# **SIEMENS**

# **SIMATIC**

**S7 -1200**

**Системное руководство**

## **[Предисловие](#page-2-0)**

**COL** 

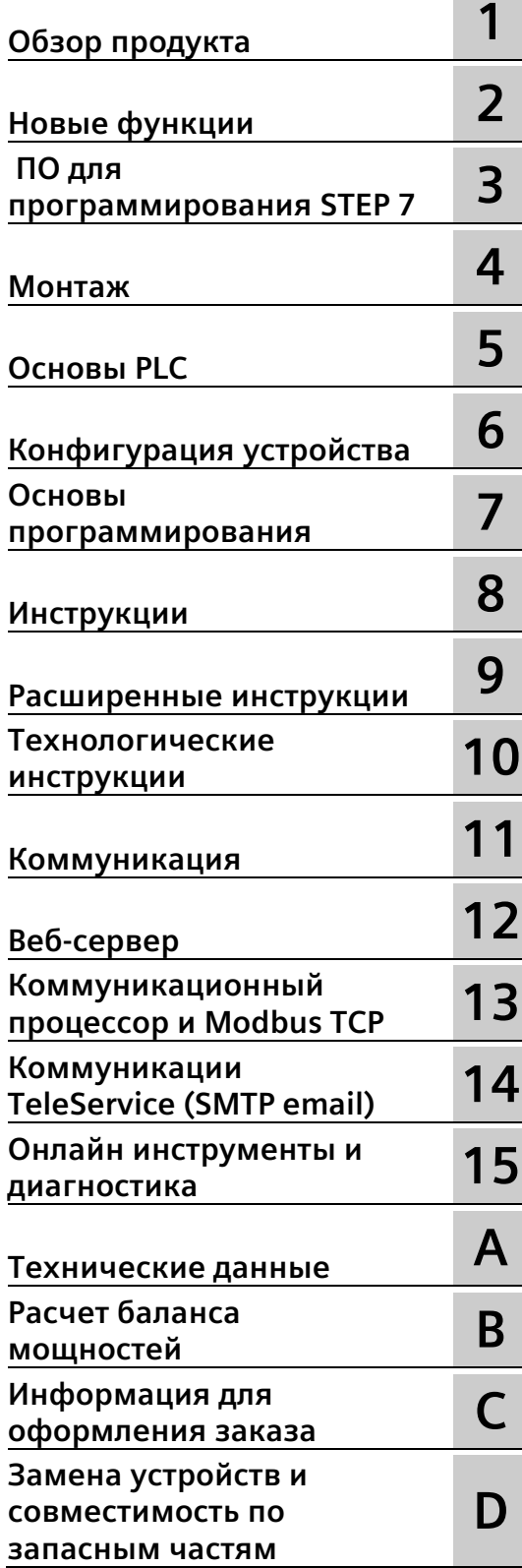

## **Правовая справочная информация**

## **Система предупреждений**

Данная инструкция содержит указания, которые Вы должны соблюдать для Вашей личной безопасности и для предотвращения материального ущерба. Указания по Вашей личной безопасности выделены предупреждающим треугольником, общие указания по предотвращению материального ущерба не имеют этого треугольника. В зависимости от степени опасности, предупреждающие указания представляются в убывающей последовательности следующим образом:

## **ОПАСНО**

означает, что непринятие соответствующих мер предосторожности **приводит** к смерти или получению тяжелых телесных повреждений.

## **ПРЕДУПРЕЖДЕНИЕ**

означает, что непринятие соответствующих мер предосторожности **может** привести к смерти или получению тяжелых телесных повреждений.

## **ОСТОРОЖНО**

означает, что непринятие соответствующих мер предосторожности может привести к получению незначительных телесных повреждений.

## **ВНИМАНИЕ**

означает, что непринятие соответствующих мер предосторожности может привести к материальному ущербу.

При возникновении нескольких степеней опасности всегда используется предупреждающее указание, относящееся к наивысшей степени. Если в предупреждении с предупреждающим треугольником речь идет о предупреждении ущерба, причиняемому людям, то в этом же предупреждении дополнительно могут иметься указания о предупреждении материального ущерба.

## **Квалифицированный персонал**

Работать с изделием или системой, описываемой в данной документации, должен только **квалифицированный персонал**, допущенный для выполнения поставленных задач и соблюдающий соответствующие указания документации, в частности, указания и предупреждения по технике безопасности. Квалифицированный персонал в силу своих знаний и опыта в состоянии распознать риски при обращении с данными изделиями или системами и избежать возникающих угроз.

#### **Использование изделий Siemens по назначению**

Соблюдайте следующее:

## **ПРЕДУПРЕЖДЕНИЕ**

Изделия Siemens разрешается использовать только для целей, указанных в каталоге и в соответствующей технической документации. Если предполагается использовать изделия и компоненты других производителей, то обязательным является получение рекомендации и/или разрешения на это от фирмы Siemens. Исходными условиями для безупречной и надежной работы изделий являются надлежащая транспортировка, хранение, размещение, монтаж, оснащение, ввод в эксплуатацию, обслуживание и поддержание в исправном состоянии. Необходимо соблюдать допустимые условия окружающей среды. Обязательно учитывайте указания в соответствующей документации.

#### **Товарные знаки**

Все наименования, обозначенные символом защищенных авторских прав ®, являются зарегистрированными товарными знаками компании Siemens AG. Другие наименования в данной документации могут быть товарные знаки, использование которых третьими лицами для их целей могут нарушать права владельцев.

## **Исключение ответственности**

Мы проверили содержимое документации на соответствие с описанным аппаратным и программным обеспечением. Тем не менее, отклонения не могут быть исключены, в связи с чем мы не гарантируем полное соответствие. Данные в этой документации регулярно проверяются и соответствующие корректуры вносятся в последующие издания.

A5E51571407-AO Ⓟ 12/2021 Возможны изменения

## <span id="page-2-0"></span>**Предисловие**

#### **Цель справочника**

Семейство S7-1200 включает в себя различные программируемые логические контроллеры (PLC) для решения широкого спектра задач в области автоматизации. Благодаря компактной конструкции, наличию расширений, доступной цене и широкому набору команд, контроллеры S71200 идеально подходят для использования в различных приложениях. Модификации S7-1200 и различные возможности программирования STEP 7 (Страница [36](#page-35-0)) в Windows обеспечивают чрезвычайно высокий уровень гибкости при реализации решений автоматизации.

Настоящий справочник содержит информацию по установке и программированию контроллеров S7-1200 и предназначен для инженеров, программистов и обслуживающего персонала с базовым уровнем знаний в области систем автоматизации.

#### **Необходимые базовые знания**

Для работы с данным справочником необходимо иметь базовый объем знаний в области автоматизации и программируемых логических контроллеров.

#### **Объем справочника**

Справочник содержит описание следующих продуктов:

- STEP 7 Basic и Professional (Страница [36](#page-35-0))
- S7-1200 CPU версия прошивки V4.5

Полный список продуктов S71200 можно найти в Технических данных (Страница [1360](#page-1359-0)).

## **Сертификация, CE-маркировка, C-Tick и другие разрешения**

Подробную информацию можно найти в Технических данных (Страница [1360](#page-1359-1)).

## **Сервисная и техническая поддержка**

Кроме документации Siemens предлагает через Интернете различные ноу-хау на сайте клиентской поддержки [\(http://support.industry.siemens.com\)](http://support.industry.siemens.com/).

Для решения технических вопросов, прохождения обучения или заказа продуктов S7, просьба обращаться в региональное представительство Siemens. Техническиобученные менеджеры, благодаря специальным знаниями в области использования, технологии и параметров различных продуктов Siemens, могут оказать быструю и эффективную помощью при возникновении проблем.

## **Документация и информация**

Для S7-1200 и STEP 7 доступен большой объем документации и иной технической информации.

• Справочник по системе "Система автоматизации S7-1200" предлагает специальную информацию о принципе работы, программированию и техническим данным всей линейки продуктов S7-1200.

Справочник по системе доступен в электронной форме (в формате PDF). Он и другие электронные справочники/руководства могут быть загружены или показаны через сайт Siemens Industry Online-Support [\(http://support.industry.siemens.com\)](http://support.industry.siemens.com/). Справочник по системе также доступен на CD с документацией, входящем в объем поставки каждого S7-1200 CPU.

- Интерактивная информационная система STEP 7 обеспечивает прямой доступ к концептуальной информации и специальным инструкцию по использованию и функциям пакета программирования, а также по базовым принципам работы процессоров SIMATIC CPU.
- Веб-сайт Siemens Industry Online-Support [\(http://support.industry.siemens.com\)](http://support.industry.siemens.com/) открывает доступ к электронным версиям (PDF) документации SIMATIC, включающей в себя и справочник по системе / информационную систему STEP 7. Данный документ можно скачать на странице документации на изделие. Такой доступ к интерактивной документации позволяет самостоятельно комбинировать темы из разных документов и путем "перетаскивания" создавать собственные справочники и руководства. Обновления ранее опубликованных справочников по системе также доступны на сайте Siemens Industry Online-Support.

Для вызова интерактивной документации используется ссылка "mySupport" в левой части страницы. После выбрать опцию "Документация". Функция документация по ссылке mySupport доступна только для зарегистрированных пользователей.

- На веб-сайте Siemens Industry Online-Support также находится FAQ и другие полезные документы для S7-1200 и STEP 7.
- На форуме технической поддержки [\(https://support.industry.siemens.com/tf/ww/en/?Language=en&siteid=csius&treeLang=en](https://support.industry.siemens.com/tf/ww/en/?Language=en&siteid=csius&treeLang=en&groupid=4000002&extranet=standard&viewreg=WW&nodeid0=34612486) [&groupid=4000002&extranet=standard&viewreg=WW&nodeid0=34612486\)](https://support.industry.siemens.com/tf/ww/en/?Language=en&siteid=csius&treeLang=en&groupid=4000002&extranet=standard&viewreg=WW&nodeid0=34612486) можно следить или участвовать в дискуссиях по различным продуктам. Следующие форумы позволяют связываться с различными экспертами по продуктам.
	- Форум по S7-1200 [\(https://support.industry.siemens.com/tf/ww/en/threads/237?title=simatic](https://support.industry.siemens.com/tf/ww/en/threads/237?title=simatic-s7-1200&skip=0&take=10&orderBy=LastPostDate+desc)-s7- [1200&skip=0&take=10&orderBy=LastPostDate+desc\)](https://support.industry.siemens.com/tf/ww/en/threads/237?title=simatic-s7-1200&skip=0&take=10&orderBy=LastPostDate+desc)

– Форум по STEP 7 Basic [\(https://support.industry.siemens.com/tf/ww/en/threads/243?title=step](https://support.industry.siemens.com/tf/ww/en/threads/243?title=step-7-tia-portal&skip=0&take=10&orderBy=LastPostDate+desc)-7-tia[portal&skip=0&take=10&orderBy=LastPostDate+desc\)](https://support.industry.siemens.com/tf/ww/en/threads/243?title=step-7-tia-portal&skip=0&take=10&orderBy=LastPostDate+desc)

## **Указания по безопасности**

Siemens предоставляет продукты и решения для обеспечения промышленной безопасности при эксплуатации производственных комплексов, систем, рабочих станций и сетей.

Для защиты производственных комплексов, систем, машинного оборудования и сетей от киберугроз необходимо внедрение и поддержка комплексной высокотехнологичной модели промышленной безопасности. Продукты и решения Siemens являются только одним из компонентов такой модели.

За предотвращение несанкционированного доступа к производственным комплексам, системам, рабочим станциям и сетям клиента несет ответственность клиент. Доступ систем, рабочих станций и их компонентов к корпоративной сети или сети Интернет должен быть организован только в необходимой степени и с применением соответствующих локальных мер безопасности (например, использование брандмауэров и деление сети на подсети).

Для получения дополнительных сведений о возможных мерах промышленной безопасности см. (https://www.si[emens.com/industrialsecurity](https://www.siemens.com/industrialsecurity)).

Продукты и решения Siemens постоянно совершенствуются для обеспечения максимальной степени безопасности. Siemens настоятельно рекомендует выполнять обновления сразу после их выпуска и всегда использовать самые последние версии продуктов. Использование неподдерживаемых версий продуктов и неприменение последних обновлений повышает риск киберугроз для клиента.

Для получения сведений об обновлениях продуктов, подпишитесь на RSS-канал Siemens по промышленной безопасности: [\(https://www.siemens.com/industrialsecurity\)](https://www.siemens.com/industrialsecurity).

## <span id="page-5-0"></span>Поддержание эксплуатационной безопасности системы

## Поддержание эксплуатационной безопасности системы

## Примечание

### Важная информация для поддержания эксплуатационной безопасности системы

К пользователям систем с функциями обеспечения безопасности предъявляются особые требования. Эти требования распространяются и на поставщиков на этапе технического сопровождения продукта. Поэтому мы информируем пользователей об изменениях и технических характеристиках, важных для работы систем с точки зрения обеспечения безопасности.

Подписка на соответствующую информацию обеспечивает пользователю необходимый для поддержания надлежащего эксплуатационного состояния системы уровень технических знаний.

Для этого необходимо зарегистрироваться в системе онлайн-поддержки для промышленности Industry Online Support. Перейти по следующим ссылкам и выбрать правой кнопкой мыши "Оповещение по электронной почте при обновлении" на соответствующей странице:

- SIMATIC S7-300/S7-300F (https://support.industry.siemens.com/cs/ww/en/ps/13751)
- SIMATIC S7-400/S7-400H/S7-400F/FH (https://support.industry.siemens.com/cs/ww/en/ps/13828)
- SIMATIC WinAC RTX (F) (https://support.industry.siemens.com/cs/ww/en/ps/13915)
- SIMATIC S7-1500/SIMATIC S7-1500F (https://support.industry.siemens.com/cs/ww/en/ps/13716)
- SIMATIC S7-1200/SIMATIC S7-1200F (https://support.industry.siemens.com/cs/ww/en/ps/13683)
- Распределенная периферия (https://support.industry.siemens.com/cs/ww/en/ps/14029)
- STEP 7 TIA Portal (https://support.industry.siemens.com/cs/ww/en/ps/14667)

# Оглавление

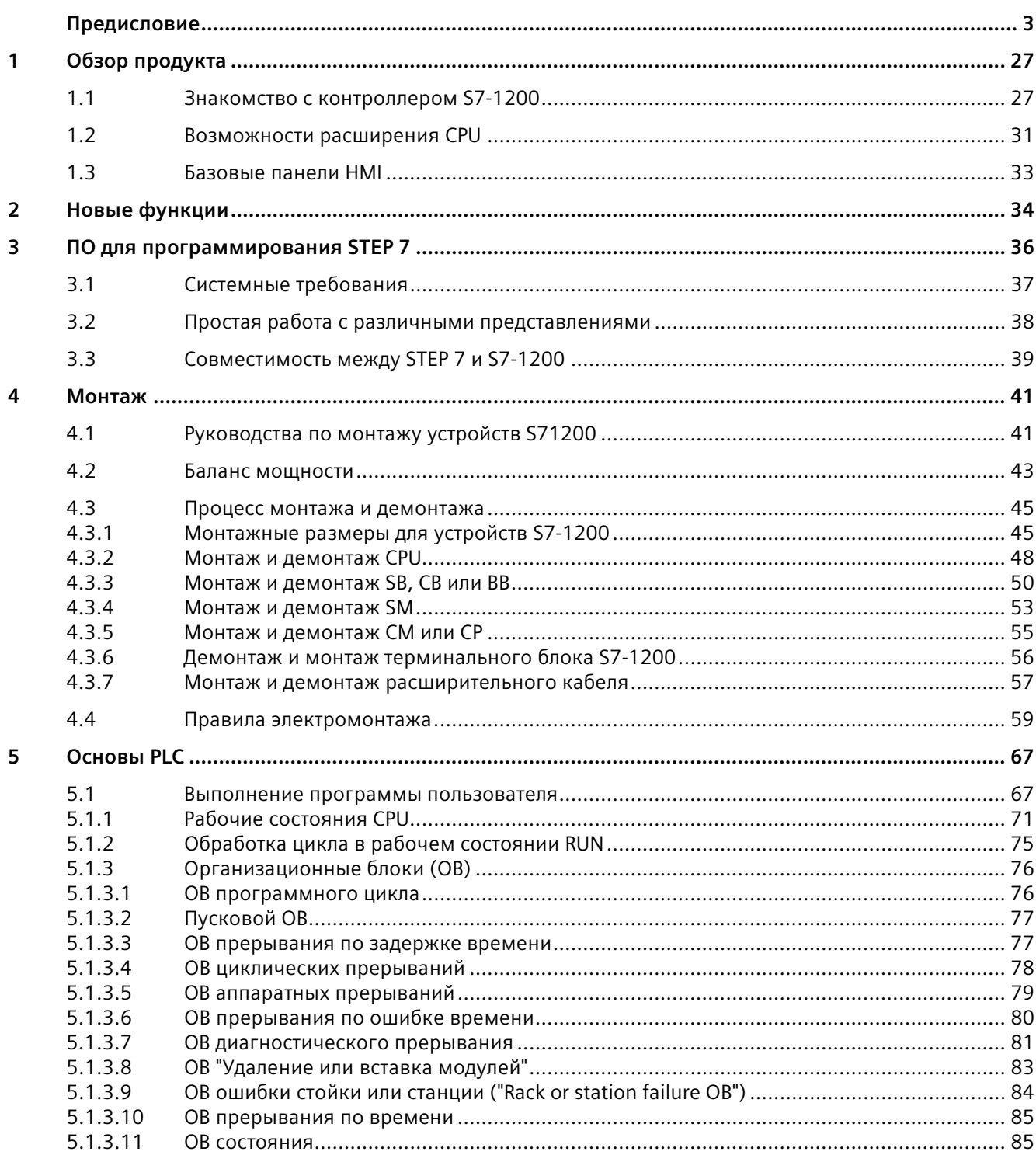

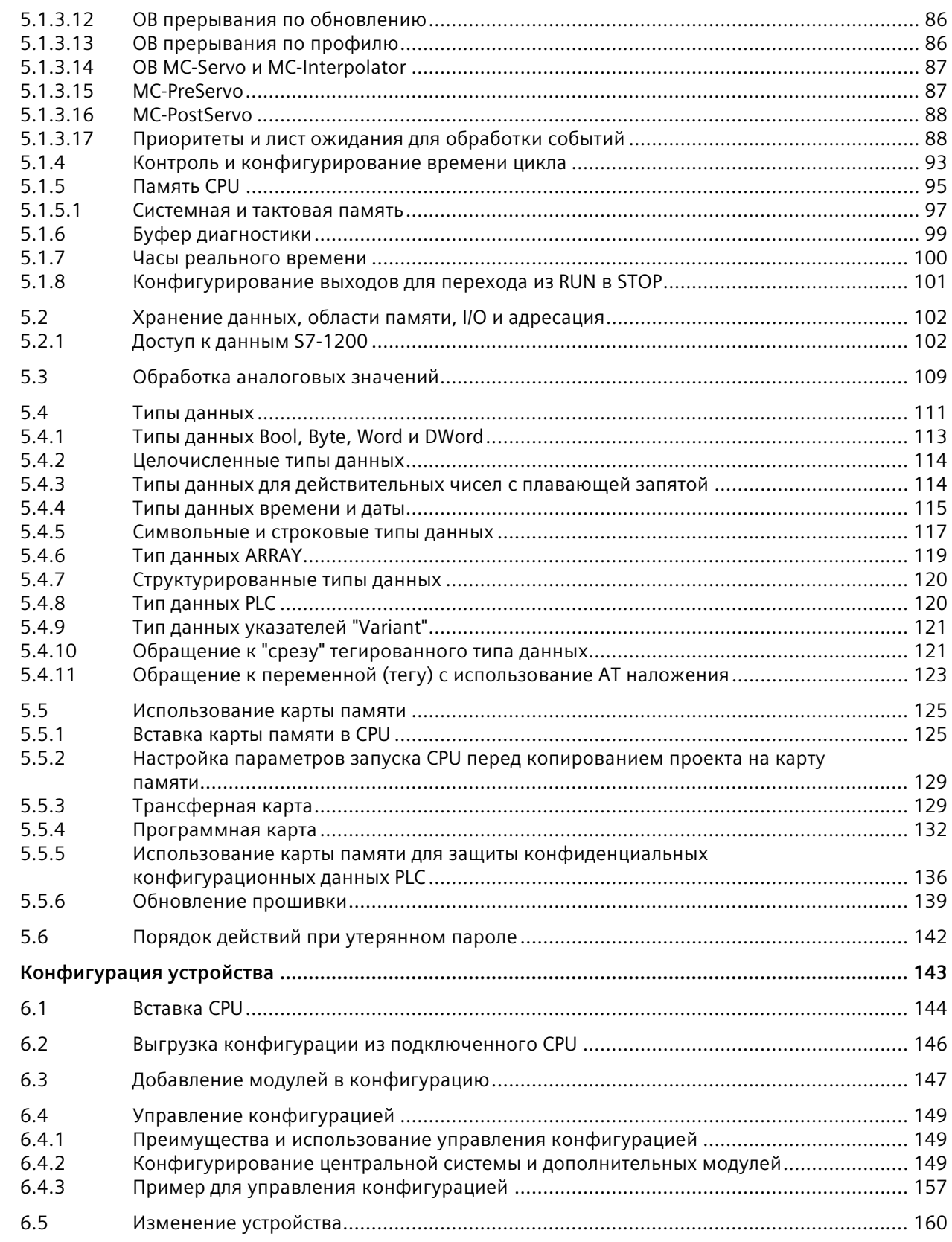

 $\boldsymbol{6}$ 

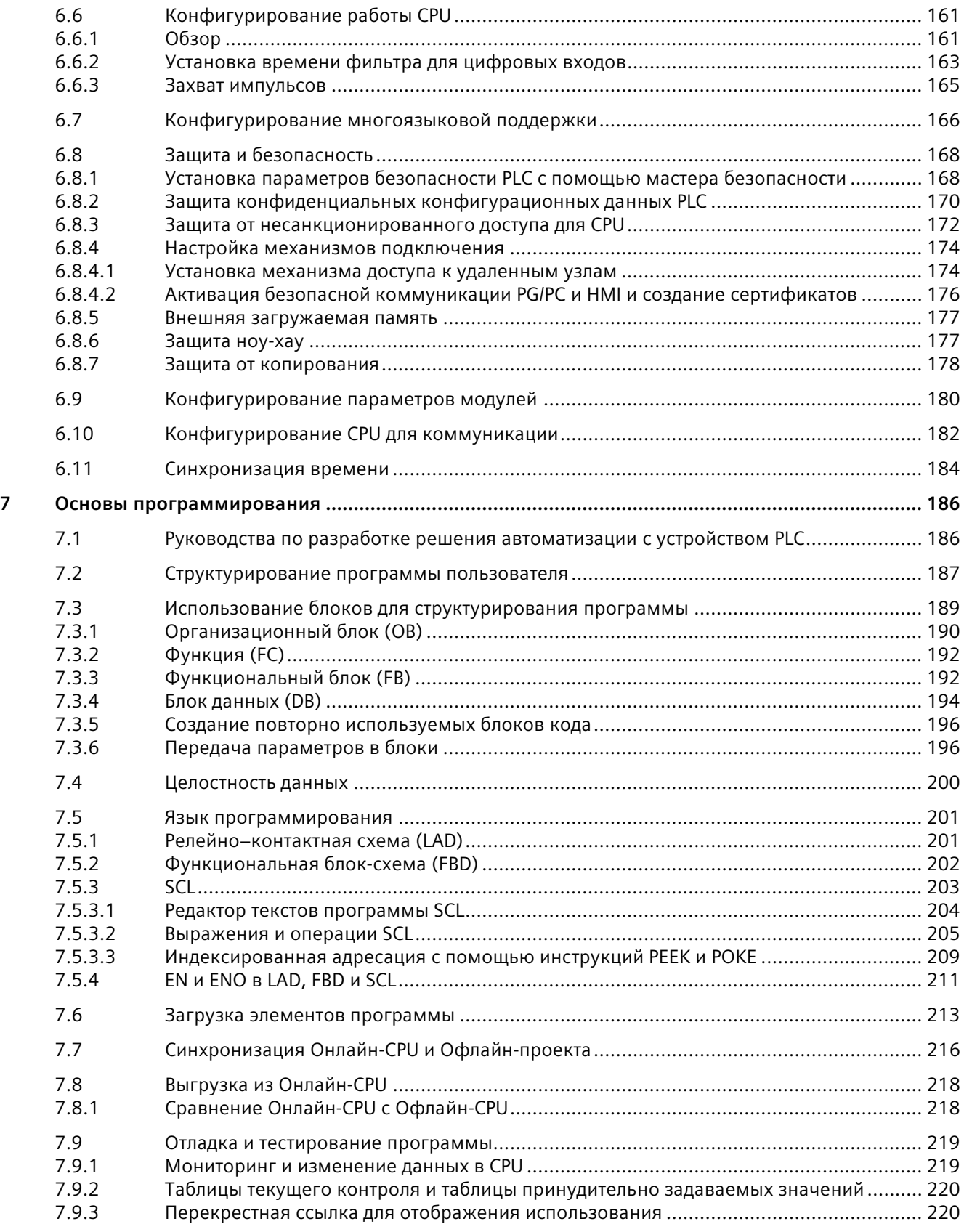

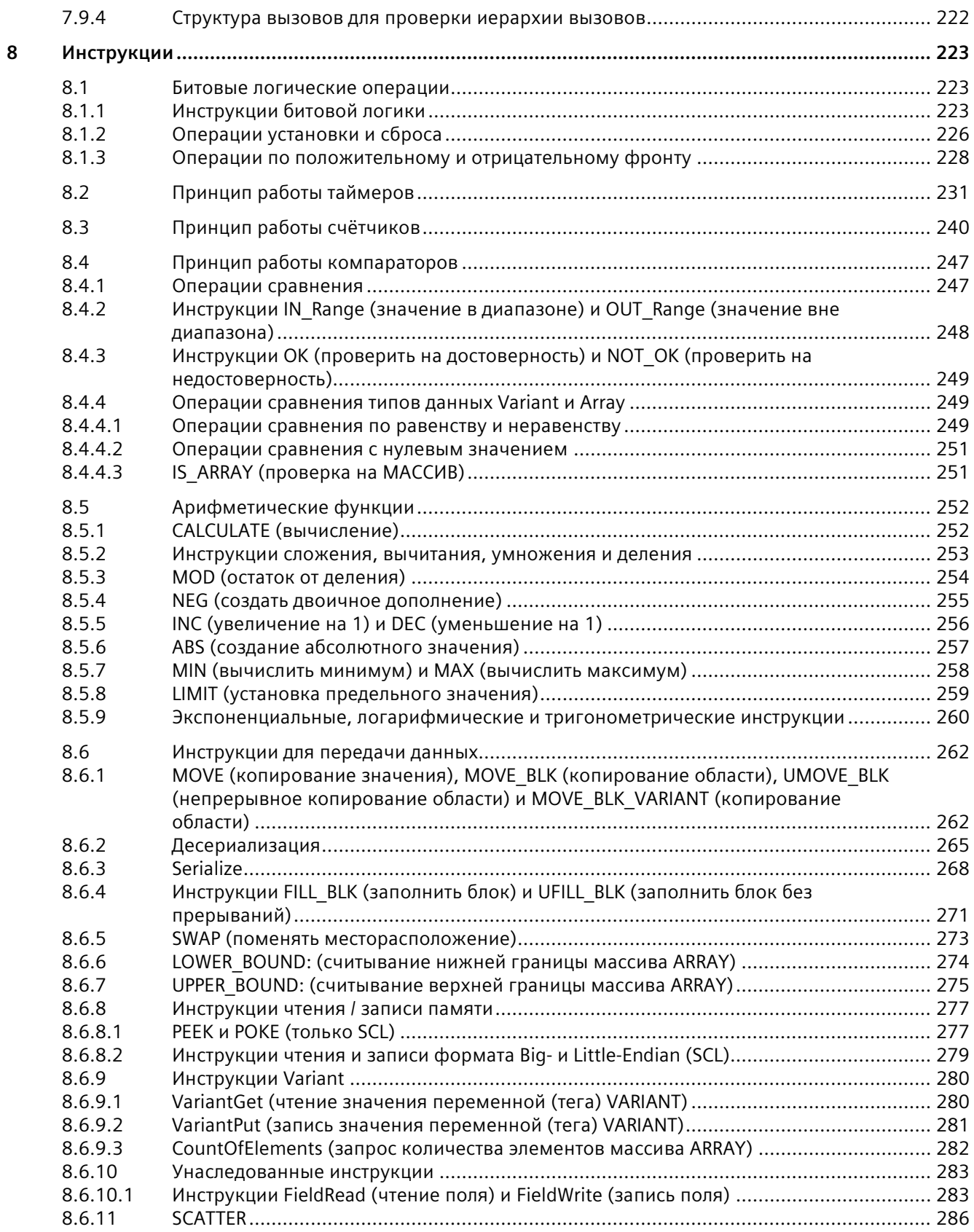

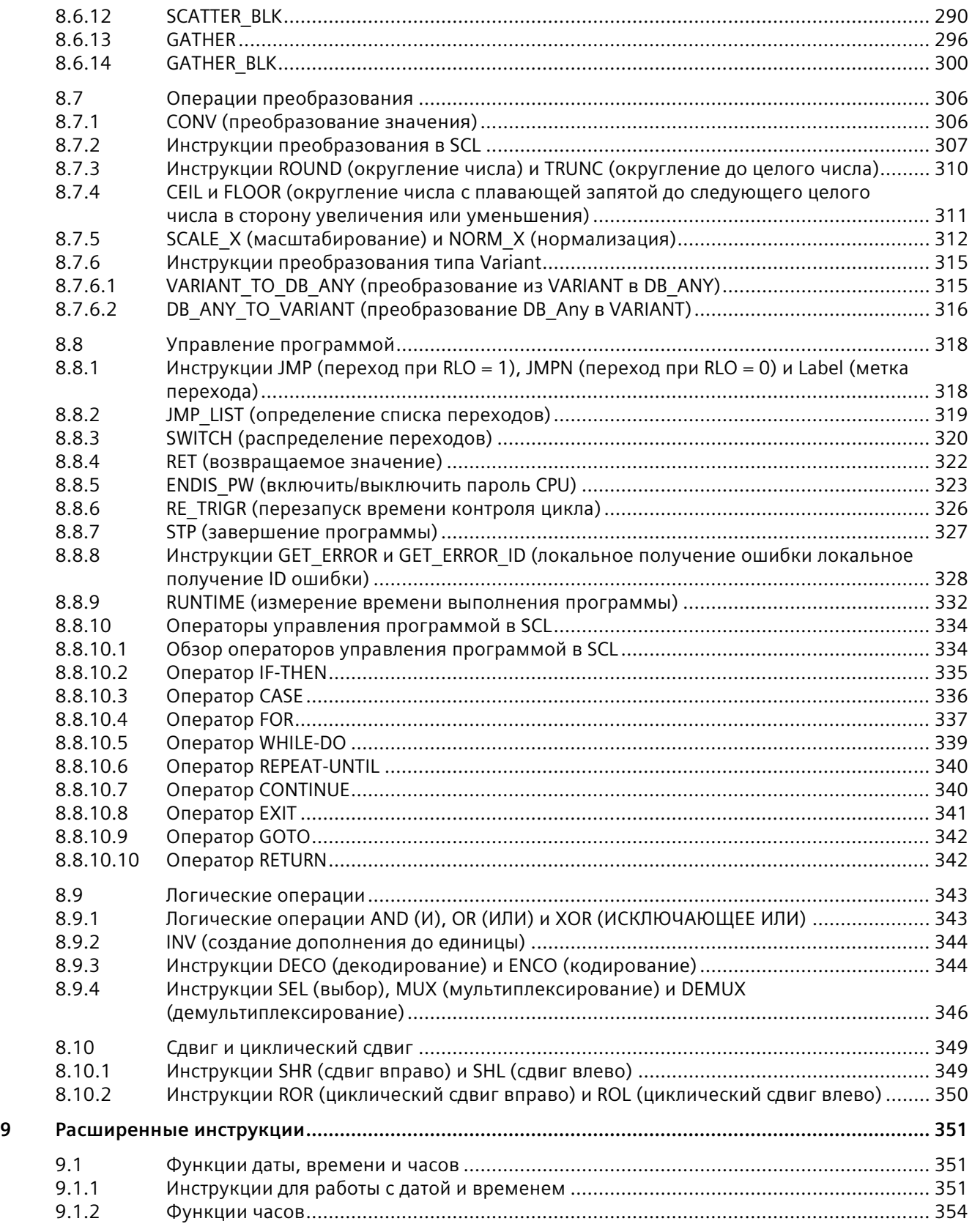

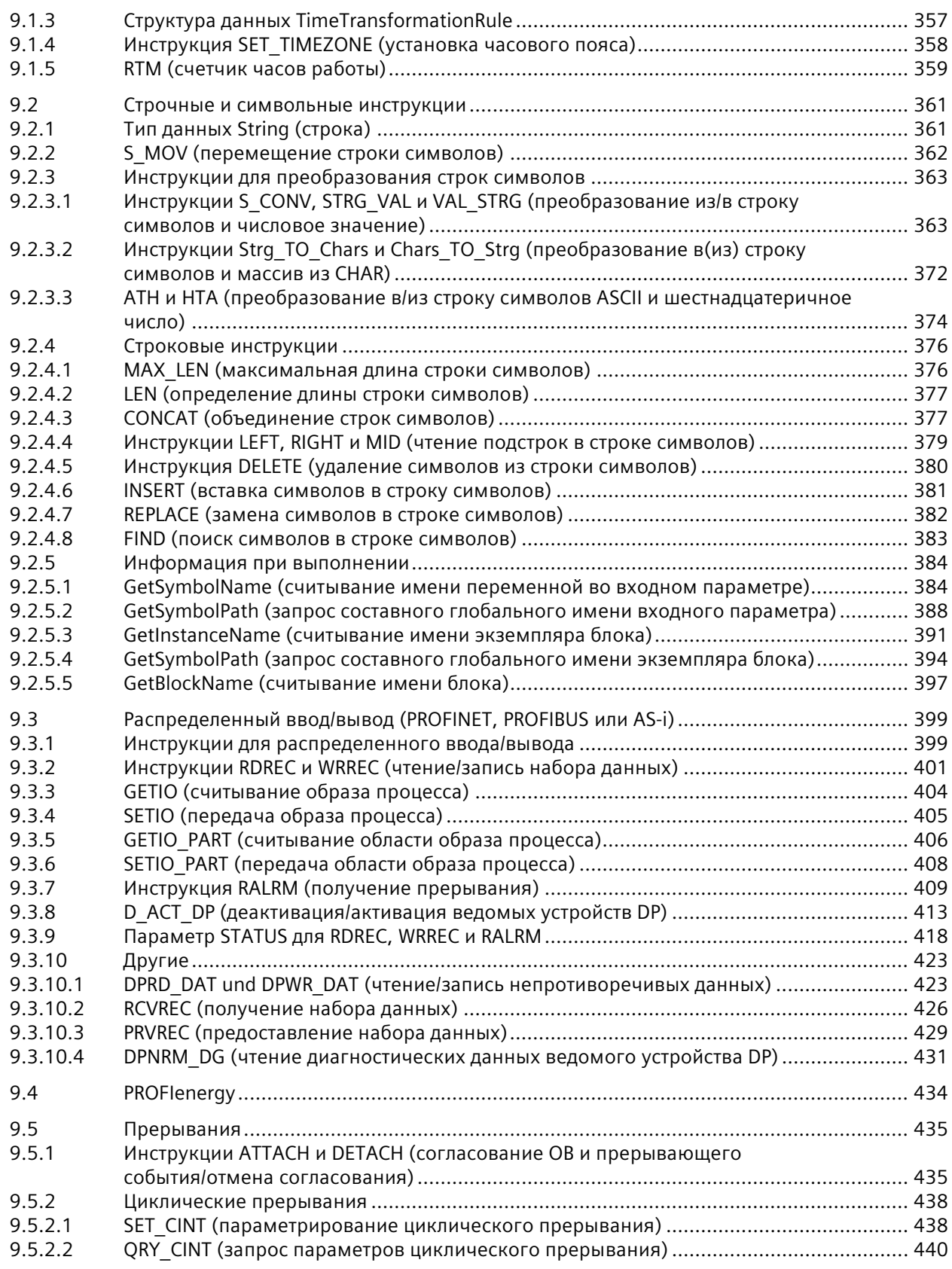

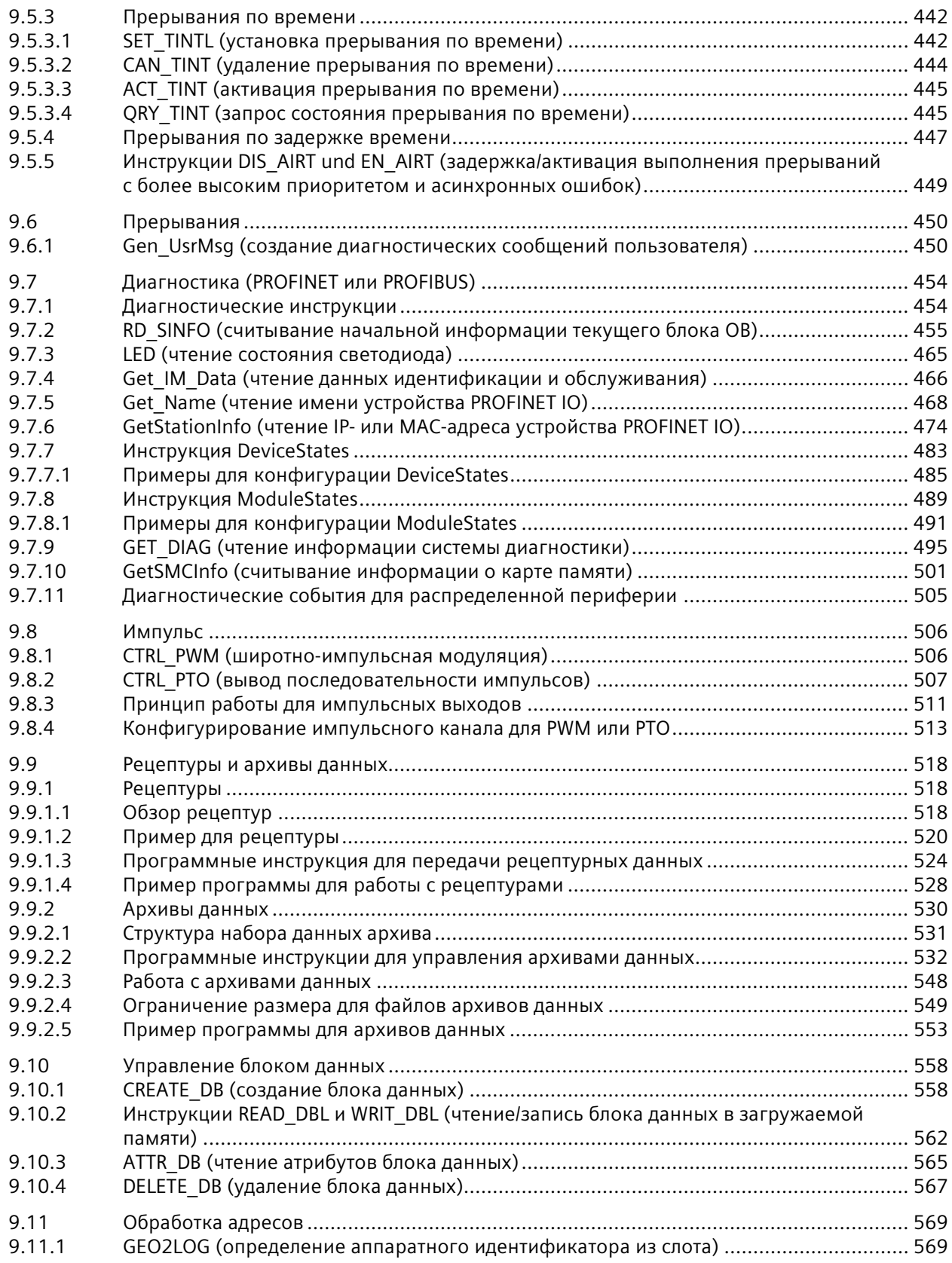

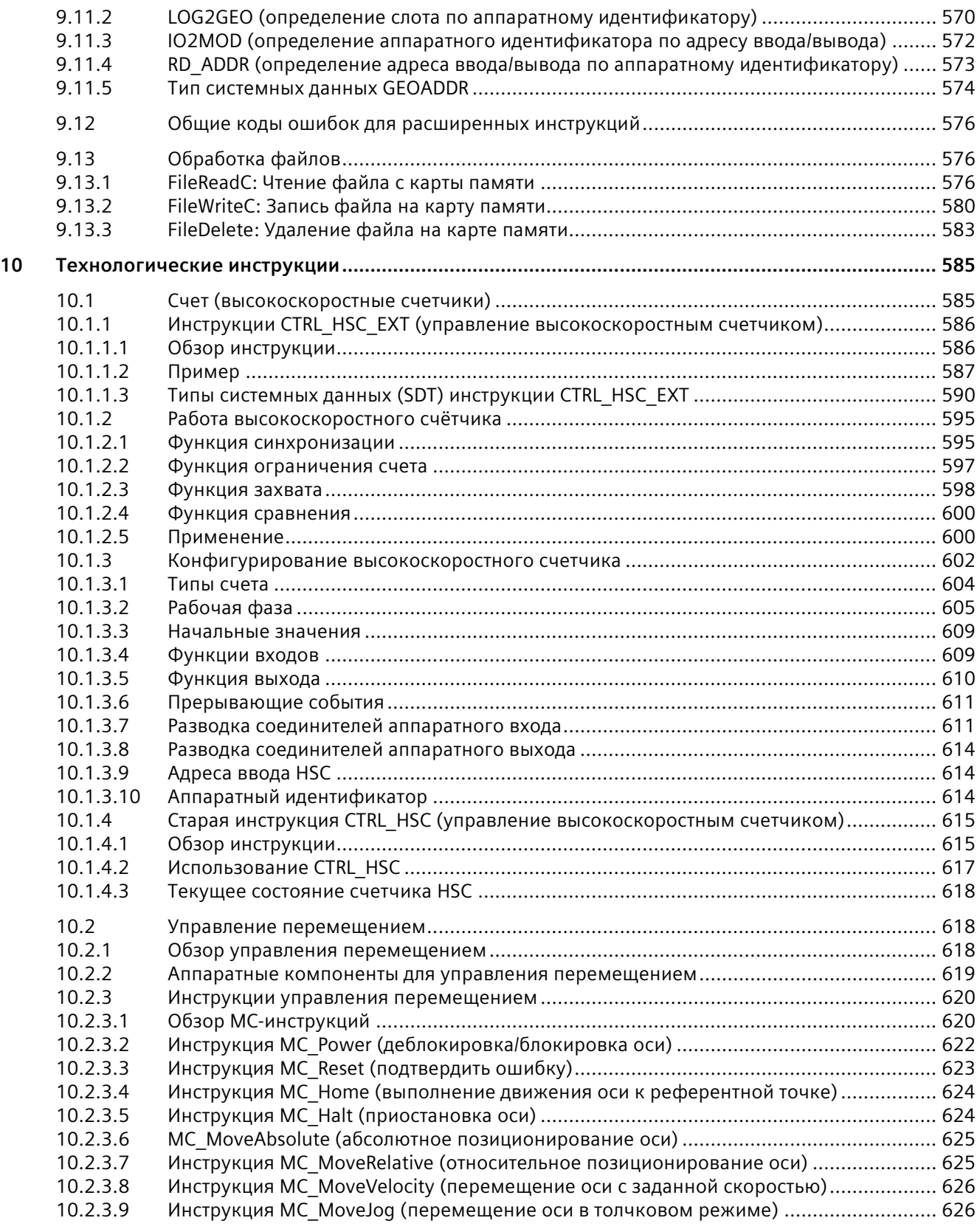

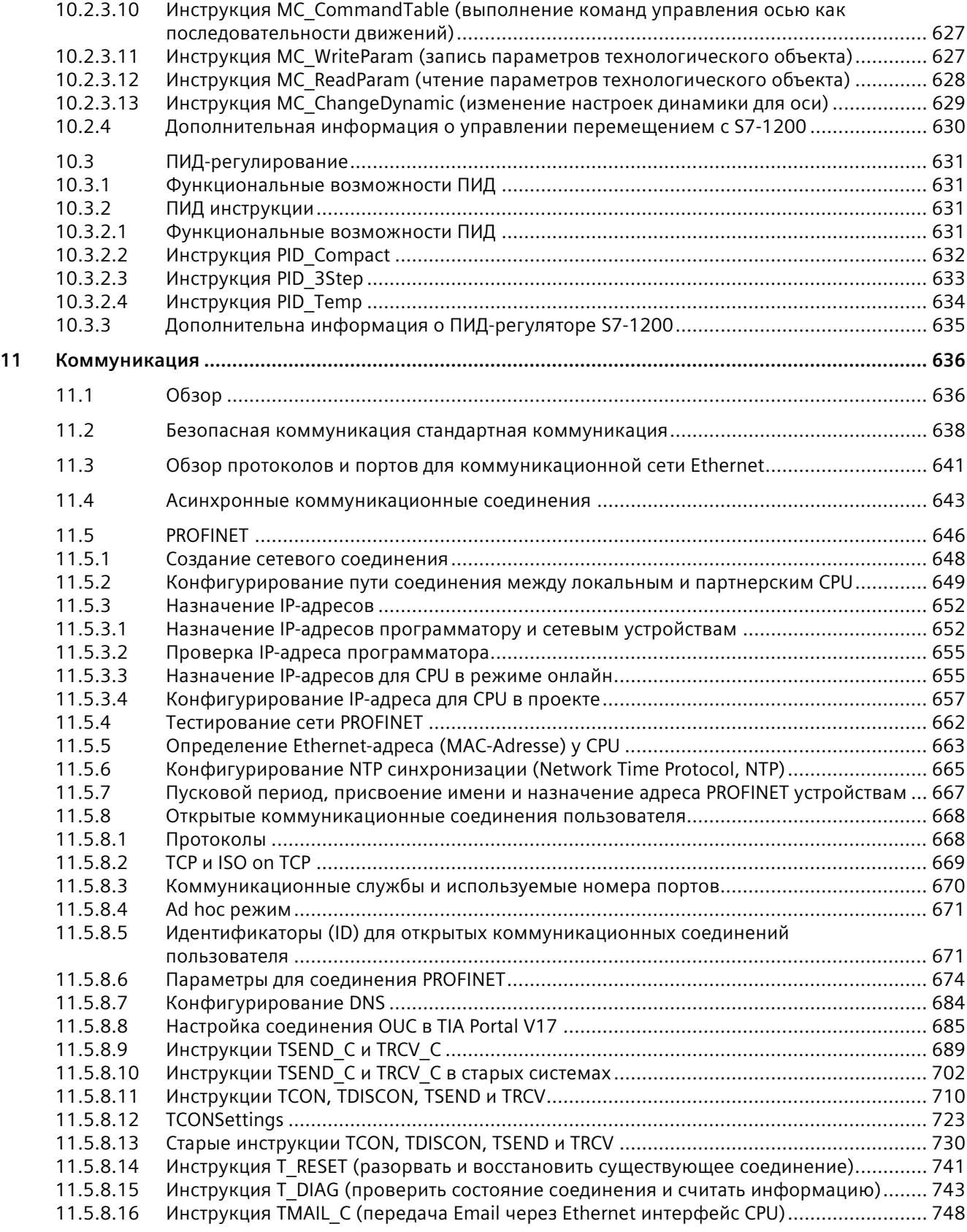

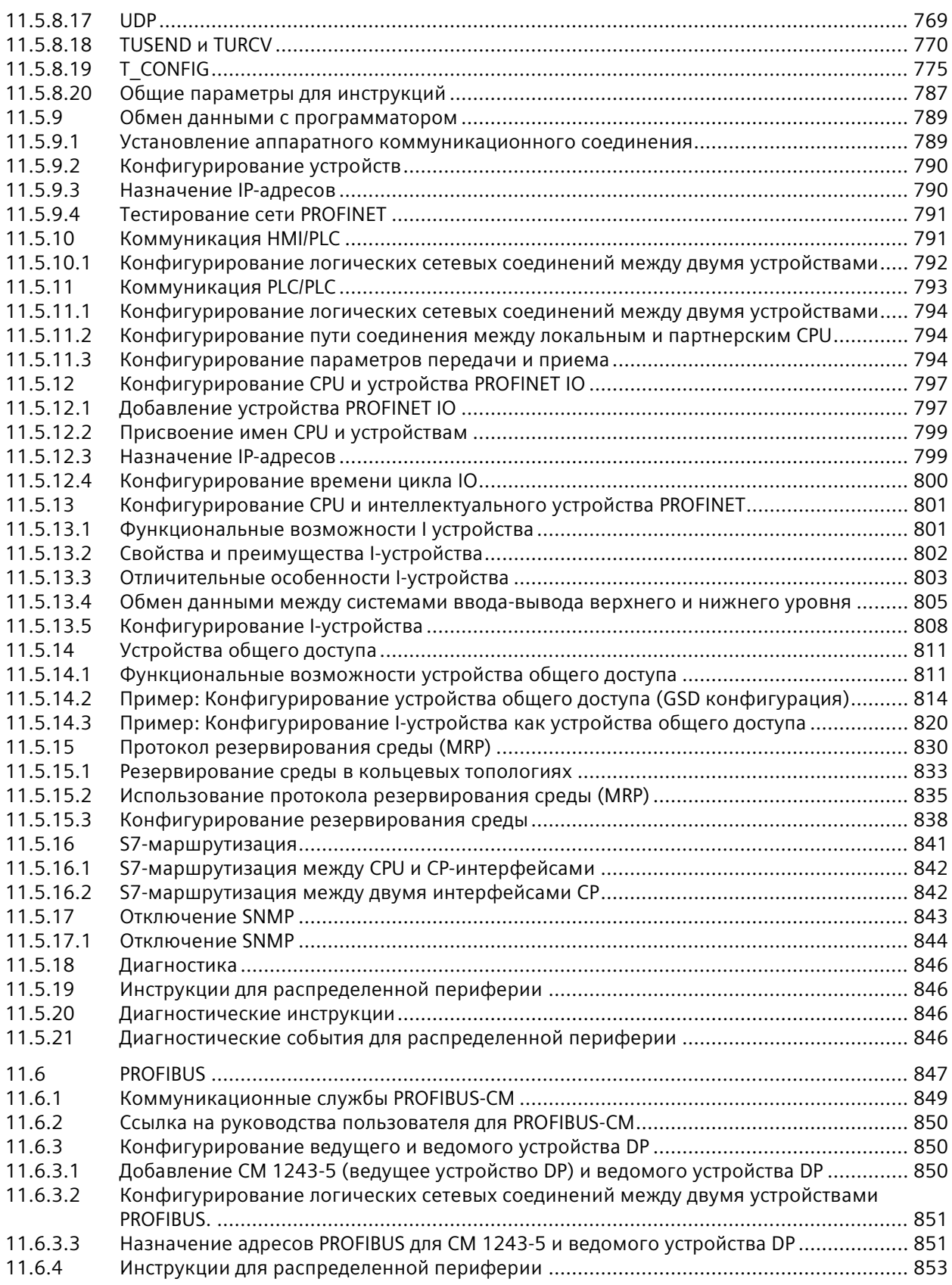

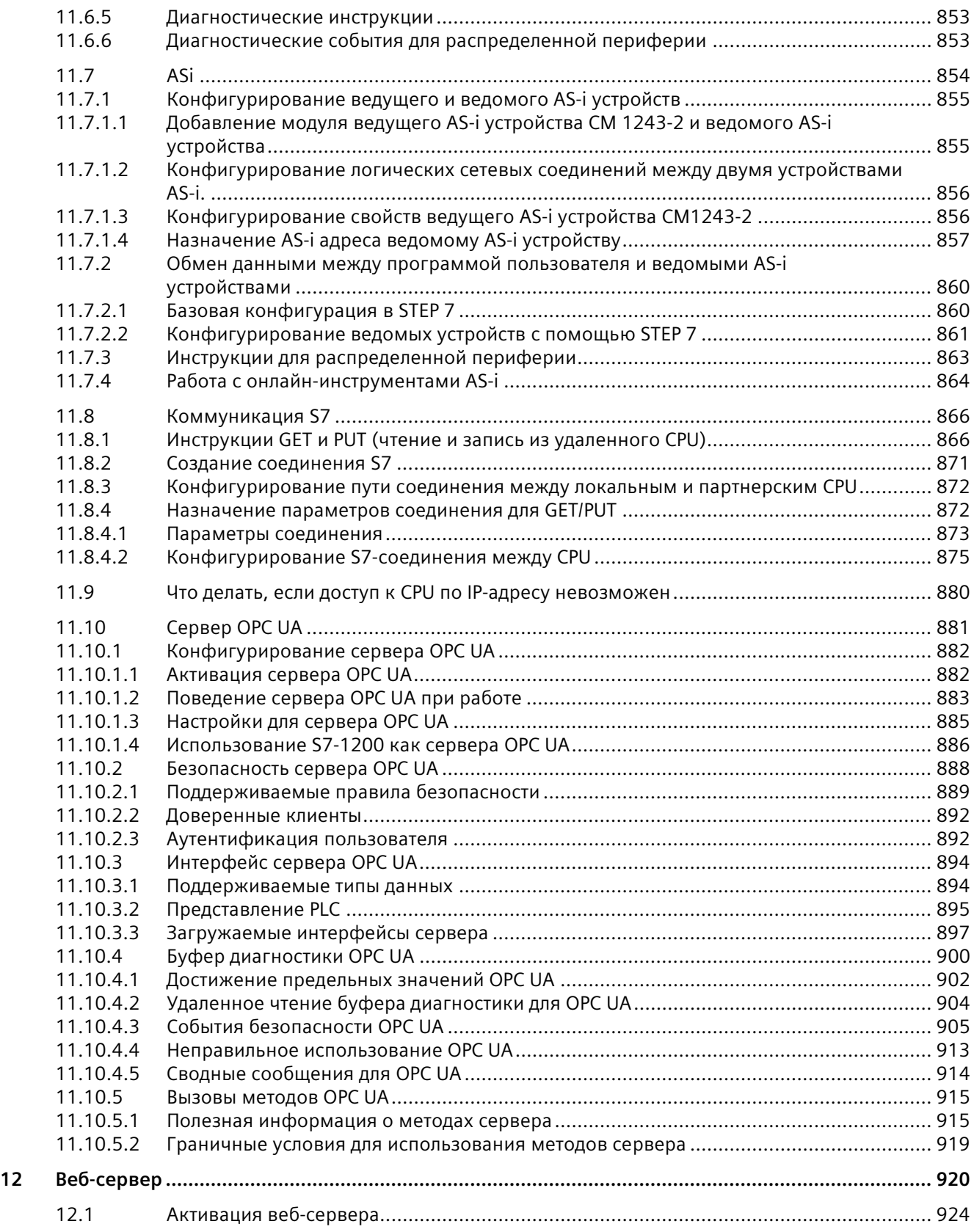

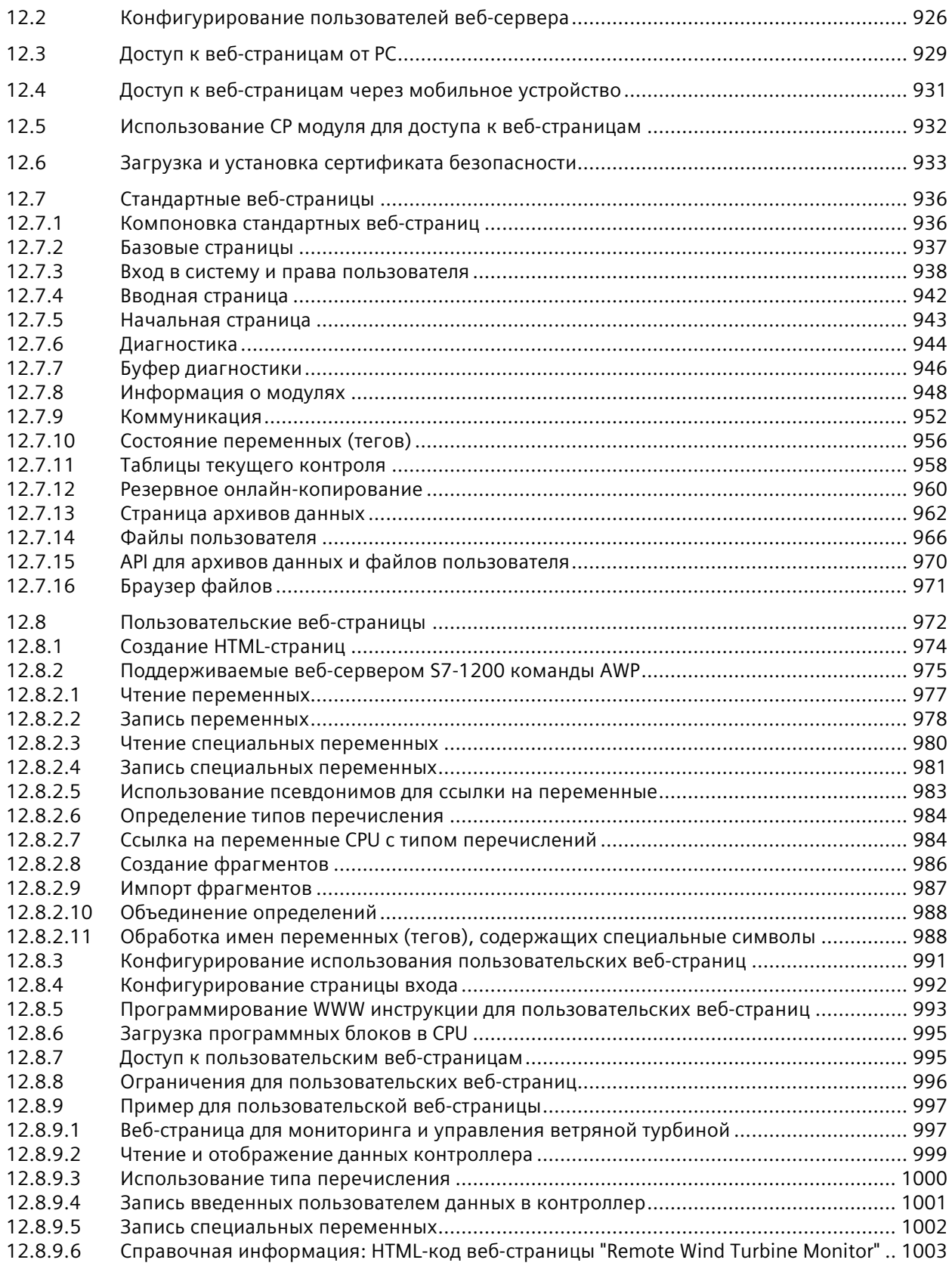

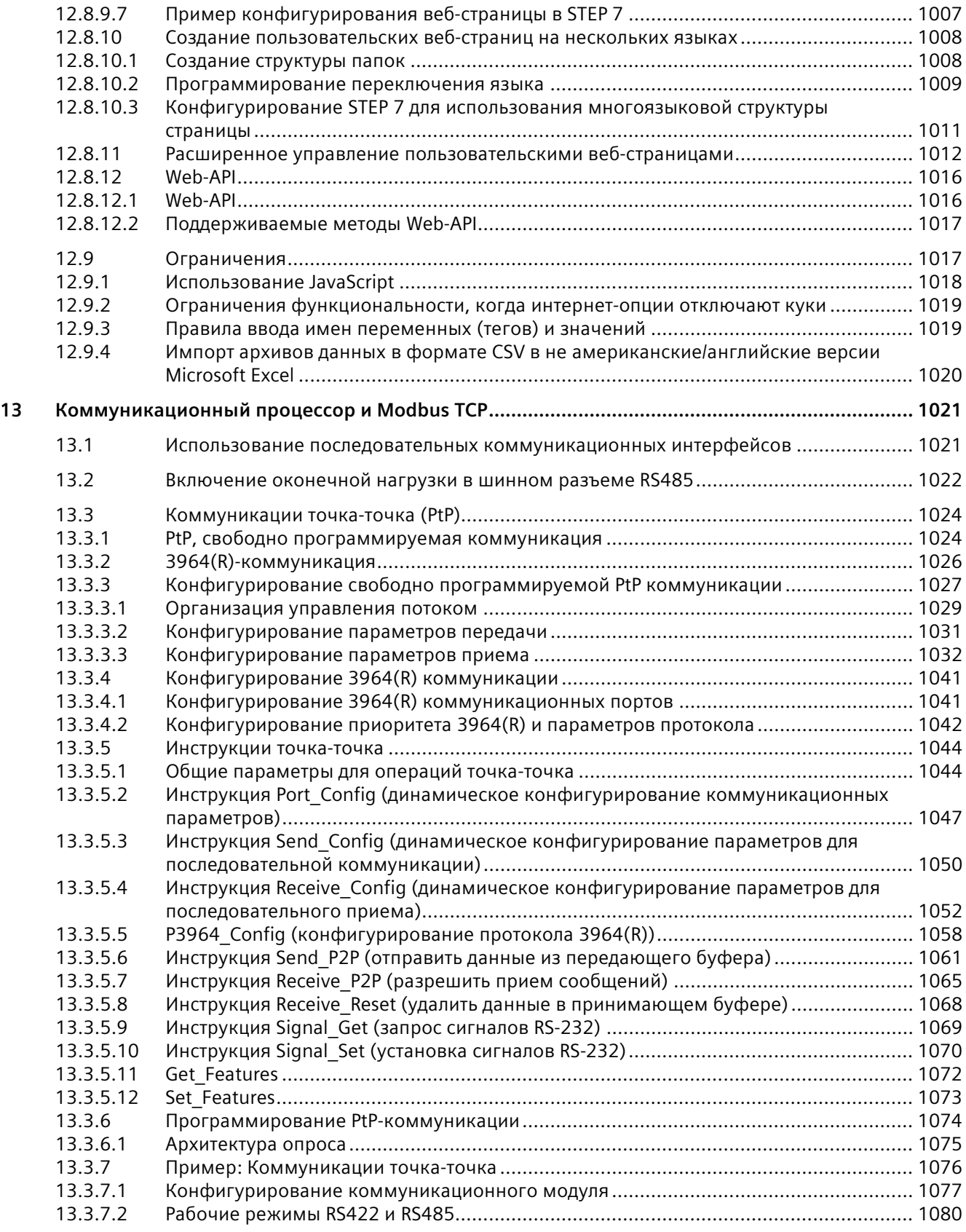

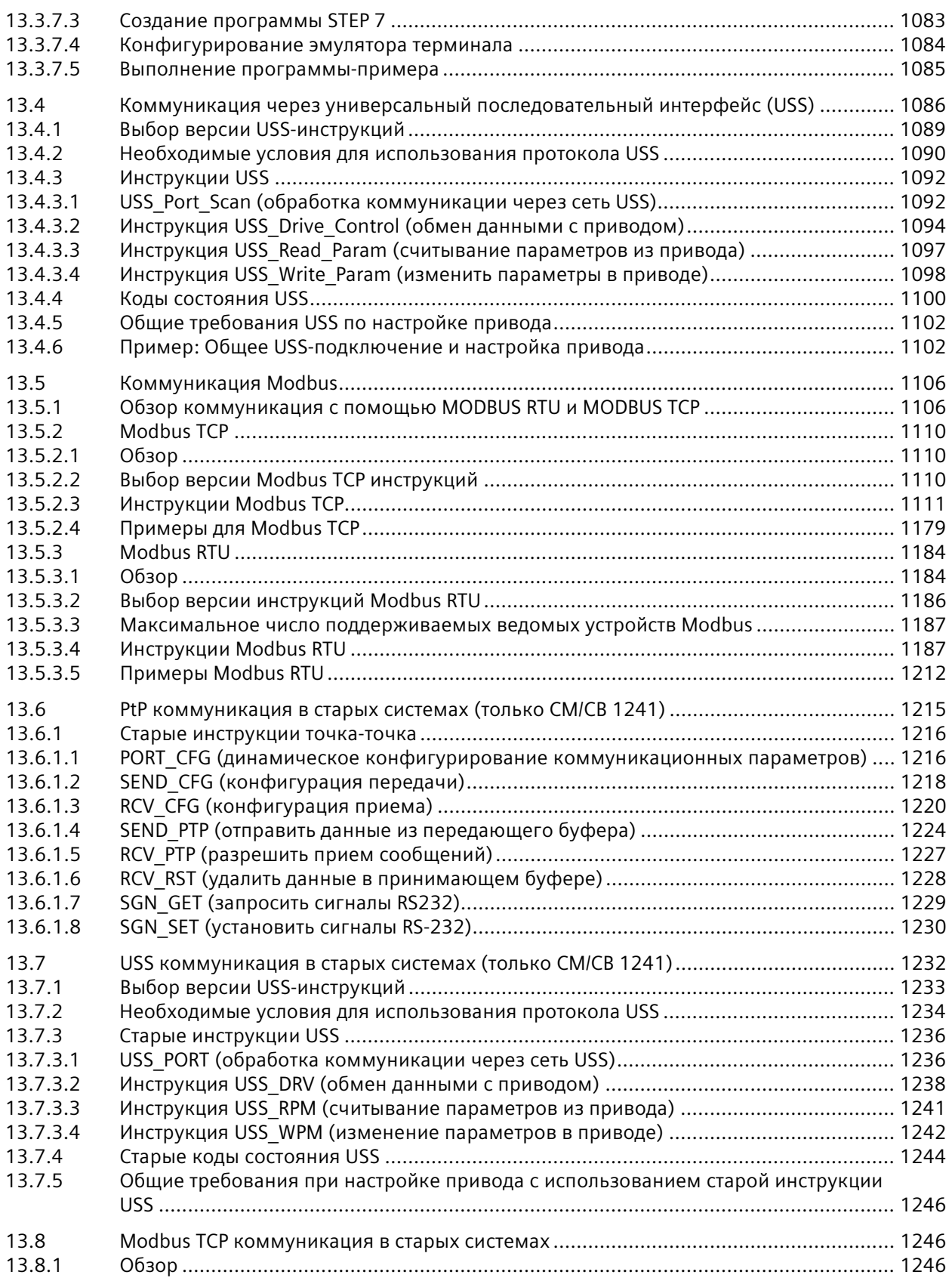

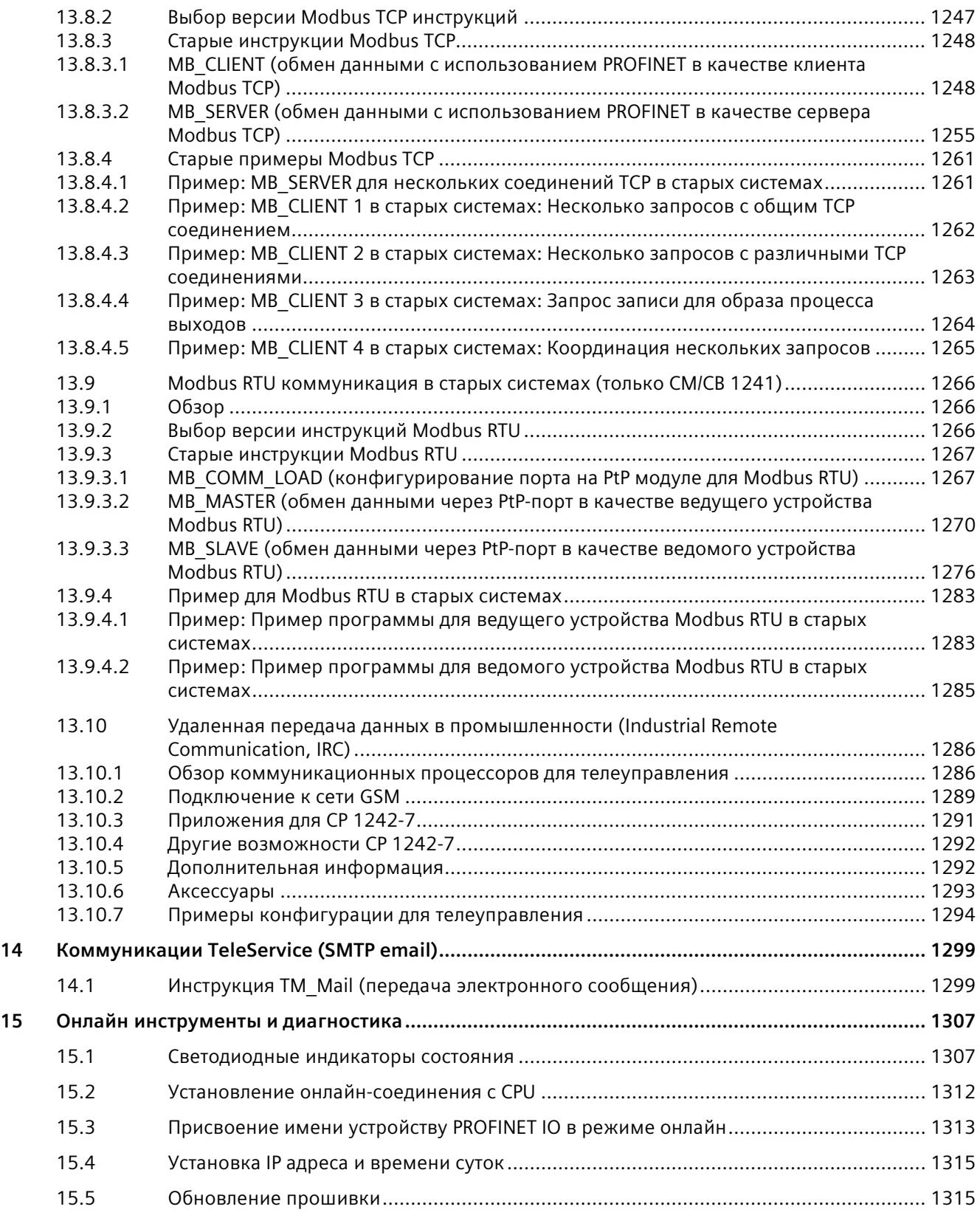

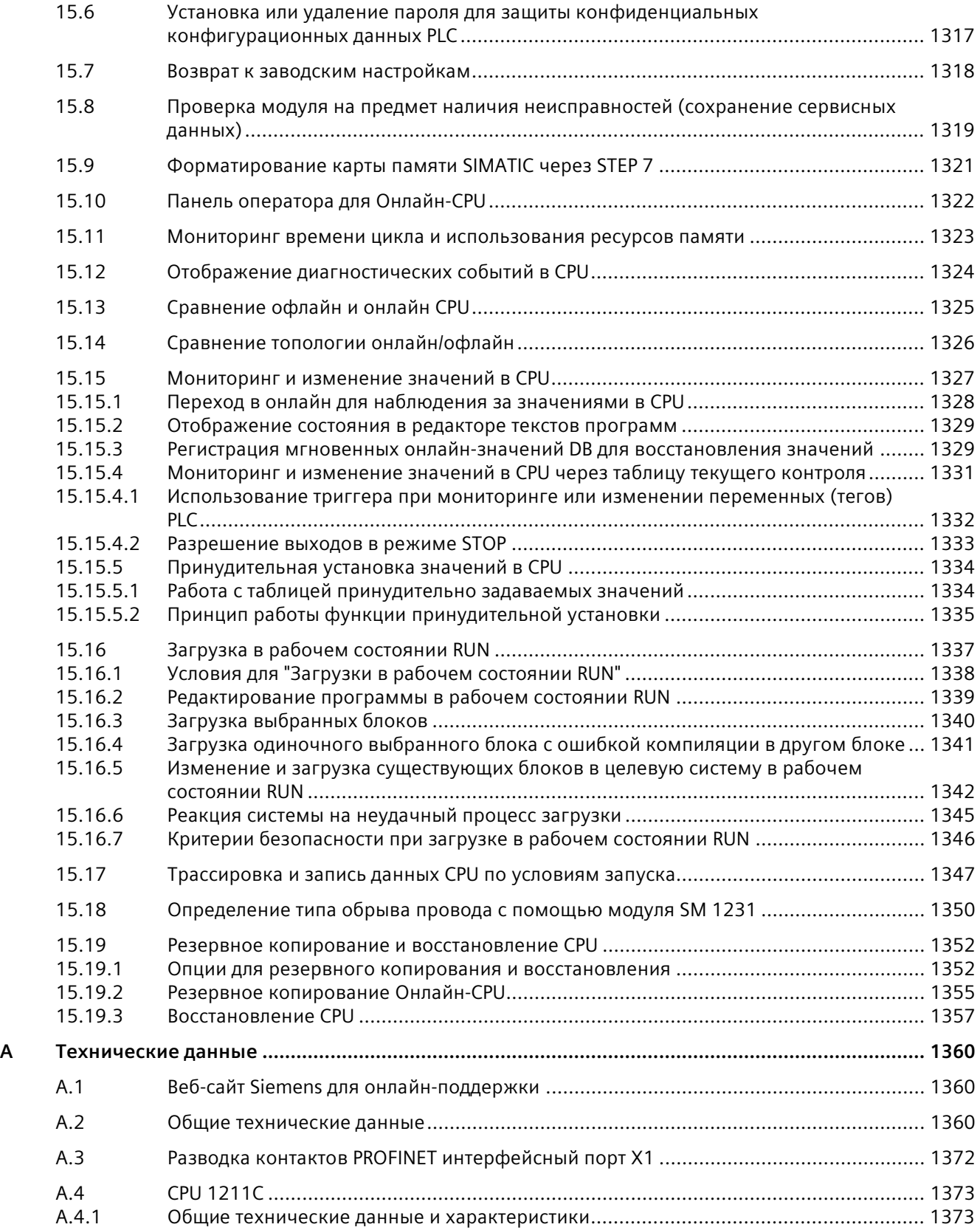

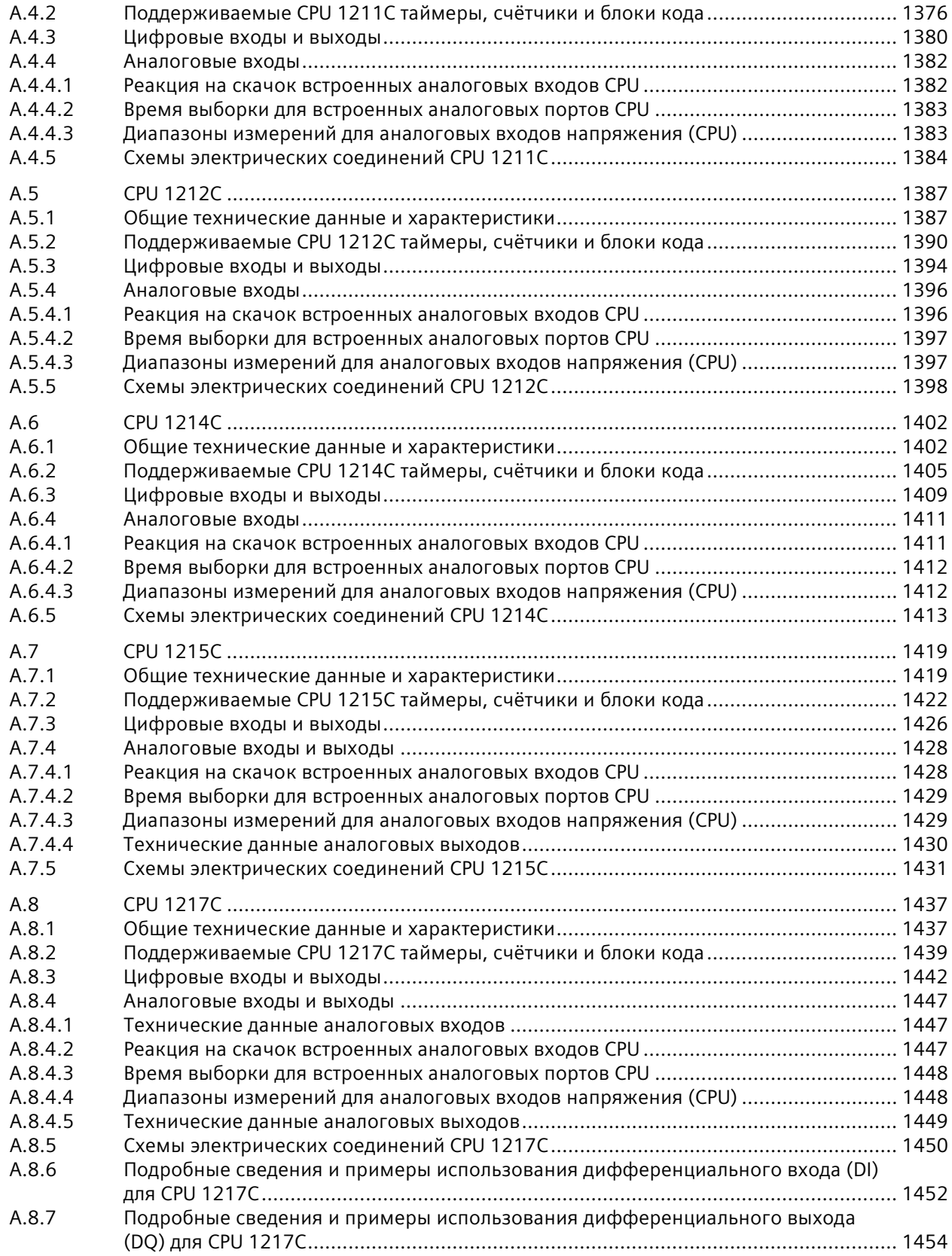

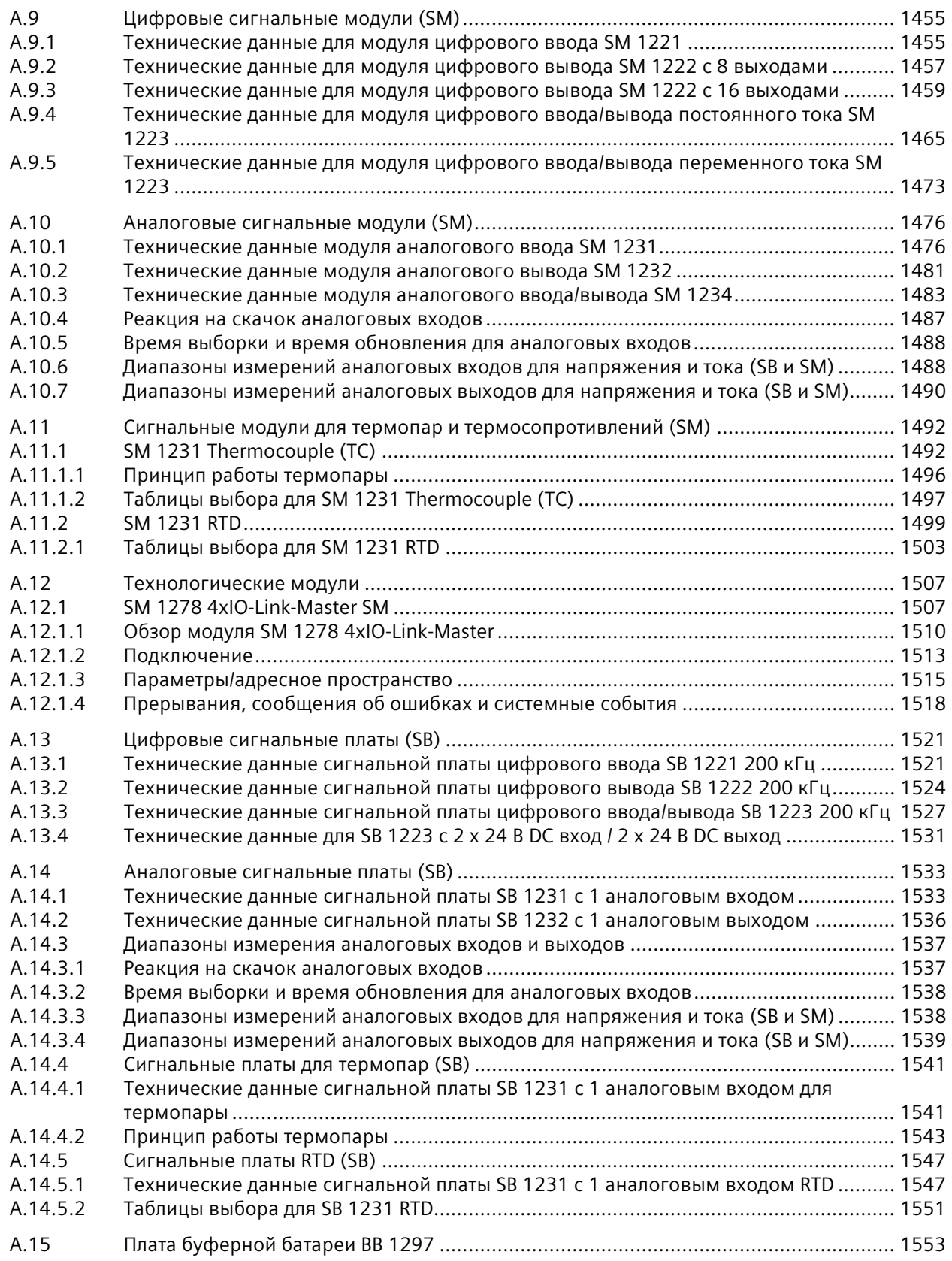

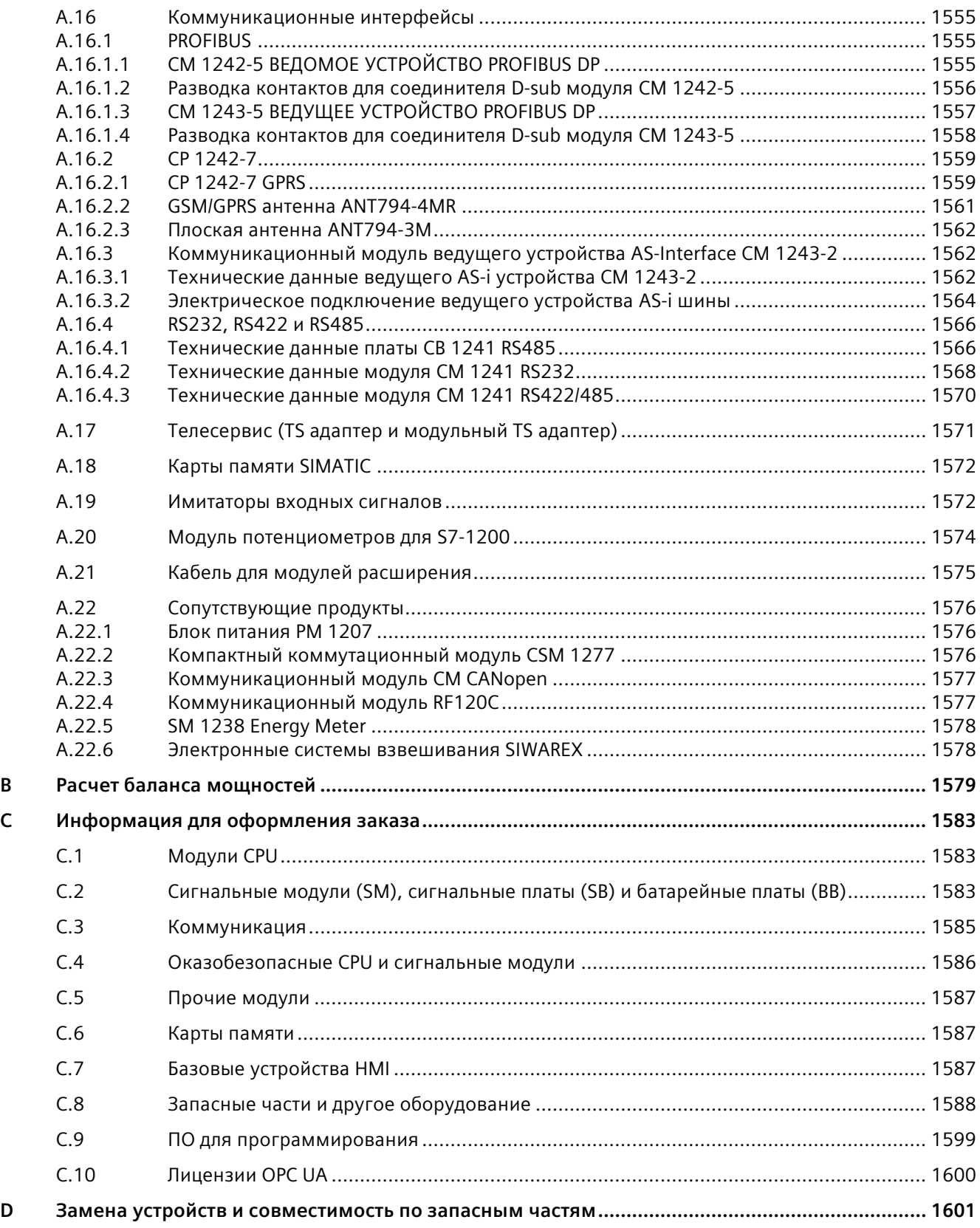

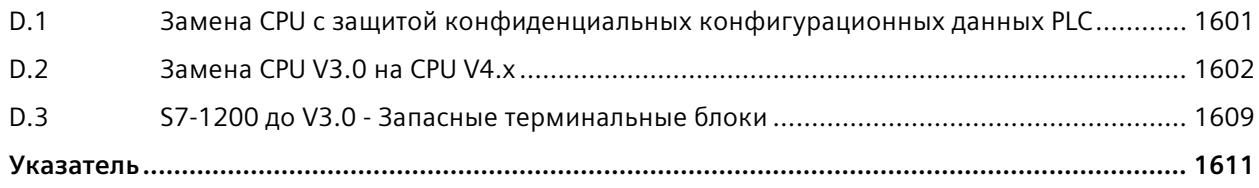

#### <span id="page-26-1"></span><span id="page-26-0"></span> $1.1$ Знакомство с контроллером S7-1200

Контроллер S7-1200 обладает необходимой гибкостью и мощностью для управления широким спектром задач автоматизации. Благодаря компактной конструкции, гибкой конфигурации и эффективному набору команд, контроллер S7-1200 является великолепным выбором для широкого спектра приложений.

Модуль CPU объединяет следующие основные элементы в компактном корпусе, формируя мощную систему управления:

- микропроцессор
- встроенный блок питания
- входные и выходные цепи
- встроенный PROFINET
- высокоскоростные входы/выходы для управления перемещением

После загрузки программы, модуль CPU получает необходимую логику для контроля и управления устройствами в приложении. Модуль CPU выполняет мониторинг входов и изменяет выходы на основе команд программы пользователя, которая может включаться в себя логические операции, функции счета и времени, сложные арифметические операции, управление перемещением и коммуникацию с другими интеллектуальными устройствами.

Модуль CPU оснащен портом PROFINET для коммуникации с использованием сети PROFINET. Для коммуникации с использованием следующих сетей и протоколов предлагаются дополнительные модули:

- · PROFIBUS
- $\bullet$  GPRS
- $\cdot$  LTE
- WAN со встроенными функциями безопасности (межсетевой экран, VPN)
- RS485
- $\cdot$  RS232
- $\cdot$  RS422
- IEC 60870
- $\bullet$  DNP3
- $\cdot$  USS
- MODRUS

*1.1 Знакомство с контроллером S7-1200*

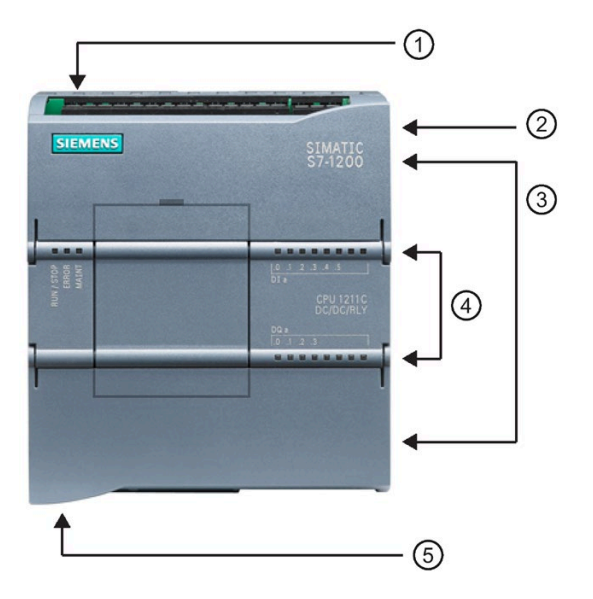

- ① Разъем питания
- ② Слот для карты памяти под верхней крышкой
- ③ Съемный терминальный блок для подключений пользователя (под крышками)
- ④ Индикаторы состояния для встроенных I/O
- ⑤ Соединение PROFINET (на нижней стороне CPU)

Различные функции безопасности защищают доступ к модулю CPU и программе контроллера:

- Парольная защита (Страница [172](#page-171-0)) для гибкого управления доступом к функциям CPU.
- Защита ноу-хау (Страница [177](#page-176-1)), чтобы скрыть код в определенном блоке.
- Защита от копирования (Страница [178](#page-177-0)), чтобы привязать программу к определенной карте памяти или CPU.
- Защита конфиденциальных конфигурационных данных PLC (Страница [170](#page-169-0))
- Безопасная коммуникация для PG/PC и HMI (Страница [176](#page-175-0))

| Особенность                           |                        | <b>CPU 1211C</b>      | <b>CPU 1212C</b>       | <b>CPU 1214C</b>           | <b>CPU 1215C</b>     | <b>CPU 1217C</b> |  |
|---------------------------------------|------------------------|-----------------------|------------------------|----------------------------|----------------------|------------------|--|
| Размеры (мм)                          |                        | 90 x 100 x 75         |                        | $110 \times 100 \times 75$ | 130 x 100 x 75       | 150 x 100 x 75   |  |
| Память<br>пользователя                | Рабочая<br>память      | 50 кБ                 | 75 кБ                  | $100 \text{ K}$            | $125$ $\overline{6}$ | 150 кБ           |  |
|                                       | Загружаем<br>ая память | 1 M5                  | 2 M5                   | 4 M <sub>b</sub>           |                      |                  |  |
|                                       | Сохраняю<br>щая        | 14 кБ                 |                        |                            |                      |                  |  |
| Локальные<br>встроенные I/О           | Цифровые               | 6 входов/<br>4 выхода | 8 входов/<br>6 выходов | 14 входов/<br>10 выходов   |                      |                  |  |
|                                       | Аналоговы<br>e         | 2 входа               |                        |                            | 2 входа/2 выхода     |                  |  |
| Размер образа<br>процесса             | Входы (I)              | 1024 байт             |                        |                            |                      |                  |  |
|                                       | Выход (Q)              | 1024 байт             |                        |                            |                      |                  |  |
| Меркер (М)                            |                        | 4096 байт             |                        | 8192 байт                  |                      |                  |  |
| Расширение: сигнальный<br>модуль (SM) |                        | Нет                   | 2                      | 8                          |                      |                  |  |

Таблица 1- 1 Сравнение модулей CPU

*1.1 Знакомство с контроллером S7-1200*

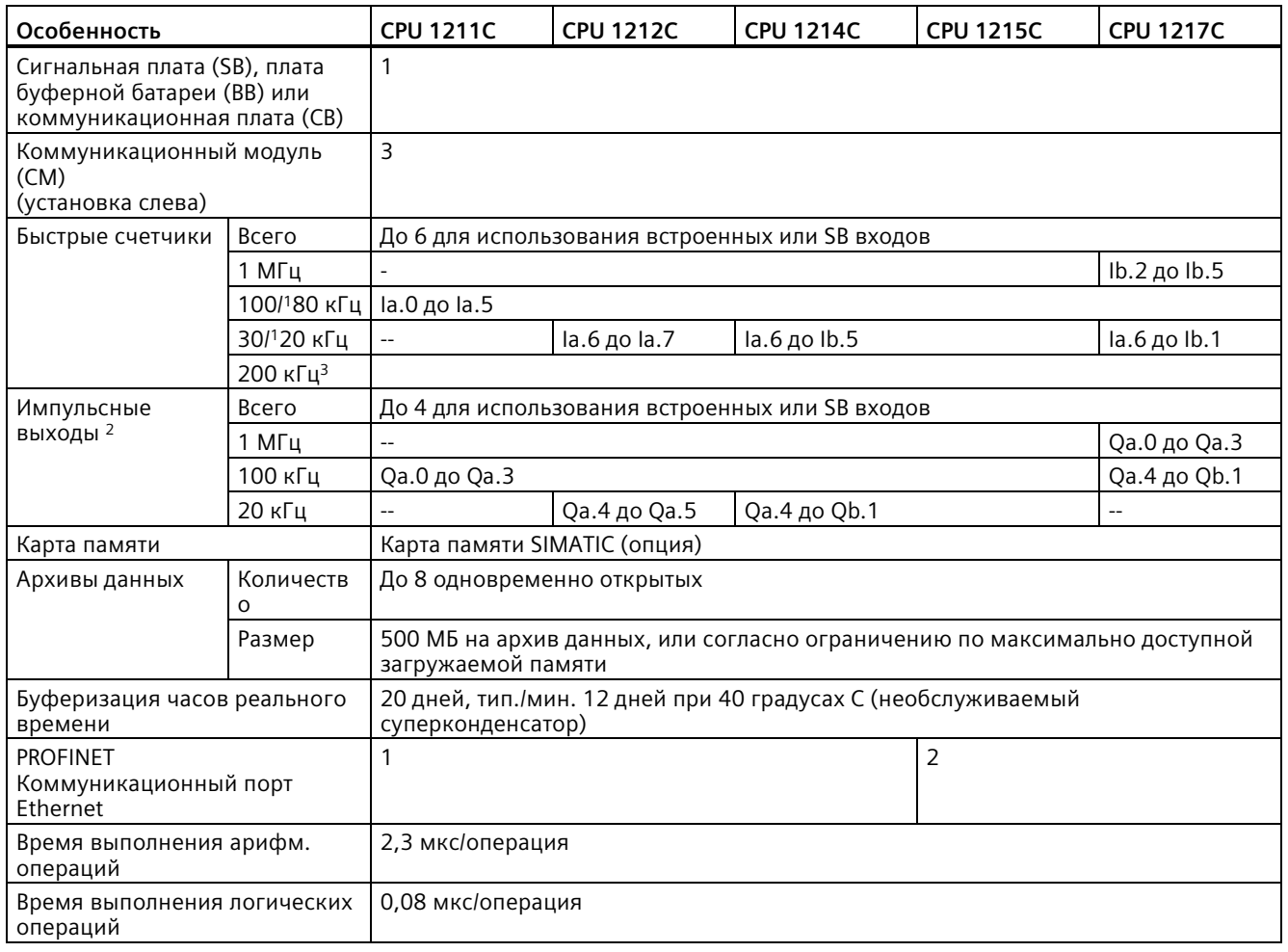

<sup>1</sup> Более низкая скорость, если HSC сконфигурирован для режима счёта A/B.

<sup>2</sup> Для вариантов CPU с релейными выходами для использования импульсных выходов должна быть установлена цифровая сигнальная плата (SB).

<sup>3</sup> До 200 кГц доступно с SB 1221 DI x 24 В DC 200 кГц и SB 1221 DI 4 x 5 В DC 200 кГц.

Разные модификации CPU предлагают множество возможностей и функций для создания эффективных решений в различных областях применения. Подробную информацию по определенным модулям CPU можно найти в Технических данных (Страница [1360](#page-1359-0)).

## 1.1 Знакомство с контроллером S7-1200

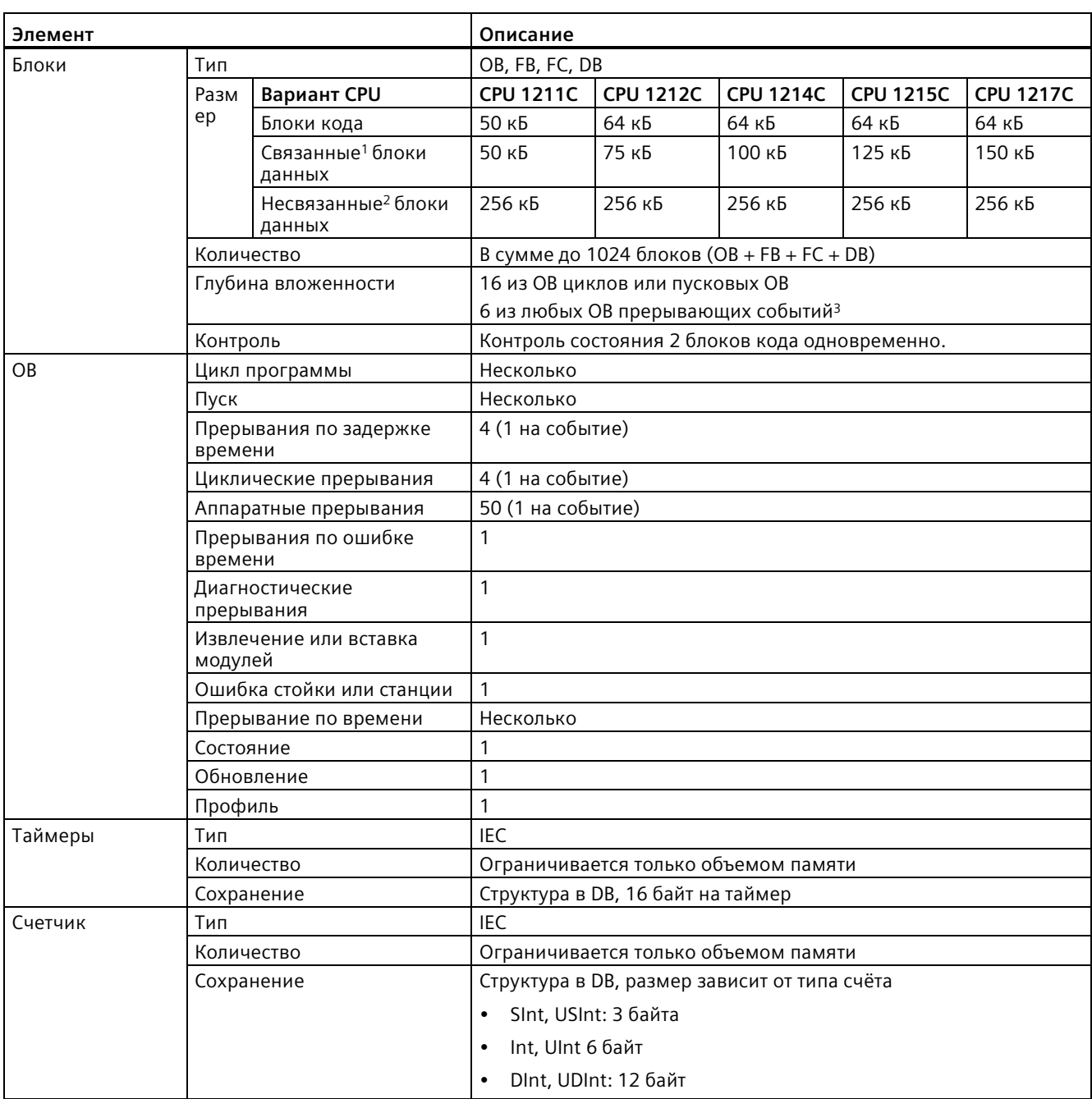

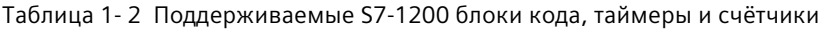

1 Сохранение в рабочей и загружаемой памяти. Без превышения размера свободной рабочей или загружаемой памяти.

2 Сохраняется только в загружаемой памяти

 $\mathsf 3$ Программы обеспечения безопасности используют два уровня вложенности. Таким образом, программа пользователя имеет в программах обеспечения безопасности глубину вложенности в четыре уровня.

## <span id="page-30-0"></span>**1.2 Возможности расширения CPU**

Семейство продуктов S7-1200 предлагает множество модулей и съемных плат для расширения возможностей CPU путем добавления дополнительных входов-выходов или других коммуникационных протоколов. Подробную информацию по определенным модулям CPU можно найти в Технических данных (Страница [1360](#page-1359-0)).

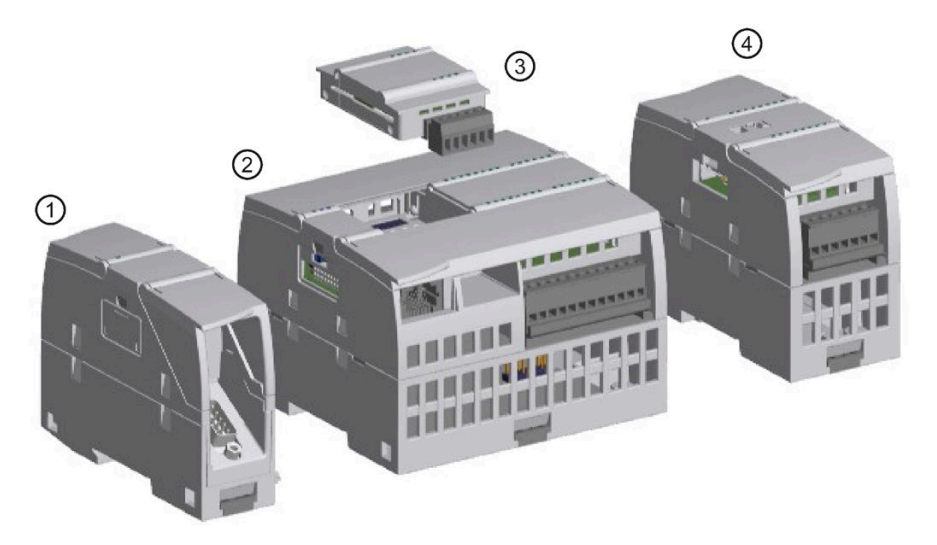

- ① Коммуникационный модуль (CM) или коммуникационный процессор (CP) (Страница [1555](#page-1554-0))
- ② CPU (CPU 1211C (Страница [1373](#page-1372-0)), CPU 1212C (Страница [1387](#page-1386-0)), CPU 1214C (Страница [1402](#page-1401-0)), CPU 1215C (Страница [1419](#page-1418-0)), CPU 1217C (Страница [1437](#page-1436-0)))
- ③ Сигнальная плата (SB) (цифровая SB (Страница [1521](#page-1520-0)), аналоговая SB (Страница [1533](#page-1532-0))), коммуникационная плата (CB) (Страница [1566](#page-1565-1)) или плата буферной батареи (BB) CPU (CPU 1211C, CPU 1212C, CPU 1214C, CPU 1215C, CPU 1217C) (Страница [1553](#page-1552-0))
- ④ Сигнальный модуль (SM) (цифровой SM (Страница [1455](#page-1454-0)), аналоговый SM (Страница [1476](#page-1475-0)), модуль измерения температуры SM TC (Страница [1492](#page-1491-1)), SM RTD (Страница [1499](#page-1498-0)), технологический SM) (Страница [1507](#page-1506-0))

## Таблица 1- 3 S7-1200 модули расширения

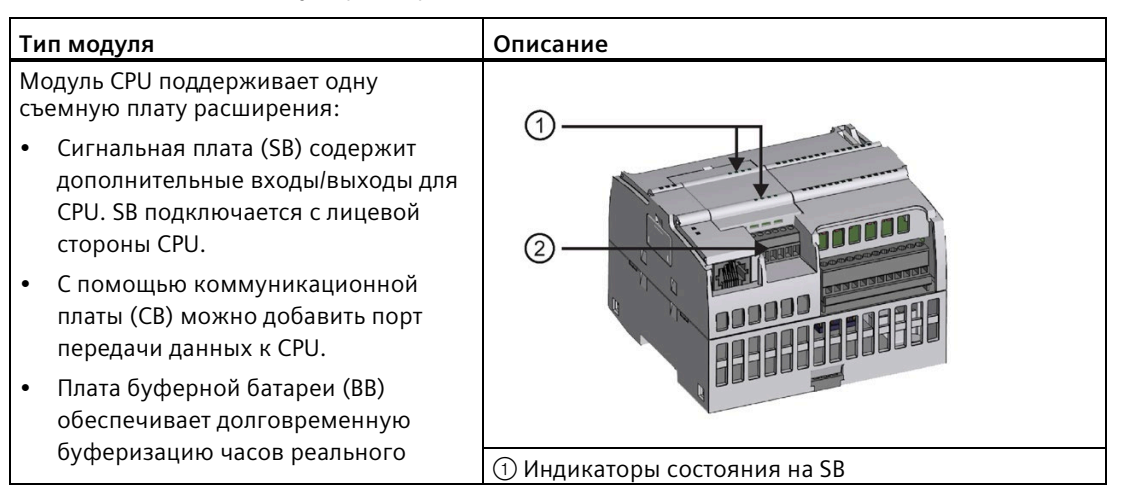

## 1.2 Возможности расширения CPU

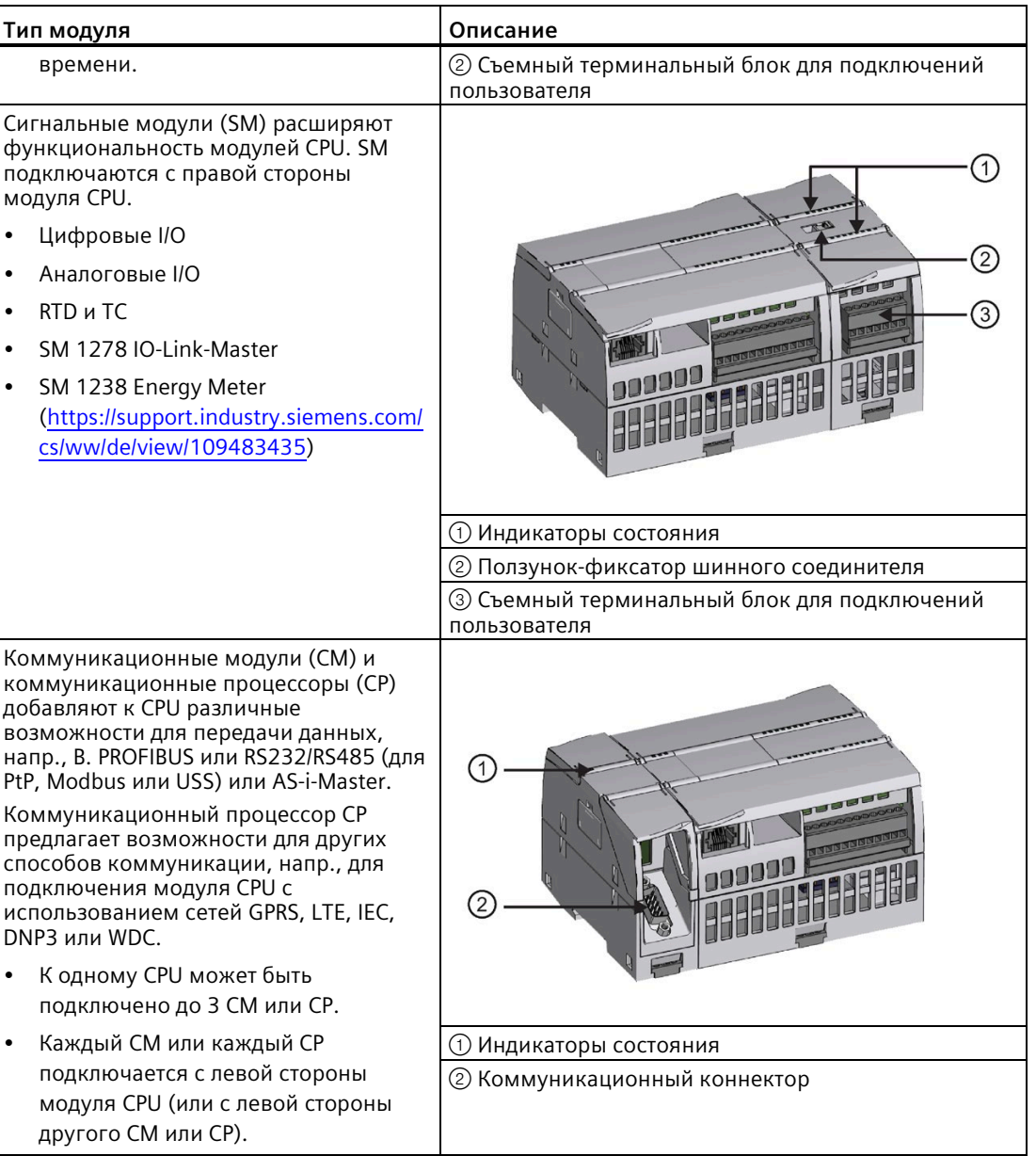

## <span id="page-32-0"></span>**1.3 Базовые панели HMI**

Базовые панели SIMATIC HMI - это устройства с сенсорным экраном для решения базовых задач в области оперативного управления и мониторинга. Все панели имеют класс защиты IP65 и сертифицированы по CE, UL, cULus и NEMA 4x.

Доступные базовые панели HMI (Страница [1587](#page-1586-2))представлены ниже:

- KTP400 Basic: 4" сенсорный экран с 4 конфигурируемыми клавишами, разрешение 480 x 272 и 800 переменных (тегов)
- KTP700 Basic: 7" сенсорный экран с 8 конфигурируемыми клавишами, разрешение 800 x 480 и 800 переменных (тегов)
- KTP700 Basic DP: 7" сенсорный экран с 8 конфигурируемыми клавишами, разрешение 800 x 480 и 800 переменных (тегов)
- KTP900 Basic: 9" сенсорный экран с 8 конфигурируемыми клавишами, разрешение 800 x 480 и 800 переменных (тегов)
- KTP1200 Basic: 12" сенсорный экран с 10 конфигурируемыми клавишами, разрешение 800 x 480 и 800 переменных (тегов)
- KTP 1200 Basic DP: 12" сенсорный экран с 10 конфигурируемыми клавишами, разрешение 800 x 400 и 800 переменных (тегов)

# <span id="page-33-0"></span>Новые функции

Следующие функции появились в версии 4.5 впервые:

- S7-1200 ОРС UA (Страница 881) Расширение:
	- Вызовы методов сервера (удаленный вызов процедур)
	- Структурированные типы данных и массивы
	- Улучшенная диагностика
- Новые инструкции:
	- Инструкция GetSMCInfo запрашивает информацию о вставленной карте памяти **SIMATIC**
	- Компактные инструкции для чтения/записи файлов: FileReadC (Страница 576), FileWriteC (Страница 580) и FileDelete (Страница 583)
- OUC типы соединения TCP, Iso-on TCP и UDP
- Открытые коммуникационные соединения пользователя: теперь поддерживают TCON Settings (Страница 723)
- Веб-сервер: поддержка современных АРІ и использование сертификатов
- Сеть PROFINET поддерживает протокол резервирования среды (MRP) (Страница 830) как "Клиент" и как "Менеджер" (CPU 1215С и CPU 1217С)
- Улучшенные функции архивации данных (DataLog), включая поле для синхронизации отметки времени с S7-1500
- Новый Обзор протоколов коммуникации и портов (Страница 641) для связи Ethernet
- Улучшенная безопасность:
	- Использование сертификатов X.509 и TLS (Transport Layer Security) для безопасной коммуникации PG/PC и HMI (Страница 176)
	- Защита конфиденциальных конфигурационных данных PLC (Страница 170)
	- Мастер безопасности (Страница 168) в TIA Portal для помощи при настройке безопасного обмена данными и функций защиты
	- Дальнейшая поддержка существующих функций обмена данными в дополнение к безопасной коммуникации (Страница 638)
	- Расширенное шифрование для паролей уровней доступа к CPU (Страница 172) с предустановкой для полной защиты CPU.
	- Поддержка использования карты памяти SIMATIC для установки или изменения пароля для защиты конфиденциальных конфигурационных данных PLC (Страница 136)
- Увеличение объема сохраняющей памяти для S7-1200 CPU с 10 до 14 кБ
- Сертификат CCC для продуктов S7-1200 Не все версии S7-1200 могут быть сертифицированы по этому стандарту (Страница [1360](#page-1359-1)); изменение статуса сертификации возможно без предварительного уведомления. Пользователь самостоятельно должен определить применимые сертификации на основе маркировки продуктов.
- Важная информация о Поддержании эксплуатационной безопасности системы (Страница [6](#page-5-0)).

## **Замена CPU V3.0 на CPU V4.x.x**

При замене S7-1200 CPU V3.0 на S7-1200 CPU V4.x.x следует учитывать задокументированные различия (Страница [1602](#page-1601-0)) между версиями и необходимые мероприятия.

# <span id="page-35-0"></span>ПО для программирования STEP 7

ПО STEP 7 предлагает эргономичное окружение для разработки, редактирования и мониторинга логических структур, необходимых для управления приложением пользователя. Также оно содержит инструментарий для конфигурирования всех устройств в проекте, напр., устройств PLC и HMI. Для поиска необходимой информации в STEP 7 есть обширная система интерактивной помощи.

STEP 7 предлагает стандартные языки программирования для удобной и эффективной разработки программы управления для приложения.

- LAD (релейно-контактные схемы) (Страница 201) это графический язык программирования. Для отображения используются принципиальные схемы.
- FBD (функциональная блок-схема) (Страница 202) это язык программирования на основе графических логических символов Булевой алгебры.
- SCL (структурированный язык управления) (Страница 203) это язык программирования высокого уровня на основе текстов.

При создании блока кода следует выбрать язык программирования для блока. Программа пользователя может работать с блоками кода, созданными с помощью одного из этих языков программирования.

## Примечание

STEP 7 это программный компонент для программирования и конфигурирования в TIA-Portal. TIA-Portal, наряду с STEP 7, содержит и WinCC для разработки и выполнения рабочей визуализации процессов, а также предлагает систему интерактивной помощи для WinCC, как и для STEP 7.

Для новых функций в S7-1200 V4.5 потребуется STEP 7 Professional V17.
# **3.1 Системные требования**

Необходимо установить STEP 7 с правами администратора.

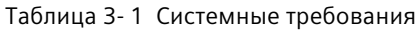

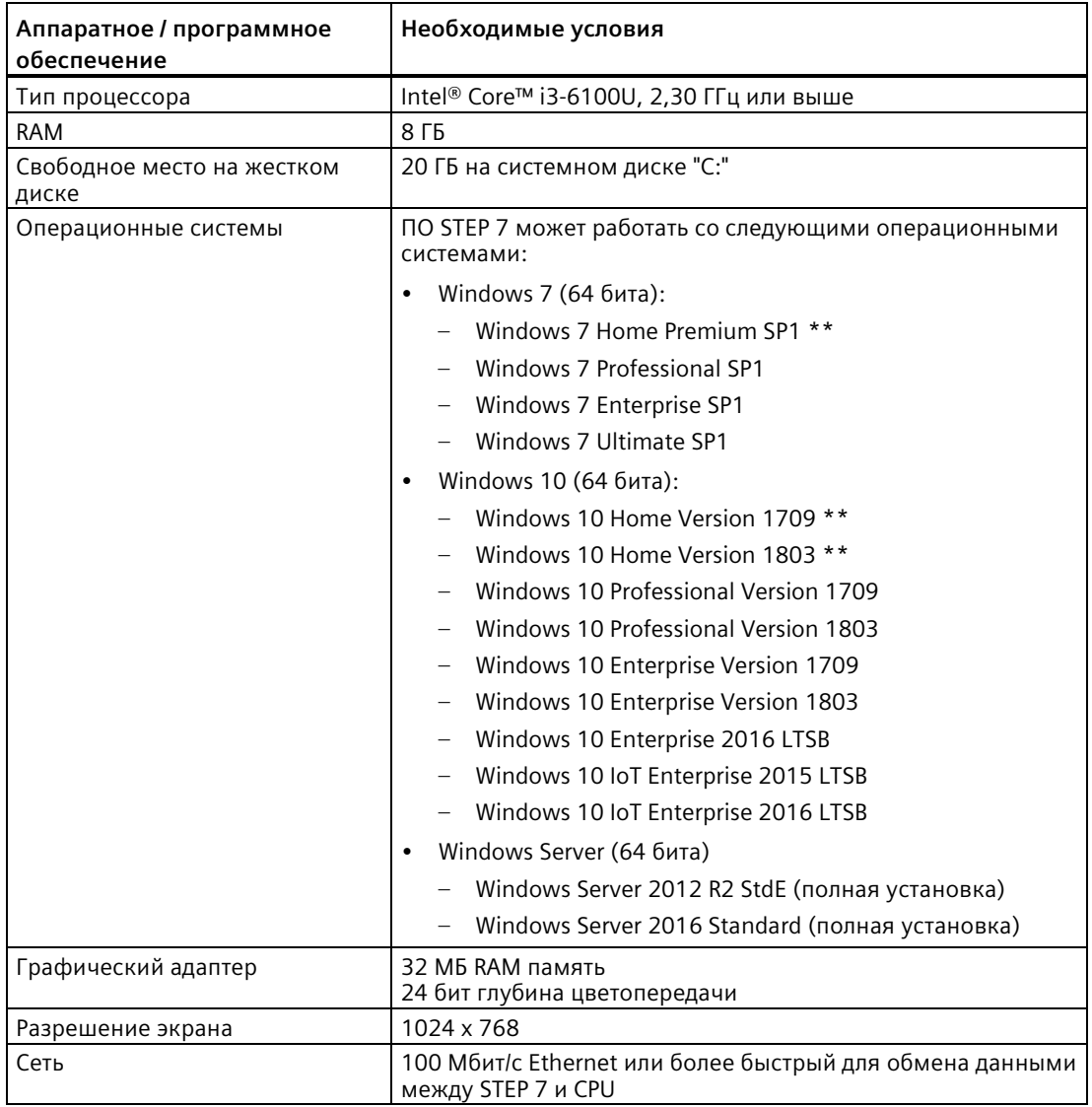

\* Включая все применимые обновления безопасности. Дополнительные сведения об операционных системах приведены в справке Microsoft Windows или на домашней странице Microsoft.

\*\* Только для базовых версий

*3.2 Простая работа с различными представлениями*

# **3.2 Простая работа с различными представлениями**

STEP 7 предоставляет удобную в использовании рабочую среду для разработки логики управления, конфигурирования визуализации HMI и настройки сетевой коммуникации. Для увеличения производительности STEP 7 предлагает два различных представления проекта: ориентированный на выполнение задач набор порталов для отдельных функций (портальное представление) и ориентированное на проект представление элементов внутри проекта (проектное представление). Пользователь может выбрать представление для более эффективной организации своего процесса работы. Переключение между портальным и проектным представлением осуществляется кликом мыши.

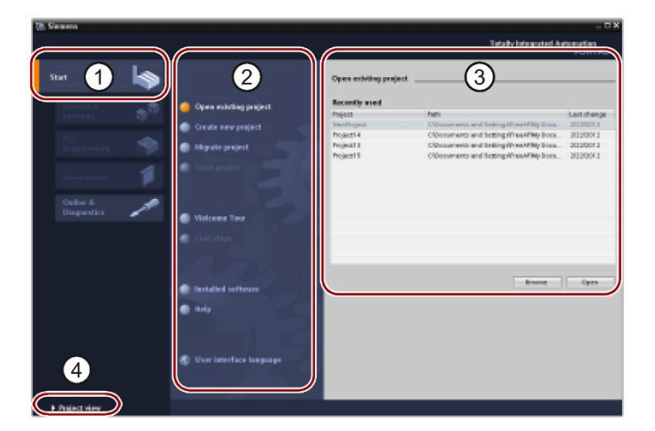

Портальное представление

- ① Порталы для решения различных задач
- ② Задачи для выбранного портала
- ③ Панель выбора для отмеченной операции
- ④ Переход в проектное представление

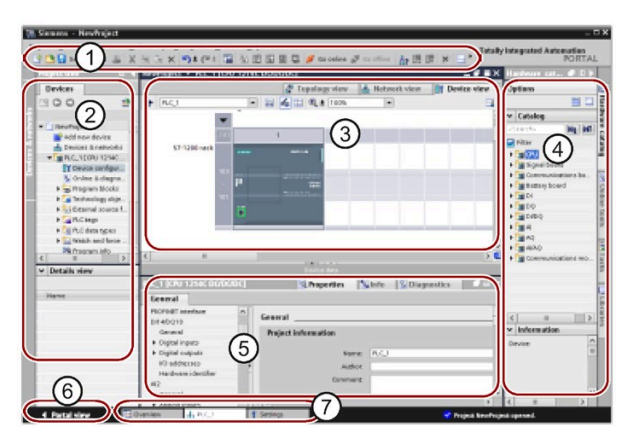

Проектное представление

- ① Меню и панель инструментов
- ② Навигатор по проекту
- ③ Рабочая область
- ④ Окна задач
- ⑤ Окно инспектора
- ⑥ Переход в портальное представление
- ⑦ Панель редакторов

Так как все компоненты собраны в одном месте, пользователь имеет быстрый доступ к любой области своего проекта. Рабочая область состоит из трех вкладок:

- Просмотр устройств: Показывает устройство, которое было добавлено или выбрано, а также относящиеся к нему модули
- Просмотр сетевых соединений: Показывает модули CPU и сетевые соединения в сети пользователя
- Просмотр топологии: Показывает топологию PROFINET сети, включая устройства, пассивные компоненты, порты, соединения и диагностику портов

В каждой вкладке можно выполнять и задачи конфигурирования. Окно инспектора отображает свойства и другую информацию о выбранном в рабочей области объекте.

## 3.3 Совместимость между STEP 7 и S7-1200

Для различных выбранных пользователем объектов окно инспектора отображает соответствующие конфигурируемые свойства. Окно инспектора также предлагает вкладки с диагностической информацией и дополнительными сообщениями.

На панели редакторов отображаются все открытые в настоящее время редакторы. Панель редакторов обеспечивает быструю и эффективную работу. Для переключения на необходимый редактор следует просто кликнуть на нем. Также возможно одновременное отображение двух редакторов с их вертикальным или горизонтальным расположением. Операции "перетаскивания" между редакторами поддерживаются.

Информационная система STEP 7 предлагает обширную систему интерактивной помощи для всех инструментов конфигурирования, программирования и мониторинга STEP 7. Также она содержит подробные объяснения, выходящие за рамки данного справочника.

#### $3.3$ Совместимость между STEP 7 и S7-1200

STEP 7 V17 поддерживает конфигурирование и программирование CPU S7-1200 V4.5.

Но можно загрузить проекты для более ранних версий S7-1200 CPU V4.x из STEP 7 V13 и выше в S7-1200 CPU V4.5. Конфигурация и программа будут ограничены набором функций и инструкций, которые поддерживаются прежней версией S7-1200 CPU и используемой версией STEP 7.

Такая совместимость с предыдущими версиями позволяет по-прежнему запускать на новых версиях S7-1200 V4.5 CPU программы, которые ранее разрабатывались и программировались для более старых версий.

# **ЛРЕДУПРЕЖДЕНИЕ**

## Риски при копировании и вставке логики программы из старых версий STEP 7

Копирование логики программы из старой версии STEP 7 может стать причиной непредсказуемого поведения при выполнении программы или ошибок при компиляции. В разных версиях STEP 7 элементы программы реализуются по разному. При компиляции различия обнаруживаются не всегда, если изменения были внесены путем вставки из старой версии в STEP 7 V15. Выполнение непредсказуемой логики программы может стать причиной тяжких или опасных для жизни телесных повреждений, если программа не будет исправлена.

При использовании логики программы из старой версии STEP 7 всегда следует обновлять весь проект до последней версии STEP 7. При необходимости можно копировать, вырезать, вставлять и редактировать логику программы. В STEP 7 версии 16 или выше можно открыть проект из STEP 7 версии 13 или выше. После STEP 7 выполняет необходимые для обеспечения совместимости преобразования и правильно обновляет программу. Такие преобразования и исправления в комбинации с обновлением необходимы для правильной компиляции и выполнения программы. Если проект старше, чем STEP 7 версии 13, то следует пошагово обновить проект до STEP 7 версии 17 (Страница 1601).

*3.3 Совместимость между STEP 7 и S7-1200*

Нельзя загрузить проекты S7-1200 CPU V1.0, V2.0 или V3.0 в S7-1200 CPU V4.x. В Замена CPU V3.0 на CPU V4.x (Страница [1602](#page-1601-0)) можно найти инструкции по обновлению старых проектов до версии, которая может быть загружена в целевую систему.

### **Примечание**

## **Проекты с версиями S7-1200 CPU V1.x**

Нельзя открыть проект STEP 7, содержащий S7-1200 CPU V1.x, в STEP 7 V15.1. Для использования существующего проекта, он должен быть открыт в STEP 7 V13 (с любым обновлением) с последующим преобразованием S7-1200 CPU V1.x в V2.0 или выше. После можно открыть сохраненный проект с преобразованными CPU в STEP 7 V15.1.

## **Совместимость в части безопасной коммуникации**

Для функций безопасной коммуникации (Страница [168](#page-167-0)) от V4.5 центрального процессора S7-1200 потребуется STEP 7 версии 17 или выше.

Возможна ситуация, когда используются S7-1200 CPU с версией 4.5, но не со STEP 7 версии 17.

Подробную информацию о коммуникации между S7-1200 CPU V4.5, клиентами и устройствами HMI см. Активация безопасной коммуникации PG/PC и HMI и создание сертификатов (Страница [176](#page-175-0)).

## **См. также**

Новые функции (Страница [34](#page-33-0))

# $M$ онтаж **4**

# **4.1 Руководства по монтажу устройств S71200**

Конструкция устройств S7-1200 обеспечивает простой монтаж. Система S7-1200 может быть установлена на пластину или на стандартную DIN–рейку; разрешается монтаж в горизонтальном или вертикальном положении. Компактные размеры S7-1200 позволяют эффективно использовать пространство.

Стандарты на электрооборудование классифицируют систему SIMATIC S7-1200 как "Открытое оборудование". Система S7-1200 должна устанавливаться в корпусе, шкафу или электрощитовой. Только уполномоченный персонал может иметь доступ к корпусу, шкафу или электрощитовой.

Установка должна обеспечить сухую окружающую среду для S7-1200. Цепи тока SELV/ PELV обеспечивают защиту от поражения током в сухих помещениях.

Установка должна обеспечить необходимую механическую устойчивость, пожаробезопасность и стабильность, определенные для открытого оборудования в конкретной категории размещения в действующих электротехнических и строительных нормах и правилах.

Попадание пыли, влаги и частиц из загрязненного воздуха на проводящие части могу вызвать эксплуатационные и электрические отказы в PLC.

Если PLC размещается в месте, где возможно загрязнение электропроводящих частей, следует поместить его в корпус с соответствующим классом защиты. IP54 - это класс защиты, который обычно используется для электронного оборудования в сильно загрязненной окружающей среде и, возможно, подходит для конкретного случая использования.

# **ПРЕДУПРЕЖДЕНИЕ**

**Неправильная установка S7-1200 может привести к электрическим отказам или непредсказуемой работе оборудования.**

Электрические отказы или непредсказуемая работа оборудования могут стать причиной тяжких или опасных для жизни травм и/или материального ущерба.

Для обеспечения безопасной эксплуатации оборудования необходимо следовать всем инструкциям по организации и обслуживанию надлежащего рабочего окружения.

*4.1 Руководства по монтажу устройств S71200*

## **Устройства S7-1200 не должны подвергаться воздействию тепла, высоких напряжений или электрических помех**

Общее правило для размещения устройств в системе состоит в том, что устройства, генерирующие высокое напряжения или сильные электрические помехи, должны быть удалены от низковольтных электронных приборов, таких, как S7-1200.

При размещении S7-1200 на пластину следует обратить внимание на приборы, выделяющие тепло, и размещать электронные устройства в более прохладных местах шкафа. Чем меньше электронное устройство находится в высокотемпературной среде, тем больше срок его службы.

Также следует обратить внимание на прокладку проводки для устройств на пластине. Избегать прокладки низковольтных сигнальных кабелей и коммуникационных кабелей в одном канале с кабелями питания переменного тока и часто коммутируемыми силовыми кабелями постоянного тока.

## **Достаточное место для охлаждения и проводки**

Устройства S7-1200 предусматриваю естественное охлаждение путем конвекции. Поэтому для надлежащего отвода тепла необходимо предусмотреть отступ не менее 25 мм над и под устройством. Расстояние от лицевой стороны модуля до внутренней стороны корпуса должно быть не менее 25 мм.

# **ОСТОРОЖНО**

**Для вертикальной установки максимальная допустимая температура окружающей среды ниже на 10 °C.** 

Точная установка вертикально смонтированной системы S71200 показано на рисунке ниже.

Убедиться, что система S7-1200 смонтирована правильно.

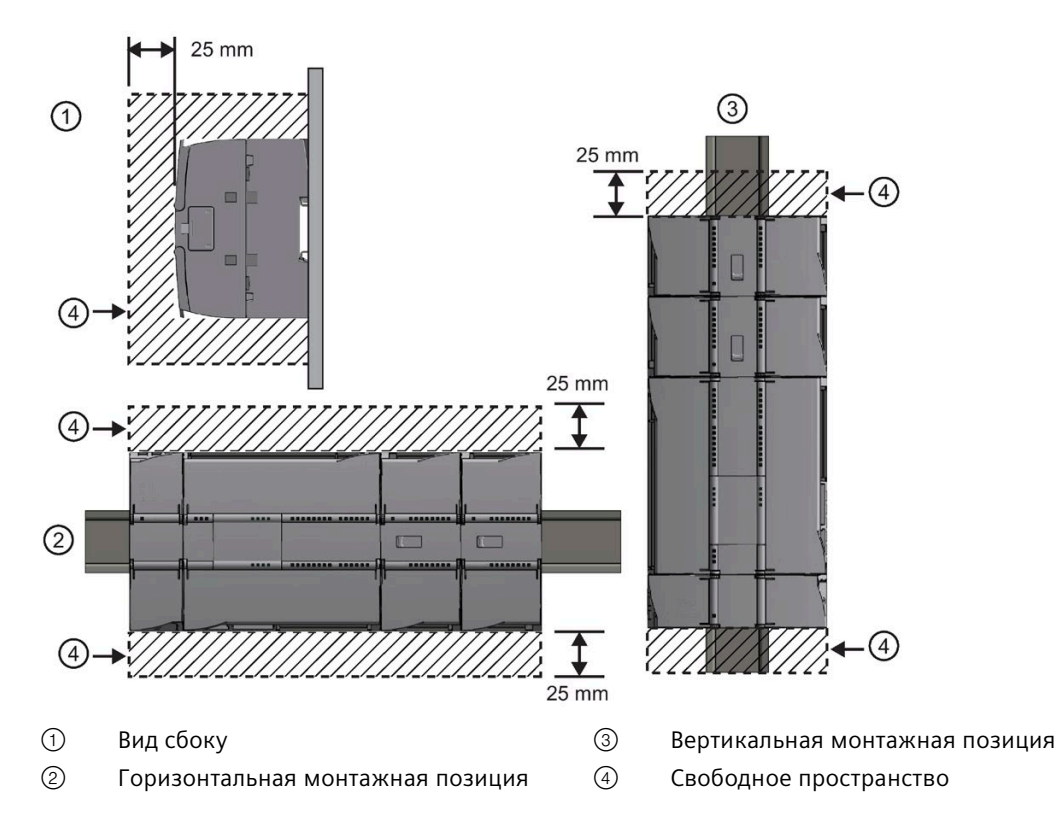

При планировании размещения системы S7-1200 следует оставить достаточно места для проводки и подключений коммуникационного кабеля.

# **4.2 Баланс мощности**

В CPU имеется внутренний источник питания 24 В DC, который, наряду с CPU, обеспечивает энергией сигнальные модули/платы, коммуникационные модули и другие нагрузки.

В технических данных (Страница [1360](#page-1359-0)) можно найти информацию о балансе мощности для напряжения 5 В пост. тока для CPU и потребляемой мощности 5 В DC для сигнальных модулей, сигнальных плат и коммуникационных модулей. С помощью информации в разделе "Расчет баланса мощности" (Страница [1579](#page-1578-0)) можно рассчитать, какую мощность (или ток) модуль CPU может предоставить для конкретной конфигурации.

Модуль CPU также имеет блок питания датчиков 24 В DC, который обеспечивает питание 24 В DC для входов, катушек реле сигнальных модулей и других нагрузок. Если потребляемая мощность 24 В DC превышает возможности источника питания датчиков, то следует подключить к системе внешний блок питания 24 В DC. В технических данных (Страница [1360](#page-1359-1)) можно узнать баланс мощности для источника питания датчиков 24 В DC для соответствующего CPU.

*4.2 Баланс мощности*

Если используется внешний источник питания 24 В DC, то следует проследить, чтобы он не был подключен параллельно с источником питания датчиков CPU. Для достижения наилучшей стойкости к воздействию помех рекомендуется соединить между собой кабели (M) соответствующих источников питания.

# **ПРЕДУПРЕЖДЕНИЕ**

**Подключение внешнего источника питания 24 В DC параллельно источнику питания датчиков 24 В DC может привести к конфликту между двумя источниками, так как каждый из них стремится установить свой собственный уровень выходного напряжения.**

Результатом этого конфликта может быть сокращение срока службы или немедленный выход из строя одного или обоих источников питания. Непредсказуемое поведение системы может привести к тяжким телесным повреждениям и/или материальному ущербу.

Блок питания датчиков постоянного тока и внешний источник питания должны подключаться к различным нагрузкам.

Некоторые входные порты 24 В DC системы S7-1200 соединены друг с другом, при этом общий логический нулевой провод соединяет между собой несколько клемм M. Например, следующие цепи соединены друг с другом, если в технических данных они обозначены как "не изолированные": блок питания 24 В DC модуля CPU, силовой вход для катушки реле сигнального модуля или блок питания не изолированного аналогового входа. Все не изолированные клеммы M должны быть подсоединены к одному и тому же внешнему опорному потенциалу.

# **ПРЕДУПРЕЖДЕНИЕ**

**Подключение не изолированных клемм M к различным опорным потенциалам вызовет появление непредусмотренных токов, которые могут привести к повреждению или к непредсказуемому поведению целевой системы и подключенного оборудования.**

Несоблюдение этих рекомендаций может причинить вред или вызвать непредсказуемое поведение и, как следствие, может привести к тяжким телесным повреждениям и/или материальному ущербу.

Все не изолированные клеммы M в системе S7-1200 всегда должны подключаться к одному и тому же опорному потенциалу.

*4.3 Процесс монтажа и демонтажа*

# <span id="page-44-0"></span>**4.3 Процесс монтажа и демонтажа**

# **4.3.1 Монтажные размеры для устройств S7-1200**

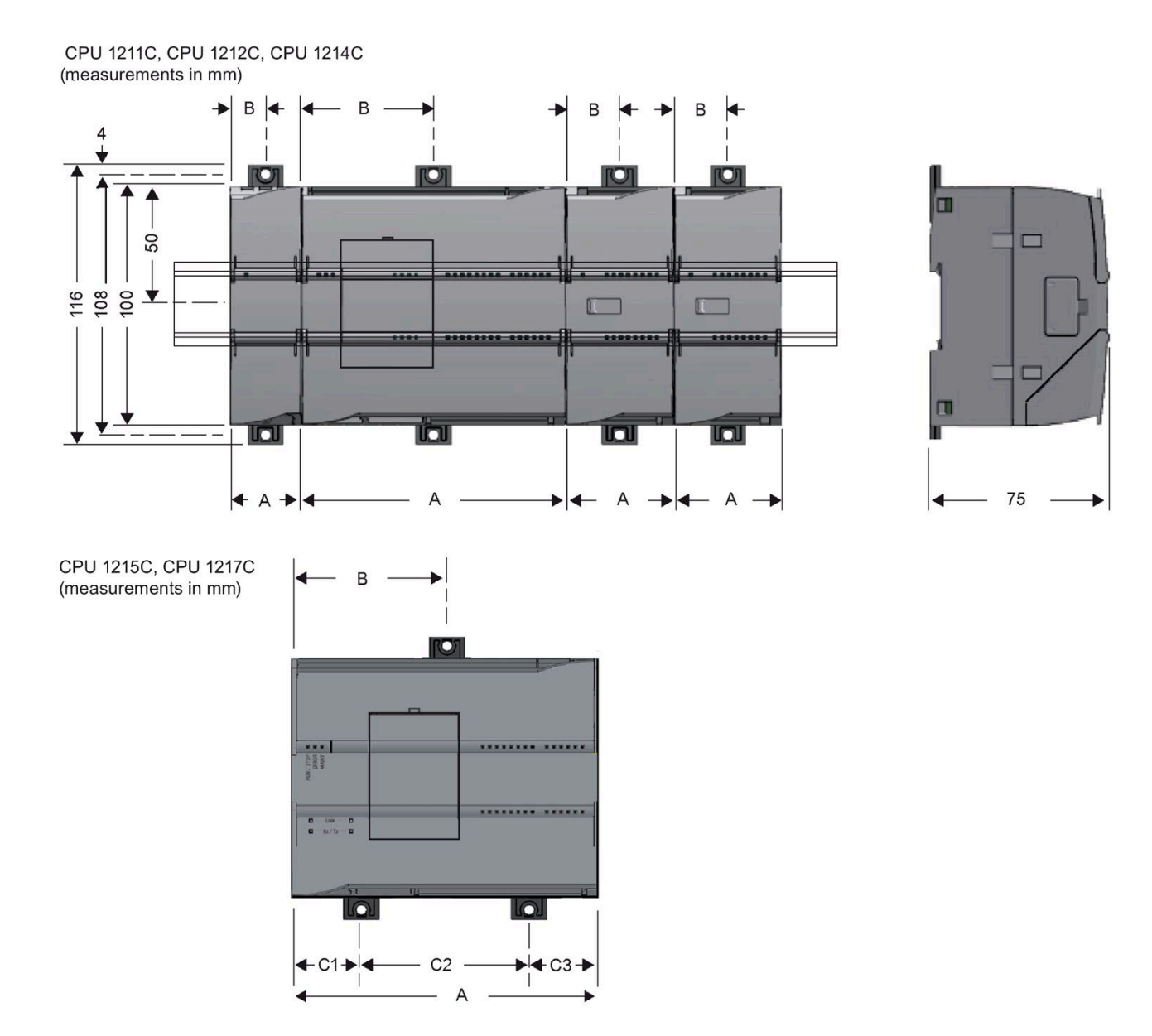

## *Монтаж*

*4.3 Процесс монтажа и демонтажа*

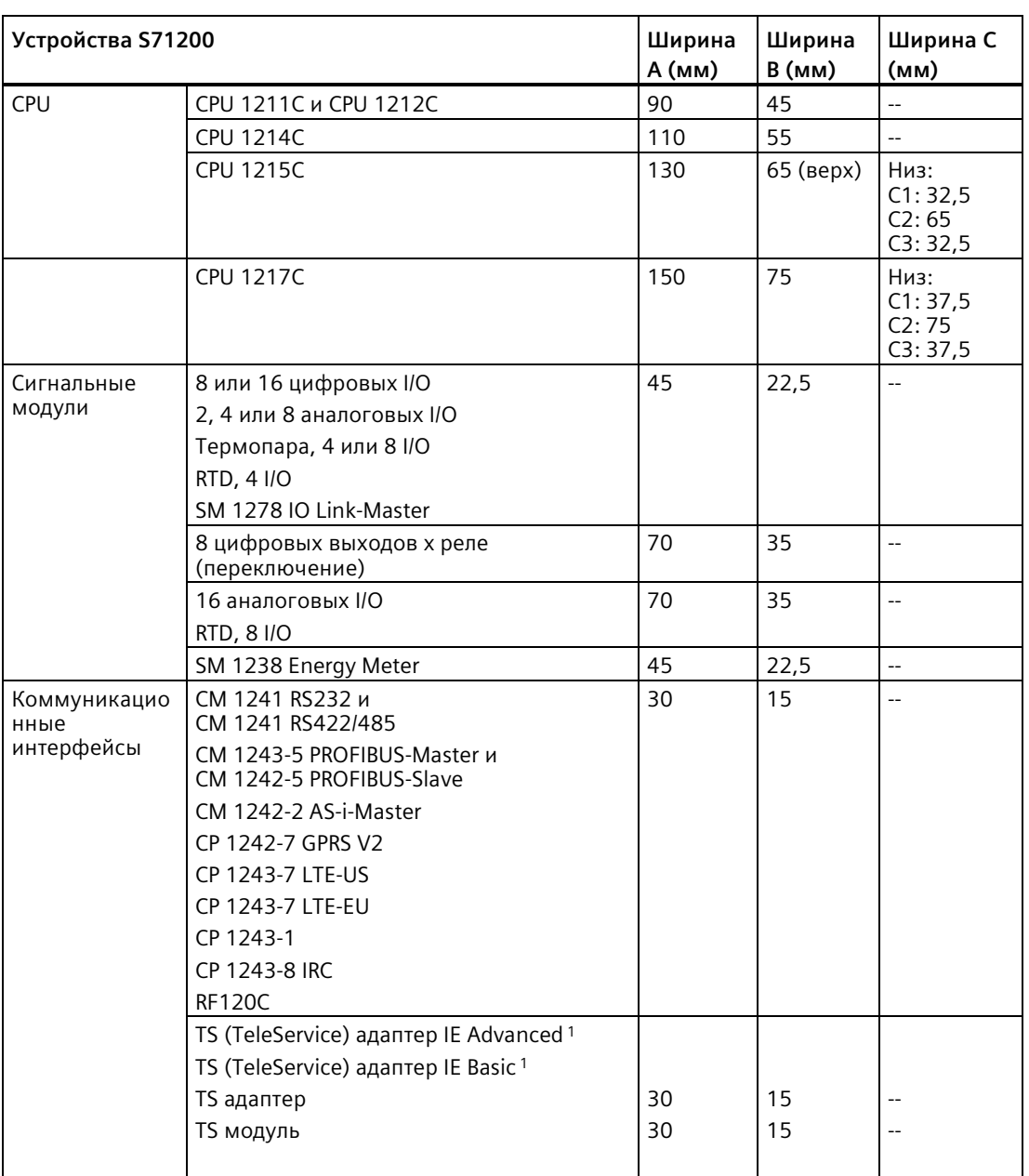

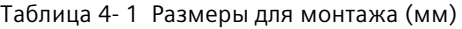

<sup>1</sup> Прежде, чем установить TS (TeleService) адаптер IE Advanced или IE Basic, необходимо подсоединить TS адаптер и TS модуль. Полная ширина ("ширина А") составляет 60 мм.

Все CPU, SM, CM и CP могут монтироваться на DIN-рейку или на пластину. Для крепления устройства на DIN-рейке используйте шинные зажимы. Эти зажимы защелкиваются и в извлеченном положении, чтобы сделать возможным монтаж устройства на пластину. Внутренние размеры отверстия для шинных зажимов на устройстве составляет 4,3 мм.

Над и под устройством в качестве защиты от перегрева необходимо оставить свободное пространство в 25 мм для свободной циркуляции воздуха.

## **Монтаж и демонтаж устройств S71200**

Модуль CPU легко устанавливается на стандартной DIN-рейке в пульте управления. Для крепления устройства на DIN-рейке с ним поставляются шинные зажимы. Эти зажимы могут быть защелкнуты также и в извлеченном положении, делая возможным крепление устройства винтами в пульте управления.

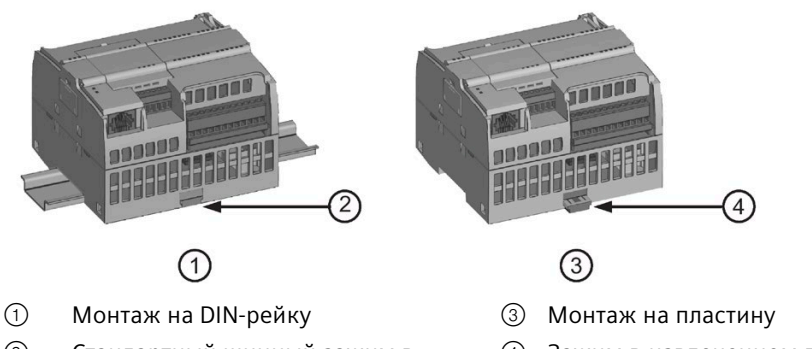

- ② Стандартный шинный зажим в запертом положении
- ④ Зажим в извлеченном положении для монтажа на пластину

Перед монтажом или демонтажем электрического устройства необходимо убедиться, что оно обесточено. Кроме этого проследить, чтобы были выключены и все подсоединенные устройства

# **ПРЕДУПРЕЖДЕНИЕ**

**Монтаж или демонтаж S7-1200 или подсоединенных к нему устройств во включенном состоянии может**

вызвать поражение электрическим током или непредусмотренное поведение оборудования.

Следует предпринять все необходимые меры безопасности и перед монтажом или демонтажем устройства убедиться, что питание CPU S7-1200 выключено.

При монтаже/демонтаже устройства S7-1200 всегда следует проверить, используется ли правильный модуль / устройство.

# **ПРЕДУПРЕЖДЕНИЕ**

**Неправильная установка модуля S7-1200 может привести к непредсказуемому поведению программы S7-1200.**

Ошибка при выборе модификации устройства S7-1200 для замены, при его ориентации или нарушение порядка монтажа, может стать причиной летального исхода или тяжких травм персонала и/или материального ущерба из-за непредсказуемого поведения устройства.

Для замены всегда следует использовать устройство S7-1200 той же модификации, смонтировать его в правильном месте и точно ориентировать.

*4.3 Процесс монтажа и демонтажа*

# **ПРЕДУПРЕЖДЕНИЕ**

## **Не отключать оборудование при наличии легковоспламеняющейся или горючей атмосферы.**

Отключение оборудования при наличии легковоспламеняющейся или горючей атмосферы может привести к пожару или взрыву и, как следствие, к смерти, серьезным травмам и / или материальному ущербу.

Соблюдение соразмерных меры безопасности является необходимым условием при наличии легковоспламеняющейся или горючей атмосферы.

### **Примечание**

**Электростатические разряды могут повредить устройство или предусмотренный для него слот в CPU.**

При работе с устройством следует стоять на электропроводящей, заземленной поверхности и/или носить заземленный браслет.

# <span id="page-47-0"></span>**4.3.2 Монтаж и демонтаж CPU**

Модуль CPU может быть установлен на пластину или на стандартную DIN–рейку.

#### **Примечание**

Подсоединить коммуникационные модули к CPU и смонтировать всю сборку как один узел. Установить сигнальные модули только после монтажа CPU.

При монтаже устройств на DIN-рейку или на пластину необходимо обратить внимание на следующее:

- При установке на DIN-рейку проследить, чтобы верхний шинный зажим CPU и подсоединенных CM находился в защелкнутом (задвинутом) положении, а нижний шинный зажим - в выдвинутом положении.
- После монтажа на DIN-рейку защелкнуть (задвинуть) нижние шинные зажимы для фиксации устройств на DIN-рейке.
- При монтаже на пластину необходимо помнить, что шинные зажимы должны находиться в выдвинутом положении.

Для установки CPU на пластину действовать следующим образом:

- 1. Изготовить отверстия (M4) с параметрами, перечисленными в таблице Размеры для монтажа (мм) (Страница [45](#page-44-0)).
- 2. Убедиться, что CPU и все устройства S7-1200 отсоединены от электропитания.
- 3. Извлечь монтажные зажимы из модуля. Необходимо помнить, что шинные зажимы сверху и снизу на CPU должны находиться в выдвинутом положении.
- 4. Закрепить модуль с помощью винта со шлицевой головкой M4, используя пружинное кольцо и плоскую подкладную шайбу. Не использовать винты с потайной головкой.

### **Примечание**

Тип винта зависит от материала, на который монтируется модуль. Затянуть винт с соответствующим моментом, чтобы пружинное кольцо приняло плоскую форму. Не перетягивать винты. Не использовать винты с потайной головкой.

#### **Примечание**

В случае сильных вибраций в месте установки или при вертикальном расположении CPU рекомендуется использовать DIN-шинные скобы для фиксации CPU на рейке. Установить концевой фиксатор (8WA1808 или 8WA1805) на DIN-рейку, чтобы прижать модули друг к другу. При сильных вибрациях рекомендуется устанавливать CPU на пластину для лучшей защиты.

Таблица 4- 2 Монтаж CPU на DIN-рейку

| Постановка задачи | Порядок действий                                                                                                    |
|-------------------|----------------------------------------------------------------------------------------------------|
|                   | 1. Смонтировать DIN-рейку. Прикрутить DIN-рейку к монтажной панели через<br>каждые 75 мм.                             |
|                   | 2. Убедиться, что CPU и все устройства S7-1200 отсоединены от электропитания.<br>3. Навесить CPU сверху на DIN-рейку. |
|                   |                                                                                                    |
|                   | 4. Извлечь шинный зажим в нижней части CPU, чтобы CPU мог плотно прилечь к<br>рейке.                                  |
|                   | 5. Повернуть CPU вниз в монтажное положение на рейке.                                                                 |
|                   | 6. Вдавите зажимы, чтобы закрепить CPU на рейке.                                                                      |

# *4.3 Процесс монтажа и демонтажа*

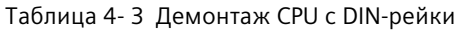

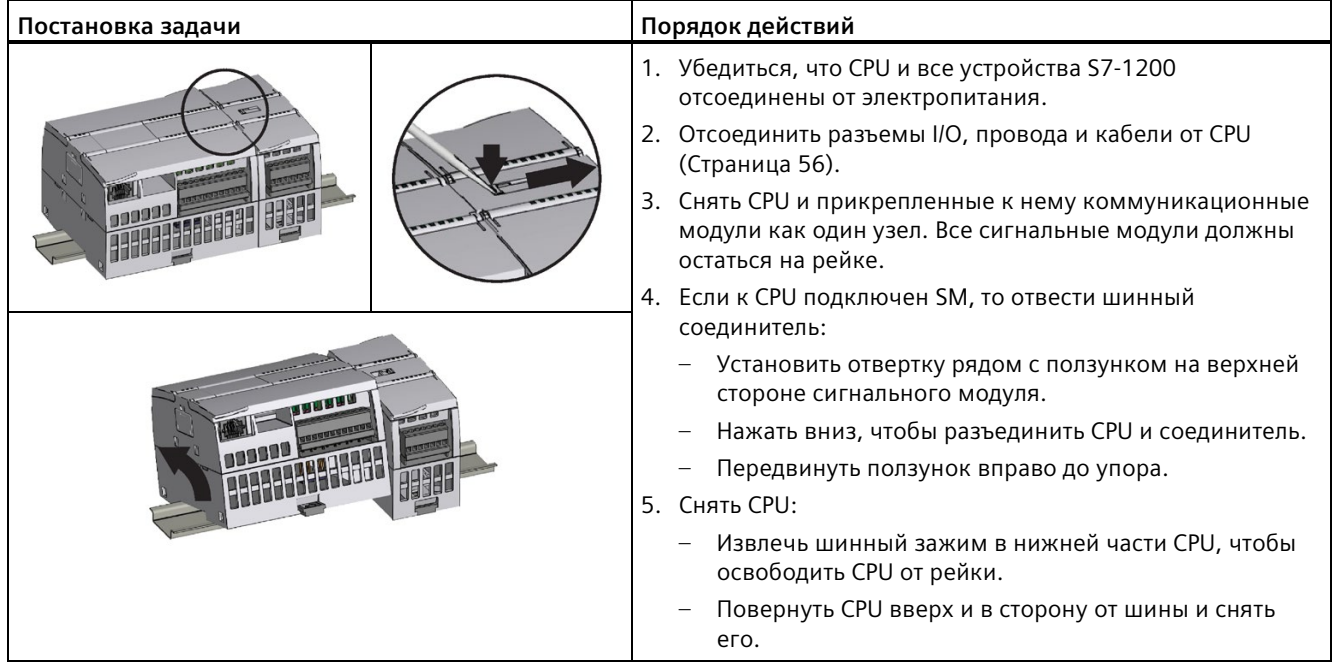

# **4.3.3 Монтаж и демонтаж SB, CB или BB**

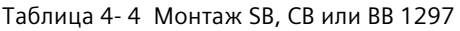

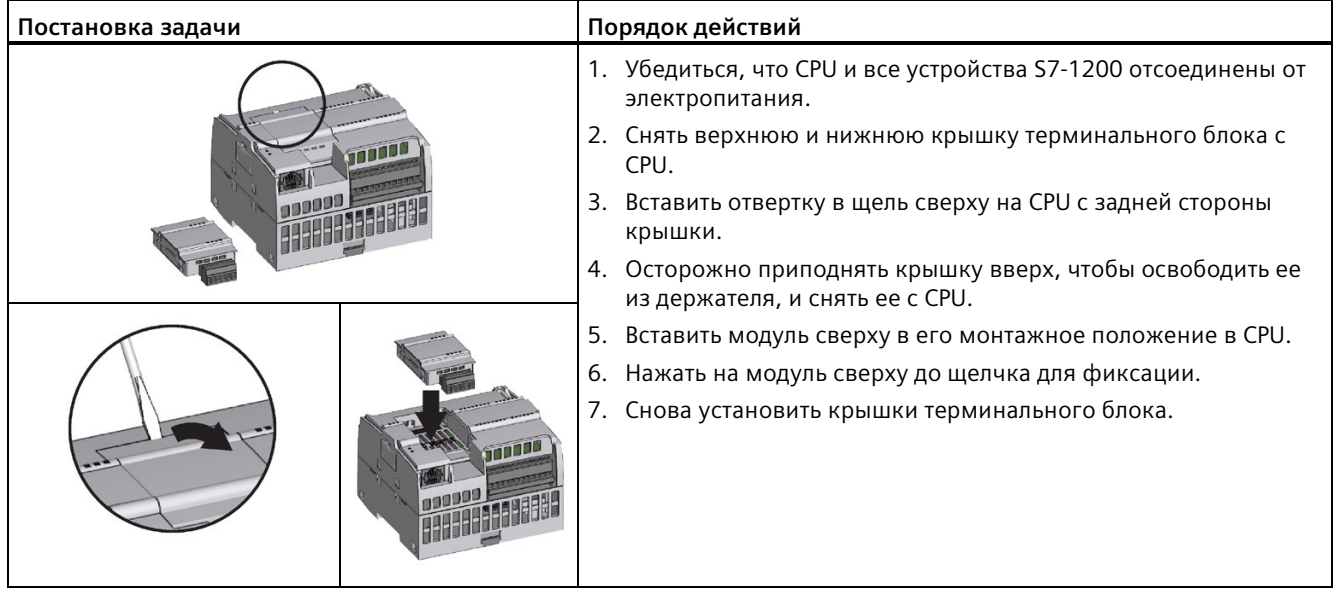

Таблица 4- 5 Демонтаж SB, CB или BB 1297

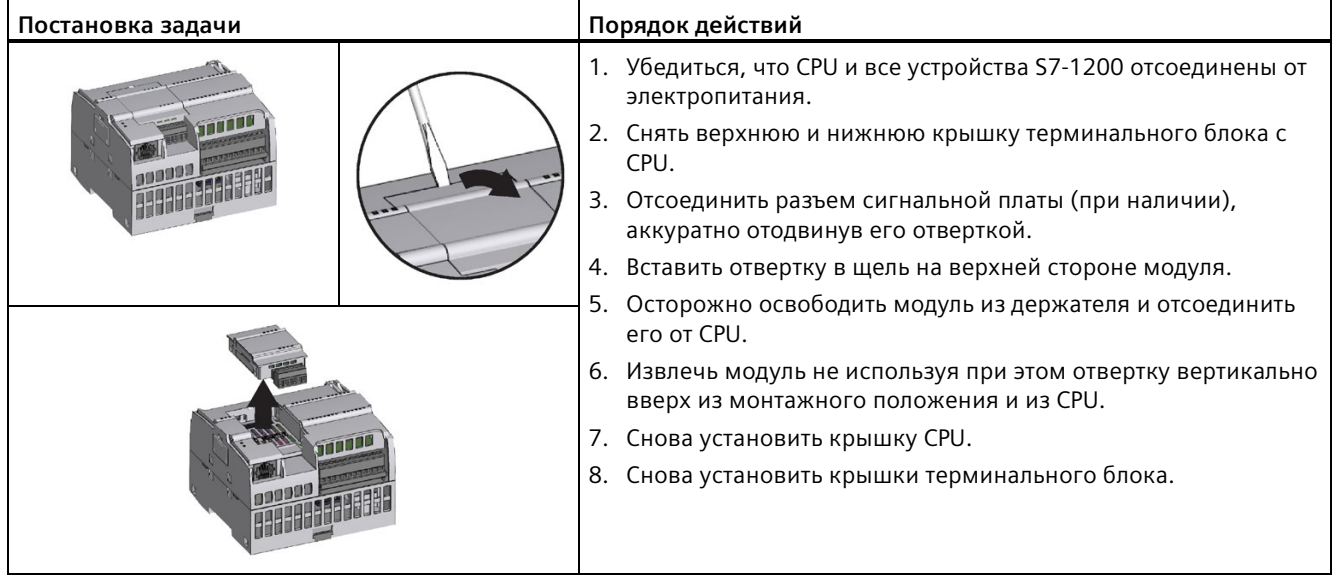

## **Установка или замена батареи в плате буферной батареи BB 1297**

В BB 1297 используется батарея типа CR1025. Батарея не входит в комплект поставки BB 1297 и должна приобретаться отдельно. Для установки или замены батареи следует выполнить следующие шаги:

- 1. Установить новую батарею BB 1297 так, чтобы положительная сторона батареи находилась сверху, а отрицательная - рядом с печатной монтажной платой.
- 2. Теперь BB 1297 может быть установлена в CPU. Убедиться, что CPU и все устройства S7-1200 отсоединены от электропитания и установить BB 1297 согласно описанию выше.

Для замены батареи BB 1297 действовать следующим образом:

- 1. Убедиться, что CPU и все устройства S7-1200 отсоединены от электропитания. Демонтировать BB 1297 из CPU согласно описанию выше.
- 2. Осторожно извлечь старую батарею с помощью маленькой отвертки. Освободить батарею из зажима.
- 3. Установить новую батарею CR1025 так, чтобы положительная сторона батареи находилась сверху, а отрицательная - рядом с печатной монтажной платой.
- 4. Снова смонтировать плату буферной батареи BB 1297 согласно описанию выше.

#### *4.3 Процесс монтажа и демонтажа*

# **ПРЕДУПРЕЖДЕНИЕ**

**Установка не специфицированной батареи в плату BB 1297, или подключение не специфицированной батареи к цепи любым другим способом могут привести к возгоранию или повреждению компонентов, а также непредсказуемой работе оборудования.**

Возгорание или непредсказуемая работа оборудования могут стать причиной серьезных травм или материального ущерба.

Для буферизации часов реального времени следует использовать только специфицированную батарею CR1025.

# **4.3.4 Монтаж и демонтаж SM**

Таблица 4- 6 Монтаж SM

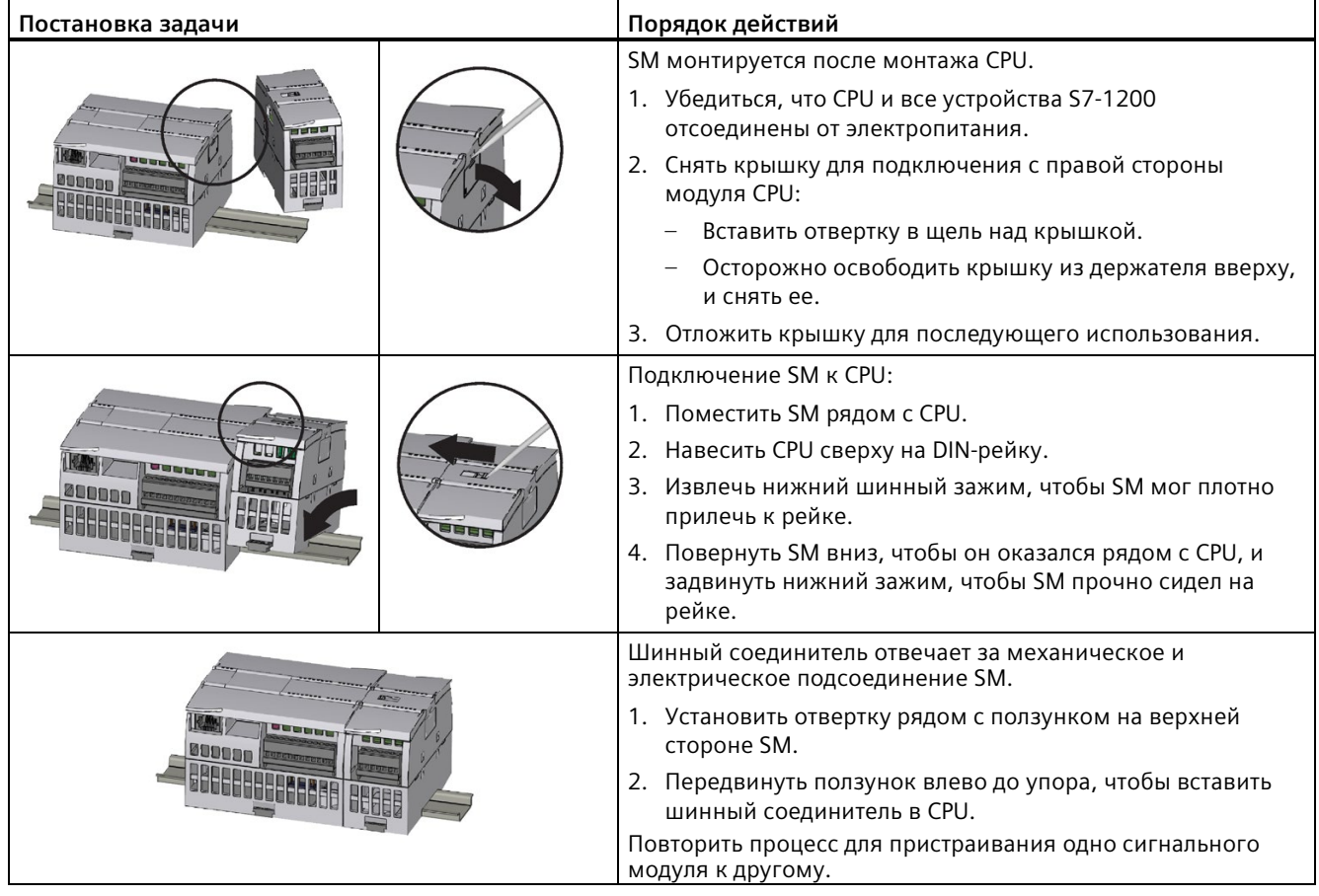

*4.3 Процесс монтажа и демонтажа*

## Таблица 4- 7 Демонтаж SM

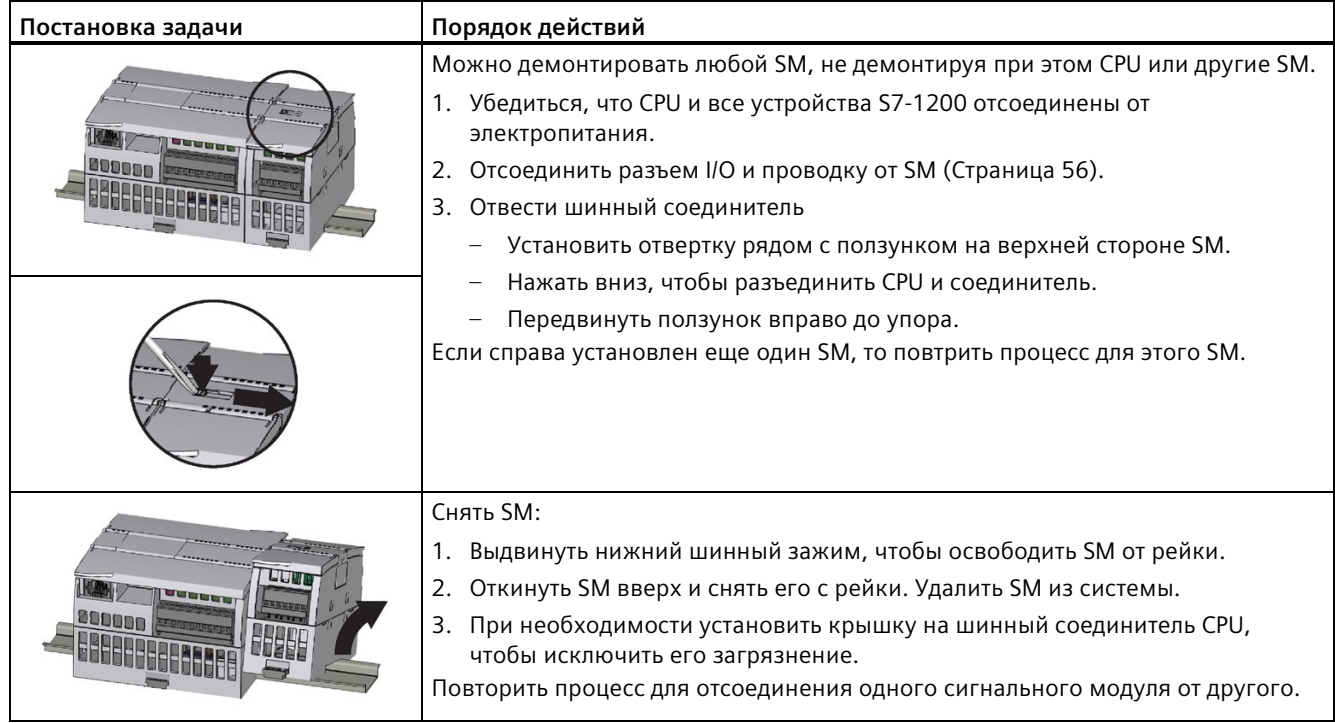

# **4.3.5 Монтаж и демонтаж CM или CP**

Подсоединить коммуникационные модули к CPU и смонтировать всю сборку как один узел. См. Монтаж и демонтаж CPU (Страница [48](#page-47-0)).

Таблица 4- 8 Монтаж CM или CP

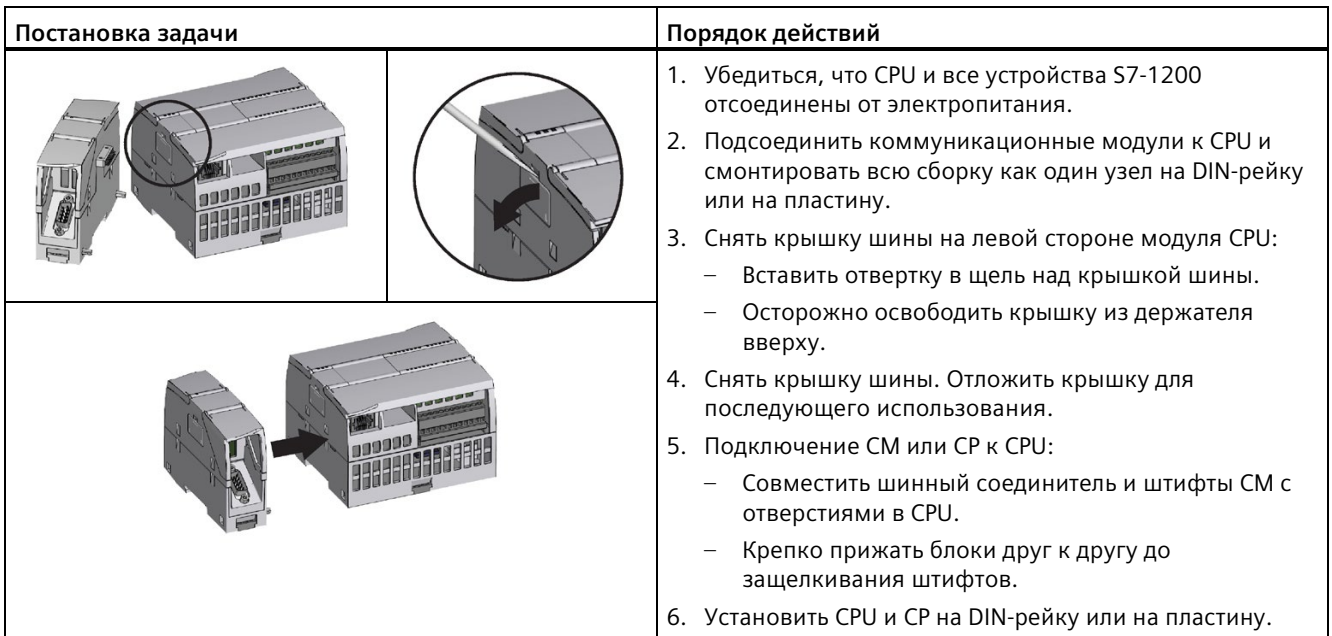

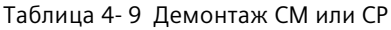

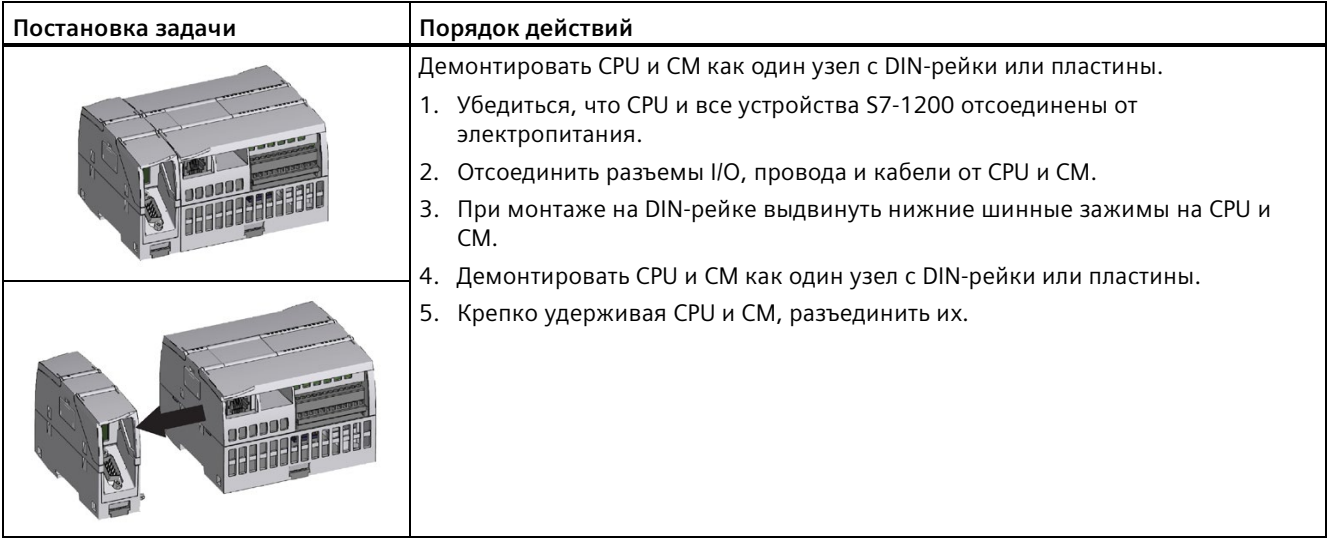

*4.3 Процесс монтажа и демонтажа*

## **ВНИМАНИЕ**

### **Не использовать инструменты для разделения модулей.**

Не использовать инструмент для разделения модулей, так как это может их повредить.

# <span id="page-55-0"></span>**4.3.6 Демонтаж и монтаж терминального блока S7-1200**

Модули CPU, SB и SM снабжены съемными разъемами, облегчающими подключение.

Таблица 4- 10 Демонтаж терминального блока

| Постановка задачи | Порядок действий                                                                                                    |
|-------------------|----------------------------------------------------------------------------------------------------|
|                   | Для подготовки системы к демонтажу терминального блока следует отключить<br>напряжение питания CPU и открыть крышку над терминальным блоком.                                        |
|                   | 1. Убедиться, что CPU и все устройства S7-1200 отсоединены от электропитания.                                                                                                    |
|                   | 2. Найти на верхней стороне терминального блока паз для острия отвертки.                                                                                                    |
|                   | 3. Вставить отвертку в паз.                                                                                                    |
|                   | 4. Используя отвертку в качестве рычага, осторожно освободить верхнюю часть<br>терминального блока из фиксатора в CPU. При освобождении терминального<br>блока будет слышен щелчок. |
|                   | 5. Извлечь терминальный блок из CPU вручную.                                                                                                    |

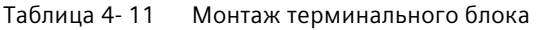

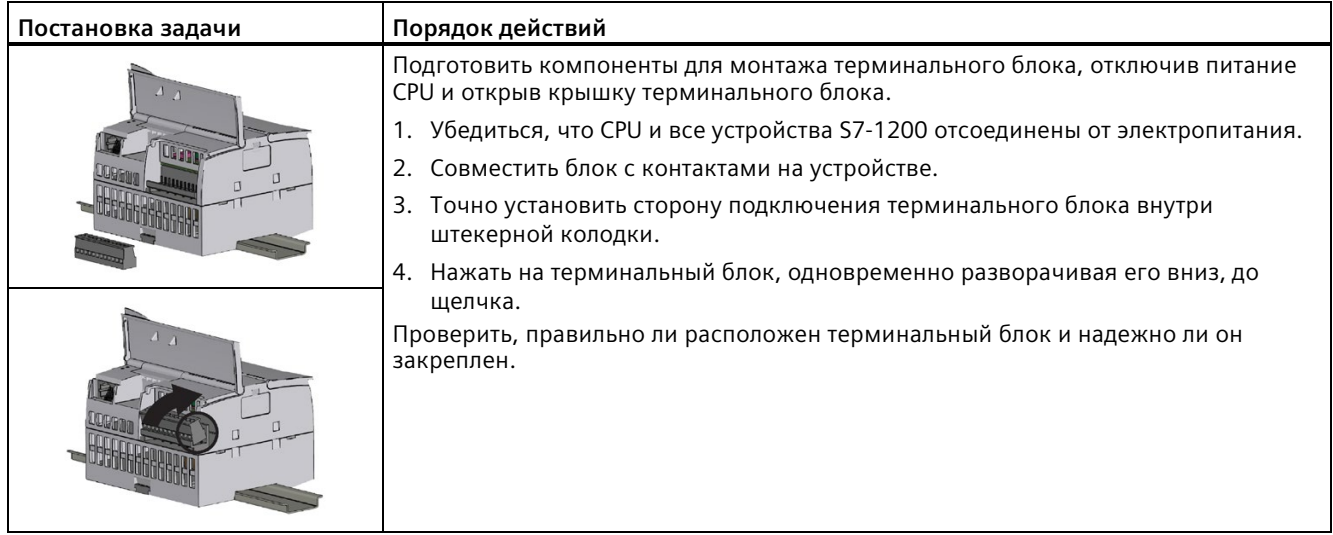

# **4.3.7 Монтаж и демонтаж расширительного кабеля**

Расширительный кабель S7-1200 обеспечивает дополнительную гибкость при конфигурировании системы S7-1200. В системе CPU можно использовать только один расширительный кабель. Расширительный кабель устанавливается между CPU и первым SM или между двумя SM.

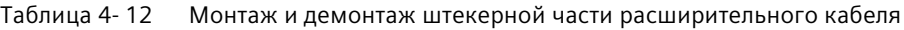

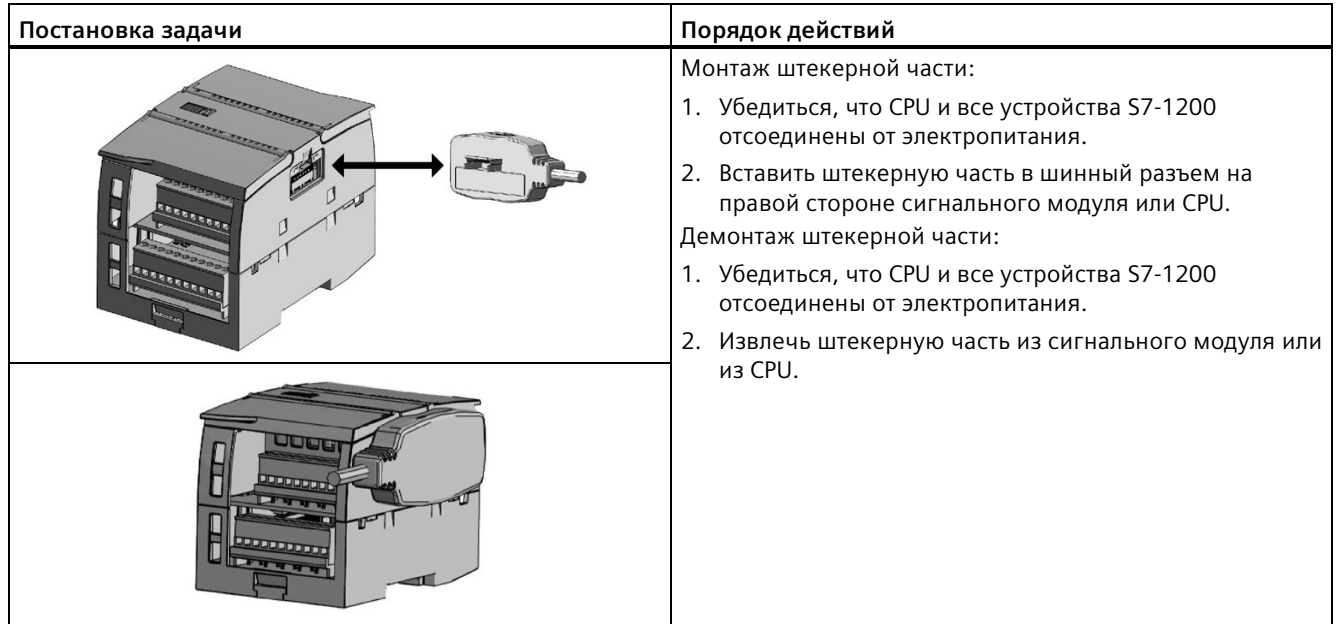

# *4.3 Процесс монтажа и демонтажа*

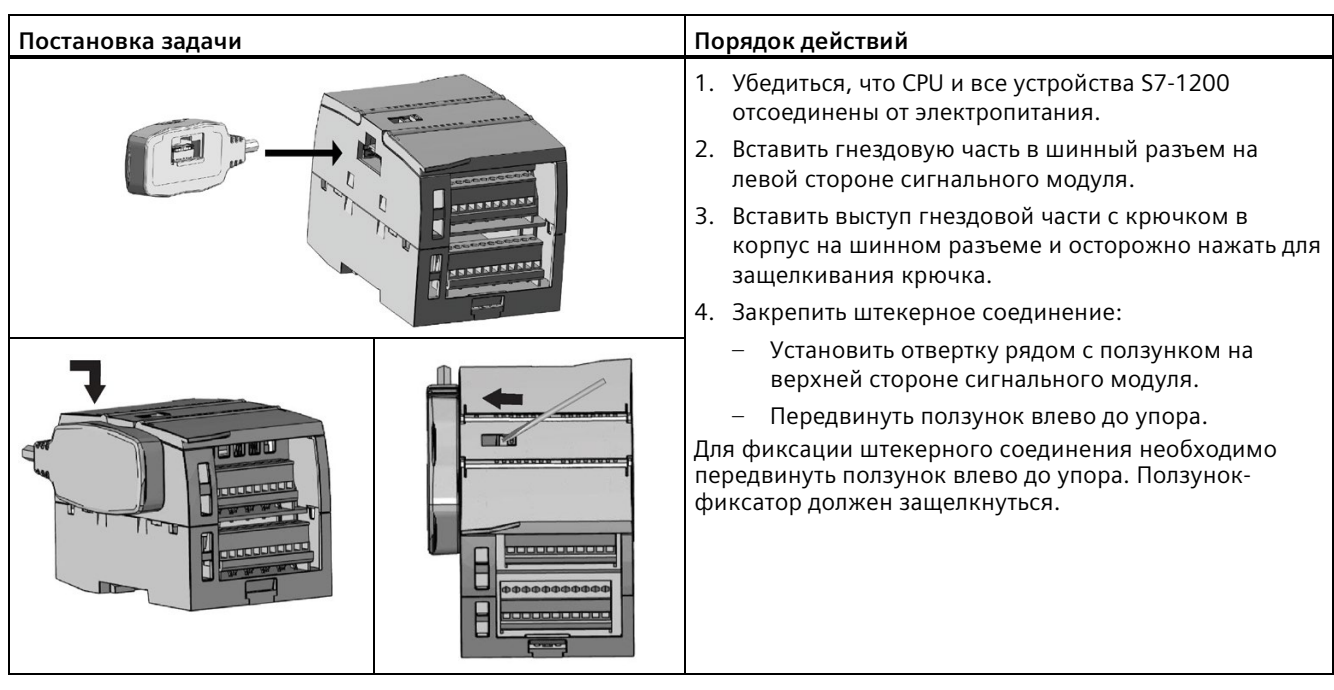

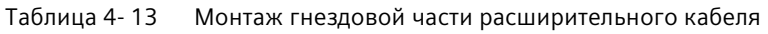

Таблица 4- 14 Демонтаж гнездовой части расширительного кабеля

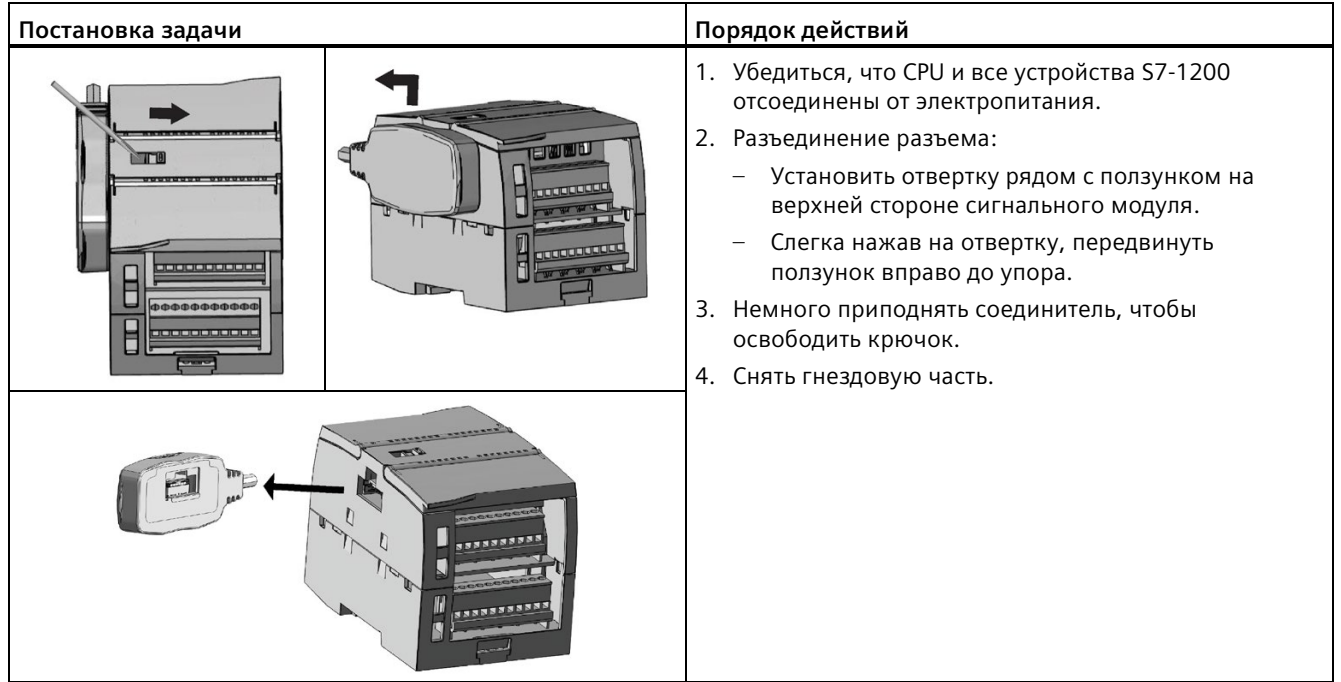

#### **Примечание**

#### **Монтаж расширительного кабеля при воздействии на модуль вибрации**

Если расширительный кабель подключается к модулями, которые перемещаются или не закреплены, то стопорное соединение на штекерной части кабеля со временем может ослабнуть.

Для дополнительной компенсации натяжения следует зафиксировать конец кабеля со штекерной частью с помощью кабельной стяжки на DIN-рейке (или на другой опоре).

Избегать чрезмерного применения силы при протяжке кабеля в процессе монтажа. После завершения монтажа необходимо убедиться, что соединение между кабелем и модулем находится в правильном положении.

# **4.4 Правила электромонтажа**

Надлежащее заземление и подключение всего электрического оборудования играет важную роль в обеспечении оптимального функционирования системы и увеличении стойкости к воздействию помех для приложения и S7-1200. Схемы соединений для S7-1200 можно найти в Технических данных (Страница [1360](#page-1359-1)).

#### **Необходимое условие**

Перед заземлением или электромонтажом электрического устройства необходимо убедиться, что оно обесточено. Кроме этого проследить, чтобы были выключены и все подсоединенные устройства

При подключении S7-1200 и всех присоединенных к нему устройств следует обеспечить выполнение всех действующих и обязательных стандартов/норм. При монтаже и эксплуатации оборудования следует придерживаться действующих национальных и региональных правил. Выяснить у местных властей, какие стандарты/нормы и регламенты действуют в каждом конкретном случае.

# **ПРЕДУПРЕЖДЕНИЕ**

**Монтаж или подключение S7-1200 или подсоединенных к нему устройств во включенном состоянии может вызвать поражение электрическим током или непредусмотренное поведение оборудования.** 

Если электропитание системы S7-1200 и всех подключенных к ней приборов не будет отключено при монтаже или демонтаже устройств, то это может стать причиной опасных для жизни травм и/или материального ущерба из-за поражения электрическим током или непредсказуемого поведения оборудования.

Следует предпринять все необходимые меры безопасности перед монтажом или демонтажем устройства и убедиться, что питание S7-1200 выключено.

*4.4 Правила электромонтажа*

При планировании заземления и подключения системы S7-1200 всегда следует помнить о безопасности. Электронные устройства управления, например, S7-1200, могут выходить из строя и вызвать непредсказуемое поведение контролируемого и управляемого оборудования. Поэтому следует использовать предохранительные устройства, не зависимые от S7-1200, чтобы избежать возможных травм персонала и/или материального ущерба.

# **ПРЕДУПРЕЖДЕНИЕ**

**Устройства управления могут выходить из строя в небезопасных рабочих состояниях, вызывая тем самым непредсказуемое поведение управляемого оборудования.**

Непредсказуемое поведение системы может привести к тяжким телесным повреждениям и/или материальному ущербу.

Поэтому следует позаботиться о функции АВАРИЙНОГО ОТКЛЮЧЕНИЯ, электромеханических или других резервируемых устройствах обеспечения безопасности, не зависящих от S7-1200.

## **Руководство по изоляции**

Граничные значения для источника питания переменного тока и для входов/выходов цепей переменного тока S7-1200 рассчитаны и допущены для обеспечения надежной электрической развязки (изоляции) между напряжениями сети переменного тока и низковольтными цепями. В зависимости от стандарта/нормы, эти граничные значения требуют двойной или усиленной изоляции или основной плюс дополнительной изоляции. Компоненты, находящиеся вне этих границ, например, оптопары, конденсаторы, трансформаторы и реле, допущены к эксплуатации как устройства, обеспечивающие надежную электрическую развязку. Только электрические цепи, классифицированные для сетевого напряжения переменного тока, включают в себя надежную изоляцию по отношению к другим цепям тока. Границы развязки между цепями 24 В постоянного тока являются исключительно функциональными и не должны рассматриваться как критерии безопасности.

Выход питания датчиков, коммуникационные цепи и электрические цепи внутренней логики S7-1200 со встроенным источником питания переменного тока в соответствии с EN 61131-2 получают питание как цепи безопасного сверхнизкого напряжения (SELV, safety extra-low voltage).

Для поддержания безопасного характера низковольтных цепей S7-1200 внешние соединения с коммуникационными портами, аналоговыми цепями и всеми источниками питания с номинальным напряжением 24 В DC, а также с цепями ввода / вывода, должны получать питание от сертифицированных согласно различным стандартами/нормам источников, удовлетворяющих требованиям SELV, PELV, класс 2, с ограничением по напряжению и по мощности.

# **ПРЕДУПРЕЖДЕНИЕ**

**Использование не изолированных или имеющих одиночную изоляцию источников для питания низковольтных цепей из линий переменного тока, может привести к появлению опасных напряжений в контурах, которые считаются безопасными для прикосновения, например, в линиях связи и в проводке низковольтных датчиков.**

Неожиданные высокие напряжения могут стать причиной поражения электрическим током и привести к тяжким телесным повреждениям и/или материальному ущербу.

Следует использовать только такие преобразователи высокого напряжения в низкое, которые сертифицированы как источники для безопасных при прикосновении цепей с ограниченным напряжением.

## **Правила заземления для S7-1200**

Наилучшим методом для заземления приложения является подключение всех общих соединений и всех клемм заземления системы S7-1200 и всех подключенных к ней устройств к одной точке. Эта точка должна быть напрямую соединена с системной землей.

Провода заземления должны быть по возможности короткими и иметь жилы с большим поперечным сечением, например. 2 мм<sup>2</sup> (14 AWG).

При выборе точек заземления следует принять во внимание соответствующие предписания по технике безопасности и обеспечить надлежащее функционирование защитных отключающих устройств.

## **Правила электромонтажа для S7-1200**

При проектировании системы электрических соединений для S7-1200 следует предусмотреть единый разъединитель, который одновременно снимает напряжение с блока питания CPU S7-1200 и всех входных / выходных цепей. Необходимо наличие максимальной токовой защиты, например, предохранителя или автоматический выключатель, чтобы ограничить аварийный ток в питающей проводке. Можно предусмотреть дополнительную защиту с помощью предохранителей или других ограничителей тока в каждой из выходных цепей.

Установить подходящие ограничители перенапряжений для любых кабелей, которые могут пострадать в результате удара молнии. Более подробная информация содержится в разделе "Общее" технических данных в Устойчивость к скачкам напряжения (Страница [1360](#page-1359-0)).

Избегать прокладки низковольтных сигнальных кабелей и коммуникационных кабелей в одном канале с кабелями питания переменного тока и часто коммутируемыми

#### *Монтаж*

#### *4.4 Правила электромонтажа*

силовыми кабелями постоянного тока. Всегда прокладывать провода парами: нейтраль или нулевой провод вместе с фазой или сигнальным проводом.

Использовать наиболее короткие из возможных проводов и выбирать сечение, соответствующее току.

Рабочая температура проводов и кабелей должна быть на 30 °C выше температуры окружающей среды для S7-1200 (пример: кабели/провода, которые будут использоваться при температуре окружающей среды в 55 °C, должны быть рассчитана как минимум на 85 °C). Следует определить другие типы проводки и требования к материалу на основе установленных расчетных значений цепей тока и среды инсталляции.

Использовать экранированные провода для оптимальной защиты от электрических помех. Как правило, заземление экрана у S7-1200 дает лучшие результаты. Следует заземлить экран коммуникационных кабелей вместе с корпусами коммуникационных штекеров S7-1200 через разъемы, имеющие токопроводящее соединение с экраном кабеля, или соединяя экран коммуникационного кабеля с отдельной землей. Необходимо заземлить экраны других кабелей , используя зажимы или медную ленту вокруг экрана, чтобы обеспечить соединение с заземляющей точкой по большой площади.

При подключении входной цепи, запитанной от внешнего источника, следует использовать устройство максимальной токовой защиты во входной цепи. Для цепей, которые запитаны от источника 24 В DC для питания датчиков в S7-1200, внешняя защита не нужна, т.к. источник питания датчиков уже имеет схему ограничения тока.

Все модули S7-1200 оснащены съемными терминальными блоками для подключений пользователя. Для предотвращения ослабления контактов следует убедиться, что терминальный блок вставлен плотно, и провода в нем надежно закреплены.

Система S7-1200 работает в границах, определяемых потенциальной развязкой, что препятствует возникновению нежелательных токов в установке. При планировании подключения для системы следует принять во внимание эти границы. В главе Технические данные (Страница [1437](#page-1436-0)) можно найти параметры для доступной потенциальной развязки и её границах. Электрические цепи, классифицированные для сетевого напряжения переменного тока, включают в себя надежную изоляцию по отношению к другим цепям тока. Границы развязки между цепями 24 В постоянного тока являются исключительно функциональными и не должны рассматриваться как критерии безопасности.

## Сводная таблица правил подключения для S7-1200 CPU, SM и SB представлена ниже:

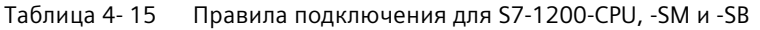

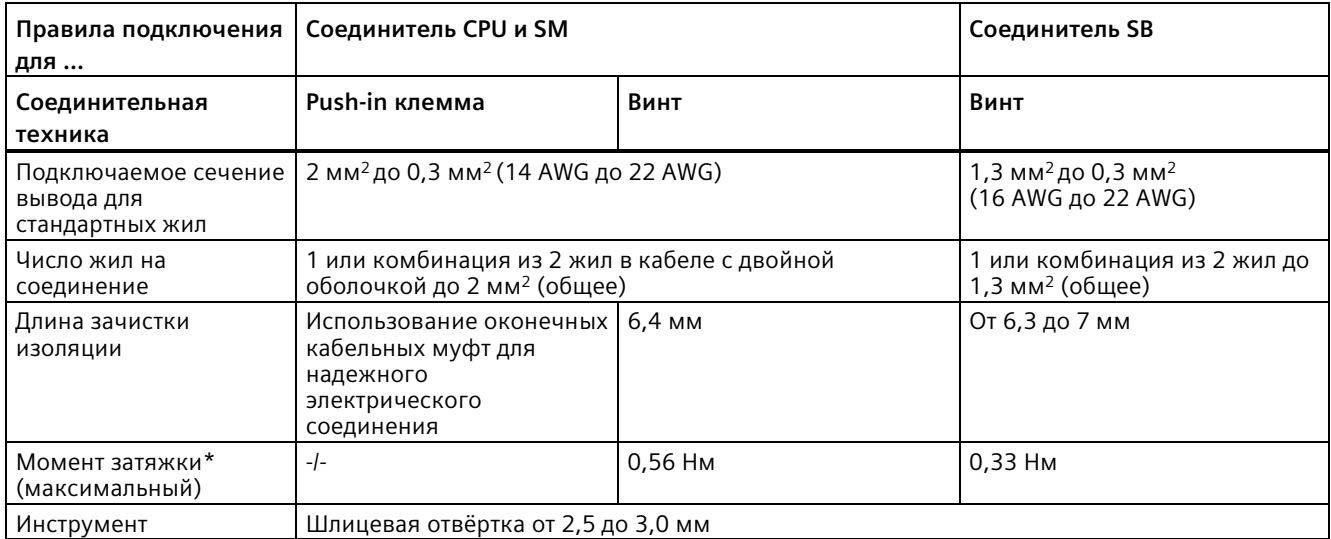

\* Не перетягивать винты, чтобы не повредить соединение.

#### **Примечание**

Использование оконечных кабельных муфт для многожильных проводов уменьшает опасность коротких замыканий из-за необжатых жил. Оконечные кабельные муфты, длина которых превышает рекомендуемую длину зачистки изоляции, должны иметь изолирующий бортик для предотвращения КЗ из-за боковых перемещений провода. Ограничения по площади сечения для неизолированных проводов относятся и к оконечным кабельным муфтам.

#### **См. также**

Технические данные (Страница [1360](#page-1359-1))

#### **Правила для ламповых нагрузок**

Ламповые нагрузки, включая светодиодные лампы, повреждают контакты реле из-за сильного броска тока при включении. Такой бросок тока обычно в 10 − 15 выше стационарного тока лампы накаливания. Для часто включаемых в течение срока службы приложения ламповых нагрузок рекомендуется использовать сменное промежуточное реле или ограничитель бросков тока.

*4.4 Правила электромонтажа*

#### **Правила для индуктивных нагрузок**

Блоки схемной защиты должны использовать в случае индуктивных нагрузок для ограничения повышения напряжения при отключении управляющего выхода. Блоки схемной защиты защищают выходы от преждевременного выхода из строя, вызванного переходным процессом высокого напряжения, который происходит, когда электрический ток прерывается индуктивной нагрузкой.

Кроме этого, блоки схемной защиты ограничивают электрические помехи, возникающие при коммутации индуктивных нагрузок. Высокочастотные помехи от плохо подавленных индуктивных нагрузок могут нарушить работу PLC. Размещение внешнего блока схемной защиты параллельно нагрузке и около нагрузки, является наиболее эффективным способом уменьшения электрических помех.

Выходы DC в S7-1200 имеют внутренние блоки схемной защиты, достаточные для индуктивных нагрузок в большинстве приложений. Так как релейные контакты выходов S7-1200 могут использоваться для коммутации нагрузок как постоянного, так и переменного тока, внутренняя защита не предусмотрена.

Хорошим решением является использование контакторов и других индуктивных нагрузок, для которых изготовитель предусматривает блоки схемной защиты, интегрированные в нагрузочное устройство или предлагаемые как дополнительная опция. Однако блоки схемной защиты некоторых изготовителей могут быть несовместимы с конкретным приложением. Дополнительный блок схемной защиты может потребоваться для оптимального подавления помех и увеличения срока службы контактов.

Для нагрузок переменного тока металло-оксидный варистор (MOV) или другой ограничитель напряжения могут использоваться параллельно с RC-цепочкой; такие устройства по отдельности не столь эффективны. Использование MOV без параллельной RC-цепочки часто приводит к возникновению значительных высокочастотных помех с амплитудой вплоть до напряжения стабилизации.

Строго контролируемый переходный процесс при выключении будет иметь частоту "звона" не выше 10 кГц, при этом предпочтительной является частота менее 1 кГц. Пиковое напряжение для линий переменного тока должно быть в пределах +/-1200 В относительно земли. Отрицательное пиковое напряжение для нагрузок постоянного тока с внутренним блоком схемной защиты PLC будет на ~40 В ниже напряжения питания 24 В DC. Внешний блок схемной защиты должен ограничивать переходный процесс до значения в пределах 36 В от источника питания, чтобы разгрузить внутренний блок схемной защиты.

#### **Примечание**

Эффективность блока схемной защиты зависит от соответствующего приложения и должна быть проверена в каждом конкретном случае. Следует помнить, что все компоненты должны выбираться под конкретное приложение, для контроля переходного процесса выключение использовать осциллограф.

# **Типовые блоки схемной защиты для DC- или релейных выходов с коммутируемой индуктивной DC нагрузкой**

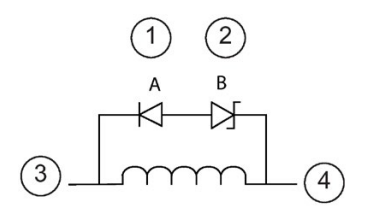

- ① Диод 1N4001 или эквивалентный
- ② Стабилитрон 8,2 В (выходы постоянного тока), стабилитрон 36 В (релейные выходы)
- ③ Выход
- ④ M, 24 В опорный потенциал

В большинстве случаев достаточно добавить диод (A) через индуктивную нагрузку постоянного тока, но если приложение требует более короткого времени выключения, то рекомендуется использовать стабилитрон (B). Стабилитрон выбирается в соответствии с током в выходной цепи.

## **Типовые блоки схемной защиты для релейных выходов с коммутируемой индуктивной AC нагрузкой**

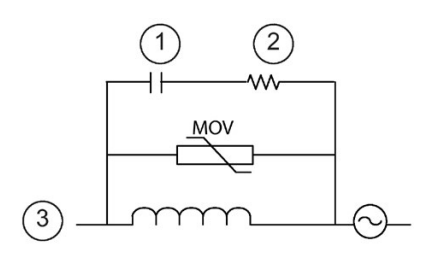

- 
- ② Значение для R см. таблицу
- ③ Выход

Следует помнить, чтобы рабочее напряжение металлооксидного варистора (MOV) должно быть минимум на 20% выше, чем номинальное напряжение.

Использовать импульсные, неиндуктивные резисторы и конденсаторы, рекомендуемые для импульсных приложений (обычно это металлопленочные). Убедиться, что компоненты<br>отвечают требованиям по средней мощности, отвечают требованиям по средней мощности, <br>• пиковой мощности и пиковому напряжению.

## *4.4 Правила электромонтажа*

Для проектирования своего собственного блока схемной защиты, в следующей таблице можно найти значения резистора и конденсатора для множества AC нагрузок. Эти значения основываются на расчетах с параметрами идеальных компонентов. Значение I эфф. таблице относится к установившемуся току нагрузки в состоянии полного включения.

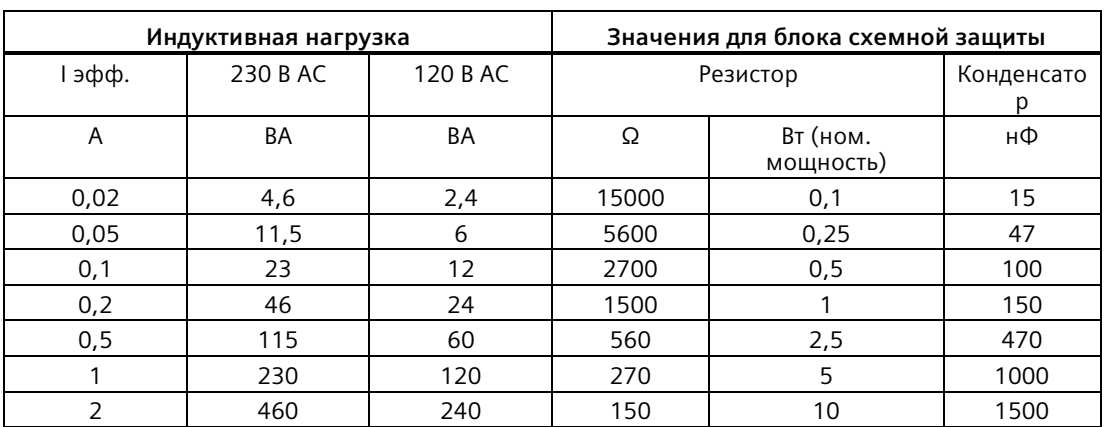

#### Таблица 4- 16 Значения резисторов и конденсаторов для блоков схемной защиты переменного тока

**Значения в таблице отвечают следующим критериям:**

Максимальный шаг перехода при выключении < 500 В

Пиковое напряжение резистора < 500 В

Пиковое напряжение конденсатора < 1250 В

Ток блока схемной защиты < 8 % от тока нагрузки (50 Гц)

Ток блока схемной защиты < 11 % от тока нагрузки (60 Гц)

Конденсатор dV/dt < 2 В/мкс

Импульсное рассеяние конденсатора: ∫(dv/dt)<sup>2</sup> dt < 10000 В<sup>2</sup>/мкс

Резонансная частота < 300 Гц

Мощность резистора для макс. частоты переключения 2 Гц

Коэффициент мощности 0,3 для типовой индуктивной нагрузки

## **Правила для дифференциальных входов и выходов**

Дифференциальные входы и выходы ведут себя не так, как стандартные входы и выходы. У каждого дифференциального входа и выхода есть два штырьковых вывода. Для определения, включен или выключен дифференциальный вход / выход, необходимо измерить разность потенциалов между этими двумя штырьковыми выводами.

См. подробные технические данные для CPU 1217C в приложении A (Страница [1437](#page-1436-0)).

# Основы PLC

#### $5.1$ Выполнение программы пользователя

СРU поддерживает следующие типы блоков для создания эффективной структуры программы пользователя:

- Организационные блоки (OB) определяют структуру программы. Для некоторых OB предлагается предопределенное поведение и стартовые события, но можно создавать ОВ и со своими собственными стартовыми событиями.
- Функции (FC) и функциональные блоки (FB) содержат программный код, соответствующий конкретным задачам или комбинациям параметров. Каждая FC / **FB предоставляет ряд входных и выходных параметров для совместного** использования данных с вызывающим блоком. Кроме этого FB использует еще один блок данных (DB экземпляра) для хранения значений данных для соответствующего экземпляра вызова FB. Один FB может быть вызван многократно, каждый раз с однозначным DB экземпляра. Вызовы одного и того же FB с различными DB экземпляра не сказывается на значениях данных в любом из других DB экземпляра.
- Блоки данных (DB) хранят данные, которые могут использоваться программными блоками.

Обработка программы пользователя начинается с одного или нескольких опциональных пусковых ОВ, которые однократно выполняются после перехода в рабочее состояние RUN, затем следует один или несколько ОВ программного цикла, которые выполняются циклически. Блок ОВ также может быть связан с прерывающим событием, здесь речь может идти о стандартном событии или ошибке. Эти ОВ выполняются при наступлении соответствующего стандартного события или ошибки.

Функция (FC) или функциональный блок (FB) - это блок с кодом программы, который может быть вызван из ОВ или из другой функции или другого функционального блока. Возможна следующая глубина вложенности:

- 16 из ОВ циклов или пусковых ОВ
- 6 из любых ОВ прерывающих событий Примечание: Программы обеспечения безопасности используют два уровня вложенности. Таким образом, программа пользователя имеет в программах обеспечения безопасности четыре уровня вложенности.

FC не согласованы с конкретным блоком данных (DB). FB непосредственно связаны с DB и используют его для передачи параметров и сохранения промежуточных значений и результатов.

Размер программы пользователя, данных и конфигурации ограничен имеющейся в распоряжении загрузочной памятью и рабочей памятью в CPU. Количество отдельных ОВ, ЕС, ЕВ и DB не ограничено. Но общее число блоков не должно превышать 1024.

Каждый цикл включает в себя запись выходов, чтение входов, выполнение инструкций программы пользователя и фоновую обработку. Этот цикл называется также циклом сканирования или просто сканированием.

5.1 Выполнение программы пользователя

Решение для автоматизации на базе S7-1200 может состоять из центральной стойки с СРU S7-1200 и дополнительными модулями. Термин "центральная стойка" относится к сборке из CPU и связанных с ним модулей на рейке или пластине. Модули (SM, SB, BB, СВ, СМ или СР) обнаруживаются и регистрируются только при включении питания.

Вставка или удаление модуля в центральной стойке при включенном устройстве невозможно. Никогда не вставлять и не удалять модули из центральной стойки при включенном CPU.

# **ПРЕДУПРЕЖДЕНИЕ**

### Меры безопасности при вставке или удалении модулей

Вставка или удаление модуля (SM, SB, BB, CD, CM или CP) из центральной стойки при включенном CPU может вызвать неполадки или непредсказуемое поведение, и, как следствие, летальный исход, тяжкие травмы и/или материальный ущерб.

Прежде чем вставить или удалить модуль из центральной стойки всегда следует отключать питание CPU и центральной стойки и придерживаться соответствующих мер безопасности.

Карта памяти SIMATIC может вставляться или извлекаться при включенном CPU. Однако вставка или извлечение карты памяти в рабочем состоянии RUN вызывает переход CPU в состояние STOP.

## **ВНИМАНИЕ**

## Риски, связанные с извлечением карты памяти из CPU в режиме RUN

При вставке или извлечении карты памяти в рабочем состоянии RUN происходит переход CPU в состояние STOP, что может вызвать неполадки на управляемых устройствах или в управляемом процессе.

Каждый раз при вставке или извлечении карты памяти CPU сразу же переходит в рабочее состояние STOP. Прежде, чем вставить или извлечь карту памяти, следует убедиться, что CPU не находится в фазе активного управления машиной или процессом. Всегда следует оборудовать цепь АВАРИЙНОГО ОТКЛЮЧЕНИЯ для приложения или процесса.

Если модуль вставляется или удаляется на стойке распределенного вода/вывода (AS-i, PROFINET или PROFIBUS), когда CPU находится в режиме RUN, CPU генерирует запись в диагностический буфер, исполняет ОВ вставки или удаления модулей, если он существует, и, по умолчанию, остается в рабочем состоянии RUN.

## Обновление образов процесса и частичных областей отображения процесса

СРU обновляет локальные цифровые и аналоговые входы и выходы синхронно с циклом, используя внутреннюю область памяти, называемую образом процесса. Образ процесса содержит мгновенный снимок физических входов и выходов (физические каналы ввода/вывода СРU, сигнальных плат и сигнальных модулей).

Можно настроить I/О таким образом, что они будут обновляться в каждом цикле в образе процесса или при особом прерывающем событии. I/O могут быть настроены и так, что они будут исключены из обновления образа процесса. Пример: Процессу определенные значения данных могут понадобиться только при событии, напр., аппаратном прерывании. Назначая обновление образа процесса для этих I/O частичной области отображения процесса, которая в свою очередь согласуется с ОВ аппаратного прерывания, удается избежать излишнего обновления этих значения данных со стороны CPU в каждом цикле, так как процессу не требуется непрерывное обновление.

Для I/O, которые обновляются в каждом цикле, CPU выполняется следующие задачи в каждом цикле:

- CPU записывает выходы из образа процессов выходов в физические выходы.
- СРИ читает физические входы непосредственно перед выполнением программы пользователя и хранит входные значения в образе процесса входов. Таким образом, эти значения остаются неизменными при выполнении пользовательских инструкций.
- CPU обрабатывает логику пользовательских инструкций и обновляет значения на выходах в области образа процесса выходов вместо записи в фактические физические выходы.

Этот процесс обеспечивает согласованную логику при выполнении пользовательских инструкций в соответствующем цикле и предотвращает мерцание физических выходов, выражающееся в многократном изменении состояния в образе процесса выходов.

Для выбора, будет ли процесс обновлять I/О автоматически в каждом цикле или при возникновения событий, S7-1200 предоставляет пять частичных областей отображения процесса. Первая частичная область отображения процесса, PIPO, предназначена для I/О, обновляемых автоматически в каждом цикле. Это назначение по умолчанию. Оставшимся четырем частичным областям отображения процесса, PIP1, PIP2, PIP3 и РІР4, можно назначить обновление образа процесса при различных прерывающих событиях. I/О назначаются частичным областям отображения процесса в конфигурации устройства, частичные области отображения процесса в свою очередь назначаются прерывающим событиям при создании ОВ прерываний (Страница 190) или редактировании свойств ОВ (Страница 190).

При вставке модуля в просмотр устройств STEP 7 по умолчанию устанавливает для обновления образа процесса опцию "Автоматическое обновление". Для I/O, для которых заданно "Автоматическое обновление", CPU обрабатывает обмен данными между модулем и образом процесса автоматически в каждом цикле.

#### *5.1 Выполнение программы пользователя*

Для назначения цифровых или аналоговых I/O частичной области отображения процесса или для исключения I/O из обновления образа процесса, следует действовать следующим образом:

- 1. Открыть для соответствующего устройства вкладку "Свойства" в конфигурации устройства.
- 2. При необходимости раскрыть пункты в "Общее", чтобы показать нужные I/O.
- 3. Выбрать "Адреса I/O".
- 4. Как опцию выбрать определенный OB из выпадающего списка "Организационный блок".
- 5. Изменить через выпадающий список "Образ процесса" установку "Автоматическое обновление" на "PIP1", "PIP2", "PIP3", "PIP4" или "Нет". Выбор "Нет" означает, что чтение и запись этих I/O возможны только через прямые инструкции. Для повторного включения входов и выходов в автоматическое обновление образа процесса, снова установить для этой опции "Автоматическое обновление".

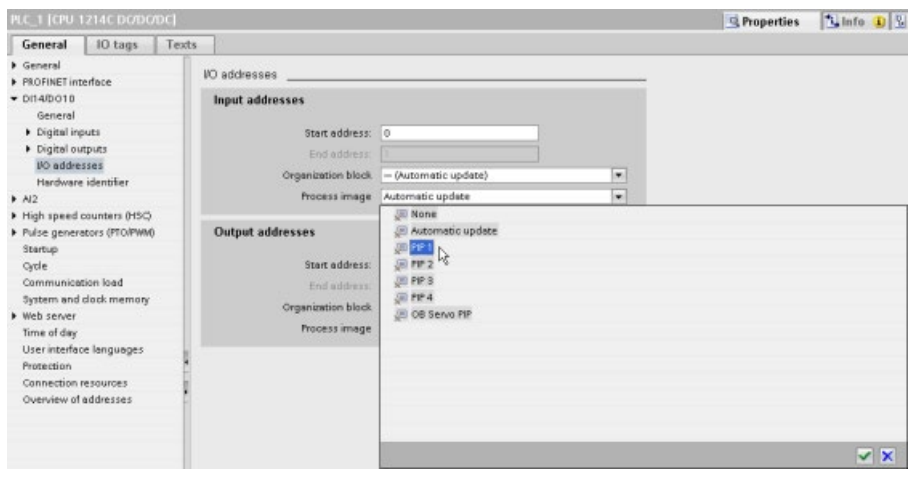

При выполнении инструкции возможно прямое чтение значений физических входов и прямая запись значений на физические выходы. При прямом чтении происходит обращение к текущему состоянию физического входа. Образ процесса входов независимо от того, сконфигурирован ли вход для сохранения в образец процесса, не обновляется. При прямой записи на физический выход обновляется как образ процесса выходов (если выход сконфигурирован для сохранения в образец процесса), так и физический выход. Добавить окончание ":P" к адресу I/О, чтобы программа обращалась к данным ввода/вывода напрямую через физический вход или выход, а не через образ процесса.

#### Примечание

#### Использование частичных областей отображения процесса

Если одному из частичных областей отображения процесса от ТРА1 до ТРА4 назначаются несколько I/O, но частичной области отображения процесса не назначается ОВ, то CPU никогда не обновляет эти I/О в образце процесса. Назначение I/О для PIP без соответствующего назначения ОВ равнозначно установке образа процесса для обновления "Нет". Можно прочитать I/O с помощью прямой инструкции чтения из физического I/O или записать в физический I/O с помощью прямой инструкции записи. CPU не обновляет образ процесса.

CPU поддерживает распределенную периферию для PROFINET, PROFIBUS и AS-і сетей (Страница 636).

#### $5.1.1$ Рабочие состояния CPU

У СРU есть три рабочих состояния: Рабочее состояние STOP, рабочее состояние STARTUP и рабочее состояние RUN. Светодиоды состояния на лицевой стороне CPU показывают текущее рабочее состояние.

- В рабочем состоянии STOP модуль CPU не выполняет программу. Можно загрузить проект в CPU.
- В рабочем состоянии STARTUP пусковые ОВ (при наличии) выполняются однократно. В этом рабочем состоянии CPU не обрабатывает события прерывания процесс.
- В рабочем состоянии RUN ОВ программного цикла выполняются в повторяющемся режиме. В любой рабочего состояния RUN могут возникнуть прерывающие события, вызывающие выполнение соответствующих ОВ прерывающих событий. Можно загрузить части проекта в рабочем состоянии RUN (Страница 1337).

Модуль CPU поддерживает горячий пуск для перехода в рабочее состояние RUN. Восстановление исходного состояния памяти при горячем пуске не выполняется. Модуль CPU при горячем пуске инициализирует все не сохраняющиеся системные и пользовательские данные и буферизирует значения всех сохраняющихся данных пользователя.

При восстановлении исходного состояния памяти стирается содержание рабочей память, а также все сохраняющиеся и не сохраняющиеся области памяти, загрузочная память копируется в рабочую память и выходы переводятся в сконфигурированное

#### 5.1 Выполнение программы пользователя

состояние "Реакция на СРU-STOP". Диагностический буфер и постоянные значения для IP-адреса при восстановлении исходного состояния памяти сохраняются.

Можно сконфигурировать установку "Пуск после СЕТЬ ВКЛ" модуля CPU. Эта установка находится в конфигурации устройства CPU в "Пуск". При включении CPU выполняет ряд диагностических проверок с последующей инициализацией системы. Во время инициализации системы CPU очищает всю несохраняемую область памяти меркеров и сбрасывает все несохраняемое содержимое DB на начальные значения из загрузочной памяти. CPU буферизирует сохраняемую область памяти меркеров и сохраняемое содержимое DB и затем переходит в соответствующее рабочее состояние. Определенные ошибки препятствуют переходу CPU в рабочее состояние RUN. CPU поддерживает следующие опции конфигурации:

- Без перезапуска (оставаться в состоянии STOP)
- Горячий пуск RUN
- Горячий пуск режим работы до СЕТЬ ВЫКЛ

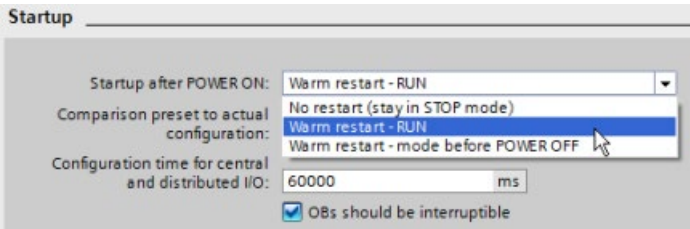

## **ВНИМАНИЕ**

### Поддающиеся исправлению ошибки могут вызвать переход СРИ в рабочее состояние STOP.

Из-за поддающихся исправлению ошибок СРИ может перейти в рабочее состояние **STOP, напр.:** 

- Неисправность съемного сигнального модуля
- Временные ошибки, такие как нарушение электропитания или непредвиденное событие при запуске.

Такие ситуации могут стать причиной материального ущерба.

Если для СРИ была сконфигурирована установка "Горячий пуск - режим работы до СЕТЬ ВЫКЛ", то CPU переходит в рабочее состояние, в котором он находился до исчезновения напряжения питания или ошибки. Если CPU в момент исчезновения напряжения питания или ошибки находился в рабочем состоянии STOP, то при запуске он возвращается в состояние STOP. CPU остается в рабочем состоянии STOP, пока не получит команду на переход в режим RUN. Если CPU в момент исчезновения напряжения питания или ошибки находился в рабочем состоянии RUN, то при запуске он возвращается в состояние RUN. Модуль CPU возвращается в режим RUN, если он не обнаруживает ошибок, которые препятствовали бы переходу в RUN.

Модули CPU, которые должны работать независимо от соединения STEP 7, должны быть сконфигурированы на "Горячий пуск - RUN". Здесь CPU при следующем запуске может вернуться в рабочее состояние RUN.
Для изменения текущего рабочего состояния можно использовать команды "STOP" и "RUN" (Страница 1322) в интерактивном инструментарии ПО для программирования. Кроме этого, можно вставить инструкцию STP (Страница 327) в программу, чтобы перевести CPU в рабочее состояние STOP. Это позволяет прервать выполнение программы в зависимости от ее логики.

- В рабочем состоянии STOP модуль CPU обрабатывает коммуникационные запросы (по необходимости) и выполняет самодиагностику. СРU не выполняет программу пользователя. Не выполняется автоматическое обновление образа процесса.
- В рабочих состояниях STARTUP и RUN модуль CPU выполняет представленные на рисунке ниже задачи.

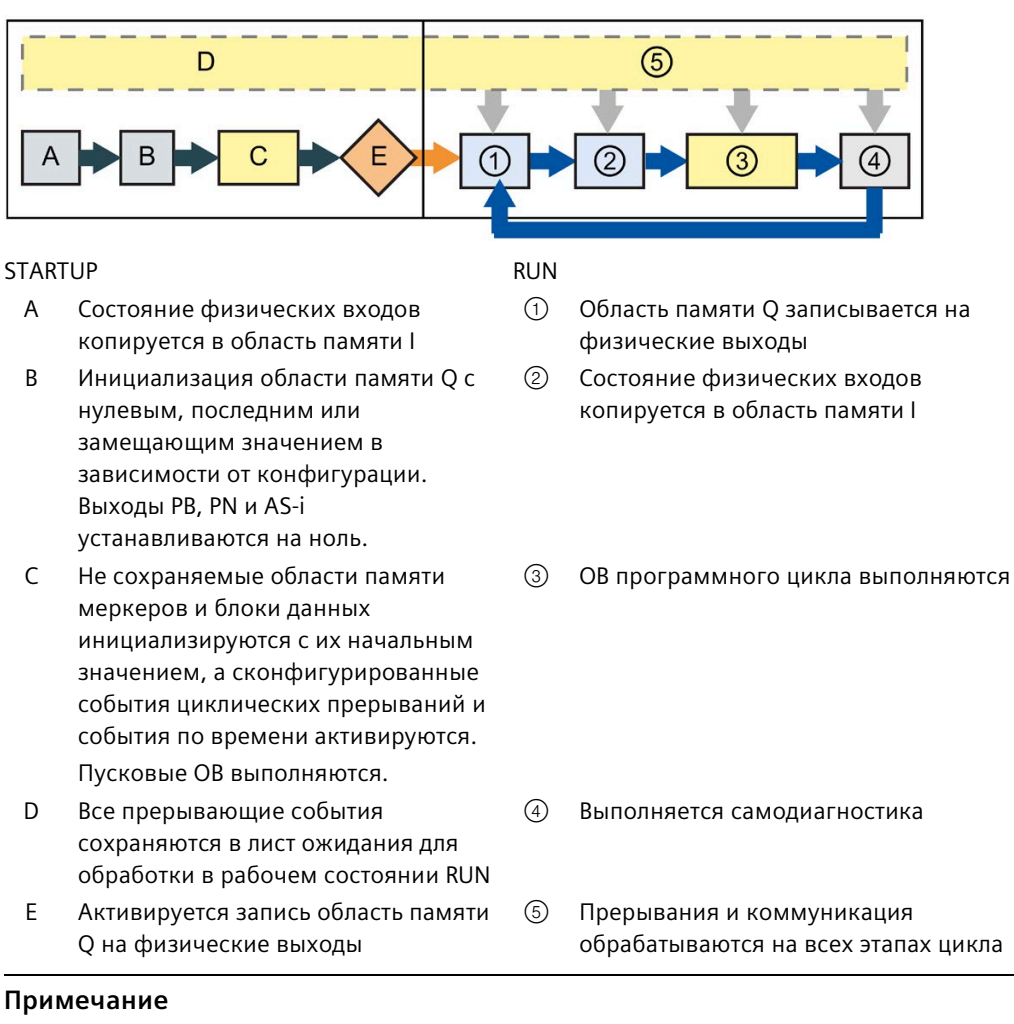

Коммуникация, включая коммуникацию HMI, может прерывать только OB программного цикла.

# **Процесс запуска (STARTUP)**

Всякий раз, когда рабочий режим меняется со STOP на RUN, CPU очищает входные данные образа процесса, инициализирует выходные данные образа процесса и обрабатывает пусковые OB. Любой доступ по чтению к входным данным образа процесса с помощью инструкций в пусковых OB дает ноль, а не текущее значение физического входа. Поэтому для считывания текущего состояния физического входа в рабочем состоянии STARTUP необходимо выполнить прямое считывание входа. Пусковой OB и соответствующие FC и FB выполняются после. Если существует более одного пускового OB, то CPU обрабатывает каждый OB по порядку в соответствии с номером OB, начиная с младшего номера.

Каждый пусковой OB включает в себя информацию о запуске, которая помогает определить достоверность сохраняющихся данных и часов реального времени. В пусковых OB можно запрограммировать инструкции для анализа пусковых значений и принятия соответствующих мер. Следующие пусковые ячейки поддерживаются пусковыми OB:

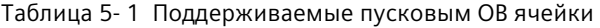

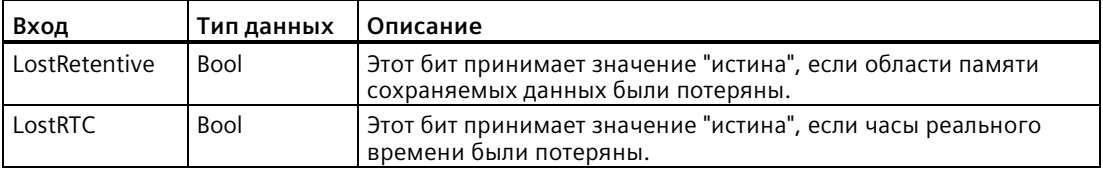

CPU также выполняет следующие задачи во время процедуры запуска.

- Прерывания на этапе запуска помещаются в лист ожидания и не обрабатываются
- На этапе запуска время цикла не контролируется
- Конфигурация модулей HSC (модуль быстрого счета), широтно-импульсной модуляции (ШИМ) и коммуникации точка-точка может быть изменена при запуске
- Фактическая работа модулей HSC, PWM и PTP происходит только в рабочем состоянии RUN

После выполнения пусковых OB, модуль CPU переходит в рабочее состояние RUN и обрабатывает задачи управления в циклическом режиме.

# **5.1.2 Обработка цикла в рабочем состоянии RUN**

В каждом цикле CPU записывает выходные данные, считывает входные данные, выполняет программу пользователя, обновляет коммуникационные модули и отвечает на прерывающие события пользователя и коммуникационные запросы. Коммуникационные запросы обрабатываются регулярно в течение цикла.

Эти действия (за исключением прерывающих событий пользователя) обрабатываются регулярно и последовательно. Активированные прерывающие события пользователя выполняются в соответствии с их приоритетом в том порядке, в котором они происходят. Для прерывающего событий CPU считывает входные данные, выполняет OB, а затем записывает выходные данные, используя соответствующую частичную область отображения процесса (PIP), если это применимо.

Система гарантирует, что цикл будет обработан в течение максимального времени цикла, иначе создается ошибка по времени.

- Каждый цикл начинается с опроса текущих значений цифровых и аналоговых выходов в образе процесса и последующей записи их на физические выходы модулей CPU, SB и SM, настроенных для автоматического обновления I/O (конфигурация по умолчанию). При обращении инструкции к физическому выходу, обновляется как выход в образе процесса, так и сам физический выход.
- Цикл продолжается путем считывания текущих значений цифровых и аналоговых входов из CPU, SB и SM, настроенных на автоматическое обновление I/O (конфигурация по умолчанию) с последующей записью этих значений в образ процесса. Когда инструкция обращается к физическому входу, то значение физического входа изменяется, но вход в образе процесса не обновляется.
- После считывания входных данных программа пользователя выполняется от первой до последней инструкции. Здесь включены все OB программных циклов и все связанные с ними FC и FB. OB программных циклов выполняются по порядку в соответствии с номером OB, начиная с OB с младшим номером.

Обработка коммуникации происходит периодически на протяжении всего цикла и может прерывать выполнение программы пользователя.

Самодиагностика включает в себя периодические проверки состояния системы и опрос состояния модулей ввода-вывода.

Прерывания могут возникать в любой части цикла и управляться событиями. При возникновении события CPU прерывает цикл и вызывает OB для обработки этого события. После того, как OB завершает обработку события, CPU возобновляет выполнение программы пользователя в точке прерывания.

# <span id="page-75-0"></span>**5.1.3 Организационные блоки (OB)**

OB управляют выполнением программы пользователя. Определенные события в CPU запускают выполнение организационного блока. OB не могут вызывать друг друга. Также они не могут быть вызваны из FC или FB. Только такое событие, как диагностическое прерывание или временной интервал, может начать выполнение OB в CPU. CPU обрабатывает OB в соответствии с их классами приоритетов, причем OB с более высоким приоритетом выполняется перед OB с более низким приоритетом. Самый низкий класс приоритетов - 1 (для основного программного цикла), а самый высокий класс приоритетов - 26.

# **5.1.3.1 OB программного цикла**

OB программного цикла обрабатываются циклически, если CPU находится в режиме RUN. Основным блоком программы является OB программного цикла. Он содержит инструкции для управления программой, и из него вызываются дополнительные пользовательские блоки. Можно создать несколько OB программного цикла, которые выполняются CPU в порядке их номеров. Блоком по умолчанию является блок Main (OB 1).

### **События программного цикла**

Событие программного цикла происходит один раз в течение каждого цикла программы. Во время программного цикла процессор записывает выходные данные, считывает входные данные и выполняет OB программного цикла. Событие программного цикла является обязательным и всегда активировано. Возможно, что для события программного цикла нет OB программного цикла или есть несколько OB. После того, как происходит событие программного цикла, CPU выполняет OB программного цикла с младшим номером (как правило, это OB 1). CPU выполняет другие OB программного цикла последовательно (в порядке их номеров) в ходе программного цикла. Программа выполняется циклически так, что событие программного цикла происходит в следующие моменты времени:

- После завершения выполнения последнего пускового OB
- После завершения выполнения последнего OB программного цикла

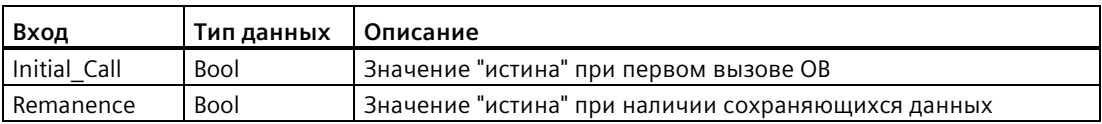

Таблица 5- 2 Стартовая информация для OB программного цикла

# **5.1.3.2 Пусковой OB**

Пусковые OB выполняются один раз, когда режим работы процессора меняется из STOP на RUN, при запуске в рабочем состоянии RUN и при команде перехода из STOP к RUN. После начинается выполнение программного цикла.

# **Пусковые события**

Пусковое событие происходит один раз при переходе из STOP в RUN и является командой для CPU на выполнение пусковых OB. Можно сконфигурировать несколько OB для пускового события. Пусковые OB выполняются по номерам.

Таблица 5- 3 Стартовая информация для пускового OB

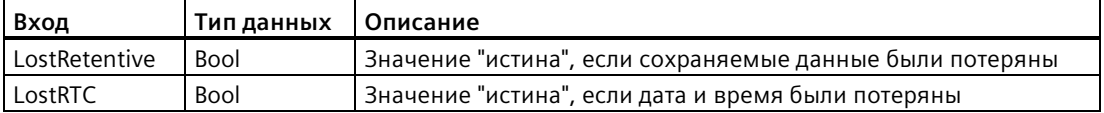

### **5.1.3.3 OB прерывания по задержке времени**

OB прерывания по задержке времени выполняются по истечении сконфигурированной задержки времени.

### **События прерывания по задержке времени**

События прерывания по задержке времени это события, наступление которых согласно конфигурации должно произойти после того, как истекло заданное время задержки. Время задержки назначается с помощью инструкции SRT\_DINT. События задержки прерывают цикл программы, чтобы выполнить соответствующий OB прерывания по задержке времени. Одному событию задержки может быть назначен только один OB прерывания по задержке времени. CPU поддерживает четыре события задержки.

Таблица 5- 4 Стартовая информация для OB прерывания по задержке времени

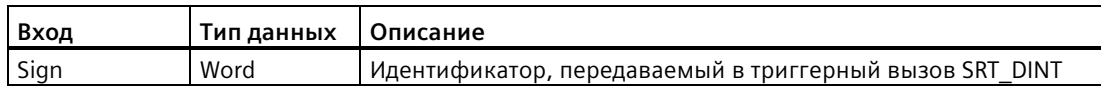

### **5.1.3.4 ОВ циклических прерываний**

ОВ циклических прерываний выполняются с заданным интервалом. Можно сконфигурировать до четырех событий циклических прерываний, при этом каждому событию соответствует один OB.

### **События циклических прерываний**

События циклических прерываний позволяют настроить выполнение OB прерывания в заданное время цикла. Начальное время цикла устанавливается при создании ОВ циклических прерываний. Событие циклического прерывания останавливает цикл программы и выполняет соответствующий ОВ циклических прерываний. Следует помнить, что событие циклического прерывания имеет более высокий класс приоритетов, чем событие программного цикла.

Одному событию циклического прерывания может быть назначен только один ОВ циклических прерываний.

Можно назначить фазовый сдвиг каждому циклическому прерыванию, чтобы выполнение циклических прерываний могло быть смещено друг относительно друга на величину фазового сдвига. Например, при наличии события циклического прерывания с интервалом 5 мс и еще одного события циклического прерывания с интервалом 10 мс, каждые 10 миллисекунд оба события будут происходить в один и тот же момент времени. Если назначить фазовый сдвиг для события с интервалом 5 мс на 1-4 мс и на 0 мс для события с интервалом 10 мс, то эти два события никогда не наступят одновременно.

Фазовый сдвиг по умолчанию равен 0. Для изменения начального фазового сдвига или времени для циклического события, выполнить следующие действия:

- 1. Кликнуть правой кнопкой мыши по ОВ циклических прерываний в дереве проекта.
- 2. Выбрать в контекстном меню пункт "Свойства".
- 3. Нажать кнопку "Циклическое прерывание" в диалоговом окне "Циклическое прерывание [OB 30]" и ввести новые начальные значения.

Максимальный фазовый сдвиг составляет 6000 мс (6 секунд) или максимальное время цикла, в зависимости от того, что меньше.

Также можно запрашивать и изменять время цикла и фазовый сдвиг из программы. Для этого служат инструкции "Запрос параметров циклического прерывания" (QRY\_CINT) и "Установка параметров циклического прерывания" (SET\_CINT). Введенные с помощью инструкции SET\_CINT значения для времени цикла и фазового сдвига не сохраняются при выключении или переходе в режим STOP; при следующем включении или возврате в режим RUN снова используются исходные значения. CPU поддерживает в общей сложности четыре события циклических прерываний.

# **5.1.3.5 OB аппаратных прерываний**

OB аппаратных прерываний выполняются при возникновении соответствующего аппаратного события. OB аппаратных прерываний останавливает нормальное выполнение программы в ответ на сигнал от аппаратного события.

### **События аппаратных прерываний**

Изменения в аппаратном обеспечении, такие как передний или задний фронт на входе или событие на HSC (High Speed Counter), запускают события аппаратных прерываний. Система S7-1200 поддерживает один OB прерывания для каждого события аппаратного прерывания. Можно активировать аппаратные события в конфигурации устройства и назначить событию OB в конфигурации устройства или с помощью инструкции ATTACH в программе пользователя. CPU поддерживает несколько событий аппаратных прерываний. Какие события доступны, зависит от модели CPU и числа входов.

Для событий аппаратных прерываний действуют следующие предельные значения:

### **Фронты:**

- События переднего фронта: максимум 16
- События заднего фронта: максимум 16

### **HSC события:**

- CV=PV: максимум 6
- Изменение направления: максимум 6
- Внешний сброс: максимум 6

Таблица 5- 5 Стартовая информация для OB аппаратных прерываний

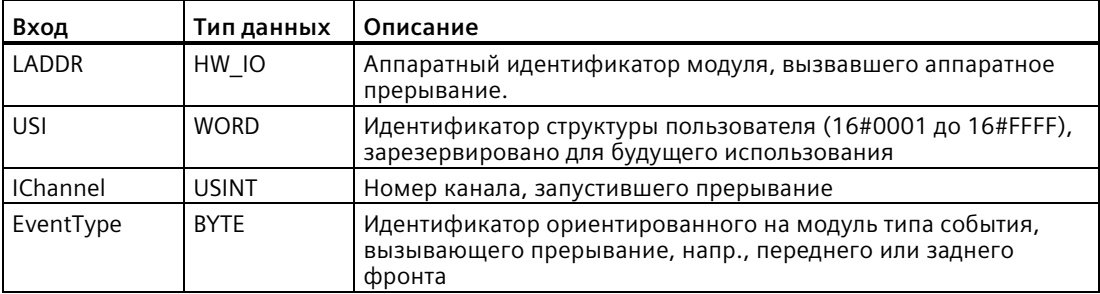

Биты в EventType зависят от запускающего модуля. См. ниже:

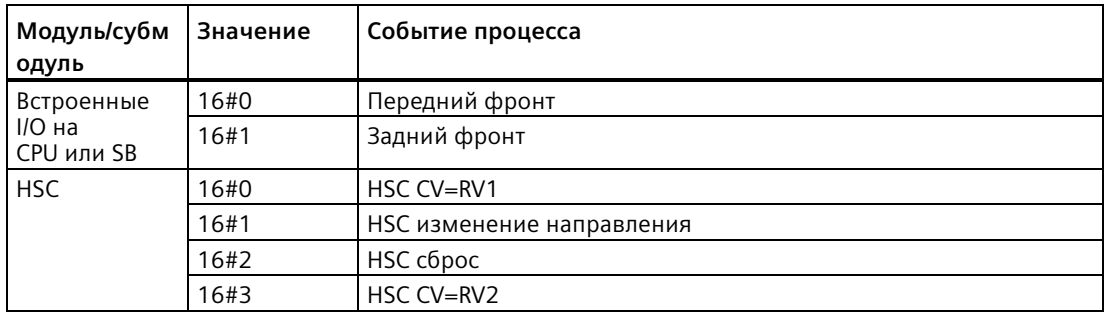

## <span id="page-79-0"></span>**5.1.3.6 ОВ прерывания по ошибке времени**

ОВ прерывания по ошибке времени (OB 80), если он сконфигурирован, выполняется тогда, когда происходит превышение максимального времени цикла, либо происходит событие ошибки по времени. Срабатывание и выполнение OB прерывает обычное циклическое выполнение программы или любого другого OB события.

При возникновении любого из этих событий создается запись в диагностическом буфере, описывающая данное событие. Запись в диагностический буфер генерируется независимо от наличия ОВ прерывания по ошибке времени.

### **События прерывания по ошибке времени**

Возникновение любой ошибки по времени приводит к событию ошибки по времени:

• Превышение максимального времени цикла

Ошибка "Превышение максимального времени цикла" возникает тогда, когда программный цикл не завершается за указанное максимальное время цикла. Глава"Контроль и конфигурирование времени цикла" (Страница [93](#page-92-0)) содержит подробную информацию о максимальном времени цикла, настройке максимального времени цикла в свойствах CPU и сбросе счетчика циклов.

- CPU не может запустить запрошенный OB, так до того, как CPU завершил обработку первого OB прерывания, было запущено второе прерывание (циклическое прерывание или прерывание по задержке времени)
- Переполнение листа ожидания

Ошибка "Переполнение листа ожидания" возникает тогда, когда прерывания возникают чаще, чем CPU успевает их обрабатывать. Число активных событий ограничивается CPU, при этом каждому типу события назначается собственный лист ожидания. Если возникает событие, а соответствующий лист ожидания заполнен, то CPU создает событие ошибки по времени.

Все события ошибок по времени вызывают выполнение OB прерывания по ошибке времени (при наличии такового). В случае отсутствия OB прерывания по ошибке времени процессор переходит в режим STOP.

Путем выполнения инструкции RE\_TRIGR (Страница [326](#page-325-0)) для перезапуска контроля времени цикла программа пользователя может продлить время выполнения цикла программы до десяти раз от сконфигурированного максимального времени цикла. Однако, если ошибка "Максимальное время цикла превышено" возникает дважды в одном цикле программы, не сбрасывая время цикла, то CPU переходит в состояние STOP, независимо от наличия OB прерывания по ошибки времени. Более подробная информация содержится в разделе "Контроль времени цикла" в справочнике по системе S7-1200 (Страница [93](#page-92-0)).

ОВ прерывания по ошибке времени включает в себя стартовую информацию, с помощью которой можно определить, какое событие и какой ОВ произвели ошибку по времени. В ОВ можно запрограммировать инструкции для анализа этих пусковых значений и принятия соответствующих мер.

Таблица 5-6 Стартовая информация для ОВ по ошибке времени (ОВ 80)

| Вход     | Тип данных  | Описание                                                      |  |  |  |  |
|----------|-------------|---------------------------------------------------------------|--|--|--|--|
| fault id | <b>BYTE</b> | 16#01 - Превышено максимальное время цикла                    |  |  |  |  |
|          |             | 16#02 - Не удается запустить необходимый ОВ                   |  |  |  |  |
|          |             | 16#07 и 16#09 - Переполнение листа ожидания                   |  |  |  |  |
| csg OBnr | OB ANY      | Номер ОВ, который выполнялся в момент возникновения<br>ошибки |  |  |  |  |
| csg prio | UINT        | Приоритет ОВ, вызвавшего ошибку                               |  |  |  |  |

Для вставки ОВ прерывания по ошибке времени в проект, необходимо добавить прерывание по ошибке времени, дважды кликнув по "Добавить новый блок" в разделе "Программные блоки" в дереве проекта, затем выбрать "Организационный блок" и "Ошибка по времени".

Приоритет нового CPU V4. 0 составляет 22. При замене CPU V3.0 на CPU V4.0 (Страница 1602) приоритет равен 26, т.е. это приоритет, который действовал для V3.0. В обоих случаях поле приоритетов редактируется и можно выбрать для приоритета любое значение в диапазоне от 22 до 26.

#### $5.1.3.7$ ОВ диагностического прерывания

ОВ диагностического прерывания выполняется, когда CPU обнаруживает диагностическую ошибку или если модуль с поддержкой диагностики распознает ошибку и для модуля активируется диагностическое прерывание. ОВ диагностического прерывания останавливает нормальное выполнение программы. Если при обнаружении ошибки такого типа CPU сразу же должен перейти в состояние STOP, то можно вставить в OB диагностического прерывания инструкцию STP.

Если не вставить ОВ диагностического прерывания в программу, то СРИ игнорирует ошибку и остается в режиме RUN.

### События диагностических ошибок

Аналоговые (локальные), PROFINET-, PROFIBUS- и некоторые цифровые (локальные) устройства могут обнаруживать и сигнализировать диагностические ошибки. Возникновение или исчезновение любой из диагностических ошибок вызывает событие диагностической ошибки. Поддерживаются следующие диагностические ошибки:

- Нет напряжения
- Выход за верхний предел
- Выход за нижний предел
- Обрыв провода
- Короткое замыкание

События диагностических ошибок запускают выполнение OB диагностического прерывания (OB 82) при его наличии. Если он отсутствует, то CPU игнорирует ошибку.

Для вставки OB диагностического прерывания в проект необходимо добавить диагностическое прерывание. Для этого в дереве проекта выполнить двойной клик по "Добавить новый блок" в "Программных блоках" и выбрать "Организационный блок" и "Диагностическое прерывание".

### **Примечание**

### **Диагностические ошибки для многоканальных локальных аналоговых устройств (ввод/вывод, терморезисторы и термопары)**

OB диагностического прерывания может одновременно обрабатывать только одну диагностическую ошибку одного канала соответственно.

Если в двух каналах многоканального устройства возникают ошибки, то вторая ошибка запускает OB диагностического прерывания только при следующих условиях: Ошибка первого канала устраняется, выполнение OB диагностического прерывания, запущенное первой ошибкой, завершено, а вторая ошибка все еще активна.

OB диагностического прерывания содержит стартовую информацию, которая помогает определить, связано ли событие с возникновением или исчезновением ошибки, а также устройство и канал, которые сигнализировали ошибку. В OB диагностического прерывания можно запрограммировать инструкции для анализа этих пусковых значений и принятия соответствующих мер.

### **Примечание**

### **Стартовая информация OB диагностического прерывания относится к субмодулю в целом, если нет активного диагностического события**

В V3.0 стартовая информация исчезающего события диагностической ошибки всегда указывала на источник события. В V4.0, если исчезающее событие исключает активную диагностику для субмодуля, то стартовая информация все равно ссылается на субмодуль в целом (16#8000), даже если источником события был определенный канал.

Пример: Обрыв провода вызывает диагностическую ошибку в канале 2, ошибка исправляется, событие диагностической ошибки удаляется, но стартовая информация все равно ссылается не на канал 2, а на субмодуль (16#8000).

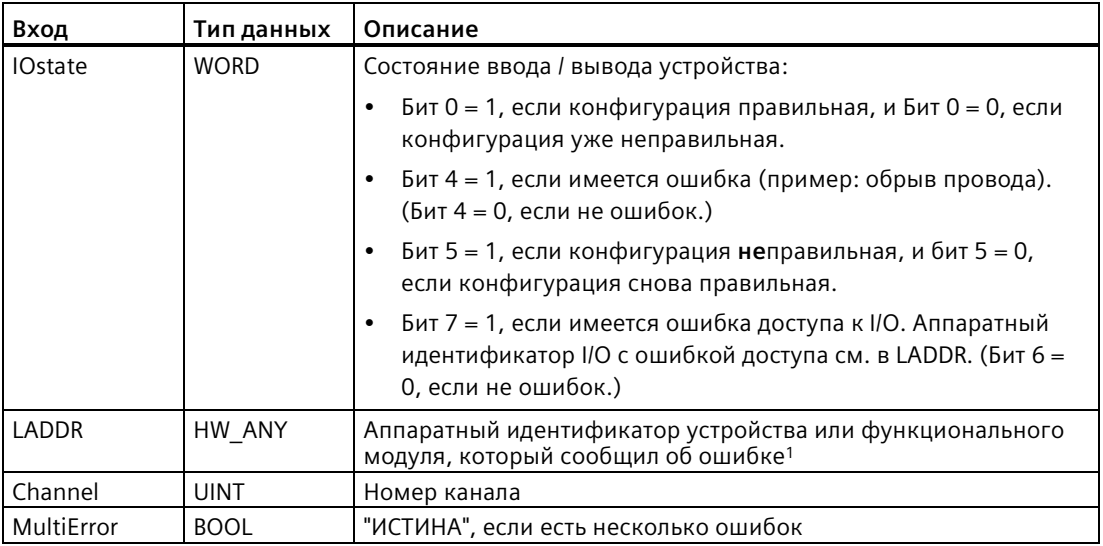

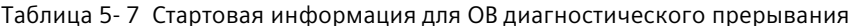

Элемент LADDR содержит аппаратный идентификатор устройства или функционального модуля, который вывел ошибку. Аппаратный идентификатор назначается автоматически при вставке компонентов в просмотре устройств или сетевых соединений. Он отображается на вкладке "Константы" переменных (тегов) PLC. Имя аппаратному идентификатору также назначается автоматически. Эти записи на вкладке "Константы" переменных (тегов) PLC не могут быть изменены.

#### $5.1.3.8$ ОВ "Удаление или вставка модулей"

ОВ "Удаление или вставка модулей" выполняется, когда настроенный и не отключенный распределенный модуль ввода-вывода или субмодуль (PROFIBUS, PROFINET, AS-i) генерирует событие, связанное с вставкой или удалением модуля.

### Событие "Удаление или вставка модулей"

При следующих условиях создается событие "Удаление или вставка модулей":

- Пользователь удаляет или вставляет сконфигурированный модуль
- Сконфигурированный модуль физически отсутствует в стойке расширения
- В стойке расширения находится несовместимый модуль, который не соответствует сконфигурированному модулю
- В стойке расширения находится совместимый со сконфигурированным модуль, но конфигурация не разрешает замену
- У модуля или субмодуля есть ошибки параметрирования

Если этот ОВ не был запрограммирован, то CPU остается в режиме RUN, когда наступает любое из этих состояния для сконфигурированного и не отключенного модуля распределенного ввода/вывода.

Независимо от того, был ли запрограммирован этот OB, CPU перейдет в состояние STOP, если любое из этих условий наступает для модуля в центральной стойке.

Таблица 5- 8 Стартовая информация для OB "Удаление или вставка модулей"

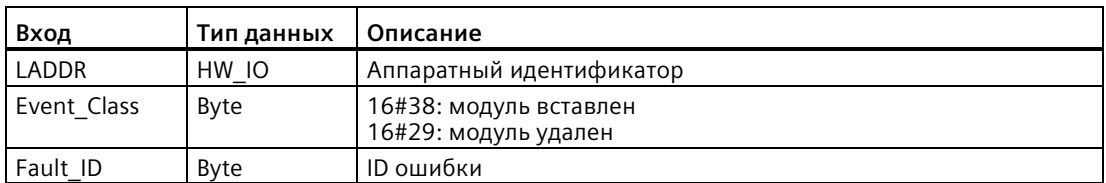

### **5.1.3.9 OB ошибки стойки или станции ("Rack or station failure OB")**

OB ошибки стойки или станции ("Rack or station failure OB") выполняется, когда CPU обнаруживает ошибку или отказ коммуникации на распределенной стойке или станции.

### **Событие ошибки стойки или станции**

CPU генерирует событие ошибки стойки или станции, когда обнаруживается одна из следующих ситуаций:

- Отказ системы ведущих устройств DP или системы PROFINET IO (для наступающего или уходящего события)
- Отказ ведомого устройства DP или IO устройства (для наступающего или уходящего события)
- Отказ субмодуля интеллектуальный прибора ввода-вывода PROFINET

Если этот OB не был запрограммирован, то CPU остается в режиме RUN, когда наступает любое из этих условий.

| Вход        | Тип данных | Описание                   |
|-------------|------------|----------------------------|
| LADDR       | HW IO      | Аппаратный идентификатор   |
| Event Class | Byte       | 16#38: уходящее событие    |
|             |            | 16#39: наступающее событие |
| Fault ID    | Byte       | Идентификатор ошибки       |

Таблица 5- 9 Стартовая информация для OB ошибки стойки или станции

# **5.1.3.10 OB прерывания по времени**

OB прерывания по времени обрабатываются согласно сконфигурированным условиям. CPU поддерживает два OB прерывания по времени.

### **События прерывания по времени**

Можно сконфигурировать событие прерывания по времени так, чтобы оно происходило в заданное время или циклически по следующим правилам:

- Ежеминутно: Прерывание происходит каждую минуту.
- Ежечасно: Прерывание происходит каждый час.
- Ежедневно: Прерывание происходит каждый день в определенное время (час и минута).
- Еженедельно: Прерывание происходит каждую неделю в определенное время в определенный день недели (например, каждый вторник в 4:30 пополудни).
- Ежемесячно: Прерывание происходит каждый месяц в определенное время в определенный день месяца. Для дня следует выбрать число в диапазоне от 1 до 28.
- В конце месяца: Прерывание происходит в последний день каждого месяца в определенное время.
- Ежегодно: Прерывание происходит каждый год в указанную дату (месяц и день). Нельзя указать дату 29 февраля.

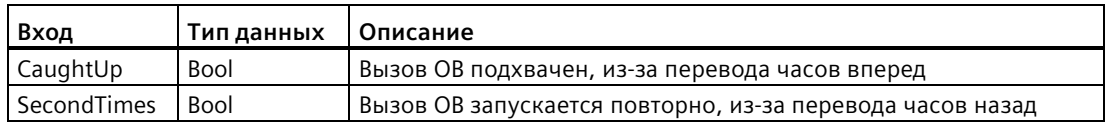

Таблица 5- 10 Стартовая информация для OB прерывания по времени

### **5.1.3.11 OB состояния**

OB состояния выполняются, если ведомое устройство DPV1 или PNIO вызывают прерывание по состоянию. Это может случится, если компонент (модуль или стойка) ведомого устройства DPV1 или PNIO изменяет свое рабочее состояние, например из RUN в STOP.

### **События изменения состояния**

Для получения подробной информации о событиях, которые вызывают прерывание по состоянию, следует обратиться к документации изготовителя для ведомого устройства DPV1 или PNIO.

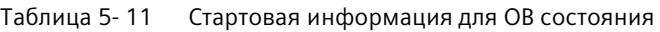

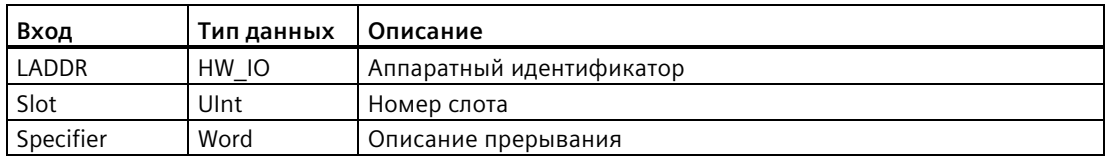

# **5.1.3.12 OB прерывания по обновлению**

OB прерывания по обновлению выполняются, если ведомое устройство DPV1 или PNIO вызывают прерывание по обновлению.

### **События прерывания по обновлению**

Для получения подробной информации о событиях, которые вызывают прерывание по обновлению, следует обратиться к документации изготовителя для ведомого устройства DPV1 или PNIO.

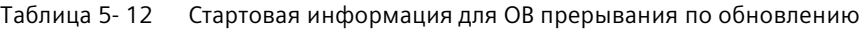

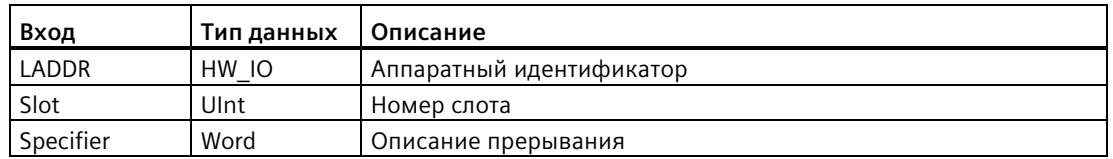

### **5.1.3.13 OB прерывания по профилю**

OB прерывания по профилю выполняются, если ведомое устройство DPV1 или PNIO вызывают связанное с конкретным профилем прерывание.

### **События прерывания по профилю**

Для получения подробной информации о событиях, которые вызывают прерывание по профилю, следует обратиться к документации изготовителя для ведомого устройства DPV1 или PNIO.

Таблица 5- 13 Стартовая информация для OB прерывания по профилю

| Вход      | Тип данных | Описание                 |
|-----------|------------|--------------------------|
| LADDR     | HW IO      | Аппаратный идентификатор |
| Slot      | Ulnt       | Номер слота              |
| Specifier | Word       | Описание прерывания      |

#### 5.1.3.14 **OB MC-Servo и MC-Interpolator**

STEP 7 генерирует защищенные по записи организационные блоки MC-Servo и MC-Interpolator автоматически при создании технологического объекта для управления перемещением и установки "Подключение аналогового привода" или "PROFIdrive" для интерфейса привода. Изменение свойств ОВ не требуется, как и прямое создание этого OB. CPU использует эти OB для регулирования. Дополнительная информация находится в информационной системе STEP 7.

#### $5.1.3.15$ **MC-PreServo**

Можно запрограммировать ОВ MC-PreServo таким образом, чтобы он содержал логику для программы STEP 7. В этом случае логика программы выполняется непосредственно перед обработкой ОВ MC-Servo.

# События MC-PreServo

С помощью ОВ MC-PreServo сконфигурированная информация о цикле пользователя может считана за несколько микросекунд.

| Вход         | Тип данных   | Описание                                                                                                    |  |  |  |  |
|--------------|--------------|----------------------------------------------------------------------------------------------------|--|--|--|--|
| Initial Call | <b>BOOL</b>  | "ИСТИНА" указывает, что первый вызов этого ОВ выполняется<br>при переходе из STOP в RUN                                                    |  |  |  |  |
| PIP Input    | <b>BOOL</b>  | "ИСТИНА" указывает на то, что соответствующий образ процесса<br>входов имеет самую последнюю версию.                                       |  |  |  |  |
| PIP Output   | <b>BOOL</b>  | "ИСТИНА" указывает на то, что соответствующий образ<br>процессов выходов был своевременно передан CPU на выходы<br>после последнего цикла. |  |  |  |  |
| IO System    | <b>USINT</b> | Номер системы распределенного ввода-вывода, запускающей<br>прерывание                                                                      |  |  |  |  |
| Event Count  | <b>INT</b>   | п: число выпавших циклов                                                                                                    |  |  |  |  |
|              |              | -1: неизвестное число выпавших циклов (напр., из-за<br>изменения цикла)                                                                    |  |  |  |  |
| Synchronous  | <b>BOOL</b>  | Зарезервировано                                                                                                    |  |  |  |  |
| CycleTime    | <b>UDINT</b> | Отображение сконфигурированного для ОВ MC-Servo цикла<br>пользователя в микросекундах                                                      |  |  |  |  |

Таблица 5-14 Стартовая информация для ОВ МС-PreServo

#### 5.1.3.16 MC-PostServo

Можно запрограммировать OB MC-PreServo таким образом, чтобы он содержал логику для программы STEP 7. В этом случае логика программы выполняется непосредственно после обработкой ОВ MC-Servo.

# События MC-PostServo

С помощью ОВ MC-PostServo сконфигурированная информация о цикле пользователя может считана за несколько микросекунд.

| Вход         | Тип данных   | Описание                                                                                                    |
|--------------|--------------|----------------------------------------------------------------------------------------------------|
| Initial Call | <b>BOOL</b>  | "ИСТИНА" указывает, что первый вызов этого ОВ выполняется<br>при переходе из STOP в RUN                                                    |
| PIP Input    | <b>BOOL</b>  | "ИСТИНА" указывает на то, что соответствующий образ процесса<br>входов имеет самую последнюю версию.                                       |
| PIP Output   | <b>BOOL</b>  | "ИСТИНА" указывает на то, что соответствующий образ<br>процессов выходов был своевременно передан CPU на выходы<br>после последнего цикла. |
| IO System    | <b>USINT</b> | Номер системы распределенного ввода-вывода, запускающей<br>прерывание                                                                      |
| Event Count  | <b>INT</b>   | п: число выпавших циклов                                                                                                    |
|              |              | -1: неизвестное число выпавших циклов (напр., из-за<br>изменения цикла)                                                                    |
| Synchronous  | <b>BOOL</b>  | Зарезервировано                                                                                                    |
| CycleTime    | <b>UDINT</b> | Отображение сконфигурированного для ОВ MC-Servo цикла<br>пользователя в микросекундах                                                      |

Таблица 5-15 Стартовая информация для OB MC-PostServo

#### 5.1.3.17 Приоритеты и лист ожидания для обработки событий

Обработка в CPU управляется событиями. Событие вызывает выполнение OB прерывания. Во время создания блока, во время конфигурации устройства, или с помощью инструкций АТТАСН илиDETACH можно указать ОВ прерывания для события. Некоторые события, например, программные циклы или циклические события, происходят на регулярной основе. Другие события происходят лишь однократно, например событие запуска и события с временной задержкой. Некоторые события происходят, если его запускает оборудование, напр., фронт на входе или событие быстрого счета. Такие события, как диагностическая ошибка или ошибка по времени, возникают только при ошибках. Приоритеты событий и списки ожидания служат для определения порядка обработки для ОВ прерываний.

СРU обрабатывает события в порядке приоритета, где 1 - это самый низкий приоритет, а 26 - самый высокий приоритет. До V4.0 CPU S7-1200 каждый тип ОВ относился к определенному классу приоритетов (1 - 26). Начиная с V4.0, можно назначить класс приоритетов для каждого сконфигурированного ОВ. Класс приоритетов назначается в свойствах ОВ.

### **Прерываемые и непрерываемые режимы обработки**

OB (Страница [76](#page-75-0)) обрабатываются в порядке приоритета событий, которые их вызывают. В Пусковых характеристиках конфигурации устройства CPU (Страница [161](#page-160-0)) можно настроить выполнение OB как прерываемое или не прерываемое. Следует помнить, что OB программного цикла всегда являются прерываемыми. Все другие OB могут быть настроены как прерываемые или не прерываемые.

Если выбирается прерываемый режим выполнения, то обработка OB прерывается, если событие с более высоким приоритетом происходит до завершения обработки этого OB, чтобы обеспечить выполнение OB c более высоким приоритетом. После выполняется событие с более высоким приоритетом, и по его завершении продолжается прерванный OB. Если во время выполнения прерываемого OB происходит несколько событий, то CPU обрабатывает эти события в порядке их приоритетов.

Если задается непрерываемый режим выполнения, то обработка OB выполняется до конца, независимо от любых других событий, которые возникают в течение этого времени.

Рассмотрим следующие два случая, когда прерывающие события запускают OB программного цикла и OB прерывания по задержке времени. В обоих случаях OB прерывания по задержке времени (OB 201) не назначен частичной области отображения процесса (Страница [67](#page-66-0)) и выполняется с приоритетом 4. OB программного цикла (OB 200) назначен частичной области отображения процесса PIP1 и выполняется с приоритетом 2. На рисунках ниже показана разница в обработке между режимами не прерываемого и прерываемого выполнения:

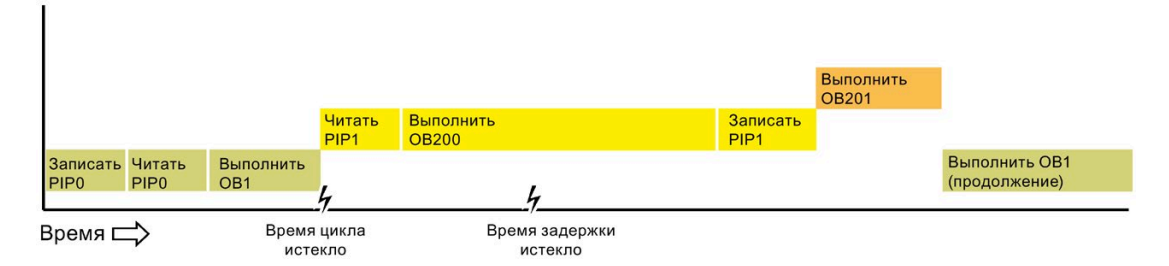

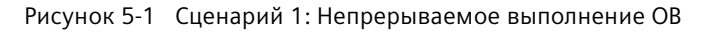

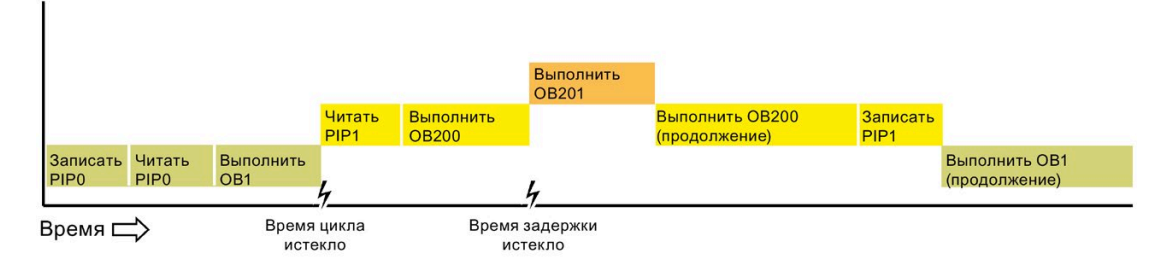

Рисунок 5-2 Сценарий 2: Прерываемое выполнение OB

### Примечание

Если выбирается непрерываемый режим выполнения ОВ, то ОВ по ошибке времени может прерывать только ОВ программного цикла. До V4.0 модуля S7-1200 CPU ОВ по ошибке времени мог прерывать любой исполняемый OB. Начиная от V4.0 необходимо сделать выполнение ОВ прерываемым, чтобы ОВ по ошибке времени (или иной ОВ с более высоким приоритетом) могли бы прерывать и другие исполняемые ОВ, а не только ОВ программного цикла.

### Объяснение приоритетов и листа ожидания для обработки событий

Число активных событий из одного единственного источника ограничивается CPU, при этом каждому типу события назначается собственный лист ожидания. При достижении максимального количества активных событий определенного типа, следующее событие более не обрабатывается и теряется. С помощью ОВ прерывания по ошибке времени (Страница 80) можно реагировать на переполнение листа ожидания.

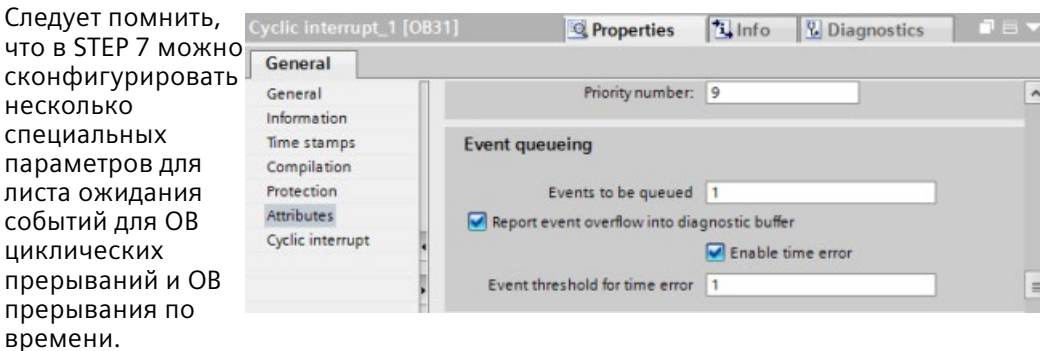

Дополнительная информация о поведении CPU при перегрузке и о листе ожидания для событий находится в информационной системе STEP 7.

У каждого события в CPU есть приоритет. События, как правило, обрабатываются CPU в последовательности их приоритетов (от высокого к низкому). События с одинаковым приоритетом обрабатываются CPU по принципу "первый пришел, первый обслужен".

| Событие          | Разрешенное количество                                   | Приоритет ОВ по<br>умолчанию                                       |  |  |
|------------------|----------------------------------------------------------|--------------------------------------------------------------------|--|--|
| Программный цикл | 1 событие программного цикла<br>Разрешается несколько ОВ | 1 <sup>1</sup>                                                     |  |  |
| Пуск             | 1 пусковое событие 1<br>Разрешается несколько ОВ         | 1 <sup>1</sup>                                                     |  |  |
| Задержка         | До 4 событий<br>1 ОВ на событие                          | OB 20: 3<br>OB 21:4<br>$OR$ 22:5<br>OB 23:6<br>OB 123 до OB 32767: |  |  |

Таблица 5-16 ОВ обработки событий

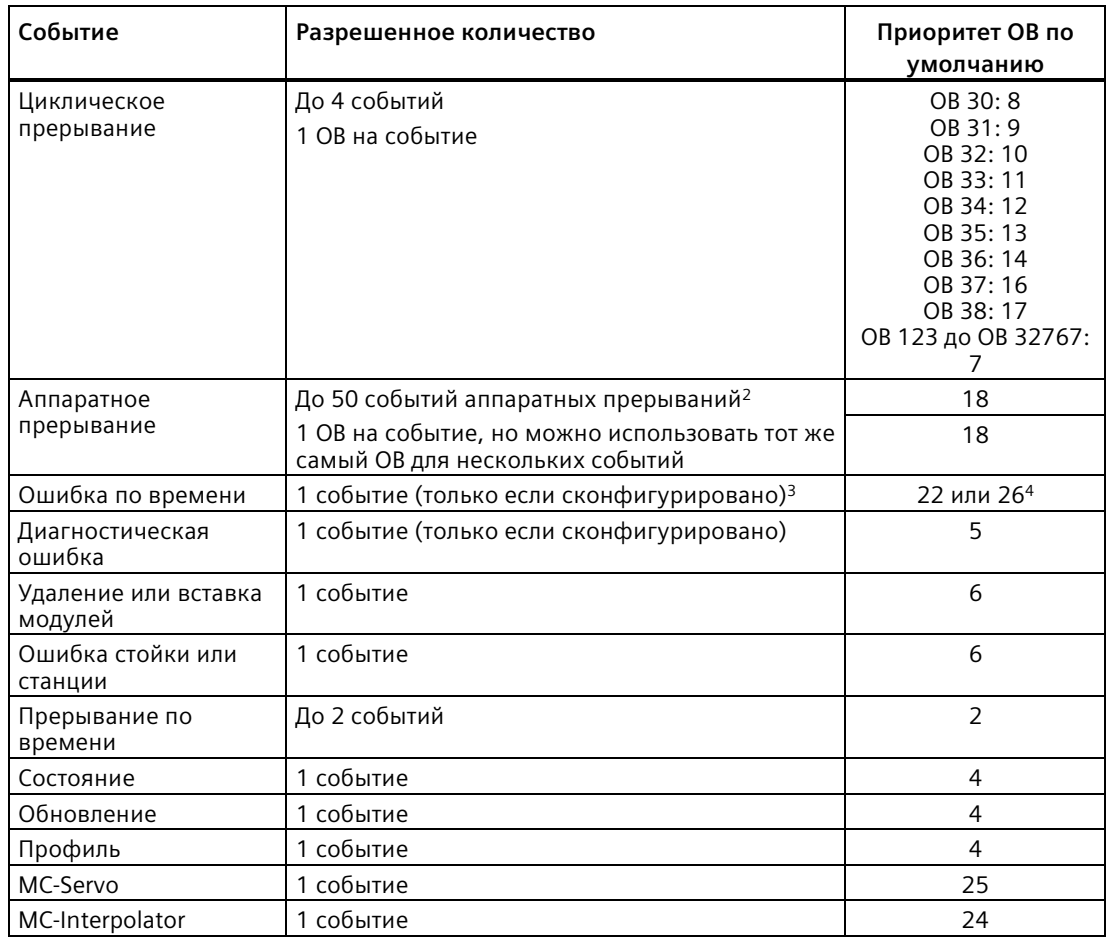

<sup>1</sup> Пусковое событие и событие программного цикла никогда не происходят в одно и тоже время, потому что сначала должен быть завершен пуск, а лишь потом будет запущен программный цикл.

- <sup>2</sup> Количество OB аппаратных прерываний может превышать 50, если используются инструкции DETACH и ATTACH.
- <sup>3</sup> Можно сконфигурировать CPU таким образом, что при превышении максимального времени цикла он будет оставаться в режиме RUN, либо с помощью инструкции RE\_TRIGR время цикла может быть сброшено. Но если максимальное время цикла будет превышено во второй раз за цикл, то CPU переходит в рабочее состояние STOP.
- <sup>4</sup> Приоритет нового CPU V4. 0 или V4.1 равен 22. При замене CPU V3.0 на CPU V4.0 или V4.1 приоритет равен 26: т.е. это приоритет, который действовал для V3.0. В обоих случаях поле приоритетов редактируется и можно выбрать для приоритета любое значение в диапазоне от 22 до 26.

Дополнительная информация см. "Замена CPU V3.0 на CPU V4.x (Страница [1602](#page-1601-0))".

Кроме этого, CPU распознает и другие события, у которых нет соответствующего OB. В следующей таблице представлены эти события и соответствующие действия CPU:

| Событие                                  | Описание                                                         | Действие CPU                                                                                                    |
|------------------------------------------|------------------------------------------------------------------|----------------------------------------------------------------------------------------------------|
| Ошибка доступа к<br>периферии            | Ошибка при прямом<br>чтении/записи I/O                           | При первом возникновении ошибки CPU<br>создает запись в буфере диагностики и<br>остается в режиме RUN. Причину<br>ошибки можно запросить с помощью<br>ИНСТРУКЦИИ GET ERROR ID<br>(Страница 328).                             |
| Ошибка<br>максимального<br>времени цикла | CPU превышает<br>сконфигурированное<br>время цикла во второй раз | CPU записывает ошибку в буфер<br>диагностики и переходит в рабочее<br>состояние STOP.                                                                                                    |
| Ошибка доступа к<br>периферии            | Ошибка ввода/вывода при<br>обновлении образа<br>процесса         | При первом возникновении ошибки CPU<br>создает запись в буфере диагностики и<br>остается в режиме RUN.                                                                                                    |
| Ошибка<br>программирования               | Ошибка при выполнении<br>программы                               | Если активирована локальная<br>$\bullet$<br>поблочная обработка ошибок, то<br>система вносит причину ошибки в<br>структуру ошибок. Причину ошибки<br>можно запросить с помощью<br>инструкции GET_ERROR_ID<br>(Страница 328). |
|                                          |                                                                  | Если активирована глобальная<br>$\bullet$<br>обработка ошибок, то система вносит<br>стартовое событие ошибки доступа в<br>буфер диагностики и остается в<br>режиме RUN.                                                      |

Таблица 5- 17 Дополнительные события

### **Задержка**

Задержка прерывания по событию (т.е. время от уведомления CPU о наступлении события до начала выполнения первой инструкции в OB для обработки события) составляет приблизительно 175 мкс, при условии, что OB программного цикл является единственной сервисной программой, активной на момент прерывающего события.

# <span id="page-92-0"></span>**5.1.4 Контроль и конфигурирование времени цикла**

Время цикла - это время, которое требуется операционной системе CPU, чтобы выполнить циклическую фазу рабочего состояния RUN. CPU предлагает два варианта контроля для времени цикла:

- Максимальное время цикла
- Минимальное время цикла

Контроль цикла начинается после завершения пускового события. Конфигурирование этой функции в CPU выполняется в "Конфигурации устройства> Время цикла".

CPU контролирует цикл и реагирует, если время цикла превышает максимальное сконфигурированное время цикла. CPU создает ошибку и реагирует следующим образом, если время цикла превышает максимальное сконфигурированное время цикла:

- Если в программе пользователя есть OB прерывания по ошибке времени (Страница [80](#page-79-0)), то он выполняется CPU.
- Если в программе пользователя не OB прерывания по ошибке времени, то событие ошибки по времени создает запись в буфере диагностики. После CPU переходит в рабочее состояние STOP.

Инструкция RE\_TRIGR (Страница [326](#page-325-0)) (перезапуск контроля времени цикла) позволяет сбросить таймер для измерения времени цикла. Если истекшее время для выполнения текущего цикла программы меньше десятикратного установленного максимального времени цикла, то инструкция RE\_TRIGR повторно запускает контроль времени цикла и возвращается ENO = TRUE. Если нет, инструкция RE\_TRIGR не перезапускает контроль времени цикла. Она возвращает ENO = FALSE.

Как правило, цикл выполняется настолько быстро, насколько это возможно, и следующий цикл начинается, как только текущий завершается. Но в зависимости от программы пользователя и задач коммуникации время цикла может меняться. Чтобы исключить такие колебания, CPU поддерживает опциональное минимальное время цикла. Если активировать эту опциональную функцию и задать минимальное время цикла в мс, то CPU после выполнения OB программного цикла ожидает, пока не истечет минимальное время цикла, прежде чем повторять программный цикл.

В случае, когда CPU завершает цикл за меньшее время, чем указанное минимальное время цикла, CPU тратит оставшееся время цикла на оперативную диагностику и/или обработку коммуникационных запросов.

Если цикл не завершается в течение заданного минимального времени цикла, то он выполняется до конца в штатном режиме (включая обработку коммуникации) и превышение минимального времени не вызывает какой-либо реакции системы. В следующей таблице определены диапазоны и значения по умолчанию для контроля времени цикла.

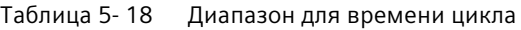

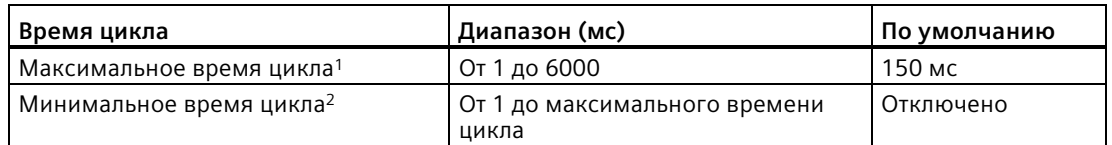

- <sup>1</sup> Максимальное время цикла всегда активировано. Установить время цикла в диапазоне от 1 до 6000 мс. По умолчанию используется 150 мс.
- <sup>2</sup> Минимальное время цикла это опция и по умолчанию оно отключено. При необходимости установить время цикла в диапазоне от 1 мс до максимального времени цикла.

### **Конфигурирование времени цикла и коммуникационной нагрузки**

В свойствах CPU в конфигурации устройств можно установить следующие параметры:

• Цикл: Здесь можно ввести максимальное время контроля цикла. Также можно также ввести / активировать минимальное время цикла.

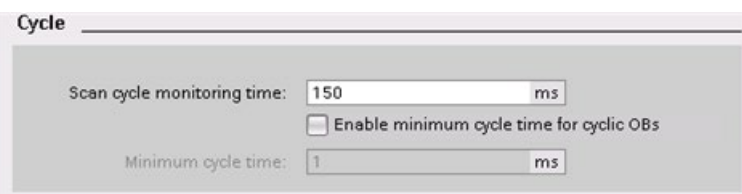

• Коммуникационная нагрузка: Можно задать процент времени, которое будет выделено для коммуникационных задач.

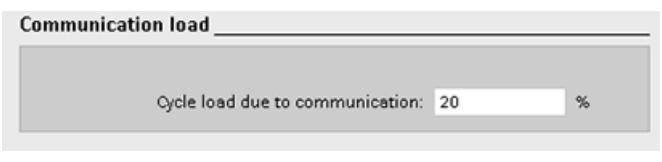

### **Примечание**

### **Приоритет коммуникации**

Задачи коммуникации имеют приоритет 1. Так как 1 - это самый низкий приоритет, другие события CPU могут прерывать обработку коммуникации. Прерывания другими событиями могут отрицательно сказываться на обработке коммуникации в ходе цикла. Можно изменить процентное значение для "Коммуникационной нагрузки на цикл", чтобы увеличить долю цикла, предоставляемую для обработки коммуникации.

Подробная информация о цикле в "Контроль цикла" (Страница [93](#page-92-0)).

#### $5.1.5$ Память CPU

### Управление памятью

СРU предоставляет следующие области памяти для программы пользователя, данных и конфигурации:

- Загружаемая память это энергонезависимая память для программы пользователя, данных и конфигурации. При загрузке проекта в CPU он сначала сохраняется в загружаемой памяти. Эта память находится либо на карте памяти (если она имеется), либо в CPU. Данные в этой энергонезависимой области памяти сохраняется CPU и при отключении питания. Карта памяти поддерживает больший объем памяти, чем память, встроенная в CPU.
- Рабочая память это энергозависимая память для некоторых элементов проекта пользователя во время исполнения программы пользователя. CPU копирует некоторые элементы проекта из загружаемой памяти в рабочую память. Эта энергозависимая область памяти теряется при отключении питания, а при возвращении питания CPU ее восстанавливает.
- Сохраняющая память это энергонезависимая память для ограниченного количества значений рабочей памяти. CPU использует область сохраняющей памяти для сохранения значений выбранных адресов памяти пользователя при потере питания. Когда происходят отключение или перебой питания, CPU снова восстанавливает эти сохраняемые значения при запуске.

Для отображения использования памяти скомпилированным программным блоком, открыть контекстное меню кликом правой кнопкой мыши по блоку в папке "Программные блоки" дерева проекта STEP 7 и выбрать пункт "Свойства". В свойствах компиляции отображаются загружаемая память и рабочая память для скомпилированного блока.

Для отображения используемой памяти для CPU онлайн, дважды кликнуть по "Онлайн и диагностика" в STEP 7, раскрыть "Диагностика" и выбрать "Память".

### Сохраняющая память

Можно избежать потери данных при выходе из строя питания, пометив некоторые данные как сохраняющиеся. В качестве сохраняющихся в CPU могут быть определены следующие данные:

Меркеры (М): Можно определить размер сохраняющей памяти для меркеров в таблице переменных PLC или в списке назначений. Сохраняющая битовая память всегда начинается с МВО и последовательно занимает указанное количество байтов. Указать это значение в таблице переменных PLC или в списке назначений, кликнув по значку "С сохранением" на панели инструментов. Указать количество М байтов для сохранения, начиная с МВО.

Примечание: Можно показать список назначений для каждого блока, выбрав блок в папке "Программные блоки" и далее команду меню Инструменты > Список назначений.

• Переменные (теги) функционального блока (FB): Если FB имеет тип "оптимизированный доступ к блоку", то в редакторе интерфейса для этого FB имеется столбец "С сохранением". В этом столбце можно выбрать "С сохранением", "Без сохранения" или "Установить в IDB" отдельно для каждой переменной (тега). Размещая такой FB в программе, DB экземпляра, соответствующий FB, также включает этот столбец "С сохранением". Можно изменить сохраняемое состояние переменной (тега) в редакторе интерфейса DB экземпляра, только если в оптимизированном FB в поле "С сохранением" для переменной (тега) была выбрана опция "Установить в IDB".

Если тип FB это **не** "оптимизированный доступ к блоку", то в редакторе интерфейса для этого FB нет столбца "С сохранением". Но размещая такой FB в программе следует учитывать, что DB экземпляра, соответствующий FB, все же включает в себя доступный для редактирования столбец "С сохранением". В этом случае выбор опции "С сохранением" для любой переменной (тега) приводит к выбору **всех** переменных (тегов). Аналогичным образом, отмена выбора опции "С сохранением" для любой переменной (тега) приводит к отмене выбора для **всех** переменных (тегов).

Чтобы показать, имеет или FB оптимизированный доступ к блокам, следует открыть свойства FB и выбрать атрибуты.

• Переменные (теги) глобального блока данных: Если включить "Оптимизированный доступ к блоку" для атрибутов в свойствах блока данных, то для каждой переменной можно выбрать, должно ли на нее распространяться свойство сохранения или нет. Если не включать "Оптимизированный доступ к блоку", то все переменные блоков данных имеют одинаковое состояние. Все переменные либо сохраняются, либо нет.

Центральный процессор поддерживает в общей сложности 14336 байт сохраняющихся данных для проекта версии 4.5, загруженного в контроллер с версией прошивки 4.5. Если загружен проект версии 4.4, то объем сохраняющихся данных равен 10240 байт. Чтобы узнать число доступных байтов, кликнуть в таблице переменных PLC или в списке назначений на панели инструментов по значку "С сохранением". Хотя именно здесь задается сохраняющая область для битовой М памяти, но во второй строке указывается общая оставшаяся память, доступная для M и DB вместе. Следует помнить, что это значение будет точным только после компиляции всех блоков данных с сохраняющимися переменными (тегами).

### **Примечание**

Загрузка программы не удаляет и не изменяет значения в сохраняющей памяти. Для очистки сохраняющей памяти перед загрузкой следует сбросить CPU на заводские установки перед загрузкой программы.

# **5.1.5.1 Системная и тактовая память**

В свойствах CPU можно активировать байты для "системной памяти" и "тактовой памяти". Логика программы может ссылаться на отдельные биты этих функций по их именам переменных (тегов).

- Можно назначить один байт в битовой М памяти для системной памяти. Байт системной памяти предоставляет следующие четыре бита, на которые программа пользователя может ссылаться через следующие имена переменных (тегов):
	- Первый цикл: Бит (имя переменной (тега) "FirstScan") по завершении пускового OB устанавливается на первый цикл на 1. (По завершении первого цикла бит "Первый цикл" устанавливается на 0.)
	- Диагностическое состояние изменилось: (Имя переменной (тега): "DiagStatusUpdate") после регистрации CPU диагностического события в течение одного цикла остается на 1. Так как CPU устанавливает бит "DiagStatusUpdate" только в конце первого выполнения OB программного цикла, программа пользователя не может определить, произошло ли диагностическое изменение во время выполнения пускового OB или первого выполнения OB программного цикла.
	- Всегда 1 (высокий уровень): Бит (имя переменной (тега) "AlwaysTRUE") всегда установлен на 1.
	- Всегда 0 (низкий уровень): Бит (имя переменной (тега) "AlwaysFALSE") всегда установлен на 0.
- Можно назначить один байт в битовой М памяти для тактовой памяти. Каждый бит этой сконфигурированной как тактовая память байта генерирует прямоугольный импульс. Байт тактовой памяти предлагает 8 различных частот, от 0,5 Гц (медленно) до 10 Гц (быстро). Можно использовать эти биты в качестве управляющих битов, в первую очередь в сочетании с инструкциями выделения фронта, для циклического запуска операций в программе пользователя.

CPU инициализирует эти байты при переходе из состояния STOP в режим STARTUP. Биты тактовой памяти в режимах работы STARTUP и RUN изменяются синхронно с тактом CPU.

# **ОСТОРОЖНО**

### **Риски при перезаписи битов системной или тактовой памяти**

Перезапись битов системной или тактовой памяти может повредить данные в этих функциях и привести к ошибкам в работе программы пользователя, что, в свою очередь, может стать причиной материального ущерба и травм персонала.

Поскольку тактовая и системная память являются не зарезервированной памятью в области меркеров, инструкции или коммуникации могут выполнить запись в эти ячейки и повредить данные.

Избегать записи данных в этим ячейки, чтобы гарантировать правильную работу этих функций, и всегда использовать схему аварийного отключения для процесса или машины.

### *Основы PLC*

### *5.1 Выполнение программы пользователя*

Системная память конфигурирует байт с битами, которые становятся активными (значение = 1) при определенном событии.

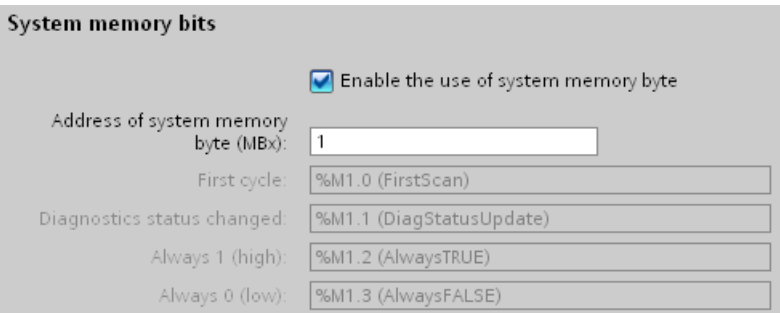

Таблица 5- 19 Системная память

| 6                             | 4 |                                                 |                                |                                                                                     |                                                                                         |
|-------------------------------|---|-------------------------------------------------|--------------------------------|-------------------------------------------------------------------------------------|-----------------------------------------------------------------------------------------|
| Зарезервировано<br>Значение 0 |   | Всегда<br>отключен<br>$\Omega$<br>Значение<br>U | Всегда<br>включено<br>Значение | Индикатор состояния<br>диагностики<br>1: Изменение<br>$\bullet$<br>0: Без изменений | Индикатор первого<br>цикла<br>1: Первый цикл<br>٠<br>после запуска<br>0: Не первый цикл |

Тактовая память конфигурирует байт, включающий и выключающий отдельные биты через определенные интервалы. Каждый тактовый бит создает прямоугольный импульс в соответствующей битовой М памяти. Можно использовать эти биты в качестве управляющих битов, в первую очередь в сочетании с инструкциями выделения фронта, для циклического запуска операций в программе пользователя.

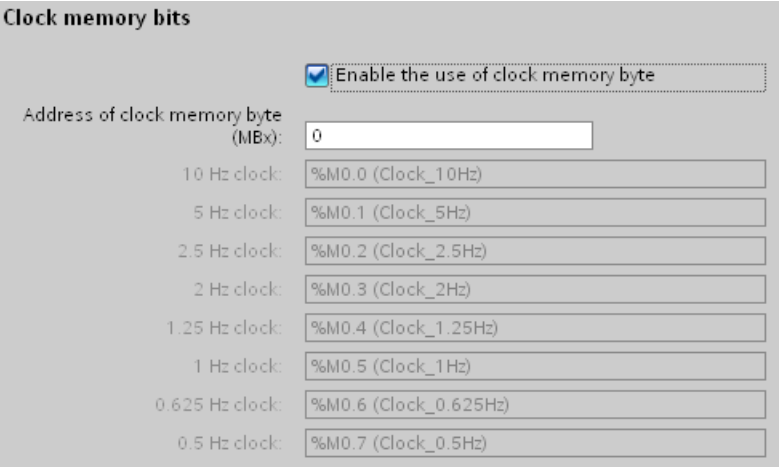

| Номер бита     |     |       |     |      |     |     |     |       |
|----------------|-----|-------|-----|------|-----|-----|-----|-------|
| Имя переменной |     |       |     |      |     |     |     |       |
| Период (с)     | 2.0 | 6. ا  | 1.0 | 0.8  | 0.5 | 0.4 | 0.2 | .U. i |
| Частота (Гц)   | 0.5 | 0.625 |     | 1.25 |     |     |     | 10    |

Таблица 5-20 Тактовая память

Поскольку тактовая память работает асинхронно к циклу CPU, состояние тактовой памяти может изменяться несколько раз в течение длительного цикла.

#### $5.1.6$ Буфер диагностики

CPU поддерживает буфер диагностики, который содержит запись для каждого диагностического события. Каждая запись содержит дату и время, в которое произошло событие, категорию события и его описание. Записи отображаются в хронологическом порядке, причем самое последнее событие находится на самом верху. В этом буфере хранится до 50 актуальных событий. Когда буфер заполняется, новое событие заменяет в нем самое старое. При отключении питания события сохраняются.

В диагностический буфер записываются следующие типы событий:

- Каждое диагностическое событие в системе, ошибки CPU и модулей
- Каждое изменение состояния CPU (запуск, переход в рабочее состояние STOP или RUN)

Для доступа к диагностическому буферу (Страница 1324) необходимо находиться в режиме онлайн. Буфер находится здесь: "Онлайн и диагностика > Диагностика > Буфер диагностики".

### Сокращение количества диагностических событий безопасности

Некоторые события безопасности дублируют записи в буфере диагностики. Такие сообщения могут заполнить буфер диагностики и препятствовать показу других сообщений. Можно настроить PLC для ограничения количества диагностических сообщений из-за событий безопасности. Выбор в конфигурации устройства CPU делается на основе временного интервала, в течение которого необходимо блокировать повторяющиеся сообщения:

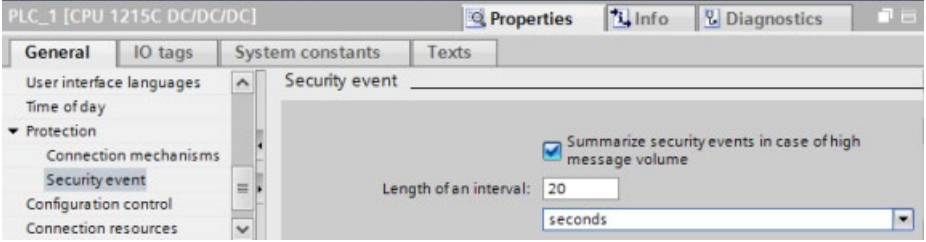

Если выбрать суммирование событий безопасности за интервал времени, то можно ввести интервал времени в секундах, минутах или часах и числовое значение в диапазоне от 1 до 255.

### *Основы PLC*

### *5.1 Выполнение программы пользователя*

Если выбрать ограничение событий безопасности, то ограничению будут подвергнуты следующие типы событий:

- Выход в онлайн с правильным или неправильным паролем
- Обнаружение измененных коммуникационных данных
- Обнаружение измененных данных на карте памяти
- Обнаружение изменений в файле обновления прошивки
- Изменение загруженной в CPU степени защиты (защита доступа)
- Легитимация пароля ограничена или активирована (по инструкции или через дисплей CPU)
- Онлайн-доступ запрещен из-за превышения разрешенного количества одновременных попыток доступа
- Тайм-аут, когда существующее онлайн-соединение не активно
- Вход на веб-сервер с правильным или неправильным паролем
- Создание резервной копии CPU
- Восстановление конфигурации CPU

# **5.1.7 Часы реального времени**

Модуль CPU оснащен часами реального времени. Когда CPU выключен, суперконденсатор поставляет энергию, необходимую для поддержания работы часов. При включенном CPU суперконденсатор заряжается. После того, как CPU был включен по крайней мере на 24 часа, суперконденсатор имеет достаточный заряд, чтобы поддерживать работу часов в течение, как правило, 20 дней.

STEP 7 устанавливает для часов реального времени системное время, которое имеет значение по умолчанию, установленное на заводе, или значение по умолчанию после сброса на заводские настройки. Для использования часов реального времени, сначала необходимо их настроить. Отметки времени, например для записей буфера диагностики, файлов журнала данных и записей журнала данных, основаны на системном времени. Для установки часов реального времени используется функция "Установка времени" (Страница [1315](#page-1314-0)) в окне "Онлайн и диагностика" интерактивного CPU. После этого STEP 7 вычисляет системное время на основе установленного времени плюс-минус часовой пояс операционной системы Windows по UTC (Coordinated Universal Time). Настройка часов реального времени на текущее местное время переводит системное время на UTC, если параметры настройки ОС Windows для часового пояса и летнего времени соответствуют месту установки.

В STEP 7 есть инструкции (Страница [354](#page-353-0)) для чтения и записи системного времени (RD\_SYS\_T и WR\_SYS\_T), для чтения местного времени (RD\_LOC\_T) и для установки часового пояса (SET\_TIMEZONE). Инструкция RD\_LOC\_T вычисляет местное время на основе часового пояса и временного сдвига для летнего/зимнего времени, введенных в конфигурации часов реального времени в Общих свойства CPU (Страница [161](#page-160-0)). Эти настройки позволяют установить часовой пояс для местного времени, дополнительно включить переход на летнее время, а также указать даты начала и окончания перехода на летнее время. Также можно использовать инструкции SET\_TIMEZONE для настройки этих параметров.

# **5.1.8 Конфигурирование выходов для перехода из RUN в STOP**

Можно сконфигурировать поведение цифровых и аналоговых выходов, когда CPU находится в рабочем состоянии STOP. Для любого выхода CPU, SB или SM можно выбрать деактивацию значений выходов или использование замещающего значения:

• Подстановка замещающего выходного значения (по умолчанию): Ввод замещающего значения для каждого выхода (канала) CPU, SB или SM.

Замещающее значение по умолчанию для цифровых выходов ВЫКЛ, для аналоговых выходов равно 0.

• Деактивация выходов в последнем состоянии: Выходы сохраняют свое текущее значение на момент перехода из RUN в STOP. После запуска выходы устанавливаются на замещающее значение по умолчанию.

Настройка поведения выходов выполняется в конфигурации устройства. Выбрать отдельные устройства и открыть вкладку "Свойства", чтобы сконфигурировать выходы для каждого устройства.

# **Примечание**

Некоторые модули распределенного ввода/вывода предлагают дополнительные настройки для реакции на остановку CPU. Выбрать для этих модулей соответствующую опцию из списка в конфигурации устройства.

При переходе CPU из RUN в STOP, он сохраняет образ процесса и записывает соответствующие значения для цифровых и для аналоговых выходов согласно конфигурации.

5.2 Хранение данных, области памяти, I/O и адресация

#### $5.2$ Хранение данных, области памяти, I/O и адресация

#### $5.2.1$ Доступ к данным S7-1200

STEP 7 упрощает символическое программирование. Для этого создаются символьные имена или "переменные" ("теги") для адресов данных, либо в форме переменных (тегов) PLC, относящихся к адресам памяти и точкам ввода/вывода, либо как локальные переменные, используемые в блоке кода. Для использования этих тегов в программе пользователя необходимо просто ввести имя тега для требуемого параметра инструкции.

Для лучшего понимания того, как CPU структурирует и обращается к областям памяти, ниже объясняется, как теги PLC ссылаются на "абсолютную" адресацию. CPU предлагает несколько вариантов хранения данных во время выполнения программы пользователя:

- Глобальная память: СРU предлагает множество специализированных областей памяти, включая входы (I), выходы (Q) и битовую память (меркеры, M). Эта память доступна для всех блоков кода без ограничений.
- Таблица переменных (тегов) PLC В таблице переменных (тегов) PLC в STEP 7 для определенных адресов в памяти можно вводить символьные имена. Эти переменные (теги) являются глобальными для всей программы STEP 7 и позволяют выполнять программирование с информативными именами.
- Блок данных (DB): В программу пользователя можно вставлять DB для сохранения данных для блоков кода. Сохраненные данные сохраняются после выполнения соответствующего блока кода. В "глобальном" DB хранятся данные, которые могут использоваться всеми блоками кода, а в DB экземпляра хранятся только данные для конкретного FB и он структурируется согласно параметрам FB.
- Временная память: При каждом вызове блока кода, операционная система CPU выделяет временную или локальную память (L), которая будет использоваться при обработке блока. Когда выполнение блока кода заканчивается, CPU перераспределяет локальную память для выполнения других блоков кода.

Каждая отдельная ячейка памяти имеет уникальный адрес. Программа пользователя использует эти адреса для доступа к информации в ячейке памяти. Через ссылки на области памяти для входов (I) или выходов (Q), напр., 10.3 или Q1.7, происходит обращение к образу процесса. Для прямого доступа к физическому входу или выходу добавить ссылку ": P" (например, IO.3: Р, Q1.7: Рили "Stop: P").

Таблица 5-21 Области памяти

| Область памяти                                      | Описание                                                    | Принуди<br>тельное<br>присваи<br>вание<br>значени<br>й | С<br>сохранение<br>м |
|-----------------------------------------------------|-------------------------------------------------------------|--------------------------------------------------------|----------------------|
| Образ процесса входов                               | Копируется в начале цикла из физических<br>входов           | Нет                                                    | Нет                  |
| $\mid$ :P <sup>1</sup><br>(физический вход)         | Прямое чтение физических входов CPU, SB<br>или SM           | Да                                                     | Нет                  |
| Образ процесса                                      | Копируется в начале цикла на физические<br>ВЫХОДЫ           | Нет                                                    | Нет                  |
| ВЫХОДОВ<br>O : P <sup>1</sup><br>(физический выход) | Прямая запись на физические выходы CPU,<br><b>SB или SM</b> | Да                                                     | Нет                  |
| M<br>Битовая память<br>(меркеры)                    | Управление и хранение данных                                | Нет                                                    | Да<br>(опция)        |
| Временная память                                    | Временные локальные данные для блока                        | Нет                                                    | Нет                  |
| D <sub>R</sub><br>Блок данных                       | Память данных и параметров для FB                           | Нет                                                    | Да<br>(опция)        |

1 Для прямого доступа (по чтению или записи) к физическим входам и выходам, добавить код ": P" к адресу или переменной (тегу) (например, IO.3: P, Q1.7: Рили "Stop: P").

Каждая отдельная ячейка памяти имеет уникальный адрес. Программа пользователя использует эти адреса для доступа к информации в ячейке памяти. Абсолютный адрес состоит из следующих элементов:

- Идентификатор области памяти (такой как, I, Q или M)
- Размер данных, к которым выполняется обращение (напр., "В" для Byte, "W" для Word или "D" для DWord)
- Начальный адрес данных (например, байт 3 или слово 3)

5.2 Хранение данных, области памяти, I/O и адресация

При обращении к биту в адресе для логического значения не вводится мнемоника для размера. Вводится только область памяти, местоположение байта и местоположение бита для данных (например, 10.0, Q0.1 или МЗ.4).

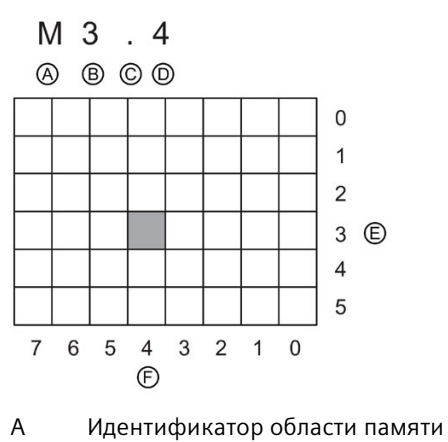

- $\mathsf{R}$ Адрес байта: Байт 3
- $\mathsf C$ Разделительный символ ("Байт. Бит")
- D Местоположение бита в байте (бит 4 из  $\mathsf{R}$
- Байты области памяти

 $F$ Биты выбранного байта

В этом примере за область памяти и адресом байта (М = битовая область и 3 = Byte 3) следует точка ("."), отделяющая адрес бита (бит 4).

 $E$ 

### Обращение к данным в областях памяти CPU

STEP 7 упрощает символическое программирование. Обычно переменные (теги) создаются в таблице переменных (тегов) PLC, блоке данных или на интерфейсе OB, FC или FB. Эти переменные (теги) включают в себя имя, тип данных, смещение и комментарий. Кроме того, в блоке данных может быть указано стартовое значение. Можно использовать эти переменные (теги) при программировании, вводя имя переменной (тега) как параметр для инструкции. Дополнительно можно указать абсолютный операнд (область памяти, размер и смещение) как параметр инструкции. Примеры в следующих разделах показывают, как вводятся абсолютные операнды. Символ % вставляется редактором программы автоматически перед абсолютным операндом. В редакторе программы можно выбрать одно из представлений: символьное, символьное и абсолютное или абсолютное.

I (образ процесса входов): CPU опрашивает периферийные входы (физические входы) непосредственно перед выполнением ОВ программного цикла в каждом цикле и записывает эти значения в образ процесса входов. К образу процесса входов можно обращаться в формате бита, байта, слова и двойного слова. Возможно обращение как по чтению, так и по записи, но для входов образа процесса как правило используется только чтение.

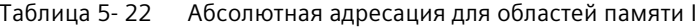

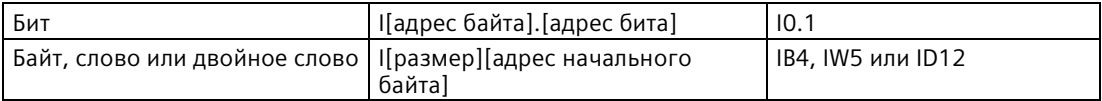

Добавляя к адресу ":Р", можно напрямую считывать цифровые и аналоговые входы CPU, SB, SM или распределенного модуля. Доступ через I : Р отличается от доступа через I тем, что данные поступают непосредственно с входов, к которым производится обращение, а не из образа процесса входов. Такой доступ через  $\mathsf{I}$ : Р также называется прямым доступом по чтению, так как данные считываются прямо из источника, а не из его копии, которая была сделана при последнем обновлении образа процесса входов.

Так как физические входы получают свои значения непосредственно из подключенных к ним полевых устройств, то запись на эти входы запрещена. То есть доступ через | : Р является доступом только по чтению, в отличие от доступа к входам, который возможен как по чтению, так и по записи.

Доступ через I: Р ограничен также размером входов, поддерживаемых CPU, SB или SM (с округлением до следующего байта). Например, если входы SB с 2 DI / 2 DQ сконфигурированы так, что они начинаются с 14.0, то обратиться к этим входам можно с помощью 14.0:Р и 14.1:Р или IB4:Р. Обращение к 14.2:Р ... 14.7:Р не распознается как ошибка, но не имеет смысла, так как эти адреса не используются. Попытки обращения к IW4:P и ID4:P запрещены, так как они превышают байтовое смещение этой SB.

Обращение через I : Р не влияет на соответствующее значение, хранящееся в образе процесса входов.

Таблица 5-23 Абсолютная адресация для областей памяти I (прямая)

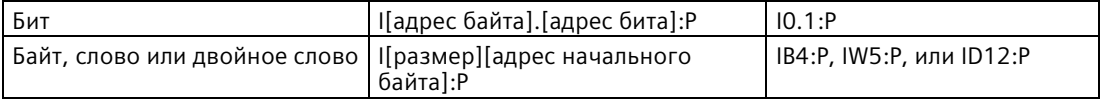

Q (образ процесса выходов): СРU копирует сохраненные в образе процесса выходов значения на физические выходы. К образу процесс выходов можно обращаться в формате бита, байта, слова и двойного слова. К выходам образа процесса разрешается доступ как по чтению, так и по записи.

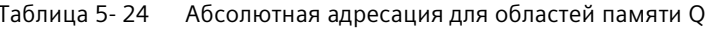

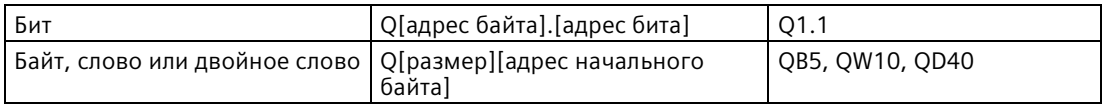

Добавляя к адресу ":Р", можно выполнять запись напрямую на цифровые и аналоговые выходы CPU, SB, SM или распределенного модуля. Доступ через Q : Р отличается от доступа через Q тем, что данные поступают непосредственно на выходы, к которым происходит обращение, и дополнительно в образ процесса выходов (Запись выполняется в обе области). Такой доступ через Q\_:Р также называют прямым доступом по записи, так как данные передаются напрямую на целевой адрес, которому не приходится ждать следующего обновления образа процесса выходов.

Так как физические выходы напрямую управляют полевыми устройствами, подключенными к этим выходам, то чтение с этих выходов запрещено. То есть доступ через Q : Р является доступом только по записи, в отличие от доступа к выходам, который возможен как по чтению, так и по записи.

### 5.2 Хранение данных, области памяти. I/O и адресация

Доступ через Q : Р ограничен также размером выходов, поддерживаемых CPU, SB или SM (с округлением до следующего байта). Например, если выходы SB с 2 DI / 2 DO сконфигурированы так, что они начинаются с Q4.0, то обратиться к этим выходам можно с помощью 04.0:Р и 04.1:Р или 0В4:Р. Обращение к 04.2:Р ... 04.7:Р не распознается как ошибка, но не имеет смысла, так как эти адреса не используются. Попытки обрашения к ОW4:Р и ОD4:Р запрешены, так как они превышают байтовое смешение этой SB.

Доступ через Q: Р влияет как на физический выход, так и на соответствующее значение, сохраненное в образе процесса выходов.

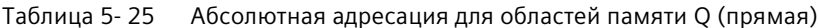

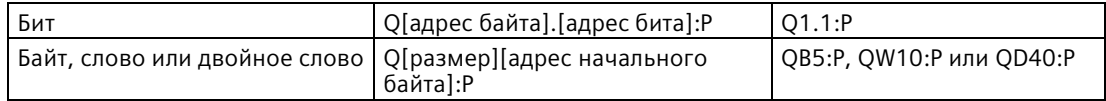

М (область битовой памяти (М, меркеров): Область памяти меркеров (М) можно использовать для управляющих реле и данных, чтобы хранить промежуточные результаты операций или другую управляющую информацию. К области битовой памяти можно обращаться в формате бита, байта, слова и двойного слова. К битовой М памяти разрешается доступ как по чтению, так и по записи.

Таблица 5-26 Абсолютная адресация для области памяти М

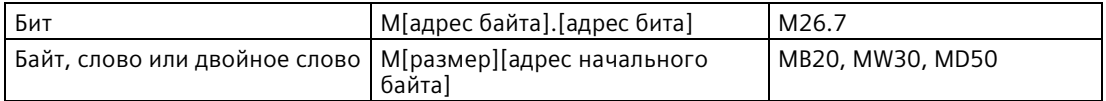

**Тетр (временная память):** СРU выделяет временную память по мере необходимости. CPU выделяет временную память блоку кода и инициализирует ячейки памяти в 0 в то время, когда он запускает блок кода (для ОВ) или вызывает блок кода (для FC или FB).

Временная память подобна битовой М памяти. Но есть важное отличие: М память является "глобальной", а временная память - "локальной":

- М память: Любой ОВ, FВ и любая FС может обратиться к данным в М памяти, т.е. данные доступны глобально всем элементам программы пользователя.
- Временная память: CPU ограничивает доступ к данным временной памяти теми ОВ, FB или той FC, где были созданы или объявлены адреса во временной памяти. Адреса во временной памяти остаются локальными и не могут совместно использоваться различными блоками кода, даже если один блок кода вызывает другой блок кода. Пример: Если ОВ вызывает FC, то FC не может обратиться к временной памяти ОВ, из которого она вызвана.

СРU предоставляет временную (локальную) память для каждого из классов приоритетов ОВ:

- 16 кбайт для запуска и программного цикла, включая соответствующие FB и FC
- 6 кбайт для каждого дополнительного потока события прерывания, включая соответствующие FB и FC

Обрашение к временной памяти возможно только с использованием символьной адресации.

Через структуру вызова в STEP 7 можно определить объем временной памяти (локальных данных), занимаемой блоками в программе. Выбрать в дереве проекта "Информацию о программе" и после вкладку "Структура вызова". Там отображаются все ОВ программы и можно показать те блоки, которые вызываются из ОВ. Для каждого блока отображаются согласованные локальные данные. Для отображения структуры вызова можно использовать и STEP 7 с командой меню Сервис > Структура вызова.

DB (блок данных): Блоки данных используются для хранения различных типов данных, включая промежуточные результаты операций или другие управляющие параметры для FB, и структур данных, необходимых для многих инструкций, например, таймеров и счетчиков. К блокам данных можно обращаться в формате бита, байта, слова и двойного слова. Для не защищенных от записи блоков данных разрешается доступ как по чтению, так и по записи. Доступ к блокам данных, защищенным от записи, возможен только по чтению.

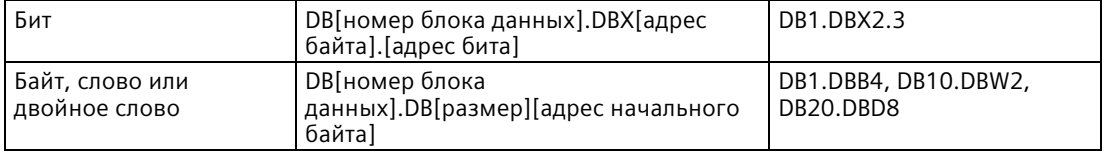

Таблица 5-27 Абсолютная адресация для области памяти DB

### Примечание

Когда абсолютный адрес указывается в LAD или FBD, STEP 7 добавляет перед этим адресом символ "%", чтобы показать, что это - абсолютный адрес. При программировании можно ввести абсолютный адрес с символом "%"или без него (например, %10.0 или I.0). Если он пропущен, STEP 7 вставляет символ "%".

В SCL необходимо ввести "%" перед адресом, чтобы указать, что это - абсолютный адрес. Без "%" STEP 7 генерирует ошибку неопределенной переменной (тега) во время компиляции.

5.2 Хранение данных, области памяти, I/O и адресация

### Конфигурирование I/O в CPU и в модулях ввода-вывода

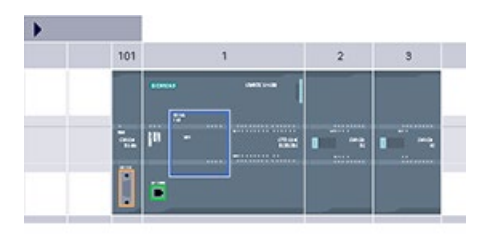

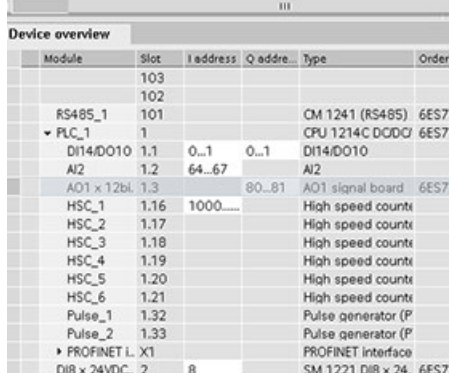

При добавлении CPU и модулей ввода-вывода в конфигурацию устройства, STEP 7 автоматически назначает адреса I и Q. Можно изменить значение адреса по умолчанию, выбрав поле адреса в конфигурации устройства и введя новые значения.

- $\bullet$ STEP 7 распределяет цифровые входы и выходы по группами из 8 каналов (1 байт), независимо от того использует ли модуль все каналы (входы / выходы) или нет.
- STEP 7 назначает аналоговые входы и выходы группами по 2, где каждый аналоговый канал занимает 2 байта (16 бит).

На рисунке показан пример для CPU 1214C с двумя SM и одной SB. В этом примере можно было бы изменить адрес модуля DI8 на 2 вместо 8. Инструмент помогает пользователю, меняя диапазоны адресов, которые являются неподходящими по размеру или конфликтуют с другими адресами.
# **5.3 Обработка аналоговых значений**

Модули аналоговых сигналов подают входные сигналы или ожидают выходные значения, которые представляют собой диапазон значений напряжения или тока. Используются следующие диапазоны:  $\pm 10 \text{ B}$ ,  $\pm 5 \text{ B}$ ,  $\pm 2.5 \text{ B}$  или от 0 до 20 мА. Значения, возвращенные модулями, являются целыми числами. При этом значения от 0 до 27648 - это номинальный диапазон для тока, а значения от -27648 до 27648 - для напряжения. Значения, находящиеся вне этих диапазонов, представляют собой выход сигнала за верхний или нижний установленный предел. Для получения дополнительной информации о типах значений, находящихся вне диапазона, см. таблицы Представление аналогового входа (Страница [1488](#page-1487-0)) и Представление аналогового выхода (Страница [1490](#page-1489-0)).

В управляющей программе может потребоваться использование этих значений в физических единицах, например чтобы представить объем, температуру, вес или другое количественное значение. Для этого сначала необходимо нормализовать аналоговый вход в действительное число (значение с плавающей запятой) между 0,0 и 1,0. После следует масштабировать значение для минимального и максимального значения представляемой физической единицы. Для значений в физических единицах, которые должны быть преобразованы в аналоговое выходное значение, сначала следует нормализовать значение в физических единицах в значение между 0,0 и 1,0. После выполняется масштабирование значения между 0 и 27648 или -27648 и 27648, в зависимости от диапазонов аналогового модуля. В STEP 7 для этого есть инструкции NORM\_X и SCALE\_X (Страница [312](#page-311-0)). Можно использовать и инструкцию CALCULATE (Страница [252](#page-251-0)) для масштабирования аналоговых значений.

## **Пример: Обработка аналоговых значений**

Рассмотрим в качестве примера аналоговый вход с диапазоном тока 0 - 20 мА. Модуль аналогового ввода возвращает измеренные значения в диапазоне от 0 до 27648. В этом примере мы исходим из того, что входное аналоговое значение будет использоваться для измерения температурного диапазона от 50 °C до 100 °C. Несколько выборочных значений будут иметь следующие соответствия:

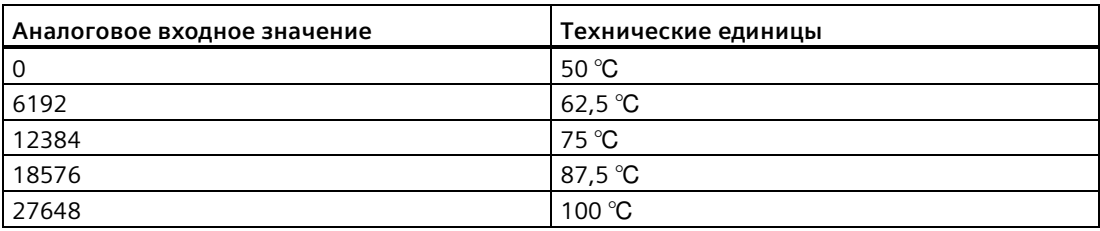

Физические единицы в этом примере были вычислены на основе входного аналогового значения следующим образом:

Значение в физических единицах =  $50 + (B)$  входное аналоговое значение) \* (100 - 50) /  $(27648 - 0)$ 

*5.3 Обработка аналоговых значений*

В общей форме уравнение будет выглядеть следующим образом:

Значение в физических единицах = (нижний диапазон физических единиц) +

(аналоговое входное значение) \*

(верхний диапазон физических единиц - нижний диапазон физических единиц) /

(максимальный аналоговый входной диапазон - минимальный аналоговый входной диапазон)

В приложениях PLC входное аналоговое значение обычно нормализуется в значение с плавающей запятой между 0,0 и 1,0. После результат преобразуется в значение с плавающей запятой в диапазоне физических единиц. Для упрощения следующие LAD операторы используют постоянные значения для диапазонов; но могут использоваться и переменные (теги).

### **Сегмент 1**

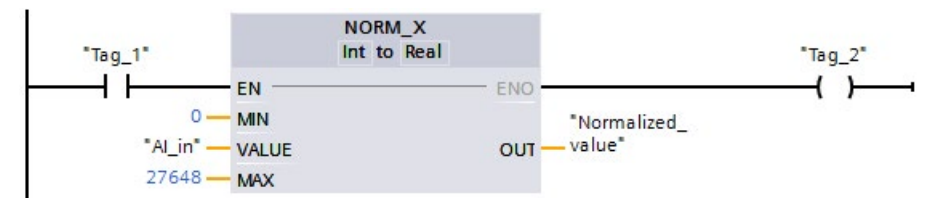

**Сегмент 2**

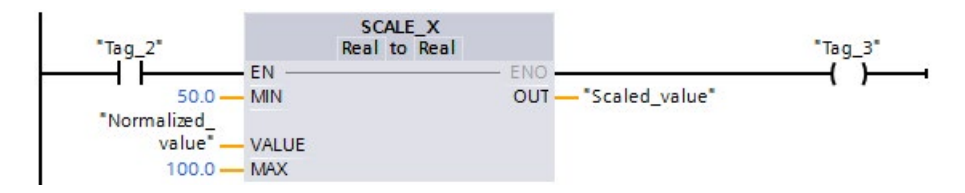

#### 5.4 Типы данных

Типы данных используются для указания размера элемента данных, а также для того, как эти данные могут быть интерпретированы. Каждый параметр инструкции поддерживает, по крайней мере, один тип данных, а некоторые параметры поддерживают несколько типов данных. Установить указатель мыши на поле параметров инструкции, чтобы увидеть, какие типы данных поддерживаются для соответствующего параметра.

Формальный параметр – это идентификатор на инструкции, который указывает адрес данных, подлежащих использованию инструкцией (пример: вход IN1 инструкции ADD). Фактический параметр – это адрес (начинающиеся с символа "%") или константа, где содержатся данные, подлежащие использованию инструкцией (пример: %MD400 "Number of Widgets"). Тип данных указанного фактического параметра должен соответствовать одному из поддерживаемых типов данных формального параметра, определяемого инструкций.

При указании фактического параметра указывается либо переменная (символ), либо абсолютный (прямой) адрес. Переменные (теги) связывают символьное имя (имя переменной (тега)) с типом данных, областью памяти, смещением в памяти и комментарием и могут быть созданы в редакторе переменных (тегов) PLC или в редакторе интерфейса блока (OB, FC, FB и DB). Если вводится абсолютный адрес, не связанный ни с какой переменной (тегом), необходимо использовать подходящий размер, соответствующий поддерживаемому типу данных, тогда при вводе создается стандартная переменная (тег).

Все типы данных, за исключением String, Struct, Array иDTL, доступны в редакторе переменных (тегов) PLC и на интерфейсах блоков. String, Struct, Array и DTL доступны только на интерфейсах блоков. Для многих входных параметров можно также вводить постоянные значения.

- Бит и комбинации битов (Страница 113): Вооl (логическое значение или битовое значение), Вуtе (цепочка из 8 бит), Word (цепочка из 16 бит), DWord (цепочка из 32 бит)
- Целое число (Страница 114)
	- USInt (8-битовое целое число без знака), SInt (8-битовое целое число со знаком),
	- Ulnt (16-битовое целое число без знака), Int (16-битовое целое число со знаком),
	- UDInt (32-битовое целое число без знака), DInt (32-битовое целое число со знаком),
- Число с плавающей запятой/действительное число (Страница 114): Real (32-битовое действительное значение или значение с плавающей точкой), LReal (64-битовое действительное значение или значение с плавающей точкой)
- Время и дата (Страница 115): Time (32-битовое значение времени по МЭК), Date (16битовое значение даты), TOD (32-битовое значение времени), DTL (12-байтовая структура даты и времени)
- Символ и строка (Страница 117): Char (8-битовый одиночный символ), String (строка переменной длины до 254 символов)
- Массив (Страница 119)
- Структура данных (Страница 120): Struct
- Тип данных PLC (Страница [120](#page-119-1))
- Тип данных Variant (Страница [121](#page-120-0))

Следующий числовой формат BCD поддерживается инструкциями преобразования, хотя он и не доступен как тип данных.

Таблица 5- 28 Размер и диапазон формата BCD

|       | "Формат   Размер (в<br>битах) | Диапазон               | Примеры ввода констант |
|-------|-------------------------------|------------------------|------------------------|
| BCD16 | 16                            | От -999 до 999         | $123. -123$            |
| BCD32 | 32                            | 0т -9999999 до 9999999 | 1234567, -1234567      |

### **См. также**

Поддерживаемые типы данных (Страница [894](#page-893-0))

#### <span id="page-112-0"></span> $5.4.1$ Типы данных Bool, Byte, Word и DWord

| Тип<br>данных | Разме<br>p<br>в<br>битах | Тип<br>числа              | Диапазон<br>числа                                                                 | Примеры для<br>констант             | Примеры для<br>адресов                                 |
|---------------|--------------------------|---------------------------|-----------------------------------------------------------------------------------|-------------------------------------|--------------------------------------------------------|
| Bool          | 1                        | Булевый                   | ЛОЖИ или ИСТИНА                                                                   | ИСТИНА                              | 11.0                                                   |
|               |                          | Двоичный                  | 2#0 или 2#1                                                                       | 2#0                                 | Q <sub>0.1</sub><br>M50.7                              |
|               |                          | Целое число без<br>знака  | 0 или 1                                                                           | $\mathbf{1}$                        | DB1.DBX2.3<br>имя                                      |
|               |                          | Восьмеричный              | 8#0 или 8#1                                                                       | 8#1                                 | переменной                                             |
|               |                          | Шестнадцатеричн<br>ый     | 16#0 или 16#1                                                                     | 16#1                                | (тега)                                                 |
| Byte          | 8                        | Двоичный                  | От 2#0 до 2#1111_1111                                                             | 2#1000_1001                         | IB <sub>2</sub>                                        |
|               |                          | Целое число без<br>знака  | От 0 до 255                                                                       | 15                                  | <b>MB10</b><br>DB1.DBB4                                |
|               |                          | Целое число со<br>знаком  | От -128 до 127                                                                    | -63                                 | имя<br>переменной<br>(тега)                            |
|               |                          | Восьмеричный              | от 8#0 до 8#377                                                                   | 8#17                                |                                                        |
|               |                          | Шестнадцатеричн<br>ый     | От В#16#0 до В#16#FF, от 16#0<br>до 16#FF                                         | B#16#F, 16#F                        |                                                        |
| Word          | 16                       | Двоичный                  | От 2#0 до<br>2#1111_1111_1111_1111                                                | 2#1101 0010 1001 011<br>$\Omega$    | <b>MW10</b><br>DB1.DBW2<br>имя<br>переменной<br>(тега) |
|               |                          | Целое число без<br>знака  | От 0 до 65535                                                                     | 61680                               |                                                        |
|               |                          | Целое число со<br>знаком  | От -32768 до 32767                                                                | 72                                  |                                                        |
|               |                          | Восьмеричный              | От 8#0 до 8#177_777                                                               | 8#170 362                           |                                                        |
|               |                          | Шестнадцатеричн<br>ый     | От W#16#0 до W#16#FFFF,<br>от 16#0 до 16#FFFF                                     | W#16#F1C0, 16#A67B                  |                                                        |
| <b>DWord</b>  | 32                       | Двоичный                  | От 2#0 до<br>2#1111 1111 1111 1111 1111<br>$1111 \overline{1}111 \overline{1}111$ | 2#1101 0100 1111 111<br>0 1000 1100 | <b>MD10</b><br>DB1.DBD8<br>имя                         |
|               |                          | Целое число без<br>знака* | От 0 до 4 294 967 295                                                             | 15 793 935                          | переменной<br>(тега)                                   |
|               |                          | Целое число со<br>знаком* | От -2 147 483 648 до<br>$2\;14\bar{7}\;48\bar{3}\;64\bar{7}$                      | $-400000$                           |                                                        |
|               |                          | Восьмеричный              | От 8#0 до 8#37 777 777 777                                                        | 8#74 177 417                        |                                                        |
|               |                          | Шестнадцатеричн<br>ый     | От DW#16#0000 0000 до<br>DW#16#FFFF FFFF,                                         | DW#16#20 F30A,<br>16#B 01F6         |                                                        |
|               |                          |                           | от 16#0000 0000 до<br>16#FFFF FFFF                                                |                                     |                                                        |

Таблица 5-29 Битовые типы данных

\* Символ подчеркивания "\_" разделяет тысячные разряды для улучшения читабельности чисел с более чем восьмью цифрами.

*5.4 Типы данных*

## <span id="page-113-0"></span>**5.4.2 Целочисленные типы данных**

| Тип<br>данных | Разме<br>pв<br>битах | Диапазон числа                        | Примеры для<br>констант | Пример для<br>адресов    |  |
|---------------|----------------------|---------------------------------------|-------------------------|--------------------------|--|
| <b>USInt</b>  | 8                    | От 0 до 255                           | 78, 2#01001110          | MBO, DB1.DBB4,           |  |
| SInt          | 8                    | От -128 до 127                        | $+50, 16#50$            | имя переменной<br>(тега) |  |
| Ulnt          | 16                   | От 0 до 65.535                        | 65295,0                 | MW2, DB1.DBW2,           |  |
| Int           | 16                   | От -32.768 до 32.767                  | $30000, +30000$         | имя переменной<br>(тега) |  |
| <b>UDInt</b>  | 32                   | От 0 до 4.294.967.295                 | 4042322160              | MD6, DB1.DBD8,           |  |
| <b>D</b> Int  | 32                   | От -2.147.483.648 до<br>2.147.483.647 | -2131754992             | имя переменной<br>(тега) |  |

Таблица 5- 30 Целочисленные типы данных (U = без знака, S = короткое, D = двойное)

### <span id="page-113-1"></span>**5.4.3 Типы данных для действительных чисел с плавающей запятой**

Вещественные числа (или числа с плавающей точкой) представлены как 32-разрядные числа одинарной точности (Real) или как 64-разрядные числа двойной точности (LReal), согласно описанию в стандарте/норме ANSI/IEEE7541985. Числа одинарной точности с плавающей запятой имеют точность до 6 значащих цифр, а числа с плавающей запятой двойной точности имеют точность до 15 значащих цифр. Можете указать максимум 6 (Real) или 15 (LReal) значащих цифр при вводе константы с плавающей запятой.

| Тип<br>данных | Разме<br>pв<br>битах | Диапазон числа                                                                                                    | Примеры для<br>констант          | Примеры для<br>адресов                                                                                                    |
|---------------|----------------------|----------------------------------------------------------------------------------------------------|----------------------------------|----------------------------------------------------------------------------------------------------|
| Real          | 32                   | От -3.402823е+38 до -1.175<br>495e-38,<br>±0, от<br>+1.175 495е-38 до<br>$+3.402823e+38$                                               | 123.456, -3.4, 1,0e-5            | MD100, DB1.DBD8,<br>имя переменной<br>(тега)                                                                                                    |
| LReal         | 64                   | От -1.7976931348623158е+308<br>до<br>-2.2250738585072014e-308,<br>±0,<br>or +2.2250738585072014e-308<br>до<br>+1.7976931348623158e+308 | 12345,123456789e40,<br>$1,2E+40$ | DB имя.переменн<br>ая имя<br>Правила:<br>Прямая<br>адресация не<br>поддерживаетс<br>я<br>Назначение на<br>٠<br>интерфейсе<br>блока ОВ, FB<br>или ЕС |

Таблица 5- 31 Типы данных для действительных чисел с плавающей запятой (L=длинное)

Вычисления, для которых требуется длинная последовательность значений, включая очень большие и очень малые числа, могут привести к неточным результатам. Это может произойти, если числа отличаются в 10 в степени х раз, где  $x > 6$  (Real) или 15 (LReal). Пример (Real): 100 000 000 + 1 = 100 000 000.

#### <span id="page-114-0"></span>5.4.4 Типы данных времени и даты

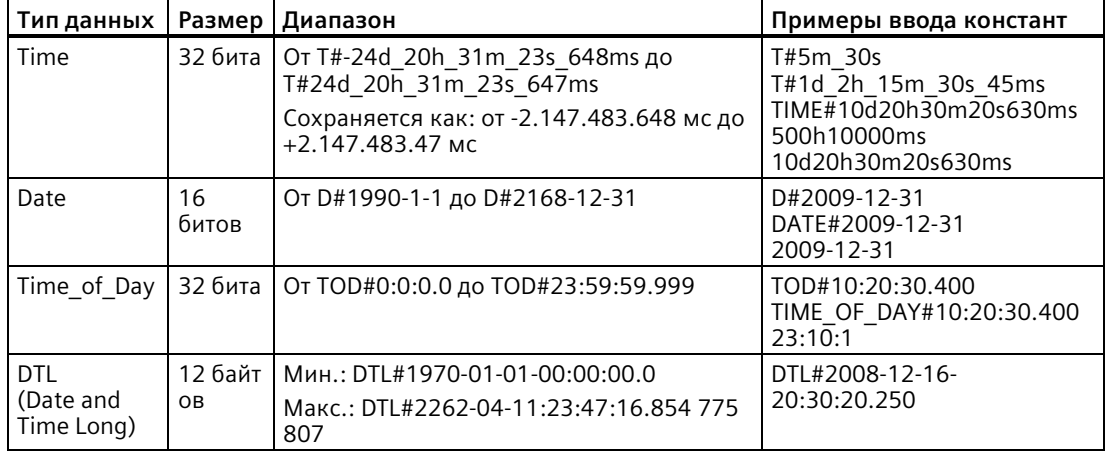

Таблица 5-32 Типы данных времени и даты

### Время

Данные TIME хранятся как двойное целое число со знаком, интерпретируемое как миллисекунды. Формат редактора может использовать информацию о дне (d), часах (h), минутах (m), секундах (s) и миллисекундах (ms).

Указание всех единиц времени не обязательно. Например, допустимы T#5h10s и 500h.

Общее из всех указанных значений в отдельных единицах не должно выходит за границы верхнего или нижнего предельного значения в миллисекундах для типа данных времени Time (от -2.147.483.648 мс до +2.147.483.647 мс).

### Дата

Данные DATE хранятся как целое значение без знака, которое интерпретируется как число дней, добавленных к исходной дате 01.01.1990, чтобы получить заданную дату. Формат редактора должен определить год, месяц и день.

### **TOD**

Данные TOD (TIME OF DAY) данные хранятся как двойное целое число без знака, которое интерпретируется как число миллисекунд с полуночи до заданного времени суток (полночь = 0 мс). Должны быть указаны часы (24 часа/день), минуты и секунды. Указание долей секунд по желанию.

### *5.4 Типы данных*

## **DTL**

Тип данных DTL (Date and Time Long) использует 12-байтовую структуру для сохранения информации о дате и времени. Можно определить тип данных DTL либо во временной памяти блока, либо в DB. Для всех компонентов в столбце для стартового значения в редактор DB должно быть введено значение.

### Таблица 5- 33 Размер и диапазон DTL

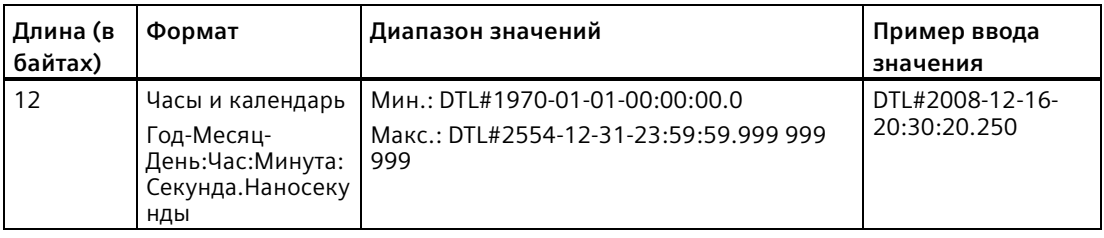

Каждый компонент типа данных DTL имеет отличный тип данных и диапазон значений. Тип данных указанного значения должен соответствовать типу данных соответствующего компонента.

| Байт | Компонент                | Тип данных   | Диапазон значений                              |
|------|--------------------------|--------------|------------------------------------------------|
| 0    | Год                      | <b>UINT</b>  | От 1970 до 2554                                |
|      |                          |              |                                                |
| 2    | Месяц                    | <b>USINT</b> | От 1 до 12                                     |
| 3    | День                     | <b>USINT</b> | От 1 до 31                                     |
| 4    | День недели <sup>1</sup> | <b>USINT</b> | От 1 (воскресенье) до 7 (суббота) <sup>1</sup> |
| 5    | Час                      | <b>USINT</b> | От 0 до 23                                     |
| 6    | Минута                   | <b>USINT</b> | От 0 до 59                                     |
| 7    | Секунда                  | <b>USINT</b> | От 0 до 59                                     |
| 8    | Наносекунды              | <b>UDINT</b> | От 0 до 999.999.999                            |
| 9    |                          |              |                                                |
| 10   |                          |              |                                                |
| 11   |                          |              |                                                |

Таблица 5- 34 Содержание структуры DTL

<sup>1</sup> Формат Год-Месяц-День:Час:Минута:

Секунда.Наносекунда не включает в себя день недели.

## <span id="page-116-0"></span>**5.4.5 Символьные и строковые типы данных**

| Тип<br>данных | Размер          | Диапазон                       | Примеры ввода констант                                                                      |
|---------------|-----------------|--------------------------------|---------------------------------------------------------------------------------------------|
| Char          | 8 битов         | От 16#00 до 16#FF              | 'A', 't', '@', 'ä', '∑'                                                                     |
| WChar         | 16 битов        | От 16#0000 до 16#FFFF          | $\vert$ 'А', 't', '@', 'ä', ' $\Sigma$ ', азиатские символы,<br>кириллические символы и пр. |
| String        | $n+2$<br>байтов | $n = ($ от 0 до 254<br>байтов) | "ABC"                                                                                       |
| WString       | $n+2$ слов      | $n = ($ от 0 до 65534<br>слов) | "ä123@XYZ.COM"                                                                              |

Таблица 5- 35 Символьные и строковые типы данных

### **Char и WChar**

Char (символ) занимает один байт в памяти и хранит единственный символ, закодированный в формате ASCII, включая расширенные коды ASCII символов. WChar занимает одно слово в памяти и может содержать любое представление символа в виде двух байтов.

Синтаксис редактора использует символ одинарной кавычки до и после символа. Можно использовать видимые символы и управляющие символы.

### **String и WString**

CPU поддерживает тип данных String для хранения последовательности однобайтовых символов. Тип данных String содержит общее количество символов (число символов в строке) и текущее количество символов. Тип данных String предлагает до 256 байтов для хранения максимального общего количества символов (1 байт), текущего количество символов (1 байт) и до 254 байтов в строке. Каждый байт в типе данных String может быть любым значением от 16#00 до 16#FF.

Тип данных WString предусматривает более длинные строки из значений по одному слову (двойной байт). Первое слово содержит максимальное общее количество символов; следующее слово содержит текущее общее количество символов и следующая строка может содержать до 65334 слов. Каждое слово в типе данных WString может быть любым значением от 16#0000 до 16#FFFF.

Можно указывать буквенные строки (константы) для параметров инструкции типа IN в одинарных кавычках. Например, 'ABC' - это строка из трех символов, которая может использоваться в качестве входа для параметра IN инструкции S\_CONV. Также можно создавать строковые переменные, выбрав тип данных "String" или "WString" в редакторах интерфейса блоков для OB, FC, FB и DB. Нельзя создать строку в редакторе переменных (тегов) PLC.

Можно определить максимальный размер строки в байтах (String) или словах (WString), вставив квадратные скобки после ключевого слова "String" или "WString" после выбора соответствующего типа данных в выпадающем списке. Пример: Запись "MyString String [10]" указывает максимальный размер в 10 байтов для строки MyString. Если не добавлять квадратные скобки с максимальным размером, то для типа данных String используется размер 254, а для типа данных WString - 65534. Запись "MyWString WString[1000]" указывает на тип данных WString длиной в 1000 слов.

Следующий пример показывает строку с максимальным количеством символов 10 и текущим количеством символов 3. Это означает, что строка в настоящее время содержит 3 однобайтовых символа, но может быть расширена до 10 однобайтовых символов.

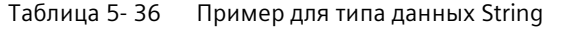

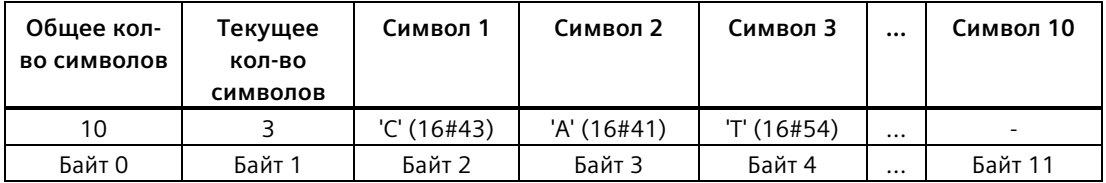

Следующий пример показывает тип данных WString с максимальным количеством символов 500 и текущим количеством символов 300. Строка в настоящее время содержит 300 символов по одному слову, но может быть расширена до 500 символов по одному слову.

Таблица 5-37 Пример для типа данных WString

| Общее кол-<br>во символов | Текущее<br>кол-во<br>СИМВОЛОВ | Символ 1      | Символы<br>от 2 до 299  | Символ 300      | $\ddotsc$ | Символ 500 |
|---------------------------|-------------------------------|---------------|-------------------------|-----------------|-----------|------------|
| 500                       | 300                           | 'ä' (16#0084) | Слова ASCII<br>СИМВОЛОВ | 'M'<br>16#004D) | $\cdots$  |            |
| Слово 0                   | Слово 1                       | Слово 2       | Слова от 3 до<br>300    | Слово 301       | $\cdots$  | Слово 501  |

Управляющие ASCII символы могут использоваться в данных Char, Wchar, String и WString. Следующая таблица показывает примеры синтаксиса управляющих символов.

| Управляющи<br>е символы | ASCII шестн.<br>знач. (Char) | ASCII шестн.<br>знач. (WChar) | Управляющая функция                                               | Примеры                       |
|-------------------------|------------------------------|-------------------------------|-------------------------------------------------------------------|-------------------------------|
| SL или SI               | 16#0A                        | 16#000A                       | Перевод строки                                                    | '\$LText', '\$0AText'         |
| $SN$ или $Sn$           | 16#0Аи<br>16#0D              | 16#000Аи<br>16#000D           | Разрыв строки<br>Новая строка показывает<br>два символа в строке. | '\$NText',<br>'\$0A\$0DText'  |
| \$Рили \$р              | 16#0C                        | 16#000C                       | Подача страницы                                                   | '\$PText', '\$0CText'         |
| \$R или \$r             | 16#0D                        | 16#000D                       | Возврат каретки (CR)                                              | '\$RText','\$0DText'          |
| \$Т или \$t             | 16#09                        | 16#0009                       | Табулятор                                                         | '\$TText', '\$09Text'         |
| \$\$                    | 16#24                        | 16#0024                       | Символ доллара                                                    | '100\$\$', '100\$24'          |
| \$'                     | 16#27                        | 16#0027                       | Одинарная кавычка                                                 | '\$'Text\$",'\$27Text\$<br>77 |

Таблица 5-38 Допустимые управляющие ASCII символы

#### <span id="page-118-0"></span> $5.4.6$ **Тип данных ARRAY**

### Массивы

Можно создать массив, который содержит несколько элементов одного и того же типа данных. Массивы могут быть созданы на интерфейсе блоков для OB, FC, FB и DB. Нельзя создать массив в редакторе переменных (тегов) PLC.

Для создания массива на интерфейсе блока необходимо присвоить массиву имя и выбрать тип данных "Array [lo .. hi] of type", после изменить "lo", "hi" и "type" следующим образом:

- Іо стартовый (наименьший) индекс для массива
- hi конечный (наивысший) индекс для массива
- type один из типов данных, например, BOOL, SINT, UDINT

Таблица 5-39 Правила для типа данных ARRAY

| Тип данных | Синтаксис Array                                                                                                    |                                                                                |                                                                                   |  |  |  |
|------------|----------------------------------------------------------------------------------------------------|--------------------------------------------------------------------------------|-----------------------------------------------------------------------------------|--|--|--|
| ARRAY      | Имя [индекс1_мининдекс1_макс, индекс2_мининдекс2_макс] <тип данных>                                                                                                    |                                                                                |                                                                                   |  |  |  |
|            | $\bullet$                                                                                                    | Все элементы массива должны иметь один и тот же тип данных.                    |                                                                                   |  |  |  |
|            | Индекс может быть отрицательным, но нижнее предельное значение должно быть меньше или<br>٠<br>равно верхнему предельному значению.<br>Массивы могут охватывать до шести измерений.<br>٠ |                                                                                |                                                                                   |  |  |  |
|            |                                                                                                    |                                                                                |                                                                                   |  |  |  |
|            | $\bullet$                                                                                                    |                                                                                | Объявления индексов многомерного массива мин. макс разделяются символами запятой. |  |  |  |
|            | $\bullet$                                                                                                    | Вложенные массивы или массивы из массивов недопустимы.                         |                                                                                   |  |  |  |
|            | $\bullet$<br>элементов в массиве)                                                                                                    | Объем памяти, занимаемый массивом = (размер одного элемента * общее количество |                                                                                   |  |  |  |
|            | Индекс массива                                                                                                    | Допустимые типы данных<br>индекса                                              | Правила для индекса массива                                                       |  |  |  |
|            | Константа или<br><b>D</b> Int<br>переменная                                                                                                    | USInt, Sint, Ulnt, Int, UDInt,                                                 | Предельные значения: от -32768 до +32767<br>$\bullet$                             |  |  |  |
|            | Допустимо: Комбинированные константы и<br>٠<br>переменные                                                                                                    |                                                                                |                                                                                   |  |  |  |
|            |                                                                                                    |                                                                                | Допустимо: Константные выражения<br>$\bullet$                                     |  |  |  |
|            |                                                                                                    |                                                                                | Недопустимо: Переменные выражения<br>٠                                            |  |  |  |

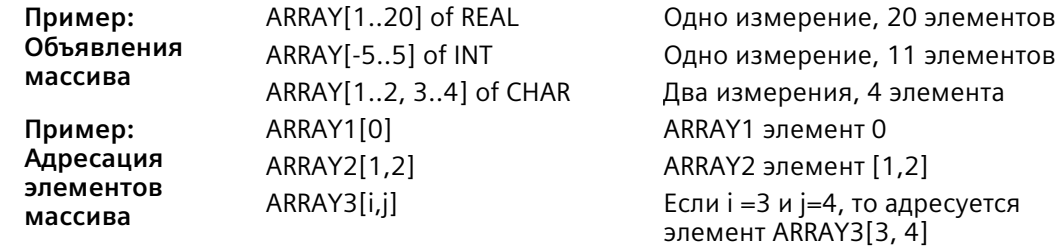

#### <span id="page-119-0"></span>5.4.7 Структурированные типы данных

Можно использовать тип данных "Struct", чтобы определить структуру данных, состоящую из других типов данных. Структурированный тип данных может использоваться, чтобы обработать группу связанных данных процесса как отдельный блок данных. Типу данных Struct присваивается имя и определяется внутренняя структура данных в редакторе блока данных или редакторе интерфейса блока.

Массивы и структуры могут быть собраны в большую структуру. Структура может иметь вложенность до восьми уровней. Например, можно создать структуру из структур, которые в свою очередь содержат массивы.

#### <span id="page-119-1"></span>5.4.8 Тип данных PLC

Редактор типа данных PLC позволяет определять структуры данных, которые можно многократно использовать в программе. Для создания типа данных PLC открыть "Типы данных PLC" в дереве проекта и выбрать пункт "Добавить новый тип данных". Два одиночных клика на вновь создаваемом типе данных PLC, чтобы изменить его имя по умолчанию. Двойной клик, чтобы открыть редактор типов данных PLC.

Для создания пользовательской структуры типа данных PLC можно использовать те же методы, что и в редакторе блока данных. Добавить новые строки для любых типов данных, которые необходимы, чтобы создать нужную структуру данных.

При создании типа данных PLC имя нового типа данных PLC появляется в выпадающих списках выбора в редакторе DB и редакторе интерфейса блока кода.

Возможные варианты использования типов данных PLC:

- Как тип данных на интерфейсе блока кода или в блоках данных
- В качестве шаблона для создания нескольких глобальных блоков данных с идентичной структурой данных
- В качестве типа данных для описаний переменных (тегов) PLC в областях памяти I и Q модуля CPU

Например, тип данных PLC может быть рецептом для смешивания цветов. Можно присвоить этот тип данных PLC нескольким блокам данных. Для создания определенного цвета можно изменять переменные (теги) в каждом блоке данных.

#### <span id="page-120-0"></span>Тип данных указателей "Variant" 5.4.9

Тип данных Variant может ссылать на переменные различных типов данных или параметры. Указатель Variant может указывать на структуры и отдельные компоненты структур. Указатель Variant не занимает мест в памяти.

| Длина (в  <br>байтах) | Представление | Формат                                | Пример записи          |
|-----------------------|---------------|---------------------------------------|------------------------|
| l 0                   | Символьное    | Операнд                               | MyTag                  |
|                       |               | Имя DB.Имя структуры.Имя элемен<br>та | MyDB.Struct1.pressure1 |
|                       | Абсолютное    | Операнд                               | %MW10                  |
|                       |               | Номер DB. Операнд Тип Длина           | P#DB10.DBX10.0 INT 12  |

Таблица 5-40 Свойства указателя Variant

#### 5.4.10 Обращение к "срезу" тегированного типа данных

К переменным (тегам) PLC и переменным (тегам) блока данных можно обращаться на уровне бита, байта или слова в зависимости от их размера. Синтаксис для доступа к такому срезу данных является следующим:

- "<Имя переменной (тега) PLC>". xn (обращение к биту)
- "<Имя переменной (тега) PLC>".bn (обращение к байту)
- "<Имя переменной (тега) PLC>".wn (обращение к слову)
- "Имя блока данных".<Имя переменной (тега)>.хп (обращение к биту)
- "<Имя блока данных>".<Имя переменной (тега)>.bn (обращение к байту)
- "<Имя блока данных>".<Имя переменной (тега)>. wn (обращение к слову)

К переменной (тегу) размера двойного слова данных можно обратиться, используя биты 0 - 31, байты 0 - 3, или слова 0 - 1. К переменной (тегу) размера слова можно обратиться, используя биты 0 - 15, байты 0 - 1 или слово 0. К переменной (тегу) размера байта можно обратиться, используя биты 0 - 7 или байт 0. Битовый, байтовый и пословный срезы могут использоваться везде, где биты, байты или слова являются ожидаемыми операндами.

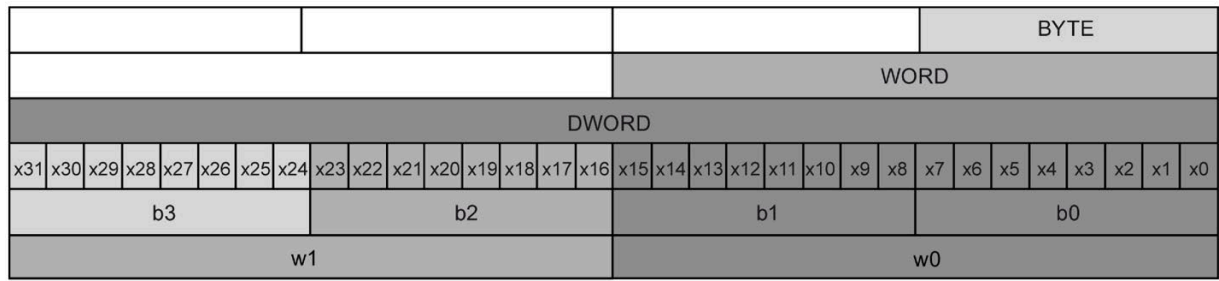

### Примечание

Допустимыми типами данных, к которым можно обратиться посредством среза являются: Byte, Char, Conn Any, Date, Dlnt, DWord, Event Any, Event Att, Hw Any, Hw\_Device, HW\_Interface, Hw\_Io, Hw\_Pwm, Hw\_SubModule, Int, OB\_Any, OB\_Att, OB Cyclic, OB Delay, OB WHINT, OB PCYCLE, OB STARTUP, OB TIMEERROR, OB Tod, Port, Rtm, SInt, Time, Time Of Day, UDInt, UInt, USInt и Word. К переменным (тегам) PLC с типом данных Real можно обратиться, используя срез, а к переменным (тегам) блока данных с типом Real - нельзя.

### Примеры

В таблице переменных (тегов) PLC, "DW" объявлен как переменная (тег) с типом DWORD. Примеры демонстрируют обращение к биту, байту и слову, используя срез:

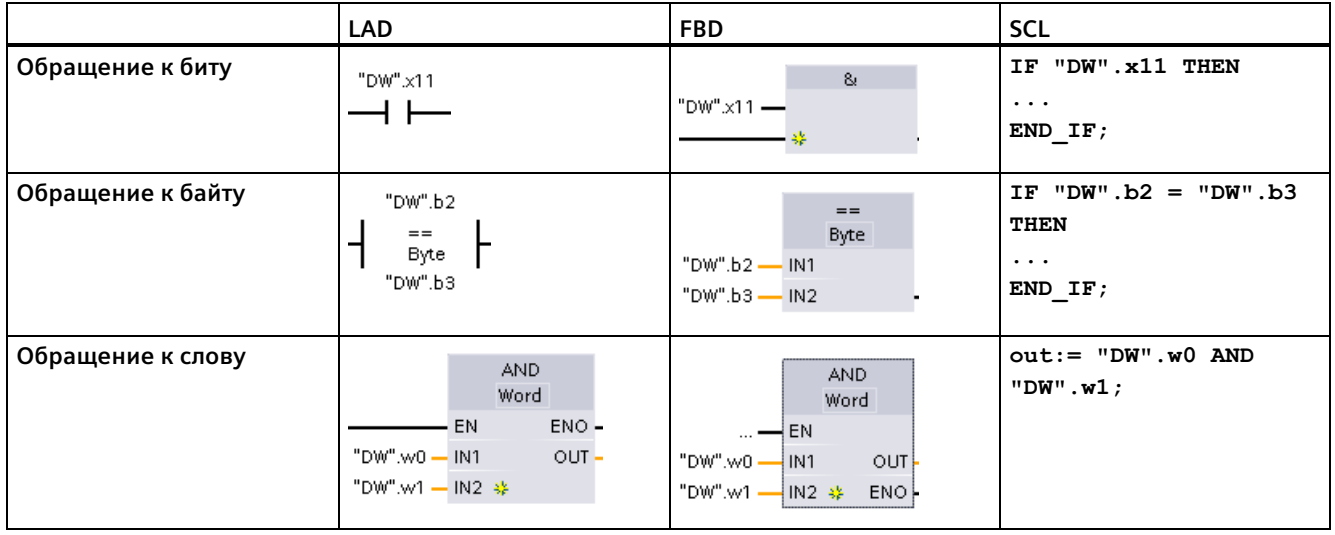

#### 5.4.11 Обращение к переменной (тегу) с использование АТ наложения

АТ наложение для переменной (тега) позволяет обратиться к уже объявленной переменной (тегу) блока со стандартным доступом, используя накладываемое объявление другого типа данных. Можно, например, адресовать отдельные биты переменной (тега) с типами Byte, Word или DWord с помощью массива из Bool. AT наложения доступны для следующих типов переменных (тегов):

- Переменные (теги) в блоке стандартного доступа
- Сохраняющиеся переменные (теги) в оптимизированном блоке

### Объявление

Чтобы выполнить наложение на параметр, следует объявить дополнительный параметр непосредственно после параметра, на который должно быть выполнено наложение и выбрать тип данных "АТ" Редактор создает наложение, и после можно выбрать тип данных, структуру или массив для наложения.

### Пример

Настоящий пример показывает входные параметры FB со стандартным доступом. На байтовую переменную (тег) В1 выполняется наложение массива булевских элементов:

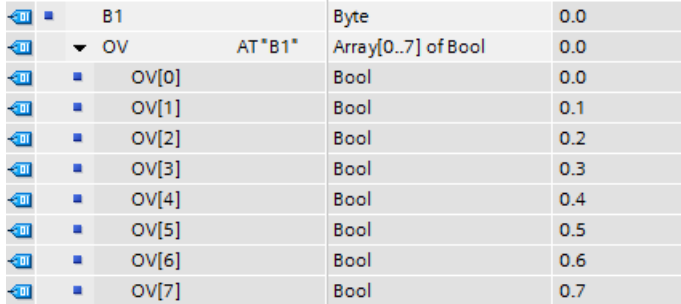

Следующий пример - это переменная (тег) типа DWord с наложением данных типа Struct. Struct содержит одно слово, один байт и два булевых значения:

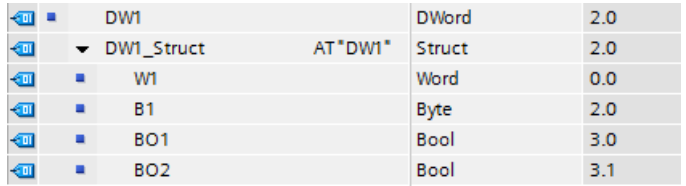

Столбец Offset интерфейса блока показывает расположение наложенных типов данных относительно исходной переменной (тега).

### *Основы PLC*

*5.4 Типы данных*

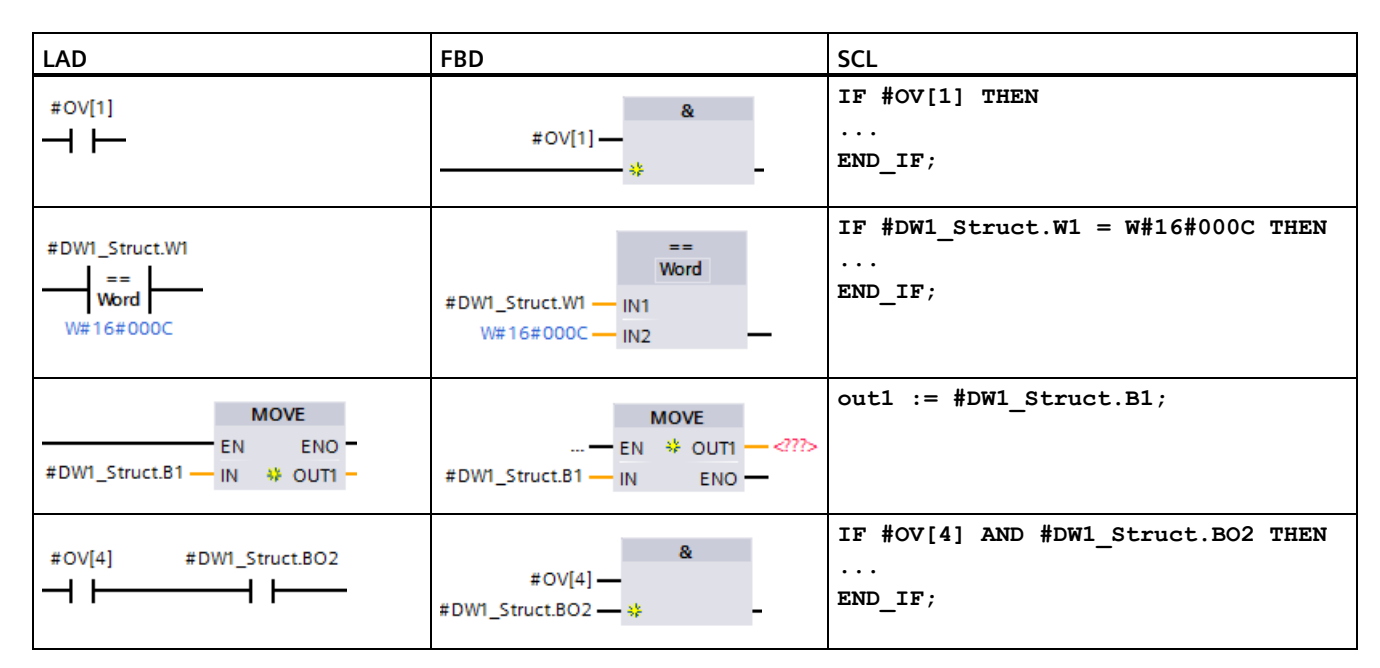

### Можно обращаться к наложенным типам напрямую в логике программы:

### **Правила**

- Наложение переменных (тегов) возможно в блоках FB и FC со стандартным (не оптимизированным) доступом.
- В оптимизированных блоках FB и FC возможно наложение сохраняющихся переменных (тегов).
- Возможно наложение параметров для всех типов блоков и всех разделов объявления.
- Можно использовать наложенный параметр как любой другой параметр блока.
- Наложение параметров типа VARIANT невозможно.
- Размер накладываемого параметра должен быть меньше или равен размеру параметра, на который выполняется наложение.
- Необходимо объявить накладываемую переменную сразу после переменной, на которую она накладывается, и выбрать ключевое слово "AT" в качестве исходного типа данных.

### **Примечание**

Модули CPU поддерживают только предварительно отформатированные карты памяти SIMATIC (Страница [1572](#page-1571-0)).

Перед копированием программ на отформатированную карту памяти следует удалить с карты все ранее сохраненные на ней программы.

Карта памяти поддерживает следующее применение:

- Можно использовать карту памяти в качестве трансферной карты или программной карты. Трансферные и программные карты содержит все блоки кода и блоки данных, все технологические объекты и конфигурацию устройств. На трансферных и программных картах **отсутствуют**, напр., таблица принудительно задаваемых значений, таблицы текущего контроля или таблицы переменных (тегов) PLC.
	- С помощью трансферной карты (Страница [129](#page-128-0)) программа копируется во внутреннюю загрузочную память CPU без использования STEP 7.
	- С помощью пустой трансферной карты можно обращаться к защищенному паролем CPU, если пароль был утерян или забыт (Страница [142](#page-141-0)).
	- Программная карта (Страница [132](#page-131-0)) используется как внешняя загружаемая память для CPU.
- Также можно использовать карту памяти для загрузки обновлений прошивки (Страница [139](#page-138-0)).
- Использование карты памяти для установки или изменения пароля и защиты конфиденциальных конфигурационных данных PLC.

## <span id="page-124-0"></span>**5.5.1 Вставка карты памяти в CPU**

### **ВНИМАНИЕ**

### **Защита карты памяти и слота от электростатического разряда**

Электростатические разряды могут повредить карту памяти или предусмотренный для нее слот в CPU.

При работе с картой памяти следует стоять на электропроводящей, заземленной поверхности и/или носить заземленный браслет. Карта памяти должна храниться в токопроводящем контейнере.

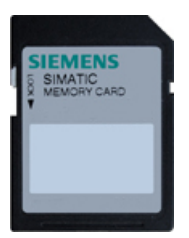

Убедиться, что карта памяти не защищена от записи. Для этого сдвинуть переключатель блокировки в сторону от позиции "Lock".

Если вставить защищенную от записи карту памяти в CPU, то STEP 7 при следующем запуске выведет диагностическое сообщение с указанием на это состояние. Модуль CPU выполнит запуск в штатном режиме, но инструкции с рецептами или архивами данных вызывают ошибку при использовании карты с защитой от записи.

# **ПРЕДУПРЕЖДЕНИЕ**

### Перед вставкой карты памяти следует убедиться, что CPU не управляет процессом.

Вставка карты памяти (независимо от того, используется ли она как программная карта, трансферная карта или карта для обновления прошивки) в работающий CPU приводит к немедленному переходу CPU в режим STOP, что может вызвать прерывание процесса и стать причиной смерти или тяжких телесных повреждений.

Прежде, чем вставить или извлечь карту памяти, следует убедиться, что CPU не находится в фазе активного управления машиной или процессом. Всегда следует оборудовать цепь АВАРИЙНОГО ОТКЛЮЧЕНИЯ для приложения или процесса.

### Примечание

### Не вставлять трансферную карту с программой V3.0 в S7-1200 CPU версии V4.x.

Трансферные карты с программой версии 3.0 несовместимы с S7-1200 CPU версии 4.х. Вставка карты памяти, которая содержит программу V3.0, вызывает ошибку CPU.

Если была вставлена трансферная карта (Страница 129) с неправильной версией программы, то следует извлечь карту, перевести CPU из STOP в RUN, выполнить восстановление исходного состояния памяти (MRES) или выключить и снова включить CPU. После того, как CPU будет выведен из состояния ошибки, можно загрузить правильную программу CPU V4.x.

Для перевода программы V3.0 в программу V4.х следует использовать TIA Portal, чтобы сменить устройство в аппаратной конфигурации.

### Примечание

При вставке карты памяти в CPU, находящемся в режиме STOP, буфер диагностики отображает сообщение о том, что был инициирован анализ карты памяти. CPU выполнит анализ карты памяти при следующем переводе CPU в рабочее состояние RUN, выполнении восстановления исходного состояния памяти CPU через MRES или выключении и повторном включении CPU.

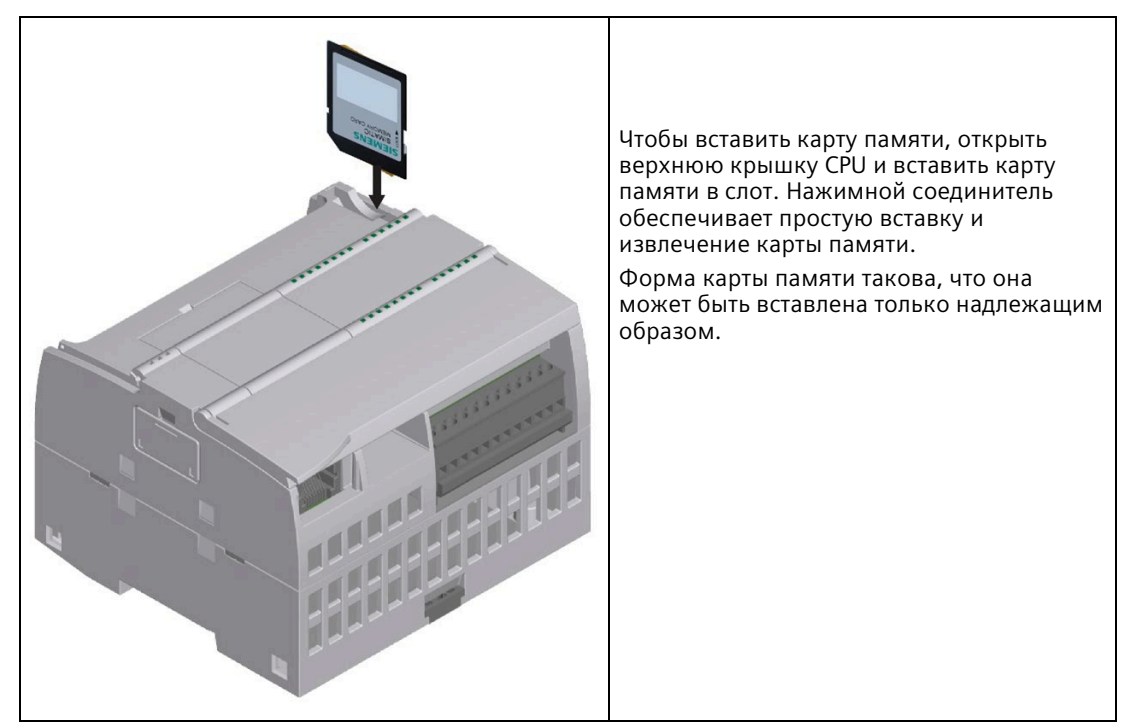

### Таблица 5- 41 Вставка карты памяти

### **Поведение CPU при вставке карты памяти**

При вставке карты памяти, CPU выполняет следующие операции:

- 1. Переходит в рабочее состояние STOP (если уже не находится в состоянии STOP).
- 2. Появляется запрос на одно из следующих действий:
	- Выключение и повторное включение
	- Переход в рабочее состояние RUN
	- Выполнение восстановления исходного состояния памяти
- 3. Анализ карты

### Анализ карты памяти со стороны CPU

Если в Параметрах защиты конфигурации устройства (Страница 177) модуля CPU не выбрана установка "Отключить копирование из внутренней загружаемой памяти во внешнюю загружаемую память", то CPU определяет, какой тип карты памяти вставляется:

- Пустая карта памяти: На пустой карте памяти нет файла заданий (S7 JOB.S7S). При вставке пустой карты памяти. CPU добавляет программный файл заданий. После он копирует внутреннюю загружаемую память во внешнюю загружаемую память (файл программы на карте памяти) и стирает внутреннюю загружаемую память.
- Пустая программная карта: Пустая программная карта содержит пустой программный файл заданий. В этом случае CPU копирует внутреннюю загружаемую память во внешнюю загружаемую память (файл программы на карте памяти) и стирает внутреннюю загружаемую память.

Если в параметрах защиты конфигурации устройства CPU выбрана установка "Отключить копирование из внутренней загружаемой памяти во внешнюю загружаемую память", то CPU ведёт себя следующим образом:

- Пустая карта памяти: На пустой карте памяти нет файла заданий (S7 JOB.S7S). При вставке пустой карты памяти CPU не выполняет никаких действий. Он не создает программный файл заданий и не копирует внутреннюю загружаемую память во внешнюю загружаемую память (файл программы на карте памяти). Он не стирает внутреннюю загружаемую память.
- Пустая программная карта: Пустая программная карта содержит пустой программный файл заданий. Действия со стороны CPU отсутствуют. Онне копирует внутреннюю загружаемую память во внешнюю загружаемую память (файл программы на карте памяти). Он не стирает внутреннюю загружаемую память.

Если в CPU вставляется программная карта (Страница 132), трансферная карта (Страница 129) иликарта с обновлением прошивки (Страница 139), то настройка "Отключить копирование из внутренней загружаемой памяти во внешнюю загружаемую память" не действует для анализа карты памяти со стороны CPU.

## <span id="page-128-1"></span>**5.5.2 Настройка параметров запуска CPU перед копированием проекта на карту памяти**

При копировании программы на трансферную или программную карту, эта программа содержит параметры запуска для CPU. Перед копированием программы на карту памяти следует проверить, сконфигурирован ли режим работы CPU после выключения и последующего включения питания. Можно выбрать состояние (STOP, RUN или последнее состояние перед перезапуском), в которое перейдет CPU после запуска.

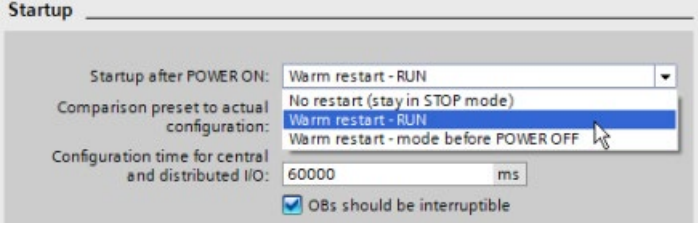

## <span id="page-128-0"></span>**5.5.3 Трансферная карта**

### **ВНИМАНИЕ**

### **Защита карты памяти и слота от электростатического разряда**

Электростатические разряды могут повредить карту памяти или предусмотренный для нее слот в CPU.

Для безопасного обращения с картой памяти следует убедиться, что выполняется одно или оба описанных ниже условия:

- Пользователь стоит на заземленной, токопроводящей поверхности.
- При работе с картой памяти пользователь носит заземленный браслет.

Карта памяти должна храниться в токопроводящем контейнере.

### Создание трансферной карты

Следует помнить, что сначала необходимо настроить параметры запуска CPU (Страница 129), и лишь после этого копировать программу на трансферную карту. Для создания трансферной карты необходимо выполнить следующее:

1. Вставить пустую карту памяти SIMATIC без зашиты от записи в подключенный к компьютеру картридер для SD карт. (Если карта защищена от записи, то следует сдвинуть переключатель блокировки в сторону от позиции "Lock".)

Если повторно используется карта памяти SIMATIC, которая уже содержит программу пользователя, архивы данных, рецепты или обновление прошивки, то следует удалить эти файлы перед использованием карты. Использовать Windows Explorer, чтобы вывести на экран содержимое карты памяти. Удалить файл "S7 JOB.S7S", а также все имеющиеся папки (напр., "SIMATIC.S7S", "FWUPDATE.S7S", "DataLogs" и "Recipes").

### **ВНИМАНИЕ**

НЕ УДАЛЯТЬ с карты памяти скрытые файл " LOG " и "crdinfo.bin".

Файлы " LOG " и "crdinfo.bin" необходимы для работы карты памяти. При удалении этих файлов становится невозможным дальнейшее использование этой карты памяти с CPU.

- 2. Открыть в дереве проекта (проектном представлении) папку "Картридеры SIMATIC" и выбрать свой картридер.
- 3. Кликнуть правой кнопкой мыши по букве диска карты памяти и выбрать в контекстном меню опцию "Свойства". Откроется диалоговое окно "Карта памяти".
- 4. Выбрать в диалоговом окне "Карта памяти" в выпадающем списке "Тип карты" опцию "Трансфер".

STEP 7 создает пустую трансферную карту. Если создается пустая трансферная карта, так как был утерян пароль для CPU (Страница 142), то извлечь трансферную карту из картридера.

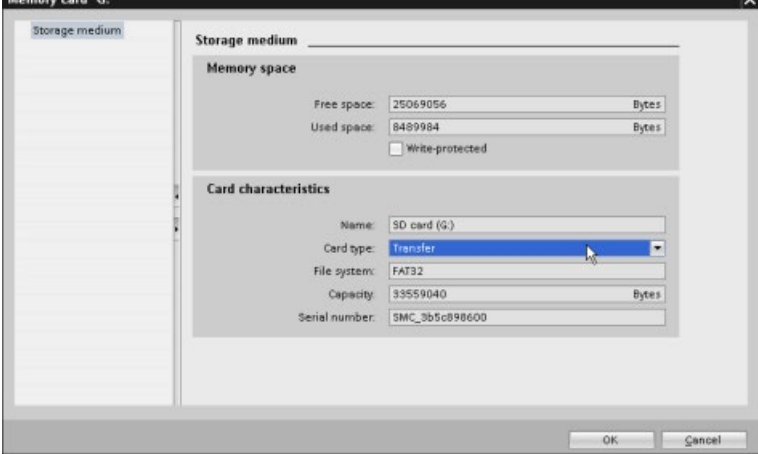

5. Добавить программу, выбрав в дереве проекта CPU (напр., PLC 1 [CPU 1214C DC/DC/DC]) и перетащив его мышью на карту памяти. (В качестве альтернативы можно скопировать CPU и вставить на карту памяти.) Копирование CPU на карту памяти открывает диалоговое окно "Загрузить предварительный просмотр".

- 6. В диалоговом окне "Загрузить предварительный просмотр" нажать кнопку "Загрузить", чтобы скопировать CPU на карту памяти.
- 7. После того, как в диалоговом окне появится сообщение, что CPU (программа) загружены без ошибок, нажать кнопку "Завершить".

### **Использование трансферной карты**

## **ПРЕДУПРЕЖДЕНИЕ**

**Перед вставкой карты памяти следует убедиться, что CPU не управляет процессом.**

Вставка карты памяти переводит CPU в рабочее состояние STOP, что может сказаться на выполнении онлайн-процесса или работе машины. Непредсказуемый ход процесса или работы машины может привести к тяжким телесным повреждениям и/или материальному ущербу.

Перед вставкой трансферной карты следует убедиться, что CPU находится в режиме STOP, а процесс - в безопасном состоянии.

#### **Примечание**

**Не вставлять трансферную карту с программой V3.0 в варианты CPU более высоких версий.**

Трансферные карты с версии 3.0 несовместимы с S7-1200 CPU более высоких версий. Вставка карты памяти, которая содержит программу V3.0, вызывает ошибку CPU.

Если была вставлена трансферная карта с неправильной версией программы, то следует извлечь карту, перевести CPU из STOP в RUN, выполнить восстановление исходного состояния памяти (MRES) или выключить и снова включить CPU. После того, как CPU будет выведен из состояния ошибки, можно загрузить правильную программу CPU.

Для передачи программы в CPU выполнить следующие действия:

- 1. Вставить трансферную карту в CPU (Страница 125). Если CPU находится в режиме RUN, то выполняется его переход в состояние STOP. Индикатор обслуживания (MAINT) мигает, показывая, что карта памяти должна быть проанализирована. Имеющаяся программа по прежнему остается в CPU.
- 2. Выключить и снова включить CPU, чтобы проанализировать карту памяти. Альтернативным методом для перезапуска CPU является переход из STOP в RUN или восстановление исходного состояния памяти (MRES) в STEP 7.
- 3. После перезапуска и CPU анализирует карту памяти и копирует программу во внутреннюю загружаемую память CPU.

Светодиод RUN/STOP поочередно мигает зеленым и желтым цветом, указывая на процесс копирования программы. Переход индикатора RUN/STOP к свечению желтым цветом, а светодиода MAINT - к миганию желтым цветом, означает завершение процесса копирования. Теперь можно извлечь карту памяти.

4. Перезапустить CPU (выключив и включив или альтернативными методами), чтобы проанализировать новую программу, которая была передана во внутреннюю загружаемую память.

После CPU переходит в состояние для запуска (RUN или STOP), который был сконфигурирован для проекта.

### Примечание

Следует удалить трансферную карту до перевода CPU в режим RUN.

#### <span id="page-131-0"></span>5.5.4 Программная карта

### **ВНИМАНИЕ**

Электростатические разряды могут повредить карту памяти или предусмотренный для нее слот в CPU.

При работе с картой памяти следует стоять на электропроводящей, заземленной поверхности и/или носить заземленный браслет. Карта памяти должна храниться в токопроводящем контейнере.

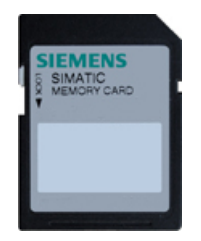

Убедиться, что карта памяти не защищена от записи. Для этого сдвинуть переключатель блокировки в сторону от позиции "Lock".

Перед копированием элементов программы на программную карту следует удалить с карты все ранее сохраненные на ней программы.

### Создание программной карты

Карта памяти, если она используется в качестве программной карты, является внешней загружаемой памятью CPU. После извлечения программной карты внутренняя загружаемая память CPU будет пустой.

### Примечание

Если вставить пустую карту памяти в СРU и выполнить ее анализ, выключив и включив СРU, выполнив переход из STOP в RUN или восстановление исходного состояния памяти (MRES), то программа и принудительно задаваемые значения из внутренней загружаемой памяти CPU скопируются на карту памяти. (Карта памяти теперь является программной картой.) По окончании копирования программа во внутренней загрузочной памяти CPU стирается. После CPU переходит в сконфигурированное рабочее состояние для запуска (RUN или STOP).

Следует помнить, что сначала необходимо настроить параметры запуска CPU (Страница 129), и лишь после этого копировать проект на программную карту. Для создания программной карты необходимо выполнить следующее:

1. Вставить пустую карту памяти SIMATIC без защиты от записи в подключенный к компьютеру картридер для SD карт. (Если карта защищена от записи, то следует сдвинуть переключатель блокировки в сторону от позиции "Lock".)

Если повторно используется карта памяти SIMATIC, которая уже содержит программу пользователя, архивы данных, рецепты или обновление прошивки, то следует удалить эти файлы перед использованием карты. С помощью Windows Explorer можно отобразить содержание карты памяти на экране и при необходимости удалить следующие файлы и папки:

- $-$  S7 JOB.S7S
- SIMATIC.S7S
- **FWUPDATE.S7S**
- DataLogs
- Recipes
- UserFles

### **ВНИМАНИЕ**

### НЕ УДАЛЯТЬ с карты памяти скрытые файл "\_LOG\_" и "crdinfo.bin".

Файлы" \_LOG\_\_" и "crdinfo.bin" необходимы для работы карты памяти. При удалении этих файлов становится невозможным дальнейшее использование этой карты памяти с CPU.

- 2. Открыть в дереве проекта (проектном представлении) папку "Картридеры/память USB" и выбрать свой картридер.
- 3. Кликнуть правой кнопкой мыши по букве диска карты памяти и выбрать в контекстном меню опцию "Свойства". Откроется диалоговое окно "Карта памяти".

- Memory card "G: [Program]" Storage medium **Storage medium** Memory space Free space 25136128 Bytes Used space: 8422912 **Bytes** Write-protected Card characteristics Name: 5D card (G:) File system: FAT32 Capacity: 33559040 **Bytes** Serial number SMC 355c897100 Usable for: HMLPLC 1x00 PLC card mode Card type: Progr Cancel  $_{\rm OK}$
- 5. Добавить программу, выбрав в дереве проекта CPU (напр., PLC\_1 [CPU 1214C DC/DC/DC]) и перетащив его мышью на карту памяти. (В качестве альтернативы можно скопировать CPU и вставить на карту памяти.) Копирование CPU на карту памяти открывает диалоговое окно "Загрузить предварительный просмотр".

4. Выбрать в диалоговом окне "Карта памяти" в контекстном меню опцию "Программа".

- 6. В диалоговом окне "Загрузить предварительный просмотр" нажать кнопку "Загрузить", чтобы скопировать CPU на карту памяти.
- 7. После того, как в диалоговом окне появится сообщение, что CPU (программа) загружены без ошибок, нажать кнопку "Завершить".

### **Использование программной карты как внешней загружаемой памяти для CPU**

## **ПРЕДУПРЕЖДЕНИЕ**

### **Риски при вставке программной карты**

Перед вставкой карты памяти следует убедиться, что CPU не управляет процессом.

Вставка карты памяти переводит CPU в рабочее состояние STOP, что может сказаться на выполнении онлайн-процесса или работе машины. Непредсказуемый ход процесса или работы машины может привести к тяжким телесным повреждениям и/или материальному ущербу.

Перед вставкой карты памяти следует убедиться, что CPU находится в режиме офлайн и в безопасном состоянии.

Для использования программной карты в CPU необходимо выполнить следующее:

- 1. Вставить программную карту в CPU. Если CPU находится в рабочем состоянии RUN, то он переходит в STOP. Индикатор обслуживания (MAINT) мигает, показывая, что карта памяти должна быть проанализирована.
- 2. Выключить и снова включить CPU, чтобы проанализировать карту памяти. Альтернативным методом для перезапуска CPU является переход из STOP в RUN или восстановление исходного состояния памяти (MRES) в STEP 7.
- 3. После перезапуска CPU и анализа программной карты CPU очищает внутреннюю загружаемую память CPU.

После CPU переходит в состояние для запуска (RUN или STOP), который был сконфигурирован для CPU.

Программная карта должна оставаться вставленной в CPU. Извлечение программной карты означает, что у CPU больше не будет программы во внутренней загружаемой памяти.

# '!∕ предупреждение

### Риски при извлечении программной карты

При извлечении программной карты CPU теряет свою внешнюю загружаемую память и генерирует ошибку. После CPU переходит в рабочее состояние STOP и мигает индикатор ошибки.

Устройства управления могут выходить из строя в небезопасных рабочих состояниях, вызывая тем самым непредсказуемое поведение управляемого оборудования. Это приводит к непредсказуемому поведению системы автоматизации и может вызвать тяжкие телесные повреждения и/или материальный ущерб.

Можно извлечь программную карту, только если есть понимание того, что при этом из CPU удаляется программа.

### Срок службы карты памяти SIMATIC

Срок службы карты памяти SIMATIC зависит от следующих факторов:

- Количество процессов стирания и записи на блок памяти
- Количество записанных байтов
- Внешние влияния, напр., температура окружающей среды

### Примечание

### Влияние процессов записи и стирания на срок службы карты памяти SIMATIC

Процессы записи и стирания, в первую очередь циклические, сокращают срок службы карты памяти SIMATIC.

Циклическое выполнение следующих операций сокращает срок службы карты памяти, в зависимости от числа процессов записи и данных:

- Операции с журналом данных (напр., DataLogWrite)
- Рецептурные процессы (напр., RecipeExport)
- Вызов системных функций (SFC), выполняющих запись/чтение в файловой системе (напр., WRIT DBL, CREATE)
- Вызов системных функциональных блоков (SFB), выполняющих запись/чтение в файловой системе (напр., FileWriteC, FileDelete)
- Любые другие циклические операции, изменяющие данные в постоянной памяти (напр., Tracing, SET-TimeZone)

#### $5.5.5$ Использование карты памяти для защиты конфиденциальных конфигурационных данных PLC

Можно использовать карту памяти SIMATIC для установки или изменения пароля для защиты конфиденциальных конфигурационных данных PLC.

### **ВНИМАНИЕ**

### Защита карты памяти и слота от электростатического разряда

Электростатические разряды могут повредить карту памяти или предусмотренный для нее слот в CPU. При работе с картой памяти следует стоять на электропроводящей, заземленной поверхности и/или носить заземленный браслет. Карта памяти должна храниться в токопроводящем контейнере.

### **ВНИМАНИЕ**

Нельзя использовать стандартную утилиту Windows или любую другую утилиту для форматирования карты памяти

Если карта памяти SIMATIC будет переформатирована с помощью утилиты Microsoft Windows, то она станет непригодной для использования в CPU S7-1200.

### Риски при прекращении эксплуатации оборудования

Центральные процессоры S7-1200 не поддерживают функцию безопасного удаления данных с карты памяти и из внутренней флеш-памяти. Поэтому в случае прекращения эксплуатации следует безопасно утилизировать CPU и карту памяти, чтобы предотвратить потерю проприетарной и конфиденциальной информации.

### Процесс создания карты памяти с паролем для защиты конфиденциальных конфигурационных данных PLC

Для создания карты памяти с паролем действовать следующим образом:

1. Вставить пустую карту памяти SIMATIC без защиты от записи в подключенный к компьютеру картридер для SD карт. Если карта защищена от записи, то сдвинуть переключатель блокировки в сторону от позиции "Lock". Можно повторно использовать карту памяти SIMATIC, уже содержащую программу пользователя или другое обновление прошивки, но необходимо удалить на ней некоторые файлы. Следует удалить файл "S7 JOB.S7S", прежде чем повторно использовать карту памяти для защиты конфиденциальных конфигурационных данных PLC. С помощью проводника Windows можно отобразить содержание карты памяти на экране и удалить файл "S7 JOB.S7S" и папку.

### **ВНИМАНИЕ**

НЕ УДАЛЯТЬ с карты памяти скрытые файл " LOG " и "crdinfo.bin".

Файлы " LOG " и "crdinfo.bin" необходимы для работы карты памяти. При удалении этих файлов становится невозможным дальнейшее использование этой карты памяти с CPU.

- 2. Создать в корневой директории карты памяти файл с именем "S7 JOB.S7S". Открыть файл в текстовом редакторе и ввести следующую информацию: SET PWD.
- 3. Создать в корневой директории карты памяти папку с именем SET PWD.S7S.
- 4. Создать в папке "SET PWD.S7S" текстовый файл с именем "PWD.TXT". Файл должен называться "PWD.TXT". Ввести пароль для защиты конфиденциальных конфигурационных данных PLC текстом в файл. Файл должен содержать одну единственную строку с текстом пароля для защиты конфиденциальных конфигурационных данных PLC. При создании пароля следует придерживаться правил STEP 7 для паролей и использовать следующие символы:
	- $-0123456789$
	- $A...Z a...z$
	- $-$  !#\$%&()\*+,-./:;<=>?@ [\] {|}~^
- 5. Для сброса пароля для защиты конфиденциальных конфигурационных данных PLC на контроллере файл не должен содержать информации.
- 6. Осторожно извлечь карту из картридера.

### Процесс установки пароля для защиты конфиденциальных конфигурационных данных PLC

Для установки пароля и защиты конфиденциальных конфигурационных данных PLC действовать следующим образом:

### **ВНИМАНИЕ**

Перед установкой пароля для защиты конфиденциальных конфигурационных данных PLC следует убедиться, что CPU не управляет процессом.

Установка пароля для защиты конфиденциальных конфигурационных данных PLC может привести к тому, что нельзя будет загрузить существующую программу контроллера. Перед вставкой карты памяти следует убедиться, что CPU находится в режиме офлайн и в безопасном состоянии.

- 1. Вставить карту памяти в CPU. Если CPU находится в рабочем состоянии RUN, то он переходит в STOP. Индикатор обслуживания (MAINT) мигает, показывая, что карта памяти должна быть проанализирована.
- 2. Перезагрузить CPU, чтобы запустить процесс. После перезагрузки CPU устанавливается пароль для защиты конфиденциальных конфигурационных данных PLC. Переход индикатора RUN/STOP к свечению желтым цветом, а светодиода MAINT к миганию, означает завершение процесса. Теперь необходимо извлечь карту памяти.
- 3. После извлечения карты памяти следует еще раз перезапустить CPU, чтобы использовать новый пароль для защиты конфиденциальных конфигурационных данных PLC.

Если существующая пользовательская программа использует другой пароль для защиты конфиденциальных конфигурационных данных PLC, то после перезапуска она не загрузится. Следует удалить существующую программу и загрузить в целевую систему программу, использующую для защиты конфиденциальных конфигурационных данных PLC пароль, установленный выше.

Если имеющаяся программа использует для защиты конфиденциальных конфигурационных данных PLC указанный пароль, то контроллер может перейти в рабочий режим RUN согласно конфигурации проекта.

## <span id="page-138-0"></span>**5.5.6 Обновление прошивки**

Карта памяти SIMATIC позволяет выполнить обновление для прошивки.

### **ВНИМАНИЕ**

### **Защита карты памяти и слота от электростатического разряда**

Электростатические разряды могут повредить карту памяти или предусмотренный для нее слот в CPU.

При работе с картой памяти следует стоять на электропроводящей, заземленной поверхности и/или носить заземленный браслет. Карта памяти должна храниться в токопроводящем контейнере.

Можно использовать карту памяти SIMATIC для загрузки обновлений прошивки с сайта поддержки пользователей Siemens Industry (http://sup[port.industry.siemens.com](http://support.industry.siemens.com/)). Перейти на этом сайте к "Загрузкам". Отсюда следует перейти к определенному типу модуля, который необходимо обновить.

В качестве альтернативы можно вызвать Веб-сайт S7-1200 для обновлений [\(https://support.industry.siemens.com/cs/ww/en/ps](https://support.industry.siemens.com/cs/ww/en/ps/13683/dl)/13683/dl) напрямую.

### **Примечание**

Нельзя обновить S7-1200 CPU версии 3.0 или более старой версии до прошивки S7-1200 версии 4.0 или выше.

Обновление прошивки может быть выполнено и одним из следующих способов:

- С помощью Интерактивных и диагностических инструментов STEP 7 (Страница [1315](#page-1314-0))
- Через стандартную веб-страницу "Информация о модулях" веб-сервера (Страница [948](#page-947-0))
- С помощью SIMATIC Automation Tool [\(https://support.industry.siemens.com/cs/ww/en/view/98161300\)](https://support.industry.siemens.com/cs/ww/en/view/98161300)

### **ВНИМАНИЕ**

**Нельзя использовать стандартную утилиту Windows или любую другую утилиту для форматирования карты памяти**

Если карта памяти Siemens будет переформатирована, используя утилиту Microsoft Windows, то карта памяти станет непригодной для использования в CPU S7-1200.

Чтобы загрузить обновление прошивки на карту памяти, необходимо выполнить следующее:

1. Вставить пустую карту памяти SIMATIC без защиты от записи в подключенный к компьютеру картридер для SD карт. (Если карта защищена от записи, то сдвинуть переключатель блокировки в сторону от позиции "Lock".)

Можно использовать карту памяти SIMATIC, уже содержащую программу пользователя или другое обновление прошивки. Для исключения путаницы, следует также удалить файлы S7 JOB.SYS, SIMATIC.S7S и FWUPDATE.S7S, если таковые имеются.

### **ВНИМАНИЕ**

НЕ УДАЛЯТЬ с карты памяти скрытые файл " LOG " и "crdinfo.bin".

Файлы " LOG " и "crdinfo.bin" необходимы для работы карты памяти. При удалении этих файлов становится невозможным дальнейшее использование этой карты памяти с CPU.

- 2. Выбрать Zip файл соответствующего модулю обновления прошивки и загрузить этот Zip файл на компьютер. Дважды кликнуть по файлу обновления, установить в качестве цели корневой каталог карты памяти SIMATIC и запустить процесс распаковки. После того, как распаковка завершена, корневой каталог (папка) карты памяти будет содержать каталог "FWUPDATE.S7S" и файл "S7 JOB.S7S".
- 3. Осторожно извлечь карту из картридера.

Для установки обновления прошивки выполнить следующие действия:

## **ПРЕДУПРЕЖДЕНИЕ**

Перед установкой обновления прошивки необходимо убедиться, что СРU не управляет активным процессом.

Установка обновления прошивки переводит CPU в рабочее состояние STOP, что может сказаться на выполнении онлайн-процесса или работе машины. Непредсказуемый ход процесса или работы машины может привести к тяжким телесным повреждениям и/или материальному ущербу.

Перед вставкой карты памяти следует убедиться, что CPU находится в режиме офлайн и в безопасном состоянии.

- 1. Вставить карту памяти в CPU. Если CPU находится в рабочем состоянии RUN, то он переходит в STOP. Индикатор обслуживания (MAINT) мигает, показывая, что карта памяти должна быть проанализирована.
- 2. Перезагрузить СРU, чтобы запустить обновление прошивки. Альтернативным методом для перезапуска CPU является переход из STOP в RUN или восстановление исходного состояния памяти (MRES) в STEP 7.

### Примечание

Чтобы завершить обновление прошивки модуля, следует обеспечить наличие бесперебойного внешнего питания 24 В DC для модуля.

После перезапуска CPU начинается обновление прошивки. Светодиод RUN/STOP поочередно мигает зеленым и желтым цветом, указывая на процесс копирования обновления. Переход индикатора RUN/STOP к свечению желтым цветом, а светодиода MAINT - к миганию, означает завершение процесса копирования. Теперь необходимо извлечь карту памяти.

3. После извлечения карты памяти следует перезагрузить CPU (путем выключения/включения или альтернативными методами перезагрузки), чтобы загрузить новую прошивку.

Обновление прошивки не затрагивает программу пользователя и конфигурацию оборудования. После включения СРU переходит в сконфигурированный пусковой режим. (Если в качестве пускового режима для СРU был выбран "Горячий пуск - режим работы до СЕТЬ ВЫКЛ", то CPU находится в рабочем состоянии STOP, так STOP был последним рабочим режимом CPU.)

Процесс обновления прошивки пропускает файлы UPD, не соответствующие аппаратным модулям станции. Таким образом, можно создать мастер-карту для обновления прошивки на всех станциях S7-1200 CPU в системе. Для пропускаемых файлов UPD запись в буфер диагностики не создается. Это позволяет заблокировать буфер диагностики для ненужных записей, не содержащих важной информации, которые могут затруднить доступ к записям, относящимся к процессу обновления и представляющим интерес для пользователя. Например, в буфер диагностики вносится запись при попытке обновления прошивки, независимо от успеха или неуспеха этой операции. После можно просматривать буфер диагностики для поиска нестыковок, не усложняя этот процесс ненужной информацией.

Все попытки обновления прошивки вносятся в буфер диагностики, независимо от результата. Например, после успешного обновления прошивки, в буфере диагностики появляется соответствующее сообщение. Неудачное обновление прошивки также записывается с соответствующим пояснением.

На карту обновления прошивки может быть записан только один файл UPD с одним MLFB (заказной номер). Если программа обновления обнаруживает на карте обновления прошивки файлы UPD с повторяющимися MLFB, то прошивка не обновляется и в буфер диагностики записывается соответствующая информация. Это может случится, если файлы UPD имеют совпадающие MLFB, то разные версии.

*5.6 Порядок действий при утерянном пароле*

# <span id="page-141-0"></span>**5.6 Порядок действий при утерянном пароле**

Если пароль для защищенного паролем CPU был утерян, то следует использовать пустую трансферную карту для удаления защищенной паролем программы. Пустая трансферная карта стирает внутреннюю загружаемую память CPU. После новая программа пользователя может быть загружена из STEP 7 в CPU.

Информацию о создании и использовании пустой трансферной карты можно найти в разделе Трансферные карты (Страница [129](#page-128-0)).

# **ПРЕДУПРЕЖДЕНИЕ**

### **Перед вставкой карты памяти следует убедиться, что CPU не управляет процессом**

При вставке трансферной карты в работающий CPU, он переходит в состояние STOP. Устройства управления могут выходить из строя в небезопасных рабочих состояниях, вызывая тем самым непредсказуемое поведение управляемого оборудования. Это приводит к непредсказуемому поведению системы автоматизации и может вызвать тяжкие телесные повреждения и/или материальный ущерб.

Перед вставкой трансферной карты следует убедиться, что CPU находится в режиме STOP, а процесс - в безопасном состоянии.

Следует удалить трансферную карту до перевода CPU в режим RUN.

# **Конфигурация устройства 6**

Конфигурация устройства PLC создается путем добавления модуля CPU и других модулей к проекту.

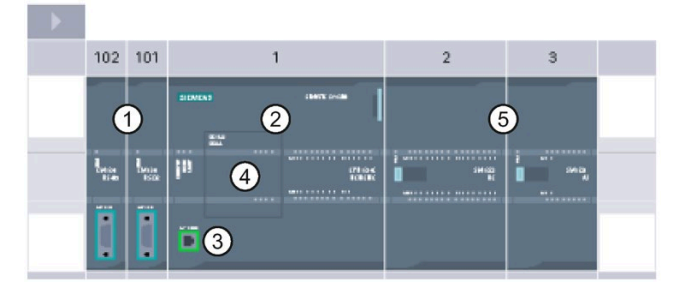

- ① Коммуникационный модуль (CM) или коммуникационный процессор (CP): до 3, в слотах 101, 102 и 103
- ② CPU: слот 1
- ③ Порт PROFINET на CPU
- ④ Сигнальная плата (SB), коммуникационная плата (CB) или плата буферной батареи (BB): макс. 1, вставляется в CPU
- ⑤ Сигнальный модуль (SM) для цифровых или аналоговых входов/выходов: до 8, в слотах от 2 до 9

(8 у CPU 1214C, CPU 1215C и CPU 1217C, 2 у CPU 1212C, нет у CPU 1211C)

### **Управление конфигурацией**

Конфигурация устройства для S7-1200 также поддерживает "Управление конфигурацией (Страница [149](#page-148-0))", где можно настроить максимальную конфигурацию для проекта, включая модули, которые, возможно, не будут использоваться. Эта функция, иногда также называемая "управление опциями", позволяет настроить максимальную конфигурацию, которая позволяет использовать различные модули во множестве приложений.

*6.1 Вставка CPU*

# **6.1 Вставка CPU**

Модуль CPU может быть вставлен в проект в портальном или проектном представлении STEP 7:

• Выбрать в портальном представлении портал "Устройства и сети" и кликнуть по "Добавить новое устройство".

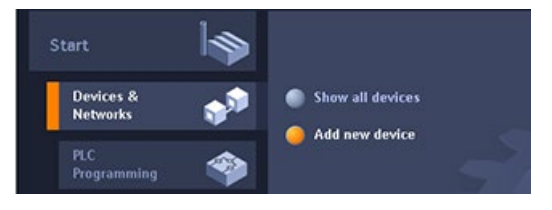

• Двойной клик в проектном представлении под именем проекта по "Добавить новое устройство".

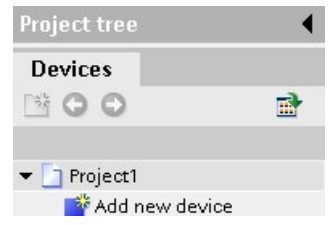

Выбрать в диалоговом окне "Добавление нового устройства" правильный вариант версии прошивки из списка.

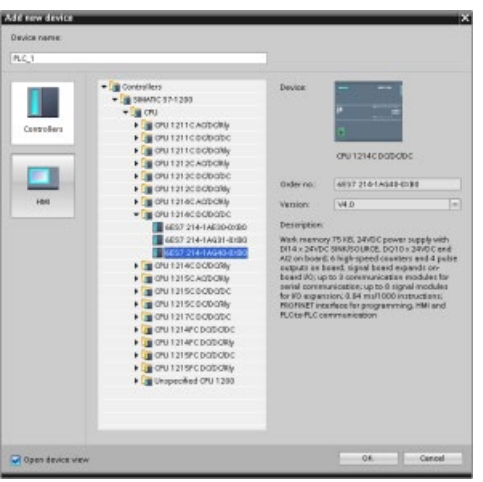

## **Настройка параметров безопасности PLC для вставленного CPU**

При добавлении S7-1200 CPU V4.5, программа STEP 7 вызывает мастера безопасности (Страница [168](#page-167-0)) для настройки параметров безопасности PLC. Использовать мастера для настройки параметров безопасности PLC.
# **Конфигурация устройства для вставленного CPU**

После добавления CPU, программа STEP 7 создает стойку и отображает CPU на вкладке оборудования:

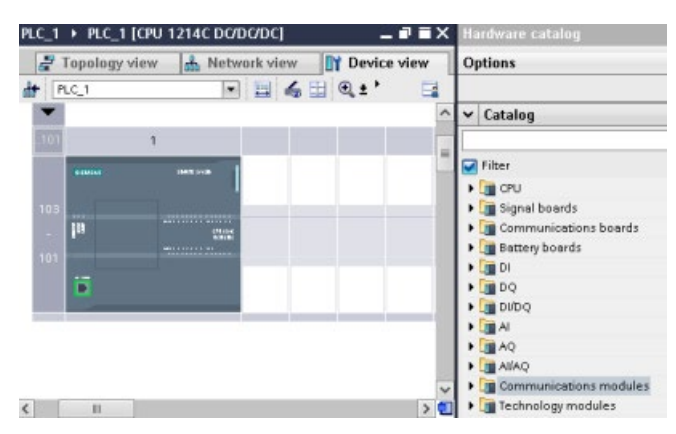

После клика по CPU на вкладке оборудования его свойства отображаются в окне инспектора.

Можноназначить IP-адрес для CPU при создании конфигурации устройства. Если CPU подключен к маршрутизатору в сети, то следует ввести и IP-адрес для маршрутизатора.

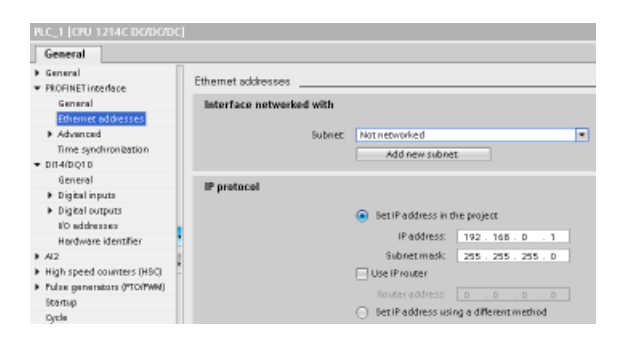

*6.2 Выгрузка конфигурации из подключенного CPU*

# **6.2 Выгрузка конфигурации из подключенного CPU**

STEP 7 предлагает два метода для выгрузки конфигурации оборудования из подключенного CPU:

- Выгрузка подключенного устройства как новой станции
- Конфигурирование не специфицированного CPU посредством идентификации конфигурации оборудования подключенного CPU

Но следует помнить, что в первом случае выгружается не только конфигурация оборудования, но и программное обеспечение подключенного CPU.

### **Выгрузка устройства как новой станции**

Для выгрузки подключенного устройства как новой станции, выполнить следующие шаги:

- 1. Раскрыть коммуникационный интерфейс в дереве проекта через узел "Интерактивный доступ"
- 2. Двойной клик по "Обновить доступные устройства".
- 3. Выбрать PLC из идентифицированных устройств.

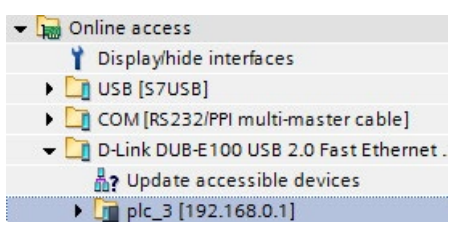

4. Выбрать в интерактивном меню STEP 7 команду "Выгрузить устройство как новую станцию (аппаратная и программная часть)".

STEP 7 выгружает конфигурацию оборудования и программные блоки.

# **Идентификация конфигурации оборудования не специфицированного CPU**

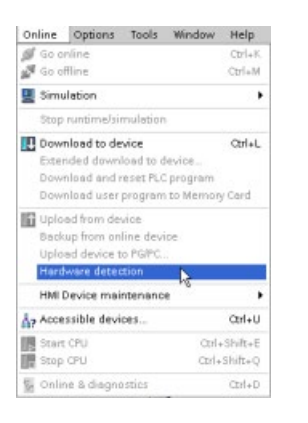

Если есть соединение c CPU, то можно выгрузить конфигурацию этого CPU, включая любые модули, из устройства в проект. Просто создать новый проект и выбрать "не специфицированный CPU" вместо определенного CPU. (Также можно полностью пропустить конфигурацию устройства, выбрав "Создать программу PLC" в процедуре "Первые шаги". STEP 7 в этом случае автоматически создает не специфицированный CPU.)

Выбрать в редакторе текстов программ в меню "Онлайн" команду "Идентификация оборудования".

*6.3 Добавление модулей в конфигурацию*

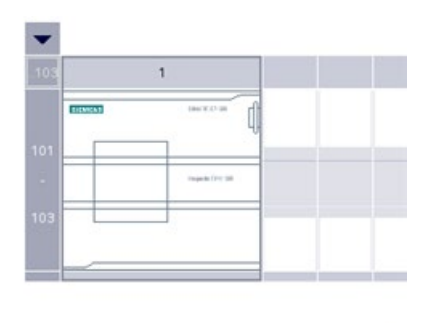

Выбрать в редакторе конфигурации устройства опцию для идентификации конфигурации подключенного устройства.

The device is not specified. -> Please use the hardware catalog to specify the CPU. or detect the configuration of the connected device.

После выбора CPU в интерактивном диалоговом окне и нажатия кнопки загрузки, STEP 7 выгружает конфигурацию оборудования, включая возможные модули (SM, SB или CM), из CPU. После можно сконфигурировать параметры для CPU и модулей (Страница [161](#page-160-0)).

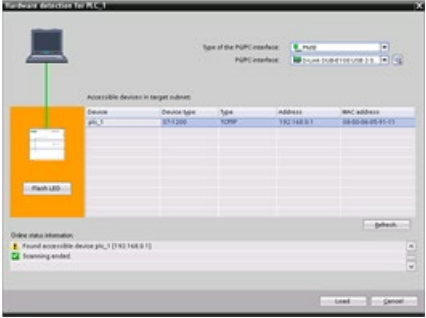

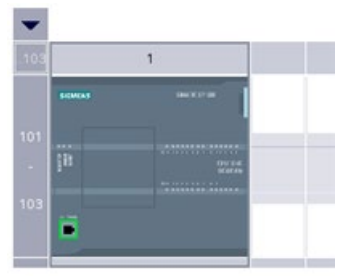

# **6.3 Добавление модулей в конфигурацию**

Можно использовать каталог оборудования для добавления модулей к CPU:

- Сигнальные модули (SM) для добавления цифровых или аналоговых входов и выходов. Эти модули подключаются с правой стороны от модуля CPU.
- Сигнальные платы (SB) предлагают лишь ограниченное количество дополнительных входов/выход для CPU. SB вставляется с лицевой стороны модуля CPU.
- Плата буферной батареи 1297 (BB) обеспечивает долговременную буферизацию часов реального времени. BB вставляется с лицевой стороны модуля CPU.
- Коммуникационные платы (CB) предлагают дополнительный порт передачи данных (напр., RS485). CB вставляется с лицевой стороны модуля CPU.
- Коммуникационные модули (CM) и коммуникационные процессоры (CP) предлагают дополнительный порт передачи данных, напр., для PROFIBUS или GPRS. Эти модули подключаются с левой стороны от модуля CPU.

# *6.3 Добавление модулей в конфигурацию*

Для вставки модуля в конфигурацию устройства, выбрать его в каталоге оборудования и дважды кликнуть по нему или перетащить модуль в отмеченный слот. Необходимо включить модули в конфигурацию устройства и загрузить конфигурацию оборудования в CPU, чтобы сделать модули готовыми к работе.

| Модуль           | Выбор модуля                                                                                                    | Вставка модуля           | Результат |
|------------------|----------------------------------------------------------------------------------------------------|--------------------------|-----------|
| <b>SM</b>        | $\vee$ Catalog<br>-Search-<br>Filter<br>$\blacktriangleright$ $\frac{1}{20}$ CFU<br>I Signal board<br><b>DE</b> Communications boards<br>Battery board<br>$-100$<br>$\neg$ $\Box$ DIS x 24VDC<br>6E57 221-18F30-0XB0<br>$\frac{1}{2}$ DI16 x 24VDC                                                                                                    | P.<br>22231000<br>뜨<br>۰ |           |
| SB, BB<br>или СВ | $\vee$ Catalog<br><search><br/>Filter<br/><math>\blacktriangleright</math> <math>\blacksquare</math> CPU<br/>Signal board<br/><math>\frac{1}{2}</math> or<br/><math>\frac{1}{2}</math> DQ<br/><math> 1000</math><br/><math>\neg</math> <math>\Box</math> DIDIDQ2 x 24VDC<br/>6ES7 223-0BD30-0XB0<br/>6E57 223-8BD 30-0XB0<br/><math>\triangleright</math> <math>\boxed{11}</math> DI2/DQ2 x SVDC</search> |                          | ≕         |
| СМ или<br>CP     | $\blacktriangleright$ $\boxed{\blacksquare}$ DNDQ<br>▶ 图 시<br>$\frac{1}{2}$ $\frac{1}{2}$ $\frac{1}{2}$<br>$\frac{1}{2}$ ABIAQ<br>Communications modules<br><b>IN FROFIBUS</b><br><b>THE Point-to-point</b><br>CM 1241 (RS232)<br>$\triangleright$ CM 1241 (RS485)<br>$\sqrt{10}$ CM 1241 (RS422485)<br>6ES7 241-1CH31-0XB0<br><b>I III</b> AS interface                                                  | B                        | 101       |

Таблица 6- 1 Добавление модуля в конфигурацию устройства

С помощью функции "Управления конфигурацией" (Страница [149](#page-148-0)) можно добавлять сигнальные модули и сигнальные платы в конфигурацию устройства, которая может не соответствовать фактическому оборудованию для определенного приложения, но она будет работать в других приложениях, которые используют ту же программу пользователя, модель CPU и, возможно, некоторые из сконфигурированных модулей.

#### <span id="page-148-0"></span> $6.4$ Управление конфигурацией

#### $6.4.1$ Преимущества и использование управления конфигурацией

Управление конфигурацией может быть полезным инструментом при создании решения автоматизации, которое будет использоваться в различных вариантах на нескольких установках.

Конфигурация устройства STEP 7 и программа пользователя могут быть загружены в различные установленные конфигурации PLC. Потребуются лишь незначительные изменения проекта STEP 7 для его адаптации к новой конфигурации.

#### $6.4.2$ Конфигурирование центральной системы и дополнительных модулей

Управление конфигурацией в STEP 7 и S7-1200 позволяет сконфигурировать максимальную конфигурацию для стандартной системы с различными версиями (опциями), которые используют разновидности этой конфигурации. В справочнике PROFINET c STEP 7 (http://support.automation.siemens.com/WW/view/en/49948856) проекты такого типа называются "проектами для серийного оборудования".

Набор управляющих данных, программируемый в пусковом OB, уведомляет CPU относительно тех модулей, которые отсутствуют в реальной системе по сравнению с конфигурацией, или какие модули расположены в других слотах по сравнению с конфигурацией. Управление конфигурацией не оказывает влияние на назначение параметров модулей.

Управление конфигурацией обеспечивает гибкость при изменении компоновки системы, пока реальная конфигурация является частью максимальной конфигурации устройства в STEP 7.

Чтобы активировать управление конфигурацией и структурировать требуемый набор управляющих данных, выполнить следующие шаги:

- 1. Как опция можно сбросить CPU на заводские установки, чтобы исключить наличие несовместимого набора управляющих данных в CPU.
- 2. Выбрать CPU в конфигурации устройства в STEP 7.

### *6.4 Управление конфигурацией*

3. Активировать опцию "Переконфигурирование устройства через программу пользователя" узла "Управление конфигурацией" в свойствах CPU.

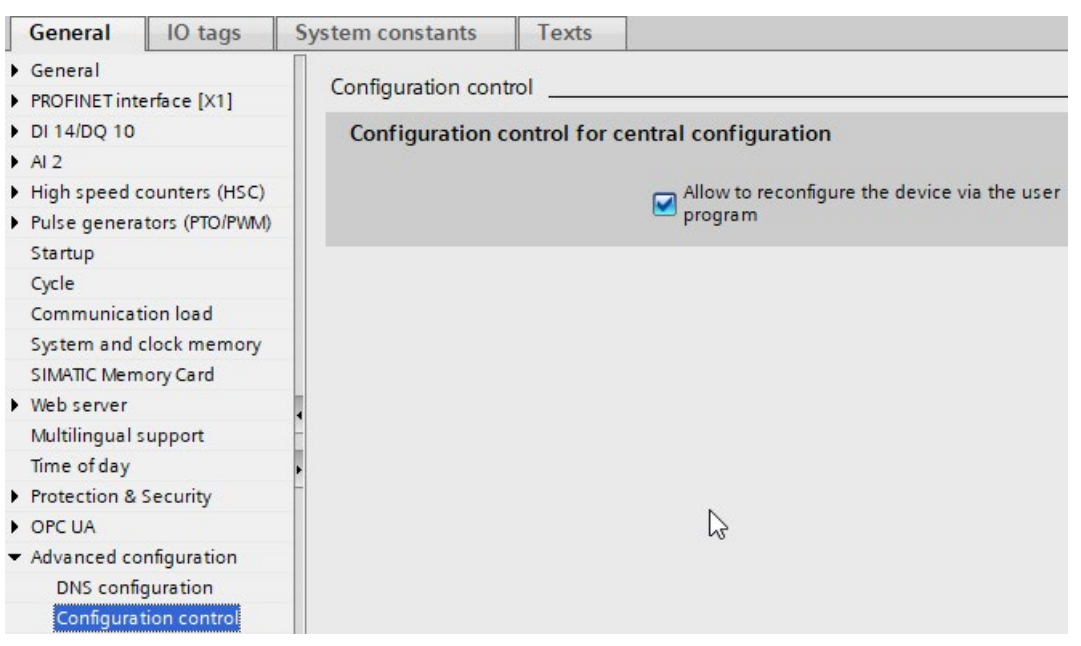

4. Создать тип данных PLC для набора управляющих данных. Сконфигурировать его как структуру (Struct) с четырьмя USint для данных управления конфигурацией и дополнительными USint согласно числу слотов для максимальной конфигурации S7-1200 следующим образом:

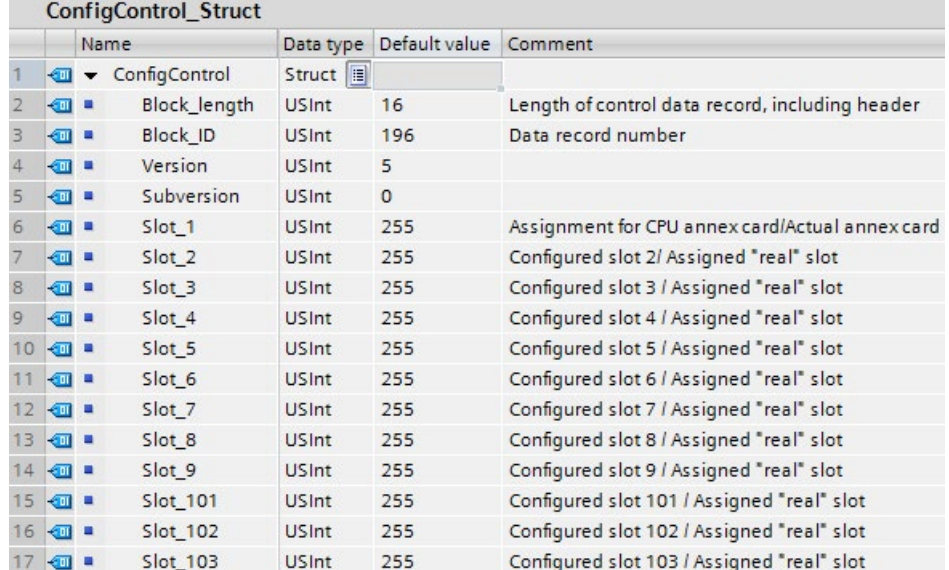

- Add new block  $\overline{\mathsf{x}}$ Name: ControlDataRecord  $\boxed{ \parallel}$  ConfigControl\_Stri Type: Global DB  $\hat{\phantom{a}}$ Language:  $-65$ Array DB Organization<br>block Number: h,  $\equiv$ IF Receive Conditions FILE\_DB\_HEADER **E** PE\_PLUS Description: **IE IEC\_COUNTER** Data blocks (DBs) st E IEC\_DCOUNTER **Function block IE IEC\_SCOUNTER E** IEC\_UDCOUNTER **E IEC\_LTIMER**  $\checkmark$ -FC Function DB Data block More. > Additional information OK Cancel Add new and open
- 5. Создать блок данных с выбранным типом данных PLC.

### *6.4 Управление конфигурацией*

- 6. Сконфигурировать в этом блоке данных параметры Block\_length, Block\_ID, Version и Subversion как показано ниже. Сконфигурировать значения для слотов на основании их наличия или отсутствия и позиции в фактической компоновке:
	- 0: Сконфигурированный модуль отсутствует в фактической конфигурации. (Слот пустой.)
	- От 1 до 9, от 101 до 103: Фактическая позиция сконфигурированного слота
	- 255: Конфигурация устройства STEP 7 не содержит модуля в этом слоте.

### **Примечание**

### **Управление конфигурацией недоступно для HSC и PTO на сигнальной плате**

Если в CPU есть сигнальная плата, сконфигурированная для HSC или PTO, то нельзя отключить эту сигнальную плату через "0" в Слоте\_1 набора управляющих данных для конфигурации. Сконфигурированные устройства HSC и PTO являются обязательными компонентами CPU для управления конфигурацией.

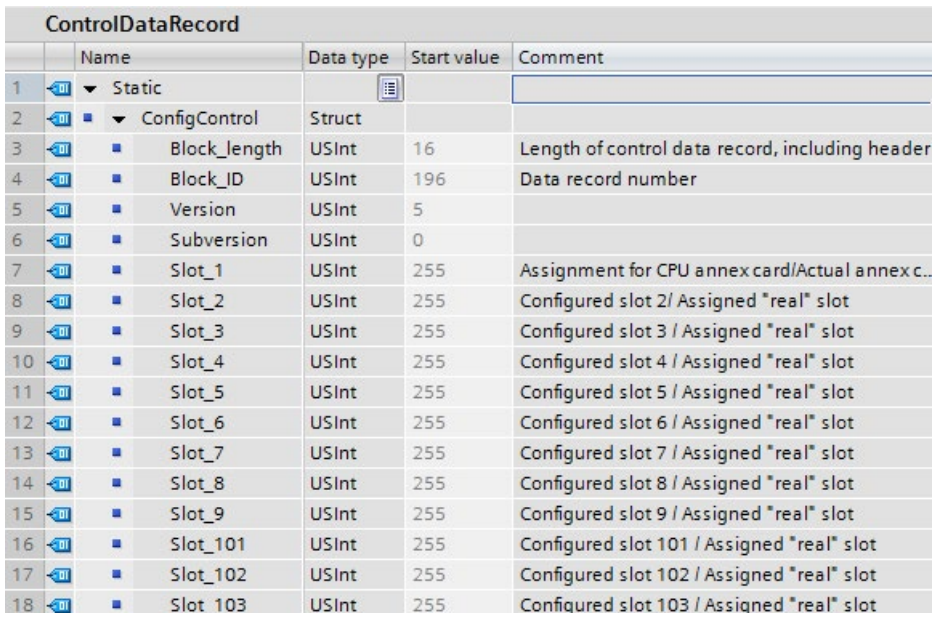

Назначение значений для слотов см. Пример для управления конфигурацией (Страница [157](#page-156-0)).

7. Вызвать в пусковом OB расширенную инструкцию WRREC (запись набора данных), чтобы перенести созданный набор управляющих данных на индекс 196 идентификатора оборудования 33. Использовать метку перехода (JMP) для ожидания выполнения инструкции WRREC.

### **Сегмент 1:**

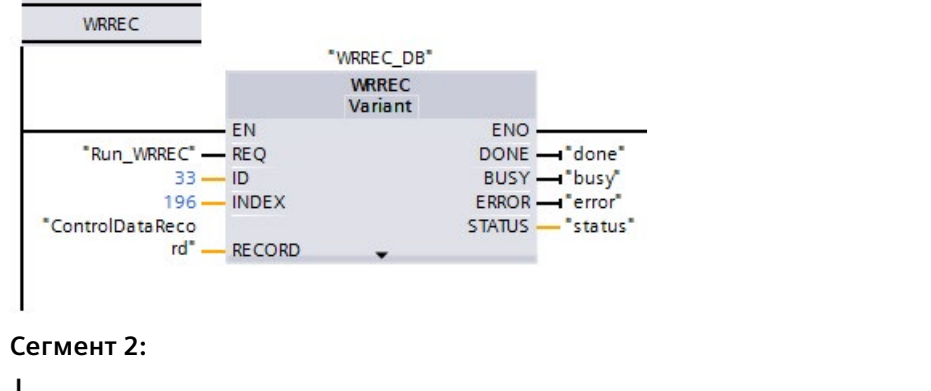

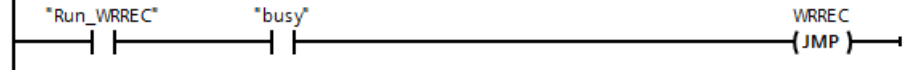

### **Примечание**

Управление конфигурацией активируется только после того, как инструкция WRREC перенесла в пусковой OB набор управляющих данных. Если управление конфигурацией активировано, а в CPU отсутствует набор управляющих данных, то CPU перейдет в режим STOP сразу после запуска. Поэтому важно, чтобы пусковой OB был запрограммирован для передачи набора управляющих данных.

# **Расположение модулей**

В следующей таблице представлено назначение слотов:

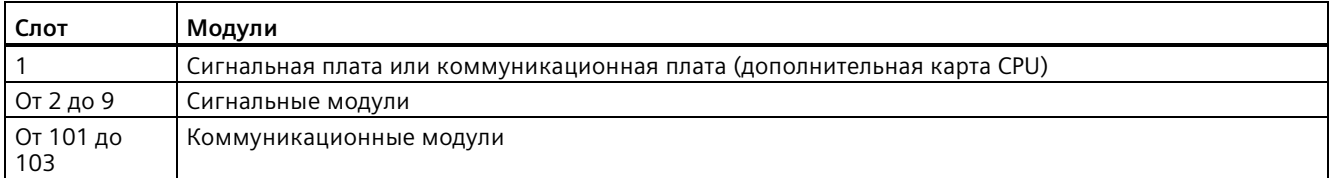

### 6.4 Управление конфигурацией

### Набор управляющих данных

Набор управляющих данных 196 содержит назначения слотов и фактическую конфигурацию, представленную ниже:

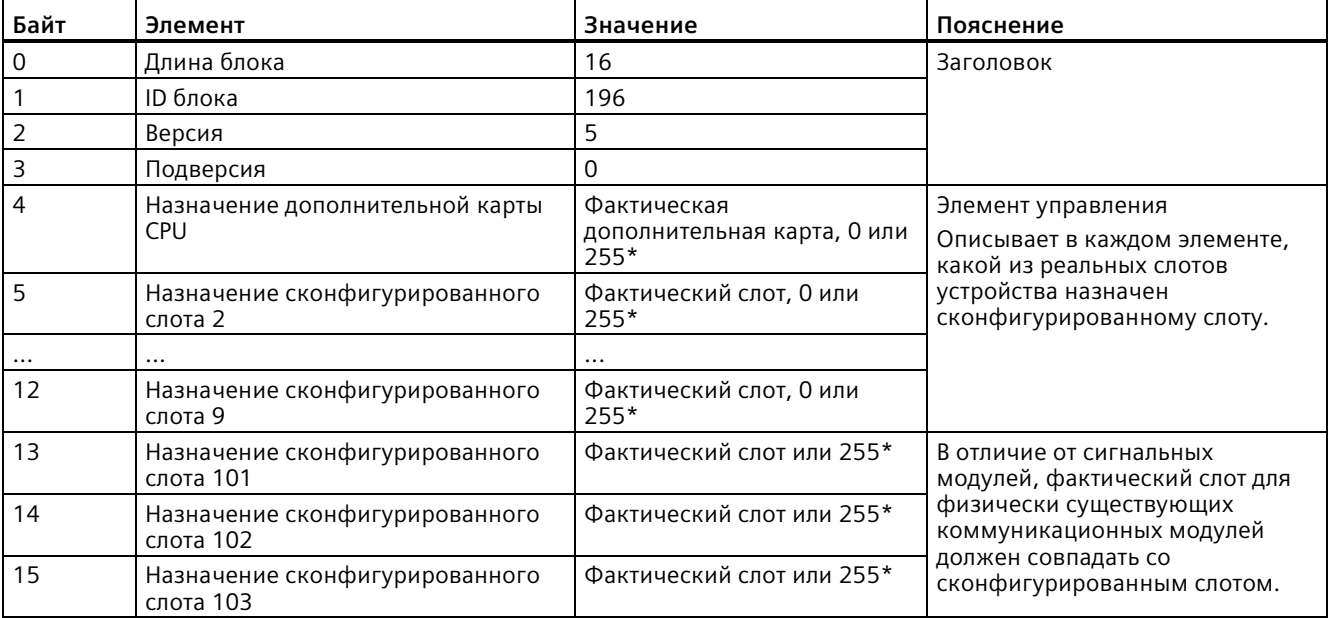

### \*Значения для слотов:

0: Сконфигурированный модуль отсутствует в фактической конфигурации. (Слот пустой.)

От 1 до 9, от 101 до 103: Фактическая позиция сконфигурированного слота

255: Конфигурация устройства STEP 7 не содержит модуля в этом слоте.

### Примечание

### Альтернатива созданию типа переменных (тегов) PLC

В качестве альтернативы созданию пользовательского типа переменных (тегов) РСС можно создать блок данных со всеми структурными элементами набора управляющих данных. Также можно сконфигурировать несколько структур в этом блоке данных в качестве различных конфигураций набора управляющих данных. Любой из вариантов является эффективным способом передачи набора управляющих данных в процессе запуска.

# Правила

Придерживаться следующих правил:

- Управление конфигурацией не поддерживает изменения позиции для коммуникационных модулей. Также нельзя использовать управление конфигурацией для отключения коммуникационных модулей. Позиции слотов. указанные в наборе управляющих данных для слотов 101 - 103, должны соответствовать фактической конфигурации. Если для слота в конфигурации устройства не сконфигурирован модуль, то ввести для этой позиции значение 255 в наборе управляющих данных. Если для слота сконфигурирован модуль, то указать сконфигурированный слот как фактический слот для этой позиции.
- F-модули ввода-вывода не поддерживают управление конфигурацией. Позиции для F-модуля I/O в наборе управляющих данных должны соответствовать сконфигурированной позиции слота F-модуля I/O. При попытке перемещения или удаления сконфигурированного F-модуля I/O с набором управляющих данных, все фактически установленные F-модули I/O сигнализируют ошибку параметрирования и блокируют замену.
- Нельзя оставлять неиспользованные слоты между занятыми слотами. Если, к примеру, в фактической конфигурации есть модуль в слоте 4, то модули должны быть и в слотах 2 и 3. Если в фактической конфигурации есть коммуникационный модуль в слоте 102, то соответственно и в слоте 101 должен быть вставлен модуль.
- Если управление конфигурацией активировано, то СРU будет готов к работе после загрузки набора управляющих данных. Модуль CPU переходит из пуска в STOP, если пусковой ОВ не передает правильного набора управляющих данных. В этом случае СРU не инициализирует центральные I/O и причина перехода в STOP записывается в буфер диагностики.
- Модуль CPU помещает успешно переданный набор управляющих данных в сохраняющую память; это означает, что нет необходимости снова записывать набор управляющих данных 196 после перезапуска, если конфигурация не была изменена.
- Каждый реальный слот должен присутствовать только один раз в наборе управляющих данных.
- Только один реальный слот может быть назначен каждому сконфигурированному слоту.

### Примечание

### Изменение конфигурации

Запись набора управляющих данных с измененной конфигурацией вызывает следующую автоматическую реакцию CPU: восстановление исходного состояния памяти и перезапуск с измененной конфигурацией.

Модуль CPU удаляет исходный набор управляющих данных и помещает новый набор управляющих данных в сохраняющую память.

### 6.4 Управление конфигурацией

## Поведение при работе

Для отображения онлайн и для отображения в буфере диагностики (модуль исправен или модуль неисправен), STEP 7 использует конфигурацию устройства, а не отличающуюся реальную конфигурацию.

Пример: Модуль выводит диагностические данные. Этот модуль сконфигурирован в слоте 4, но фактически вставлен в слот 3. Онлайн-представление показывает ошибку слота 4. В реальной конфигурации модуль в слоте 3 сигнализирует ошибку на светодиодном индикаторе.

Если в наборе управляющих данных модуль сконфигурирован как отсутствующий (0), то система автоматизации ведет себя следующим образом:

- Модули, определяемые как не существующие в наборе управляющих данных, не предоставляют диагностические данные, и их состояние всегда ОК. Значение статуса ОК.
- Прямой доступ по записи к выходам или доступ по записи к образу процесса выходов, которые отсутствуют, не имеет эффекта; CPU не сообщает о наличии ошибки доступа.
- Прямой доступ по записи к входам или доступ по записи к образу процесса входов, которые отсутствуют, вызывает значение "0" для каждого входа; CPU не сообщает о наличии ошибки доступа.
- Запись набора данных в модуль, который отсутствуют, не имеет эффекта; CPU не сообщает о наличии ошибки.
- При попытке чтения набора данных из отсутствующего модуля появляется сообщение об ошибке, так как CPU не может вернуть правильный набор данных.

# Сообщения об ошибках

CPU возвращает следующие сообщения об ошибках, если ошибка возникает во время записи набора управляющих данных:

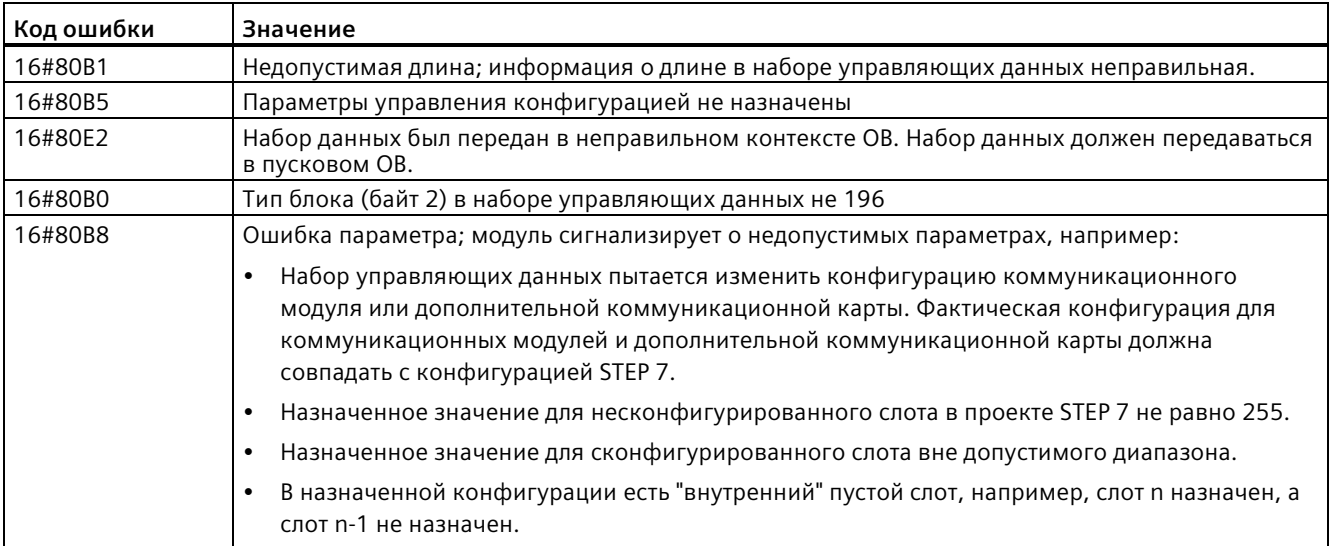

# <span id="page-156-0"></span>**6.4.3 Пример для управления конфигурацией**

Настоящий пример описывает конфигурацию, состоящую из модуля CPU и трех модулей ввода-вывода. Модуль в слоте 3 отсутствует в первой фактической конфигурации и будет "скрыт" с помощью управления конфигурацией.

Во второй конфигурации изначально скрытый модуль хотя и используется, но теперь сконфигурирован в последнем слоте. Измененный набор управляющих данных передает информацию о назначений модулей для слотов.

### **Пример: Фактическая компоновка со сконфигурированным, но не используемым модулем**

Конфигурация устройства содержит все модули, которые могут присутствовать в реальной компоновке (максимальная конфигурация). В данном случае модуль, назначенный слоту 3 в конфигурации устройства, отсутствует в реальной компоновке.

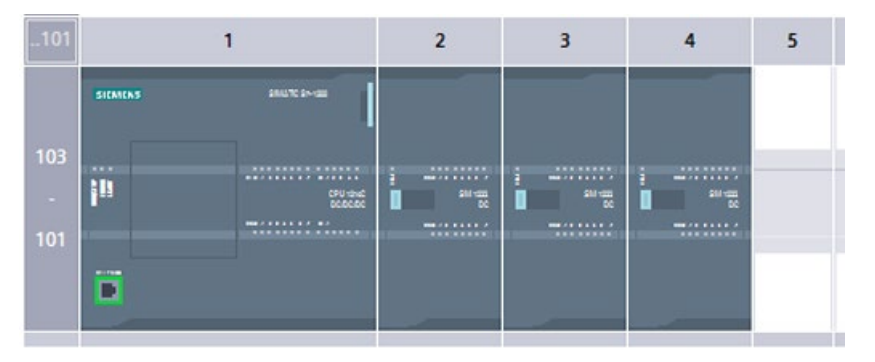

Рисунок 6-1 Конфигурация устройства для максимальной комплектации с тремя сигнальными модулями

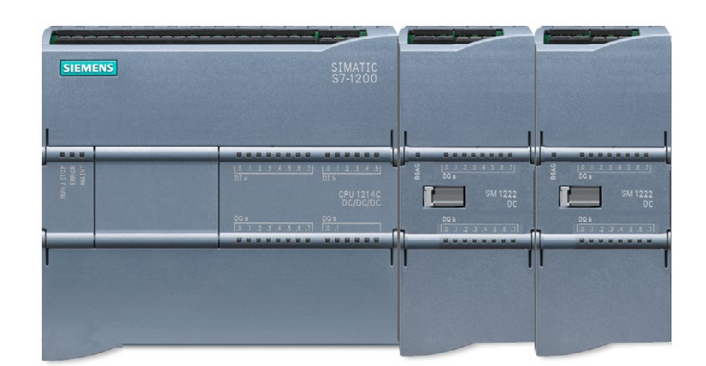

Рисунок 6-2 Фактическая конфигурация с отсутствующим модулем для слота 3 и сконфигурированным для слота 4 модулем в слоте 3

# *6.4 Управление конфигурацией*

Для указания на отсутствие модуля, необходимо задать 0 для слота 3 в наборе управляющих данных.

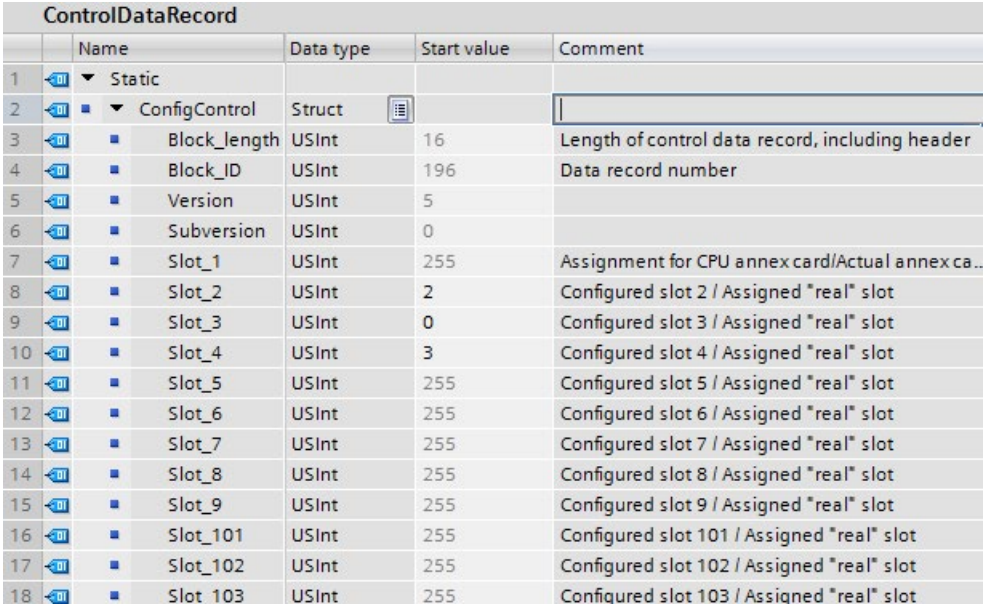

*6.4 Управление конфигурацией*

## **Пример: Фактическая конфигурация с модулем, впоследствии добавляемым в другой слот**

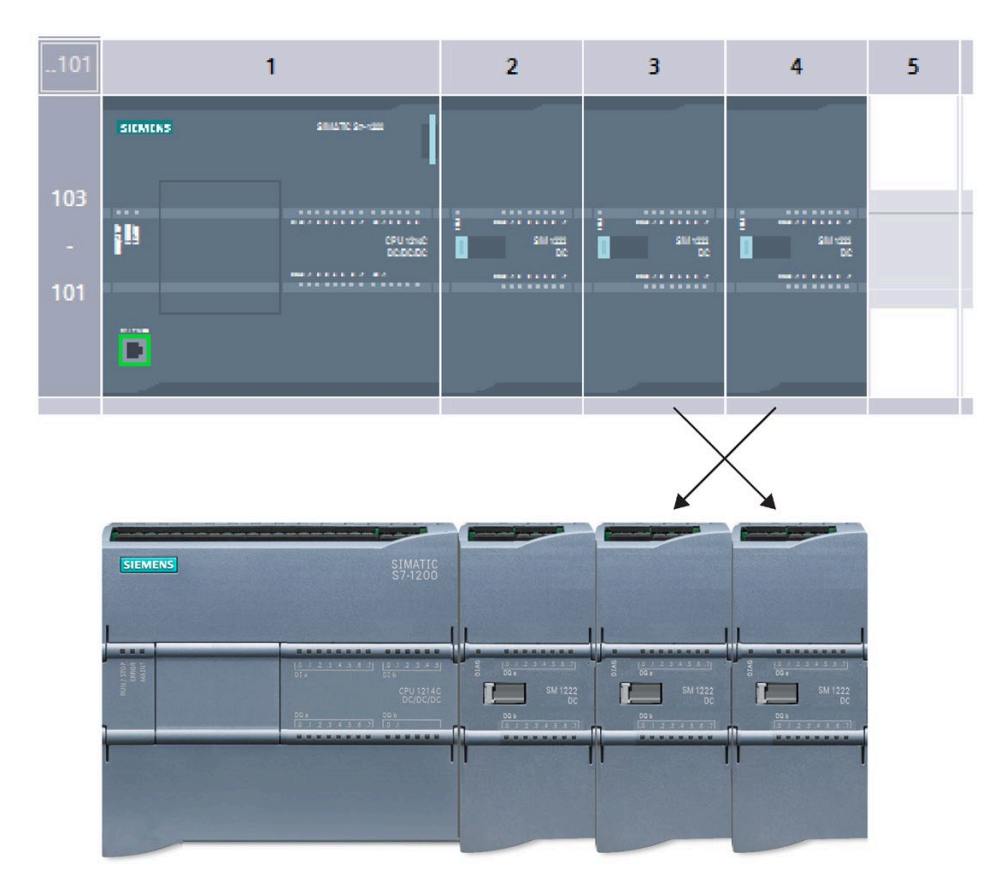

Во втором примере модуль в слоте 3 конфигурации устройства присутствует в реальной конфигурации, но находится в слоте 4.

Рисунок 6-3 Модули в слотах 3 и 4 из конфигурации устройства поменяны местами в фактической конфигурации

Для того, что конфигурация устройства соответствовала фактической конфигурации, следует назначить модули на правильные слоты путем редактирования набора управляющих данных.

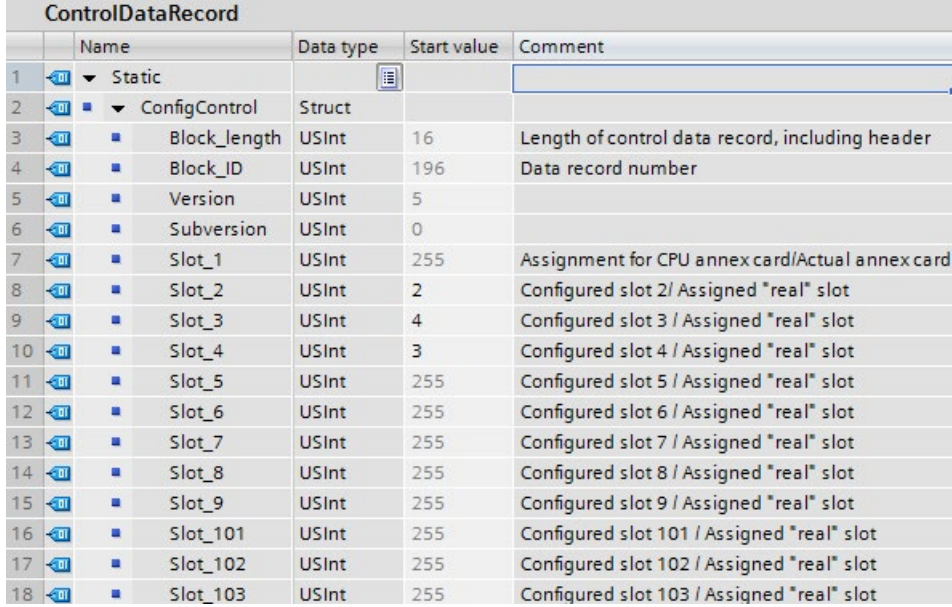

# **6.5 Изменение устройства**

Можно изменить тип устройства для сконфигурированного CPU или модуля. Кликнуть в конфигурации устройства правой кнопкой мыши по устройству и выбрать команду "Изменить устройство" из контекстного меню. В диалоговом окне выбрать CPU или модуль, который необходимо изменить. В диалоговом окне "Изменить устройство" отображается информация о совместимости для обоих затронутых устройств.

Дополнительную информацию об изменении версии CPU устройств можно найти здесь Замена CPU V3.0 на CPU V4.x (Страница [1602](#page-1601-0)).

# <span id="page-160-0"></span>**6.6 Конфигурирование работы CPU**

# **6.6.1 Обзор**

Для конфигурирования рабочих параметров CPU выбрать CPU в просмотре устройств (синяя рамка вокруг всего CPU) и после открыть вкладку "Свойства" в окне инспектора.

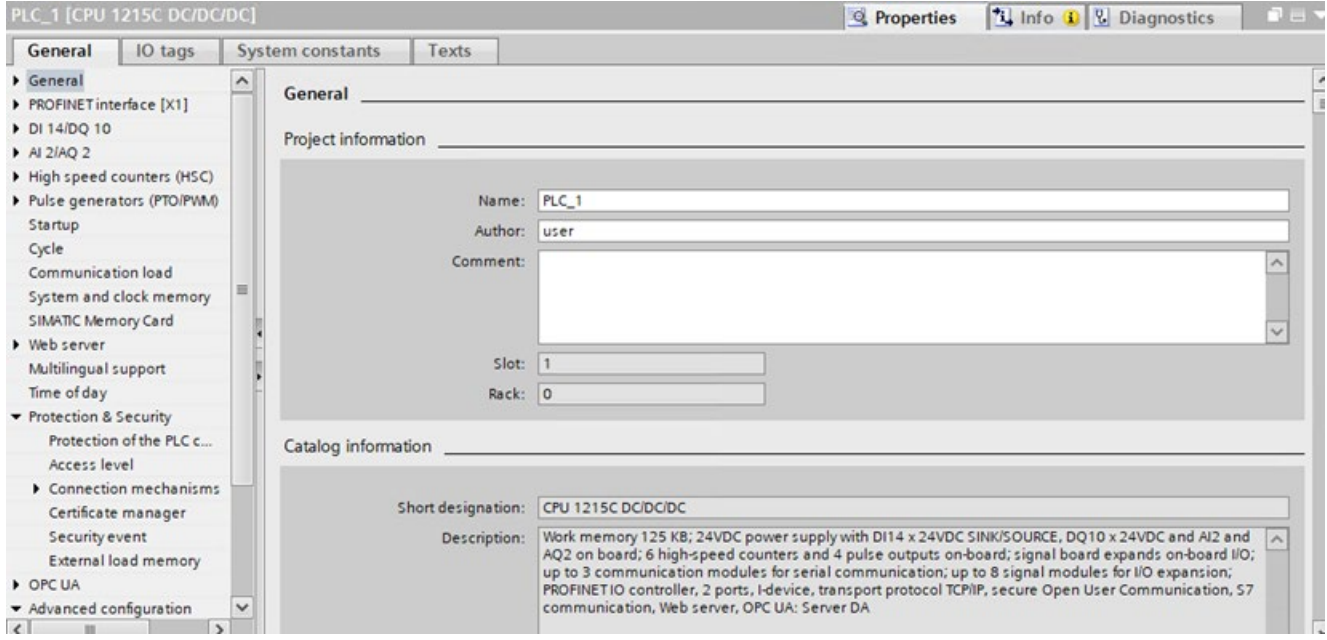

### Таблица 6- 2 Свойства CPU

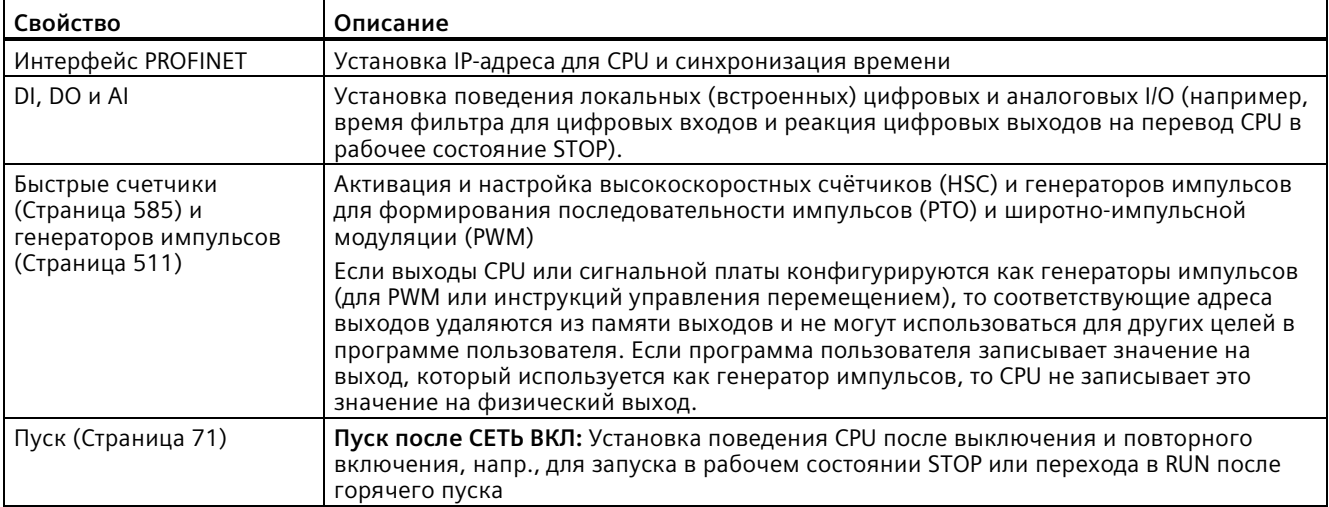

# 6.6 Конфигурирование работы CPU

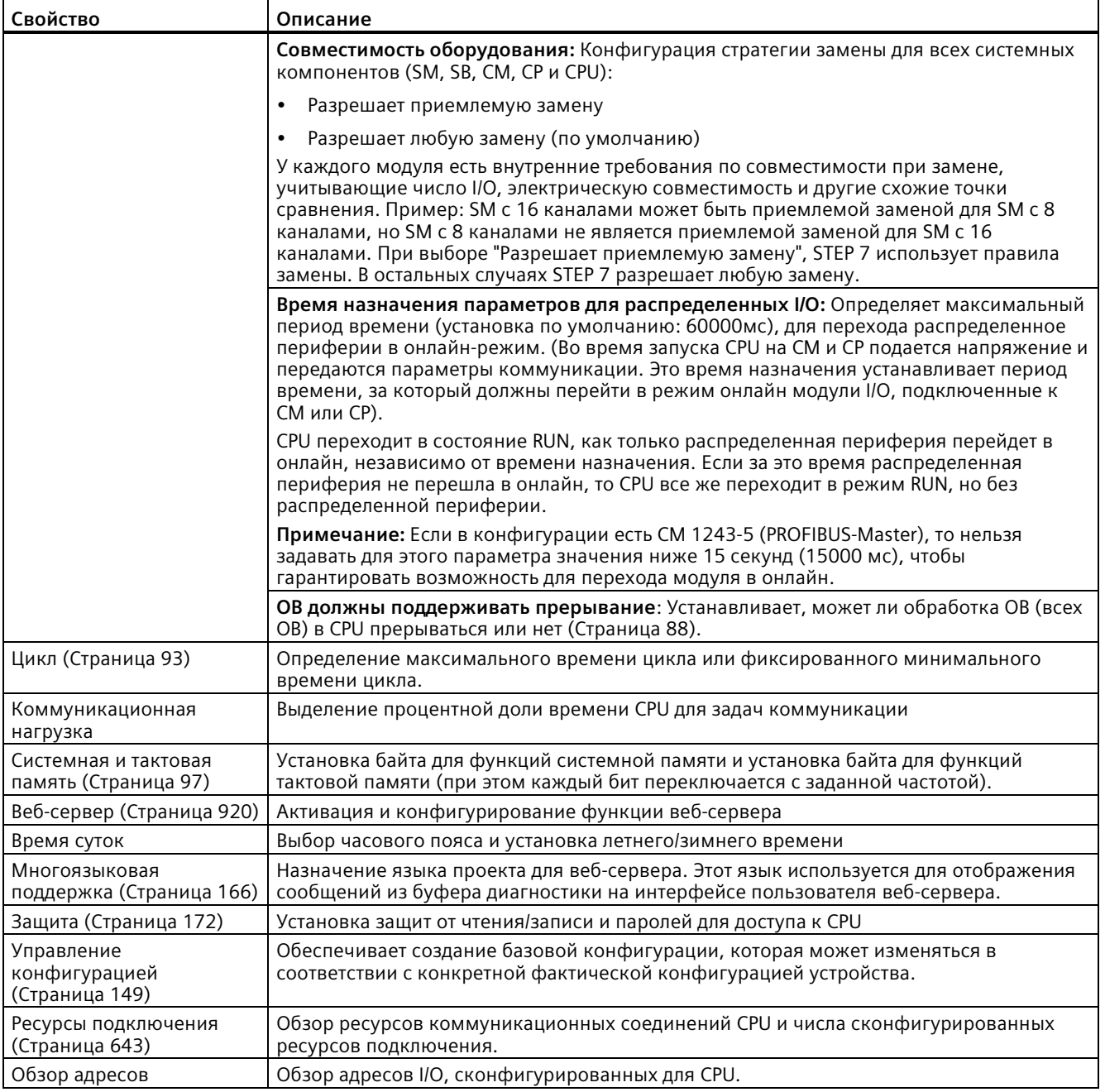

# **6.6.2 Установка времени фильтра для цифровых входов**

Фильтры цифровых входов защищают программу от отклика на нежелательные быстрые изменения входных сигналов, вызванные, к примеру, дребезгом контактов или электрическими помехами. Время фильтра по умолчанию в 6,4 мс блокирует нежелательные действия схемы от типовых механических контактов. Различные функции в приложении могут потребовать более короткого времени фильтра для обнаружения и отклика на сигналы от быстрых датчиков или более длительного времени фильтра, чтобы блокировать медленный дребезг контакта или более длительный импульсный шум.

Время фильтра для входа в 6,4 мс означает, что одиночное изменение сигнала из '0' в '1' или из '1' в '0', должно продолжаться приблизительно 6,4 мс, чтобы быть обнаруженным, и одиночный импульс высокого или низкого уровня короче, чем приблизительно 6,4 мс, не обнаруживается. Если входной сигнал переключается между '0' и '1' быстрее, чем время фильтра, то значение входа может измениться в программе пользователя, если общая продолжительность импульсов с новыми значениями превысит время фильтра по старым значениям.

Фильтр для цифровых входов работает следующим образом:

- При вводе "1" начинается отсчет времени на увеличение; он останавливается при достижении времени фильтра. При достижении времени фильтра точка в образце процесса изменяется с "0" на "1".
- При вводе "0" начинается отсчет времени на уменьшение и останавливается при достижении "0". При достижении значения "0" точка в образце процесса изменяется с "1" на "0".
- При колебании значения на входе происходит частичный отсчет времени на увеличение и уменьшение. Образ процесс изменяется, когда сумма-нетто подсчитанных значений достигает либо времени фильтра, либо "0".
- Быстро изменяющийся сигнал с большим количеством "0", чем "1" возможно перейдет в "0", а если будет больше "1", чем "0", то регистр образа процесса возможно изменится в "1".

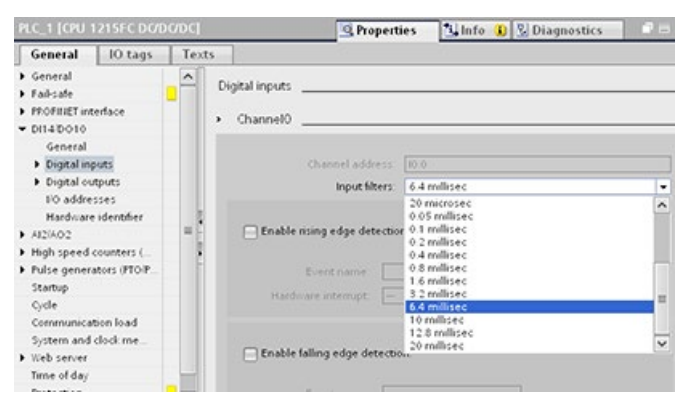

Каждый вход имеет одну конфигурацию фильтра, которая подходит для любых целей: технологические входы, прерывания, захват импульсов и входы высокоскоростных счетчиков. Для установки времени для входного фильтра выбрать "Цифровые входы".

# *6.6 Конфигурирование работы CPU*

Время фильтра по умолчанию для цифровых входов составляет 6,4 мс. Можно выбрать время фильтра из выпадающего списка "Фильтр для входа" Допустимый диапазон времен фильтра составляет от 0,1 мкс до 20,0 мс.

# **ПРЕДУПРЕЖДЕНИЕ**

**Риски, связанные с изменениями времени фильтра для каналов цифрового ввода**

Если время фильтра для канала цифрового ввода изменено по сравнению с предыдущей настройкой, то для нового входного значения может потребоваться удержание уровня "0" в течение до 20,0 мс, чтобы фильтр мог полноценно реагировать на новые входы. В течение этого времени может случиться, что короткие с уровнем "0" продолжительностью менее 20,0 мс не будут быть обнаружены или подсчитаны.

Изменение времени фильтра может вызвать непредсказуемое поведение оборудования и, как следствие, привести к тяжким телесным повреждениям и/или материальному ущербу.

Чтобы гарантировать, что новое время фильтра сразу вступает в силу, необходимо выключить и снова включить CPU.

### **Конфигурация времени фильтра для используемых в качестве HSC цифровых входов**

Для входов, используемых как высокоскоростные счётчики (HSC), необходимо установить время фильтра для входа на подходящее значение для исключения ошибок счета.

Siemens рекомендует использовать следующие установки:

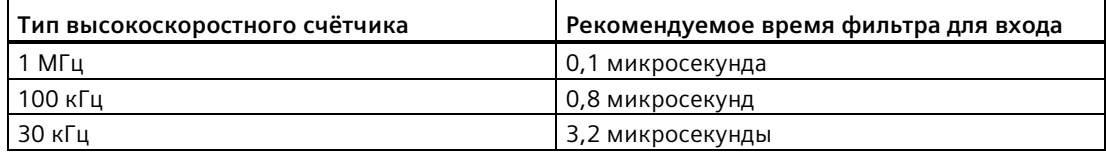

# **6.6.3 Захват импульсов**

S7-1200 CPU предлагает захват импульсов для цифровых входов. Функция захвата импульсов позволяет захватывать импульсы высокого или низкого уровней, которые имеет такую короткую длительность, что они могут быть пропущены CPU, если цифровые входы читаются в начале цикла.

Когда для входа активирован захват импульсов, изменение состояния входа фиксируется и удерживается до следующего цикла обновления входа. Это гарантирует, что импульс, который активен лишь в течение короткого периода времени, будет захвачен и удержан, пока CPU читает входы.

Рисунок ниже показывает поведение CPU S7-1200 с и без активированного захвата импульсов:

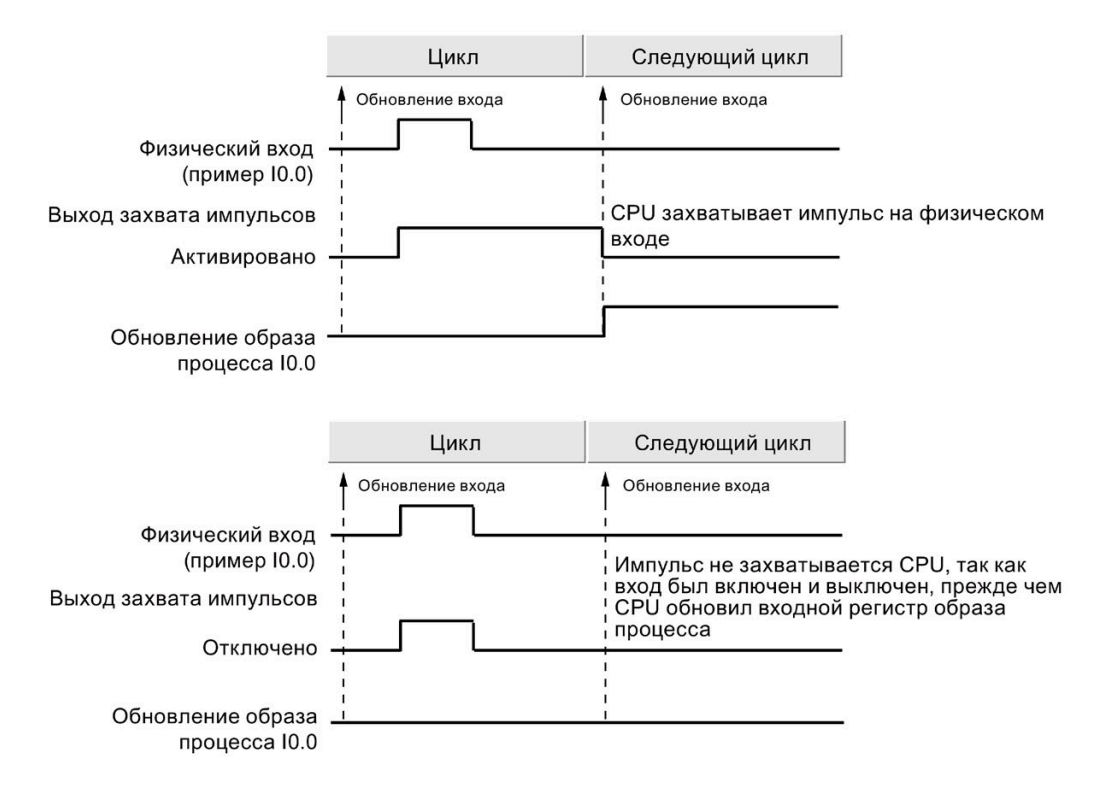

### **Примечание**

Поскольку функция захвата импульсов воздействует на вход после фильтра для входа, необходимо подобрать время фильтра для входа так, чтобы импульс не был отсеян фильтром.

Рисунок ниже показывает блок-схему цепи цифрового входа:

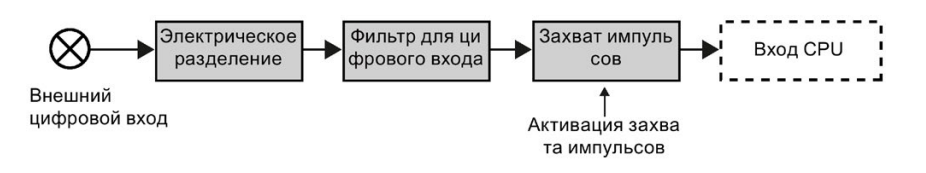

### *6.7 Конфигурирование многоязыковой поддержки*

Рисунок ниже показывают реакцию активированной функции захвата импульсов на различные условия на входе. Если в определенном цикле присутствует больше чем один импульс, только первый импульс буден считан. Если в одном цикле присутствует несколько импульсов, то следует использовать события прерывания для переднего/заднего фронта:

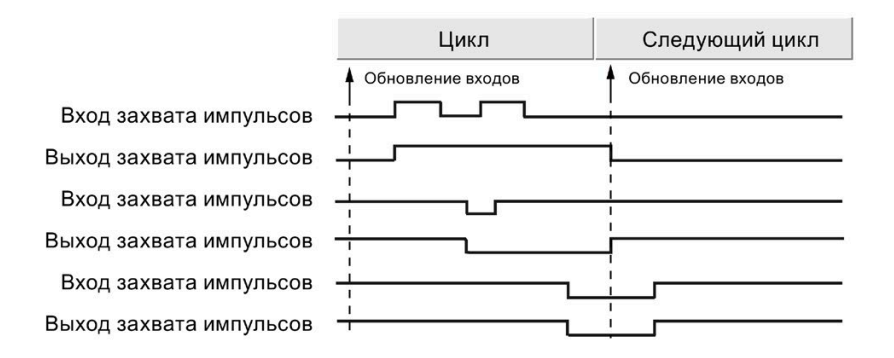

# <span id="page-165-0"></span>**6.7 Конфигурирование многоязыковой поддержки**

Установки для многоязыковой поддержки позволяют назначить два языка проекта для каждого языка интерфейса S7-1200 веб-сервера (Страница [920](#page-919-0)). Также можно не назначать язык проекта для языка интерфейса пользователя.

### **Что такое язык проекта?**

Язык проекта это язык, на котором TIA Portal показывает пользовательские тексты проекта, напр., комментарии сегментов и комментарии блоков.

Выбор языка для отмеченного в дереве проекта осуществляется в TIA Portal с помощью команды меню **Инструменты > Языки проекта**.

После через команду меню **Инструменты > Тексты проекта** можно конфигурировать тексты пользователя, напр., комментарии сегментов, на каждом из языков проекта. При изменении языка интерфейса для TIA Portal, комментарии сегментов, комментарии блоков и другие многоязычные тексты проекта отображаются на соответствующем языке проекта. Для установки языка интерфейса для TIA Portal на соответствующий язык проекта используется команда меню **Опции > Параметры**.

Для конфигурирования языков проекта и текстов проекта можно использовать и узел **Языки и ресурсы** дерева проекта.

Веб-сервер может использовать до двух языков проекта для STEP 7 для отображения информации из буфера диагностики.

### *6.7 Конфигурирование многоязыковой поддержки*

### **Язык проекта и язык интерфейса веб-сервера**

Веб-сервер поддерживает те же языки интерфейса, что и TIA Portal, но возможно максимум два языка проекта. Можно сконфигурировать веб-сервер таким образом, что, в зависимости от языка интерфейса веб-сервера, один из двух языков проекта будет использоваться для сообщений буфера диагностики. Эти параметры конфигурируются через свойства для "Многоязыковой поддержки" в конфигурации устройства CPU (комментарии сегментов, комментарии блоков и другие многоязычные тексты не доступны из веб-сервера).

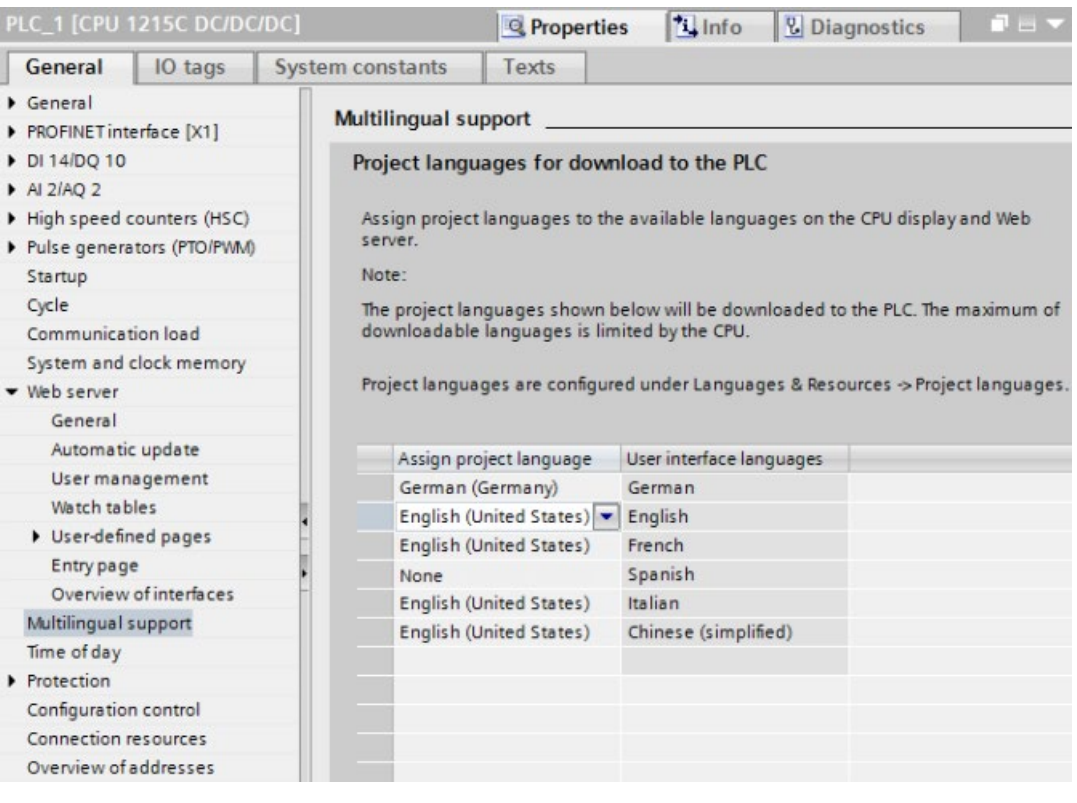

В свойствах для Многоязыковой поддержки редактирование языков интерфейса на правой стороне невозможно. Речь идет о предопределенных языках, доступных как для TIA Portal, так и для интерфейса пользователя веб-сервера. Для конфигурирования параметра "Назначение языка проекта" можно выбрать один из двух доступных языков проекта или "Нет". Так как S7-1200 CPU поддерживает только два языка проекта, языком проекта не может быть тот же язык, что и язык интерфейса. Это правило распространяется на все поддерживаемые языки интерфейса.

В представленной ниже немецкой конфигурации Веб-сервер показывает записи в буфере диагностики (Страница [946](#page-945-0)) (немецкий язык интерфейса пользователя вебсервера) не отображаются тексты для событий буфера диагностики, если для интерфейса пользователя веб-сервера выбран испанский язык. Записи в буфере диагностики для всех других языков отображаются на английском языке.

# <span id="page-167-0"></span>**6.8 Защита и безопасность**

# **6.8.1 Установка параметров безопасности PLC с помощью мастера безопасности**

Мастер безопасности в TIA Portal V17 и выше является центральным элементом для настройки параметров безопасности PLC. При добавлении в проект S7-1200 CPU V4.5 или выше (Страница [144](#page-143-0)), TIA Portal вызывает мастера безопасности.

Мастер безопасности состоит из четырех частей:

- Защита конфиденциальных данных PLC
- Режим работы для коммуникации PG/PC и HMI
- Защита доступа к PLC
- Обзор

После нажатия на "Готово" в мастере, программа STEP 7 сохраняет установленные параметры в проект. Если нажать "Отмена", то изменения не сохраняются STEP 7. Изменения, сделанные в мастере, относятся только к проекту STEP 7.

### **Защита конфиденциальных данных PLC**

С помощью функции "Защита конфиденциальных конфигурационных данных PLC" возможна индивидуальная защита каждого CPU в проекте. В мастере безопасности можно включить такую защиту и установить пароль для защиты конфиденциальных конфигурационных данных PLC.

- Если в устройстве нет такого пароля, то TIA Portal при первой загрузке в целевую систему запросит ввод пароля для защиты конфиденциальных конфигурационных данных PLC.
- Если такой пароль уже есть в устройстве, то он должен совпадать с паролем в проекте STEP 7. Если пароли не совпадают, то загрузка проекта в CPU будет невозможна. Следует удалить пароль для защиты конфиденциальных конфигурационных данных PLC или установить здесь пароль, совпадающий с паролем в устройстве.

Для настойки защиты конфиденциальных конфигурационных данных PLC можно использовать и Конфигурацию устройств CPU (Страница [170](#page-169-0)).

### **Режим работы для коммуникации PG/PC и HMI**

Режим работы для коммуникации PG/PC и HMI позволяет использовать коммуникационный сертификат PLC (Страница [638](#page-637-0)) для защищенного обмена данными между CPU и другими устройствами:

- Программаторы (PG), напр., TIA Portal и SIMATIC Automation Tool
- Устройства HMI

Выбрать в мастере "Разрешить только безопасную коммуникацию PG/PC и HMI", чтобы включить только обмен данными по защищенным каналам.

Если требуется обмен данными с устройствами, не поддерживающими безопасную коммуникацию, то отменить выбор "Разрешить только безопасную коммуникацию PG/PC и HMI". При таком выборе контроллер может использовать либо безопасную, либо обычную коммуникацию (Страница [638](#page-637-0)).

Для настойки режима работы для коммуникации PG/PC и HMI (Страница [176](#page-175-0)) можно использовать и механизмы соединения в конфигурации устройств CPU.

# **Защита доступа к PLC**

С помощью мастера безопасности можно установить пароли для уровня защиты (Страница [172](#page-171-0)) центрального процессора. Конфигурация уровней защиты совпадает с таковой в конфигурации устройств. Мастер безопасности обеспечивает упрощенный доступ к ней. TIA Portal V17 и S7-1200 CPU V4.5 используют улучшенное шифрование таких паролей.

# **Обзор**

Обзор в мастере безопасности отображает установки пользователя для следующих областей:

- Защита конфиденциальных данных PLC (Страница [170](#page-169-0))
- Режим работы для коммуникации PG/PC и HMI (Страница [176](#page-175-0))
- Защита доступа к PLC (Страница [172](#page-171-0))

Проверить установки и при необходимости использовать кнопку "Назад" для внесения изменений. После завершения настройки нажать на кнопку "Готово". Программа STEP 7 сохраняет выполненные установки в проект.

# **Вызов мастера безопасности из конфигурации устройств CPU**

Можно вызвать мастера безопасности для CPU от версии 4.5 и через конфигурацию устройств CPU в разделе "Защита и безопасность".

# <span id="page-169-0"></span>**6.8.2 Защита конфиденциальных конфигурационных данных PLC**

С помощью функции "Защита конфиденциальных конфигурационных данных PLC" возможна индивидуальная защита конфигурации каждого CPU в проекте. В разделе "Защита и безопасность" конфигурации устройств можно включить такую защиту и установить пароль для защиты конфиденциальных конфигурационных данных PLC.

Необходимо соблюдать следующие указания при установке защиты конфиденциальных конфигурационных данных PLC:

- Если в устройстве нет такого пароля, то TIA Portal при первой загрузке в целевую систему запросит ввод пароля для защиты конфиденциальных конфигурационных данных PLC.
- Если такой пароль уже есть в устройстве, то он должен совпадать с паролем в проекте STEP 7. Если пароли не совпадают, то загрузка проекта в CPU будет невозможна. Следует удалить пароль для защиты конфиденциальных конфигурационных данных PLC или установить здесь пароль, совпадающий с паролем в устройстве. Можно установить или удалить пароль в устройстве через "Онлайн и диагностика (Страница [1317](#page-1316-0))".

# **Мастер безопасности**

Также можно включить эту функцию в мастере безопасности (Страница [168](#page-167-0)) и установить пароль. Мастер безопасности запускается при первом добавлении CPU V4.5 или выше. Для вызова мастера безопасности также можно использовать раздел "Защита и безопасность" в конфигурации устройств.

# **Преимущества защиты конфиденциальных конфигурационных данных PLC**

Центральные процессоры от версии 4.5 в комбинации с TIA Portal V17 предлагают защиту для каждого отдельного CPU. Защита конфиденциальных конфигурационных данных PLC обеспечивает повышенный уровень безопасности для памяти проектов любого PLC.

# Принцип работы защиты

Защита работает как замок с ключом. Пользователь активирует защиту конфиденциальных конфигурационных данных PLC в TIA Portal и устанавливает пароль для этой защиты. При загрузке проекта в целевую систему пароль для "Защиты конфиденциальных конфигурационных данных PLC" устанавливается в CPU. Для чтения файлов проекта CPU должен получить пароль либо через загрузку проекта в целевую систему, либо на карте памяти (Страница 136). Файлы проекта содержат конфиденциальные данные конфигурации пользователя.

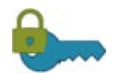

### Шифрование:

Пользователь активирует защиту конфиденциальных конфигурационных данных PLC в TIA Portal и устанавливает пароль. Этот пароль является средством для защиты конфиденциальных конфигурационных данных PLC.

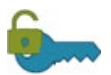

### Дешифрование:

Пользователь загружает проект в CPU или как альтернатива с карты памяти (Страница 136).

Теперь CPU может читать файлы проекта (деблокировка).

Таким образом, шифрование пароля в проекте с последующим го дешифрованием в СРU обеспечивает высокий уровень защиты для конфиденциальных пользовательских конфигурационных данных PLC.

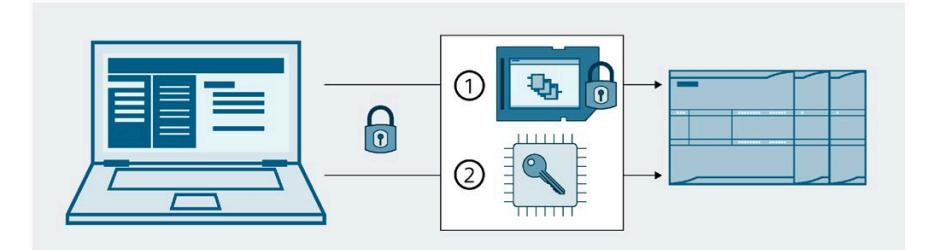

 $\bigcirc$ Проект с защищенными паролем конфиденциальными данными на карте памяти CPU

 $(2)$ Ключевая информация, сгенерирована из пароля, в области памяти CPU, которая активирует доступ к защищенным конфиденциальным конфигурационным данным.

### Примечание

# Правила для CPU

Настройка защиты для конфиденциальных конфигурационных данных PLC с последующей загрузкой в CPU предполагает безопасную утилизацию CPU при снятии с эксплуатации.

Если была выполнена настройка защиты для конфиденциальных конфигурационных данных PLC с загрузкой в CPU, а после в CPU загружается проект, версия прошивки CPU которого в проекте STEP 7 ниже V4.5, то CPU все же содержит зашифрованный пароль. Следует обеспечить безопасную утилизацию такого CPU при снятии с эксплуатации.

Безопасная утилизация выведенных из эксплуатации CPU гарантирует, что посторонние лица не получат доступ к защищенным конфиденциальным конфигурационным данным.

6.8 Защита и безопасность

### Онлайн-инструменты

Если СРU находится в режиме онлайн, то для установки, удаления или изменения пароля для защиты конфиденциальных конфигурационных данных PLC можно использовать и инструмент "Онлайн и диагностика" (Страница 1317).

### Дополнительная информация

Дополнительную информацию о функциях и реализации можно найти в главе "Безопасная коммуникация" в информационной системе TIA Portal.

### См. также

Замена CPU с защитой конфиденциальных конфигурационных данных PLC (Страница 1601)

#### <span id="page-171-0"></span>6.8.3 Защита от несанкционированного доступа для CPU

CPU предлагает различные уровни защиты для ограничения доступа к определенным функциям. Установка уровней защиты и паролей для CPU разграничивает функции и области памяти, которые остаются доступными без ввода пароля.

Любой уровень защиты предоставляет неограниченный доступ к определенным функциям и без ввода пароля. Установка для CPU по умолчанию "Доступ отсутствует (полная защита)". Использование уровня защиты требует ввода соответствующего пароля.

Ввод пароля по сети не ставит под угрозу парольную защиту CPU. Защита паролем не распространяется на выполнение инструкций программы пользователя, включая коммуникационные функции. Ввод правильного пароля открывает доступ ко всем функциям, разрешенным для соответствующего уровня защиты.

Коммуникация между CPU (через функции связи в блоках кода) не ограничивается уровнем защиты CPU.

Таблица 6- 3 Уровни защиты CPU

| Уровень защиты                                                  | Ограничения доступа                                                                                                    |  |  |
|-----------------------------------------------------------------|----------------------------------------------------------------------------------------------------|--|--|
| Полный доступ,<br>включая F-<br>системы (защита<br>отсутствует) | Доступ без ограничений к F-CPU без защиты паролем.                                                                                                    |  |  |
| Полный доступ<br>(защита<br>отсутствует)                        | Доступ без ограничений к стандартному CPU без защиты паролем.                                                                                                    |  |  |
| Доступ по чтению                                                | Без ввода пароля только доступ по чтению к конфигурации оборудования<br>и блокам. Конфигурация оборудования и блоки могут быть загружены в<br>программатор. Кроме этого, возможен доступ через НМІ и доступ к<br>данным диагностики. Можно отобразить результаты сравнения<br>офлайн/онлайн, изменить рабочее состояние (RUN/STOP) и установить<br>время.<br>Загрузка конфигурации оборудования и блоков в CPU невозможна. |  |  |
|                                                                 | Обновления прошивки невозможны.                                                                                                    |  |  |
| Доступ через НМІ                                                | Разрешен только доступ через НМІ.                                                                                                    |  |  |
| Доступ                                                          | Доступ без пароля запрещен.                                                                                                    |  |  |
| отсутствует<br>(полная защита)                                  | Можно лишь отобразить идентификационные данные, напр., "Доступные<br>устройства".                                                                                                    |  |  |

Следует помнить, что на каждом уровне защиты можно установить (временный) аварийный IP-адрес (Страница [880](#page-879-0)) для CPU.

Пароли чувствительны к регистру символов. Для конфигурирования уровня защиты и паролей, выполнить следующие действия:

- 1. Выбрать в "Конфигурации устройства" модуль CPU.
- 2. Открыть в окне инспектора вкладку "Свойства".

Select the access level for the PLC.

3. Выбрать свойство "Защита и безопасность", чтобы выбрать уровень доступа и ввести пароли.

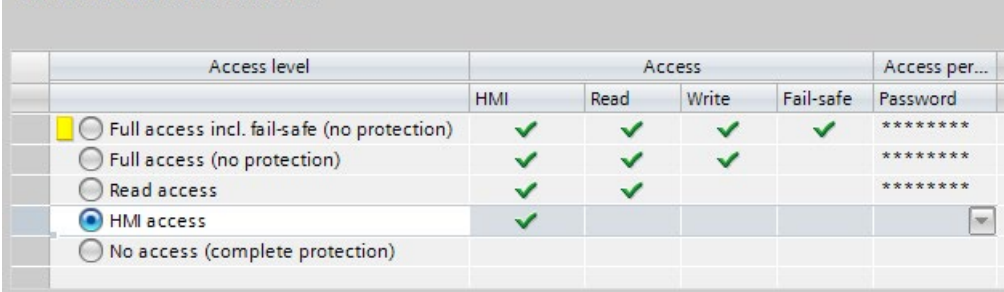

Версия 4.5 центрального процессора S7-1200 поддерживает улучшенное сохранение паролей для уровней доступа. После перехода в S7-1200 CPU на V4.5, с помощью экранной кнопки "Обновить шифрование пароля" следует обновить формат сохранения существующих паролей для уровня доступа.

При загрузке этой конфигурации в CPU у пользователя есть доступ через HMI, и он может без пароля обращаться к функциям HMI. Для чтения данных или сравнения блоков кода офлайн/онлайн, пользователь должен ввести сконфигурированный для "Доступа по чтению" или для "Полного доступа (без защиты)" пароль. Для записи данных, пользователь должен ввести сконфигурированный для "Полного доступа (без защиты)" пароль. Для полного доступа к F-CPU пользователь должен ввести сконфигурированный пароль для "Полного доступа, включая F-системы (защита отсутствует)".

# **ПРЕДУПРЕЖДЕНИЕ**

# Несанкционированный доступ к зашишенному CPU

У пользователей с полным доступом к CPU или с полным доступом вкл. F-системы есть право читать и записывать переменные PLC. Независимо от уровня доступа для CPU у пользователей веб-сервера могут быть права на чтение и запись переменных PLC. Несанкционированный доступ к CPU или установка недопустимых значений для переменных PLC могут нарушить ход процесса и привести к тяжелым телесным повреждениям и/или материальному ущербу.

Авторизованные пользователи могут вносить изменения в рабочие состояния, записывать данные PLC и обновлять прошивку. Siemens рекомендует придерживаться следующих мер безопасности:

- Установить сложные пароли для уровней доступа CPU и ID пользователя вебсервера (Страница 926).
- Сложные пароли состоят как минимум из двенадцати символов, не являются тривиальными или легко угадываемыми, и включают как минимум три из следующих элементов:
	- Прописные буквы
	- Строчные буквы
	- Цифры
	- Специальные символы
- Тривиальный пароль это пароль, который легко угадать. Обычно он содержит данные, хорошо известные пользователю, например, имя его домашнего животного, его собственную фамилию или название компании, в которой он работает. Пример: Siemens1\$, Juni2015 или Qwertz1234.
- Для создания надежных, но легко запоминающихся паролей, рекомендуется использовать бессмысленные короткие предложения и комбинации нескольких случайных слов. Пример: PC;Haus#R3d
- Разрешить доступ к веб-серверу только по протоколу HTTPS.
- Не расширять минимальные права по умолчанию для пользователя веб-сервера "Bce".
- Выполнить поиск ошибок и проверку диапазонов для переменных в программной логике, так как пользователи веб-страниц могут устанавливать для переменных PLC недопустимые значения.

#### 6.8.4 Настройка механизмов подключения

#### $6.8.4.1$ Установка механизма доступа к удаленным узлам

Для доступа к удаленным узлам с помощью инструкций PUT/GET пользователю также нужны соответствующие полномочия.

По умолчанию опция "Разрешить доступ с использованием коммуникации PUT/GET" отключена. В этом случае доступ по чтению и записи к данным CPU возможен только для коммуникационных соединений, которые требуют конфигурации или программирования как для локального CPU, так и для другого участника процесса коммуникации (партнера). Например, возможен доступ к помощью инструкций **BSEND/BRCV.** 

Поэтому соединения, для которых локальный СРИ является только сервером (подразумевается, что конфигурирование/программирование обмена с коммуникационным партнером на локальном CPU не выполняется), невозможны во время работы CPU. Это относятся, напр., к:

- PUT/GET-, FETCH/WRITE- или FTP-доступу через коммуникационные модули
- PUT/GET-доступу из других S7-CPU
- доступу через НМІ с использование PUT/GET-коммуникации

Если необходимо разрешить доступ к данным CPU со стороны клиента, т.е. не требуется ограничение служб коммуникации CPU, то действовать следующим образом:

- 1. Сконфигурировать для защиты от несанкционированного доступа любой уровень защиты, кроме "Доступ отсутствует (полная защита)".
- 2. Установить флажок "Разрешить доступ с использованием коммуникации PUT/GET".

Connection mechanisms Permit access with PUT/GET communication from remote partner

После загрузки такой конфигурации в CPU, будет разрешена PUT/GET-связь с удаленными устройствами.

6.8 Зашита и безопасность

#### <span id="page-175-0"></span>6842 Активация безопасной коммуникации PG/PC и HMI и создание сертификатов

Следует использовать "Механизмы подключения" в конфигурация устройств используемого CPU чтобы определить, будет ли CPU использовать только безопасную коммуникацию, или также и традиционную унаследованную коммуникацию. Безопасная коммуникация использует сертификаты X.509 по протоколу TLS (Transport Layer Security) 1.3. CPU с помощью этих сертификатов создает безопасные каналы связи между CPU и клиентами. Клиентами могут быть:

- TIA Portal
- Инструментарий SIMATIC Automation Tool
- Устройства НМІ

Выбрать "Разрешить только безопасную коммуникацию PG/PC и HMI", чтобы выключить незащищенную коммуникацию для PG/PC и HMI.

Также можно создавать собственные сертификаты. Кликнуть по "..." рядом с Коммуникационным сертификатом PLC, чтобы добавить новый сертификат для CPU или выбрать имеющийся сертификат. В разделе "Создание/продление сертификатов" в информационной системе TIA Portal можно найти дополнительную информацию о параметрах для настройки сертификатов.

Разделы настройки в "Защита и безопасность" конфигурации устройств предлагают различные опции безопасности. В этих разделах также имеются ссылки на темы в информационной системе TIA Portal для каждой конфигурационной задачи и соответствующие концепции безопасности.

### Стандартная коммуникация

Если требуется обмен данными с устройством, не поддерживающим безопасную коммуникацию, то следует отменить выбор "Разрешить только безопасную коммуникацию PG/PC и HMI". При таком выборе контроллер может использовать либо безопасную, либо обычную коммуникацию (Страница 638).

Начиная с TIA Portal V17, в качестве значения по умолчанию используется самый высокий уровень безопасной коммуникации. Но при вводе в эксплуатацию можно принудительно переключить TIA Portal на стандартную коммуникацию PG/PC, выбрав в онлайн-меню пункт "Использовать только стандартную коммуникацию PG/PC".

# Мастер безопасности

Для настройки функции "Безопасная коммуникация PG/PC и HMI" для CPU от версии 4.5 можно использовать и мастера безопасности (Страница 168).

#### $6.8.5$ Внешняя загружаемая память

Можно заблокировать копирование из внутренней загружаемой памяти во внешнюю загружаемую память (карта памяти SIMATIC). Для блокировки копирования внутренней загружаемой памяти во внешнюю загружаемую память действовать следующим образом:

- 1. Выбрать в конфигурации устройства CPU в STEP 7 в разделе свойств "Общее" опцию "Зашита".
- 2. Выбрать в разделе "Внешняя загружаемая память" опцию "Выключить копирование из внутренней загружаемой памяти во внешнюю загружаемую память".

В Вставка карты памяти в CPU (Страница 125) описано, как это свойство проявляется при вставке карты памяти в CPU.

#### <span id="page-176-0"></span> $6.8.6$ Защита ноу-хау

С помощью защиты ноу-хау один или несколько блоков кода (ОВ, FВ, FС или DB) можно защитить от несанкционированного доступа в программе. Для ограничения доступа к блоку кода следует использовать пароль. Пароль обеспечивает эффективную защиту от несанкционированного чтения или редактирования блока кода. Без пароля возможно лишь чтение следующей информации, относящейся к блоку кода:

- Название блока, комментарий и свойства блока
- Параметры передачи (IN, OUT, IN OUT, возврат)
- Структура вызова программы
- Глобальные переменные (теги) в перекрестных ссылках (без информации об использования), но локальные переменные (теги) скрыты

Если блок конфигурируется для защиты "ноу-хау", то к коду внутри блока можно получить доступ только после ввода пароля.

Защита ноу-хау блока кода конфигурируется в окне задач "Свойства" соответствующего блока кода. После открытия блока кода выбрать "Защиту" в свойствах.

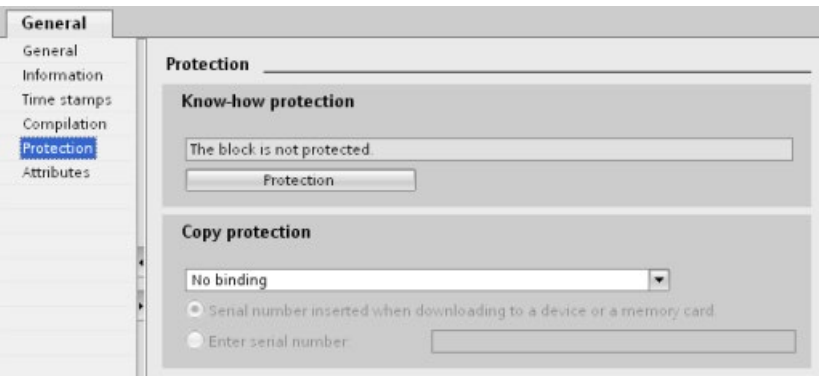

- 1. В свойствах блока кода нажать кнопку "Защита", чтобы открыть диалоговое окно "Защита ноу-хау".
- 2. Нажать кнопку "Определить", чтобы ввести пароль.

После ввода и подтверждения пароля, нажать "OK".

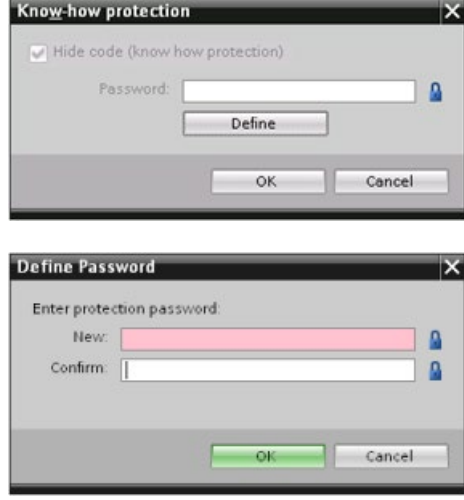

# **6.8.7 Защита от копирования**

С помощью следующей функции обеспечения безопасности можно привязать программные блоки к определенной карте памяти или CPU. Эта функция предназначена в первую очередь для защиты интеллектуальной собственности. Привязка программного блока к определенному устройству позволяет использовать программу или блок кода только в комбинации с определенной картой памяти или CPU. Эта функция позволяет распространять программы / блоки кода в электронном виде (напр., через Интернет или по электронной почте) или посредством пересылки карты памяти. Защита от копирования доступна для OB (Страница [190](#page-189-0)), FB (Страница [192](#page-191-0)) и FC (Страница [192](#page-191-1)). S7-1200 CPU поддерживает три типа защиты блоков:

- Привязка к серийному номеру CPU
- Привязка к серийному номеру карты памяти
- Динамическая привязка с обязательным паролем

Для привязки блока к определенному CPU или карте памяти, открыть окно задач "Свойства" соответствующего блока кода.

1. После открытия блока кода выбрать "Защиту".

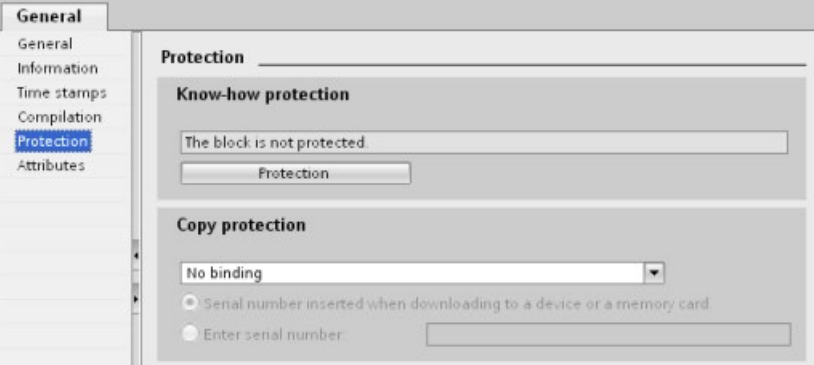

2. Выбрать в выпадающем списке "Защита от копирования" тип защиты от копирования, который будет использоваться.

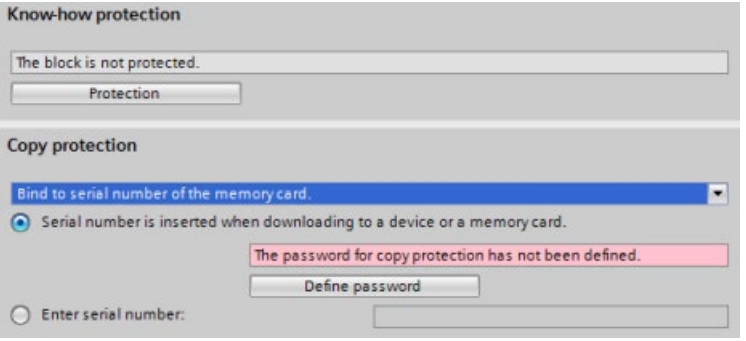

3. Для привязки к серийному номеру CPU или карты памяти можно выбрать, будет ли серийный номер вставлен при загрузке или следует ввести серийный номер карты памяти или CPU.

### **Примечание**

Серийный номер чувствителен к регистру символов.

Для динамической привязки с обязательным паролем следует определить пароль, который будет использоваться для загрузки или копирования блока.

Впоследствии при загрузке (Страница [213](#page-212-0)) блока с динамической привязкой, потребуется ввести этот пароль, чтобы сделать загрузку возможной. Следует помнить, что пароль для защиты от копирования и пароль для защиты ноу-хау (Страница [177](#page-176-0)) - это два различных пароля.

# **6.9 Конфигурирование параметров модулей**

Для конфигурирования рабочих параметров модулей выбрать модуль в просмотре устройств и открыть вкладку "Свойства" в окне инспектора, чтобы установить параметры для модуля.

# **Конфигурирование сигнального модуля (SM) или сигнальной платы (SB)**

Конфигурация устройства для сигнальных модулей и сигнальных плат предлагает следующие возможности:

- Цифровые I/O: Можно сконфигурировать входы для обнаружения переднего или заднего фронта (с назначением события и аппаратного прерывания в каждом случае) или для "захвата импульса" (вход остается включенным после импульса) вплоть до следующего обновления образа процесса входов. Выходы могут быть деактивированы или могут подключаться подстановочное значение.
- Аналоговые I/O: Для отдельных входов конфигурируются параметры, напр., тип измерения (напряжение или ток), диапазон и сглаживание, а также разрешение для диагностики при выходе сигнала за верхний или нижний установленный предел. Аналоговые выходы предоставляют такие параметры, как тип выхода (по напряжению или току) и диагностика, например, короткое замыкание (для выходов по напряжению) или диагностика нарушения верхних или нижних предельных значений. Диапазоны аналоговых входов и аналоговых выходов в физических единицах не конфигурируются в диалоговом окне "Свойства". Для этого используется логика программы (см. "Обработка аналоговых значений (Страница [109](#page-108-0))").
- Адреса I/O: Конфигурируется начальный адрес для входов и выходов модуля. Также можно назначить входы и выходы частичной области отображения процесса (PIP0, PIP1, PIP2, PIP3, PIP4) или выбрать для них автоматическое обновление или не использовать частичную область отображения процесса. Объяснение образов процесса и частичных областей отображения процесса см. "Выполнение программы пользователя" (Страница [67](#page-66-0)).

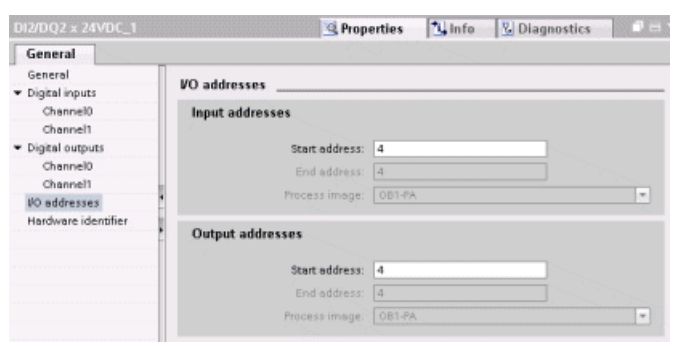
*6.9 Конфигурирование параметров модулей*

## **Конфигурирование коммуникационного интерфейса (CM, CP или CB)**

Параметры для сети конфигурируются по типу коммуникационного интерфейса.

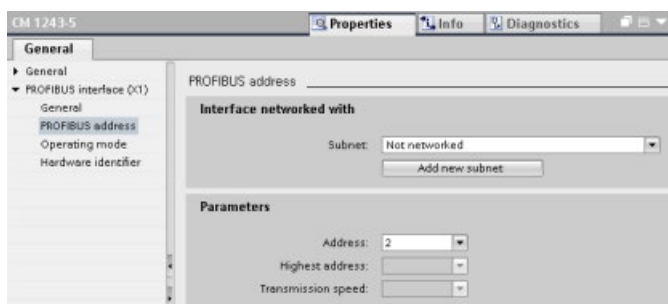

# **6.10 Конфигурирование CPU для коммуникации**

S7-1200 отвечает всем требованиям по коммуникации и передачи данных по сети, поддерживая не только простые, но и сложные сети. Кроме этого, S7-1200 предлагает инструменты для коммуникации с другими устройствами, напр., принтерами и весами, использующими собственные протоколы связи.

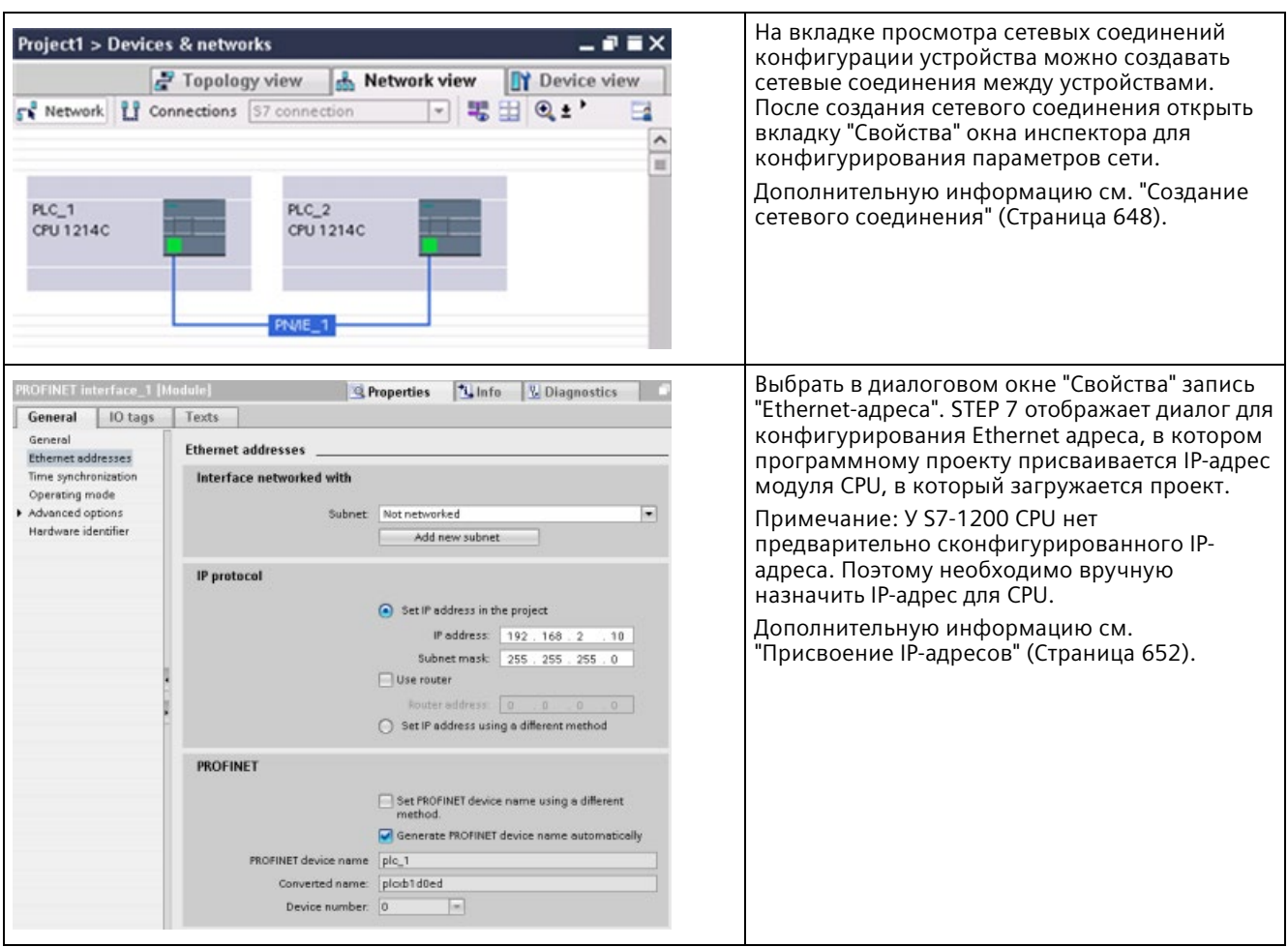

### *6.10 Конфигурирование CPU для коммуникации*

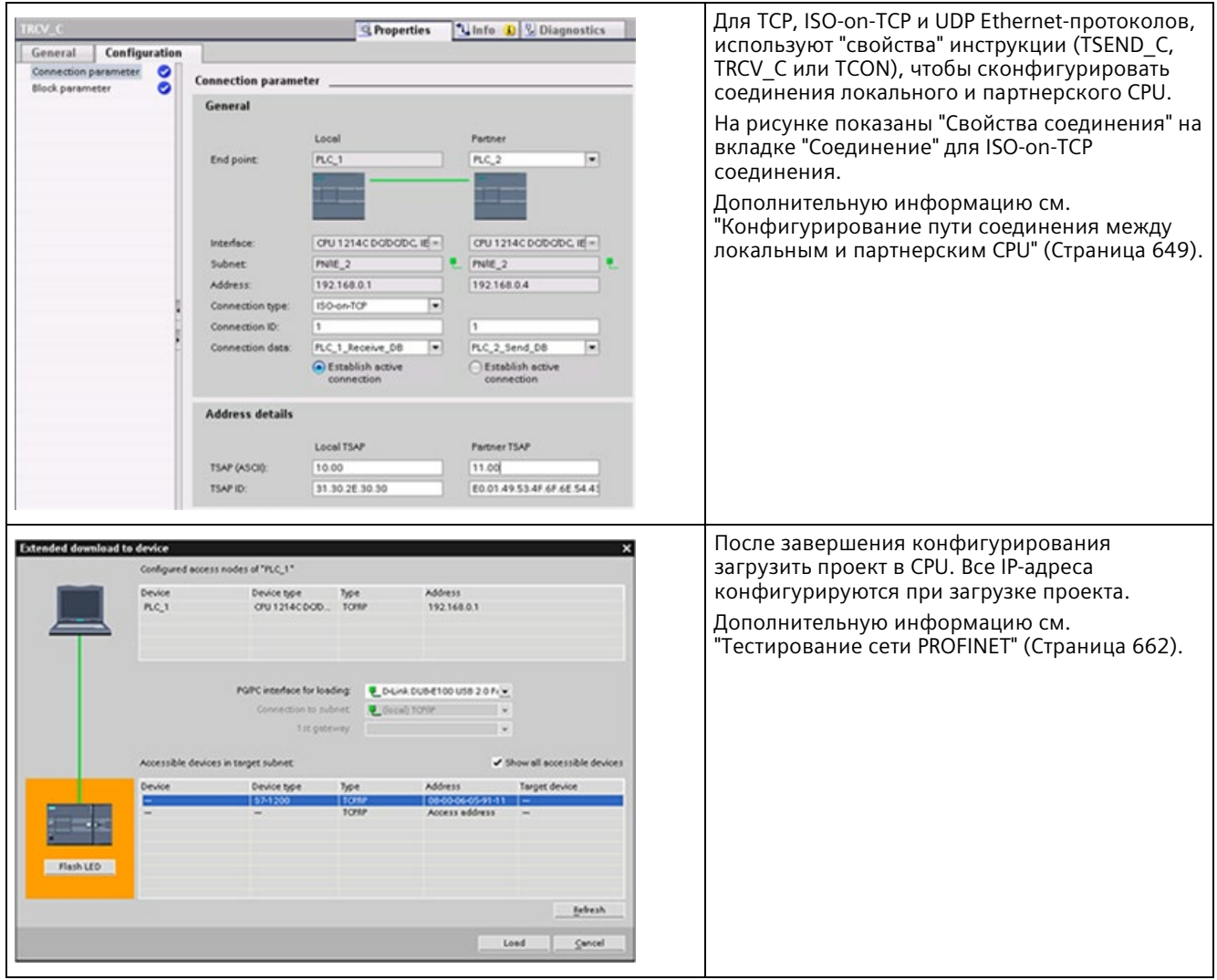

### **Примечание**

Для подключения к CPU, сетевая карта (NIC) пользователя и ЦПУ должны относится к одному и тому же классу сети и той же самой подсети. Можно либо настроить свою сетевую карту согласно IP-адресу CPU по умолчанию, либо изменить IP-адрес CPU, чтобы он соответствовал классу сети и подсети сетевой карты пользователя.

Дополнительную информацию см. "Присвоение IP-адресов" (Страница [652](#page-651-0)).

6.11 Синхронизация времени

#### 6.11 Синхронизация времени

Целью синхронизации часов реального времени является создание эталонных часов, с которыми будут синхронизированы все другие локальные часы. Часы выполняются первичную синхронизацию с эталонными часами и после регулярно ее повторяют, чтобы не накапливать суммарную погрешность.

У 57-1200 и локальных базовых компонентов только модуль CPU и некоторые из CP модулей имеют часы реального времени, для которых может потребоваться синхронизация. Можно синхронизировать часы реального времени CPU с внешними эталонными часами. Внешние эталонные часы могут транслировать время через NTP сервер или CP модуль в локальной стойке S7-1200, который подключен к SCADA системе, в которой в свою очередь находятся эталонные часы.

Дополнительную информацию о всех S7-1200 СР

(https://support.industry.siemens.com/cs/us/en/ps), поддерживающих синхронизацию времени, можно найти на странице технической поддержки веб-сайта онлайнподдержки для промышленности Siemens.

### Установка часов реального времени

Предлагаются три различны способы для установки часов реального времени в S7-1200 CPU:

- Через NTP-сервер (Страница 665)
- Через STEP 7
- Через программу пользователя
- С помошью НМІ панели

Для конфигурирования синхронизации времени модулей СР используются часы СРU, для чего установить флажок для "CPU синхронизирует модули устройства", как показано на рисунке ниже:

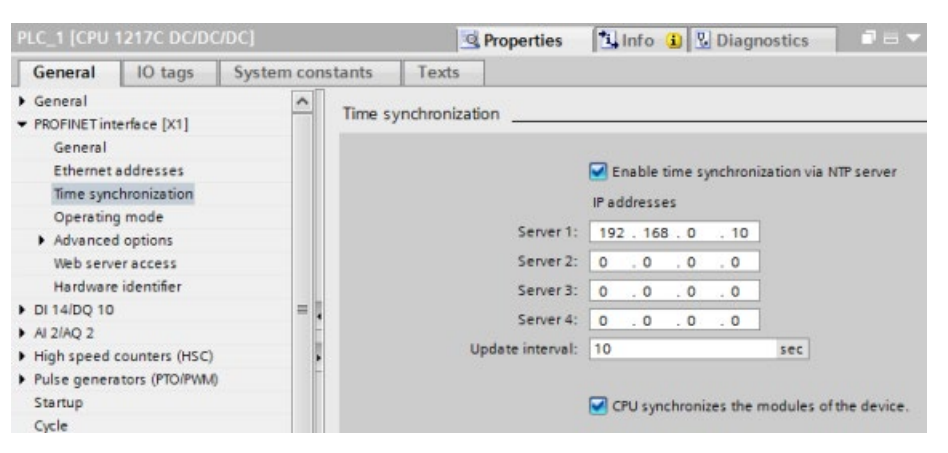

По умолчанию не активирована ни синхронизация времени через NTP-сервер, ни синхронизация часов СР с часами модуля CPU.

Синхронизация времени для часов модуля CPU и синхронизация времени для часов CP конфигурируются независимо друг от друга. Кроме этого, можно активировать синхронизацию времени для часов CP через CPU, если для установки часов CPU используется один из представленных выше методов.

При использовании NTP-сервера можно выбрать интервал обновления. По умолчанию в качестве интервала обновления для NTP-сервера выбраны 10 секунд.

При активации синхронизации времени в модуле, от STEP 7 поступает запрос на установку флажка "CPU синхронизирует модули устройства" в диалоговом окне "Синхронизация времени", если это не было сделано раньше. STEP 7 также выводит предупреждение, если несколько эталонных часов были сконфигурированы в качестве источника для синхронизации времени (например, если синхронизация времени была активирована на нескольких CP модулях или на CPU и на одном модуле).

### **Примечание**

Активация синхронизации времени на CP модуле приводит к тому, что этот CP модуль устанавливает часы CPU.

Если в диалоговом окне "Синхронизация времени" модуля CPU установлен флажок "CPU синхронизирует модули устройства", то CPU является эталонными часами. В этом случае CP модули синхронизируют часы CPU.

### **Примечание**

Следует конфигурировать только один источник времени для CPU. Получение модулем CPU синхронизированного времени из нескольких источников (напр., от NTP-сервера и CP-модуля) может вызвать конфликты при обновлении времени. Синхронизация времени из нескольких источников может отрицательно сказаться на инструкциях и событиях, обрабатываемых на базе времени.

# Основы программирования

### $7.1$ Руководства по разработке решения автоматизации с устройством PLC

При разработке системы PLC можно выбирать из множества методов и критериев. Следующие общие руководящие принципы могут применяться ко многим проектам. Разумеется, необходимо придерживаться процедур, принятых в конкретной компании и учитывать собственный опыт.

Таблица 7-1 Руководства по разработке решения автоматизации с устройством PLC

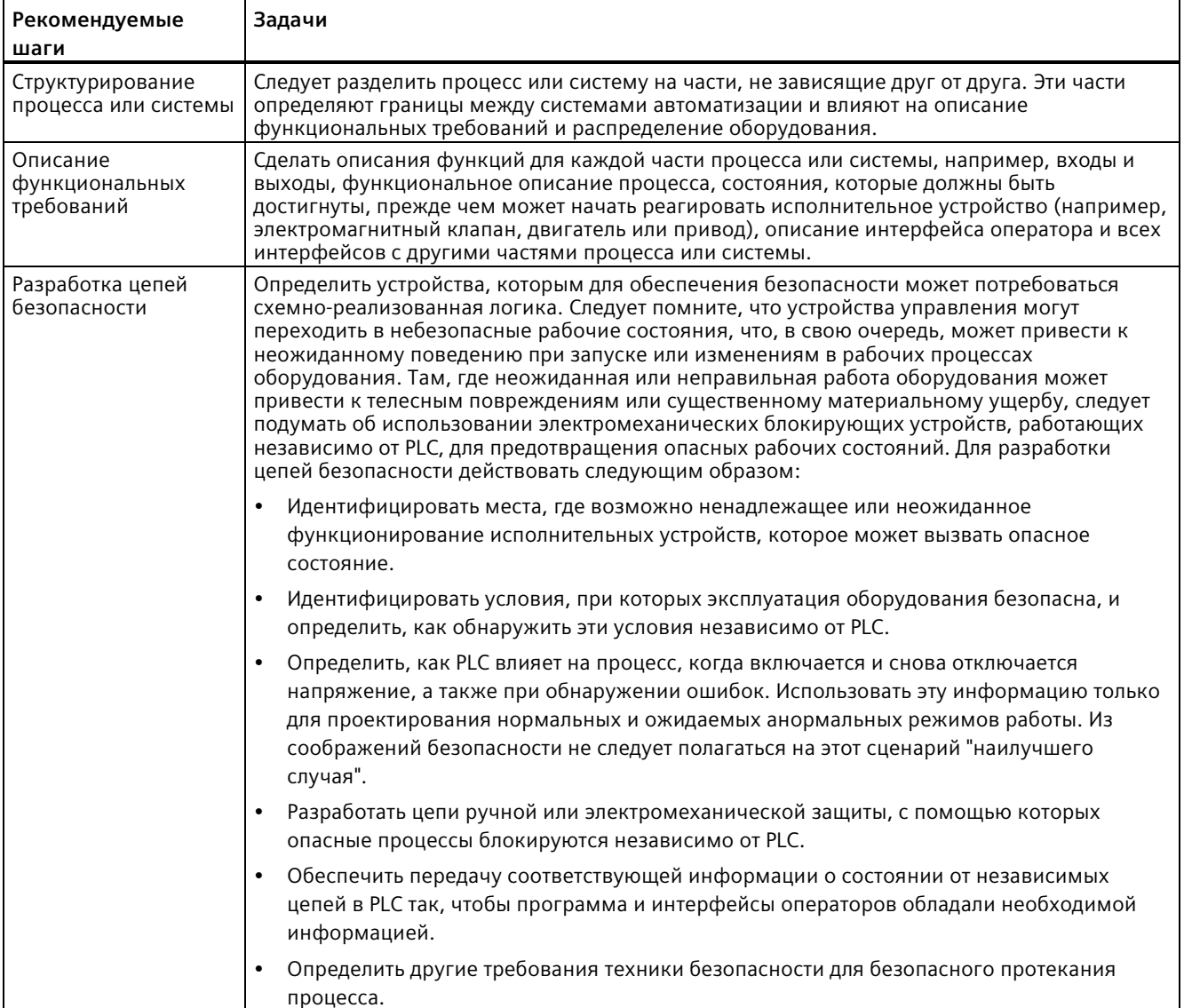

### 7.2 Структурирование программы пользователя

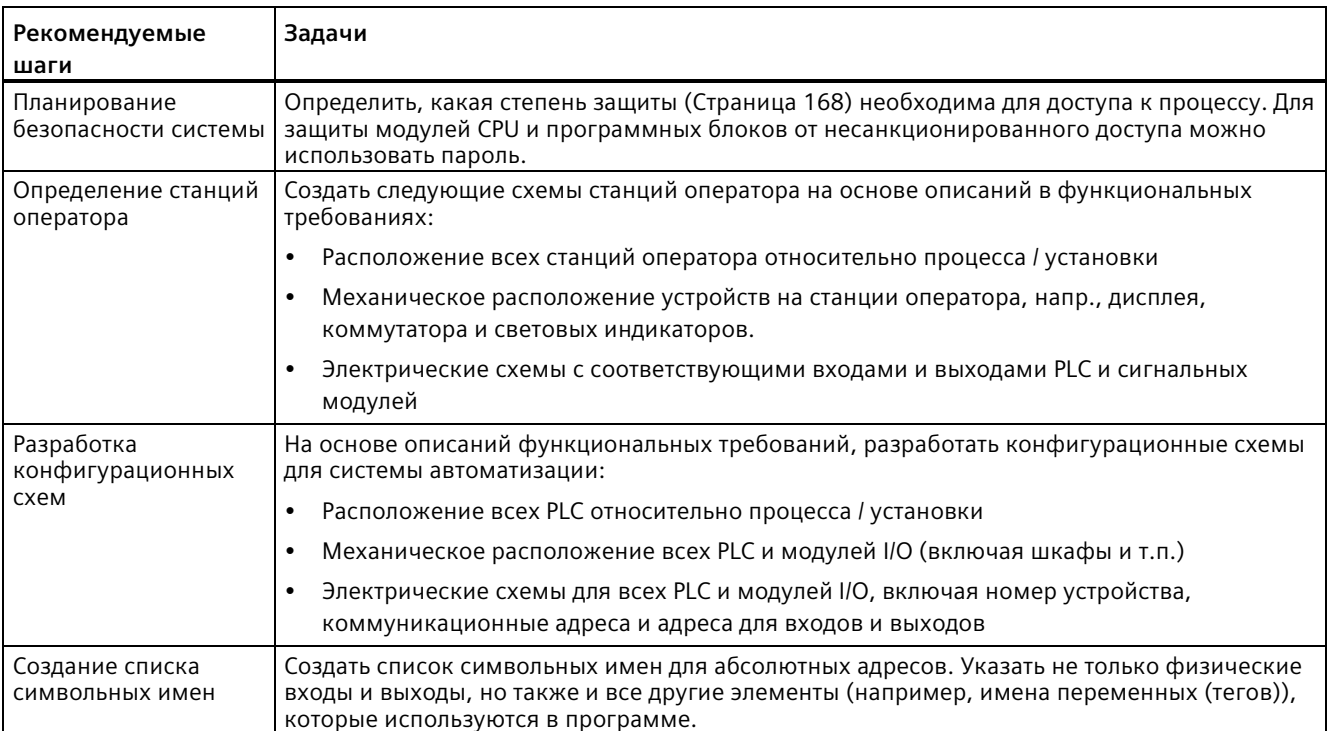

#### $7.2$ Структурирование программы пользователя

При создании программы пользователя для решения задачи автоматизации инструкции для программы вставляются в блоки кода:

- Организационный блок (OB) реагирует на определенное событие в CPU и может прервать выполнение программы пользователя. Стандартный блок для циклического выполнения программы пользователя (ОВ 1) предоставляет основную структуру для программы пользователя. Вставка других ОВ в программу прерывает выполнение ОВ 1 Другие ОВ выполняют специфические функции, например, для запуска, обработки прерываний и ошибок или для выполнения конкретного программного кода через определенные интервалы времени.
- Функциональный блок (FB) это подпрограмма, которая выполняется при вызове из другого блока кода (OB, FB или FC). Вызывающий блок передает параметры в FB и определяет определенный блок данных (DB), который сохраняет данные для этого вызова или этого экземпляра FB. Изменение DB экземпляра позволяет общему FB управлять работой группы оборудования. Например, один FB может управлять несколькими насосами или клапанами с различными DB экземпляра, содержащими специальные рабочие параметры для каждого насоса или клапана.
- Функция (FC) это подпрограмма, которая выполняется при вызове из другого блока кода (ОВ, FВ или FC). У FС нет связанного DB экземпляра. Вызывающий блок передает параметры в FC. Выходные значения FC должны быть записаны в ячейку памяти или в глобальный DR

7.2 Структурирование программы пользователя

### Выбор типа структуры для программы пользователя

В зависимости от требований приложения, можно выбрать для программы пользователя линейную или модульную структуру:

- Линейная программа выполняет все команды для задач автоматизации последовательно друг за другом. Обычно в линейной программе все инструкции находятся в ОВ цикла (ОВ 1).
- Модульная программа вызывает специальные блоки кода, которые выполняют конкретные задачи. Для создания модульной структуры программы, сложная задача автоматизации делится на небольшие подзадачи, соответствующие технологическим функциям процесса. Каждый блок кода содержит сегмент программы для соответствующей подзадачи. Для структурирования программы используется вызов один блок кода из другого блока.

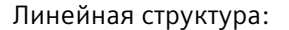

Модульная структура:

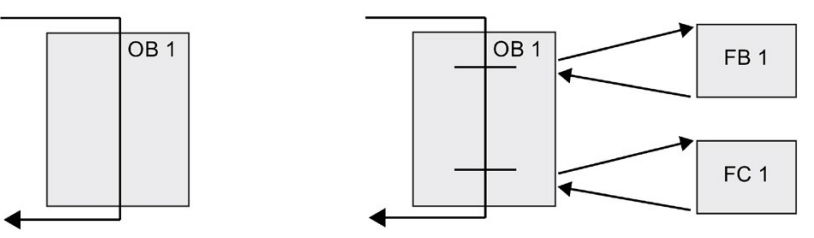

Разработку и реализацию программы пользователя можно упростить, создавая общие блоки кода, которые могут быть многократно использованы в программе пользователя. Работа с общими блоками кода имеет ряд преимуществ:

- Можно создавать повторно используемые блоки кода для стандартных задач, например, для управления насосом или двигателем. Кроме этого, можно хранить эти общие блоки кода в библиотеке, которая может быть использована для различных приложений или решений.
- Модульное структурирование программы пользователя на отдельные компоненты, соответствующие функциональным задачам, делает программу более наглядной и более простой в работе. Модульные компоненты не только помогают стандартизовать разработку программы, но также ускоряют и упрощают адаптацию или модификацию программного кода.
- Создание модульных компонентов упрощает отладку программы. Если вся программа разделена на последовательность модульных сегментов, то можно тестировать функции каждого блока кода непосредственно во время разработки.
- Создание модульных компонентов, относящихся к конкретным технологическим функциям, упрощает и сокращает ввод в эксплуатацию всего приложения.

<span id="page-188-0"></span>Модульные блоки кода создаются путем разработки FB и FC для выполнения общих задач. Затем программа структурируется, при этом другие блоки кода вызывают эти многоразовые модули. Вызывающий блок передают параметры конкретного устройства в вызываемый блок.

Если блок кода вызывается другим блоком кода, то CPU выполняет программный код в вызванном блоке. После того как вызванный блок обработан, CPU возобновляет выполнение вызывающего блока. Обработка продолжается выполнением инструкции, следующей за вызовом блока.

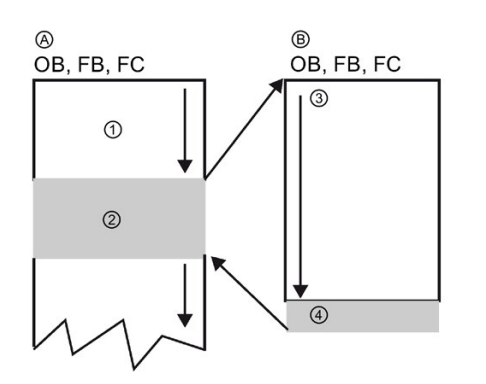

- A Вызывающий блок
- B Вызываемый (или прерывающий) блок
- ① Выполнение программы
- ② Инструкция или событие, запускающее выполнение другого блока
- ③ Выполнение программы
- ④ Конец блока (возврат в вызывающий блок)

Вызовы блоков могут быть вложены друг в друга, делая структуру еще более модульной. В следующем примере используется 3 уровня вложенности: OB программного цикла плюс 3 уровня с вызовами блоков кода.

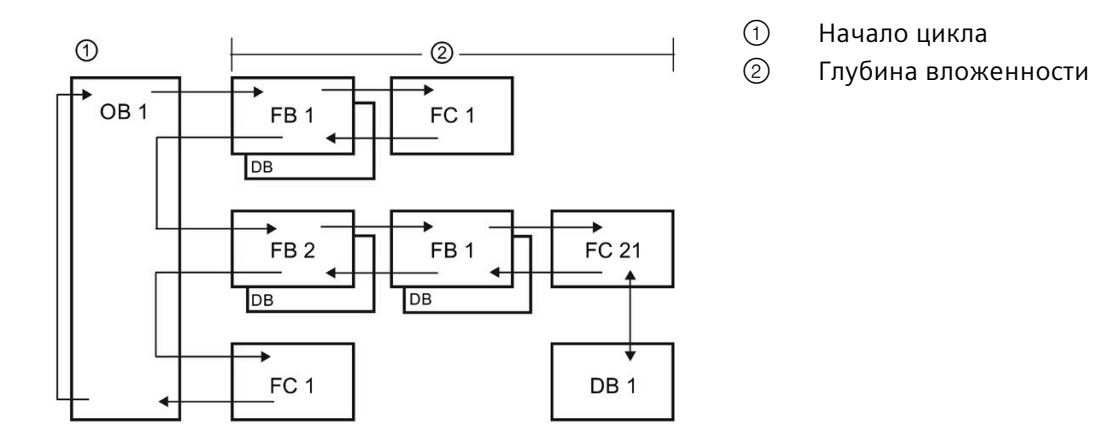

Примечание: Максимальная глубина вложенности составляет шесть уровней. Программы обеспечения безопасности используют два уровня вложенности. Таким образом, программа пользователя имеет в программах обеспечения безопасности четыре уровня вложенности.

## **7.3.1 Организационный блок (OB)**

Организационные блоки служат для структурирования программы. Они формируют интерфейс между операционной системой и программой пользователя. OB управляются событиями. Событие, например, диагностическое прерывание или интервал времени, инициирует исполнение OB модулем CPU. Некоторые OB имеют предопределенные стартовые события и поведение.

OB программного цикла содержит главную программу. Можно включить в программу пользователя боле одного OB программного цикла. В рабочем состоянии RUN, OB программного цикла выполняются с наименьшим уровнем приоритета и могут быть прерваны всеми другими типами событий. Пусковой OB не прерывает OB программного цикла, так как CPU выполняет пусковой OB до перехода в режим RUN.

После обработки OB программного цикла, CPU немедленно исполняет этот OB снова. Такая циклическая обработка является "штатным" режимом выполнения для программируемых логических контроллеров. Во многих приложениях вся программа пользователя содержится в одном единственном OB программного цикла.

Могут создавать и другие OB для выполнения определенных функций, например, для обработки прерываний и ошибок или для выполнения конкретного программного кода через определенные интервалы времени. Такие OB прерывают выполнение OB программного цикла.

Для создания новых OB для программы пользователя используется диалоговое окно "Добавление нового блока".

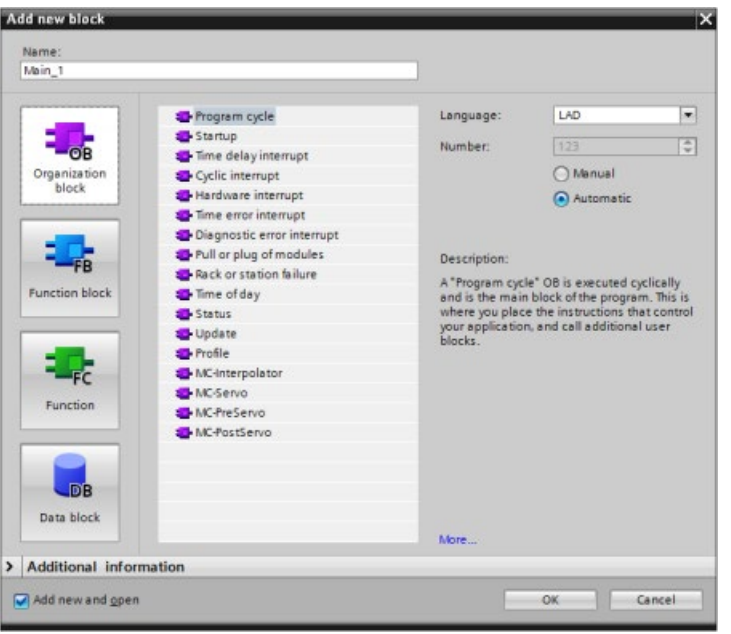

Обработка прерываний всегда управляется событиями. Когда такое событие происходит, CPU прерывает выполнение программы пользователя и вызывает OB для обработки этого события. После выполнения прерывающего OB, CPU возобновляет обработку программы пользователя в месте прерывания.

CPU определяет порядок обработки прерывающих событий на основе приоритетов. Несколько прерывающих событий могут быть объединены в классы приоритетов. Дополнительную информацию можно найти в разделах, рассматривающих тематику организационных блоков (Страница [76](#page-75-0)) и выполнения программы пользователя (Страница [67](#page-66-0)).

### **Создание дополнительных OB**

Можно создать несколько OB для программы пользователя. Это также касается событий OB программного цикла и пусковых OB. В диалоговом окне "Добавить новый блок" можно создать OB и ввести для него имя.

Если создается несколько OB программного цикла для программы пользователя, то CPU выполняет каждый OB программного цикла в числовой последовательности. При этом выполнение начинается с OB программного цикла с наименьшим номером (напр., OB 1). Пример: После завершения первого OB программного цикла (напр., OB 1), CPU выполняет OB программного цикла в порядке возрастания номеров.

### **Конфигурирование свойств OB**

Можно изменять свойства OB, например, сконфигурировать номер OB или язык программирования.

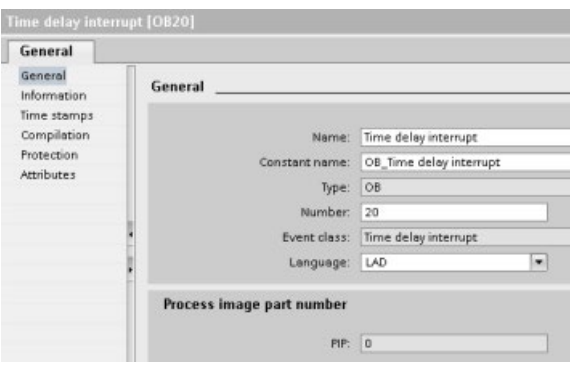

#### **Примечание**

Следует помнить, что можно присвоить OB номер частичной области отображения процесса, напр., TPA0, TPA1, TPA2, TPA3 или TPA4. Если ввести для частичной области отображения процесса номер, то CPU создаст частичную область отображения процесса. Объяснение частичных областей отображения процесса см. "Выполнение программы пользователя (Страница [67](#page-66-0))".

## **7.3.2 Функция (FC)**

Функция (FC) – это блок кода, который обычно выполняет определенную операцию с набором входных значений. FC сохраняет результаты этой операции в определенных ячейках памяти. Например, можно использовать FC, чтобы выполнять стандартные и допускающие повторное использование операции (такие, как математические вычисления) или технологические функции (такие, как отдельные процессы управление с использованием битовых логических операций). FC может многократно вызываться в различных местах внутри программы. Такое повторное использование упрощает программирование часто повторяющихся задач.

У FC нет связанного DB экземпляра. FC использует локальный стек данных для временных данных, необходимых в процессе вычисления операций. Временные данные не сохраняются. Для сохранения данных на постоянной основе, присвоить выходное значение ячейке глобальной памяти, напр., M памяти или к глобальному DB.

## **7.3.3 Функциональный блок (FB)**

Функциональный блок (FB) - это блок кода, который использует блок данных экземпляра для своих параметров и статических данных. FB имеют память переменных, которая находится в блоке данных (DB) или в DB экземпляра. DB экземпляра предоставляет блок памяти, который назначен этому экземпляру (или этому вызову) FB, и сохраняет данные после выполнения FB. Можно назначать различным вызовам FB различные DB экземпляра. DB экземпляра позволяет использовать общий FB для управления несколькими устройствами. Можно структурировать программу, при этом один блок вызывает один FB и один DB экземпляра. Затем CPU исполняет программный код в этом FB и сохраняет параметры блока и статические локальные данные в DB экземпляра. Когда исполнение FB заканчивается, CPU продолжает обработку с блока кода, который вызвал FB. DB экземпляра сохраняет значения для этого экземпляра FB. Эти значения доступны для последующих вызовов функционального блока в том же самом или в других циклах.

## **Повторно используемые блоки кода с выделенной памятью**

Обычно FB используется для управления последовательностью действий или устройствами, которые не заканчивают свою работу в течение одного цикла. Для сохранения рабочих параметров так, чтобы к ним можно было быстро обращаться между двумя циклами, каждый FB в программе пользователя имеет один или несколько DB экземпляра. При вызове FB одновременно указывается DB экземпляра, содержащий параметры блока и статические локальные данные для этого вызова или этого "экземпляра" FB. DB экземпляра сохраняет эти значения по окончании выполнения FB.

Если FB разрабатывается для общих задач управления, то он может использоваться для нескольких устройств, при этом различные DB экземпляра выбираются для различных вызовов FB.

FB сохраняет входные, выходные и IO-параметры, а также статические параметры, в один DB экземпляра.

Кроме этого, можно изменять и загружать интерфейс функционального блока в рабочем состоянии RUN (Страница [1342](#page-1341-0)).

### **Назначение стартового значения в DB экземпляра**

DB экземпляр хранит как значение по умолчанию, так и стартовое значение для каждого параметра. Стартовое значение указывает значение, которое должно использоваться при выполнении FB. Стартовое значение затем может быть изменено во время обработки программы пользователя.

На интерфейсе FB есть столбец для значения по умолчанию, который позволяет ввести новое стартовое значение для параметра при разработке программного кода. Это значение по умолчанию в FB затем передается в стартовое значение соответствующего DB экземпляра Если новое стартовое значение не присваивается параметру на интерфейсе FB, то значение по умолчанию из DB экземпляра копируется в стартовое значение.

### **Использование одного FB с несколькими DB**

На следующем рисунке показан OB, который трижды вызывает FB, используя разные блоки данных для каждого вызова. Эта структура позволяет одному и тому же FB управлять несколькими одинаковыми устройствами, например, двигателями, назначая каждому вызову устройства свой блок данных экземпляра. Каждый DB экземпляра хранит данные (например, скорость, время запуска и общее время работы) для отдельного устройства.

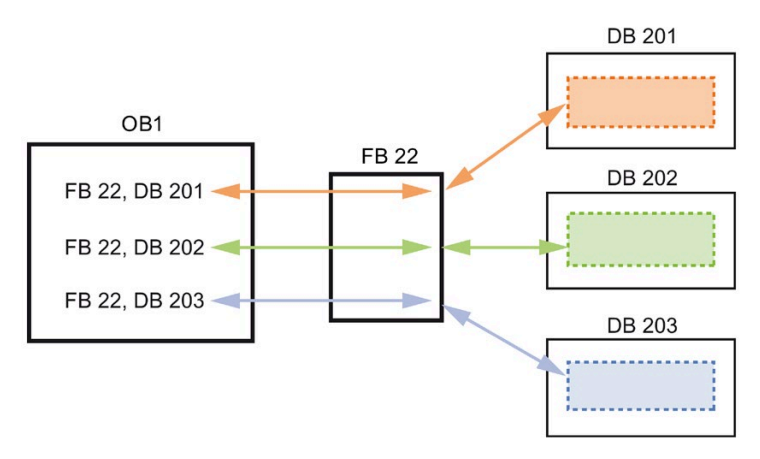

В этом примере FB 22 управляет тремя различными устройствами, DB 201 хранит эксплуатационные данные для первого устройства, DB 202 хранит эксплуатационные данные для второго устройства, и DB 203 хранит эксплуатационные данные для третьего устройства.

## **7.3.4 Блок данных (DB)**

В программе пользователя можно создавать блоки данных (DB) для сохранения данных для блоков кода. Все программные блоки в программе пользователя могут обращаться к данным в глобальном DB, но DB экземпляра хранит данные для конкретного функционального блока (FB).

Сохраненные данные в DB после выполнения соответствующего блока кода не удаляются. Существуют два типа блоков данных:

- Глобальный DB хранит данные для блоков кода в программе. Каждый OB, FB или FC может обратиться к данным в глобальном DB.
- DB экземпляр хранит данные для определенного FB. Структура данных в DB экземпляра соответствует параметрам (Input, Output и InOut) и статическим данным FB. (Временная память FB не сохраняется в DB экземпляра.)

### **Примечание**

Хотя DB экземпляра содержит данные для конкретного FB, любой блок кода может получить доступ к данным DB экземпляра.

Можно изменять и загружать блоки данных в рабочем состоянии RUN (Страница [1342](#page-1341-0)).

### **Блоки данных только для чтения**

Можно сконфигурировать DB так, что он будет доступен только для чтения:

- 1. Кликнуть правой кнопкой мыши в дереве проекта по DВ и выбрать в контекстном меню "Свойства".
- 2. Выбрать в диалоговом окне "Свойства" элемент "Атрибуты".
- 3. Выбрать опцию "Защита от записи для блока данных в устройстве" и подтвердить нажатием ОК.

### **Оптимизированные и стандартные блоки данных**

Можно настроить оптимизированный доступ к блоку данных. Оптимизированный блок считается стандартным блоком данных. Стандартный DB совместим с инструментами программирования STEP 7 Classic и классическими CPU S7-300 и S7-400. Блоки данных с оптимизированным доступом не имеют фиксированной структуры. В объявлении элемента данных содержится только одно символьное имя, в блоке отсутствует фиксированный адрес. CPU сохраняет элементы автоматически в доступной области памяти блока так, чтобы не было никаких пропусков в памяти. Это делается для оптимального использования объема памяти.

Для установки оптимизированного доступа для блока данных, выполнить следующие шаги:

- 1. Раскрыть папку программных блоков в дереве проекта STEP 7.
- 2. Кликнуть правой кнопкой мыши по блоку данных и выбрать команду "Свойства" из контекстного меню.
- 3. Выбрать в атрибутах опцию "Оптимизированный доступ к блоку".

Обратить внимание на то, что оптимизированный доступ к блоку выбирается по умолчанию для новых блоков данных. Если отключить "Оптимизированный доступ к блоку", то для блока используется стандартный доступ.

### **Примечание**

#### **Тип доступа к блоку для FB и его DB экземпляра**

Если для FB выбрана настройка "Оптимизированный доступ к блоку", тогда настройкой для DB экземпляра этого FB также должен быть "Оптимизированный доступ к блоку". Точно также, если "Оптимизированный доступ к блоку" не был выбран для FB, то есть доступ к FB осуществляется стандартным образом, то и для DB экземпляра должен быть установлен стандартный доступ, а не опция "Оптимизированный доступ к блоку".

Если типы доступа несовместимы, то при выполнении FB через устройство HMI могут быть потерянные внесенные в IN/OUT значения параметров FB изменения.

## **7.3.5 Создание повторно используемых блоков кода**

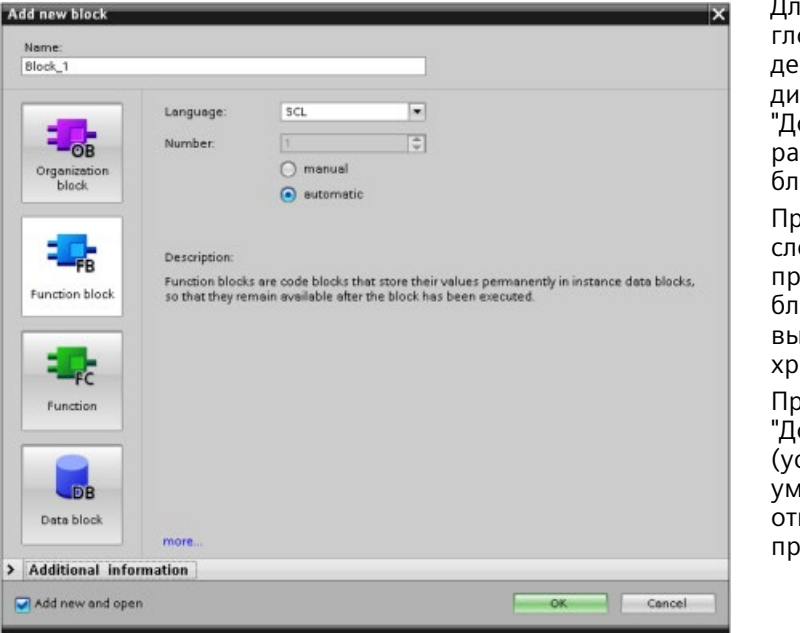

Для создания OB, FB, FC и глобальных DB, открыть в дереве проекта диалоговое окно "Добавить новый блок" в разделе "Программные блоки".

ри создании блока кода следует выбрать язык программирования для блока. Для DB язык не выбирается, так он лишь ранит данные.

ри установке флажка обавить и открыть" становка по иолчанию) блок кода крывается в проектном представлении.

Объекты, которые будут использованы повторно, могут быть сохранены в библиотеку. У каждого проекта есть связанная с ним библиотека. В дополнение к библиотеке проекта может создаваться любое число глобальных библиотек для использования в нескольких проектах. Так как библиотеки совместимы между собой, можно копировать или перемещать элементы между библиотеками.

Библиотеками используются, например, для создания шаблонов блоков, которые копируются в библиотеку проекта для дальнейшей обработки. В заключении, блоки копируются из библиотеки проекта в глобальную библиотеку. Глобальная библиотека доступна для других коллег, работающих над проектом. Они используют блоки и могут адаптировать их к своим индивидуальным требованиям, в случае необходимости.

Дополнительную информацию о работе с библиотеками можно найти системе интерактивной помощи STEP 7.

## **7.3.6 Передача параметров в блоки**

У функциональных блоков (FB) и функций (FC) есть три различных типа интерфейса:

- IN
- IN/OUT
- OUT

FB и FC получают параметры через интерфейсы типа IN и IN/OUT. Блоки обрабатывают параметры и возвращают значения вызывающему блоку через интерфейсы типа IN/OUT и OUT.

Программа пользователя передает параметры, используя один из двух методов:

### **Передача по значению**

Если программа пользователя передает параметр в функцию как "Вызов по значению", то программа пользователя копирует фактическое значение параметра во входной параметр блока для интерфейса типа IN. Эта операция требует дополнительной памяти для скопированного значения.

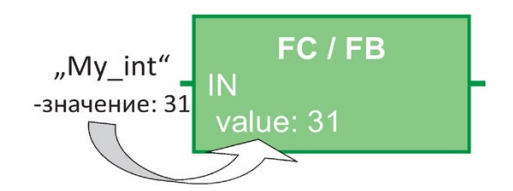

Когда пользовательская программа вызывает блок, она копирует значения.

### **Передача по ссылке**

Если программа пользователя передает параметр в функцию как "Вызов по ссылке", то программа пользователя ссылается на адрес фактического параметра для интерфейса типа IN/OUT и не копирует значение. Эта операция не требует дополнительной памяти.

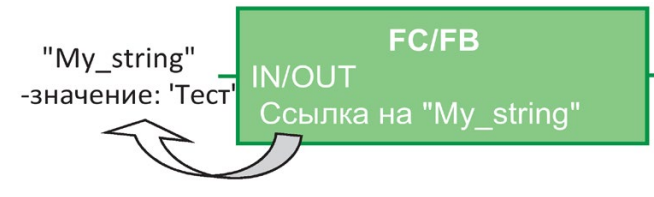

Когда пользовательская программа вызывает блок, она ссылается на адрес фактических параметров.

#### **Примечание**

Как правило, тип интерфейса IN/OUT используют для структурированных переменных (тегов) (например, ARRAY, STRUCT и STRING) во избежание излишнего увеличения требуемой памяти данных.

### **Оптимизация блока и передача параметров**

Программа пользователя передает параметры FC как "вызов по значению" для простых типов данных (например, INT, DINT и REAL). Она передает сложные типы данных (например, STRUCT, ARRAY и STRING) как "вызов по ссылке".

Программа пользователя обычно передает параметры FB в относящемся к FB блоке данных экземпляра (DB):

- Программа пользователя передает простые типы данных (например, INT, DINT и REAL) как "вызов по значению", копируя параметры в/из DB экземпляра.
- Программа пользователя копирует сложные типы данных (например, STRUCT, ARRAY и STRING) в и из DB экземпляра для параметров типа IN и OUT.
- Программа пользователя передает сложные типы данных как "вызов по ссылке" для интерфейса типа IN/OUT.

DB могут быть созданы как "оптимизированные" или как "стандартные" (неоптимизированные). Оптимизированные блоки данных более компактны, чем неоптимизированные блоки данных. Кроме того, порядок элементов данных в DB отличается у оптимизированных и неоптимизированных DB. В разделе "Оптимизированные блоки" в Руководстве по S7 программированию для S7-1200/1500, STEP 7 (TIA Portal), 03/2014

[\(http://support.automation.siemens.com/WW/view/en/81318674\)](http://support.automation.siemens.com/WW/view/en/81318674) можно найти сведения об оптимизированных блоках.

FB и FC создаются для обработки оптимизированных или неоптимизированных данных. Можно установить флажок "Оптимизированный доступ к блоку" как один из атрибутов для блока. Программа пользователя оптимизирует программные блоки по умолчанию, и программные блоки ожидают данные, передаваемые в блок в оптимизированном формате.

Когда программа пользователя передает сложный параметр (например, STRUCT) в функцию, система проверяет установку оптимизации для блока данных со структурой и установку оптимизации программного блока. Если оптимизируется и блок данных и функция, то программа пользователя передает STRUCT как "вызов по ссылке". Также происходит, если ни для блока данных, ни для функции оптимизация не выполняется.

Однако, если функция и блок данных имеют разные установки оптимизации (т.е. один блок оптимизирован, а другой - нет), то STRUCT должен быть преобразован в формат, ожидаемый функцией. Пример: Например, если блок данных не оптимизирован, а функция оптимизирована, то STRUCT в блоке данных должен быть преобразован в оптимизированный формат, чтобы функция могла обрабатывать STRUCT. Система выполняет это преобразование, делая "копию" STRUCT и преобразовывая его в оптимизированный формат, который ожидает функция.

Таким образом, когда программа пользователя передает сложный тип данных (например, STRUCT) в функцию как параметр IN/OUT, функция ожидает, что программа пользователя передаст STRUCT как "вызов по ссылке":

- Если выбирается оптимизация или ее отсутствие как для блока данных с STRUCT, так и для функции, то программа пользователя передает данные как "вызов по ссылке".
- Если для блока данных и функцию конфигурируются разные настройки оптимизации (один блок оптимизирован, а другой нет), система должна сделать копию STRUCT до передачи его в функцию. Поскольку система должна сделать эту копию структуры, она фактически преобразовывает "вызов по ссылке" в "вызов по значению".

### Влияние настройки оптимизации на программы пользователя

Копирование параметра может вызвать проблему в программе пользователя, если НМІ или ОВ прерывания изменяет элементы структуры. Пример: Например, есть параметр IN/OUT функции (обычно передаваемый как "вызов по ссылке"), но параметры настройки оптимизации блока данных и функции отличаются:

- 1. Когда программа пользователя готова вызвать функцию, система должна сделать "копию" структуры, чтобы согласовать формат данных под функцию.
- 2. Программа пользователя вызывает функцию со ссылкой на "копию" структуры.
- 3. ОВ прерывания вызывается при выполнении функция и изменяет значение в исходной структуре.
- 4. Функция выполняется и, так как структура является параметром IN/OUT, система копирует значения назад в исходную структуру в исходном формате.

Т.к. была создана копия структуры для изменения формата, записанные ОВ прерывания данные теряются. То же может произойти при записи значения с устройством HMI. Устройство HMI может прервать программу пользователя и записать значение таким же образом, как ОВ прерывания.

Есть несколько способов избежать этих проблем:

- Лучшее решение этой проблемы состоит в том, чтобы выбрать идентичными настройки оптимизации программного блока и блока данных при использовании сложных типов данных (например, STRUCT). Это гарантирует, что программа пользователя всегда передает параметры как "вызов по ссылке".
- Другое решение состоит в том, что ОВ прерывания или устройство HMI не изменяют напрямую элемент в структуре. ОВ или устройство HMI могут изменить другую переменную, а после эта переменная может быть скопирована в структуру в определенной точке программы пользователя.

#### $7.4$ Целостность данных

СРИ поддерживает целостность данных для всех элементарных типов данных (например, Word или DWord) и всех определяемых системой структур (например, IEC TIMERS или DTL). Процесс чтения или записи такого значения не может быть прерван. (Например, CPU защищает доступ к значению типа DWord, пока все четыре байта DWord не будут прочитаны или записаны.) Чтобы гарантировать невозможность одновременной записи в одну и ту же ячейку памяти со стороны ОВ программного цикла и ОВ прерываний, CPU не выполняет ОВ прерываний, пока операция чтения или записи в ОВ программного цикла не будет завершена.

Если в программе пользователя несколько значений в памяти используются ОВ программного цикла и ОВ прерываний совместно, то программа пользователя должна обеспечить целостность при изменении или считывании этих значений. Можно использовать инструкции DIS AIRT (выключить обработку прерываний) и EN AIRT (включить обработку прерываний), чтобы защитить доступ к совместно используемым значениям в ОВ программного цикла.

- Вставить в кодовый блок инструкцию DIS AIRT, чтобы не допустить исполнения OB прерываний во время операции чтения или записи.
- Вставите инструкции для чтения или записи значений, которые может изменить ОВ прерываний.
- Вставить инструкцию EN AIRT в конце этой последовательности, чтобы отменить инструкцию DIS AIRT и разрешить исполнение ОВ прерываний.

Коммуникационный запрос от устройства человеко-машинного интерфейса или другого CPU также может прервать исполнение ОВ программного цикла. Коммуникационные запросы также могут привести к проблемам с целостностью данных. CPU обеспечивает целостность элементарных типов данных при их считывании и записи инструкциями в программе пользователя. Так как программа пользователя регулярно прерывается коммуникационными запросами, то нельзя гарантировать, что несколько значений в CPU будут все обновлены одновременно устройством НМІ. Например, значения, отображаемые на экране устройства человекомашинного интерфейса, могут происходить из различных циклов CPU.

Инструкции PtP (точка-точка), инструкции PROFINET (напр., TSEND C и TRCV C), инструкции PROFINET для распределенной периферии (Страница 399) и инструкции PROFIBUS для распределенной периферии (Страница 399) передают буферные области данных, которые могут быть прерваны. Следует обеспечить целостность данных для буферных областей, избегая операций чтения или записи для этих буферных областей как в ОВ программного цикла, так и в ОВ прерываний. Если все же необходимо изменить значения в буфере для этих инструкций в ОВ прерываний, воспользоваться инструкцией DIS AIRT, чтобы отложить прерывание (через ОВ прерываний или коммуникационное прерывание от устройства человеко-машинного интерфейса или другого CPU), пока не будет выполнена инструкция EN AIRT.

## Примечание

Использование инструкции DIS AIRT задерживает обработку ОВ прерываний до тех пор, пока не будет выполнена инструкция EN AIRT, и влияет на латентность прерывания (интервал времени от возникновения события до исполнения ОВ прерываний) в программе пользователя.

## **7.5 Язык программирования**

STEP 7 предлагает следующие стандартные языки программирования для S7-1200:

- LAD (релейно-контактные схемы) это графический язык программирования. Для отображения используются принципиальные схемы (Страница [201](#page-200-0)).
- FBD (функциональная блок-схема) это язык программирования на основе графических логических символов Булевой алгебры (Страница [202](#page-201-0)).
- SCL (структурированный язык управления) это язык программирования высокого уровня на основе текстов (Страница [203](#page-202-0)).

При создании блока кода следует выбрать язык программирования для блока.

Программа пользователя может работать с блоками кода, созданными с помощью одного из этих языков программирования.

## <span id="page-200-0"></span>**7.5.1 Релейно−контактная схема (LAD)**

Элементы принципиальной схемы, такие как нормально замкнутые, нормально разомкнутые контакты и катушки соединяются в сегменты.

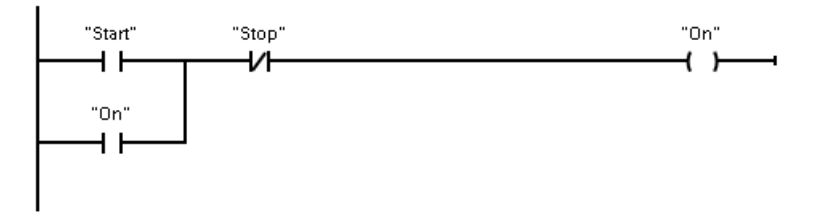

Для создания логики сложных операций можно вставлять ветвления для параллельных цепей. Параллельные ветвления открыты вниз или соединены непосредственно с шиной питания. Разработчик завершает ветвления вверх.

LAD предлагает блочные инструкции для множества функций, напр., арифметических операций, таймеров, счетчиков и функций перемещения.

STEP 7 не ограничивает макс. число инструкций (строки и столбцы) в сегменте LAD.

### **Примечание**

Каждый сегмент LAD должен завершаться катушкой или блоком.

### *7.5 Язык программирования*

При создании сегмента LAD необходимо соблюдать следующие правила:

• Нельзя создавать ветвления, которые могут привести к реверсированию потока сигналов.

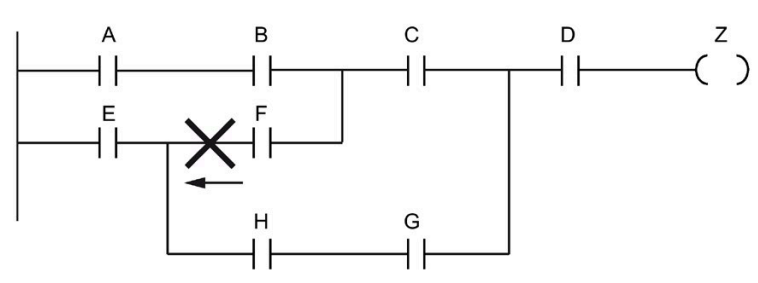

• Нельзя создавать ветвления, которые могут привести к короткому замыканию.

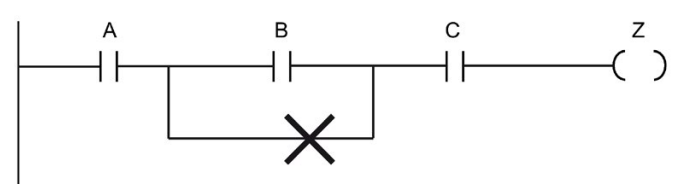

## <span id="page-201-0"></span>**7.5.2 Функциональная блок-схема (FBD)**

Как и LAD, FBD - это тоже графический язык программирования. Представление логики здесь основано на графических символах, используемых в булевой алгебре.

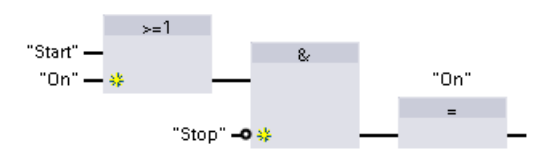

Для создания логических связей между сложными операциями, вставить параллельные ветвления между блоками.

Арифметические и другие сложные функции могут быть представлены непосредственно в соединении с логическими блоками.

STEP 7 не ограничивает макс. число инструкций (строки и столбцы) в сегменте FBD.

## <span id="page-202-0"></span>**7.5.3 SCL**

Структурированный язык управления SCL (Structured Control Language, SCL) - это язык программирования высокого уровня для CPU SIMATIC S7 на базеPASCAL. SCL поддерживает блочную структуру STEP 7 (Страница [189](#page-188-0)). Проект может включать программные блоки, созданные на любом из этих трех языков программирования: SCL, LAD и FBD.

Инструкции SCL используют типовые операторы программирования, такие как присваивание (: =), математические функции (+ для сложения, - для вычитания, \* для умножения, и / для деления). Также SCL использует стандартные операции PASCAL для программного управления, напр., IF-THEN-ELSE, CASE, REPEAT-UNTIL, GOTO иRETURN. Для синтаксических элементов языка программирования SCL можно использовать любые ссылки PASCAL. Многие из других инструкций для SCL, напр., таймеры и счетчики, соответствуют инструкциям LAD и FBD. Для получения более подробной информации о специфических инструкциях см. описания этих инструкций в главах Базовые инструкции (Страница [223](#page-222-0)) и Расширенные инструкции (Страница [351](#page-350-0)).

*7.5 Язык программирования*

## **7.5.3.1 Редактор текстов программы SCL**

При создании любых типов блоков (OB, FB или FC) можно указать, что блок должен использовать язык программирования SCL. STEP 7 содержит редактор текстов программы SCL со следующими элементами:

- Интерфейсный раздел для определения параметров блока кода
- Раздел для программного кода
- Дерево инструкций, которое содержит инструкции SCL, поддерживаемые CPU

Код SCL для инструкции вводится напрямую в разделе кода. Редактор содержит кнопки для общих конструкций кода и комментариев. Для создания более сложных инструкций просто перетащить инструкции SCL мышью из дерева инструкций в программу. Также можно использовать любой текстовый редактор, чтобы создать программу SCL, а затем импортировать этот файл в STEP 7.

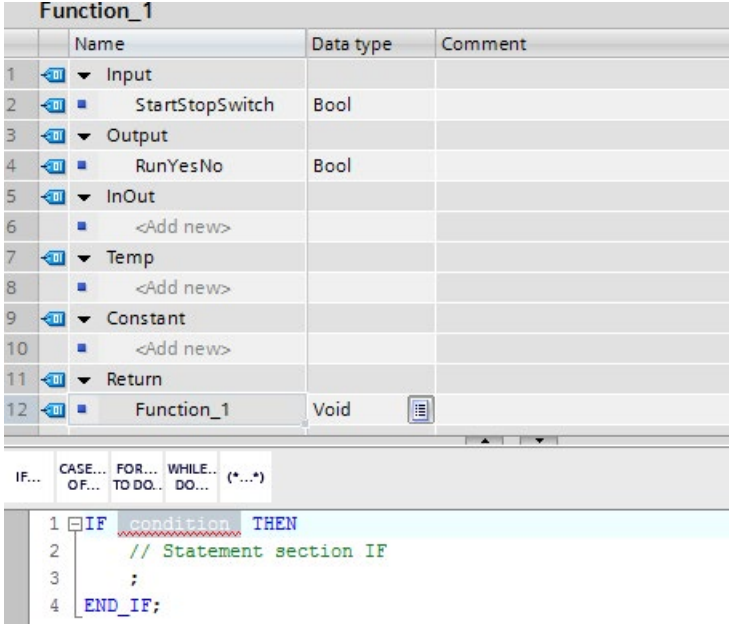

В разделе интерфейса блока кода SCL могут быть объявлены следующие типы параметров:

- Input, Output, InOut и Ret\_Val: Эти параметры определяют входные / выходные переменные (теги) и возвращаемое значение для блока кода. Имя переменной (тега), которое вводится здесь, используется локально во время исполнения блока кода. Обычно глобальное имя переменной (тега) не используется в таблице переменных (тегов).
- Static (только FB; на рисунке выше представлена FC): Блок кода используется статический переменные (теги), которые служат для сохранения статических промежуточных результатов в блоке данных экземпляра. Блок хранит статический данные до их перезаписи, т.е. частично в течение нескольких циклов. Вместе со статическими данными хранятся и имена блоков, которые будут вызываться в этом блоке кода как мультиэкземплярный DB.
- Temp: Эти параметры являются временными переменными (тегами), которые используются во время исполнения блока кода.
- Constant: Это именованные постоянные значения для блока кода.

При вызове блока кода SCL из другого блока кода, параметры блока кода SCL выступают как входы или выходы.

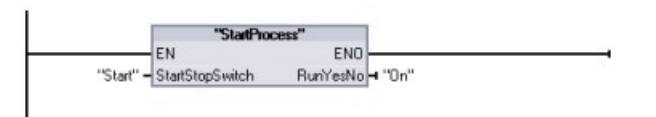

В этом примере переменные (теги) для "Start" и "On" (из таблицы переменных (тегов) системы) соответствуют переменным (тегам) "StartStopSwitch" и "RunYesNo" в таблице описания переменных программы SCL.

## **7.5.3.2 Выражения и операции SCL**

### **Создание выражения SCL**

Выражение SCL - это формула для вычисления значения. Выражение состоит из операндов и операторов (таких как \*,/, + или-). Операнды могут быть переменными (тегами), константами или выражениями.

Оценка выражений происходит в определенной последовательности, задаваемой следующими факторами:

- У каждого оператора есть заранее определенный приоритет, при этом вначале выполняется операция с самым высоким приоритетом.
- В случае равного приоритета, операторы обрабатываются последовательно слева направо.
- С помощью круглых скобок обозначается последовательность операторов, которые будут вычислены вместе.

### 7.5 Язык программирования

Результат выражения может использоваться для присвоения значения переменной (тегу), используемому в программе, как условие для управляющего оператора, как параметр для другой инструкции SCL или для вызова блока кода.

| Тип            | Операция                                 | Оператор          | Приоритет |
|----------------|------------------------------------------|-------------------|-----------|
| Скобки         | (Выражение)                              | $(\, , \,)$       |           |
| Арифметика     | Степень                                  | $***$             | 2         |
|                | Знак (унарный плюс)                      | $+$               | 3         |
|                | Знак (унарный минус)                     |                   | 3         |
|                | Умножение                                | $\star$           | 4         |
|                | Деление                                  |                   | 4         |
|                | Модульная функция                        | <b>MOD</b>        | 4         |
|                | Сложение                                 | $+$               | 5         |
|                | Вычитание                                |                   | 5         |
| Сравнение      | Меньше чем                               | $\,<\,$           | 6         |
|                | Меньше или равно                         | $\leq$            | 6         |
|                | Больше чем                               | $\geq$            | 6         |
|                | Больше или равно                         | $>=$              | 6         |
|                | Равно                                    | $=$               | 7         |
|                | Не равно                                 | $\leftrightarrow$ | 7         |
| Битовая логика | Отрицание (унарное)                      | <b>NOT</b>        | 3         |
|                | Логическая операция И                    | AND или &         | 8         |
|                | Логическая операция<br>"Исключающее ИЛИ" | <b>XOR</b>        | 9         |
|                | Логическая операция ИЛИ                  | <b>OR</b>         | 10        |
| Присваивание   | Присваивание                             | $:=$              | 11        |

Таблица 7-2 Операторы в SCL

Как высокоуровневый язык программирования, SCL использует стандартные операторы для основных задач:

- Оператор присваивания: :=
- Арифметические функции: +, -, \* и /
- Адресация глобальных переменных (тегов): "<имя переменной (тега)>" (имя переменной (тега) или имя блока данных, заключенное в двойные кавычки)
- Адресация локальных переменных: #<имя переменной> (имя переменной, которому предшествует символ "#")

Следующие примеры показывают различные выражения для различных случаев использования:

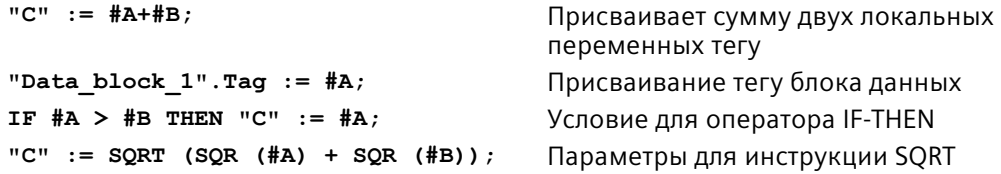

Арифметические операторы могут обработать различные типы числовых данных. Тип данных результата будет определяться типом самого старшего операнда. Пример: Результатом операции умножения с операндом типа INT и операндом типа REAL является значение типа RFAL.

### Управляющие операторы

Управляющий оператор - это особый тип выражения SCL, которое выполняет следующие задачи:

- Ветвление программы
- Повторение разделов программного кода SCL
- Переход в другие части программы SCL
- Выполнение по условию

Управляющие операторы SCL это IF-THEN, CASE-OF, FOR-TO-DO, WHILE-DO, REPEAT-UNTIL, CONTINUE, GOTO µRETURN.

Одиночный оператор обычно занимает одну строку кода. Можно ввести несколько операторов в одну строку, или можно разбить оператор на несколько строк кода, чтобы улучшить читабельность кода. Разделители (такие как табуляция, разрывы строк и дополнительные пробелы) игнорируются при проверке синтаксиса. Оператор END завершает управляющий оператор.

Следующие примеры показывают управляющий оператор FOR-TO-DO. (Обе формы кодирования синтаксически допустимы.) FOR  $x := 0$  TO max DO sum := sum + value(x); END FOR; FOR  $x := 0$  TO max DO sum := sum + value(x);  $END$   $FOR;$ 

Управляющий оператор может включаться в себя метку перехода. Метка перехода с двоеточием на конце устанавливается на начало оператора: Метка перехода: < оператор>;

Система интерактивной помощи STEP 7 содержит всю справочную информацию по языку программирования SCL.

### **Условия**

Условие - это выражение сравнения или логическое выражение, результат которого имеет тип BOOL (со значением ИСТИНА (TRUE) или ЛОЖЬ (FALSE)). Следующий пример показывает условия различных типов:

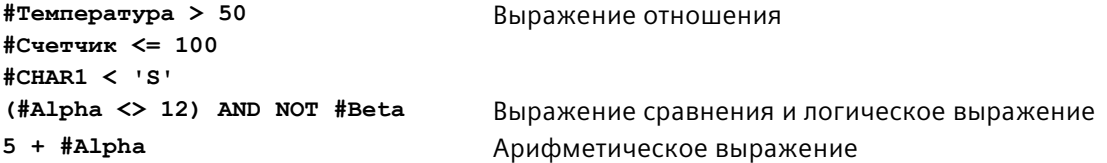

### 7.5 Язык программирования

Условие может использовать арифметические выражения:

- Условие выражения TRUE, если результатом является любое значение кроме нуля.
- Условие выражения FALSE, если результатом является ноль.

### Вызов других блоков кода из программы SCL

Для вызова другого блока кода в программе пользователя, просто ввести имя (или абсолютный адрес) FB или FC с параметрами. Для FB необходимо указать DB экземпляра, который должен вызываться вместе с FB.

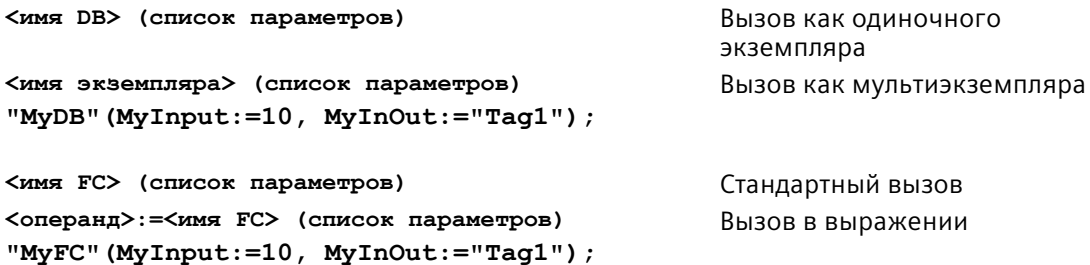

Также можно перетащить блоки мышью из дерева проекта в редактор текстов программы SCL программы и завершить параметрирование.

### Добавление комментариев блока в код SCL

Можно добавить комментарий блока в код SCL, вставив его между (\* и \*). Между (\* и \*) может быть вставлено любое число строк комментария. Программный блок SCL может содержать несколько комментариев блока. Для упрощения программирования, редактор SCL содержит кнопку комментария блока, наряду с общими управляющими операторами:

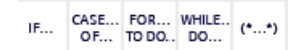

### Адресация

Также, как и LAD с FBD, SCL позволяет использовать либо переменные (теги) (символьная адресация), либо абсолютные адреса в программе пользователя. SCL позволяет использовать переменную и в качестве индекса массива.

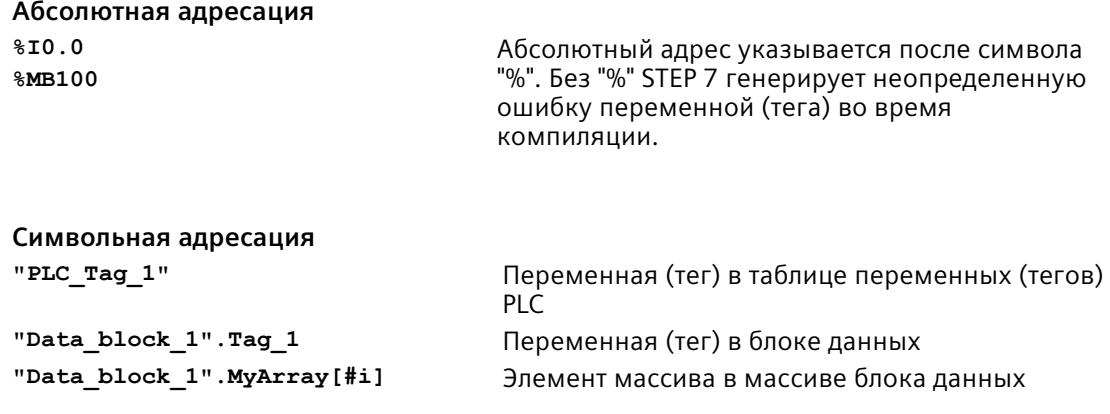

## **7.5.3.3 Индексированная адресация с помощью инструкций PEEK и POKE**

SCL предлагает инструкции PEEK и POKE, которые позволяют выполнять чтение/запись из/в блоки данных, ввод-вывод или память. Для операции указываются параметры для определенных байтовых или битовых смещений.

### **Примечание**

Для использования инструкций PEEK и POKE с блоками данных потребуются стандартные (не оптимизированные) блоки данных. Также обратите внимание на то, что инструкции PEEK и POKE просто передают данные. У них нет информации о типах данных по указанным адресам.

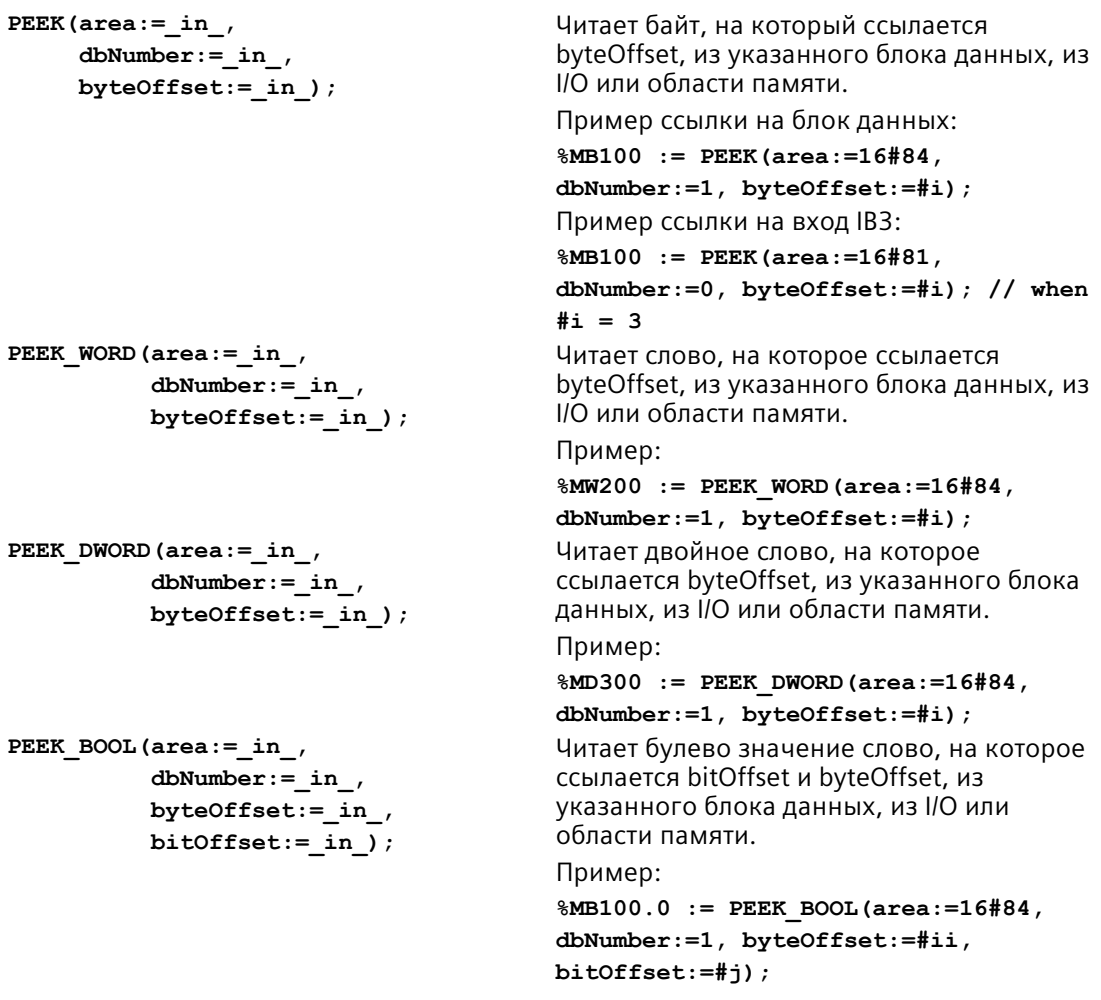

### *7.5 Язык программирования*

```
POKE(area:=_in_,
           dbNumber:=_in_,
           byteOffset:=_in_,
          value := in );
                                         Записывает значение (байт, слово или 
                                         двойное слово) в указанный byteOffset 
                                         указанного блока данных, I/O или области 
                                         памяти.
                                         Пример ссылки на блок данных:
                                         POKE(area:=16#84, dbNumber:=2, 
                                         byteOffset:=3, value:="Tag_1");
                                         Пример ссылки на выход QB3:
                                         POKE(area:=16#82, dbNumber:=0, 
                                         byteOffset:=3, value:="Tag_1");
POKE_BOOL(area:=_in_,
           dbNumber:=_in_,
           byteOffset:=_in_,
           bitOffset:=_in_,
           value:=_in_);
                                         Записывает булево значение в указанный 
                                         bitOffset и byteOffset указанного блока 
                                         данных, I/O или области памяти.
                                         Пример:
                                         POKE_BOOL(area:=16#84, dbNumber:=2, 
                                         byteOffset:=3, bitOffset:=5, 
                                         value:=0);
POKE_BLK(area_src:=_in_,
           dbNumber_src:=_in_,
           byteOffset_src:=_in_,
           area_dest:=_in_,
           dbNumber_dest:=_in_,
           byteOffset_dest:=_in_,
           count:=_in_);
                                         Записывает заданное в "count" число 
                                         байтов, начиная с указанного byteOffset 
                                         указанного исходного блока данных, 
                                         исходного I/O или исходной области памяти 
                                         в указанный byteOffset целевого блока 
                                         данных, целевого I/O или целевой области 
                                         памяти.
                                         Пример: 
                                         POKE_BLK(area_src:=16#84, 
                                         dbNumber_src:=#src_db, 
                                         byteOffset_src:=#src_byte, 
                                         area_dest:=16#84, 
                                         dbNumber_dest:=#src_db, 
                                         byteOffset_dest:=#src_byte, 
                                         count:=10);
```
Для инструкций PEEK и POKE действуют следующие значения для параметров "area", "area\_src" и "area\_dest". Для областей, отличных от блоков данных, параметр dbNumber должен быть всегда равен 0.

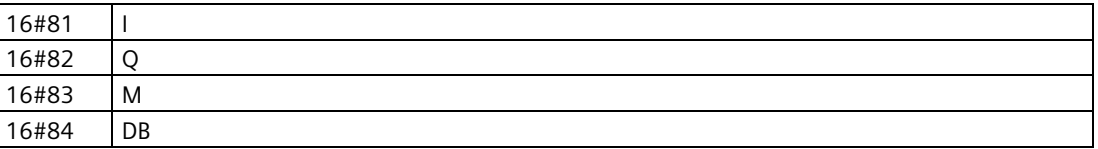

## **7.5.4 EN и ENO в LAD, FBD и SCL**

### **Определение "потока сигналов" (EN и ENO) для инструкции**

Определенные инструкции (такие как математические инструкции и инструкции перемещения) обеспечивают параметры для EN и ENO. Эти параметры относятся к потоку сигналов в LAD или FBD и определяют, будет ли инструкция выполнена в этом цикле. В SCL также можно указать параметр ENO и для блока кода.

- EN (разрешающий вход) является булевым входом. На этом входе необходимо наличие потока сигналов (EN = 1), чтобы блок мог бы быть выполнен. Если вход EN блока LAD подключен напрямую к левой шине, то инструкция выполняется всегда.
- ENO (разрешающий выход) является булевым выходом. Если на входе EN блока имеет место поток сигналов и блок обрабатывается без ошибок, тогда выход ENO переводит поток сигналов (ENO = 1) на следующий элемент. Если при выполнении блока возникает ошибка, то поток энергии прерывается на блочной инструкции, ставшей причиной ошибки (ENO = 0).

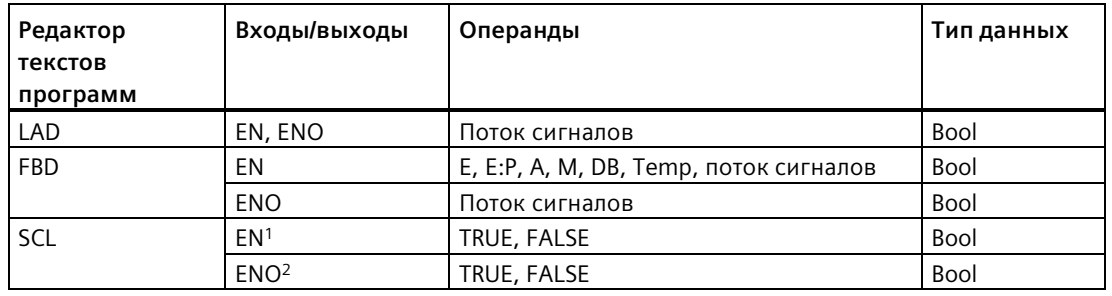

Таблица 7- 3 Операнды для EN и ENO

<sup>1</sup> Использование EN доступно только для FB.

<sup>2</sup> Использование ENO с блоком кода SCL является опциональным. Необходимо сконфигурировать компилятор SCL таким образом, чтобы ENO устанавливался при завершении обработки блока кода.

### **Конфигурирование установки ENO в SCL**

Для конфигурирования компилятора SCL таким образом, чтобы ENO устанавливался, выполнить следующие шаги:

1. Выбрать в меню "Дополнительно" команду "Параметры".

2. Раскрыть свойства "Программирования PLC" и выбрать "SCL (Structured Control Language)".

3. Выбрать опцию "Автоматическая установка ENO".

7.5 Язык программирования

### Использование ENO в программном коде

Можно использовать ENO и в программном коде, например, присваивая ENO переменной (тегу) PLC, или путем обработки ENO в локальном блоке.

```
Примеры:
"MyFunction"
  ( IN1 := ... , )IN2 := ... ,OUT1 => \#myOut,ENO => #statusFlag ); // PLC tag statusFlag holds the value of E
N()"MyFunction"
  (IN1 := ...IN2 := ... ,OUT1 \implies \#myOut,END \Rightarrow END ); // block status flag of "MyFunction"
                    // is stored in the local block
IF ENO = TRUE THEN
    // execute code only if MyFunction returns true ENO
```
### Влияние параметров Ret Val или Status на ENO

Некоторые инструкции, такие как коммуникационные инструкции или инструкции преобразования строк, имеют выходной параметр, который содержит информацию об обработке инструкции. У некоторых инструкций, напр., есть параметр Ret Val (возвращаемое значение), обычно с типом данных Int, содержащий информацию о состоянии в диапазоне от -32768 до +32767. У других инструкций есть параметр Status, обычно с типом данных Word, хранящий информацию о состоянии в шестн. диапазоне от 16#0000 до 16#FFFF. Числовое значение в одном из параметров Ret Val или Status указывает на состояние ENO соответствующей инструкции.

- Ret Val: Значение между 0 и 32767 обычно устанавливает ENO = 1 (или TRUE). Значение между -32768 и -1 обычно устанавливает ENO = 0 (или FALSE). Для анализа Ret Val следует изменить представление на шестнадцатеричное.
- Status: Значение между 16#0000 и 16#7FFF обычно устанавливает ENO = 1 (или TRUE). Значение между 16#8000 и 16#FFFF обычно устанавливает ENO = 0 (или FALSE).

Инструкции, которые выполняются в течение нескольких циклов, часто имеют параметр Busy (Bool), чтобы показать, что инструкция активна, но ее выполнение еще не завершено. У таких инструкций также часто есть параметр Done (Bool) и параметр Error (Bool). Параметр Done показывает, что инструкций была выполнена без ошибок, а параметр Error указывает на то, что выполнение инструкции завершено с ошибками.

- Если Busy = 1 (или TRUE), то ENO = 1 (или TRUE).
- Если Done = 1 (или TRUE), то ENO = 1 (или TRUE).
- Если Error = 1 (или TRUE), то ENO = 0 (или FALSE).

### **См. также**

Инструкции OK (проверить на достоверность) и NOT\_OK (проверить на недостоверность) (Страница [249](#page-248-0))

## **7.6 Загрузка элементов программы**

Можно загрузить элементы своего проекта из программатора в CPU. При загрузке проекта, CPU сохраняет программу пользователя (OB, FC, FB и DB) во внутренней загружаемой памяти или, при наличии карты памяти SIMATIC, во внешней загружаемой памяти (на карте).

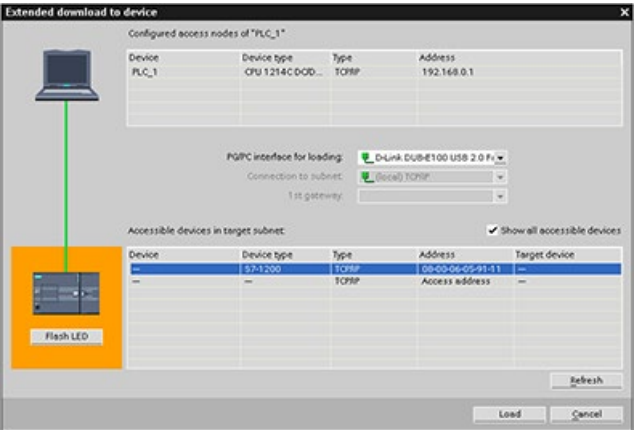

Можно загрузить проект из программатора в CPU из одного из следующих мест:

- Дерево проекта: Кликнуть правой кнопкой мыши по элементу программы и выбрать "Загрузка в CPU".
- Онлайн-меню: Кликнуть по опции "Загрузка в устройство".
- Панель инструментов: Кликнуть по символу "Загрузка в устройство".
- Конфигурация устройства: Кликнуть правой кнопкой мыши по CPU и выбрать загружаемые элементы.

Если для программного блока установлена динамическая привязка с обязательным паролем (Страница [178](#page-177-0)), то для загрузки защищенных блоков потребуется ввести пароль. Если такой способ защиты от копирования был сконфигурирован для нескольких блоков, то потребуется ввод пароль для загрузки каждого из защищенных блоков.

### **Примечание**

Загрузка программы не удаляет и не изменяет значения в сохраняющей памяти. Для очистки сохраняющей памяти перед загрузкой следует сбросить CPU на заводские установки перед загрузкой программы.

Кроме этого, можно загрузитьпроект панели для базовых панелей HMI (Страница [33](#page-32-0)) из TIA Portal на карту памяти в S7-1200 CPU.

7.6 Загрузка элементов программы

## Загрузка в целевую систему, если сконфигурированный CPU отличается от подключенного **CPU**

STEP 7 и S7-1200 разрешают загрузку в целевую систему, если у подключенного CPU достаточно ресурсов для сохранения загружаемых из сконфигурированного CPU данных, исходя из требований памяти в проекте и совместимости периферии. Можно загрузить конфигурацию и программу из меньшего CPU в большее CPU, напр., из CPU 1211С DC/DC/DC в CPU 1215С DC/DC/DC, т.е. периферия является совместимой и памяти достаточно. В этом случае в процессе загрузки отображается предупреждение "Расхождение между сконфигурированными и целевыми модулями (онлайн)", а в диалоговом окне "Предпросмотр загрузки" - заказные номера и версии прошивки. Следует выбрать "Действия отсутствуют", если процесс загрузки должен быть прекращен, или "Принять все", если необходимо продолжить загрузку:

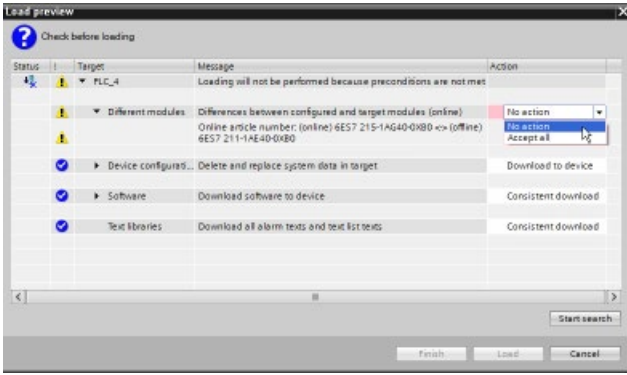

### Примечание

Если после загрузки сконфигурированного СРU зайти онлайн (Страница 1312) в другой подключенный CPU, то проект для сконфигурированного CPU будет показан в дереве проекта с информацией о состоянии онлайн. Но в окне "Онлайн и диагностика" отображается фактический подключенный тип модуля CPU.

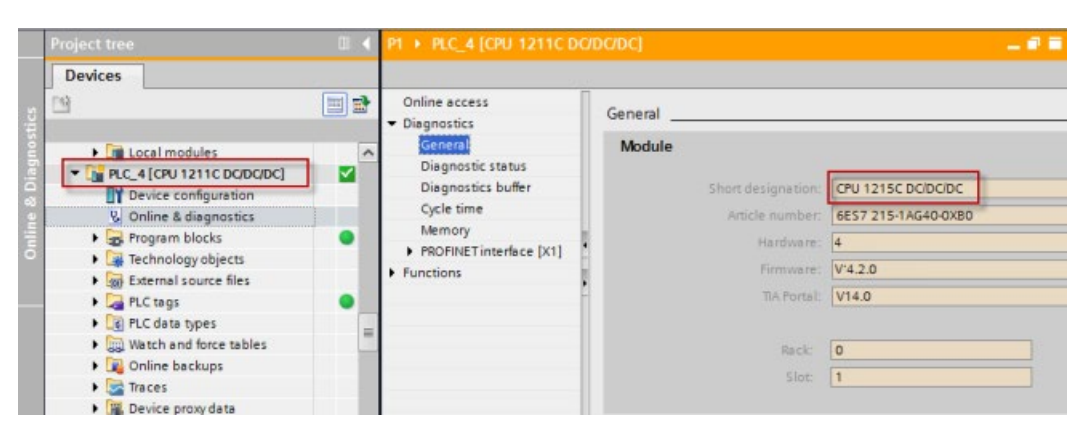

Рисунок 7-1 Онлайн просмотр, если сконфигурированный CPU отличается от подключенного CPU

7.6 Загрузка элементов программы

Конечно можно изменить свое устройство (Страница 160) в конфигурации устройства, чтобы тип модуля у сконфигурированного CPU совпал с типом модуля у подключенного CPU. При попытке изменения устройства, в диалоговом окне "Изменение устройства" отображается вся информация о совместимости.

STEP 7 и S7-1200 блокируют загрузку в целевую систему, если у подключенного CPU недостаточно ресурсов для сохранения загружаемых из сконфигурированного CPU данных. Например, не получится загрузить конфигурацию оборудования и программу в следующих случаях:

- Из СРU 1215С DC/DC/DC в СРU 1212С DC/DC/DC, т.к. рабочей памяти недостаточно
- Из CPU 1211C DC/DC/реле в CPU 1211C DC/DC/DC, т.к. расхождения в периферии
- Из CPU 1217С DC/DC/DC в любой CPU 1211С, CPU 1212С, CPU 1214С или CPU 1215С, т.к. у CPU 1217С есть выходы 1,5 В
- Из CPU 1214С V4.2.х в CPU 1214С V4.0, т.е. версия прошивки не является совместимой "сверху вниз"

В таких случаях диалоговое окно "Предпросмотр загрузки" отображает ошибку:

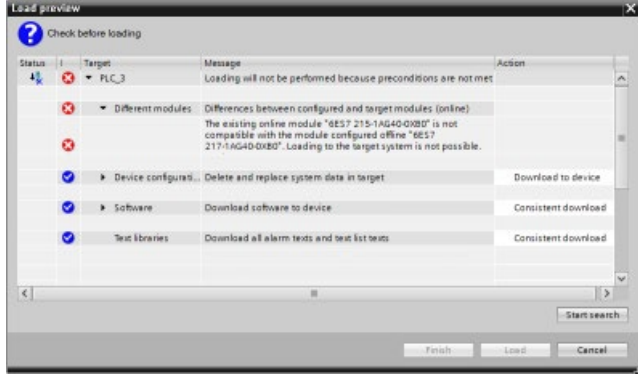

### **CPU с защитой конфиденциальных конфигурационных данных PLC**

После настройки Защита конфиденциальных конфигурационных данных PLC (Страница 170) необходимо учитывать следующее:

- Если в устройстве нет пароля для защиты конфиденциальных конфигурационных данных PLC, то TIA Portal при первой загрузке в целевую систему запросит ввод пароля для защиты конфиденциальных конфигурационных данных PLC.
- Если пароль для защиты конфиденциальных конфигурационных данных PLC уже есть в устройстве, то он должен совпадать с паролем в проекте STEP 7. Если пароли не совпадают, то загрузка проекта в CPU будет невозможна. Следует удалить пароль для защиты конфиденциальных конфигурационных данных PLC или установить здесь пароль, совпадающий с паролем в устройстве. Также можно установить или удалить пароль для защиты конфиденциальных конфигурационных данных PLC в разделе "Онлайн и диагностика (Страница 1317)".

*7.7 Синхронизация Онлайн-CPU и Офлайн-проекта*

### **Восстановление после неудачной загрузки в целевую систему**

В случае неудачной загрузки, на вкладке "Информация" в окне инспектора отображается причина. Буфер диагностики также содержит информацию. После неудачной попытки загрузки, действовать следующим образом, чтобы выполнить успешную загрузку в целевую систему:

- 1. Устранить проблему согласно описанию в сообщении об ошибке.
- 2. Повторить попытку загрузки данных в целевую систему.

В редких случаях процесс загрузки завершается успешно, но последующее выключение и включение CPU не удается. В этом случае в буфере диагностики может находиться схожая со следующей ошибка:

• 16# 02:4175 -- Ошибка CPU: Ошибка анализа карты памяти: Неизвестная или несовместимая версия актуального типа карты в описании конфигурации CPU: Нет завершенной/отмененной функции карты памяти, установлена новая блокировка пуска: ..- Нет карты памяти, неправильный тип, неправильное содержание или защищенная карта

Если возникает такая ситуация и последующие попытки загрузки оканчиваются неудачей, следует очистить внутреннюю или внешнюю загружаемую память:

- 1. При работе с внутренней загружаемой памятью, сбросить CPU на заводские установки.
- 2. При работе с картой памяти SIMATIC, извлечь ее и стереть содержание карты памяти (Страница [132](#page-131-0)). После снова вставить карту.
- 3. Загрузить конфигурацию оборудования и ПО в целевую систему.

### <span id="page-215-0"></span>**См. также**

Синхронизация Онлайн-CPU и Офлайн-проекта (Страница [216](#page-215-0))

## **7.7 Синхронизация Онлайн-CPU и Офлайн-проекта**

При загрузке блоков проекта в CPU, он может определить, произошло ли изменение блоков или переменных (тегов) в Онлайн-CPU с момента последней загрузки. После CPU предложит синхронизировать изменения. Это означает, что можно загрузить изменения из Онлайн-CPU в проект, прежде чем проект будет загружен в CPU. Изменения в Онлайн-CPU могут быть обусловлены множеством факторов:

- Изменения стартовых значений переменных (тегов) блоков данных при работе, напр., через инструкцию WRIT\_DBL (Страница [562](#page-561-0)) или через загрузку рецепта
- Процесс загрузки из "вторичного" проекта (проект, отличный от проекта последней загрузки), при котором присутствует одно или несколько из следующих условий:
	- Онлайн-CPU содержит программные блоки, отсутствующие в проекте.
	- Переменные (теги) блоков данных или атрибуты блоков отличаются в Офлайнпроекте и в Онлайн-CPU.
	- В Онлайн-CPU есть переменные (теги) PLC, отсутствующие в Офлайн-проекте.
*7.7 Синхронизация Онлайн-CPU и Офлайн-проекта*

#### **Примечание**

Если в проекте, использовавшемся для последнего процесса загрузки, обрабатываются блоки или переменные (теги), то выбор в контексте синхронизации не требуется. STEP 7 и CPU определяют, что изменения в Офлайн-проекте более новые, чем Онлайн-CPU, и продолжают обычный процесс загрузки.

### **Опции синхронизации**

При загрузке проекта в CPU отображается диалоговое окно синхронизации, если STEP 7 определяет, что блоки данных или переменные (теги) в Онлайн-CPU новее, чем значения в проекте. Пример: Если программа STEP 7 выполнила WRIT\_DBL и изменила стартовое значение для переменной (тега) в Data\_block\_1, то сразу после запуска загрузки в целевую систему STEP 7 отображает следующее диалоговое окно синхронизации:

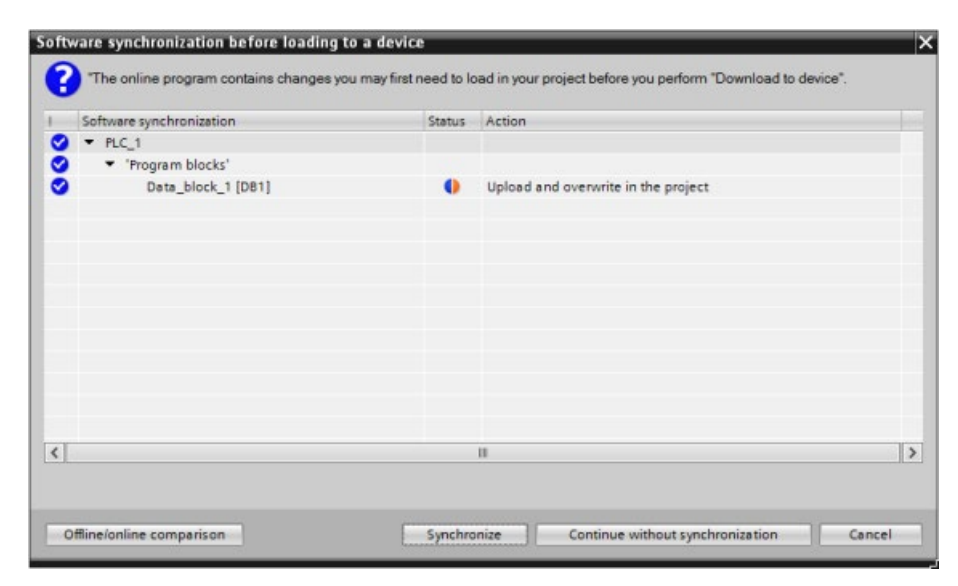

В этом диалоговом окне перечисляются программные блоки, в которых имеются расхождения. В этом диалоговом окне предлагаются следующие возможности:

- Сравнение онлайн/оффлайн: Если нажать эту кнопку, то STEP 7 отобразит программные блоки, системные блоки, технологические объекты, переменные (теги) PLC и типы данных PLC для проекта как длясравнения с Онлайн-CPU (Страница [1325](#page-1324-0)). Кликнув по объекту, можно отобразить подробный анализ отличий, включая отметки времени. С помощью этой информации можно решить, как поступить с расхождениями между Онлайн-CPU и проектом.
- Синхронизация: Если нажать на эту кнопку, то STEP 7 выгрузит блоки данных, переменные (теги) и другие объекты из Онлайн-CPU в проект. После можно загрузить программу в целевую систему, только если выполнение программы снова не привело к рассинхронизации проекта с CPU.
- Продолжить без синхронизации: Если нажать на эту кнопку, то STEP 7 загрузит проект в CPU.
- Отмена: Если нажать на эту кнопку, то произойдет отмена загрузки.

# **7.8 Выгрузка из Онлайн-CPU**

Можно копировать программные блоки из Онлайн-CPU или подключенной к программатору карты памяти.

Подготовить офлайн проект для копируемых программных блоков:

- 1. Добавить модуль CPU, соответствующий Онлайн-CPU.
- 2. Раскрыть узел CPU так, чтобы была видна папка "Программные блоки".

Для выгрузки программных блоков из Онлайн-CPU в Офлайн-проект, выполнить следующие действия:

- 1. Кликнуть в Офлайн-проекте по папке "Программные Г блоки".
- 2. Нажать кнопку "Установить онлайн-соединение".
- 3. Нажать кнопку "Выгрузка из CPU"
- 4. Подтвердить процесс в диалоговом окне Выгрузка из CPU (Страница [1312](#page-1311-0)).

Когда выгрузка завершена, STEP 7 отображает все выгруженные программные блоки в проекте

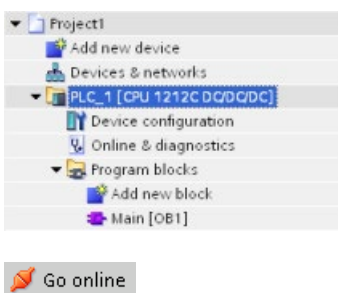

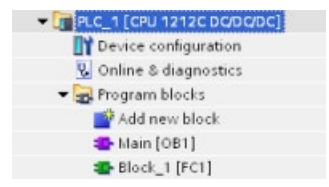

## **7.8.1 Сравнение Онлайн-CPU с Офлайн-CPU**

С помощью редактора "Сравнение" (Страница [1325](#page-1324-0)) в STEP 7 можно найти различия между Онлайн- и Офлайн-проектом. Это может быть полезным до выгрузки программы из CPU.

## **7.9.1 Мониторинг и изменение данных в CPU**

Можно контролировать и изменять значения в Онлайн-CPU (см. следующую таблицу).

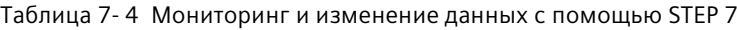

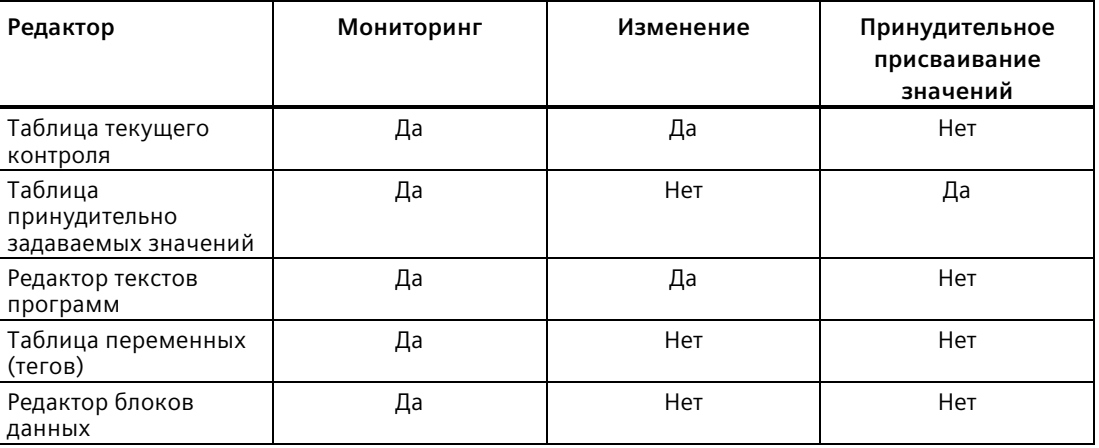

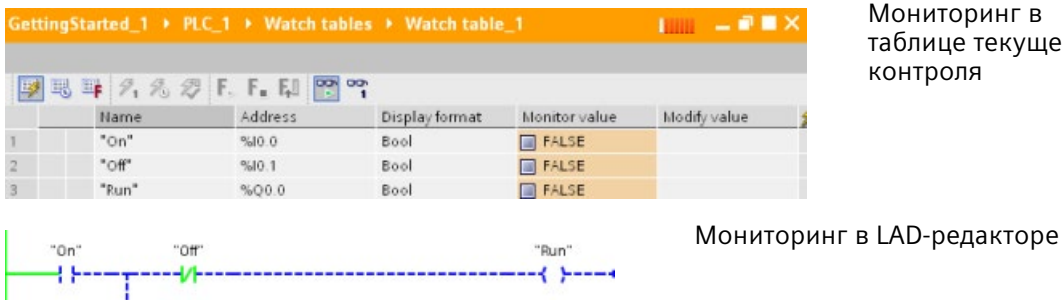

Мониторинг в таблице текущего контроля

В главе "Онлайн и диагностика" можно найти дополнительную информацию по теме Мониторинг и изменение данных в CPU (Страница [1327](#page-1326-0)).

"Run منز ب

## **7.9.2 Таблицы текущего контроля и таблицы принудительно задаваемых значений**

Для мониторинга и изменения значений программы пользователя, выполняемой Онлайн-CPU, можно использовать "таблицы текущего контроля". Можно создавать и сохранять в своем проекте различные таблицы текущего контроля для поддержки разнообразных сред тестирования. Это дает вам возможность выполнять тестирование при вводе в эксплуатацию или для целей обслуживания и текущего ремонта.

С помощью таблицы текущего контроля можно контролировать, как CPU выполняет программу пользователя, и вмешиваться в этот процесс. Можно вызывать и изменять значения не только для переменных (тегов) блоков кода и блоков данных, но также и для областей памяти CPU, включая входы и выходы (I и Q), периферийные входы (I:P), битовую память (M) и блоки данных (DB).

С помощью таблицы текущего контроля можно разблокировать физические выходы (Q:P) модуля CPU, находящегося в состоянии STOP. Например, можно назначать конкретные значения выходам при тестировании электрических соединений CPU.

Кроме этого STEP 7 предлагает таблицу принудительно задаваемых значений для принудительного присваивания определенного значения переменной (тегу). В главе "Онлайн и диагностика" в разделе Принудительное присваивание значений в CPU (Страница [1335](#page-1334-0)) можно найти дополнительную информацию о принудительном присваивании значений.

### **Примечание**

Принудительно задаваемые значения сохраняются в CPU, а не в таблице текущего контроля.

Нельзя принудительно присвоить значение входу (адрес "E"). Но можно принудительно присвоить значение периферийному входу. Для принудительного присваивания значения периферийному входу, прикрепить ":P" к адресу (пример: "On:P").

Кроме этого, STEP 7 позволяет отслеживать и записывать переменные программы на основании условий запуска (Страница [1347](#page-1346-0)).

## **7.9.3 Перекрестная ссылка для отображения использования**

Окно инспектора отображает информацию по перекрестным ссылкам, т.е. как выбранный объект используется во всем проекте, напр., в программе пользователя, в CPU или устройствах HMI. Вкладка "Перекрестная ссылка" отображает экземпляры, где используется выбранный объект и другие объекты используют его Окно инспектора также содержит блоки, которые доступны только онлайн в перекрестных ссылках. Чтобы отобразить перекрестные ссылки, выбрать команду "Показать перекрестные ссылки". (В проектном представлении эта команда находится в меню "Инструменты".)

#### **Примечание**

Не нужно закрывать редактор, чтобы увидеть информацию по перекрестным ссылкам.

Записи в перекрестных ссылках можно сортировать. Список перекрестных ссылок предоставляет обзор используемых в программе пользователя адресов ячеек памяти и переменных (тегов).

- При создании или редактировании программы сохраняется обзор используемых операндов, переменных (тегов) и вызовов блоков.
- Из перекрестных ссылок можно перейти непосредственно к месту использования операндов и переменных (тегов).
- Во время теста программы или при устранении ошибок поступают уведомления о том, какая ячейка памяти обрабатывается, какой командой, в каком блоке, какая используется переменная (тег), на каком экране и какой из блоков вызывается каким-либо другим блоком.

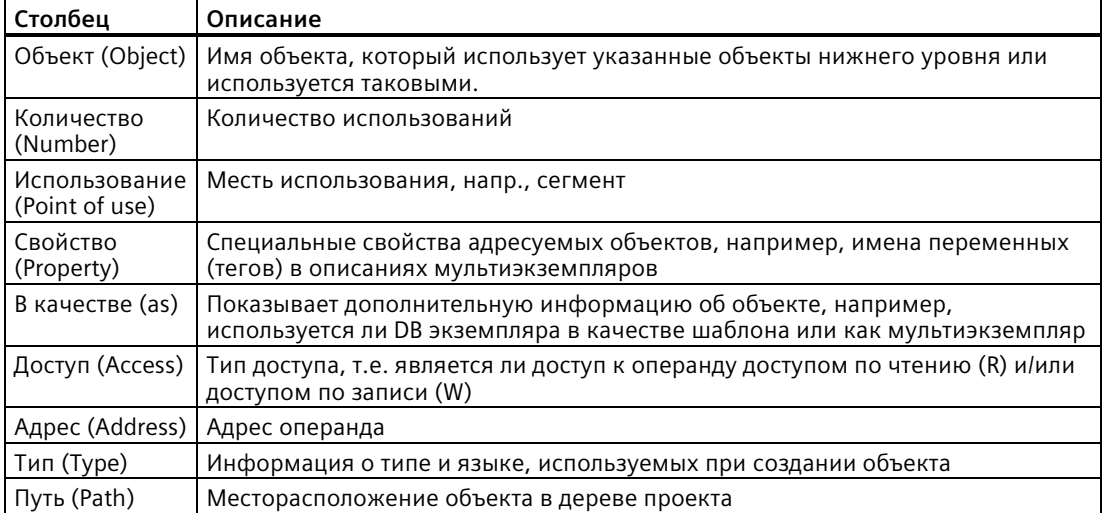

Таблица 7- 5 Элементы перекрестных ссылок

В зависимости от установленных продуктов, таблица перекрестных ссылок выводит на экран дополнительные или отличные столбцы.

## **7.9.4 Структура вызовов для проверки иерархии вызовов**

Структура вызовов показывает иерархиею вызовов блока в программе пользователя. Она предлагает обзор использованных блоков, вызовы других блоков, отношения между блоками, требования к данным для каждого блока и состояние отдельных блоков. Блоки в структуре вызовов могут открываться и редактироваться с помощью редактора текстов программы.

При отображении структуры вызовов пользователь видит список используемых в программе пользователя блоков. STEP 7 выделяет первый уровень структуры вызовов и отображает в том числе и блоки, которые не вызываются никаким другим блоком в программе. Первый уровень структуры вызовов содержит OB и те FC, FB и DB, которые не вызываются через OB. Если блок кода вызывает другой блок, то вызываемый блок отображается с отступом под вызывающим блоком. Структура вызовов отображает только блоки, вызываемые блоком кода.

Можно выборочно показать только те блоки, которые являются причиной конфликтов в структуре вызовов. Следующие условия вызывают конфликты:

- Блоки, которые выполняют любые вызовы с более старыми или более новыми отметками времени в коде
- Блоки, которые вызывают блок с измененным интерфейсом
- Блоки, которые используют переменную (тег) с измененным адресом и/или измененным типом данных
- Блоки, которые ни прямо, ни косвенно не вызываются OB.
- Блоки, которые вызывают несуществующий или отсутствующий блок

Можно объединить несколько вызовов блоков и блоков данных в группу. Через выпадающий список можно отобразить ссылки на различные места вызовов.

Также можно выполнить проверку непротиворечивости, чтобы выявить конфликты по отметкам времени. Изменение отметки времени блока во время или после генерации программы, может привести к конфликтам по отметкам времени. Такие конфликты приводят к несогласованности между вызывающими и вызываемыми блоками.

- Большая часть конфликтов по отметкам времени и по интерфейсам может быть исправлена путем повторной компиляции блоков кода.
- Если компиляции не устраняет несогласованность, следует использовать информацию в столбце "Подробности" для перехода к источнику проблемы в редакторе текста программы. Здесь можно устранить противоречия вручную.
- Должны быть перекомпилированы все блоки, отмеченные красным цветом.

# Инструкции

#### 8.1 Битовые логические операции

#### $8.1.1$ Инструкции битовой логики

Языки LAD и FBD являются эффективными инструментами для работы с булевой логикой. Хотя преимущества языка SCL в первую очередь проявляются при работе со сложными математическими вычислениями и проектными структурами, он может использоваться и для работы с булевой логикой.

## **LAD контакты**

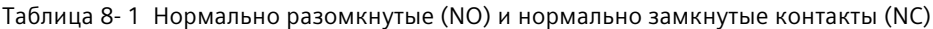

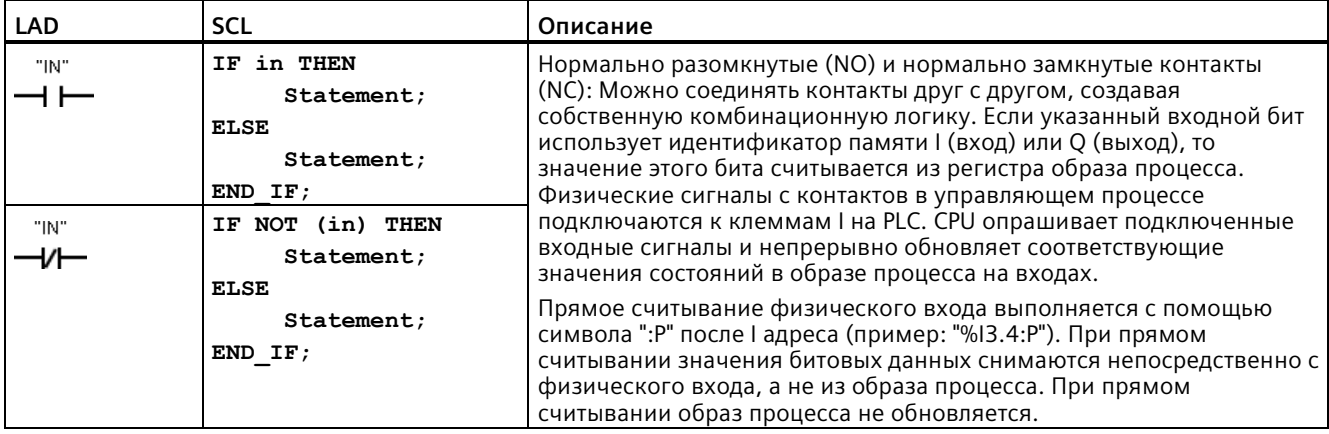

Таблица 8-2 Тип данных для параметров

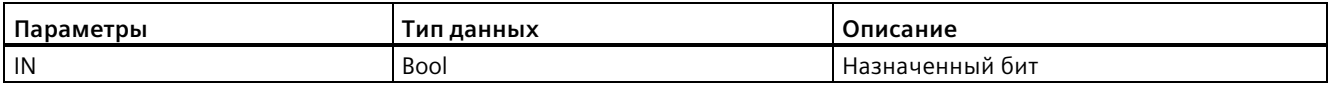

• Замыкающий (NO) контакт замкнут (ON), если назначенное значение бита равно 1.

- Размыкающий (NC) контакт замкнут (ON), если назначенное значение бита равно 0.
- Контакты, соединенные последовательно, образуют логическое И.
- Контакты, соединенные параллельно, образуют логическое ИЛИ.

8.1 Битовые логические операции

## Блоки AND (И), OR (ИЛИ) и XOR (исключающее ИЛИ) в FBD

При программировании на языке FBD, сегменты с LAD-контактами преобразуются в сегменты с блоками И (AND, &), ИЛИ (OR, >=1) и исключающее ИЛИ (XOR, x), в которых можно задавать значения битов для входов и выходов блока. Также можно создавать соединения с другими логическими блоками, образуя свою собственную комбинационную логику. После размещения блока в сегменте, можно перетащить функцию "Вставить вход" из панели инструментов "Избранное" или из дерева инструкцию на сторону входов блока для добавления входов. Также можно кликнуть правой кнопкой мыши по входному соединителю блока и выбрать "Вставить вход".

Входы и выходы блока могут быть соединены с другими блоками, или можно ввести адрес бита или символьное имя бита для неподключенного входа. При выполнении блочной инструкции, текущие состояния входов обрабатываются согласно двоичной логике блока, и если значение истинно, то выход будет также истинным.

Таблица 8-3 Блоки И, ИЛИ и ИСКЛЮЧАЮЩЕЕ ИЛИ

| <b>FBD</b>             | SCL <sup>1</sup>         | Описание                                                                            |
|------------------------|--------------------------|-------------------------------------------------------------------------------------|
| 8.<br>"IN1"<br>"IN2"   | $out := in1$ AND<br>in2; | Для того, чтобы выход был TRUE, все входы блока AND<br>должны быть TRUE             |
| $>=1$<br>"IN1<br>"IN2" | $out := in1 OR in2;$     | Для того, чтобы выход был TRUE, любой вход блока OR<br>должны быть TRUE             |
| "IN1<br>"IN2"          | $out := in1 XOR$<br>in2; | Для того, чтобы выход был TRUE, нечетное число входов<br>блока XOR должны быть TRUE |

 $\mathbf{1}$ В SCL: Необходимо присвоить результат операции переменной, чтобы можно было бы использовать его в другом операторе.

Таблица 8-4 Тип данных для параметров

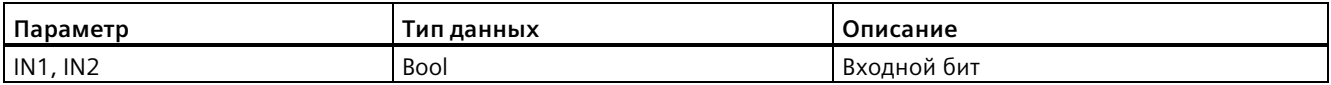

# **Логический элемент НЕ (NOT)**

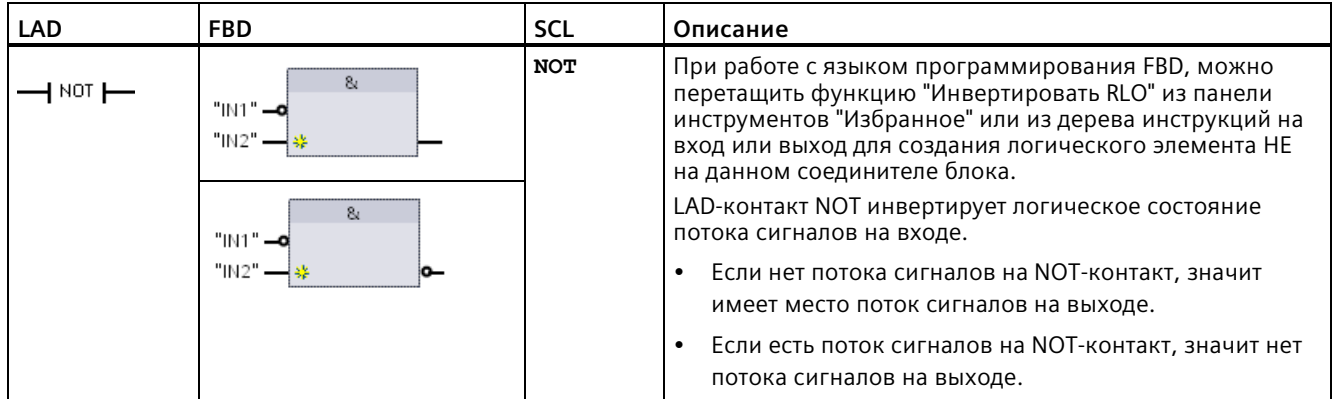

Таблица 8- 5 Инверсия RLO (результата логической операции)

## **Выходная катушка и блок назначения**

Инструкция для выхода катушки записывает значения в выходной бит. Если указанный выходной бит использует идентификатор памяти Q, то CPU включает или выключает выходной бит в регистре образа процесса, устанавливая указанный бит в соответствии с потоком сигналов. Выходные сигналы для исполнительных устройств подключаются к выходным клеммам CPU. В рабочем состоянии RUN модуль CPU непрерывно опрашивает входные сигналы, обрабатывает входные состояния в соответствии с логикой программы, а затем реагирует на них, устанавливая новые выходные значения в образе процесса выходов. CPU передает хранящуюся в регистре образа процесса реакцию на новое выходное состояние на подключенные выходные клеммы.

| <b>LAD</b> | <b>FBD</b>                    | <b>SCL</b>                        | Описание                                                                                                    |
|------------|-------------------------------|-----------------------------------|----------------------------------------------------------------------------------------------------|
| "OUT"      | "OUT"                         | $out := 5$<br>выражение>;         | При работе с языком программирования FBD, LAD<br>катушки преобразуются в блоки назначения (= и /=),<br>при этом должен быть задан адрес бита для выхода<br>блока. Входы и выходы блока могут быть соединены с<br>другими логическими блоками, или можно ввести |
| "OUT"      | "OUT"<br>$l =$<br>"OUT"<br>ے: | out := NOT <булево<br>выражение>; | адрес бита.<br>Прямая запись на физический выход выполняется с<br>помощью символа ": Р" после Q адреса (пример:<br>"%Q3.4: Р"). При прямой записи битовые значения<br>записываются на выход в образе процесса и<br>непосредственно на физический выход.        |

Таблица 8- 6 Назначение и отрицание назначения

## *8.1 Битовые логические операции*

#### Таблица 8- 7 Типы данных для параметров

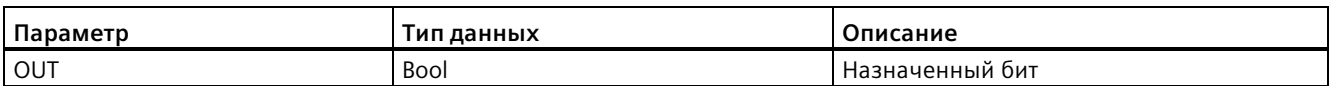

- Если имеет место поток сигналов через выходную катушку или FBD-блок "=" активирован, то выходной бит устанавливается на 1.
- Если нет потока сигналов через выходную катушку или нет активированного FBDблока "=", то выходной бит устанавливается на 0.
- Если имеет место поток сигналов через инвертированную выходную катушку или FBD-блок "/=" активирован, то выходной бит устанавливается на 0.
- Если нет потока сигналов через инвертированную выходную катушку или нет активированного FBD-блока "/=", то выходной бит устанавливается на 1.

## **8.1.2 Операции установки и сброса**

## **Установка и сброс 1 бита**

Таблица 8- 8 Инструкции S и R

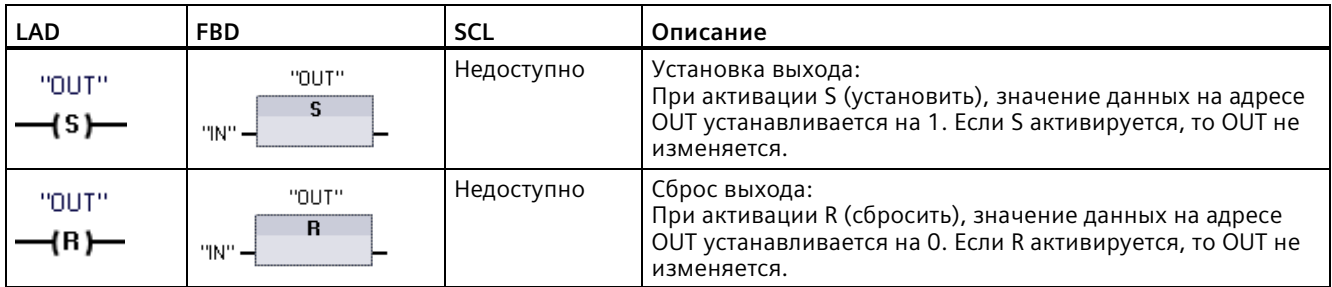

<sup>1</sup> В LAD и FBD: Данные инструкции могут быть вставлены в любом месте сегмента.

<sup>2</sup> В SCL: Необходимо написать код для репликации данной функции в приложении.

Таблица 8- 9 Типы данных для параметров

| Параметр                                                | Тип данных  | Описание                                                              |
|---------------------------------------------------------|-------------|-----------------------------------------------------------------------|
| IN (или соединение с контактной<br>или блочной логикой) | <b>Bool</b> | Битовая переменная (тег) контролируемого адреса                       |
| <b>OUT</b>                                              | <b>Bool</b> | Битовая переменная (тег) устанавливаемого или<br>сбрасываемого адреса |

## **Установка и сброс битового поля**

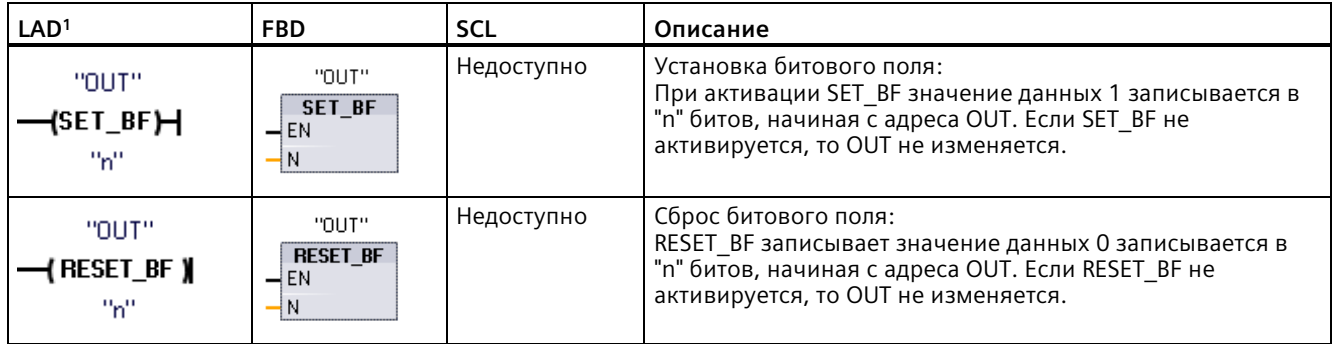

Таблица 8- 10 Инструкции SET\_BF и RESET\_BF

<sup>1</sup> В LAD и FBD: Эти инструкции должны располагаться на самом правом краю ветви.

<sup>2</sup> В SCL: Необходимо написать код для репликации данной функции в приложении.

### Таблица 8- 11 Типы данных для параметров

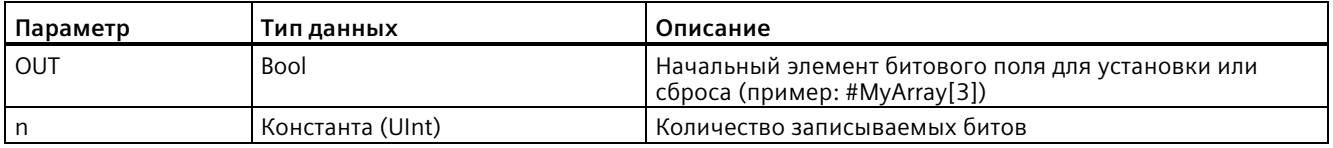

## **Триггеры с приоритетом установки и сброса**

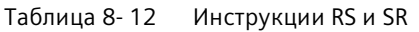

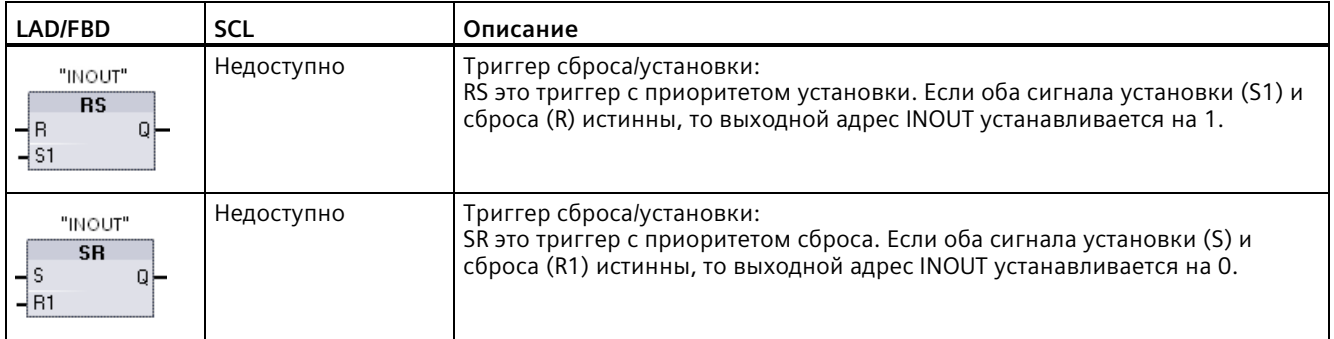

<sup>1</sup> В LAD и FBD: Эти инструкции должны располагаться на самом правом краю ветви.

<sup>2</sup> В SCL: Необходимо написать код для репликации данной функции в приложении.

## *8.1 Битовые логические операции*

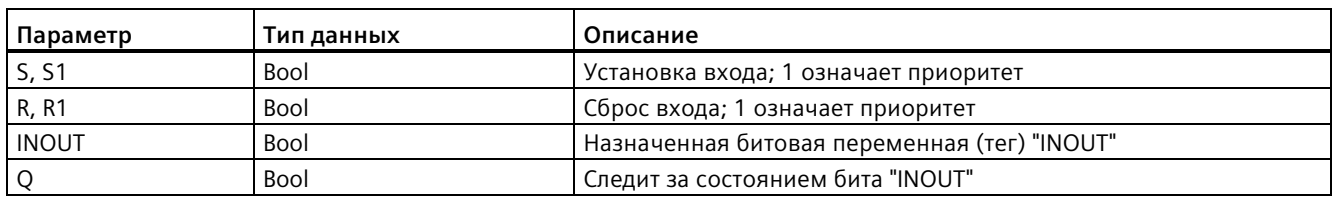

Таблица 8- 13 Типы данных для параметров

Переменная (тег) "INOUT" указывает адрес бита для установки или сброса. Опциональный выход Q указывает состояние сигнала для адреса "INOUT".

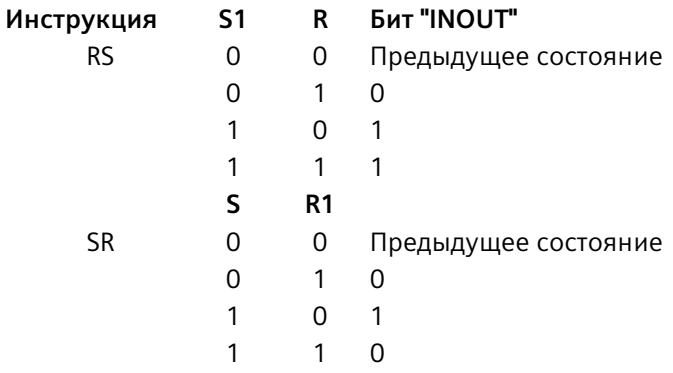

## **8.1.3 Операции по положительному и отрицательному фронту**

Таблица 8- 14 Инструкции "Положительный фронт" и "Отрицательный фронт"

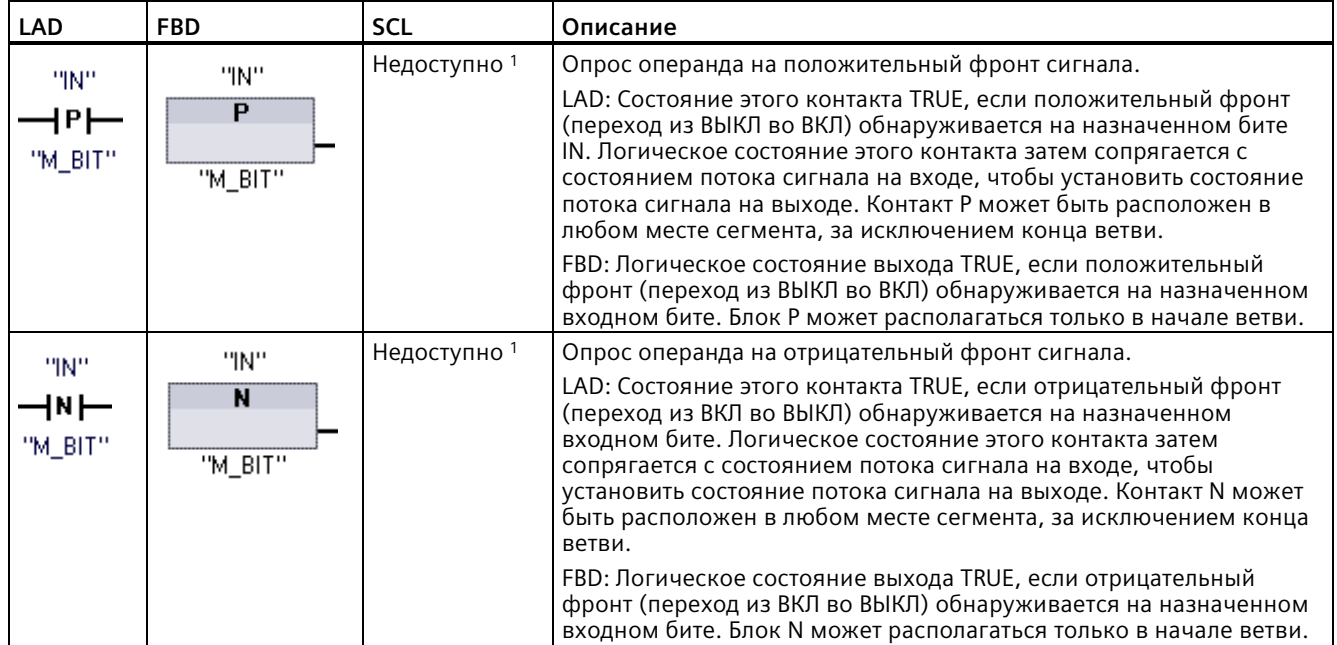

## *8.1 Битовые логические операции*

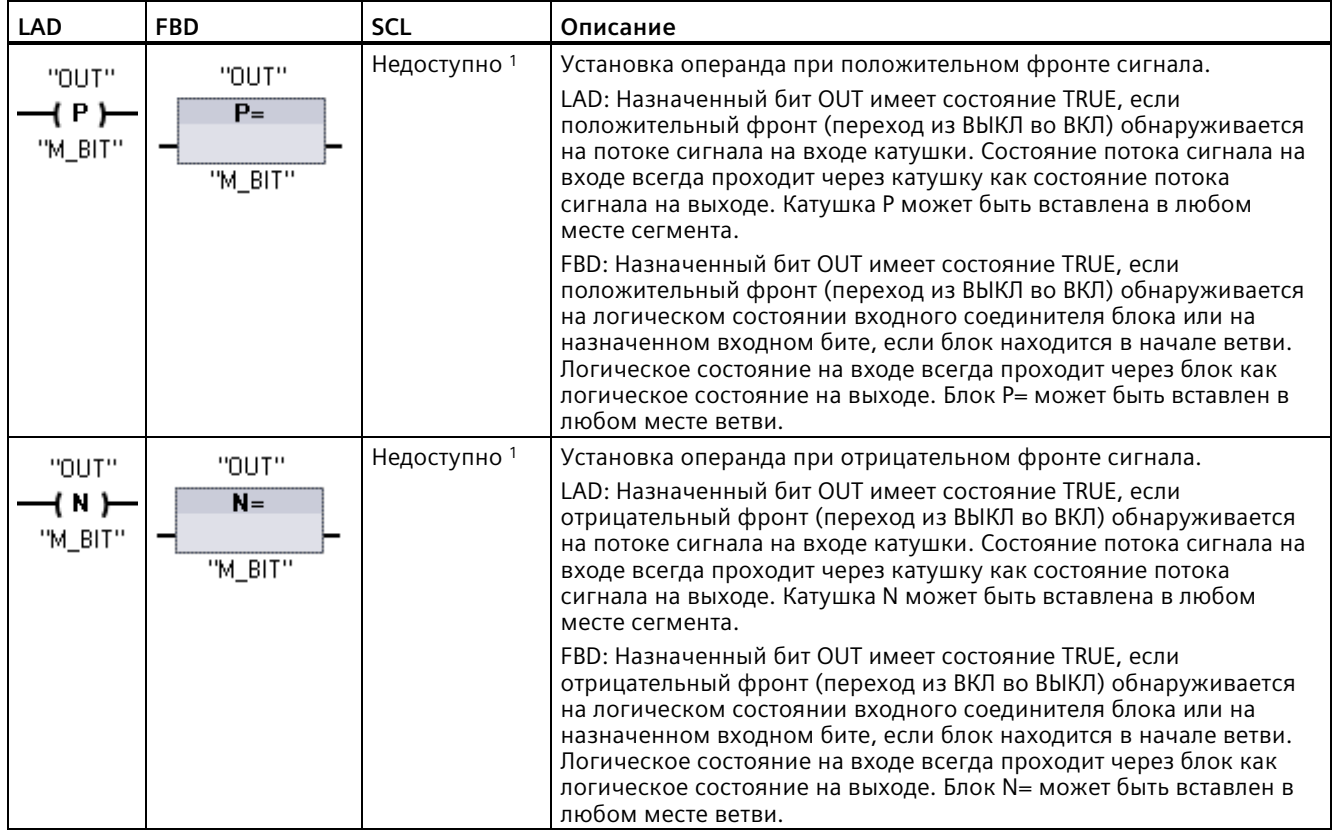

<sup>1</sup> В SCL: Необходимо написать код для репликации данной функции в приложении.

| LAD/FBD           | <b>SCL</b>              | Описание                                                                                                    |
|-------------------|-------------------------|----------------------------------------------------------------------------------------------------|
| <b>P_TRIG</b>     | Недоступно <sup>1</sup> | Опрос RLO (результат логической операции) на положительный<br>фронт сигнала.                                                                                                    |
| "M_BIT"           |                         | Поток сигналов или логическое состояние выхода Q принимает<br>значение TRUE при обнаружении положительного фронта (переход<br>из ВЫКЛ во ВКЛ) на состоянии входа СLK (FBD) или на потоке<br>сигналов CLK (LAD). |
|                   |                         | В LAD инструкция P TRIG не может находиться в начале или конце<br>сегмента. В FBD инструкция P_TRIG может быть расположена в<br>любом месте, за исключением конца ветви.                                        |
|                   | Недоступно <sup>1</sup> | Опрос RLO на отрицательный фронт сигнала.                                                                                                    |
| N_TRIG<br>"M_BIT" |                         | Поток сигналов или логическое состояние выхода Q принимает<br>значение TRUE при обнаружении отрицательного фронта (переход<br>из ВКЛ во ВЫКЛ) на состоянии входа СLK (FBD) или на потоке<br>сигналов CLK (LAD). |
|                   |                         | В LAD инструкция N_TRIG не может находиться в начале или конце<br>сегмента. В FBD инструкция N TRIG может быть расположена в<br>любом месте, за исключением конца ветви.                                        |

Таблица 8- 15 P\_TRIG и N\_TRIG

<sup>1</sup> В SCL: Необходимо написать код для репликации данной функции в приложении.

### *Инструкции*

### *8.1 Битовые логические операции*

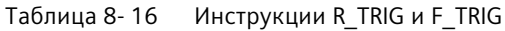

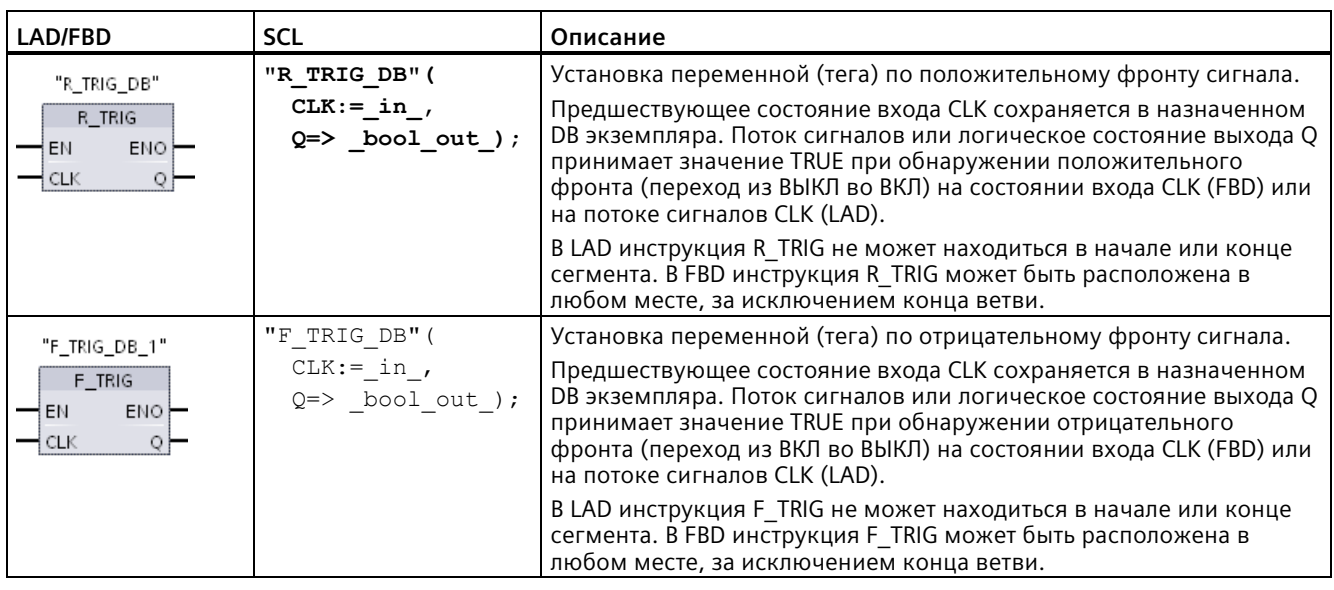

Для R\_TRIG иF\_TRIG при вставке инструкции в программу автоматически открывается диалоговое окно "Опции вызова". В этом диалоговом окне можно определить, будет ли меркер фронта сохранен в собственном блоке данных (отдельный экземпляр) или в виде локальной переменной/тега (мультиэкземпляр) на интерфейсе блока. После создания отдельный блок данных можно найти в дереве проекта в папке "Ресурсы программы" по адресу "Программные модули > Системные модули".

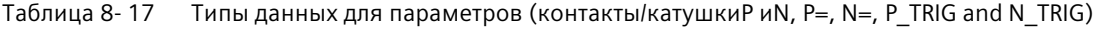

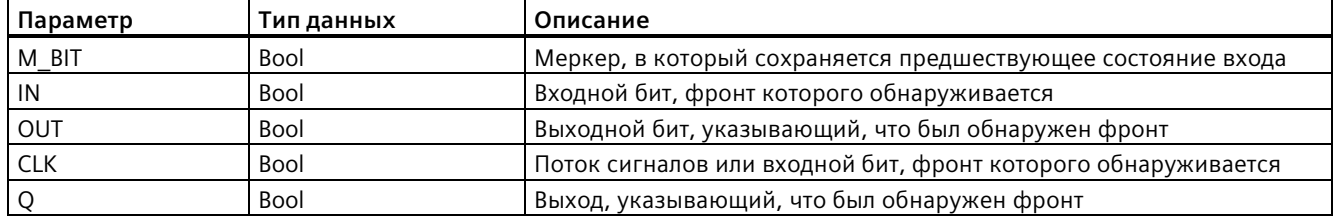

Все инструкции выделения фронта используют меркер (M\_BIT: P/N контакты/катушки, P\_TRIG/N\_TRIG) или (бит DB экземпляра: R\_TRIG, F\_TRIG) для сохранения предшествующего состояния контролируемого входного сигнала. Фронт обнаруживается путем сравнения состояния входа с предшествующим состоянием. Если состояния на входе указывают на изменение сигнала в нужном направлении, то сигнализируется фронт, при этом выход устанавливается на TRUE. В иных случаях выход устанавливается на FALSE.

### **Примечание**

Операции по фронту анализируют вход и значения меркера при каждом выполнении, в том числе и при первом выполнении. В программе должны быть учтены исходные состояния входа и меркера, чтобы разрешить обнаружение фронта в первом цикле или нет.

Так как меркер должен сохраняться от одного выполнения до следующего, для каждой операции по фронту следует использовать однозначный бит. Нельзя использовать этот бит в других местах в программе. Также избегать временной памяти и памяти, которую могут изменять другие системные функции, напр., обновления I/O. Следует использовать только меркеры (M), глобальные DB или статическую память (в DB экземпляра) для назначения памяти M\_BIT.

# **8.2 Принцип работы таймеров**

С помощью таймерных инструкций можно устанавливаться программируемые задержки по времени. Количество таймеров для использования в программе пользователя ограничивается лишь объемом памяти CPU. Каждый таймер использует структуру DB размером 16 байт типа данных IEC\_Timer для сохранения данных таймера, указываемых в верхней части инструкции. При добавлении инструкции STEP 7 автоматически создает DB.

## *Инструкции*

## *8.2 Принцип работы таймеров*

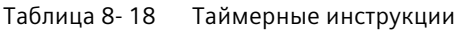

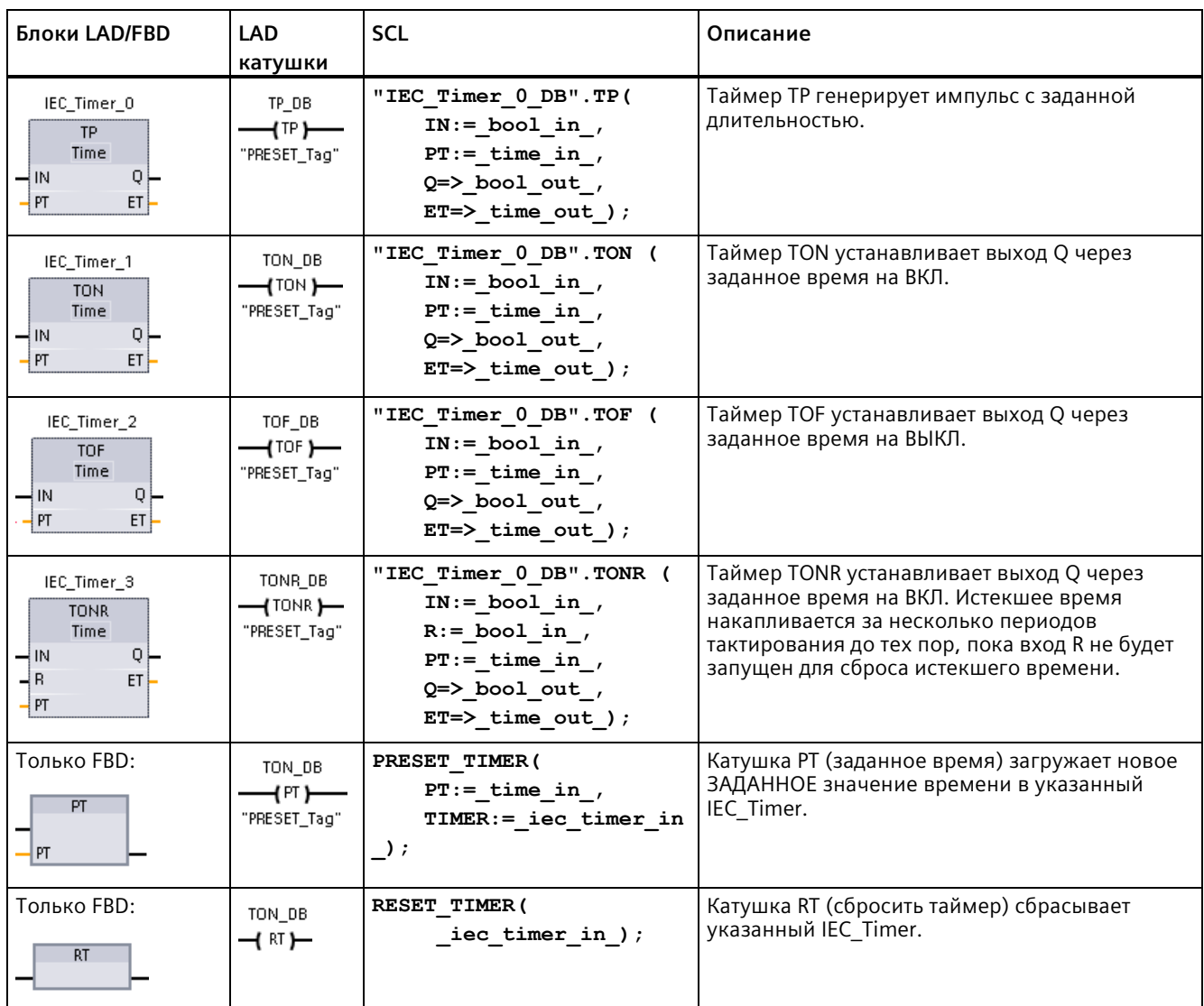

<sup>1</sup> При добавлении инструкции, STEP 7 автоматически создает DB.

<sup>2</sup>В примерах SCL "IEC\_Timer\_0\_DB" - это имя DB экземпляра.

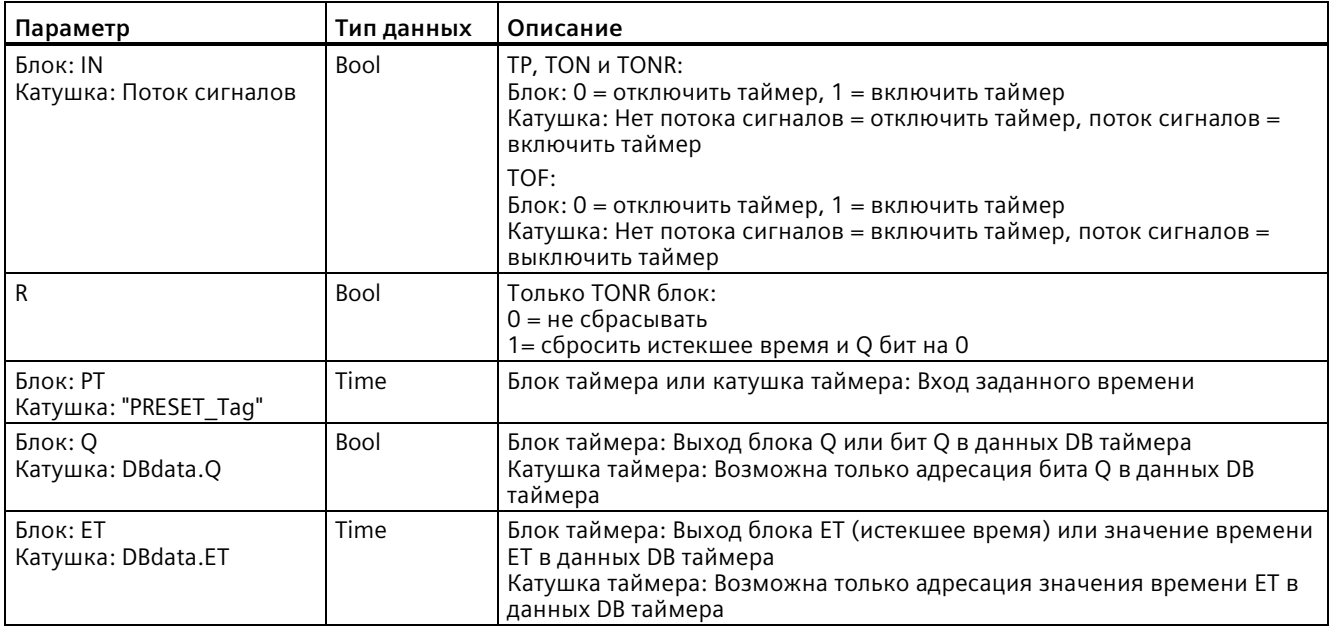

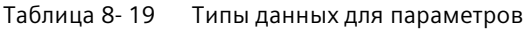

Таблица 8- 20 Реакция на изменение значений в параметрах PT и IN

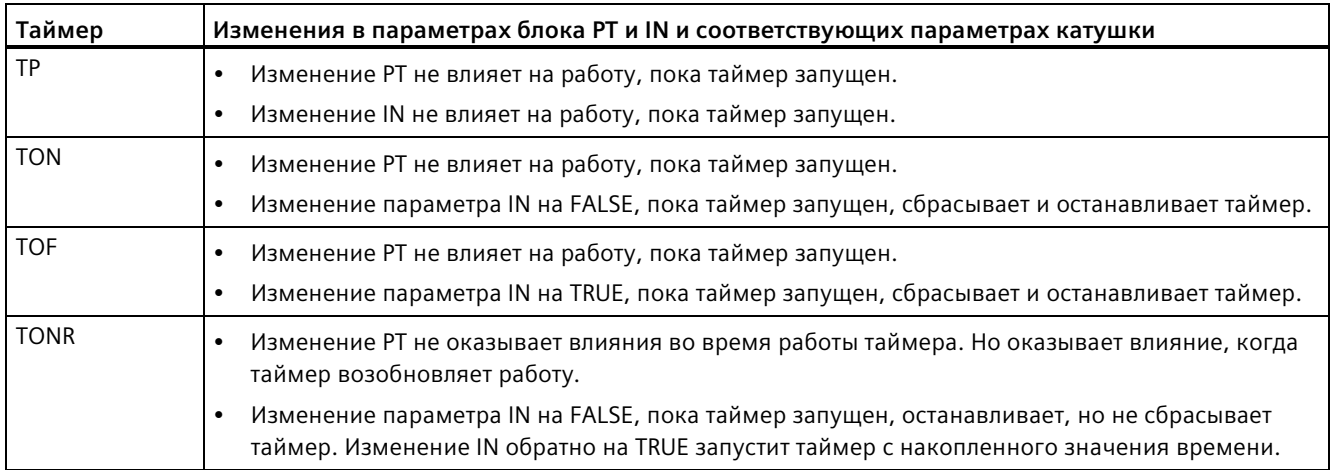

## *8.2 Принцип работы таймеров*

Значения PT (заданное время) и ET (истекшее время) хранятся в данных указанного DB IEC\_TIMER, как двойные целые числа со знаком, представляющие значение времени в миллисекундах. Тип данных TIME использует идентификатор T# и может быть задан в простом (T#200ms или 200) или комбинированном формате времени, напр., T#2s\_200ms.

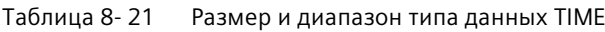

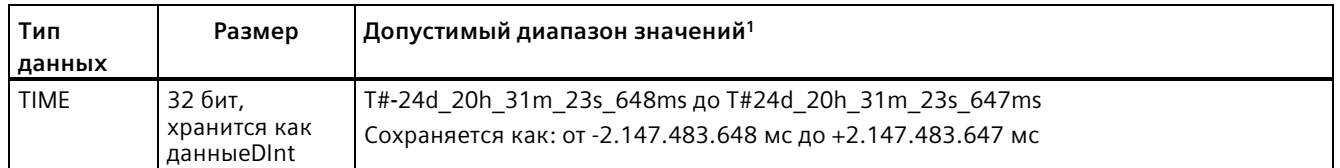

<sup>1</sup> Отрицательный диапазон представленного выше типа данных TIME не может использоваться для таймеров. Отрицательные значения для PT (заданное время) при исполнении таймерной инструкции сбрасываются на ноль. ET (истекшее время) всегда имеет положительное значение.

## **Пример для катушки таймера**

Катушки таймера -(TP)-, -(TON)-, -(TOF)- и -(TONR)- должны быть последними инструкциями в сегменте LAD. Как показано в примере с таймером, инструкция контакта в следующем сегменте оценивает бит Q в данных DB IEC\_Timer катушки таймера. Также следует адресовать элемент ELAPSED в данных DB IEC\_Timer, если необходимо использовать значение истекшего времени в своей программе.

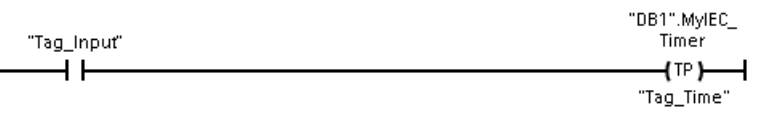

Импульсный таймер начинает свою работу при переходе из 0 в 1 значения бита в Tag\_Input. Таймер запускается на время, определенное значением Tag\_Time.

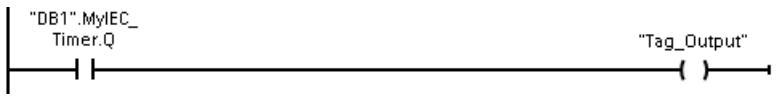

Пока таймер работает, состояние DB1.MyIEC\_Timer.Q = 1 и Tag\_Output = 1. По истечении значения для Tag\_Time, DB1.MyIEC\_Timer. $Q = 0$  и Tag\_Output = 0.

## **Катушки сброса таймера -(RT)- предустановки таймера -(PT)-**

Эти инструкции катушек могут использоваться с таймерами-блоками или таймерамикатушками и могут быть помещены в промежуточную позицию Состояние сигнала на выходе катушки всегда соответствует состоянию сигнала на её входе. Когда катушка - (RT) - активируется, элемент времени ELAPSED в данных указанного DB IEC\_Timer сбрасывается на 0. Когда катушка - (PT) - активируется, элемент времени PRESET в данных указанного DB IEC\_Timer загружается с назначенным предустановленным значением.

### **Примечание**

Если таймеры помещаются в FB, то можно выбрать опцию "Многоэкземплярный блок данных". Имена структур таймеров могут отличаться у разных структур данных, но данные таймера находятся в одном единственном блоке данных и не требуют отдельного блока данных для каждого таймера. Это сокращает время обработки и объем памяти, необходимый для обработки таймеров Не существует каких-либо взаимодействий между структурами данных таймеров в совместно используемом мультиэкземплярном DB.

## **Принцип работы таймеров**

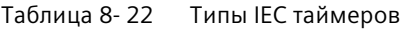

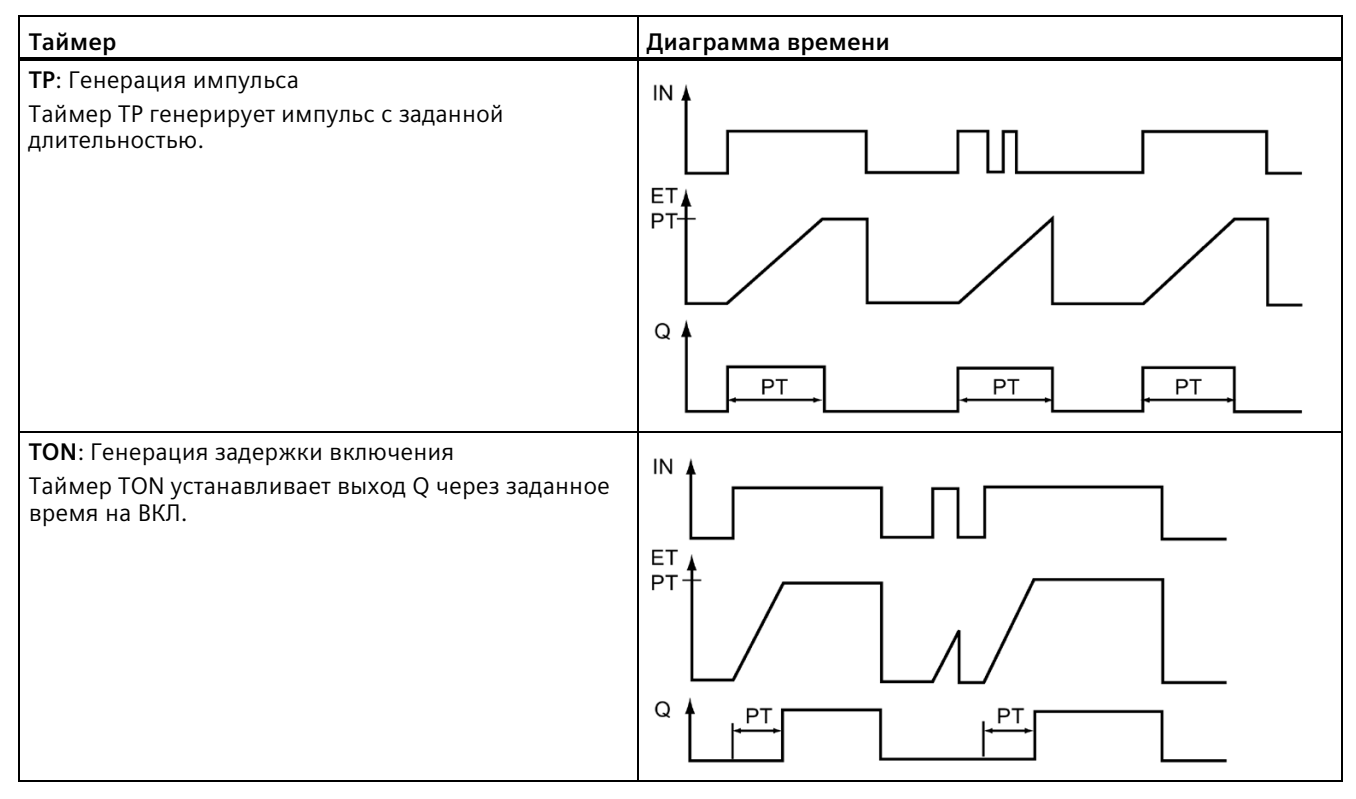

### *Инструкции*

## *8.2 Принцип работы таймеров*

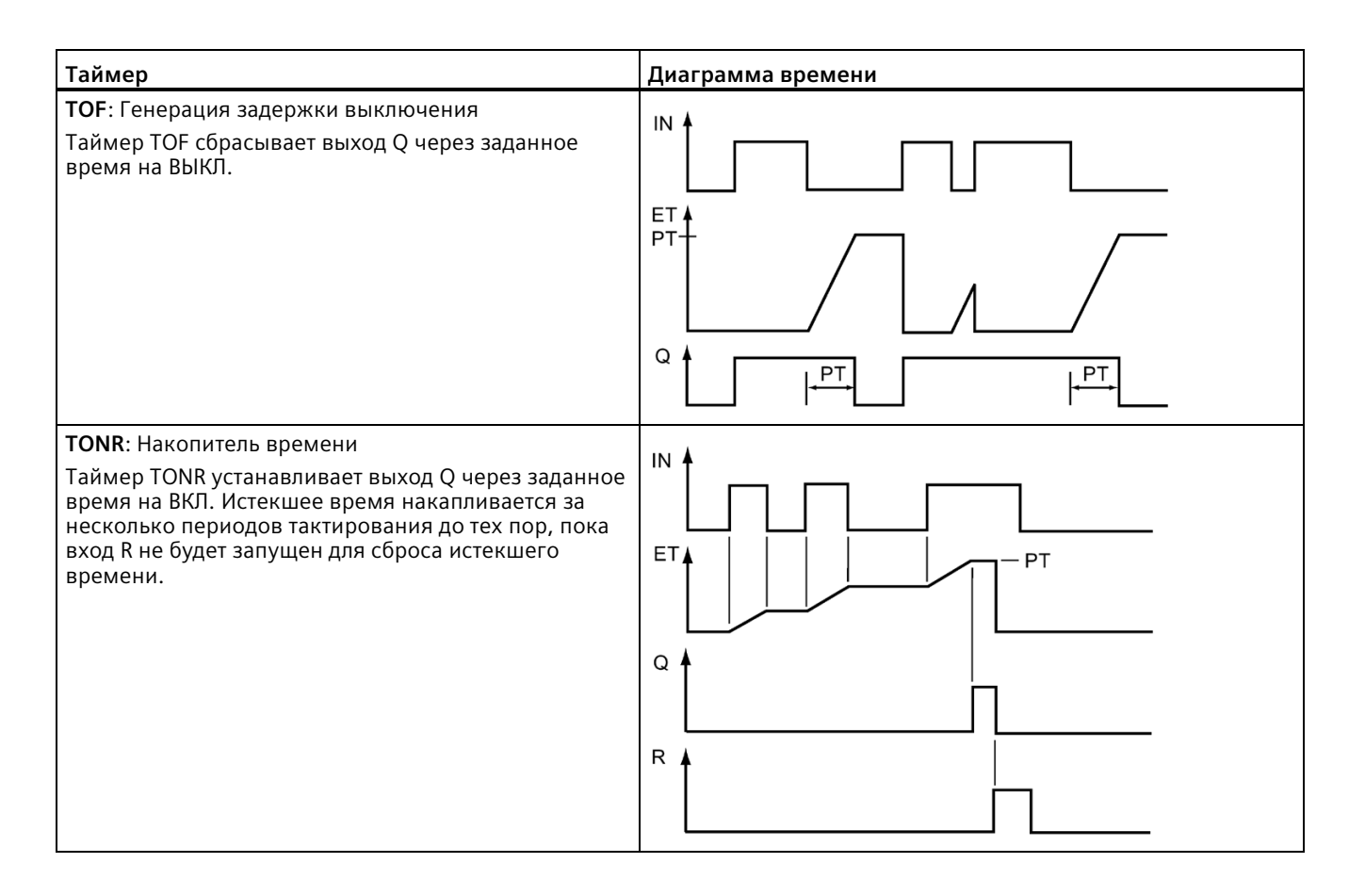

#### **Примечание**

CPU не выделяет ресурсы под определенные таймеры. Вместо этого каждый таймер использует свою собственную структуру в памяти DB и непрерывно работающий внутренний таймер CPU для выполнения синхронизации.

Когда таймер запускается по изменению фронта на входе инструкции TP, TON, TOF или TONR, значение непрерывно работающего внутреннего таймера CPU копируется в элемент START структуры DB, выделенной для этого таймера. Это стартовое значение остается неизменным в то время, пока таймер продолжает работать, и используется позже каждый раз, когда таймер обновляется. Каждый раз, когда таймер запускается, новое стартовое значение загружается в структуру таймера из внутреннего таймера CPU.

Когда таймер обновляется, стартовое значение, описанное выше, вычитается из текущего значения внутреннего таймера CPU, чтобы определить истекшее время. Истекшее время затем сравнивается с предварительной установкой, чтобы определить состояние бита таймера Q. Элементы ELAPSED и Q после обновляются в структуре DB, выделенной для этого таймера. Обратить внимание, что истекшее время фиксируется на уровне предварительно установленного значения (таймер не продолжает накапливать истекшее время после того, как предварительная установка достигнута).

Обновление таймера выполняется только того, когда:

- Выполняется таймерная инструкция (TP, TON, TOF или TONR)
- Адресация элемента "ELAPSED" структуры таймера в DB выполняется напрямую из инструкции
- Адресация элемента "Q" структуры таймера в DB выполняется напрямую из инструкции

### **Программирование таймеров**

При планировании и создании программы пользователя необходимо учитывать следующие особенности работы таймеров:

- Возможно несколько обновлений таймера в одном цикле. Таймер обновляется каждый раз при выполнении таймерной инструкции (TP, TON, TOF, TONR), и каждый раз, когда элемент ELAPSED или Q структуры таймера используется в качестве параметра другой исполняемой инструкции. Это является преимуществом, когда нужны самые свежие данные времени (по сути - это прямое считывание таймера). Но для использования непротиворечивых значений в цикле программы, следует разместит таймерную инструкцию перед всеми другими инструкциями, которым нужны эти значения, и использовать переменные (теги) выходов Q и ET таймерной инструкции вместо элементов ELAPSED и Q структура таймера в DB.
- Возможны циклы без обновления таймера. Можно запустить таймер в функции, а затем перестать вызывать эту функцию снова для одного или нескольких циклов. Если никакие другие инструкции, которые адресуют элементы ELAPSED или Q структуры таймера, не выполняются, то таймер не будет обновлен. Новое обновление не произойдет до тех пор, пока либо инструкция таймера не будет выполнена снова, либо какая-либо другая инструкция будет выполнена с использованием ELAPSED или Q из структуры таймера в качестве параметра.
- Хотя это и не типично, но можно назначить одну и ту же структуру таймера DB нескольким таймерным инструкциям. В общем и целом, чтобы избежать неожиданного взаимодействия, необходимо использовать только один таймер (TP, TON, TOF, TONR) на структуру таймера DB.
- Таймеры с автосбросом полезны для запуска действий, которые должны выполняться регулярно. Как правило, таймеры с автосбросом создаются путем помещения NC-контакта, который ссылается на бит таймера, перед таймерной инструкцией. Этот сегмент таймера обычно расположен над одним или несколькими зависимыми сегментами, которые используют бит таймера для запуска действий. Когда время таймера истекает (истекшее время достигает заданного значения), бит таймера включается на один цикл, что позволяет выполнить логику управляемых битом таймера, зависимых сегментов. При следующем выполнении сегмента таймера NC-контакт выключается, сбрасывая таймер и удаляя бит таймера. В следующем цикле NC-контакт включен, что приводит к перезапуску таймера. При создании таймеров с автосбросом, схожих с этим, не использовать элемент "Q" структуры таймера в DB в качестве параметра для NC- контакта перед таймерной инструкцией. Вместо этого следует использовать для этой цели переменную (тег), связанную с выходом "Q" таймерной инструкции. Причина, по которой следует избегать обращения к элементу Q структуры таймера DB, заключается в том, что это вызывает обновление таймера. Если таймер обновляется через NC-контакт, то контакт немедленно сбрасывает таймерную инструкцию. Выход Q таймерной инструкции не будет включен в течение одного цикла, и зависимые сегменты не будут выполняться.

*8.2 Принцип работы таймеров*

## **Сохранение данных таймера после перехода RUN-STOP-RUN или перезапуска CPU**

Если сеанс в рабочем состоянии RUN завершается рабочим состоянием STOP или перезапуском CPU, а новый сеанс начинается в рабочем состоянии RUN, то данные таймера, сохраненные в предыдущем сеансе RUN, теряются, если только структура данных таймера не определена как структура с сохранением значений (таймеры TP, TON, TOF и TONR).

Если при вставке таймерной инструкции в редакторе текстов программ в диалоговом окне опций вызова принимаются значения по умолчанию, то автоматически назначается DB экземпляра, который **не может быть определен в качестве сохраняемого**. Для определения данных таймера как сохраняемых, следует использовать глобальный DB или мультиэкземплярный DB.

## **Энергонезависимое сохранение данных таймера путем назначения глобального DB**

Данный способ работает независимо от того, где находится таймер (OB, FC или FB)

- 1. Создать глобальный DB:
	- Дважды кликнуть в дереве проекта по "Добавить новый блок".
	- Кликнуть по значку блока данных (DB).
	- Выбрать глобальный DB в качестве типа.
	- Если необходимо определить отдельные элементы данных в DB как сохраняемые, необходимо установить флажок "С оптимизацией" для типа DB. Другая опция для типа DB "По умолчанию - совместимость с S7 - 300/400" позволяет сделать сохраняемыми либо все элементы данных DB, либо никакие из них.
	- Нажать "ОК".
- 2. Добавление структур(ы) таймера к DB:
	- Добавить в новом глобальном DB новую статическую переменную (тег) с типом данных IEC\_Timer.
	- Установить флажок в столбце "С сохранением", чтобы эта структура стала сохраняемой.
	- Повторить данную процедуру для создания структур для всех таймеров, которые необходимо сохранить в этом DB. Можно поместить каждую структуру таймера в уникальный глобальный DB, либо поместить несколько структур таймеров в один глобальный DB. Помимо таймеров в данный глобальный DB можно поместить и другие статический переменные (теги). Добавление нескольких структур таймеров в один глобальный DB снизит общее количество используемых блоков.
	- При необходимости переименовать структуры таймеров.
- 3. Открыть для редактирования программный блок (OB, FC или FB), в который будет вставлен сохраняемый таймер.
- 4. Разместить таймерную инструкцию в нужном месте.
- 5. При появлении диалогового окна с выбором вариантов вызова, нажать "Отмена".
- 6. Ввести вверху в новой таймерной инструкции имя глобального DB и структуры таймера, созданной ранее (не выбирать имя). Пример: "Data\_block\_3.Static\_1".

## **Энергонезависимое сохранение данных таймера путем назначения многоэкземплярного DB**

Данная возможность работает только при сохранении таймера в FB

Этот вариант зависит от того, установлена ли в свойствах FB опция "Оптимизированный доступ к блоку" (возможна только символьная адресация). С целью проверки конфигурации атрибута доступа для имеющегося FB, кликнуть правой кнопкой мыши в дереве проекта по FВ и выбрать "Свойства", а потом "Атрибуты".

Если для FB установлен "Оптимизированный доступ к блоку" (возможна только символьная адресация):

- 1. Открыть FB для редактирования.
- 2. Разместить таймерную инструкцию в нужном месте FB.
- 3. При появлении диалогового окна с выбором вариантов вызова, кликнуть по символу мультиэкземпляра. Опция мультиэкземпляра доступна только при вставке инструкции в FB.
- 4. При необходимости переименовать таймер в появившемся окне вариантов вызова.
- 5. Нажать "ОК". Таймерная инструкция появляется в редакторе и структура IEC\_TIMER появляется на интерфейсе FB в разделе "Статические".
- 6. При необходимости открыть редактор интерфейса FB (может потребоваться клик по небольшой стрелке для раскрытия представления).
- 7. Найти в "Статические" только что созданную структуру таймера.
- 8. Изменить выбор в столбце "С сохранением" этой структуры таймера на "С сохранением". Всякий раз, когда данный FB будет вызываться в другом программном блоке, будет создаваться DB экземпляра с интерфейсом, в котором структура таймера определена как "сохраняющаяся".

Если опция "Оптимизированный доступ к блоку" не указана для FB, то используется доступ к блоку по умолчанию, который совместим с классическими конфигурациями S7-300 / 400 и разрешает как символьный, так и прямой доступ. Чтобы назначить мультиэкземпляр для FB с доступом к блоку по умолчанию, выполнить следующие действия:

- 1. Открыть FB для редактирования.
- 2. Разместить таймерную инструкцию в нужном месте FB.
- 3. При появлении диалогового окна с выбором вариантов вызова, кликнуть по символу мультиэкземпляра. Опция мультиэкземпляра доступна только при вставке инструкции в FB.
- 4. При необходимости переименовать таймер в появившемся окне вариантов вызова.
- 5. Нажать "ОК". Таймерная инструкция появляется в редакторе и структура IEC\_TIMER появляется на интерфейсе FB в разделе "Статические".
- 6. Открыть блок, который должен использовать этот FB.
- 7. Разместить это FB в нужном месте. Следствием является создание блока данных экземпляра для этого FB.
- 8. Открыть блок данных экземпляра, созданный при помещении FB в редактор.
- 9. Найти в "Статические" требуемую структуру таймера. Установить флажок в столбце "С сохранением" этой структуры таймера, чтобы определить эту структуру как "сохраняемую".

Таблица 8-23 Счетные инструкции

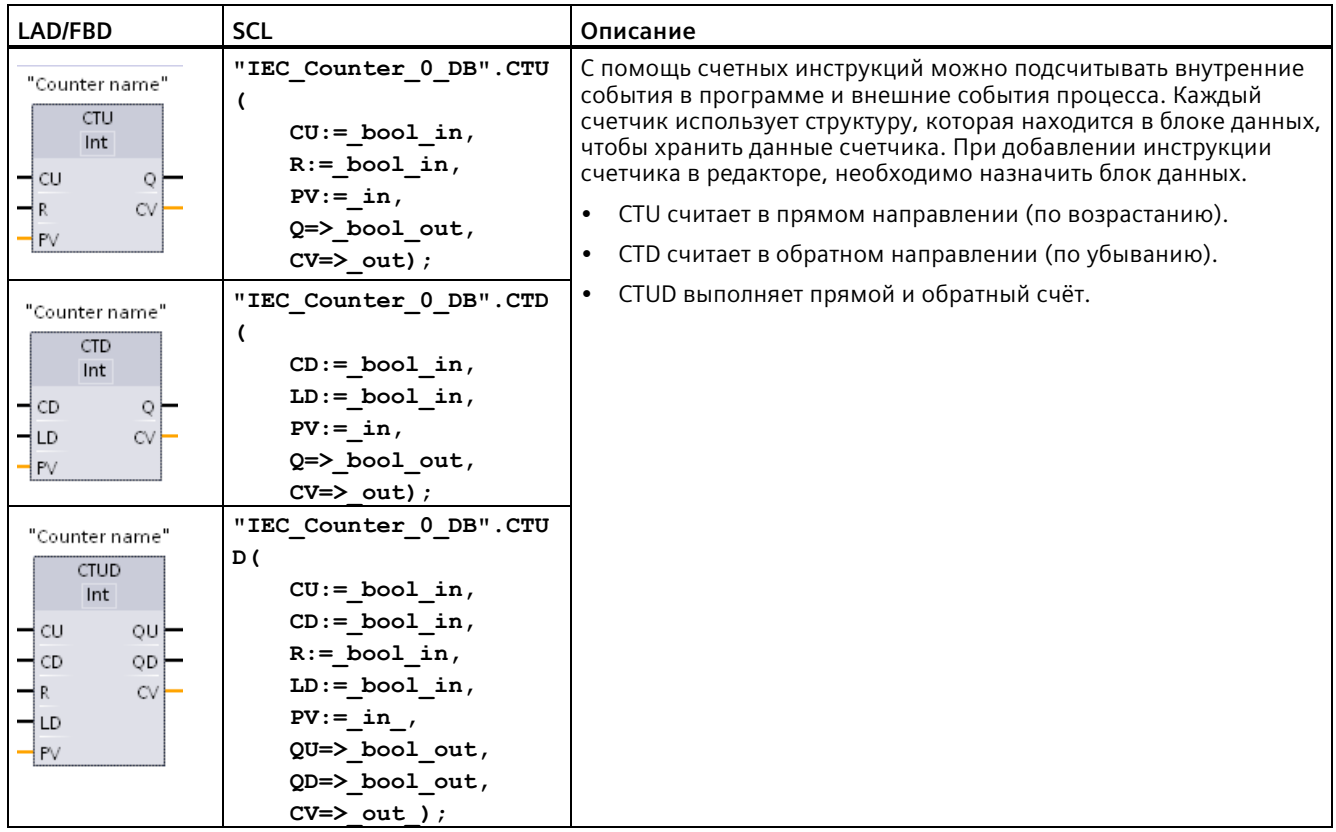

<sup>1</sup> В LAD и FBD: Выбрать тип данных для подсчитанных значений из выпадающего списка под именем инструкции.

 $\sqrt{2}$ При добавлении инструкции, STEP 7 автоматически создает DB.

В примерах SCL "IEC\_Counter\_0\_DB" - это имя DB экземпляра.  $\overline{3}$ 

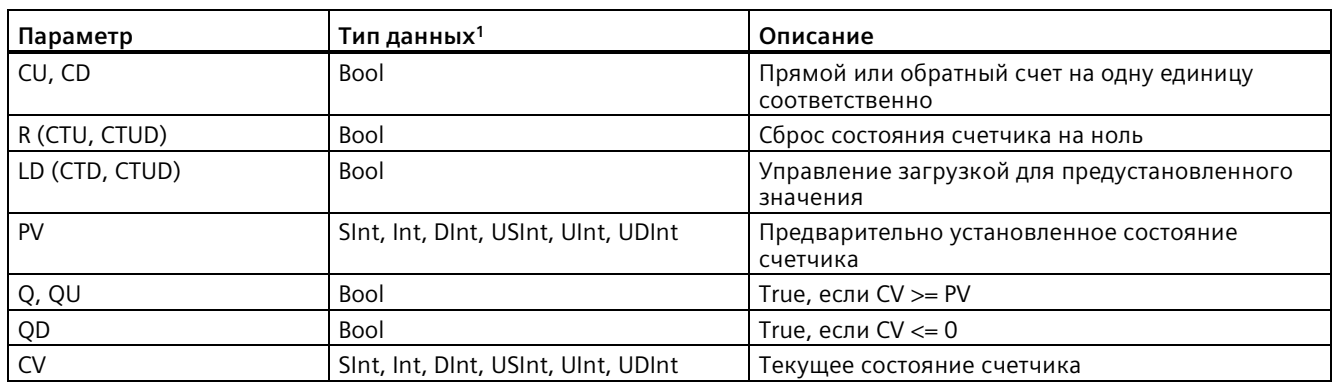

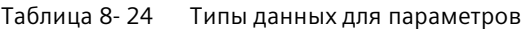

 $\mathbbm{1}$ Числовой диапазон подсчитанных значений зависит от выбранного типа данных. Если подсчитанное значение целое без знака, то можно считать в обратном направлении до нуля, а в прямом направлении до границы диапазона. Если подсчитанное значение - целое со знаком, то можно считать в обратном направлении до нижнего предельного значения, а в прямом направлении - до верхнего предельного значения.

> Количество счётчиков для использования в программе пользователя ограничивается лишь объемом памяти CPU. Необходимый для счётчиков объем памяти:

- Для типов данных SInt или USInt счетная инструкция использует 3 байта.
- Для типов данных Int или UInt счетная инструкция использует 6 байтов.
- Для типов данных DInt или UDInt счетная инструкция использует 12 байт.

Эти инструкции используют программные счетчики, максимальная скорость счета которых ограничена частотой вызовов ОВ, в которых они находятся. ОВ, в который вставляются инструкции, должен выполняться достаточно часто, чтобы обнаружить все переходы входов CU или CD. Для ускорения счета следует использовать инструкцию CTRL HSC (Страница 585).

### Примечание

Если счетные инструкции помещаются в FB, то можно выбрать опцию "Многоэкземплярный блок данных". Имена структур счетчиков могут отличаться у разных структур данных, но данные счетчика находятся в одном единственном блоке данных и не требуют отдельного блока данных для каждого счетчика. Это сокращает время обработки и объем памяти, необходимый для обработки счетчиков. Не существует каких-либо взаимодействий между структурами данных счетчиков в совместно используемом мультиэкземплярном DB.

# **Принцип работы счётчиков**

Таблица 8- 25 Принцип работы CTU (прямой счёт)

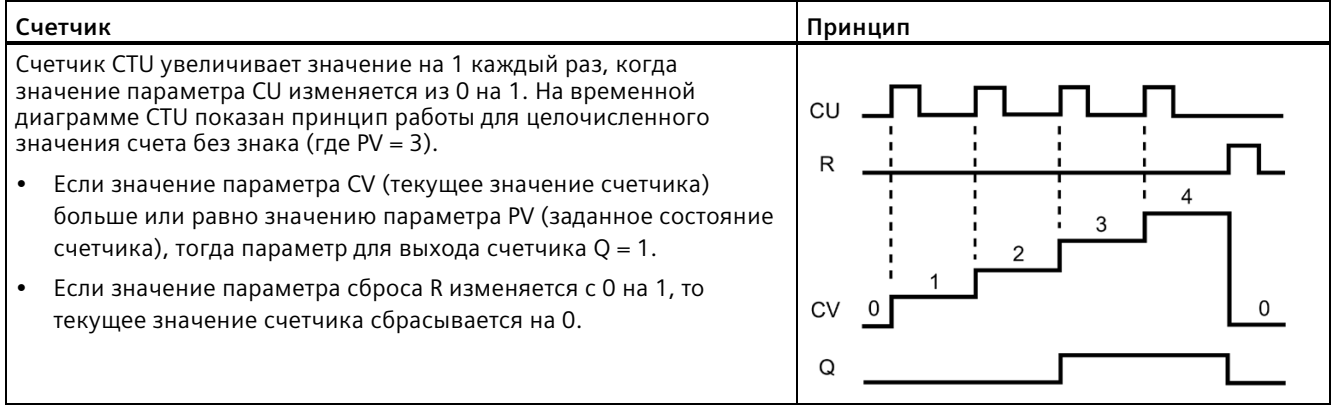

## Таблица 8- 26 Принцип работы CTD (обратный счёт)

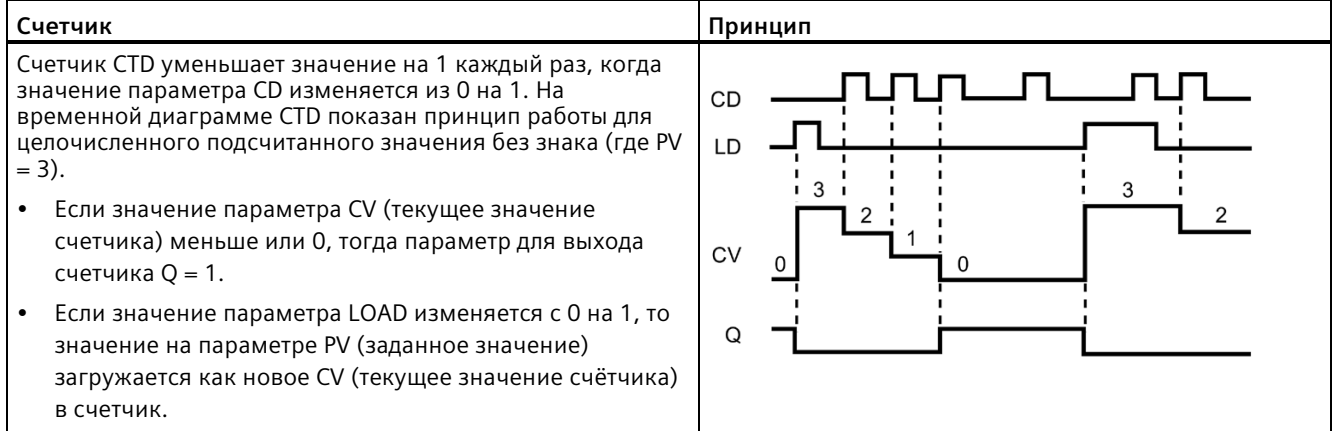

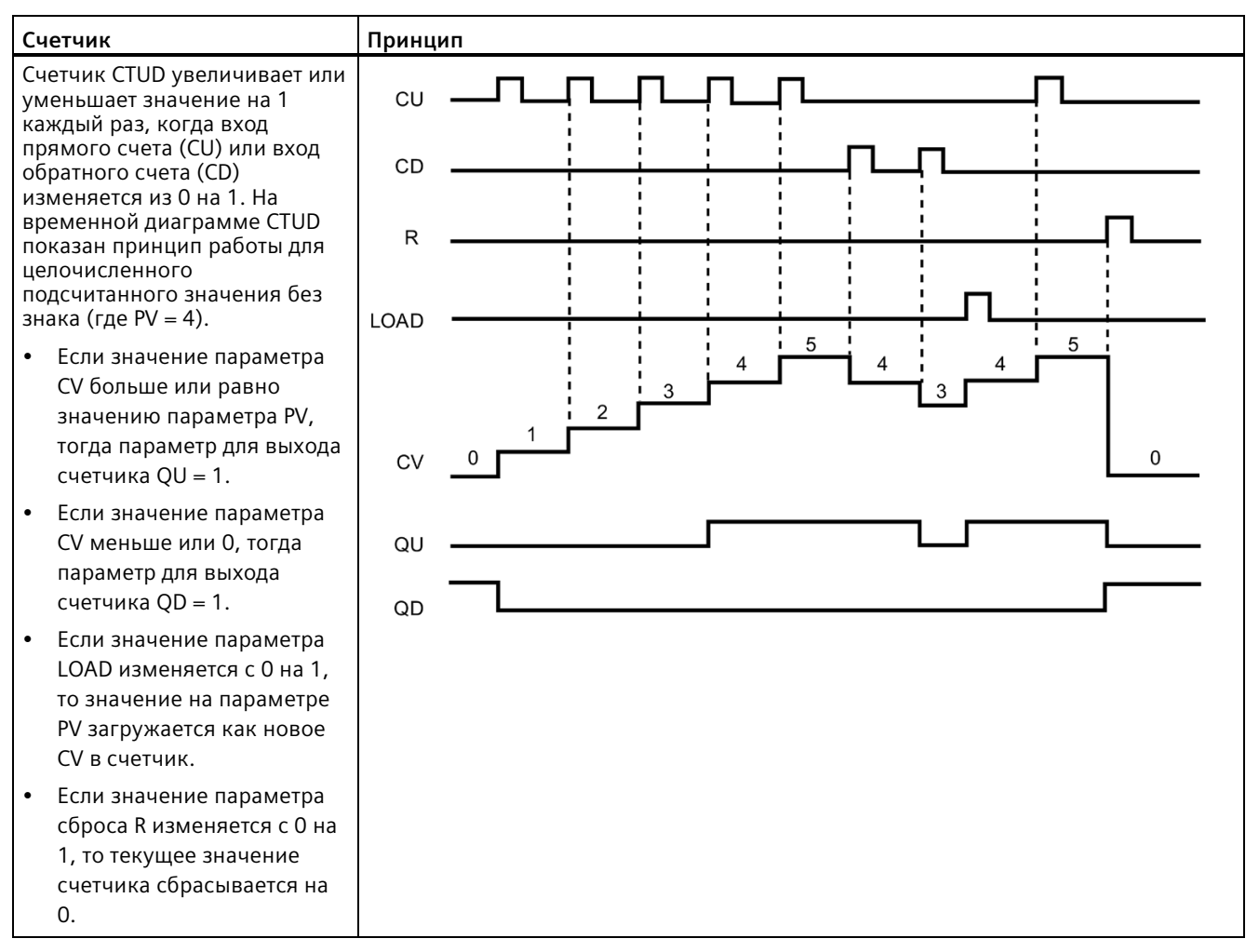

Таблица 8- 27 Принцип работы CTUD (прямой и обратный счёт)

## **Сохранение данных счетчика после перехода RUN-STOP-RUN или перезапуска CPU**

Если сеанс в рабочем состоянии RUN завершается рабочим состоянием STOP или перезапуском CPU, а новый сеанс начинается в рабочем состоянии RUN, то данные счетчика, сохраненные в предыдущем сеансе RUN, теряются, если только структура данных счетчика не определена как структура с сохранением значений (счетчики TP, TON, TOF и TONR).

Если при вставке счетной инструкции в редакторе текстов программ в диалоговом окне опций вызова принимаются значения по умолчанию, то автоматически назначается DB экземпляра, который **не может быть определен в качестве сохраняемого**. Для определения данных счетчика как сохраняемых, следует использовать глобальный DB или мультиэкземплярный DB.

## **Энергонезависимое сохранение данных счетчика путем назначения глобального DB**

Данный способ работает независимо от того, где находится счетчик (OB, FC или FB)

- 1. Создать глобальный DB:
	- Дважды кликнуть в дереве проекта по "Добавить новый блок".
	- Кликнуть по значку блока данных (DB).
	- Выбрать глобальный DB в качестве типа.
	- Если необходимо определить отдельные элементы данных в DB как сохраняемые, необходимо установить флажок "Только символьная адресация".
	- Нажать "ОК".
- 2. Добавление структур(ы) счетчика к DB:
	- Добавить в новом глобальном DB новую статическую переменную (тег) с типом данных "Счетчик". При этом следует учитывать предустановленный тип и значение счета.
	- Установить флажок в столбце "С сохранением", чтобы эта структура стала сохраняемой.
	- Повторить данную процедуру для создания структур для всех счетчиков, которые необходимо сохранить в этом DB. Можно поместить каждую структуру счетчика в уникальный глобальный DB, либо поместить несколько структур счетчиков в один глобальный DB. Помимо счетчиков в данный глобальный DB можно поместить и другие статический переменные (теги). Добавление нескольких структур счетчиков в один глобальный DB снизит общее количество используемых блоков.
	- При необходимости переименовать структуры счетчиков.
- 3. Открыть для редактирования программный блок (OB, FC или FB), в который будет вставлен сохраняемый счетчик.
- 4. Разместить счетную инструкцию в нужном месте.
- 5. При появлении диалогового окна с выбором вариантов вызова, нажать "Отмена". Теперь должна появиться новая счетная инструкция с замещением "???" над и под именем инструкции.
- 6. Ввести вверху в новой счетной инструкции имя глобального DB и структуры счетчика, созданной ранее (не выбирать имя). Пример: "Data\_block\_3.Static\_1". После задается соответствующий тип для предустановки и значение счета (пример: UInt для структуры IEC\_UCounter).

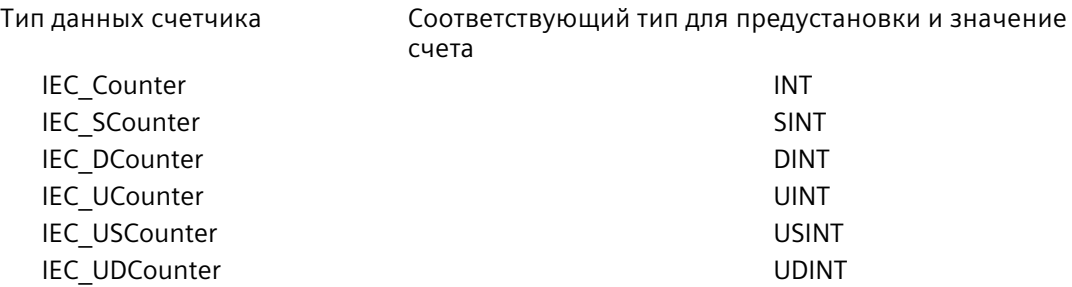

## Энергонезависимое сохранение данных счетчика путем назначения многоэкземплярного **DR**

Данная возможность работает только при сохранении счетчика в FB.

Этот вариант зависит от того, установлена ли в свойствах FB опция "Оптимизированный доступ к блоку" (возможна только символьная адресация). С целью проверки конфигурации атрибута доступа для имеющегося FB, кликнуть правой кнопкой мыши в дереве проекта по FB и выбрать "Свойства", а потом "Атрибуты".

Если для FB установлен "Оптимизированный доступ к блоку" (возможна только символьная адресация):

- 1. Открыть FB для редактирования.
- 2. Разместить счетную инструкцию на нужном месте в FB.
- 3. При появлении диалогового окна с выбором вариантов вызова, кликнуть по символу мультиэкземпляра. Опция мультиэкземпляра доступна только при вставке инструкции в FB.
- 4. При необходимости присвоит счетчику имя в окне вариантов вызова.
- 5. Нажать "ОК". Счетная инструкция появляется в редакторе с типом INT для предустановки и значения счета, а структура IEC COUNTER появляется на интерфейсе FB в разделе "Статические".
- 6. При необходимости изменить тип в счетной инструкции с INT на другой тип. Структура счетчика соответственно изменится.
- 7. При необходимости открыть редактор интерфейса FB (может потребоваться клик по небольшой стрелке для раскрытия представления).
- 8. Найти в "Статические" только что созданную структуру счетчика.
- 9. Изменить выбор в столбце "С сохранением" этой структуры счетчика на "С сохранением". Всякий раз, когда данный FB будет вызываться в другом программном блоке, будет создаваться DB экземпляра с интерфейсом, в котором структура счетчика определена как "сохраняющаяся".

Если опция "Оптимизированный доступ к блоку" не указана для FB, то используется доступ к блоку по умолчанию, который совместим с классическими конфигурациями S7-300 / 400 и разрешает как символьный, так и прямой доступ. Чтобы назначить мультиэкземпляр для FB с доступом к блоку по умолчанию, выполнить следующие действия:

- 1. Открыть FB для редактирования.
- 2. Разместить счетную инструкцию на нужном месте в FB.
- 3. При появлении диалогового окна с выбором вариантов вызова, кликнуть по символу мультиэкземпляра. Опция мультиэкземпляра доступна только при вставке инструкции в FB.
- 4. При необходимости присвоит счетчику имя в окне вариантов вызова.
- 5. Нажать "ОК". Счетная инструкция появляется в редакторе с типом INT для предустановки и значения счета, а структура IEC\_COUNTER появляется на интерфейсе FB в разделе "Статические".
- 6. При необходимости изменить тип в счетной инструкции с INT на другой тип. Структура счетчика соответственно изменится.
- 7. Открыть блок, который должен использовать этот FB.
- 8. Разместить это FB в нужном месте. Следствием является создание блока данных экземпляра для этого FB.
- 9. Открыть блок данных экземпляра, созданный при помещении FB в редактор.
- 10.Найти в "Статические" требуемую структуру счетчика. Установить флажок в столбце "С сохранением" этой структуры счетчика, чтобы определить эту структуру как "сохраняемую".

Тип в счетной инструкции (для предустановки и значения счета)

Соответствующий тип структуры на интерфейсе FB

INT IEC Counter SINT SINT SINT DINT DINT RECOUNTER SERVICES AND RECOUNTER SERVICES AND RECOUNTER SERVICES AND RECOUNTER SERVICES AND RECOUNTER UINT **IEC** UCounter USINT USINT EC USCounter UDINT UDINT **IEC** UDCounter

#### 8.4 Принцип работы компараторов

#### 8.4.1 Операции сравнения

Таблица 8-28 Операции сравнения

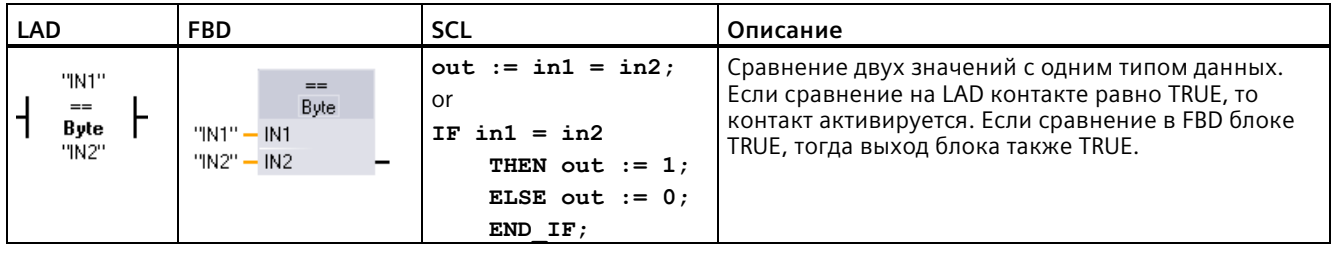

<sup>1</sup> В LAD и FBD: Кликнуть по имени инструкции (таком как "=="), чтобы выбрать тип сравнения из выпадающего списка. Нажать на "???" и выбрать тип данных из выпадающего списка.

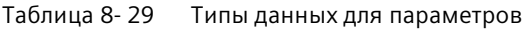

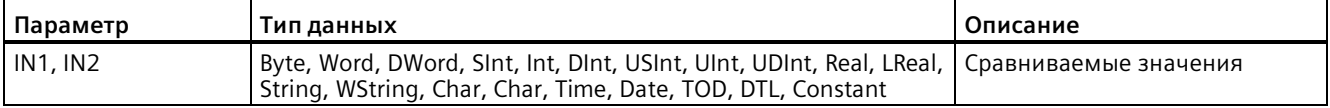

#### Таблица 8-30 Описания функций сравнения

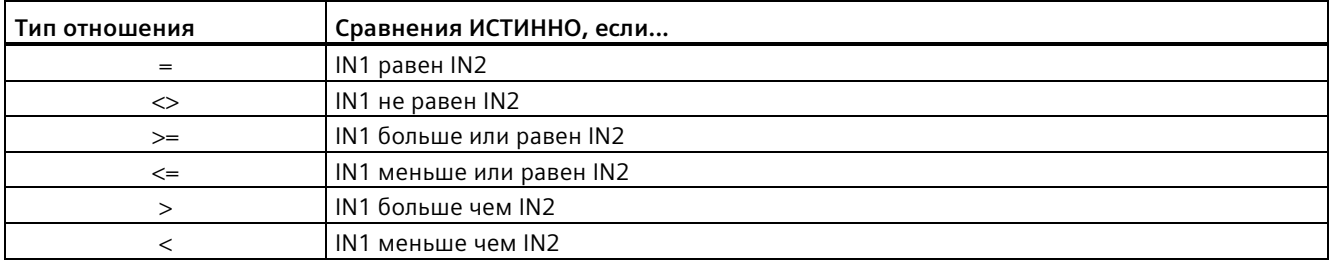

*8.4 Принцип работы компараторов*

# **8.4.2 Инструкции IN\_Range (значение в диапазоне) и OUT\_Range (значение вне диапазона)**

Таблица 8- 31 Инструкции проверки нахождения значения в пределах диапазона и вне диапазона

| LAD/FBD                                            | <b>SCL</b>                             | Описание                                                                                                    |
|----------------------------------------------------|----------------------------------------|----------------------------------------------------------------------------------------------------|
| IN_RANGE<br>???<br><b>MIN</b><br>VAL<br><b>MAX</b> | $out := IN RANGE(min,$<br>val, max);   | Проверяет, входит ли входное значение в указанный диапазон<br>значений или нет.<br>Если сравнение TRUE, то выход блока TRUE |
| OUT_RANGE<br>???<br><b>MIN</b><br>VAL.<br>$-MAX$   | $out := OUT$ RANGE (min,<br>val, max); |                                                                                                    |

<sup>1</sup> В LAD и FBD: Нажать на "???" и выбрать тип данных из выпадающего списка.

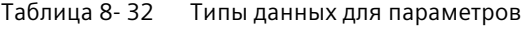

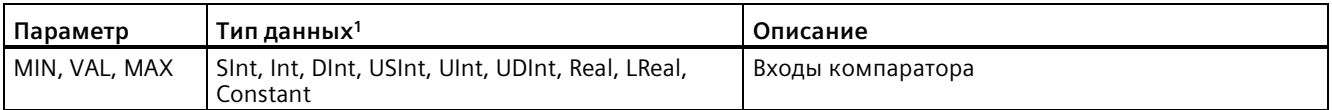

<sup>1</sup> Входные параметры MIN, VAL, и MAX должны иметь один тип данных.

- Сравнение IN\_RANGE ИСТИННО, если: MIN <= VAL <= MAX
- Сравнение OUT\_RANGE ИСТИННО, если: VAL < MIN или VAL > MAX

#### 8.4.3 Инструкции ОК (проверить на достоверность) и NOT ОК (проверить на недостоверность)

Инструкции ОК (проверить на достоверность) и NOT ОК (проверить на недостоверность) Таблица 8-33

| <b>LAD</b>                  | <b>FBD</b>     | <b>SCL</b> | Описание                                                                          |
|-----------------------------|----------------|------------|-----------------------------------------------------------------------------------|
| "IN"<br>⊣∘к⊣                | "IN"<br>OK     | Недоступно | Проверяет вещественное значение на входе на<br>соответствие IEEE спецификации 754 |
| "IN"<br>$-$ NOT_OK $\vdash$ | "IN"<br>NOT_OK | Недоступно |                                                                                   |

В LAD и FBD: Если контакт в LAD принимает значение ИСТИНА, то он активируется и пропускает через себя поток  $\mathbf{1}$ сигналов. Если блок FBD принимает значение ИСТИНА, то выход блока тоже принимает значение ИСТИНА.

Таблица 8-34 Типы данных для параметров

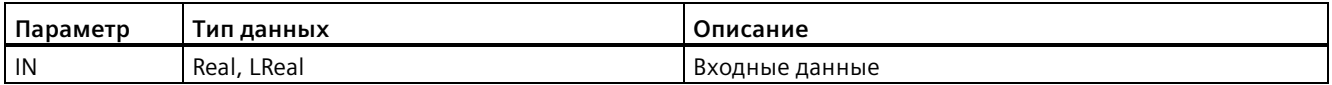

#### Таблица 8-35 Принцип работы

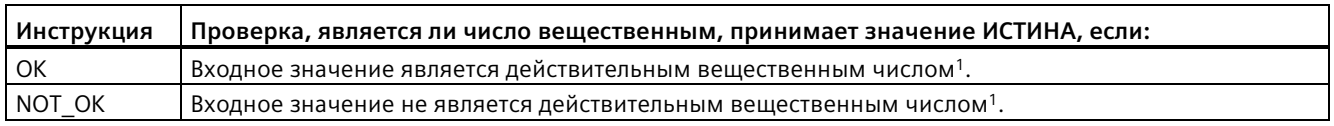

 $\mathbf 1$ Значение типа Real или LReal является недостоверным, если оно равно +/- INF (бесконечность), NaN (Not a Number, не число), или если оно является денормализованным числом. Денормализованное число - это число, очень близкое к нулю. При расчетах CPU вместо денормализованного числа подставляет ноль.

#### Операции сравнения типов данных Variant и Array 8.4.4

#### 8.4.4.1 Операции сравнения по равенству и неравенству

S7-1200 CPU предлагает инструкции для опроса типа данных переменной (тега), на которую указывает операнд Variant, и для сравнения, совпадает ли она с типом данных другого операнда (равна) или нет (не равна).

Кроме этого, S7-1200 CPU предлагает инструкции для опроса типа данных элемента массива на предмет равенства или неравенства типу данных другого операнда.

### 8.4 Принцип работы компараторов

В этих операциях <Operand1> сравнивается с <Operand2>. <Operand1> должен иметь тип данных Variant. < Operand2> может быть элементарным типом данных PLC. В LAD и FBD <Operand1> - это операнд над инструкцией. В LAD <Operand2> - это операнд под инструкцией.

Для всех инструкций результат логической операции (RLO) равен 1 (истина), если проверка на равенство или неравенство прошла успешно, и 0 (ложь) если нет.

Существуют следующие инструкции сравнения на равенство и неравенство:

- ЕО Туре (сравнение типа данных с типом данных переменной (тега) на предмет PABEHCTBA)
- NE Type (сравнение типа данных с типом данных переменной (тега) на предмет HEPABEHCTBA)
- EQ ElemType (сравнение типа данных элемента МАССИВА с типом данных переменной (тега) на предмет РАВЕНСТВА)
- NE ElemType (сравнение типа данных элемента МАССИВА с типом данных переменной (тега) на предмет НЕРАВЕНСТВА)

| таблица 8- 36                              | Инструкции EQ и NE                                                             |                |                                                                                                    |  |
|--------------------------------------------|--------------------------------------------------------------------------------|----------------|----------------------------------------------------------------------------------------------------|--|
| <b>LAD</b>                                 | <b>FBD</b>                                                                     | <b>SCL</b>     | Описание                                                                                                    |  |
| #Operand1<br>$EQ_T$ Type<br>"Operand2"     | #Operand1<br>EQ_Type<br>"Operand2" - IN2<br>OUT-                               | Недоступ<br>HO | Проверяет, имеет ли переменная (тег), на<br>который указывает Variant в Operand1, тот<br>же тип данных, что и переменная (тег) в<br>Operand2.             |  |
| #Operand1<br>$N_E$ Type<br>"Operand2"      | #Operand1<br>NE_Type<br>"Operand2" - IN2<br>OUT-                               | Недоступ<br>HO | Проверяет, имеет ли переменная (тег), на<br>который указывает Variant в Operand1, тип<br>данных, отличный от типа данных<br>переменной (тега) в Operand2. |  |
| #Operand1<br>- EQ_ElemType -<br>"Operand2" | #Operand1<br>EQ ElemType<br>"Operand2" - IN2<br>OUT-                           | Недоступ<br>HO | Проверяет, имеет ли элемент массива, на<br>который указывает Variant в Operand1, тот<br>же тип данных, что и переменная (тег) в<br>Operand2.              |  |
| #Operand1<br>- NE_ElemType -<br>"Operand2" | #Operand1<br>NE_ElemType<br>"Operand2"-<br>IN <sub>2</sub><br>OUT <sub>1</sub> | Недоступ<br>HO | Проверяет, имеет ли элемент массива, на<br>который указывает Variant в Operand1, тип<br>данных, отличный от типа данных<br>переменной (тега) в Operand2.  |  |

 $\sim$   $\sim$  $\ddot{\phantom{a}}$  $\overline{a}$  $\ddotsc$ Ta6

Таблица 8-37 Типы данных для параметров

| Параметр             | Тип данных                                                                                                    | Описание       |
|----------------------|----------------------------------------------------------------------------------------------------|----------------|
| Operand1             | Variant                                                                                                    | Первый операнд |
| Operand <sub>2</sub> | Битовые строки, целые числа, числа с<br>плавающей запятой, таймеры, дата и<br>время, символьные строки, МАССИВ, типы<br>данных PLC | Второй операнд |

*8.4 Принцип работы компараторов*

## **8.4.4.2 Операции сравнения с нулевым значением**

Можно использовать инструкции IS\_NULL и NOT\_NULL для определения, указывает ли вход на объект или нет.

Для обоих инструкций <Operand> должен иметь тип данных Variant.

Таблица 8- 38 IS\_NULL (запрос на РАВЕНСТВО указателя НУЛЮ) и NOT\_NULL (запрос на ОТЛИЧИЕ указателя от НУЛЯ)

| <b>LAD</b>                       | <b>FBD</b>                          | <b>SCL</b>      | Описание                                                                                                    |
|----------------------------------|-------------------------------------|-----------------|----------------------------------------------------------------------------------------------------|
| #Operand<br>$-$ IS NULL $\vdash$ | #Operand<br><b>IS NULL</b><br>OUT-  | Недоступ<br>HO. | Проверяет, является ли переменная (тег),<br>на которую указывает элемент Variant в<br>Operand, нулем и тем самым не является<br>объектом.  |
| #Operand<br>- NOT_NULL           | #Operand<br><b>NOT NULL</b><br>OUT- | Недоступ<br>HO. | Проверяет, отличается ли переменная (тег),<br>на которую указывает элемент Variant в<br>Operand, от нуля и тем самым является<br>объектом. |

#### Таблица 8- 39 Типы данных для параметров

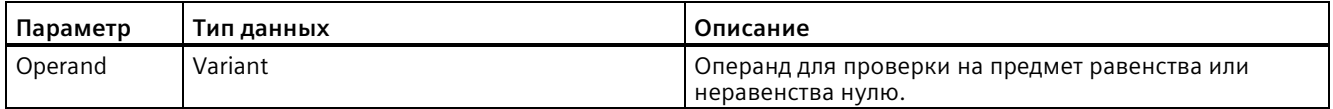

## **8.4.4.3 IS\_ARRAY (проверка на МАССИВ)**

С помощью инструкции "Проверить на МАССИВ" можно запросить, указывает ли элемент Variant на переменную (тег) типа данных Array.

<операнд> должен иметь тип данных Variant.

Инструкция возвращает 1 (истина), если операнд является массивом.

Таблица 8- 40 IS\_ARRAY (проверка на МАССИВ)

| <b>LAD</b>           | <b>FBD</b>                          | SCL                    | Описание                                                                                                |
|----------------------|-------------------------------------|------------------------|----------------------------------------------------------------------------------------------------|
| #Operand<br>IS_ARRAY | #Operand<br><b>IS ARRAY</b><br>OUT- | IS ARRAY (variant in ) | Проверяет, является ли переменная (тег),<br>на которую указывает элемент Variant в<br>Operand массивом. |

#### Таблица 8- 41 Типы данных для параметров

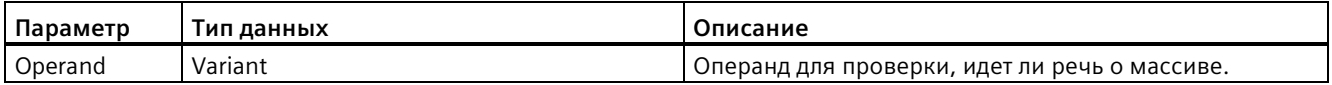

#### Арифметические функции 8.5

#### 8.5.1 **CALCULATE** (вычисление)

#### Таблица 8-42 Инструкция CALCULATE

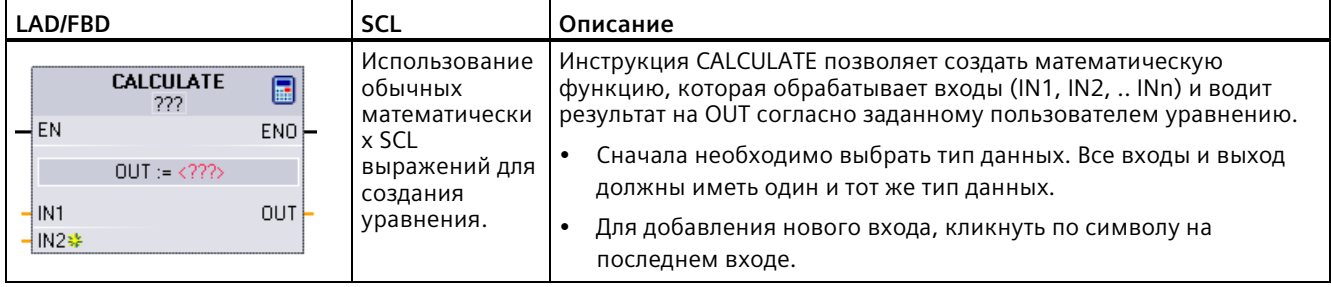

#### Таблица 8-43 Типы данных для параметров

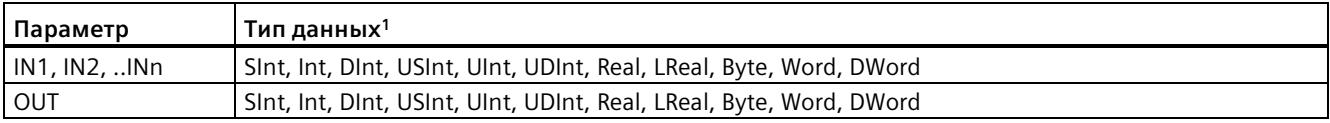

<sup>1</sup> Параметры IN и OUT должны иметь одинаковый тип данных (с неявными преобразованиями входных параметров). Пример: Значение с типом SINT для входа будет преобразовано в INT или REAL, если OUT имеет тип INT или REAL соответственно.

> Кликнуть по значку калькулятора, чтобы открыть диалоговое окно и определить математическую функцию. Уравнение вводится как входы (как IN1 и IN2) и операции. После нажатия "ОК" для сохранения функции, диалоговое окно автоматически создает входы для инструкции CALCULATE.

Диалоговое окно отображает пример и список возможных инструкций, которые можно использовать на основе типа данных параметра OUT:

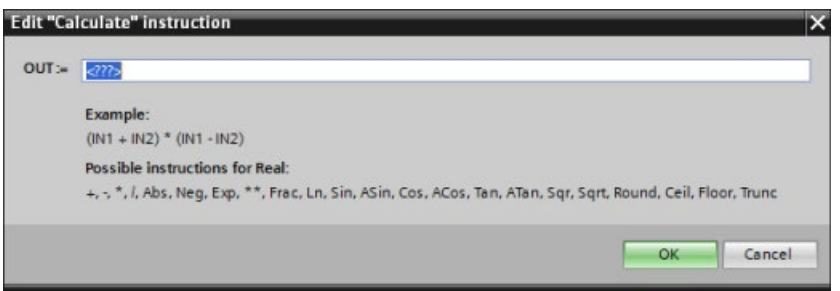
### Примечание

Также необходимо создать вход для констант в функции. Постоянное значение после вводится на назначенном входе инструкции CALCULATE.

Назначив константы в качестве входов, можно скопировать инструкцию CALCULATE в другие места программы пользователя без необходимости изменения функции. После этого можно изменить значения или переменные (теги) входов для инструкции без модификации самой функции.

При выполнении инструкции CALCULATE и успешном завершении всех отдельных операций во время вычисления, ENO = 1. В ином случае ENO = 0.

Пример инструкции CALCULATE можно найти в "AUTOHOTSPOT".

#### 8.5.2 Инструкции сложения, вычитания, умножения и деления

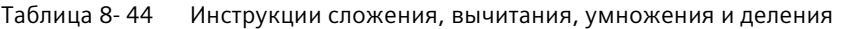

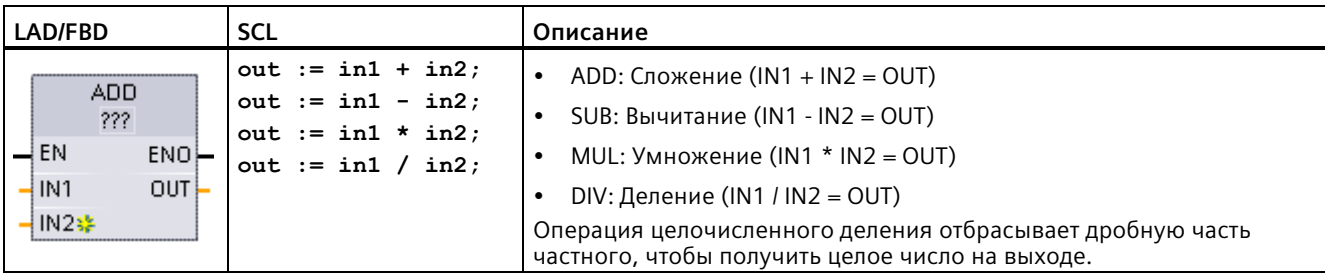

<sup>1</sup> В LAD и FBD: Нажать на "???" и выбрать тип данных из выпадающего списка.

Таблица 8-45 Типы данных для параметров (LAD и FBD)

| Параметр | Тип данных <sup>1</sup>                                    | Описание                         |
|----------|------------------------------------------------------------|----------------------------------|
| IN1, IN2 | Sint, Int, Dint, USInt, UInt, UDInt, Real, LReal, Constant | Входы арифметической<br>операции |
| OUT      | Sint, Int, Dint, USInt, UInt, UDInt, Real, LReal           | Выход арифметической<br>операции |

Параметры IN1, IN2 и OUT должны иметь одинаковый тип данных.  $\mathbf{1}$ 

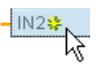

Для добавления входа ADD или MUL кликнуть левой кнопкой мыши по символу "Создать" или правой кнопкой мыши на входном соединении одного из параметров IN и выбрать команду "Вставить вход".

Для удаления входа кликнуть правой кнопкой мыши на входном соединении одного из параметров IN (если имеется более двух исходных входов) и выбрать команду "Удалить".

## 8.5 Арифметические функции

При активации (EN = 1) арифметическая инструкция выполняет указанную функцию для входных значений (IN1 и IN2) и сохраняет результат в ячейке памяти, заданной выходным параметром (OUT). После успешного выполнения операции, ENO= 1.

#### Таблица 8-46 Состояние ENO

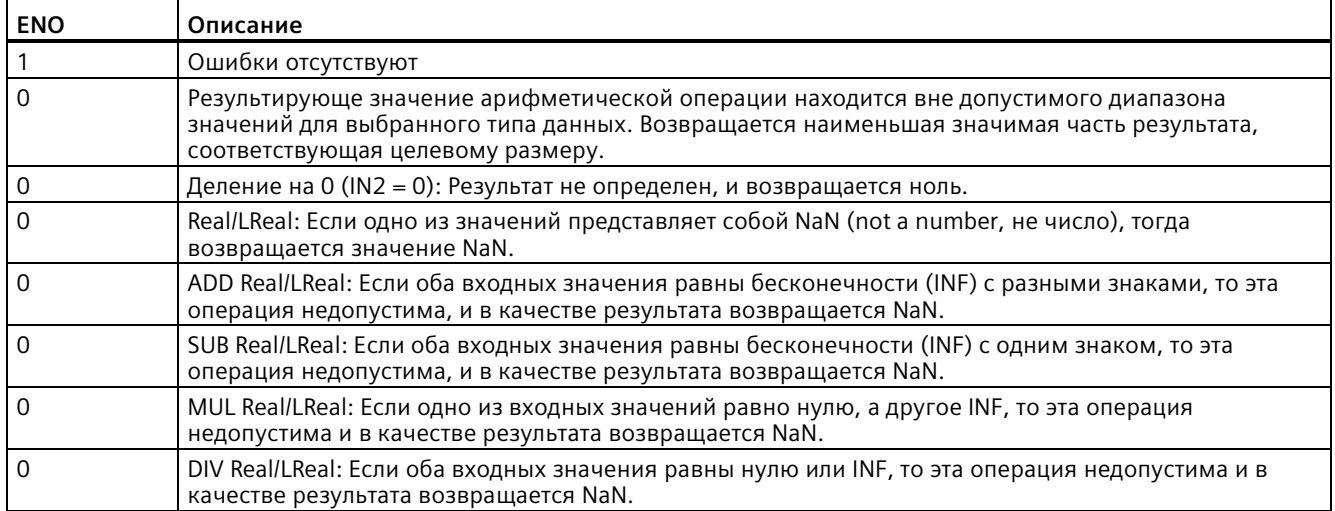

#### 8.5.3 **МОD** (остаток от деления)

#### Таблица 8-47 **МОD** (остаток от деления)

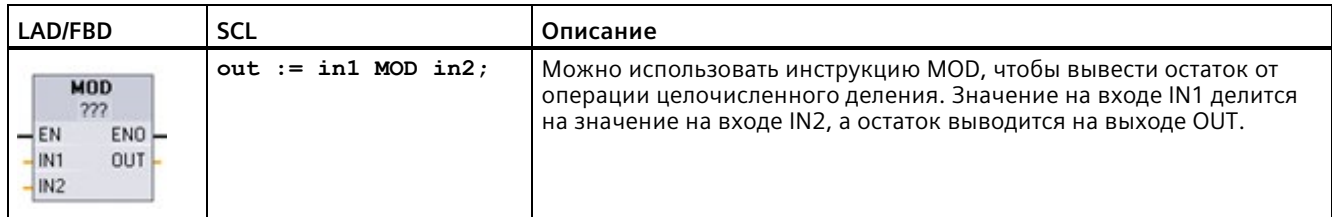

<sup>1</sup> В LAD и FBD: Нажать на "???" и выбрать тип данных из выпадающего списка.

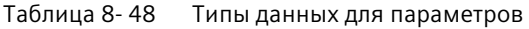

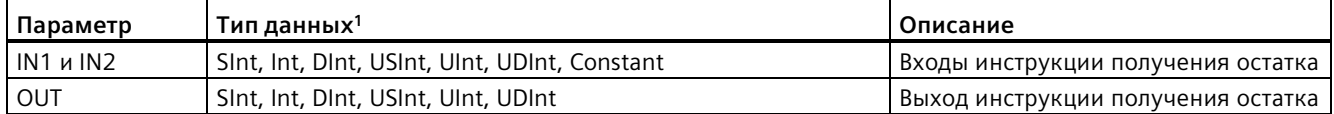

 $\mathbf 1$ Параметры IN1, IN2 и OUT должны иметь одинаковый тип данных.

### Таблица 8- 49 Значения ENO

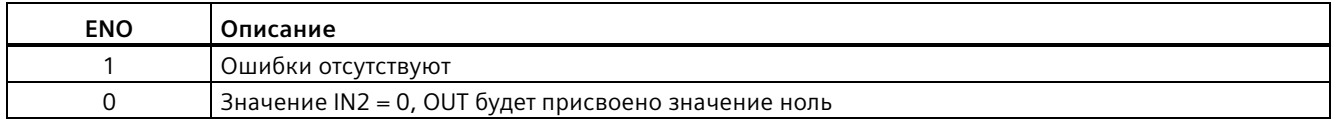

# **8.5.4 NEG (создать двоичное дополнение)**

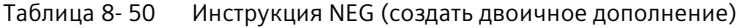

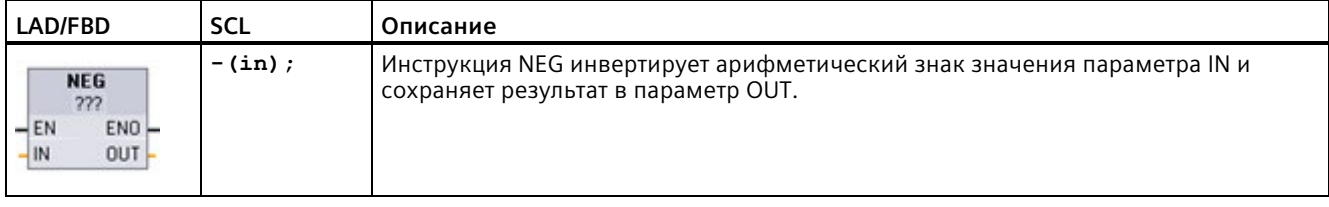

<sup>1</sup> В LAD и FBD: Нажать на "???" и выбрать тип данных из выпадающего списка.

### Таблица 8- 51 Типы данных для параметров

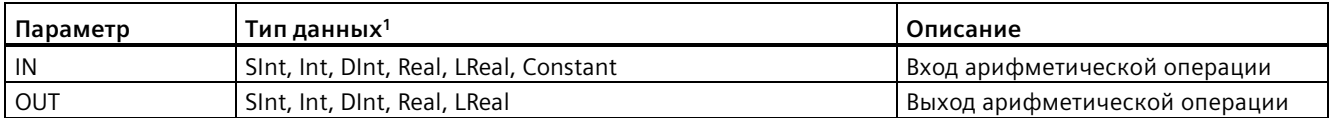

<sup>1</sup> Параметры IN и OUT должны иметь одинаковый тип данных.

## Таблица 8- 52 Состояние ENO

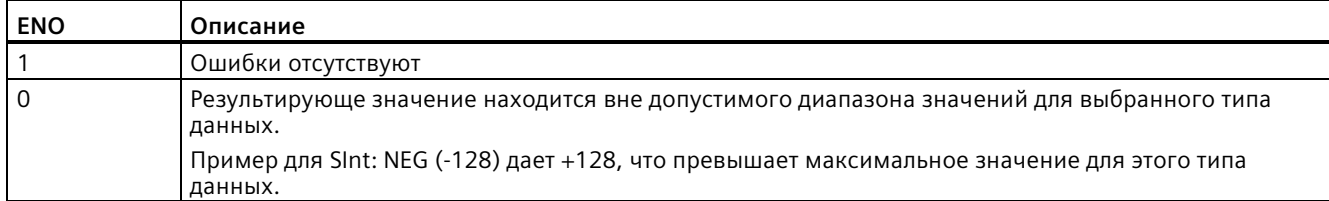

#### INC (увеличение на 1) и DEC (уменьшение на 1) 8.5.5

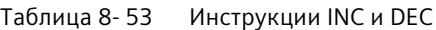

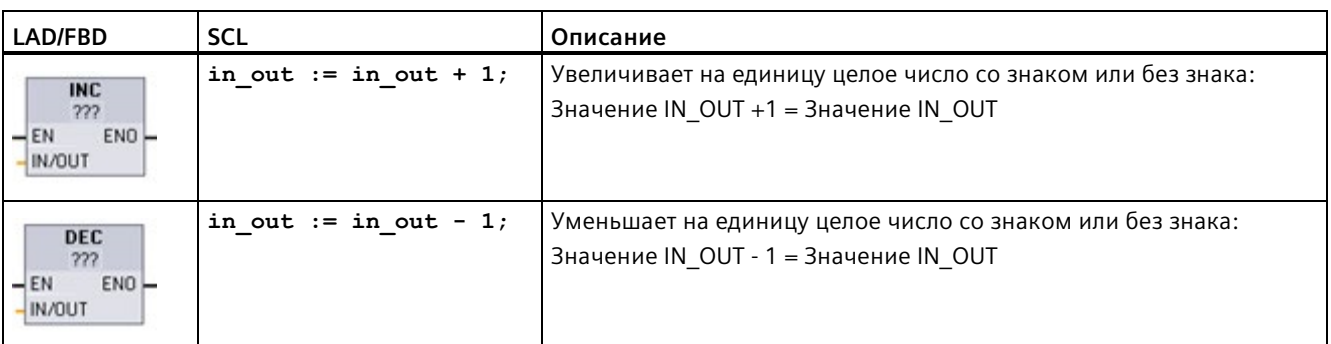

<sup>1</sup> В LAD и FBD: Нажать на "???" и выбрать тип данных из выпадающего списка.

## Таблица 8-54 Типы данных для параметров

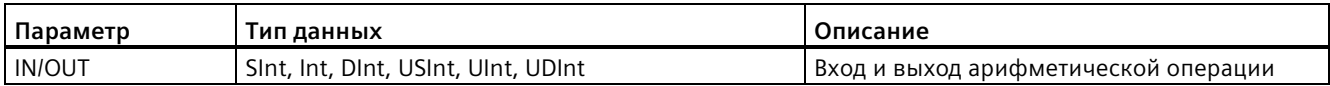

## Таблица 8-55 Состояние ENO

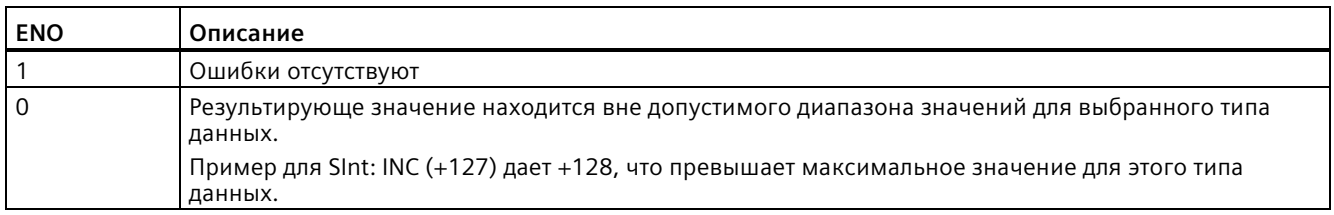

#### 8.5.6 ABS (создание абсолютного значения)

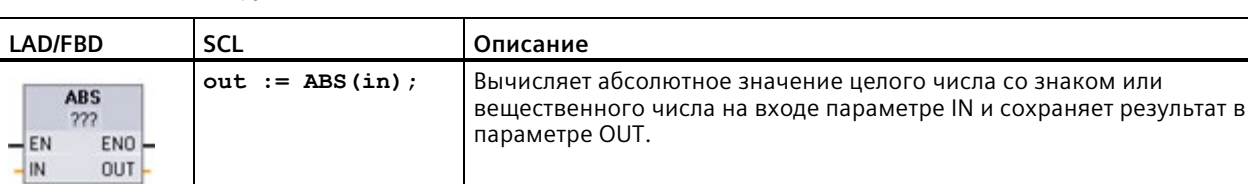

Таблица 8-56 Инструкция ABS (создание абсолютного значения)

В LAD и FBD: Нажать на "???" и выбрать тип данных из выпадающего списка.  $\,1\,$ 

### Таблица 8-57 Типы данных для параметров

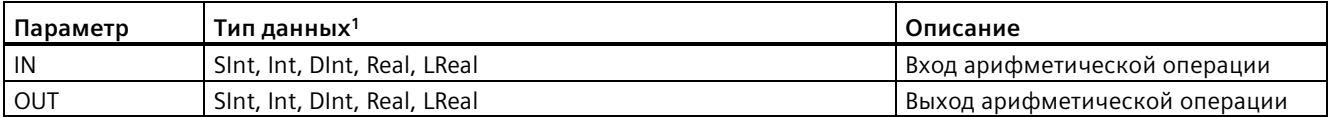

<sup>1</sup> Параметры IN и OUT должны иметь одинаковый тип данных.

#### Таблица 8-58 Состояние ENO

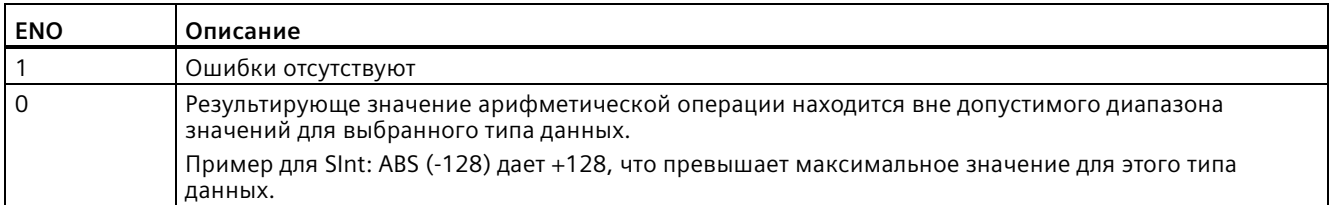

# **8.5.7 MIN (вычислить минимум) и MAX (вычислить максимум)**

Таблица 8- 59 Инструкции MIN (вычислить минимум) и MAX (вычислить максимум)

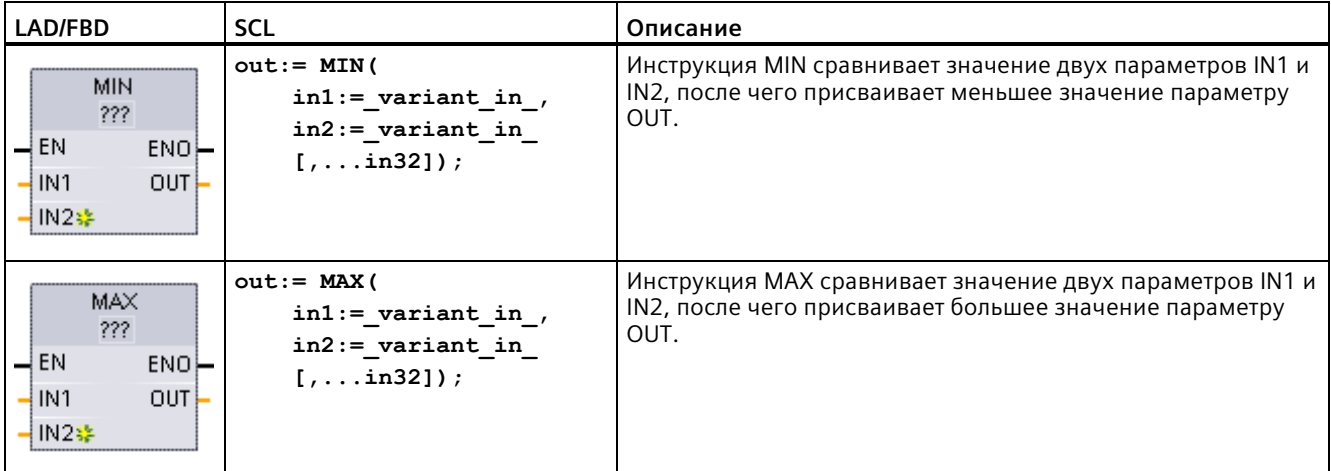

<sup>1</sup> В LAD и FBD: Нажать на "???" и выбрать тип данных из выпадающего списка.

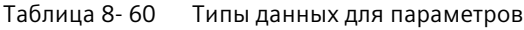

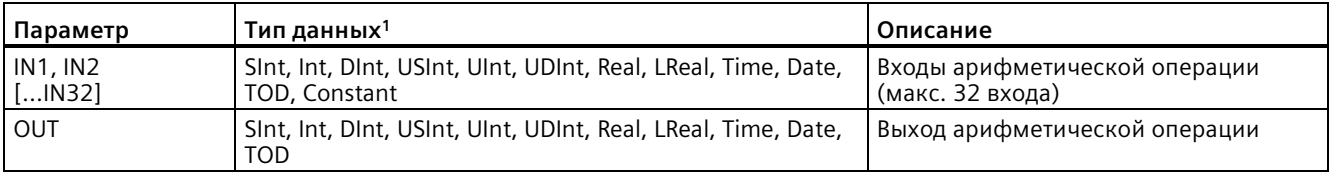

<sup>1</sup> Параметры IN1, IN2 и OUT должны иметь одинаковый тип данных.

 $\frac{1}{\sqrt{2}}$ 

Для добавления входа кликнуть по символу "Создать" или правой кнопкой мыши по одному из параметров IN на входном соединителе выбрать команду "Вставить вход".

Для удаления входа кликнуть правой кнопкой мыши на входном соединении одного из параметров IN (если имеется более двух исходных входов) и выбрать команду "Удалить".

### Таблица 8- 61 Состояние ENO

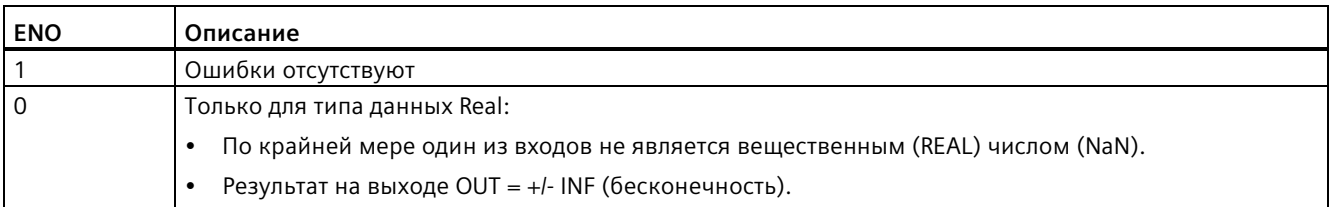

#### 8.5.8 **LIMIT (установка предельного значения)**

and the state of the

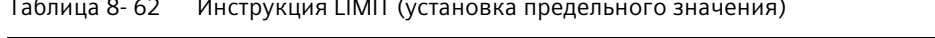

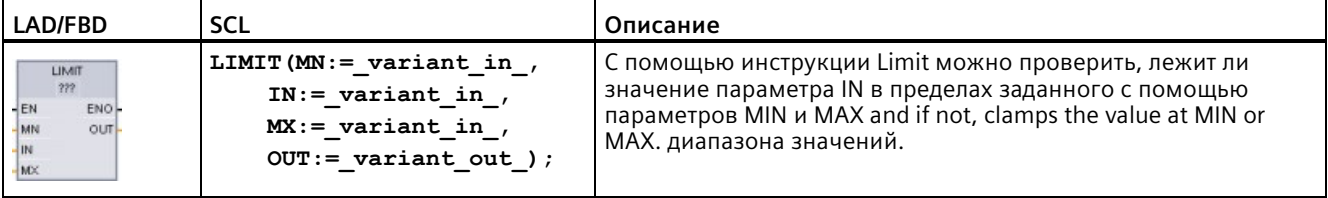

<sup>1</sup> В LAD и FBD: Нажать на "???" и выбрать тип данных из выпадающего списка.

Таблица 8-63 Типы данных для параметров

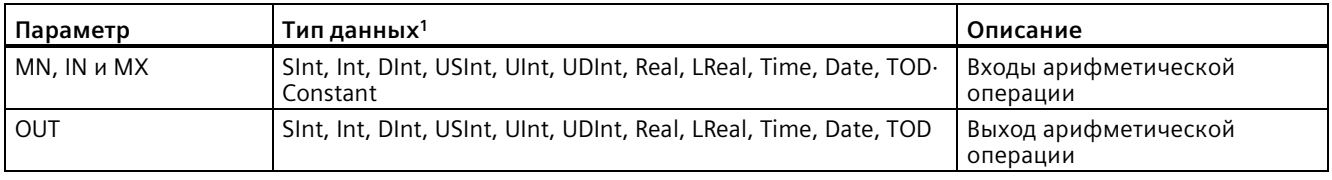

<sup>1</sup> Параметры MN, IN, MX и OUT должны иметь одинаковый тип данных.

Если значение параметра IN лежит в пределах указанного диапазона, то значение для IN сохраняется в параметр OUT. Если значение параметра IN лежит вне указанного диапазона, то в OUT выводится значение параметра MIN (если значение IN меньше, чем значение MIN), или значение параметра МАХ (если значение: IN больше, чем значение МАХ).

## Таблица 8-64 Состояние ENO

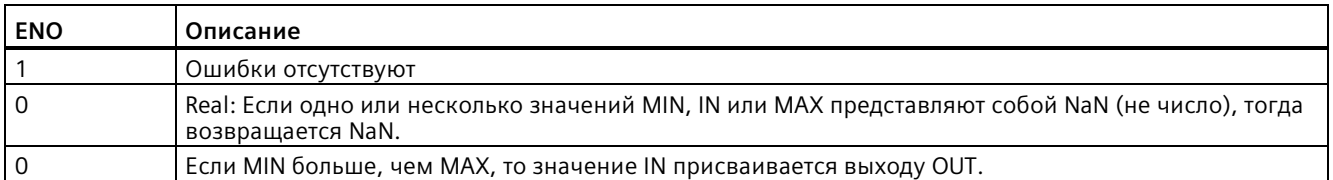

Примеры SCL:

- MyVal := LIMIT(MN:=10, IN: = 53, MX: = 40); // Pe зультат: MyVal = 40
- MyVal := LIMIT(MN:=10,IN:=37, MX:=40); //Результат: MyVal = 37
- MyVal := LIMIT(MN:=10, IN: = 8, MX: = 40); // Peзультат: MyVal = 10

*8.5 Арифметические функции*

# **8.5.9 Экспоненциальные, логарифмические и тригонометрические инструкции**

С помощью инструкций c плавающей запятой можно программировть арифметические функции с типом данных Real или LReal:

- SOR: Определение квадрата (IN  $2 =$  OUT)
- SORT: Определение квадратного корня (√IN = OUT)
- LN: Определение натурального логарифма (LN(IN = OUT)
- ЕХР: Определение экспоненциального значения ( е  $N =$  OUT), по основанию е = 2,71828182845904523536
- ЕХРТ: Возведение в степень (IN1  $IN2 = OUT$ )

Параметры IN1 и OUT инструкции EXPT всегда имеют одинаковый тип данных, для которого необходимо выбрать Real или LReal. Тип данных для параметра экспоненты IN2 может быть выбран из нескольких типов данных.

- FRAC: Возврат мест после запятой (место после запятой числа с плавающей точкой  $IN = OUT)$
- SIN: Определение значения синуса (sin(IN в радианах) = OUT)
- ASIN: Определение значения арксинуса (arcsine(IN) = OUT в радианах), где sin(OUT в радианах) = IN
- COS: Определение значения косинуса (cos(IN в радианах) = OUT)
- ACOS: Определение значения арккосинуса (arccos(IN) = OUT в радианах), где  $cos(OUT B)$  в радианах) = IN
- ТАN: Определение значения тангенса (tan(IN radians) = OUT)
- ATAN: Определение значения арктангенса (arctan(IN) = OUT в радианах), где tan(OUT в радианах) =  $IN$

Таблица 8- 65 Примеры арифметических инструкций для чисел с плавающей запятой

| LAD/FBD                                                                       | <b>SCL</b>         | Описание                                       |
|-------------------------------------------------------------------------------|--------------------|------------------------------------------------|
| <b>SQR</b>                                                                    | $out := SQR(in);$  | Квадрат: IN $2 = 0UT$                          |
| Real                                                                          | или                | Пример: Если IN = 9, тогда OUT = 81.           |
| $-\mathsf{EN}$<br>$ENO$ -<br>IN<br>$OUT -$                                    | out := in $*$ in;  |                                                |
|                                                                               | out := in1 ** in2; | Возведение в степень: IN1 <sup>IN2</sup> = OUT |
| <b>EXPT</b><br>Real " ???<br>$-\text{EN}$<br>$ENO$ -<br>$OUT -$<br>IN1<br>IN2 |                    | Пример: Если IN1 = 3 иIN2 = 2, тогда ОUT = 9.  |

<sup>1</sup> В LAD и FBD: Нажать на "???" (для имени инструкции) и выбрать тип данных из выпадающего списка.

<sup>2</sup> В SCL: Можно использовать обычные математические операторы для создания математических выражений в SCL.

| Параметр   | Тип данных                                                 | Описание             |
|------------|------------------------------------------------------------|----------------------|
| IN, IN1    | Real, LReal, Constant                                      | Входы                |
| IN2        | Sint, Int, Dint, USInt, UInt, UDInt, Real, LReal, Constant | Вход показателя EXPT |
| <b>OUT</b> | Real, LReal                                                | Выходы               |

Таблица 8-66 Типы данных для параметров

## Таблица 8-67 Состояние ENO

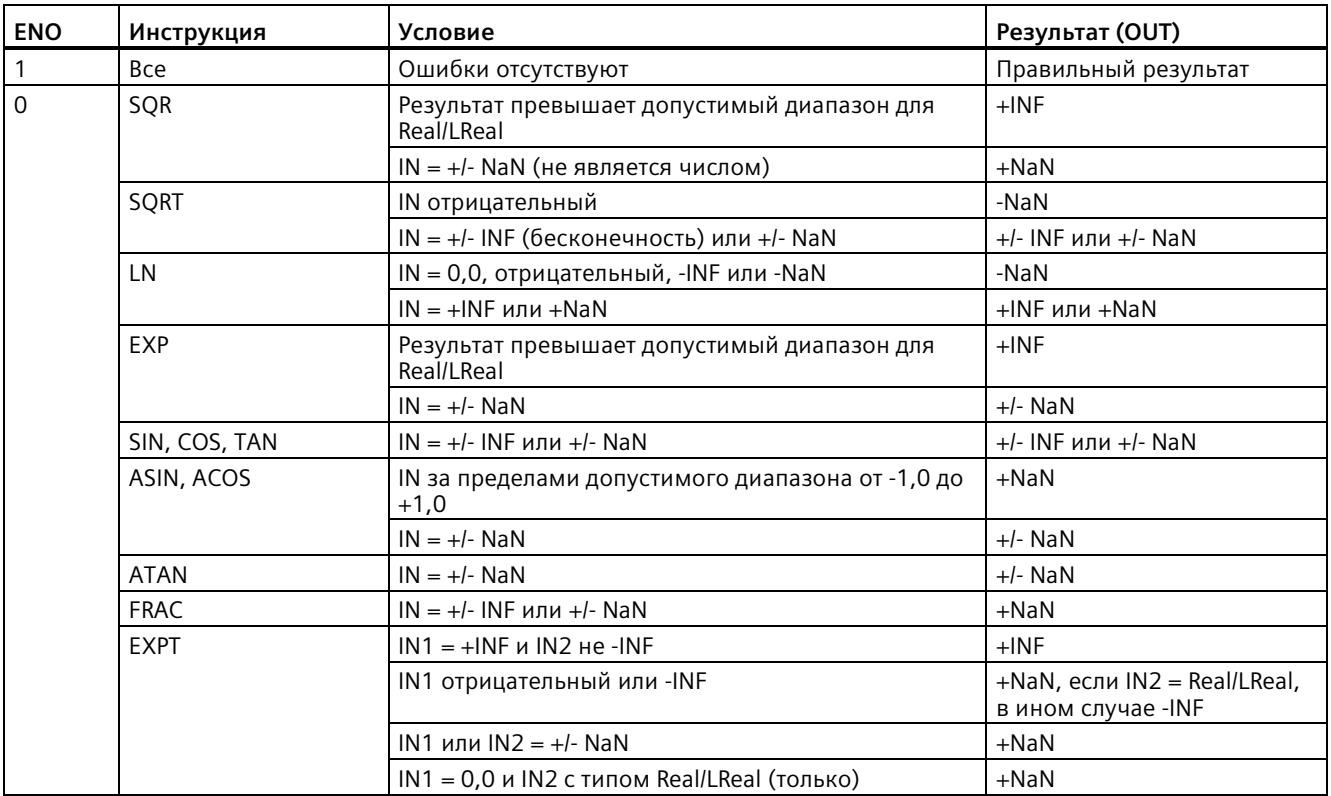

#### 8.6 Инструкции для передачи данных

### 8.6.1 MOVE (копирование значения), MOVE BLK (копирование области), UMOVE BLK (непрерывное копирование области) и MOVE BLK VARIANT (копирование области)

С помошью инструкции передачи выполняется копирование элементов данных в новую область памяти и конвертация из одного типа данных в другой. При этом исходные данные не меняются.

- Спомощью инструкции MOVE копирует один элемент данных из адреса источника, заданного параметром IN, в целевой адрес, указанный с помощью параметра OUT.
- У инструкций MOVE BLK и UMOVE BLK дополнительно есть параметр COUNT. С помощью COUNT определяется, сколько элементов данных необходимо скопировать. Количество байт на скопированный элемент зависит от того, какой тип данных присвоен именам переменных (тегов) параметров IN и OUT в таблице переменных (тегов) PLC.

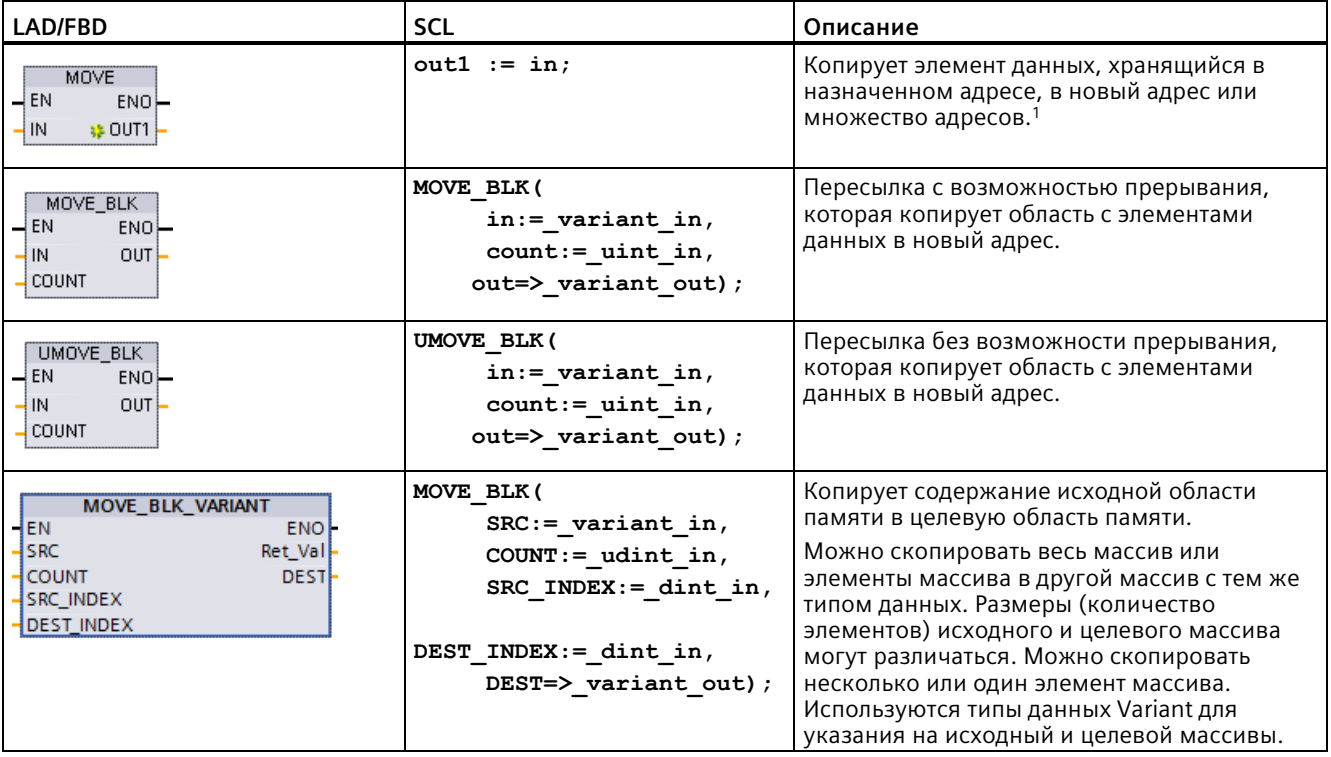

Таблица 8-68 Инструкции MOVE, MOVE\_BLK, UMOVE\_BLK иMOVE\_BLK\_VARIANT

 $\mathbf{1}$ Инструкция MOVE: Для добавления еще одного выхода в LAD или FBD кликнуть по символу "Создать" рядом с выходным параметром. В SCL используется несколько инструкций присвоения. Также можно использовать одну из цикловых конструкций.

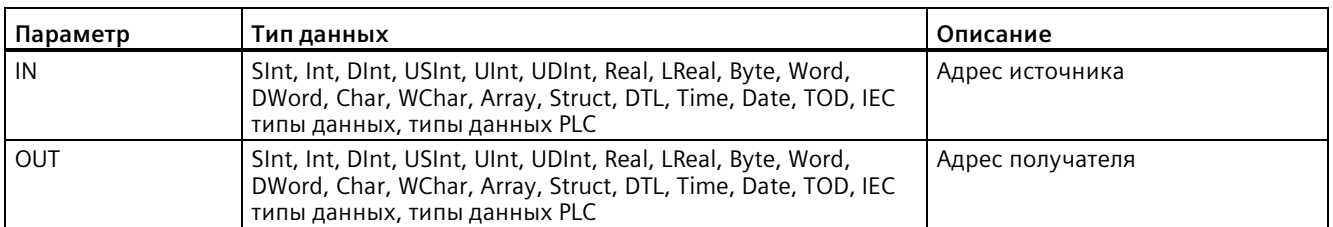

### Таблица 8- 69 Типы данных для инструкции MOVE

 $\frac{120071}{8}$ 

Для добавления выходов MOVE кликнуть по символу "Создать" или правой кнопкой мыши по одному из параметров OUT на выходном соединителе и выбрать команду "Вставить выход".

Для удаления выхода кликнуть правой кнопкой мыши на входном соединении одного из параметров OUT (если имеется более двух исходных выходов) и выбрать команду "Удалить".

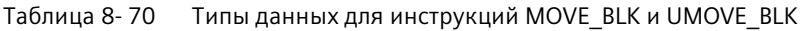

| Параметр     | Тип данных                                                                                     | Описание                                  |
|--------------|------------------------------------------------------------------------------------------------|-------------------------------------------|
| IN           | SInt, Int, DInt, USInt, UInt, UDInt, Real, LReal Byte, Word,<br>DWord, Time, Date, TOD, WChar  | Начальный адрес источника                 |
| <b>COUNT</b> | Ulnt                                                                                           | Количество копируемых<br>элементов данных |
| OUT          | SInt, Int, DInt, USInt, UInt, UDInt, Real, LReal, Byte, Word,<br>DWord, Time, Date, TOD, WChar | Начальный адрес получателя                |

Таблица 8- 71 Типы данных для инструкции MOVE\_BLK\_VARIANT

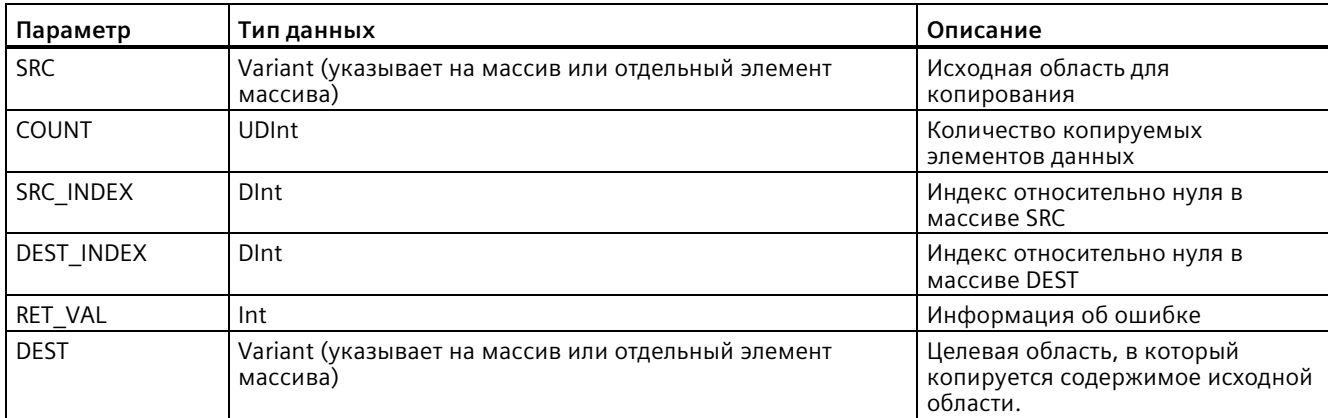

### **Примечание**

### **Правила для инструкций для передачи данных**

- Для копирования тип данных Bool, использовать SET\_BF, RESET\_BF, R, S, или выходную катушку (LAD) (Страница [226](#page-225-0)).
- Для копирования данных одиночного элементарного типа данных следует использовать MOVE.
- Для копирования массива элементарного типа данных, следует использовать MOVE\_BLK или UMOVE\_BLK.
- Для копирования структуры, следует использовать MOVE.
- Для копирования строки, следует использовать S\_MOVE (Страница [362](#page-361-0)).
- Для копирования отдельного символа в строке, следует использовать MOVE.
- Инструкции MOVE\_BLK и UMOVE\_BLK не могут быть использованы для копирования массивов или структур в I, Q, или M области памяти.

Инструкции MOVE\_BLK и UMOVE\_BLK отличаются методом обработки прерываний:

- Прерывающие события **помещаются в лист ожидания** и обрабатываются при выполнении MOVE\_BLK. Инструкция MOVE\_BLK используется тогда, когда данные на целевом адресе передачи не используются внутри подпрограммы OB прерывания или, в случае их использования, целевые данные могут быть не согласованными. Если операция MOVE\_BLK прерывается, то последний переданный элемент данных на целевом адресе является полным и согласованным. Операция MOVE\_BLK возобновляется после завершения выполнения OB прерывания.
- Прерывающие события **помещаются в лист ожидания, но обрабатываются** только по завершении выполнения UMOVE\_BLK. Операция UMOVE\_BLK используется тогда, когда операция передачи завершена и целевые данные должно быть согласованными до того, как подпрограмма выполнит OB прерывания. Для получения дополнительной информации см. Целостность данных (Страница [200](#page-199-0)).

ENO после выполнения операции MOVE всегда в состоянии ИСТИНА.

Таблица 8- 72 Состояние ENO

| <b>ENO</b> | Условие                                                                                | Результат                                                                         |
|------------|----------------------------------------------------------------------------------------|-----------------------------------------------------------------------------------|
|            | Ошибки отсутствуют                                                                     | Все элементы в COUNT были успешно<br>скопированы.                                 |
|            | Исходная область (IN) или целевая область (OUT)<br>превышает доступную область памяти. | Подходящие по размеру элементы<br>копируются. Неполные элементы не<br>копируются. |

| RET_VAL                  | Описание                                                                            |  |
|--------------------------|-------------------------------------------------------------------------------------|--|
| (W#16#, )                |                                                                                     |  |
| 0000                     | Ошибки отсутствуют                                                                  |  |
| 80B4                     | Несоответствие типов данных.                                                        |  |
| 8151                     | Доступ к параметру SRC невозможен.                                                  |  |
| 8152                     | Операнд параметра SRC имеет неверный тип данных.                                    |  |
| 8153                     | Ошибка при генерации кода в параметре SRC                                           |  |
| 8154                     | Операнд параметра SRC имеет тип данных Bool.                                        |  |
| 8281                     | Неверное значение параметра COUNT.                                                  |  |
| 8382                     | Значение параметра SRC INDEX лежит вне предельного<br>значения для Variant.         |  |
| 8383                     | Значение параметра SRC_INDEX превышает верхнее<br>предельное значение для массива.  |  |
| 8482                     | Значение параметра DEST INDEX лежит вне предельного<br>значения для Variant.        |  |
| 8483                     | Значение параметра DEST INDEX превышает верхнее<br>предельное значение для массива. |  |
| 8534                     | Параметр DEST защищен от записи.                                                    |  |
| 8551                     | Доступ к параметру DEST невозможен.                                                 |  |
| 8552                     | Операнд параметра DEST имеет неверный тип данных.                                   |  |
| 8553                     | Ошибка при генерации кода в параметре DEST                                          |  |
| 8554                     | Операнд параметра DEST имеет тип данных Bool.                                       |  |
| шестнадцатеричных чисел. | **Коды ошибок могут отображаться в редакторе тестов программ в виде целых или       |  |

Таблица 8- 73 Коды условий для инструкции MOVE\_BLK\_VARIANT

**8.6.2 Десериализация**

С помощью инструкции "Десериализация" можно выполнить обратное преобразование последовательного представления типа данных PLC (UDT) в тип данных PLC и заполнить его содержимое. Если сравнение TRUE, то выход блока TRUE

Область памяти, в которой находится последовательное представление типа данных PLC, должна иметь тип данных "Array of Byte" и блок данных должен быть объявлен для стандартного доступа (не оптимизированный доступ). Убедиться, что имеется достаточное количество памяти до выполнения преобразования.

Инструкция позволяет преобразовать несколько последовательные представлений преобразованных типов данных PLC назад в их исходные типы данных.

#### **Примечание**

Если необходимо выполнить обратное преобразование только одного последовательного представления типа данных PLC (UDT), то можно использовать инструкцию "TRCV: Получить данные через коммуникационное соединение".

## Инструкции

# 8.6 Инструкции для передачи данных

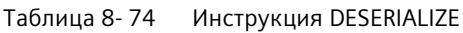

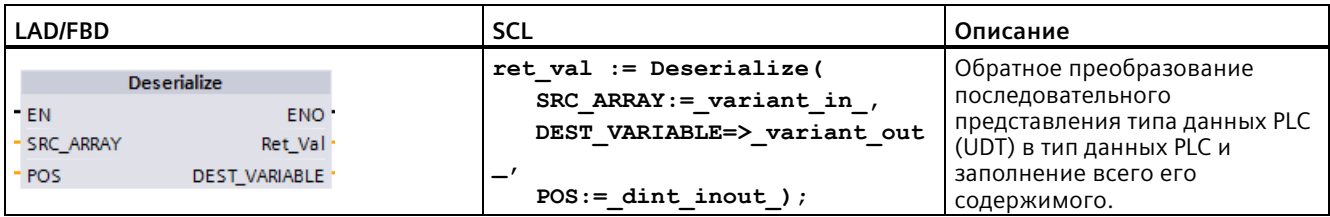

## Таблица 8-75 Параметры для инструкции DESERIALIZE

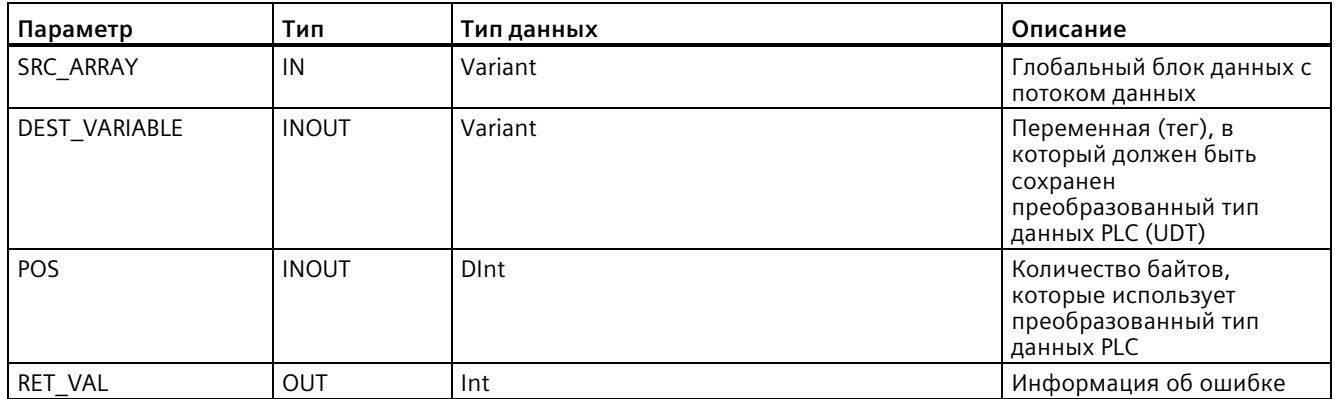

## Таблица 8-76 Параметр RET\_VAL

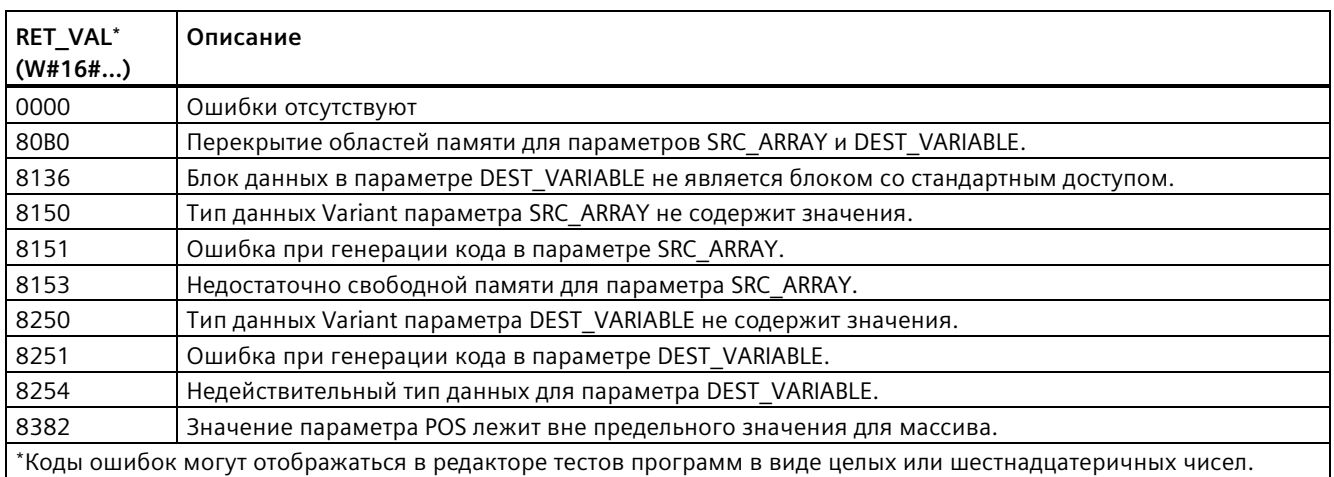

## **Пример: Инструкция "Десериализация"**

В следующем примере показан принцип работы данной инструкции:

#### **Сегмент 1:**

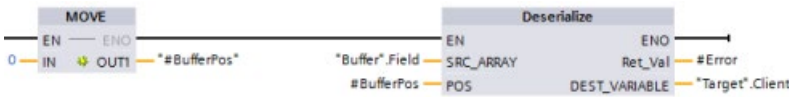

С помощью инструкции "MOVE" значение "0" копируется в переменную (тег) блока данных "#BufferPos". Инструкция Deserialize затем выполняет преобразование последовательного представления пользовательских данных из блока данных "Buffer" и записывает его в блок данных "Target" Инструкция Deserialize вычисляет количество байтов, которые используются преобразованными данными, и сохраняет его в переменной (теге) блока данных "#BufferPos".

#### **Сегмент 2:**

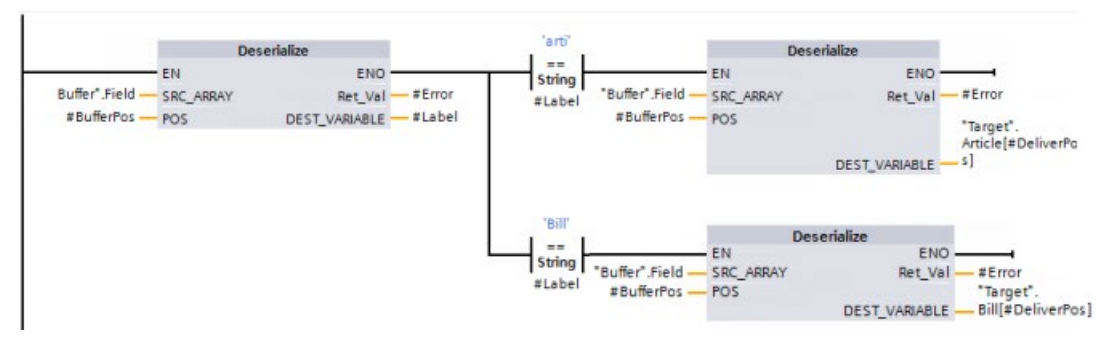

Инструкция "Deserialize" выполняет преобразование последовательного представления потока данных, на который указывает "Buffer" и записывает символы в операнд "#Label". Логика сравнивает символы, используя инструкции сравнения "arti" и "Bill". Если сравнение для "arti" = TRUE, данные являются данными об изделиях, которые будут преобразованы и записаны в структуру данных "Article" блока данных "Target". Если сравнение для "Bill" = TRUE, данные являются данными фактурирования, которые будут преобразованы и записаны в структуру данных "Bill" блока данных "Target".

### **Интерфейс функционального блока (или интерфейс функции):**

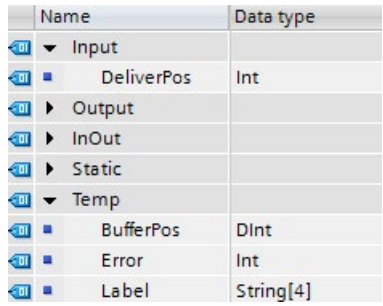

### Пользовательские типы данных PLC:

Структуры двух типов данных PLC (UDT) для этого примера представлены ниже:

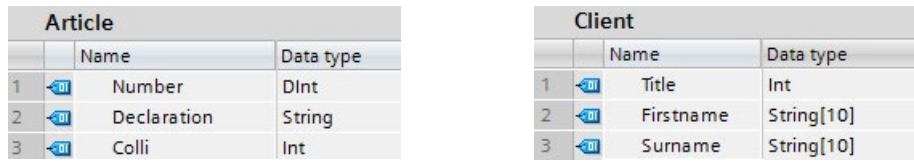

#### Блоки данных:

Оба блока данных для этого примера представлены ниже:

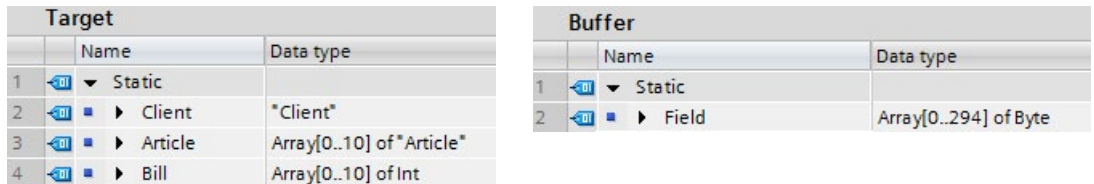

#### 8.6.3 **Serialize**

С помощью инструкции "Serialize" можно преобразовать несколько типов данных PLC (UDT) в последовательное представление без каких-либо структурных потерь.

Инструкция может использоваться для временного помещения нескольких структурированных элементов данных из программы в буфер, например, в глобальный блок данных, чтобы после передать их в другой CPU. Область памяти, в которую сохраняются преобразованные типы данных PLC, должен иметь тип данных "ARRAY of BYTE" со стандартным типом доступа. Убедиться, что имеется достаточное количество памяти до выполнения преобразования.

Параметр POS содержит информацию о количестве байтов, которое используют преобразованные типы данных PLC.

### Примечание

Для передачи одного единственного типа данных PLC (UDT) можно использовать инструкцию "TSEND: Получить данные через коммуникационное соединение".

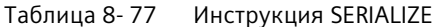

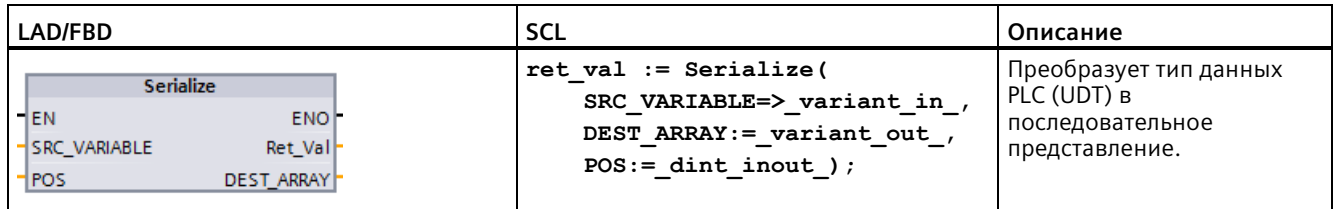

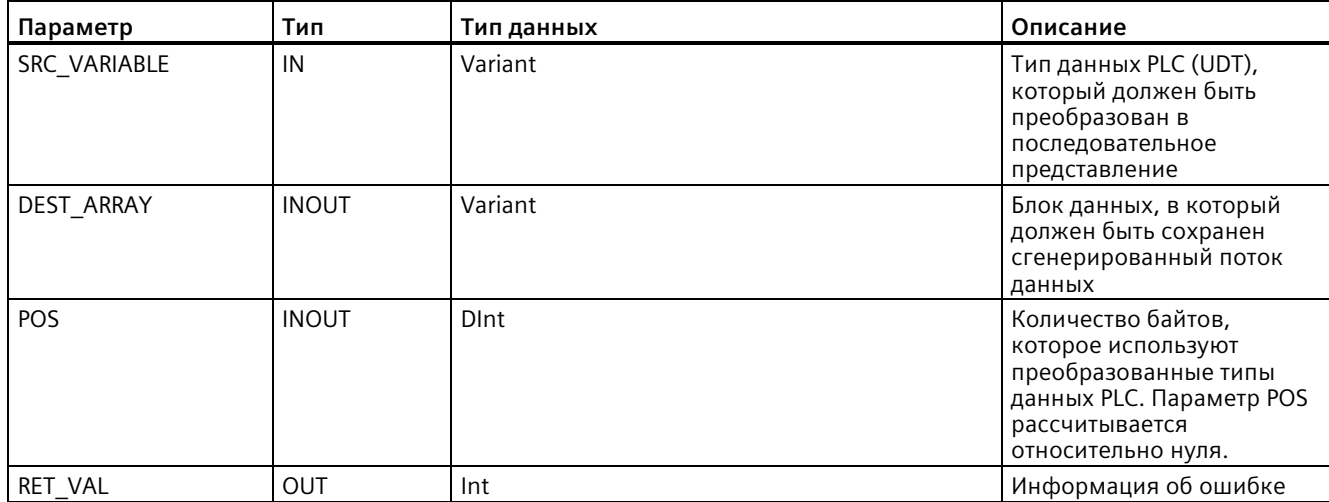

## Таблица 8-78 Параметры для инструкции SERIALIZE

## Таблица 8-79 Параметр RET\_VAL

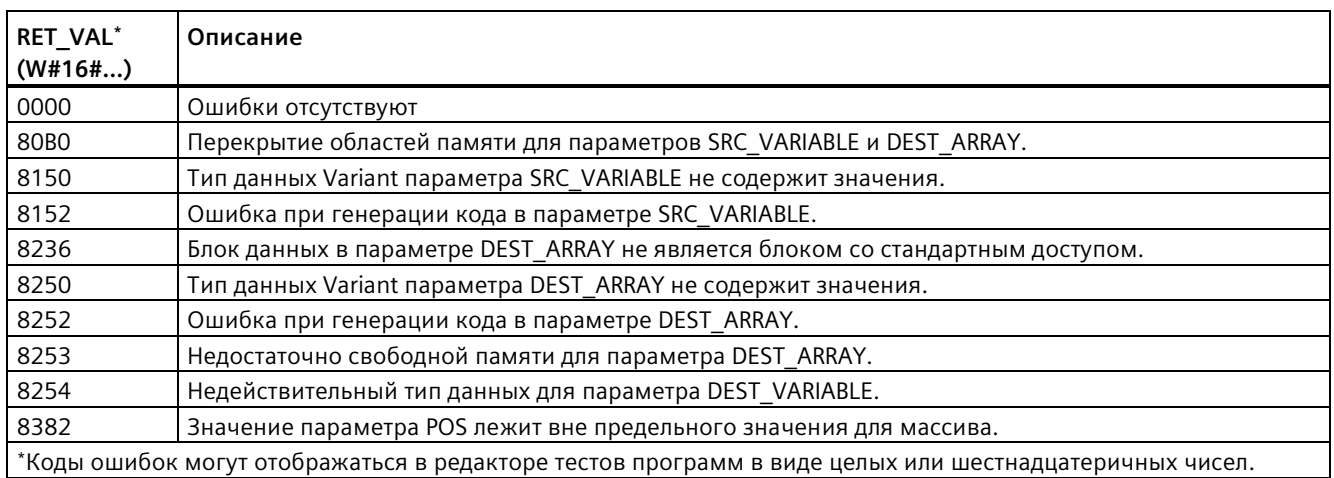

## **Пример: Инструкция Serialize**

В следующем примере показан принцип работы данной инструкции:

### **Сегмент 1:**

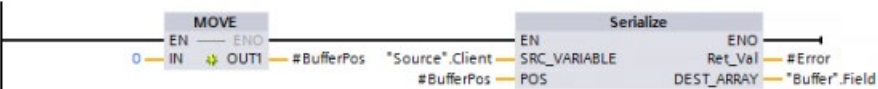

С помощью инструкции "MOVE" значение "0" копируется в параметр "#BufferPos". Инструкция "Serialize" выполняет последовательное преобразование пользовательских данных из блока данных "Source" в и записывает их в последовательном представлении в блок данных "Buffer" Инструкция сохраняет количество используемых последовательным представлением байт в параметр "#BufferPos".

#### **Сегмент 2:**

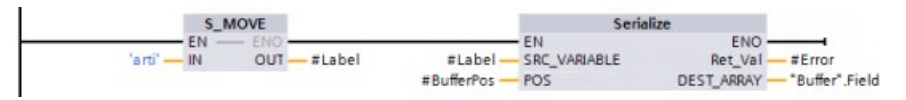

Далее логика вставляет разделительный текст, чтобы упростить обратное преобразование последовательного представления. Инструкция "S\_MOVE" копирует строку "arti в параметр "#Label". Инструкция "Serialize" записывает эти символы после исходных данных в блок данных "Buffer". Инструкция добавляет число байтов в текстовой строке "arti" к уже сохраненному в параметре "#BufferPos" количеству.

#### **Сегмент 3:**

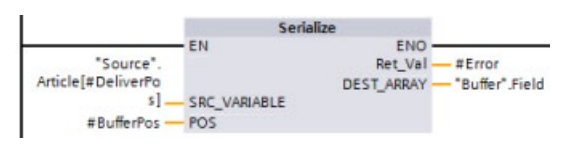

Инструкция "Serialize" преобразует данные определенного изделия, которые вычисляются во времени выполнения, из блока данных "Source" и записывает их в последовательном представлении в блок данных "Buffer" после символов "arti".

#### **Интерфейс блока:**

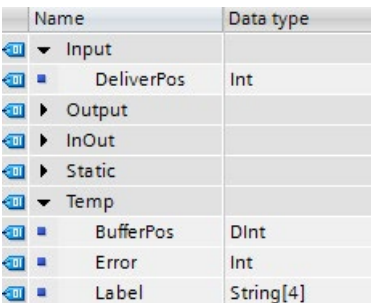

### **Пользовательские типы данных PLC:**

Структуры двух типов данных PLC (UDT) для этого примера представлены ниже:

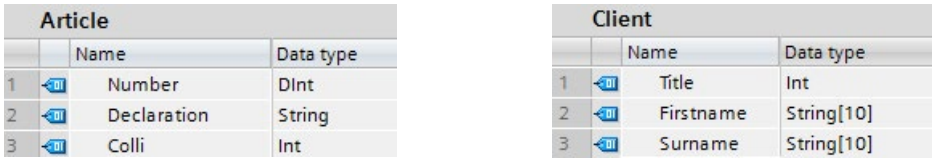

### **Блоки данных:**

Оба блока данных для этого примера представлены ниже:

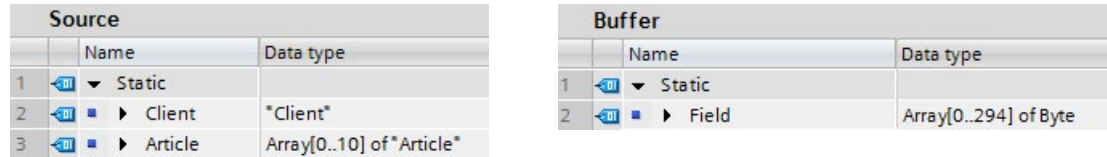

# **8.6.4 Инструкции FILL\_BLK (заполнить блок) и UFILL\_BLK (заполнить блок без прерываний)**

Таблица 8- 80 Инструкции FILL\_BLK und UFILL\_BLK

| LAD/FBD                                                                    | <b>SCL</b>                                                                | Описание                                                                                                    |
|----------------------------------------------------------------------------|---------------------------------------------------------------------------|----------------------------------------------------------------------------------------------------|
| FILL BLK<br>$ENO$ -<br>$-\mathsf{EN}$<br><b>OUT</b><br>IN.<br><b>COUNT</b> | FILL BLK(<br>$in :=$ variant in,<br>$count:=int,$<br>out=> variant out);  | Инструкция заполнения с возможностью прерывания:<br>Заполняет диапазон адресов копиями назначенного элемента<br>данных. |
| UFILL BLK<br>$ENO$ -<br>$-EN$<br>IN<br><b>OUT</b><br><b>COUNT</b>          | UFILL BLK(<br>$in :=$ variant in,<br>$count:=int,$<br>out=> variant out); | Инструкция заполнения без прерываний: Заполняет диапазон<br>адресов копиями назначенного элемента данных.               |

Таблица 8- 81 Типы данных для параметров

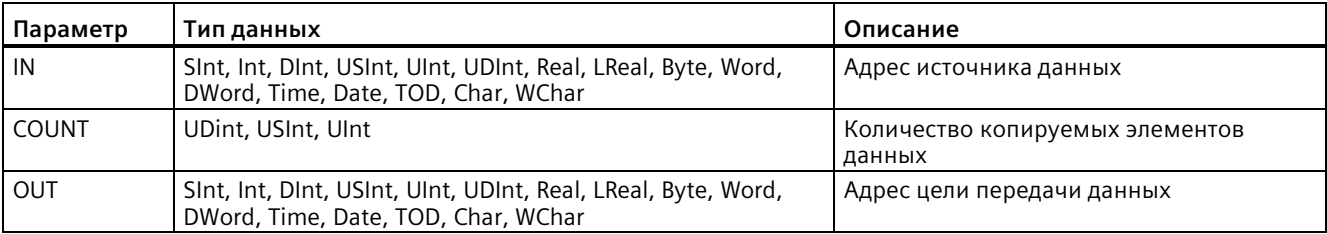

### **Примечание**

#### **Правила для операций заполнения данных**

- Для копирования типа данных BOOL следует использовать SET\_BF, RESET\_BF, R, S или выходною катушку (LAD).
- Для заполнения одиночным элементарным типом данных, следует использовать MOVE.
- Для заполнения массива элементарным типом данных, следует использовать FILL\_BLK или UFILL\_BLK.
- Для копирования отдельного символа в строке, следует использовать MOVE.
- Инструкции FILL\_BLK и UFILL\_BLK не могут быть использованы для заполнения массивов в областях памяти I, Q, или M.

С помощью инструкций FILL\_BLK и UFILL\_BLK элемент исходных данных IN копируется в целевой адрес, при этом начальный адрес установлен в параметре OUT. Процесс копирования и заполнения соседних адресов продолжается до тех пор, пока количество копий не будет равно параметру COUNT.

Инструкции FILL\_BLK и UFILL\_BLK отличаются методом обработки прерываний:

- Прерывающие события **помещаются в лист ожидания** и обрабатываются при выполнении FILL\_BLK. Инструкция FILL\_BLK используется тогда, когда данные на целевом адресе передачи не используются внутри подпрограммы OB прерывания или, в случае их использования, целевые данные могут быть не согласованными.
- Прерывающие события **помещаются в лист ожидания, но обрабатываются** только по завершении выполнения UFILL\_BLK. Операция UFILL\_BLK используется тогда, когда операция передачи завершена и целевые данные должно быть согласованными до того, как подпрограмма выполнит OB прерывания.

| <b>ENO</b> | Условие                                                     | Результат                                                                         |
|------------|-------------------------------------------------------------|-----------------------------------------------------------------------------------|
|            | Ошибки отсутствуют                                          | Элемент IN был успешно скопирован во<br>все цели COUNT.                           |
|            | Целевая область (OUT) превышает<br>доступную область памяти | Подходящие по размеру элементы<br>копируются. Неполные элементы не<br>копируются. |

Таблица 8- 82 Состояние ENO

# **8.6.5 SWAP (поменять месторасположение)**

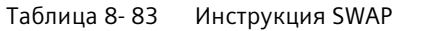

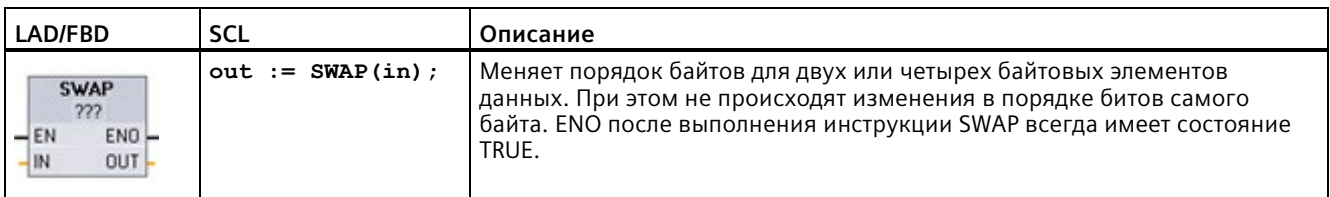

<sup>1</sup> В LAD и FBD: Нажать на "???" и выбрать тип данных из выпадающего списка.

Таблица 8- 84 Типы данных для параметров

| Параметр   | Тип данных  | Описание                                                         |
|------------|-------------|------------------------------------------------------------------|
| <b>IN</b>  | Word, DWord | Нормально расположенные байты данных в<br>параметре IN           |
| <b>OUT</b> | Word, DWord | Измененный порядок расположения байтов данных<br>в параметре OUT |

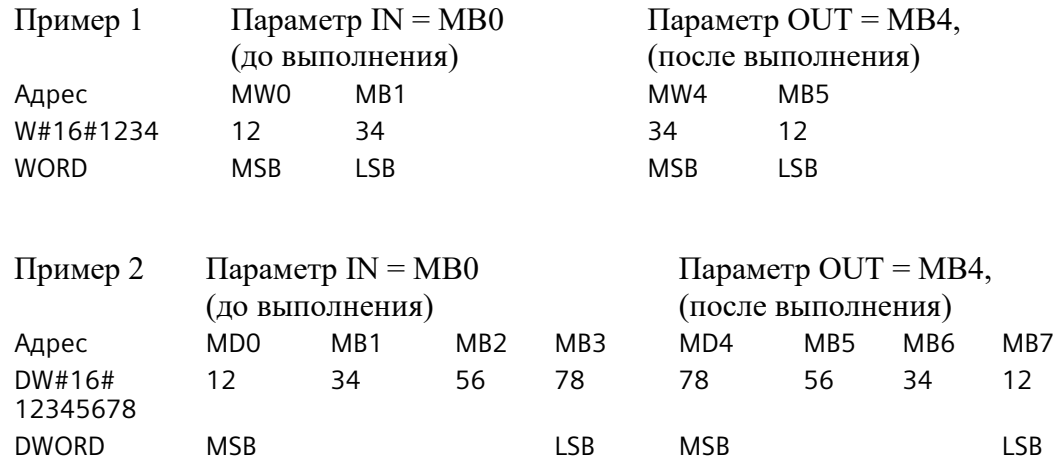

# **8.6.6 LOWER\_BOUND: (считывание нижней границы массива ARRAY)**

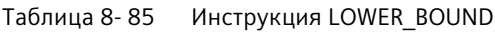

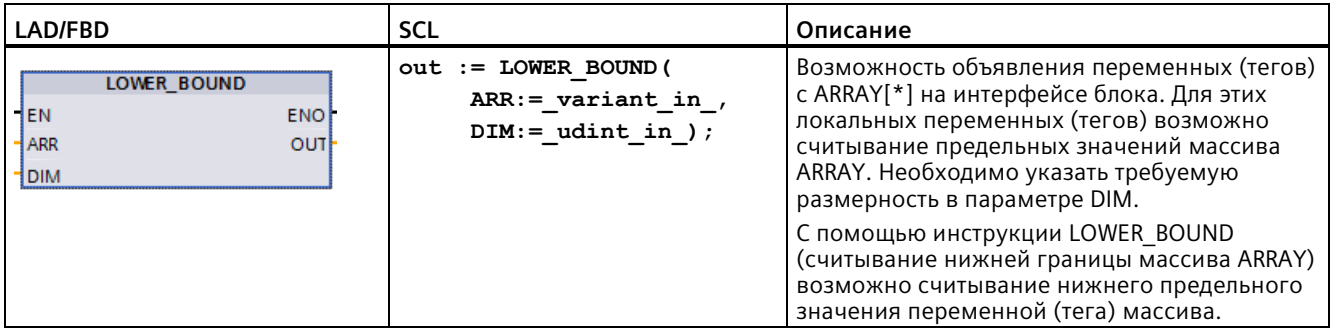

## **Параметры**

В приведенной ниже таблице показаны параметры инструкции LOWER\_BOUND: Считывание нижней границы массива ARRAY

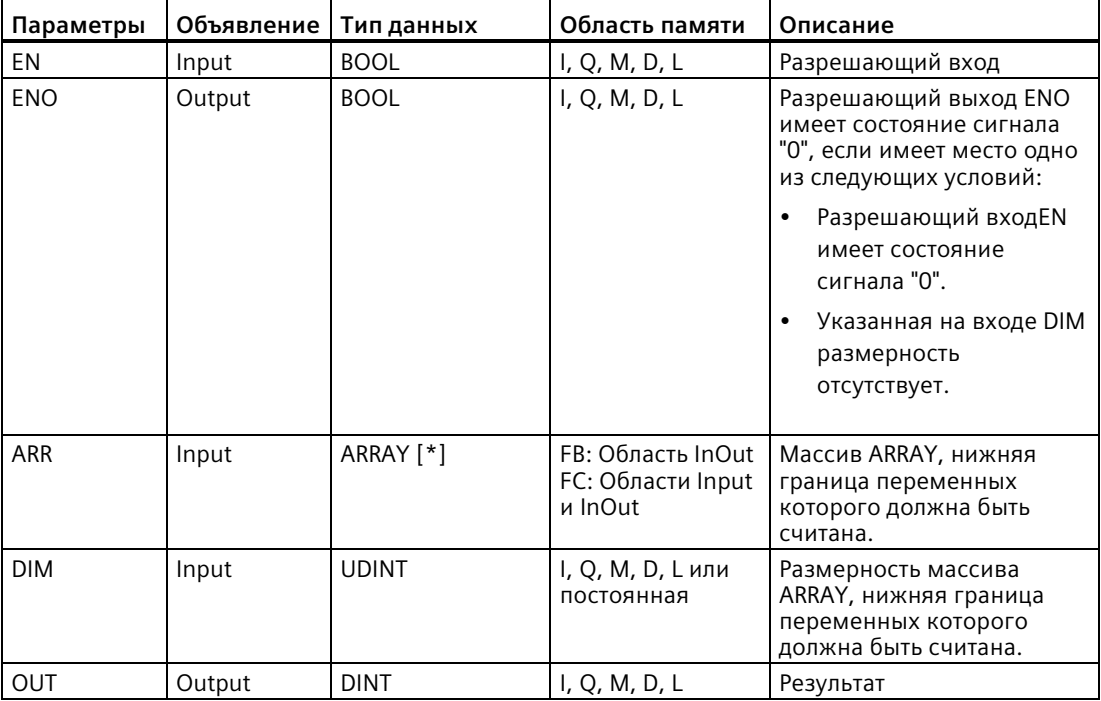

Дополнительную информацию о допустимых типах данных можно найти в разделе "Типы данных (Страница [111](#page-110-0))":

## **Пример**

На интерфейсе блока функции (FC) входной параметр ARRAY\_A представляет собой одномерный массив с переменными размерами.

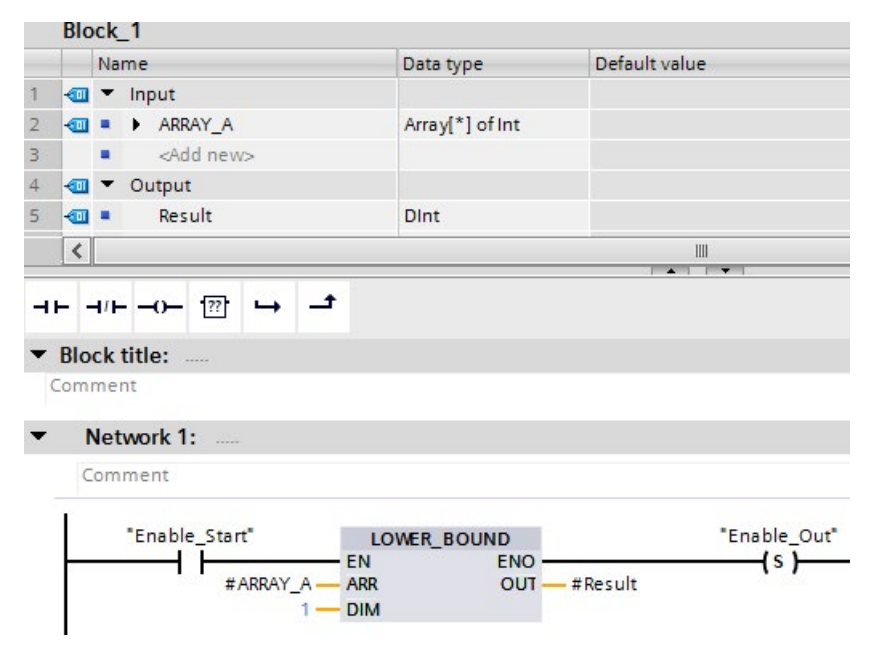

Если операнд "Enable\_Start" выводит значение сигнала "1", то CPU выполняет инструкцию LOWER\_BOUND . CPU считывает переменный нижний предел массива #ARRAY\_A из одномерного массива. Если инструкция выполняется с ошибками, то устанавливается операнд "Enable\_Out"и операнд "Result" устанавливается на нижний предел массива.

# **8.6.7 UPPER\_BOUND: (считывание верхней границы массива ARRAY)**

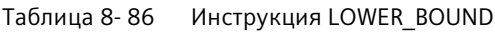

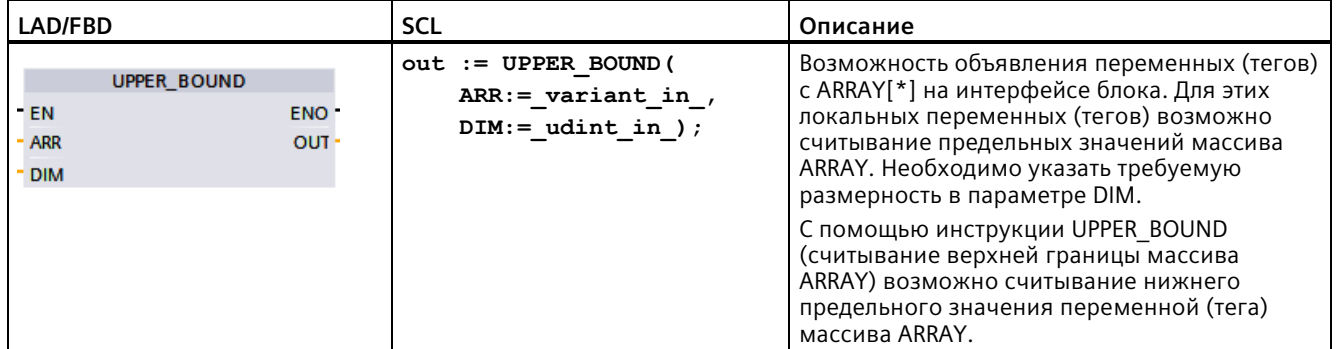

## *Инструкции*

*8.6 Инструкции для передачи данных*

## **Параметры**

В приведенной ниже таблице показаны параметры инструкции UPPER\_BOUND: (считывание верхней границы массива ARRAY):

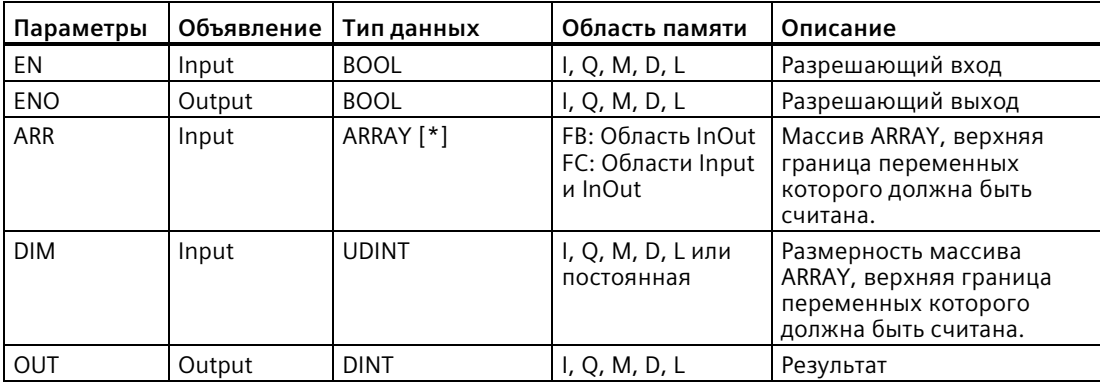

Дополнительную информацию о допустимых типах данных можно найти в разделе "Типы данных (Страница [111](#page-110-0))":

## **Пример**

На интерфейсе блока функции (FC) входной параметр ARRAY\_A представляет собой одномерный массив с переменными размерами.

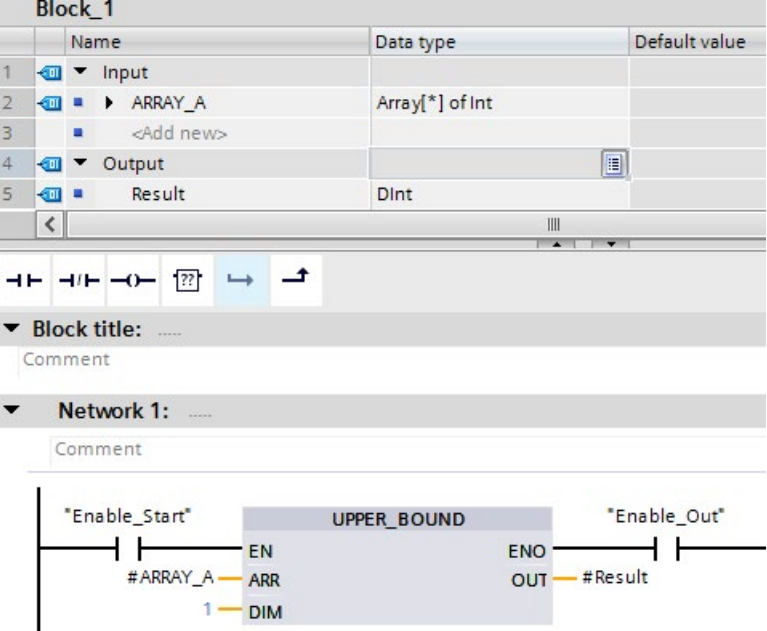

Если операнд "Enable\_Start" выводит значение сигнала "1", то CPU выполняет инструкцию. CPU считывает переменный верхний предел массива #ARRAY\_A из одномерного массива. Если инструкция выполняется с ошибками, то устанавливаются операнд "Enable\_Out" и операнд "Result".

## **8.6.8 Инструкции чтения / записи памяти**

## **8.6.8.1 PEEK и POKE (только SCL)**

SCL предлагает инструкции PEEK и POKE, которые позволяют выполнять чтение/запись из/в блоки данных, ввод-вывод или память. Для операции указываются параметры для определенных байтовых или битовых смещений.

### **Примечание**

Для использования инструкций PEEK и POKE с блоками данных потребуются стандартные (не оптимизированные) блоки данных. Также обратите внимание на то, что инструкции PEEK и POKE просто передают данные. У них нет информации о типах данных по указанным адресам.

```
PEEK(area:=_in_,
      dbNumber:=_in_,
      byteOffset:=_in_);
                                         Читает байт, на который ссылается 
                                         byteOffset, из указанного блока данных, из 
                                         I/O или области памяти.
                                         Пример ссылки на блок данных:
                                         %MB100 := PEEK(area:=16#84, 
                                         dbNumber:=1, byteOffset:=#i);
                                         Пример ссылки на вход IB3:
                                         %MB100 := PEEK(area:=16#81, 
                                         dbNumber:=0, byteOffset:=#i); // when 
                                         #i = 3
PEEK_WORD(area:=_in_,
           dbNumber:=_in_,
           byteOffset:=_in_);
                                         Читает слово, на которое ссылается 
                                         byteOffset, из указанного блока данных, из 
                                         I/O или области памяти.
                                         Пример:
                                         %MW200 := PEEK_WORD(area:=16#84, 
                                         dbNumber:=1, byteOffset:=#i);
PEEK_DWORD(area:=_in_,
           dbNumber:=_in_,
           byteOffset:=_in_);
                                         Читает двойное слово, на которое 
                                         ссылается byteOffset, из указанного блока 
                                         данных, из I/O или области памяти.
                                         Пример: 
                                         %MD300 := PEEK_DWORD(area:=16#84, 
                                         dbNumber:=1, byteOffset:=#i);
PEEK_BOOL(area:=_in_,
           dbNumber:=_in_,
           byteOffset:=_in_,
           bitOffset:=_in_);
                                         Читает булево значение слово, на которое 
                                         ссылается bitOffset и byteOffset, из 
                                         указанного блока данных, из I/O или 
                                         области памяти.
                                         Пример:
                                         %MB100.0 := PEEK_BOOL(area:=16#84, 
                                         dbNumber:=1, byteOffset:=#ii, 
                                         bitOffset:=#j);
```

```
POKE(area:=_in_,
           dbNumber:=_in_,
           byteOffset:=_in_,
          value := in );
                                         Записывает значение (байт, слово или 
                                         двойное слово) в указанный byteOffset 
                                         указанного блока данных, I/O или области 
                                         памяти.
                                         Пример ссылки на блок данных:
                                         POKE(area:=16#84, dbNumber:=2, 
                                         byteOffset:=3, value:="Tag_1");
                                         Пример ссылки на выход QB3:
                                         POKE(area:=16#82, dbNumber:=0, 
                                         byteOffset:=3, value:="Tag_1");
POKE_BOOL(area:=_in_,
           dbNumber:=_in_,
           byteOffset:=_in_,
           bitOffset:=_in_,
           value:=_in_);
                                         Записывает булево значение в указанный 
                                         bitOffset и byteOffset указанного блока 
                                         данных, I/O или области памяти.
                                         Пример:
                                         POKE_BOOL(area:=16#84, dbNumber:=2, 
                                         byteOffset:=3, bitOffset:=5, 
                                         value:=0);
POKE_BLK(area_src:=_in_,
           dbNumber_src:=_in_,
           byteOffset_src:=_in_,
           area_dest:=_in_,
           dbNumber_dest:=_in_,
           byteOffset_dest:=_in_,
           count:=_in_);
                                         Записывает заданное в "count" число 
                                         байтов, начиная с указанного byteOffset 
                                         указанного исходного блока данных, 
                                         исходного I/O или исходной области памяти 
                                         в указанный byteOffset целевого блока 
                                         данных, целевого I/O или целевой области 
                                         памяти.
                                         Пример: 
                                         POKE_BLK(area_src:=16#84, 
                                         dbNumber_src:=#src_db, 
                                         byteOffset_src:=#src_byte, 
                                         area_dest:=16#84, 
                                         dbNumber_dest:=#src_db, 
                                         byteOffset_dest:=#src_byte, 
                                         count:=10);
```
Для инструкций PEEK и POKE действуют следующие значения для параметров "area", "area\_src" и "area\_dest". Для областей, отличных от блоков данных, параметр dbNumber должен быть всегда равен 0.

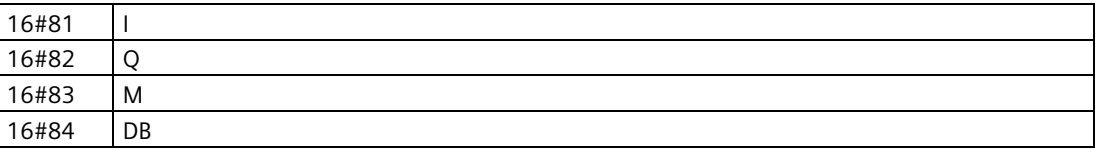

#### 8682 Инструкции чтения и записи формата Big- и Little-Endian (SCL)

S7-1200 CPU предлагает инструкции SCL для чтения и записи данных в формате Little-Endian и Big-Endian. Формат Little-Endian означает, что байт с самым младшим битом будет сохранен в самый младший адрес памяти. Формат Big-Endian означает, что байт с самым старшим битом будет сохранен в самый младший адрес памяти.

Четыре инструкции SCL для чтения и записи данных в формате Little-Endian и Big-Endian описаны ниже:

- READ LITTLE (чтение данных в формате Little-Endian)
- WRITE LITTLE (запись данных в формате Little-Endian)
- READ BIG (чтение данных в формате Big-Endian)
- WRITE BIG (запись данных в формате Big-Endian)

Таблица 8-87 Инструкции чтения и записи формата Big- и Little-Endian

| LAD/FBD                | <b>SCL</b>                                         | Описание                                        |
|------------------------|----------------------------------------------------|-------------------------------------------------|
| Недоступно             | READ LITTLE (                                      | Считывает данные из области памяти и записывает |
|                        | $src array := variant in$ ,                        | их в одиночную переменную (тег) в байтовом      |
|                        | dest Variable $\Rightarrow$ out,                   | формате Little-Endian.                          |
|                        | $pos :=$ dint inout)                               |                                                 |
| Недоступно             | WRITE LITTLE (                                     | Записывает данные из одиночной переменной       |
| $src variable := in$ , | (тега) в область памяти в байтовом формате Little- |                                                 |
|                        | dest_array =>_variant_inout_,                      | Endian.                                         |
|                        | $pos :=$ dint inout)                               |                                                 |
| Недоступно             | READ BIG(                                          | Считывает данные из области памяти и записывает |
|                        | $src array := variant in$ ,                        | их в одиночную переменную (тег) в байтовом      |
|                        | dest Variable $\Rightarrow$ out,                   | формате Big-Endian.                             |
|                        | $pos :=$ dint inout)                               |                                                 |
| Недоступно             | WRITE BIG(                                         | Записывает данные из одиночной переменной       |
|                        | $src variable := in$ ,                             | (тега) в область памяти в байтовом формате Big- |
|                        | dest array $\Rightarrow$ variant inout,            | Endian.                                         |
|                        | $pos :=$ dint inout)                               |                                                 |

Таблица 8-88 Параметры для инструкции READ LITTLE and READ BIG

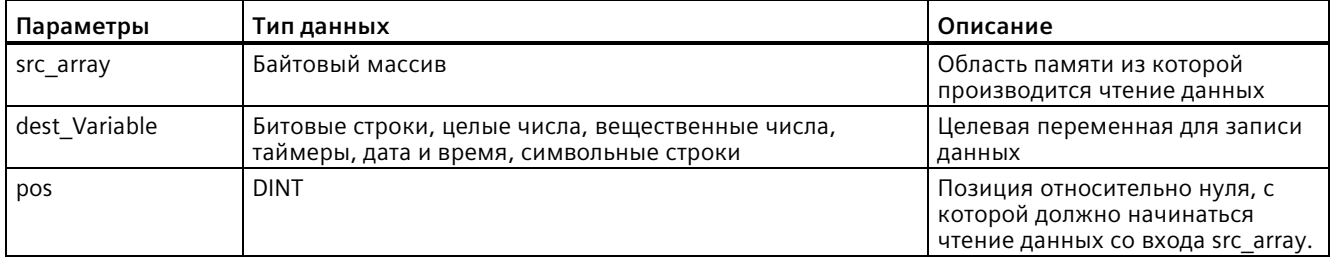

## Инструкции

### 8.6 Инструкции для передачи данных

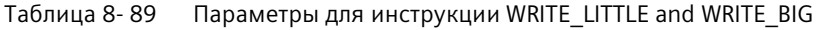

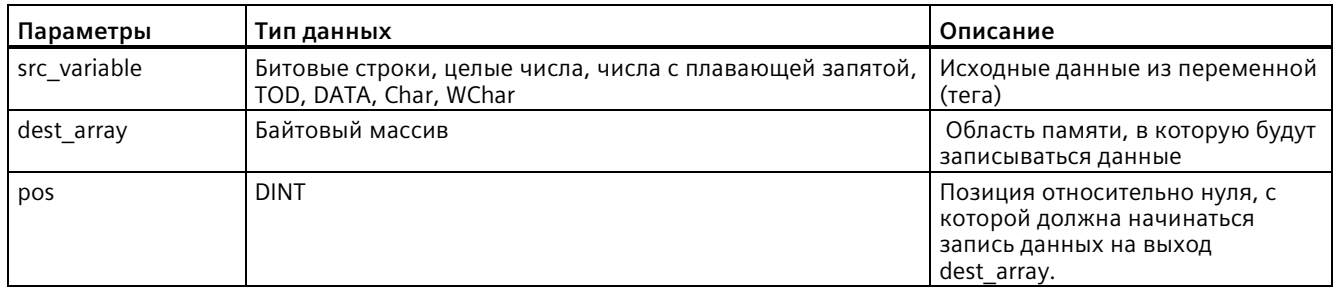

#### Таблица 8-90 Параметр RET VAL

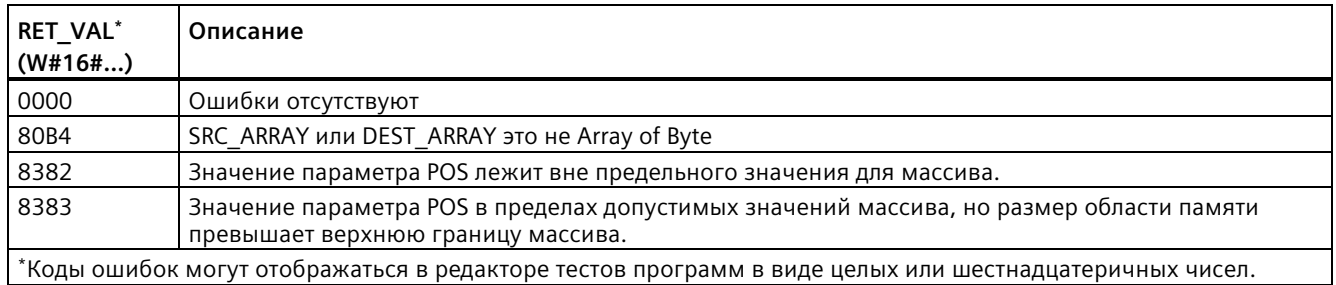

#### Инструкции Variant 8.6.9

#### 8.6.9.1 VariantGet (чтение значения переменной (тега) VARIANT)

С помощью инструкции "Чтение значения переменной (тега) Variant" может быть считано значение переменной (тега), на которую ссылается указатель Variant в параметре SRC, и после записано в переменную (тег) параметра DST.

Параметр SRC имеет тип данных Variant. Для параметра DST может быть запрограммирован любой тип данных, кроме Variant.

Тип данных переменной (тега) в параметре DST должен совпадать с типом данных, на который указывает Variant.

Таблица 8-91 Инструкция VariantGet

| LAD/FBD                                          | <b>SCL</b>                                                       | Описание                                                                                                    |
|--------------------------------------------------|------------------------------------------------------------------|----------------------------------------------------------------------------------------------------|
| VariantGet<br>$ENO -$<br>3 EN<br>$-$ SRC<br>DST- | VariantGet(<br>$SRC := variant in$<br>$DST = \gt$ variant out ); | Считывает переменную (тег), на которую указывает<br>' параметр SRC, и записывает ее в переменную (тег) в<br>параметре DST. |

#### Примечание

Для копирования структур и массивов можно использовать инструкцию "MOVE BLK VARIANT: Копирование области"

#### Таблица 8-92 Параметры для инструкции VariantGet

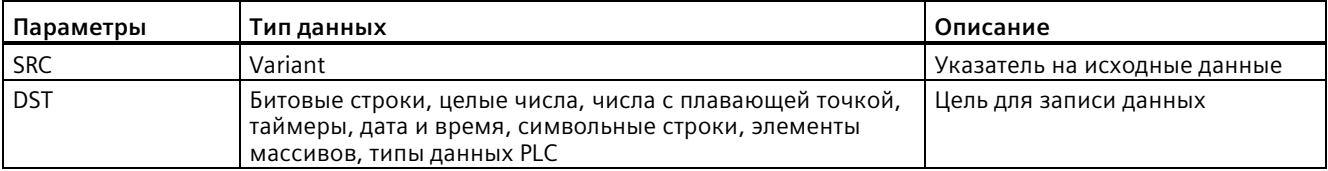

#### Таблица 8-93 Состояние ENO

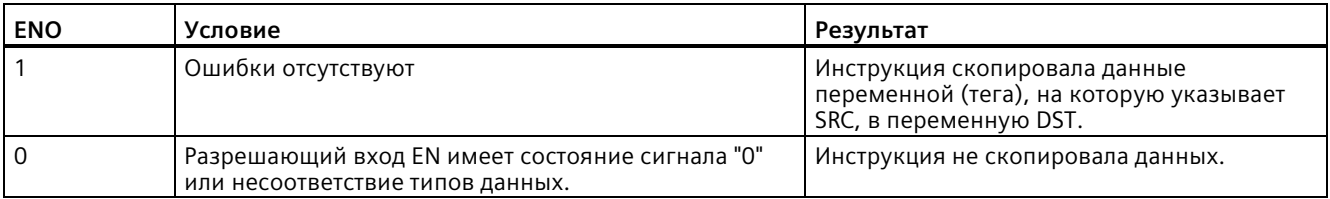

#### 8.6.9.2 VariantPut (запись значения переменной (тега) VARIANT)

С помощью инструкции "Запись значения переменной (тега) VARIANT" можно записать значение переменной (тега) в параметре SRC в переменную (тег) в параметре DST, на который указывает VARIANT.

Параметр DST имеет тип данных VARIANT. Для параметра SRC может быть запрограммирован любой тип данных, кроме VARIANT.

Тип данных переменной (тега) в параметре SRC должен совпадать с типом данных, на который указывает VARIANT.

Таблица 8-94 Инструкция VariantPut

| LAD/FBD                                            | <b>SCL</b>                                                      | Описание                                                                                                    |
|----------------------------------------------------|-----------------------------------------------------------------|----------------------------------------------------------------------------------------------------|
| VariantPut<br>ENO-<br>- EN<br>$-$ SRC $-$<br>- DST | VariantPut(<br>$SRC := variant in$<br>$DST = \gt$ variant in ); | Записывает адресованную с помощью параметра SRC<br>переменную (тег) в элемент типа Variant, на который<br>указывает параметр DST. |

#### Примечание

Для копирования структур и массивов можно использовать инструкцию "MOVE BLK VARIANT: Копирование области".

#### Таблица 8-95 Параметры для инструкции VariantPut

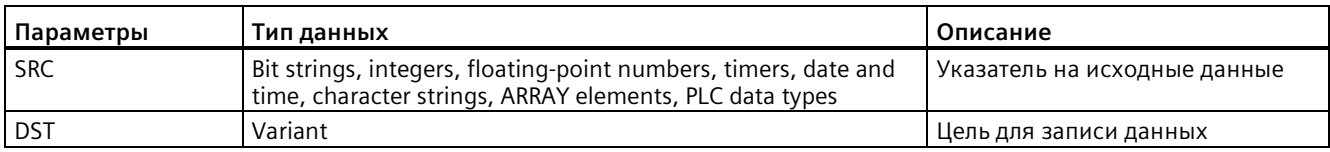

### Таблица 8-96 Состояние ENO

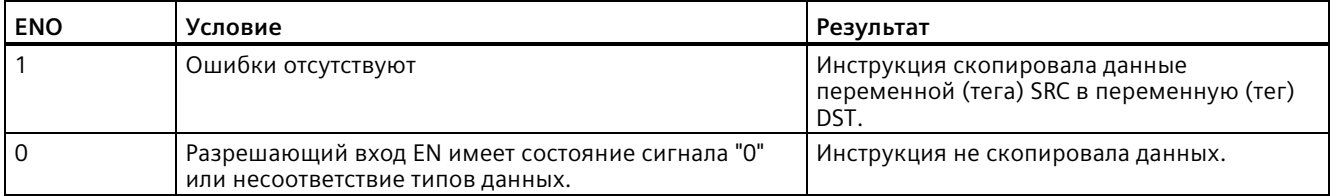

#### 8.6.9.3 CountOfElements (запрос количества элементов массива ARRAY)

С помощью инструкции "Запрос количества элементов массива ARRAY" можно узнать, сколько элементов Array имеется в переменной (теге), на которую указывает элемент Variant.

Если массив ARRAY одномерный, то инструкция вернет разницу между верхним и нижним предельным значением +1. При работе с многомерным массивом ARRAY, инструкция вернет произведение всех измерений.

#### Таблица 8-97 Инструкция CountOfElements

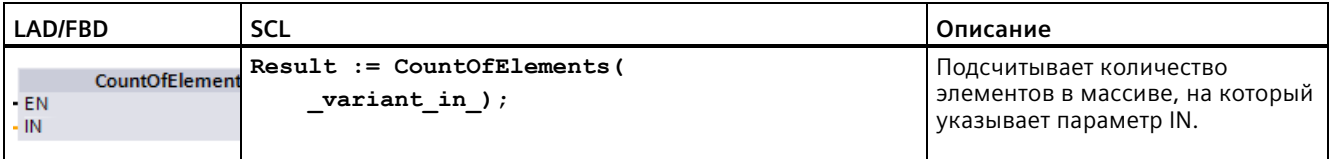

### Примечание

Если Variant указывает на Array of Bool, инструкция подсчитывает элементы заполнения до ближайшей границы байта. Для Array[0..1] of Bool, к примеру, возвращается значение 8.

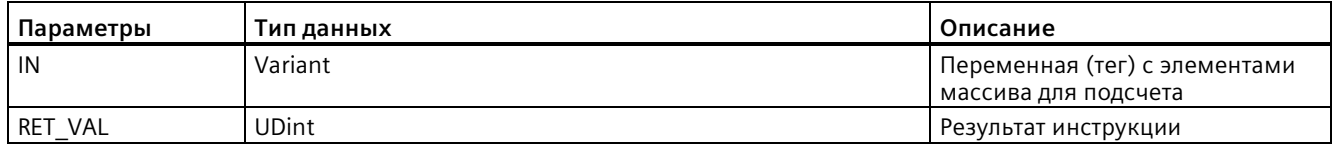

### Таблица 8- 98 Параметры для инструкции CountOfElements

### Таблица 8- 99 Состояние ENO

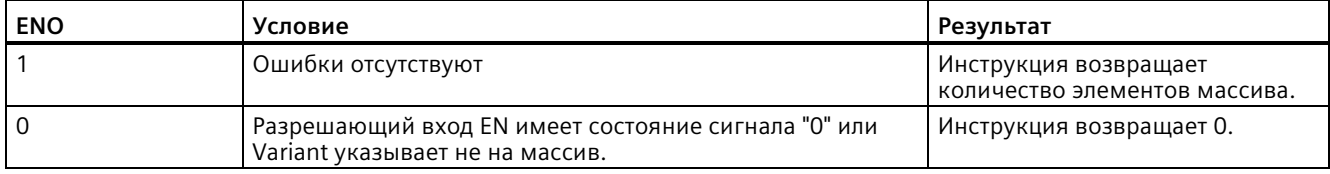

## **8.6.10 Унаследованные инструкции**

## **8.6.10.1 Инструкции FieldRead (чтение поля) и FieldWrite (запись поля)**

### **Примечание**

STEP 7 V10.5 **не поддерживает** ссылку на переменную в качестве индекса массива или многомерные массивы. Инструкции FieldRead и FieldWrite использовались, чтобы обеспечить операции с переменным индексом для одномерного массива. STEP 7 от версии 11 и выше **поддерживает** переменную в качестве индекса массива и многомерные массивы. FieldRead и FieldWrite включены в STEP 7 версии 11 и выше для совместимости с программами предыдущих версий, которые использовали эти инструкции.

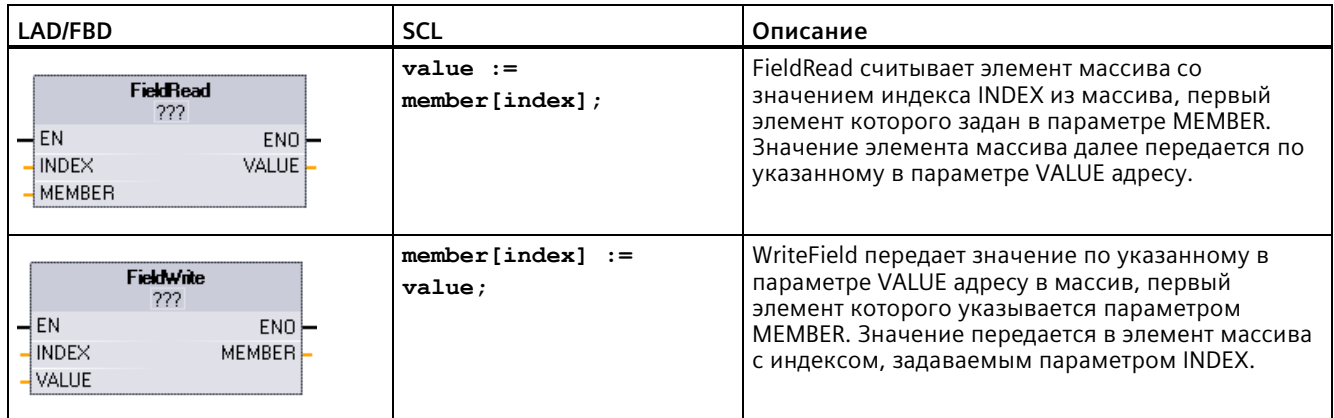

Таблица 8- 100 Инструкции FieldRead и FieldWrite

<sup>1</sup> В LAD и FBD: Нажать на "???" и выбрать тип данных из выпадающего списка.

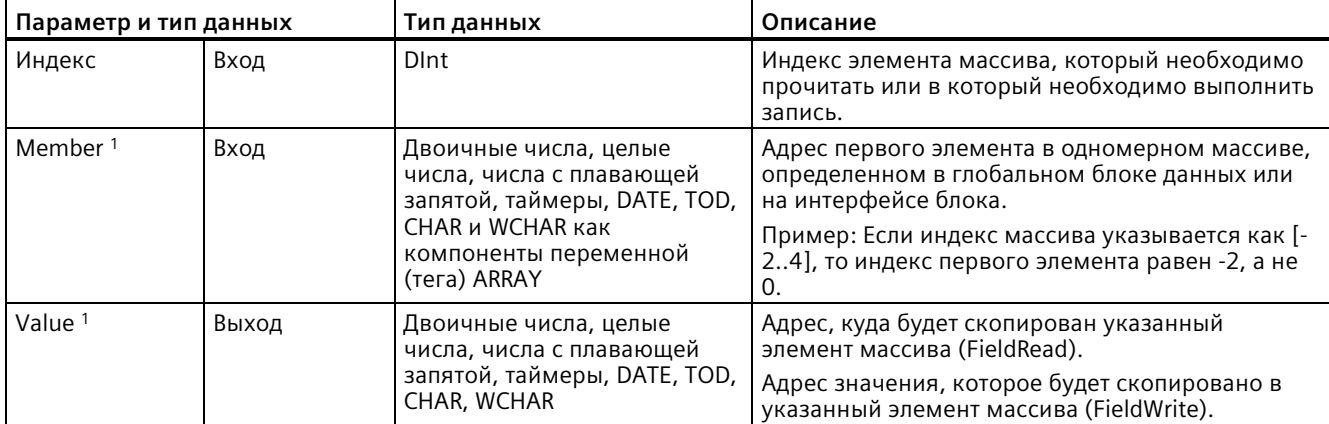

Таблица 8- 101 Типы данных для параметров

<sup>1</sup> Типы данных указанного параметром MEMBER элемента массива и параметра VALUE должны совпадать.

Разрешающий выход равен "0", если имеет место одно из следующих условий:

- Вход EN имеет состояние сигнала "0".
- Элемент массива, указанный в параметре INDEX, не определен в массиве, на который указывает параметр MEMBER.
- В процессе обработки возникают ошибки, например переполнение.

## **Пример: Обращение к данным посредством индексации массива**

Для получения доступа к элементам массива через переменную, достаточно использовать переменную в качестве индекса массива в логике программы. Например, в сегменте ниже выход устанавливается согласно булевому значению из массива в "Data\_block\_1", определяемому посредством переменной (тега) PLC "Index".

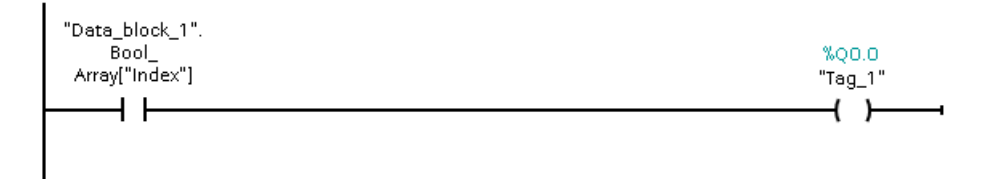

Логика с индексом массива из переменных соответствует прежнему методу с использованием инструкции FieldRead:

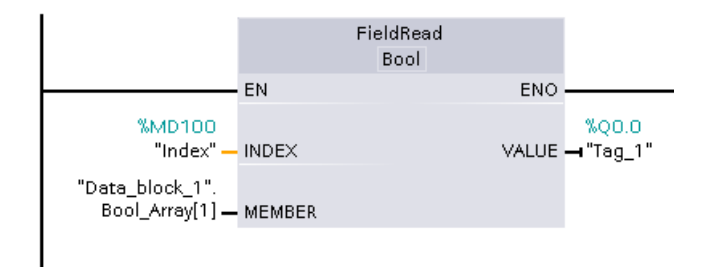

Инструкции FieldWrite и FieldRead могут быть заменены логикой индексации массива через переменные.

В SCL отсутствуют инструкции FieldRead или FieldWrite, но поддерживается косвенная адресация массива с помощью переменной:

**#Tag\_1 := "Data\_block\_1".Bool\_Array[#Index];**

# **8.6.11 SCATTER**

## **SCATTER: Разбивка битовой последовательности на отдельные биты**

Инструкция для разбивки битовой последовательности на отдельные биты делит переменную (тег) типа данных BYTE, WORD или DWORD на отдельные биты и сохраняет их в тип данных ARRAY из BOOL, тип данных "anonyme STRUCT" или тип данных PLC исключительно с булевыми элементами.

Таблица 8- 102 SCATTER

| LAD/FBD        | <b>SCL</b>          | Описание                                                         |
|----------------|---------------------|------------------------------------------------------------------|
| <b>SCATTER</b> | $(\text{IN} :=$     | SCATTER: Инструкция для разбивки битовой последовательности на   |
| <b>WORD</b>    | <b>SCATTER</b>      | отдельные биты делит переменную (тег) типа данных BYTE, WORD     |
| OUT            | #SourceWord,        | или DWORD на отдельные биты и сохраняет их в тип данных ARRAY из |
| EN             | $OUT$ $\Rightarrow$ | BOOL, тип данных "anonyme STRUCT" или тип данных PLC             |
| <b>ENO</b>     | #DestinationArray   | исключительно с булевыми элементами.                             |

## **Примечание**

## **Многомерный массив ARRAY из BOOL**

В инструкции для разбивки битовой последовательности на отдельные биты нельзя использовать многомерный массив ARRAY из BOOL.

## **Примечание**

## **Длина типа данных ARRAY, STRUCT или PLC**

Число элементов в типе данных ARRAY, anonyme STRUCT или PLC должно точно соответствовать указанному в битовой последовательности числу элементов. Для типа данных BYTE это означает, к примеру, что тип данных ARRAY, STRUCT или PLC должен иметь точно 8 элементов (WORD = 16 и DWORD = 32).

## **Примечание**

## **Примечание о доступности инструкции**

Инструкция может использоваться с CPU серии S7-1200 от версии прошивки 4.2 и с CPU серии S7-1500 с версией прошивки 2.1.

Можно, например, выполнить анализ слова состояния и прочесть и изменить статус отдельных битов с помощью индекса. С помощью GATHER биты снова могут быть собраны в битовую последовательность.

Разрешающий выход ENO возвращает состояние сигнала "0", если имеет место одно из следующих условий:

- Разрешающий вход EN имеет состояние сигнала "0".
- Тип данных ARRAY, STRUCT или PLC не предоставляет достаточного количества элементов BOOL.

## Типы данных для инструкции SCATTER

В приведенной ниже таблице показаны параметры инструкции:

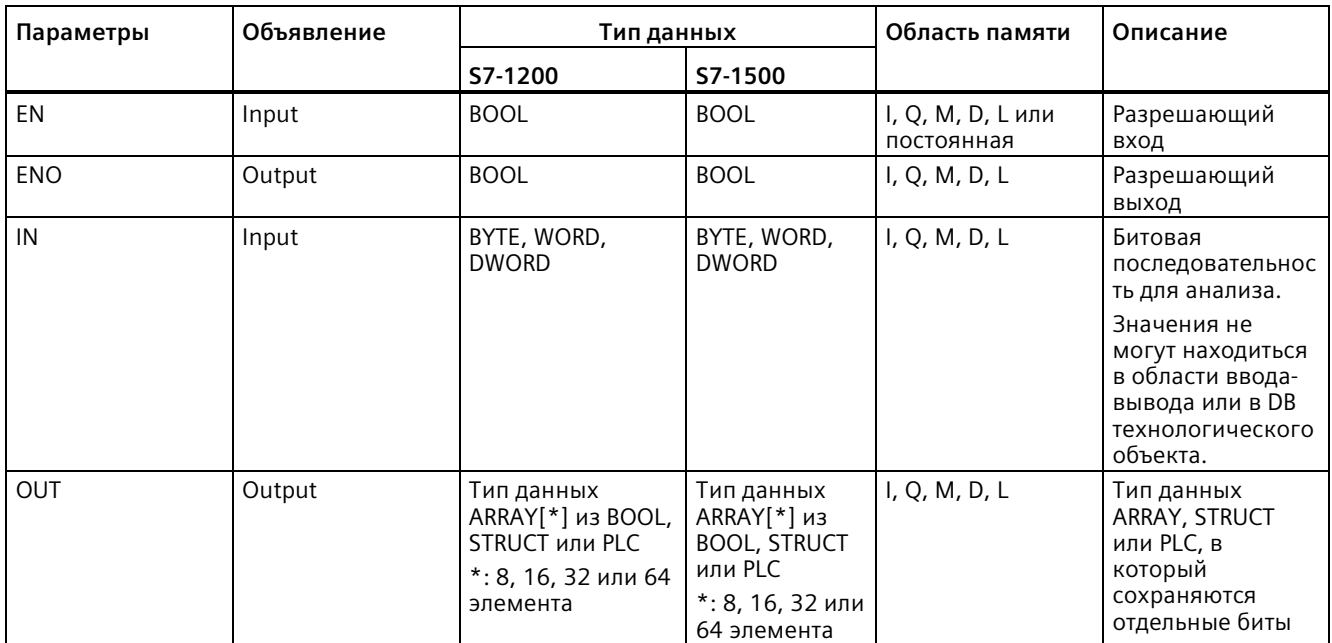

Дополнительную информацию о действующих типах данных можно найти в разделе "См. также".

## Пример с массивом ARRAY

Создать следующие переменные (теги) на интерфейсе блока:

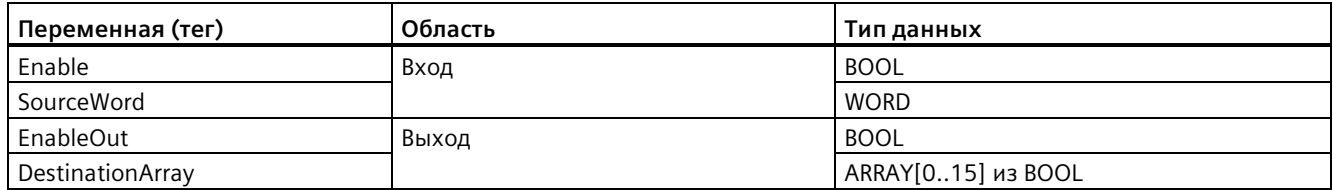

В следующем примере показан принцип работы данной инструкции:

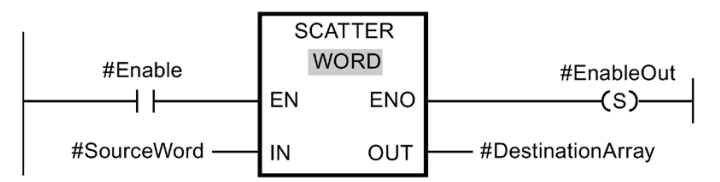

Рисунок 8-1 SCATTER - Пример 2

В нижеследующей таблице показано, как инструкция работает со специальными значениями операндов:

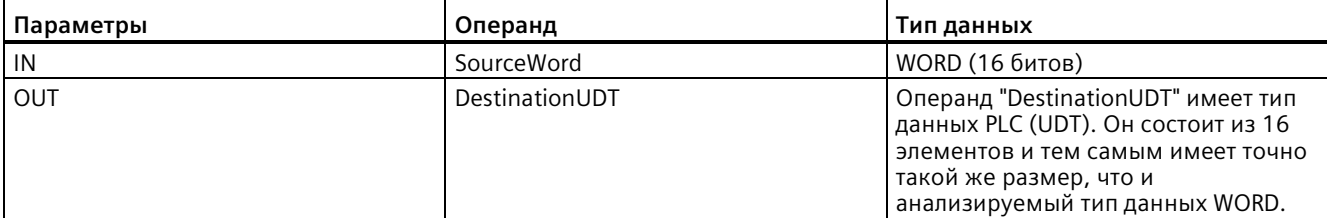

Если операнд " #Enable" возвращает на разрешающем входе EN состояние сигнала "1", то инструкция выполняется. Операнд #SourceWord типа данных WORD разбивается на отдельные биты (16) и назначается отдельным элементам операнда #DestinationArray. Если при выполнении инструкции возникает ошибка, то операнд #EnableOut выводит на разрешающий выход ENO состояние сигнала "0".

Дополнительную информацию и программный код для приведенного выше примера можно найти здесь: Библиотека образцов для инструкций.

## **Пример с типом данных PLC (UDT)**

Создать следующий блок данных PLC "myBits":

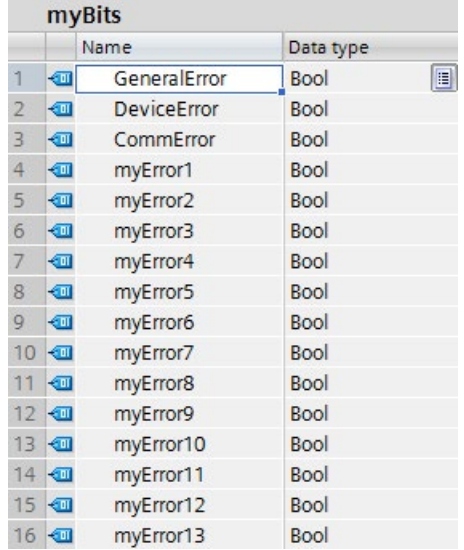
Создать следующие переменные (теги) на интерфейсе блока:

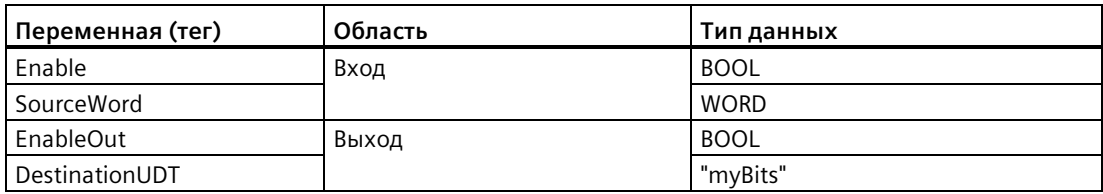

В следующем примере показан принцип работы данной инструкции:

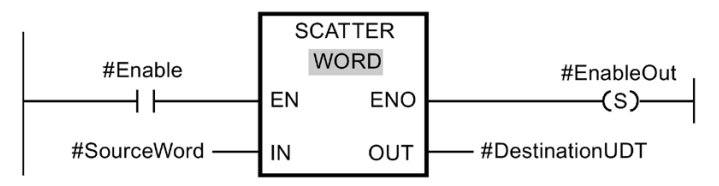

Рисунок 8-2 SCATTER - Пример

В нижеследующей таблице показано, как инструкция работает со специальными значениями операндов:

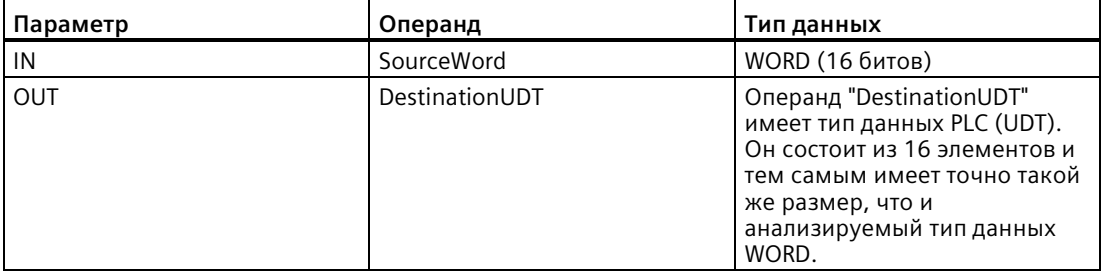

Если операнд " #Enable" возвращает на разрешающем входе EN состояние сигнала "1", то инструкция выполняется. Операнд #SourceWord типа данных WORD разбивается на отдельные биты (16) и назначается отдельным элементам операнда #DestinationArray. Если при выполнении инструкции возникает ошибка, то операнд #EnableOut выводит на разрешающий выход ENO состояние сигнала "0".

# **См. также**

Новые функции (Страница [34](#page-33-0))

# **8.6.12 SCATTER\_BLK**

# **SCATTER\_BLK: Разбивка элементов массива ARRAY из битовых последовательностей на отдельные биты**

Инструкция Разбивка элементов массива ARRAY из битовой последовательности на отдельные биты делит один или несколько элементов массива ARRAY из данных BYTE, WORD или DWORD на отдельные биты и сохраняет их в тип данных ARRAY из BOOL, тип данных "anonyme STRUCT" или тип данных PLC исключительно с булевыми элементами. В параметре COUNT\_IN указывается, сколько элементов исходного массива ARRAY должно быть проанализировано. Исходный массив ARRAY в параметре IN может иметь больше элементов, чем указано в параметре COUNT\_IN. Тип данных ARRAY из BOOL, anonyme STRUCT или PLC должен иметь достаточно элементов для сохранения битов анализируемых битовых последовательностей. Но и целевая область памяти может иметь больший размер.

Таблица 8- 103 SCATTER\_BLK

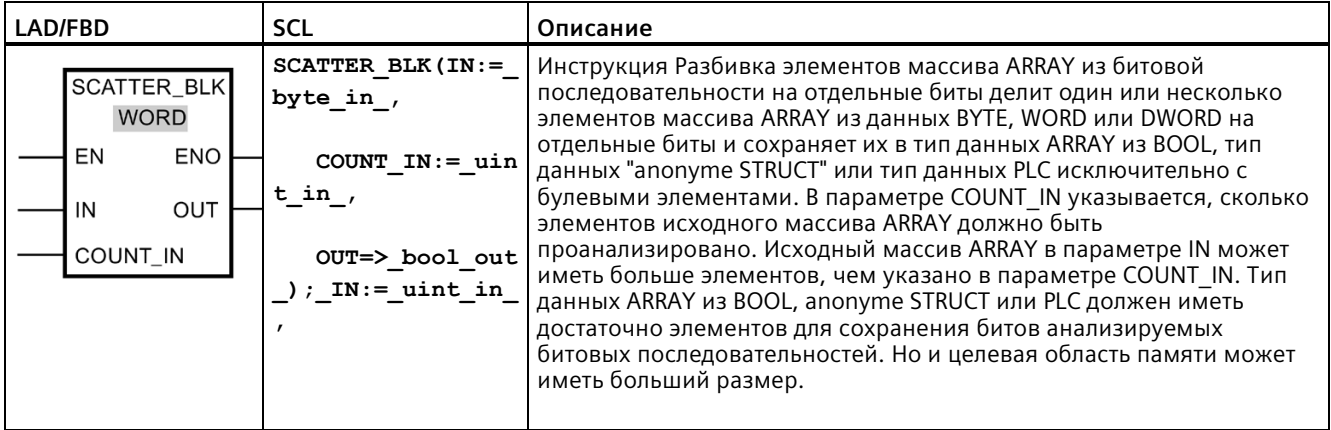

#### **Примечание**

### **Данные НЕ записываются, если ENO = FALSE**

У S7-1200 CPU только для инструкции SCATTER\_BLK действует правило, что данных не записываются на выход, если ENO = FALSE.

#### **Примечание**

## **Многомерный массив ARRAY из BOOL**

Если в случае ARRAY речь идет о многомерном массиве из BOOL, то при подсчете учитываются и биты заполнения размерностей, даже если они не были явно объявлены.

Пример 1: Массив ARRAY[1..10,0..4,1..2] из BOOL обрабатывается как ARRAY[1..10,0..4,1..8] из BOOL или как ARRAY[0..399] из BOOL.

Пример 2: На параметре IN подключается ARRAY[0..5] из WORD (sourceArrayWord[2]). Параметр COUNT\_IN имеет значение "3". На параметре OUT подключается ARRAY[0..1,0..5,0..7] из BOOL (destinationArrayBool[0,0,0]). Как массив на параметре IN, так и массив на параметре OUT, имеют размер в 96 бит. Массив ARRAY из WORD разбивается на 48 отдельных битов.

#### **Примечание**

### **Если нижняя граница массива ARRAY целевого массива ARRAY не "0", то необходимо учитывать следующее:**

Для поддержания производительности индекс всегда должен начинаться на границе BYTE, WORD или DWORD. Это значит, что расчет индекса должен начинаться на нижней границе массива ARRAY. За основу для этого расчета берется следующая формула:

Правильные индексы = Нижняя граница массива ARRAY + n(число битовых последовательностей) × число битов в нужной битовой последовательности

Для массива ARRAY[-2..45] из BOOL и битовой последовательности WORD расчет выглядит следующим образом:

- Правильный индекс  $(-2) = -2 + 0 \times 16$
- Правильный индекс (14) =  $-2 + 1 \times 16$
- Правильный индекс (30) =  $-2 + 2 \times 16$

Пример представлен ниже.

#### **Примечание**

#### **Доступность инструкции**

Инструкция может использоваться с CPU серии S7-1200 от версии прошивки 4.2 и с CPU серии S7-1500 с версией прошивки 2.1.

Можно, например, выполнить анализ слов состояния и прочесть и изменить статус отдельных битов с помощью индекса. С помощью GATHER биты снова могут быть собраны в битовую последовательность.

Разрешающий выход ENO возвращает состояние сигнала "0", если имеет место одно из следующих условий:

- Разрешающий вход EN имеет состояние сигнала "0".
- Исходный массив ARRAY имеет меньше элементов, чем указано в параметре COUNT IN.
- Индекс целевого массива ARRAY не начинается на границе BYTE, WORD или DWORD. В этом случае результат не записывается в массив ARRAY из BOOL.
- Тип данных ARRAY[\*] из BOOL, STRUCT или PLC не располагает необходимым числом элементов.
	- S7-1500 CPU: В этом случае выполняется анализ максимально возможного числа битовых последовательностей с записью в тип данных ARRAY из BOOL, anonyme STRUCT или PLC. Прочие битовые последовательности в дальнейшем не учитываются.
	- S7-1200 CPU: Копирование не выполняется.

### Типы данных для инструкции SCATTER\_BLK

В приведенной ниже таблице показаны параметры инструкции:

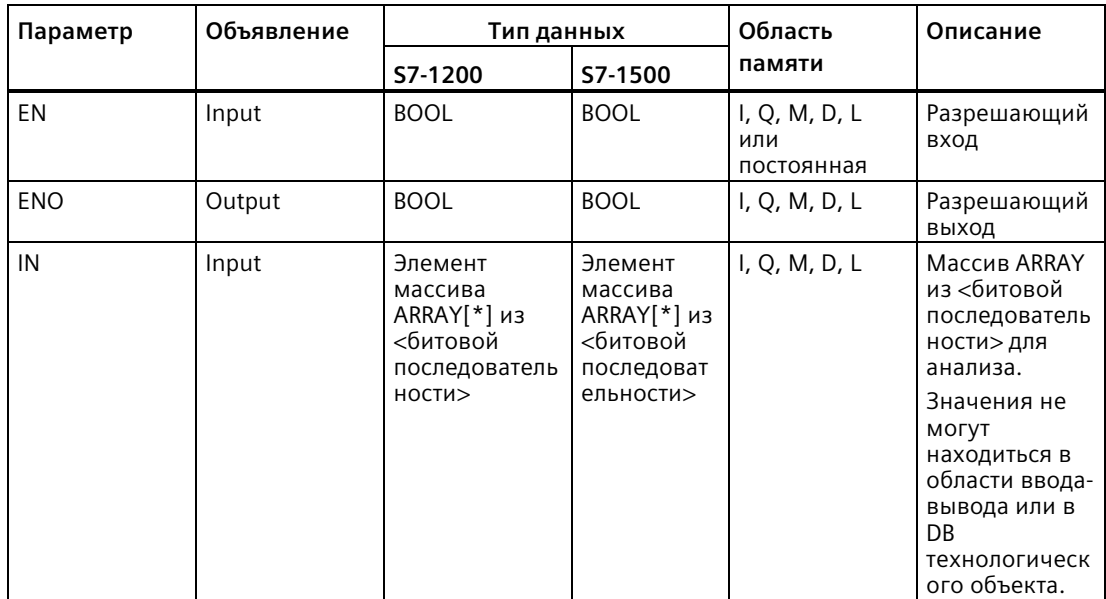

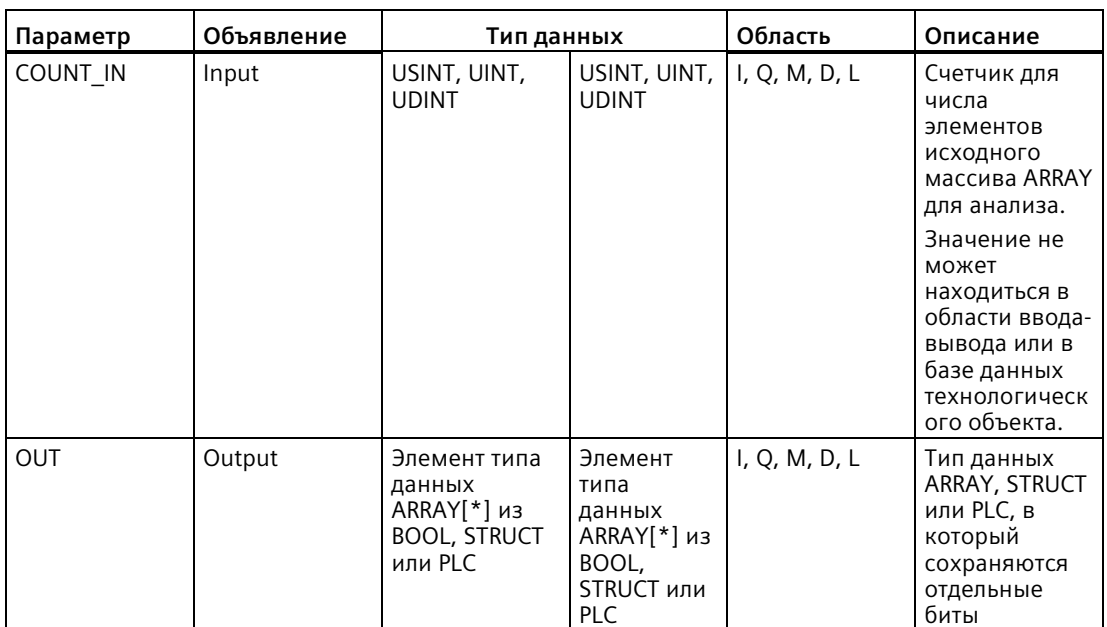

Можно выбрать необходимую битовую последовательность из выпадающего списка "???" поля инструкций.

Дополнительную информацию о действующих типах данных можно найти в разделе "См. также".

# Пример для целевого массива ARRAY с нижней границей "0"

Создать следующие переменные (теги) на интерфейсе блока:

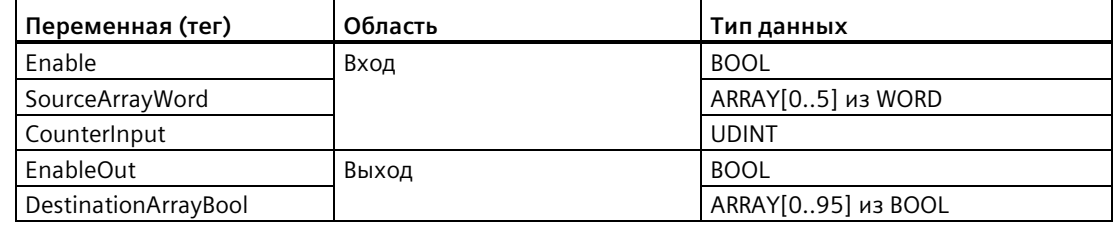

В следующем примере показан принцип работы данной инструкции:

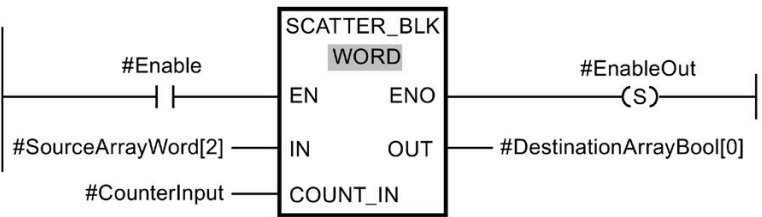

В нижеследующей таблице показано, как инструкция работает со специальными значениями операндов:

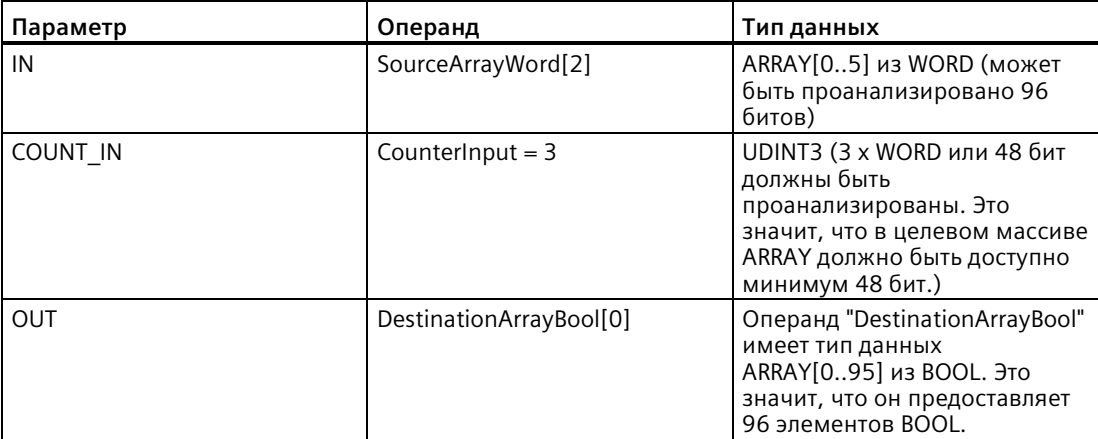

Если операнд " #Enable" возвращает на разрешающем входе EN состояние сигнала "1", то инструкция выполняется. Третье, четверное и пятое слово WORD операнда #SourceArrayWord разбивается на отдельные биты (48) и назначается отдельным элементам операнда #DestinationArrayBool, начиная с первого элемента. Если при выполнении инструкции возникает ошибка, то операнд #EnableOut выводит на разрешающий выход ENO состояние сигнала "0".

## **Пример для целевого массива ARRAY с нижней границей "-2"**

Создать следующие переменные (теги) на интерфейсе блока:

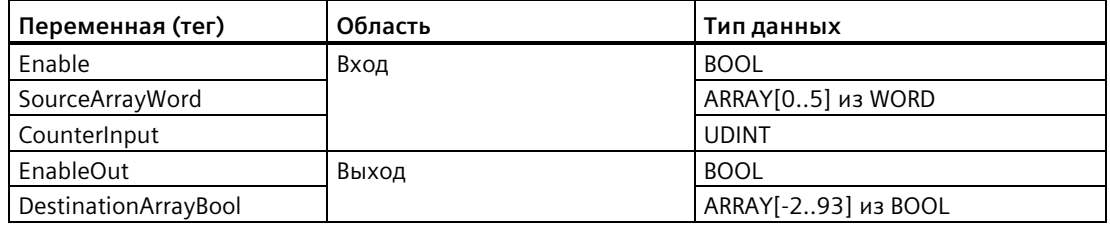

В следующем примере показан принцип работы данной инструкции:

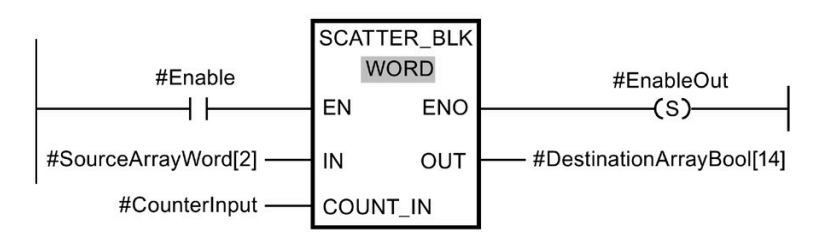

В нижеследующей таблице показано, как инструкция работает со специальными значениями операндов:

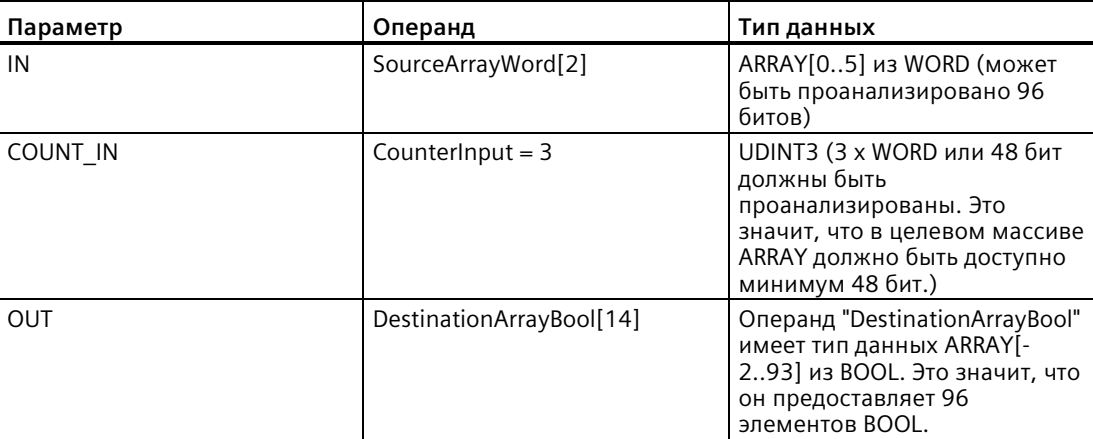

Если операнд #Enable возвращает на разрешающем входе EN состояние сигнала "1", то инструкция выполняется. Третье, четверное и пятое слово WORD операнда #SourceArrayWord разбивается на отдельные биты (48) и начиная с 16-го элемента назначается отдельным элементам операнда #DestinationArrayBool. Если при выполнении инструкции возникает ошибка, то операнд #EnableOut выводит на разрешающий выход ENO состояние сигнала "0". Оставшиеся 32 бита не записываются.

Дополнительную информацию и программный код для приведенного выше примера можно найти здесь: Библиотека образцов для инструкций.

#### 8.6.13 **GATHER**

# **GATHER**

Инструкция Сборка отдельных битов в несколько элементов массива ARRAY битовой последовательности соединяет биты типа данных "массив ARRAY", типа данных "anonyme STRUCT" или типа данных PLC только с булевыми элементами в битовую последовательность. Битовая последовательность сохраняется в переменную (тег) с типом данных BYTE, WORD, DWORD или LWORD.

Таблица 8-104 GATHER

| <b>LAD/FBD</b>                                                 | <b>SCL</b>                                            | Описание                                                                                                    |
|----------------------------------------------------------------|-------------------------------------------------------|----------------------------------------------------------------------------------------------------|
| <b>GATHER</b><br><b>WORD</b><br><b>ENO</b><br>EN<br><b>OUT</b> | urceArray,<br>$OUT$ =><br>#DestinationArra<br>$v$ } ; | <b>GATHER (IN := #So   GATHER: Инструкция Сборка отдельных битов в</b><br>несколько элементов массива ARRAY битовой<br>последовательности соединяет биты типа данных<br>"массив ARRAY", типа данных "anonyme STRUCT" или<br>типа данных PLC только с булевыми элементами в<br>битовую последовательность. Битовая<br>последовательность сохраняется в переменную (тег)<br>с типом данных BYTE, WORD или DWORD. |

## Примечание

## Многомерный массив ARRAY из BOOL

В инструкции Сборка отдельных битов в несколько элементов массива ARRAY битовой последовательности нельзя использовать многомерный массив ARRAY из BOOL.

### Примечание

### Длина типа данных ARRAY, STRUCT или PLC

Число элементов в типе данных ARRAY, STRUCT или PLC должно точно соответствовать указанному в битовой последовательности числу элементов.

Для типа данных BYTE это означает, к примеру, что тип данных ARRAY, anonyme STRUCT или PLC должен иметь точно 8 элементов (WORD = 16 и DWORD = 32).

# Примечание

### Доступность инструкции

Инструкция может использоваться с CPU серии S7-1200 от версии прошивки 4.2 и с CPU серии S7-1500 с версией прошивки 2.1.

Разрешающий выход ENO возвращает состояние сигнала "0", если имеет место одно из следующих условий:

- Разрешающий вход EN имеет состояние сигнала "0".
- Число элементов BOOL в типе данных ARRAY, anonyme STRUCT или PLC не соответствует указанному в битовой последовательности числу элементов. В этом случае элементы BOOL не передаются.
- Имеется меньше бит, чем необходимо.

### **Типы данных для инструкции GATHER**

В приведенной ниже таблице показаны параметры инструкции:

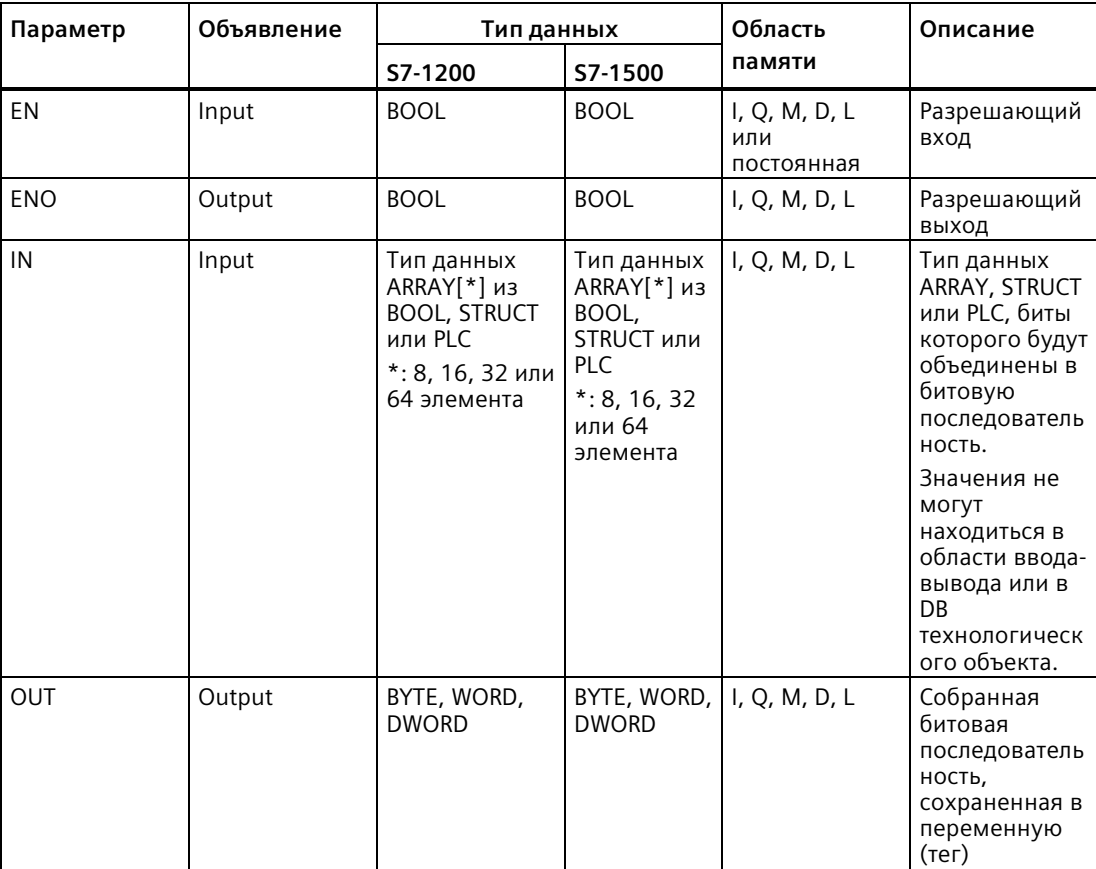

Можно выбрать необходимую битовую последовательность из выпадающего списка "???" поля инструкций.

Дополнительную информацию о действующих типах данных можно найти в разделе "См. также".

#### *Инструкции*

*8.6 Инструкции для передачи данных*

# **Пример с массивом ARRAY**

Создать следующие переменные (теги) на интерфейсе блока:

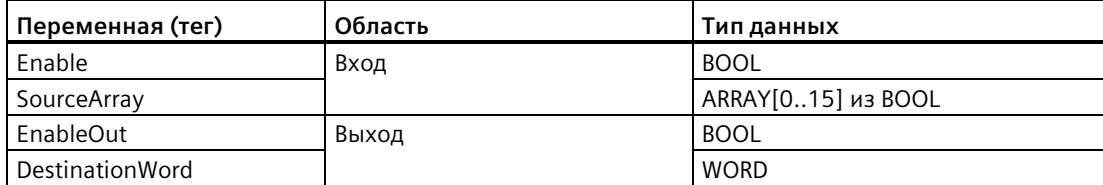

В следующем примере показан принцип работы данной инструкции:

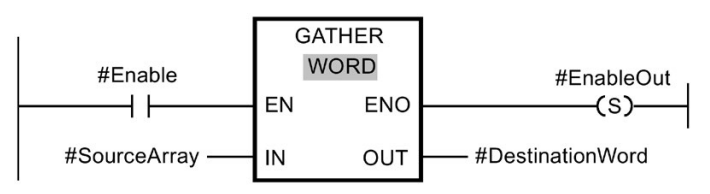

В нижеследующей таблице показано, как инструкция работает со специальными значениями операндов:

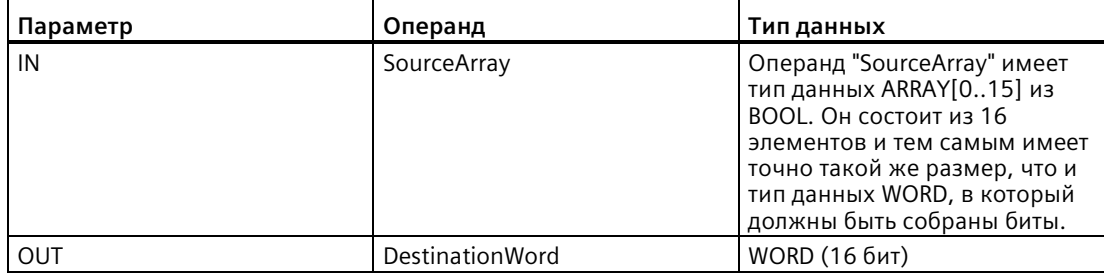

Если операнд #Enable возвращает на разрешающем входе EN состояние сигнала "1", то инструкция выполняется. Биты операнда #SourceArray объединяются в WORD. Если при выполнении инструкции возникает ошибка, то операнд #EnableOut выводит на разрешающий выход ENO состояние сигнала "0".

Дополнительную информацию и программный код для приведенного выше примера можно найти здесь: Библиотека образцов для инструкций.

# **Пример с типом данных PLC (UDT)**

Создать следующий блок данных PLC "myBits":

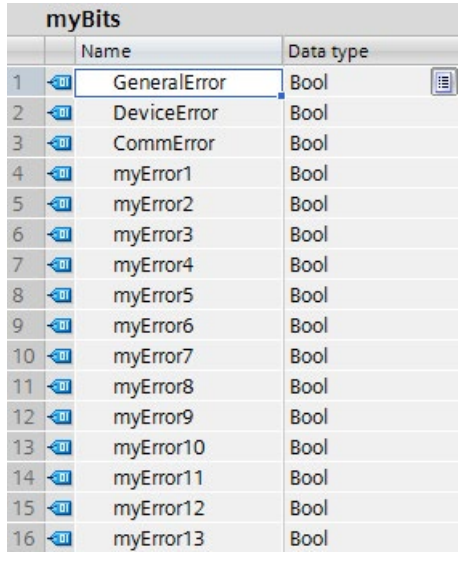

Создать следующие переменные (теги) на интерфейсе блока:

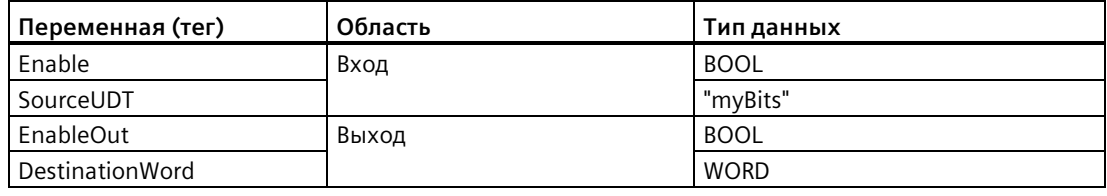

В следующем примере показан принцип работы данной инструкции:

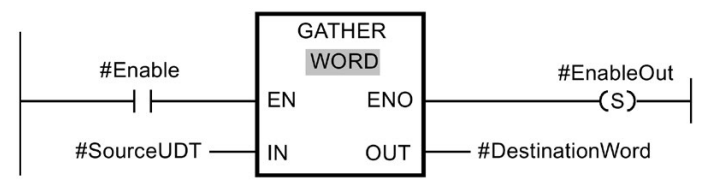

В нижеследующей таблице показано, как инструкция работает со специальными значениями операндов:

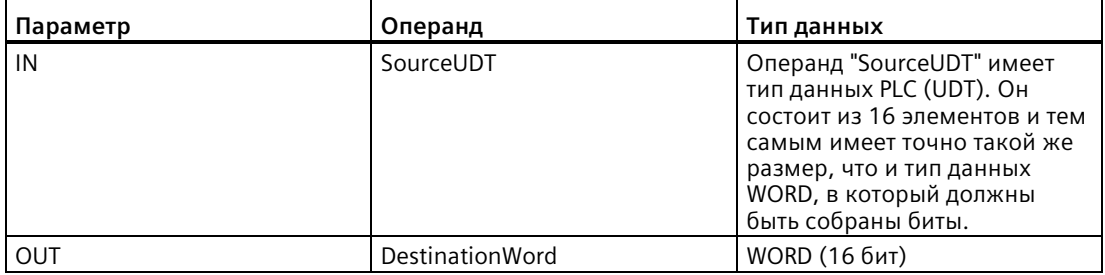

Если операнд #Enable возвращает на разрешающем входе EN состояние сигнала "1", то инструкция выполняется. Биты операнда #SourceUDT объединяются в WORD. Если при выполнении инструкции возникает ошибка, то операнд #EnableOut выводит на разрешающий выход ENO состояние сигнала "0".

# **8.6.14 GATHER\_BLK**

## **Описание**

Инструкция Сборка отдельных битов в несколько элементов массива ARRAY битовой последовательности соединяет биты типа данных "массив ARRAY", типа данных "anonyme STRUCT" или типа данных PLC только с булевыми элементами в один или несколько элементов массива ARRAY из <битовой последовательности>. В параметре COUNT\_OUT указывается, сколько элементов целевого массива ARRAY должно быть записано. На этом этапе также не явно указывается, сколько потребуется элементов типа данных ARRAY из BOOL, anonyme STRUCT или PLC. Целевой массив ARRAY в параметре OUT может иметь больше элементов, чем указано в параметре COUNT\_OUT. Массив ARRAY из <битовой последовательности> должен иметь достаточно элементов для сохранения собираемых битов. Но и целевой массив ARRAY может иметь больший размер.

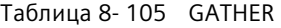

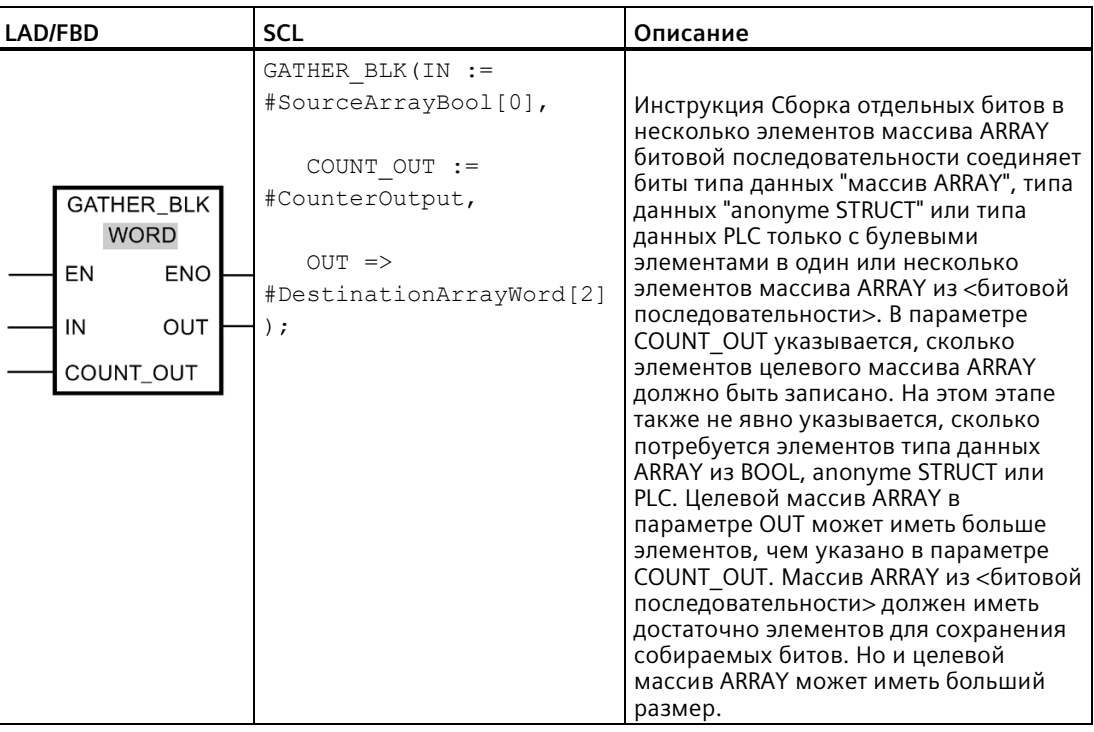

#### **Примечание**

### **Данные НЕ записываются, если ENO = FALSE**

У S7-1200 CPU только для инструкции GATHER\_BLK действует правило, что данных не записываются на выход, если ENO = FALSE.

#### **Примечание**

## **Многомерный массив ARRAY из BOOL**

Если в случае ARRAY речь идет о многомерном массиве из BOOL, то при подсчете учитываются и биты заполнения размерностей, даже если они не были явно объявлены.

Пример 1: Массив ARRAY[1..10,0..4,1..2] из BOOL обрабатывается как ARRAY[1..10,0..4,1..8] из BOOL или как ARRAY[0..399] из BOOL.

Пример 2: На параметре OUT подключается ARRAY[0..5] из WORD (sourceArrayWord[2]). Параметр COUNT\_IN имеет значение "3". На параметре IN подключается ARRAY[0..1,0..5,0..7] из BOOL (destinationArrayBool[0,0,0]). Как массив на параметре IN, так и массив на параметре OUT, имеют размер в 96 бит. 48 отдельных битов включаются в сборку из ARRAY из BOOL.

#### **Примечание**

### **Если нижняя граница массива ARRAY исходного массива ARRAY не "0", то необходимо учитывать следующее:**

Для поддержания производительности индекс всегда должен начинаться на границе BYTE, WORD или DWORD. Это значит, что расчет индекса должен начинаться на нижней границе массива ARRAY. За основу для этого расчета берется следующая формула:

Правильные индексы = Нижняя граница массива ARRAY + n(число битовых последовательностей) × число битов в нужной битовой последовательности

Для массива ARRAY[-2..45] из BOOL и битовой последовательности WORD расчет выглядит следующим образом:

- Правильный индекс  $(-2) = -2 + 0 \times 16$
- Правильный индекс (14) =  $-2 + 1 \times 16$
- Правильный индекс (30) = -2 + 2 × 16

Пример представлен ниже.

### **Примечание**

### **Доступность инструкции**

Инструкция может использоваться с CPU серии S7-1200 от версии прошивки 4.2 и с CPU серии S7-1500 с версией прошивки 2.1.

Разрешающий выход ENO возвращает состояние сигнала "0", если имеет место одно из следующих условий:

- Разрешающий вход EN имеет состояние сигнала "0".
- Индекс исходного массива ARRAY не начинается на границе BYTE, WORD или DWORD. В этом случае результат не записывается в массив ARRAY из <битовой последовательности>.
- Тип данных ARRAY[\*] из <битовой последовательности> не располагает необходимым числом элементов.
	- S7-1500 CPU: В этом случае выполняется объединение максимально возможного числа битовых последовательностей с записью в тип данных ARRAY из <битовой последовательности>. Прочие биты в дальнейшем не учитываются.
	- S7-1200 CPU: Копирование не выполняется.

# Типы данных для инструкции GATHER\_BLK

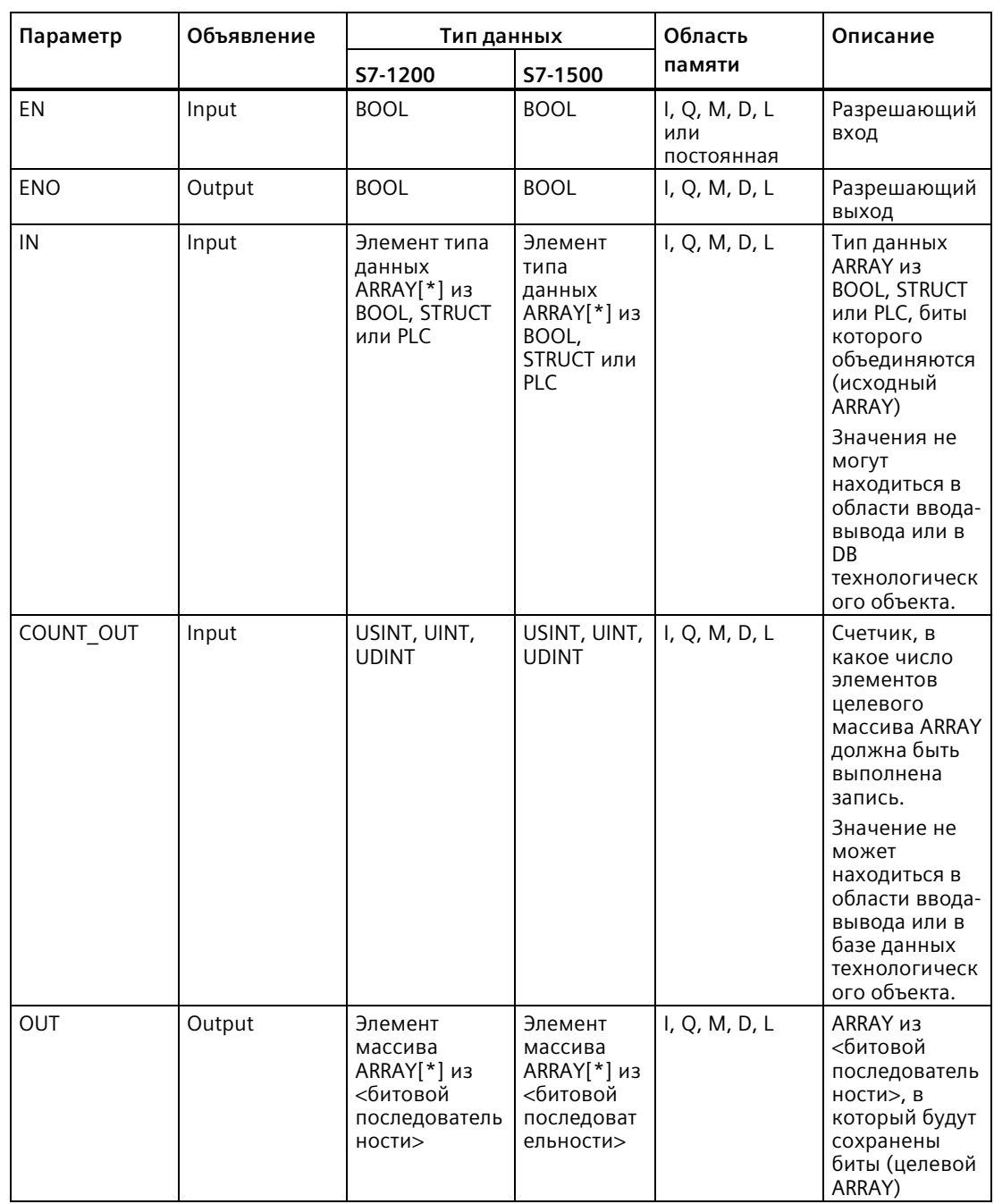

В приведенной ниже таблице показаны параметры инструкции:

Можно выбрать необходимую битовую последовательность из выпадающего списка "???" поля инструкций.

Дополнительную информацию о действующих типах данных можно найти в разделе "См. также".

### *Инструкции*

*8.6 Инструкции для передачи данных*

# **Пример для исходного массива ARRAY с нижней границей "0"**

Создать следующие переменные (теги) на интерфейсе блока:

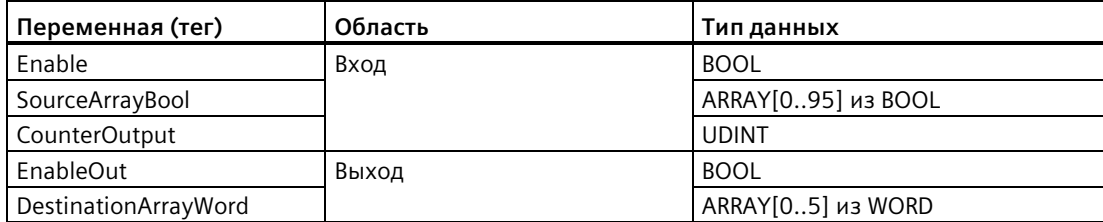

В следующем примере показан принцип работы данной инструкции:

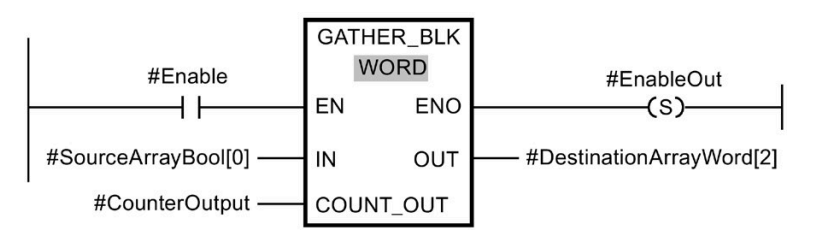

В нижеследующей таблице показано, как инструкция работает со специальными значениями операндов:

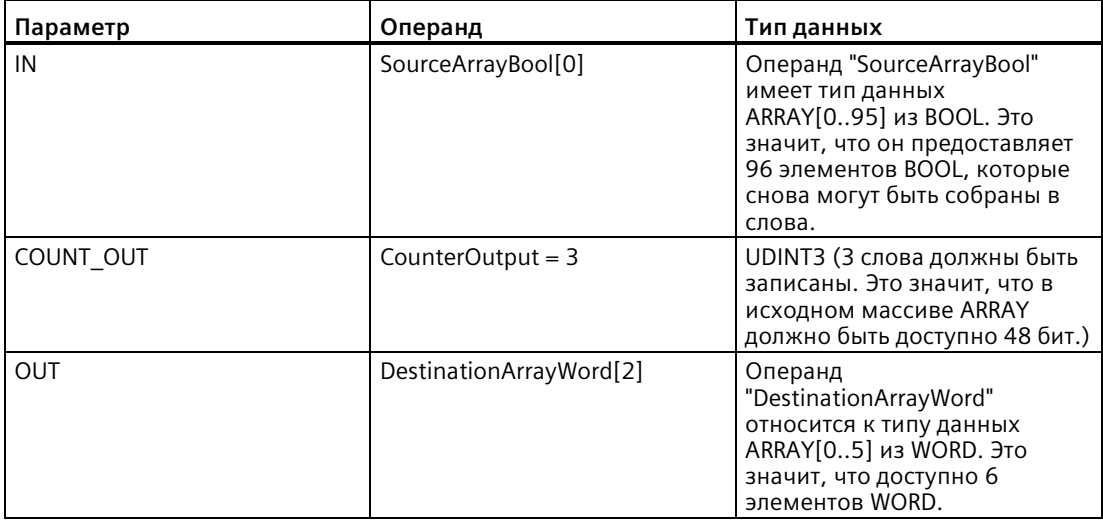

Если операнд #Enable возвращает на разрешающем входе EN состояние сигнала "1", то инструкция выполняется. Начиная с первого элемента операнда #SourceArrayBool, 48 бит объединяются в операнде #DestinationArrayWord. Начальной точкой в целевом массиве ARRAY является третий элемент. Это означает, что первые 16 бит будут записаны в третье слово, вторые 16 бит - в четвертое слово и третьи 16 бит - в пятое слово в целевом массиве ARRAY. Если при выполнении инструкции возникает ошибка, то операнд #EnableOut выводит на разрешающий выход ENO состояние сигнала "0".

# **Пример для исходного массива ARRAY с нижней границей "-2"**

Создать следующие переменные (теги) на интерфейсе блока:

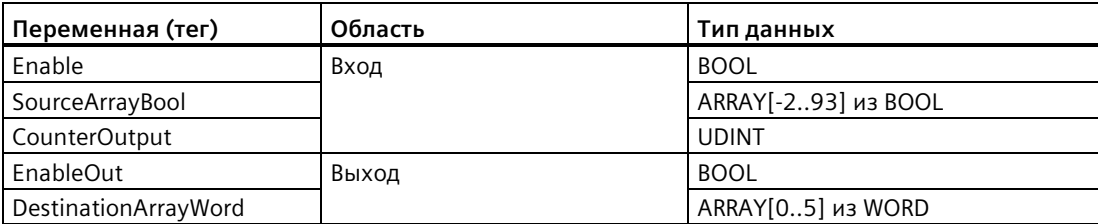

В следующем примере показан принцип работы данной инструкции:

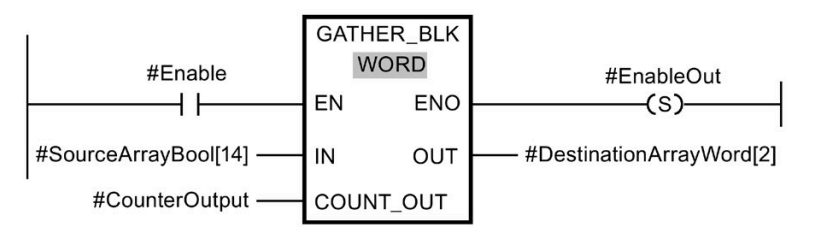

В нижеследующей таблице показано, как инструкция работает со специальными значениями операндов:

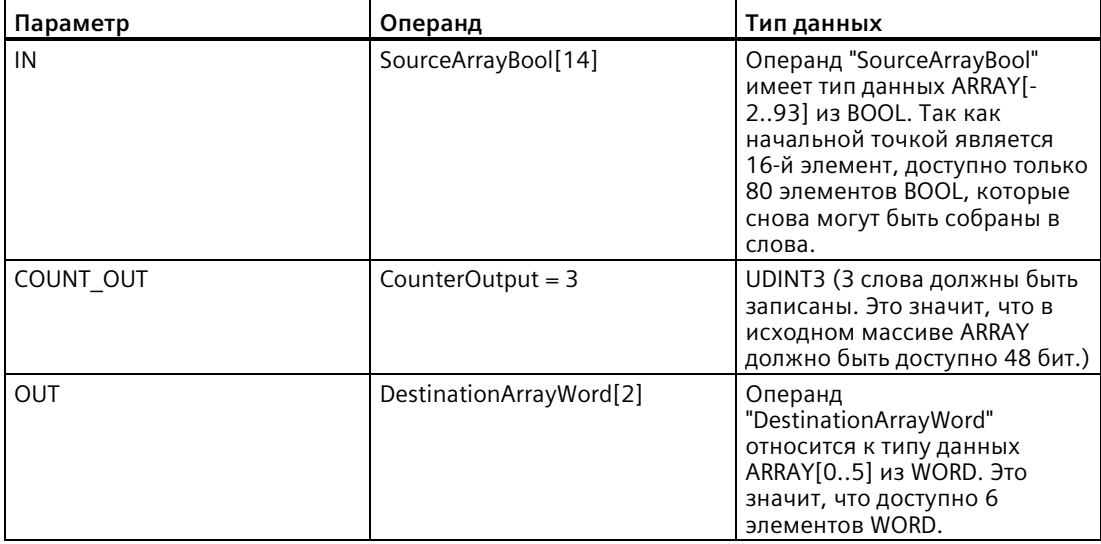

Если операнд #Enable возвращает на разрешающем входе EN состояние сигнала "1", то инструкция выполняется. Начиная с 16-го элемента операнда #SourceArrayBool, 48 бит объединяются в операнд #DestinationArrayWord. Начальной точкой в целевом массиве ARRAY является третий элемент. Это значит, что первые 16 бит исходного массива ARRAY будут проигнорированы. Вторые 16 бит будут записаны в третье слово, третьи 16 бит - в четвертое слово и четвертые 16 бит - в пятое слово в целевом массиве ARRAY. Оставшиеся 64 бита исходного массива ARRAY также не будут учтены. Если при выполнении инструкции возникает ошибка, то операнд #EnableOut выводит на разрешающий выход ENO состояние сигнала "0".

Дополнительную информацию и программный код для приведенного выше примера можно найти здесь: Библиотека образцов для инструкций.

8.7 Операции преобразования

#### Операции преобразования 8.7

#### $8.7.1$ CONV (преобразование значения)

Таблица 8-106 Инструкция преобразования (CONV)

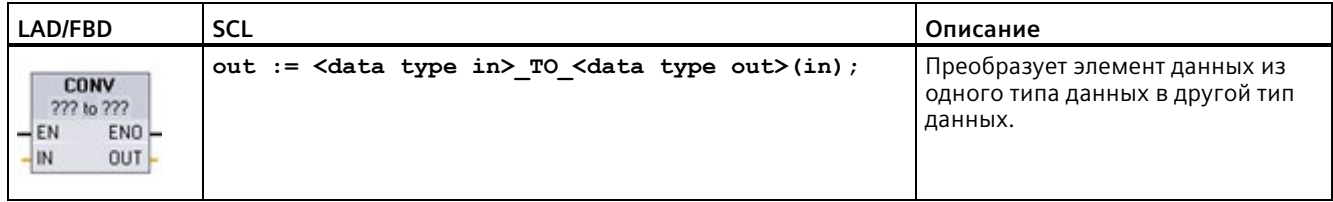

<sup>1</sup> В LAD и FBD: Нажать на "???" и выбрать типы данных из выпадающего списка.

<sup>2</sup> B SCL: Для создания инструкции преобразования следует указать один тип для входного параметра (in) и другой тип для выходного параметр (out). Пример: DWORD TO REAL преобразует значение DWord в Real.

#### Таблица 8-107 Типы данных для параметров

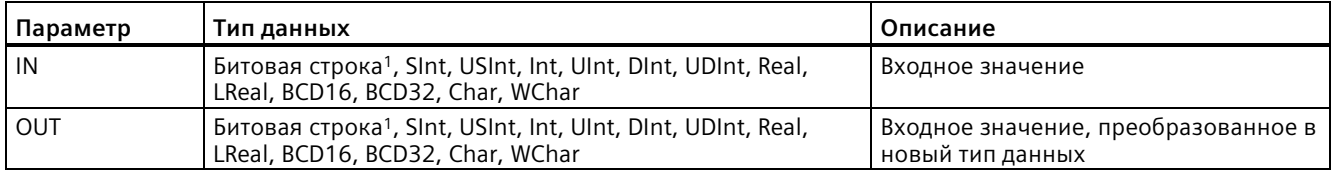

 $\mathbf{1}$ Для инструкции нельзя выбирать битовые строки (Byte, Word, DWord). Для ввода для параметра инструкции операнда с типом данных Byte, Word, или DWord, следует выбрать целое число без знака с той же длиной в битах. Пример: Выбрать USInt для Byte, UInt для Word и UDInt для DWord.

> После выбора исходного типа данных (преобразовать из), в выпадающем списке предлагается ряд вариантов для преобразования (преобразовать в). Преобразования из и в ВСD16 ограничиваются типом данных Int. Преобразования из и в ВСD32 ограничиваются типом данных DInt.

#### Таблица 8-108 Состояние ENO

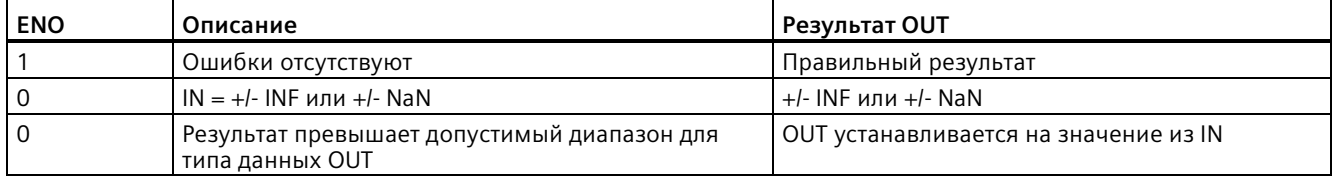

# **8.7.2 Инструкции преобразования в SCL**

# **Инструкции преобразования в SCL**

| Тип данных   | Инструкция                                                                 | Результат                                                            |
|--------------|----------------------------------------------------------------------------|----------------------------------------------------------------------|
| Bool         | BOOL TO BYTE, BOOL TO WORD,<br>BOOL TO DWORD, BOOL TO INT,<br>BOOL TO DINT | Значение передается в младший бит целевого типа<br>данных.           |
| Byte         | BYTE TO BOOL                                                               | Младший бит передается в целевой тип данных.                         |
|              | BYTE TO WORD, BYTE TO DWORD                                                | Значение передается в младший байт целевого типа<br>данных.          |
|              | BYTE TO SINT, BYTE TO USINT                                                | Значение передается в целевой тип данных.                            |
|              | BYTE TO INT, BYTE TO UINT,<br>BYTE TO DINT, BYTE TO UDINT                  | Значение передается в младший байт целевого типа<br>данных.          |
| Word         | WORD TO BOOL                                                               | Младший бит передается в целевой тип данных.                         |
|              | WORD TO BYTE                                                               | В целевой тип данных передается младший байт<br>исходного значения.  |
|              | WORD TO DWORD                                                              | Значение передается в младшее слово целевого типа<br>данных.         |
|              | WORD TO SINT, WORD TO USINT                                                | В целевой тип данных передается младший байт<br>исходного значения.  |
|              | WORD TO INT, WORD TO UINT                                                  | Значение передается в целевой тип данных.                            |
|              | WORD TO DINT, WORD TO UDINT                                                | Значение передается в младшее слово целевого типа<br>данных.         |
| <b>DWord</b> | DWORD TO BOOL                                                              | Младший бит передается в целевой тип данных.                         |
|              | DWORD TO BYTE, DWORD TO WORD,<br>DWORD TO SINT                             | В целевой тип данных передается младший байт<br>исходного значения.  |
|              | DWORD TO USINT, DWORD TO INT,<br>DWORD TO UINT                             | В целевой тип данных передается младшее слово<br>исходного значения. |
|              | DWORD TO DINT, DWORD TO UDINT,<br><b>DWORD TO REAL</b>                     | Значение передается в целевой тип данных.                            |

Таблица 8- 109 Преобразование из Bool, Byte, Word или DWord

## *Инструкции*

# *8.7 Операции преобразования*

| Тип данных   | Инструкция                                                                                                    | Результат                                                   |
|--------------|----------------------------------------------------------------------------------------------------|-------------------------------------------------------------|
| SInt         | SINT TO BOOL                                                                                                    | Младший бит передается в целевой тип данных.                |
|              | SINT TO BYTE                                                                                                    | Значение передается в целевой тип данных.                   |
|              | SINT TO WORD, SINT TO DWORD                                                                                                    | Значение передается в младший байт целевого типа<br>данных. |
|              | SINT TO INT, SINT TO DINT,<br>SINT TO USINT, SINT TO UINT,<br>SINT TO UDINT, SINT TO REAL,<br>SINT TO LREAL, SINT TO CHAR,<br>SINT TO STRING | Значение будет преобразовано.                               |
| <b>USInt</b> | USINT TO BOOL                                                                                                    | Младший бит передается в целевой тип данных.                |
|              | USINT TO BYTE                                                                                                    | Значение передается в целевой тип данных.                   |
|              | USINT TO WORD, USINT TO DWORD,<br>USINT_TO_INT, USINT_TO_UINT,<br>USINT TO DINT, USINT TO UDINT                                              | Значение передается в младший байт целевого типа<br>данных. |
|              | USINT TO SINT, USINT TO REAL,<br>USINT TO LREAL, USINT TO CHAR,<br>USINT TO STRING                                                           | Значение будет преобразовано.                               |

Таблица 8- 110 Преобразование короткого целого числа (SInt или USInt)

Таблица 8- 111 Преобразование целого числа (Int или UInt)

| Тип данных | Инструкция                   | Результат                                                   |
|------------|------------------------------|-------------------------------------------------------------|
| Int        | INT TO BOOL                  | Младший бит передается в целевой тип данных.                |
|            | INT TO BYTE, INT TO DWORD,   | Значение будет преобразовано.                               |
|            | INT TO SINT, INT TO USINT,   |                                                             |
|            | INT TO UINT, INT TO UDINT,   |                                                             |
|            | INT TO REAL, INT TO LREAL,   |                                                             |
|            | INT TO CHAR, INT TO STRING   |                                                             |
|            | INT TO WORD                  | Значение передается в целевой тип данных.                   |
|            | INT TO DINT                  | Значение передается в младший байт целевого типа<br>данных. |
| Ulnt       | UINT TO BOOL                 | Младший бит передается в целевой тип данных.                |
|            | UINT TO BYTE, UINT TO SINT,  | Значение будет преобразовано.                               |
|            | UINT TO USINT, UINT TO INT,  |                                                             |
|            | UINT TO REAL, UINT TO LREAL, |                                                             |
|            | UINT TO CHAR, UINT TO STRING |                                                             |
|            | UINT_TO_WORD, UINT_TO_DATE   | Значение передается в целевой тип данных.                   |
|            | UINT TO DWORD, UINT TO DINT, | Значение передается в младший байт целевого типа            |
|            | UINT TO UDINT                | данных.                                                     |

| Тип данных   | Инструкция                                    | Результат                                       |
|--------------|-----------------------------------------------|-------------------------------------------------|
| <b>D</b> Int | DINT TO BOOL                                  | Младший бит передается в целевой<br>тип данных. |
|              | DINT TO BYTE, DINT TO WORD, DINT TO SINT,     | Значение будет преобразовано.                   |
|              | DINT TO USINT, DINT TO INT, DINT TO UINT,     |                                                 |
|              | DINT TO UDINT, DINT TO REAL, DINT TO LREAL,   |                                                 |
|              | DINT TO CHAR, DINT TO STRING                  |                                                 |
|              | DINT TO DWORD, DINT TO TIME                   | Значение передается в целевой тип<br>данных.    |
| <b>UDInt</b> | UDINT TO BOOL                                 | Младший бит передается в целевой<br>тип данных. |
|              | UDINT TO BYTE, UDINT TO WORD, UDINT TO SINT,  | Значение будет преобразовано.                   |
|              | UDINT TO USINT, UDINT TO INT, UDINT TO UINT,  |                                                 |
|              | UDINT TO DINT, UDINT TO REAL, UDINT TO LREAL, |                                                 |
|              | UDINT TO CHAR, UDINT TO STRING                |                                                 |
|              | UDINT TO DWORD, UDINT TO TOD                  | Значение передается в целевой тип<br>данных.    |

Таблица 8- 112 Преобразование двойного целого числа (Dint или UDInt)

Таблица 8- 113 Преобразование вещественного числа (Real или LReal)

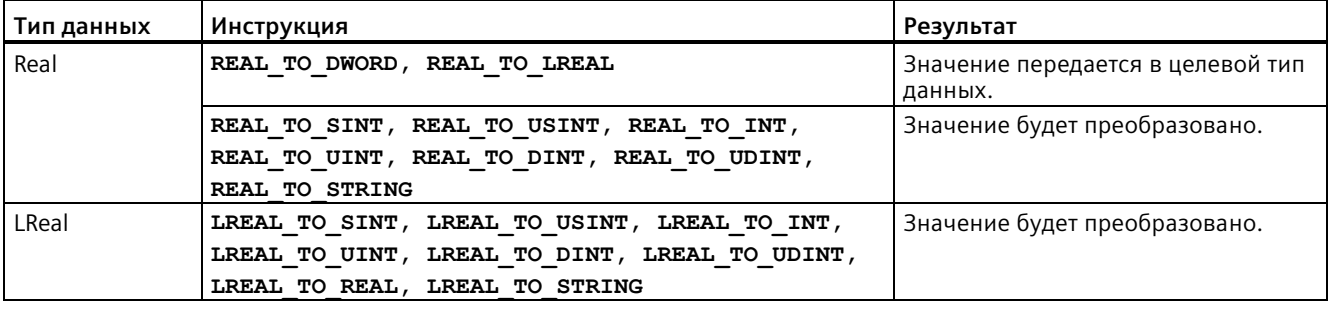

Таблица 8- 114 Преобразование из Time, DTL, TOD или Date

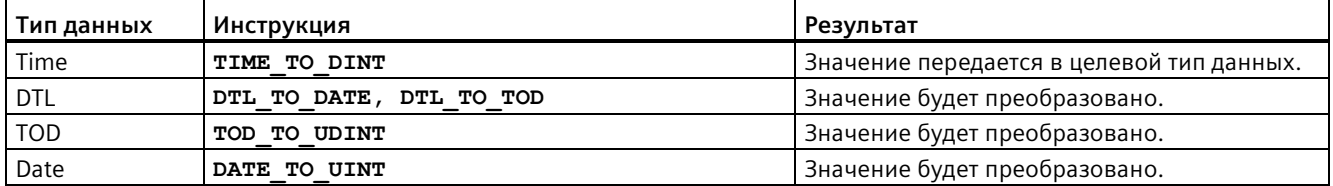

### *Инструкции*

# *8.7 Операции преобразования*

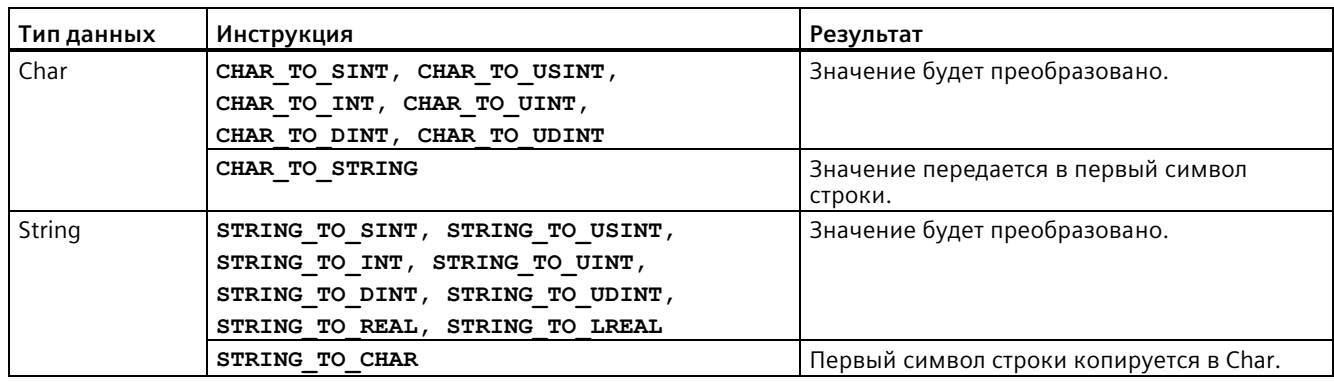

Таблица 8- 115 Преобразование из Char или String

# **8.7.3 Инструкции ROUND (округление числа) и TRUNC (округление до целого числа)**

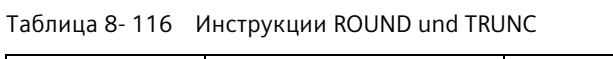

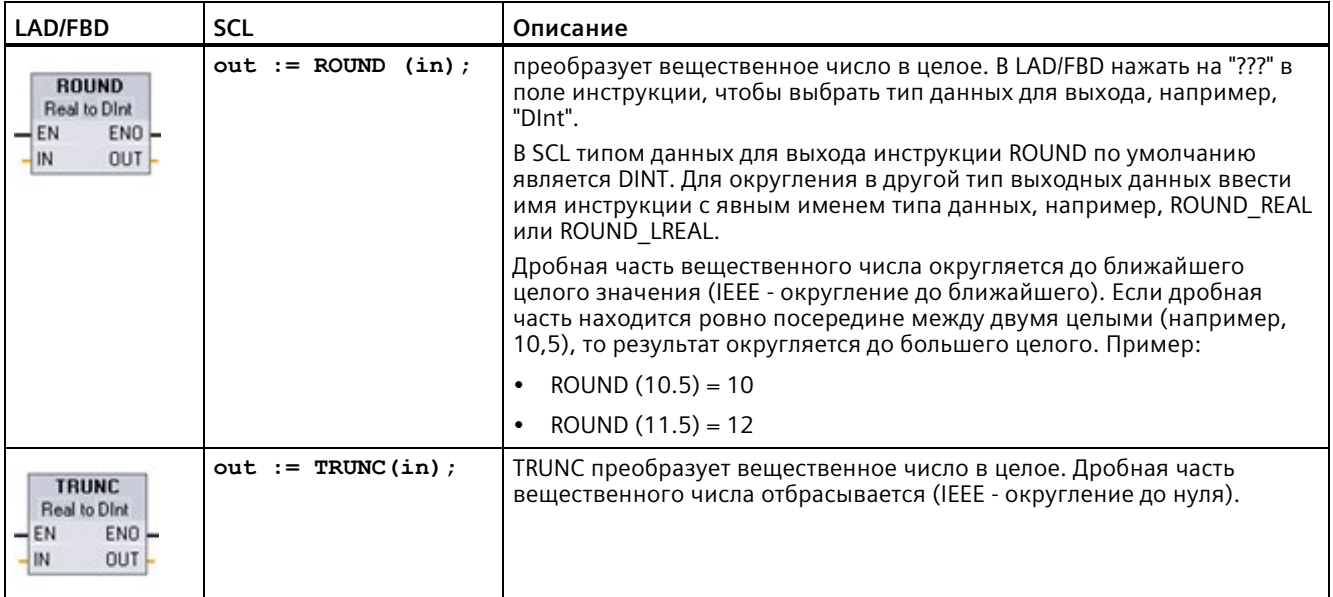

<sup>1</sup> В LAD и FBD: Нажать на "???" (для имени инструкции) и выбрать тип данных из выпадающего списка.

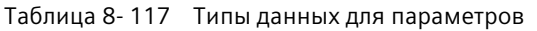

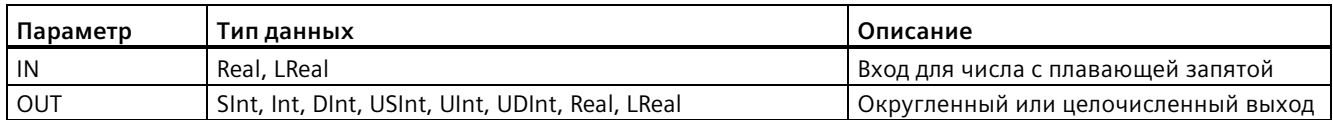

Таблица 8- 118 Состояние ENO

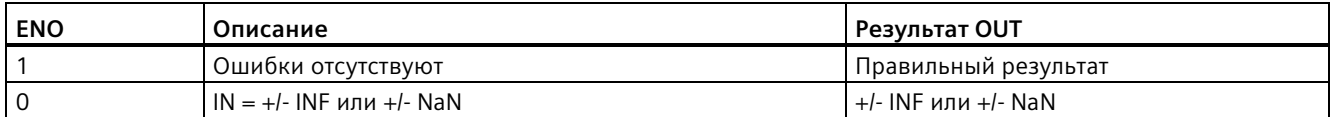

# **8.7.4 CEIL и FLOOR (округление числа с плавающей запятой до следующего целого числа в сторону увеличения или уменьшения)**

Таблица 8- 119 Инструкции CEIL und FLOOR

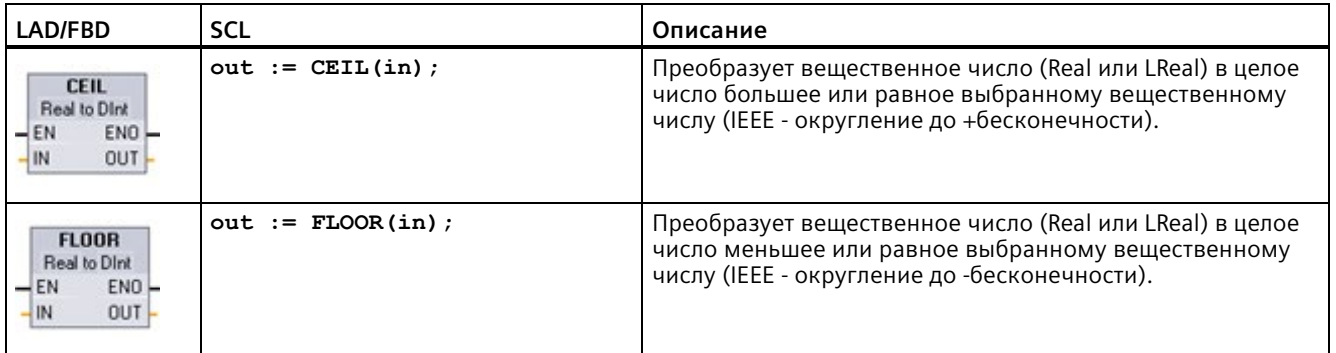

<sup>1</sup> В LAD и FBD: Нажать на "???" (для имени инструкции) и выбрать тип данных из выпадающего списка.

#### Таблица 8- 120 Типы данных для параметров

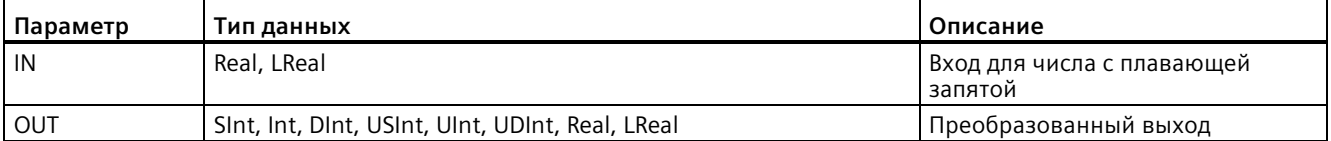

#### Таблица 8- 121 Состояние ENO

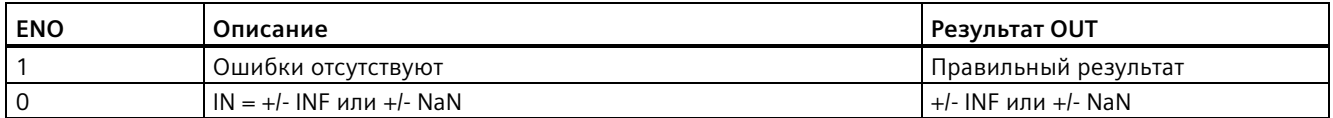

#### SCALE\_X (масштабирование) и NORM\_X (нормализация) 8.7.5

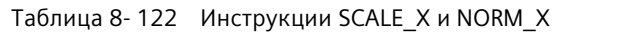

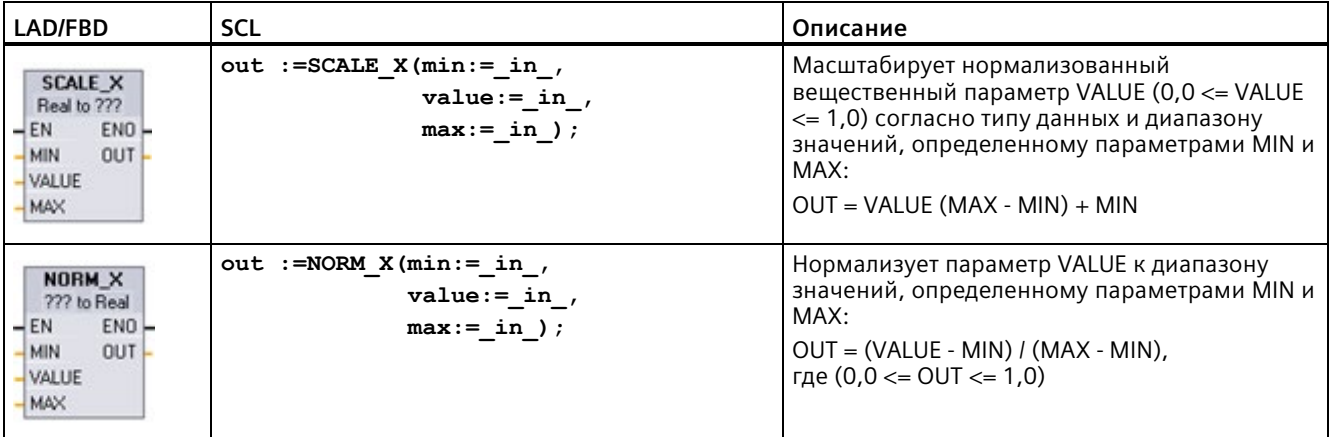

 $\mathbf 1$ В LAD и FBD: Нажать на "???" и выбрать тип данных из выпадающего списка.

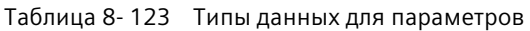

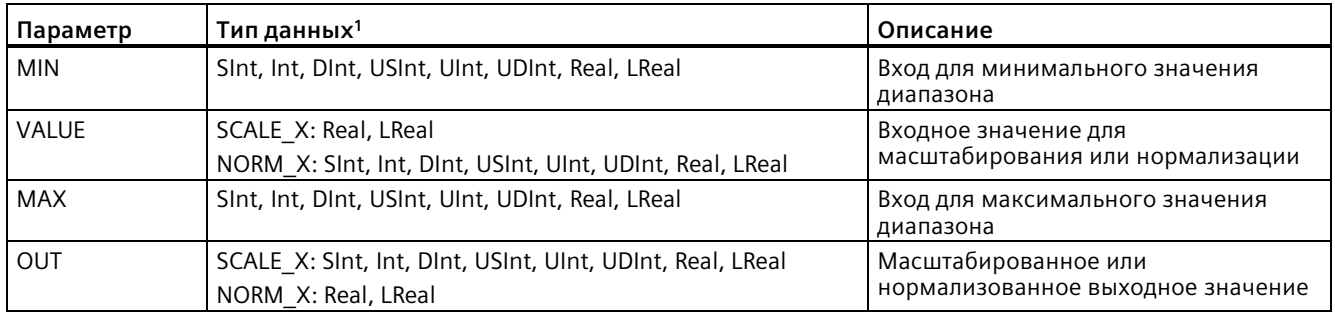

<sup>1</sup> Для SCALE X: Параметры MIN, MAX и OUT должны иметь одинаковый тип данных.

Для NORM\_X: Параметры MIN, VALUE и MAX должны иметь одинаковый тип данных.

#### **Примечание**

### **Параметр VALUE изSCALE\_X должен лежать в диапазоне (0,0 <= VALUE <= 1,0).**

Если параметр VALUE меньше чем 0,0 или больше чем 1,0, то:

- Операция линейного масштабирования может создавать значения на выходе OUT, которые меньше, чем значение параметра MIN или больше, чем значение параметра MAX, если речь идет о значениях OUT, которые лежат в диапазоне значений типа данных OUT. В таких случаях при выполнении SCALE\_X устанавливается ENO = TRUE.
- Возможно генерирование масштабированных чисел, которые не находятся в диапазоне типа данных OUT. В этом случае значение параметра OUT устанавливается на промежуточное значение, соответствующее младшей значимой части масштабированного вещественного числа перед окончательным преобразованием в тип данных OUT. В таких случаях при выполнении SCALE\_X устанавливается ENO = FALSE.

#### **Параметр VALUE изNORM\_X должен лежать в диапазоне (MIN <= VALUE <= MAX).**

Если параметр VALUE меньше, чем MIN, или больше, чем MAX, то инструкция линейного масштабирования может генерировать нормализованные значения на выходе OUT, меньшие 0,0 или большие 1,0. В этом случае исполнение NORM\_X устанавливает ENO = TRUE.

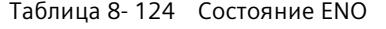

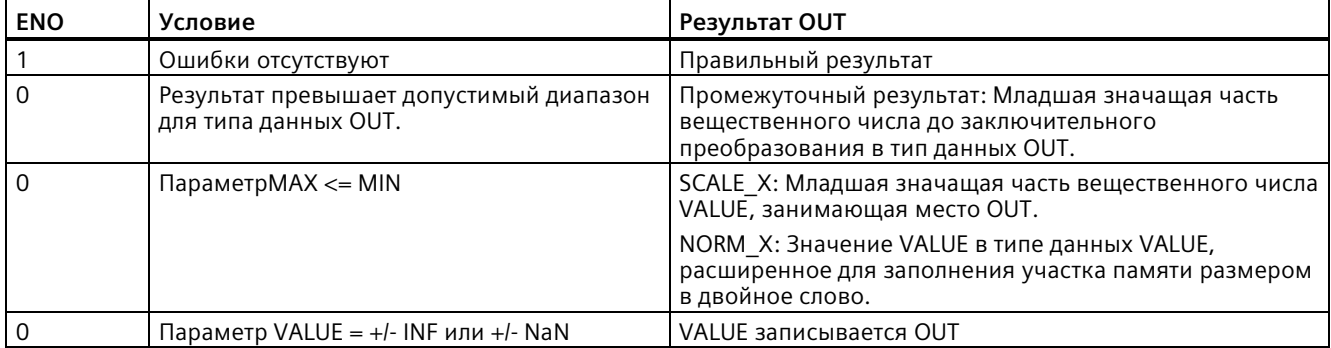

## *8.7 Операции преобразования*

# **Пример (LAD): нормализация и масштабирование аналогового входного значения**

Аналоговый вход аналогового сигнального модуля или сигнальной платы с входом по току лежит в диапазоне от 0 до 27648 для правильных значений. Предположим, что аналоговый вход представляет температуру, где значение 0 аналогового входа соответствует -30,0 градусам C, а значение 27648 соответствует температуре в 70,0 градусов C.

Для преобразования аналогового значения в физические соответствующие единицы, следует нормализовать вход в значения от 0,0 до 1,0, а затем масштабировать в диапазон от -30,0 до 70,0. Результирующее значение является температурой, представленной аналоговым входом в градусах C:

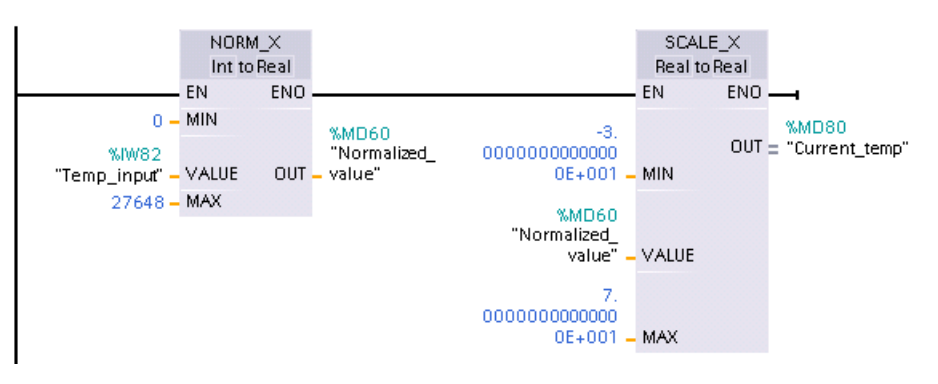

Следует учитывать, что если аналоговый вход использует напряжение от аналогового сигнального модуля или сигнальной платы с входом по напряжению, то значение MIN для инструкции NORM\_X будет равно -27648 вместо 0.

### **Пример (LAD): Нормализация и масштабирование аналогового выходного значения**

Аналоговый выход, устанавливаемый в аналоговом сигнальном модуле или сигнальной плате с выходом по току, должен лежать в диапазоне от 0 до 27648 для правильных значений. Предположим, что аналоговый выход представляет установку температуры, где значение 0 аналогового входа соответствует -30,0 градусам C, а значение 27648 соответствует температуре в 70,0 градусов C. Чтобы преобразовать значение температуры в памяти, находящееся между -30,0 и 70,0, в значение для аналогового выхода в диапазоне от 0 до 27648, необходимо нормализовать значение в физических единицах в значение от 0,0 до 1,0, а затем масштабировать его в диапазон аналогового выхода от 0 до 27648:

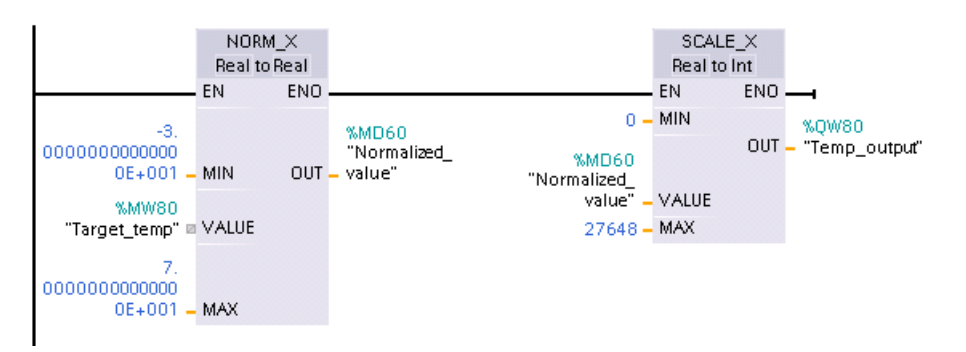

Следует учитывать, что если аналоговый выход предусмотрен для аналогового сигнального модуля или сигнальной платы с входом по напряжению, то значение MIN для инструкции SCALE X будет равно -27648 вместо 0.

Дополнительную информацию о представлении аналоговых входов (Страница 1488) и о представлении аналоговых выходов (Страница 1490) для напряжения и тока можно найти в технических данных.

#### 8.7.6 Инструкции преобразования типа Variant

#### 8.7.6.1 VARIANT\_TO\_DB\_ANY (преобразование из VARIANT в DB\_ANY)

С помощью инструкции "VARIANT to DB ANY" можно прочесть операнд из параметра IN с последующим его преобразованием в тип данных DB ANY. Параметр IN имеет тип данных Variant представляет собой либо блок данных экземпляра, либо блок данных ARRAY. При создании программы не важно, какой блок данных соответствует параметру IN. Инструкция считывает номер блока данных при работе и записывает его в операнд параметра RET VAL.

Таблица 8-125 Инструкция VARIANT\_TO\_DB\_ANY

| LAD/FBD    | <b>SCL</b>                                                                              | Описание                                                                                                   |
|------------|-----------------------------------------------------------------------------------------|----------------------------------------------------------------------------------------------------|
| Недоступно | $RET$ VAL $:=$<br>VARIANT TO DB ANY (<br>$in :=$ variant in<br>$err \implies int out);$ | $\mid$ Считывает операнд из параметра Variant IN и сохраняет его в $\mid$<br>результат функции типа DB ANY |

### Таблица 8-126 Параметры для инструкции VARIANT TO DB ANY

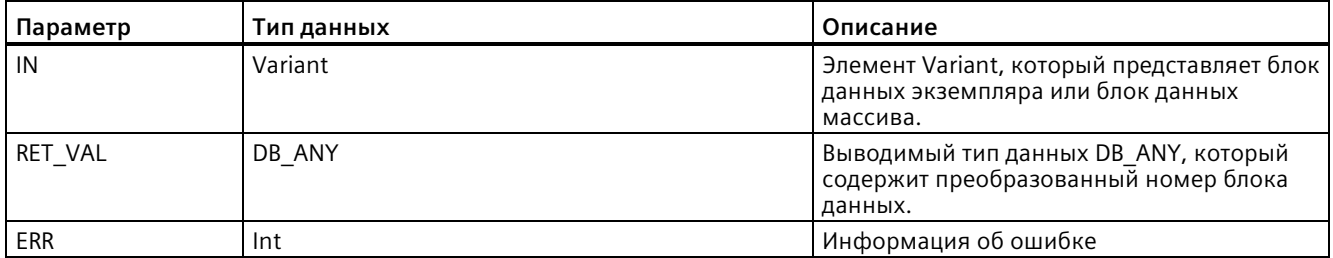

#### Таблица 8-127 Состояние ENO

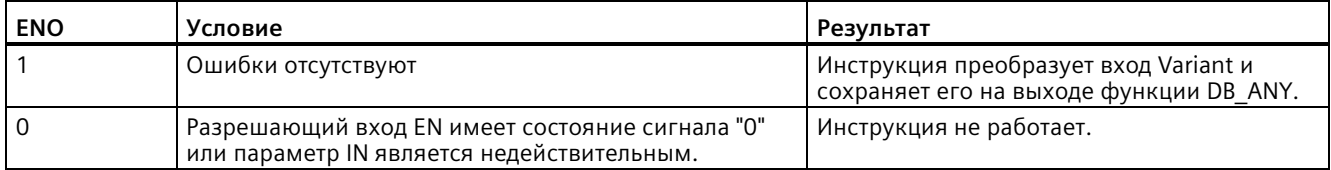

8.7 Операции преобразования

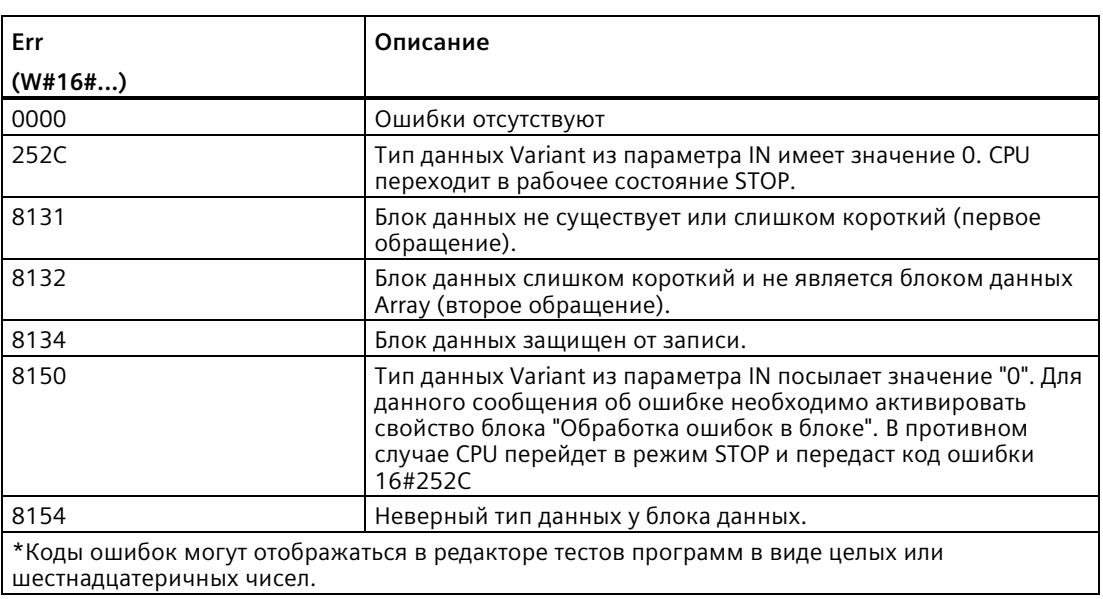

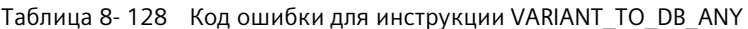

#### 8.7.6.2 DB\_ANY\_TO\_VARIANT (преобразование DB\_Any в VARIANT)

С помощью инструкции "DB ANY to VARIANT" может быть считан номер блока данных, отвечающий следующим условиям. Операнд в параметре IN имеет тип данных DB ANY, поэтому при создания программы не обязательно знать, какой блок данных должен быть считан. Инструкция считывает номер блока данных при работе и записывает его с помощью указателя VARIANT в результат функции RET VAL.

Таблица 8-129 Инструкция DB\_ANY\_TO\_VARIANT

| <b>LAD/FBD</b> | <b>SCL</b>                                                                                                    | Описание                                                                                                    |
|----------------|----------------------------------------------------------------------------------------------------|----------------------------------------------------------------------------------------------------|
| Недоступно     | RET VAL := DB ANY TO VARIANT (<br>$\texttt{in} := \texttt{db}$ any $\texttt{in}$ ,<br>$err \implies int out)$ | Считывает номер блока данных из<br>параметра Variant IN и сохраняет его в<br>результат функции типа VARIANT. |

Таблица 8-130 Параметры для инструкции DB\_ANY\_TO\_VARIANT

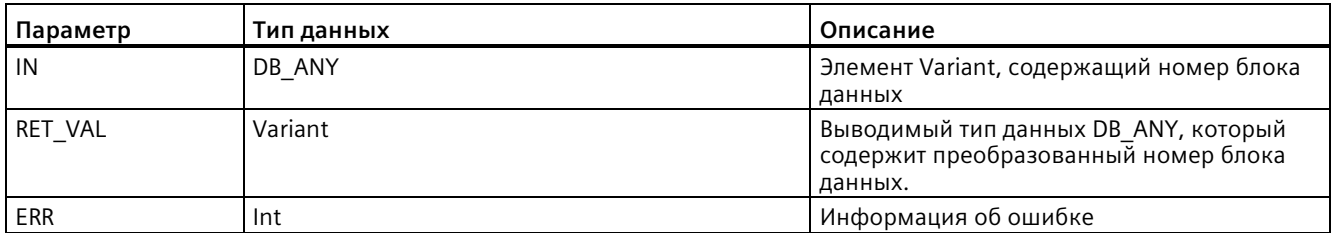

#### Таблица 8- 131 Состояние ENO

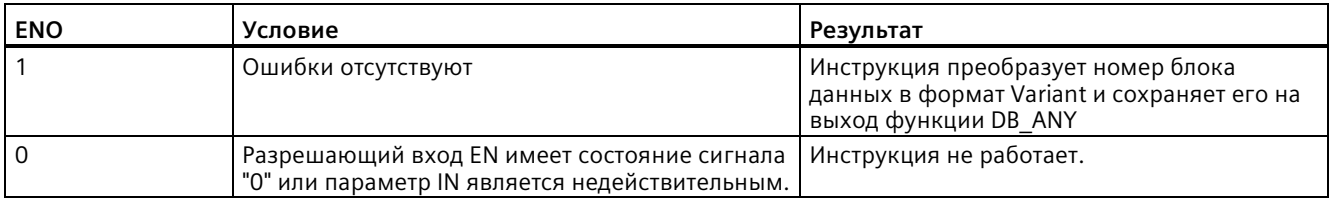

## Таблица 8- 132 Код ошибки для инструкции DB\_ANY\_TO\_VARIANT

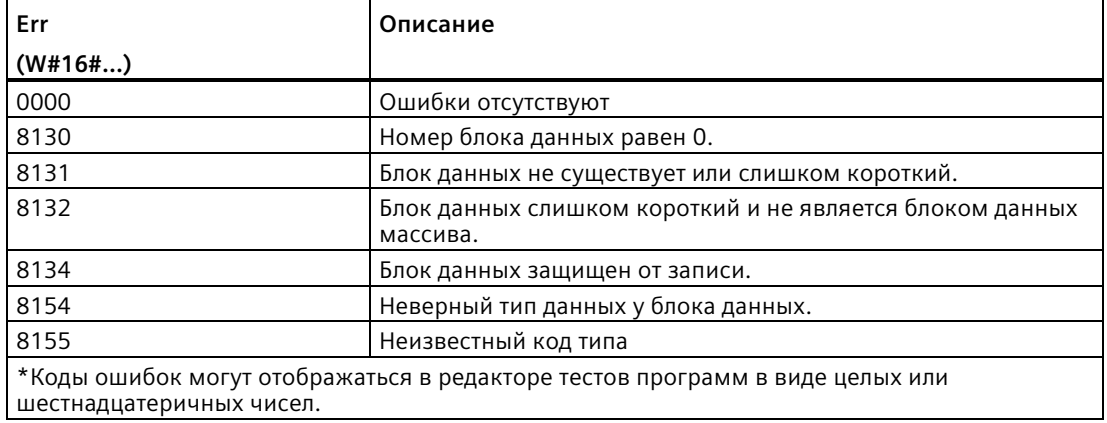

# **8.8 Управление программой**

# **8.8.1 Инструкции JMP (переход при RLO = 1), JMPN (переход при RLO = 0) и Label (метка перехода)**

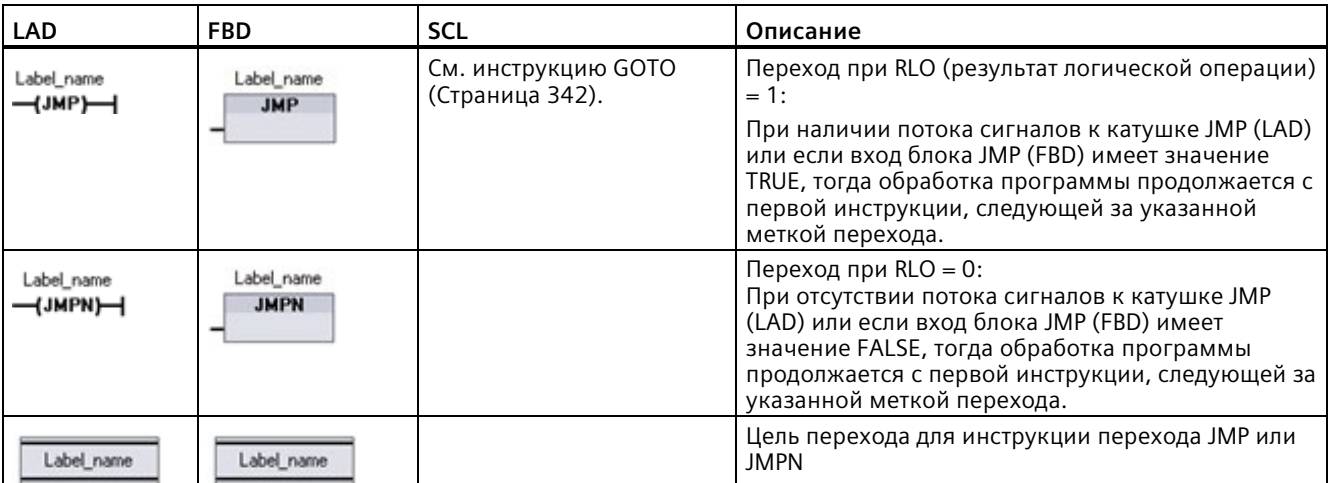

Таблица 8- 133 Инструкции JMP, JMPN и LABEL

<sup>1</sup> Создание имен для меток перехода осуществляется путем прямого ввода инструкции LABEL. С помощью символа параметра можно выбирать доступные метки перехода для инструкции JMP или JMPN. Также можно ввести имя метки перехода непосредственно в инструкцию JMP или JMPN.

Таблица 8- 134 Типы данных для параметров

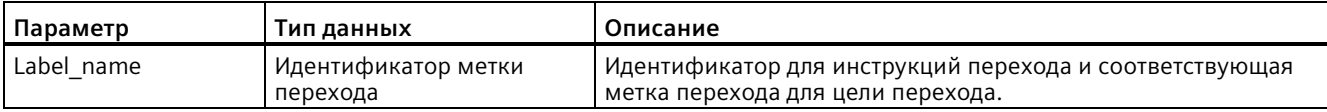

- Каждая метка перехода должна быть уникальной в своем блоке кода.
- Можно выполнять переходы внутри одного блока кода, но переход в другие блоки невозможен.
- Переход может выполняться как вперед так и назад.
- Можно перейти к одной и той же метке более чем из одного места в одном и том же блоке кода.

# **8.8.2 JMP\_LIST (определение списка переходов)**

Таблица 8- 135 Инструкция JMP\_LIST

| LAD/FBD                                                                            | <b>SCL</b>                                                                                                 | Описание                                                                                                    |
|------------------------------------------------------------------------------------|----------------------------------------------------------------------------------------------------|----------------------------------------------------------------------------------------------------|
| <b>JMP_LIST</b><br>DEST0-<br>$\dashv$ en<br>HК<br>DEF1<br>DEST2 $\vdash$<br>₩DEST3 | CASE k OF<br>0: GOTO dest0;<br>$1: GOTO$ dest $1:$<br>2: GOTO dest2:<br>$[n: GOTO$ destn; $l$<br>END CASE; | Инструкция JMP LIST распределяет переходы в программе для<br>управления обработкой ее сегментов. В зависимости от значения<br>на входе К выполняется переход на соответствующую метку<br>перехода в программе. Выполнение программы продолжается с<br>инструкций, следующих за меткой перехода. Если значение на<br>входе К превышает число меток перехода - 1, то переход не<br>выполняется и обработка продолжается со следующего сегмента в<br>программе. |

Таблица 8- 136 Типы данных для параметров

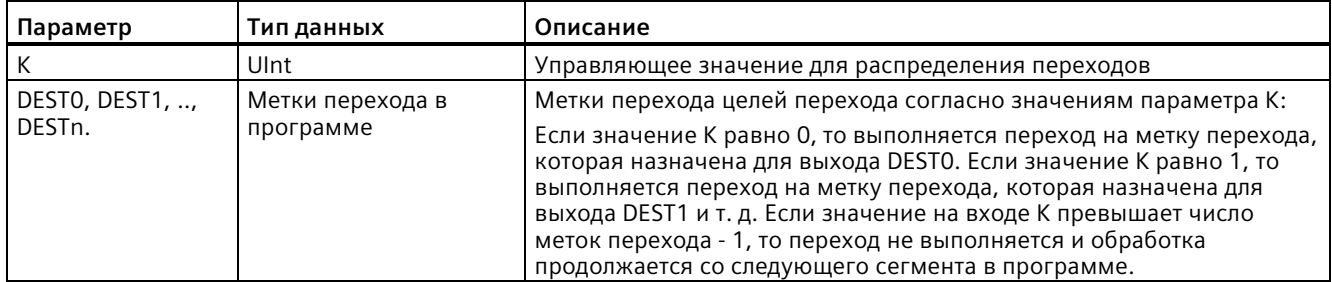

В LAD и FBD: При вставке блока JMP\_LIST в программу имеется два выхода для меток перехода. Можно добавлять и удалять цели перехода.

Нажать в блоке на символ создания (слева от последнего параметра DEST) для добавления новых выходов для меток перехода.

- JMP\_LIST  $- EN$  DESTO-– K WDEST1 P
	- Кликнуть правой кнопкой мыши по выходному соединителю и выбрать "Вставить вход".
	- Кликнуть правой кнопкой мыши по выходному соединителю и выбрать "Удалить".

#### **SWITCH (распределение переходов)** 8.8.3

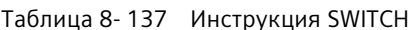

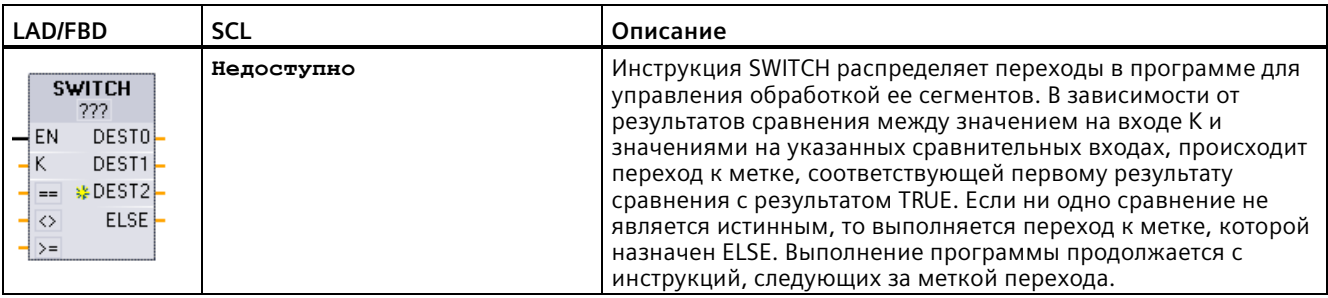

<sup>1</sup> В LAD и FBD: Кликнуть под именем блока и выбрать из выпадающего списка тип данных.

<sup>2</sup> В SCL: Следует использовать сравнения через IF-THEN.

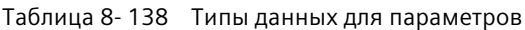

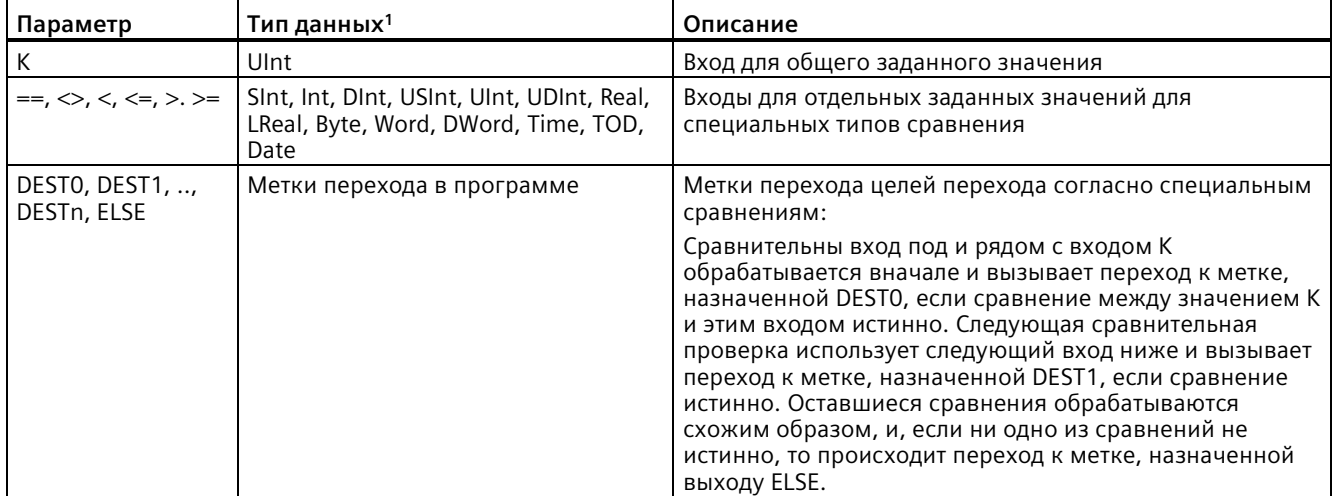

 $1 -$ Вход К и сравнительные входы (==, <>, <, <=, >, >=) должны иметь один и тот же тип данных.

## Добавление, удаление входов и указание типов сравнения

При вставке блока SWITCH в LAD или FBD в программе имеется два сравнительных входа. Можно назначать типы сравнения и добавлять и удалять входы или цели перехода (см. ниже).

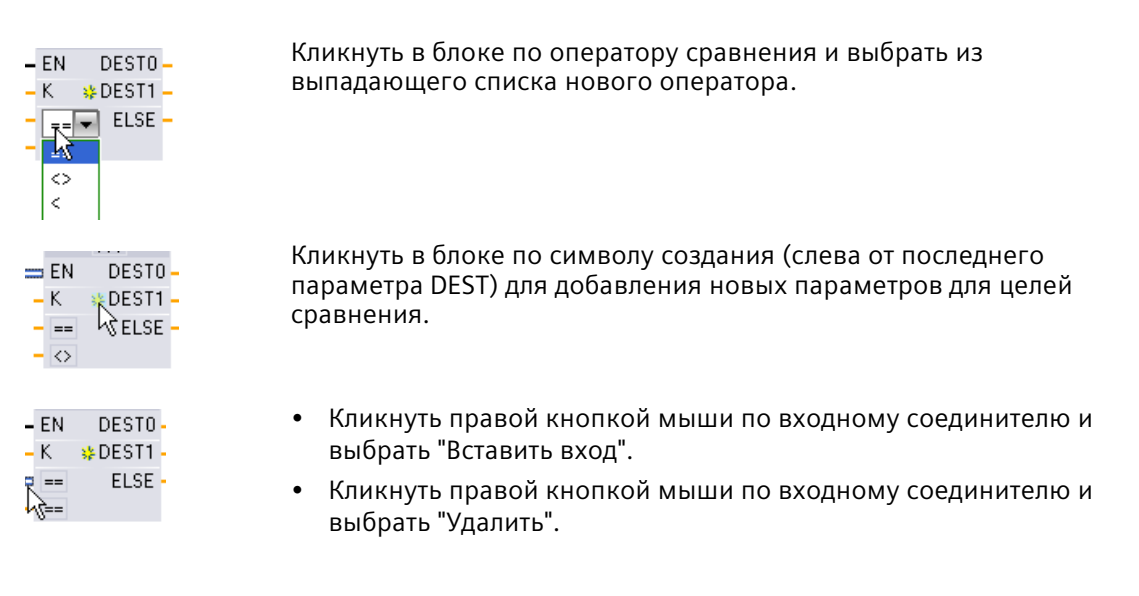

Таблица 8-139 Выбор типа данных для блока SWITCH и допустимые операции сравнения

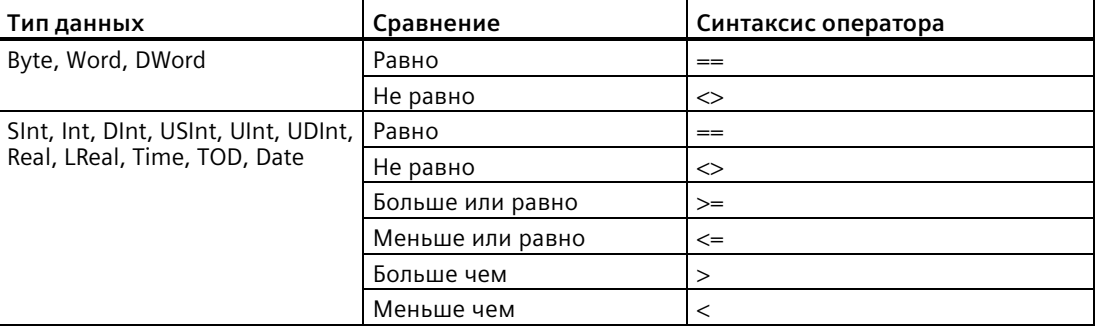

# Правила для размещения блока SWITCH

- Перед сравнительным входом не должно быть подключенных инструкций LAD/FBD.
- Выход ENO отсутствует, поэтому разрешена только одна инструкция SWITCH в сегменте, и инструкций SWITCH должна быть последней инструкцией в сегменте.

*8.8 Управление программой*

# **8.8.4 RET (возвращаемое значение)**

Опциональная инструкция RET используется для завершения исполнения текущего блока. Только если есть поток сигналов к катушке RET (LAD) или если вход блока RET имеет значение TRUE (FBD), то выполнение программы в текущем блоке будет завершено в данном месте; следующие за RET инструкции выполнены не будут. Если текущим блоком является OB, то параметр "Return\_Value" будет проигнорирован. Если текущим блоком является FC или FB, то значение параметра "Return\_Value" передается обратно в вызывающую процедуру в качестве значения ENO вызванного блока.

Не требуется вставлять инструкцию RET в качестве последней инструкции блока, это производится автоматически. Можно вставить несколько инструкций RET в один блок.

Für SCL см. инструкцию RETURN (Страница [342](#page-341-1)).

Таблица 8- 140 Инструкция управления программой "Возвращаемое значение" (RET)

| <b>LAD</b>               | <b>FBD</b>                   | <b>SCL</b>     | Описание                             |
|--------------------------|------------------------------|----------------|--------------------------------------|
| "Return_Value"<br>(RET)— | "Return_Value"<br><b>RET</b> | <b>RETURN:</b> | Завершает исполнение текущего блока. |

Таблица 8- 141 Типы данных для параметров

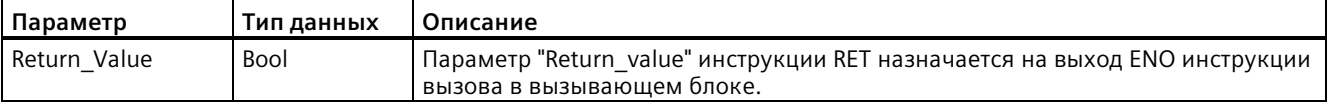

Примеры для использования инструкции RET в блоке кода FC:

- 1. Создать новый проект и вставить FC:
- 2. Отредактировать FC:
	- Добавить инструкции из каталога инструкций.
	- Вставить инструкцию RET, включая один из следующих элементов для параметра "Return\_Value":

TRUE, FALSE или адрес, указывающий требуемое возвращаемое значение.

- Добавить другие инструкции.
- 3. Вызвать FC из главной программы MAIN [OB1].

Вход EN блока FC в блоке кода MAIN должен быть TRUE, чтобы выполнить FC.

Значение, указанное инструкцией RET в FC, будет присутствовать на выходе ENO блока FC в блоке кода MAIN после выполнения FC, для которого есть прохождение сигнала к инструкции RET.

# **8.8.5 ENDIS\_PW (включить/выключить пароль CPU)**

| SCL<br>LAD/FBD                                                        |                                                                                                    |                                                                                                    | Описание                                                                                                    |  |
|-----------------------------------------------------------------------|----------------------------------------------------------------------------------------------------|----------------------------------------------------------------------------------------------------|----------------------------------------------------------------------------------------------------|--|
| $-EN$<br>$-$ REQ<br>$-F$ PWD<br>- FULL_PWD<br>$-$ R_PWD<br>$-$ HM_PWD | <b>ENDIS PW</b><br>$ENO$ –<br>Ret_Val-<br>F_PWD_ON -<br>FULL_PWD_ON -<br>R_PWD_ON <sup>-</sup><br>$HM$ PWD ON $-$ | ENDIS PW (<br>$req := bool in$ ,<br>f $pwd := bool in$ ,<br>full $pwd := bool in,$<br>$r$ pwd:= bool in,<br>hmi $pwd := bool in$ ,<br>f pwd on=> bool out,<br>full pwd on=> bool out,<br>r pwd on=> bool out,<br>hmi pwd on= $>$ bool out ); | С помощью инструкции ENDIS PW можно<br>разрешить или запретить клиентские<br>соединения с S7-1200 CPU, даже при<br>корректном вводе пароля клиентом.<br>Данная инструкция не запрещает пароли<br>к веб-серверу. |  |

Таблица 8- 142 Инструкция ENDIS\_PW

Таблица 8- 143 Типы данных для параметров

| Параметр и тип данных |            | Тип данных  | Описание                                                                                     |
|-----------------------|------------|-------------|----------------------------------------------------------------------------------------------|
| <b>REQ</b>            | IN         | <b>Bool</b> | Выполнение функции, если REQ=1                                                               |
| F PWD                 | IN         | <b>Bool</b> | Пароль для F-режима: Разрешить (=1) или блокировать (=0)                                     |
| FULL PWD              | IN         | <b>Bool</b> | Пароль на полный доступ: Разрешить пароль для полного доступа<br>(=1) или заблокировать (=0) |
| R PWD                 | IN         | <b>Bool</b> | Пароль на доступ по чтению: Разрешить (=1) или блокировать (=0)                              |
| HMI PWD               | IN         | <b>Bool</b> | Пароль для НМІ: Разрешить (=1) или блокировать (=0)                                          |
| F PWD ON              | <b>OUT</b> | <b>Bool</b> | Состояние пароля для F-режима: Разрешен (=1) или заблокирован<br>$(=0)$                      |
| FULL PWD ON           | <b>OUT</b> | <b>Bool</b> | Состояние пароля для полного доступа: Разрешен (=1) или<br>заблокирован (=0)                 |
| R PWD ON              | OUT        | <b>Bool</b> | Состояние пароля для доступа по чтению: Разрешен (=1) или<br>заблокирован (=0)               |
| HMI PWD ON            | <b>OUT</b> | <b>Bool</b> | Состояние пароля для HMI: Разрешен (=1) или заблокирован (=0)                                |
| Ret Val               | <b>OUT</b> | Word        | Результат функции                                                                            |

Вызов ENDIS\_PW с REQ=1 запрещает использование типов паролей, у которых соответствующий входной параметр имеет состояние FALSE. Каждый тип пароля может быть разрешен или запрещен по отдельности. Например, если разрешается только failsafe пароль, а все остальные пароли запрещены, то можно запретить доступ к CPU для определенной небольшой группы пользователей.

#### 8.8 Управление программой

ENDIS PW выполняется синхронно в цикле программы, и выходные параметры пароля всегда показывают текущее состояние разрешения пароля, независимого от входного параметра REQ. Все разрешаемые пароли должны иметь и опцию для их запрещения. Иначе выводится ошибка и разрешаются все пароли, которые были разрешены до выполнения ENDIS PW. Это означает, что в стандартном CPU (где fail-safe пароль не сконфигурирован). Е PWD должен всегда устанавливаться в 1, чтобы дать возвращаемое значение 0. В этом случае F PWD ON всегда равен 1.

#### Примечание

- Выполнение ENDIS PW может заблокировать доступ к устройствам HMI, если пароль **НМІ заблокирован.**
- Клиентские сеансы, которые были разрешены до выполнения ENDIS PW, могут завешаться в зависимости от имеющегося уровня легитимизации путем выполнения ENDIS PW. Так, напр., завершается легитимизированное с помощью парольной защиты ЧТЕНИЕ соединение ENDIS PW (REQ=1, R PWD=0). Другие соединения с более низким уровнем защиты в этом сценарии также завершаются. Соединения с ПОЛНЫМ ДОСТУПОМ, напротив, сохраняются.

После запуска доступ к СРИ ограничен с помощью паролей, назначенных в обычной конфигурации защиты CPU. Возможность блокировки действующего пароля должна быть заново установлена через повторное выполнение инструкции ENDIS PW. Если же ENDIS PW выполняется сразу же и требуемые пароли из-за этого блокируются, то доступ в TIA Portal может быть заблокирован. С помощью таймерной инструкции можно отложить выполнение ENDIS PW, чтобы дать время для ввода паролей до их блокировки.

### Примечание

#### Восстановление CPU, коммуникация которого с TIA Portal была заблокирована

См. информацию в разделе "Восстановление потерянного пароля (Страница 142)" чтобы узнать, как стереть внутреннюю загружаемую память PLC при помощи карты памяти.

Изменение рабочего состояния на STOP, вызванное ошибками, выполнением STP или действиями STEP 7, не влияет на защиту. Защита работает до выключения и повторного включения CPU. См. следующую таблицу для получения более подробной информации.

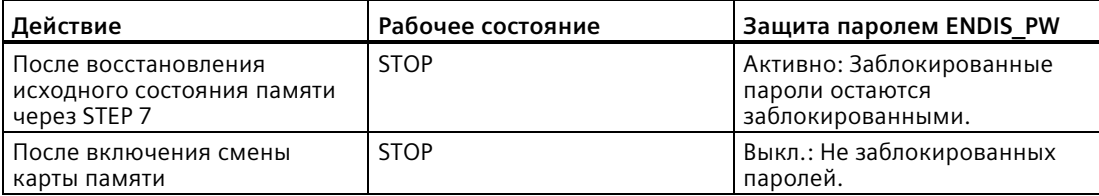
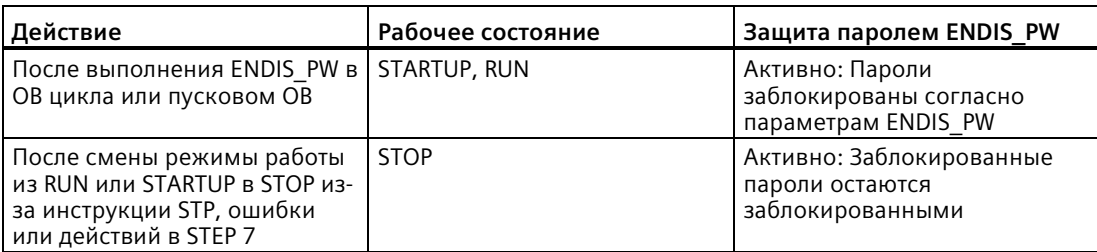

# **ПРЕДУПРЕЖДЕНИЕ**

### Несанкционированный доступ к защищенному CPU

У пользователей с полным доступом к CPU или с полным доступом вкл. F-системы есть право читать и записывать переменные PLC. Независимо от уровня доступа для CPU у пользователей веб-сервера могут быть права на чтение и запись переменных PLC. Несанкционированный доступ к CPU или установка недопустимых значений для переменных PLC могут нарушить ход процесса и привести к тяжелым телесным повреждениям и/или материальному ущербу.

Авторизованные пользователи могут вносить изменения в рабочие состояния, записывать данные PLC и обновлять прошивку. Компания Siemens рекомендует придерживаться следующих мер безопасности:

- Установить сложные пароли для уровней доступа CPU (Страница 926) и ID пользователя веб-сервера.
- Сложные пароли состоят как минимум из двенадцати символов, не являются тривиальными или легко угадываемыми, и включают как минимум три из следующих элементов:
	- Прописные буквы
	- Строчные буквы
	- Цифры
	- Специальные символы
- Тривиальный пароль это пароль, который легко угадать. Обычно он содержит данные, хорошо известные пользователю, например, имя его домашнего животного, его собственную фамилию или название компании, в которой он работает. Пример: Siemens1\$, Juni2015 или Qwertz1234.
- Для создания надежных, но легко запоминающихся паролей, рекомендуется использовать бессмысленные короткие предложения и комбинации нескольких случайных слов. Пример: PC;Haus#R3d
- Разрешить доступ к веб-серверу только по протоколу HTTPS.
- Не расширять минимальные права по умолчанию для пользователя веб-сервера "Bce".
- Выполнить поиск ошибок и проверку диапазонов для переменных в программной логике, так как пользователи веб-страниц могут устанавливать для переменных PLC недопустимые значения.
- Использовать безопасную виртуальную частную сеть (VPN), чтобы подключаться к веб-серверу PLC S7-1200, находясь вне своей безопасной сети.

#### *Инструкции*

### *8.8 Управление программой*

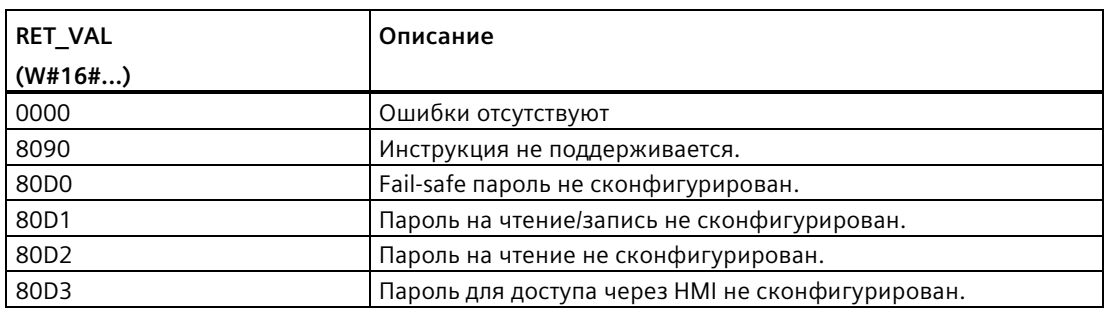

#### Таблица 8- 144 Коды условий

### **См. также**

Защита от несанкционированного доступа для CPU (Страница [172](#page-171-0))

### **8.8.6 RE\_TRIGR (перезапуск времени контроля цикла)**

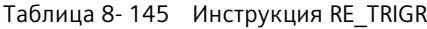

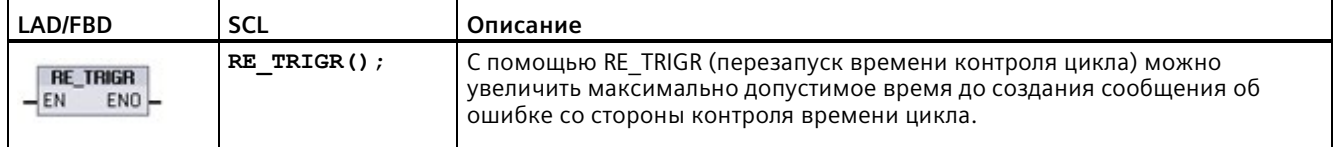

С помощью инструкции RE\_TRIGR выполняется перезапуск времени контроля цикла при выполнении цикла. При этом происходит продление максимально допустимого времени цикла на время одного максимального цикла с момента последнего использования функции RE\_TRIGR.

#### **Примечание**

До версии 2.2 прошивки S7-1200 CPU, функция RE\_TRIGR должна была использоваться в OB программного цикла для продления времени цикла целевой системы без ограничений. ENO = FALSE и контроль времени цикла не сбрасывается, если RE\_TRIGR вызывается из пускового OB, OB прерывания или OB ошибки.

От версии прошивки 2.2, функция RE\_TRIGR может выполняться из любого OB (включая пусковой OB, OB прерывания или OB ошибки). Но время цикла целевой системы может быть продлено не более чем на 10 значений сконфигурированного максимального времени цикла.

### Установка максимального времени цикла устройства PLC

Сконфигурировать значение для максимального времени цикла в конфигурации устройства во "Времени цикла".

Таблица 8-146 Значения времени цикла

| Контроль времени            | Минимальное | Максимальное | По умолчанию |
|-----------------------------|-------------|--------------|--------------|
| цикла                       | значение    | значение     |              |
| Максимальное время<br>цикла | <b>MC</b>   | 6000 мс      | 150 мс       |

### Контроль времени выполнения

Если максимальное время цикла истек до того, как была закончен цикл, то будет сгенерирована ошибка. Если в программе пользователя есть ОВ прерывания по ошибке времени (ОВ 80), то он выполняется CPU. Он может содержать программную логику с соответствующей реакцией.

Если в программе пользователя нет ОВ прерывания по ошибке времени, то первое условие тайм-аута игнорируется и CPU остается в рабочем состоянии RUN. При втором превышении максимального времени цикла в одном программном цикле (2 х макс. значение времени цикла), будет сгенерирована ошибка, и целевая система перейдет в режим STOP.

В рабочем состоянии STOP выполнение программы будет остановлено, в то время как системные коммуникации и диагностика CPU продолжат работать.

#### 8.8.7 **STP (завершение программы)**

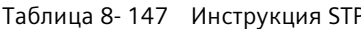

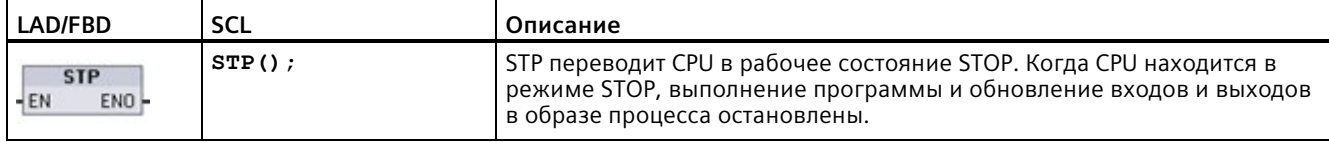

Дополнительную информацию см. в: Конфигурирование выходов для перехода из RUN в STOP (Страница 101)

Если EN = TRUE, то CPU перейдет в режим STOP, выполнение программы будет остановлено, при этом состояние ENO не имеет значения. В противном случае, EN =  $ENO = 0.$ 

#### 8.8.8 Инструкции GET ERROR и GET ERROR ID (локальное получение ошибки локальное получение ID ошибки)

Инструкции GET ERROR предоставляют информацию об ошибках при выполнении программных блоков. После включения инструкции GET ERROR или GET ERROR ID в свой блок кода, можно обрабатывать ошибки программы в своем программном блоке.

## **GET\_ERROR**

Таблица 8-148 Инструкция GET\_ERROR

| LAD/FBD                                               | <b>SCL</b>        | Описание                                                                                                    |
|-------------------------------------------------------|-------------------|----------------------------------------------------------------------------------------------------|
| <b>GET ERROR</b><br>ENO <sup>1</sup><br>HEN<br>ERROR- | GET ERROR( out ); | Указывает, что при выполнения программного блока<br>произошла локальная ошибка и заполняет заранее<br>определенную структуру данных подробной информацией об<br>ошибке. |

### Таблица 8-149 Типы данных для параметров

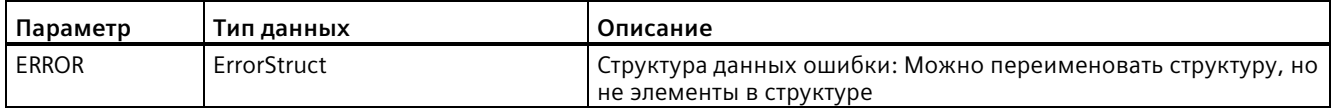

### Таблица 8-150 Элементы структуры данных ErrorStruct

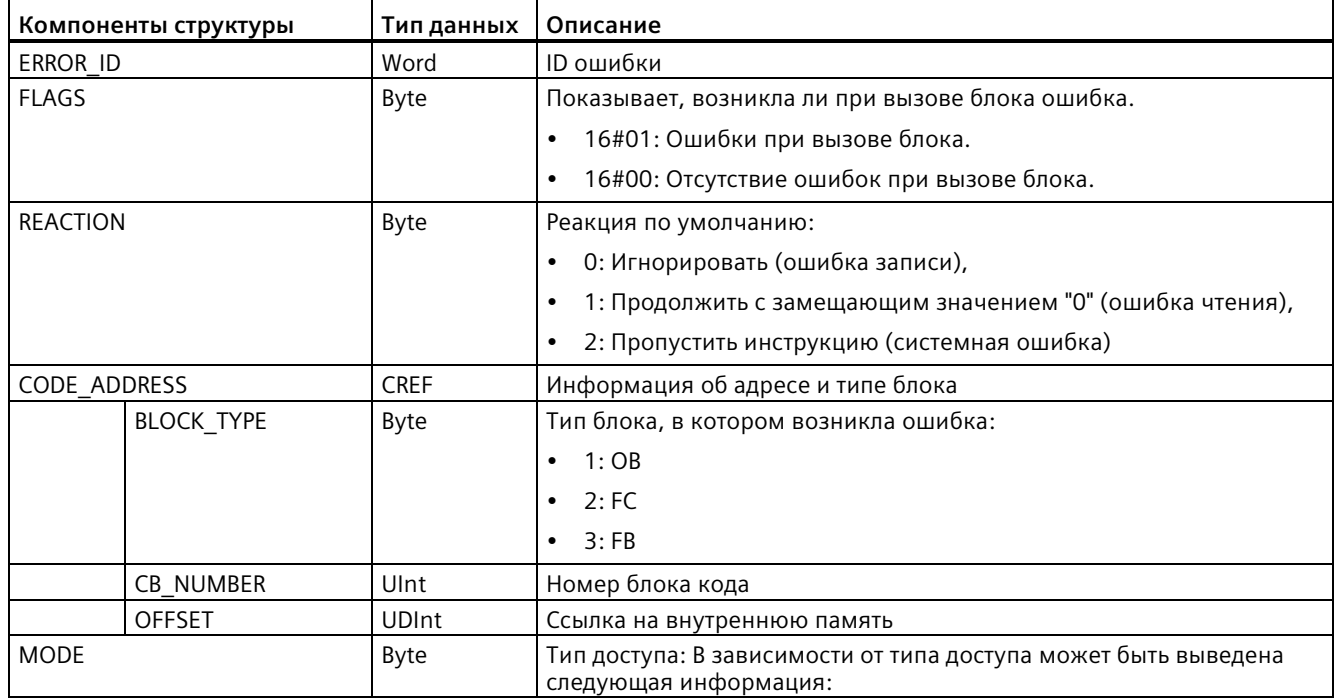

8.8 Управление программой

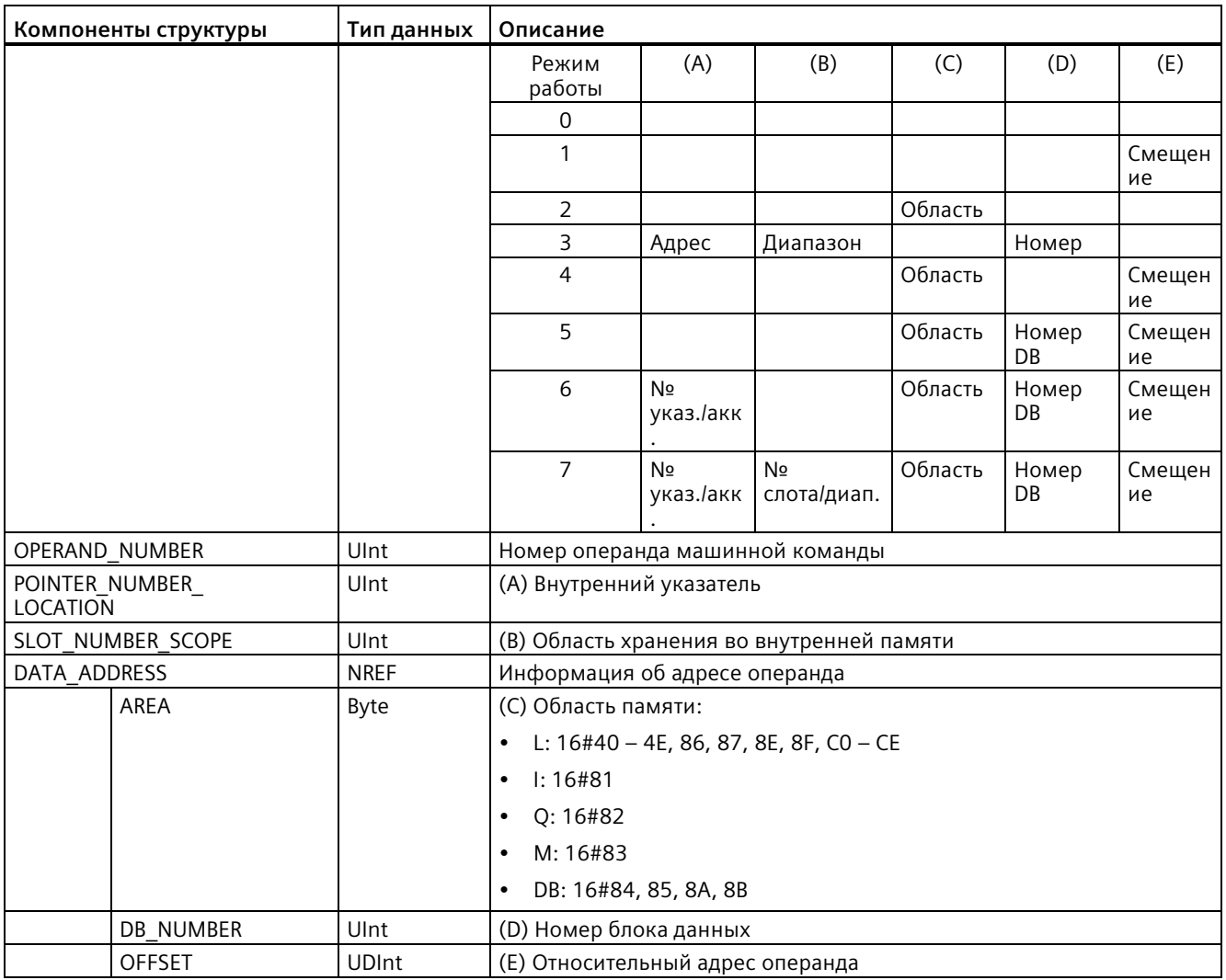

## GET\_ERROR\_ID

Таблица 8-151 Инструкция GetErrorID

| LAD/FBD                                                     | <b>SCL</b>    | Описание                                                                                                   |
|-------------------------------------------------------------|---------------|----------------------------------------------------------------------------------------------------|
| <b>GET ERR ID</b><br><b>HEN</b><br>ENO <sup>1</sup><br>ID I | GET ERR ID(); | Указывает, что при выполнения программного блока произошла<br>ошибка и сообщает ID (идентификатор) ошибки. |

Таблица 8-152 Типы данных для параметров

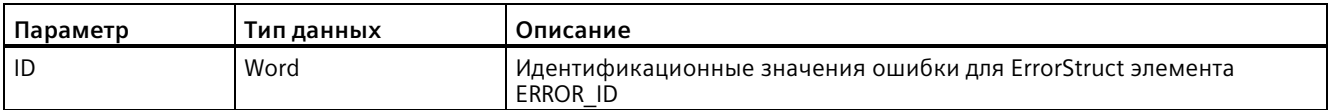

Таблица 8- 153 Значения Error\_ID

| <b>ERROR ID</b><br>шестнадцатеричн<br>ый | <b>ERROR ID</b><br>десятичный | Ошибка выполнения блока программы                               |
|------------------------------------------|-------------------------------|-----------------------------------------------------------------|
| 0                                        | 0                             | Ошибки отсутствуют                                              |
| 2520                                     | 9504                          | Повреждение строки                                              |
| 2522                                     | 9506                          | Ошибка чтения: операнд вне диапазона                            |
| 2523                                     | 9507                          | Ошибка записи: операнд вне диапазона                            |
| 2524                                     | 9508                          | Ошибка чтения: недействительная область                         |
| 2525                                     | 9509                          | Ошибка записи: недействительная область                         |
| 2528                                     | 9512                          | Ошибка чтения: выравнивание данных (неверное выравнивание бита) |
| 2529                                     | 9513                          | Ошибка записи: выравнивание данных (неверное выравнивание бита) |
| 252C                                     | 9516                          | Ошибка неинициализированного указателя                          |
| 2530                                     | 9520                          | Блок данных защищен от записи                                   |
| 2533                                     | 9523                          | Недействительный указатель                                      |
| 2538                                     | 9528                          | Ошибка доступа: Блок данных отсутствует                         |
| 2539                                     | 9529                          | Ошибка доступа: Неправильный DB                                 |
| 253A                                     | 9530                          | Глобальный DB отсутствует                                       |
| 253C                                     | 9532                          | Неверная версия или FC отсутствует                              |
| 253D                                     | 9533                          | Инструкция отсутствует                                          |
| 253E                                     | 9534                          | Неверная версия или FB отсутствует                              |
| 253F                                     | 9535                          | Инструкция отсутствует                                          |
| 2550                                     | 9552                          | Ошибка доступа: Блок данных отсутствует                         |
| 2575                                     | 9589                          | Ошибка глубины вложенности программы                            |
| 2576                                     | 9590                          | Ошибка размещения локальных данных                              |
| 2942                                     | 10562                         | Физический вход отсутствует                                     |
| 2943                                     | 10563                         | Физический выход отсутствует                                    |

### **Принцип работы**

По умолчанию CPU реагирует на ошибку выполнения блока, внося ошибку в буфер диагностики. Однако, если поместить одну или несколько инструкций GET\_ERROR или GET\_ERROR\_ID в блок кода, то теперь сам этот блок теперь может обрабатывать ошибки в блоке. В этом случае CPU не вносит ошибку в буфер диагностики. Вместо этого информация об ошибке передается на выход инструкции GET\_ERROR или GET\_ERROR\_ID. Для считывания подробной информацию об ошибке можно использовать инструкцию GET\_ERROR, с помощью инструкции GET\_ERROR\_ID считывается только идентификатор ошибки. Обычно первая ошибка является самой важной, за которой идут ошибки, являющиеся ее следствием.

Первое выполнение инструкции GET\_ERROR или GET\_ERROR\_ID в блоке возвращает первую ошибку, обнаруженную во время выполнения блока. Эта ошибка могла произойти где угодно между запуском блока и выполнением GET\_ERROR или GET\_ERROR\_ID. Последующее выполнение GET\_ERROR или GET\_ERROR\_ID возвращает первую ошибку, начиная с предыдущего выполнения GET\_ERROR или GET\_ERROR\_ID. История ошибок не сохраняется, и выполнение инструкции повторно активирует целевая система, чтобы зафиксировать следующую ошибку.

Тип данных ErrorStruct, используемый инструкцией GET\_ERROR, может быть добавлен в редактор блока данных и на интерфейсы блока, чтобы программа могла бы обращаться к этим значениям. Из выпадающего списка с типами данных, выбрать ErrorStruct, чтобы добавить данную структуру. Можно создать несколько элементов ErrorStruct, используя уникальные имена. Отдельные элементы ErrorStruct не могут быть переименованы.

### **Отображаемое ENO условие ошибки**

Если: EN = TRUE и выполняются GET\_ERROR или GET\_ERROR\_ID, то:

- ENO = TRUE означает, что возникла ошибка при выполнении блока кода и имеется информация об этой ошибке
- ENO = FALSE означает, что блок кода выполнен без ошибок

Можно связать логику программы обработки ошибки с входом ENO, который устанавливается после возникновения ошибки. При наличии ошибки ее данные хранятся в выходном параметре, где программа может к ним обращаться.

GET\_ERROR иGET\_ERROR\_ID могут использоваться, чтобы отправить информацию об ошибке из выполняющегося в настоящий момент блока (вызываемый блок) в вызывающий блок. Поместить инструкцию в последний сегмент программы вызываемого блока, чтобы сообщить о заключительном состоянии выполнения вызываемого блока.

#### 8.8.9 RUNTIME (измерение времени выполнения программы)

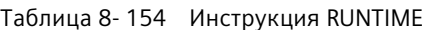

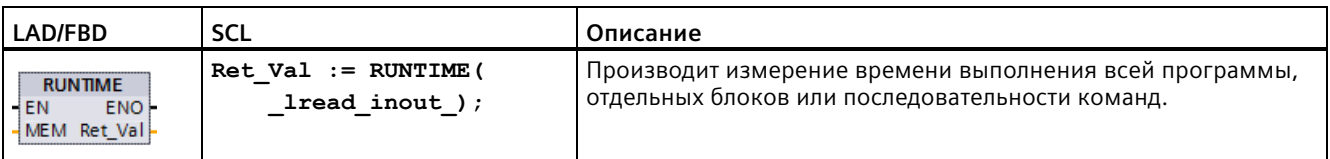

Для измерения времени выполнения всей программы следует вызвать инструкцию "Измерение времени выполнения программы" в ОВ 1. Измерение времени выполнения начинается при первом вызове измеренное время выполнения программы выводится на выход RET VAL после второго вызова. Измеренное время выполнения включает в себя все процессы CPU, которые могут возникнуть в процессе работы программы, например, прерывания, вызванные высокоуровневыми событиями или коммуникацией. Инструкция "Измерение времени выполнения программы" считывает внутренний счетчик CPU и записывает значение в IN-OUT параметр МЕМ. Инструкция рассчитывает текущее время работы программы в соответствии с внутренней частотой счетчика и записывает это значение на выход RET VAL.

Если необходимо измерить время работы отдельных блоков или последовательности команд, то потребуется три различных сегмента. Вызвать инструкцию "Измерение времени выполнения программы" в отдельном сегменте программы. С помощью первого вызова инструкции устанавливается начальная точка измерения времени работы. Затем вызвать в следующем сегменте требуемый программный блок или последовательность команд. Вызвать инструкцию "Измерение времени выполнения программы" в другом сегменте повторно и назначить IN-OUT параметру MEM ту же память, что и при первом вызове инструкции. Инструкция "Измерение времени выполнения программы" в третьем сегменте считывает значение внутреннего счетчика CPU, рассчитывает текущее время работы программных блоков или последовательности команд в соответствии с внутренней частотой счетчика и записывает это значение в выход RET VAL.

Инструкция "Измерение времени выполнения программы" использует внутренний высокочастотный счетчик для вычисления времени. В случае переполнения счетчика инструкция возвращает значения <= 0,0. Можно проигнорировать данные значения.

### Примечание

CPU не может точно определить время выполнения последовательности команд, поскольку порядок инструкций в командной последовательности изменяется во время оптимизированной компиляции программы.

Таблица 8-155 Типы данных для параметров

| Параметр     | Тип данных | Описание                                           |
|--------------|------------|----------------------------------------------------|
| MEM          | LReal      | . Начальная точка для измерения времени выполнения |
| l Ret<br>VAL | LReal      | Измеренное время выполнения в секундах             |

### **Пример: Инструкция RUNTIME**

В следующем примере показано использование инструкции RUNTIME для измерения времени выполнения функционального блока:

**Сегмент 1:**

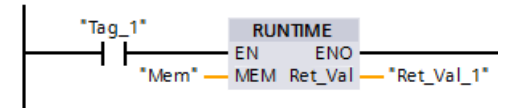

### **Сегмент 2:**

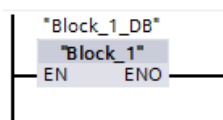

### **Сегмент 3:**

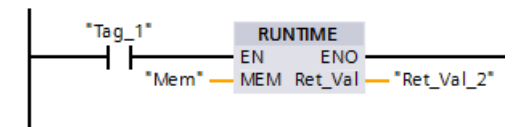

Если операнд "Tag\_1" в сети 1 имеет состояние сигнала "1", то выполняется инструкция RUNTIME. При первом вызове инструкции начальная точка измерения времени работы устанавливается и сохраняется в операнде "Mem" в качестве опорного значения для второго вызова инструкции.

Функциональный блок FB1 выполняется в сегменте 2.

Если программный блок FN1 выполнен и операнд "Tag\_1" имеет состояние сигнала "1", то выполняется инструкция RUNTIME в сегменте 3. При втором вызове инструкции производится расчет времени выполнения программного блока и запись результата на выход RET\_VAL\_2.

*8.8 Управление программой*

## **8.8.10 Операторы управления программой в SCL**

### **8.8.10.1 Обзор операторов управления программой в SCL**

Структурированный язык управления SCL предлагает три типа операторов управления программой для структурирования программы пользователя:

- Операторы выбора: С помощью оператора выбора можно задать другую последовательность для обработки операторов в программе.
- Циклы: Можно управлять выполнением цикла, используя операторы цикла. Оператор цикла определяет, какие части программы должны быть выполнены повторно в зависимости от определенных условий.
- Переходы в программе: Переход в программе инициирует немедленное перемещение на указанное место назначения и следовательно к другому оператору в том же блоке.

Операторы управления программой используют синтаксис языка программирования PASCAL.

| Операторы управления программой в SCL |                                         | Описание                                                                                                    |
|---------------------------------------|-----------------------------------------|----------------------------------------------------------------------------------------------------|
| Выбор                                 | Оператор IF-THEN<br>(Страница 335)      | Позволяет направить выполнению программы в одно из двух<br>альтернативных ветвлений, в зависимости от условия, имеющего<br>состояние TRUE или FALSE. |
|                                       | Оператор CASE<br>(Страница 336)         | Обеспечивает выборочное выполнение одного из п<br>альтернативных ветвлений на основе значения переменной.                                            |
| Цикл                                  | Оператор FOR<br>(Страница 337)          | Служит для повторения последовательности операторов до те пор,<br>пока управляющая переменная остается в указанном диапазоне<br>значений.            |
|                                       | Оператор WHILE-DO<br>(Страница 339)     | Служит для повторения последовательности операторов до те пор,<br>пока действует условие выполнения.                                                 |
|                                       | Оператор REPEAT-UNTIL<br>(Страница 340) | Служит для повторения последовательности операторов до те пор,<br>пока не будет выполнено условие отмены.                                            |
| Переход в<br>программе                | Оператор CONTINUE<br>(Страница 340)     | Служит для отмены выполнения текущего прохода цикла.                                                                                                 |
|                                       | Оператор EXIT<br>(Страница 341)         | Служит для выхода из цикла в любой точке, независимо от того,<br>удовлетворено условие отмены или нет.                                               |
|                                       | Оператор GOTO<br>(Страница 342)         | Вызывает мгновенный переход на указанную метку.                                                                                                    |
|                                       | Оператор RETURN<br>(Страница 342)       | Вызывает выход из выполняемого блока кода и возврат в<br>вызывающий блок кода.                                                                       |

Таблица 8- 156 Типы операторов управления программой в SCL

### <span id="page-334-0"></span>**8.8.10.2 Оператор IF-THEN**

Условный оператор IF-THEN управляет ходом программы, выполняя группу операторов на базе обработки значения Bool логического выражения. Можно использовать скобки для вложения или структурирования нескольких операторов IF-THEN.

Таблица 8- 157 Элементы оператора IF-THEN

| <b>SCL</b>                                                        | Описание                                                                                                    |
|-------------------------------------------------------------------|----------------------------------------------------------------------------------------------------|
| "Условие" THEN<br>IF<br>Оператор А;<br>Оператор В;<br>Оператор С; | Если "Условие" TRUE или 1, выполнить следующие операторы до<br>оператора END IF.<br>Если "Условие" FALSE или 0, выполнить переход к оператору END IF<br>(если в программе отсутствуют опциональные операторы ELSIF или<br>ELSE).                   |
| [ELSIF "Условие-n"<br>THEN<br>Оператор N;<br>$\cdot$ 1            | Опциональный оператор ELSEIF <sup>1</sup> предлагает дополнительные условия<br>для обработки. Пример: Если "Условие" в операторе IF-THEN = FALSE, то<br>программа обрабатывает "Условие-n". Если "Условие-n" = TRUE, то<br>выполнить "Оператор N". |
| [ELSE<br>Оператор Х;<br>; 1                                       | Опциональный оператор ELSE предлагает операторы, которые должны<br>быть выполнены, если "условие" оператора IF-THEN = FALSE.                                                                                                    |
| END IF;                                                           | Оператор END IF завершает оператор IF-THEN.                                                                                                    |

<sup>1</sup> В оператор IF-THEN может быть вставлено несколько операторов ELSIF.

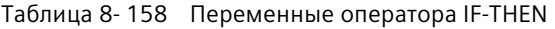

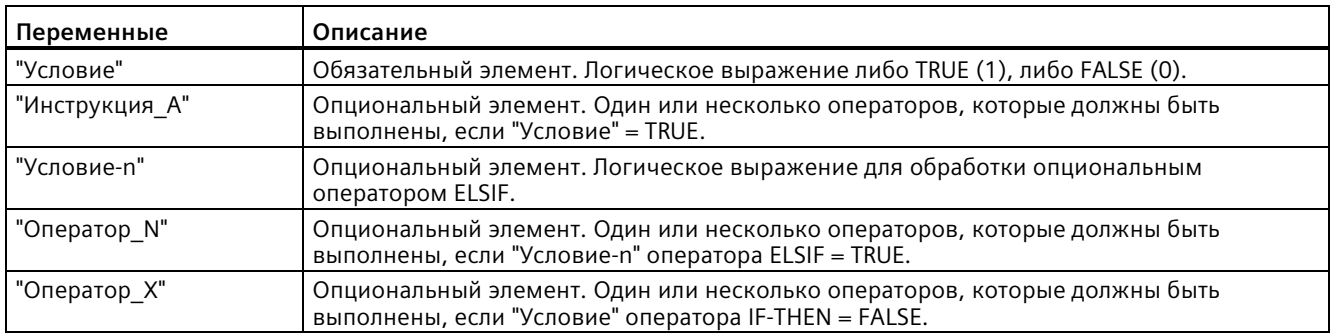

8.8 Управление программой

Оператор IF выполняется согласно следующим правилам:

- Выполняется первый ряд операторов, логическое выражение которых = TRUE. Остальные ряды операторов не выполняются.
- Если нет булева выражения со значением TRUE, то выполняется введенный через ELSE ряд операторов (или выход из ряда операторов, если ветвление ELSE отсутствует).
- Количество операторов ELSIF не ограничено.

#### Примечание

Преимуществом использования одного или нескольких ветвлений ELSIF перед рядом операторов IF заключается в том, что логические выражения, которые следуют за правильным выражением, более не обрабатываются. За счет этого можно сократить время выполнения программы.

#### <span id="page-335-0"></span>8.8.10.3 Оператор CASE

Таблица 8-159 Элементы оператора CASE

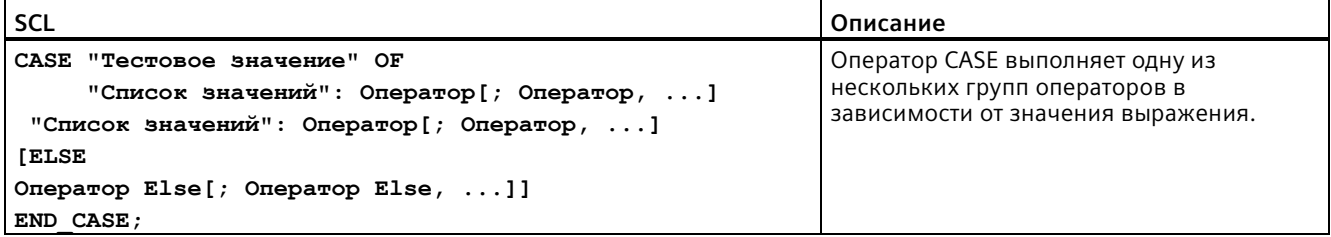

#### Таблица 8-160 Параметр

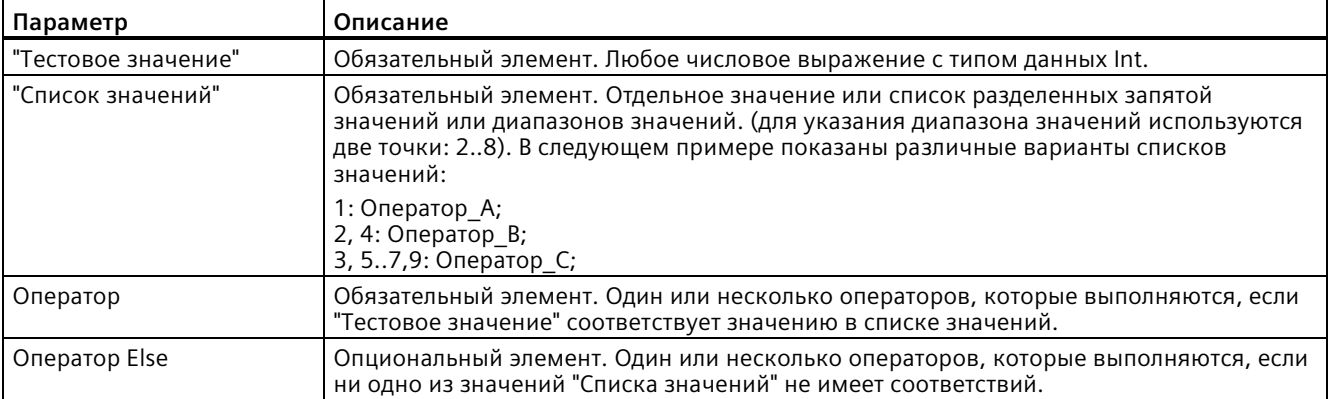

Оператор CASE выполняется согласно следующим правилам:

- Выражение тестового значения должно возвращать значение типа Int.
- При обработке оператора CASE программа проверяет, содержится ли значение выражения тестового значения в указанном списке значений. Если совпадение найдено, то выполняется назначенный списку компонент оператора.
- Если совпадение не найдено, то выполняется следующий за ELSE сегмент программы. Если ветвление ELSE отсутствует, то оператор не выполняется.

### Пример: Вложенные операторы CASE

Операторы CASE могут быть вложенными. Для каждого вложенного оператора CASE нужен свой оператор END CASE.

```
CASE "var1" OF
       1 : #var2 := 'A';2 : #var2 := 'B';
ELSE.
       CASE "var3" OF
          65..90: #var2 := , Прописная буква';
          97..122: #var2 := , Строчная буква';
       ELSE
          #var2:= 'Специальный симовл';
       END CASE;
END CASE;
```
#### <span id="page-336-0"></span>8.8.10.4 Оператор FOR

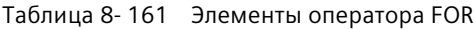

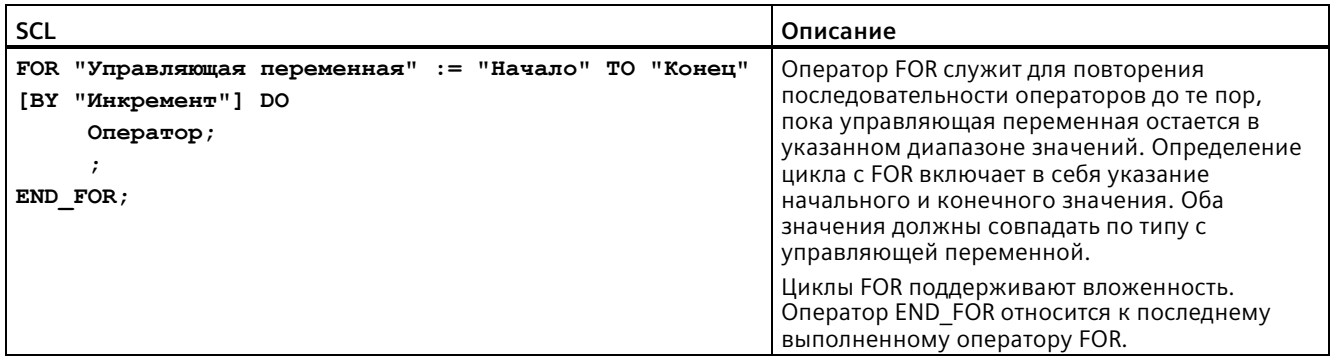

### 8.8 Управление программой

#### Таблица 8-162 Параметр

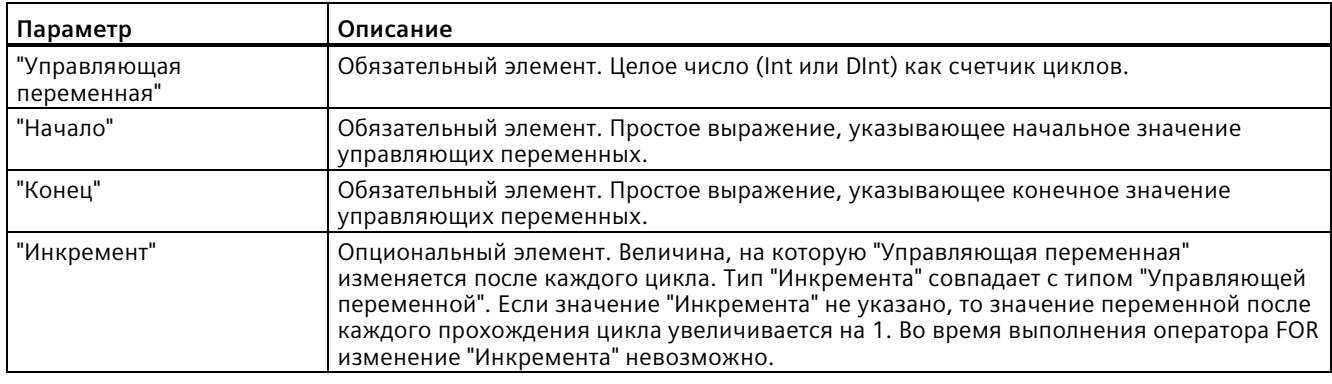

Оператор FOR выполняется следующим образом:

- При запуске цикла управляющая переменная устанавливается на начальное значение (инициализация) и при каждом прохождении цикла увеличивается (положительный инкремент) или уменьшается (отрицательный инкремент) до достижения конечного значения.
- После каждого прохождения цикла проверяется, выполнено ли условие (конечное значение достигнуто) или нет. Если условие завершения не выполнено, то последовательность операторов выполнятся повторно; в ином случае цикл завершается, и выполнение продолжается со следующего непосредственно за циклом оператора.

Правила оформления операторов FOR:

- Управляющая переменная может иметь только тип данных Int или DInt.
- Оператор ВҮ [инкремент] может быть опущен. Если инкремент не указывается, то автоматически применяется инкремент +1.

Для завершения цикла независимо от состояния выражения "Условие" следует использовать оператор Оператор EXIT (Страница 341). Оператор EXIT выполняет оператор, который следует сразу же за оператором END FOR.

С помощью инструкции Оператор CONTINUE (Страница 340) можно пропустить последующие операторы цикла FOR и продолжить цикл с проверки, выполнено ли условие для завершения.

### <span id="page-338-0"></span>**8.8.10.5 Оператор WHILE-DO**

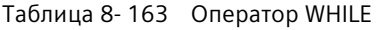

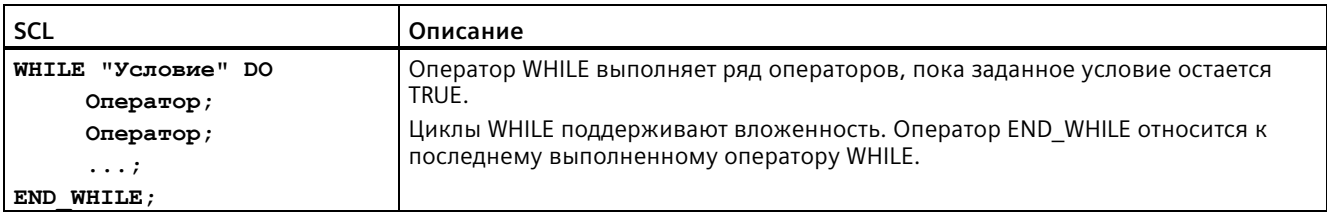

#### Таблица 8- 164 Параметр

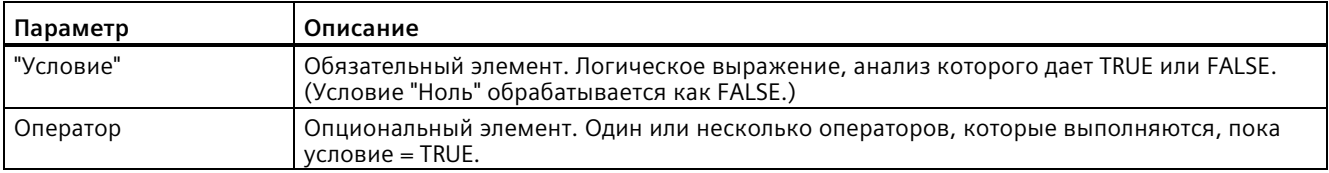

#### **Примечание**

Оператор WHILE анализирует состояние "Условия", прежде чем операторы начнут выполняться. Для выполнения операторов независимо от состояния "Условия" минимум один раз, следует использовать оператор REPEAT (Страница [340](#page-339-0)).

Оператор WHILE выполняется согласно следующим правилам:

- Перед обработкой содержания цикла анализируется условие выполнения.
- Следующее за DO содержание цикла будет повторяться до тех пор, пока условие выполнения остается на значении TRUE.
- Если появляется значение FALSE, то цикл пропускается и выполняется следующий за циклом оператор.

Для завершения цикла независимо от состояния выражения "Условие" следует использовать Оператор EXIT (Страница [341](#page-340-0)). Оператор EXIT выполняет оператор, который следует сразу же за оператором END\_WHILE.

С помощью оператора CONTINUE можно пропустить последующие операторы цикла WHILE и продолжить цикл с проверки, выполнено ли условие для завершения.

*8.8 Управление программой*

### <span id="page-339-0"></span>**8.8.10.6 Оператор REPEAT-UNTIL**

Таблица 8- 165 Оператор REPEAT

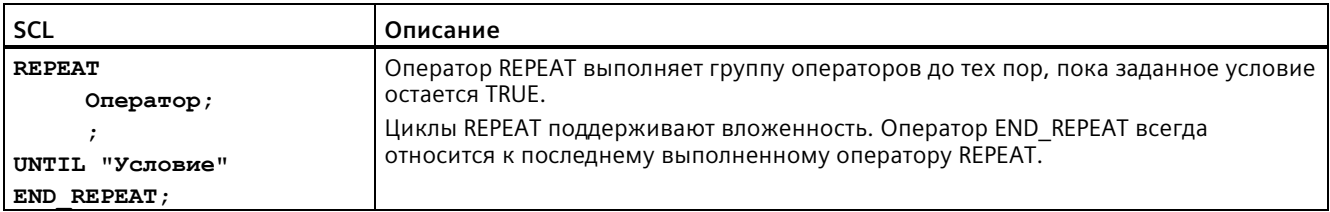

#### Таблица 8- 166 Параметр

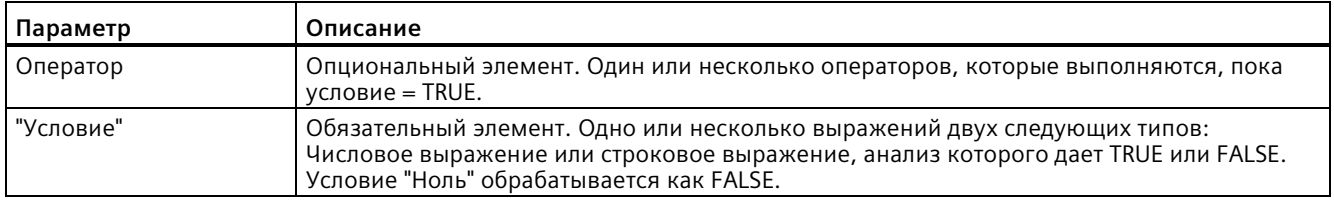

### **Примечание**

Перед анализом состояния "Условия" оператор REPEAT выполняется операторы при первом прохождении цикла (даже если "Условие" = FALSE). Для проверки состояния "Условия" перед выполнением операторов, следует использовать оператор WHILE (Страница [339](#page-338-0)).

Для завершения цикла независимо от состояния выражения "Условие" следует использовать Оператор EXIT (Страница [341](#page-340-0)). Оператор EXIT выполняет оператор, который следует сразу же за оператором END\_REPEAT.

С помощью Оператор CONTINUE (Страница [340](#page-339-1)) можно пропустить последующие операторы цикла REPEAT и продолжить цикл с проверки, выполнено ли условие для завершения.

### <span id="page-339-1"></span>**8.8.10.7 Оператор CONTINUE**

Таблица 8- 167 Оператор CONTINUE

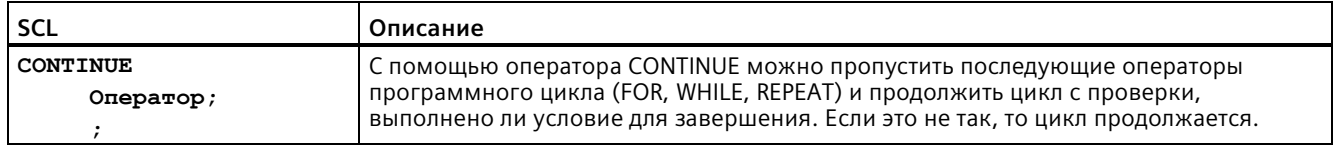

Оператор CONTINUE выполняется согласно следующим правилам:

- Этот оператор завершает исполнение содержания цикла сразу же.
- В зависимости от того, выполнено ли условие для повторения цикла или нет, содержание цикла выполняется повторно или оператор цикла завершается и выполняется следующий за ним оператор.
- В операторе FOR управляющая переменная, следующая непосредственно за оператором CONTINUE, увеличивается на указанный инкремент.

Следует использовать оператор CONTINUE только в цикле. Во вложенный цикла оператор CONTINUE всегда относятся к циклу, в котором он находится. CONTINUE как правило используется в комбинации с оператором IF.

Если цикл должен быть завершен независимо от проверки завершения, следует использовать оператор EXIT.

### **Пример: CONTINUE оператор**

В следующем блоке показан пример использования оператора CONTINUE, для того чтобы избежать ошибки "деления на 0", вычисляя процент: **FOR i := 0 TO 10 DO**

```
IF Значение[i] = 0 THEN CONTINUE; END_IF;
      p := Часть / Значение[i] * 100;
    s := INT TO STRING(p);
      Процент:= CONCAT(IN1:=s, IN2:="%");
END_FOR;
```
### <span id="page-340-0"></span>**8.8.10.8 Оператор EXIT**

Таблица 8- 168 Оператор EXIT

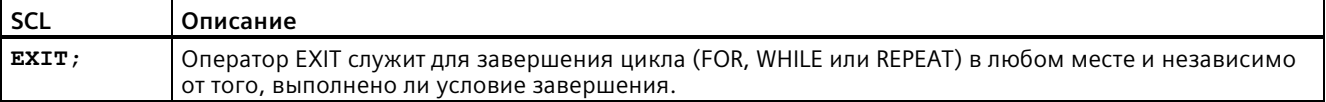

Оператор EXIT выполняется согласно следующим правилам:

- Этот оператор вызывает немедленное завершение оператора цикла, связанного с оператором EXIT.
- Выполнение программы продолжается по завершении цикла (например, после END\_FOR).

Следует использовать оператор EXIT внутри цикла. Во вложенных циклах оператор EXIT возвращает обработку на следующий более высокий уровень вложенности.

```
Пример: EXIT оператор
FOR i := 0 TO 10 DO
CASE Значение[i, 0] OF
     1..10: Значение [i, 1]:="A";
     11..40: Значение [i, 1]:="B";
     41..100: Значение [i, 1]:="C";
ELSE
EXIT;
END_CASE;
END_FOR;
```
*8.8 Управление программой*

### <span id="page-341-0"></span>**8.8.10.9 Оператор GOTO**

Таблица 8- 169 Оператор GOTO

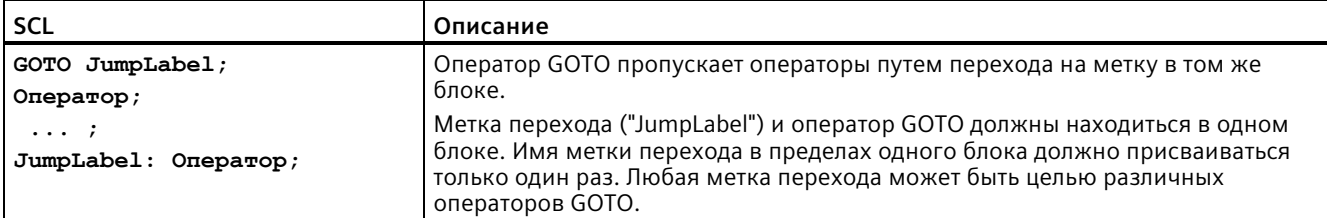

Невозможно перейти в сегмент цикла (FOR, WHILE или REPEAT). Переход из цикла возможен.

### **Пример: GOTO оператор**

В следующем примере: В зависимости от значения операнда "Значение переменной (тега)", выполнение программы возобновляется в месте, заданном соответствующей меткой перехода. Если "Значение переменной (тега)" равно 2, то программа возобновляет работу на метке перехода "MyLabel2", пропустив "MyLabel1". **CASE "Значение переменной (тега)" OF 1 : GOTO Моя метка1;** 

```
2 : GOTO Моя метка2;
ELSE GOTO Моя метка3;
END_CASE;
Моя метка1: "Переменная (тег)_1" := 1; 
Моя метка2: "Переменная (тег)_2" := 1; 
Моя метка3: "Переменная (тег)_4" := 1;
```
### <span id="page-341-1"></span>**8.8.10.10 Оператор RETURN**

Таблица 8- 170 Оператор RETURN

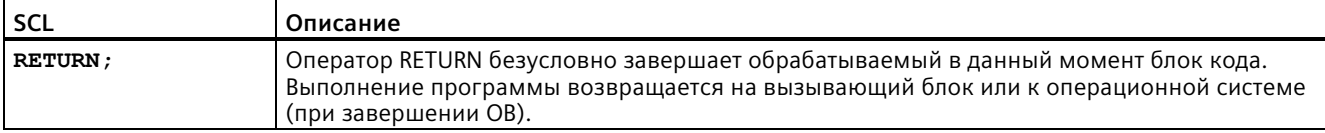

**Пример: RETURN оператор IF "Ошибка" <> 0 THEN RETURN; END\_IF;**

#### **Примечание**

После выполнения последнего оператора блок кода автоматический возвращается на вызывающий блок. Не вставлять оператор RETURN в конце блока кода.

# **8.9 Логические операции**

## **8.9.1 Логические операции AND (И), OR (ИЛИ) и XOR (ИСКЛЮЧАЮЩЕЕ ИЛИ)**

Таблица 8- 171 Логические операции AND (И), OR (ИЛИ) и XOR (ИСКЛЮЧАЮЩЕЕ ИЛИ)

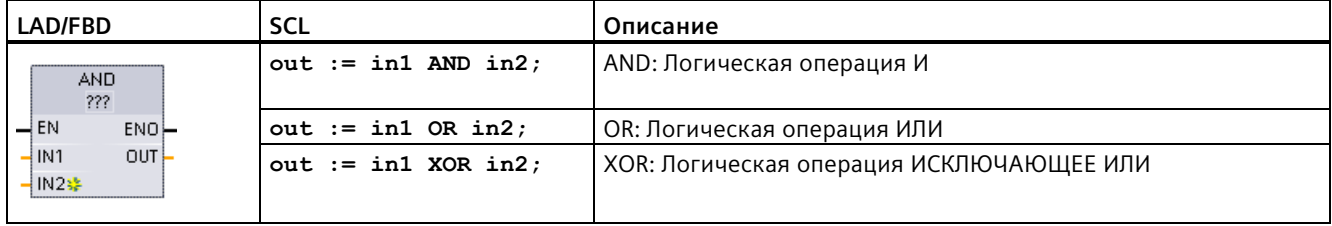

<sup>1</sup> В LAD и FBD: Нажать на "???" и выбрать тип данных из выпадающего списка.

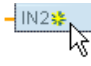

Для добавления входа кликнуть по символу "Создать" или правой кнопкой мыши по одному из параметров IN на входном соединителе выбрать команду "Вставить вход".

Для удаления входа кликнуть правой кнопкой мыши на входном соединении одного из параметров IN (если имеется более двух исходных входов) и выбрать команду "Удалить".

Таблица 8- 172 Типы данных для параметров

| Параметр | Тип данных        | Описание         |
|----------|-------------------|------------------|
| IN1, IN2 | Byte, Word, DWord | Логические входы |
| . OUT    | Byte, Word, DWord | Логический выход |

<sup>1</sup> При выборе типа данных, параметры IN1, IN2 и OUT устанавливаются на один тип данных.

Соответствующие значения битов в IN1 и IN2 связываются в двоичный результат в параметре OUT. ENO после выполнения этих инструкций всегда имеет состояние TRUE.

# **8.9.2 INV (создание дополнения до единицы)**

Таблица 8- 173 Инструкция INV

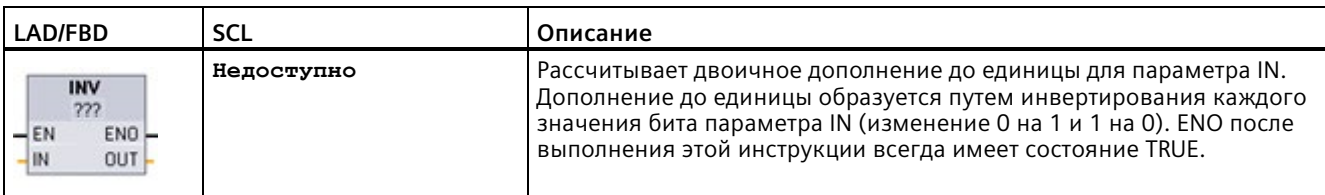

<sup>1</sup> В LAD и FBD: Нажать на "???" и выбрать тип данных из выпадающего списка.

Таблица 8- 174 Типы данных для параметров

| Параметр   | Тип данных                                             | Описание                             |
|------------|--------------------------------------------------------|--------------------------------------|
| l IN       | Sint, Int, Dint, USInt, UInt, UDInt, Byte, Word, DWord | Элемент данных для инверсии          |
| <b>OUT</b> | Sint, Int, Dint, USInt, UInt, UDInt, Byte, Word, DWord | Инвертированное выходное<br>значение |

# **8.9.3 Инструкции DECO (декодирование) и ENCO (кодирование)**

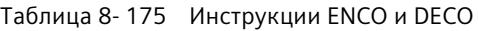

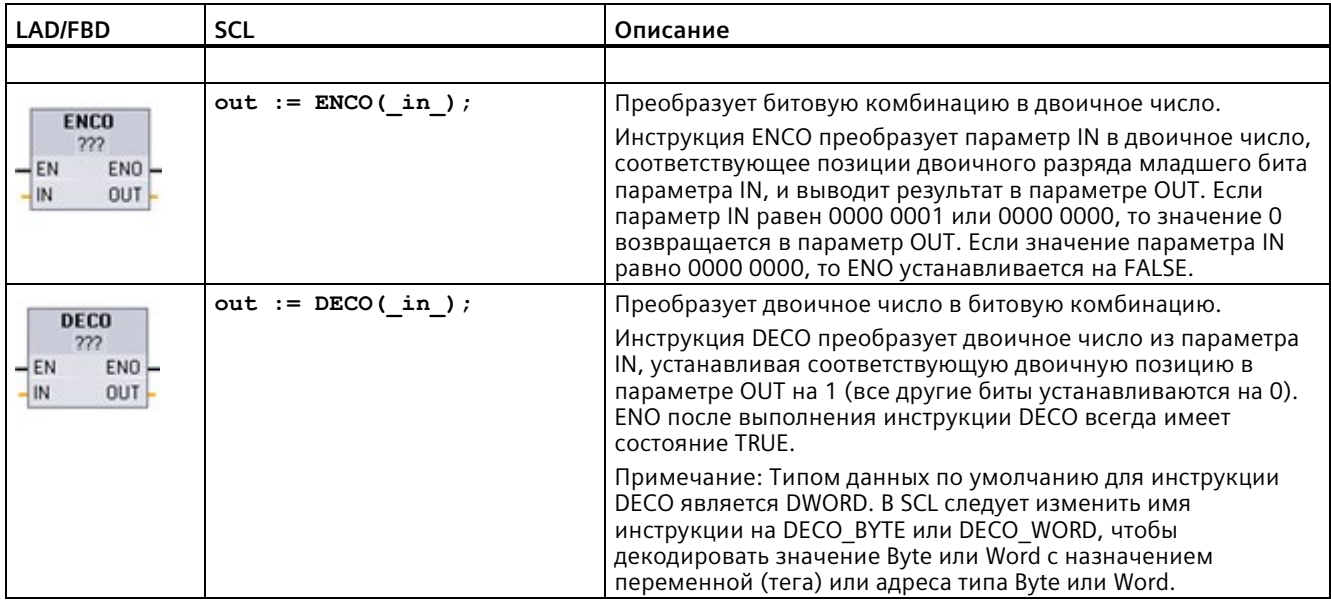

<sup>1</sup> В LAD и FBD: Нажать на "???" и выбрать тип данных из выпадающего списка.

| Параметр | Тип данных              | Описание                                        |
|----------|-------------------------|-------------------------------------------------|
| IN       | ENCO: Byte, Word, DWord | ENCO: Битовая комбинация для преобразования     |
|          | DECO: UInt              | DECO: Двоичное значение для преобразования      |
| OUT      | ENCO: Int               | ENCO: Преобразованное значение                  |
|          | DECO: Byte, Word, DWord | <b>DECO: Преобразованная битовая комбинация</b> |

Таблица 8- 176 Типы данных для параметров

Таблица 8- 177 Состояние ENO

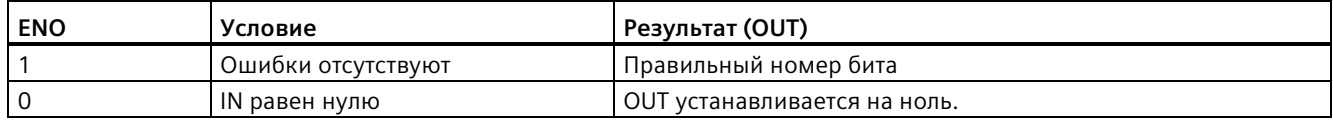

Возможные типы данных Byte, Word илиDWord для параметра DECO OUT ограничивают полезный диапазон параметра IN. При нарушении значением параметра IN полезного диапазона, то выполняется операция по модулю для извлечения младших битов (см. ниже).

Область для параметра DECO IN:

- 3 бита (значения 0-7) IN используются для установки 1 позиции бита в Byte OUT
- 4 бита (значения 0-15) IN используются для установки 1 позиции бита в Word OUT
- 5 битов (значения 0-31) IN используются для установки 1 позиции бита в DWord OUT

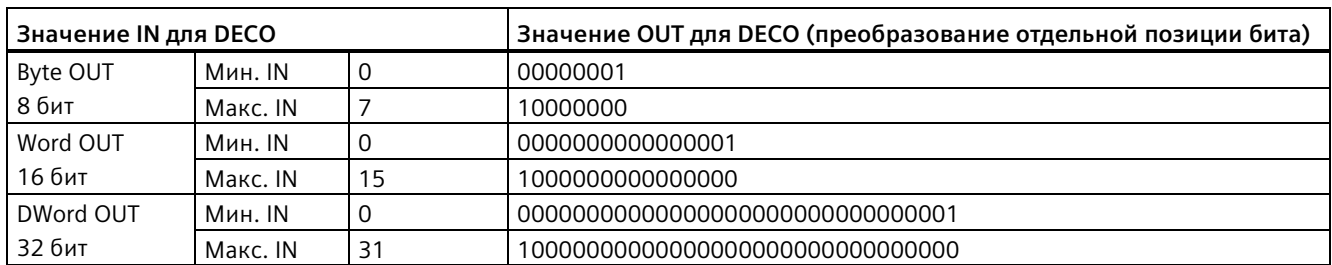

### Таблица 8- 178 Примеры

#### 8.9.4 Инструкции SEL (выбор), MUX (мультиплексирование) и DEMUX (демультиплексирование)

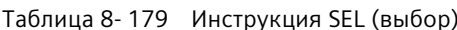

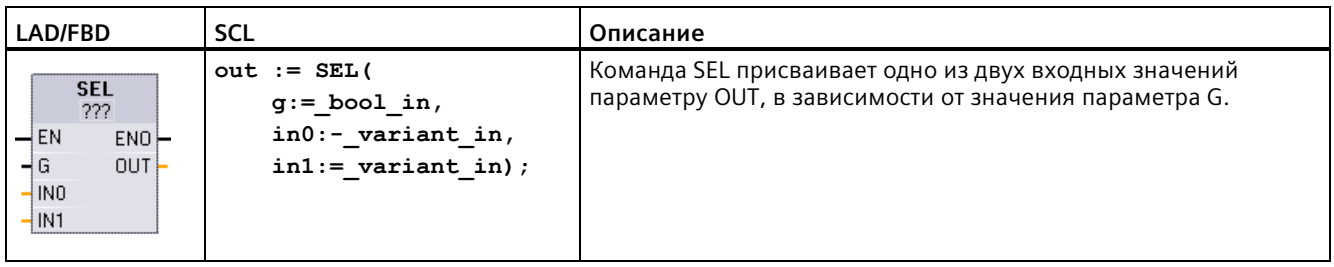

<sup>1</sup> В LAD и FBD: Нажать на "???" и выбрать тип данных из выпадающего списка.

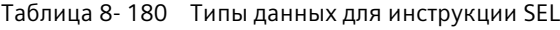

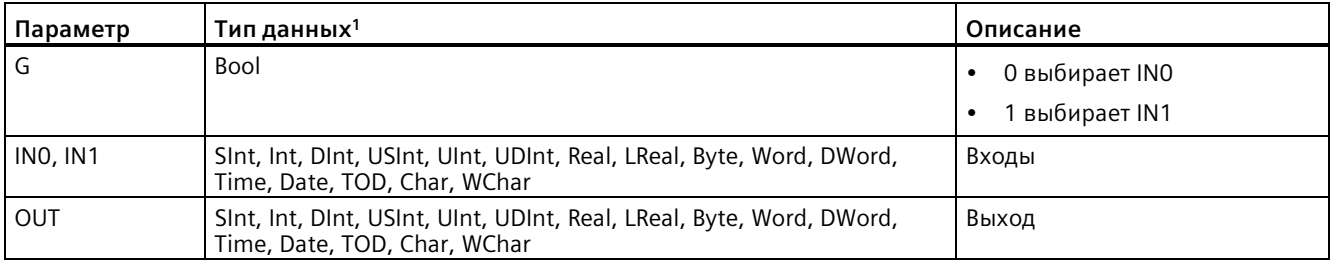

 $\mathbf{1}$ Входные переменные и выходная переменная должны иметь одинаковый тип данных.

Коды условий: ENO после выполнения инструкции SEL всегда имеет состояние TRUE.

Таблица 8-181 Инструкция MUX (мультиплексирование)

| LAD/FBD                                                                                            | <b>SCL</b>                                                                                                    | Описание                                                                                                    |
|----------------------------------------------------------------------------------------------------|----------------------------------------------------------------------------------------------------|----------------------------------------------------------------------------------------------------|
| <b>MUX</b><br>???<br>$-\mathsf{EN}$<br>ENO<br>ąк<br>OUT.<br>-lino<br>$-$ IN1 $\frac{1}{2}$<br>ELSE | $out := MUX($<br>$k := unit in,$<br>in1:=variant in,<br>$in2$ :=variant in,<br>$[in32:=variant in$<br>, I<br>$inelse:=variant in);$ | Инструкция MUX копирует одно из нескольких входных<br>значений, в зависимости от значения параметра К, в параметр<br>OUT. Если значение параметра К превышает (INn - 1), то значение<br>параметра ELSE копируется в параметр OUT. |

 $\mathbf{1}$ В LAD и FBD: Нажать на "???" и выбрать тип данных из выпадающего списка.

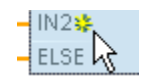

Для добавления входа кликнуть по символу "Создать" или правой кнопкой мыши по одному из параметров IN на входном соединителе выбрать команду "Вставить вход".

Для удаления входа кликнуть правой кнопкой мыши на входном соединении одного из параметров IN (если имеется более двух исходных входов) и выбрать команду "Удалить".

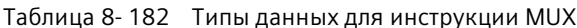

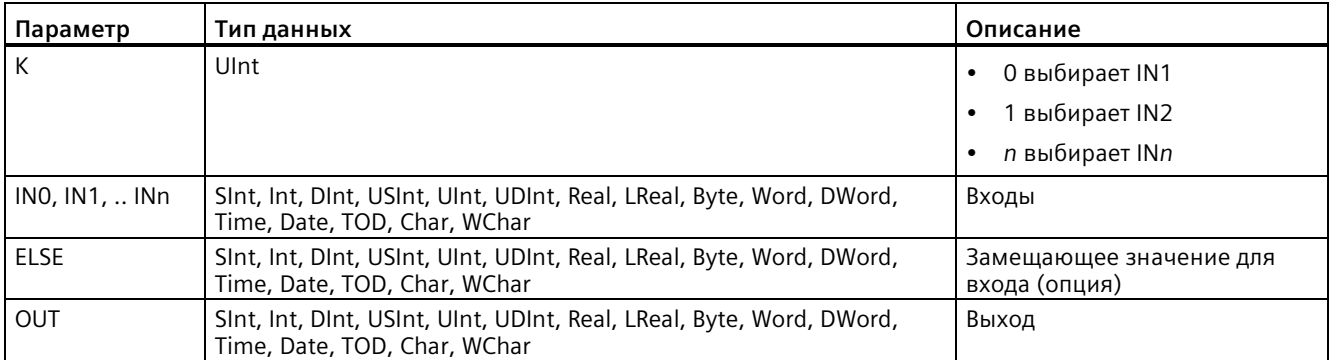

 $\mathbf 1$ Входные переменные и выходная переменная должны иметь одинаковый тип данных.

Таблица 8-183 Инструкция DEMUX (демультиплексирование)

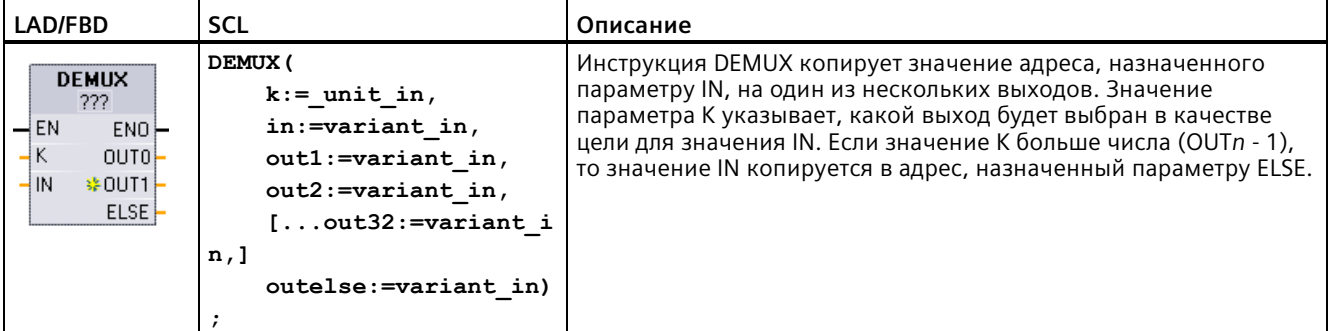

<sup>1</sup> В LAD и FBD: Нажать на "???" и выбрать тип данных из выпадающего списка.

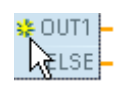

Для добавления выхода кликнуть по символу "Создать" или правой кнопкой мыши по одному из параметров OUT на выходном соединителе и выбрать команду "Вставить выход".

### 8.9 Логические операции

Для удаления выхода кликнуть правой кнопкой мыши на входном соединении одного из параметров OUT (если имеется более двух исходных выходов) и выбрать команду "Удалить".

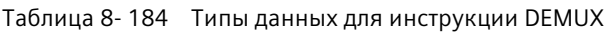

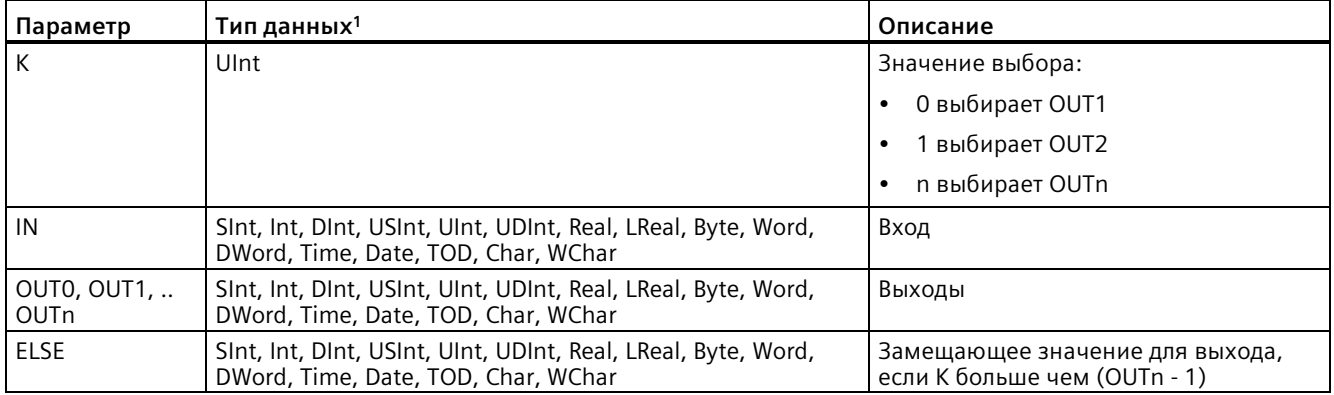

 $\mathbf 1$ Входные переменные и выходные переменные должны иметь одинаковый тип данных.

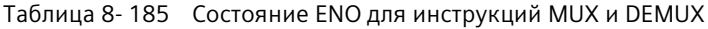

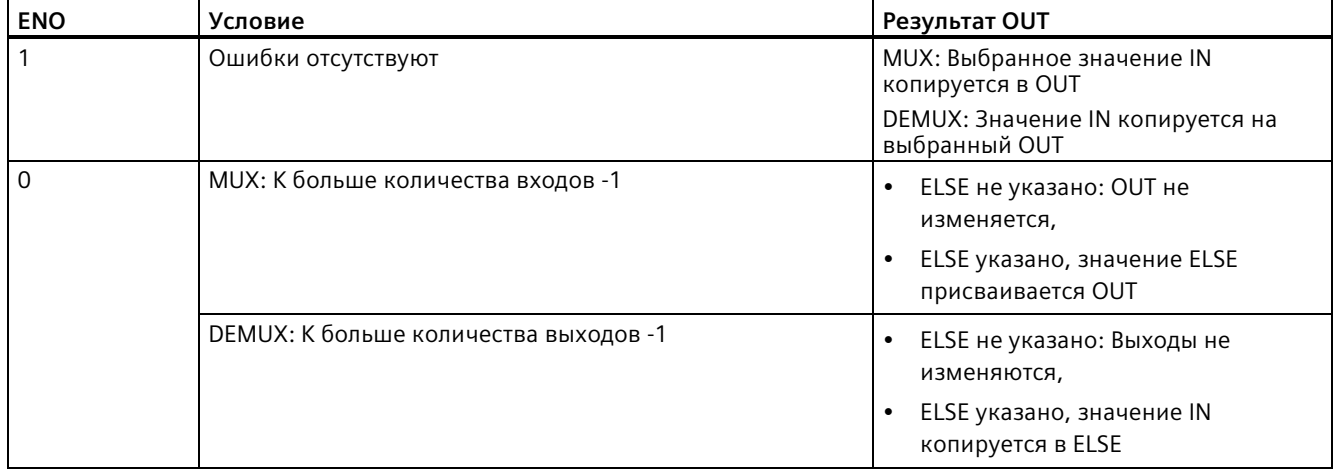

# **8.10 Сдвиг и циклический сдвиг**

## **8.10.1 Инструкции SHR (сдвиг вправо) и SHL (сдвиг влево)**

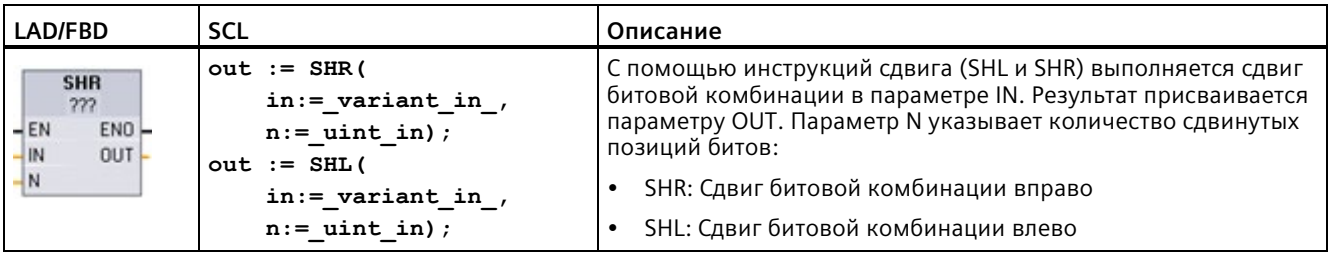

Таблица 8- 186 Инструкции SHR и SHL

<sup>1</sup> В LAD и FBD: Нажать на "???" и выбрать типы данных из выпадающего списка.

Таблица 8- 187 Типы данных для параметров

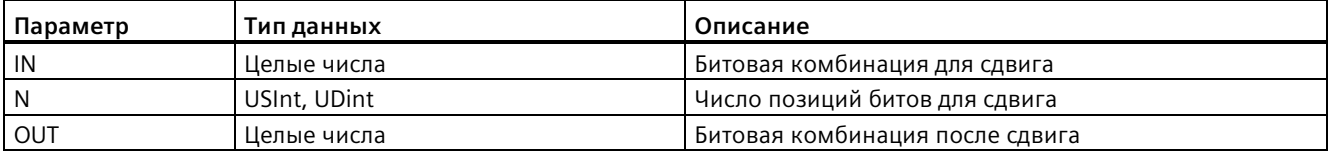

- При N=0 сдвиг не выполняется. Значение IN присваивается OUT.
- Битовые позиции, которые освобождаются операцией сдвига, заполняются нулями.
- Если число позиций для сдвига (N) превышает число битов в целевом значении (8 для Byte, 16 для Word, 32 для DWord), то все первоначальные значения битов заменяются нулями (OUT присваивается ноль).
- Состояние ENO всегда TRUE при выполнении операций сдвига.

Таблица 8- 188 Пример: SHL с данными Word

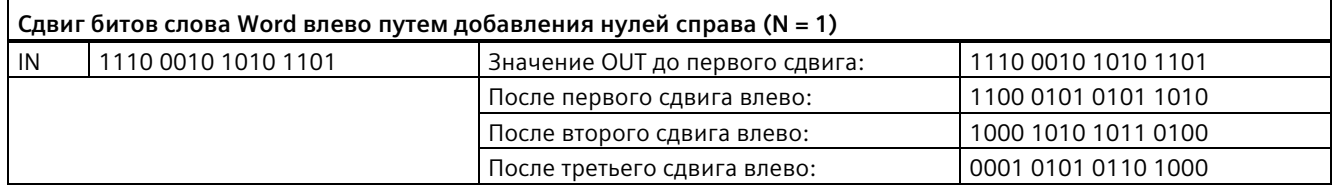

*8.10 Сдвиг и циклический сдвиг*

# **8.10.2 Инструкции ROR (циклический сдвиг вправо) и ROL (циклический сдвиг влево)**

Таблица 8- 189 Инструкции ROR и ROL

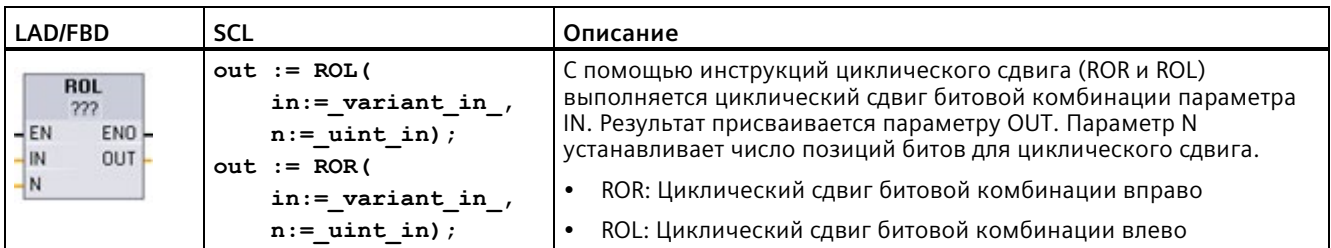

<sup>1</sup> В LAD и FBD: Нажать на "???" и выбрать типы данных из выпадающего списка.

Таблица 8- 190 Типы данных для параметров

| Параметр | Тип данных   | Описание                                         |
|----------|--------------|--------------------------------------------------|
| IN       | Целые числа  | I Битовая комбинация для циклического сдвига     |
| N        | USInt, UDint | Число позиций битов для циклического сдвига      |
| OUT      | Целые числа  | Битовая комбинация после циклического<br>-сдвига |

- При N=0 циклический сдвиг не выполняется. Значение IN присваивается OUT.
- Битовые данные, выводимые на одной стороне циклического сдвига, вводятся на другой стороне циклического сдвига, поэтому исходные значения битов не теряются.
- Если число позиций битов для циклического сдвига (N) превышает число битов в целевом значении (8 для Byte, 16 для Word, 32 для DWord), то циклический сдвиг все же выполняется.
- ENO после выполнения инструкции циклического сдвига всегда имеет состояние TRUE.

Таблица 8- 191 Пример: ROR с данными Word

| Циклический сдвиг битов с правой стороны влево (N = 1) |                     |                                                 |                     |  |  |  |
|--------------------------------------------------------|---------------------|-------------------------------------------------|---------------------|--|--|--|
| IN                                                     | 0100 0000 0000 0001 | Значение OUT до первого циклического<br>сдвига: | 0100 0000 0000 0001 |  |  |  |
|                                                        |                     | После первого циклического сдвига<br>вправо:    | 1010 0000 0000 0000 |  |  |  |
|                                                        |                     | После второго циклического сдвига<br>вправо:    | 0101 0000 0000 0000 |  |  |  |

# Расширенные инструкции

#### $9.1$ Функции даты, времени и часов

#### $9.1.1$ Инструкции для работы с датой и временем

Инструкции для даты и времени используются для расчетов, связанных с календарем и временем.

- Т CONV преобразует значение в (или из) типы(ов) данных даты и типы(ов) данных размерности byte, word и dword.
- T ADD складывает значения Time и DTL: (Time + Time = Time) или (DTL + Time = DTL)
- T SUB вычитает значения Time и DTL: (Time Time = Time) или (DTL Time = DTL)
- Т DIFF выводит разность между двумя значениями DTL как значение Time: DTL DTL  $=$  Time
- T COMBINE объединяет значения Date и Time and Date для получения значения DTL

Информацию о формате данных DTL и Time можно найти в разделе Типы данных времени и даты (Страница 115).

Таблица 9-1 Инструкция Т CONV (преобразование и извлечение значений времени)

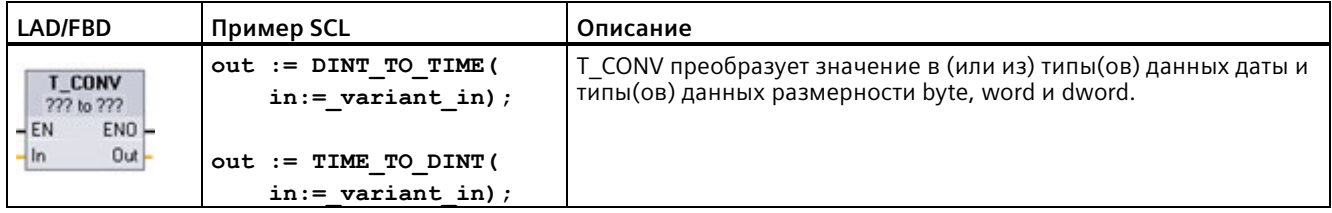

<sup>1</sup> В LAD и FBD: Нажать на "???" и выбрать типы данных для источника и цели из выпадающего списка.

<sup>2</sup> B SCL: Перетащить инструкцию T CONV их каталога инструкций в редактор текстов программ. После выбрать типы данных для источника и цели.

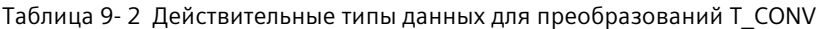

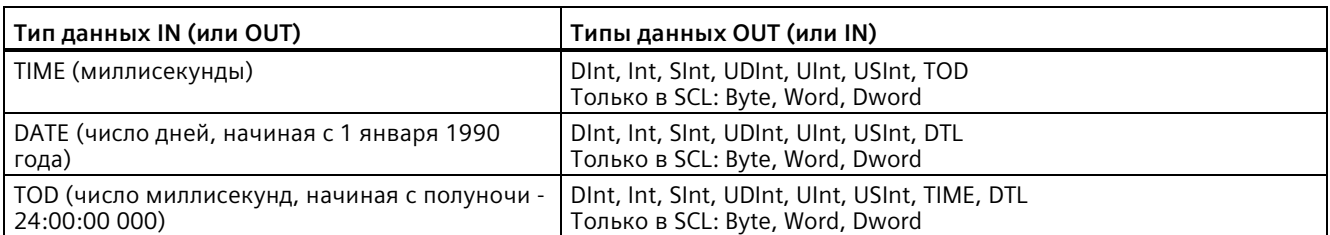

#### Примечание

### Использование T CONV для преобразования больших объемов данных в меньшие объемы данных

При преобразовании типа данных, содержащего большое количество байт, в тип данных с меньшим размером, значения данных могут быть обрезаны. При возникновении такой ошибки ENO сбрасывается на 0.

### Преобразование в(из) тип(а) данных DTL

DTL (Date and Time Long) содержит информацию о годе, месяце, дате и времени. Данные DTL могут быть преобразованы в(из) тип(а) данных DATE и TOD. DTL-преобразование только типа данных "DATE" оказывает влияние только на значения года, месяца и дня. DTL-преобразование с "ТОD"-данными оказывает влияние только на значения часов, минут и секунд.

При преобразовании Т CONV в DTL, незадействованные элементы данных в DTLформате остаются без изменений.

Таблица 9-3 Инструкции Т\_ADD (суммирование времени) und T\_SUB (вычитание времени)

| LAD/FBD                                                                 | <b>SCL</b>                                                    | Описание                                                                                                    |
|-------------------------------------------------------------------------|---------------------------------------------------------------|----------------------------------------------------------------------------------------------------|
| <b>TADD</b><br>222 to Time<br>ENO-<br>$-EN$<br>OUT-<br> ln1<br>ln2      | $out := T ADD($<br>$in1 := variant in,$<br>$in2 := time in);$ | T ADD прибавляет значение на входе IN1 (тип данных DTL или<br>Time) к значению на входе IN2 (тип данных) Time). Параметр OUT<br>выводит результат как значение с типом данных DTL или Time.<br>Возможны две инструкции типов данных:<br>$Time + Time = Time$<br>$DTL + Time = DTL$<br>$\bullet$ |
| <b>T SUB</b><br>222 to Time<br>ENO-<br>$+EN$<br>OUT<br>$-ln1$<br>$-1n2$ | $out := T SUB($<br>$in1 := variant in,$<br>$in2 := time in);$ | T SUB вычитает значение на входе IN2 (тип данных Time) из<br>значения IN1 (тип данных DTL или Time). Параметр OUT выводит<br>разностное значение как тип данных DTL или Time. Возможны две<br>инструкции типов данных:<br>$Time - Time = Time$<br>$DTL - Time = DTL$                            |

 $\overline{1}$ В LAD и FBD: Нажать на "???" и выбрать типы данных из выпадающего списка.

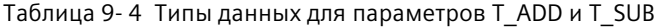

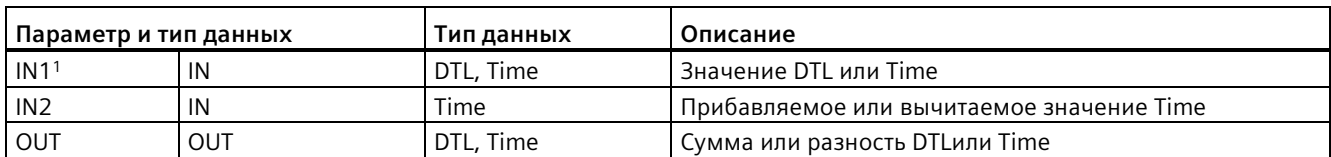

 $\mathbf{1}$ Выбрать тип данных для IN1 из выпадающего списка под именем инструкции. При выборе типа данных для IN1 устанавливается и тип данных для параметра OUT.

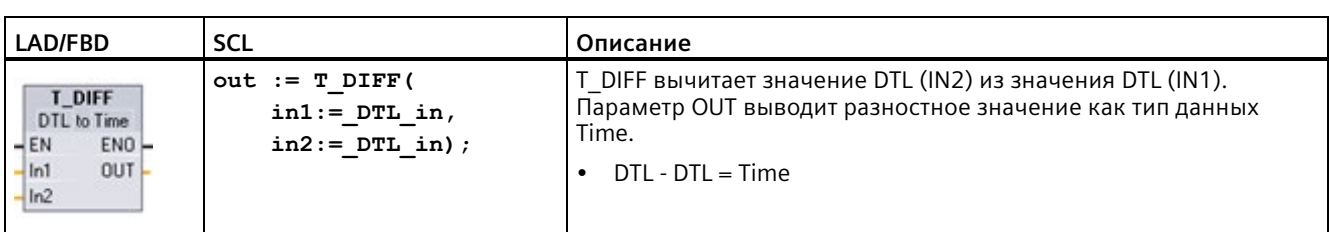

Таблица 9- 5 Оператор T\_DIFF (разность времен)

Таблица 9- 6 Типы данных для параметров T\_DIFF

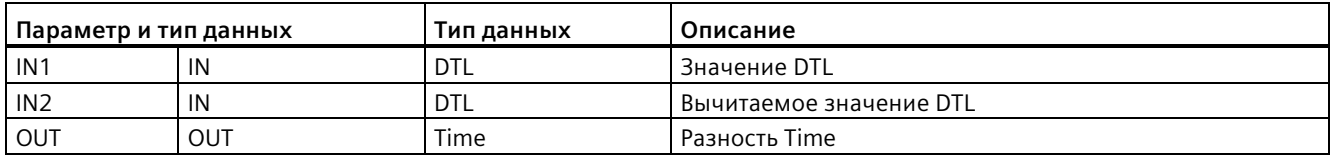

**Коды условий:** ENO = 1 означает, что ошибок не обнаружено. ENO = 0 и параметр OUT  $= 0 -$ ошибки:

- Недопустимое значение DTL
- Недопустимое значение Time

### Таблица 9- 7 Инструкция T\_COMBINE (объединение времени)

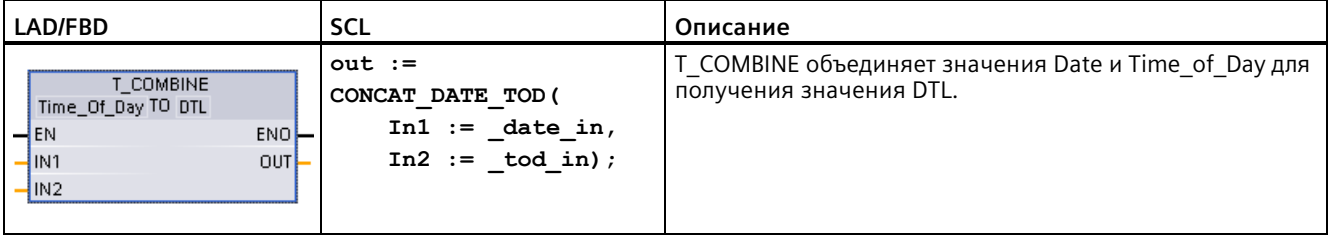

<sup>1</sup> Следует помнить, что инструкция T\_COMBINE соответствует в расширенных инструкциях функции CONCAT\_DATE\_TOD в SCL.

Таблица 9- 8 Типы данных для параметров T\_COMBINE

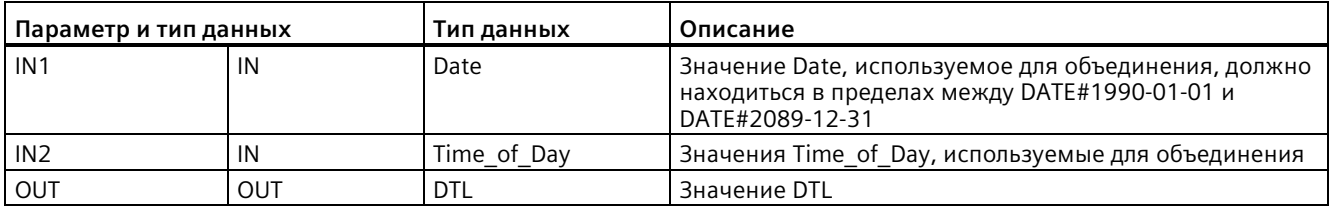

## **9.1.2 Функции часов**

## **ПРЕДУПРЕЖДЕНИЕ**

**Опасность несанкционированного доступа к сетям пользователя при синхронизации по протоколу NTP (Network Time Protocol)**

Если злоумышленник получит доступ к сетям пользователя посредством синхронизации по протоколу сетевого времени (NTP), то он может начать управлять процессом, изменив системное время CPU. Такая передача контроля над процессом может привести к смерти, серьезным травмам или материальному ущербу.

Функция клиента NTP для S7-1200 CPU по умолчанию отключена, и, после ее включения, только сконфигурированные IP-адреса могут выступать в качестве сервера NTP. CPU отключает эту функцию по умолчанию, и необходимо настроить эту функцию, чтобы разрешить удаленную коррекцию системного времени CPU.

S7-1200 CPU поддерживает прерывания и операции по времени, которые зависят от точности системного времени CPU. Если настраивается NTP и разрешается синхронизацию времени с сервера, то следует убедиться, что сервер является доверенным источником. Невыполнение этого требования может привести к нарушениям в системе безопасности, которые могут позволить неизвестному пользователю взять на себя управление процессом, переставив системное время CPU.

Для получения информации и рекомендаций по обеспечению безопасности см. Operational Guidelines for Industrial Security [\(http://www.industry.siemens.com/topics/global/en/industrial](http://www.industry.siemens.com/topics/global/en/industrial-security/Documents/operational_guidelines_industrial_security_en.pdf)security/Docum[ents/operational\\_guidelines\\_industrial\\_security\\_en.pdf\)](http://www.industry.siemens.com/topics/global/en/industrial-security/Documents/operational_guidelines_industrial_security_en.pdf) на сайте поддержки Siemens.

С помощью clock-инструкций можно устанавливать и считывать системные часы CPU. Тип данных DTL (Страница [115](#page-114-0)) предоставляет значения для даты и времени.

| <b>LAD/FBD</b>                                                                | <b>SCL</b>                                                                 | Описание                                                                                                    |
|-------------------------------------------------------------------------------|----------------------------------------------------------------------------|----------------------------------------------------------------------------------------------------|
| WR_SYS_T<br><b>DTL</b><br>ENO<br>$-EN$<br>RET_VAL<br>IN                       | $ret val :=$<br>WR SYS T (<br>$\texttt{in} := \texttt{DTL} \texttt{in}$ ); | WR_SYS_T (установка реального времени) устанавливает<br>часы реального времени в CPU на основе значения DTL из<br>параметра IN. Это значение времени не учитывает ни<br>локальный часовой пояс, ни перестановку часов при<br>переходе на "замнее/летнее" время.                                                                                                    |
| RD_SYS_T<br><b>DTL</b><br>$-EN$<br>EN <sub>O</sub><br>RET_VAL<br>OUT          | $ret val :=$<br>RD SYS T (<br>$out \Rightarrow DTL out);$                  | С помощью RD SYS Т (считывание реального времени)<br>считывается текущее системное время CPU. Это значение<br>времени не учитывает ни локальный часовой пояс, ни<br>перестановку часов при переходе на "замнее/летнее" время.                                                                                                    |
| RD_LOC_T<br><b>DTL</b><br>$-EN$<br>ENO-<br>RET_VAL<br>OUT                     | $ret val :=$<br>RD LOC T (<br>$out \Rightarrow DTL out);$                  | RD LOC T (считывание местного времени) предоставляет<br>текущее местное время CPU как тип данных DTL. Это<br>значение времени учитывает местный часовой пояс и<br>переход на зимнее/летнее время (если сконфигурировано).                                                                                                    |
| WR_LOC_T<br><b>DTL</b><br>-IEN<br>ENO-<br>$-$ LOCTIME<br>Ret_Val -<br>$-$ DST | $ret val :=$<br>WR LOC T (<br>$LOCTIME := DTL in$ ,<br>$DST:$ in ;         | WR LOC T (установка местного времени) устанавливает дату<br>и время часов CPU. Дата и время назначаются через<br>параметр LOCTIME с типом данных DTL как местное время. С<br>помощью структуры DB "TimeTransformationRule<br>(Страница 357)" инструкция рассчитывает системное время.<br>Степень детализации данных для местного и системного<br>времени зависит от продукта и составляет как минимум<br>одну миллисекунду. Если входные значения на параметре<br>LOCTIME меньше, чем поддерживаемые CPU, то эти значения<br>округляются при расчете системного времени.<br>Примечание: Необходимо установить свойства "Реального<br>времени" (Time of day) в конфигурации устройства (часовой<br>пояс, активация летнего времени, начало и конец летнего<br>времени). В ином случае WR_LOC_Т не сможет<br>интерпретировать переход на летнее время. |

Таблица 9- 9 Инструкции для системного времени

Таблица 9- 10 Типы данных для параметров

| Параметр и тип данных |            | Тип данных  | Описание                                                                                                    |
|-----------------------|------------|-------------|----------------------------------------------------------------------------------------------------|
| IN                    | ΙN         | <b>DTL</b>  | Реальное время для установки в системных часах CPU                                                                                |
| <b>OUT</b>            | <b>OUT</b> | <b>DTL</b>  | RD SYS Т: Текущее системное время CPU                                                                                             |
|                       |            |             | RD_LOC_T: Текущее местное время, с учетом перехода на<br>летнее/зимнее время (если сконфигурировано)                              |
| <b>LOCTIME</b>        | IN         | <b>DTL</b>  | WR LOC T: Местное время                                                                                                    |
| <b>DST</b>            | IN         | <b>BOOL</b> | WR_LOC_T: Daylight Saving Time (летнее время)<br>обрабатывается только в течение "двойного" часа при<br>переходе на летнее время. |
|                       |            |             | TRUE = летнее время (первый час)                                                                                                  |
|                       |            |             | FALSE = зимнее время (второй час)                                                                                                 |
| RET VAL               | OUT        | Int         | Условие выполнения                                                                                                    |

- Для расчета местного времени используются часовой пояс и настройки для перехода на летнее/зимнее время, введенные на вкладке "Общее" конфигурации устройства в разделе "Реальное время".
- Часовой пояс рассчитывается по системному времени UTC или GMT.
- Для перехода на летнее время необходимо ввести месяц, неделю, день и час перевода часов на летнее время.
- Для перехода на зимнее время также необходимо ввести месяц, неделю, день и час перевода часов на зимнее время.
- Смещение часового пояса всегда относится к значению системного времени. Смещение летнего времени применяется только в том случае, если выполняется переход на летнее время.

#### **Примечание**

#### **Установка перехода на летнее/зимнее время**

В свойствах "Реального времени" для "Перехода на летнее/зимнее время" в конфигурации устройства CPU должно быть установлено местное время.

**Коды условий:** ENO = 1 означает, что ошибок не обнаружено. ENO = 0 означает наличие ошибки выполнения, на выходе RET\_VAL может быть считан код условия.

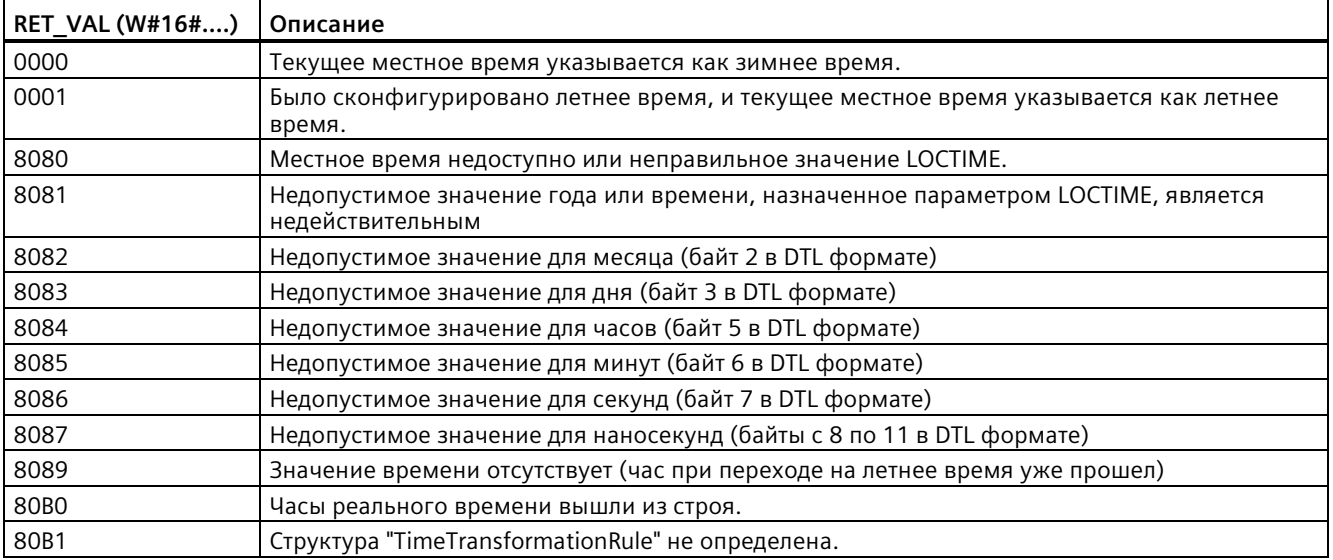

# <span id="page-356-0"></span>**9.1.3 Структура данных TimeTransformationRule**

### **Описание**

Правила переключения между летним и зимним временем определены в структуре TimeTransformationRule. Структура выглядит следующим образом:

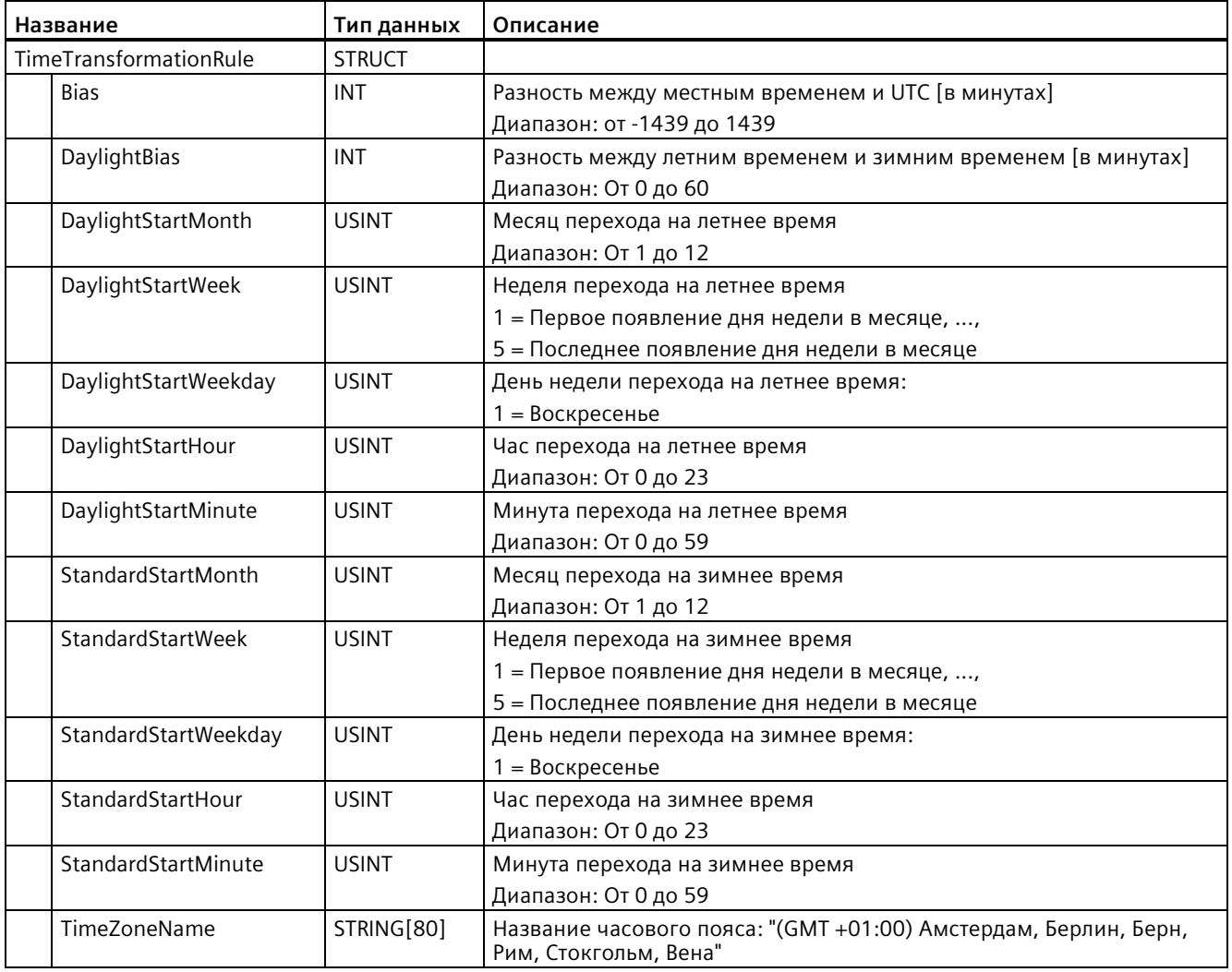

# **9.1.4 Инструкция SET\_TIMEZONE (установка часового пояса)**

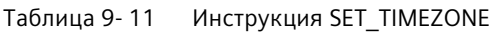

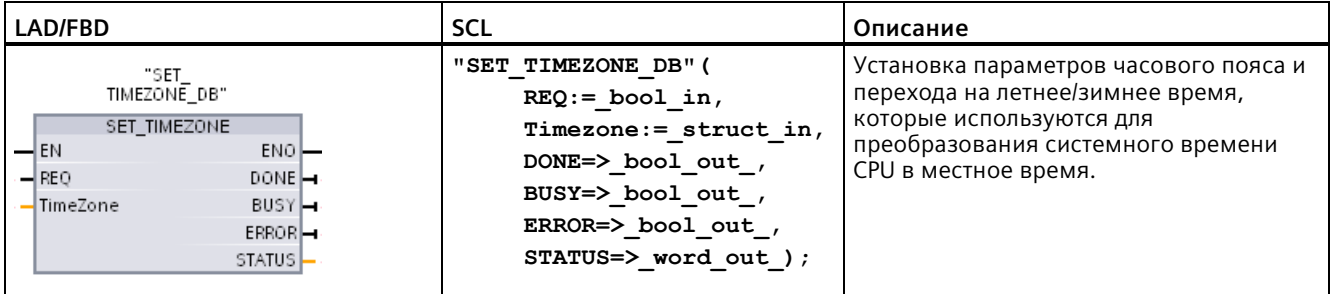

<sup>1</sup>В примере SCL "SET\_TIMEZONE\_DB" - это имя DB экземпляра.

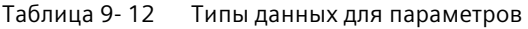

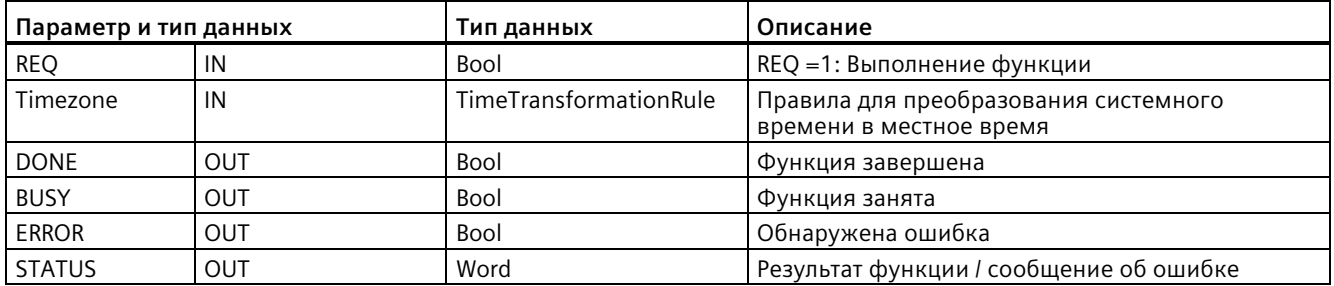

Для конфигурирования параметров часового пояса для CPU вручную, следует использовать свойства "Реального времени" на вкладке "Общее" конфигурации устройства.

С помощью инструкции SET\_TIMEZONE настраивается местное время. Параметры структуры "TimeTransformationRule (Страница [357](#page-356-0))" задают часовой пояс и установки для автоматического переключения летнего и зимнего времени.

### **Примечание**

### **Влияние инструкции SET\_TIMEZONE на флэш-память**

Инструкция SET\_TIMEZONE отвечает за процессы записи во флэш-память (во внутреннюю загружаемую память или на карту памяти). Для увеличения срока службы флэш-памяти следует использовать инструкцию SET\_TIMEZONE для сокращения числа обновлений.

**Коды условий:** ENO = 1 означает, что ошибок не обнаружено. ENO = 0 означает наличие ошибки выполнения, на выходе STATUS может быть считан код условия.

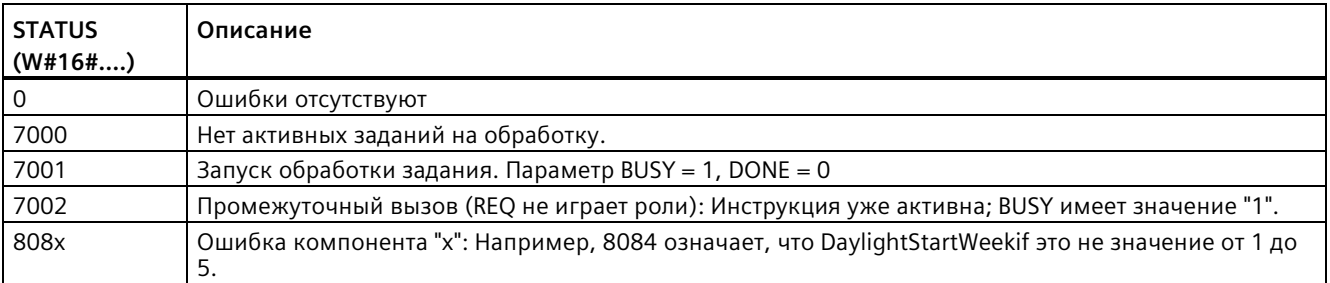

# **9.1.5 RTM (счетчик часов работы)**

Таблица 9- 13 Инструкция RTM

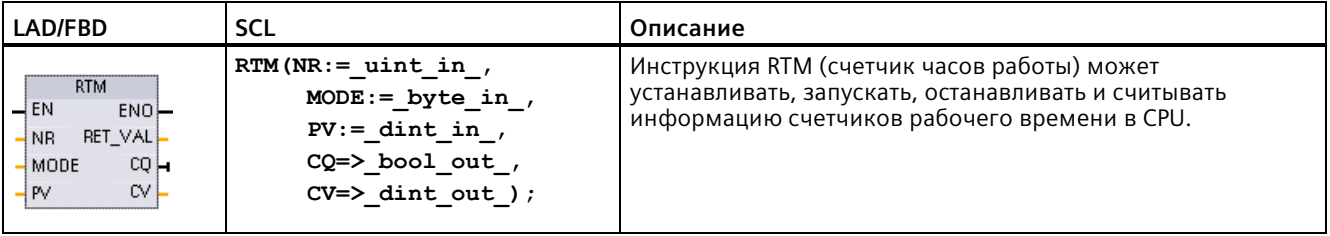

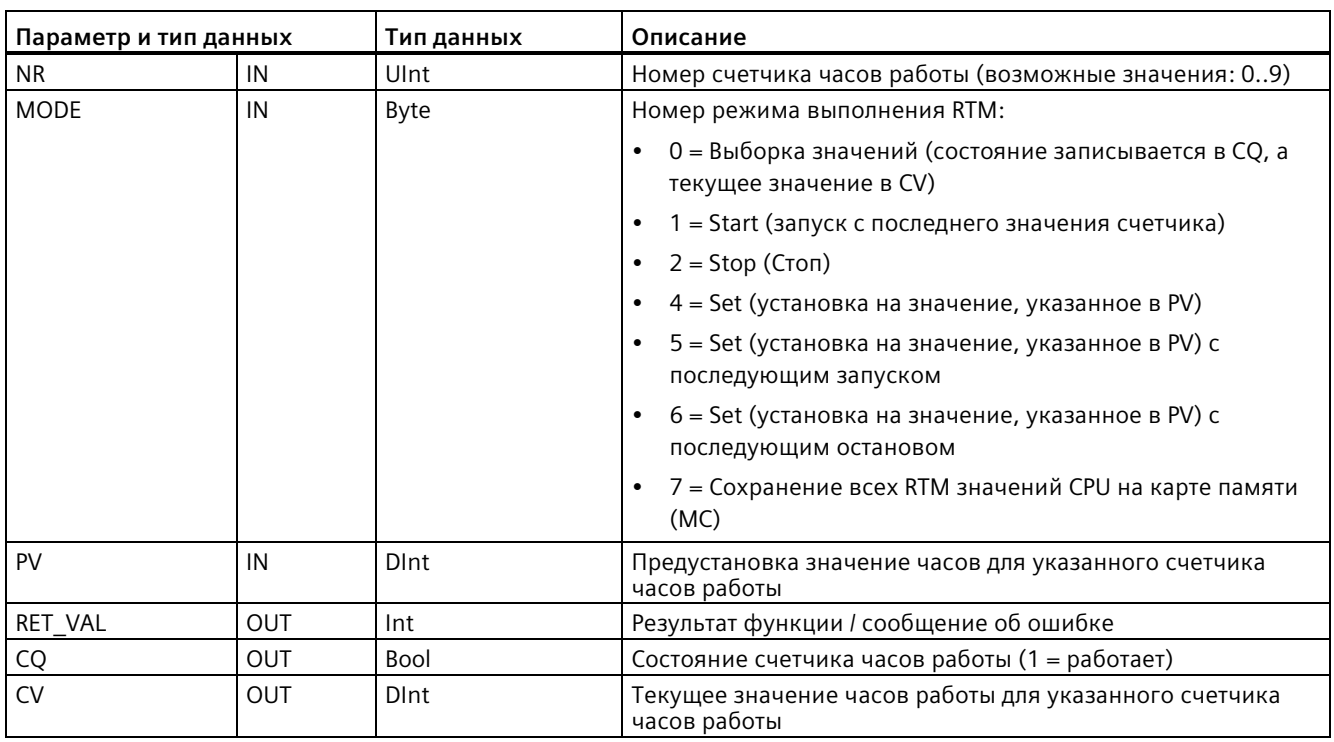

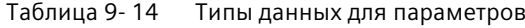

СРU поддерживает до 10 счетчиков часов работы, отслеживая длительность рабочего цикла критических подсистем управления. Каждый отдельный счетчик часов работы должен быть запущен по отдельности с помощью инструкции RTM. Все счетчики часов работы останавливаются при переходе CPU из RUN в STOP. С помощью режима выполнения 2 инструкции RTM можно останавливать отдельные счетчики.

При переходе CPU из STOP в RUN необходимо перезапустить все счетчики часов работы с помощью инструкции RTM для каждого счетчика. При превышении счетчиком часов работы значения 2.147.483.647 часов, процесс счета завершается и появляется сообщение об ошибке переполнения. Для сброса счетчика или изменения его значения необходимо выполнить инструкцию RTM один раз для каждого из счетчика.

При отключении питания или перезапуске СРU текущие значения счетчиков часов работы записываются в сохраняющую память. При запуске CPU сохраненные значения счетчиков часов работы заново загружаются в счетчики, т.е. суммарные значения времени работы не теряются. Для выполнения дальнейшего суммирования рабочего времени счетчики часов работы должны быть перезапущены.
Кроме этого, программа предлагает возможность с помощью режима выполнения 7 инструкцииRTM сохранять значения счетчика часов работы на карту памяти. На момент выполнения режима 7 инструкцииRTM состояния всех счетчиков часов работы сохраняются на карту памяти. Эти сохраненные значения со временем могут потерять свою актуальность из-за старт/стоп процессов счетчиков часов работы. Для регистрации важных рабочих процессов, значения на карте памяти должны регулярно обновляться. Преимущество сохранения значений RTM на карту памяти заключается в том, что карта памяти может быть вставлена в запасной CPU, где будут доступны программа и сохраненные значения RTM. Если значения RTM не были сохранены на карту памяти, то значения рабочего времени теряются (в случае использования запасного CPU).

### Примечание

#### Избегать слишком большого количества операций записи на карту памяти

Количество операций записи на карту памяти должно быть минимальным, чтобы продлить срок службы карты памяти.

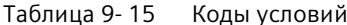

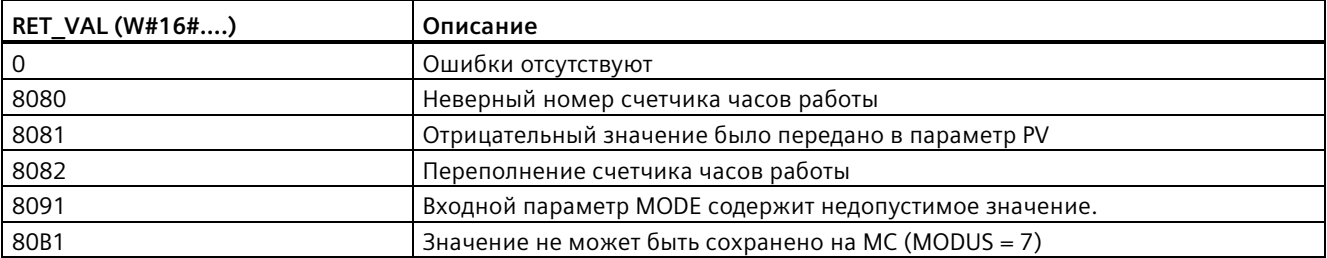

#### $9.2$ Строчные и символьные инструкции

#### $9.2.1$ Тип данных String (строка)

#### **Тип данных STRING**

Данные типа String хранятся в виде 2-байтного заголовка, за которым следует до 254 байт символов в коде ASCII. Заголовок для данных типа String содержит два байта для длины. Первый байт содержит максимальную длину строки, которая указывается в квадратных скобках при инициализации строки, или устанавливается на 254 по умолчанию. Второй байт заголовка - это текущая длина, равная числу действительных символов в строке. Текущая длина не должна превышать максимальную длину. Число сохраняемых байтов, занимаемых форматом String, на 2 байта больше, чем максимальная длина.

## Инициализация строковых данных

Входные и выходные строковые данные должны быть инициализированы в памяти как действительные строки перед исполнением инструкций.

## Действительные строковые данные

Действительные строковые данные имеют максимальную длину, которая должна быть больше нуля, но меньше 255. Текущая длина не должна превышать максимальную длину.

Строковые данные не могут назначаться областям памяти I или Q.

Дополнительную информацию см. в: Формат данных типа STRING (Страница 117).

#### $9.2.2$ S MOV (перемещение строки символов)

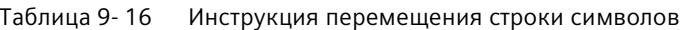

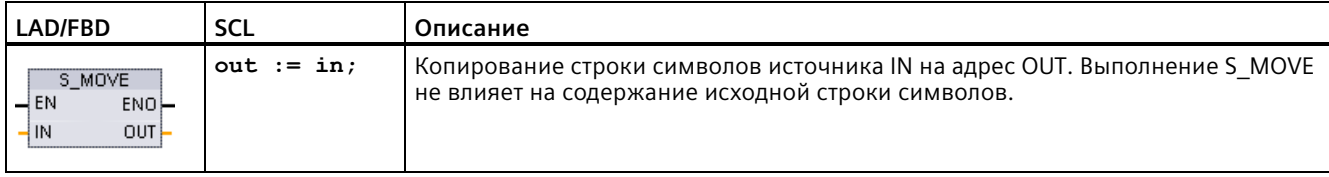

#### Таблица 9-17 Типы данных для параметров

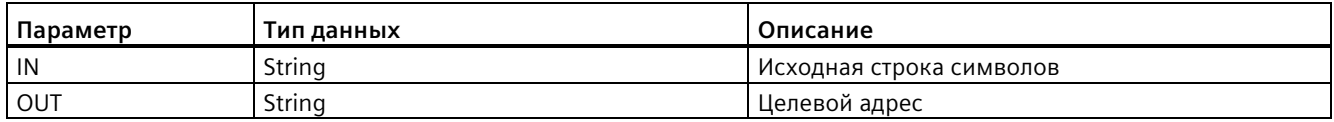

Если фактическая длина строки символов на входе N превышает максимальную длину сохраненной на выходе OUT строки символов, то копируется только часть строки IN, соответствующая OUT по длине.

#### $9.2.3$ Инструкции для преобразования строк символов

#### $9.2.3.1$ Инструкции S CONV, STRG VAL и VAL STRG (преобразование из/в строку символов и числовое значение)

С помощью следующих инструкций можно преобразовывать числовые строки в числовые значения и числовые значения в числовые строки:

- С помощью S\_CONV выполняется преобразование числовое строки в числовое значение и числового значения в числовую строку.
- С помощью STRG VAL выполняется преобразование числовое строки в числовое значение с опциями форматирования.
- С помощью VAL STRG выполняется преобразование числового значения в числовую строку с опциями форматирования.

## S CONV (преобразование строки символов)

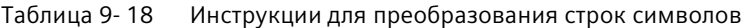

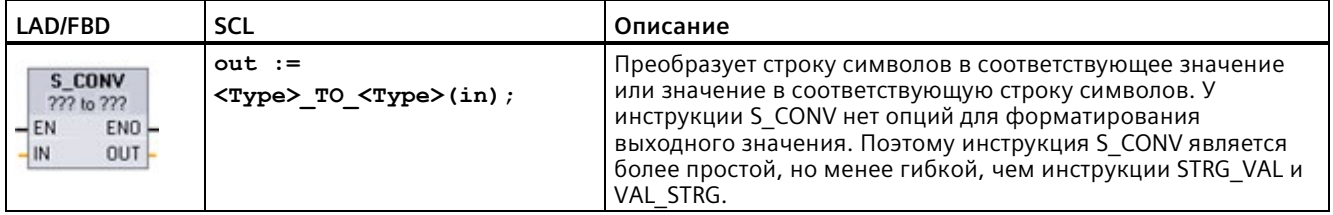

<sup>1</sup> В LAD/FBD: Нажать на "???" и выбрать тип данных из выпадающего списка.

<sup>2</sup> B SCL: Выбрать S CONV aus расширенных инструкций и типы данных для преобразования. После STEP 7 предоставляет соответствующую инструкцию для преобразования.

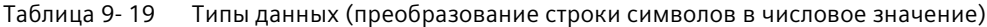

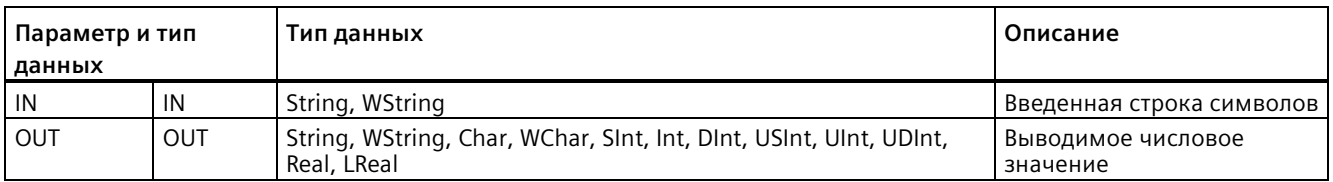

Преобразование параметра строки символов IN начинается с первого символа и продолжается до конца строки символов или до первого символа, не являющегося "0" до "9", "+", "-" или ".". Результат доступен по адресу, указанному с помощью параметра OUT. Если выводимое числовое значение не соответствует диапазону типа данных OUT, то параметр OUT устанавливается на 0, а ENO - на FALSE. В ином случае параметр OUT содержит правильный результат и ENO устанавливается на TRUE.

Правила форматирования для ввода строк символов:

- Если строка символов в IN содержит десятичный знак, то следует использовать символ ".".
- Запятые "," в качестве разделителя тысяч разрядов слева от десятичной точки допускаются, но игнорируются.
- Начальные пробелы игнорируются.

# **S\_CONV (преобразование значения в строку символов)**

Таблица 9- 20 Типы данных (преобразование числового значения в строку символов)

| Параметр и тип<br>данных |     | Тип данных                                                                        | Описание                       |
|--------------------------|-----|-----------------------------------------------------------------------------------|--------------------------------|
| IN                       | IN  | String, WString, Char, WChar, SInt, Int, DInt, USInt, UInt, UDInt,<br>Real, LReal | Введенное числовое<br>значение |
| <b>OUT</b>               | OUT | String, WString                                                                   | Выводимая строка<br>СИМВОЛОВ   |

Целочисленное значение с или без знака или значение с плавающей запятой IN преобразуется в соответствующую символьную строку, доступную в параметре OUT. Параметр OUT должен ссылаться на допустимую строку символов до выполнения преобразования. Допустимая строка содержит максимальную длину строки в первом байте, текущую длину строки во втором байте и символы текущей строки в следующих байтах. Преобразованная строка символов заменяет символы в строке символов OUT, начиная с первого символа, и соответствующим образом согласует байт с фактической длиной выведенной строки символов. Байт с максимальной длиной выведенной строки символов не изменяется.

Число заменяемых символов зависит от типа данных и числового значения параметра IN. Замененное число символов должно поместиться в определенную в параметре OUT длину строки символов. Максимальная длина строки символов (первый байт) строки символов в параметре OUT не должна быть меньше максимального числа ожидаемых преобразованных символов. В приведенной ниже таблице представлены примеры преобразования значений в строки символов с помощью S\_CONV:

Правила форматирования для вывода строк символов:

- Значения, записываемые в параметр OUT, не используют ведущий знак "+".
- Используется представление чисел с фиксированной точкой (не экспоненциальное представление).
- Если параметр IN имеет тип данных Real, то для разделения целой и дробной части числа используется десятичная точка ".".
- Значения в выводимой строке символов выравниваются по правому краю, им предшествуют пробелы, которые заполняют пустые позиции символов.

| Тип данных<br>IN | Определяем<br>ые S CONV<br>знакоместа | Пример для<br>преобразованной<br>символьной строки <sup>1</sup>                                          | Общая длина строки символов с байтам для<br>максимальной и фактической длины |
|------------------|---------------------------------------|----------------------------------------------------------------------------------------------------|------------------------------------------------------------------------------|
| <b>USInt</b>     | 4                                     | "x255"                                                                                                   | 6                                                                            |
| SInt             | 4                                     | $" - 128"$                                                                                               | 6                                                                            |
| Ulnt             | 6                                     | "x65535"                                                                                                 | 8                                                                            |
| Int              | 6                                     | "-32768"                                                                                                 | 8                                                                            |
| <b>UDInt</b>     | 11                                    | "x4294967295"                                                                                            | 13                                                                           |
| <b>D</b> Int     | 11                                    | "-2147483648"                                                                                            | 13                                                                           |
| Real             | 14                                    | "x-3.402823E+38"<br>"x-1.175495E-38"<br>"x+1.175495E-38"<br>"x+3.402823E+38"                             | 16                                                                           |
| LReal            | 21                                    | "-1.7976931348623E+308"<br>"-2.2250738585072E-308"<br>"+2.2250738585072E-308"<br>"+1.7976931348623E+308" | 23                                                                           |

Таблица 9-21 Максимальная длина строки символов для каждого типа данных

<sup>1</sup> Символы "x" представляют собой пробелы, которыми заполняют пустые позиции при выравнивании по правому краю поля, выделенного для преобразованного значения.

# STRG\_VAL (преобразование строки символов в числовое значение)

Таблица 9-22 Инструкция для преобразования строки символов в числовое значение

| LAD/FBD                                                             | SCL                                                                                                 | Описание                                                                                    |
|---------------------------------------------------------------------|----------------------------------------------------------------------------------------------------|---------------------------------------------------------------------------------------------|
| STRG VAL<br>String to ???<br>ENO<br>–IEN<br>$OUT -$<br>IN<br>FORMAT | "STRG VAL" (<br>$in :=$ string in,<br>$format := word in,$<br>$p:=$ uint in,<br>out=> variant out); | Преобразует числовую строку в соответствующие<br>целые числа или числа с плавающей запятой. |

 $\mathbf 1$ В LAD/FBD: Нажать на "???" и выбрать тип данных из выпадающего списка.

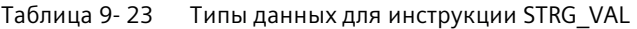

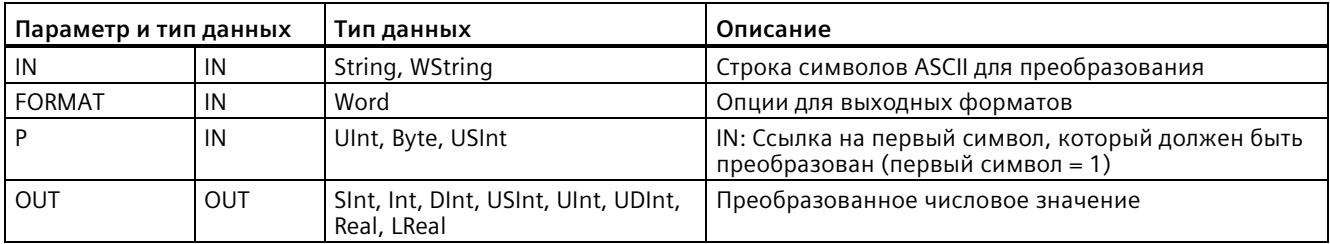

Преобразование начинается во введенной строке символов на знаковом сдвиге Р и продолжается до конца строки символов или до первого символа, не являющегося "+", "-", ".", ",", "е", "Е" или одним из символов от "0" до "9". Результат доступен по адресу, указанному в параметре OUT.

Строковые данные должны быть инициализированы в памяти как действительная строка символов перед исполнением инструкций.

Параметр FORMAT инструкции STRG VAL определен ниже. Свободные позиции битов должны быть установлены на ноль.

Таблица 9-24 Формат инструкции STRG VAL

| Бит<br>16 |  |  |  | Бит | Бит |  |  |  | Бит |
|-----------|--|--|--|-----|-----|--|--|--|-----|
|           |  |  |  |     |     |  |  |  |     |

f = формат представления 1= экспоненциальное представление 0 = представление с фиксированной точкой r = формат с десятичной (запятая)  $0 =$ "." (точка) точкой

Таблица 9-25 Значения параметра FORMAT

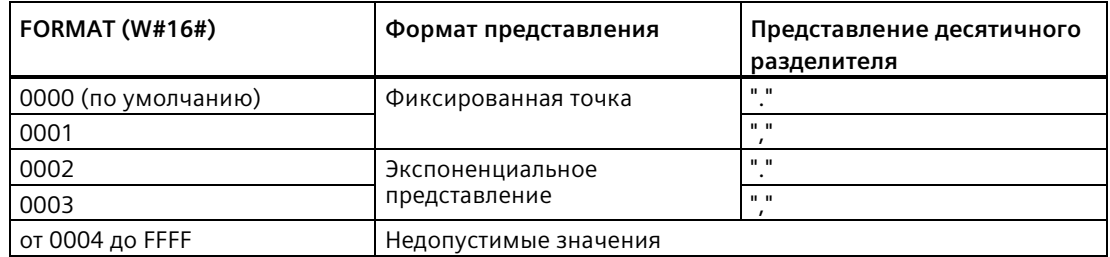

Правила для преобразования STRG VAL:

- Если в качестве десятичного разделителя используется символ точки".", то запятые "," слева от десятичной точки интерпретируются как разделители тысяч. Запятые допускаются, но игнорируются.
- Если в качестве десятичного разделителя используется символ запятой "," то точки "." слева от запятой интерпретируются как символы разделения тысяч. Такие точки допускаются, но игнорируются.
- Начальные пробелы игнорируются.

# VAL STRG (преобразование числового значения в строку символов)

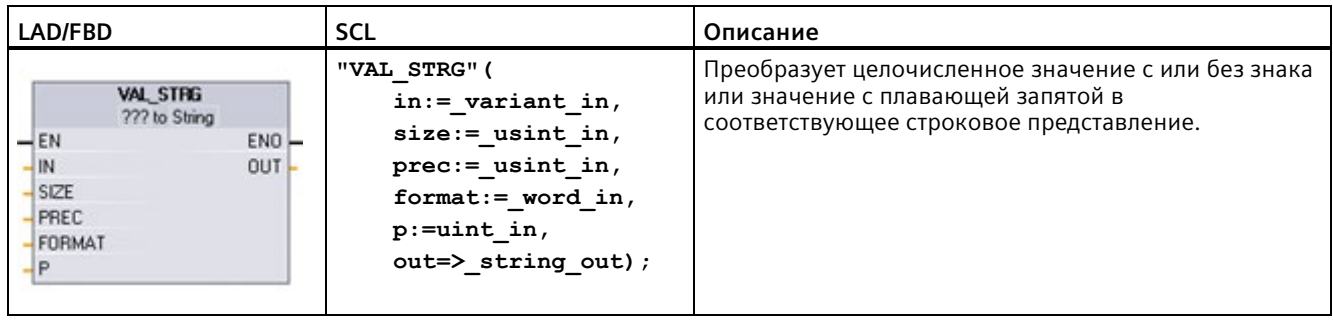

Таблица 9-26 Инструкция преобразования числового значения в строку символов

В LAD/FBD: Нажать на "???" и выбрать тип данных из выпадающего списка.  $\mathbf{1}$ 

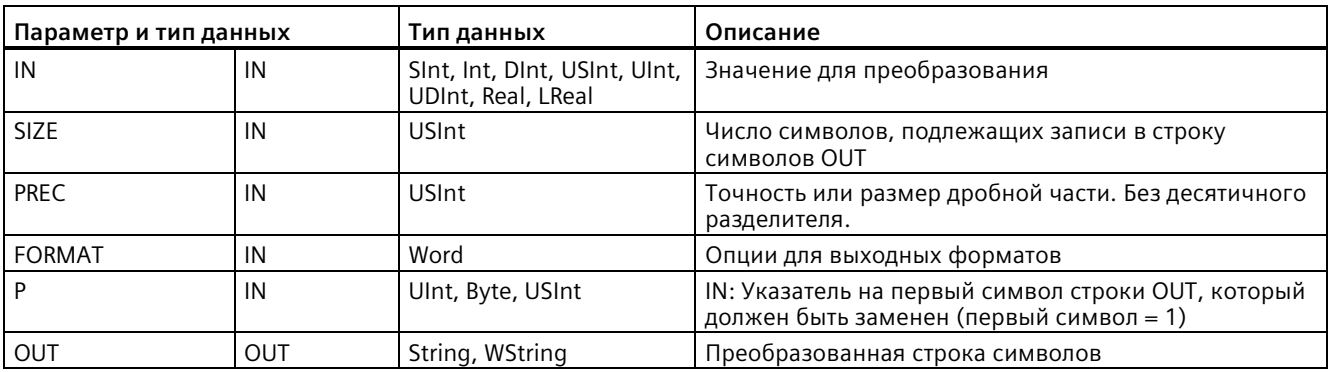

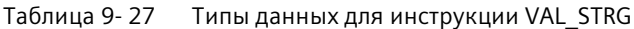

Эта инструкция преобразует представленное в параметре IN значение в строку символов, адресуемую в параметре OUT. Параметр OUT должен ссылаться на допустимую строку символов до выполнения преобразования.

Преобразованная строка символов заменяет символы строки OUT, начиная с определенного в параметре Р знакового сдвига, до установленного параметром SIZE числа символов. Количество символов в SIZE должно соответствовать длине строки символов OUT, начиная с позиции символа Р. Если параметр SIZE равен нулю, то символа на позиции P в строке символов OUT заменяются без ограничений. Эта инструкция полезна для встраивания цифровых символов в текстовую символьную строку. Например, можно поместить цифры "120" в символьную строку "Давление насоса = 120 кПа".

Параметр PREC указывает точность или число знаков после запятой в символьной строке. Если значение параметра IN является целым числом, то PREC указывает место десятичной запятой. Пример: Если, например, значение данных 123 и PREC = 1, то результат будет "12,3". Максимальная поддерживаемая точность для типа данных Real составляет 7 цифр.

Если параметр Р больше, чем фактический размер строки символов OUT, то до позиции Р вставляются пробелы, а результат прикрепляется в конце символьной строки. Преобразование завершается по достижении максимальной длины символьной строки OUT.

Параметр FORMAT инструкции VAL STRG определен ниже. Свободные позиции битов должны быть установлены на ноль.

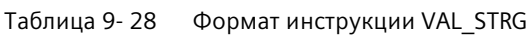

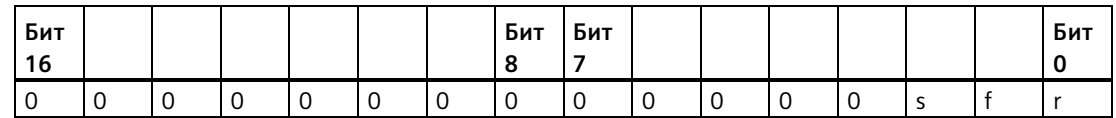

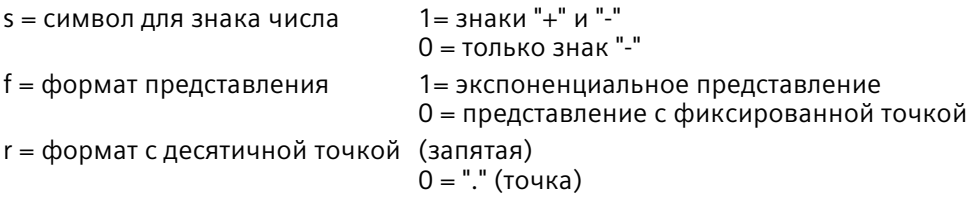

Таблица 9-29 Значения параметра FORMAT

| <b>FORMAT (WORD)</b>         | Знак                  | Формат представления | Представление<br>десятичного разделителя |
|------------------------------|-----------------------|----------------------|------------------------------------------|
| W#16#0000                    | Только "-"            | Фиксированная точка  | $\mathbf{u}$                             |
| W#16#0001                    |                       |                      | $\mathbf{u}$                             |
| W#16#0002                    |                       | Экспоненциальное     | $\mathbf{u}$                             |
| W#16#0003                    |                       | представление        | $\mathbf{u}$                             |
| W#16#0004                    | $" +"$ $''$ $" -"$    | Фиксированная точка  | $\mathbf{u}$                             |
| W#16#0005                    |                       |                      | $\mathbf{u}$                             |
| W#16#0006                    |                       | Экспоненциальное     | $\mathbf{u}$                             |
| W#16#0007                    |                       | представление        | $\mathbf{u}$                             |
| От W#16#0008 до<br>W#16#FFFF | Недопустимые значения |                      |                                          |

Правила форматирования для строки символов в параметре OUT:

- $\bullet$ Если преобразованная строка символов короче указанного размера, то слева к ней добавляются ведущие пробелы.
- Если знаковый бит параметра FORMAT имеет значение FALSE, то целочисленные значения с и без знака записываются в выходной буфер без ведущего знака "+". В случае необходимости используется знак "-". <ведущие пробелы><цифры без ведущих нулей>'.'<цифры PREC>
- Если знаковый бит параметра имеет значение TRUE, то целочисленные значения с и без знака всегда записываются в выходной буфер с ведущим знаком.

<ведущие пробелы><знак><цифры без ведущих нулей>'.'<цифры PREC>

Если в качестве FORMAT устанавливается экспоненциальное представление, то значения, имеющие тип данных Real, записываются в выходной буфер следующим образом:

<ведущие пробелы><знак><цифра> '.' <цифры PREC>'Е' ><знак><цифры без ведушего нуля>

Если в качестве параметра FORMAT устанавливается представление с фиксированной точкой, то целочисленные значения с или без знака и вещественные значения записываются в выходной буфер следующим образом:

<ведущие пробелы><знак><цифры без ведущих нулей>'.'<цифры PREC>

- Ведущие нули слева от десятичной точки (кроме цифры, стоящей непосредственно рядом с десятичной точкой) подавляются.
- Значение справа от десятичной точки округляется, чтобы оно соответствовало числу цифр справа от десятичной точки, заданному параметром PREC.
- Размер выводимой строки символов должен, по крайней мере, на три байта превышать число цифр справа от десятичной точки.
- Значения в выводимой строке выравниваются вправо.

### Сигнализируемые ENO условия

Если при выполнении операции преобразования возникает ошибка, то инструкция возвращает следующие результаты:

- ENO устанавливается на 0
- ОUT устанавливается на 0, или на значение, как показано в примере для преобразования строки символов в значение.
- OUT остается без изменений или на показанном в примерах значении, если OUT это строка символов.

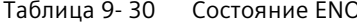

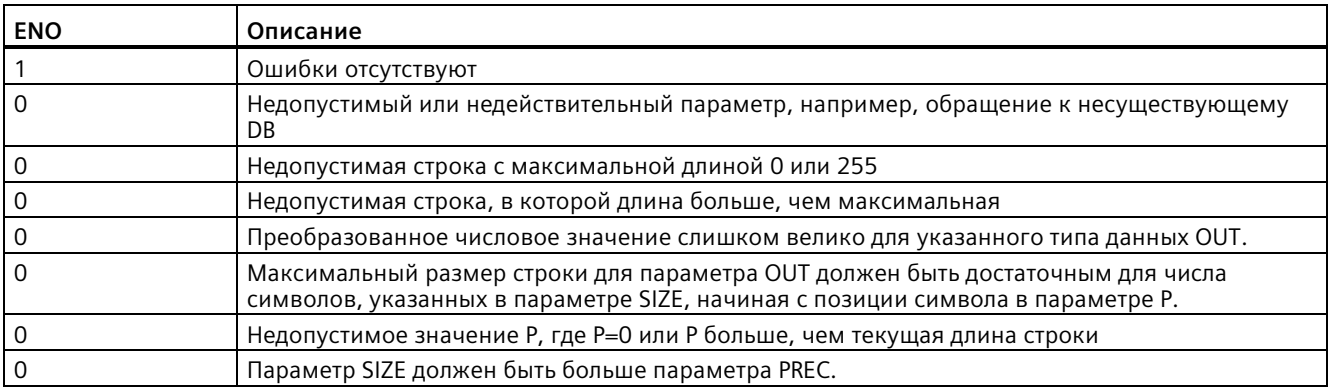

| Строка символов IN | Тип данных OUT | Значение OUT | <b>ENO</b>   |
|--------------------|----------------|--------------|--------------|
| "123"              | Int или Dint   | 123          | <b>TRUE</b>  |
| "-00456"           | Int или Dint   | $-456$       | <b>TRUE</b>  |
| "123,45"           | Int или Dint   | 123          | <b>TRUE</b>  |
| $"+2345"$          | Int или Dint   | 2345         | <b>TRUE</b>  |
| "00123AB"          | Int или Dint   | 123          | <b>TRUE</b>  |
| "123"              | Real           | 123,0        | <b>TRUE</b>  |
| "123,45"           | Real           | 123,45       | <b>TRUE</b>  |
| "1.23e-4"          | Real           | 1,23         | <b>TRUE</b>  |
| "1.23E-4"          | Real           | 1,23         | <b>TRUE</b>  |
| "12.345,67"        | Real           | 12345,67     | <b>TRUE</b>  |
| "3.4e39"           | Real           | 3,4          | <b>TRUE</b>  |
| "-3.4e39"          | Real           | $-3,4$       | <b>TRUE</b>  |
| "1.17549e-38"      | Real           | 1,17549      | <b>TRUE</b>  |
| "12345"            | SInt           | 0            | <b>FALSE</b> |
| "A123"             | -/-            | 0            | <b>FALSE</b> |
| $\mathbf{m}$       | $-/-$          | 0            | <b>FALSE</b> |
| $"++123"$          | -/-            | 0            | <b>FALSE</b> |
| $"+123"$           | -/-            | 0            | <b>FALSE</b> |

Таблица 9-31 Пример преобразования строк символов в значения с помощью S\_CONV

Таблица 9-32 Примеры преобразования значений в строки с помощью S\_CONV

| Тип данных   | Значение IN      | Строка символов<br>OUT <sup>1</sup> | <b>ENO</b>   |
|--------------|------------------|-------------------------------------|--------------|
| Ulnt         | 123              | "xxx123" TRUE                       |              |
| Ulnt         | 0                | "xxxxx0"   TRUE                     |              |
| <b>UDInt</b> | 12345678         | "xxx12345678"                       | <b>TRUE</b>  |
| Real         | +9123,456        | "xx+9.123456E+3" TRUE               |              |
| LReal        | +9123,4567890123 | "xx+9.1234567890123 TRUE<br>$E+3"$  |              |
| Real         | $-INF$           | "xxxxxxxxxxxlNF"                    | <b>FALSE</b> |
| Real         | $+$ INF          | "xxxxxxxxxxxlNF"   FALSE            |              |
| Real         | <b>NaN</b>       | "xxxxxxxxxxxNaN"                    | <b>FALSE</b> |

 $\,1$ Символы "x" представляют собой пробелы, которыми заполняют пустые позиции при выравнивании по правому краю поля, выделенного для преобразованного значения.

| Строка символов IN            | <b>FORMAT</b><br>$(W#16\#)$ | Тип данных OUT | Значение OUT   | <b>ENO</b>   |
|-------------------------------|-----------------------------|----------------|----------------|--------------|
| "123"                         | 0000                        | Int или Dint   | 123            | <b>TRUE</b>  |
| "-00456"                      | 0000                        | Int или Dint   | $-456$         | <b>TRUE</b>  |
| "123,45"                      | 0000                        | Int или Dint   | 123            | <b>TRUE</b>  |
| "+2345"                       | 0000                        | Int или DInt   | 2345           | <b>TRUE</b>  |
| "00123AB"                     | 0000                        | Int или DInt   | 123            | <b>TRUE</b>  |
| "123"                         | 0000                        | Real           | 123,0          | <b>TRUE</b>  |
| "-00456"                      | 0001                        | Real           | $-456,0$       | <b>TRUE</b>  |
| "+00456"                      | 0001                        | Real           | 456,0          | <b>TRUE</b>  |
| "123,45"                      | 0000                        | Real           | 123,45         | <b>TRUE</b>  |
| "123,45"                      | 0001                        | Real           | 12345,0        | <b>TRUE</b>  |
| "123,45"                      | 0000                        | Real           | 12345,0        | <b>TRUE</b>  |
| "123,45"                      | 0001                        | Real           | 123,45         | <b>TRUE</b>  |
| ".00123AB"                    | 0001                        | Real           | 123,0          | <b>TRUE</b>  |
| "1.23e-4"                     | 0000                        | Real           | 1,23           | <b>TRUE</b>  |
| "1.23E-4"                     | 0000                        | Real           | 1,23           | <b>TRUE</b>  |
| "1.23E-4"                     | 0002                        | Real           | 1.23E-4        | <b>TRUE</b>  |
| "12.345,67"                   | 0000                        | Real           | 12345,67       | <b>TRUE</b>  |
| "12.345,67"                   | 0001                        | Real           | 12,345         | <b>TRUE</b>  |
| "3.4e39"                      | 0002                        | Real           | $+$ INF        | <b>TRUE</b>  |
| "-3.4e39"                     | 0002                        | Real           | $-INF$         | <b>TRUE</b>  |
| "1.1754943e-38"<br>(и меньше) | 0002                        | Real           | 0,0            | <b>TRUE</b>  |
| "12345"                       | $-1$                        | SInt           | $\mathbf 0$    | <b>FALSE</b> |
| "A123"                        | $-I-$                       | $-I-$          | $\overline{0}$ | <b>FALSE</b> |
| mп                            | $-I$ -                      | $-I-$          | $\mathbf 0$    | <b>FALSE</b> |
| $"++123"$                     | $-1-$                       | $-/-$          | 0              | <b>FALSE</b> |
| "+-123"                       | $-1-$                       | $-/-$          | $\mathbf 0$    | <b>FALSE</b> |

Таблица 9-33 Пример: Преобразование STRG\_VAL

Следующие примеры для преобразований VAL\_STRG основаны на строке OUT, инициализированной следующим образом:

"Current Temp = XXXXXXXXXX C"

где символ "x" представляет собой пробелы, назначенные преобразованному значению.

| Тип<br>данных | Значение IN | P  | <b>SIZE</b> | <b>FORMAT</b><br>$(W#16\#)$ | <b>PREC</b>    | Строка символов OUT                  | <b>ENO</b>   |
|---------------|-------------|----|-------------|-----------------------------|----------------|--------------------------------------|--------------|
| Ulnt          | 123         | 16 | 10          | 0000                        | $\Omega$       | Current Temp $=$<br>xxxxxxx123<br>C  | <b>TRUE</b>  |
| Ulnt          | 0           | 16 | 10          | 0000                        | $\overline{2}$ | Current Temp $=$<br>XXXXX0.00 C      | <b>TRUE</b>  |
| <b>UDInt</b>  | 12345678    | 16 | 10          | 0000                        | 3              | Current Temp =<br>x12345.678 C       | <b>TRUE</b>  |
| <b>UDInt</b>  | 12345678    | 16 | 10          | 0001                        | 3              | Current Temp $=$<br>x12345,678 C     | <b>TRUE</b>  |
| Int           | 123         | 16 | 10          | 0004                        | 0              | Current Temp $=$<br>xxxxxx+123 C     | <b>TRUE</b>  |
| Int           | $-123$      | 16 | 10          | 0004                        | 0              | Current Temp $=$<br>xxxxxx-123 C     | <b>TRUE</b>  |
| Real          | $-0,00123$  | 16 | 10          | 0004                        | $\overline{4}$ | Current Temp = $xxx$ -<br>$0.0012$ C | <b>TRUE</b>  |
| Real          | $-0.00123$  | 16 | 10          | 0006                        | 4              | Current Temp $=$ $-$<br>$1.2300E-3C$ | <b>TRUE</b>  |
| Real          | $-INF$      | 16 | 10          | $-1$                        | 4              | Current Temp $=$<br>XXXXXX-INF C     | <b>FALSE</b> |
| Real          | $+$ INF     | 16 | 10          | $-I$ -                      | 4              | Current Temp $=$<br>XXXXXX+INF C     | <b>FALSE</b> |
| Real          | <b>NaN</b>  | 16 | 10          | $-/-$                       | 4              | Current Temp =<br>XXXXXXNaN C        | <b>FALSE</b> |
| <b>UDInt</b>  | 12345678    | 16 | 6           | $-1$                        | 3              | Current Temp $=$<br>XXXXXXXXXX C     | <b>FALSE</b> |

Таблица 9- 34 Пример: Преобразование VAL\_STRG

# **9.2.3.2 Инструкции Strg\_TO\_Chars и Chars\_TO\_Strg (преобразование в(из) строку символов и массив из CHAR)**

Strg\_TO\_Chars копирует строку символов ASCII в массив из символьных байтов.

Chars\_TO\_Strg копирует массив из символьных байтов ASCII в строку символов.

### **Примечание**

Только отсчитываемые от нуля типы массивов (Array [0..n] of Char) или (Array [0..n] of Byte) могут использоваться в качестве входных параметров Chars для инструкции Chars TO Strg , или как параметры IN OUT Chars для инструкции Strg TO Chars .

Таблица 9- 35 Инструкция Strg\_TO\_Chars

| <b>LAD/FBD</b>                                            | <b>SCL</b>                                 | Описание                                                                                                    |
|-----------------------------------------------------------|--------------------------------------------|----------------------------------------------------------------------------------------------------|
| Strg_TO_Chars                                             | Strg TO Chars (<br>$strg := string_in$ ,   | Вся входная строка символов Strg копируется в массив<br>из символов в параметре IN OUT Chars                                                                                                    |
| $ENO$ -<br>$-\text{EN}$<br>Strg<br>Cnt<br>pChars<br>Chars | $pChars :=$ dint in,<br>$cnt =>$ uint out, | Инструкция перезаписывает байты, начиная с номера<br>элемента массива, заданного параметром pChars.                                                                                                    |
|                                                           | $Chars := variant \text{ inout } )$        | Могут быть использованы все строки с максимальной<br>поддерживаемой длиной (1  254).                                                                                                    |
|                                                           |                                            | Конечный ограничитель не прописывается и должен<br>при необходимости устанавливаться пользователем.<br>Для установки конечного ограничителя сразу после<br>последнего записанного символа массива, следует<br>использовать следующий номер элемент массива<br>[pChars+Cnt]. |

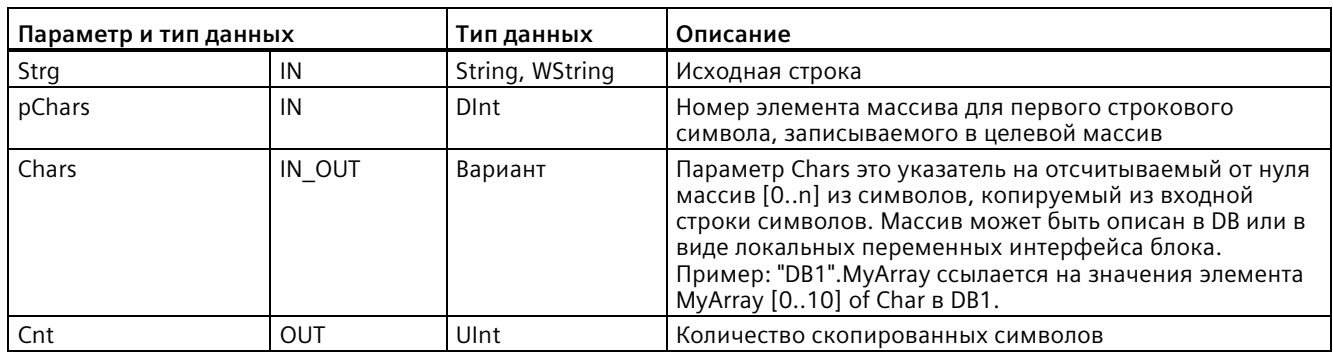

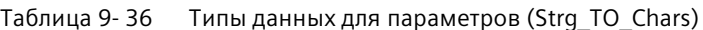

Таблица 9-37 Инструкция Chars\_TO\_Strg

| LAD/FBD                                                                                   | <b>SCL</b>                                                                                                    | Описание                                                                                                    |
|-------------------------------------------------------------------------------------------|----------------------------------------------------------------------------------------------------|----------------------------------------------------------------------------------------------------|
| Chars_TO_Strg<br>$\overline{\phantom{a}}$ EN<br>$ENO$ -<br>Chars<br>Strg<br>pChars<br>Cnt | Chars TO Strg(<br>Chars:= variant in ,<br>pChars:= dint in,<br>$\text{Cnt} := \text{uint in}$ ,<br>$Strg = \gt$ string out ); | Весь массив или часть массива из символов копируется в<br>строку символов.<br>Выходная строка символов должна быть объявлена до<br>выполнения Chars_TO_Strg. После строка символов<br>переписывается инструкцией Chars_TO_Strg.<br>Могут быть использованы все строки с максимальной<br>поддерживаемой длиной (1  254).<br>Значение для максимальной длины строки символов не<br>изменяется инструкцией Chars_TO_Strg. Копирование из<br>массива и строку символов завершается по достижении<br>максимальной длины символьной строки.<br>Символ nul "\$00" или значение 16#00 а массиве из<br>символов является разделительным знаком и завершает<br>копирование символов в строку. |

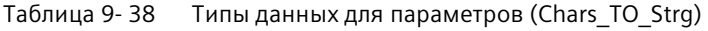

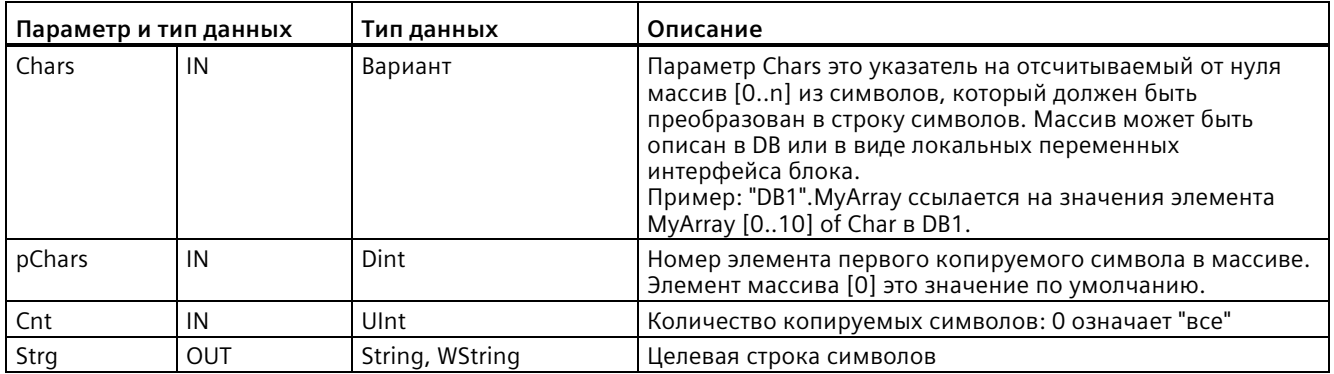

### Таблица 9-39 Состояние ENO

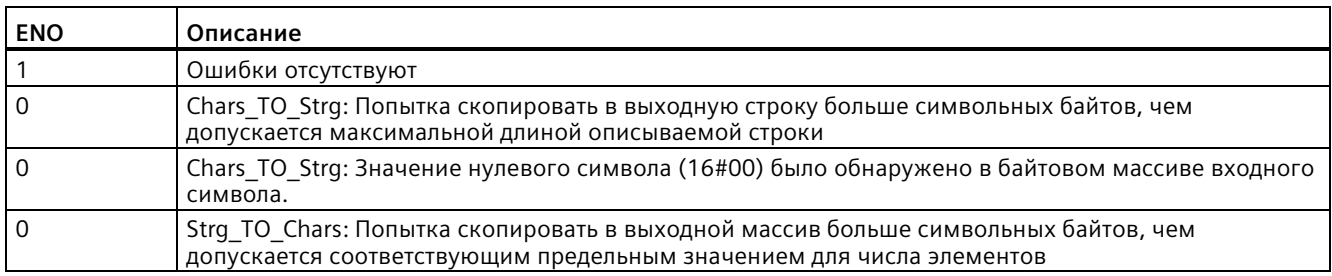

#### $9.2.3.3$ АТН и НТА (преобразование в/из строку символов ASCII и шестнадцатеричное число)

Инструкции ATH (преобразование строки ASCII в шестнадцатеричное число) и HTA (преобразование шестнадцатеричного числа в строку ASCII) используются для преобразования между символами ASCII (от 0 до 9 и прописные буквы от А до F) и соответствующим 4-битным шестнадцатеричным представлением.

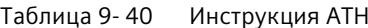

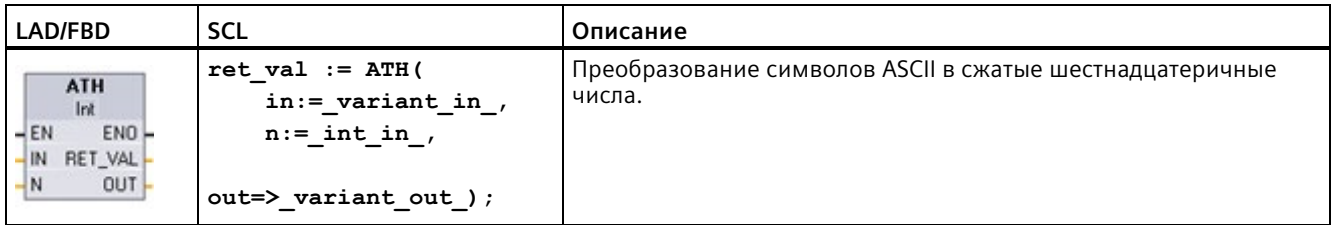

### Таблица 9-41 Типы данных для инструкции АТН

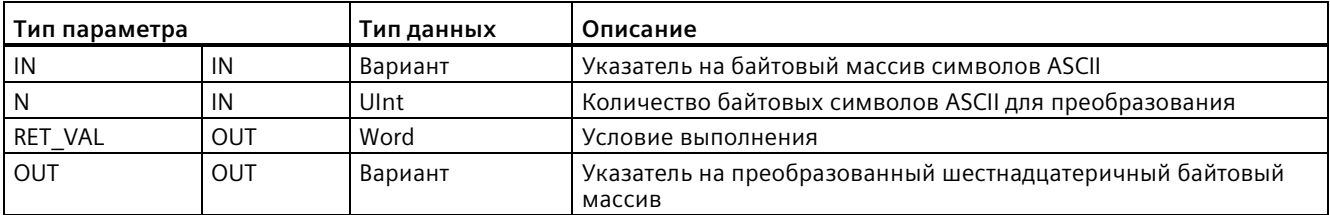

Преобразование начинается на указанном параметром IN месте и включает в себя N байт. Результат доступен по адресу, указанному в параметре OUT. Можно преобразовать только действительные символы ASCII от 0 до 9, строчные буквы от а до f и прописные буквы от A до F. Любой другой символ будет преобразован в ноль.

8-битные ASCII-кодированные символы преобразуются в 4-битные шестнадцатеричные символы. Два символа ASCII можно преобразовать в один байт, содержащий два 4битных шестнадцатеричных символа.

Параметры IN и OUT определяют байтовые массивы, а не шестнадцатеричные строковые данные String. Символы ASCII преобразуются и помешаются в шестнадцатеричные символы в том же порядке, в котором они читаются. Если количество ASCII символов нечетное, то в крайний правый полубайт последней преобразованной позиции шестнадцатеричного числа записываются нули.

Таблица 9-42 Примеры: Преобразование строки символов ASCII в шестнадцатеричные числа (АТН)

| Символьные байты IN | Ν  | <b>Значение OUT</b> | <b>ENO</b>   |
|---------------------|----|---------------------|--------------|
| '0a23'              |    | W#16#0A23           | <b>TRUE</b>  |
| '123AFx1a23'        | 10 | 16#123AF01023       | <b>FALSE</b> |
| 'a23'               |    | W#16#A230           | <b>TRUE</b>  |

Таблица 9-43 Инструкция НТА

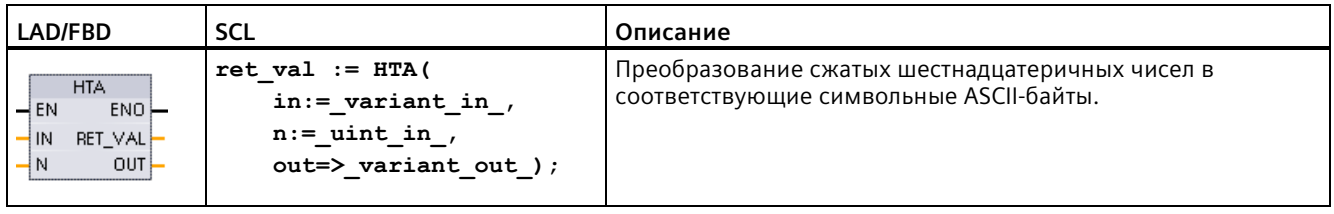

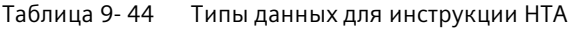

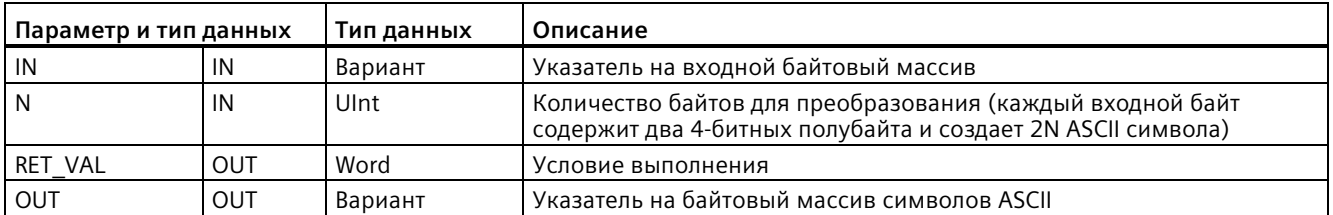

Преобразование начинается на указанном параметром IN месте и включает в себя N байт. Каждый 4-битный полубайт преобразуется в отдельный 8-битный ASCII-символ и создает на выходе 2N ASCII символьных байт. Все 2N байты выхода записываются в виде ASCII-символов от 0 до 9 или прописными буквами от А до F. Параметр OUT указывает байтовый массив, а не строку.

Каждый полубайт шестнадцатеричного байта преобразуется в символ в том же порядке, в котором они считываются (левый полубайт шестнадцатеричного числа преобразуется первым, за которым следует правый полубайт того же байта).

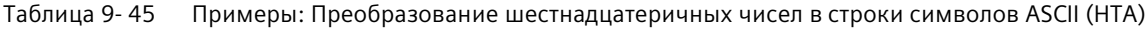

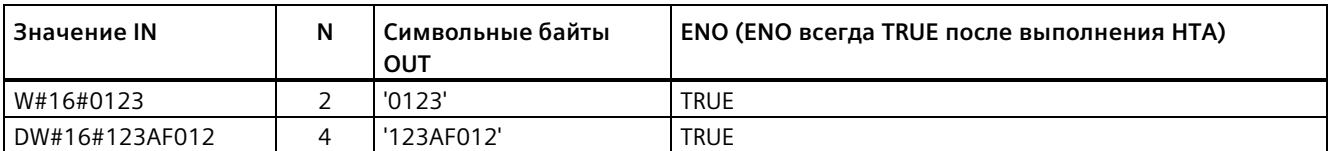

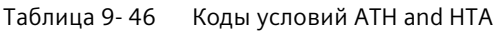

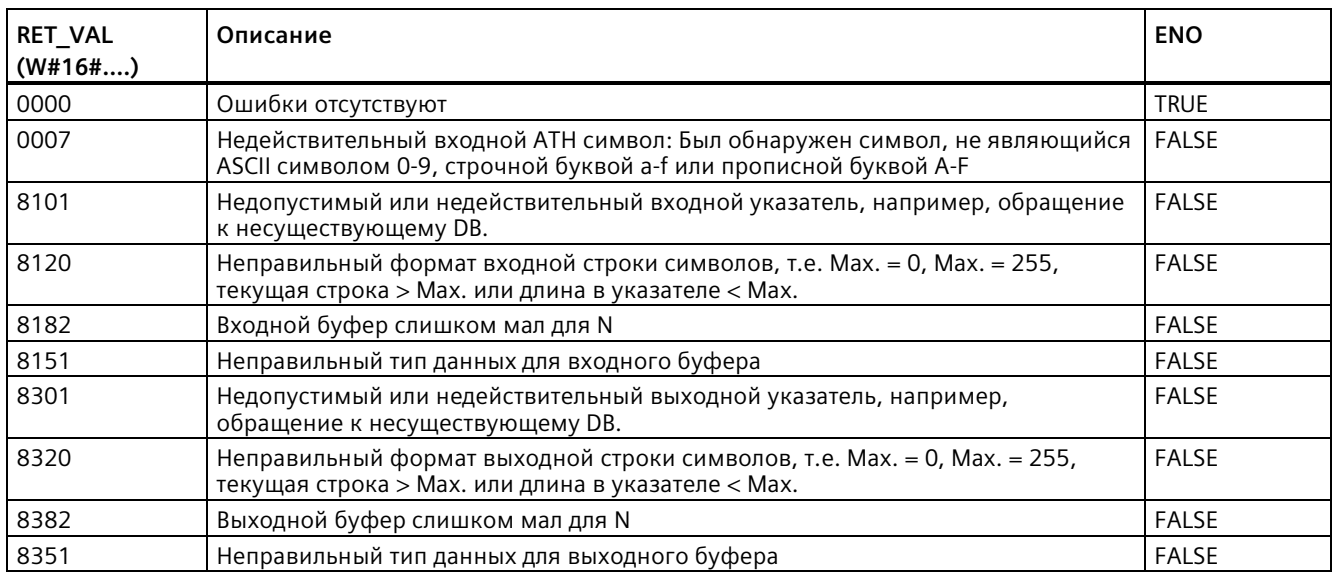

# **9.2.4 Строковые инструкции**

Управляющая программа может использовать следующие строковые и символьные инструкции для формирования сообщений оператору и ведения журнала процесса.

# **9.2.4.1 MAX\_LEN (максимальная длина строки символов)**

| LAD/FBD                                                                  | <b>SCL</b> | Описание                                                                                                    |
|--------------------------------------------------------------------------|------------|----------------------------------------------------------------------------------------------------|
| $out :=$<br>MAX LEN<br>MAX LEN(in);<br>String<br>ENO.<br>EN<br>0UT<br>IN |            | MAX_LEN (максимальная длина строки символов) указывает назначенную<br>строке символов IN на выходе OUT максимальную длину. Если во время<br>обработки инструкции возникает ошибка, то строка на выходе будет<br>пустой (нулевой длины).                                               |
|                                                                          |            | У типов данных String и WString есть две длины: Первый байт (или слово)<br>указывает максимальную длину, а второй байт (или слово) - фактическую<br>длину (текущее количество действительных символов).                                                                               |
|                                                                          |            | Максимальная длина цепочки символов указывается для каждого<br>٠<br>String или WString описания в квадратных скобках. Число занимаемых<br>строкой String байт на 2 байта больше максимальной длины. Число<br>занимаемых строкой WString слов на 2 слова больше максимальной<br>длины. |
|                                                                          |            | Текущая длина отражает количество фактически используемых<br>٠<br>символов. Текущая длина не должна превышать максимальную длину.<br>Текущая длина указывается в байтах для String и в словах для WString.                                                                            |
|                                                                          |            | С помощью инструкции MAX LEN і можно считать максимальную длину<br>строки символов, а с помощью инструкции LEN - текущую длину строки<br>символов.                                                                                                    |

Таблица 9- 47 Инструкция для максимальной длины

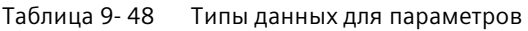

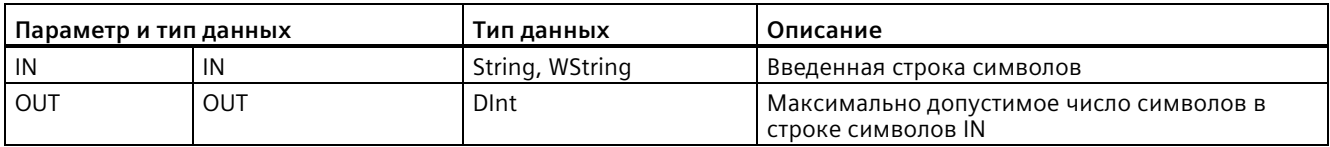

# **9.2.4.2 LEN (определение длины строки символов)**

Таблица 9- 49 Инструкция LEN

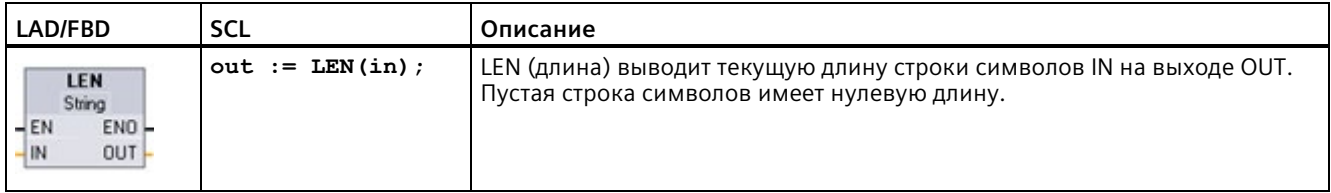

### Таблица 9- 50 Типы данных для параметров

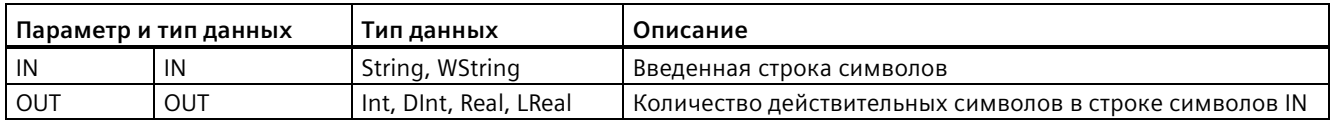

# Таблица 9- 51 Состояние ENO

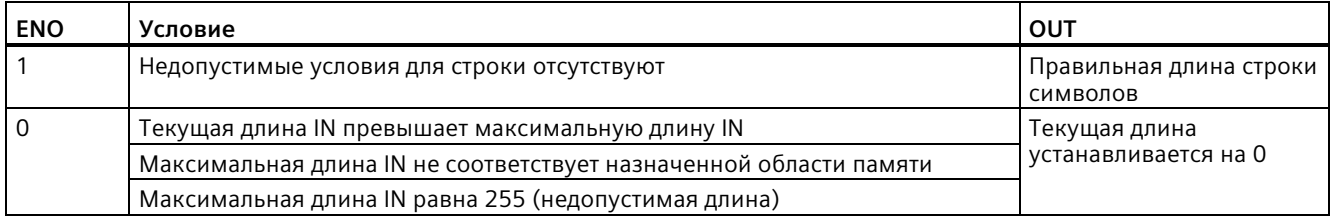

# **9.2.4.3 CONCAT (объединение строк символов)**

### Таблица 9- 52 Инструкция для объединения строк символов

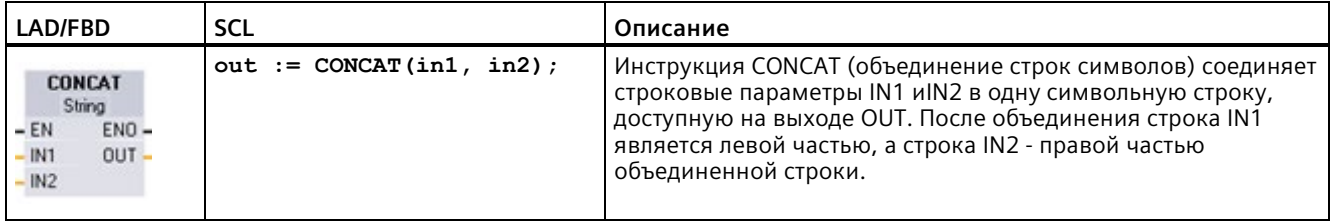

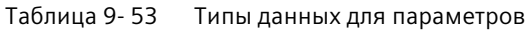

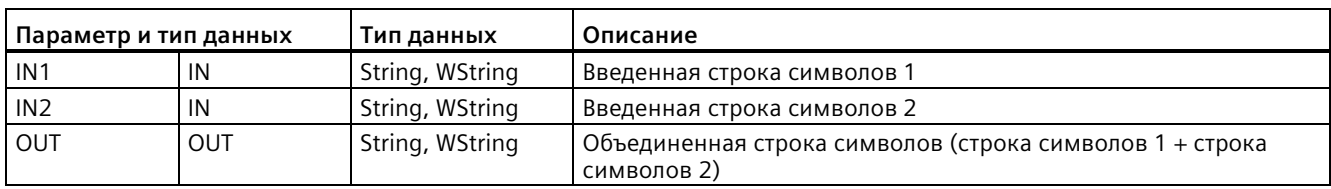

## Таблица 9- 54 Состояние ENO

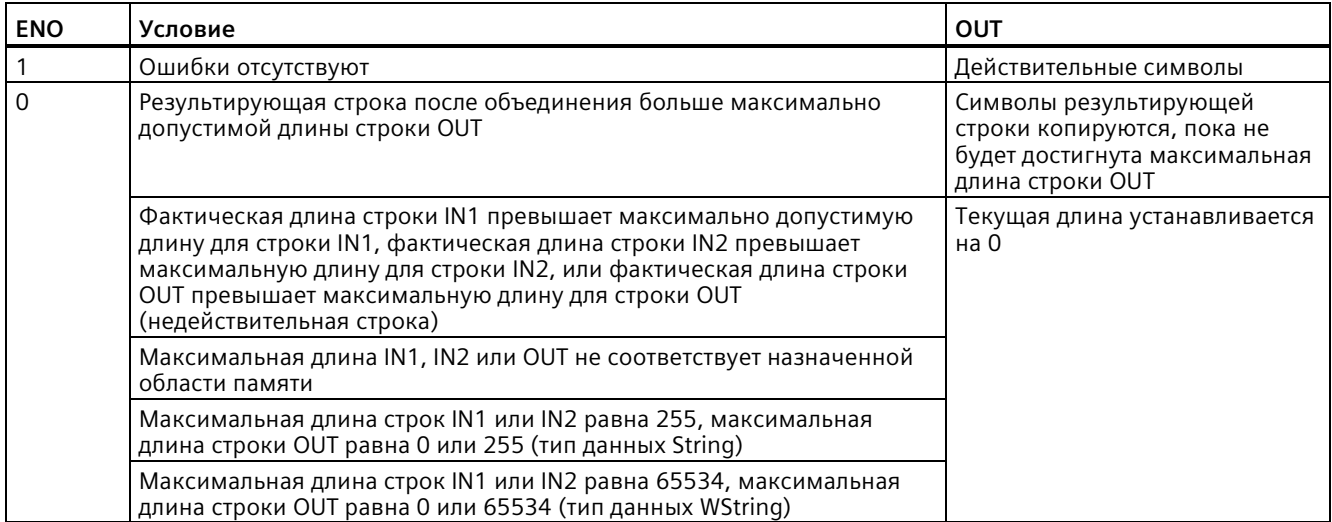

# **9.2.4.4 Инструкции LEFT, RIGHT и MID (чтение подстрок в строке символов)**

| LAD/FBD                                                       | <b>SCL</b>              | Описание                                                                                                    |
|---------------------------------------------------------------|-------------------------|----------------------------------------------------------------------------------------------------|
| LEFT<br>String<br>$ENO$ -<br>– EN<br>$OUT -$<br>$\mathsf{IN}$ | $out := LEFT(in, L);$   | Инструкция LEFT (левая подстрока) выводит часть строки,<br>состоящую из первых L символов строки параметра IN.                                                  |
|                                                               |                         | Если L больше, чем текущая длина строки IN, то вся строка IN<br>выводится на выход OUT.                                                                         |
|                                                               |                         | Если вводится пустая строка, то на OUT тоже выводится пустая<br>строка.                                                                                         |
| <b>MID</b><br>String<br>ENO-<br>– EN<br>OUT -<br>IN<br>P      | out := $MD(in, L, p)$ ; | Инструкция MID (средняя подстрока) выводит среднюю часть<br>строки. Средняя подстрока, содержащая L символов, начинается с<br>позиции символа Р (включительно). |
|                                                               |                         | Если сумма L и P превышает фактическую длину строкового<br>параметра IN, то выводится часть строки от позиции символа Р до<br>конца строки IN.                  |
| <b>RIGHT</b><br>String<br>ENO<br>$-EN$<br>OUT-<br>IN          | $out := RIGHT(in, L);$  | Инструкция RIGHT (правая подстрока) выводит последние L<br>символы строки символов.                                                                             |
|                                                               |                         | Если L больше, чем текущая длина строки IN, то вся строка IN<br>выводится на выход OUT.                                                                         |
|                                                               |                         | Если вводится пустая строка, то на OUT тоже выводится пустая<br>строка.                                                                                         |

Таблица 9- 55 Инструкции LEFT, RIGHT и MID

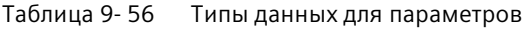

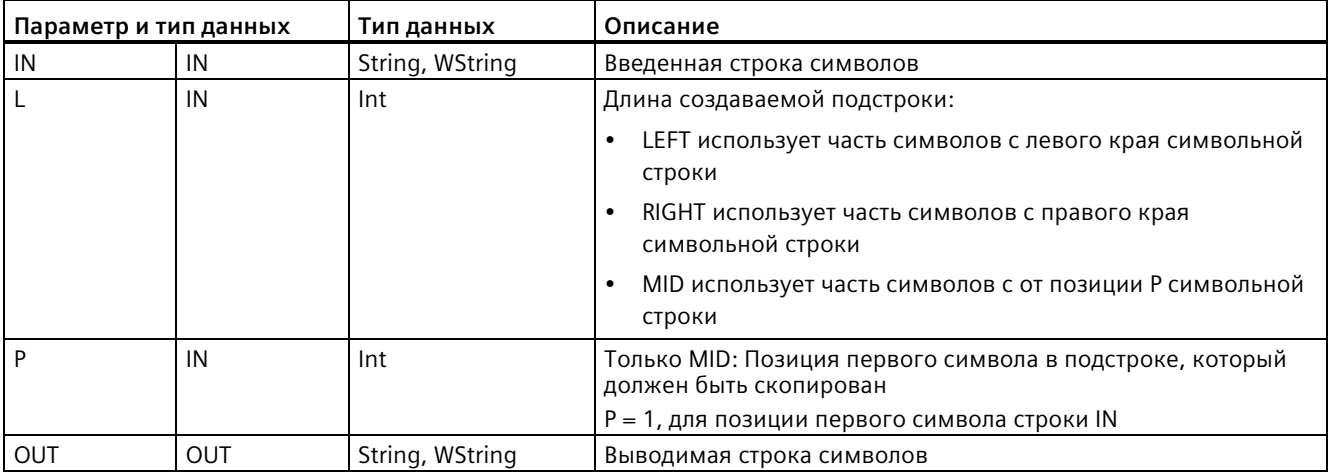

### Таблица 9- 57 Состояние ENO

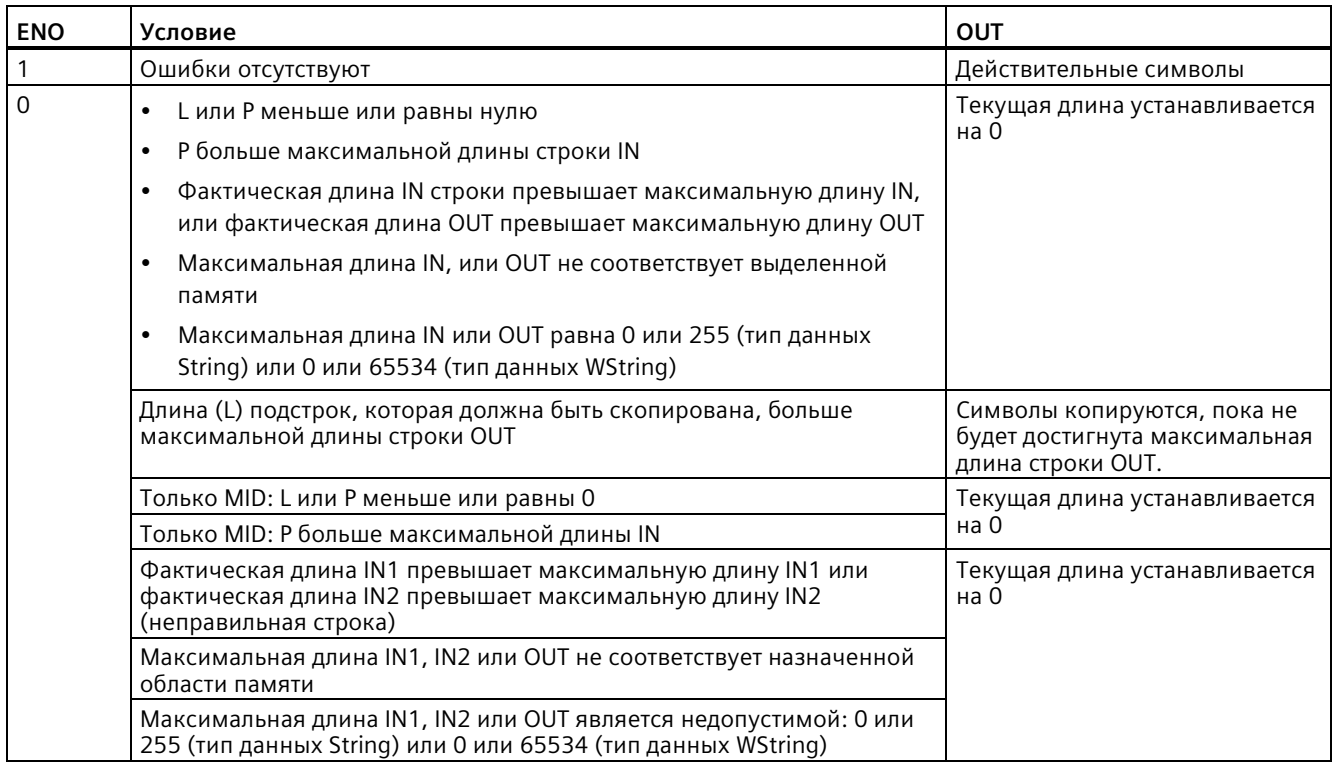

# **9.2.4.5 Инструкция DELETE (удаление символов из строки символов)**

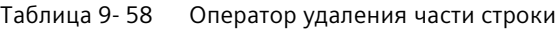

| LAD/FBD                                  | <b>SCL</b>                   | Описание                                                                                                    |
|------------------------------------------|------------------------------|----------------------------------------------------------------------------------------------------|
| <b>DELETE</b><br>String<br>ENO<br>$-$ EN | out := DELETE $(in, L, p)$ ; | Удаляет L символов из строки IN. Удаление начинается с<br>позиции символа Р (включительно), а остальная часть строки<br>выводится в параметре OUT. |
| <b>OUT</b><br>$+$ IN                     |                              | Если L равно нулю, то введенная строка выводится на OUT.                                                                                           |
|                                          |                              | Если сумма из L и P больше длины введенной строки, то<br>строка символов удаляется до конца.                                                       |

Таблица 9- 59 Типы данных для параметров

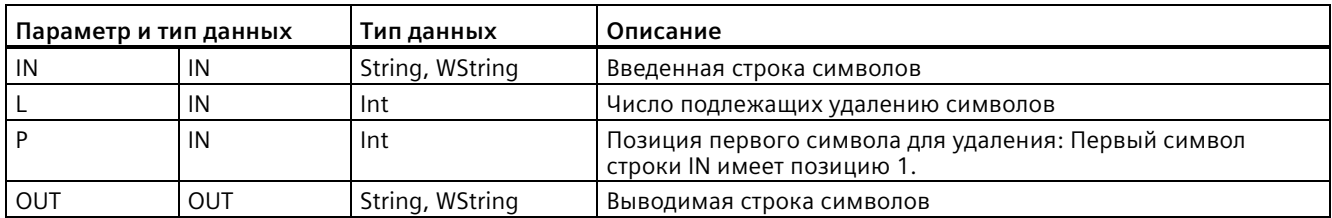

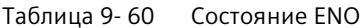

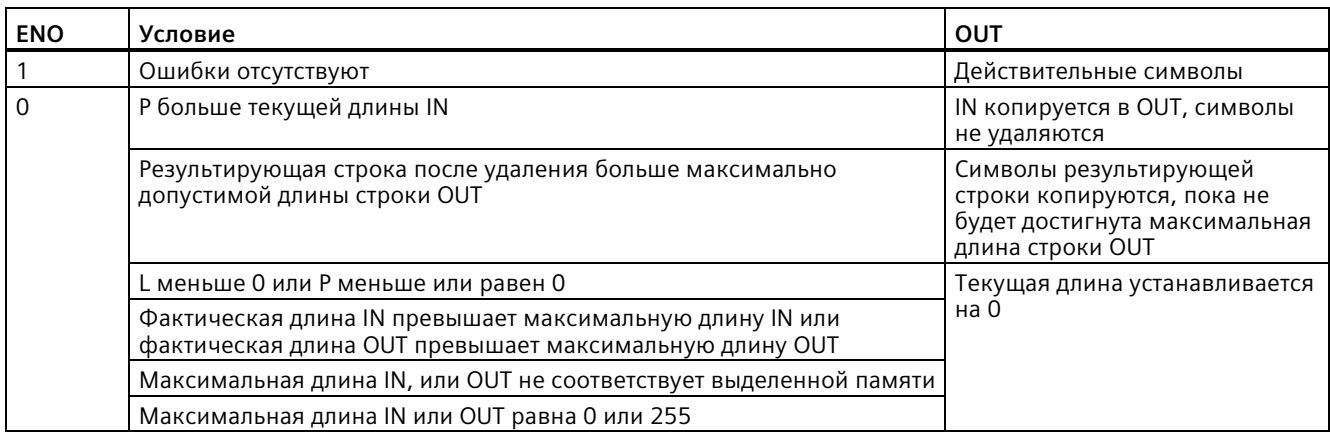

#### $9.2.4.6$ **INSERT (вставка символов в строку символов)**

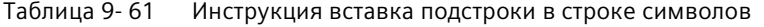

| LAD/FBD                                                                 | SCL                           | Описание                                                                                               |
|-------------------------------------------------------------------------|-------------------------------|----------------------------------------------------------------------------------------------------|
| <b>INSERT</b><br>String<br>$ENO$ -<br>$-EN$<br>OUT<br>$\frac{IN1}{IN2}$ | $out := INSERT(int, in2, p);$ | Вставляет строку символов IN2 в строку символов IN1.<br>Вставка начинается после символа на позиции Р. |

Таблица 9-62 Типы данных для параметров

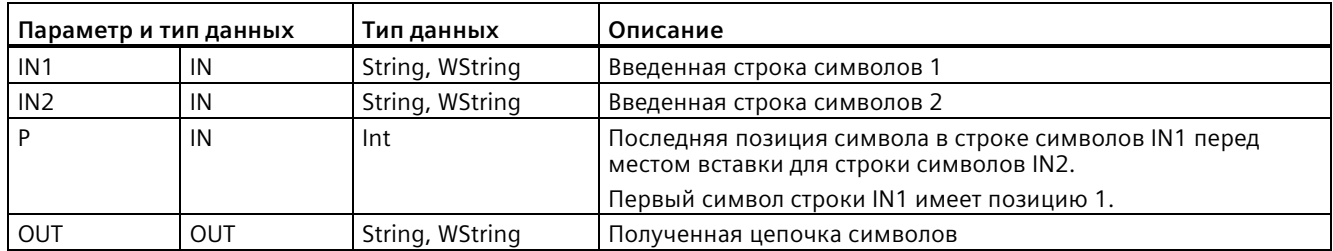

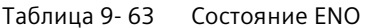

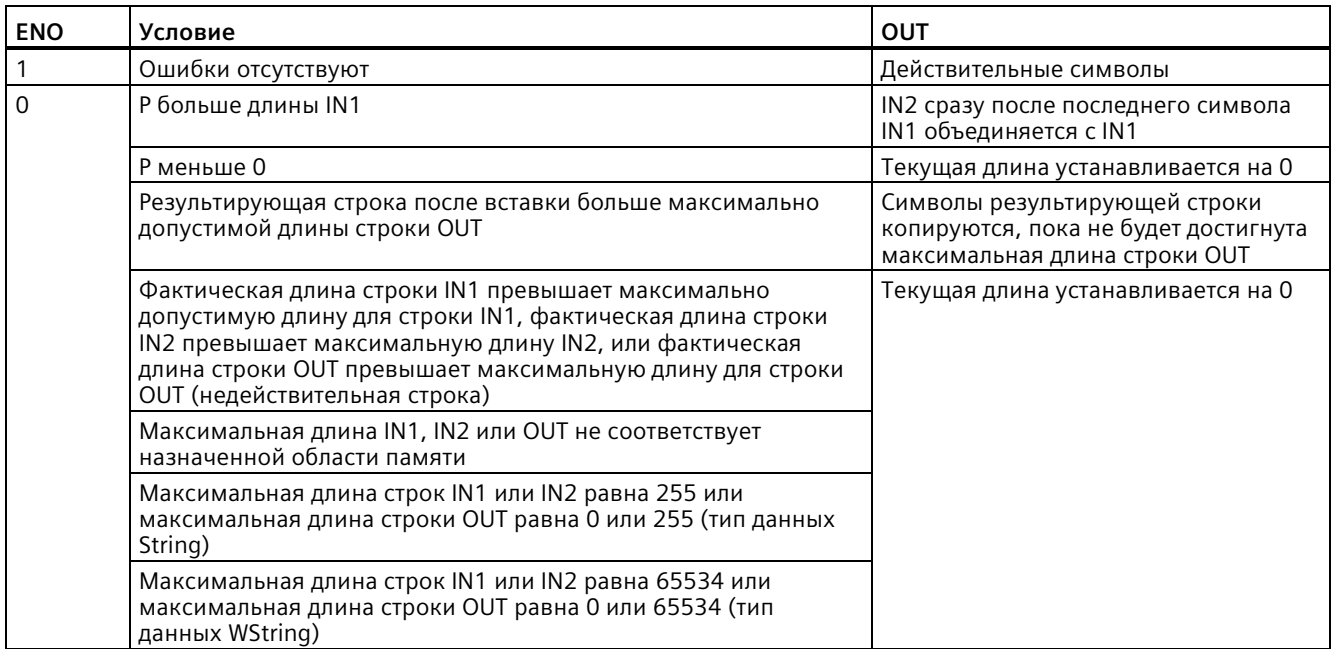

#### $9.2.4.7$ REPLACE (замена символов в строке символов)

Таблица 9-64 Инструкция замены подстроки

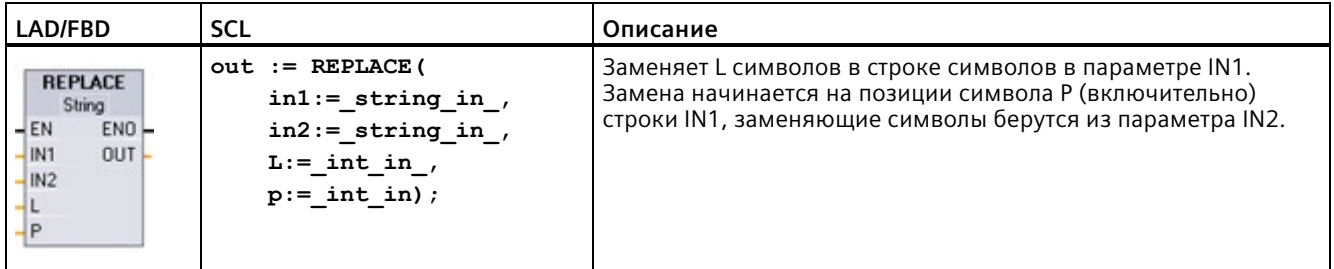

Таблица 9-65 Типы данных для параметров

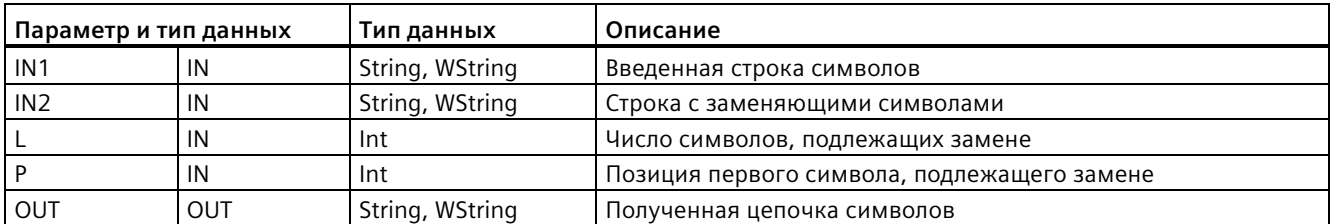

Если параметр L равен нулю, то строка символов IN2 вставляется на позиции Р строки символов IN1, не удаляя символов из строки символов IN1.

Если Р равно 1, то первые L символов строки IN1 заменяются символами строки IN2.

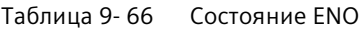

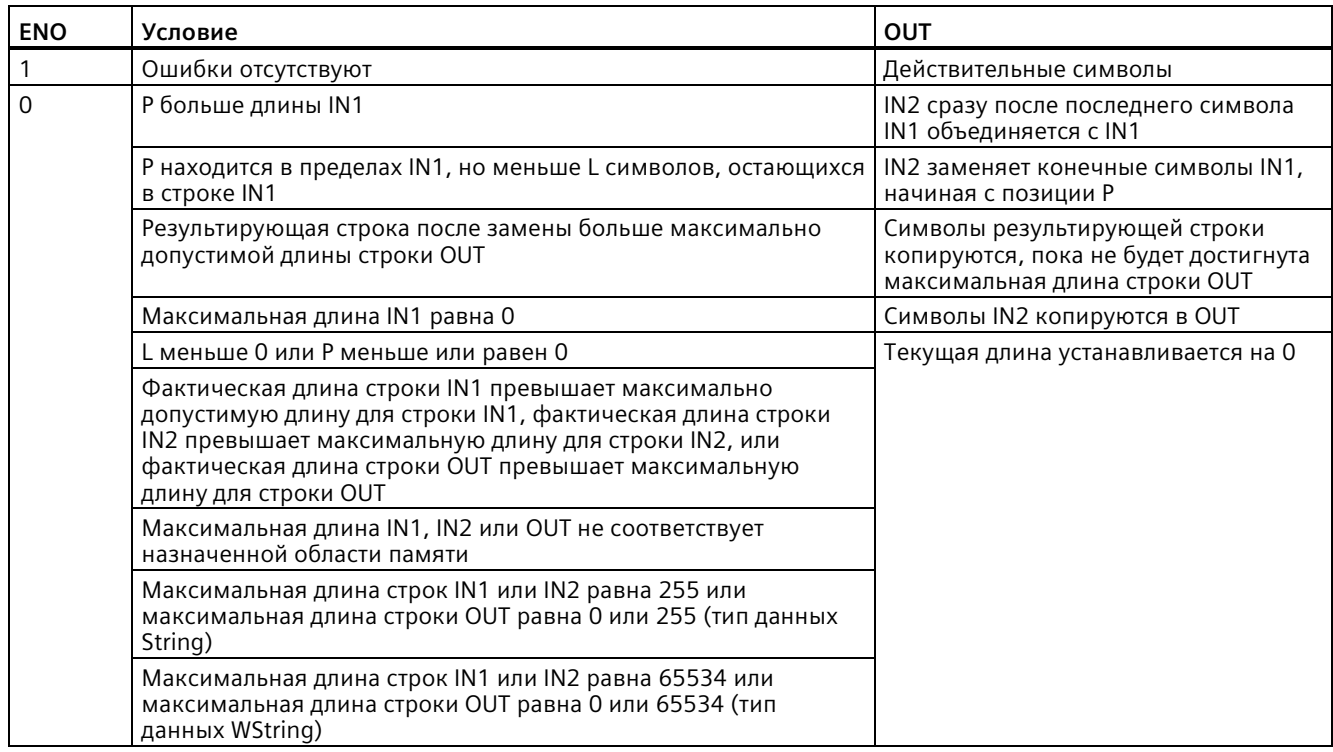

#### 9.2.4.8 FIND (поиск символов в строке символов)

Таблица 9-67 Инструкция поиска части строки

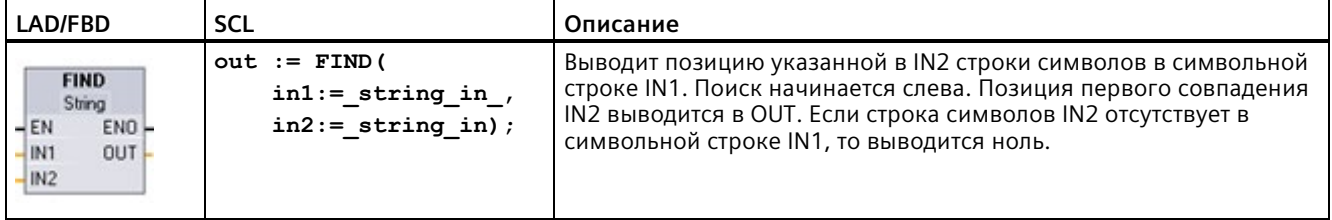

Таблица 9-68 Типы данных для параметров

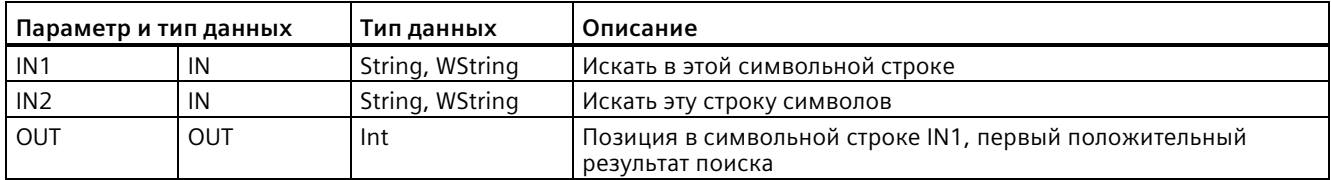

### Таблица 9- 69 Состояние ENO

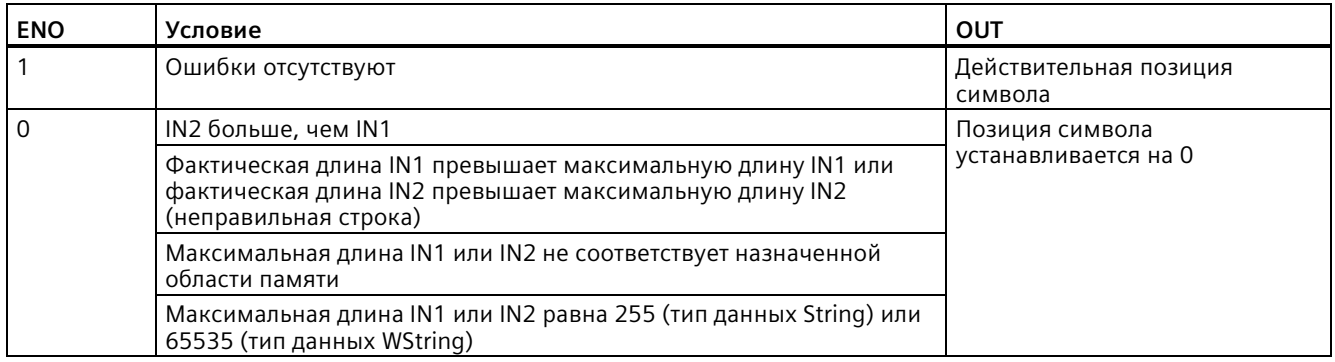

# **9.2.5 Информация при выполнении**

# **9.2.5.1 GetSymbolName (считывание имени переменной во входном параметре)**

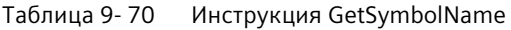

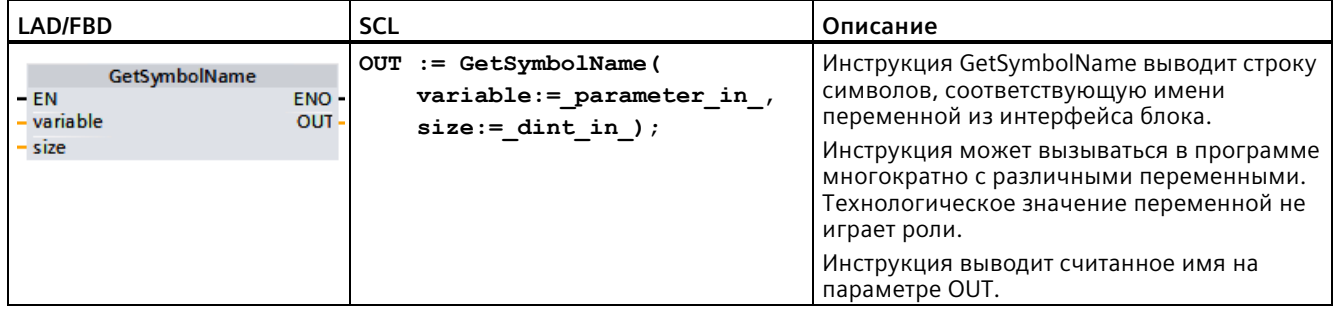

# Параметр

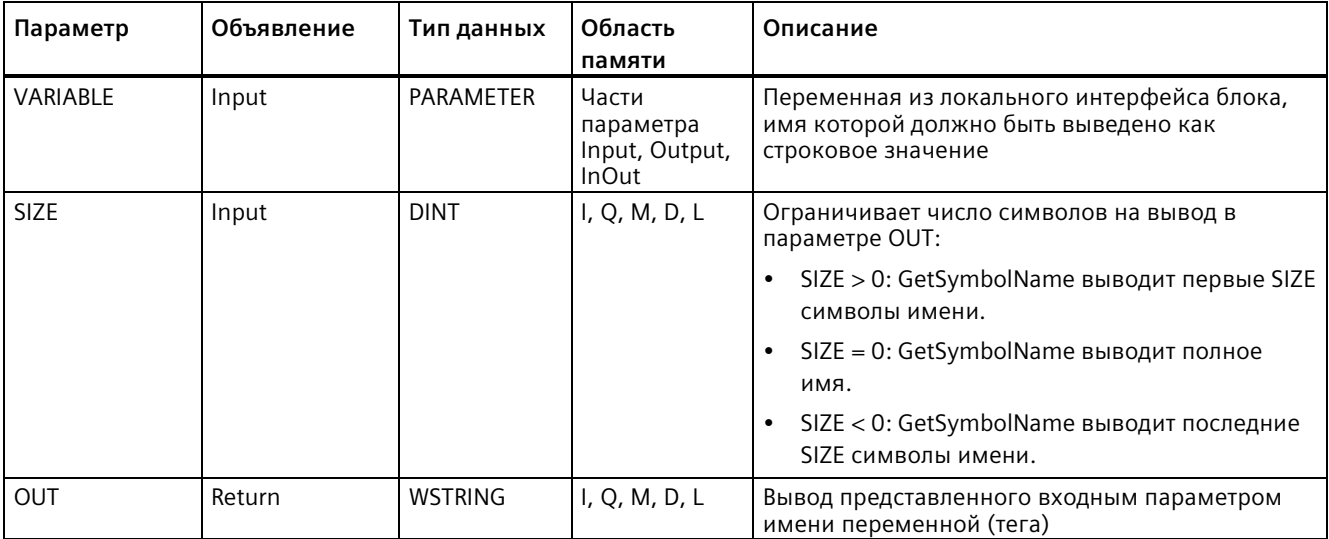

В приведенной ниже таблице показаны параметры инструкции GetSymbolName:

Входные параметры интерфейса блока указываются в параметре VARIABLE. Следует использовать только интерфейсный параметр для этого параметра, а не переменную (тег) PLC или переменную (тег) блока данных.

Для ограничения длины считанного имени переменной (тега) следует использовать параметр SIZE. Если инструкция обрезает имя, то это ясно видно по символу"..." (Unicode символ 16#2026) на конце имени. Следует помнить, что длина этого символа 1.

Дополнительную информацию о допустимых типах данных можно найти в разделе "Типы данных (Страница 111)".

## Пример: Значение параметра SIZE

Следующий пример поясняет значение параметра SIZE. Следующее имя переменной (тега) считывается из интерфейса блока: "МуРLСТад" (двойные кавычки в начале и конце имени являются его частью).

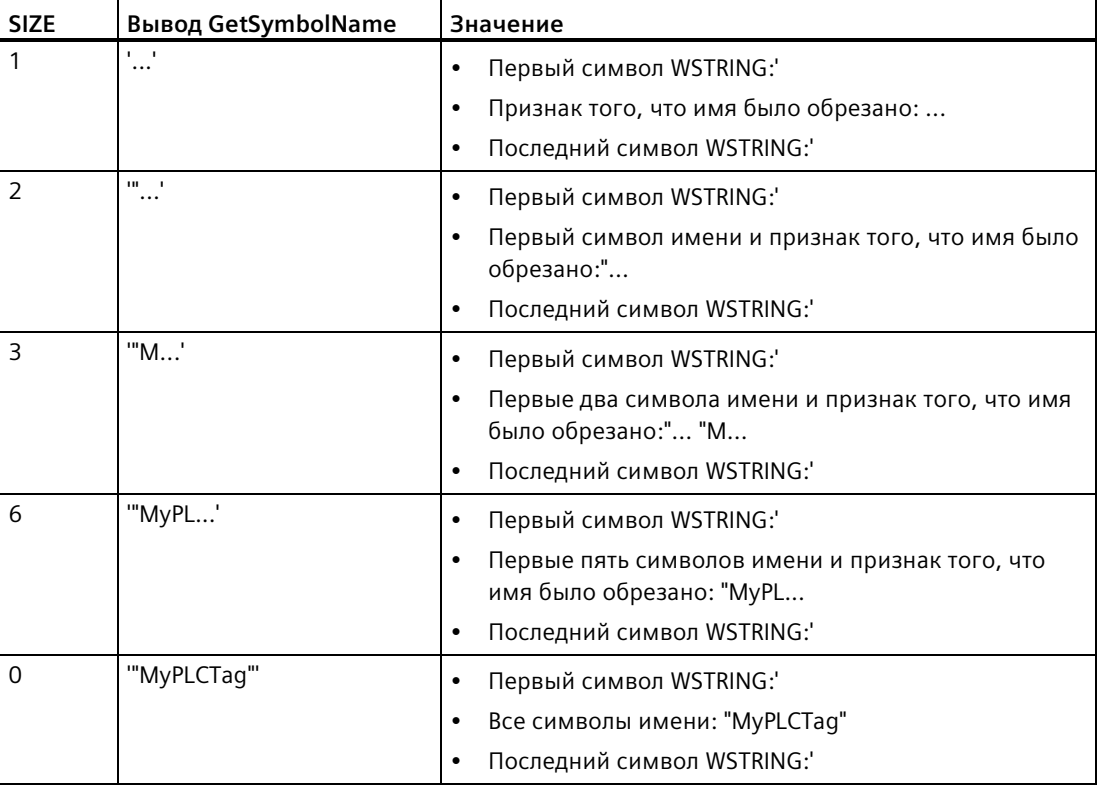

### Пример: Чтение символьного имени

В следующем примере считывается имя переменной (тега), подсоединенной через входной параметр блока.

Создать две переменные (теги) в глобальном блоке данных для хранение данных.

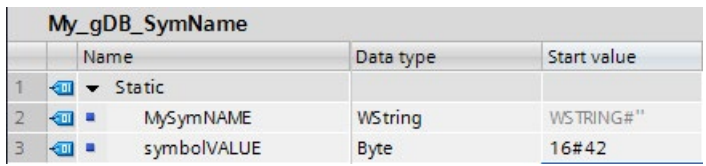

Создать входной параметр inputValue с типом данных BYTE в блоке Level1. Вызвать инструкцию GetSymbolName в блоке Level1. Подсоединить параметры инструкции следующим образом:

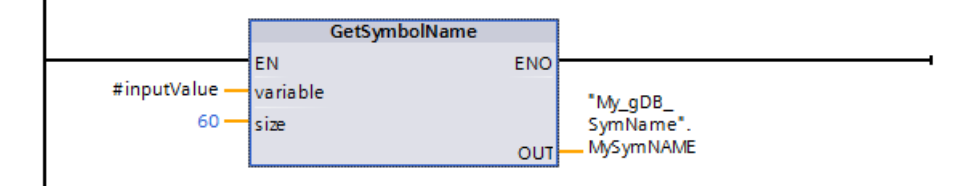

Подсоединить параметр inputValue блока Level1 следующим образом:

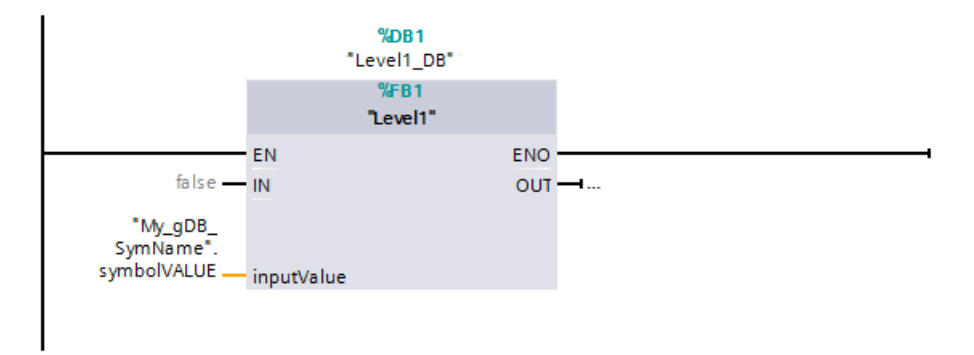

Инструкция GetSymbolName выполняется в блоке Level1. Входной параметр inputValue блока Level1 проверяется по входному параметру VARIABLE инструкции на предмет его соединения. При этом считывается переменная (тег) symbolVALUE и выводится на выходном параметре OUT как строка символов ("MySymNAME"). Согласно значению входного параметра SIZE, длина символьной строки ограничивается 60 символами.

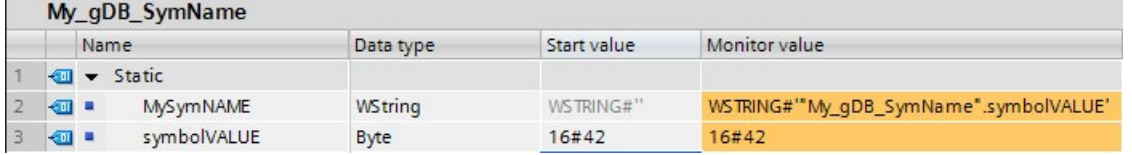

# **9.2.5.2 GetSymbolPath (запрос составного глобального имени входного параметра)**

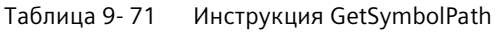

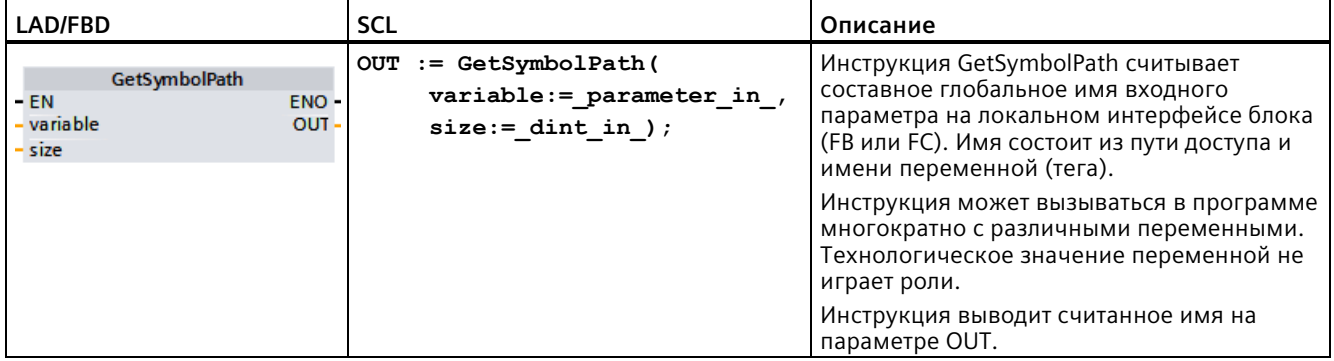

## **Параметр**

В приведенной ниже таблице показаны параметры инструкции GetSymbolPath:

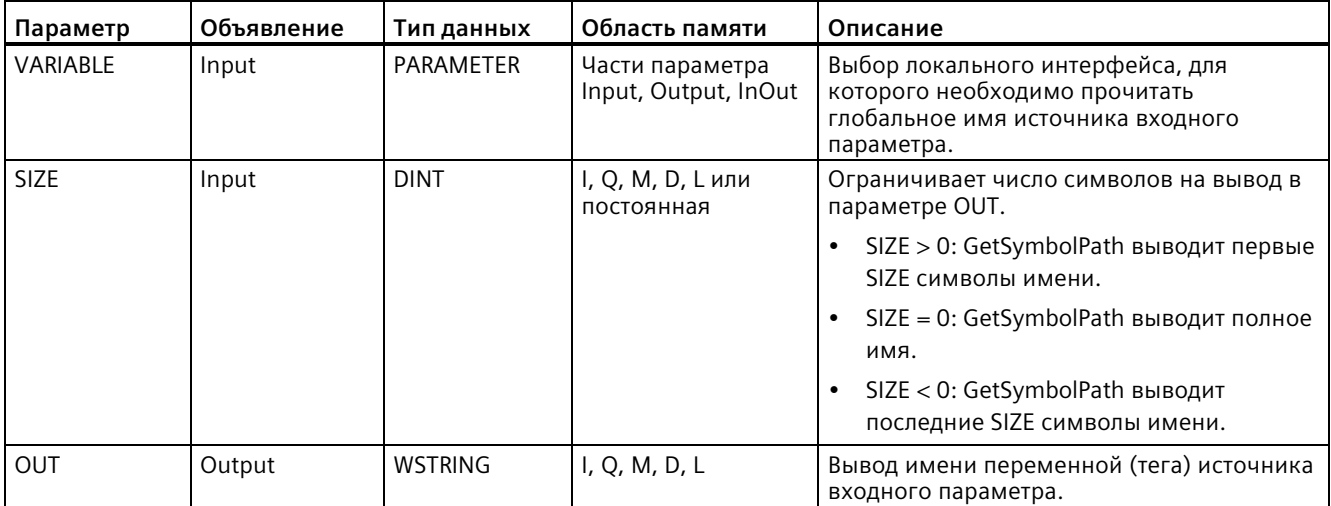

Дополнительную информацию о допустимых типах данных можно найти в разделе "Типы данных (Страница [111](#page-110-0))".

### Использование

Обратить внимание на следующие советы по использованию инструкции GetSymbolPath:

- Указать интерфейс блока, через который считывается имя входной переменной (тега), в параметре VARIABLE инструкции:
	- Если переменная (тег) предоставляет входной параметр, то GetSymbolPath указывает имя DB, его структуры и имя переменной (тега).
	- Если переменная (тег) PLC предоставляет входной параметр, то GetSymbolPath выводит имя переменной (тега) PLC.
	- Если константа предоставляет входной параметр, то GetSymbolPath выводит значение константы.
- Для ограничения длины считанного имени переменной (тега) следует использовать параметр SIZE. Если имя было обрезано, то это ясно видно по символу "..." (Unicode символ 16#2026) на конце имени. Следует помнить, что длина этого символа 1.

### Пример: Значение параметра SIZE

Следующий пример поясняет значение параметра SIZE. Инструкция GetSymbolPath считала следующее имя переменной (тега) из интерфейса блока: "МуРLCTaq" (двойные кавычки в начале и конце имени являются его частью).

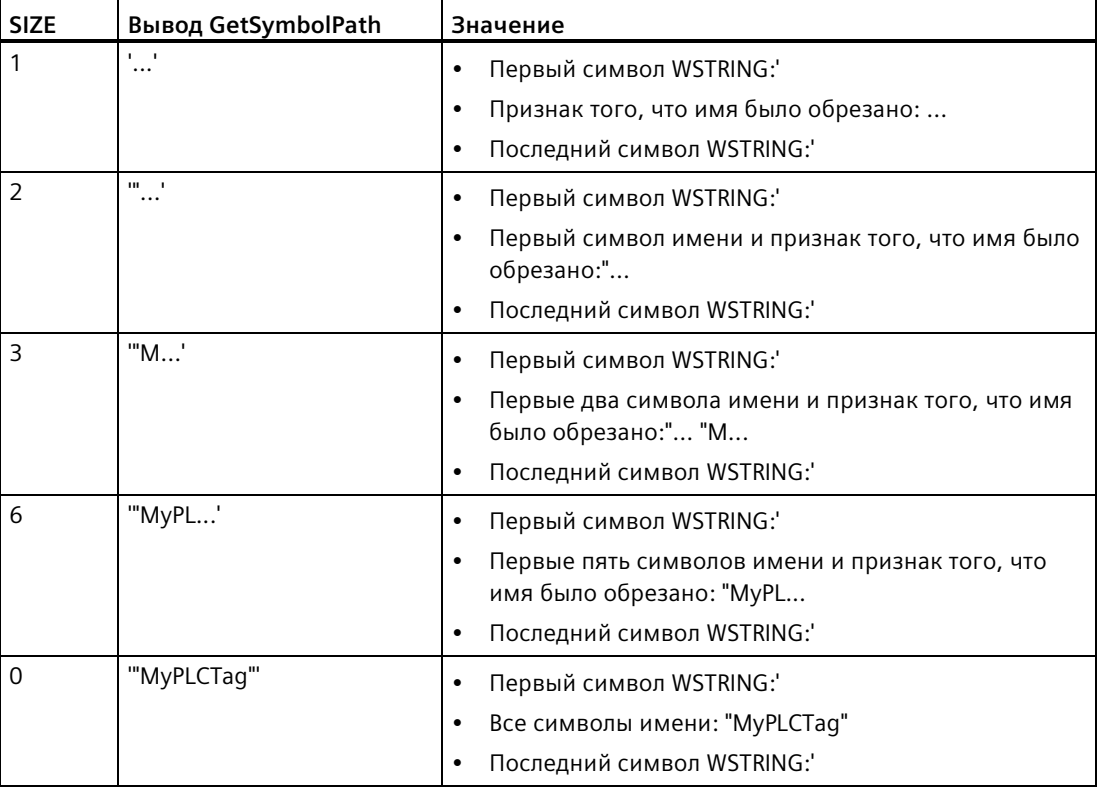

## **Пример: Вызов GetSymbolPath по нескольким уровням вызовов блока**

В следующем примере показано использование GetSymbolPath по нескольким уровням вызовов.

- Организационный блок OB1 вызывает блок FB Level 1, который в свою очередь вызывает блок FB\_Level\_2.
- Блок FB\_Level\_2 выполняет GetSymbolPath, чтобы прочесть путь к параметру на интерфейсе REQ2.
- Так как интерфейс REQ1 выводит значение REQ2 инструкция определяет путь входного параметра REQ1.
- Переменная (тег) MyStarterBit это входной параметр REQ1. Бит находится в структуре MySTRUCT в блоке данных MyDatablock.

GetSymbolPath считывает эту информацию и выводит путь ("MyDataBlock".MySTRUCT.MyStarterBit) на параметр OUT.

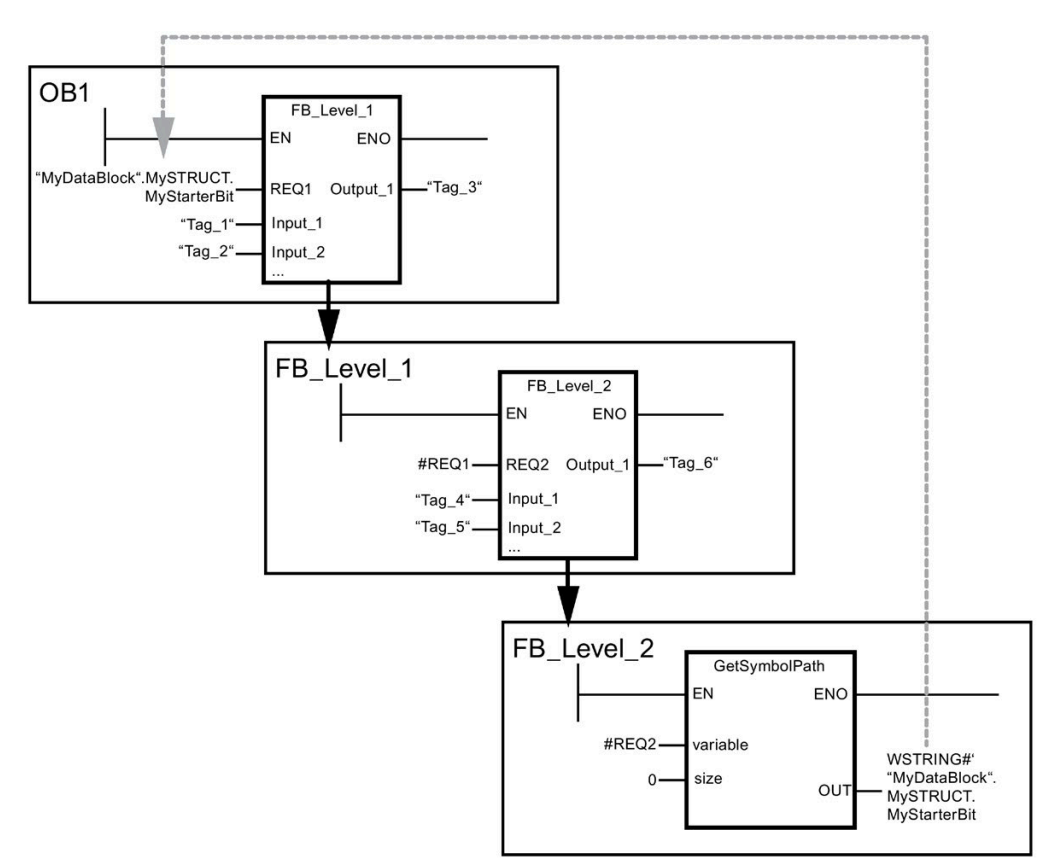

# <span id="page-390-0"></span>**9.2.5.3 GetInstanceName (считывание имени экземпляра блока)**

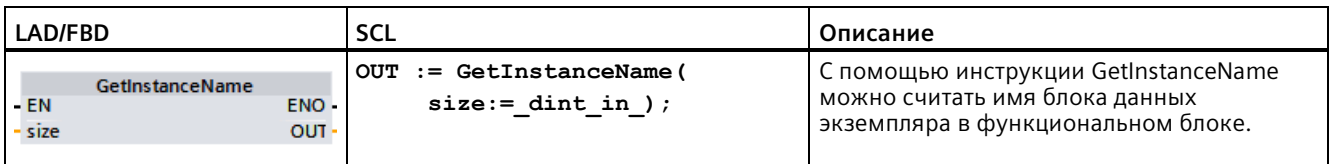

Таблица 9- 72 Инструкция GetInstanceName

# **Параметр**

В приведенной ниже таблице показаны параметры инструкции GetInstanceName:

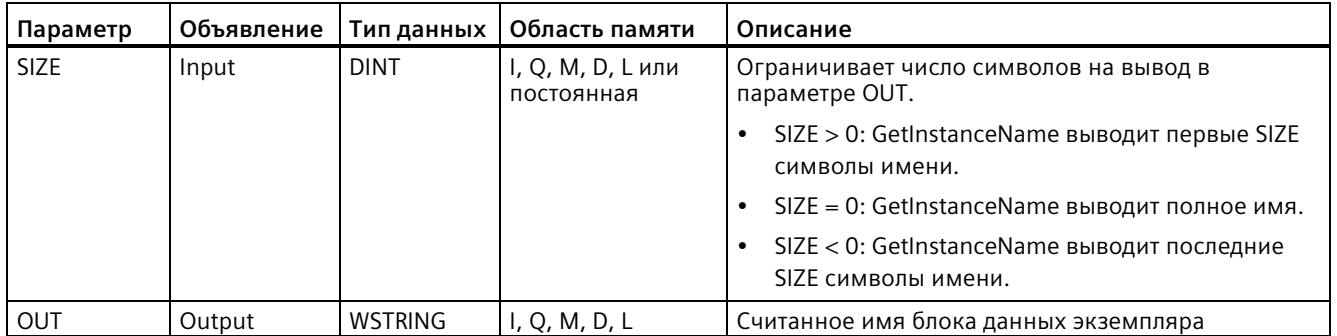

Дополнительную информацию о допустимых типах данных можно найти в разделе "Типы данных (Страница [111](#page-110-0))".

## Пример: Значение параметра SIZE

Для ограничения длины считанного имени экземпляра следует использовать параметр SIZE. Если инструкция обрезла имя, то это ясно видно по символу "..." (Unicode символ 16#2026) на конце имени. Следует помнить, что длина этого символа 1.

Следующий пример поясняет значение параметра SIZE. Инструкция GetInstanceName считала следующее имя экземпляра из интерфейса блока: "Level1 DB" (двойные кавычки в начале и конце имени являются его частью).

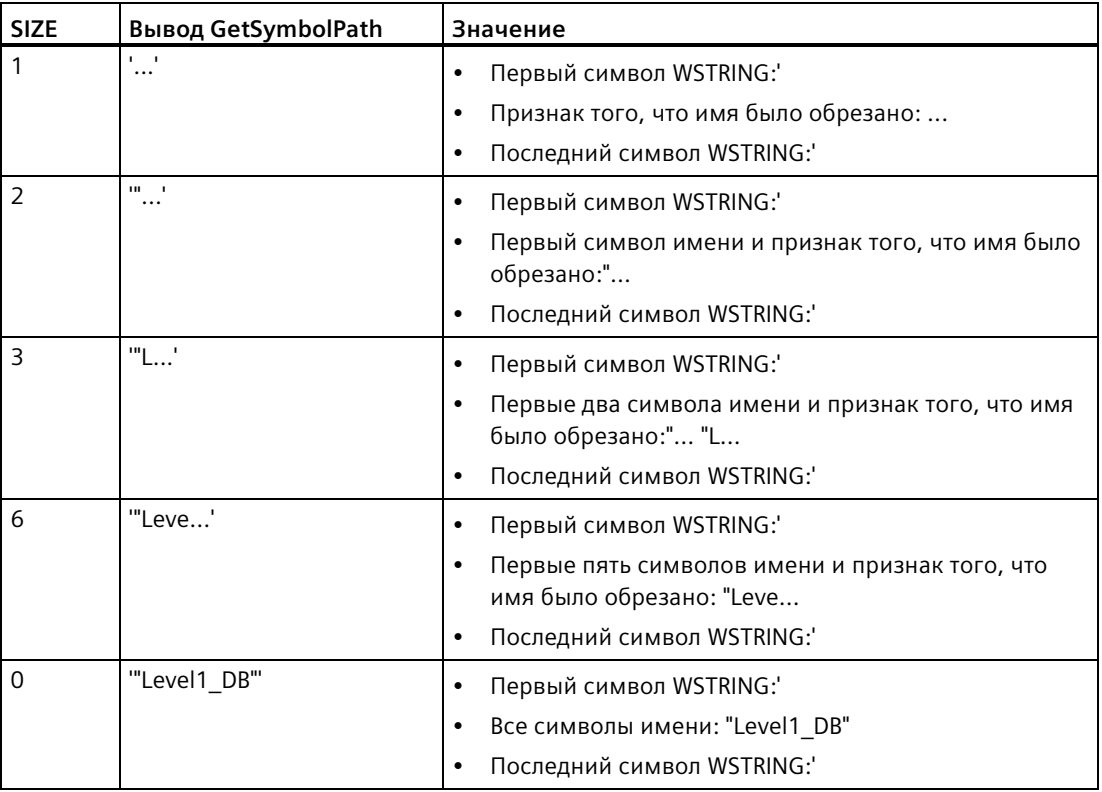

Инструкция GetInstanceName записывает имя блока данных экземпляра в параметр OUT. Инструкция обрезает имя, если имя блока данных экземпляра превышает максимальную длину WSTRING.

### Пример: Чтение имени блока данных экземпляра

Следующий пример показывает, как можно прочесть имя блока данных экземпляра.

Создать две переменные (теги) в глобальном блоке данных для хранение данных.

Определить параметры инструкции следующим образом:

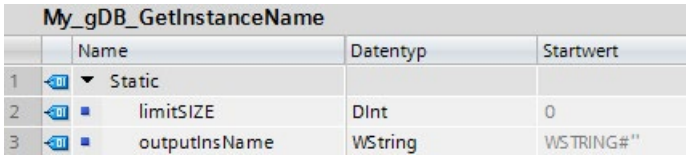

Блок Level1\_gin выполняет инструкцию GetInstanceName, при этом определяется соответствующий блок данных экземпляра блока Level1\_gin и имя выводится на выходной параметр OUT как строка символов (outputInstName). Согласно значению 0 параметра SIZE (limitSIZE), длина символьной строки не ограничена.

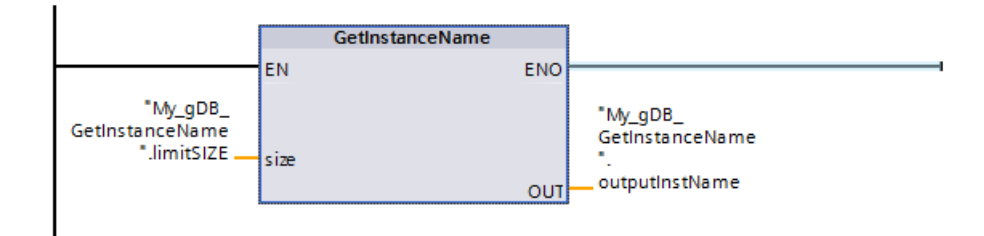

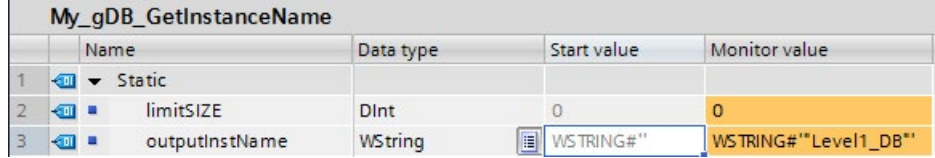

#### $9.2.5.4$ GetSymbolPath (запрос составного глобального имени экземпляра блока)

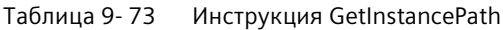

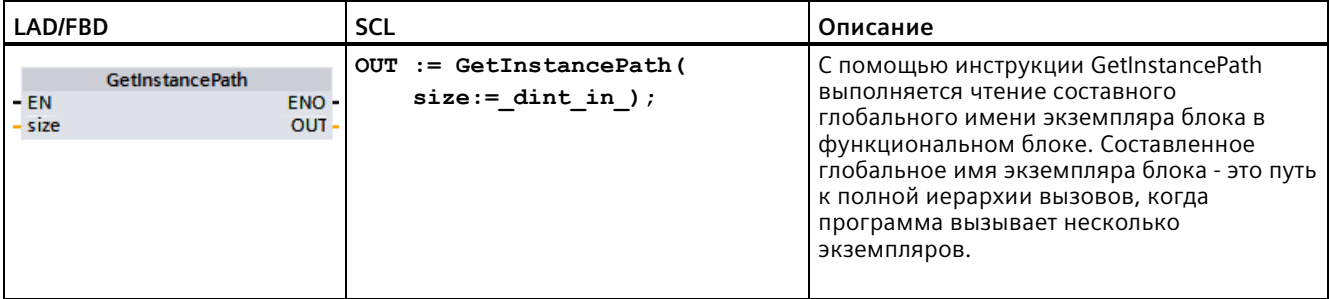

# Параметр

В приведенной ниже таблице показаны параметры инструкции GetInstancePath:

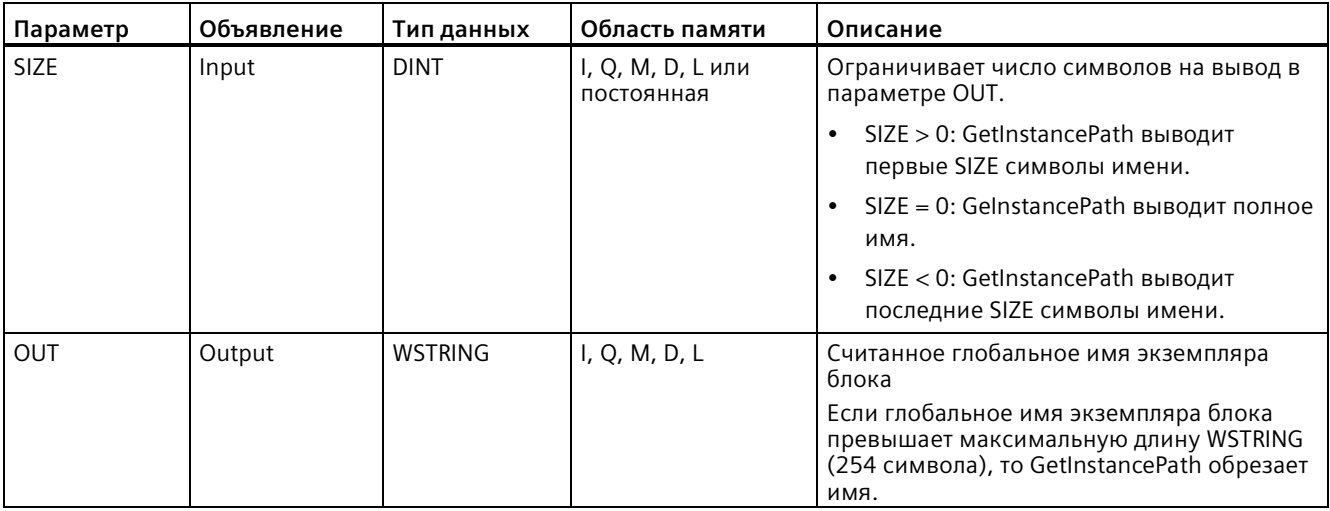

Дополнительную информацию о допустимых типах данных можно найти в разделе "Типы данных (Страница 111)".

### **Пример: Вызов GetInstancePath для запросы пути вызова FB с несколькими экземплярами**

В следующем примере функциональный блок FB\_Level\_3 вызывает инструкцию GetInstancePath.

- Функциональный блок FB Level 3 сохраняет свои данные в вызывающем функциональном блоке FB\_Level\_2.
- Функциональный блок FB\_Level\_2 в свою очередь сохраняет свои данные в вызывающем функциональном блоке FB\_Level\_1.
- Функциональный блок FB\_Level\_1 в свою очередь сохраняет свои данные в своем блоке данных экземпляра IDB\_LEVEL\_1. Благодаря использованию нескольких экземпляров, блок данных экземпляра FB\_Level\_1 содержит все данные трех функциональных блоков.

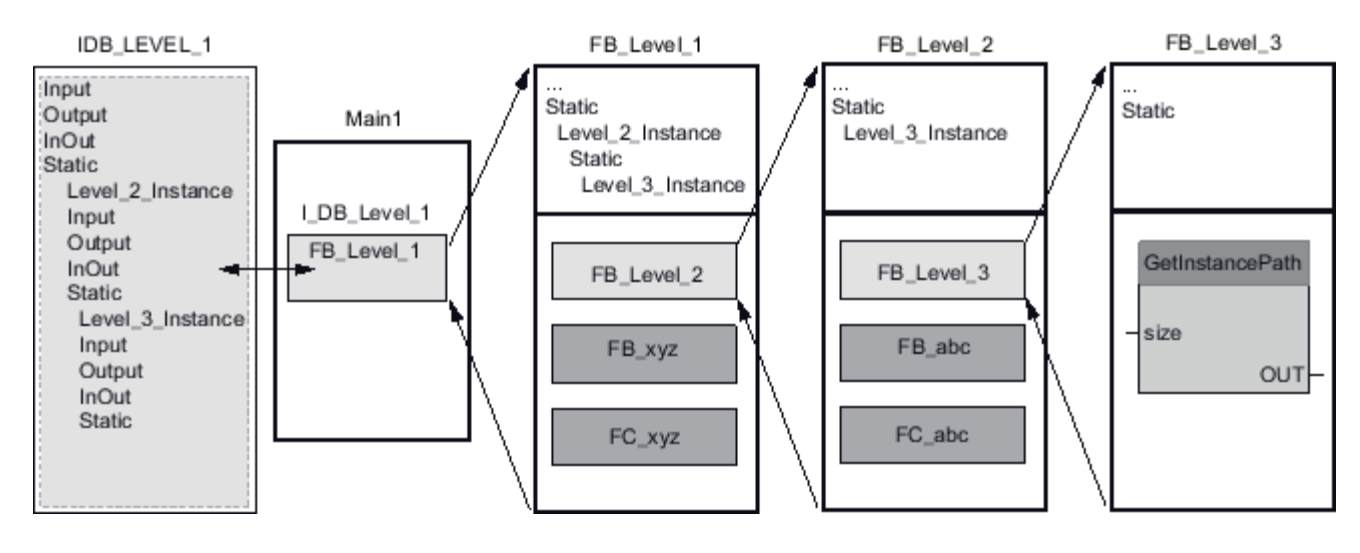

Инструкция GetInstancePath выводи в зависимости от значения параметра SIZE следующие значения для этого примера:

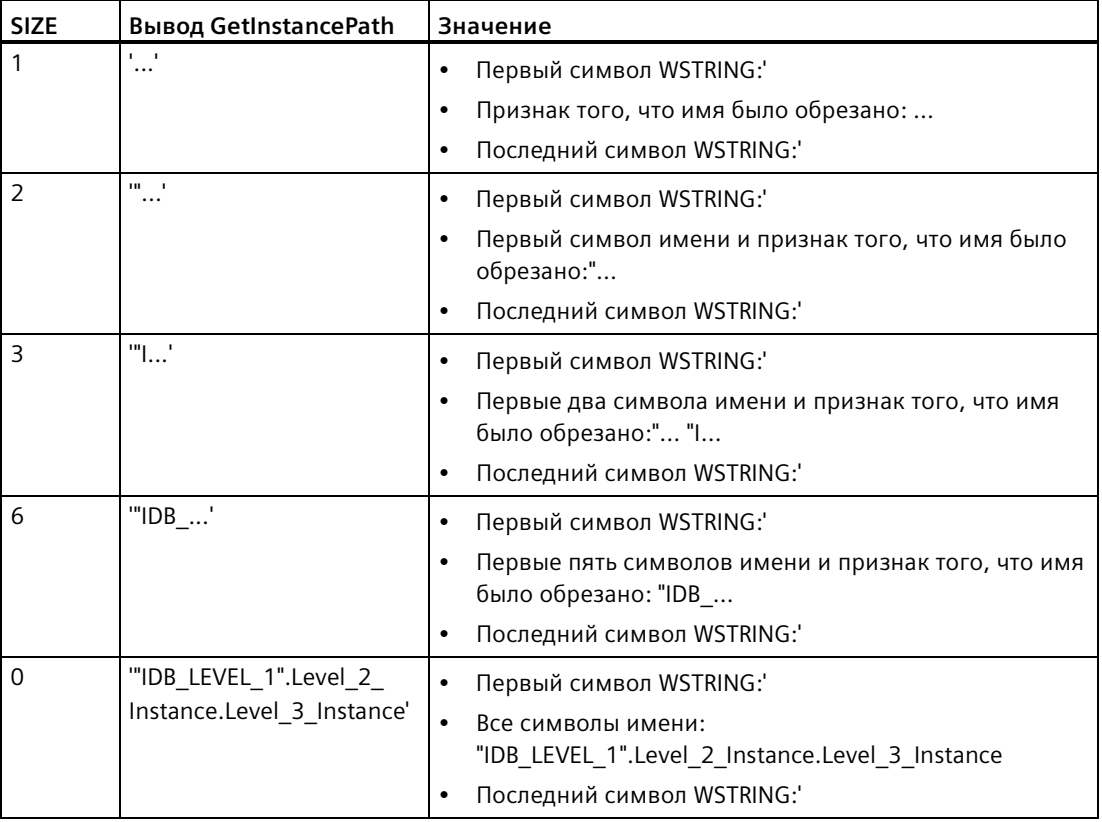

### Примечание

### Использование GetInstancePath в функциональных блоках с одним экземпляром

Если функциональный блок, в котором вызывается GetInstancePath, хранит данные в собственном блоке данных экземпляра, то GetInstancePath выводит имя единственного экземпляра как глобальное имя. В этом случае результат на параметре OUT соответствует инструкции GetInstanceName (Страница 391).
# *9.2 Строчные и символьные инструкции*

# **9.2.5.5 GetBlockName (считывание имени блока)**

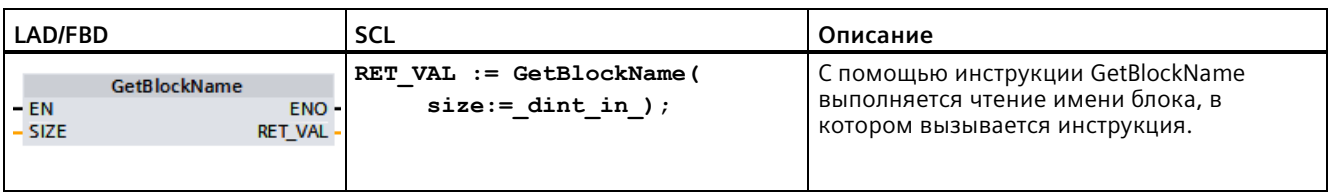

Таблица 9- 74 Инструкция GetBlockName

# **Параметр**

В приведенной ниже таблице показаны параметры инструкции GetBlockName:

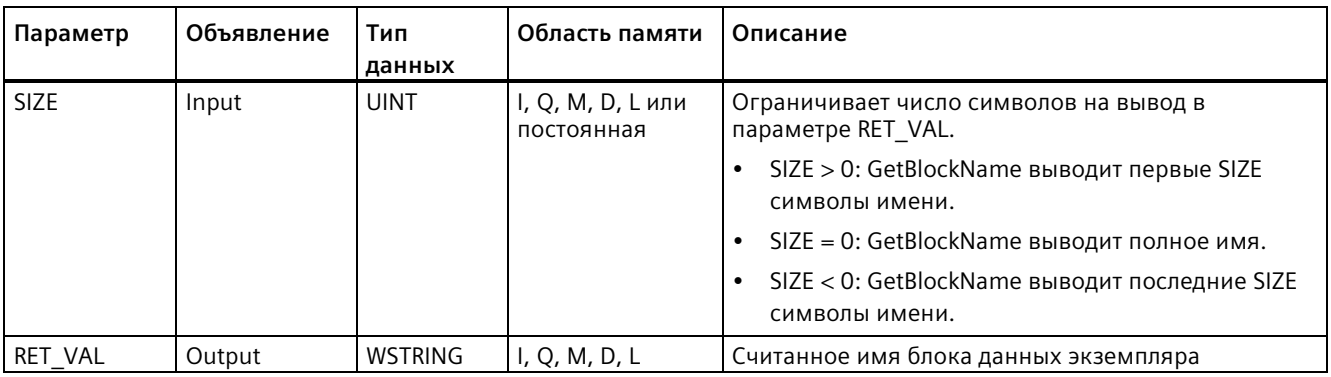

Дополнительную информацию о допустимых типах данных можно найти в разделе "Типы данных (Страница [111](#page-110-0))".

### 9.2 Строчные и символьные инструкции

# Пример: Значение параметра SIZE

Для ограничения длины имени блока до определенного числа символов, следует указать макс. длину в параметре SIZE. Если инструкция GetBlockName обрезает имя, то это ясно видно по символу "..." (Unicode символ 16#2026) на конце имени. Следует помнить, что длина этого символа 1.

Следующий пример поясняет значение параметра SIZE. Инструкция GetBlockName считала следующее имя блока: Level1 gbn (двойные кавычки в начале и конце имени являются его частью).

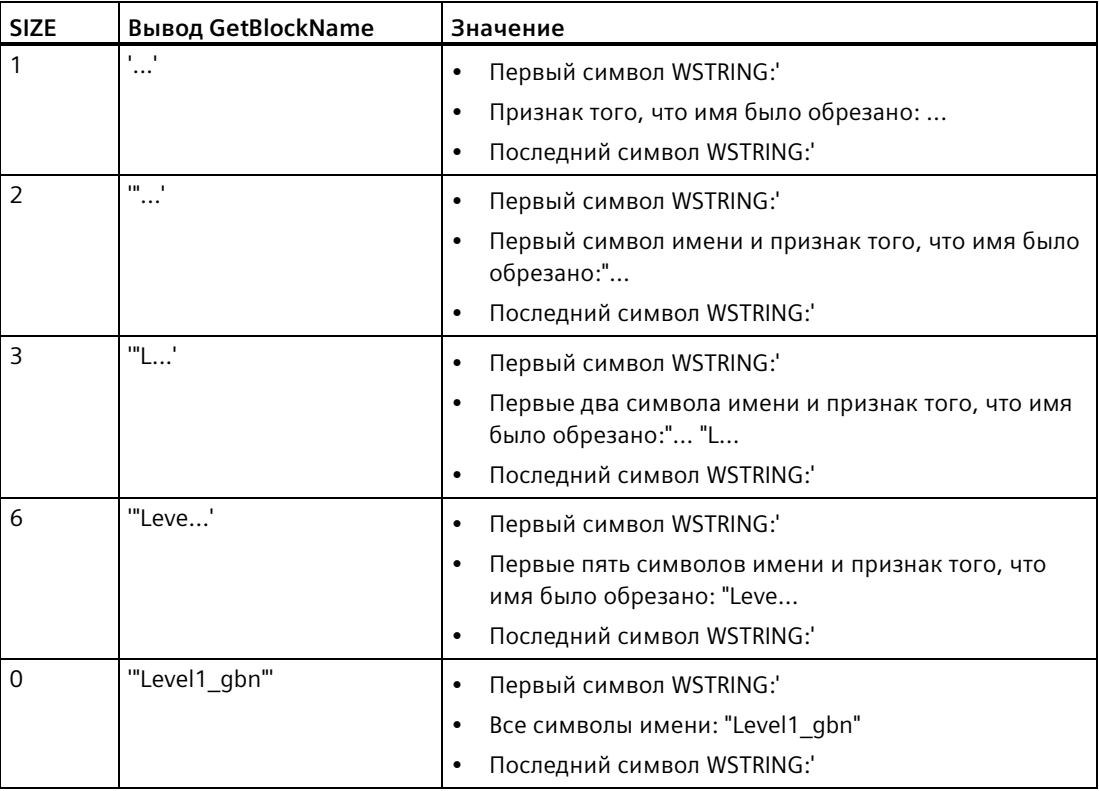

Инструкция GetBlockName записывает имя блока в параметр RET VAL. Если имя блока превышает максимальную длину WSTRING, то инструкция обрезает имя.

# **Пример: Чтение имени блока**

В следующем примере показано, как считывается имя блока.

1. Создать две переменные (теги) в глобальном блоке данных для хранение данных.

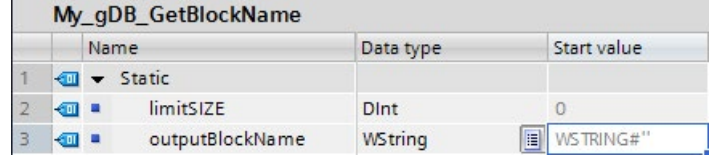

2. Определить параметры инструкции следующим образом:

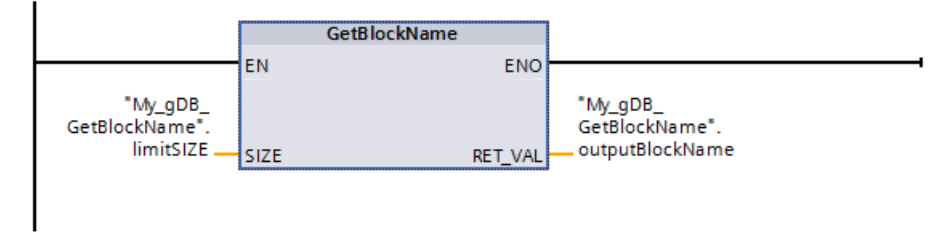

Блок Level1\_gbn выполняет инструкцию GetBlockName. GetBlockName считывает имя блока Level1\_gbn и имя выводится на выходной параметр RET\_VAL как строка символов (outputBlockName). Так как параметр SIZE равен 0 (limitSIZE), длина символьной строки не ограничена.

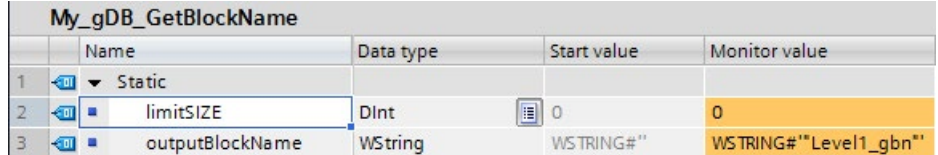

# **9.3 Распределенный ввод/вывод (PROFINET, PROFIBUS или AS-i)**

# **9.3.1 Инструкции для распределенного ввода/вывода**

Следующие инструкции для распределенной периферии могут использоваться вместе с PROFINET, PROFIBUS или AS-i:

- Инструкция RDREC (Страница [401](#page-400-0)): Считывает набор данных с номером INDEX из модуля или устройства.
- Инструкция WRREC (Страница [401](#page-400-0)): Передает набор данных с номером INDEX в указанный ID модуль или устройство.
- Инструкция GETIO (Страница [404](#page-403-0)): Последовательно считывает все входы стандартного ведомого устройства DP / устройства ввода-вывода PROFINET.
- Инструкция SETIO (Страница [405](#page-404-0)): Последовательно передает данные из исходного диапазона, определенного параметром OUTPUTS, на адресованное стандартное ведомое устройство DP / устройство ввода-вывода PROFINET.

- Инструкция GETIO PART (Страница [406](#page-405-0)): Последовательно считывает соответствующую часть входов модуля ввода-вывода.
- Инструкция SETIO PART (Страница [408](#page-407-0)): Последовательно записывает данные из исходной области, указанной параметром OUTPUTS, на выходы модуля вводавывода.
- Инструкция RALRM (Страница [409](#page-408-0)): Позволяет получить прерывание со всей сопутствующей информацией от модуля или устройства и передать эту информацию в выходные параметры.
- Инструкция DPRD DAT (Страница [423](#page-422-0)): Позволяет с помощью инструкции DPRD DAT читать согласованные области данных размером больше 64 байт из модуля или устройства.
- Инструкция DPWR\_DAT (Страница [423](#page-422-0)): Позволяет с помощью инструкции DPWR\_DAT записывать согласованные области данных размером больше 64 байт в модуль или устройство.

Инструкция D\_ACT\_DP (Страница [413](#page-412-0)) позволяет целенаправленно отключать и включать сконфигурированные устройства PROFINET IO. Также можно определить, активировано или деактивировано каждое назначенное устройство PROFINET IO в настоящий момент.

# **Примечание**

Примечание: Инструкция D\_ACT\_DP может использоваться только для устройств PROFINET IO. Нельзя использовать инструкцию с ведомыми устройствами PROFIBUS DP.

С помощью инструкции DPNRM\_DG (Страница [431](#page-430-0)) могут быть считаны текущие диагностические данные ведомого устройства DP в формате, специфицированном в EN 50 170 Volume 2, PROFIBUS.

# **Примечание**

Инструкция DPNRM\_DG может использоваться только для PROFIBUS .

#### <span id="page-400-0"></span>Инструкции RDREC и WRREC (чтение/запись набора данных)  $9.3.2$

Инструкции RDREC (чтение набора данных) и WRREC (запись набора данных) могут использоваться для PROFINET, PROFIBUS и AS-i.

| <b>LAD/FBD</b>                                                                                                    | <b>SCL</b>                                                                                                    | Описание                                                                                                    |
|----------------------------------------------------------------------------------------------------|----------------------------------------------------------------------------------------------------|----------------------------------------------------------------------------------------------------|
| "RDREC DB"<br><b>RDREC</b><br>Variant<br>$-\sqrt{EN}$<br>$ENO$ $\rightarrow$<br>$\rightarrow$ REQ<br>VALID <sub>I</sub><br>ID.<br>$BUSY \rightarrow$<br><b>INDEX</b><br>$ERROR \rightarrow$<br><b>MLEN</b><br>STATUS-<br><b>RECORD</b><br>LEN <sup>1</sup> | "RDREC DB" (<br>$req := bool in,$<br>$ID := word in$ ,<br>$\mathbf{index} := \mathbf{dint\_in}$ ,<br>$mlen := unit in$ ,<br>valid=> bool out ,<br>busy=> bool out,<br>error=> bool out,<br>status=> dword out,<br>$len = \gt;$ uint out, | С помощью инструкции RDREC<br>выполняется считывание набора<br>данных с номером INDEX из<br>компонента, указываемого через ID,<br>например, из центральной монтажной<br>стойки или распределенного<br>компонента (PROFIBUS DP или PROFINET<br><b>IO</b> ). Указать максимальное количество<br>считываемых байтов в MLEN.<br>Выбранная длина целевой области<br>RECORD как минимум должна<br>совпадать с длиной указанных MLEN<br>байтов. |
|                                                                                                    | $record := variant inout)$ ;                                                                                                    |                                                                                                    |
| "WRREC DB"<br><b>WRREC</b><br>Ulnt to Dint<br>$-\sqrt{EN}$<br>$ENO$ $\rightarrow$<br>$DONE$ $\rightarrow$<br>$\rightarrow$ REQ<br>ID.<br>$BUSY \rightarrow$<br><b>INDEX</b><br>$ERROR \rightarrow$<br>LEN<br>STATUS<br>RECORD                              | "WRREC DB" (<br>$req := bool in$ ,<br>$ID := word in,$<br>$index :=$ dint in,<br>$len := unit in,$<br>done=> bool out,<br>busy=> bool out,<br>error=> bool out ,<br>status=> dword out ,<br>$record := variant inout)$ ;                 | С помощью инструкции WRREC<br>выполняется передача набора данных<br>(RECORD) с номером INDEX в<br>компонент DP-Slave или устройства<br>PROFINET IO, указываемых через ID,<br>например, модуль в центральной<br>монтажной стойке или<br>распределенный компонент (PROFIBUS<br>DP или PROFINET IO).<br>Указать длину передаваемого набора<br>данных в байтах. Поэтому выбранная<br>длина исходной области RECORD как                       |
|                                                                                                    |                                                                                                    | минимум должна совпадать с длиной<br>указанных LEN байтов.                                                                                                    |

Таблица 9-75 Инструкции RDREC и WRREC

<sup>1</sup> При добавлении инструкции, STEP 7 автоматически создает DB.

<sup>2</sup> В примерах SCL "RDREC\_DB" и "WRREC\_DB" - это имена DB экземпляра.

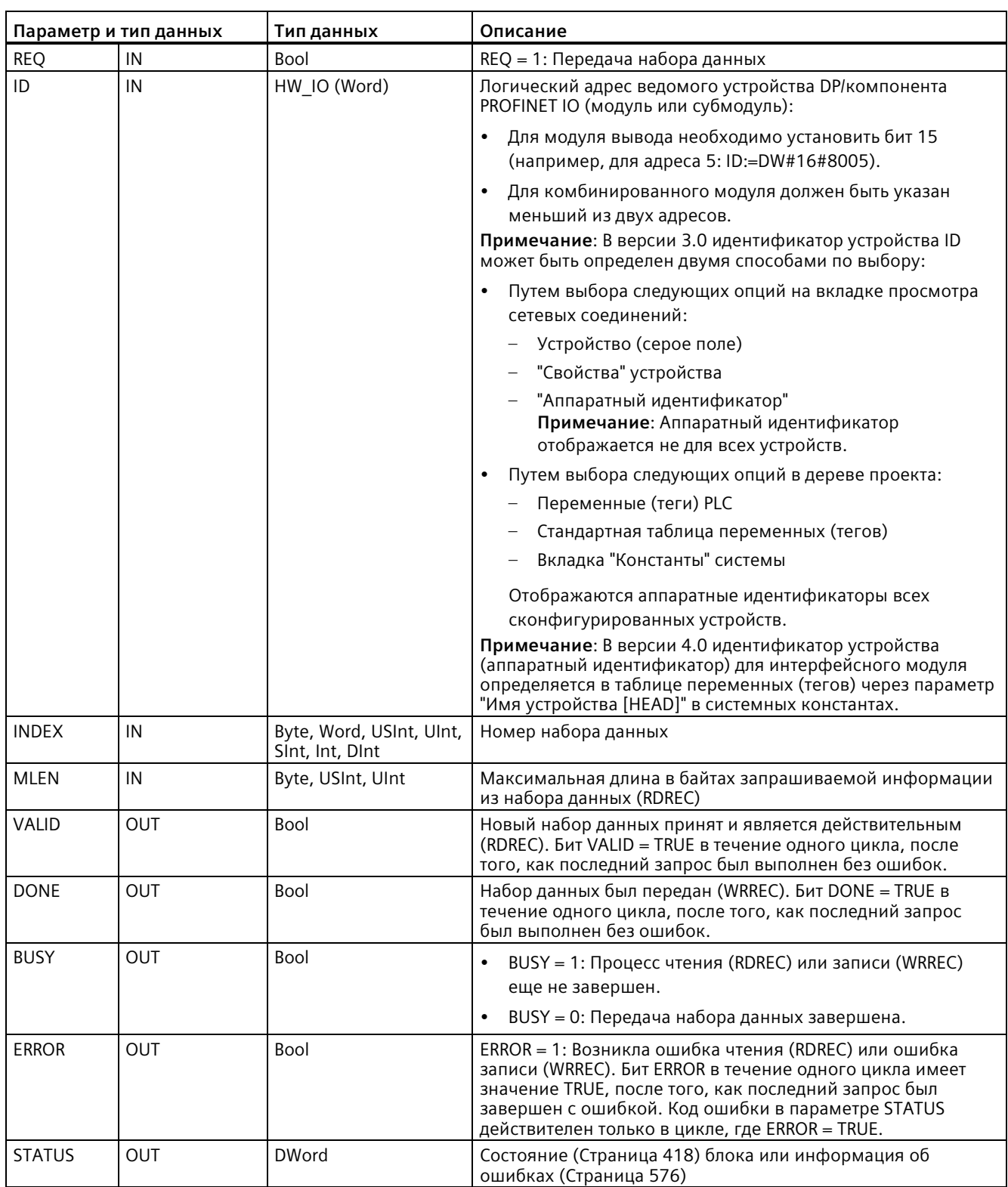

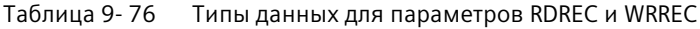

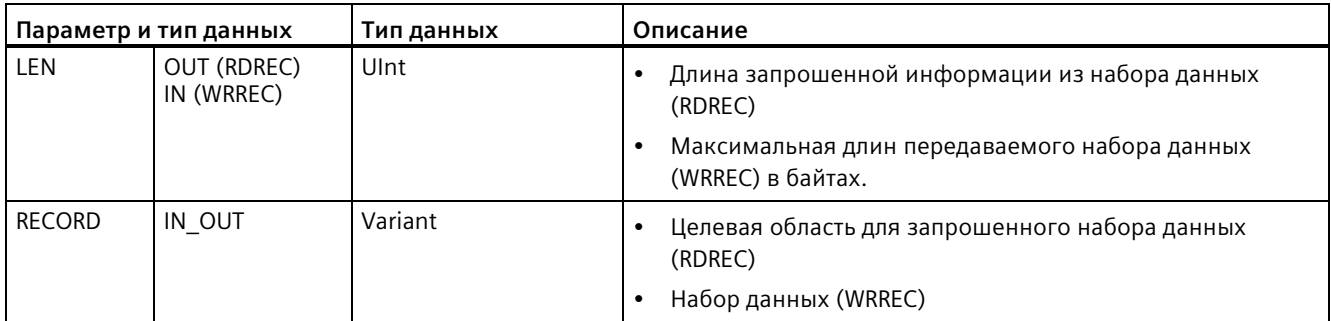

Инструкции RDREC иWRREC работают асинхронно, т.е. обработка включает в себя несколько вызовов инструкций. Для запуска задания используется вызов RDREC или WRREC через  $REQ = 1$ .

Состояние задания отображается через выходной параметр BUSY и оба центральных байта выходного параметра STATUS. Передача набора данных завершена, если выходной параметр BUSY был установлен на значение FALSE.

Если выходной параметр VALID (RDREC) или DONE (WRREC) имеет значение TRUE (только в течение одного цикла), то это указывает на то, что набор данных был успешно передан в целевую область RECORD (RDREC) или на целевое устройство (WRREC). Для RDREC выходной параметр LEN содержит длину запрошенный данных в байтах.

Выходной параметр ERROR (только в течение одного цикла, если ERROR = TRUE) показывает, что при передаче набора данных возникла ошибка. В этом случае выходной параметр STATUS (только в течение одного цикла, в котором ERROR = TRUE) содержит информацию об ошибке.

Наборы данных определяются изготовителем оборудования. Для получения подробной информации о наборе данных следует обратиться к документации на конкретное устройство, предоставляемой его изготовителем.

Одновременно можно использовать до четырех инструкций RDREC и четырех инструкций WRREC.

# Примечание

Если конфигурирование ведомого устройства DPV1 выполняется с помощью GSDфайла (GSD от версии 3), а DP-интерфейс ведущего устройства DP установлен на "совместимость с S7", то с помощью инструкции "RDREC" в программе пользователя считывание наборов данных из модулей ввода/вывода или запись наборов данных в модули ввода/вывода с помощью инструкции "WRREC" будет невозможной. В этом случае ведущее устройство DP адресует неправильный слот (сконфигурированный слот  $+3)$ .

Способ устранения: Установить "DPV1" в качестве интерфейса ведущего устройства DP.

# Примечание

Интерфейсы инструкций "RDREC" и "WRREC" идентичны FB "RDREC" и "WRREC", oпределенным в "PROFIBUS Guideline PROFIBUS Communication and Proxy Function Blocks according to IEC 61131-3".

# Примечание

При использовании "RDREC" или "WRREC" для чтения или записи набора данных для PROFINET IO, модуль CPU интерпретирует отрицательные значения в параметрах INDEX, MLEN и LEN как 16-битные целые числа без знака.

#### <span id="page-403-0"></span> $9.3.3$ **GETIO** (считывание образа процесса)

С помощью инструкции "GETIO" выполняется последовательное считывание входов модулей или субмодулей ведомых устройств DP и устройств PROFINET IO. Инструкция "GETIO" вызывает инструкцию "DPRD DAT (Страница 423)". Если при передаче данных не возникли ошибки, то считанные данные записываются в целевую область, указанную в INPUTS.

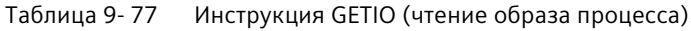

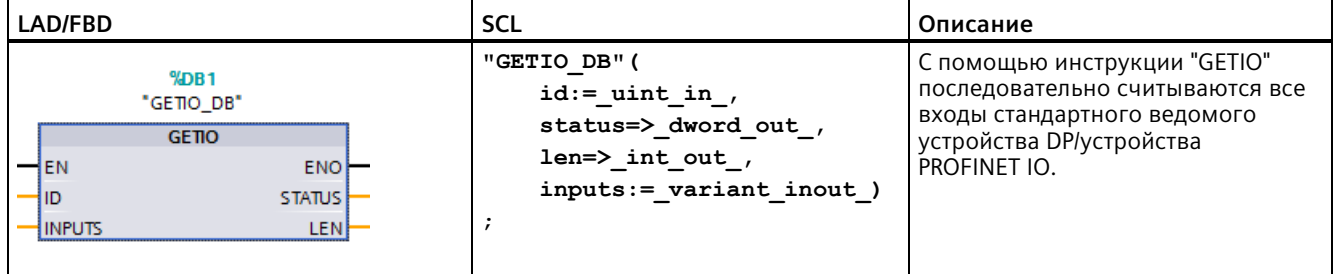

<sup>1</sup> При добавлении инструкции, STEP 7 автоматически создает DB.

<sup>2</sup> В примере SCL "GETIO DB" - это имя DB экземпляра.

Длина целевой области должна быть больше или равна длине выбранного компонента.

При чтении из стандартного ведомого устройства DP с модульной структурой или с несколькими идентификаторами DP, при каждом вызове инструкции "GETIO" происходит обращение только к данным одного компонента/идентификатора DP по сконфигурированному начальному адресу.

# Параметр

В приведенной ниже таблице показаны параметры инструкции "GETIO":

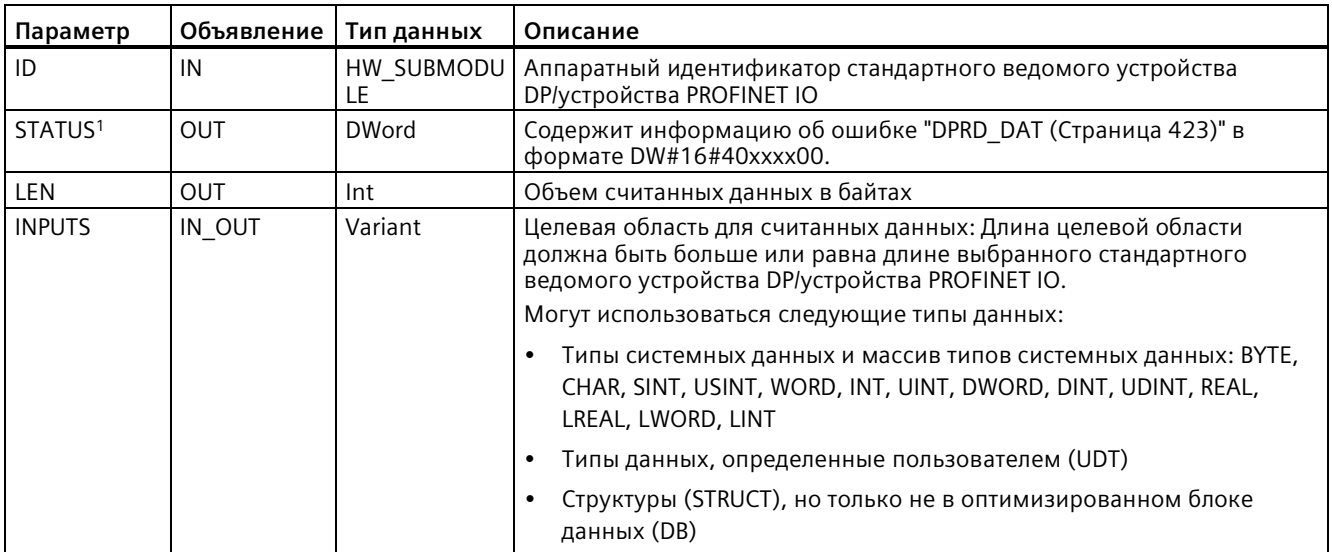

<span id="page-404-0"></span><sup>1</sup> Для отображения кодов ошибок GETIO следует использовать тип данных DWord.

#### 9.3.4 **SETIO** (передача образа процесса)

С помощью инструкции "SETIO" выполняется последовательная передача данных из определенной параметром OUTPUTS исходной области в адресованные модули или субмодули ведомых устройств DP и устройств PROFINET IO. Если соответствующий диапазон адресов стандартного ведомого устройства DP/устройства PROFINET IO был сконфигурирован как цельная область в образе процесса, то данные передаются в образ процесса. Инструкция "SETIO" при этой передаче вызывает инструкцию "DPWR DAT (Страница 423)".

Таблица 9-78 Инструкция SETIO (передача образа процесса)

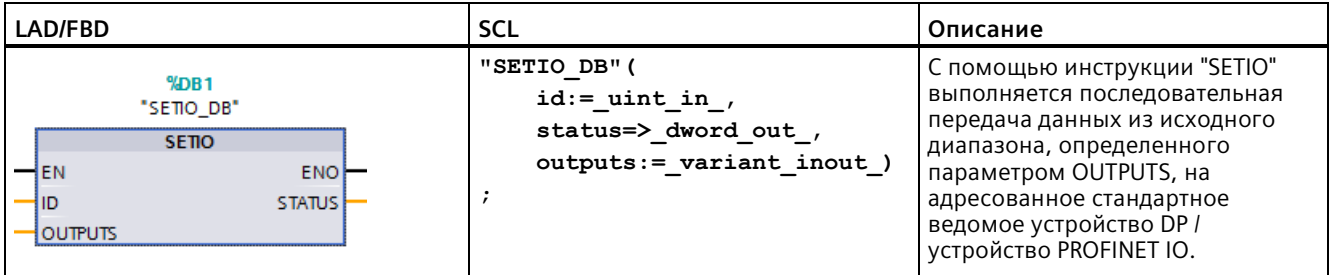

<sup>1</sup> При добавлении инструкции, STEP 7 автоматически создает DB.

<sup>2</sup> В примере SCL "SETIO\_DB" - это имя DB экземпляра.

Длина исходной области должна быть больше или равна длине выбранного компонента.

В случае стандартного ведомого устройства DP/устройства PROFINET IO с модульной структурой или с несколькими идентификаторами DP, при каждом вызове SETIO можно обращаться только к одному идентификатору DP/компоненту.

# Параметр

В приведенной ниже таблице показаны параметры инструкции "SETIO":

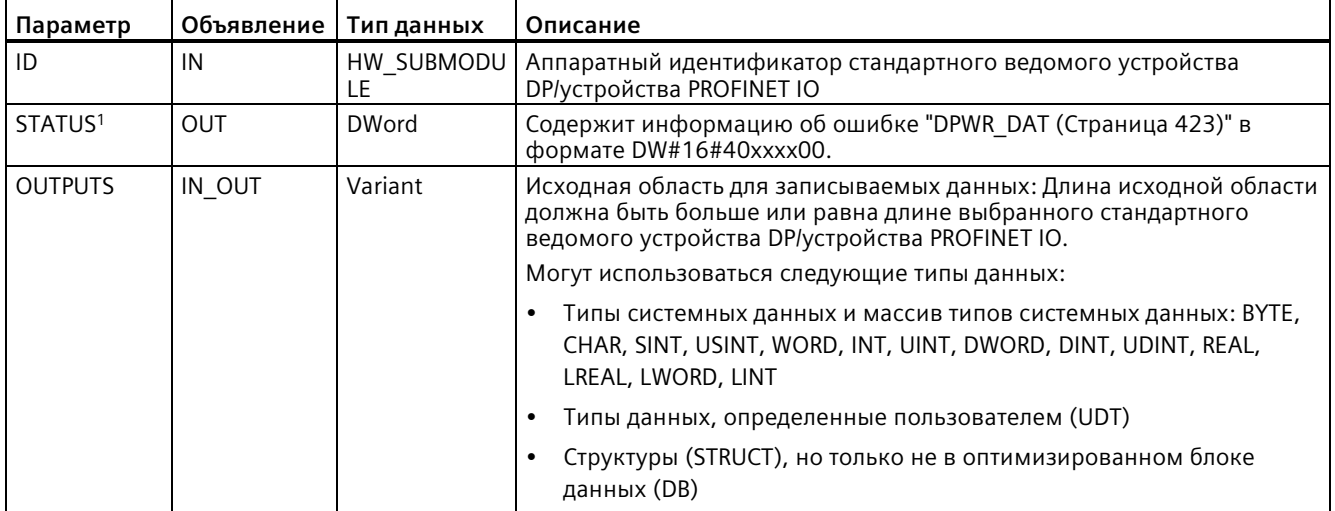

<span id="page-405-0"></span> $\,1\,$ Для отображения кодов ошибок SETIO следует использовать тип данных DWord.

#### 9.3.5 GETIO PART (считывание области образа процесса)

С помощью инструкции "GETIO\_PART" выполняется последовательное считывание соответствующей части входов модулей или субмодулей ведомых устройств DP и устройств PROFINET IO. Инструкция GETIO\_PART вызывает инструкцию "DPRD\_DAT (Страница 423)".

Таблица 9-79 Инструкция GETIO\_PART (чтение области образа процесса)

| LAD/FBD                                                                                                    | SCL                                                                                                    | Описание                                                                                                    |
|----------------------------------------------------------------------------------------------------|----------------------------------------------------------------------------------------------------|----------------------------------------------------------------------------------------------------|
| $%$ DB <sub>1</sub><br>"GETIO_PART_DB"<br><b>GETIO PART</b><br><b>ENO</b><br>HEN.<br>łЮ<br><b>STATUS</b><br><b>OFFSET</b><br>$ERROR$ —<br>LEN.<br>INPUTS | "GETIO PART DB" (<br>$id :=$ uint in,<br>offset:= $int in$ ,<br>$len := int in,$<br>status=> dword out ,<br>$error-> bool out,$<br>inputs:= variant inout ) | Инструкция GETIO PART<br>обеспечивает последовательное<br>считывание соответствующей части<br>входов модуля ввода-вывода. |

<sup>1</sup> При добавлении инструкции, STEP 7 автоматически создает DB.

 $2^{\circ}$ В примере SCL "GETIO\_PART\_DB" - это имя DB экземпляра.

С входным параметром ID для выбора IO-модуля используется аппаратный ID.

С помощью параметров OFFSET и LEN указывается часть образа процесса для считывания. Если указанная OFFSET und LEN входная область не полностью охватывается модулем, то блок возвращает код ошибки DW#16#4080B700.

Длина целевой области должна быть больше или равна числу считываемых байтов:

- Если при передаче данных не возникли ошибки, то ERROR принимает значение FALSE. Считанные данные записываются в определенную параметром INPUTS целевую область.
- Если при передаче данных возникает ошибка, то ERROR принимает значение TRUE. Параметр STATUS получает информацию об ошибках из DPRD DAT.
- Если целевая область больше LEN, то инструкция выполняет запись в первые байты LEN целевой области. ERROR принимает значение FALSE.

# Параметр

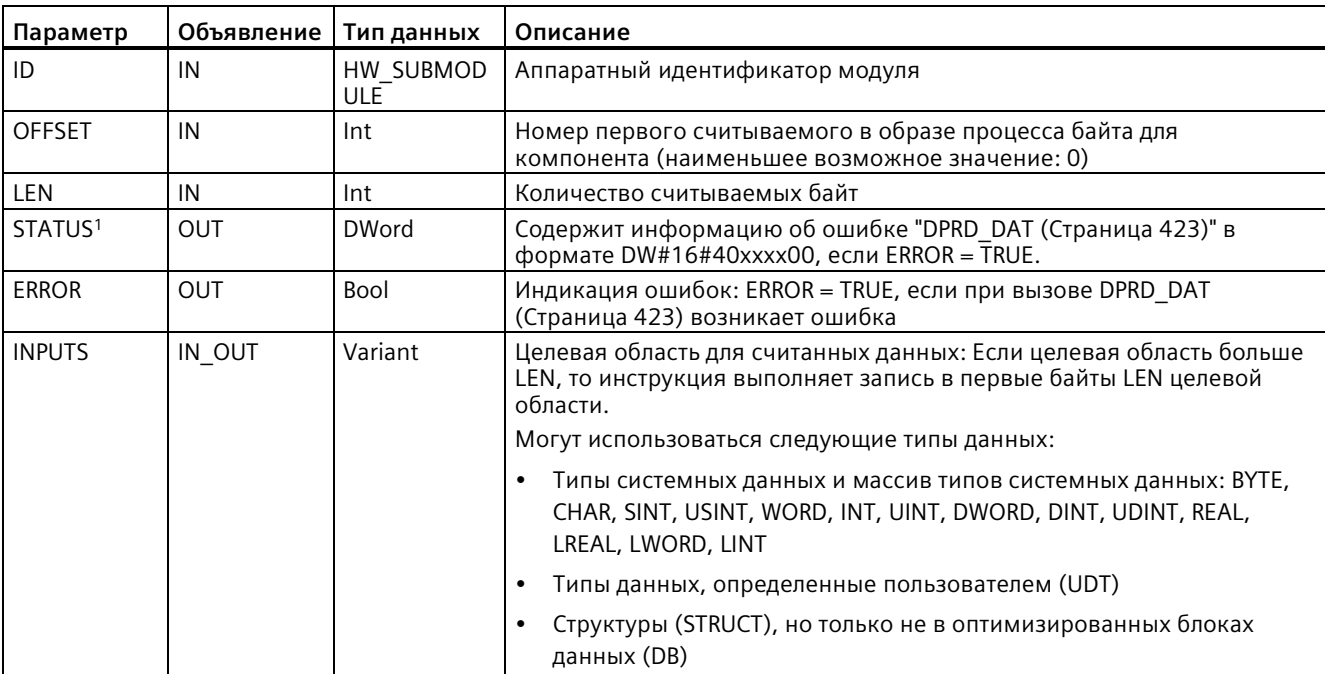

В приведенной ниже таблице показаны параметры инструкции GETIO PART:

<sup>1</sup> Для отображения кодов ошибок GETIO PART следует использовать тип данных DWord.

#### <span id="page-407-0"></span> $9.3.6$ SETIO PART (передача области образа процесса)

С помощью инструкции "SETIO PART" выполняется последовательная запись данных из определенной параметром OUTPUTS исходной области на выходы модулей и субмодулей ведомых устройств DP и устройств PROFINET IO. SETIO PART вызывает инструкцию "DPWR DAT (Страница 423)".

Таблица 9-80 Инструкция SETIO PART (передача области образа процесса)

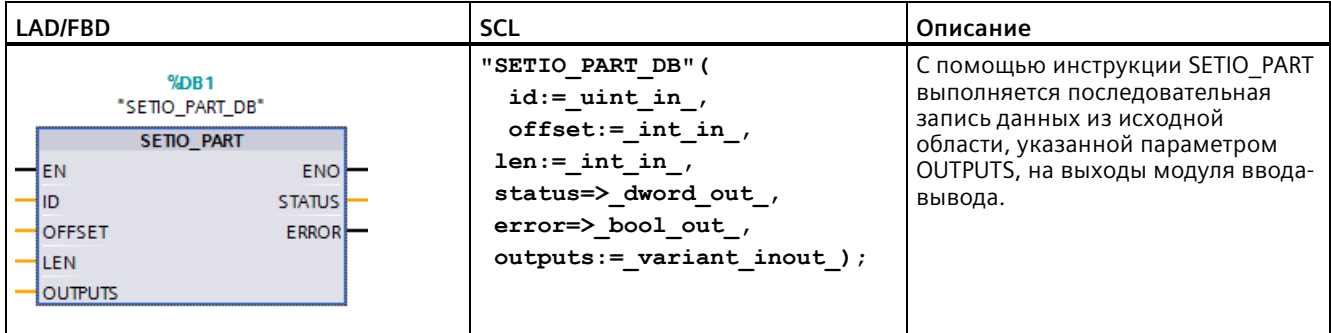

При добавлении инструкции, STEP 7 автоматически создает DB.

 $\overline{2}$ В примере SCL "SETIO PART DB" - это имя DB экземпляра.

> С входным параметром ID, для выбора IO-модуля используется указанное оборудование.

С помощью параметров OFFSET и LEN, назначается часть образа процесса, которая должна быть записана для адресованного ID компонента. Если указанная OFFSET und LEN выходная область не полностью охватывается модулем, то блок возвращает код ошибки DW#16#4080B700.

Длина целевой области должна быть больше или равна числу считываемых байтов:

- Если при передаче данных не возникли ошибки, то ERROR принимает значение FALSE.
- Если при передаче данных возникает ошибка, то ERROR принимает значение TRUE и STATUS получает информацию об ошибке из DPWR DAT.
- Если исходная область больше LEN, то инструкция передает первые байты LEN из OUTPUTS. ERROR принимает значение FALSE.

# Параметр

В приведенной ниже таблице показаны параметры инструкции SETIO PART:

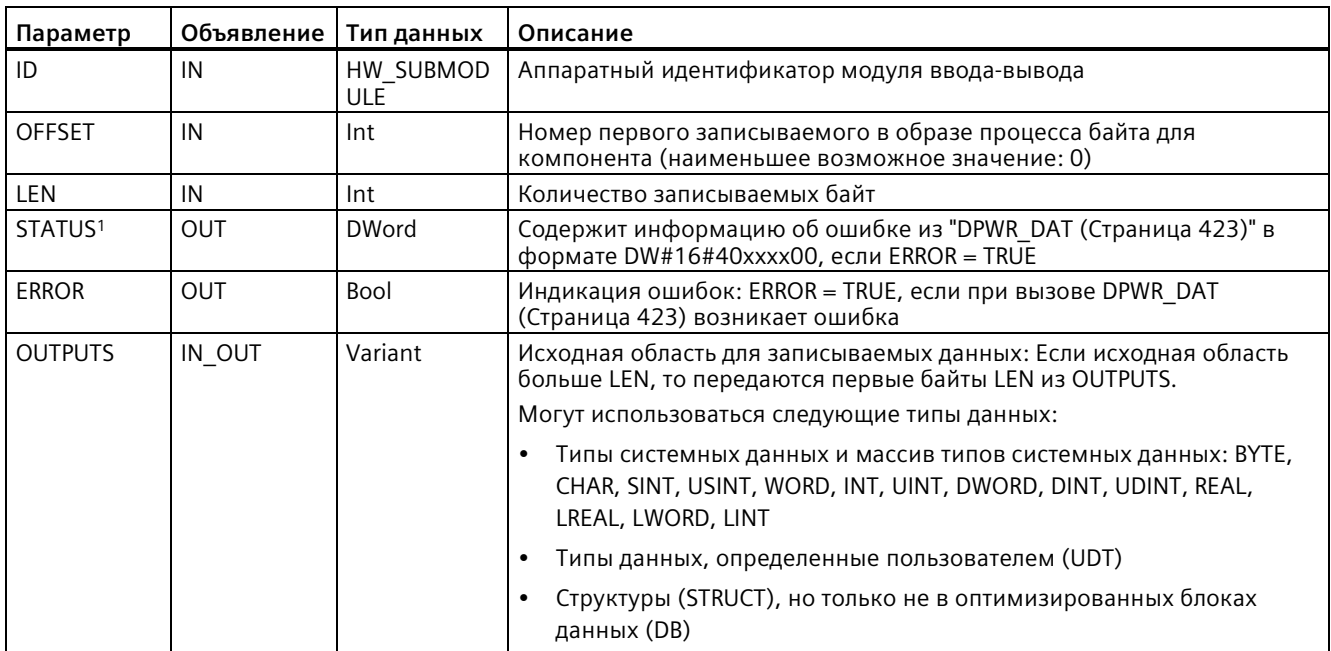

<span id="page-408-0"></span><sup>1</sup> Для отображения кодов ошибок SETIO\_PART следует использовать тип данных DWord.

#### $9.3.7$ Инструкция RALRM (получение прерывания)

Инструкция RALRM (чтение прерывания) может использоваться для PROFINET и PROFIBUS.

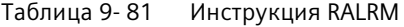

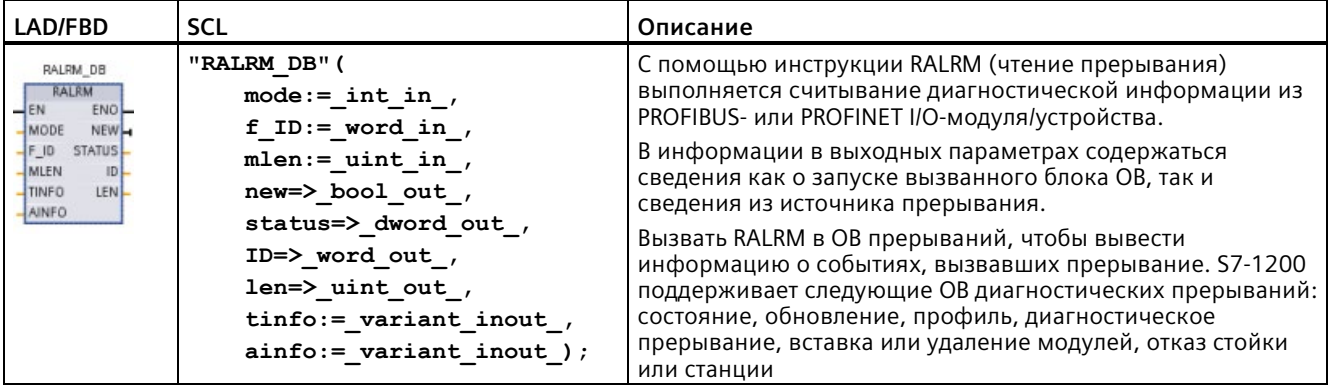

<sup>1</sup> При добавлении инструкции, STEP 7 автоматически создает DB.

<sup>2</sup> В примере SCL "RALRM\_DB" - это имя DB экземпляра.

# Расширенные инструкции

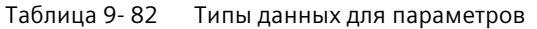

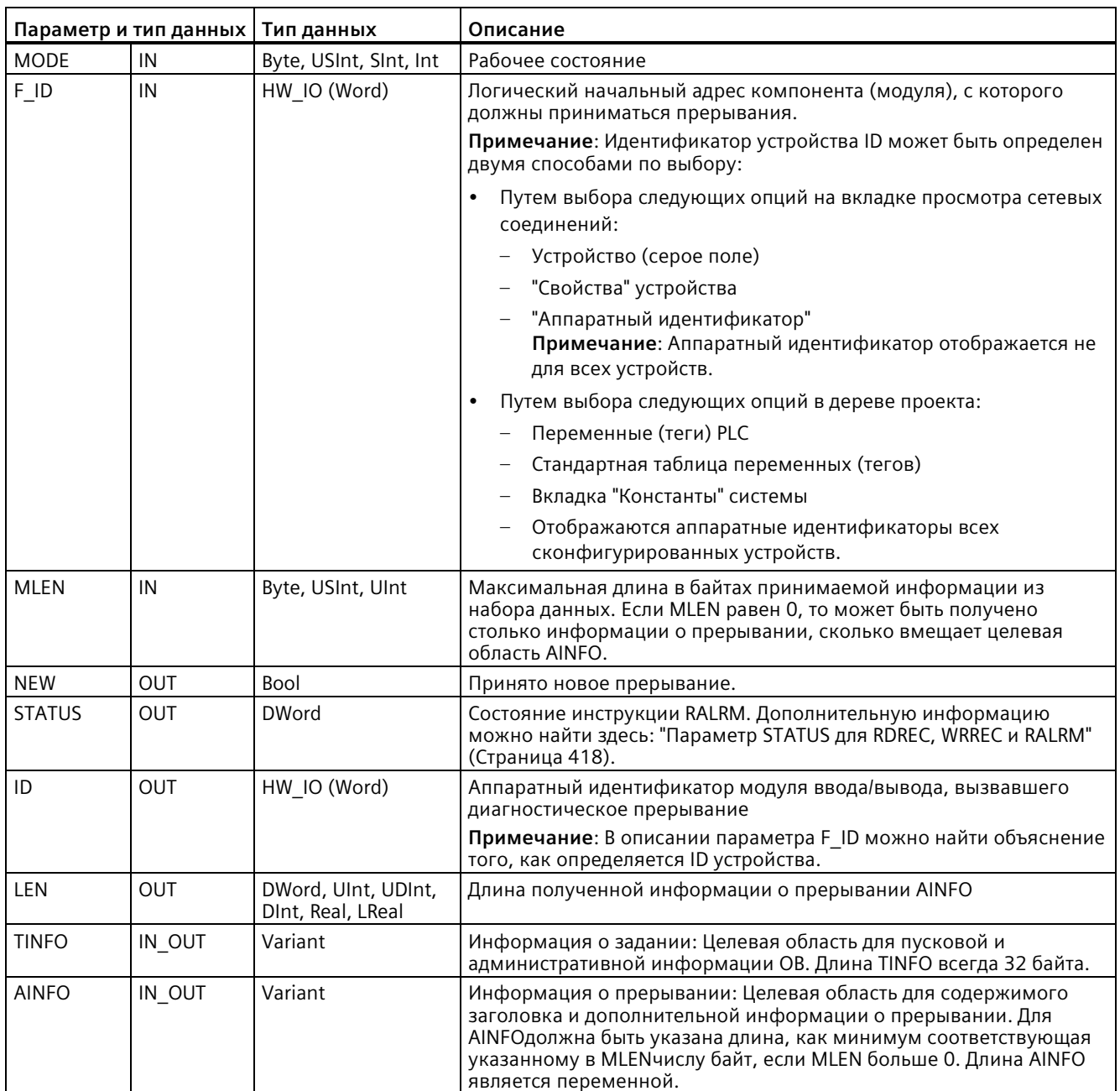

#### Примечание

Если инструкция "RALRM" вызывается в OB, пусковое событие которого не является прерыванием I/O, инструкция предоставит на своих выходах соответственно меньший объем информации.

Следует убедиться, что используются разные DB экземпляра при вызове "RALRM" в разных ОВ. При обработке данных из вызова "RALRM" вне соответствующего ОВ прерывания, для каждого пускового события ОВ следует использовать свой DB экземпляра.

#### Примечание

Интерфейс инструкций "RALRM" идентичен FB "RALRM", определенному в "PROFIBUS Guideline PROFIBUS Communication and Proxy Function Blocks according to IEC 61131-3".

# **Вызов RALRM**

Инструкцию RALRM можно вызывать в трех различных режимах работы (MODE).

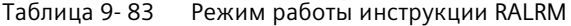

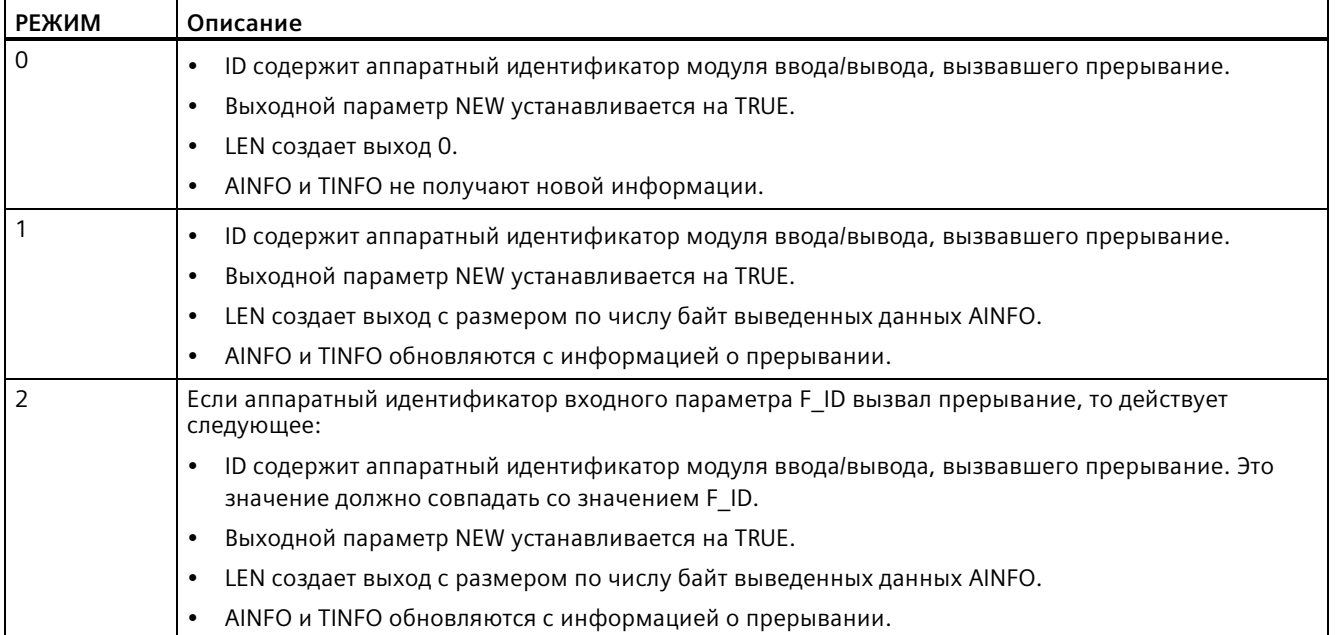

### Примечание

При назначении слишком короткой целевой области для TINFO или AINFO, RALRM не может вернуть всю информацию.

MLEN может ограничить выводимый объем данных AINFO.

Информацию об интерпретации данных TINFO и AINFO можно найти в параметрах AINFO и TINFO в интерактивной информационной системе STEP 7.

## Данные организационного блока TInfo

В нижеследующей таблице показано распределение данных TInfo для инструкции RALRM:

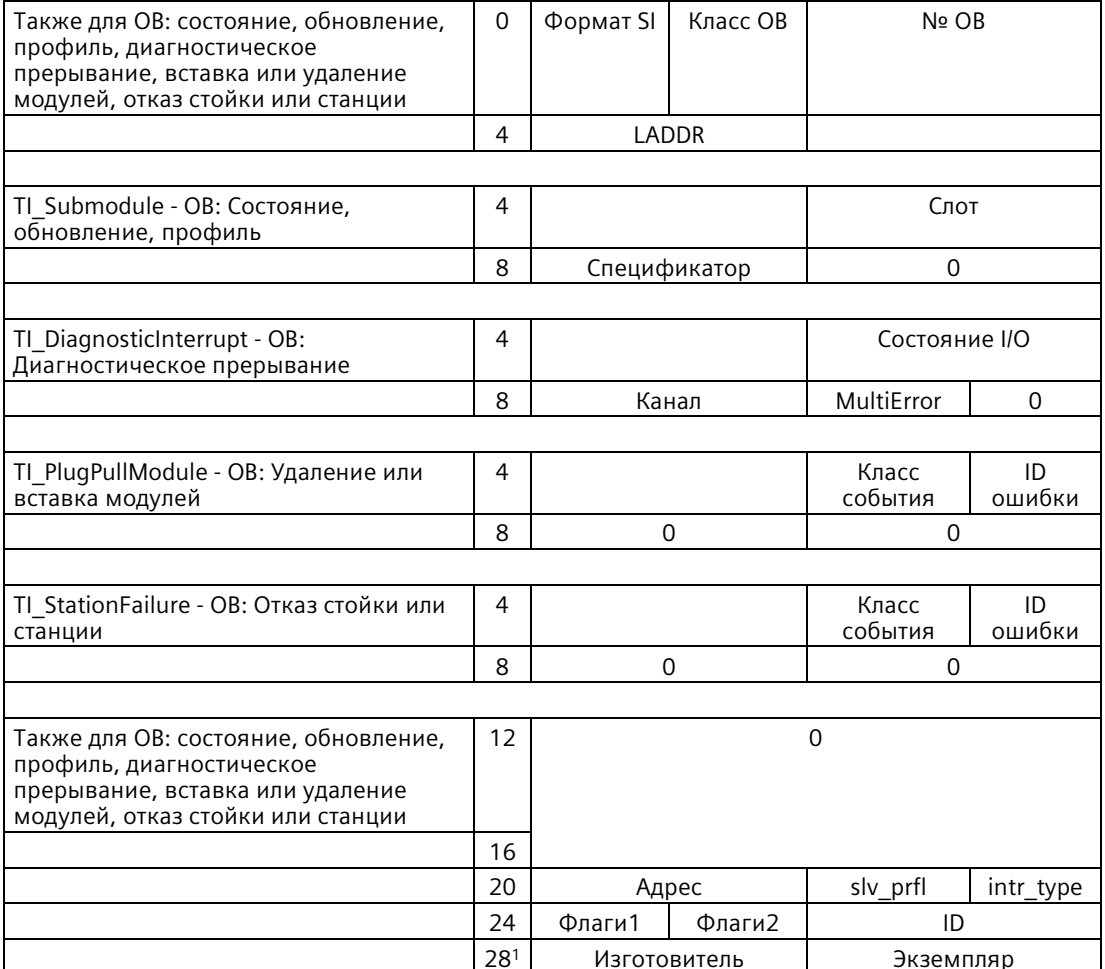

<sup>1</sup> Байты 28 - 31 (изготовитель и экземпляр) не используется для PROFIBUS.

### Примечание

Подробную информацию по данным TINFO можно найти в интерактивной информационной системе STEP 7.

#### <span id="page-412-0"></span>9.3.8 D ACT DP (деактивация/активация ведомых устройств DP)

С помощью инструкции "D ACT DP" возможна целевая активация и деактивация сконфигурированных устройств PROFINET IO. Также можно определить, активировано или деактивировано каждое назначенное устройство PROFINET IO в настоящий момент.

### Примечание

Инструкция D ACT DP может использоваться только для устройств PROFINET IO. Нельзя использовать инструкцию с ведомыми устройствами PROFIBUS DP.

| LAD/FBD                                                                                                    | <b>SCL</b>                                                                                                    | Описание                                                                                                    |
|----------------------------------------------------------------------------------------------------|----------------------------------------------------------------------------------------------------|----------------------------------------------------------------------------------------------------|
| <b>D</b> ACT DP<br>HEN<br>ENO <sup>1</sup><br>⊣REO<br><b>RET VALI</b><br>HMODE.<br><b>BUSY</b><br><b>ILADDR</b> | "D ACT DP DB" (<br>$req := bool in$ ,<br>$mode := usint in$ ,<br>$laddr := unit in$ ,<br>ret val= $>$ int out,<br>busy= $>$ bool out ); | С помощью инструкции D АСТ DP<br>МОЖНО ВКЛЮЧИТЬ ИЛИ ВЫКЛЮЧИТЬ<br>сконфигурированное устройство<br>PROFINET IO и определить,<br>активировано или деактивировано<br>назначенное устройство PROFINET<br><b>IO в настоящий момент.</b> |

Таблица 9-84 Инструкция D\_ACT\_DP

 $\mathbf{1}$ При добавлении инструкции, STEP 7 автоматически создает DB.

<sup>2</sup> В примере SCL "D ACT DP SFB DB" - это имя DB экземпляра.

Шлюз типа IE/PB Link PN IO нельзя активировать/деактивировать с помощью инструкции D\_ACT\_DP. При использовании D\_ACT\_DP для названного шлюза, CPU возвращает значение W#16#8093 (нет аппаратного объекта, который может быть активирован или деактивирован по указанному в LADDR).

### Примечание

Задание деактивации или активации должно несколько раз пройти через контрольную точку цикла. Поэтому нельзя ожидать завершения такого задания в запрограммированном цикле.

# **Описание функции**

D\_ACT\_DP - это асинхронная инструкция, т.е. обработка задания растягивается на несколько прогонов инструкции D\_ACT\_DP. Для запуска задания используется вызов D ACT DP c REQ = 1.

Выходные параметры RET\_VAL и BUSY сообщают о состоянии задания.

# **Применение**

Если в модуле CPU конфигурируется устройство PROFINET IO, отсутствующее в действительности или ненужное в настоящий момент, то CPU все же продолжает регулярно обращаться к этому устройству PROFINET IO. После деактивации этих устройств обращения CPU прекращаются. Соответствующие события ошибок больше появляться не будут.

# **Примеры**

С точки зрения машиностроителя, при серийном производстве оборудования существует множество возможных опций устройств. Однако каждая поставляемая машина имеет только индивидуальную комбинацию выбранных опций.

Изготовитель конфигурирует каждую из таких возможных опций машины как устройство PROFINET IO. Он это делает для того, чтобы разработать и поддерживать общую программу пользователя со всеми возможными опциями. С помощью D\_ACT\_DP отключаются все устройства PROFINET IO, отсутствующие при запуске машины.

Аналогичная ситуация характерна и для станков с различными опциями для инструмента, из которых постоянно используется только меньшая часть. Такие инструменты реализованы как устройства PROFINET IO. С помощью D\_ACT\_DP программа пользователя включает инструменты, необходимые в настоящий момент, и отключает те их них, которые потребуются в будущем.

# **Идентификация задания**

Если задание по деактивации или активации было запущено и снова вызывается инструкция D\_ACT\_DP, до полного завершения задания, то поведение инструкции зависит от того, относится ли новый вызов к тому же заданию или нет. Если входной параметр LADDR тот же, то вызов обрабатывается как повторный вызов (follow-on).

# **Деактивация устройства PROFINET IO**

При деактивации устройства PROFINET IO через D\_ACT\_DP, технологические выходы устройства устанавливаются на сконфигурированные замещающие значения или на 0 (безопасное состояние). Назначенный контроллер PROFINET IO перестает обращаться к этим компонентам. Светодиоды ошибки на контроллере PROFINET IO или на CPU не идентифицируют деактивированные устройства PROFINET IO как находящиеся в состоянии ошибки или отсутствующие.

CPU обновляет образ процесса для входов деактивированных устройств PROFINET IO с 0. Поэтому CPU обрабатывает деактивированные устройства PROFINET IO точно так же, как неисправные устройства PROFINET IO.

При прямом обращении к данным пользователя прежде деактивированного устройства PROFINET IO через программу, поведение системы зависит от выбранного для блока способа обработки ошибок:

- Если активирована глобальная обработка ошибок, то система вносит стартовое событие ошибки доступа в буфер диагностики и остается в рабочем состоянии RUN.
- Если активирована локальная поблочная обработка ошибок, то система вносит причину ошибки в структуру ошибок. Причину ошибки можно запросить с помощью инструкции GET\_ERROR\_ID (Страница [328](#page-327-0)).

Ошибка при доступе по чтению возвращает значение 0. Дополнительная информация по обработке ошибок см. "Приоритеты и лист ожидания для обработки событий" (Страница [88](#page-87-0)).

При попытке обращения к деактивированному устройству PROFINET IO через инструкцию (напр., RD\_REC (Страница [401](#page-400-0))), в RET\_VAL появляется информация об ошибке, аналогичная информации, выводимой при отсутствии устройства PROFINET IO.

При отказе станции PROFINET IO после деактивации через D\_ACT\_DP, операционная система не распознает отказ.

# **Активация устройства PROFINET IO**

После повторной активации устройства PROFINET IO через D\_ACT\_DP, соответствующий контроллер PROFINET IO конфигурирует и параметрирует компонент (как при восстановлении неисправной станции PROFINET IO). Такая активация считается завершенной, если компонент может передавать данные пользователя.

При попытке активации с помощью инструкции D\_ACT\_DP устройства PROFINET IO, доступ к которому невозможен (напр., если оно физически отсоединено от шины), инструкция по истечении сконфигурированного времени параметрировния для распределенной периферии возвращает код ошибки W#16#80A7. Устройство PROFINET IO активируется, а тот факт, что доступ к активированному устройству PROFINET IO невозможен, приводит к соответствующей индикации в области системной диагностики.

Если после доступ к устройству PROFINET IO снова станет возможным, то система переходит в штатный режим.

### **Примечание**

Активация устройства PROFINET IO может занять много времени. Для отмены выполняющегося задание активации, следует запустить D\_ACT\_DP с тем же значением для LADDR и MODE = 2. Повторять вызов D\_ACT\_DP с MODE = 2 до тех пор, пока не будет показана успешная отмена задания активации через RET\_VAL = 0.

# Параметр

# В приведенной ниже таблице показаны параметры инструкции D\_ACT\_DP:

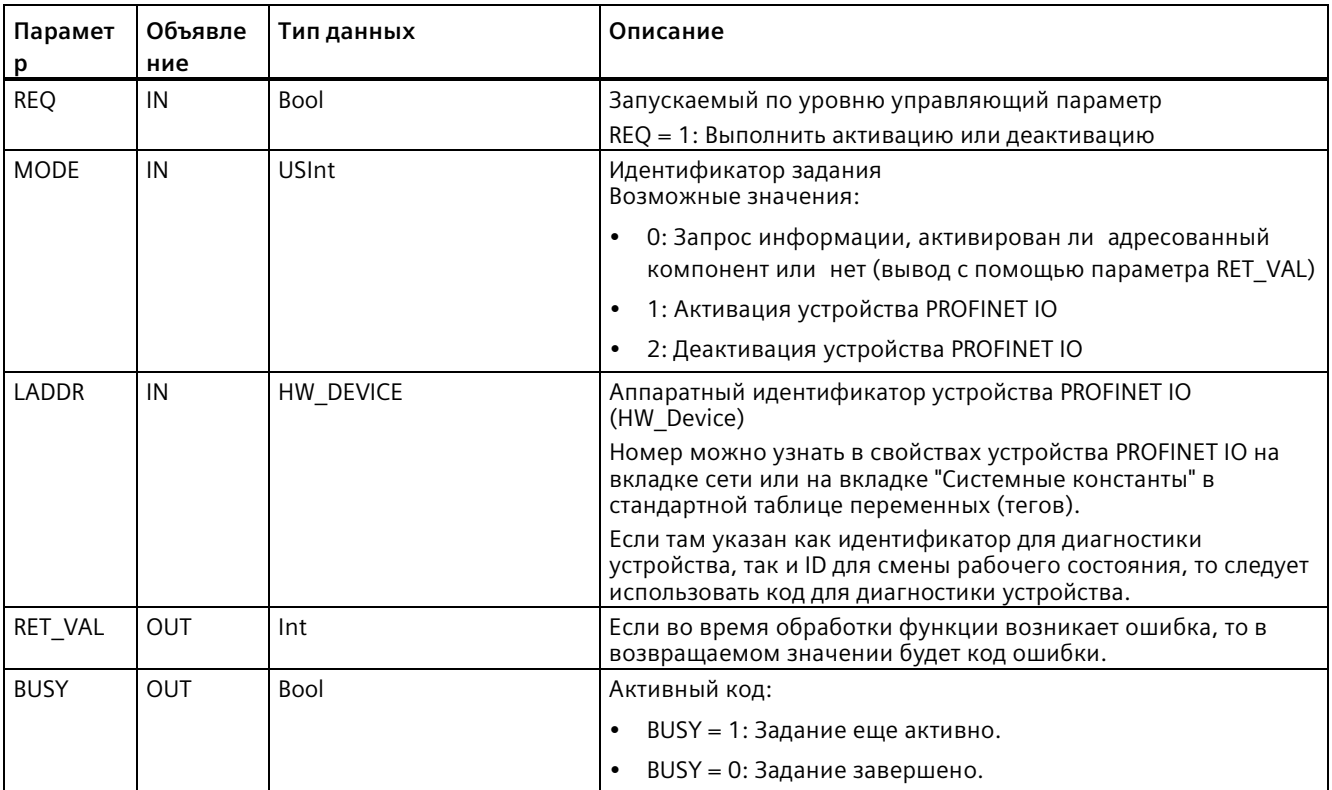

# Параметр RET\_VAL

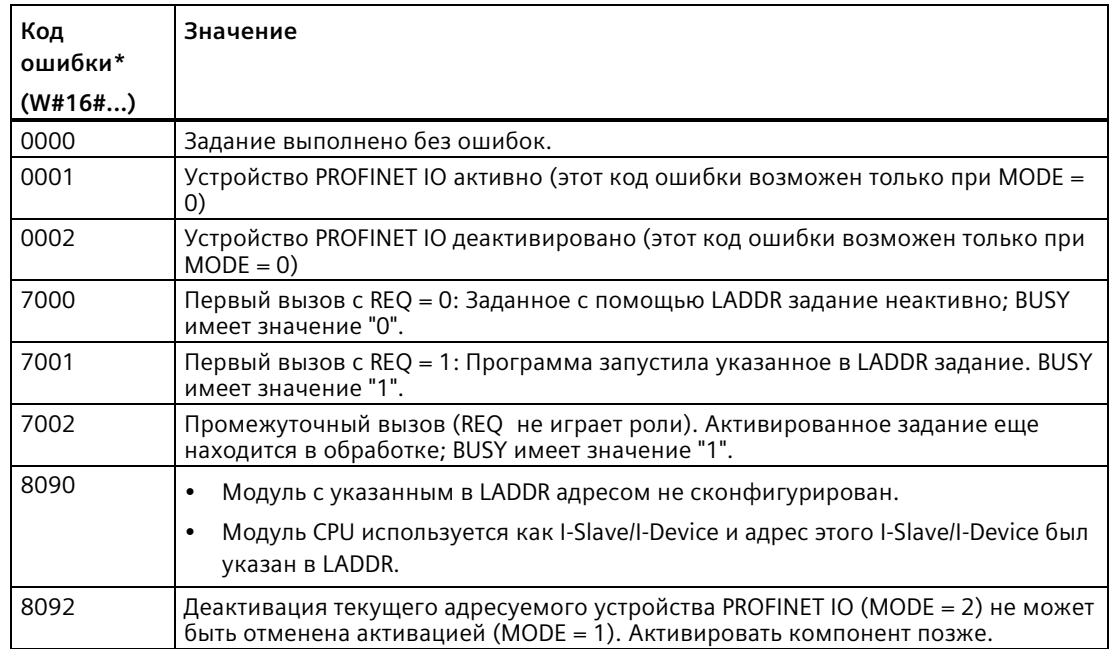

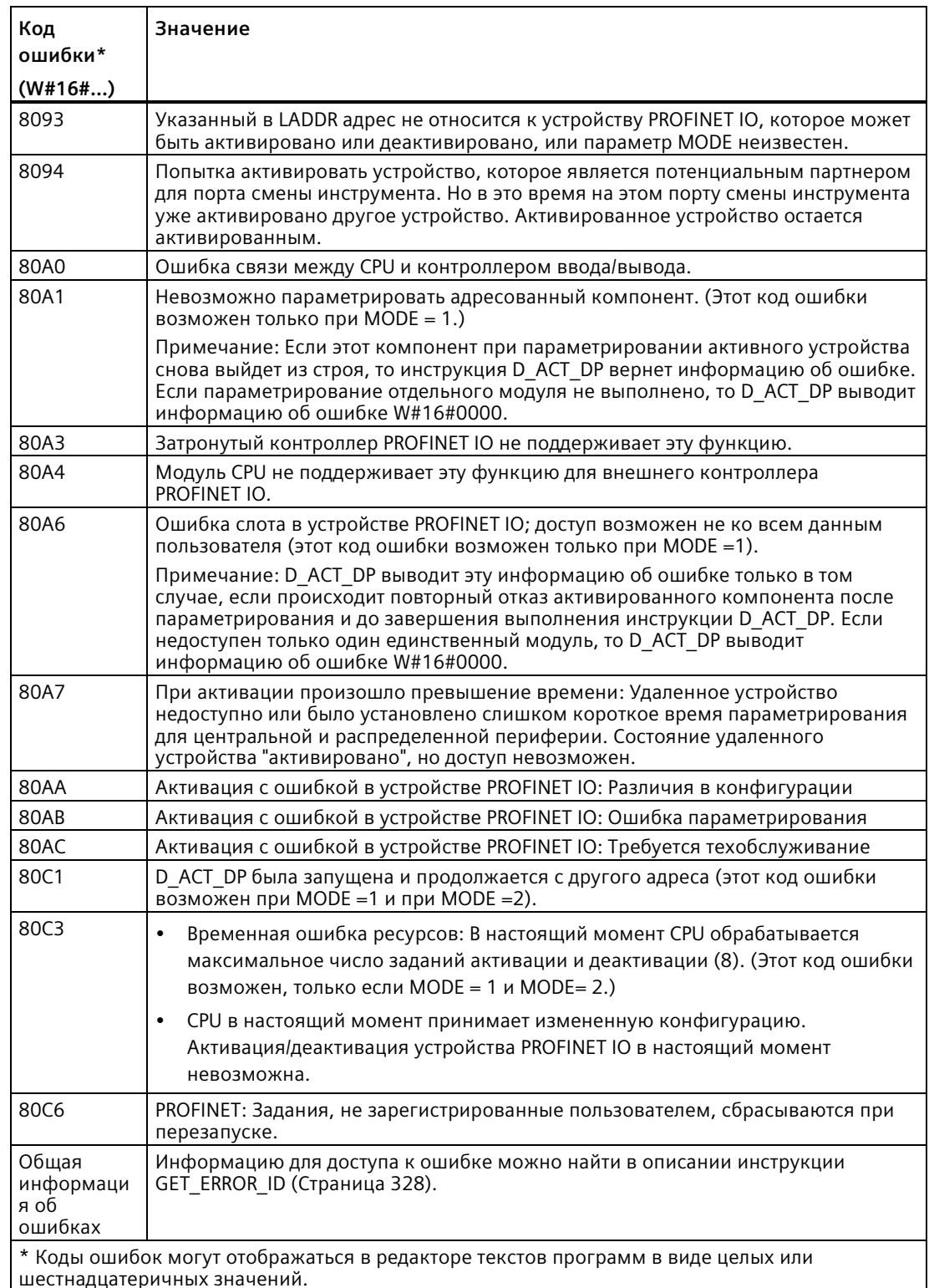

#### <span id="page-417-0"></span>Параметр STATUS для RDREC, WRREC и RALRM 9.3.9

Выходной параметр STATUS содержит информация об ошибке, которая обрабатывается как ARRAY[1...4] ОГ ВҮТЕ со следующей структурой:

Таблица 9-85 Выходной массив STATUS

| Элемент массива | Название     | Описание                                                                                                    |
|-----------------|--------------|----------------------------------------------------------------------------------------------------|
| STATUS[1]       | Function Num | В#16#00, если не ошибок<br>ID функции DPV1-PDU: Если возникает ошибка, В#16#80 связывается<br>через логическую функцию ИЛИ (при чтении набора данных с: В#16#DE;<br>при записи набора данных с: B#16#DF). Если элемент протокола DPV1 не<br>используется, то выводится В#16#С0. |
| STATUS[2]       | Error Decode | Адрес ID ошибки                                                                                                    |
| STATUS[3]       | Error Code 1 | ID ошибки                                                                                                    |
| STATUS[4]       | Error Code 2 | Специфическое расширение идентификатора ошибки от производителя                                                                                                    |

#### Таблица 9-86 Значения STATUS[2]

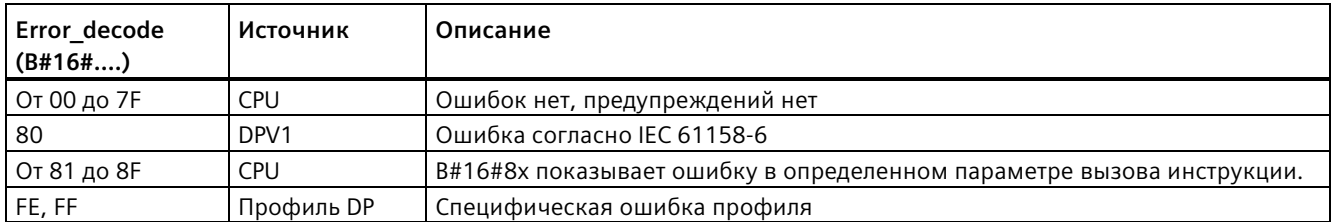

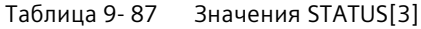

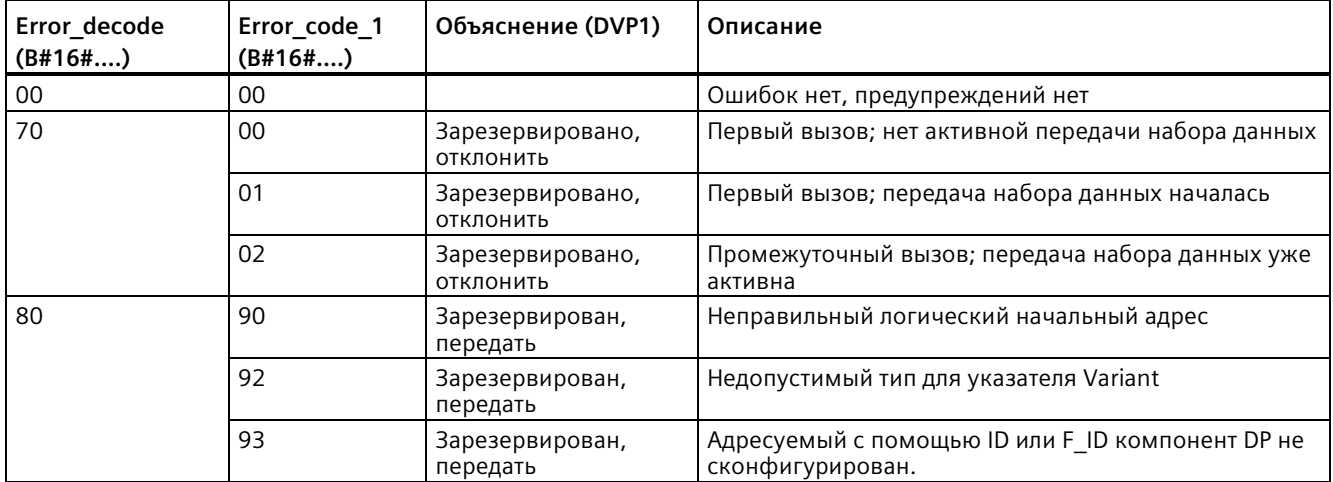

# *Расширенные инструкции*

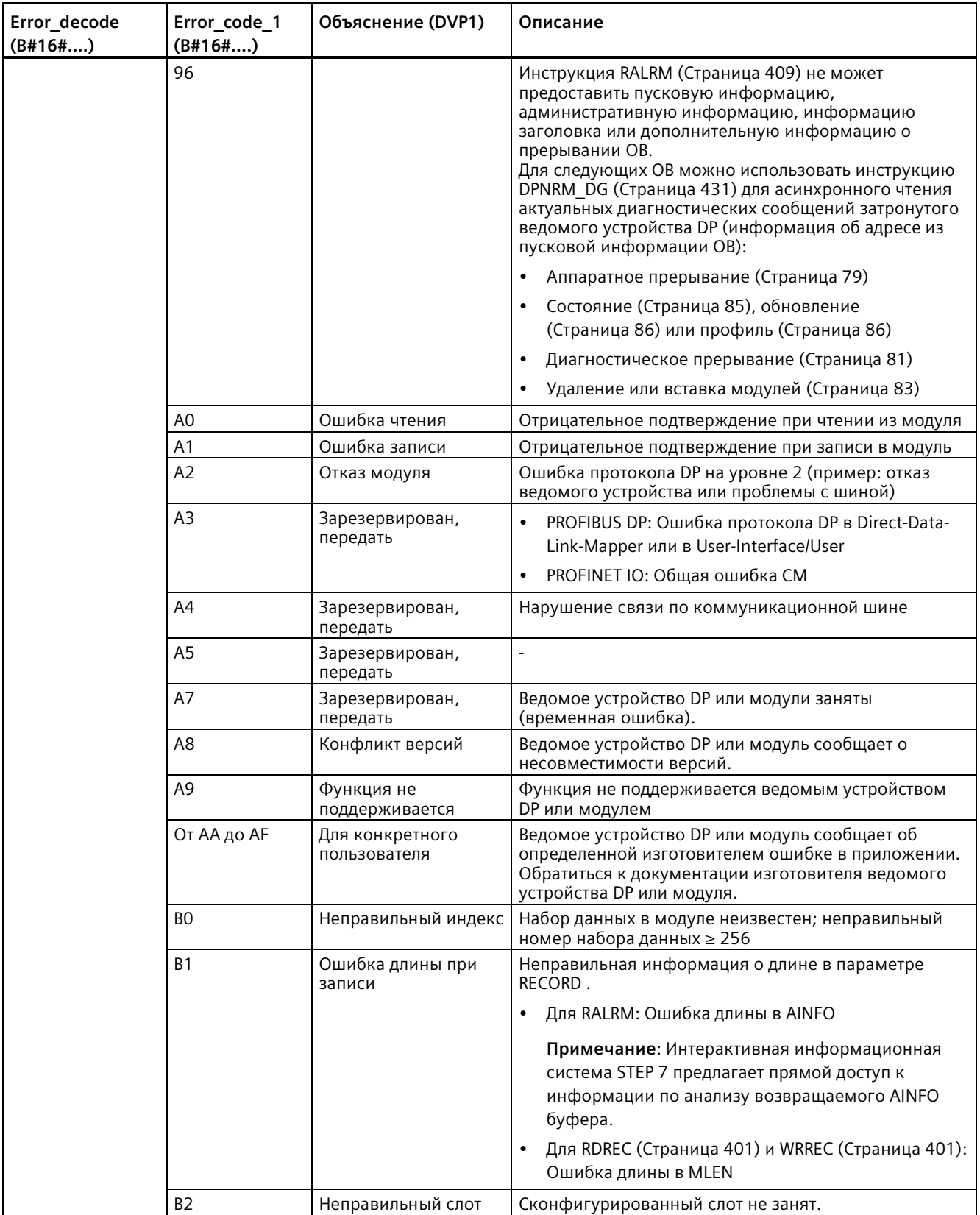

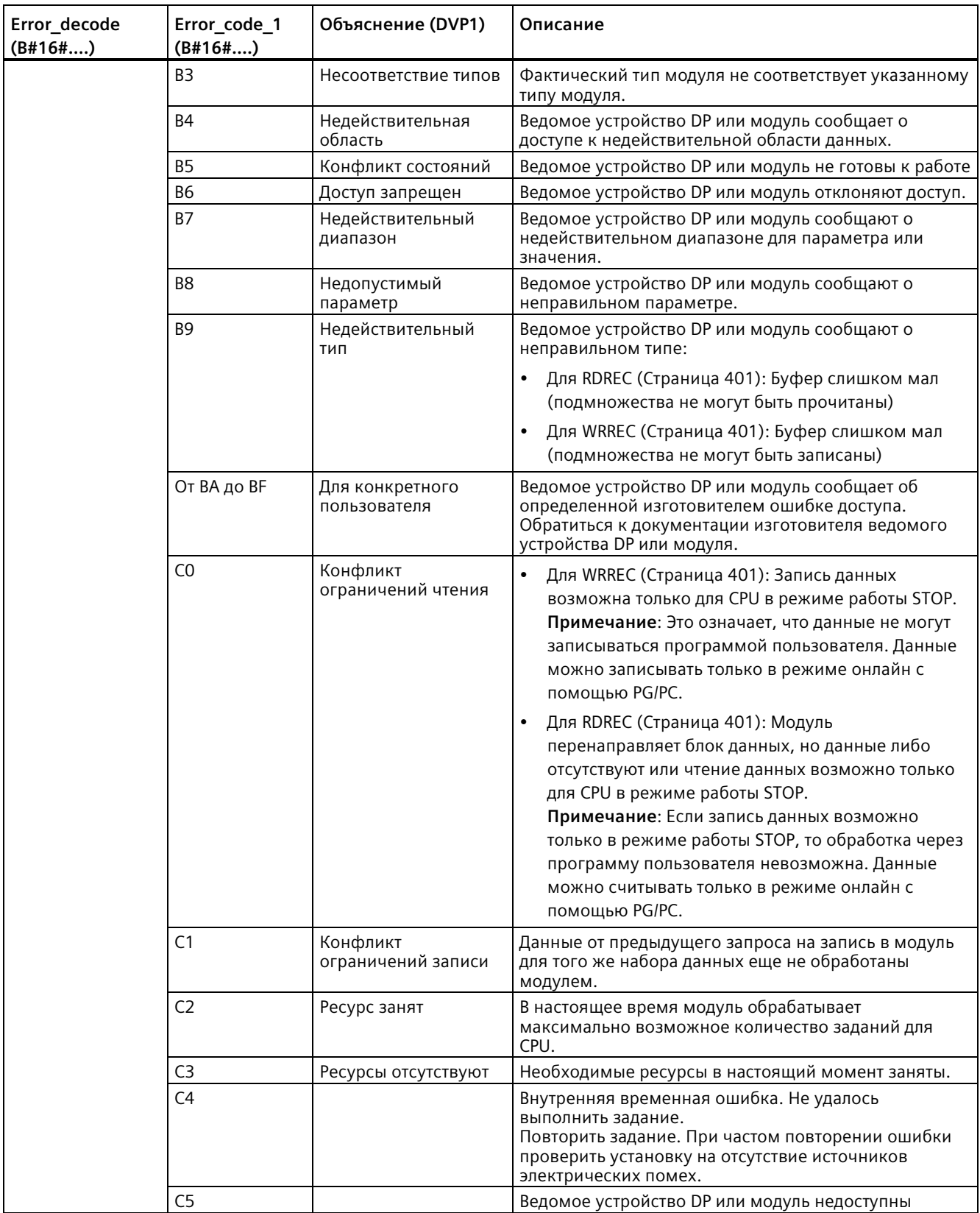

# Расширенные инструкции

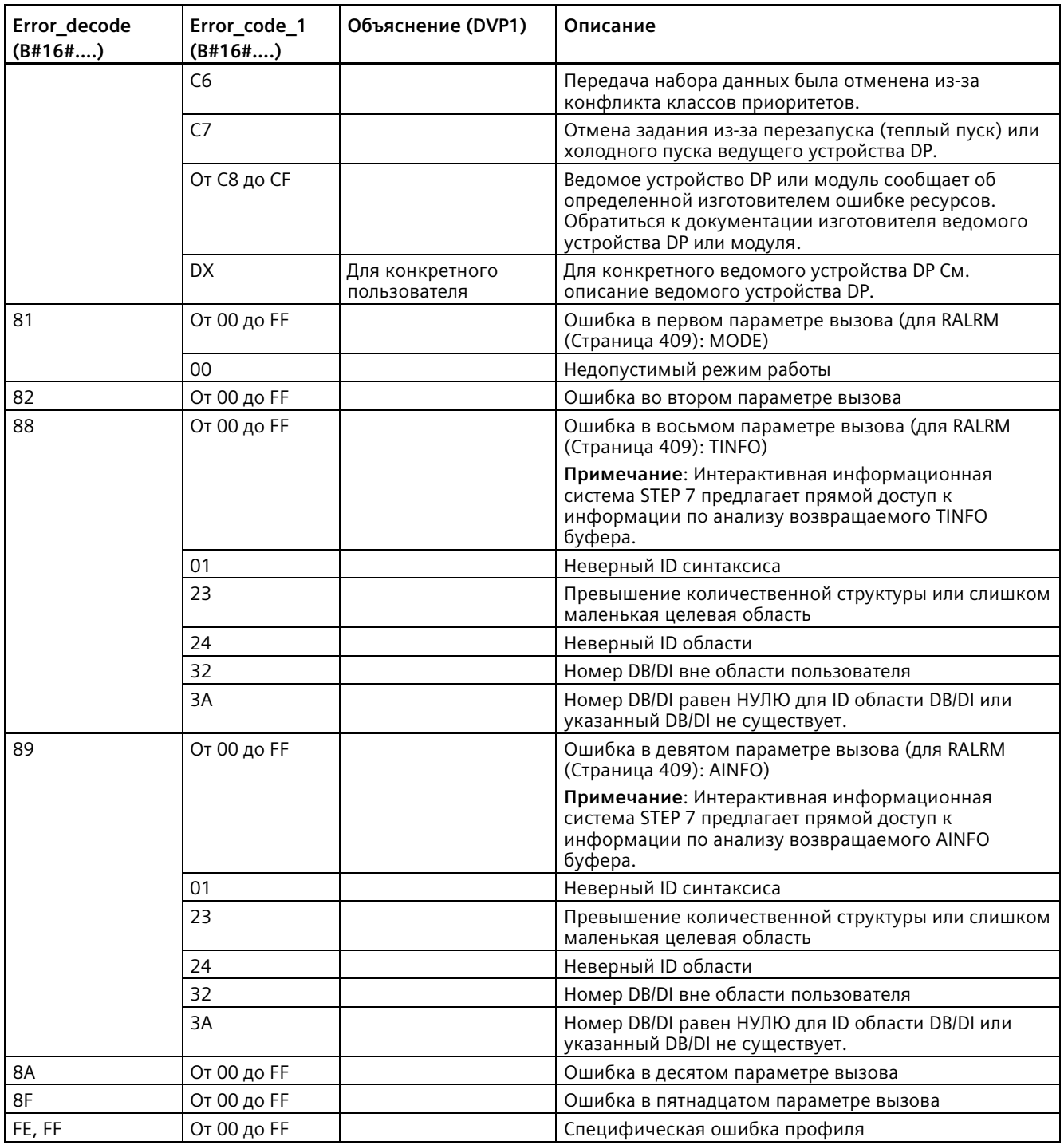

# **Элемент массива STATUS[4]**

При ошибках DPV1 ведущее устройство DP перенаправляется STATUS[4] на CPU и в инструкцию. Без ошибки DPV1 это значение установлено на "0", со следующими исключениями для RDREC:

- STATUS[4] содержит длину целевой области RECORD, если MLEN > длина целевой области из RECORD.
- STATUS[4] = MLEN, если фактическая длина набора данных < MLEN < длина целевой области из RECORD.
- STATUS $[4] = 0$ , если STATUS $[4] > 255$ ; требуется установка

В PROFINET IO значение STATUS[4] = 0.

#### 9.3.10 Другие

#### <span id="page-422-0"></span>9.3.10.1 DPRD\_DAT und DPWR\_DAT (чтение/запись непротиворечивых данных)

С помощью инструкции DPRD DAT (чтение непротиворечивых данных) выполняется последовательное чтение одного или нескольких байт данных, а с помощью инструкции DPWR DAT (запись непротиворечивых данных) выполняется последовательная передача одного или нескольких байт данных. Инструкция DPRD DAT и DPWR DAT может использоваться для PROFINET и PROFIBUS.

| <b>LAD/FBD</b>                                                      | <b>SCL</b>                                                                   | Описание                                                                                                    |
|---------------------------------------------------------------------|------------------------------------------------------------------------------|----------------------------------------------------------------------------------------------------|
| <b>DPRD DAT</b><br>$-EN$<br>$ENO -$<br>LADDR<br>RET_VAL-<br>RECORD- | $ret val := DPRD DAT($<br>$laddr := word in$ ,<br>$record = > variant out);$ | С помощью инструкции DPRD DAT выполняется<br>чтение одного или нескольких байт данных из<br>модулей или субмодулей в одном из следующих<br>мест хранения:                                                                                                    |
|                                                                     |                                                                              | Локальные базовые I/О                                                                                                    |
|                                                                     |                                                                              | Ведомое устройство DP<br>$\bullet$                                                                                                    |
|                                                                     |                                                                              | Устройство PROFINET IO<br>$\bullet$                                                                                                    |
|                                                                     |                                                                              | CPU последовательно передает считанные<br>данные. Если при передаче данных не возникли<br>ошибки, то считанные данные записываются CPU<br>в целевую область, указанную в параметре<br>RECORD. Длина целевой области должна<br>совпадать с длиной, сконфигурированной для<br>выбранного модуля в STEP 7. При выполнении<br>инструкции DPRD DAT возможно обращение<br>только к данным одного модуля или субмодуля<br>соответственно. Передача начинается со<br>сконфигурированного начального адреса. |
| DPWR DAT<br>$-\text{EN}$<br>$ENO$ -                                 | $ret val := DPWR$ DAT(<br>$laddr := word in$ ,                               | Использовать инструкцию DPWR DAT для<br>последовательной передачи данных из RECORD в                                                                                                    |
| RET_VAL-<br>LADDR<br>RECORD                                         | $record := variant in)$ ;                                                    | следующие места хранения:                                                                                                    |
|                                                                     |                                                                              | Адресованный модуль или субмодуль в<br>$\bullet$<br>локальном базовом устройстве                                                                                                    |
|                                                                     |                                                                              | Стандартное ведомое устройство DP                                                                                                    |
|                                                                     |                                                                              | Устройство PROFINET IO                                                                                                    |
|                                                                     |                                                                              | Длина целевой области должна совпадать с<br>длиной, сконфигурированной для выбранного<br>модуля или субмодуля в STEP 7.                                                                                                    |

Таблица 9-88 Инструкции DPRD\_DAT и DPWR\_DAT

- $\bullet$ S7-1200 CPU поддерживает последовательное считывание или запись 1, 2 или 4 байт в периферийных устойствах. С помощью инструкции DPRD DAT выполняется последовательное считывание данных с отличной от 1, 2 или 4 байт длиной, а с помощью инструкции DPWR DAT выполняется последовательная запись таких данных.
- Эти инструкции могут использоваться для областей данных в 1 байт или несколько байт. При отказе в доступе сообщается код ошибки W#16#8090.
- PROFINET поддерживает до 1024 байт непротиворечивых данных. Для последовательной передачи между S7-1200 и устройствами PROFINET эти инструкции не требуются.

# Примечание

При использовании инструкций DPRD DAT и DPWR DAT с непротиворечивыми данными следует исключить эти непротиворечивые данные из автоматического обновления образа процесса. Дополнительную информацию можно найти в "Основы PLC: Выполнение программы пользователя" (Страница 67).

Таблица 9-89 Параметр

| Параметр       | Объявлени<br>е | Тип данных   | Описание                                                                                                    |
|----------------|----------------|--------------|----------------------------------------------------------------------------------------------------|
| <b>LADDR</b>   | IN             | HW IO (Word) | ID оборудования для модуля, из которого должны считываться<br>данные. (DPRD DAT).                                                                                                    |
|                |                |              | ID оборудования для модуля, в который должны записываться данные<br>(DPWR DAT).                                                                                                    |
|                |                |              | ID оборудования можно узнать из характеристик модуля на вкладке<br>оборудования или в системных константах.                                                                                                    |
| <b>RECORD</b>  | OUT            | Variant      | Целевая область считанных данных пользователя (DPRD DAT) или<br>исходная область записываемых данных пользователя (DPWR DAT).<br>Размер этой области должен совпадать с размером области,<br>сконфигурированным в выбранном модуле с помощью STEP 7. |
| <b>RET VAL</b> | OUT            | Int          | Если во время работы функции возникает ошибка, то в<br>возвращаемом значении будет код ошибки.                                                                                                    |

# Принцип работы DPRD\_DAT

С помощью параметра LADDR выбирается модуль стандартного ведомого устройства DP/устройства PROFINET IO. При наличии ошибки доступа на адресованном модуле возвращается код ошибки W#16#8090.

С помощью параметра RECORD определяется целевая область считанных данных:

- Целевая область должна иметь как минимум такую же длину, что и входы выбранного модуля. Передаются только входы; остальные байты не учитываются. При чтении из стандартного ведомого устройства DP с модульной структурой или с несколькими идентификаторами DP, при каждом вызове инструкции DPRD DAT возможно обращение только к данным одного модуля сконфигурированного идентификатора оборудования. При выборе слишком маленькой целевой области, в параметре RET VAL выводится код ошибки W#16#80B1.
- Mогут использоваться следующие типы данных: Byte, Char, Word, DWord, Int, Ulnt, USInt, SInt, DInt, UDInt. Использование этих типов данных в структурах пользовательского типа данных (UDT) с типом ARRAY или STRUCT допускается.
- Тип данных STRING не поддерживается.
- Если при передаче данных не возникли ошибки, то считанные данные записываются в целевую область, указанную в параметре RECORD.

# Принцип работы DPWR DAT

С помощью параметра LADDR выбирается модуль стандартного ведомого устройства DP/устройства PROFINET IO. При наличии ошибки доступа на адресованном модуле возвращается код ошибки W#16#8090.

С помощью параметра RECORD определяется исходная область записываемых данных:

- Исходная область должна иметь как минимум такую же длину, что и выходы выбранного модуля. Передаются только выходы; остальные байты не учитываются. Если исходная область в параметре RECORD длиннее, чем выходы сконфигурированного модуля, то передаются только данные до максимальной длины выходов. Если исходная область в параметре RECORD короче, чем выходы сконфигурированного модуля, то в параметре RET VAL возвращается код ошибки W#16#80B1.
- Могут использоваться следующие типы данных: Byte, Char, Word, DWord, Int, Ulnt, USInt, SInt, DInt, UDInt. Использование этих типов данных в структурах пользовательского типа данных (UDT) с типом ARRAY или STRUCT допускается.
- Тип данных STRING не поддерживается.
- Данные передаются синхронно, т.е. процесс записи завершается вместе с инструкцией.

# Коды ошибок

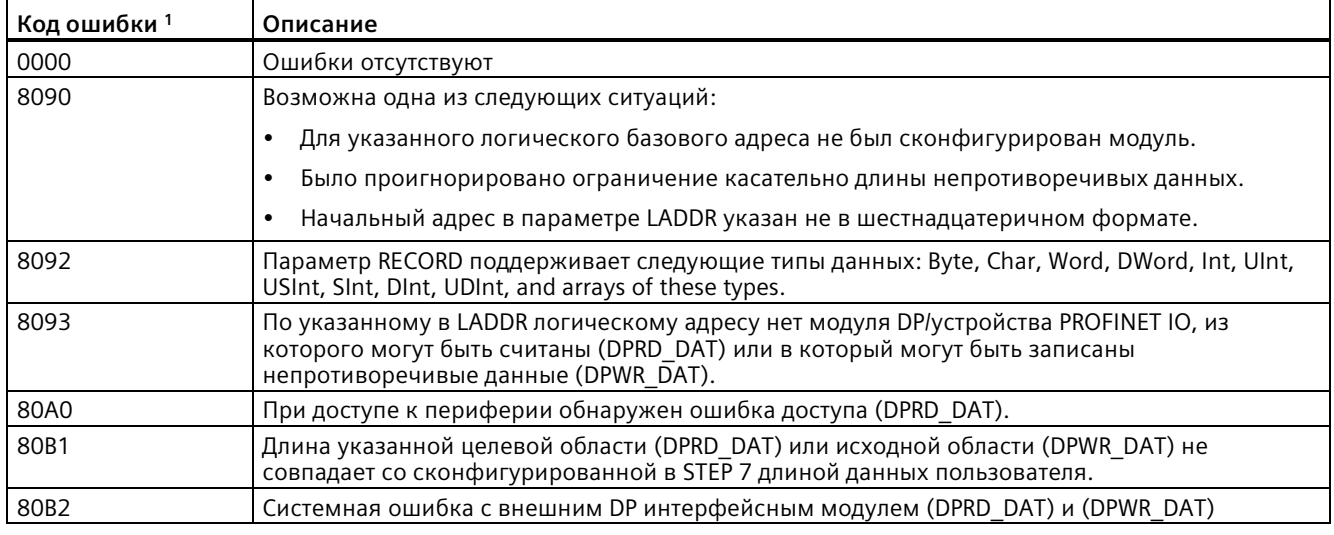

Таблица 9-90 Коды ошибок DPRD\_DAT и DPWR\_DAT

Для отображения кодов ошибок DPRD DAT и DPWR DAT следует использовать тип данных Word.

### Примечание

При обращении к ведомым устройствам DPV1, информация об ошибках этих ведомых устройств может перенаправляться ведущим устройством DP в инструкцию.

#### 93102 RCVREC (получение набора данных)

Интеллектуальное устройство (I-Device) может получать набор данных от вышестоящего контроллера. Пример выполняется в программе пользователя с помощью инструкции RCVREC (получение набора данных).

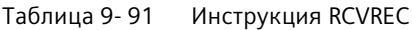

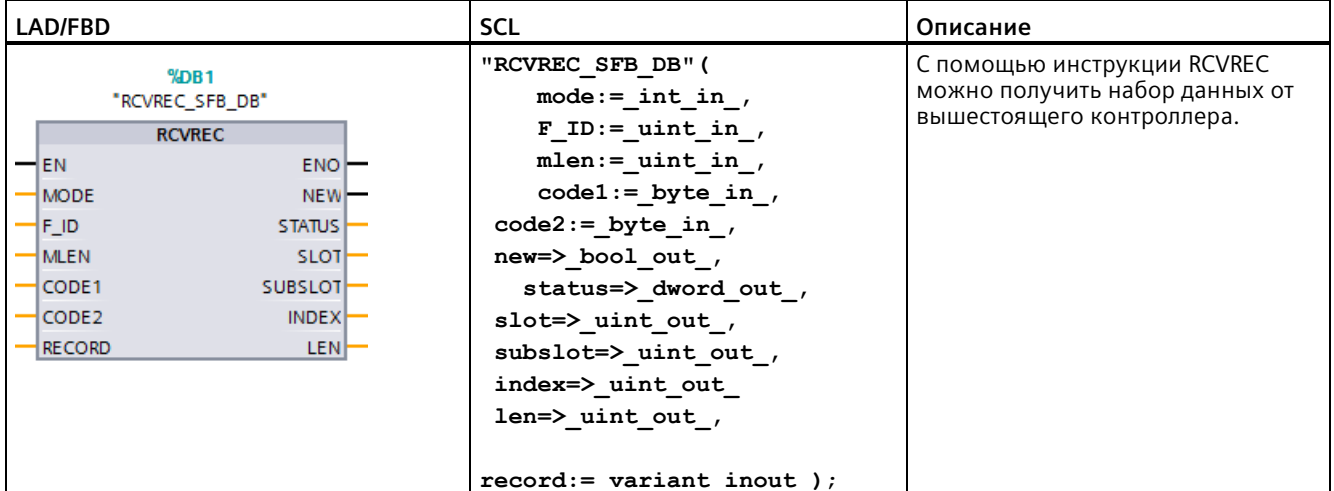

<sup>1</sup> При добавлении инструкции, STEP 7 автоматически создает DB.

<sup>2</sup> В примере SCL "RCVREC SFB DB" - это имя DB экземпляра.

Инструкция имеет следующие рабочие состояния:

- Проверка, есть ли у I-Device запрос на прием набора данных
- Предоставление набора данных выходным параметрам
- Отправка ответа в вышестоящий контроллер

Для определения обработанного инструкцией рабочего состояния можно использовать входной параметр MODE.

Интеллектуальное устройство должно находиться в рабочем состоянии RUN или STARTUP.

С помощью MLEN указывается максимальное количество байт для приема. Выбранная длина целевой области RECORD как минимум должна совпадать с длиной указанных MLEN байтов.

Если принимается набор данных (MODE = 1 или MODE = 2), то выходной параметр NEW сообщает, что набор данных сохранен в RECORD. Проследить, чтобы RECORD имела достаточную длину. Выходной параметр LEN содержит фактическую длину полученного набора данных в байтах.

Установить CODE1 иCODE2 на 0 для передачи положительного ответа на вышестоящий контроллер. Если полученный набор данных необходимо отклонить, то ввести отрицательный ответ для вышестоящего контроллера в коде ошибки 1 из CODE1 и в коде ошибки 2 из CODE2.

### Примечание

Если интеллектуальное устройство получило запрос на получение набора данных, то в течение определенного времени необходимо подтвердить получении этого запроса. После подтверждения в течение этого промежутка времени должен быть отправлен ответ на вышестоящий контроллер. В ином случае на I-Device возникает ошибка по превышению времени, на что ОС интеллектуального устройства передает отрицательный ответ на вышестоящий контроллер. Информацию о значении для промежутка времени можно найти в Технических данных модуля CPU.

После возникновения ошибки выходной параметр STATUS получает информацию об ошибке.

## Рабочие состояния

Для определения рабочего состояния инструкции RCVREC можно использовать входной параметр MODE. Это шаг поясняется в следующей таблице:

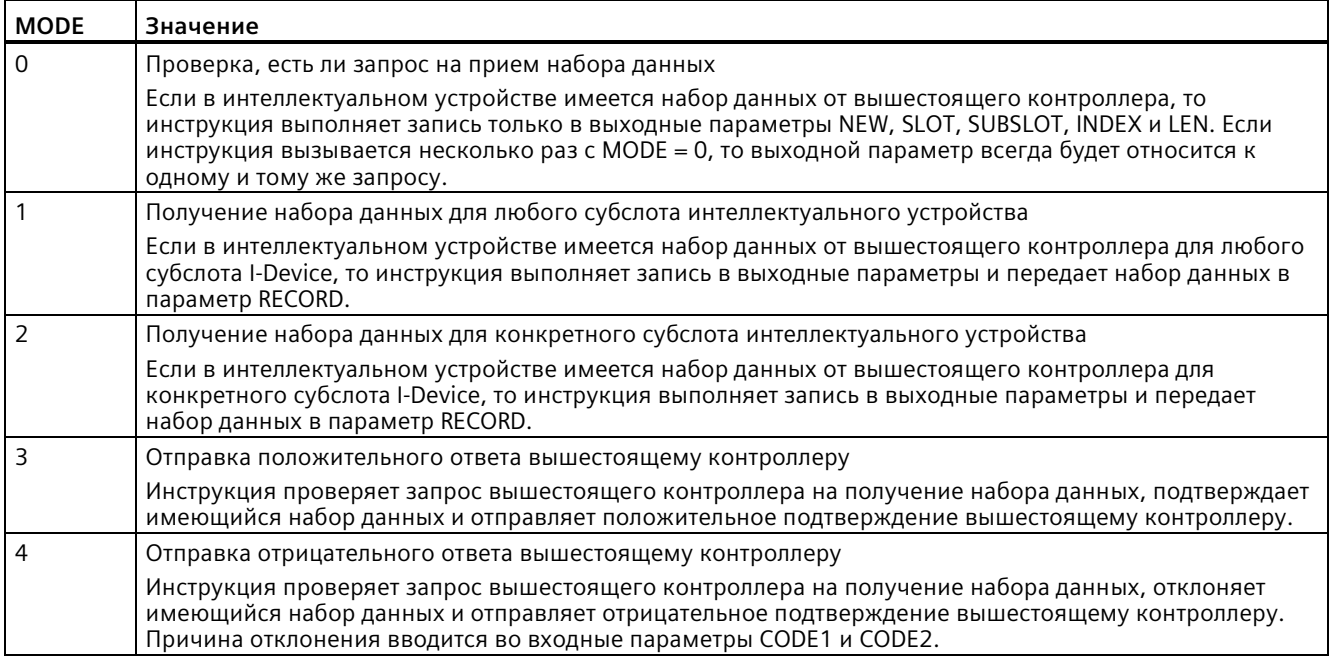

### Примечание

После получения набора данных (NEW = 1) инструкцию RCVREC необходимо вызвать два раза, чтобы гарантировать полную обработку. При этом необходимо соблюдать следующую последовательность:

- Первый вызов с MODE = 1 или MODE = 2
- Второй вызов с MODE = 3 или MODE = 4  $\bullet$

### Параметр

В приведенной ниже таблице показаны параметры инструкции RCVREC:

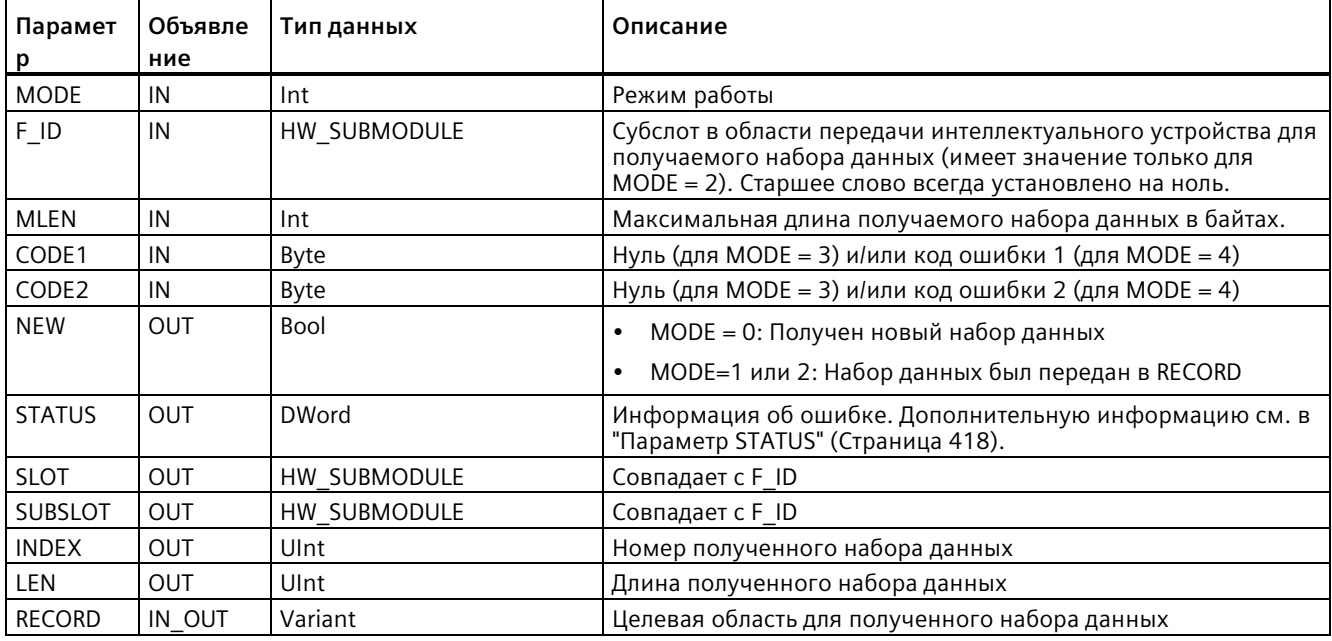

#### 9.3.10.3 PRVREC (предоставление набора данных)

Интеллектуальное устройство (I-Device) может получить запрос на представление набор данных от вышестоящего контроллера. Интеллектуальное устройство с помощью инструкции PRVREC (предоставление набора данных) открывает доступ к набору данных в программе пользователя.

| LAD/FBD                                  |                  | <b>SCL</b>                                                   | Описание                                                                                                    |
|------------------------------------------|------------------|--------------------------------------------------------------|----------------------------------------------------------------------------------------------------|
| MDB2<br>"PRVREC SFB DB"<br><b>PRVREC</b> |                  | "PRVREC SFB DB" (<br>$mode := int in$ ,<br>$F$ ID:= uint in, | С помощью инструкции PRVREC<br>может быть получен запрос на<br>представление набор данных от<br>вышестоящего контроллера. |
| <b>HEN</b>                               | ENO <sup>1</sup> | code1:= byte in,                                             |                                                                                                    |
| MODE                                     | NEW <sup>-</sup> | $code2 := byte in$ ,                                         |                                                                                                    |
| FID.                                     | <b>STATUS</b>    | $len := unit in$ ,                                           |                                                                                                    |
| CODE1                                    | SLOT             | new=> bool out,                                              |                                                                                                    |
| CODE2                                    | <b>SUBSLOT</b>   | status=> dword out,                                          |                                                                                                    |
| LEN                                      | <b>INDEXF</b>    | slot= $>$ uint out,                                          |                                                                                                    |
| RECORD                                   | <b>RLEN</b>      | subslot=> uint out,                                          |                                                                                                    |
|                                          |                  | index=> uint out                                             |                                                                                                    |
|                                          |                  | $rlen \Rightarrow$ uint out,                                 |                                                                                                    |
|                                          |                  | $record := variant inout)$ ;                                 |                                                                                                    |

Таблица 9-92 Инструкция PRVREC

<sup>1</sup> При добавлении инструкции, STEP 7 автоматически создает DB.

 $\overline{2}$ В примере SCL "PRVREC\_SFB\_DB" - это имя DB экземпляра.

Инструкция имеет следующие рабочие состояния:

- Проверка, есть ли у I-Device запрос на предоставление набора данных
- Передача запрошенного набора данных в вышестоящий контроллер
- Отправка ответа в вышестоящий контроллер

Для определения обработанного инструкцией рабочего состояния можно использовать входной параметр MODE.

Интеллектуальное устройство должно находиться в рабочем состоянии RUN или STARTUP.

Указать с помощью LEN макс. число байт, которое должен иметь передаваемый набор данных. Выбранная длина целевой области RECORD как минимум должна совпадать с длиной указанных LEN байтов.

Если имеется запрос на предоставление набора данных (MODE = 0), то выходной параметр NEW устанавливается на TRUE.

Если запрос на предоставление набора данных принимается, записать запрошенный набор данных в RECORD, чтобы отправить вышестоящему контроллеру положительный ответ, и записать значение 0 вСОDЕ1 и CODE2. Если запрос на предоставление набора данных необходимо отклонить, то ввести отрицательный ответ для вышестоящего контроллера в коде ошибки 1 из CODE1 и в коде ошибки 2 из CODE2.

# Примечание

Если интеллектуальное устройство получило запрос на предоставление набора данных, то в течение определенного времени необходимо подтвердить получении этого запроса. После подтверждения в течение этого промежутка времени должен быть отправлен ответ на вышестоящий контроллер. В ином случае на I-Device возникает ошибка по превышению времени, на что ОС интеллектуального устройства передает отрицательный ответ на вышестоящий контроллер. Информацию о значении для промежутка времени можно найти в Технических данных модуля CPU.

После возникновения ошибки выходной параметр STATUS получает информацию об ошибке.

# Рабочие состояния

Для определения рабочего состояния инструкции PRVREC можно использовать входной параметр MODE. Это шаг поясняется в следующей таблице:

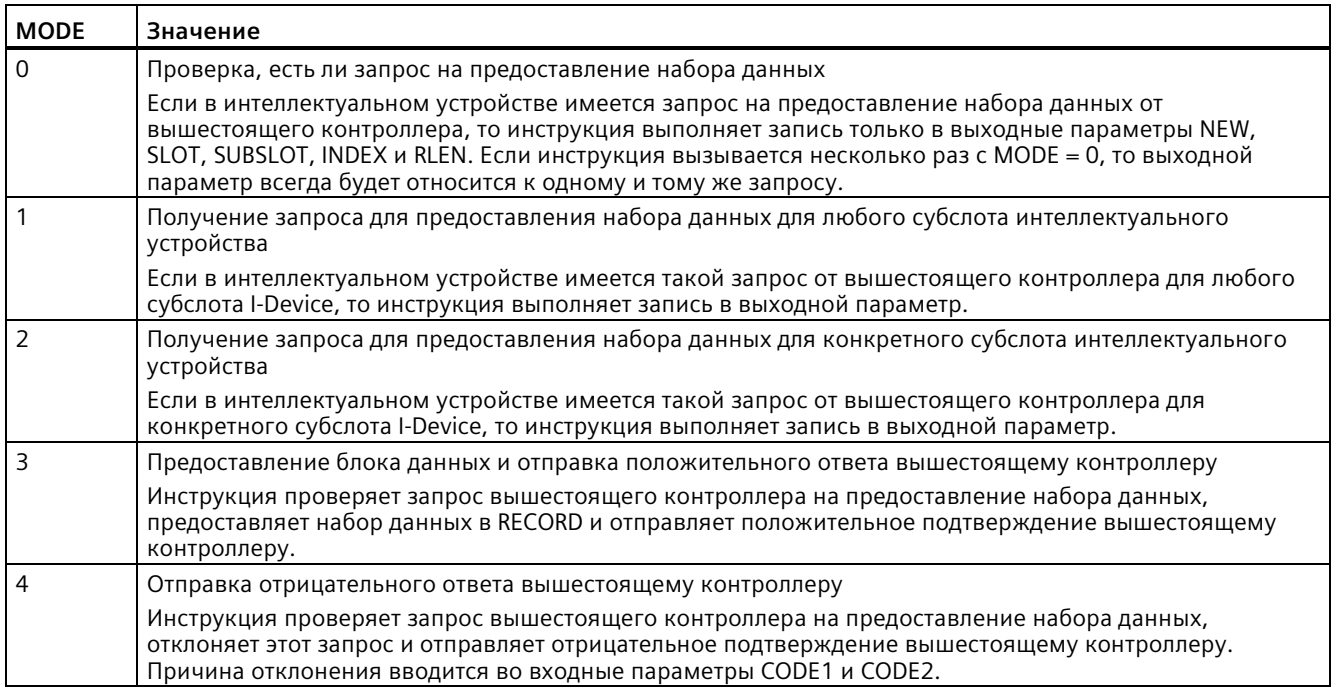

### Примечание

После получения запроса (NEW = 1) инструкцию PRVREC необходимо вызвать два раза, чтобы гарантировать полную обработку. При этом необходимо соблюдать следующую последовательность:

- Первый вызов с MODE = 1 или MODE = 2  $\bullet$
- Второй вызов с MODE = 3 или MODE = 4

# Параметр

В приведенной ниже таблице показаны параметры инструкции PRVREC:

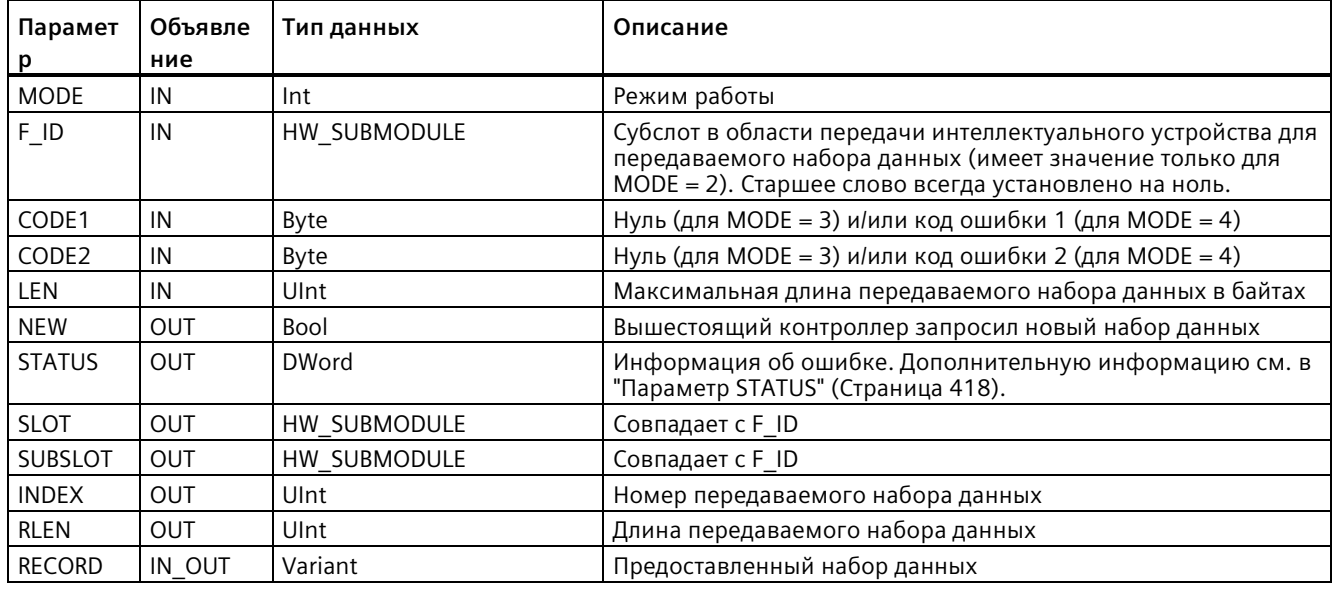

#### <span id="page-430-0"></span>9.3.10.4 DPNRM\_DG (чтение диагностических данных ведомого устройства DP)

Инструкция DPNRM DG (чтение диагностических данных) может использоваться для PROFIBUS.

Таблица 9-93 Инструкция DPNRM\_DG

| LAD/FBD                                                                                                    | <b>SCL</b>                                                                                                    | Описание                                                                                                    |
|----------------------------------------------------------------------------------------------------|----------------------------------------------------------------------------------------------------|----------------------------------------------------------------------------------------------------|
| <b>DPNRM DG</b><br>$-$ EN<br>ENO <sub>I</sub><br>RECORD <sup>L</sup><br>BUSY <sub>-</sub><br>$-LADDR$<br>RET_VAL | $ret val := DPNRM DG($<br>$req := bool in$ ,<br>$laddr := word in$<br>record=> variant out,<br>busy= $>$ bool out ); | С помощью инструкции DPNRM_DG могут быть считаны текущие<br>диагностические данные ведомого устройства DP в формате,<br>специфицированном в EN 50 170 Volume 2, PROFIBUS. Считанные<br>данные после безошибочной передачи данных записываются в<br>указанную RECORD целевую область. |

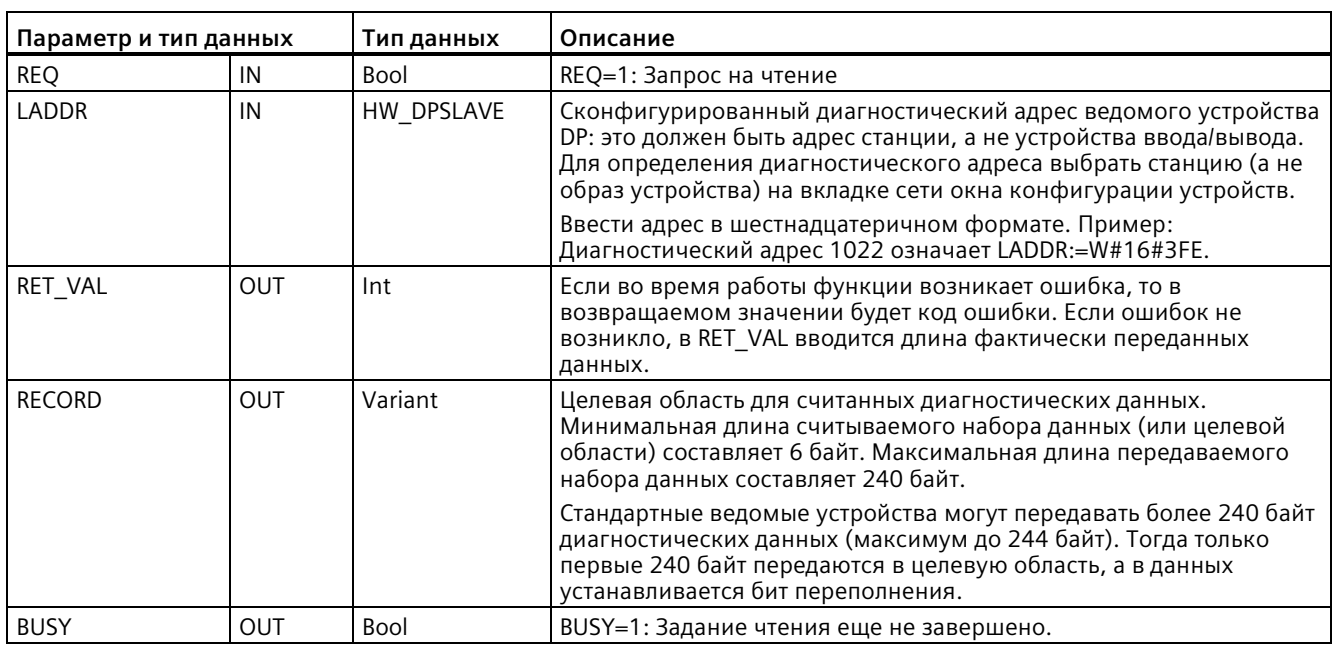

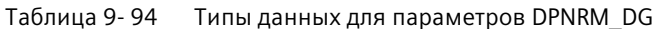

Операция чтения запускается назначением значения 1 входному параметру REQ в вызове инструкции DPNRM DG. Задание чтения выполняется асинхронно, другими словами, ему необходимы несколько вызовов инструкции DPNRM\_DG. Состояние задания отображается в выходных параметрах RET\_VAL и BUSY.

#### Таблица 9-95 Структура диагностических данных ведомого устройства

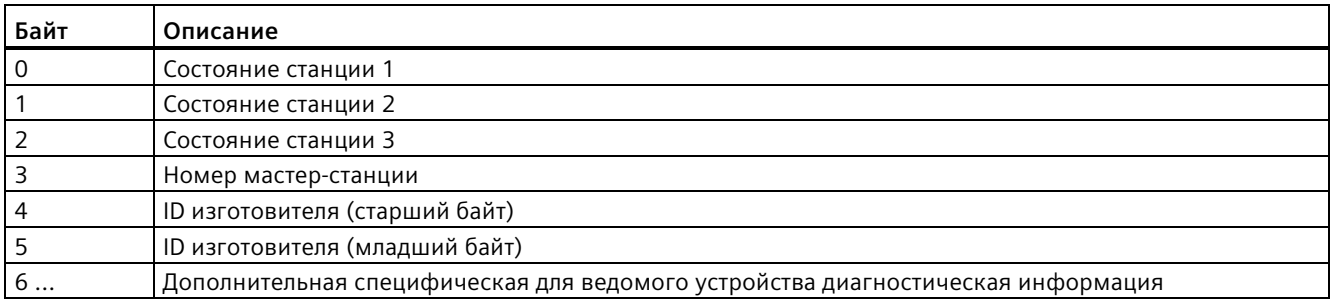

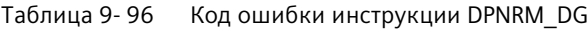

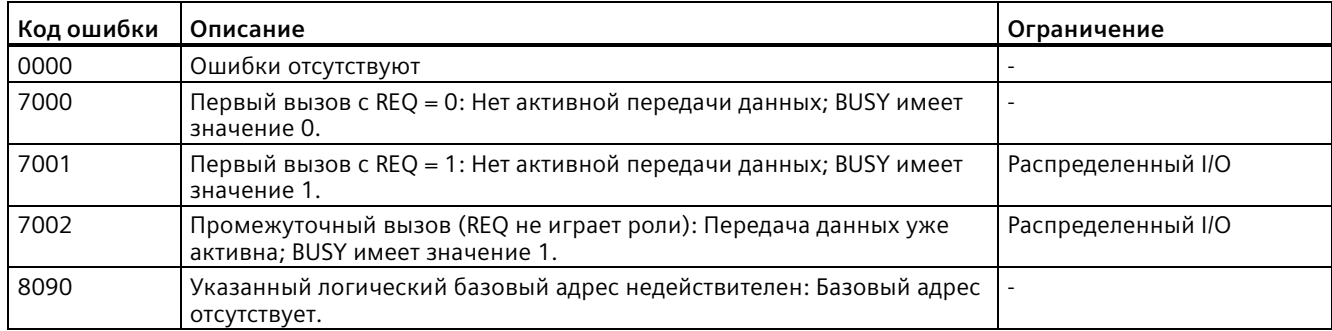
# *9.3 Распределенный ввод/вывод (PROFINET, PROFIBUS или AS-i)*

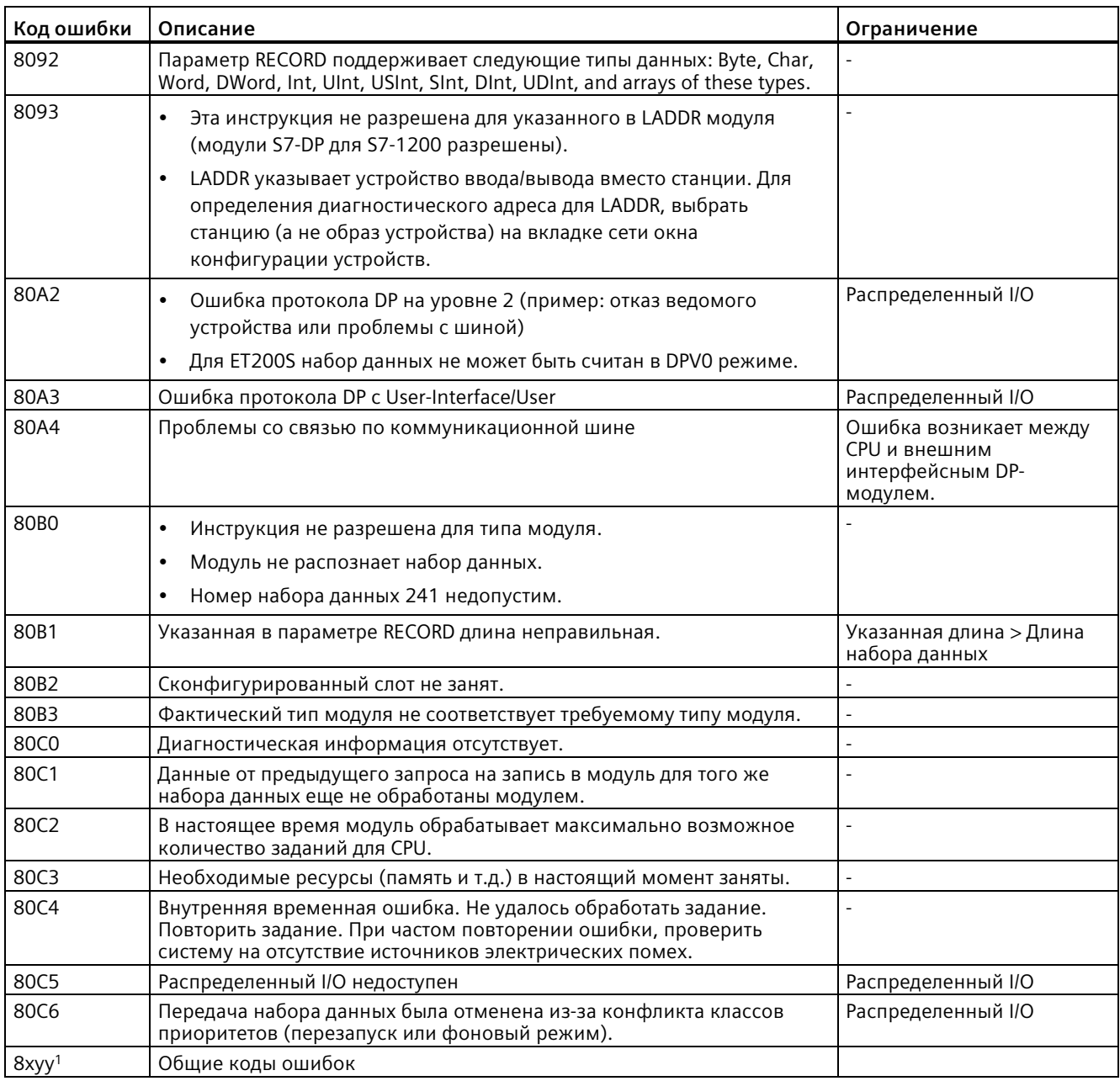

Дополнительную информацию об общих кодах ошибок можно найти в "Расширенные инструкции, распределенная периферия: информация об ошибках для RDREC, WRREC и RALRM" (Страница [418](#page-417-0)).

# **9.4 PROFIenergy**

PROFIenergy - это не зависящий от производителя и устройства профиль для управления энергопотреблением с помощью PROFINET. Чтобы снизить потребление электроэнергии во время остановок производства и незапланированных простоев, можно отключать оборудование скоординированным и централизованным способом, используя PROFIenergy.

Контроллер PROFINET IO отключает устройства / силовые модули PROFINET с помощью специальных команд в программе пользователя. Дополнительное оборудование не требуется. Устройства PROFINET интерпретируют команды PROFIenergy напрямую.

S7-1200 CPU не поддерживает функциональность PE контроллеров. S7-1200 CPU может действовать только как объект PROFIenergy (с функциональностью интеллектуального устройства).

# **Контроллер PROFIenergy (PE контроллер)**

PE контроллер - это высокоуровневый CPU (например, S7-1500), который активирует или деактивирует состояние покоя устройств нижнего уровня. PE контроллер деактивирует и повторно активирует определенные производственные компоненты или целые производственные линии с помощью программы пользователя. Устройства более низкого уровня получают команды от программы пользователя через соответствующие инструкции (функциональные блоки).

Программа пользователя отправляет команды, используя протокол коммуникации PROFINET. Команда PE может быть либо управляющей командой для перевода объекта PE в режим энергосбережения, либо командой для считывания состояния или измеренного значения.

С помощью инструкции PE\_I\_DEV данные запрашиваются из модуля. Программа пользователя должна определить, какая информация запрашивается PE контроллером, и получить ее из энергетического модуля, используя наборы данных. Сам модуль не поддерживает напрямую команды PE. Модуль сохраняет информацию об измерении энергии в общей области, а CPU нижнего уровня (например, S7-1200) запускает инструкцию PE\_I\_DEV , чтобы вывести информацию на PE контроллер.

# **PROFIenergy объект (PE объект)**

PE объект (например, S7-1200) принимает команды PROFIenergy PE контроллера (например, S7-1500) и выполняет их соответствующим образом (например, путем возврата измеренного значения или активации режима энергосбережения). Реализация PE объекта в устройстве с поддержкой PROFIenergy зависит от устройства и изготовителя.

# **Справочная информация**

Дополнительную информацию о PROFIenergy можно найти в системе интерактивной помощи STEP 7 в TIA Portal. Примеры использования инструкций PROFIenergy можно найти в Industry Online Support в статье "PROFIenergy - экономия энергии с SIMATIC S7 [\(http://support.automation.siemens.com/WW/view/en/41986454\)](http://support.automation.siemens.com/WW/view/en/41986454)".

# **9.5.1 Инструкции ATTACH и DETACH (согласование OB и прерывающего события/отмена согласования)**

С помощью инструкций ATTACH и DETACH можно активировать и деактивировать подпрограммы, запускаемые прерывающими событиями.

| LAD/FBD                                                                                                    | <b>SCL</b>                                                                                      | Описание                                                                                           |
|----------------------------------------------------------------------------------------------------|-------------------------------------------------------------------------------------------------|----------------------------------------------------------------------------------------------------|
| <b>ATTACH</b><br>$\overline{\phantom{a}}$ EN<br>$ENO$ -<br>$-$ OB_NR<br>RET VALL<br>$-$ EVENT<br>$-$ ADD       | $ret val := ATTACH($<br>ob $nr := int in$ ,<br>$event := event att in$ ,<br>$add := bool in$ ); | Инструкция АТТАСН активирует выполнение<br>подпрограммы ОВ прерывания при<br>аппаратном событии.   |
| <b>DETACH</b><br>$\overline{\phantom{a}}$ EN<br>$ENO$ -<br>$\overline{\phantom{a}}$ OB NR<br>RET_VAL <br>EVENT | $ret val := DETACH($<br>ob $nr := int in$ ,<br>event:= event $att$ in);                         | Инструкция DETACH деактивирует<br>выполнение подпрограммы ОВ прерывания<br>при аппаратном событии. |

Таблица 9- 97 Инструкции ATTACH и DETACH

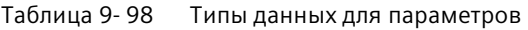

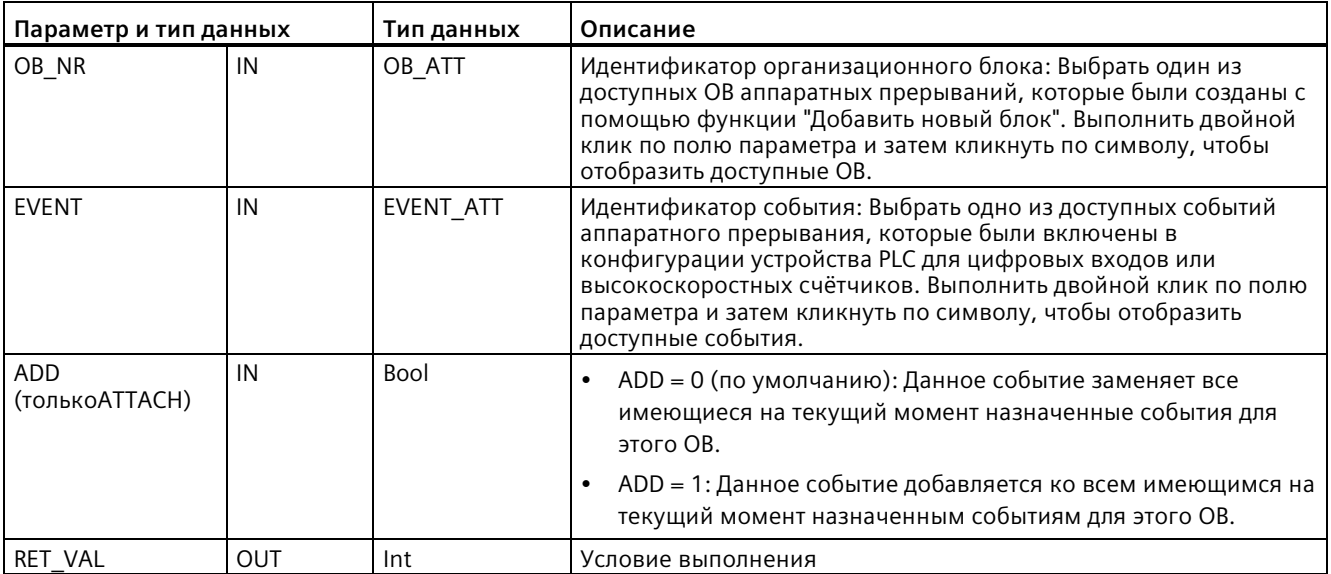

## **События аппаратных прерываний**

Следующие события аппаратных прерываний поддерживаются CPU:

- События переднего фронта: первые 12 встроенных цифровых входов CPU (от DEa.0 до DEb.3) и все цифровые входы SB
	- Передний фронт имеет место тогда, когда цифровой вход переходит из ВЫКЛ на ВКЛ в ответ на изменение сигнала устройства, подключенного к входу.
- События заднего фронта: первые 12 встроенных цифровых входов CPU (от DEa.0 до DEb.3) и все цифровые входы SB
	- Задний фронт имеет место тогда, когда цифровой вход переходит из ВКЛ на ВЫКЛ.
- События: Текущее значение высокоскоростного счётчика (HSC) = Опорное значение (CV = RV) (HSC от 1 до 6)
	- Прерывание CV = RV генерируется для HSC тогда, когда текущее значение счетчика переходит от предыдущего значения к значению, которое точно соответствует установленному ранее опорному значению.
- События: Изменение направления счета HSC (HSC от 1 до 6)
	- Событие изменения направления счета происходит тогда, когда обнаруживается, что HSC переходит от прямого счета к обратному или от обратного к прямому.
- События: Внешний сброс HSC (HSC от 1 до 6)
	- Определенные режимы работы HSC допускают назначение цифрового входа для внешнего сброса значения счетчика HSC на ноль. Событие внешнего сброса происходит для такого HSC тогда, когда этот вход переходит из состояния ВЫКЛ в состояние ВКЛ.

## **Активация событий аппаратных прерываний в конфигурации устройства**

Аппаратные прерывания должны быть активированы во время настройки устройства. Необходимо установить флажок для активации событий в конфигурации устройства для канала цифрового ввода или HSC, если потребуется назначить это событие во время настройки или при работе.

Возможные флажки-опции в конфигурации устройства PLC:

- Цифровой вход
	- Активация распознавания переднего фронта
	- Активация распознавания заднего фронта
- Высокоскоростной счётчик (HSC)
	- Активация этого высокоскоростного счётчика
	- Генерирование прерывания при равенстве текущего значения счетчика и опорного значения
	- Генерирование прерывания для события внешнего сброса
	- Генерирование прерывания для события направления счета

## Вставка новых ОВ аппаратных прерываний в программу

По умолчанию при первой активации события ОВ ему не назначается. Для этого используется идентификатор "< не подключено>" в конфигурации устройства "Аппаратное прерывание:". Только ОВ аппаратных прерываний могут назначаться событию аппаратного прерывания. Все имеющиеся ОВ аппаратных прерываний перечислены в выпадающем списке "Аппаратное прерывание:". Если ОВ отсутствуют, то следует создать ОВ с типом "аппаратное прерывание" следующим образом. Выполнить следующие действия в ветке дерева проекта "Программные блоки":

- 1. Дважды кликнуть на "Добавление нового блока", выбрать вариант "Организационный блок (ОВ)" и после "Аппаратное прерывание".
- 2. Как опция можно переименовать OB, выбрать язык программирования (LAD, FBD или SCL) и номер блока (перейти на ручное редактирование и выбрать отличный от предложенного номер блока).
- 3. Отредактировать ОВ и вставить реакцию программы, которая должна последовать при наступлении события. Из этого ОВ могут вызывать FC и FB, вплоть до максимальной глубины вложенности. Максимальная глубина вложенности для программ обеспечения безопасности составляет четыре уровня. Для других программ максимальная глубина вложенности составляет шесть уровней.

# Параметр OB\_NR

Имена всех имеющиеся ОВ аппаратных прерываний перечисляются в выпадающем списке "Аппаратное прерывание:" в конфигурации устройства и в выпадающем списке для параметра "OB NR" инструкций "ATTACH /DETACH".

## Параметр EVENT

При активации события аппаратного прерывания ему присваивается однозначное имя события по умолчанию. Это имя события может быть изменено в поле редактирования "Имя события:", при этом имя должно оставаться однозначным. Имена событий преобразуются в имена переменных (тегов) в таблица переменных (тегов) "Константы" и появляются в выпадающем списке параметра "EVENT" в полях инструкций ATTACH и DETACH. Значение этих переменных (тегов) это внутренний номер, обозначающий событие.

## Общий принцип действия

Каждое аппаратное прерывание может быть назначено ОВ аппаратного прерывания, который будет поставлен в очередь на выполнение при возникновении события аппаратного прерывания. Согласование ОВ и события может быть выполнено во время настройки и при работе.

При настройке можно назначить ОВ для активного события или отменить назначение. Для того, чтобы назначить ОВ событию во время настройки, выбрать ОВ в выпадающем списке доступных ОВ аппаратных прерываний в "Аппаратном прерывании:" (нажать на направленную вниз стрелку на выпадающем списке). Выбрать в этом списке название требуемого ОВ или выбрать "<не подключено>", чтобы отменить назначение.

Назначить и снять назначение для активированного события аппаратного прерывания можно и при выполнении программы. С помощью инструкций АТТАСН и DETACH соответствующему ОВ при выполнении программы (при необходимости и повторно) можно назначить событие аппаратного прерывания или отменить такое назначение. Если в настоящий момент нет назначенного ОВ (либо из-за выбора "<не подключено>" в конфигурации устройства, либо как результат выполнения DETACH), то активированное аппаратное прерывание игнорируется.

# Принцип работы DETACH

С помощью инструкции DETACH отменяется назначение определенного события или событий определенному OB. Если EVENT указан, то только это одно событие отключается от указанного организационного блока ОВ NR. Все другие назначенные этому организационному блоку OB NR в настоящий момент события остаются подключенными. Если EVENT не указан, то все назначенные этому организационному блоку OB NR в настоящий момент события отключаются.

# Коды условий

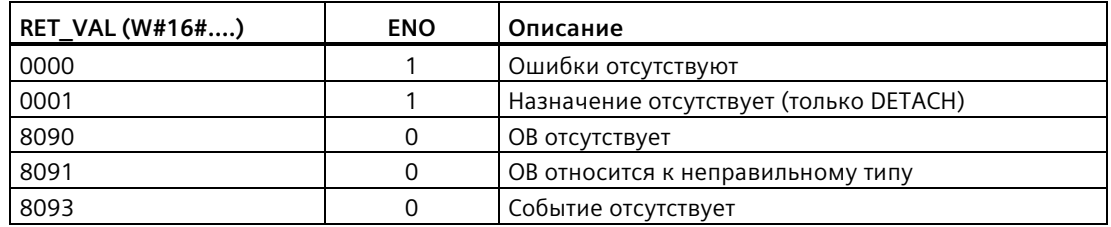

Таблица 9-99 Коды условий

#### $9.5.2$ Циклические прерывания

#### $9.5.2.1$ SET CINT (параметрирование циклического прерывания)

Таблица 9-100 SET\_CINT (параметрирование циклического прерывания)

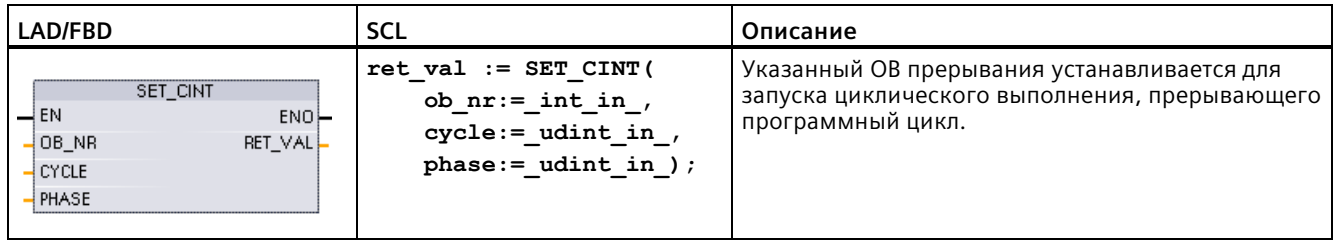

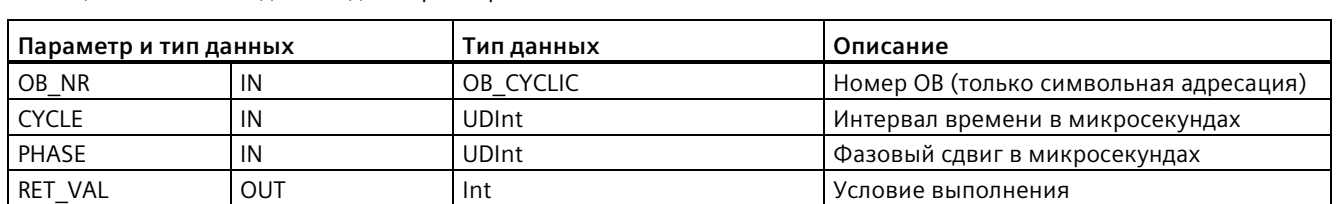

Таблица 9-101 Типы данных для параметров

### Примеры: Параметры времени

- Если время СҮСLE = 100 мкс, то ОВ прерывания, указанный в ОВ NR, прерывает программный цикл каждые 100 мкс. ОВ прерывания выполняется и после снова передает управление выполнением программному циклу в том месте, где возникло прерывание.
- Если время СҮСLE = 0, то прерывающее событие деактивируется и ОВ прерывания не выполняется.
- Время PHASE (фазовый сдвиг) это указанное время задержки до начала интервала времени CYCLE. С помощью фазового сдвига можно по времени управлять выполнением ОВ с более низким приоритетом.

При вызове ОВ с более низким и более высоким приоритетом в одном и том же интервале времени, ОВ с более низким приоритетом вызывается только после завершения обработки ОВ с более высоким приоритетом. Начало выполнения ОВ с более низким приоритетом может быть отложено, в зависимости от времени обработки ОВ с более высоким приоритетом.

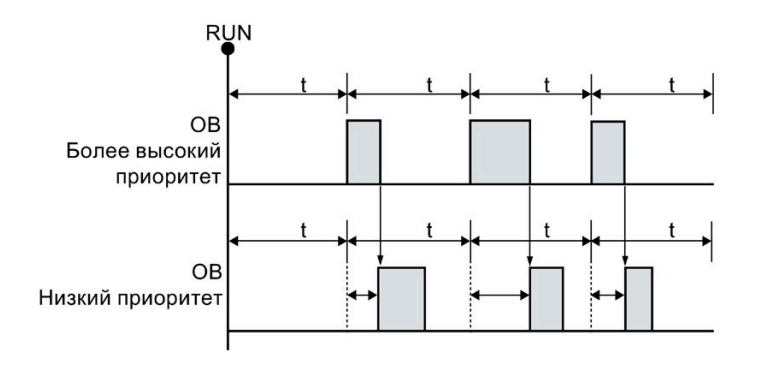

### Вызов ОВ без фазового сдвига

Если необходимо запустить выполнение ОВ с более низким приоритетом с фиксированным временем цикла, то фазовый сдвиг должен быть больше, чем время обработки ОВ с более высоким приоритетом.

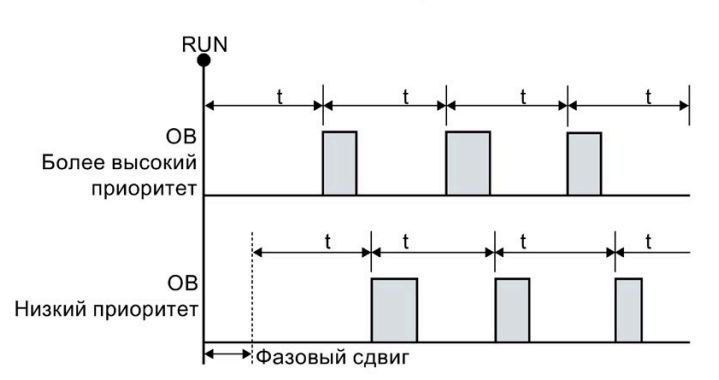

# Вызов ОВ с фазовым сдвигом

Таблица 9-102 Коды условий

| <b>RET VAL (W#16#)</b> | Описание                               |
|------------------------|----------------------------------------|
| 0000                   | Ошибки отсутствуют                     |
| 8090                   | ОВ отсутствует или имеет неверный тип  |
| 8091                   | Недопустимое время цикла               |
| 8092                   | Недействительное время фазового сдвига |
| 80B2                   | У ОВ нет соответствующего события      |

### QRY\_CINT (запрос параметров циклического прерывания)  $9.5.2.2$

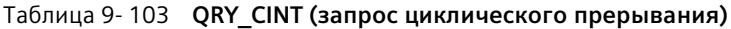

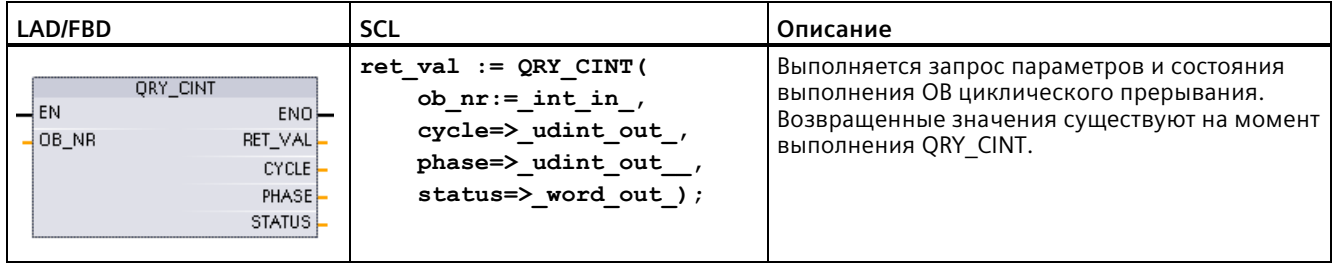

| Параметр и тип данных |            | Тип данных   | Описание                                            |
|-----------------------|------------|--------------|-----------------------------------------------------|
| OB NR                 | IN         | OB CYCLIC    | Номер ОВ (символьная адресация, напр., OB_MyOBName) |
| RET VAL               | OUT        | Int          | Условие выполнения                                  |
| <b>CYCLE</b>          | <b>OUT</b> | <b>UDInt</b> | Интервал времени в микросекундах                    |
| PHASE                 | OUT        | <b>UDInt</b> | Фазовый сдвиг в микросекундах                       |
| <b>STATUS</b>         | OUT        | Word         | Код состояния циклического прерывания:              |
|                       |            |              | Биты от 0 до 4, см. таблицу STATUS ниже             |
|                       |            |              | Прочие биты, всегда 0                               |

Таблица 9-104 Типы данных для параметров

Таблица 9-105 Параметр STATUS

| Бит            | Значе<br>ние | Описание                                            |
|----------------|--------------|-----------------------------------------------------|
| $\overline{0}$ | 0            | При CPU RUN                                         |
|                |              | При запуске                                         |
|                | Ω            | Прерывание активировано.                            |
|                |              | Прерывание деактивируется через инструкцию DIS IRT. |
| $\overline{2}$ | 0            | Прерывание не активно или истекло.                  |
|                |              | Прерывание активно.                                 |
| $\overline{4}$ | 0            | Указанный в OB NR блок OB не существует.            |
|                |              | Указанный в ОВ NR блок ОВ существует.               |
| Прочие биты    |              | Всегда 0                                            |

При возникновении ошибки, RET\_VAL отображает соответствующий код ошибки и параметр STATUS =  $0$ .

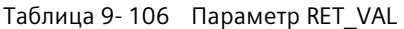

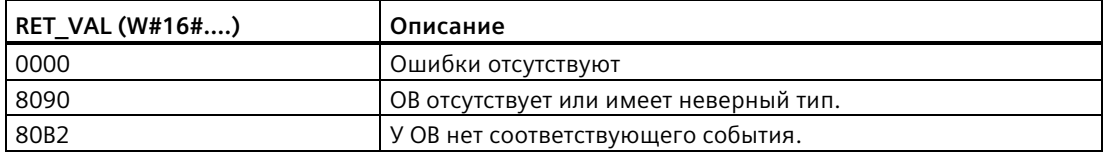

### 9.5.3 Прерывания по времени

# **ПРЕДУПРЕЖДЕНИЕ**

Опасность несанкционированного доступа к сетям пользователя при синхронизации по протоколу NTP (Network Time Protocol)

Если злоумышленник получит доступ к сетям пользователя посредством синхронизации по протоколу сетевого времени (NTP), то он может начать управлять процессом, изменив системное время CPU. Такая передача контроля над процессом может привести к смерти, серьезным травмам или материальному ущербу.

Функция клиента NTP для S7-1200 CPU по умолчанию отключена, и, после ее включения, только сконфигурированные IP-адреса могут выступать в качестве сервера NTP. CPU отключает эту функцию по умолчанию, и необходимо настроить эту функцию, чтобы разрешить удаленную коррекцию системного времени CPU.

S7-1200 CPU поддерживает прерывания и операции по времени, которые зависят от точности системного времени CPU. Если настраивается NTP и разрешается синхронизацию времени с сервера, то следует убедиться, что сервер является доверенным источником. Невыполнение этого требования может привести к нарушениям в системе безопасности, которые могут позволить неизвестному пользователю частично контролировать процесс, переставив системное время CPU.

Для получения информации и рекомендаций по обеспечению безопасности см. Operational Guidelines for Industrial Security (http://www.industry.siemens.com/topics/qlobal/en/industrialsecurity/Documents/operational guidelines industrial security en.pdf) на сайте поддержки Siemens.

#### 9.5.3.1 SET TINTL (установка прерывания по времени)

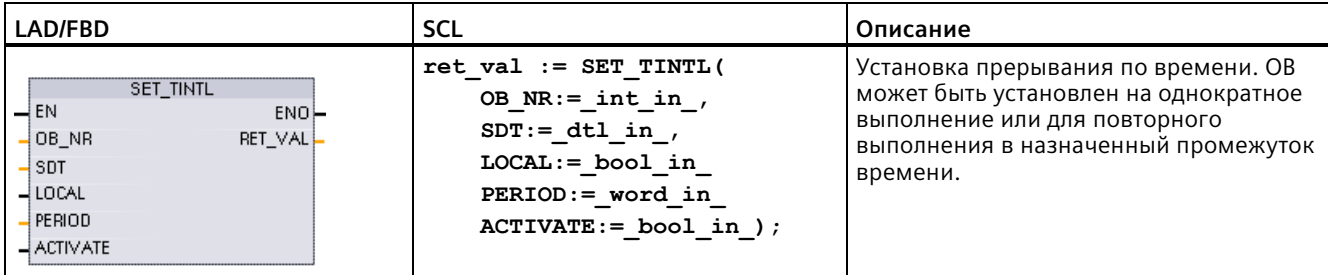

Таблица 9-107 SET\_TINTL (установка даты и времени для прерывания по времени с типом данных DTL)

| Параметр и тип данных |            | Тип данных   | Описание                                                                                                    |
|-----------------------|------------|--------------|----------------------------------------------------------------------------------------------------|
| OB NR                 | IN         | OB TOD (INT) | Номер ОВ (только символьная адресация)                                                                                                    |
| <b>SDT</b>            | IN         | <b>DTL</b>   | Дата и время начала: секунды и миллисекунды игнорируются и<br>могут быть установлены на 0).                                                                                 |
| <b>LOCAL</b>          | IN         | <b>Bool</b>  | 0 = Использовать системное время<br>1 = Использовать местное время (если для CPU установлено<br>местное время, в остальных случаях следует использовать<br>системное время) |
| PERIOD                | IN         | Word         | Период времени от даты и времени начала для повторяющихся<br>прерывающих событий.                                                                                           |
|                       |            |              | $W#16#0000 =$ однократно                                                                                                    |
|                       |            |              | W#16#0201 = каждую минуту                                                                                                    |
|                       |            |              | W#16#0401 = каждый час                                                                                                    |
|                       |            |              | W#16#1001 = ежедневно                                                                                                    |
|                       |            |              | W#16#1201 = еженедельно                                                                                                    |
|                       |            |              | W#16#1401 = ежемесячно<br>$\bullet$                                                                                                    |
|                       |            |              | W#16#1801 = ежегодно<br>$\bullet$                                                                                                    |
|                       |            |              | W#16#2001 = по окончании месяца<br>$\bullet$                                                                                                    |
| <b>ACTIVATE</b>       | IN         | <b>Bool</b>  | 0 = ACT_TINT должна быть выполнена для активации<br>прерывающего события.<br>1 = Прерывающее событие активировано.                                                          |
| <b>RET VAL</b>        | <b>OUT</b> | Int          | Условие выполнения                                                                                                    |

Таблица 9-108 Типы данных для параметров

Программа с помощью инструкции SET TINTL может определить дату и время прерывающего события, выполняющего назначенный ОВ прерывания. Дата и время запуска определяются параметром SDT, а промежуток времени для повторяющихся прерываний (напр., ежедневно или еженедельно) определяется параметром PERIOD. При установке повторяющегося ежемесячно времени, для даты запуска необходимо указать день от 1 до 28. Нельзя использовать дни от 29 до 31, так как они отсутствуют в феврале месяце. Если необходимо запрограммировать прерывающее событие по окончании месяца, то следует использовать для параметра PERIOD установку "конец месяца".

Значение дня недели DTL данных в параметре SDT игнорируется. Актуальная дата и актуальное время CPU устанавливаются с помощью функции "Установка времени" в окне "Онлайн и диагностика" Онлайн -CPU. Должны быть установлены день, месяц и год. STEP 7 рассчитывает период прерывания на основе даты и времени CPU.

## Примечание

При переходе с летнего на зимнее время первый час дня отсутствует. Поэтому следует выбирать стартовое время со второго часа или использовать дополнительное прерывание по задержке времени в течение первого часа.

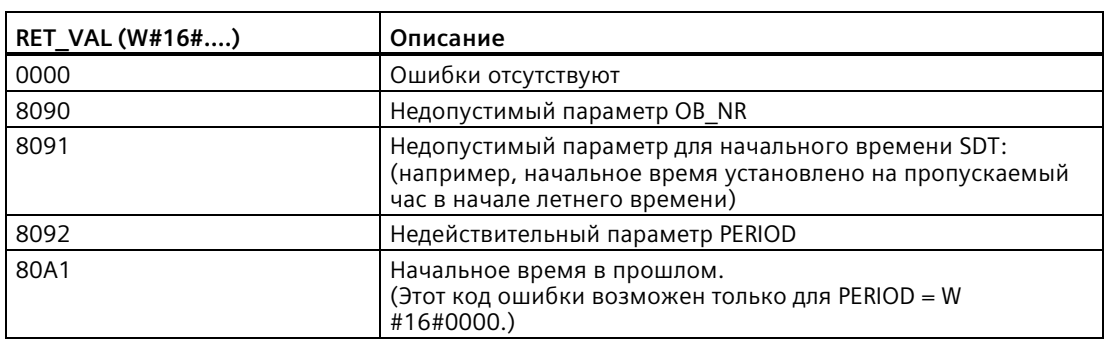

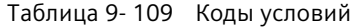

# **9.5.3.2 CAN\_TINT (удаление прерывания по времени)**

Таблица 9- 110 CAN\_TINT (удаление прерывания по времени)

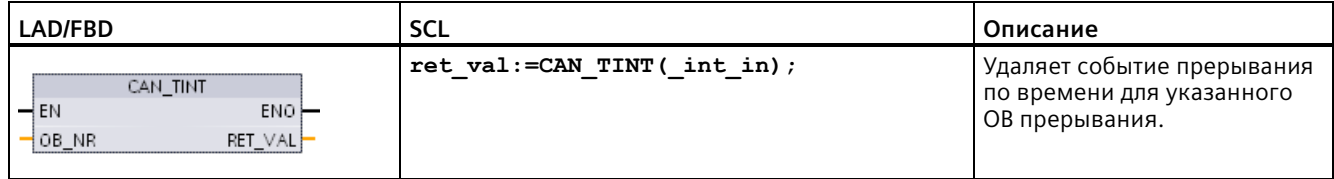

Таблица 9- 111 Типы данных для параметров

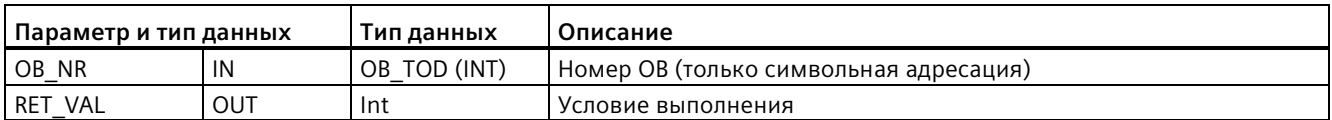

Таблица 9- 112 Коды условий

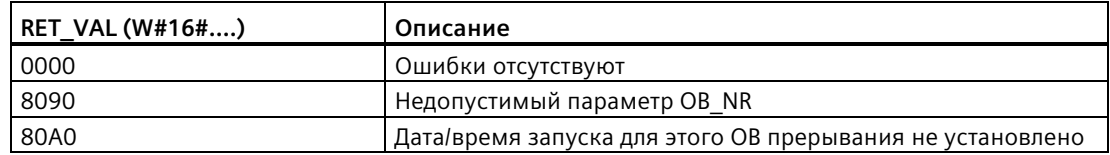

# **9.5.3.3 ACT\_TINT (активация прерывания по времени)**

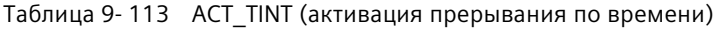

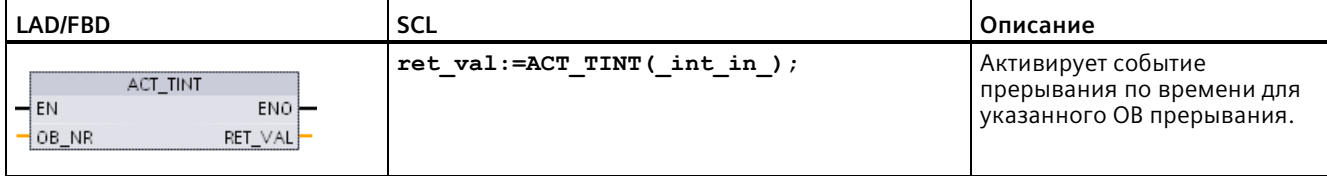

Таблица 9- 114 Типы данных для параметров

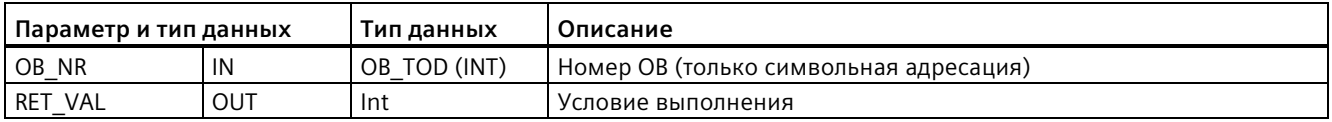

Таблица 9- 115 Коды условий

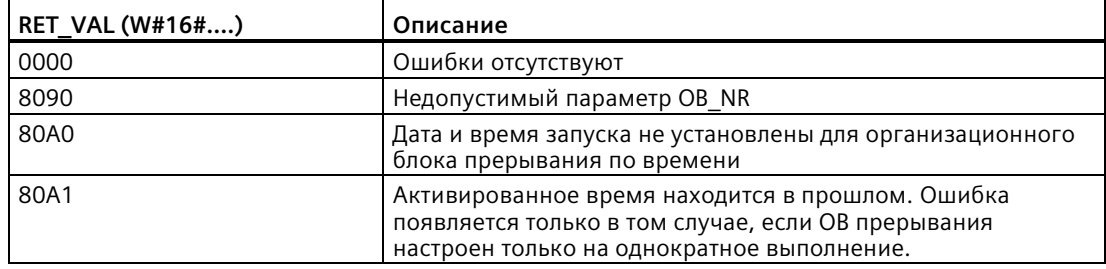

# **9.5.3.4 QRY\_TINT (запрос состояния прерывания по времени)**

Таблица 9- 116 QRY\_TINT (запрос состояния прерывания по времени)

| LAD/FBD                                                     | SCL                                                                  | Описание                                                                     |
|-------------------------------------------------------------|----------------------------------------------------------------------|------------------------------------------------------------------------------|
| QRY_TINT<br>$-$ EN<br>$ENO$ -<br>OB NR<br>RET_VAL<br>STATUS | $ret val:=QRY TINT($<br>$OB NR := int in$<br>$STATUS = > word out);$ | Запрашивает состояние прерывания по времени<br>для указанного ОВ прерывания. |

Таблица 9- 117 Типы данных для параметров

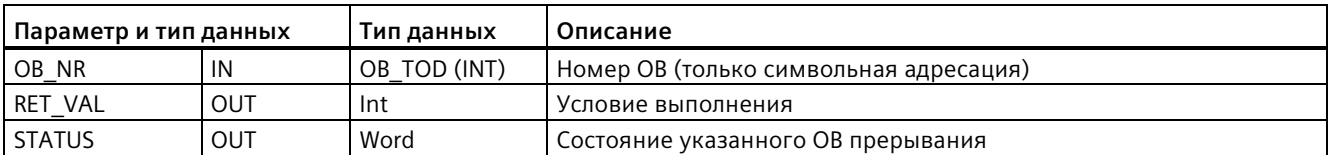

| Бит            | Значени<br>e | Описание                                          |  |
|----------------|--------------|---------------------------------------------------|--|
| $\Omega$       | <sup>0</sup> | В режиме RUN                                      |  |
|                |              | При запуске                                       |  |
|                | $\Omega$     | Прерывание активировано.                          |  |
|                |              | Прерывание деактивировано.                        |  |
| $\mathcal{P}$  | <sup>0</sup> | Прерывание не активно или истекло.                |  |
|                |              | Прерывание активно.                               |  |
| $\overline{4}$ | <sup>0</sup> | Назначенный OB NR отсутствует.                    |  |
|                |              | ОВ с назначенным ОВ NR существует.                |  |
| 6              |              | Прерывание по времени использует местное время.   |  |
|                | $\Omega$     | Прерывание по времени использует системное время. |  |
| Прочее         |              | Всегда О                                          |  |

Таблица 9-118 Параметр STATUS

Таблица 9-119 Коды условий

| RET VAL (W#16#) | Описание                    |
|-----------------|-----------------------------|
| 0000            | Ошибки отсутствуют          |
| 8090            | Недопустимый параметр OB NR |

# **9.5.4 Прерывания по задержке времени**

Можно запускать и отменять обработку прерывания по задержке времени с помощью инструкций SRT\_DINT и CAN\_DINT, а для запроса состояния прерывания использоваться инструкцию QRY\_DINT. Каждое прерывание по задержке времени является однократным событием, которое наступает по истечении заданного времени задержки. Если событие задержки времени удаляется до истечения задержки времени, то прерывание не используется в программе.

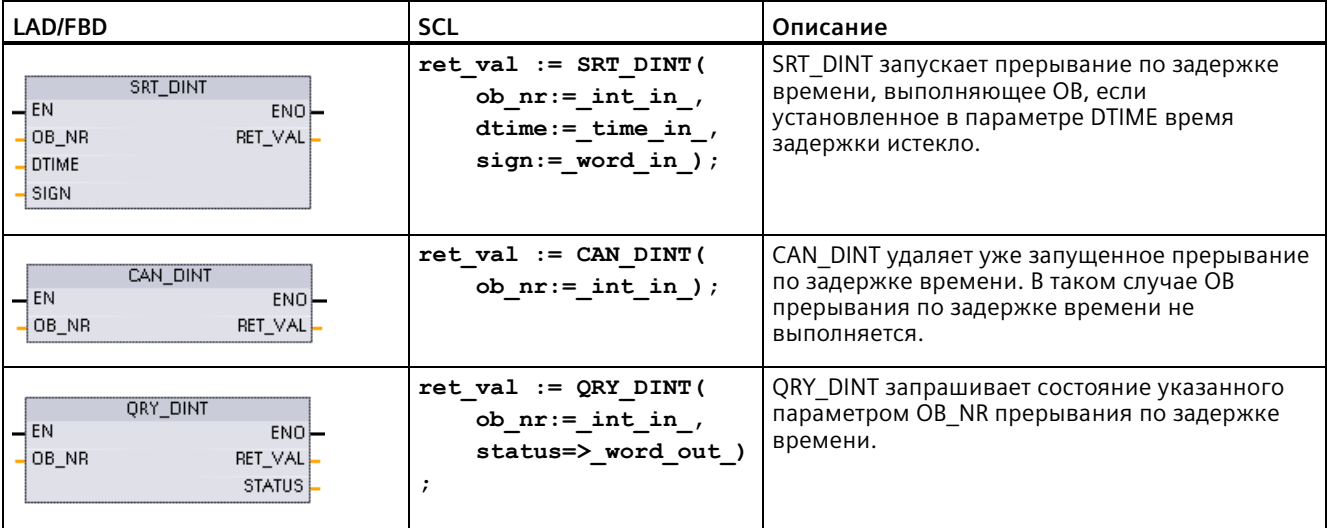

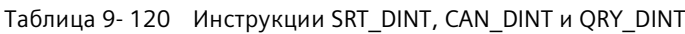

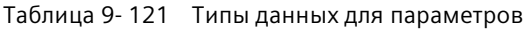

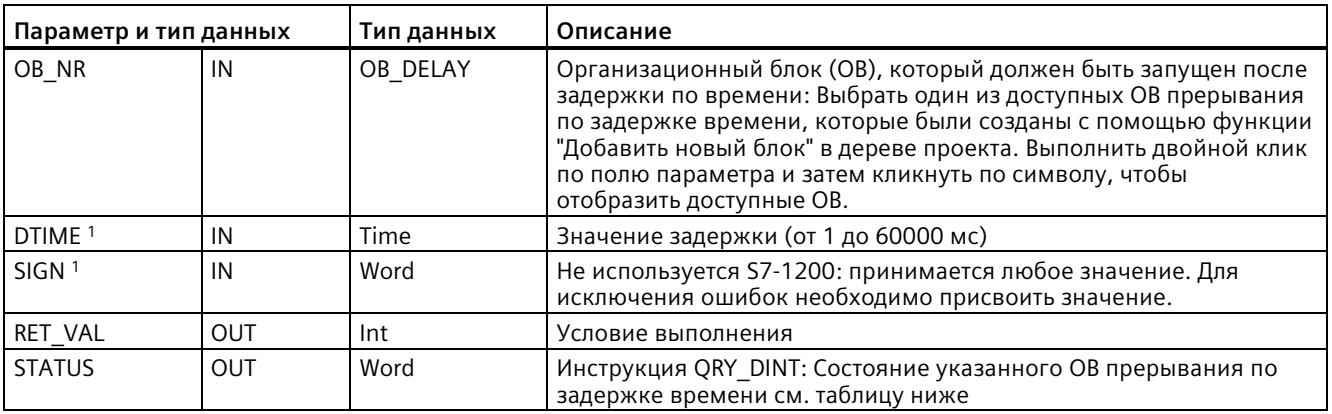

<sup>1</sup> Только для SRT\_DINT

## **Выполнение**

Если EN=1, то инструкция SRT\_DINT запускает внутреннюю задержку по времени (DTIME). По истечении задержки времени, CPU генерирует прерывание программы, которое запускает выполнение OB прерывания по задержке времени. С помощью инструкции CAN\_DINT можно аннулировать запущенное прерывание по задержке времени до наступления указанной задержки по времени. Всего может быть активно максимум четыре события прерывания по задержке времени.

### **Примечание**

SRT DINT запускает таймер для задержки по времени в каждом цикле, если EN = 1. Однократно подтвердить EN = 1 вместо установки EN = 1, чтобы запустить задержку по времени.

### **Временная диаграмма для инструкции SRT\_DINT:**

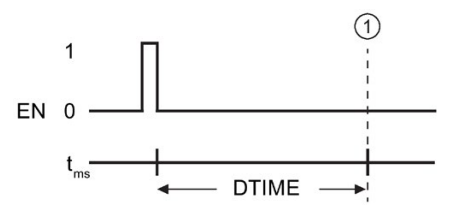

① Прерывание по задержке времени выполняется

## **Вставка ОВ прерывания по задержке времени в проект**

Добавление OB прерывания по задержке времени возможно только в инструкциях SRT\_DINT и CAN\_DINT. В новом проекте еще нет OB прерывания по задержке времени. Необходимо вставить ОВ прерывания по задержке времени в проект. Для создания OB прерывания по задержке времени необходимо выполнить следующее:

- 1. Дважды кликнуть в дереве проекта в "Программных блоках" на "Добавление нового блока", выбрать вариант "Организационный блок (OB)" и после "Прерывание по задержке времени".
- 2. Можно переименовать OB, установить язык программирования и выбрать номер блока. Перейти на ручное редактирование, если необходимо выбрать отличный от назначенного автоматически номер блока.
- 3. Отредактировать подпрограмму OB прерывания по задержке времени и вставить реакцию программы, которая должна последовать при наступлении события задержки по времени. Из OB прерывания по задержке времени могут вызываться другие блоки кода FC и FB. Максимальная глубина вложенности для программ обеспечения безопасности составляет четыре уровня. Для других программ максимальная глубина вложенности составляет шесть уровней.
- 4. Имена новых назначенных OB прерывания по задержке времени доступны при обработке параметра OB\_NR инструкций SRT\_DINT и CAN\_DINT.

# Параметр STATUS из QRY\_DINT

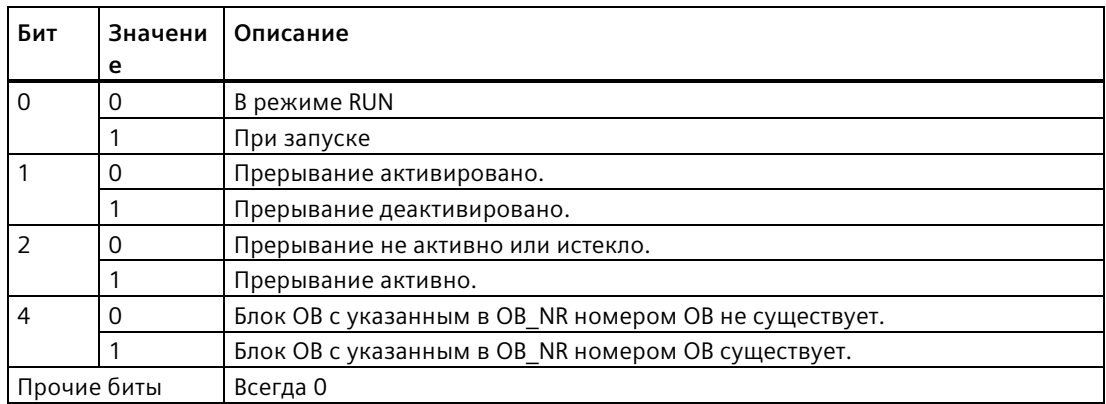

Таблица 9-122 При наличии ошибки (REL\_VAL <> 0) параметр STATUS = 0.

# Коды условий

Таблица 9-123 Коды условий для SRT DINT, CAN DINT и QRY DINT

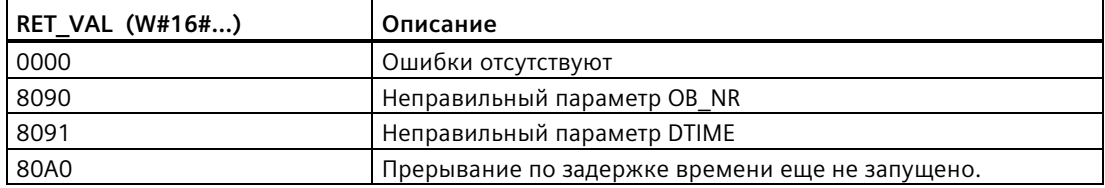

### 9.5.5 Инструкции DIS\_AIRT und EN\_AIRT (задержка/активация выполнения прерываний с более высоким приоритетом и асинхронных ошибок)

Обработка прерываний может быть активирована и деактивирована с помощью инструкций DIS\_AIRT и EN\_AIRT.

Таблица 9-124 Инструкции DIS AIRT и EN AIRT

| LAD/FBD                             | <b>SCL</b>   | Описание                                                                                                    |
|-------------------------------------|--------------|----------------------------------------------------------------------------------------------------|
| DIS AIRT<br>4EN.<br>ENO-<br>RET_VAL | DIS AIRT();  | DIS AIRT откладывает обработку новых прерывающих событий. Возможно<br>многократное выполнение DIS AIRT в одном OB.                                                                                 |
| EN AIRT<br>4EN.<br>ENO-<br>RET_VAL  | $EN$ AIRT(); | EN_AIRT активирует обработку прерывающих событий, которые прежде были<br>деактивированы с помощью инструкции DIS_AIRT. Каждое выполнение<br>DIS AIRT должно быть удалено через выполнение EN AIRT. |
|                                     |              | Инструкции EN_AIRT должны быть выполнены в том же ОВ или в одном из<br>вызванных из него FC / FB, прежде чем для этого ОВ снова будут<br>активированы прерывания.                                  |

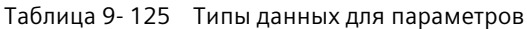

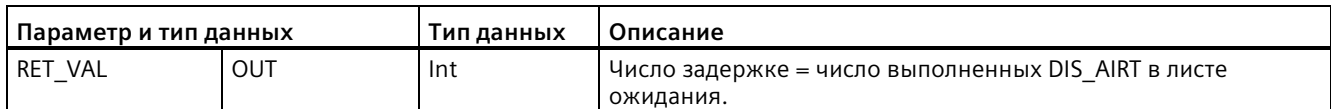

Операционная система считает количество выполненных DIS AIRT. Каждая из этих инструкций продолжает действовать до ее удаления с помощью инструкции EN AIRT или до полного выполнения текущего ОВ. Пример: Если обработка прерывания была деактивирована пять раз через пять выполнений DIS AIRT, то следует произвести отмену через пятикратное выполнение EN AIRT, чтобы снова активировать обработку прерывания.

После повторной активации прерывающих событий обрабатываются прерывания, возникшие при выполнении DIS AIRT, или прерывания будут обработаны сразу по выполнении текущего ОВ.

Параметр RET VAL показывает, как часто деактивировалась обработка прерываний, т.е. сколько выполнений DIS AIRT было внесено в лист ожидания. Обработка прерывания снова активируется, только если параметр RET VAL = 0.

### 9.6 Прерывания

### 9.6.1 Gen UsrMsq (создание диагностических сообщений пользователя)

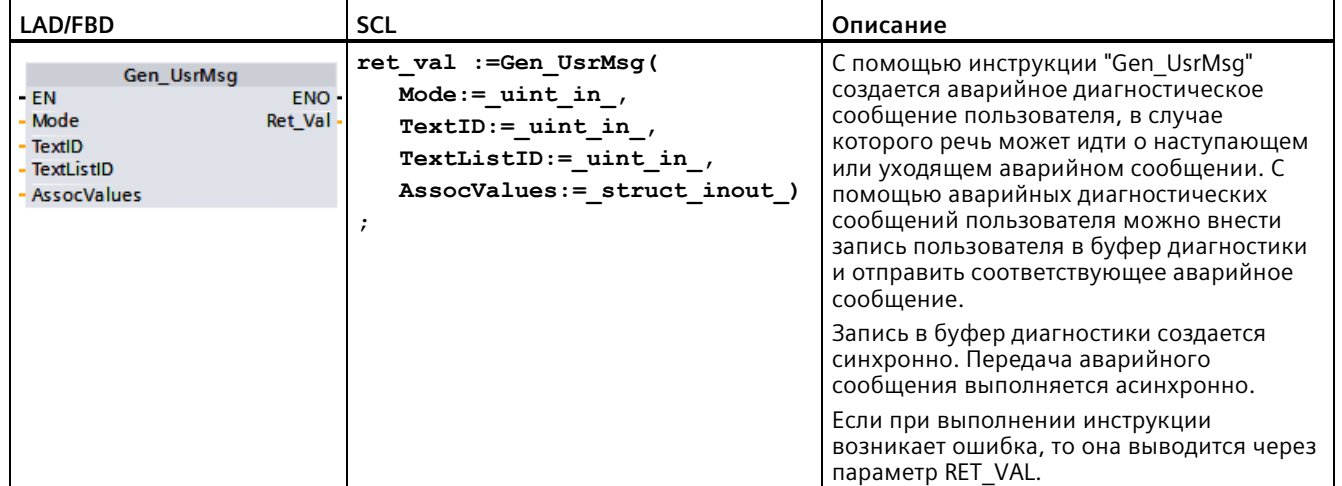

Таблица 9-126 Инструкция Gen UsrMsg

## **Содержание аварийного сообщения**

Список текстов определяет содержание аварийного сообщения:

- Для определения используемого списка текстов используется параметр TextListID. С этой целью открыть в дереве проекта диалоговое окно "Списки текстов". Открыть в диалоговом окне "Списки текстов" столбец "ID". Применить ID в параметре TextListID.
- Выбрать через параметр TextID запись в списке текстов, которая должна быть внесена в буфер диагностики. Для этого выбрать в диалоговом окне "Записи в списках текстов" запись, используя для этого номер из столбца "Диапазон от/диапазон до" в параметре TextID. Для обоих столбцов "Диапазон от" и "Диапазон до" записей в списках текстов следует использовать один и тот же номер.

Дополнительная информация о списках текстов находится в информационной системе STEP 7.

### **Определение присваиваемых значений**

Запись в списке текстов определяет новые присваиваемые значения, которые должны быть добавлены к аварийному сообщению:

• Добавить к записи в списке текстов следующую информацию для определения присваиваемых значений:

@<номер присваиваемого значения><тип элемента><спецификация формата>@.

• Через тип системных данных AssocValues указывается, какое присваиваемое значение должно быть добавлено при создании аварийного сообщения.

Дополнительная информация о структуре присваиваемых значений находится в информационной системе STEP 7.

# Параметр

В приведенной ниже таблице показаны параметры инструкции "Gen\_UsrMsg":

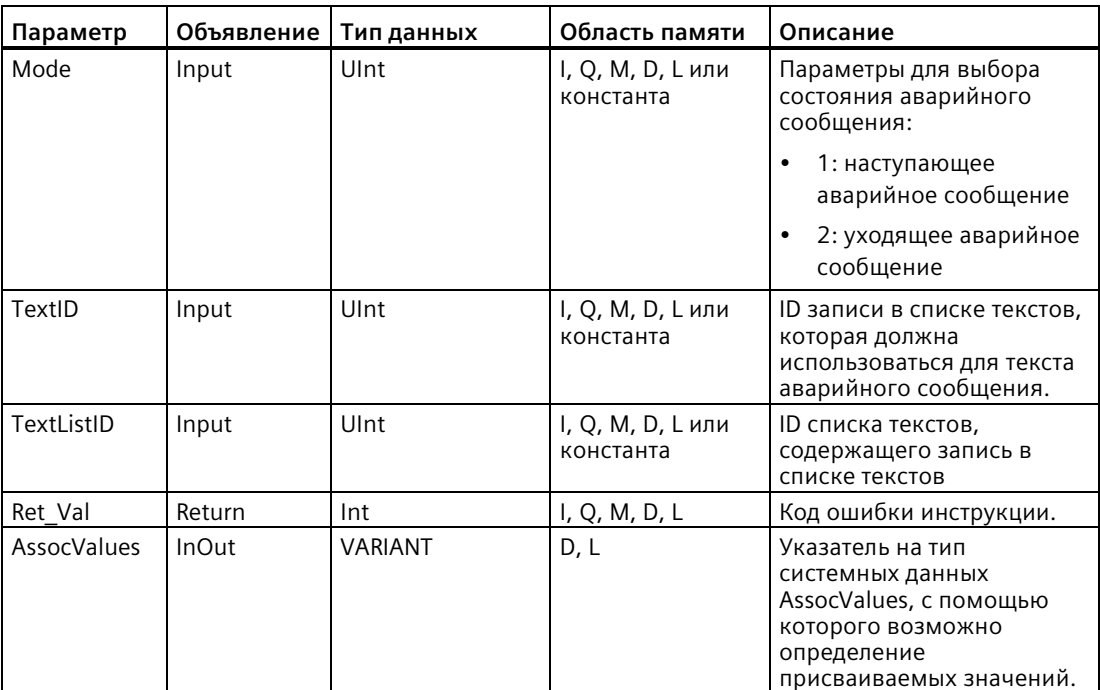

Дополнительную информацию о допустимых типах данных можно найти в разделе "Типы данных (Страница 111)".

# Параметр AssocValues

С помощью типа системных данных AssocValues определяется, какие присваиваемые значения будут передаваться. Возможно до восьми присваиваемых значений. Ввести тип данных "AssocValues" как блок данных, чтобы создать структуру.

Выбор присваиваемых значений выполняется путем ввода номеров присваиваемых значений для параметров Value[x]. См. примечание ниже:

- Инструкция Gen UsrMsq обрабатывает значения для TextID и TextListID как отправляемые присваиваемые значения. Поэтому числа "1" и "2" назначены заранее для адресации присваиваемых значений. Не использовать числа "1" и "2" для адресации присваиваемых значений.
- Использовать для адресации присваиваемого значения в параметре Value [1] как номер "3", в параметр Value [2] как номер "4" и т. д.

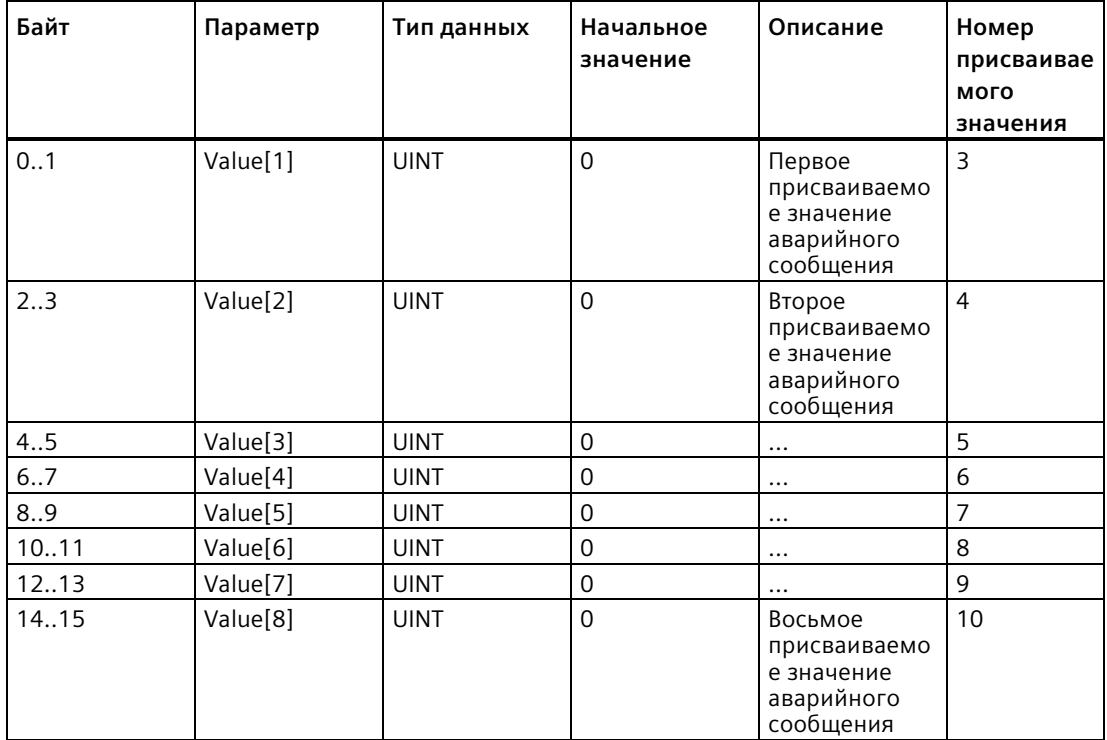

# **Параметр RET\_VAL**

Таблица ниже определяет выходные значения для параметра RET\_VAL . См. также Общие коды ошибок для расширенных инструкций (Страница [576](#page-575-0)).

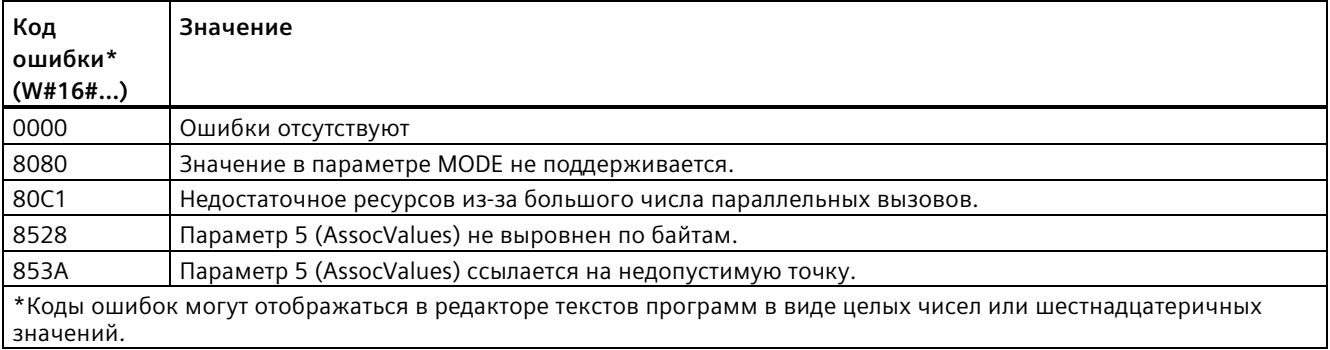

# **9.7 Диагностика (PROFINET или PROFIBUS)**

# **9.7.1 Диагностические инструкции**

Следующие диагностические инструкции могут использоваться с PROFINET или PROFIBUS:

- Инструкция RD\_SINFO (Страница [455](#page-454-0)): Считывает начальную информацию текущего блока OB
- Инструкция LED (Страница [465](#page-464-0)): Считывает состояние светодиодных индикаторов распределенного периферийного устройства
- Инструкция Get IM Data (Страница [466](#page-465-0)): Проверяет данные идентификации и обслуживания (I&M) для указанного модуля или субмодуля
- Инструкция Get Name (Страница [468](#page-467-0)): Считывает имя устройства PROFINET IO, ведомого устройства PROFIBUS или ведомого устройства AS-i
- Инструкция GetStationInfo (Страница [474](#page-473-0)): Считывает IP- или MAC-адрес устройства PROFINET IO в локальной системе ввода-вывода или устройства PROFINET IO в системе ввода-вывода нижнего уровня (подключенной через CP/CM модули).
- Инструкция DeviceStates (Страница [483](#page-482-0)): Опрашивает рабочие состояния распределенного периферийного устройства в подсистеме ввода-вывода
- Инструкция ModuleStates (Страница [489](#page-488-0)): Опрашивает рабочие состояния модулей у распределенного периферийного устройства
- Инструкция GET\_DIAG (Страница [495](#page-494-0)): Считывает диагностическую информацию из указанного устройства

### Примечание

Инструкция GetStationInfo может использоваться только для устройств PROFINET IO. Нельзя использовать инструкцию с ведомыми устройствами PROFIBUS DP.

#### <span id="page-454-0"></span> $9.7.2$ RD SINFO (считывание начальной информации текущего блока OB)

## Описание

Таблица 9-127 Инструкция RD\_SINFO

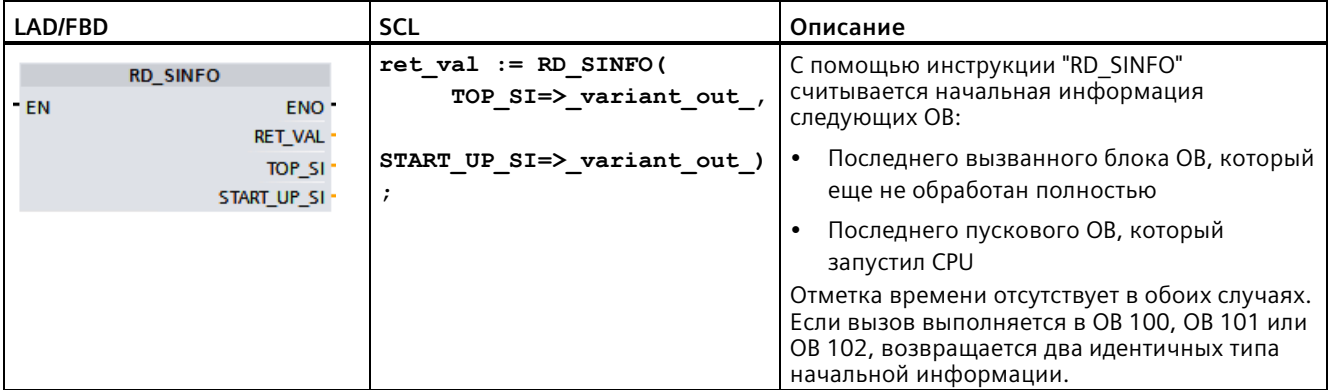

# Параметр

В приведенной ниже таблице показаны параметры инструкции "RD\_SINFO":

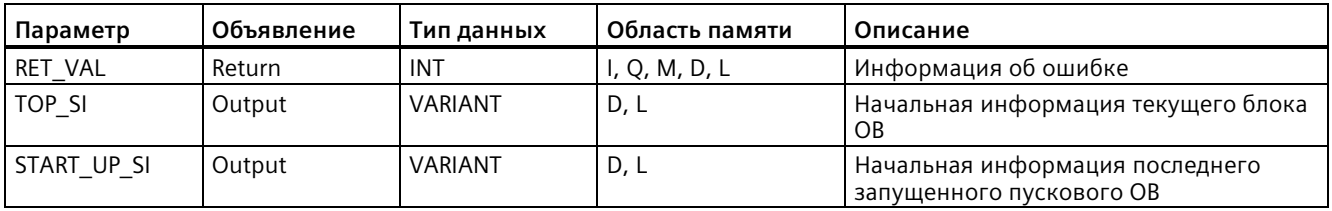

Дополнительную информацию о допустимых типах данных можно найти в главе "Типы данных (Страница 111)".

# **SDT параметра TOP\_SI**

В таблице ниже показаны возможные SDT для параметра TOP SI:

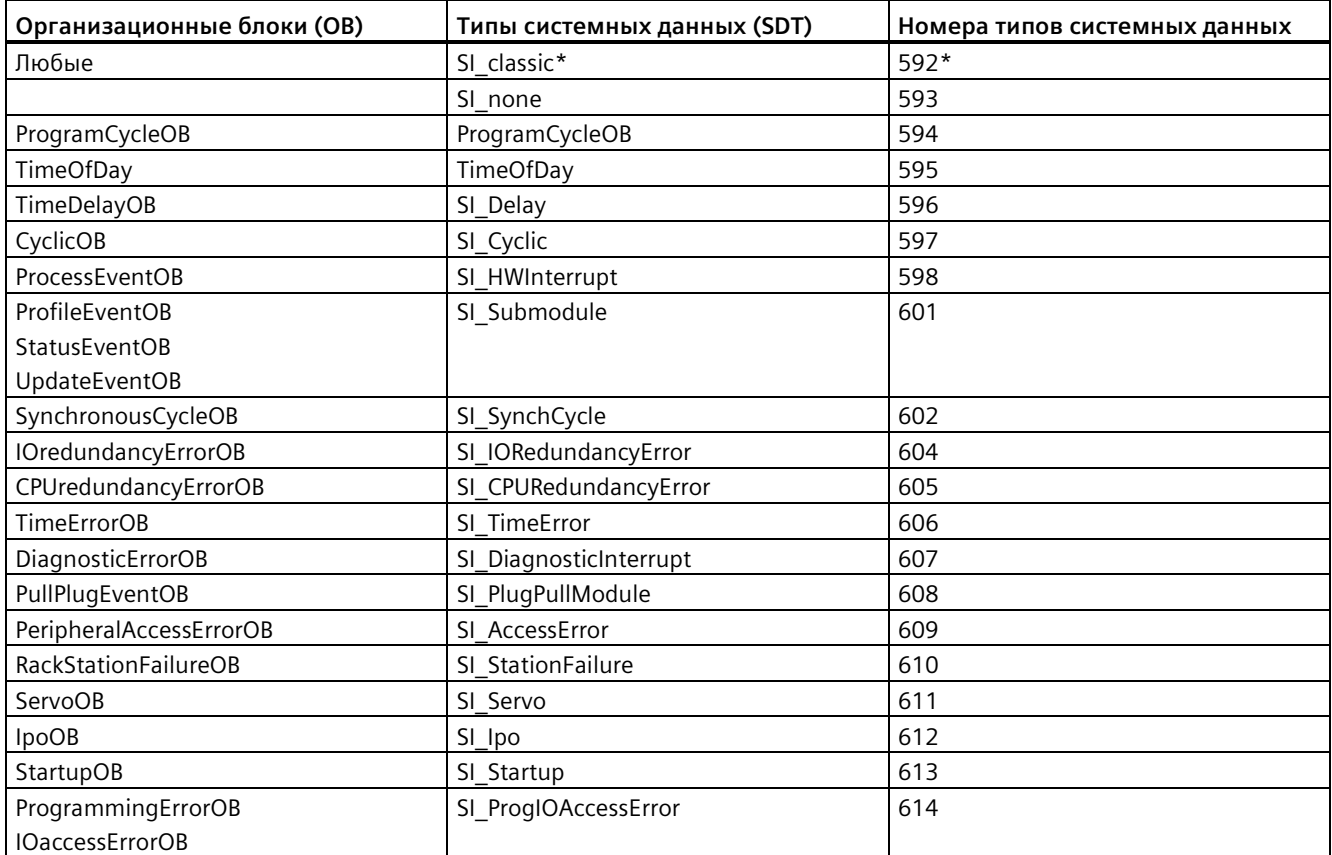

\*SDT SI\_classic не относится к S7-1200. S7-1200 CPU возвращает RET\_VAL из #16#8081, если параметр TOP\_SI имеет тип SI classic.

# SDT параметра START\_UP\_SI

В таблице ниже показаны возможные SDT для параметра START\_UP\_SI:

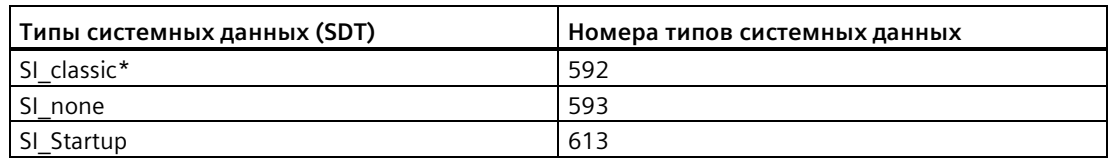

\*SDT SI\_classic не относится к S7-1200. S7-1200 CPU возвращает RET\_VAL из #16#8083, если параметр START\_UP\_SI имеет тип SI\_classic.

# Структуры

В следующей таблице представлено определение элементов отдельных структур:

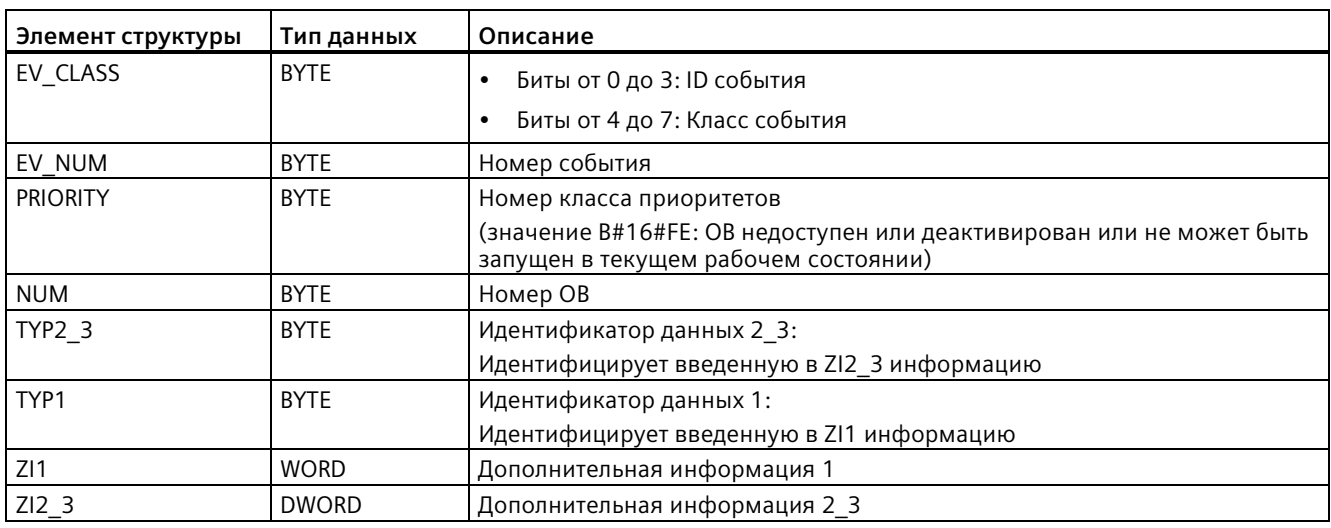

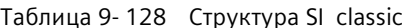

Таблица 9-129 Структура SI\_none

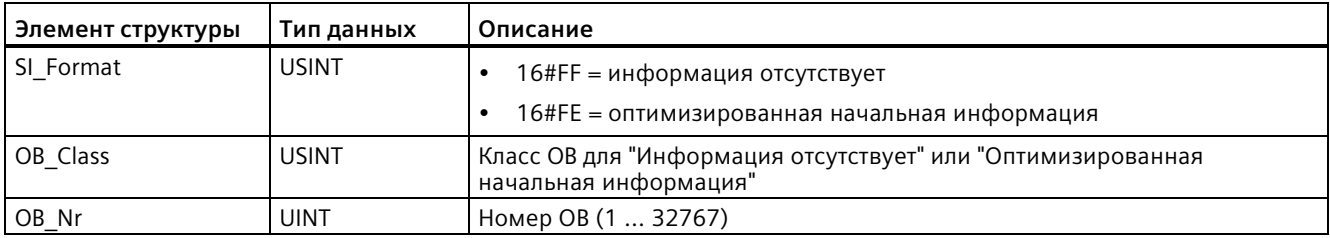

# Таблица 9-130 Структура SI\_ProgramCycle

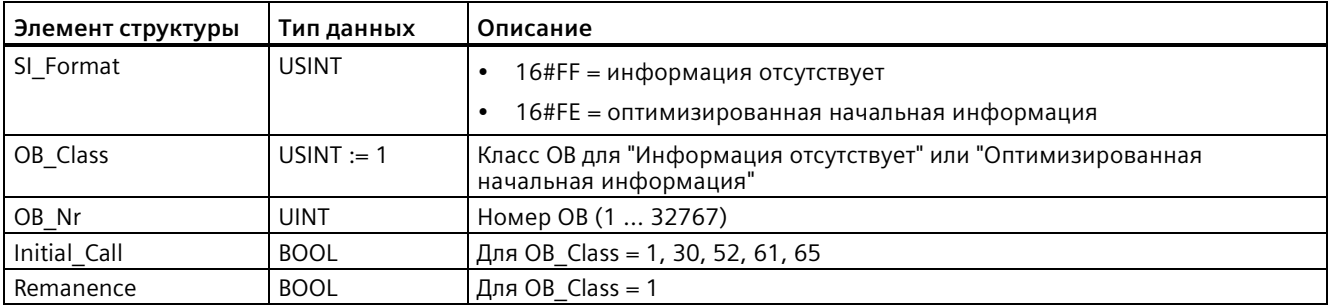

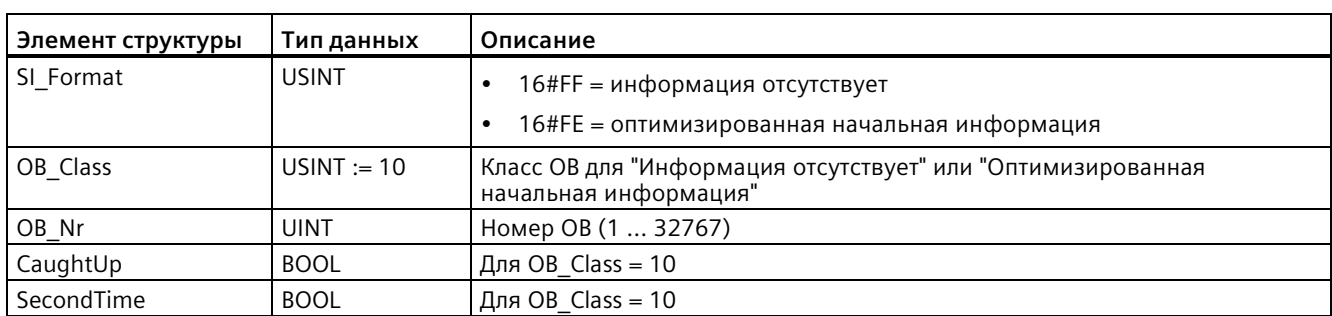

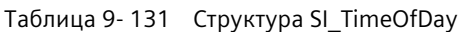

Таблица 9-132 Структура SI\_Delay

| Элемент структуры | Тип данных   | Описание                                                                             |
|-------------------|--------------|--------------------------------------------------------------------------------------|
| SI Format         | <b>USINT</b> | 16#FF = информация отсутствует                                                       |
|                   |              | 16#FE = оптимизированная начальная информация                                        |
| OB Class          | USINT := 20  | Класс ОВ для "Информация отсутствует" или "Оптимизированная<br>начальная информация" |
| OB_Nr             | <b>UINT</b>  | Номер ОВ (1  32767)                                                                  |
| Sign              | <b>WORD</b>  | Для ОВ Class = 20                                                                    |

# Таблица 9-133 Структура SI\_Cyclic

| Элемент структуры | Тип данных    | Описание                                                                             |
|-------------------|---------------|--------------------------------------------------------------------------------------|
| SI Format         | <b>USINT</b>  | 16#FF = информация отсутствует                                                       |
|                   |               | 16#FE = оптимизированная начальная информация                                        |
| OB Class          | $USINT := 30$ | Класс ОВ для "Информация отсутствует" или "Оптимизированная<br>начальная информация" |
| OB_Nr             | <b>UINT</b>   | Номер ОВ (1  32767)                                                                  |
| Initial Call      | <b>BOOL</b>   | Для OB Class = 1, 30, 52, 61, 65                                                     |
| Event Count       | <b>INT</b>    | Для OB Class = 30, 51, 52, 61, 65, 91, 92                                            |

Таблица 9-134 Структура SI\_HWInterrupt

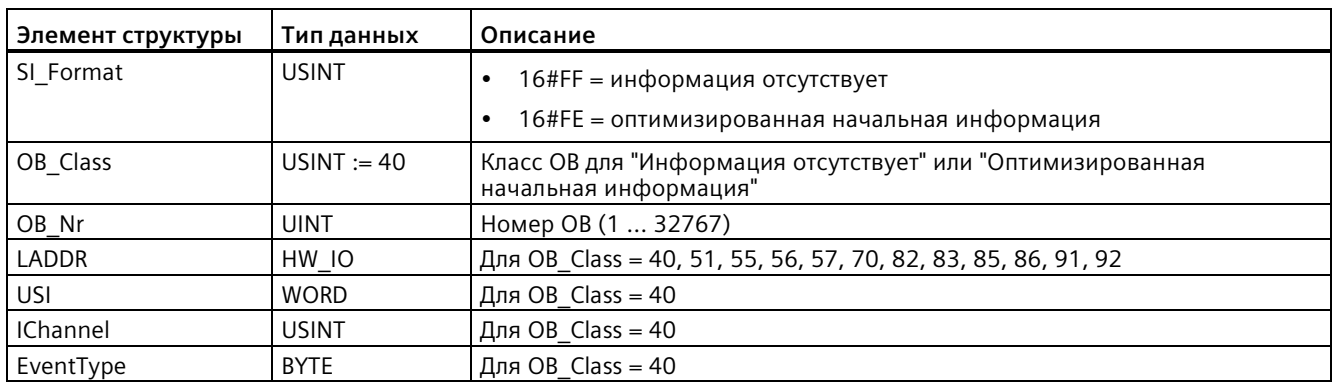

| Элемент структуры | Тип данных   | Описание                                                                             |
|-------------------|--------------|--------------------------------------------------------------------------------------|
| SI Format         | <b>USINT</b> | 16#FF = информация отсутствует                                                       |
|                   |              | 16#FE = оптимизированная начальная информация                                        |
| OB Class          | <b>USINT</b> | Класс ОВ для "Информация отсутствует" или "Оптимизированная<br>начальная информация" |
| OB Nr             | <b>UINT</b>  | Номер ОВ (1  32767)                                                                  |
| LADDR             | HW IO        | Для OB Class = 40, 51, 55, 56, 57, 70, 82, 83, 85, 86, 91, 92                        |
| Slot              | <b>UINT</b>  | Для OB Class = 55, 56, 57                                                            |
| Specifier         | <b>WORD</b>  | Для OB Class = 55, 56, 57                                                            |

Таблица 9-135 Структура SI Submodule

Таблица 9-136 Структура SI\_SynchCycle

| Элемент структуры | Тип данных    | Описание                                                                             |  |
|-------------------|---------------|--------------------------------------------------------------------------------------|--|
| SI Format         | <b>USINT</b>  | 16#FF = информация отсутствует                                                       |  |
|                   |               | 16#FE = оптимизированная начальная информация                                        |  |
| OB Class          | $USINT := 61$ | Класс ОВ для "Информация отсутствует" или "Оптимизированная<br>начальная информация" |  |
| OB_Nr             | <b>UINT</b>   | Номер ОВ (1  32767)                                                                  |  |
| Initial_Call      | <b>BOOL</b>   | Для OB_Class = 1, 30, 52, 61, 65                                                     |  |
| PIP Input         | <b>BOOL</b>   | Для OB Class = 61, 91, 92                                                            |  |
| PIP_Output        | <b>BOOL</b>   | Для OB Class = 61, 91, 92                                                            |  |
| IO_System         | <b>USINT</b>  | Для OB Class = 61, 91, 92                                                            |  |
| Event Count       | <b>INT</b>    | Для OB Class = 30, 51, 52, 61, 65, 91, 92                                            |  |
| SyncCycleTime     | LTIME         | Рассчитанное время цикла                                                             |  |

Таблица 9-137 Структура SI\_IORedundancyError

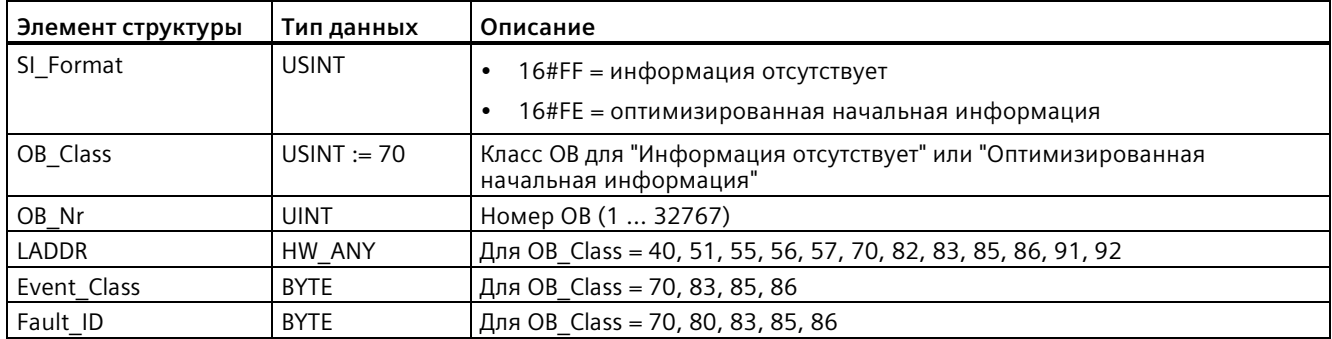

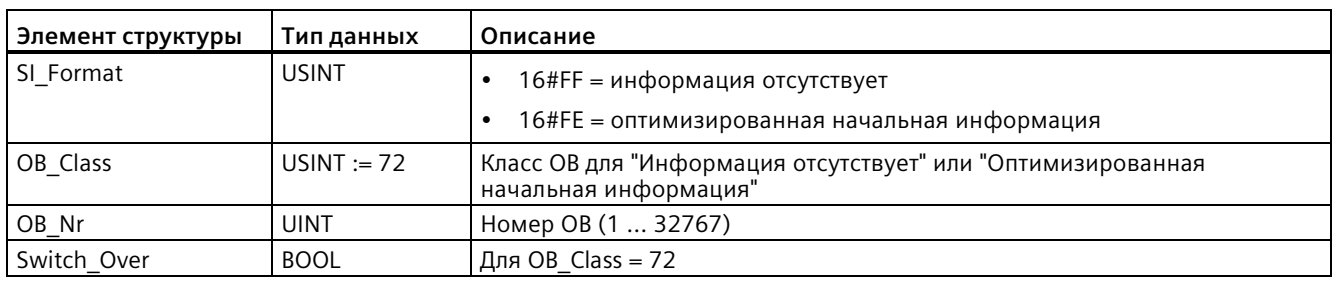

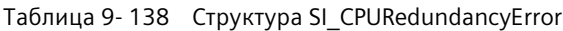

Таблица 9-139 Структура SI\_TimeError

| Элемент структуры | Тип данных    | Описание                                                                             |  |
|-------------------|---------------|--------------------------------------------------------------------------------------|--|
| SI Format         | <b>USINT</b>  | 16#FF = информация отсутствует                                                       |  |
|                   |               | • 16#FE = оптимизированная начальная информация                                      |  |
| OB Class          | $USINT := 80$ | Класс ОВ для "Информация отсутствует" или "Оптимизированная<br>начальная информация" |  |
| OB_Nr             | <b>UINT</b>   | Номер ОВ (1  32767)                                                                  |  |
| Fault ID          | <b>BYTE</b>   | Для OB Class = 70, 80, 83, 85, 86                                                    |  |
| Csg_OBnr          | OB ANY        | Для ОВ Class = $80$                                                                  |  |
| Csg_Prio          | <b>UINT</b>   | Для ОВ Class = $80$                                                                  |  |

Таблица 9-140 Структура SI\_DiagnosticInterrupt

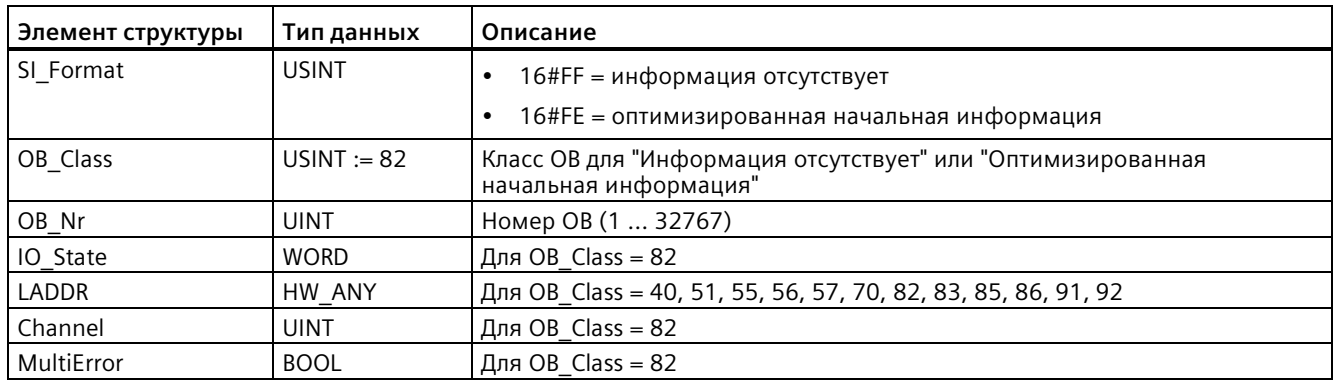

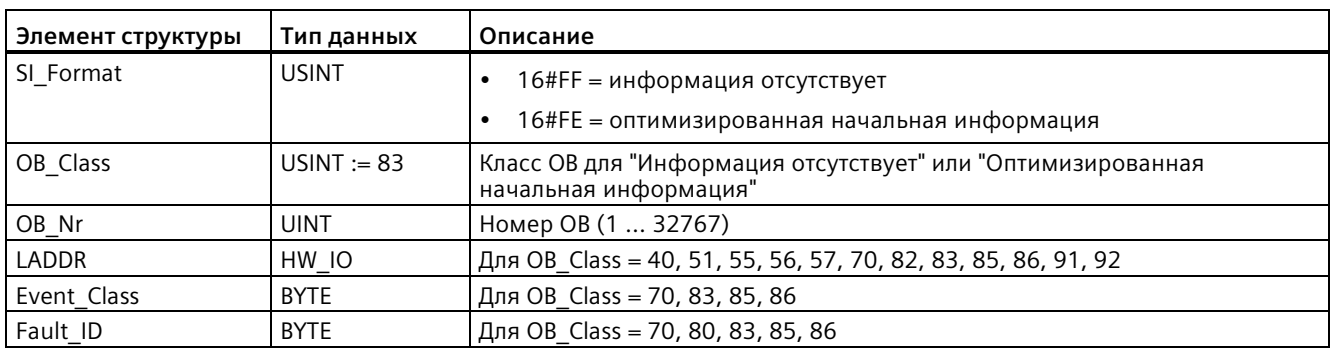

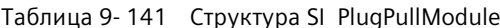

Таблица 9-142 Структура SI\_AccessError

| Элемент структуры | Тип данных    | Описание                                                                             |  |
|-------------------|---------------|--------------------------------------------------------------------------------------|--|
| SI Format         | <b>USINT</b>  | 16#FF = информация отсутствует                                                       |  |
|                   |               | 16#FE = оптимизированная начальная информация                                        |  |
| OB Class          | $USINT := 85$ | Класс ОВ для "Информация отсутствует" или "Оптимизированная<br>начальная информация" |  |
| OB_Nr             | <b>UINT</b>   | Номер ОВ (1  32767)                                                                  |  |
| LADDR             | HW IO         | Для OB Class = 40, 51, 55, 56, 57, 70, 82, 83, 85, 86, 91, 92                        |  |
| Event Class       | <b>BYTE</b>   | Для OB Class = 70, 83, 85, 86                                                        |  |
| Fault ID          | <b>BYTE</b>   | Для OB Class = 70, 80, 83, 85, 86                                                    |  |
| IO Addr           | <b>UINT</b>   | Для ОВ Class = $85$                                                                  |  |
| IO LEN            | <b>UINT</b>   | Для ОВ Class = 85                                                                    |  |

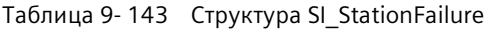

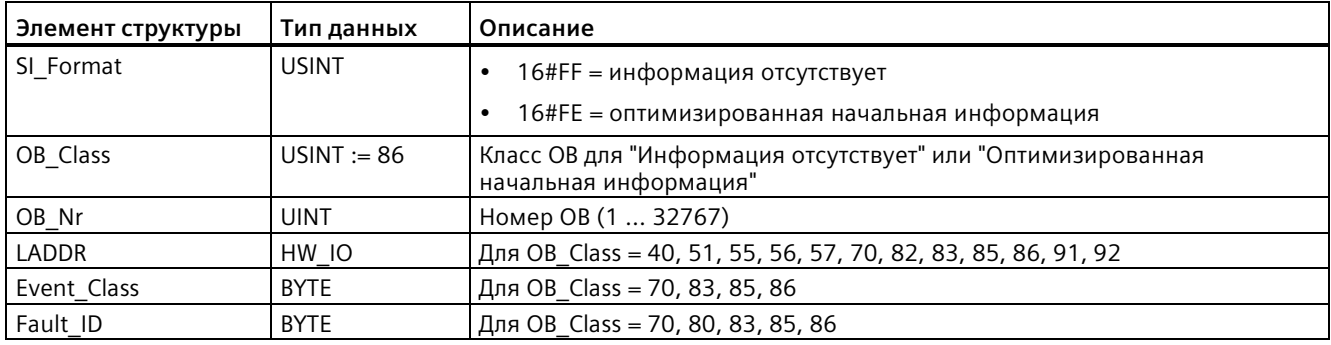

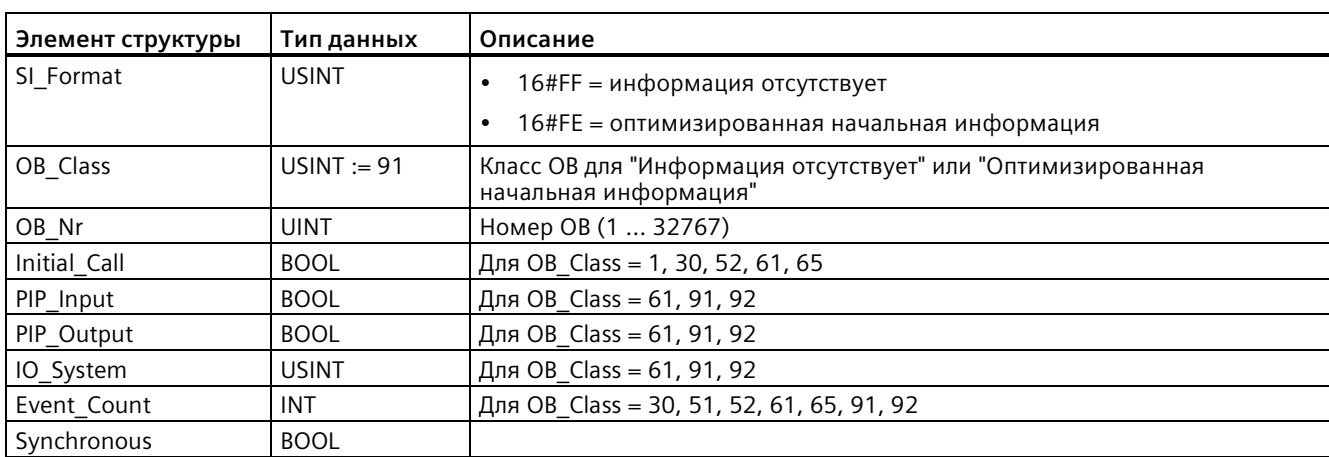

# Таблица 9- 144 Структура SI\_Servo

Таблица 9- 145 Структура SI\_Ipo

| Элемент структуры | Тип данных    | Описание                                                                             |  |
|-------------------|---------------|--------------------------------------------------------------------------------------|--|
| SI Format         | <b>USINT</b>  | 16#FF = информация отсутствует                                                       |  |
|                   |               | 16#FE = оптимизированная начальная информация                                        |  |
| OB Class          | $USINT := 92$ | Класс ОВ для "Информация отсутствует" или "Оптимизированная<br>начальная информация" |  |
| OB_Nr             | <b>UINT</b>   | Номер ОВ (1  32767)                                                                  |  |
| Initial Call      | <b>BOOL</b>   | Для OB Class = 1, 30, 52, 61, 65                                                     |  |
| PIP_Input         | <b>BOOL</b>   | Для OB Class = 61, 91, 92                                                            |  |
| PIP Output        | <b>BOOL</b>   | Для OB Class = 61, 91, 92                                                            |  |
| IO_System         | <b>USINT</b>  | Для OB Class = 61, 91, 92                                                            |  |
| Event Count       | <b>INT</b>    | Для OB Class = 30, 51, 52, 61, 65, 91, 92                                            |  |
| Reduction         | <b>UINT</b>   | Для ОВ Class = 92                                                                    |  |

Таблица 9- 146 Структура SI\_Startup

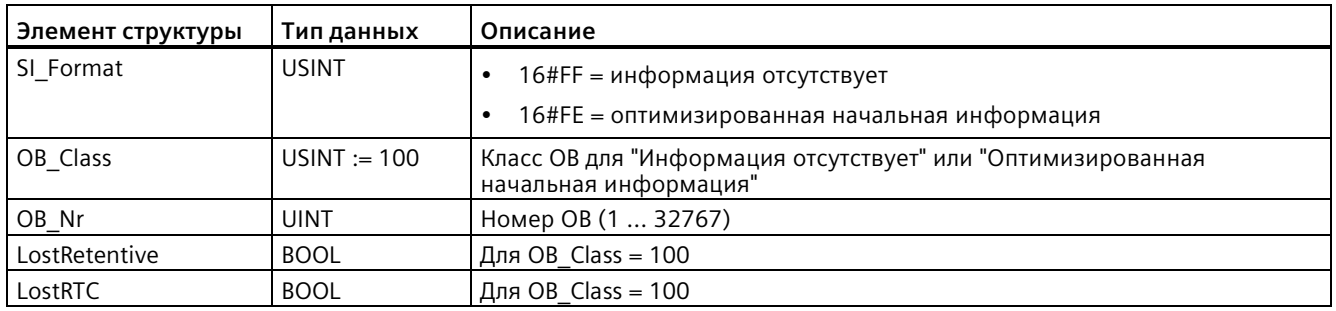

| Элемент структуры | Тип данных   | Описание                                                                             |  |
|-------------------|--------------|--------------------------------------------------------------------------------------|--|
| SI Format         | <b>USINT</b> | 16#FF = информация отсутствует                                                       |  |
|                   |              | 16#FE = оптимизированная начальная информация                                        |  |
| OB_Class          | <b>USINT</b> | Класс ОВ для "Информация отсутствует" или "Оптимизированная<br>начальная информация" |  |
| OB_Nr             | <b>UINT</b>  | Номер ОВ (1  32767)                                                                  |  |
| <b>BlockNr</b>    | <b>UINT</b>  | Для OB Class = 121, 122                                                              |  |
| Reaction          | <b>USINT</b> | Для OB Class = 121, 122                                                              |  |
| Fault_ID          | <b>BYTE</b>  | Для OB Class = 121, 122                                                              |  |
| BlockType         | <b>USINT</b> | Для OB Class = 121, 122                                                              |  |
| Area              | <b>USINT</b> | Для OB Class = 121, 122                                                              |  |
| <b>DBNr</b>       | DB ANY       | Для OB Class = 121, 122                                                              |  |
| Csg_OBNr          | OB ANY       | Для OB Class = 121, 122                                                              |  |
| Csg Prio          | <b>USINT</b> | Для OB Class = 121, 122                                                              |  |
| Width             | <b>USINT</b> | Для OB Class = 121, 122                                                              |  |

Таблица 9-147 Структура SI ProgIOAcessError

### Примечание

При создании со свойством блока "Стандартный" указанные для структуры SI classic элементы по содержанию совпадают с временными переменными (тегами) ОВ.

Однако следует помнить, что временные переменные (теги) в отдельных блоках ОВ могут иметь другие имена и другие типы данных. Также следует помнить, что интерфейс вызова каждого ОВ содержит дополнительную информацию о дате и времени запроса ОВ.

Биты 4 - 7 элемента структуры EV CLASS содержат класс события. Здесь возможны следующие значения:

- 1: Начальные события из стандартных блоков ОВ
- 2: Начальные события из синхронных ОВ обработки ошибок
- 3: Начальные события из асинхронных ОВ обработки ошибок

Элемент структуры PRIORITY возвращает класс приоритетов текущего блока OB.

Помимо этих двух элементов, значение имеет и NUM . NUM содержит номер текущего блока ОВ или последнего запущенного пускового ОВ.

# Параметр RET\_VAL

В следующей таблице объясняются значения параметра RET VAL:

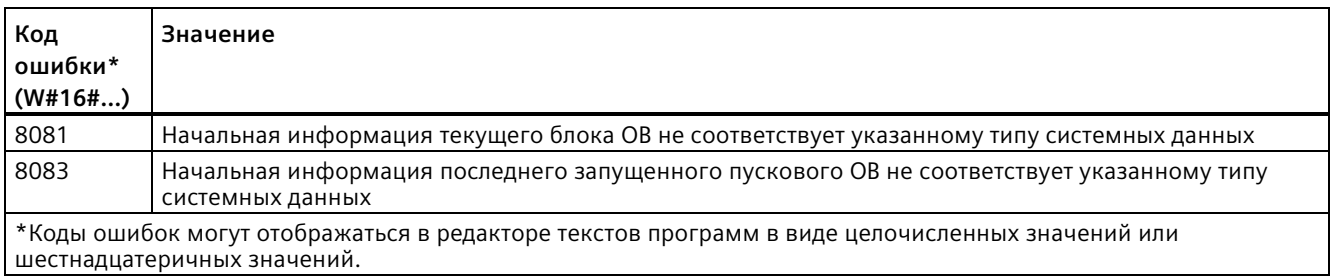

# Пример

ОВ прерывания по ошибке времени (ОВ 80) это последний вызванный и еще не до конца обработанный OB. Пусковой OB (OB 100) это последний запущенный пусковой ОВ. Вызов инструкции для считывания пусковой информации имеет следующий вид, при этом RD\_SINFO\_DB - это блок данных, содержащий переменные (теги) SDT для типов OB:

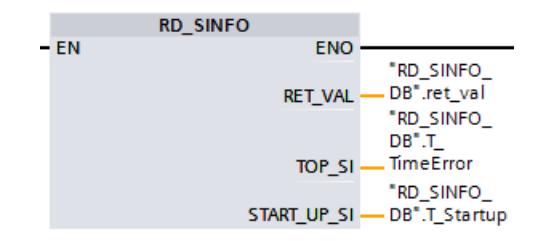

В следующей таблице показано присвоение элементов структуры параметра TOP\_SI инструкции RD SINFO соответствующим локальными переменными (тегам) блока OB 80.

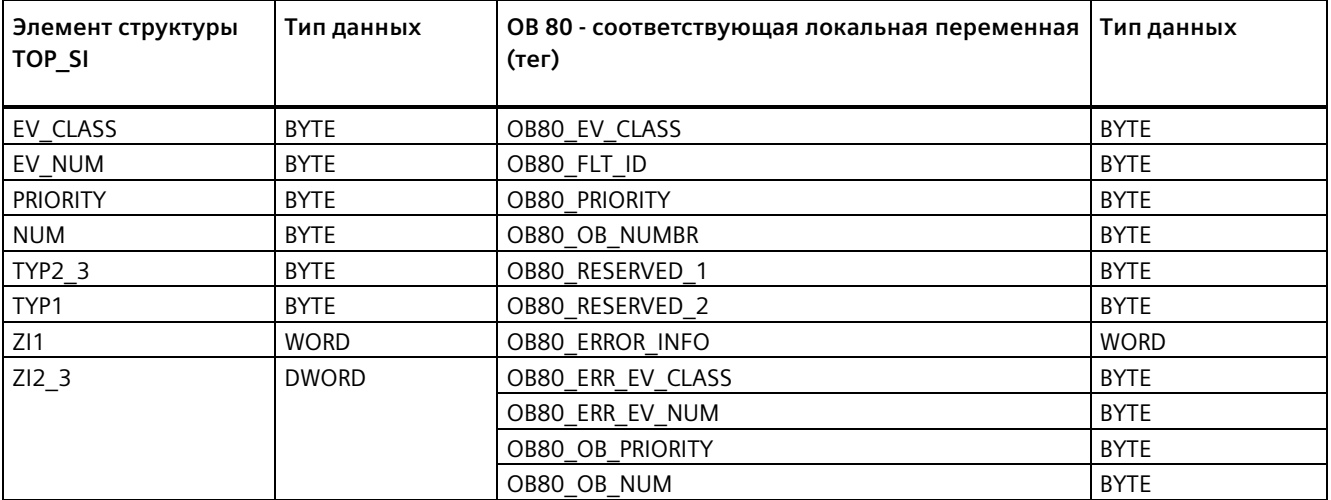

В следующей таблице показано присвоение элементов структуры параметра START UP SI инструкции RD SINFO соответствующим локальными переменными (тегам) блока ОВ 100.

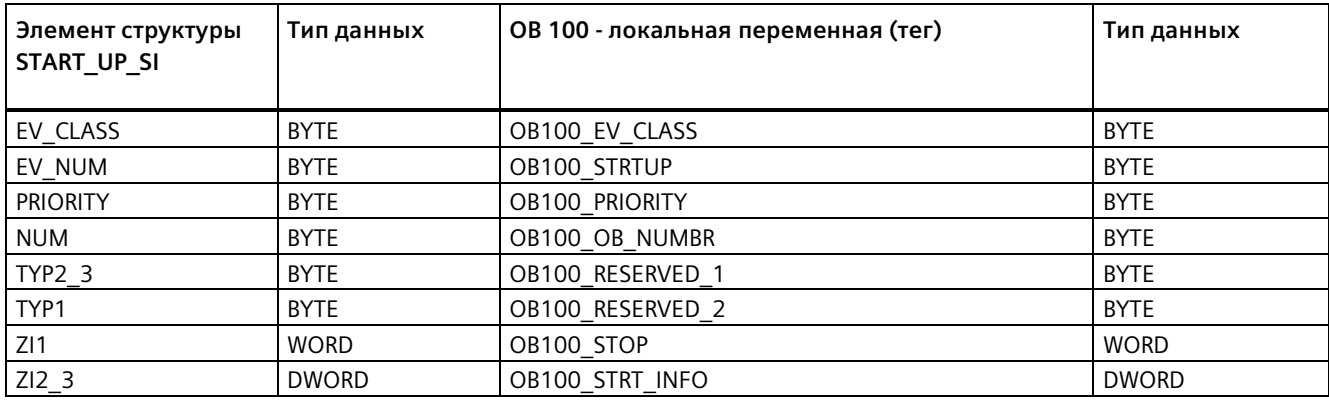

### <span id="page-464-0"></span> $9.7.3$ LED (чтение состояния светодиода)

Таблица 9-148 Инструкция LED

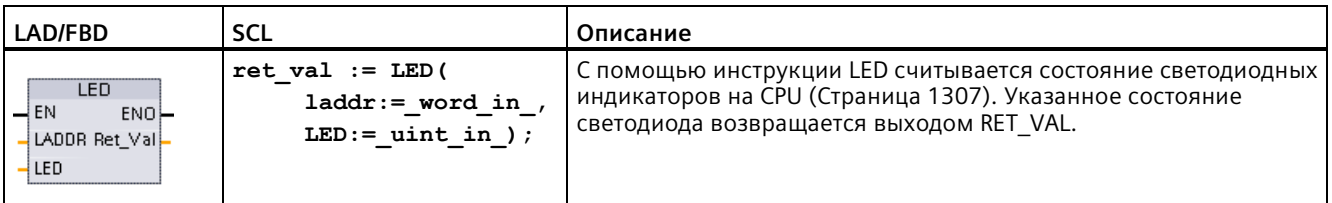

Таблица 9-149 Типы данных для параметров

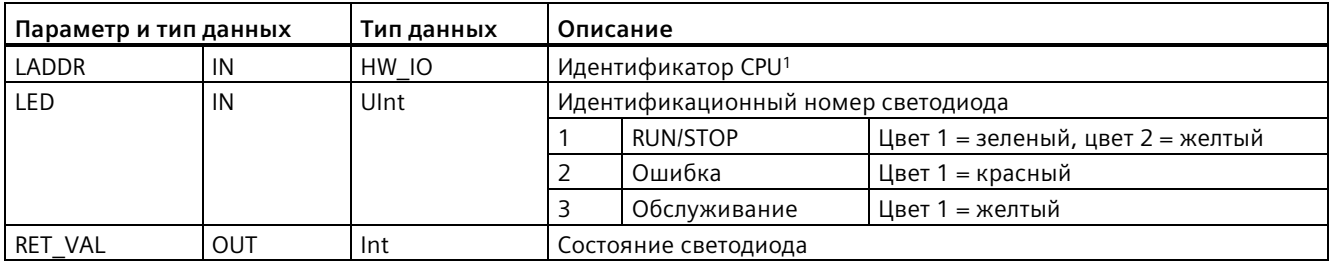

<sup>1</sup> Для идентификации подключенного модуля CPU выбрать Local~Common из выпадающего списка параметра.

Таблица 9-150 Состояние RET\_VAL

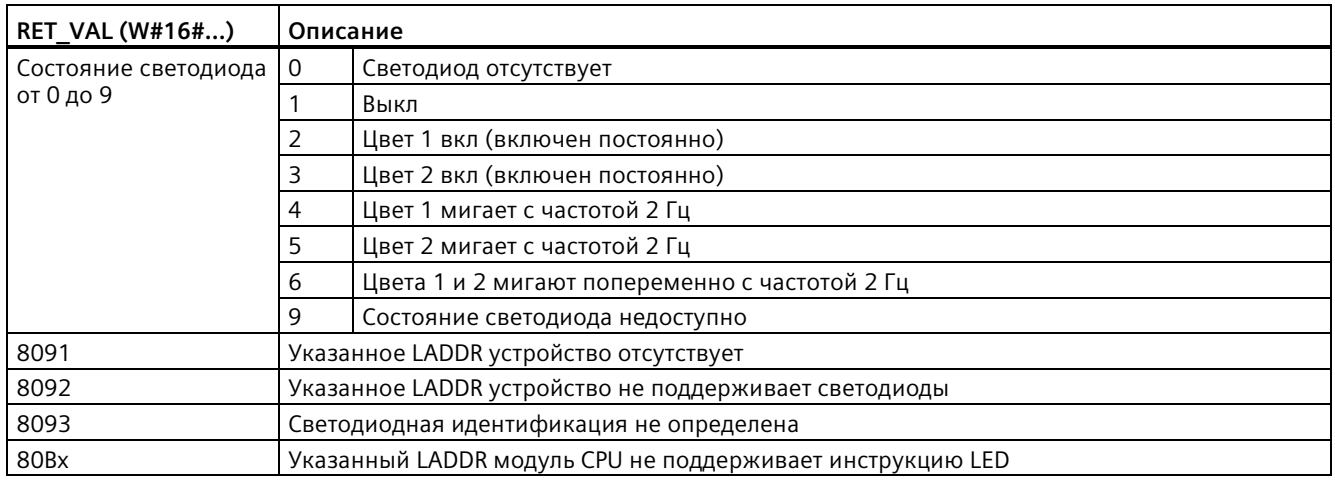

### <span id="page-465-0"></span>Get\_IM\_Data (чтение данных идентификации и обслуживания) 9.7.4

Инструкция Get\_IM\_Data проверяет данные идентификации и обслуживания (I&M) для указанного модуля или субмодуля.

Таблица 9-151 Инструкция Get\_IM\_Data

| LAD/FBD                           |                                                                           | <b>SCL</b>                                                                                                    | Описание                                                                                                    |
|-----------------------------------|---------------------------------------------------------------------------|----------------------------------------------------------------------------------------------------|----------------------------------------------------------------------------------------------------|
| $-EN$<br>LADDR<br>IM TYPE<br>DATA | "GET_IM_DATA<br>Get_IM_Data<br>ENO<br>DONE-<br>BUSY-<br>ERROR-<br>STATUS- | "GET IM DATA DB" (LADDR: = 16#0)<br>IM TYPE: $= 0$ ,<br>$DONE = > bool out$ ,<br>BUSY=> bool out,<br>ERROR=> bool out,<br>STATUS=> word out,<br>$DATA := variant inout)$ ; | Инструкция Get IM Data проверяет данные<br>идентификации и обслуживания (I&M) для<br>указанного модуля или субмодуля. |

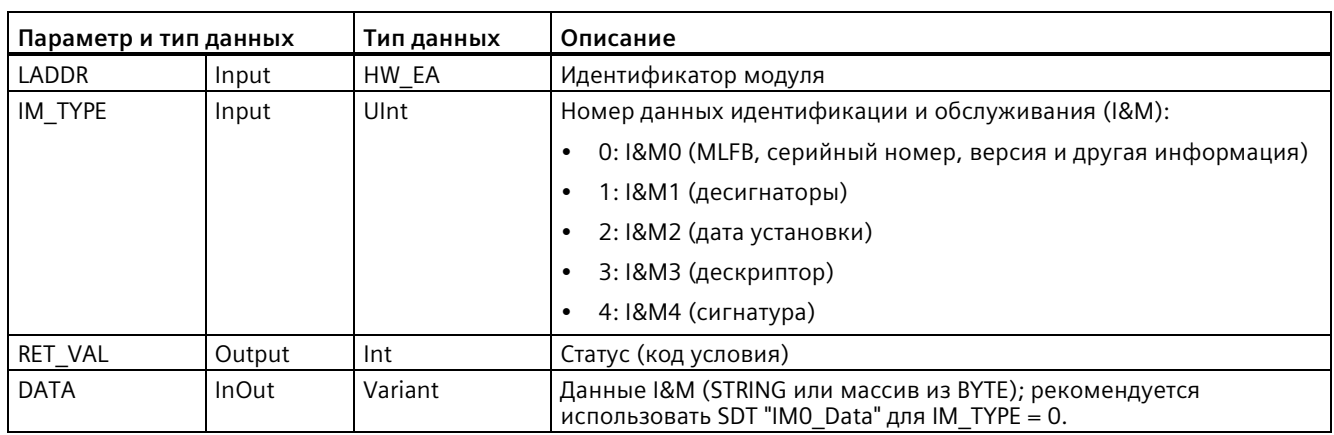

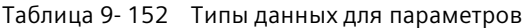

С помощью данных идентификации и обслуживания (I&M) можно проверить конфигурацию системы, обнаружить изменения в оборудовании просмотреть данные о техническом обслуживании. Идентификационные данные модуля (I-данные) – только для чтения. Эксплуатационные данные модуля (М-данные) зависят от системной информации, например даты установки. М-данные создаются при планировании технического обслуживания и записываются в модуль:

- Если в случае типа данных параметра DATA речь идет о символьной строке, то текущая длина строки задается в соответствии с длиной I&M данных.
- Если в случае типа данных параметра DATA речь идет о массиве из Byte или Char, то I&M данные копируются как последовательность байтов.
- Если в случае типа данных параметра DATA речь идет о структуре, то I&M данные копируются как последовательность байтов.
- Если соответствующий массив из Byte/Char в DATA длиннее, чем запрошенные I&M данные, то прикрепляется значение байта 16#00.
- Другие типы данных не поддерживаются, возвращается ошибка 8093.

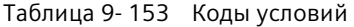

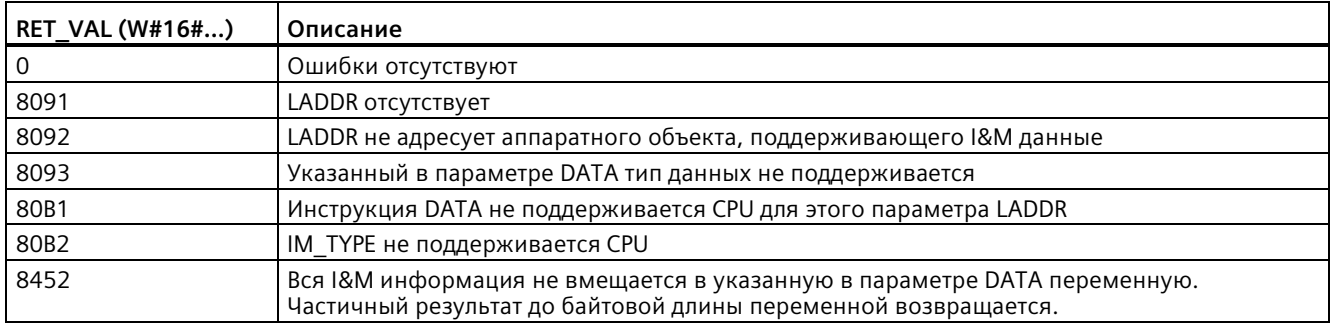

### <span id="page-467-0"></span>9.7.5 Get Name (чтение имени устройства PROFINET IO)

Инструкция "Get Name" считывает имя устройства PROFINET IO, ведомого устройства PROFIBUS или ведомого устройства AS-i. Имя модуля отображается на вкладке сети и в свойствах устройства ввода-вывода.

Таблица 9-154 Инструкция Get Name

| LAD/FBD                                                                                                    | <b>SCL</b>                                                                                                    | Описание                                                                                                    |
|----------------------------------------------------------------------------------------------------|----------------------------------------------------------------------------------------------------|----------------------------------------------------------------------------------------------------|
| M <sub>DB1</sub><br>"Get Name DB"<br><b>Get Name</b><br>HEN.<br>ENO<br>DONE <sup>1</sup><br><b>LADDR</b><br>STATION NR<br><b>BUSYI-</b><br><b>DATA</b><br>$ERROR$ —<br><b>LEN</b><br>STATUS | "Get Name DB" (<br>LADDR:= $uint in$ ,<br>STATION $NR := unit in$ ,<br>$DONE = > bool out$ ,<br>BUSY= $>$ bool out,<br>ERROR=> bool out,<br>LEN= $>$ dint out,<br>STATUS=> word out,<br>$DATA := variant inout);$ | С помощью инструкции "Get Name<br>" выполняется чтение имени<br>устройства PROFINET IO или<br>ведомого устройства PROFIBUS. |

<sup>1</sup> При добавлении инструкции, STEP 7 автоматически создает DB.

<sup>2</sup> В примере SCL "Get Name DB" - это имя DB экземпляра.

Выбрать Ю-устройство через аппаратный идентификатор системы распределенного ввода-вывода (в параметре LADDR), и номер устройства PROFINET IO или адрес PROFIBUS ведомого устройства PROFIBUS (в параметре STATION NR).

После выполнения инструкции программа записывает имя Ю устройства в адресованную параметром DATA область.

Считываемое имя зависит от типа Ю-устройства:

- DP-Slave или IO-устройство: Имя головного модуля
- I-Slave или I-устройство: Имя интерфейсного модуля
- НМІ панель: Имя интерфейса
- Компьютерная станция: Имя интерфейсного модуля
- Устройства GSD: Отображается имя точки доступа к устройству (Device Access Point, DAP) (имя интерфейса или головного модуля)

Инструкция записывает длину имени в параметр LEN. Если имя длиннее, чем указанная в параметре DATA область, то программа записывает только сегмент, соответствующий максимальной длине адресованной области.

Максимальная длина для имени составляет 128 символов.

## Примечание

## Считывание имени CPU (версия 1.1)

Если обоим параметрам LADDR и STATION NR, присваивается значение 0, то инструкция записывает имя CPU.
# **Параметр**

В приведенной ниже таблице показаны параметры инструкции Get\_Name:

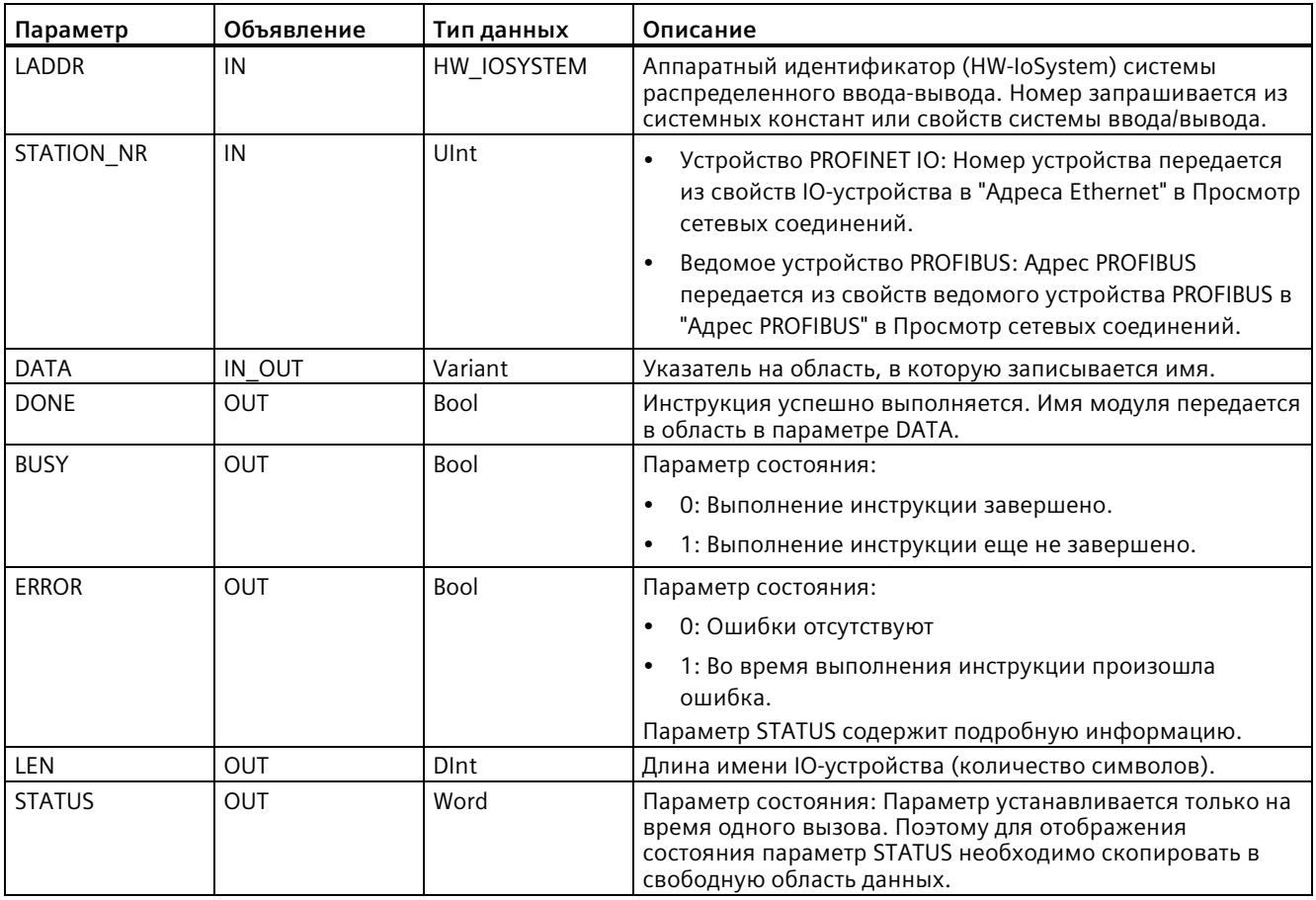

# **Параметр STATUS**

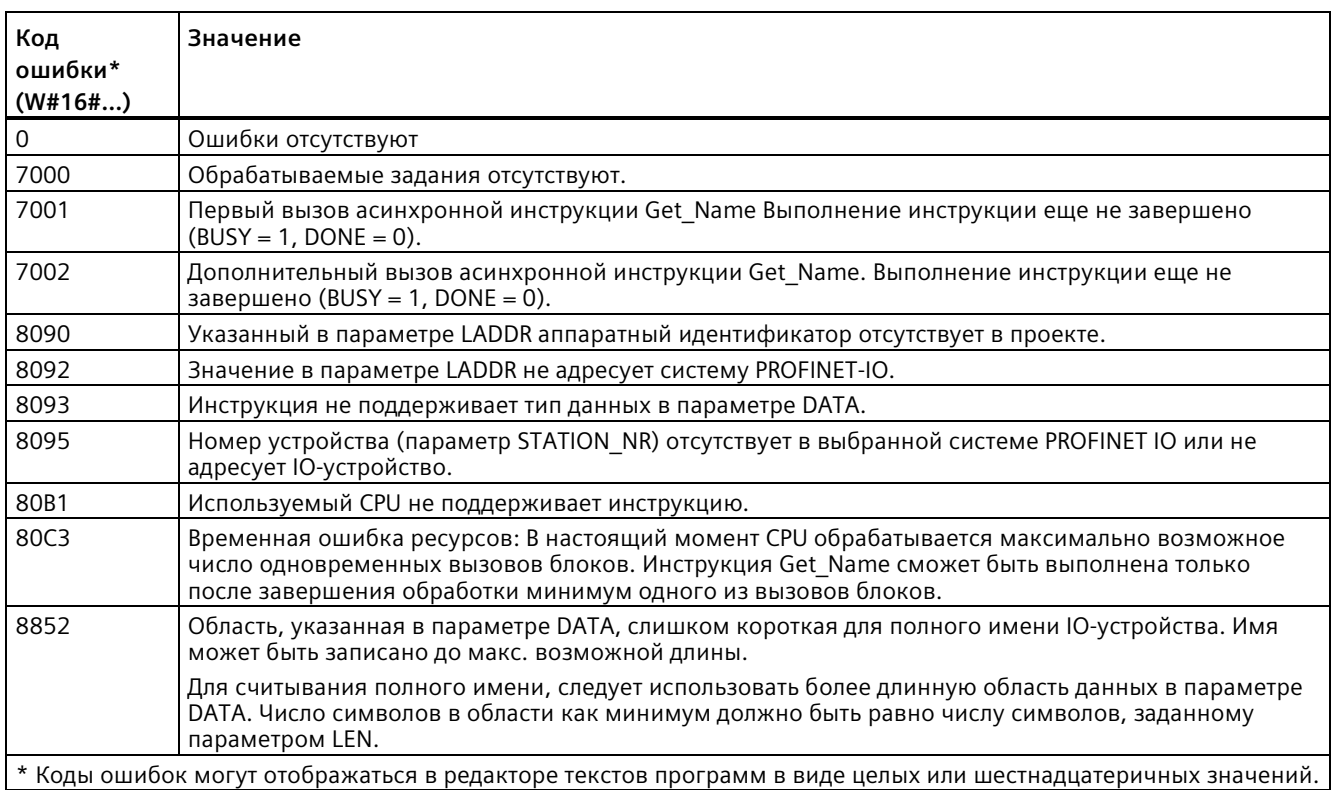

#### **Пример**

Следующий пример показывает, как можно прочесть имя ET 200SP устройства PROFINET IO:

- 1. Конфигурирование ET200SP:
	- Создать ET 200SP с именем станции "Conveyor\_1" на вкладке просмотра сетевых соединений и назначить ее той же системе PROFINET IO, что и CPU.
	- Назначить CPU на роль IO-контроллера для ET 200SP zu.
	- Следует использовать номер устройства по умолчанию "1" в свойствах в пункте "Адреса Ethernet".

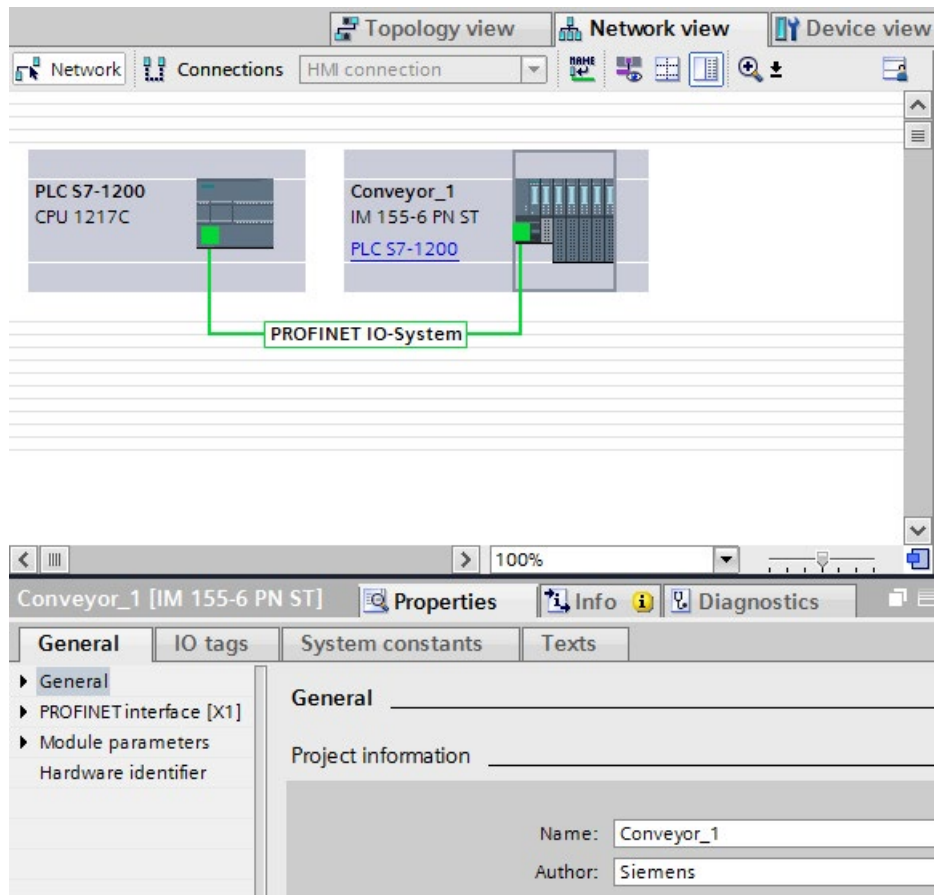

- 2. Назначение параметров для инструкции Get\_Name:
	- Ввести аппаратный идентификатор системы ввода-вывода в параметре LADDR. В этом примере аппаратный идентификатор "269". Аппаратный идентификатор находится в следующем месте: Переменные (теги) PLC > Показать все переменные (теги) > Вкладка "Системные константы" > Локальная система PROFINET IO.
	- Ввести номер устройства ET200SP в параметре STATION\_NR. Номер устройства в этом примере "1".
	- Соединить переменную (тег) с типом данных STRING блока данных в параметре DATA.

#### **Примечание**

Если при конфигурировании переменных (тегов) в параметре DATA для выбора используется выпадающий список, то следует выбрать DB (в примере "Блок данных") и переменную (тег) (в примере "String[ ]"). Для чтения всего типа данных String необходимо удалить скобки для получения следующего результата: "Блок данных".String.

– Определить переменные (теги) PLC (область памяти, меркеры) для выходных параметров инструкции.

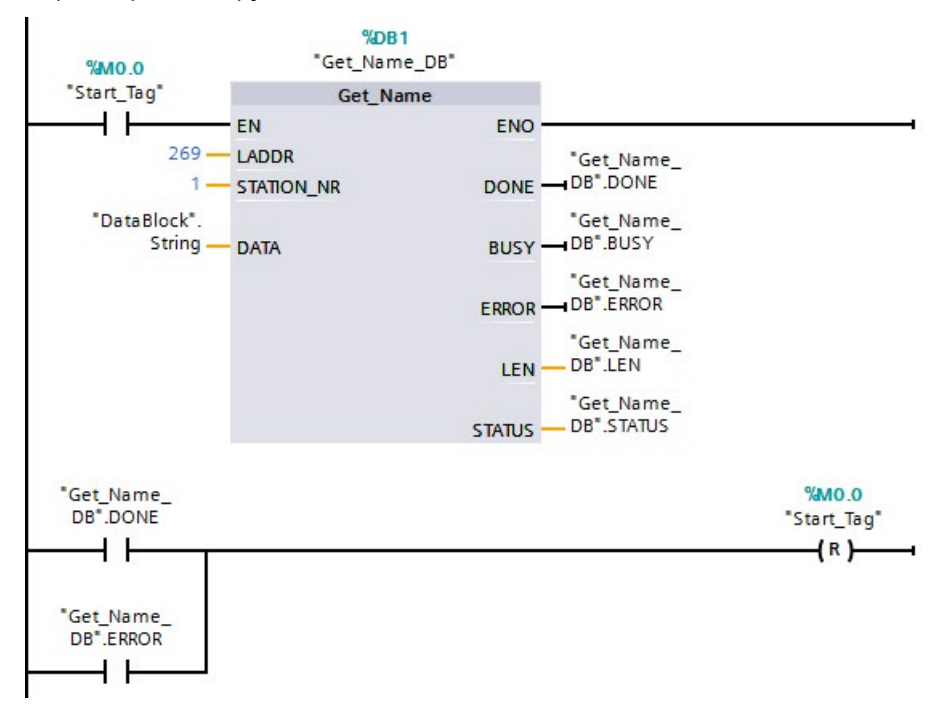

- 3. Выполнить инструкцию Get\_Name:
	- При выполнении инструкции выходной параметр BUSY может быть установлен на 1, после чего параметр DONE устанавливается на 0.
	- Информация о коде ошибки отображается на выходном параметре STATUS.

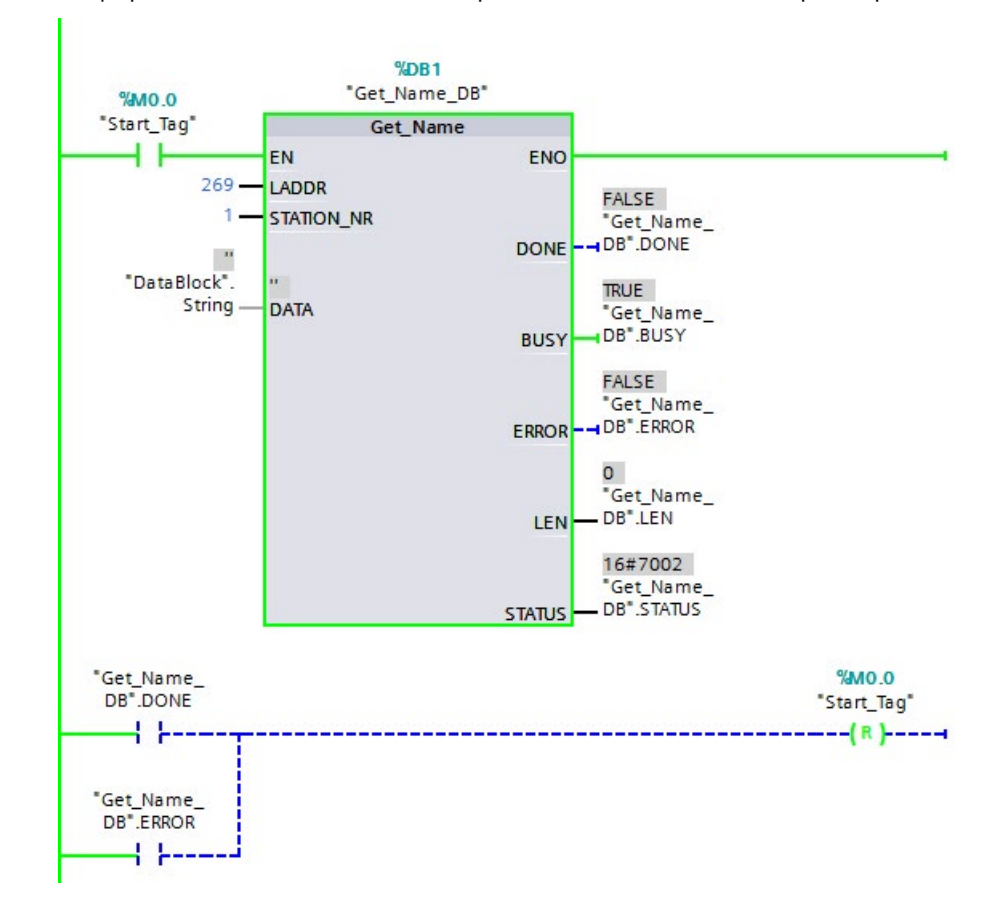

- 4. Завершить выполнение инструкции Get\_Name:
	- После выполнения инструкции программа "Conveyor\_1" записывает имя станции ET200SP в блок данных в параметре DATA.
	- Программа записывает "10", количество символов в имени станции, в параметр LEN.

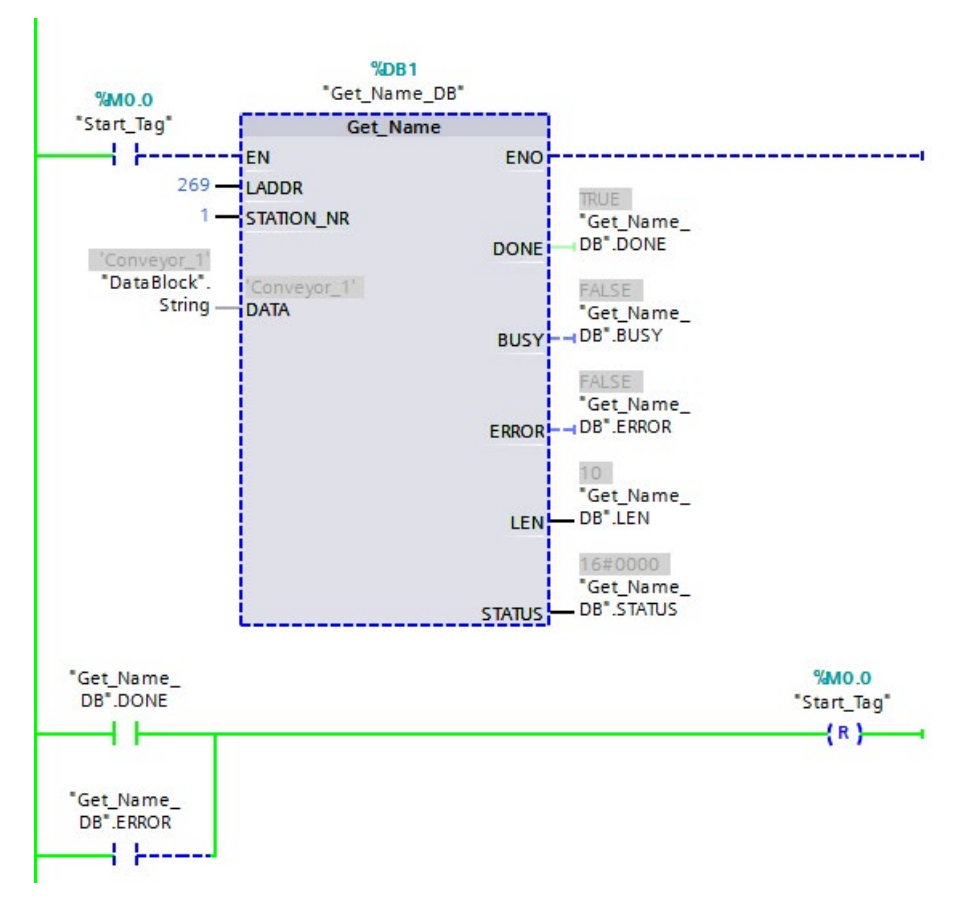

# **9.7.6 GetStationInfo (чтение IP- или MAC-адреса устройства PROFINET IO)**

Инструкция "GetStationInfo" считывает IP- или MAC-адрес устройства PROFINET IO в локальной системе ввода-вывода или устройства PROFINET IO в системе ввода-вывода нижнего уровня (подключенной через CP/CM модули).

## **Примечание**

Инструкция GetStationInfo может использоваться только для устройств PROFINET IO. Нельзя использовать инструкцию с ведомыми устройствами PROFIBUS DP.

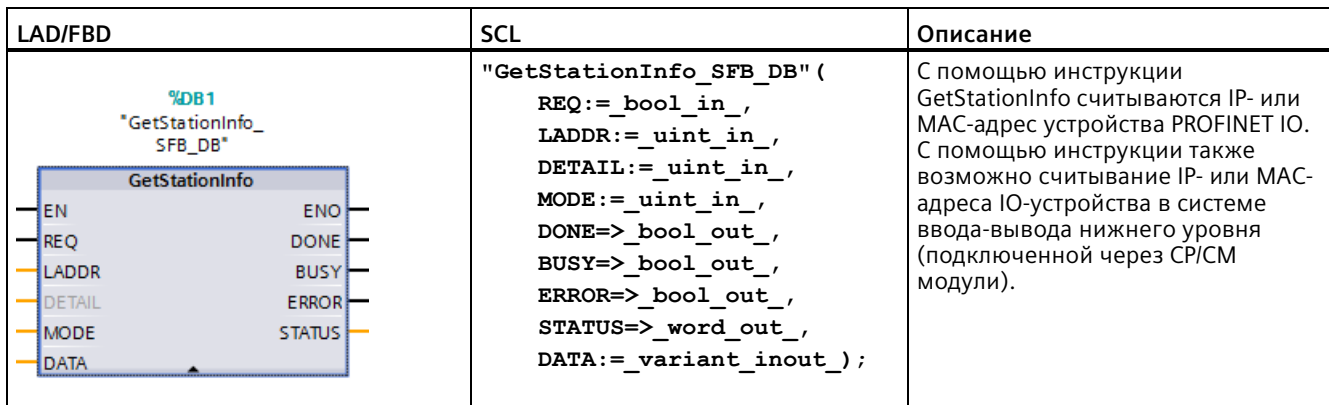

Таблица 9-155 Инструкция GetStationInfo

При добавлении инструкции, STEP 7 автоматически создает DB.

 $\overline{2}$ В примере SCL "GetStationInfo SFB DB" - это имя DB экземпляра.

> Для адресации IO-устройства используется аппаратный идентификатор станции в параметре LADDR. Аппаратный идентификатор находится в следующем месте: Переменные (теги) PLC > Показать все переменные (теги) > Вкладка "Системные константы". Искать Ю-устройство в столбце "Имя" или "Hw Device" в столбце "Тип данных".

С помощью параметра MODE выбирается считываемая информация.

В параметре DATA назначается область данных, в которую инструкция записывает считанные адресные данные. Для сохранения IP-адреса следует использовать структуру "IF CONF v4". Для сохранения MAC-адреса следует использовать структуру "IF CONF MAC".

Чтение адресных данных активируется через управляющий параметр REQ. Для этого требуется доступ к Ю-устройству.

Инструкция показывает состояние выполнения для задания чтения через выходные параметры BUSY, DONE и ERROR и выходной параметр STATUS.

#### Примечание

#### Для адресации Ю-устройства следует использовать только аппаратный идентификатор станции.

У станции, Ю-устройства и PROFINET-интерфейса есть свой аппаратный идентификатор у каждого. Для инструкции GetStationInfo следует использовать только аппаратный идентификатор станции.

При адресации, например, PROFINET интерфейса через параметр LADDR, адресные данные не считываются и CPU создает код ошибки "8092".

Для считывания адресных данных встроенного интерфейса PROFINET или СМ/СР модуля в центральной конфигурации, следует использовать инструкцию "RDREC".

# **Параметр**

## В приведенной ниже таблице показаны параметры инструкции GetStationInfo:

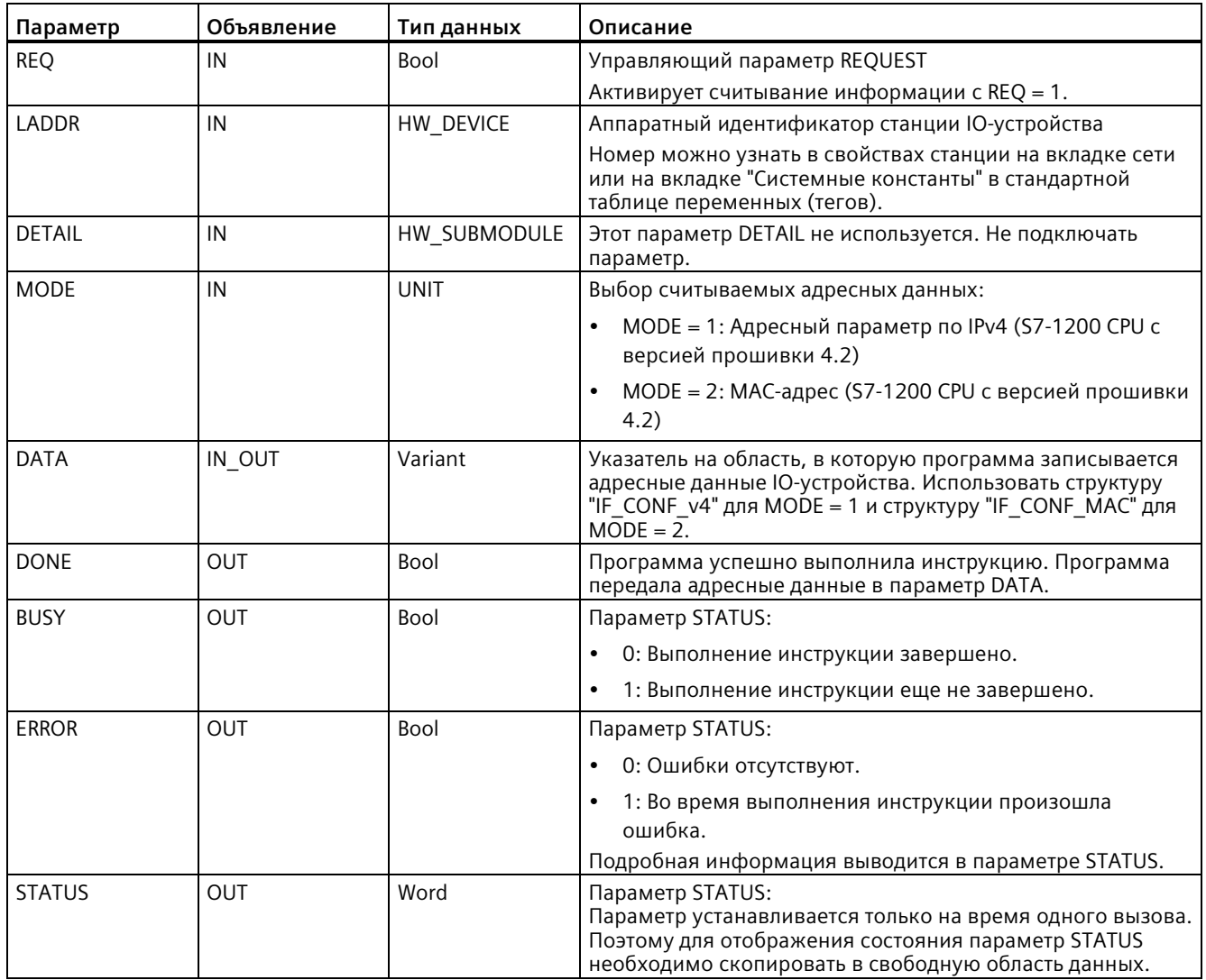

## Параметр DATA

• Следует использовать структуру "IF\_CONF\_v4" в параметре DATA для сохранения адресного параметра в IPv4:

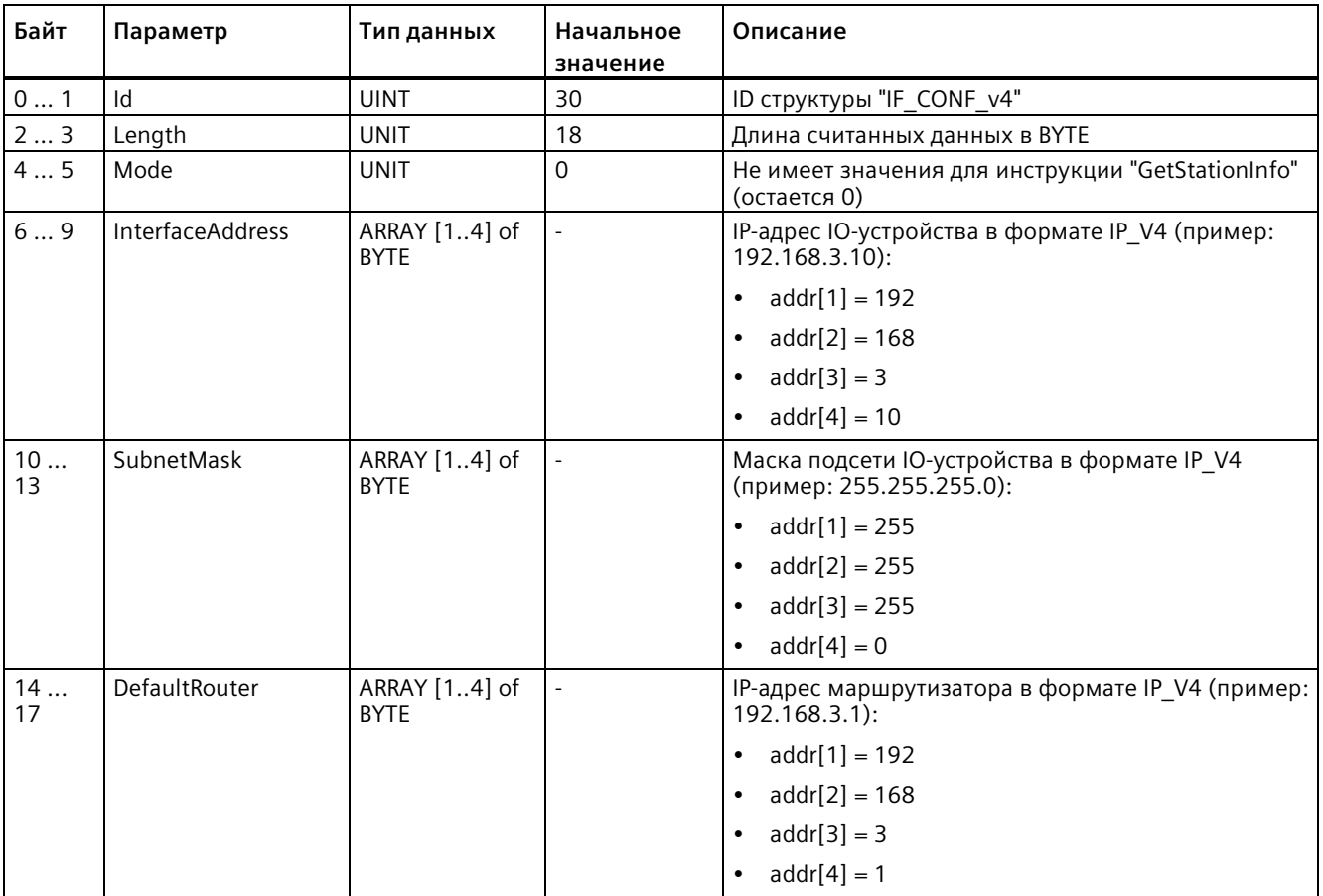

• Для сохранения MAC-адреса следует использовать структуру "IF\_CONF\_MAC" в параметре DATA.

## Расширенные инструкции

# 9.7 Диагностика (PROFINET или PROFIBUS)

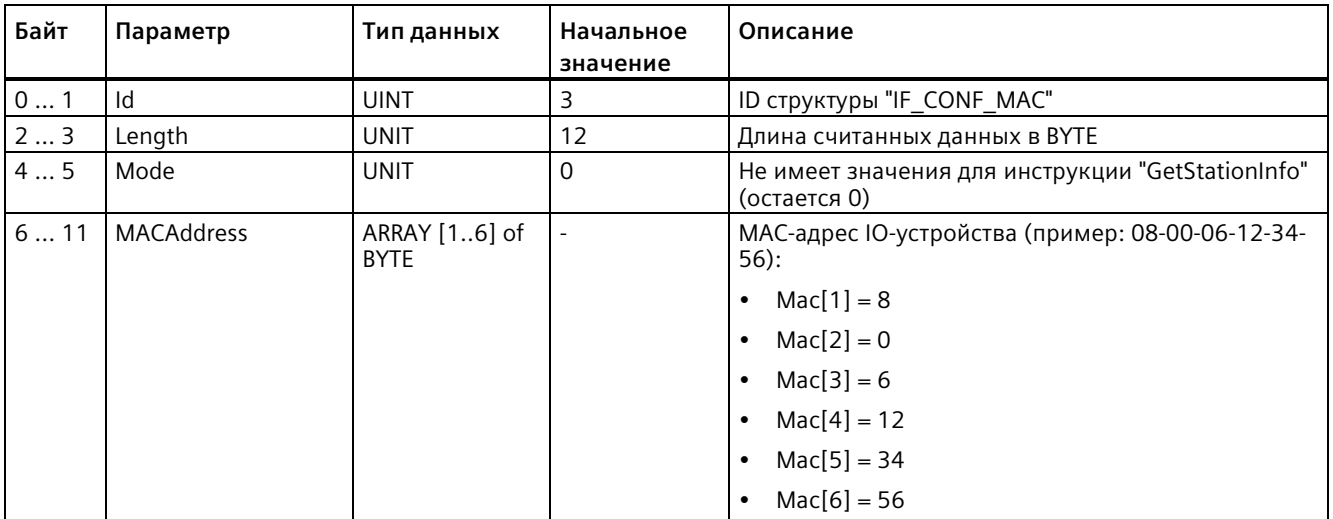

# Параметр STATUS

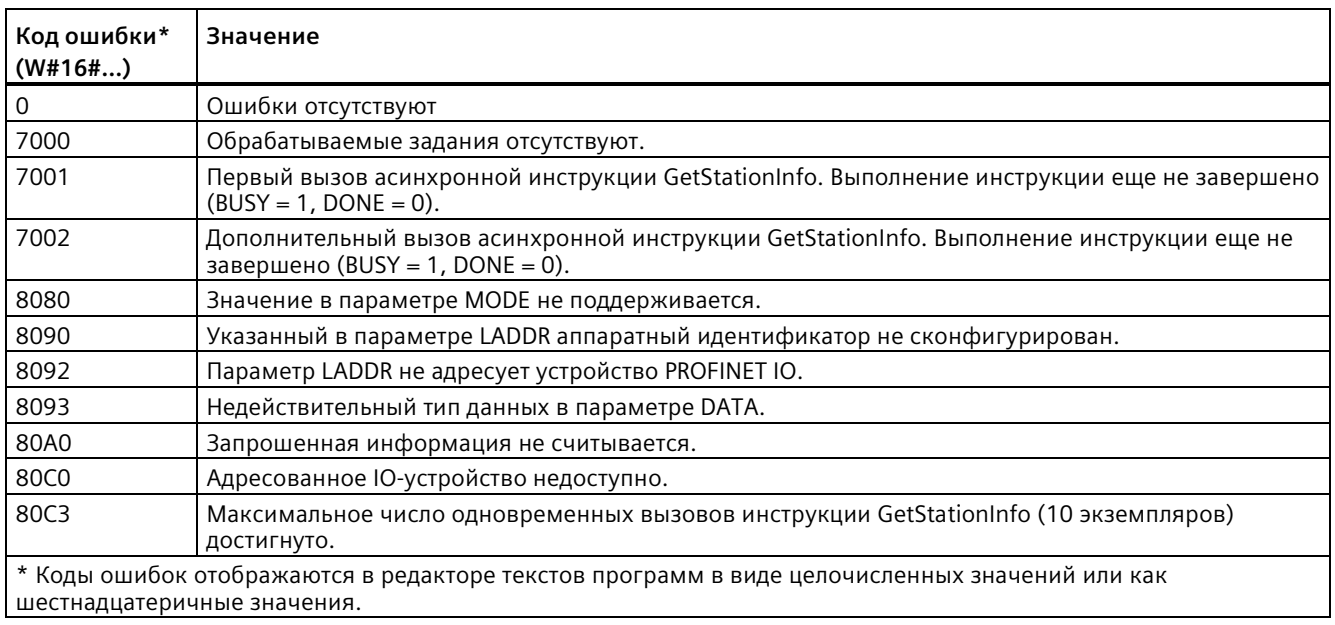

#### **Пример**

В следующем примере с помощью инструкции GetStationInfo считываются данные IPадреса IO-устройства и выполняется запись информации в блок данных. Данные IPадреса включают в себя IP-адрес, маску подсети и (если используется) адресные данные маршрутизатора.

IO-контроллер выполняет инструкцию GetStationInfo, а инструкция считывает данные IP-адреса IO-устройства нижнего уровня (в данном примере это ET200SP):

- 1. Конфигурирование ET200SP:
	- Создать ET 200SP с именем станции "Conveyor\_1" на вкладке просмотра сетевых соединений и назначить ее той же системе PROFINET IO, что и CPU.
	- Назначить CPU на роль IO-контроллера для ET 200SP zu.

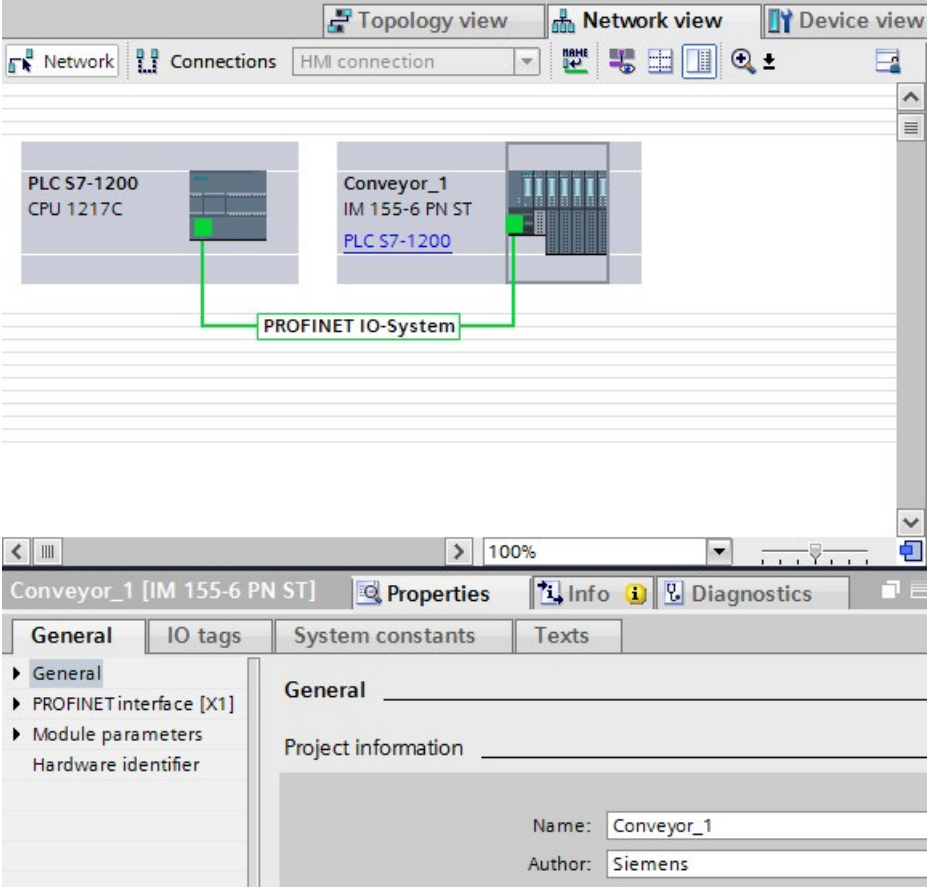

- 2. Назначение параметров для инструкции GetStationInfo :
	- Создать пять переменные (тегов) и структуру с типом данных IF\_CONF\_v4 в глобальном блоке данных для хранение данных IP-адреса. Присвоить структуре любое имя. (имя структуры в примере "IP\_Address")

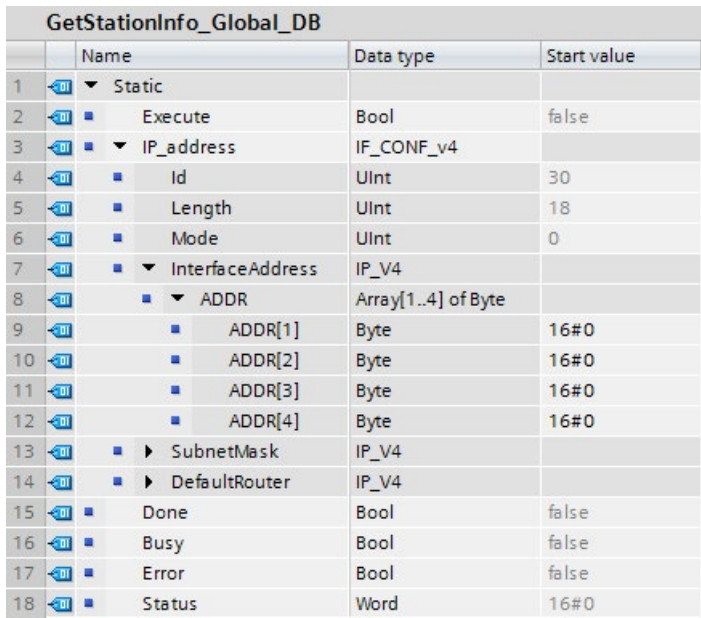

- 3. Назначение параметров для инструкции GetStationInfo:
	- Ввести аппаратный идентификатор IO-устройства в параметре LADDR. Аппаратный идентификатор обеспечивает однозначную идентификацию проекта. В этом примере аппаратный идентификатор "270". Аппаратный идентификатор находится в следующем месте: Переменные (теги) PLC > Показать все переменные (теги) > Вкладка "Системные константы".

Искать IO-устройство в столбце "Имя" и "Hw\_Device" в столбце "Тип данных". Назначенное значение это аппаратный идентификатор, который вводится в параметре LADDR.

- Выбрать для параметра MODE значение 1 (чтение адресных параметров по IPv4).
- Подключить структуру IF\_CONF\_v4 в параметре DATA.

#### **Примечание**

Если при конфигурировании переменных (тегов) в параметре DATA для выбора используется выпадающий список, то следует выбрать DB (в примере "GetStationInfo\_Global\_DB") и переменную (тег) (в примере "IP address"). Для чтения всего типа данных IF CONF v4, следует удалить пункт, следующий за "IP address" для получения следующего результата: "GetStationInfo\_Global\_DB".IP address

– Определить переменные (теги) PLC своего глобально блока данных для выходных параметров инструкции.

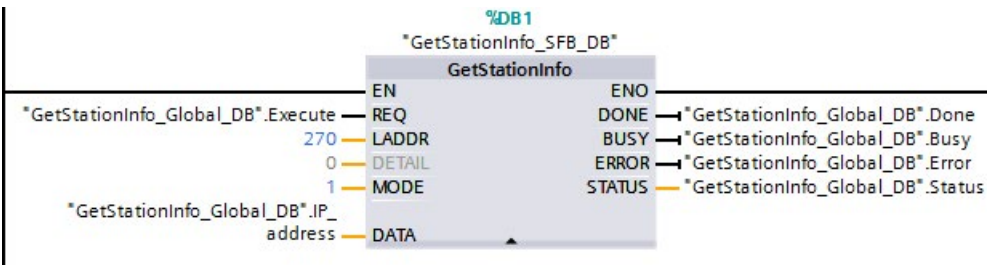

 $\mathbf l$ 

- 4. Выполнить инструкцию GetStationInfo:
	- Если вход REQ = 1 (FALSE), то инструкция не отображает на входном/выходном параметре DATA данных IP-адреса и на выходном параметре STATUS информацию о коде ошибки.

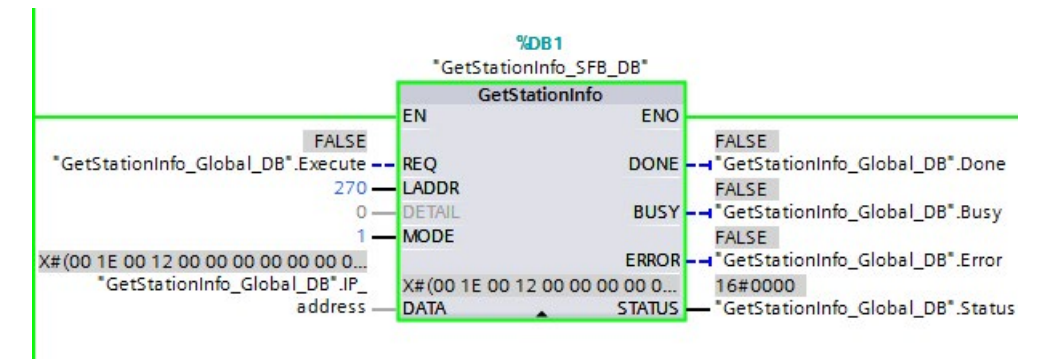

- 5. Завершить выполнение инструкции GetStationInfo:
	- Если вход REQ = 1 (TRUE), то программа выполняет инструкцию и записывает IPадрес в блок данных. Программа записывает IP-адрес, "C0 A8 02 1A" (десятичное значение "192.168.2.26"), во входной/выходной параметр DATA.

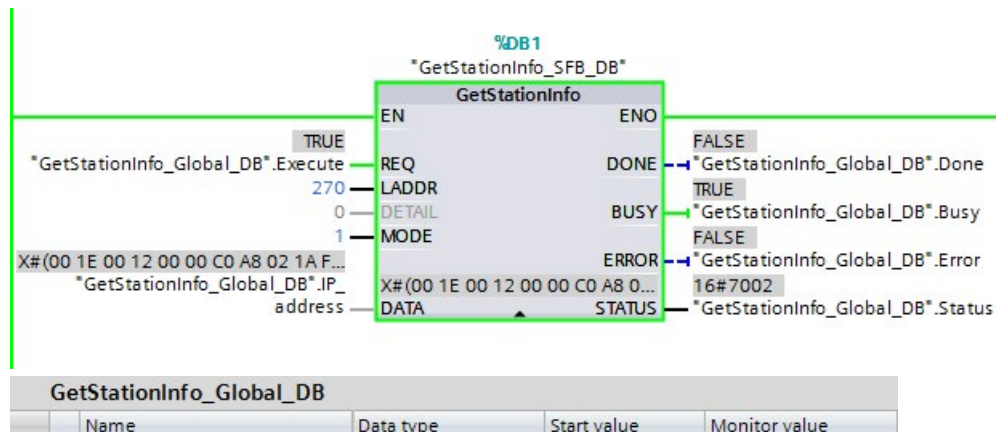

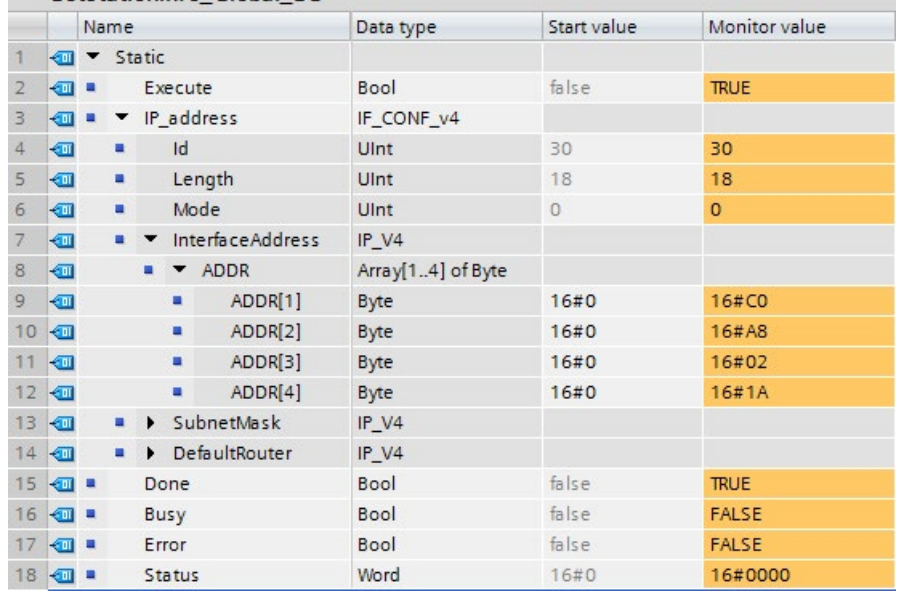

# **9.7.7 Инструкция DeviceStates**

Инструкция DeviceStates используется для вывода состояния всех ведомых устройств распределенного ввода/вывода, подключенных к специальному ведущему устройству распределенного ввода/вывода.

Таблица 9- 156 Инструкция DeviceStates

| LAD/FBD                                                                                                    | <b>SCL</b>                                                                                                | Описание                                                                                                    |
|----------------------------------------------------------------------------------------------------|----------------------------------------------------------------------------------------------------|----------------------------------------------------------------------------------------------------|
| <b>DeviceStates</b><br>$\rightarrow$ EN<br>$ENO$ $\rightarrow$<br>LADDR<br>Ret_Val+<br>MODE<br><b>STATE</b> | $ret val := Devicestates($<br>$laddr := word in$ ,<br>$mode := unit in$ ,<br>state:= $variant$ inout $);$ | DeviceStates опрашивает рабочие состояния<br>устройств ввода-вывода в подсистеме ввода-<br>вывода. После выполнения параметр STATE<br>содержит состояние ошибки каждого<br>отдельного устройства ввода/вывода в<br>списке битов (для назначенных параметров<br>LADDR и MODE). Эта информация<br>соответствует состоянию устройства в окне<br>диагностики STEP 7.<br>Вход LADDR инструкции DeviceStates<br>использует аппаратный идентификатор<br>интерфейса распределенного ввода-вывода.<br>В TIA Portal аппаратный идентификатор для<br><b>PLC можно найти через типы данных</b><br>"HW IOSYSTEM" на вкладке системных<br>констант в таблиц переменных (тегов) PLC. |

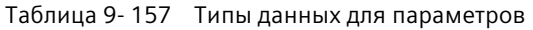

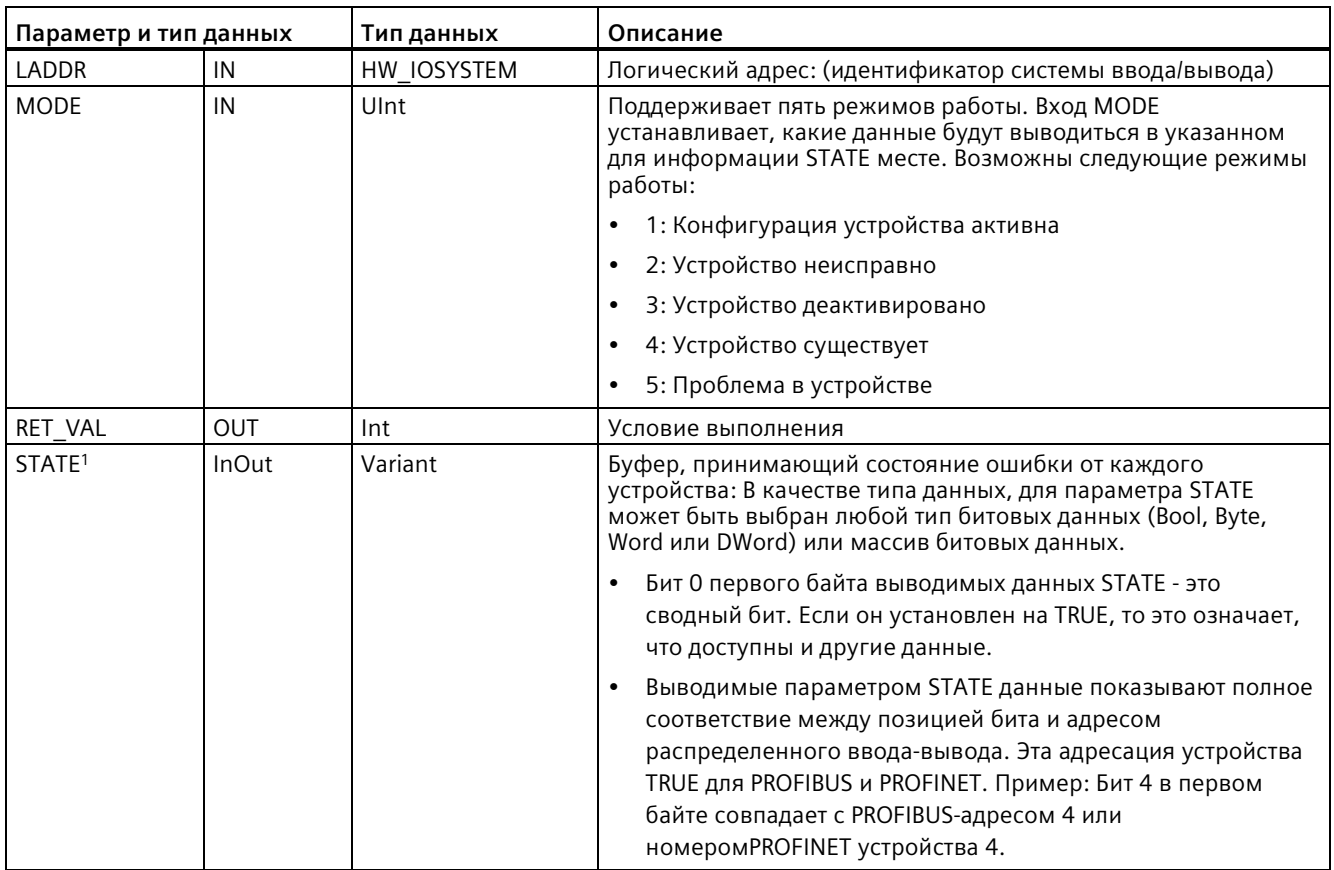

<sup>1</sup> У PROFIBUS DP длина информации о состоянии составляет 128 бит. У PROFINE I/О длина составляет 1024 бита.

После выполнения параметр STATE содержит состояние ошибки каждого отдельного устройства ввода/вывода как список битов (для назначенных параметров LADDR и MODE).

Таблица 9-158 Коды условий

| <b>RET VAL (W#16#)</b> | Описание                                                                                                    |
|------------------------|----------------------------------------------------------------------------------------------------|
|                        | Ошибки отсутствуют                                                                                                    |
| 8091                   | LADDR отсутствует.                                                                                                    |
| 8092                   | LADDR не обращается к системе ввода-вывода.                                                                                                    |
| 8093                   | Недействительный тип данных для параметра STATE: Действительные типы данных (Bool,<br>Byte, Word или Dword) или массив из (Bool, Byte, Word или Dword) |
| 80Bx                   | Инструкция DeviceStates не поддерживается CPU для этого параметра LADDR.                                                                               |
| 8452                   | Полные данные о состоянии являются слишком большими для назначенного параметра<br>STATE . Буфер STATE содержит частичный результат.                    |

#### 9.7.7.1 Примеры для конфигурации DeviceStates

#### Пример в PROFIBUS

Пример в PROFIBUS состоит из следующих компонентов:

- 16 PROFIBUS-устройств с именами "DPSlave 10" до "DPSlave 25"
- 16 PROFIBUS-устройств используют по одному из PROFIBUS-адресов от 10 до 25 каждый.
- Для каждого ведомого устройства сконфигурировано несколько модулей вводавывода.
- Отображаются первые четыре байта выводимой информации параметра STATE.

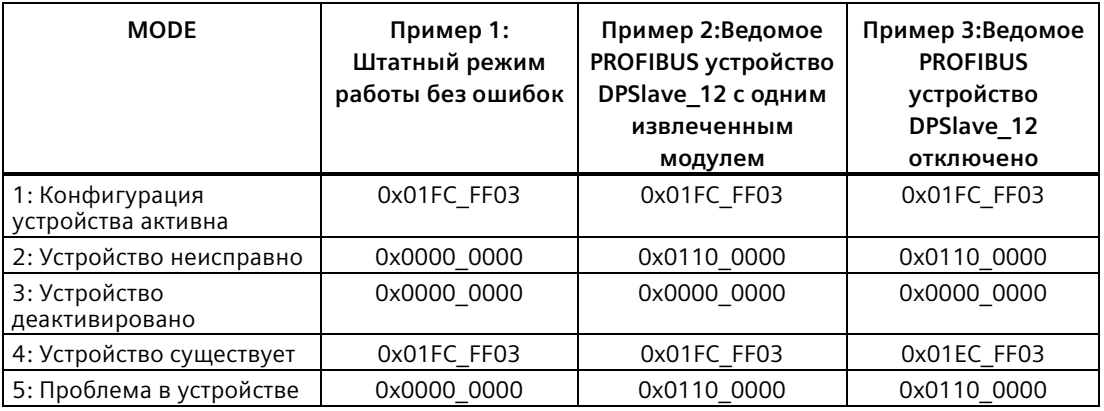

В следующих четырех таблицах показана двоичная разбивка четырех анализируемых байтов данных:

Таблица 9-159 Пример 1: Ошибки отсутствуют: Для МОDE 1 (конфигурация устройства активна) возвращается значение 0x01FC FF03.

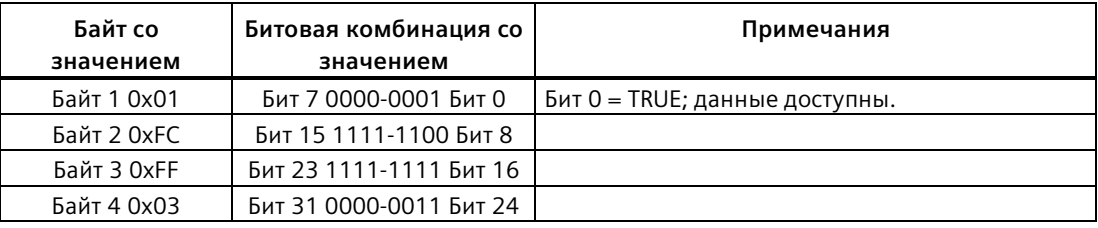

Устройства сконфигурированы по адресам от 10 (бит 10) до 25 (бит 25).

По адресам от 1 до 9 нет сконфигурированных устройств. Данные

МОDЕ 4 (устройство существует) совпадают с МОDЕ 1 (конфигурация устройства активна),

т.е. сконфигурированные устройства соответствуют имеющимся устройствам.

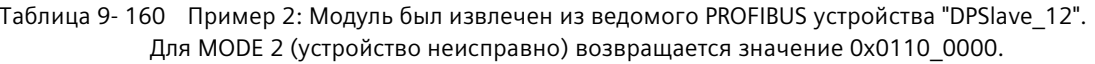

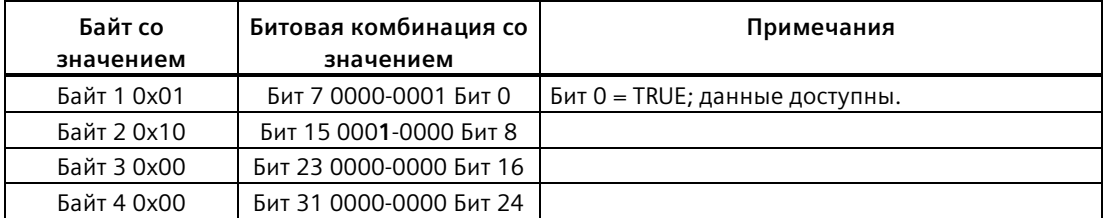

Устройство 12 (бит 12) обозначено как неисправное.

MODE 5 (проблема в устройстве) возвращает ту же информацию, что и MODE 2 (устройство неисправно).

#### Таблица 9-161 Пример 2 (продолжение): Модуль был извлечен из ведомого PROFIBUS устройства "DPSlave\_12". Для MODE 4 (устройство существует) возвращается значение 0x01FC\_FF03.

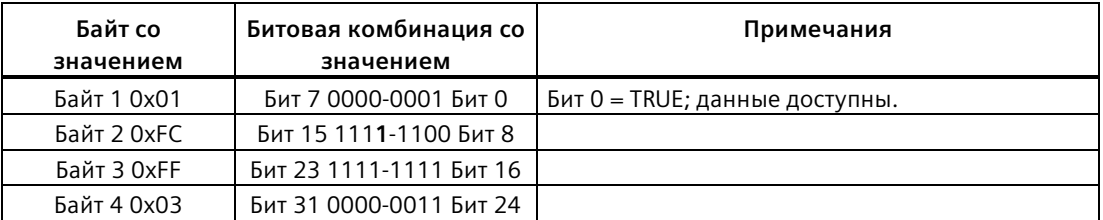

Хотя устройство 12 (бит 12), как показано выше в MODE 2 (устройство неисправно), имеет ошибку, устройство продолжает работать в сети, поэтому MODE 4 (устройство существует) отображает устройство как "существующее устройство".

Таблица 9-162 Пример 3: Ведомое PROFIBUS устройство "DPSlave\_12" отсоединено от сети PROFIBUS (кабель отключен или потеря напряжения). "DPSlave\_12" продолжает опознаваться как неисправное устройство и как устройство с ошибкой. Разница в том, что "DPSlave\_12" больше не определяется как существующее устройство. Для МОDE 4 (устройство существует) возвращается значение 0x01EC\_FF03.

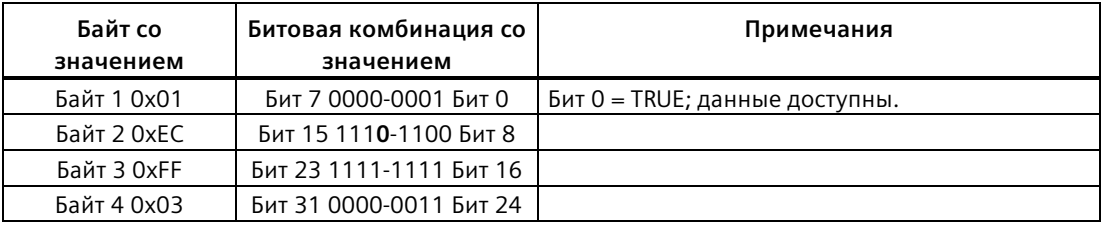

Устройство 12 (бит 12) обозначено как несуществующее. За этим исключением, остальные устройства с 10 по 25 продолжают отображаться как существующие.

## Пример в PROFINET

Пример в PROFINET состоит из следующих компонентов:

- 16 ведомых PROFINET устройств с именами "et200s 1" "et200s 16".
- 16 устройств PROFINET используют по одному из номеров PROFINET устройств от 1 до 16 каждый.
- Для каждого ведомого устройства сконфигурировано несколько модулей вводавывода.
- Отображаются первые четыре байта выводимой информации параметра STATE.

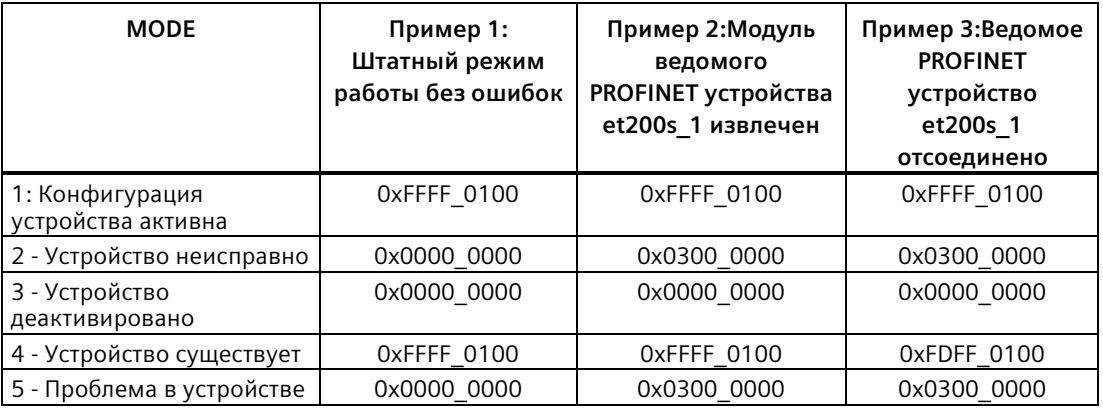

В следующих четырех таблицах показана двоичная разбивка четырех анализируемых байтов данных:

Таблица 9-163 Пример 1: Ошибки отсутствуют: Для МОDE 1 (конфигурация устройства активна) возвращается значение 0xFFFF 0100.

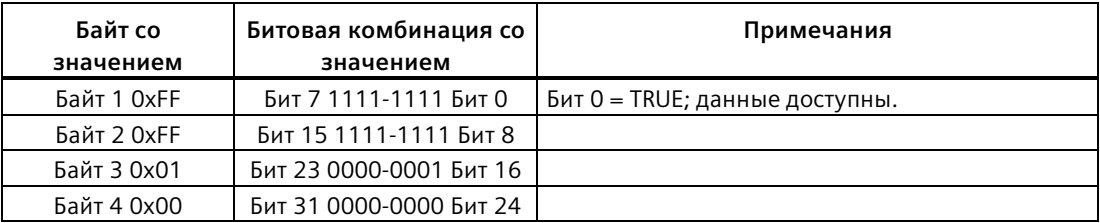

Устройства сконфигурированы по адресам от 1 (бит 1) до 16 (бит 16).

По адресам от 1 до 9 нет сконфигурированных устройств. Данные

МОDЕ 4 (устройство существует) совпадают с МОDЕ 1 (конфигурация устройства активна),

т.е. сконфигурированные устройства соответствуют имеющимся устройствам.

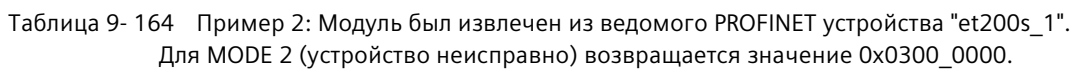

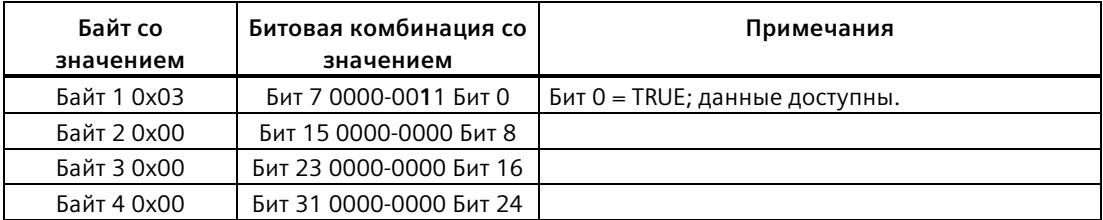

Устройство 1 (бит 1) обозначено как неисправное. Т.к. устройство существует как и прежде, МОDE 4 (устройство существует) показывает те же данные, что и в штатном режиме. MODE 5 (проблема в устройстве) возвращает ту же информацию, что и MODE 2 (устройство неисправно).

Таблица 9-165 Пример 2 (продолжение): Модуль был извлечен из ведомого PROFIBUS устройства "et200s\_1". Для MODE 4 (устройство существует) возвращается значение 0xFFFF\_0100.

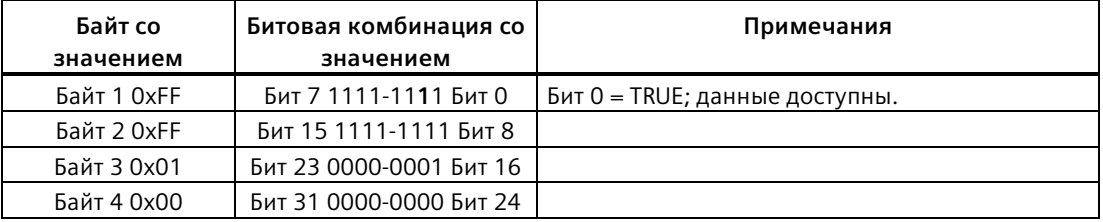

Хотя устройство 1 (бит 1), как показано выше в МОDE 2 (устройство неисправно), имеет ошибку, устройство продолжает работать в сети, поэтому МОDE 4 (устройство существует) отображает устройство как "существующее устройство".

Таблица 9-166 Пример 3: Ведомое PROFINET устройство "et200s\_1" отсоединено от сети PROFINET (кабель отключен или потеря напряжения). Для MODE 4 (устройство существует) возвращается значение 0xFDFF\_0100.

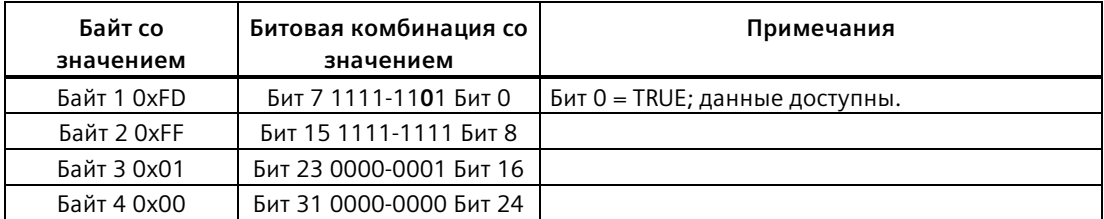

Устройство 1 (бит 1) не существует. Устройства 2 (бит 2) до 16 (бит 16) существуют.

# **9.7.8 Инструкция ModuleStates**

С помощью инструкции возможен вывод состояния всех модулей на станции PROFIBUS или PROFINET.

Таблица 9- 167 Инструкция ModuleStates

| LAD/FBD                                                                                                    | <b>SCL</b>                                                                                             | Описание                                                                                                    |
|----------------------------------------------------------------------------------------------------|----------------------------------------------------------------------------------------------------|----------------------------------------------------------------------------------------------------|
| <b>ModuleStates</b><br>$ENO$ $\vdash$<br>$-\text{EN}$<br>Ret_Val-<br>LADDR<br>MODE<br>$\overline{\phantom{a}}$ STATE | $ret val := Modulestates($<br>$laddr := word in$ ,<br>$mode := unit in,$<br>$state := variant inout);$ | ModuleStates опрашивает рабочие<br>состояния модулей ввода-вывода. После<br>выполнения параметр STATE содержит<br>состояние ошибки каждого отдельного<br>модуля ввода/вывода в списке битов (для<br>назначенных параметров LADDR и MODE).<br>Эта информация соответствует состоянию<br>модуля в окне диагностики STEP 7.<br>Вход LADDR инструкции ModuleStates<br>использует аппаратный идентификатор<br>станции распределенного ввода-вывода, а<br>не головного модуля. Для определения<br>аппаратного идентификатора выбрать всю<br>станцию на вкладке сети и после<br>посмотреть информацию в свойствах в<br>области "Аппаратный идентификатор".<br>Также он может быть найден через типы<br>данных "Hw Device" и "Hw DpSlave" на<br>вкладке системных констант в таблиц<br>переменных (тегов) PLC. |

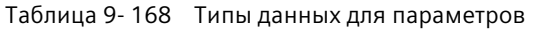

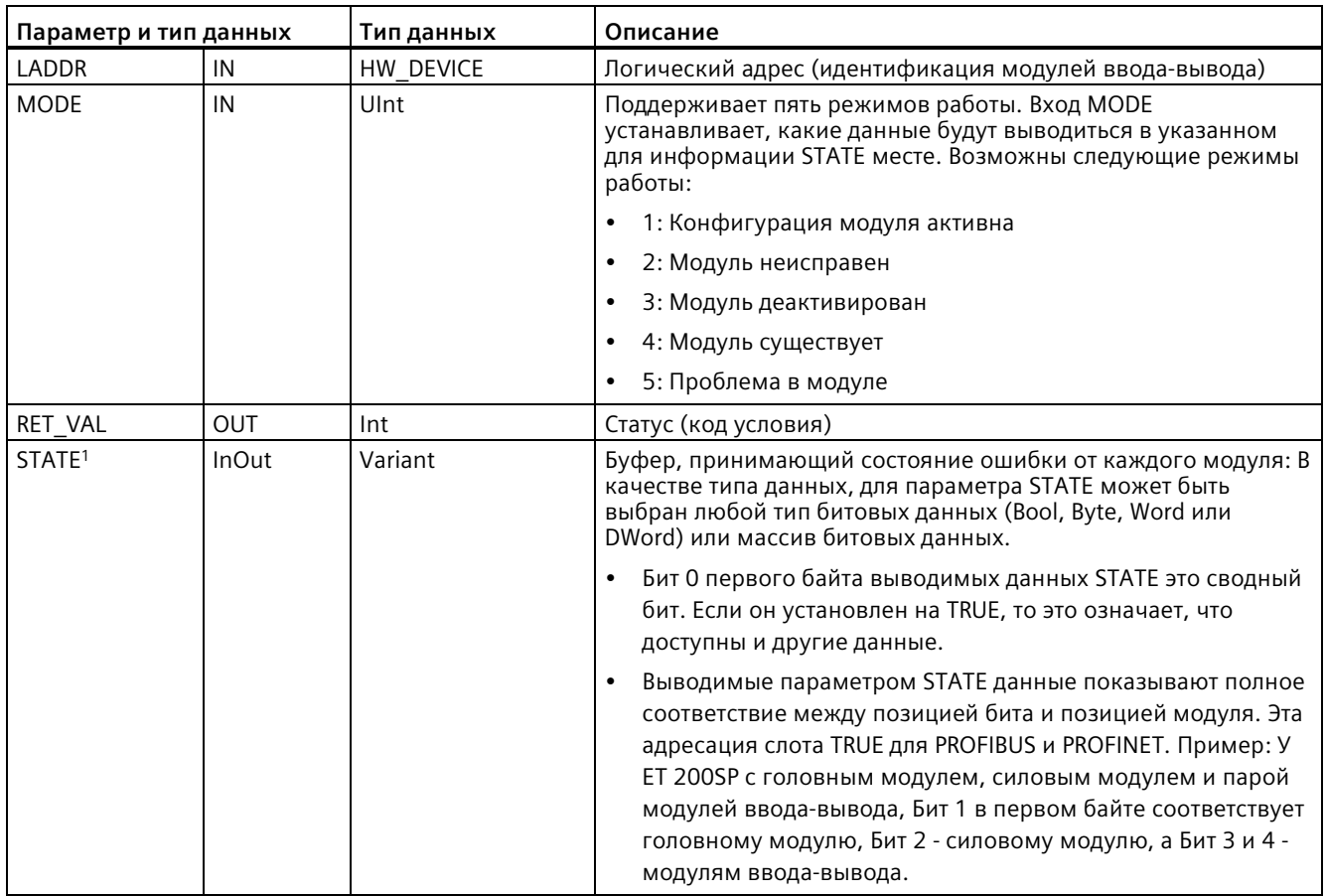

 $1$ Может быть назначено до 128 бит. Число необходимых бит зависит от цели использования модуля вводавывода.

Таблица 9-169 Коды условий

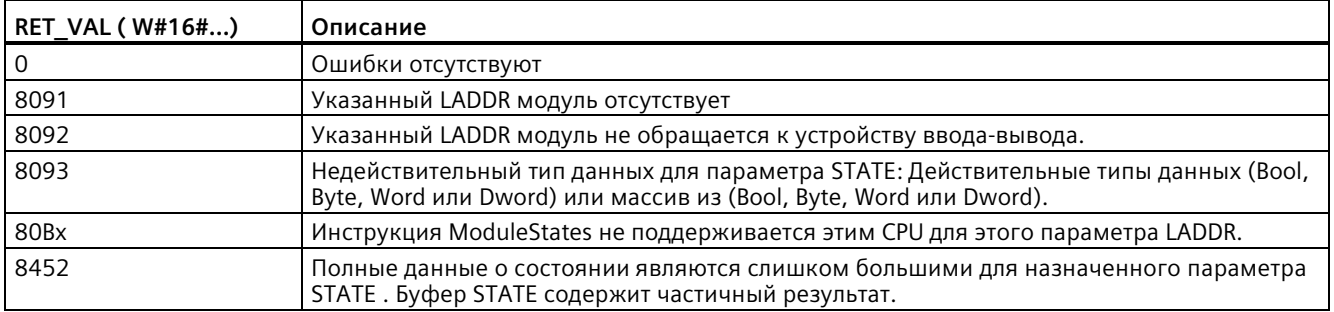

## **9.7.8.1 Примеры для конфигурации ModuleStates**

#### **Пример в PROFIBUS**

Пример в PROFIBUS состоит из следующих компонентов:

- 16 PROFIBUS-устройств с именами "DPSlave 10" до "DPSlave 25"
- 16 PROFIBUS-устройств используют по одному из PROFIBUS-адресов от 10 до 25 каждый.
- Для каждого ведомого устройства сконфигурировано несколько модулей вводавывода.
- В примере используется параметр LADDR ведомого PROFIBUS устройства "DPSlave\_12", содержащего головной модуль, силовой модуль и два модуля вводавывода.
- **MODE Пример 1: Штатный режим работы без ошибок Пример 2:Ведомое PROFIBUS устройство DPSlave\_12 с извлеченным модулем Пример 3:Ведомое PROFIBUS устройство DPSlave\_12 отключено** 1: Конфигурация модуля активна 0x1F00\_0000 0x1F00\_0000 0x1F00\_0000 2: Модуль неисправен | 0x0000 0000 | 0x0900 0000 | 0x1F00 0000 3: Модуль деактивирован | 0x0000 0000 | 0x0000 0000 | 0x0000 0000 4: Модуль существует | 0x1F00\_0000 | 0x1700\_0000 | 0x0000\_0000 5: Проблема в модуле 0x0000\_0000 0x0900\_0000 0x1F00\_0000
- Отображаются первые четыре байта выводимой информации параметра STATE.

В следующих четырех таблицах показана двоичная разбивка четырех анализируемых байтов данных:

Таблица 9- 170 Пример 1: Ошибки отсутствуют: Для MODE 1 (конфигурация модуля активна) возвращается значение 0x1F00\_0000.

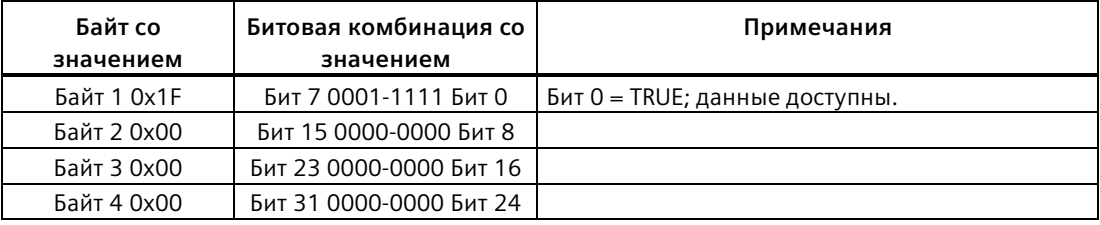

Слоты 1 (бит 1) до 4 (бит 4) заняты модулями. Слот 5 (бит 5) и прочие не заняты модулями. Данные

MODE 4 (модуль существует) совпадают с MODE 1 (конфигурация модуля активна), т.е. сконфигурированные модули соответствуют имеющимся модулям.

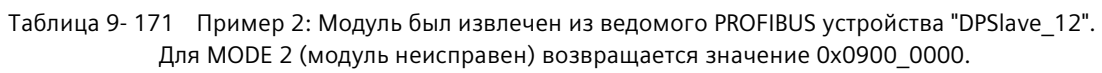

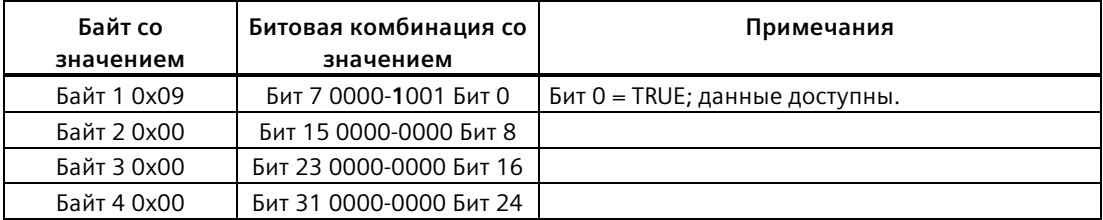

Только модуль 3 (бит 3) обозначен как неисправный. Все другие модули находятся в работоспособном состоянии.

Таблица 9-172 Пример 2 (продолжение): Модуль был извлечен из ведомого PROFIBUS устройства "DPSlave\_12". Для MODE 4 (модуль неисправен) возвращается значение 0x1700\_0000.

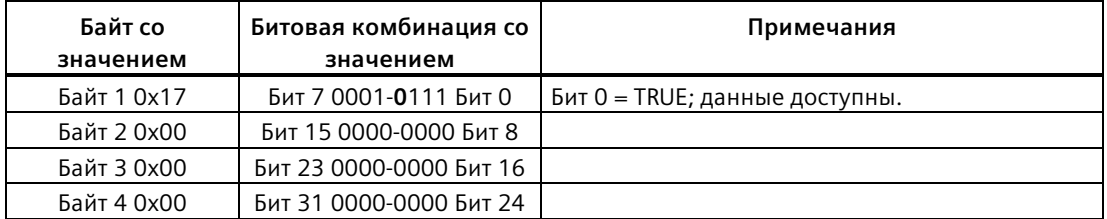

Модуль 3 (бит 3) отображается как отсутствующий. Модули 1, 2 и 4 (биты 1, 2 и 4) отображаются как существующие.

Таблица 9-173 Пример 3: Ведомое PROFIBUS устройство "DPSlave\_12" отсоединено от сети PROFIBUS (кабель отключен или потеря напряжения). Для MODE 2 (модуль неисправен) возвращается значение 0x1F00\_0000.

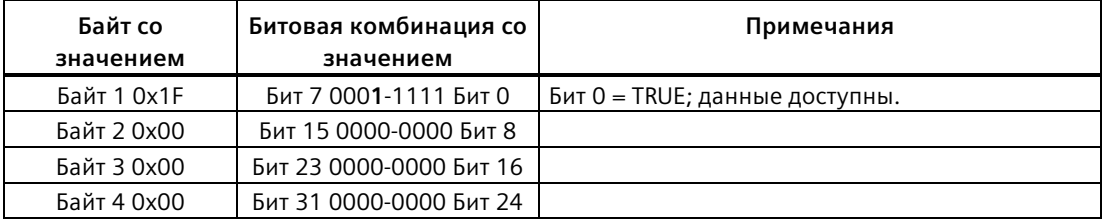

Все модули в слотах от 1 о 4 (биты 1 до 4) обозначаются как неисправные, так как устройство отсутствует.

МОDЕ 5 (проблема в модуле) отображает ту же информацию, что и MODE 2 (устройство неисправно).

#### Пример в PROFINET

Пример в PROFINET состоит из следующих компонентов:

- 16 ведомых PROFINET устройств с именами "et200s 1" "et200s 16".
- 16 устройств PROFINET используют по одному из номеров PROFINET устройств от 1 до 16 каждый.
- Для каждого ведомого устройства сконфигурировано несколько модулей вводавывода.
- В примере используется ведомое PROFINET устройство "et200s 1", содержащее головной модуль, силовой модуль и 18 модулей ввода-вывода.
- Отображаются первые четыре байта выводимой информации параметра STATE.

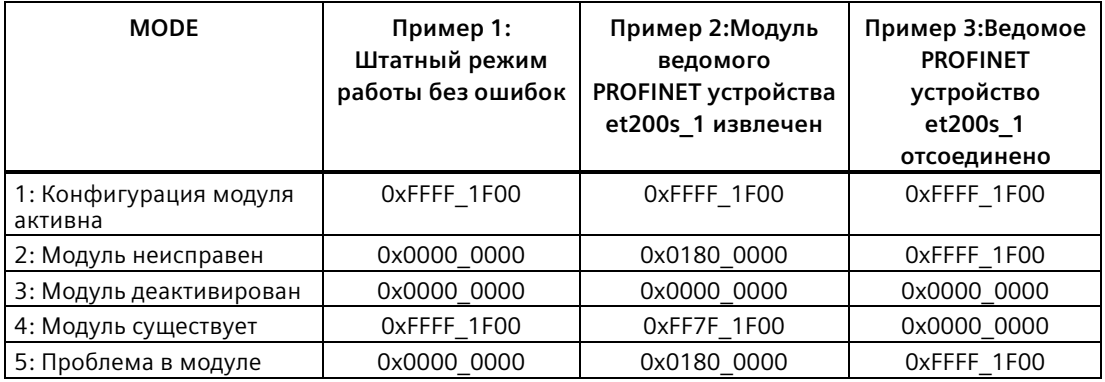

В следующих четырех таблицах показана двоичная разбивка четырех анализируемых байтов данных:

Таблица 9-174 Пример 1: Ошибки отсутствуют: Для МОDЕ 1 (конфигурация модуля активна) возвращается значение 0xFFFF 1F00.

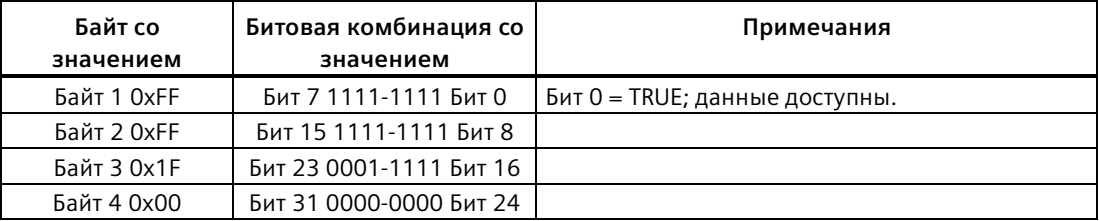

Слоты 1 (бит 1) до 20 (бит 20) заняты модулями. Слот 21 (бит 21) и прочие не заняты модулями. Данные

MODE 4 (модуль существует) совпадают с MODE 1 (конфигурация модуля активна), т.е. сконфигурированные модули соответствуют имеющимся модулям.

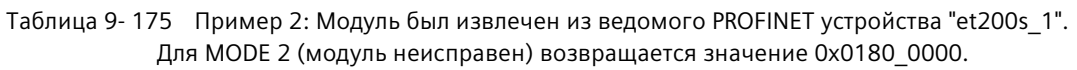

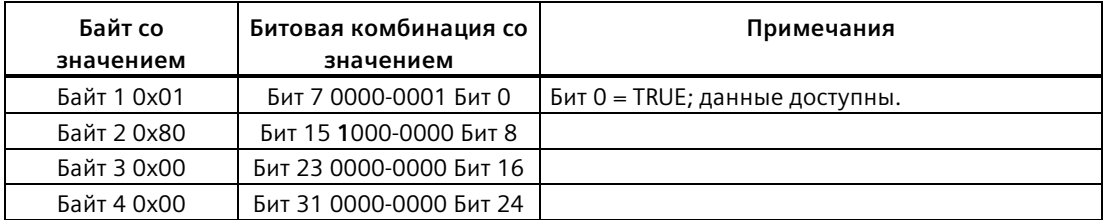

Только модуль 15 (бит 15) обозначен как неисправный. Все другие модули находятся в работоспособном состоянии.

Таблица 9-176 Пример 2 (продолжение): Модуль был извлечен из ведомого PROFIBUS устройства "et200s\_1". Для MODE 4 (модуль неисправен) возвращается значение 0xFF7F\_1F00.

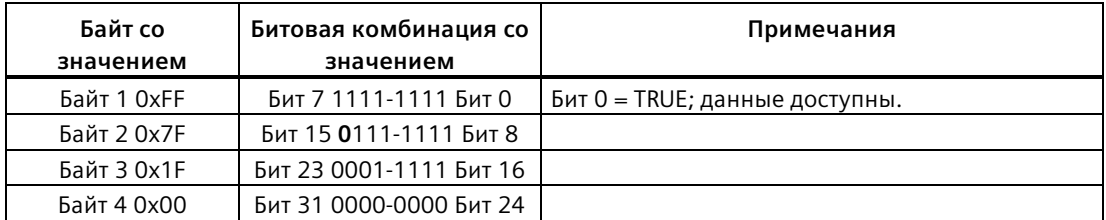

Модуль 15 (бит 15) отображается как отсутствующий. Модули от 1 до 14 (биты 1 - 14) и от 16 до 20 (биты 16 - 20) отображаются как отсутствующие.

Таблица 9-177 Пример 3: Ведомое PROFINET устройство "et200s\_1" отсоединено от сети PROFINET (кабель отключен или потеря напряжения). Для MODE 2 (модуль неисправен) возвращается значение 0xFFFF\_1F00.

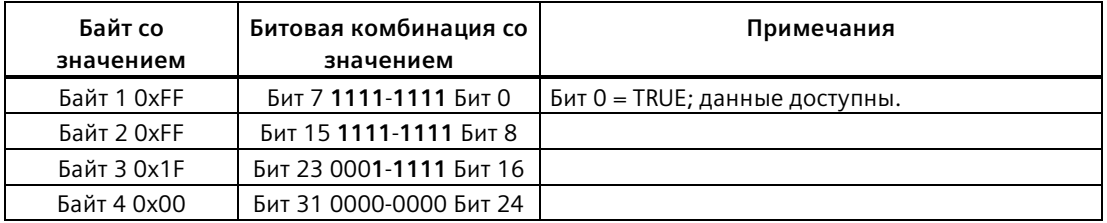

Все модули в слотах от 1 до 20 (биты 1 до 20) обозначаются как неисправные, так как устройство отсутствует.

МОDЕ 5 (проблема в модуле) отображает ту же информацию, что и MODE 2 (устройство неисправно).

#### **GET DIAG (чтение информации системы диагностики)** 9.7.9

## Описание

С помощью инструкции GET DIAG считывается информация системы диагностики аппаратного устройства. Аппаратное устройство выбирается параметром LADDR. С помощью параметра MODE выбирается, какая информация системы диагностики должна быть считана.

Таблица 9-178 Инструкция GET DIAG

| LAD/FBD                                                                                         | <b>SCL</b>                                                                                                    | Описание                                                                              |
|-------------------------------------------------------------------------------------------------|----------------------------------------------------------------------------------------------------|---------------------------------------------------------------------------------------|
| GET DIAG<br>$ENO$ -<br>—IEN<br><b>I</b> MODE<br>RET_VAL<br>LADDR.<br>CNT DIAG<br>DIAG<br>DETAIL | $ret val := GET DIAG($<br>$mode := unit in$ ,<br>$laddr := word in$ ,<br>cnt diag=> uint out,<br>$diag := variant inout$ ,<br>$detail := variant inout)$ ; | Считывает информацию системы<br>диагностики из назначенного аппаратного<br>устройства |

## Параметр

В приведенной ниже таблице показаны параметры инструкции GET\_DIAG:

Таблица 9-179 Типы данных для параметров

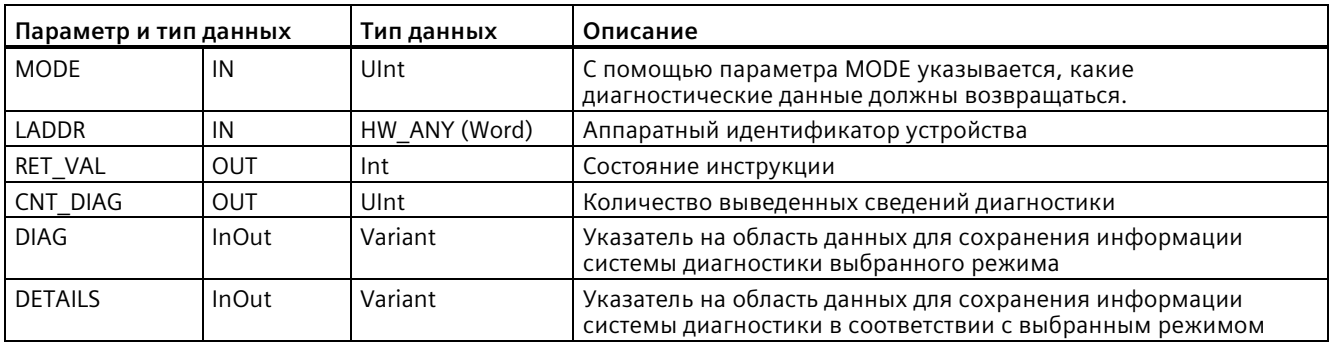

## Параметр MODE

В зависимости от значения параметра MODE, различные диагностические данные возвращаются в выходных параметрах DIAG, CNT DIAG и DETAILS:

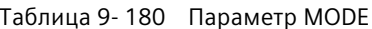

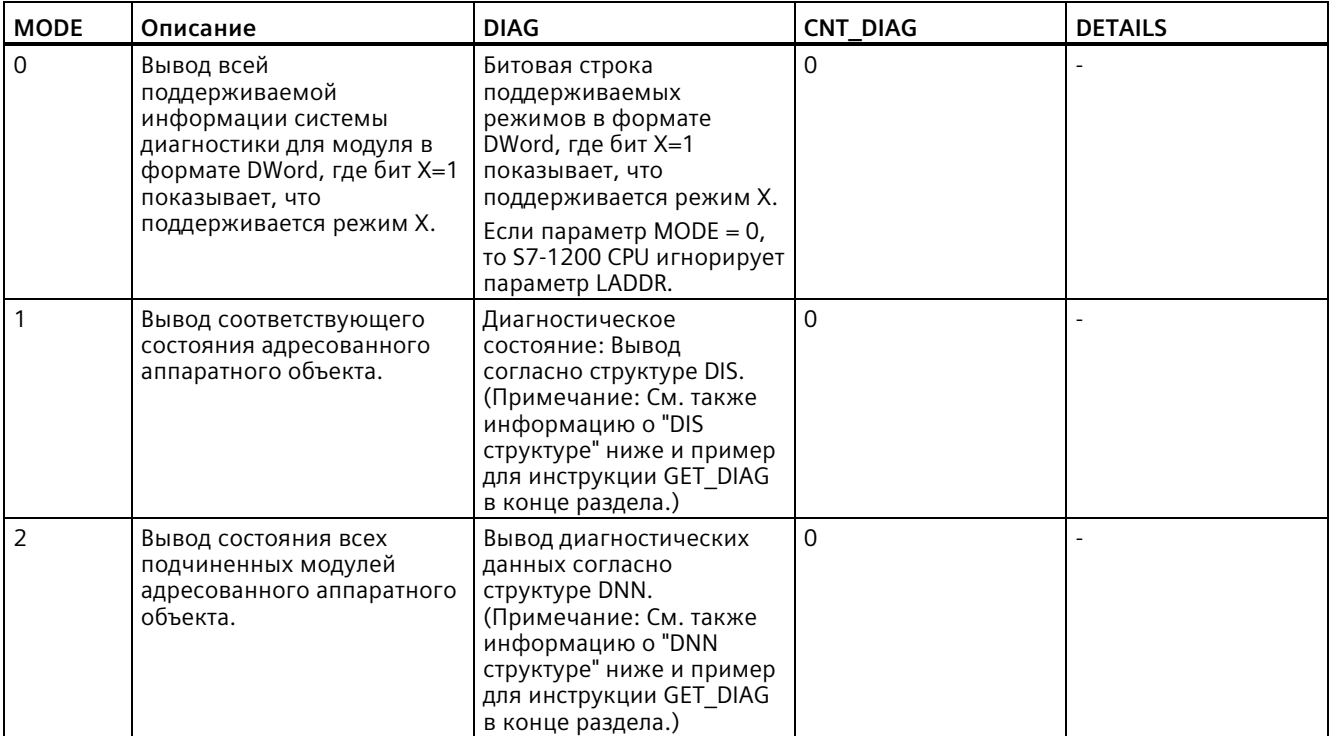

## Структура DIS

Если параметр MODE = 1, то информация системы диагностики выводится в соответствии со структурой DIS. В следующей таблице объясняется значение отдельных параметров:

Таблица 9-181 Структура источника информации системы диагностики (DIS, Diagnostic Information Source)

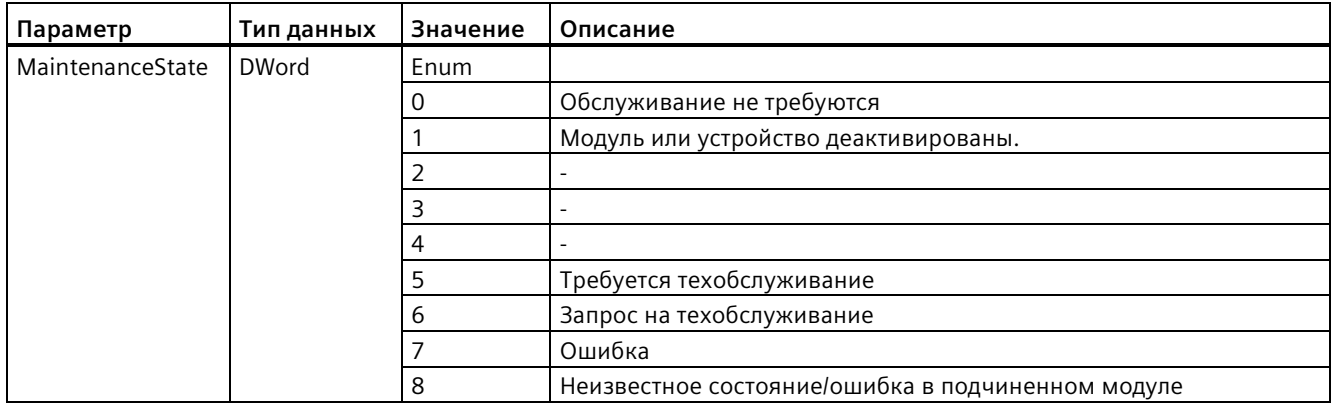

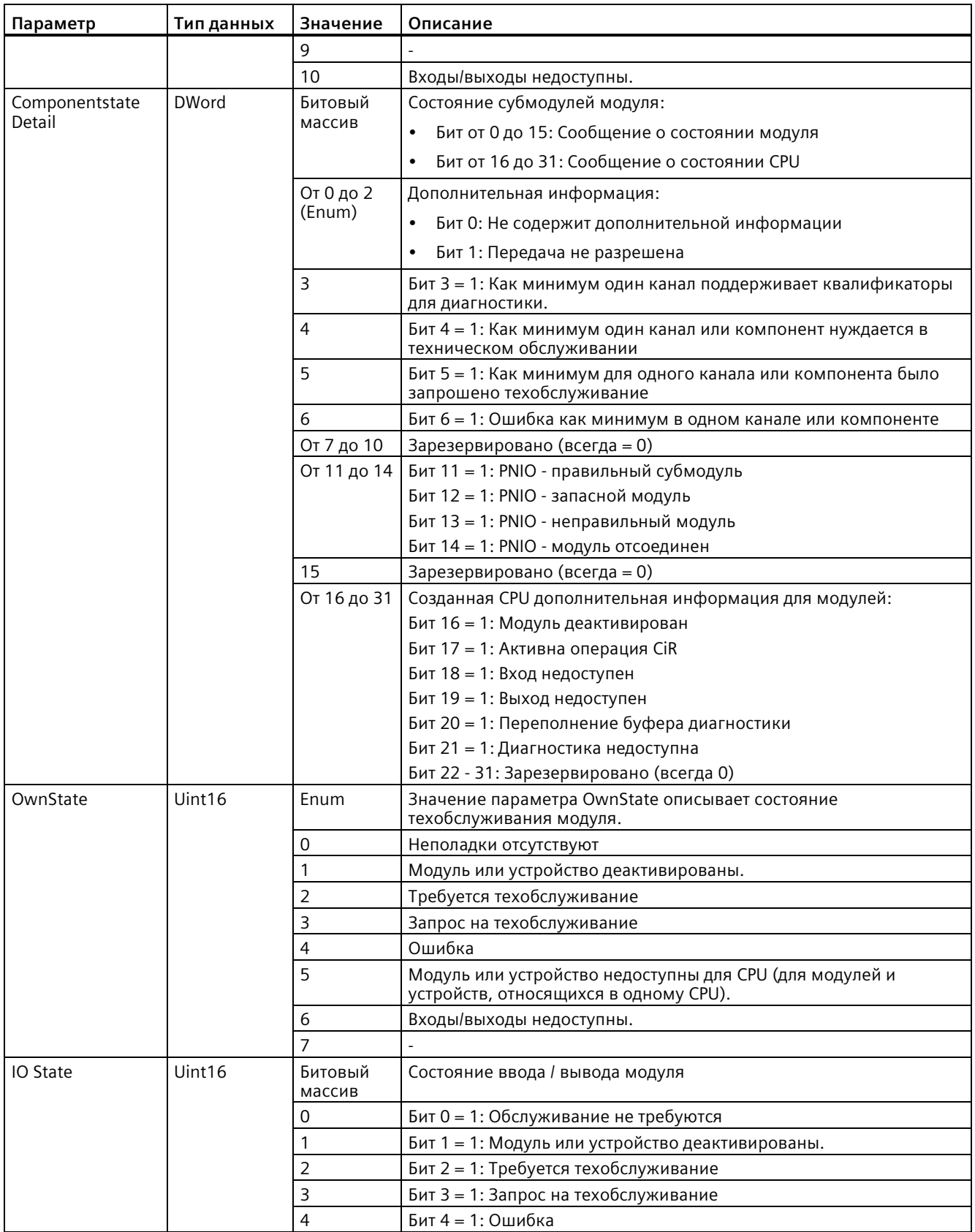

#### Расширенные инструкции

9.7 Диагностика (PROFINET или PROFIBUS)

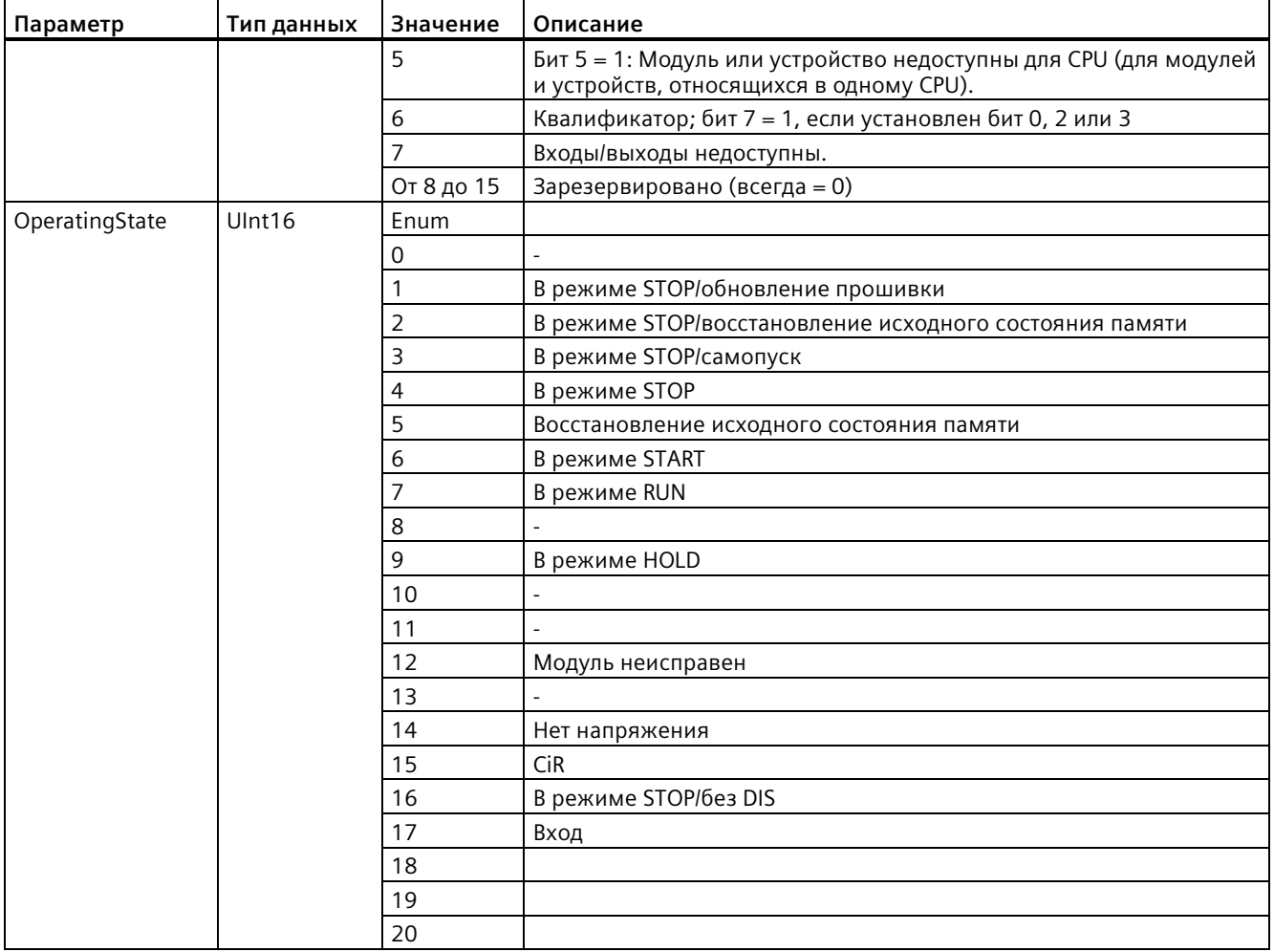

## Структура DNN

Если параметр MODE = 2, то информация системы диагностики выводится в соответствии со структурой DNN. В следующей таблице объясняется значение отдельных параметров:

Таблица 9-182 Структура диагностического навигационного узла (DNN, Diagnostic Navigation Node)

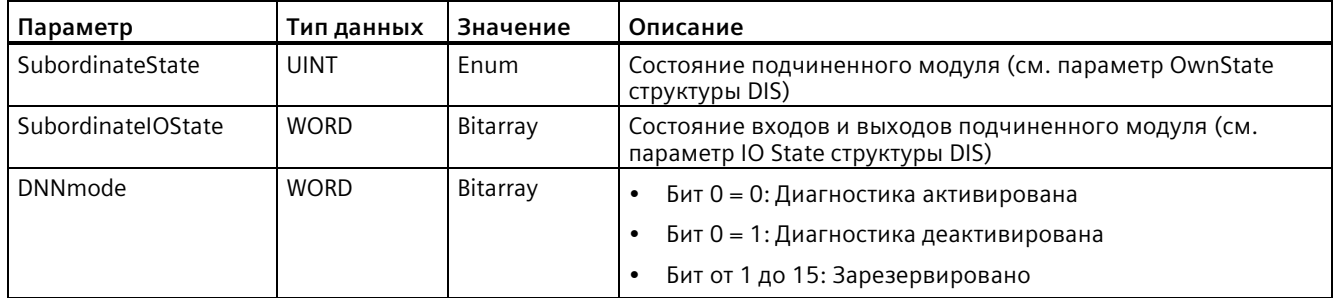

# **Параметр RET\_VAL**

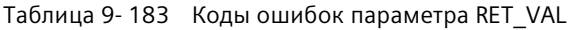

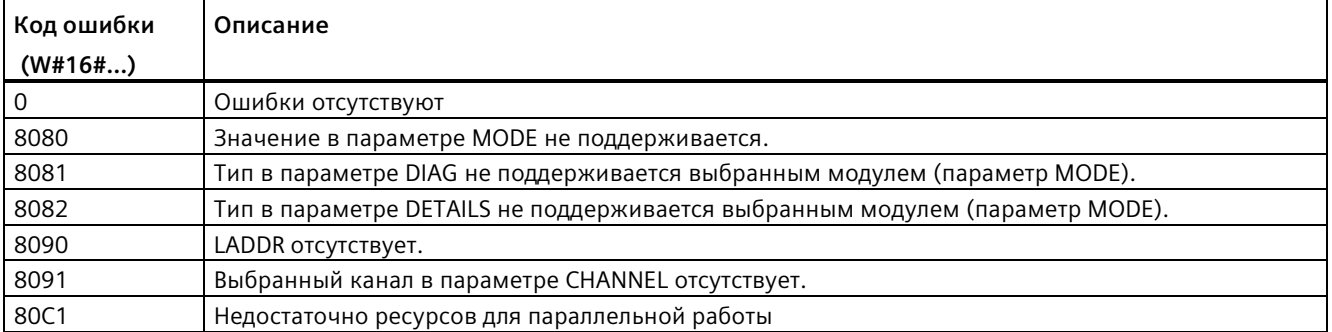

## **Пример**

Следующий сегмент РКС и следующий DB показывают, как использовать три режима работы с тремя структурами:

- DIS
- DNN

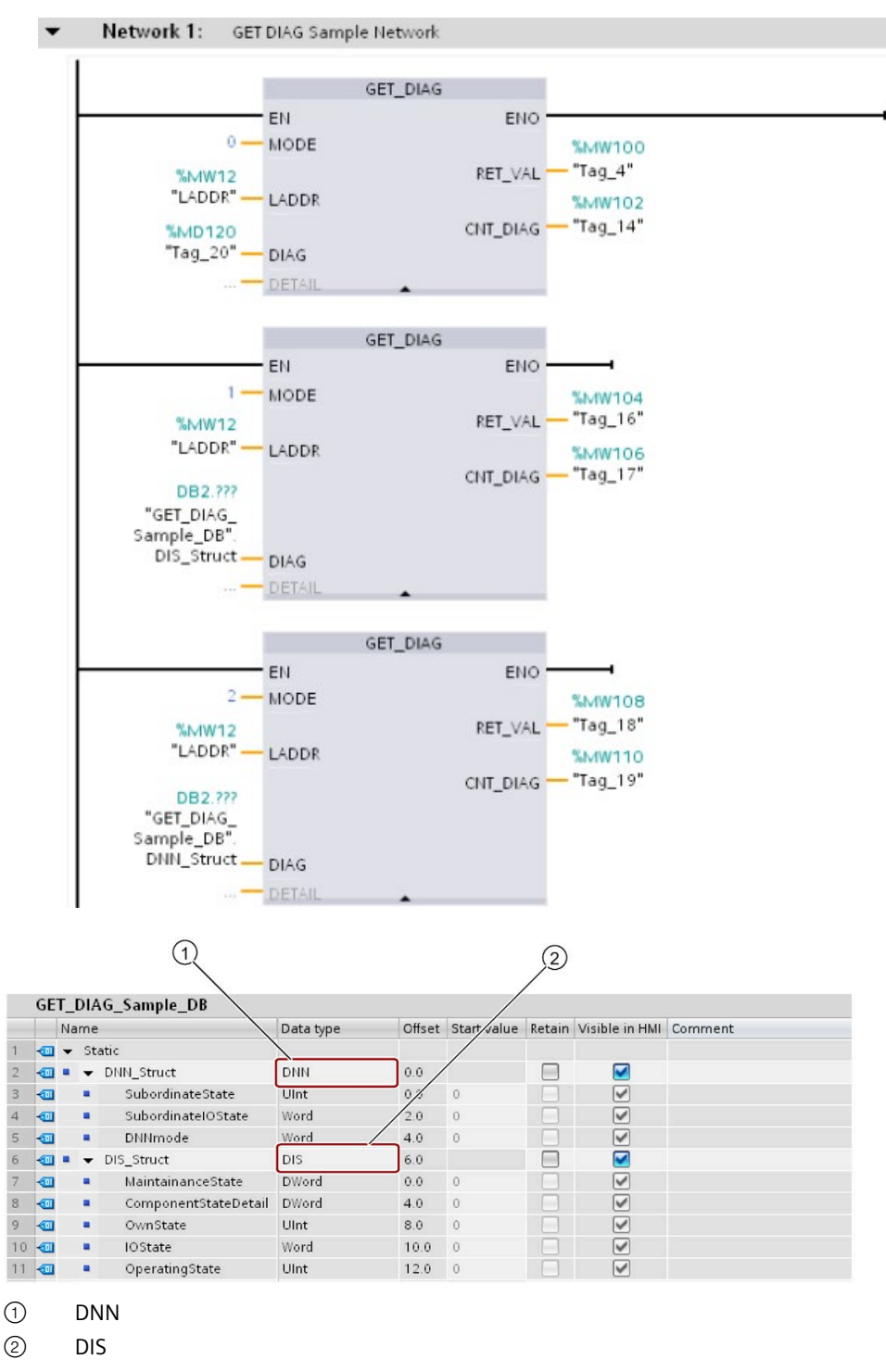

#### **Примечание**

В DB тип данных должен быть введен вручную, чтобы обращаться к каждой из трех структур. Выбор через выпадающий список невозможен. Ввести типы данных точно так, как показано ниже:

- DNN
- DIS

# **9.7.10 GetSMCInfo (считывание информации о карте памяти)**

Инструкция GetSMCInfo запрашивает информацию о вставленной карте памяти SIMATIC. Для указания считываемой информации используется параметр "Mode".

Таблица 9- 184 Инструкция GetSMCinfo

| LAD/FBD                                                                                              | <b>SCL</b>                                                                   | Описание                                                                                                    |
|----------------------------------------------------------------------------------------------------|------------------------------------------------------------------------------|----------------------------------------------------------------------------------------------------|
| # GetSMCinfo Instance<br><b>GetSMCinfo</b><br>ENO<br>Done<br>Busy<br>Mode<br>Error<br>Info<br>Status | $ret val := GetSMCinfo($<br>Mode:= $uint in$ ,<br>$Info := variant inout)$ ; | С помощью инструкции "GetSMCinfo"<br>считывается информация о<br>вставленной карте памяти. Если карта<br>памяти отсутствует, то инструкция<br>возвращает код ошибки W#16#8081.<br>С помощью параметра Mode<br>выбирается считываемая<br>информация. |

#### Расширенные инструкции

9.7 Диагностика (PROFINET или PROFIBUS)

# Параметры

# В приведенной ниже таблице показаны параметры инструкции "GetSMCinfo":

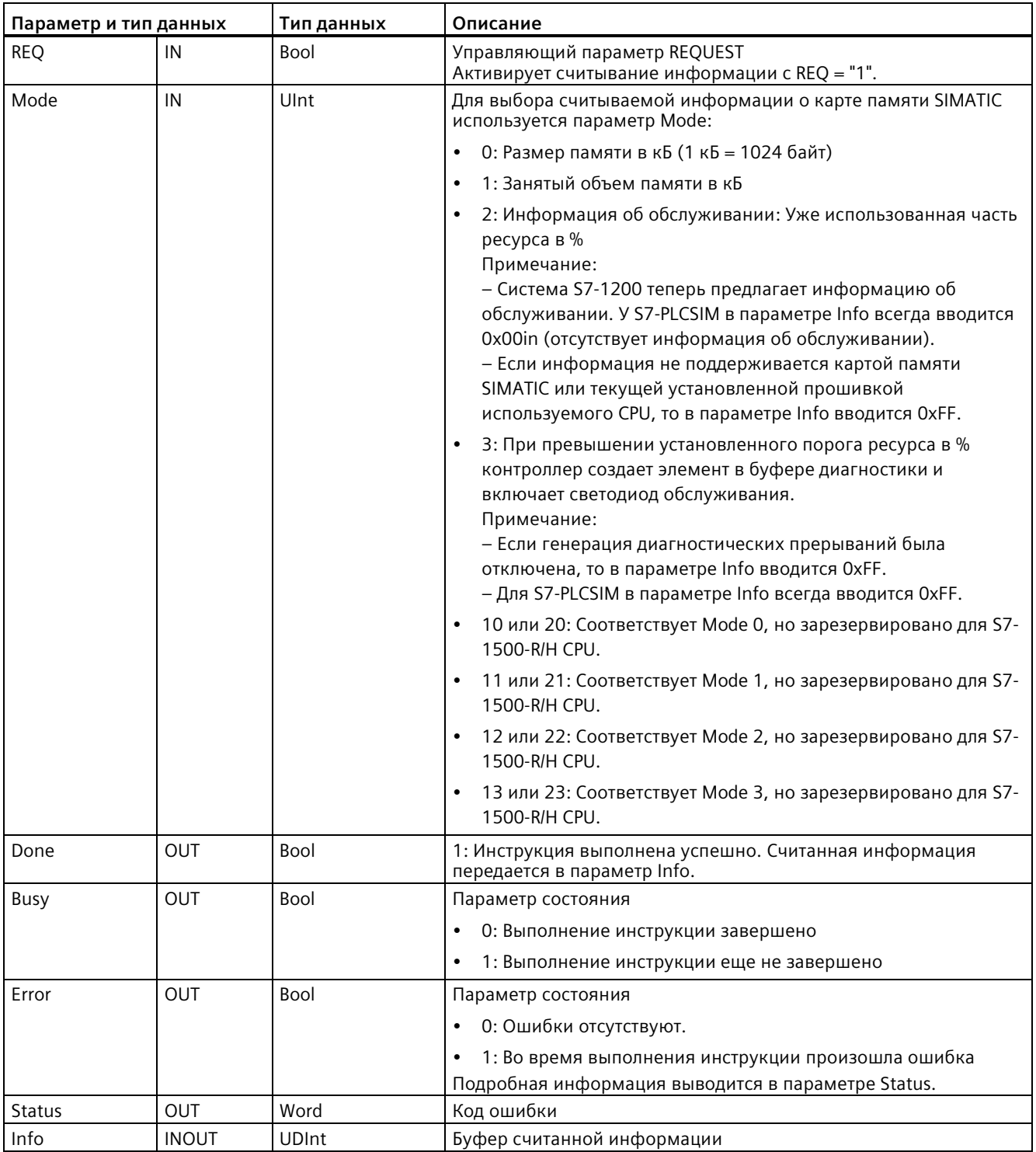

Дополнительную информацию о допустимых типах данных можно найти в разделе "AUTOHOTSPOT".

#### Примечание

#### Получение данных I&M 0

Данные I&M 0 карты памяти не могут быть получены с помощью инструкции GETSMCInfo. Для этого следует использовать инструкцию "Get IM Data".

#### Статус параметра

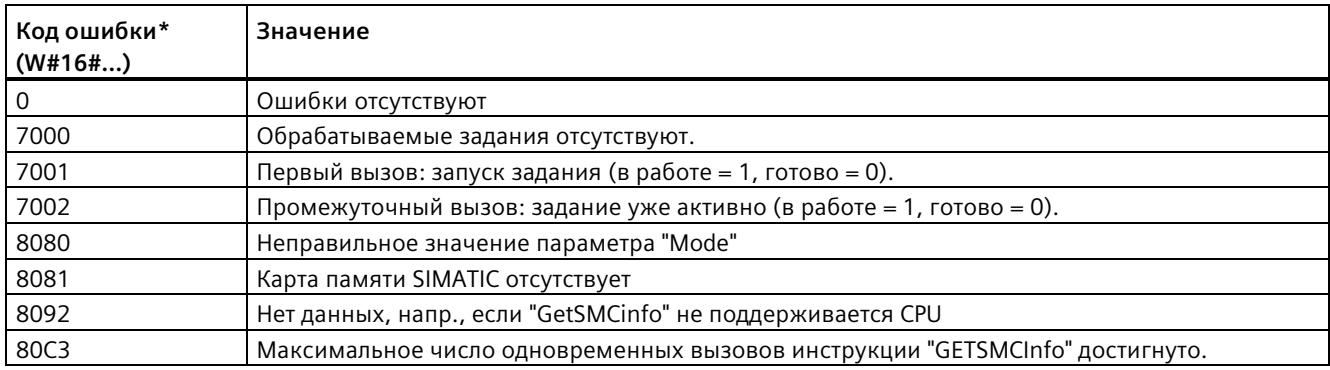

\* Коды ошибок отображаются в редакторе текстов программ в виде целочисленных значений или как шестнадцатеричные значения. Информацию о переключении форматов отображения см. "См. также".

#### Пример: Получение информации о размере используемой карты памяти SIMATIC

В следующем примере обяъсняется, как получить информацию о размере используемой карты памяти SIMATIC. Создать следующие переменные (теги) для хранение данных в глобальном блоке данных:

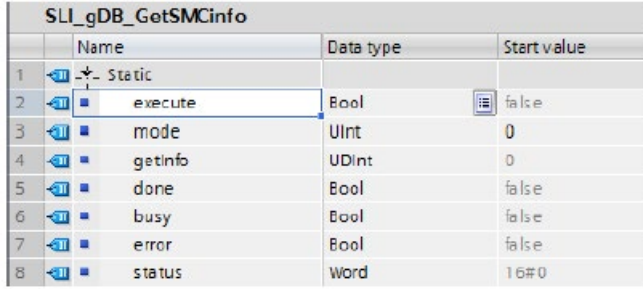

Создать FB. Создать в области состояния FB локальную переменную "#done" с типом данных Bool. Подсоединить параметры инструкции "GetSMCinfo" следующим образом:

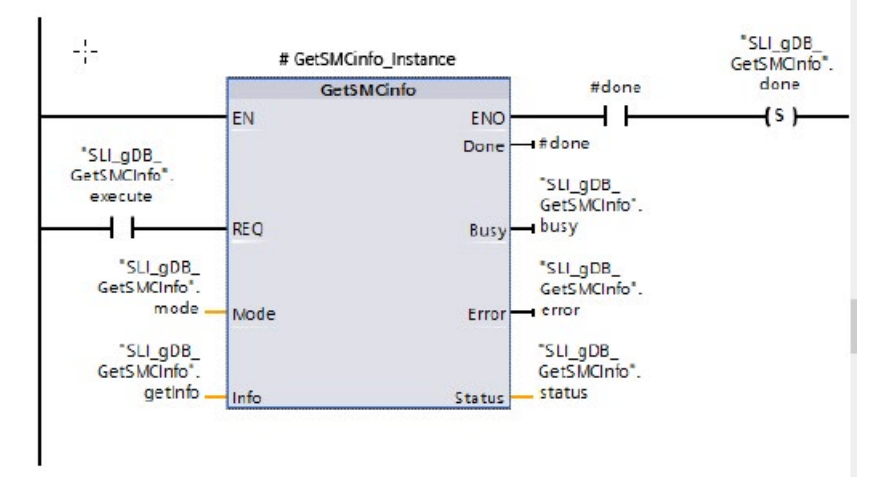

Инструкция "GETSMCInfo" будет выполнена только в том случае, если входной параметр REQ ("execute") возвращает состояние сигнала "ИСТИНА". Используемый для считывания карты памяти SIMATIC режим зафиксирован во входном параметре MODE ("режим"). В следующем примере размер карты памяти SIMATIC считывается согласно выбранному для "mode" значению "0" и отображается в кБ в параметре INFO ("getInfo"). Успешное выполнение инструкции GetSMCinfo отображается в выходном параметре DONE ("#done") и сохраняется в переменной "done".

Выходные параметры STATUS ("состояние") и ERROR ("ошибка") указывают на то, что обработка в примере была завершена без ошибок.

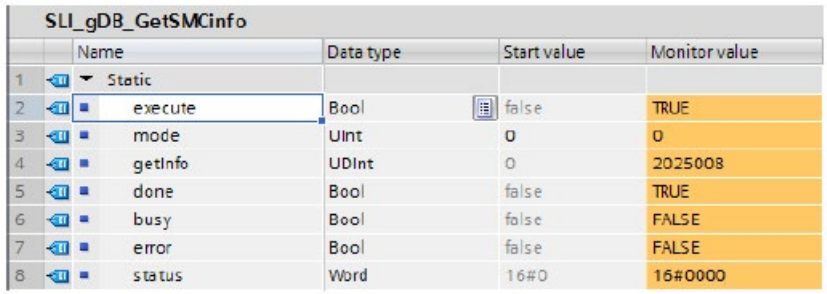
*9.7 Диагностика (PROFINET или PROFIBUS)*

# **9.7.11 Диагностические события для распределенной периферии**

### **Примечание**

В системе PROFIBUS IO модуль CPU после процесса загрузки или выключения и повторного включения переходит в рабочее состояние RUN, если только не используется установка аппаратной совместимости, при которой разрешены допустимые запасные модули (Страница [161](#page-160-0)) и отсутствует минимум один модуль или при этом речь идет не о допустимом запасном модуле для сконфигурированного модуля.

Как видно из следующей таблицы, CPU поддерживает такую диагностику, которая может быть сконфигурирована для компонентов системы распределенного вводавывода. Каждая из этих ошибок создает запись в журнал буфера диагностики.

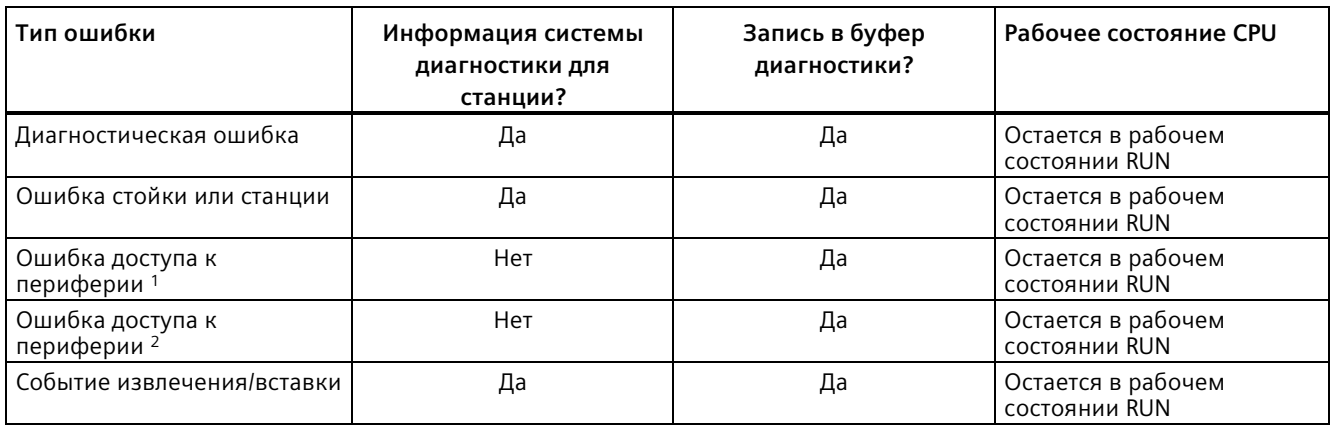

Таблица 9- 185 Обработка диагностических событий для PROFINET и PROFIBUS

<sup>1</sup> Пример причины для ошибки доступа к периферии: Модуль был удален.

<sup>2</sup> Пример причины для ошибки доступа к периферии: Ациклическая коммуникация с модулем, не выполняющим коммуникацию.

> С помощью инструкции GET\_DIAG (Страница [495](#page-494-0)) можно запрашивать информацию системы диагностики для любой станции. Таким образом можно обрабатывать возникающие в устройстве ошибки на программном уровне и, при желании, переводить CPU в рабочее состояние STOP. Для этого необходимо указать аппаратное устройство, из которого должна считываться информация о состоянии.

Инструкция GET\_DIAG использует "L-адрес" (LADDR) станции для запросы состояния всей станции. Этот L-адрес можно найти на вкладке сети конфигурации устройства, выбрав всю стойку станции (всю серую область). L-адрес будет отображаться на вкладке "Свойства" станции. Параметр LADDR для каждого отдельного модуля можно найти либо в свойствах модуля (в конфигурации устройства) или в стандартной таблице переменных (тегов) модуля CPU.

9.8 Импульс

#### Импульс 9.8

#### 9.8.1 CTRL\_PWM (широтно-импульсная модуляция)

Таблица 9-186 Инструкция CTRL\_PWM (широтно-импульсная модуляция)

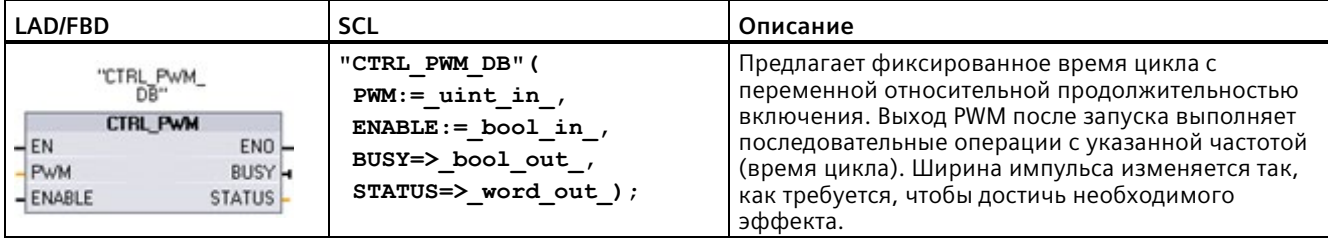

 $\mathbf{1}$ При вставке инструкции STEP 7 открывает диалоговое окно"Опции вызова" для создания соответствующего DB.

<sup>2</sup> В примере SCL "CTRL\_PWM\_DB" - это имя DB экземпляра.

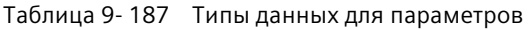

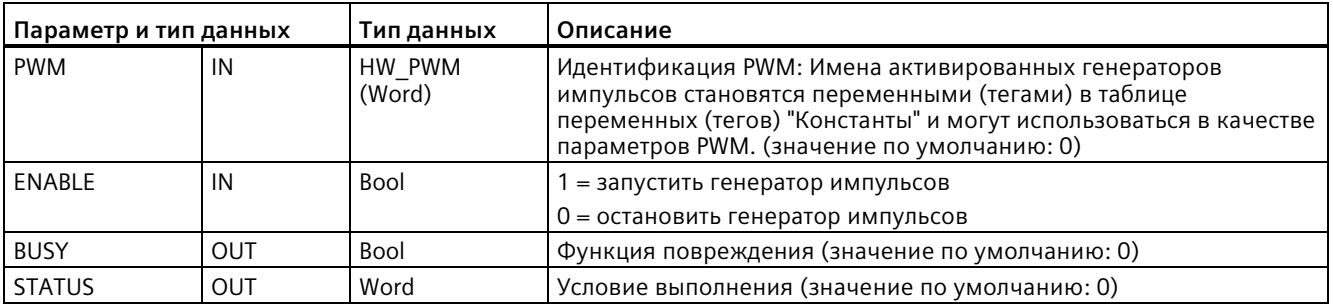

Инструкция CTRL\_PWM сохраняет информацию параметра в DB. Параметры блока данных изменяются не отдельно пользователем, а под управлением инструкции CTRL\_PWM.

Указать требуемый генератор импульсов через имя переменной (тега) для параметра PWM.

Если вход EN имеет значение TRUE, то инструкция PWM\_CTRL запускает и останавливает указанную PWM на основе значения на входе ENABLE. Длительность импульса задается значением назначенного адреса выходного слова.

Т.к. CPU обрабатывает запрос при выполнении инструкции CTRL\_PWM, параметр BUSY всегда возвращает FALSE. При обнаружении ошибки, ENO устанавливается на FALSE и параметр STATUS содержит код ошибки.

Длительность импульса при первом переходе CPU в режиме RUN устанавливается на введенное в конфигурации устройства начальное значение. Для изменения длительности импульса записать требуемые значения на указанный в конфигурации устройства адрес выходного слова ("Выходные адреса"/"Начальный адрес:"). Для записи требуемой длительности импульса в соответствующее выходное слово, следует использовать инструкцию, например, для передачи, преобразования, арифметических операций или ПИД. Необходимо соблюдать действительный диапазон для значения выходного слова (процент, тысячная часть, десятитысячная часть или аналоговый формат S7).

## **Примечание**

## **Принудительная активация назначенных PWM и PTO цифровых I/O невозможна.**

Используемые широтно-импульсной модуляцией (PWM) и выводом последовательности импульсов (PTO) цифровые I/O назначаются при конфигурировании устройства. Если этим функциям назначаются цифровые I/O, то значения адресов назначенных I/O не могут быть изменены с помощью функции принудительного присваивания значений в таблице текущего контроля.

Таблица 9- 188 Значение параметра STATUS

| <b>STATUS</b> | Описание                                            |  |
|---------------|-----------------------------------------------------|--|
|               | Ошибки отсутствуют                                  |  |
| 80A1          | . Идентификатор PWM не адресует действительную PWM. |  |

# **9.8.2 CTRL\_PTO (вывод последовательности импульсов)**

Инструкция PTO предоставляет выход прямоугольных импульсов с относительной продолжительностью включения в 50 % с указанной частотой. С помощью инструкции CTRL\_PTO возможно назначение частоты без технологического объекта (TO).

Для этой инструкции нужен генератор импульсов. Следует активировать генератор импульсов в конфигурации оборудования и выбрать тип сигнала. Дополнительную информацию можно найти здесь "Конфигурирование импульсного канала для PWM или PTO" (Страница [513](#page-512-0)).

*9.8 Импульс*

Доступ к инструкции CTRL\_PTO возможен через окно задач, расширенные инструкции.

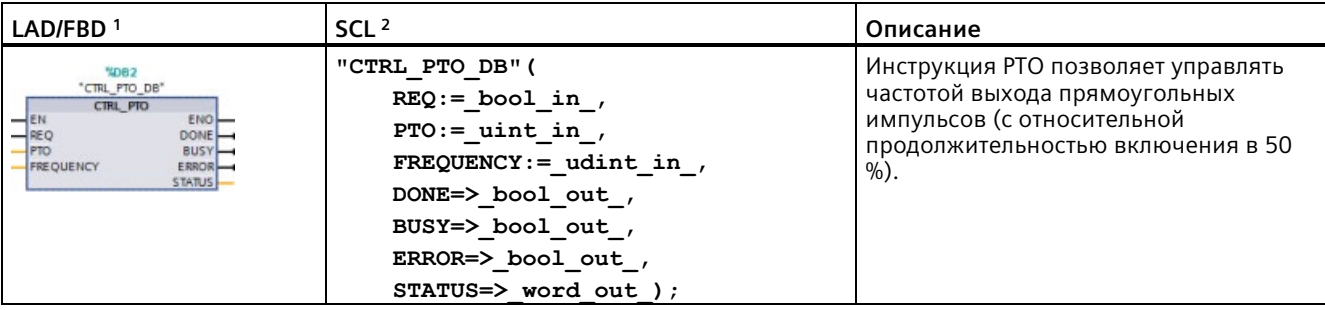

Таблица 9- 189 Инструкция CTRL\_PTO (вывод последовательности импульсов)

<sup>1</sup> При вставке инструкции STEP 7 открывает диалоговое окно "Опции вызова" для создания соответствующего DB.

<sup>2</sup> В примере SCL "CTRL\_PTO\_DB" - это имя DB экземпляра.

| Параметр и тип данных |            | Тип данных    | Описание                                                                                                    |
|-----------------------|------------|---------------|----------------------------------------------------------------------------------------------------|
| EN                    | IN         | <b>Bool</b>   | 1 = инструкция активирована<br>0 = инструкция не активировано                                                                                                    |
| <b>REQ</b>            | IN         | Bool          | 1 = установить выходную частоту РТО на значение входа<br><b>FREQUENCY</b><br>0 = PTO без изменений                                                                                                    |
| <b>PTO</b>            | IN         | HW PTO (Word) | Идентификатор РТО: Аппаратный идентификатор генератора<br>ИМПУЛЬСОВ:                                                                                                    |
|                       |            |               | Имена активированных генераторов импульсов становятся<br>$\bullet$<br>переменными (тегами) в таблице переменных (тегов)<br>"Константы" и могут использоваться в качестве параметров РТО.<br>(по умолчанию = 0.) |
|                       |            |               | ID оборудования можно узнать из свойств генератора<br>$\bullet$<br>импульсов на вкладке оборудования. Системные константы<br>также содержат ID оборудования для генераторов импульсов.<br>(по умолчанию = 0.)   |
| <b>FREQUENCY</b>      | IN         | <b>UDInt</b>  | Требуемая частота РТО (в Гц). Это значение действует только при<br>REQ = 1 (значение по умолчанию 0 Гц).                                                                                                    |
| <b>DONE</b>           | <b>OUT</b> | <b>Bool</b>   | Функция завершена без ошибок (значение по умолчанию: 0)                                                                                                    |
| <b>BUSY</b>           | <b>OUT</b> | <b>Bool</b>   | Функция повреждения (значение по умолчанию: 0)                                                                                                    |
| <b>ERROR</b>          | <b>OUT</b> | Word          | Обнаружена ошибка (значение по умолчанию: 0)                                                                                                    |
| <b>STATUS</b>         | <b>OUT</b> | Word          | Условие выполнения (значение по умолчанию: 0)                                                                                                    |

Таблица 9- 190 Типы данных для параметров

Инструкция CTRL\_PTO сохраняет информацию параметра в DB. Параметры блока данных изменяются не отдельно пользователем, а под управлением инструкции CTRL\_PTO.

Указать требуемый генератор импульсов через имя переменной (тега) или идентификатор оборудования в параметре PTO.

Если вход EN имеет значение TRUE, то инструкция CTRL\_PTO запускает и останавливает указанный PTO. Если вход EN = FALSE, то инструкция CTRL\_PTO не выполняется и PTO остается в своем текущем состоянии.

Если установить вход REQ на TRUE, то активируется значение FREQUENCY. Если REQ = FALSE, то выходная частота PTO не может быть изменена и PTO продолжает посылать импульсы.

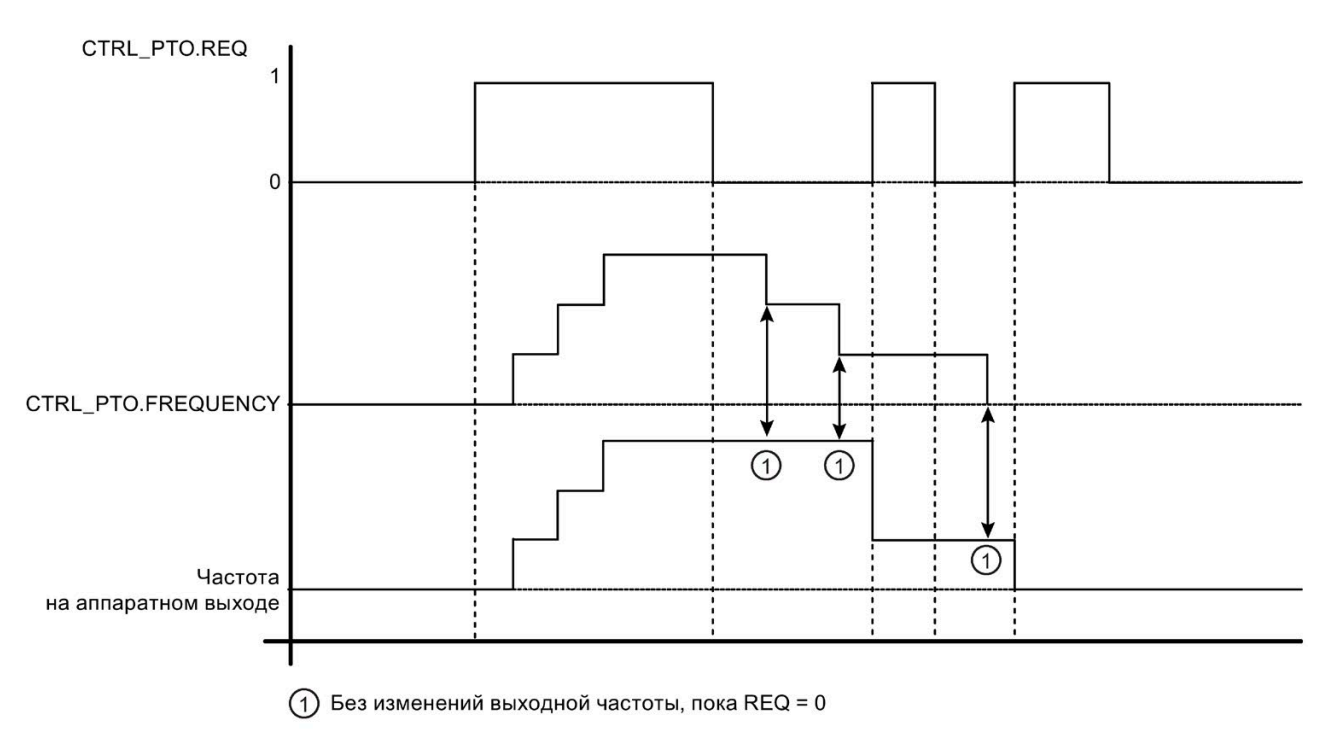

## *9.8 Импульс*

Так как инструкция CTRL\_PTO лишь запускает PTO, инструкция CTRL\_PTO сразу же завершается. Поэтому выход BUSY никогда не включается. Выход DONE включается, если нет ошибок. При обнаружении ошибки, параметр ERROR устанавливается на TRUE и параметр STATUS содержит код ошибки.

Если инструкция CTRL\_PTO активируется с заданной частотой, то S7-1200 возвращает последовательность импульсов с этой указанной частотой. Требуемая частота может быть изменена в любое время. При изменении частоты, S7-1200 сначала завершает текущий импульс, прежде чем изменить частоту на новое требуемое значение. Пример: Если требуемая частота 1 Гц (это потребует 1000 мс на выполнение) и частота будет через 500 мс изменена на 10 Гц, то изменение частоты будет выполнено в конце промежутка времени в 1000 мс.

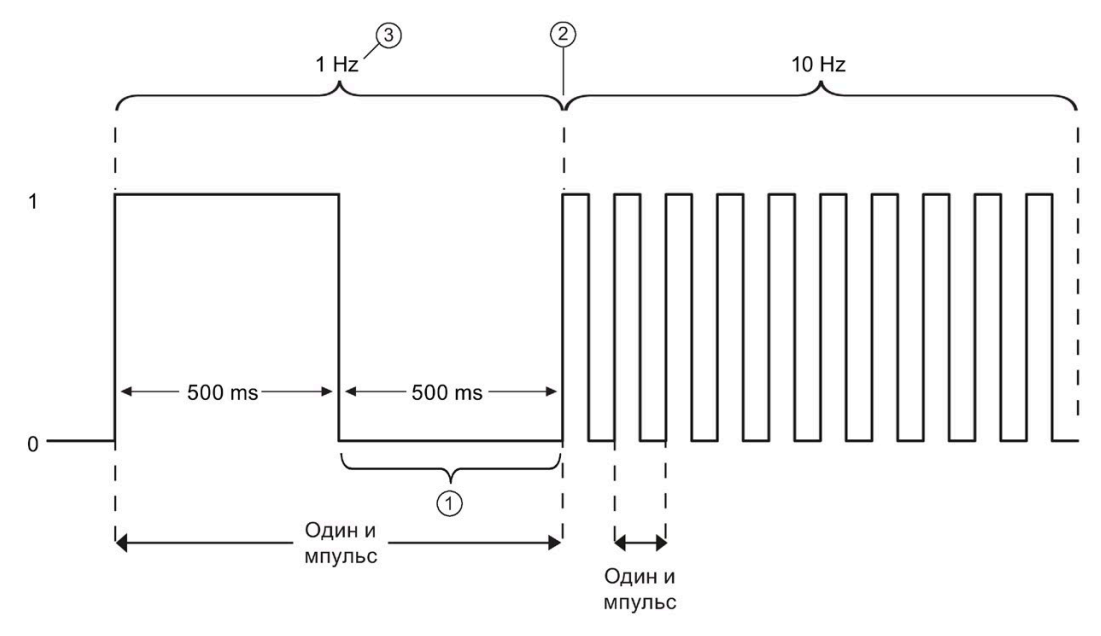

- ① Частота будет изменена через 500 мс на 10 Гц.
- ② Импульс в 1 Гц должен быть завершен, прежде чем частота сможет быть изменена на новое значение в 10 Гц.
- ③ 1 Гц соответствует 1000 мс.

Аппаратный объект генератора импульсов имеет следующие ограничения: Только одна инструкция может использовать генератор импульсов как PTO и использование генератора импульсов управляется редактором конфигурации оборудования. Другие инструкции, пытающиеся обращаться к PTO, выводят ошибку: "0x8090" (генератор импульсов с указанным ID оборудования используется).

## **Примечание**

## **Принудительная активация назначенных PWM и PTO цифровых I/O невозможна.**

Используемые широтно-импульсной модуляцией (PWM) и выводом последовательности импульсов (PTO) цифровые I/O назначаются при конфигурировании устройства. Если этим функциям назначаются цифровые I/O, то значения адресов назначенных I/O не могут быть изменены с помощью функции принудительного присваивания значений в таблице текущего контроля.

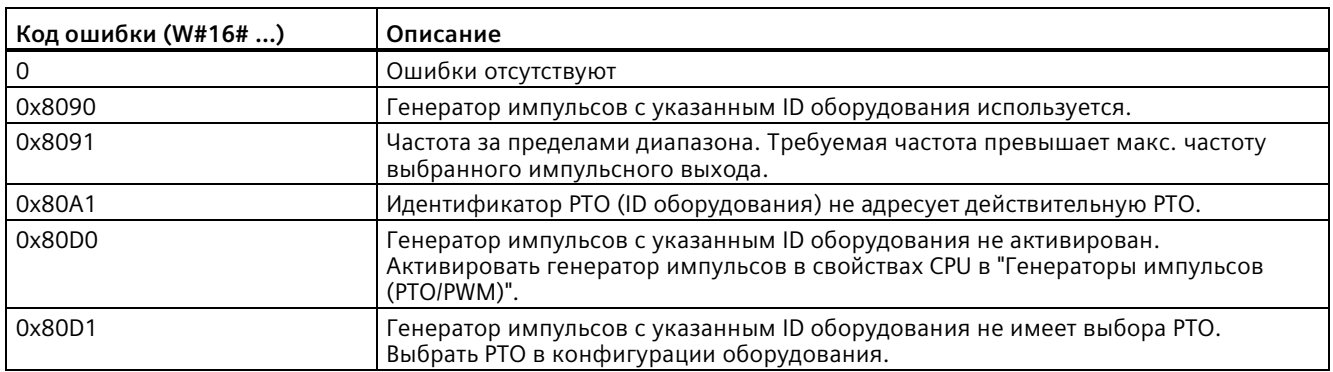

Таблица 9- 191 Значения кодов ошибок в параметре STATUS

# <span id="page-510-0"></span>**9.8.3 Принцип работы для импульсных выходов**

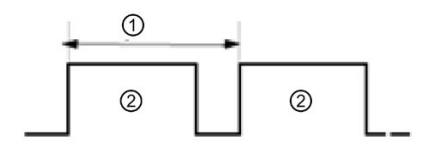

① Время цикла

② Длительность импульса

Длительность импульса может быть выражена в виде сотых долей времени цикла (от 0 до 100), в виде тысячных долей (от 0 до 1000), в виде десятитысячных долей (от 0 до 10000) или в виде аналогового S7 формата.

Длительность импульса может изменяться от 0 (нет импульса, всегда выключено) до полной шкалы (нет импульса, всегда включено).

Т.к. выход PWM может изменяться от 0 до полной шкалы, то он предлагает цифровой выход, во многом совпадающий с аналоговым выходом. Например, выход PWM может быть использован для управления скоростью двигателя от состояния покоя до максимальной величины, или для управления положением клапана от закрытого состояния до полностью открытого.

Частота настраивается в конфигурации оборудования (Страница [513](#page-512-0)). Длительность импульса управляется через программу пользователя

Для управления быстрыми импульсными выходами предлагается четыре генератора импульсов: PWM и вывод последовательности импульсов (PTO). PTO используется инструкциями управления перемещением . Каждый генератор импульсов может быть назначен либо PWM, либо PTO, но не обоим одновременно.

Можно использовать встроенные выходы CPU или выходы опциональной сигнальной платы. В таблице ниже перечислены адреса выходов (при этом используется стандартная конфигурация выходов). После изменения адресов выходов, адреса соответствуют вновь назначенным адресам. Следует помнить, что для PWM требуется только один выход, в то время как PTO в качестве опции может использовать два выхода на каждый канал. Если один выход не используется импульсной функцией, то он доступен для других целей. Назначение I/O указано в следующей таблице.

*9.8 Импульс*

В таблице представлены назначения I/O по умолчанию. Но четыре генератора импульсов могут быть сконфигурированы для любого из встроенных или цифровых выходов SB модуля CPU. Разные выходы поддерживают разные напряжения и скорости. Это следует учитывать при назначении выходов PWM/PTO.

### **Примечание**

**Импульсные последовательности не могут использоваться другими операциями в программе пользователя.**

Если выходы CPU или сигнальной платы конфигурируются как генераторы импульсов (для PWM или инструкций управления перемещением PTO), то соответствующие адреса выходов удаляются из памяти выходов и не могут использоваться для других целей в программе пользователя. Если программа пользователя записывает значение на выход, который используется как генератор импульсов, то CPU не записывает это значение на физический выход.

### **Примечание**

**Выходы направления PTO могут быть разрешены для использования в другом месте программы.**

Для каждого PTO должны быть назначены два выхода: Один выход как импульсный выход и один выход как выход направления. Можно использовать только импульсный выход, но не выход направления. Поэтому можно разрешить выход направления для других целей в программе пользователя.

| Описание          | Импульс           | Направление              |
|-------------------|-------------------|--------------------------|
| PTO1              |                   |                          |
| Встроенные I/O    | A <sub>0.0</sub>  | A <sub>0.1</sub>         |
| SB-I/O            | A4.0              | A4.1                     |
| PWM1              |                   |                          |
| Встроенные выходы | A0.0              | $\blacksquare$           |
| Выходы SB         | A4.0              | $\overline{\phantom{m}}$ |
| PTO <sub>2</sub>  |                   |                          |
| Встроенные I/О    | A0.2              | A0.3                     |
| $SB-I/O$          | A4.2              | A4.3                     |
| PWM2              |                   |                          |
| Встроенные выходы | A0.2              | L,                       |
| Выходы SB         | A4.2              |                          |
| PTO3              |                   |                          |
| Встроенные I/O    | A0.4 <sup>1</sup> | A0.5 <sup>1</sup>        |
| $SB-I/O$          | A4.0              | A4.1                     |
| PWM3              |                   |                          |
| Встроенные выходы | A0.41             | $\overline{\phantom{a}}$ |
| Выходы SB         | A4.1              |                          |
| PTO4              |                   |                          |
| Встроенные І/О    | A0.6 <sup>2</sup> | A0.7 <sup>2</sup>        |
| SB-I/O            | A4.2              | A4.3                     |
| PWM4              |                   |                          |
| Встроенные выходы | A0.6 <sup>2</sup> |                          |
| Выходы SB         | A4.3              |                          |

Таблица 9- 192 Назначение выходов по умолчанию для генераторов импульсов<sup>3</sup>

<sup>1</sup> У CPU 1211C нет выходов A0.4, A0.5, A0.6 и A0.7. Поэтому нельзя использовать эти выходы для CPU 1211C.

<sup>2</sup> У CPU 1212C нет выходов A0.6 и A0.7. Поэтому нельзя использовать эти выходы для CPU 1212C.

 $3$  Эта таблица относится к РТО/РWM функциям CPU 1211С, CPU 1212С, CPU 1214С, CPU 1215С и CPU 1217C.

# <span id="page-512-0"></span>**9.8.4 Конфигурирование импульсного канала для PWM или PTO**

Для подготовки PWM или PTO к работе, сначала следует сконфигурировать импульсный канал в конфигурации устройства путем выбора CPU, генератора импульсов (PTO/PWM) и PWM1/PTO1 до PWM4/PTO4. Активировать генератор импульсов (установить флажок). При активации этому конкретному генератору импульсов присваивается однозначное имя по умолчанию. Это имя может быть изменено в поле редактирования "Имя:", при этом имя должно оставаться однозначным. Имена активированных генераторов импульсов становятся переменными (тегами) в таблице переменных (тегов) "Константы" и могут использоваться как:

- Параметры PWM инструкции CTRL\_PWM
- Параметры PTO инструкции CTRL\_PTO

### *9.8 Импульс*

В поле редактирования "Комментарий:" можно ввести комментарий для конкретного генератора импульсов.

| <b>CPU</b>    | Выходной канал CPU:      | Максимальная<br>частота PTO | Минимальное время<br>цикла PWM |
|---------------|--------------------------|-----------------------------|--------------------------------|
| 1211C         | Qa.0 до Qa.3             | 100 кГц                     | 10 мкс                         |
| 1212C         | Qa.0 до Qa.3             | 100 кГц                     | 10 мкс                         |
|               | Qa.4, Qa.5               | 20 кГц                      | <b>50 мкс</b>                  |
| 1214С и 1215С | Qa.0 до Qa.3             | 100 кГц                     | 10 мкс                         |
|               | Qa.4 до Qb.1             | 20 кГц                      | <b>50 мкс</b>                  |
| 1217C         | DQa.0 до DQa.3           | 1 МГц                       | 1 мкс                          |
|               | $(.0+, .0, .0, .3+, .3)$ |                             |                                |
|               | DQa.4 до DQa.1           | 100 кГц                     | 10 мкс                         |

Таблица 9- 193 Выход CPU: Максимальная частота (PTO) и минимальное время цикла (PWM)

Таблица 9- 194 Выход сигнальной платы: Максимальная частота (PTO) и минимальное время цикла (PWM)

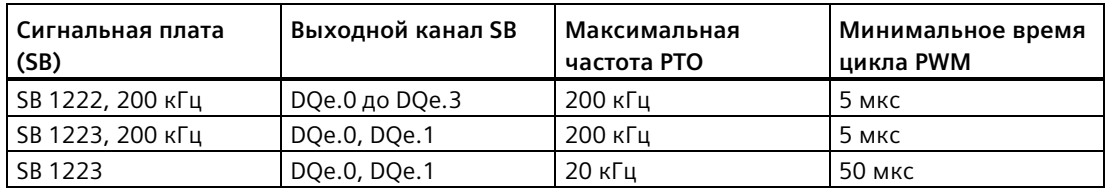

## **Примечание**

Минимальное время цикла каждого выхода CPU и сигнальной платы указано в таблицах выше. Но TIA Portal не предупреждает в ситуации, когда конфигурируется генератор импульсов PWM с временем цикла меньше, чем это минимальное время цикла оборудования. Это может вызвать проблемы в приложении. Поэтому всегда следует быть уверенным, что это время цикла не выходит за рамки аппаратных предельных значений.

### **Примечание**

Если устанавливается длительность импульса сигнала PWM, то фактическое время длительности импульса: (время "высокого" состояния и импульса) должно быть больше или равно 1 миллисекунде, т.к. опорным временем являются "Миллисекунды". Если опорным временем являются "Микросекунды", то фактическое время длительности импульса должно быть больше или равно 1 микросекунде. Выход отключается, если длительность импульса меньше 1 "опорного времени".

Пример: Время цикла в 10 микросекунд и длительность импульса в 5 сотых создает время длительности цикла в 0,5 микросекунд. Так как это значение меньше 1 микросекунды, то сигнал PWM выключается.

# **Параметрирование**

В области для параметрирования могут конфигурироваться параметры выходного импульса. Доступны следующие опции, в зависимости от того, выбирается ли PWM или PTO:

- Тип сигнала: Конфигурирование импульсного выхода как PWM или PTO. Более подробная информация о выборе PTO содержится в разделе "Фазировка".
	- PWM
	- PTO (импульс A и направление B)
	- PTO (импульса прямого счета A и импульс обратного счета B)
	- PTO (A/B со сдвигом по фазе)
	- PTO (A/B со сдвигом по фазе четыре раза)
- Опорное время (только для PWM): Выбор используемых единиц времени:
	- Миллисекунды
	- Микросекунды
- Формат длительности импульса (только для PWM): Назначение разрешения для длительности импульса (ширины):
	- Сотая часть (от 0 до 100)
	- Тысячная часть (от 0 до 1000)
	- Десятитысячная часть (от 0 до 10000)
	- Аналоговый формат S7 (от 0 до 27648)
- Время цикла (только для PWM): Назначение продолжительности для выполнения цикла (время высокого импульса плюс время низкого импульса соответствует времени цикла). Для изменения времени цикла при работе необходимо установить флажок "Разрешить изменение времени цикла при работе". Более подробная информация содержится в следующем разделе "Адреса I/O". Диапазон от 1 до 16.777.215 единиц времени.
- Длительность начального импульса (только для PWM): Назначение длительности для первого импульса. Для изменения этого значения при работе можно использовать адреса I/O сконфигурированного адреса выходного слова. Диапазон базируется на формате длительности импульса.
- Изменение времени цикла в работе (только для PWM): Если выбрать эту опцию, то программа сможет изменяться время цикла сигнала PWM при работе. Более подробная информация содержится в следующем разделе "Адреса I/O".

### 9.8 Импульс

### Примечание

При установке длительности импульса сигнала РWM необходимо учитывать задержку переключения выходного канала, специфицированную в приложении А. Измеренная на выходе фактическая длительность импульса может превышать выбранную длительность импульса. Увеличение длительности импульса более выражено для импульсов с небольшой длительностью и высокой частотой. Следует проследить, чтобы измеренная на выходе длительность импульса соответствовала бы требованиям пользователя.

### Определение значения длительности импульса

"Длительность импульса" получается при умножении "длительности начального импульса" на "время цикла". Если выбирается "опорное время", "формат длительности импульса", "время цикла" и "длительность начального импульса", то следует учитывать, что сумма "длительности импульса" не может быть дробным значением. Если полученная "длительность импульса" является дробным значением, то следует изменить "длительность начального импульса" или "опорное время" для получения целого числа.

Здесь два примера:

- Пример 1: Выбираются следующие значения:
	- Опорное время = Миллисекунды (мс)
	- Формат длительности импульса = Сотая часть (0-100).
	- $-$  Время цикла = 3 мс
	- Длительность начального импульса = 75

Полученная "Длительность импульса" = 0,75 х 3 мс = 2,25 мс

Это значение "Длительности импульса" является дробным и вызывает ошибку при выполнении инструкции CTRL PWM. Значение "длительности импульса" должно быть целочисленным.

- Пример 2: Выбираются следующие значения:
	- Опорное времени = Микросекунды (мкс)
	- Формат длительности импульса = Сотая часть (0-100).
	- $-$  Время цикла = 3000 мкс
	- Длительность начального импульса = 75

Полученная "Длительность импульса" = 0,75 х 3000 мкс = 2250 мкс

Это значение "Длительности импульса" является целым и с ним инструкция CTRL PWM работает безупречно.

### **Аппаратные выходы**

Выбрать в области аппаратных выходов выходной канал в выпадающем меню. В зависимости от конфигурации, доступен один или два выхода. После назначения выходного канала генератору импульсов, выходной канал больше не может использоваться другим генератором импульсов, HSC или образом процесса.

### **Примечание**

**Выходы генератора импульсов не могут использоваться другими инструкциями в программе пользователя.**

Если выходы CPU или сигнальной платы конфигурируются как генераторы импульсов (для PWM, PTO или инструкций управления перемещением), то соответствующие выходные адреса удаляются из памяти выходов и не могут использоваться для других целей в программе. Если программа записывает значение на выход, который используется как генератор импульсов, то CPU не записывает это значение на физический выход.

### **Адреса ввода-вывода**

У PWM есть два байта в области памяти A для "Длительности импульса". При работе PWM можно отредактировать значение в назначенной области памяти A, изменив тем самым длительность импульса.

Ввести в области адресов ввода-вывода адрес выходного слова, где должно храниться значение для длительности импульса.

Адресами по умолчанию для значений длительности импульса PWM являются:

- PWM1: AW1000
- PWM2: AW1002
- PWM3: AW1004
- PWM4: AW1006

Для PWM значение по этому адресу управляет длительностью импульса и каждый раз при переходу CPU из STOP в RUN инициализируется с (назначенным выше) значением "Длительность начального импульса:". Значение этого выходного слова изменяется при работе для изменения длительности импульса. Диапазон этого значения зависит от сконфигурированного при параметрировании формата длительности импульса.

Оставшиеся четыре байта в области памяти A также могут быть назначены "Времени цикла" сигнала PWM. См. "Принцип работы для импульсных выходов" (Страница [511](#page-510-0)) со схемой сигнала PWM. Если флажок "Разрешить изменение времени цикла при работе" установлен, то первые два байта сохраняют значение длительности импульса, а последние четыре байта - значение времени цикла.

При работе PWM можно изменить значение двойного слова на конце назначенной этой PWM области памяти A. При этом изменяется время цикла сигнала PWM. Эта опция активируется, например, чтобы CPU назначил шесть байт для PWM1, и для этого выбирается AB1008 до AB1013. Сразу после загрузки программы и запуска PWM, можно изменить длительность импульса через AW1008 и время цикла через AD1010.

При переходе CPU из STOP в RUN, он инициализирует значение времени цикла в области памяти A с назначенным в разделе "Параметрирование" значением для "Времени цикла". Единицы и диапазоны для значения времени цикла в области памяти A соответствуют конфигурации в разделе "Параметрирование".

Если флажок "Разрешить изменение времени цикла при работе" был установлен, то TIA Portal автоматически выбирает новый адрес для адреса вывода. Новый адрес вывода не может совпадать с адресом по умолчанию для этого генератора импульсов. TIA Portal использует следующий доступный блок с шестью следующими друг за другом байтами. Если при поиске в области памяти A доступный блок не будет найден до конца области памяти, то поиск начинается заново с адреса "0" в области памяти A и продолжается до нахождения доступного блока.

Сконфигурированный для PTO генератор импульсов не использует адрес выходного слова.

# **9.9 Рецептуры и архивы данных**

- **9.9.1 Рецептуры**
- **9.9.1.1 Обзор рецептур**

# **Сохранение данных рецептур**

- Блок данных рецептур, создаваемый в проекте, должен быть сохранен в **загружаемой** памяти CPU. Для этого можно использовать внутреннюю память CPU или внешнюю карту памяти, используемую в качестве программной карты памяти.
- Еще один DB, который должен быть создан, это активный блок данных рецептур. Этот DB должен находиться в **рабочей** памяти, где соответствующий активный рецептурный набор данных (запись) может быть считан или записан логикой программы.

## Управление данными рецептур

Рецептурный DB использует массив из записей рецептур продуктов. Каждый элемент массива рецептур представляет собой отдельный вариант рецептуры, использующий обший набор компонентов.

- Создается тип данных PLC или тип данных Struct, определяющий все компоненты в рецептурной записи. Этот шаблон типа данных используется повторно для всех записей рецептур. Рецептуры продукта варьируются в зависимости от начальных значений, которые назначены компонентам рецепта.
- Любая из рецептур, при необходимости, с помощью инструкции READ DBL может быть передана из рецептурного DB (все рецептуры в загружаемой памяти) в активный рецептурный DB (одна рецептура в рабочей памяти). После перемещения записи рецептуры в рабочую память, логика программы может начать считывать значения компонентов и запустить производство. Передача минимизирует объем необходимой для хранения рецептурных данных рабочей памяти CPU.
- Если значения компонента активной рецептуры корректируются устройством НМІ во время производственного цикла, то измененные значения могут быт записаны обратно в рецептурный DB с помощью инструкции WRIT DBL.

# Экспорт рецептур (из рецептурного DB в файл CSV)

С помощью инструкции RecipeExport весь набор записей рецептур может быть экспортирован в файл CSV. Неиспользуемые записи рецептур также будут экспортированы.

## Импорт рецептур (из файла CSV в рецептурный DB)

После экспорта рецептур созданный файл CSV может использоваться как шаблон структуры данных.

- 1. Загрузить имеющийся рецептурный файл CSV через страничку браузера файлов вебсервера CPU из CPU на PC.
- 2. С помощью текстового ASCII-редактора отредактировать рецептурный файл CSV. Можно изменяться стартовые значения компонентов, но не типы или структуру данных.
- 3. Выгрузить измененный файл CSV из PC обратно в CPU. Но для этого придется удалить старый файл CSV (с тем же именем) из загружаемой памяти CPU или переименовать его, чтобы веб-браузер CPU мог выполнить выгрузку.
- 4. После выгрузки измененного файла CSV в CPU, новые стартовые значения с помощью инструкции Recipelmport могут быть переданы из измененного файла CSV (в загружаемой памяти CPU) в рецептурный DB (в загружаемой памяти CPU).

#### <span id="page-519-0"></span> $9.9.1.2$ Пример для рецептуры

# Пример для рецептур

В таблице представлен процесс подготовки рецептурной информации для использования в рецептурном DB. В этом примере для рецептурного DB сохранено пять записей (наборов данных), из которых используются три. Четвертый и пятый набор данных зарезервированы для последующих расширений. Каждая строка в таблице представляет собой набор данных (запись) с названием рецептуры, типам данных компонентов и значениями компонентов.

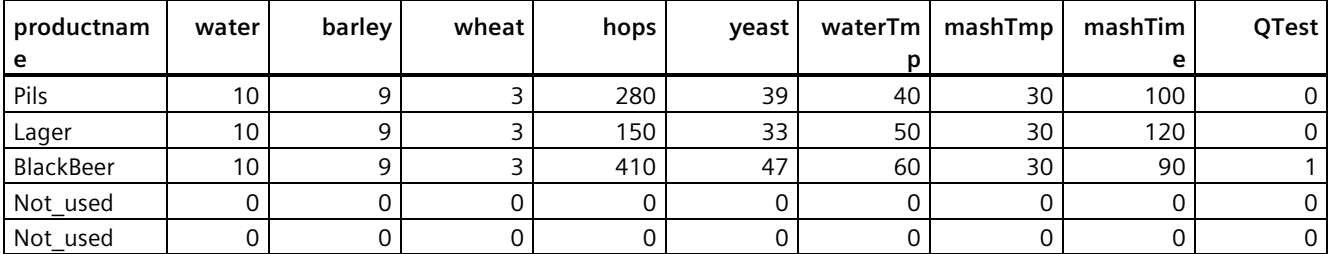

# Создание рецептурного блока данных

## Примечание

### Правила для рецептурных блоков данных

- Рецептурный DB должен содержать одномерный массив данных типа PLC или типа Struct. В примере рецептуры показано создание рецептурного DB с типом данных PLC.
- $\bullet$ В примере все ингредиенты компонентов имеют тип данных UINT. Типы данных компонентов могут представлять собой и комбинацию различных типов данных, за исключением Struct. Struct не разрешен в элементе массива в рецептурном DB ни для типа данных PLC, ни для типа данных Struct.

# **Первый шаг: Создание нового типа данных PLC**

Добавить новый тип данных PLC с названием, соответствующим типу рецептуры. На рисунке ниже "Beer Recipe" - это новый сложный тип данных PLC, включающий в себя последовательность простых типов данных. Тип данных PLC "Beer\_Recipe" это шаблон данных, который используется к каждой записи рецептурного DB и в активном рецептурном DB. Ввести названия компонентов и типы данных, общие для всех примеров рецептур. Отдельные значения компонентов после будут добавлены в рецептурный DB.

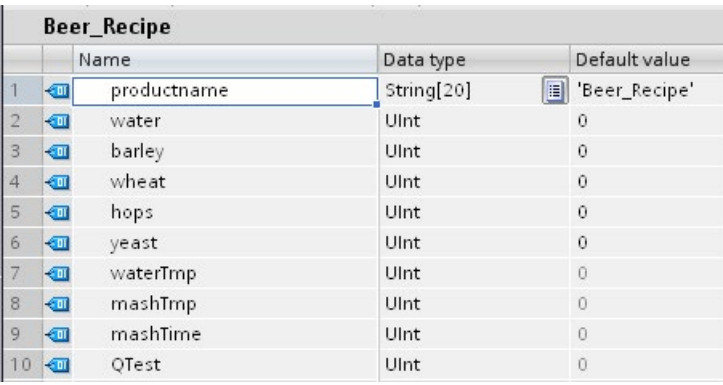

# Второй шаг: Создание рецептурного блока данных

- Создать рецептурный DB как глобальный блок данных с активированным свойством DB "Сохранение только в загружаемой памяти".
- Название рецептурного блока данных будет использоваться в качестве имени соответствующего файла CSV, Содержащиеся в названии DB символы должны отвечать правилам для присвоения имен в файловой системе Windows. Символы \/  $: * ? " \lt > 1$  и пробел запрещены.
- Назначение массива рецептур это "Products" как Array [1., 5] of "Beer Recipe". Размер массива 5 это максимально возможное число вариантов рецептур.
- Значения для компонентов рецептур добавляются как стартовые значения DB.

На следующем рисунке приведена расширенная рецептура "BlackBeer", чтобы показать все компоненты записи рецептуры.

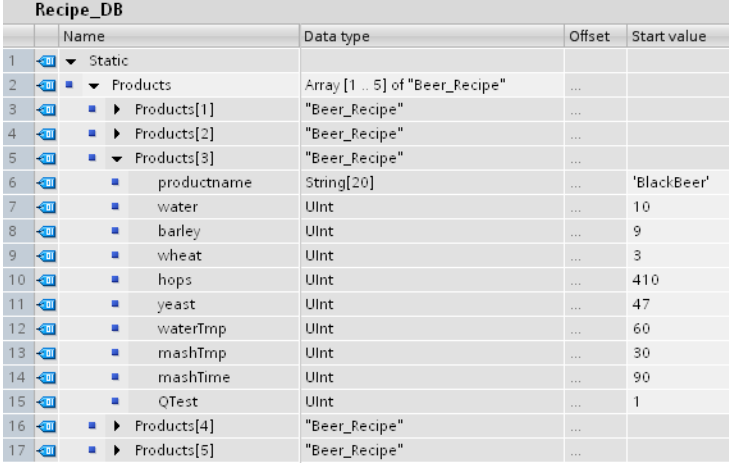

# Экспорт рецептур (из рецептурного DB в файл CSV)

При выполнении инструкции "RecipeExport (Страница 524)" данные из рецептурного DB передаются в файл CSV (см. следующий текстовый файл).

Recipe DB.csv index, productname, water, barley, wheat, hops, yeast, waterTmp, mashTmp, mashTime, QTest 1, "Pils", 10, 9, 3, 280, 39, 40, 30, 100, 0 2, "Lager", 10, 9, 3, 150, 33, 50, 30, 120, 0 3, "BlackBeer", 10, 9, 3, 410, 47, 60, 30, 90, 1 4 "Not used", 0, 0, 0, 0, 0, 0, 0, 0, 0 5 "Not used", 0, 0, 0, 0, 0, 0, 0, 0, 0

# **Импорт рецептур (из файла CSV в рецептурный DB)**

- 1. Имеющийся рецептурный файл CSV загружается через страничку браузера файлов (Страница [971](#page-970-0)) веб-сервера CPU из CPU на PC.
- 2. С помощью текстового ASCII-редактора отредактировать рецептурный файл CSV. Можно изменяться стартовые значения компонентов, но не типы или структуру данных.
- 3. Выгрузить измененный файл CSV из PC обратно в CPU. Но для этого придется удалить старый файл CSV (с тем же именем) из загружаемой памяти CPU или переименовать его, чтобы веб-браузер CPU мог выполнить выгрузку.
- 4. После выгрузки измененного файла CSV в CPU, новые стартовые значения с помощью инструкции RecipeImport могут быть переданы из измененного файла CSV (в загружаемой памяти CPU) в рецептурный DB (в загружаемой памяти CPU).

# **Файлы CSV по структуре должны полностью совпадать с соответствующим рецептурным DB**

- Можно изменять значения в файле CSV, но структура должна оставаться неизменной. Обязательным условиям для инструкции RecipeImport является точное соответствие числа записей и компонентов структуре целевого рецептурного DB. Иначе инструкция RecipeImport не будет выполнена. Пример: В рецептурном DB определено 10 рецептур, но используются из них только 6, несмотря на это, строки с 7 по 10 файла CSV также будут переданы в DB. Необходимо определить, являются ли эти данные действительными или нет. Так, например, в неиспользуемых рецептурных записях названию продукта может быть присвоена переменная "Not\_used".
- При добавлении записей данных в текстовый файл и импорте измененного файла следует помнить, что назначенное предельное значение массива рецептурного DB должно содержать достаточное число элементов для всех рецептурных записей.
- При экспорте в файл CSV номер индекса создается автоматически. Если создаются дополнительные записи данных, то следует добавлять соответствующие номера индекса.
- При выполнении инструкции RecipeImport файл CSV проверяется, имеет ли он правильную структуру и соответствуют ли значения типам данных, заданным в соответствующем рецептурном DB. Например, тип данных Bool не может хранить целочисленное значение, и выполнение инструкция RecipeImport в таком случае завершается с ошибкой.

# Отображение рецептурных данных файла CSV в Excel

Для удобства чтения и редактирования файл CSV может быть открыт в Excel. Если запятые не определяются как десятичные разделители, то следует использовать функцию импорта программы Excel для структурированного вывода данных.

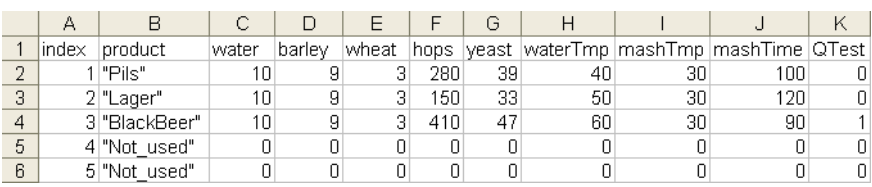

### Примечание

### Запятые в поле имени элемента типа данных PLC

Не вводить в поле имени используемого в рецептуре элемента типа данных PLC запятых. При вводе запятых в поле имени, программа Excel добавляет столбцы в отображаемый файл CSV. Эти столбцы могут стать причиной ошибок при редактировании стартовых значений файла рецептурной записи.

#### <span id="page-523-0"></span> $9.9.1.3$ Программные инструкция для передачи рецептурных данных

# RecipeExport (экспорт рецептуры)

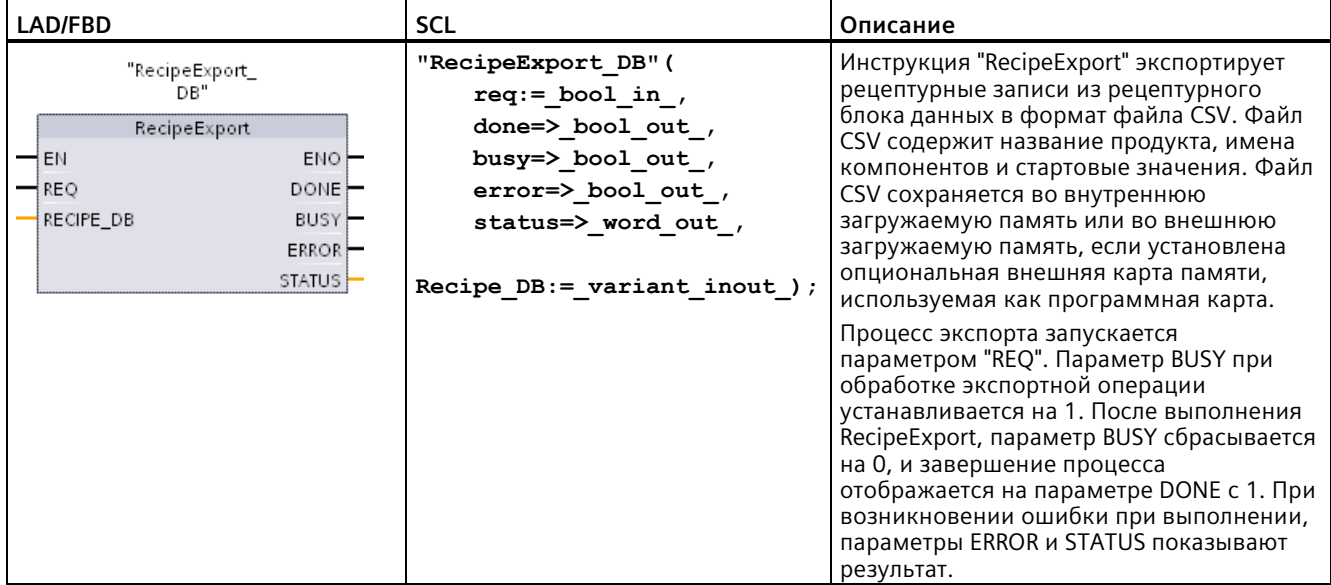

Таблица 9-195 Инструкция RecipeExport

Условие для выполнения экспорта рецептур является создание рецептурного DB. Название рецептурного блока данных будет использоваться в качестве имени нового файла CSV. Если уже есть файл CSV с таким именем, то он заменяется в процессе экспорта.

Через страничку браузера файлов (Страница 971) встроенного веб-сервера CPU можно обращаться к файлу CSV с рецептурами. Файл сохраняется в папке рецептур в корневой директории загружаемой памяти CPU.

Таблица 9-196 Типы данных для параметров

| Тип данных<br>Параметр и тип данных<br>Описание |            |             |                                                                                                    |
|-------------------------------------------------|------------|-------------|----------------------------------------------------------------------------------------------------|
| <b>REQ</b>                                      | IN         | <b>Bool</b> | Управляющий параметр REQUEST: Активирует экспорт при<br>положительном фронте.                                                                                                    |
| RECIPE_DB                                       | In/Out     | Variant     | Указатель на рецептурный блок данных. Более подробная<br>информация содержится в разделе Пример для рецептурного DB<br>(Страница 520). Содержащиеся в названии DB символы должны<br>отвечать правилам для присвоения имен в файловой системе<br>Windows. Символы $1: * ? " \lt >  $ и пробел запрещены. |
| <b>DONE</b>                                     | <b>OUT</b> | <b>Bool</b> | Бит DONE = TRUE в течение одного цикла, после того, как<br>последний запрос был выполнен без ошибок. (значение по<br>умолчанию: False)                                                                                                    |
| <b>BUSY</b>                                     | OUT        | <b>Bool</b> | Выполнение RecipeExport                                                                                                    |
|                                                 |            |             | 0: Нет обрабатываемых инструкций                                                                                                    |
|                                                 |            |             | 1: Инструкция обрабатывается                                                                                                    |
| <b>ERROR</b>                                    | <b>OUT</b> | Bool        | Бит ERROR в течение одного цикла имеет значение TRUE, после<br>того, как последний запрос был завершен с ошибкой. Код<br>ошибки в параметре STATUS действителен только в цикле, где<br>$ERROR = TRUE.$                                                                                                  |
|                                                 |            |             | 0: Нет предупреждений и ошибок                                                                                                    |
|                                                 |            |             | 1: Произошла ошибка. Параметр STATUS содержит<br>информацию о типе ошибки.                                                                                                    |
| <b>STATUS</b>                                   | OUT        | Word        | Условие выполнения                                                                                                    |

### Таблица 9-197 Значения ERROR иSTATUS

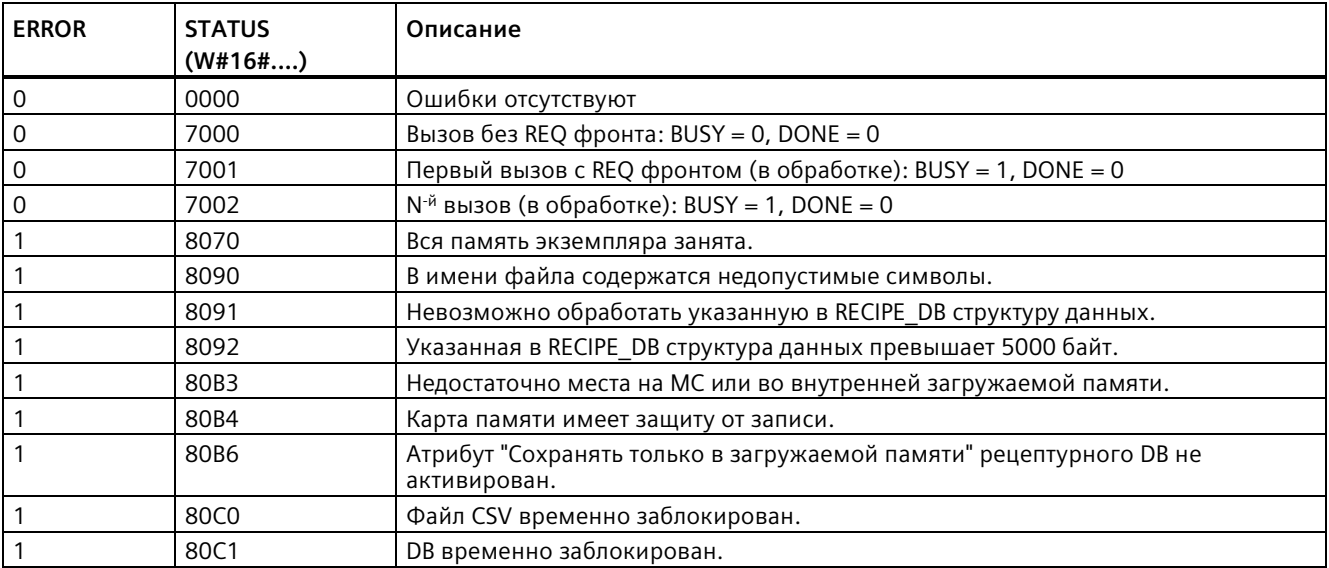

# Recipelmport (импорт рецептур)

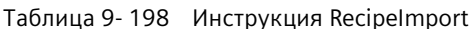

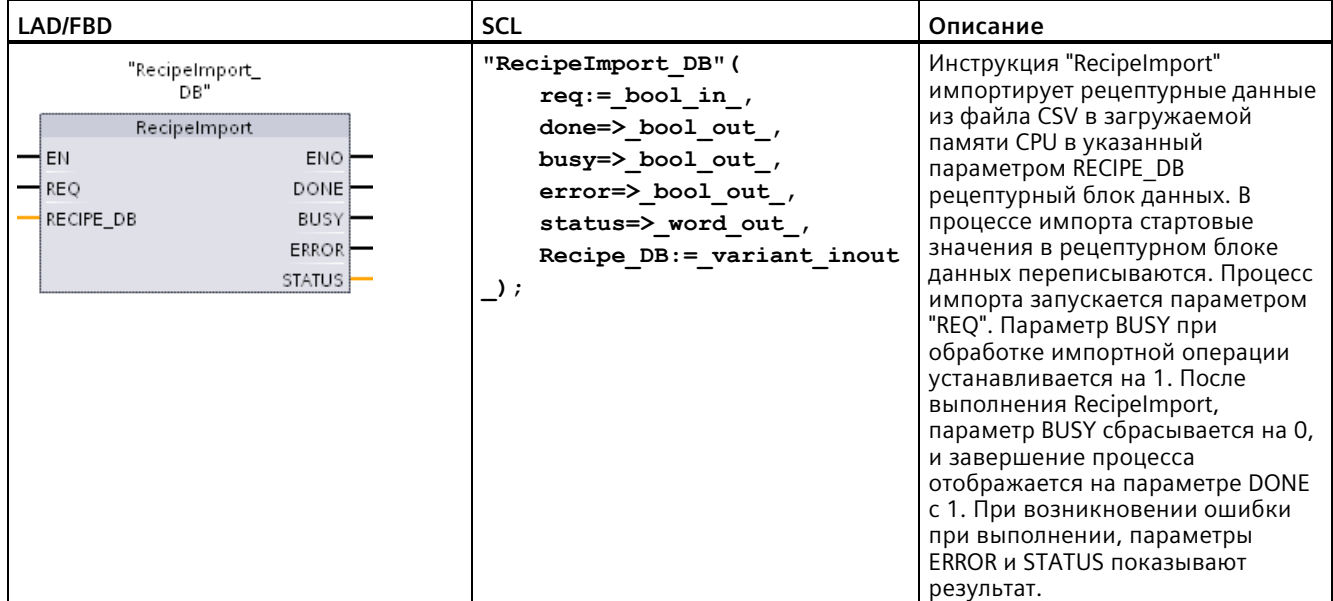

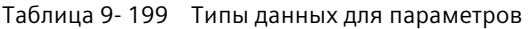

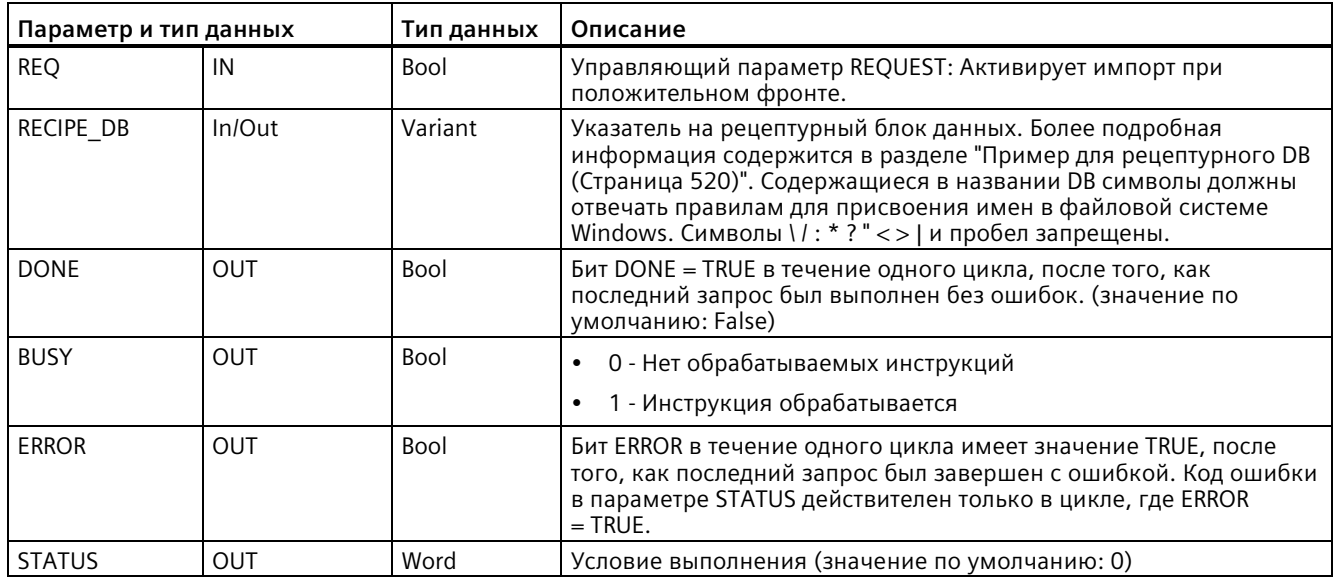

Для выполнение процесса импорта необходимо наличие рецептурного DB со .<br>структурой, соответствующей структуре данных файла CSV.

Правила для файлов CSV:

- Файл CSV должен находиться в корневой директории "Recipes" во внутренней загружаемой памяти или во внешней загружаемой памяти, если установлена опциональная внешняя карта памяти, используемая как программная карта.
- Имя файла CSV должно совпадать с именем блока данных в параметре RECIPE DB.
- Первая строка (заголовок) файла CSV содержит название компонентов рецептуры.  $\bullet$ Первая строка при импорте игнорируется. Названия компонентов рецептуры в файле CSV и в блоке данных в процессе импорта не согласуются друг с другом.
- $\bullet$ В любом случае первое значение в каждой строке файла CSV является номером индекса рецептуры. Отдельные рецептуры импортируются в последовательности индекса. Для этого индекс в файле CSV должны возрастать и не содержать пробелов (в этом случае в параметре STATUS выдается сообщение об ошибке 80B0).
- В файле CSV не должно содержаться больше рецептурных записей, чем предусмотрено в рецептурном блоке данных. Максимальное число записей указывается предельными значениями массива в блоке данных.

| <b>ERROR</b>        | <b>STATUS</b><br>$(W#16\text{+})$ | Описание                                                                                                    |  |
|---------------------|-----------------------------------|----------------------------------------------------------------------------------------------------|--|
| $\mathbf 0$         | 0000                              | Ошибки отсутствуют                                                                                                    |  |
| $\mathbf 0$         | 7000                              | Вызов без REQ фронта: BUSY = 0, DONE = 0                                                                                                    |  |
| $\mathsf 0$         | 7001                              | Первый вызов с REQ фронтом (в обработке): BUSY = 1, DONE = 0                                                                                      |  |
| $\mathsf{O}\xspace$ | 7002                              | $N$ <sup>-й</sup> вызов (в обработке): BUSY = 1, DONE = 0                                                                                         |  |
|                     | 8070                              | Вся память экземпляра занята.                                                                                                    |  |
|                     | 8090                              | В имени файла содержатся недопустимые символы.                                                                                                    |  |
|                     | 8092                              | Подходящий файл CSV для импорта не найден. Возможная причина: Имя файла<br>CSV не совпадает с именем рецептурного блока данных.                   |  |
|                     | 80C <sub>0</sub>                  | Файл CSV временно заблокирован.                                                                                                    |  |
|                     | 80C1                              | Блок данных временно заблокирован.                                                                                                    |  |
|                     | 80 <sub>B</sub> O                 | Нумерация в индексе файла CSV является не сквозной, не увеличивающейся или<br>превышает максимальное количество (границу массива) в блоке данных. |  |
|                     | 80B1                              | Структуры рецептурного блока данных и файла CSV не совпадают: Файл CSV<br>содержит слишком много полей.                                           |  |
|                     | 80B2                              | Структуры рецептурного блока данных и файла CSV не совпадают: Файл CSV<br>содержит слишком мало полей.                                            |  |
|                     | 80B6                              | Атрибут "Сохранять только в загружаемой памяти" рецептурного DB не<br>активирован.                                                                |  |
|                     | $80D0 + n$                        | Структуры рецептурного блока данных и файла CSV не совпадают: Тип данных в<br>поле "n" не совпадает (n<=46).                                      |  |
|                     | 80FF                              | Структуры рецептурного блока данных и файла CSV не совпадают: Тип данных в<br>поле "n" не совпадает (n > 46).                                     |  |

Таблица 9-200 Значения ERROR и STATUS

# **9.9.1.4 Пример программы для работы с рецептурами**

## **Необходимые условия для примера программы работы с рецептурами**

Для примера программы работы с рецептурами должны быть выполнены следующие условия:

- Рецептурный DB со всеми рецептурными записями. Рецептурный DB находится в загружаемой памяти.
- Активный рецептурный DB с копией одной рецептуры в рабочей памяти.

Более подробная информация о рецептурном DB и соответствующем файле CSV содержится в разделе "Пример для рецептурного DB (Страница [520](#page-519-0))".

### **Создание активного рецептурного DB**

В окне "Добавление нового блока":

- Нажать на экранную кнопку "Блок данных" в окне "Добавление нового блока".
- Выбрать в выпадающем списке "Тип" прежде созданный тип данных PLC "Beer\_recipe".

Стартовые значения не требуются. При передаче рецептуры из рецептурного DB в активный рецептурный DB, устанавливаются значения данных DB. В примере активный рецептурный DB является целью для данных инструкции READ\_DBL и предлагает исходные данные для инструкции WRITE\_DBL. На изображении ниже показан DB "Active Recipe".

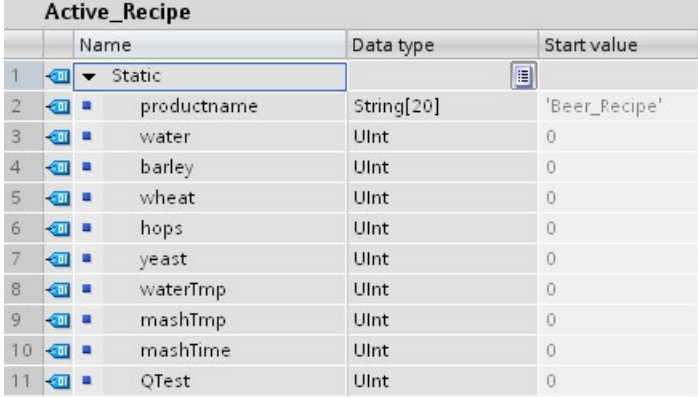

# **DB экземпляра**

Используемые инструкциями RecipeExport ("RecipeExport\_DB") и RecipeImport ("RecipeImport\_DB") DB экземпляра создаются автоматический при вставке инструкций в программу. DB экземпляра используются для управления выполнением инструкций и не упоминаются в логике программы.

# **Пример программы для работы с рецептурами**

**Сегмент 1** Положительный фронт на REQ запускает процесс экспорта. Из данных рецептурного DB создается файл CSV и помещается в папку рецептур в памяти CPU.

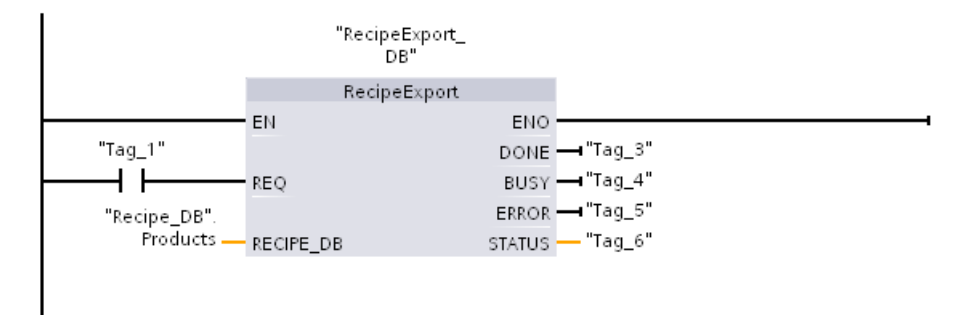

**Сегмент 2** Снять выход STATUS из выполнения RecipeExport, потому что он действителен только в течение одного цикла.

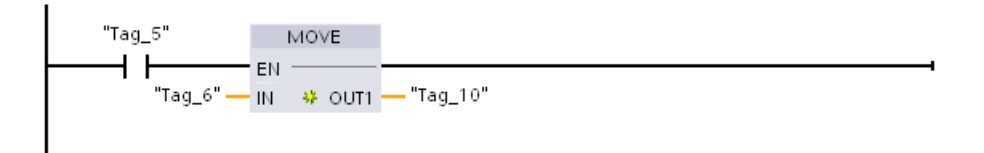

**Сегмент 3** Положительный фронт на REQ запускает процесс импорта. В имеющийся рецептурный DB загружаются все считанные из соответствующего файла CSV, находящегося в папке рецептур памяти CPU, рецептурные данные.

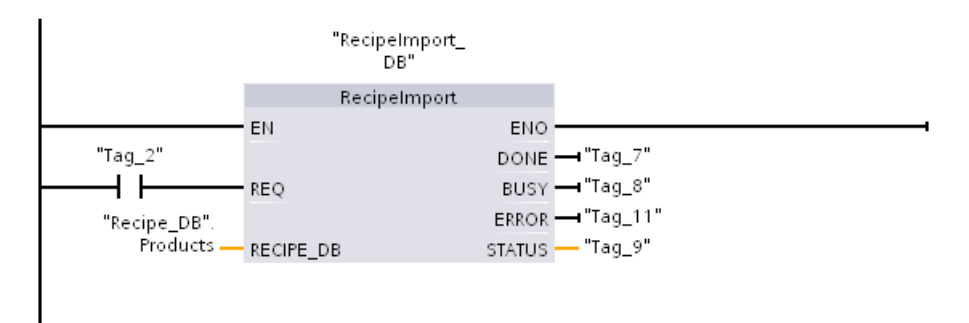

**Сегмент 4** Снять выход STATUS из выполнения RecipeImport, потому что он действителен только в течение одного цикла.

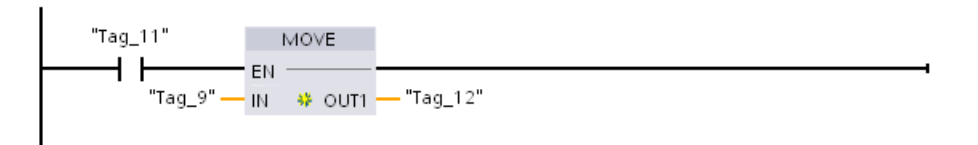

**Сеть 5 READ DBL копирует стартовые значения из рецептуры "Recipe DB". Products**[1] (в загружаемой памяти CPU) в текущие значения DB "Active Recipe" (в рабочей памяти CPU). После выполнения READ DBL логика программы через адреса в памяти DB "Active Recipe" может обрашаться к значениям компонентов рецептуры. Так, к примеру, символьные адреса ("Active Recipe".productname) и ("Active Recipe".water) логики программы указывают актуальное имя рецептуры и количество воды.

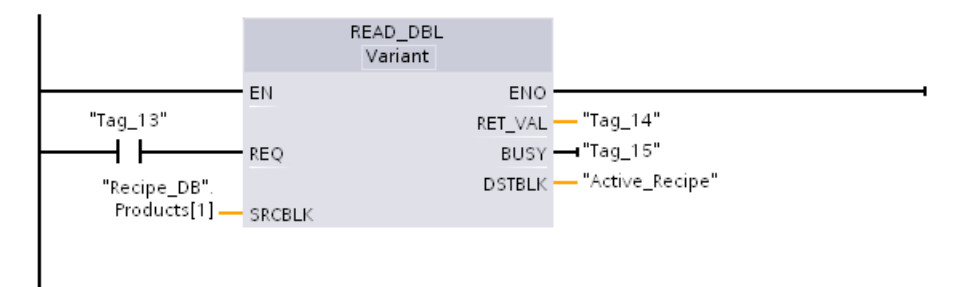

Сегмент 6 Во время рабочего цикла, с помощью НМІ-устройства можно изменить значение компонента, сохраненного в DB "Active Recipe". Измененные рецептурные данные можно сохранить, выполнив инструкцию WRIT DBL. В примере все стартовые значения Recipe DB для одной рецептуры "Recipe DB". Products[1] перезаписываются фактическими значениями из DB "Active Recipe".

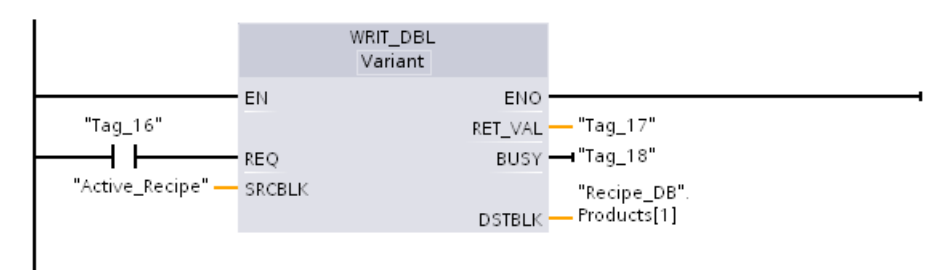

#### 9.9.2 Архивы данных

Управляющая программа может использовать инструкции Data log для сохранения значений данных рабочего цикла в постоянных архивных файлах. CPU сохраняет файла архивов данных во флэш-памяти (в CPU или на карте памяти) в стандартном формате CSV (значения, разделенные запятой). Записи данных организованы в виде циклически обновляемого архивного файла предварительно заданного размера.

С помощью инструкций Data log в программе можно создавать, открывать, закрывать архивные файлы, а также записывать наборы данных в файлы. Для выбора архивируемых значений программы создается буфер данных, определяющий один единственный архивный набор данных. CPU использует свой буфер данных в качестве временной памяти для нового архивного набора данных. Управляющая программа в рабочем цикле перемещает новые актуальные значения в буфер. После обновления программой всех актуальных значений данных, она может выполнить инструкцию DataLogWrite для переноса данных из буфера в архивный набор данных.

Файлы архива данных могут открываться, редактироваться, сохраняться, переименовываться и удаляться на страничке браузера файлов веб-сервера. Для отображения браузера файлов необходим доступ по чтению, а для редактирования, удаления или переименования файлов архива данных - доступ по записи.

#### 9921 Структура набора данных архива

Параметры DATA и HEADER инструкции DataLogCreate задают тип данных и описание заголовков столбцов для всех элементов данных в архивном наборе данных.

# Параметр DATA для инструкции DataLogCreate

Параметр DATA адресует память, используемую в качестве временного буфера для нового архивного блока данных. Ему должен быть назначен М- или DB-адрес.

Может быть назначен как полный DB (производный от типа данных PLC, указанного при создании DB), так и часть DB (в случае указанного элемента DB речь может идти о любом типе данных, структуре типа данных, типе данных PLC или массиве данных).

Для инструкции DataLogCreate структурные типы данных имеют ограничение до одного единственного уровня вложенности. Массив из символьных строк в этом контексте не считается отдельным уровнем вложенности. В настоящее время инструкция DataLogCreate не возвращает ошибку. Инструкция обрабатывает только первую строку символов массива. Общее число объявленных элементов данных должно соответствовать числу указанных в параметре HEADER столбцов. Может быть назначено максимум 253 элемента данных (с меткой времени) или 255 элементов данных (без метки времени). Благодаря такому ограничению набор данных не выходит за границы значения в максимум 256 столбцов для листа Excel.

Параметр DATA может назначать сохраняемые или несохраняемые элементы данных в стандартном ("Standard") (совместимом с S7-300/400) или оптимизированном типе DB.

Для записи архивного набора данных, сначала необходимо загрузить новые технологические значения во временный набор данных DATA и после выполнить инструкцию DataLogWrite, после чего значения набора данных будут сохранены в файл архива данных.

# Параметр HEADER для инструкции DataLogCreate

Параметр НЕАDER указывает на заголовки столбцов в верней строке матрицы данных в файле CSV. НЕАDER данные должны находиться в DB или М памяти и символы должны отвечать действующим правилам форматирования для файлов CSV, когда отдельные имена столбцов разделяются запятыми. В случае типа данных речь может идти о строках, байтовых массивах или символьных массивах. Символьные и байтовые массивы позволяют увеличить размер, в отличие от строкового типа данных, ограниченного максимум 255 байтами. Параметр HEADER является необязательным. Если HEADER не назначен, то строка заголовка не создается в файле архива данных.

#### $9.9.2.2$ Программные инструкции для управления архивами данных

# DataLogCreate (создание архива данных)

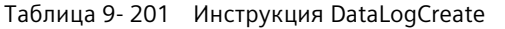

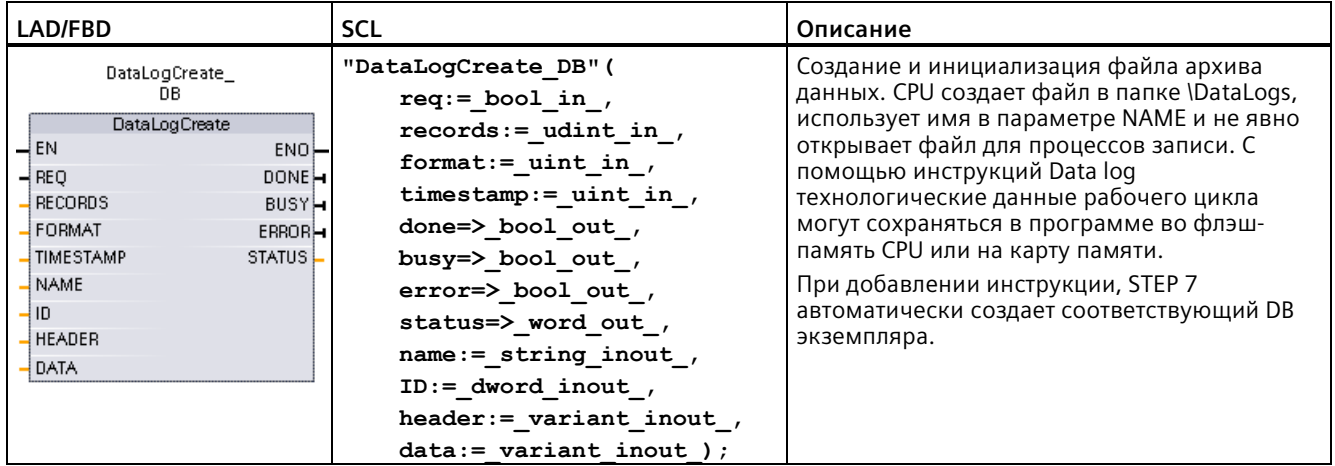

<sup>1</sup> В примере SCL "DataLogCreate\_DB" - это имя DB экземпляра.

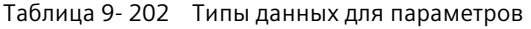

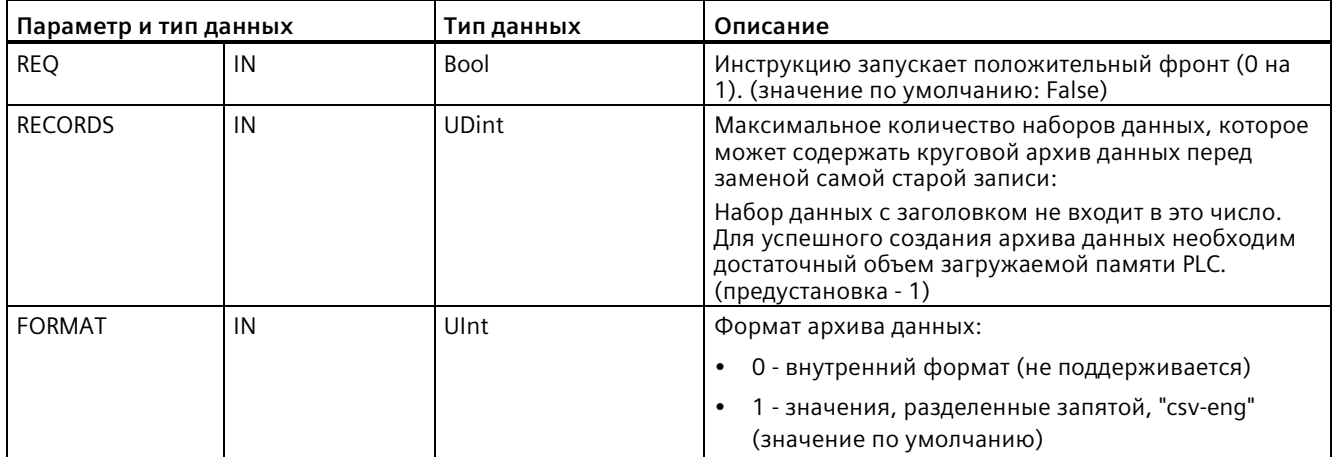

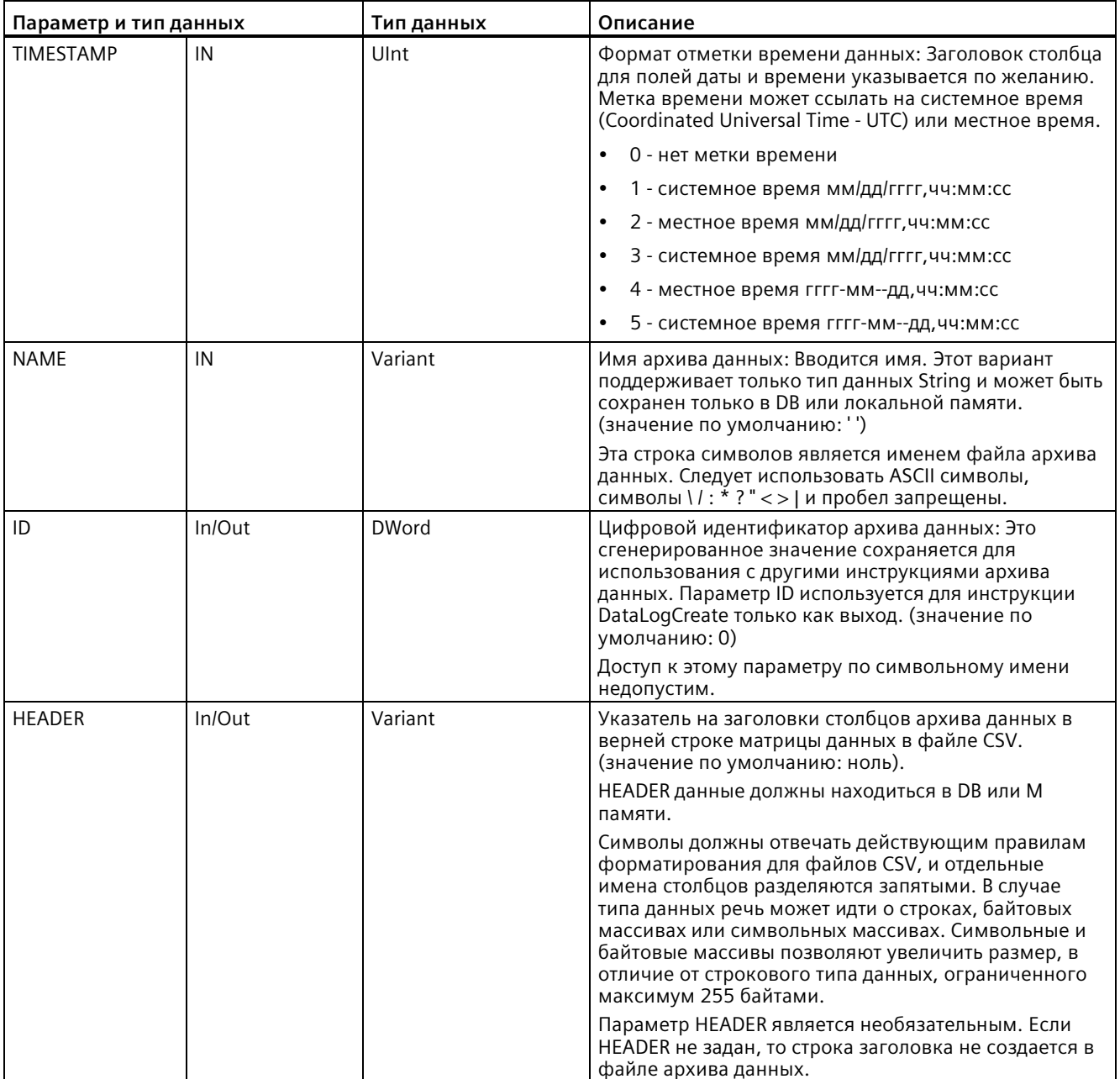

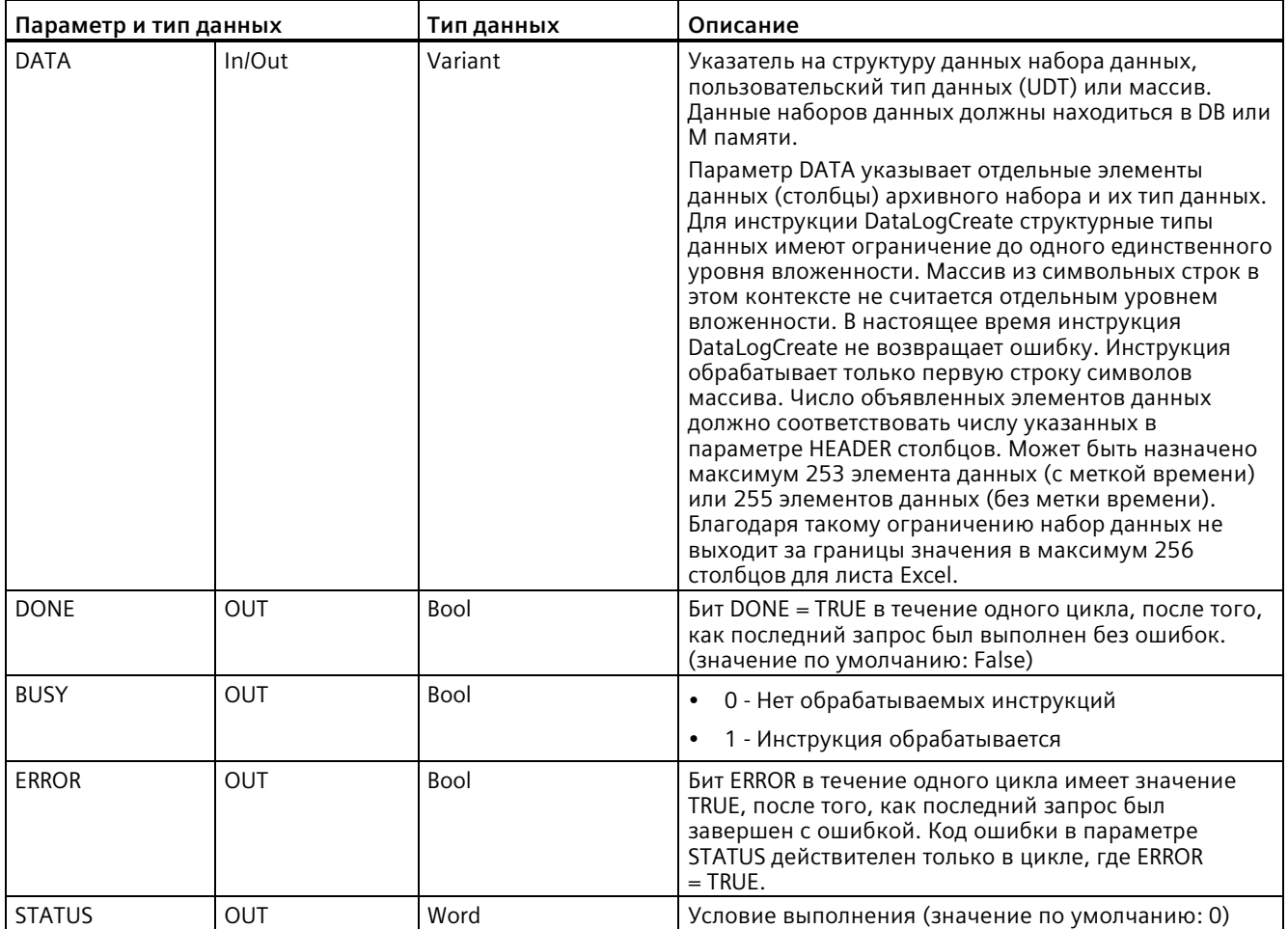

CPU на основе параметров RECORDS и DATA создает файл архива данных с заданным фиксированным размером и кольцевой структурой наборов данных. Инструкция DataLogCreate назначает постоянную память CPU для всего архива данных, если инструкция DONE = TRUE. Необходимая область памяти в CPU превышает размер файла из-за ресурсов управления файловой системой и сопряженных значений. Постоянная память для архива данных остается выделенной до тех пор, пока CPU снова не освободи ее одним из следующих способов:

- Программа пользователя вызывает инструкцию DataLogDelete.
- Пользователь веб-сервера удаляет архив данных на веб-сервере.
- Пользователь SIMATIC Automation Tool удаляет архив данных в **SIMATIC Automation Tool.**

Если файл архива данных удаляется другим способом, например, с помощью картридера, то постоянная память в архива данных в CPU не освобождается.

Инструкция DataLogWrite вставляет новые наборы данных в файл архива данных до тех пор, пока не будет сохранено максимальное число блоков данных, заданное в параметре RECORDS. После следующий набор данных перезаписывает самый старый набор данных. Следующая инструкция DataLogWrite перезаписывает следующий за самым старым набор данных и т. д.

Использование ресурсов памяти:

- Архивы данных занимают только загружаемую память.
- Совокупный размер всех архивов данных ограничен доступной емкостью загружаемой памяти. Одновременно может быть открыто восемь архивов. Для управления своими архивами данных можно использовать браузер файлов Браузер файлов (Страница 971) на стандартной веб-странице. Информацию о том, сколько архивов данных может сохраняться одновременно, можно найти в описании этой стандартной веб-страницы.
- Макс. возможное число для параметра RECORDS это предельное значение числа UDint (4.294.967.295). Фактическое предельное значение для параметра RECORD зависит от размера отдельного набора данных, размера других архивов данных и доступной емкости загружаемой памяти. Кроме этого, Excel ограничивает число строк на листе.

### Примечание

## Архив данных должен быть создан до момента запуска инструкции для записи архива данных

- Операции DataLogCreate и DataLogNewFile для создания архивов данных растягиваются на несколько программных циклов. Фактически необходимое для создания файла архива время зависит от структуры набора данных и количества наборов данных. Логика программы должна отслеживать и регистрировать переключение бита DONE на TRUE, что является сигналом завершения создания для файла архива. Если программа пользователя выполнит инструкцию DataLogWrite до завершения создания архива данных, то операция записи нового архивного набора данных может пройти не так, как положено.
- В определенных ситуациях, когда цикл выполняется очень быстро, создание архива данных может занять больше времени. Если формирование архива данных происходит слишком медленно, то следует убедиться, что флажок для активации минимального времени цикла для циклически выполняемых ОВ установлен и минимальное время цикла равно 1 мс или выше. Дополнительную информацию можно найти в Конфигурирование времени цикла и коммуникационной нагрузки (Страница 93).

### Примечание

### Инструкция DataLogNewFile копирует структуру набора данных существующего архива данных

Если перезапись наборов данных является нежелательной, то с помощью инструкции DataLogNewFile можно создать новый архив данных на основе текущего архива данных, после того, как в текущий архив будет записано максимальное число наборов данных. После этого новые наборы данных будут записываться в новый файл архива данных. Старый файл архива данных и данные блоков данных останутся во флэшпамяти.

# *Расширенные инструкции*

# *9.9 Рецептуры и архивы данных*

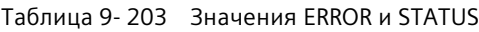

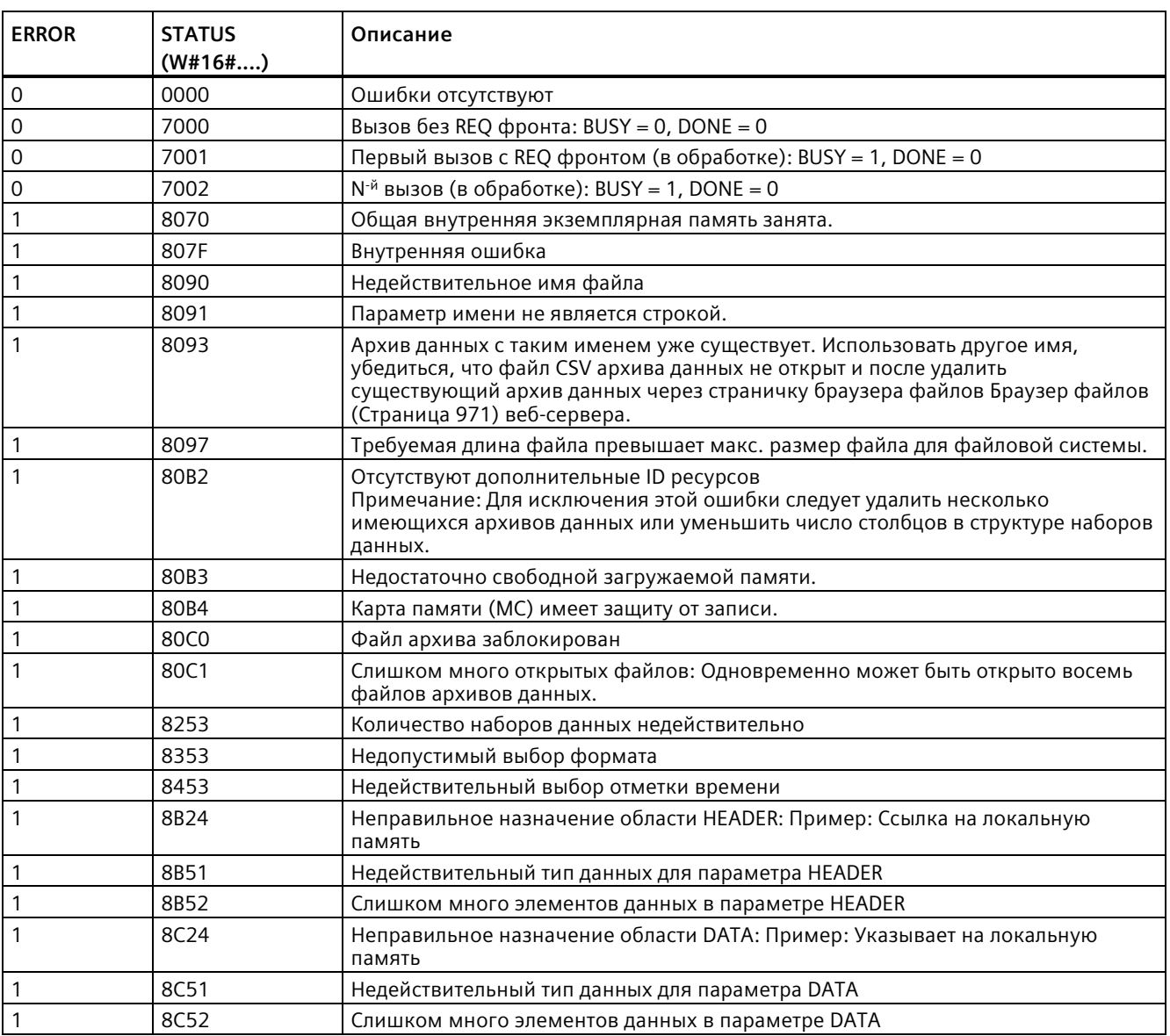

# <span id="page-536-0"></span>DataLogOpen (открыть архив данных)

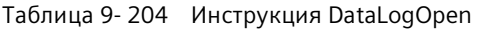

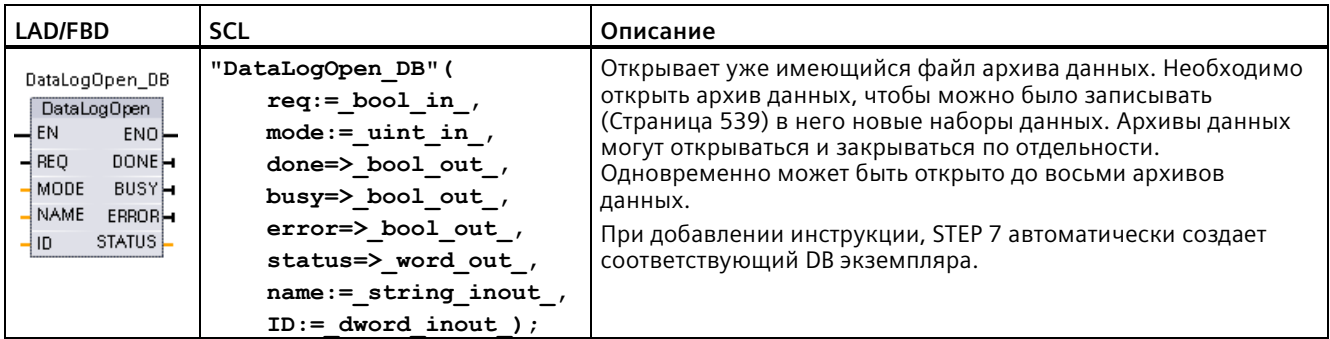

<sup>2</sup> В примере SCL "DataLogOpen\_DB" - это имя DB экземпляра.

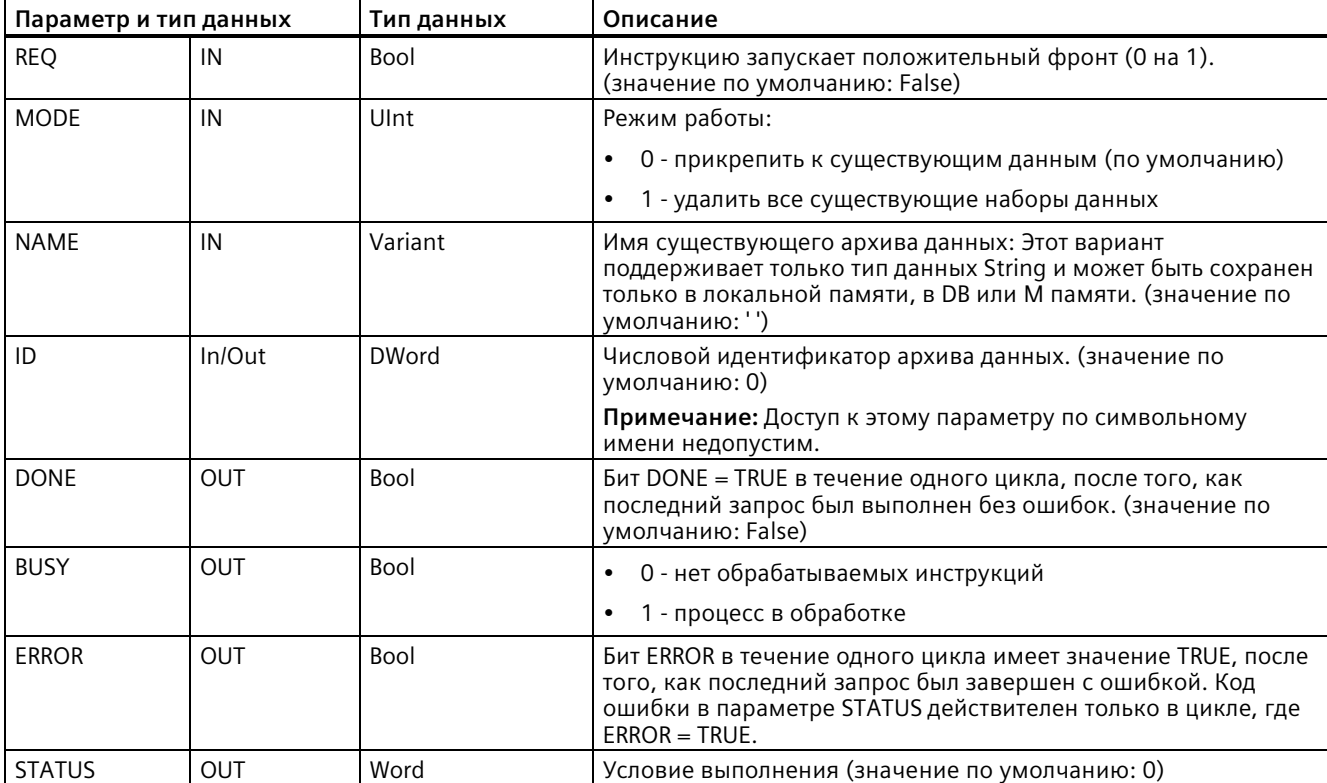

Таблица 9-205 Типы данных для параметров

Можно ввести NAME или ID (параметрID как вход) уже имеющегося архива данных. Если указываются оба параметра и действительный ID соответствует архиву данных NAME, то используется ID, а NAME игнорируется.

Параметр NAME должен соответствовать имени созданного с помощью инструкции DataLogCreate архива данных. Если указывается только NAME, и NAME ссылается на действительный архив данных, то выводится соответствующий ID (параметр ID как выход).

### Примечание

### Общее использование файлов архива данных

- После выполнения инструкций DataLogCreate и DataLogNewFile автоматический открываются файлы архива данных.
- После перехода устройства PLC из RUN в STOP или после перезапуска устройства PLC, файлы архива данных закрываются автоматически.
- Для выполнения новой инструкции DataLogWrite, файл архива данных должен быть открыт.
- Одновременно может быть открыто восемь файлов архивов данных. Может существовать больше восьми файлов архива данных, но несколько из них должно быть закрыто, чтобы одновременно было открыто не более восьми файлов.

| <b>ERROR</b> | <b>STATUS (W#16#)</b> | Описание                                                                                        |
|--------------|-----------------------|-------------------------------------------------------------------------------------------------|
| 0            | 0000                  | Ошибки отсутствуют                                                                              |
| 0            | 0002                  | Предупреждение: Файл архива данных уже был открыт этой<br>программой пользователя               |
| 0            | 7000                  | Вызов без REQ фронта: BUSY = 0, DONE = 0                                                        |
| 0            | 7001                  | Первый вызов с REQ фронтом (в обработке): BUSY = 1, DONE = 0                                    |
| 0            | 7002                  | $N·$ й вызов (в обработке): BUSY = 1, DONE = 0                                                  |
|              | 8070                  | Общая внутренняя экземплярная память занята.                                                    |
|              | 8090                  | Определение архива данных отличается от существующего файла<br>архива данных.                   |
|              | 8091                  | Параметр имени не является строкой.                                                             |
|              | 8092                  | Архив данных отсутствует.                                                                       |
|              | 80C0                  | Файл архива данных заблокирован.                                                                |
|              | 80C1                  | Слишком много открытых файлов: Одновременно может быть<br>открыто восемь файлов архивов данных. |

Таблица 9-206 Значения ERROR иSTATUS

# <span id="page-538-0"></span>DataLogWrite (запись архива данных)

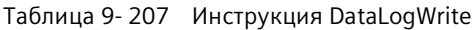

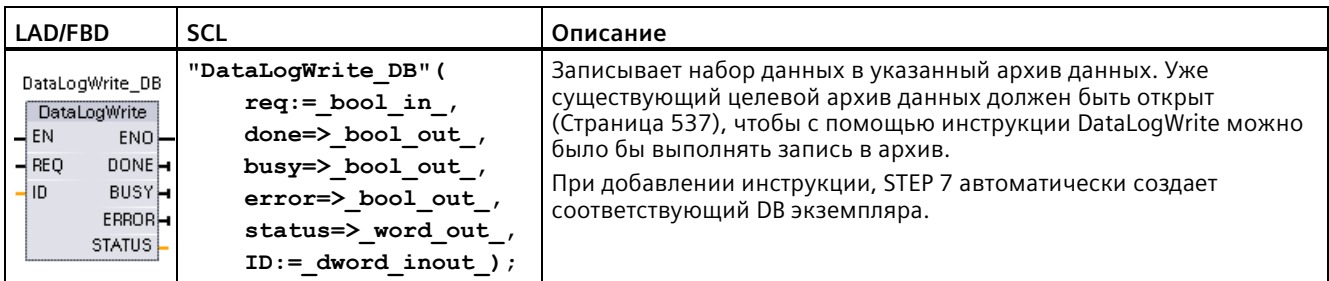

<sup>2</sup> В примере SCL "DataLogWrite\_DB" - это имя DB экземпляра.

| Параметр и тип данных |        | Тип данных   | Описание                                                                                                    |
|-----------------------|--------|--------------|----------------------------------------------------------------------------------------------------|
| <b>REO</b>            | IN     | Bool         | Инструкцию запускает положительный фронт (0 на 1). (значение по<br>умолчанию: False)                                                                                                    |
| ID                    | In/Out | <b>DWord</b> | Цифровой идентификатор архива данных: Для инструкции<br>DataLogWrite используется только как вход. (значение по<br>умолчанию: 0)                                                                  |
|                       |        |              | Примечание: Доступ к этому параметру по символьному имени<br>недопустим.                                                                                                    |
| <b>DONE</b>           | OUT    | <b>Bool</b>  | Бит DONE = TRUE в течение одного цикла, после того, как последний<br>запрос был выполнен без ошибок.                                                                                              |
| <b>BUSY</b>           | OUT    | Bool         | 0 - нет обрабатываемых инструкций                                                                                                    |
|                       |        |              | 1 - Инструкция обрабатывается<br>٠                                                                                                    |
| <b>ERROR</b>          | OUT    | <b>Bool</b>  | Бит ERROR в течение одного цикла имеет значение TRUE, после<br>того, как последний запрос был завершен с ошибкой. Код ошибки в<br>параметре STATUS действителен только в цикле, где ERROR = TRUE. |
| <b>STATUS</b>         | OUT    | Word         | Условие выполнения (значение по умолчанию: 0)                                                                                                    |

Таблица 9-208 Типы данных для параметров

Параметр DATA инструкции DataLogCreate определяет адрес памяти и структуры данных буфера наборов данных. Для передачи новых данных наборов данных из буфера в архив данных, управляющая программа должна загрузить буфер наборов данных с текущими технологическими значениями рабочего цикла и после выполнить инструкцию DataLogWrite.

Параметр ID задает конфигурацию архива данных и набора данных. Инструкция DataLogCreate создает число ID.

Если в круговом файле архива данных есть пустые наборы данных, то инструкция DataLogWrite выполняет запись в следующий свободный набор данных. Если все наборы данных заняты, то инструкция DataLogWrite заменяет самый старый набор данных.

## **ВНИМАНИЕ**

### Архив данных должен быть создан до момента запуска инструкции для записи архива данных

Операции DataLogCreate и DataLogNewFile для создания архивов данных растягиваются на несколько программных циклов. Фактически необходимое для создания файла архива время зависит от структуры набора данных и количества наборов данных. Логика программы должна отслеживать и регистрировать переключение бита DONE на TRUE, что является сигналом завершения создания для файла архива. Если инструкция DataLogWrite будет выполнена до завершения создания архива данных, то операция записи не записывает новый архивный набор данных.

### Примечание

### Влияние архивов данных на внутреннюю память CPU

Каждый процесс записи архива данных использует как минимум 2 кБ памяти. Если программа выполняет частые записи небольшого количества данных, то каждая из записей будет занимать не менее 2 кБ памяти. Лучше собирать небольшие объемы данных в блоках данных (DB), а затем блоки данных записывать в архив данных с менее частыми интервалами.

Если программа выполняет множество записей в архив данных с высокой частотой, то необходимо рассмотреть вопрос об использовании сменной карты памяти SD.

### **ВНИМАНИЕ**

### Потенциальная потеря архива данных из-за сбоя питания CPU

Если во время выполнения инструкции DataLogWrite произойдет сбой по питанию, то набор данных, передаваемый в архив данных, может быть потерян.

| <b>ERROR</b> | <b>STATUS (W#16#)</b> | Описание                                                                                                    |
|--------------|-----------------------|----------------------------------------------------------------------------------------------------|
|              | 0000                  | Ошибки отсутствуют                                                                                                    |
|              | 0001                  | Показывает, что архив данных заполнен: Каждый архив данных создается с<br>заданным максимальным числом наборов данных. Последний набор<br>данных из этого максимального числа был записан. Следующая инструкция<br>записи заменит самый старый набор данных. |
|              | 7000                  | Вызов без REQ фронта: BUSY = 0, DONE = 0                                                                                                    |
|              | 7001                  | Первый вызов с REQ фронтом (в обработке): BUSY = 1, DONE = 0                                                                                                    |
|              | 7002                  | $N-ñ$ вызов (в обработке): BUSY = 1, DONE = 0                                                                                                    |
|              | 8070                  | Общая внутренняя экземплярная память занята.                                                                                                    |
|              | 8092                  | Архив данных отсутствует.                                                                                                    |
|              | 80 <sub>B</sub> O     | Файл архива данных не открыт (только для режима с явным открытием).                                                                                                    |

Таблица 9-209 Значения ERROR и STATUS
# **DataLogClear (очистка архива данных)**

# **Описание**

Таблица 9- 210 Инструкция DataLogClear

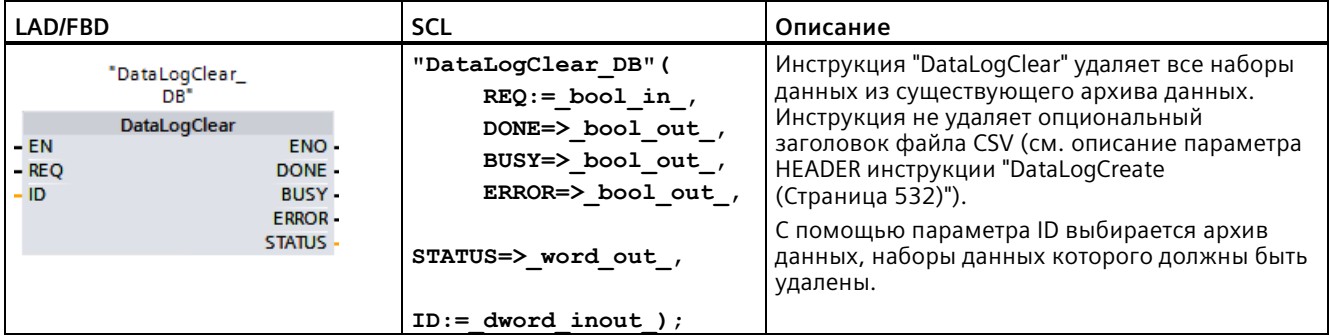

"DataLogClear\_DB" - это имя DB экземпляра.

# **Необходимое условие**

Для удаления наборов данных, архив данных должен быть открыт. Для открытия архива данных следует использовать инструкцию DataLogOpen (Страница [537](#page-536-0)).

# **Параметр**

В приведенной ниже таблице показаны параметры инструкции "DataLogClear":

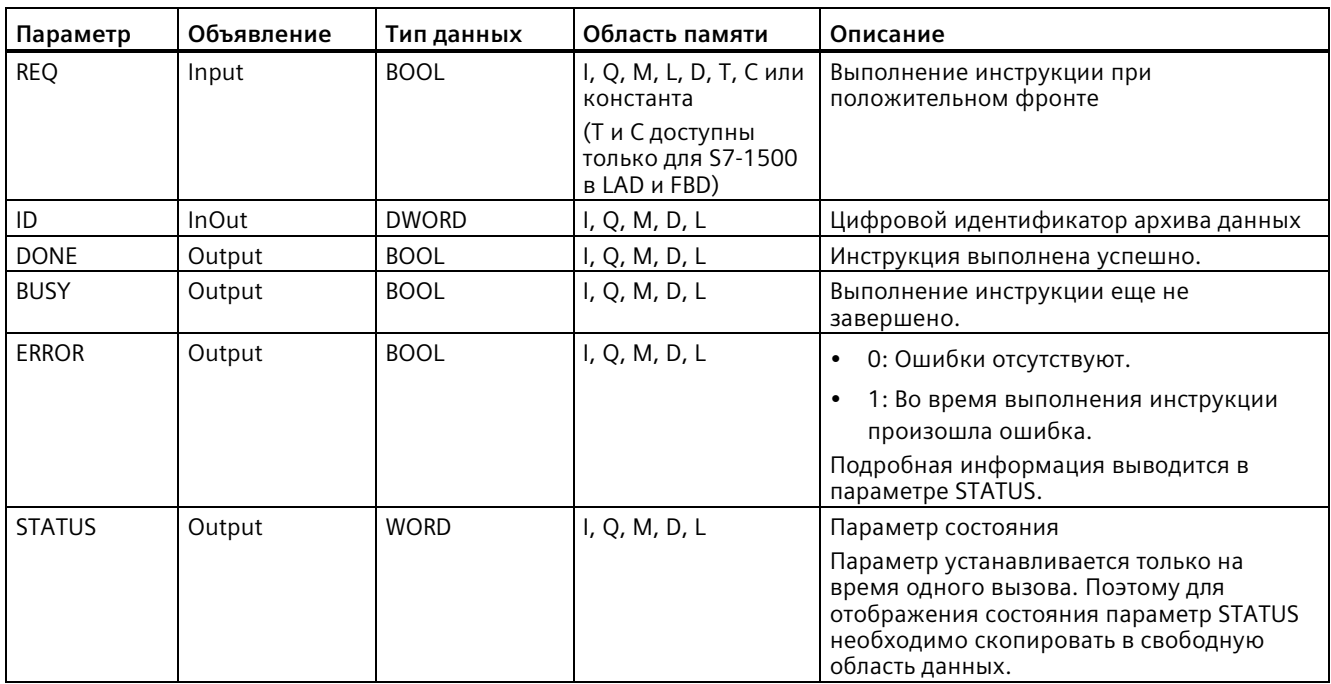

Дополнительную информацию о допустимых типах данных можно найти в разделе "Типы данных (Страница 111)".

# Параметр STATUS

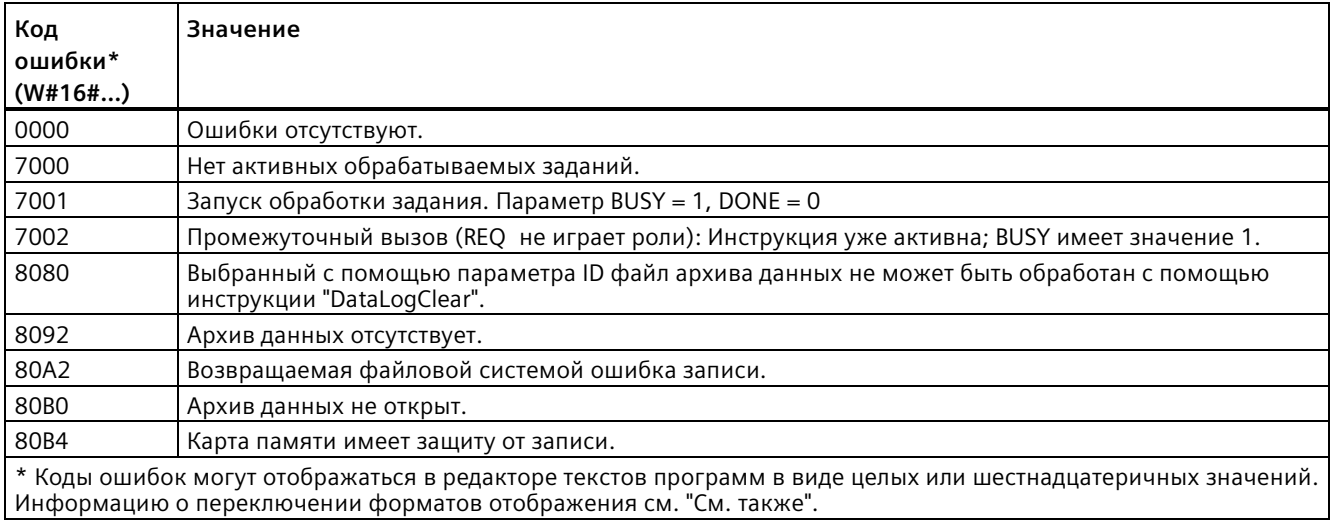

# DataLogClose (закрытие архива данных)

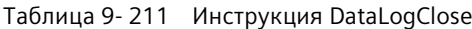

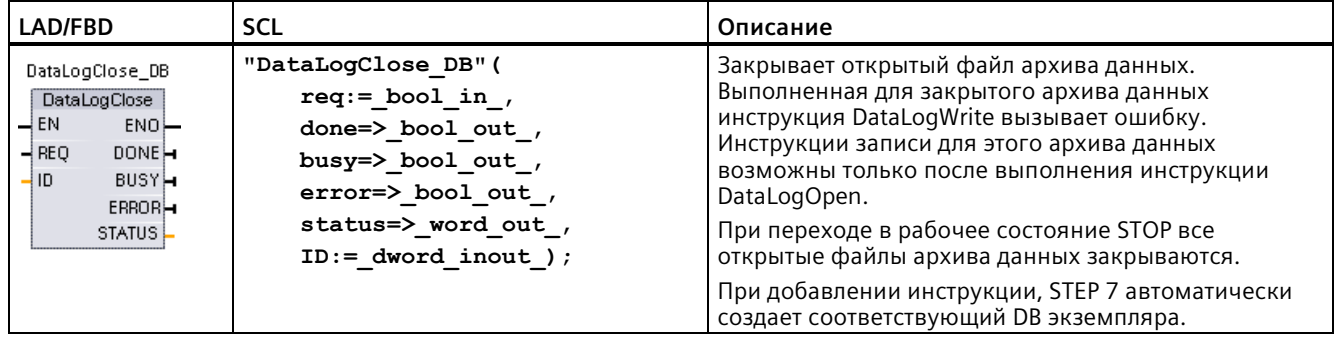

<sup>2</sup> В примере SCL "DataLogClose\_DB" - это имя DB экземпляра.

| Параметр и тип данных |        | Тип данных   | Описание                                                                                                    |
|-----------------------|--------|--------------|----------------------------------------------------------------------------------------------------|
| <b>REQ</b>            | IN     | Bool         | Инструкцию запускает положительный фронт (0 на 1). (значение по<br>умолчанию: False)                                                                                                    |
| ID                    | In/Out | <b>DWord</b> | Числовой идентификатор архива данных. Для инструкции DataLogClose<br>используется только как вход. (значение по умолчанию: 0)                                                                     |
|                       |        |              | Примечание: Доступ к этому параметру по символьному имени<br>недопустим.                                                                                                    |
| <b>DONE</b>           | OUT    | Bool         | Бит DONE = TRUE в течение одного цикла, после того, как последний<br>запрос был выполнен без ошибок.                                                                                              |
| <b>BUSY</b>           | OUT    | <b>Bool</b>  | 0 - нет обрабатываемых инструкций                                                                                                    |
|                       |        |              | 1 - процесс в обработке<br>٠                                                                                                    |
| <b>ERROR</b>          | OUT    | <b>Bool</b>  | Бит ERROR в течение одного цикла имеет значение TRUE, после того, как<br>последний запрос был завершен с ошибкой. Код ошибки в параметре<br>STATUS действителен только в цикле, где ERROR = TRUE. |
| <b>STATUS</b>         | OUT    | Word         | Условие выполнения (значение по умолчанию: 0)                                                                                                    |

Таблица 9-212 Типы данных для параметров

Таблица 9-213 Значения ERROR иSTATUS

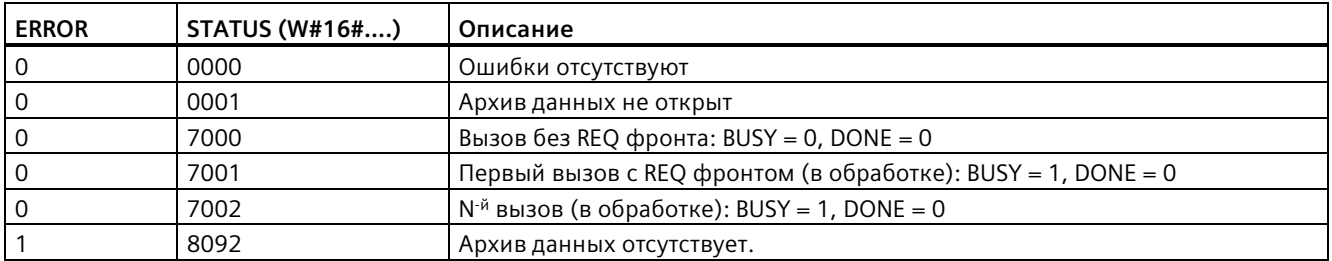

# DataLogDelete (удаление архива данных)

Таблица 9-214 Инструкция DataLogDelete

| LAD/FBD                                                                                                    | <b>SCL</b>                                                                                                    | Описание                                                                                                    |
|----------------------------------------------------------------------------------------------------|----------------------------------------------------------------------------------------------------|----------------------------------------------------------------------------------------------------|
| "DataLogDelete<br>DB"<br><b>DataLogDelete</b><br>$H_{EN}$<br><b>ENO</b><br>$-$ REO<br>DONE<br>- NAME<br><b>BUSY</b><br>$-$ DelFile<br><b>ERROR</b><br>HID.<br>STATUS | "DataLogDelete DB" (<br>$REQ := bool in$ ,<br>NAME:= $variant$ in,<br>$\texttt{DelFile} \coloneqq \texttt{bool} \texttt{in} \enspace ,$<br>$DONE = > bool out$ ,<br>BUSY=> bool out,<br>$ERROR = > bool_out_$ ,<br>STATUS=> word out,<br>$ID :=$ dword inout ); | С помощью инструкции "DataLogDelete" можно<br>удалить файл архива данных. Архив данных и<br>содержащиеся в нем наборы данных могут<br>быть удалены только в том случае, если они<br>были созданы с помощью инструкции<br>"DataLogCreate" или "DataLogNewFile". |

"DataLogDelete\_DB" - это имя DB экземпляра.

# **Параметр**

В приведенной ниже таблице показаны параметры инструкции "DataLogDelete":

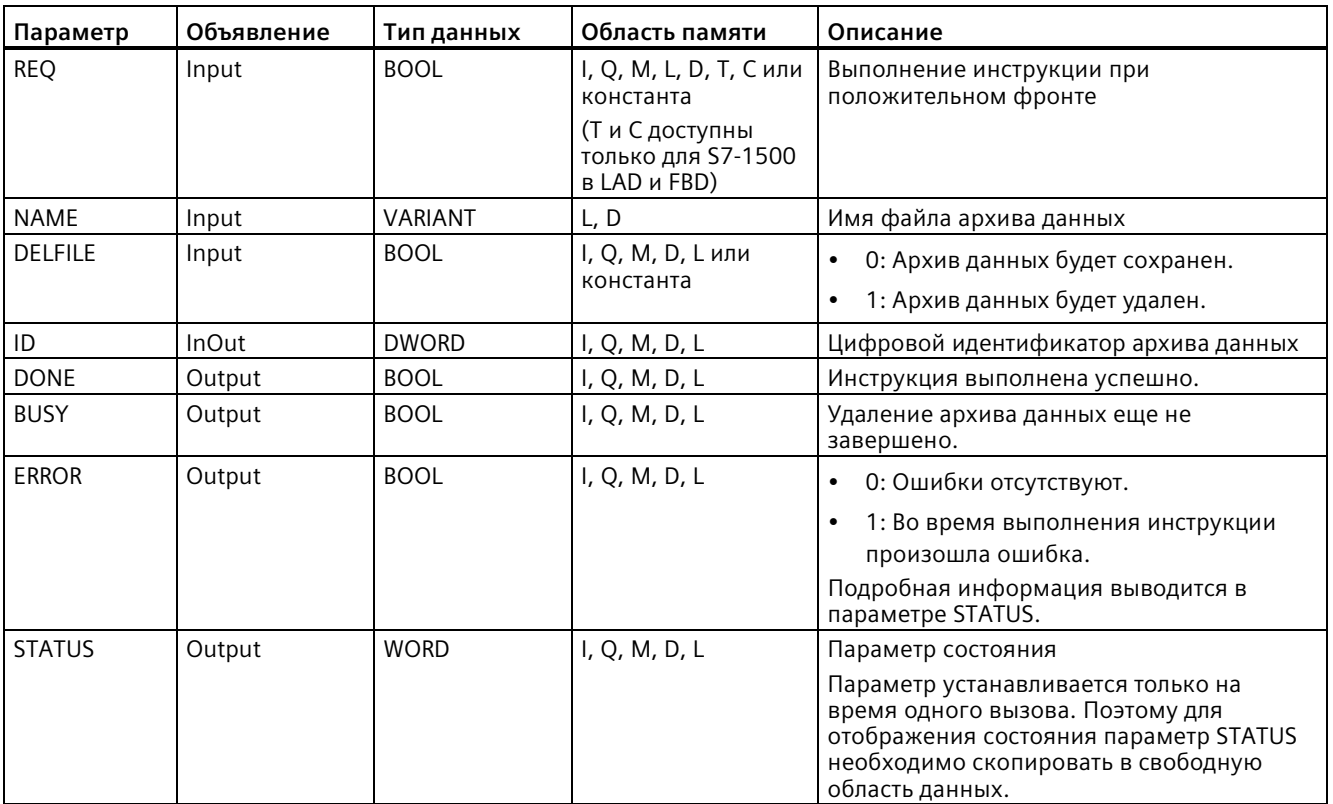

Дополнительную информацию о допустимых типах данных можно найти в разделе "Типы данных (Страница [111](#page-110-0))".

# **Параметры NAME и ID**

Выбрать архив данных, подлежащий удалению, с помощью параметров NAME и ID. Параметр ID обрабатывается в первую очередь. Если существует архив данных со значащим ID, то параметр NAME не обрабатывается. Если в параметре ID используется значение 0, то в параметреNAME должно использоваться значение с типом данных STRING.

# Параметр RET\_VAL

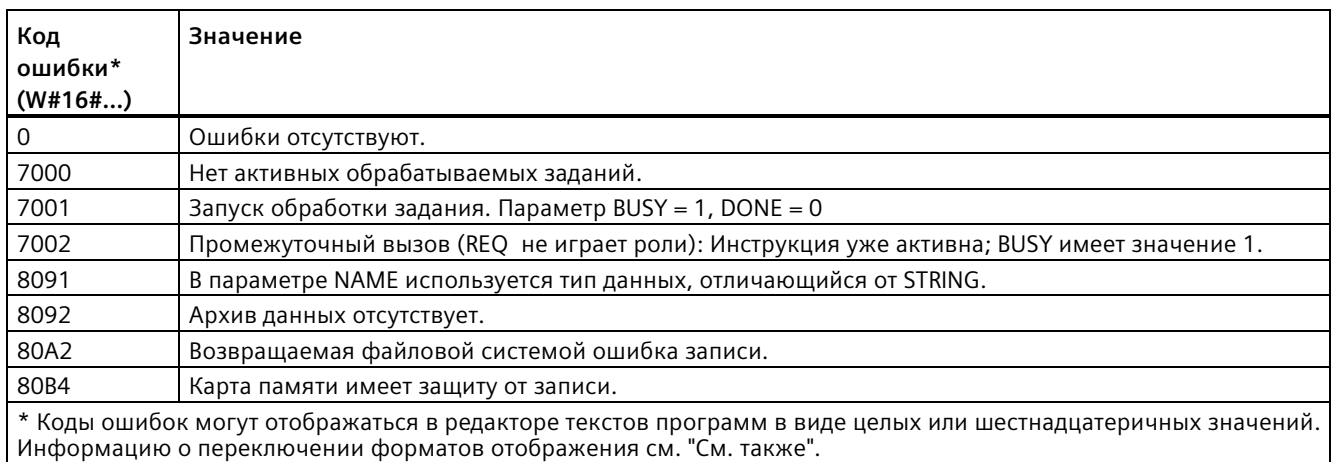

# DataLogNewFile (архив данных в новом файле)

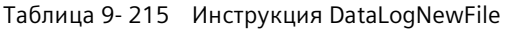

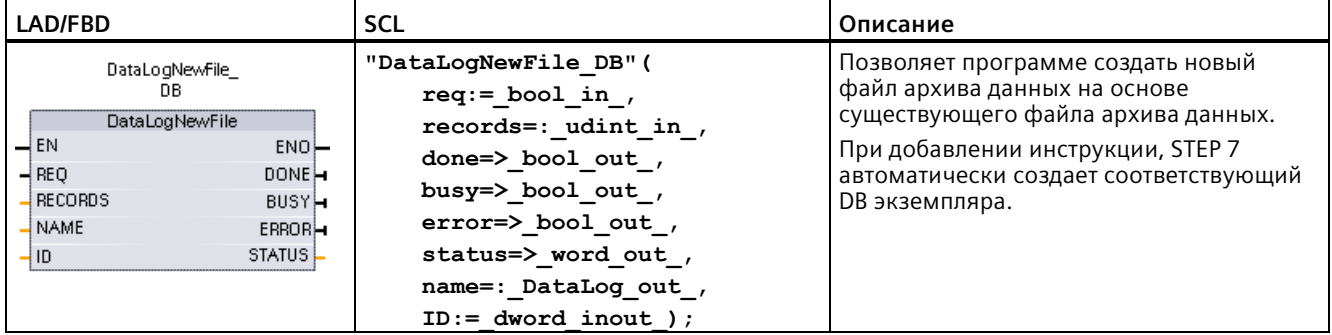

<sup>2</sup> В примере SCL "DataLogNewFile\_DB" - это имя DB экземпляра.

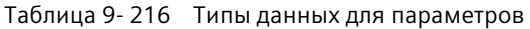

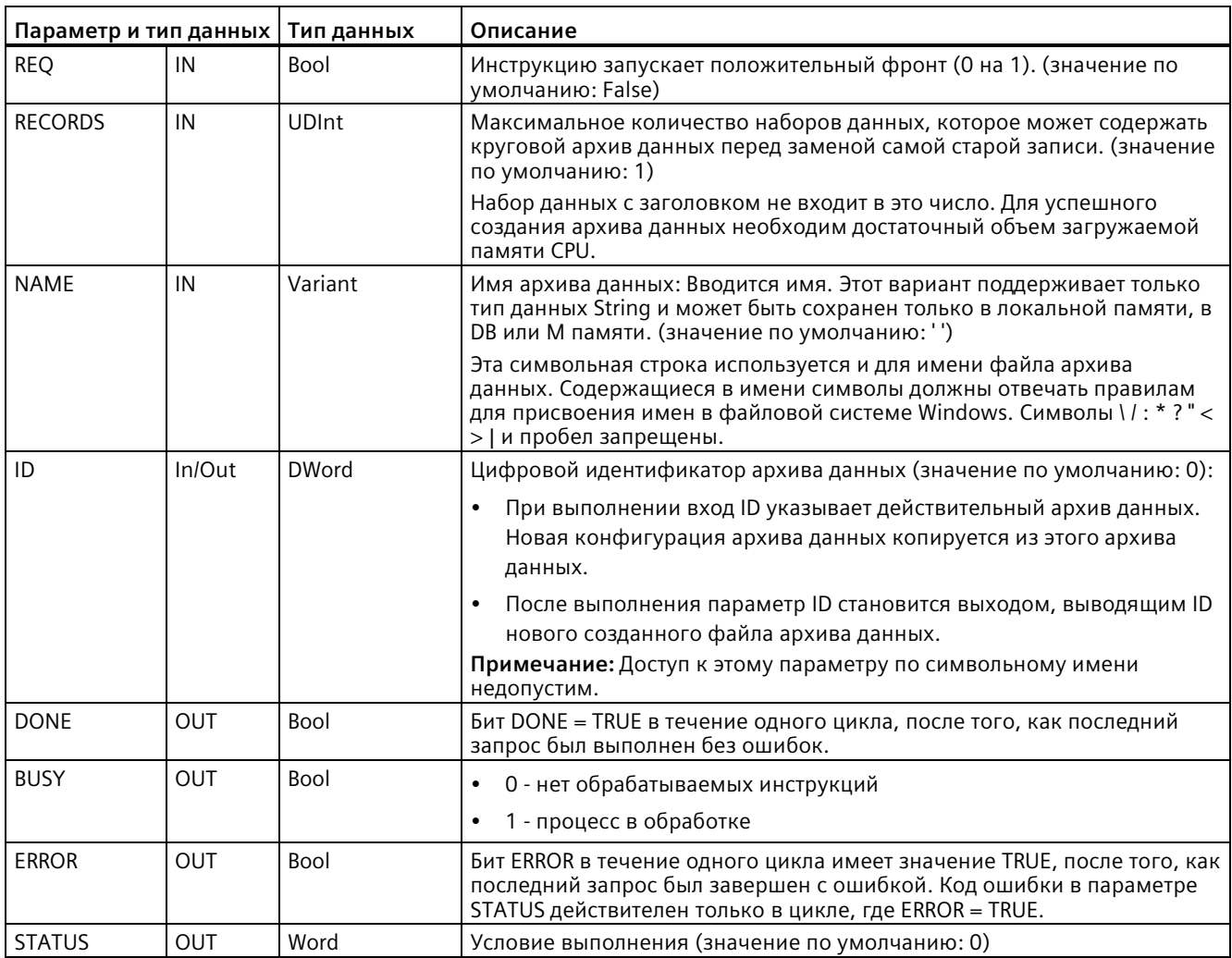

Инструкция DataLogNewFile может быть выполнена тогда, когда архив данных заполнен или почти заполнен и сохраненные в нем данные не должны быть потеряны. На основе структуры заполненного файла архива данных может быть создан новый, пустой файл архива данных. Запись-заголовок дублирует свойства исходного архива данных (установки DATA для буфера наборов данных, формат данных и отметка времени) из исходного архива данных. Исходный файл архива данных не явно закрывается, а новый файл архива данных не явно открывается.

Запуск DataLogWrite через параметры: Программа должна контролировать параметры ERROR и STATUS каждой инструкции DataLogWrite. Если последний набор данных записан и архив данных заполнен, то бит ERROR инструкции DataLogWrite =1 и слово данных STATUS инструкции DataLogWrite = 1. Эти значения ERROR и STATUS действительный только в течение одного цикла, поэтому логика контроля должна использовать ERROR = 1 в качестве временного окна для регистрации значения STATUS с последующей проверкой на предмет STATUS = 1 (архив данных заполнен).

Принцип работы DataLogNewFile: После получения логикой программы сигнала "Архив данных заполнен", в этом состоянии активируется инструкция DataLogNewFile. Инструкция DataLogNewFile должна быть выполнена с ID существующего (обычно заполненного) и открытого архива данных, но параметр NAME должен быть новым и однозначным. После выполнения инструкции DataLogNewFile выводится новое значение ID для архива данных (как выходной параметр), соответствующее имени нового архива данных. Новый файл архива данных не явно открывается и в него могут сохраняться новые наборы данных. Новые инструкции DataLogWrite, обращающиеся к новому файлу архива данных, должны использовать выведенное инструкцией DataLogNewFile значение ID.

### **ВНИМАНИЕ**

### Архив данных должен быть создан до момента запуска инструкции для записи архива данных

Операции DataLogCreate и DataLogNewFile для создания архивов данных растягиваются на несколько программных циклов. Фактически необходимое для создания файла архива время зависит от структуры набора данных и количества наборов данных. Логика программы должна отслеживать и регистрировать переключение бита DONE на TRUE, что является сигналом завершения создания для файла архива. Если программа пользователя выполнит инструкцию DataLogWrite до завершения создания архива данных, то операция записи нового архивного набора данных может пройти не так, как положено.

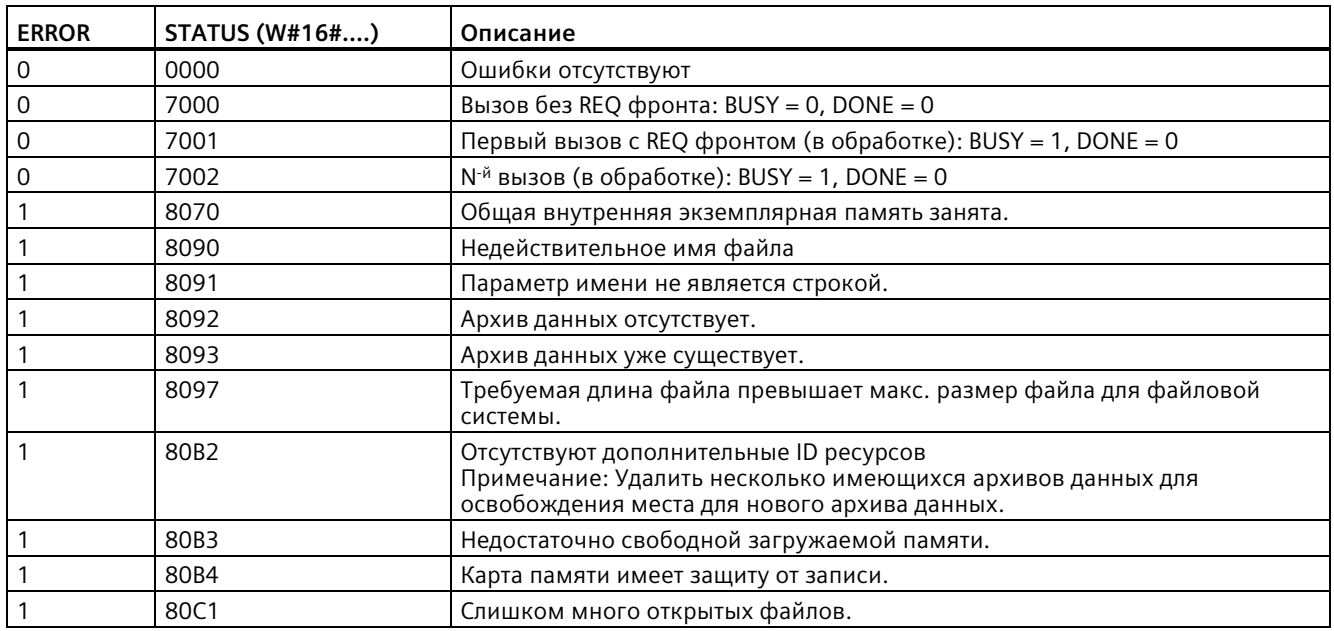

### Таблица 9-217 Значения ERROR иSTATUS

# **9.9.2.3 Работа с архивами данных**

Файлы архива данных сохраняются в постоянной флэш-памяти в формате CSV (разделенные запятой значения). Можно просматривать архивы данных через вебсервер PLC или вставив карту памяти из устройства PLC в обычный компьютерный кардридер.

# **Просмотр архивов данных через веб-сервер PLC**

Если PROFINET порт устройства PLC и компьютер подключены к сети, то можно использовать обычный веб-браузер, например Microsoft Internet Explorer или Mozilla Firefox, для доступа к встроенному в PLC веб-серверу. При работе с веб-сервером PLC устройство PLC может находиться в режимах RUN или STOP. Если устройство PLC находится в режиме RUN, то управляющая программа продолжает выполняться, даже при передаче архивных данных по сети с помощью веб-сервера PLC.

Доступ к веб-серверу:

- 1. Активировать веб-сервер в конфигурации устройства для целевого CPU (Страница [924](#page-923-0)).
- 2. Подключить свой PC по сети PROFINET в целевой системе (Страница [929](#page-928-0)).
- 3. Обратиться с помощью встроенного веб-сервера к CPU (Страница [936](#page-935-0)).
- 4. Теперь можно загружать, редактировать и удалять файлы архива данных с помощью стандартной веб-страницы "Браузер файлов" (Страница [971](#page-970-0)).
- 5. Открыть файл .csv с помощью программы обработки электронных таблиц, например, Excel.

# **Примечание**

### **Управление архивами данных**

Хранить не более 1000 архивов данных в файловой системе. При превышении данного значения веб-серверу может не хватить ресурсов CPU для отображения архивов данных.

Если случится, что веб-страница браузера файлов не сможет отобразить архивы данных, то необходимо перевести CPU в режим STOP, чтобы можно было просматривать и удалять архивы данных.

Управление архивами данных должно быть организовано таким образом, чтобы сохранялось только необходимо число архивов данных и чтобы их количество не превышало максимально допустимого значения, равного 1000 записей.

### **Просмотр архивов данных на карте памяти устройства PLC**

Если в S7-1200 CPU вставлена "программная" карта памяти, то можно извлечь эту карту памяти и вставить ее в стандартный слот SD (Secure Digital) или MMC (MultiMediaCard) в PC или PG. Устройство PLC при извлечении карты памяти находится в рабочем состоянии STOP и управляющая программа не выполняется.

Использовать проводник Windows для перехода к папке \DataLog карты памяти. В этой папке находятся все файлы архивов данных (\\*.csv ).

Скопировать файлы архивов данных на локальный жесткий диск PC. Теперь с помощью программы Excel можно открыть локальную копию csv-файла, а не оригинальные файлы, сохраненные на карте памяти.

### **ВНИМАНИЕ**

**С помощью картридера можно копировать, но не изменять или удалять файлы архивов данных с карты памяти S7-1200.**

В качестве рекомендованного инструмента для просмотра, загрузки (копирования) и удаления файлов архива данных можно использовать стандартный браузер файлов веб-сервера.

При прямом просмотре содержимого карты памяти в проводнике Windows есть риск случайного удаления или изменения файлов архива данных или других системных файлов, повредив файл или сделав непригодной карту памяти.

### **ВНИМАНИЕ**

### **Влияние архивов данных на карты памяти**

Для обеспечения наибольшей производительности и надежности системы, следует ограничить частоту записи данных на карту памяти до 200 мс.

# **9.9.2.4 Ограничение размера для файлов архивов данных**

Файлы архивов данных занимают место в загружаемой памяти PLC, наряду с программами, программными данными, конфигурационными данными, пользовательскими веб-страницами и системными данными PLC. Большой программе необходим большой объем загружаемой памяти. Для файлов архивов данных может не хватить свободной загружаемой памяти. В этом случае можно использовать карту памяти как "программную карту" (Страница [132](#page-131-0)) для увеличения размера загружаемой памяти. S7-1200 CPU могут использовать внутреннюю или внешнюю загружаемую память, но не обе одновременно.

# Условие для максимального размера файлов архивов данных

Максимальный размер одного файла архива данных ограничен свободной загружаемой памятью или 500 мегабайтами (в зависимости от того, что из них меньше). Размер в 500 мегабайт в данном случае имеет отношение к десятичному определению мегабайта, например, поэтому максимальный размер файла архивов ланных составляет 500,000,000 байт или 500 х 1000<sup>2</sup> байт.

Таблица 9-218 Размер загружаемой памяти

| Область данных                                                                           | <b>CPU 1211C</b>                                                                       | <b>CPU 1212C</b>   | <b>CPU 1214C</b> | <b>CPU 1215C,</b><br><b>CPU 1217C</b>                                                                                             | Хранение данных                            |
|------------------------------------------------------------------------------------------|----------------------------------------------------------------------------------------|--------------------|------------------|----------------------------------------------------------------------------------------------------|--------------------------------------------|
| Внутренняя<br>загружаемая память<br>Флэш-память                                          | 1 M <sub>b</sub>                                                                       | $2$ M <sub>b</sub> | 4 M <sub>b</sub> | 4 M <sub>b</sub>                                                                                                    | Программа<br>пользователя и<br>программные |
| Внешняя загружаемая<br>память<br>Опциональная карта<br>памяти как<br>"программная карта" | 4 МБ, 12 МБ, 24 МБ, 256 МБ, 2 ГБ или 32 ГБ в зависимости от<br>объема размера карты SD |                    |                  | данные,<br>конфигурационны<br>е данные, архивы<br>данных,<br>пользовательские<br>веб-страницы и<br>системные данные<br><b>PLC</b> |                                            |

# Определение размера свободной загружаемой памяти

Свободный размер загружаемой памяти изменяется при выполнении различных операций, т.к. операционная система периодически занимает и освобождает память. Для определения размера загружаемой памяти выполнить следующие шаги.

- 1. Установить онлайн-соединение между STEP 7 и целевой системой S7-1200.
- 2. Загрузить программу, управляющую инструкциями архивов данных.
- 3. Создать при необходимости опциональные пользовательские веб-страницы. Стандартные веб-страницы для доступа к файлам архивов данных сохранены в прошивке PLC и не занимают место в загружаемой памяти.
- 4. Запросить через Интерактивные функции и диагностика (Страница 1307) или страничку диагностики веб-сервера (Страница 944) общий размер загружаемой памяти и размер свободного места.

# Вычисление размера файла архива данных (все наборы данных)

При создании файла архива данных СРU выделяет максимальный объем памяти. В дополнение к объему памяти, необходимой для всех наборов данных, необходимо предусмотреть область памяти для хранения заголовка журнала (если используется), заголовка меток времени (если используются), заголовка индекса записи и минимальный размер блока для распределения памяти.

Для определения размера файлов архивов данных следует использовать приведенную ниже формулу и помнить об ограничении для максимального размера файлов.

Байты данных архива данных = ((байты данных в наборе данных в байтах + байты меток времени + 12 байт) \* количество наборов данных)

# Header (Заголовок)

Байты заголовка архива данных = символьные байты заголовка + 2 байта

### Символьные байты заголовка

- Без заголовка данных и без меток времени = 7 байт
- Без заголовка данных и метки времени (с заголовком меток времени) = 21 байт
- Заголовок данных и без меток времени = число символьных байт во всех заголовках столбцов, включая разделители в виде запятых
- Заголовок данных и метки времени (с заголовком меток времени) = число символьный байт во всех заголовках столбцов, включая разделители в виде запятых + 21 байт

# Data (Данные)

Байты данных архива данных = ((байты данных в наборе данных в байтах + байты меток времени + 12 байт) \* количество наборов данных)

### Байты данных в наборе данных

Параметр DATA инструкции DataLogCreate указывает на структуру, которая определяет количество полей данных и тип данных каждого поля данных для одного архивного набора данных.

Умножить количество вхождений для данного типа данных на количество требуемых байтов. Повторить процесс для каждого типа данных в одном наборе данных и суммировать все байты данных, чтобы получить сумму всех элементов данных в одном наборе данных.

### Размер отдельных элементов данных

Данные файлов архива данных сохраняются как символьные байты в формате CSV (разделенные запятой значения). В приведенной ниже таблице показано количество байт, необходимых для сохранения каждого элемента данных.

### Тип Количество байт (включая данные плюс один байт для запятой) данных

Bool  $\overline{2}$ 5 Byte Word  $\overline{7}$ **DWord** 12 Char  $\overline{4}$ 

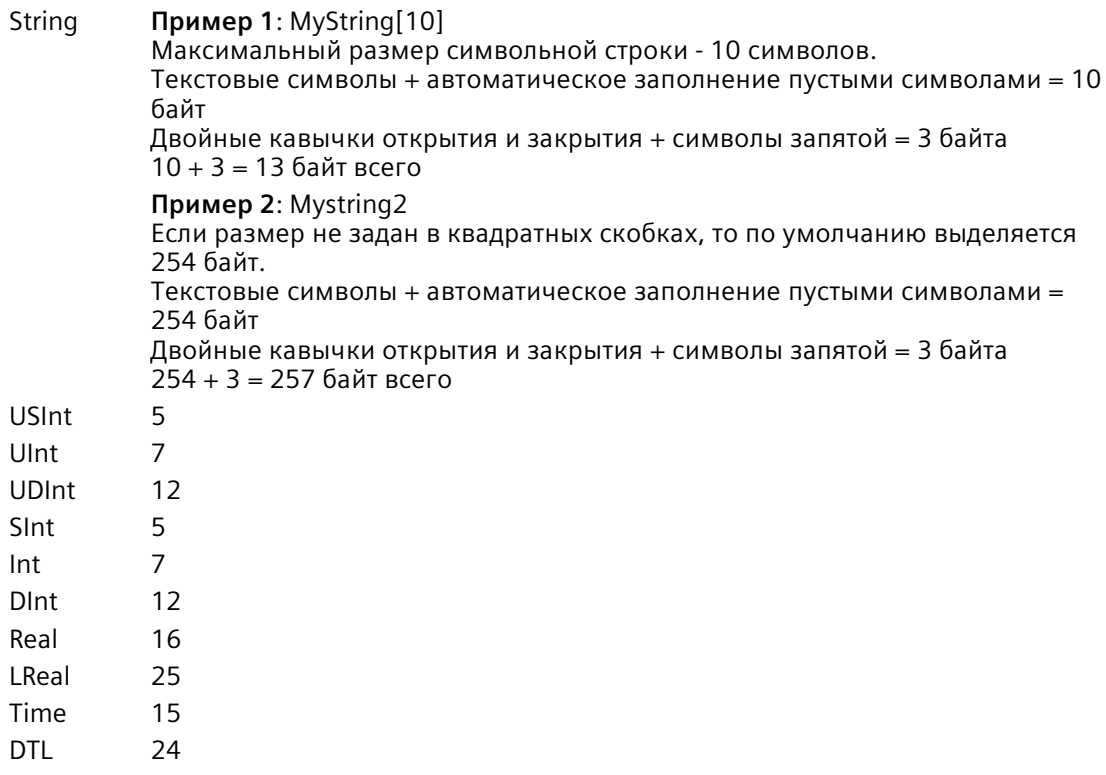

### **Количество наборов данных в одном файле архива данных**

Параметр RECORDS инструкции DataLogCreate устанавливает максимальное количество наборов данных в файле архива данных.

# **Байты отметок времени в наборе данных**

- Без меток времени = 0 байт
- Метка времени = 20 байт

#### 9925 Пример программы для архивов данных

Этот пример программы для архивов данных не показывает всю логику программы, необходимую для запроса считываемых значений из динамического процесса, но приведены основные операции, выполняемые инструкциями для архивов данных. Структура и количество используемых архивных файлов зависит от требований к управлению процессом.

### Примечание

### Общее использование файлов архива данных

- После выполнения инструкций DataLogCreate и DataLogNew автоматический открываются файлы архива данных.
- После перехода устройства PLC из RUN в STOP или после перезапуска устройства PLC, файлы архива данных закрываются автоматически.
- Для выполнения инструкции DataLogWrite, файл архива данных должен быть открыт.
- Одновременно может быть открыто восемь файлов архивов данных. Может существовать больше восьми файлов архива данных, но несколько из них должно быть закрыто, чтобы одновременно было открыто не более восьми файлов.

### Пример программы для архивов данных

Примеры имен архивов данных, текстовых заголовков и структуры MyData создаются в наборе данных. Три переменные MyData используются для временного хранения новых считанных значений. Считываемые технологические значения по этим адресам DB при выполнении инструкции DataLogWrite передаются в файл архива данных.

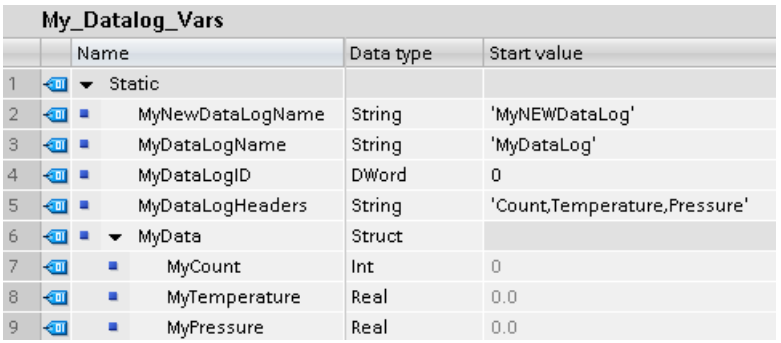

**Сегмент 1** Положительный фронт на REQ запускает процесс создания архива данных.

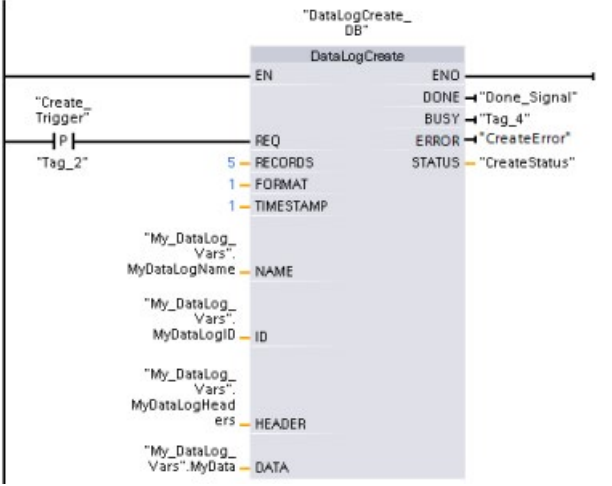

**Сегмент 2** Снять выход DONE из DataLogCreate, потому что он действителен только в течение одного цикла.

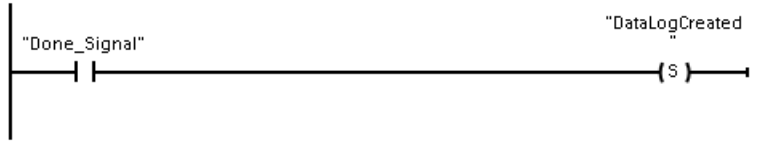

**Сегмент 3** При наличии ошибки сохранить выход состояния.

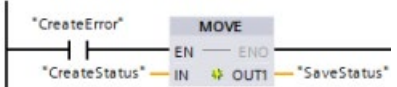

**Сегмент 4** Положительный фронт инициирует момент времени для сохранения новых технологических значений в структуре MyData.

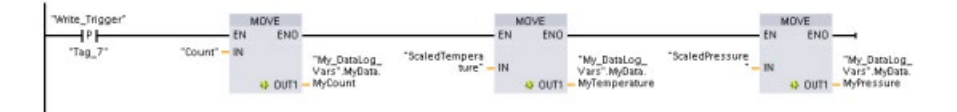

Сегмент 5 Состояние входа EN использует момент времени, к которому выполнение DataLogCreate завершено. Процесс создания занимает несколько циклов и должен быть завершен, чтобы мог быть выполнен процесс записи. Положительный фронт на входе REQ - это событие, запускающее активную операцию записи.

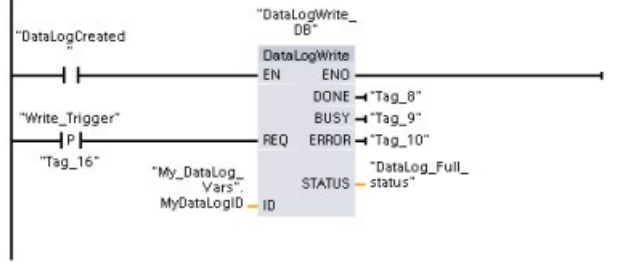

Сегмент 6 Закрыть архив данных после записи последнего набора данных. После выполнения инструкции DataLogWrite, записывающей последний набор данных, сигнализируется состояние "Архивный файл заполнен", если выход STATUS из DataLogWrite:  $= 1$ .

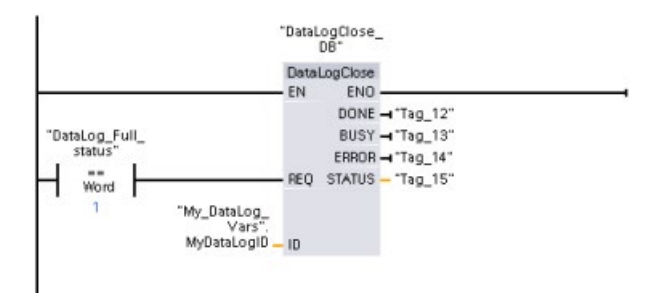

Сегмент 7 Положительный фронт на входе REQ инструкции DataLogOpen моделирует процесс, при котором пользователь нажимает на устройстве НМІ кнопку, открывающую файл архива данных. При открытии файла архива данных, в котором все наборы данных заняты технологическими данными, инструкция DataLogWrite при следующем выполнении перезаписывает самый старый набор данных. Но можно сохранить старый архив данных, создав вместо него новый архив данных. Это будет показано в сегменте 7.

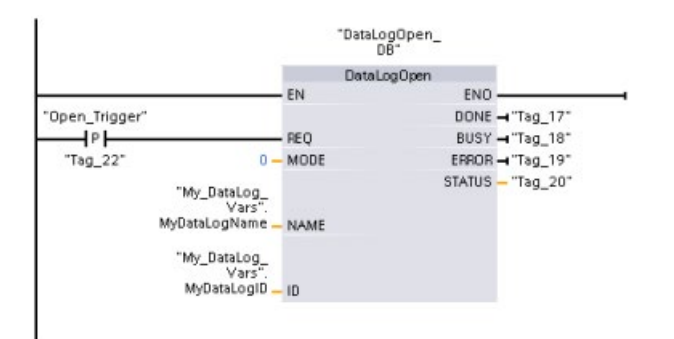

**Сегмент 8** ID параметр имеет тип IN/OUT. Сначала указывается значение ID существующего архива данных, структура которого должна быть скопирована. После выполнения инструкции DataLogNewFile, на адрес ID ссылки записывается новое и однозначное значение ID для нового архива данных. Требуемая регистрация Бит ONE = TRUE не отображается. Пример для логики битов DONE можно посмотреть в сегментах 1, 2 и 4.

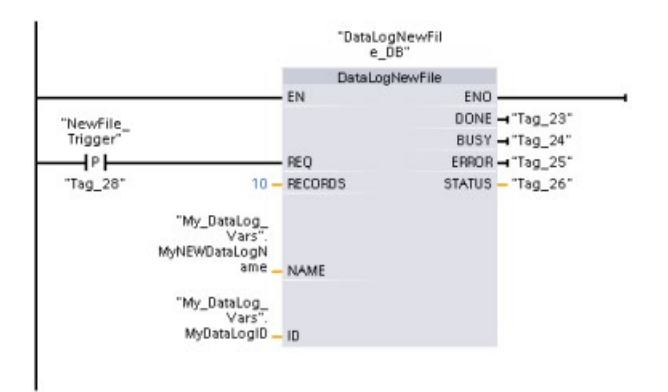

# **Созданные в примере программы и отображаемые с помощью веб-сервера S7-1200 CPU файлы архива данных**

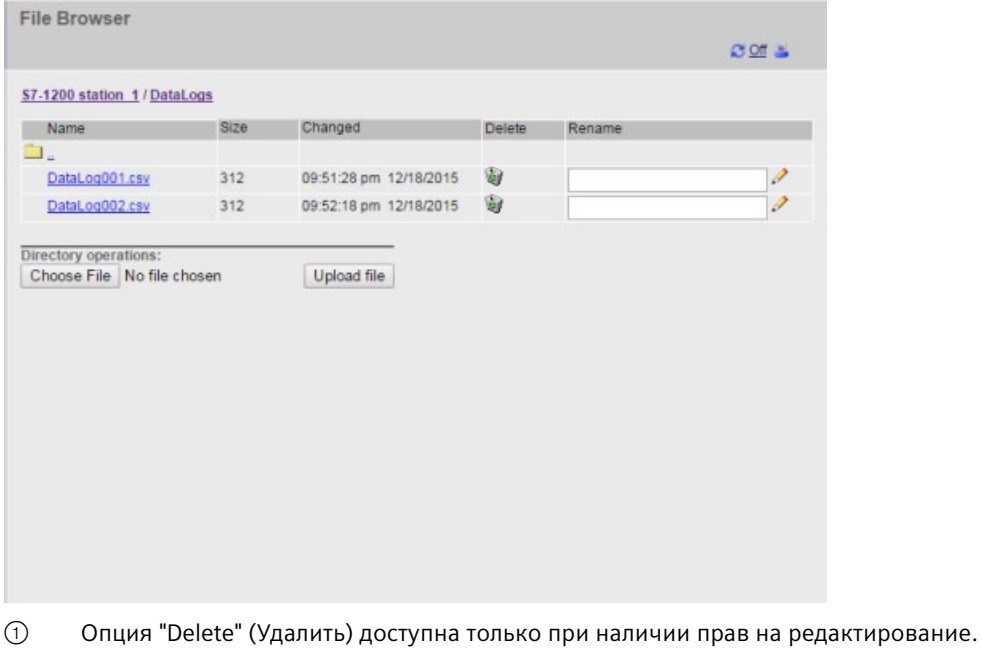

② Опция "Rename" (Переименовать) доступна только при наличии прав на редактирование.

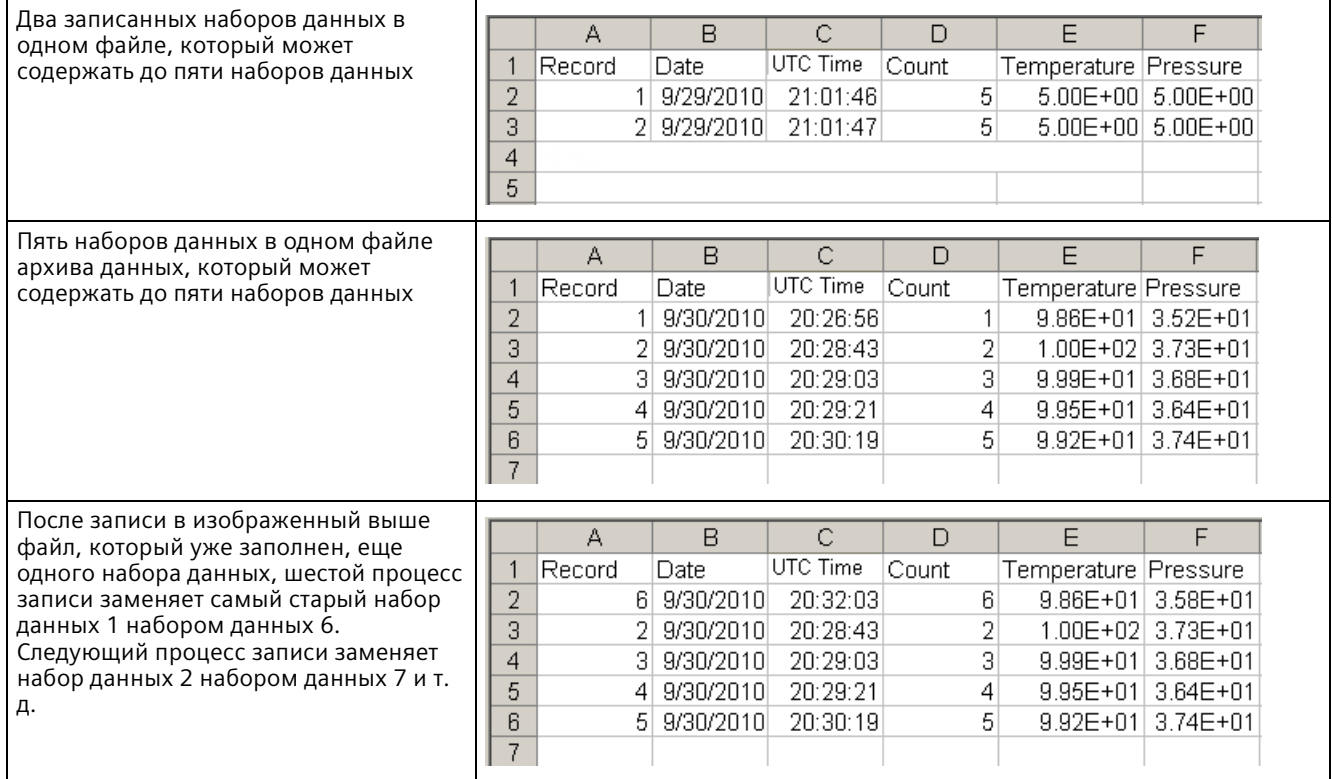

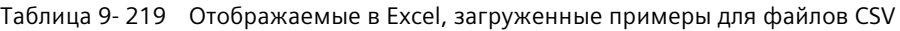

# **Примечание**

Метки //END больше не устанавливаются на конце не заполненного архива данных. До S7-1200 CPU V4.1 не заполненные до конца архивы данных содержали метку //END.

9.10 Управление блоком данных

#### <span id="page-557-0"></span>Управление блоком данных 9.10

#### 9.10.1 **CREATE DB (создание блока данных)**

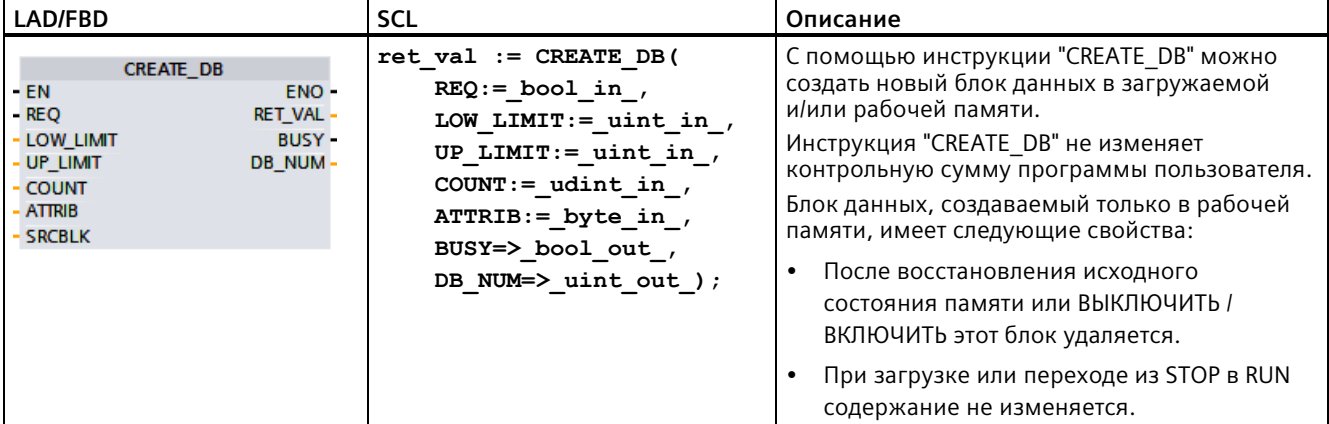

Таблица 9-220 Инструкция CREATE DB

# Номер блока данных

Созданному блоку данных присваивается номер из диапазона, определенного параметрами LOW LIMIT (нижнее предельное значение) и UP LIMIT (верхнее предельное значение). "CREATE DB" присваивает DB наименьший возможный номер из указанного диапазона. Номера уже имеющихся в программе пользователя блоков данных присваивать нельзя.

Для создания DB с определенным номером необходимо ввести один и тот же номер для верхнего и нижнего предельного значения указанного диапазона. Если блок данных с таким номером уже существует в рабочей и/или загружаемой памяти или блок данных существует в виде скопированного варианта, инструкция завершается, и в параметре RET VAL выводится сообщение об ошибке.

# Стартовые значения блока данных

С помощью параметра SRCBLK определяются стартовые значения для создаваемого DB. Параметр SRCBLK является указателем на блок данных или область блока данных, из которой берутся стартовые значения. Блок данных, адресуемый в параметре SRCBLK, должен быть создан с доступом по умолчанию (атрибут "Оптимизированный доступ к блоку данных" деактивирован).

- Если область, указанная в параметре SRCBLK, больше, чем созданный блок данных, в качестве стартовых значений принимаются значения до длины созданного блока данных.
- Если область, указанная в параметре SRCBLK, меньше, чем созданный блок данных, остальные значения заполняются "0".

Для обеспечения целостности данных запрещается изменять эту область данных во время обработки "CREATE DB" (т. е. до тех пор, пока параметр BUSY имеет значение TRUE).

# Описание функции

Инструкция "CREATE DB" работает асинхронно. Обработка растягивается на несколько вызовов. Для запуска задания используется вызов "CREATE DB" с REQ = 1.

Выходные параметры RET VAL и BUSY сообщают о состоянии задания.

См. также: DELETE DB (удаление блока данных) (Страница 567)

### Параметры

В приведенной ниже таблице показаны параметры инструкции "CREATE DB":

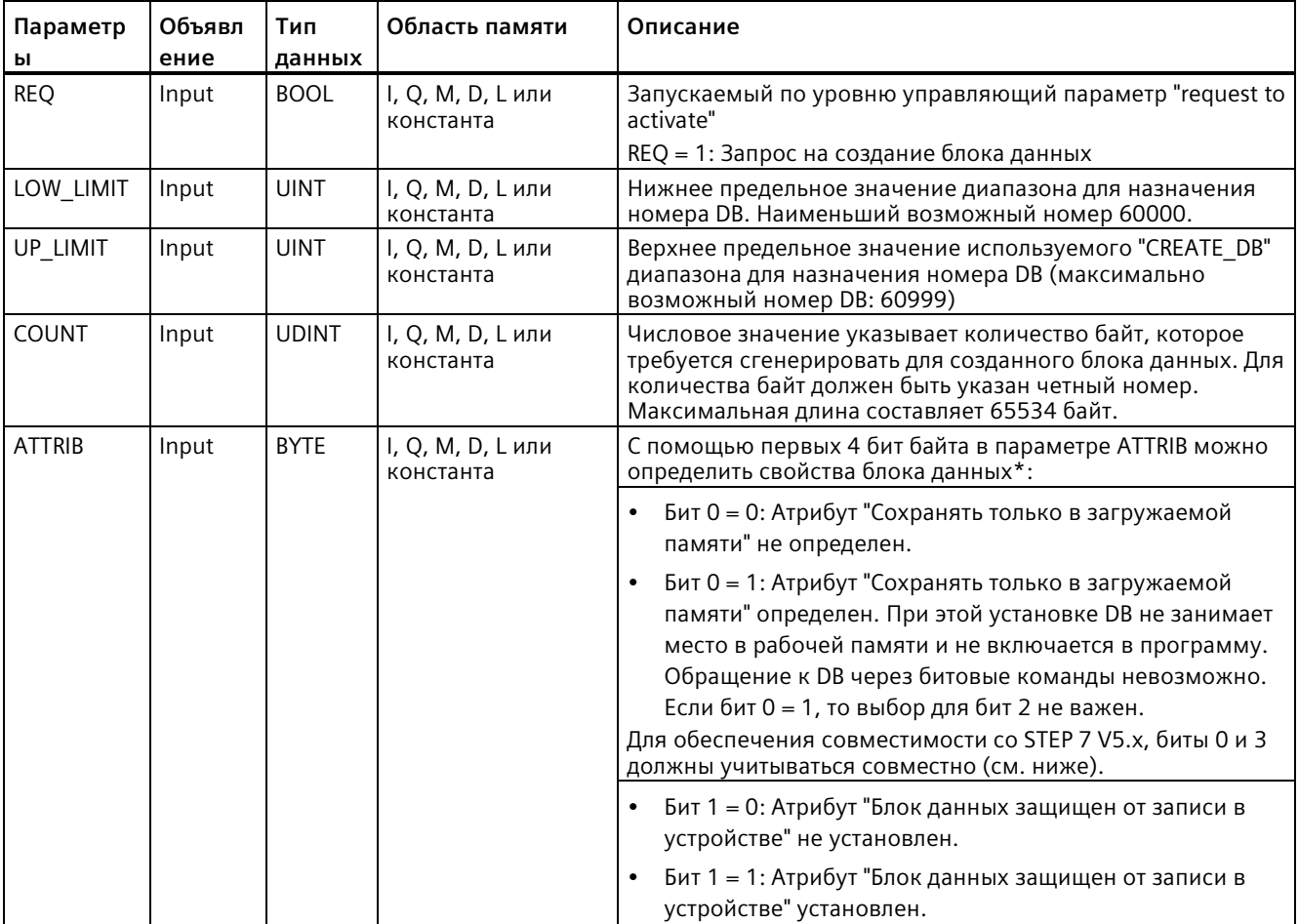

# Расширенные инструкции

# 9.10 Управление блоком данных

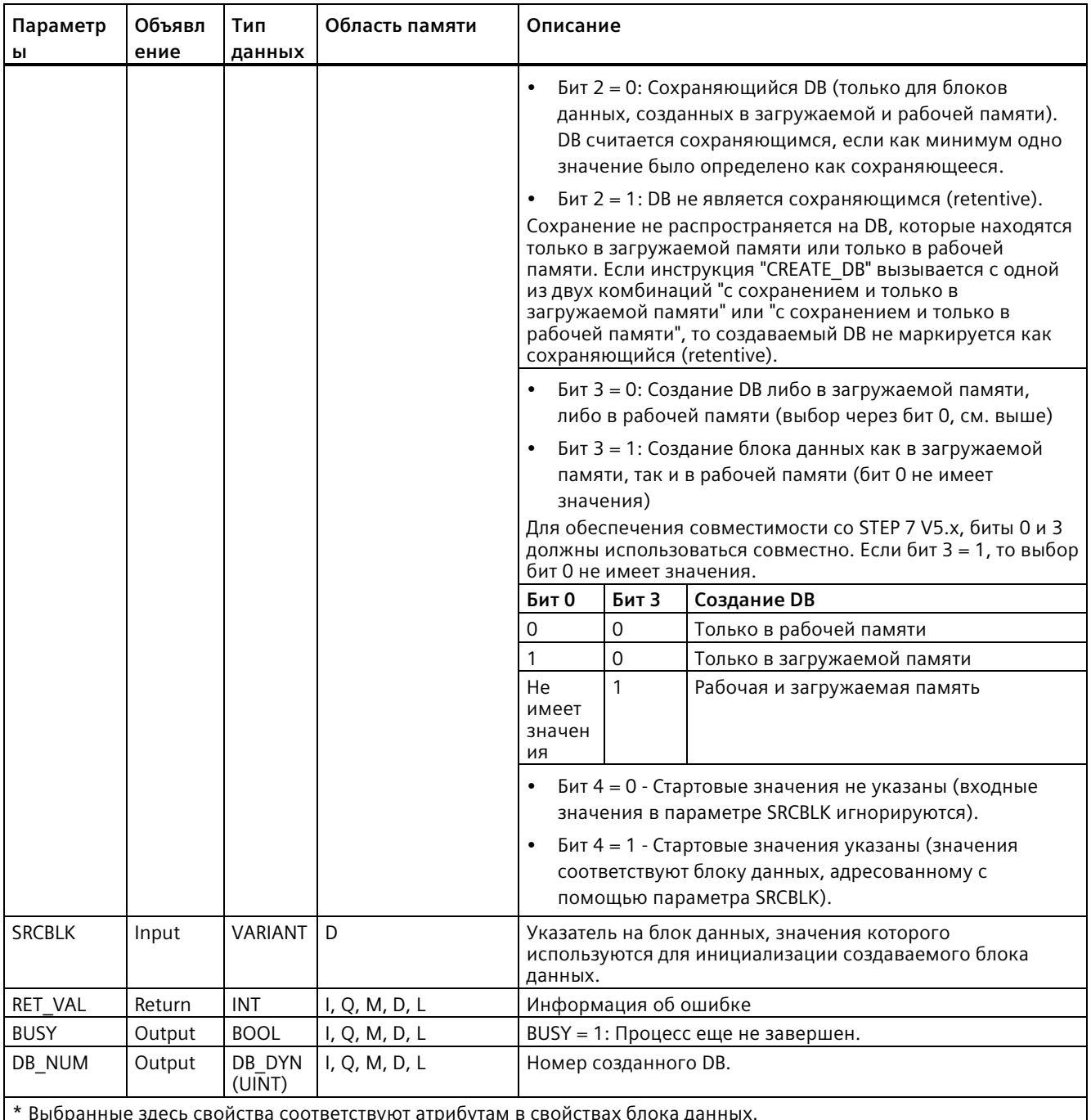

Дополнительную информацию о допустимых типах данных можно найти в разделе "Типы данных (Страница 111)".

9.10 Управление блоком данных

# Параметр RET\_VAL

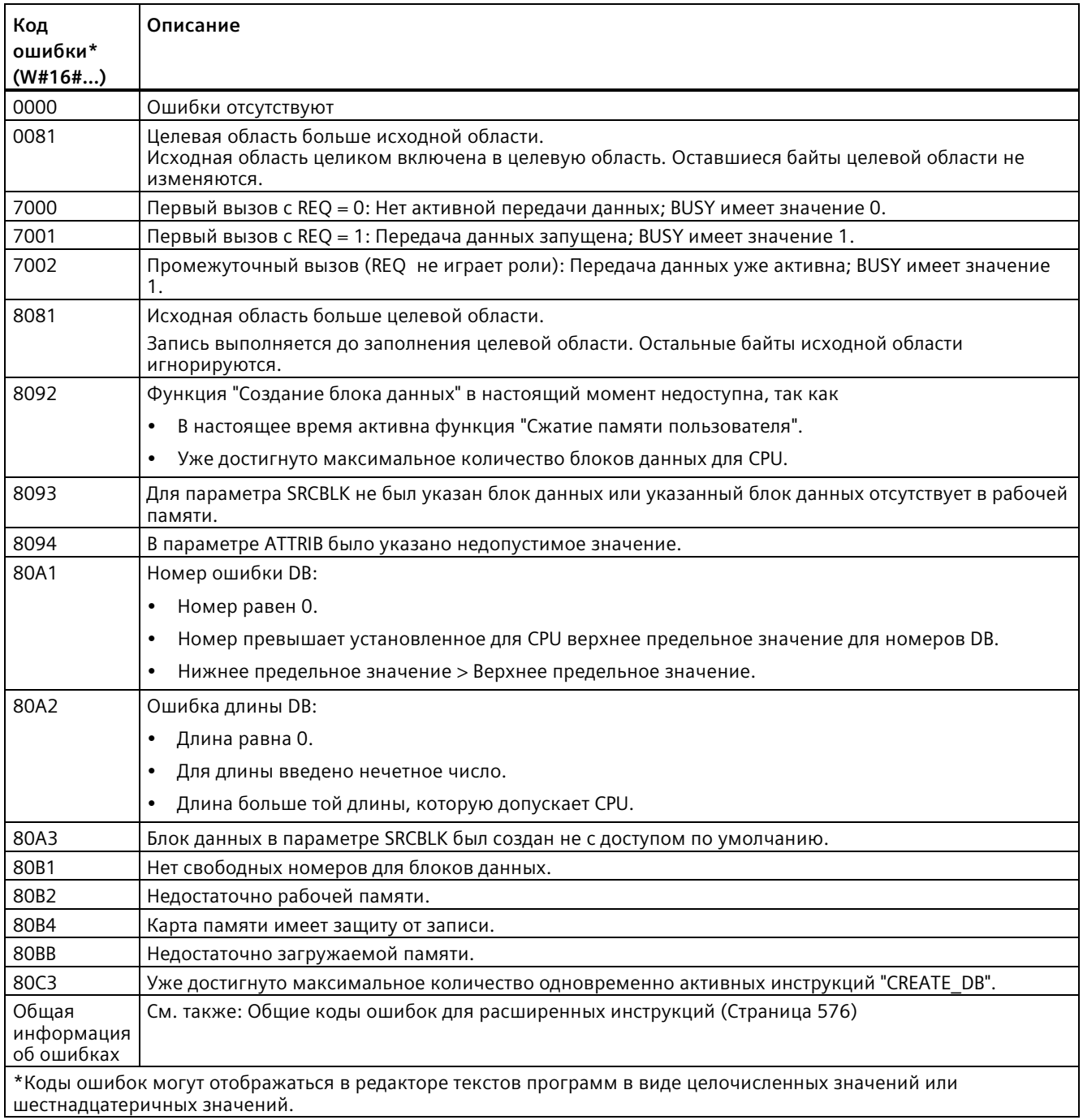

9.10 Управление блоком данных

### 9.10.2 Инструкции READ\_DBL и WRIT\_DBL (чтение/запись блока данных в загружаемой памяти)

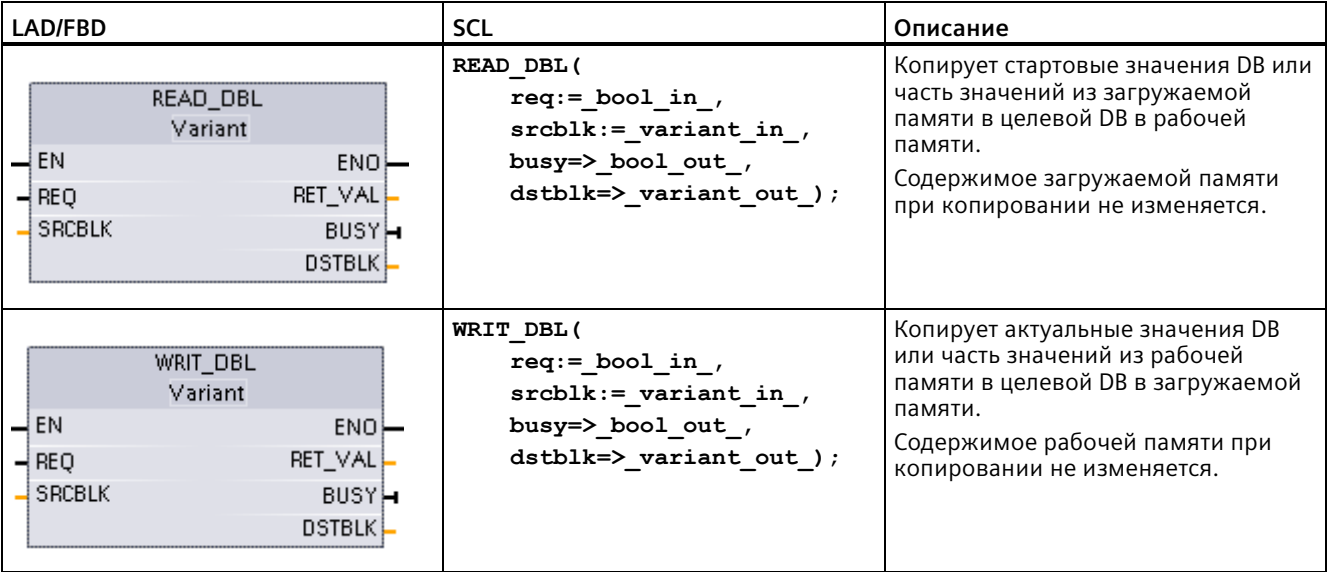

Таблица 9-221 Инструкции READ\_DBL и WRIT\_DBL

Таблица 9-222 Типы данных для параметров

| Параметр и тип данных |     | Тип данных     | Описание                                                            |  |
|-----------------------|-----|----------------|---------------------------------------------------------------------|--|
| <b>REQ</b>            | IN  | <b>BOOL</b>    | Сигнал с высоким уровнем запускает операцию, если BUSY = 0.         |  |
| <b>SRCBLK</b>         | IN  | <b>VARIANT</b> | READ DBL: Указатель на исходный блок данных в загружаемой<br>памяти |  |
|                       |     |                | WRIT_DBL: Указатель на исходный блок данных в рабочей памяти        |  |
| RET VAL               | OUT | INT            | Условие выполнения                                                  |  |
| <b>BUSY</b>           | OUT | <b>BOOL</b>    | BUSY = 1 сигнализирует, что процесс чтения/записи не завершен.      |  |
| <b>DSTBLK</b>         | OUT | <b>VARIANT</b> | READ_DBL: Указатель на целевой блок данных в рабочей памяти         |  |
|                       |     |                | WRIT DBL: Указатель на целевой блок данных в загружаемой<br>памяти  |  |

DB обычно создается как в загружаемой (Flash), так и в рабочей памяти (RAM). Стартовые значения (начальные значения) всегда сохраняются в загружаемой памяти. а актуальные значения всегда сохраняются в рабочей памяти. С помощью READ DBL набор стартовых значений из загружаемой памяти может быть скопирован в текущие значения DB в рабочей памяти, адресованный программой. С помощью инструкции WRIT DBL можно обновить сохраненные во внутренней загружаемой памяти или на карте памяти текущие значения в рабочей памяти.

### Примечание

# Влияние инструкции WRIT DBL и READ DBL на флэш-память

Инструкция WRIT DBL отвечает за процессы записи во флэш-память (во внутреннюю загружаемую память или на карту памяти). Для увеличения срока службы флэшпамяти следует использовать инструкцию WRIT DBL для сокращения числа обновлений, напр., записей изменений в производственном процессе. По той же причине следует избегать частых вызовов READ DBL для процессов чтения.

Блоки данных для READ DBL и WRIT DBL должны быть созданы до вызова этих инструкций в программе STEP 7. Если исходный DB был создан как блок с типом данных "Standard", то целевой DB также должен иметь тип "Standard". Если исходный блок данных был создан как тип "С оптимизацией", то целевой блок данных тоже должен иметь тип "С оптимизацией".

Если речь идет о стандартных DB, то может быть указано имя переменной (тега) или значение Р#. С помощью значения Р# может быть указано и скопировано любое число элементов указанного размера (Byte, Word или DWord). Там может быть скопирована часть или весь DB. Если речь идет об оптимизированных DB, может быть указано только имя переменной (тега). Использование оператора Р# невозможно. Если для стандартного DB или оптимизированного DB (или для других типов рабочей памяти) указывается имя переменной (тега), то инструкция копирует данные, на которые ссылается это имя переменной (тега). Здесь речь может идти о пользовательском типе, массиве или базовом элементе. Если речь идет о стандартном DB, а не об оптимизированном DB, то для этих инструкций можно использовать только тип данных Struct. Следует использовать пользовательский тип данных (UDT), если речь идет о структуре в оптимизированной памяти. Только пользовательский тип гарантирует совпадение "типов данных" как для исходной, так и для целевой структуры.

# Примечание

# Использование структуры (тип данных Struct) в "оптимизированном" DB

При использовании типа данных Struct с "оптимизированными" DB, сначала необходимо создать пользовательский тип данных (UDT) для типа данных Struct. После сконфигурировать исходный и целевой DB с типом данных UDT. Тип данных UDT гарантирует согласованность типов данных в типе данных Struct для обоих DB.

Для "стандартных" DB следует использовать тип данных Struct, не создавая тип данных UDT.

### *9.10 Управление блоком данных*

READ\_DBL и WRIT\_DBL выполняются асинхронно с программным циклом. Обработка растягивается на несколько вызовов READ\_DBL и WRIT\_DBL. Задание на передачу DB запускается через вызов REQ = 1 и после выполняется мониторинг выходов BUSY и RET\_VAL, чтобы определить, когда передача данных будет завершена и есть ли ошибки.

### **Примечание**

### **Влияние инструкции WRIT\_DBL и READ\_DBL на коммуникационную нагрузку**

Если инструкция WRIT\_DBL или READ\_DBL активна постоянно, то потребление этими инструкциями коммуникационных ресурсов может привести к потере соединения STEP 7 с CPU. Поэтом следует использовать для параметра REQ положительный фронт на входе (Страница [228](#page-227-0)), а не NO- или NC-вход (Страница [223](#page-222-0)), который может оставаться включенным в течение нескольких циклов (высокий уровень сигала).

Для обеспечения целостности данных, не следует изменять целевую область при обработке READ\_DBL или исходную область при обработке WRIT\_DBL (т.е. пока параметр BUSY = TRUE).

Ограничения для параметров SRCBLK и DSTBLK:

- Блок данных должен быть предварительно создан, прежде чем на него можно будет ссылаться.
- В указателе VARIANT типа BOOL длина должна делиться на 8.
- В указателе VARIANT типа STRING длина должна совпадать в указателе-источнике и указателе-цели.

# **Информация о рецептурах и настройке оборудования**

С помощью инструкции READ\_DBL и WRIT\_DBL можно управлять рецептурами или информацией о настройке оборудования. По сути, это еще один метод для получения сохраняющихся данных для значений, которые изменяются не очень часто. Мы же хотели ограничить количество операций записи, чтобы предотвратить преждевременное старение флэш-памяти. Это позволит увеличить объем сохраняемой памяти сверх лимита, задаваемого поддерживаемыми данными, по крайней мере для значений, которые изменяются не часто. Можно сохранить рецептурную информацию или информацию о настройке оборудования из рабочей памяти в загружаемую память, используя инструкцию WRIT\_DBL, и можно снова извлечь эту информацию из загружаемой памяти в рабочую память, используя инструкцию READ\_DBL.

*9.10 Управление блоком данных*

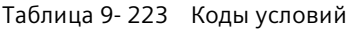

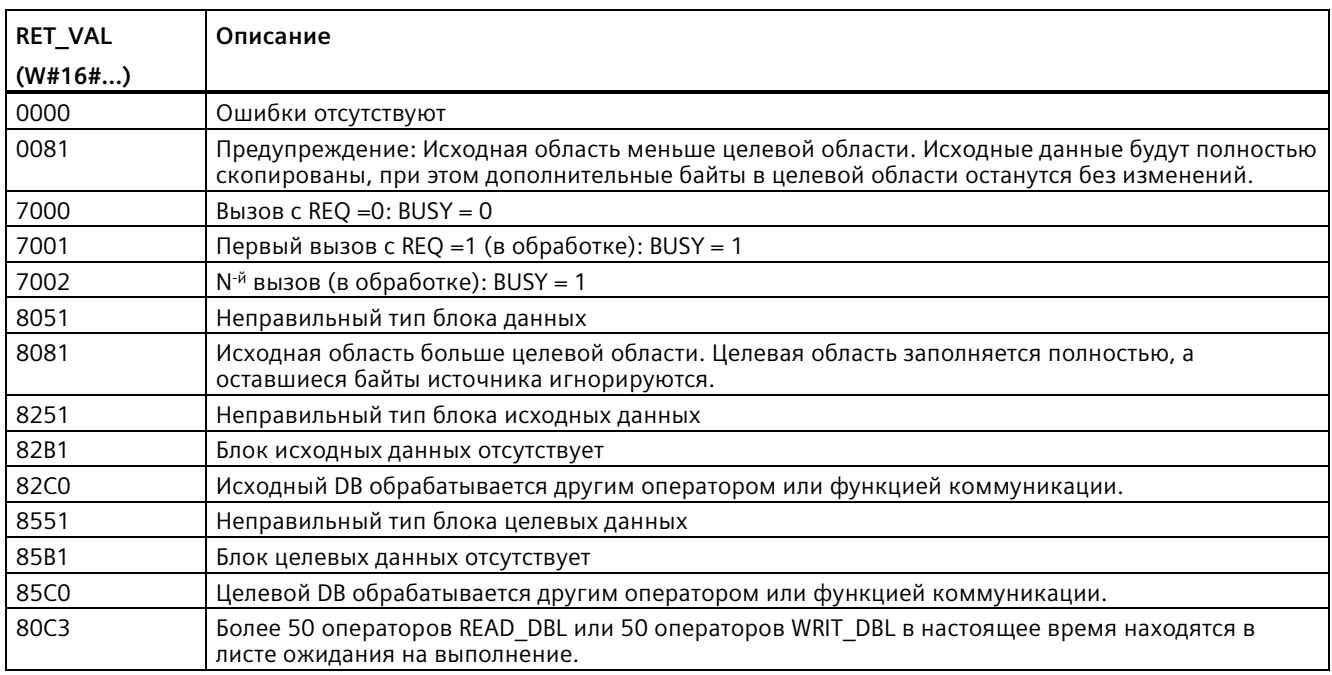

**См. также** Рецептуры (Страница [518](#page-517-0))

# **9.10.3 ATTR\_DB (чтение атрибутов блока данных)**

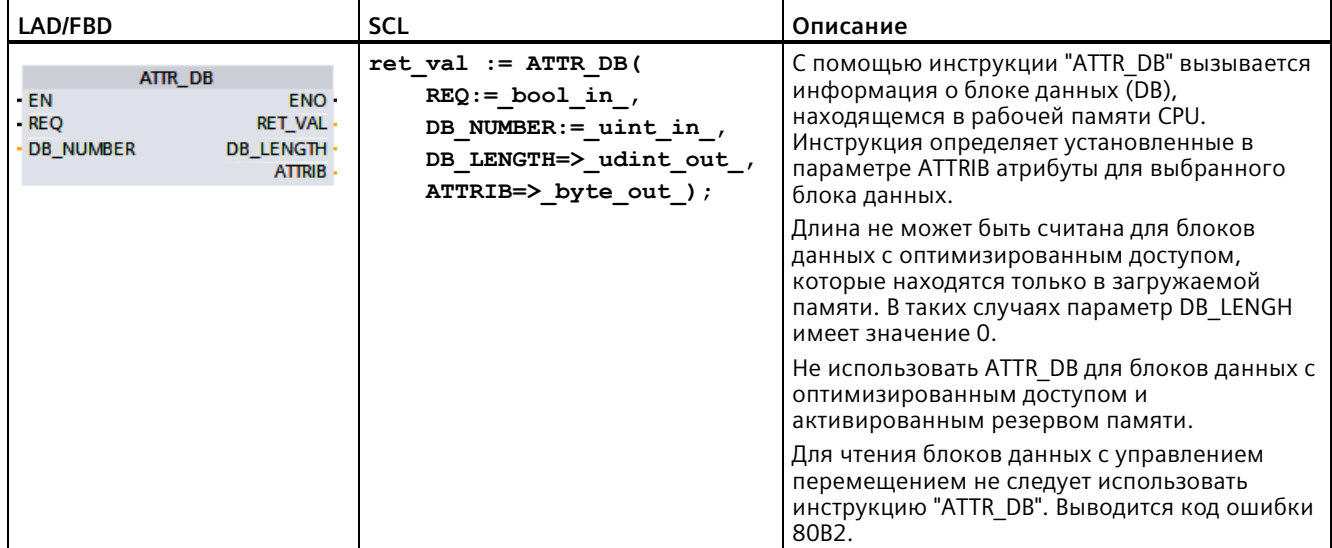

Таблица 9- 224 Инструкция ATTR\_DB

### Расширенные инструкции

9.10 Управление блоком данных

# Параметр

В приведенной ниже таблице показаны параметры инструкции "ATTR DB":

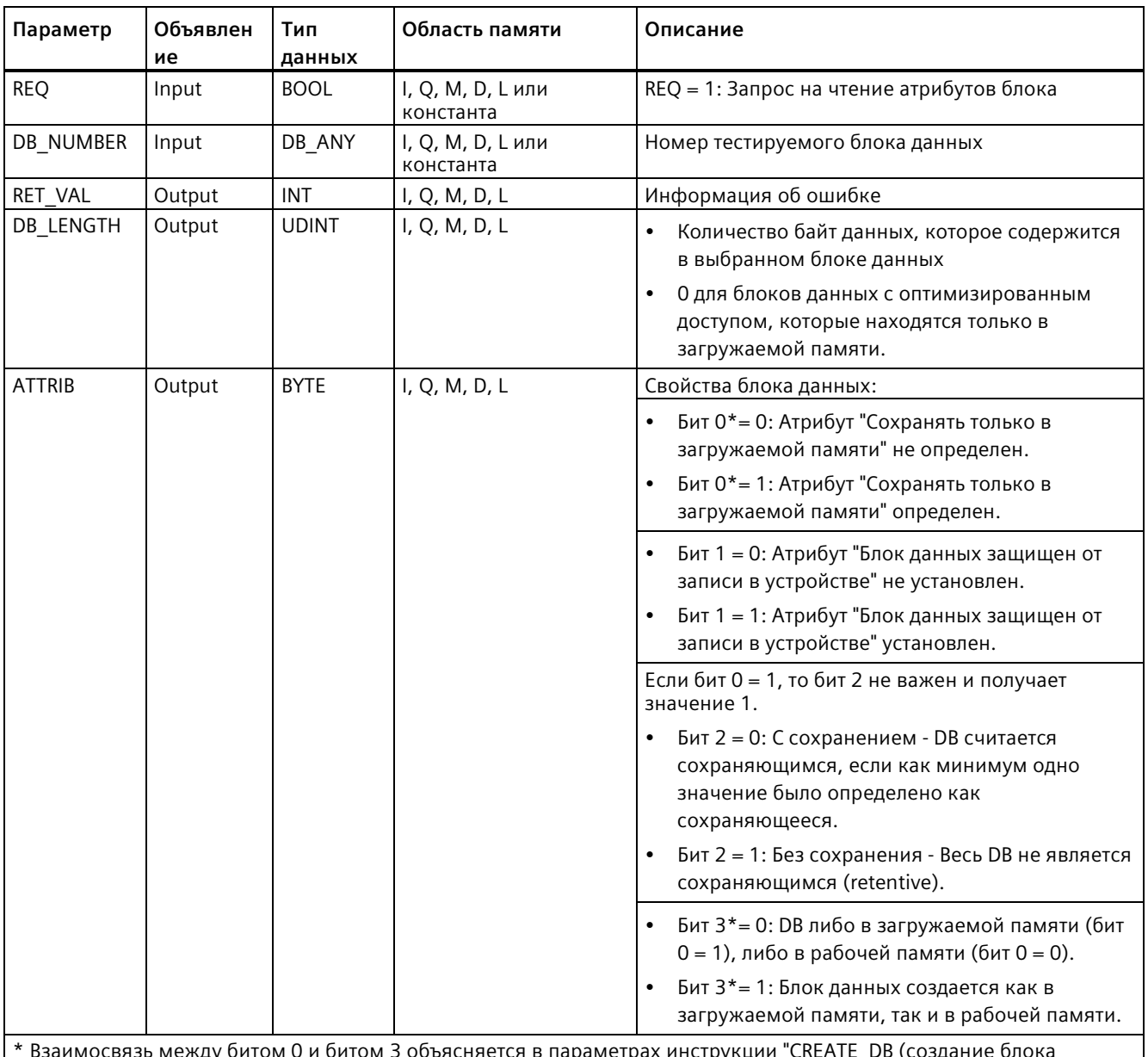

іетра грукци зда ap -\_ данных) (Страница 558)"

Дополнительную информацию о допустимых типах данных можно найти в разделе<br>"Типы данных (Страница 111)".

9.10 Управление блоком данных

# Параметр RET\_VAL

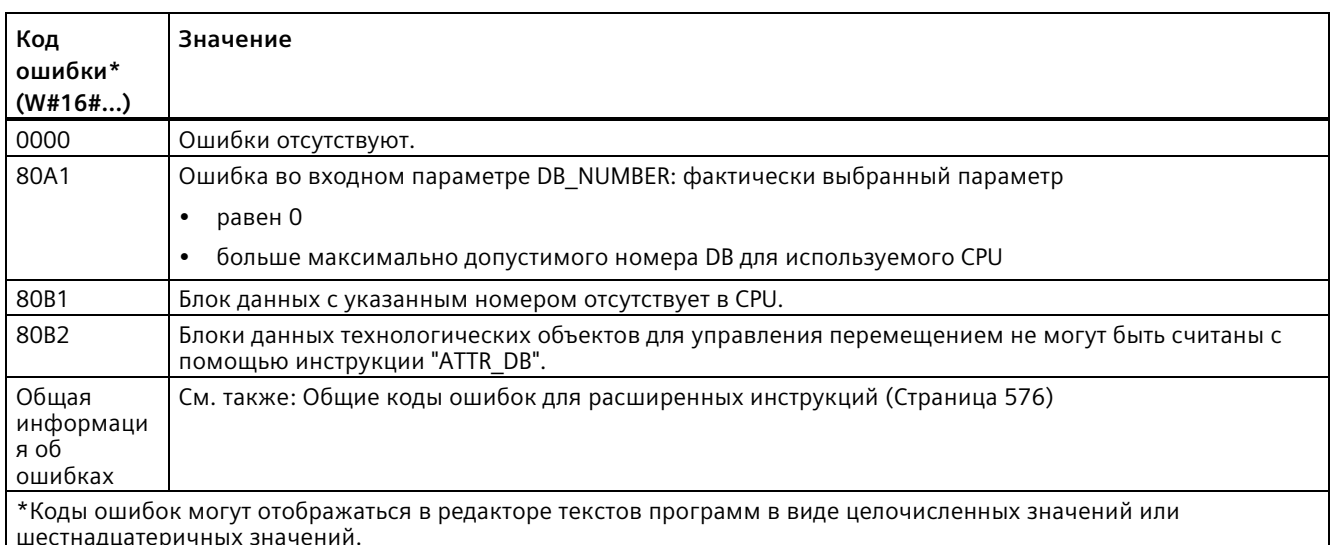

#### <span id="page-566-0"></span>**DELETE\_DB** (удаление блока данных) 9.10.4

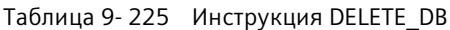

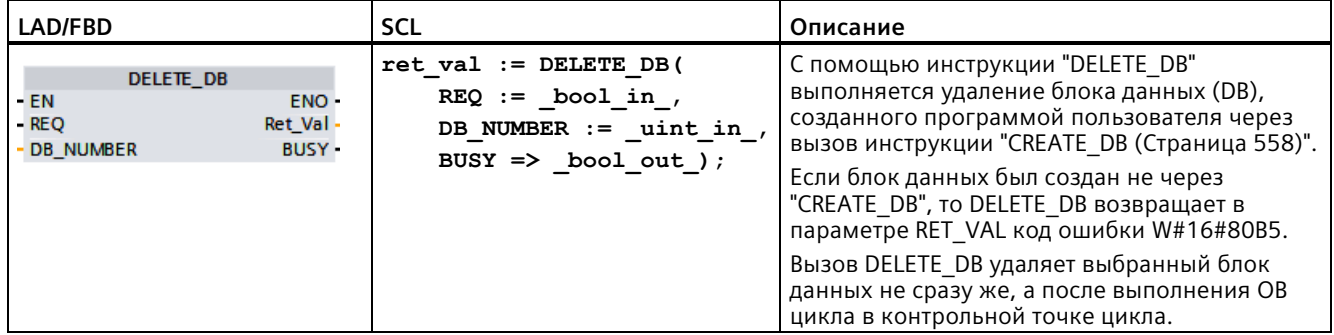

# Описание функции

Инструкция "DELETE DB" работает асинхронно, т.е. ее выполнение растягивается на несколько вызовов. Передача прерывания запускается путем вызова инструкции с  $REQ = 1.$ 

С помощью выходного параметра BUSY и байтов 2 и 3 выходного параметра RET\_VAL отображается состояние задания.

Блок данных полностью удален, если выходной параметр BUSY имеет значение FALSE.

9.10 Управление блоком данных

# Параметры

В приведенной ниже таблице показаны параметры инструкции "DELETE DB":

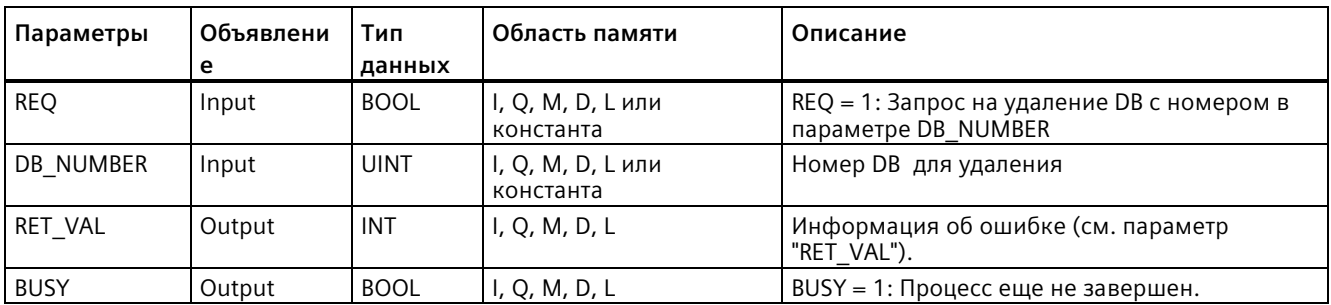

Дополнительную информацию о допустимых типах данных можно найти в разделе<br>"Типы данных (Страница 111)".

# Параметр RET\_VAL

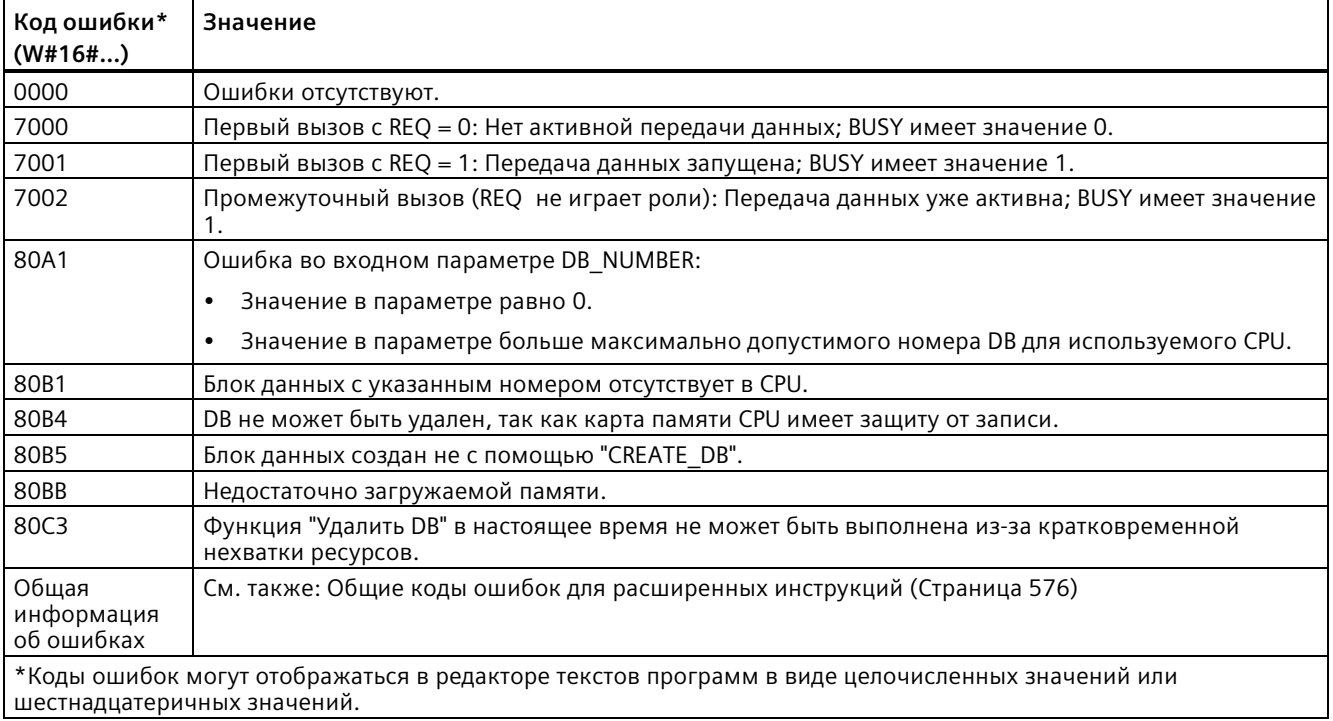

# **9.11.1 GEO2LOG (определение аппаратного идентификатора из слота)**

С помощью GEO2LOG аппаратный идентификатор определяется на основе информации слота.

Таблица 9- 226 Инструкция GEO2LOG

| LAD/FBD                                                                                 | SCL                                                                            | Описание                                                                                  |
|-----------------------------------------------------------------------------------------|--------------------------------------------------------------------------------|-------------------------------------------------------------------------------------------|
| GEO2LOG<br>$ENO$ <sup>-</sup><br>⊣EN<br><b>GEOADDR</b><br>RET VAL<br>LADDR <sup>-</sup> | $ret val := GEO2LOG($<br>$GEOADDR := variant in out$<br>$laddr := word out)$ ; | С помощью GEO2LOG аппаратный<br>идентификатор определяется на<br>основе информации слота. |

С помощью инструкции GEO2LOG аппаратный идентификатор определяется на основе информации слота, устанавливаемой через системный тип данных GEOADDR:

В зависимости от типа оборудования, определенного в параметре HWTYPE, анализируется следующая информация других параметров GEOADDR:

- При HWTYPE = 1 (система PROFINET IO):
	- Анализируется только IOSYSTEM. Другие параметры GEOADDR не учитываются.
	- Выводится аппаратный идентификатор системы PROFINET IO.
- При HWTYPE = 2 (устройство PROFINET IO):
	- Анализируются IOSYSTEM и STATION. Другие параметры GEOADDR не учитываются.
	- Выводится аппаратный идентификатор устройства PROFINET IO.
- При HWTYPE = 3 (стойка):
	- Анализируются только IOSYSTEM и STATION. Другие параметры GEOADDR не учитываются.
	- Выводится аппаратный идентификатор монтажной стойки.
- При HWTYPE = 4 (модуль):
	- Анализируются IOSYSTEM, STATION, и SLOT. Параметр SUBSLOT из GEOADDR не учитывается.
	- Выводится аппаратный идентификатор модуля.
- При HWTYPE = 5 (субмодуль):
	- Все параметры GEOADDR анализируются.
	- Выводится аппаратный идентификатор субмодуля.

Параметр AREA типа системных данных GEOADDR не анализируется.

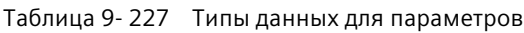

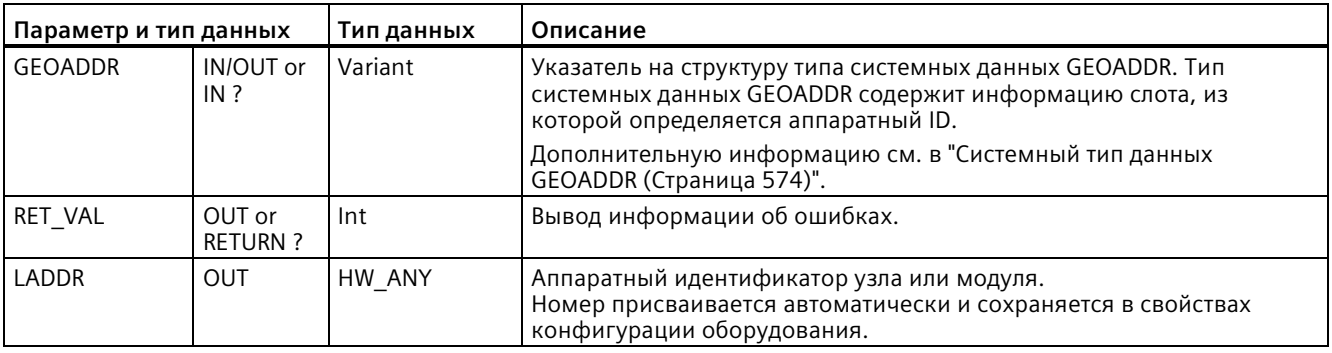

Дополнительную информацию о допустимых типах данных можно найти в разделе "Обзор поддерживаемых типов данных" в системе интерактивной помощи STEP 7.

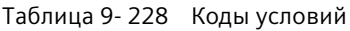

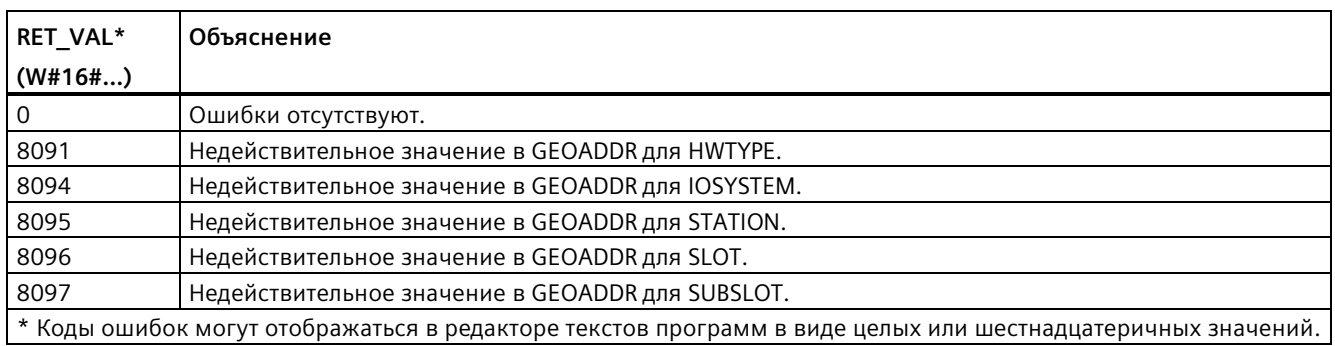

# **9.11.2 LOG2GEO (определение слота по аппаратному идентификатору)**

Инструкция LOG2GEO используется для определения географического адреса (слота модуля) из логического адреса аппаратного идентификатора.

Таблица 9- 229 Инструкция LOG2GEO

| LAD/FBD                                                              | SCL                                                                         | Описание                                                                                                    |
|----------------------------------------------------------------------|-----------------------------------------------------------------------------|----------------------------------------------------------------------------------------------------|
| LOG2GEO<br>ENO <sup>1</sup><br>-IEN<br>RET_VALH<br>LADDR.<br>GEOADDR | $ret val := LOG2GEO($<br>$laddr := word in$<br>$GEOADDR := variant in out)$ | С помощью инструкции LOG2GEO<br>можно определить слот модуля,<br>относящийся к аппаратному<br>идентификатору. |

Инструкция LOG2GEO определяет географический адрес логического адреса на основе аппаратного идентификатора:

- С помощью параметра LADDR на основе аппаратного идентификатора выбирается логический адрес.
- Параметр GEOADDR содержит географический адрес указанного на входе LADDR логического адреса.

### **Примечание**

Если тип HW не поддерживает компонент, то возвращается номер места субслота для модуля 0.

Если вход LADDR не адресует HW-объект, то выводится ошибка.

Таблица 9- 230 Типы данных для параметров

| Параметр и тип данных |        | Тип данных | Описание                                                                                                    |
|-----------------------|--------|------------|----------------------------------------------------------------------------------------------------|
| <b>LADDR</b>          | ΙN     | HW ANY     | Аппаратный идентификатор система ввода/вывода или модуля.<br>Номер присваивается автоматически и сохраняется в свойствах CPU<br>или интерфейса конфигурации оборудования. |
| RET VAL               | OUT    | Int        | Код ошибки инструкции                                                                                                    |
| <b>GEOADDR</b>        | IN OUT | Variant    | Указатель на тип системных данных GEOADDR. Тип системных данных<br>GEOADDR содержит информацию слота.                                                                     |
|                       |        |            | Дополнительную информацию см. в "Системный тип данных<br>GEOADDR (Страница 574)".                                                                                         |

Дополнительную информацию о допустимых типах данных можно найти в разделе "Обзор поддерживаемых типов данных" в системе интерактивной помощи STEP 7.

Таблица 9- 231 Коды условий

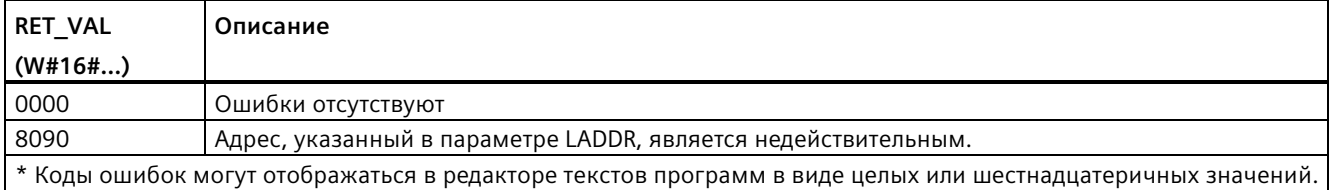

# **9.11.3 IO2MOD (определение аппаратного идентификатора по адресу ввода/вывода)**

С помощью инструкции IO2MOD аппаратный идентификатор модуля определяется по адресу ввода/вывода субмодуля.

Таблица 9- 232 Инструкция IO2MOD

| LAD/FBD                                                                      | SCL                                                                | Описание                                                                                                  |
|------------------------------------------------------------------------------|--------------------------------------------------------------------|----------------------------------------------------------------------------------------------------|
| IO2MOD<br>$ENO$ <sup>-</sup><br>⊣EN<br>ADDR<br>RET VAL<br>LADDR <sup>-</sup> | $ret val := IO2MOD($<br>$ADDR := word in$<br>LADDR:= word out $);$ | С помощью инструкции IO2MOD можно<br>определить слот модуля, относящийся<br>к аппаратному идентификатору. |

Инструкция IO2MOD определяет аппаратный идентификатор модуля по адресу ввода/вывода (I, Q, PI, PQ) субмодуля.

Ввести адрес ввода/вывода в параметр ADDR. Если для этого параметра используется несколько адресов ввода/вывода, то для определения аппаратного идентификатора анализируется только первый адрес. Если первый адрес задан корректно, то длина для спецификации адреса в параметре ADDR не имеет значения. Если используемая адресная область включает в себя несколько модулей или неиспользуемых адресов, то также может быть определен аппаратный идентификатор первого модуля.

Если в параметре ADDR не указан адрес ввода/вывода (суб)модуля, то в параметре RET\_VAL выводится код ошибки "8090".

# **Примечание**

# **Ввод адреса ввода/вывода в SCL**

Нельзя использовать для программирования, I/O идентификатор доступа "%QWx:P" в SCL. В этом случае следует использовать символьное имя переменной (тега) или абсолютный адрес в образе процесса.

Таблица 9- 233 Типы данных для параметров

| Параметр | Объявление           | Тип данных | Область памяти | Описание                                                                                                    |
|----------|----------------------|------------|----------------|----------------------------------------------------------------------------------------------------|
| ADDR     | IN or IN/OUT?        | Variant    | I, Q, M, D, L  | Адрес ввода/вывода (I, Q, PI, PQ) в<br>субмодуле.                                                                                                 |
|          |                      |            |                | Проследить, чтобы для параметра ADDR не<br>использовался Slice-доступ. В этом случае в<br>параметре LADDR выводились бы<br>неправильные значения. |
| RET VAL  | <b>OUT or RETURN</b> | Int        | I, Q, M, D, L  | Код ошибки инструкции.                                                                                                    |
| LADDR    | <b>OUT</b>           | HW IO      | I, Q, M, D, L  | Определенный аппаратный идентификатор<br>(логический адрес) субмодуля<br>ввода/вывода.                                                            |

Дополнительную информацию о допустимых типах данных можно найти в разделе "Обзор поддерживаемых типов данных" в системе интерактивной помощи STEP 7.

Таблица 9-234 Коды условий

| RET VAL*<br>$(W#16\#)$                                                                                    | Объяснение                                                                                                 |  |
|----------------------------------------------------------------------------------------------------|----------------------------------------------------------------------------------------------------|--|
|                                                                                                    | Ошибки отсутствуют.                                                                                        |  |
| 8090<br>Указанный в параметре ADDR адрес ввода/вывода не используется ни одним аппаратным<br>компонентом. |                                                                                                    |  |
|                                                                                                    | * Коды ошибок могут отображаться в редакторе текстов программ в виде целых или шестнадцатеричных значений. |  |

### 9.11.4 RD ADDR (определение адреса ввода/вывода по аппаратному идентификатору)

С помощью инструкции RD ADDR запрашивается адрес ввода/вывода субмодуля.

Таблица 9-235 Инструкция RD\_ADDR

| LAD/FBD                                                                                                    | <b>SCL</b>                                                                                                    | Описание                                                                       |
|----------------------------------------------------------------------------------------------------|----------------------------------------------------------------------------------------------------|--------------------------------------------------------------------------------|
| RD ADDR<br>ENO <sup>1</sup><br>1EN<br>LADDR<br>Ret_Vall<br><b>PIADDR</b><br>PICount<br>POADDR <sup>1</sup><br>PQCount | $ret val := RD$ ADDR(<br>$laddr := word in$ ,<br>PIADDR=> udint out,<br>PICount= $>$ uint out,<br>PQADDR=> udint out,<br>$PQCount \Rightarrow$ uint out, ); | С помощью инструкции RD ADDR<br>запрашивается адрес ввода/вывода<br>субмодуля. |

Инструкция RD ADDR на основании аппаратного идентификатора субмодуля определяет длину и начальный адрес входов или выходов.

- Спомощью параметра LADDR на основе аппаратного идентификатора выбирается модуль входов или выходов.
- В зависимости от того, идет ли речь о модуле входов или модуле выходов модуле, используются следующие выходные параметры:
	- В модуле входов определенные значения выводятся в параметрах PIADDR и PICOUNT.
	- В модуле выходов определенные значения выводятся в параметрах PQADDR и PQCOUNT.
- Параметры PIADDR и PQADDR содержат начальные адреса ввода/вывода модуля соответственно.
- Параметры PICOUNT и PQCOUNT содержат соответствующее количество байт входов или выходов (1 байт для 8 входов/выходов, 2 байта для 16 входов/выходов).

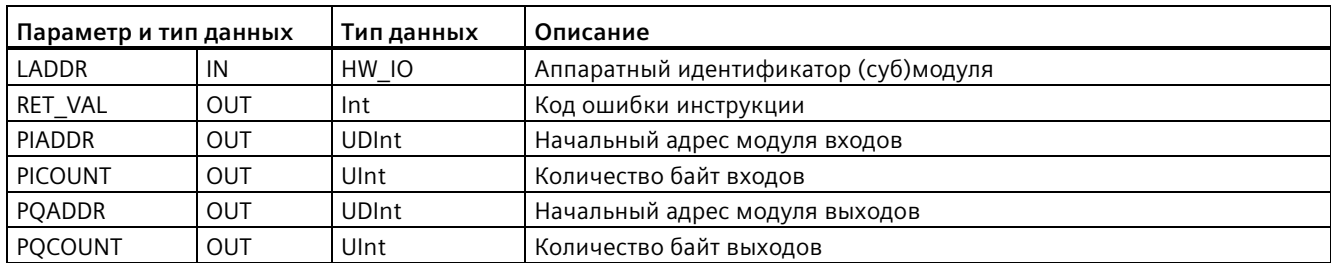

Таблица 9- 236 Типы данных для параметров

Дополнительную информацию о допустимых типах данных можно найти в разделе "Обзор поддерживаемых типов данных" в системе интерактивной помощи STEP 7.

Таблица 9- 237 Коды условий

| I RET VAL  | Описание                                                                                                   |
|------------|----------------------------------------------------------------------------------------------------|
| $(W#16\#)$ |                                                                                                    |
| 0000       | Ошибки отсутствуют                                                                                         |
| 8090       | Недействительный аппаратный идентификатор модуля в параметре LADDR.                                        |
|            | * Коды ошибок могут отображаться в редакторе текстов программ в виде целых или шестнадцатеричных значений. |

# <span id="page-573-0"></span>**9.11.5 Тип системных данных GEOADDR**

# **Географический адрес**

Тип системных данных GEOADDR содержит географический адрес модуля (или информацию слота).

• Географический адрес для PROFINET IO:

Географический адрес для PROFINET IO состоит из идентификатора системы PROFINET IO, номера устройства, номера слота и субмодуля (если субмодуль используется).

• Географический адрес для PROFIBUS DP:

Географический адрес для PROFIBUS DP состоит из идентификатора система ведущих устройств DP, номера станции и номера слота.

Информацию слота модулей можно найти в конфигурации оборудования каждого модуля.

# Структура типа системных данных GEOADDR.

Структура GEOADDR создается автоматически, когда в блок данных в качестве типа данных вводится "GEOADDR".

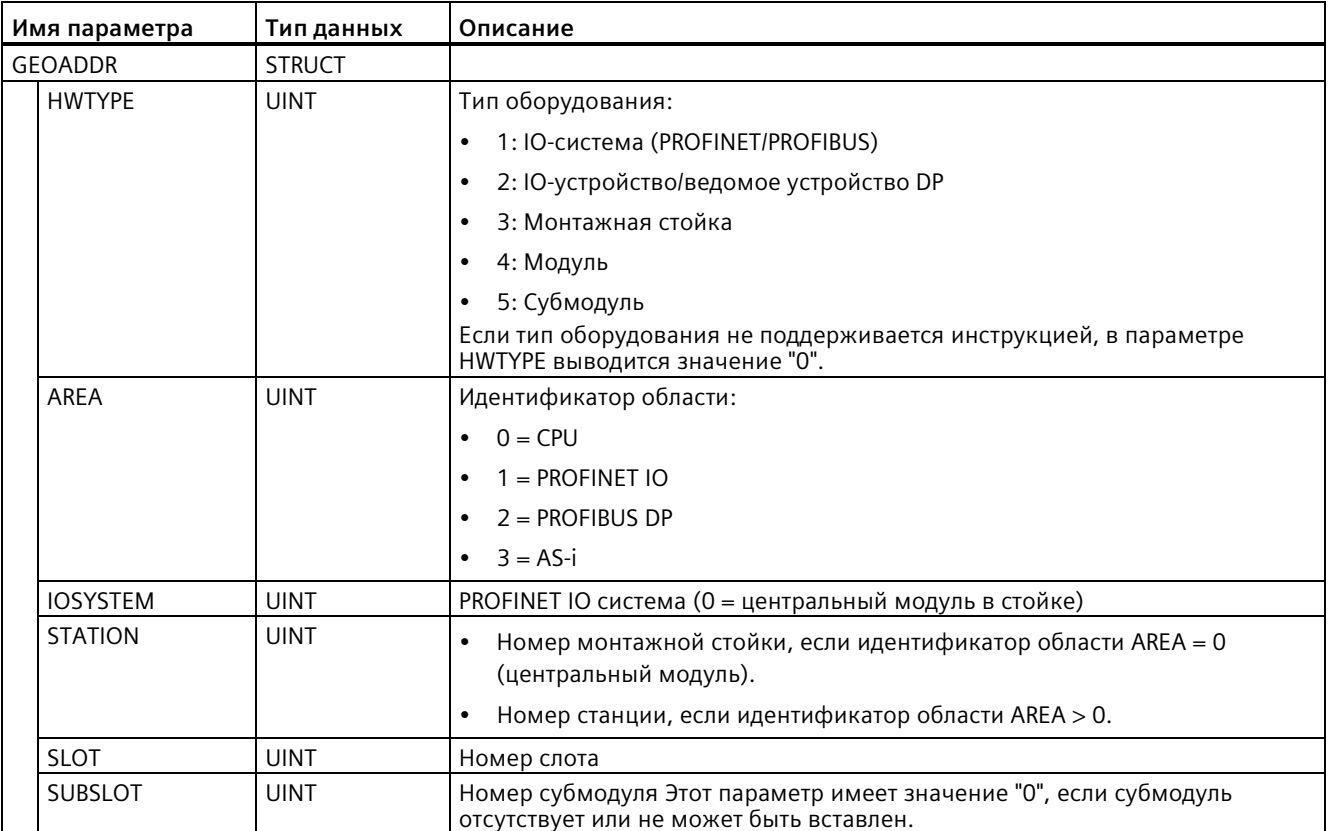

9.12 Обшие коды ошибок для расширенных инструкций

#### <span id="page-575-0"></span>Общие коды ошибок для расширенных инструкций 9.12

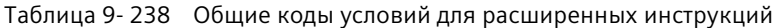

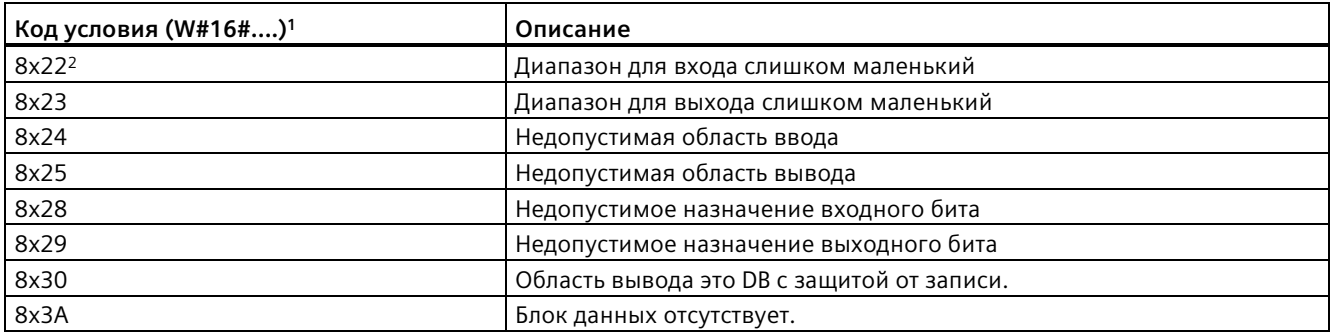

 $\overline{1}$ Если одна из этих ошибок возникает при выполнении блока кода, то CPU остается в рабочем режиме RUN (по умолчанию) или переходит в режим STOP при соответствующем конфигурировании. Как опция с помощью инструкций GetError или GetErorID в этом блоке кода можно запустить локальную обработку ошибок (CPU остается в режиме RUN) с программируемой реакцией на ошибки.

<sup>2</sup> "x" - это номер параметра с ошибкой. Нумерация параметров начинается с 1.

#### Обработка файлов 9.13

#### 9.13.1 FileReadC: Чтение файла с карты памяти

С помощью инструкции "FileReadC" выполняется считывание данных из файла на карте памяти и их запись в целевую область в CPU. Для указания файла используется его имя и полный путь.

Таблица 9-239 Инструкция FileReadC

| <b>LAD/FBD</b>                                                                                           |                                                                                     | <b>SCL</b>                                                                                                    | Описание                                                                                                    |
|----------------------------------------------------------------------------------------------------|-------------------------------------------------------------------------------------|----------------------------------------------------------------------------------------------------|----------------------------------------------------------------------------------------------------|
| $-\mathsf{EN}$<br>$H$ <sub>REQ</sub><br>$\blacksquare$ Name<br><b>Offset</b><br>$\exists$ Length<br>Data | FileReadC<br><b>ENO</b><br>Done<br><b>Busy</b><br>Error<br>Status h<br>ResultLength | "FileReadC SFB DB 2"(<br>$REQ := bool in$<br>$Name := string in$<br>Offset:= $udint in$ ,<br>Length:= $udint in$ ,<br>Done=> bool out,<br>Busy= $>$ bool out,<br>Error= $>$ bool out,<br>Status=> word out, | С помощью инструкции<br>"FileReadC" выполняется<br>считывание данных из файла<br>на карте памяти и их запись в<br>целевую область в CPU. |
|                                                                                                    |                                                                                     | ResultLength=> udint out,                                                                                                    |                                                                                                    |
|                                                                                                    |                                                                                     | Data:= $variant$ inout );                                                                                                    |                                                                                                    |

Считывание из файла активируется с помощью управляющего параметра REQ. Выходные параметры Done, Busy, Error и Status показывают состояние задания.
При указании имени файла и пути действуют следующие правила:

- Длина имени файла не должна превышать 55 символов.
- Имя папки и файла может содержать следующие символы: от "0" до "9", от "a" до "z", от "А" до "Z", "-", "
- В имени файла может быть использована только одна точка ("."). Точка является разделителем между именем и расширением файла. Имя файла должно состоять минимум из одного символа. Расширение файла не требуется.
- Имя пути не может начинаться с "/", "\" или ".".
- Имя пути не может содержать "..".
- Имя пути не должно содержать вложенных папок в папке UserFiles.

Примеры для правильных путей и имен файлов: "UserFiles/Lift16\_DataBase.txt", "UserFiles/2017-04-13\_ErrorLog.bin"

Инструкция FileReadC позволяет считывать до 16 МБ (16 777 216 байт) данных. Данные считываются по сегментам. Размер сегмента зависит от устройства. S7-1500 CPU, напр., использует блоки по 32 кБ (32 768 байт). Если число считываемых элементов данных превышает размер сегмента, то инструкция должна быть вызвана в программе повторно. Для сохранения целостности обращение к считанным данным должно осуществляться только после последнего вызова инструкции.

Параметры "Offset" и "Length" определяют длину считываемых элементов данных. Занятый ресурс освобождается сразу же по завершении процесса чтения.

Инструкция "FileReadC" работает асинхронно. Обработка растягивается на несколько вызовов. Обработка начинается по положительному фронту в параметре "REQ".

Параметры "Busy" и "Done" показывают состояние задания.

При возникновении ошибки при выполнении, она отображается параметрами "Error" и "Status".

## 9.13 Обработка файлов

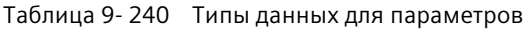

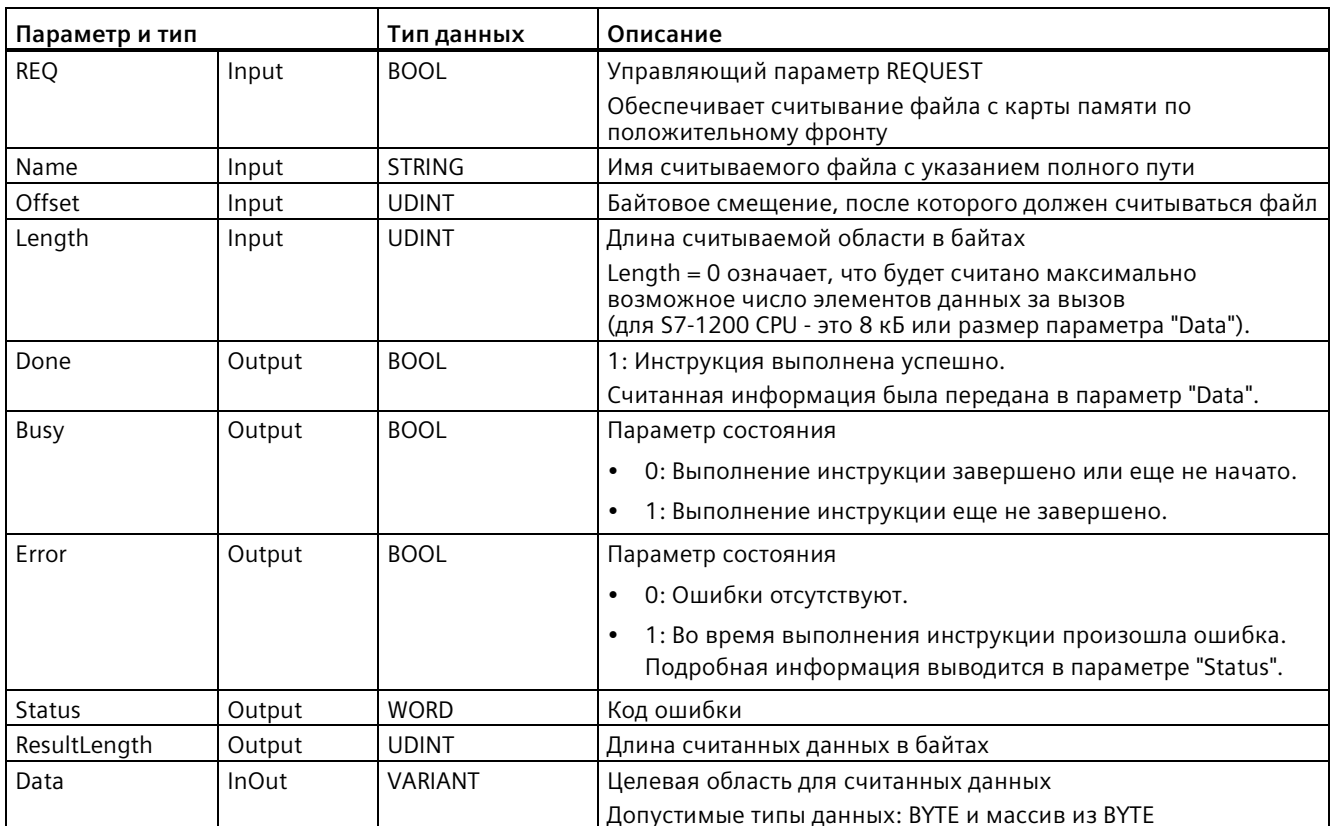

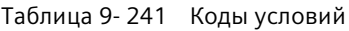

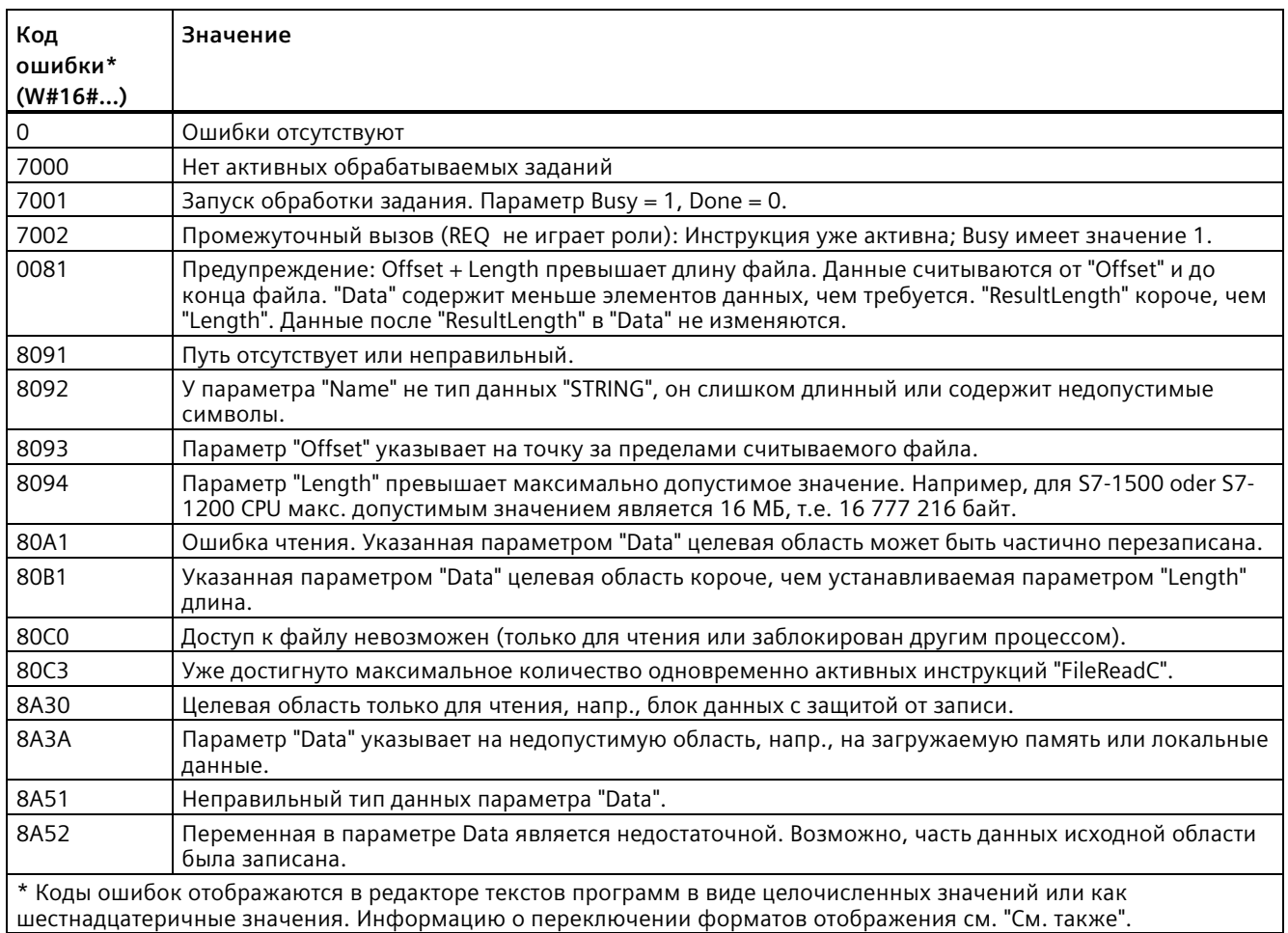

#### **См. также**

Новые функции (Страница [34](#page-33-0))

## **9.13.2 FileWriteC: Запись файла на карту памяти**

С помощью инструкции "FileWriteC" выполняется запись данных из исходной области в CPU в файл в папке "UserFiles" на карте памяти.

Таблица 9- 242 Инструкция FileWriteC

| <b>LAD/FBD</b>                                                                                                    | <b>SCL</b>                                                                                                    | Описание                                                                                                    |
|----------------------------------------------------------------------------------------------------|----------------------------------------------------------------------------------------------------|----------------------------------------------------------------------------------------------------|
| FileWriteC<br>$ENO -$<br>$-EN$<br>$-$ REQ<br>Done -<br>$Busy -$<br><b>Name</b><br>Offset<br>$Error -$<br>Length<br>Status -<br>ResultLength -<br>Data | "FileWriteC SFB DB 1"(<br>$REQ := bool in$ ,<br>Name:= $string_in$ ,<br>$Offset :=\_udint_in$ ,<br>Length:= $udint in$ ,<br>Done=> bool out,<br>Busy= $>$ bool out,<br>Error= $>$ bool out,<br>Status=> word out,<br>ResultLength=> udint out ,<br>Data:= $variant$ inout ); | С помощью инструкции "FileWriteC"<br>выполняется запись данных из<br>исходной области в CPU в файл в папке<br>"UserFiles" на карте памяти. Для<br>указания файла используется его имя<br>и полный путь. Если файл отсутствует,<br>то он создается CPU в папке "UserFiles".<br>Если папка "UserFiles" также<br>отсутствует, то и она создается CPU.<br>Подпапки не создаются. В этом случае<br>в параметре "Status" возвращается<br>W#16#8091. |

Запись в файл активируется с помощью управляющего параметра "REQ". Выходные параметры "Done", "Busy", "Error" и "Status" показывают состояние задания.

При указании имени файла и пути действуют следующие правила:

- Длина имени файла не должна превышать 55 символов.
- Имя папки и файла может содержать следующие символы: от "0" до "9", от "a" до "z", от "A" до "Z", "-", "\_"
- В имени файла может быть использована только одна точка ("."). Точка является разделителем между именем и расширением файла. Имя файла должно состоять минимум из одного символа. Расширение файла не требуется.
- Имя пути не может начинаться с "/", "\" или ".".
- Имя пути не может содержать "..".
- Имя пути не должно содержать вложенных папок в папке UserFiles.

Примеры для правильных путей и имен файлов: "UserFiles/Lift16\_DataBase.txt", "UserFiles/2017-04-13\_ErrorLog.bin"

Инструкция "FileWriteC" позволяет записывать до 16 МБ (16 777 216 байт) данных. Данные записываются по сегментам. Размер сегмента зависит от устройства. Например, S7-1200 CPU использует блоки по 8 кБ (8192 байта). Если число записываемых элементов данных превышает размер сегмента, то инструкция должна быть вызвана в программе повторно. Для сохранения целостности обращение к записанным данным должно осуществляться только после последнего вызова инструкции. Если доступный файл слишком короткий, то он увеличивается до необходимого размера.

Параметры "Offset" и "Length" указывают место в файле для записи данных. Занятый ресурс освобождается сразу же по завершении процесса записи.

Инструкция "FileWriteC" начинает процесс записи только после выполнения следующего условия: "Offset" + "Length" ≤ 16 МБ.

Инструкция "FileWriteC" работает асинхронно. Обработка растягивается на несколько вызовов. Обработка начинается по положительному фронту в параметре "REQ".

Параметры "Busy" и "Done" показывают состояние задания.

При возникновении ошибки при выполнении, она отображается параметрами "Error" и "Status".

Таблица 9- 243 Типы данных для параметров

| Параметр и тип |        | Тип данных     | Описание                                                                                     |  |
|----------------|--------|----------------|----------------------------------------------------------------------------------------------|--|
| <b>REQ</b>     | Input  | <b>BOOL</b>    | Управляющий параметр REQUEST                                                                 |  |
|                |        |                | Обеспечивает запись файла на карту памяти по<br>положительному фронту                        |  |
| Name           | Input  | <b>STRING</b>  | Имя записываемого файла с указанием полного пути                                             |  |
| Offset         | Input  | <b>UDINT</b>   | Байтовое смещение, после которого должен записываться<br>файл                                |  |
| Length         | Input  | <b>UDINT</b>   | Длина записываемой области в байтах                                                          |  |
|                |        |                | "Length" = 0 означает, что записывается вся указанная<br>параметром "Data" исходная область. |  |
| Done           | Output | <b>BOOL</b>    | 1: Инструкция выполнена успешно.                                                             |  |
| Busy           | Output | <b>BOOL</b>    | Параметр состояния                                                                           |  |
|                |        |                | 0: Выполнение инструкции завершено или еще не начато.<br>٠                                   |  |
|                |        |                | 1: Выполнение инструкции еще не завершено.<br>٠                                              |  |
| Error          | Output | <b>BOOL</b>    | Параметр состояния                                                                           |  |
|                |        |                | 0: Ошибки отсутствуют.<br>$\bullet$                                                          |  |
|                |        |                | 1: Во время выполнения инструкции произошла ошибка.<br>$\bullet$                             |  |
|                |        |                | Подробная информация выводится в параметре "Status".                                         |  |
| <b>Status</b>  | Output | <b>WORD</b>    | Код ошибки                                                                                   |  |
| ResultLength   | Output | <b>UDINT</b>   | Длина записанных данных в байтах                                                             |  |
| Data           | InOut  | <b>VARIANT</b> | Исходная область                                                                             |  |
|                |        |                | Допустимые типы данных: ВҮТЕ и массив из ВҮТЕ                                                |  |

9.13 Обработка файлов

#### Таблица 9-244 Коды условий

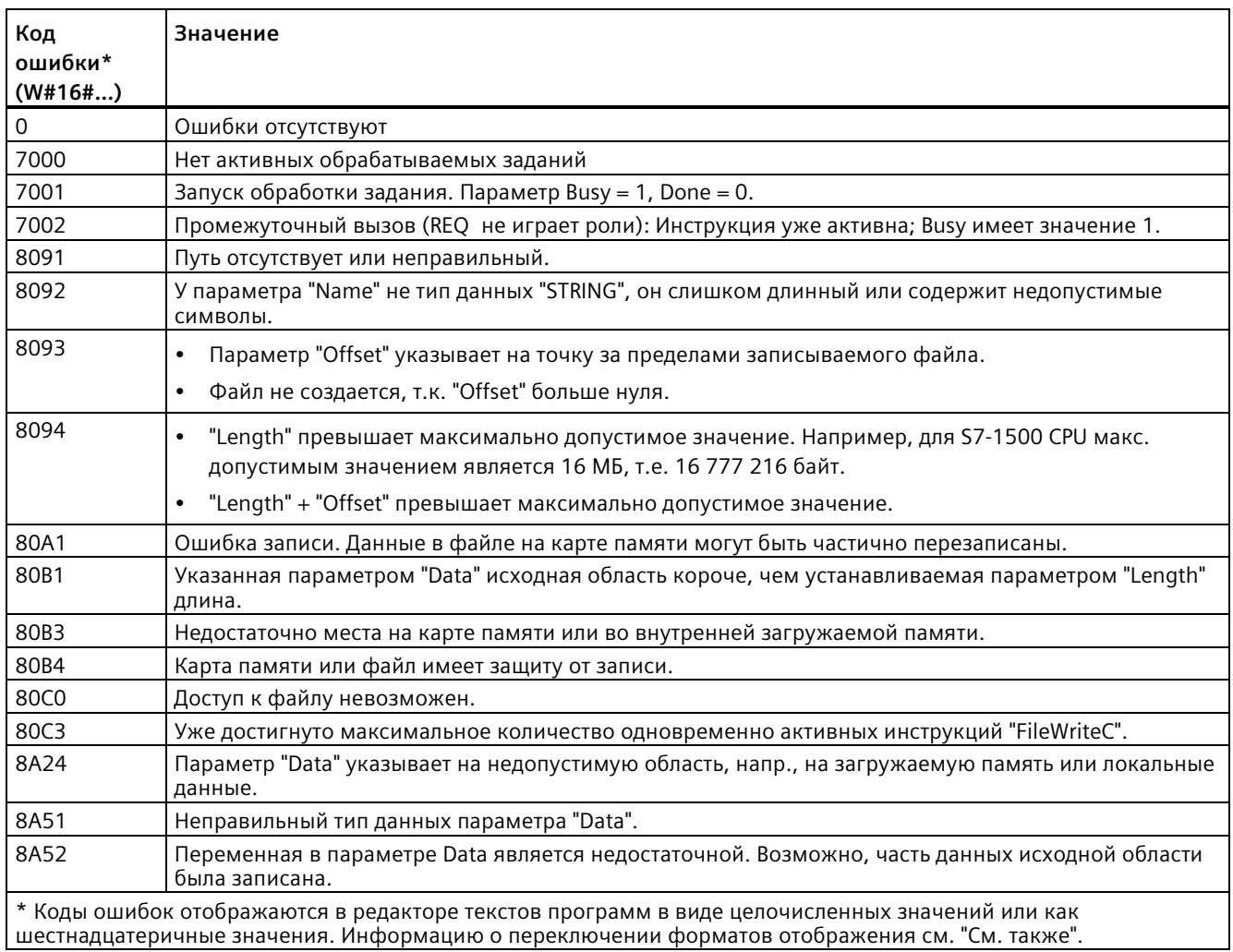

#### См. также

Новые функции (Страница 34)

## **9.13.3 FileDelete: Удаление файла на карте памяти**

С помощью инструкции "FileDelete" можно удалить файл с карты памяти.

Таблица 9- 245 Инструкция FileDelete

| LAD/FBD                                                                                         | <b>SCL</b>                                                                                                    | Описание                                                                |
|-------------------------------------------------------------------------------------------------|----------------------------------------------------------------------------------------------------|-------------------------------------------------------------------------|
| FileDelete<br>$-EN$<br>$ENO -$<br>$-$ REQ<br>Done -<br>- Name<br>Busy-<br>$Error =$<br>Status - | "FileDelete DB 1"(<br>$REQ := bool in$ ,<br>Name:= $string in$ ,<br>Done= $>$ bool out,<br>Busy= $>$ bool out,<br>Error= $>$ bool out,<br>Status=> word out ) | С помощью инструкции "FileDelete"<br>можно удалить файл с карты памяти. |

Файл должен быть закрыт. Заполнители в параметре "Name" не поддерживаются, т.е. такие имена, как "UserFiles/\*.txt" и "UserFiles/?.txt" запрещены.

Инструкция "FileDelete" может использоваться только в папках "Recipes" и "UserFiles". Папка в этих папках возможны, напр., "UserFiles/Test/file1.txt".

#### **Примечание**

#### **Удаление архивов данных**

Удаление файла в папке "DataLog" с помощью инструкции "FileDelete" запрещено. Для удаления архивов данных следует использовать инструкцию "DataLogDelete".

"FileDelete" - это асинхронная инструкция. Обработка может растянуться на несколько вызовов. Обработка начинается по положительному фронту в параметре "REQ".

Параметры "Busy" и "Done" показывают состояние задания.

При возникновении ошибки при выполнении, она отображается параметрами "Error" и "Status".

## *9.13 Обработка файлов*

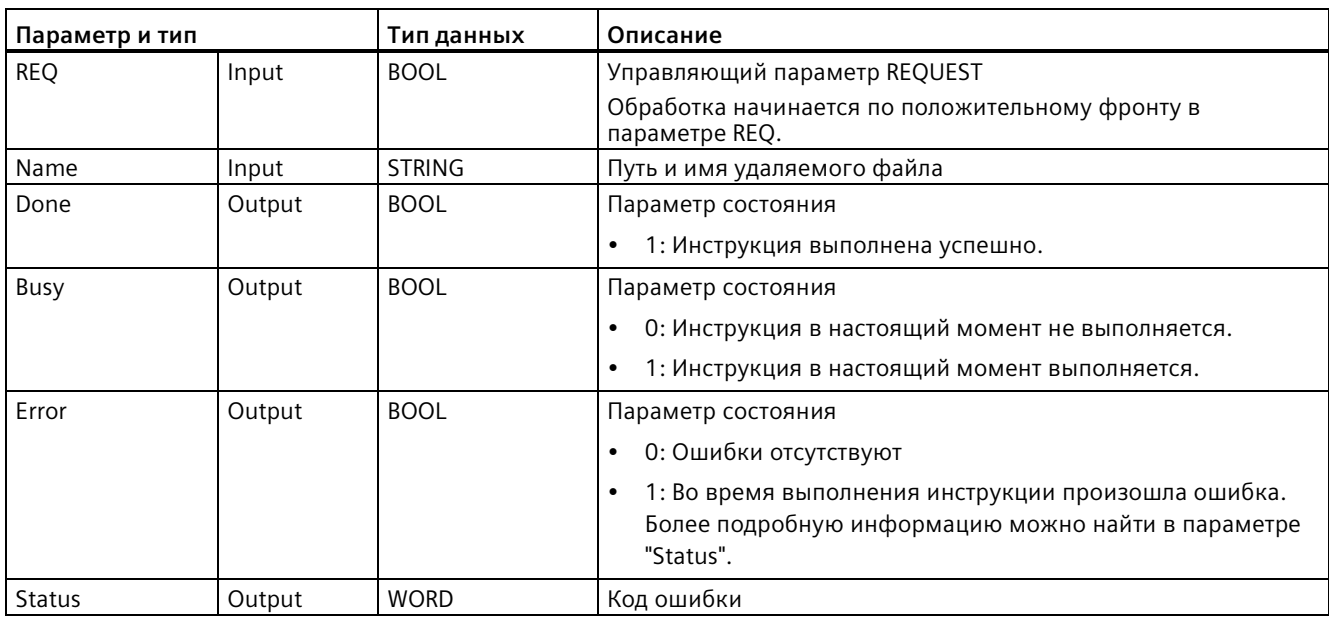

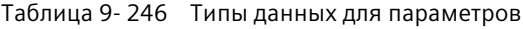

#### Таблица 9- 247 Коды условий

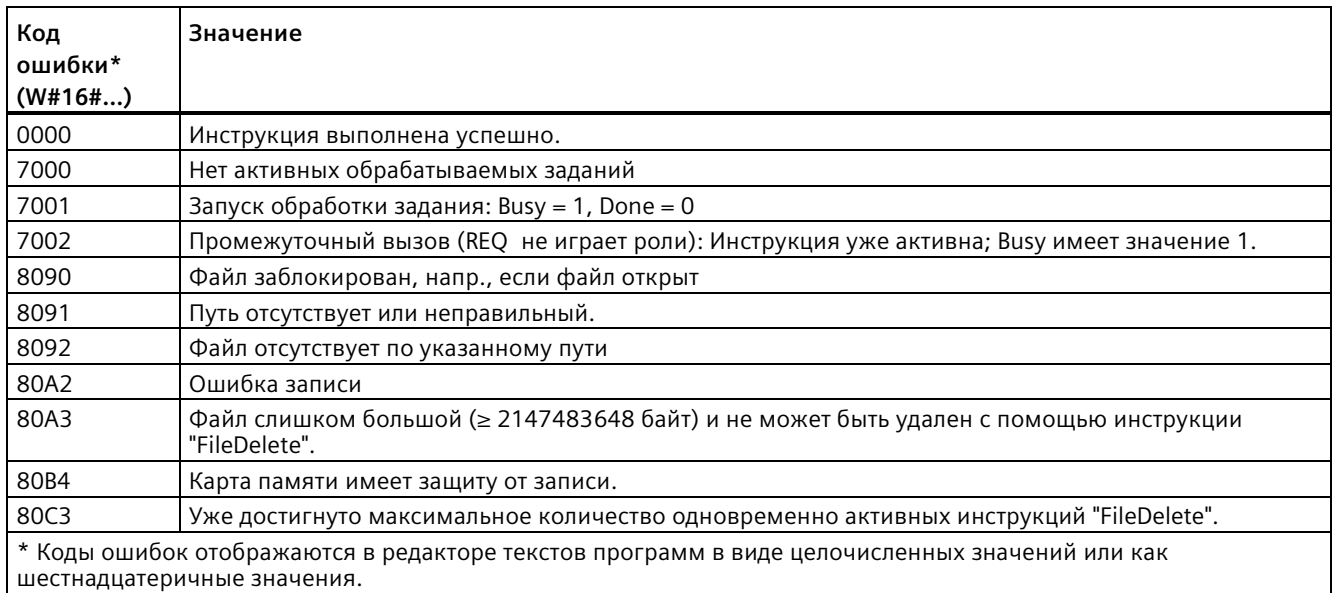

### **См. также**

Новые функции (Страница [34](#page-33-0))

# **Технологические инструкции 10**

## **10.1 Счет (высокоскоростные счетчики)**

Основные описываемые в "Счетчиках" (Страница [240](#page-239-0)) счетные инструкции, подсчитывают только такие события, которые возникают медленнее, чем цикл S7-1200 CPU. Высокоскоростной счетчик (High-Speed Counter, HSC) позволяет считать импульсы, возникающие быстрее цикла PLC. Кроме этого, HSC может быть сконфигурирован таким образом, что он будет считать частоту и период возникающих импульсов, или HSC может быть настроен для чтения сигнала датчика двигателя со стороны управления перемещением.

Для использования функций HSC, сначала HSC должен быть активирован и настроен в конфигурации устройства на вкладке "Свойства" модуля CPU. Процесс конфигурирования HSC описаны в "Конфигурирование высокоскоростного счетчика" (Страница [602](#page-601-0)).

После загрузки конфигурации оборудования, HSC может подсчитывать импульсы или мерить частоту без вызова соответствующих инструкций. Если HSC находится в режиме счета или периода, то подсчитанное значение фиксируется автоматически в каждом цикле и обновляется в образе процесса (область памяти I). Если HSC находится в режиме частоты, то значение в образе процесса это частота в Гц.

Наряду со счетом и измерением, HSC также может генерировать события аппаратных прерываний, работать в зависимости от состояния физических входов и создавать выходной импульс согласно указанному событию счетчика (только для CPU от V4.2). С помощью технологической инструкции CTRL\_HSC\_EXT программа пользователя может управлять HSC через программу. Если выполняется CTRL\_HSC\_EXT, то инструкция обновляет параметры HSC и возвращает последние значения. Инструкция CTRL\_HSC\_EXT может использоваться в режимах счета, периода и частоты.

#### **Примечание**

Инструкция CTRL\_HSC\_EXT заменяет прежнюю инструкцию CTRL\_HSC для проектов для CPU от V4.2. Инструкция CTRL\_HSC\_EXT предлагает весь объем функций инструкции CTRL\_HSC, а также дополнительные функции. Прежняя инструкция CTRL\_HSC только по причине совместимости доступна для старых проектов S7-1200 и не должна использоваться в новых проектах.

#### Инструкции CTRL\_HSC\_EXT (управление высокоскоростным счетчиком) 10.1.1

#### 10.1.1.1 Обзор инструкции

#### Инструкция CTRL\_HSC\_EXT Таблица 10-1

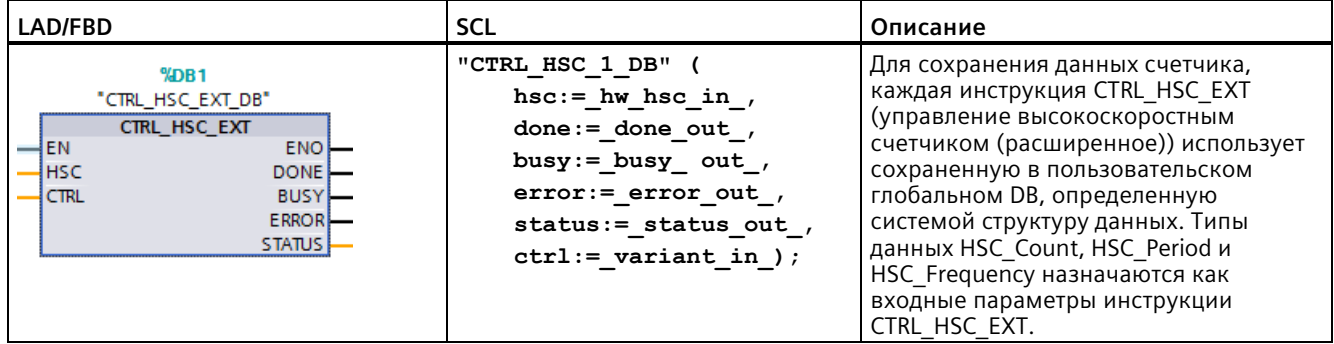

 $\mathbf 1$ При добавлении инструкции, STEP 7 автоматически создает DB.

<sup>2</sup> В примере SCL "CTRL\_HSC\_1\_DB" - это имя DB экземпляра.

#### Таблица 10-2 Типы данных для параметров

| Параметр      | Объявление | Тип данных  | Описание                                                                                                    |  |
|---------------|------------|-------------|----------------------------------------------------------------------------------------------------|--|
| <b>HSC</b>    | IN         | HW HSC      | Идентификатор HSC                                                                                                    |  |
| <b>CTRL</b>   | IN OUT     | Variant     | Вход SFB и возвращаемые данные.                                                                                                    |  |
|               |            |             | Примечание: Дополнительную информацию можно найти<br>здесь: "Типы системных данных для инструкции<br>CTRL HSC EXT (SDT) (Страница 590)". |  |
| <b>DONE</b>   | <b>OUT</b> | <b>Bool</b> | 1 = Показывает, что SFB завершен. Всегда 1, т.е. SFB<br>является синхронным.                                                             |  |
| <b>BUSY</b>   | <b>OUT</b> | <b>Bool</b> | Всегда 0, функция никогда не занята.                                                                                                    |  |
| <b>ERROR</b>  | <b>OUT</b> | Bool        | 1 = Указание на ошибку.                                                                                                    |  |
| <b>STATUS</b> | <b>OUT</b> | Word        | Условие выполнения                                                                                                    |  |
|               |            |             | Примечание: См. следующую таблицу "Условие<br>выполнения" с дополнительной информацией.                                                  |  |

Таблица 10-3 Условие выполнения

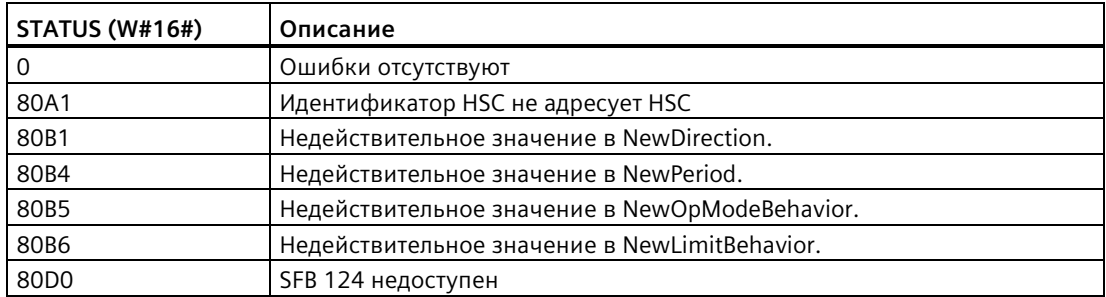

#### **10.1.1.2 Пример**

Для использования инструкции CTRL\_HSC\_EXT выполнить следующие действия:

1. Поместить инструкцию CTRL\_HSC\_EXT в сегмент LAD, который также создает блок данных экземпляра: "CTRL\_HSC\_EXT\_DB":

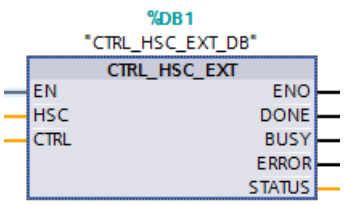

2. Добавить аппаратный идентификатор HSC, который находится в свойствах HSC, на соединитель "HSC" инструкции LAD. Также можно выбрать один из шести объектов "Hw\_Hsc" из выпадающего меню для этого входного соединителя. Имя переменной (тега) по умолчанию для HSC1 это "Local~HSC\_1":

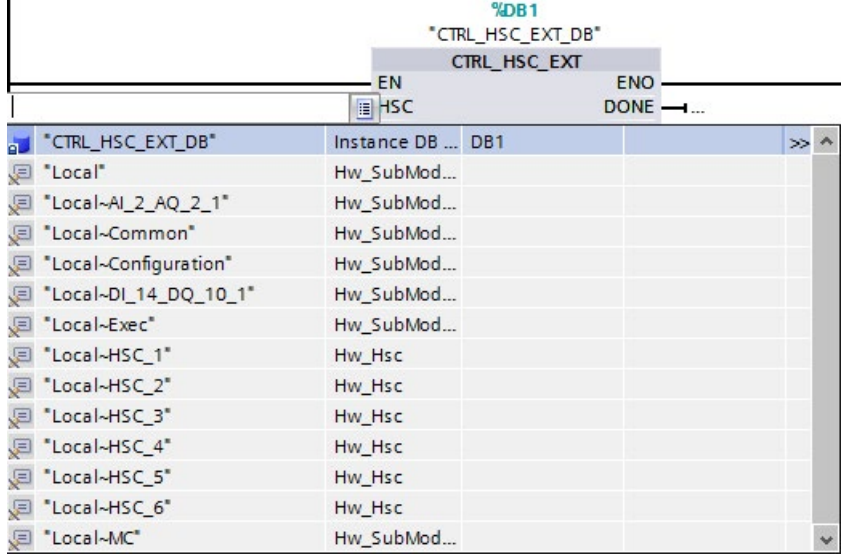

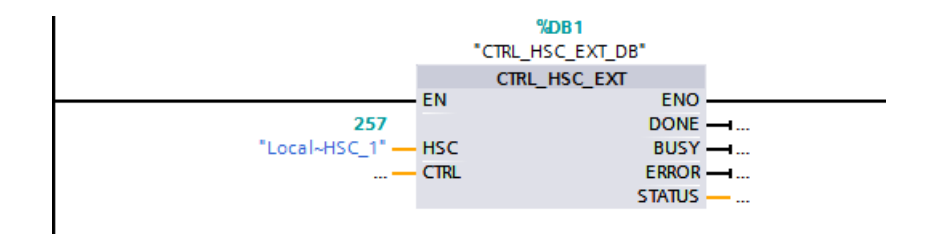

- 3. Создать глобальный блок данных с именем "Data block 1" (также можно использовать существующий глобальный блок данных):
	- Найти в "Data block 1" пустую строку и добавить переменную с имеем "MyHSC".
	- Ввести в столбце "Тип данных" один из следующих типов системных данных (SDT). Выбрать SDT, соответствующий сконфигурированному методу счета HSC. Дополнительную информацию о SDT для HSC можно найти ниже в данном разделе. В выпадающем списке эти типы отсутствуют. Поэтому обязательно проследить, чтобы имя SDT было бы введено точно так, как показано: HSC Count, HSC Period или HSC Frequency
	- После ввода типа данных можно развернуть переменную "МуНSC", чтобы просмотреть все поля, содержащиеся в структуре данных. Здесь можно найти тип данных каждого из полей и изменить стартовые значения по умолчанию:

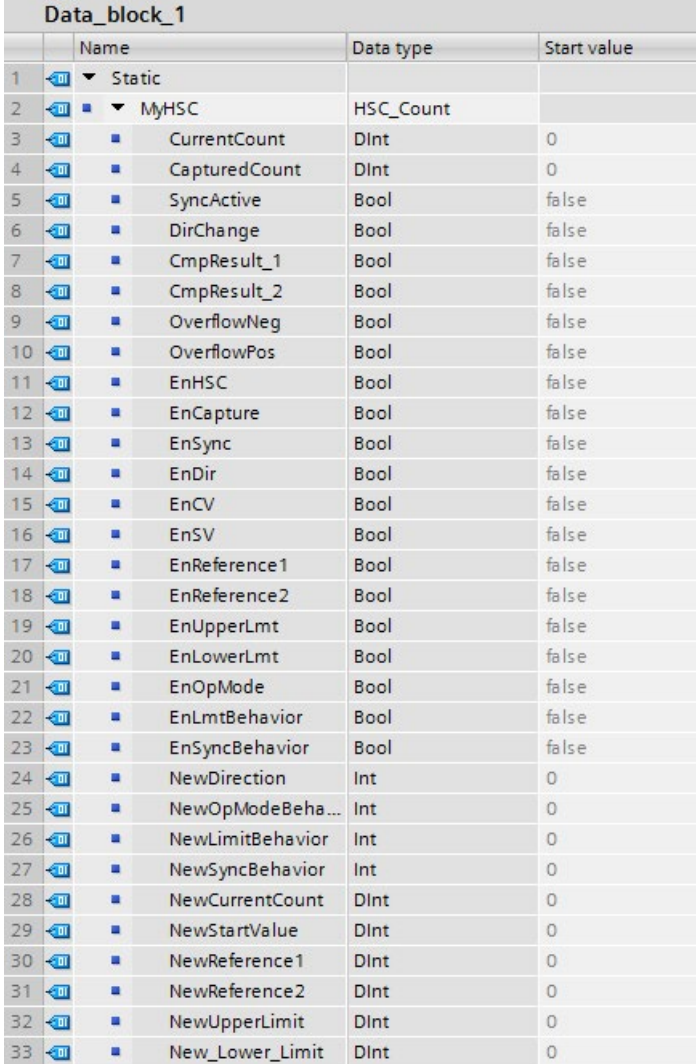

- 4. Назначить переменную "'Data\_block\_1'. MyHSC" входному соединителю CTRL инструкции CTRL\_HSC\_EXT:
	- $%DB1$ "CTRL HSC EXT DB" CTRL\_HSC\_EXT EN ENO  $DONE - ...$ 257 "Local~HSC\_1" **HSC** BUSY -ETRL  $ERROR$   $\rightarrow$ **The #Initial Call** Bool Initial call of this OB #Remanence Bool =True, if remanent data a Port\_1" Hw\_Interface 图 \*~Port 2\* Hw Interface FAutomatic update\* Pip "CTRL\_HSC\_EXT\_DB" Instance DB of HSC [SF... DB1 a. "Data\_block\_1" Global DB DB<sub>2</sub> 图 "Local" Hw\_SubModule E "Local~Al\_2\_AQ\_2\_1" Hw\_SubModule **D** "Local~Common" Hw\_SubModule Hw\_SubModule E "Local~Configuration" E "Local~Device" Hw\_Device 图 \*Local~DI\_14\_DQ\_10\_1\* Hw\_SubModule Hw\_SubModule 图 "Local~Exec" E "Local~HSC\_1" Hw\_Hsc E "Local~HSC\_2" Hw\_Hsc <mark>■ "Local~HSC\_3"</mark> Hw\_Hsc E "Local~HSC\_4" Hw\_Hsc □ "Local~HSC\_5" Hw\_Hsc E "Local~HSC\_6" Hw\_Hsc E "Local~MC" Hw\_SubModule
	- Выбрать "Data\_Block\_1".

– Выбрать "MyHSC".

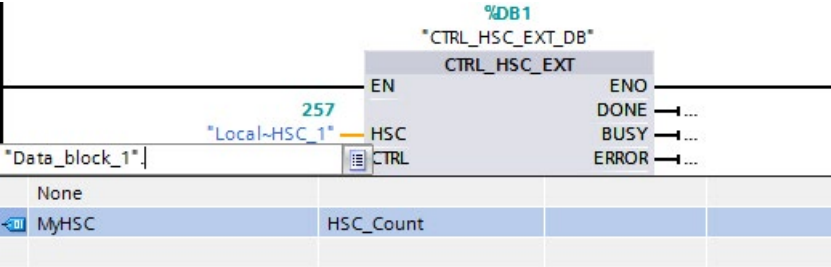

Удалить точку ("."), следующую за "Data Block 1'. МуНSС". Кликнуть мышью вне поля или нажать клавишу ESC и после клавишу ввода.

#### Примечание

После удаления точки ("."), следующей за "'Data\_Block\_1'.MyHSC", не нажимать только клавишу ввода. Иначе точка (".") снова будет вставлена в поле.

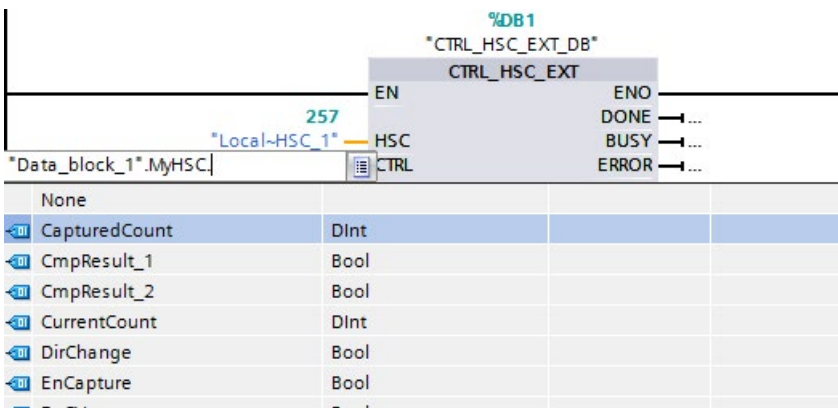

Полный ввод для CTRL показан ниже.

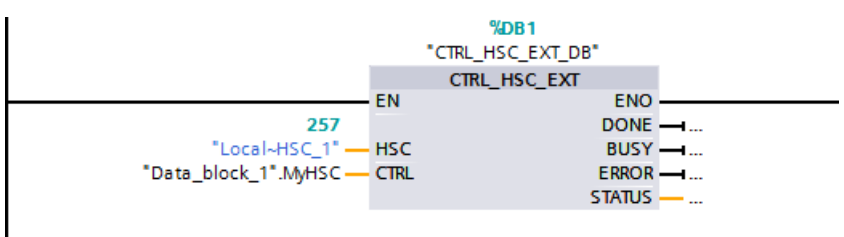

После конфигурирования HSC в PLC, можно выполнить инструкцию CTRL HSC EXT. При ошибке ENO устанавливается на 0 и выход STATUS возвращает код условия.

#### См. также

Типы системных данных (SDT) инструкции CTRL HSC EXT (Страница 590)

#### <span id="page-589-0"></span>10.1.1.3 Типы системных данных (SDT) инструкции CTRL HSC EXT

Следующие типы системных данных (SDT) используются только для соединителя CTRL инструкции CTRL\_HSC\_EXT. Для их использования следует создать блок данных пользователя и добавить в него объект с типом данных SDT, соответствующий сконфигурированному режиму работы (режиму счета) счетчика HSC. В STEP 7 эти типы данных не отображаются в выпадающем меню. Ввести имя SDT точно как показано.

Входы SDT счетчика HSC обозначаются префиксом "En" или "New". Входы с префиксом "En" либо активируют функцию HSC, либо обновляют соответствующий параметр. Префикс "New" идентифицирует значения параметров операции обновления данных. Для того, чтобы новое значение могло быть активировано, соответствующий бит "En" должен быть TRUE и значение "New" должно быть действительным. При выполнении инструкции CTRL HSC EXT, программа применяет изменения на входах и обновляет выходы с соответствующими значениями SDT.

#### **SDT: HSC Count**

Тип данных "HSC Count" соответствует HSC, сконфигурированному для режима работы "счет". Счетный режим работы предлагает следующие функции:

- Доступ к текущему значению подсчитанных импульсов
- Фиксация текушего числа отсчитанных импульсов при событии на входе
- Сброс текушего числа отсчитанных импульсов на стартовое значение при событии на входе
- Доступ к битам состояния, сигнализирующим наступление определенных событий **HSC**
- Деактивация HSC через программный или аппаратный вход
- Изменение направления счета через программный или аппаратный вход
- Изменение текущего числа отсчитанных импульсов
- Изменение стартового значения (используется, если CPU переходит в RUN или при запуске функции синхронизации)
- Изменение двух независимых опорных значений (или предустановленных значений) для сравнений
- Изменение верхней или нижней границ счета
- Изменение принципа работы HSC в случае, когда число отсчитанных импульсов достигает этих предельных значений
- Генерирование события аппаратного прерывания при достижении текущим числом отсчитанных импульсов опорного значения (предустановленного значения)
- Генерирование события аппаратного прерывания при активации входа синхронизации (R-входа)
- Генерирование события аппаратного прерывания при изменении направления счета на базе внешнего входа
- Генерация одиночного выходного импульса при указанном событии счета

Если при выполненной инструкции CTRL HSC EXT возникает событие, то инструкция устанавливает бит состояния. При следующем выполнении инструкции, она удаляет бит состояния, если событие не возникает снова до выполнения инструкции.

| Элемент       | Объявление | Тип данных  | Описание                                                                  |  |
|---------------|------------|-------------|---------------------------------------------------------------------------|--|
| структуры     |            |             |                                                                           |  |
| CurrentCount  | OUT        | Dint        | Возвращает текущее значение счета HSC                                     |  |
| CapturedCount | OUT        | Dint        | Возвращает зафиксированное на указанном входном<br>событии значение счета |  |
| SyncActive    | OUT        | <b>Bool</b> | Бит состояния: Вход синхронизации был активирован                         |  |
| DirChange     | <b>OUT</b> | <b>Bool</b> | Бит состояния: Направление счета было изменено                            |  |
| CmpResult1    | OUT        | <b>Bool</b> | Бит состояния: Имеет место событие CurrentCount,<br>идентичное Reference1 |  |
| CmpResult2    | OUT        | <b>Bool</b> | Бит состояния: Имеет место событие CurrentCount,<br>идентичное Reference2 |  |

Таблица 10-4 Структура HSC\_Count

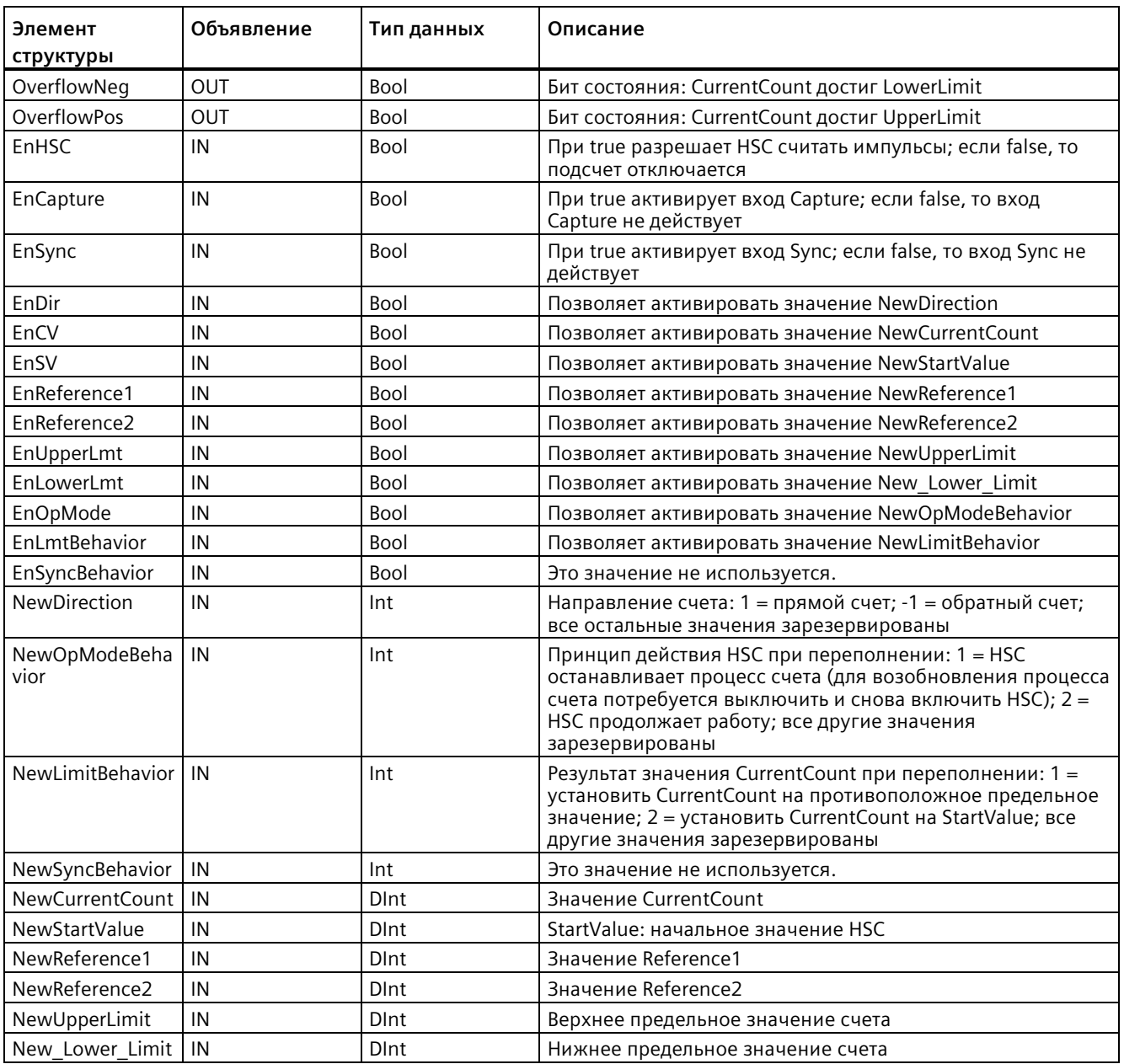

### **SDT: HSC\_Period**

Тип данных "HSC\_Period" соответствует HSC, сконфигурированному для режима работы "период". Инструкция CTRL\_HSC\_EXT предлагает обращение из программы к числу входных импульсов за указанный интервал измерения. Эта инструкция позволяет рассчитать период времени между входными импульсами с точным наносекундным разрешением.

| Элемент<br>структуры | Объявление | Тип данных   | Описание                                                                                          |
|----------------------|------------|--------------|---------------------------------------------------------------------------------------------------|
| ElapsedTime          | OUT        | <b>UDInt</b> | См. описание ниже.                                                                                |
| EdgeCount            | <b>OUT</b> | <b>UDInt</b> | См. описание ниже.                                                                                |
| EnHSC                | IN         | <b>Bool</b>  | Если true, активирует HSC для измерения периода;<br>деактивирует измерение периода при false.     |
| EnPeriod             | IN         | <b>Bool</b>  | Позволяет активировать значение NewPeriod.                                                        |
| <b>NewPeriod</b>     | IN         | Int          | Указывает интервал измерения в миллисекундах.<br>Допускаются только значения 10, 100 или 1000 мс. |

Таблица 10- 5 Структура HSC\_Period

ElapsedTime возвращает время в наносекундах между последними событиями счета последовательных интервалов измерения. Если в течение интервала измерения не произошло никаких событий счета, ElapsedTime возвращает совокупное время с момента последнего события счета. ElapsedTime имеет диапазон от "0" до 4.294.967.280 наносекунд (от 0x0000 0000 до 0xFFFF FFF0). Возвращаемое значение 4.294.967.295 (0xFFFF FFFF) сигнализирует переполнение периода. Переполнение указывает на то, что время между фронтами импульсов превышает 4,295 секунды, и период нельзя рассчитать с помощью этой инструкции. Значения от 0xFFFF FFF1 до 0xFFFF FFFE зарезервированы.

EdgeCount возвращает количество событий подсчета, полученных в течение интервала измерения. Период может быть рассчитан только в том случае, если значение EdgeCount больше нуля. Если ElapsedTime имеет значение 0 (входные импульсы не получены) или 0xFFFF FFFF (переполнение периода), то значение EdgeCount является недействительным.

Когда EdgeCount является действительным, следует использовать следующую формулу для расчета периода в наносекундах: Период = ElapsedTime/EdgeCount

Рассчитанное значение периода является средним из периодов времени всех импульсов, которые происходят в течение интервала измерения. Если период входящего импульса больше интервала измерения (10, 100 или 1000 мс), то для расчета периода требуется несколько интервалов измерения.

Следующие примеры показывают, как инструкция выполняет измерения периода:

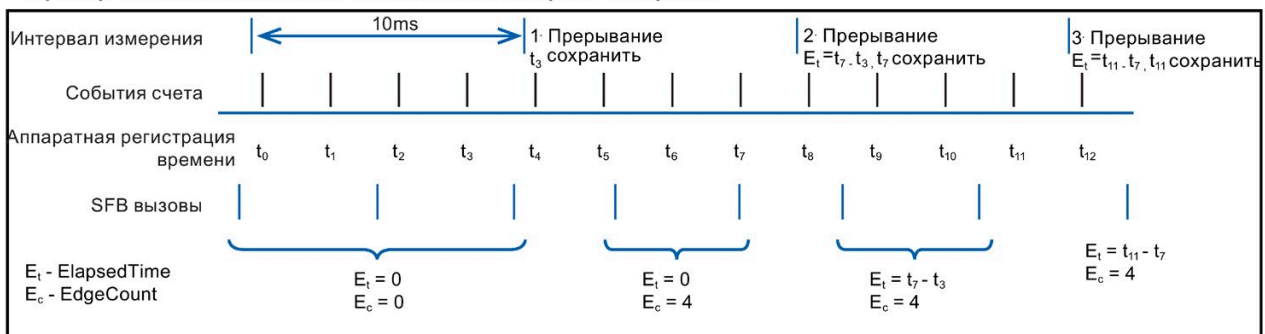

#### Пример 1: Несколько событий счета за один интервал измерения

#### Пример 2: Ноль и одно событие счета за несколько интервалов измерения

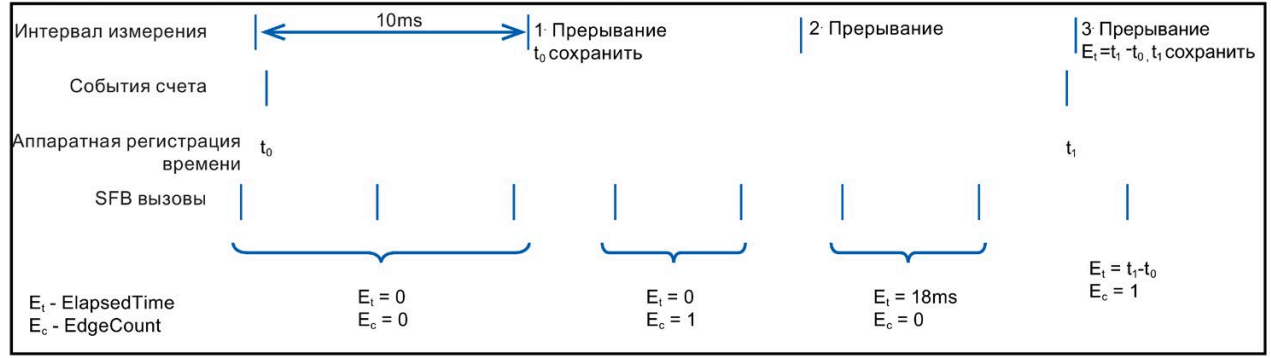

Правила:

1. Если Е1, = 0, значит период времени неправильный

2. В остальных случаях, период времени =  $E_t/E_c$ 

#### **SDT: HSC\_Frequency**

Тип данных "HSC\_Frequency" соответствует HSC, сконфигурированному для режима "частота". Инструкция CTRL\_HSC\_EXT обеспечивает программный доступ к частоте входных импульсов, измеренных за определенный период времени.

Инструкция CTRL\_HSC\_EXT в частотном режиме работы предлагает следующие возможности:

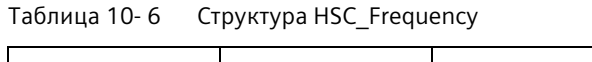

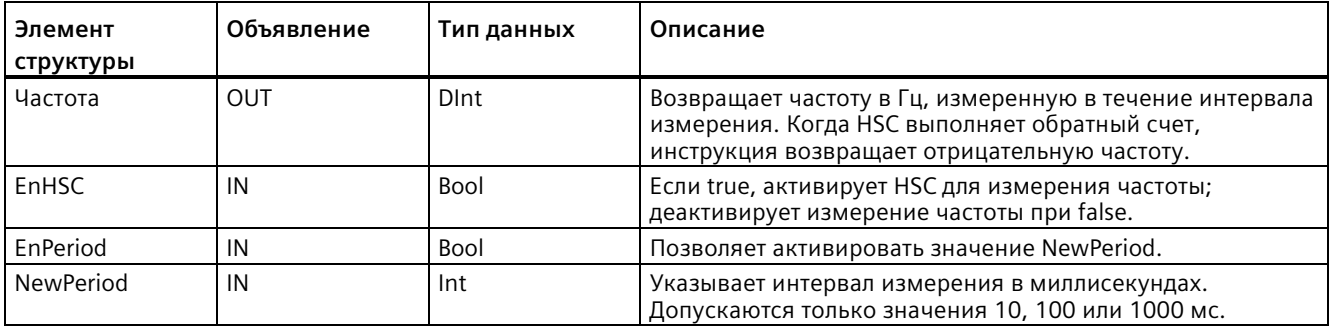

Инструкция CTRL\_HSC\_EXT использует для измерения частоты такую же технику, что используется в режиме работы "период" для получения ElapsedTime и EdgeCount. Инструкция вычисляет частоту в виде целочисленного значения со знаком в Гц по формуле: Частота = EdgeCount/ElapsedTime

Если для частоты требуется значение с плавающей запятой, то можно использовать приведенную выше формулу для частоты, когда HSC находится в режиме периода. Обратить внимание, что в режиме периода значение ElapsedTime возвращается в наносекундах и может потребоваться его масштабирование.

## **10.1.2 Работа высокоскоростного счётчика**

#### **10.1.2.1 Функция синхронизации**

С помощью функции синхронизации счетчик устанавливается на стартовое значение с помощью внешнего входного сигнала. Можно изменить стартовое значение, выполнив инструкцию CTRL\_HSC\_EXT. Это позволяет синхронизировать текущее значение счетчика с требуемым значением при появлении внешнего входного сигнала.

Синхронизация всегда происходит при появлении входного сигнала и не зависит от состояния внутреннего ограничителя счета. Необходимо установить бит "HSC\_Count.EnSync" на значение true, чтобы включить функцию синхронизации.

Инструкция CTRL\_HSC\_EXT устанавливает бит состояния HSC\_Count.SyncActive на true после завершения синхронизации. Инструкция CTRL\_HSC\_EXT устанавливает бит состояния HSC\_Count.SyncActive на значение false, если синхронизация не произошла с момента последнего выполнения инструкции.

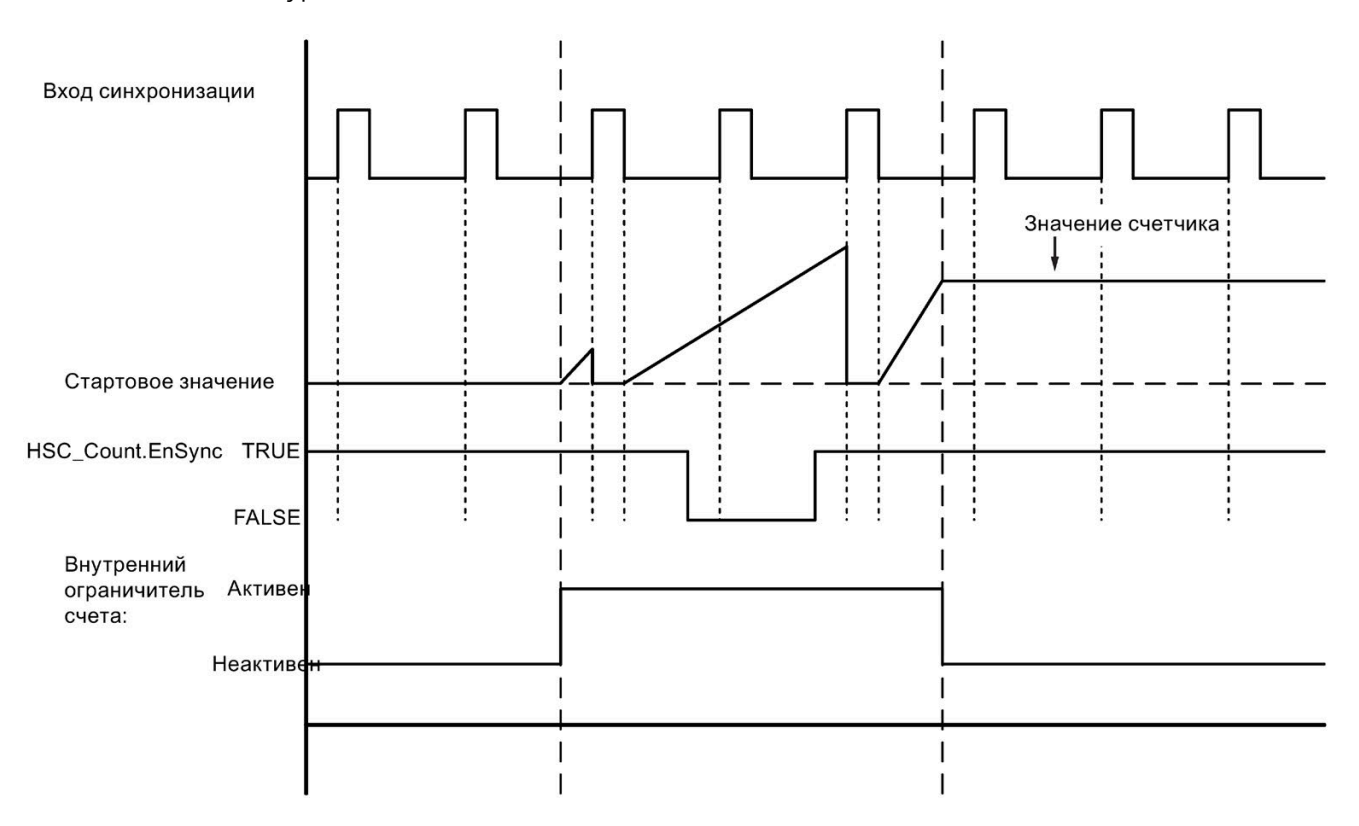

На рисунке ниже показан пример для синхронизации, когда входной сигнал настроен на уровень "активный высокий":

#### **Примечание**

Сконфигурированные входные фильтры задерживают управляющий сигнал цифрового входа.

Эта входная функция доступна, только если HSC настроен на счетный режим работы.

Информацию о конфигурировании функции синхронизации можно найти во входных функциях (Страница [609](#page-608-0)).

#### **10.1.2.2 Функция ограничения счета**

Многие приложения требуют, чтобы процессы счета запускались или останавливались в соответствии с другими событиями. В таких случаях отсчет запускается и останавливается с использованием функции внутреннего ограничителя счета. Каждый канал HSC имеет два ограничителя счета: программный ограничитель счета и аппаратный ограничитель счета. Состояние этих ограничителей счета определяет состояние внутреннего ограничителя счета (см. следующую таблицу).

Внутренний ограничитель счета включен, если программный ограничитель счета включен, а аппаратный ограничитель счета включен или не был сконфигурирован. Если внутренний ограничитель счета включен, начинается подсчет. Если внутренний ограничитель счета выключен, все остальные счетные импульсы игнорируются и счет останавливается.

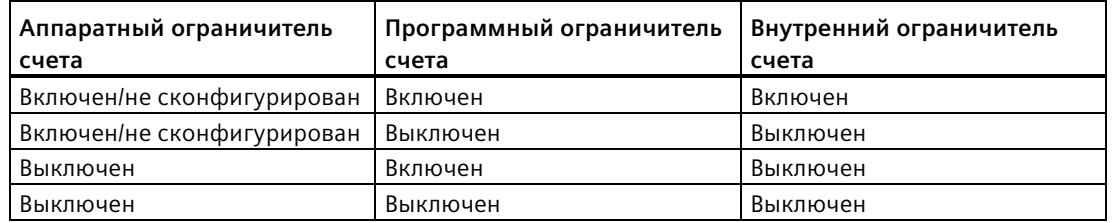

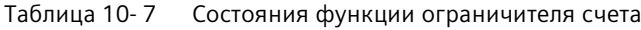

Термин "включен" определен как активное состояние ограничителя счета. Соответственно термин "выключен" определен как неактивное состояние ограничителя счета.

Для управления программным ограничителем счета используется бит включения "HSC\_Count.EnHSC" в SDT инструкции CTRL\_HSC\_EXT. Чтобы включить программный ограничитель счета, установить бит "HSC\_Count.EnHSC" на значение true; чтобы выключить программный ограничитель счета, установить бит "HSC\_Count.EnHSC" на значение false. Выполнить инструкцию CTRL\_HSC\_EXT, чтобы обновить состояние программного ограничителя счета.

Аппаратный ограничитель счета является опцией и может быть активирован или деактивирован в разделе свойств HSC. Для управления процессом счета с использованием только аппаратного ограничителя счета, программный ограничитель счета должен оставаться включенным. Если аппаратный ограничитель счета не конфигурируется, то он считается всегда включенным, а состояние внутреннего ограничителя счета совпадает с состоянием программного ограничителя счета.

На рисунке ниже показан пример включения и выключения для аппаратного ограничителя счета с цифровым входом. Цифровой вход настроен на активный высокий уровень:

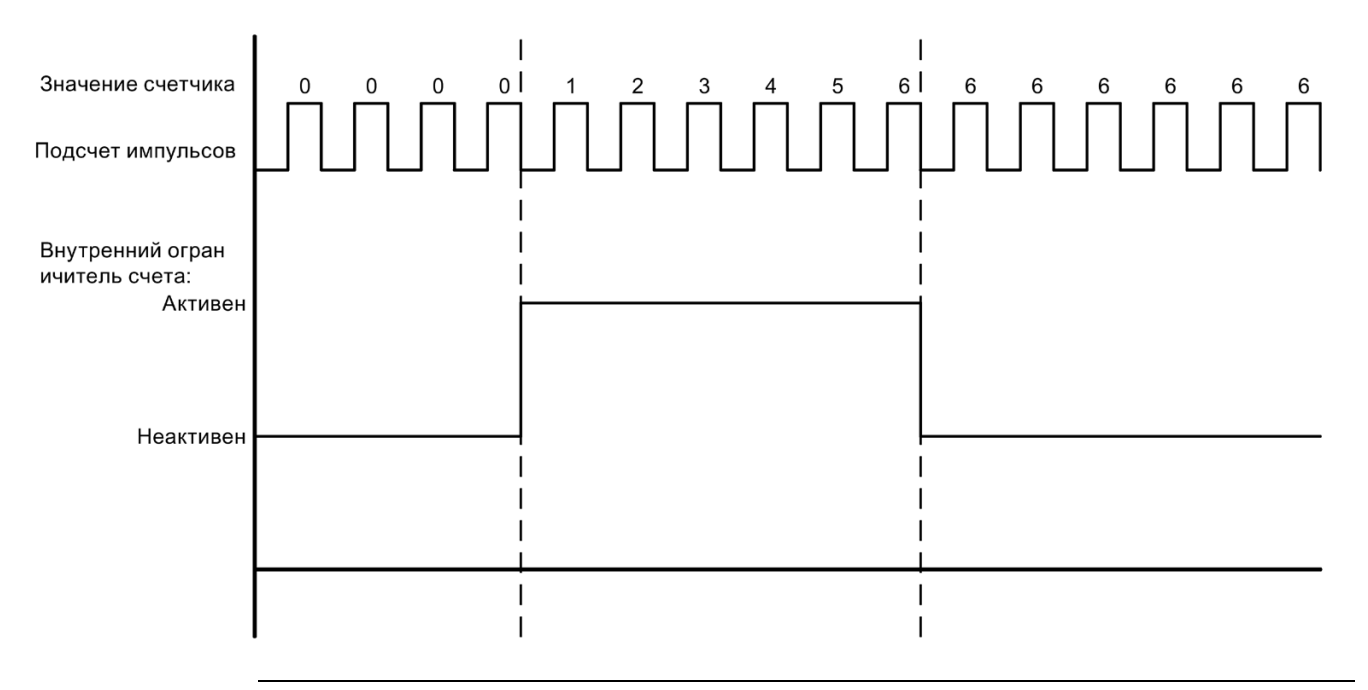

#### **Примечание**

Сконфигурированные входные фильтры задерживают управляющий сигнал цифрового входа.

Функция аппаратного ограничителя счета доступна, только если HSC настроен на счетный режим работы. В режимах работы "период" и "частота" состояние внутреннего ограничителя счета идентично состоянию программного ограничителя счета.

В режиме работы "период" программный ограничитель счета управляется "HSC\_Period.EnHSC".

В режиме работы "частота" программный ограничитель счета управляется "HSC\_Frequency.EnHSC".

Информацию о конфигурировании функции ограничителя счета можно найти во входных функциях (Страница [609](#page-608-0)).

#### **10.1.2.3 Функция захвата**

Функция захвата может использоваться для сохранения текущего значения счетчика с внешним опорным сигналом. При конфигурировании и активации с помощью бита "HSC\_Count.EnCapture", функция захвата фиксируется текущее состояние счетчика при возникновении внешнего входного фронта. Функция захвата действует независимо от состояния внутреннего ограничителя счета. Если ограничитель счета выключен, то программа сохраняет значение счетчика без изменений. После выполнения инструкции CTRL\_HSC\_EXT программа сохраняет захваченное значение в "HSC\_Count.CapturedCount".

На рисунке ниже показан пример функции захвата, сконфигурированной для захвата по переднему фронту. Вход захвата не запускает фиксацию текущего подсчитанного значения, если бит "HSC\_Count.EnCapture" устанавливается на false через инструкцию CTRL\_HSC\_EXT.

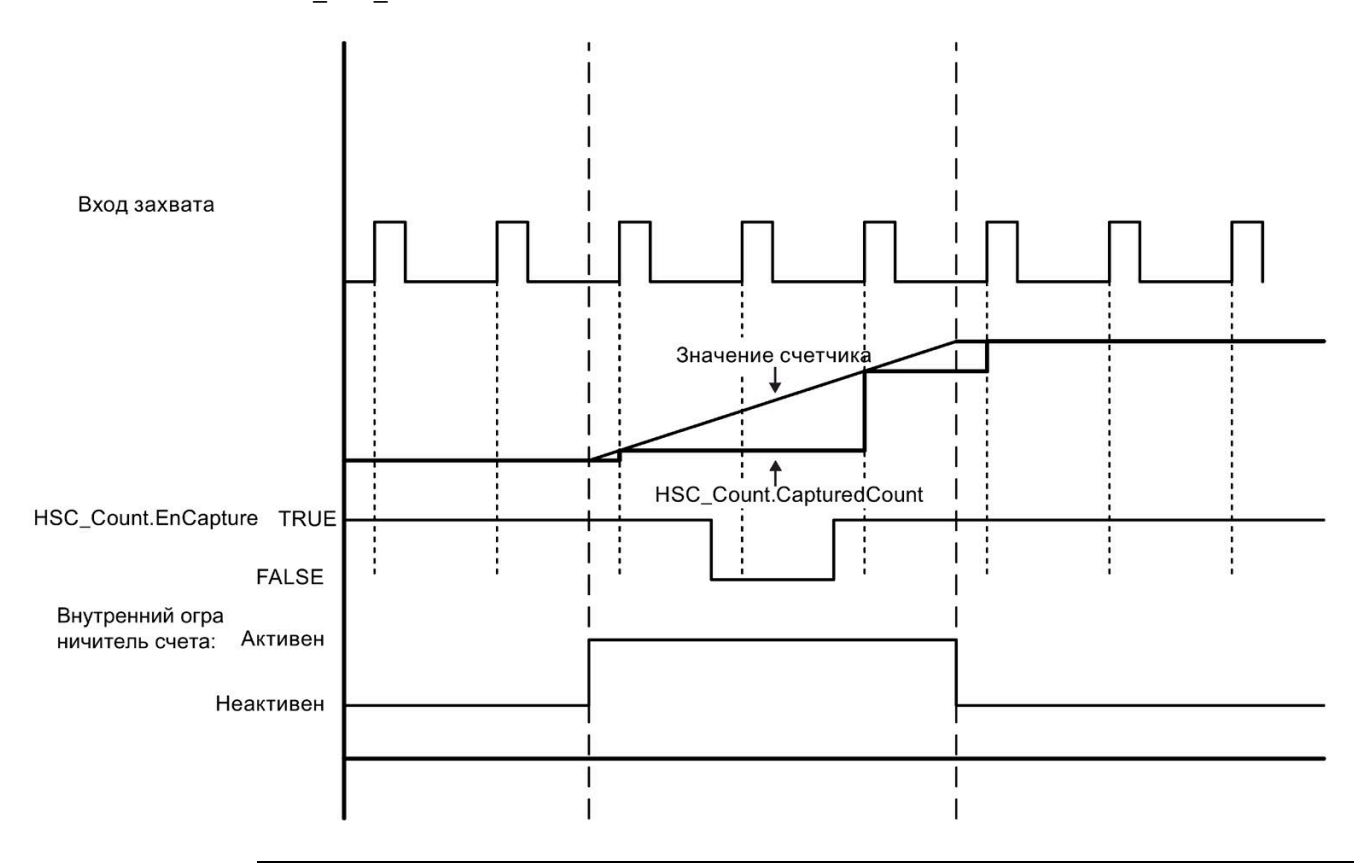

#### **Примечание**

Сконфигурированные входные фильтры задерживают управляющий сигнал цифрового входа.

Эта входная функция может использоваться, только если HSC настроен на счетный режим работы.

Информацию о конфигурировании функции захвата можно найти во входных функциях (Страница [609](#page-608-0)).

#### **10.1.2.4 Функция сравнения**

При включении функция сравнения выходных сигналов генерирует один настраиваемый импульс, который возникает каждый раз, когда происходит сконфигурированное событие. К событиям относятся: Счетное значение, соответствующее одному из опорных значений или переполнению счетчика. Если импульс обрабатывается и событие происходит снова, импульс для этого события не создается.

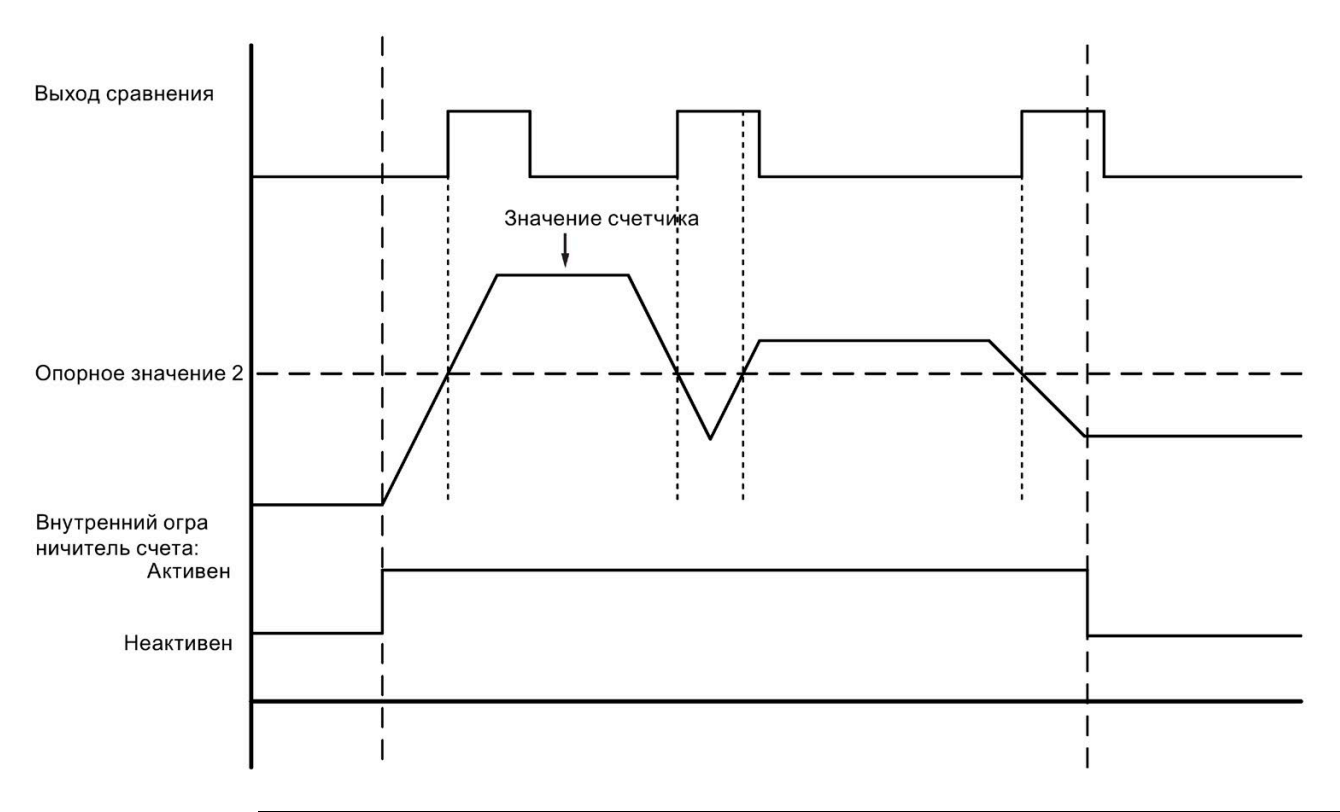

#### **Примечание**

Эта выходная функция может использоваться, только если HSC настроен на счетный режим работы.

Информацию о конфигурировании функции сравнения можно найти во выходных функциях (Страница [610](#page-609-0)).

### **10.1.2.5 Применение**

Типичное приложение использует HSC для контроля обратной связи от инкрементного датчика. Энкодер возвращает заданное количество счетных значений за оборот, которое можно использовать в качестве входа тактового генератора для HSC. Существует также импульс сброса, который возникает один раз за оборот и может использоваться в качестве входа синхронизации для HSC.

Для старта программа пользователя должна загрузить первое опорное значение в HSC и установить выходы в их начальное состояние. Выходы остаются в этом состоянии в течение периода времени, пока текущий счетчик меньше опорного значения. HSC создает прерывание, когда текущее значение счетчика равно опорному значению, когда происходит событие синхронизации (сброс), а также, когда происходит изменение направления.

Если каждое значение счетчика равно опорному значению, происходит прерывающее событие. В OB прерывания программа пользователя должна загрузить следующее опорное значение в HSC и установить выходы в их следующее состояние.

Если срабатывает вход синхронизации, то текущее значение счетчика устанавливается на стартовое значение и происходит прерывающее событие. В этом OB прерывания программа пользователя должна загрузить первое опорное значение в HSC и установить выходы в их начальное состояние. К этому моменту HSC вернулся в свое начальное состояние и цикл повторяется, при этом HSC продолжает счет.

Поскольку прерывания происходят гораздо медленнее, чем скорость счета HSC, точное управление высокоскоростными операциями может быть реализовано с относительно небольшим влиянием на цикл CPU. Т.к. прерывания могут назначаться определенным прерывающим программам, каждая новая предустановка может быть загружена в отдельную программу обработки прерываний для простого управления состоянием. В качестве альтернативы все прерывающие события могут обрабатываться в одной прерывающей программе.

Функция ограничителя счета, запускаемая либо программой пользователя, либо внешним входным сигналом, может отключить подсчет импульсов энкодера. Можно игнорировать любое движение вала, отключив ограничитель счета. Это означает, что энкодер продолжает посылать импульсы на HSC, но значение счетчика удерживается на последнем значении до выключения ограничителя счета. После перехода ограничителя счета в активное состояние, счет продолжает с последнего значения перед отключением счетчика.

Функция захвата, если она активирована, позволяет фиксировать текущий счет при появлении внешнего события на входе. Процесс (например, процедура калибровки) может использовать эту функцию для определения количества импульсов между событиями.

Функция выхода сравнения, если она активирована, генерирует одиночный настраиваемый импульс каждый раз, когда текущее подсчитанное значение достигает одного из опорных значений или происходит переполнение (превышение пределов счета). Можно использовать этот импульс в качестве сигнала для запуска другого процесса всякий раз, когда происходит определенное событие HSC.

Направление счета управляется либо программой пользователя, либо внешним входным сигналом.

Чтобы запросить скорость вращения вала, можно настроить HSC на режим частоты. Эта функция возвращает целочисленное значение со знаком в Герцах. Поскольку сигнал сброса возникает один раз за оборот, измерение частоты сигнала сброса предоставляет быструю информацию о скорости вала в оборотах в секунду.

Если частота требуется в формате значения с плавающей запятой, следует настроить HSC для режима "период". Можно использовать значения ElapsedTime и EdgeCount, возвращаемые в режиме "период", для вычисления частоты.

### <span id="page-601-0"></span>**10.1.3 Конфигурирование высокоскоростного счетчика**

Для настройки высокоскоростного счетчика (HSC) выполнить следующие действия:

- Выбрать конфигурацию устройства в дереве проекта.
- Выбрать CPU для настройки.
- Перейти в окне инспектора на вкладку "Свойства" (см. рисунок ниже).
- Выбрать HSC для активации в списке на вкладке "Общее" (см. рисунок ниже).

Можно настроить до шести высокоскоростных (HSC1 до HSC6). Активировать HSC путем выбора опции "Активировать этот высокоскоростной счётчик". После активации STEP 7 присваивает этому HSC стандартное однозначное имя. Это имя может быть изменено в поле редактирования "Имя:", при этом имя должно оставаться однозначным. Имена активированных HSC становятся переменными (тегами) с типом данных "HW\_Hsc" в таблице переменных (тегов) "Системные константы" и могут использоваться в качестве параметра "HSC" инструкциями CTRL\_HSC\_EXT. Дополнительную информацию можно найти в Конфигурирование работы CPU (Страница [161](#page-160-0)).

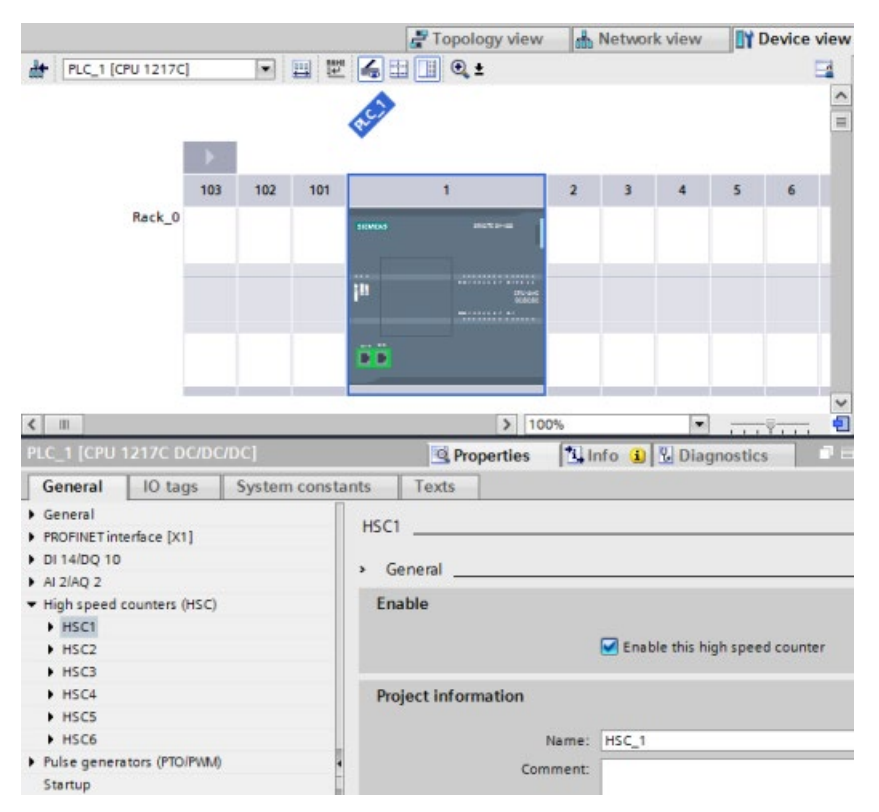

После активации HSC, STEP 7 определяет однофазный счетчик как стандартную конфигурацию. Сразу после установки цифрового входного фильтра для входа тактового генератора HSC, программа может быть загружена в PLC, и CPU готов к счету. Как изменить конфигурацию HSC, описывается в следующем разделе "Типы счета".

В следующей таблице представлен обзор, какие входы и выходы доступны для каждой конфигурации:

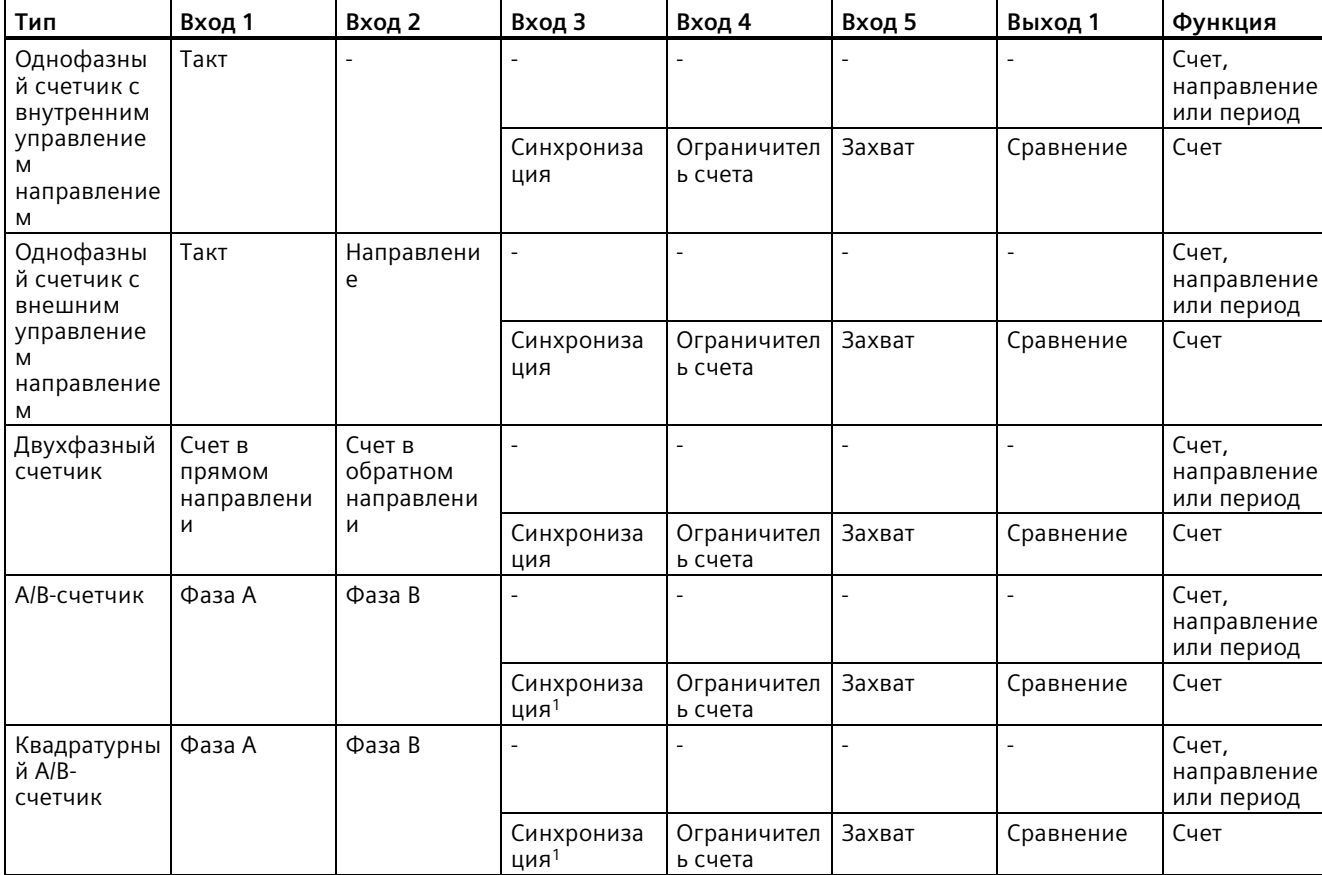

Таблица 10- 8 Типы счета для HSC

<sup>1</sup> Для энкодера: фаза Z, опорная точка

#### **10.1.3.1 Типы счета**

Существует четыре типа счета или режимов работы. При изменении режима работы, изменяются и доступные опции конфигурации для HSC:

- Счет: Подсчитывает количество импульсов и увеличивает или уменьшает значение счетчика в зависимости от состояния управления направлением. Внешний входы/выходы могут сбросить показания, отключить подсчет, инициировать захват текущего значения счетчика и генерировать одиночный импульс для определенного события. Выходными значениями являются текущее значение счетчика и значение счетчика в момент возникновения события захвата.
- Период: Подсчитывает количество входных импульсов за указанный период времени. Возвращает подсчитанное количество импульсов и длительность в наносекундах (нс). Значения фиксируются и рассчитываются в конце периода времени, указанного в периоде измерения частоты. Режим периода доступен для инструкции CTRL\_HSC\_EXT, но не для инструкции CTRL\_HSC.
- Частота: Измеряет входные импульсы и длительность с вычислением частоты импульсов. Программа возвращает частоту в виде двойного целого числа со знаком в Герцах. Значение является отрицательным при обратной счете. Значения регистрируются и рассчитываются в конце периода времени, заданного периодом измерения частоты.
- Управление перемещением: Используется ТО для управления перемещением и недоступен для инструкций HSC. Дополнительную информацию см. в: "Управление перемещением".

#### <span id="page-604-0"></span>**10.1.3.2 Рабочая фаза**

Выбрать требуемую рабочую фазу HSC. Четыре рисунка ниже показывает, когда изменяется значение счетчика, когда происходит событие, что текущее значение (CV) равно опорному значению (RV), и когда происходит событие изменения направления.

#### **Однофазный счетчик**

Однофазный счетчик (недоступен для управления перемещением) считает импульсы:

- Программа пользователя (внутреннее управление направлением):
	- 1 вперед
	- - 1 назад
- Аппаратный вход (внешнее управление направлением):
	- Высокий уровень это счет в прямом направлении (вперед).
	- Низкий уровень это счет в обратном направлении (назад).

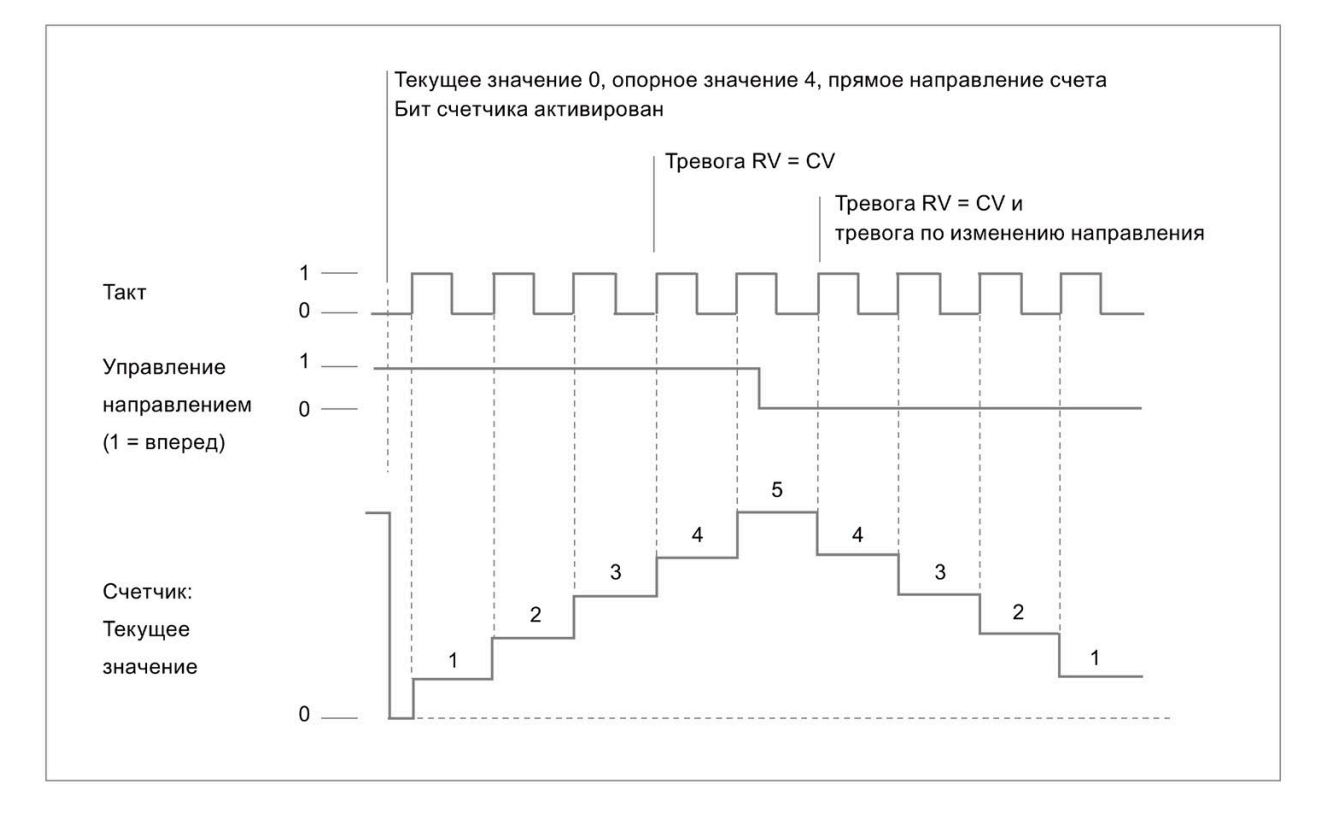

#### **Двухфазный счетчик**

Двухфазный счетчик выполняет счет:

- Вперед для входа сигналов прямого счёта
- Назад для входа сигналов обратного счёта

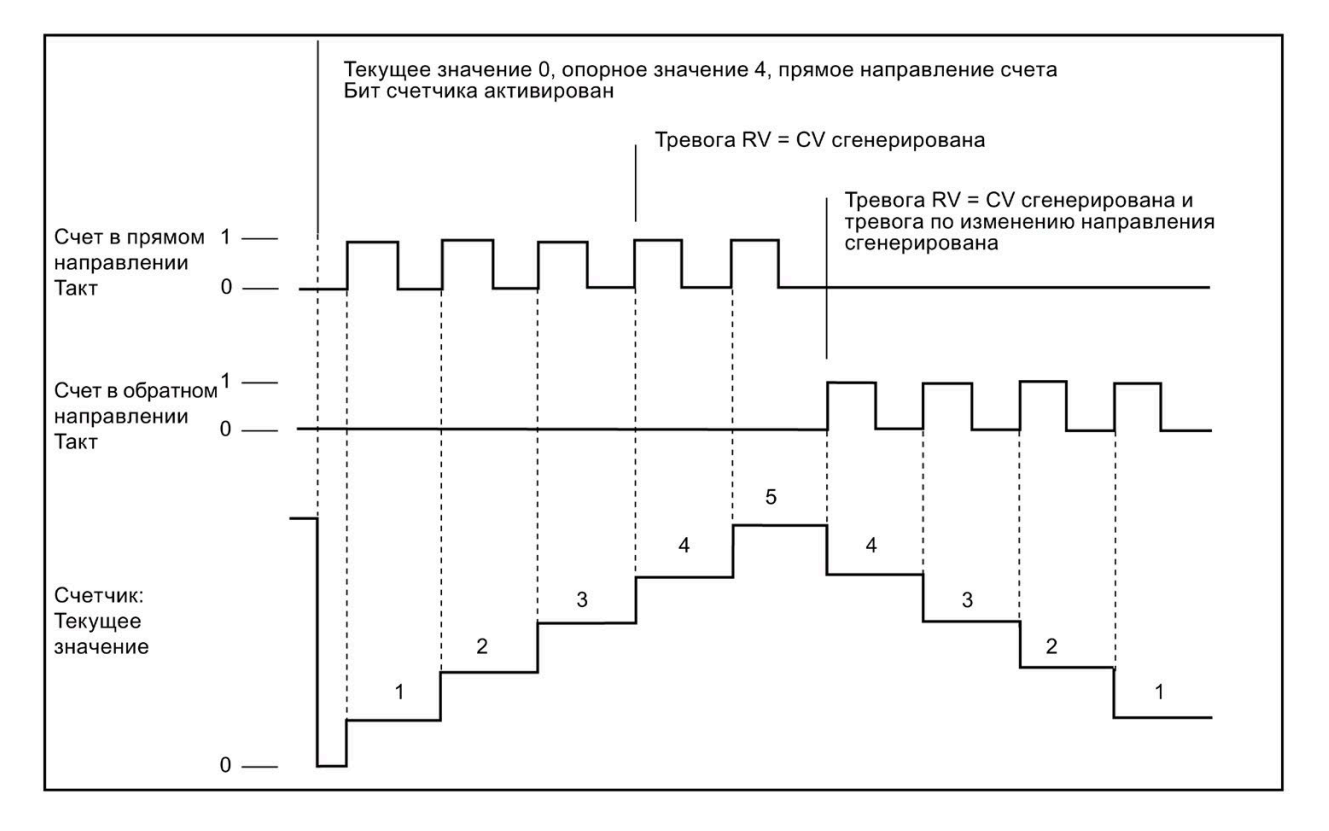

#### **A/B-счетчик**

A/B-счетчик выполняет счет:

- Вперед при положительном фронте на счетном входе A, если счетный вход B имеет низкий уровень (Low)
- Назад при отрицательном фронте на счетном входе A, если счетный вход B имеет низкий уровень (Low)

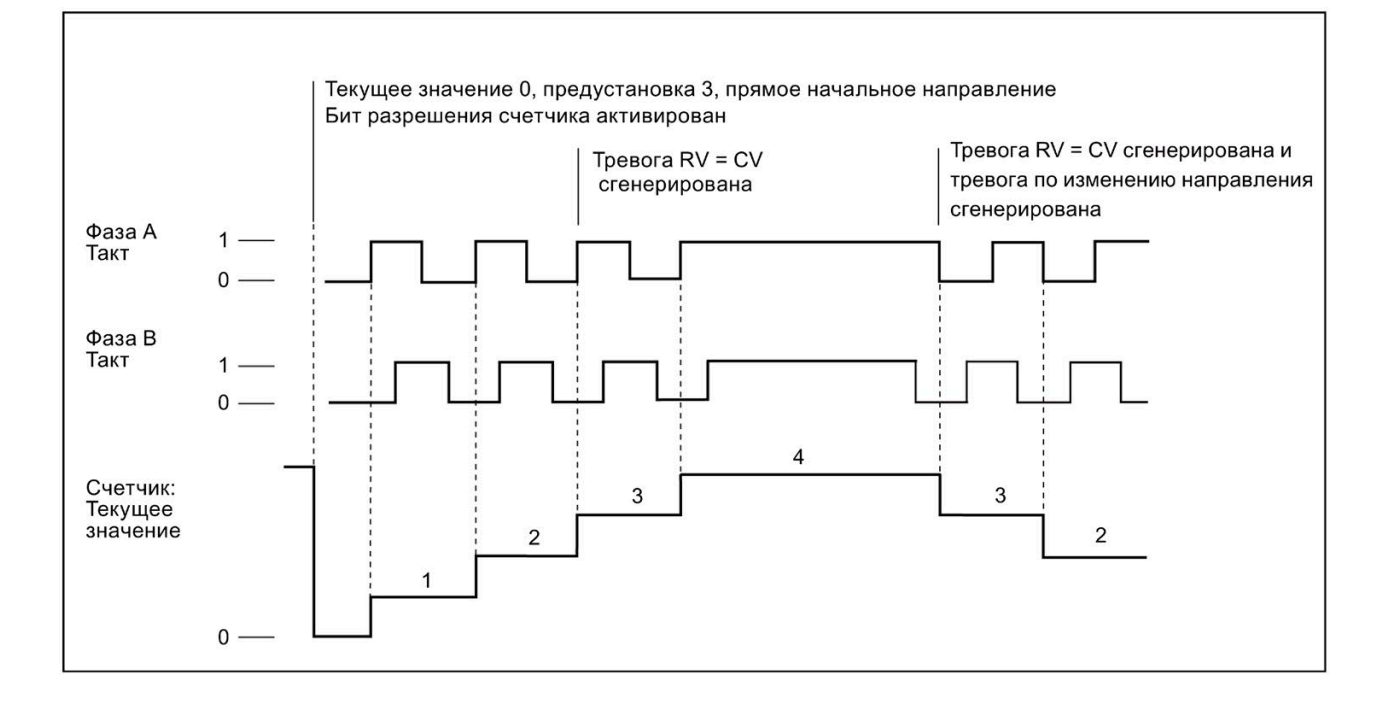

#### **Квадратурный A/B-счетчик**

Квадратурный A/B-счетчик считает:

- Вперед при положительном фронте на счетном входе A, если счетный вход B имеет низкий уровень (Low)
- Вперед при отрицательном фронте на счетном входе A, если счетный вход B имеет высокий уровень (High)
- Вперед при положительном фронте на счетном входе B, если счетный вход A имеет высокий уровень (High)
- Вперед при отрицательном фронте на счетном входе B, если счетный вход A имеет низкий уровень (Low)
- Назад при положительном фронте на счетном входе B, если счетный вход A имеет низкий уровень (Low)
- Назад при отрицательном фронте на счетном входе B, если счетный вход A имеет высокий уровень (High)

- Назад при положительном фронте на счетном входе А, если счетный вход В имеет высокий уровень (High)
- Назад при отрицательном фронте на счетном входе А, если счетный вход В имеет низкий уровень (Low)

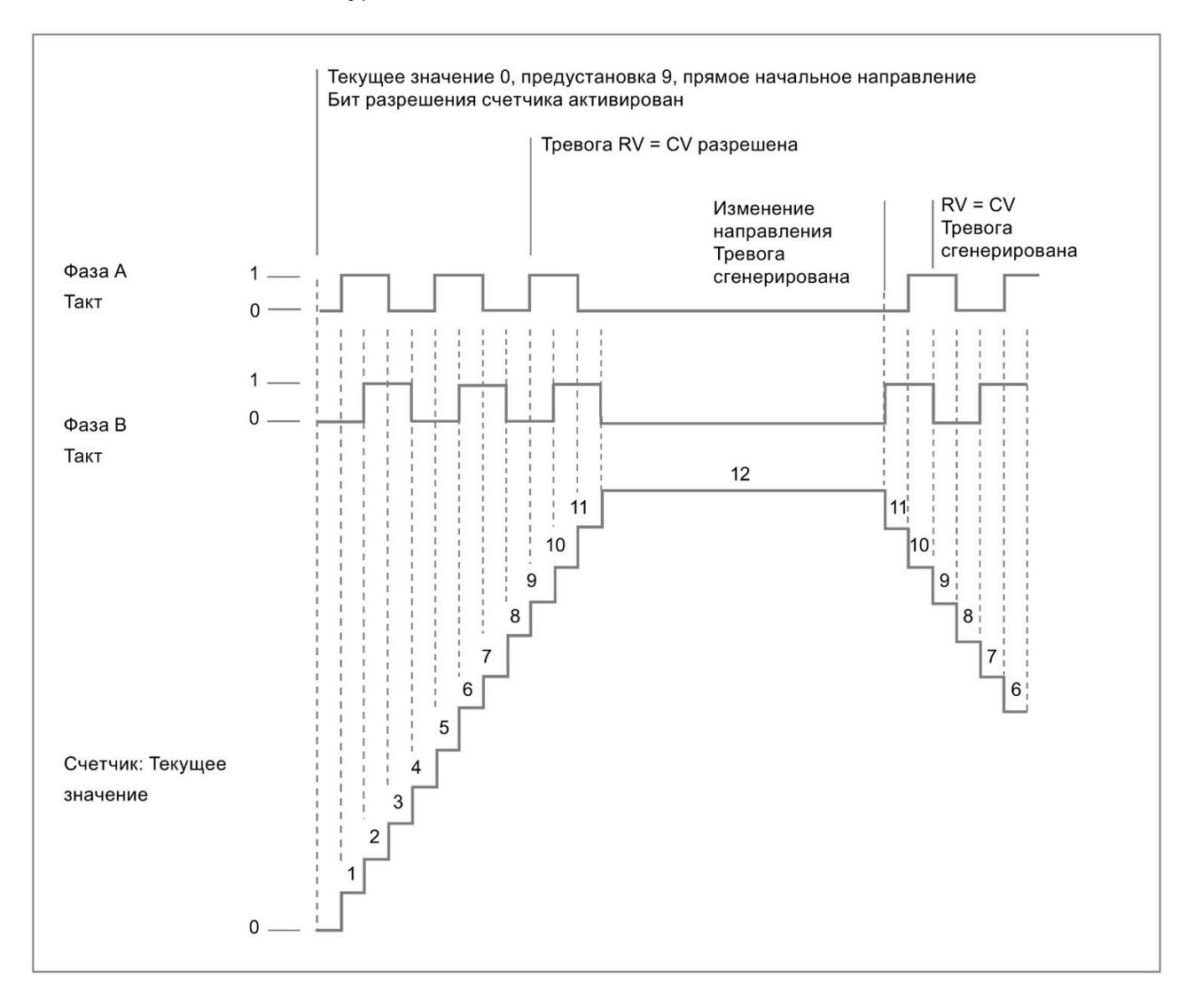

#### **10.1.3.3 Начальные значения**

При каждом переходе CPU в режим RUN, он загружает начальные значения. Начальные значения используются только в счетном режиме работы:

- Начальное значение счетчика: Программа устанавливает текущее значение счетчика на начальное значение счетчика, когда CPU переходит из режима STOP в режим RUN или когда программа запускает вход синхронизации.
- Начальное опорное значение: Когда текущее значение счетчика достигает опорного значения, и если соответствующие функции установлены, программа генерирует прерывание и / или выходной импульс.
- Начальное опорное значение 2: Если текущее значение счетчика достигает опорного значения 2, и если функция установлена, программа генерирует выходной импульс.
- Начальное верхнее предельное значение: максимальное значение счета. Значение по умолчанию - это максимально возможное значение +2 147 483 647 импульсов.
- Начальное нижнее предельное значение: минимальное значение счета. Значение по умолчанию - это минимальное возможное значение -2 147 483 648 импульсов.

Указанные выше значения и поведение счетчика при достижении предельного значения доступны только в режиме подсчета. Можно настроить значения и поведение с помощью инструкции CTRL\_HSC\_EXT, используя HSC\_Count SDT.

#### <span id="page-608-0"></span>**10.1.3.4 Функции входов**

Входы синхросигнала и направления определяют события и направление подсчета на основе рабочей фазы. В режиме счета можно использовать только входы синхронизации, захвата и ограничителя счета и можно отдельно включать и настраивать входы для различных типов запускающих событий.

#### **Вход синхронизации**

Вход синхронизации устанавливает текущее значение счета на стартовое значение (начальное значение счетчика). Вход синхронизации обычно используется для сброса счетчика на 0. Синхронизация может быть запущена при нахождении входного соединителя в одном из следующих состояний:

- High
- Low
- Переход из Low на High
- Переход из High на Low
- Переход из High на Low или из Low на High

#### **Вход захвата**

Вход захвата устанавливает снятое значение счета на значение счета, сохраненное в момент запуска входа захвата. Захват может быть запущен при нахождении входного соединителя в одном из следующих состояний:

- Переход из Low на High
- Переход из High на Low
- Переход из High на Low или из Low на High

#### **Вход ограничителя счета**

Вход ограничителя счета останавливает счет HSC. Ограничитель счета может быть запущен при нахождении входного соединителя в одном из следующих состояний:

- High
- Low

#### <span id="page-609-0"></span>**10.1.3.5 Функция выхода**

Функция выхода сравнения является единственной функцией для HSC и доступна только в режиме счета.

#### **Выход сравнения**

Можно сконфигурировать выход сравнения для генерации одиночного импульса при наступлении одного из следующих событий:

- Счетчик соответствует опорному значению (прямое направление счета)
- Счетчик соответствует опорному значению (обратное направление счета)
- Счетчик соответствует опорному значению (прямое или обратное направление счета)
- Счетчик соответствует опорному значению 2 (прямое направление счета)
- Счетчик соответствует опорному значению 2 (обратное направление счета)
- Счетчик соответствует опорному значению 2 (прямое или обратное направление счета)
- Положительное переполнение
- Отрицательное переполнение

Можно настроить выходные импульсы с временем цикла в диапазоне от 1 до 500 мс; время цикла по умолчанию составляет 10 мс. Можно установить ширину импульса или продолжительность включения в диапазоне от 1 до 100%; длительность импульса по умолчанию составляет 50%.

Если в течение указанного времени цикла происходит несколько событий выхода сравнения, выходные импульсы этих событий теряются из-за того, что текущий импульс еще не завершил свой цикл. После окончания импульса (по истечении заданного времени цикла) генератор импульсов готов генерировать новый импульс.

### **10.1.3.6 Прерывающие события**

В области конфигурации события можно выбрать OB аппаратного прерывания из выпадающего меню (или создать новый OB) и назначить его событию HSC. Приоритет прерывания находится в диапазоне от 2 до 26, где 2 - самый низкий приоритет, а 26 самый высокий приоритет. В зависимости от конфигурации HSC, доступны следующие события:

- Событие "Значение счетчика соответствует опорному значению": Событие "значение счетчика соответствует опорному значению" возникает тогда, когда значение счетчика HSC достигает опорного значения. Опорное значение может быть установлено при конфигурировании в разделе исходного опорного значения или путем обновления значения "NewReference1" с использованием инструкции CTRL\_HSC\_EXT. Обратиться к разделу "Рабочая фаза (Страница [605](#page-604-0))" для получения дополнительной информации.
- Событие синхронизации: Синхронизация выполняется всегда после активации и запуска входа синхронизации.
- Событие изменения направления: Событие изменения направления наступает при изменении направления счета. Обратиться к разделу "Рабочая фаза (Страница [605](#page-604-0))" для получения дополнительной информации.

#### **10.1.3.7 Разводка соединителей аппаратного входа**

Для каждого включаемого входа HSC следует выбрать нужную точку входа, расположенную либо на CPU, либо на дополнительной сигнальное плате (коммуникационные и сигнальные модули не поддерживают входы HSC). При выборе входа, STEP 7 отображает максимальное значение частоты рядом с выбором. Может потребоваться настройка параметров цифрового входного фильтра, чтобы все частоты сигнала могли проходить через фильтр. Для настройки входных фильтров HSC см. "Настройка времени фильтра цифровых входов (Страница [163](#page-162-0))".

#### **Примечание**

#### **Входные каналы CPU и SB (от версии прошивки V4) имеют конфигурируемое время фильтра для входа**

В старых версиях прошивки использовались фиксированные входные каналы HSC и время фильтра, которые не могли быть изменены.

От версии V4 можно устанавливаться входные каналы и время фильтра. Установка по умолчанию для фильтра для входа составляет 6,4 мс, что ограничивает макс. частоту счета до 78 Гц. Можно изменить установки фильтра, чтобы, в зависимости от конфигурации системы, считать более низкие и высокие частоты.

## **ПРЕДУПРЕЖДЕНИЕ**

#### **Риски, связанные с изменениями времени фильтра для каналов цифрового ввода**

Если время фильтра для канала цифрового ввода изменяется по сравнению с предыдущей настройкой, то для нового входного значения может потребоваться удержание уровня "0" в течение до 20,0 мс, чтобы фильтр мог полноценно реагировать на новые входы. В течение этого времени может случиться, что короткие импульсы с уровнем "0" продолжительностью менее 20,0 мс не смогут быть обнаружены или подсчитаны.

Изменение времени фильтра может вызвать непредсказуемое поведение оборудования или процесса и, как следствие, привести к тяжким или опасным для жизни телесным повреждениям и/или материальному ущербу.

Чтобы гарантировать, что новое время фильтра сразу вступит в силу, необходимо выключить и снова включить CPU.

Использовать следующую таблицу и проследить, чтобы подключенные входные каналы CPU и SB поддерживали максимальные частоты импульсов в технологических сигналах:

| <b>CPU</b>    | Входной канал<br><b>CPU</b>                                       | Рабочая фаза:<br>Однофазный счетчик<br>или двухфазный<br>счетчик | Рабочая фаза: А/В-<br>счетчик или<br>квадратурный A/B-<br>счетчик |
|---------------|-------------------------------------------------------------------|------------------------------------------------------------------|-------------------------------------------------------------------|
| 1211C         | la.0 до la.5                                                      | 100 кГц                                                          | 80 кГц                                                            |
| 1212C         | la.0 до la.5                                                      | 100 кГц                                                          | 80 кГц                                                            |
|               | la.6, la.7                                                        | 30 кГц                                                           | 20 кГц                                                            |
| 1214С и 1215С | la.0 до la.5                                                      | 100 кГц                                                          | 80 кГц                                                            |
|               | $a.6$ до $lb.5$                                                   | 30 кГц                                                           | 20 кГц                                                            |
| 1217C         | la.0 до la.5                                                      | 100 кГц                                                          | 80 кГц                                                            |
|               | la.6 до lb.1                                                      | 30 кГц                                                           | 20 кГц                                                            |
|               | $lb.2$ до $lb.5$<br>$(0, 2+, 0, 2, \text{ do } 0, 5+,$<br>$0, 5-$ | 1 МГц                                                            | 1 МГц                                                             |

Таблица 10- 9 Вход CPU: Максимальная частота

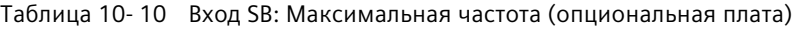

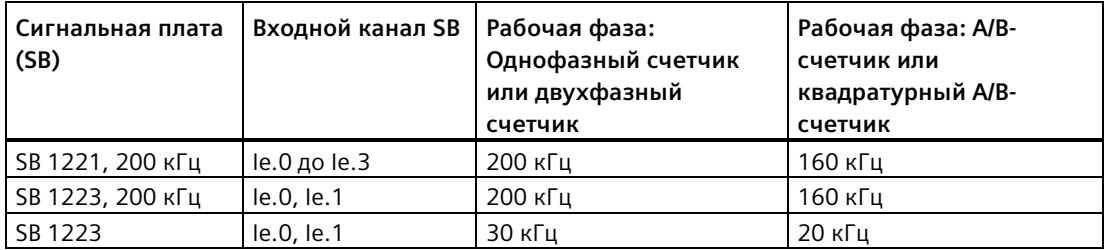
При назначении точки входа для функции HSC, можно назначить одну и ту же точку входа нескольким функциям HSC. Пример: Назначение 10.3 для входа синхронизации HSC1 и входа синхронизации HSC2 для синхронизации счета обоих HSC одновременно является допустимой конфигурацией. Однако она генерирует предупреждение при компиляции.

По возможности избегать назначения нескольких входных функций одного и того же НSC одной и той же точке входа. Пример: Назначение 10.3 для входа синхронизации и входа ограничителя счета HSC 1 для синхронизации счета и одновременно для отключения счета также является допустимой конфигурацией. Можно использовать такую конфигурацию, но она может привести к непредвиденным результатам.

# **ПРЕДУПРЕЖДЕНИЕ**

Риски, связанные с назначением нескольких функций одному каналу цифрового ввода

Присвоение нескольких входных функций одного HSC общей точке входа может привести к непредсказуемым результатам. Когда запуск происходит на входе с несколькими назначенными функциями, порядок, в котором функции выполняются PLC, не может быть определен. Это известно как состояние гонки и часто является нежелательной ситуацией.

Такое состояние гонки может вызвать непредсказуемое поведение оборудования или процесса и, как следствие, привести к тяжким или опасным для жизни телесным повреждениям и/или материальному ущербу.

Чтобы избежать состояния гонки, не назначать более двух входных функций одного и того же HSC одному и тому же входному соединителю. Если HSC имеет две входные функции, назначенные одному и тому же соединителю, установить пусковые события таким образом, чтобы они никогда не возникали одновременно. Следует помните, что отрицательный фронт возникает в тот же момент, когда начинается низкий уровень, и что положительный фронт возникает в тот же момент, когда начинается высокий уровень.

## Примечание

Цифровые входы и выходы, используемые высокоскоростными счетчиками (HSC), назначаются во время конфигурации устройства CPU. При назначении входов и выходов для устройств HSC, нельзя изменять значения этих входов и выходов с помощью функции принудительного присваивания значений в таблице текущего контроля. HSC полностью контролирует эти входы и выходы.

#### $10.1.3.8$ Разводка соединителей аппаратного выхода

Если активируется выход сравнения, то следует выбрать доступный выход. После конфигурирования выхода для использования HSC (или другими технологическими объектами, такими как генератор импульсов), этот выход принадлежит исключительно этому объекту. Никакой другой компонент не может использовать выход, и выход не может быть принудительно установлен на значение. Если один единственный выход конфигурируется для нескольких HSC или для использования в HSC и импульсном выходе, программа генерирует ошибку компиляции.

#### $10.1.3.9$ Адреса ввода HSC

Каждый НЅС использует двойное слово в области I памяти, в которой хранится текущее значение счета. Если HSC конфигурируется для режима частоты, то частота сохраняется по этому адресу ввода. Доступный диапазон адресов ввода - от 10.0 до 11023.7 (максимальный начальный адрес - 11020.0). HSC не может использовать адрес ввода, который пересекается с адресом ввода, назначенным другому компоненту. Дополнительную информацию об образце процесса см. "Выполнение программы пользователя (Страница 67)".

В следующей таблице представлены стандартные адреса для каждого HSC:

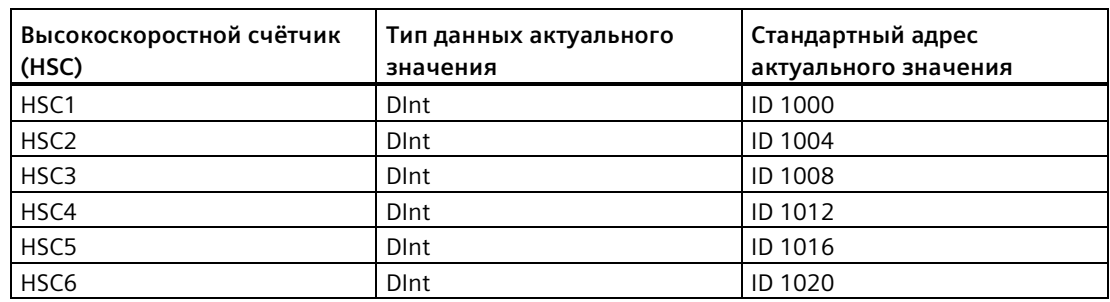

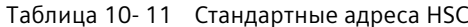

#### 10.1.3.10 Аппаратный идентификатор

Каждый НЅС имеет уникальный аппаратный идентификатор, который используется инструкциями HSC CTRL и HSC CTRL EXT. Переменная (тег) PLC для аппаратного идентификатора оборудования находится в разделе "Системные константы". НSC с именем "HSC 1" имеет переменную (тег) «Local ~ HSC 1» и тип данных "Hw Hsc". Эта переменная (тег) также отображается в раскрывающемся меню при выборе входа НSC для инструкций CTRL HSC EXT.

# **10.1.4 Старая инструкция CTRL\_HSC (управление высокоскоростным счетчиком)**

## **10.1.4.1 Обзор инструкции**

Таблица 10- 12 Инструкция CTRL\_HSC (для общих заданий счета)

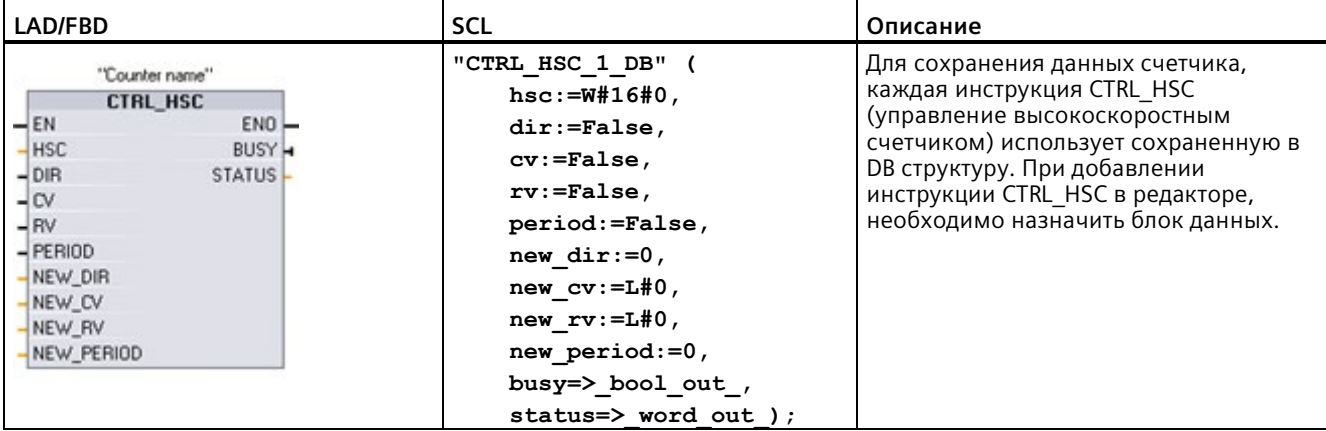

<sup>1</sup> При вставке инструкции STEP 7 открывает диалоговое окно "Опции вызова" для создания соответствующего DB.

<sup>2</sup>В примере SCL "CTRL\_HSC\_1\_DB" - это имя DB экземпляра.

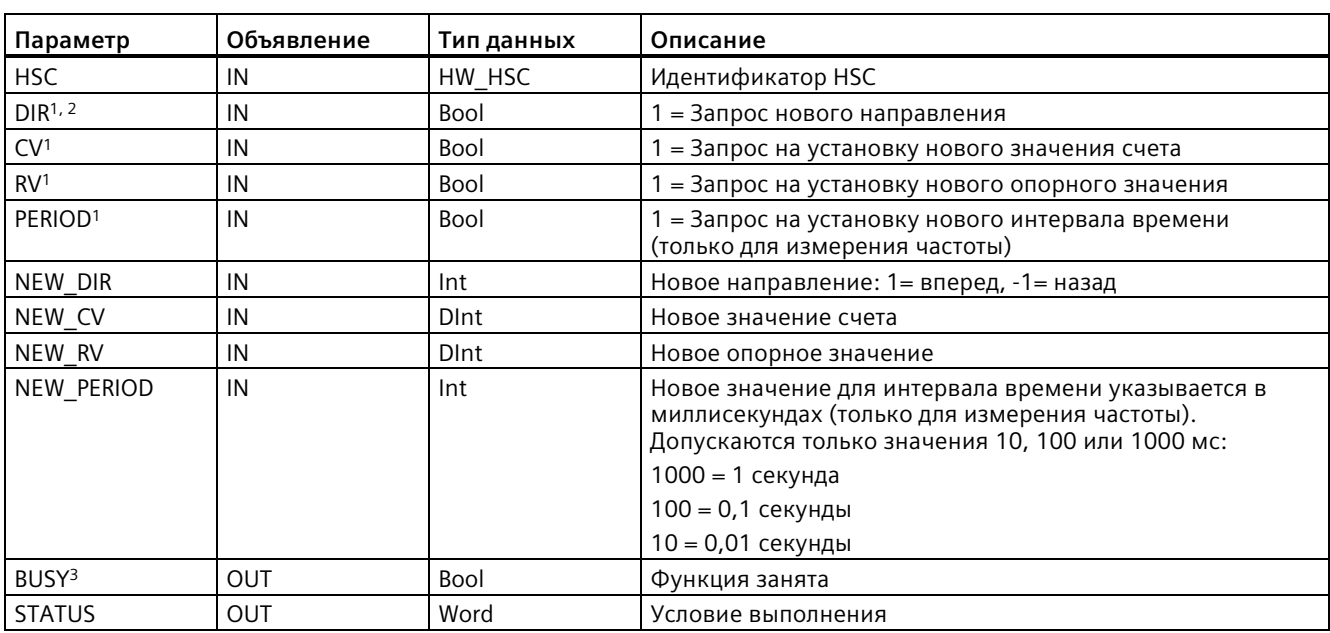

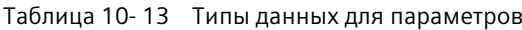

 $\mathbf{1}$ Если обновление значения для параметра не запрашивается, то соответствующие входные значения игнорируются.

- <sup>2</sup> Параметр DIR действителен только в том случае, если для сконфигурированного направления счета задано программное управление (внутреннее управление направлением). Пользователь определяет, как этот параметр будет использоваться в конфигурации устройства HSC.
- $\overline{3}$ Для HSC в CPU или на SB параметр BUSY всегда значение 0.

Для конфигурирования параметров для каждого HSC используется конфигурация устройства CPU: счетная/частотная функция, опции сброса, конфигурация прерывающего события, аппаратные входы/выходы и адрес счетного значения.

Некоторые из параметров для HSC могут изменяться из программы пользователя для установки режима программного управления для процесса счета:

- Установка направления счета на значение NEW DIR
- Установка текущего значения счета на новое значение NEW CV
- Установка опорного значения на новое значение NEW RV
- Установка значения интервала времени (только для измерения частоты) на новое значение NEW PERIOD

Если следующие значения логического флага установлены на 1 при выполнении инструкции CTRL HSC, то соответствующее значение NEW xxx загружается в счетчик. Несколько запросов (более одного флага установлено одновременно) обрабатываются за одно выполнение инструкции CTRL HSC.

- DIR = 1 это запрос на загрузку значения NEW DIR, 0 = изменения отсутствуют
- CV = 1 это запрос на загрузку значения NEW CV, 0 = изменения отсутствуют
- RV = 1 это запрос на загрузку значения NEW RV, 0 = изменения отсутствуют
- PERIOD = 1 это запрос на загрузку значения NEW PERIOD, 0 = изменения отсутствуют

При ошибке ENO устанавливается на 0 и выход STATUS возвращает код условия:

| <b>STATUS (W#16#)</b> | Описание                                                                                                    |
|-----------------------|----------------------------------------------------------------------------------------------------|
| 0                     | Ошибки отсутствуют                                                                                                    |
| 80A1                  | Идентификатор HSC не адресует HSC                                                                                                    |
| 80B1                  | Недействительное значение в NEW DIR                                                                                                    |
| 80B2                  | Недействительное значение в NEW CV                                                                                                    |
| 80B3                  | Недействительное значение в NEW RV                                                                                                    |
| 80B4                  | Недействительное значение в NEW PERIOD                                                                                                    |
| 80C0                  | Многократное обращение к высокоскоростному счетчику                                                                                                    |
|                       | Эта ошибка может возникнуть, если для типа счета (Страница 604)<br>установлен "Период" или "Управление перемещением". Эти типы счета<br>не работают для инструкции CTRL HSC и поддерживаются только<br>инструкцией CTRL HSC EXT. |
| 80 <sub>D</sub> 0     | Высокоскоростной счётчик (HSC) не активирован в конфигурации<br>оборудования CPU                                                                                                    |

Таблица 10- 14 Execution condition codes

## **10.1.4.2 Использование CTRL\_HSC**

Инструкция CTRL\_HSC обычно помещается в OB аппаратных прерываний, который выполняется, когда запускается событие аппаратного прерывания для счетчика. Например, если событие CV = RV запускает прерывание счетчика, то OB аппаратных прерываний выполняет инструкцию CTRL\_HSC и может изменить опорное значение, загрузив значение NEW\_RV.

Текущее значение счетчика недоступно в параметрах для CTRL\_HSC. Адрес образа процесса, в котором хранится текущее значение счетчика, назначается во время конфигурации оборудования высокоскоростному счетчику. Можно использовать программную логику для прямого считывания значения счетчика. Значение, возвращаемое программе, будет правильным счетом на момент считывания счетчика. Счетчик продолжит считать высокоскоростные события. Поэтому фактическое значение счетчика может измениться до того, как программа завершит процесс, используя старое значение счетчика.

#### $10.14.3$ Текущее состояние счетчика HSC

СРU хранит текущее значение каждого HSC по адресу входа (I). В следующей таблице представлены стандартные адреса для текущего значения каждого HSC. Можно изменить адрес I для текущего значения, изменив свойства CPU в конфигурации устройства.

Высокоскоростные счетчики используют значение DInt для хранения текущего значения счетчика. Значение счетчика DInt имеет диапазон от -2147483648 до +2147483647. Начиная с прошивки CPU V4.2, можно выбирать пределы диапазона. Дополнительную информацию см. в: "Начальные значения (Страница 609)".

Счетчик переходит от максимального положительного значения к максимальному отрицательному значению при прямом счете и от максимального отрицательного значения к максимальному положительному значению при обратном счете. Частота возвращается в Герцах (пример: 123,4 Гц возвращается как 123).

| <b>HSC</b>       | Тип данных актуального | Стандартный адрес актуального |
|------------------|------------------------|-------------------------------|
|                  | значения               | значения                      |
| HSC <sub>1</sub> | <b>D</b> Int           | ED1000                        |
| HSC <sub>2</sub> | Dint                   | ED1004                        |
| HSC <sub>3</sub> | <b>D</b> Int           | ED1008                        |
| HSC4             | <b>D</b> Int           | ED1012                        |
| HSC <sub>5</sub> | <b>D</b> Int           | ED1016                        |
| HSC <sub>6</sub> | <b>D</b> Int           | ED1020                        |

Таблица 10-15 Стандартные адреса HSC

#### $10.2$ Управление перемещением

#### $10.2.1$ Обзор управления перемещением

TIA Portal в комбинации с функциями управления перемещением центрального процессора S7-1200 оказывает поддержку при управлении шаговыми двигателями и серводвигателями:

- Конфигурирование позиционирующей оси и технологических объектов таблицы команд выполняется в TIA Portal. S7-1200 CPU с помощью этих технологических объектов управляет выходами, которые, в свою очередь, управляют приводами.
- В программе пользователя ось управляется с помощью инструкций управления перемещением и подаются команды движения на привод.

# **10.2.2 Аппаратные компоненты для управления перемещением**

Типичная аппаратная конфигурация для задачи управления перемещением с S7-1200 CPU включает в себя следующие элементы.

## **S7-1200 CPU**

S7-1200 CPU объединяет в себе функциональность программируемого логического контроллера и управления перемещением для работы с приводами. Функция управления перемещением выполняет управление и мониторинг приводов.

## **Сигнальная плата**

Сигнальная плата позволяет увеличить количество входов и выходов на CPU. Цифровые выходы при необходимости могут использоваться как выходы генератора импульсов для управления приводами. При использовании центральных процессоров с релейными выходами импульсный сигнал не может выводиться на встроенные выходы, так как реле не поддерживают требуемую частоту переключения сигналов. Для формирования последовательности импульсов (PTO) на таком CPU следует использовать сигнальную плату с цифровыми выходами.

Аналоговые выходы при необходимости могут использоваться для управления аналоговыми приводами.

## **PROFINET**

Через интерфейс PROFINET можно установить интерактивное соединение между S7- 1200 CPU и программатором. Помимо интерактивных функций CPU, для управления перемещением доступны и другие функции ввода в эксплуатацию и диагностики.

PROFINET продолжает поддерживать профиль PROFIdrive для подключения PROFIdrive приводов и энкодеров.

## **Приводы и энкодеры**

Приводы обеспечивают движение оси. Энкодеры возвращают фактическую позицию для управления осью по положению.

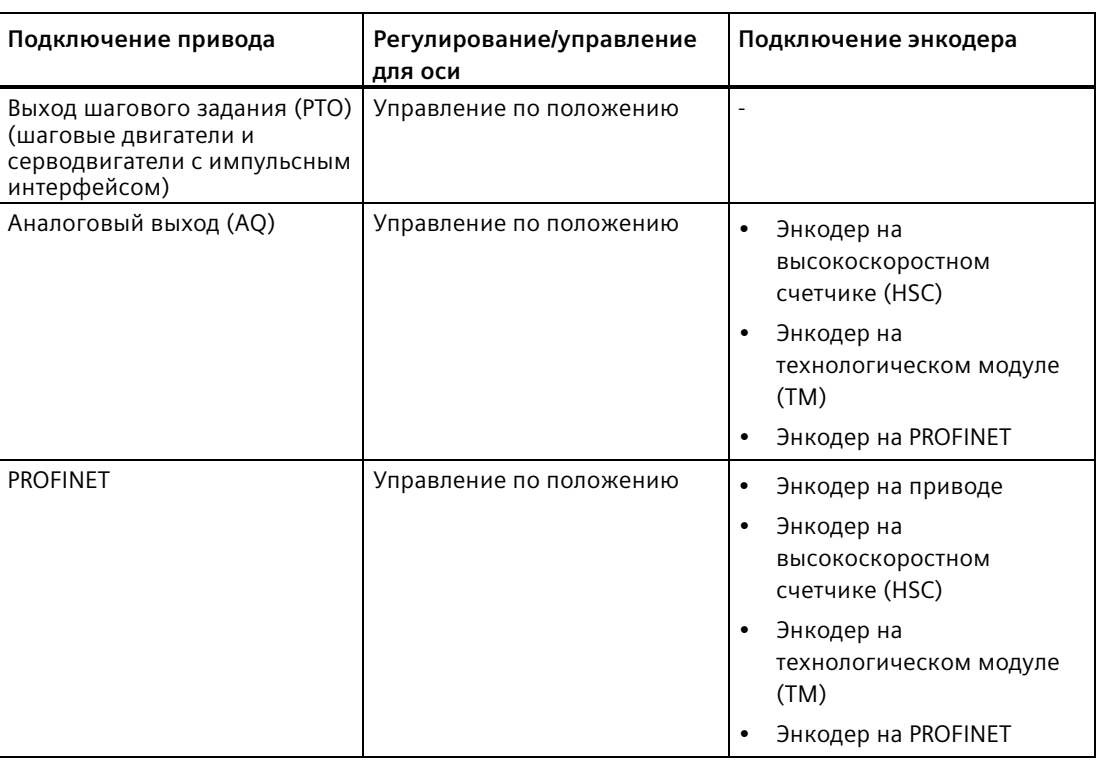

В таблице ниже представлены возможности для подключения приводов и энкодеров:

## **10.2.3 Инструкции управления перемещением**

## **10.2.3.1 Обзор MC-инструкций**

Инструкции управления перемещением используют соответствующий технологический блок данных и назначенный PTO (выход шагового задания) модуля CPU для управления движением оси:

- Инструкция MC Power (Страница [622](#page-621-0)) активирует и деактивирует ось для управления перемещением.
- Инструкция МС Reset (Страница [623](#page-622-0)) сбрасывает все ошибки управления перемещением. Все ошибки управления перемещением, которые могут быть квитированы, квитируются.
- Инструкция МС Home (Страница [624](#page-623-0)) устанавливает связь между программой управления осью и системой механического позиционирования оси.
- Инструкция MC\_Halt (Страница [624](#page-623-1)) отменяет все процессы перемещения и вызывает останов движения оси. Позиция останова не определена.
- Инструкция MC\_MoveAbsolute (Страница [625](#page-624-0)) запускает движение на абсолютную позицию. Задание завершено после достижения заданной позиции.
- Инструкция MC MoveRelative (Страница [625](#page-624-1)) запускает движение позиционирования относительно стартовой позиции.

- Инструкция MC\_MoveVelocity (Страница [626](#page-625-0)) перемещает ось с указанной скоростью.
- Инструкция MC\_MoveJog (Страница [626](#page-625-1)) использует толчковый режим для тестирования и пусковых процессов.
- Инструкция MC\_CommandTable (Страница [627](#page-626-0)) выполняет команды управления осью как последовательность движений.
- Инструкция MC\_ChangeDynamic (Страница [629](#page-628-0)) изменяет динамические настройки оси.
- Инструкция MC\_WriteParam (Страница [627](#page-626-1)) записывает определенные параметры для изменения функциональности оси в программе пользователя.
- Инструкция MC ReadParam (Страница [628](#page-627-0)) считывает определенные параметры, указывающие текущую позицию, скорость и т.п. определенной на входе оси.

## **Версии прошивки CPU**

При работе с S7-1200 CPU с прошивкой от версии V4.1, следует выбрать версию V5.0 инструкций перемещения.

При работе с S7-1200 CPU с прошивкой версии V4.0 или ниже, выбрать соответствующую версию V4.0, V3.0, V2.0 или V1.0 инструкций перемещения.

При работе с S7-1200 CPU с прошивкой от версии 4.2, следует выбрать версию 6.0 инструкций перемещения.

При работе с S7-1200 CPU с прошивкой от версии 4.4, следует выбрать версию 7.0 инструкций перемещения.

При работе с S7-1200 CPU с прошивкой от версии 4.5, следует выбрать версию 8.0 инструкций перемещения.

### **Примечание**

Инструкции управления перемещением от V1.0 до V3.0 выполняют активное управление выходом инструкции. При возникновении ошибки в блоке, выход разрешающего сигнала (ENO) переводится в состояние ВЫКЛ. Ошибка сигнализируется через выходы ERROR, ErrorID и ErrorInfo на блоке. Выход ENO позволяет проанализировать состояние инструкции и последовательно выполнять последующие инструкции.

В инструкциях управления перемещением V4.0 и V5.0 вход EN всегда выводится на выход ENO, независимо от состояния ошибки блока. Это может привести к сбоям в программе, работающей с управлением перемещением V3.0 или более ранних версий и зависящей от состояния ENO. Для решения этой проблемы при использовании управления перемещением V4.0 или выше, следует анализировать состояние инструкции через выходы DONE и ERROR, а не через выход ENO.

#### <span id="page-621-0"></span> $10.2.3.2$ Инструкция MC\_Power (деблокировка/блокировка оси)

Инструкция MC Power активирует и деактивирует ось для управления перемещением.

## Примечание

Если ось выключается в результате возникновения ошибки, то после устранения и квитирования ошибки она автоматически снова активируется. Условием для этого является сохранение входным параметром Enable во время этой операции значения TRUE.

Таблица 10-16 Инструкция MC\_Power

| LAD/FBD                                                                                                    | <b>SCL</b>                                                                                                    | Описание                                                                                                    |
|----------------------------------------------------------------------------------------------------|----------------------------------------------------------------------------------------------------|----------------------------------------------------------------------------------------------------|
| $%$ DB <sub>1</sub><br>"MC_Power_DB"<br><b>MC</b> Power<br>$\mathbb{R}$<br>$ENO$ –<br>$-\mathsf{EN}$<br>Axis<br>Status<br>-Enable<br>Busy-<br>StartMode<br>$Error$ —<br>StopMode<br>ErrorID<br>Errorinfo- | "MC Power DB" (<br>Axis:= $multi$ fb in,<br>Enable:= bool in $,$<br>StartMode:= $int in$ ,<br>$StopMode := int in$ ,<br>Status=> bool out,<br>Busy= $>$ bool out,<br>Error= $>$ bool out,<br>ErrorID= $>$ word out,<br>ErrorInfo= $>$ word out ); | Инструкция управления перемещением<br>MC Power включает или выключает ось. Перед<br>использованием этой возможности,<br>необходимо проверит следующие условия:<br>Технологический объект был<br>сконфигурирован правильно.<br>Препятствующие деблокировке ошибки<br>отсутствуют.<br>Выполнение MC Power не может быть отменено<br>задачей управления перемещением. При<br>выключении оси (входной параметр<br>Enable = FALSE) все задачи управления<br>перемещением для соответствующего<br>технологического объекта отменяются. |

<sup>1</sup> При добавлении инструкции, STEP 7 автоматически создает DB.

 $2^{\circ}$ В примере SCL "MC\_Power\_DB" - это имя DB экземпляра.

#### <span id="page-622-0"></span> $10.2.3.3$ Инструкция MC\_Reset (подтвердить ошибку)

Инструкция MC Reset сбрасывает все ошибки управления перемещением. Все ошибки управления перемещением, которые могут быть квитированы, квитируются.

Таблица 10-17 Инструкция MC\_Reset

| LAD/FBD                                                                                                    | <b>SCL</b>                                                                                                    | Описание                                                                                                    |
|----------------------------------------------------------------------------------------------------|----------------------------------------------------------------------------------------------------|----------------------------------------------------------------------------------------------------|
| "MC_Reset_DB"<br>MC_Reset<br>$ENO -$<br>$-\text{EN}$<br>$-Axis$<br>Done H<br>$-$ Execute<br>Busy <sub>1</sub><br>Restart<br>$Error \rightarrow$<br>ErrorID-<br>Errorinfo- | "MC Reset DB" (<br>Axis:= $multi$ fb in,<br>Execute:= bool in,<br>Restart:= bool in ,<br>Done=> bool out,<br>Busy= $>$ bool out,<br>Error= $>$ bool out,<br>ErrorID=> word out,<br>ErrorInfo= $>$ word out ); | С помощью инструкции MC_Reset<br>выполняется квитирование "Рабочих<br>ошибок с остановкой осей" и "Ошибок<br>конфигурации". Ошибки, которые должны<br>быть квитированы, перечислены в "Списке<br>ErrorIDs и ErrorInfos" в пункте "Метод<br>устранения".<br>Перед использованием инструкции<br>МС Reset, необходимо устранить причину<br>активной, подлежащей квитированию<br>ошибки конфигурации (напр., путем замены<br>неправильного значения ускорения в ТО<br>"Ось" на правильное значение).<br>От версии 3.0 команда Restart позволяет<br>загрузить конфигурацию осей в рабочую<br>память в рабочем состоянии RUN. |

<sup>1</sup> При добавлении инструкции, STEP 7 автоматически создает DB.

<sup>2</sup> В примере SCL "MC\_Reset\_DB" - это имя DB экземпляра.

Задача MC Reset не может быть отменена никакой другой задачей управления перемещением. Новая задача МС Reset не отменяет никаких активных задач управления перемещением.

#### <span id="page-623-0"></span> $10.2.3.4$ Инструкция МС Home (выполнение движения оси к референтной точке)

Инструкция МС Home устанавливает связь между программой управления осью и системой механического позиционирования оси.

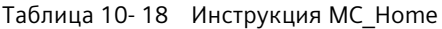

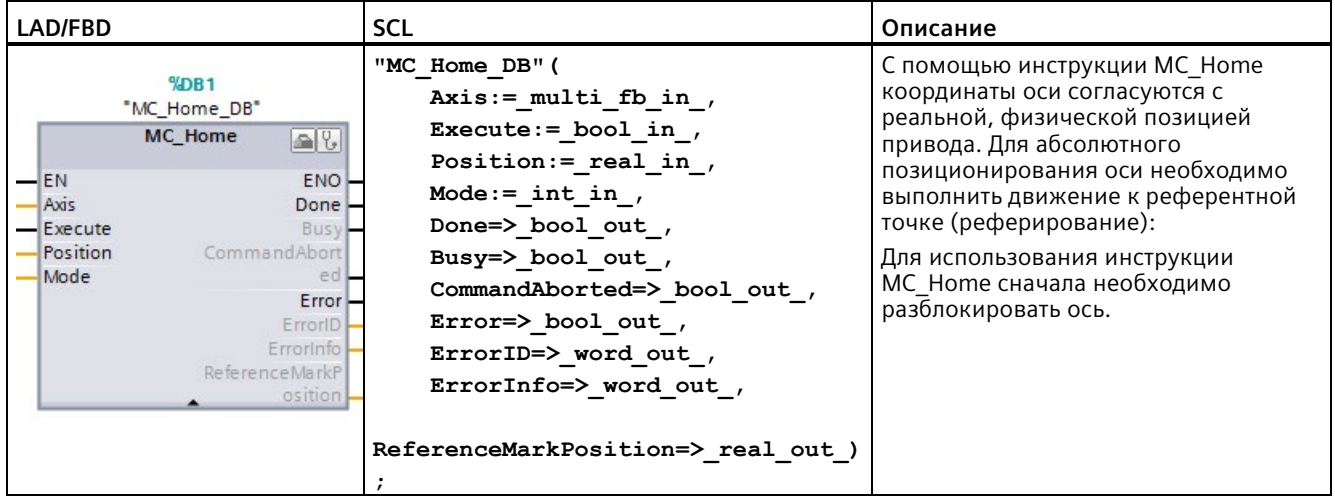

<sup>1</sup> При добавлении инструкции, STEP 7 автоматически создает DB.

<span id="page-623-1"></span><sup>2</sup> В примере SCL "МС Home DB" - это имя DB экземпляра.

#### $10.2.3.5$ Инструкция MC\_Halt (приостановка оси)

Инструкция МС Halt отменяет все процессы перемещения и вызывает останов движения оси. Позиция останова не определена.

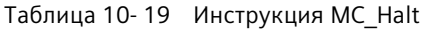

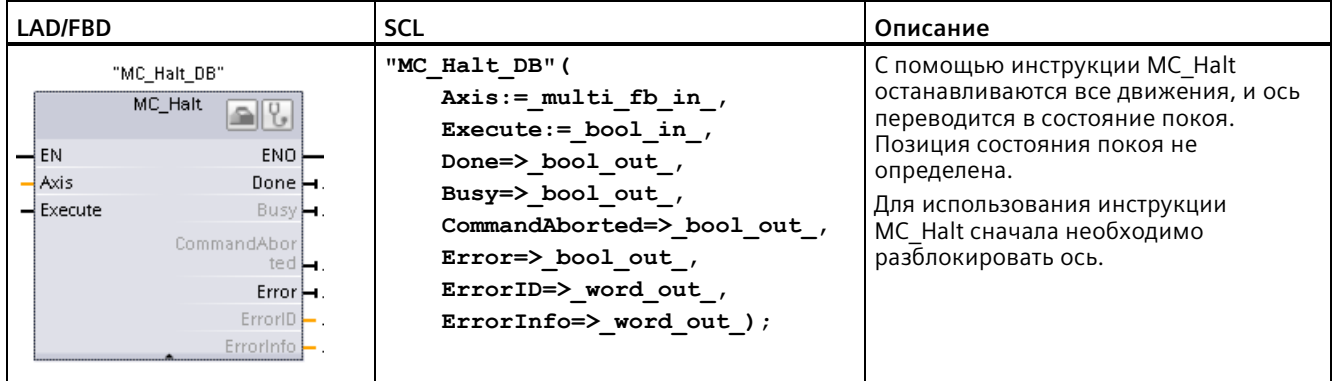

 $\mathbf{1}$ При добавлении инструкции, STEP 7 автоматически создает DB.

<sup>2</sup> В примере SCL "MC\_Halt\_DB" - это имя DB экземпляра.

# <span id="page-624-0"></span>**10.2.3.6 MC\_MoveAbsolute (абсолютное позиционирование оси)**

Инструкция MC\_MoveAbsolute запускает движение на абсолютную позицию. Задание завершено после достижения заданной позиции.

Таблица 10- 20 Инструкция MC\_MoveAbsolute

| LAD/FBD                                                                                                    | <b>SCL</b>                                                                                                    | Описание                                                                                                    |
|----------------------------------------------------------------------------------------------------|----------------------------------------------------------------------------------------------------|----------------------------------------------------------------------------------------------------|
| $%$ DB <sub>1</sub><br>"MC<br>MoveAbsolute<br>$DB^*$<br>MC MoveAbsolute<br>$\sqrt{8}$<br>$ENO$ –<br>$-\mathsf{EN}$<br>$-$ Axis<br>Done $\leftarrow$<br>-Execute<br>Busy-<br>-Position<br>CommandAbort<br>-Velocity<br>$e$ d<br>-Direction<br>$Error$ —<br>$ErrorID$ —<br>Errorinfo - | "MC MoveAbsolute DB" (<br>Axis:= $multi$ fb in,<br>Execute:= $bool$ in,<br>Position:= real in,<br>Velocity:= real in,<br>Direction:= int in,<br>Done=> bool out,<br>Busy= $>$ bool out,<br>CommandAborted=> bool out,<br>Error= $>$ bool out,<br>ErrorID= $>$ word out,<br>ErrorInfo=> word out $);$ | Инструкция MC MoveAbsolute<br>запускает перемещение оси на<br>абсолютную позицию.<br>Для использования инструкции<br>MC MoveAbsolute сначала<br>необходимо разблокировать и<br>реферировать ось. |

<sup>1</sup> При добавлении инструкции, STEP 7 автоматически создает DB.

<span id="page-624-1"></span><sup>2</sup>В примере SCL "MC\_MoveAbsolute\_DB" - это имя DB экземпляра.

# **10.2.3.7 Инструкция MC\_MoveRelative (относительное позиционирование оси)**

Инструкция MC\_MoveRelative запускает движение позиционирования относительно стартовой позиции.

| LAD/FBD<br><b>SCL</b><br>Описание                                                                                                    |                                                                                                    |
|----------------------------------------------------------------------------------------------------|----------------------------------------------------------------------------------------------------|
| "MC MoveRelative DB" (<br>"MC<br>MoveRelative<br>Axis:= $multi$ fb in,<br>DB"<br>Execute:= $bool$ in,<br>$MC$ Move Relativ<br>Distance: = real in $,$<br>позиции.<br>Velocity:= real in,<br>$\rightarrow$ EN<br>$ENO$ —<br>Axis<br>Done $\mapsto$<br>Done=> bool out,<br>$-$ Execute<br>Busy <b>H</b><br>Busy= $>$ bool out,<br>$\overline{\phantom{a}}$ Distance<br>CommandAbor<br>OСЬ.<br>CommandAborted=> bool out,<br>$\rightarrow$ Velocity<br>ted ⊨<br>Error= $>$ bool out,<br>$Error \rightarrow$<br>ErrorID= $>$ word out,<br>$ErrorID$ $\vdash$<br>ErrorInfo= $>$ word out );<br>ErrorInfo | Инструкция MC MoveRelative<br>запускает движение<br>позиционирования<br>относительно стартовой<br>Для использования инструкции<br>MC MoveRelative сначала<br>необходимо разблокировать |

Таблица 10- 21 Инструкция MC\_MoveRelative

<sup>1</sup> При добавлении инструкции, STEP 7 автоматически создает DB.

<sup>2</sup>В примере SCL "MC\_MoveRelative\_DB" - это имя DB экземпляра.

# <span id="page-625-0"></span>**10.2.3.8 Инструкция MC\_MoveVelocity (перемещение оси с заданной скоростью)**

Инструкция MC\_MoveVelocity перемещает ось с указанной скоростью.

| LAD/FBD                                                                                                    | <b>SCL</b>                                                                                                    | Описание                                                                                                    |
|----------------------------------------------------------------------------------------------------|----------------------------------------------------------------------------------------------------|----------------------------------------------------------------------------------------------------|
| $%$ DB1<br>"MC<br>MoveVelocity<br>DB <sup>*</sup><br><b>MC MoveVelocity</b><br>88                                                                                                    | "MC MoveVelocity DB" (<br>Axis:= $multi$ fb in,<br>Execute:= bool in,<br>Velocity:= real in,<br>$Direction := int_in,$                                                                                               | Инструкция MC MoveVelocity<br>перемещает ось в непрерывном<br>режиме с указанной скоростью.<br>Для использования инструкции<br>MC MoveVelocity сначала<br>необходимо разблокировать |
| $ENO -$<br>$-EN$<br>$- A\nu$ is<br>InVelocity -<br>- Execute<br>Busy-<br>- Velocity<br>CommandAbort<br>$-$ Direction<br>$ed$ $-$<br>— Current<br>$Error -$<br>PositionControll<br>ErrorID -<br>ed<br>Errorinfo - | Current: = bool in $,$<br>PositionControlled: = bool in ,<br>InVelocity=> bool out,<br>Busy=> bool out,<br>CommandAborted=> bool out,<br>Error= $>$ bool out,<br>ErrorID= $>$ word out,<br>ErrorInfo=> word out $);$ | OСЬ.                                                                                                    |

Таблица 10- 22 Инструкция MC\_MoveVelocity

<sup>1</sup> При добавлении инструкции, STEP 7 автоматически создает DB.

<span id="page-625-1"></span><sup>2</sup>В примере SCL "MC\_MoveVelocity\_DB" - это имя DB экземпляра.

## **10.2.3.9 Инструкция MC\_MoveJog (перемещение оси в толчковом режиме)**

Инструкция MC\_MoveJog использует толчковый режим для тестирования и пусковых процессов.

| LAD/FBD                                                                                                    | SCL                                                                                                    | Описание                                                                                                    |
|----------------------------------------------------------------------------------------------------|----------------------------------------------------------------------------------------------------|----------------------------------------------------------------------------------------------------|
| %DB1<br>"MC MoveJog<br>DB <sup>*</sup><br>MC MoveJog<br>$\sqrt{2}$<br>$ENO -$<br>$-EN$<br>$-Axis$<br>InVelocity -<br>- JogForward<br>Busy-<br>- JogBackward<br>CommandAbort<br>- Velocity<br>$ed$ $-$<br>PositionControll<br>$Error -$<br>ErrorID -<br>$-$ ed<br>Errorinfo - | "MC MoveJog DB" (<br>Axis:= $multi$ fb in,<br>$JogForward := bool in$ ,<br>$JogBackward := bool in,$<br>Velocity:= real in,<br>PositionControlled:= bool in,<br>InVelocity=> bool out,<br>Busy= $>$ bool out,<br>CommandAborted=>_bool_out_,<br>Error= $>$ bool out,<br>ErrorID=> word out,<br>ErrorInfo=> word out $);$ | Инструкция MC MoveJog непрерывно<br>перемещает ось в толчковом режиме с<br>указанной скоростью. Эта инструкция<br>обычно используется при<br>тестировании и вводе в эксплуатацию.<br>Для использования инструкции<br>MC MoveJog сначала необходимо<br>разблокировать ось. |

Таблица 10- 23 Инструкция MC\_MoveJog

<sup>1</sup> При добавлении инструкции, STEP 7 автоматически создает DB.

<sup>2</sup>В примере SCL "MC\_MoveJog\_DB" - это имя DB экземпляра.

#### <span id="page-626-0"></span> $10.23.10$ Инструкция MC CommandTable (выполнение команд управления осью как последовательности движений)

Инструкция MC CommandTable выполняет команды управления осью как последовательность движений.

Таблица 10-24 Инструкция МС CommandTable

| LAD/FBD                                                                        |                                                                                                    | <b>SCL</b>                                                                                                    | Описание                                                                                                    |
|--------------------------------------------------------------------------------|----------------------------------------------------------------------------------------------------|----------------------------------------------------------------------------------------------------|----------------------------------------------------------------------------------------------------|
| "MC-<br>CommandTable_<br>DB"<br>MC_CommandTal                                  |                                                                                                    | "MC CommandTable DB" (<br>Axis:= $multi$ fb in,<br>CommandTable:= $multi$ fb in,<br>Execute: = bool in $,$                                                                                              | Выполняет серию отдельных<br>движений для оси управления<br>двигателем, которые могут<br>объединяться в<br>последовательность движений.                          |
| $\rightarrow$ en<br>Axis<br>CommandTa<br>$-$ Execute<br>StartIndex<br>EndIndex | $ENO$ $\rightarrow$<br>Done $\vdash$<br>Busy <b>H</b><br>CommandAbor<br>ted <b>i</b><br>$Error \rightarrow$<br>ErrorID<br>Errorinfo -<br>CurrentIndex<br>Code | StartStep:= $uint in$ ,<br>EndStep:= $uint in$ ,<br>Done= $>$ bool out,<br>Busy= $>$ bool out,<br>CommandAborted=> bool out,<br>Error= $>$ bool out,<br>ErrorID= $>$ word out,<br>ErrorInfo=> word out, | Отдельные движения<br>конфигурируются в таблице<br>команд технологического<br>объекты для формирования<br>последовательности импульсов<br>(TO CommandTable PTO). |
|                                                                                |                                                                                                    | CurrentStep=> uint out,<br>StepCode=> word out );                                                                                                    |                                                                                                    |

<sup>1</sup> При добавлении инструкции, STEP 7 автоматически создает DB.

<span id="page-626-1"></span><sup>2</sup> В примере SCL "MC\_CommandTable\_DB" - это имя DB экземпляра.

#### 10.2.3.11 Инструкция МС\_WriteParam (запись параметров технологического объекта)

Инструкция МС WriteParam записывает определенные параметры для изменения функциональности оси в программе пользователя.

| LAD/FBD                                                                                                    | <b>SCL</b>                                                                                                    | Описание                                                                                                    |
|----------------------------------------------------------------------------------------------------|----------------------------------------------------------------------------------------------------|----------------------------------------------------------------------------------------------------|
| "MC<br>WriteParam_DB"<br><b>MC</b> WriteParam<br><b>Bool</b><br>ENO<br>Done $\rightarrow$<br>-Execute<br>-Parameter<br>Busy-<br>$-$ Value<br>$Error$ —<br>ErrorID-<br>Errorinfo- | "MC WriteParam DB" (<br>Parameter: = variant in $,$<br>Value:= $variant in$ ,<br>Execute:= bool in,<br>Done:= $bool out$ ,<br>Error:= real out,<br>ErrorID:= word out,<br>ErrorInfo: = word out $);$ | С помощью инструкции<br>MC WriteParam возможна<br>запись в открытые параметры<br>(например, ускорение и<br>значения в пользовательских<br>DB). |

Таблица 10-25 Инструкция МС WriteParam

<sup>1</sup> При добавлении инструкции, STEP 7 автоматически создает DB.

<sup>2</sup> В примере SCL "MC WriteParam DB" - это имя DB экземпляра.

## <span id="page-627-0"></span>**10.2.3.12 Инструкция MC\_ReadParam (чтение параметров технологического объекта)**

Инструкция MC\_ReadParam считывает определенные параметры, указывающие текущую позицию, скорость и т.п. определенной на входе "Axis" оси.

Таблица 10- 26 Инструкция MC\_ReadParam

| LAD/FBD                                                                                                    | <b>SCL</b>                                                                                                    | Описание                                                                                                    |
|----------------------------------------------------------------------------------------------------|----------------------------------------------------------------------------------------------------|----------------------------------------------------------------------------------------------------|
| "MC<br>ReadParam DB*<br><b>MC</b> ReadParam<br>Real<br>$-\text{EN}$<br>$ENO$ -<br>$Valid$ -<br>-Enable<br>Parameter<br>Busy-<br><b>Value</b><br>$Error$ —<br>$ErrorID$ –<br>Errorinfo- | "MC ReadParam DB" (<br>Enable:= bool in,<br>Parameter: = variant in $,$<br>Value:= variant in out ,<br>$Valid := bool out,$<br>Busy:= bool out ,<br>Error:= real out,<br>ErrorID:= word out,<br>ErrorInfo:= word out $);$ | С помощью инструкции<br>MC ReadParam считываются<br>отдельные значения состояния,<br>независимо от контрольной<br>точки в цикле. |

<sup>1</sup> При добавлении инструкции, STEP 7 автоматически создает DB.

<sup>2</sup>В примере SCL "MC\_ReadParam\_DB" - это имя DB экземпляра.

#### <span id="page-628-0"></span> $10.2.3.13$ Инструкция MC\_ChangeDynamic (изменение настроек динамики для оси)

С помощью инструкции МС ChangeDynamic изменяются динамические настройки оси управления перемещением.

| <b>LAD/FBD</b>                                                                                                    | <b>SCL</b>                                                                                                    | Описание                                                                                                    |
|----------------------------------------------------------------------------------------------------|----------------------------------------------------------------------------------------------------|----------------------------------------------------------------------------------------------------|
| "MC<br>ChangeDynamic<br>DB"<br>MC_ChangeDynamic [e][9]<br>$ENO$ -<br>$-\mathsf{EN}$<br>Axis<br>$Done$ $\rightarrow$<br>-Execute<br>$Error$ —<br>ChangeRampUp<br>ErroriD-<br>RampUpTime<br>Errorinfo-<br>ChangeRampD<br>$-$ own<br>RampDownTim<br>ChangeEmerge<br>$-$ ncy<br>EmergencyRam<br>pTime<br>ChangeJerkTim<br><b>JerkTime</b> | "MC ChangeDynamic DB" (Axis: = param fb in,<br>Execute:= bool in,<br>ChangeRampUp:= bool in ,<br>$RampUpTime := real in$ ,<br>ChangeRampDown:= $bool in$ ,<br>$RampDownTime := real in$ ,<br>ChangeEmergency:= bool in,<br>$EmergencyRamprime := real_in$ ,<br>ChangeJerkTime:= $bool$ in,<br>$JerkTime := real in$ ,<br>Done=> bool out,<br>Error= $>$ bool out,<br>ErrorID=> word out,<br>$ErrorInfo=\sum word.out$ ); | Изменяет<br>динамические<br>настройки оси<br>управления<br>перемещением:<br>Изменение<br>значения для<br>времени разгона<br>(ускорение)<br>Изменение<br>$\bullet$<br>значения для<br>времени<br>торможения<br>(замедление)<br>Изменение<br>значения для<br>времени<br>аварийного<br>торможения<br>(аварийное<br>замедление)<br>Изменение<br>значения для<br>времени<br>сглаживания<br>(рывок) |

Таблица 10-27 Инструкция MC\_ChangeDynamic

<sup>1</sup> При добавлении инструкции, STEP 7 автоматически создает DB.

<sup>2</sup> В примере SCL "MC\_ChangeDynamic\_DB" - это имя DB экземпляра.

## **10.2.4 Дополнительная информация о управлении перемещением с S7-1200**

Дополнительная информация о управлении перемещением с S7-1200 см. в SIMATIC STEP 7 S7-1200 Motion Control V6.0 в TIA Portal V15 (https://support.industry.siemens.com/cs/us/en/view/109773400).

В настоящем руководстве представлена подробная информация по следующим темам:

- Настройка генератора импульсов
- Нерегулируемое управление перемещением
- Конфигурирование оси
- Ввод в эксплуатацию
- Регулируемое управление перемещением
- Конфигурирование оси
- ServoOB
- Режим управления по скорости
- Поддержка телеграммы 4
- Моделируемая ось
- Перенос данных
- Управление осью с помощью технологического модуля (TM) Pulse
- Конфигурирование TO CommandTable PTO
- Принцип работы управления перемещением для S7-1200
- Используемые для управления перемещением выходы CPU
- Аппаратные и программные конечные выключатели для управления перемещением
- Движение к референтной точке (реферирование)
- Ограничение рывка
- Контроль активных команд
- Контроль инструкции управления перемещением с помощью выходного параметра "Done"
- Мониторинг MC Velocity
- Мониторинг инструкции MC\_MoveJog
- Идентификаторы ошибок (ErrorID) и информационные сообщения об ошибках (ErrorInfo) для управления перемещением

## **См. также**

SIMATIC STEP 7 S7-1200 Motion Control V6.0 в TIA Portal V15 [\(https://support.industry.siemens.com/cs/us/en/view/109773400\)](https://support.industry.siemens.com/cs/us/en/view/109773400)

# **10.3 ПИД-регулирование**

## **10.3.1 Функциональные возможности ПИД**

Программа STEP 7 предлагает следующие ПИД инструкции (пропорциональноинтегрально-дифференциальный) для S7-1200 CPU:

- Инструкция PID\_Compact служит для регулирования технических процессов с непрерывными входными и выходными переменными.
- Инструкция PID 3Step используется для управления устройствами с электроприводом, такими как клапаны, которые требуют цифровых сигналов для открытия и закрытия.
- Инструкция PID Temp предоставляет универсальный ПИД-регулятор для специальных требований при регулировании температуры.

# **10.3.2 ПИД инструкции**

## **10.3.2.1 Функциональные возможности ПИД**

Программа STEP 7 предлагает следующие ПИД инструкции (пропорциональноинтегрально-дифференциальный) для S7-1200 CPU:

- Инструкция PID Compact служит для регулирования технических процессов с непрерывными входными и выходными переменными.
- Инструкция PID 3Step используется для управления устройствами с электроприводом, такими как клапаны, которые требуют цифровых сигналов для открытия и закрытия.
- Инструкция PID Temp предоставляет универсальный ПИД-регулятор для специальных требований при регулировании температуры.

*10.3 ПИД-регулирование*

# **10.3.2.2 Инструкция PID\_Compact**

Инструкция PID Compact предлагает универсальный ПИД-регулятор со встроенной автоматической настройкой для автоматического и ручного режима.

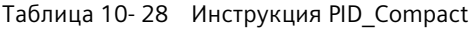

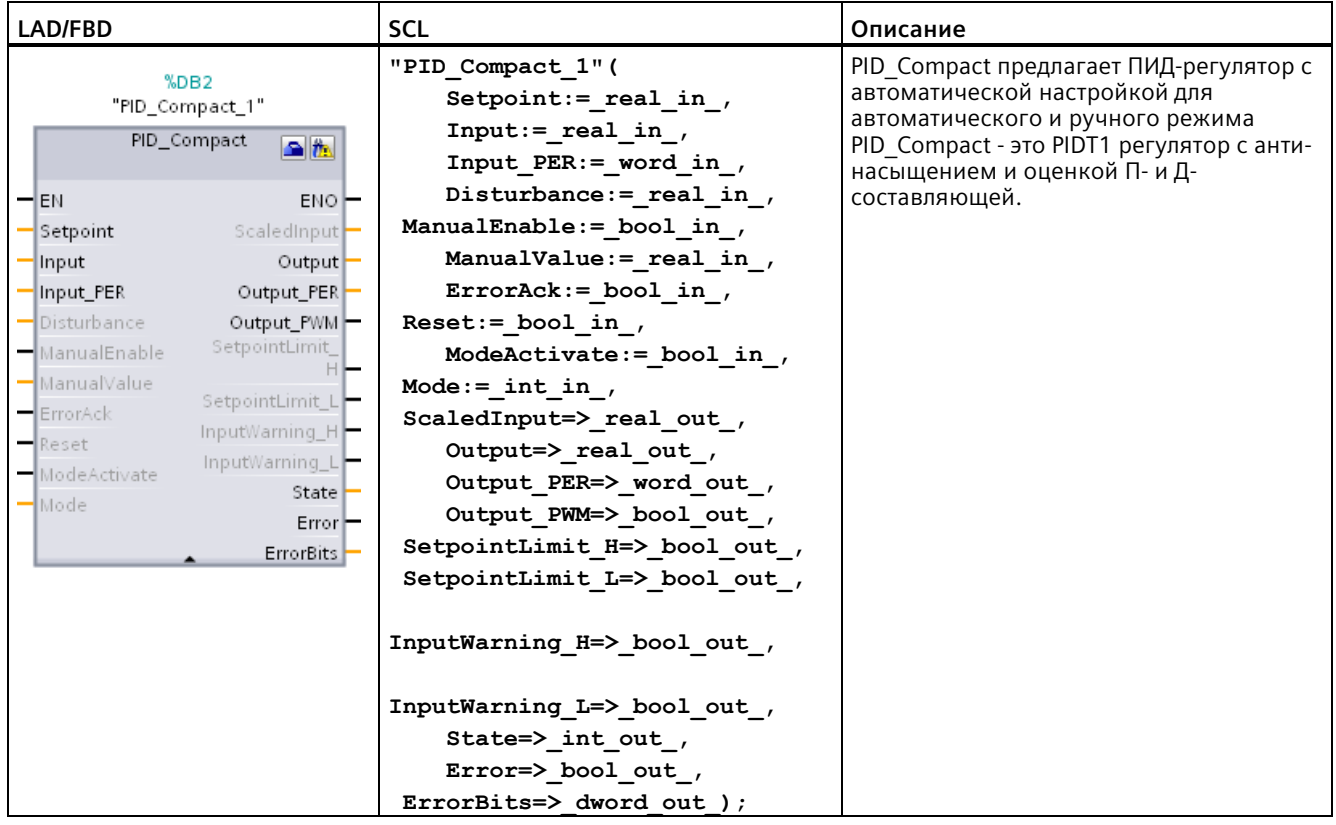

<sup>1</sup> При добавлении инструкции, STEP 7 автоматически создает ТО и DB экземпляра. DB экземпляра содержит параметры регулятора ТО.

<sup>2</sup>В примере SCL "PID\_Compact\_1" - это имя DB экземпляра.

#### Инструкция PID\_3Step  $10.3.2.3$

Инструкция PID 3Step конфигурирует ПИД-регулятор с функциями автонастройки, оптимизированный для моторизованных вентилей и исполнительных устройств.

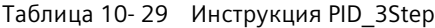

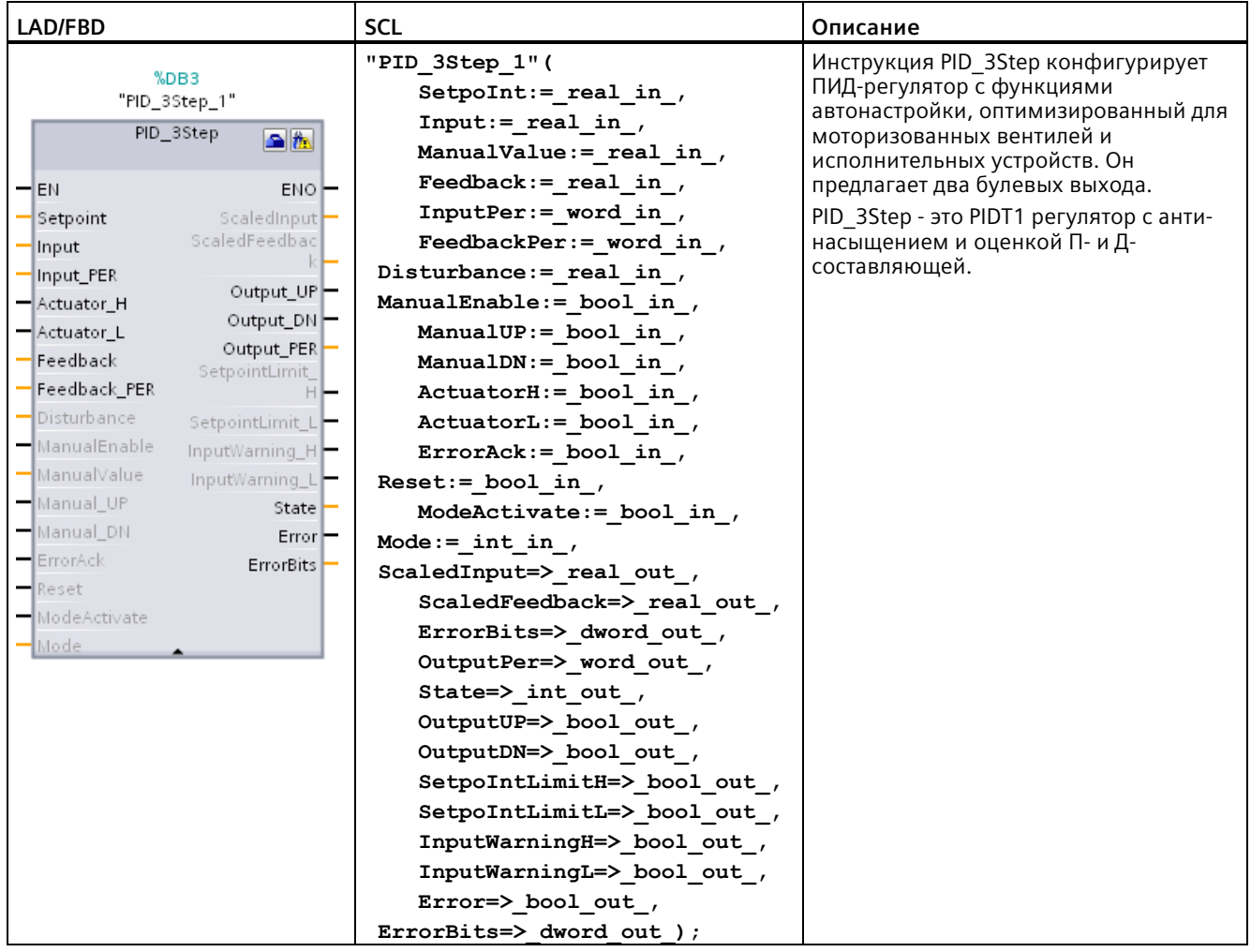

<sup>1</sup> При добавлении инструкции, STEP 7 автоматически создает ТО и DB экземпляра. DB экземпляра содержит параметры регулятора ТО.

<sup>2</sup> В примере SCL "PID\_3Step\_1" - это имя DB экземпляра.

*10.3 ПИД-регулирование*

# **10.3.2.4 Инструкция PID\_Temp**

Инструкция PID Temp предоставляет универсальный ПИД-регулятор для специальных требований при регулировании температуры.

| <b>LAD/FBD</b>                                                                                                    | SCL                                                                                                    | Описание                                                                                                    |  |
|----------------------------------------------------------------------------------------------------|----------------------------------------------------------------------------------------------------|----------------------------------------------------------------------------------------------------|--|
| $%$ DB <sub>2</sub><br>"PID_Temp_1"<br>PID_Temp<br>全体                                                                                                    | "PID Temp 1" (<br>Setpoint:= $real in$ ,<br>Input:= real in,<br>Input $PER := int in$ ,                                                                                                    | PID_Temp предлагает следующие<br>ВОЗМОЖНОСТИ:<br>Нагрев и охлаждение в процессе с<br>$\bullet$<br>различными исполнительными<br>устройствами<br>Встроенная автоматическая<br>настройка для регулирования<br>температуры<br>Схема каскадного включения<br>регуляторов для нескольких<br>температур в процессе, регулируемых<br>одним исполнительным устройством |  |
| $-\mathsf{EN}$<br>ENO-<br>Setpoint<br>ScaledInput<br>OutputHeat<br>$=$ Input<br>OutputCool<br>Input_PER<br>OutputHeat_<br>-Disturbance<br>PER <sup>1</sup><br>ManualEnable<br>OutputCool<br>-ManualValue<br>PER<br>ErrorAck<br>OutputHeat_<br>PWM-<br>$\blacksquare$ Reset<br>OutputCool<br>- Mode Activate<br>PWM-<br>$-$ Mode<br>SetpointLimit<br>$-Master$<br>SetpointLimit_L<br>$Sl$ ave<br>InputWarning_H<br>InputWarning_L | Disturbance:= real in,<br>$ManualEnable := bool in ,$<br>$\texttt{ManualValue:} = \texttt{real_in}\_,$<br>ErrorAck:= bool in,<br>Reset:= bool in,<br>$Modelactive := bool in$ ,<br>Mode:= $int in$ ,<br>Master:= dword in<br>$Save := dword in$<br>ScaledInput= $>$ real out,<br>OutputHeat=> real out,<br>OutputCool=> real out,<br>OutputHeat PER=> int out,<br>OutputCool PER=> int out, |                                                                                                    |  |
| State<br>Error <sup>-</sup><br>ErrorBits                                                                                                    | OutputHeat PWM=> bool out,                                                                                                    |                                                                                                    |  |
|                                                                                                    | OutputCool_PWM=>_bool_out_,                                                                                                    |                                                                                                    |  |
|                                                                                                    | SetpointLimit H=> bool out,                                                                                                    |                                                                                                    |  |
|                                                                                                    | SetpointLimit L=> bool out,                                                                                                    |                                                                                                    |  |
|                                                                                                    | InputWarning H=> bool out,                                                                                                    |                                                                                                    |  |
|                                                                                                    | InputWarning L=> bool out,                                                                                                    |                                                                                                    |  |
|                                                                                                    | State= $>$ int out,                                                                                                    |                                                                                                    |  |
|                                                                                                    | Error= $>$ bool out,                                                                                                    |                                                                                                    |  |
|                                                                                                    | ErrorBits= $>$ dword out );                                                                                                    |                                                                                                    |  |

Таблица 10- 30 Инструкция PID\_Temp

<sup>1</sup> При добавлении инструкции, STEP 7 автоматически создает ТО и DB экземпляра. DB экземпляра содержит параметры регулятора ТО.

<sup>2</sup>В примере SCL "PID\_Temp\_1" - это имя DB экземпляра.

# **10.3.3 Дополнительна информация о ПИД-регуляторе S7-1200**

Дополнительную информацию о ПИД-регуляторе S7-1200 см. Руководство SIMATIC S7-1200, S7-1500 ПИД-регулирование (https://support.industry.siemens.com/cs/us/en/view/108210036).

В этом руководстве представлена подробная информация по следующим темам:

- Принципы регулирования
- Настройка программного контроллера
- Работа с PID Compact:
	- Предельные технологические значения
	- Параметры ErrorBit
	- Параметры предупреждения
- Работа с PID 3Step:
	- Параметры ErrorBit
	- Параметры предупреждения
- Работа с PID Temp:
	- Параметры ErrorBit
	- Параметры предупреждения
- Конфигурирование регуляторов PID Compact, PID 3Step и PID Temp
- Ввод в эксплуатацию регуляторов PID Compact, PID 3Step и PID Temp

# Коммуникация

# 11

#### $11.1$ Обзор

Устройство S7-1200 предлагает несколько типов коммуникаций между CPU и программаторами, устройствами HMI и другими CPU.

## **PROFINET**

PROFINET используется для обмена данными через программу пользователя с другими участниками процесса коммуникации по сети Ethernet:

- В S7-1200 PROFINET поддерживает 16 Ю-устройств с максимум 256 субмодулями, а PROFIBUS позволяет 3 независимых PROFIBUS DP ведущих устройства с поддержкой 32 ведомых на каждое ведущее устройство DP, с максимум 512 модулями на каждое ведущее устройство DP.
- коммуникация S7
- протокол дейтаграмм пользователя User Datagram Protocol (UDP)
- ISO on TCP (RFC 1006)
- протокол управления передачей данных Transport Control Protocol (TCP)

## **PROFINET IO контроллер**

В качестве Ю-контроллера, используя PROFINET IO, CPU выполняет обмен данными максимум с 16 PN устройствами в локальной PN сети или через PN/PN коммутатор (соединение). Дополнительную информацию можно найти по адресу PROFIBUS and PROFINET International, PI (www.us.profinet.com).

## **PROFIBUS**

PROFIBUS используется для обмена данными через программу пользователя с другими участниками процесса коммуникации по сети PROFIBUS:

- ССМ 1242-5 СРИ работает в качестве ведомого устройства PROFIBUS DP.
- ССМ 1243-5 СРU работает в качестве ведущего устройства PROFIBUS DP класса 1.
- Ведомые устройства PROFIBUS DP, ведущие устройства PROFIBUS DP, а также AS-i (3 коммуникационных модуля с левой стороны), и PROFINET являются отдельными коммуникационными сетями, которые не ограничивают друг друга.

ASi

S7-1200 СМ 1243-2 ведущее устройство AS-i обеспечивает подключение S7-1200 СРU к сети AS-i.

## **Межпроцессорная связь через S7**

Можно создать коммуникационное соединение со станцией партнера и использовать инструкции GET и PUT, чтобы обмениваться данными с S7 CPU.

## **Коммуникации TeleService**

В TeleService через GPRS инженерная станция, на которой установлен STEP 7, обменивается данными по GSM-сети и Интернет со станцией SIMATIC S7-1200 с CP 1242-7. Соединение работает через сервер телеуправления, который служит посредником и подключен к Интернет.

## **IO-Link**

Ведущее устройство S7-1200 SM 1278 4xIO-Link позволяет подключать устройства IO-Link к S7-1200 CPU.

## **Предотвращение угроз безопасности от физических сетевых атак**

# **ПРЕДУПРЕЖДЕНИЕ**

## **Предотвращение угроз безопасности от физических сетевых атак**

Если злоумышленник сможет получить физический доступ к сетям пользователя, то он сможет читать и записывать данные.

Некоторые другие формы коммуникации (обмен I/O данным через PROFIBUS, PROFINET, AS-i или другую шину ввода-вывода, GET / PUT, T-Block и коммуникационные модули (CM)) не имеют функций обеспечения безопасности. Эти типы коммуникации должны быть защищены путем ограничения физического доступа. Если злоумышленник сможет получить физический доступ к сетям через эти типы коммуникации, то он сможет при необходимости читать и записывать данные.

Отсутствие защиты для таких типов коммуникации может привести к летальному исходу или серьезным травмам.

Для получения информации и рекомендаций по обеспечению безопасности см. Operational Guidelines for Industrial Security [\(http://www.industry.siemens.com/topics/global/en/industrial](http://www.industry.siemens.com/topics/global/en/industrial-security/Documents/operational_guidelines_industrial_security_en.pdf)[security/Documents/operational\\_guidelines\\_industrial\\_security\\_en.pdf\)](http://www.industry.siemens.com/topics/global/en/industrial-security/Documents/operational_guidelines_industrial_security_en.pdf) на сайте поддержки Siemens.

## **См. также**

Безопасная коммуникация стандартная коммуникация (Страница [638](#page-637-0))

11.2 Безопасная коммуникация стандартная коммуникация

#### <span id="page-637-0"></span> $11.2$ Безопасная коммуникация стандартная коммуникация

В S7-1200 СРU V4.5 реализована безопасная коммуникация между PLC и TIA Portal, SIMATIC Automation Tool и устройствами HMI. При этом используется промышленный стандарт протокола TLS 1.3 (Transport Layer Security). S7-1200 CPU от V4.0 предлагает расширения для безопасной коммуникации. Для совместимости с устройствами и клиентами предыдуших версий продолжается поддержка стандартной коммуникации. Можно выбрать, какой тип коммуникации будет использоваться. Компания Siemens рекомендует использовать только безопасную коммуникацию для клиентов и устройств, которые ее поддерживают.

## Преимущества безопасной коммуникации

Безопасная коммуникация позволяет достичь следующих целей:

- Конфиденциальность: Данные зашифрованы и не могут быть прочитаны не имеющими на это права лицами.
- Целостность: Сообщение, полученное адресатом, является точным эквивалентом оригинального сообщения, отправленного адресантом. Сообщение не подвергается никаким изменениям.
- Аутентификация в конечной точке: Участник процесса коммуникации в конечной точке - это именно тот, кто должен быть, тот, кому предназначено данное сообщение. Идентичность партнера подтверждается.

Сегодня сетевое промышленное оборудование и системы управления с конфиденциальными данными подвержены высокому риску и поэтому предъявляют высокие требования к безопасности при обмене данными.

Использование брандмауэра, VPN-соединения или модуля защита данных были обычным явлением в прошлом и остаются таковым и сегодня. Однако, в дополнение к физической защиты, становится необходимым использование безопасной коммуникации для передачи данных внешним участникам процесса в зашифрованном виде.

Центральный процессор использует сертификаты Х.509 для обеспечения безопасной коммуникации между CPU и клиентами. Такие клиенты, как STEP 7 и SIMATIC Automation Tool, могут требовать использования доверительного сертификата в CPU. Поэтому для загрузки в CPU следует выбирать доверительные сертификаты, чтобы использовать их, когда это потребуется.

## Указания по использованию безопасной коммуникации

Совместимость в части безопасной коммуникации

- Скорость обмена данными при использовании безопасной коммуникации может быть ниже по сравнению со стандартной коммуникацией.
- Для безопасной коммуникации PG/PC и HMI потребуются TIA Portal V17 и S7-1200 CPU от версии 4.5.

Поддержка безопасной коммуникации зависит от нескольких факторов:

- Версия прошивки физического CPU
- Настроенная версия прошивки CPU в проекте STEP 7

## *11.2 Безопасная коммуникация стандартная коммуникация*

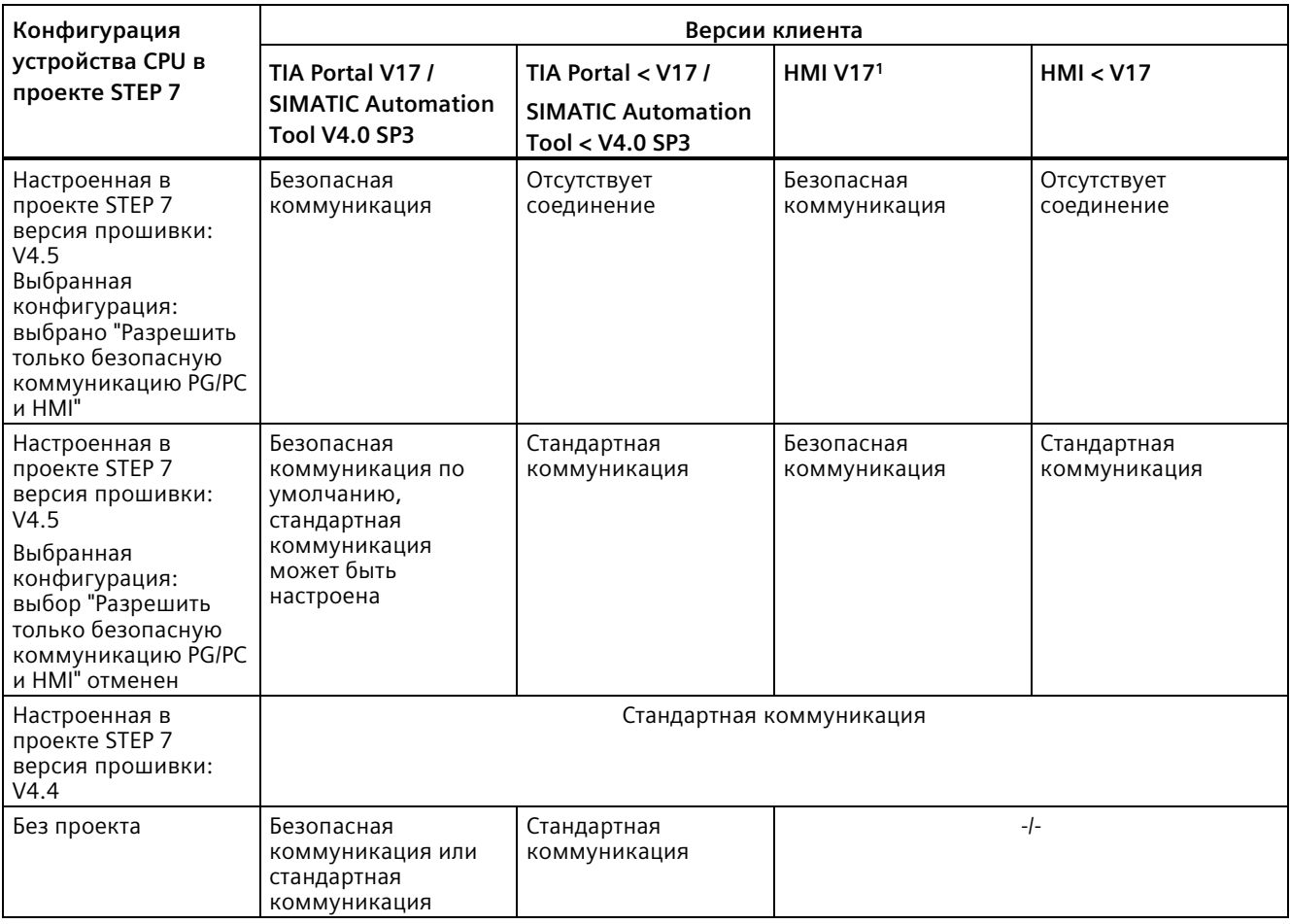

В следующей таблице показана поддерживаемая коммуникация для S7-1200 CPU с прошивкой версии 4.5:

<sup>1</sup> Неприменимо для устройств HMI с S7 коммуникацией

Для использования TLS 1.3 для версии прошивки в CPU в проекте STEP 7 следует выбрать V4.5 CPU использует TLS 1.2, если в проекте сконфигурирована версия прошивки ниже V4.5.

11.2 Безопасная коммуникация стандартная коммуникация

## Конфигурирование безопасной коммуникации или стандартной коммуникации

Для настройки функций безопасности CPU используется раздел Конфигурация устройств (Страница 168) СРU в ТІА Портал в пункте Защита и безопасность. Диалоговые окна в TIA Portal предлагают доступ к информационной системе в TIA Portal как поддержку при конфигурировании. Для упрошения настройки TIA Portal от V17 предлагает функцию мастера безопасности (Страница 168) для поддержки при конфигурировании параметров безопасности.

Начиная с TIA Portal V17, в качестве значения по умолчанию используется безопасная коммуникация PG/PC и HMI. Но при вводе в эксплуатацию можно принудительно переключить TIA Portal на стандартную коммуникацию PG/PC, выбрав в онлайн-меню пункт "Использовать только стандартную коммуникацию PG/PC".

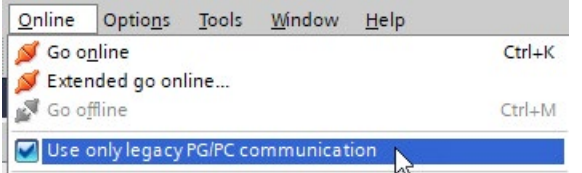

## Дополнительная информация

Дополнительную информацию о реализации безопасной коммуникации можно найти в информационной системе TIA Portal. Дополнительную информацию о сертификатах можно посмотреть в следующих разделах информационной системы TIA Portal:

- Конфиденциальность благодаря шифрованию
- Управление сертификатами с помощью STEP 7
- Примеры управления сертификатами
- Аутентичность и целостность с помощью подписей

## См. также

Защита конфиденциальных конфигурационных данных PLC (Страница 170)

Активация безопасной коммуникации PG/PC и HMI и создание сертификатов (Страница 176)

Замена CPU с защитой конфиденциальных конфигурационных данных PLC (Страница 1601)

## Обзор протоколов и портов для коммуникационной сети  $11.3$ **Ethernet**

Здесь речь идет об обзоре поддерживаемых для обмена данными через интерфейсы PN/IE протоколах и портах. В случае указанных портов речь идет об используемых S7-1200 PLC стандартных номерах портов. Множество коммуникационных протоколов и вариантов исполнения позволяют использовать другую нумерацию портов. В таблицах ниже перечислены различные используемые S7-1200 PLC уровни, протоколы и порты.

| Порт              | Направление            | Протокол   | Применение                  | Описание                                                                                                    |
|-------------------|------------------------|------------|-----------------------------|----------------------------------------------------------------------------------------------------|
| 25                | Исходящее              | <b>TCP</b> | <b>SMTP</b>                 | SMTP используется для передачи электронных<br>писем.                                                                                       |
| 80                | Входящее               | <b>TCP</b> | <b>HTTP</b>                 | НТТР используется для обмена данными с<br>внутренним веб-сервером CPU.                                                                     |
| 1021              | Входящее/Исходяще<br>e | <b>TCP</b> | ISO-on-TCP                  | ISO-on-TCP (в RFC 1006) используется для<br>ориентированного на сообщения обмена<br>данными с удаленным CPU, S7 коммуникации с ES,<br>HMI. |
| 123               | Исходящее              | <b>UDP</b> | <b>NTP</b>                  | NTP используется для синхронизации системного<br>времени CPU с временем сервера NTP.                                                       |
| 161 <sup>1</sup>  | Входящее               | <b>UDP</b> | <b>SNMP</b>                 | SNMP используется для чтения и настройки<br>данных сетевого управления (управляемых SNMP<br>объектов) менеджером SNMP.                     |
| 443               | Входящее               | <b>TCP</b> | <b>HTTPS</b>                | НТТР используется для обмена данными с<br>внутренним веб-сервером CPU по TLS.                                                              |
| 465, 587          | Исходящее              | <b>TCP</b> | <b>SMTPS</b>                | <b>SMTP используется для передачи электронных</b><br>писем по безопасным каналам.                                                          |
| 502               | Входящее/Исходяще<br>e | TCP        | Modbus                      | Modbus/TCP используется инструкциями<br>MB_CLIENT/MB_SERVER в программе пользователя.                                                      |
| 4840 <sup>2</sup> | Входящее               | <b>TCP</b> | <b>OPC UA</b>               | Стандарт для обмена данными между уровнем<br>предприятия и уровнем оборудования.                                                           |
| 349641            | Входящее/Исходяще<br>e | <b>UDP</b> | PROFINET Context<br>Manager | Менеджер контекста PROFINET предоставляет<br>средство отображения конечных точек для<br>установления связи приложения (PROFINET AR).       |

Таблица 11-1 Порты и протоколы для транспортного уровня S7-1200

<sup>1</sup> При поставке готовой к использованию конфигурации с настроенными IP-адресами эти порты открыты и доступны. Другие приложения должны быть активированы/настроены как часть программы пользователя S7-1200.

2 Порт 4840 является портом по умолчанию, но также может настраиваться.

## Коммуникация

11.3 Обзор протоколов и портов для коммуникационной сети Ethernet

Таблица 11-2 Порты, которые могут использоваться открытыми коммуникационными соединениями пользователя (Open User Communication, OUC) и другими протоколами. В качестве части программы пользователя S7-1200 пользователем определяются точные параметры коммуникации.

| Порты       | Направлен<br>ие | Протокол       | Применение | Описание                                                                                                    |
|-------------|-----------------|----------------|------------|----------------------------------------------------------------------------------------------------|
| от 1 до 999 | Переменно<br>e  | <b>TCP/UDP</b> | <b>OUC</b> | Порты за исключением уже используемых портов могут<br>использоваться в ограниченном объеме.                                     |
| 2000-5000   | Переменно       | TCP/UDP        | <b>OUC</b> | Рекомендуемые порты для OUC                                                                                                    |
| 5001-49151  | Переменно<br>e  | TCP/UDP        | <b>OUC</b> | Порты за исключением уже используемых портов могут<br>использоваться в ограниченном объеме.                                     |
| 49152-65535 | Исходящее       | <b>TCP/UDP</b> | Переменное | Динамический диапазон портов для активной конечной<br>точки соединения, если приложение не определяет<br>локальный номер порта. |

Таблица 11-3 Используемые S7-1200 на канальном и сетевом уровне (уровни 2 и 3) модели OSI протоколы

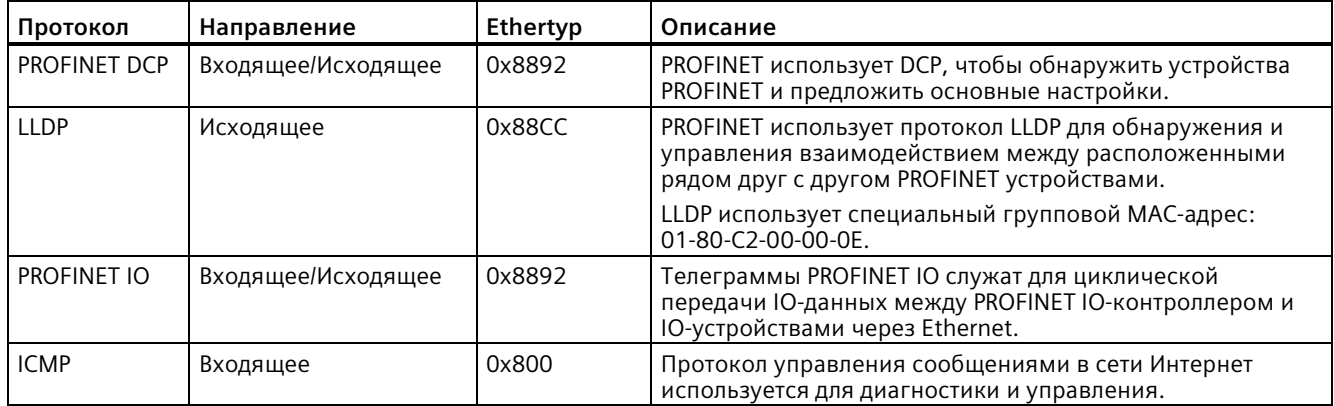

# **11.4 Асинхронные коммуникационные соединения**

## **Обзор коммуникационных служб**

CPU поддерживает следующие коммуникационные службы:

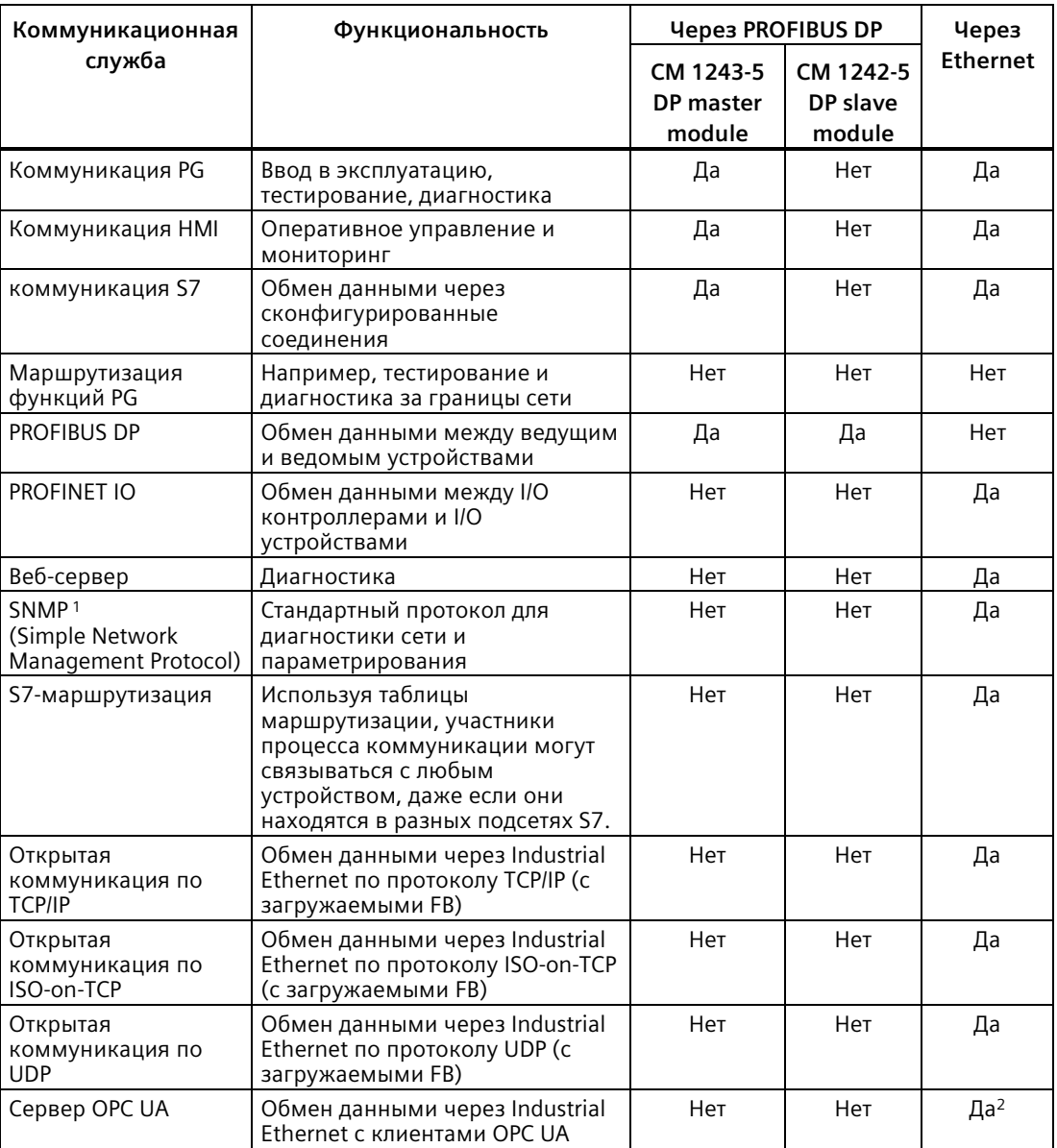

<sup>1</sup> CPU поддерживает SNMP V1 без TRAP.

<sup>2</sup> Поддержка OPC UA только через встроенный Ethernet-порт CPU.

*11.4 Асинхронные коммуникационные соединения*

## **Доступные соединения**

CPU поддерживает следующее максимальное количество одновременных, асинхронных коммуникационных соединений для PROFINET и PROFIBUS. Максимальное количество ресурсов подключения, выделенных каждой категории, является фиксированным. Эти значения не могут быть изменены. Однако можно использовать свободно доступные соединения, чтобы увеличить количество соединений для любой категории в соответствии с требованиями приложения.

Некоторые типы соединений имеют фиксированное число зарезервированных ("гарантированных") ресурсов. Это означает, что CPU гарантированно поддержит максимум это количество зарезервированных ресурсов для типа соединения. Так, напр., одновременно может быть установлено мин. 12 соединений HMI с CPU. Дополнительные соединения, выходящие за рамки зарезервированных ресурсов, могут быть установлены для типа соединения, но эти ресурсы должны относится к пулу "динамических" ресурсов.

Динамические ("свободные") ресурсы - это группа ресурсов, которые могут использоваться для любого типа соединения. Эти ресурсы используются соединениями, у которых нет зарезервированных ресурсов (напр., OPC UA), или соединениями, которые израсходовали все свои зарезервированные ресурсы.

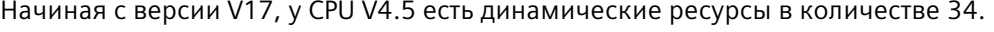

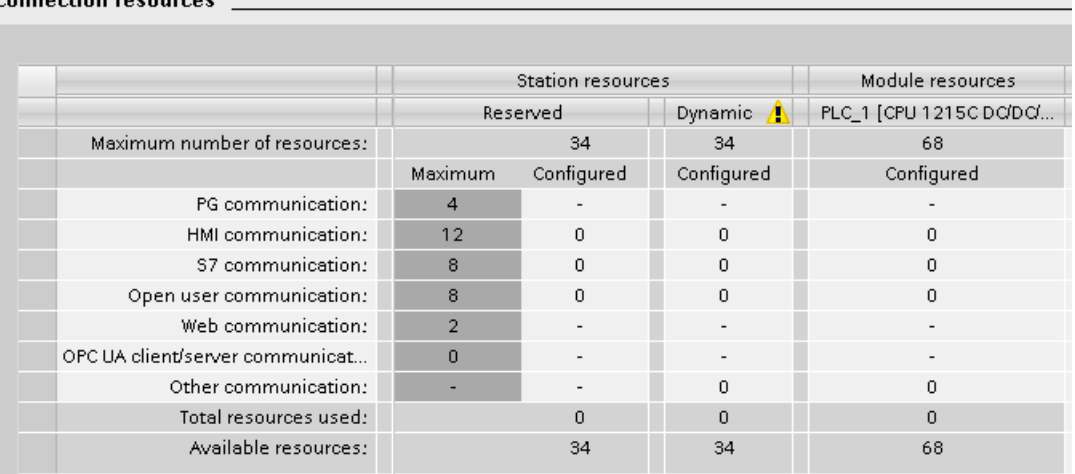

`annaction rocaurca

## **Примечание**

Добавление модулей CM/CP не увеличивает общего числа коммуникационных соединений S7-1200.

## **Примечание**

## **Соединения OPC UA**

Соединения OPC UA расходуют динамические ресурсы. Убедиться, что для приложения имеется достаточно соединений.

На основании выделенных ресурсов подключения, для каждого устройства доступно следующее число соединений:

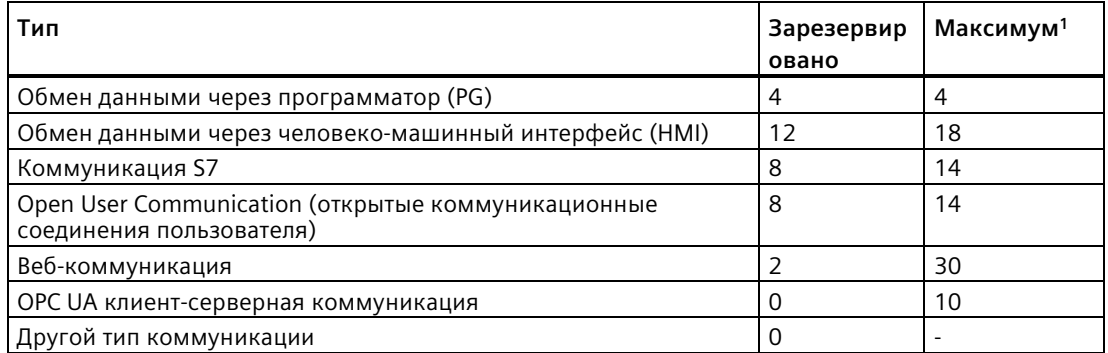

1 Так как динамические соединения используются совместно, одновременное использование всех соединений невозможно.

Пример: У CPU есть четыре доступных ресурса подключения PG. В зависимости от текущих функций PG, он может фактически использовать 1, 2, 3 или 4 из доступных ресурсов подключения. Всегда можно использовать один PG.

Следующий пример относится к числу устройств НМІ, как показано на рисунке ниже. Устройства НМІ имеют 12 доступных ресурсов подключения. В зависимости от типа или модели устройства HMI, и используемых функций HMI, каждое устройство HMI может фактически использовать 1, 2, или 3 из своих доступных ресурсов подключения. В зависимости от числа используемых доступных ресурсов подключения, возможно одновременное использование более 4 устройств HMI. Однако всегда гарантируется по крайней мере 4 устройства HMI. Устройство HMI может использовать свои доступные ресурсы подключения (по 1 из 3 в общей сложности) для следующих функций:

- $•$   $^{\text{UTPHUP}}$
- запись
- аварийные сообщения и диагностика

Это лишь пример. Фактическое число соединений может отличаться в зависимости от типа и версии устройства НМІ.

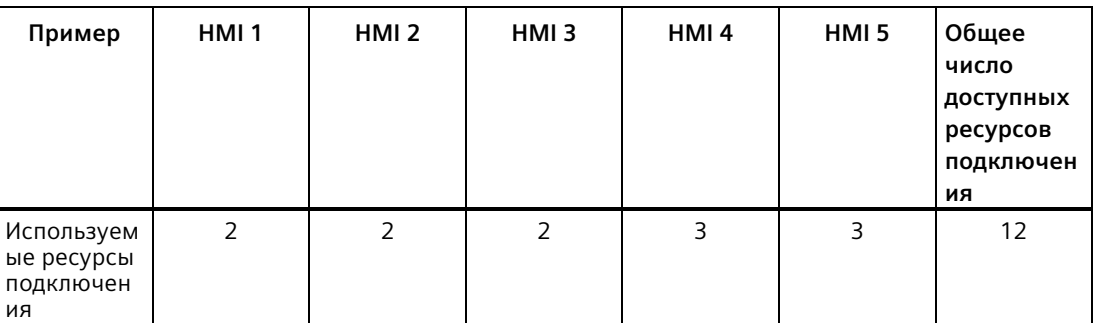

## **Примечание**

Серверные соединения: CPU предлагает соединения для нескольких веб-браузеров. Количество браузеров, которые может одновременно поддерживать CPU, зависит от того, сколько соединений запрашивает/использует один веб-браузер, и от числа доступных динамических соединений в CPU.

## **Примечание**

Коммуникационные соединения через открытые коммуникационные соединения пользователя, S7-соединение, устройство HMI, программатор, OPC UA и веб-сервер в зависимости от используемых функции могут занимать несколько ресурсов подключения.

# **11.5 PROFINET**

CPU может выполнять обмен с другими CPU, с программаторами, с HMI-устройствами и с устройствами, произведенными не фирмой Siemens, используя стандартные коммуникационные протоколы TCP.

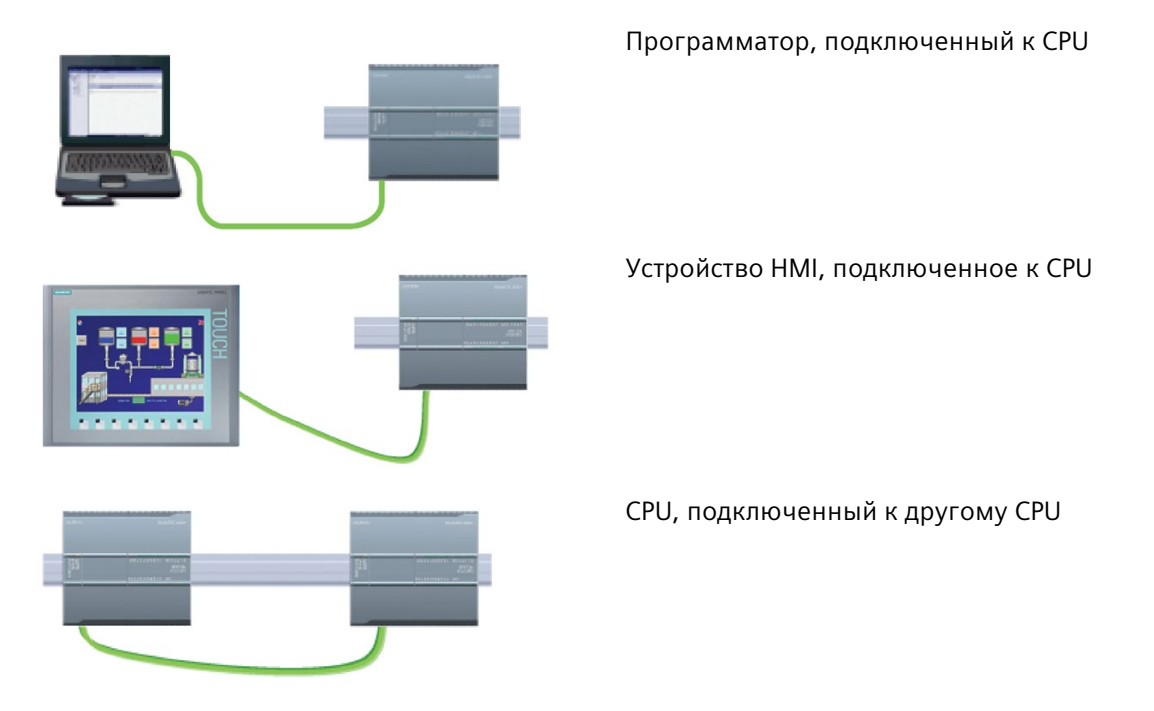

## **Ethernet коммутатор**

У CPU 1211C, 1212C и 1214C есть Ethernet порт и отсутствует встроенный Ethernet коммутатор. Прямое соединение между программатором или HMI и CPU не требует Ethernet коммутатора. Однако в сети больше чем с двумя CPU или устройствами HMI требуется Ethernet коммутатор.

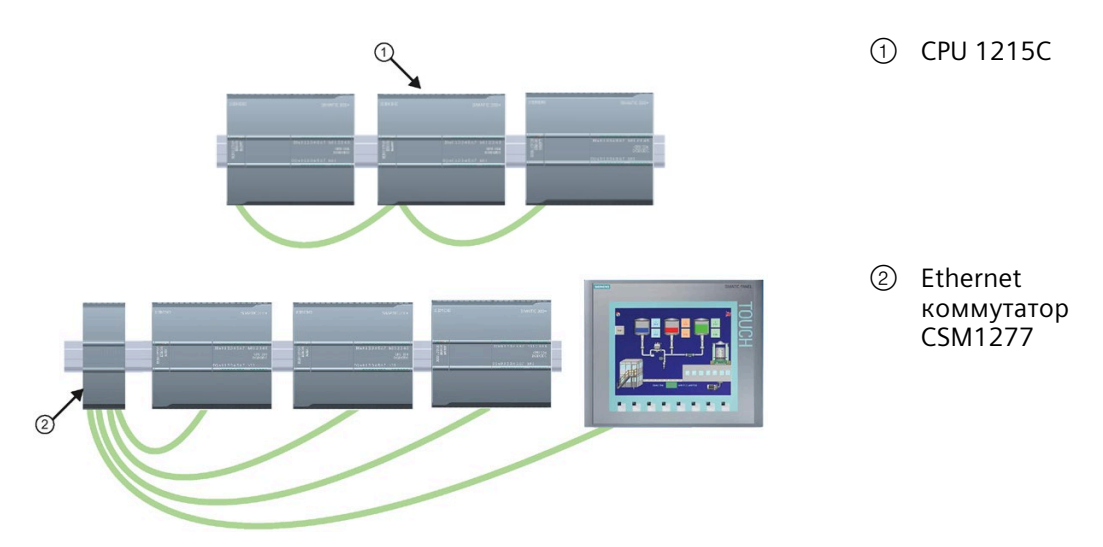

У CPU 1215C и 1217C есть встроенный Ethernet коммутатор с 2 портами. Может быть построена сеть с одним CPU 1215C и двумя другими CPU S7-1200. Также можно использовать монтируемый в стойку Ethernet коммутатор CSM1277 с 4 портами для подключения нескольких CPU и устройств HMI.

*11.5 PROFINET*

# **11.5.1 Создание сетевого соединения**

На вкладке просмотра сетевых соединений конфигурации устройства можно создавать сетевые соединения между устройствами. После создания сетевого соединения открыть вкладку "Свойства" окна инспектора для конфигурирования параметров сети.

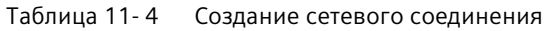

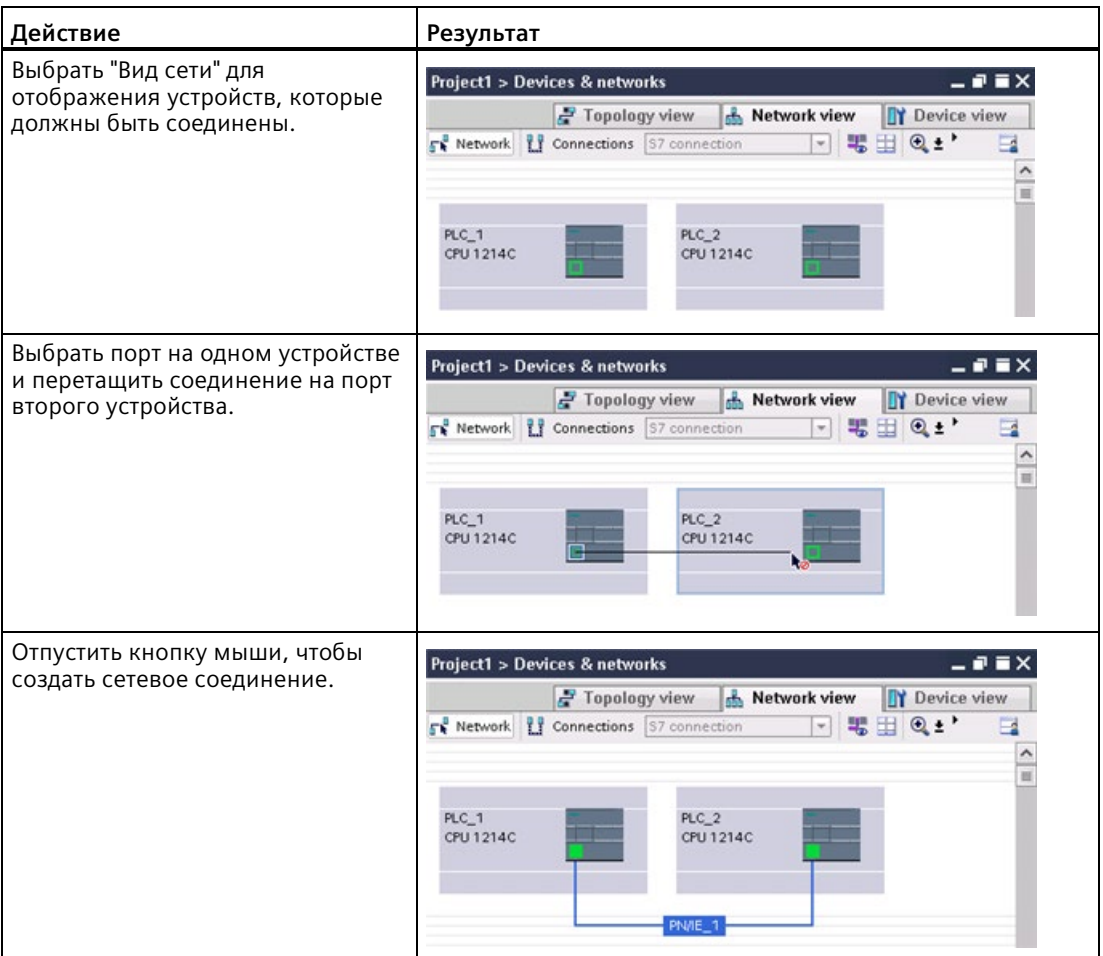
# <span id="page-648-0"></span>**11.5.2 Конфигурирование пути соединения между локальным и партнерским CPU**

Соединение между локальным CPU и удаленным партнерским CPU определяет логическое назначение двух участников процесса коммуникации для организации коммуникационных служб. Соединение определяет следующие элементы:

- Задействованные участники процесса коммуникации (один активный, один пассивный)
- Тип соединения (напр., соединение с PLC, HMI или устройством)
- Путь соединения

Участники процесса коммуникации выполняют инструкции, чтобы настроить и установить коммуникационное соединение. С помощью параметров задаются активная и пассивная конечные точки коммуникации. После настройки и установления соединения оно автоматически поддерживается и контролируется CPU.

Если соединение завершается (например, из-за разрыва линии), то активный партнер пытается восстановить его. Не требуется повторное выполнение коммуникационной инструкции.

### **Пути соединения**

После вставки инструкции TSEND\_C, TRCV\_C или TCON в пользовательскую программу, окно инспектора выводит на экран свойства соединения каждый раз при выборе части инструкции. Параметры коммуникации определяются на вкладке "Конфигурация" в диалоге "Свойства" коммуникационной инструкции.

Таблица 11- 5 Конфигурирование пути соединения (через свойства инструкции)

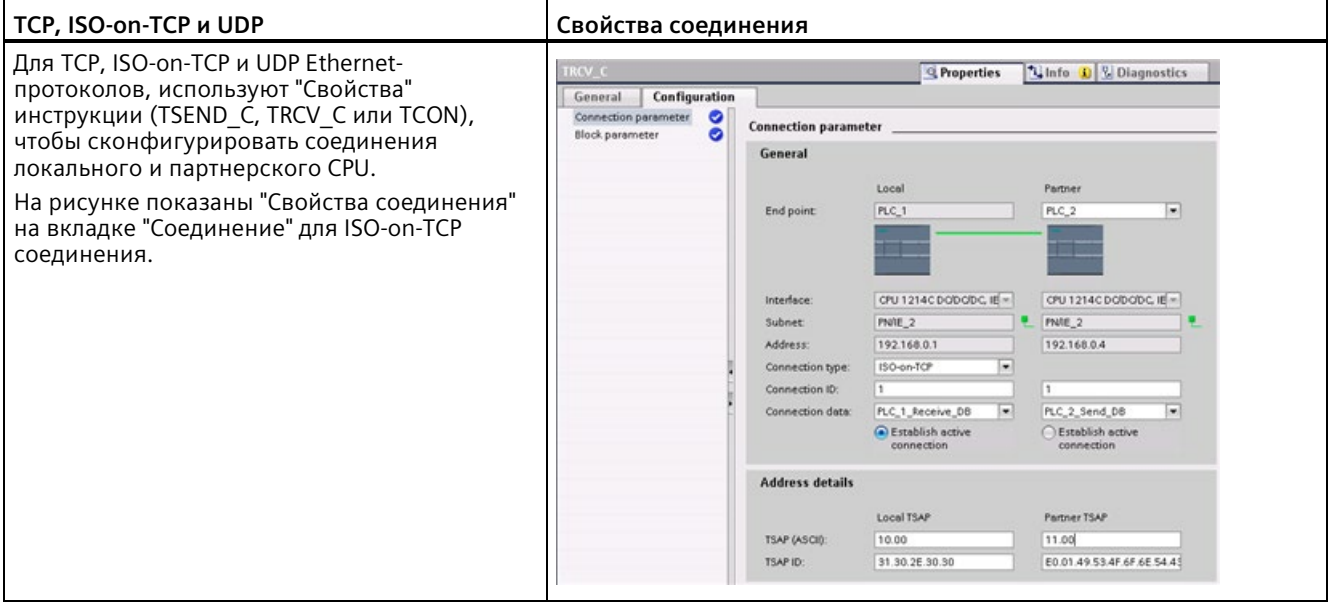

### **Примечание**

При конфигурировании свойств соединения для CPU, STEP 7 позволяет либо выбрать определенный DB соединения в партнерском CPU (если такой существует), либо создать DB соединения для партнерского CPU. Партнерский CPU должен уже быть создан в проекте и не может быть "неопределенным" CPU.

Но в любом случае необходимо вставить инструкцию TSEND\_C, TRCV\_C или TCON в программу пользователя партнерского CPU. При вставке инструкции следует выбрать DB соединения, который был создан конфигурацией.

Таблица 11- 6 Конфигурирование пути соединения для S7 коммуникаций (конфигурация устройства)

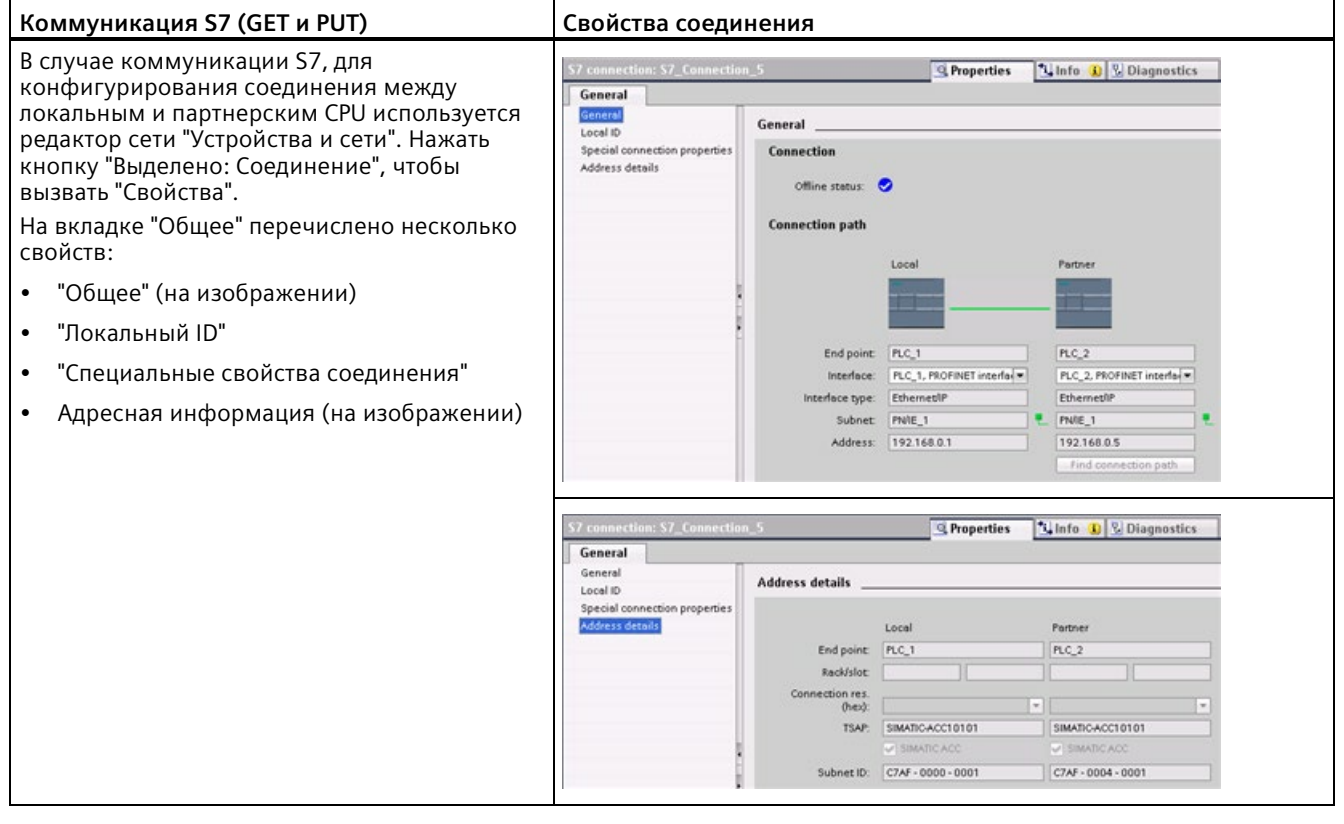

В разделе "PROFINET" в пункте "Протоколы" (Страница [668](#page-667-0)) и в разделе "Коммуникация S7" " в пункте "Создание соединения S7" (Страница [871](#page-870-0)) можно найти дополнительную информацию и список доступных коммуникационных инструкций.

| Параметр               |                                   | Определение                                                                                                   |  |
|------------------------|-----------------------------------|----------------------------------------------------------------------------------------------------|--|
| Адрес                  |                                   | Назначенные IP-адреса                                                                                         |  |
| Общее                  | Конечная точка                    | Имя партнерского CPU (получатель)                                                                             |  |
|                        | Интерфейс                         | Название интерфейсов                                                                                          |  |
|                        | Подсеть                           | Имя подсетей                                                                                                  |  |
|                        | Тип интерфейса                    | Только коммуникация S7: Тип интерфейса                                                                        |  |
|                        | Тип соединения                    | Тип протокола Ethernet                                                                                        |  |
|                        | Идентификатор<br>соединения       | ID номер                                                                                                    |  |
|                        | Данные соединения                 | Память данных для локального CPU и партнерского CPU                                                           |  |
|                        | Установка активного<br>соединения | Радиокнопка для выбора локального или партнерского ЦПУ в качестве<br>активного соединения                     |  |
| Адресная<br>информация | Конечная точка                    | Только коммуникация S7: Имя партнерского CPU (получатель)                                                     |  |
|                        | Монтажная стойка/слот             | Только коммуникация S7: Адрес стойки и слота                                                                  |  |
|                        | Ресурс подключения                | Только коммуникация S7: Компонент TSAP для конфигурирования<br>S7-соединение с S7-300 или S7-400 CPU          |  |
|                        | Порт (десятич.):                  | TCP и UPD: Порт партнерского CPU в десятичном формате                                                         |  |
|                        | ТSAP <sup>1</sup> и ID подсети:   | ISO on TCP (RFC 1006) и S7-коммуникация: TSAP локального CPU и<br>партнерского CPU в ASCII или шестн. формате |  |

Таблица 11-7 Параметры для соединения CPU

 $\mathbf{1}$ Для конфигурирования соединения с S7-1200 CPU через ISO-on-TCP в расширении TSAP для пассивных участников процесса коммуникации следует использовать только символы ASCII.

### Точки доступа службы уровня передачи (TSAP)

Использование TSAP позволяет протоколу ISO-оn-TCP и S7-коммуникации использовать множественные соединения по единственному IP-адресу. TSAP однозначно идентифицируют эти соединения конечной точки связи с IP-адресом.

Используемые TSAP определяются в диалоговом окне "Параметры соединения" в пункте "Адресная информация". TSAP соединения в CPU вводится в поле "Локальный TSAP". TSAP для соединения в партнерском CPU вводится в поле "Партнерская TSAP".

### Номера портов

Для протоколов TCP и UDP, в конфигурации параметров соединения локального (активного) CPU должен быть указан распределенный IP-адрес и номер порта (пассивного) партнерского CPU.

Используемые порты определяются в диалоговом окне "Параметры соединения" в пункте "Адресная информация". Порт соединения в CPU вводится в поле "Локальный порт". Порт для соединения в партнерском CPU вводится в поле "Партнерский порт".

# **11.5.3 Назначение IP-адресов**

### **11.5.3.1 Назначение IP-адресов программатору и сетевым устройствам**

Если программатор использует встроенную карту адаптера, подключенную к LAN предприятия, то программатор и CPU должны находиться в одной подсети. Подсеть назначается как комбинация из IP-адреса и маски подсети для устройства. Для получения помощи можно обратиться к сетевом администратору на месте.

ID сети это первые три октета IP-адреса, напр., **211.154.184**.16. Они определяют конкретную используемую IP-сеть. Маска подсети обычно имеет значение **255.255.255.0**. Но так как компьютер находится в локальной сети предприятия, маска подсети может принимать другие значения (напр., **255.255.254.0**) для установки однозначных подсетей. Маска подсети определяет через логическую операцию И с IPадресом устройства границы IP-подсети.

### **Примечание**

В Интернете, где программаторы, сетевые устройства и IP-маршрутизаторы взаимодействуют с устройствами по всему миру, должны быть назначены уникальные IP-адреса, чтобы избежать конфликта с другими пользователями сети. Следует связаться с ИТ-персоналом предприятия, который знаком с его сетями, для назначения ваших IP-адресов.

# **ЛРЕДУПРЕЖДЕНИЕ**

### Несанкционированный доступ к CPU через веб-сервер

У пользователей с полным доступом к CPU или с полным доступом вкл. F-системы есть право читать и записывать переменные PLC. Независимо от уровня доступа для CPU у пользователей веб-сервера могут быть права на чтение и запись переменных PLC. Несанкционированный доступ к СРU или установка неправильных значений для переменных PLC могут нарушить ход процесса и привести к тяжелым телесным повреждениям и/или материальному ущербу.

Авторизованные пользователи могут вносить изменения в рабочие состояния, записывать данные PLC и обновлять прошивку. Компания Siemens рекомендует придерживаться следующих мер безопасности:

- Установить сложные пароли для уровней доступа CPU (Страница 926) и ID пользователя веб-сервера (Страница 926).
- Сложные пароли состоят как минимум из двенадцати символов, не являются тривиальными или легко угадываемыми, и включают как минимум три из следующих элементов:
	- Прописные буквы
	- Строчные буквы
	- Цифры
	- Специальные символы
- Тривиальный пароль это пароль, который легко угадать. Обычно он содержит данные, хорошо известные пользователю, например, имя его домашнего животного, его собственную фамилию или название компании, в которой он работает. Пример: Siemens1\$, Juni2015 или Qwertz1234.
- Для создания надежных, но легко запоминающихся паролей, рекомендуется использовать бессмысленные короткие предложения и комбинации нескольких случайных слов. Пример: PC;Haus#R3d
- Активировать доступ к веб-серверу только по протоколу HTTPS.
- Не расширять минимальные права по умолчанию для пользователя веб-сервера "Bce".
- Выполнить поиск ошибок и проверку диапазонов для переменных в программной логике, так как пользователи веб-страниц могут устанавливать для переменных PLC недопустимые значения.
- Использовать безопасную виртуальную частную сеть (VPN), чтобы подключаться к веб-серверу PLC S7-1200, находясь вне своей безопасной сети.

### Примечание

Если СРU подключается не к локальной сети предприятия, то рекомендуется использовать вторую карту для доступа в сеть. Такая конфигурация в первую очередь рекомендуется для начального тестирования или для контроля на этапе ввода в эксплуатацию.

### Назначение или проверка IP-адреса программатора с помощью функции "Сетевое окружение" (на рабочем столе)

Выполнить следующие действия для назначения или проверка IP-адреса программатора:

- 1. Открыть панель управления через меню "Пуск".
- 2. Открыть "Центр управления сетями и общим доступом" и выбрать "Подключение по локальной сети" для подключенного к CPU сетевого адаптера
- 3. Нажать кнопку "Свойства" в диалоговом окне "Состояние подключения по локальной сети".
- 4. Выбрать в диалоговом окне "Подключение по локальной сети свойства" в поле "Отмеченные компоненты используются этим соединением:" элемент "Протокол интернета версии 4 (TCP/IPv4)".
- 5. Нажать кнопку "Свойства".
- 6. Выбрать вариант "Получить IP-адрес автоматически" или "Использовать следующий "IP-адрес", чтобы ввести статический IP-адрес.
- 7. Если был выбран вариант "Использовать следующий "IP-адрес", то необходимо установить IP-адрес и маску подсети:
	- IP-адрес должен быть выбран таким образом, чтобы использовались те же ID сети и маска подсети, что и для CPU. Пример: Если die IP-адрес CPU 192.168.0.1, то в качестве IP-адреса можно установить 192.168.0.200.
	- Выбрать маску подсети 255.255.255.0.
	- Поле "Основной шлюз" оставить пустым.

Теперь может быть установлена связь с CPU.

### Примечание

Сетевая интерфейсная карта и CPU должны находиться в одной подсети, чтобы STEP 7 смогла найти CPU и установить с ним связь.

Обратиться к ИТ-персоналу предприятия для получения помощи при настройке конфигурации сети, позволяющей подключаться к S7-1200 CPU.

### См. также

Защита от несанкционированного доступа для CPU (Страница 172)

### **11.5.3.2 Проверка IP-адреса программатора**

Для проверки MAC- и IP-адреса программатора используются следующие команды меню:

- 1. Раскрыть в дереве узел "Доступ в режиме онлайн"
- 2. Кликнуть правой кнопкой мыши по требуемой сети и выбрать "Свойства".
- 3. Раскрыть в диалоговом окне "Сеть" пункт "Конфигурации" в выбрать "Industrial Ethernet".

Здесь отображаются MAC- и IP-адреса программатора.

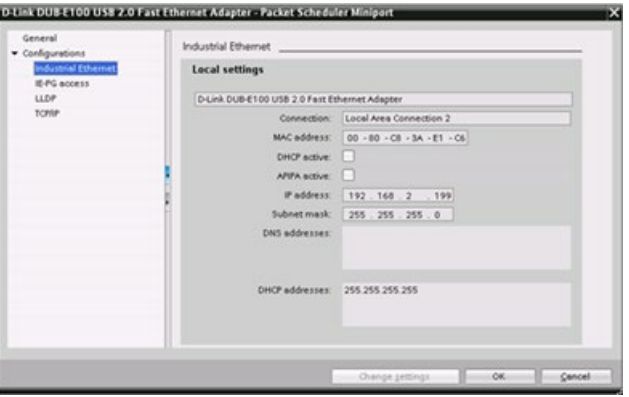

### <span id="page-654-0"></span>**11.5.3.3 Назначение IP-адресов для CPU в режиме онлайн**

Можно назначить IP-адрес сетевому устройству в режиме онлайн. Это особенно полезно при первом конфигурировании устройства.

1. Проверить в дереве проекта, нет ли у CPU сконфигурированного IPадреса. Раскрыть узел "Доступ к режиме онлайн" > <Адаптерная плата для сети, в которой находится устройство>, и выполнит двойной клик по "Обновить доступные устройства".

Если STEP 7 показывает MACадрес вместо IP-адреса, значит IP-адрес не был назначен.

2. Дважды кликнуть под требуемым доступным устройством по "Онлайн и диагностика".

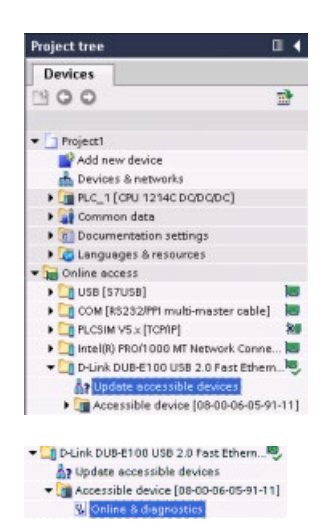

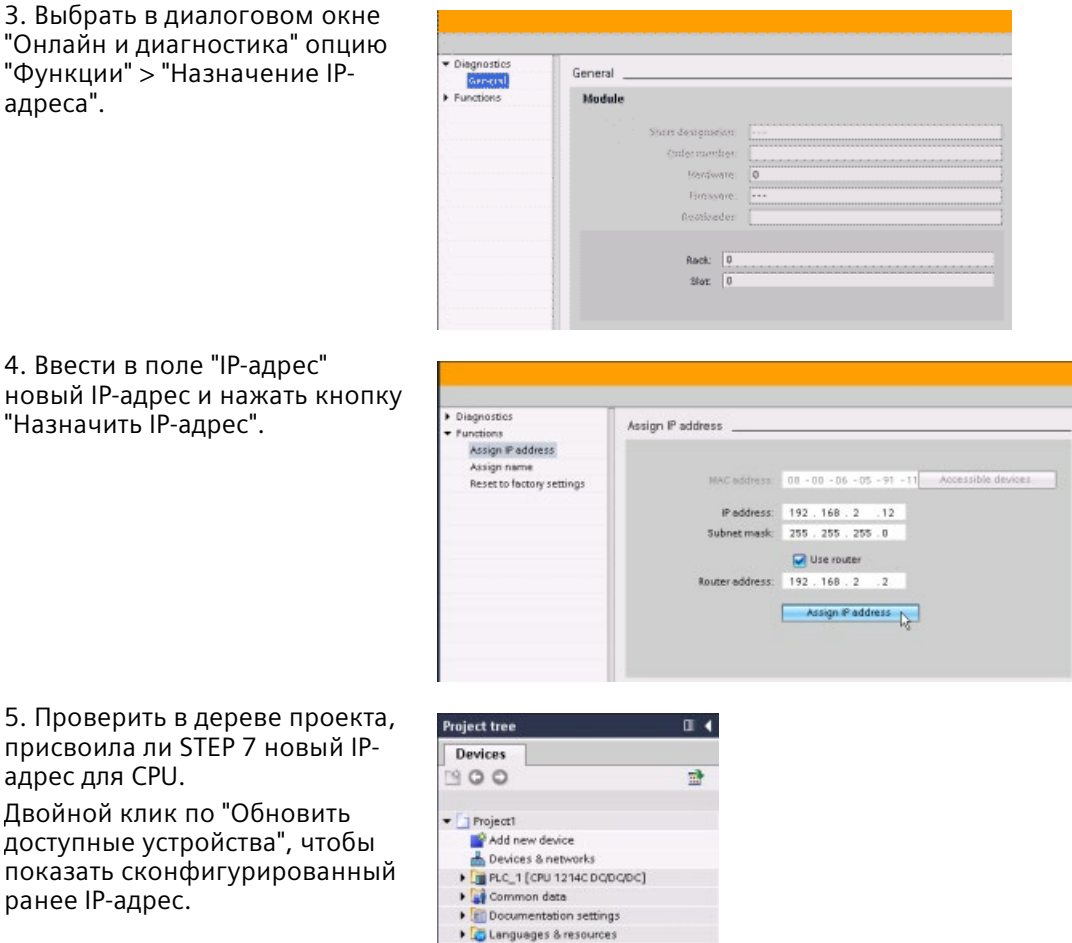

Online access<br>
|<br>| USB [S7USB]

▶ D COM [RS232/PM multi-master cable] FLE PLCSIM V5.x [TCPAP] 20 20 ▼ D-Link DUB-E100 USB 2.0 Fast Ethern... kg **A<sub>7</sub>** Update accessible devices

5. Проверить в дереве проекта, присвоила ли STEP 7 новый IPадрес для CPU.

Двойной клик по "Обновить доступные устройства", чтобы показать сконфигурированный ранее IP-адрес.

# <span id="page-656-0"></span>**11.5.3.4 Конфигурирование IP-адреса для CPU в проекте**

### **Конфигурирование интерфейса PROFINET**

Чтобы сконфигурировать параметры для интерфейса PROFINET, выбрать зеленое поле PROFINET на CPU. В окне инспектора отображается вкладка "Свойства" для порта PROFINET.

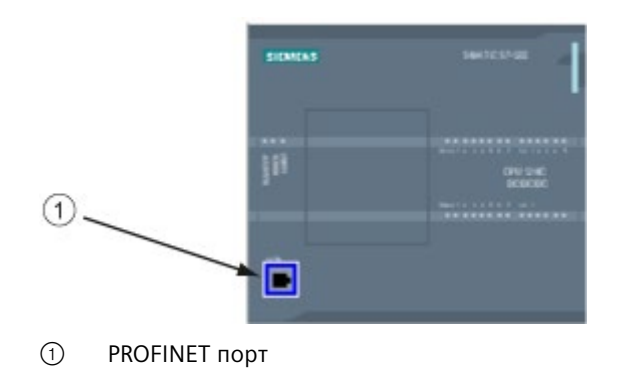

### **Конфигурирование IP-адреса**

**Ethernet адрес (MAC-адрес):** В сети PROFINET каждому устройству производителем для идентификации назначается MAC-адрес (Media Access Control address). MAC-адрес состоит из шести групп по две шестнадцатеричных цифры в каждой, разделенных дефисами (-) или двоеточиями (:) в порядке передачи (например, 01-23-45-67-89-AB или 01:23:45:67:89:AB).

**IP-адрес:** Каждое устройство должно также иметь адрес протокола Интернет (Internet Protocol, IP). Этот адрес позволяет устройству передавать данные по более сложной, маршрутизированной сети.

Каждый IP-адрес разделен на четыре 8-разрядных сегмента и представлен в десятичном формате с разделением точкой (например, 211.154.184.16). Первая часть IP-адреса используется для ID сети (идентификатор активной сети), а вторая часть адреса - это идентификатор хоста (уникальный для каждого устройства в сети). IP-адрес 192.168.x.y является стандартным обозначением, распознаваемым как часть частной сети, которая не находится в Интернете.

**Маска подсети:** Подсеть является логическим группированием соединенных между собой сетевых устройств. Узлы подсети обычно расположены в непосредственно близости друг от друга в локальной сети (LAN). Маска (известная как маска подсети или сетевая маска) определяет границы IP подсети.

Маска подсети 255.255.255.0 обычно подходит для небольшой локальной сети. Это означает, что у всех IP-адресов в этой сети должны быть одинаковые первые 3 октета. Различные устройства в этой сети идентифицируются по последнему октету (8 разрядное поле). Пример является назначение маски подсети 255.255.255.0 и IPадреса от 192.168.2.0 до 192.168.2.255 для устройств небольшой локальной сети.

Соединение между различными подсетями осуществляется только через маршрутизатор. Если используются подсети, то должен использоваться IPмаршрутизатор.

**IP-маршрутизатор:** Маршрутизаторы представляют собой канал связи между LAN. Используя маршрутизатор, компьютер в LAN может отправлять сообщения в другие сети, которые в свою очередь относятся к другим LAN. Если место назначения данных не в LAN, то маршрутизатор передает данные другой сети или группе сетей, где они могут быть доставлены в место назначения.

Для передачи и приема пакетов данных, маршрутизаторы используют IP-адреса.

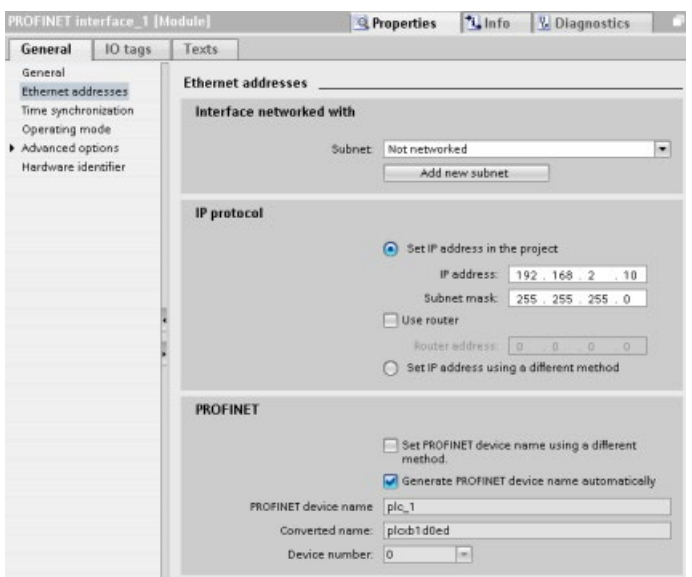

### **Свойства IP-адресов:**

Выбрать в диалоговом окне "Свойства" элемент "Ethernet-адреса". STEP 7 отображает диалог для конфигурирования Ethernet адреса, в котором программному проекту присваивается IPадрес модуля CPU, в который загружается проект.

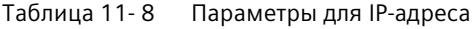

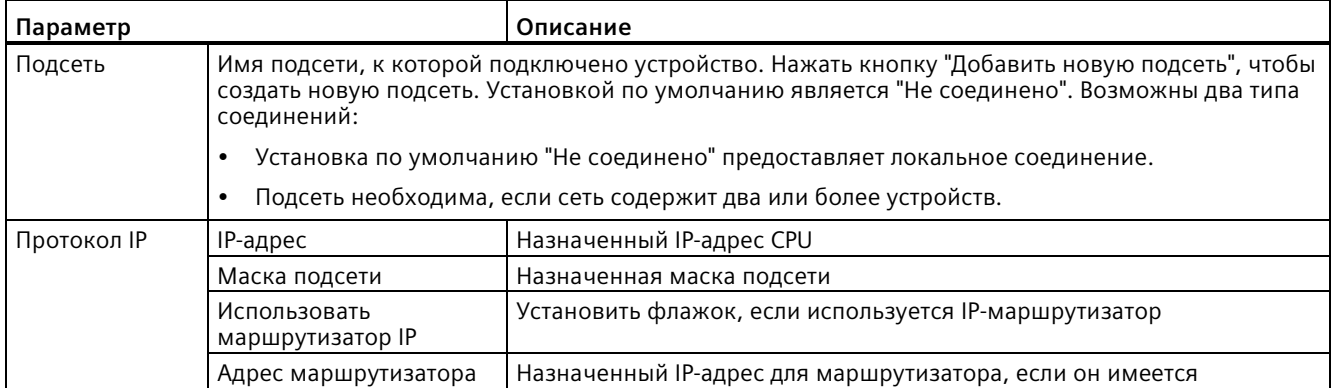

### **Примечание**

Все IP-адреса конфигурируются при загрузке проекта. Если у CPU нет предварительно сконфигурированного IP-адреса, следует связать проект с MAC-адресом целевого устройства. Если CPU подключен к маршрутизатору или сети, то следует ввести и IPадрес маршрутизатора.

Радиокнопка "Установить IP-адрес другими способом" позволяет изменять IP-адрес онлайн или при помощи инструкции "T\_CONFIG (Страница [775](#page-774-0))" после того, как программа будет загружена в CPU. Этот метод назначения IP-адреса действует только для CPU.

# **ПРЕДУПРЕЖДЕНИЕ**

### **Загрузка аппаратной конфигурации с "Установить IP-адрес другим способом"**

После загрузки аппаратной конфигурации с включенной опцией "Установить IP-адрес другим способом", невозможно перевести рабочий режим CPU из RUN в STOP или из STOP в RUN.

Пользовательское оборудование продолжает работать при этих условиях, что может привести к неожиданной реакции машины или процесса, которая в свою очередь может стать причиной смерти, тяжких телесных повреждений или материального ущерба, если не будут предприняты надлежащие меры предосторожности.

Следует убедиться, что IP-адрес(-а) устройств CPU установлены, перед использованием CPU в реальной среде автоматизации. Это может быть сделано при помощи пакета программирования STEP 7, SIMATIC Automation Tool или подключенного устройства HMI в сочетании с инструкцией T\_CONFIG.

# **ПРЕДУПРЕЖДЕНИЕ**

### **Условия, при которых возможна остановка сети PROFINET**

При изменении IP-адреса CPU онлайн или из пользовательской программы, возможно состояние, в котором сеть PROFINET будет остановлена.

Если IP-адрес CPU будет изменен на IP-адрес, находящийся вне подсети, то сеть PROFINET потеряет возможность выполнять коммуникацию, и весь обмен данными остановится. Устройства пользователя могут быть настроены таким образом, что они продолжат работать при таких условиях. Сбой коммуникации PROFINET может привести к неожиданной реакции машины или процесса, которая в свою очередь может стать причиной смерти, тяжких телесных повреждений или материального ущерба, если не будут предприняты надлежащие меры предосторожности.

Если IP-адрес должен быть изменен вручную, следует убедиться, что новый IP-адрес находится в подсети.

### **Конфигурирование порта PROFINET**

По умолчанию CPU конфигурирует порты интерфейса PROFINET для автоопределения. Для правильной работы автоопределения, обе станции должны быть настроены для автоопределения. Если одна станция имеет постоянную конфигурацию (напр., дуплексный режим с 100 Мбит/с), а другая станция настроена для автоопределения, автоопределение не будет работать, что приведет к полудуплексному режиму.

Для снятия этого ограничения автоопределения, S7-1200 предлагает опцию для отключения автоопределения. После отключения автоопределения, S7-1200 автоматически переходит на дуплексный режим при 100 Мбит/с.

Скорость передачи и дуплекс могут быть установлены на постоянное значение для каждого порта:

- 1. Выбрать расширенные опции и порт для конфигурирования. После выбрать "Опции порта".
- 2. Выбрать в пункте "Соединение" в поле "Скорость передачи данных/дуплекс" одну из следующих опций:
	- Автоматически: CPU и партнерское устройство используют автоопределение для получения скорости передачи и дуплекса порта.
	- TP 100 Мбит/с полный дуплекс: Если автоопределение отключается, то порт работает в дуплексном режиме с 100 Мбит/с. Если включить автоопределение, то порт может работать с дуплексном режиме с 100 Мбит/с или другой скоростью передачи данных/дуплексом, которые выбираются между CPU и партнерским устройством через автоопределение (ссли выбирается "Мониторинг", то в буфер диагностики заносится сообщение (см. ниже)).
- 3. Мониторинг: Если установить этот флажок, то в буфер диагностики заносится сообщение при возникновении на порту одной из следующих ситуаций:
	- Соединение на порту не может быть установлено
	- Отказ установленного соединения
	- Выбирается "TP 100 Мбит/с полный дуплекс" как скорость передачи/дуплекс, а CPU через автоопределение устанавливает соединение с согласованной скоростью передачи, отличной от 100 Мбит/с или с дуплексом, равным полудуплексу.
- 4. Активация автоопределения: Если в поле "Скорость передачи данных/дуплекс" выбирается опция для полного дуплекса при 100 Мбит/с, то автоопределение может быть отключено. Для выключения автоопределения, снять флажок "Активировать автоопределение".

### **Примечание**

Если автоопределение не будет отключено, то CPU и партнерское устройство используют автоопределение для получения скорости передачи и дуплекса порта.

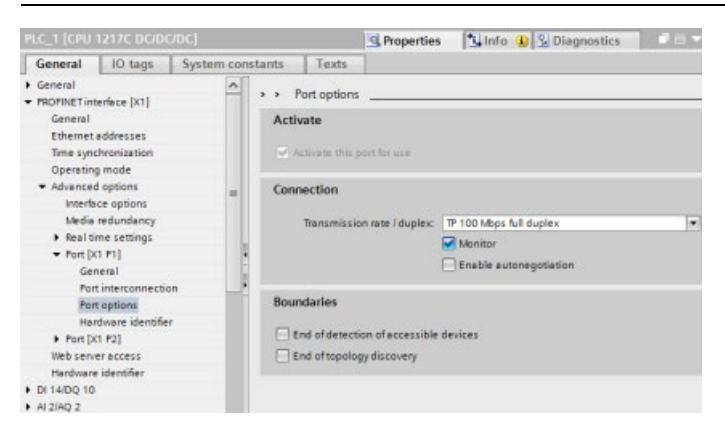

# **11.5.4 Тестирование сети PROFINET**

После завершения конфигурирования следует загрузить программу (Страница [213](#page-212-0)) в CPU. Все IP-адреса конфигурируются при загрузке проекта.

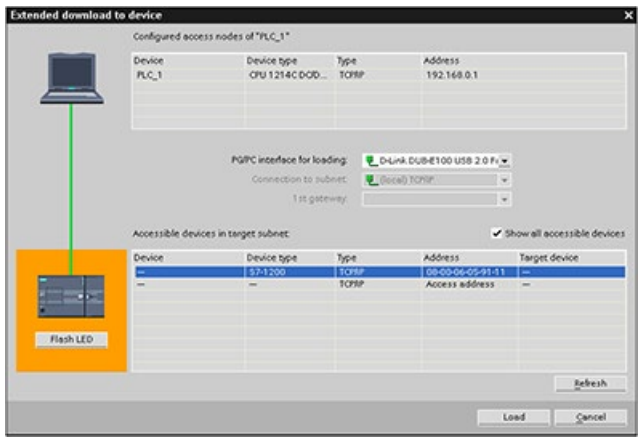

### **Назначение IP-адреса устройству онлайн**

У S7-1200 CPU нет предварительно сконфигурированного IP-адреса. Поэтому необходимо вручную назначить IP-адрес для CPU.

- Как назначить устройству в режиме онлайн IP-адрес, можно узнать в разделе "Конфигурация устройства: назначение IP-адреса CPU в режиме онлайн" (Страница [655](#page-654-0)).
- Чтобы назначить IP-адрес в проекте, необходимо задать IP-адрес в конфигурации устройства, сохранить конфигурацию и загрузить ее в целевую систему. Дополнительную информацию см. в Конфигурация устройства: конфигурирование IP-адреса для CPU в проекте" (Страница [657](#page-656-0)).

### Использование диалога "Расширенная загрузка в устройство" для запроса о подключенных сетевых устройствах

Функция CPU S7-1200 "Загрузка в устройство" и ее диалоговое окно "Расширенная загрузка в устройство" могут показать все доступные сетевые устройства, а также всем ли устройствам назначены уникальные IP-адреса. Для отображения всех доступных и имеющихся устройств с назначенными им МАС- и IP-адресами, установить флажок "Показать все доступные устройства".

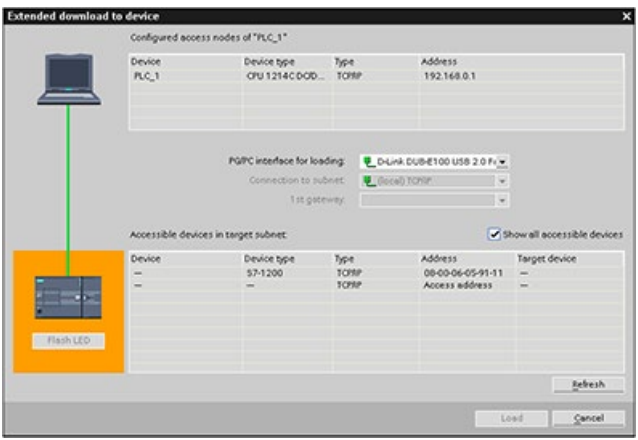

Если требуемого сетевого устройства нет в этом списке, то связь с этим устройством была по какой-то причине прервана. Это устройство и сеть должны быть обследованы на предмет наличия ошибок в оборудовании или в конфигурации.

#### 11.5.5 Определение Ethernet-адреса (MAC-Adresse) у CPU

В сетях PROFINET адрес на уровне управления доступом к среде (МАС-адрес) является идентификатором, назначаемым сетевому интерфейсу производителем для однозначной идентификации. МАС-адрес обычно содержит зарегистрированный идентификационный номер производителя.

Стандартный (IEEE 802.3) формат для печати МАС-адресов открытым текстом представляет собой шесть групп из двух шестнадцатеричных цифр в каждой, разделенных дефисами (-) или двоеточиями (:), в порядке передачи, (например, 01-23-45-67-89-аb или 01:23:45:67:89:ab).

### Примечание

Для каждого CPU на заводе устанавливается постоянный, уникальный MAC-адрес. MACадрес CPU не может быть изменен.

MAC-адрес указан на лицевой стороне в нижнем левом углу CPU. Следует открыть нижнюю крышку, чтобы можно было прочесть MAC-адрес.

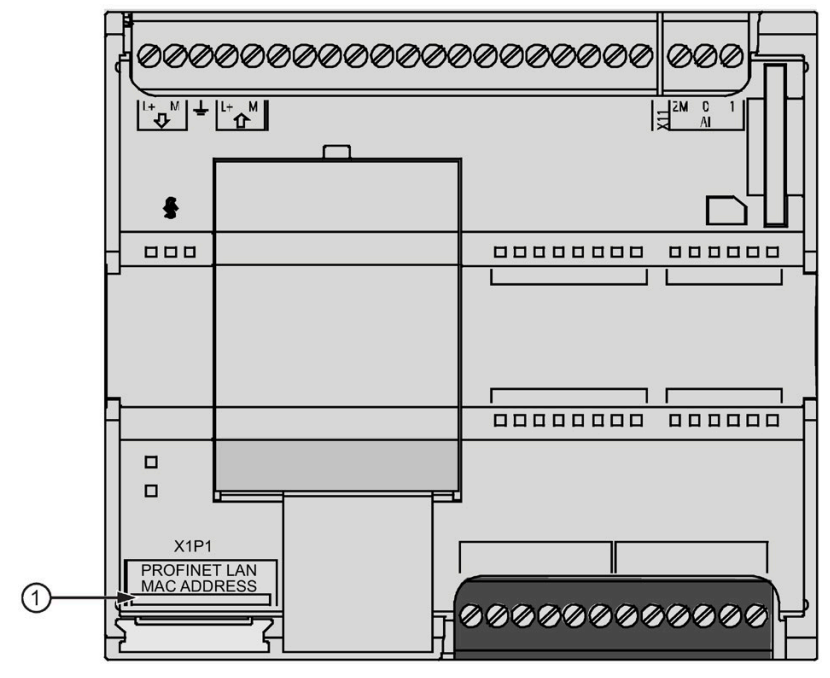

### ① MAC-адрес

Изначально у CPU нет IP-адреса, а только установленный на заводе MAC-адрес. Для PROFINET коммуникации у всех устройств должен быть уникальный IP-адрес.

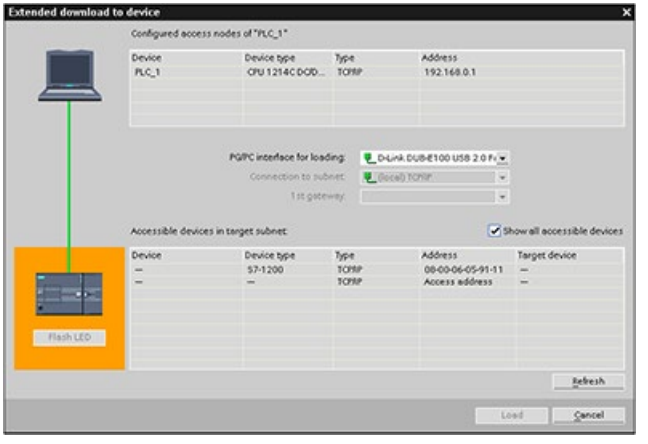

Функция CPU "Загрузка в устройство" и ее диалоговое окно "Расширенная загрузка" могут показать все доступные сетевые устройства, а также всем ли устройствам были назначены уникальные IPадреса. Это диалоговое окно отображает все доступные и имеющиеся устройства с назначенными им MAC- и IPадресами. MAC-адреса особенно важны для идентификации устройств, у которых отсутствует требуемый уникальный IP-адрес.

#### 11.5.6 Конфигурирование NTP синхронизации (Network Time Protocol, NTP)

# **ПРЕДУПРЕЖДЕНИЕ**

Опасность несанкционированного доступа к сетям пользователя при синхронизации по протоколу NTP (Network Time Protocol)

Если злоумышленник получит доступ к сетям пользователя посредством синхронизации по протоколу сетевого времени (NTP), то он может начать управлять процессом, изменив системное время CPU. Такая передача контроля над процессом может привести к смерти, серьезным травмам или материальному ущербу.

По умолчанию S7-1200 CPU отключает функцию NTP-клиента. Если включить функцию NTP, то только установленные пользователем IP-адреса могут использоваться в качестве NTP-сервера. Функция NTP должна быть настроена таким образом, чтобы системное время CPU могло бы корректироваться с удаленных серверов.

S7-1200 CPU поддерживает прерывания и операции по времени, которые зависят от точности системного времени CPU. Если настраивается NTP и разрешается синхронизацию времени с сервера, то следует убедиться, что сервер является доверенным источником. Невыполнение этого требования может привести к нарушениям в системе безопасности, которые могут позволить неизвестному пользователю взять на себя управление процессом, переставив системное время CPU.

Для получения информации и рекомендаций по обеспечению безопасности см. Operational Guidelines for Industrial Security (http://www.industry.siemens.com/topics/qlobal/en/industrial-

security/Documents/operational guidelines industrial security en.pdf) на сайте поддержки Siemens.

Протокол сетевого времени (NTP) широко используется, чтобы синхронизировать часы компьютерных систем с Интернет-серверами времени. При использовании метода NTP, CPU запрашивает время через регулярные интервалы (в клиентском режиме) у NTP-сервера в подсети (LAN). На основании ответов серверов определяется самое надежное и точное время и производится его синхронизация со станцией.

Преимущество этого метода заключается в том, что он позволяет синхронизировать время между подсетями.

Можно настроить IP-адреса до четырех серверов NTP. Интервал обновления определяет интервал между запросами времени (в секундах). Значение интервала может выбираться в диапазоне от 10 секунд до одного дня.

При использовании метода NTP обычно передается UTC (Universal Time Coordinated); это соответствует GMT (Greenwich Mean Time).

В окне свойств конфигурации устройства CPU выбрать элемент "Синхронизация времени". STEP 7 отображает диалоговое окно "Синхронизация времени":

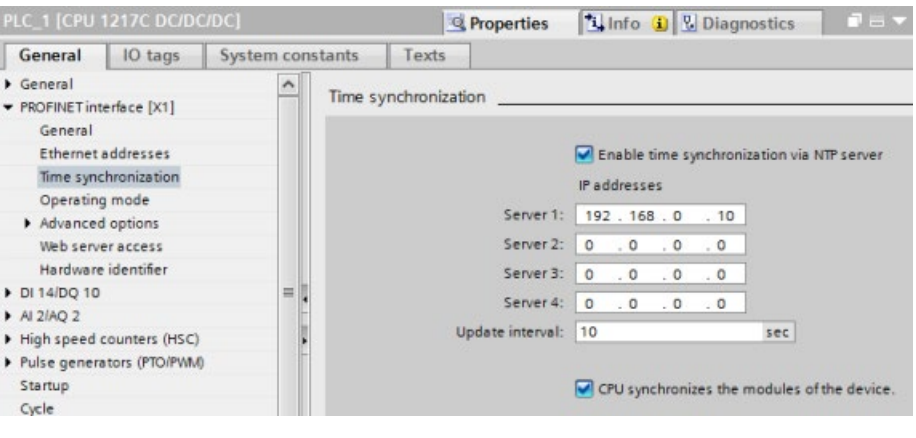

### **Примечание**

CPU получает все IP-адреса при загрузке проекта.

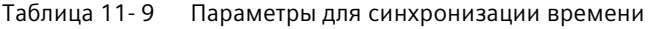

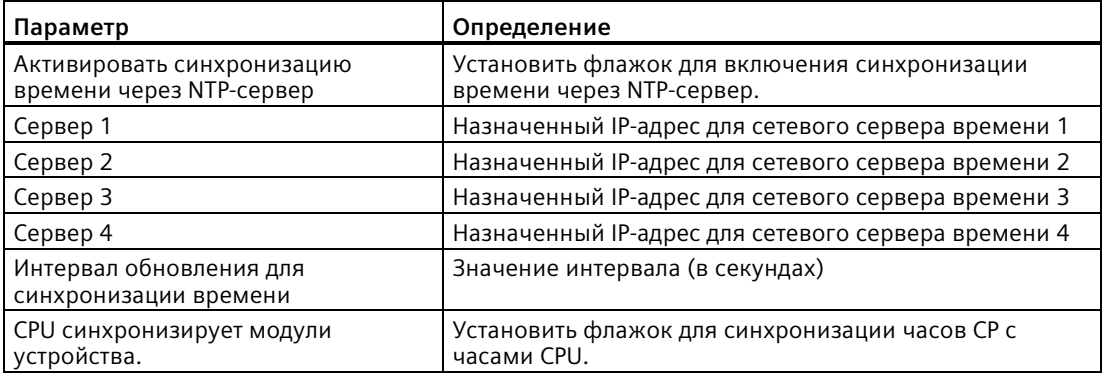

# **11.5.7 Пусковой период, присвоение имени и назначение адреса PROFINET устройствам**

PROFINET IO может увеличить пусковой период для системы (конфигурируемый таймаут). Большее количество устройств и медленные устройства влияют на время, которое необходимо, чтобы переключиться в RUN.

В V4.0 и более поздних версиях может быть максимум 16 PROFINET IO устройств в S7-1200 PROFINET сети.

Каждая станция (или IO-устройство) запускается независимо, и это влияет на общий пусковой период CPU. Если конфигурируемый тайм-аут устанавливается слишком маленьким, то общий пусковой период CPU может оказаться недостаточным для всех станций, чтобы завершить процесс запуска. Если происходит подобная ситуация, то возникают ложные ошибки станций.

"Время назначения параметров для распределенных I/O"можно найти в свойствах CPU в разделе "Пуск". Значение по умолчанию для конфигурируемого тайм-аута равно 60 000 мс (1 минута). Это время может конфигурироваться пользователем.

### **Имена и адреса устройств PROFINET в STEP 7**

Все устройства PROFINET **должны** иметь имя устройства и IP-адрес. Имя устройства и IPадреса устанавливаются в STEP 7. Имена устройств загружаются в IO-устройства, используя PROFINET DCP (Discovery and Configuration Protocol, протокол обнаружения и конфигурирования).

### **Назначение адресов PROFINET при запуске системы**

Контроллер передает имена устройства в сеть, устройства реагируют через свои MACадреса. После контроллер назначает устройству через PROFINET DCP протокол IP-адрес:

- Если у MAC-адреса есть сконфигурированный IP-адрес, то станция выполняет запуск.
- Если у MAC-адреса нет сконфигурированного IP-адреса, STEP 7 назначает адрес, который сконфигурирован в проекте, и станция затем выполняет запуск.
- Если существует проблема с этим процессом, то возникает ошибка станции, и запуск не выполняется. Эта ситуация приводит к превышению сконфигурированного значения тайм-аута.

#### <span id="page-667-0"></span>11.5.8 Открытые коммуникационные соединения пользователя

#### 11.5.8.1 Протоколы

Встроенный PROFINET порт CPU поддерживает несколько коммуникационных стандартов по Ethernet сети:

- протокол управления передачей данных Transport Control Protocol (TCP)
- ISO on TCP (RFC 1006)
- протокол дейтаграмм пользователя User Datagram Protocol (UDP)

Таблица 11-10 Протоколы и коммуникационные инструкции

| Протокол        | Примеры<br>использования                                                           | Запись данных в<br>область получения                                 | Коммуникационные<br>инструкции                                            | Тип адресации                                                                                                    |
|-----------------|------------------------------------------------------------------------------------|----------------------------------------------------------------------|---------------------------------------------------------------------------|----------------------------------------------------------------------------------------------------|
| <b>TCP</b>      | Межпроцессорная<br>коммуникация<br>Передача телеграмм                              | Ad hoc режим<br>Получение данных с<br>указанной длиной               | Только TRCV С иTRCV<br>TSEND C, TRCV C,<br>TCON, TDISCON, TSEND<br>и TRCV | Назначает номера<br>портов локальным<br>(активным) и<br>партнерским<br>(пассивным)                                                               |
| ISO on TCP      | Межпроцессорная<br>коммуникация<br>Фрагментация и<br>повторная сборка<br>сообщений | Ad hoc режим<br>Управляется<br>протоколом                            | Только TRCV С иTRCV<br>TSEND C, TRCV C,<br>TCON, TDISCON, TSEND<br>и TRCV | устройствам<br>Назначает TSAP<br>локальным (активным)<br>и партнерским<br>(пассивным)<br>устройствам                                             |
| <b>UDP</b>      | Межпроцессорная<br>коммуникация<br>Коммуникация в<br>пользовательской<br>программе | Протокол дейтаграмм<br>пользователя (User<br>Datagram Protocol, UDP) | <b>TUSEND H TURCV</b>                                                     | Назначает номера<br>портов локальным<br>(активным) и<br>партнерским<br>(пассивным)<br>устройствам, но речь<br>не идет о выделенном<br>соединении |
| Коммуникация S7 | Межпроцессорная<br>коммуникация<br>Чтение данных из<br>CPU/запись в CPU            | Передача и получение<br>данных с указанной<br>длиной                 | <b>GET и PUT</b>                                                          | Назначает TSAP<br>локальным (активным)<br>и партнерским<br>(пассивным)<br>устройствам                                                            |
| PROFINET IO     | Коммуникация<br>между CPU и<br>PROFINET IO-<br>устройством                         | Передача и получение<br>данных с указанной<br>длиной                 | Встроенные                                                                | Встроенный                                                                                                    |

#### $11582$ TCP и ISO on TCP

Протокол управления передачей данных (Transport Control Protocol, TCP) - это стандартный протокол, описанный RFC 793: Transmission Control Protocol. Основное назначение ТСР - обеспечить надежное и безопасное соединение между парами процессов. Этот протокол обладает следующими особенностями:

- $\bullet$ Эффективный коммуникационный протокол, так как он тесно связан с оборудованием
- Подходит для данных среднего и большого объема (до 8192 байтов)
- Предоставляет значительно больше средств для приложений, в особенности, восстановление после ошибки, управления потоком и надежность
- Ориентированный на соединение протокол
- Может использоваться очень гибко со сторонними системами, которые  $\bullet$ поддерживают только ТСР
- Поддерживает маршрутизацию
- Применимы только статические длины данных.
- Сообщения квитируются.
- Адресация приложений осуществляется через номера портов.
- Большинство протоколов приложений пользователя, например, TELNET и FTP, используют ТСР.
- Для управления данными используется программирование из-за интерфейса программирования SEND / RECEIVE.

Международная организация по стандартизации (ISO) на Протоколе управления передачей (TCP) (RFC 1006) (ISO on TCP) является механизмом, который позволяет ISO приложениям быть перенаправленным в TCP/IP сеть. Этот протокол обладает следующими особенностями:

- Тесно связанный с оборудованием, эффективный коммуникационный протокол
- Подходит для данных среднего и большого объема (до 8192 байтов)
- В отличие от ТСР, сообщения обладают идентификацией завершения данных и ориентированы на сообщение.
- Поддерживает маршрутизацию, возможно использование в WAN
- Возможны динамические длины данных.
- Для управления данными используется программирование из-за интерфейса программирования SEND / RECEIVE.

Использование TSAP позволяет протоколу TCP использовать множественные соединения по единственному IP-адресу (до 64 К соединений). С RFC 1006 TSAP однозначно идентифицируют эти соединения конечной точки связи с IP-адресом.

#### $11.5.8.3$ Коммуникационные службы и используемые номера портов

S7-1200 CPU поддерживает протоколы, перечисленные в таблице ниже. Для каждого протокола CPU назначает адресные параметры, соответствующий сеансовый уровень, а также коммуникационную роль и направление коммуникаций.

Эта информация позволяет выбрать меры обеспечения безопасности для защиты системы автоматизации согласно используемым протоколам (например, брандмауэр). Только Ethernet- и PROFINET-сети поддерживают меры обеспечения безопасности. Так как для PROFIBUS отсутствуют меры обеспечения безопасности, таблица не содержит PROFIBUS-протоколы.

Таблица ниже показывает различные уровни и протоколы, которые использует СРU:

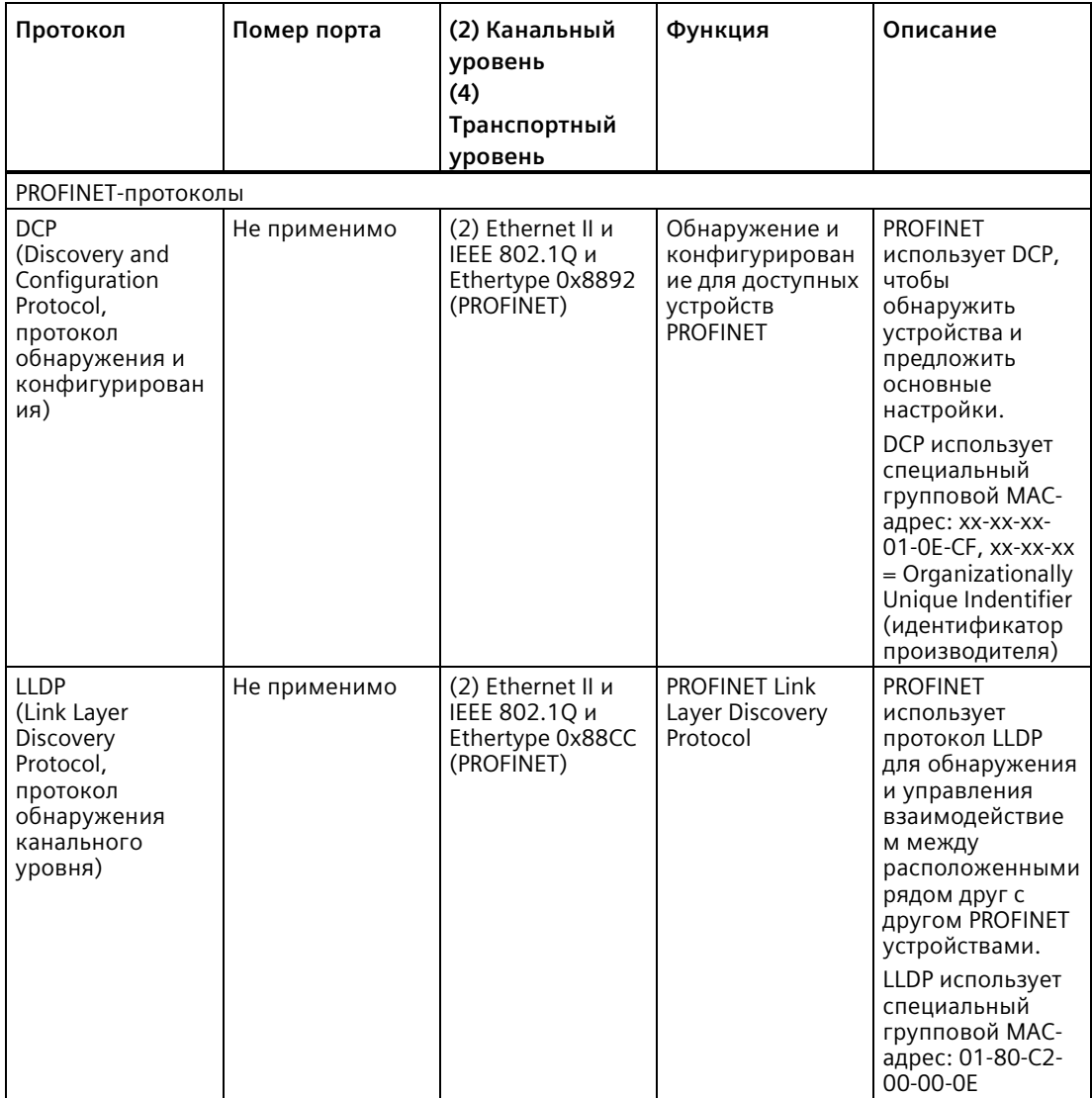

#### 11.5.8.4 Ad hoc режим

Как правило, протоколы TCP и ISO-on-TCP принимают пакеты данных фиксированной длины от 1 до 8192 байт. Однако коммуникационные инструкции TRCV С и TRCV также поддерживают коммуникационный Ad hoc режим, который позволяет принимать пакеты данных переменной длины от 1 до 1472 байтов.

### Примечание

Если данные хранятся в "оптимизированном" DB (только символьная адресация), то данные могут быть приняты только в массивах данных типа Byte, Char, USInt uSInt.

Для конфигурирования инструкции TRCV С или TRCV для Ad hoc режима, установить входной параметр ADHOC инструкции.

Если инструкция TRCV С или TRCV вызывается в Ad hoc режиме редко, то за один вызов можно получить несколько пакетов. Пример: Если необходимо получить пять 100байтовых пакетов за один вызов, то ТСР доставит эти пять пакетов как один 500байтовый пакет, в то время как ISO-on-TCP разобьет пакеты на пять 100-байтовых пакетов.

#### 11.5.8.5 Идентификаторы (ID) для открытых коммуникационных соединений пользователя

При вставке PROFINET инструкции TSEND C, TRCV С или TCON в программу пользователя, STEP 7 создает DB экземпляра, чтобы сконфигурировать коммуникационный канал (или соединение) между устройствами. Параметры соединения настраиваются в "Свойствах" (Страница 649) инструкции. Среди параметров есть ID для этого соединения.

- ID соединения должен быть уникальным для CPU. У каждого создаваемого соединения должны быть отличающиеся от других DB и ID соединения.
- И локальный CPU, и партнерский CPU могут использовать один и тот же идентификационный номер соединения для одного и того же соединения, но эти идентификационные номера не обязательно должны совпадать. Идентификационный номер соединения имеет значение только для инструкций PROFINET в пользовательской программе соответствующего CPU.
- Для идентификатора соединения CPU можно использовать любой номер. Однако назначение ID соединений последовательно начиная с "1" обеспечивает простой метод для отслеживания числа используемых соединений для определенного СРU.

### Примечание

Каждая инструкция TSEND C, TRCV С или TCON в программе пользователя создает новое соединение. Важно, чтобы для каждого соединения использовался бы правильный идентификатор соединения.

Следующий пример показывает коммуникации между двумя CPU, которые используют два отдельных соединения для отправки и получения данных.

- Инструкция TSEND C в CPU 1 относится к инструкции TRCV С в CPU 2 через первое соединение ("Идентификатор соединения 1" для обоих CPU, CPU\_1 и CPU\_2).
- Инструкция TRCV\_C в CPU\_1 относится к инструкции TSEND\_C в CPU\_2 через второе соединение ("Идентификатор соединения 2" для обоих CPU, CPU\_1 и CPU\_2).

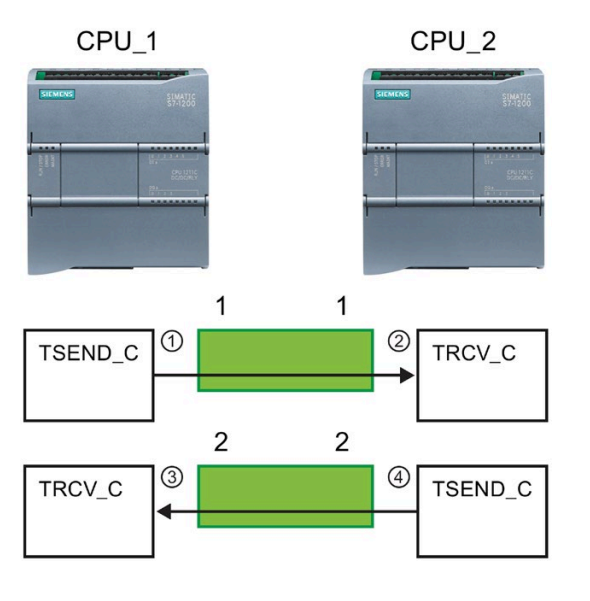

- ① TSEND\_C в CPU\_1 создает соединение и присваивает этому соединению идентификатор (идентификатор соединения 1 для CPU\_1).
- ② TRCV\_C в CPU\_2 создает соединение для CPU\_2 и присваивает идентификатор (идентификатор соединения 1 для CPU\_2).
- ③ TRCV\_C в CPU\_1 создает второе соединение для CPU\_1 и присваивает этому соединению другой идентификатор (идентификатор соединения 2 для CPU\_1).
- ④ TSEND\_C в CPU\_2 создает второе соединение и присваивает этому соединению другой идентификатор (идентификатор соединения 2 для CPU\_2).

Следующий пример показывает коммуникации между двумя CPU, которые используют только одно соединение для отправки и получения данных.

- Каждый CPU использует одну инструкция TCON для конфигурирования соединения между обоими CPU.
- Инструкция TSEND в CPU\_1 относится к инструкции TRCV в CPU\_2 через идентификатор соединения ("Идентификатор соединения 1"), который был сконфигурирован инструкцией TCON в CPU\_1). Инструкция TRCV в CPU\_2 относится к инструкции TSEND в CPU\_1 через идентификатор соединения ("Идентификатор соединения 1"), который был сконфигурирован инструкцией TCON в CPU\_2).
- Инструкция TSEND в CPU\_2 относится к инструкции TRCV в CPU\_1 через идентификатор соединения ("Идентификатор соединения 1"), который был сконфигурирован инструкцией TCON в CPU\_2). Инструкция TRCV в CPU\_1 относится к инструкции TSEND в CPU\_2 через идентификатор соединения ("Идентификатор соединения 1"), который был сконфигурирован инструкцией TCON в CPU\_1).

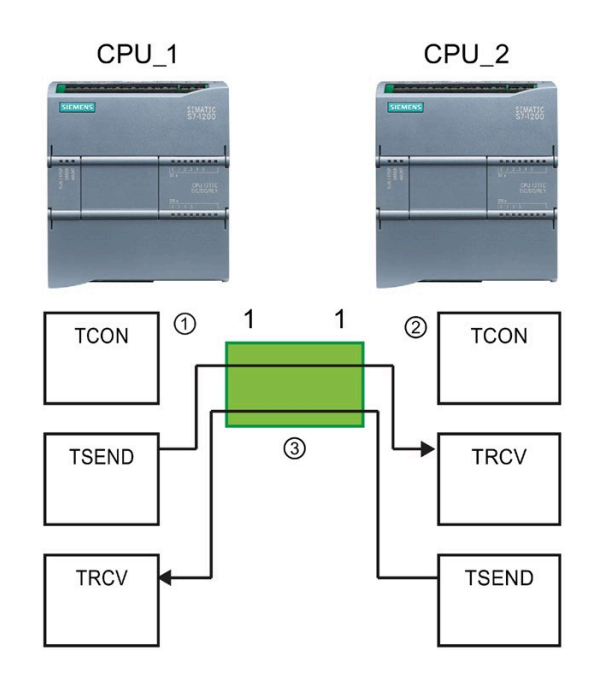

- ① Инструкция TCON в CPU\_1 создает соединение и присваивает этому соединению идентификатор в  $CPU 1 (ID = 1).$
- ② Инструкция TCON в CPU\_2 создает соединение и присваивает этому соединению идентификатор в  $CPU 2 (ID = 1).$
- ③ Инструкции TSEND и TRCV в CPU\_1 используют созданный TCON в CPU\_1 идентификатор соединения  $(ID = 1).$

Инструкции TSEND и TRCV в CPU\_2 используют созданный TCON в CPU\_2 идентификатор соединения  $(ID = 1).$ 

Как видно из следующего примера, и с помощью отдельных инструкций TSEND и TRCV возможна коммуникации через созданное инструкцией TSEND\_C или TRCV\_C соединение. Инструкции TSEND и TRCV сами не создают нового соединения, поэтому необходимо использовать DB и идентификатор соединения, созданные инструкцией TSEND\_C, TRCV\_C или TCON.

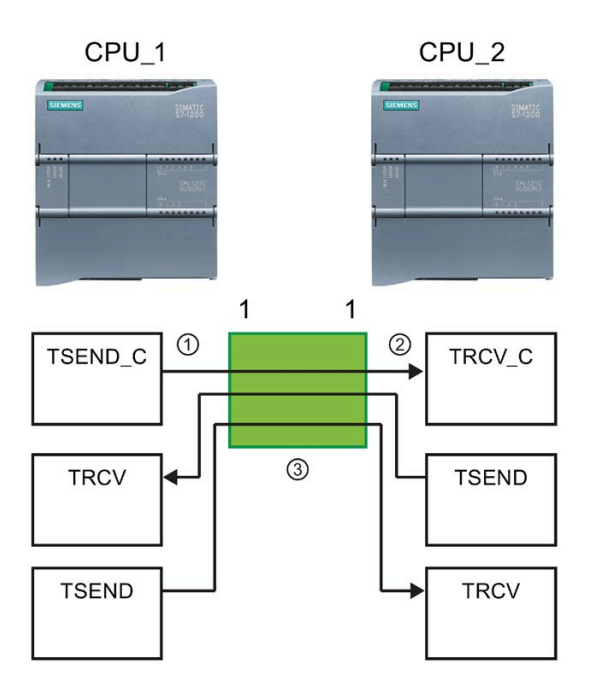

- ① Инструкция TSEND\_C в CPU\_1 создает соединение и присваивает этому соединению идентификатор  $(ID = 1).$
- ② Инструкция TRCV\_C в CPU\_2 создает соединение и присваивает этому соединению идентификатор в  $CPU 2 (ID = 1).$
- ③ Инструкции TSEND и TRCV в CPU\_1 используют созданный TSEND\_C в CPU\_1 идентификатор соединения  $(ID = 1).$

Инструкции TSEND и TRCV в CPU\_2 используют созданный TRCV\_C в CPU\_2 идентификатор соединения  $(ID = 1).$ 

#### 11.5.8.6 Параметры для соединения PROFINET

Инструкциям TSEND C, TRCV C и TCON для подключения к партнерскому устройству необходимы специальные параметры соединения. Эти параметры назначаются структурой TCON Param для протоколов TCP, ISO-оn-TCP и UDP. Обычно эти параметры указываются в "Свойствах" инструкции на вкладке "Конфигурация" (Страница 649). Если доступ к вкладке "Конфигурация" отсутствует, то структура TCON Рагат должна быть указана в параметрах инструкции.

В V4.1 или выше структура TCON IP v4 настраивает протокол TCP, а структура TCON IP RFC настраивает протокол ISO-on-TCP.

От V4.3 структура TCON IP V4 SEC назначает прочие параметры для протокола TCP. Чтобы установить безопасную связь TCP между двумя CPU S7-1200, необходимо создать блок данных с типом системных данных TCON\_IP\_V4\_SEC или в каждом CPU, выполнить присвоение параметров и вызвать его непосредственно в инструкции. Инструкции TCON, TSEND C и TRCV С поддерживаю тип системных данных TCON\_IP\_V4\_SEC.

От версии V4. 4 структуры TCON QDN и TCON QDN SEC используются для настройки коммуникационных соединений для TCP и UDP через полное доменное имя, а также структура TCON QDN SEC для настройки коммуникационных соединений для TCP через полное доменное имя с безопасной коммуникацией.

# **TCON\_Param**

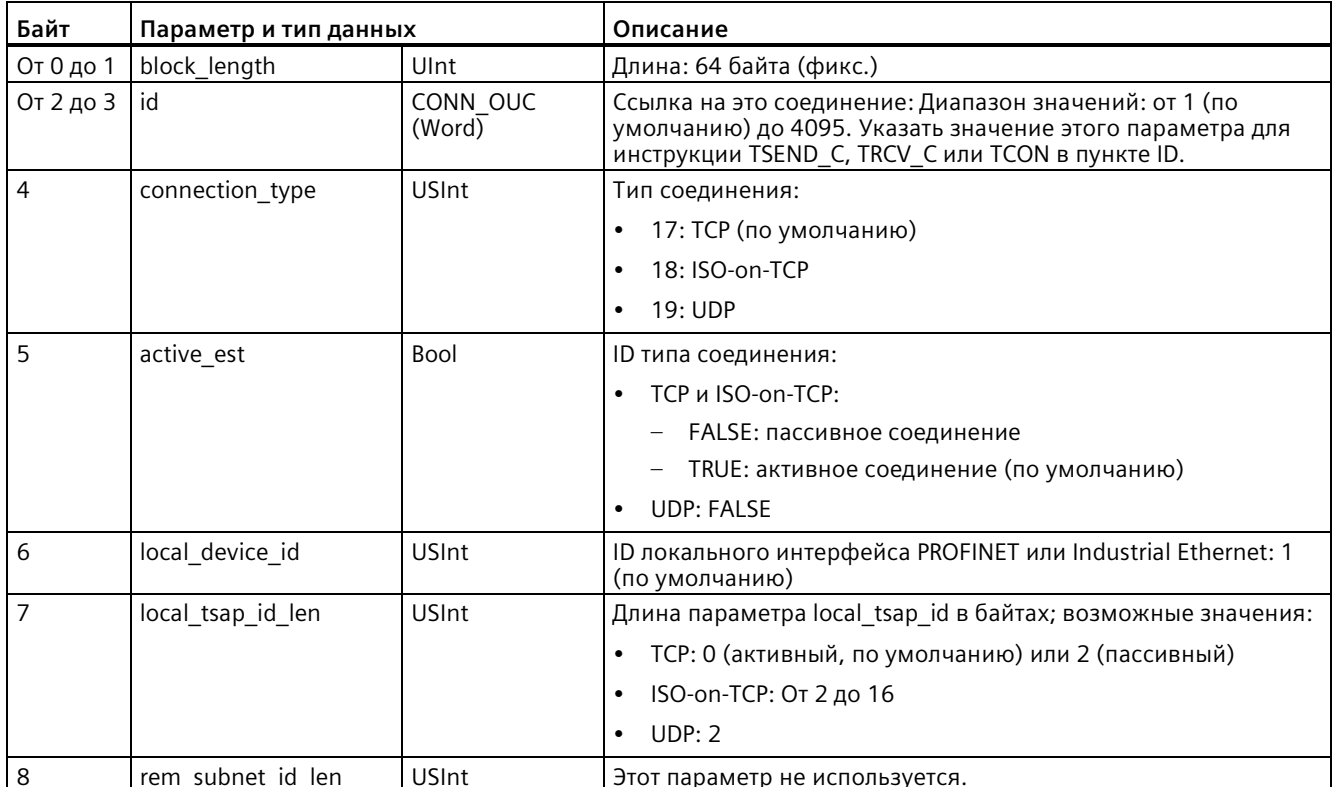

Таблица 11-11 Структура описания соединения (TCON\_Param)

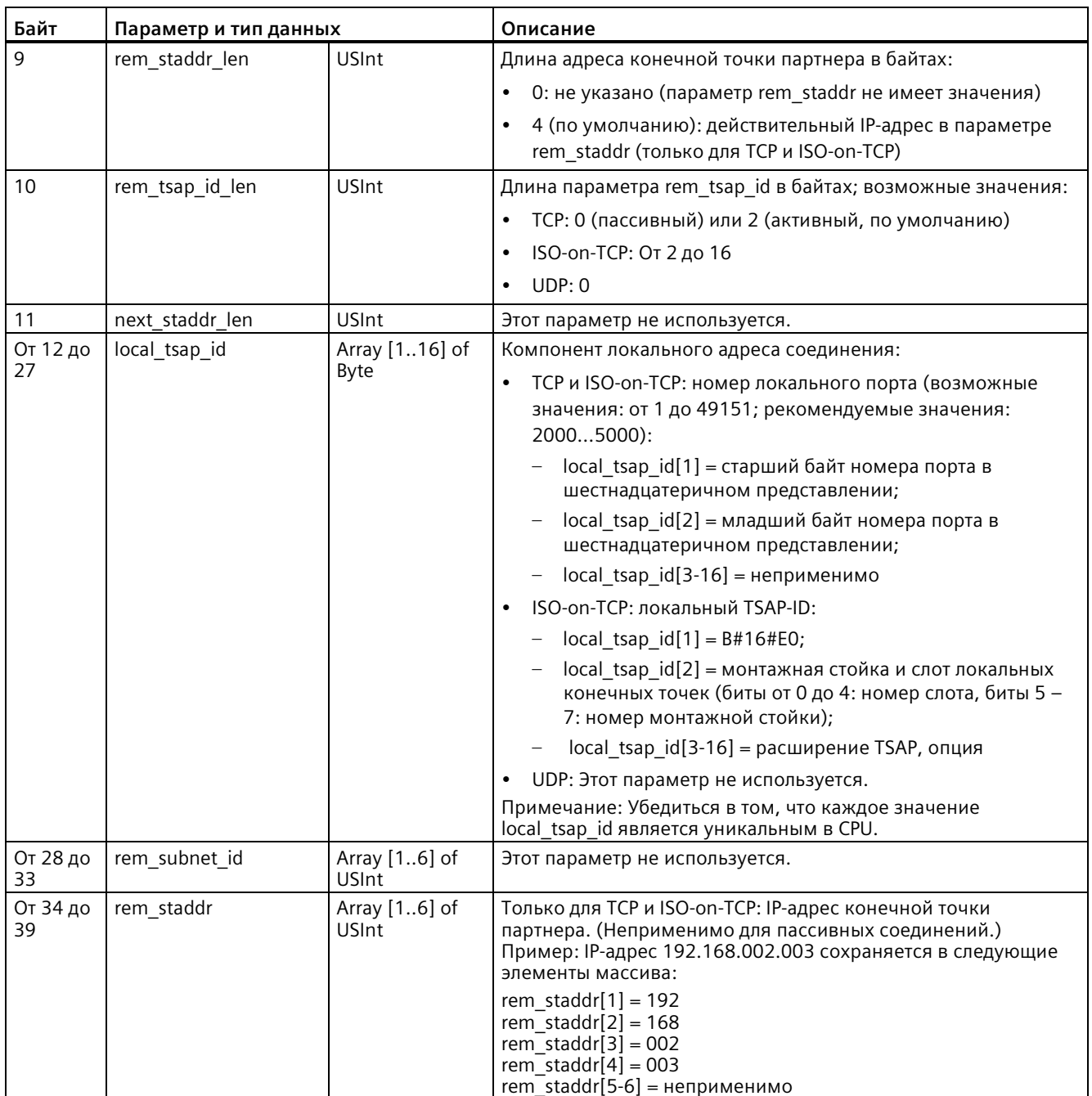

### Коммуникация

11.5 PROFINET

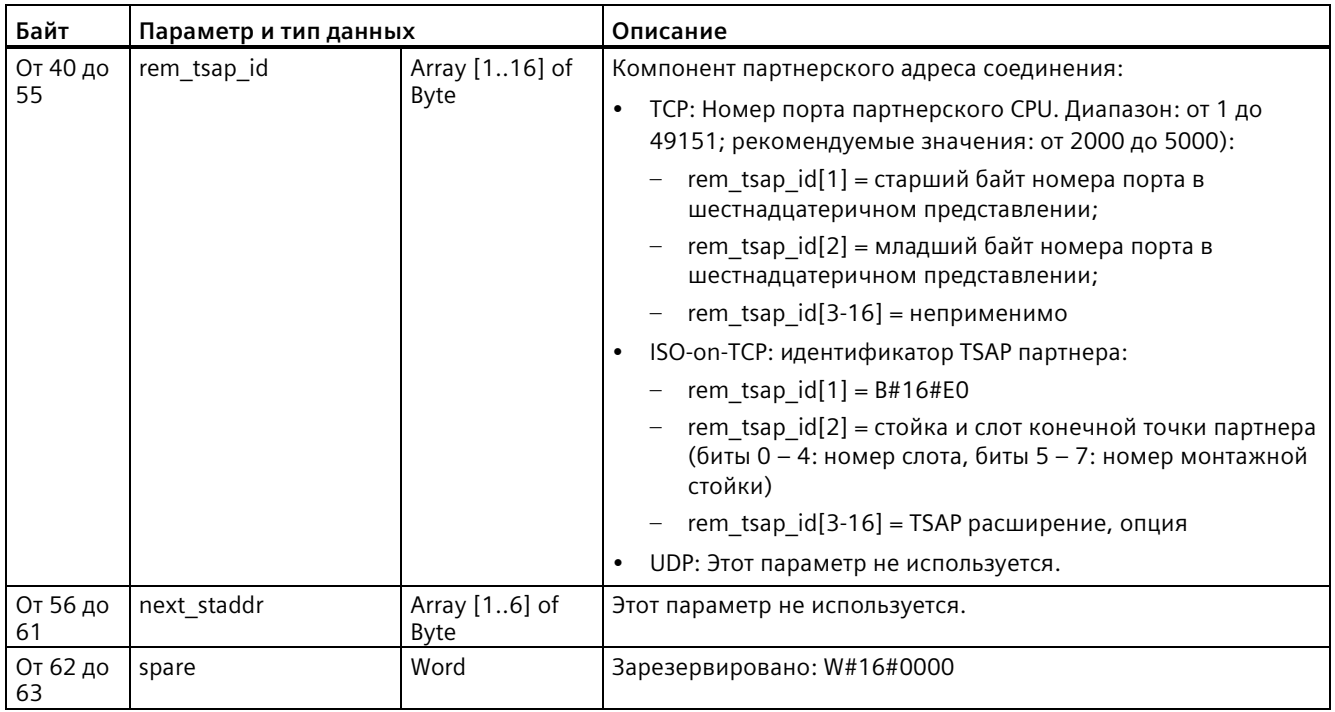

# TCON\_IP\_V4

| Байт           | Параметр и тип данных |                    | Описание                                                                                                    |
|----------------|-----------------------|--------------------|----------------------------------------------------------------------------------------------------|
| От 0 до 1      | Interfaceld           | HW ANY             | Аппаратный идентификатор субмодуля IE-интерфейса                                                                                                    |
| От 2 до 3      | ID                    | CONN OUC<br>(Word) | Ссылка на это соединение: Диапазон значений: от 1 (по<br>умолчанию) до 4095. Указать значение этого параметра для<br>инструкции TSEND_C, TRCV_C или TCON в пункте ID. |
| 4              | ConnectionType        | Byte               | Тип соединения:                                                                                                    |
|                |                       |                    | 11: ТСР/IР (по умолчанию)<br>$\bullet$                                                                                                    |
|                |                       |                    | 17: TCP/IP (Этот тип соединения присутствует для<br>$\bullet$<br>подключения устаревших систем. Рекомендуется<br>использование "11: ТСР/IР (по умолчанию)".)          |
|                |                       |                    | 19:UDP<br>$\bullet$                                                                                                    |
| 5              | ActiveEstablished     | Bool               | Активное/пассивное установление соединения:                                                                                                    |
|                |                       |                    | TRUE: активное соединение (по умолчанию)<br>$\bullet$                                                                                                    |
|                |                       |                    | FALSE: пассивное соединение<br>$\bullet$                                                                                                    |
|                | V4 IP-адрес           |                    |                                                                                                    |
| 6              | ADDR[1]               | Byte               | Октет 1                                                                                                    |
| 7              | ADDR[1]               | Byte               | Октет 2                                                                                                    |
| 8              | ADDR[1]               | Byte               | Октет 3                                                                                                    |
| 9              | ADDR[1]               | Byte               | Октет 4                                                                                                    |
| От 10 до<br>11 | RemotePort            | Ulnt               | Номер удаленного UDP/TCP порта                                                                                                    |
| От 12 до<br>13 | LocalPort             | Ulnt               | Номер локального UDP/TCP порта                                                                                                    |

Таблица 11-12 Структура описания соединения (TCON\_IP\_V4): для использования с TCP

### Коммуникация

11.5 PROFINET

# TCON\_IP\_V4\_SEC

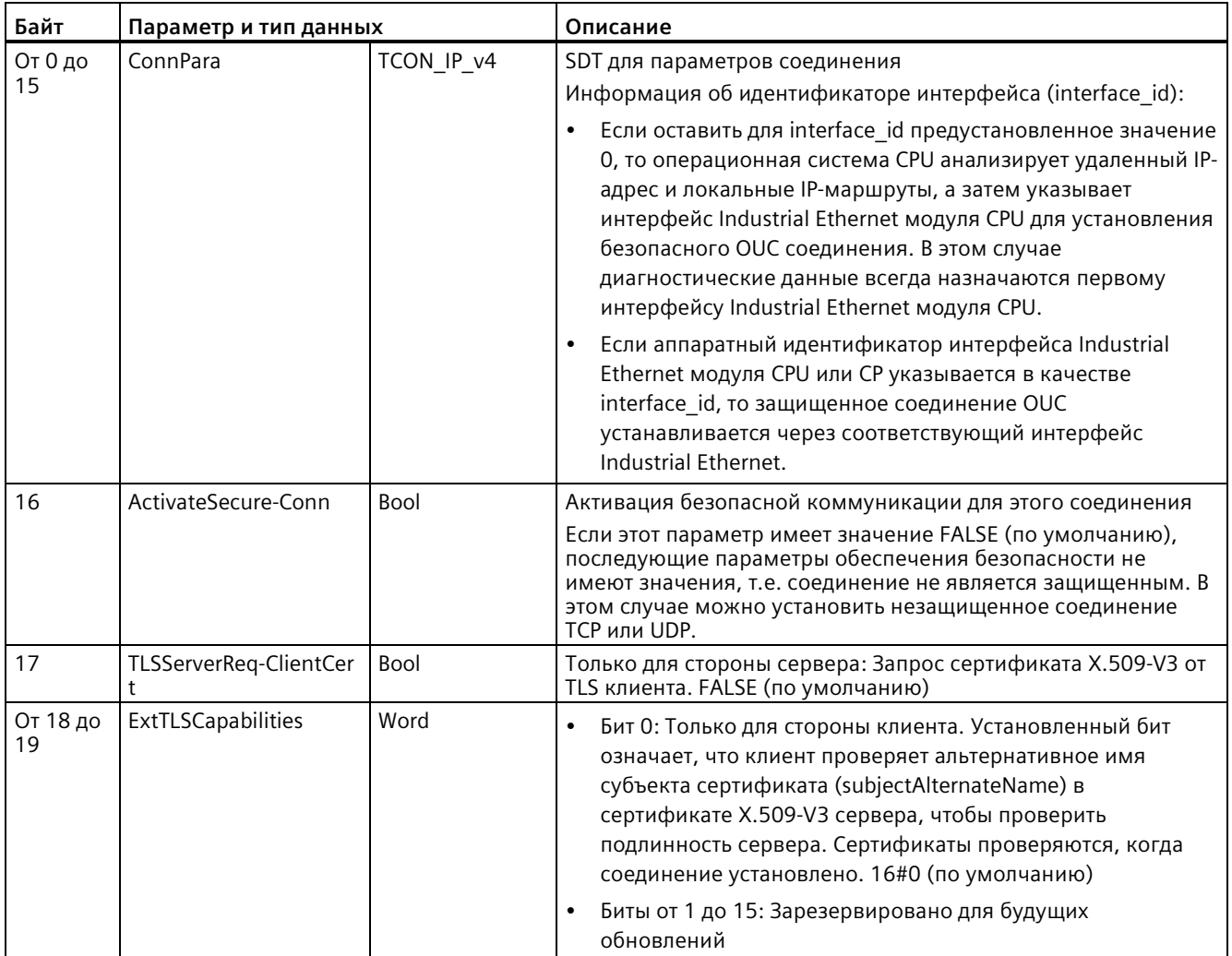

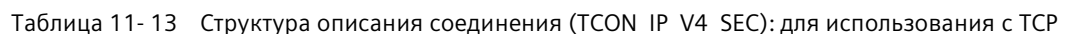

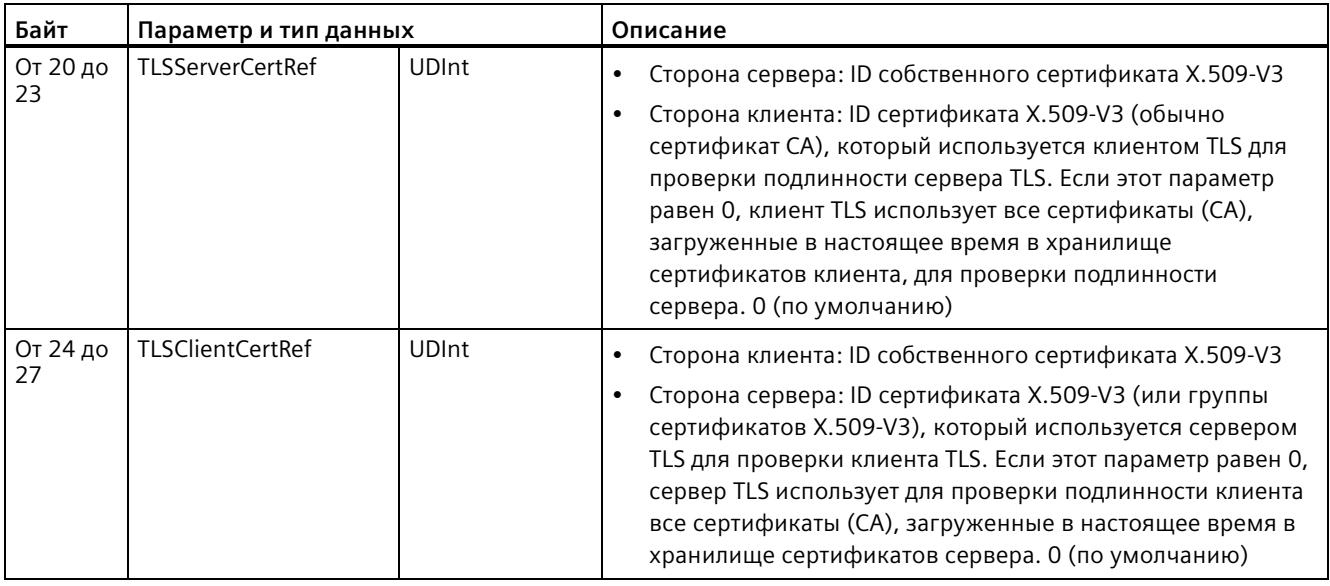

Параметр соединения CONNECT блоков данных экземпляров для инструкций TCON, TSEND\_C и TRCV\_C содержит ссылку на используемый блок данных.

### **Примечание**

Можно установить незащищенные TCP- или UDP-соединения через IPv4.

Также можно использовать SDT TCON\_IP\_V4\_SEC для незащищенного TCP- или UDPсоединения через IPv4.

### Коммуникация

11.5 PROFINET

# TCON\_IP\_RFC

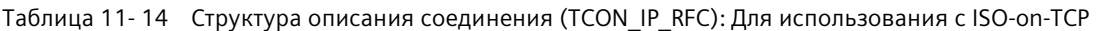

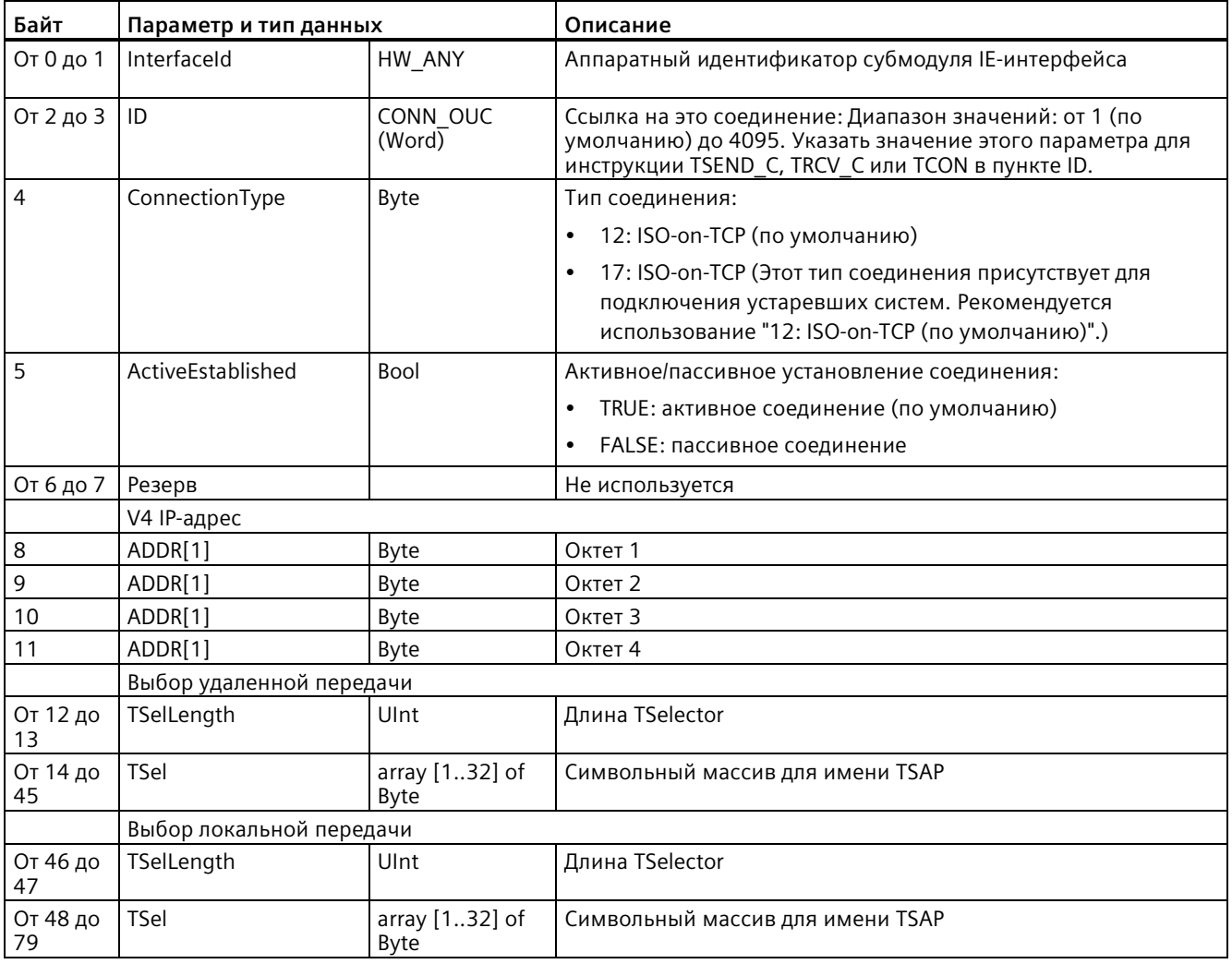

# TCON\_QDN

| Байт             | Параметр и тип данных |                                   | Описание                                                                                                    |  |
|------------------|-----------------------|-----------------------------------|----------------------------------------------------------------------------------------------------|--|
| От 0 до 1        | InterfaceId           | HW ANY                            | S7-1200 CPU от версии прошивки V4.4:                                                                                         |  |
|                  |                       |                                   | Interfaceld вставленного CP:<br>$\bullet$                                                                                    |  |
|                  |                       |                                   | С СР для S7-1200 от версии прошивки V3.2                                                                                     |  |
|                  |                       |                                   | С СР для ET 200SP от версии прошивки V2                                                                                      |  |
|                  |                       |                                   | S7-1200 CPU до версии V4.4:                                                                                                  |  |
|                  |                       |                                   | Параметр не имеет значения<br>$\bullet$                                                                                      |  |
| От 2 до 3        | ID                    | CONN OUC                          | Ссылка на это соединение (диапазон значений: от 1 до<br>4095). Указать значение этого параметра для<br>инструкции TCON в ID. |  |
| 4                | ConnectionType        | <b>BYTE</b>                       | Тип соединения:                                                                                                    |  |
|                  |                       |                                   | 11: ТСР (11 дес. = 0х0В шестн.)                                                                                              |  |
|                  |                       |                                   | 19: UDP (19 дес. = 0х13 шестн.)<br>$\bullet$                                                                                 |  |
|                  |                       |                                   |                                                                                                    |  |
| 5                | ActiveEstablished     | <b>BOOL</b>                       | Идентификатор для типа создания соединения:                                                                                  |  |
|                  |                       |                                   | FALSE: Пассивное создание соединения<br>$\bullet$                                                                            |  |
|                  |                       |                                   | TRUE: Активное создание соединения<br>$\bullet$                                                                              |  |
| От 6 до<br>261   | <b>RemoteQDN</b>      | <b>Массив из STRING</b><br>[1254] | Полное доменное имя конечной точки партнера,<br>которое должно заканчиваться на "."                                          |  |
|                  |                       |                                   | Следует помнить, что в сети SIMATIC имя, включая<br>заключительную точку, не должно превышать 254<br>символа.                |  |
| От 262 до<br>263 | RemotePort            | <b>UINT</b>                       | Адрес порта удаленного участника соединения                                                                                  |  |
| От 264 до<br>265 | LocalPort             | <b>UINT</b>                       | Адрес порта локального участника соединения                                                                                  |  |

Таблица 11-15 Структура описания соединения в соответствии с TCON\_QDN

### Коммуникация

11.5 PROFINET

# TCON\_QDN\_SEC

| Байт             | Параметр и тип данных   |              | Описание                                                                                                    |  |
|------------------|-------------------------|--------------|----------------------------------------------------------------------------------------------------|--|
| От 0 до<br>271   | ConnPara                | TCON_QDN     | Параметры соединения                                                                                                    |  |
| 272              | ActivateSecureConn      | <b>BOOL</b>  | Активация безопасной коммуникации для этого<br>соединения.                                                                                                    |  |
|                  |                         |              | Если этот параметр имеет значение FALSE, последующие<br>параметры обеспечения безопасности не имеют<br>значения. В этом случае можно установить<br>незащищенное соединение TCP или UDP.                                                                                                    |  |
| 273              | TLSServerReqClientCert  | <b>BOOL</b>  | Только на стороне сервера: Запрос сертификата<br>Х.509-V3 от TLS клиента                                                                                                    |  |
| От 274 до<br>275 | ExtTLSCapabilities      | <b>WORD</b>  | Бит О: Только для стороны клиента. Установленный<br>$\bullet$<br>бит означает, что клиент проверяет альтернативное<br>имя эмитента сертификата (Subject Alternate Name) в<br>сертификате X.509-V3 сервера, чтобы проверить<br>подлинность сервера. Сертификаты проверяются,<br>когда соединение установлено.                                                       |  |
|                  |                         |              | Биты от 1 до 15: зарезервировано для будущих<br>$\bullet$<br>обновлений                                                                                                    |  |
| От 276 до<br>279 | <b>TLSServerCertRef</b> | <b>UDINT</b> | На стороне сервера: ID собственного сертификата<br>$X.509-V3$                                                                                                    |  |
|                  |                         |              | На стороне клиента: ID сертификата X.509-V3<br>$\bullet$<br>(обычно сертификат СА), который используется<br>клиентом TLS для проверки подлинности сервера<br>TLS. Если этот параметр равен 0, клиент TLS<br>использует все сертификаты (CA), загруженные в<br>настоящее время в хранилище сертификатов<br>клиента, для проверки подлинности сервера.               |  |
| От 280 до<br>283 | <b>TLSClientCertRef</b> | <b>UDINT</b> | На стороне клиента: ID собственного сертификата<br>$\bullet$<br>$X.509-V3$                                                                                                    |  |
|                  |                         |              | На стороне сервера: ID сертификата X.509-V3 (или<br>$\bullet$<br>группы сертификатов X.509-V3), который<br>используется сервером TLS для проверки<br>подлинности клиента TLS. Если этот параметр равен<br>0, сервер TLS использует для проверки подлинности<br>клиента все сертификаты (СА), загруженные в<br>настоящее время в хранилище сертификатов<br>сервера. |  |

Таблица 11-16 Структура описания соединения согласно TCON\_QDN\_SEC

### **Поддерживаемая версия TLS**

TLS означает безопасность на транспортном уровне (Transport Layer Security) для прикладного уровня обмена данными. TLS увеличивает надежность и защиту данных при обмене информацией между S7-1200 CPU и другими устройствами. Версия TLS зависит от версии прошивки S7-1200 CPU и версии CPU в конфигурации устройств проекта STEP 7. Для поиска версии CPU в проекте STEP 7 необходимо выполнить следующее:

- 1. Выбрать в конфигурации устройств модуль CPU.
- 2. Открыть в окне инспектора на вкладке "Свойства" раздел "Общее".
- 3. Версия прошивки отображается в разделе каталожной информации.

Для использования самой высокой версии TLS, следует сконфигурировать для версии CPU в STEP 7 фактическую версию прошивки используемого CPU. В этом случае другой участник открытых коммуникационных соединений пользователя сможет использовать самую высокую поддерживаемую версию TLS для максимальной безопасности.

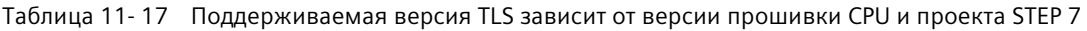

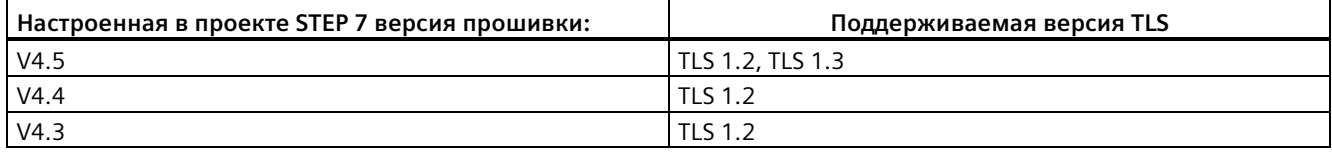

# **11.5.8.7 Конфигурирование DNS**

Для использования безопасных Открытых коммуникационных соединений пользователя (OUC) необходимо сконфигурировать систему доменных имен (DNS) . В сети должен находиться как минимум один DNS-сервер и следует сконфигурировать как минимум один DNS-сервер для S7-1200 CPU.

DNS-сервер конфигурируется следующим образом:

- 1. Перейти к просмотру устройств для S7-1200 CPU.
- 2. Открыть страницу "Свойства" и вкладку "Общее".
- 3. Кликнуть по конфигурации DNS для отображения страницы настройки.
- 4. Кликнуть в таблице со списком серверов в первой строке под адресами DNS-серверов по <Добавить новый> и ввести IP-адрес своего DNS-сервера.

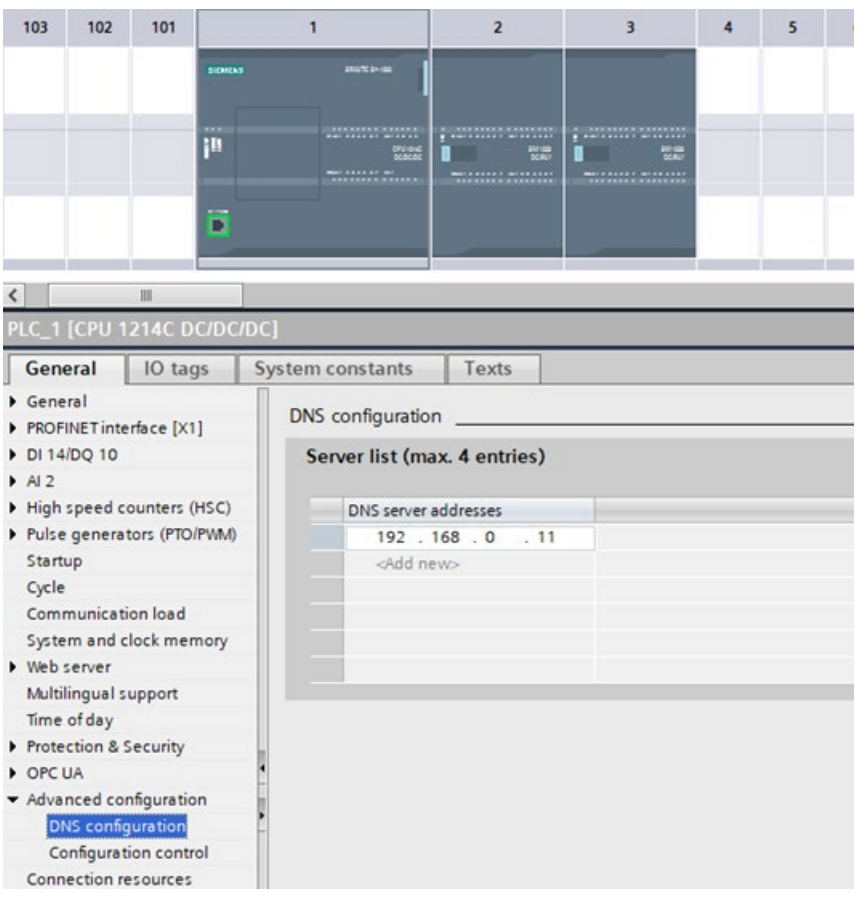
# **11.5.8.8 Настройка соединения OUC в TIA Portal V17**

В TIA Portal V17 можно выбрать следующие открытые коммуникационные соединения пользователя (как показано ниже) для создания соединения к или от S7-1200/S7-1500 CPU.

- Соединение ISO-on-TCP
- TCP-соединение
- UDP-соединение

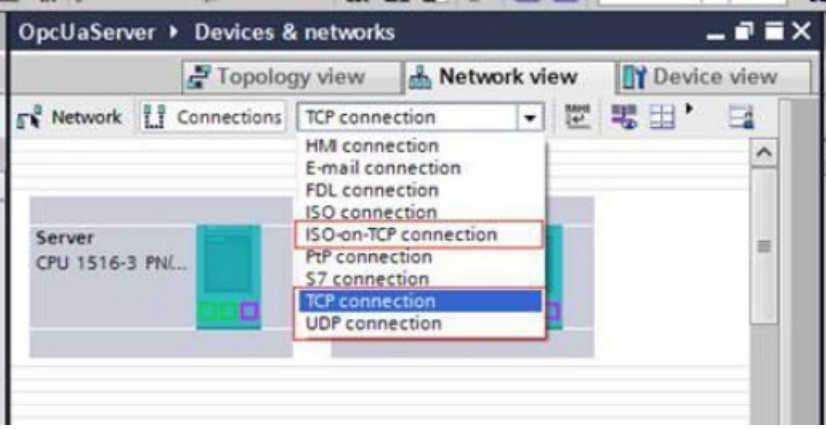

Если протянуть линию между устройствами, то конфигурируется соединения для компиляции и загрузки устройства в устройство. Такая конфигурация соединения позволяет прошивке S7-1200 подключиться к другому участнику соединения, когда CPU переходит в режиме RUN. В случае сконфигурированного соединения выполнение инструкции TCON не требуется. Для сконфигурированного соединения выполнение инструкции T\_DISCON также не требуется.

Для того, чтобы провести линию между этими соединениями, оба сетевых интерфейса для CPU (или CP) должны находиться в одной подсети. TIA Portal не препятствует созданию соединений с устройствами в других сетях. Но при компиляции или загрузке в устройство TIA Portal создает ошибку.

Можно создать соединение OUC между S7-1200 и S7-1500 CPU, загрузить конфигурацию и автоматически установить подключение между CPU (если физическое соединение возможно).

## Варианты настройки для сконфигурированных соединений ОUC

Настраиваются перечисленные ниже свойства соединения:

- Идентификатор соединения
- Имя соединения  $\bullet$
- Какой партнер является активной стороной при установлении соединения
- Данные порта в меню "Свойства" на вкладке сети путем выбора конца соединения

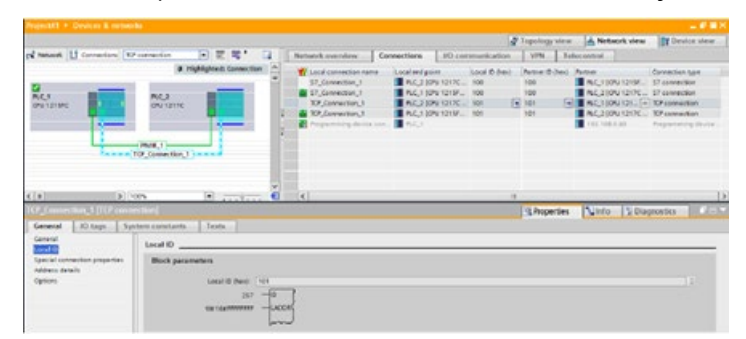

При создании в TIA Portal соединения OUC, в пределах правильного диапазона для идентификатора соединения OUC назначается "Локальный ID" и "ID партнера". Назначенное значение может быть изменено в таблице соединений или в локальных ID. Введенное для каждого ID значение должно находиться в диапазоне, определенном инструкциями Т-блока (см. TSEND).

## Примечание

## Назначенный диапазон для идентификатора соединения

Назначенный для ID соединения диапазон совпадает с диапазоном, назначенным для соединения S7. При вводе идентификатора S7 соединения в инструкцию TSEND, возникает ошибка со стороны инструкции. Это ошибка 16#80A1, т.к. соединение OUC не устанавливается.

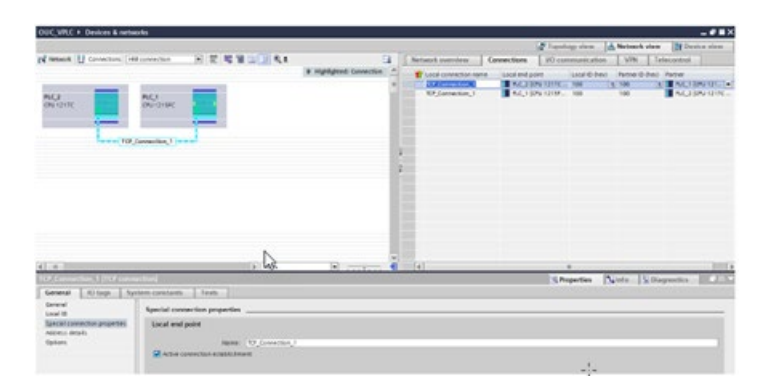

В меню "Специальные свойства соединения" поле "Активный участник соединения" определяет устройство, которое после загрузки конфигурации в CPU отправляет сообщения о соединении. Если флажок "Активный участник соединения" не установлен, то загруженное устройство ожидает сообщений о соединении от партнера. TIA Portal обновляет партнера автоматически, если флажок "Активный участник соединения" установлен. Только один участник соединения может быть активной стороной.

#### **Примечание**

#### **UDP-соединения**

Для UDP-соединений опция "Активный участник соединения" отсутствует.

В меню свойств "Адресная информация" отображается конфигурация адресов, которые используются для коммуникационного соединения для TCP и ISO-on-TCP. При использовании инструкций TUSEND и TURCV для UDP-соединения, адрес для коммуникации переопределяется параметром инструкции. Кроме этого, для типов соединений Iso-on-TCP можно изменить TSAP в меню свойств "Адресная информация", как показано на втором рисунке ниже.

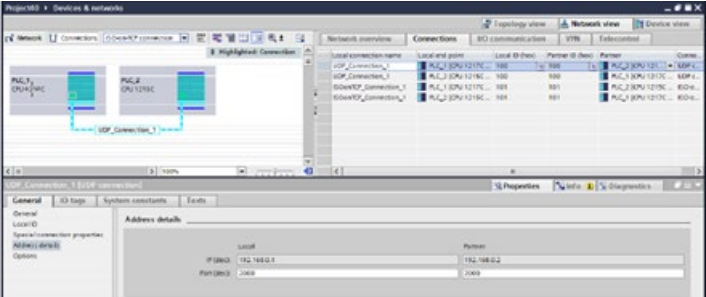

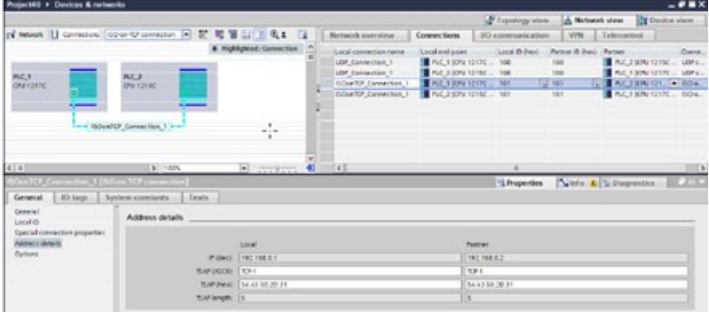

## **Принцип работы имеющихся инструкций T-блока с настроенными соединениями**

После установления сконфигурированное соединение работает так же, как и запрограммированное. Другие инструкции OUC действуют точно так же, как и при выполнении через запрограммированные соединения. Ниже приведено описание инструкций OUC и принципа их работы через сконфигурированные соединения.

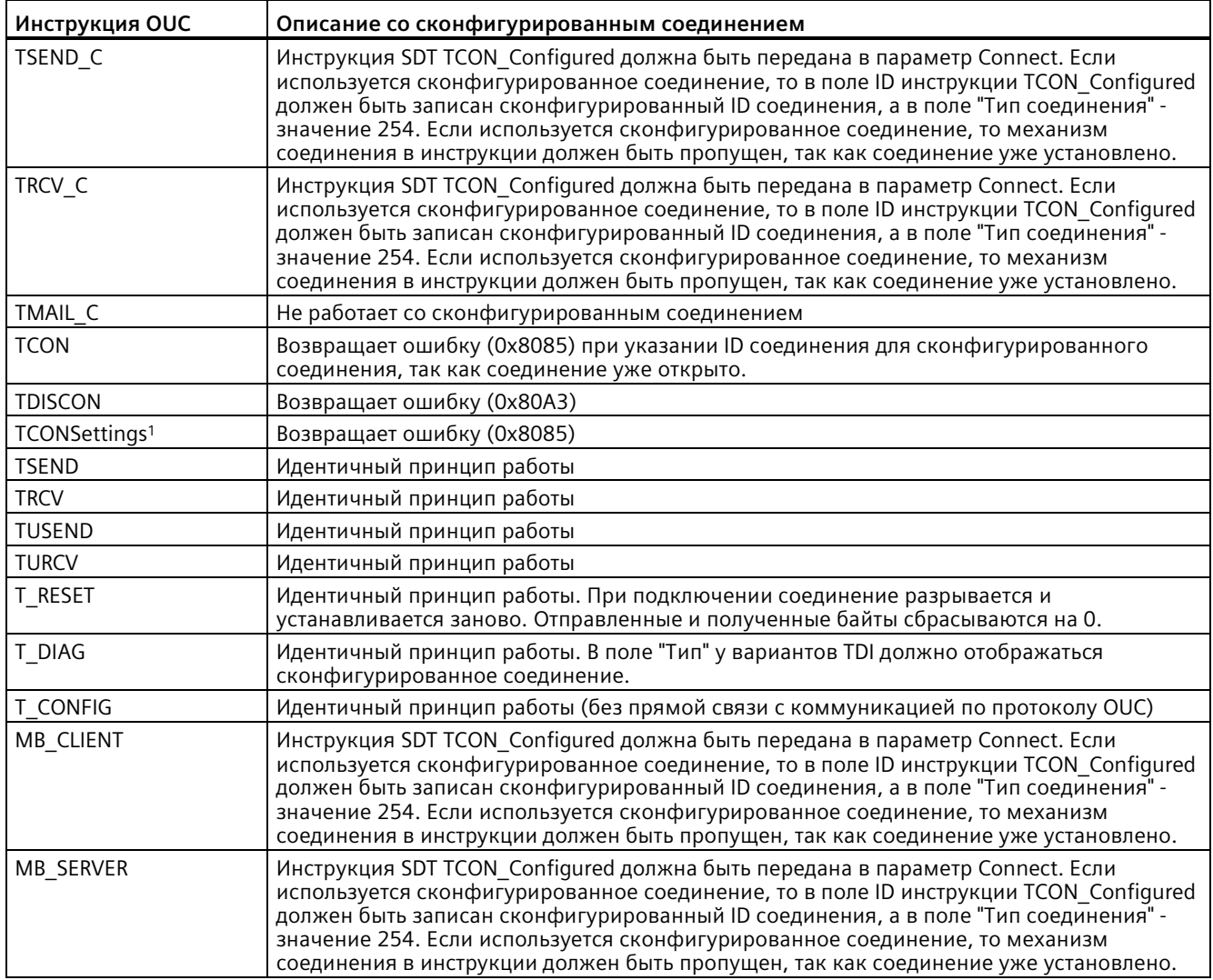

<sup>1</sup> TCONSettings не действует для сконфигурированных соединений в V4.5. В V4.5 для TCONSettings функция записи не работает со сконфигурированными соединениями, т.к. опция не используется для штатного завершения работы для сконфигурированных соединений. Операция чтения для опции штатного завершения работы всегда возвращает FALSE.

# **11.5.8.9 Инструкции TSEND\_C и TRCV\_C**

Версия V4.1 модуля S7-1200 CPU в комбинации с STEP 7 V13 SP1 или выше расширяет возможности инструкций TSEND\_C и TRCV\_C, позволяя использовать параметры соединения со структурами TCON\_IP\_V4 иTCON\_IP\_RFC.

Версия V4.3 модуля S7-1200 CPU в комбинации с STEP 7 V15.1 или выше расширяет возможности инструкций TSEND\_C и TRCV\_C, позволяя использовать параметры соединения со структурами TCON\_IP\_V4, TCON\_IP\_V4\_SEC и TCON\_IP\_RFC.

Версия V4.4 модуля S7-1200 CPU в комбинации с STEP 7 V16 или выше расширяет возможности инструкций TSEND\_C и TRCV\_C, позволяя использовать параметры соединения со структурами TCON\_IP\_V4, TCON\_IP\_V4\_SEC, TCON\_IP\_RFC, TCON\_QDN и TCON\_QDN\_SEC.

По этой причине S7-1200 поддерживает два набора инструкций TSEND\_C и TRCV\_C:

- Старые инструкции TSEND C и TRCV C (Страница [702](#page-701-0)): Инструкции TSEND C и TRCV C использовались до версии V4.1 модуля S7-1200 и работают только с параметрами соединения со структурами по TCON\_Param.
- Инструкции TSEND\_C и TRCV\_C (Страница [690](#page-689-0)): Эти инструкции TSEND\_C и TRCV\_C предлагают все функции старых инструкций и дополнительную возможность для использования параметров соединения со структурами по TCON\_IP\_V4, TCON\_IP\_V4\_SEC, TCON\_IP\_RFC, TCON\_QDN, and TCON\_QDN\_SEC.

# **Выбор версии инструкций TSEND\_C и TRCV\_C**

Существует две версии инструкций TSEND\_C и TRCV\_C в STEP 7:

- Версии 2.5 и 3.1 были доступны в STEP 7 Basic/Professional V13 и более ранних версий.
- Версия 4.0 доступна в STEP 7 Basic/Professional V13 SP1 и более поздних версий.

Учитывая совместимость и для упрощения миграции можно выбирать, какая версия инструкций будет вставлена в программу пользователя.

Не следует никогда использовать инструкции разных версий в одной программе CPU.

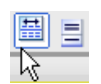

Кликнуть по символу в окне задач с деревом инструкций, чтобы активировать заголовки и столбцы в дереве инструкций.

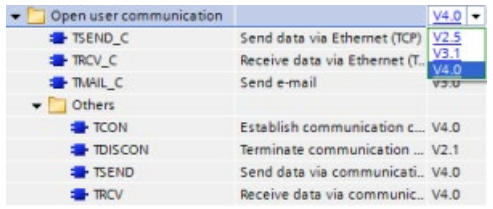

Для изменения версии инструкции TSEND C и TRCV С, выбрать соответствующую версию в раскрывающемся списке. Можно выбрать группу или отдельные инструкции.

Если инструкция TSEND\_C или TRCV\_C размещается через дерево инструкций в программе, то, в зависимости от выбранной инструкции TSEND\_C или TRCV\_C, в дереве проекта создается новый экземпляр FB или FC. Для просмотра нового экземпляра FB или FC открыть в дереве проекта PLC  $x >$  Программные блоки > Системные блоки > Программные ресурсы.

Чтобы узнать версию инструкции TSEND\_C или TRCV\_C в программе, следует вызвать свойства в дерева проекта, а не свойства блочного элемента на экране в редакторе текстов программ. Выбрать в дереве проекта экземпляр FB или FC инструкции TSEND\_C или TRCV\_C, кликнуть правой кнопкой мыши, выбрать "Свойства" и после страницу "Информация", чтобы отобразить номер версии инструкции TSEND\_C или TRCV\_C.

# <span id="page-689-0"></span>**TSEND\_C и TRCV\_C (передача и получение данных через Ethernet)**

Инструкция TSEND\_C объединяет функции инструкций TCON, TDISCON и TSEND . Инструкция TRCV\_C объединяет функции инструкций TCON, TDISCON и TRCV. (Дополнительную информацию о данных инструкциях можно найти в разделе "TCON, TDISCON, TSEND и TRCV (Страница [711](#page-710-0))".)

Минимальный размер данных, которые можно передать (TSEND\_C) или получить (TRCV\_C), составляет один байт; максимальный размер данных составляет 8192 байта. TSEND\_C не поддерживает передачу данных из булевых адресов, и TRCV\_C не принимает данные в булевы адреса. Дополнительную информация о передаче данных с помощью этих инструкций можно найти в разделе с информацией о целостности данных (Страница [200](#page-199-0)).

# **Примечание**

# **Инициализация параметров коммуникации**

После вставки инструкции TSEND\_C или TRCV\_C, следует сконфигурировать в "Свойствах" инструкции (Страница [649](#page-648-0)) коммуникационные параметры (Страница [674](#page-673-0)). Если параметры для участников процесса коммуникации вводятся в окне инспектора, STEP 7 вводит соответствующие данные в DB инструкции.

Если будет использоваться мультиэкземплярный DB, то DB должен быть сконфигурирован вручную на обоих CPU.

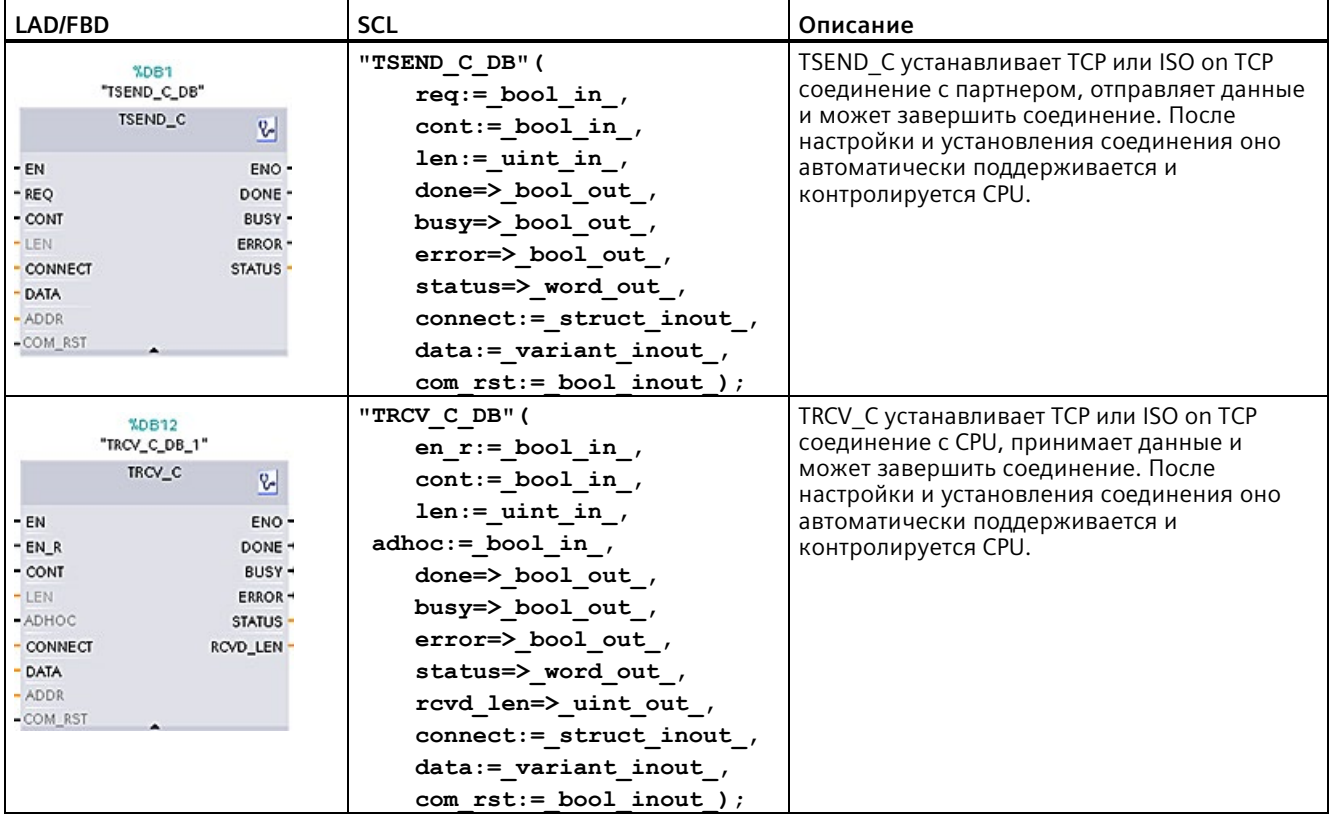

Таблица 11-18 Инструкции TSEND\_C и TRCV\_C

<sup>1</sup> При добавлении инструкции, STEP 7 автоматически создает DB.

Таблица 11-19 Типы данных для параметров TSEND\_C и TRCV\_C

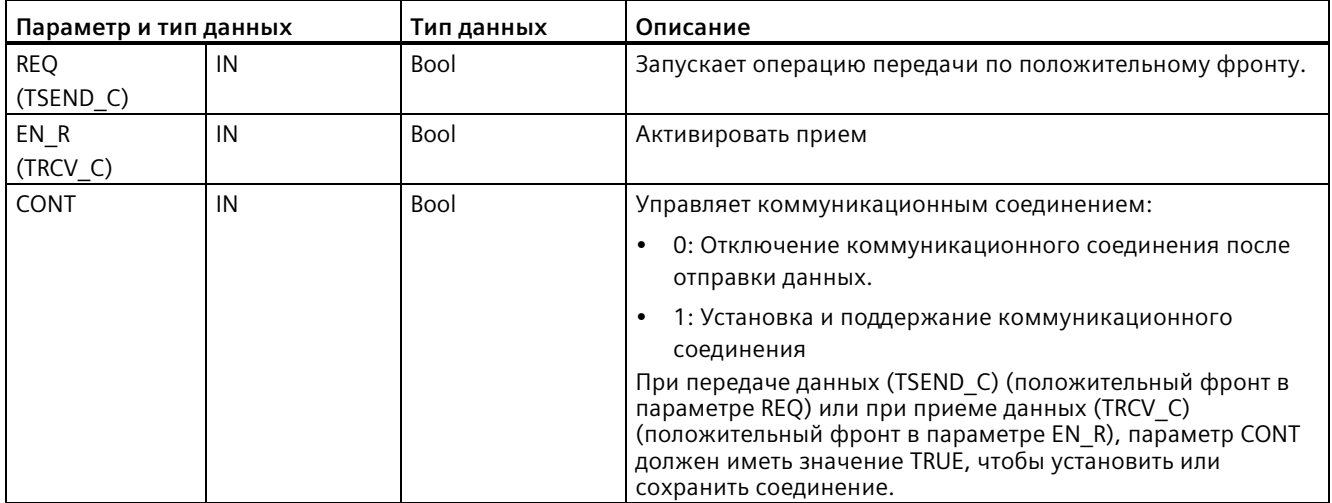

# *Коммуникация*

*11.5 PROFINET*

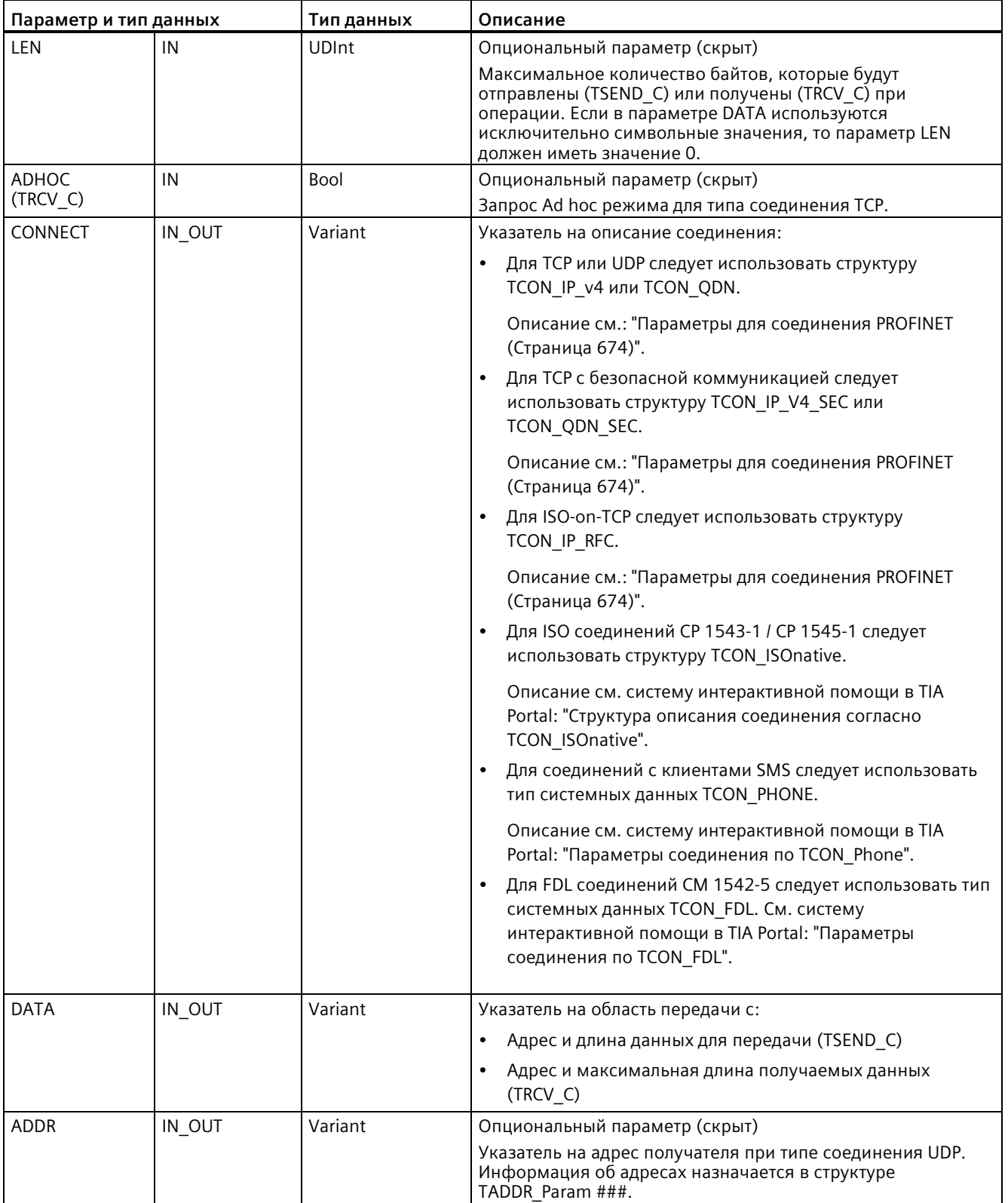

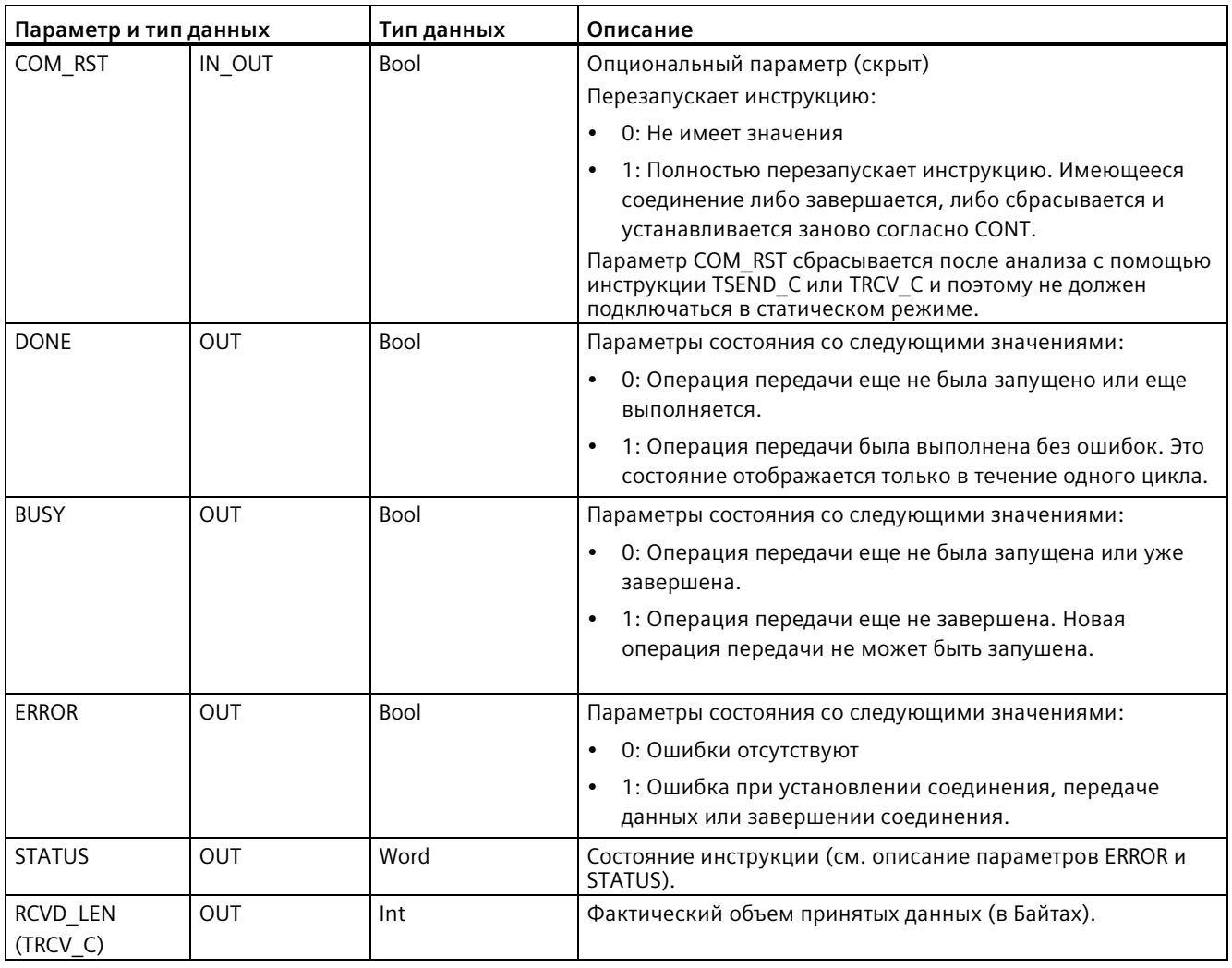

## **Примечание**

Для запуска операции передачи инструкции TSEND\_C требуется переход 0 на 1 во входном параметре REQ. Параметр BUSY при обработке устанавливается на 1. Завершение операции передачи обозначается установкой одного из параметров DONE или ERROR на 1 на один цикл. В течение этого промежутка времени переход 0 на 1 во входном параметре REQ игнорируется.

#### Примечание

Настройка по умолчанию параметра LEN (LEN = 0) на основе параметра DATA определяет длину передаваемых данных. Рекомендуется, чтобы передаваемые инструкцией TSEND С данные имели тот же размер, что и параметр DATA инструкции TRCV C.

Если для параметра LEN используется настройка по умолчанию и данные должны передаваться партиями меньшего размера, чем параметр DATA, то действуют следующие правила. Если размер передаваемых TSEND С данных не соответствует размеру параметра TRCV С DATA, то TRCV С остается в состоянии "Занято" (код состояния: 7006) до тех пор, пока общий размер передаваемых TSEND С данных не сравняется с параметром TRCV С DATA.

Буфер параметра TRCV C DATA показывает новые полученные данные только после того, как размер данных сравняется с размером буфера параметра DATA.

# Принцип работы TSEND\_C

Инструкция TSEND С выполняется асинхронно и последовательно реализует следующие функции:

1. Настройка и установка коммуникационного соединения:

TSEND С настраивает и устанавливает коммуникационное соединение, если в параметре REQ определяется положительный фронт и коммуникационное соединение еще отсутствует. После настройки и установления соединения оно автоматически поддерживается и контролируется CPU. Для настройки коммуникационного соединения используется заданное в параметре CONNECT описание соединения. Могут использоваться следующие типы соединений:

- Структура TCON Param для протоколов TCP, ISO-on-TCP и UDP
- Для V4.1 и выше, TCP/UDP: Описание соединения с помощью структуры TCON IP V4 в параметре CONNECT
- Для V4.1 и выше, ISO-оп-TCP: Описание соединения с помощью структуры TCON IP RFC в параметре CONNECT
- Для V4.3 и выше, TCP: Описание соединения с помощью структуры TCON IP V4 SEC в параметре CONNECT
- Для V4.4 и выше, TCP: Описание соединения с помощью структур TCON QDN и TCON QDN SEC в параметре CONNECT

При переходе CPU в режим STOP текущее соединение завершается, а настроенное соединение удаляется. Для повторной настройки и установки соединения потребуется заново выполнить TSEND С. Информацию о числе возможных коммуникационных соединений можно найти в технических характеристиках СРU. 2. Передача данных через существующее коммуникационное соединение:

Операция передачи выполняется по положительному фронту в параметре REQ. Как описано выше, сначала создается коммуникационное соединение. Область передачи задается в параметре DATA. Она содержит адрес и длину передаваемых данных. Не использовать в параметре DATA область данных с типом данных BOOL или Array of BOOL. С помощью параметра LEN указывается максимальное число передаваемых за одну операцию байт. Если в параметре DATA используются символьное имя, то параметр LEN должен иметь значение 0.

Данные, которые будут отправлены, не должны редактироваться, пока операция передачи не завершена.

3. Завершение коммуникационного соединения:

Коммуникационное соединение разрывается после отправки данных, если параметр CONT к моменту положительного фронта в параметре REQ имел значение "0". Иначе, коммуникационное соединение будет поддерживаться.

При успешном выполнении операции передачи параметр DONE устанавливается на "1". Коммуникационное соединение может быть завершено заранее (см. вышеупомянутое описание зависимости от параметра CONT). Значение сигнала "1" в параметре DONE не служит подтверждением того, что отправленные данные уже были считаны участником коммуникации.

TSEND\_C сбрасывается, если параметр COM\_RST устанавливается на "1". Это может привести к потере данных, если данные передаются в данный момент.

В зависимости от параметра CONT возможны следующие сценарии:

 $\bullet$  CONT = "0":

Существующее коммуникационное соединение устанавливается.

• CONT = "1" и одно коммуникационное соединение было установлено:

Существующее коммуникационное соединение сбрасывается и устанавливается заново.

• CONT = "1" и коммуникационное соединение не было установлено.

Коммуникационное соединение не устанавливается.

Параметр COM\_RST сбрасывается после обработки инструкцией T\_SEND. Для повторной активации TSEND\_C после выполнения (DONE = 1) следует однократно вызвать инструкцию с помощью REQ = 0.

# Принцип работы TRCV С

Инструкция TRCV С выполняется асинхронно и последовательно реализует следующие функции:

1. Настройка и установка коммуникационного соединения:

TRCV С настраивает и устанавливает коммуникационное соединение, если параметр EN R = "1" и коммуникационное соединение отсутствует. После настройки и установления соединения оно автоматически поддерживается и контролируется CPU.

Для настройки коммуникационного соединения используется заданное в параметре **CONNECT описание соединения. Могут использоваться следующие типы** соединений:

- Структура TCON Param для протоколов TCP, ISO-on-TCP и UDP
- Для V4.1 и выше, TCP/UDP: Описание соединения с помощью структуры TCON IP V4 в параметре CONNECT
- Для V4.1 и выше, ISO-on-TCP: Описание соединения с помощью структуры TCON IP RFC в параметре CONNECT
- Для V4.3 и выше, TCP: Описание соединения с помощью структуры TCON\_IP\_V4\_SEC в параметре CONNECT
- Для V4.4 и выше, TCP: Описание соединения с помощью структур TCON QDN и TCON QDN SEC.

При переходе CPU в режим STOP текущее соединение завершается, а настроенное соединение удаляется. Для повторной настройки и установки соединения потребуется заново выполнить TRCV С с EN R = 1.

Если EN R перед установкой коммуникационного соединения сбрасывается на 0, то соединение устанавливается и сохраняется, даже если CONT = 0. Однако прием данных не выполняется (DONE остается равным "0").

Информацию о числе возможных коммуникационных соединений можно найти в технических характеристиках CPU.

2. Получение данных через существующее коммуникационное соединение:

Если значение параметра EN R равно "1", активируется получение данных. Как описано выше, сначала создается коммуникационное соединение. Полученные данные заносятся в область приема. Длина области приема задается в зависимости от используемого варианта протокола либо с помощью параметра LEN (еслиLEN <> 0), либо с помощью информации о длине параметра DATA (если LEN = 0). Если в параметре DATA используются исключительно символьные значения, то параметр LEN должен иметь значение 0.

Если EN R устанавливается на "0 до первого приема данных, то коммуникационное соединение сохраняется и при CONT = 0. Однако прием данных не выполняется (DONE остается равным "0").

3. Завершение коммуникационного соединения:

Коммуникационное соединение разрывается после получения данных, если параметр CONT при установлении соединения имел значение "0". Иначе, коммуникационное соединение будет поддерживаться.

При успешном выполнении операции приема параметр DONE устанавливается на "1". Коммуникационное соединение может быть завершено заранее (см. вышеупомянутое описание зависимости от параметра CONT).

TRCV\_C сбрасывается, если устанавливается параметр COM\_RST. Если при повторном выполнении выполняется прием данных, то данные могут быть потеряны. В зависимости от параметра CONT возможны следующие сценарии:

 $\bullet$  CONT = "0":

Существующее коммуникационное соединение устанавливается.

• CONT = "1" и одно коммуникационное соединение было установлено:

Существующее коммуникационное соединение сбрасывается и устанавливается заново.

• CONT = "1" и коммуникационное соединение не было установлено:

Коммуникационное соединение не устанавливается.

Параметр COM\_RST сбрасывается после обработки инструкцией TRCV\_.

TRCV\_C работает с теми же режимами приема, что и инструкция TRCV. В приведенной ниже таблице представлено, как данные записываются в область приема:

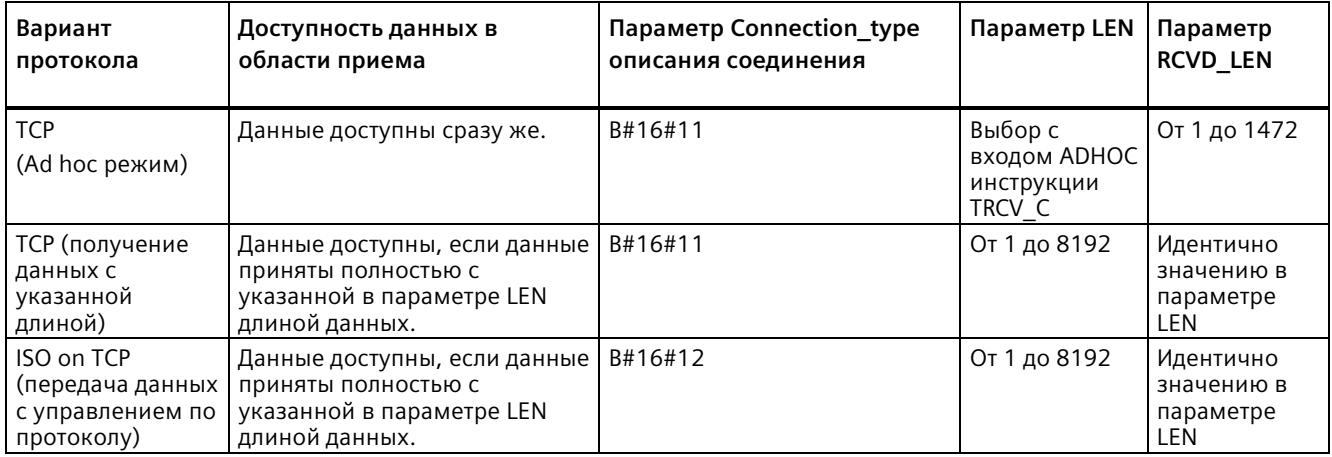

## **Примечание**

#### **Ad hoc режим**

"Ad hoc режим" доступен только для протокола TCP. Для конфигурирования инструкции TRCV\_C для Ad hoc режима, установить входной параметр ADHOC инструкции. Длина области приема определяется при помощи указателя в параметре DATA. Действительно полученная длина данных выводится в параметре RCVD\_LEN. Максимальный объем принимаемых данных составляет 1460 байт.

#### Примечание

## Импорт STEP 7 проектов S7-300/400 с Ad hoc режимом в S7-1200

В STEP 7 проектах S7-300/400 Ad hoc режим устанавливается путем присвоения параметру LEN значения "0". Для конфигурирования инструкции TRCV С для Ad hoc режима в S7-1200, установить входной параметр ADHOC инструкции.

При импорте STEP 7 проекта S7-300/400, включающего в себя Ad hoc режим, в S7-1200, необходимо изменить параметр LEN на 65535.

## Примечание

#### ТСР (получение данных с указанной длиной)

Длина для принимаемых данных задается значением параметра LEN. Данные, указанные в параметре DATA, доступны в области приема, если была полностью получена длина, указанная в параметре LEN.

#### Примечание

#### ISO on TCP (передача данных с управлением по протоколу)

При варианте протокола ISO on TCP данные передаются с управлением по протоколу. Область приема определяется параметрами LEN и DATA.

## Параметры BUSY, DONE и ERROR

#### Примечание

Из-за асинхронной обработки TSEND С данные в области передачи должны оставались непротиворечивыми, пока один из параметров DONE или ERROR не примет значение TRUE.

Для TSEND C статус TRUE параметра DONE означает, что данные были успешно переданы. Это не означает, что партнерский CPU действительно считывает буфер приема.

Вследствие асинхронной обработки TRCV С данные в области приема непротиворечивы только в том случае, если параметр DONE = 1.

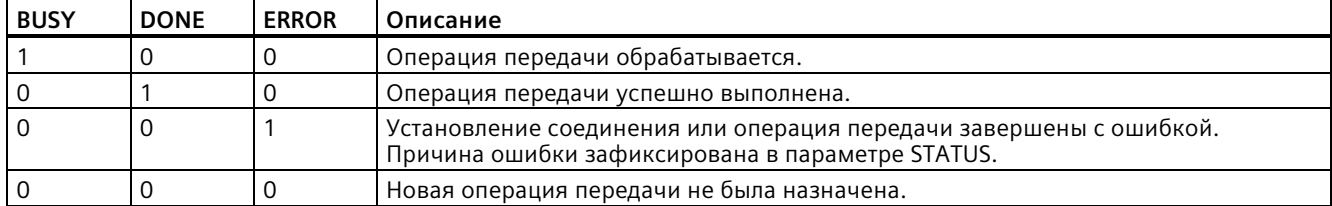

Таблица 11-20 Параметры BUSY, DONE и ERROR инструкций TSEND С и TRCV С

Состояние выполнения можно проверить с помощью параметров BUSY, DONE, ERROR и STATUS. Параметр BUSY показывает состояние обработки. С помощью параметра DONE можно проверить, успешно ли выполнена операция передачи. Параметр ERROR устанавливается, если во время выполнения инструкции TSEND\_C или TRCV\_C возникли ошибки. Информация об ошибках выводится в параметре STATUS.

# **Параметры Error иStatus**

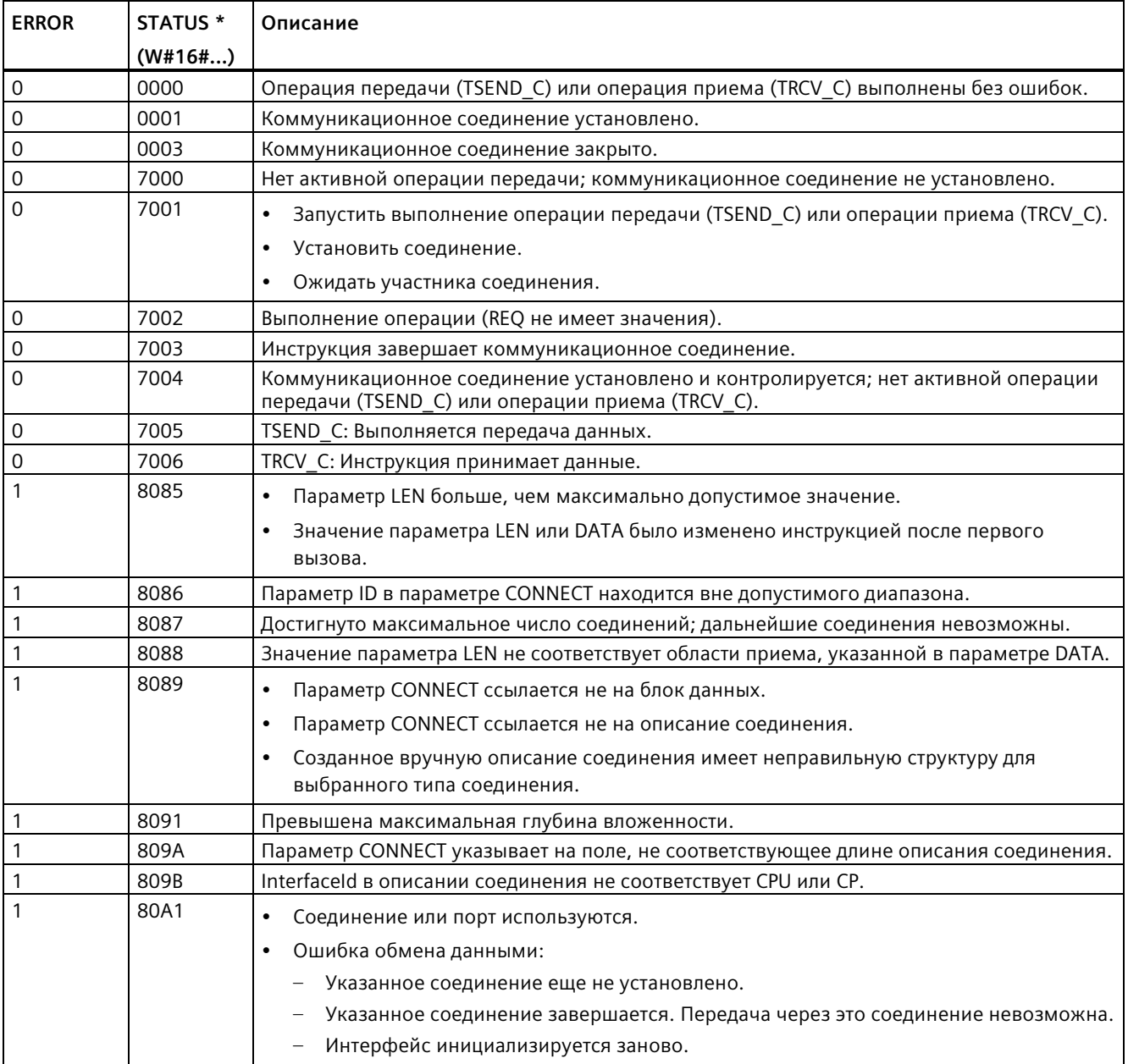

Таблица 11- 21 Коды условий TSEND\_C иTRCV\_C для ERROR и STATUS

# Коммуникация

11.5 PROFINET

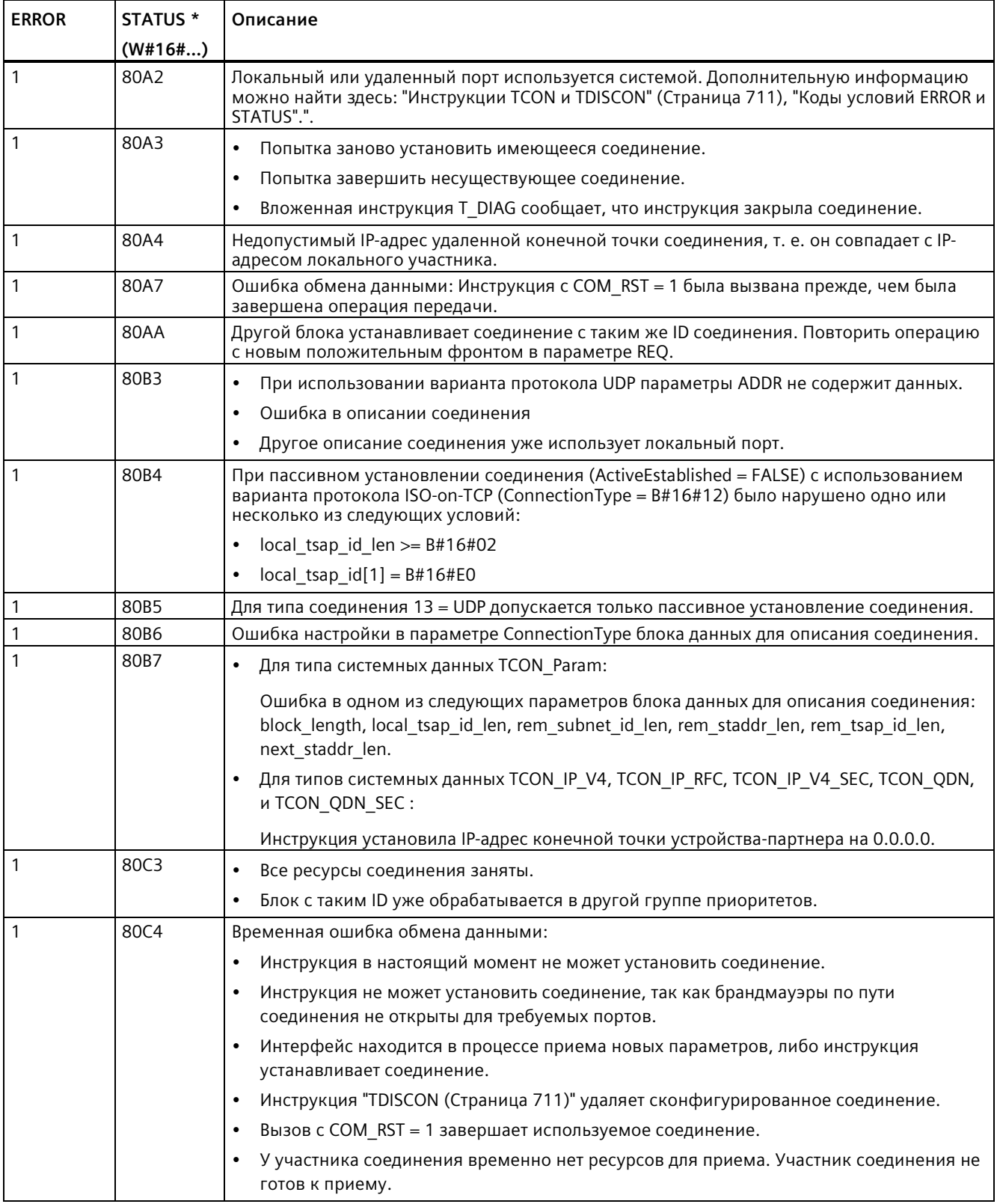

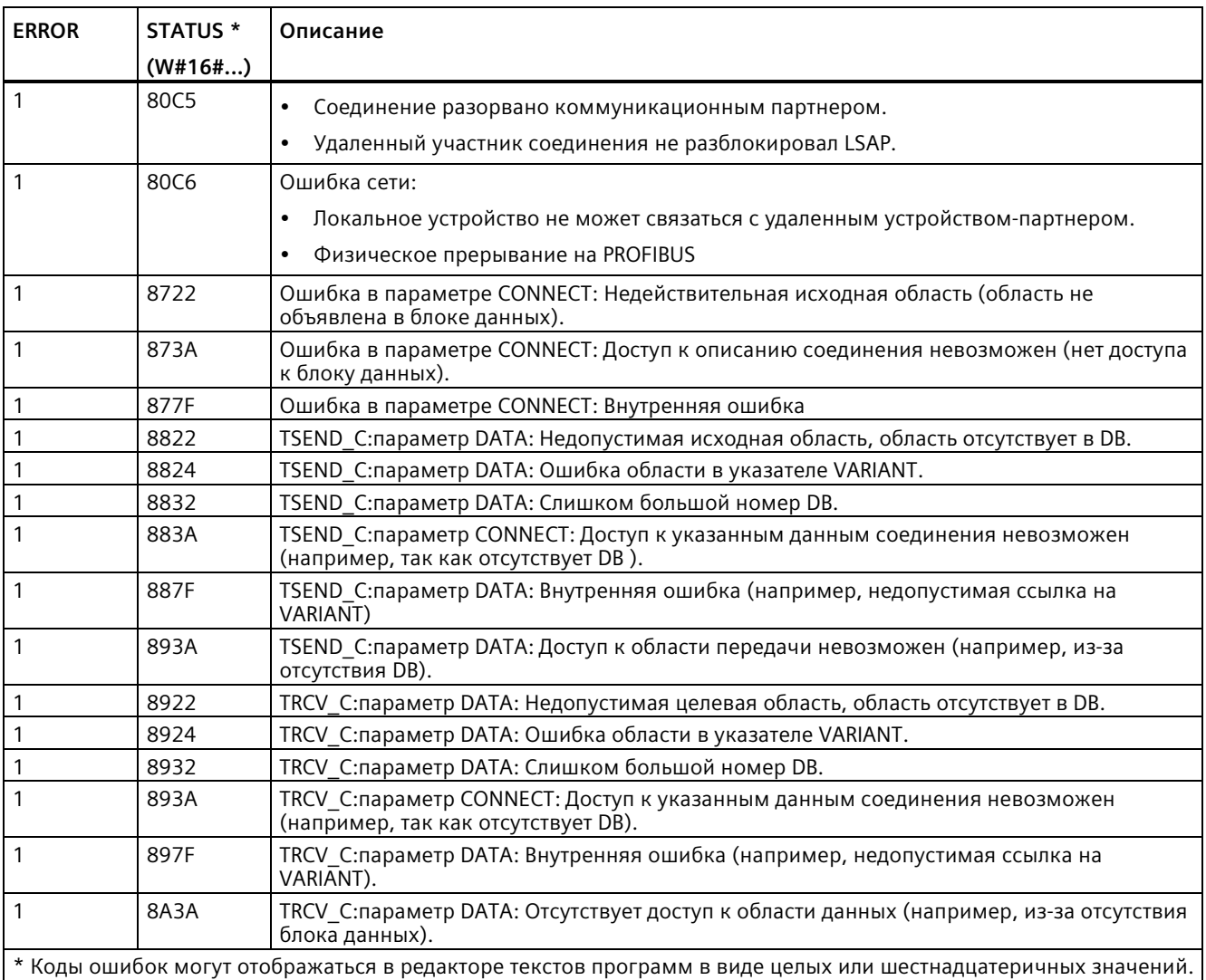

## **Примечание**

# **Сообщения об ошибках инструкций TCON, TSEND, TRCV и TDISCON**

Системное; инструкция TSEND\_C использует инструкции TCON, TSEND и TDISCON, а инструкция TRCV С использует инструкции TCON, TRCV и TDISCON. Дополнительную информацию по сообщениям об ошибках для данных инструкций можно найти в разделе TCON, TDISCON, TSEND и TRCV (Страница [711](#page-710-0)).

# Протоколы соединения Ethernet

У каждого CPU есть встроенный порт PROFINET с поддержкой стандартной PROFINET коммуникации. Все инструкции TSEND С и TRCV С, а также TSEND и TRCV, поддерживают TCP и ISO on TCP протоколы Ethernet.

Дополнительную информацию см. в "Конфигурация устройства: Конфигурирование пути соединения между локальным и партнерским CPU (Страница 649)".

## См. также

Идентификаторы (ID) для открытых коммуникационных соединений пользователя (Страница 671)

#### <span id="page-701-0"></span>11.5.8.10 Инструкции TSEND\_C и TRCV\_С в старых системах

До STEP 7 V13 SP1 и S7-1200 V4.1-CPU, инструкции TSEND С и TRCV С работали только с параметрам соединения со структурами по "TCON Param". Общие концепции применимы к обоим типам инструкций. См. описания отдельные старых инструкций TSEND С и TRCV С для получения информации о программировании.

# Выбор версии инструкций TSEND\_C и TRCV\_C

Существует две версии инструкций TSEND С и TRCV С в STEP 7:

- Версии 2.5 и 3.1 были доступны в STEP 7 Basic/Professional V13 и более ранних версий.
- Версия 4.0 доступна в STEP 7 Basic/Professional V13 SP1 и более поздних версий.

Учитывая совместимость и для упрощения миграции можно выбирать, какая версия инструкций будет вставлена в программу пользователя.

Не следует никогда использовать инструкции разных версий в одной программе CPU.

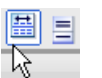

Кликнуть по символу в окне задач с деревом инструкций, чтобы активировать заголовки и столбцы в дереве инструкций.

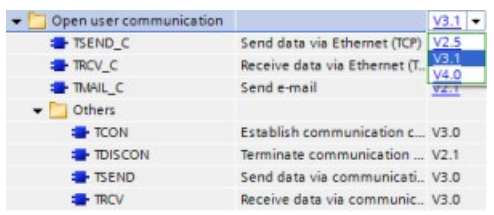

Для изменения версии инструкции TSEND С и TRCV С, выбрать соответствующую версию в раскрывающемся списке. Можно выбрать группу или отдельные инструкции.

Если инструкция TSEND\_C или TRCV\_C размещается через дерево инструкций в программе, то, в зависимости от выбранной инструкции TSEND\_C или TRCV\_C, в дереве проекта создается новый экземпляр FB или FC. Для просмотра нового экземпляра FB или FC открыть в дереве проекта PLC  $x >$  Программные блоки > Системные блоки > Программные ресурсы.

Чтобы узнать версию инструкции TSEND\_C или TRCV\_C в программе, следует вызвать свойства в дерева проекта, а не свойства блочного элемента на экране в редакторе текстов программ. Выбрать в дереве проекта экземпляр FB или FC инструкции TSEND\_C или TRCV\_C, кликнуть правой кнопкой мыши, выбрать "Свойства" и после страницу "Информация", чтобы отобразить номер версии инструкции TSEND\_C или TRCV\_C.

# **Старые инструкции TSEND\_C и TRCV\_C (передача и прием данных через Ethernet)**

Старая инструкция TSEND\_C объединяет функции старых инструкций TCON, TDISCON и TSEND . Инструкция TRCV\_C объединяет функции инструкций TCON, TDISCON и TRCV. (Дополнительную информацию о данных инструкциях можно найти в разделе "Старые инструкции TCON, TDISCON, TSEND и TRCV (TCP коммуникация) (Страница [731](#page-730-0))".)

Минимальный размер данных, которые можно передать (TSEND\_C) или получить (TRCV\_C), составляет один байт; максимальный размер данных составляет 8192 байта. TSEND\_C не поддерживает передачу данных из булевых адресов, и TRCV\_C не принимает данные в булевы адреса. Дополнительную информация о передаче данных с помощью этих инструкций можно найти в разделе с информацией о целостности данных (Страница [200](#page-199-0)).

## **Примечание**

#### **Инициализация параметров коммуникации**

После вставки инструкции TSEND\_C или TRCV\_C, следует сконфигурировать в "Свойствах" инструкции (Страница [649](#page-648-0)) коммуникационные параметры (Страница [674](#page-673-0)). Если параметры для участников процесса коммуникации вводятся в окне инспектора, STEP 7 вводит соответствующие данные в DB инструкции.

Если будет использоваться мультиэкземплярный DB, то DB должен быть сконфигурирован вручную на обоих CPU.

# Коммуникация

11.5 PROFINET

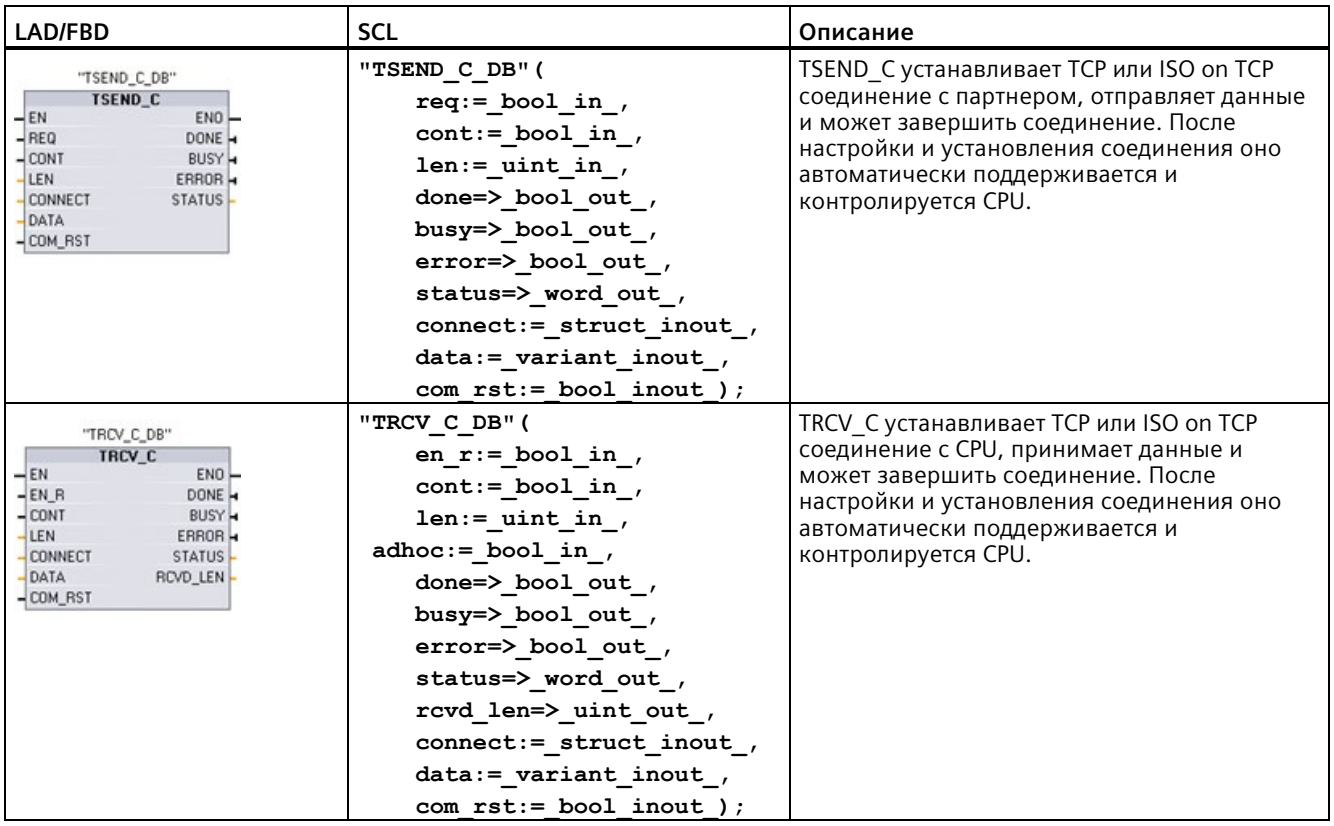

Таблица 11-22 Инструкции TSEND\_C и TRCV\_C

<sup>1</sup> При добавлении инструкции, STEP 7 автоматически создает DB.

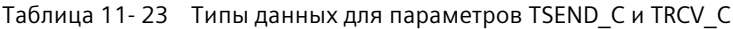

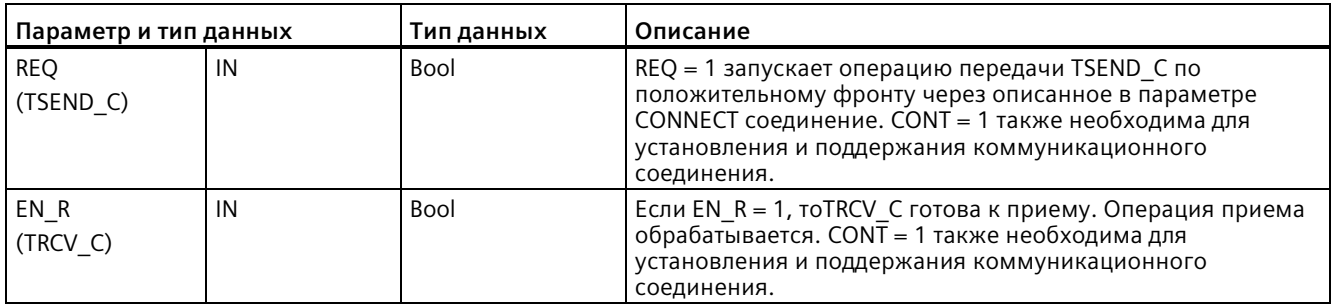

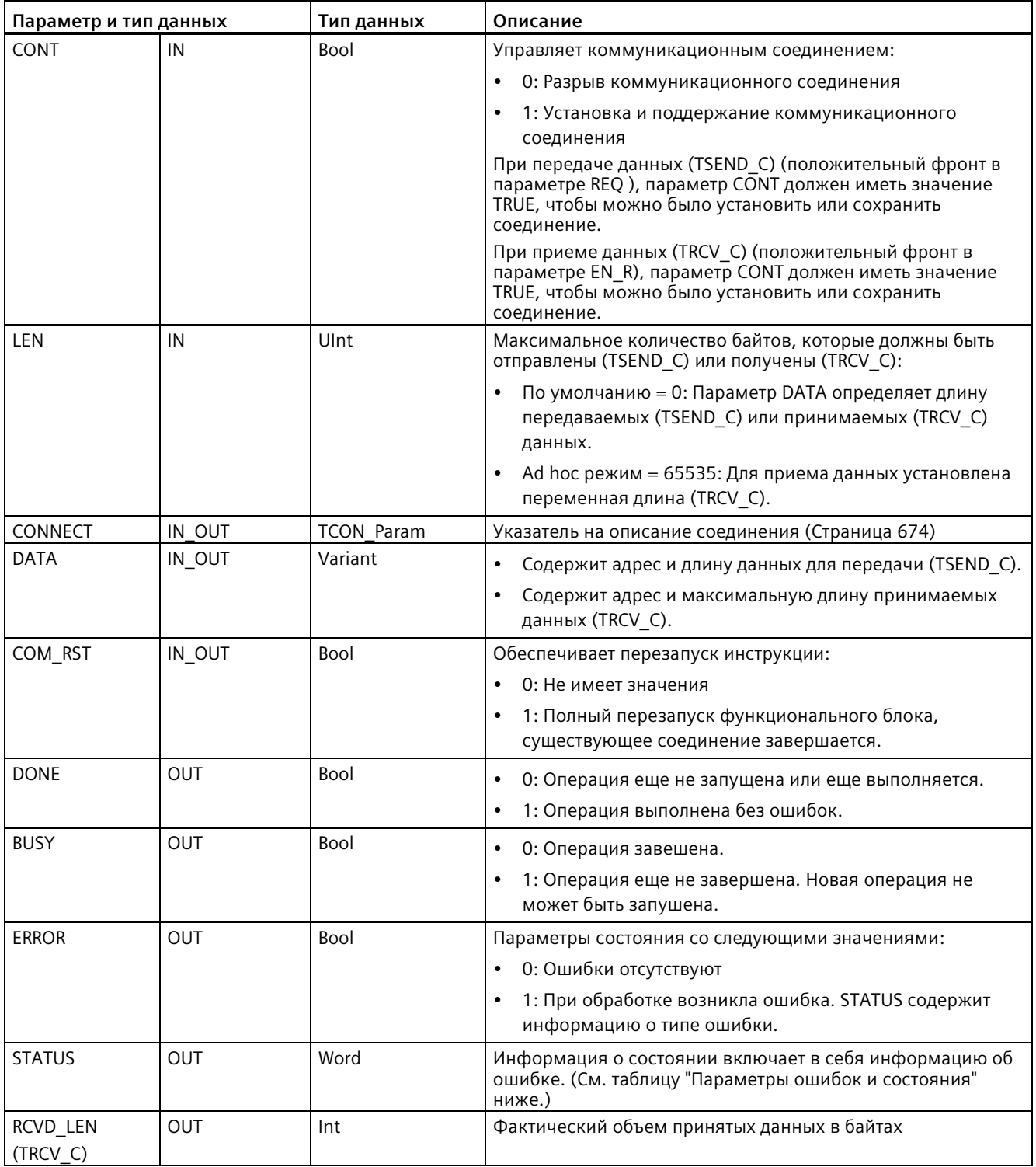

## **Примечание**

Для запуска операции передачи инструкции TSEND\_C требуется переход 0 на 1 во входном параметре REQ. Параметр BUSY при обработке устанавливается на 1. Завершение операции передачи обозначается установкой одного из параметров DONE или ERROR на 1 на один цикл. В течение этого промежутка времени переход 0 на 1 во входном параметре REQ игнорируется.

## **Примечание**

Настройка по умолчанию параметра LEN (LEN = 0) на основе параметра DATA определяет длину передаваемых данных. Рекомендуется, чтобы передаваемые инструкцией TSEND\_C данные имели тот же размер, что и параметр DATA инструкции TRCV\_C.

Если для параметра LEN используется настройка по умолчанию и данные должны передаваться партиями меньшего размера, чем параметр DATA, то действуют следующие правила. Если размер передаваемых TSEND\_C данных не соответствует размеру параметра DATA из TRCV\_C, то TRCV\_C остается в состоянии "Занято" (код состояния: 7006) до тех пор, пока общий размер передаваемых TSEND\_C данных не сравняется с параметромDATA из TRCV\_C.

Буфер параметра DATA из TRCV\_C показывает новые полученные данные только после того, как размер данных сравняется с размером буфера параметра DATA.

# **Принцип работы TSEND\_C**

Следующие функции описывают принцип действия инструкции TSEND\_C:

- Для установления соединения необходимо выполнить TSEND C с CONT = 1.
- После успешной установки соединения, TSEND C устанавливает параметр DONE на один цикл.
- Для завершения соединения, выполнить TSEND\_C с CONT = 0. После соединение сразу же отменяется. Это относится и к принимающему устройству. Соединение завершается, и данные в буфере приема могут быть потеряны.
- Для отправки данных по существующему соединению, TSEND\_C должна быть выполнена при положительном фронте на REQ. После успешной передачи, TSEND\_C устанавливает параметр DONE на 1 на один цикл.
- Для установки соединения и передачи данных, TSEND\_C должна быть выполнена с CONT = 1 и REQ = 1. После успешной передачи, TSEND\_C устанавливает параметр DONE на 1 на один цикл.

# Принцип работы TRCV C

Следующие функции описывают принцип действия инструкции TRCV С:

- Для установления соединения необходимо выполнить TRCV С с CONT = 1.
- Для приема данных, выполнить TRCV С с параметром EN  $R = 1$ , TRCV С непрерывно принимает данные, если параметры EN  $R = 1$  и CONT = 1.
- Для завершения соединения, выполнить TRCV С с CONT = 0. Соединение сразу же завершается, и данные могут быть потеряны.

TRCV С работает с теми же режимами приема, что и инструкция TRCV. В приведенной ниже таблице представлено, как данные записываются в область приема:

Таблица 11-24 Запись данных в область приема

| Вариант<br>протокола | Ввод данных в<br>области приема        | Параметр<br>"connection typ<br>$e^{\prime\prime}$ | Значение параметра LEN                             | Значение параметра<br>RCVD LEN (в байтах) |
|----------------------|----------------------------------------|---------------------------------------------------|----------------------------------------------------|-------------------------------------------|
| <b>TCP</b>           | Ad hoc режим                           | B#16#11                                           | 65535                                              | От 1 до 1472                              |
| <b>TCP</b>           | Получение данных с<br>указанной длиной | B#16#11                                           | 0 (рекомендуется) или от 1<br>до 8192, кроме 65535 | От 1 до 8192                              |
| ISO on TCP           | Ad hoc режим                           | B#16#12                                           | 65535                                              | От 1 до 1472                              |
| ISO on TCP           | Управляется<br>протоколом              | B#16#12                                           | 0 (рекомендуется) или от 1<br>до 8192, кроме 65535 | От 1 до 8192                              |

#### Примечание

#### Ad hoc режим

Ad hoc режим доступен только для вариантов протокола TCP и ISO on TCP. Ad hoc режим можно установить, присвоив параметру LEN значение "65535". Область приема идентична указанной параметром DATA области. Длина полученных данных выводится в параметре RCVD LEN.

Если данные хранятся в "оптимизированном" DB (только символьная адресация), то данные могут быть приняты только в массивах данных типа Byte, Char, USInt иSInt.

#### Примечание

#### Импорт STEP 7 проектов S7-300/400 с Ad hoc режимом в S7-1200

В STEP 7 проектах S7-300/400 Ad hoc режим устанавливается путем присвоения параметру LEN значения "0". Для S7-1200 можно установить Ad hoc режим, присвоив параметру LEN значение "65535".

При импорте STEP 7 проекта S7-300/400, включающего в себя Ad hoc режим, в S7-1200, необходимо изменить параметр LEN на 65535.

## **Примечание**

**Данные в области передачи должны оставались непротиворечивыми, пока один из параметров DONE или ERROR не примет значение TRUE.**

Из-за асинхронной обработки TSEND\_C данные в области передачи должны оставались непротиворечивыми, пока один из параметров DONE или ERROR не примет значение TRUE.

Для TSEND\_C статус TRUE параметра DONE означает, что данные были успешно переданы. Это не означает, что партнерский CPU действительно считывает буфер приема.

Вследствие асинхронной обработки TRCV\_C данные в области приема непротиворечивы только в том случае, если параметр DONE = 1.

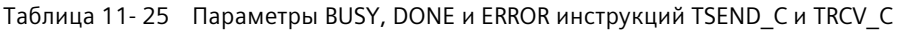

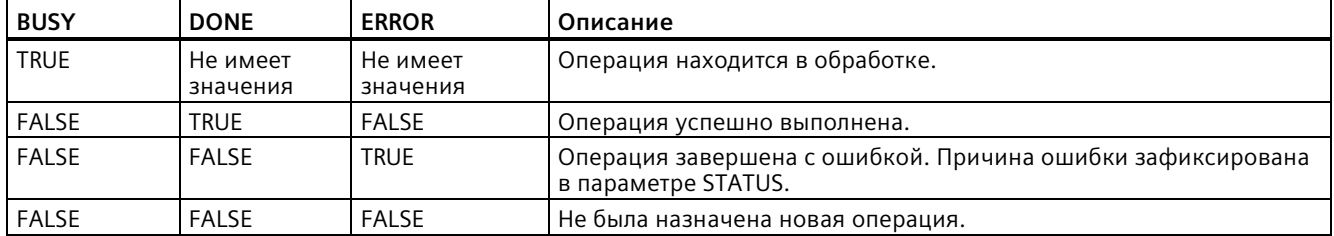

## **Параметры Error иStatus**

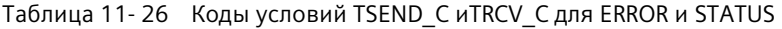

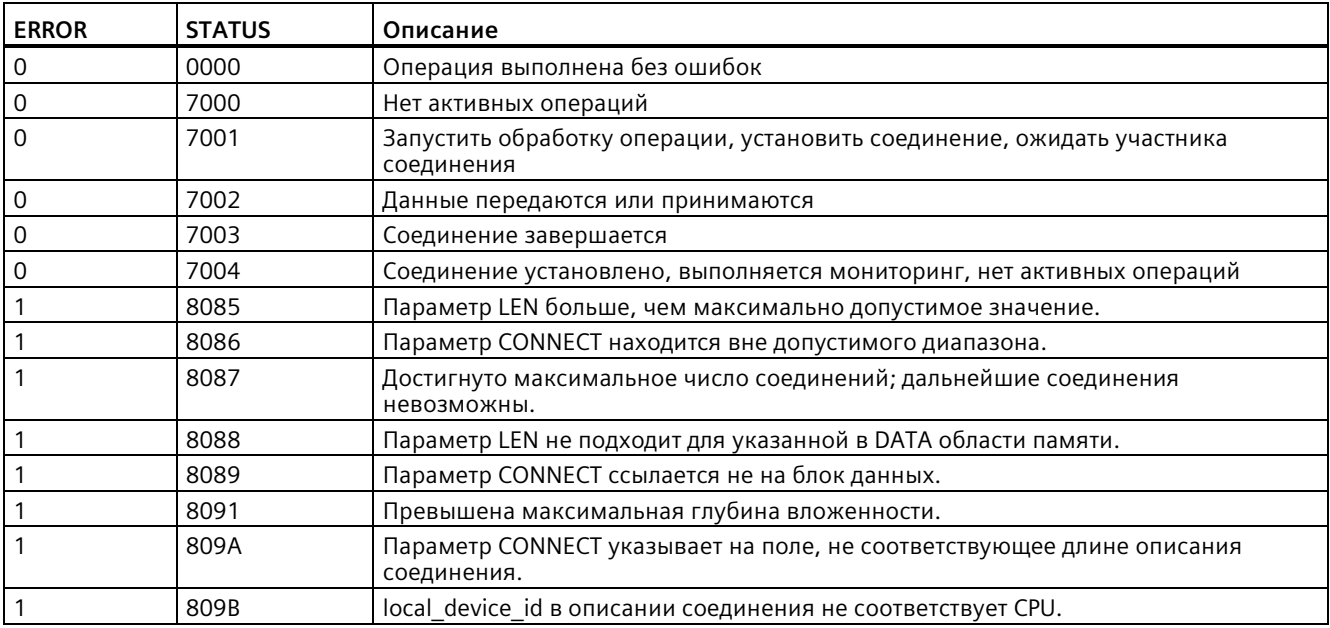

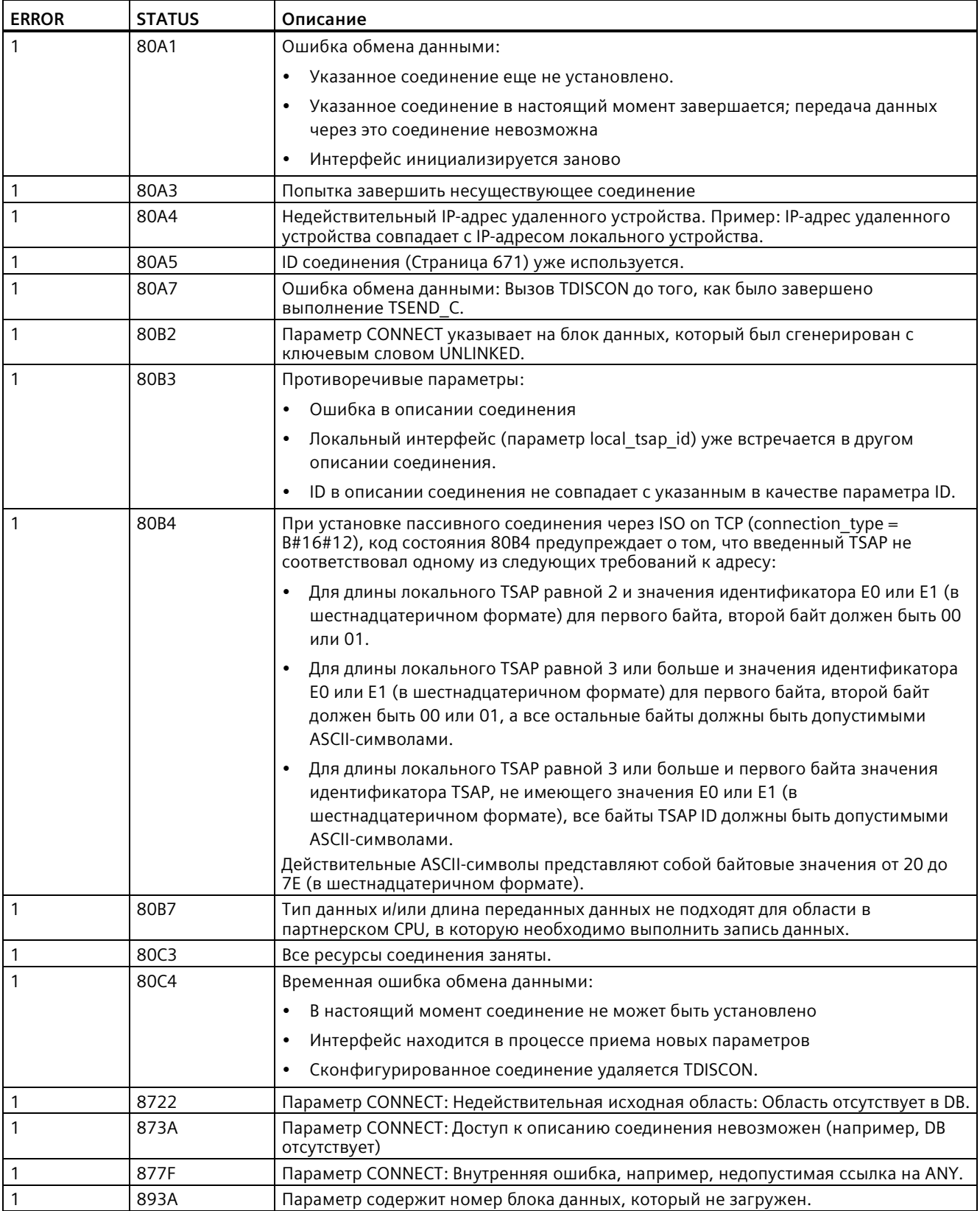

# **Протоколы соединения Ethernet**

У каждого CPU есть встроенный порт PROFINET с поддержкой стандартной PROFINET коммуникации. Все инструкции TSEND\_C и TRCV\_C, а также TSEND и TRCV, поддерживают TCP и ISO on TCP протоколы Ethernet.

Дополнительную информацию см. в "Конфигурация устройства: Конфигурирование пути соединения между локальным и партнерским CPU (Страница [649](#page-648-0))".

# **11.5.8.11 Инструкции TCON, TDISCON, TSEND и TRCV**

От версии V4.1 модуля S7-1200 CPU в комбинации с STEP 7 V13 SP1 или выше расширяются возможности инструкции TCON, позволяя использовать параметры соединения со структурами по TCON\_IP\_V4 и TCON\_IP\_RFC. Для S7-1200 CPU возможности инструкций TSEND и TRCV теперь также позволяют использовать параметры соединения со структурами TCON IP V4 и TCON IP RFC.

От версии V4.3 модуля S7-1200 CPU в комбинации с STEP 7 V15.1 или выше расширяются возможности инструкции TCON, позволяя использовать параметры соединения со структурами по TCON\_IP\_V4, TCON\_IP\_V4\_SEC и TCON\_IP\_RFC.

От версии V4.4 модуля S7-1200 CPU в комбинации с STEP 7 V13 V16 или выше расширяются возможности инструкции TCON, позволяя использовать параметры соединения со структурами по TCON IP V4, TCON IP V4 SEC, TCON IP RFC, TCON QDN и TCON\_QDN\_SEC.

По этой причине S7-1200 поддерживает два набора инструкций TCON, TDISCON, TSEND и TRCV:

- Старые инструкции TCON, TDISCON, TSEND и TRCV (Страница [731](#page-730-0)): Инструкции TCON, TDISCON, TSEND и TRCV использовались до версии V4.1 модуля S7-1200 и работают только с параметрами соединения со структурами по TCON\_Param.
- Инструкции TCON, TDISCON, TSEND и TRCV (Страница [711](#page-710-0)): Эти инструкции TCON, TDISCON, TSEND и TRCV предлагают все функции старых инструкций и дополнительную возможность для использования параметров соединения со структурами по TCON\_IP\_V4, TCON\_IP\_V4\_SEC, TCON\_IP\_RFC, TCON\_QDN и TCON\_QDN\_SEC.

## **Выбор версии инструкций TCON, TDISCON, TSEND и TRCV**

Существует две версии инструкций TCON, TDISCON, TSEND или TRCV в STEP 7:

- Версии 2.5 и 3.1 были доступны в STEP 7 Basic/Professional V13 и более ранних версий.
- Версия 4.0 доступна в STEP 7 Basic/Professional V13 SP1 и более поздних версий.

Учитывая совместимость и для упрощения миграции можно выбирать, какая версия инструкций будет вставлена в программу пользователя.

Не следует никогда использовать инструкции разных версий в одной программе CPU.

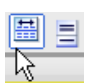

Кликнуть по символу в окне задач с деревом инструкций, чтобы активировать заголовки и столбцы в дереве инструкций.

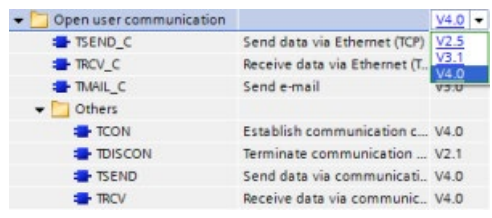

Для изменения версии инструкции TCON, TDISCON, TSEND или TRCV, выбрать соответствующую версию в раскрывающемся списке. Можно выбрать группу или отдельные инструкции.

Если инструкция TCON, TDISCON, TSEND или TRCV размещается через дерево инструкций в программе, то, в зависимости от выбранной инструкции TCON, TDISCON, TSEND или TRCV, в дереве проекта создается новый экземпляр FB или FC. Для просмотра нового экземпляра FB или FC открыть в дереве проекта PLC\_x > Программные блоки > Системные блоки > Программные ресурсы.

Чтобы узнать версию инструкции TCON, TDISCON, TSEND или TRCV в программе, следует вызвать свойства в дерева проекта, а не свойства блочного элемента на экране в редакторе текстов программ. Выбрать в дереве проекта экземпляр FB или FC инструкции TCON, TDISCON, TSEND или TRCV, кликнуть правой кнопкой мыши, выбрать "Свойства" и после страницу "Информация", чтобы отобразить номер версии инструкции TCON, TDISCON, TSEND или TRCV.

# <span id="page-710-0"></span>**Инструкции TCON, TDISCON, TSEND и TRCV (TCP коммуникация)**

# **Ethernet коммуникация с протоколами TCP и ISO on TCP**

## **Примечание**

## **Инструкции TSEND\_C и TRCV\_C**

Для упрощения программирования PROFINET/Ethernet коммуникации, инструкции TSEND C и TRCV С объединяют функциональность инструкций TCON, TDISCON, TSEND и TRCV:

- TSEND С объединяет инструкции TCON, TDISCON и TSEND.
- TSEND\_C объединяет инструкции TCON, TDISCON и TRCV.

Следующие инструкции управляют процессом коммуникации:

- Инструкция TCON устанавливает соединение TCP/IP между клиентским и серверным компьютером (CPU).
- Инструкции TSEND и TRCV передают и принимают данные.
- Инструкция TDISCON разрывает соединение.

Минимальный размер данных, которые можно передать (TSEND) или получить (TRCV), составляет один байт; максимальный размер данных составляет 8192 байта. TSEND не поддерживает передачу данных из булевых адресов, и TRCV не принимает данные в булевы адреса. Дополнительную информация о передаче данных с помощью этих инструкций можно найти в разделе с информацией о целостности данных (Страница [200](#page-199-0)).

Инструкции TCON, TDISCON, TSEND и TRCV выполняются асинхронно, поэтому обработка одной операции происходит на несколько выполнений инструкции. Так, например, операция по настройке и установке соединения запускается путем выполнения инструкции TCON с параметром REQ = 1. После происходит мониторинг выполнения операции, для этого инструкция TCON выполняется повторно и проверяется, подтверждается ли параметр DONE завершение операции.

В следующей таблице представлены отношения между BUSY, DONE и ERROR: Текущее состояние операции можно определить на основании таблицы:

| <b>BUSY</b> | <b>DONE</b> | <b>ERROR</b> | Описание                                                                      |
|-------------|-------------|--------------|-------------------------------------------------------------------------------|
|             |             |              | Операция находится в обработке.                                               |
|             |             |              | Операция успешно выполнена.                                                   |
|             |             |              | Операция завершена с ошибкой. Причина ошибки выводится в параметре<br>STATUS. |
|             |             |              | Не была назначена новая операция.                                             |

Таблица 11- 27 Взаимодействие между параметрами BUSY, DONE и ERROR

# **TCON и TDISCON**

#### **Примечание**

## **Инициализация параметров коммуникации**

После вставки инструкции TCON, следует сконфигурировать в "Свойствах" инструкции (Страница [649](#page-648-0)) коммуникационные параметры (Страница [674](#page-673-0)). Если параметры для участников процесса коммуникации вводятся в окне инспектора, STEP 7 вводит соответствующие данные в блок данных экземпляра инструкции.

Если будет использоваться мультиэкземплярный DB, то DB должен быть сконфигурирован вручную на обоих CPU.

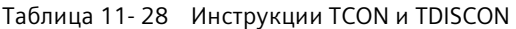

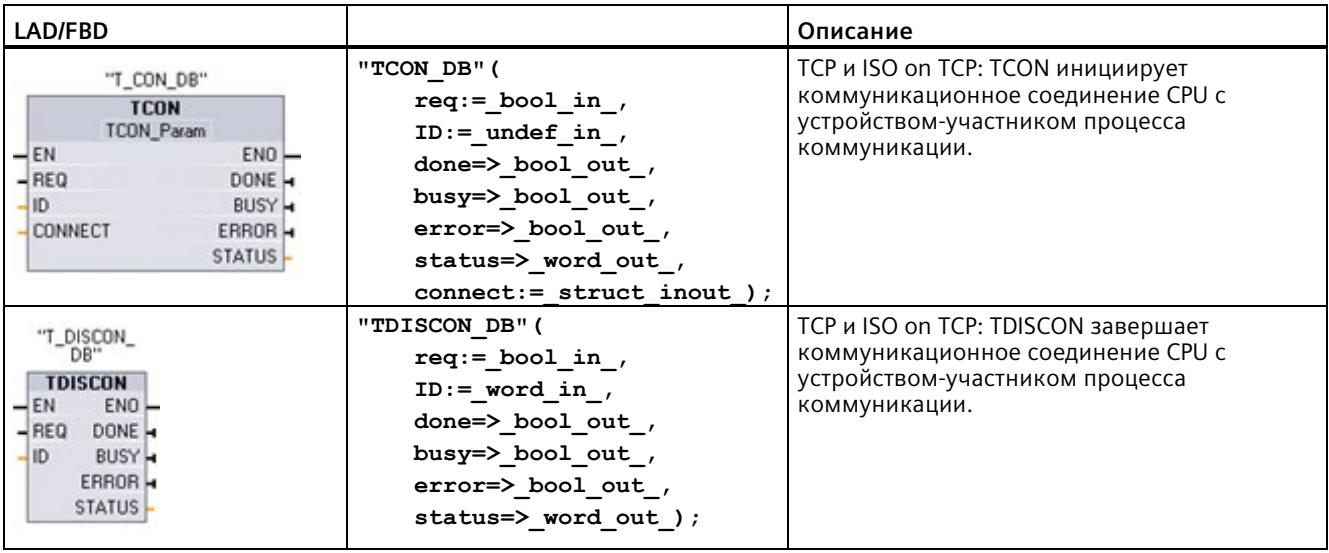

<sup>1</sup> При добавлении инструкции, STEP 7 автоматически создает DB.

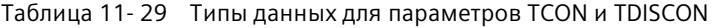

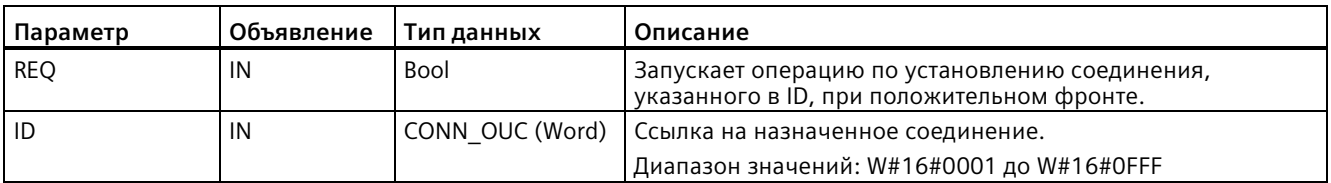

# *Коммуникация*

*11.5 PROFINET*

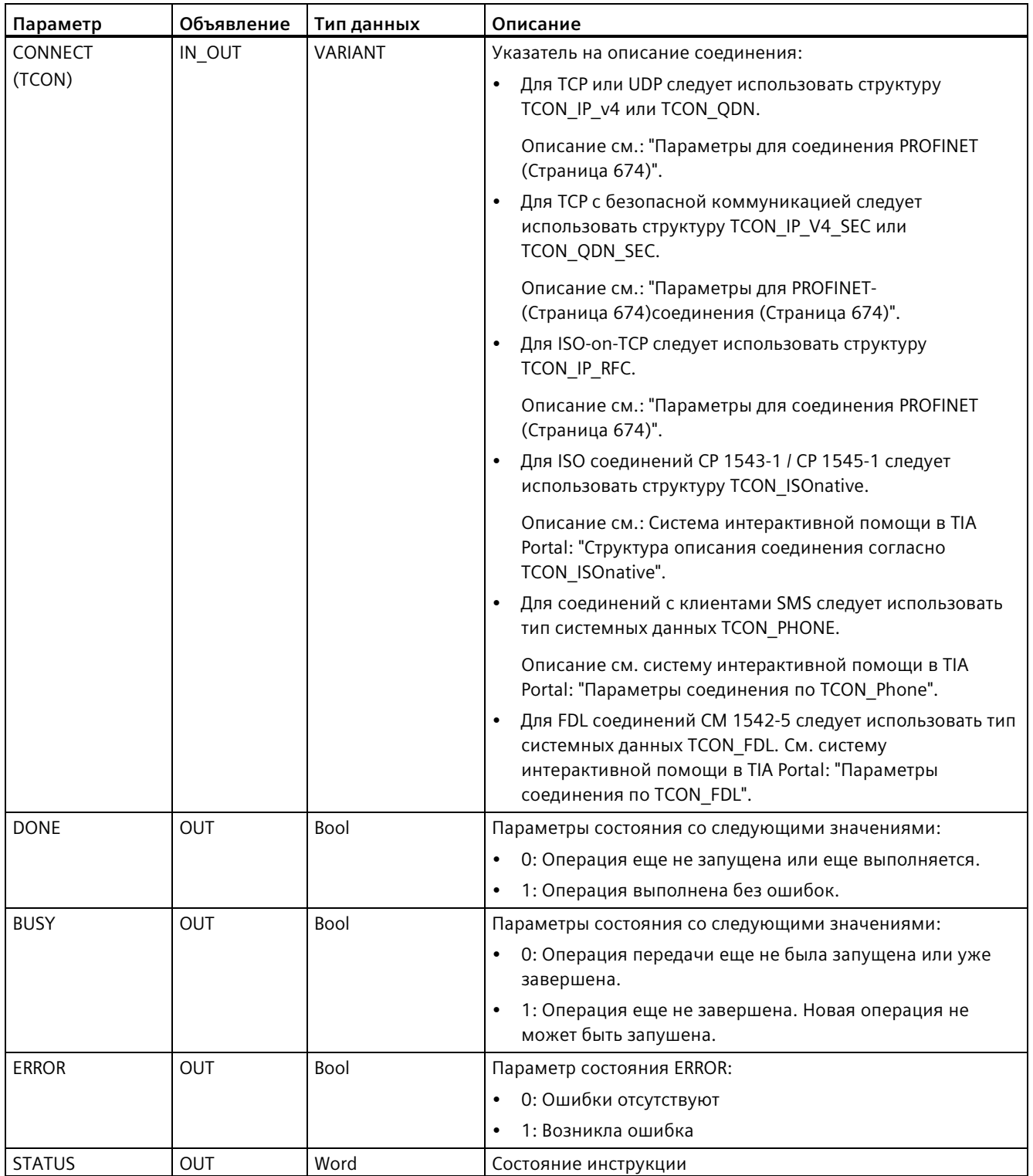

Оба коммуникационных партнера выполняют инструкцию TCON, чтобы настроить и установить коммуникационное соединение. С помощью параметров задаются активная и пассивная конечные точки коммуникации. После настройки и установки соединения оно автоматически поддерживается и контролируется CPU.

Если соединение завершается, например, из-за разрыва линии или удаленным участником, то активный участник пытается восстановить его. Нет необходимости повторно выполнять инструкцию TCON.

При выполнении инструкции TDISCON или при переходе CPU в режим STOP текущее соединение завершается, а настроенное соединение удаляется. Для повторной настройки и установки соединения потребуется заново выполнить TCON.

| <b>ERROR</b> | <b>STATUS *</b><br>(W#16#) | Объяснение                                                                                                    |  |
|--------------|----------------------------|----------------------------------------------------------------------------------------------------|--|
| 0            | 0000                       | Соединение было успешно установлено.                                                                                                    |  |
| 0            | 7000                       | Нет активных операций                                                                                                    |  |
| 0            | 7001                       | Запустить обработку операции; установить соединение (TCON) или завершить<br>соединение (TDISCON).                                                                                                    |  |
| 0            | 7002                       | Инструкция устанавливает соединение (REQ не имеет значения); установить соединение<br>(TCON) или завершить соединение (TDISCON).                                                                                         |  |
| 1            | 8085                       | TCON: ID соединения используется.                                                                                                    |  |
| 1            | 8086                       | TCON: Параметр ID находится вне допустимого диапазона.                                                                                                    |  |
| 1            | 8087                       | <b>TCON</b> : Достигнуто максимальное число соединений; дальнейшие соединения<br>невозможны                                                                                                    |  |
| 1            | 8089                       | TCON: Параметр CONNECT указывает не на описание соединения, или описание<br>соединения создано вручную.                                                                                                    |  |
| 1            | 809A                       | TCON: Структура в параметре CONNECT не поддерживается инструкцией или длина<br>недействительная.                                                                                                    |  |
| 1            | 809B                       | TCON:<br>Элемент Interfaceld в описании соединения не соответствует CPU или CP, или равен<br>"0".<br>Элемент InterfaceId в структуре TCON_xxx ссылается не на идентификатор<br>оборудования CPU или CM/CP интерфейса.    |  |
| 1            | 80A1                       | TCON: Для TCP/UDP: Соединение или порт используются.                                                                                                    |  |
| 1            | 80A2                       | TCON: Система использует локальный или удаленный порт. Дополнительную<br>информацию см. в "Общие параметры для инструкций" (Страница 787),<br>"Ограниченные TSAPs и номера портов для пассивной ISO и TCP коммуникации". |  |
| 1            | 80A3                       | TCON: Созданное пользовательской программой соединение (TCON) использует<br>значение в параметре ID. Соединение использует такой же ID и такие же настройки<br>соединения в параметре CONNECT.                           |  |
| 1            | 80A4                       | TCON: Недопустимый IP-адрес удаленной конечной точки соединения, или он совпадает с<br>IP-адресом локального участника.                                                                                                  |  |
| 1            | 80A7                       | TCON: Ошибка обмена данными: Инструкция "TDISCON" выполнена до завершения<br>"TCON".                                                                                                    |  |
| 1            | 80B3                       | Противоречивые параметры                                                                                                    |  |
| 1            | 80B4                       | TCON: Только с TCON IP RFC: Возникала одна из следующих ситуаций:                                                                                                    |  |
|              |                            | Инструкция не назначила локальный транспортный селектор.<br>$\bullet$                                                                                                    |  |
|              |                            | Первый байт не содержит значение 0х0Е.<br>$\bullet$                                                                                                    |  |
|              |                            | Локальный транспортный селектор начинается с "SIMATIC-".                                                                                                    |  |
| 1            | 80B5                       | TCON: Инструкция допускает только пассивное установление соединения для типа<br>соединения 13 = UDP (параметрАctiveEstablished структуры TCON xxx имеет значение<br>TRUE).                                               |  |

Таблица 11-30 Коды условий ERROR иSTATUS для TCON и TDISCON

# Коммуникация

11.5 PROFINET

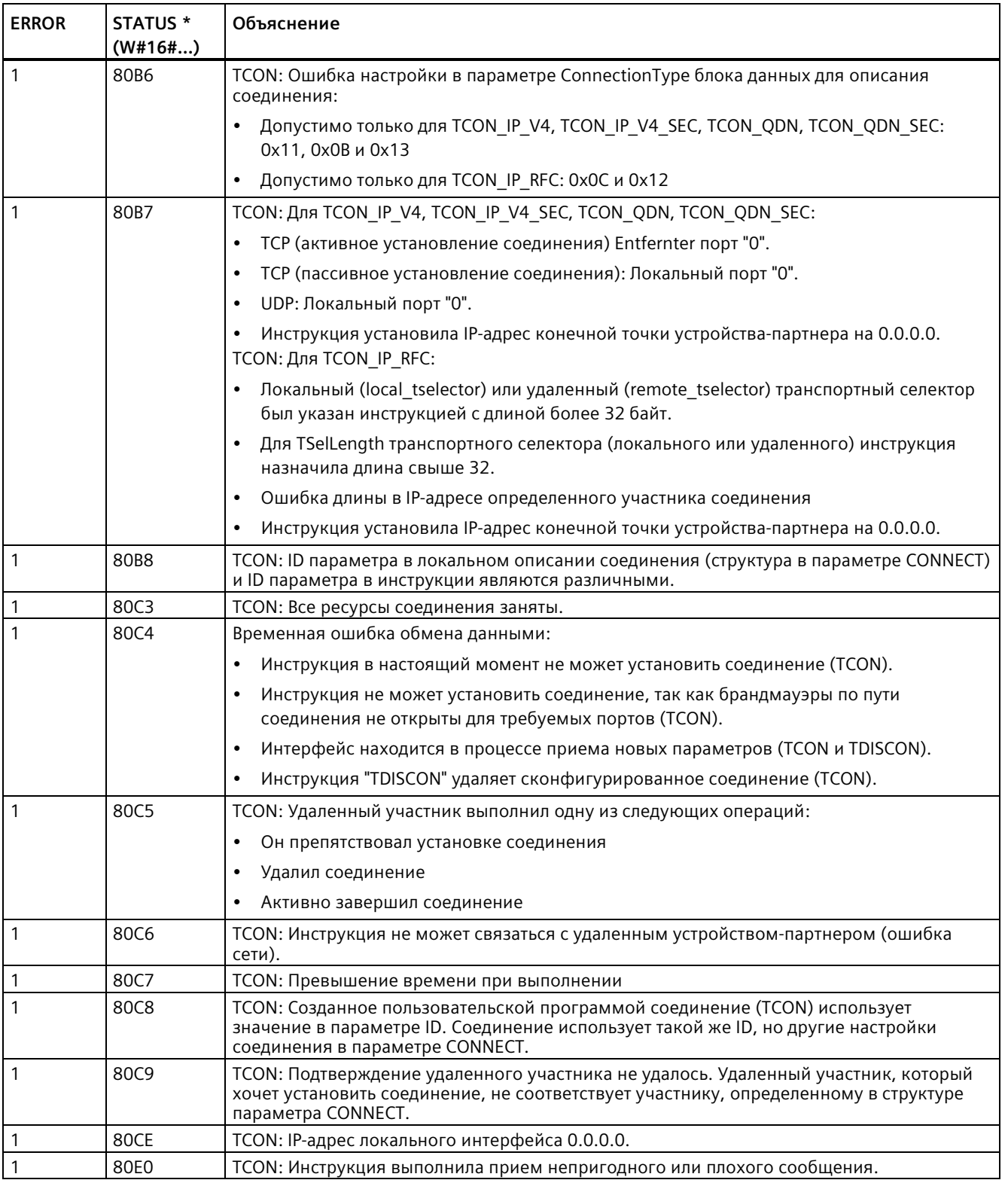

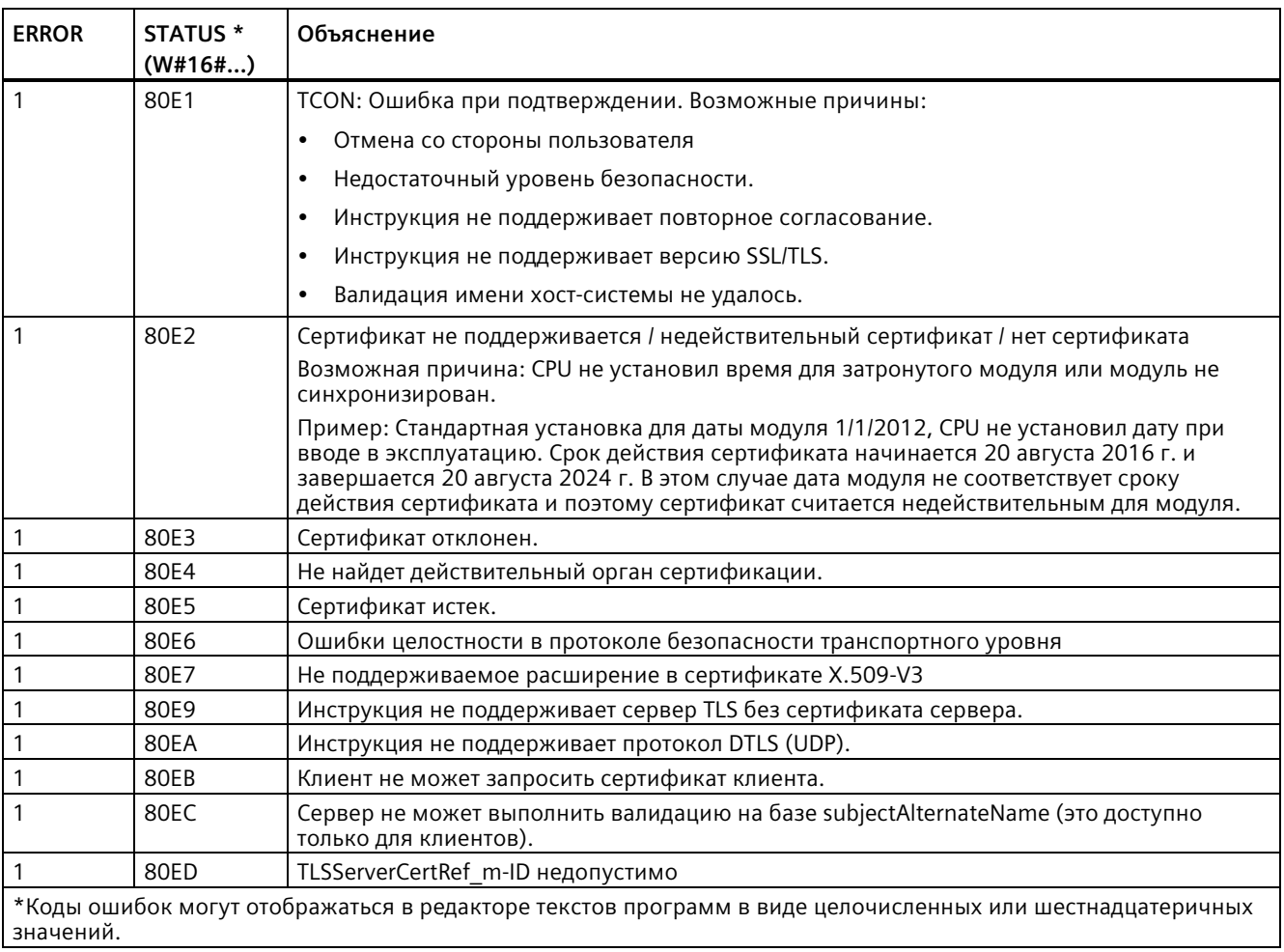

# **TSEND и TRCV**

## Примечание

При выполнении в открытых коммуникационных соединениях пользователя через PROFINET инструкции TSEND без соответствующей инструкции TRCV на удаленном устройстве, может случиться, что инструкция TSEND может оставаться неопределенно долго в состоянии "Busy", ожидая приема данных инструкцией TRCV. В этом состоянии выход "Busy" инструкции TSEND установлен и выход "Состояние" имеет значение "0х7002". Такое условие может возникнуть, если передается больше 4096 байт данных. Проблема устраняется при следующем выполнении инструкции TRCV.

Таблица 11-31 Инструкции TSEND и TRCV

| LAD/FBD                                                                                                    | <b>SCL</b>                                                                                                    | Описание                                                                                                    |
|----------------------------------------------------------------------------------------------------|----------------------------------------------------------------------------------------------------|----------------------------------------------------------------------------------------------------|
| <b>SDB1</b><br>"TSEND_DB"<br><b>TSEND</b><br>$8 - 2$<br>ENO-<br>-en<br>$-$ REQ<br>DONE-<br>$\frac{1}{10}$<br>BUSY-<br>$-LEH$<br>ERROR-<br>$-$ DATA<br><b>STATUS</b>                                          | "TSEND_DB" (<br>$req := bool in$ ,<br>$ID := word in$ ,<br>$len :=$ udint in,<br>done=> bool out,<br>busy= $>$ bool out,<br>$error>>$ bool out,<br>status=> word out,<br>$data := variant inout)$ ;                                        | TCP и ISO on TCP: TSEND передает через<br>коммуникационное соединение данные с<br>СРU на станцию-партнер.   |
| <b>SDB2</b><br>"TRCV_DB"<br><b>TRCV</b><br>8 <sup>2</sup><br>$-\varepsilon$ N<br>ENO-<br>$-ENR$<br>NDR-<br>$-10$<br>BUSY-<br>$-1511$<br>ERROR-<br>$-$ ADHOC<br>STATUS-<br>$-$ <b>DATA</b><br><b>ROVD_LEN</b> | "TRCV DB" (<br>en $r :=$ bool in,<br>$ID := word in$ ,<br>$len :=$ udint in,<br>adhoc:= bool in,<br>ndr=> bool out,<br>busy=> bool out,<br>error=> bool out,<br>status=> word out,<br>rcvd_len=>_udint_out_,<br>$data := variant inout)$ ; | TCP и ISO on TCP: TRCV принимает через<br>коммуникационное соединение данные от<br>станции-партнера на CPU. |

<sup>1</sup> При добавлении инструкции, STEP 7 автоматически создает DB.

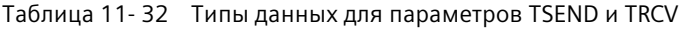

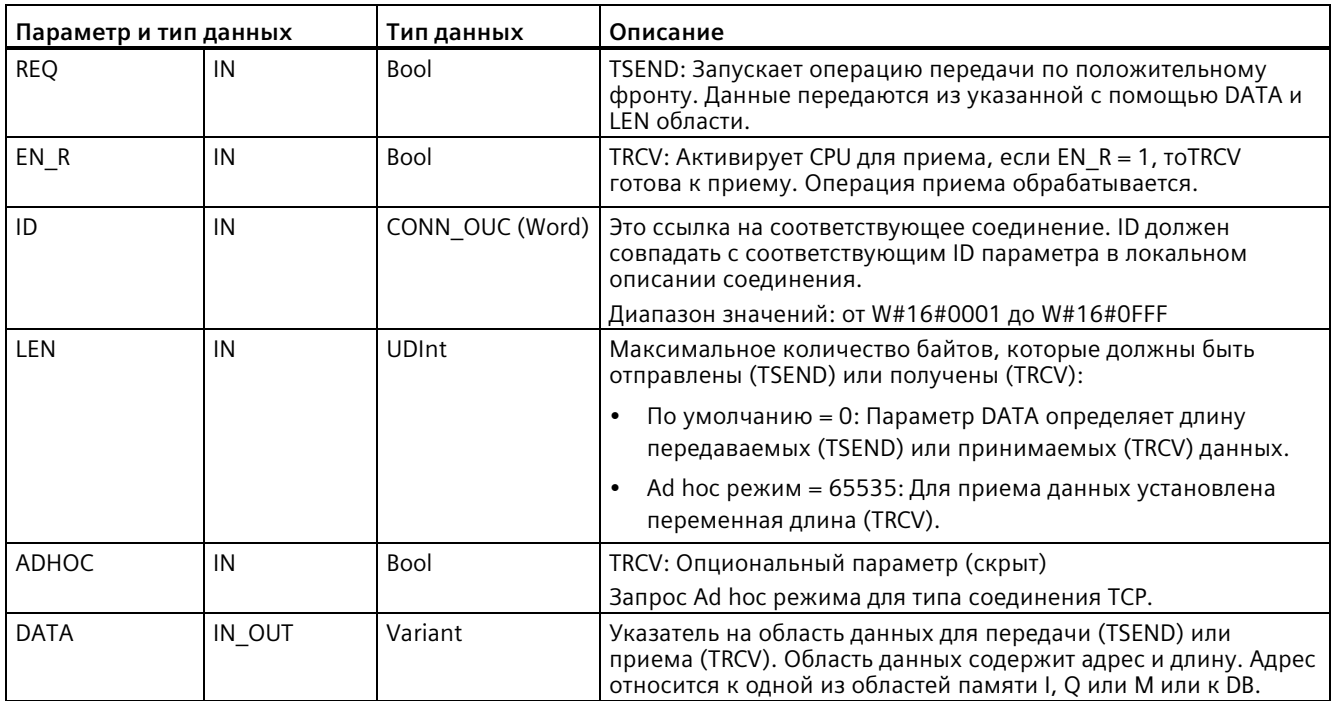

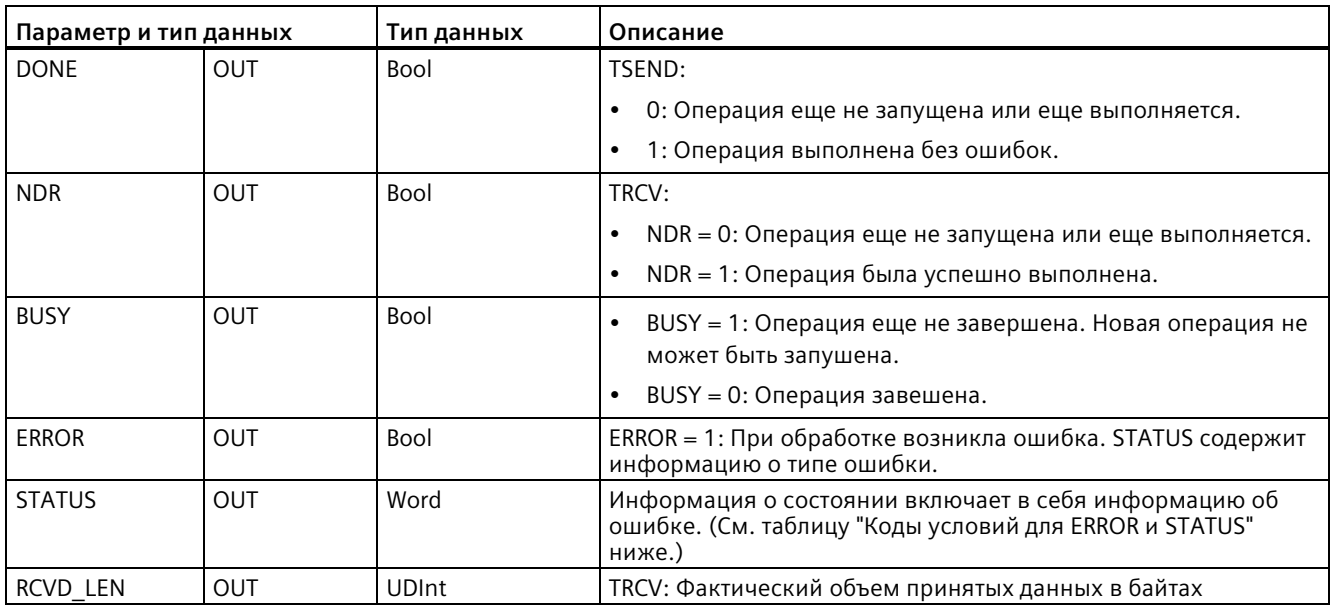

## **Примечание**

Для запуска операции передачи инструкции TSEND требуется переход 0 на 1 во входном параметре REQ. Параметр BUSY при обработке устанавливается на 1. Завершение операции передачи обозначается установкой одного из параметров DONE или ERROR на 1 на один цикл. В течение этого промежутка времени переход 0 на 1 во входном параметре REQ игнорируется.

# Принцип работы TRCV

Инструкция TRCV записывает принятые данные в область приема, которая определяется следующими двумя переменными:

- Определяет начало области
- Длина области или значение, предоставляемое на входе LEN, если он не 0

## Примечание

Настройка по умолчанию параметра LEN (LEN = 0) на основе параметра DATA определяет длину передаваемых данных. Рекомендуется, чтобы передаваемые инструкцией TSEND данные имели тот же размер, что и параметр DATA инструкции TRCV.

Если для параметра LEN используется настройка по умолчанию и данные должны передаваться партиями меньшего размера, чем параметр DATA, то действуют следующие правила. Рекомендуется оставить бит EN R на 1, пока соответствующая инструкция TSEND передаст соответствующий объем данных, чтобы заполнить параметр DATA из TRCV. Если размер передаваемых TSEND данных не соответствует размеру параметра DATA из TRCV, то TRCV остается в состоянии "Занято" (код состояния: 7002) до тех пор, пока бит EN\_R = 1, пока общий размер передаваемых TSEND данных не сравняется с параметром DATA из TRCV. Если бит EN R из TRCV принимает импульсы, то он должен получить столько импульсов, сколько раз должна быть выполнена инструкция TSEND для приема данных.

Буфер параметра DATA из TRCV показывает новые полученные данные только после того, как размер данных сравняется с размером буфера параметра DATA.

Как только все данные операции получены, они передаются из TRCV в область приема, и NDR устанавливается на 1.

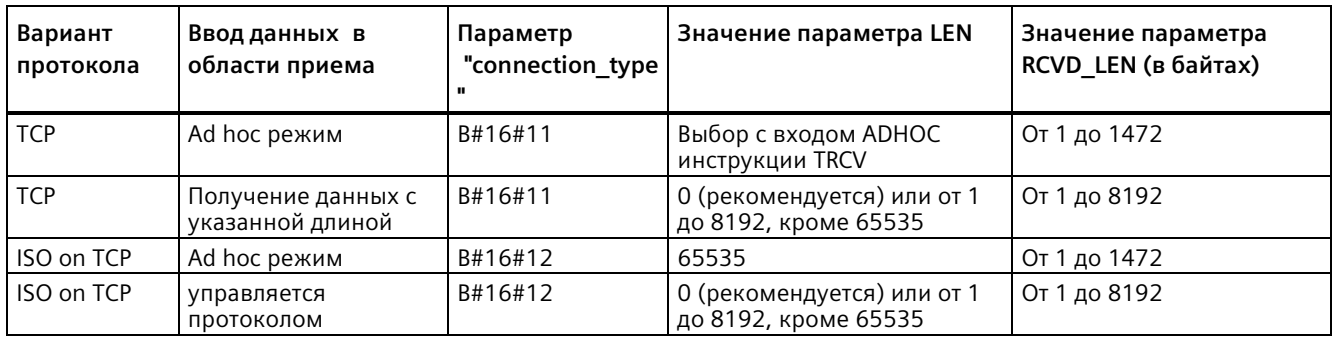

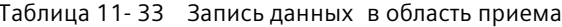
#### **Примечание**

#### **Ad hoc режим**

Ad hoc режим доступен только для вариантов протокола TCP и ISO on TCP. Для конфигурирования инструкции TRCV для Ad hoc режима, установить входной параметр ADHOC инструкции. Область приема идентична указанной параметром DATA области. Длина полученных данных выводится в параметре RCVD\_LEN. Непосредственно после получения блока данных инструкция TRCV записывает данные в область приема и устанавливает NDR на "1".

Если данные хранятся в "оптимизированном" DB (только символьная адресация), то данные могут быть приняты только в массивах данных типа Byte, Char, USInt иSInt.

#### **Примечание**

#### **Импорт STEP 7 проектов S7-300/400 с Ad hoc режимом в S7-1200**

В STEP 7 проектах S7-300/400 Ad hoc режим устанавливается путем присвоения параметру LEN значения "0". Для конфигурирования инструкции TRCV для Ad hoc режима в S7-1200, установить входной параметр ADHOC инструкции.

При импорте STEP 7 проекта S7-300/400, включающего в себя Ad hoc режим, в S7-1200, необходимо изменить параметр LEN на 65535.

# *Коммуникация*

*11.5 PROFINET*

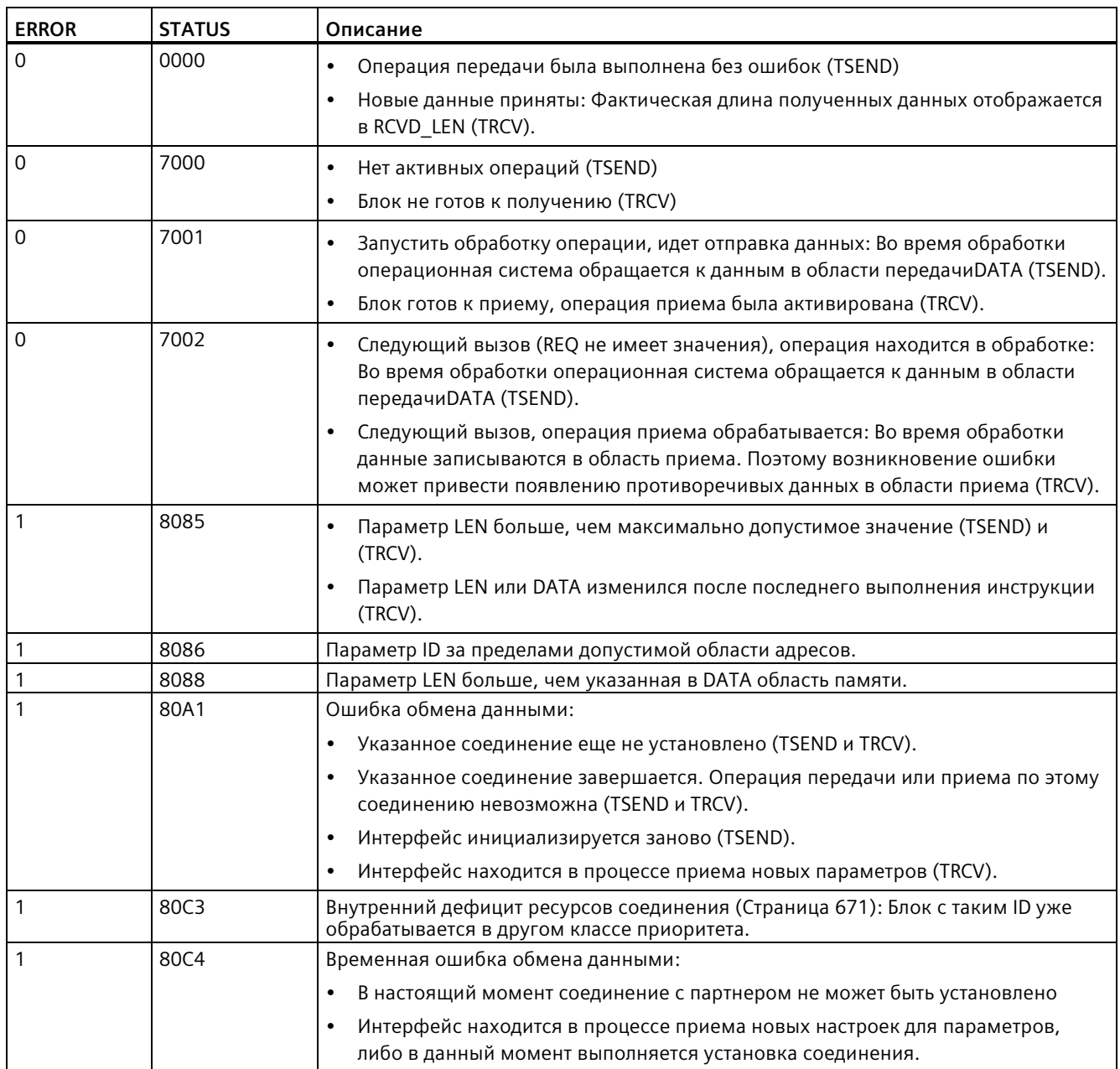

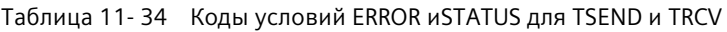

# **Протоколы соединения Ethernet**

У каждого CPU есть встроенный порт PROFINET с поддержкой стандартной PROFINET коммуникации. Инструкции TSEND\_C, TRCV\_C, TSEND и TRCV поддерживают TCP и ISO on TCP протоколы Ethernet.

Дополнительную информацию см. в "Конфигурация устройства: Конфигурирование пути соединения между локальным и партнерским CPU (Страница [649](#page-648-0))".

# <span id="page-722-0"></span>**11.5.8.12 TCONSettings**

Начина с версии 4.5 и TIA Portal V17 с помощью инструкции "TCONSettings" можно выполнять следующие действия:

- Запрос ID для нового соединения OUC
- Запрос ID для нового соединения OUC с одновременным указанием свойства для этого соединения
- Чтение свойства подготовленного или имеющегося соединения OUC
- Указание свойства подготовленного или имеющегося соединения OUC

С помощью инструкции "TCONSettings" можно прочесть или указать следующие свойства соединения:

• Как завершить TCP-соединение

Инструкция "TCONSettings" - это асинхронная инструкция. Обработка растягивается на несколько вызовов. Обработка начинается по положительному фронту в параметре "REQ".

Параметры "Busy" и "Done" показывают состояние задания.

При возникновении ошибки при выполнении, она отображается параметрами "Error" и "Status".

# Коммуникация

# 11.5 PROFINET

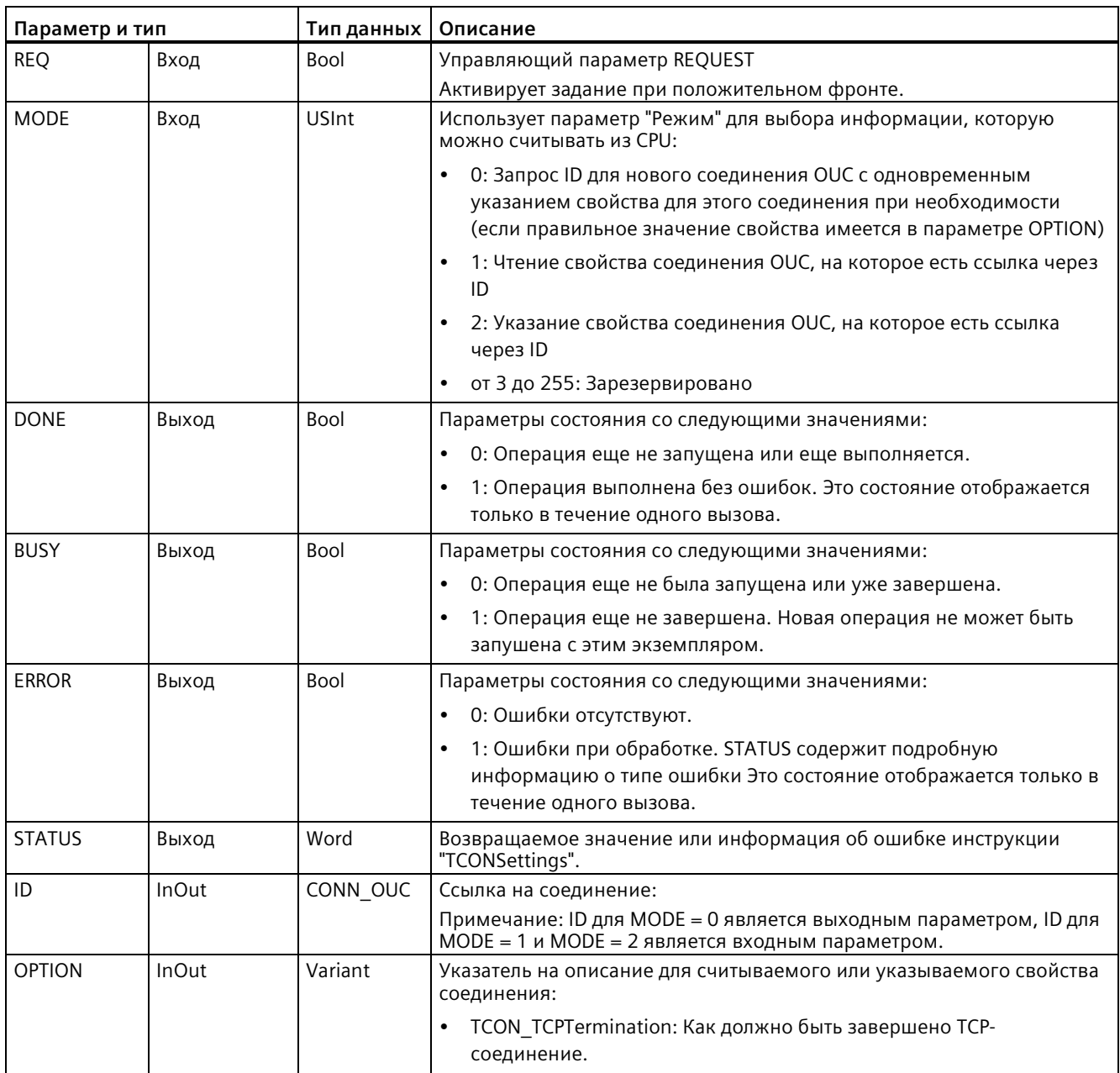

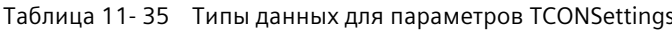

### Параметры BUSY, DONE и ERROR

Для проверки состояния задания можно использовать параметры BUSY, DONE, ERROR и STATUS. Параметр BUSY показывает состояние обработки. С помощью параметра DONE можно проверить, успешно ли выполнено задание. Параметр ERROR устанавливается, если во время выполнения инструкции "TCONSettings" возникли ошибки. Информация об ошибках выводится в параметре STATUS.

В следующей таблице представлены отношения между параметрами BUSY, DONE и ERROR:

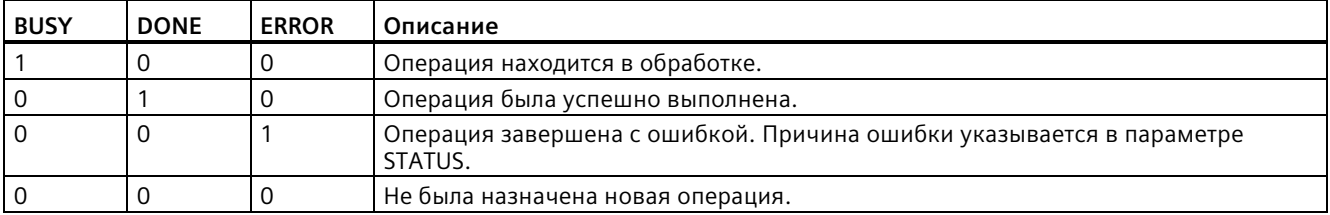

#### Таблица 11- 36 Коды условий TCONSettings для состояния

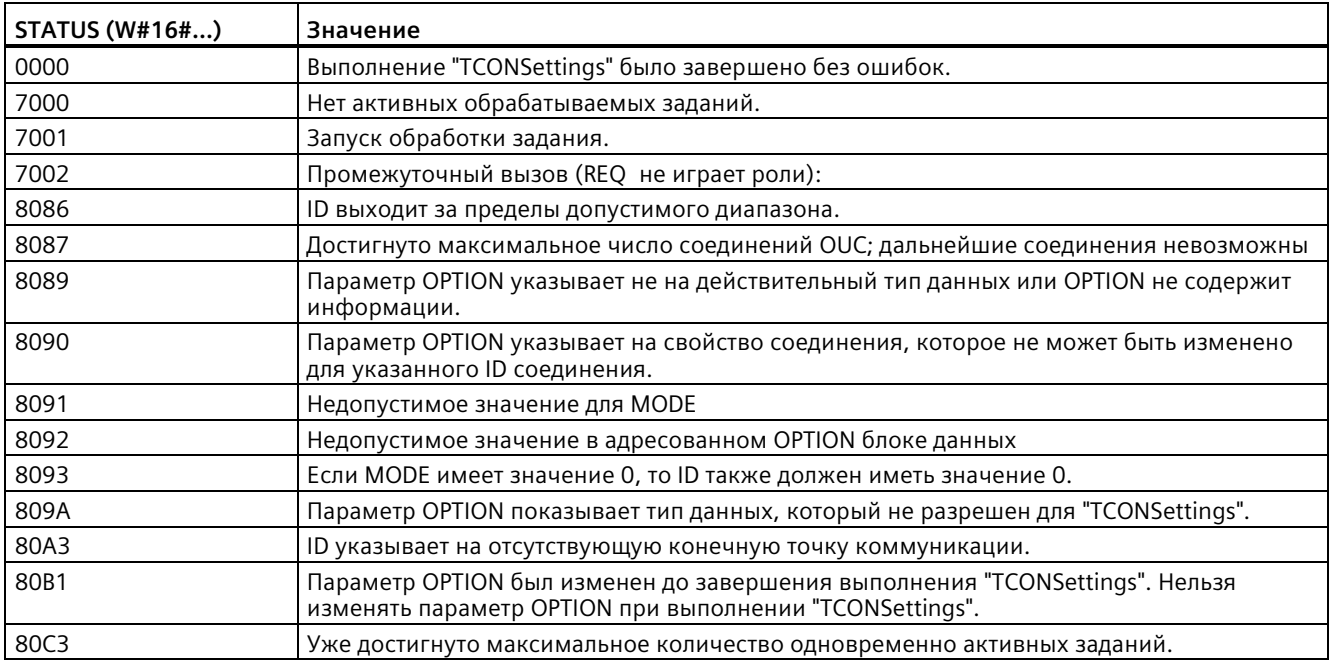

#### **Максимальное количество одновременно активных заданий**

Максимальное количество одновременно активных заданий совпадает с максимальным количеством соединений OUC для CPU.

## **См. также**

Новые функции (Страница [34](#page-33-0))

### **Резервирование ресурса соединения**

Вызвать TCONSettings с MODE = 0. Назначить необходимые параметры следующим образом:

- Ввести значение НОЛЬ в параметр ID.
- Если для соответствующего соединения свойство не будет указано, то оставить параметр OPTION пустым.

Если для соответствующего соединения свойство будет указано, то присвоить параметру OPTION (Страница [723](#page-722-0)) правильное значение.

Как только параметр DONE из TCONSettings станет TRUE, в параметре ID станет доступным идентификатор для нового OUC-соединения. Если в параметре OPTION было указано свойство, то соединение использует это свойство для подключения. Инструкция TCONSettings использует ресурс соединения OUC для ID и создает соответствующие диагностические объекты. Инструкция TCONSettings подготовила соединение, но внешние участники обмена данными не знают о нем.

Детали соединения не были указаны, ни участник соединения, ни протокол, ни интерфейс или DB с описанием соединения.

#### **Примечание**

#### **Установка соединения**

Инструкция TCONSettings не устанавливает соединение.

### **Установка соответствующего соединения**

Для установления соответствующего соединения после выполнения "TCONSettings" выполнить следующие действия:

- 1. Сохранить заданный "TCONSettings" идентификатор соединения.
- 2. Вызвать инструкцию "TCON" с этим ID.

Количество доступных соединений OUC не изменится, т.к. инструкция TCONSettings уже использовала соединение.

### **Активация идентификатора соединения и соответствующего ресурса соединения**

Для повторной активации указанного в "TCONSettings" идентификатора соединения и соответствующего ресурса соединения следует вызвать инструкцию "TDISCON" с этим ID.

### **CPU переходит в рабочее состояние STOP**

Если CPU переходит в рабочее состояние STOP, то активируются все указанные "TCONSettings" идентификаторы соединений и соответствующие ресурсы подключения.

## **Чтение свойства подготовленного или имеющегося соединения**

Вызвать "TCONSettings" с MODE = 1. Назначить необходимые параметры следующим образом:

- Ввести в параметр ID ссылку на требуемое соединение.
- Указать в параметре OPTION свойство соединения, которое необходимо прочитать.

После того, как параметр DONE стал TRUE, текущие значения требуемого свойства станут доступны в указанной OPTION области данных.

### **Указание свойства подготовленного или имеющегося соединения**

Вызвать "TCONSettings" с MODE = 2. Назначить необходимые параметры следующим образом:

- Ввести в параметр ID ссылку на требуемое соединение, которому необходимо присвоить свойство.
- Указать в параметре OPTION свойство соединения, которое необходимо задать.

После того, как параметр DONE стал TRUE, текущие значения требуемого свойства станут доступны в указанной OPTION области данных.

### **Созданные инструкциями OUC и Modbus соединения**

Инструкции из библиотеки OUC, заканчивающиеся на " С", и инструкции из библиотеки MODBUS-TCP, устанавливают соединения путем внутреннего вызова инструкции "TCON". Для редактирования таких соединений также можно использования "TCONSettings", как и для соединений, созданных явным вызовом "TCON".

#### **Свойства соединения, которые могут быть прочитаны или указаны всегда**

С помощью инструкции "TCONSettings" можно прочесть или указать следующие свойства соединения:

• Как завершить TCP-соединение

## Связь между протоколом или интерфейсом и фактически считываемыми или указываемыми свойствами соединения

Не любой протокол и не любой интерфейс могут считывать или указывать все перечисленные выше свойства соединения. В следующей таблице показано, какие свойства соединения поддерживаются отдельными протоколами или интерфейсами.

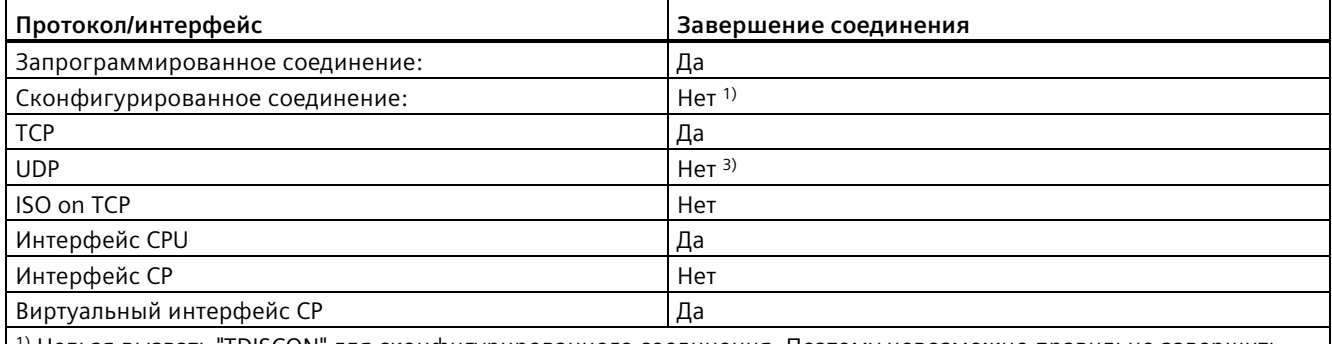

 $^{\rm 1)}$  Нельзя вызвать "TDISCON" для сконфигурированного соединения. Поэтому невозможно правильно завершить соединение.

<sup>2)</sup> UDP не имеет соединения на уровне протокола, поэтому завершение не требуется.

### Конфликты при указании свойств соединения

Каждое свойство соединения, которое может быть определено, разрешено только для конкретных протоколов или интерфейсов. Поэтому между указанным пользователем свойством соединения и требуемым протоколом или интерфейсом могут возникать конфликты. В этом случае "TCONSettings" возвращает в параметре STATUS значение W#16#8090.

### Как завершить ТСР-соединение?

Завершение существующего ТСР-соединения возможно двумя способами:

• С помощью TCP-Reset (по умолчанию)

Соединение завершается после отправки телеграммы с установленным в строке заголовка битом RST. Соответствующие ресурсы сразу же удаляются и активируются. Оставшиеся данные не отправляются и не передаются в пользовательскую программу.

#### Примечание

#### Завершение TCP-соединения для S7-1500 CPU с версией прошивки < 2.9 и S7-1200 CPU с версией прошивки < 4.5

Завершение TCP-соединения для S7-1500 CPU с версией прошивки  $<$  2.9 и S7-1200 CPU с версией прошивки < 4.5 всегда осуществляется через TCP-Reset.

• С помощью TCP-Finish:

Если TCP-Finish было выбрано для завершения соединения и вызывается инструкция "TDI", соединение с точки зрения пользователя закрывается после завершения "TDISCON" с DONE = TRUE, т.е. соединение снова доступно. Но на

нижних уровнях в ТСР/IP-стеке ресурсы не высвобождаются еще некоторое время, как и относящиеся к соединению диагностические объекты.

Если удалить слишком много соединений через TCP-Finish и резервировать (с "TCONSettings") или устанавливать (с "TCON") соединения до истечения времени для активации ресурсов, то возможна нехватка ресурсов.

### Условия для TCP-Finish

Для правильного завершения соединения с помощью TCP-Finish должны быть выполнены следующие условия:

- Используется протокол ТСР.
- Соответствующие интерфейс находится на CPU.
- Причина завершения соединения является вызов инструкции "TDISCON".

#### Примечание

#### Завершение ТСР-соединения при переход в режим STOP

При переходе в состояние STOP соединение TCP всегда завершается через TCP-Reset.

#### SDT для завершения соединения: TCON\_TCPTermination

SDT для завершения соединения имеют следующую структуру:

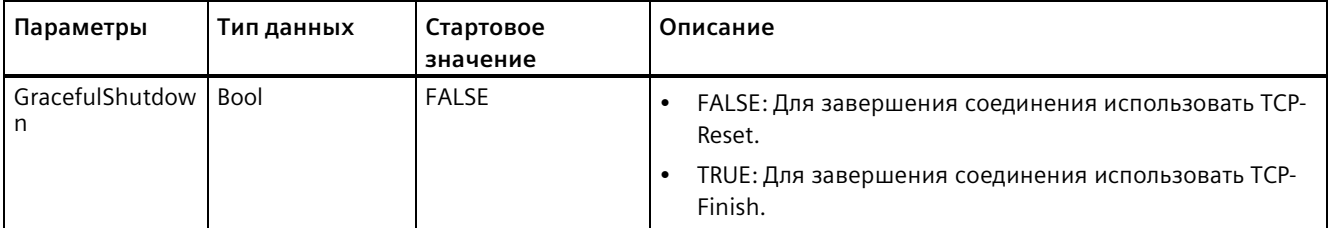

# **11.5.8.13 Старые инструкции TCON, TDISCON, TSEND и TRCV**

До STEP 7 V13 SP1 и S7-1200 V4.1-CPU, инструкции TCON, TDISCON, TSEND и TRCV работали только с параметрам соединения со структурами по "TCON\_Param". Общие концепции применимы к обоим типам инструкций. См. описания отдельные старых инструкций TCON, TDISCON, TSEND и TRCV для получения информации о программировании.

# **Выбор версии инструкций TCON, TDISCON, TSEND и TRCV**

Существует две версии инструкций TCON, TDISCON, TSEND или TRCV в STEP 7:

- Версии 2.5 и 3.1 были доступны в STEP 7 Basic/Professional V13 и более ранних версий.
- Версия 4.0 доступна в STEP 7 Basic/Professional V13 SP1 и более поздних версий.

Учитывая совместимость и для упрощения миграции можно выбирать, какая версия инструкций будет вставлена в программу пользователя.

Не следует никогда использовать инструкции разных версий в одной программе CPU.

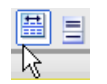

Кликнуть по символу в окне задач с деревом инструкций, чтобы активировать заголовки и столбцы в дереве инструкций.

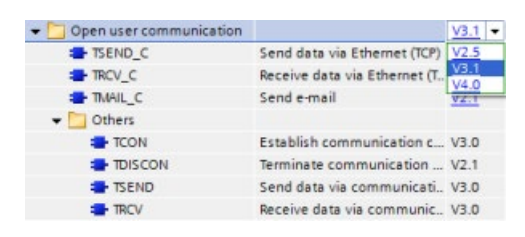

Для изменения версии инструкции TCON, TDISCON, TSEND или TRCV, выбрать соответствующую версию в раскрывающемся списке. Можно выбрать группу или отдельные инструкции.

Если инструкция TCON, TDISCON, TSEND или TRCV размещается через дерево инструкций в программе, то, в зависимости от выбранной инструкции TCON, TDISCON, TSEND или TRCV, в дереве проекта создается новый экземпляр FB или FC. Для просмотра нового экземпляра FB или FC открыть в дереве проекта PLC\_x > Программные блоки > Системные блоки > Программные ресурсы.

Чтобы узнать версию инструкции TCON, TDISCON, TSEND или TRCV в программе, следует вызвать свойства в дерева проекта, а не свойства блочного элемента на экране в редакторе текстов программ. Выбрать в дереве проекта экземпляр FB или FC инструкции TCON, TDISCON, TSEND или TRCV, кликнуть правой кнопкой мыши, выбрать "Свойства" и после страницу "Информация", чтобы отобразить номер версии инструкции TCON, TDISCON, TSEND или TRCV.

# **Старые инструкции TCON, TDISCON, TSEND и TRCV (TCP коммуникация)**

## **Ethernet коммуникация с протоколами TCP и ISO on TCP**

#### **Примечание**

### **Инструкции TSEND\_C и TRCV\_C**

Для упрощения программирования PROFINET/Ethernet коммуникации, инструкции TSEND C и TRCV С объединяют функциональность инструкций TCON, TDISCON. TSEND и TRCV:

- TSEND С объединяет инструкции TCON, TDISCON и TSEND.
- TSEND\_C объединяет инструкции TCON, TDISCON и TRCV.

Следующие инструкции управляют процессом коммуникации:

- Инструкция TCON устанавливает соединение TCP/IP между клиентским и серверным компьютером (CPU).
- Инструкции TSEND и TRCV передают и принимают данные.
- Инструкция TDISCON разрывает соединение.

Минимальный размер данных, которые можно передать (TSEND) или получить (TRCV), составляет один байт; максимальный размер данных составляет 8192 байта. TSEND не поддерживает передачу данных из булевых адресов, и TRCV не принимает данные в булевы адреса. Дополнительную информация о передаче данных с помощью этих инструкций можно найти в разделе с информацией о целостности данных (Страница [200](#page-199-0)).

Инструкции TCON, TDISCON, TSEND и TRCV выполняются асинхронно, поэтому обработка одной операции происходит на несколько выполнений инструкции. Так, например, операция по настройке и установке соединения запускается путем выполнения инструкции TCON с параметром REQ = 1. После происходит мониторинг выполнения операции, для этого инструкция TCON выполняется повторно и проверяется, подтверждается ли параметр DONE завершение операции.

В следующей таблице представлены отношения между BUSY, DONE и ERROR. Текущее состояние операции можно определить на основании таблицы:

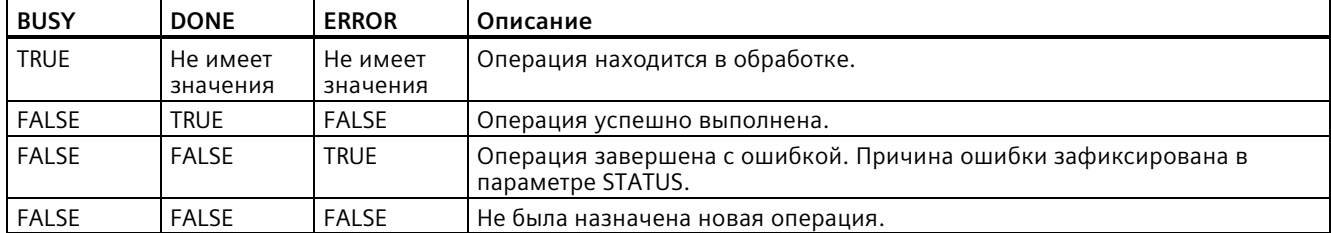

Таблица 11- 37 Взаимодействие между параметрами BUSY, DONE и ERROR

# **TCON µ TDISCON**

## Примечание

## Инициализация параметров коммуникации

После вставки инструкции TCON, следует сконфигурировать в "Свойствах" инструкции (Страница 649) коммуникационные параметры (Страница 674). Если параметры для участников процесса коммуникации вводятся в окне инспектора, STEP 7 вводит соответствующие данные в блок данных экземпляра инструкции.

Если будет использоваться мультиэкземплярный DB, то DB должен быть сконфигурирован вручную на обоих CPU.

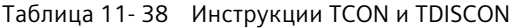

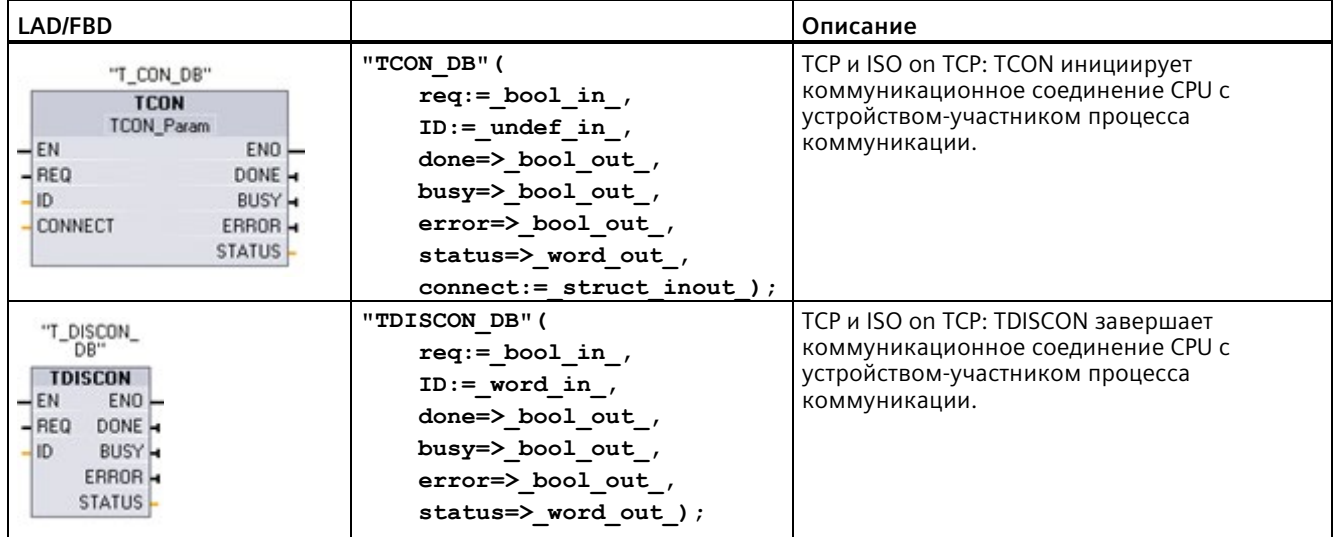

 $\mathbf{1}$ При добавлении инструкции, STEP 7 автоматически создает DB.

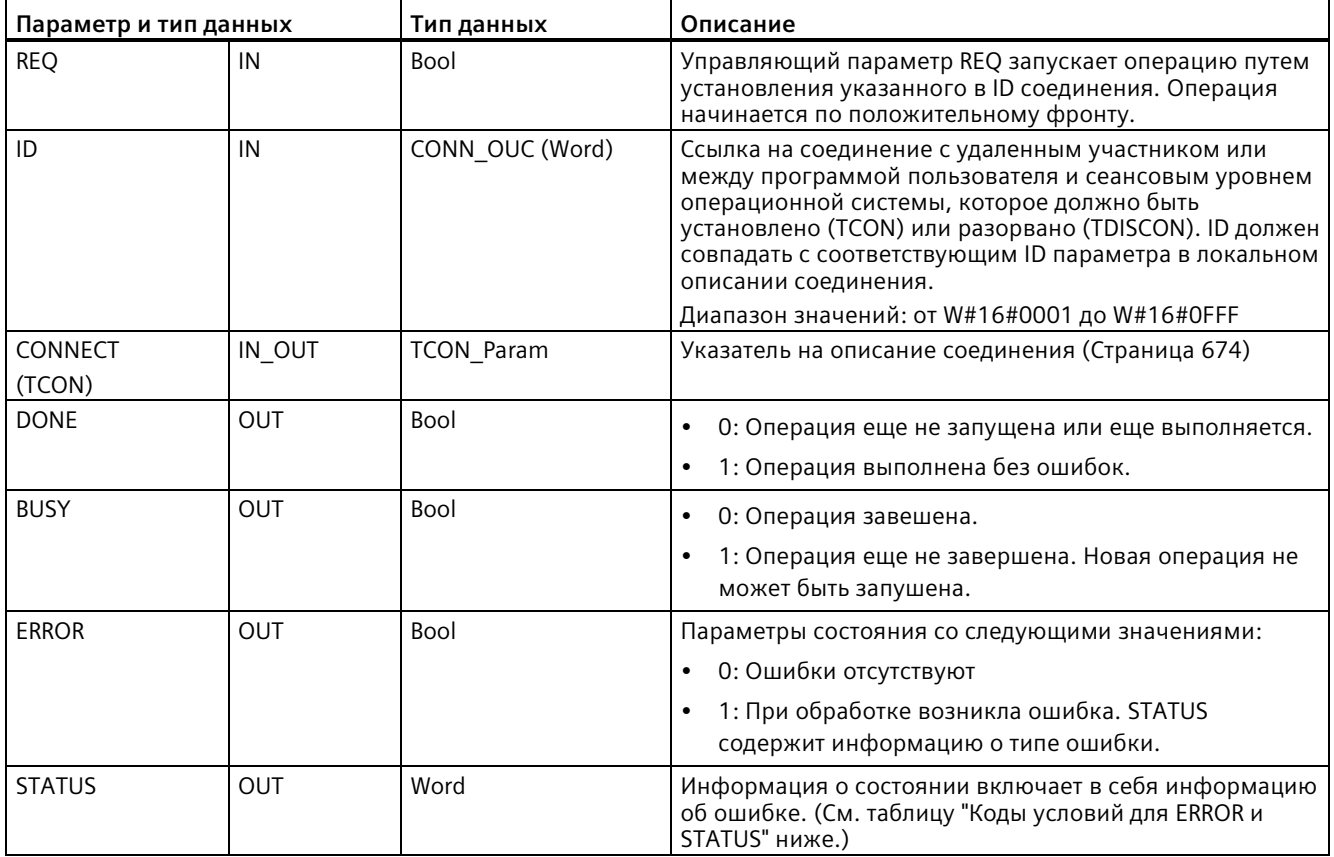

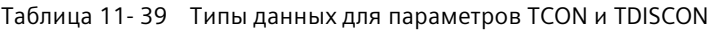

Оба коммуникационных партнера выполняют инструкцию TCON, чтобы настроить и установить коммуникационное соединение. С помощью параметров задаются активная и пассивная конечные точки коммуникации. После настройки и установки соединения оно автоматически поддерживается и контролируется CPU.

Если соединение завершается, например, из-за разрыва линии или удаленным участником, то активный участник пытается восстановить его. Нет необходимости повторно выполнять инструкцию TCON.

При выполнении инструкции TDISCON или при переходе CPU в режим STOP текущее соединение завершается, а настроенное соединение удаляется. Для повторной настройки и установки соединения потребуется заново выполнить TCON.

## Коммуникация

11.5 PROFINET

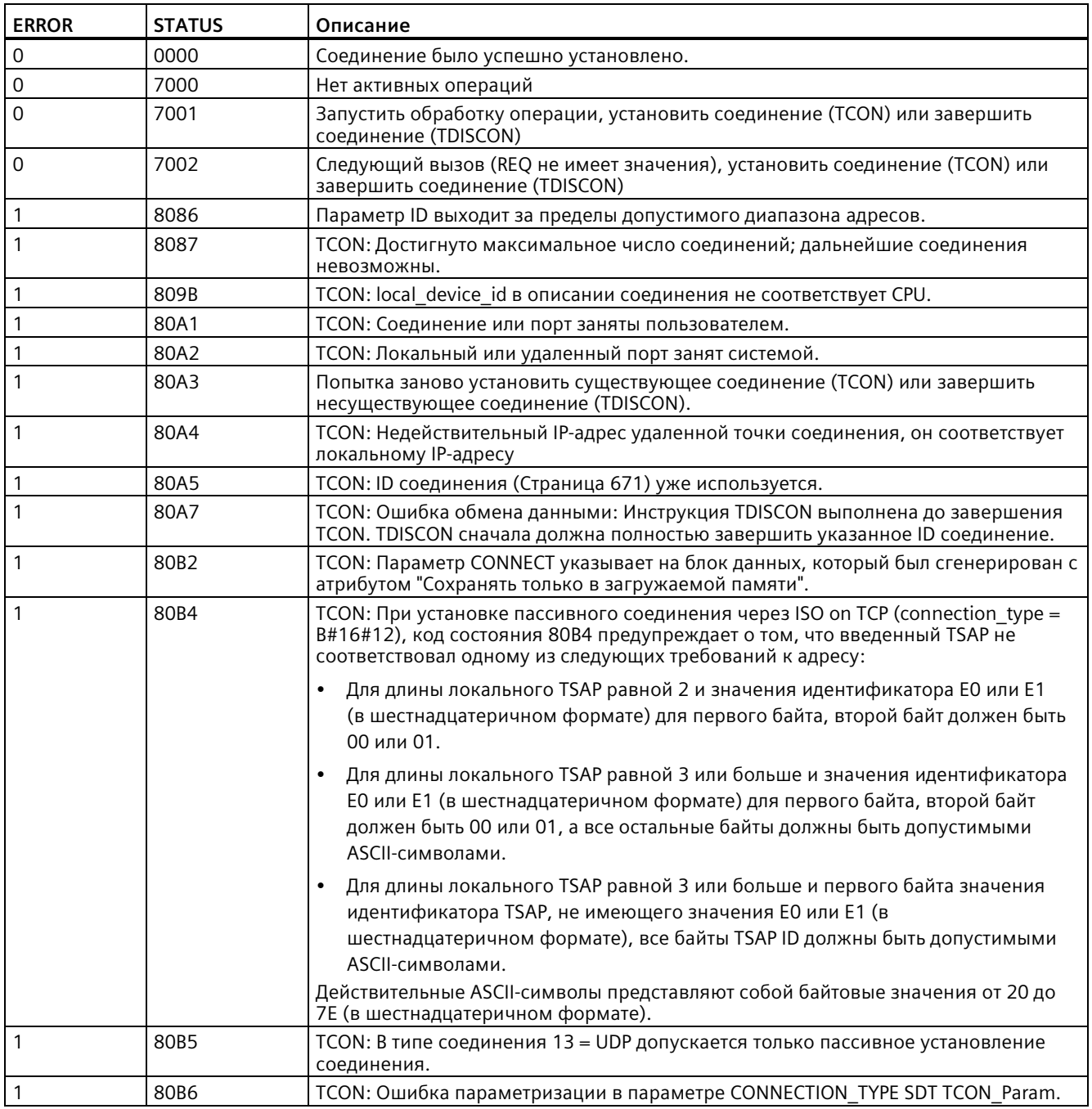

# Таблица 11-40 Коды условий ERROR и STATUS для TCON и TDISCON

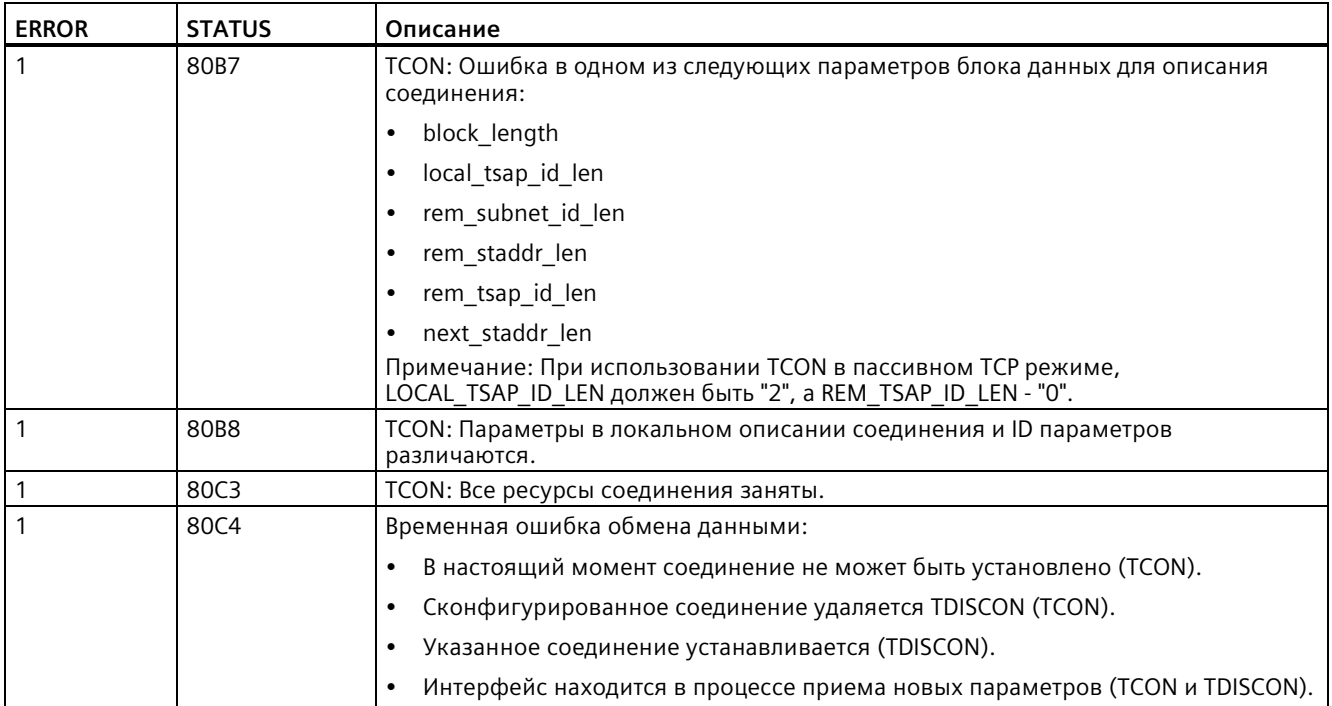

# **TSEND и TRCV**

## **Примечание**

При выполнении в открытых коммуникационных соединениях пользователя через PROFINET инструкции TSEND без соответствующей инструкции TRCV на удаленном устройстве, может случиться, что инструкция TSEND может оставаться неопределенно долго в состоянии "Busy", ожидая приема данных инструкцией TRCV. В этом состоянии выход "Busy" инструкции TSEND установлен и выход "Состояние" имеет значение "0x7002". Такое условие может возникнуть, если передается больше 4096 байт данных. Проблема устраняется при следующем выполнении инструкции TRCV.

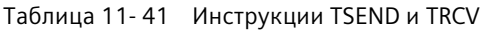

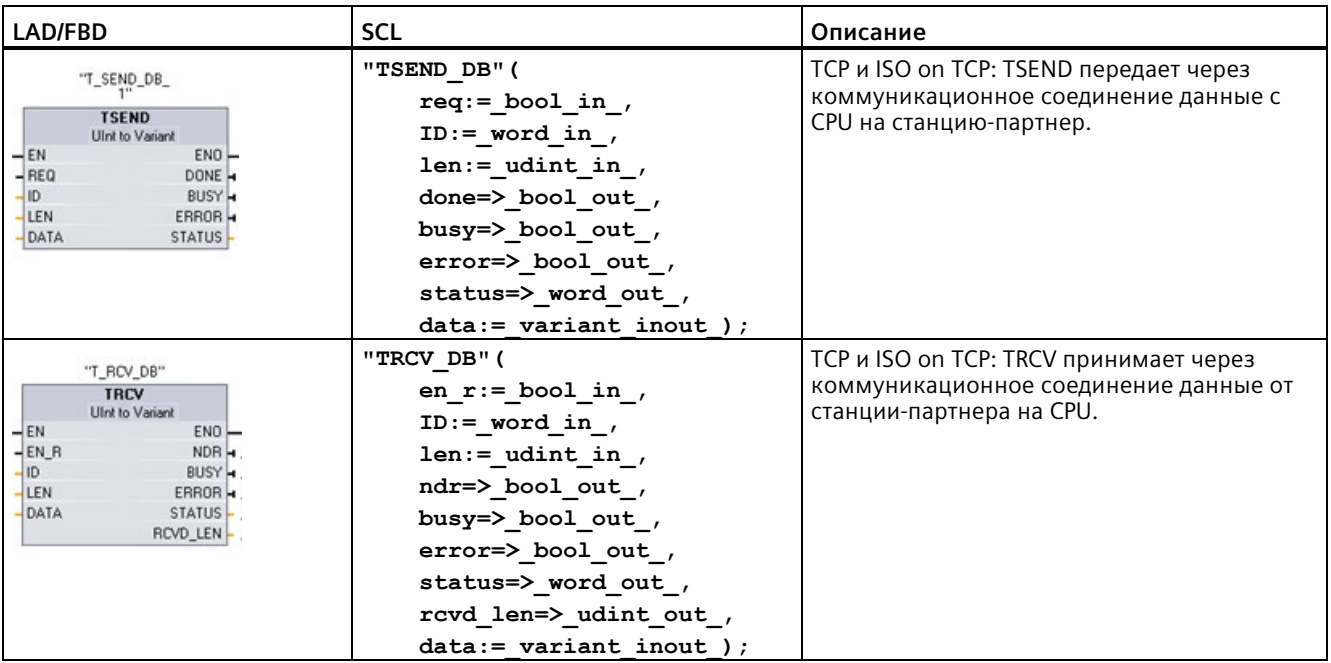

<sup>1</sup> При добавлении инструкции, STEP 7 автоматически создает DB.

| Параметр и тип данных |            | Тип данных      | Описание                                                                                                    |  |
|-----------------------|------------|-----------------|----------------------------------------------------------------------------------------------------|--|
| <b>REQ</b>            | IN         | Bool            | TSEND: Запускает операцию передачи по положительному<br>фронту. Данные передаются из указанной с помощью DATA и<br>LEN области.                                                  |  |
| EN R                  | IN         | Bool            | TRCV: Активирует CPU для приема, если EN $R = 1$ , то TRCV<br>готова к приему. Операция приема обрабатывается.                                                                   |  |
| ID                    | IN         | CONN OUC (Word) | Это ссылка на соответствующее соединение. ID должен<br>совпадать с соответствующим ID параметра в локальном<br>описании соединения.                                              |  |
|                       |            |                 | Диапазон значений: от W#16#0001 до W#16#0FFF                                                                                                    |  |
| <b>LEN</b>            | IN         | Ulnt            | Максимальное количество байтов, которые должны быть<br>отправлены (TSEND) или получены (TRCV):                                                                                   |  |
|                       |            |                 | $\bullet$<br>По умолчанию = 0: Параметр DATA определяет длину<br>передаваемых (TSEND) или принимаемых (TRCV) данных.                                                             |  |
|                       |            |                 | Ad hoc режим = 65535: Для приема данных установлена<br>$\bullet$<br>переменная длина (TRCV).                                                                                     |  |
| <b>DATA</b>           | IN_OUT     | Variant         | Указатель на область данных для передачи (TSEND) или<br>приема (TRCV). Область данных содержит адрес и длину. Адрес<br>относится к одной из областей памяти I, Q или M или к DB. |  |
| <b>DONE</b>           | <b>OUT</b> | Bool            | TSEND:                                                                                                    |  |
|                       |            |                 | 0: Операция еще не запущена или еще выполняется.<br>$\bullet$                                                                                                    |  |
|                       |            |                 | 1: Операция выполнена без ошибок.<br>$\bullet$                                                                                                    |  |
| <b>NDR</b>            | <b>OUT</b> | Bool            | TRCV:                                                                                                    |  |
|                       |            |                 | NDR = 0: Операция еще не запущена или еще выполняется.<br>$\bullet$                                                                                                    |  |
|                       |            |                 | NDR = 1: Операция была успешно выполнена.<br>$\bullet$                                                                                                    |  |
| <b>BUSY</b>           | OUT        | Bool            | BUSY = 1: Операция еще не завершена. Новая операция не<br>$\bullet$<br>может быть запушена.                                                                                      |  |
|                       |            |                 | BUSY = 0: Операция завешена.<br>$\bullet$                                                                                                    |  |
| <b>ERROR</b>          | <b>OUT</b> | Bool            | ERROR = 1: При обработке возникла ошибка. STATUS содержит<br>информацию о типе ошибки.                                                                                           |  |
| <b>STATUS</b>         | <b>OUT</b> | Word            | Информация о состоянии включает в себя информацию об<br>ошибке. (См. таблицу "Коды условий для ERROR и STATUS"<br>ниже.)                                                         |  |
| RCVD LEN              | OUT        | Int             | TRCV: Фактический объем принятых данных в байтах                                                                                                    |  |

Таблица 11- 42 Типы данных для параметров TSEND и TRCV

### **Примечание**

Для запуска операции передачи инструкции TSEND требуется переход 0 на 1 во входном параметре REQ. Параметр BUSY при обработке устанавливается на 1. Завершение операции передачи обозначается установкой одного из параметров DONE или ERROR на 1 на один цикл. В течение этого промежутка времени переход 0 на 1 во входном параметре REQ игнорируется.

# Принцип работы TRCV

Инструкция TRCV записывает принятые данные в область приема, которая определяется следующими двумя переменными:

- Определяет начало области
- Длина области или значение, предоставляемое на входе LEN, если он не 0

#### Примечание

Настройка по умолчанию параметра LEN (LEN = 0) на основе параметра DATA определяет длину передаваемых данных. Рекомендуется, чтобы передаваемые инструкцией TSEND данные имели тот же размер, что и параметр DATA инструкции TRCV.

Если для параметра LEN используется настройка по умолчанию и данные должны передаваться партиями меньшего размера, чем параметр DATA, то действуют следующие правила. Рекомендуется оставить бит EN R на 1, пока соответствующая инструкция TSEND передаст соответствующий объем данных, чтобы заполнить параметр DATA из TRCV. Если размер передаваемых TSEND данных не соответствует размеру параметра DATA из TRCV, то TRCV остается в состоянии "Занято" (код состояния: 7002) до тех пор, пока бит EN\_R = 1, пока общий размер передаваемых TSEND данных не сравняется с параметром DATA из TRCV. Если бит EN R из TRCV принимает импульсы, то он должен получить столько импульсов, сколько раз должна быть выполнена инструкция TSEND для приема данных.

Буфер параметра DATA из TRCV показывает новые полученные данные только после того, как размер данных сравняется с размером буфера параметра DATA.

Как только все данные операции получены, они передаются из TRCV в область приема, и NDR устанавливается на 1.

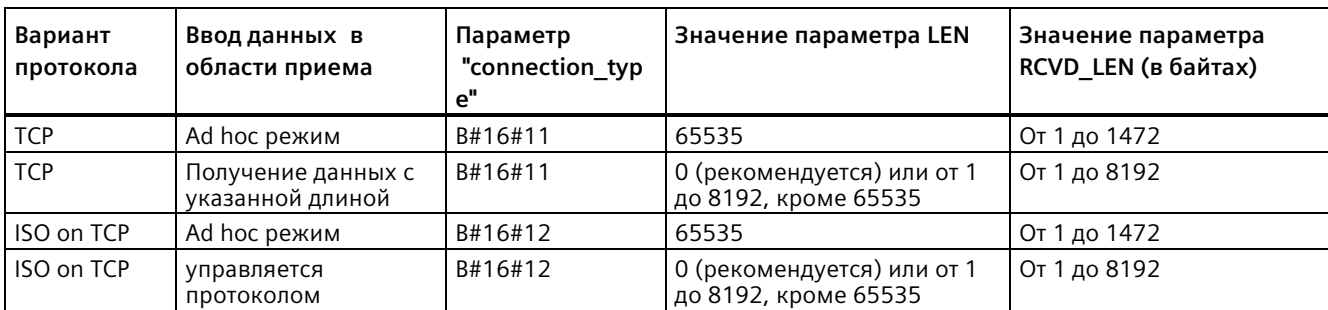

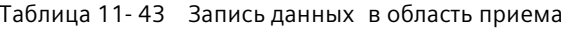

#### **Примечание**

#### **Ad hoc режим**

Ad hoc режим доступен только для вариантов протокола TCP и ISO on TCP. Ad hoc режим можно установить, присвоив параметру LEN значение "65535". Область приема идентична указанной параметром DATA области. Длина принятых данных выводится в параметре RCVD\_LEN. Непосредственно после получения блока данных инструкция TRCV записывает данные в область приема и устанавливает NDR на "1".

Если данные хранятся в "оптимизированном" DB (только символьная адресация), то данные могут быть приняты только в массивах данных типа Byte, Char, USInt и SInt.

#### **Примечание**

#### **Импорт STEP 7 проектов S7-300/400 с Ad hoc режимом в S7-1200**

В STEP 7 проектах S7-300/400 Ad hoc режим устанавливается путем присвоения параметру LEN значения "0". Для S7-1200 можно установить Ad hoc режим, присвоив параметру LEN значение "65535".

При импорте STEP 7 проекта S7-300/400, включающего в себя Ad hoc режим, в S7-1200, необходимо изменить параметр LEN на 65535.

# **Коды условий TSEND и TRCV Error и Status**

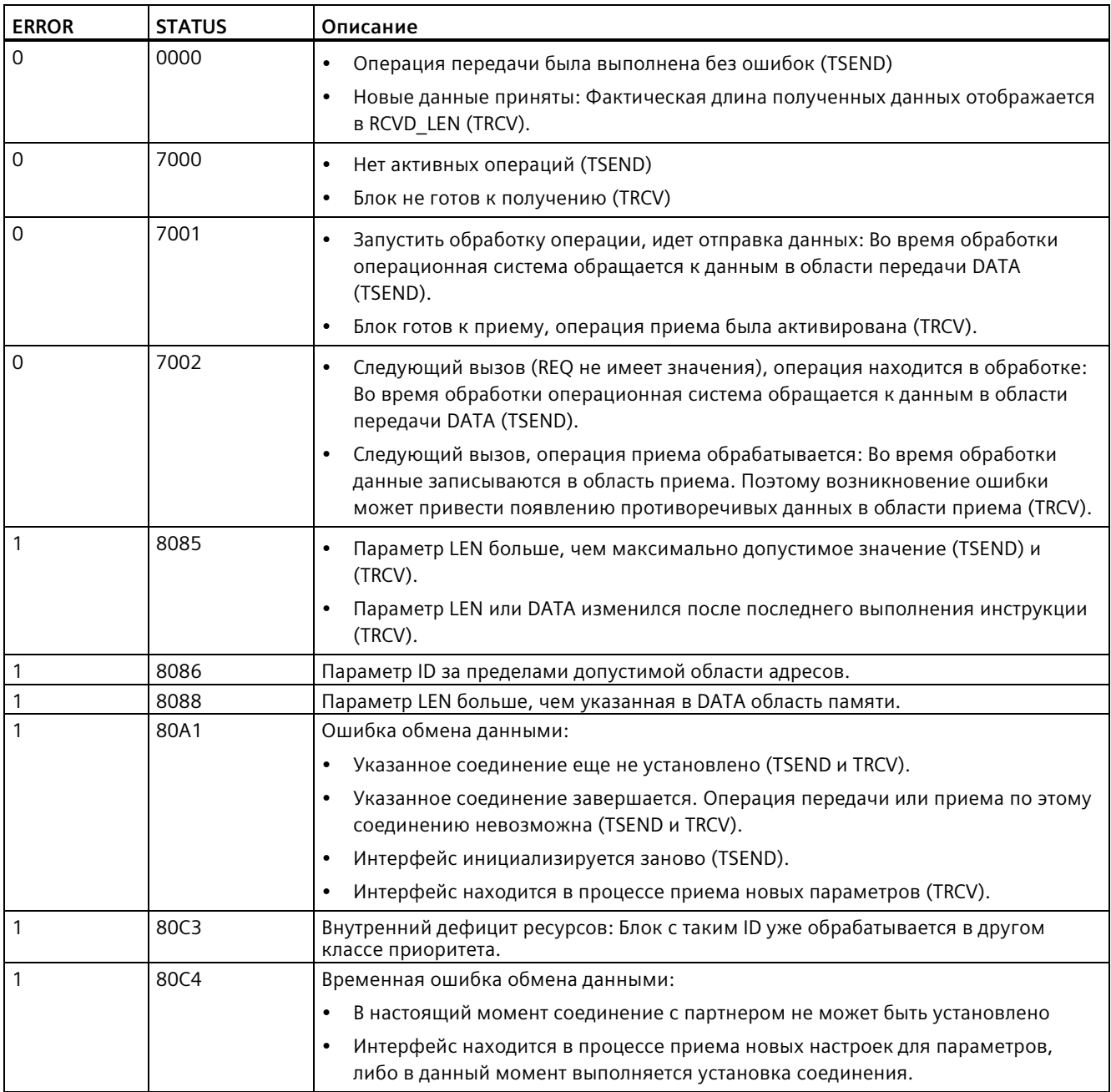

# **Протоколы соединения Ethernet**

У каждого CPU есть встроенный порт PROFINET с поддержкой стандартной PROFINET коммуникации. Инструкции TSEND\_C, TRCV\_C, TSEND и TRCV поддерживают TCP и ISO on TCP протоколы Ethernet.

Дополнительную информацию см. в "Конфигурация устройства: Конфигурирование пути соединения между локальным и партнерским CPU (Страница [649](#page-648-0))".

# **11.5.8.14 Инструкция T\_RESET (разорвать и восстановить существующее соединение)**

Инструкция "T\_RESET" разрывает и затем восстанавливает существующее соединение:

| LAD/FBD                                                                                                    | <b>SCL</b>                                                                                                    | Описание                                                                           |
|----------------------------------------------------------------------------------------------------|----------------------------------------------------------------------------------------------------|------------------------------------------------------------------------------------|
| %DB5<br>"T_RESET_DB"<br>T RESET<br>ENO<br><b>HEN</b><br>DONE-<br>-IREO<br>łю<br>BUSY <sup>-</sup><br>ERROR <sup>1</sup><br>STATUS <sup>-</sup> | "T RESET DB" (<br>$req := bool in,$<br>$id := word in,$<br>done= $>$ bool out,<br>$error>>$ bool out,<br>status=> word out ); | Инструкция "T_RESET" разрывает и затем<br>восстанавливает существующее соединение. |

Таблица 11- 44 Инструкция T\_RESET

Локальные конечные точки соединения при этом сохраняются. Он создаются автоматически:

- Если соединение было сконфигурировано и загружено в CPU
- Если соединение было создано с помощью пользовательской программы, например, посредством вызова инструкции "TCON (Страница [711](#page-710-0))".

Инструкция "T\_RESET" выполняется для всех видов соединений, независимо от того, был ли использован для соединения локальный интерфейс CPU или интерфейс CM/CP. Исключением являются соединения для передачи данных в Ad-hoc режиме с TCP, так как на них невозможно ссылаться через ID соединения.

Если инструкция "T\_RESET" была вызвана с параметром REQ , то указанное параметром ID соединение разрывается и, если необходимо, буфер приема и передачи для данных очищается. Разрыв соединения означает и завершение текущей передачи данных. Поэтому возможна потеря данных, если они передаются в настоящий момент. После определенный в качестве активного участника соединения CPU автоматически пытается восстановить прерванное коммуникационное соединение. Поэтому вызов инструкции "TCON (Страница [711](#page-710-0))" для восстановления коммуникационного соединения не нужен.

Выходные параметры DONE, BUSY иSTATUS показывают состояние операции.

# **Типы данных для параметров**

В приведенной ниже таблице показаны параметры инструкции T\_RESET:

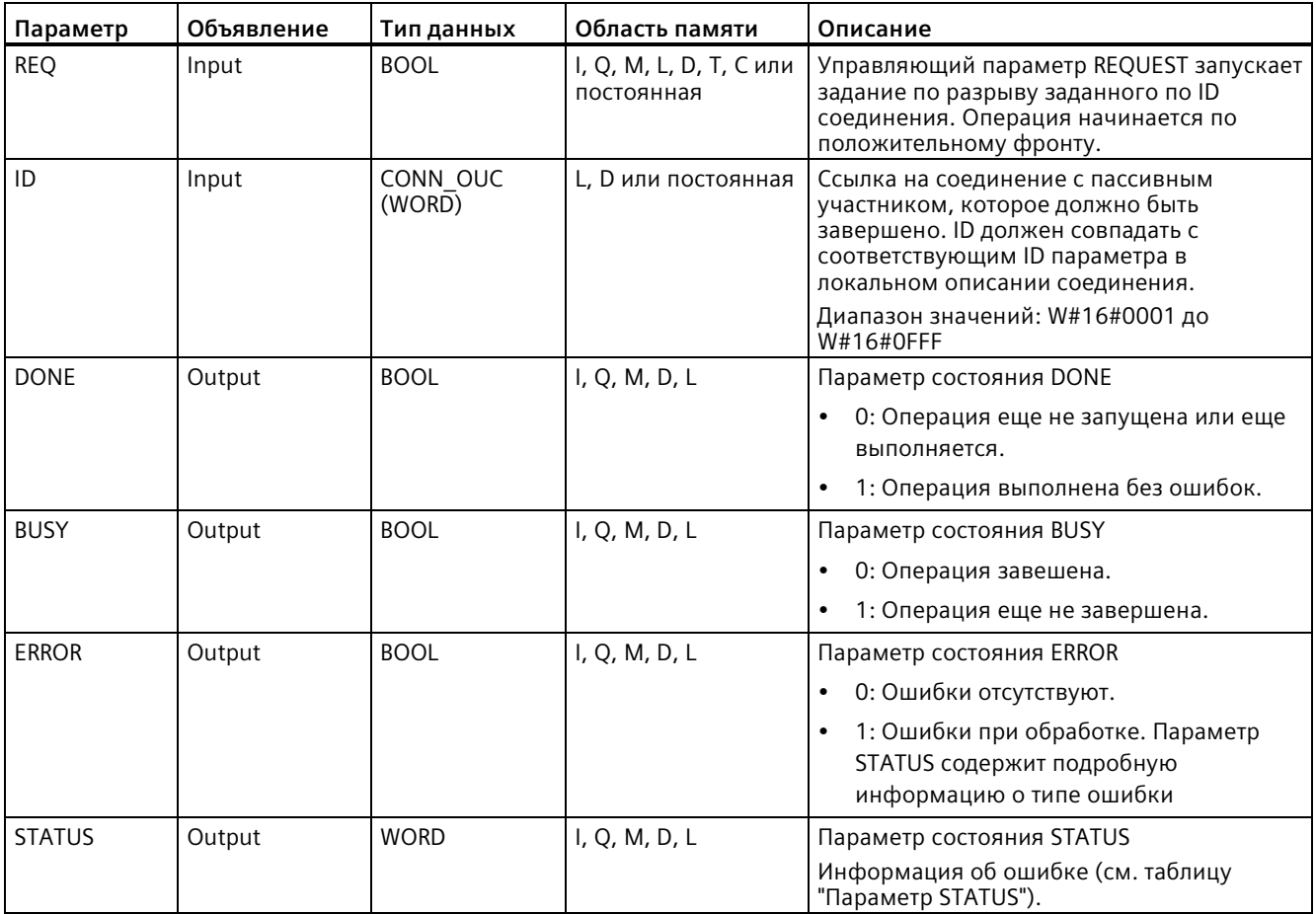

# **Параметр STATUS**

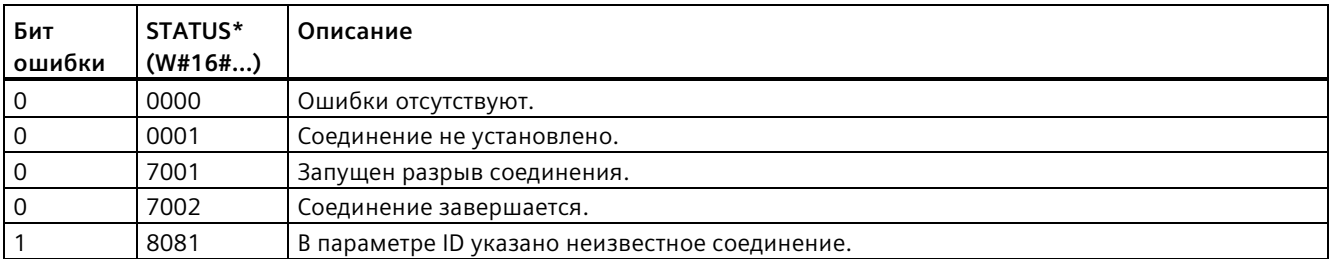

# **11.5.8.15 Инструкция T\_DIAG (проверить состояние соединения и считать информацию)**

Инструкция T\_DIAG проверяет состояние соединения и считывает дополнительную информацию на локальной конечной точке этого соединения:

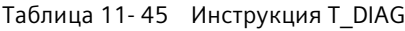

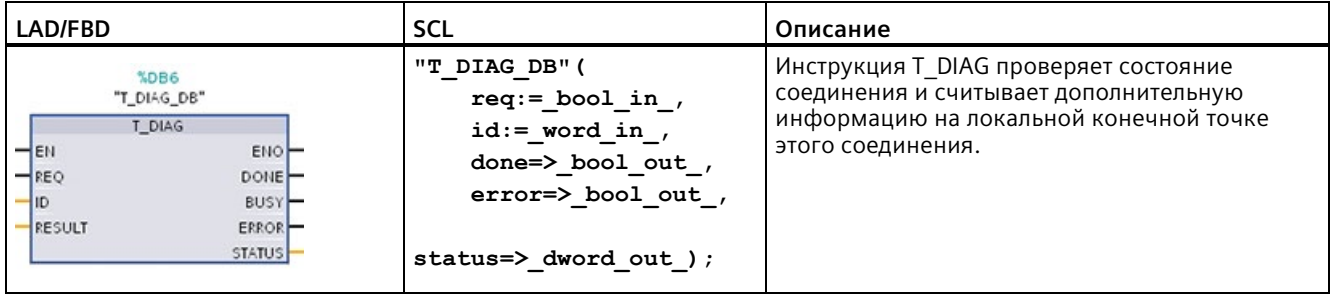

Инструкция T\_DIAG работает следующим образом:

• Соединение задается параметром ID. Могут быть считаны обе сконфигурированные в редакторе соединений точки соединения и запрограммированные точки соединения (напр., через инструкцию TCON).

Диагностика временных конечных точек соединения (напр., созданных при соединении с инженерной станцией конечных точек) невозможна, так как при этом процессе не создается ID соединения.

- Считанная информация соединения сохраняется в одну из указанных в параметре RESULT структур.
- Выходной параметр STATUS указывает, было ли возможно считывание информации о соединении. Информация о соединении в структуре в параметре RESULT является достоверной только в том случае, если инструкция T\_DIAG была завершена с STATUS  $= W#16#0000$  и ERROR  $=$  FALSE.

В случае ошибки информация о соединении не анализируется.

### **Возможная информация о соединении**

Структура TDiag\_Status может использоваться для чтения информации о соединении в параметре RESULT. Структура TDiag\_Status включает в себя только важнейшие сведения о конечной точке соединения, такие как, используемый протокол, состояние соединения и количество отправленных или полученных байт данных.

Структура и параметры TDiag\_Status описываются ниже (см. таблицу для структуры TDIAG\_Status).

## **Типы данных для параметров**

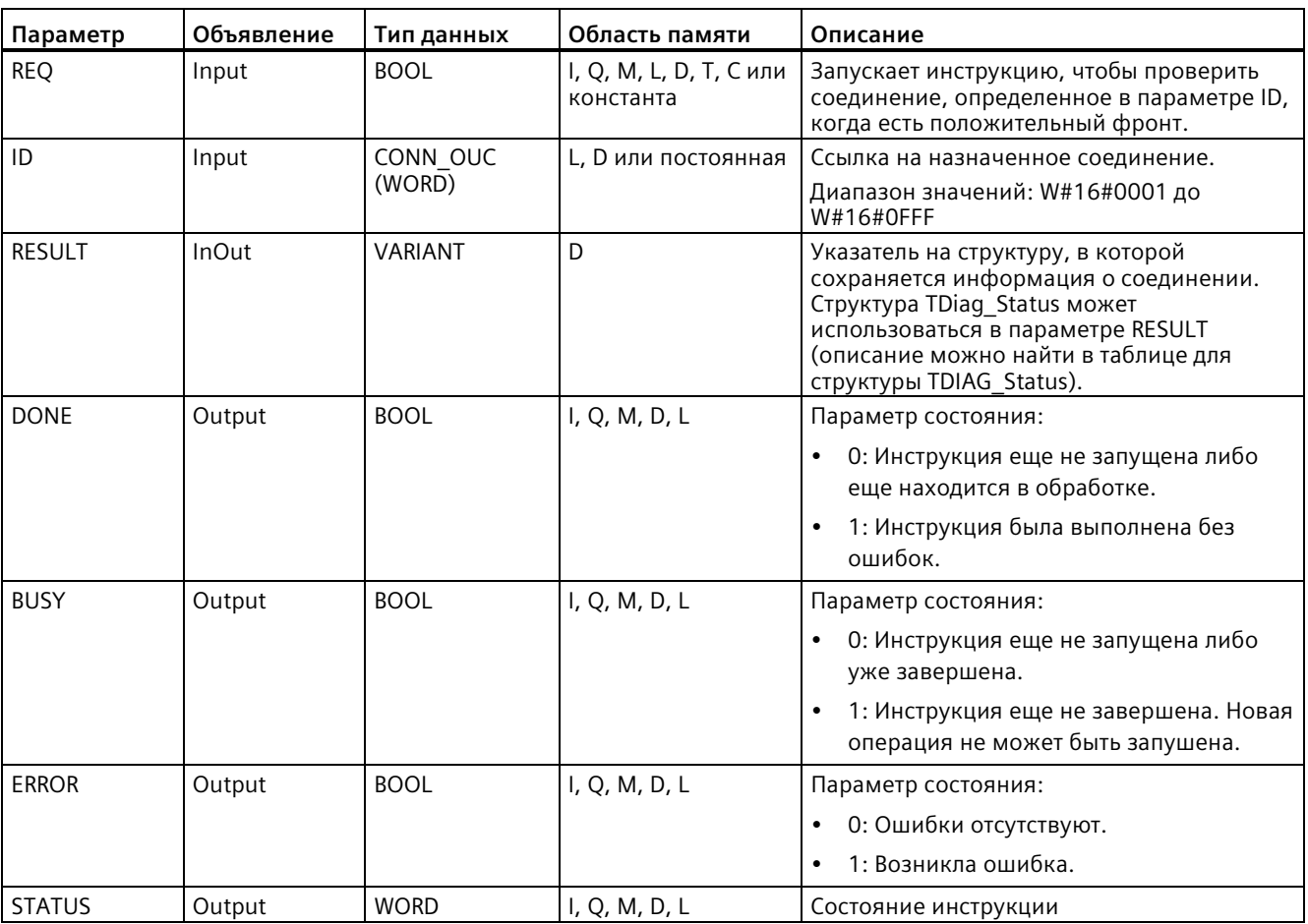

В приведенной ниже таблице показаны параметры инструкции T\_DIAG:

# **Параметры BUSY, DONE и ERROR**

Состояние выполнения T\_DIAG можно проверить с помощью параметров BUSY, DONE, ERROR и STATUS. Параметр BUSY показывает состояние обработки. С помощью параметра DONE можно проверить, успешно ли была выполнена инструкция. Параметр ERROR устанавливается, если во время выполнения инструкции T\_DIAG возникли ошибки.

В следующей таблице представлены отношения между параметрами BUSY, DONE и ERROR:

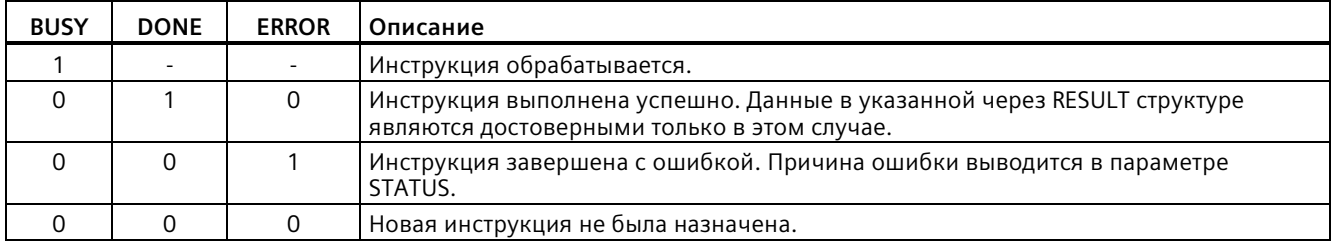

# **Параметр STATUS**

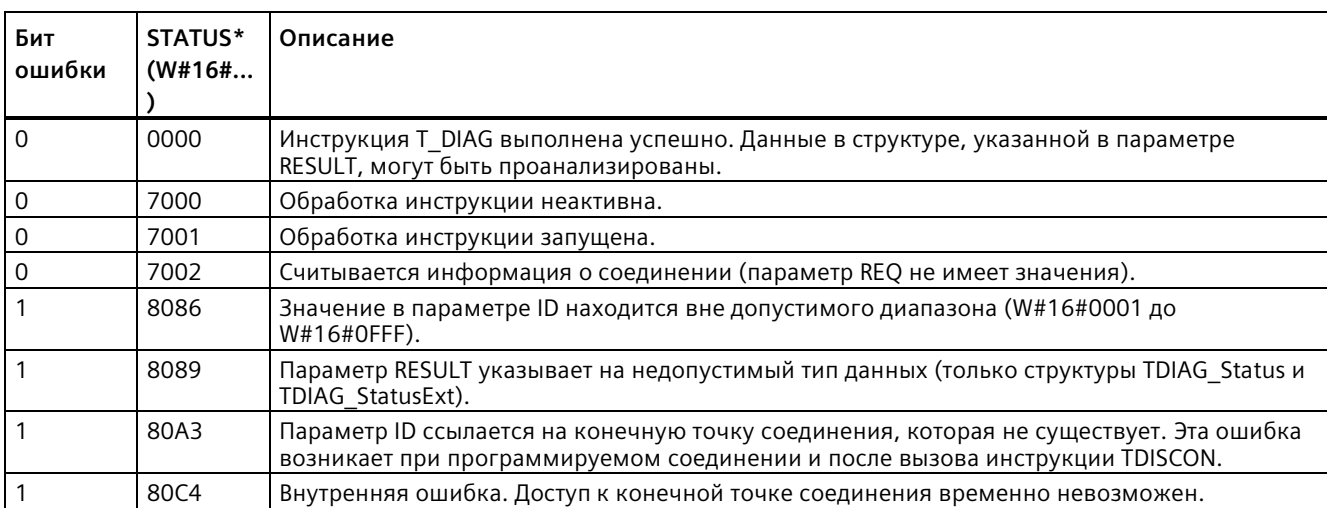

# В следующей таблице показан смысл значений параметра STATUS:

# Структура TDIAG\_Status

В следующей таблице содержаться подробности о структуре TDIAG\_Status. Значение каждого элемента действительно только, если инструкция была выполнена без ошибок. Если произойдет ошибка, то содержимое параметров не изменится:

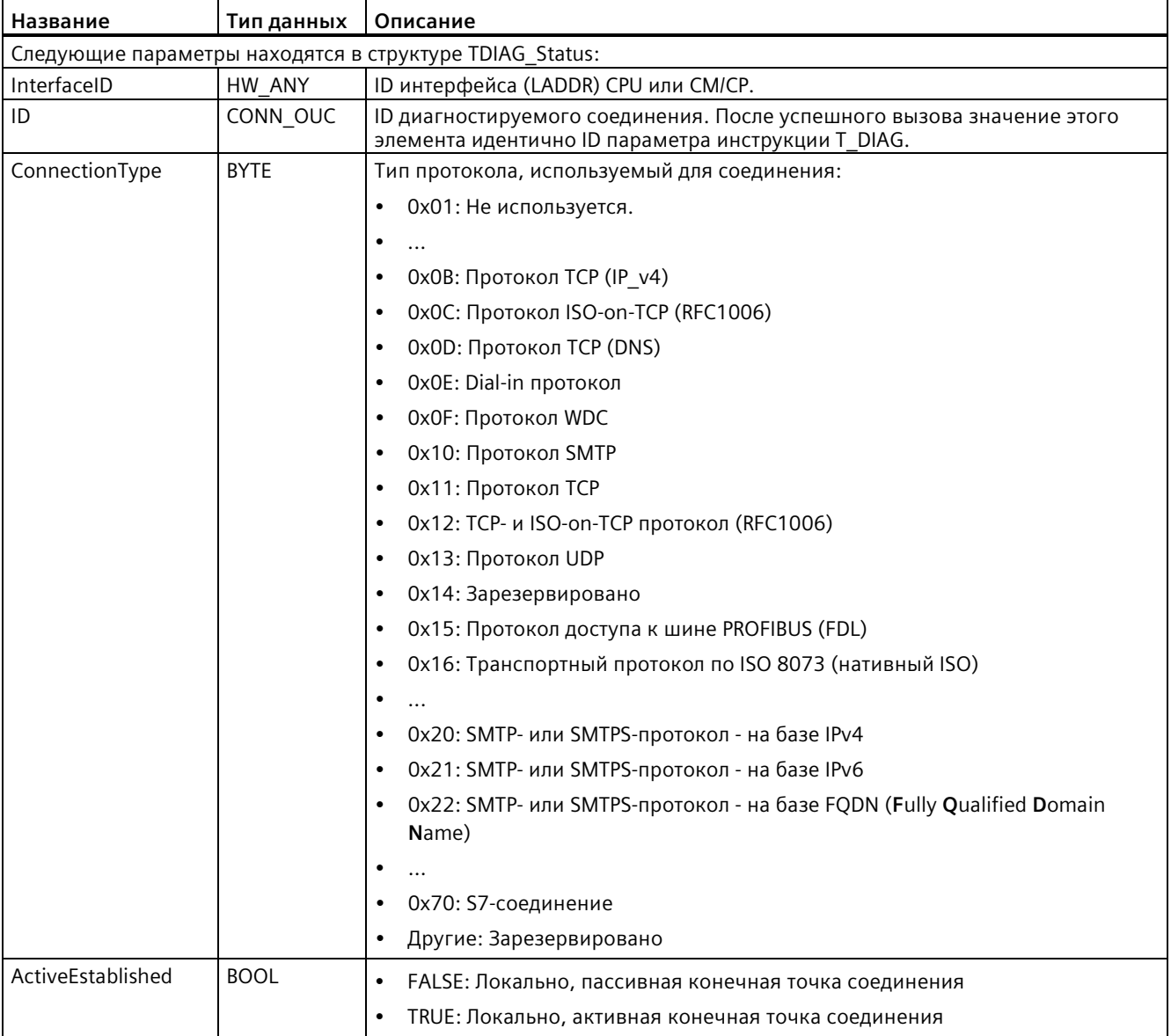

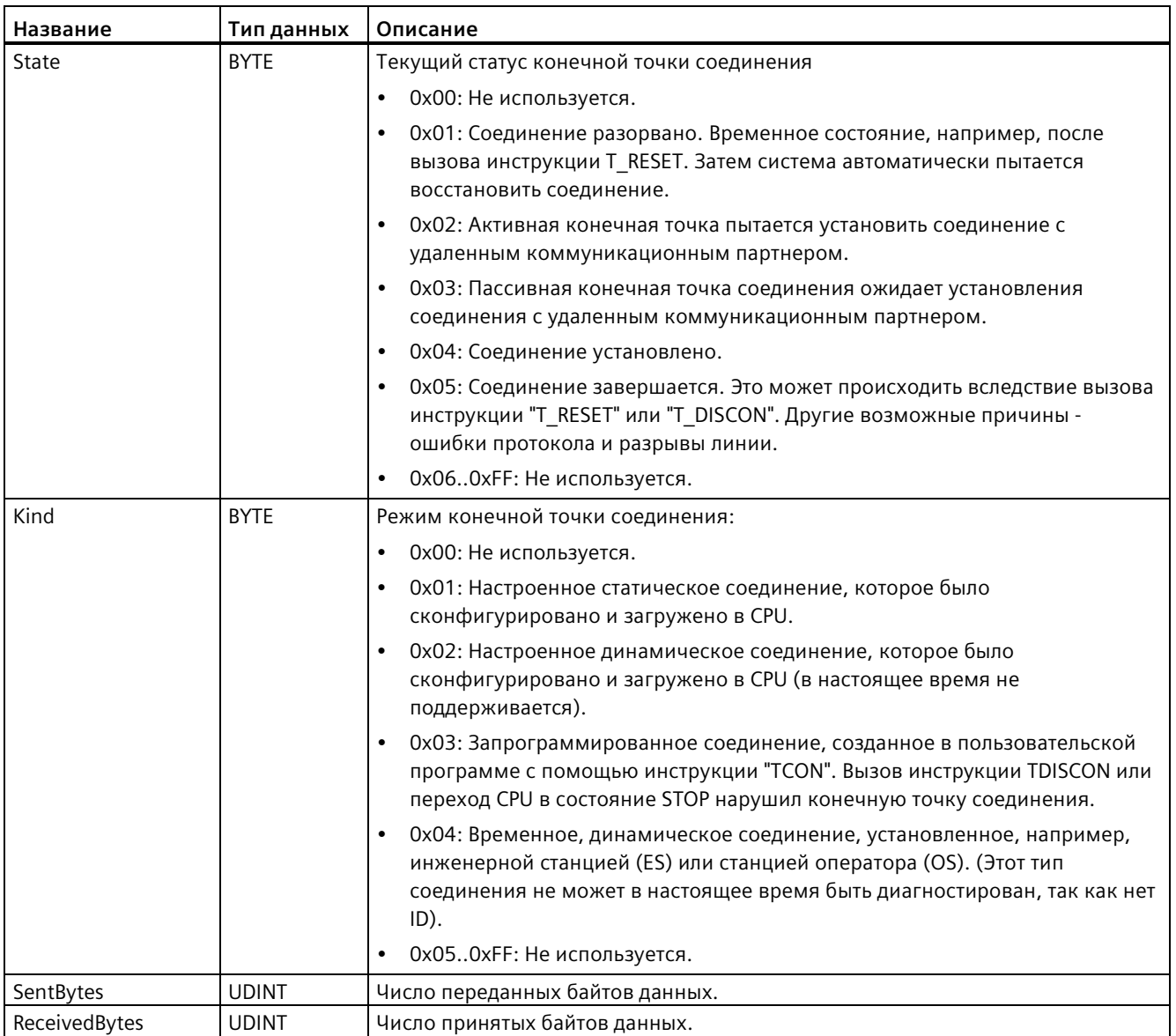

# **11.5.8.16 Инструкция TMAIL\_C (передача Email через Ethernet интерфейс CPU)**

# **Обзор**

С помощью инструкции "TMAIL\_C" можно отправить E-Mail через Ethernet интерфейс S7-1200 CPU.

Инструкция TMAIL С имеет две функции:

- E-Mail через интерфейс CPU
- E-Mail через интерфейс CP

Для использования инструкции TMAIL\_C должны быть выполнены с следующие условия:

- Оборудование сконфигурировано
- Сетевая инфраструктура позволяет подключиться к почтовому серверу для обмена данными

Таблица 11- 46 Инструкция TMAIL\_C

| LAD/FBD<br>%DB5<br>"TMAIL_C_DB"<br>TMAIL C<br>$ENO -$<br>$-EN$                                                       |                                               | <b>SCL</b>                                                                                                    | Описание                                                                                            |
|----------------------------------------------------------------------------------------------------|-----------------------------------------------|----------------------------------------------------------------------------------------------------|----------------------------------------------------------------------------------------------------|
|                                                                                                    |                                               | "TMAIL C DB" (<br>$req := bool in,$<br>to $s :=$ string in,                                                                                                    | С помощью инструкции<br>TMAIL С можно отправить E-<br>Mail через Ethernet интерфейс<br>S7-1200 CPU. |
| $-$ REQ<br>$-TO_S$<br>$-cc$<br>- SUBJECT<br>$-$ TEXT<br>- ATTACHMENT<br>ATTACHMENT<br>$-$ NAME<br>MAIL ADDR<br>PARAM | $DONE -$<br>$BUSY -$<br>$ERROR$ –<br>STATUS - | $cc :=$ string in,<br>$subject := _string_in$ ,<br>text:= string in,<br>$attachment := variant in$ ,<br>attachment name:= string in,<br>mail addr param:= string in,<br>done=> bool out,<br>busy=> bool out,<br>$error>>$ bool out,<br>status=> word out ); |                                                                                                    |

<sup>1</sup> При добавлении инструкции, STEP 7 автоматически создает DB.

Содержание письма и данные соединения определяются с помощью следующих параметров:

- Адреса получателей с помощью параметров ТО S и CC
- Содержание E-Mail с помощью параметров SUBJECT и TEXT
- Опциональное вложение с помощью указателей VARIANT в параметрах ATTACHMENT и ATTACHMENT\_NAME
- Данные соединения, адресация и аутентификация для почтового сервера в параметре MAIL\_ADDR\_PARAM (Страница [753](#page-752-0))

От TMAIL\_C версии 6.0 или выше и прошивки S7-1200 CPU от версии 4.4 можно использовать инструкцию TMAIL\_C для передачи письма по защищенному каналу через встроенный Ethernet порт S7-1200 CPU. Необходимые для процесса передачи данные определяются в параметре MAIL\_ADDR\_PARM (Страница [753](#page-752-0)) с помощью SDT TMail\_V4\_SEC или TMail\_QDN\_SEC.

Нельзя отправить SMS напрямую с помощью инструкции TMAIL\_C. Может ли письмо быть перенаправлено почтовым сервером в качестве SMS или нет, зависит от телекоммуникационного провайдера.

### **Принцип работы инструкции**

Передача письма запускается при переключении фронта для параметра REQ с "0" на "1".

Инструкция TMAIL\_C сообщает о состоянии операции на основе выходных параметров "BUSY", "DONE", "ERROR" и "STATUS".

Инструкция TMAIL\_C работает асинхронно, т.е. ее выполнение растягивается на несколько вызовов. При вызове инструкции "TMAIL\_C" необходимо указать экземпляр.

Соединение с почтовым сервером прерывается в следующих случаях:

- Если CPU переходит в состояние STOP при активной TMAIL C.
- При наличии проблем со связью на шине Industrial Ethernet.

В таких случаях отправка электронной почты прерывается, и она не доходит до получателя.

Соединение завершается и после успешного выполнения инструкции и отправки письма.

### **ВНИМАНИЕ**

#### **Изменение программ пользователя**

Можно изменять те части своей программы пользователя, которые непосредственно затрагиваю вызовы TMAIL\_C только при выполнении следующих условий:

- CPU находится в состояние STOP
- В настоящий момент не выполняется отправка почты (т.е. REQ = 0 и BUSY = 0).

В первую очередь это касается удаления и замены программных блоков, содержащих вызовы TMAIL\_C или экземпляра TMAIL\_C.

Игнорирование этого ограничения может заблокировать коммуникационные ресурсы. Система автоматизации может перейти в неопределенное состояние при использовании функций коммуникации TPC/IP через Industrial Ethernet.

После передачи изменений необходимо выполнить горячий или холодный пуск CPU.

#### **Целостность данных**

Параметры TO\_S, CC, SUBJECT, TEXT, ATTACHMENT и MAIL\_ADDR\_PARAM применяются инструкцией TMAIL\_C во время ее работы, то есть они могут быть изменены только после того, как операция была завершена (BUSY = 0).

# **SMTP аутентификация**

Под аутентификацией понимается процедура проверки подлинности, например, с помощью запроса пароля.

При использовании интерфейса S7-1200 CPU, инструкция TMAIL\_C поддерживает процедуру SMTP аутентификации AUTH-LOGIN, которая используется большинством почтовых серверов. Для получения информации о процедуре аутентификации для почтового сервера, смотри руководство по почтовому серверу или веб-сайт Интернетпровайдера.

• Для использования метода аутентификации AUTH-LOGIN в инструкции TMAIL C требуется имя пользователя, с которым он может получить доступ к почтовому серверу. Это имя соответствует пользователю, для которого создавалась почтовая учетная запись на почтовом сервере. С помощью параметра UserName оно передается в структуру в параметре MAIL\_ADDR\_PARAM.

Если имя пользователя не указано в параметре MAIL\_ADDR\_PARAM, то метод аутентификации AUTH-LOGIN не применяется. В таком случае электронная почта будет отправляться без аутентификации.

• Чтобы войти в систему, инструкция TMAIL\_C требует также соответствующего пароля. Он соответствует паролю, который был определен при создании почтовой учетной записи. С помощью параметра PassWord он передается в структуру в параметре MAIL\_ADDR\_PARAM.

## **Типы данных для параметров**

В приведенной ниже таблице показаны параметры инструкции TMAIL\_C:

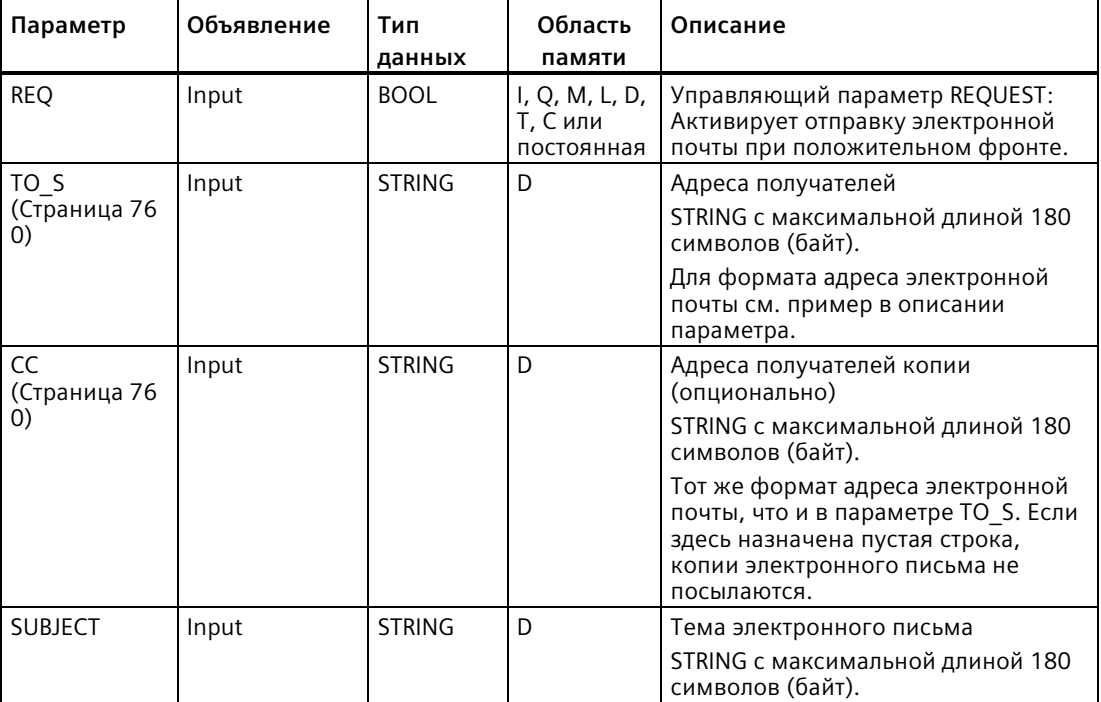

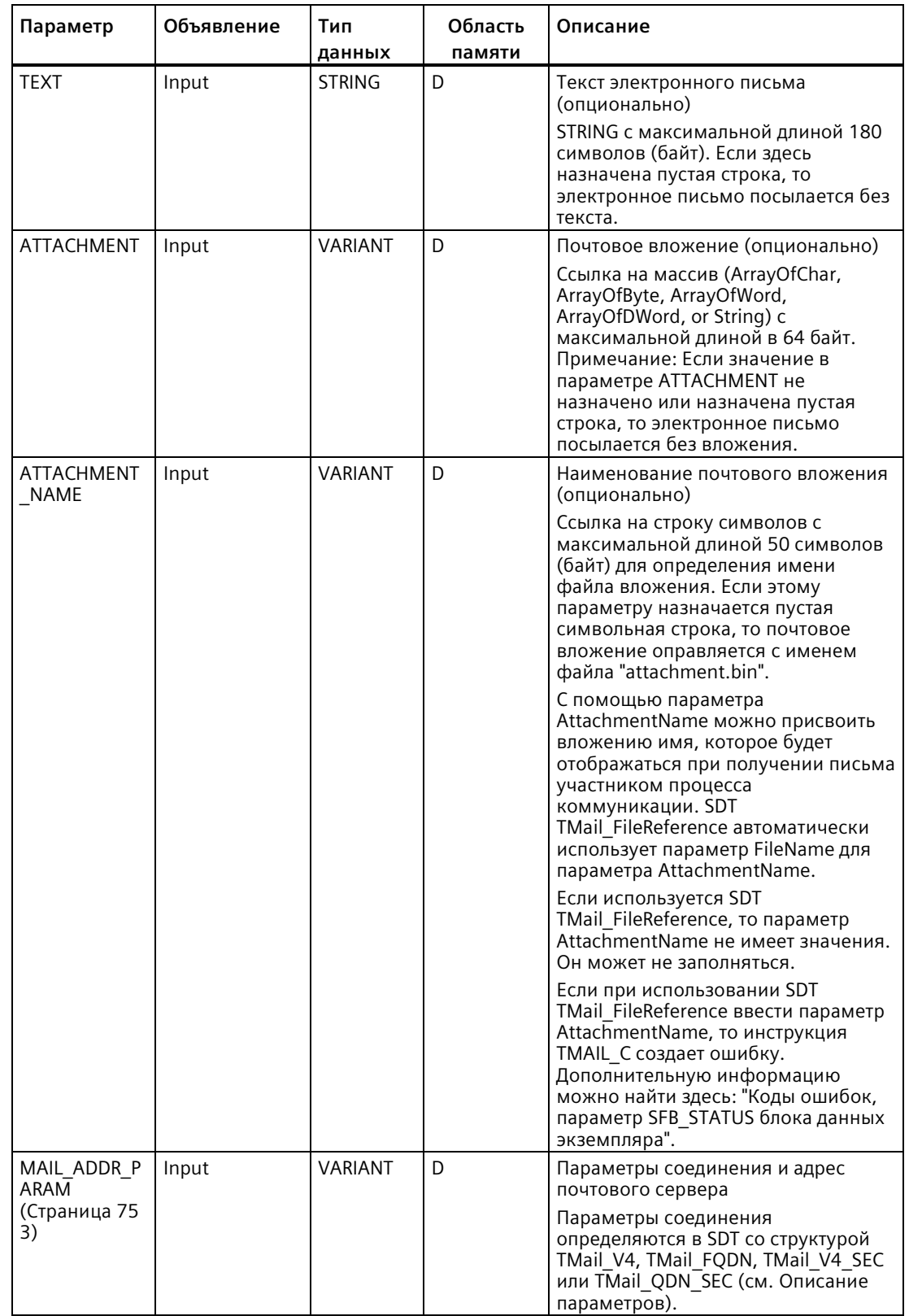

## *Коммуникация*

# *11.5 PROFINET*

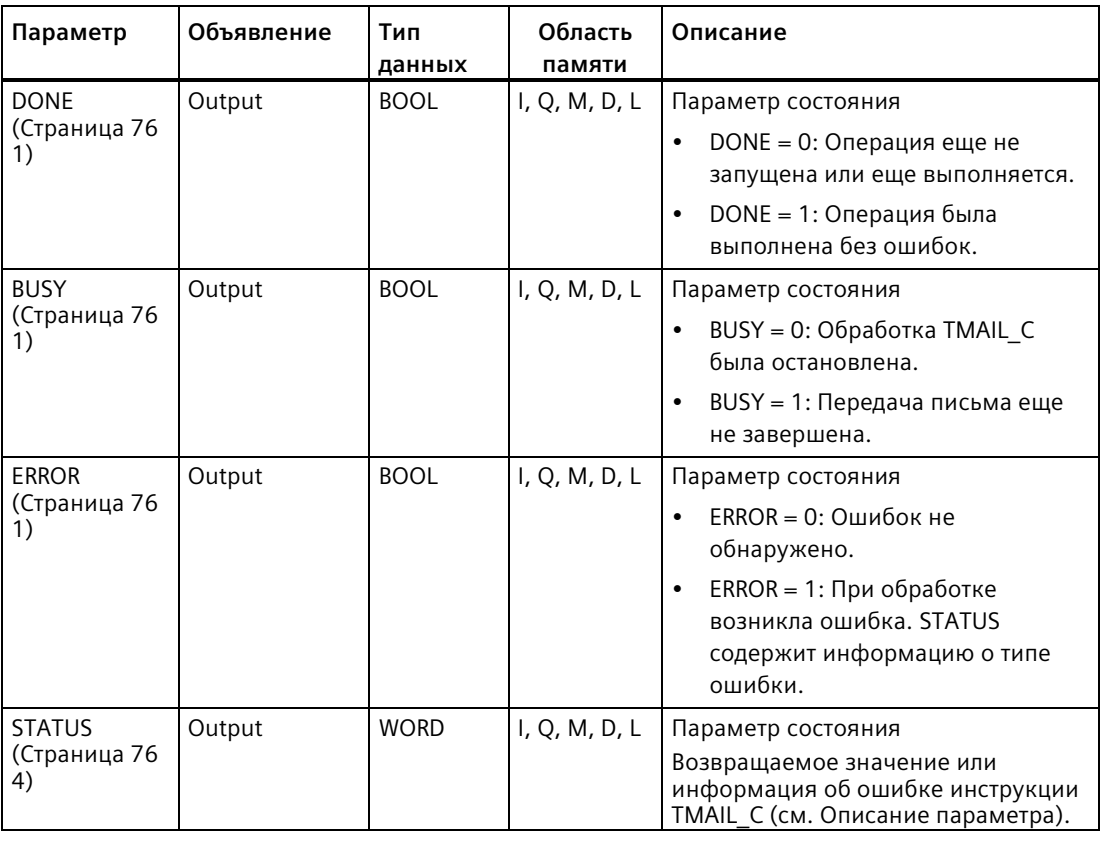

## **Примечание**

## **Опциональные параметры**

Инструкция передает опциональные параметры CC, TEXT и ATTACHMENT только в том случае, если соответствующие параметры имеют строку длиной > 0.

# <span id="page-752-0"></span>**Параметр MAIL\_ADDR\_PARAM**

В параметре MAIL\_ADDR\_PARAM определяется соединение для передачи почты и сохраняется адрес почтового сервера и детали для входа.

Тип системных данных (SDT), используемый в параметре MAIL\_ADDR\_PARAM, зависит от формата адресации для почтового сервера:

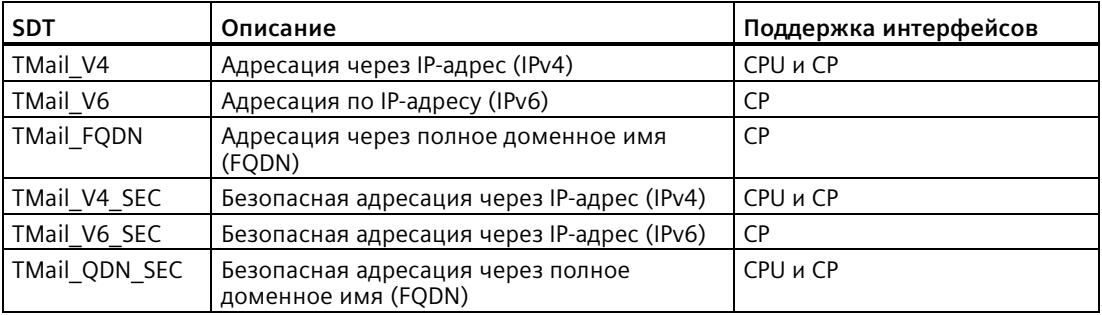

## Коммуникация

11.5 PROFINET

# TMail V4: адресация почтового сервера через IP-адрес (IPv4)

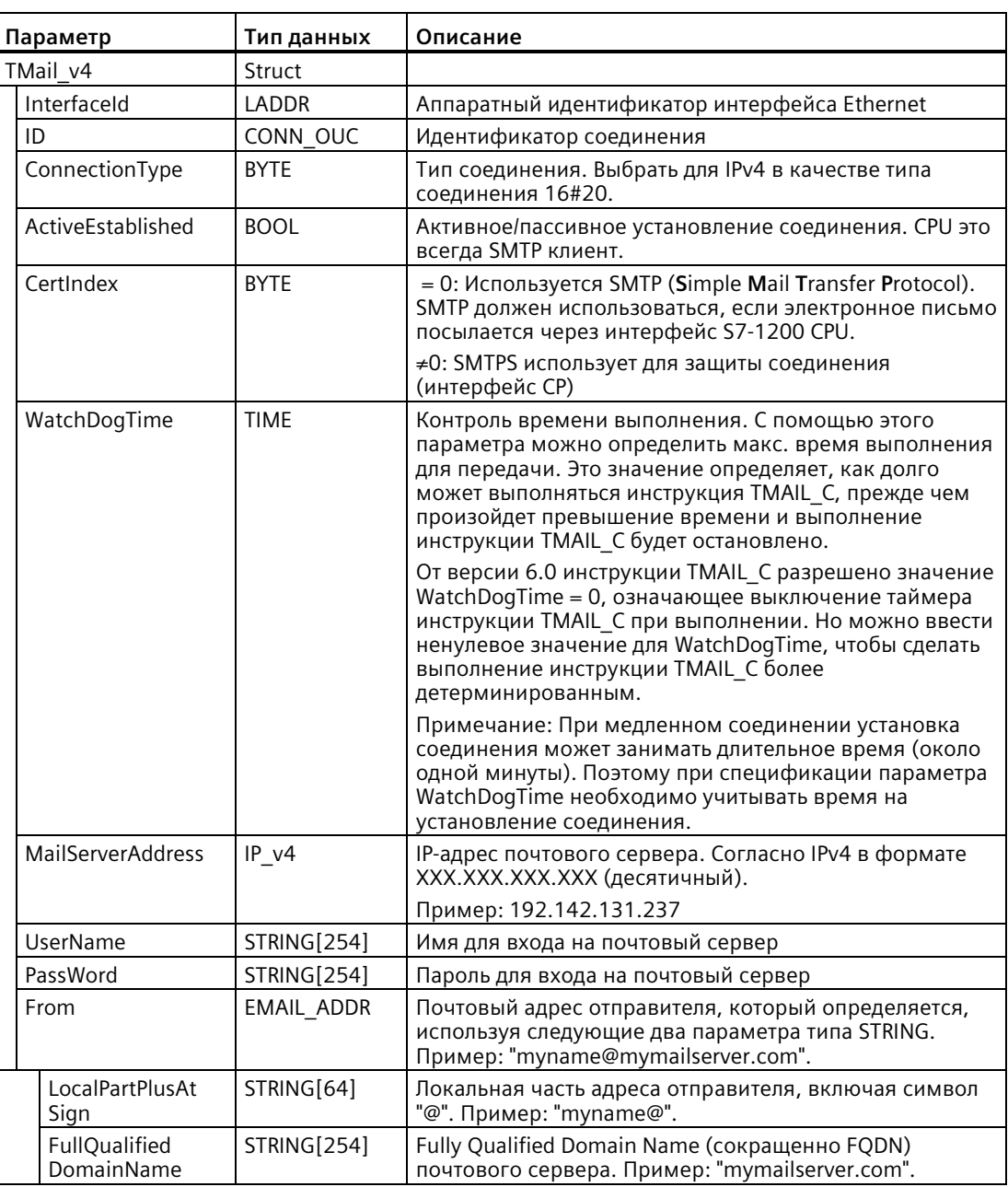

Для интерфейса S7-1200 CPU с версией прошивки 4.3 надо использовать SDT TMail\_V4. В этом случае передача писем возможна только по SMTP. Письма не защищены.

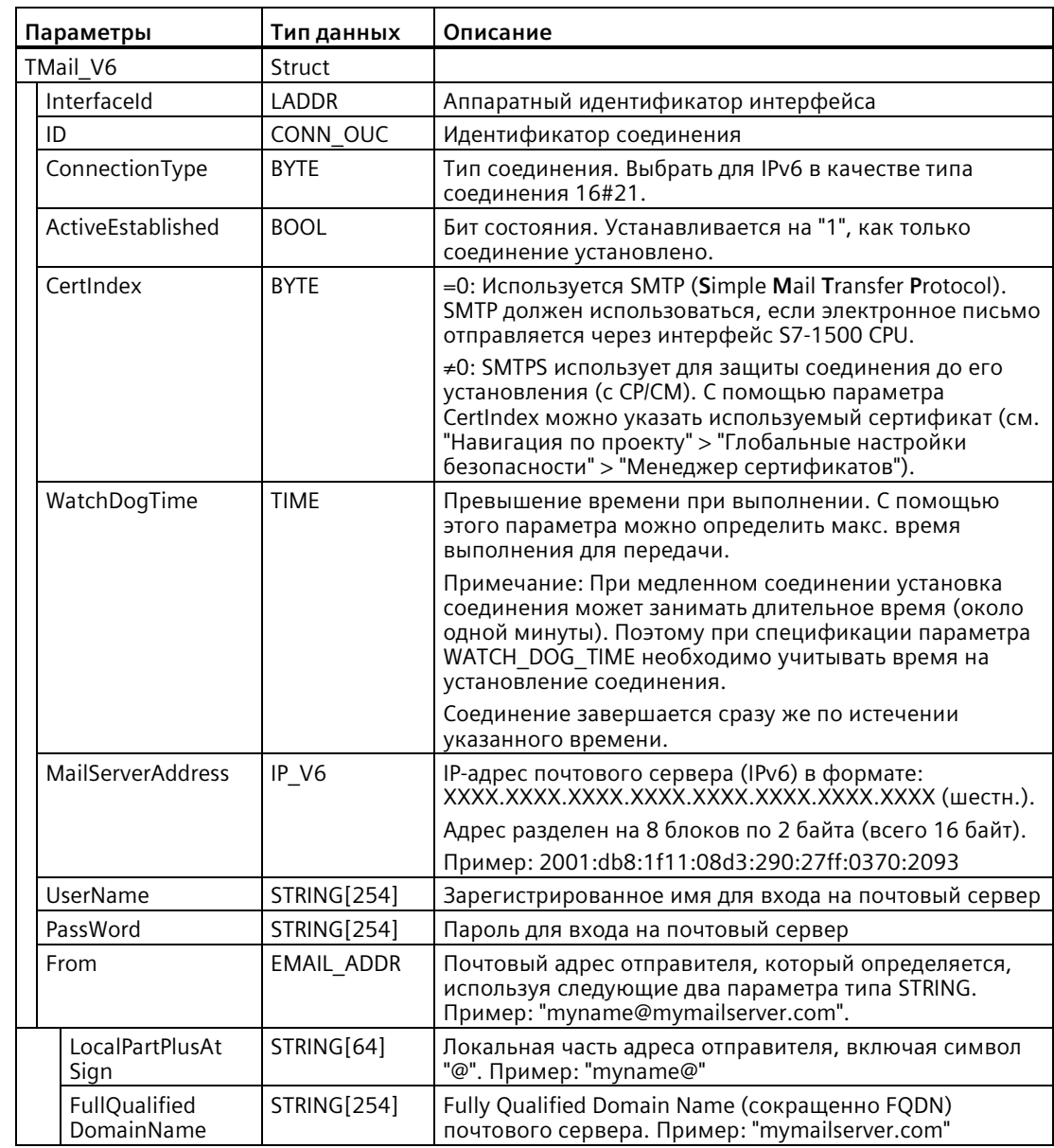

TMail\_V6: Адресация почтового сервера через IP-адрес (IPv6)

## Коммуникация

11.5 PROFINET

# TMail FQDN: Адресация почтового сервера с помощью FQDN

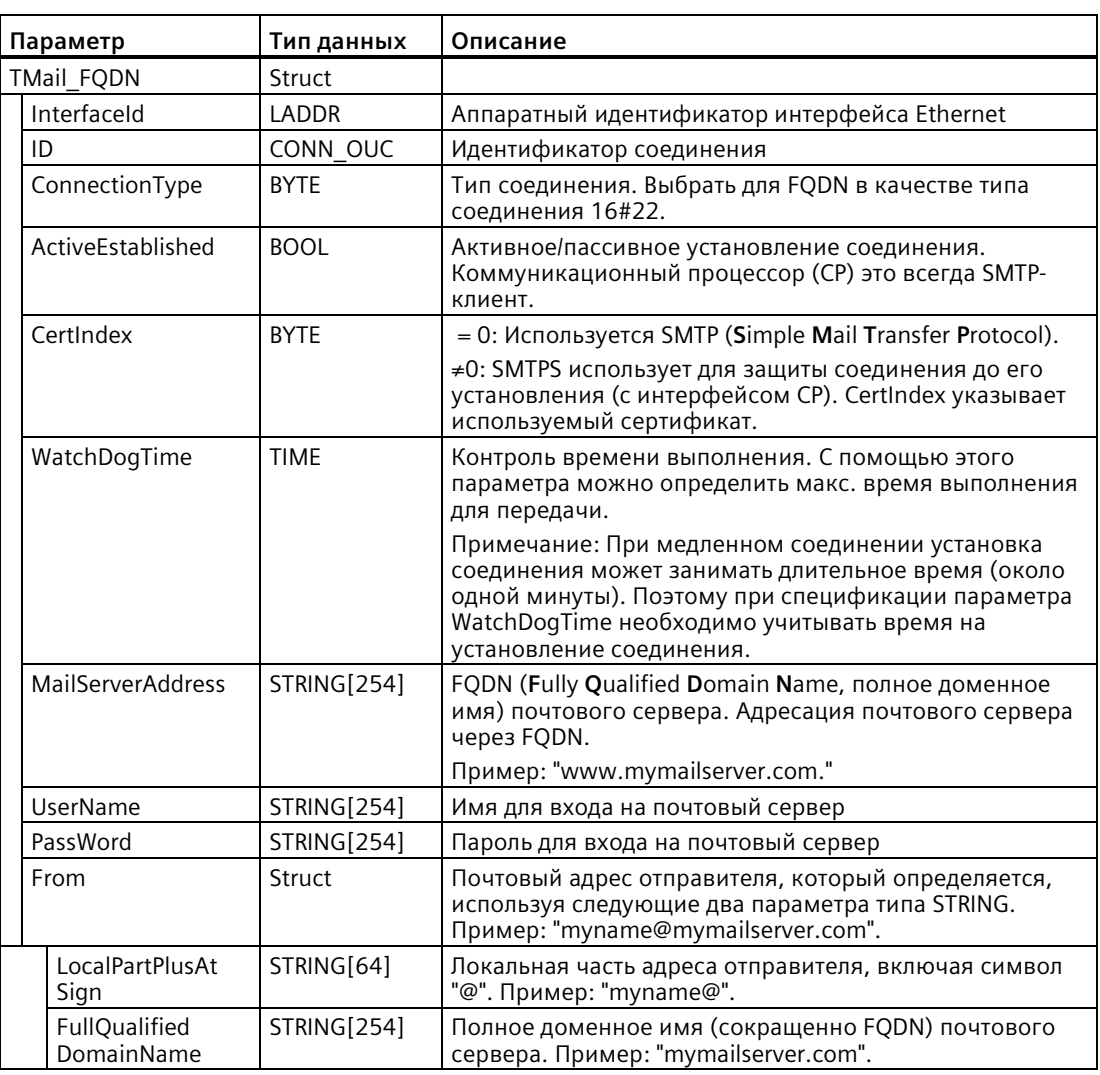

TMail\_V4\_SEC: адресация почтового сервера через IP-адрес (IPv4)

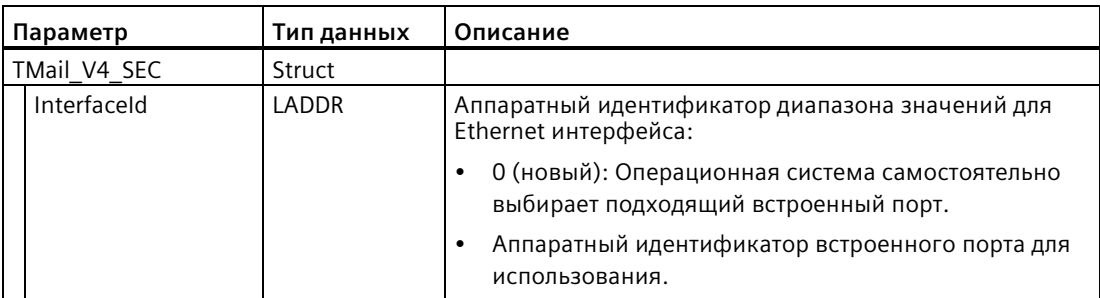
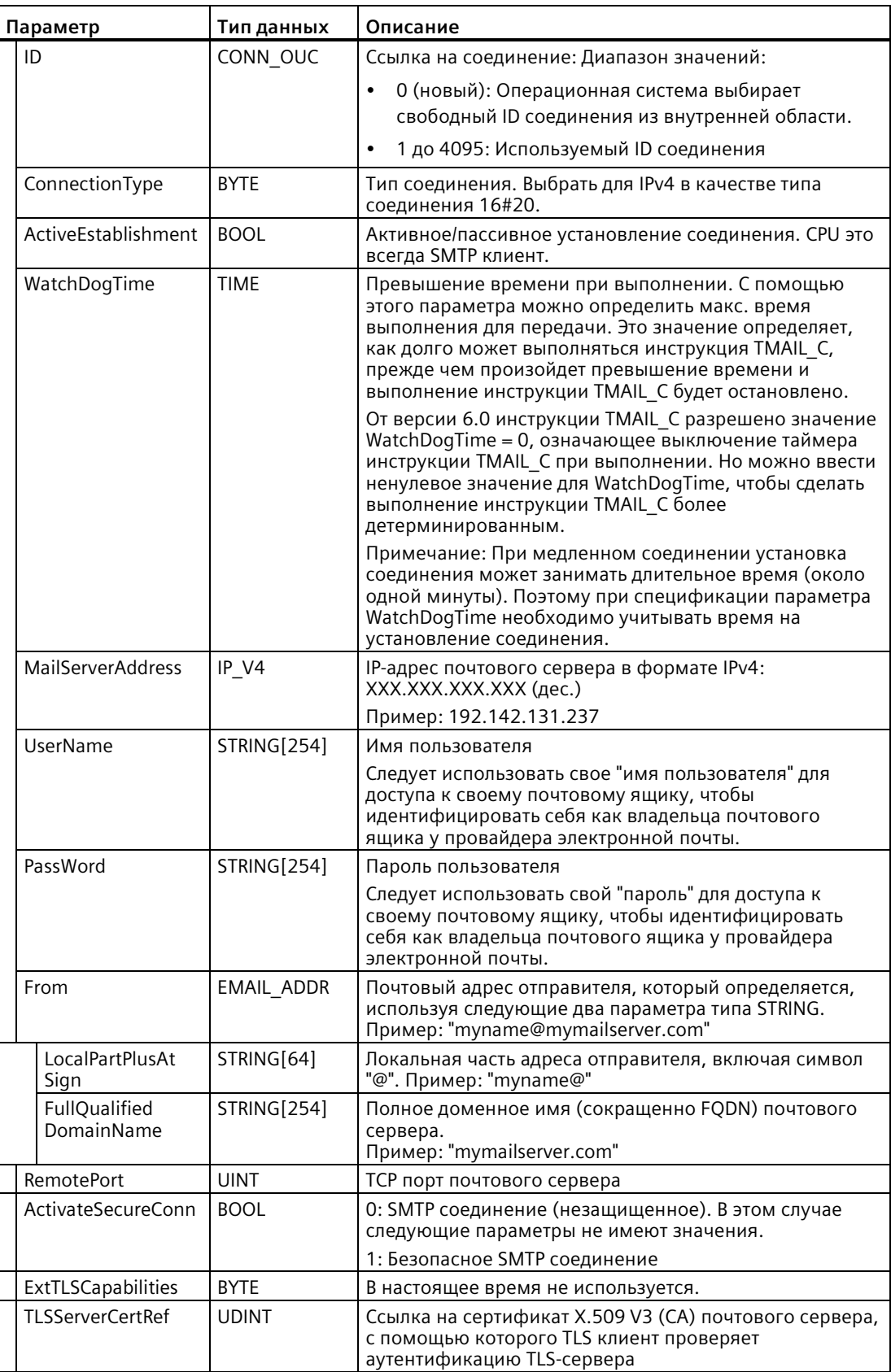

# **TMail\_V6\_SEC: Адресация почтового сервера с помощью IP-адреса в формате IPv6**

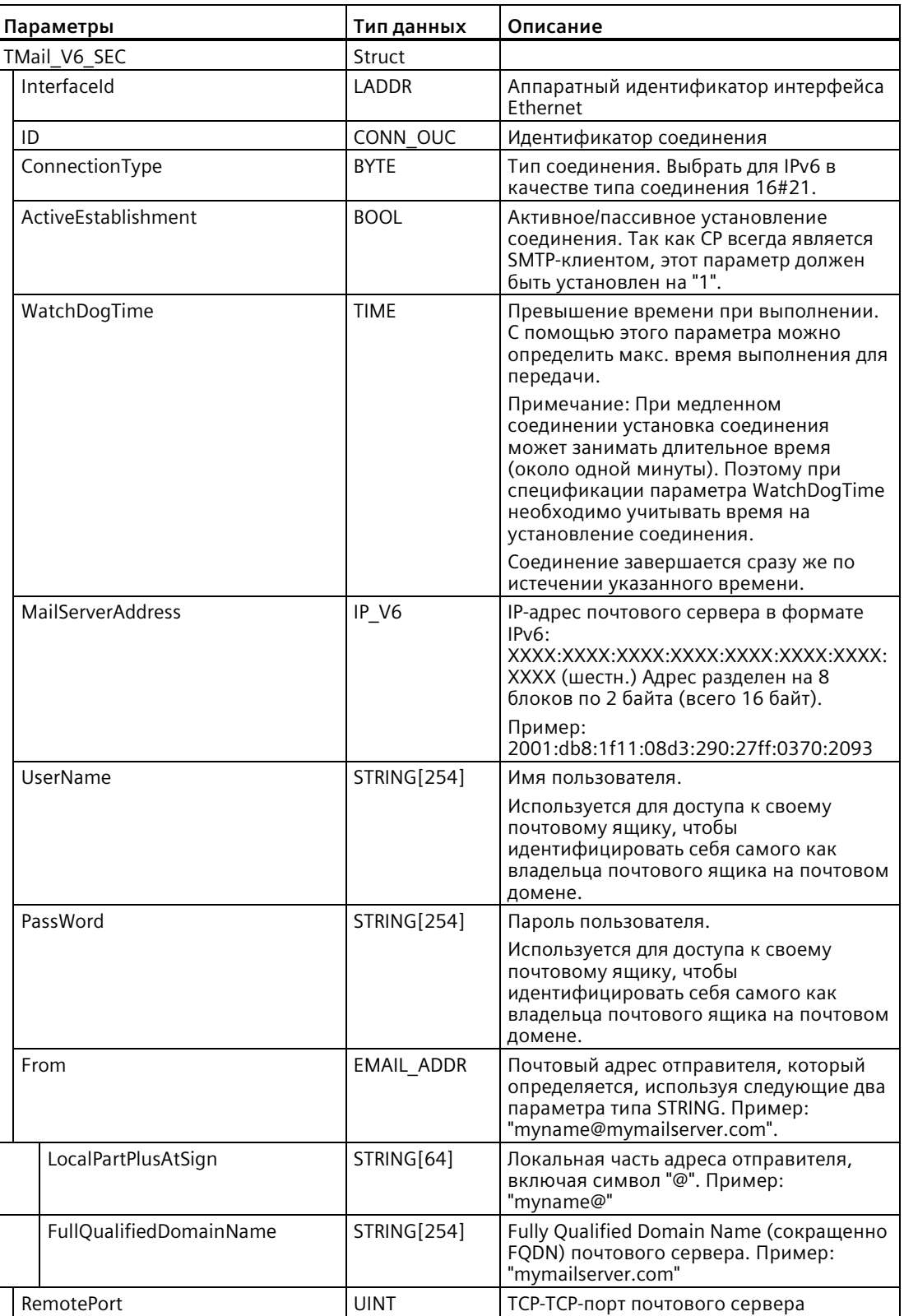

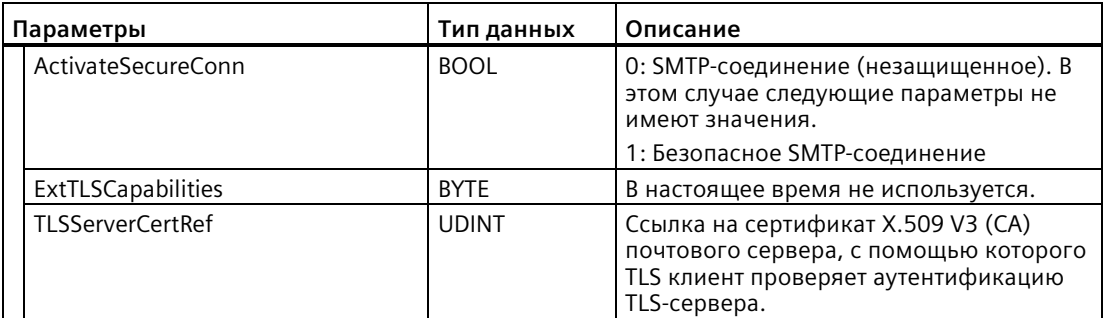

TMail\_QDN\_SEC: Адресация почтового сервера с помощьюFQDN

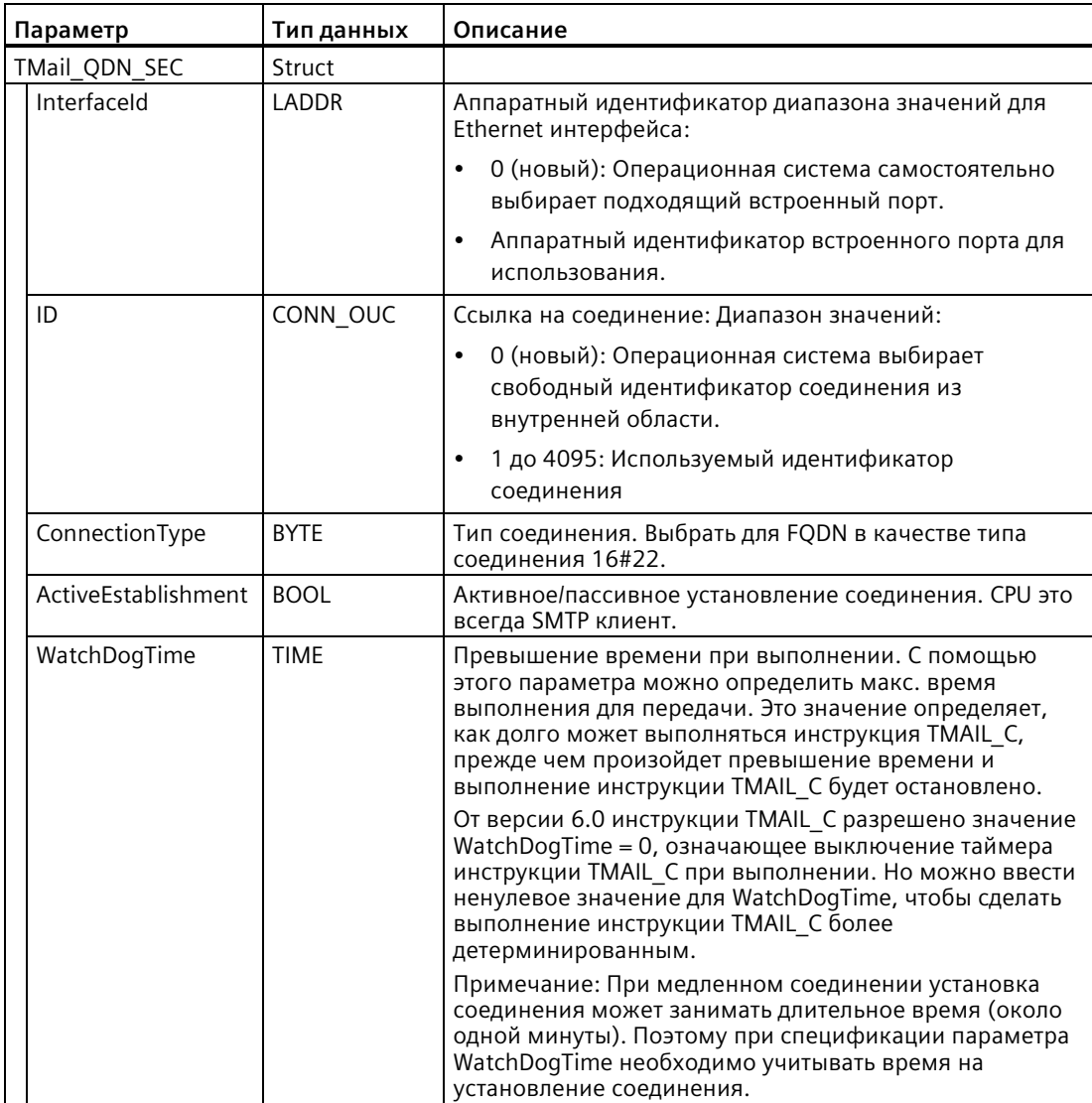

11.5 PROFINET

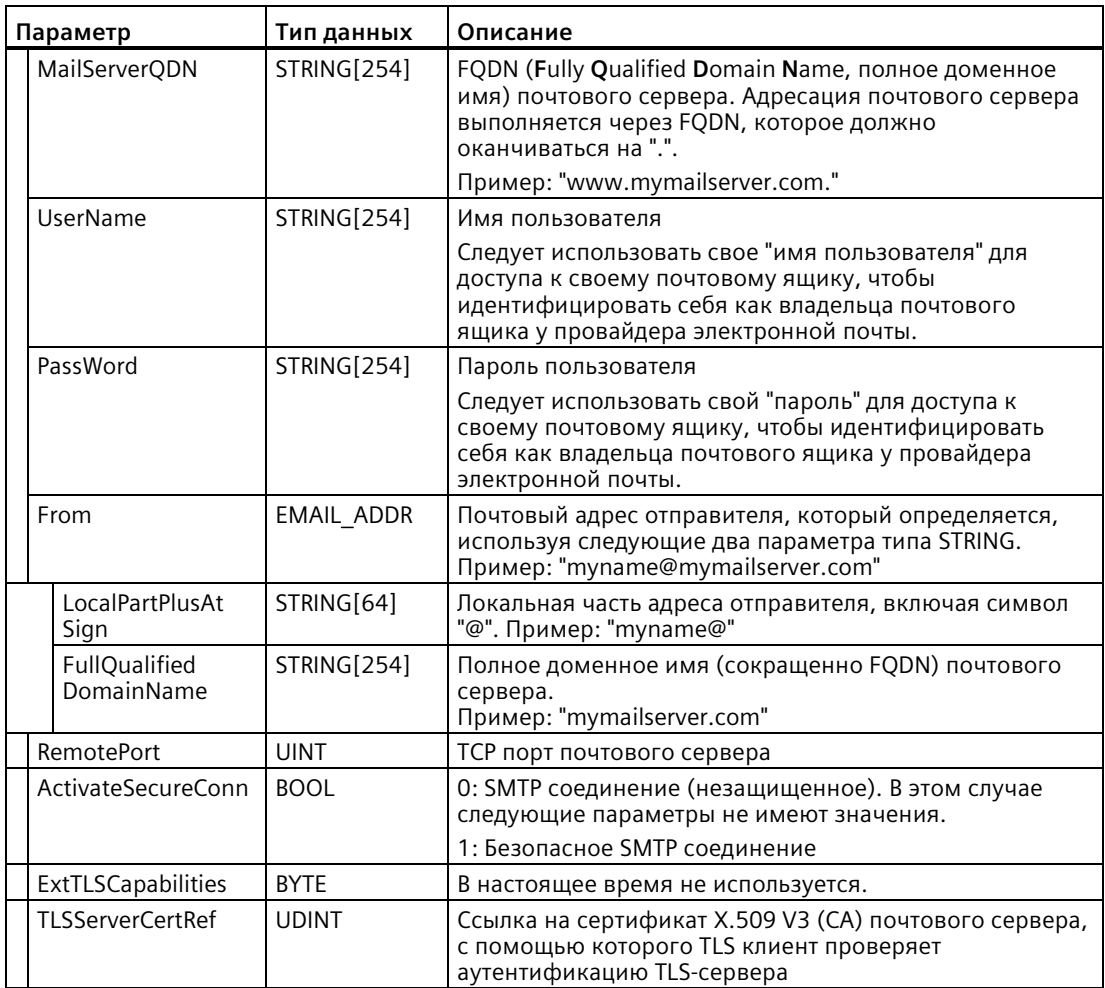

# <span id="page-759-0"></span>Параметры ТО S и СС

Для инструкций TMAIL С до версии 6.0 и S7-1200 CPU с версией прошивки V4.4 при вводе параметров ТО\_S и СС действуют следующие правила:

- Перед каждым адресом должны быть введены пробел и открывающая угловая скобка "<".
- Закрывающая угловая скобка ">" должна быть введена после каждого адреса.
- Между адресами в ТО и СС должна стоять запятая.

Ниже представлены примеры для строк параметров TO\_S и CC:

- <wenna@mydomain.com>, <ruby@mydomain.com>
- · <admin@mydomain.com>, <judy@mydomain.com>

Для инструкций TMAIL\_С до версии 6.0 и S7-1200 CPU с версией прошивки V4.4 при вводе параметров действуют только следующие правила:

• Между адресами в ТО и СС должна стоять запятая или точка с запятой.

Ниже представлены примеры для строк параметров ТО S и CC:

- wenna@mydomain.com, ruby@mydomain.com
- · admin@mydomain.com, judy@mydomain.com

Для ускорения работы и экономии места в памяти инструкция TMAIL С не выполняет проверку синтаксиса параметров ТО S и СС.

### Параметры DONE, BUSY и ERROR

Выходные параметры DONE, BUSY и ERROR отображаются только в течение одного цикла, если состояние выходного параметра BUSY изменяется с "1" на "0".

В следующей таблице представлены отношения между DONE, BUSY и ERROR. Используя эту таблицу, можно определить текущий статус инструкции TMAIL С и момент, когда отправка электронной почты завершена.

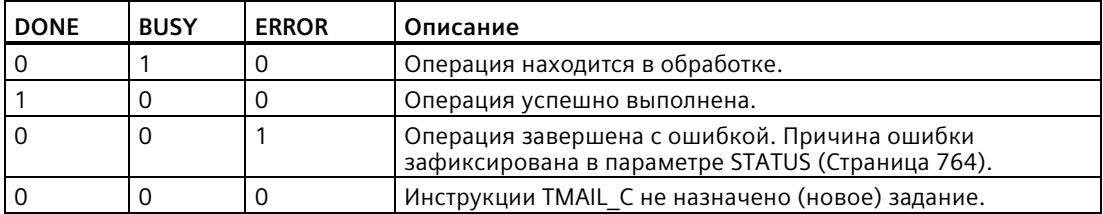

#### <span id="page-760-0"></span>Передача архивов данных, рецептов и файлов пользователя во вложениях к электронным письмам

От TMAIL С версии V6.0 и с прошивкой S7-1200 CPU от версии V4.4 через параметр Attachment инструкции TMAIL С можно добавить SDT TMail FileReference и обращаться к нему. Затем можно указать путь к файлу на карте памяти SIMATIC (SMC). Если карта памяти отсутствует, то все равно можно получить доступ к каталогам рецептов и архивов данных во внутренней загружаемой памяти PLC.

SDT TMail FileReference автоматически использует параметр FileName для параметра AttachmentName

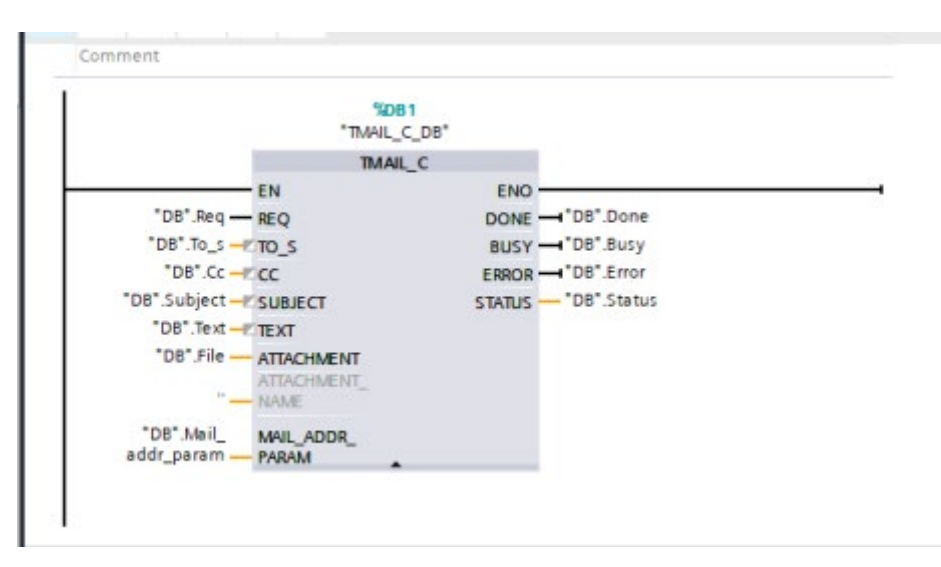

### **SDT TMail FileReference**

SDT TMail FileReference состоит из двух параметров и в обоих случаях речь идет о символьных строках SIMATIC:

- В параметре DirectoryPath можно адресовать каталог требуемого файла.
- Параметр FileName указывает имя файла и расширение (если применимо) файла, к которому необходимо получить доступ в каталоге, указанном предыдущим параметром.

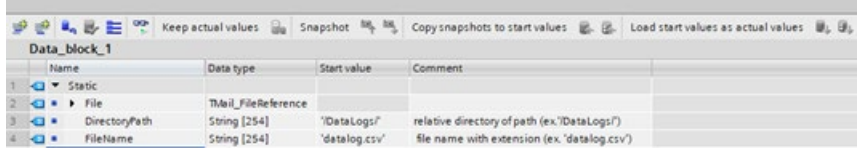

В инструкции TMAIL С для адресации параметра DirectoryPath можно использовать только папки DataLogs, Recipes или UserFiles. Также можно обращаться к подкаталогам внутри этих каталогов.

Помимо вышеуказанного ограничения для базового каталога, в разделе "Правила адресации файлов" ниже описаны правила, которых необходимо придерживаться при адресации подкаталогов и имен файлов.

Размер файла, который можно отправить, не ограничивается инструкцией TMAIL C. Это следует иметь ввиду при конфигурировании своей программы.

#### Правила для адресации файлов

Существуют определенные правила, которым необходимо следовать, чтобы правильно адресовать файл с помощью инструкции TMAIL С через SDT TMail FileReference. В следующих подразделах описываются особенности для параметров DirectoryPath и FileName соответственно. В общем случае к обоим параметрам в SDT TMail FileReference применяются следующие правила, несоблюдение которых приводит к тому, что инструкция TMAIL С выдает статус ошибки:

- Нельзя указать пустую строку в качестве подкаталога или имени файла.
- Нельзя использовать ни в какой строке параметров управляющие символы ASCII (шестнадцатеричный диапазон: от 0x00 до 0x1F).
- Нельзя использовать ни в какой строке параметров следующие зарезервированные символы:
	- < (меньше чем)
	- > (больше чем)
	- : (двоеточие)
	- " (двойные кавычки)
	- / (косая черта) (Этот символ разрешен в DirectoryPath в качестве разделительного символа.)
	- \ (обратная косая черта)
	- | (вертикальный штрих)
	- ? (вопросительный знак)
	- \* (астериск)
- Подкаталог или имя файла не могут заканчиваться пробелом или точкой.

### **DirectoryPath**

При вводе нужного каталога в параметр DirectoryPath SDT следует учитывать следующее. Корневой каталог определяется логикой прошивки PLC и не является значимым для пользователя. Можно дополнительно ввести начальную и конечную косую черту (/). Если любая косая черта будет опущена, прошивка добавит их автоматически. Таким образом, каждая из следующих записей для DirectoryPath является правильной:

- /DataLogs/
- /DataLogs
- DataLogs/
- DataLogs

Кроме этого, можно получить доступ к уровням с глубиной вложенности большей, чем допускает корневой каталог. Для этого используется формат '/DataLogs/dir1/', где каждая косая черта (/) обозначает новый каталог. Максимальная глубина вложенности составляет восемь уровней, включая корневой каталог.

В дополнение к правилам, изложенным в разделе "Правила для адресации файлов", следует помнить, что использование относительных путей строго запрещено. Таким образом, '/DataLogs/' является недопустимым именем пути. Кроме этого, использование точки в любом компоненте подкаталога для представления текущего каталога запрещено (например, '/ DataLogs /').

# **FileName**

При использовании параметра FileName SDT следует учитывать правила, изложенные в разделе "Правила для адресации файлов". В дополнение к этому следует помнить, что операционная система PLC ограничивает имя файла до 60 символов. При попытке обратиться к имени файла, большему или равному 60 символам, инструкция TMAIL С прерывает свою работу и выдает ошибку.

Помимо этих исключений, можно прикрепить любой файл, независимо от его размера или расширения. Адресованный файл может включать или не включать расширение файла.

# <span id="page-763-0"></span>Коды ошибок

### Параметр STATUS

В приведенной ниже таблице показаны возвращаемые значения TMAIL\_С в параметре STATUS:

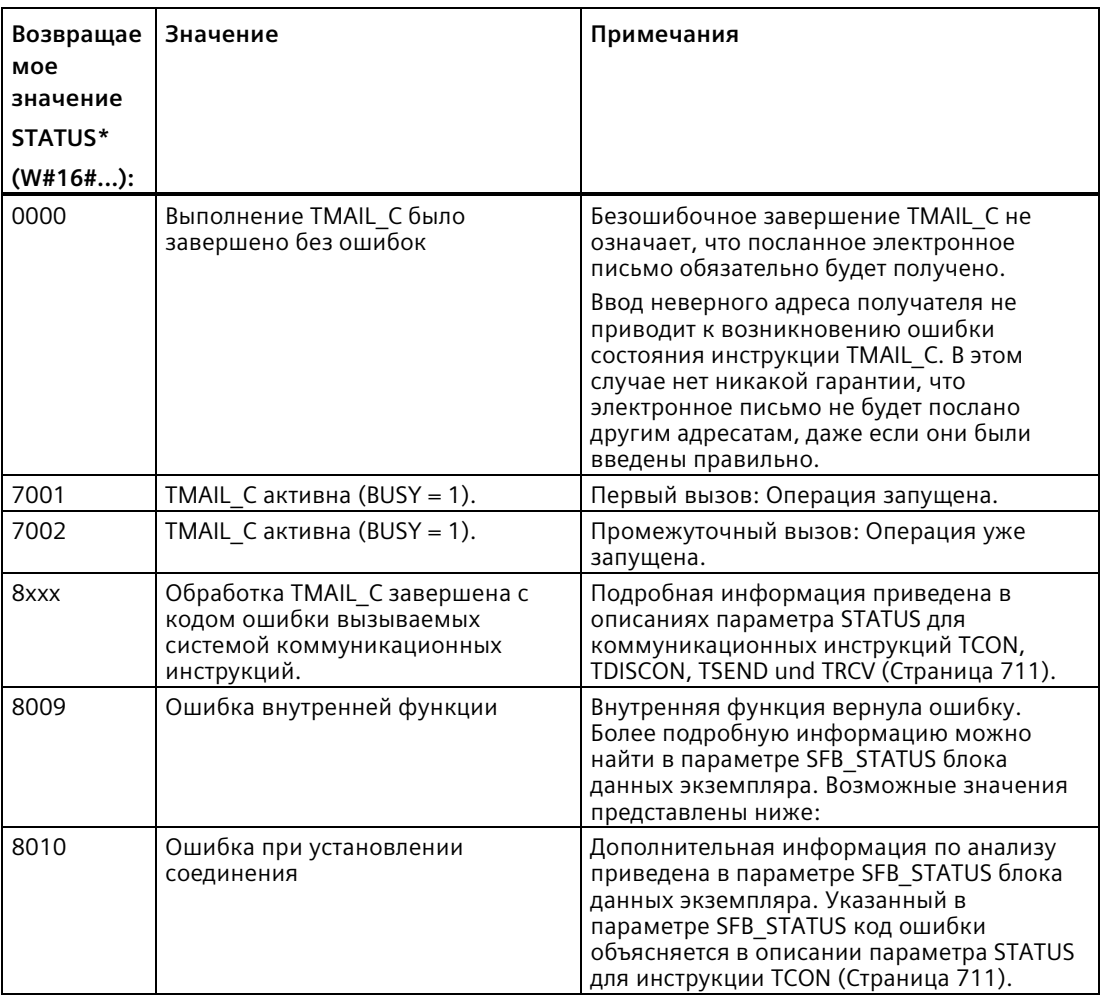

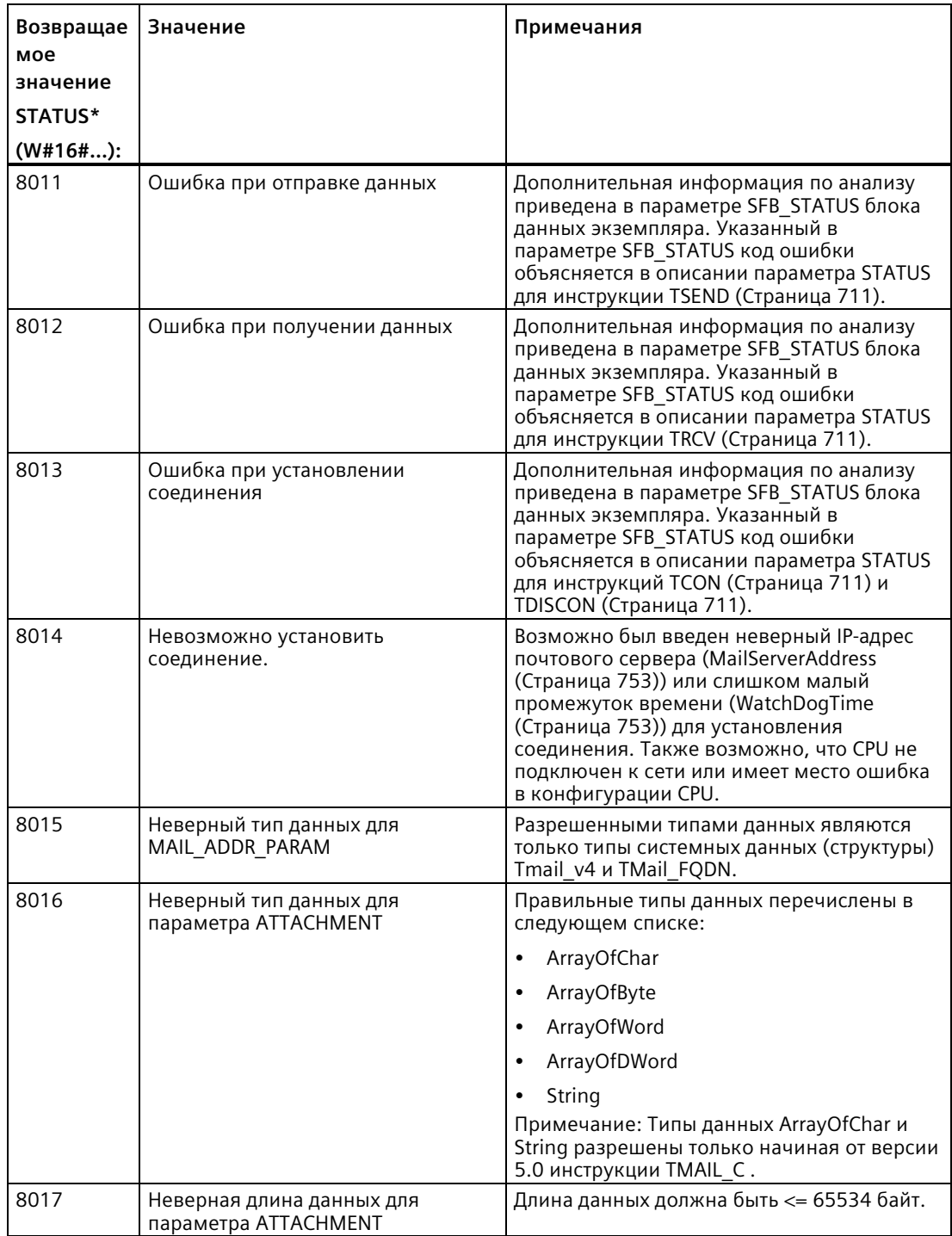

11.5 PROFINET

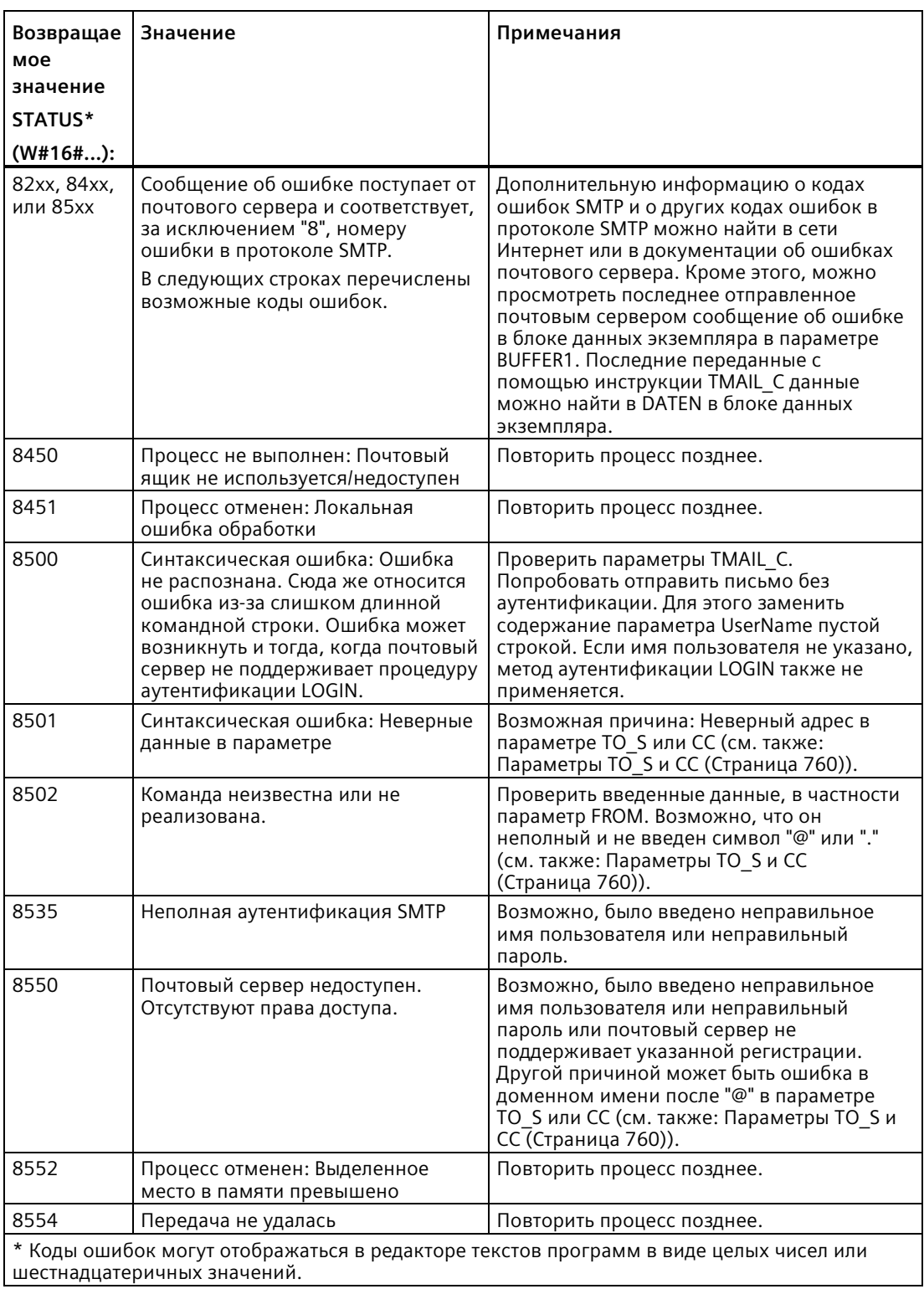

# Параметр SFB\_STATUS блока данных экземпляра

От версии 4.4 прошивки S7-1200 с версией 6.0 или выше инструкции TMAIL С возможны следующие возвращаемые значения в параметре SFB STATUS DB экземпляра:

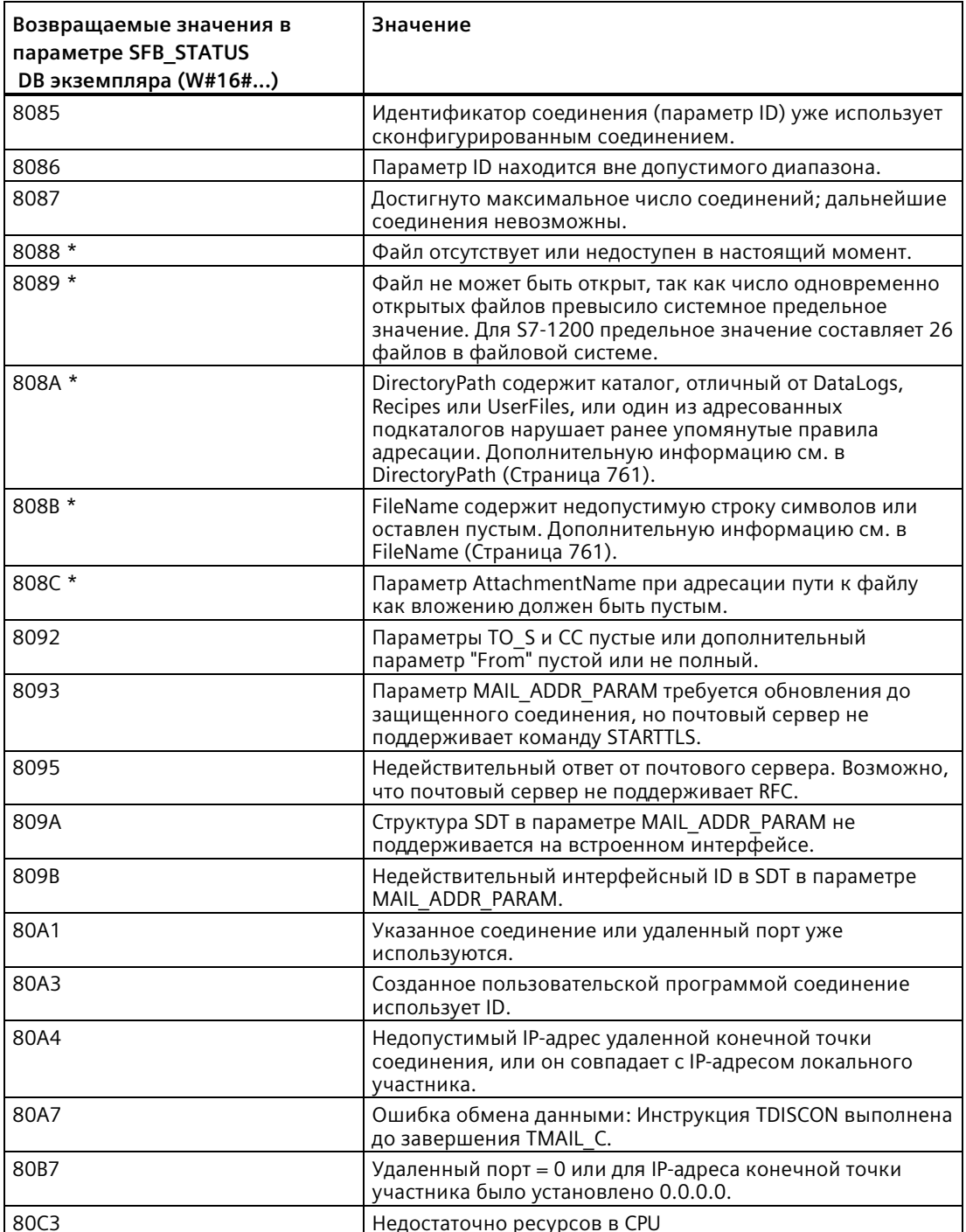

# 11.5 PROFINET

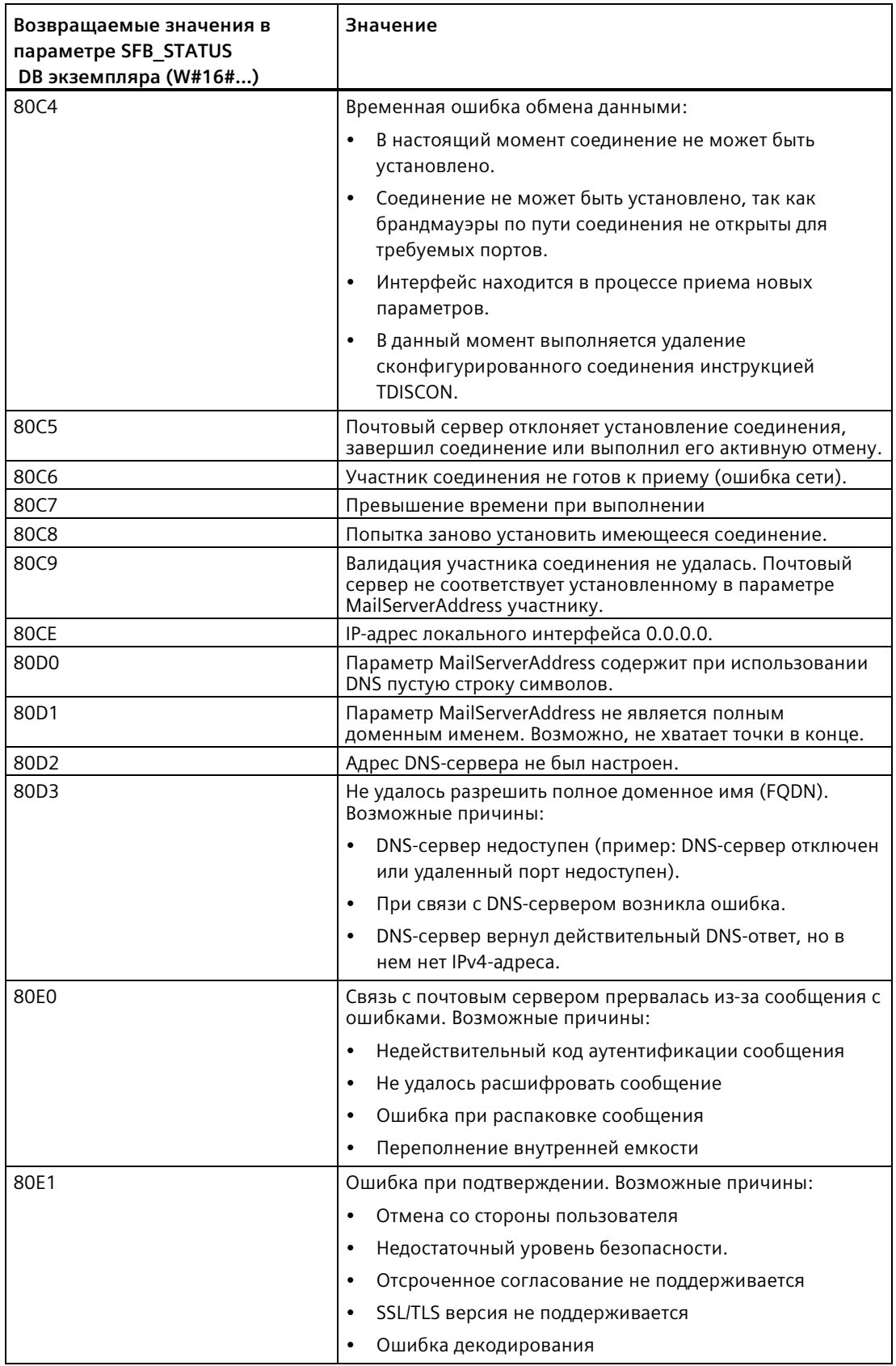

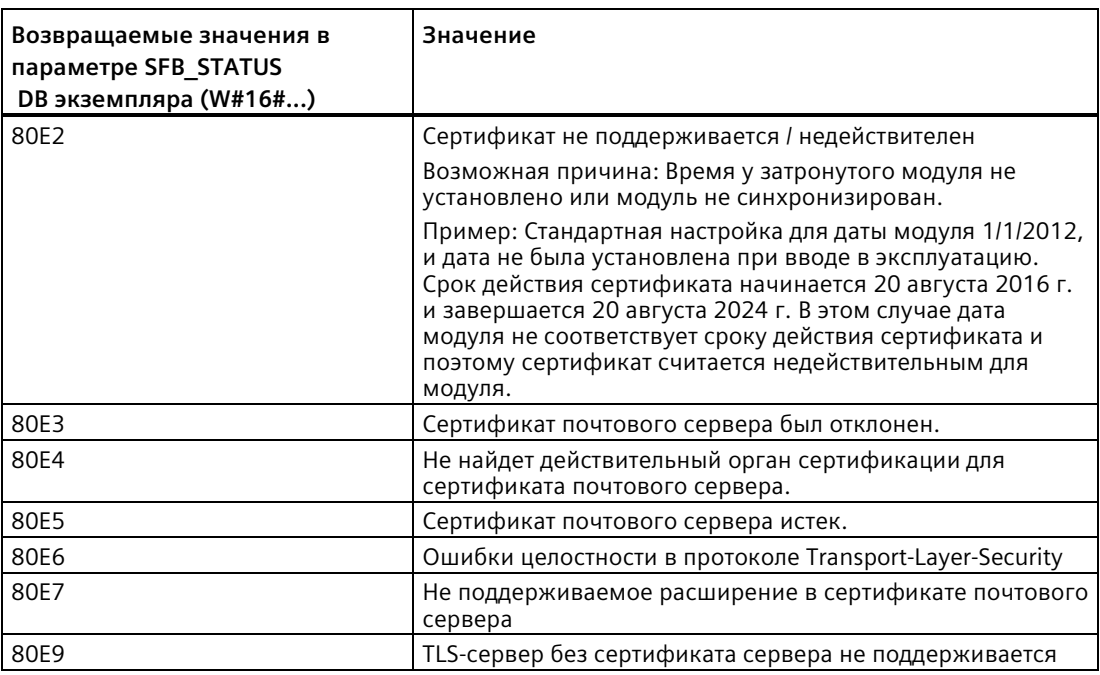

\* Эти коды ошибок добавляются для упрощения диагностики при неправильной адресации пути к файлу инструкции TMAIL C.

#### 11.5.8.17 **UDP**

UDP (User Datagram Protocol) это описанный в RFC 768 стандартный протокол передачи дейтаграмм пользователя. UDP предлагает механизм для передачи дейтаграмм между приложениями. Но доставка данных не гарантируется. Этот протокол обладает следующими особенностями:

- Быстрый протокол коммуникации
- Подходит для данных небольшого и среднего объема (до 1472 байтов)
- UDP это более простой, чем TCP, тонкослойный транспортный протокол с более низкими накладными расходами
- Может использоваться очень гибко со сторонними системами
- Поддерживает маршрутизацию
- Направляет дейтаграммы через номера портов
- Сообщения не квитируются: Приложение отвечает за восстановление после ошибки и за безопасность
- Для управления данными используется программирование из-за интерфейса программирования SEND / RECEIVE

UDP поддерживает широковещательную передачу. Чтобы использовать широковещательную передачу, необходимо сконфигурировать часть адреса IP в конфигурации ADDR. Пример: CPU с IP-адресом 192.168.2.10 и маской подсети 255.255.255.0 использовал бы широковещательный адрес 192.168.2.255.

#### 11.5.8.18 **TUSEND µ TURCV**

Следующие инструкции управляют процессом UDP коммуникации:

- Инструкция TCON устанавливает связь между клиентским и серверным компьютером (CPU).
- Инструкции TUSEND и TURCV передают и принимают данные.
- Инструкция TDISCON разрывает связь между клиентом и сервером.  $\bullet$

Дополнительную информацию о коммуникационных инструкциях TCON и TDISCON можно найти в разделе "TCP и ISO-on-TCP" в TCON, TDISCON, TSEND и TRCV (Страница 711).

Таблица 11-47 Инструкции TUSEND и TURCV

| <b>LAD/FBD</b>                                                                                  |                                                                                                    | <b>SCL</b>                                                                                                    | Описание                                                                                                    |
|-------------------------------------------------------------------------------------------------|----------------------------------------------------------------------------------------------------|----------------------------------------------------------------------------------------------------|----------------------------------------------------------------------------------------------------|
| "TSEND_DB"<br><b>TUSEND</b><br>$-\mathsf{EN}$<br>$-$ REQ<br>HID.<br><b>ILEN</b><br>DATA<br>ADDR | $\left  \frac{1}{2} \right $<br>ENO<br>DONE-<br>BUSY-<br>ERROR<br>STATUS-                                 | "TUSEND DB" (<br>$req := bool in$ ,<br>$ID := word in$ ,<br>$len :=$ udint in,<br>done=> bool out,<br>busy= $>$ bool out,<br>error=> bool out,<br>status=> word out,<br>$data := variant inout)$ ;                       | Инструкция TUSEND отправляет данные по<br>протоколу UDP указанному с помощью<br>параметра ADDR удаленному участнику.<br>Для запуска задания на передачу данных,<br>вызвать инструкцию TUSEND с REQ = 1.                                                                                                    |
| "TURCV_DB"<br><b>TURCV</b><br>$-EN$<br>$-EN_R$<br>$-1D$<br>$-LEN$<br><b>DATA</b><br>ADDR        | $\approx 9.$<br>$ENO$ –<br>$NDR$ –<br>$BUSY \rightarrow$<br>$ERROR$ $\rightarrow$<br>STATUS-<br>RCVD_LEN- | "TURCV DB" (<br>en $r :=$ bool in,<br>$ID := word in$ ,<br>$len :=$ udint in,<br>ndr=> bool out,<br>busy=>_bool_out_,<br>error=>_bool_out_,<br>status=> word out,<br>rcvd len=> udint out,<br>$data := variant inout)$ ; | Инструкция TURCV получает данные по UDP.<br>Параметр ADDR показывает адрес отправителя.<br>После успешного завершения TURCV параметр<br>ADDR содержит адрес удаленного участника<br>(отправителя).<br>TURCV не поддерживает Ad-hoc режим.<br>Для запуска задания на прием данных, вызвать<br>инструкцию TURCV с EN $R = 1$ . |

 $\,1\,$ При добавлении инструкции, STEP 7 автоматически создает DB.

> Инструкции TCON, TDISCON, TUSEND и TURCV выполняются асинхронно, поэтому обработка одной операции происходит на несколько выполнений инструкции.

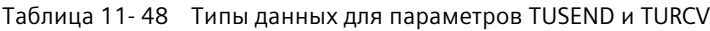

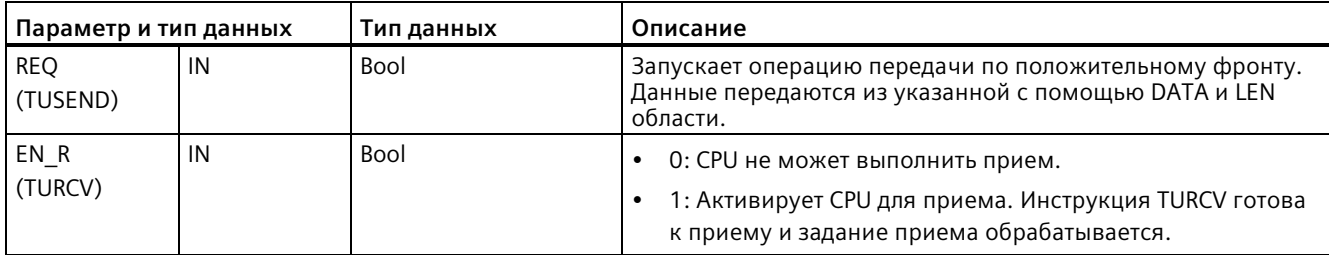

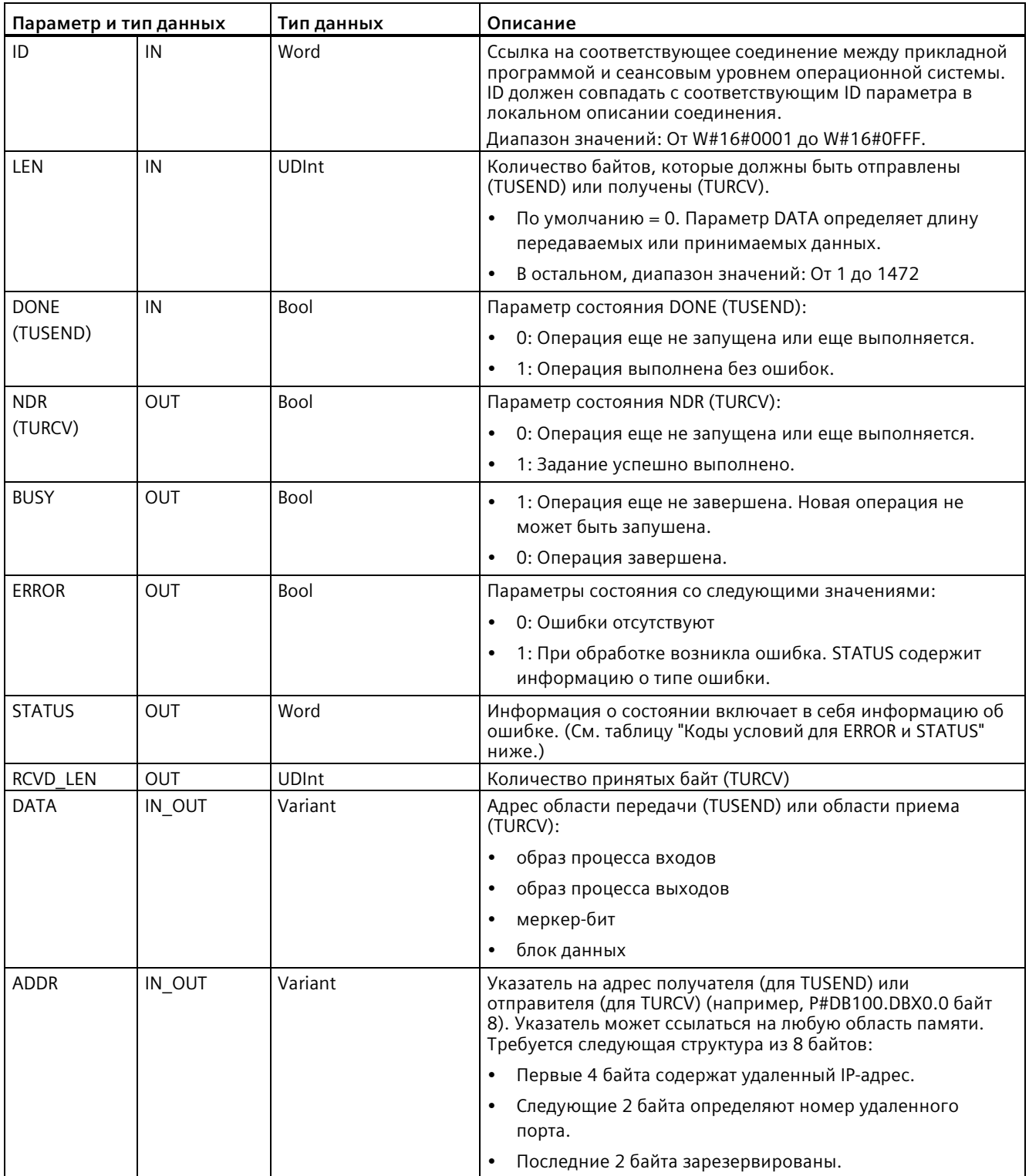

Состояние задания отображается в выходных параметрах BUSY и STATUS. STATUS соответствует выходному параметру RET\_VAL у асинхронно работающих инструкций.

В следующей таблице представлены отношения между BUSY, DONE (TUSEND), NDR (TURCV) и ERROR. Используя эту таблицу, можно определить текущий статус инструкции (TUSEND или TURCV) и момент, когда отправка или получение электронной почты завершены.

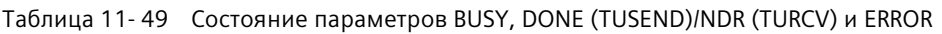

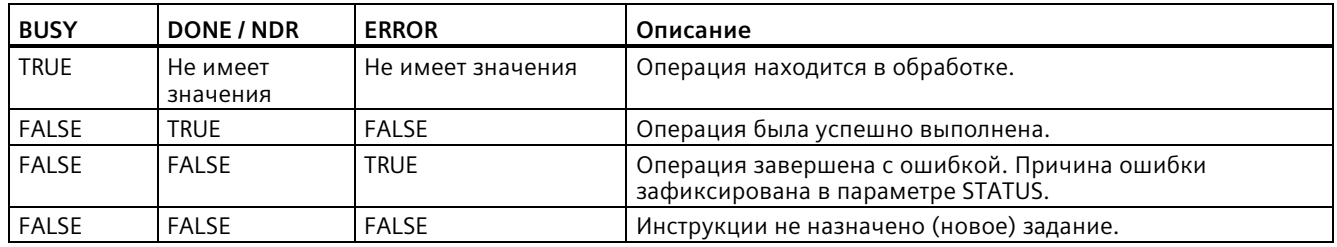

<sup>1</sup> Следствие асинхронной работы инструкций: Для TUSEND данные в области передачи должны оставались непротиворечивыми, пока один из параметров DONE или ERROR не примет значение TRUE. Для TURCV данные в области приема непротиворечивы только в том случае, если параметр NDR = TRUE.

| <b>ERROR</b> | <b>STATUS</b> | Описание                                                                                                    |  |
|--------------|---------------|----------------------------------------------------------------------------------------------------|--|
| $\Omega$     | 0000          | Операция передачи была выполнена без ошибок (TUSEND).<br>Новые данные были приняты. Фактическая длина полученных данных<br>отображается в RCVD LEN (TURCV).                                                                                                    |  |
| $\Omega$     | 7000          | Нет активных операций (TUSEND)<br>$\bullet$<br>Блок не готов к получению (TURCV)<br>$\bullet$                                                                                                    |  |
| $\Omega$     | 7001          | Запустить обработку операции, идет отправка данных (TUSEND): Во время<br>$\bullet$<br>обработки операционная система обращается к данным в области отправки<br>DATA.<br>Блок готов к приему, операция приема была активирована (TURCV).<br>$\bullet$                                                                                                    |  |
| $\Omega$     | 7002          | Следующий вызов (REQ не имеет значения), операция находится в обработке<br>(TUSEND):: Во время обработки операционная система обращается к данным в<br>области отправки DATA.<br>Следующий вызов, операция находится в обработке: Во время обработки<br>инструкция TURCV записывает данные в область приема. Поэтому<br>возникновение ошибки может привести появлению противоречивых данных в<br>области приема. |  |
|              | 8085          | Параметр LEN больше максимально допустимого значения, имеет значение 0<br>(TUSEND) или значение параметра LEN или DATA было изменено после последнего<br>выполнения инструкции (TURCV).                                                                                                    |  |
| 1            | 8086          | Параметр ID за пределами допустимой области адресов.                                                                                                    |  |
|              | 8088          | Параметр LEN больше, чем указанная в DATA область памяти (TUSEND) или<br>$\bullet$<br>область приема (TURCV).<br>Слишком маленькая область получения (TURCV).<br>$\bullet$                                                                                                    |  |
| $\mathbf{1}$ | 8089          | Параметр ADDR ссылается не на блок данных.                                                                                                    |  |

Таблица 11- 50 Коды условий TUSEND и TURCV для ERROR и STATUS

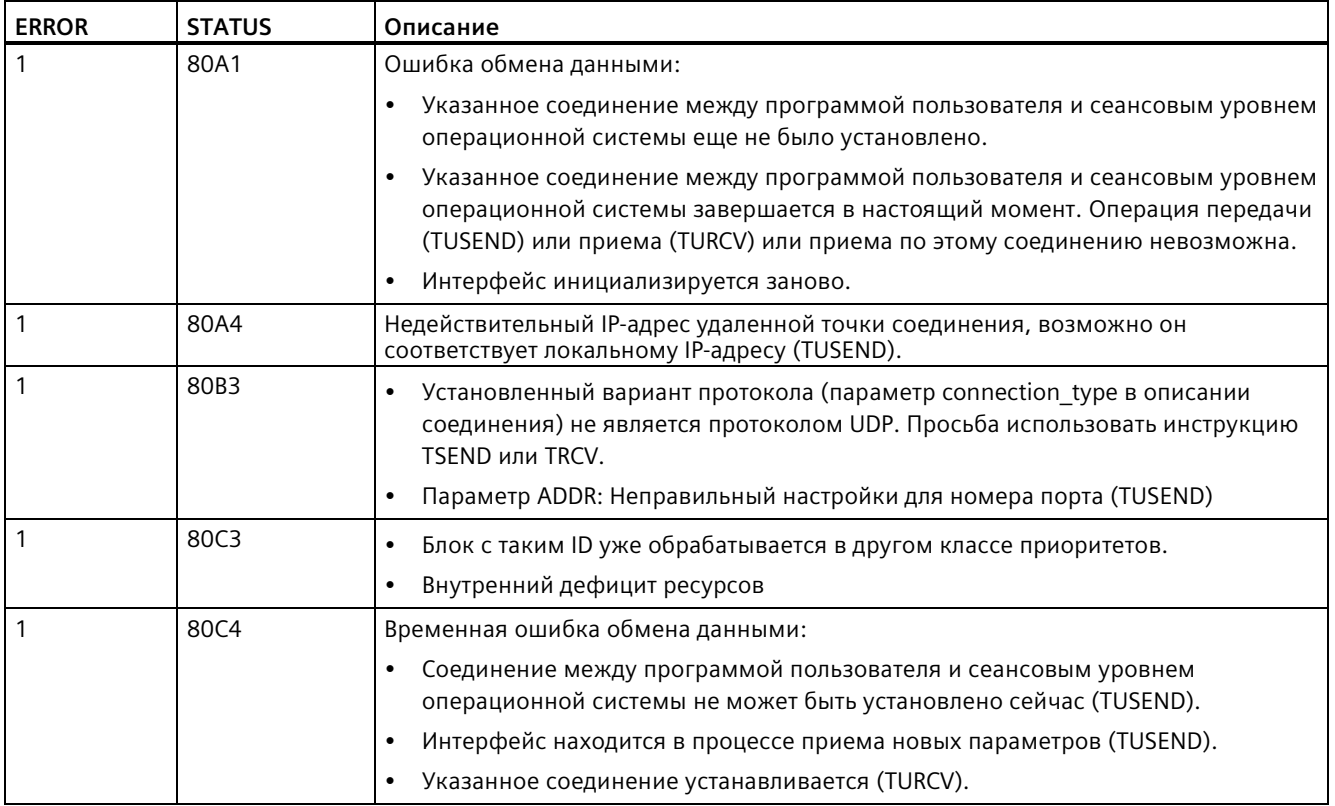

### **Протоколы соединения Ethernet**

У каждого CPU есть встроенный порт PROFINET с поддержкой стандартной PROFINET коммуникации. Инструкции TUSEND и TURCV поддерживают UDP Ethernet протокол.

Дополнительную информацию см. в главе "Конфигурация устройства" в "Конфигурирование пути соединения между локальным и партнерским CPU" (Страница [649](#page-648-0)).

### **Режим работы**

Оба участника в UDP коммуникациях являются пассивными. Типовые стартовые значения для параметров с типом данных "TCON\_Param" представлены на рисунках ниже. Номера портов (LOCAL\_TSAP\_ID) записаны в 2-байтовом формате. Все порты за исключением 161, 34962, 34963, и 34964 разрешены.

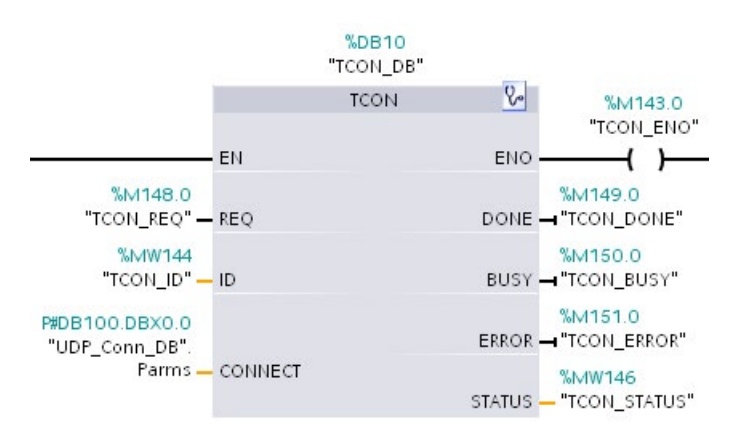

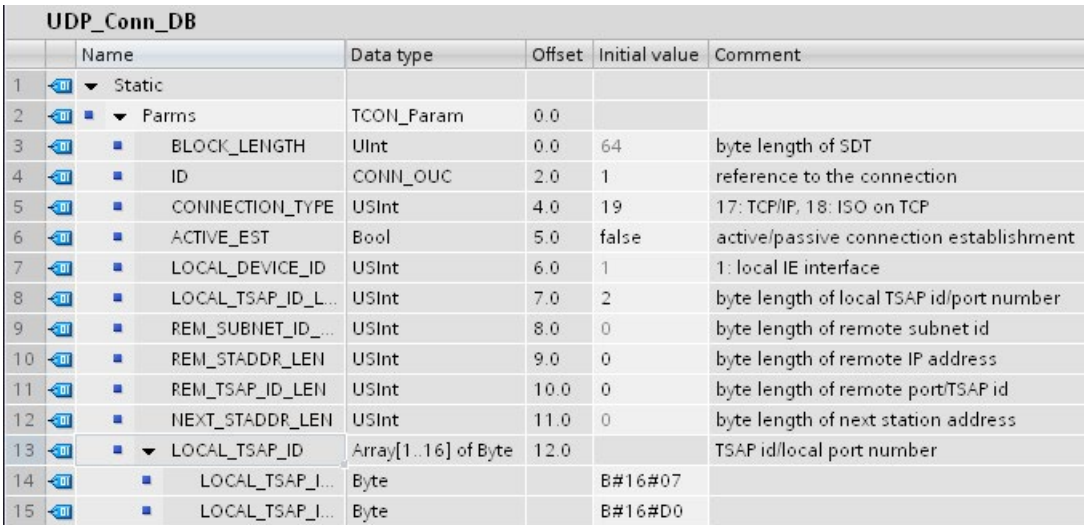

Инструкция TUSEND отправляет данные по протоколу UDP указанному с помощью параметра TADDR\_Param удаленному участнику. Инструкция TURCV получает данные по UDP. После успешного выполнения инструкции TURCV тип данных "TADDR\_Param" содержит адрес удаленного участника (отправителя).

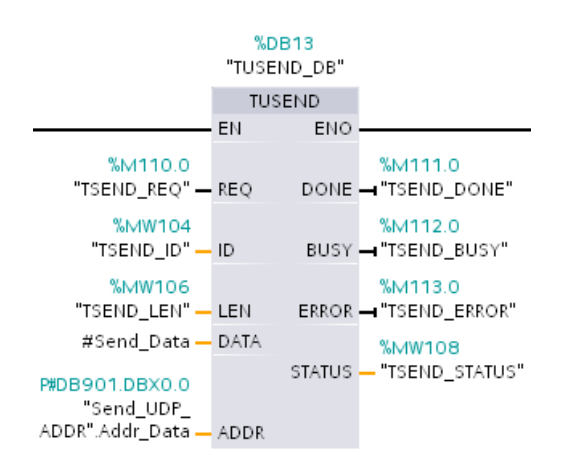

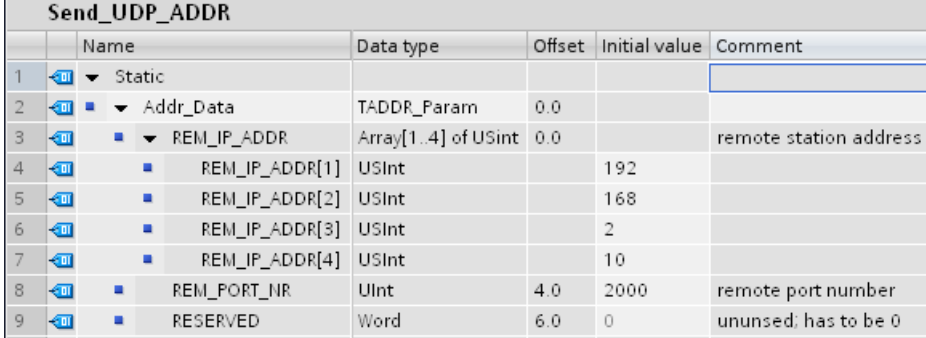

### <span id="page-774-0"></span>**11.5.8.19 T\_CONFIG**

Инструкция T\_CONFIG может через программу пользователя изменить Ethernet адрес, имя устройства PROFINET или IP-адрес NTP-сервера для синхронизации времени. Возможно постоянное или временное изменение следующих функций:

- IP-адрес
- Маска подсети
- Адрес маршрутизатора

- Имя станции
- IP-адреса до четырех серверов NTP

#### Примечание

На странице "Ethernet адрес" в "Свойствах" СРU с помощью радиокнопки "IP-адрес устанавливается непосредственно на устройстве" (Страница 783) после загрузки программы в CPU можно изменить IP-адрес онлайн или через инструкцию "T CONFIG".

На странице "Ethernet адрес" в "Свойствах" CPU с помощью радиокнопки "Имя устройства PROFINET устанавливается непосредственно на устройстве" (Страница 784) после загрузки программы в CPU можно изменить имя устройства PROFINET онлайн или через инструкцию "T CONFIG".

На странице "Синхронизация времени" в "Свойствах" CPU через поле "Активировать синхронизацию времени через NTP-сервер" (Страница 785) возможно изменение IPадресов до четырех серверов NTP.

#### Примечание

Одновременное выполнение нескольких инструкций Т CONFIG невозможно.

#### Примечание

Изменения в IP-адресе или в имени станции CPU могут быть временными или постоянными. Изменения в IP-адресах NTP-сервера могут быть только временными:

- $\bullet$ Постоянное изменение означает сохранение, т.е. изменение останется и после отключения питания.
- Временное изменение является энергозависимым, т.е. после отключения питания восстанавливается первоначальное значение.

| LAD/FBD                                                                          |                                                                                          | <b>SCL</b>                                                                                                    | Описание                                                                                                    |
|----------------------------------------------------------------------------------|------------------------------------------------------------------------------------------|----------------------------------------------------------------------------------------------------|----------------------------------------------------------------------------------------------------|
| "T_Config_DB"<br>T_CONFIG<br>$-\mathsf{EN}$<br>$-$ Req<br>Interface<br>Conf Data | ENO-<br>$Done$ $\rightarrow$<br>Busy-<br>$Error \rightarrow$<br>Status-<br>$Err_{loc}$ - | "T CONFIG DB" (<br>$Reg := bool in$ ,<br>Interface:= $uint in$ ,<br>Conf Data: = variant in $,$<br>Done= $>$ bool out,<br>Busy= $>$ bool out,<br>Error= $>$ bool out,<br>Status=> dword_out_,<br>Err Loc=> dword out $)$ ; | Инструкция T CONFIG изменяет параметры IP-<br>конфигурации через программу пользователя.<br>Инструкция T CONFIG работает асинхронно.<br>Обработка растягивается на несколько<br><b>ВЫЗОВОВ.</b> |

Таблица 11-51 Инструкция T\_CONFIG

| Параметр и тип данных |        | Тип данных   | Описание                                                                                                    |  |
|-----------------------|--------|--------------|----------------------------------------------------------------------------------------------------|--|
| <b>REQ</b>            | Input  | <b>Bool</b>  | Запускает инструкцию при положительном фронте.                                                                                                    |  |
| <b>INTERFACE</b>      | Input  | HW Interface | ID сетевого интерфейса                                                                                                    |  |
| CONF DATA             | Input  | Variant      | Ссылка на структуры данных конфигурации;<br>CONF_DATA определена через структуру, содержащую<br>до четырех типов системных данных (SDT).                                           |  |
| <b>DONE</b>           | Output | <b>Bool</b>  | 0: Операция еще не запущена или еще<br>$\bullet$<br>выполняется.<br>1: Операция была выполнена без ошибок.<br>$\bullet$                                                            |  |
| <b>BUSY</b>           | Output | <b>Bool</b>  | 0: Операция завершена.<br>$\bullet$<br>1: Операция еще не завершена. Новая операция не<br>$\bullet$<br>может быть запушена.                                                        |  |
| <b>ERROR</b>          | Output | <b>Bool</b>  | Параметры состояния со следующими значениями:<br>0: Ошибки отсутствуют<br>$\bullet$<br>1: При обработке возникла ошибка. STATUS<br>$\bullet$<br>содержит информацию о типе ошибки. |  |
| <b>STATUS</b>         | Output | <b>DWord</b> | Информация о состоянии включает в себя<br>информацию об ошибке. (См. таблицу "Коды условий<br>для ERROR и STATUS" ниже.)                                                           |  |
| ERR LOC               | Output | <b>DWord</b> | Место возникновения ошибки (ID поля и адрес<br>подполя в структуре CONF_DATA)                                                                                                    |  |

Таблица 11- 52 Типы данных T\_CONFIG для параметров

Данные IP-конфигурации сохраняются в блок данных CONF\_DATA, вместе с указателем Variant на указанный выше параметр CONF\_DATA. Выполнение инструкции T\_CONFIG успешно завершается после передачи данных IP-конфигурации на сетевой интерфейс.

Сообщения о состоянии и ошибках инструкции "T\_CONFIG"выводятся в параметрах STATUS и ERR\_LOC:

- Причина ошибки выводится в параметре STATUS.
- Место возникновения ошибки выводится в параметре ERR\_LOC. Доступны следующие опции:
	- 16#0000\_0000: Ошибки отсутствуют или ошибка при вызове инструкции (например, ошибка при настройке инструкции или в процессе обмена данными с интерфейсом PROFINET).
	- 16#0001\_0000: Ошибка в данных конфигурации в параметрах типа системных данных IF CONF HEADER.
	- 16#0001\_000x: Ошибка в данных конфигурации в параметрах типа системных данных IF\_CONF\_V4 или IF\_CONF\_NOS или IF\_CONF\_NTP (х указывает позицию субблока с ошибкой в структуре T\_CONFIG. Например, если структура T\_CONFIG содержит субблок для IP-адреса и субблок для имени станции, и ошибка находится в субблоке для имени станции, то ERR\_LOC имеет значение 0001\_0002.)

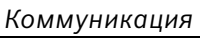

# В таблице ниже показаны возможные значения для параметров STATUS и ERR\_LOC:

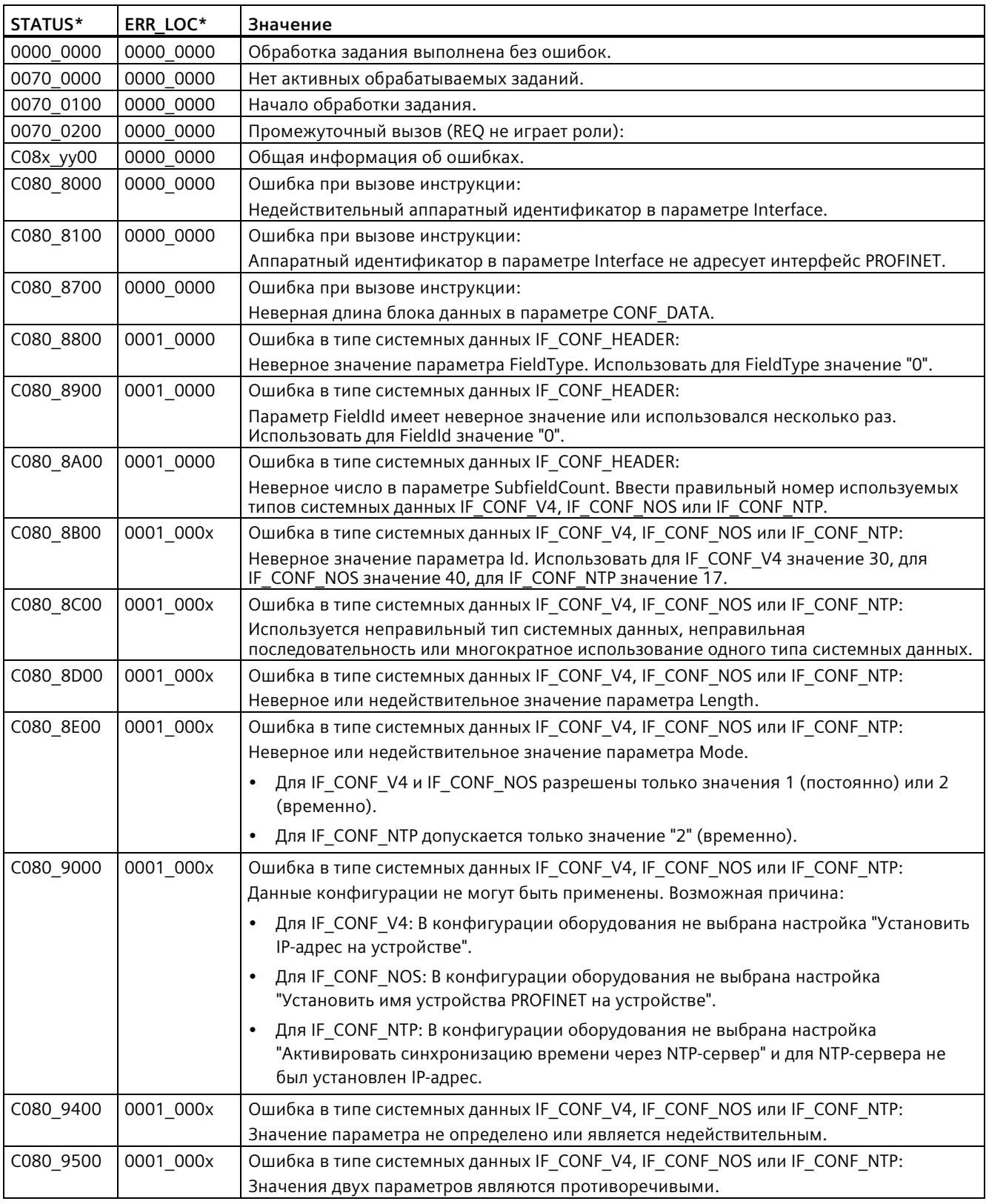

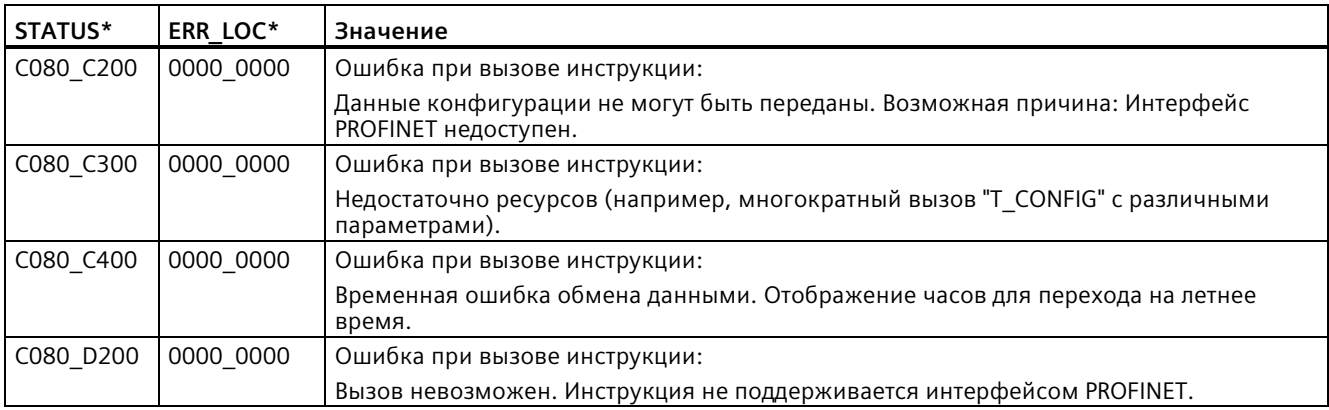

### **Блок данных CONF\_DATA**

Следующая схема показывает, как данные конфигурации, которые будут переданы, сохраняются в DB конфигурации.

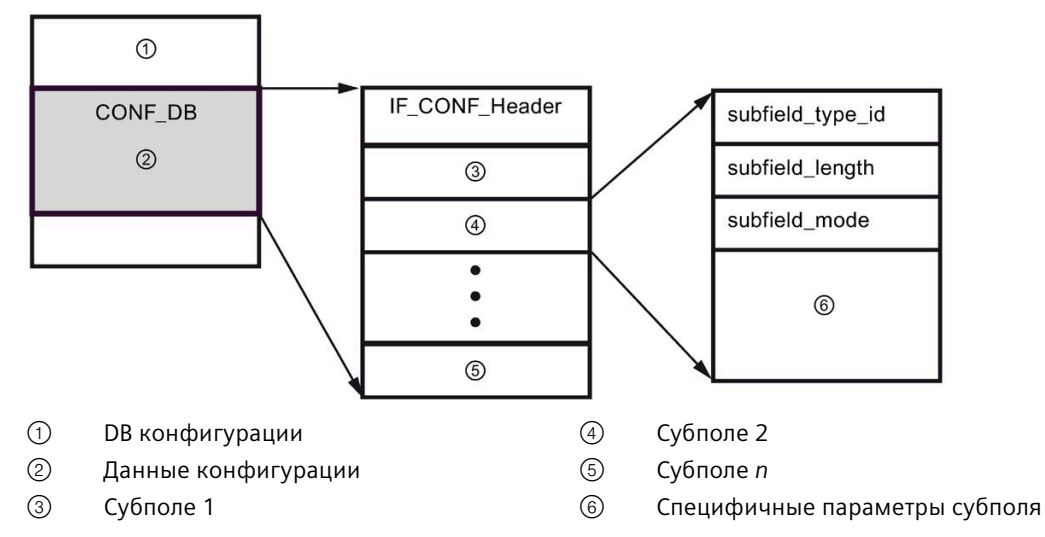

Данные конфигурации CONF\_DB состоят из поля с заголовком (IF\_CONF\_Header) и несколько субполей. IF\_CONF\_Header предоставляет следующие элементы:

- field type id (тип данных UInt): Ноль
- field id (тип данных UInt): Ноль
- subfield\_cnt (тип данных UInt): Количество субполей:

Каждое субполе состоит из заголовка (subfield\_type\_id, subfield\_length, subfield\_mode) и специфических параметров субполя. Каждое субполе должно состоять из четного числа байтов. subfield\_mode может поддерживать значения 1 и 2 (см. таблицу ниже).

#### **Примечание**

В настоящее время допускается одно поле (IF\_CONF\_Header). Его параметры field\_type\_id и field\_id должны быть равны 0. Дополнительные поля с другими значениями для field type id и field id оставлены для будущих расширений.

### Таблица 11- 53 Поддерживаемые субполя

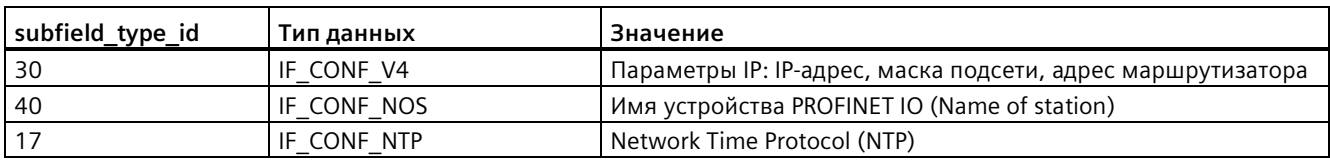

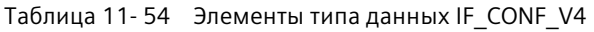

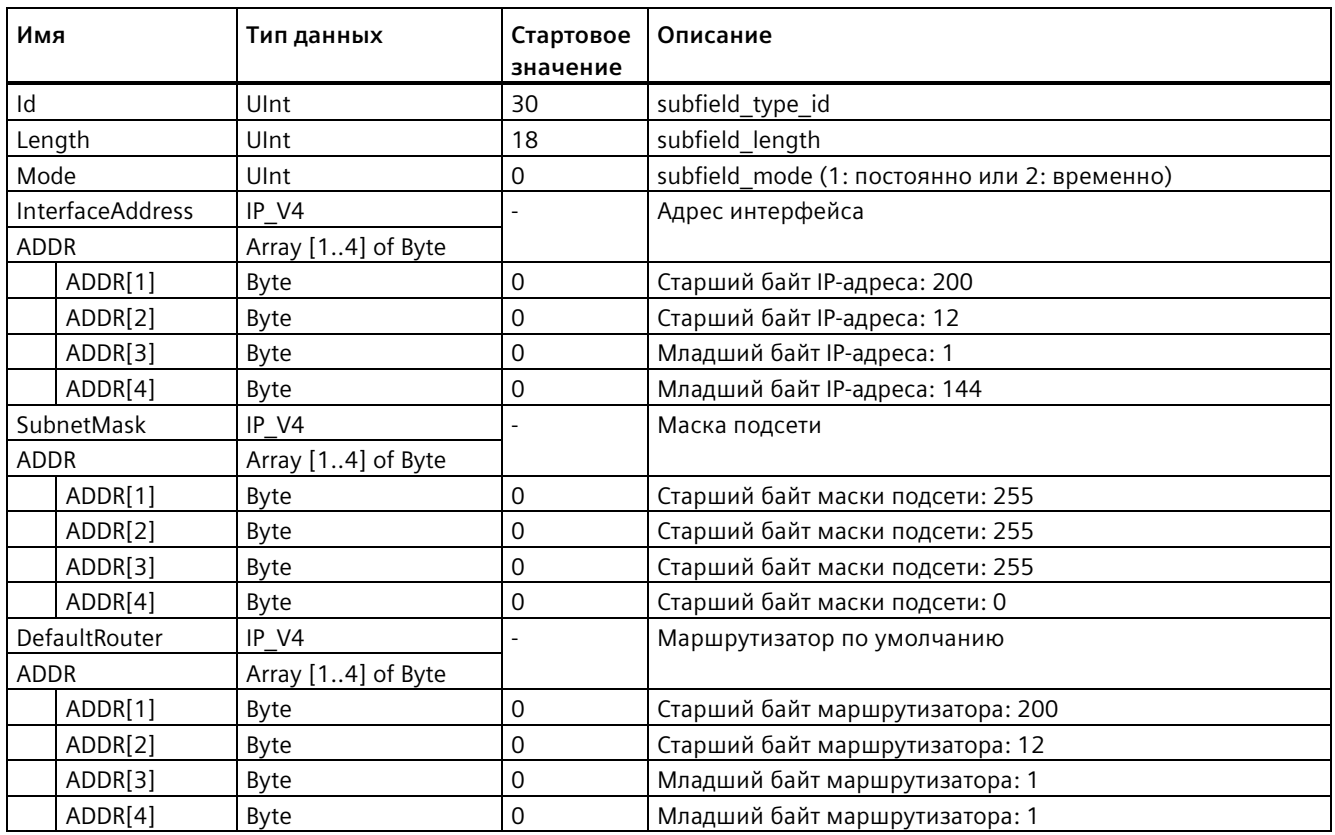

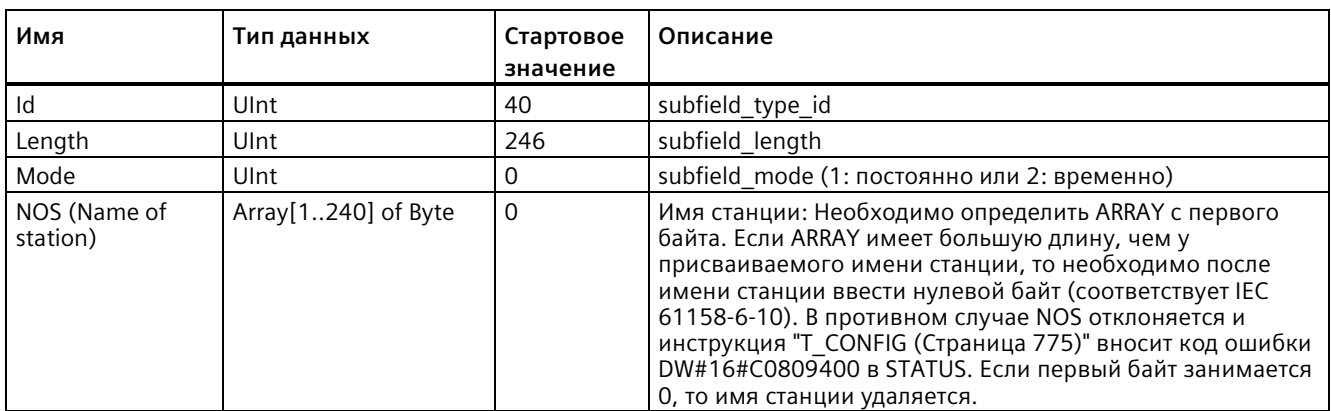

Таблица 11- 55 Элементы типа данных IF\_CONF\_NOS

Дл имени станции действуют следующие ограничения:

- Компонент имени в имени станции, т.е., строка символов между двумя точками, не должен быть больше 63 символов.
- Никакие специальные символы, такие как умляуты, скобки, подчеркивание, наклонная черта, пробел, и т.д. не разрешаются. Единственным разрешенным специальным символом является тире.
- Имя станции не должно начинаться с символа "-" или заканчиваться им.
- Имя станции не должно начинаться с цифры.
- Формат имени станции n.n.n.n (n = 0... 999) не разрешен.
- Имя станции не должно начинаться последовательностью символов "port-xyz" или "port-xyz-abcde" (a, b, c, d, e, x, y,  $z = 0, .9$ ).

#### **Примечание**

Также можно создать ARRAY "NOS" с длиной меньше 240 байт. Но минимальная длина составляет 2 байта. В этом случае необходимо соответствующим образом настроить переменную "Length" (длина субполя).

*11.5 PROFINET*

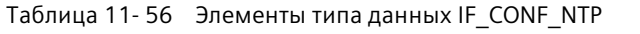

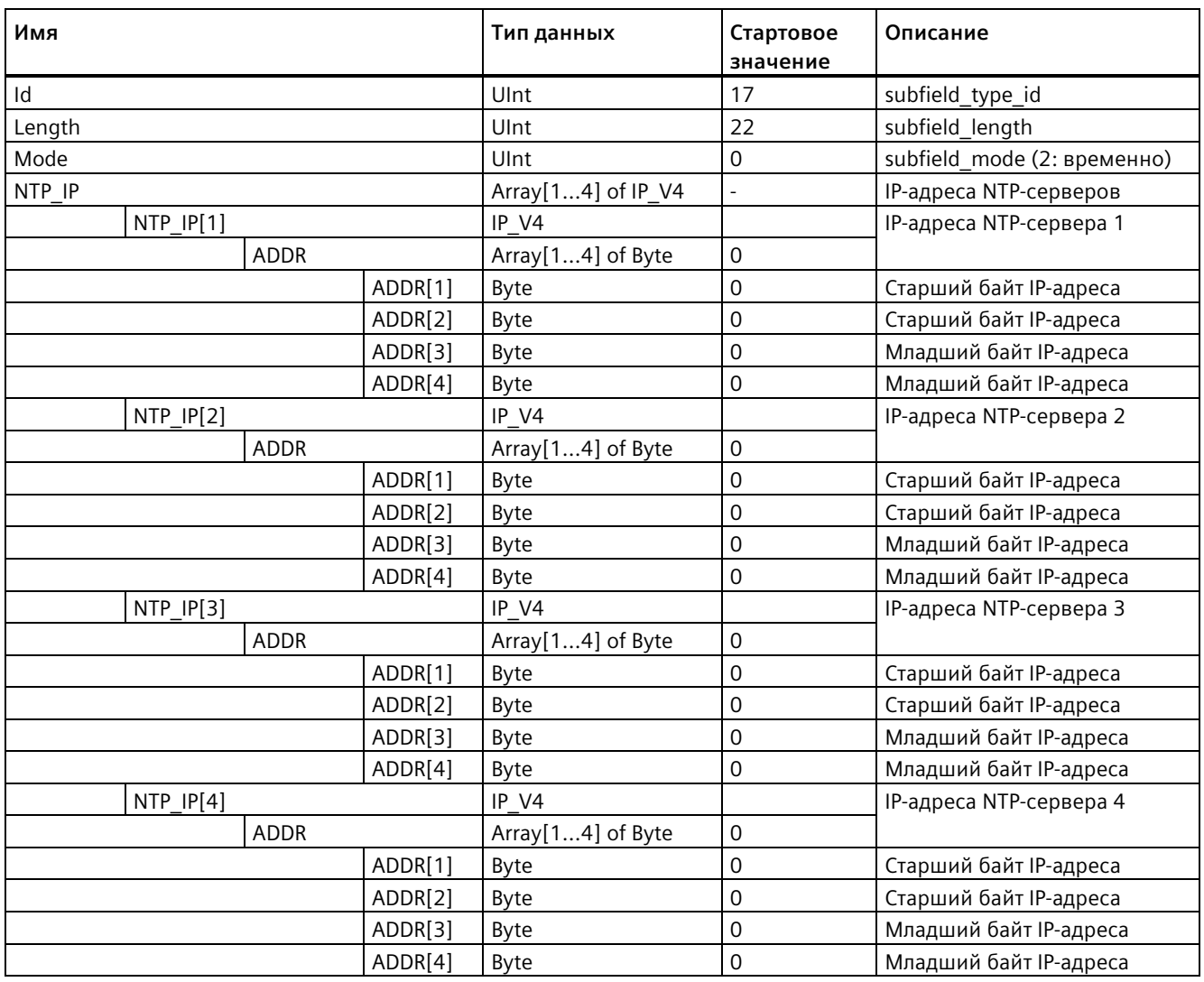

## <span id="page-782-0"></span>**Пример: Изменение параметров IP с помощью инструкции T\_CONFIG**

В следующем примере в субполе "addr" будут изменены параметры "InterfaceAddress" (IP-адрес), "SubnetMask" и "DefaultRouter" (IP-маршрутизатор). На странице "Ethernet адрес" в "Свойствах" CPU с помощью радиокнопки "IP-адрес устанавливается непосредственно на устройстве" после загрузки программы в CPU можно изменить IPпараметр через инструкцию "T\_CONFIG".

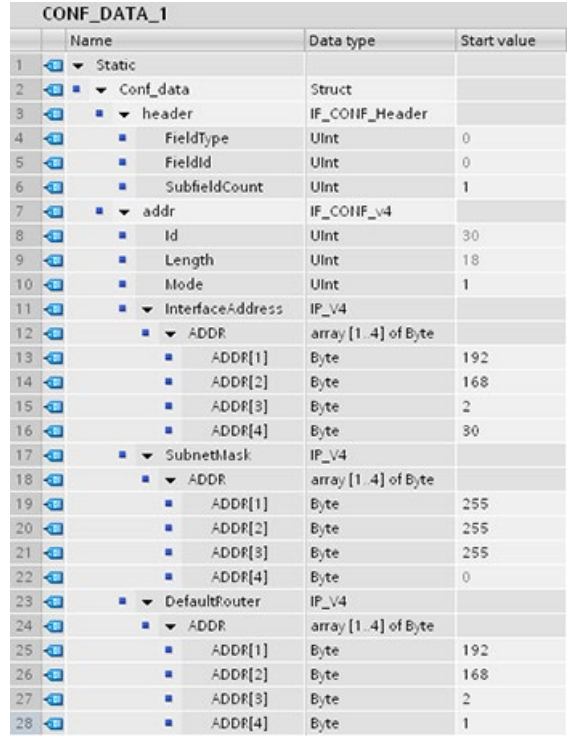

# *11.5 PROFINET*

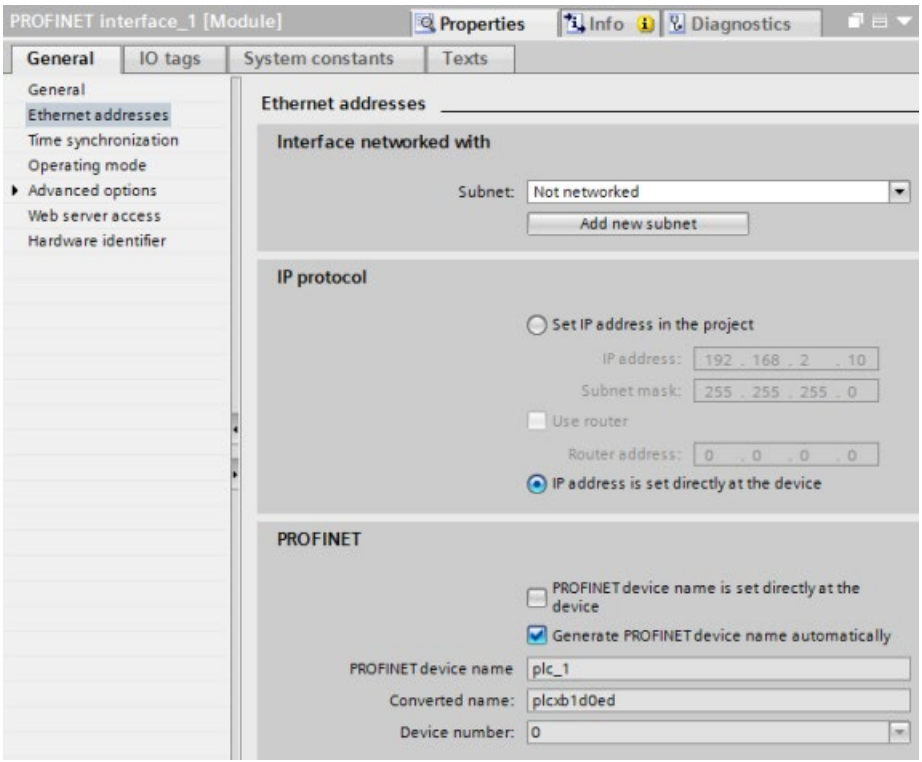

## <span id="page-783-0"></span>**Пример: Изменение параметров IP и имен устройств PROFINET IO с помощью инструкции T\_CONFIG**

В следующем примере оба субполя "addr" и "nos" (Name of station) будут изменены. На странице "Ethernet адрес" в "Свойствах" CPU с помощью радиокнопки "Имя устройства PROFINET устанавливается непосредственно на устройстве" после загрузки программы в CPU можно изменить имя устройства PROFINET через инструкцию "T\_CONFIG".

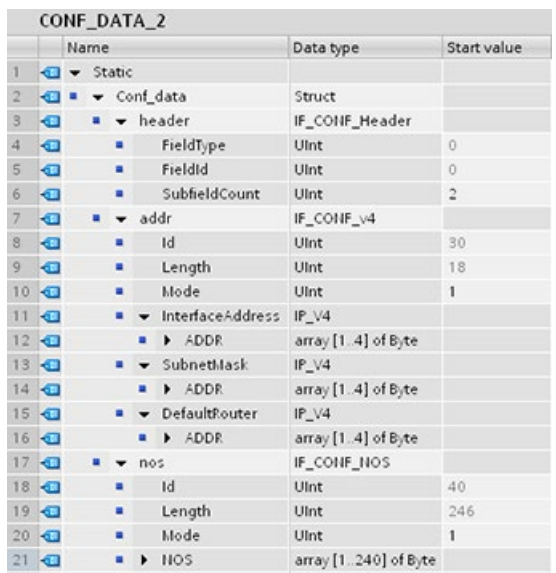

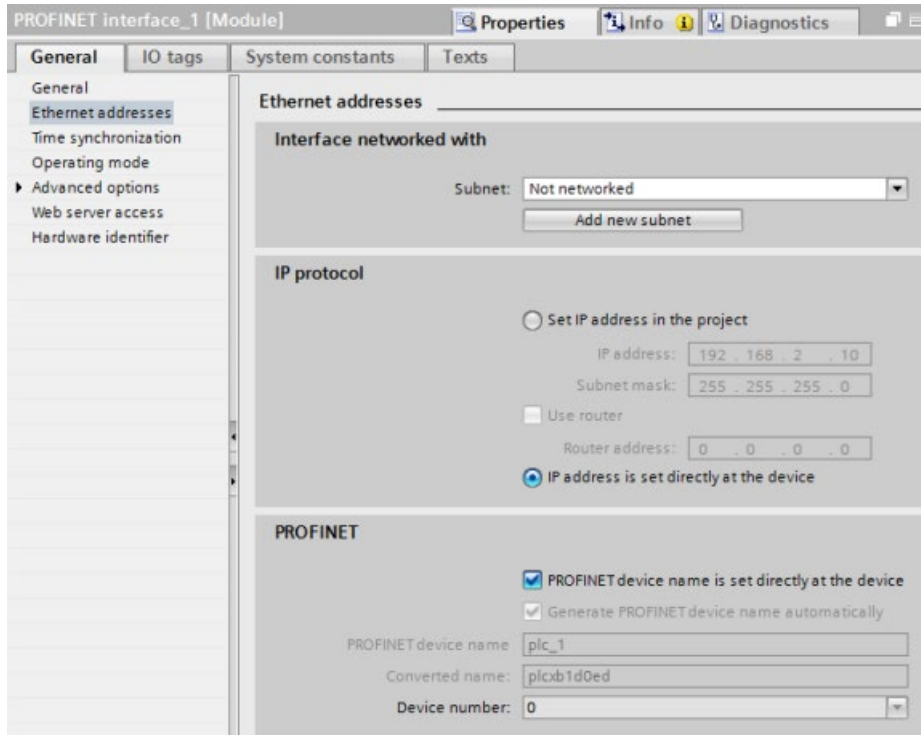

### <span id="page-784-0"></span>**Пример: Изменение IP-адресов на NTP-серверах через инструкцию T\_CONFIG**

В следующем примере инструкция T\_CONFIG в субполе "ntp" (Network-Time-Protocol-Server (NTP)) изменяет IP-адреса до четырех NTP-серверов.

На странице "Синхронизация времени" в "Свойствах" CPU, PROFINET интерфейс [X1], NTP-синхронизация настраивается путем установки флажка "Активировать синхронизацию времени через NTP-сервер" (см. рисунок ниже). После загрузки программы в CPU можно изменять IP-адрес NTP-сервера при помощи инструкции "T\_CONFIG".

*11.5 PROFINET*

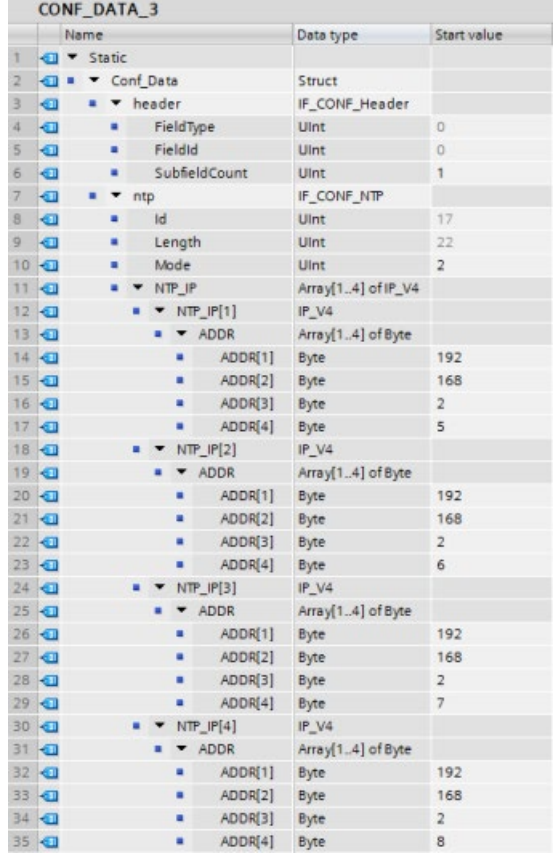

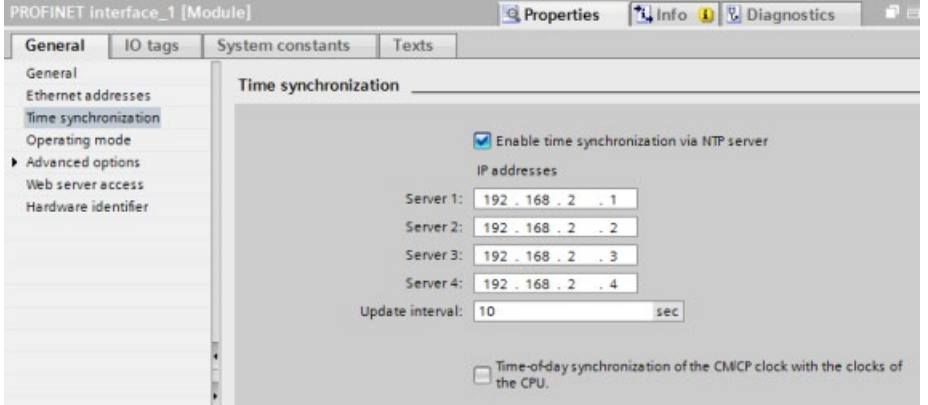

#### 11.5.8.20 Общие параметры для инструкций

### Входной параметр REQ

Многие инструкции для открытых коммуникационных соединений пользователя используют вход REQ для запуска операции по положительному фронту (0 на 1). Вход REQ должен быть 1 (TRUE) при выполнении инструкции, но вход REQ может оставаться TRUE столько времени, сколько необходимо. Инструкция не инициирует другую операцию, пока она не будет выполнена с входом REQ = FALSE, чтобы команда могла сбросить состояние входа REQ. Это необходимо для того, чтобы инструкция могла обнаружить положительный фронт для запуска следующей операции.

В случае добавления в программу одной из таких инструкции, STEP 7 потребует указать экземплярный блок данных. Для каждого вызова инструкции следует использовать уникальный блок данных. Это гарантирует, что такие входы как REQ будут правильно обрабатываться каждой инструкцией.

### Входной параметр ID

Это ссылка на "Локальный ID (шестн.)" в "Просмотре сетевых соединений" в " Устройства и сети" в STEP 7 и это идентификатор сети, которая будет использоваться для этого коммуникационного блока. ID должен совпадать с соответствующим ID параметра в локальном описании соединения.

# **Выходные параметры DONE, NDR, ERROR и STATUS**

У этих инструкций есть выходы, отображающие состояние выполнения:

Таблица 11- 57 Выходные параметры инструкций для открытых коммуникационных соединений пользователя

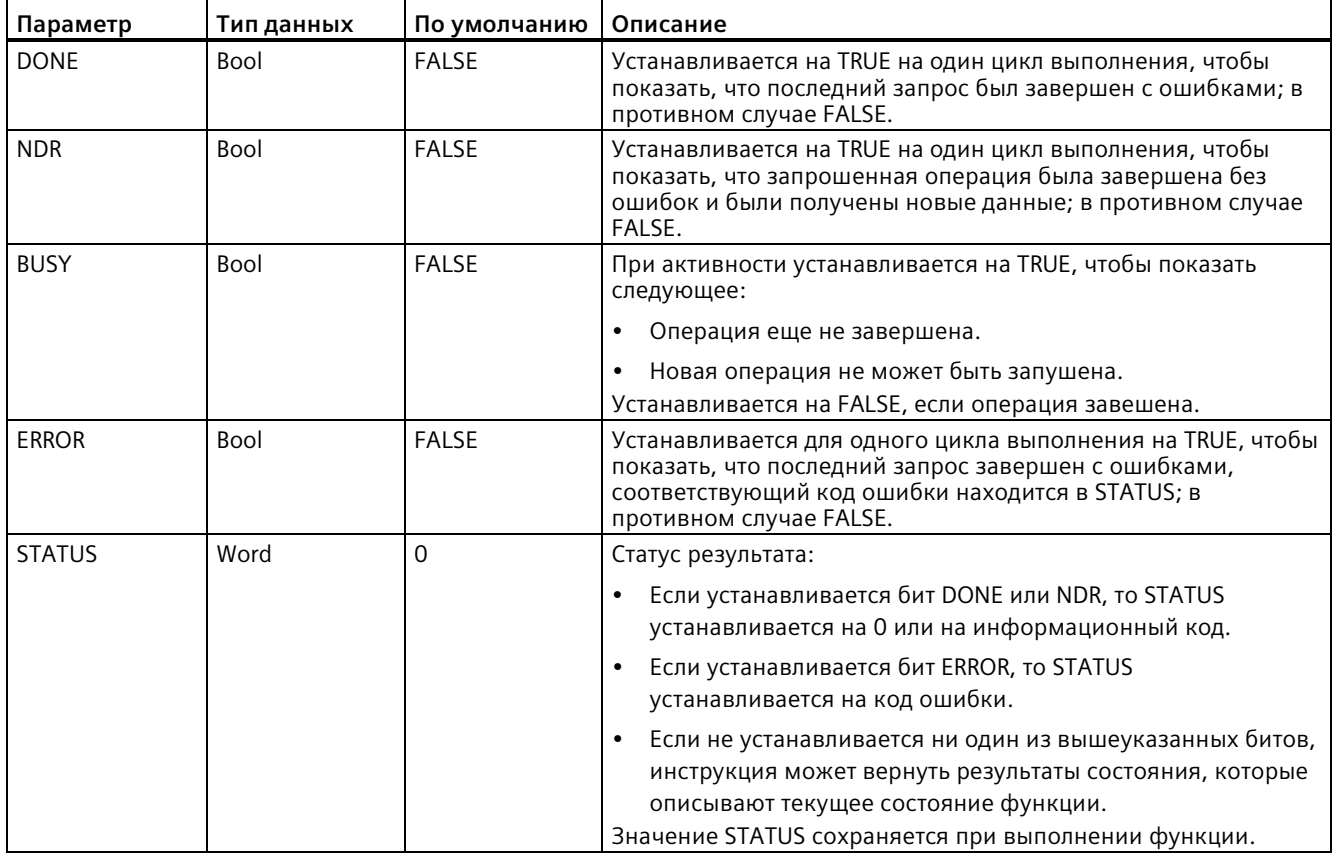

#### **Примечание**

Следует учитывать, что DONE, NDR и ERROR остаются установленными только в течение одного цикла выполнения.

### **Запрещенные номера TSAP и портов для пассивной ISO и TCP коммуникации**

При использовании инструкции TCON для настройки и установки пассивного коммуникационного соединения, следующие адреса портов запрещены:

- ISO TSAP (пассивная):
	- 01.00, 01.01, 02.00, 02.01, 03.00, 03.01
	- 10.00, 10.01, 11.00, 11.01, ... BF.00, BF.01
- Порт TCP (пассивный) и порт UDP (пассивный):
	- 25, 80, 102, 5001, 34962, 34963, 34964

# **11.5.9 Обмен данными с программатором**

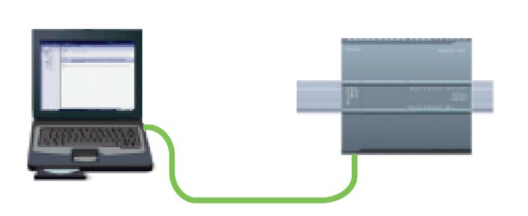

CPU может обмениваться данными с находящимся в сети программатором со STEP 7.

При настройке коммуникаций между CPU и программатором необходимо принять во внимание следующее:

- Конфигурация/установка: Требуется аппаратное конфигурирование.
- Для коммуникации между двумя устройствами Ethernet коммутатор не нужен; только при наличии более двух устройств в одной сети потребуется Ethernet коммутатор.

### <span id="page-788-0"></span>**11.5.9.1 Установление аппаратного коммуникационного соединения**

Интерфейс PROFINET является физическим соединением между программатором и CPU. Поскольку функция автоматического определения типа кабеля встроена в CPU, для интерфейса можно использовать стандартный Ethernet кабель или Ethernet кабель с перекрестными соединениями. Коммутатор Ethernet не требуется для прямого подключения программатора к CPU.

Для создания аппаратного соединения между программатором и CPU действовать следующим образом:

- 1. Установить CPU (Страница [48](#page-47-0)).
- 2. Вставьте кабель Ethernet в порт PROFINET, как показано ниже.
- 3. Подключите кабель Ethernet к программатору.

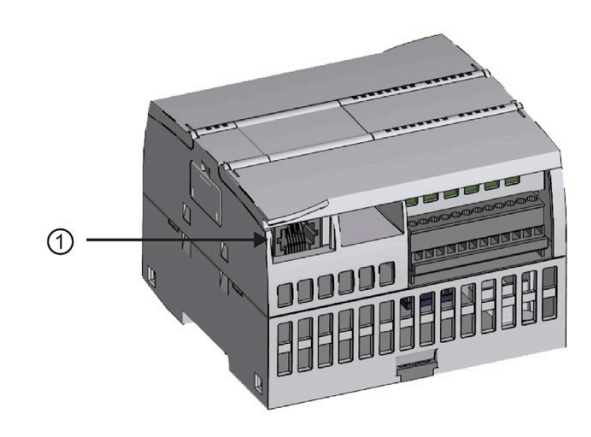

① Порт PROFINET

Для подключения PROFINET имеется опциональный компенсатор натяжения кабеля. Для получения информации для заказа см. раздел Запасные части и другое оборудование (Страница [1588](#page-1587-0)).

### <span id="page-789-0"></span>**11.5.9.2 Конфигурирование устройств**

Если проект с CPU уже был создан, открыть его в STEP 7.

Если нет, создать проект и вставить CPU (Страница [144](#page-143-0)) в стойку. В следующем проекте CPU показан в "Просмотре устройств".

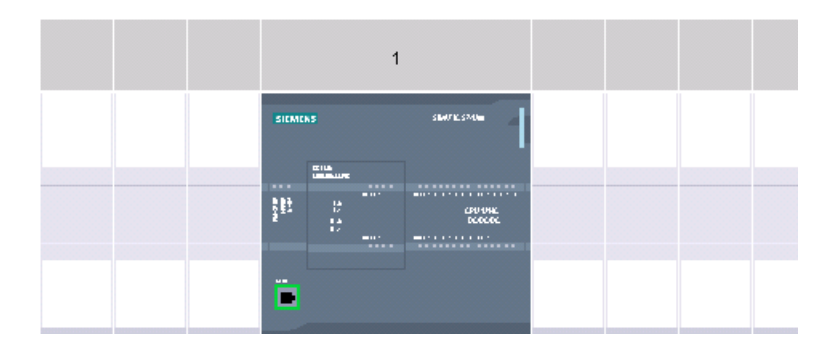

### **11.5.9.3 Назначение IP-адресов**

#### **Назначение IP-адресов**

В сети PROFINET каждое устройство должно также иметь IP-адрес (адрес протокола Интернет). Этот адрес позволяет устройству передавать данные по более сложной, маршрутизированной сети:

- При использовании программатора или других сетевых устройств со встроенной адаптерной картой, подключенной к локальной сети предприятия, или адаптерной картой Ethernet-USB с подключением к изолированной сети, необходимо назначить этим устройствам IP-адреса. Обратиться к разделу "Назначение IP-адресов для программаторов и сетевых устройств" (Страница [652](#page-651-0)) для получения дополнительной информации.
- Можно назначить IP-адрес CPU или сетевому устройству и в режиме онлайн. Это особенно полезно при первом конфигурировании устройства. Дополнительную информацию можно найти здесь "Назначение IP-адреса CPU в режиме онлайн (Страница [652](#page-651-0))".
- После завершения конфигурирования CPU или сетевого устройства в проекте, можно настроить параметры для PROFINET интерфейса, чтобы записать IP-адрес. Дополнительную информацию можно найти здесь "Конфигурирование IP-адреса для CPU в проекте" (Страница [655](#page-654-0)).

## **11.5.9.4 Тестирование сети PROFINET**

После завершения конфигурирования необходимо загрузить проект в CPU. Все IPадреса конфигурируются при загрузке проекта.

Функция CPU "Загрузка в устройство" и ее диалоговое окно "Расширенная загрузка" могут показать все доступные сетевые устройства, а также всем ли устройствам назначены уникальные IP-адреса. Дополнительную информацию см. "Тестирование сети PROFINET" (Страница [662](#page-661-0)).

# **11.5.10 Коммуникация HMI/PLC**

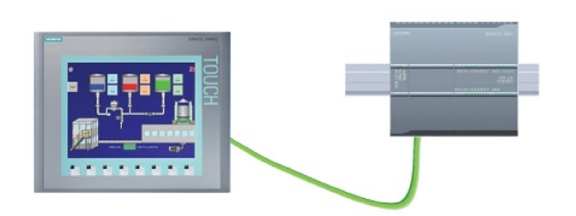

CPU поддерживает два коммуникационных соединения PROFINET с HMI (Страница [33](#page-32-0)). Для установки связи между CPU и HMI должны быть выполнены следующие условия:

Конфигурация/установка:

- PROFINET порт CPU должен быть сконфигурирован для соединения с HMI.
- HMI должен быть настроен и сконфигурирован.
- Данные конфигурации HMI являются частью проекта CPU и могут быть настроены и загружены в проекте.
- Для коммуникации между двумя устройствами Ethernet коммутатор не нужен; только при наличии более двух устройств в одной сети потребуется Ethernet коммутатор.

#### **Примечание**

Также можно использовать монтируемый в стойку Ethernet коммутатор CSM1277 с 4 портами для подключения нескольких CPU и устройств HMI. Порт PROFINET на CPU не содержит Ethernet коммутатора.

Поддерживаемые функции:

- HMI может читать /записывать данные CPU.
- Сообщения могут запускаться на основании информации от CPU.
- Диагностика системы

*11.5 PROFINET*

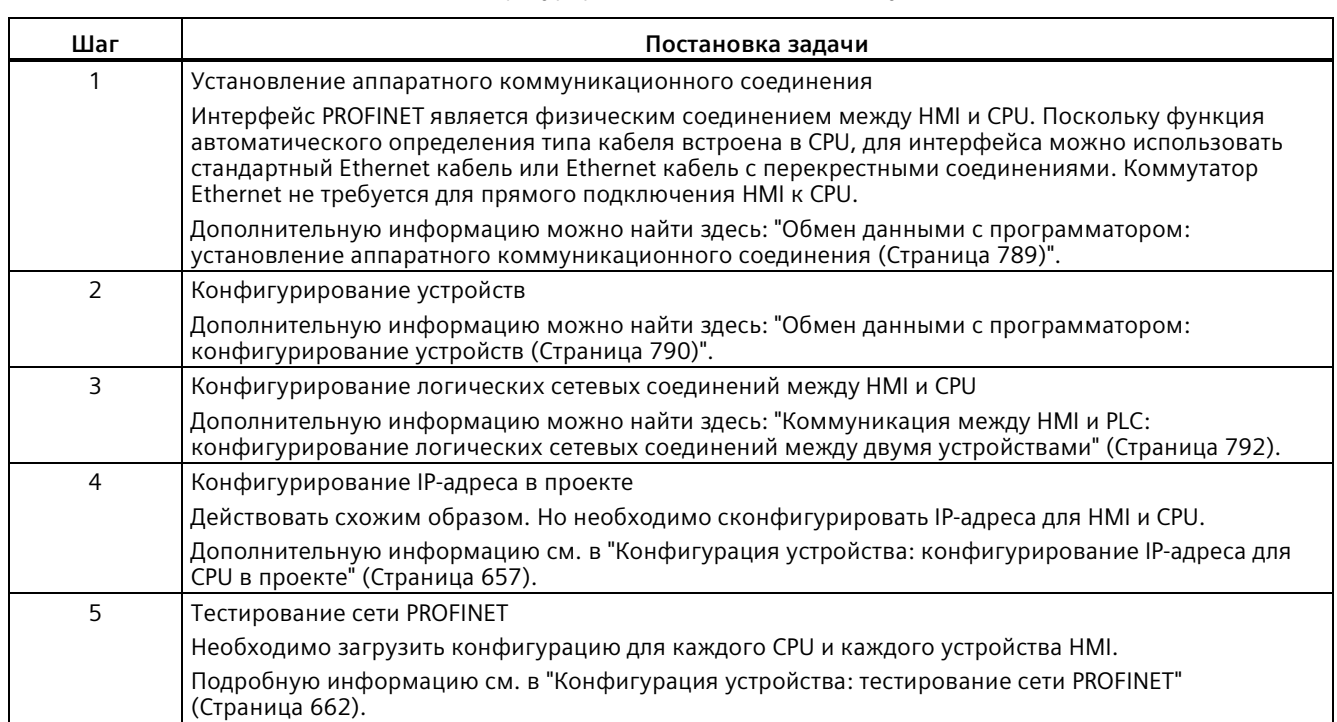

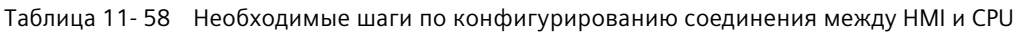

### <span id="page-791-0"></span>**11.5.10.1 Конфигурирование логических сетевых соединений между двумя устройствами**

После конфигурирования стойки с CPU, можно сконфигурировать сетевые соединения.

На портале "Устройства и сети" в "Просмотре сетевых соединений" можно объединять в сеть устройства в проекте. Сначала следует открыть вкладку "Соединения" и выбрать в выпадающем списке справа тип соединения (например, соединение ISO-on-TCP).

Для создания соединения PROFINET, кликнут по зеленому полю (PROFINET) на первом устройстве и провести линию к полю PROFINET на втором устройстве. Отпустить кнопку мыши. Соединение PROFINET создано.

Подробную информацию см. в "Конфигурация устройства: создание сетевого соединения" (Страница [648](#page-647-0)).
# **11.5.11 Коммуникация PLC/PLC**

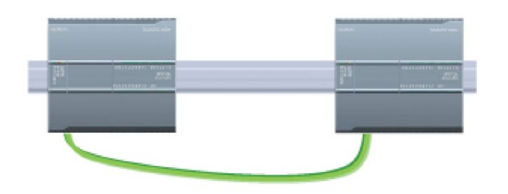

Один CPU с помощью инструкций TSEND\_C и TRCV\_C может обмениваться данными с другим CPU по сети.

При настройке коммуникаций между двумя CPU необходимо принять во внимание следующее:

- Конфигурация/установка: Требуется аппаратное конфигурирование.
- Поддерживаемые функции: Чтение/запись данных в сетевом CPU
- Для коммуникации между двумя устройствами Ethernet коммутатор не нужен; только при наличии более двух устройств в одной сети потребуется Ethernet коммутатор.

Таблица 11- 59 Необходимые шаги по конфигурированию соединения между двумя CPU

| Шаг           | Постановка задачи                                                                                                    |
|---------------|----------------------------------------------------------------------------------------------------|
| 1             | Установление аппаратного коммуникационного соединения                                                                                                    |
|               | Интерфейс PROFINET является физическим соединением между двумя CPU. Поскольку функция<br>автоматического определения типа кабеля встроена в CPU, для интерфейса можно использовать<br>стандартный Ethernet кабель или Ethernet кабель с перекрестными соединениями. Коммутатор<br>Ethernet не требуется для соединения двух CPU. |
|               | Дополнительную информацию можно найти здесь: "Обмен данными с программатором:<br>установление аппаратного коммуникационного соединения (Страница 789)".                                                                                                    |
| $\mathcal{P}$ | Конфигурирование устройств                                                                                                    |
|               | Необходимо сконфигурировать оба CPU в проекте.                                                                                                    |
|               | Дополнительную информацию можно найти здесь: "Обмен данными с программатором:<br>конфигурирование устройств (Страница 790)".                                                                                                    |
| 3             | Конфигурирование логических сетевых соединений между двумя CPU                                                                                                    |
|               | Дополнительную информацию можно найти здесь: "Коммуникация между двумя PLC:<br>конфигурирование логических сетевых соединений между двумя устройствами" (Страница 794).                                                                                                    |
| 4             | Конфигурирование IP-адреса в проекте                                                                                                    |
|               | Действовать схожим образом. Но необходимо сконфигурировать IP-адреса для двух CPU (напр.,<br>PLC 1 и PLC 2).                                                                                                    |
|               | Дополнительную информацию см. в "Конфигурация устройства: конфигурирование IP-адреса для<br>СРU в проекте <sup>"</sup> (Страница 657).                                                                                                    |
| 5             | Конфигурирование параметров передачи и приема                                                                                                    |
|               | Необходимо сконфигурировать инструкции TSEND_C и TRCV_C в обоих CPU, чтобы обеспечить<br>обмен данными между ними.                                                                                                    |
|               | Дополнительную информацию можно найти здесь: "Настройка коммуникации между двумя CPU:<br>конфигурирование параметров передачи и приема (Страница 794)".                                                                                                    |
| 6             | Тестирование сети PROFINET                                                                                                    |
|               | Необходимо загрузить конфигурацию для каждого CPU.                                                                                                    |
|               | Подробную информацию см. в "Конфигурация устройства: тестирование сети PROFINET"<br>(Страница 662).                                                                                                    |

# <span id="page-793-0"></span>**11.5.11.1 Конфигурирование логических сетевых соединений между двумя устройствами**

После конфигурирования стойки с CPU, можно сконфигурировать сетевые соединения.

На портале "Устройства и сети" в "Просмотре сетевых соединений" можно объединять в сеть устройства в проекте. Сначала следует открыть вкладку "Соединения" и выбрать в выпадающем списке справа тип соединения (например, соединение ISO-on-TCP).

Для создания соединения PROFINET, кликнут по зеленому полю (PROFINET) на первом устройстве и провести линию к полю PROFINET на втором устройстве. Отпустить кнопку мыши. Соединение PROFINET создано.

Подробную информацию см. в "Конфигурация устройства: создание сетевого соединения" (Страница [648](#page-647-0)).

## **11.5.11.2 Конфигурирование пути соединения между локальным и партнерским CPU**

#### **Конфигурирование общих параметров**

Параметры коммуникации определяются в диалоговом окне "Свойства" коммуникационной инструкции. Это диалоговое окно отображается в нижней части страницы каждый раз, когда выбирается любая часть инструкции.

Дополнительную информацию см. в "Конфигурация устройства: конфигурирование пути соединения между локальным и партнерским CPU (Страница [649](#page-648-0))".

Используемые TSAP или порты определяются в диалоговом окне "Параметры соединения" в пункте "Адресная информация". TSAP или порт соединения в CPU вводится в поле "Локальный TSAP". TSAP или порт для соединения в партнерском CPU вводится в поле "Партнерская TSAP".

### <span id="page-793-1"></span>**11.5.11.3 Конфигурирование параметров передачи и приема**

Коммуникационные блоки (например, TSEND\_C и TRCV\_C) используются, чтобы установить соединения между двумя CPU. Прежде чем CPU смогут участвовать в PROFINET-коммуникациях, необходимо сконфигурировать параметры для передачи и приема сообщений. Эти параметры определяют, как работает коммуникация, когда сообщения передаются на / принимаются от целевого устройства.

### **Конфигурирование параметров передачи для TSEND\_C**

## **Инструкция TSEND\_C**

Инструкция TSEND\_C (Страница [690](#page-689-0)) создает коммуникационное соединение со станцией-партнером. Соединение настраивается, устанавливается и автоматически контролируется, пока не поступит команда на разъединение от инструкции. Инструкция TSEND\_C комбинирует функции инструкций TCON, TDISCON и TSEND.

В STEP 7 в конфигурации устройства можно установить, как данные должны передаваться с помощью инструкции TSEND\_C. Сначала необходимо вставить инструкцию из папки "Коммуникация" в окне задач "Инструкции" в программу. Инструкция TSEND\_C отображается вместе с диалоговым окном "Опции вызова", где может быть назначен DB для хранения параметров инструкции.

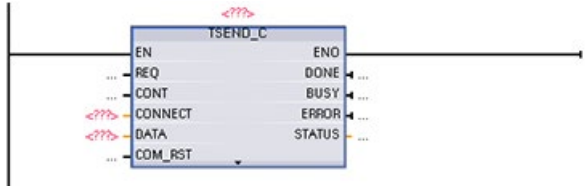

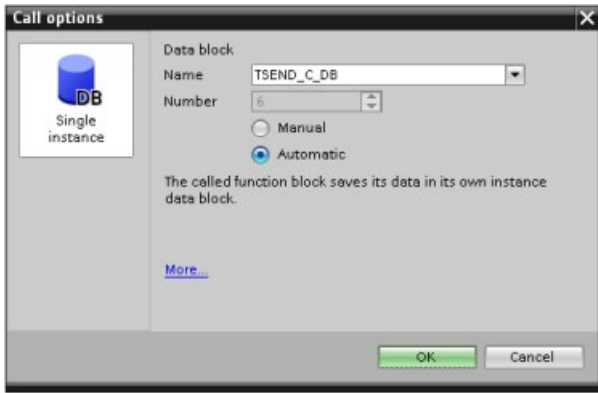

Входам и выходам может назначаться место в тегированной памяти. Это показано на рисунке ниже:

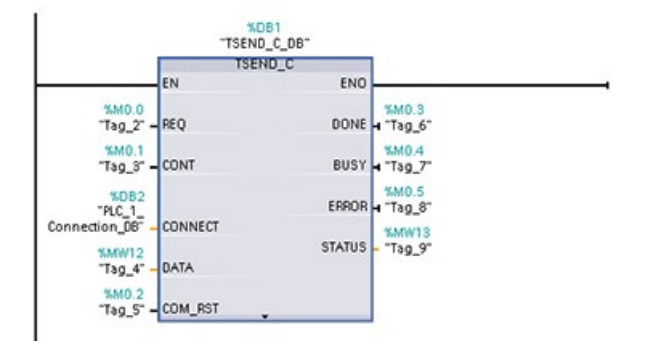

#### **Конфигурирование общих параметров**

Можно определить параметры в диалоговом окне "Свойства" инструкции TSEND\_C. Это диалоговое окно отображается в нижней части страницы каждый раз, когда выбирается любая часть инструкции TSEND\_C.

#### **Конфигурирование параметров приема для TRCV\_C**

# **Инструкция TRCV\_C**

Инструкция TRCV\_C (Страница [690](#page-689-0)) создает коммуникационное соединение со станцией-партнером. Соединение настраивается, устанавливается и автоматически контролируется, пока не поступит команда на разъединение от инструкции. Инструкция TRCV С комбинирует функции инструкций TCON, TDISCON и TRCV.

В STEP 7 в конфигурации CPU можно установить, как данные должны приниматься с помощью инструкции TRCV\_C. Сначала необходимо вставить инструкцию из папки "Коммуникация" в окне задач "Инструкции" в программу. Инструкция TRCV\_C отображается вместе с диалоговым окном "Опции вызова", где может быть назначен DB для хранения параметров инструкции.

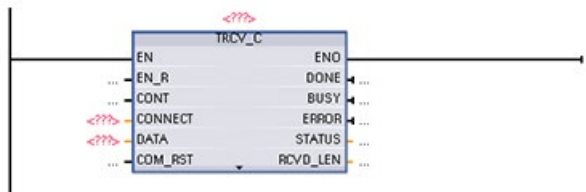

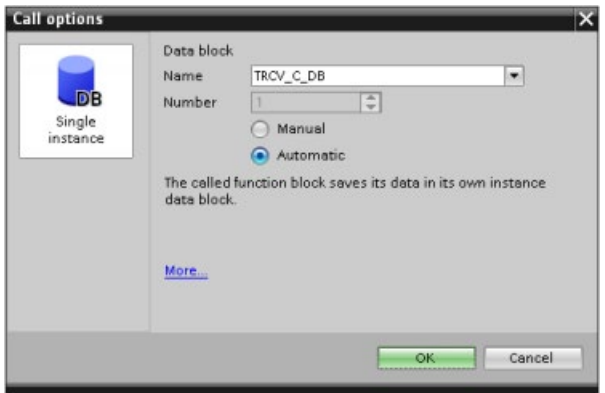

Входам и выходам может назначаться место в тегированной памяти. Это показано на рисунке ниже:

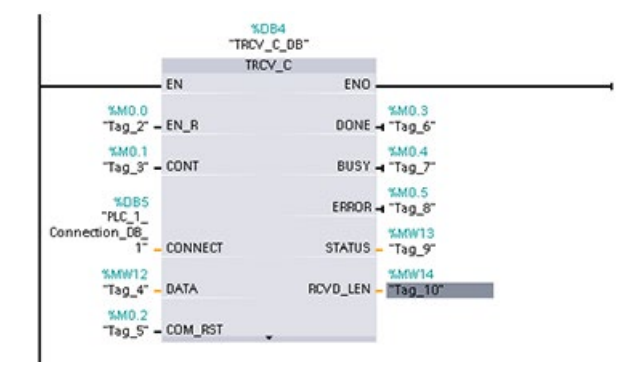

### **Конфигурирование общих параметров**

Можно определить параметры в диалоговом окне "Свойства" инструкции TRCV\_C. Это диалоговое окно отображается в нижней части страницы каждый раз, когда выбирается любая часть инструкции TRCV\_C.

# **11.5.12 Конфигурирование CPU и устройства PROFINET IO**

### **11.5.12.1 Добавление устройства PROFINET IO**

#### **Добавление PROFINET IO-устройства**

Следует использовать каталог оборудования на портале "Устройства и сети" для добавления устройств PROFINET IO.

#### **Примечание**

Для добавления устройства PROFINET IO можно использовать программу STEP 7 Professional или Basic от версии V11.

Например, для добавления ET200SP IO-устройства необходимо открыть следующие контейнеры в каталоге оборудования: Распределенная периферия, ET 200SP, интерфейсные модули и PROFINET. После можно выбрать интерфейсный модуль в списке устройств ET200SP (с сортировкой по заказным номерам) и добавить ET200SP IO-устройство.

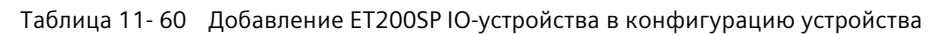

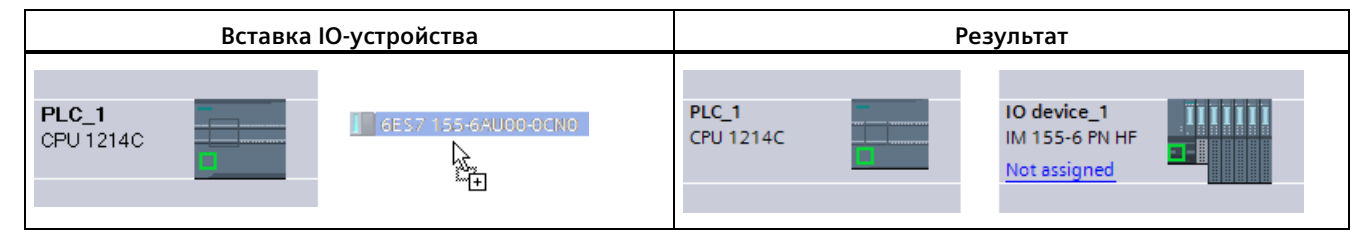

Теперь может быть установлена связь PROFINET IO-устройства с CPU.

- 1. Кликнуть правой кнопкой мыши по ссылке "Не назначен" на устройстве и выбрать в контекстном меню команду "Назначить новый IO-контроллер" для вызова диалогового окна "Выбора IO-контроллера".
- 2. Выбрать с списке IO-контроллеров в проекте свой S7-1200 CPU (в этом примере "PLC\_1").
- 3. Нажать кнопку "OK" для создания сетевого соединения.

Также можно перейти на портал "Устройства и сети" и там в "Просмотре сетевых соединений" объединять в сеть устройства в проекте:

- 1. Для создания соединения PROFINET, кликнут по зеленому полю (PROFINET) на первом устройстве и провести линию к полю PROFINET на втором устройстве.
- 2. Отпустить кнопку мыши. Соединение PROFINET создано.

Дополнительную информацию см. в Конфигурация устройства: конфигурирование CPU для коммуникации" (Страница [182](#page-181-0)).

# **11.5.12.2 Присвоение имен CPU и устройствам**

### **Присвоение имен CPU и устройствам**

Сетевые соединения между устройствами также назначают PROFINET IO устройство CPU для того, чтобы CPU мог управлять устройством. Чтобы изменить это назначение, кликнуть по имени PLC, отображаемому на PROFINET IO-устройстве. Открывается диалоговое окно, которое позволяет отключить PROFINET IO-устройство от текущего CPU и переназначить его или оставить, при необходимости, не назначенным.

У устройств в PROFINET-сети должно быть назначенное имя, прежде чем они смогут подключаться к CPU. На вкладке просмотра сетевых соединений PROFINET-устройствам присваиваются имена, если у устройств еще нет имен или если имя устройства должно быть изменено. Кликнуть правой кнопкой по PROFINET IO устройству и выбрать "Присвоить имя устройства".

Имя PROFINET IO-устройства должно быть присвоено как в проекте STEP 7, так и PROFINET IO-устройству в сети PROFINET. (Для присвоения имени устройства в сети PROFINET можно использовать либо инструмент STEP 7 "Онлайн и диагностика", либо инструмент PRONETA для ввода в эксплуатацию, конфигурирования и диагностики.) При отсутствии имени или несовпадении имен в обоих местах хранения, режим для обмена данными PROFINET IO не будет работать. Дополнительную информацию можно найти здесь "Интерактивные и диагностические инструменты: присвоение имени устройству PROFINET в режиме онлайн (Страница [1313](#page-1312-0))".

### **11.5.12.3 Назначение IP-адресов**

#### **Назначение IP-адресов**

В сети PROFINET каждое устройство должно также иметь IP-адрес (адрес протокола Интернет). Этот адрес позволяет устройству передавать данные по более сложной, маршрутизированной сети:

- При использовании программатора или других сетевых устройств со встроенной адаптерной картой, подключенной к локальной сети предприятия, или адаптерной картой Ethernet-USB с подключением к изолированной сети, необходимо назначить этим устройствам IP-адреса. Обратиться к разделу "Назначение IP-адресов для программаторов и сетевых устройств" (Страница [652](#page-651-0)) для получения дополнительной информации.
- Можно назначить IP-адрес CPU или сетевому устройству и в режиме онлайн. Это особенно полезно при первом конфигурировании устройства. Дополнительную информацию можно найти здесь "Назначение IP-адреса CPU в режиме онлайн (Страница [655](#page-654-0))".
- После завершения конфигурирования CPU или сетевого устройства в проекте, можно настроить параметры для PROFINET интерфейса, чтобы записать IP-адрес. Дополнительную информацию можно найти здесь "Конфигурирование IP-адреса для CPU в проекте" (Страница [657](#page-656-0)).

# **11.5.12.4 Конфигурирование времени цикла IO**

### **Конфигурирование времени цикла IO**

PROFINET IO-устройство получает новые данные от CPU в течение промежутка времени "IO-цикл". Время обновления может быть настроено отдельно для каждого устройства, и оно определяет интервал времени для передачи данных между CPU и устройством.

STEP 7 рассчитывает время обновления для "IO цикла" автоматически в настройке по умолчанию для каждого устройства сети PROFINET, принимая во внимание объем данных для передачи, и число устройств, назначенных этому контроллеру. Если автоматическое вычисление времени обновления не требуется, то можно изменить эти настройки.

Параметры для "IO цикла" определяются в конфигурационном диалоге "Свойства" PROFINET IO устройства. Это диалоговое окно отображается в нижней части страницы каждый раз, когда выбирается любая часть инструкции.

В представлении "Просмотр устройств" для PROFINET IO устройства кликнуть по порту PROFINET. В диалоговом окне "Интерфейс PROFINET" вызвать параметры "IO цикла", выбирая следующие пункты меню:

- "Расширенные опции"
- "Настройки реального времени"
- "IO-цикл"

Определить "время обновления" для IO цикла с помощью следующих настроек:

- Чтобы получить надлежащее время обновления, вычисленное автоматически, выбрать "Автоматическое".
- Чтобы выбрать время обновления самостоятельно, выбрать пункт "Настраиваемое" и указать нужное время обновления в мс.

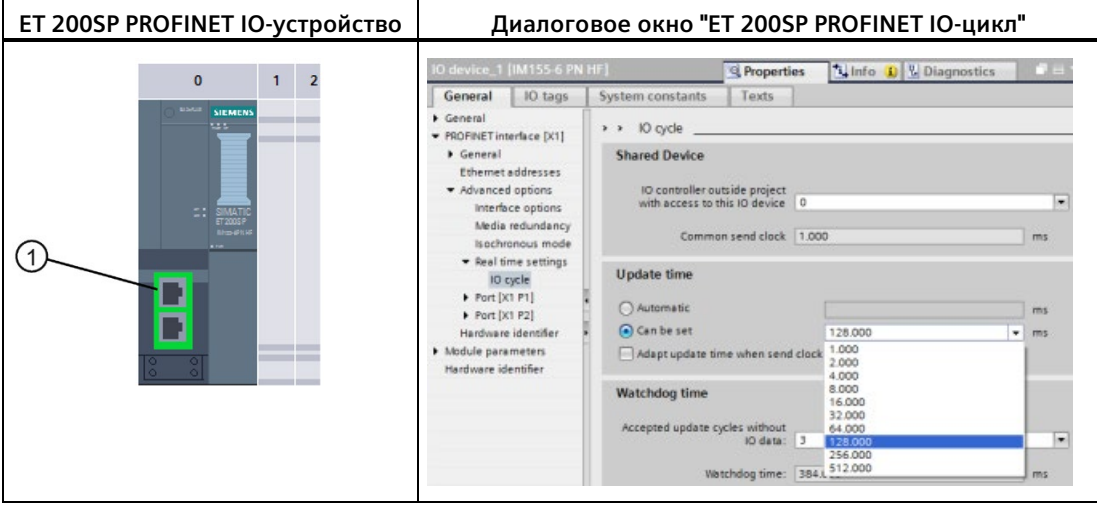

Таблица 11- 61 Конфигурирование времени цикла PROFINET IO для ET200SP

① Порт PROFINET

# **11.5.13 Конфигурирование CPU и интеллектуального устройства PROFINET**

### **11.5.13.1 Функциональные возможности I устройства**

Функция "I-устройство" (интеллектуальное IO устройство) CPU упрощает обмен данными с IO контроллером и использование CPU в качестве, например, интеллектуального модуля предварительной обработки отдельных фаз технологического процесса. I устройство подключается как IO устройство к IO контроллеру более высокого уровня.

Предварительная обработка осуществляется через программу пользователя CPU. Значения процесса, собранные при централизованном или распределенном (PROFINET IO или PROFIBUS DP) вводе-выводе, предварительно обрабатываются пользовательской программой и становятся доступными посредством PROFINET IO интерфейса для CPU станции более высокого уровня.

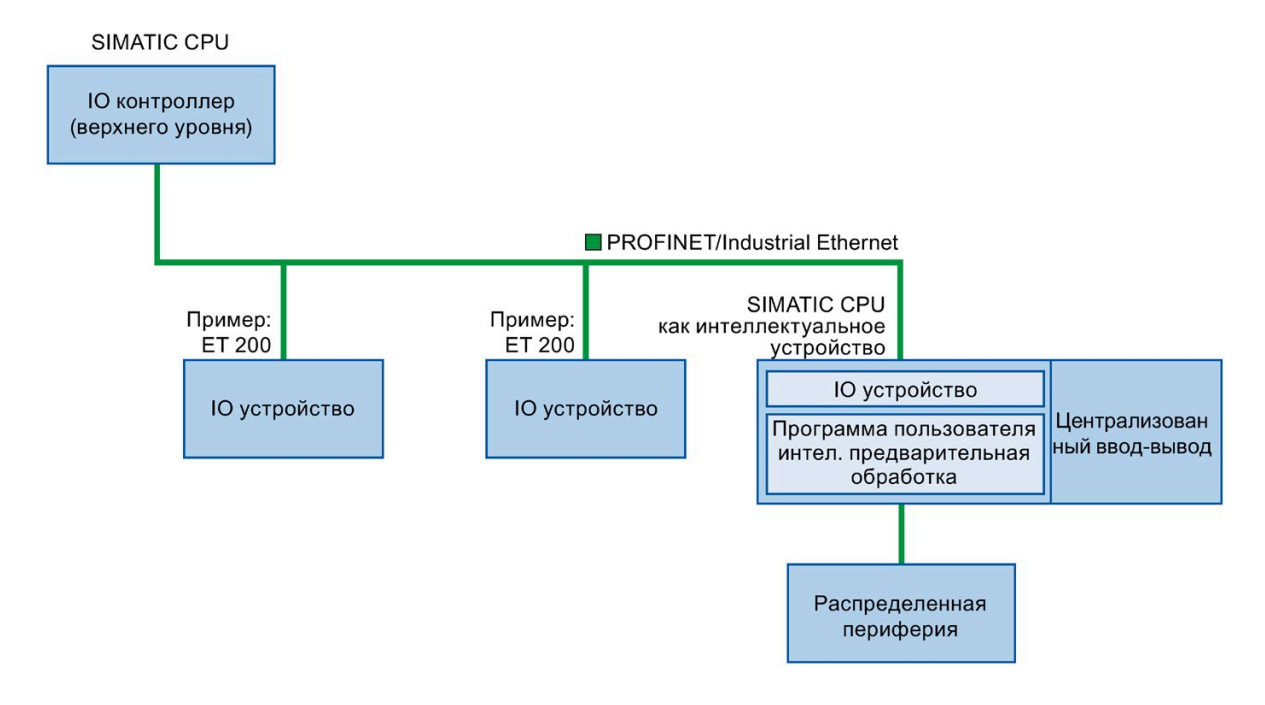

### **Правило создания имен для "I устройства"**

В дальнейшем CPU или CP с функциональностью I-устройства называется просто "Iустройство".

# **11.5.13.2 Свойства и преимущества I-устройства**

#### **Области применения**

Области применения для I-устройства:

• Распределенная обработка:

Сложные задачи автоматизации могут быть разбиты на небольшие блоки / подпроцессы. Это делает процессы лучше управляемыми и упрощает подзадачи.

• Выделение подпроцессов:

Сложные и масштабные распределенные процессы могут быть разделены на несколько подпроцессов с удобными в управлении интерфейсами с помощью Iустройств. Эти подпроцессы при необходимости могут быть сохранены в отдельных проектах STEP 7, которые позже могут быть объединены в один основной проект.

• Защита ноу-хау:

Компоненты могут быть поставлены в виде единственного GSD-файла для описания интерфейсов I-устройства вместо проекта STEP 7. Пользователь может защитить свою программу, так как ее публикация больше не требуется.

### **Свойства**

Свойства I-устройства:

• Независимость от проектов STEP 7:

Создатели и пользователи I-устройств могут иметь полностью независимые проекты автоматизации STEP 7. Интерфейс между проектами STEP 7 создает файл GSD. Это позволяет организовать канал связи со стандартными IO контроллерами через стандартизированный интерфейс.

• Коммуникация в режиме реального времени:

I-устройство поддерживает детерминированную систему PROFINET IO через интерфейс PROFINET IO.

#### **Преимущества**

I-устройство обладает следующими преимуществами:

- Простое подключение к IO-контроллерам
- Коммуникации в режиме реального времени между IO-контроллерами
- Разгрузка IO-контроллера путем распределения вычислительной нагрузки на Iустройства
- Снижение коммуникационной нагрузки благодаря локальной обработке данных процесса
- Более удобные в управлении проекты за счет обработки подзадач в отдельных проектах STEP 7

# **11.5.13.3 Отличительные особенности I-устройства**

I-устройство встраивается в систему ввода-вывода как стандартное IO устройство.

# **I-устройство без системы PROFINET IO более низкого уровня**

У I-устройства нет собственной распределенной периферии. Конфигурирование и назначение параметров I-устройства как IO-устройства идентичны таковым для распределенной системы ввода-вывода (например, ET 200).

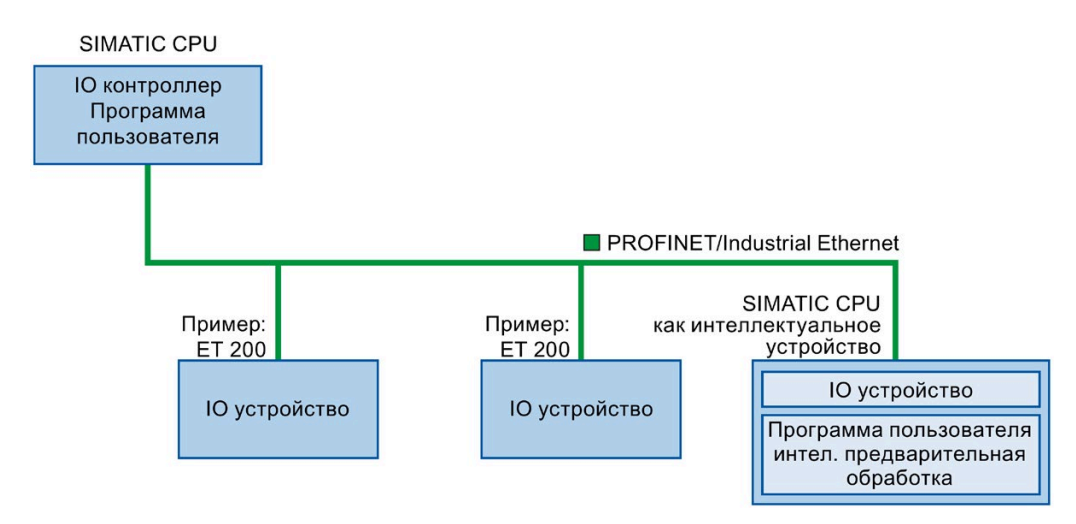

# **I-устройство с системой PROFINET IO более низкого уровня**

В зависимости от конфигурации, I-устройство может также быть IO-контроллером на PROFINET-интерфейсе в дополнение к роли IO-устройства.

Это означает, что I-устройство может быть частью IO-системы более высокого уровня посредством своего PROFINET-интерфейса, а в качестве IO-контроллера может поддерживать свою собственную IO-систему более низкого уровня.

IO-система более низкого уровня может, в свою очередь, также содержать I-устройства (см. рисунок ниже). Это делает возможным построение иерархически структурированных IO-систем.

В дополнение к своей роли в качестве IO-контроллера, I-устройство может также использоваться через PROFIBUS-интерфейс в качестве ведущего устройства DP для системы PROFIBUS более низкого уровня.

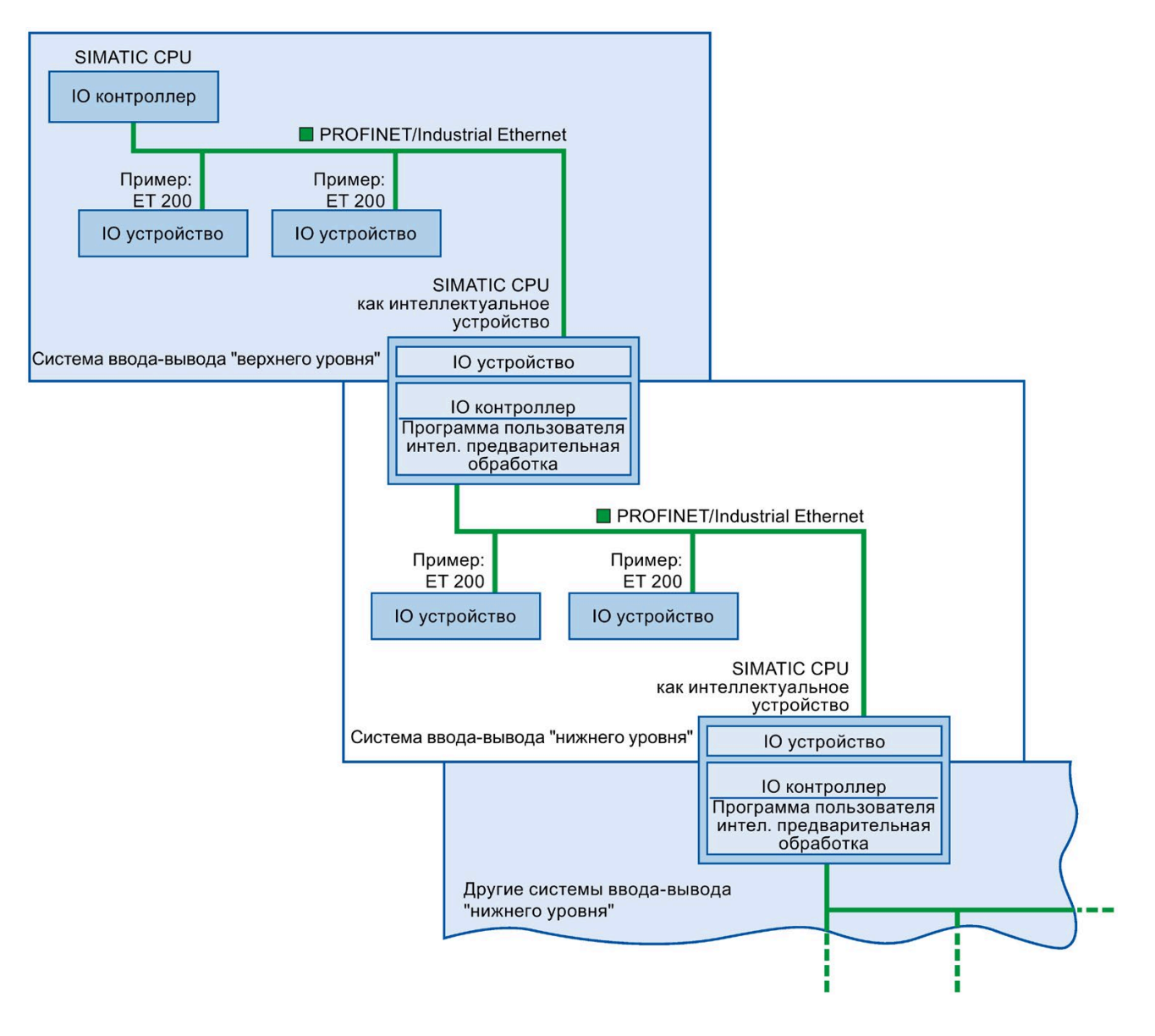

# **Пример: I-устройство в качестве IO устройства и IO контроллера**

Использование I-устройства в качестве IO устройства и IO контроллера здесь объясняется на примере процесса печати. I-устройство управляет отдельным блоком установки (подпроцесс). Один из нескольких блоков используется, например, чтобы вкладывать дополнительные листы, напр., флайеры или брошюры, в пакет с печатной продукцией.

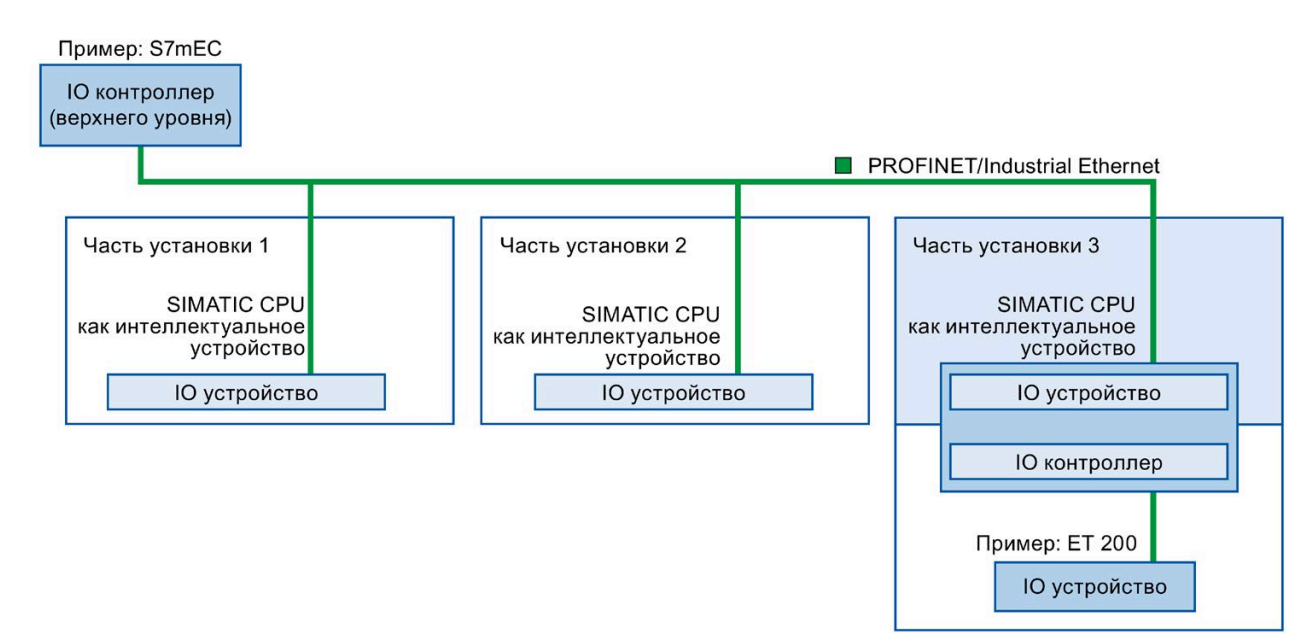

Каждый блок 1 и блок 2 состоит из I-устройства с централизованным вводом-выводом. I-устройство вместе с распределенной системой ввода-вывода (например, ET 200) образуют блок 3.

Пользовательская программа в I-устройстве отвечает за предварительную обработку данных процесса. Для этой задачи программе пользователя I-устройства достаточно настроек по умолчанию (например, управляющей информации) от IO-контроллера верхнего уровня. I-устройство предоставляет IO-контроллеру верхнего уровня результаты (например, состояние его подзадачи).

### **11.5.13.4 Обмен данными между системами ввода-вывода верхнего и нижнего уровня**

Области передачи представляют собой интерфейс к программе пользователя CPU Iустройства. Входы обрабатываются в программе пользователя, а выходы являются результатом обработки.

В областях передачи находятся данные для коммуникации между IO контроллером и Iустройством. Область передачи содержит информационный блок, которым последовательно обмениваются IO контроллер и I-устройство. Больше информации о конфигурации и использовании областей передачи можно найти в главе "Конфигурирование I-устройства" (Страница [808](#page-807-0)).

# **Различное поведение областей передачи входов у контроллера и I-устройства при потере сети**

В случае контроллера CPU при потере сетевого соединения записывает ноль в области передачи входов. На I-устройстве области передачи сохраняют свои последние значения.

Путем соответствующего конфигурирования системы можно отключить такое поведение для общих случаев использования I-устройства (non-shared I-device). Для этого следует удалить области передачи входов для I-устройства в OB для отказа стойки или станции OB для наступающего события. Выполнить следующие действия:

- 1. Вставить OB для отказа стойки или станции в проект. (Номером этого OB по умолчанию является OB 86.)
- 2. Добавьте логику в OB, чтобы записать ноль для значений входов I-устройства, когда пусковая переменная LAD показывает значение аппаратного идентификатора Iустройства, а пусковая переменная Event\_Class указывает на "наступающее" событие:
	- Аппаратный идентификатор I-устройства можно найти в таблице стандартных переменных (тегов) на вкладке "Системные константы". Аппаратный идентификатор относится к типу "HW\_Device", а имя переменной (тега) показывает, что речь идет об I-устройстве (напр., "Local~PROFINET\_interface\_1~IODevice").
	- Значение "16#39" в Event\_Class указывает на "наступающее" событие. Если входная переменная "Event\_Class" содержит значение "16#39", то это означает, что OB для отказа стойки или станции сейчас активен (и не удален).

### **Обмен данными**

Следующий рисунок показывает обмен данными между системами ввода-вывода верхнего и нижнего уровня. Отдельные коммуникационные связи объясняются ниже на основе номеров:

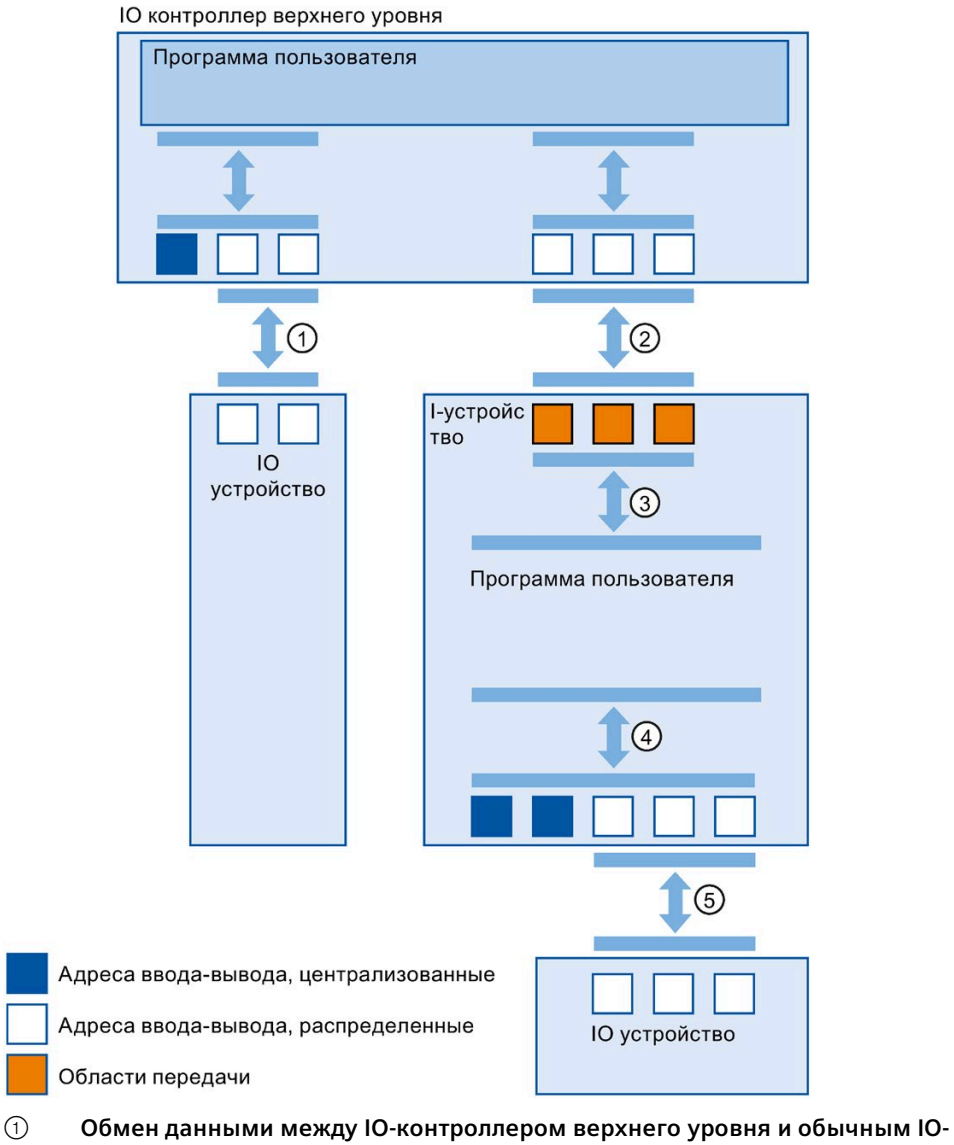

**устройством**

IO-контроллер и IO-устройства обмениваются данными поPROFINET.

# ② **Обмен данными между IO-контроллером верхнего уровня и I-устройством**

IO-контроллер и I-устройство обмениваются данными по PROFINET. Обмен данными между IO-контроллером верхнего уровня и I-устройством основан на стандартном взаимодействии между IO-контроллером и IO-устройством. Для IO-контроллера верхнего уровня области передачи I-устройств представляют

субдмодули предварительно сконфигурированной станции.

Выходные данные IO-контроллера являются входными данными I-устройства. Аналогично, входные данные IO-контроллера являются выходными данными Iустройства.

- ③ **Взаимодействие между пользовательской программой и областью передачи** Пользовательская программа и область передачи обмениваются входными и выходными данными.
- ④ **Обмен данными между пользовательской программой и вводом-выводом Iустройства**

Пользовательская программа и централизованная / распределенная периферия обмениваются входными и выходными данными.

## ⑤ **Обмен данными между I-устройством и IO-устройством нижнего уровня** I-устройство и его IO-устройства обмениваются данными. Передача данных осуществляется черезPROFINET.

# <span id="page-807-0"></span>**11.5.13.5 Конфигурирование I-устройства**

Существует две возможности для конфигурирования:

- Конфигурирование I-устройства в проекте
- Конфигурирование I-устройства, которое используется в другом проекте или в другой системе технических разработок.

STEP 7 позволяет сконфигурировать I-устройство для другого проекта или для другой системы технических разработок путем экспорта сконфигурированного I-устройства в файл GSD. После файл GSD импортируется в другие проекты или системы технических разработок, как и другие GSD-файлы. В этом файле GSD, наряду с другими данными, сохраняются и области передачи для обмена данными.

#### **Примечание**

Если S7-1200 используется как I-устройство общего доступа и как контроллер, то необходимо увеличить время обновления PROFINET I-устройства и PROFINET IO для компенсации влияния на коммуникационную способность. Система является чрезвычайно стабильной и работает правильно, если для отдельного PROFINET Iустройства и для отдельного PROFINET IO выбирается время обновления в 2 мс.

### **Конфигурирование I-устройства в проекте**

- 1. Перетащить мышью PROFINET-CPU из каталога оборудования в просмотр сетевых соединений.
- 2. Перетащить мышью PROFINET-CPU, который также может быть сконфигурирован как IO-устройство, из каталога оборудования в просмотр сетевых соединений. Это устройство конфигурируется как I-устройство (напр., CPU 1215C).
- 3. Выбрать PROFINET интерфейс для I-устройства.
- 4. Выбрать в окне инспектора область навигации "Режим работы" и установить флажок "I-устройство".
- 5. Теперь в выпадающем списке "Назначенный IO-контроллер" можно выбрать IOконтроллер.

После выбора IO-контроллера в просмотре сетевых соединений отобразится сетевое соединение и IO-система между двумя устройствами.

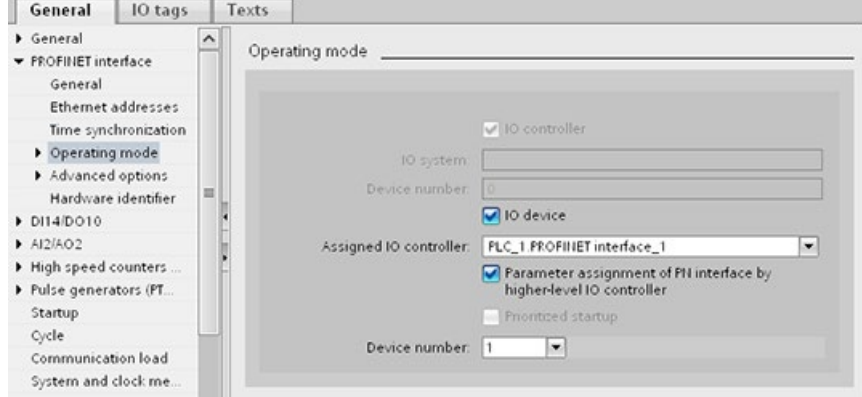

6. Флажок "Параметрирование PN интерфейса через IO-контроллер верхнего уровня" определяет, будут ли параметры интерфейсов назначаться самим I-устройством или IO-контроллером верхнего уровня.

Если I-устройство работает в IO-системе нижнего уровня, то параметры PROFINET интерфейса I-устройства (напр., параметры портов) не могут назначаться IO-контроллером верхнего уровня.

- 7. Сконфигурировать области передачи. Области передачи можно найти в области навигации "Коммуникация интеллектуальных устройств":
	- Кликнуть мышью по первому полю столбца "Область передачи". STEP 7 присваивает стандартное имя, которое может быть изменено.
	- Выбрать тип коммуникационной связи: В настоящее время можно выбрать только CD или F-CD.
	- Адреса предустанавливаются автоматически. При необходимости можно исправить адреса и определить длину области передачи, которая должна быть передана последовательно.

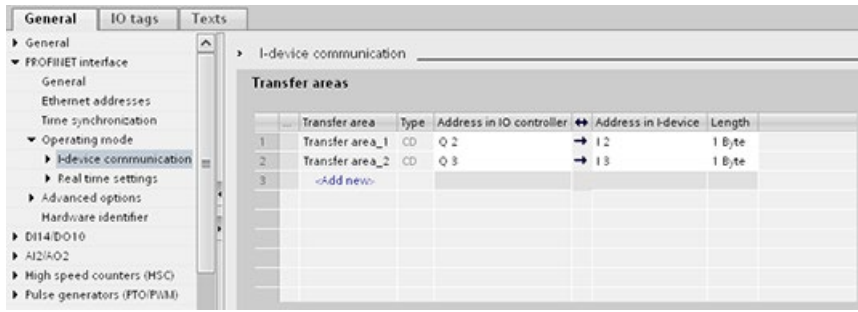

8. Отдельная запись создается в области навигации для каждой области передачи. После выбора одной из этих записей, можно настраивать, исправлять или комментировать информацию об области передачи.

#### **Примечание**

При конфигурировании S7-1200 как I-устройства, макс. размер области передачи составляет 1024 входных или выходных байт. В зависимости от локального вводавывода и ограничений для адресного пространства на управляющем устройстве, могут возникнуть ограничивающие факторы.

#### **Конфигурирование I-устройства с помощью файла GSD**

При использовании I-устройства в другом проекте или в другой системе технических разработок, конфигурирование IO-контроллера верхнего уровня и I-устройства следует производить, как описано выше.

После конфигурирования областей передачи нажат кнопку "Экспорт" для создания нового файла GSD для I-устройства. Этот GSD-файл представляет сконфигурированное I-устройство в других проектах.

Кнопка "Экспорт" находится в области "Коммуникация интеллектуальных устройств" окна инспектора.

Конфигурация оборудования компилируется, и открывается диалоговое окно экспорта.

Назначить имя для прокси I-устройства, а также ввести описание в предусмотренных для этого полях. Нажать кнопку "Экспорт", чтобы завершить процесс.

После можно импортировать GSD-файл, например, в другой проект.

# **11.5.14 Устройства общего доступа**

### **11.5.14.1 Функциональные возможности устройства общего доступа**

В больших и широко рассредоточенных системах часто используется много IOконтроллеров.

Без функции "Устройство общего доступа" каждый модуль ввода-вывода IO-устройства назначен одному тому же IO-контроллеру. Если датчики, которые физически расположены близко друг к другу, должны предоставлять данные различным IOконтроллерам, то потребуется несколько IO-устройств.

Функция "Устройство общего доступа" позволяет распределить модули или субмодули IO-устройства между различными IO-контроллерами. Это расширяет возможности для гибкой автоматизации. Например, можно объединить модули ввода-вывода, находящиеся рядом друг с другом, в одно IO-устройство.

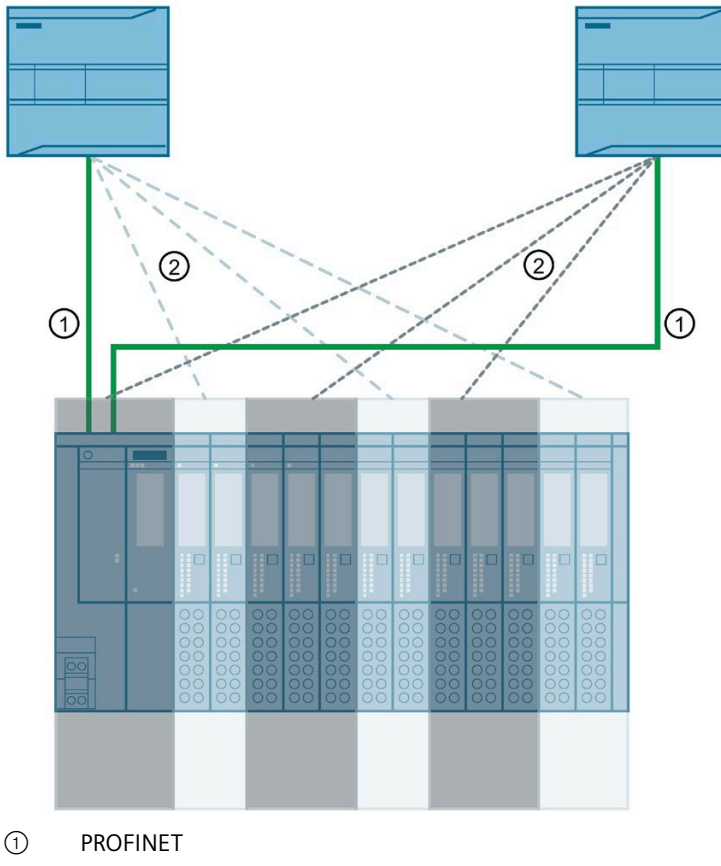

② Логическое назначение

# **Принцип**

Доступ к субмодулям устройства общего доступа в этом случае распределен по отдельным IO-контроллерам. Каждый субмодуль устройства общего доступа назначен только одному IO-контроллеру.

# **Необходимое условие (GSD конфигурация)**

- STEP 7 V12 Service Pack 1 или выше
- S7-1200 CPU с версией прошивки от V4.1 как IO-контроллер
- IO-устройство поддерживает функцию устройства общего доступа, например, интерфейсный модуль IM 155-5 PN ST
- Файл GSD для конфигурации I-устройства установлен
- Сконфигурированный в качестве I-устройства S7-1200 CPU поддерживает функциональность устройства общего доступа. Необходимо экспортировать GSDфайл PROFINET для I-устройства из STEP 7 (от V5.5) и после импортировать его в STEP 7 (TIA Portal).

### **Конфигурирование доступа**

IO-устройство должно присутствовать в нескольких проектах так, чтобы модули или субмодули IO-устройства могли быть назначены различным IO-контроллерам. Отдельный проект требуется для каждого IO-контроллера.

С помощью параметра "Устройства общего доступа" интерфейсного модуля определяются модули или субмодули, к которым IO-контроллер имеет доступ:

- Если локальный IO-контроллер обладает доступом к сконфигурированному модулю, то следует выбрать имя IO-контроллера из списка.
- Если IO-контроллер из другого проекта, а не локальный IO-контроллер должен обладать доступом к сконфигурированному модулю, выбрать элемент "---".

Конфигурация является согласованной относительно доступа, если каждый модуль или субмодуль назначен IO-контроллеру только в одном проекте.

### **Модуль или субмодуль назначены другому IO-контроллеру**

Раздел ниже описывает следствия настройки "---" параметра "Устройства общего доступа" с точки зрения локального IO-контроллера.

В этом случае у локального IO-контроллера нет доступа к модулю, сконфигурированному таким образом. В частности это означает:

- Отсутствие обмена данными с модулем или субмодулем
- Отсутствие приема аварийных или диагностических сообщений, что означает отсутствие отображения состояния диагностики в онлайн просмотре
- Невозможность назначения параметров модуля или субмодуля

#### **Настройка свойств реального времени**

STEP 7 вычисляет коммуникационную нагрузку и соответствующее время обновления. Необходимо ввести число внешних IO-контроллеров для проекта, в котором PROFINET-интерфейс устройства общего доступа назначен IO-контроллеру, чтобы расчет был возможен с конфигурациями устройств общего доступа.

Максимальное возможное число IO-контроллеров для устройства общего доступа зависит от его типа. Это число сохранено в GSD-файле устройства общего доступа.

Можно установить очень короткий такт передачи (минимум 1 мс) с S7-1200 CPU в качестве IO-контроллера. Такт передачи может быть короче, чем наименьший так передачи, поддерживаемый устройством общего доступа. В этом случае устройство общего доступа управляется IO-контроллером с тактом передачи, который оно поддерживает (адаптация такта передачи).

Пример: CPU поддерживает такты передачи от 1 мс. Сконфигурированное IO-устройство поддерживает такты передачи от 1,25 мс, другое IO-устройство поддерживает такты передачи от 1 мс. В этом случае для CPU можно установить короткий такт передачи в 1 мс. CPU управляет "медленным" IO-устройством с тактом передачи 1,25 мс.

#### **Правила для конфигурирования**

- IO-контроллеры, которые используют устройства общего доступа, создаются в разных проектах. В каждом проекте нужно проследить, чтобы устройство общего доступа было сконфигурировано идентично на каждой станции. Только один единственный IO-контроллер может всегда иметь полный доступ к субмодулю. Противоречия в конфигурации приводят к ошибке устройства общего доступа.
- Адреса ввода-вывода модуля или субмодуля могут быть отредактированы только, если модуль или субмодуль назначены IO-контроллеру в том же проекте.
- У устройства общего доступа должны быть одни и те же IP-параметры и имя устройства в каждом проекте.
- Такт передачи должен быть идентичным для всех IO-контроллеров, которые могут обращаться к устройству общего доступа.
- Идентификатор S7-подсети, к которой подключено устройство общего доступа, должен быть идентичным во всех проектах.
- Следующие функции доступны только, если PROFINET-интерфейс устройства общего доступа назначен локальному IO-контроллеру:
	- Пуск по приоритету
	- Параметрирование свойств порта

# **Граничные условия**

Следующие граничные условия имеют место, так как конфигурация с устройством общего доступа распределена по нескольким проектам:

- Адреса модулей или субмодулей, которые не назначены этому IO-контроллеру, отсутствуют в обзоре адресов каждого IO-контроллера, у которого есть доступ к устройству общего доступа.
- Не назначенные модули и субмодули не учитываются при расчете предельных значений для устройства общего доступа во время проверки непротиворечивости. Поэтому пользователь должен самостоятельно убедиться, что максимальное количество субмодулей или максимальный объем циклических IO-данных для устройства общего доступа не будут превышены. Для получения информации о максимальных значениях следует обратиться к документации на используемые устройства.
- Ошибки конфигурации, такие как назначение модуля или субмодуля нескольким IO-контроллерам, не обнаруживаются в STEP 7.
- У CPU, в которые были загружены конфигурации с устройством общего доступа, нет информации о том, является ли данные IO-устройство устройством общего доступа. Модули или субмодули, которые назначены другим IO-контроллерам и, таким образом, другим CPU, отсутствуют в загруженной конфигурации. Следовательно, такие модули или субмодули не отображаются ни в веб-сервере CPU, ни на дисплее CPU.

# **11.5.14.2 Пример: Конфигурирование устройства общего доступа (GSD конфигурация)**

Этот пример показывает, как сконфигурировать распределенную систему вводавывода в качестве устройства общего доступа с помощью STEP 7 V13 SP1 или выше.

Возможна "распределенная" конфигурация с различными инженерными инструментами для различных семейств IO-контроллеров. Процедура, описанная ниже, основывается на STEP 7 V13 SP1 и ограничивается конфигурацией с двумя IOконтроллерами серий S7-1200, которые вместе используют одно устройство общего доступа.

В примере создаются два проекта с одним IO-контроллером в каждом:

- Controller1
- Controller2

В обоих проектах должно быть создано устройство общего доступа, даже в том случае, когда физически - это одно и то же IO-устройство.

#### **Необходимые условия**

- STEP 7 от версии V13 SP1
- IO-устройство поддерживает функцию устройства общего доступа (например, ET 200SP IM 155-6 PN HF V3.1)
- Файл GSD для конфигурации IO-устройства как устройства общего доступа установлен.

## **Порядок действий: Создание проекта 1**

Для создания первого проекта с устройством общего доступа, выполнить следующие шаги:

- 1. Запустить STEP 7.
- 2. Создать новый проект с именем "Controller1".
- 3. Вставить CPU 1215C из каталога оборудования в просмотре сетевых соединений. Назвать его "Controller1".
- 4. Вставить IO-устройство с функциональностью "Устройство общего доступа" (напр., ET 200SP) из каталога оборудования (каталог оборудования: Другие полевые устройства > PROFINET IO > Ввод/вывод).
- 5. Назначить IO-контроллер "Controller1" IO-устройству.

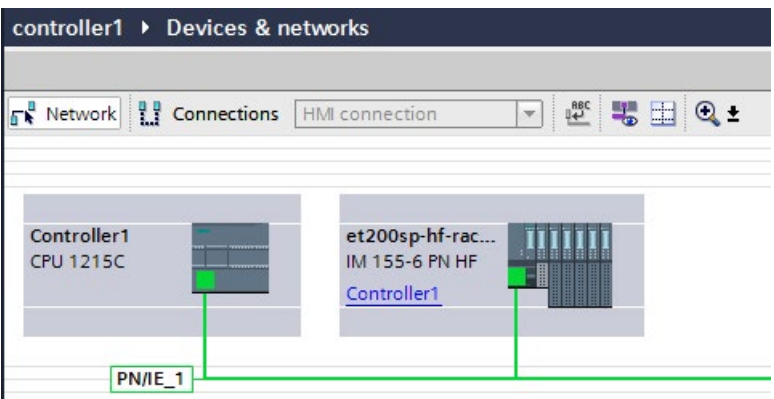

- 6. Дважды кликнуть по IO-устройству и вставить все требуемые модули и субмодули из каталога оборудования в таблицу обзора устройств.
- 7. Назначить параметры модулей.
- 8. Сохранить проект.

#### *Коммуникация*

*11.5 PROFINET*

### **Порядок действий: Создание проекта 2**

Для создания второго проекта с устройством общего доступа, выполнить следующие шаги:

1. Заново запустить STEP 7.

Откроется новый экземпляр STEP 7.

- 2. Создать в новом экземпляре новый проект с именем "Controller2".
- 3. Вставить CPU 1215C в просмотре сетевых соединений. Назвать его "Controller2".
- 4. Скопировать IO-устройства из проекта "Controller1" и вставить его в просмотре сетевых соединений проекта "Controller2".
- 5. Назначить IO-контроллер "Controller2" IO-устройству.

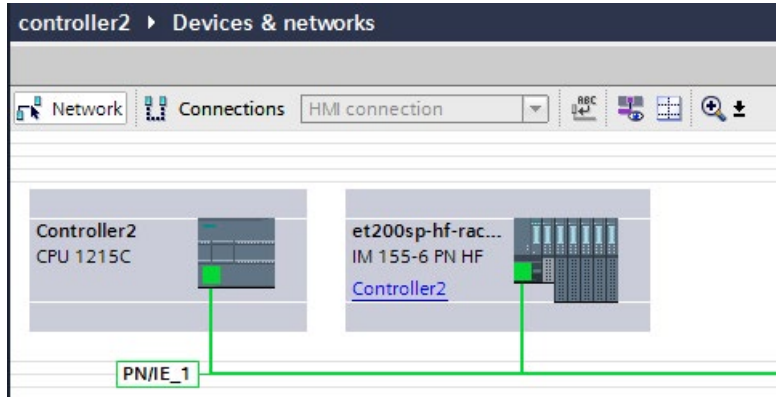

6. Сохранить проект.

В обоих проектах теперь есть тождественно структурированное IO-устройство, которое должно быть сконфигурировано на следующем шаге для других типов доступа IO-контроллеров.

# **Порядок действий: Конфигурирование обращений к устройству общего доступа**

Модули и субмодули, которые вставляются в устройство общего доступа, автоматически назначаются локальному CPU. Чтобы изменить назначение, выполнить следующие шаги:

- 1. Выбрать интерфейсный модуль в просмотре сетевых соединений или просмотре устройств для проекта "Controller1"
- 2. Выбрать область "Устройство общего доступа" в окне инспектора.

Таблица показывает, у какого CPU есть доступ к модулям и субмодулям для всех сконфигурированных модулей. По умолчанию у локального CPU есть доступ ко всем модулям и субмодулям.

3. Сохранить настройку "Controller1" для всех модулей и субмодулей, которые должны остаться в диапазоне адресов локального CPU.

Выбрать настройку "---" для всех модулей и субмодулей, которые должны находиться в диапазоне адресов CPU из проекта "Controller2". Это означает, что IO-контроллер вне проекта получает доступ к модулю или субмодулю.

et200sp-hf-rack-comm [IM155-6 PN HF] General IO tags System constants Texts General **Shared Device** ▼ PROFINET interface [X1]  $\triangleright$  General Ethernet addresses Name Access Advanced options v et200sp-hf-rack-comm Controller1 Interface options PROFINET interface Controller1 Media redundancy Port 1 Controller1 Isochronous mode Port\_2 Controller1 Real time settings CMPtP 1 Controller1  $\triangleright$  Port [X1 P1]  $CMPtP_2$  - $\triangleright$  Port [X1 P2] Server module\_1 Controller1 Hardware identifier Module parameters General **Shared Device** Hardware identifier

- 4. Выбрать интерфейсный модуль в просмотре сетевых соединений или просмотре устройств для проекта "Controller2"
- 5. Выбрать область "Устройство общего доступа" в окне инспектора.

Таблица показывает, у какого CPU есть доступ к модулям и субмодулям для всех сконфигурированных модулей.

6. Выбрать настройку "---" для всех модулей и субмодулей, которые должны находиться в диапазоне адресов CPU из проекта "Controller1".

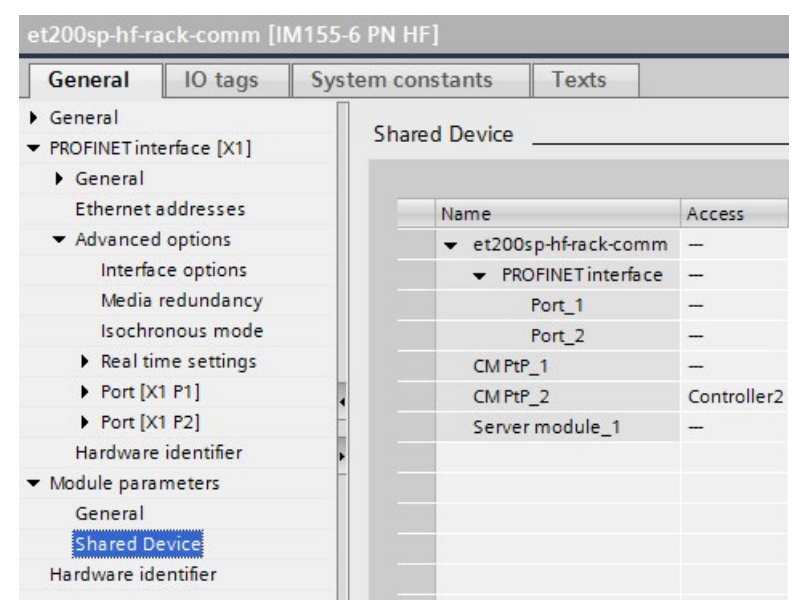

7. В конце следует проверить, "согласованны" ли настройки доступа для каждого отдельного модуля или субмодуля в обоих проектах. Это означает, что, если у локального CPU есть доступ в одном проекте, то опция "---" должна быть установлена в другом проекте и наоборот.

Примечание: Опция "---" для PROFINET-интерфейса и, следовательно, для портов, переводит связанные параметры в состояние только для чтения, блокируя их редактирование. Параметры PROFINET-интерфейса и параметры портов могут быть отредактированы только в проекте, в котором PROFINET-интерфейс назначен локальному CPU. Порты могут быть соединены в обоих проектах друг с другом независимо от этого условия.

8. Проверить, установлены ли одни и те же параметры IP-адреса и одно имя устройства для устройства общего доступа во всех проектах.

Проверить, установлен ли один тот же идентификатор S7-подсети во всех проектах для подсети, к которой подключено устройство общего доступа (свойства подсети, область "Общее" в окне инспектора).

#### **Примечание**

При внесении изменений в устройство общего доступа: Выполнить одни и те же изменения в каждом проекте на устройстве общего доступа. Проследить, что только у одного IO-контроллера есть доступ к модулю или субмодулю.

### **Порядок действий: Адаптация параметров реального времени**

Чтобы гарантировать, что все IO-контроллеры и устройства общего доступа работают с подходящим тактом передачи и, что время обновления правильно рассчитывается на основе коммуникационной нагрузки, необходимо проверить и согласовать следующие настройки:

- 1. Выбрать проект, в котором IO-контроллеры обладают доступом к PROFINETинтерфейсу и портам устройства общего доступа.
- 2. Выбрать в просмотре сетевых соединений интерфейсный модуль устройства общего доступа.
- 3. Перейти в окне инспектора к области "Интерфейс PROFINET > Расширенные опции > Настройки реального времени > IO-цикл".
- 4. В области "Устройство общего доступа" задать количество внешних для проекта IOконтроллеров. Максимальное количество зависит от IO-устройства (указано в GSDфайле).
- 5. Необходимо установить идентичный такт передачи для каждого IO-контроллера, у которого есть доступ к модулям и субмодулям устройства общего доступа:
- Если для конфигурирования IO-контроллера используется STEP 7 (TIA Portal):
	- Открыть соответствующий проект.
	- Выбрать PROFINET-интерфейс IO-контроллера.
	- Выбрать область "Расширенные опции > Настройки реального времени > IO-коммуникация" в окне инспектора и задать такт передачи.
- Если для конфигурирования IO-контроллера используется другой инженерный инструмент:
	- Выбрать интерфейс PROFINET устройства общего доступа в STEP 7 (TIA Portal) и считать такт передачи устройства общего доступа (область "Расширенные опции > Настройки реального времени").
	- Ввести считанный такт передачи в инженерный инструмент.

#### **Примечание**

Если конфигурируются все IO-контроллеры, которые имеют доступ к устройству общего доступа, в STEP 7 (TIA Portal), то можно установить на IO-контроллере более короткие такты передачи, чем поддерживает устройство общего доступа (адаптация такта передачи).

### **Компиляция и загрузка**

Необходимо скомпилировать конфигурации для различных IO-контроллеров и загрузить их в CPU одну за другой.

Из-за распределенной конфигурации с отдельными проектами, STEP 7 не выводит ошибки из-за несовместимости в случае неправильного параметрирования доступа. Здесь некоторые примеры неправильного параметрирования доступа:

- Несколько IO-контроллеров обладают доступом к одному и тому же модулю
- Параметры IP-адреса или такты передачи не идентичны

Эти ошибки отображаются только при работе контроллера и сигнализируются как ошибки конфигурации.

### **11.5.14.3 Пример: Конфигурирование I-устройства как устройства общего доступа**

Этот пример показывает, как сконфигурировать S7-1200 в качестве I-устройства с помощью STEP 7 V13 SP1 и после использовать его в двух проектах в качестве устройства общего доступа

Возможна "распределенная" конфигурация с различными инженерными инструментами для различных семейств IO-контроллеров. Процедура, описанная ниже, основывается на STEP 7 V13 SP1 и ограничивается конфигурацией с двумя IOконтроллерами серий S7-1200, которые совместно используют области передачи Iустройства как устройства общего доступа. Само I-устройство - это CPU 1215C.

В примере создаются три проекта с одним IO-контроллером в каждом:

- S7-1200-I-Device
- Controller1
- Controller2

С помощью проекта S7-1200-I-Device конфигурируется I-устройство. Используется PROFINET GSD вариант S7-1200-I-Device в проектах Controller1 и Controller2, чтобы назначить области передачи в соответствующем IO-контроллере верхнего уровня.

#### **Концепция I-устройства общего доступа**

Для концепции I-устройства общего доступа потребуется как минимум три отдельных проекта:

- Проект I-устройства: I-устройство конфигурируется и программируется для выполнения определенной задачи автоматизации. Области передачи определяются как интерфейс ввода-вывода для контроллеров верхнего уровня и эти области передачи назначаются различным IO-контроллерам. Для соединения с IOконтроллерами верхнего уровня предоставляется PROFINET GSD файл и области передачи используются, чтобы получить доступ к I-устройству.
- Контроллеры, которые совместно используют I-устройство (два проекта): Iустройство используется в качестве PROFINET GSD варианта во время конфигурирования PROFINET IO системы и, в ходе этого процесса, указываются адреса ввода-вывода, по которым IO-контроллеры получают доступ к областям передачи.

#### **Примечание**

При конфигурировании S7-1200 как I-устройства, макс. размер области передачи составляет 1024 входных или выходных байт. В зависимости от локального вводавывода и ограничений для адресного пространства на управляющем устройстве, могут возникнуть ограничивающие факторы.

### **I-устройство**

Следующие параметры назначаются S7-1200 CPU в качестве I-устройства:

- Централизованная и распределенная периферия
- Требуемые области передачи
- Количество IO-контроллеров, имеющих доступ к этому I-устройству (всегда больше, чем 1 для устройства общего доступа)

#### **Примечание**

I-устройство конфигурируется без IO-контроллера верхнего уровня. Результатом является то, что можно использовать только локальные адреса ввода-вывода области передачи (= "Адрес в I-устройстве"), чтобы создать пользовательскую программу для редактирования адресов из области передачи. I-устройство загружается в S7-1200 CPU полностью сконфигурированным, за исключением соединения с IO-контроллером верхнего уровня.

PROFINET GSD файл экспортируется из конфигурации I-устройства.

#### **Контроллеры, которые совместно используют I-устройство**

Необходимо загрузить PROFINET GSD файл, созданный из конфигурации I-устройства, во все инженерные системы, которые используются при конфигурировании PROFINET IO системы с этим I-устройством общего доступа. Если для конфигурирования всех случаев использования этого I-устройства используется STEP 7 V13 SP1, то достаточно установить GSD-файл в STEP 7.

I-устройство конфигурируется как GSD вариант на PROFINET IO системе в задействованных проектах. В STEP 7 V13 SP1 после установки это I-устройство находится в разделе "Другие полевые устройства" > PROFINET IO > PLC и CP" .

В каждом из задействованных проектов области передачи назначаются исключительно IO-контроллерам верхнего уровня (настройка по умолчанию: все). Для других областей передачи устанавливается "---" (не назначено). Вследствие этого локальный IOконтроллер не может обращаться к этой области передачи, и область передачи может быть назначена другому IO-контроллеру в другом проекте.

#### **Необходимые условия**

- STEP 7 от версии V13 SP1
- IO-устройство поддерживает функциональность устройства общего доступа (например, ET 200SP IM 155-6 PN HF V3.1)
- Файл GSD для конфигурации IO-устройства как устройства общего доступа установлен.

### **Порядок действий: Создание проекта S7-1200-I-Device**

Для создания с I-устройством общего доступа, выполнить следующие шаги:

- 1. Запустить STEP 7.
- 2. Создать новый проект с именем "S7-1200-I-Device".
- 3. Вставить CPU 1215C из каталога оборудования в просмотре сетевых соединений. Присвоить имя "S7-1200-I-Device".

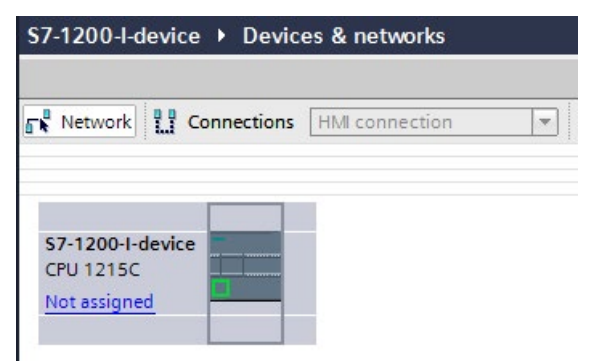

4. Дважды кликнуть по IO-устройству и сконфигурировать все требуемые модули и субмодули.

- 5. Назначить параметры модулей. В частности, необходимо сконфигурировать следующие параметры для CPU в области PROFINET интерфейса [X1]:
	- Активировать опцию "IO-устройство" в области "Режим работы".

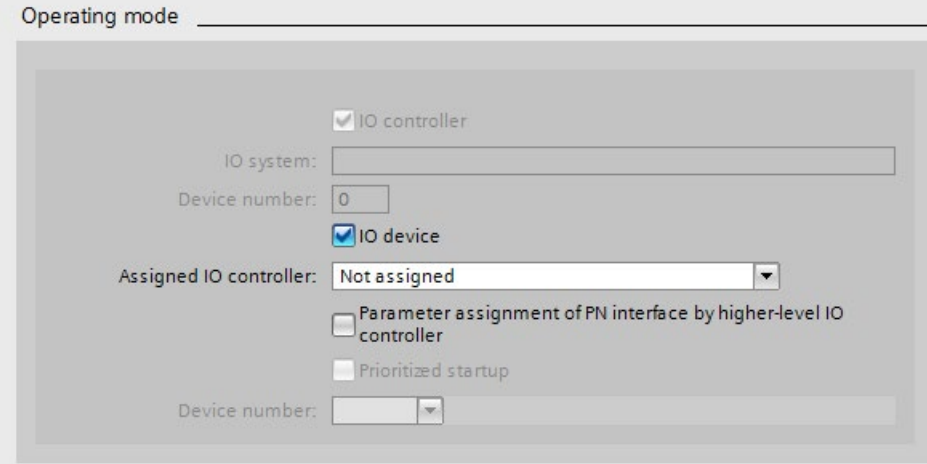

– Сконфигурировать области передачи в области "Режим работы" > "Конфигурация I-устройства". Столбец "Адрес в IO-контроллере" остается пустым, потому что IOконтроллер не назначен.

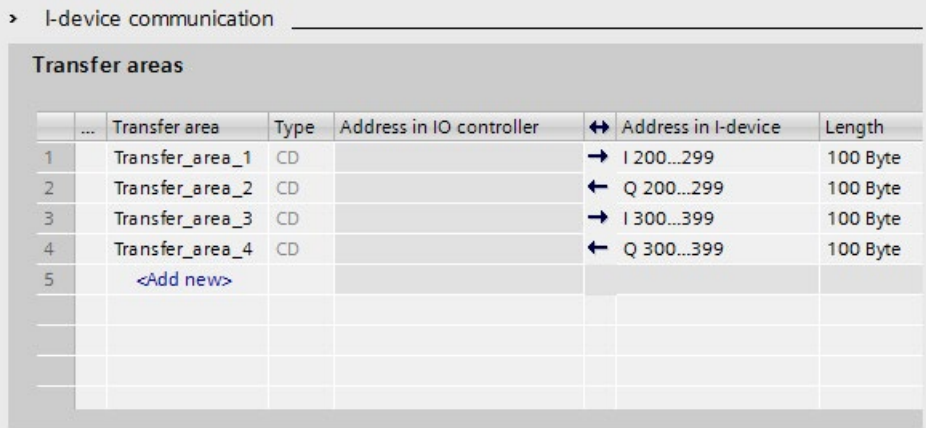

Примечание: Чтобы изменить область ввода на область вывода, и наоборот, следует перейти к соответствующей области передачи.

– Выбрать количество IO-контроллеров (минимум два), которые при работе обращаются к I-устройству общего доступа (область "Режим работы > Настройки реального времени", область "Устройство общего доступа").

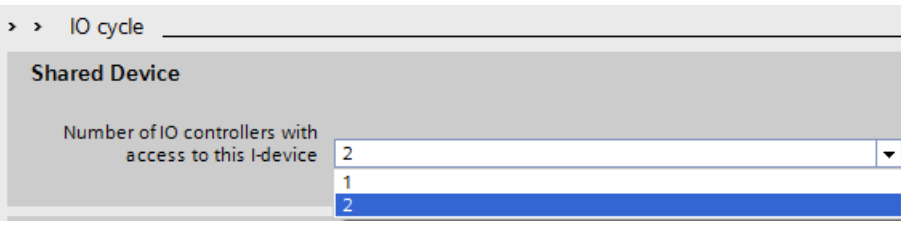

- 6. Сохранить проект.
- 7. Нажать кнопку "Экспорт" (область "Режим работы > Конфигурация I-устройства", раздел "Экспорт файла описания основных данных устройства (GSD)"). Если не изменять имя в диалоговом окне экспорта, то файл GSD получает имя в назначенном формате

(например, "GSDML-V2.31-#Siemens-PreConf\_S7-1200-I-Device-20130925-123456").

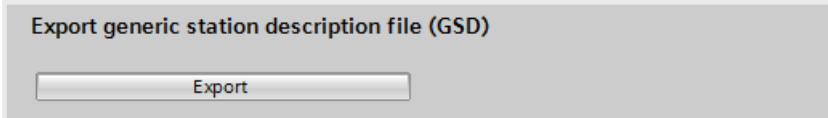

# **Порядок действий: Создание проекта Controller1**

Для создания первого проекта с I-устройством общего доступа, выполнить следующие шаги:

- 1. Запустить STEP 7.
- 2. Установить экспортированный из I-Device-CPU файл PROFINET GSD (S7-1200-I-Device).

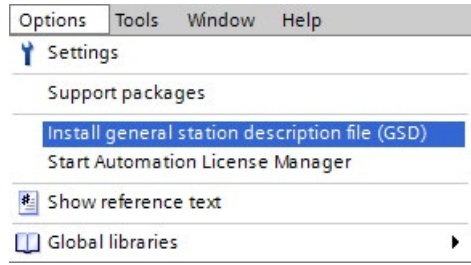

- 3. Создать новый проект с именем "Controller1".
- 4. Вставить CPU 1215C в просмотре сетевых соединений. У CPU должно быть имя "Controller1".
- 5. Вставить I-устройство из каталога оборудования (каталог оборудования: Другие полевые устройства > PROFINET IO > PLC и CP).
- $\blacksquare \blacksquare \blacksquare \blacksquare$   $\blacksquare$   $\blacksquare$ controller1 ▶ Devices & networks Topology view 6. Network view TY Device view Options □ 2 電田 日 FR Network **ET Connections** HM connection v Catalog  $\hat{ }$ <br />
Search> Controller1 s7-1200-i-device  $\blacksquare$ **CPU 1215C** S7-1200-I-device **DP-NORN** Filter Controller1 **I** Controllers  $\triangleright$   $\Box$  HM **DE** PC systems PN/IE\_1 Drives & starters I Network components Detecting & Monitoring Distributed I/O Field devices et200sp-hf-rac...  $\blacksquare$ The Other field devices IM 155-6 PN HF FIROFINETIO Ħ Controller1 Drives **Figure** Encoders **Fig Gateway** I Ident Systems **VER PLCs & CPs v In** Siemens AG VE CPU 1215C DC/DC/DC S7-1200-l-device **Figure** Sensors **FIT** PROFIBUS DP
- 6. Назначить IO-контроллер "Controller1" I-устройству.
- 7. Выбрать область "Устройство общего доступа" в свойствах I-устройства:
	- В таблице все области передачи и интерфейс PROFINET назначены локальному IO-контроллеру (Controller1).
	- Определить области передачи, к которым Controller1-CPU **не** сможет обращаться. Выбрать для этих областей элемент "---". Эти области передачи предоставляются устройству Controller2.

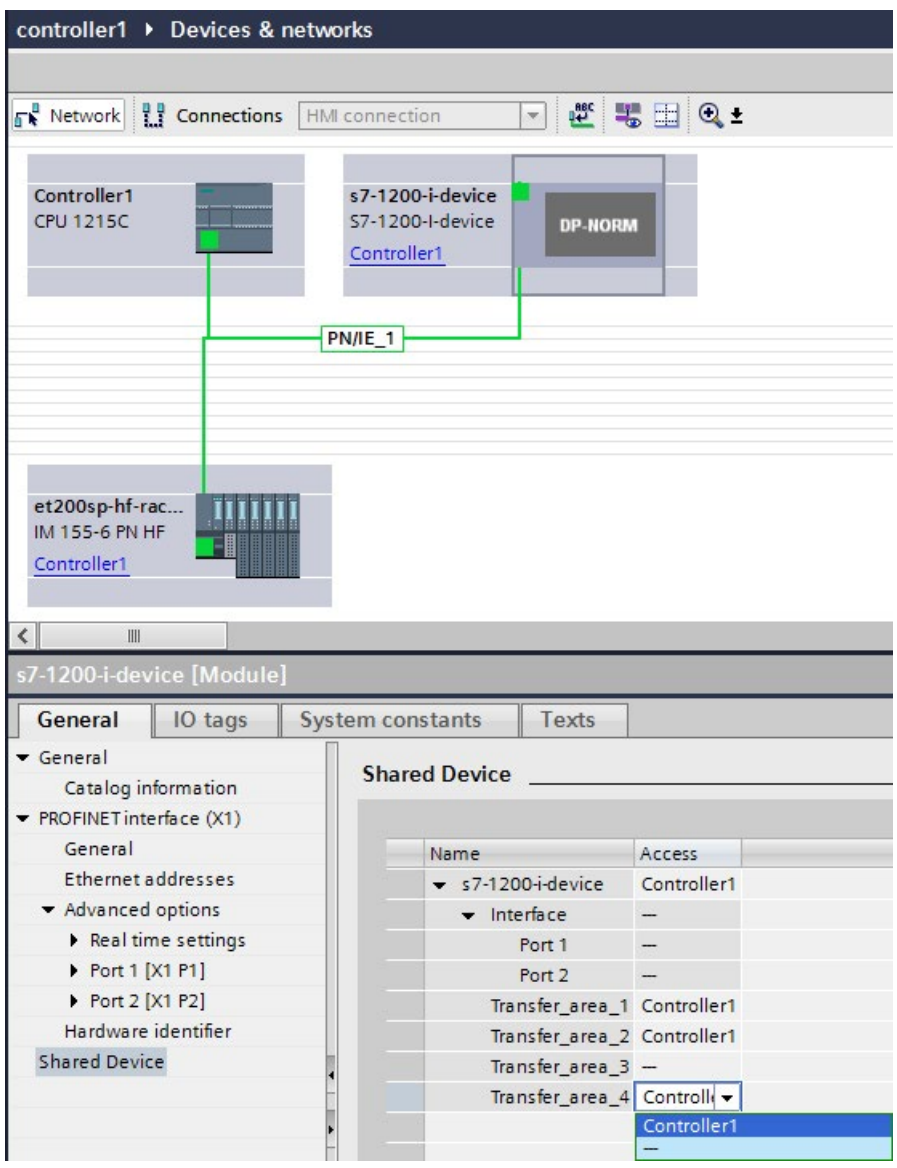

8. Адреса из просмотра устройств IO-контроллера можно изменять в обзоре устройства. Чтобы открыть обзор устройства, дважды кликнуть по I-устройству.

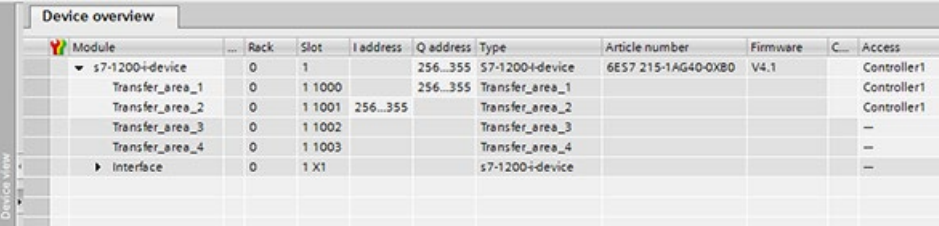

9. Сохранить проект.

#### **Порядок действий - Создание проекта Controller2**

Для создания второго проекта с устройством общего доступа, выполнить следующие шаги:

1. Заново запустить STEP 7.

Откроется новый экземпляр STEP 7.

- 2. Создать в новом экземпляре новый проект с именем "Controller2".
- 3. Вставить CPU 1215C в просмотре сетевых соединений. Присвоить имя "Controller2".
- 4. Вставить I-устройство из каталога оборудования (каталог оборудования: Другие полевые устройства > PROFINET IO > PLC и CP).
- 5. Назначить IO-контроллер "Controller2" I-устройству.
- 6. Настроить доступ к областям передачи в проекте Controller1. Убедиться, что двойные назначения отсутствуют.
- 7. Настроить параметры подсети и PROFINET-интерфейса. Т.к. I-устройство общего доступа использует одной и то же устройство в разных проектах, эти данные должны совпадать.
- 8. Сохранить проект.

Теперь в обоих проектах есть идентично сконфигурированное I-устройство общего доступа. Но доступ IO-контроллера и параметры PROFINET-интерфейса все же должны быть проверены в разных проектах во время следующего шага.

### **Итоговая информация - Параметрирование обращений к устройству общего доступа**

Области передачи автоматически назначаются локальному IO-контроллеру. Чтобы изменить назначение, выполнить следующие шаги:

- 1. Кликнуть мышью в просмотре сетевых соединений проекта "Controller1" по устройству "S7-1200-I-Device" и выбрать область "Устройство общего доступа".
- 2. Таблица показывает, у какого CPU есть доступ к отдельным сконфигурированным областям передачи. По умолчанию у локального CPU есть доступ ко всем модулям и субмодулям.
- 3. Сохранить настройку "Controller1" для всех областей передачи, которые должны остаться в диапазоне адресов локального CPU.

Выбрать настройку "---" для всех областей передачи, которые должны находиться в диапазоне адресов CPU "Controller2" из проекта "Controller2". Это означает, что IO-контроллер вне проекта получает доступ к области передачи.

- 4. Выполнить ту же процедуру для оставшихся проектов.
- 5. В конце следует проверить, "согласованны" ли настройки доступа для каждого отдельного модуля или субмодуля в обоих проектах. Это означает, что, если у локального CPU есть доступ в одном проекте, то опция "---" должна быть установлена в другом проекте и наоборот.

Примечание: Опция "---" для PROFINET-интерфейса и, следовательно, для портов, переводит связанные параметры в состояние только для чтения, блокируя их редактирование. Параметры PROFINET-интерфейса и параметры портов могут быть отредактированы только в проекте, в котором PROFINET-интерфейс назначен локальному CPU. Порты могут быть соединены в обоих проектах друг с другом независимо от этого условия.

6. Проверить, установлены ли одни и те же параметры IP-адреса и одно имя устройства для устройства общего доступа во всех проектах.

Проверить, установлен ли один тот же идентификатор S7-подсети во всех проектах для подсети, к которой подключено устройство общего доступа (свойства подсети, область "Общее" в окне инспектора).

#### **Примечание**

После внесения изменений в I-устройство (например, после изменения количества или размера областей передачи), следует повторно экспортировать I-устройство как GSDфайл. Переустановить GSD-файл в каждом проекте, который использует I-устройство в качестве устройства общего доступа. Проследить, что только у одного IO-контроллера есть доступ к области передачи.
#### Примечание

Если S7-1200 используется как I-устройство общего доступа и как контроллер, то необходимо увеличить время обновления PROFINET I-устройства и PROFINET IO для компенсации влияния на коммуникационную способность. Система является чрезвычайно стабильной и работает правильно, если для отдельного PROFINET Iустройства и для отдельного PROFINET IO выбирается время обновления в 2 мс.

Параметры для "Ю цикла" определяются в конфигурационном диалоге "Свойства" PROFINET IO устройства или ввода-вывода. Дополнительную информацию см. в "Конфигурирование времени цикла Ю" (Страница 800).

### Порядок действий - Адаптация параметров реального времени

Чтобы гарантировать, что все IO-контроллеры и устройства общего доступа работают с подходящим тактом передачи и, что время обновления правильно рассчитывается на основе коммуникационной нагрузки, необходимо проверить и согласовать следующие настройки:

- 1. Необходимо установить идентичный такт передачи для каждого IO-контроллера, у которого есть доступ к модулям и субмодулям устройства общего доступа:
- Если для конфигурирования IO-контроллера используется STEP 7 (TIA Portal), то действовать следующим образом:
	- Открыть соответствующий проект.
	- Выбрать PROFINET-интерфейс IO-контроллера.
	- Выбрать область "Расширенные опции > Настройки реального времени > Юкоммуникация" в окне инспектора и задать такт передачи.
- Если для конфигурирования IO-контроллера используется другой инженерный инструмент, то действовать следующим образом:
	- Выбрать интерфейс PROFINET устройства общего доступа в STEP 7 (TIA Portal) и считать такт передачи устройства общего доступа (область "Расширенные опции > Настройки реального времени").
	- Ввести считанный такт передачи в инженерный инструмент.

#### Примечание

Если конфигурируются все Ю-контроллеры, которые имеют доступ к I-устройству общего доступа, в STEP 7 (TIA Portal), то можно установить на IO-контроллере более короткие такты передачи, чем поддерживает устройство общего доступа (адаптация такта передачи).

11 5 PROFINET

## Компиляция и загрузка

Необходимо скомпилировать конфигурации для различных Ю-контроллеров и загрузить их в CPU одну за другой.

Из-за распределенной конфигурации с отдельными проектами, STEP 7 не выводит ошибки из-за несовместимости в случае неправильного параметрирования доступа. Здесь некоторые примеры неправильного параметрирования доступа:

- Несколько Ю-контроллеров обладают доступом к одному и тому же модулю.
- Параметры IP-адреса или такты передачи не идентичны.

Эти ошибки отображаются только при работе контроллера и сигнализируются как ошибки конфигурации.

#### 11.5.15 Протокол резервирования среды (MRP)

У S7-1200 V4.5 и TIA Portal V17 следующие CPU поддерживают функциональность MRP в качестве MRP-менеджера и как клиента.

- CPU 1215C
- CPU 1217C
- CPU 1215FC

В качестве "клиента" центральные процессоры 1215/1217 должны работать в MRP-кольце, при этом MRP-пакеты перенаправляются через интерфейс, а прерывания соединения сообщаются менеджеру в сети.

В качестве "Менеджера" центральные процессоры 1215/1217 должны передавать пакеты MRP в сети, без распознания портов в кольце, управлять заблокированными портами и делить статус менеджера с другими потенциальными менажерами.

В семействе S7-1200 CPU есть три модели (см. выше), поддерживающие MRP-протокол и параметры конфигурации для инициализации работы в качестве MRP-клиента или MRP-менеджера. У этих CPU два PN-порта.

Используя эти три CPU можно создать MRP-кольцо с S7-1200 в качестве клиента или менеджера. Если CPU используется как менеджер, то он передает тестограммы для проверки и подтверждения целостности кольца. Если он используется как клиент, то он пересылает эти телеграммы дальше без их проверки собственными силами. При необходимости, можно использовать S7-1200 в обеих ролях.

## Примечание

## S7-1200 V4.4 и TIA Portal V16 и более ранних версий

Начиная с версии 4.4 и раньше, S7-1200 может работать только как клиент в MRP-кольце.

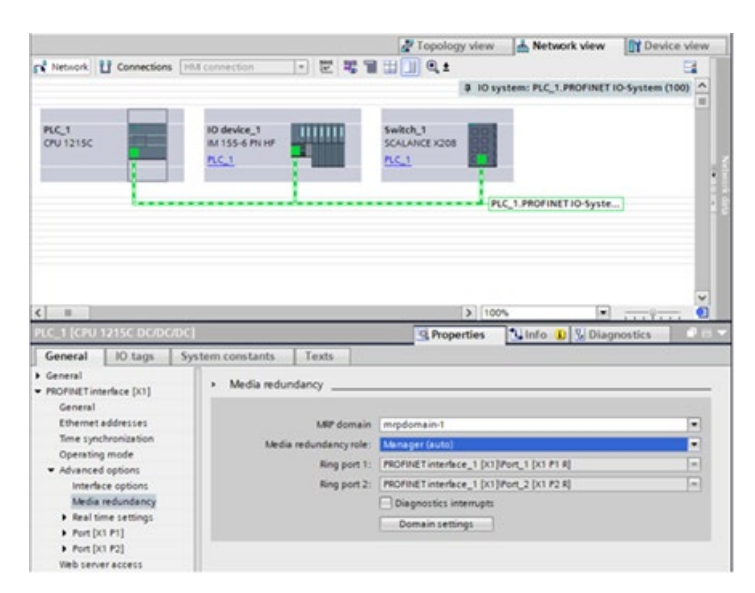

Рисунок 11-1 Конфигурация резервирования среды в TIA Portal

## **MRP-менеджер (автом.) и Менеджер**

Можно использовать S7-1200 (1215C/1217C) как менеджера и менеджера (автом.) в MRP-кольце. Протокол MRP позволяет подключать устройства к кольцевой конфигурации. Как правило, MRP-менеджер разрешает поток данных в одном линейном направлении, блокируя порт кольца. Если такая кольцевая конфигурация прерывается, то менеджер определяет прерывание и снимает блокировку с порта, открывая для данных другое направление. Протокол MRP позволяет сохранить работоспособность сети при обрыве провода или отказе устройства. Спецификация MRP поддерживает до 50 устройств в кольцевой конфигурации.

### **MRP-менеджер**

MRP-менеджер позволяет S7-1200 PLC работать как менеджеру резервирования. В такой ролевой конфигурации S7-1200 работает с тестограммами для обмена данными с клиентскими PLC и обеспечивает целостность соединения в кольце. При обнаружении прерывания соединения с клиентом, работающий в качестве MRP-менеджера S7-1200 информирует клиентские устройства в кольце об изменениях и сразу же задействует кольцевые порты. TIA Portal позволяет использовать только одно устройство как MRP-менеджера в одном MRP-кольце.

### **MRP-менеджер (автом.)**

Если нескольким устройствам назначена роль MRP-менеджера (автом.), то они выбирают из этого числа устройство со статусом менеджера. Если выбранный MRPменеджер выходит из конфигурации, то оставшиеся устройства с установкой "Менеджер (автом.)" заново назначают на роль менеджера другое устройство для восстановления первоначальной конфигурации. Если первоначальный менеджер успешно возвращается в конфигурацию, то от возвращает и свой статус менеджера, восстанавливая исходную конфигурацию. Конфигурации с MRP-менеджерами возможны на S7-1200 (1215C/1217C) только от версии 4.5.

### **Примечание**

### **Повторное конфигурирование кольца**

Повторное конфигурирование кольца может занять до 200 мс. Поэтому для времени контроля PROFINET каждого устройства должно быть установлено значение больше 200 мс.

### **Примечание**

### **MRP-менеджер (автом.) - это установка по умолчанию**

Если нет проекта, то устройство V4.5 по умолчанию находится в режиме MRPменеджера (автом.). Это важно знать, если готовое к работе устройство подключается к не кольцевой топологии и в сети начинается рассылка тестограмм.

Контроллер S7-1200 (1214C, 1212C и 1211C CPU) не может активировать функции MRP-менеджера и MRP-менеджера (автом.). Опции меню в TIA Portal недоступны для этих CPU.

Контроллер S7-1200 не поддерживает протокол MRPD из-за отсутствия у S7-1200 поддержки IRT.

Диагностические прерывания могут включаться и выключаться в окне конфигурации резервирования среды в TIA Portal, чтобы менеджер и клиент могли передавать важные отчеты об изменениях в MRP, например:

- Соседнее устройство кольцевого порта не поддерживает MRP.
- Кольцевой порт подключается к не кольцевому порту.
- Кольцевой порт соединен с другим MRP-доменом.
- (Только менеджер) диагностические прерывания при нарушении/восстановлении, если MPR-кольцо прерывается и если восстанавливается исходная конфигурация.

## **См. также**

Новые функции (Страница [34](#page-33-0))

## **11.5.15.1 Резервирование среды в кольцевых топологиях**

Для увеличения доступности сети Industrial Ethernet с оптической или электрической линейной шинной топологией, можно преобразовать линейную шинную топологию в кольцевую топологию, соединив концы вместе.

Устройствами в кольцевой топологии могут быть IO-устройства, IO-контроллеры, внешние коммутаторы и/или встроенные коммутаторы коммуникационных модулей.

Для создания кольцевой топологии с резервированием среды необходимо соединить оба свободных конца линейной шинной топологии в одном устройстве. Для замыкания линейно шинной топологии и формирования кольца потребуется два порта (кольцевые порты) устройства в кольце. Одно из устройств в полученном кольце берет на себя роль MRP-менеджера. Все другие устройства в кольце являются MRP-клентами.

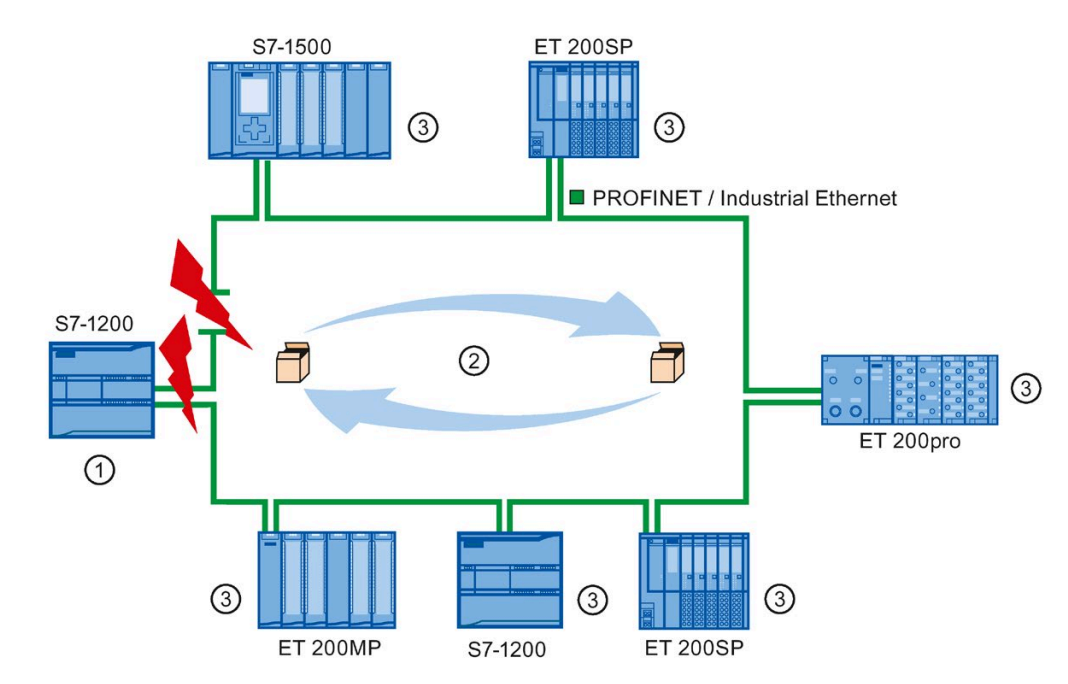

- ① MRP-менеджер (это может быть S7-1500 CPU, S7-1200 CPU 1215C, S7-1200 CPU 1215FC или S7-1200 CPU 1217Cn)
- ② Тестовые телеграммы
- ③ MRP-клиенты

Кольцевые порты устройства устанавливают соединение с двумя соседними устройствами в кольцевой топологии. Кольцевые порты выбираются и устанавливаются (при необходимости и предустанавливаются) в конфигурации соответствующего устройства).

*11.5 PROFINET*

## **Принцип работы резервирования среды в кольцевой топологии**

Если кольцо в любом месте прерывается, то линии передачи данных между отдельными устройствами автоматически переконфигурируются. После переконфигурирования устройства снова доступны.

В MRP-менеджере один из двух кольцевых портов в штатном сетевом режиме заблокирован для обычной коммуникации, поэтому датаграммы через него не передаются. MRP-менеджер контролирует кольцо на предмет прерываний. Для этого он передает тестовые телеграммы (тестограммы) с кольцевого порта 1 и кольцевого порта 2. Тестовые телеграммы движутся в обоих направлениях по кольцу до прибытия на другой кольцевой порт MRP-менеджера.

Прерывание кольца возможно при потере соединения между двумя устройствами или отказе устройства в кольце.

Если тестограммы от MRP-менеджера при прерывании кольца больше не приходят на другой кольцевой порт, то MRP-менеджер соединяет оба своих кольцевых порта. Такой замещающий путь восстанавливает соединение между всеми остальными устройствами в форме линейной шинной топологии.

Время между разрывом кольца и восстановлением работоспособной линейной топологии называется временем переконфигурирования.

Сразу после устранения прерывания, исходные пути передачи восстанавливаются, два кольцевых порта MRP-менеджера разъединяются, и MRP-клиенты получают информацию об изменениях. После MRP-клиенты снова используют исходные пути к другим устройствам.

## **Метод резервирования среды**

Стандартным методом резервирования среды в SIMATIC является протокол резервирования среды (MRP) со стандартным временем переконфигурирования в 200 мс. Кольцо может включать в себя до 50 устройств.

### **Примечание**

### **Повторное конфигурирование кольца**

Повторное конфигурирование кольца может занять до 200 мс. Поэтому для времени контроля PROFINET каждого устройства должно быть установлено значение больше 200 мс.

## **11.5.15.2 Использование протокола резервирования среды (MRP)**

Процесс MRP использует протокол резервирования среды (MRP), специфицированный в IEC 61158 Typ 10 "PROFINET".

## **Необходимые условия**

Для правильной работы с MRP должны быть выполнены следующие условия:

- Кольцо, в котором будет использоваться MRP, должно состоять только из устройств, которые поддерживают эту функцию.
- Для всех устройств кольца должен быть активирован протокол "MRP".
- Все устройства должны быть соединены друг с другом через свои кольцевые порты.
- Необходимо наличие как минимум одного MRP-менеджера или роли "Менеджер".
- Кольцо может состоять максимум из 50 устройств. В ином случае время переконфигурирования может составить от 200 мс и выше.
- Все партнерские порты в кольце должны иметь идентичные настройки.

## **Топология**

Следующее изображение показывает возможную топологию для устройств в кольце с MRP. Устройства внутри затемненного овала находятся в домене резервирования.

Это пример для кольцевой топологии с MRP:

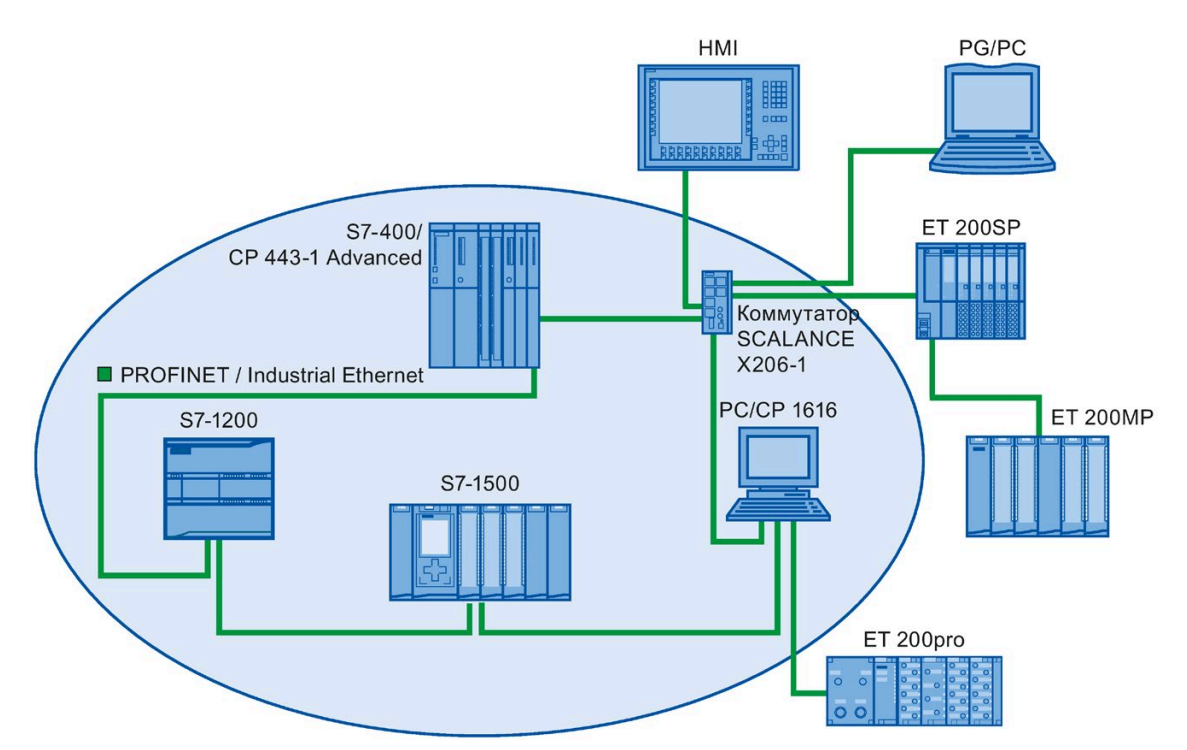

## *Коммуникация*

Следующие правила действуют для кольцевой топологии с резервированием среды и MRP:

- Все устройства в кольце относятся к одному домену резервирования.
- Одно из устройств в кольце берет на себя роль MRP-менеджера.
- Все другие устройства в кольце являются MRP-клентами.

Устройства, не поддерживающие MRP, могут быть подключены к сети через порты, не сконфигурированные в качестве кольцевых портов. Такая возможность есть только у устройств более чем с двумя портами (напр., коммутатор SCALANCE X или PC с CP1616).

## **Граничные условия**

Существуют две следующие коммуникационные возможности:

• MRP поддерживает режим MRP и RT: RT.

## **Примечание**

RT-коммуникация прерывается (отказ станции), если временем переконфигурирования кольца превышает выбранное время контроля IOустройства. Для IO-устройства должно быть выбрано время контроля больше чем 200 мс. Более подробная информация содержится в следующем разделе "Время контроля".

- MRP и TCP/IP (TSEND, HTTP, ...): TCP/IP-коммуникация с MRP возможна, так как потерянные пакеты данных при необходимости передаются заново.
- МRP и пуск по приоритету:
	- Если MRP конфигурируется в кольце, то для участвующих устройств нельзя использовать функцию "Пуск по приоритету" в приложениях PROFINET.
	- Для использования функции "Пуск по приоритету" необходимо выключить MRP в конфигурации (устройство не может быть частью кольца).
- MRP на устройствах PROFINET с числом портов больше двух: Если используется устройство PROFINET с более чем двумя портами в одном кольце, то необходимо установить предел синхронизации на портах, не относящихся к кольцу. Установка предела синхронизации определяет границу для доменов синхронизации. Нельзя пересылать телеграммы для синхронизации устройств в домене синхронизации.

## **Время контроля**

Время контроля PROFINET - это допустимый интервал времени, в течение которого IOконтроллер или IO-устройство могут не получать IO-данные. Если IO-устройство не получит от IO-контроллера данными в течение времени контроля, то устройство обнаруживает пропущенные телеграммы и использует замещающие значения. Это сигнализируется на IO-контроллере как отказ станции.

Время контроля для PROFINET IO-устройств может конфигурироваться. Время контроля должно вводиться не напрямую, а как "Допустимое число циклов обновления при отсутствии IO-данных". Полученное время контроля после вычисляется автоматически из числа циклов обновления.

Для назначения времени контроля выполнить следующие действия:

- 1. Выбрать PROFINET-интерфейс IO-устройства в просмотре сетевых соединений или просмотре устройств.
- 2. Перейти в свойствах интерфейса к пункту: Расширенные опции > Настройки реального времени > IO-цикл.
- 3. Выбрать необходимое число циклов из выпадающего списка.

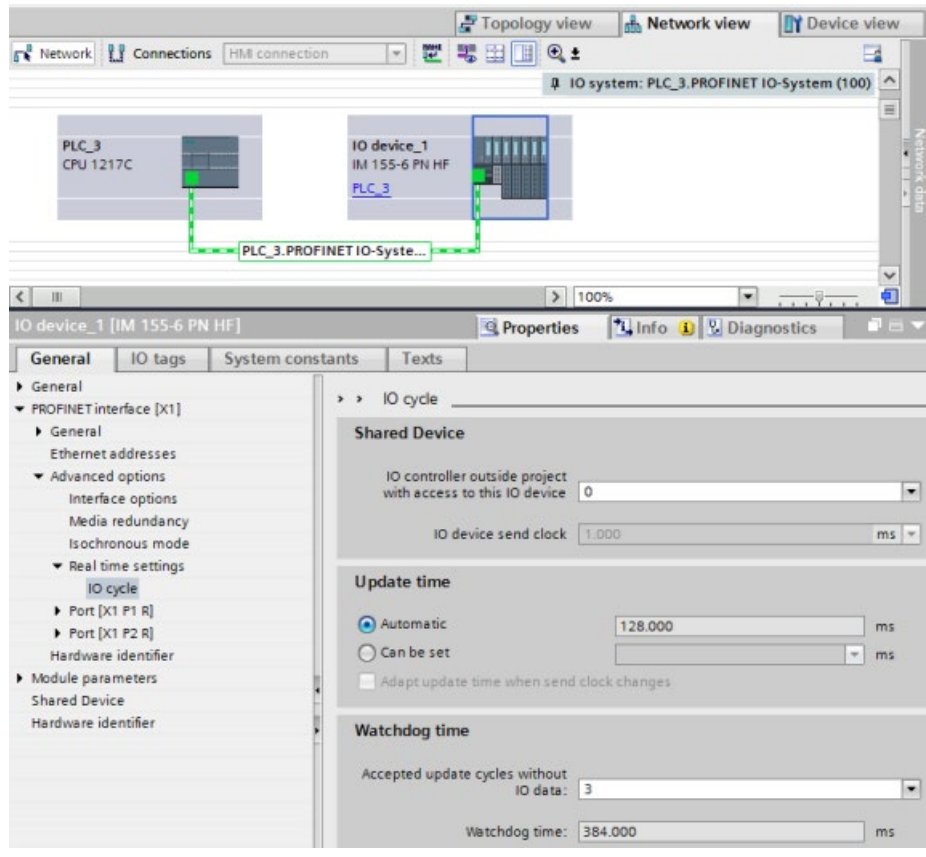

*11.5 PROFINET*

## **11.5.15.3 Конфигурирование резервирования среды**

Все компоненты в приложении должны поддерживать протокол резервирования среды (MRP).

## **Порядок действий**

Для конфигурирования резервирования среды выполнить следующие действия:

- 1. Создать кольцо, подключив порты соответствующим образом (напр., в просмотре топологии).
- 2. Выбрать устройство PROFINET, для которого необходимо сконфигурировать резервирование среды.
- 3. Перейти в окне инспектора к интерфейсу "PROFINET [X1] > Расширенные опции > Резервирование среды".

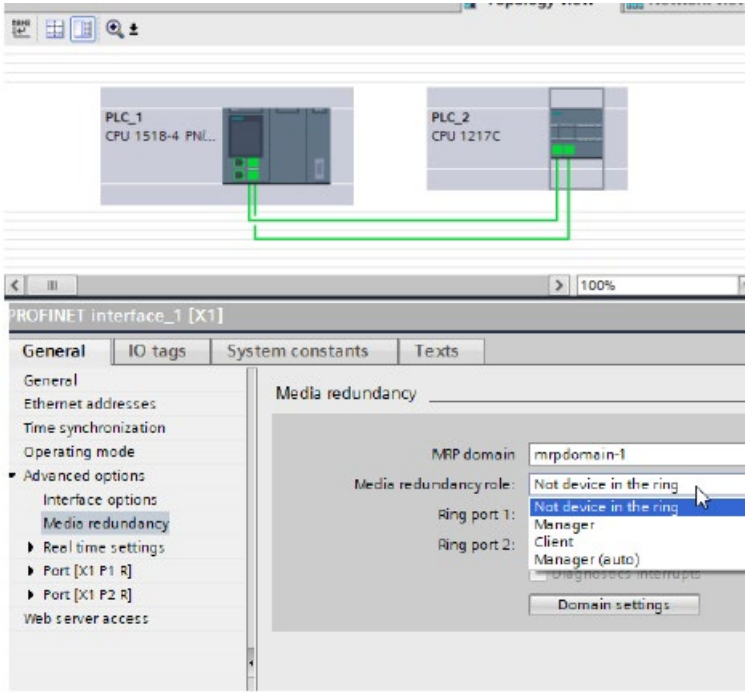

4. Назначить устройству в "MRP-роль" одну из ролей "Менеджер (автом.)", "Клиент" или "Не устройство кольца".

Если в просмотре топологии в TIA Portal конфигурируется кольцо, то TIA Portal определяет MRP-роль автоматически. Если устройство может быть менеджером, то TIA Portal выбирает "Менеджер (автом.)" в качестве MRP-роли. Для S7-1200 в качестве MRP-роли автоматический выбирается "Клиент" или "Менеджер".

## **Примечание**

В V4.5 и TIA Portal V17 теперь можно назначить S7-1200 CPU 1215C/1215FC/1217C в качестве MRP-роли "Менеджер" или "Менеджер (автом.)".

5. Повторите шаги с 2 по 4 для всех устройств PROFINET в кольце.

## Или:

- 1. Отметить систему PROFINET IO в просмотре сетевых соединений.
- 2. Кликнуть по системе PROFINET IO.
- 3. Перейти к устройству требуемого MRP-домена в окне инспектора.

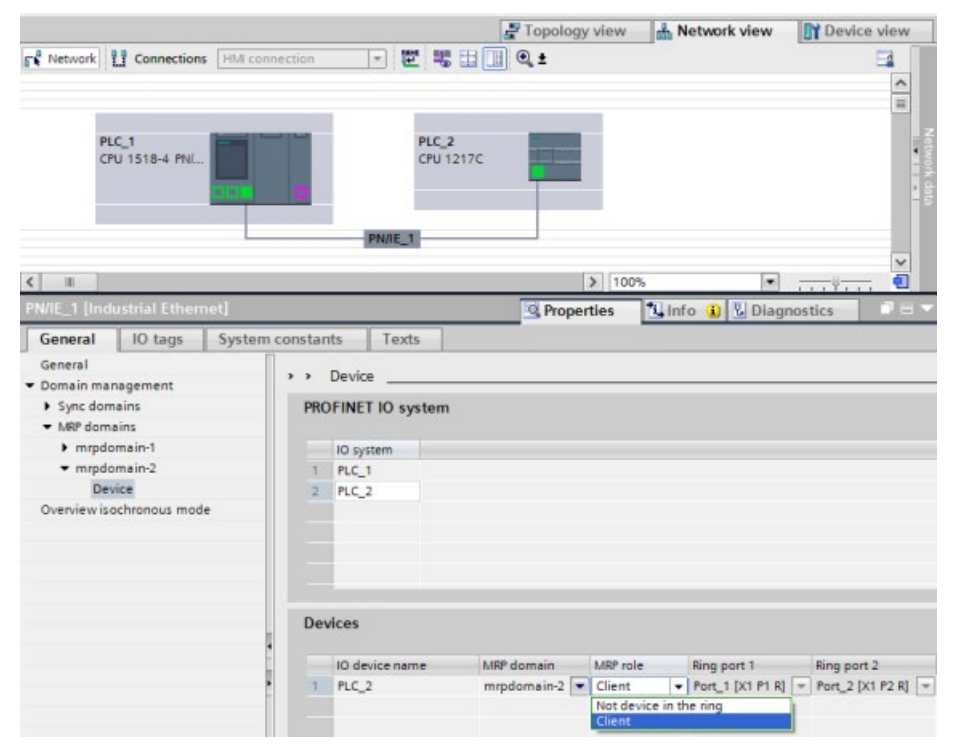

4. Назначить устройствам PROFINET одну из ролей "Менеджер (автом.)", "Клиент" или "Не является участником кольца".

## **Опция для "резервирования среды": MRP-роль**

В зависимости от используемого устройства, доступны роли "Менеджер", "Менеджер (автом.)", "Клиент" и "Не является участником кольца".

#### Правила:

- В одном кольце может быть только одно устройство с ролью "Менеджер". Другие устройства с ролью "Менеджер" или "Менеджер (автом.)" запрещены. Все другие устройства в кольце могут быть только в роли "Клиента". Устройства, не входящие в кольцо, могут иметь роль "Не является участником кольца".
- Если в кольце отсутствует устройство с ролью "Менеджер", то в кольце должно быть минимум одно устройство с ролью "Менеджер (автом.)". В кольце может быть любое число устройств с ролями "Клиент" и "Менеджер (автом.)".

*11.5 PROFINET*

## **Опция для "резервирования среды": Кольцевой порт 1 и кольцевой порт 2**

Выбрать по отдельности порты, которые будут сконфигурированы как кольцевой порт 1 или кольцевой порт 2. В выпадающем списке представлены все возможные порты для каждого типа устройства. Если порты были установлены на заводе, то поля недоступны.

## **Примечание**

Конфигурирование кольцевых портов для S7-1200 не требуется, так как S7-1200 CPU имеет только для порта.

## **Диагностические прерывания**

Установить флажок "Диагностическое прерывание", если диагностические прерывания должны осуществляться для состояния MRP в локальном CPU. Могут быть сконфигурированы следующие диагностические прерывания:

• Ошибка подключения или порта:

CPU создает диагностические прерывания для следующих ошибок на кольцевых портах:

- Соседнее устройство кольцевого порта не поддерживает MRP.
- Кольцевой порт соединен с не кольцевым портом.
- Кольцевой порт соединен с кольцевым портом другого MRP-домена.
- Прерывание/возврат (только для MRP-менеджера):

Если кольцо прерывается и выводится исходная конфигурация, CPU создает диагностические прерывания. Если интервал между двумя этими прерываниями не превышает 0,2 секунды, то это указывает на разрыв кольца.

На эти события можно реагировать в программе пользователя, запрограммировав соразмерную реакцию в OB диагностического прерывания (OB 82).

### **Примечание**

### **Сторонние устройства в качестве MRP-менеджера**

Для обеспечения безошибочной работы при использовании стороннего устройства в качестве MRP-менеджера в кольце, необходимо перед замыканием кольца назначить фиксированную роль "Клиент" всем остальным устройствам в кольце. В противном случае возможно зацикливание датаграмм и сбой сети.

#### 11.5.16 S7-маршрутизация

Просмотр сетевых соединений в STEP 7 позволяет создавать сложные коммуникационные топологии, соединяя друг с другом устройства из разных S7 подсетей. Могут подключаться как классические S7-300/S7-400 CPU и CP, так и новейшие S7-CPU и CP, а также устройства НМI и рабочие станции, напр., ОРС-сервер.

После принятия решения о том, какие устройства должны обмениваться данными, и установки необходимых соединений в STEP 7, система технических разработок (ES) может загрузить соответствующие таблицы маршрутизации на различные маршрутизаторы S7 в рамках конфигурации оборудования. После загрузки таблиц маршрутизации на различные маршрутизаторы S7, ES или другие участники процесса коммуникации могут связаться с любым устройством, даже если устройства находятся в разных подсетях S7. Это возможно, потому что CPU и/или CP между ними действуют как маршрутизаторы S7. СРU и/или CP пересылают входящие запросы на соединение следующему маршрутизатору S7 до тех пор, пока запрос на соединение не достигнет целевого устройства, и устройства не установят соединение S7.

CPU использует механизм записи наборов данных для передачи таблиц маршрутизации, необходимых устройствам СР в локальном базовом устройстве. Таблицы маршрутизации устанавливают маршрут от одного устройства к другому во время запроса соединения, который включает в себя ID удаленной S7 подсети. Устройство, получающее запрос на соединение, опрашивает свою таблицу маршрутизации, находит следующую станцию на пути к целевой подсети S7 и направляет запрос на соединение дальше. В конце концов, запрос на соединение достигает намеченной цели, а ответ проходит тот же маршрут в обратном направлении.

S7-1200 CPU имеют один единственный интерфейс PN и до трех устройств CP, подключенных к локальной коммуникационной шине. Поэтому предлагается два варианта маршрутизации на станции S7-1200:

- Маршрутизация между CPU и CP
- Маршрутизация от одного СР к другому СР

Дополнительную информацию о всех S7-1200 СР, поддерживающих функцию "S7-маршрутизация", можно найти на странице технической поддержки веб-сайта онлайн-поддержки для промышленности Siemens. CP 1243-1 (https://support.industry.siemens.com/cs/us/en/view/584459) показан в качестве примера для СР. Выполнить поиск "S7-маршрутизации".

11 5 PROFINET

#### 11.5.16.1 S7-маршрутизация между CPU и CP-интерфейсами

Поскольку S7-1200 CPU имеют одним интерфейс PN, автономный CPU не может играть роль маршрутизатора. Автономный CPU может быть одновременно подключен только к одной подсети S7. При установке модулей CP в локальном базовом устройстве CPU, можно подключиться к нескольким подсетям S7 и использовать маршрутизацию.

В приведенном ниже примере системы, для связи PLC 1 с PLC 3, система технических разработок (ES) должна направлять сообщения через PLC 2. ES должна загрузить таблицу маршрутизации для PLC 2, а PLC 2 должен предоставить таблицу маршрутизации для модуля СР в своем локальном базовом устройстве. С этими таблицами маршрутизации PLC 1 и PLC 3 могут связываться друг с другом, даже если они не подключены напрямую.

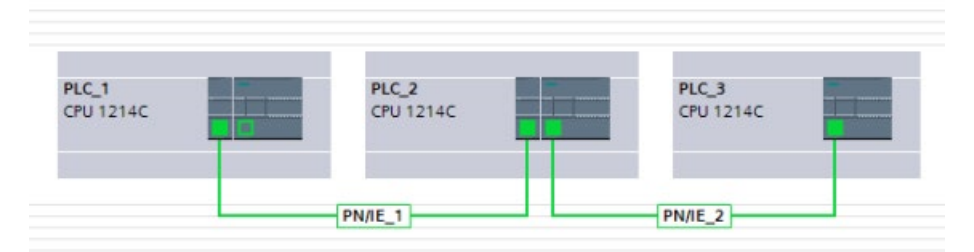

Для проверки маршрутизации из одной подсети S7 в другую подсеть S7, PLC 1 должен установить транспортное соединение с PLC\_3, а PLC\_3 должен установить соединение с PLC 1. При этом должна быть обеспечена возможность маршрутизации от интерфейса PN/IE контроллера к модулю CP, а также маршрутизация от модуля CP к интерфейсу PN/IE контроллера.

#### 11.5.16.2 S7-маршрутизация между двумя интерфейсами СР

Поскольку S7-1200 CPU поддерживают до трех модулей CP, можно подключить все три модуля к различным подсетям S7. При установке как минимум двух модулей СР в локальном базовом устройстве CPU и подключении к различным подсетям S7, можно использовать маршрутизацию.

В приведенном ниже примере системы, для связи PLC 1 с PLC 3, система технических разработок (ES) должна направлять сообщения PLC 2 от модуля CP к модулю CP в локальном базовом устройстве. ES должна загрузить таблицу маршрутизации для PLC 2, а PLC 2 должен предоставить таблицу маршрутизации для двух модулей CP. С этими таблицами маршрутизации PLC 1 и PLC 3 могут связываться друг с другом, даже если они не подключены напрямую. Также необходимо учитывать, что маршрутизация от модуля CP к модулю CP выполняется без передачи сообщений через PN/IE интерфейс PLC 2.

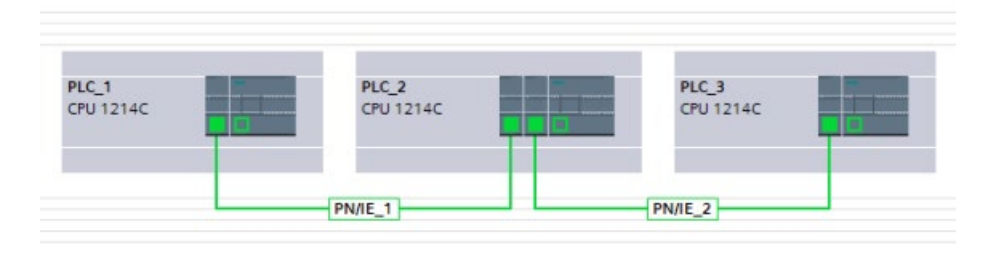

## **11.5.17 Отключение SNMP**

Простой протокол управления сетью (SNMP) - это стандартный Интернет-протокол для сбора и организации информации об управляемых устройствах в IP-сетях и для редактирования этой информации с целью изменения поведения устройства. Устройства с поддержкой SNMP включают в себя маршрутизаторы, коммутаторы, серверы, рабочие станции, принтеры, модемные стойки и многое другое.

SNMP широко используется в системах сетевого управления для мониторинга подключенных к сети устройств на наличие условий, требующих внимания администратора сети. SNMP использует различные сервисы и инструменты для обнаружения и диагностики топологии сети. Информация о свойствах устройств, поддерживающих SNMP, содержится в файлах базы информации управления (MIB), для которых пользователь должен иметь соответствующие права. SNMP предоставляет данные управления в виде переменных для управляемых систем, которые описывают конфигурацию системы. Эти переменные затем могут запрашиваться (и иногда определяться) управляющими приложениями.

SNMP использует транспортный протокол UDP и имеет два сетевых компонента:

- SNMP-менеджер: контролирует узлы сети.
- SNMP-клиент: Собирает различную специфическую для сети информацию в отдельных узлах сети и сохраняет ее в структурированной форме в базе управляющей информации (MIB). С этими данными может быть выполнена детальная диагностика сети.

При определенных условиях приложение может потребовать отключения SNMP. Примеры этих условий:

- Настройки системы безопасности в сети запрещают использование SNMP.
- У пользователя есть свое SNMP решение (напр., с собственными коммуникационными инструкциями).

Если отключить SNMP для устройства, то станут недоступными некоторые опции для диагностики топологии сети (например, инструмент PRONETA или веб-сервер CPU).

*11.5 PROFINET*

## **11.5.17.1 Отключение SNMP**

## **Отключение SNMP**

Для отключения SNMP в S7-1200 CPU выполнить следующие действия:

1. Создать классический блок данных (DB):

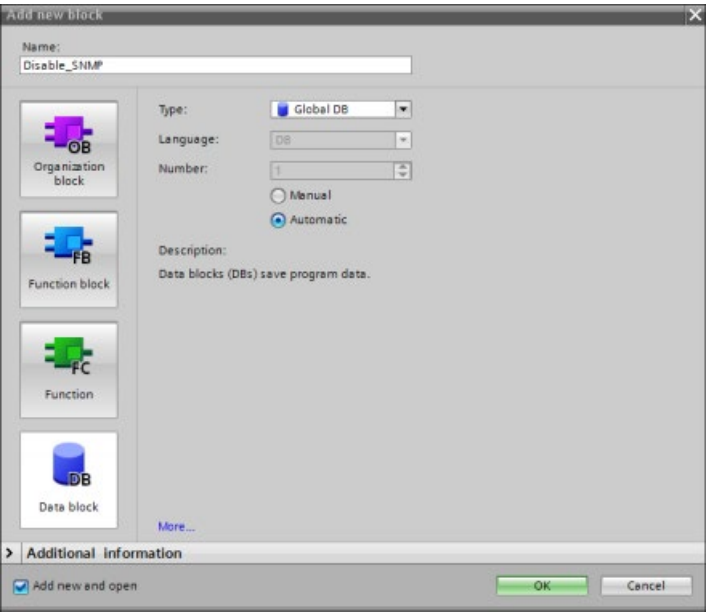

- 2. Выбрать свойства нового созданного DB.
- 3. Открыть вкладку "Атрибуты". Снять флажок "Оптимизированный доступ к блоку":

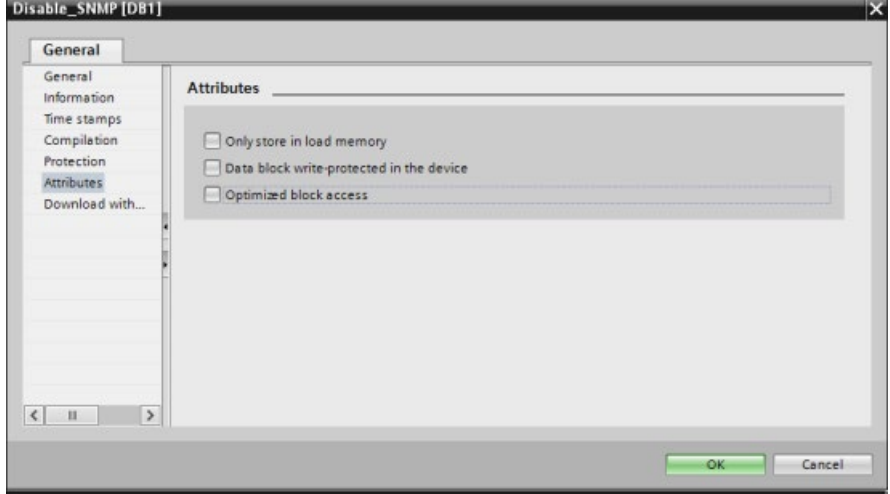

4. Нажать кнопку "ОК".

После появится сообщение с рекомендацией о повторной компиляции программы. Выполнить повторную компиляцию программы.

5. В классическом блочном интерфейсе DB создать следующие статические переменные (теги) с указанными значениями. Эти переменные (теги) будут использоваться в программе для отключения внутренней реализации SNMP:

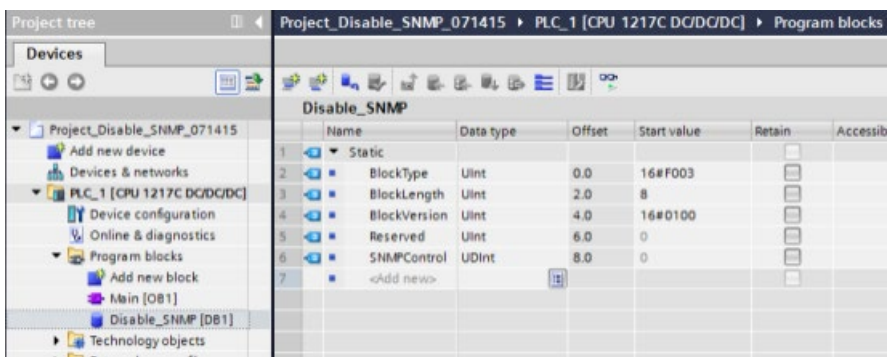

6. Добавить в пусковой OB (OB100) временные переменные, как показано ниже:

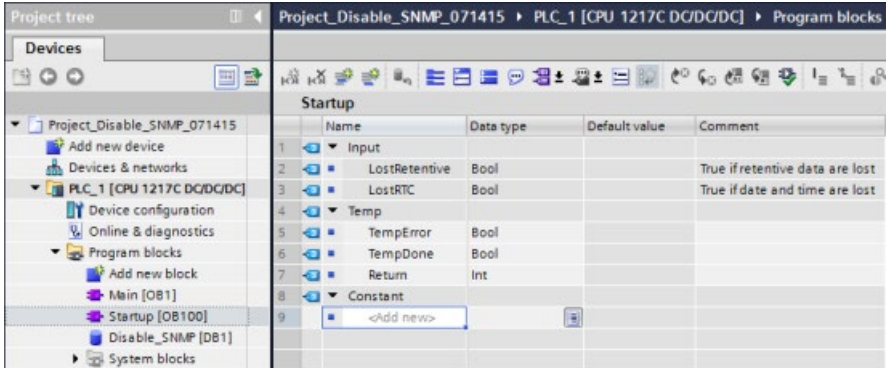

7. Используя редактор LAD, вставить в пусковой OB (OB100) в сети 1 инструкцию Label (метка перехода) (в приведенном ниже примере метка перехода называется "Check") и инструкцию WRREC (запись набора данных) с показанными входами и выходами:

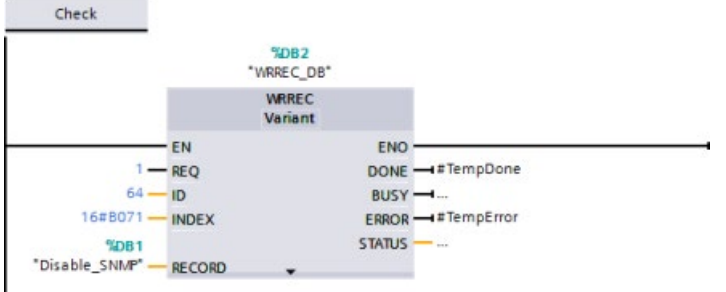

8. Вставить следующий цикл и следующий контрольный код с выходом "Переход на метку" (JMP). Этот код обеспечивает завершение вызова и отключение SNMP до выхода из пускового OB:

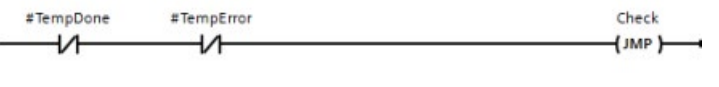

*11.5 PROFINET*

# **11.5.18 Диагностика**

Информацию об использовании организационных блоков (OB) для диагностики с этими коммуникационными сетями, можно найти в разделе "Организационные блоки (OB)" (Страница [76](#page-75-0)).

## **11.5.19 Инструкции для распределенной периферии**

Дополнительную информацию об использовании инструкции для распределенной периферии с этими коммуникационными сетями можно найти в разделе "Распределенная периферия (PROFINET, PROFIBUS или AS-i)" (Страница [399](#page-398-0)).

## **11.5.20 Диагностические инструкции**

Дополнительную информацию об использовании этих инструкции с этими коммуникационными сетями можно найти в разделе "Диагностика (PROFINET или PROFIBUS): диагностические инструкции" (Страница [454](#page-453-0)).

# **11.5.21 Диагностические события для распределенной периферии**

Дополнительную информацию об использовании этой диагностической информации с этими коммуникационными сетями можно найти в разделе "Диагностика (PROFINET или PROFIBUS): диагностические события для распределенной периферии" (Страница [505](#page-504-0)).

# **11.6 PROFIBUS**

Система PROFIBUS использует задатчик шины для опроса ведомых устройств, подключенных в разных местах к последовательной шине RS485. Ведомое устройство PROFIBUS - это любое периферийное устройство (преобразователь ввода-вывода, вентиль, привод двигателя или измерительное устройство), которое обрабатывает данные и отправляет информацию ведущему устройству. Ведомое устройство представляет собой пассивную станцию в сети, поскольку оно не имеет прав доступа к шине. Оно может только подтверждать полученные сообщения или отправлять ответные сообщения ведущему устройству по запросу. Все ведомые устройства PROFIBUS имеют одинаковый приоритет, и вся сетевая коммуникация зависит от ведущего устройства.

Ведущее устройство PROFIBUS представляет собой "активную станцию" в сети. PROFIBUS DP определяет два класса ведущих устройств. Ведущее устройство класса 1 (обычно центральный программируемый контроллер (PLC) или PC, на котором работает специальное программное обеспечение), обрабатывает обычную коммуникацию или обмен данными с назначенными ему ведомыми устройствами. Ведущее устройство класса 2 (обычно устройство конфигурирования, напр., ноутбук или пульт программирования для ввода в эксплуатацию, обслуживания или диагностики) является специальным устройством, используемым прежде всего для ввода в эксплуатацию ведомых устройств и для диагностики.

S7-1200 подключается к сети PROFIBUS как ведомое устройство DP с помощью коммуникационного модуля CM 1242-5. Модуль CM 1242-5 (ведомое устройство DP) может быть коммуникационным партнером ведущих устройств DP V0/V1. Необходимый для конфигурирования модуля в сторонней системе GSD-файл для CM 1242-5 (ведомое устройство DP) можно найти на CD, прилагаемом к модулю, и в Интернете на странице поддержки клиентов автоматизации [\(https://support.industry.siemens.com/cs/ww/en/ps/6GK7242](https://support.industry.siemens.com/cs/ww/en/ps/6GK7242-5DX30-0XE0)-5DX30-0XE0) Siemens.

На рисунке ниже, S7-1200 является ведомым DP устройством контроллера S7-300:

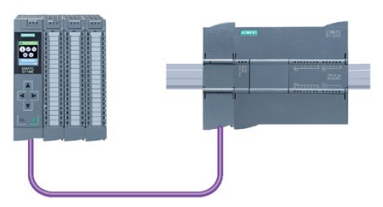

S7-1200 подключен к сети PROFIBUS как ведущее устройство DP с помощью коммуникационного модуля CM 1243-5. Модуль CM 1243-5 (ведущее устройство DP) может быть коммуникационным партнером ведомых устройств DP V0/V1. На рисунке ниже S7-1200 является ведущим устройством, управляющим ведомым DP устройством ET200SP:

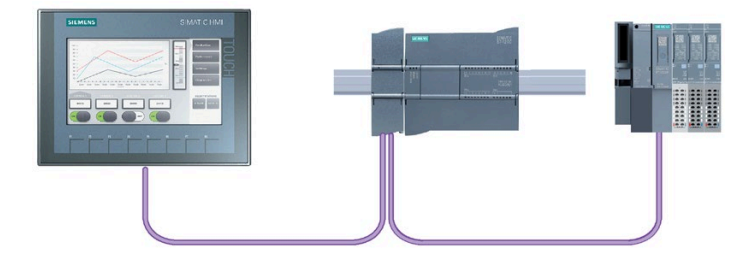

Если CM 1242-5 и CM 1243-5 установлены вместе, то S7-1200 может одновременно выступать и как ведомое устройство ведущей DP-системы верхнего уровня, и как ведущее устройство ведомой DP-системы нижнего уровня.

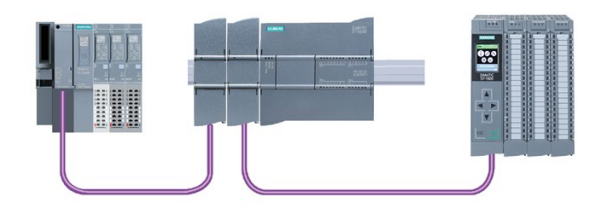

В V3.0 можно сконфигурировать максимум три PROFIBUS-CM на станцию, среди которых может быть любая комбинация CM ведущих и ведомых DP устройств. Ведущие устройства DP в V3.0 или более поздней версии прошивки для CPU могут управлять максимумом 32 ведомыми устройствами каждый.

Данные конфигурации PROFIBUS-CM сохраняются на локальном CPU. Это обеспечивает простую замену этих коммуникационных модулей при необходимости.

Чтобы использовать PROFIBUS с S7-1200 CPU от версии V4.0, необходимо обновить прошивку для CM ведущего устройства PROFIBUS минимум до версии V1.3.

## **Примечание**

Всегда следует использовать только последнюю версию прошивки PROFIBUS CM [\(http://support.automation.siemens.com/WW/view/en/42131407\)](http://support.automation.siemens.com/WW/view/en/42131407). Обновление прошивки может быть выполнено одним из следующих способов:

- С помощью Интерактивных и диагностических инструментов STEP 7 (Страница [1315](#page-1314-0))
- С помощью карты памяти SIMATIC (Страница [139](#page-138-0))
- Через стандартную веб-страницу "Информация о модулях" веб-сервера (Страница [948](#page-947-0))
- С помощью SIMATIC Automation Tool [\(https://support.industry.siemens.com/cs/ww/en/view/98161300\)](https://support.industry.siemens.com/cs/ww/en/view/98161300)

#### 11.6.1 Коммуникационные службы PROFIBUS-CM

Модули PROFIBUS-CM используют протокол PROFIBUS DP-V1.

## Типы коммуникации для DP-V1

Следующие типы коммуникации доступны для DP-V1:

• Циклическая коммуникация (СМ 1242-5 и СМ 1243-5)

Оба PROFIBUS модуля поддерживают циклическую коммуникацию для передачи данных процесса между ведомым и ведущим DP устройствами.

Циклическая коммуникация обрабатывается операционной системой СРU. Программные блоки для этого не нужны. Данные ввода-вывода считываются или записываются непосредственно из / в образ процесса CPU.

• Ациклическая коммуникация (только СМ 1243-5)

Ведущее устройство DP также поддерживает ациклическую коммуникацию с использованием программных блоков:

- Инструкция "RALRM" доступна для обработки прерываний.
- Инструкции "RDREC" и "WRREC" доступны для передачи диагностических и конфигурационных данных.

Не поддерживаемые СМ 1243-5 функции: SYNC/FREEZE и Get Master Diag

## Другие коммуникационные службы СМ 1243-5

Модуль ведущего DP устройства СМ 1243-5 поддерживает следующие дополнительные коммуникационные службы:

- Коммуникация S7
	- PUT/GET службы

Ведущее устройство DP функционирует как клиент и сервер для запросов от других S7 контроллеров или PC по PROFIBUS.

- Коммуникация PG/OP

Функции PG обеспечивают загрузку конфигурационных данных и пользовательских программ из программатора и передачу диагностических данных в программатор.

Возможными участниками процесса для ОР-коммуникаций являются HMI-панели, панельные PC SIMATIC WinCC flexible или SCADA-системы, которые поддерживают S7-коммуникацию.

*11.6 PROFIBUS*

# **11.6.2 Ссылка на руководства пользователя для PROFIBUS-CM**

## **Дополнительная информация**

Подробную информацию о PROFIBUS-CM можно найти в справочниках/руководствах по соответствующим устройствам. Они находятся в Интернете на страницах Поддержки клиентов Автоматизации производства от Siemens и имеют следующие ID:

- CM 1242-5 [\(https://support.industry.siemens.com/cs/ww/en/ps/15667\)](https://support.industry.siemens.com/cs/ww/en/ps/15667)
- CM 1243-5 [\(https://support.industry.siemens.com/cs/ww/en/ps/15669\)](https://support.industry.siemens.com/cs/ww/en/ps/15669)

# **11.6.3 Конфигурирование ведущего и ведомого устройства DP**

## **11.6.3.1 Добавление CM 1243-5 (ведущее устройство DP) и ведомого устройства DP**

Следует использовать каталог оборудования на портале "Устройства и сети" для добавления модулей PROFIBUS к CPU. Эти модули подключаются с левой стороны от модуля CPU. Для вставки модуля в конфигурацию устройства, выбрать его в каталоге оборудования и дважды кликнуть по нему или перетащить модуль в отмеченный слот.

Таблица 11- 62 Добавление PROFIBUS CM 1243-5 (ведущее устройство DP) в конфигурацию устройства

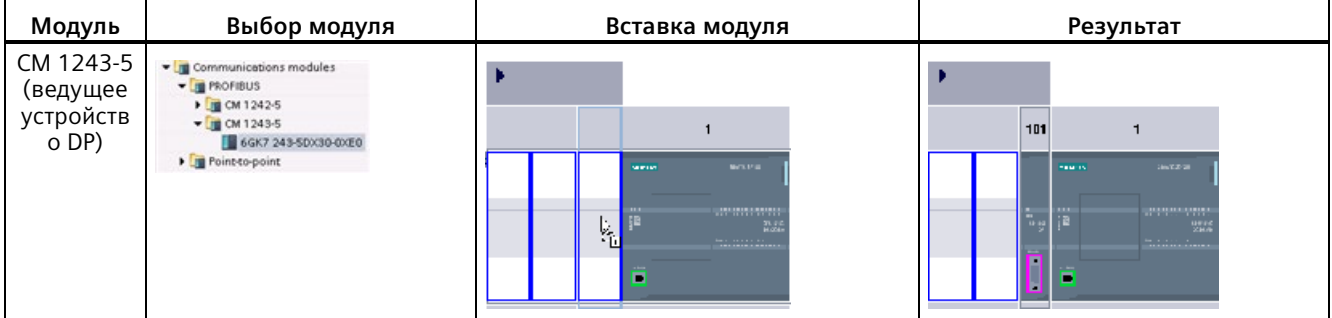

Можно использовать каталог оборудования для добавления и ведомых устройств DP. Например, для добавления ET200 SP ведомого DP устройства следует открыть в каталоге оборудования следующие папки:

- Распределенный ввод-вывод
- ET 200SP
- Интерфейсные модули
- PROFIBUS

После выбрать "6ES7 155-6BU00-0CN0" (IM155-6 DP HF) из списка заказных номеров и вставить ET200SP ведомое устройство DP как показано на рисунке ниже.

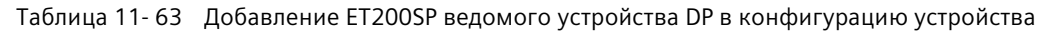

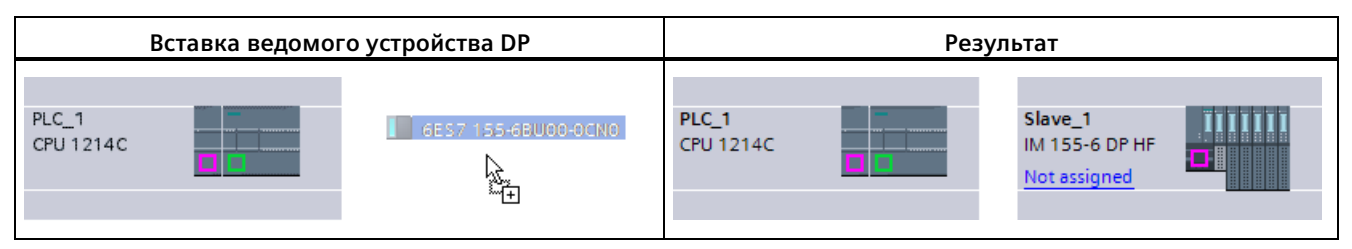

## **11.6.3.2 Конфигурирование логических сетевых соединений между двумя устройствами PROFIBUS.**

После конфигурирования модуля CM 1243-5 (ведущее устройство DP), можно сконфигурировать свои сетевые соединения.

На портале "Устройства и сети" в "Просмотре сетевых соединений" можно объединять в сеть устройства в проекте. Чтобы создать PROFIBUS соединение, выбрать фиолетовое поле (PROFIBUS) на первом устройстве. Перетащить линию к полю PROFIBUS на втором устройстве. Отпустить кнопку мыши. Соединение PROFIBUS создано.

Подробную информацию см. в "Конфигурация устройства: создание сетевого соединения" (Страница [648](#page-647-0)).

## **11.6.3.3 Назначение адресов PROFIBUS для CM 1243-5 и ведомого устройства DP**

## **Конфигурирование интерфейса PROFIBUS**

После конфигурирования логических сетевых соединений между двумя устройствами PROFIBUS, можно сконфигурировать параметры для интерфейсов PROFIBUS. Для этого кликнуть по фиолетовому полю PROFIBUS на модуле CM 1243-5. На вкладке "Свойства" в окне инспектора отобразится интерфейс PROFIBUS. Интерфейс PROFIBUS ведомого устройства DP конфигурируется аналогичным образом.

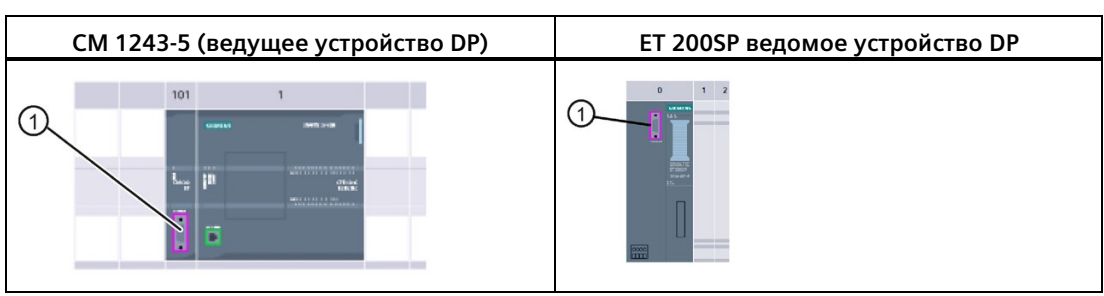

Таблица 11- 64 Конфигурирование PROFIBUS-интерфейсов модуля CM 1243-5 (ведущее устройство DP) и ведомого DP устройства ET200SP

① Порт PROFIBUS

*11.6 PROFIBUS*

## **Назначение адреса PROFIBUS**

В сети PROFIBUS каждому устройству назначается адрес PROFIBUS. Этот адрес может находиться в диапазоне от 0 до 127, принимая во внимание следующие исключения:

- Адрес 0: Зарезервирован для конфигурации сети и/или инструментов программирования, подключенных к шине
- Адрес 1: Зарезервирован Siemens для первого ведущего устройства
- Адрес 126: Зарезервирован для устройств от изготовителя, не имеющих установочных переключателей, адреса которых должны быть переназначены через сеть
- Адрес 127: Зарезервирован для широковещательных сообщений ко всем устройствам в сети и не может быть назначен работоспособным устройствам

Таким образом, для работоспособных устройств PROFIBUS могут использоваться адреса от 2 до 125.

Выбрать в окне свойств запись "Адрес PROFIBUS". STEP 7 отображает диалоговое окно конфигурирования для PROFIBUS-адреса, которое используется, чтобы назначить PROFIBUS-адрес устройства.

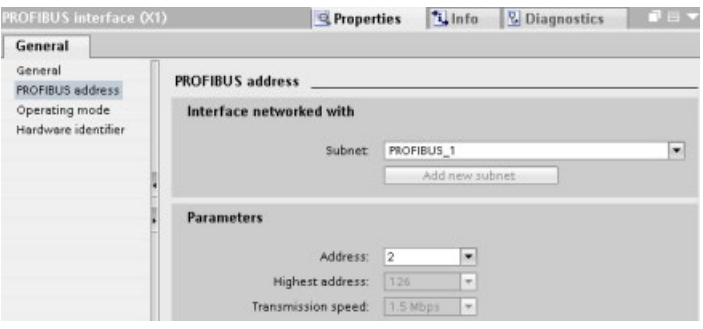

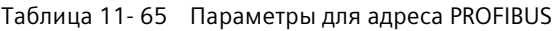

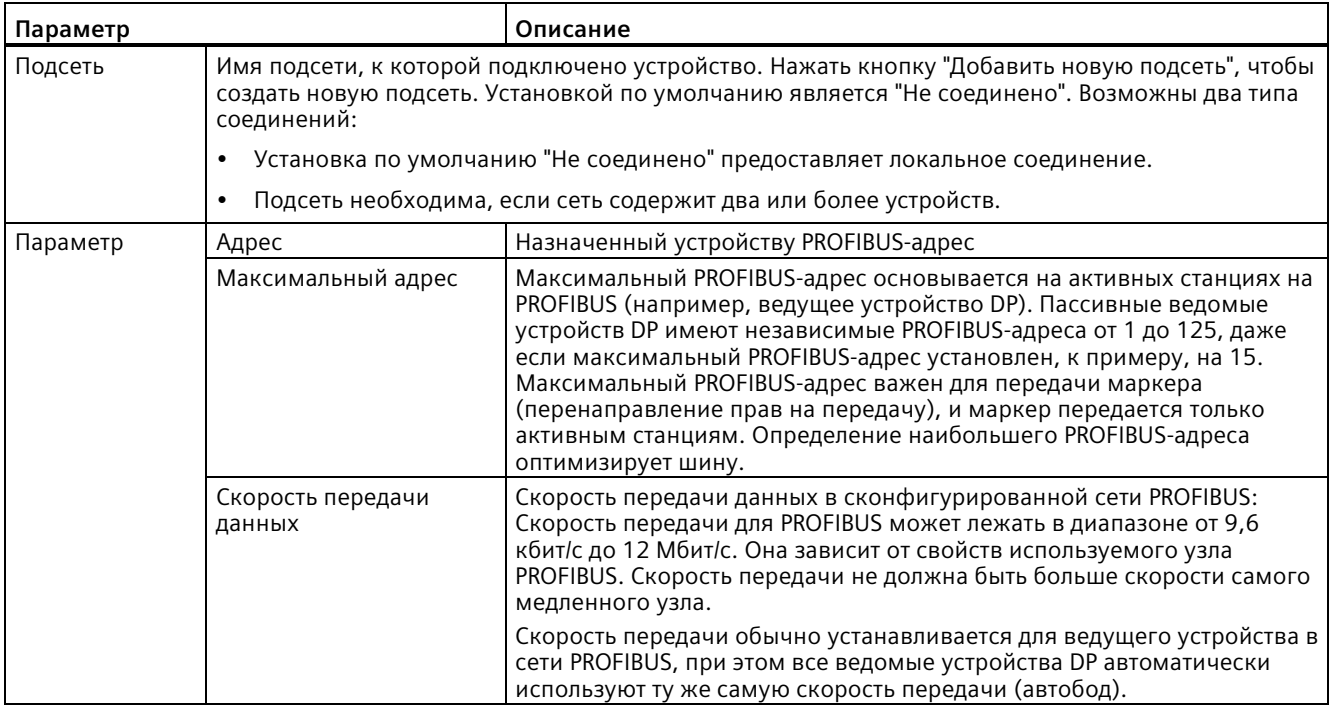

## **11.6.4 Инструкции для распределенной периферии**

Дополнительную информацию об использовании инструкции для распределенной периферии с этими коммуникационными сетями можно найти в разделе "Распределенная периферия (PROFINET, PROFIBUS или AS-i)" (Страница [399](#page-398-0)).

## **11.6.5 Диагностические инструкции**

Дополнительную информацию об использовании этих инструкции с этими коммуникационными сетями можно найти в разделе "Диагностика (PROFINET или PROFIBUS): диагностические инструкции" (Страница [454](#page-453-0)).

# **11.6.6 Диагностические события для распределенной периферии**

Дополнительную информацию об использовании этой диагностической информации с этими коммуникационными сетями можно найти в разделе "Диагностика (PROFINET или PROFIBUS): диагностические события для распределенной периферии" (Страница [505](#page-504-0)).

11 7 ASi

#### **ASi**  $11.7$

S7-1200 СМ 1243-2 ведущее устройство AS-i обеспечивает подключение S7-1200 CPU к сети AS-i.

Интерфейс исполнительного устройства/датчика или AS-i является системой подключения к сети для ведущего устройства на самом нижнем уровне в системах автоматизации. СМ 1243-2 служит ведущим устройством AS-i в сети. Используя простой AS-і кабель, датчики и исполнительные устройства (ведомые устройства AS-i) могут быть подключены к CPU через СМ 1243-2. СМ 1243-2 осуществляет всю координацию сети AS-i и перенаправляет данные и информация о статусе от приводов и исполнительных устройств в CPU через адреса ввода-вывода, назначенные СМ 1243-2. В зависимости от типа ведомого устройства, возможен доступ к двоичным или аналоговым значениям. Ведомые устройства AS-i представляют собой каналы ввода и вывода системы AS-i и активны только в том случае, если вызываются СМ 1243-2.

На рисунке ниже S7-1200 представляет собой ведущее AS-i устройство управляющее AS-і модульными ведомыми устройствами цифрового/аналогового ввода/вывода.

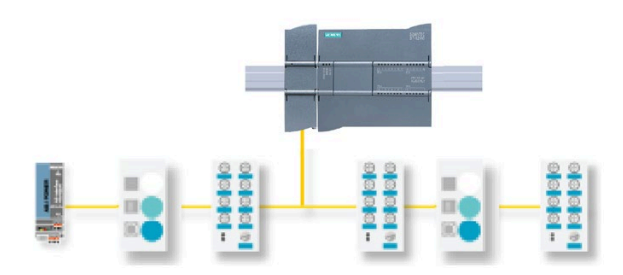

Чтобы использовать AS-i с S7-1200 CPU версии V4.0, необходимо обновить прошивку для СМ ведущего устройства до версии V1.1.

Для выполнения обновления можно использовать веб-сервер или карту памяти SIMATIC.

## Примечание

Для S7-1200 CPU версии 4.0 при использовании веб-сервера или карты памяти SIMATIC для апгрейда прошивки AS-i от версии V1.0 до версии V1.1 необходимо обновить прошивку AS-і в ведущем AS-і устройстве СМ 1243-2 следующим образом:

- 1. Загрузить апгрейд прошивки в ведущее AS-i устройство СМ 1243-2.
- 2. Когда загрузка будет завершена, выполнить выключения и включения питания S7-1200 CPU, чтобы полностью завершить процесс апгрейда прошивки в ведущем AS-і устройстве СМ 1243-2.
- 3. Повторить шаги 1 и 2 для каждого дополнительного ведущего AS-i устройства СМ 1243-2. S7-1200 PLC позволяет подключить максимум три ведущих AS-i устройства CM 1243-2.

### **Примечание**

Всегда следует использовать только последнюю версию прошивки AS-i CM [\(http://support.automation.siemens.com/WW/view/en/43416171\)](http://support.automation.siemens.com/WW/view/en/43416171). Актуальную версию прошивки можно найти на Интернет-сайте сервиса и поддержки Siemens.

## **11.7.1 Конфигурирование ведущего и ведомого AS-i устройств**

Ведущее AS-i устройство CM 1243-2 интегрируется в систему автоматизации S7-1200 как коммуникационный модуль.

Подробную информацию о ведущем AS-i устройстве CM 1243-2 можно найти в руководстве "Ведущее AS-i устройство CM 1243-2 и AS-i разделительный модуль данных DCM 1271 для SIMATIC S7-1200" [\(https://support.industry.siemens.com/cs/ww/en/ps/15750/man\)](https://support.industry.siemens.com/cs/ww/en/ps/15750/man).

## **11.7.1.1 Добавление модуля ведущего AS-i устройства CM 1243-2 и ведомого AS-i устройства**

Можно использовать каталог оборудования для добавления модулей ведущего AS-i устройства CM1243-2 к CPU. Эти модули подключаются с левой стороны от модуля CPU. Можно использовать до трех модулей ведущего AS-i устройства CM1243-2. Для вставки модуля в конфигурацию устройства, выбрать его в каталоге оборудования и дважды кликнуть по нему или перетащить модуль в отмеченный слот.

Таблица 11- 66 Добавление модуля ведущего AS-i устройства CM1243-2 в конфигурацию устройства

| Модуль                       | Выбор модуля                                                                             | Вставка модуля                                                                                     | Результат                                                             |
|------------------------------|------------------------------------------------------------------------------------------|----------------------------------------------------------------------------------------------------|-----------------------------------------------------------------------|
| CM 1243-2<br>ведущее<br>AS-i | Communications modules<br><b>FILE PROFIBUS</b><br>De Point to point<br>- In AS interface | <b>JACK USE</b><br><b>GOODS</b>                                                                    | 101<br><b>DATES</b>                                                   |
| устройств<br>0               | $ \frac{1}{2}$ CM 1243-2<br>38K7 243-2AA30-0/80                                          | <b>LESSARING BRIDE</b><br>m.<br><b>The Control of Act 1000</b><br>ы<br><b>STRAIGER &amp; RAINE</b> | <b>BOWINE</b><br><b>CONTRACTOR</b><br><b>SOF</b><br><b>BELLEVILLE</b> |

Можно использовать каталог оборудования для добавления и ведомых устройств AS-i. Например, для добавления ведомого устройства с параметрами "модуль ввода-вывода, компактный цифровой ввод" следует открыть в каталоге оборудования следующие контейнеры:

- Полевые устройства
- Ведомые AS-Interface устройства

Затем выбрать "3RG9 001-0AA00" (AS-i SM-U, 4DI) из списка заказных номеров и добавить ведомое устройство "модуль ввода-вывода, компактный цифровой ввод", как показано на рисунке ниже.

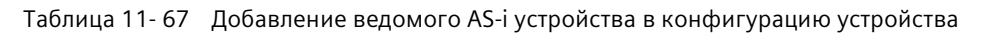

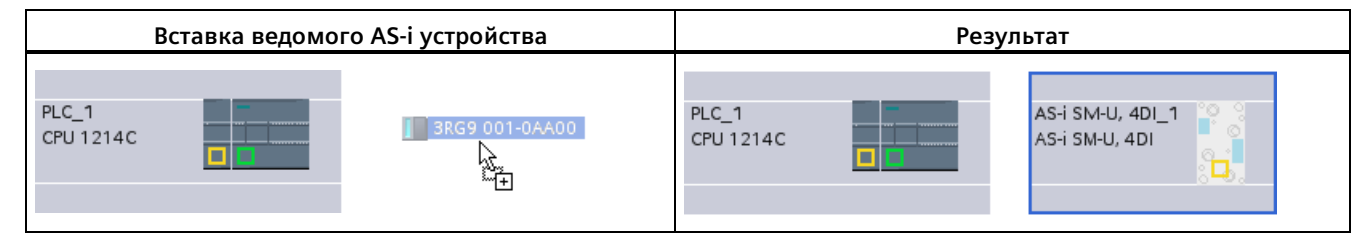

## **11.7.1.2 Конфигурирование логических сетевых соединений между двумя устройствами AS-i.**

После конфигурирования ведущего AS-i устройства CM1243-2, можно сконфигурировать свои сетевые соединения.

На портале "Устройства и сети" в "Просмотре сетевых соединений" можно объединять в сеть устройства в проекте. Чтобы создать AS-i соединение, выбрать желтое поле (AS-i) на первом устройстве. Перетащить линию к полю AS-i на втором устройстве. Отпустить кнопку мыши. Соединение AS-i создано.

Дополнительную информацию см. в Конфигурация устройства: создание сетевого соединения" (Страница [648](#page-647-0)).

## **11.7.1.3 Конфигурирование свойств ведущего AS-i устройства CM1243-2**

Чтобы сконфигурировать параметры для AS-i интерфейса, кликнуть по желтому AS-i полю на модуле ведущего AS-i устройства CM1243-2. На вкладке "Свойства" в окне инспектора отобразится интерфейс AS-i.

В окне инспектора STEP 7 можно просмотреть, сконфигурировать и изменить общую информацию, адреса и рабочие параметры:

| Свойство            | Описание                                                             |  |
|---------------------|----------------------------------------------------------------------|--|
| Общее               | Имя ведущего AS-і устройства СМ 1243-2                               |  |
| Рабочие параметры   | Параметры для ответа ведущего AS-i<br>устройства                     |  |
| Адреса ввода-вывода | Адресное пространство для адресов ввода-<br>вывода ведомых устройств |  |
| AS-і интерфейс (X1) | Назначенная сеть AS-i                                                |  |

Таблица 11- 68 Свойства модуля ведущего AS-i устройства CM1243-2

### **Примечание**

Опции "Диагностическое прерывание для ошибок в конфигурации AS-i" и "Автоматическое программирование адресов" активны всегда и поэтому недоступны для выбора (серые).

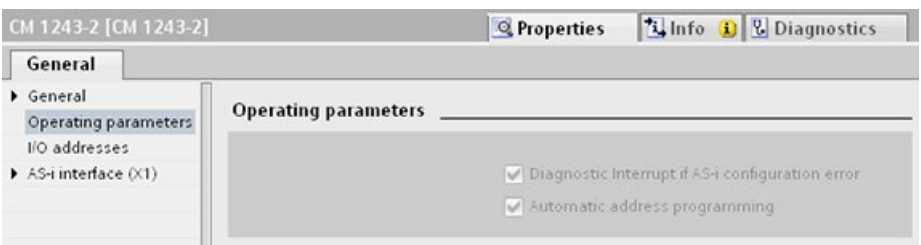

## **11.7.1.4 Назначение AS-i адреса ведомому AS-i устройству**

## **Конфигурирование интерфейса ведомого AS-i устройства**

Чтобы сконфигурировать параметры для AS-i интерфейса, кликнуть по желтому AS-i полю на ведомом AS-i устройстве. На вкладке "Свойства" в окне инспектора отобразится интерфейс AS-i.

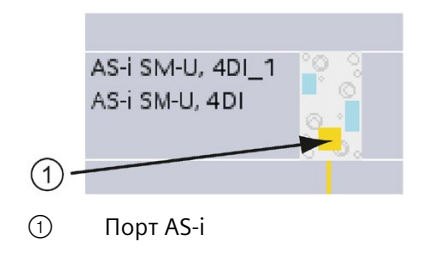

*11.7 ASi*

## **Назначение адреса ведомому AS-i устройству**

В сети AS-i каждому устройству назначается адрес ведомого устройства AS-i. Этот адрес может находиться в диапазоне от 0 до 31. Адрес 0 зарезервирован только для новых ведомых устройств. Доступны адреса от 1 (A или B) до 31 (A или B) максимум для 62 ведомых устройств.

"Стандартные" AS-i устройства используют полный числовой адрес без идентификатора A или B. AS-i устройства типа "A/B узла" используют A или B часть каждого адреса соответственно, поэтому каждый из 31 адресов может использоваться дважды. Диапазон адресов распространяется от 1А до 31А плюс от 1B до 31B.

Любой адрес в диапазоне от 1 до 31 может быть назначен ведомому AS-i устройству. Другими словами: Не имеет значения, начинаются ли ведомые устройства с адреса 21 или первому ведомому устройству в действительности назначен адрес 1.

В примере ниже, три AS-i устройства адресованы как "1" (устройство стандартного типа), "2 А" (устройство типа узла A/B), и "3" (устройство стандартного типа):

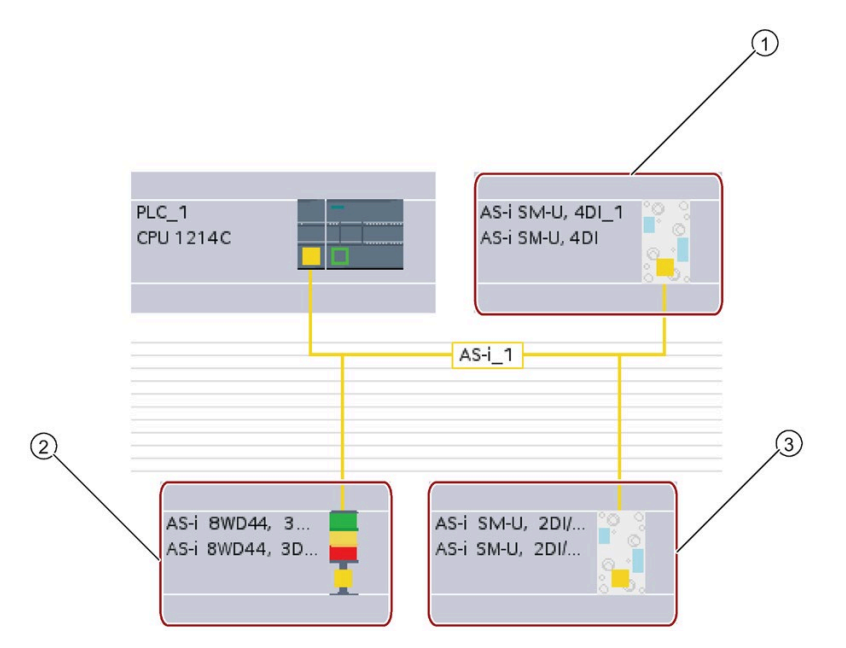

- ① Адрес ведомого AS-i устройства 1; устройство: AS-i SM-U, 4DI; заказной №: 3RG9 001-0AA00
- ② Адрес ведомого AS-i устройства 2А; устройство: AS-i 8WD44, 3DO, A/B; заказной №: 8WD4 428-0BD
- ③ Адрес ведомого AS-i устройства 3; устройство: AS-i SM-U, 2DI/2DO; заказной №: 3RG9 001-0AC00

**Linfo** D Diagnostics *<u><b>Q</u>* Properties General | IO tags Systemkonstanten Texts General AS Interface AS Interface • Options Networked with IO addresses Hardware identifier  $\overline{\phantom{a}}$ Network AS-i\_1 Add new subnet Address(es) Address 1 ⋤  $\lambda$  $\frac{4}{5}$  $\equiv$  $\frac{6}{7}$ S-i 8WD44, 3DO, A/B\_1 [AS-i 8WD44, 3DO, A/B] *<u></u>* Properties Info D Diagnostics General Systemkonstanten Texts IO tags ٠ General AS Interface AS Interface • Options Networked with DO addresses Hardware identifier  $\overline{ }$ Network AS-i\_1 Add new subnet Address(es) Address 2A V **2A**  $\overline{\phantom{0}}$  $\frac{2B}{4A}$  $\equiv$  $rac{4B}{5A}$ AS-i SM-U, 2DI/2DO\_1 [AS-i SM-U, 2DI/2DO] *Q* Properties **N** Info D **D** Diagnostics General IO tags Systemkonstanten Texts General **AS Interface** AS Interface  $\rightarrow$  Options Networked with  $\triangleright$  I/O addresses Hardware identifier Network AS-i\_1  $\vert$ Add new subnet Address(es) Address 3 ⋤  $\lambda$  $\frac{4}{5}$  $\frac{6}{7}$ 

Здесь следует ввести адрес ведомого AS-i устройства:

Таблица 11- 69 Параметры для AS-i интерфейса

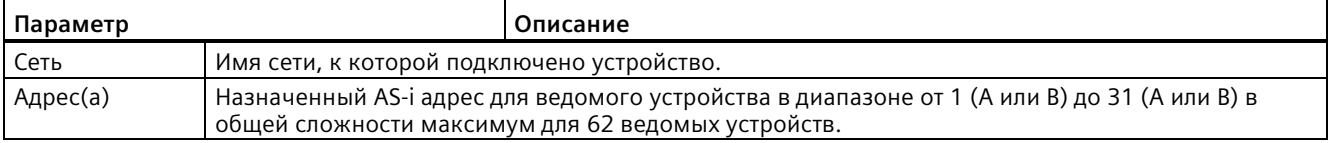

11 7 ASi

#### $11.7.2$ Обмен данными между программой пользователя и ведомыми AS-і устройствами

#### <span id="page-859-0"></span> $11.7.2.1$ Базовая конфигурация в STEP 7

Ведущее АS-і устройство резервирует 62-байтовую область данных в области вводавывода CPU. Доступ к цифровым данным выполняется здесь в байтах. Для каждого ведомого устройства есть один байт входных и один байт выходных данных

Назначение AS-i соединений цифровых ведомых AS-i устройств битам данных назначенного байта отображается в окне инспектора модуля ведущего AS-і устройства СМ 1243-2.

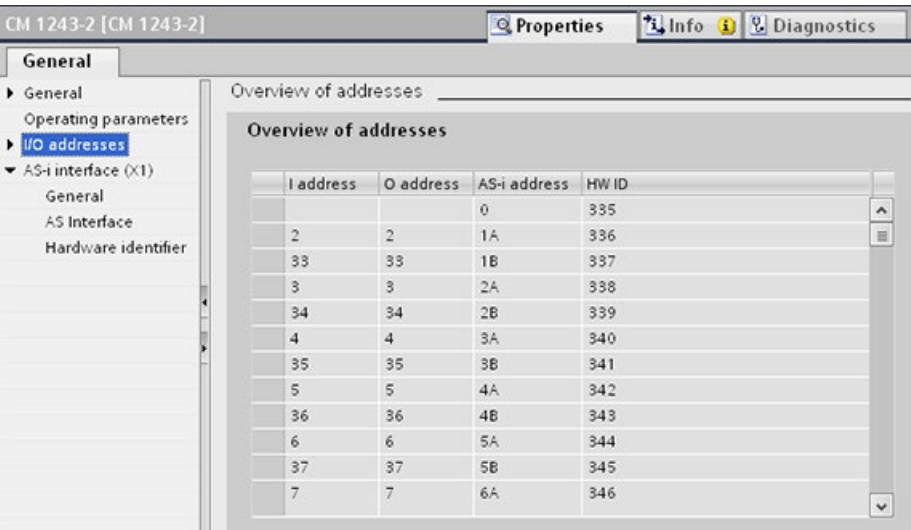

Можно обращаться к данным ведомых AS-i устройств в программе пользователя, используя отображаемые адреса ввода-вывода с соответствующими битовыми логическими операциями (например, "И") или назначением битов.

## Примечание

"Назначение системой" активируется автоматически, если для конфигурирования ведомых AS-і устройств не используется STEP 7

Если ведомые устройства не конфигурируются, то необходимо сообщить ведущему AS-і устройству СМ1243-2 о фактической конфигурации шины. Для этого используется онлайновая функция "ФАКТИЧЕСКАЯ > ЗАДАННАЯ".

## Дополнительная информация

Подробную информацию о ведущем AS-i устройстве СМ 1243-2 можно найти в руководстве "Ведущее AS-і устройство СМ 1243-2 и AS-і разделительный модуль данных DCM 1271 для SIMATIC S7-1200" (https://support.industry.siemens.com/cs/ww/en/ps/15750/man).

# **11.7.2.2 Конфигурирование ведомых устройств с помощью STEP 7**

## **Передача цифровых AS-i значений**

В циклическом режиме CPU обращается к цифровым входам и выходам ведомых AS-i устройств через ведущее AS-i устройство CM1243-2. Доступ к данным осуществляется через адреса ввода-вывода или посредством передачи наборов данных

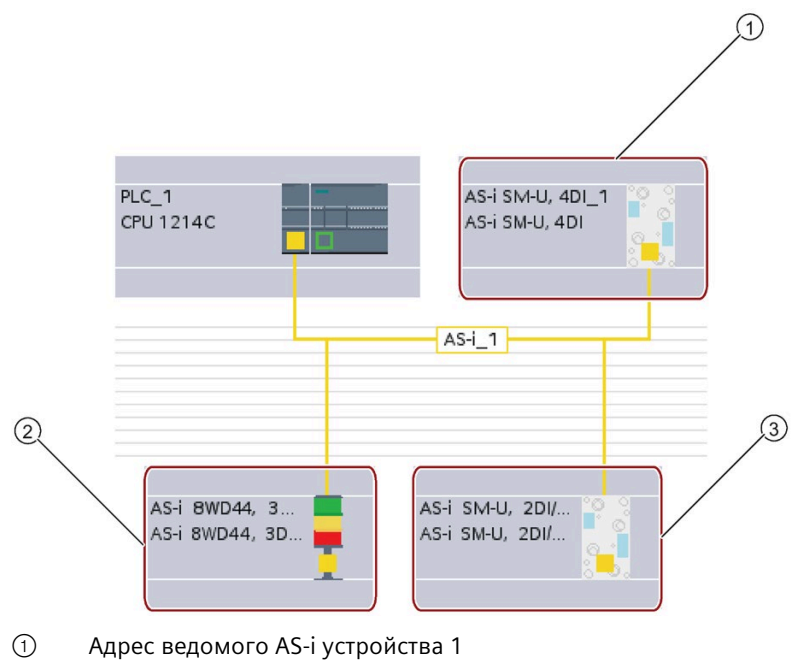

- ② Адрес ведомого AS-i устройства 2А
- ③ Адрес ведомого AS-i устройства 3

Доступ к цифровым данным выполняется здесь в байтах (другими словами: один байт назначен каждому AS-i цифровому ведомому устройству). При конфигурировании ведомых AS-i устройств в STEP 7, адрес ввода-вывода для доступа к данным из пользовательской программы отображается в окне инспектора для соответствующего ведомого AS-i устройства.

Модулю ввода цифровых сигналов (AS-i SM-U, 4DI) в AS-i сети, показанной выше, был назначен адрес ведомого устройства 1. Клик по модулю ввода цифровых сигналов, вкладка "AS interface" в "Свойствах" устройства отобразит адрес ведомого устройства, как показано ниже:

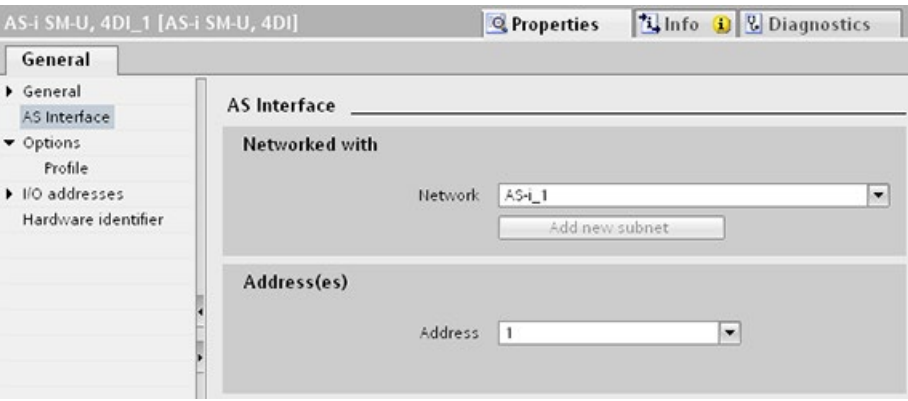

Модулю ввода цифровых сигналов (AS-i SM-U, 4DI) в AS-i сети, показанной выше, был назначен адрес ввода-вывода 2. Клик по модулю ввода цифровых сигналов, вкладка "Адрес ввода-вывода" в "Свойствах" устройства отобразит адрес ввода-вывода, как показано ниже:

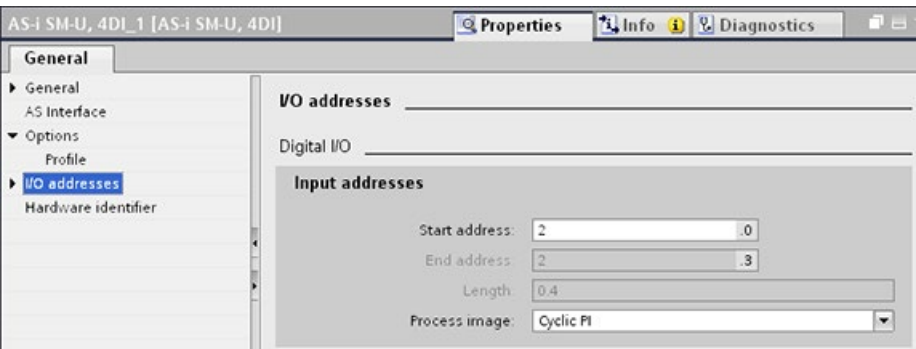

Можно обращаться к данным ведомых AS-i устройств в программе пользователя, используя их адреса ввода-вывода с соответствующими битовыми логическими операциями (например, "И") или назначением битов. Следующая простая программа показывает принцип назначения:

В этой программе опрашивается вход 2.0, В AS-і системе этот вход относится к ведомому устройству 1 (входной байт 2, бит 0). Выход 4.3, который затем устанавливается, соответствует ведомому AS-i устройству 3 (выходной байт 4, бит 3).

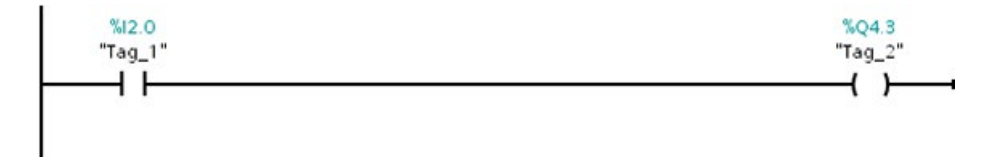

## Передача аналоговых AS-і значений

Можно обращаться к аналоговым данным ведомого AS-i устройства через образ процесса CPU, если это ведомое AS-i устройство было сконфигурировано в STEP 7 как аналоговое ведомое устройство.

Если аналоговое ведомое устройство не было сконфигурировано в STEP 7, то обращение к данным ведомого AS-i устройства возможно только через ациклические функции (интерфейс набора данных). В пользовательской программе CPU вызовы AS-і считываются и записываются через инструкции для распределенной периферии, а именно RDREC (чтение набора данных), и WRREC (запись набора данных).

#### Примечание

Указанная через STEP 7 и загруженная на станцию S7 конфигурация ведомых AS-і устройств, передается из CPU в ведущее AS-і устройство CM1243-2 во время запуска станции S7. Любая возможно существующая конфигурация, которая была определена через онлайн-функцию "Назначение системой" (Страница 860) ("ФАКТИЧЕСКАЯ->ЗАДАННАЯ"), будет перезаписана.

### Дополнительная информация

Подробную информацию о ведущем AS-i устройстве СМ 1243-2 можно найти в руководстве "Ведущее AS-і устройство СМ 1243-2 и AS-і разделительный модуль данных DCM 1271 для SIMATIC S7-1200" (http://support.automation.siemens.com/WW/view/en/50414115/133300).

#### $11.7.3$ Инструкции для распределенной периферии

Дополнительную информацию об использовании инструкции для распределенной периферии с этими коммуникационными сетями можно найти в разделе "Распределенная периферия (PROFINET, PROFIBUS или AS-i)" (Страница 399).

*11.7 ASi*

# **11.7.4 Работа с онлайн-инструментами AS-i**

## **Изменение режимов работы AS-i онлайн**

Для отображения и изменения режимов работы AS-i необходимо перейти в режим онлайн.

Для перехода в режим онлайн, сначала необходимо выбрать модуль ведущего AS-i устройства CM1243-2 и вызвать "Конфигурацию устройства". Затем нажать на кнопку "Выйти в онлайн" на панели инструментов. После в меню "Режим онлайн" выбрать команду "Онлайн и диагностика".

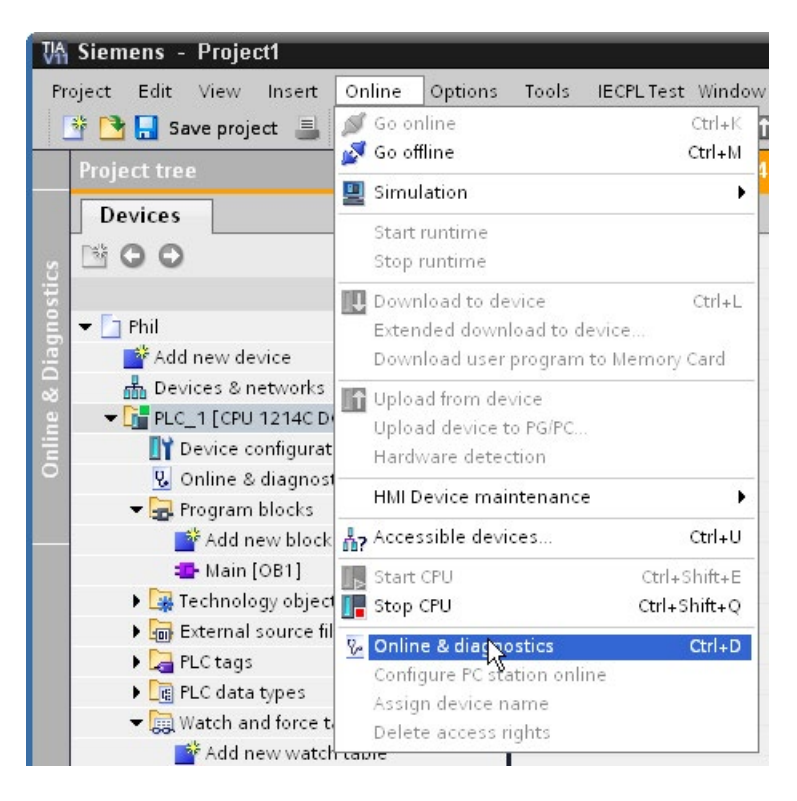
Существует два режима работы AS-i:

- Безопасный режим:
	- Нельзя изменить ведомое AS-i устройство и адреса ввода-вывода CPU.
	- Зеленый светодиод "CM" отключен.
- Режим конфигурирования:
	- Можно вносить требуемые изменения в свое ведомое AS-i устройство и адреса ввода-вывода CPU.
	- Зеленый светодиод "CM" включен.

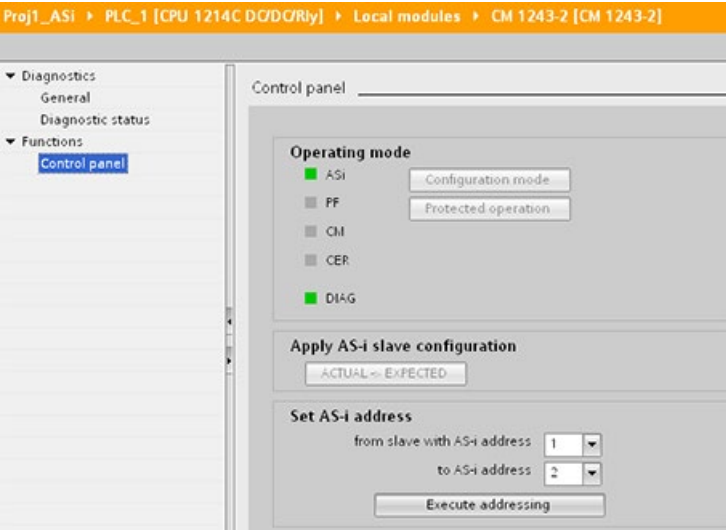

В поле "Определение адреса AS-i" можно изменить адрес ведомого AS-i устройства. Новое ведомое устройство, которому еще не был назначен адрес, всегда имеет адрес 0. Оно обнаруживается ведущим устройством как новое ведомое устройство без назначения адреса и не включается в нормальную коммуникацию, пока не будет назначен адрес.

### **Ошибка конфигурирования**

Если желтый светодиод "CER" светится, то это указывает на ошибку в конфигурации ведомого AS-i устройства. Нажать кнопку "ФАКТИЧЕСКАЯ > ЗАДАННАЯ", чтобы заменить конфигурацию ведомого устройства от модуля ведущего AS-i устройства CM1243-2 на конфигурацию ведомого устройства полевой шины AS-i.

#### 11.8 **Коммуникация S7**

#### 11.8.1 Инструкции GET и PUT (чтение и запись из удаленного CPU)

С помощью инструкций GET и PUT можно обмениваться данными с S7-CPU, используя соединения PROFINET и PROFIBUS. Это возможно только в том случае, если функция "Разрешить доступ с помощью связи PUT/GET" была активирована для партнерского СРU в разделе "Зашита" свойств локального СРU:

- Обращение к данным в удаленном CPU: S7-1200 CPU может использовать в поле ввода ADDR х только абсолютные адреса для обращения к переменным удаленных CPU (S7-200/300/400/1200).
- Обращение к данным в стандартном DB: S7-1200 CPU может использовать в поле ввода ADDR х только абсолютные адреса для обращения к переменным DB в стандартном DB удаленного S7-CPU.
- Обращение к данным в оптимизированном DB: S7-1200 CPU не может обращаться к переменным DB в оптимизированном DB удаленного S7-1200 CPU.
- Обращение к данным в локальном CPU: S7-1200 CPU может использовать абсолютные или символьные адреса в качестве вводных данных в поле ввода RD х или SD х инструкции GET или PUT.

### Примечание

### Функция GET/PUT не активируется автоматически в программе CPU версии V4.0

Функция GET/PUT программы CPU версии V3.0 автоматически активирована в CPU версии V4.0.

Но функция GET/PUT программы CPU версии V4.0 не активирована автоматически в СРU версии V4.0. Необходимо разрешить доступ GET/PUT (Страница 172) в конфигурации устройства CPU на вкладке "Свойства" в окне инспектора в пункте свойств "Защита".

Таблица 11- 70 Инструкции GET и PUT

| LAD/FBD                                                                                                    | <b>SCL</b>                                                                                                    | Описание                                                                                                    |  |  |
|----------------------------------------------------------------------------------------------------|----------------------------------------------------------------------------------------------------|----------------------------------------------------------------------------------------------------|--|--|
| "GET_SFB_DB_<br>1"<br><b>GET</b><br>Remote - Variant<br>$-\mathsf{EN}$<br>ENO <sup>}</sup><br>NDRH<br>$\rightarrow$ REO<br>I⊣ID.<br>ERROR-<br>STATUS<br>$-$ ADDR 1<br>$-$ ADDR 2<br>$-$ ADDR 3<br>$-$ ADDR4<br>$-$ RD $-1$<br>.⊣BD 2<br>$-$ RD $-$ 3<br>$-$ RD $-4$                                | "GET DB" (<br>$req := bool in$ ,<br>$ID := word in$ ,<br>ndr=> bool out,<br>$error>>$ bool out,<br>status=> word out,<br>$addr_1 := \texttt{remote\_inout}\_,$<br>$[addr 4 := remote inout, ]$<br>$rd 1 := variant inout$<br>$[, \ldots$ rd 4:= variant inout ]); | С помощью инструкции GET<br>считываются данные из удаленного<br>S7-CPU. Удаленный CPU может<br>находиться в режиме работы RUN или<br>STOP.<br>При вставке инструкции STEP 7<br>автоматически создает DB. |  |  |
| "PUT_SFB_DB"<br><b>PUT</b><br>Remote - Variant<br>$-\varepsilon$ EN<br>$ENO$ $\rightarrow$<br>$-$ REQ<br>DONE $\vdash$<br>$\overline{\mathsf{H}}$ ID .<br>ERROR-<br>STATUS <sup>L</sup><br>$-$ ADDR 1<br>$-$ ADDR 2<br>$-$ ADDR 3<br>$-$ ADDR $-4$<br>$-$ SD_1<br>$-$ SD_2<br>$-$ SD_3<br>$-$ SD 4 | "PUT DB" (<br>$req := bool in$ ,<br>$ID := word in$ ,<br>done=> bool out,<br>$error>>$ bool out,<br>status=> word out,<br>addr $1:=$ remote inout,<br>[addr $4:=$ remote inout,]<br>sd $1:=$ variant inout,<br>$[sd 4 := variant input ]$ ;                       | С помощью инструкции PUT<br>записываются данные в удаленный<br>S7-CPU. Удаленный CPU может<br>находиться в режиме работы RUN или<br>STOP.<br>При вставке инструкции STEP 7<br>автоматически создает DB.  |  |  |

# Коммуникация

11.8 Коммуникация S7

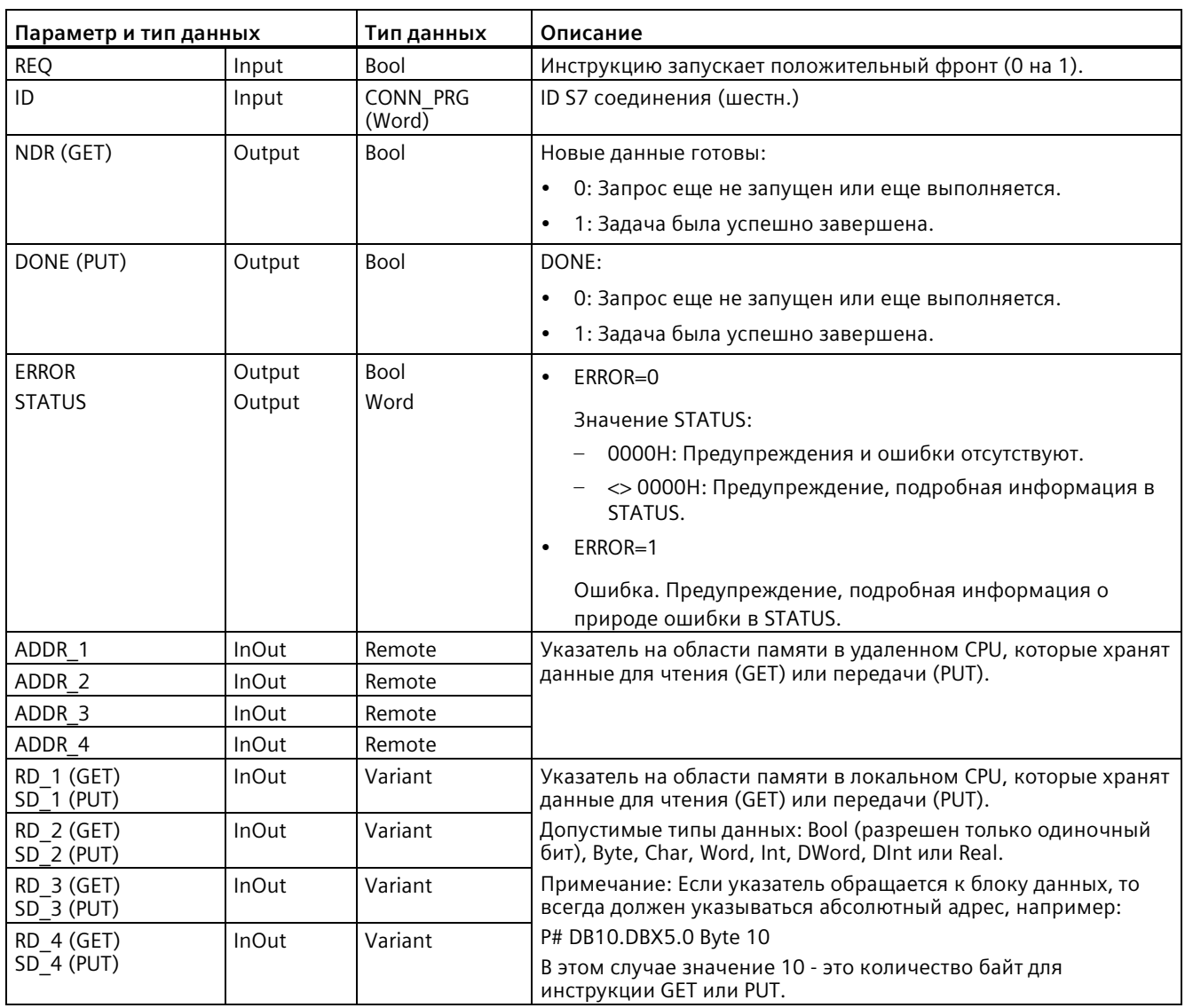

Таблица 11-71 Типы данных для параметров

Необходимо обеспечить соответствие по длине (число байт) и типу данных между параметрами ADDR х (удаленный CPU) и RD х или SD х (локальный CPU). Число после идентификатора "Byte" - это число байт, указываемое параметром ADDR x, RD х или  $SDx$ .

### Примечание

Общее количество байт, полученных инструкцией GET, или общее количество байт, отправленных инструкцией PUT, ограничено. Ограничение зависит от того, сколько из четырех возможных диапазонов адресов и областей памяти используются:

- Если используются только ADDR 1 и RD 1/SD 1, то инструкция GET может получить 222 байта, а инструкция PUT может передать 212 байт.
- Если используются ADDR\_1, RD\_1/SD\_1, ADDR\_2 и RD\_2/SD\_2, то инструкция GET может получить в общей сложности 218 байт, а инструкция PUT может передать в общей сложности 196 байт.
- Если используются ADDR 1, RD 1/SD 1, ADDR 2, RD 2/SD 2, ADDR 3 и RD 3/SD 3, то инструкция GET может получить в общей сложности 214 байтов, а инструкция PUT может передать в общей сложности 180 байтов.
- Если используются ADDR 1, RD 1/SD 1, ADDR 2, RD 2/SD 2, ADDR 3, RD 3/SD 3, ADDR 4, RD 4/SD 4, то инструкция GET может получить в общей сложности 210 байт, а инструкция PUT может передать в общей сложности 164 байта.

Сумма числа байтов каждого из параметров диапазона адресов и области памяти должна быть меньше или равна установленным предельным значениям. При превышении этих предельных значений, инструкция GET или PUT возвращает ошибку.

При положительном фронте в параметре REQ инструкция чтения (GET) или инструкция записи (PUT) загружает параметры ID, ADDR 1 и RD 1 (GET) или SD 1 (PUT).

- Для GET: Удаленный CPU передает запрошенные данные в области приема (RD x). Тем самым процесс начинается в следующем цикле. Если инструкция чтения завершилась с ошибкой, то параметр NDR устанавливается на "1". Новая инструкция может быть запущена только после завершения предыдущей инструкции.
- Для PUT: Локальный CPU начинает передавать данные (SD x) на адрес (ADDR x) в памяти удаленного CPU. После успешного завершения инструкции записи, удаленный CPU возвращает подтверждение выполнения. Параметр DONE инструкции PUT после устанавливается на "1". Новая инструкция записи может быть запущена только после завершения предыдущей инструкции.

#### Примечание

Для обеспечения целостности данных всегда следует проверять, была ли инструкция завершена (NDR = 1 для GET или DONE = 1 для PUT), прежде чем обращаться к данным или выполнять другую инструкцию чтения или записи.

Параметры ERROR и STATUS предоставляют информацию о состоянии инструкции чтения (GET) или записи (PUT).

Таблица 11-72 Информация об ошибке

| <b>ERROR</b> | STATUS (дес.)  | Описание                                                                                                    |  |  |
|--------------|----------------|----------------------------------------------------------------------------------------------------|--|--|
| $\Omega$     | 11             | Новая операция не может быть активирована, так как предшествующая<br>операция еще не завершена.              |  |  |
|              |                | Операция уже обрабатывается в более низком классе приоритета.                                                |  |  |
| $\Omega$     | 25             | Коммуникация запущена. Операция находится в обработке.                                                       |  |  |
|              |                | Проблемы со связью, например:                                                                                |  |  |
|              |                | Не загружено описание соединения (локального или удаленного)                                                 |  |  |
|              |                | Соединение прервано (пример: кабель, CPU выключен или CM/CB/CP в<br>состоянии STOP)                          |  |  |
|              |                | Соединение с участником процесса коммуникации еще не установлено                                             |  |  |
|              | $\overline{2}$ | Отрицательное квитирование от устройства-партнера. Задание не может быть<br>выполнено                        |  |  |
|              | $\overline{4}$ | Ошибка в указателях области передачи (RD х для GET, SD х для PUT) в части<br>длины или типа данных.          |  |  |
|              | 8              | Ошибка доступа на партнерском CPU                                                                            |  |  |
|              | 10             | Доступ к локальной памяти пользователя невозможен (пример: попытка доступа<br>к отсутствующему блоку данных) |  |  |
|              | 12             | После вызова SFB:                                                                                            |  |  |
|              |                | Указан блок данных экземпляра, который не относится к GET или PUT.<br>$\bullet$                              |  |  |
|              |                | Указан не DB экземпляра, а DB общего доступа<br>$\bullet$                                                    |  |  |
|              |                | Не найден блок данных экземпляра (загрузка нового DB экземпляра)                                             |  |  |
|              | 20             | Превышено максимальное количество параллельных операций/экземпляров                                          |  |  |
|              |                | Экземпляры были повторно загружены при CPU-RUN                                                               |  |  |
|              |                | Это состояние возможно при первом выполнении инструкции GET или PUT.                                         |  |  |
|              | 27             | Отсутствует соответствующая инструкция GET или PUT в CPU.                                                    |  |  |

#### 11.8.2 Создание соединения S7

### Механизмы соединения

Чтобы получить доступ к удаленным партнерам по соединению с помощью инструкции PUT/GET, пользователь должен обладать соответствующими разрешениями.

По умолчанию опция "Разрешить доступ с использованием коммуникации PUT/GET" отключена. В этом случае доступ по чтению и записи к данным CPU возможен только для коммуникационных соединений, которые требуют конфигурации или программирования как для локального СРU, так и для другого участника процесса коммуникации (партнера). Например, возможен доступ к помощью инструкций **BSEND/BRCV.** 

Соединения, для которых локальный CPU является только сервером (подразумевается, что никакого сконфигурированного/запрограммированного соединения с коммуникационным партнером не существует в локальном CPU) во время работы CPU невозможны. Это относится, напр., к:

- PUT/GET-, FETCH/WRITE- или FTP-доступу через коммуникационные модули
- PUT/GET-доступу из других S7-CPU
- доступу через HMI с использование PUT/GET-коммуникации

Если необходим доступ к данным CPU со стороны клиента, т.е. коммуникационные возможности CPU не должны ограничиваться, можно сконфигурировать защиту от несанкционированного доступа для S7-1200 CPU (Страница 172) для этого уровня безопасности.

### Типы соединений

Выбранный тип соединения создает коммуникационное соединение со станциейпартнером. Соединение настраивается, устанавливается и автоматически контролируется.

На портале "Устройства и сети" в "Просмотре сетевых соединений" можно объединять в сеть устройства в проекте. Сначала следует открыть вкладку "Соединения" и выбрать в выпадающем списке справа тип соединения (например, S7-соединение). Кликнуть по зеленому полю (PROFINET) на первом устройстве и провести линию к полю PROFINET на втором устройстве. Отпустить кнопку мыши. Соединение PROFINET создано.

Дополнительную информацию см. "Создание сетевого соединения" (Страница 648).

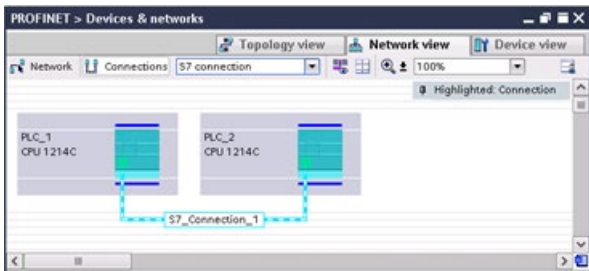

Нажать на кнопку "Выделено: Соединение" для вызова диалогового окна конфигурирования "Свойства" коммуникационной инструкции.

# **11.8.3 Конфигурирование пути соединения между локальным и партнерским CPU**

### **Конфигурирование общих параметров**

Параметры коммуникации определяются в диалоговом окне "Свойства" коммуникационной инструкции. Это диалоговое окно отображается в нижней части страницы каждый раз, когда выбирается любая часть инструкции.

Дополнительную информацию см. в "Конфигурация устройства: конфигурирование пути соединения между локальным и партнерским CPU (Страница [649](#page-648-0))".

Используемые TSAP или порты определяются в диалоговом окне "Параметры соединения" в пункте "Адресная информация". TSAP или порт соединения в CPU вводится в поле "Локальный TSAP". TSAP или порт для соединения в партнерском CPU вводится в поле "Партнерская TSAP".

# **11.8.4 Назначение параметров соединения для GET/PUT**

Назначение параметров соединения для инструкций GET/PUT помогает пользователю при конфигурировании S7-соединений для S7 коммуникации CPU-CPU.

STEP 7 после вставки блока GET или PUT отображает диалоговое окно назначения для параметров соединения инструкций GET/PUT:

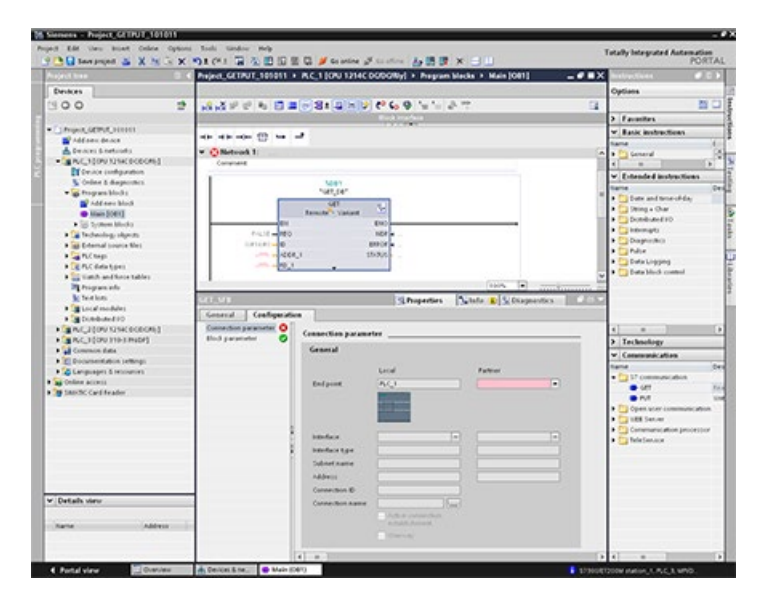

Окно инспектора выводит на экран свойства соединения каждый раз при выборе части инструкции. Параметры коммуникации определяются на вкладке "Конфигурация" в диалоге "Свойства" коммуникационной инструкции.

#### **Примечание**

**Функция GET/PUT не активирована по умолчанию в программе CPU версии V4.1 и выше**

Функция GET/PUT в программе CPU версии V3.0 автоматически активирована в CPU версии V4.1 и выше.

Но функция GET/PUT в программе CPU версии V4.1 не активирована автоматически в CPU версии V4.1 и выше. Необходимо разрешить доступ GET/PUT (Страница [172](#page-171-0)) в конфигурации устройства CPU на вкладке "Свойства" в окне инспектора в пункте свойств "Защита".

# **11.8.4.1 Параметры соединения**

На странице "Параметры соединения" можно сконфигурировать требуемое S7-соединение и параметр "Идентификатор соединения", на который ссылается параметр "ID" блока GET/PUT. Страницы содержит информацию о локальной конечной точке и позволяет определить локальный интерфейс. Также можно определить конечную точку участника.

На странице "Параметры блока" можно сконфигурировать дополнительные параметры блока.

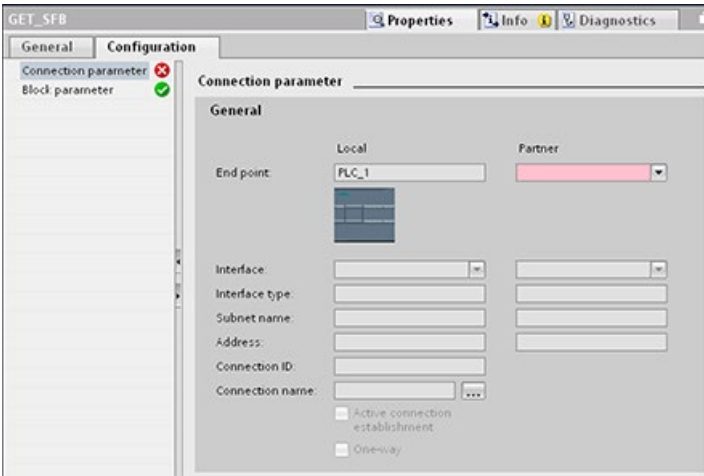

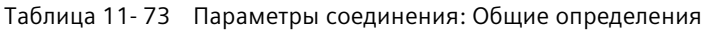

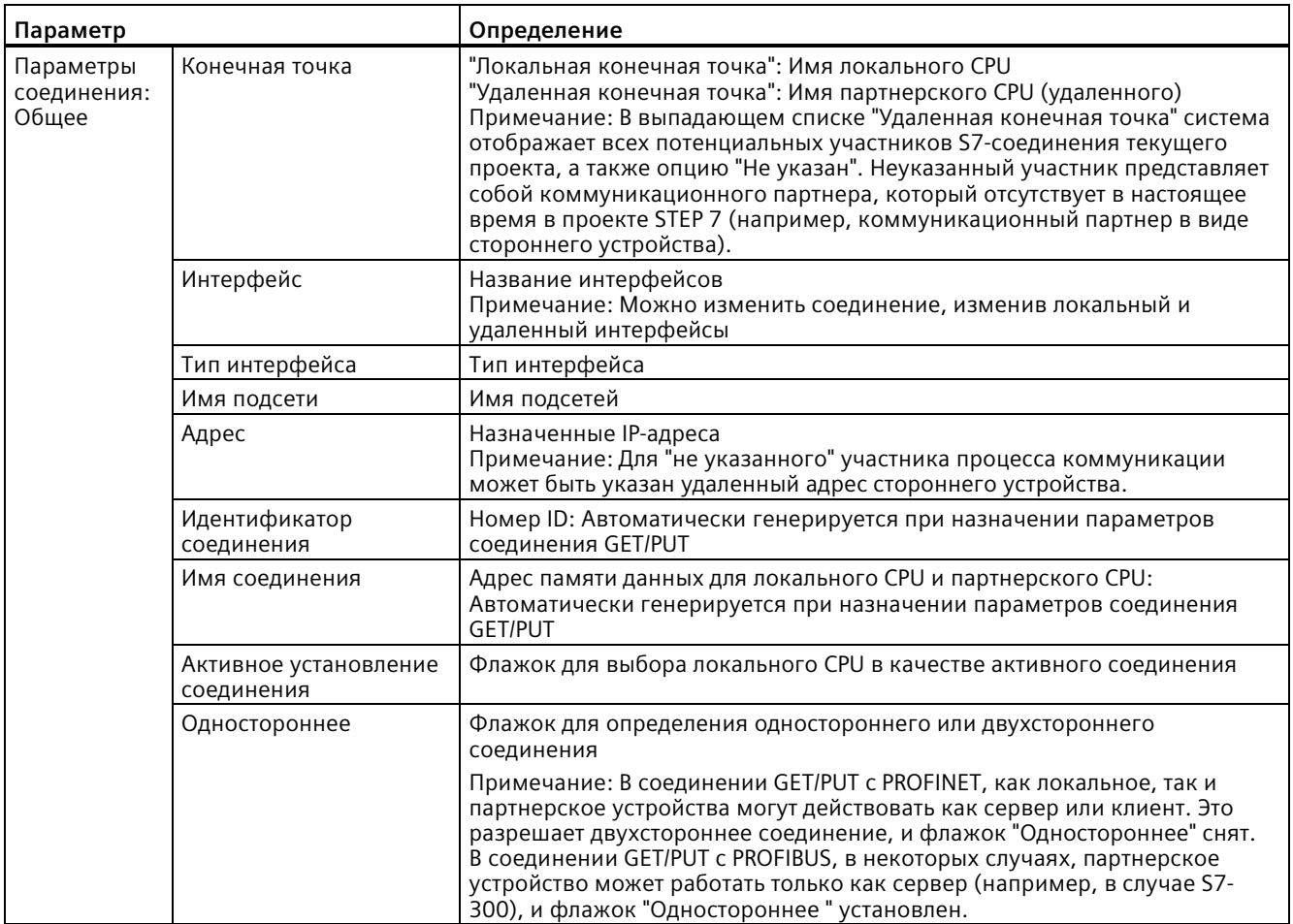

# **Параметр "ID соединения"**

Есть три способа изменить определенные системой ID соединения:

- 1. Пользователь может изменить текущий ID непосредственно в блоке GET/PUT. Если новый ID относится к уже существующему соединению, соединение изменяется.
- 2. Пользователь может изменить текущий ID непосредственно на блоке GET/PUT, но новый ID еще не существует. Новое S7-соединение создается системой.
- 3. Пользователь может изменить текущий ID через диалоговое окно "Обзор соединений": вводимые пользователем данные синхронизируются с ID-параметром на соответствующем блоке GET/PUT.

### **Примечание**

Параметр "ID" блока GET/PUT не является именем соединения, а числовым выражением, которое записывается как в следующем примере: W#16#1

# **Параметр "Имя соединения"**

Имя соединения может редактироваться с помощью специального элемента управления, диалогового окна "Обзор соединений". Это диалоговое окно предлагает все доступные S7-соединения, которые могли бы быть выбраны как альтернатива для текущей GET/PUT коммуникации. Пользователь может создать абсолютно новое соединение в этой таблице. Нажать на кнопку справа от поля "Имя соединения", чтобы открыть диалоговое окно "Обзор соединений".

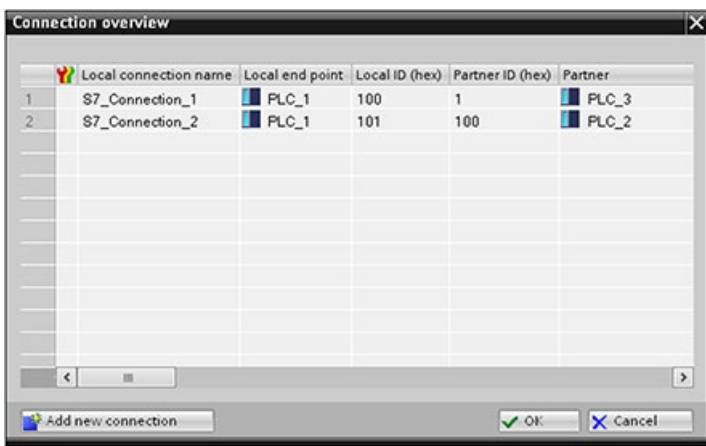

# **11.8.4.2 Конфигурирование S7-соединения между CPU**

Учитывая конфигурацию PLC\_1, PLC\_2 и PLC\_3, как показано на рисунке ниже, вставить блоки GET или PUT для "PLC\_1".

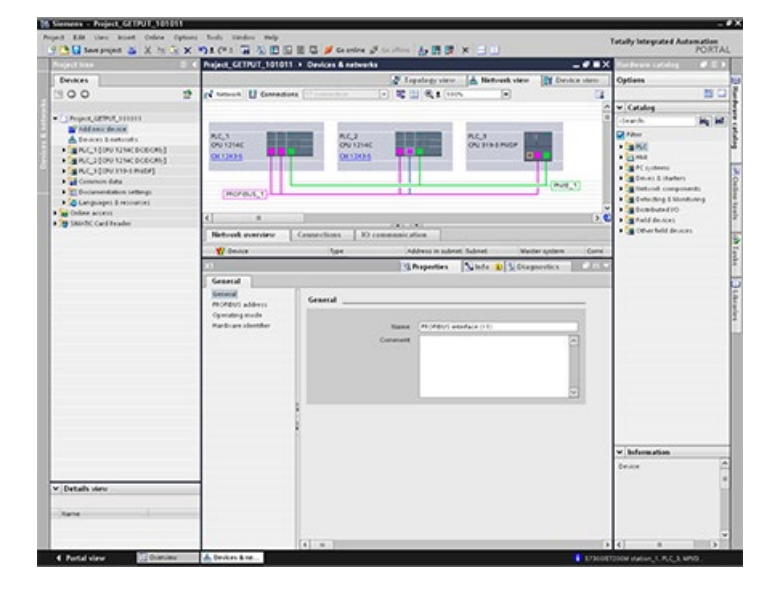

Для инструкции GET или PUT в окне инспектора автоматически отображается вкладка "Свойства" со следующими элементами меню:

- "Конфигурация"
- "Параметры соединения"

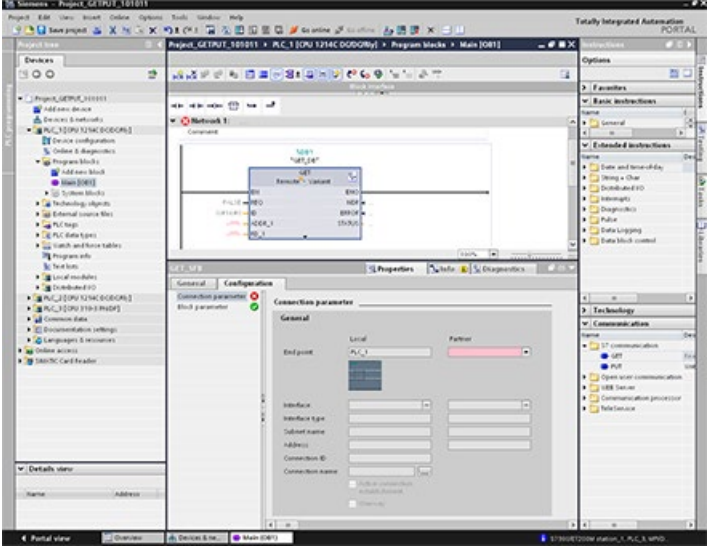

# **Конфигурирование S7-соединение PROFINET**

Выбрать для "Удаленной конечной точки" опцию "PLC\_3".

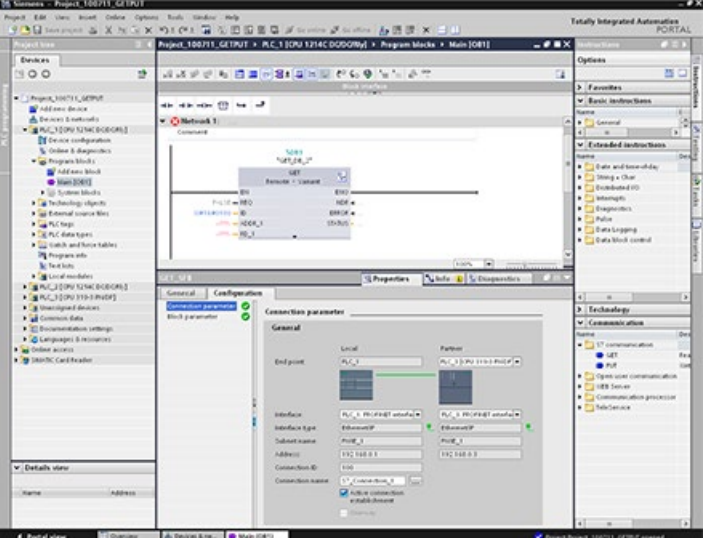

# Система реагирует со следующими изменениями:

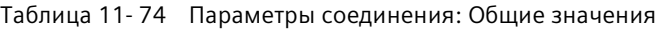

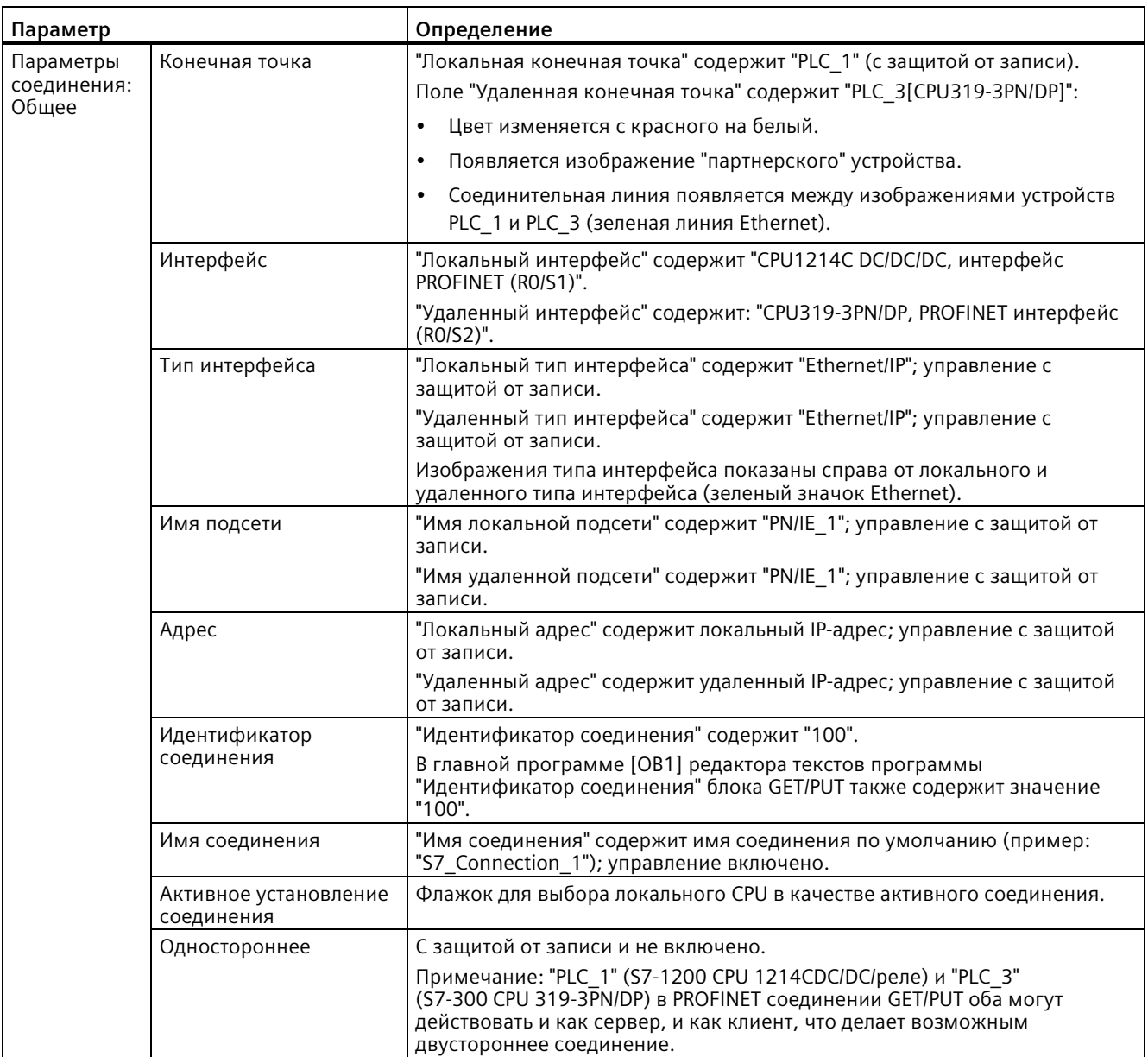

Значок GET/PUT в дереве просмотра свойств также меняет цвет с красного на зеленый.

# **Завершенное S7-соединение PROFINET**

В "Просмотре сетевых соединений" в таблице "Соединения" между "PLC\_1" и "PLC\_3" отображается двухстороннее S7-соединение.

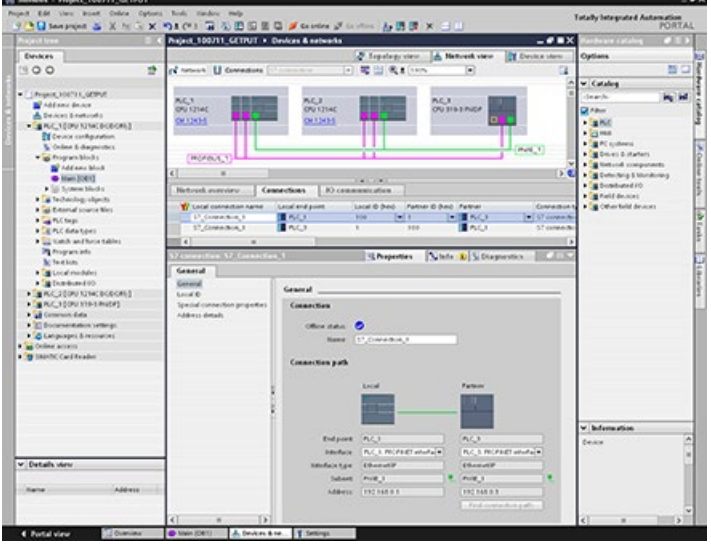

# **Конфигурирование S7-соединения PROFIBUS**

Выбрать для "Удаленной конечной точки" опцию "PLC\_3".

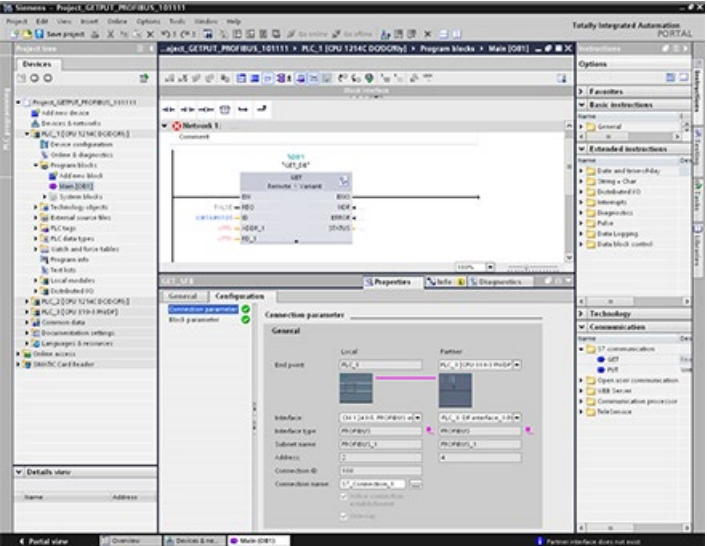

### Система реагирует со следующими изменениями:

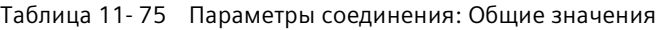

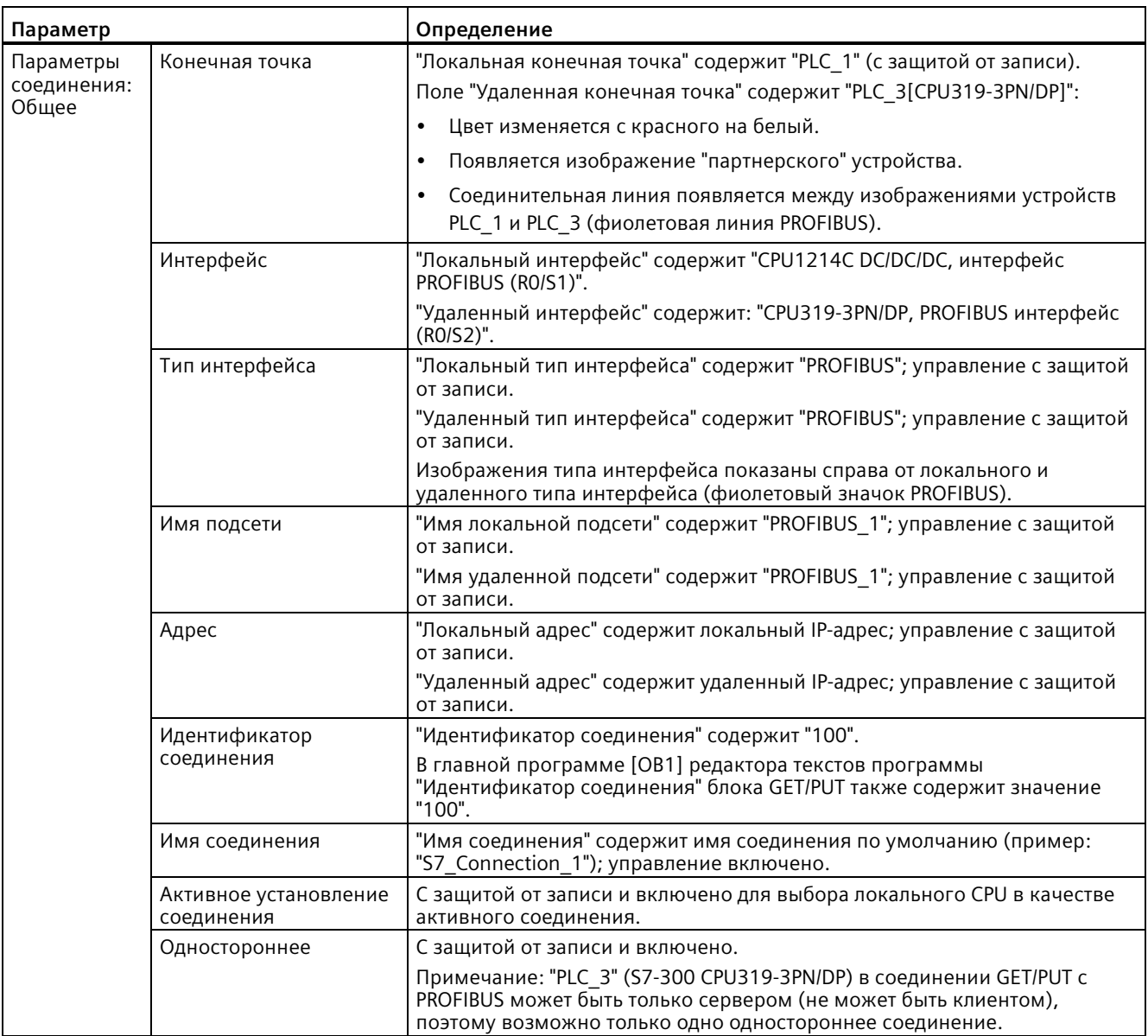

Значок GET/PUT в дереве просмотра свойств также меняет цвет с красного на зеленый.

*11.9 Что делать, если доступ к CPU по IP-адресу невозможен*

# **Завершенное PROFIBUS S7-соединение**

В "Просмотре сетевых соединений" в таблице "Соединения" между "PLC\_1" и "PLC\_3" отображается одностороннее S7-соединение.

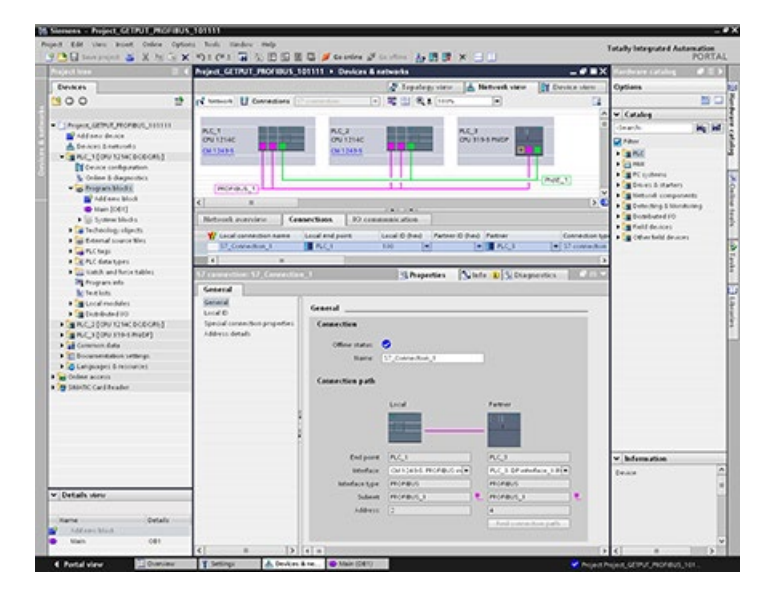

# **11.9 Что делать, если доступ к CPU по IP-адресу невозможен**

Если CPU недоступен по IP-адресу, можно настроить временный аварийный IP-адрес для CPU. Через аварийный IP-адрес можно восстановить соединение с CPU для загрузки конфигурации устройства с правильным IP-адресом.

### **Причины, когда может потребоваться аварийный IP-адрес**

CPU может быть недоступен после загрузки проекта с одной из следующих проблем:

- IP-адрес PROFINET интерфейса CPU совпадает с адресом другого устройства в сети.
- Неправильная подсеть для CPU.
- Маска подсети делает CPU недоступным.

В этих случаях CPU становится недоступным для STEP 7.

## Назначение аварийного IP-адреса

Аварийный IP-адрес может быть назначен в следующих случаях:

- В конфигурации устройства в STEP 7 для IP-протокола выбрано "Устанавливать IP-адрес в проекте".
- Модуль CPU находится в рабочем состоянии STOP.

В этих случаях для IP-адреса устройства с помощью инструмента DCP может быть установлен аварийный IP-адрес. Например, в SIMATIC Automation Tool есть DCP команда "Set IP address". Аварийный IP-адрес может быть установлен независимо от степени защиты (Страница 172) СРU. После установки временного IP-адреса с помощью инструмента DCP, на CPU включается светодиод обслуживания. В буфер диагностики записывается, что для интерфейса Ethernet активирован аварийный адрес.

### Восстановление IP-адреса после назначения аварийного IP-адреса

Буфер диагностики предоставляет информацию о включении или выключении аварийного IP-адреса. Для сброса аварийного IP-адреса также можно выключить и включить CPU.

После присвоения аварийного IP-адреса можно загрузить проект STEP 7 с правильным IP-адресом для CPU. После загрузки проекта следует выключить и снова включить CPU.

#### $11.10$ Сервер OPC UA

S7-1200 CPU поддерживают OPC UA Micro-Embedded Profile. Кроме этого, S7-1200 CPU в части унифицированной архитектуры ОРС поддерживают аутентификацию пользователей, безопасную коммуникацию, подписки и чтение/запись переменных программы. Поддержка функций ОРС UA, отсутствующих в профиле OPC UA Micro-Embedded или имеющих другую адресацию, не гарантируется. Возможности и ограничения описаны в следующих разделах.

## См. также

OPC Foundation (https://opcfoundation.org/)

*11.10 Сервер OPC UA*

# **11.10.1 Конфигурирование сервера OPC UA**

Сервер OPC UA может быть сконфигурирован в TIA Portal в свойствах оборудования CPU.

Для конфигурирования сервера OPC UA выполнить следующие действия:

- 1. Выбрать в конфигурации устройств вкладку "Общее".
- Выбрать "OPC UA" в окне "Общее".
	- В окне "OPC UA > Сервер" можно выполнить следующие установки:
		- Общие настройки
		- Опции
		- Безопасность
		- Диагностика

# **11.10.1.1 Активация сервера OPC UA**

Сервер OPC UA по умолчанию не активирован. Необходимо активировать сервер OPC UA путем установки флажка "Активировать сервер OPC UA" в свойствах оборудования CPU.

Для активации сервера OPC UA выполнить следующие действия:

- 1. Выбрать в конфигурации устройств вкладку "Общее".
- 2. Выбрать "OPC UA" в окне "Общее".
- 3. Установить в окне "OPC UA > Сервер > Общее" флажок "Активировать сервер OPC UA".

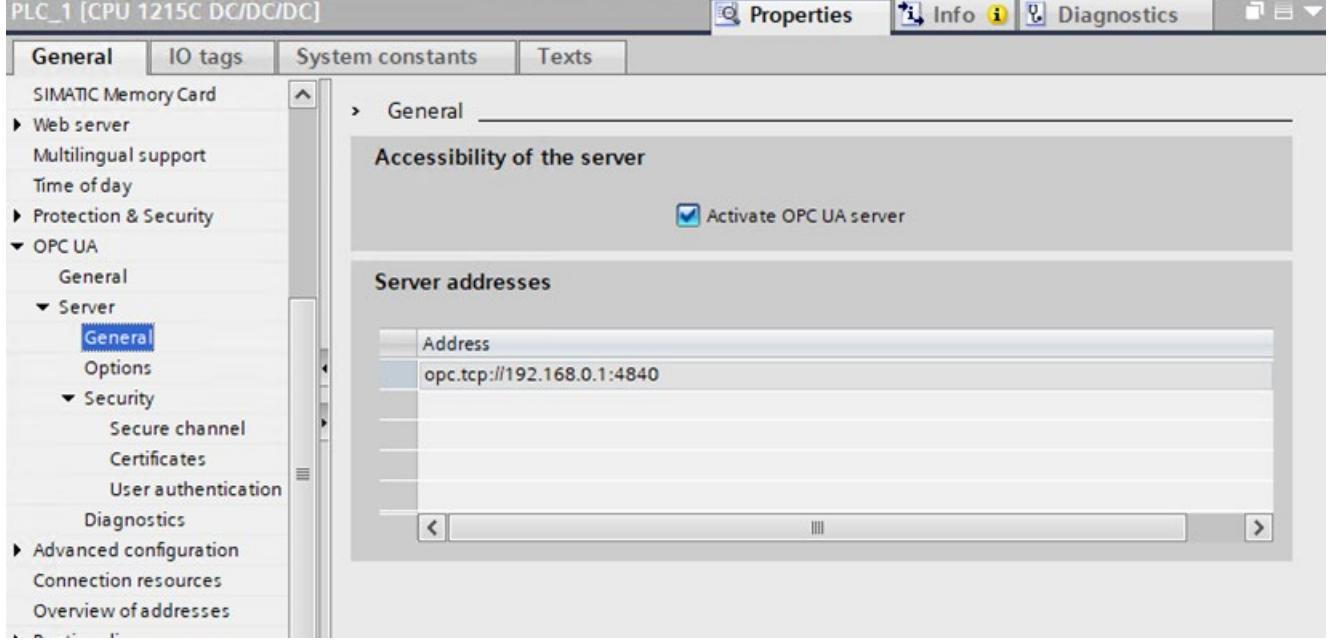

# **11.10.1.2 Поведение сервера OPC UA при работе**

### **Поведение сервера OPC UA при работе**

Запуск OPC UA сервера S7-1200 CPU выполняется после его активации и загрузки проекта в CPU.

### **Поведение в рабочем состоянии STOP CPU**

Активированный сервер OPC UA продолжает работать, даже если CPU переходит в состояние "STOP". Сервер OPC UA продолжает реагировать на запросы клиентов OPC UA.

Ответ сервера в деталях:

- Если запрашиваются значения переменных PLC, то возвращаются значения, актуальные до перехода CPU в состояние STOP.
- Если значения записываются на сервер OPC UA, то сервер OPC UA принимает эти значения. Но CPU не обрабатывает эти значения, т.к. пользовательская программа не выполняется в рабочем состоянии STOP. Но клиент OPC UA все же может считывать значения, записанные в рабочем состоянии STOP сервером OPC UA в CPU.

### **Загрузка CPU при работающем сервере OPC UA**

Если загрузка CPU выполняется при работающем сервере OPC UA, то, в зависимости от загруженных объектов, может потребоваться останова и перезапуск сервера. В этом случае активные соединения прерываются и должны будут установлены заново при перезапуске сервера.

Продолжительность перезапуска зависит в первую очередь от следующих параметров:

- Объем структуры данных
- Количество отображаемых в адресном пространстве OPC UA переменных
- Установка для совместимого сверху вниз определения типов данных согласно спецификации OPC UA версии 1.03 (словарь типов активирован)
- Настройки для коммуникационной нагрузки и минимального времени цикла (Страница [161](#page-160-0))

В версиях прошивки CPU до V4.5 сервер OPC UA при каждой загрузке в CPU останавливался и после перезапускался.

*11.10 Сервер OPC UA*

От версии прошивки 4.5 поведение сервера OPC UA было оптимизировано следующим образом:

- Если объекты загружаются в рабочем состоянии STOP CPU, то сервер OPC UA, как и прежде, останавливается и перезапускается. В этом случае STEP 7 не отображает предупреждение.
- Если объекты загружаются в рабочем состоянии RUN CPU, то сервер OPC UA останавливается только в том случае, если загруженные объекты являются значимыми для OPC UA или могут быть таковыми. Сервер OPC UA из-за измененных данных OPC UA перезапускается после повторной инициализации. Перед загрузкой важных для OPC UA объектов в CPU и остановкой сервера OPC UA, программа STEP 7 выводит предупреждение в диалоговом окне просмотра для загрузки. В этом случае можно выбрать, является ли перегрузка сервера приемлемой для текущего процесса или следует отменить загрузку. Эти предупреждения отображаются только при работающем сервере OPC UA. Если сервер OPC UA не активирован, то измененные данные OPC UA не влияют на процесс загрузки.

## **Примеры**

- Необходимо вставить в программу дополнительный блок кода. Это не повлияет ни на блоки данных, ни на входы, выходы, флаги, таймеры или счетчики.
	- Реакция при загрузке: Работа сервера OPC UA не прерывается.
- Необходимо загрузить новый модуль данных, маркированный как не значимый для OPC UA.

Реакция при загрузке: Работа сервера OPC UA не прерывается.

• Необходимо заменить модуль данных. Реакция при загрузке: Появляется предупреждение о перезагрузке сервера. Обоснование: Программа STEP 7 не может определить, затрагивают ли изменения значимые для OPC UA данные или нет.

## **Считывание рабочего состояния CPU через сервер OPC UA**

# **11.10.1.3 Настройки для сервера OPC UA**

В диалоговом окне "Опции" отображаются параметры OPC UA, которые могут быть установлены.

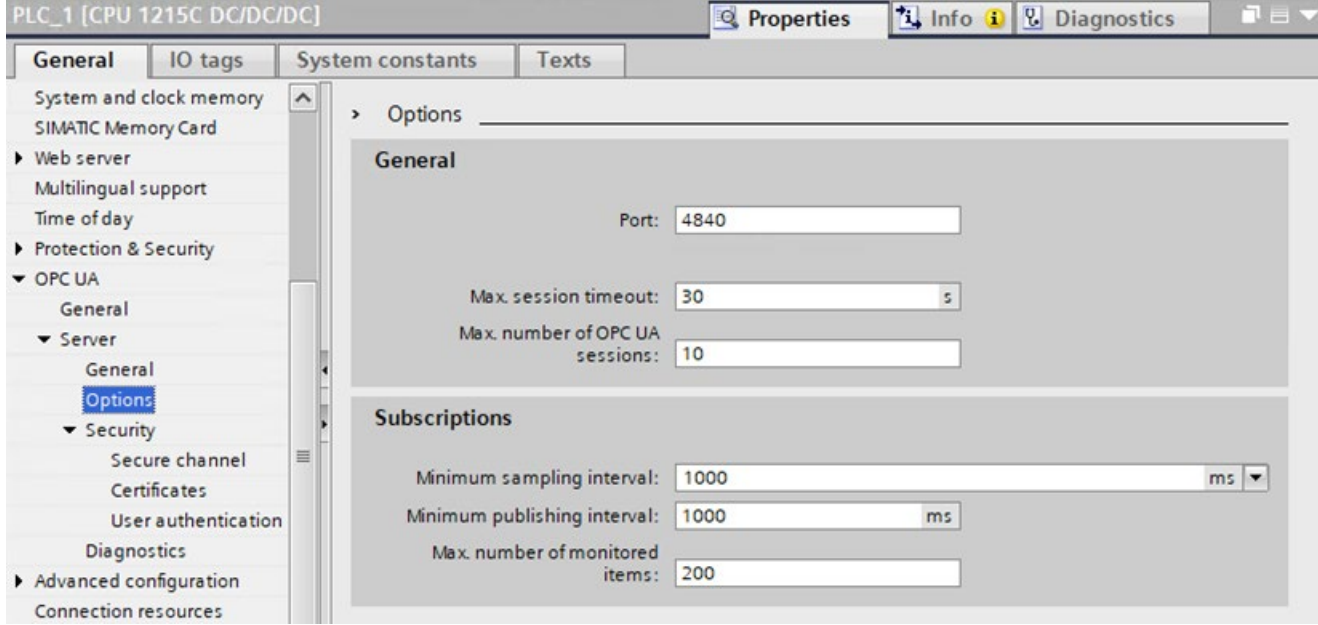

В таблице "Настройки для сервера OPC UA" находится дополнительная информация о параметрах для конфигурирования сервера OPC UA. Кроме этого, таблица содержит ограничения сервера для S7-1200 от версии прошивки V4.5.

Значение по умолчанию в каждом столбце относится к стандартной коммуникационной нагрузке CPU в 20 %. При указании параметров максимальной нагрузки, следует увеличить процентное значение для коммуникационной нагрузки CPU. Это зависит от нагрузки со стороны других участников процесса коммуникации (напр., PROFINET).

*11.10 Сервер OPC UA*

| Настройки сервера                                                       | Мин.                                                  | Макс.         | Настройка по | Настраивается  |  |  |  |
|-------------------------------------------------------------------------|-------------------------------------------------------|---------------|--------------|----------------|--|--|--|
|                                                                         |                                                       |               | умолчанию    | пользователем? |  |  |  |
| Порты передачи данных                                                   | 1024                                                  | 49151         | 4840         | Да             |  |  |  |
| Макс. тайм-аут сеанса                                                   | 1 <sub>c</sub>                                        | 600.000 c     | 30 с         | Да             |  |  |  |
| Одновременные сеансы                                                    | 1                                                     | 10            | 10           | Да             |  |  |  |
| Макс. количество узлов                                                  | 100                                                   | 2000          |              |                |  |  |  |
| Узлы на интерфейсе<br>сервера <sup>1</sup>                              |                                                       | 1000          |              | Нет            |  |  |  |
| Общее число пространств<br>имен $2$                                     |                                                       | 18            |              | Нет            |  |  |  |
| Методы сервера                                                          |                                                       | 10            |              | Нет            |  |  |  |
| Макс. количество<br>экземплярных DB для<br>методов сервера <sup>3</sup> |                                                       | 20            | 20           | Нет            |  |  |  |
| Макс. количество<br>входных аргументов для<br>методов сервера           |                                                       | 20            | 20           | Нет            |  |  |  |
| Макс. количество<br>выходных аргументов для<br>методов сервера          |                                                       | 20            | 20           | Нет            |  |  |  |
| Ограничения подписки                                                    |                                                       |               |              |                |  |  |  |
| Мин. интервал выборки                                                   | 100 мс, 250 мс, 500 мс, 1000<br>мс, 5000 мс, 10000 мс |               | 1000 мс      | Да             |  |  |  |
| Мин. интервал<br>публикации                                             | 200 мс                                                | 20.000.000 мс | 1000 мс      | Да             |  |  |  |
| Одновременные<br>подписки                                               |                                                       | 50            | 50           | Нет            |  |  |  |
| Макс. количество<br>подписок на сеанс                                   |                                                       | 5             |              | Нет            |  |  |  |
| Макс, число<br>контролируемых узлов                                     | 100                                                   | 1000          | 200          | Да             |  |  |  |

Таблица 11- 76 Настройки для сервера OPC UA

<sup>1</sup> Это максимальное число определенных пользователем узлов. Сюда включены узлы, не явно определенные на интерфейсе сервера. Максимальное число не включает в себя узла, определенные интерфейсом сервера SIMATIC.

- <sup>2</sup> Это общее количество определенных пространств имен для всех интерфейсов сервера и ссылочных пространств имен.
- <sup>3</sup> Это общее количество допустимых экземплярных DB методов сервера для всех интерфейсов сервера и всех соответствующих методов сервера. Это ограничение контролируется ES (при компилировании) и AS (при загрузке).

# **11.10.1.4 Использование S7-1200 как сервера OPC UA**

Конфигурация интерфейса сервера OPC UA

Использование интерфейсов сервера OPC UA накладывает определенные ограничения, обусловленные рабочими характеристиками S7-1200 CPU, на следующие объекты.

# **Информация о предельной конфигурации при использовании интерфейсов сервера**

- Количество интерфейсов сервера
- Количество узлов OPC UA
- При реализации методов: Количество методов сервера или экземпляров методов сервера

### **Предельные конфигурации для интерфейсов и методов сервера OPC UA**

В следующей таблице представлены предельные конфигурации для S7-1200 CPU. Они должны учитываться при компиляции и загрузке конфигурации. Нарушение предельной конфигурации вызывает ошибку.

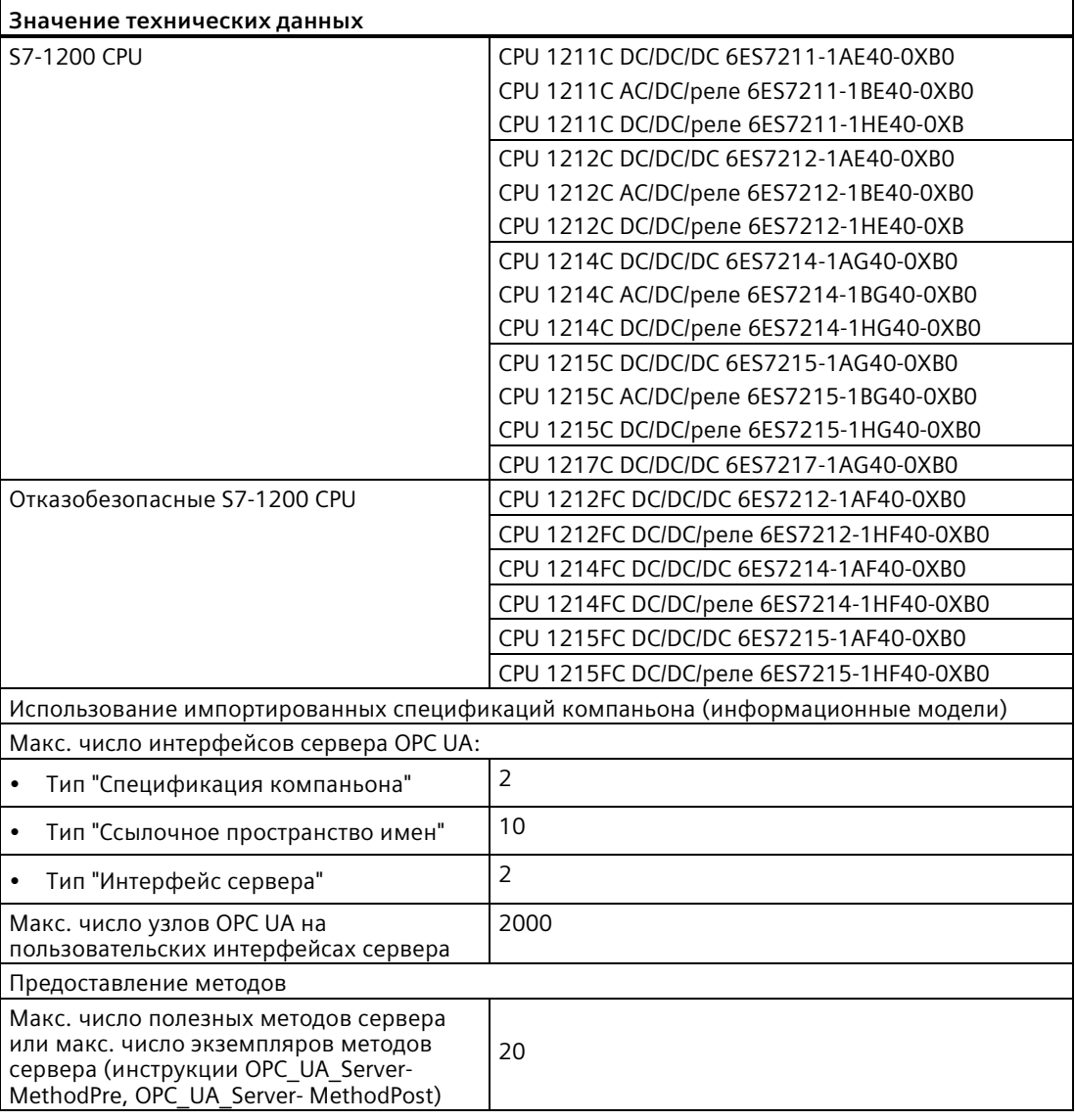

*11.10 Сервер OPC UA*

# **11.10.2 Безопасность сервера OPC UA**

Безопасность сервера - это только один из методов защиты, используемых для обеспечения технологической безопасности. Другими методами для технологической защиты являются, напр., защита TIAP и защита PLC.

Для активации сервера OPC UA потребуется сертификат. При активации сервера, TIA Portal генерирует сертификат автоматически. Этот сертификат может быть изменен в свойствах PLC.

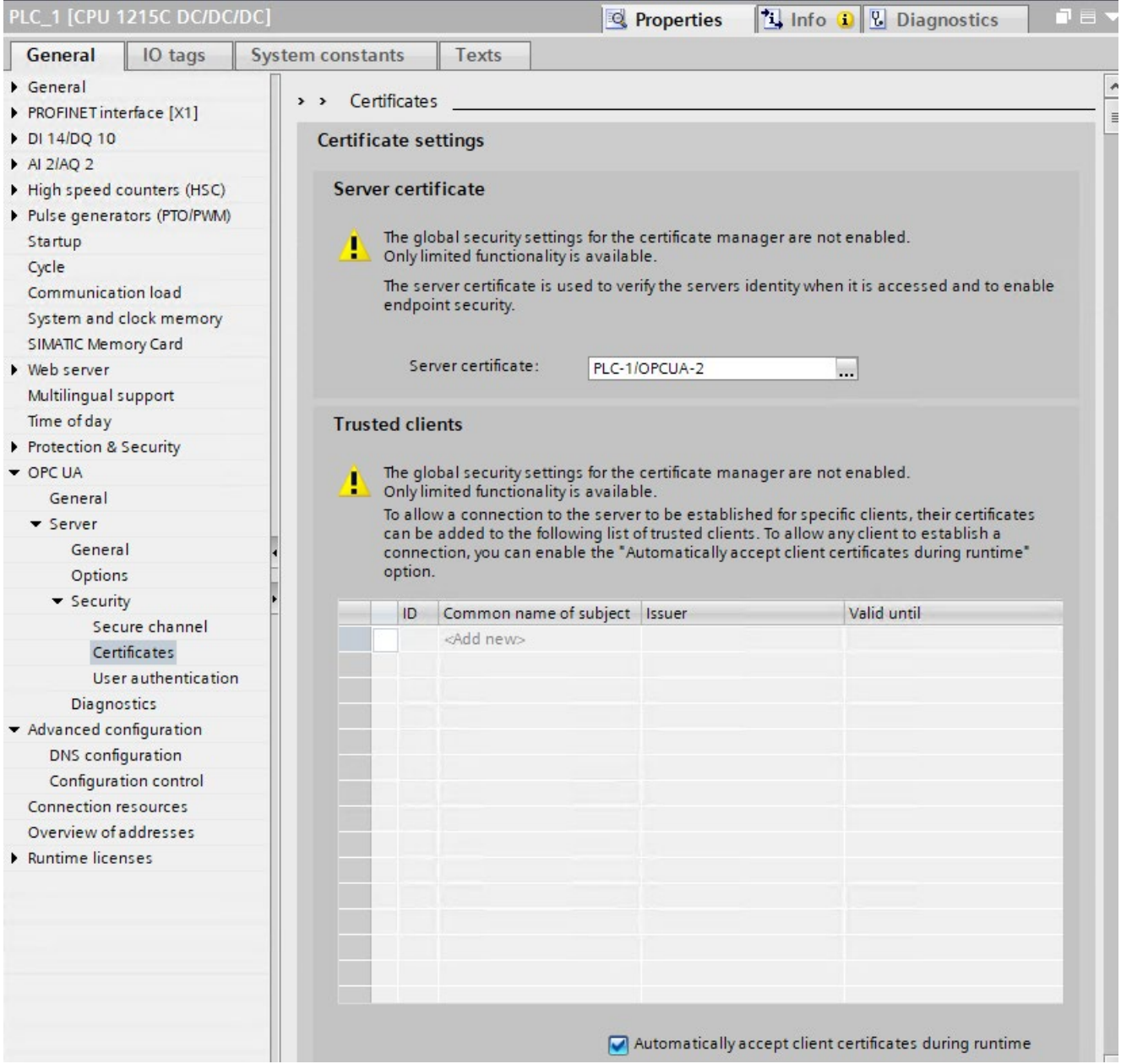

### **Примечание**

### **Ограниченное число сертификатов у S7-1200**

У S7-1200 есть заданное системой предельное значение в 64 сертификата.

Это количество включает в себя все сертификаты (напр., веб-сертификаты, сертификаты OPC UA и сертификаты OUC).

Если имеется больше 64 сертификатов, то TIA Portal в сообщении об ошибке показывает, что макс. число в 64 сертификата было превышено. В этом случае необходимо удалить часть сертификатов из конфигурации PLC.

## **11.10.2.1 Поддерживаемые правила безопасности**

Можно выбрать одно из поддерживаемых используемым сервером правил безопасности. Правило безопасности, которое выбирает пользователь во время выполнения, определяет защиту связи между клиентом и сервером.

Для выбора правила безопасности для OPC UA выполнить следующие действия:

- 1. Выбрать в конфигурации устройств вкладку "Общее".
- 2. Выбрать "OPC UA" в окне "Общее".
- 3. Выбрать в окне "OPC UA > Сервер > Безопасность" опцию "Безопасный канал".
- 4. Добавить в поле "Сертификат сервера" поддерживаемое правило безопасности.

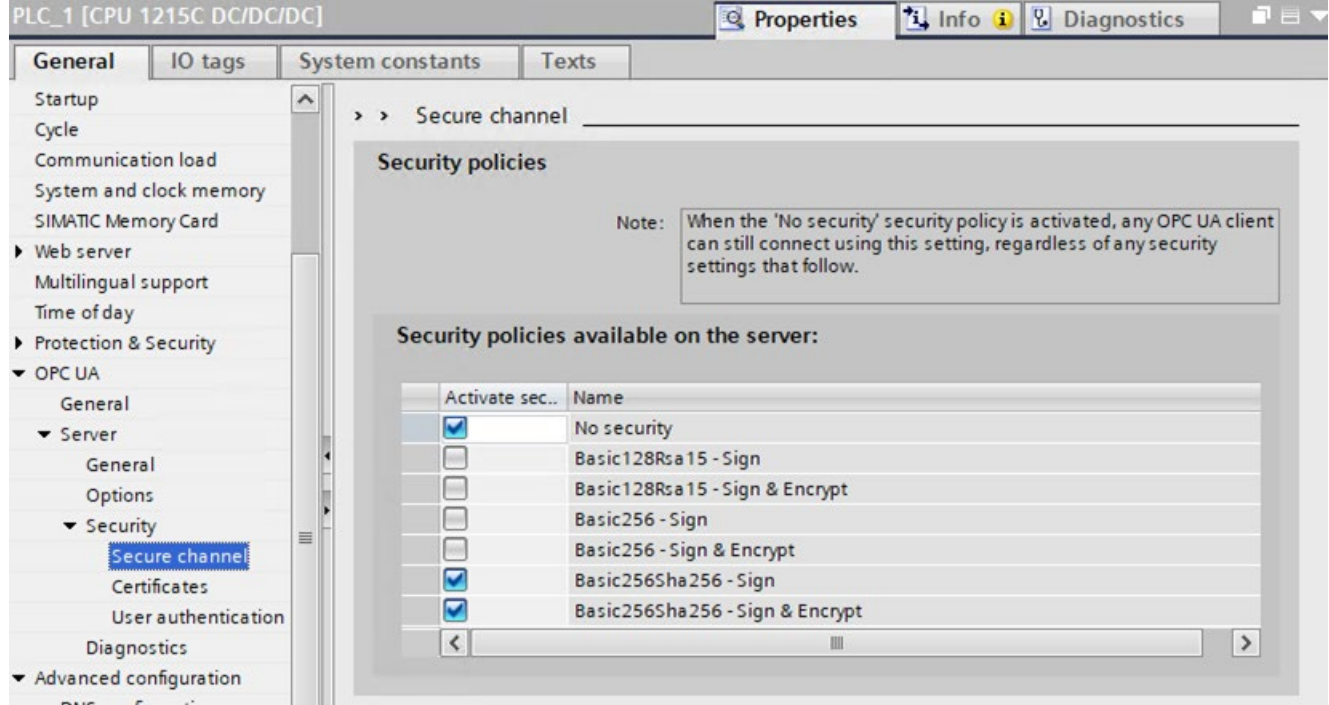

11.10 Сервер ОРС UA

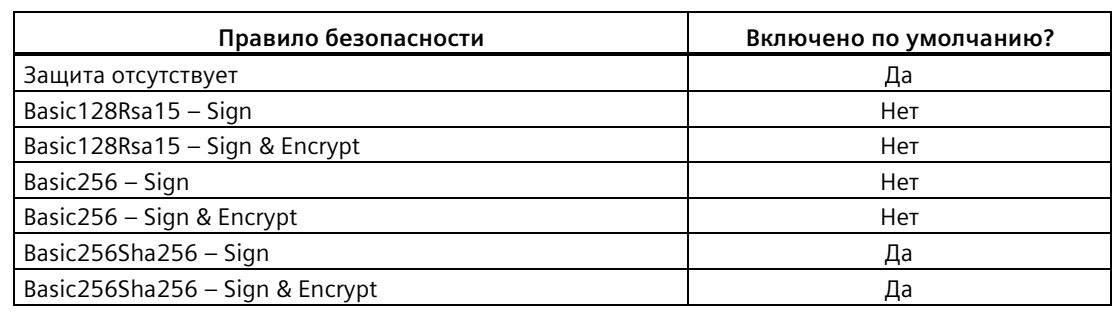

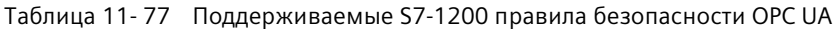

### Примечание

### Создание безопасного соединения ОРС UA

Более сложные правила безопасности OPC UA могут потребовать увеличения коммуникационной нагрузки по сравнению с заданным по умолчанию процентным значением для поддержания онлайн-подключений к внешним устройствам, таким как TIA Portal, HMI и т.д.

Например, при установлении соединения клиента ОРС UA с сервером S7-1200 ОРС UA существующее онлайн соединение с TIA Portal может быть прервано. Это связано с первоначальными ресурсоемкими вычислениями, необходимыми для установления защищенного соединения, которые могут привести к тайм-ауту онлайн-соединения с TIA Portal.

Следует помнить, что повышенная безопасность не оказывает негативного влияния на обмен данными между клиентом и сервером ОРС UA, за исключением первоначального установления соединения.

Одним из решений этой проблемы является простое повторное установление онлайнсоединения. Другое решение - увеличить долю коммуникационной нагрузки по умолчанию, как показано ниже.

Необходимо учитывать, что увеличение доли коммутационной нагрузки по умолчанию пропорционально увеличит время цикла.

## Коммуникация

11.10 Сервер ОРС UA

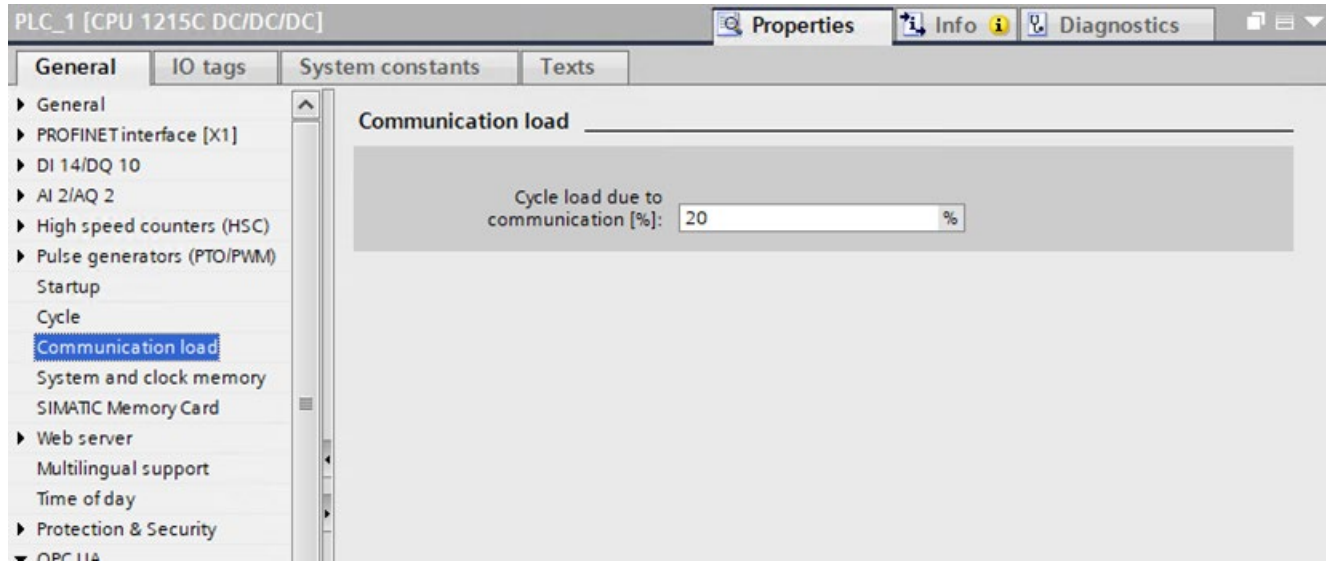

*11.10 Сервер OPC UA*

# **11.10.2.2 Доверенные клиенты**

Сервер OPC UA может быть настроен на подключение только доверенных клиентов. По умолчанию сервер автоматически принимает сертификаты клиентов.

Пользователь определяет список доверенных клиентов, которые распознаются по своим сертификатам. После выбора при работе только клиенты с доверенными сертификатами смогут подключаться к серверу.

Для того, чтобы указать доверенных клиентов, следует добавить их сертификаты в список "Доверенные клиенты" в TIA Portal в пункте "Свойства оборудования > Безопасность OPC UA > Защищенный канал > Доверенные клиенты".

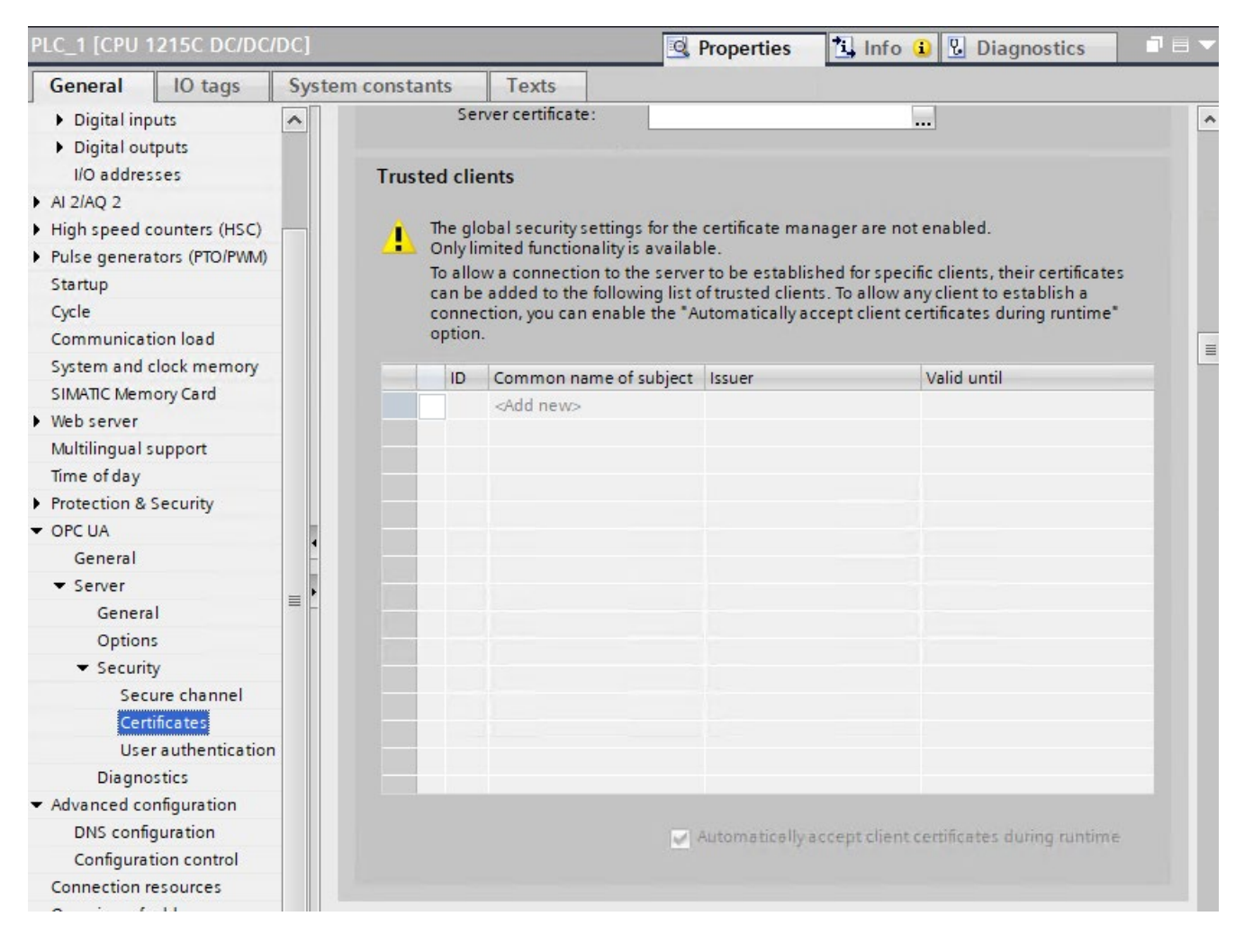

# **11.10.2.3 Аутентификация пользователя**

S7-1200 поддерживает как гостевую аутентификацию, так и аутентификацию по имени и паролю пользователя. По умолчанию используется гостевая аутентификация.

Когда гостевая аутентификация включена, клиенту не требуется указывать имя пользователя и пароль во время подключения.

Когда гостевая аутентификация отключена, разрешено подключение только клиентам, которые предоставляют ранее указанные имя пользователя и пароль.

Действительные пользователи для сервера OPC UA могут определяться двумя способами:

- Действительные пользователи определяются в свойствах оборудования CPU.
- Если была включена глобальную защиту для проекта, то действительные пользователи будут определены по ролям, которые были указаны для отдельных пользователей проектов TIA Portal. Можно сконфигурировать до 21 пользователя.

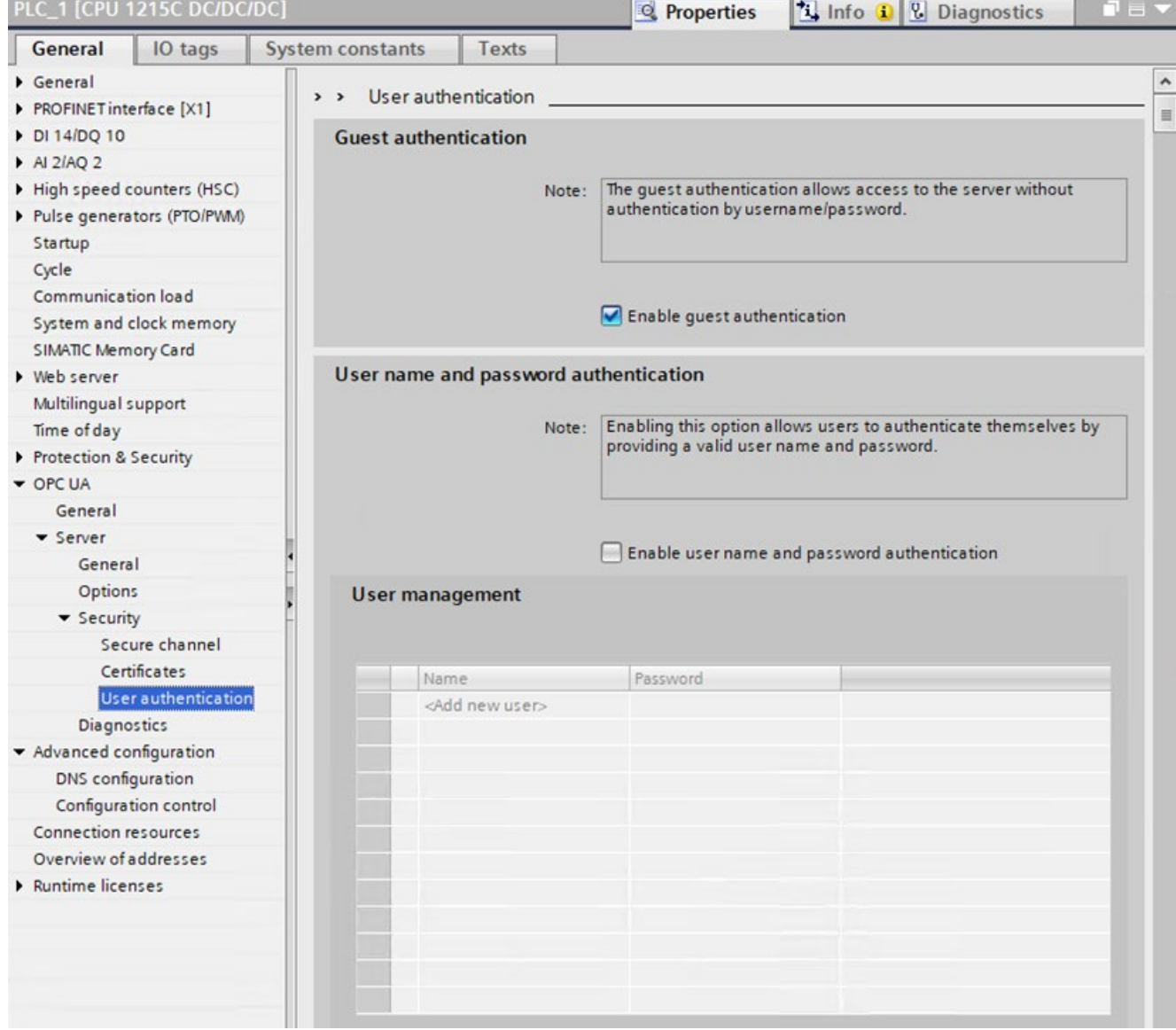

# **11.10.3 Интерфейс сервера OPC UA**

Сервер OPC UA контроллера S7-1200 поддерживает стандартный интерфейс сервера SIMATIC. Но он не поддерживает автоматическую "публикацию" переменных CPU и DB через этот выбор. Вместо этого необходимо определить структуру и содержимое интерфейса сервера в TIA Portal, а затем загрузить его в PLC.

Для добавления интерфейса сервера действовать следующим образом:

- 1. Кликнуть в дереве проекта по имени PLC.
- 2. Выбрать "OPC UA-коммуникация".
- 3. Выбрать "Интерфейсы сервера".
- 4. Выбрать "Добавление нового интерфейса сервера".
- 5. Ввести необходимую для сервера информацию.
- 6. Загрузить сервер в PLC.

Если добавляется интерфейс сервера, следует помнить, что все доступные переменные перечисляются в элементах OPC UA экрана. Можно перетаскивать элементы из окна "Элементы OPC UA" в окно "Интерфейс сервера OPC UA". Проверка непротиворечивости подтверждает содержание интерфейса сервера. Также можно экспортировать интерфейс в файл XML.

# **11.10.3.1 Поддерживаемые типы данных**

OPC Foundation [\(https://opcfoundation.org/\)](https://opcfoundation.org/) определяет набор поддерживаемых типов данных, которые описывают структуру атрибута Value переменных и их типов. Контроллер S7-1200 версии V4.5 поддерживает подмножество этих типов данных (Страница [111](#page-110-0)), а также другие определенные типы, которые являются производными от этих типов данных.

В таблице ниже перечислены поддерживаемые S7-1200 версии 4.5 типы данных:

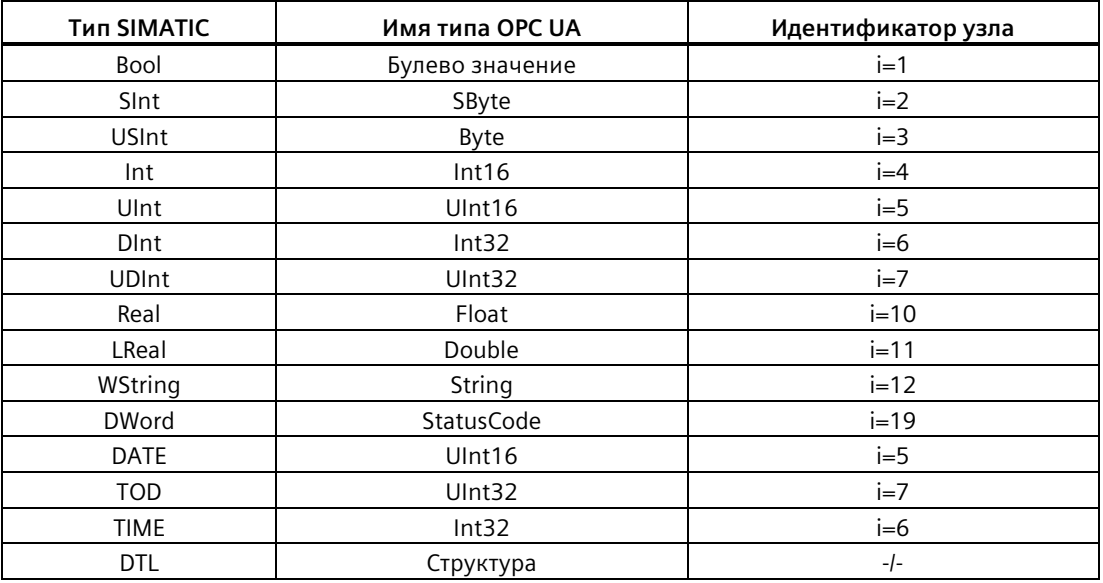

Следует учитывать, что этот список содержит поддерживаемые базовые типы узлов. Он не является полным списком поддерживаемых типов узлов, поскольку многие типы данных SIMATIC могут быть назначены базовым типам узлов. Любой тип данных SIMATIC, который может быть назначен базовому типу узла, также является поддерживаемым типом узла.

S7-1200 CPU версии 4.5 поддерживают методы сервера и структурированные типы данных (структуры и массивы).

Объединения не поддерживаются S7-1200 CPU.

S7-1200 принимает загрузку сервера с неподдерживаемыми типами. Однако PLC возвращает ошибку, если клиент пытается прочитать или записать на узел с неподдерживаемым типом.

## **11.10.3.2 Представление PLC**

Интерфейс сервера OPC UA предоставляет узлы, представляющие PLC, со свойствами, описывающими PLC. Они доступны при активации сервера OPC UA.

\*\* Unified Automation UaExpert - The OPC Unifind Architecture Client - UaExpertProject01\* File View Server Document Settings Help DØFFO  $+ - 0 x + 2$ B XO Project **B** X  $\vee$   $\Box$  Project  $\vee$   $\Box$  Servers SIMATIC.S7-1200.OPC-UA.Application:PLC\_1 - None SIMATIC.S7-1500.OPC-UA.Application:PLC\_2 - None > Documents Address Space a x Vo Highlight Root v & Objects > DeviceSet PLC\_1 **O** DeviceManual **O** DeviceRevision **C** EngineeringRevision HardwareRevision A Manufacturer A Model OperatingMode OrderNumber RevisionCounter SerialNumber SoftwareRevision > Server > ServerInterfaces > Types > C Views

11.10 Сервер ОРС UA

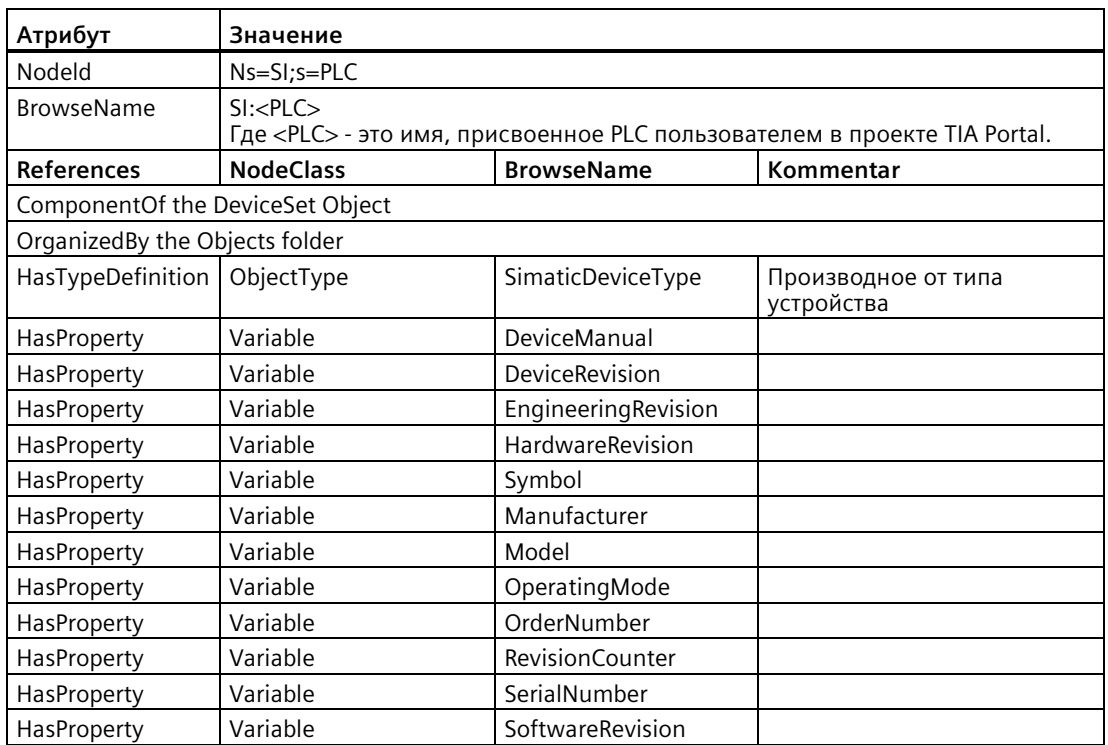

Следующая информация предоставляется стандартным интерфейсом сервера SIMATIC:

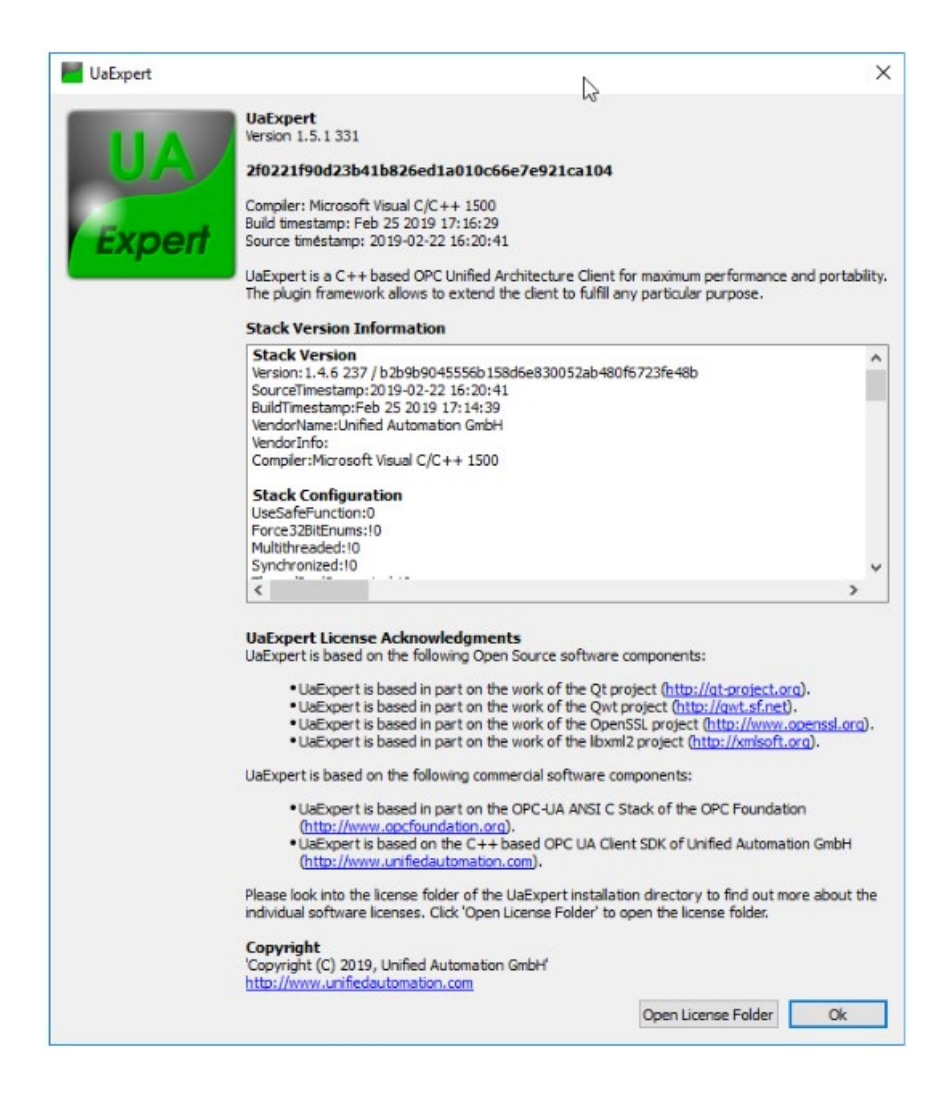

### **11.10.3.3 Загружаемые интерфейсы сервера**

Компоненты интерфейса сервера OPC UA создаются и редактируются в TIA Portal. Интерфейсы сервера OPC UA могут определяться двумя способами:

- С помощью созданных на внешних устройствах XML-файлов (известные как спецификации компаньона)
- С помощью определенного непосредственно в TIA Portal интерфейса сервера на основе элементов блока данных и глобальных переменных (тегов), которые могут быть включены в программу

При загрузке в целевую систему определяется интерфейс сервера, видимый клиенту OPC UA.

Необходимо определить специальные TAG атрибуты, чтобы TAG мог быть считан и записан OPC UA.

*11.10 Сервер OPC UA*

В диалоговом окне для создания сервера можно добавить или определить сервисный интерфейс. Процесс определения интерфейса сервера OPC UA в TIA Portal:

- Выбрать "Интерфейс сервера", тип: Интерфейс
- Выбрать "Спецификацию компаньона", тип: Спецификация компаньона
- Выбрать "Спецификацию компаньона", тип: Ссылочное пространство имен

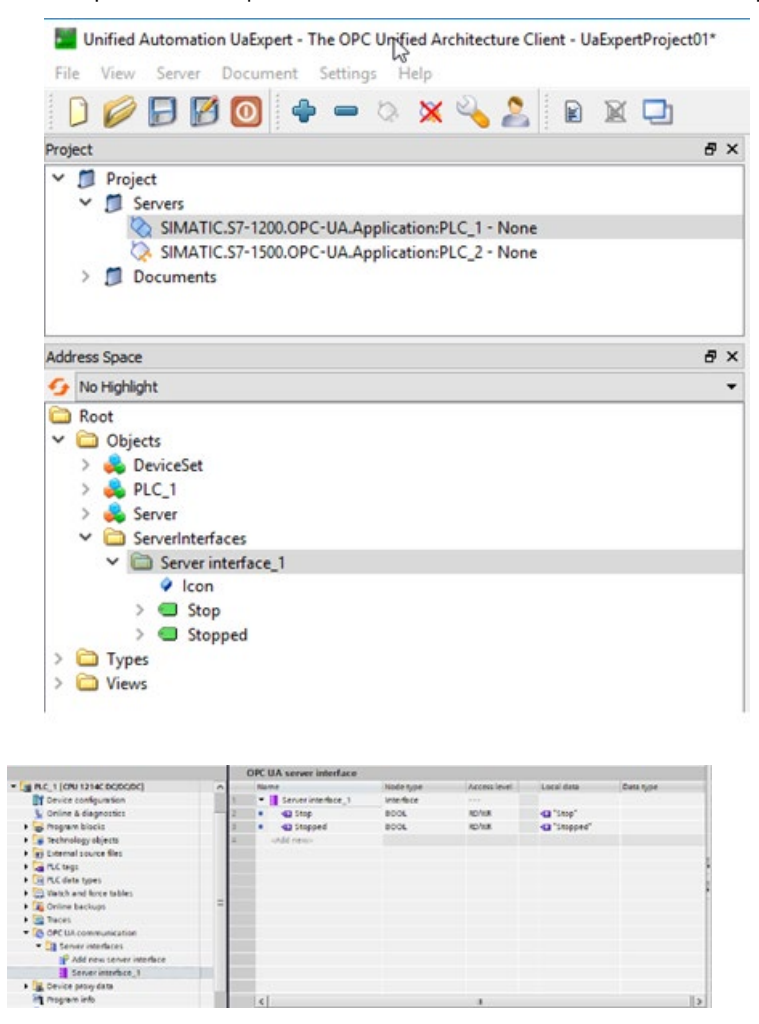

# **Требуется соглашение об использовании**

Для запуска сервера OPC UA на S7-1200 CPU потребуется соглашение об использовании. Доступны следующие соглашения (лицензии):

- SIMATIC OPC UA S7-1200 Basic DVD 6ES7823-0BA00-2BA0
- SIMATIC OPC UA S7-1200 Basic DL 6ES7823-0BE00-2BA0

Требуемый тип лицензии отображается в "Свойства> Общее > Соглашения об использовании > OPC-UA > Тип требуемой лицензии". Для того, чтобы подтвердить приобретение требуемой лицензии, выполнить следующие действия:

- 1. Кликнуть в свойствах CPU по "Соглашения об использовании > OPC UA".
- 2. Выбрать из раскрывающегося списка "Тип приобретенной лицензии" требуемую лицензию.

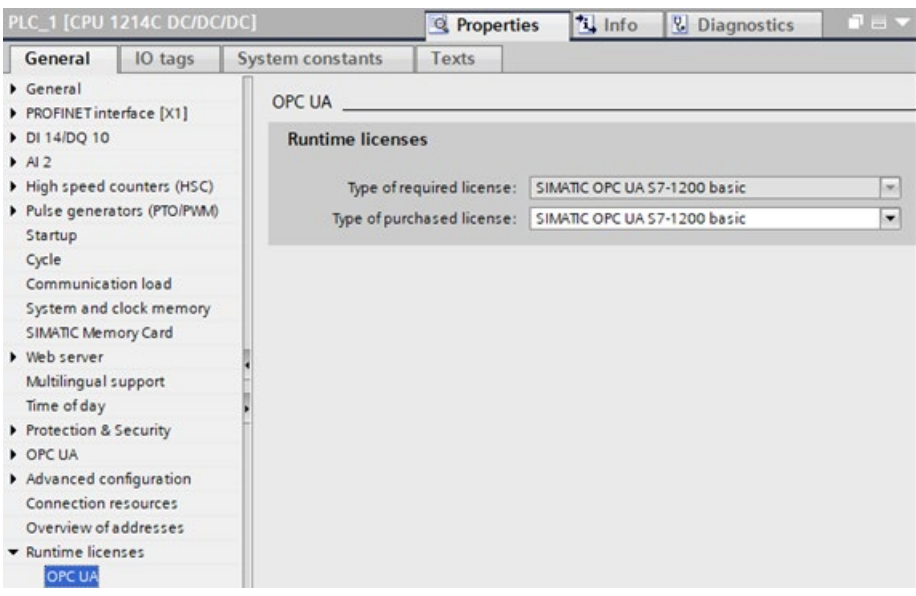

#### 11.10.4 Буфер диагностики OPC UA

Для S7-1200 V4.5 с помощью сервера OPC UA можно сгенерировать события для компонента, который управляет всеми диагностическими сообщениями ОРС UA и добавляет его в буфер диагностики CPU S7-1200. Если вспомогательный компонент ОРС UA выводит событие на этот компонент, то центральный компонент проверяет, включено ли диагностическое сообщение в конфигурации и должно ли оно быть добавлено в буфер диагностики.

Диагностика ОРС UA конфигурируется в TIA Portal V17 с последующей загрузкой параметров в PLC. После следует запустить диагностические сообщения с помощью ОРС клиента и проверить с его помощью записи в буфере диагностики.

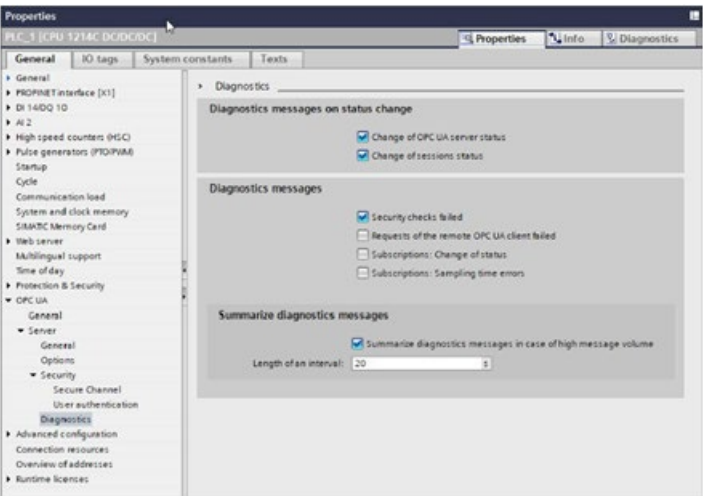

Как видно, в этом случае предлагаются следующие возможности:

- Диагностические сообщения при изменении состояния
- Диагностические сообщения
- Объединенные диагностические сообщения

#### Диагностические сообщения при изменении состояния

Для типов диагностических сообщений, которые управляются с помощью двух кнопокфлажков "Изменение статуса сервера ОРС UA" и "Изменение статуса сеанса", объединенные сообщения отсутствуют. Не предполагается, что такие типы сообщений будут появляться часто. Каждое из таких сообщений очень важно для работы с OPC UA. Значение кнопок-флажков:

"Изменение статуса сервера ОРС UA" включает в себя типы сообщений:

- "Состояние сервера ОРС UA изменилось на Причина:"
- "Сервер ОРС-ИА включил самое слабое правило безопасности"

"Изменение статуса сеанса" включает в себя типы сообщений:

• "Статус сеанса сервера ОРС UA изменился на - ID сеанса:"
#### **Диагностические сообщения**

Все типы сообщений этой категории поддерживают механизм регистрации. Значение кнопок-флажков:

- **"Проверки безопасности не пройдены"** включает в себя тип сообщений: "Проверки безопасности сервера OPC UA не пройдены."
- **"Запросы удаленного клиента OPC UA завершились неудачно"** включает в себя: "Сервер OPC UA: Неправильное использование службы "Сервер OPC UA: Ошибка службы со статусом

"Сервер OPC UA: Превышение предельного значения

"Сервер OPC UA: Возникла ошибка в состоянии сервера

➢ **"Подписки: Изменение статуса"** включает в себя "Состояние подписки сервера OPC UA изменилось в ID подписки:

➢ **"Подписки: Ошибка времени выборки"** включает в себя "Не удалось достичь частоты выборки для сервера OPC UA. Перегрузка ID подписки"

#### **Объединенные диагностические сообщения**

Такая настройка параметров возможна только для диагностических сообщений сервера OPC UA. Для глобальных событий безопасности CPU могут быть выбраны различные настройки.

Кнопка-флажок "Объединить часто поступающие диагностические сообщения" определяет, будет ли активирован механизм регистрации для всех диагностических сообщений сервера OPC UA или нет. Длина интервала регистрации может быть указана в секундах. В этом состоит отличие от диалога глобальных событий безопасности CPU, где также поддерживаются минуты и часы. Специальные сообщения поддерживают только секунды в качестве единицы времени. Диапазон значений от 1 до 7200 с.

#### **Примечание**

#### **Включенный/выключенный сервер OPC UA**

Параметры в меню диагностики OPC UA могут редактироваться только при включенном сервере OPC UA.

При выключенном сервере OPC UA все установки доступны только для чтения.

*11.10 Сервер OPC UA*

#### **11.10.4.1 Достижение предельных значений OPC UA**

Теперь доступна информация о достижении системных ограничений. Сообщается, что данные не могут быть предоставлены или что сервер/клиент не могут использоваться в ожидаемом режиме.

При достижении установленных системных ограничений в буфер диагностики записывается сообщение. Предлагаются следующие предельные значения:

- Макс. число подписок/контролируемых элементов
- Макс. число зарегистрированных элементов
- Частота выборки подписок не может быть достигнута
- Число подключенных клиентов

Новая запись в буфер диагностики создается при достижении определенного предельного значения. Текст сообщения:

Сервер OPC UA: Предельное значение <название предельного значения> превышено.

Для следующих предельных значений предлагаются готовые тексты:

- Количество сеансов
- Количество контролируемых элементов
- Количество подписок
- Количество зарегистрированных узлов
- Количество методов сервера
- Количество контролируемых элементов на вызов
- Количество узлов на Browse
- Количество узлов на Read
- Количество узлов на RegisterNodes
- Количество узлов на TranslateBrowsePathsToNodeIds
- Количество узлов на Write
- Количество узлов на MethodCall
- Использование памяти

#### **Примечание**

#### **Сервисный запрос нарушает настроенное предельное значение или системное ограничение**

Если сервисный запрос нарушает настроенное предельное значение или системное ограничение, то реакцией сервера в большинстве случаев является отказ от сервиса.

### Следующие ситуации будут рассмотрены ниже:

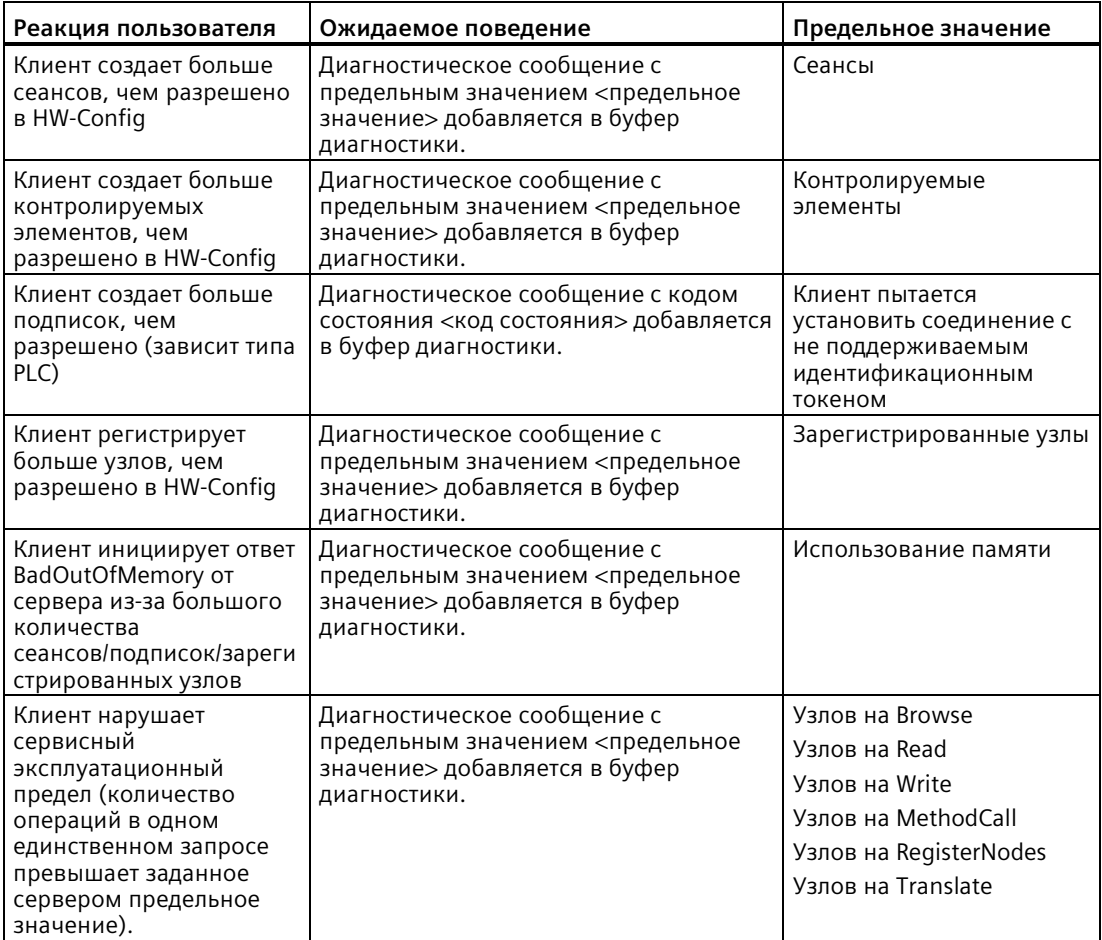

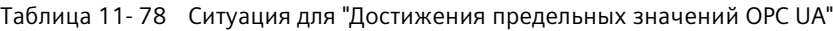

### Диагностическое сообщение для "Действия при перегрузке для подписок"

При наличии подписки ОРС UA на различные элементы (переменные) сервер ОРС UA SIMATIC проверяет элементы на изменение значений через заданные интервалы времени (интервалы выборки). Эта проверка, "выборка", требует определенного времени, которое не зависит от количества и типа данных элементов. После завершения выборки есть задание на публикацию и сервер отправляет элементы клиенту. Если в очереди слишком много элементов, может возникнуть "перегрузка" коммуникационного стека. Центральный процессор не может проверить все элементы за указанный интервал выборки и поэтому вынужден перейти к следующему заданию выборки. В этом случае CPU отправляет код состояния "GoodOverload" (0x002F0000) для каждого элемента, даже если элементы не были проверены. Значение кода состояния в соответствии с IEC 61131-3 следующее: "Замедление выборки из-за ограничения ресурсов". Поведение описано ниже.

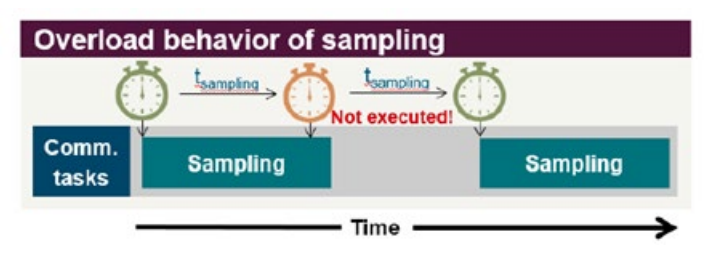

Если определенная частота выборки не может быть достигнута, клиент получит значение со статусом "GoodOverload". Также выполняется запись в буфер диагностики "Перегрузка выборки":

Не удалось достичь частоты выборки для сервера OPC UA. Перегрузка ID подписки"

Сообщение появляется только тогда, когда статус контролируемого элемента меняется с "Good" на "GoodOverload".

#### 11.10.4.2 Удаленное чтение буфера диагностики для ОРС UA

Теперь можно использовать ОРС UA для удаленного чтения буфера диагностики.

В области "Диагностика" сервер ОРС UA предлагает строковое поле, в котором доступна только последняя запись в буфер диагностики. Можно создать подписку для этого поля и отслеживать сообщения с помощью этого механизма.

Диагностика OPC UA конфигурируется в TIA Portal с последующей загрузкой параметров в PLC. После следует запустить диагностические сообщения с помощью ОРС клиента и проверить с его помощью записи в буфере диагностики.

#### 11 10 4 3 События безопасности ОРС ЦА

При возникновении событий безопасности на сервере ОРС UA теперь возможно оповещение пользователей для реакции с их стороны, если сервер OPC UA становится уязвимым или распознаются атаки. При возникновении определенных событий безопасности ОРС UA в системе сервер/клиент ОРС UA, сообщения вносятся в буфер диагностики.

Например, событием безопасности может быть отказ в сеансе или попытке соединения из-за неверных данных аутентификации.

При проблемах с безопасностью, связанных с сервером ОРС UA, поступает сообщение следующего типа:

"Сервер ОРС UA: Проверки безопасности не пройдены"

Эти сообщения генерируются, если проверка безопасности не пройдена, и операция не выполняется в соответствии с протоколом.

В большинстве случаев в диагностическое сообщение записывается код состояния, возвращаемый другими компонентами безопасности, такими как OpenSSL, UMAC 711 или стек OPC UA.

Сообщение генерируется всегда при получении пользователем отрицательного ответа. Наиболее часто встречающиеся ситуации перечислены ниже:

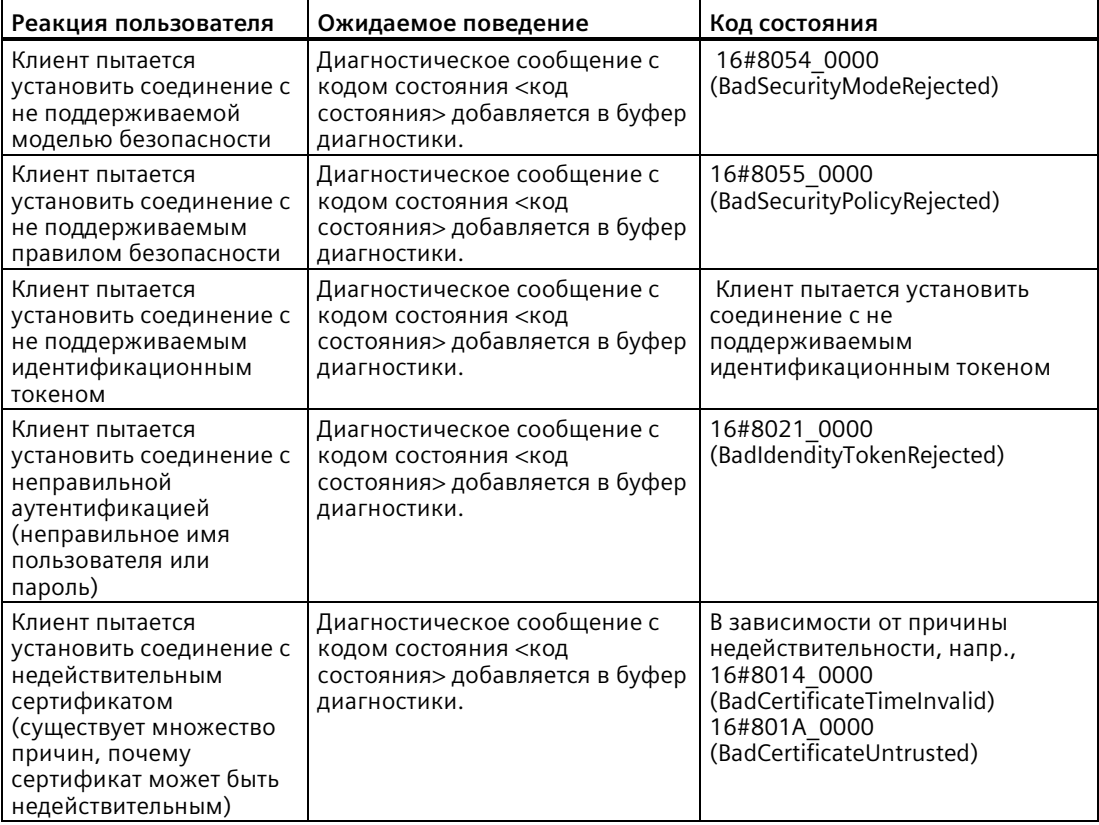

#### Типы сообщений безопасности

На сегодняшний день существует два типа сообщений безопасности: Сообщения безопасности для всего CPU и безопасность сообщений OPC UA.

#### **Сообщения безопасности для всего CPU**

Сообщения безопасности для всего CPU - это диагностические сообщения, генерируемые в сценариях, определенных ответственным за безопасность лицом как критические для всего CPU. Такие сообщения используют специальный информационный домен. Это позволяет устройствам HMI фильтровать и выбирать методы обработки таких сообщений. Такие сообщения безопасности представляют собой сбои аутентификации, которые могут произойти, когда пользователь пытается войти на веб-сервер CPU или сервер OPC UA. В TIA Portal имеется диалоговое окно конфигурирования в элементе "Защита и безопасность".

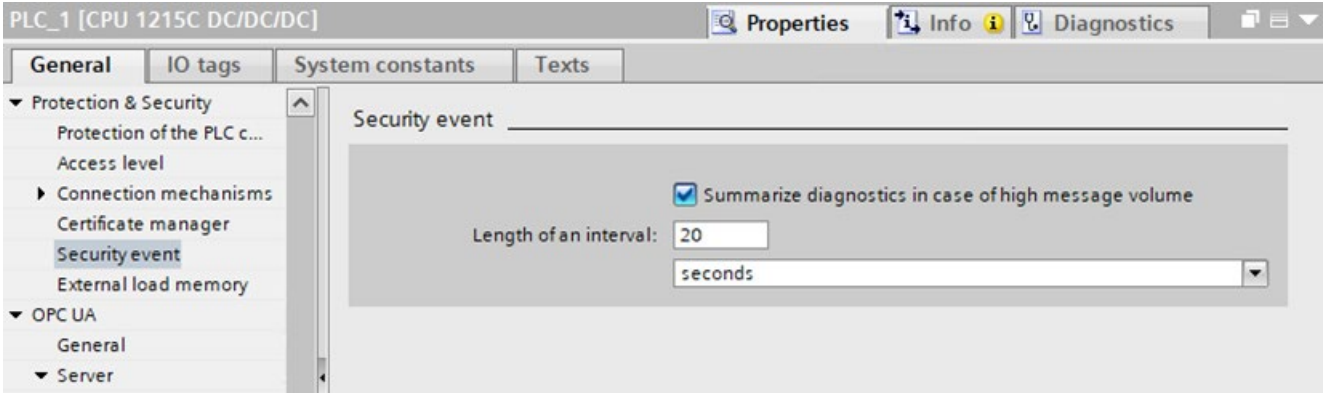

#### **Безопасность сообщений OPC UA**

Сообщения от OPC UA, касающиеся безопасности сервера OPC UA, генерируются сервером OPC UA и используют стандартный информационный домен или проверки при подтверждении сертификата.

Можно активировать или деактивировать проверку безопасности, относящуюся к OPC UA, в окне свойств в TIA Portal (см. ниже).

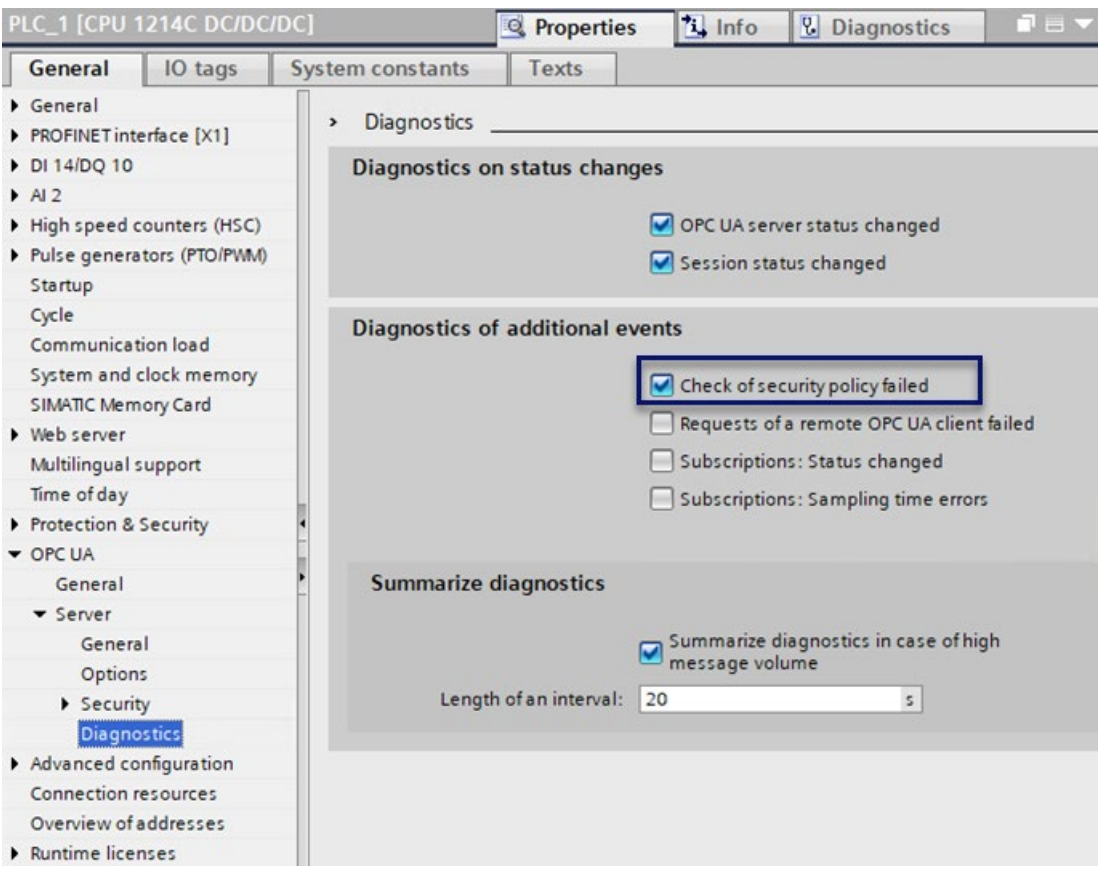

#### **Информация о соединении сервера OPC UA**

Буфер диагностики OPC UA теперь позволяет запрашивать информацию о подключенных клиентах для отображения данных о статусе сервера OPC UA. Возможности:

- Можно увидеть, когда клиент устанавливает соединение с сервером OPC UA пользователя
- Если клиент разрывает соединение с сервером OPC UA пользователя, то поступает сообщение об этом событии

Диагностическое сообщение записывается в буфер диагностики, если состояние сеанса изменяется. Возможны следующие изменения состояния сеансов:

- Created
- Activated
- Closed
- TimedOut
- ActivationFailed

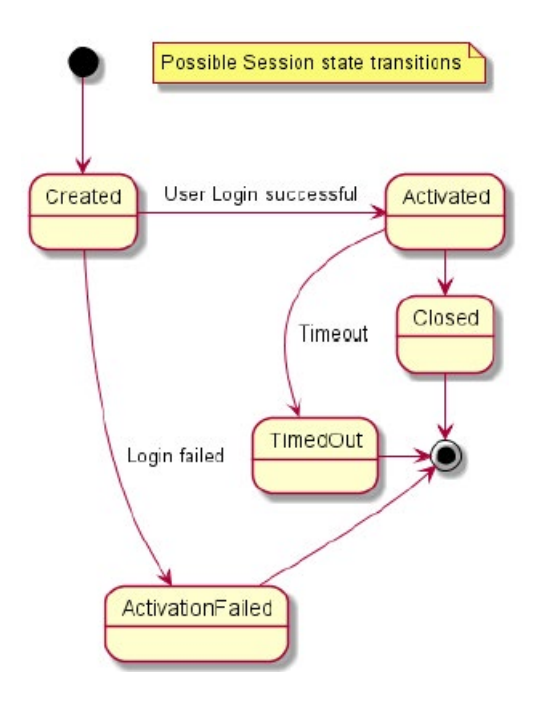

Следующие сценарии реализованы:

Таблица 11- 79 Реализованные сценарии при активированной безопасности сервера OPC UA

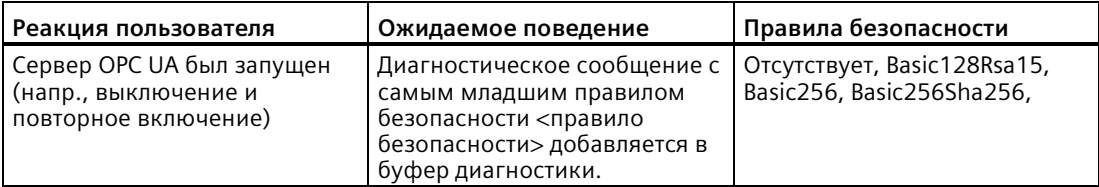

Таблица 11- 80 Реализованные сценарии для изменений состояния сеансов OPC UA

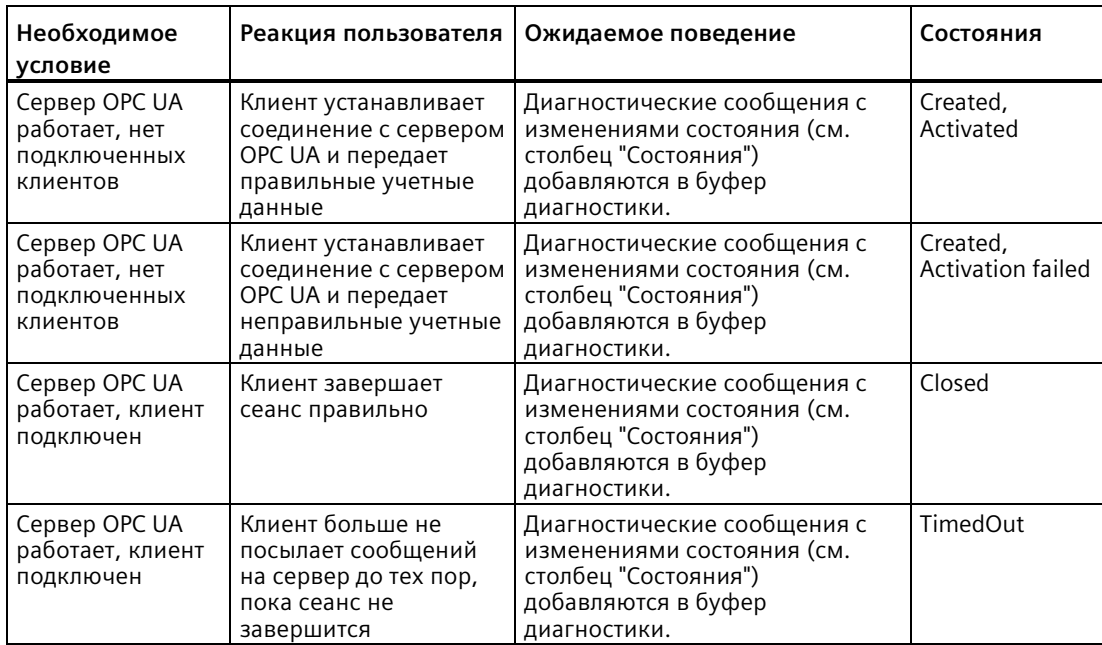

#### **Сервер OPC UA запущен/остановлен**

Теперь в буфере диагностики OPC UA есть информация о запуске или остановке сервера для представления глобального состояния сервера OPC UA. При каждом запуске или остановке сервера OPC UA отображается запись в буфер диагностики. Также может быть показана дополнительная информация, напр., включен ли базовый интерфейс или сколько интерфейсов сервера или пространств имен активны.

Состояниями сервера OPC UA являются:

- Running
- Failed
- NoConfiguration
- Suspended
- Shutdown
- Test
- CommunicationFault
- Unknown
- Starting
- Restarting

К причинам для изменения состояния относятся: Процесс загрузки/выключение и повторное включение, инструкция вызвана из программы пользователя, удаленный запрос. Возможные изменения состояния сервера показаны ниже.

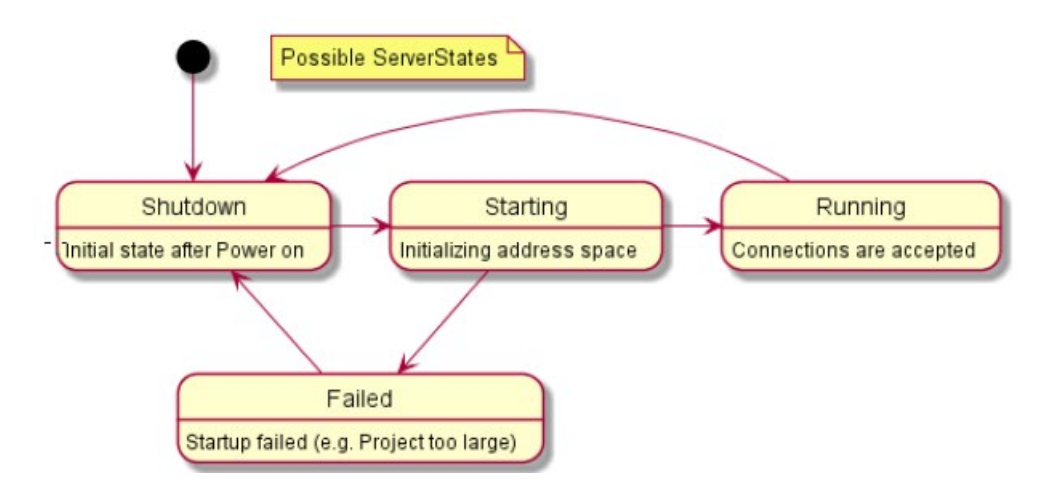

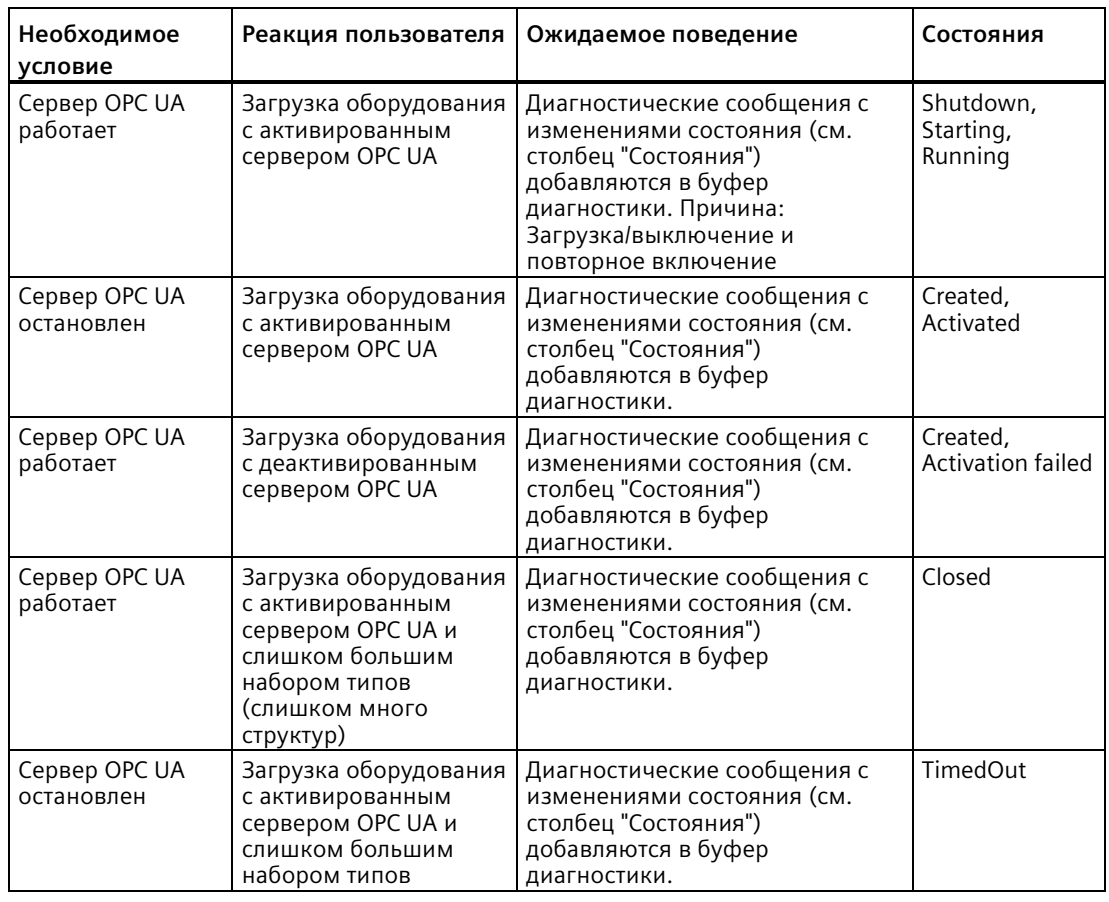

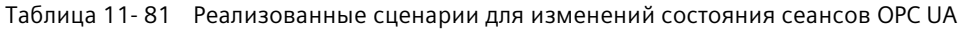

### **Примечание**

#### **Загрузка ПО**

Загрузка ПО также приводит к перезапуску сервера OPC UA.

#### Тайм-аут сеанса/подписки OPC UA

Теперь можно посмотреть, какой сеанс или подписка ОРС UA истекли, чтобы узнать, какие сеансы или подписки еще активны.

При изменении состояния сеанса или подписки ОРС UA, информация об этих событиях записывается в буфер диагностики ОРС UA. Ниже перечислены возможные состояния подписки:

- Created
- Closed
- Normal
- Late
- KeepAlive  $\bullet$
- TimedOut

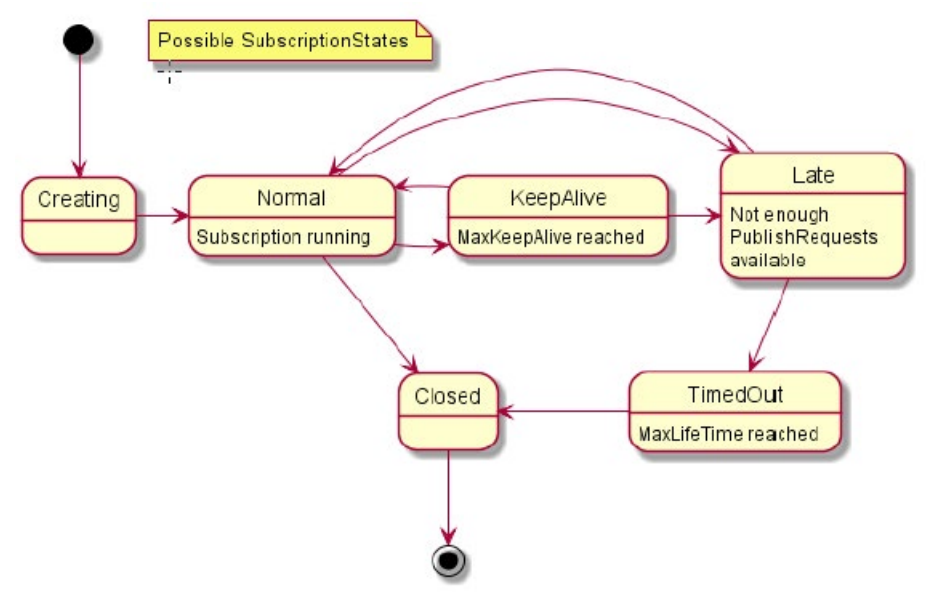

Работающая подписка часто переключает свое состояние между "Normal" и "KeepAlive" (если контролируемые значения изменяются только на разовой основе). Для состояния "KeepAlive" сообщения не инициируются, т.к. это привело бы к переполнению буфера диагностики. Следующие сценарии реализованы:

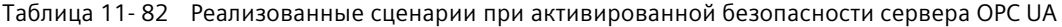

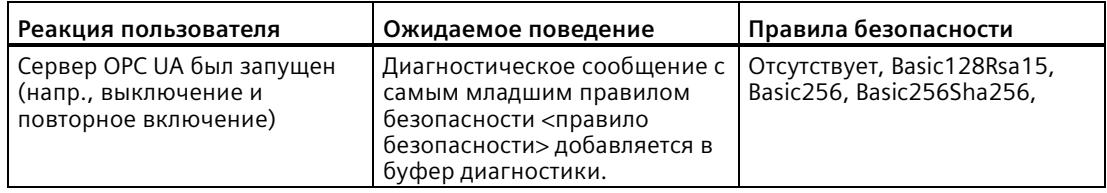

### **11.10.4.4 Неправильное использование OPC UA**

Теперь доступна информация о неправильном использовании сервера OPC UA пользователем или клиентом.

"Неправильное использование" обнаруживается в тех случаях, когда клиент запрашивает данные или функциональные возможности, не предусмотренные для такого способа использования. Если клиент до отправки запроса определяет, что сервис или запрос недействительны, он не должен отправлять запрос. В противном случае выводится это диагностическое сообщение.

Запрос недействительного идентификатора узла может быть обнаружен при поиске поэтому запрос недействительного узла возвращает сообщение "Неправильное использование". При чтении необязательных атрибутов, нарушении предельных значений для подписок или сеансов сервера, клиент может определить эту проблему только "опытным" путем, поэтому сообщение о неправильном использовании не выводится.

Примечание: Пространство имен "http://opcfoundation.org/UA/" (ns=0) является специальным пространством имен OPC Foundation (или SDK) и диагностические функции очень ограничены. Не каждое "неправильное использование" в этом пространстве имен возвращает сообщение (например, регистрация неизвестного узла).

Диагностическое сообщение *"Сервер OPC UA: Неправильное использование сервиса <название сервиса> в ID сеанса <ID сеанса>"* записывается в буфер диагностики каждый раз, когда обнаруживается неправильное использование одного из следующих сервисов. Рассматриваются только те сервисы, которые поддерживаются сервером S7-1200 OPC UA.

- FindServers
- GetEndpoints
- FindServersOnNetwork
- CreateSession
- ActivateSession
- CloseSession
- Cancel
- Browse
- BrowseNext
- TranslateBrowsePathsToNodeIds
- RegisterNodes
- UnregisterNodes
- Write
- Read
- Call
- DeleteMonitoredItems
- ModifyMonitoredItems

*11.10 Сервер OPC UA*

- DeleteMonitoredItems
- SetMonitoringMode
- SetTriggering
- DeleteSubscription
- ModifySubscription
- DeleteSubscription
- Publish
- Republish
- SetPublishingMode
- OpenSecureChannel
- CloseSecureChannel

### **11.10.4.5 Сводные сообщения для OPC UA**

Пример для диагностических сообщений в буфере диагностики OPC UA: Неправильное использование сервиса. См. пример ниже.

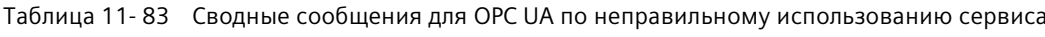

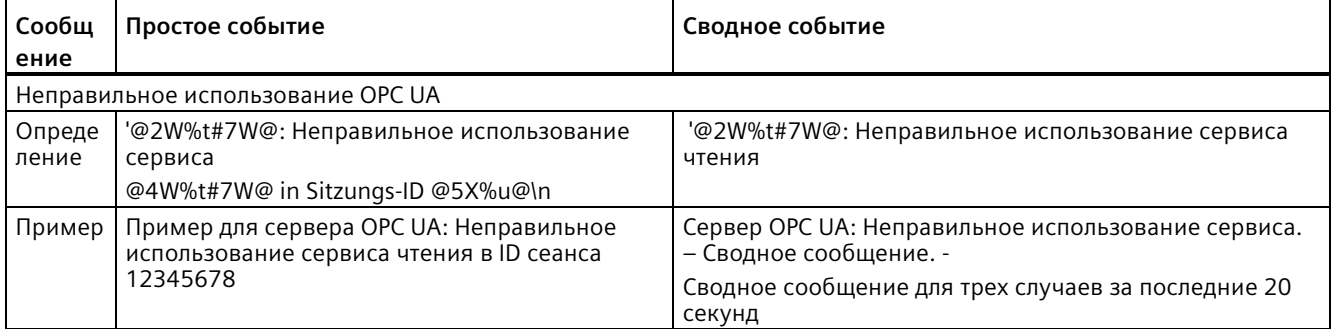

#### 11.10.5 Вызовы методов OPC UA

#### 11.10.5.1 Полезная информация о методах сервера

#### Предоставление пользовательской программы для методов сервера

На сервере ОРС UA центрального процессора S7-1200 (начиная с версии прошивки 4.5) можно предоставлять методы через программу пользователя. Эти методы могут использоваться клиентами OPC UA, например, для запуска производственного задания с помощью вызова метода CPU S7-1200.

Методы ОРС UA, представляющие собой реализацию "удаленных вызовов процедур", предлагают эффективный механизм взаимодействия между различными устройствами-участниками процесса коммуникации. Механизм обеспечивает как подтверждение задания, так и возвращаемые значения, поэтому больше не нужно программировать механизмы квитирования.

Использование методов ОРС UA позволяет последовательно передавать данные, например, без пусковых битов/ квитирования, или запускать определенные действия на контроллере.

#### Как работает метод OPC UA?

Метод ОРС UA в принципе работает как функциональный блок с защитой ноу-хау, который вызывается внешним клиентом OPC UA во время выполнения.

Клиент OPC UA "видит" только определенные входы и выходы. Содержание функционального блока, метод или алгоритм, остается скрытым для внешнего клиента ОРС UA. Клиент ОРС UA получает информацию об успешном выполнении и значениях, возвращаемых функциональным блоком (методом), или сообщение об ошибке, если выполнение не было успешным.

Программист имеет полный контроль и отвечает за программный контекст, в котором выполняется метод OPC UA.

#### Правила программирования метода и поведение во время выполнения

- Следует убедиться, что значения, возвращаемые методом ОРС UA, соответствуют входным значениям, предоставленным клиентом OPC UA.
- Необходимо соблюдать правила для присвоения имен и структур параметров, а также учитывать допустимые типы данных (см. описание инструкций сервера ОРС UA).
- Поведение во время выполнения: Сервер ОРС UA поддерживает один вызов для каждого экземпляра. Экземпляр метода недоступен для других клиентов ОРС UA до тех пор, пока вызов не будет обработан программой пользователя или до истечения времени его выполнения.

Основная процедура реализации пользовательской программы в качестве метода сервера изложена ниже.

11.10 Сервер ОРС UA

#### Реализация метода сервера

Программа (функциональный блок) для реализации метода сервера структурирована следующим образом:

1. Запрос вызова метода сервера с помощью ОРС UA ServerMethodPre Сначала в пользовательской программе (в методе сервера) вызывается инструкция "OPC UA ServerMethodPre".

Эта инструкция имеет следующие задачи:

- С помошью этой инструкции на сервер ОРС ИА центрального процессора отправляется запрос, был ли вызван метод сервера пользователя клиентом OPC UA.
- Если метод был вызван и метод сервера имеет входные параметры, то метод сервера пользователя теперь получает входные параметры. Входные параметры метода сервера поступают от вызывающего клиента ОРС UA.

#### 2. Редактирование метода сервера

В этом разделе метода сервера предоставлена фактическая программа пользователя. Предлагаются те же возможности, что и в любой другой пользовательской программе (например, доступ к другим функциональным блокам или глобальным блокам данных).

Если метод сервера использует входные параметры, эти параметры доступны пользователю.

Этот раздел метода сервера должен выполняться только в том случае, если клиент ОРС UA вызвал метод сервера.

После успешного выполнения метода устанавливаются выходные параметры метода сервера (если метод имеет такие выходные параметры).

#### 3. Ответ на метод сервера с помощью ОРС UA ServerMethodPost

Для дополнения метода сервера следует вызвать инструкцию "OPC UA ServerMethodPost".

Необходимо использовать параметры, чтобы сообщить инструкции "OPC UA ServerMethodPost", была ли обработана программа пользователя или нет. Если пользовательская программа была успешно выполнена, сервер ОРС UA уведомляется об этом с помощью соответствующих параметров. Затем сервер ОРС UA отправляет выходные параметры метода сервера клиенту ОРС UA.

Всегда следует вызывать инструкции "OPC UA ServerMethodPre" и "OPC UA ServerMethodPost" вместе, независимо от того, обрабатывается ли программа пользователя обеими инструкциями или продолжается в следующем цикле.

Пример реализации метода сервера можно найти в системе интерактивной помощи STEP 7.

#### Интеграция метода сервера

На рисунке ниже показано, как клиент ОРС UA (A) вызывает метод сервера "Cool":

СРU выполняет экземпляр "Cool1" метода сервера "Cool" в циклической пользовательской программе 6.

Сначала CPU использует инструкцию "OPC UA ServerMethodPre" для запроса 4 о том,

вызывал ли клиент ОРС UA метод сервера "Cool" (1).

- Если метод сервера не был вызван, выполнение программы возвращается непосредственно к циклической пользовательской программе через (4) и (6). СРU возобновляет циклическую программу пользователя после "Cool1".
- Если был вызван метод сервера, то эта информация возвращается в метод сервера  $\bullet$ "Сооl" через (4). Фактическая функциональность теперь выполняется в серверном метоле "Cool", см. "<Функциональность метода>" на рисунке. Затем метод сервера использует инструкцию "OPC UA ServerMethodPost" (5) для уведомления прошивки (B) о выполнении инструкции (3). Прошивка возвращает эту информацию по 2 вызывающему клиенту ОРС UA (A). СРU возобновляет циклическую программу пользователя после "Cool1".

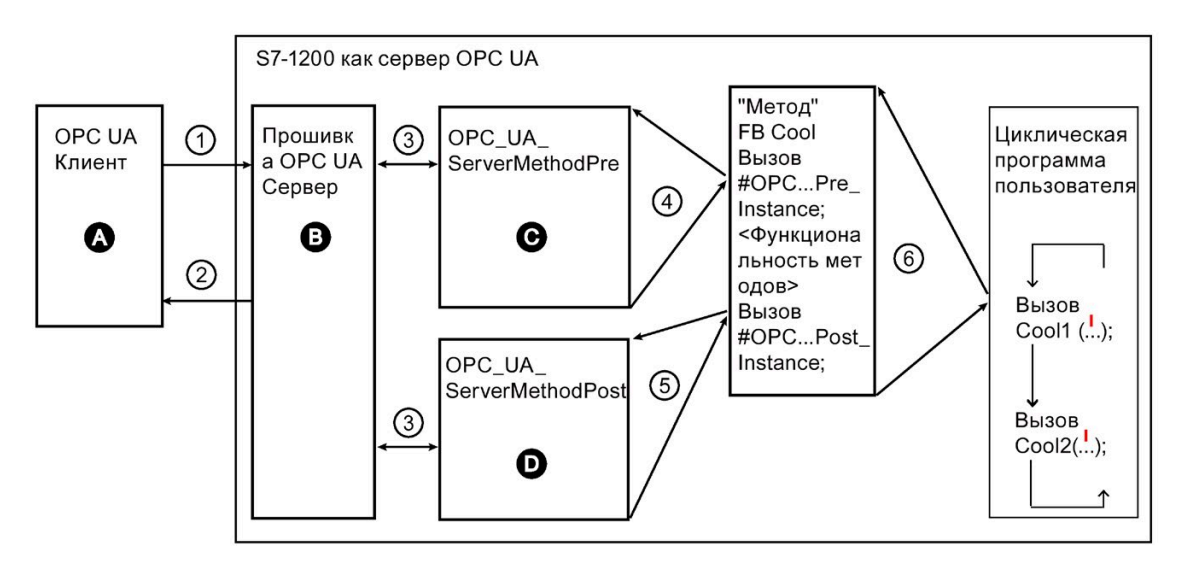

- $\overline{A}$ Вызов метода сервера и управление информацией "Готово" (метод завершен)
- $(1)$ Асинхронный вызов метода сервера
- $(2)$ Асинхронная информация "Готово" для вызова метода (метод завершен)
- $\overline{B}$ Ожидание вызовов ОРС UA, управление вызовами в листе ожидания, перенаправление информации "Готово" из циклической программы пользователя клиенту OPC UA
- Передача данных от сервера ОРС UA к экземплярам метода программы  $\circled{3}$ пользователя и в обратном направлении
- $\mathsf{C}$ Проверка, был ли вызван метод. Если это так, то перенаправление входных данных от сервера ОРС UA на экземпляр метода программы пользователя и ответ на экземпляр метода, вызвавшего метод ("called").
- $\overline{A}$ Синхронный вызов инструкции OPC UA ServerMethodPre как мультиэкземпляря с указанием области памяти для входных данных от сервера ОРС UA. Возвращаемое значение показывает, был ли метод вызван клиентом OPC UA или нет. **(5) Проверить, был ли метод завершен или все еще активен ("busy").**
- $(5)$ Проверка, был ли завершен метод.
- $\Gamma$ Если да, то выходные данные экземпляра метода передаются на сервер OPC UA, и экземпляр метода получает уведомление о том, что метод завершен. Сервер ОРС UA получает уведомление.
- $\circled{6}$ Вызов FB метода (здесь: FB Cool) с необходимым экземпляром и параметрами процесса.

Информация об инструкциях сервера

Инструкции "OPC\_UA\_ServerMethodPre" и "OPC\_UA\_ServerMethodPost" подробно описаны в системе интерактивной помощи STEP 7 в разделе Инструкции > Коммуникация > OPC UA > Сервер OPC UA.

На рисунке ниже показан правильно оформленный вызов метода.

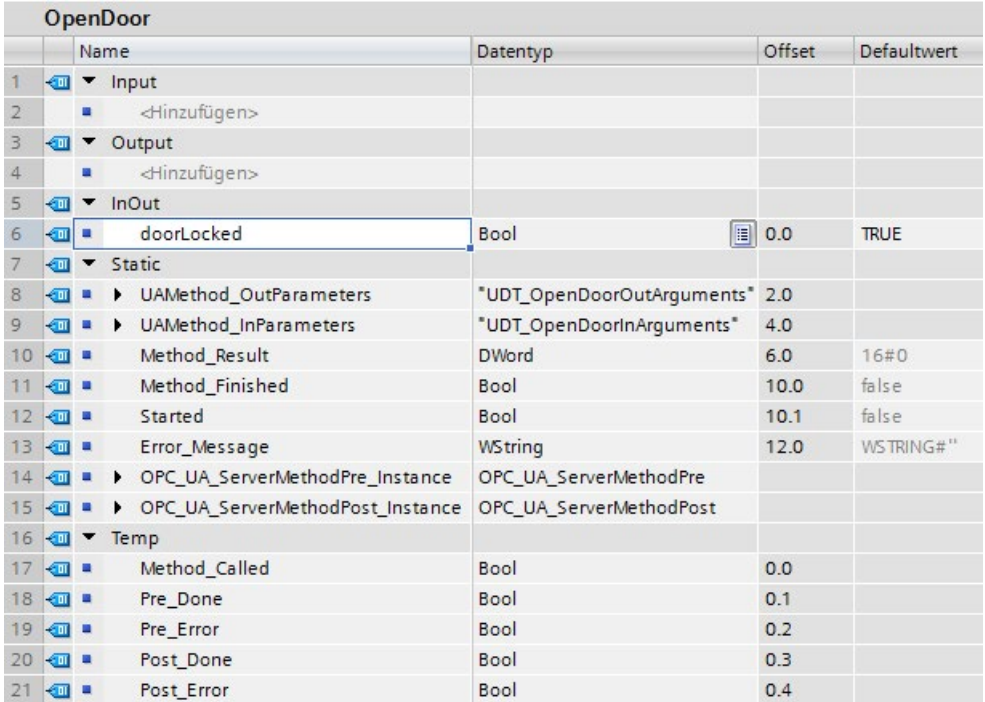

#### $11.10.5.2$ Граничные условия для использования методов сервера

#### Допустимые типы данных

При предоставлении методов сервера следует соблюдать следующие правила:

- Назначение типов данных должно выполняться, как показано ниже (тип данных SIMATIC - тип данных OPC UA). Другие назначения не допускаются.
- STEP 7 не проверяет соблюдение этого правила и не блокирует неправильное назначение. Пользователь несет ответственность за выбор и назначение типов данных в соответствии с правилами.

Также можно использовать перечисленные типы данных, например, в качестве элементов структур/массивов/UDT для входных и выходных параметров самостоятельно созданных методов сервера (UAMethod InParameters и UAMethod OutParameters).

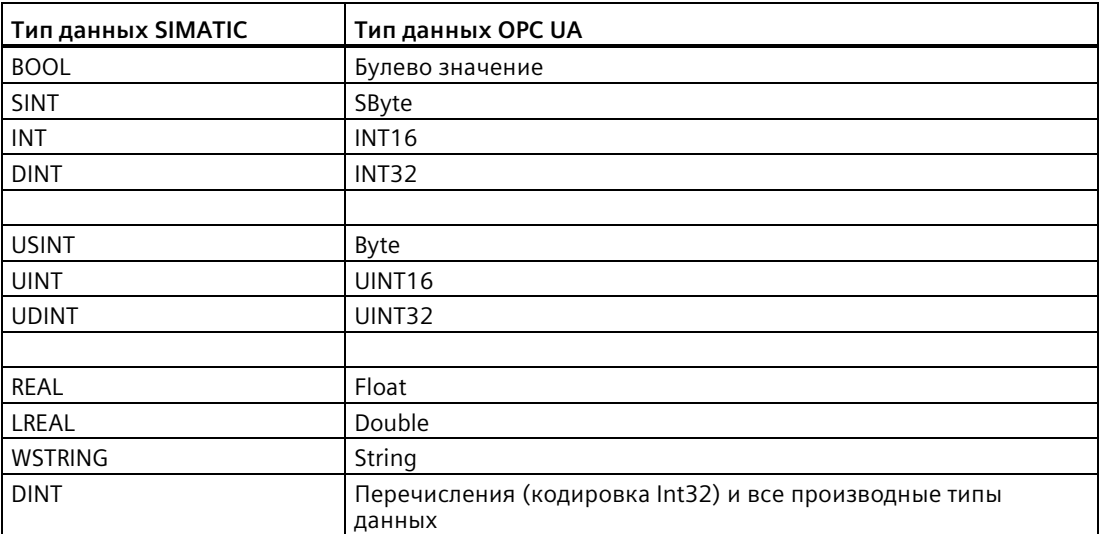

Веб-сервер S7-1200 обеспечивает веб-доступ к данным CPU и данным процесса.

Веб-страницы S7-1200 могут вызываться из PC или через мобильное устройство. Для устройств с маленьким дисплеем у вебсервера есть коллекция базовых страниц (Страница [937](#page-936-0)).

Для обращения к IP-адресу S7-1200 CPU или IP-адресу активированного через вебсервер CP модуля (коммуникационный процессор) (Страница [932](#page-931-0)) в локальной стойке CPU для установления соединения следует использовать интернет-браузер. S7-1200 поддерживает несколько одновременных соединений.

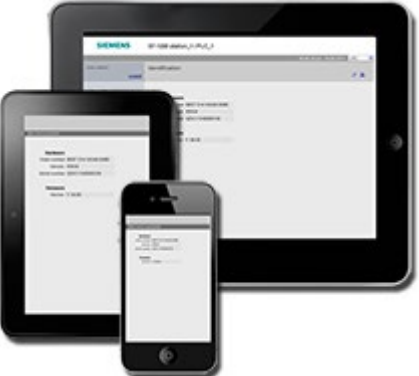

#### **Примечание**

#### **Несколько одновременных соединений с веб-сервером**

Веб-сервер S7-1200 допускает 30 одновременных соединений (при наличии достаточного числа динамических соединений). Экземпляры открытого браузера могут использовать от 2 до 8 соединений каждый. Веб-сервер поддерживает до семи зарегистрированных пользователей, но компания Siemens рекомендует максимально сократить число пользователей, одновременно работающих с веб-сервером. При средней нагрузке 7 одновременных пользователей является приемлемым выбором.

#### **Стандартные веб-страницы**

S7-1200 содержит стандартные веб-страницы (Страница [936](#page-935-0)), к которым можно обращатьсячерез интернет-браузер на PC (Страница [929](#page-928-0)) или через мобильное устройство (Страница [931](#page-930-0)):

- Вводная страница (Страница [942](#page-941-0)) Точка входа на стандартные веб-страницы
- Начальная страница (Страница [943](#page-942-0)) Общая информация о CPU
- Диагностика (Страница [944](#page-943-0)) Подробная информация о ЦПУ, включая серийный, заказной номера и номер версии, защиту программы и использование памяти
- Буфер диагностики (Страница [946](#page-945-0))
- Информация о модуле (Страница [948](#page-947-0))– Информация о локальных и удаленных модулях и возможности для обновления прошивки для модулей
- Коммуникации (Страница [952](#page-951-0)) Информация о сетевых адресах, физических свойствах коммуникационных интерфейсов, статистика, параметры, а также обзор соединений и диагностическая информация
- Состояние переменных (тегов) (Страница [956](#page-955-0)) Переменные CPU и ввод-вывод, доступный по адресу или по имени переменной (тега) PLC
- Таблицы текущего контроля (Страница [958](#page-957-0)) Таблицы текущего контроля, сконфигурированные в STEP 7
- Резервное онлайн-копирование (Страница [960](#page-959-0)) Возможность для резервного копирования Онлайн-CPU или для восстановления имеющейся резервной копии
- Архивы данных (Страница [962](#page-961-0))- Возможность для просмотра списка всех архивов данных в PLC, загрузки архива данных из PLC на компьютер, удаления архива данных из PLC, а также вызова и удаления архива данных из PLC
- Файлы пользователя (Страница [966](#page-965-0))- Возможность для просмотра списка пользовательских файлов в PLC, загрузки пользовательского файла из PLC на свой компьютер, выгрузки пользовательского файла из компьютера на PLC и удаления пользовательского файла на PLC
- Определенные пользователем страницы (Страница [972](#page-971-0))- Создание пользовательских веб-страниц для доступа к данным CPU
- Браузер файлов (Страница [971](#page-970-0)) Браузер для файлов, хранящихся в CPU или на карте памяти, например, архивов данных и рецептов
- Вход в систему (Страница [938](#page-937-0)) Вход в систему под другим именем или выход из системы.

Эти страницы встроены в S7-1200 CPU и доступны на английском, немецком, французском, испанском, итальянском и упрощенном китайском языках. Для отображения диагностических сообщений PLC потребуется дополнительная настройка в TIA Portal (глава 15). Для просмотра всех страницы, за исключением вводной и начальной страницы, потребуются дополнительныеправа пользователя (Страница [926](#page-925-0)), конфигурируемые в STEP 7.

### **Пользовательские веб-страницы**

Для S7-1200 можно создавать пользовательские веб-страницы для обращения к данным CPU. Можно разрабатывать эти страницы с помощью программного обеспечения для разработки HTML по выбору и включать предварительно определенные команды "AWP" (Automation Web Programming) в свой HTML-код для доступа к данным CPU. В главе Пользовательские веб-страницы (Страница [972](#page-971-0)) можно найти специальную информацию о разработке пользовательских веб-страниц, а также о конфигурировании и программировании в STEP 7.

Для доступа к пользовательским страницам через вызов стандартных или базовых вебстраниц можно использовать PC или мобильное устройство. Также можно настроить одну из пользовательских веб-страниц как начальную страницу (Страница [992](#page-991-0)) для веб-сервера.

#### **Web-API**

S7-1200 CPU также предлагает Web-API (Страница [1016](#page-1015-0)), служащий интерфейсом для чтения и записи данных процесса.

#### **Требования к интернет-браузеру**

Siemens протестировал стандартные веб-страницы интернет-браузера и верифицировал поддержу следующих браузеров:

- Internet Explorer 11
- Microsoft Edge V44
- Microsoft Edge Chromium Based V86
- Mozilla Firefox V64
- Opera V58
- Google Chrome V75
- Браузер Android для Android Pie V9
- Мобильная версия Chrome для Android Pie V9
- Мобильные версии Safari и Chrome для устройств iOS версии 13

При использовании HTML управления браузером в проекте WinCC веб-сервер поддерживает следующие панели Siemens HMI для стандартных страниц:

- Панели линейки Basic
	- Gen 2 KTP400 до KTP1200
- Панели линейки Comfort
	- от TP700 до TP2200
	- от KP400 до KP1500
	- $-$  KTP400
	- TP700 Comfort Outdoor
- Переносные панели
	- Gen 2 KTP700[F], KTP900[F]
- Панели линейки Unified Comfort
	- Панель линейки Basic (2-го поколения)
	- Переносная панель (2-го поколения)

Для получения информации о связанных с браузерами ограничениях, которые могут сказаться на отображении стандартных или пользовательских веб-страниц, смотри раздел Ограничения (Страница [1017](#page-1016-0)).

#### **Поведение веб-сервера в эксплуатации**

Поведение веб-сервера в эксплуатации зависит от множества факторов. S7-1200 CPU и программатор должны совместно использовать время с другими задачами, которые потребляют ресурсы и время обработки. Если веб-сервер работает медленно, следует выполнить следующие настройки, чтобы улучшить производительность веб-сервера:

- Увеличить коммуникационную нагрузку (Страница [93](#page-92-0)) на PLC с 20 % до 50 %.
- Сконфигурировать минимальное время цикла (Страница [93](#page-92-0)). Установка минимального времени цикла обеспечить увеличение времени коммуникации между S7-1200 CPU и программатором.
- Вместо CP модуля (Страница [932](#page-931-0)) для доступа к веб-серверу следует использовать Ethernet интерфейс S7-1200 CPU.

*12.1 Активация веб-сервера*

## <span id="page-923-0"></span>**12.1 Активация веб-сервера**

Для активации веб-сервера в STEP 7 используется конфигурация устройства CPU, к которому должно быть выполнено подключение.

Для активации веб-сервера действовать следующим образом:

- 1. Выбрать CPU в конфигурации устройства.
- 2. В окне инспектора выбрать "Веб-сервер" в свойствах CPU.
- 3. Установить флажок для "Активировать веб-сервер на всех модулях этого устройства".
- 4. Выбрать усиленную защиту "Разрешен доступ только по протоколу HTTPS" для безопасного доступа к веб-серверу по умолчанию.
- 5. Если для "Автоматического обновления" выбрать опцию "Активировать автоматическое обновление", то стандартные веб-страницы будут обновляться каждые десять секунд. В поле "Интервал обновления" можно указать собственный период для обновления.
	- PLC PROFINET: Убедиться, что свойство "Активировать веб-сервер для IP-адреса этого интерфейса" на PLC включено, чтобы веб-сервер был доступен через интерфейс PLC PROFINET.
	- WanCP PROFINET-порт: При использовании устройства WanCP следует убедиться, что свойство "Активировать веб-сервер для IP-адреса этого интерфейса" на PLC включено, чтобы веб-сервер был доступен через специальный WanCP PROFINET-порт.

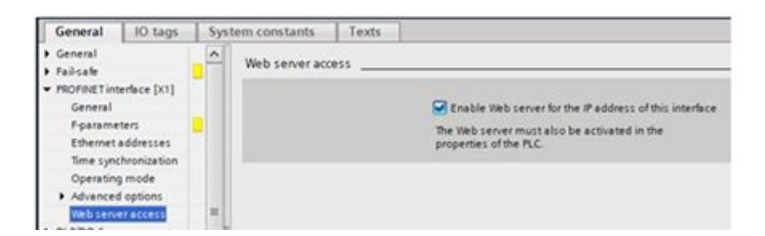

# **ПРЕДУПРЕЖДЕНИЕ**

#### Несанкционированный доступ к CPU через веб-сервер

У пользователей с полным доступом к CPU или с полным доступом вкл. F-системы есть право читать и записывать переменные PLC. Независимо от уровня доступа для CPU у пользователей веб-сервера могут быть права на чтение и запись переменных PLC. Несанкционированный доступ к СРU или установка недопустимых значений для переменных PLC могут нарушить ход процесса и привести к тяжелым телесным повреждениям и/или материальному ущербу.

Авторизованные пользователи могут вносить изменения в рабочие состояния, записывать данные PLC и обновлять прошивку. Компания Siemens рекомендует придерживаться следующих мер безопасности:

- Установить сложные пароли для уровней доступа CPU (Страница 926) и ID пользователя веб-сервера (Страница 926).
- Сложные пароли состоят как минимум из двенадцати символов, не являются тривиальными или легко угадываемыми, и включают как минимум три из следующих элементов:
	- Прописные буквы
	- Строчные буквы
	- Цифры
	- Специальные символы
- Тривиальный пароль это пароль, который легко угадать. Обычно он содержит данные, хорошо известные пользователю, например, имя его домашнего животного, его собственную фамилию или название компании, в которой он работает. Пример: Siemens1\$, Juni2015 или Qwertz1234.
- Для создания надежных, но легко запоминающихся паролей, рекомендуется использовать бессмысленные короткие предложения и комбинации нескольких случайных слов. Пример: PC;Haus#R3d
- Активировать доступ к веб-серверу только по протоколу HTTPS.
- Не расширять минимальные права по умолчанию для пользователя веб-сервера "Bce".
- Выполнить поиск ошибок и проверку диапазонов для переменных в программной логике, так как пользователи веб-страниц могут устанавливать для переменных PLC недопустимые значения.
- Использовать безопасную виртуальную частную сеть (VPN), чтобы подключаться к веб-серверу PLC S7-1200, находясь вне своей безопасной сети.

После загрузки конфигурации устройства, можно использовать стандартные вебстраницы, чтобы получить доступ к вводной и начальной странице CPU. Для доступа к другим страницам необходимо сконфигурировать одного или нескольких пользователей веб-сервера (Страница 926).

*12.2 Конфигурирование пользователей веб-сервера*

Если создать и активировать пользовательские веб-страницы (Страница [972](#page-971-0)), то можно получить доступ к ним из меню навигации стандартных или базовых веб-страниц.

#### **Примечание**

#### **Замена устройства: Замена CPU V3.0 на CPU V4.x.x**

При замене существующего CPU V3.0 на CPU V4.х (Страница [1602](#page-1601-0)) и преобразовании своего проекта V3.0 в проект версии V4.х, следует помнить, что STEP 7 и CPU V4.х сохраняют следующие параметры настройки для веб-сервера:

- "Активировать веб-сервер на всех модулях этого устройства"
- "Разрешен доступ только по протоколу HTTPS"

#### **Примечание**

Если выполняется "Загрузка в RUN" (Страница [1337](#page-1336-0)), то стандартные и пользовательские веб-страницы не обновляют значения данных и не разрешают изменять значения данных, пока загрузка не завершена. Веб-сервер отклоняет любые попытки записать значения данных во время выполнения загрузки.

#### <span id="page-925-0"></span>**См. также**

Защита от несанкционированного доступа для CPU (Страница [172](#page-171-0))

### **12.2 Конфигурирование пользователей веб-сервера**

Можно настроить пользователей с различными уровнями доступа для обращения к CPU через веб-сервер.

Для конфигурирования пользователей веб-сервера и соответствующих прав выполнить следующие действия:

- 1. Выбрать CPU в конфигурации устройства.
- 2. В окне инспектора выбрать "Веб-сервер" в свойствах CPU и активировать веб-сервер (Страница [924](#page-923-0)).
- 3. В свойствах веб-сервера выбрать область "Управление доступом пользователей".
- 4. Ввести имена пользователей, уровни доступа и пароли для учетных записей пользователей, которые должны быть созданы.

После загрузки конфигурации в CPU, только авторизованные пользователи смогут получить доступ к функциям веб-сервера, для которых у них есть права.

#### **Уровни доступа для веб-сервера**

STEP 7 предлагает стандартного пользователя "Все" без пароля. По умолчанию этот пользователь не имеет никаких дополнительных прав и может просматривать только стандартные веб-страницы Старт (Страница [943](#page-942-0)) и Введение (Страница [942](#page-941-0)). Но можно предоставить дополнительные права пользователю "Все", а также другим пользователям:

- Диагностика посредством запросов
- Чтение переменных (тегов)
- Запись переменных (тегов)
- Чтение состояния переменных (тегов)
- Запись состояния переменных (тегов)
- Чтение пользовательских веб-страниц
- Запись в пользовательские веб-страницы
- Чтение файлов
- Запись/удаление файлов
- Изменение рабочего состояния
- Включение мигания светодиодов
- Выполнение обновления прошивки
- Создание резервной копии CPU
- Восстановление CPU из резервной копии
- Изменение системных параметров
- Изменение прикладных параметров

12.2 Конфигурирование пользователей веб-сервера

Если определенная пользователем веб-страница (Страница 992) была определена в качестве страницы входа для веб-сервера, то у пользователя "Все" должно быть право "Чтение пользовательских веб-страниц".

## **ПРЕДУПРЕЖДЕНИЕ**

#### Несанкционированный доступ к CPU через веб-сервер

У пользователей с полным доступом к CPU или с полным доступом вкл. F-системы есть право читать и записывать переменные PLC. Независимо от уровня доступа для CPU у пользователей веб-сервера могут быть права на чтение и запись переменных PLC. Несанкционированный доступ к СРU или установка недопустимых значений для переменных PLC могут нарушить ход процесса и привести к тяжелым телесным повреждениям и/или материальному ущербу.

Авторизованные пользователи могут вносить изменения в рабочие состояния, записывать данные PLC и обновлять прошивку. Компания Siemens рекомендует придерживаться следующих мер безопасности:

- Установить сложные пароли для уровней доступа СРU (Страница 172) и ID пользователя веб-сервера.
- Сложные пароли состоят как минимум из двенадцати символов, не являются тривиальными или легко угадываемыми, и включают как минимум три из следующих элементов:
	- Прописные буквы
	- Строчные буквы
	- Цифры
	- Специальные символы
- Тривиальный пароль это пароль, который легко угадать. Обычно он содержит данные, хорошо известные пользователю, например, имя его домашнего животного, его собственную фамилию или название компании, в которой он работает. Пример: Siemens1\$, Juni2015 или Qwertz1234.
- Для создания надежных, но легко запоминающихся паролей, рекомендуется использовать бессмысленные короткие предложения и комбинации нескольких случайных слов. Пример: PC;Haus#R3d
- Активировать доступ к веб-серверу только по протоколу HTTPS.
- Не расширять минимальные права по умолчанию для пользователя веб-сервера "Bce".
- Выполнить поиск ошибок и проверку диапазонов для переменных в программной логике, так как пользователи веб-страниц могут устанавливать для переменных PLC недопустимые значения.
- Использовать безопасную виртуальную частную сеть (VPN), чтобы подключаться к веб-серверу PLC S7-1200, находясь вне своей безопасной сети.

#### **Примечание**

#### **Обновление шифрования паролей при замене устройства на V4.5 (или выше)**

После замены устройства на V4.5 (или выше) необходимо обновить шифрование пароля пользователя для веб-сервера. В конфигурации устройства CPU в TIA Portal нажать кнопку "Обновить шифрование пароля" в управлении пользователями веб-сервера.

## <span id="page-928-0"></span>**12.3 Доступ к веб-страницам от PC**

Доступ к стандартным веб-страницам S7-1200 из PC или из мобильного устройства возможен с помощью IP-адреса S7-1200 CPU или IP-адреса активированного через веб-сервер CP (Страница [932](#page-931-0)) в локальной стойке.

Чтобы получить доступ к стандартным веб-страницам S7-1200 из PC, выполнить следующие шаги:

- 1. Убедиться, чтобы S7-1200 и PC находятся в общей Ethernet-сети или соединены друг с другом напрямую с помощью стандартного Ethernet-кабеля.
- 2. Открыть веб-браузер и ввести URL "https://ww.xx.yy.zz". При этом "ww.xx.yy.zz" соответствует IP-адресу S7-1200 CPU или IP-адресу CP в локальной стойке.

Веб-браузер открывает стандартную вводную страницу (Страница [942](#page-941-0)) или стандартную HTML страницу из пользовательских веб-страниц, если она была определена в качестве страницы входа (Страница [992](#page-991-0)).

#### **Примечание**

Использовать безопасную виртуальную частную сеть (VPN), чтобы подключаться к веб-серверу PLC S7-1200, находясь вне своей безопасной сети. Кроме этого, следует учитывать все ограничения (Страница [1017](#page-1016-0)), которые могут быть обусловлены веб-средой или операционной системой.

#### **Доступ к стандартным веб-страницам через ввод URL страницы**

Доступ к определенной стандартной веб-странице возможен через URL страницы. Для этого необходимо ввести URL в формате "https://ww.xx.yy.zz/<страница>.html", где <страница> соответствует IP-адресу S7-1200 CPU или IP-адресу CP в локальной стойке:

- https://ww.xx.yy.zz/start.html Начальная страница (Страница [943](#page-942-0)) с общей информацией о CPU
- https://ww.xx.yy.zz/identification.html Идентификация (Страница [944](#page-943-0)) с подробной информацией о CPU, включая серийный/заказной номера и номер версии, сейчас это страница диагностики
- https://ww.xx.yy.zz/module.html Информация о модулях в локальной стойке и о возможностях для обновления прошивки (Страница [948](#page-947-0))

*12.3 Доступ к веб-страницам от PC*

- https://ww.xx.yy.zz/communication.html Коммуникационная информация (Страница [952](#page-951-0)) о сетевых адресах, физических свойствах коммуникационных интерфейсов и коммуникационной статистике
- https://ww.xx.yy.zz/diagnostic.html Буфер диагностики (Страница [946](#page-945-0))
- https://ww.xx.yy.zz/variable.html Переменные CPU (теги) и ввод-вывод (Страница [956](#page-955-0)), доступ по адресам или по имени переменной (тега) PLC/блока данных
- https://ww.xx.yy.zz/watch.html Таблицы текущего контроля (Страница [958](#page-957-0))
- https://ww.xx.yy.zz/filebrowser.html- браузер для доступа к файлам архива данных или файлам рецептов (Страница [971](#page-970-0)), хранящимся в CPU или на карте памяти
- https://ww.xx.yy.zz/index.html -Вводная страница (Страница [942](#page-941-0)) для перехода к стандартным веб-страницам
- https://ww.xx.yy.zz/login.html Страница для входа в систему (Страница [938](#page-937-0)), если на данный момент нет пользователей в системе; в остальных случаях страница не содержит информации.

Например, если ввести "https://ww.xx.yy.zz/communication.html", браузер отображает страницу коммуникаций.

#### **Примечание**

Следует помнить, что каждая стандартная веб-страница, не указанная выше (напр., страница "Резервное онлайн-копирование" (Страница [960](#page-959-0))) не предлагает URL для прямого доступа.

#### **Защищенный доступ**

Использовать безопасную виртуальную частную сеть (VPN), чтобы подключаться к вебсерверу PLC S7-1200, находясь вне своей безопасной сети. Следует установить по умолчанию и использовать https:// вместо http:// для защищенного доступа (Страница [924](#page-923-0)) к стандартным веб-страницам. При установке соединения с S7-1200 посредством https://, веб-сайт шифрует сессию с помощью цифрового сертификата. Веб-сервер передает данные по защищенному соединению, и они недоступны для просмотра кем-либо. Как правило, отображается предупреждение системы безопасности, которое необходимо подтвердить с "Да" для перехода к стандартным веб-страницам. Чтобы отключить предупреждения системы безопасности при каждом защищенном доступе, можно импортировать сертификат ПО Siemens в свой веб-браузер (Страница [933](#page-932-0)).

## <span id="page-930-0"></span>**12.4 Доступ к веб-страницам через мобильное устройство**

Чтобы получить доступ к S7-1200 из мобильного устройства, необходимо подключить PLC к сети, которая соединяется с Интернетом, или к локальной беспроводной точке доступа. Следует использовать безопасную виртуальную частную сеть (VPN) для подключения мобильного устройства к веб-серверу S7-1200 PLC. Можно использовать переадресацию портов в беспроводном маршрутизаторе, чтобы привязать IP-адрес PLC к адресу, по которому мобильное устройство может получить доступ к нему из Интернета. Для настройки переадресации портов, следовать инструкциям по конфигурированию ПО используемого маршрутизатора. Может быть подключено любое поддерживаемое маршрутизатором число PLC и коммутационной аппаратуры.

Без переадресации портов можно соединиться с PLC только локально в пределах зоны действия радиосигнала.

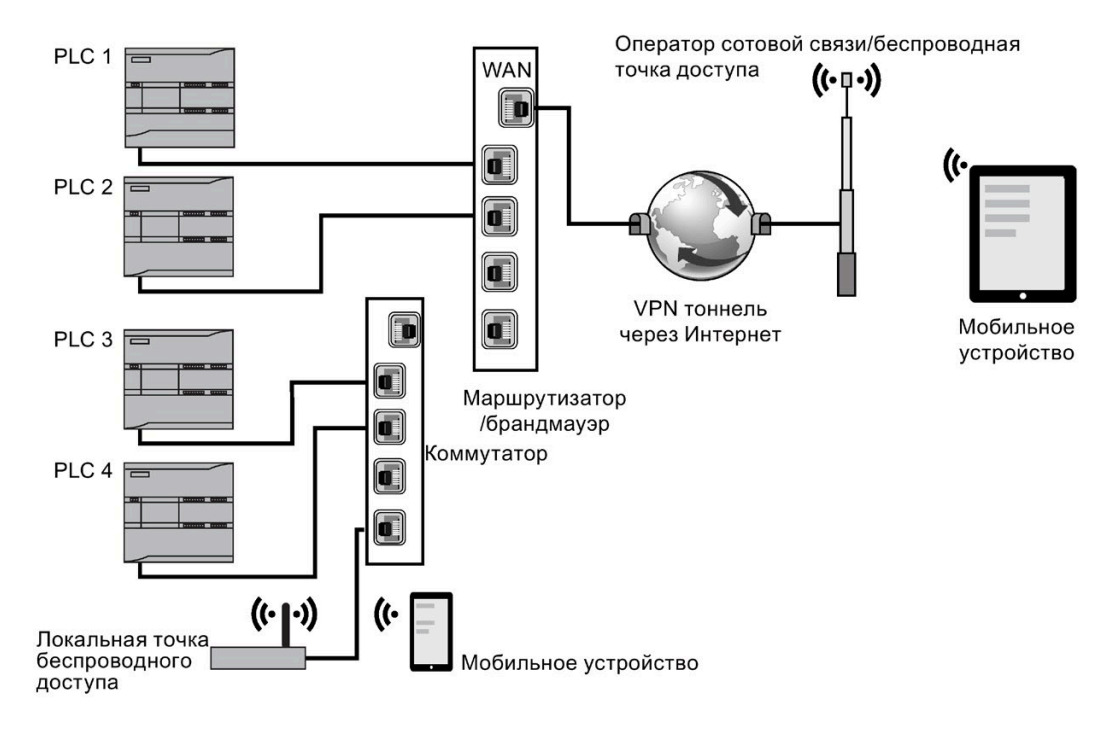

#### *12.5 Использование CP модуля для доступа к веб-страницам*

В этом примере мобильное устройство, которое находится в зоне действия локальной беспроводной точки доступа, может соединиться с PLC 3 и PLC 4 по их IP-адресам. Через интернет, вне зоны действия локальной беспроводной точки доступа, мобильное устройство может соединиться с PLC 1 и PLC 2, используя переадресацию для соответствующего PLC.

Для обращения к стандартным веб-страницам, необходимо иметь доступ к сотовой сети или точке беспроводного доступа. Чтобы получить доступ к PLC из Интернета, ввести в веб-браузере мобильного устройства адрес переадресации порта для доступа к PLC, например http: //ww.xx.yy.zz: pppp или https: //ww.xx. yy.zz: pppp, где ww.xx.yy.zz адрес маршрутизатора, а pppp - назначение порта для конкретного PLC.

Для локального обращения через точку беспроводного доступа ввести IP-адрес S7-1200 CPU или IP-адрес активированного через веб-сервер CP (Страница [932](#page-931-0)) в локальной стойке.

- http://ww.xx.yy.zz oder https://ww.xx.yy.zz для доступа к стандартным веб-страницам (Страница [936](#page-935-0))
- http://ww.xx.yy.zz/basic oder https://ww.xx.yy.zz/basic для доступа к базовым вебстраницам (Страница [937](#page-936-0))

Для повышенной безопасности сконфигурировать только защищенный доступ (HTTPS) (Страница [924](#page-923-0)) к веб-серверу.

### <span id="page-931-0"></span>**12.5 Использование CP модуля для доступа к веб-страницам**

Независимо от того, выполняется ли доступ к веб-серверу с помощью PC или мобильного устройства, можно открывать стандартные веб-страницы через один из следующих CP модулей, если он был сконфигурирован в STEP 7 и установлен в локальную стойку с S7-1200 CPU:

- CP 1242-7 GPRS V2
- CP 1243-1
- CP 1243-7 LTE-EU
- CP 1243-7 LTE-US
- CP 1243-8 IRC

Для обращения к веб-страницам через эти CP модули используется стандартная начальная веб-страница (Страница [943](#page-942-0)). Начальная страница отображает все сконфигурированные и установленные CP модули в локальной стойке, но доступ к веб-страницам возможен только через упомянутые выше модули.

#### **Примечание**

**Доступ к стандартным веб-страницам, когда активированные через веб-сервер CP находятся в локальной стойке**

При подключении к стандартным веб-страницам S7-1200 возможны задержки до одной или двух минут, когда активированные через веб-сервер CP находятся в локальной стойке. Если покажется, что страницы недоступны, или при появлении сообщений об ошибках, следует подождать одну или две минуты и обновить страницу.

### <span id="page-932-0"></span>**12.6 Загрузка и установка сертификата безопасности**

Можно загрузить стандартный сертификат безопасности Siemens в свои настройки Интернета.

Сертификат позволяет исключить проверку безопасности при каждом вызове https://ww.xx.yy.zz, где «ww.xx.yy.zz» - это IP-адрес устройства, в веб-браузере. Если используется URL-адрес http://, а не https://, то загрузка и установка сертификата не требуется.

Начиная со STEP 7 версии V15 SP1 с поддержкой для S7-1200 CPU V4.3, можно создавать сертификаты в конфигурации устройства S7-1200 CPU. Эта функция доступна в общих настройках "Защита и безопасность > Диспетчер сертификатов" для устройства. В информационной системе STEP 7 можно найти информацию об использовании диспетчера сертификатов и о том, как создавать глобальные и локальные сертификаты для конкретного CPU.

Кроме этого, начиная со STEP 7 версии V17 с поддержкой для S7-1200 CPU V4.5, можно создавать сертификаты и для веб-сервера S7-1200 CPU. Можно настроить параметры безопасности для веб-сервер в конфигурации устройств CPU через "Веб-сервер > Безопасность".

#### **Примечание**

#### **Ограниченное число сертификатов у S7-1200**

У S7-1200 есть заданное системой предельное значение в 64 сертификата.

Это количество включает в себя все сертификаты (напр., веб-сертификаты, сертификаты OPC UA и сертификаты OUC).

Если сертификат веб-сервера выдан центром сертификации (CA) и имеется в TIA Portal, то веб-сервер использует 2 сертификата (один для сертификата веб-сервера и один для его загруженного сертификата CA).

Если имеется больше 64 сертификатов, то TIA Portal в сообщении об ошибке показывает, что макс. число в 64 сертификата было превышено. В этом случае необходимо удалить часть сертификатов из конфигурации PLC.

*12.6 Загрузка и установка сертификата безопасности*

#### **Загрузка сертификата**

Кликнуть на вводной странице (Страница [942](#page-941-0)) по ссылке "Загрузить сертификат" для загрузки сертификата безопасности Siemens на свой PC. Порядок действий при загрузке и импорте зависит от используемого веб-браузера.

#### **Импорт сертификата в Internet Explorer**

- 1. Кликнуть на вводной странице по ссылке "Загрузить сертификат".
- 2. Нажать в появившемся диалоговом окне на "Открыть", чтобы открыть файл.
- 3. Нажать в диалоговом окне "Сертификат" на кнопку "Установить сертификат" для вызова мастера для импорта сертификата.
- 4. Нажать в диалоговом окне "Мастер импорта сертификатов" на "Дальше", чтобы настроить хранилище сертификатов.
- 5. Выбрать "Сохранять все сертификаты в следующее хранилище" и нажать кнопку "Просмотр".
- 6. В диалоговом окне "Выбрать хранилище сертификатов" выбрать "Third-Party Root Certification Authorities" и нажать OK.
- 7. Нажать на "Дальше" и после на "Готово", чтобы завершить работу Мастера импорта сертификатов.

#### **Импорт сертификата в Mozilla Firefox**

- 1. Кликнуть на вводной странице по ссылке "Загрузить сертификат".
- 2. При появлении запроса, нажать "ОК" в качестве подтверждения доверия к S7-1200 Controller Family.

В старых версиях Mozilla Firefox после выбора "Загрузить сертификат" необходимо сохранить файл и запустить мастера:

- 1. Кликнуть в диалоговом окне с открытым сертификатом по "Сохранить файл". Откроется диалоговое окно "Загрузки".
- 2. Двойной клик в диалоговом окне "Загрузки" по "MiniWebCA\_Cer.crt" или имени созданного сертификаты. Если загрузка запускалась несколько раз, то отображается несколько копий. Двойной клик по любому из повторяющихся записей сертификата.
- 3. Нажать кнопку "ОК", если необходимо подтвердить, что открывается исполняемый файл.
- 4. При необходимости выбрать "Открыть" в диалоговом окне "Открыть файл предупреждение системы безопасности". Откроется диалоговое окно "Сертификат".
- 5. Нажать в диалоговом окне "Сертификат" на кнопку "Установить сертификат".
- 6. Придерживаться диалоговых окон "Мастера импорта сертификатов", чтобы импортировать сертификат. При этом операционная система автоматически выбирать хранилище сертификатов
- 7. При появлении диалогового окна "Предупреждение системы безопасности" нажать "Да" для подтверждения установки сертификата.

### **Другие браузеры**

Придерживаться рекомендаций используемого веб-браузера для импорта и установки сертификата Siemens.

После установки сертификата безопасности Siemens "S7-1200 Controller Family" в параметрах Интернета для содержимого веб-браузера, больше не нужно проверять запрос безопасности при обращении к веб-серверу с помощью https: // ww.xx.yy. zz.

#### **Примечание**

Сертификат безопасности продолжает действовать и после перезапуска CPU. Но если IP-адрес устройства изменяется, то необходимо загрузить новый сертификат, если используется браузер, отличный от Internet Explorer или Mozilla Firefox.

*12.7 Стандартные веб-страницы*

# <span id="page-935-0"></span>**12.7 Стандартные веб-страницы**

### **12.7.1 Компоновка стандартных веб-страниц**

Все стандартные веб-страницы S7-1200 имеют общую компоновку со ссылками для навигации и элементами управления для страницы. Независимо от того, открывается ли страница на PC или на мобильном устройстве, ее содержимое не изменяется. Но расположение и элементы навигации варьируются в зависимости от размера экрана и разрешении устройства. На стандартном PC или большом мобильном устройстве структура стандартной веб-страницы выглядит следующим образом:

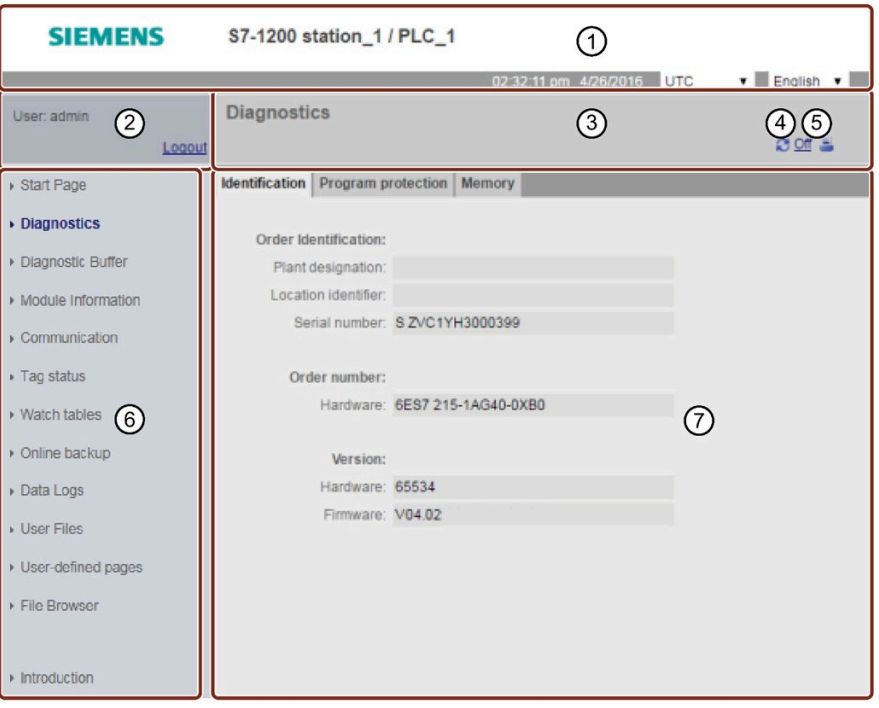

- ① Заголовок веб-сервера с селектором для выбора локального времени PLC или времени UTC и языка отображения (Страница [161](#page-160-0))
- ② Вход в систему или выход из системы
- ③ Строка заголовка стандартной веб-страницы с названием отображаемой страницы. В данном примере речь идет о странице "Диагностика CPU > Идентификация". На некоторых стандартных веб-страницах, напр., странице с информацией о модуле, здесь также отображают путь, если можно вызвать несколько страниц такого типа.
- ④ Символ для обновления: для страниц с автоматическим обновлением, разрешает или запрещает функцию автоматического обновления; для страниц без автоматического обновления, вызывает обновление страницы с текущими данными
- ⑤ Символ для печати: готовит и показывает версию для печати информации, доступной на отображаемой странице
- ⑥ Область навигации для перехода на другую страницу
- ⑦ Область содержимого для определенной стандартной веб-страницы, которая открыта в настоящий момент. В данном примере речь идет о странице диагностики.
#### **Примечание**

#### **Стандартные веб-страницы CP модулей**

Определенные CP модули (Страница [932](#page-931-0)) предлагают стандартные веб-страницы, схожие по внешнему виду и функциям со стандартными веб-страницами S7-1200 CPU. Описание стандартных веб-страниц CP можно найти в документации CP модуля.

### **12.7.2 Базовые страницы**

Веб-сервер предлагает базовые страницы для использования на мобильных устройствах. Для вызова базовых страниц используется IP-адрес устройства с "basic", прикрепленным к URL: http://ww.xx.yy.zz/basic или https://ww.xx.yy.zz/basic

Базовые страницы выглядят как стандартные веб-страницы, но с некоторыми отличиями. Страница не содержит области навигации, авторизации и заголовка, и содержит кнопки для перехода назад и вперед по веб-страницам. Кроме этого, на базовых страницах есть кнопка домашней страницы для перехода на страницу навигации. Но можно использовать и элементы навигации мобильного устройства. Так, например, выглядит базовая страница диагностики с вертикальной ориентацией:

Минимальное разрешение для отображения базовой страницы составляет 240 x 240 пикселей.

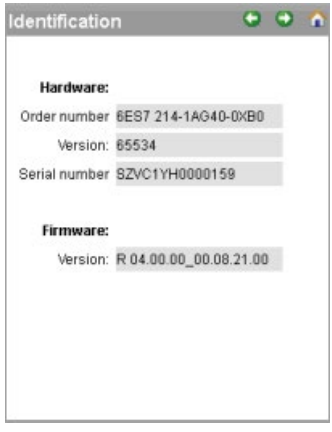

Необходимо учитывать, что иллюстрации к стандартным веб-страницам в этой главе соответствуют отображению на стандартном PC. У большинства стандартных веб-страниц есть эквивалентные базовые страницы.

#### *Веб-сервер*

*12.7 Стандартные веб-страницы*

# <span id="page-937-0"></span>**12.7.3 Вход в систему и права пользователя**

На PC каждая из стандартных веб-страниц предлагает окно входа в систему, расположенное над областью навигации. По соображениям экономии пространства, базовые веб-страницы предлагают отдельную страницу авторизации. S7-1200 поддерживает многопользовательскую авторизацию с различными уровнями доступа (правами):

- Диагностика посредством запросов
- Чтение переменных (тегов)
- Запись переменных (тегов)
- Чтение состояния переменных (тегов)
- Запись состояния переменных (тегов)
- Чтение пользовательских веб-страниц
- Запись в пользовательские веб-страницы
- Чтение файлов
- Запись/удаление файлов
- Изменение рабочего состояния
- Включение мигания светодиодов
- Выполнение обновления прошивки
- Создание резервной копии PLC
- Восстановление PLC с помощью резервной копии прошивки
- Доступ к параметрам (F-администратор) только для отказобезопасных S7-1200 CPU

В конфигурации устройства CPU в STEP 7 в свойствах управления доступом пользователей для веб-сервера устанавливаются роли пользователей, назначаются уровни доступа и присваиваются пароли (Страница [926](#page-925-0)).

### **Вход в систему**

STEP 7 предлагает стандартного пользователя "Все" без пароля. По умолчанию этот пользователь не имеет никаких дополнительных прав и может просматривать только стандартные начальную (Страница [943](#page-942-0)) и вводную (Страница [942](#page-941-0)) веб-страницы. Но пользователю "Все" могут быть предоставлены дополнительные права, как и всем другим конфигурируемым пользователям:

# **ПРЕДУПРЕЖДЕНИЕ**

### **Несанкционированный доступ к CPU через веб-сервер**

У пользователей с полным доступом к CPU или с полным доступом вкл. F-системы есть право читать и записывать переменные PLC. Независимо от уровня доступа для CPU у пользователей веб-сервера могут быть права на чтение и запись переменных PLC. Несанкционированный доступ к CPU или установка неправильных значений для переменных PLC могут нарушить ход процесса и привести к тяжелым телесным повреждениям и/или материальному ущербу.

Авторизованные пользователи могут вносить изменения в рабочие состояния, записывать данные PLC и обновлять прошивку. Компания Siemens рекомендует придерживаться следующих мер безопасности:

- Установить сложные пароли для уровней доступа CPU (Страница [926](#page-925-0)) и ID пользователя веб-сервера (Страница [172](#page-171-0)).
- Сложные пароли состоят как минимум из двенадцати символов, не являются тривиальными или легко угадываемыми, и включают как минимум три из следующих элементов:
	- Прописные буквы
	- Строчные буквы
	- Цифры
	- Специальные символы
- Тривиальный пароль это пароль, который легко угадать. Обычно он содержит данные, хорошо известные пользователю, например, имя его домашнего животного, его собственную фамилию или название компании, в которой он работает. Пример: Siemens1\$, Juni2015 или Qwertz1234.
- Для создания надежных, но легко запоминающихся паролей, рекомендуется использовать бессмысленные короткие предложения и комбинации нескольких случайных слов. Пример: PC;Haus#R3d
- Активировать доступ к веб-серверу только по протоколу HTTPS.
- Не расширять минимальные права по умолчанию для пользователя веб-сервера "Все".
- Выполнить поиск ошибок и проверку диапазонов для переменных в программной логике, так как пользователи веб-страниц могут устанавливать для переменных PLC недопустимые значения.
- Использовать безопасную виртуальную частную сеть (VPN), чтобы подключаться к веб-серверу PLC S7-1200, находясь вне своей безопасной сети.

Для выполнения определенных действий, напр., изменения рабочего режима контроллера, записи значений в память и обновления прошивки CPU, потребуются специальные права. Если для Степени защиты CPU (Страница [172](#page-171-0)) была выбрана опция "Без доступа (полная защита)", то у пользователя "Все", независимо от установленных прав пользователя веб-сервера, нет доступа к веб-серверу.

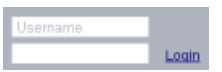

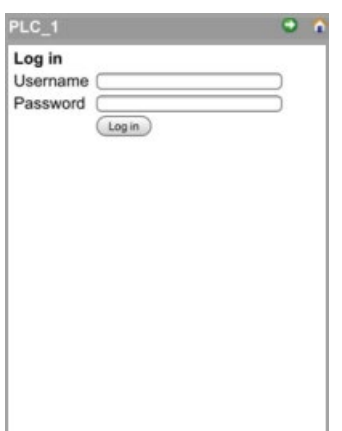

Поле для входа в систему при отображении на PC или мобильном устройстве с большим дисплеем находится сверху слева на каждой стандартной веб-странице.

На компактных мобильных устройствах, отображающих базовые страницы, есть отдельная страница регистрации. Она может быть вызвана с начальной страницы.

Для входа в систему выполнить следующие действия:

- 1. Ввести имя пользователя в поле "Имя пользователя".
- 2. Ввести пароль пользователя в поле "Пароль".

Если активность отсутствует в течение тридцати минут, выполняется автоматический выход и системы. Если отображаемая страница постоянно обновляется, то отсчета времени для выхода из системы не выполняется и сеанс продолжается.

#### **Примечание**

Если при входе в систему возникают ошибки, то следует загрузить сертификат безопасности Siemens (Страница [933](#page-932-0)) с вводной страницы (Страница [942](#page-941-0)). После можно войти в систему без ошибок.

### **Выход из системы**

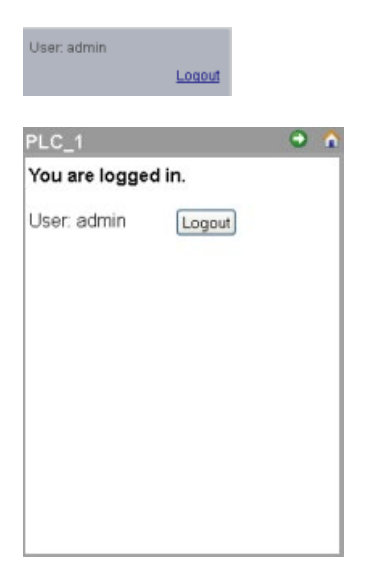

Для выхода из системы кликнуть на PC или на мобильном устройстве на ссылку "Выход из системы" на любой странице.

Перейти через базовые страницы с начальной страницы на страницу для входа и выхода и нажать не кнопку "Выход из системы".

После выхода из системы можно вызывать и просматривать стандартные веб-страницы согласно правам пользователя "Все". В описаниях отдельных стандартных веб-страниц определяются необходимые права для страницы.

#### **Примечание**

#### **Выход из системы перед закрытием веб-сервера**

Если был выполнен вход в систему на веб-сервере, то необходимо обязательно выйти из системы перед закрытием веб-браузера. Веб-сервер поддерживает максимум семь параллельных авторизаций.

# <span id="page-941-0"></span>**12.7.4 Вводная страница**

Вводная страница - это страница приветствия для перехода к стандартным веб-страницам S7-1200/

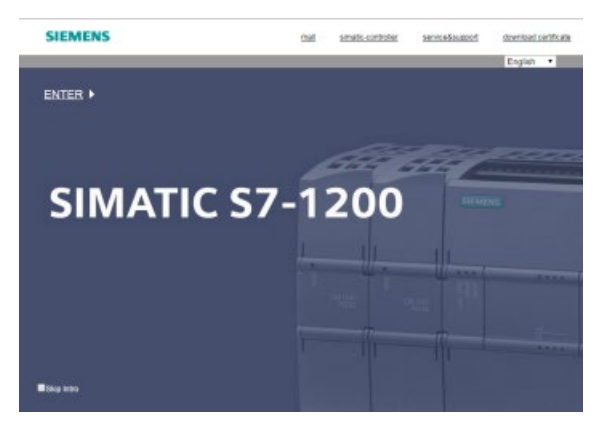

Нажать "Ввод" на этой станице для перехода на стандартные веб-страницы S7-1200. Сверху на странице находятся ссылки для перехода на полезный веб-ресурсы Siemens, а также ссылка для загрузки сертификата безопасности Siemens (Страница [933](#page-932-0)). Также можно указать, что вводная страница должна быть пропущена при последующих обращениях к веб-серверу.

# <span id="page-942-0"></span>**12.7.5 Начальная страница**

Начальная страница содержит представление CPU или CP, к которому выполнено подключение, и общую информацию об устройстве, а также версию TIA Portal, с помощью которой проект был загружен в CPU. Для CPU с помощью кнопок можно изменять рабочее состояние и управлять светодиодными индикаторами, если вход в систему (Страница [938](#page-937-0)) был выполнен с правом (Страница [926](#page-925-0)) на изменение рабочего режима.

В нижней части экрана видно, сконфигурированы ли и установлены ли активированные через веб-сервер CP модули (Страница [932](#page-931-0)) в локальной стойке с S7-1200 CPU. Для доступа к стандартным веб-страницам навести курсор на один из активированных через веб-сервер CP модулей и кликнуть по нему. Информацию о веб-страницах CP модулей можно найти в документации к конкретному CP модулю. Название CP модуля появляется после наведения на него курсора.

Веб-сервер показывает и другие CM и CP модули в локальной стойке, но кликнуть по ним нельзя, так как они не содержат веб-страниц. Эти CM и CP модули представлены в светло-сером цвете (недоступны для выбора), чтобы указать на то, что они только отображаются и не активируются по клику мыши.

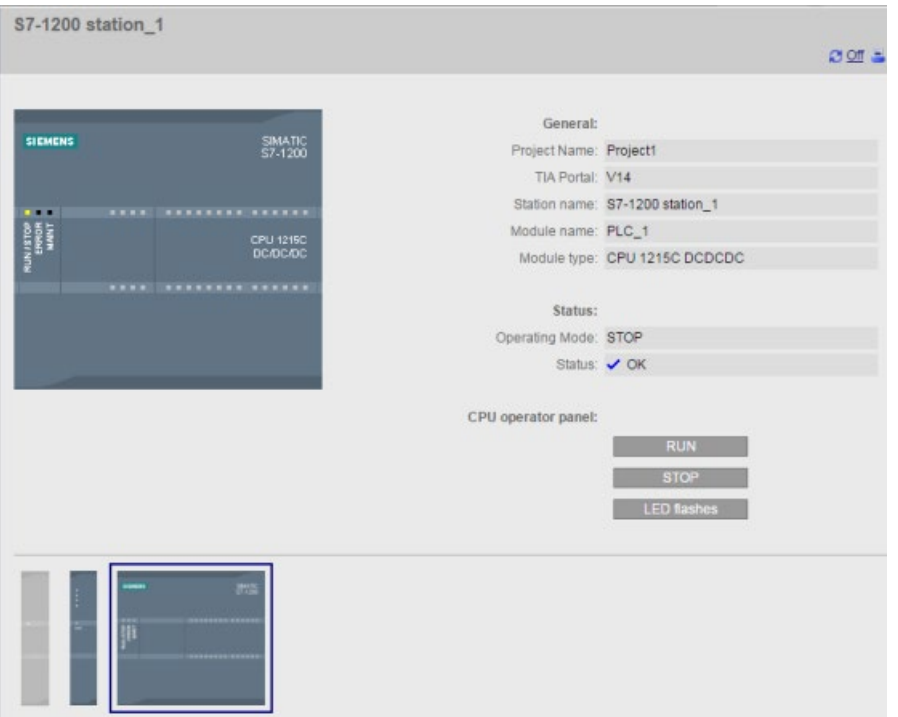

Обратить внимание на то, что отказобезопасные S7-1200 CPU отображают на этой странице с дополнительными данными, относящимися к функциональной безопасности.

# **12.7.6 Диагностика**

Страница диагностики содержит характеристики для идентификации CPU, настройки конфигурации для защиты ноу-хау и использования ресурсов загружаемой, рабочей и сохраняющей памяти:

На странице имеется три вкладки:

- Идентификация: характеристики для идентификации модуля и установки и информации о местоположении из STEP 7
- Защита программы: состояние защиты ноу-хау и привязки CPU, которые могут быть полезны при планировании снабжения запасными частями, а также настройки конфигурации STEP 7 для разрешения или запрета копирования внутренней загружаемой памяти во внешнюю загружаемую память (карта памяти SIMATIC).
- Память: Степень использования загружаемой, рабочей и сохраняющей памяти

Для F-CPU предлагается дополнительная вкладка с параметрами отказоустойчивости.

Для отображение страницы идентификации потребуется право (Страница [926](#page-925-0)) "Диагностика посредством запросов".

### **Вкладка "Идентификация"**

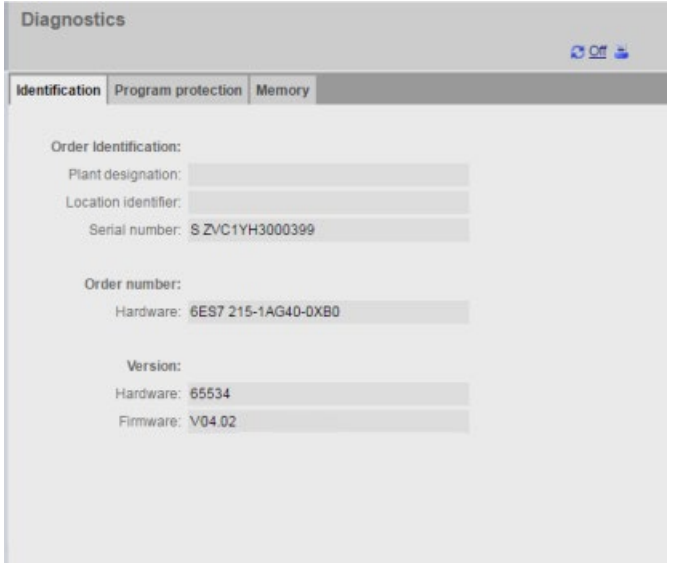

### **Вкладка "Защита программы"**

Вкладка "Защита программы" содержит следующую информацию:

- Защита ноу-хау (Страница [177](#page-176-0)): Показывает, была ли сконфигурирована защиты ноу-хау для блоков программы в STEP 7.
- Привязка (Страница [178](#page-177-0)): Показывает, была ли программа привязана к CPU или к карте памяти SIMATIC.
- Копирование программы на карту памяти (Страница [177](#page-176-1)): Показывает, была ли активирована возможность для копирования программы из внутренней загружаемой памяти во внешнюю загружаемую память (карта памяти SIMATIC).

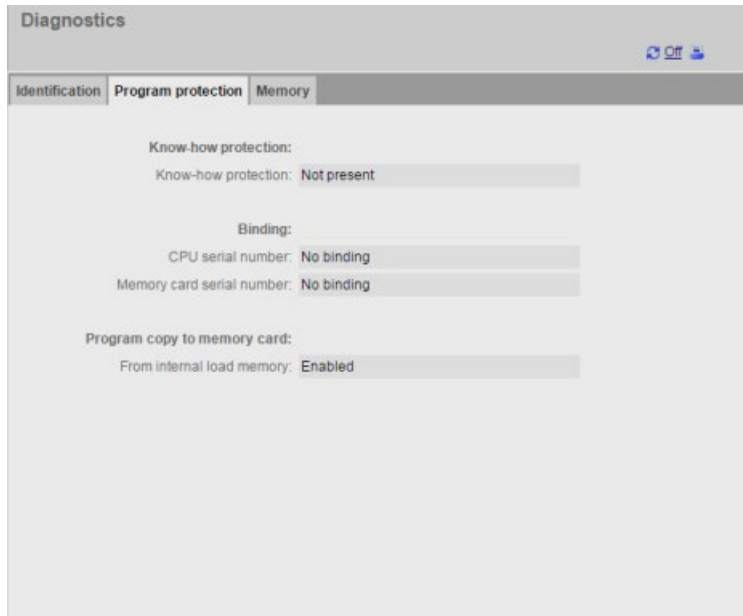

## **Вкладка "Память"**

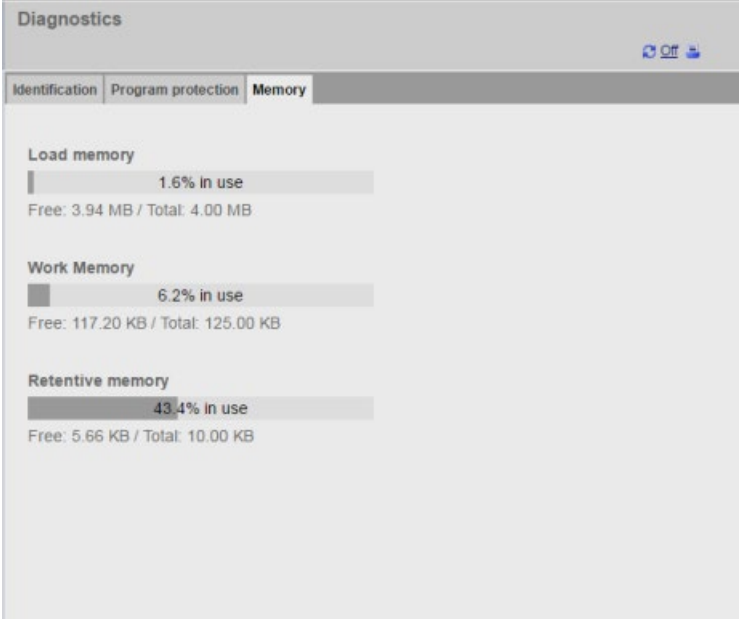

### **Вкладка "Отказоустойчивость"**

Дополнительную информацию о странице диагностики вкладки "Отказоустойчивость" можно найти вS7-1200 руководство по функциональной безопасности [\(https://support.industry.siemens.com/cs/ww/en/view/104547552\)](https://support.industry.siemens.com/cs/ww/en/view/104547552).

# **12.7.7 Буфер диагностики**

Страница буфера диагностики отображает диагностические события. Последнее событие отображается в самом верху под номером 1. Самое старое событие имеет номер 50. В левом селекторе можно выбрать, какой диапазон записей в буфере диагностики должен отображаться, записи от 1 до 25 или записи от 26 до 50. В правом селекторе можно выбрать, будет ли для отображения времени использоваться UTC или локальное время PLC. В верхней части страницы эти диагностические записи отображаются со временем и датой возникновения.

Можно выбрать любую отдельную диагностическую запись, чтобы показать подробную информацию об этой записи в нижней части страницы. Следует помнить, что язык отображения для записей буфера диагностики зависит от установленной конфигурации устройства для многоязыковой поддержки (Страница [166](#page-165-0)).

Необходимо настроить языки, которые будут использоваться для диагностических текстовых сообщений в проекте TIA Portal, загружаемом в PLC. Эта настройка доступна в свойствах PLC в разделе "Многоязыковая поддержка". Каждому загруженному языку должен быть назначен поддерживаемый язык веб-сервера. Для PLC действует ограничение до 2 загружаемых языков.

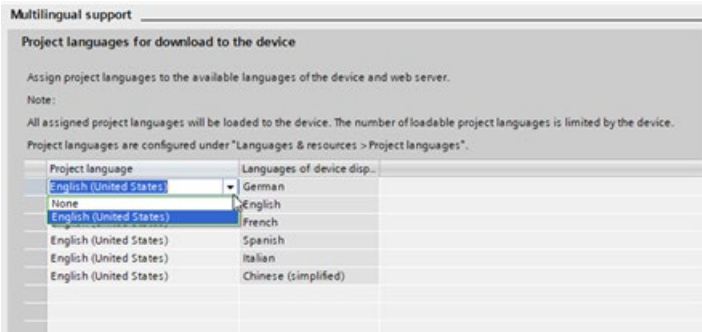

На страничке буфера диагностики также есть кнопка для сохранения буфера диагностики в файл CSV. По умолчанию веб-сервер сохраняет файл в формате с разделением элементов запятой как ASLog.csv в папку загрузки. Файл содержит весь буфер диагностики на момент сохранения. Можно сохранять файл столько раз, сколько необходимо, и хранить несколько файлов. Файл буфера диагностики можно открыть с помощью Microsoft Excel или любого текстового редактора.

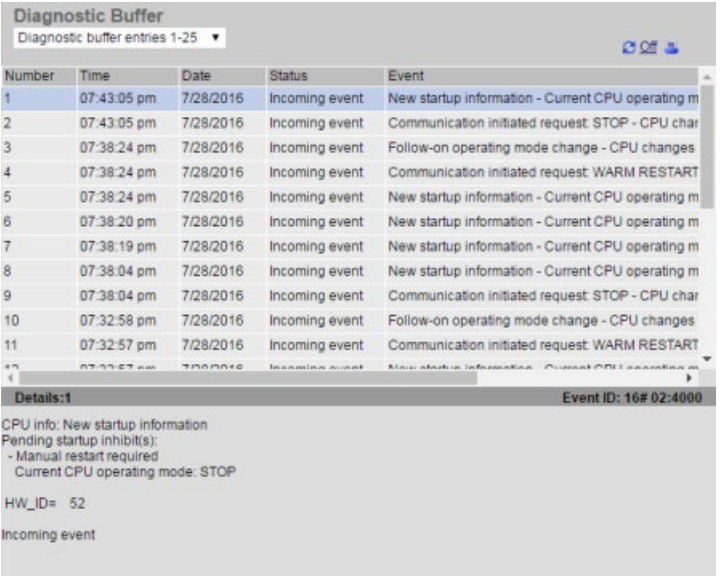

Для отображения страницы буфера диагностики необходимо право (Страница [926](#page-925-0)) на диагностику посредством запросов.

## **12.7.8 Информация о модулях**

Страница информации о модулях:

- Показывает информацию обо всех модулях в локальной стойке. В верхний части страницы отображается обзор модулей на основе конфигурации устройства в STEP 7, а в нижней части отображается состояние, идентификационные данные и информация о прошивке подключенного модуля.
- Позволяет выполнить обновление прошивки.
- Информация о распределенных периферийных системах

Для отображения страницы информации о модулях необходимо право (Страница [926](#page-925-0)) на диагностику посредством запросов.

### **Информация о модулях: Вкладка "Состояние"**

Вкладка "Состояние" в нижней части страницы информации о модулях показывает описание текущего состояния модуля, который выбран в верхней части. Если секция пуста, то модуль не имеет ожидающего диагностического состояния.

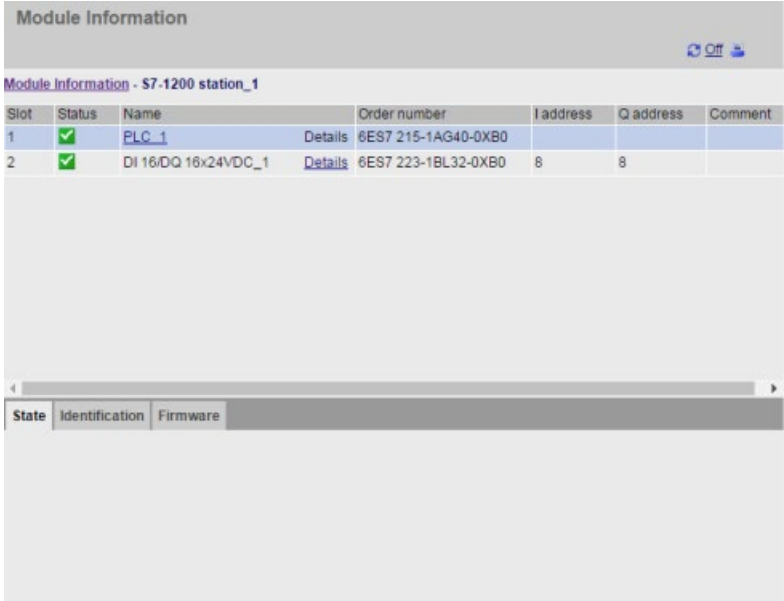

### **Символы состояния для модулей**

Для каждого модуля в верхней части столбца состояния отображается символ, обозначающий состояние модуля:

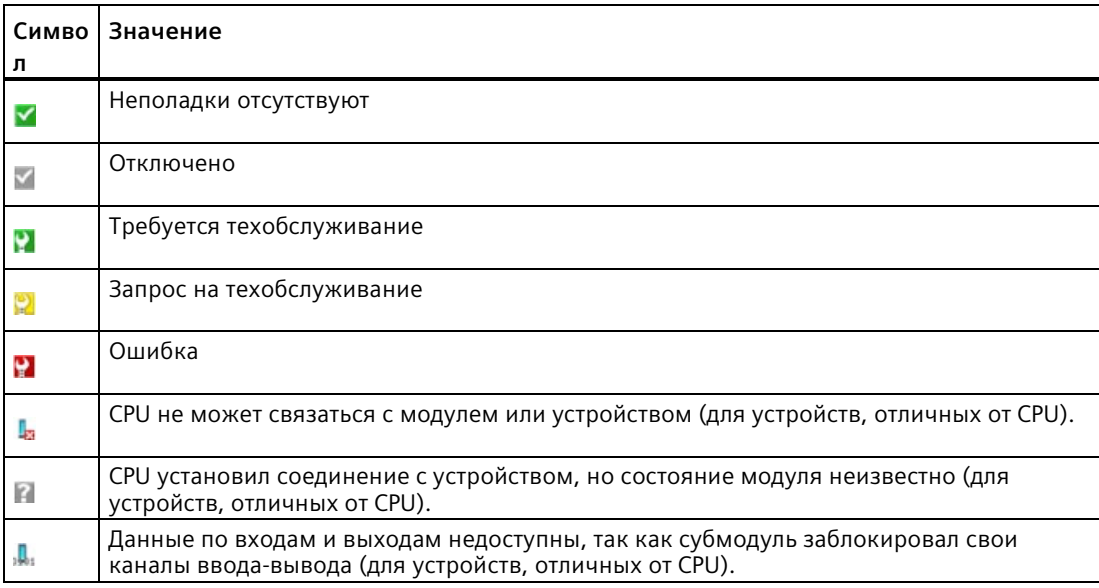

#### **Отображение дополнительной информации**

Можно выбрать ссылку в верхней части, чтобы показать дополнительную информацию об определенном модуле. У модулей с субмодулями есть ссылки для каждого субмодуля. Тип выводимой информации меняется в зависимости от выбранного модуля. Например, диалоговое окно информации о модуле первоначально отображает имя станции SIMATIC S7-1200, индикатор состояния и комментарий. Если развернуть ссылку до уровня CPU, то выводится информации об именах цифровых и аналоговых входов и выходов для конкретной модели CPU, информация об адресах ввода-вывода, индикаторы состояния, номера слотов и комментарии.

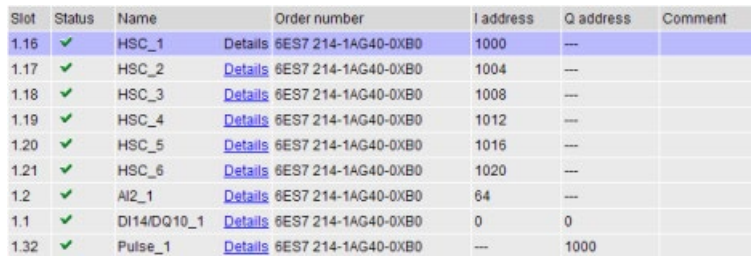

При развертывании экрана, страница информации о модулях показывает соответствующий путь. Можно кликнуть по любой ссылке на этом пути, чтобы возвратиться на более высокий уровень.

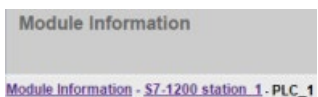

### **Информация о модулях: Вкладка "Идентификация"**

На вкладке "Идентификация" отображается вся информация об идентификации и обслуживании (Identification and Maintenance, I&M) для выбранного модуля.

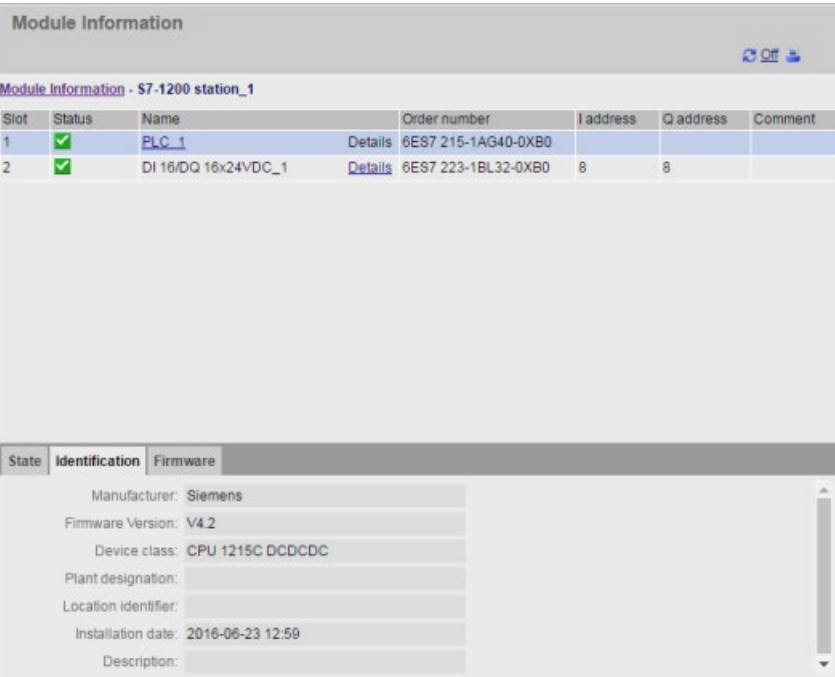

Кликнув в верхней части по F-модулю ввода-вывода, в нижней части откроется вкладка "Безопасность". На этой вкладке специальные данные по выбранному модулю отображаются так, как описано в S7-1200 руководство по функциональной безопасности [\(https://support.industry.siemens.com/cs/ww/en/view/104547552\)](https://support.industry.siemens.com/cs/ww/en/view/104547552).

### **Информация о модулях: Вкладка "Прошивка"**

На вкладке "Прошивка" страницы информации о модуле отображает информации о прошивке выбранного модуля. При наличии прав (Страница [926](#page-925-0)) на обновление прошивки, можно выполнить обновление прошивки CPU или других модулей в локальной стойке, поддерживающих обновление прошивки, а также модулей PROFINET I/O. Для распределенных модулей можно просмотреть информацию о прошивке, но нельзя выполнить ее обновление.

### **Примечание**

Обновление прошивки CPU возможно только для S7-1200 CPU от версии 3.0.

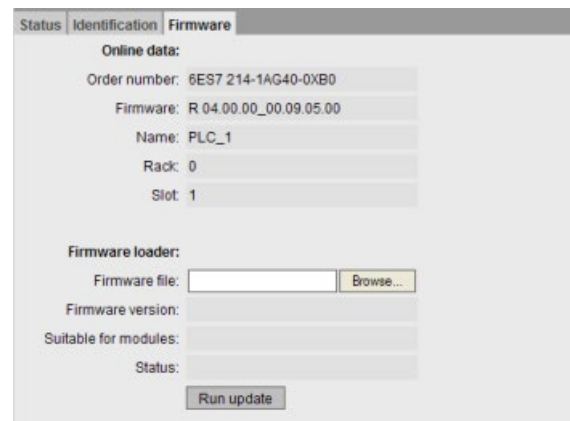

#### **Выполнение обновления прошивки**

Для выполнения обновления прошивки CPU должен находиться в рабочем состоянии STOP. При нахождении CPU в состоянии STOP, нажать кнопку "Просмотр" для выбора файла прошивки. Обновления прошивки находятся на сайте Онлайн-поддержки для промышленности Siemens [\(http://support.industry.siemens.com\)](http://support.industry.siemens.com/).

Во время обновления, страница отображает сообщение о выполнении обновления. После того, как обновление завершено, страница отображает заказной номер и номер версии обновленной прошивки. После обновления прошивки CPU или сигнальной платы, веб-сервер перезапускает CPU.

Обновление прошивки может быть выполнено и одним из следующих способов:

- С помощью Интерактивных и диагностических инструментов STEP 7 (Страница [1315](#page-1314-0))
- С помощью карты памяти SIMATIC (Страница [139](#page-138-0))
- С помощью SIMATIC Automation Tool [\(https://support.industry.siemens.com/cs/ww/en/view/98161300\)](https://support.industry.siemens.com/cs/ww/en/view/98161300)

#### **Примечание**

#### **Возможные проблемы при выполнении обновления прошивки через веб-сервер**

В случае нарушения связи во время обновления прошивки через веб-сервер, в веб-браузере может появиться сообщение с вопросом, покинуть или остаться на текущей странице. Во избежание потенциальных проблем, выбрать опцию, чтобы остаться на текущей странице.

Если закрыть веб-браузер во время выполнения обновления прошивки через вебсервер, то не получится изменить режим работы CPU на RUN. Если это происходит, то необходимо выключить и снова включить CPU, чтобы перевести CPU в режим RUN.

#### **Функция "Горячий пуск"**

Функция "Горячий пуск" веб-сервера является частью обновления прошивки для S7-1200 CPU от V4.5. Эта функция может использоваться только при обновлении прошивки. Вызов функции "Горячий пуск" в других сценариях невозможен.

# **12.7.9 Коммуникация**

Страница коммуникации показывает параметры подключенного CPU, статистику по коммуникации, ресурсы и информацию о соединениях.

Для отображение страницы коммуникации потребуется право "Диагностика посредством запросов".

# **Вкладка "Параметры"**

Вкладка "Параметры" показывает MAC-адрес CPU, IP-адрес и настройки IP для CPU, а также физические характеристики:

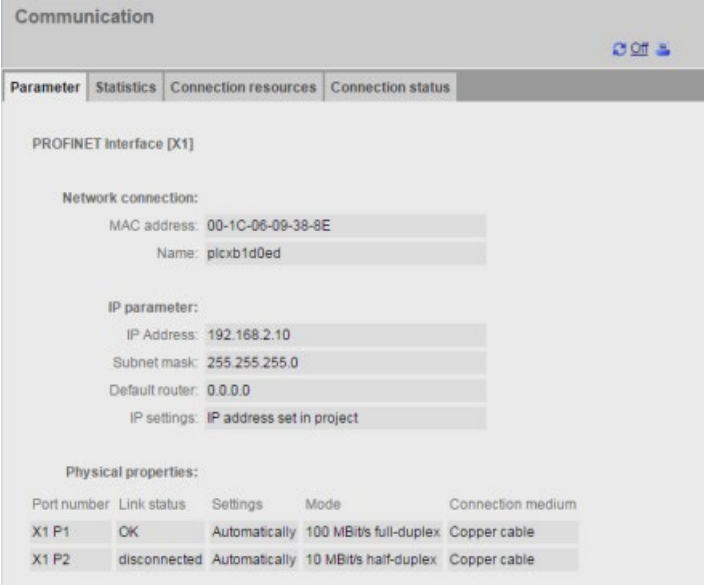

# **Вкладка "Статистика"**

Вкладка "Statistik" показывает статистическую информацию по передаче и приему данных:

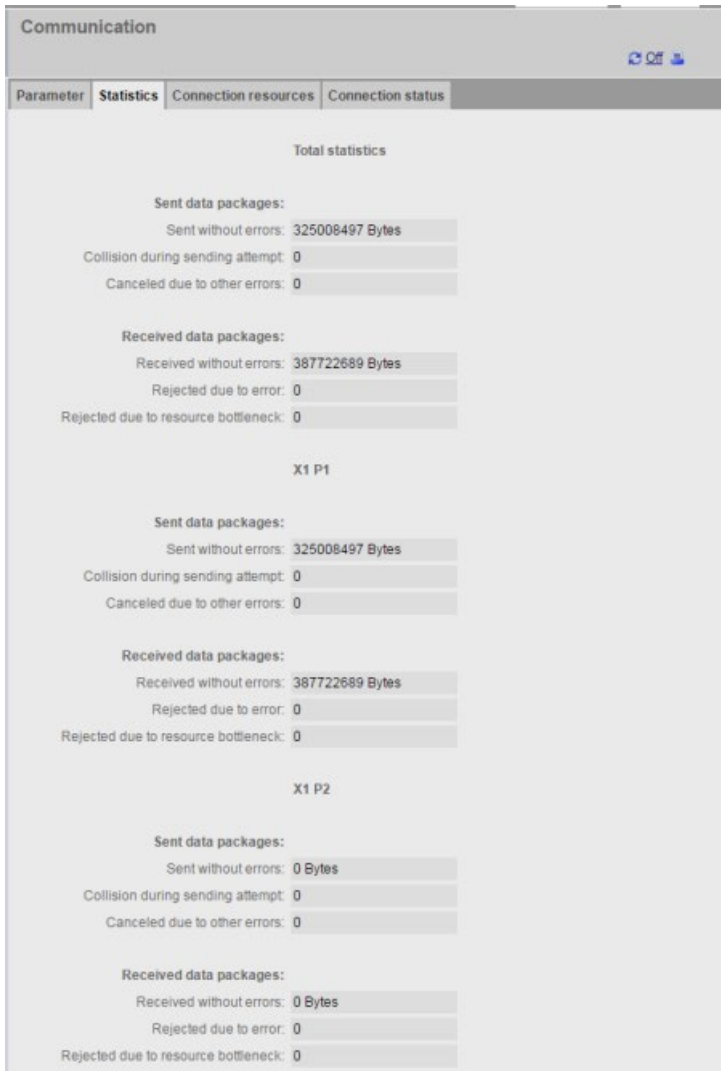

# **Вкладка "Ресурсы соединения"**

Î.

Вкладка "Ресурсы соединения" отображает информацию об общем числе ресурсов соединения и как они распределены по различным типам коммуникации:

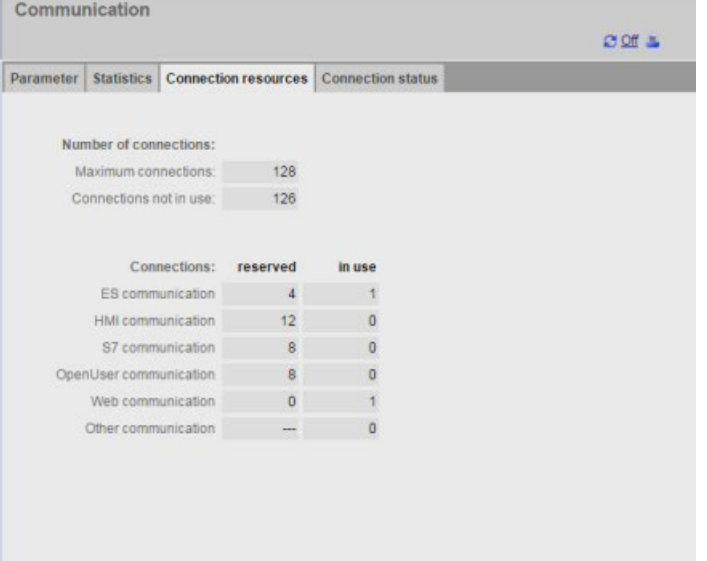

# **Вкладка "Состояние соединения"**

Вкладка "Состояние соединения" показывает соединения CPU и подробности для выбранного соединения.

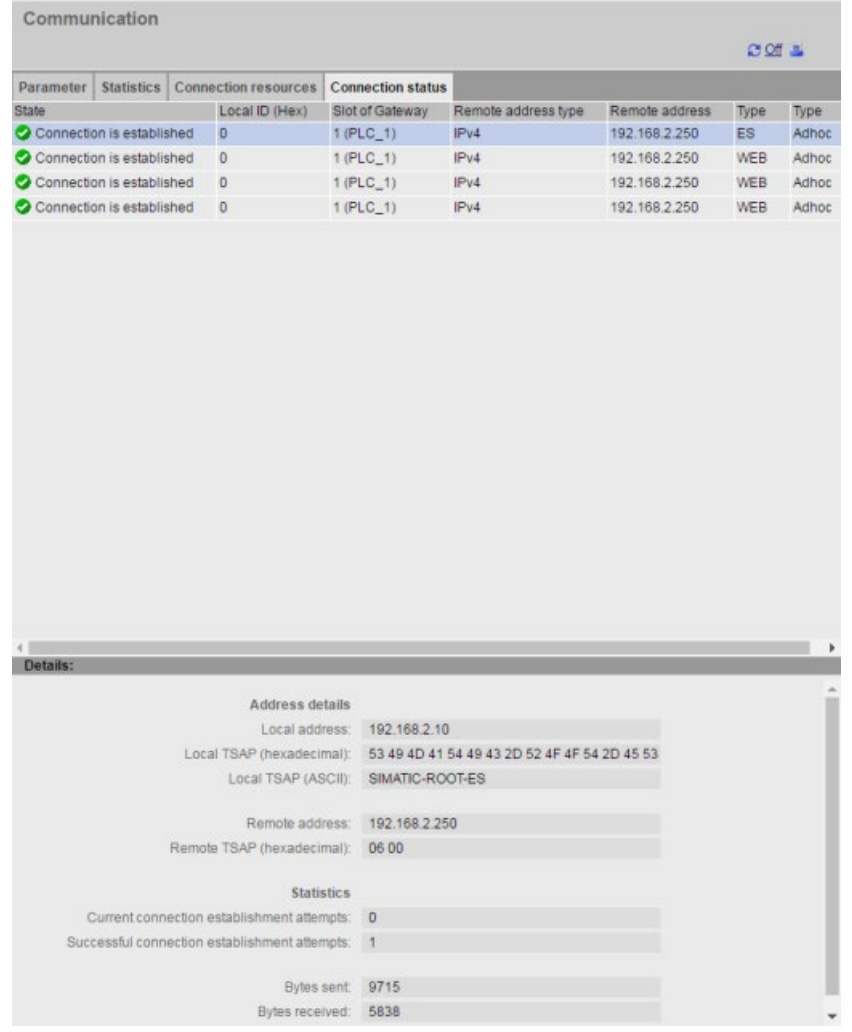

# <span id="page-955-0"></span>**12.7.10 Состояние переменных (тегов)**

На странице Состояния переменных (тегов) можно отобразить все входы и выхода или данные по памяти в CPU. Вы можете ввести прямой адрес (такой как I0.0), имя переменной (тега) PLC или переменную (тег) из определенного блока данных. Для переменных (тегов) блока данных имя блока заключается в двойные кавычки. Для каждого контролируемого значения можно выбрать формат отображения для данных. Можно продолжать вводить и определять значения до тех пор, пока это позволяют ограничения для страницы. Контролируемые значения отображаются автоматически. С помощью кнопки "Обновить" можно в любое время обновить все контролируемые значения. Если в STEP 7 было активировано автоматическое обновление (Страница [924](#page-923-0)), можно кликнуть вверху справа на странице по "Выкл", чтобы отключит эту установку. Если автоматическое обновление отключено, то можно его снова включить с помощью "Вкл".

Для отображения страницы Состояние переменных (тегов) потребуется право "Чтение состояния переменных (тегов)".

После входа в систему в качестве пользователя с правом (Страница [938](#page-937-0)) "Записи состояния переменных (тегов)", также можно изменять значения данных. Ввести в соответствующем поле "Измененное значение" значения, которые должны быть установлены. Нажать на кнопку "Выполнить" рядом со значением для записи значения в CPU. Можно ввести и несколько значений и нажать "Применить", чтобы записать все значения в CPU. Кнопки и метки столбцов для изменения отображаются только в том случае, если у пользователя есть право "Записи состояния переменных (тегов)".

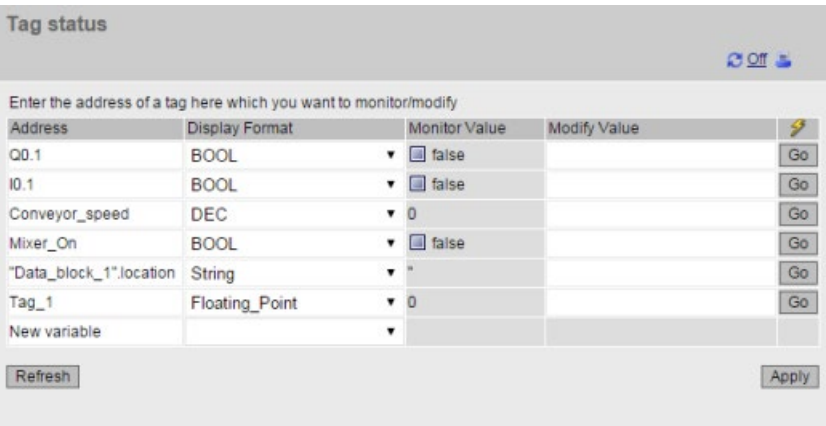

Если уйти со страницы Состояние переменных (тегов) и снова вернуться на нее, то введенные на странице Состояние переменных (тегов) данные не будут сохранены. Можно сохранить страницу как закладку и после вернуться на нее, чтобы просматривать те же записи. Если страница не сохраняется в закладки, то потребуется повторно ввести переменные.

Для значений, которые часто контролируются или изменяются, следует рассмотрите возможность использования Таблицы текущего контроля (Страница [958](#page-957-0)).

#### **Примечание**

Обратить внимание на следующие моменты при использовании стандартной страницы Состояние переменных (тегов):

- Заключать все измененные значения для строк в одиночные кавычки.
- Страница Состояние переменных (тегов) может контролировать или изменять переменные (теги), которые содержат любой из следующих символов: &, <, (, +, ,(запятая), ., [,], \$ или %, при условии заключения имени переменой (тега) в двойные кавычки, напр., "Clock\_2.5Hz".
- Для контроля или изменения только одного поля DTL переменной (тега), следует включить поле в адрес, напр., "Data\_block\_1".DTL\_tag.Year. Ввести целое число для измененного значения согласно типу данных определенного DTL поля. Пример: Поле года имеет тип данных UInt.
- Максимальное количество записей переменных (тегов) на страницу равно 50.
- Если имя переменной (тега) содержит специальные символы и поэтому имя отклоняется как элемент на странице Состояние переменных (тегов), можно заключить имя переменной (тега) в двойные кавычки. После этого в большинстве случаев страница определяет имя переменной (тега).

### **См. также**

Правила ввода имен переменных (тегов) и значений (Страница [1019](#page-1018-0))

## <span id="page-957-0"></span>**12.7.11 Таблицы текущего контроля**

Через веб-сервер возможен доступ к таблицам текущего контроля, сконфигурированным в STEP 7 и загруженным в CPU. Таблицы текущего контроля с 50 или меньшим числом элементов обеспечивают наилучшую производительность в веб-сервере.

### **Конфигурация STEP 7 для выбора таблиц текущего контроля для веб-сервера**

В конфигурации устройства в STEP 7 можно добавлять таблицы текущего контроля, которые должны отображаться веб-сервером. Для каждой таблицы текущего контроля, выбираемой в списке имеющихся таблиц текущего контроля, назначаются либо права на чтение, либо права на чтение и запись. После загрузки в CPU, таблицы текущего контроля, которым были присвоены права на чтение, будут доступны только для просмотра, а в таблицах текущего контроля с правом на чтение и запись можно будет отображать и изменять переменные (теги).

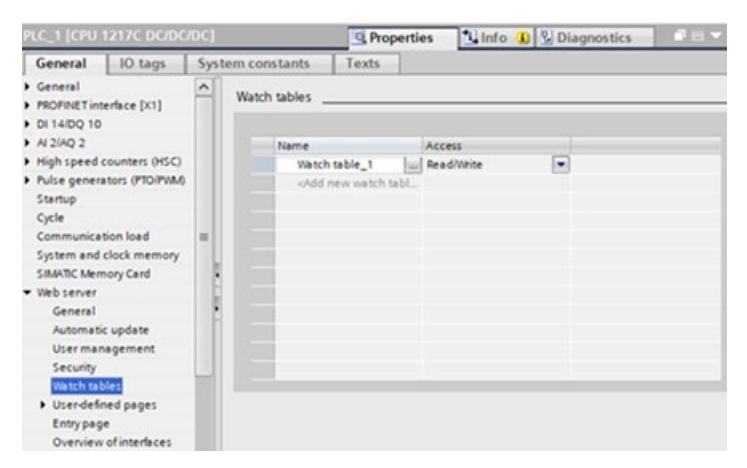

После завершения конфигурирования таблицы текущего контроля в области "Вебсервер" конфигурации устройства, следует загрузить конфигурацию оборудования в CPU.

### **Просмотр таблиц текущего контроля через веб-сервер**

При наличии права (Страница [926](#page-925-0)) на "чтение переменных (тегов)" в навигационном меню можно выбирать "Таблицы текущего контроля" для обращения к сконфигурированным и загруженным в CPU таблицам текущего контроля. Если было загружено несколько таблиц текущего контроля загружено, выбрать в выпадающем списке таблицу, которая должна быть отображена. Веб-сервер показывает таблицу текущего контроля, созданную в STEP 7, и текущие значения согласно формату отображения. Формат отображения может изменяться произвольно, но при возвращении на страницу таблиц текущего контроля веб-сервер по умолчанию снова использует форматы отображения в таблице текущего контроля STEP 7.

### **Изменение переменных (тегов) в таблицах текущего контроля через веб-сервер**

После загрузки таблицы текущего контроля с уровнем доступа "Чтение/запись" и входа на веб-сервер с правом (Страница [926](#page-925-0)) "Записи переменных (тегов)", можно изменять значения переменных (тегов) точно так же, как в таблице текущего контроля в STEP 7. Можно изменить одно единственное значение переменной (тега) и нажать на "Выполнить", чтобы изменить только это значение, или можно ввести несколько значений и нажать на "Применить", чтобы за один раз изменить все значения.

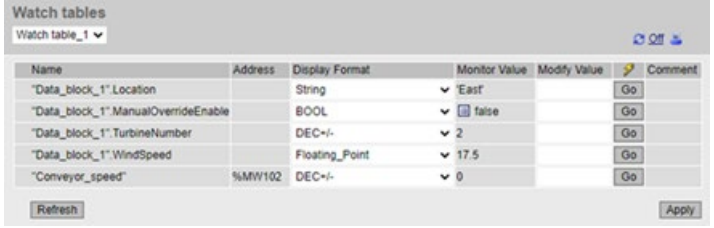

### **Примечание**

### **Преимущества таблиц текущего контроля для изменения переменных (тегов)**

Для того, чтобы пользователь смог изменять переменные (теги) и переменные (теги) блоков данных в CPU через таблицу текущего контроля, необходимо сконфигурировать таблицу текущего контроля в свойствах веб-сервера в конфигурации устройства STEP 7, а также присвоить таблице доступ по чтению и записи. Тем самым набор переменных (тегов), которые сможет изменять пользователь с правом "Запись переменных (тегов)", будет ограничен переменными (тегами) в сконфигурированных таблицах текущего контроля веб-сервера.

С другой стороны, на странице Состояние переменных (тегов) (Страница [956](#page-955-0)) любой пользователем с правом "Запись состояния переменных (тегов)" сможет выполнять запись в любую переменную (тег) или переменную (тег) блока в CPU.

Путем тщательного конфигурирования прав в управлении пользователями (Страница [926](#page-925-0)) веб-сервера можно защитить доступ к своим данным PLC.

### **См. также**

Правила ввода имен переменных (тегов) и значений (Страница [1019](#page-1018-0))

## **12.7.12 Резервное онлайн-копирование**

На стандартной веб-странице Резервное онлайн-копирование можно создать резервную копию проекта STEP 7 для Онлайн-PLC или восстановить созданную прежде резервную копию PLC. Перед созданием или восстановлением резервной копии следует перевести PLC в рабочее состояние STOP и завершить любую коммуникацию с PLC, как то доступ через HMI и доступ к веб-серверу. Если CPU не находится в состоянии STOP, то функции резервного копирования и восстановления выводят сообщение с требованием на перевод CPU в состояние STOP для продолжения работы.

Если страница "Резервное онлайн-копирование" была вызвана через один из CP модулей с веб-поддержкой, то возможно резервное копирование, но не восстановление.

#### **Примечание**

Функции резервного копирования и восстановления доступны и в STEP 7 (Страница [1352](#page-1351-0)). Из полного описания этой темы можно узнать, какие данные могут быть включены в резервную копию и восстановлены. Инструментарий SIMATIC Automation Tool (SAT) также предлагает функции резервного копирования и восстановления.

При резервном копировании файлов через веб-сервер, PC или устройство сохраняет резервные файлы в стандартную парку для загрузки. При резервном копировании файлов через STEP 7 они сохраняются в проект STEP 7. Нельзя восстановить резервные файлы STEP 7 через веб-сервер, как нельзя восстановить и резервные файлы вебсервера через STEP 7. Но можно сохранить резервные файлы STEP 7 напрямую в папку загрузки PC или устройства. Если действовать таким образом, то файлы смогут быть восстановлены через веб-сервер.

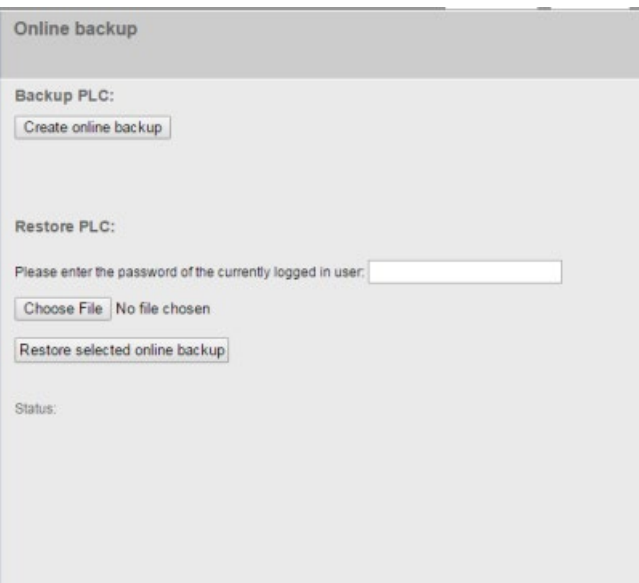

### **Резервная копия PLC**

Нажать в области Резервная копия PLC страницы на кнопку "Создать резервную онлайн-копию", чтобы создать резервную копию для проекта, который в настоящее время сохранен в PLC. Для этой функции потребуется право (Страница [926](#page-925-0)) "Резервное копирование CPU". Если CPU находится в рабочем состоянии RUN и должен быть переведен в состояние STOP, дополнительно потребуется и право "Изменение рабочего состояния". PC или устройство сохраняет резервный файл в стандартную папку для загрузок. В зависимости от браузера и настроек устройства, может потребоваться подтверждение для сохранения файла.

### **Восстановление PLC**

Ввести в области Восстановление PLC страницы пароль пользователя для веб-сервера и нажать кнопку "Просмотр" или "Выбрать файл" (в зависимости от используемого браузера), чтобы выбрать сохраненный ранее резервный файл. Нажать на кнопку "Загрузить резервную онлайн-копию" и подтвердить запрос на загрузку этого файла в подключенный PLC. Для этой страницы потребуется право пользователя (Страница [926](#page-925-0)) "Восстановление CPU". Если CPU находится в рабочем состоянии RUN и должен быть переведен в состояние STOP, дополнительно потребуется и право "Изменение рабочего состояния".

Во время операции восстановления отображается ряд сообщений о прогрессе данного процесса, и потребуется повторно ввести имя пользователя и пароль. После каждого успешного завершенного шага процесса появляются следующие индикаторы завершения и ссылка для перезагрузки страницы:

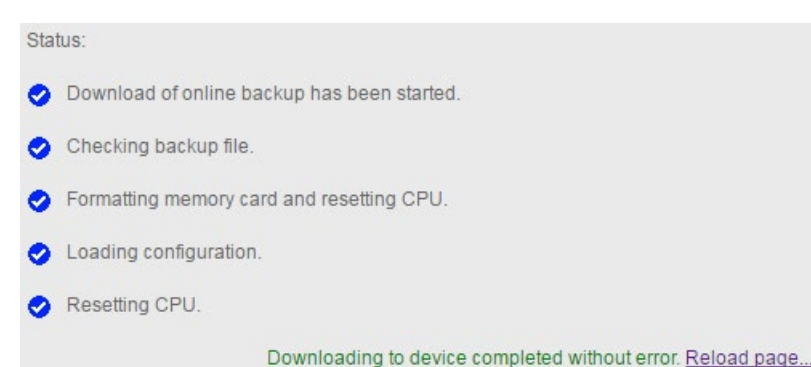

# **ПРЕДУПРЕЖДЕНИЕ**

#### **Восстановление резервных копий с неизвестными содержимым**

Восстановление резервной копии с неизвестным содержимым может нанести серьезный материальный ущерб или вред здоровью в случае неисправностей или программных ошибок.

Кроме того, при восстановлении резервной копии, для которой в конфигурации устройства CPU не активирован веб-сервер, нельзя получить доступ к CPU через веб-сервер.

Следует убедиться, что в резервную копию включена конфигурация с известным содержимым.

#### **Примечание**

#### **Восстановление резервной копии с иным IP-адресом CPU**

При попытке восстановить резервную копию с IP-адресом CPU в резервной копии, отличным от IP-адреса текущего CPU, веб-сервер не сможет отобразить сообщение о завершении восстановления. Если сообщение "Восстановление CPU" остается на экране в течение более пяти минут, то следует ввести новый IP-адрес, соответствующий адресу в файле резервной копии. CPU теперь имеет этот адрес, и можно возобновить доступ к веб-серверу.

### **12.7.13 Страница архивов данных**

На странице "Архивы данных" можно работать с архивами данных из программы STEP 7. Страница позволяет:

- Отобразить список всех архивов данных на PLC
- Загрузить архив данных из PLC на компьютер
- Удалить архив данных из PLC
- Вызвать и очистить архив данных

Архивы данных отображаются по алфавиту в порядке возрастания, без учета регистра. Список архивов данных разбивается на страницы с 50 архивами данных на каждой странице.

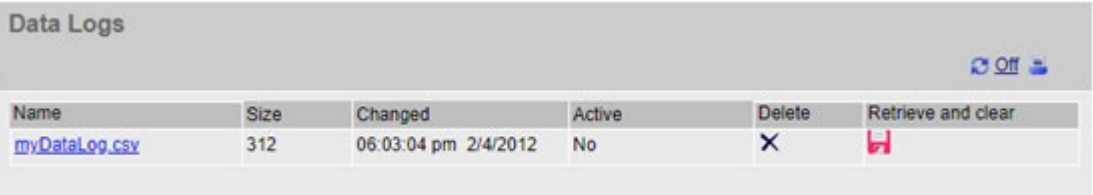

#### **Примечание**

#### **Управление архивами данных**

В файловой системе следует хранить не более 1000 архивов данных. При превышении данного значения веб-серверу может не хватить ресурсов CPU для отображения архивов данных.

Если случится, что веб-страница браузера файлов не сможет отобразить архивы данных, то необходимо перевести CPU в режим STOP, чтобы можно было просматривать и удалять архивы данных.

Управление архивами данных должно быть организовано таким образом, чтобы сохранялось только необходимо число архивов данных и чтобы их количество не превышало максимально допустимого значения, равного 1000 записей.

### **Работа с архивом данных в Excel**

Файл архива данных доступен в американском/английском формате CSV (разделенные запятой значения). Для открытия такого формата в Excel на не американских/английских системах, необходимо импортировать файл с определенными настройками в Excel.

#### **Активное состояние**

В столбце "Активный" на странице архивов данных отображается "Да", если для соответствующего файла в CPU есть блок управления архивом данных. Отображается "Нет" при отсутствии такого блока. Можно установить активное состояние на "Да", даже если программа STEP 7 в данный момент не взаимодействует с этим файлом.

Если в программе STEP 7 открыт архив данных или выполняется запись в архив данных, веб-сервер не сможет удалить, загрузить или вызвать и очистить файл архива данных. Кроме того, пока веб-сервер выполняет загрузку архива данных с помощью команды загрузки или команды вызова и очистки, нельзя выполнять никаких других операции с архивом данных, пока загрузка не будет завершена или отменена. Вебсервер отображает сообщение об ошибке "Приложение занято".

### **Загрузка файла архивов данных**

Можно загрузить файл архива данных, кликнув по его имени. Веб-сервер показывает сообщение об ошибке, если файл отсутствует или выполняется другой процесс загрузки. Сообщение об ошибке отображается на странице до перезагрузки страницы архивов данных. Следующие процессы инициируют перезагрузку страницы архивов данных со стороны веб-сервера:

- Обновление страницы архивов данных или выход со страницы архивов данных и возвращение на страницу
- Изменение установки для количества отображаемых на странице архивов данных
- Успешное удаление архива данных
- Успешный вызов и очистка архива данных

#### **Примечание**

### **Сообщение об ошибке для архивов данных**

Автоматическое обновление веб-сервера не удаляет сообщения об ошибках со страницы.

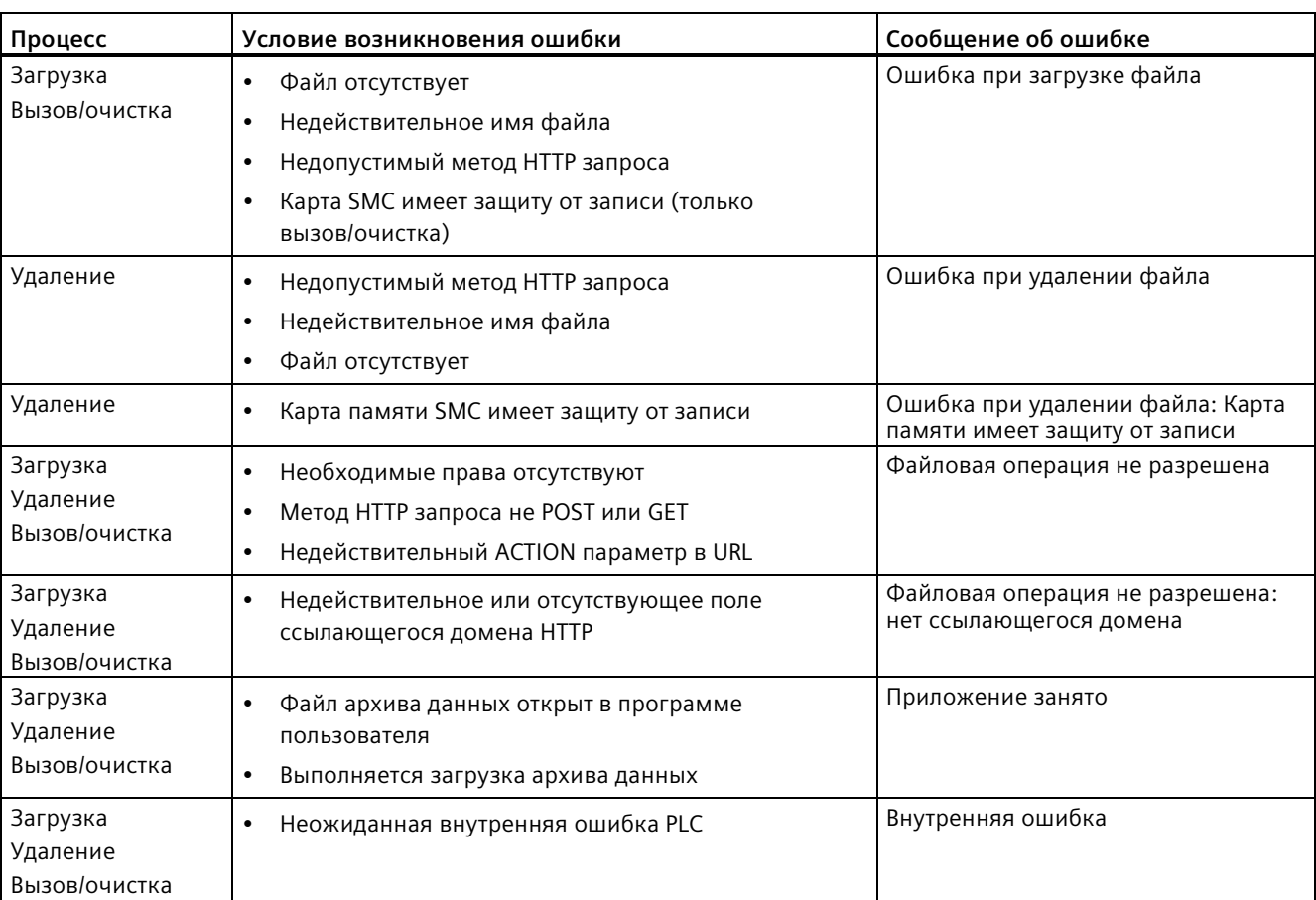

Следующие сценарии вызывают сообщения об ошибках на странице архивов данных:

### **Удаление архива данных**

**Можно удалить архив данных, кликнув в** столбце "Удаление" архива данных по символу . Для удаления файла архива данных, подтвердить процесс удаления в диалоговом окне "Удаление".

#### **Вызов и очистка архива данных**

Для открытия архива данных и удаления всех записей, кликнуть по символу Вызов и очистка . Для вызова файла архива данных и очистки его содержимое, подтвердить процесс в диалоговом окне Вызов и очистка.

После подтверждения процесса, веб-сервер позволяет загрузить содержимое файла архива данных. В диалоговом окне "Сохранение файла" можно выбрать, будет ли архив данных сохранен или нет. После выбора веб-сервер удаляет содержимое файла архива данных без удаления самого файла. Нельзя отменить процесс очистки архива данных в диалоговом окне "Сохранение файла". Процесс может быть отменен только через начальное подтверждение в диалоговом окне "Вызов и очистка".

Если в процессе вызова и удаления происходит ошибка, то данные из архива не стираются и отображается сообщение об ошибке. Если в столбце "Активный" для архива данных отображается "Нет", то операция вызова и очистки не удаляет содержимое, так как у программы STEP 7 нет ссылки на файл. В этом случае необходимо удалить файл вручную, чтобы очистить данные.

### **См. также**

Веб-сервер (Страница [920](#page-919-0))

# **12.7.14 Файлы пользователя**

#### **Работа с файлами пользователя**

На странице "Файлы пользователя" возможен доступ к файлам на карте памяти (внешняя загружаемая память).

Тип доступа к файлам пользователя зависит от конкретныхправ пользователя. Все пользователи с правами на чтение файлов могут просматривать файлы в папке на странице "Файлы пользователя". Дополнительно при наличии прав на чтение и запись файлов можно:

- Отобразить список всех файлов пользователя на PLC
- Загрузить файл пользователя из PLC на компьютер
- Выгрузить файл пользователя из компьютера на PLC
- Удалить файл пользователя из PLC

Для просмотра файлов пользователя, нажать на "Файлы пользователя" на главной странице навигации.

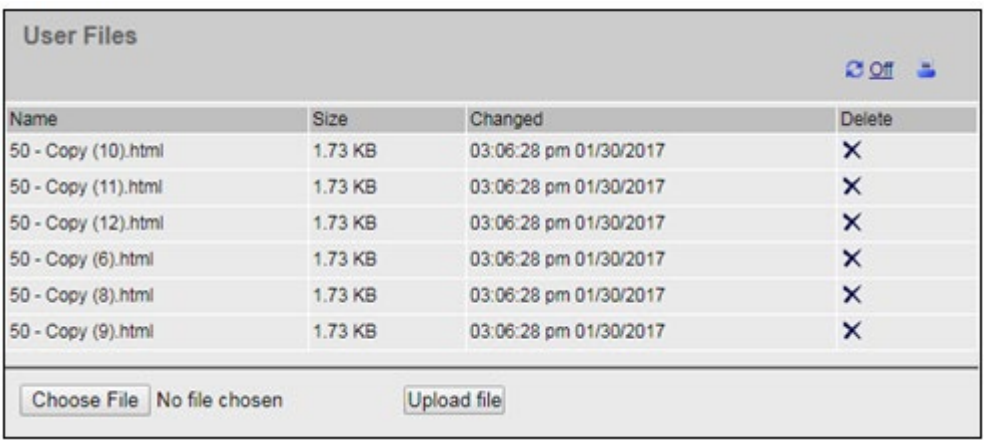

Список файлов включает в себя текущий размер файла и дату последнего изменения. Список файлов создается на основе директории "Файлы пользователя " в корневой директории карты SMC.

### **Примечание**

#### **Управление файлами пользователя**

На карте SMC следует хранить не более 1000 файлов пользователя. При наличии большего числа файлов, в веб-сервере могут быть отображены только первые 1000 файлов. Файлы отображаются по алфавиту в порядке возрастания, без учета регистра.

### **Разбивка списка файлов пользователя на страницы**

В списке файлов пользователя на каждой странице отображается по 50 записей. В выпадающем списке можно выбрать диапазон для отображения.

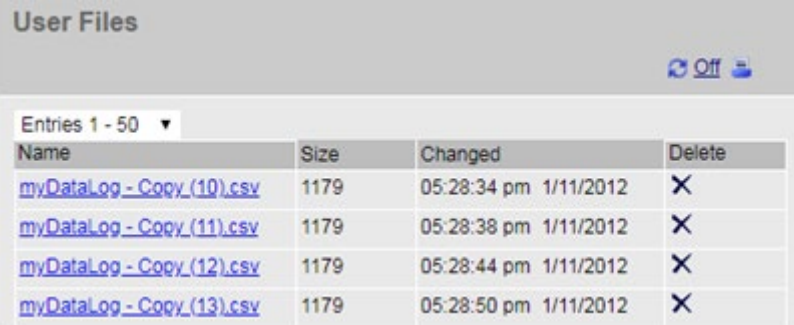

### **Печать списка файлов пользователя**

Можно распечатать список файлов пользователя на PLC, нажав на символ "Печать" на веб-странице PLC:

3/1/2019

S7-1200 station 2

**SIEMENS** 

# S7-1200 station\_2 / DevBoard

### **User Files**

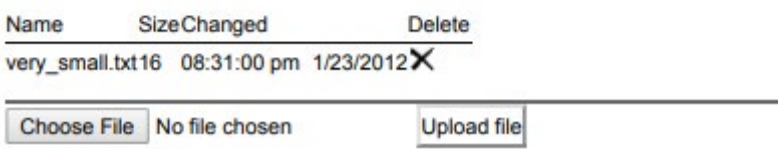

#### *Веб-сервер*

*12.7 Стандартные веб-страницы*

### **Ошибки, связанные с файлами пользователя**

На странице файлов пользователя отображается сообщение об ошибке, если операция не была успешно завершена:

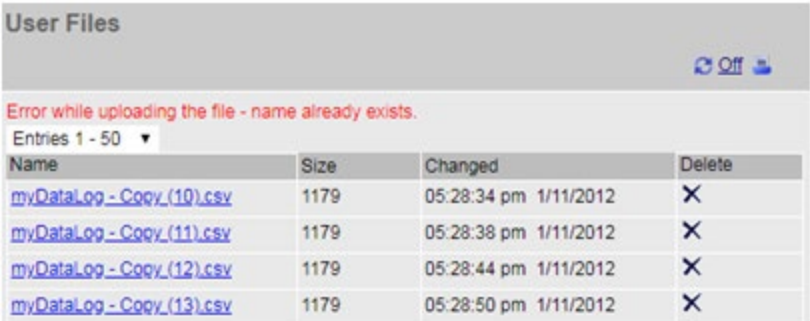

Сообщение об ошибке отображается на странице до перезагрузки страницы файлов пользователя. Следующие процессы инициируют перезагрузку страницы файлов пользователя со стороны веб-сервера:

- Обновление страницы файлов пользователя или выход со страницы файлов пользователя и возвращение на страницу
- Изменение установки для количества отображаемых на странице файлов пользователя
- Успешное удаление файла пользователя
- Успешная выгрузка файла пользователя

### **Примечание**

#### **Сообщения об ошибках, связанные с файлами пользователя**

Автоматическое обновление веб-сервера не удаляет сообщения об ошибках со страницы "Файлы пользователя".

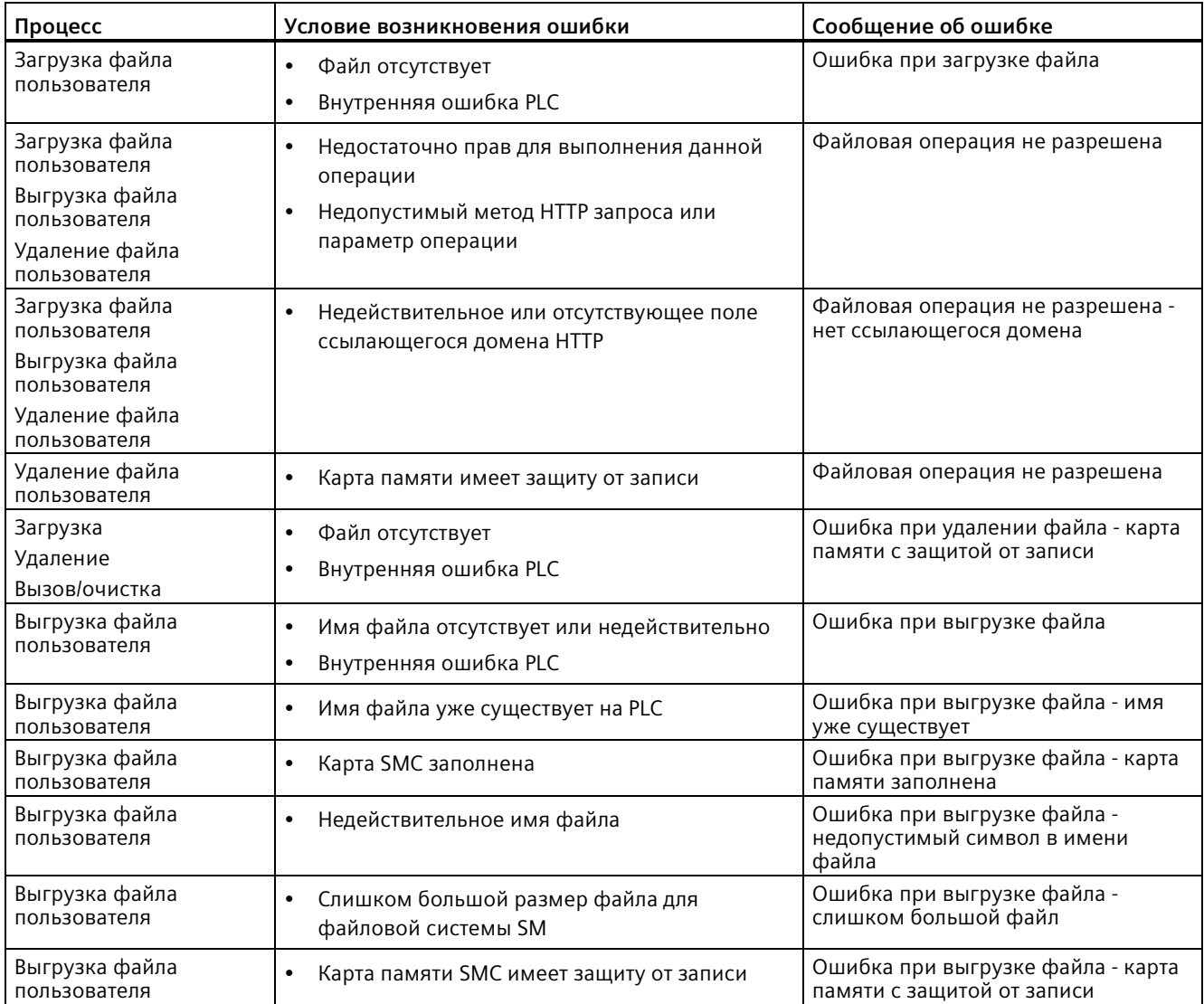

Следующие сценарии вызывают сообщения об ошибках на странице файлов пользователя:

# **Выгрузка файла пользователя**

Можно выгрузить файл пользователя, выбрав файл в форме для выгрузки файлов пользователя:

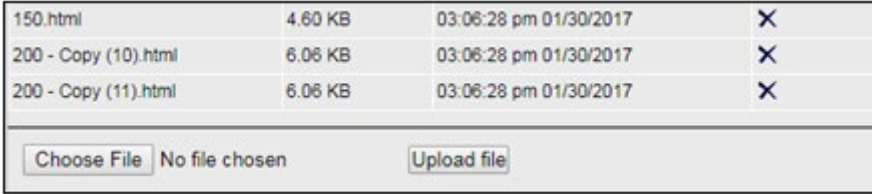

Для выгрузки файла пользователя выбрать файл и нажать на "Выгрузить файл" для запуска передачи файла с компьютера на PLC. Перед началом передачи должны быть выполнены следующие условия:

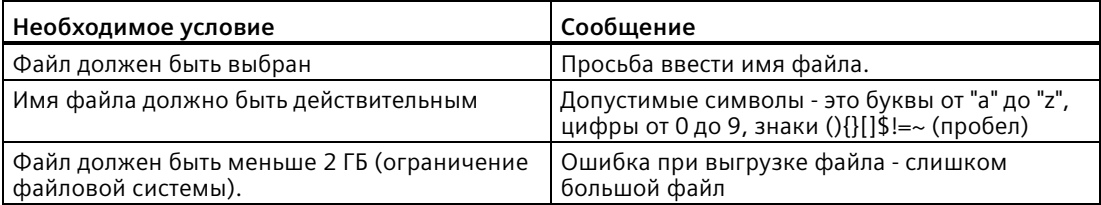

### **См. также**

Веб-сервер (Страница [920](#page-919-0))

# **12.7.15 API для архивов данных и файлов пользователя**

### **API для архивов данных и файлов пользователя**

Для S7-1200 предлагается функция API для архивов данных и файлов пользователя. Более подробная информация содержится в *Справочнике по веб-серверу для S7-1500, ET200SP, ET200pro*..

# **12.7.16 Браузер файлов**

На странице "Файлы пользователя" возможен доступ к файлам во внутренней загружаемой памяти CPU или на карте памяти (внешняя загружаемая память). Страница браузера файлов сначала отображает корневую папку загружаемой памяти, в которой находится папка "Recipes" и "DataLogs", но при использовании карты памяти отображаются и все другие созданные пользователем папки.

Тип доступа к файлам и папкам зависит от конкретныхправ (Страница [926](#page-925-0)) пользователя. Все пользователи с правами на чтение файлов могут просматривать файлы в папке в браузере файлов. Независимо от прав пользователя, папка "Recipes" или "DataLogs" не может быть удалена. Но если пользовательские папки были созданы на карте памяти, эти папки могут быть удалены после входа в систему с правами на запись и чтение файлов.

Кликнуть по папке для доступа к отдельным файлам в ней.

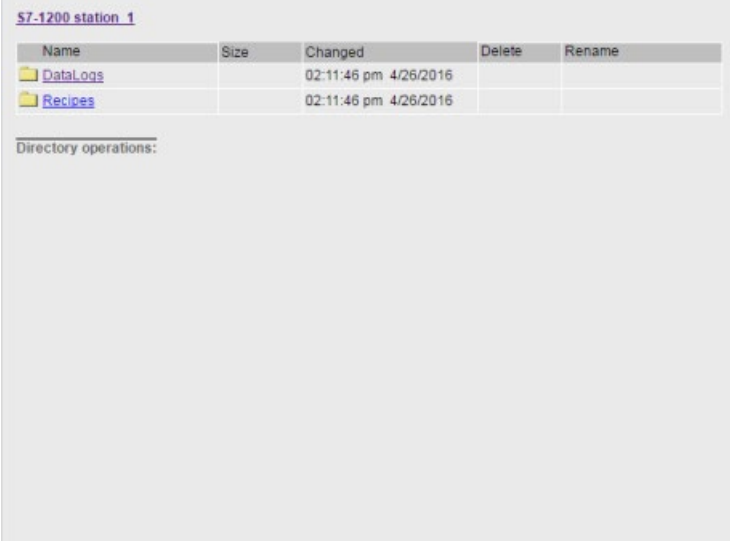

### **Рецептурные файлы**

В папке рецептур отображаются все рецептурные файлы из загружаемой памяти. Рецептурные файлы также имеют формат CSV и могут быть открыты в Microsoft Excel или другой программе. Для удаления, изменения и сохранения, переименования или выгрузки рецептурных файлов потребуются права на редактирование.

### **Выгрузка файлов и автоматическое обновление страниц**

После начала выгрузки файла, операция выгрузки продолжается до тех пор, пока не будет закрыта веб-страница браузера файлов. Если было активировано автоматическое обновление страниц веб-сервера каждые десять секунд, то каждый раз при обновлении страницы можно увидеть прогресс выгрузки файла. Например, при выгрузке файла размером 2 Мб, обновления размера файла могут отображаться на этапах в 2500, 5000, 10000, 15000, и 20000 байт во время процесса выгрузки.

Если закрыть страницу браузера файлов до завершения процесса выгрузки, то веб-сервер удалит неполный файл.

*12.8 Пользовательские веб-страницы*

### **Дополнительная информация**

#### **Примечание**

#### **Правила создания имен файлов**

Для того, чтобы веб-сервер смог работать с файлами архивов данных и рецептурными файлами, следует использовать символы набора символов ASCII. Символы \ / : \* ? " < > | и пробел запрещены.

Если файлы не отвечают этим правилам создания имен, то возможны ошибки вебсервера при таких операциях, как выгрузка, удаление или переименование файлов. Для переименования файлов во внешней загружаемой памяти может потребоваться картридер и проводник Windows.

Дополнительную информацию о программировании с помощью инструкций архивов данных и о импорте (Страница [526](#page-525-0)) и экспорте (Страница [524](#page-523-0)) рецептур можно найти в главе Рецептуры и архивы данных (Страница [518](#page-517-0)).

#### **См. также**

Импорт архивов данных в формате CSV в не американские/английские версии Microsoft Excel (Страница [1020](#page-1019-0))

# **12.8 Пользовательские веб-страницы**

Для веб-сервера S7-1200 могут создаваться и прикладные пользовательские HTML страницы с данными целевой системы.

# **ПРЕДУПРЕЖДЕНИЕ**

### **Несанкционированный доступ к CPU через пользовательские веб-страницы**

Несанкционированный доступ к CPU через пользовательские веб-страницы может нарушить ход процесса, что в свою очередь может стать причиной смерти, тяжких телесных повреждений и/или материального ущерба.

Небезопасное кодирование пользовательских веб-страниц означает уязвимости с точки зрения безопасности, такие как межсайтовый скриптинг (XSS), внедрение кода и другие.

Для защиты S7-1200 CPU от несанкционированного доступа следует ввести S7-1200 CPU в эксплуатацию безопасным образом. Информацию по этой теме можно найти в "Практических рекомендациях" на веб-сайте Промышленной безопасности (http://www.sie[mens.com/industrialsecurity](http://www.siemens.com/industrialsecurity)).
Для создания пользовательских веб-страниц используется HTML-редактор по выбору, готовые страницы загружаются в CPU, где они доступны из меню стандартных вебстраниц. Этот процесс включает в себя несколько задач:

- Создание HTML-страниц с помощью HTML-редактора, напр., Microsoft Frontpage (Страница [974](#page-973-0))
- Включение AWP-команд в HTML-комментарии в HTML-коде (Страница [975](#page-974-0)): AWPкоманды - это фиксированный набор команд, предоставляемый Siemens для доступа к информации CPU.
- Конфигурирование STEP 7 для чтения и обработки HTML-страниц (Страница [991](#page-990-0))
- Создание блоков из HTML-страниц (Страница [991](#page-990-0))
- Программирование STEP 7 для управления использованием HTML-страниц (Страница [993](#page-992-0))
- Компиляция и загрузка блоков в CPU (Страница [995](#page-994-0))
- Доступ к пользовательским веб-страницам через РС (Страница [995](#page-994-1))

Этот процесс представлен ниже:

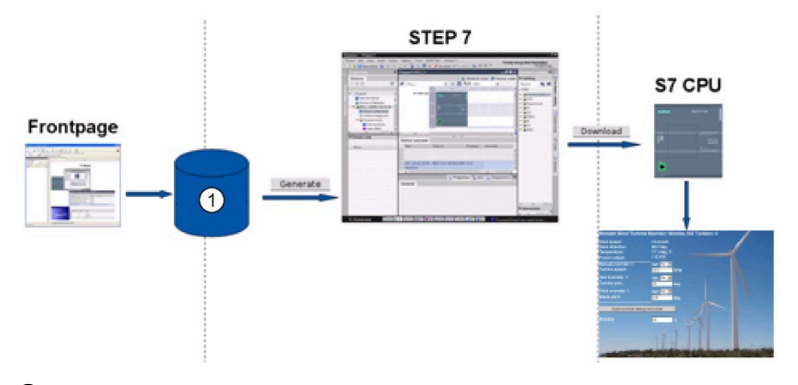

① HTML-файлы со встроенными AWP-командами

#### **См. также**

Веб-сервер (Страница [920](#page-919-0))

#### <span id="page-973-0"></span>12.8.1 Создание HTML-страниц

Для создания собственных HTML-страниц для веб-сервера можно использовать пакет программного обеспечения по выбору. Следует убедиться, что HTML-код соответствует HTML-стандартам W3C (консорциум World Wide Web). STEP 7 не выполняет проверку HTMI-синтаксиса.

Можно использовать ПО для программирования в режиме WYSIWYG или дизайнмакета, но необходима и возможность для редактирования своего кода HTML только в формате HTML. Большинство приложений для создания веб-страниц обеспечивают этот тип редактирования. В противном случае, всегда можно использовать простой текстовый редактор, чтобы отредактировать HTML-код. Вставить следующую строку в свою HTML-страницу, чтобы выбрать для страницы набор символов UTF-8: <meta http-equiv="content-type" content="text/html; charset=utf-8">

Также следует убедиться, что файл сохраняется в редакторе также в кодировке UTF-8:

Можно использовать STEP 7, чтобы скомпилировать все содержимое HTML-страниц в блоки данных STEP 7. Эти блоки данных состоят из одного управляющего блока, который отвечает за отображение веб-страниц, и одного или нескольких фрагментных блоков данных, которые содержат скомпилированные веб-страницы. Следует учитывать, что HTML-страницы с большим объемом информации, в первую очередь графической, занимают много места в загружаемой памяти (Страница 996) для DB фрагментов. Если внутренней загружаемой памяти CPU недостаточно для пользовательских веб-страниц, то следует использовать карту памяти (Страница 125) в качестве внешней загружаемой памяти.

Для программирования HTML-кода таким образом, чтобы можно было использовать данные из S7-1200, можно вставлять AWP-команды (Страница 975) как HTMLкомментарии. После следует сохранить HTML-станицы на PC и запомнить путь сохранения.

## Примечание

Размер файла HTML с командами AWP не может превышать 64 кБ. Для правильной компиляции страниц в STEP 7, размер файлов не должен превышать данного ограничения.

Рекомендуемый компанией Siemens размер создаваемых файлов веб-ресурсов (файлы ССС, рисунки, файлы JavaScript и файлы HTML) не должен превышать 512 кБ. В ином случае возможны проблемы при отправке файла из веб-сервера на браузер. Размер соответствующего файла веб-ресурса можно посмотреть в проводнике каталога.

## Обновление пользовательских веб-страниц

Пользовательские веб-страницы не обновляются автоматически. Можно выбрать программирование HTML кода с обновление страницы или без такового. Для страниц с данными PLC регулярное обновление позволяет всегда поддерживать эти данные в актуальном состоянии. Для HTML-страниц, представляющих собой формы для заполнения, обновление может помешать вводу данных пользователем. Если вся страница должна обновляться автоматически, то можно вставить следующую строку в заголовок HTML, где "10" означает число секунд между двумя процессами обновления: <meta http-equiv="Refresh" content="10">

Для обновления страниц и данных также можно использовать JavaScripts или другие HTML-средства. Описание можно найти в документации по HTML или JavaScript.

#### <span id="page-974-0"></span>12.8.2 Поддерживаемые веб-сервером S7-1200 команды AWP

Веб-сервер S7-1200 предлагает AWP-команды, которые могут встраиваться в пользовательские веб-страницы как HTML-комментарии в следующих целях:

- Чтение переменных (Страница 977)
- Запись переменных (Страница 978)
- Чтение специальных переменных (Страница 980)
- Запись специальных переменных (Страница 981)
- Определение типов перечисления (Страница 984)
- Назначение переменных типам перечисления (Страница 984)
- Создание фрагментных блоков данных (Страница 986)

## Общий синтаксис

За исключением команды чтения переменной, AWP-команды имеют следующий синтаксис:

<!-- AWP\_ <command name and parameters> -->

AWP-команды в сочетании с типовыми командами HTML-форм используются для записи в переменные в CPU.

Описания AWP-команд на следующих страницах используют следующие правила:

- Элементы, заключенные в квадратные скобки [], являются необязательными.
- Элементы, заключенные в угловые скобки < >, являются значениями параметров, которые должны быть определены.
- Кавычки обозначают литеральную часть команды. Они должны присутствовать, как обозначено.
- Специальные символы в именах переменных (тегов) или блоков данных, в зависимости от использования, обозначаются через символьную строку ESC или заключаются в кавычки (Страница 988).

С помощью текстового редактора или режима HTML-редактирования, AWP-команды вставляются на страницах.

#### Примечание

#### Ожидаемый синтаксис AWP-команд

Пробел после "<!--" и пробел перед "-->"в определении AWP-команды важны для надлежащей компиляции команды. Пропуск пробелов может помешать компилятору сгенерировать надлежащий код. Компилятор в этом случае не отображает ошибку.

#### Обзор AWP-команд

Детальные сведения по использованию каждой из AWP-команд содержатся в следующих разделах, здесь же представлен краткий обзор команд:

Чтение переменных :=<Varname>:

```
Запись переменных
<!-- AWP In Variable Name='<Varname1>' [Use='<Varname2>'] ... -->
```
Эта AWP-команда просто объявляет, что возможна запись в переменную спецификатора имени. HTML-код выполняет запись в переменную по имени из <input>, <select> или других HTML-операторов в HTML-форме.

```
Чтение специальных переменных
<!-- AWP_Out_Variable Name='<Type>:<Name>' [Use='<Varname>'] -->
Запись специальных переменных
<!-- AWP In Variable Name='<Type>:<Name>' [Use='<Varname>']-->
Определение типов перечисления
<!-- AWP Enum Def Name='<Enum type
name>' Values='<Value>, <Value>,... ' -->
Определение типов перечисления
<!-- AWP_In_Variable Name='<Varname>' Enum="<Enum type name>" -->
<!-- AWP Out Variable Name='<Varname>' Enum="<Enum type name>" -->
Создание фрагментов
<!-- AWP Start Fragment Name='<Name>' [Type=<Type>] [ID=<ID>] -->
Импорт фрагментов
<!-- AWP_Import_Fragment Name='<Name>' -->
```
#### <span id="page-976-0"></span> $12.8.2.1$ Чтение переменных

Пользовательские веб-страницы могут читать переменные (переменные (теги) PLC) и переменные (теги) блока данных из CPU при условии, что был сконфигурирован доступ к переменным (тегам) из HMI.

## Синтаксис

 $: **W** = rnum(1)$ 

## Параметр

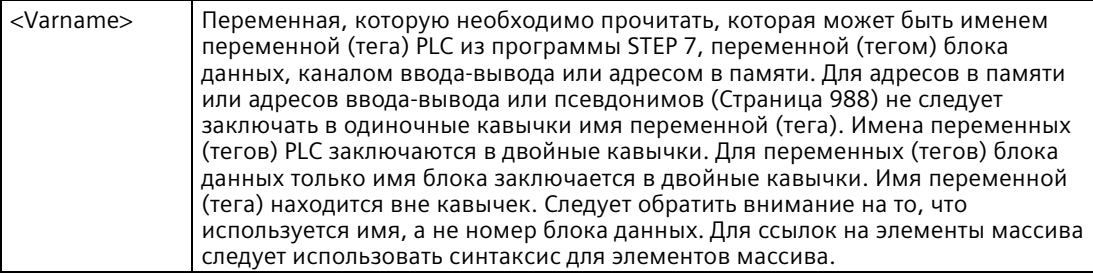

## Примеры

```
:="Conveyor_speed":
:="My Data Block".flag1:
:=10.0::=MW100::="My Data Block".Array_Dim1[0]:
:="My Data Block".Array Dim2[0,0]:
```
## Пример чтения переменных-псевдонимов

```
<!-- AWP Out Variable Name='flag1' Use='"My Data Block".flag1' -->
:=flag1:
```
#### Примечание

Определение псевдонимов для переменных (тегов) PLC и PLC блоков данных описано в теме Использование псевдонимов для ссылки на переменные (Страница 983).

Если имя переменной (тега) или имя блока данных содержит специальные символы, то следует использовать дополнительные кавычки или символы ESC. Описание см. в Обработка имен переменных (тегов), содержащих специальные символы (Страница 988).

#### <span id="page-977-0"></span> $12.8.2.2$ Запись переменных

Пользовательские веб-страницы могут записывать данные в CPU. Для этого с помощью AWP-команды в CPU указывается переменная для записи через HTML-страницу. Переменная должна быть указана по имени переменной (тега) PLC или по имени переменной (тега) блока данных. Можно объявить несколько имен переменных в одном операторе. Для записи данных в CPU используется стандартная HTTP команда POST.

Типичным случаем использования является разработка формы на HTML-странице с полями ввода текста или списками выбора, которые соответствуют перезаписываемым переменным CPU. Как и в случае других пользовательских веб-страниц, затем генерируются блоки STEP 7 для включения в программу STEP 7. Когда пользователь с привилегиями по изменению переменных впоследствии получает доступ к этой странице и вводит данные в поля ввода или выбирает значение из списка, веб-сервер преобразовывает введенные значения в надлежащий тип данных для переменной и записывает значение в переменную в CPU. Следует учитывать, что спецификатор имени для HTML полей ввода и HTML списков выбора использует синтаксис, типичный для спецификаторов имени команды AWP In Variable . Имя обычно заключается в одиночные кавычки, а при ссылке на блок данных, имя блока данных заключается в двойные кавычки.

Для получения дополнительной информации по управлению формами обратиться к документации по HTML.

## Синтаксис

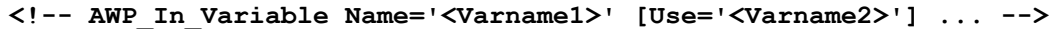

## Параметр

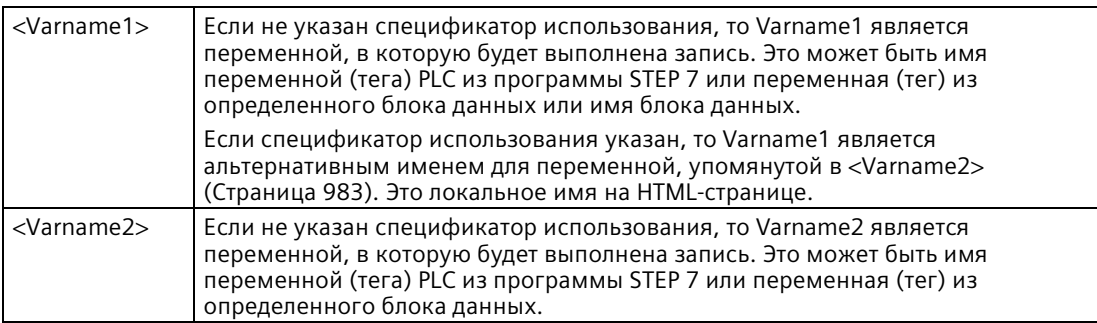

Как для элемента имени, так и для спецификатора использования, полное имя должно быть заключено в одиночные кавычки. Внутри одиночных кавычек двойные кавычки используются для выделения переменной (тега) PLC и имени блока данных. В двойные кавычки заключается имя блока данных, но не имя переменной (тега) блока данных. Следует помнить, что для переменной (тега) блока данных используется имя блока, а не номер блока данных. Для ссылок на элементы массива следует использовать синтаксис для элементов массива.

Если с помощью команды AWP\_In\_Variable блок данных разрешается для записи, то запись возможна для любой переменной (тега) в блоке данных.

```
Примеры с полями ввода HTML
              <!-- AWP_In_Variable Name='"Target_Level"' --> 
              <form method="post">
              <p>Input Target Level: <input name='"Target_Level"' type="text" /> 
              </p>
              </form>
              <!-- AWP_In_Variable Name='"Data_block_1".Braking' -->
              <form method="post">
              <p>Braking: <input name='"Data_block_1".Braking' type="text" /> 
              %</p>
              </form>
              <!-- AWP_In_Variable Name='"Data_block_1".Array_Dim2' -->
              <form method="post">
              <p>Two-dimensional array value [2,1]: <input 
              name='"Data_block_1".Array_Dim2[2,1]' type="text" /> %</p>
              </form>
Пример для спецификатора использования
              <!-- AWP_In_Variable Name='"Braking"' Use='"Data_block_1".Braking' -
              ->
              <form method="post">
              <p>Braking: <input name='"Braking"' type="text" /> %</p>
              </form>
Пример с записываемым блоком данных
              <!-- AWP_In_Variable Name='"Data_block_1"' -->
              <form method="post">
              <p>Braking: <input name='"Data_block_1".Braking' type="text" /> %
              </p>
              <p>TurbineSpeed: <input name='"Data_block_1".TurbineSpeed' size="10" 
              value='"Data_block_1".TurbineSpeed' type="text" />
              </p>
              </form>
Пример со списком выбора HTML
              <!-- AWP_In_Variable Name='"Data_block_1".ManualOverrideEnable'-->
```

```
<form method="post">
<select name='"Data_block_1".ManualOverrideEnable'>
<option value=: "Data block 1".ManualOverrideEnable:> </option>
<option value=1>Yes</option>
<option value=0>No</option>
</select><input type="submit" value="Submit setting" /></form>
```
#### **Примечание**

Только пользователь с правом (Страница [926](#page-925-0)) записи на пользовательские вебстраницы может записывать данные в CPU. Веб-сервер игнорирует команды, если у пользователя нет прав редактирования.

Если имя переменной (тега) или имя блока данных содержит специальные символы, то следует использовать дополнительные кавычки или символы ESC. Описание см. в "Обработка имен переменных (тегов), содержащих специальные символы (Страница [988](#page-987-0))".

## <span id="page-979-0"></span>**12.8.2.3 Чтение специальных переменных**

Веб-сервер предлагает возможность по считыванию значений из устройства PLC для сохранения их в специальных переменных в HTTP-заголовке ответа. Можно, например, прочитать имя пути из переменной (тега) PLC, чтобы перенаправить URL в другое расположение, используя специальную переменную HEADER:Location.

## **Синтаксис**

```
<!-- AWP_Out_Variable Name='<Type>:<Name>' [Use='<Varname>'] -->
```
## **Параметры**

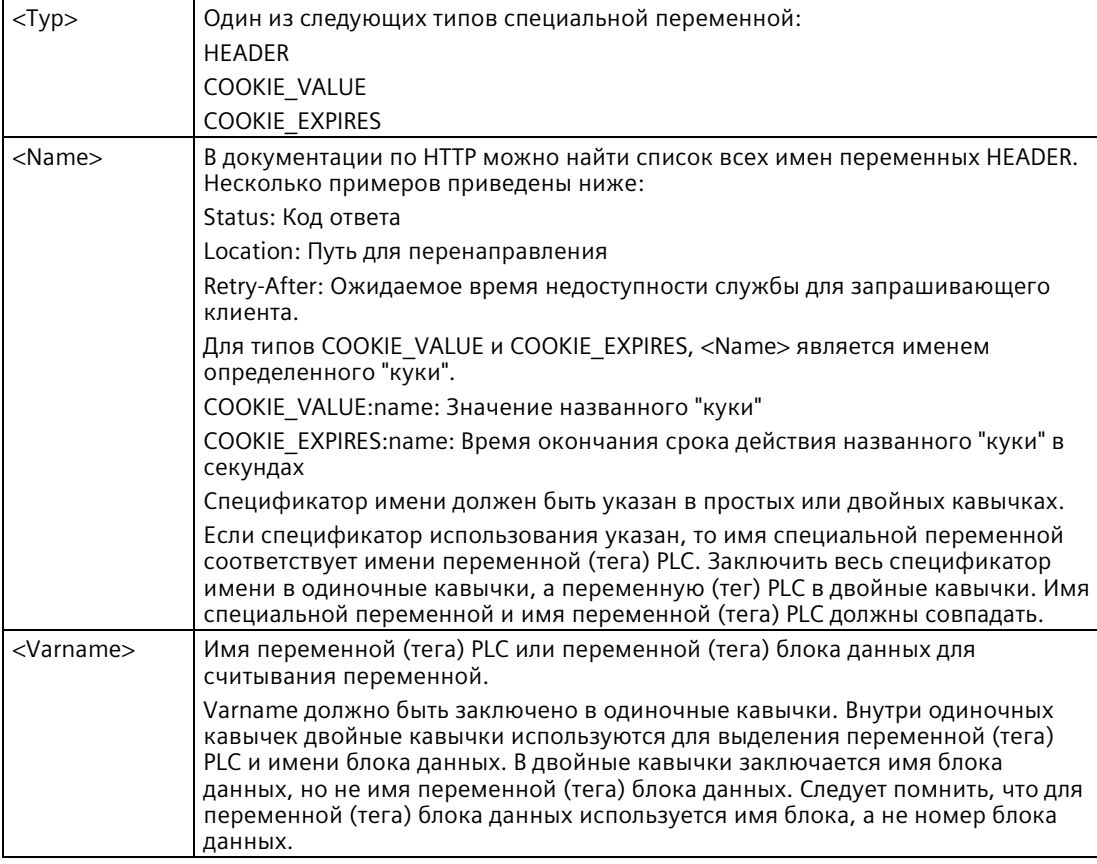

Если имя переменной (тега) или имя блока данных содержит специальные символы, то следует использовать дополнительные кавычки или символы ESC. Описание см. в Обработка имен переменных (тегов), содержащих специальные символы (Страница [988](#page-987-0)).

## **Пример: Чтение специальной переменной без спецификатора использования <!-- AWP\_Out\_Variable Name='"HEADER:Status"' -->**

В этом примере специальные переменная HTTP "HEADER:Status" принимает значения переменной (тега) PLC "HEADER:Status". Имя в таблице переменных (тегов) PLC должно точно соответствовать имени специальной переменной, если спецификатор использования не указан.

#### **Пример: Чтение специальной переменной со спецификатором использования <!-- AWP\_Out\_Variable Name='HEADER:Status' Use='"Status"' -->**

В этом примере специальная переменная "HEADER:Status" принимает значения переменной (тега) PLC "Status".

## <span id="page-980-0"></span>**12.8.2.4 Запись специальных переменных**

Веб-сервер предлагает возможность для записи значений из специальных переменных в заголовке HTTP-запроса в CPU. Например, в STEP 7 можно сохранять информацию о куки пользовательской веб-страницы, пользователе, который обращается к странице, или данные заголовка. Веб-сервер обеспечивает доступ к определенным специальным переменным, которые могут записываться в CPU пользователем, авторизованным с правами по изменению переменных.

## **Синтаксис**

**<!-- AWP\_In\_Variable Name='<Type>:<Name>' [Use='<Varname>']-->**

## *Веб-сервер*

*12.8 Пользовательские веб-страницы*

# **Параметры**

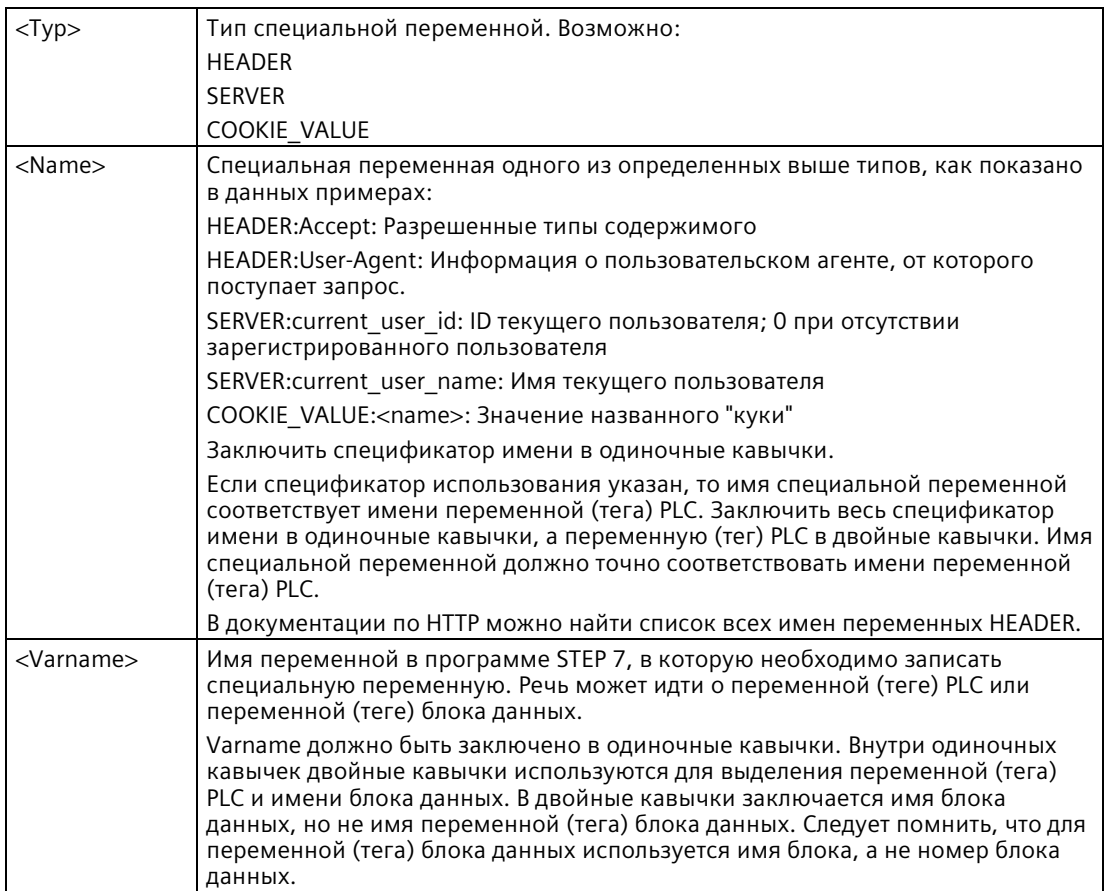

## **Примеры**

## **<!-- AWP\_In\_Variable Name='"SERVER:current\_user\_id"' -->**

В этом примере веб-страница записывает значение специальной HTTP-переменной "SERVER:current\_user\_id" в переменную (тег) PLC "SERVER:current\_user\_id". **<!-- AWP\_In\_Variable Name=SERVER:current\_user\_id' Use='"my\_userid"' -->**

В этом примере веб-страница записывает значение специальной HTTP-переменной "SERVER:current\_user\_id" в переменную (тег) PLC "my\_userid".

#### **Примечание**

Только пользователь с правом на редактирование переменных может записывать данные в CPU. Веб-сервер игнорирует команды, если у пользователя нет прав редактирования.

Если имя переменной (тега) или имя блока данных содержит специальные символы, то следует использовать дополнительные кавычки или символы ESC. Описание см. в "Обработка имен переменных (тегов), содержащих специальные символы (Страница 988)".

#### <span id="page-982-0"></span>12.8.2.5 Использование псевдонимов для ссылки на переменные

Для In Variable или Out Variable можно использовать псевдоним на своей пользовательской веб-странице. Например, можно использовать на своей HTMLстранице символьное имя, отличное от того, которое используется в CPU, либо можно приравнять переменную в CPU к специальной переменной. Спецификатор использования AWP предлагает такую возможность.

#### Синтаксис

```
<-- AWP In Variable Name='<Varname1>' Use='<Varname2>' -->
<-- AWP Out Variable Name='<Varname1>' Use='<Varname2>' -->
```
## Параметры

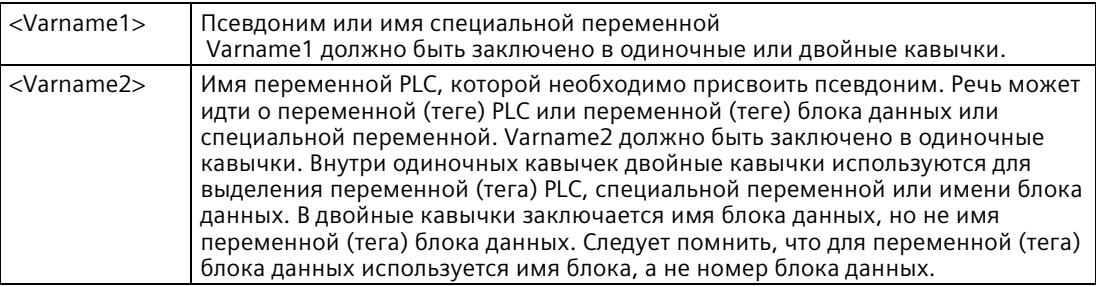

## Примеры

#### <-- AWP In Variable Name='SERVER: current user id' Use='"Data Block 10".server user' -->

В этом примере специальная переменная SERVER:current\_user\_id записывается в переменную (тег) "server\_user" в блоке данных "Data\_Block\_10". <-- AWP\_Out\_Variable Name='Weight' Use='"Data\_Block\_10".Tank\_data.Weight' -->

В этом примере на значение структурного элемента блока данных Data Block 10. Tank data. Weight можно сослаться просто с помощью "Weight" везде в остальной части пользовательской веб-страницы.

```
<-- AWP_Out_Variable Name='Weight' Use='"Raw_Milk_Tank_Weight"' -->
```
В этом примере на значение переменной (тега) PLC "Raw Milk Tank Weight" можно сослаться просто с помощью "Weight" везде в остальной части пользовательской вебстраницы.

Если имя переменной (тега) или имя блока данных содержит специальные символы, то следует использовать дополнительные кавычки или символы ESC. Описание см. в Обработка имен переменных (тегов), содержащих специальные символы (Страница 988).

#### *Веб-сервер*

*12.8 Пользовательские веб-страницы*

## <span id="page-983-0"></span>**12.8.2.6 Определение типов перечисления**

Можно определять типы перечислений на своих пользовательских страницах и назначать элементы в AWP-команде.

#### **Синтаксис**

**<!-- AWP\_Enum\_Def Name='<Enum type name>' Values='<Value>, <Value>,... ' -->**

## **Параметры**

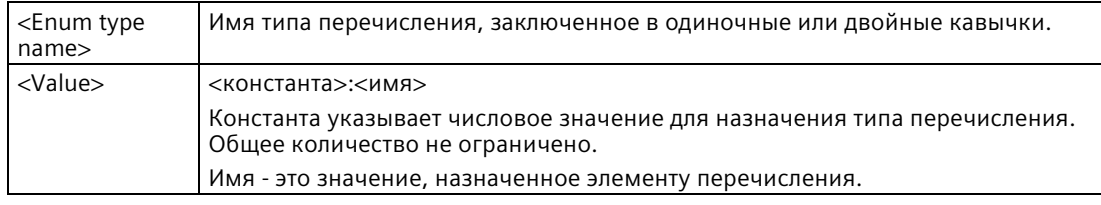

Обратить внимание на то, что вся строка назначенных значений перечисления заключена в одиночные кавычки, а каждое отдельное назначение элемента для типа перечисления заключено в двойные кавычки. Сфера действия определения типа перечисления является глобальной для пользовательских веб-страниц. Если пользовательские веб-страницы были помещены в языковые папки (Страница [1008](#page-1007-0)), то определение типа перечисления является глобальным для всех страниц языковой папки.

#### **Пример**

**<!-- AWP\_Enum\_Def Name='AlarmEnum' Values='0:"No alarms", 1:"Tank is full", 2:"Tank is empty"' -->**

## <span id="page-983-1"></span>**12.8.2.7 Ссылка на переменные CPU с типом перечислений**

Можно присвоить переменной в CPU тип перечисления. Эта переменная может использоваться в других местах пользовательской веб-страницы в операции чтения (Страница [977](#page-976-0)) или операции записи (Страница [978](#page-977-0)). В операции чтения веб-сервер заменит числовое значение, которое было считано из CPU, на соответствующее текстовое значение перечисления. В операции записи веб-сервер заменит текстовое значение на целочисленное значение перечисления, которое соответствует тексту, прежде чем записать значение в CPU.

#### **Синтаксис**

**<!-- AWP\_In\_Variable Name='<Varname>' Enum="<EnumType>" --> <!-- AWP\_Out\_Variable Name='<Varname>' Enum="<EnumType>" -->**

# Параметры

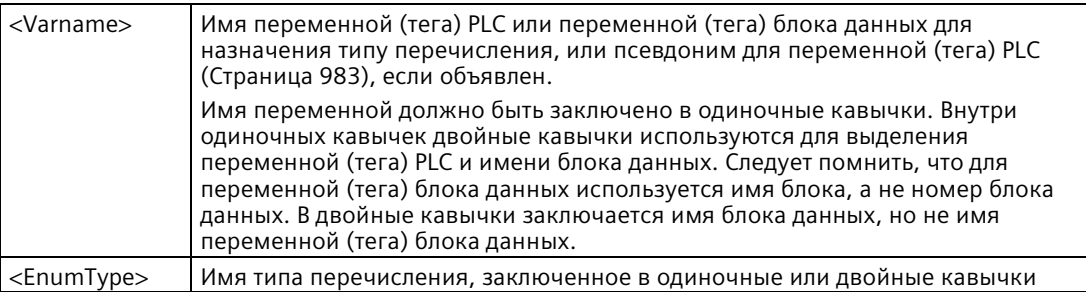

Адресация типа перечисления действует в текущем фрагменте.

## Пример использования при чтении переменной

<!-- AWP Out Variable Name='"Alarm"' Enum="AlarmEnum" -->... <p>The current value of "Alarm" is :="Alarm":</p>

Если значение "Alarm" в CPU равняется 2, то HTML-страница отображает 'The current value of "Alarm" is Tank is empty', посколькуопределение типа перечисления (Страница 984) назначает текстовую строку "Tank is empty" числовому значению 2.

## Пример использования при записи переменной

```
<!-- AWP Enum Def Name='AlarmEnum' Values='0:"No alarms", 1:"Tank is
full", 2: "Tank is empty"' \rightarrow<!-- AWP In Variable Name='"Alarm"' Enum='AlarmEnum' -->...
<form method="POST">
<p><input type="hidden" name='"Alarm"' value="Tank is full" /></p>
<p><input type="submit" value='Set Tank is full' /><p>
\langle/form>
```
Так как определение типа перечисления (Страница 984) назначает текст "Tank is full" числовому значению 1, значение 1 записывается в переменную (тег) PLC "Alarm" в CPU.

Обратить внимание на то, что спецификатор перечисления в объявлении AWP In Variable должен точно соответствовать спецификатору имени в объявлении AWP Enum Def.

## **Примеры для записи переменных с использованием псевдонимов**

```
<!-- AWP_Enum_Def Name='AlarmEnum' Values='0:"No alarms", 1:"Tank is
full", 2:"Tank is empty"' -->
<!-- AWP_In_Variable Name='"Alarm"' Enum='AlarmEnum' 
Use='"Data_block_4".Motor1.Alarm'-->...
<form method="POST">
<p><input type="hidden" name='"Alarm"' value="Tank is full" /></p>
<p><input type="submit" value='Set Tank is full' /><p>
</form>
```
Так как определение типа перечисления (Страница [984](#page-983-0)) назначает текст "Tank is full" числовому значению 1, значение 1 записывается в псевдоним "Alarm", соответствующий переменной (тегу) PLC "Motor1.Alarm" в блоке данных "Data\_Block\_4" CPU.

Если имя переменной (тега) или имя блока данных содержит специальные символы, то следует использовать дополнительные кавычки или символы ESC. Описание см. в Обработка имен переменных (тегов), содержащих специальные символы (Страница [988](#page-987-0)).

## **Примечание**

Прежние версии требовали отдельного объявления AWP\_Enum\_Ref для назначения переменной определенного типа перечисления. STEP 7 и S7-1200 поддерживают существующий код с AWP\_Enum\_Ref объявлениями. Однако необходимости в этой команде больше нет.

## <span id="page-985-0"></span>**12.8.2.8 Создание фрагментов**

При нажатии на кнопку "Создание блоков" в свойствах CPU для веб-сервера, STEP 7 преобразовывает и сохраняет пользовательские веб-страницы как управляющие DB и фрагментные DB. Можно устанавливать определенные фрагменты для определенных страниц или для разделов определенных страниц. Можно обозначить эти фрагменты по имени и номеру с помощью AWP-команды "Start\_Fragment". Всё содержимое страницы после команды AWP\_Start\_Fragment, относится к этому фрагменту, пока не будет использована другая команда AWP\_Start\_Command или пока не будет достигнут конец файла.

## **Синтаксис**

**<!-- AWP\_Start\_Fragment Name='<Name>' [Type=<Typ>][ID=<ID>][Mode=<Mode>] -->**

# **Параметры**

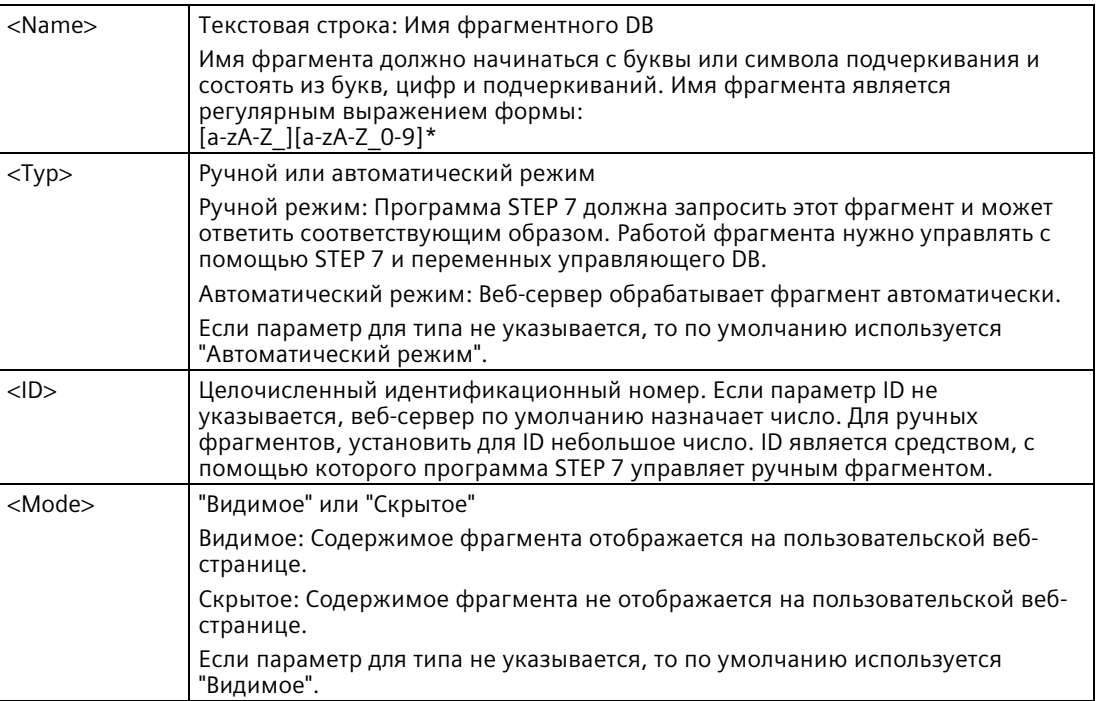

## **Ручные фрагменты**

При создании ручного фрагмента для пользовательской веб-страницы или части страницы, программа STEP 7 должна выбирать момент отправки фрагмента. Программа STEP 7 должна установить надлежащие параметры в управляющем DB для пользовательской страницы при ручном управлении и затем вызвать инструкцию WWW с измененным управляющим DB. Для понимания структуры управляющего DB и того, как изменять отдельные страницы и фрагменты, см. "Расширенное управление пользовательскими веб-страницами (Страница [1012](#page-1011-0))".

## **12.8.2.9 Импорт фрагментов**

Можно создать именованный фрагмент из части HTML-кода и затем импортировать этот фрагмент в другое место в наборе пользовательских веб-страниц. Например, представим ряд пользовательских веб-страниц, у которого есть начальная страница, а также несколько других HTML-страниц, доступных с помощью ссылок на начальной странице. Предположим, что каждая из отдельных страниц должна отображать логотип компании. Для этого можно создать фрагмент (Страница [986](#page-985-0)), который загружает изображение логотипа компании. Каждая отдельная HTML-страница могла бы в этом случае импортировать этот фрагмент, чтобы отобразить логотип компании. С этой целью используется AWP команда Import\_Fragment. HTML-код для фрагмента существует только в одном фрагменте, но можно импортировать этот фрагментный DB столько раз, сколько необходимо на веб-страницах по выбору.

## **Синтаксис**

**<!-- AWP\_Import\_Fragment Name='<Name**>' -->

## **Параметры**

<Name> Текстовая строка: Имя импортируемого фрагментного DB.

## **Пример**

Часть HTML-кода, которая создает фрагмент для отображения изображения: **<!-- AWP\_Start\_Fragment Name='My\_company\_logo' --><p><img src="company\_logo.jpg"></p>**

Часть HTML-кода в другом файле .html, импортирующем фрагмент с изображение логотипа:

**<!-- AWP\_Import\_Fragment Name='My\_company\_logo' -->**

Оба \*.html файла (один, который создает фрагмент и второй, который импортирует его) находятся в структуре папок, которая определяется при конфигурировании пользовательских страниц в STEP 7 (Страница [991](#page-990-0)).

## **12.8.2.10 Объединение определений**

При объявлении переменных для использования на пользовательских веб-страницах можно объединить объявление переменной и псевдоним для переменной (Страница [983](#page-982-0)). Также можно объявить несколько In\_Variables в одном операторе и несколько Out\_Variables в одном операторе.

## **Примеры**

**<!-- AWP\_In\_Variable Name='"Level"' Name='"Gewicht"' Name='"Temp"' - -> <!-- AWP\_Out\_Variable Name='HEADER:Status' Use='"Status"' Name='HEADER:Location' Use="Location" Name='COOKIE\_VALUE:name' Use="my\_cookie" --> <!-- AWP\_In\_Variable Name='Alarm' Use='"Data\_block\_10".Alarm' -->**

## <span id="page-987-0"></span>**12.8.2.11 Обработка имен переменных (тегов), содержащих специальные символы**

При указании имен переменных на пользовательских веб-страницах необходимо проявить особенную осторожность, если имена переменных (тегов) содержат символы, имеющие особое значение.

## Чтение переменных

Для чтения переменной (Страница 977) следует использовать следующий синтаксис: :=<Varname>:

Следующие правила действуют при чтении переменных:

- Имена переменных из таблицы переменных (тегов) PLC заключаются в двойные кавычки.
- Имена переменных, в случае которых речь идет о переменных (тегах) блоков данных, имя блока данных заключается в двойные кавычки. Переменная (тег) находится вне кавычек.
- Имена переменных, которые являются прямыми адресами ввода-вывода, адресами памяти или псевдонимами, не используют кавычки для читаемой переменной.
- Для имен переменных (тегов) или имен переменных (тегов) блока данных, которые содержат обратную косую черту, перед обратной косой чертой должна быть установлена другая обратная косая черта.
- Если имя переменной (тега) или имя переменной (тега) блока данных содержит двоеточие, знак меньше, знак больше, или амперсанд, то для считываемой переменной должен быть определен псевдоним, у которого нет специальных символов, для считывания переменной через этот псевдоним. Перед двоеточием в именах переменных (тегов) в элементах использования ставится обратная косая черта.

| Имя блока данных | Имя переменной<br>(тега)                                                                                                    | Команда чтения                                                                                                    |
|------------------|----------------------------------------------------------------------------------------------------|----------------------------------------------------------------------------------------------------|
| $-/-$            | ABC:DEF                                                                                                    | AWP Out Variable Name='special tag'</td></tr><tr><td></td><td></td><td>Use = <math>"ABC:DEF" '                                                                                                    |
|                  |                                                                                                    | :=special tag:                                                                                                    |
| Неприменимо      | T١                                                                                                    | $:= "T \setminus \setminus " :$                                                                                                    |
| Неприменимо      | $A \setminus B' \subset B$                                                                                                    | AWP Out Variable</td></tr><tr><td></td><td></td><td>Name='another_special_tag' Use='"A \\B \'C</td></tr><tr><td></td><td></td><td>:D"'                                                                                                    |
|                  |                                                                                                    | := another_special_tag:                                                                                                    |
| Неприменимо      | a <b< td=""><td><!--AWP Out Variable Name='a less than b'</td></tr><tr><td></td><td></td><td><math>Use='"acb" --</math></td></tr><tr><td></td><td></td><td>:= a less than b:</td></tr><tr><td>Data_block_1</td><td><math>Tag_1</math></td><td>:="Data block 1".Tag 1:</td></tr><tr><td>Data block 1</td><td>ABC:DFF</td><td><!-- AWP Out Variable Name='special_tag'</td></tr><tr><td></td><td></td><td>Use='"Data block 1".ABC\:DEF'--></td></b<> | AWP Out Variable Name='a less than b'</td></tr><tr><td></td><td></td><td><math>Use='"acb" --</math></td></tr><tr><td></td><td></td><td>:= a less than b:</td></tr><tr><td>Data_block_1</td><td><math>Tag_1</math></td><td>:="Data block 1".Tag 1:</td></tr><tr><td>Data block 1</td><td>ABC:DFF</td><td><!-- AWP Out Variable Name='special_tag'</td></tr><tr><td></td><td></td><td>Use='"Data block 1".ABC\:DEF' |
|                  |                                                                                                    | :=special_tag:                                                                                                    |
| DB A' B C D\$ E  | Taq                                                                                                    | :="DB A' B C D\$ E".Tag:                                                                                                    |
| DB:DB            | Tag:Tag                                                                                                    | AWP Out Variable Name='my_tag' Use</td></tr><tr><td></td><td></td><td><math>=</math> "DB:DB". Tag\: Tag'                                                                                                    |
|                  |                                                                                                    | :=my tag:                                                                                                    |

Таблица 12-1 Пример для читаемых переменных

## Спецификаторы имен и использования

AWP-команды AWP In Variable, AWP Out Variable, AWP Enum Def, AWP Enum Ref, AWP Start Fragment и AWP Import Fragment имеют спецификаторы имен. Такие команды HTML-форм как <input> и <select> также имеют спецификаторы имен. У AWP In Variable и AWP Out Variable дополнительно могут иметь спецификаторы использования. Независимо от команды, синтаксис для спецификаторов имени и использования в части использования специальных символов один и тот же:

- Текст, указанный для спецификаторов имени или использования, должен быть заключен в одиночные кавычки. Если заключенное в кавычки имя является переменной (тегом) PLC или именем блока данных, следует использовать одиночные кавычки для всего спецификатора.
- Внутри спецификатора имени или использования имена блока данных и переменной (тега) PLC должны быть заключены в двойные кавычки.
- Если имя переменной (тега) или имя блока данных содержит простые кавычки или обратную косую черту ("Backslash"), то следует установить перед таким символом обратную косую черту в качестве символа ESC. Обратная косая черта "\" является символом перехода в компиляторе AWP-команд.

| Имя блока данных   Имя переменной | (тега)                     | Возможности для спецификаторов имен    |
|-----------------------------------|----------------------------|----------------------------------------|
| -1-                               | ABC'DEF                    | Name='"ABC\'DEF"'                      |
| Неприменимо                       | $A \setminus B' \subset B$ | Name='"A \\B \'C :D"'                  |
| Data block 1                      | Tag 1                      | Name='"Data block 1". Tag 1'           |
| Data block 1                      | ABC'DEF                    | Name='"Data block 1".ABC\'DEF'         |
| Data block 1                      | $A \setminus B' \subset B$ | Name='"Data block $1".A \ \B \ \C :D'$ |
| DB A' B C D\$ E                   | Tag                        | Name='"DB $A \$ ' B C D\$ E".Taq'      |

Таблица 12-2 Примеры для спецификаторов имен

Правила для спецификаторов использования идентичны правилам для спецификаторов имен.

## Примечание

Независимо от того, какие символы используются на HTML-странице, установить для HTML-страницы набор символов UTF-8 и сохранять страницу в редакторе с кодировкой символов UTF-8.

# <span id="page-990-0"></span>**12.8.3 Конфигурирование использования пользовательских веб-страниц**

Чтобы сконфигурировать пользовательские веб-страницы в STEP 7, выполнить следующие действия:

- 1. Выбрать CPU в конфигурации устройства.
- 2. Вызвать в окне инспектора CPU свойства веб-сервера.
- 3. Если еще не было сделано, установить флажок для "Активировать веб-сервер на этом модуле".
- 4. Выбрать "Разрешен только HTTPS доступ" для шифрования коммуникации вебсервером и защиты доступного по сети CPU.
- 5. Ввести имя каталог на PC, где была сохранена HTML-страница по умолчанию (начальная страница).
- 6. Ввести имя страницы по умолчанию.
- 7. Присвоить имя своему приложению (по желанию). Веб-сервер использует имя приложения, чтобы упорядочи по подкатегориям или сгруппировать веб-страницы. После ввода имени приложения, веб-сервер создает URL для пользовательской страницы в следующем формате: http[s]://ww.xx.yy.zz/awp/<имя приложения>/<имя страницы>.html. Wird kein Anwendungsname eingegeben, lautet die URL без ввода имени приложения имеет следующий формат http[s]://ww.xx.yy.zz/awp/<имя страницы>.html.

Избегать специальных символов в имени приложения. Некоторые символы могут привести к невозможности для веб-сервера отображать пользовательские страницы.

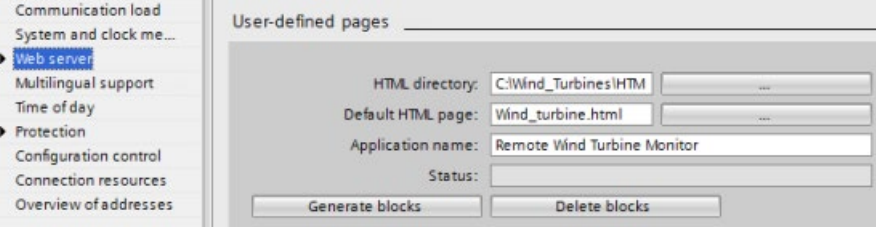

- 8. Ввести в разделе "Дополнительно" Введите расширения имен файлов, которые содержат AWP-команды. По умолчанию STEP 7 анализирует файлы с расширениями \*.htm, \*.html и \*.js. При использовании файлов с другими расширениями, добавить их. Для экономии ресурсов процесса, не вводить расширений файлов, если файлы такого типа не содержат AWP команд.
- 9. Сохранить значение по умолчанию для номера веб-DB или ввести свой номер. Это номер DB управления, который отвечает за отображение веб-страниц.
- 10.Сохранить стартовый номер по умолчанию для фрагментного DB или ввести свой номер. Это первый из фрагментных DB с веб-страницами.

## **Генерация программных блоков**

Если нажать кнопку "Генерация блоков", STEP 7 генерирует блоки данных из HTMLстраниц в указанном исходном HTML-каталоге, и управляющий блок для работы с веб-страницами. Можно установить эти атрибуты по мере необходимости для приложения (Страница [993](#page-992-0)). STEP 7 также генерирует ряд фрагментных блоков данных для сохранения представления всех HTML-страниц. При генерации блоков данных, STEP 7 обновляет свойства, чтобы отобразить номер управляющего блока данных и номер первого фрагментного блока данных. После генерации блоков данных, пользовательские веб-страницы становятся частью программы STEP 7. Блоки, соответствующие этим страницам, появляются в папке веб-сервера, которая находится в папке "Системные блоки" в программных блоках в дереве проекта.

## **Удаление программных блоков**

Чтобы удалить сгенерированные ранее блоки данных, нажать кнопку "Удалить блоки данных". STEP 7 удаляет управляющий блок и все фрагментные блоки данных из проекта, в котором находятся пользовательские веб-страницы.

# <span id="page-991-0"></span>**12.8.4 Конфигурирование страницы входа**

В конфигурации устройства CPU можно назначить пользовательскую веб-страницу в качестве страницей входа для доступа к веб-серверу с PC или мобильного устройства. В ином случае страницей входа становится стандартнаявводная (Страница [942](#page-941-0)) вебстраница.

Для установки пользовательской веб-страницы в качестве страницы входа, выполнить следующие действия:

- 1. Выбрать CPU в конфигурации устройства.
- 2. В окне инспектора выбрать "Веб-сервер" в свойствах CPU и активировать веб-сервер (Страница [924](#page-923-0)).
- 3. В свойствах веб-сервера выбрать "Страница входа".
- 4. Выбрать в выпадающем списке элемент "AWP1" для конфигурирования веб-сервера таким образом, чтобы при обращении отображалась определенная пользователем страница. (При другом варианте "Вводная страница", веб-сервер при вызове отображает стандартную вводную веб-страницу.)

Кроме этого, для пользователя "Все" должно быть сконфигурировано право (Страница [926](#page-925-0)) "Открытие пользовательских веб-страниц", а также необходимо включить вызов инструкции WWW (Страница [993](#page-992-0)) в программу.

После завершения конфигурирования и загрузки проекта в CPU, веб-сервер может использовать "HTML-страницу по умолчанию", выбранную в качестве страницы входа при конфигурировании пользовательских веб-страниц (Страница [991](#page-990-0)).

## **Примечание**

Для отображения пользовательской страницы входа CPU должен находиться в рабочем состоянии RUN.

# <span id="page-992-0"></span>**12.8.5 Программирование WWW инструкции для пользовательских вебстраниц**

WWW инструкция должна быть частью программы пользователя STEP 7 и выполняться, чтобы пользовательские веб-страницы могли вызываться через стандартные вебстраницы. Управляющий блок является входным параметром WWW инструкции и определяет содержание страниц, как представлено во фрагментных блоках данных, а также информации состояния и управления. STEP 7 создает управляющий блок после нажатия на кнопку "Создать блоки" в конфигурации пользовательских веб-страниц (Страница [991](#page-990-0)).

## **Программирование WWW инструкции**

Программа STEP 7 должна выполнить инструкцию WWW, чтобы пользовательские веб-страницы могли вызываться через стандартные веб-страницы. Можно разрешить доступ к пользовательским веб-страницам только при определенных условиях согласно требованиям и предпочтениям приложения. В этом случае программная логика может управлять вызовом инструкции WWW.

## Таблица 12- 3 Инструкция WWW

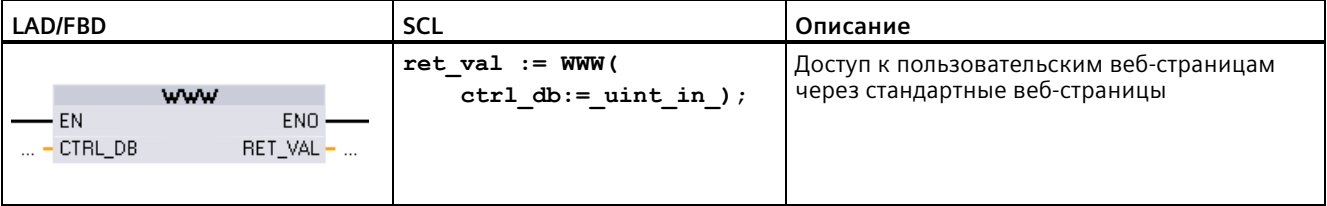

Необходимо ввести входной параметр управляющего блока (CTRL DB), соответствующий целочисленному номеру DB управляющего DB. Номер управляющего DB (называемого номером веб-DB) находится в свойствах веб-сервера СРU после того, как были созданы блоки для пользовательских веб-страниц. Указать целочисленный номер DB как параметр CTRL DB инструкции WWW. Возвращаемое значение (RET VAL) содержит результат функции. Обратить внимание на то, что инструкция WWW выполняется асинхронно и что выход RET VAL имеет начальное значение 0, даже если позже может произойти ошибка. Программа может проверять состояние управляющего DB, чтобы гарантировать, что приложение запустилось успешно, или через последующий вызов WWW проверить параметр RET VAL.

Таблица 12-4 Возвращаемое значение

| <b>RET VAL</b> | Описание                                                                                                    |  |  |
|----------------|----------------------------------------------------------------------------------------------------|--|--|
|                | Ошибки отсутствуют                                                                                                    |  |  |
| 16#00yx        | х: Запрос, представленный соответствующим битом, находится в состоянии ожидания:<br>$x=1:3a\pi poc$ 0<br>$x=2:$ Запрос 1<br>$x=4$ : Запрос 2                                                                     |  |  |
|                | $x=8:3a\pi p$ ос 3<br>Значения х могут быть логически связаны через ИЛИ, чтобы представить состояния<br>ожидания нескольких запросов. Если, например, х = 6, то запросы 1 и 2 находятся в<br>состоянии ожидания. |  |  |
|                | у: 0: Ошибка отсутствует; 1: Ошибка имеется и "last error" установлен в управляющем DB<br>(Страница 1012)                                                                                                    |  |  |
| 16#803a        | Управляющий DB не загружен.                                                                                                    |  |  |
| 16#8081        | Управляющий DB имеет неправильный тип, формат или версию.                                                                                                    |  |  |
| 16#80C1        | Нет доступных ресурсов для инициализации веб-приложения.                                                                                                    |  |  |

## Использование управляющего DB

STEP 7 создает управляющий блок после нажатия на кнопку "Создать блоки". Номер управляющего DB отображается в свойствах пользовательских веб-страниц. Найти управляющий DB можно и в папке "Программные блоки" в дереве проекта.

Как правило, программа STEP 7 использует управляющий DB напрямую после создания посредством "Создать блоки" без дополнительной обработки. Однако пользовательская программа STEP 7 может установить глобальные команды в управляющем DB для выключения веб-сервера или его последующего повторного включения. Кроме этого, для пользовательских страниц, которые создаются как ручные фрагментные DB (Страница 991), пользовательская STEP 7 программа должна управлять их поведением посредством таблицы запросов в управляющем DB. Для получения информации об этих дополнительных задачах смотри тему Расширенное управление пользовательскими веб-страницами (Страница 1012).

# <span id="page-994-0"></span>**12.8.6 Загрузка программных блоков в CPU**

После генерации блоков данных для пользовательских веб-страниц, они становятся частью программы STEP 7, как и все другие программные блоки. Для загрузки программных блоков в CPU действовать как обычно. Следует помнить, что можно загрузить программные блоки для пользовательских веб-страниц, только когда CPU находится в режиме STOP.

# <span id="page-994-1"></span>**12.8.7 Доступ к пользовательским веб-страницам**

Доступ к пользовательским веб-страницам осуществляется через стандартные веб-страницы (Страница [929](#page-928-0)). Стандартные веб-страницы отображают в навигационном меню слева ссылку "Пользовательские веб-страницы". Инструменты навигации на базовых страницах также предлагают ссылку "Пользовательские страницы". Кликом по ссылке "Пользовательские страницы" веб-браузер переходит к странице, предлагающей ссылку на страницу по умолчанию. Внутри пользовательских страниц навигация осуществляется в соответствии с тем, как были структурированы конкретные страницы.

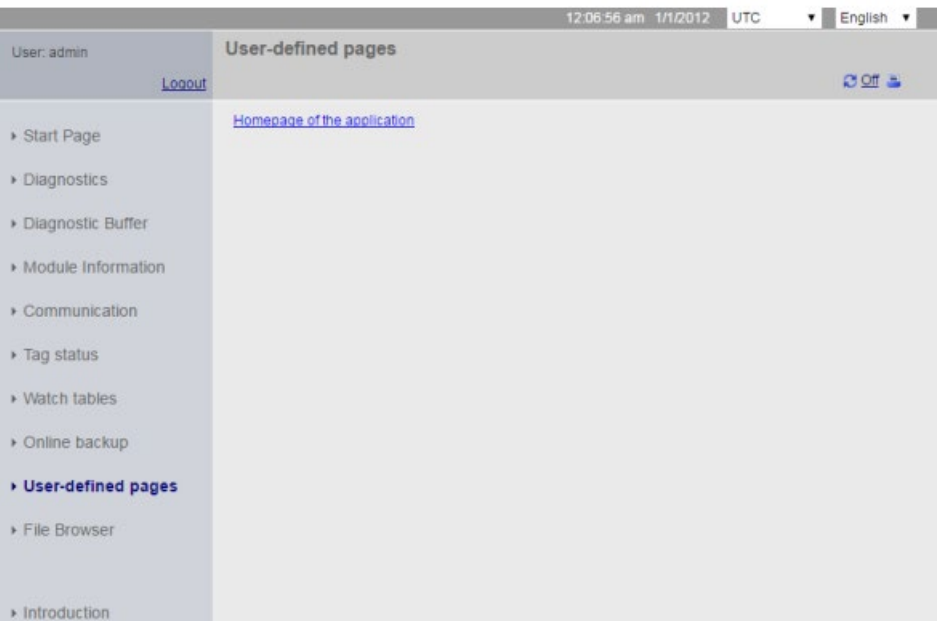

**SIEMENS** S7-1200 station 1/PLC 1

#### **Примечание**

Также можно определить одну из пользовательских веб-страниц как страницу входа (Страница [992](#page-991-0)) для веб-сервера.

# <span id="page-995-0"></span>**12.8.8 Ограничения для пользовательских веб-страниц**

Ограничения для стандартных веб-страниц (Страница [1017](#page-1016-0)) распространяются и на пользовательские веб-страницы Кроме этого, пользовательские веб-страницы обладают некоторыми специфическими ограничениями.

## **Объем загружаемой памяти**

После клика по "Создать блоки" пользовательские веб-страницы становятся блоками данных, которым необходимо пространство в загружаемой памяти. Если вставлена карта памяти, то доступен объем вплоть до емкости установленной карты памяти, являющейся внешней загружаемой памятью для пользовательских веб-страниц.

Если карта памяти отсутствует, эти блоки занимают внутреннюю загружаемую память, которая ограничена в соответствии с моделью CPU.

Можно проверить объем используемой и доступной загружаемой памяти с помощью интерактивных и диагностических функций в STEP 7. Также потребность в загружаемой памяти можно проверить в свойствах отдельных блоков, которые STEP 7 генерирует из пользовательских веб-страниц.

#### **Примечание**

Для уменьшения объема памяти, занимаемой пользовательскими веб-страницами, следует по возможности удалить некоторые из используемых на страницах изображений.

#### **Кавычки в текстовых строках**

Избегайте использования текстовых строк, содержащих встроенные одиночные или двойные кавычки в переменных (тегах) блока данных, на пользовательских веб-страницах. Поскольку синтаксис HTML часто использует одиночные или двойные кавычки в качестве разделителей, кавычки в текстовых строках могут помешать отображению пользовательских веб-страниц.

Для переменных (тегов) блока данных с типом String, которые используются на пользовательских веб-страницах, необходимо придерживаться следующих правил:

- Не использовать одиночные или двойные кавычки в строковом значении переменных (тегов) блоков данных в STEP 7.
- Не позволять пользовательской программе выполнять присвоения строк, содержащих кавычки, этим переменным (тегам) блоков данных.

# **12.8.9 Пример для пользовательской веб-страницы**

## **12.8.9.1 Веб-страница для мониторинга и управления ветряной турбиной**

В качестве примера пользовательской веб-страницы рассмотрим веб-страницу, которая используется, чтобы удаленно контролировать и управлять ветряной турбиной:

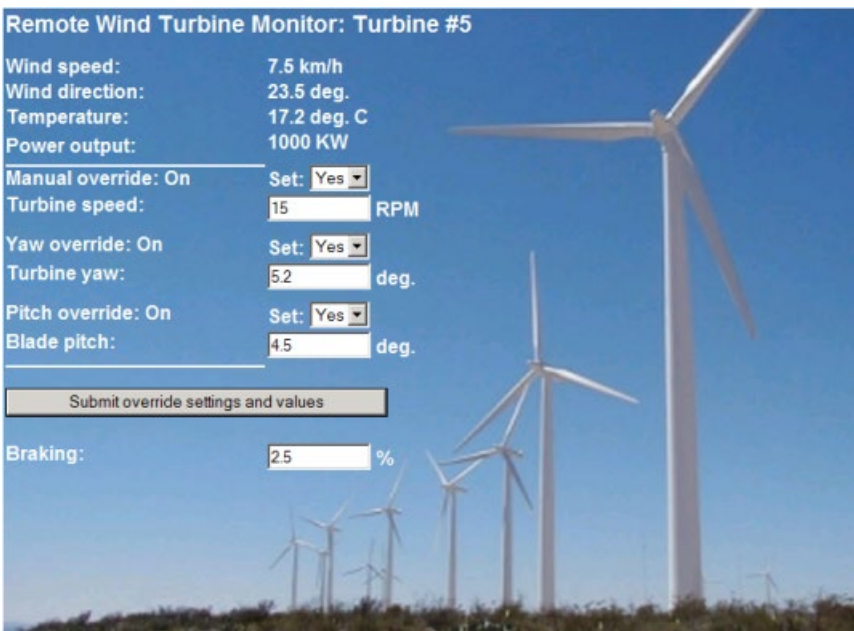

## **Описание**

В этом приложении для управления каждой ветряной турбиной в ветропарке используются S7-1200. В программе STEP 7 у каждой ветряной турбины есть определенный блок данных.

Пользовательская веб-страница обеспечивает удаленный доступ к турбине через PC. Пользователь может подключиться к стандартным веб-страницам CPU определенной ветряной турбины и получить доступ к пользовательской странице "Remote Wind Turbine Monitor" (веб-страница для удаленного мониторинга ветряной турбины), чтобы просмотреть данные этой турбины. Пользователь с правами на изменение переменных может также перевести турбину в ручной режим и управлять переменными для скорости турбины, угла поворота и наклона из веб-страницы. Пользователь с правом на изменение переменных может также установить величину тормозного усилия независимо от того, находится ли турбина под ручным или автоматическим управлением.

Программа STEP 7 проверяет булевы значения для коррекции автоматического управления, и использует, если они установлены, введенные пользователями значения для скорости, ориентации и угла установки турбины. В ином случае, программа игнорирует эти значения.

## **Используемые файлы**

Этот пример для пользовательской веб-страницы состоит из трех файлов:

- **Wind\_turbine.html**: Это HTML страница, отображенная выше. С помощью AWP команд выполняется обращение к данным контроллера.
- **Wind\_turbine.css**: Это каскадная таблица стилей, которая содержит стили форматирования для HTML-страницы. Использование каскадной таблицы стилей является необязательным, но оно может упростить разработку HTML-страниц.
- **Wind\_turbine.jpg**: Это фоновое изображение, которое использует HTML-страница. Использование изображений в пользовательских веб-страницах, конечно, необязательное, и требует дополнительного объема памяти в CPU.

Этим файлы не включены в установку, но описаны в качестве примера.

## **Реализация**

HTML-страница использует AWP-команды, чтобы выгрузить значения из PLC-устройства (Страница [977](#page-976-0)) для полей вывода и записать в PLC значения данных (Страница [978](#page-977-0)) из пользовательских полей ввода. Эта страница также использует AWP-команды для определения типов перечисления (Страница [984](#page-983-0)) и для ссылки (Страница [984](#page-983-1)) на обработку параметров настройки ВКЛ/ВЫКЛ.

Первая часть страницы представляет строку заголовка с номером ветряной турбины.

**Remote Wind Turbine Monitor: Turbine #5** 

Следующая часть страницы отображает атмосферные условия на ветряной турбине. Wind direction: Входы/выходы на стороне турбины предоставляют информацию о скорости ветра, направлении ветра и фактической температуре.

Также страница отображает выходную мощность турбины, которая считывается из S7-1200.

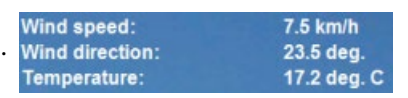

1000 KW **Power output:** 

В следующих разделах рассматривается ручное управление турбиной, которое заменяет штатное автоматическое управление S7-1200. Возможны следующие изменения режима управления:

• Ручное управление: Включает ручное управление турбиной. Пользовательская программа STEP 7 требует установки true для ручного управления, прежде чем разрешить использование любой из ручных настроек для скорости, ориентации и угла установки турбины.

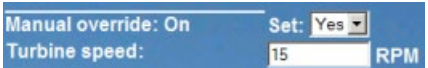

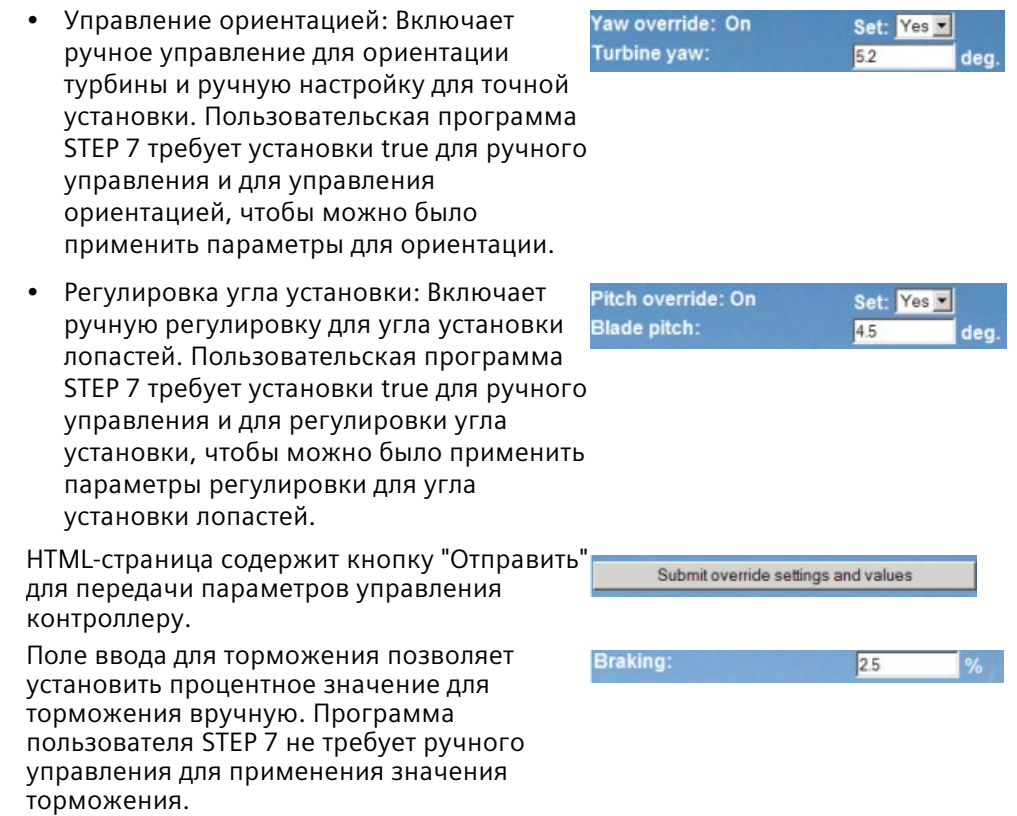

Кроме этого, HTML-страница использует команду AWP для записи (Страница [981](#page-980-0)) специальной переменной, содержащей ID пользователя, который обращается к странице, в переменную (тег) в таблице переменных (тегов) PLC.

# **12.8.9.2 Чтение и отображение данных контроллера**

HTML страница "Remote Wind Turbine Monitor" использует различные AWP команды для чтения данных из контроллера (Страница [977](#page-976-0)) и отображения этих данных на странице. Например, можно проанализировать HTML-код для отображения выходной мощности, как показано в этой части веб-страницы:

Power output: 1000 KW

## **Пример для HTML-кода**

Следующий фрагмент HTML-страницы "Remote Wind Turbine Monitor" отображает текст "PowerOutput:" в левой ячейке строки таблицы, читает переменную для выходной мощности и отображает значение в правой ячейке строки таблицы вместе с текстовым сокращением для киловатт, kW.

AWP-команда :="Data\_block\_1".PowerOutput: выполняет операцию чтения Следует обратить внимание, что ссылка на блоки данных осуществляется по имени, а не по номеру блока данных (т.е. через "Data\_block\_1", а не через "DB1"). **<tr style="height:2%;"> <td> <p>PowerOutput:</p> </td> <td> <p style="margin-bottom:5px;"> :="Data\_block\_1".PowerOutput: kW</p> </td> </tr>**

## **12.8.9.3 Использование типа перечисления**

HTML-страница "Remote Wind Turbine Monitor" использует типы перечисления для трех мест, где на HTML-странице отображается "ON" или "OFF" для булевого значения, и там, где пользователь устанавливает булево значение. Тип перечисления для "ON" дает значение 1, а тип перечисления для "OFF" дает значение 0. Пример: Рассмотрим HTMLкод для чтения и записи параметров для активации ручного управления в значении "Data\_block\_1".ManualOverrideEnable , используя тип перечисления:

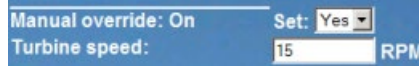

## **Пример для HTML-кода**

Следующие фрагменты HTML-страницы "Remote Wind Turbine Monitor" показывают, как объявить тип перечисления с именем "OverrideStatus" со значениями "Off" и "On" в 0 и 1, а затем организовать ссылку на тип перечисления "OverrideStatus" для булевой переменной (тега) "ManualOverrideEnable" в блоке данных с именем "Data\_block\_1". **<!-- AWP\_In\_Variable Name='"Data\_block\_1".ManualOverrideEnable' Enum="OverrideStatus" -->**

**<!-- AWP\_Enum\_Def Name="OverrideStatus" Values='0:"Off",1:"On"' -->**

Если HTML-страница содержит поле отображения в ячейке таблицы для текущего состояния "ManualOverrideEnable", она использует обычную команду чтения для переменных, но благодаря ранее объявленному и адресованному типу перечисления, на странице отображается "Off" или "On", а не 0 или 1.

**<td style="width:24%; border-top-style: Solid; border-top-width: 2px; border-top-color: #ffffff;">**

```
<p>Manual override: :="Data_block_1".ManualOverrideEnable:</p>
</td>
```
HTML-страница содержит раскрывающийся список для редактирования значение ManualOverrideEnable пользователем. Список выбор использует для отображения тексты "Yes" и "No". С помощью типа перечисления, текст "Yes" связан со значением "On", а текст "No" - со значением "Off". Отсутствие выбора оставляет значение ManualOverrideEnable таким как оно есть.

```
<select name='"Data_block_1".ManualOverrideEnable'>
<option value=':"Data_block_1".ManualOverrideEnable:'> </option>
<option value="On">Yes</option>
<option selected value="Off">No</option>
</select>
```
Список выбора является частью формы на HTML-странице. При нажатии пользователем на кнопку "Отправить" страница выгружает форму. При этом значение "1" записывается в булеву переменную "ManualOverrideEnable" в Data\_block\_1, если пользователь выбрал "Yes", или записывается "0", если пользователь выбрал "No".

## **12.8.9.4 Запись введенных пользователем данных в контроллер**

HTML-страница "Remote Wind Turbine Monitor" содержит несколько AWP-команд для записи данных в контроллер (Страница [978](#page-977-0)). HTML-страница объявляет AWP\_In\_Variables для булевых переменных так, чтобы пользователь с правами на изменение переменных мог перевести ветряную турбину на ручное управление и разрешить ручную регулировку скорости турбины, ориентации и/или угла установки лопастей. Страница также использует AWP\_In\_Variables, чтобы позволить пользователю с правами на изменение переменных выполнить последующую установку значений с плавающей запятой для скорости турбины, ориентации, угла установки и процента для торможения. Страница использует HTTP команду для установки формы POST для записи AWP\_In\_Variables в контроллер.

Например, рассмотрим HTML-код для задания вручную значения торможения:

**Braking:** 2.5

## **Пример для HTML-кода**

Следующий фрагмент HTML-страницы "Remote Wind Turbine Monitor" вначале объявляет AWP\_In\_Variable для "Data\_block\_1", которая позволяет HTML-странице выполнять запись в любые переменные (теги) в блоке данных "Data\_block\_1". Страница отображает текст "Braking:" в левой ячейке строки таблицы. В правой ячейке строки таблицы находится поле, которое принимает введенные пользователем данные для переменной (тега) "Braking" в "Data\_block\_1". Это введенное значение находится в HTML-форме, которая использует метод HTTP "POST" для записи введенных текстовых данных в CPU. Затем страница считывает фактическое значение замедления из контроллера и отображает его в поле ввода данных.

Пользователь с правом на редактирование переменных может впоследствии использовать эту страницу, чтобы записать значение торможения в блок данных в CPU, который управляет торможением.

```
<!-- AWP_In_Variable Name='"Data_block_1"' -->
...
<tr style="vertical-align: top; height: 2%;">
<td style="width: 22%;"><p>Braking:</p></td>
```

```
<td>
<form method="POST">
<p><input name='"Data_block_1".Braking' size="10" type="text"> %</p>
</form>
</td>
</tr>
```
#### **Примечание**

Необходимо учитывать следующее: Если на пользовательской странице есть поле ввода данных для перезаписываемой переменной (тега) блока данных типа "String", то пользователь должен заключить строку в одиночные кавычки при вводе текста в поле.

## **Примечание**

Обратить внимание на то, что если целый блок данных включается в объявление AWP In Variable, напр., <!-- AWP In Variable Name="'Data\_block\_1"' -->, тогда каждая переменная (тег) в этом блоке данных может быть записана из пользовательской вебстраницы. Этот метод следует использовать тогда, когда необходимо сделать все переменные (теги) в блоке данных перезаписываемыми. В ином случае, если необходимо, чтобы только определенные переменные (теги) блока данных были перезаписываемыми из пользовательской веб-страницы, объявить их частным образом, например, <!-- AWP\_In\_Variable Name='"Data\_block\_1".Braking' -->

## **12.8.9.5 Запись специальных переменных**

Веб-страница "Remote Wind Turbine Monitor" записывает специальную переменную SERVER: current user id в переменную (тег) PLC в CPU при условии, что пользователь обладает правом на редактирование. В этом случае значение переменной (тега) PLC содержит идентификатор пользователя, который получает доступ к веб-странице "Remote Wind Turbine Monitor".

Веб-страница записывает специальную переменную в PLC без использования пользовательского интерфейса.

## **Пример для HTML-кода**

**<!-- AWP\_In\_Variable Name="SERVER:current\_user\_id" Use="User\_ID"-->**

#### 12896 Справочная информация: HTML-код веб-страницы "Remote Wind Turbine Monitor"

#### Wind turbine.html

```
<! DOCTYPE HTML PUBLIC "-//W3C//DTD HTML 4.01 Transitional//EN"
"http://www.w3.org/TR/html4/loose.dtd">
1 - -Эта тестовая программа моделирует веб-страницу для мониторинга и
управления ветряной турбиной.
Необходимые переменные (теги) PLC и переменные (теги) блоков данных
B STEP 7:
PLC Tag:
User ID: Int
Data Blocks:
Data block 1
Tags in Data Block 1:
TurbineNumber: Int
WindSpeed: Real
WindDirection: Real
Temperature: Real
PowerOutput: Real
ManualOverrideEnable: Bool
TurbineSpeed: Real
YawOverride: Bool
Yaw: Real
PitchOverride: Bool
Pitch: Real
Braking: Real
Пользовательская веб-страница содержит текущие значения для данных
РІС и предлагает список выбора для определения трех булевых значений
с назначенным типом перечисления. С помощью кнопки "Отправить"
выгружаются как выбранные булевы значения, так и поля ввода данных
для скорости, ориентации и угла установки турбины. Значение
торможения может быть установлено без кнопки "Отправить".
Для использования этой страницы реальная программа STEP 7 не нужна.
В теории программа STEP 7 реагировала бы только на значения для
скорости, ориентации и угла установки турбины, если бы были
определены назначенные булевы значения. Единственной задачей STEP 7
является вызов инструкции WWW с DB-номером созданных блоков данных
для этой страницы.
\rightarrow<!-- AWP In Variable Name='"Data block 1"' -->
<!-- AWP In Variable Name='"Data block 1".ManualOverrideEnable'
Enum="OverrideStatus" -->
<!-- AWP In Variable Name='"Data block 1". PitchOverride'
Enum="OverrideStatus" -->
<!-- AWP In Variable Name='"Data block 1". YawOverride'
Enum="OverrideStatus" -->
<!-- AWP In Variable Name="SERVER: current user id" Use="User ID"-->
```
#### *Веб-сервер*

*12.8 Пользовательские веб-страницы*

```
<!-- AWP_Enum_Def Name="OverrideStatus" Values='0:"Off",1:"On"' -->
<html>
<head>
<meta http-equiv="content-type" content="text/html; charset=utf-
8"><link rel="stylesheet" href="Wind_turbine.css">
<title>Remote Wind Turbine Monitor</title>
</head>
<body>
<table cellpadding="0" cellspacing="2">
<tr style="height: 2%;">
<td colspan="2">
<h2>Remote Wind Turbine Monitor: Turbine 
#:="Data_block_1".TurbineNumber:</h2>
</td>
<tr style="height: 2%;"><td style="width: 
25%;"><p>WindSpeed:</p></td>
<td><p> :="Data_block_1".WindSpeed: km/h</p></td>
</tr>
<tr style="height: 2%;">
<td style="width: 25%;"><p>WindDirection:</p></td>
<td><p> :="Data_block_1".WindDirection: deg.</p></td>
</tr>
<tr style="height: 2%;"><td style="width: 
25%;"><p>Temperature:</p></td>
<td><p> :="Data_block_1".Temperature: deg. C</p></td>
</tr>
<tr style="height: 2%;">
<td style="width: 25%;"><p>PowerOutput:</p></td>
<td><p style="margin-bottom:5px;"> :="Data_block_1".PowerOutput: 
kW</p>
</td>
</tr>
<form method="POST" action="">
<tr style="height: 2%;" >
<td style="width=25%; border-top-style: Solid; border-top-width: 
2px; border-top-color: #ffffff;">
<p>Manual override: :="Data_block_1".ManualOverrideEnable:</p>
</td>
<td class="Text">Set: 
<select name='"Data_block_1".ManualOverrideEnable'>
<option value=':="Data_block_1".ManualOverrideEnable:'> </option>
<option value="On">Yes</option>
<option value="Off">No</option>
</select>
</td>
</tr>
```

```
<tr style="vertical-align: top; height: 2%;"><td style="width: 
25%;"><p>TurbineSpeed:</p></td>
<td>
<p style="margin-bottom:5px;"><input 
name='"Data_block_1".TurbineSpeed' size="10" 
value=':="Data_block_1".TurbineSpeed:' type="text"> RPM</p>
</td>
</tr>
<tr style="vertical-align: top; height: 2%;">
<td style="width: 25%;">
<p>YawOverride: :="Data_block_1".YawOverride: </p>
</td>
<td class="Text">Set: 
<select name='"Data_block_1".YawOverride'>
<option value=':="Data_block_1".YawOverride:'> </option>
<option value="On">Yes</option>
<option value="Off">No</option>
</select>
</td>
</tr>
<tr style="vertical-align: top; height: 2%;">
<td style="width: 25%;">
<p>Turbine yaw:</p>
</td>
<td>
<p style="margin-bottom:5px;"><input name='"Data_block_1".Yaw' 
size="10" value=':="Data_block_1".Yaw:' type="text"> deg.</p>
</td>
</tr>
<tr style="vertical-align: top; height: 2%;">
<td style="width: 25%;">
<p>PitchOverride: :="Data_block_1".PitchOverride: </p>
</td>
<td class="Text">Set: 
<select name='"Data_block_1".PitchOverride'>
<option value=':="Data_block_1".PitchOverride:'> </option>
<option value="On">Yes</option>
<option value="Off">No</option>
</select>
</td>
</tr>
<tr style="vertical-align: top; height: 2%;">
<td style="width=25%; border-bottom-style: Solid; border-bottom-
width: 2px; border-bottom-color: #ffffff;">
<p>Blade pitch:</p>
</td>
<td>
```
#### *Веб-сервер*

*12.8 Пользовательские веб-страницы*

```
<p style="margin-bottom:5px;"><input name='"Data_block_1".Pitch' 
              size="10" value=':="Data_block_1".Pitch:' type="text"> deg.</p>
              </td>
              </tr>
              <tr style="height: 2%;">
              <td colspan="2">
              <input type="submit" value="Отправить параметры и значения для 
              управления">
              </td>
              </tr>
              </form>
              <tr style="vertical-align: top; height: 2%;">
              <td style="width: 25%;"><p>Braking:</p></td>
              <td>
              <form method="POST" action="">
              <p> <input name='"Data_block_1".Braking' size="10" 
              value=':="Data_block_1".Braking:' type="text"> %</p>
              </form>
              </td>
              </tr>
              <tr>><td></td></tr>
              </table>
              </body>
              </html>
Wind_turbine.css
              BODY {
               background-image: url('./Wind_turbine.jpg');
               background-position: 0% 0%;
               background-repeat: no-repeat;
               background-size: cover;
               }
              H2 {
               font-family: Arial;
               font-weight: bold;
               font-size: 14.0pt;
               color: #FFFFFF; 
               margin-top:0px; 
               margin-bottom:10px;
               }
              P {
               font-family: Arial;
               font-weight: bold;
               color: #FFFFFF; 
               font-size: 12.0pt;
               margin-top:0px; 
               margin-bottom:0px;
               }
              TD.Text {
               font-family: Arial;
               font-weight: bold;
```

```
color: #FFFFFF; 
font-size: 12.0pt;
margin-top:0px; 
margin-bottom:0px;
}
```
# **12.8.9.7 Пример конфигурирования веб-страницы в STEP 7**

Чтобы вставить HTML-страницу "Remote Wind Turbine Monitor" как пользовательскую веб-страницу для S7-1200, необходимо сконфигурировать данные для HTML-страницы в STEP 7 и создать блоки данных из HTML-страницы.

Обратиться к свойствам CPU для S7-1200, который управляет ветряной турбиной, и ввести конфигурационную информацию в свойствах пользовательских страниц веб-сервера:

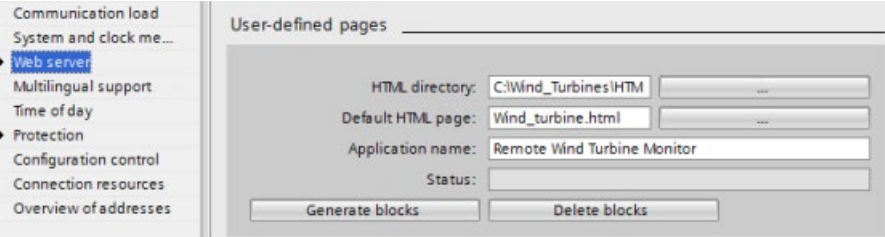

## **Поля конфигурирования**

- HTML каталог: Это поле определяет полный путь к папке на компьютере, где расположена страница по умолчанию (домашняя страница или начальная страница). Кнопка "..." позволяет найти путь к папке, которая необходима.
- HTML страница по умолчанию: Это поле указывает имя файла страницы по умолчанию или домашней страницы HTML-приложения. Кнопка "..." позволяет выбрать необходимый файл. Для этого примера WindTurbine.html является HTMLстраницей по умолчанию. Пример по удаленному контролю ветряной турбины "Remote Wind Turbine Monitor" состоит только из одной страницы, но в других пользовательских приложениях страница по умолчанию может вызывать дополнительные страницы с помощью ссылок. В HTML-коде страница по умолчанию должна ссылаться на другие страницы относительно исходной HTML-папки.
- Имя приложения: Это дополнительное поле содержит имя, которое веб-браузер отображает в поле адреса при вызове страницы. Для данного примера - это "Remote Wind Turbine Monitor", но можно использовать любое имя.

Никакие другие поля не требуют конфигурации.

## **Заключительные шаги**

Чтобы пользоваться HTML-страницей "Remote Wind Turbine Monitor" согласно её конфигурации, следует создать блоки, запрограммировать инструкцию WWW (Страница [993](#page-992-0)) с номером сгенерированного управляющего DB в качестве входного параметра, загрузить программные блоки в CPU и перевести CPU в режим RUN.

Когда оператор впоследствии обращается к стандартным веб-страницам для S7-1200, который управляет ветряной турбиной, веб-страница "Remote Wind Turbine Monitor" доступна по ссылке "Пользовательские страницы" на панели навигации. Теперь эта страница содержит инструменты для мониторинга и управления ветряной турбиной.

# **12.8.10 Создание пользовательских веб-страниц на нескольких языках**

Веб-сервер предоставляет средства для создания пользовательских веб-страниц на следующих языках:

- Немецкий (de)
- Английский (en)
- Испанский (es)
- Французский (fr)
- Итальянский (it)
- Упрощенный китайский (zh)

С этой целью HTML-страницы создаются в структуре папок (Страница [1008](#page-1007-0)), которая соответствует языкам, и устанавливается специальный куки "siemens automation language" для страниц пользователя (Страница [1009](#page-1008-0)). Веб-сервер реагирует на этот куки и переключается на страницу по умолчанию в соответствующей языковой папке.

# <span id="page-1007-0"></span>**12.8.10.1 Создание структуры папок**

Для доступности пользовательских веб-страниц на нескольких языках, в HTML-каталоге создается структура папок. Имена папок должны состоять из двух букв и выбираются согласно правилам, показанным ниже:

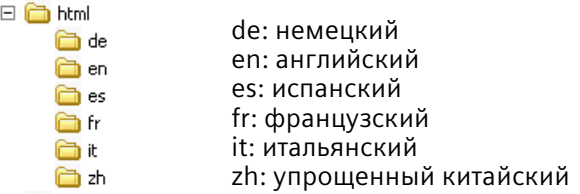

На том же уровне могут размещаться и любые другие папки для страниц, например, папки для изображений или скриптов.

Можно вставлять любые языковые папки. Не обязательно использовать все шесть языков. В языковых папках HTML-страницы создаются и программируются на соответствующем языке.
# **12.8.10.2 Программирование переключения языка**

Веб-сервер выполняет переключение между языками с помощью куки с именем "siemens automation language". Этот куки, определенный и установленный на HTMLстраницах, интерпретируется веб-сервером, чтобы отобразить страницу на соответствующем языке из языковой папки с тем же именем. HTML-страница должна содержать JavaScript, чтобы установить этот куки на один из заранее определенных идентификаторов языка: "de", "en", "es", "fr", "it', или "zh".

Например, если HTML-страница устанавливает куки на "de", то веб-сервер переключается на папку "de" и отображает страницу с именем HTML-страницы по умолчанию, как определено в конфигурации STEP 7 (Страница [1011](#page-1010-0)).

# **Пример**

Следующий пример использует HTML-страницу по умолчанию с именем "langswitch.html" в каждой из языковых папок. Также в HTML-каталоге находится папка с именем "script". Папка "script " содержит файл JavaScript-Datei с именем "lang.js". Каждая страница "langswitch.html " использует этот JavaScript для установки языкового куки "siemens\_automation\_language".

# **HTML для "langswitch.html" в папке "en"**

```
Заголовок HTML-страницы устанавливает язык на английский, выбирает набор 
символов UTF-8 и задает путь к JavaScript файлу "lang.js".
<!DOCTYPE HTML PUBLIC "-//W3C//DTD HTML 4.01 Transitional//EN">
<html>
<head>
<meta http-equiv="Content-Language" content="en">
<meta http-equiv="Content-Type" content="text/html; charset=utf-8">
<title>Language switching english page</title>
<script type="text/javascript" src="script/lang.js" ></script>
```
В содержимом файла есть список выбор для переключения между немецким и английским языком. Английский ("en") является предварительно выбранным языком. Если пользователь изменяет язык, страница вызывает JavaScript функцию DoLocalLanguageChange () со значением выбранной опции. **<!-- Language Selection --> <table> <tr> <td align="right" valign="top" nowrap>**

```
 <!-- change language immediately on selection change -->
           <select name="Language"
                     onchange="DoLocalLanguageChange(this)"
                     size="1">
             <option value="de" >German</option>
             <option value="en" selected >English</option>
            </select>
       </td>
    </tr>
</table><!-- Language Selection End-->
```
12.8 Пользовательские веб-страницы

# HTML для "langswitch.html" в папке "de"

```
Заголовок для немецкой страницы langswitch.html такой же, как и для английского
языка, за исключением установки на немецкий язык.
<! DOCTYPE HTML PUBLIC "-//W3C//DTD HTML 4.01 Transitional//EN">
\hbox{\tt <html>>}<sub>head</sub></sub>
<meta http-equiv="Content-Language" content="de"><meta http-
equiv="Content-Type" content="text/html; charset=utf-8">
<title>Sprachumschaltung Deutsche Seite</title>
<script type="text/javascript" src="script/lang.js" ></script>
\langle/head>
HTML код на немецкой странице идентичен коду английской страницы, за
исключением того, что языком по умолчанию является немецкий ("de").
<!-- Language Selection -->
<table>
   \langletr>
     <td align="right" valign="top" nowrap>
        <!-- change language immediately on change of the selection -
\rightarrow<select name="Language"
                 onchange="DoLocalLanguageChange(this)"
                 \langle size="1" \rangle<option value="de" selected >Deutsch</option>
             <option value="en" >Englisch</option>
        \langle/select>
       \langle /td \rangle\langle/tr>
</table><!-- Language Selection End-->
```
# JavaScript "lang.js" в папке "script"

Функция "DoLocalLanguageChange()" находится в файле "lang.js". Эта функция вызывает функцию "SetLangCookie()" и после обновляет окно, в котором отображается HTMLстраница.

Функция "SetLangCookie()" присваивает куки siemens automation language" документа значение из списка выбора. Кроме этого, функция определяет путь приложения, поэтому значение куки получает переключенная страница, а не запрашивающая страница.

```
Дополнительно, в разделе комментариев, страница может указать значение для
истечения срока действия куки.
```

```
function DoLocalLanguageChange(oSelect) {
        SetLangCookie(oSelect.value);
        top.window.location.reload();
    <sup>}</sup>
function SetLangCookie(value) {
        var strval = "siemens automation language=";
        // Это куки, с помощью которого веб-сервер
        // определяет требуемый язык.
        // Это имя необходимо для веб-сервера.
        strval = strval + value;strval = strval + "; path=/ ;";
        // Указать путь для приложения, иначе
```

```
 // путь был бы передан на вызывающую страницу
         // и эта страница не получила бы куки.
         /* OPTIONAL
            Указать срок действия, если куки должен существовать 
дольше
            чем текущий сеанс браузера:
            var now = new Date();
            var endttime = new Date(now.getTime() + expiration);
            strval = strval + "; expires=" + 
                      endttime.toGMTString() + ";";
         */
         document.cookie = strval;
     }
```
### **Примечание**

Если пользовательская веб-страница содержит HTML-файлы в определенных языковых папках (например en, de), а также HTML-файлы, которые не находятся в определенных языковых папках, то с помощью команды AWP\_Enum\_Def нельзя определить типы перечисления в файлах, находящихся в обоих местах. Вместо этого, при использовании типов перечисления, они должны быть определены в файлах в или вне определенных языковых папок. Нельзя выполнить объявление перечислений в файлах обоих мест хранения.

# <span id="page-1010-0"></span>**12.8.10.3 Конфигурирование STEP 7 для использования многоязыковой структуры страницы**

Процесс конфигурирования многоязыковых пользовательских веб-страниц аналогичен процессу конфигурирования пользовательских веб-страниц (Страница [991](#page-990-0)). Если же были созданы папки для языков, то следует указать в параметрах HTML-каталога папку, которая содержит отдельные языковые папки. HTMLкаталог не устанавливается в качестве одной из языковых папок.

При выборе HTML-страницы по умолчанию, выполняется переход в языковую папку для выбора HTML-страницы, которая должна быть начальной страницей. Впоследствии при генерации блоков и загрузке блоков в CPU, веб-сервер отображает начальную страницу из сконфигурированной языковой папки.

Пример: Если структура папок, показанная здесь, находится на  $\Box$ C:\, настройкой для HTML-каталога является C:\html. А если сначала должна отображаться страница на английском языке, то перейти для настройки HTML-страницы по умолчанию по следующему пути en\langswitch.html.

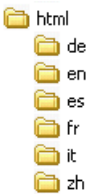

*12.8 Пользовательские веб-страницы*

# **12.8.11 Расширенное управление пользовательскими веб-страницами**

При генерации блоков данных для пользовательских веб-страниц, STEP 7 создает управляющий DB, который он использует для управления отображением и взаимодействием с пользовательскими страницами. STEP 7 также создает набор фрагментных DB, которые представляют отдельные страницы. При нормальных условиях знания структуры управляющего DB не требуется, как и умения его редактировать.

Если, например, необходимо включать или выключать веб-приложение или изменять отдельные фрагменты вручную, то для этого можно использовать переменные (теги) управляющего DB и инструкцию WWW.

# **Структура управляющего DB**

Управляющий DB имеет большую структуру данных, и доступен при программировании пользовательской программы STEP 7. Здесь описаны лишь некоторые из переменных (тегов) управляющего блока.

# **Структура Commandstate**

"Commandstate" является структурой, которая содержит глобальные команды и глобальные состояния для веб-сервера.

## **Глобальные команды в структуре "Commandstate"**

Глобальные команды применяются к веб-серверу в целом. Можно деактивировать веб-сервер или перезапустить его с помощью параметров управляющего DB.

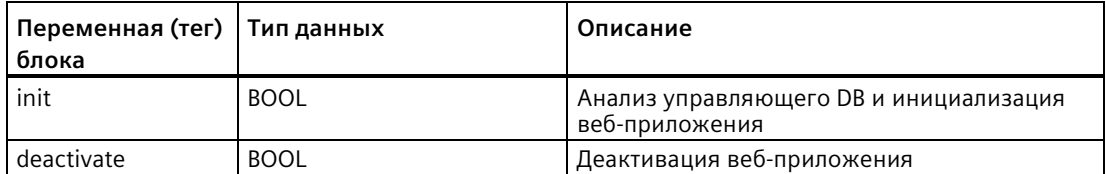

# **Глобальные состояния в структуре "Commandstate"**

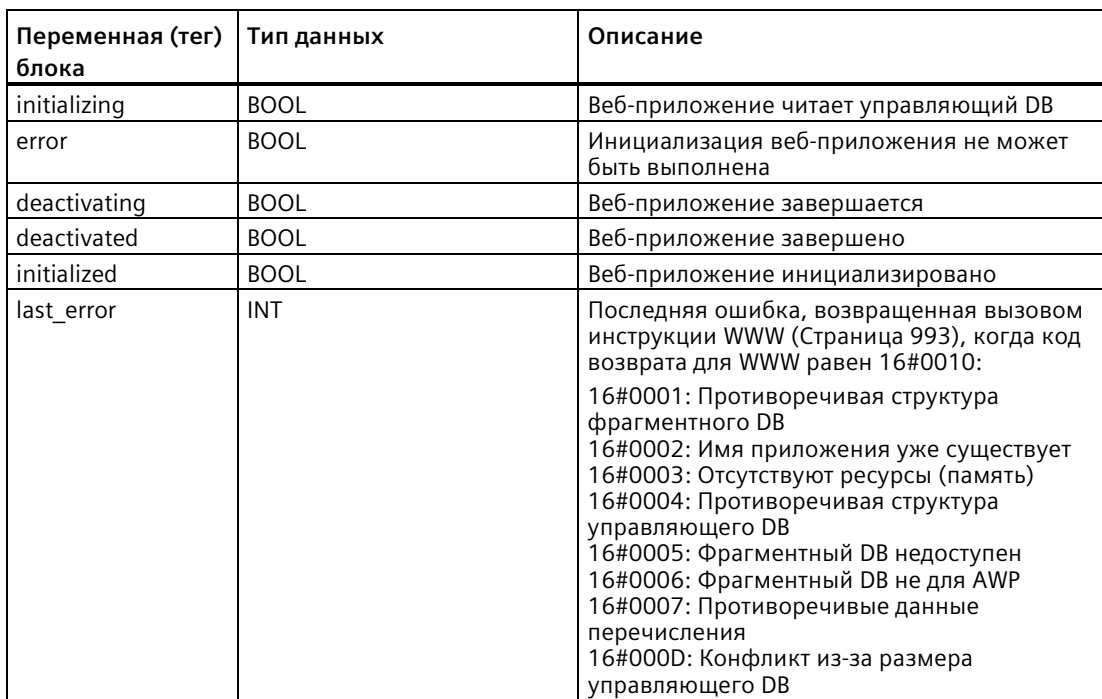

Глобальные состояния применяются к веб-серверу в целом и содержат информацию о статусе веб-приложения.

## **Таблица запросов**

Таблица запросов представляет собой массив структур, содержащих команды и состояния, которые применяются к отдельному фрагментному DB. После создания фрагментов "ручного" типа с помощью команды AWP\_Start\_Fragment (Страница [986](#page-985-0)), пользовательская программа STEP 7 должна управлять этими страницами с помощью управляющего DB. Состояния запроса имеют статус только для чтения и предоставляют информацию о текущем фрагменте. Команды запроса используются для управления текущим фрагментом.

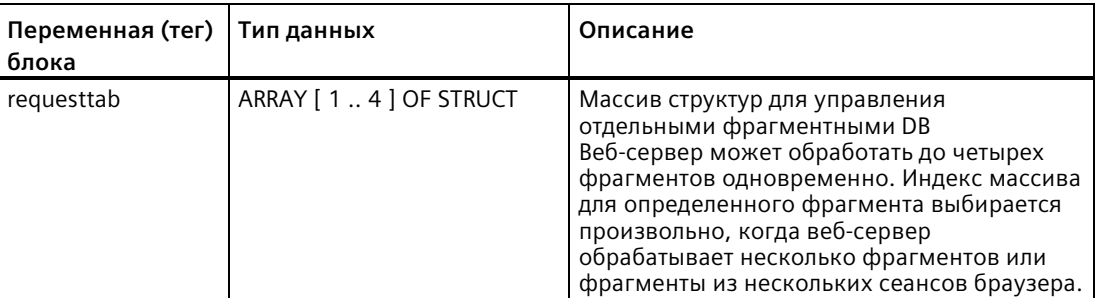

12.8 Пользовательские веб-страницы

# Компоненты структуры requesttab

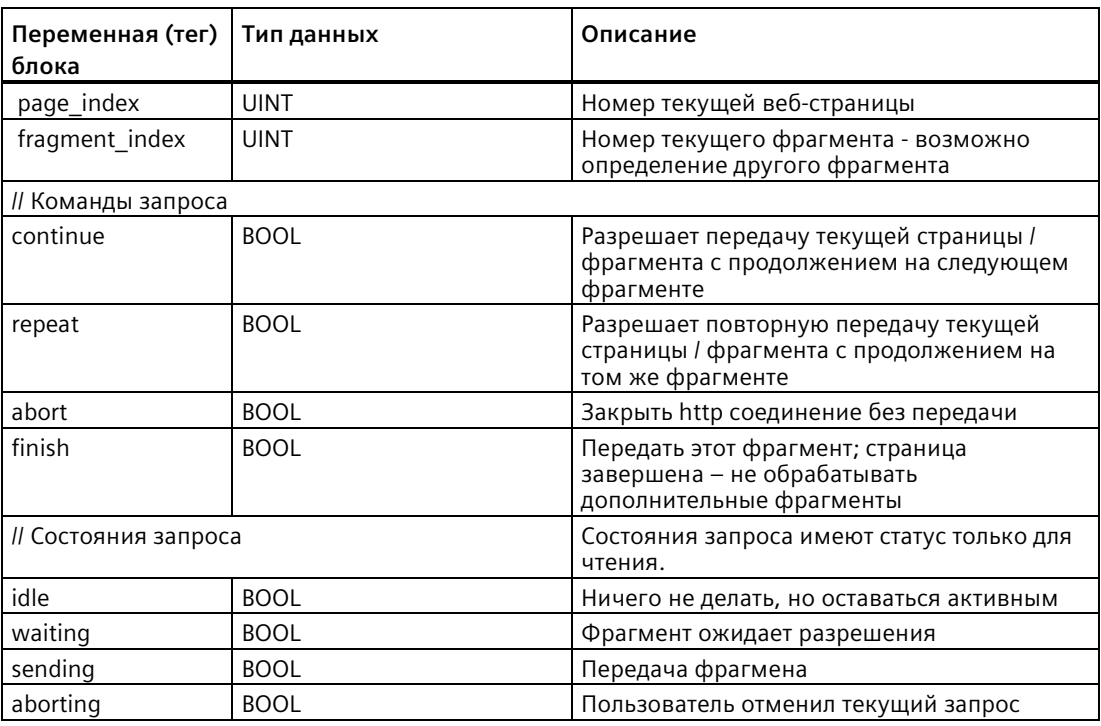

## Принцип работы

Каждый раз, когда программа вносит изменения в управляющий DB, она должна вызывать инструкцию WWW с номером измененного управляющего DB в качестве параметра. Глобальные команды и команды запроса вступают в силу, когда пользовательская программа STEP 7 выполняет инструкцию WWW (Страница 993).

Пользовательская программа STEP 7 может установить fragment\_index явно, заставив тем самым веб-сервер обработать указанный фрагмент по команде запроса. В ином случае, веб-сервер обрабатывает актуальный фрагмент для текущей страницы, когда выполняется инструкция WWW.

Возможные методы для использования fragment index:

- Обработка текущего фрагмента: Оставить fragment index без изменений и установить команду продолжения.
- Пропуск текущего фрагмента: Установить fragment index на 0 и установить команду продолжения.
- Замена текущего фрагмента на другой фрагмент: Указать для fragment index новый ID фрагмента и установить команду продолжения

Чтобы проверить глобальные состояния или состояния запроса, которые, возможно, изменились, пользовательская программа STEP 7 должна вызвать инструкцию WWW, чтобы проанализировать текущие значения этих состояний. Типовым использованием может быть периодический вызов инструкции WWW, пока не наступит определенное состояние.

## **Примечание**

Если пользовательская программа STEP 7 устанавливает несколько команд запроса, то инструкция WWW обрабатывает только одну из них, придерживаясь следующей очередности: отмена, завершение, повтор, продолжение. Инструкция WWW удаляет все команды запроса после обработки.

# **Примеры**

В следующем примере показана пользовательская программа STEP 7, которая проверяет, находится ли фрагмент с идентификатором 1 в состоянии ожидания после предварительного вызова инструкции WWW. Это может быть и ожиданием других определенных прикладных условий. Затем она выполняет необходимую для фрагмента обработку, такую как установка переменных (тегов) блоков данных, выполнение вычислений или другие специализированные задачи. Затем она устанавливает флаг продолжения, чтобы веб-сервер выполнил этот фрагмент.

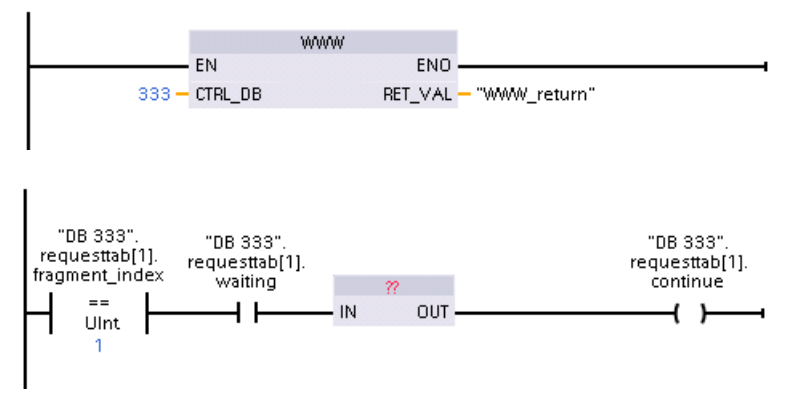

Когда программа вызывает инструкцию WWW с этим измененным управляющим DB, пользовательская веб-страница с этим фрагментом может быть отображена веббраузером.

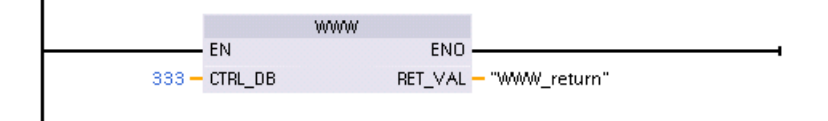

Следует учитывать, что это упрощенный пример. Проверяемый фрагмент может находиться в любой из четырех структур requesttab массива. Программа должна обработать все четыре структуры requesttab.

*12.8 Пользовательские веб-страницы*

# **12.8.12 Web-API**

# **12.8.12.1 Web-API**

S7-1200 CPU предлагает Web-API, служащий интерфейсом для чтения и записи данных процесса. S7-1200 Web-API реализует функции S7-1500 Web-API, задокументированные в главе **Веб-страницы > Интерфейс прикладного программирования (API)** в настоящем руководстве [\(https://support.industry.siemens.com/cs/us/en/view/59193560\)](https://support.industry.siemens.com/cs/us/en/view/59193560).

Руководство по S7-1500 описывает функции Web-API для определенной линейки S7-1500 CPU. Эта функциональность доступна для всех S7-1200 CPU от версии прошивки 4.5. В STEP 7 должна быть выполнена настройка конфигурации устройств от версии 4.5.

Следует учитывать, что для S7-1200 CPU число одновременных сеансов API ограничено до 50.

S7-1200 Web-API поддерживает типы данных, поддерживаемые S7-1500 Web-API, за исключением следующих типов данных:

# **Тип данных** ARRAY BCD16 BCD32 VARIANT REMOTE HW\_DEVICE TP\_TIME TON\_TIME TOF\_TIME TONR\_TIME CTU\_SINT CTU\_INT CTU\_DINT CTU\_USINT CTU\_UINT CTU\_UDINT CTD\_SINT CTD\_INT CTD\_DINT CTD\_USINT CTD\_UINT CTD\_UDINT CTUD\_SINT CTUD\_INT CTUD\_DINT CTUD\_USINT CTUD\_UINT CTUD\_UDINT

Поддерживаемые S7-1500 Web-API типы данных перечислены здесь: Веб-страницы > Интерфейс прикладного программирования (API) > Чтение и запись данных процесса > Поддерживаемые типы данных в настоящем руководстве (https://support.industry.siemens.com/cs/us/en/view/59193560).

#### 12.8.12.2 Поддерживаемые методы Web-API

Начиная от версии 4.5, контроллер S7-1200 поддерживает следующие методы Web-API:

Поддерживаемые методы Web-API Api.Ping Api.Version Api.GetCertificateUrl Api.Browse Api.Login Api.Logout Api.GetPermissions PicProgram.Browse PicProgram. Write PicProgram.Read

#### $12.9$ Ограничения

Следующие факторы, имеющие отношение к информационным технологиям, могут влиять на использование веб-сервера:

- Как правило, для доступа к стандартным веб-страницам или пользовательским веб-страницам необходимо использовать IP-адрес CPU или IP-адрес беспроводного маршрутизатора с номером порта. Если веб-браузер не разрешает прямые соединения по IP-адресу, то следует обратиться к системному администратору. Если локальная политика поддерживает DNS, то можно подключиться к IP-адресу через запись DNS по этому адресу.
- Брандмауэры, настройки прокси-сервера и другие локальные ограничения также могут препятствовать доступу к CPU. Обратиться к своему системному администратору для решения этих проблем.
- Стандартные веб-сайты используют Javascript и куки. Если настройки веб-браузера запрещают JavaScript или куки, то следует изменить их. Если изменение невозможно, то некоторые функции будут ограничены (Страница 1018). Использование JavaScript и куки на пользовательских веб-страницах не является обязательным. Если они используются, то должны быть активированы в браузере.
- Веб-сервер поддерживает протокол SSL. Можно получить доступ к стандартным веб-страницам и пользовательским веб-страницам по одному из двух URL: http://ww .xx.yy.zz или https://ww.xx.yy.zz, где "ww.xx.yy.zz". "ww.xx.yy.zz" - это IP-адрес CPU.
- Siemens предлагает сертификат безопасности для безопасного доступа к веб-серверу. На стандартной вводной веб-странице (Страница 942) можно загрузить сертификат и импортировать его в интернет-опции браузера (Страница 933). Если не импортировать сертификат, то приглашение на проверку безопасности будет появляться каждый раз при обращении к веб-серверу по https://.

*12.9 Ограничения*

# **Количество соединений**

Веб-сервер поддерживает до 30 активных соединений. Эти 30 соединений могут использоваться различным способом, в зависимости от задействованного веб-браузера и числа различных объектов на странице (.css файлы, изображения, файлы JavaScript, другие .html файлы). Некоторые соединения сохраняются, пока веб-сервер отображает страницу; другие разрываются после первоначального соединения.

Например, при использовании определенных версии Mozilla Firefox, которые поддерживают максимум шесть постоянных соединений, можно использовать пять экземпляров браузера или вкладок браузера, прежде чем веб-сервер начнет разрывать соединения. Если страница не использует все шесть соединений, можно открывать дополнительные экземпляры браузера или вкладки браузера.

Также следует иметь в виду, что количество активных соединений может повлиять на скорость загрузки страницы. Это может вызвать не полную загрузку веб-страниц.

## **Примечание**

## **Выход из системы перед закрытием веб-сервера**

Если был выполнен вход в систему на веб-сервере, то необходимо обязательно выйти из системы перед закрытием веб-браузера. Веб-сервер поддерживает максимум семь параллельных авторизаций.

Если выход из системы не будет выполнен, то, в зависимости от браузера, может остаться несколько одновременно открытых соединений. Открывая и закрывая окна браузера веб-сервера несколько раз без выхода из системы, можно использовать все 30 соединений. Если все соединения будут использованы, то при следующей попытке входа в систему появится сообщение "Неверный логин". Придется подождать до 30 минут, прежде чем веб-сервер освободит достаточное число соединений, чтобы можно было снова войти в систему. Чтобы избежать этой проблемы, следует всегда выходить из системы, прежде чем закрывать веб-сервер (если вход был выполнен).

# <span id="page-1017-0"></span>**12.9.1 Использование JavaScript**

Стандартные веб-страницы используют HTML, JavaScript и куки. Если сайт ограничивает использование JavaScript и куки, то следует разрешить их для правильного функционирования страниц. Если нельзя включить JavaScript для веб-браузера, то стандартные веб-страницы не будут работать. Можно использовать базовые страницы, для которых JavaScript не требуется.

## **См. также**

Компоновка стандартных веб-страниц (Страница [936](#page-935-0))

#### 12.9.2 Ограничения функциональности, когда интернет-опции отключают **КУКИ**

Если отключить куки в веб-браузере, то будут иметь место следующие ограничения:

- Вход в систему невозможен.
- Переключение языка невозможно.
- Изменение времени с UTC на PLC невозможно. Без куки действует только UTC время.

#### 12.9.3 Правила ввода имен переменных (тегов) и значений

Обратить внимание на следующие моменты при использовании стандартной страницы Состояние переменных (тегов) (Страница 956) и Таблицы текущего контроля (Страница 958):

- При изменении всего значения DTL переменной (тега), напр., "Data block 1 .DTL tag, использовать следующий синтаксис DTL для измененного значения: DTL#JJJJ-MM-TT-HH-MM-SS[.sssssssss]
- При вводе значения с типом данных Real или LReal в экспоненциальном представлении, действовать следующим образом:
	- Для ввода вещественного значения (Real или LReal) с положительным показателем степени (например, +3.402823e+25), ввести это значение в одном из следующих форматов:

+3.402823e25

 $+3.402823e+25$ 

- Для ввода вещественного значения (Real или LReal) с отрицательным показателем степени (например, +3.402823e-25), ввести это значение следующим образом:

+3.402823e-25

- Убедиться, что часть мантиссы вещественного значения в экспоненциальной записи включает десятичную точку. Если опустить десятичную точку, то значение изменится в целочисленное значение. Пример: Следует ввести -1.0е8, а не -1е8.
- Значения LReal могут содержать только 15 цифр (независимо от расположения десятичной точки). Ввод более 15 цифр создает ошибку округления.

Ограничения на странице Состояние переменных (тегов) и Таблица текущего контроля:

- Максимальное количество символов для URL составляет 2083. URL, соответствующей текущей странице, можно увидеть в адресной строке браузера.
- Что касается формата отображения символов, если после обработки браузером фактические значения CPU не являются действительными символами ASCII, на странице отображается символ, которому предшествует знак доллара: \$.

# **12.9.4 Импорт архивов данных в формате CSV в не американские/английские версии Microsoft Excel**

Архивные файлы сохраняются в формате CSV (разделенные запятой значения). Можно открывать эти файлы со страницы архивов данных непосредственно в Excel, если в системе установлена американская или английская версия Excel. В других странах, однако, этот формат не используется широко, потому что запятые часто встречаются в системе представления чисел.

Если используется не американская или английская версия Excel, то выполнить следующие действия, чтобы открыть сохраненный файл архива данных:

- 1. Открыть Microsoft Excel и создать пустую рабочую папку.
- 2. Выбрать в меню "Данные > Импорт внешних данных" команду "Импорт данных".
- 3. Перейти к архивному файлу, который необходимо открыть, и выбрать его. Мастер импорта текста запускается.
- 4. В мастере импорта текста изменить параметр по умолчанию для "Тип данных оригинала" с "Фиксированная ширина" на "С разделителями".
- 5. Нажать кнопку "Дальше".
- 6. В диалоговом окне "Шаг 2" установить флажок "Запятая", чтобы изменить тип разделителя с табулятора на запятую.
- 7. Нажать кнопку "Дальше".
- 8. В диалоговом окне "Шаг 3" при желании можно изменить формат даты с MDY (месяц / день / год) на другой формат.
- 9. Выполнить оставшиеся шаги мастера импорта текста, чтобы импортировать файл.

# **Коммуникационный процессор и Modbus TCP 13**

# **13.1 Использование последовательных коммуникационных интерфейсов**

Два коммуникационных модуля (CM) и одна коммуникационная плата (CB) оснащены интерфейсом для PtP-коммуникаций:

- CM 1241 RS232 (Страница [1568](#page-1567-0))
- CM 1241 RS422/485 (Страница [1570](#page-1569-0))
- CB 1241 RS485 (Страница [1566](#page-1565-0))

Возможно подключение до трех CM (любого типа) плюс CB, т.е. в общей сложности четыре коммуникационных интерфейса. Установить CM слева от CPU или другого CM. CB вставляется с лицевой стороны CPU. Обратиться к инструкциям по установке (Страница [55](#page-54-0)) для получения информации о монтаже и демонтаже модулей.

Последовательные коммуникационные интерфейсы имеют следующие характеристики:

- Изолированный порт
- Поддержка протоколов "точка-точка"
- Конфигурирование и программирование через инструкции коммуникационного процессора "точка-точка"
- Отображение активности, связанной с передачей и приемом, посредством светодиодов
- Светодиодная диагностика (только CM)
- Получение питания от CPU: не требуется внешний источник питания.

См. технические данные для коммуникационных интерфейсов (Страница [1555](#page-1554-0))

## **Светодиодная индикация**

У коммуникационных модулей есть три светодиодных индикатора:

- Диагностический светодиод (DIAG): Этот светодиод мигает красным цветом до тех пор, пока к нему не обратится CPU. После включения CPU он проверяет наличие CM и обращается к ним. Диагностический светодиод начинает мигать зеленым цветом. Это означает, что CPU обратился к CM, но еще не назначил ему конфигурацию. CPU загружает конфигурацию в настроенные CM, при загрузке программы в CPU. После загрузки в CPU диагностический светодиод на коммуникационном модуле должен светиться зеленым в непрерывном режиме.
- Светодиод передачи (Tx): Светодиод передачи светится при отправке данных через коммуникационный порт.
- Светодиод приема (Rx): Светодиод приема светится при получении данных через коммуникационный порт.

## *13.2 Включение оконечной нагрузки в шинном разъеме RS485*

Коммуникационная плата предлагает светодиоды передачи (TxD), и приема (RxD). У нее нет диагностического светодиода.

# **13.2 Включение оконечной нагрузки в шинном разъеме RS485**

Siemens предлагает шинный соединительный разъем RS485 (Страница [1585](#page-1584-0)), который можно использовать для простого подключения нескольких устройств к сети RS485. Разъем имеет две группы клемм, которые позволяют подключать входящие и исходящие сетевые кабели. Разъем также оборудован переключателем для выборочного включения оконечной нагрузки.

## **Примечание**

Оконечная нагрузка включается только для двух концов сети RS485. Оконечная нагрузка не включается для устройств между обоими оконечными устройствами. Экран разделанного кабеля: должен контактировать с металлическими направляющими в местах всех подключений на участке в 12 мм.

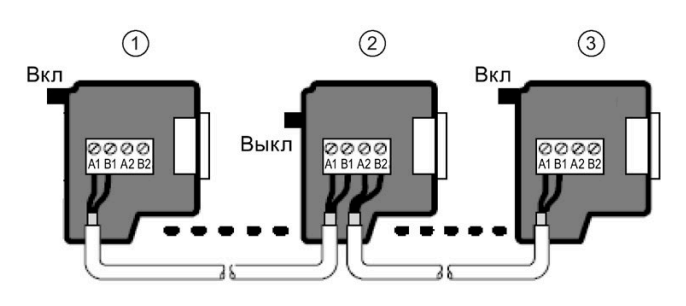

① Положение переключателя = Вкл: оконечная нагрузка подключена

- ② Положение переключателя = Выкл: оконечная нагрузка не подключена
- ③ Положение переключателя = Вкл: оконечная нагрузка подключена

*13.2 Включение оконечной нагрузки в шинном разъеме RS485*

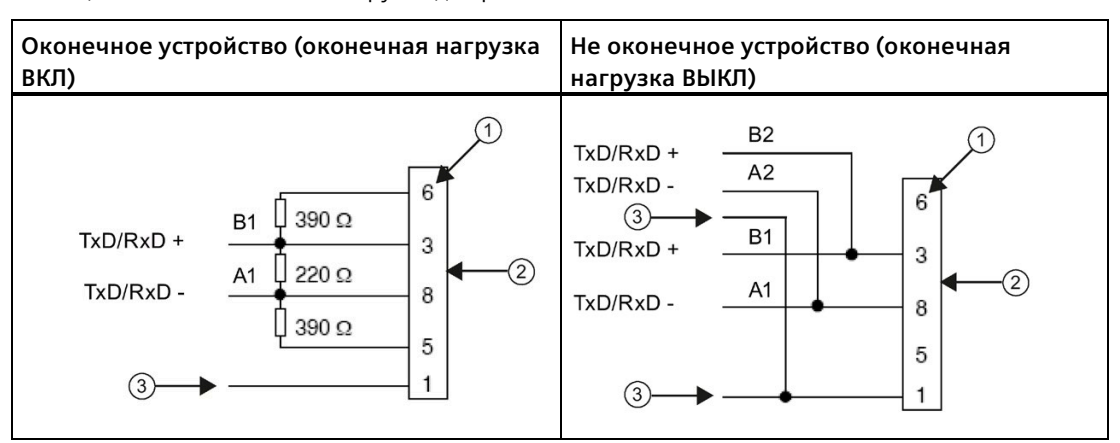

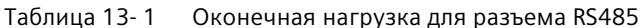

① Номер контакта

② Шинный разъем

③ Экран кабеля

CB 1241 предлагает внутренние резисторы в качестве терминаторов для сети. Для включения оконечной нагрузки для соединения, подключить TRA к TA и TRB к TB для включения внутренних резисторов в схему. У CB 1241 нет 9-контактного разъема. В следующей таблице показаны подключения к 9-контактному разъему на коммуникационном партнере.

Таблица 13- 2 Оконечная нагрузка для CB 1241

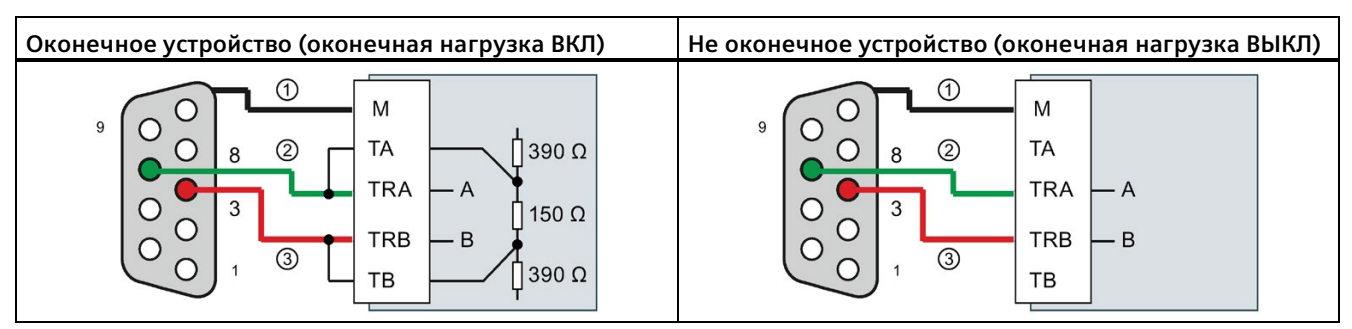

① Соединить M с экраном кабеля

① A = TxD/RxD - (зеленый провод / контакт 8)

② B = TxD/RxD + (красный провод / контакт 3)

# **13.3 Коммуникации точка-точка (PtP)**

CPU поддерживает следующие типы коммуникации "точка-точка" (PtP) для символьноориентированных последовательных протоколов.

- PtP, свободно программируемая коммуникация (Страница [1024](#page-1023-0))
- PtP, 3964(R) (Страница [1026](#page-1025-0))
- USS (Страница [1086](#page-1085-0))
- Modbus (Страница [1106](#page-1105-0))

# <span id="page-1023-0"></span>**13.3.1 PtP, свободно программируемая коммуникация**

Протокол двухточечного соединения PtP для свободно программируемой коммуникации обеспечивает максимум свободы и гибкости, но требует значительных усилий при реализации в программе пользователя.

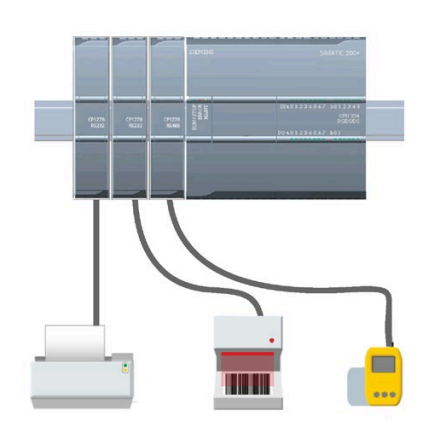

PtP предлагает большой выбор возможностей:

- Прямая передача данных на внешнее устройство, например, принтер
- Прием данных от других устройств, например, считывателей штрих-кода, считывателей устройств высокочастотной идентификации (RFID), видеокамер и систем технического зрения других фирм и многих других типов устройств
- Обмен информацией с другими устройствами в режиме приема/передачи, например, устройствами GPS, видеокамерами или системами технического зрения других фирм, радиомодемами и т. д.

PtP-коммуникация обеспечивает последовательный обмен данными с помощью стандартных универсальных асинхронных приемопередатчиков (UART), которые поддерживают различные скорости передачи и контроль четности. RS232 и RS422/485 коммуникационные модули (CM 1241) и коммуникационная плата RS485 (CB 1241) имеют электрические интерфейсы для выполнения PtPкоммуникаций.

# **Свободно программируемая PtP коммуникация по PROFIBUS или PROFINET**

С помощью PtP можно использовать распределенную стойку ввода-вывода PROFINET или PROFIBUS для связи с различными устройствами (RFID-считыватели, устройство GPS и другие):

- PROFINET (Страница [646](#page-645-0)): Интерфейс Ethernet S7-1200 CPU подключается к интерфейсному модулю PROFINET. Коммуникационные модули PtP в стойке с интерфейсным модулем могут в этом случае обеспечить последовательную коммуникацию с PtP-устройствами.
- PROFIBUS (Страница [847](#page-846-0)): Коммуникационный модуль PROFIBUS устанавливается на левой стороны стойки с S7-1200 CPU. Коммуникационный модуль PROFIBUS соединяется со стойкой, содержащей интерфейсный модуль PROFIBUS. Коммуникационные модули PtP в стойке с интерфейсным модулем могут в этом случае обеспечить последовательную коммуникацию с PtP-устройствами.

Поэтому S7-1200 поддерживает два набора PtP-инструкций:

- Старые инструкции точка-точка (Страница [1215](#page-1214-0)): Эти инструкции использовались до версии V4.0 S7-1200 и обеспечивают последовательную коммуникацию только с использованием коммуникационного модуля CM 1241 или коммуникационной платы CB 1241.
- Инструкции точка-точка (Страница [1044](#page-1043-0)): Эти инструкции обеспечивают всю функциональность старых инструкций плюс возможность подключения PtP коммуникационных модулей через распределенный ввод-вывод PROFINET и PROFIBUS. Инструкции "точка-точка" позволяют обращаться к коммуникационным модулям через стойку распределенного ввода-вывода.

Для использования инструкций точка-точка S7-1200 модулям CM 1241 потребуется как минимум прошивка версии V2.1. Эти модули могут подключаться только в локальной стойке с левой стороны S7-1200 CPU. Инструкции точка-точка могут использоваться и для CB 1241.

При обмене данными через распределенную периферию используются следующие модули:

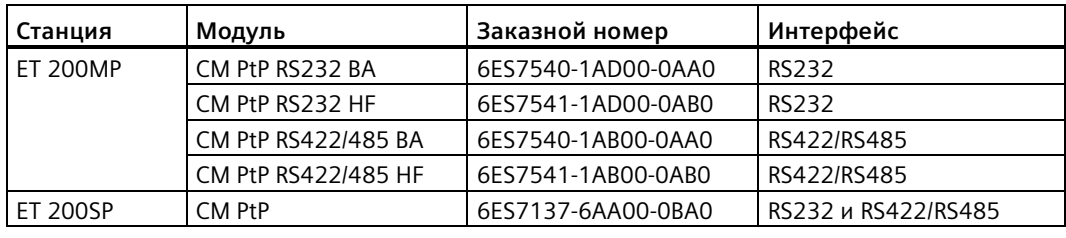

## **Примечание**

С помощью инструкции точка-точка можно обращаться к коммуникационной плате, локальным последовательным модулям (на левой стороне), к последовательным модулям через PROFINET и к последовательным модулям через PROFIBUS. STEP 7 предлагает старые PtP инструкции только для поддержания имеющихся программ. Но старые инструкции работают и на новых S7-1200 CPU. Преобразование старых программ под новые инструкции не требуется.

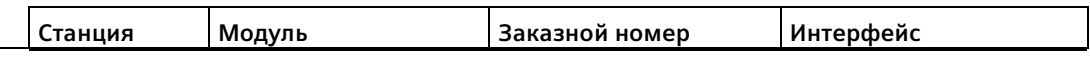

## Примечание

## Требование версии прошивки модуля СМ для синхронизации времени и PtPкоммуникации

Если опция "СРИ синхронизирует модули устройства" включена в свойствах Синхронизация времени (Страница 184) для интерфейса Profinet в конфигурации устройства, то необходимо обновить прошивку подключенных коммуникационных модулей до последней версии. Разрешение на синхронизацию времени для коммуникационных модулей со старыми версиями прошивки может вызвать ошибки свизи.

#### <span id="page-1025-0"></span> $13.3.2$ 3964(R)-коммуникация

S7-1200 CPU поддерживает протокол 3964(R) для обмена данными между СМ 1241 модулем (RS-232) или CM 1241 модулем (RS-422/485) и партнером, использующим протокол 3964(R). В отличие от описанной выше PtP коммуникации с определенными конкретными характеристиками отправки (передачи) и приема сообщений, протокол 3964(R) использует строгий протокол со следующими управляющими символами:

- STX Start of Text Начало передаваемой последовательности символов
- DLE Data Link Escape Переключение передачи данных
- ETX End of Text Конец передаваемой последовательности символов
- BCC Block Check Character символ проверки блока
- NAK Negative Acknowledge отрицательный ответ

Полное описание протокола можно найти в главе руководства Справочник S7-300 двухточечное соединение СР 341 создание и параметрирование. (https://support.industry.siemens.com/cs/us/en/view/1117397) с описанием принципов последовательной передачи данных.

## Конфигурирование коммуникационного модуля

Для обмена данными с партнером по протоколу 3964(R), необходимо включить в конфигурацию устройства в STEP 7 один из следующих коммуникационных модулей:

- CM 1241 (RS-232)
- CM 1241 (RS-422/485)

СМ модуль должен иметь версию прошивки V2.2.0 или выше.

После для коммуникационного модуля необходимо сконфигурировать коммуникационные порты (Страница 1027), приоритет и параметры протокола (Страница 1042).

# **Коммуникация с партнером по протоколу 3964(R)**

Если CM конфигурируется для протокола 3964(R), то следует использовать стандартные инструкции точка-точка для передачи и приема при обмене данными между CPU и партнером.

CM включает данные из параметра BUFFER инструкции передачи в протокол 3964(R) и отправляет данные партнеру.

CM получает данные от партнера по протоколу 3964(R), удаляет информацию протокола и выводит данные в параметре BUFFER инструкции приема.

Дополнительную информацию можно найти в описаниях следующих инструкций точка-точка:

- Инструкция Send P2P (отправить данные из передающего буфера) (Страница [1061](#page-1060-0))
- Инструкция Receive P2P (разрешить прием сообщений) (Страница [1065](#page-1064-0))

Можно использовать и старые инструкции точка-точка для передачи и приема:

- SEND PTP (отправить данные из передающего буфера) (Страница [1224](#page-1223-0))
- RCV PTP (разрешить прием сообщений) (Страница [1227](#page-1226-0))

# <span id="page-1026-0"></span>**13.3.3 Конфигурирование свободно программируемой PtP коммуникации**

При конфигурировании коммуникационных интерфейсов для свободно программируемой PtP коммуникации можно действовать следующим образом:

- Использование конфигурации устройства в STEP 7, чтобы задать параметры порта (скорость и четность), параметры передачи и приема. CPU сохраняет настройки в конфигурации устройства и применяет эти настройки после перезапуска и перехода из RUN в STOP.
- Установка параметров через инструкции Port Config (Страница [1047](#page-1046-0)), Send Config (Страница [1050](#page-1049-0)) и Receive\_Config (Страница [1052](#page-1051-0)). Настройки порта, установленные инструкциями, действительны, пока CPU находится в режиме RUN. Настройки порта возвращаются к настройкам из конфигурации устройства после перехода в STOP или перезапуска.

После конфигурирования аппаратных устройств (Страница [143](#page-142-0)), выполняется параметрирование коммуникационных интерфейсов путем выбора одного из CM в стойке или CB, если они были сконфигурированы.

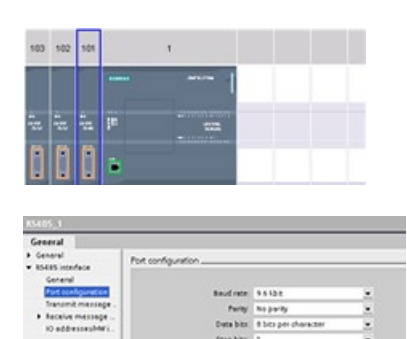

Вкладка "Свойства" окна инспектора показывает параметры выбранного CM или CB. Выбрать вариант "Конфигурация порта" для редактирования следующих параметров:

- Скорость передачи
- Четность
- Число битов на символ
- Количество стоповых битов
- Управление потоком (только RS232)
- Время ожидания

Для CM 1241 RS232 и для CB RS485 (за исключением управления потоком (Страница [1029](#page-1028-0)), который поддерживается только CM 1241 RS232) параметры конфигурации порта у коммуникационных модулей RS232 и RS485 и коммуникационный платы RS485 совпадают. Значения параметров могут отличаться.

Для CM 1241 RS422/485 предлагаются дополнительные опции для конфигурации порта, которые будет представлены ниже. Режим 422 модуля CM 1241 RS422/485 поддерживает и программное управление потоком.

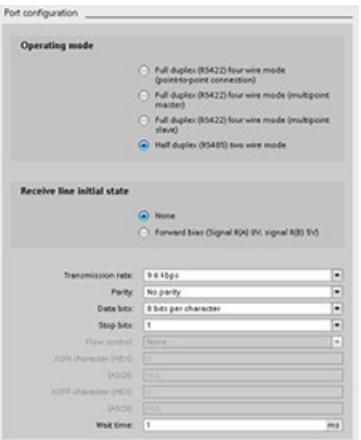

Выбрать вариант "Конфигурация порта" для редактирования следующих параметров RS422/485:

- "Рабочий режим":
	- Дуплексный режим (RS422), четырехпроводный режим (соединение точка-точка)
	- Дуплексный режим (RS422), четырехпроводный режим (многоточечный ведущий)
	- Дуплексный режим (RS422), четырехпроводный режим (многоточечный ведомый)
	- Полудуплексный режим (RS485), двухпроводный режим
- "Начальное состояние линии приема":
	- Нет
	- Прямое смещение (сигнал R(A) 0 В, сигнал  $R(B)$  5 B)

Программа пользователя STEP 7 также может сконфигурировать порт или изменить существующую конфигурацию с помощью инструкции Port\_Config (Страница [1047](#page-1046-0)). Раздел описания инструкции содержит детальную информацию о рабочем режиме и начальном состоянии линии, а также о других параметрах.

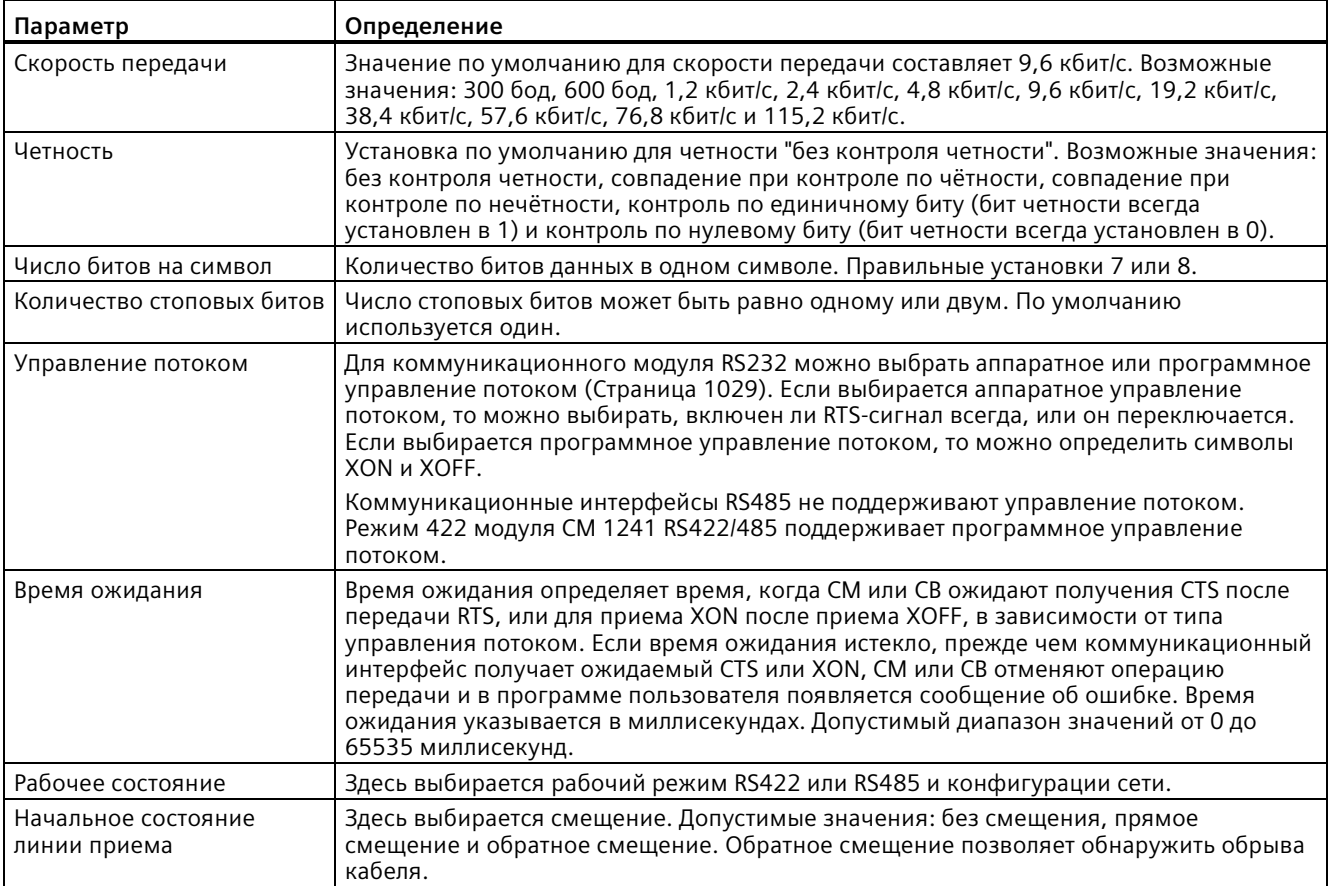

# <span id="page-1028-0"></span>**13.3.3.1 Организация управления потоком**

Управление потоком относится к механизму для балансировки передачи и приема данных с целью исключения их потери. Управление потоком гарантирует, что передающее устройство не отправит больше информации, чем может обработать принимающее устройство. Управление потоком возможно на аппаратном или программном уровне. Коммуникационный модуль RS232 поддерживает аппаратное и программное управление потоком. RS485 CM и CB не поддерживают управление потоком. Режим 422 модуля CM 1241 RS422/485 поддерживает программное управление потоком. Тип управления потоком указывается либо при настройке порта (Страница [1027](#page-1026-0)), либо с помощью инструкции PORT\_CFG (Страница [1216](#page-1215-0)).

Аппаратное управление потоком работает через коммуникационные сигналы Requestto-send (RTS) и Clear-to-send (CTS). У коммуникационного модуля RS232 сигнал RTS снимается с контакта 7, а сигнал CTS с контакта 8. Коммуникационный модуль RS232 это устройство DTE (оконечное оборудование данных), которое устанавливает RTS в качестве выхода и контролирует CTS в качестве входа.

# **Аппаратное управление потоком: RTS с переключением**

Если включено аппаратное управление потоком с RTS-переключением коммуникационного модуля RS232, модуль устанавливает сигнал RTS на 1 для отправки данных. Он контролирует сигнал CTS, чтобы определить, готово ли принимающее устройство к приему данных. Если сигнал CTS активен, то модуль может передавать данные до тех пор, пока этот сигнал остается активным. Если сигнал CTS становится неактивным, то передача данных должна быть приостановлена.

Она будет возобновлена при повторном включении сигнала CTS. Если сигнал CTS не включится снова в течение установленного времени ожидания, то модуль отменяет передачу и возвращает ошибку в программу пользователя. Время ожидания должно быть указано в конфигурации порта (Страница [1027](#page-1026-0)).

Управление потоком RTS с переключением полезно для устройств, которым требуется сигнал об активной передаче. Примером может служить радиомодем, который использует RTS в качестве "ключевого" сигнала для активации радиопередатчика. Управление потоком RTS с переключением не будет работать со стандартными телефонными модемами. Для телефонных модемов следует использовать вариант "RTS всегда включен".

# **Аппаратное управление потоком: RTS всегда включен**

В режиме "RTS всегда включен", CM 1241 устанавливает RTS активным по умолчанию. Устройство, напр., телефонный модем, контролирует сигнал RTS от CM и использует этот сигнал как сообщение о готовности к передаче. Модем выполняет передачу на CM только тогда, когда RTS активен, то есть когда телефонный модем видит активный CTS. Если RTS неактивен, то телефонный модем не передает данные в CM.

Чтобы разрешить модему отправлять данные в CM в любое время, установить для аппаратного управления потоком "RTS всегда включен". В этом случае CM всегда устанавливает сигнал RTS на 1. CM не будет отключать RTS и тогда, когда модуль не может принимать символы. Передающее устройство должно гарантировать, что оно не станет причиной переполнения приемного буфера CM.

# **Сигналы Data Terminal Ready (DTR) и Data Set Ready (DSR)**

CM устанавливает DTR активным для любого типа аппаратного управления потоком. Модуль выполняет передачу только тогда, когда сигнал DSR становится активным. Состояние DSR оценивается только в начале операции передачи. Если DSR становится неактивным после начала передачи, передача не будет приостановлена.

## **Программное управление потоком**

Для программного управления потоком используются специальные символы в сообщениях. Можно конфигурировать шестнадцатеричные символы, представляющие XON и XOFF.

XOFF указывает, что передача должна быть остановлена. XON указывает, что передача может возобновиться. Символы XOFF и XON не должны совпадать.

Когда передающее устройство получает символ XOFF от принимающего устройства, оно прекращает передачу. Передача возобновляется, когда передающее устройство получает символ XON. Если CM не получает символ XON в течение времени ожидания, указанного в конфигурации порта (Страница [1027](#page-1026-0)), CM прерывает передачу и возвращает ошибку программе пользователя.

Программное управление потоком требует дуплексной связи, так как принимающий партнер должен иметь возможность отправлять XOFF передающему партнеру во время передачи. Программное управление потоком возможно только с сообщениями, которые содержат только символы ASCII. Двоичные протоколы не могут использовать программное управление потоком.

Прежде чем будет установлена свободно программируемая коммуникация точкаточка, необходимо сконфигурировать параметры для передачи и приема сообщений. Эти параметры определяют, как работает коммуникация, когда сообщения передаются на / принимаются от целевого устройства.

# **13.3.3.2 Конфигурирование параметров передачи**

В конфигурации CPU настраивается, как интерфейс связи передает данные. Для этого устанавливаются свойства "Конфигурация передачи сообщения" для выбранного интерфейса.

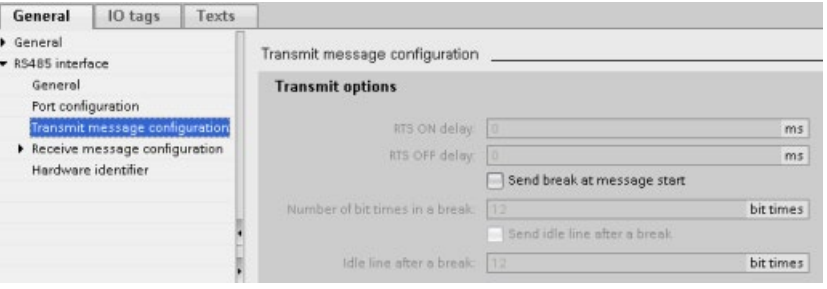

Также можно динамически конфигурировать или изменять параметры для передачи сообщения из пользовательской программы, используя инструкцию Send\_Config (Страница [1050](#page-1049-0)).

## **Примечание**

Значения параметров, установленные инструкцией Send\_Config в пользовательской программе, переопределяют свойства "Конфигурация передачи сообщения". Параметры, установленные из инструкции Send\_Config, в случае отключения питания не сохраняются в CPU.

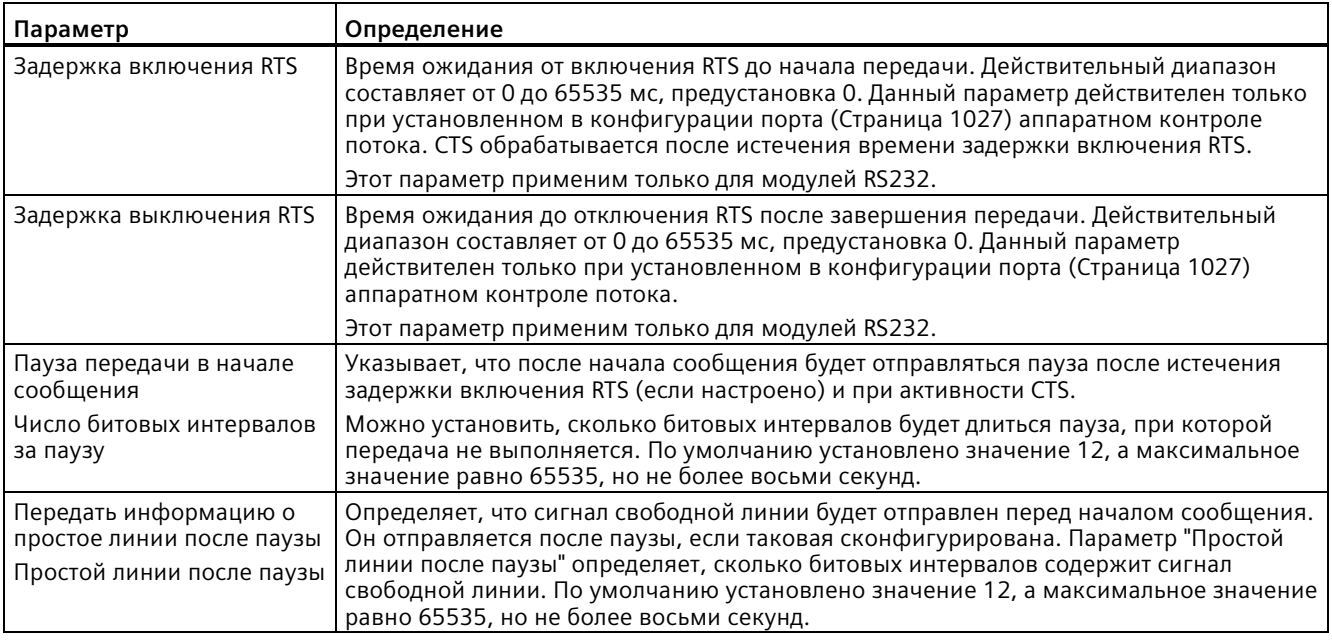

# **13.3.3.3 Конфигурирование параметров приема**

В конфигурации устройства определяется, как интерфейс связи должен принимать данные и как он распознает начало и конец сообщения. Эти параметры задаются для выбранного интерфейса в свойствах "Конфигурация приема сообщения".

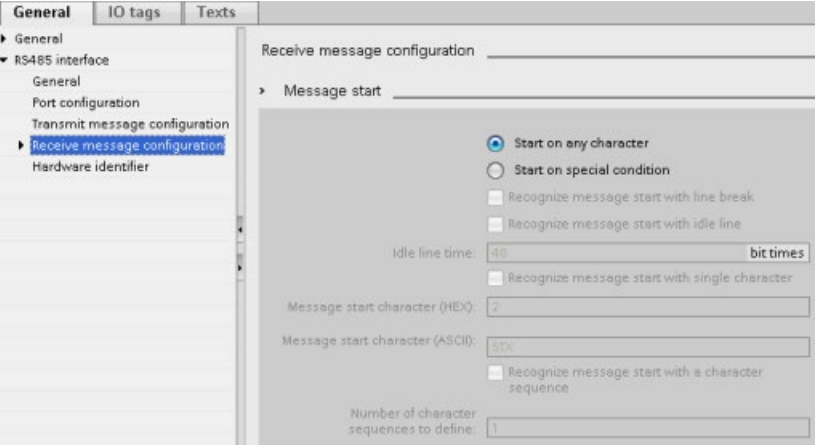

Также можно динамически конфигурировать или изменять параметры для сообщения из пользовательской программы, используя инструкцию Receive Config (Страница 1052).

## Примечание

Значения параметров, установленные Receive Config в пользовательской программе, переопределяют свойства "Конфигурация приема сообщения". Параметры, установленные из инструкции RCV CFG, в случае отключения или перехода в STOP не сохраняются в CPU.

## Условия для начала сообщения

Можно определить, как коммуникационный интерфейс распознает начало сообщения. Стартовые символы и содержимое сообщения помещается в принимающий буфер, пока не будет выполнено сконфигурированное условие окончания.

Может быть задано несколько условий начала сообщения. Если указаны несколько условий начала, для запуска передачи данных все условия должны быть соблюдены. Например, если сконфигурировать время для простоя линии и определенный начальный символ, то СМ или СВ будут сначала ожидать соблюдения требования свободной линии, а затем СМ будет искать указанный начальный символ. Если будет принят какой-либо другой символ (не являющийся указанным начальным символом), то СМ или СВ перезапустят поиск начала сообщения, с учетом времени ожидания свободной линии.

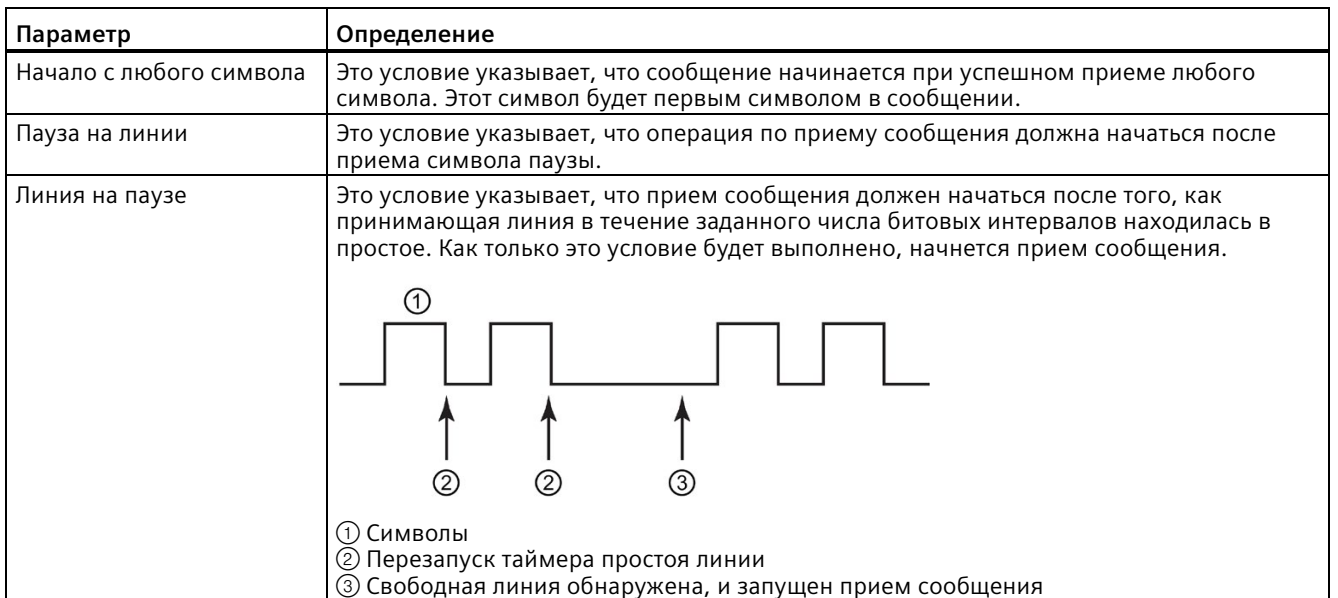

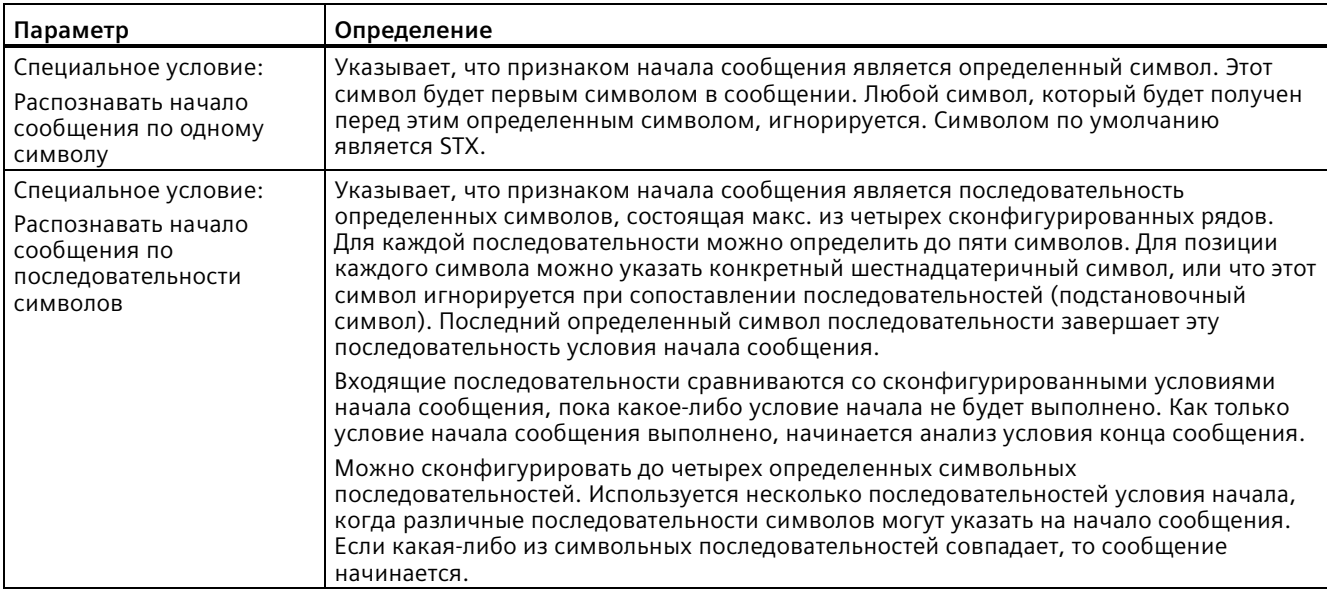

Условия начала проверяются в следующей последовательности:

- Простой линии
- Разрыв линии
- Символы или последовательности символов

При проверке на несколько условий начала, если одно из условий не соблюдено, СМ или СВ перезапустят проверку, начиная с первого требуемого условия. После того, как СМ или СВ устанавливает, что условия начала соблюдены, начинается анализ условия окончания.

# Пример конфигурации: Начинать сообщение по одной из двух последовательностей СИМВОЛОВ

Рассмотрим следующую конфигурацию условий для начала сообщения:

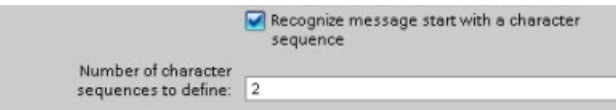

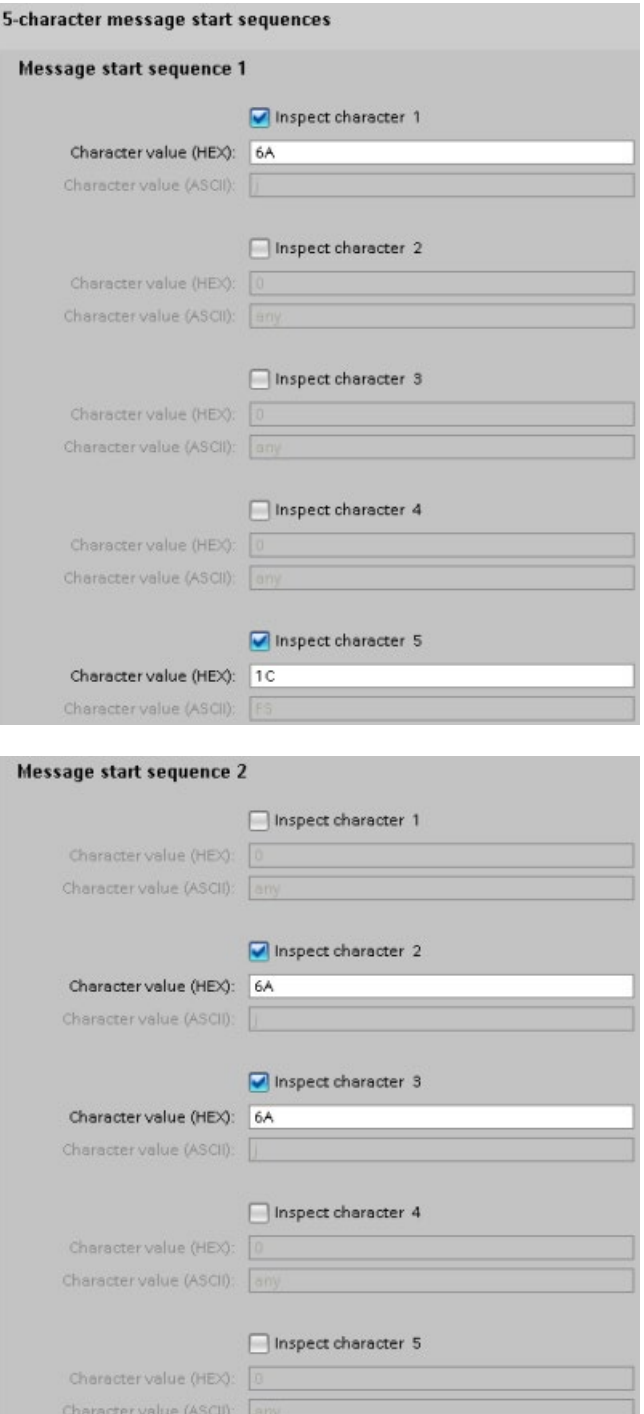

В этой конфигурации условие начала сообщения выполнено, если имеет место одна из следующих комбинаций символов:

- Когда принимается последовательность из пяти символов, в которой первым символом является 0x6A, а пятым 0x1C. В этой конфигурации в позициях 2, 3 и 4 могут находиться любые символы. После приема пятого символа начинается мониторинг условий конца сообщения.
- Когда принимаются последовательно два символа 0x6A, которым предшествует любой другой символ. В этом случае мониторинг условий конца сообщения начинается после приема второй последовательности 0x6A (3 символа). Символ, предшествующий первому символу 0x6A, включается в условие начала сообщения.

Примеры последовательностей, удовлетворяющих условиям начала сообщения:

- <любой символ> 6А 6А
- 6A 12 14 18 1C
- 6A 44 A5 D2 1C

# **Условия для конца сообщения**

Также можно определить, как интерфейс связи должен распознавать конец сообщения. Можно сконфигурировать несколько условий окончания сообщения. Если совпадает одно из этих условий, сообщение заканчивается.

Например, можно задать условие конца сообщения с тайм-аутом сообщения в 300 мс, временем ожидания очередного символа в течение 40 битовых интервалов и максимальной длиной 50 байт. Сообщение завершается, если его прием займет больше 300 миллисекунд, или если промежуток между двумя любыми символами превышает 40 битовых интервалов, или если было принято 50 байтов.

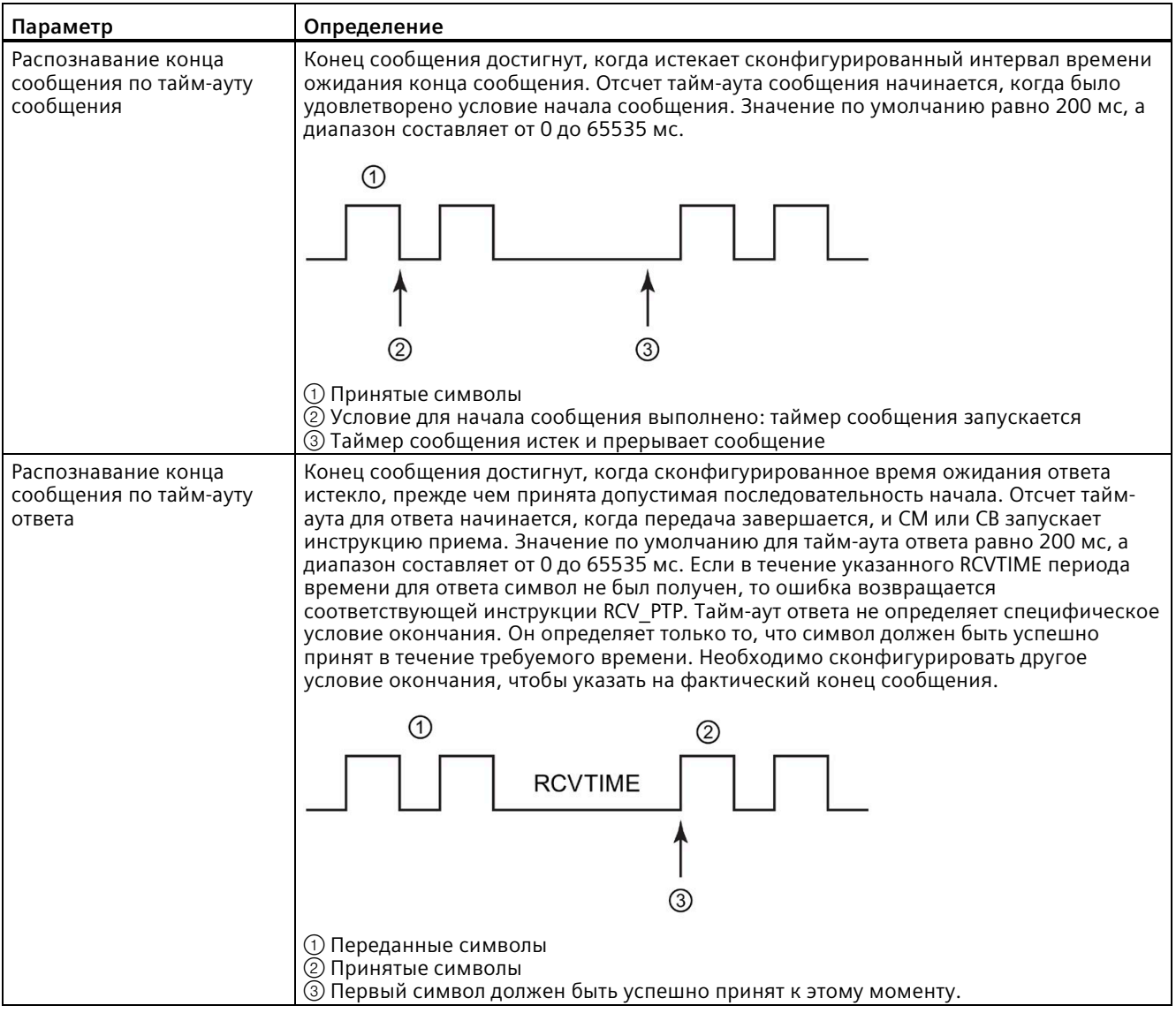

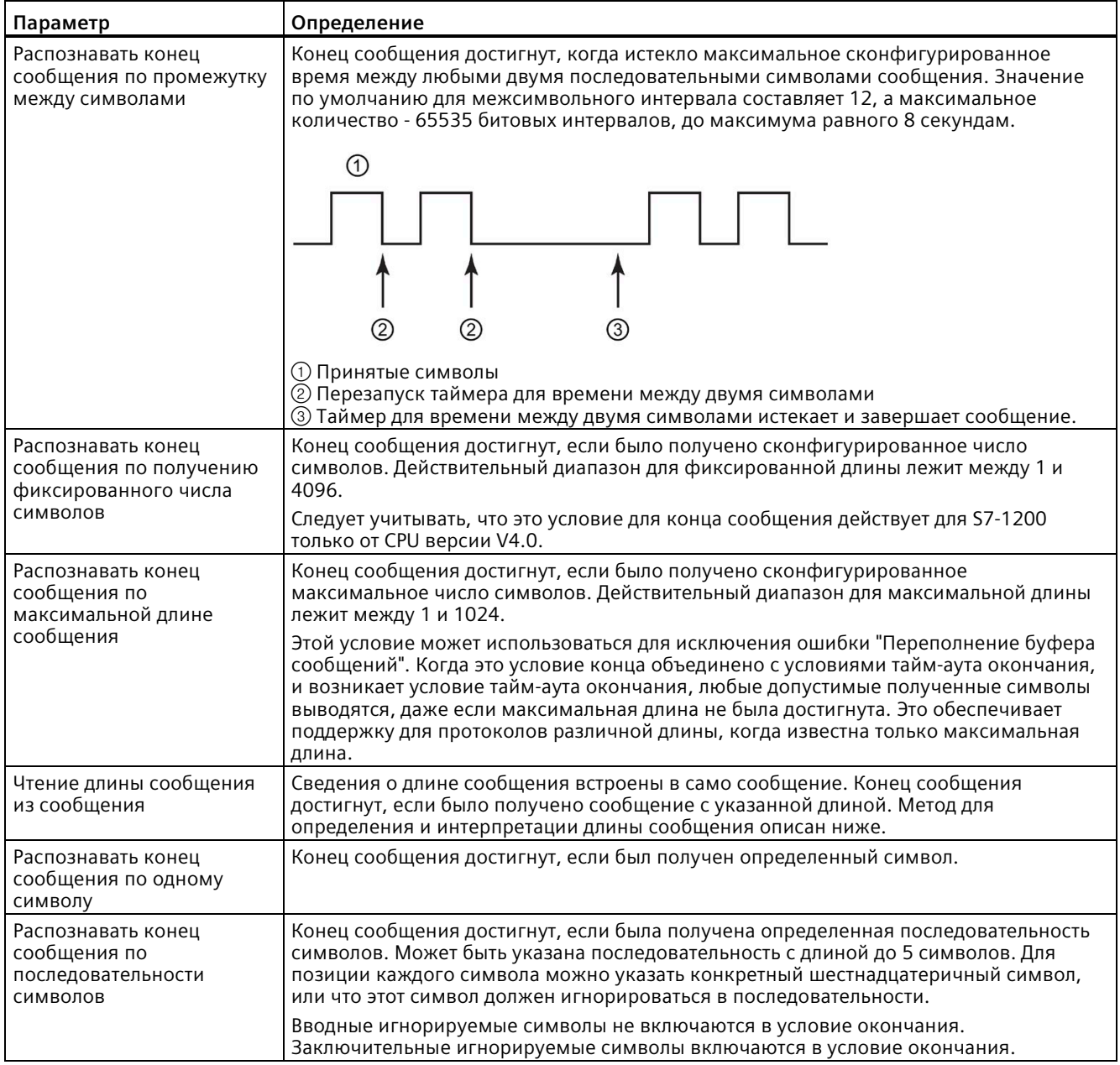

# **Пример конфигурации: Завершение сообщения по последовательности символов**

Рассмотрим следующую конфигурацию условий для конца сообщения:

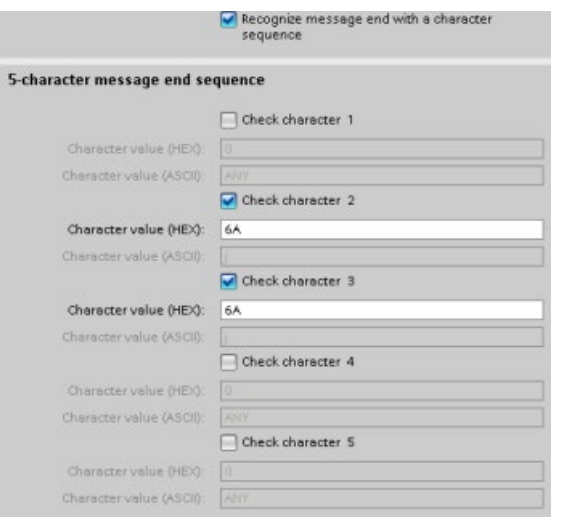

В этом случае условие завершения удовлетворено, когда приняты два последовательных символа 0x6A, сопровождаемые любыми двумя символами. Символ, предшествующий 0x6A 0x6A, не является частью символьной последовательности завершения. После 0x6A 0x6A требуются два символа, чтобы дополнить символьную последовательность завершения. Значения, принятые в символьных позициях 4 и 5, не важны, но они должны быть приняты, чтобы удовлетворить условию завершения.

# **Примечание**

Если символьная последовательность должна указать на конец сообщения, поместить ее на последние знаковые позиции. В примере выше, для того, чтобы 0x6A 0x6A завершали сообщение без заключительных символов, следует сконфигурировать 0x6A на символьных позициях 4 и 5.

# **Указание длины сообщения в сообщении**

При выборе специального условия, когда длина сообщения включена в сообщение, необходимо указать три параметра, которые содержат информацию о длине сообщения.

Фактическая структура сообщения зависит от используемого протокола. Этими тремя параметрами являются:

- n: Позиция символа (по отношению к 1) в сообщении, с которой начинается спецификатор длины
- Размер спецификатора длины: Число байт (один, два или четыре) в спецификаторе длины
- Длина m: Число символов после спецификатора длины, которые не учитываются в расчете длины

Символы конца не должны быть последовательными. Значение "Длина m" может использоваться, чтобы определить длину поля контрольной суммы, размер которого не включен в поле длины.

Эти поля появляются в конфигурации приема сообщения в свойствах устройства:

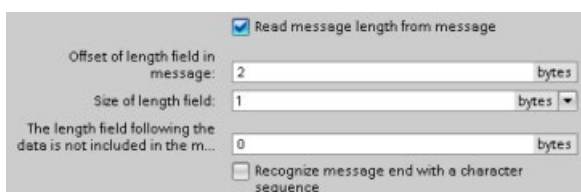

**Пример 1:** Рассмотрим сообщение, структурированное в соответствии со следующим протоколом:

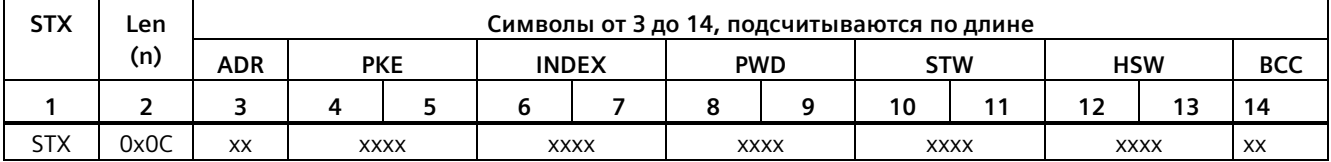

Параметры для длины принимаемого сообщения конфигурируются следующим образом:

- n = 2 (длина сообщения начинается с байта 2)
- Размер спецификатора длины = 1 (длина сообщения определена в одном байте)
- Длина m = 0 (После спецификатора длины нет других символов, которые не учитываются при расчете длины. За указателем длины следуют 12 символов.)

В этом примере символы с 3 по 14 включительно подсчитываются с помощью Len (n).

**Пример 2:** Рассмотрим сообщение, структурированное в соответствии со следующим протоколом:

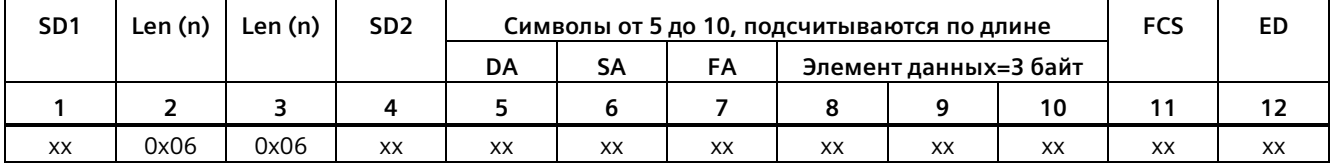

Параметры для длины принимаемого сообщения конфигурируются следующим образом:

- n = 3 (длина сообщения начинается с байта 3)
- Размер спецификатора длины = 1 (длина сообщения определена в одном байте)
- Длина m = 3 (За спецификатором длины следует три символа, которые не учитываются при расчете длины.) В протоколе этого примера символы SD2, FCS и ED не рассматриваются при расчете длины. Другие шесть символов учитываются при подсчете длины; поэтому общее количество символов после спецификатора длины равняется девяти.)

В этом примере символы с 5 по 10 включительно подсчитываются с помощью Len (n).

# **13.3.4 Конфигурирование 3964(R) коммуникации**

# **13.3.4.1 Конфигурирование 3964(R) коммуникационных портов**

При конфигурировании коммуникационных интерфейсов для 3964(R) коммуникации можно действовать следующим образом:

- Конфигурирование параметров портов в конфигурации устройства в STEP 7. CPU сохраняет настройки в конфигурации устройства и применяет эти настройки после перезапуска.
- Установка параметров портов через инструкцию Port Config (Страница [1047](#page-1046-0)). Настройки порта, установленные инструкциями, действительны, пока CPU находится в режиме RUN. Настройки порта возвращаются к настройкам из конфигурации устройства после перезапуска.

После добавления коммуникационных интерфейсов в конфигурацию устройства (Страница [147](#page-146-0)), выполняется параметрирование коммуникационных интерфейсов путем выбора одного из CM в стойке.

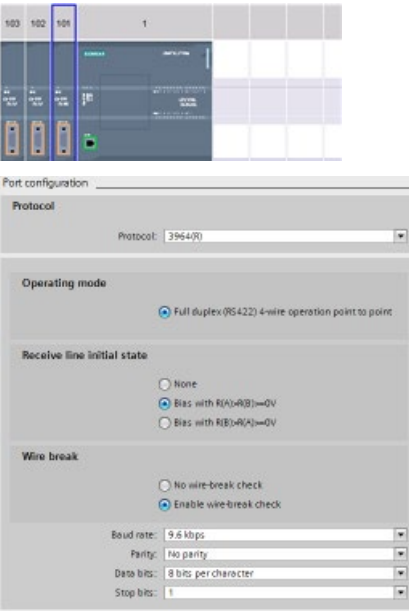

Вкладка "Свойства" окна инспектора показывает параметры выбранного CM. Выбрать вариант "Конфигурация порта" для редактирования следующих параметров:

- Протокол: 3964(R)
- Рабочий режим (только модуль CM 1241 (RS-422/485))
- Рабочий режим (только модуль CM 1241 (RS-422/485))
- Обрыв кабедя (только модуль CM 1241 (RS-422/485))
- Скорость передачи
- Четность
- Биты данных
- Стоповые биты

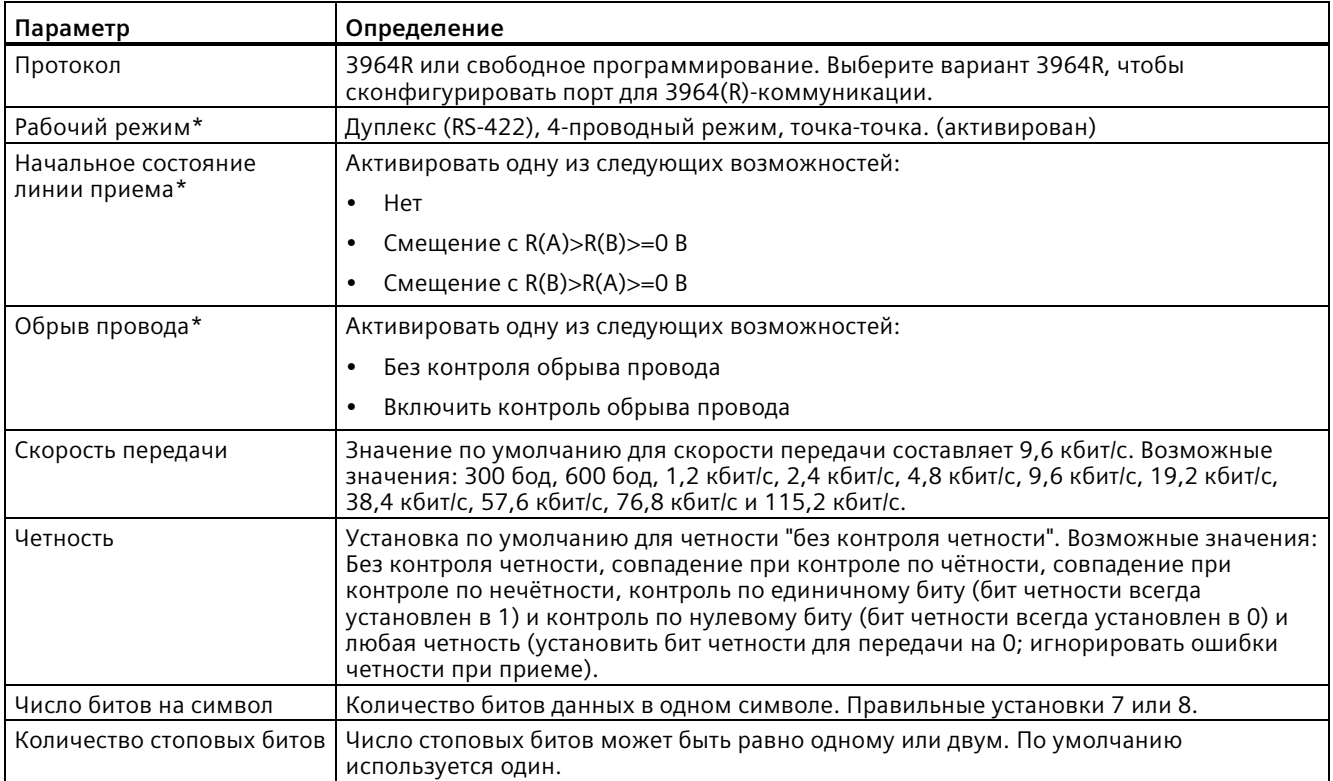

<span id="page-1041-0"></span>\* Только модуль CM 1241 (RS-422/485)

# **13.3.4.2 Конфигурирование приоритета 3964(R) и параметров протокола**

При конфигурировании коммуникационных интерфейсов для 3964(R) коммуникации можно действовать следующим образом:

- Кликнуть мышью в конфигурации устройства коммуникационного интерфейса по "Конфигурация 3964(R)", чтобы определить приоритет и сконфигурировать параметры протокола. CPU сохраняет настройки в конфигурации устройства и применяет эти настройки после перезапуска.
- Определить приоритет с помощью инструкции P3964\_Config (Страница [1058](#page-1057-0)) и сконфигурировать параметры протокола. Установленные инструкциями значения действительны, пока CPU находится в режиме RUN. Значения возвращаются к настройкам из конфигурации устройства после перезапуска.

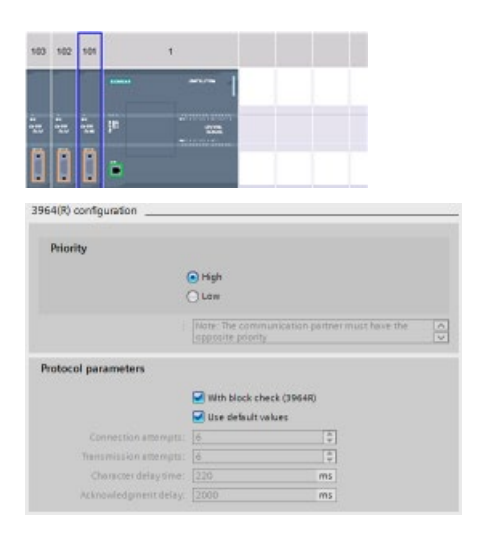

Вкладка "Свойства" окна инспектора показывает параметры выбранного CM. Выбрать вариант "Конфигурация 3964(R)" для редактирования следующих параметров:

- Приоритет (высокий или низкий)
- Параметры протокола
	- С контролем блока (3964R)
		- Использовать стандартные значения

Попытки соединения

Попытки передачи

Время задержки символа

Задержка квитирования

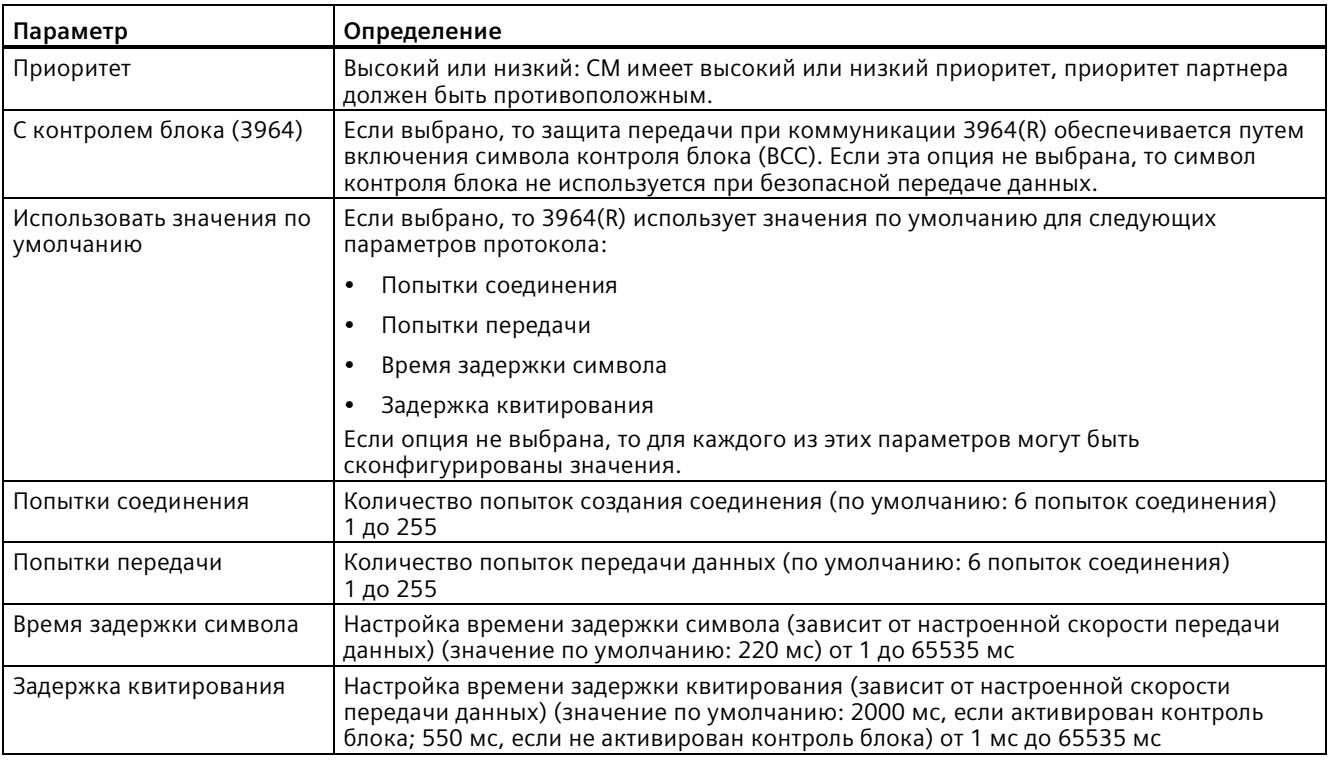

## **Примечание**

За исключением приоритета, прочие настройки протокола у CM модуля и партнера должны совпадать.

# <span id="page-1043-0"></span>**13.3.5 Инструкции точка-точка**

# **13.3.5.1 Общие параметры для операций точка-точка**

Таблица 13- 3 Общие входные параметры инструкций PTP

| Параметр                         | Описание                                                                                                    |
|----------------------------------|----------------------------------------------------------------------------------------------------|
| <b>REQ</b>                       | Многие из PtP инструкции имеют вход REQ, который инициирует инструкцию по<br>положительному фронту (0 на 1). Вход REQ должен быть 1 (TRUE) при выполнении<br>инструкции, но вход REQ может оставаться TRUE столько времени, сколько необходимо.<br>Инструкция не инициирует другую операцию, пока она не будет вызвана с входом REQ =<br>FALSE, чтобы команда могла сбросить состояние входа REQ. Это необходимо для того,<br>чтобы инструкция могла обнаружить положительный фронт для запуска следующей<br>операции. |
|                                  | В случае добавления в программу PtP инструкции, STEP 7 потребует указать экземплярный<br>блок данных. Для каждого вызова инструкции PtP следует использовать уникальный блок<br>данных. Это гарантирует, что такие входы как REQ будут правильно обрабатываться каждой<br>инструкцией.                                                                                                    |
| <b>PORT</b>                      | Адрес порта присваивается во время конфигурации коммуникационного модуля. После<br>конфигурации для стандартного порта можно выбрать символьное имя из выпадающего<br>списка параметра. Назначенное значение порта СМ или СР является свойством<br>"Аппаратный идентификатор" конфигурации устройства. Символьное имя порта<br>назначается во вкладке "Константы" таблицы переменных PLC.                                                                                                    |
| Разрешение битового<br>интервала | Для разных параметров при сконфигурированной скорости передачи данных указывается<br>количество битовых интервалов. При указании параметра в битовых интервалах он не<br>зависит от скорости передачи данных. Для всех параметров в единицах битового<br>интервала может быть указано максимальное количество в 65535. Однако максимальный<br>промежуток времени, замеряемый СМ или СВ, составляет 8 с.                                                                                                    |

Выходные параметры DONE, NDR, ERROR и STATUS инструкций PtP отображают статус выполнения функций PtP.
| Параметр      | Тип данных | По умолчанию | Описание                                                                                                    |
|---------------|------------|--------------|----------------------------------------------------------------------------------------------------|
| <b>DONE</b>   | Bool       | <b>FALSE</b> | Устанавливается на TRUE на один цикл выполнения, чтобы<br>показать, что последний запрос был завершен с ошибками; в<br>противном случае FALSE.                                                                                                    |
| <b>NDR</b>    | Bool       | <b>FALSE</b> | Устанавливается на TRUE на один цикл выполнения, чтобы<br>показать, что запрошенная операция была завершена без<br>ошибок и были получены новые данные; в противном случае<br>FALSE.                                                                                                    |
| <b>ERROR</b>  | Bool       | <b>FALSE</b> | Устанавливается для одного цикла выполнения на TRUE, чтобы<br>показать, что последний запрос завершен с ошибками,<br>соответствующий код ошибки находится в STATUS; в<br>противном случае FALSE.                                                                                                    |
| <b>STATUS</b> | Word       | 0            | Статус результата:<br>Если устанавливается бит DONE или NDR, то STATUS<br>$\bullet$<br>устанавливается на 0 или на информационный код.<br>Если устанавливается бит ERROR, то STATUS<br>$\bullet$<br>устанавливается на код ошибки.<br>Если не устанавливается ни один из вышеуказанных битов,<br>$\bullet$<br>инструкция может вернуть результаты состояния, которые<br>описывают текущее состояние функции.<br>Значение STATUS сохраняется при выполнении функции. |

Таблица 13- 4 Выходные параметры DONE, NDR, ERROR и STATUS

### **Примечание**

Проследить за тем, чтобы параметры DONE, NDR и ERROR были установлены только для одного цикла. Программная логика должна сохранить временные значения состояния выхода в ячейках данных, чтобы можно было обнаружить изменения состояния в последующих циклах программы.

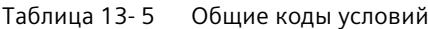

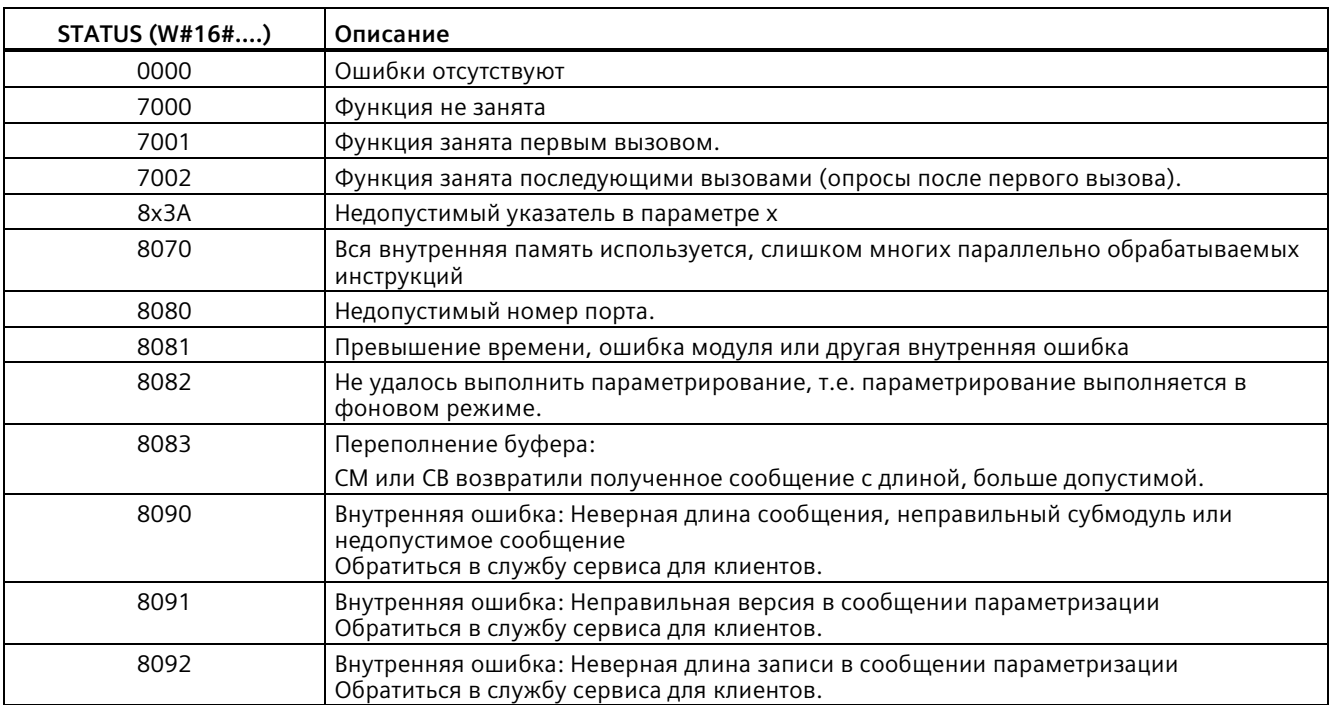

### Таблица 13-6 Общие классы ошибок

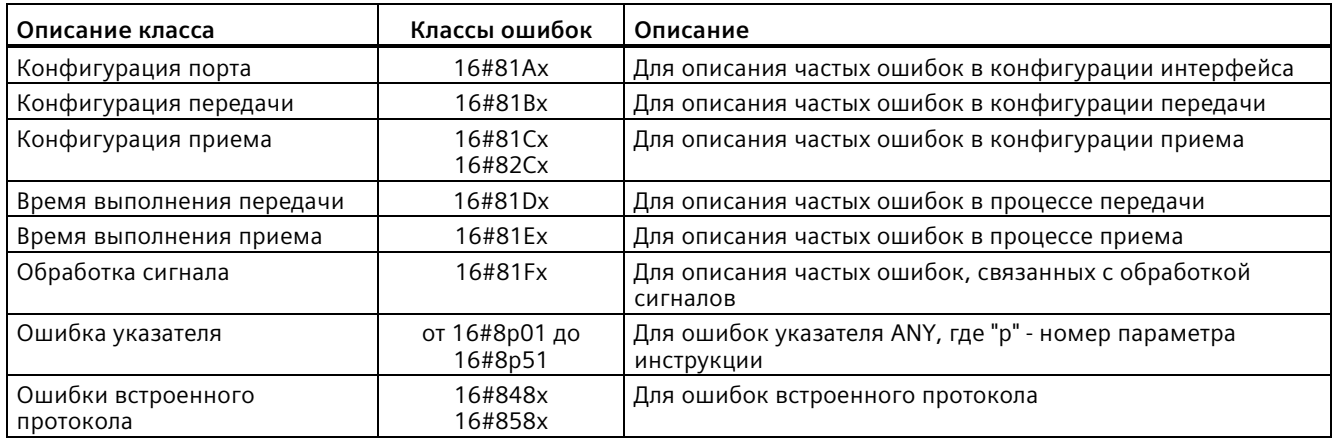

#### <span id="page-1046-0"></span>13.3.5.2 Инструкция Port Config (динамическое конфигурирование коммуникационных параметров)

| LAD/FBD                                                                                                    |                                           | <b>SCL</b>                                                                                                    | Описание                                                                                                    |
|----------------------------------------------------------------------------------------------------|-------------------------------------------|----------------------------------------------------------------------------------------------------|----------------------------------------------------------------------------------------------------|
| "Port_Config_DB"<br>Port_Config<br>$-EN$<br>$-$ REO<br><b>PORT</b><br><b>PROTOCOL</b><br><b>BAUD</b><br><b>PARITY</b><br><b>DATABITS</b><br><b>STOPBITS</b><br><b>FLOWCTRL</b><br><b>XONCHAR</b><br><b>XOFFCHAR</b><br><b>WAITTIME</b><br><b>MODE</b><br>LINE PRE<br><b>BRK DET</b> | ENO-<br>DONE -<br><b>ERROR</b><br>STATUS- | "Port Config DB" (<br>$REQ := bool in$ ,<br>$PORT := word in$ ,<br>$PROTOCOL := \n\text{uint}\n\text{in},BAUD := \n\text{uint}\n\text{in}\nn,PARITY:= uint in,DATABITS:= uint in,STOPBITS := \n\text{uint}\n\text{in},FLOWCTRL := unit in,XONCHAR :=_{char\_in},XOFFCHAR := char in,WATTTIME := unit in,MODE := unit in,LINE PRE:= uint in ,BRK DET:= uint in,DONE=> bool out,ERROR = > bool_out_,STATUS = > word out);$ | Инструкция Port Config позволяет<br>изменять параметры порта, такие как<br>скорость обмена, из программы.<br>Можно настроить начальную статическую<br>конфигурацию порта в свойствах<br>конфигурации устройства или просто<br>использовать значения по умолчанию.<br>После с помощью инструкции Port Config<br>можно изменять конфигурацию в<br>программе. |

Таблица 13-7 Инструкция Port Config (конфигурирование порта)

 $\,1\,$ При добавлении инструкции, STEP 7 автоматически создает DB.

> СРU не хранит постоянно значения, которые определяются с помощью инструкции Port Config. Параметры, сохраненные в конфигурации устройства, восстанавливаются СРU при переходе из RUN в STOP или при повторном включении. Дополнительную информацию можно найти здесь: Конфигурирование коммуникационных портов (Страница 1027) и Организация управления потоком (Страница 1029).

Таблица 13-8 Типы данных для параметров

| Параметр и тип данных |    | Тип данных  | Описание                                                                                                    |
|-----------------------|----|-------------|----------------------------------------------------------------------------------------------------|
| <b>REO</b>            | IN | <b>Bool</b> | Активирует изменение конфигурации при положительном фронте<br>данного входа. (значение по умолчанию: False)                                                                                                    |
| <b>PORT</b>           | IN | <b>PORT</b> | После установки и конфигурирования СМ или СВ, идентификатор порта<br>появляется в выпадающем списке параметра на соединении блока<br>PORT. Назначенное значение порта СМ или СР является свойством<br>"Аппаратный идентификатор" конфигурации устройства. Символьное<br>имя порта назначается во вкладке "Системные константы" таблицы<br>переменных PLC. (значение по умолчанию: 0) |
| <b>PROTOCOL</b>       | IN | Ulnt        | 0 - Свободно программируемая коммуникация (значение по<br>умолчанию)<br>1. Протокол 3964(R)                                                                                                    |
| <b>BAUD</b>           | IN | Ulnt        | Скорость передачи порта (значение по умолчанию: 6):<br>1 = 300 бод, 2 = 600 бод, 3 = 1200 бод, 4 = 2400 бод, 5 = 4800 бод,<br>$6 = 9600$ бод, 7 = 19200 бод, 8 = 38400 бод, 9 = 57600 бод,<br>$10 = 76800$ бод, $11 = 115200$ бод                                                                                                    |

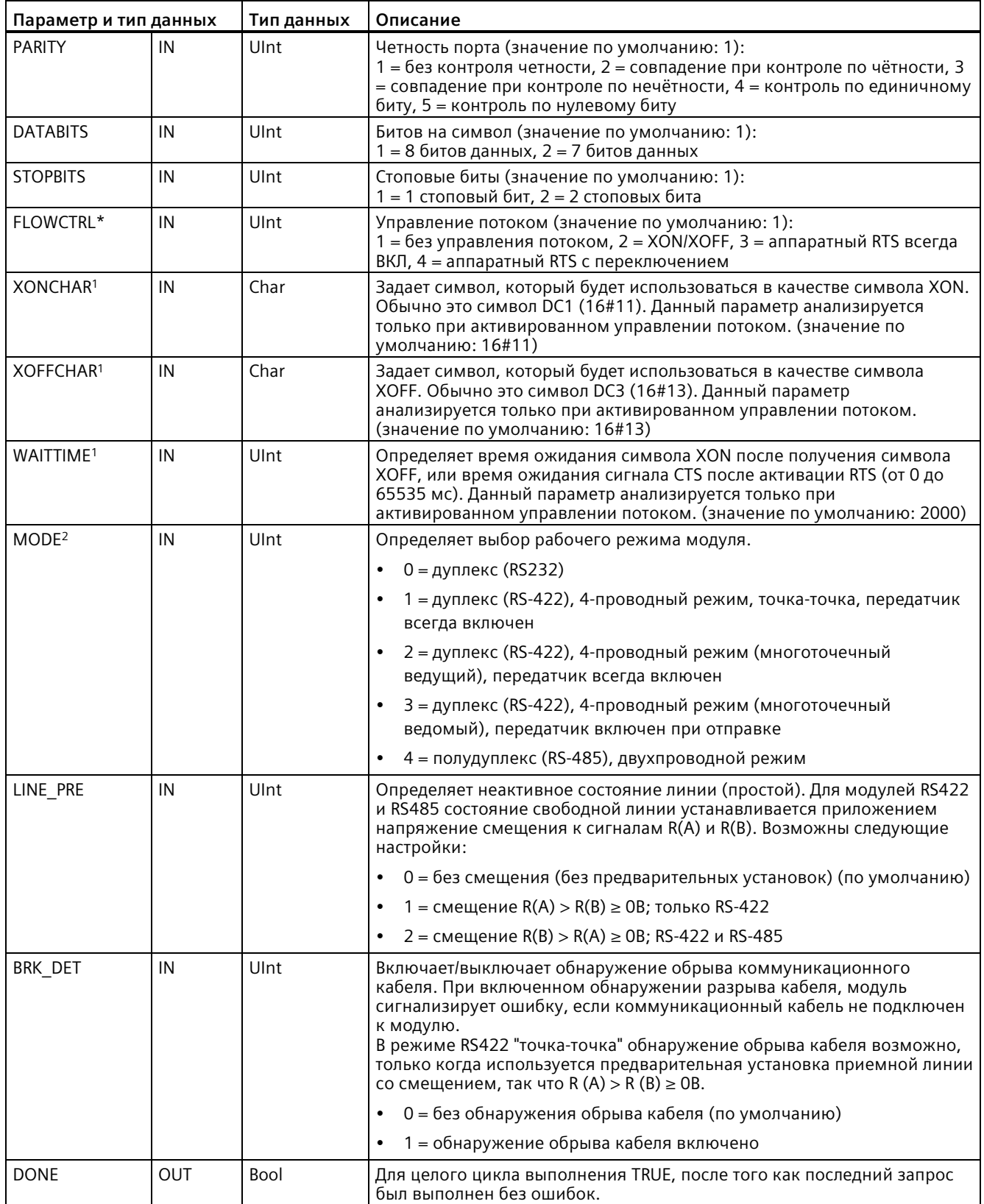

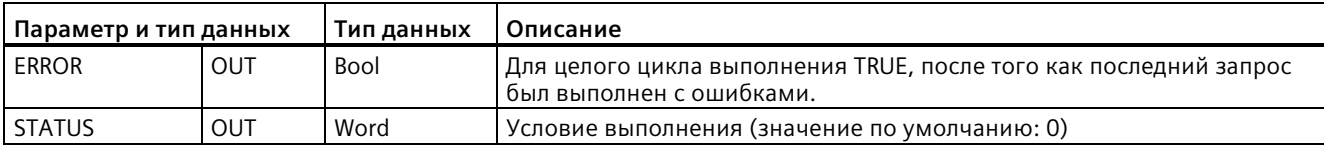

<sup>1</sup> Не действует, если протокол = 1 (протокол 3964(R))

### Таблица 13-9 Коды условий

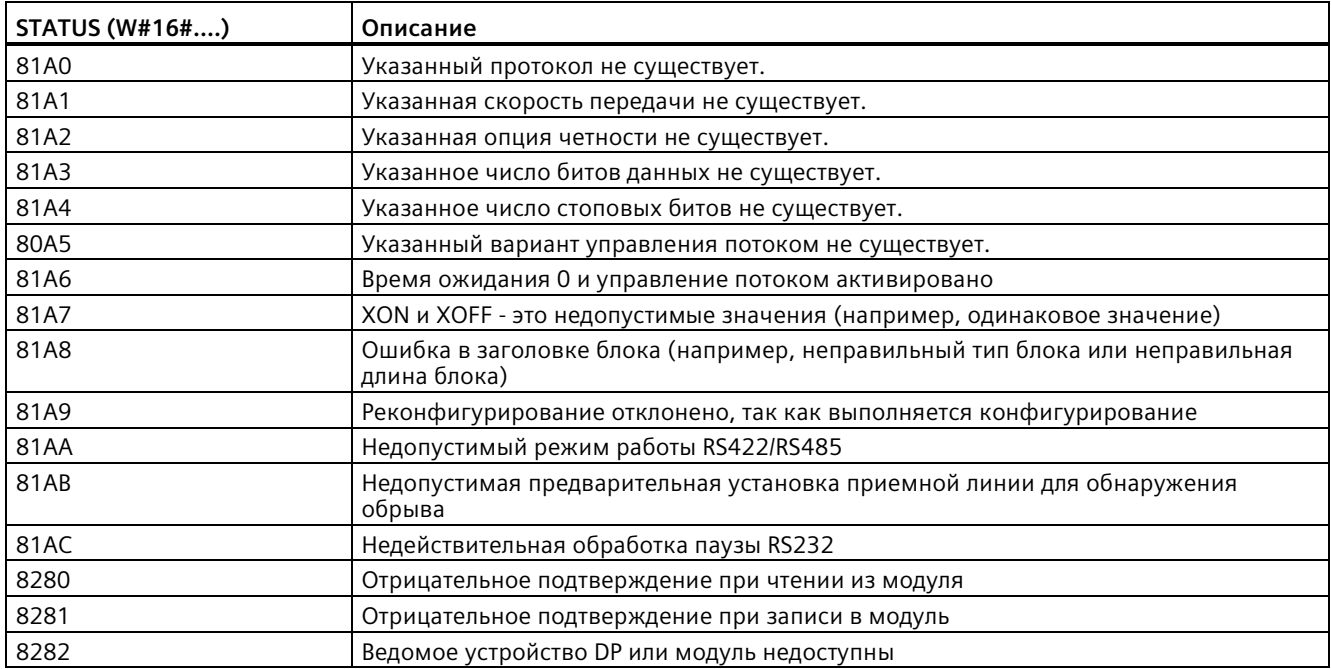

<sup>&</sup>lt;sup>2</sup> Действительны только режимы работы 0 и 1, если протокол = 1 (протокол 3964(R)). Это зависит от того, является ли модулем СМ модуль RS-232 или модуль RS-422.

#### <span id="page-1049-0"></span>13.3.5.3 Инструкция Send Config (динамическое конфигурирование параметров для последовательной коммуникации)

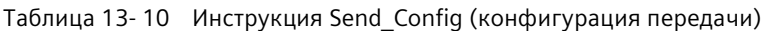

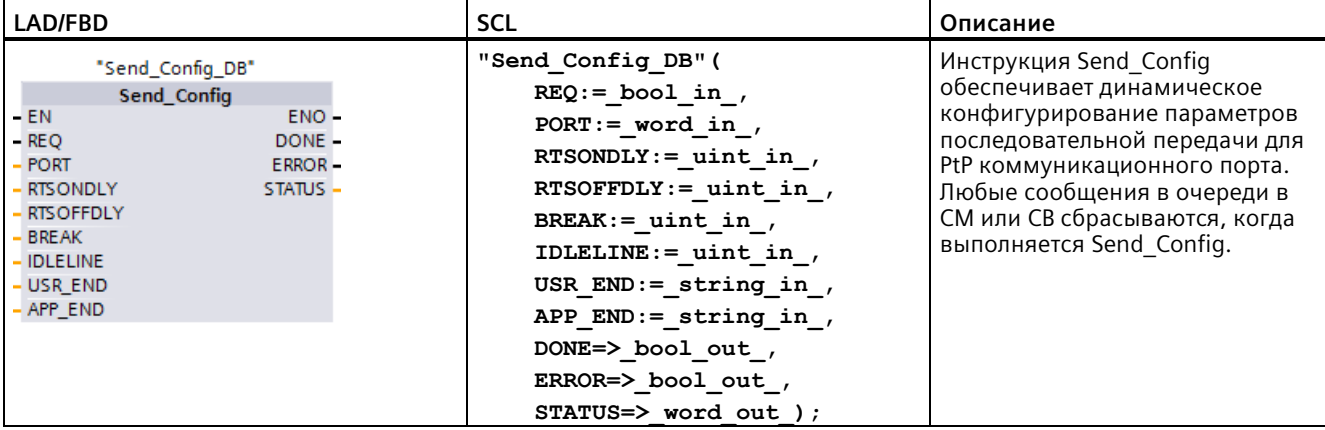

 $\overline{1}$ При добавлении инструкции, STEP 7 автоматически создает DB.

> Можно настроить начальную статическую конфигурацию порта в свойствах конфигурации устройства или просто использовать значения по умолчанию. После с помощью инструкции Send Config можно изменять конфигурацию в программе.

СРИ не хранит постоянно значения, которые определяются с помощью инструкции Send Config. Параметры, сохраненные в конфигурации устройства, восстанавливаются СРU при переходе из RUN в STOP или при повторном включении. См. Конфигурирование параметров передачи (Страница 1031)

| Параметр и тип данных |    | Тип данных  | Описание                                                                                                    |
|-----------------------|----|-------------|----------------------------------------------------------------------------------------------------|
| <b>REQ</b>            | IN | <b>Bool</b> | Активирует изменение конфигурации при положительном фронте<br>данного входа. (значение по умолчанию: False)                                                                                                    |
| <b>PORT</b>           | IN | <b>PORT</b> | После установки и конфигурирования СМ или СВ, идентификатор порта<br>появляется в выпадающем списке параметра на соединении блока<br>РОRT. Назначенное значение порта СМ или СР является свойством<br>"Аппаратный идентификатор" конфигурации устройства. Символьное<br>имя порта назначается во вкладке "Системные константы" таблицы<br>переменных PLC. (значение по умолчанию: 0) |
| <b>RTSONDLY</b>       | IN | Ulnt        | Количество миллисекунд, которые должны пройти после активации<br>RTS, прежде чем будет выполнена передача данных Тх. Данный<br>параметр действителен только при активированном аппаратном<br>управлении потоком. Действительный диапазон находится между 0 и<br>65535 мс. Значение 0 выключает функцию. (значение по умолчанию:                                                      |
| <b>RTSOFFDLY</b>      | IN | Ulnt        | Количество миллисекунд, которые должны пройти после передачи<br>данных Tx, прежде чем будет выключен RTS: Данный параметр<br>действителен только при активированном аппаратном управлении<br>потоком. Действительный диапазон находится между 0 и 65535 мс.<br>Значение 0 выключает функцию. (значение по умолчанию: 0)                                                              |

Таблица 13-11 Типы данных для параметров

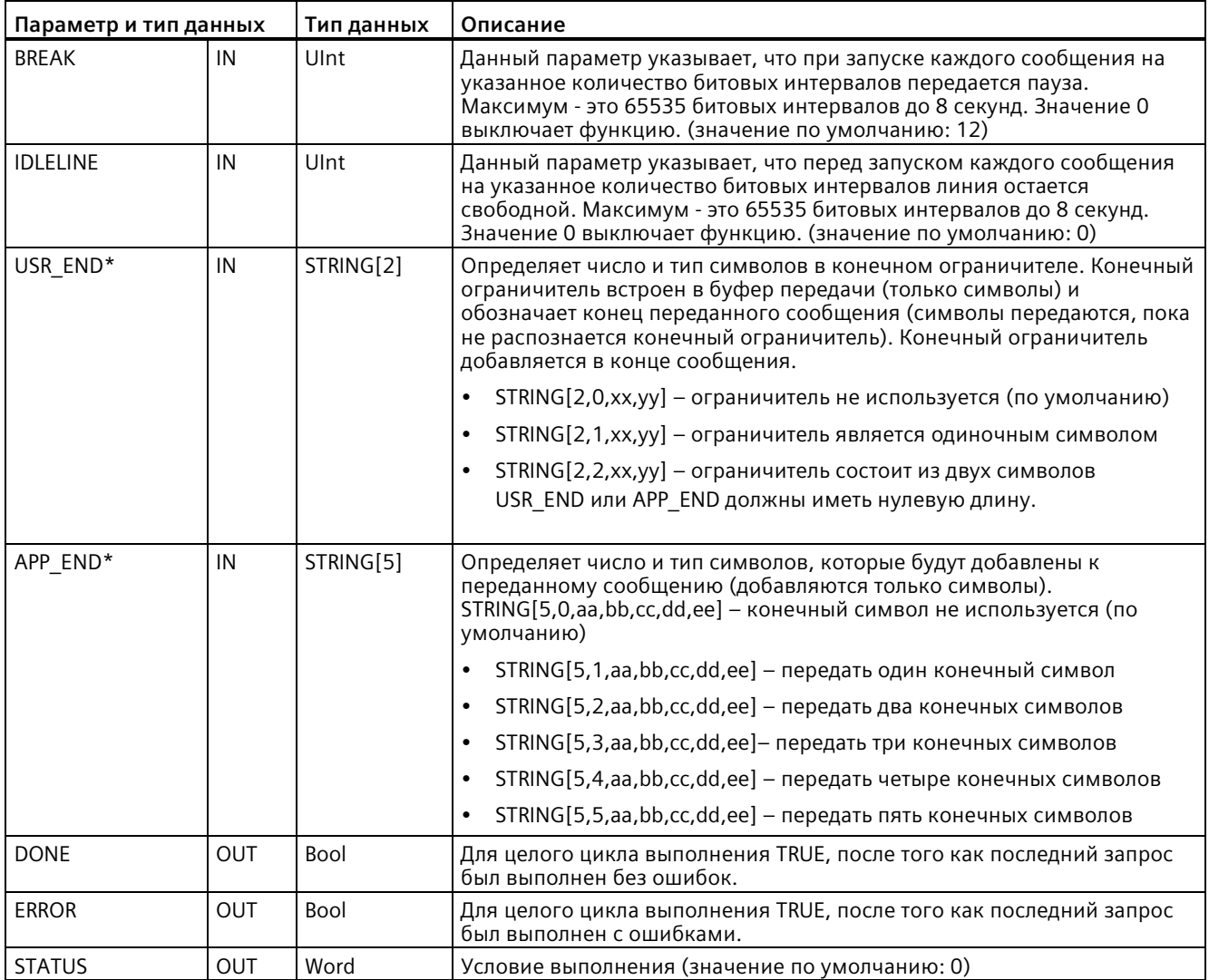

\* Не поддерживается для CM и CB 1241; следует использовать пустую строку ("") для параметра.

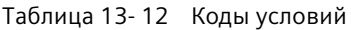

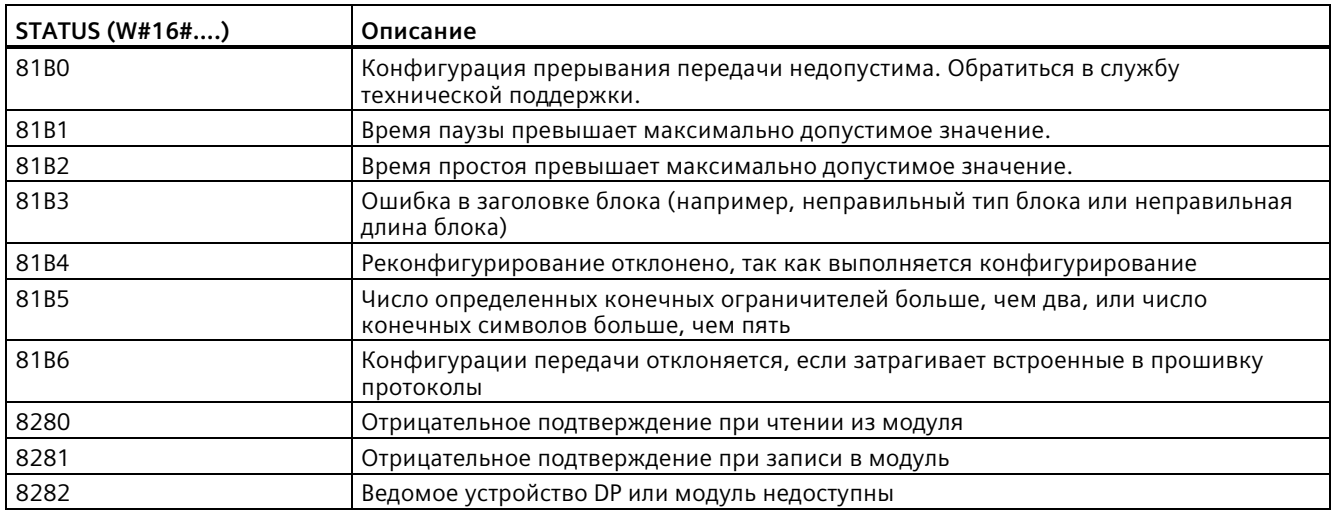

#### <span id="page-1051-0"></span>13.3.5.4 Инструкция Receive\_Config (динамическое конфигурирование параметров для последовательного приема)

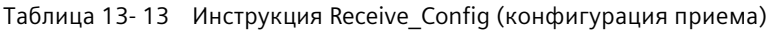

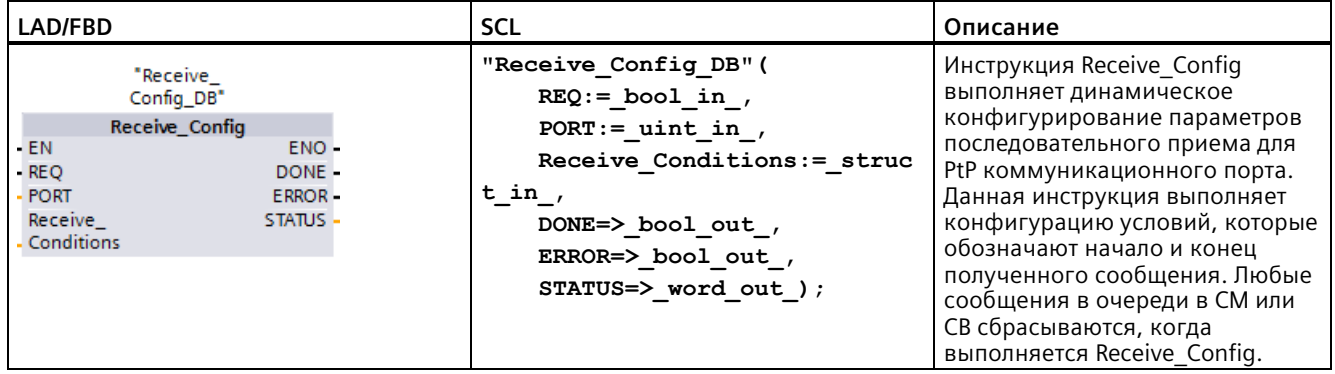

При добавлении инструкции, STEP 7 автоматически создает DB.  $\mathbf{1}$ 

> Можно настроить начальную статическую конфигурацию коммуникационного соединения в свойствах конфигурации устройства или просто использовать значения по умолчанию. После с помощью инструкции Receive\_Config можно изменять конфигурацию в программе.

CPU не хранит постоянно значения, которые определяются с помощью инструкции Receive\_Config. Параметры, сохраненные в конфигурации устройства, восстанавливаются CPU при переходе из RUN в STOP или при повторном включении. Дополнительная информация см. "Конфигурирование параметров приема (Страница [1032](#page-1031-0))".

Таблица 13- 14 Типы данных для параметров

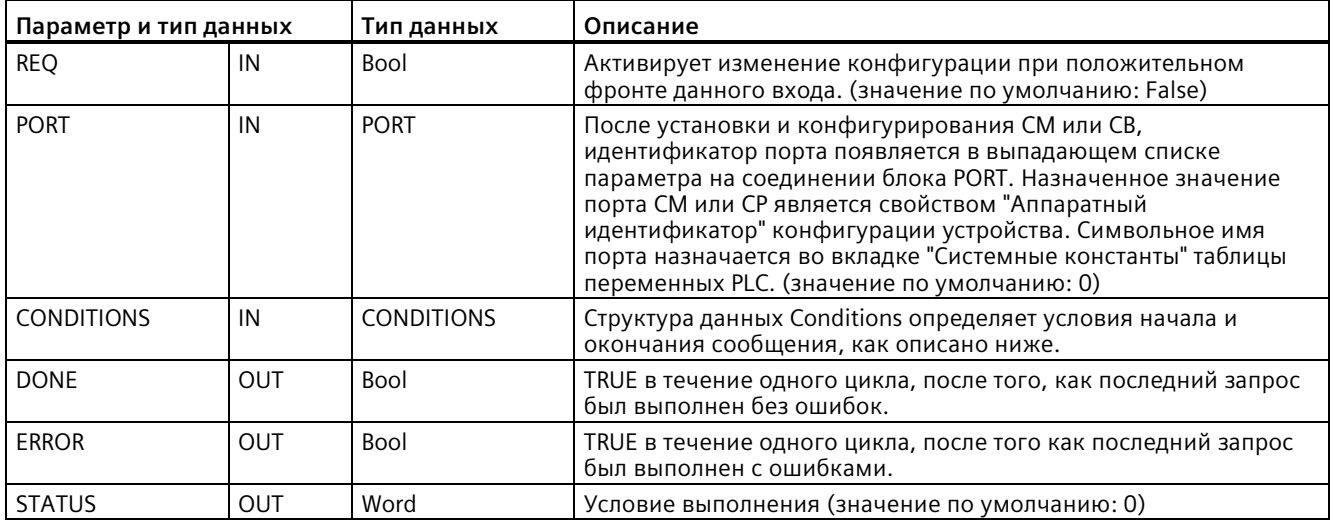

## **Условия начала для инструкции Receive\_P2P**

Инструкция Receive\_P2P использует конфигурацию, указанную в инструкции Receive Config, чтобы определить начало и конец коммуникационных телеграмм "точка-точка". Начало сообщения определяется условиями начала. Начало сообщения определяется на основании одного или нескольких условий начала. Если указаны несколько условий начала, для запуска сообщения все условия должны быть соблюдены.

Описание условий для начала сообщения можно найти в "Конфигурирование параметров приема (Страница [1032](#page-1031-0))".

# Структура типа данных параметра CONDITIONS, часть 1 (условия начала)

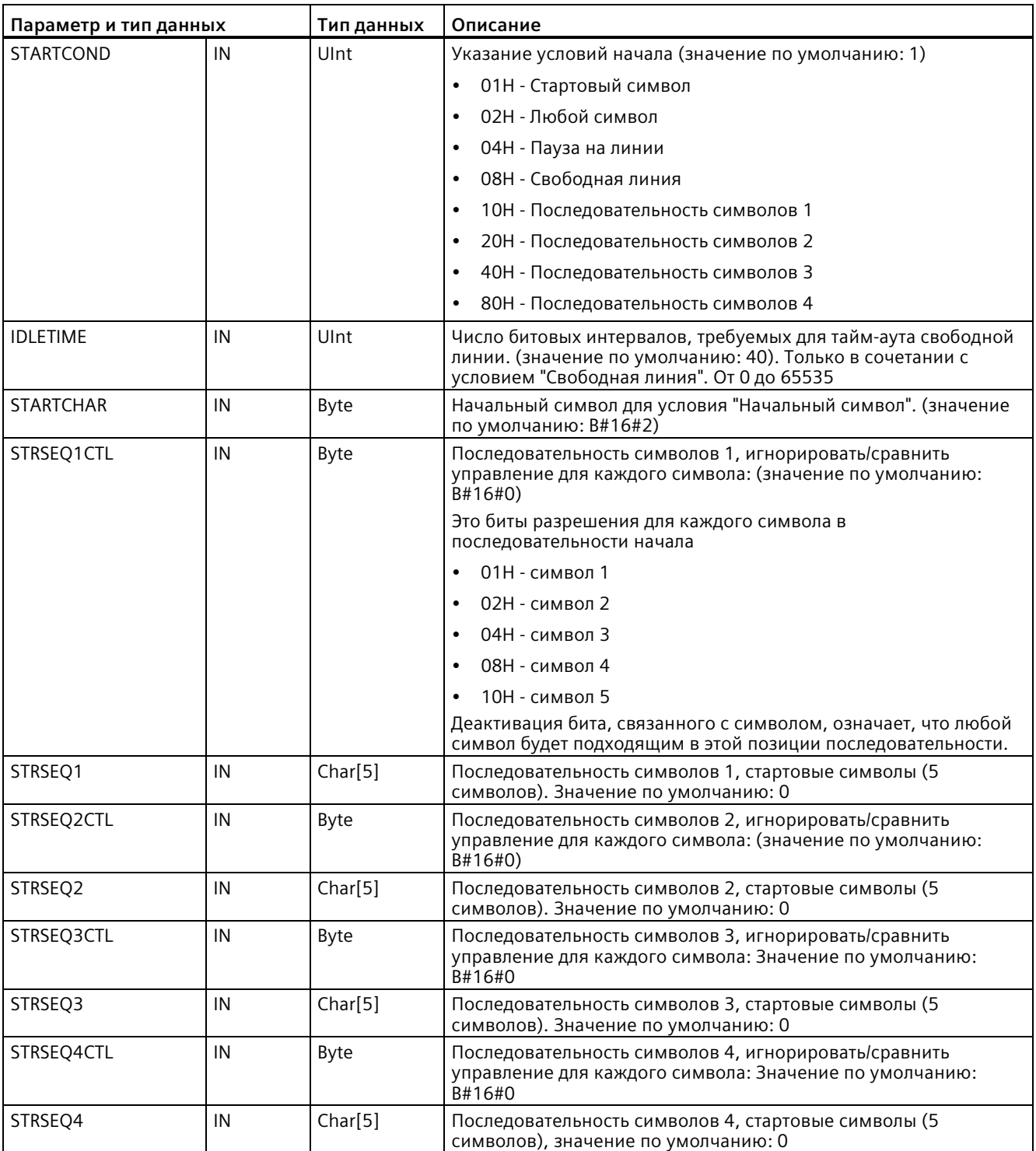

Таблица 13-15 Структура CONDITIONS для условий начала

## Пример

Рассмотрим следующее принятое шестнадцатерично-кодированное сообщение: "68 10 аа 68 bb 10 аа 16". Сконфигурированные последовательности начала показаны в таблице ниже. Последовательности начала анализируются, когда первый 68Н символ успешно получен. После получения четвертого символа (второй 68Н) условие начала 1 считается выполненным. После выполнения условий начала выполняется анализ условий завершения.

Обработка последовательности начала может быть завершена в результате различных ошибок четности, синхронизации кадров или интервалов между символами. Эти ошибки приводят к тому, что сообщение не будет принято, так как условие начала не было выполнено.

Таблица 13-16 Условия начала

| Условие начала | Первый символ   Первый символ |     | Первый символ<br>+2 | Первый символ<br>+3 | Первый символ<br>+4 |
|----------------|-------------------------------|-----|---------------------|---------------------|---------------------|
|                | 68H                           | XX  | XX                  | 68H                 | XX                  |
|                | 10H                           | aaH | XX                  | XX                  | XX                  |
|                | dcH                           | aaH | XX                  | XX                  | XX                  |
|                | e5H                           | XX  | XX                  | XX                  | XX                  |

## Условия завершения для инструкции Receive P2P

Конец сообщения определяется указанными условиями завершения. Конец сообщения определяется первым появлением одного или нескольких сконфигурированных условий завершения. В разделе "Условия для начала сообщения" в пункте "Конфигурирование параметров приема (Страница 1032)" описываются условия окончания, которые могут быть сконфигурированы для инструкции Receive Config.

Выполнить конфигурацию условий завершения можно либо в свойствах коммуникационного интерфейса в конфигурации устройства, либо при помощи инструкции Receive\_Config. Каждый раз при переходе CPU из STOP в RUN параметры приема (условия начала и завершения) снова переключаются на настройки конфигурации устройства. При выполнении программой пользователя STEP 7 инструкции Receive\_Config, параметры устанавливаются на условия из Receive\_Config.

# Структура типа данных параметра CONDITIONS, часть 2 (условия завершения)

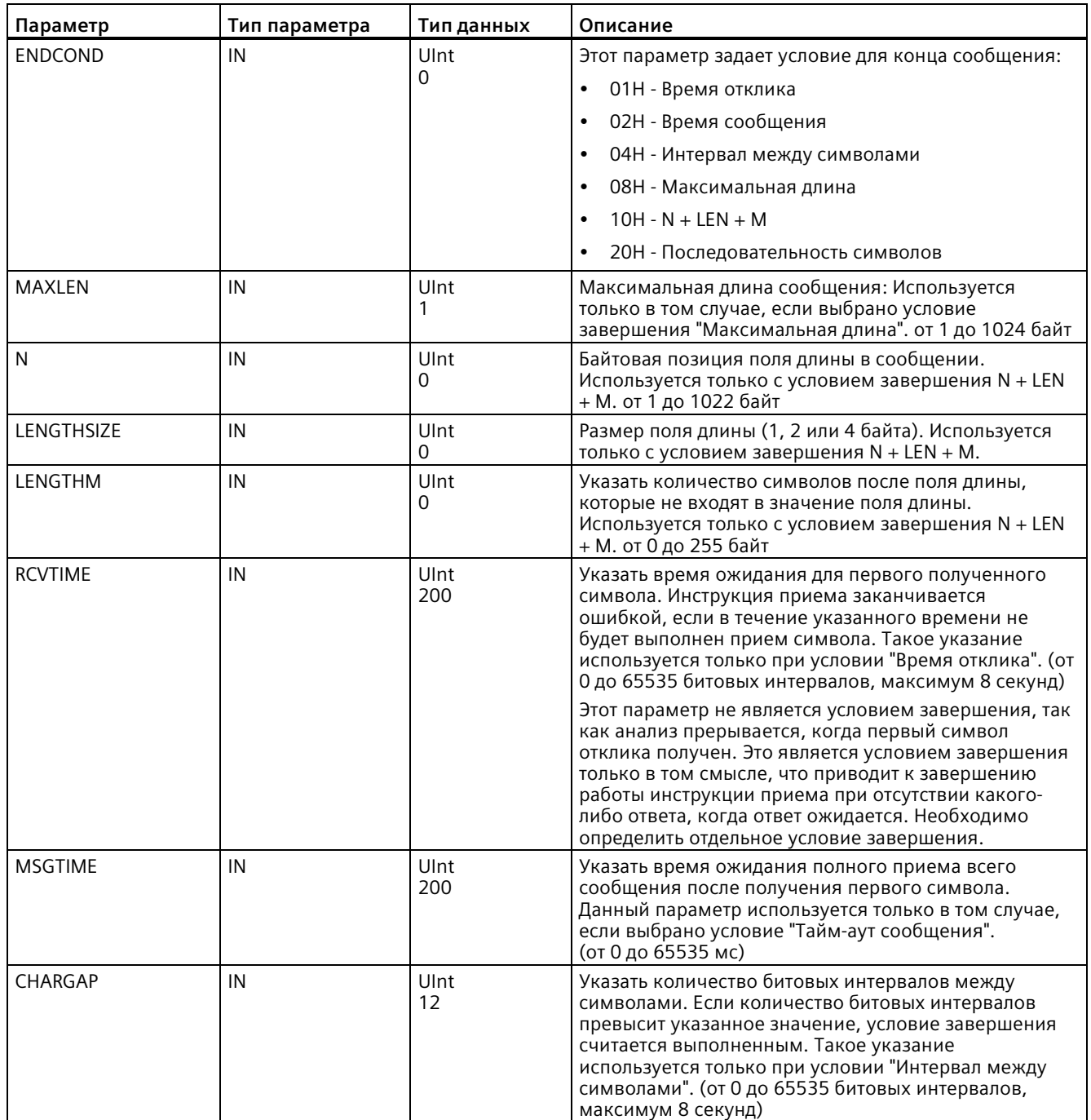

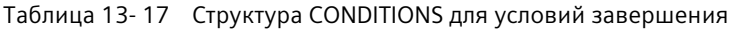

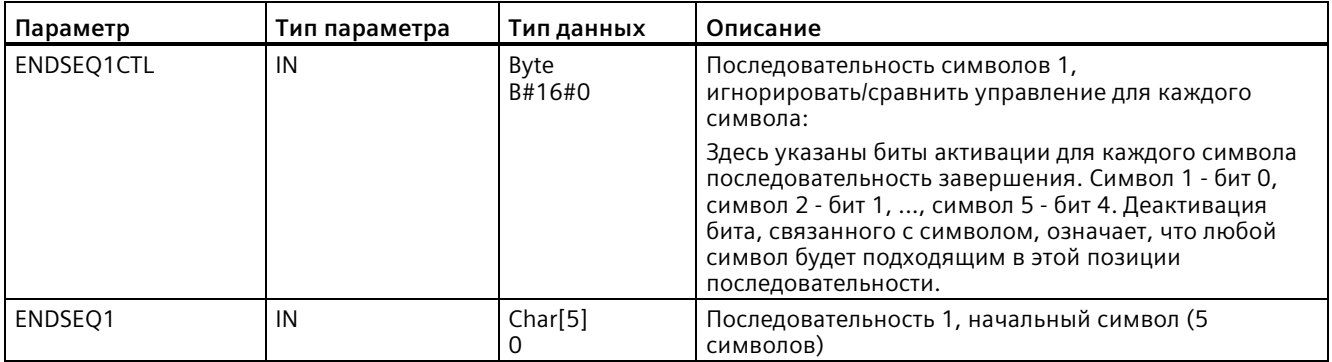

# Таблица 13-18 Коды условий

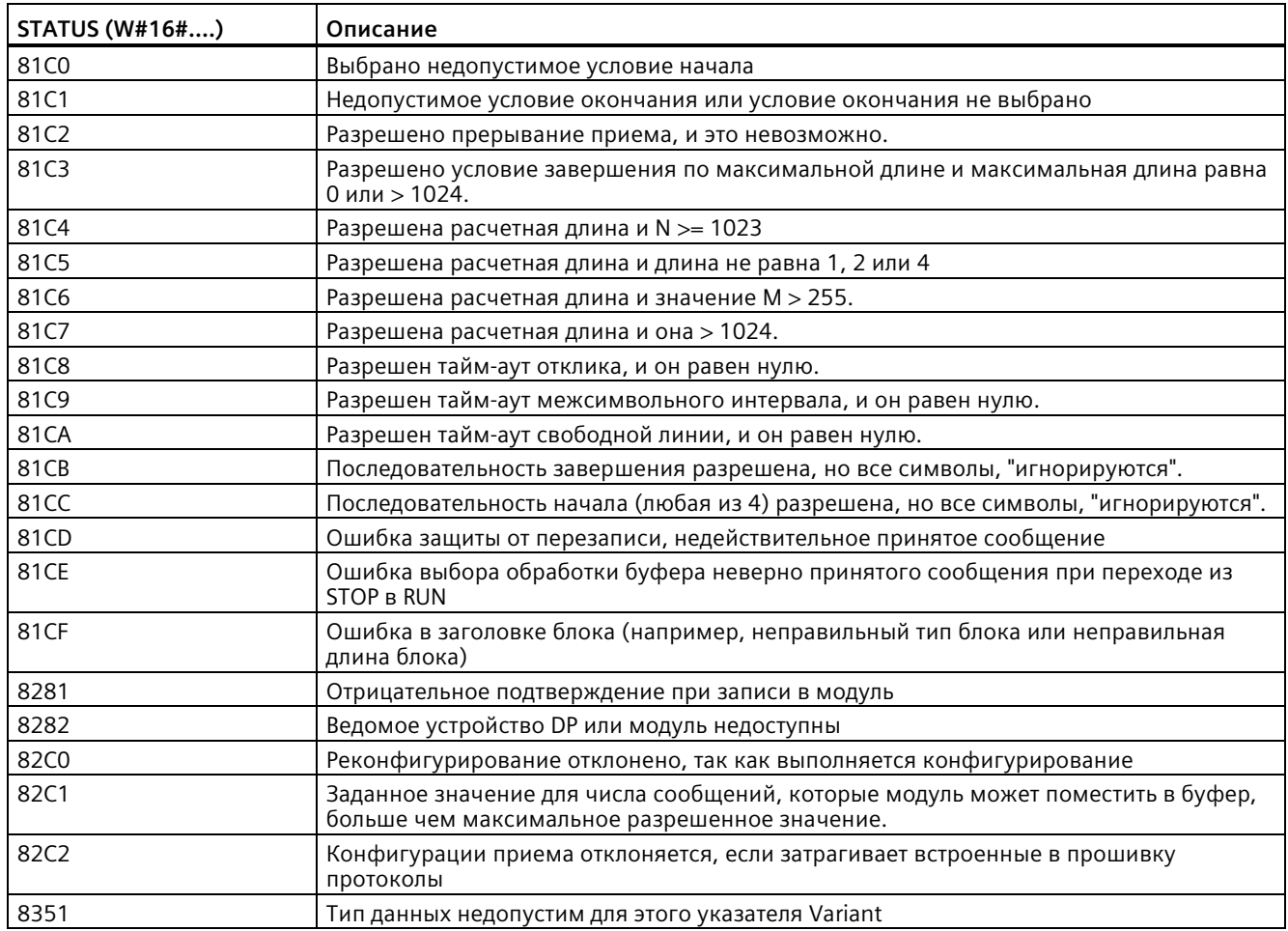

# **13.3.5.5 P3964\_Config (конфигурирование протокола 3964(R))**

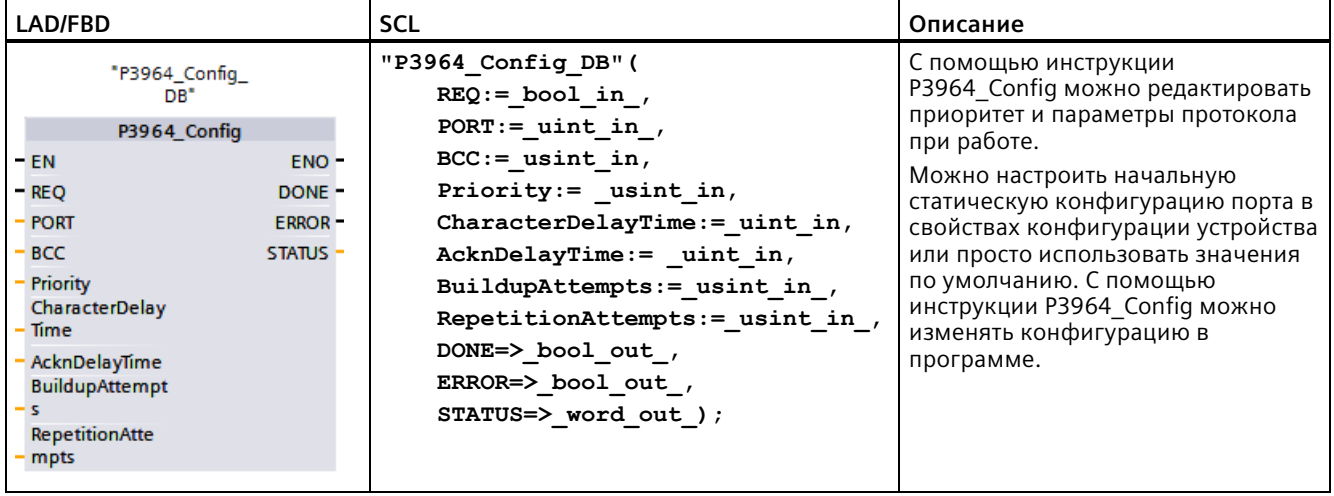

Таблица 13- 19 Инструкция P3964\_Config (3964\_Config (конфигурирование протокола 3964(R))

<sup>1</sup> При добавлении инструкции, STEP 7 автоматически создает DB.

CPU не хранит постоянно значения, которые определяются с помощью инструкции P3964\_Config. Параметры, сохраненные в конфигурации устройства, восстанавливаются CPU при повторном включении. Дополнительную информацию можно найти в Конфигурирование приоритета коммуникации и параметров протокола для 3964(R) (Страница [1042](#page-1041-0)).

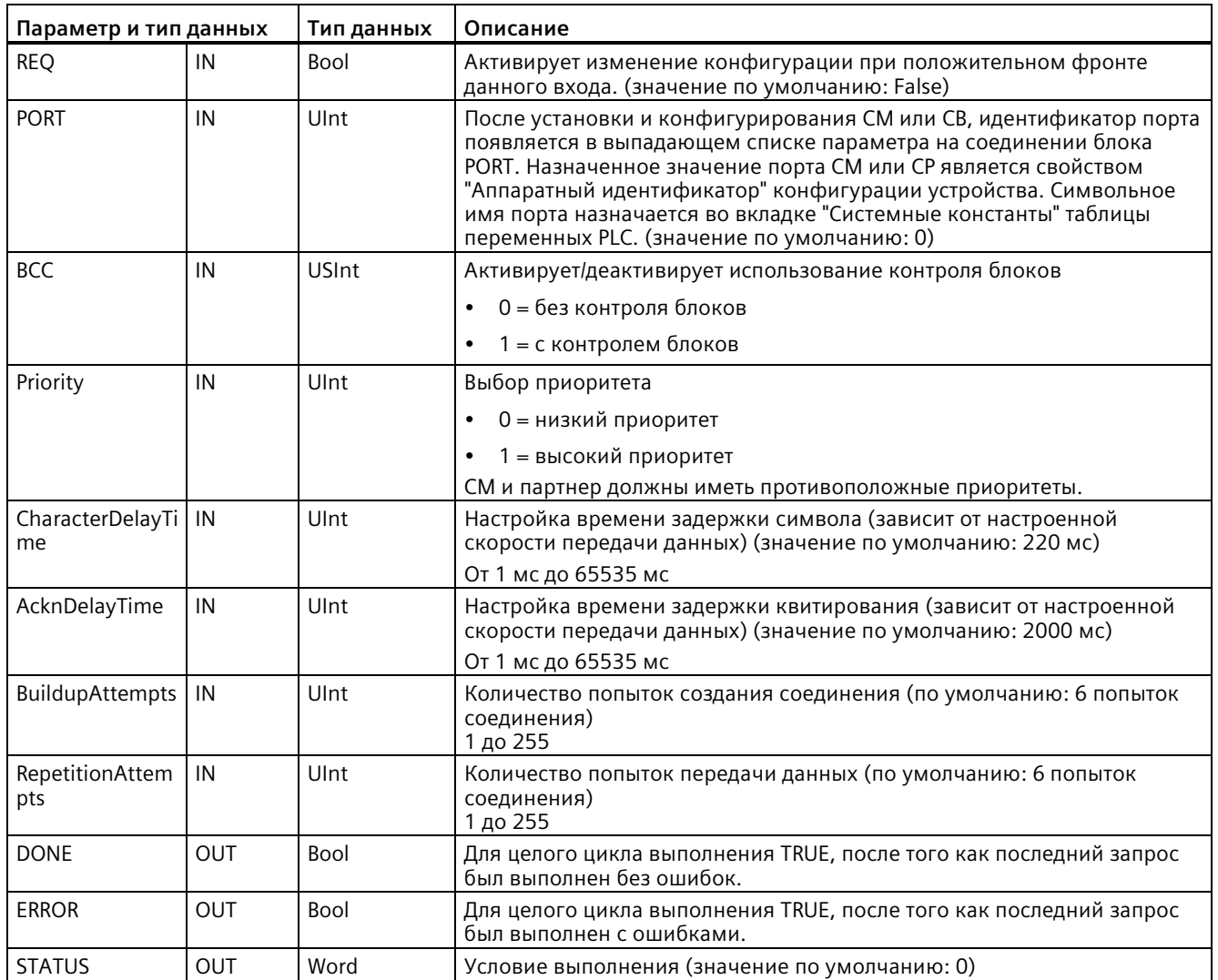

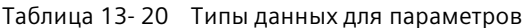

## Таблица 13- 21 Коды условий

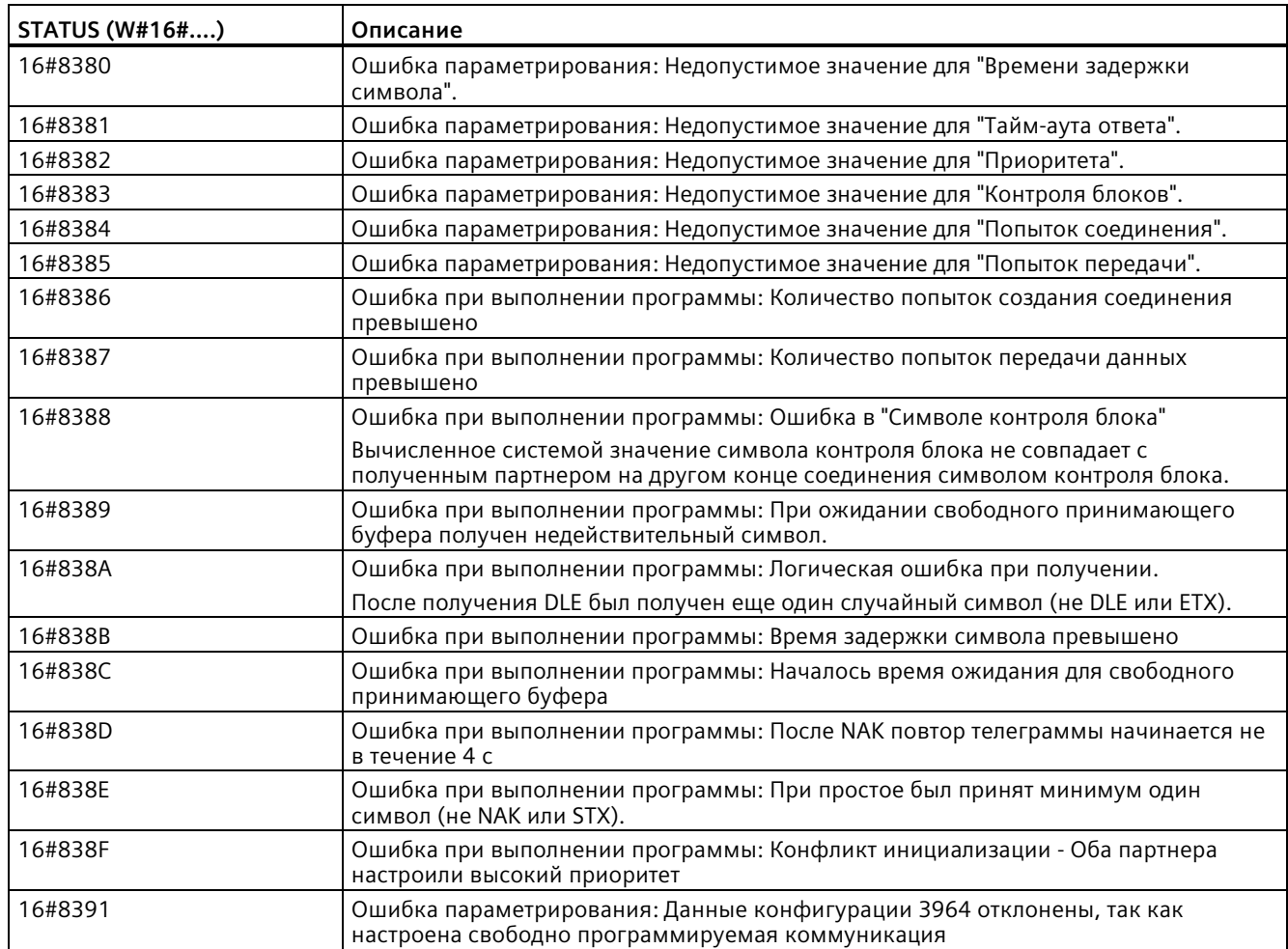

# <span id="page-1060-0"></span>**13.3.5.6 Инструкция Send\_P2P (отправить данные из передающего буфера)**

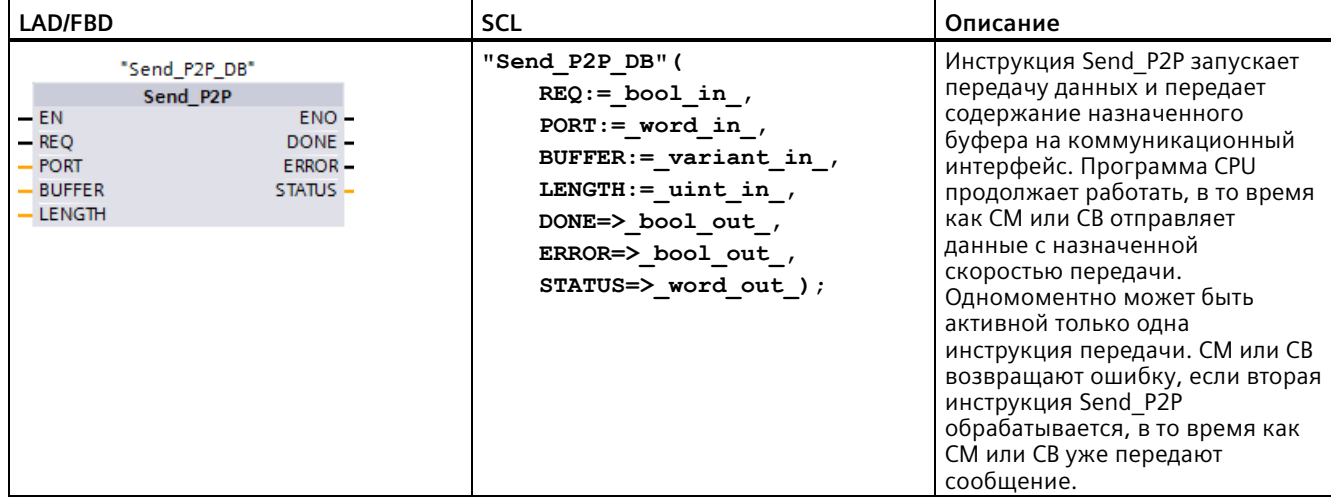

Таблица 13- 22 Инструкция Send\_P2P (передача данных точка-точка)

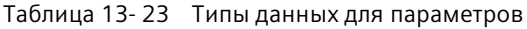

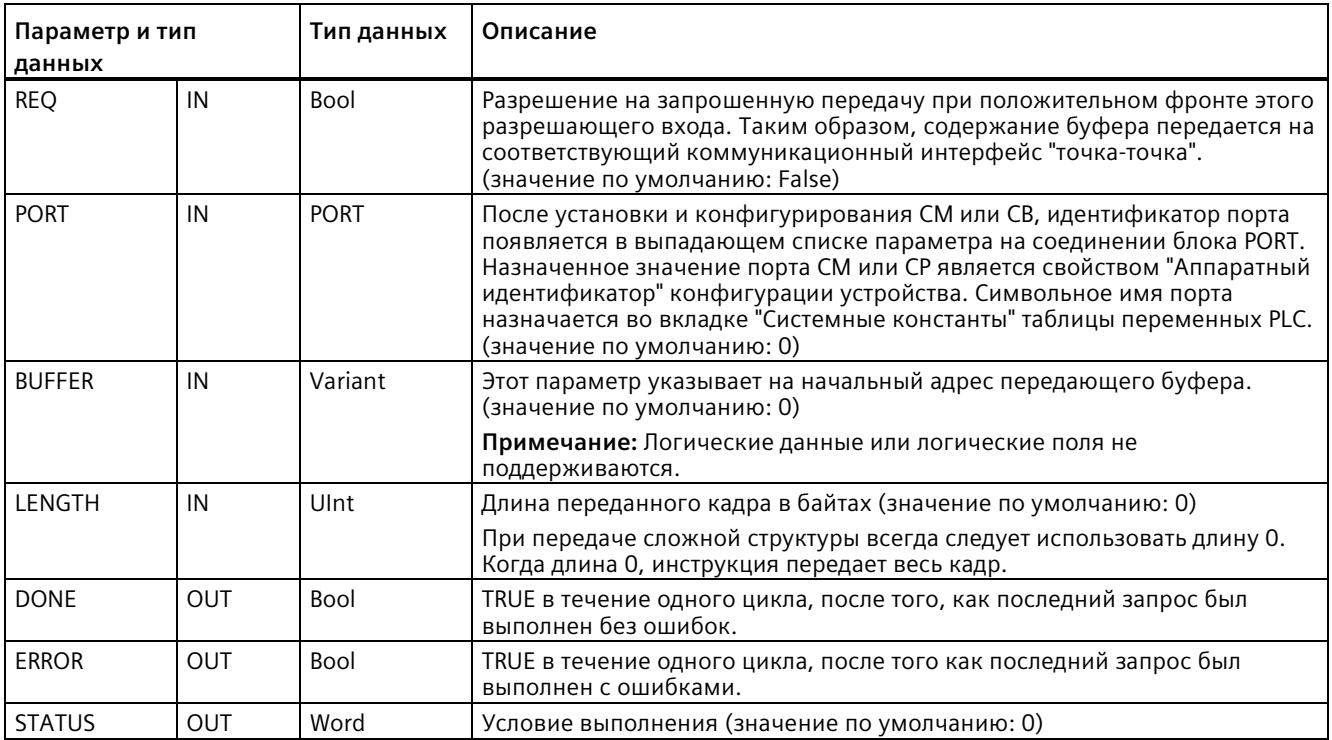

При обработке инструкции передачи, выходы DONE и ERROR находятся в состоянии FALSE. После окончания инструкции передачи один из выходов DONE или ERROR устанавливается на TRUE, чтобы сообщить о состояние инструкции передачи. Когда DONE или ERROR находятся в TRUE, выход STATUS допустим.

Инструкция возвращает состояние 16#7001, если коммуникационный интерфейс принимает переданные данные. Последующие выполнения Send\_P2P возвращают 16#7002, если CM или CB все еще заняты передачей. Когда передача завершена, CM или CB возвращают состояние процесса передачи как 16#0000 (при отсутствии ошибок). Последующее выполнение Send\_P2P с REQ = 0 возвращает состояние 16#7000 (не занято).

Следующая диаграмма показывает отношение выходных значений к REQ. Это предполагает, что инструкция вызывается периодически, чтобы проверить состояние процесса передачи. На диаграмме ниже предполагается, что инструкция вызывается в каждом цикле (представлено значениями STATUS).

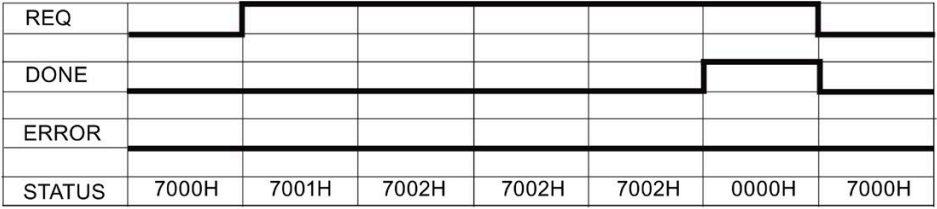

Следующая диаграмма показывает, что параметры DONE и STATUS действительны только для одного цикла, если на линию REQ подается импульс (в течение одного цикла), чтобы инициировать процесс передачи.

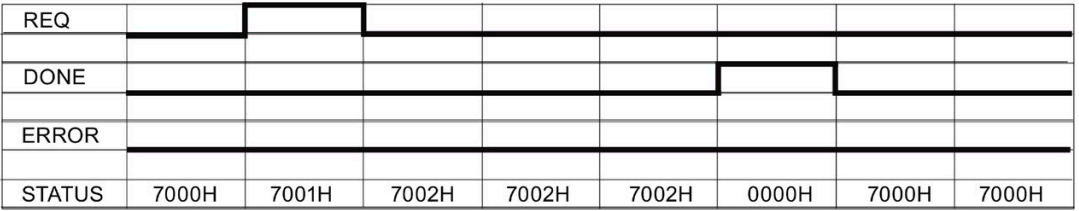

Следующая диаграмма показывает отношение параметров DONE, ERROR и STATUS при ошибке.

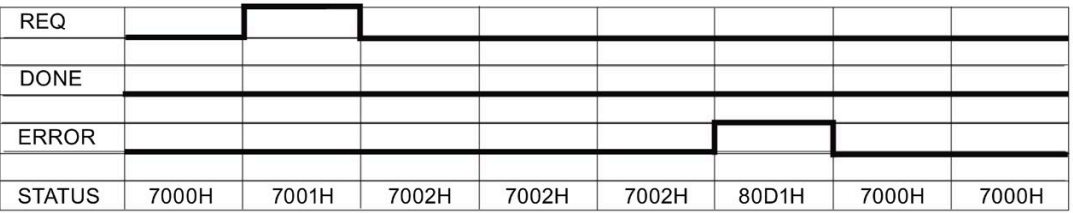

Значения DONE, ERROR и STATUS допустимы, пока Send P2P выполняется снова с тем же экземплярным DB.

#### Таблица 13-24 Коды условий

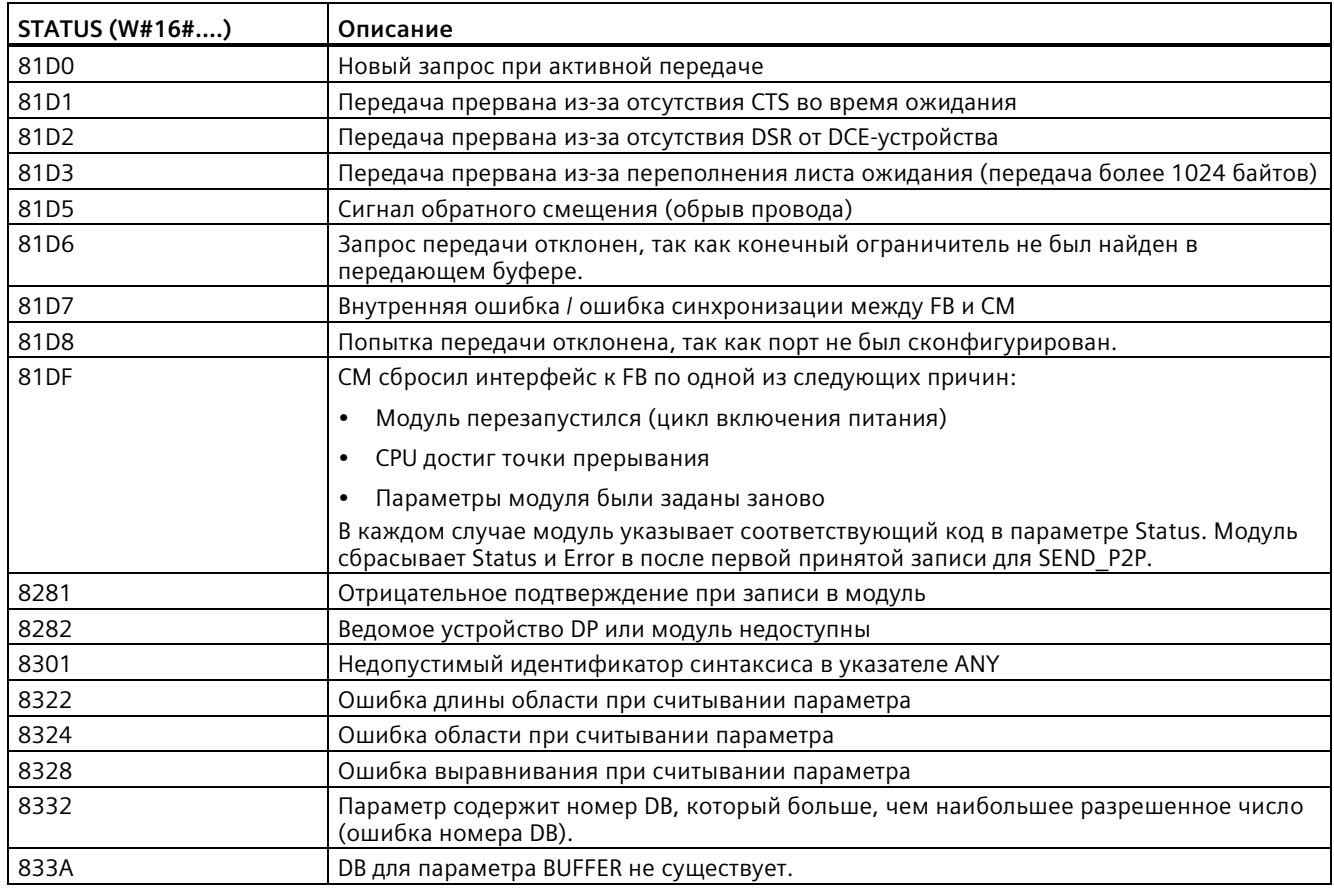

### Примечание

### Установка макс. длины записи для коммуникации Profibus

Если коммуникационный модуль СМ1243-5 выступает в роли ведущего устройства Profibus для управления Profibus устройством ET200SP или ET200MP, которое в свою очередь используется модуль точка-точка RS232, RS422 или RS485, переменная (тег) блока данных "max\_record\_len" должна быть явно установлена на значение 240 следующим образом:

Установить после выполнения коммуникационной инструкции, напр., Port\_Config, Send\_Config или Receive\_Config параметр max\_record\_len в DB экземпляра (напр., "Send\_P2P\_DB".max\_record\_len) на 240.

Явное присвоение значения для max record len необходимо только для Profibus соединений. Для Profinet соединений для max record len уже используется правильное значение.

# Взаимодействие параметров LENGTH и BUFFER

Минимальным размером данных, которые могут быть отправлены инструкцией SEND P2P, является один байт. Параметр BUFFER задает размер отправляемых данных. Для параметра BUFFER нельзя использовать ни тип данных Bool, ни массив типа Bool.

Можно в любое время установить параметр LENGTH на 0, гарантируя тем самым, что SEND P2P передаст всю структуру данных параметра BUFFER. Если необходимо передать только часть структуры данных параметры BUFFER, можно установить LENGTH следующим образом:

**LENGTH BUFFER** Описание  $= 0$ Не используется Полные данные отправляются согласно указаниям в параметре BUFFER. Если LENGTH = 0, количество передаваемых байтов указывать не надо.  $>0$ Значение LENGTH должно содержать количество байт этого типа Элементарный тип данных. Пример: Для значения Word LENGTH должна составлять два. данных Для значения Dword или значения Real LENGTH должна составлять четыре. В противном случае передача выполняться не будет, и будет выведена ошибка 8088Н. Значение LENGTH может иметь число байт, которое будет меньше Структура полной длины байт структуры. В этом случае инструкцией передаются только первые n байт структуры из BUFFER,, при этом n = LENGTH. Так как внутренняя байтовая организация структуры не всегда может быть определена, это может привести к неожиданным результатам. Тогда следует использовать LENGTH = 0, чтобы передать структуру целиком. Массив Значение LENGTHдолжно содержать число байт, которое меньше или равно полной байтовой длине массива, и которое должно быть кратным числу байт элемента данных. Пример: Параметр LENGTH массива типа Word должен быть кратным двум, а для массива типа Real - кратным четырем. Когда LENGTH определен, инструкция передает число элементов массива, которое соответствуют значению LENGTH в байтах. Если BUFFER, например, содержит массив из 15 элементов Dword (всего 60 байтов), и указывается LENGTH как 20, то передаются первые пять элементов Dword массива. Значение LENGTH должно быть кратным числу байт в элементе данных. В противном случае STATUS = 8088H, ERROR = 1 и передача не выполняется. String Параметр LENGTH содержит количество отправляемых символов. Передаются только символы String. Байты с максимальной и фактической длиной String не передаются.

Таблица 13-25 Параметры LENGTH иВUFFER

#### <span id="page-1064-0"></span>Инструкция Receive\_P2P (разрешить прием сообщений) 13.3.5.7

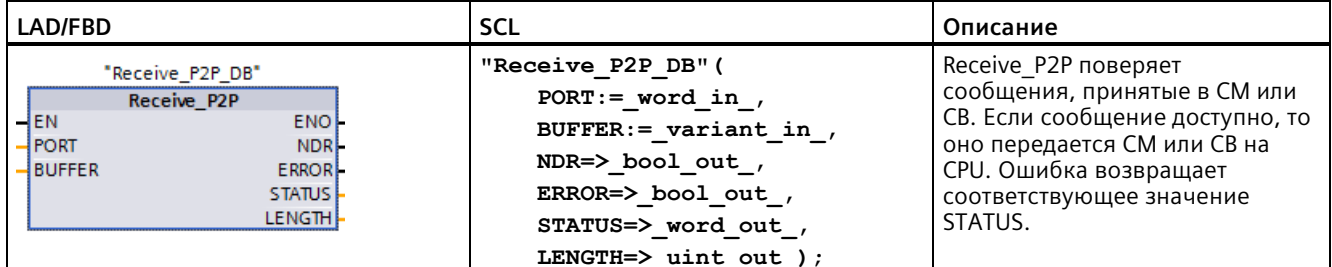

Таблица 13-26 Инструкция Receive\_P2P (прием данных точка-точка)

| Параметр и тип<br>данных |            | Тип данных  | Описание                                                                                                    |  |
|--------------------------|------------|-------------|----------------------------------------------------------------------------------------------------|--|
| <b>PORT</b>              | IN         | <b>PORT</b> | После установки и конфигурирования СМ или СВ, идентификатор порта<br>появляется в выпадающем списке параметра на соединении блока PORT.<br>Назначенное значение порта СМ или СР является свойством "Аппаратный<br>идентификатор" конфигурации устройства. Символьное имя порта<br>назначается во вкладке "Системные константы" таблицы переменных PLC.<br>(значение по умолчанию: 0) |  |
| <b>BUFFER</b>            | IN         | Variant     | Этот параметр указывает на начальный адрес принимающего буфера.<br>Данный буфер должен иметь достаточно большой размер, чтобы принять<br>телеграмму с максимальной длиной.<br>Логические данные или логические поля не поддерживаются. (значение                                                                                                    |  |
|                          |            |             | по умолчанию: 0)                                                                                                    |  |
| <b>NDR</b>               | <b>OUT</b> | <b>Bool</b> | Для целого цикла TRUE, если новые данные готовы и инструкция<br>завершена без ошибок.                                                                                                    |  |
| <b>ERROR</b>             | <b>OUT</b> | Bool        | Для целого цикла TRUE, после того как инструкция завершена с ошибкой.                                                                                                    |  |
| <b>STATUS</b>            | <b>OUT</b> | Word        | Условие выполнения (значение по умолчанию: 0)                                                                                                    |  |
| LENGTH                   | <b>OUT</b> | Ulnt        | Длина возврашенного сообшения в байтах (значение по умолчанию: 0)                                                                                                    |  |

Таблица 13-27 Типы данных для параметров

Значение STATUS является действительным, если NDR или ERROR в состоянии TRUE. Значение STATUS описывает причину завершения операции приема в CM или CB. Обычно это положительное значение, указывающее на то, что операция приема была успешна и что процесс приема завершен обычным образом. Если значение STATUS отрицательное (устанавливается старший бит шестнадцатеричного значения), операция приема была завершена из-за ошибки, например ошибки четности, синхронизации кадров или переполнения.

Каждый PtP коммуникационный интерфейс может поместить в буфер максимум 1024 байта. Это может быть одним большим сообщением или несколькими маленькими сообщениями. Если больше чем одно сообщение доступно в CM или CB, инструкция Receive\_P2P возвращает самое старое доступное сообщение. Последующее выполнение инструкции Receive\_P2P возвращает следующее самое старое доступное сообщение.

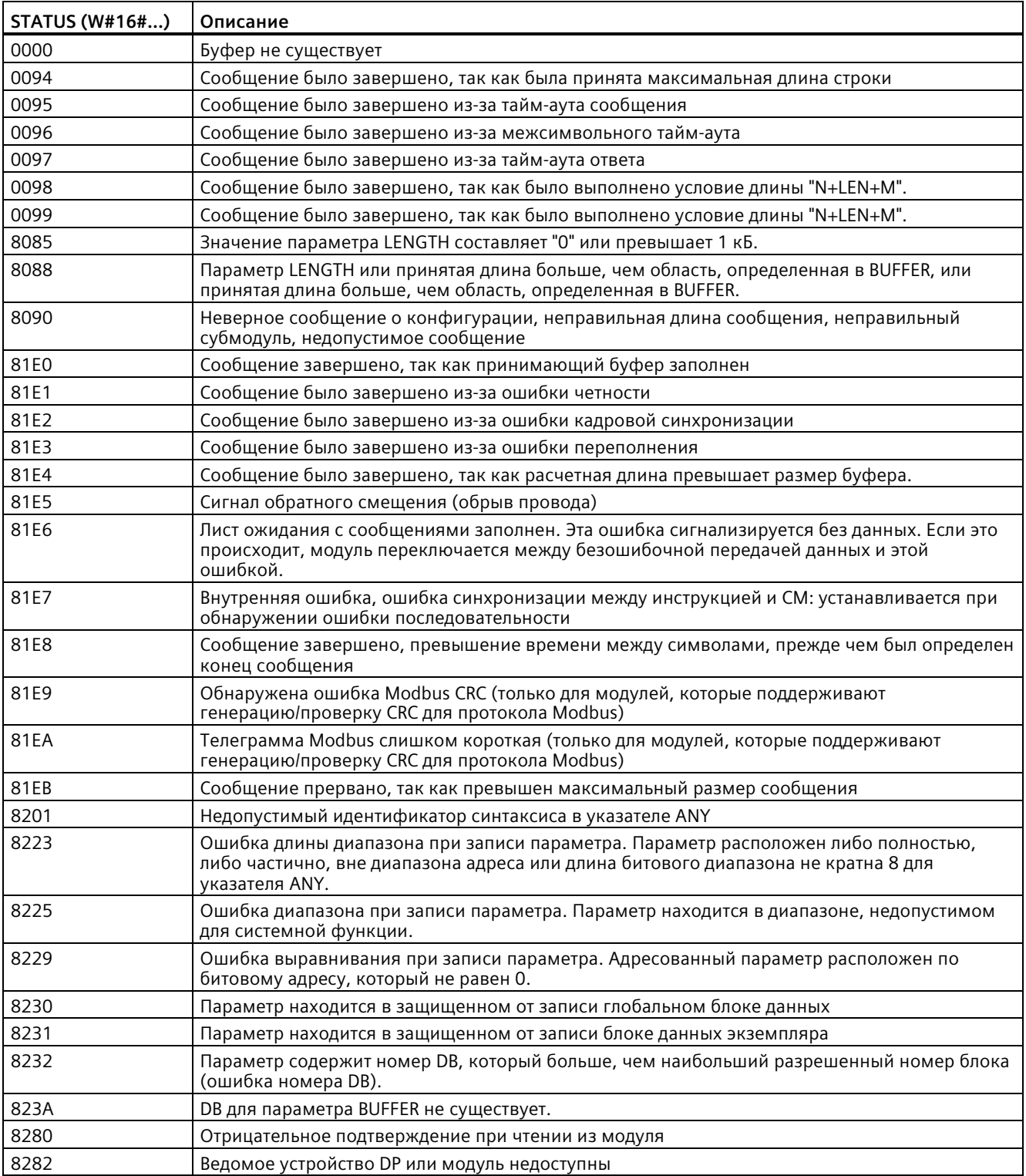

Таблица 13- 28 Коды условий

#### <span id="page-1067-0"></span>Инструкция Receive\_Reset (удалить данные в принимающем буфере) 13.3.5.8

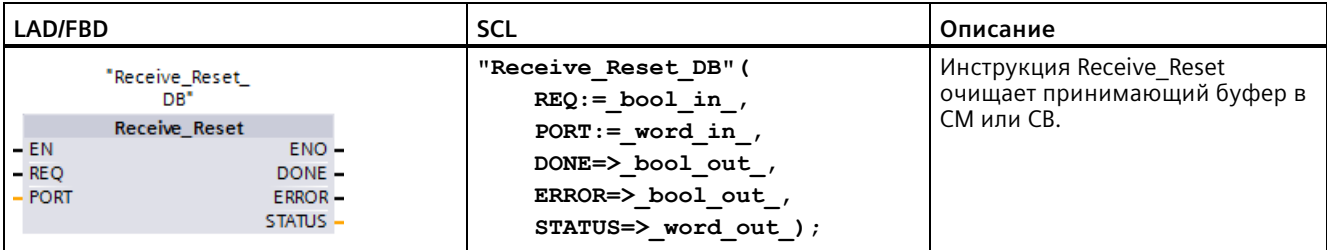

Таблица 13-29 Инструкция Receive\_Reset (сброс принимающего устройства)

Таблица 13-30 Типы данных для параметров

| Параметр и тип данных |            | Тип данных  | Описание                                                                                                    |
|-----------------------|------------|-------------|----------------------------------------------------------------------------------------------------|
| <b>REO</b>            | IN         | Bool        | Активирует удаление данных в принимающем буфере при<br>положительном фронте разрешающего входа (значение по умолчанию:<br>False)                                                                                                    |
| <b>PORT</b>           | IN         | <b>PORT</b> | После установки и конфигурирования СМ или СВ, идентификатор порта<br>появляется в выпадающем списке параметра на соединении блока PORT.<br>Назначенное значение порта СМ или СР является свойством "Аппаратный<br>идентификатор" конфигурации устройства. Символьное имя порта<br>назначается во вкладке "Системные константы" таблицы переменных PLC.<br>(значение по умолчанию: 0) |
| <b>DONE</b>           | <b>OUT</b> | <b>Bool</b> | Для целого цикла TRUE обозначает, что последний запрос был выполнен<br>без ошибок.                                                                                                    |
| <b>ERROR</b>          | <b>OUT</b> | <b>Bool</b> | TRUE обозначает, что последний запрос был выполнен с ошибками. Если<br>этот выход TRUE, выход STATUS содержит соответствующие коды ошибок.                                                                                                    |
| <b>STATUS</b>         | <b>OUT</b> | Word        | Код ошибки (значение по умолчанию: 0)                                                                                                    |

#### <span id="page-1068-0"></span>Инструкция Signal\_Get (запрос сигналов RS-232) 13.3.5.9

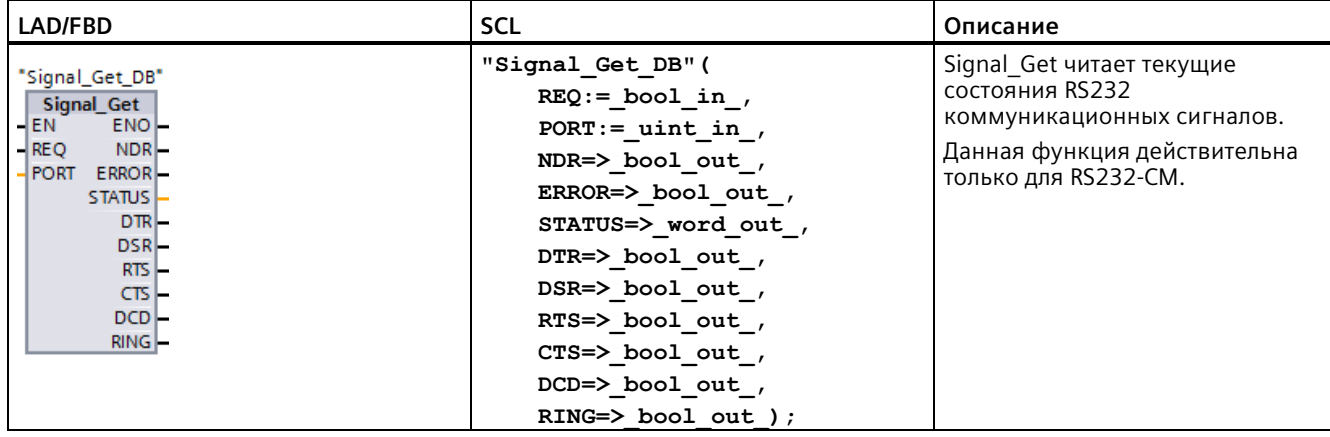

Таблица 13-31 Инструкция Signal\_Get (получить сигналы RS232)

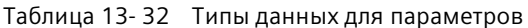

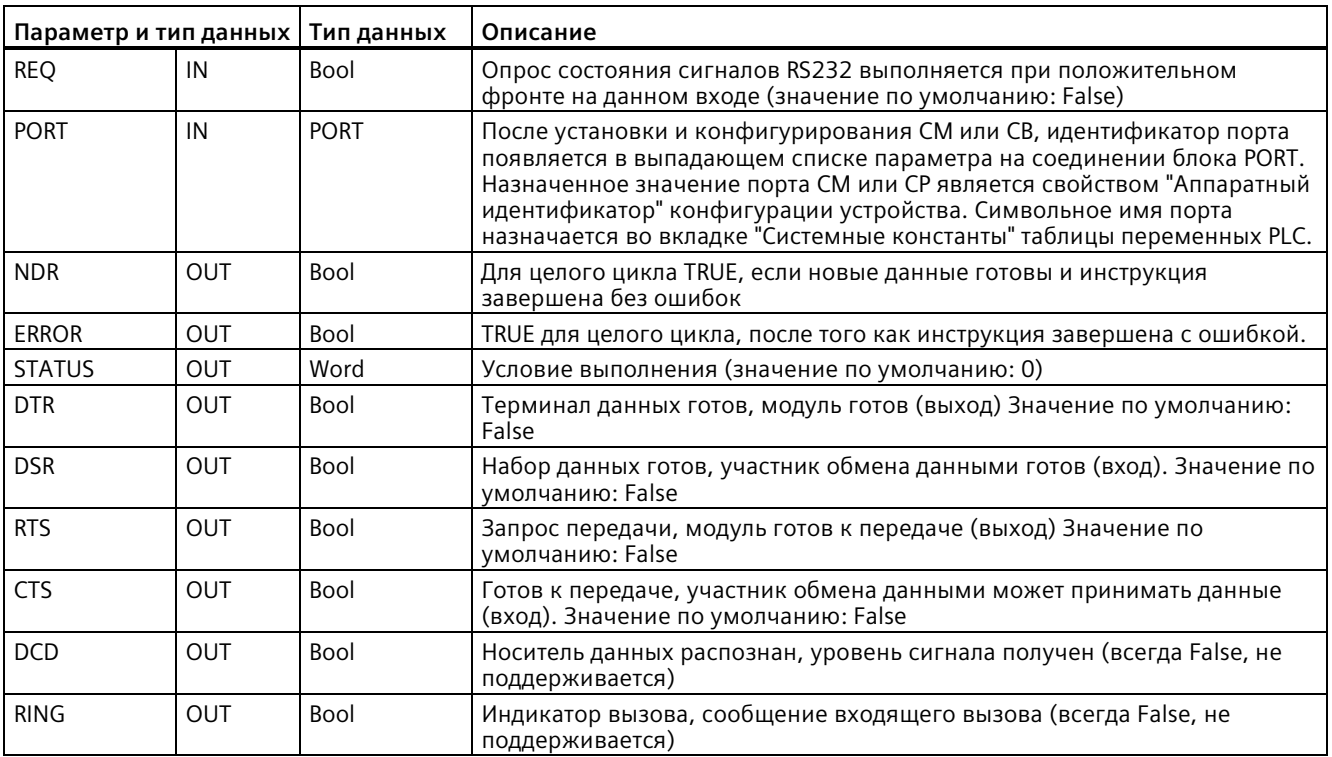

### Таблица 13-33 Коды условий

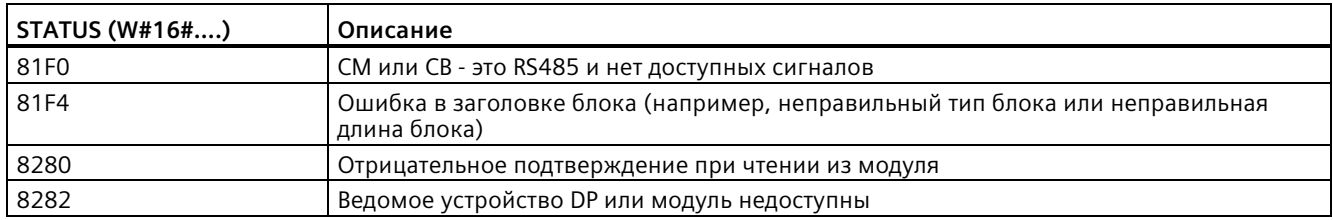

#### <span id="page-1069-0"></span>Инструкция Signal\_Set (установка сигналов RS-232) 13.3.5.10

Таблица 13-34 Инструкция Signal\_Set (установка сигналов RS232)

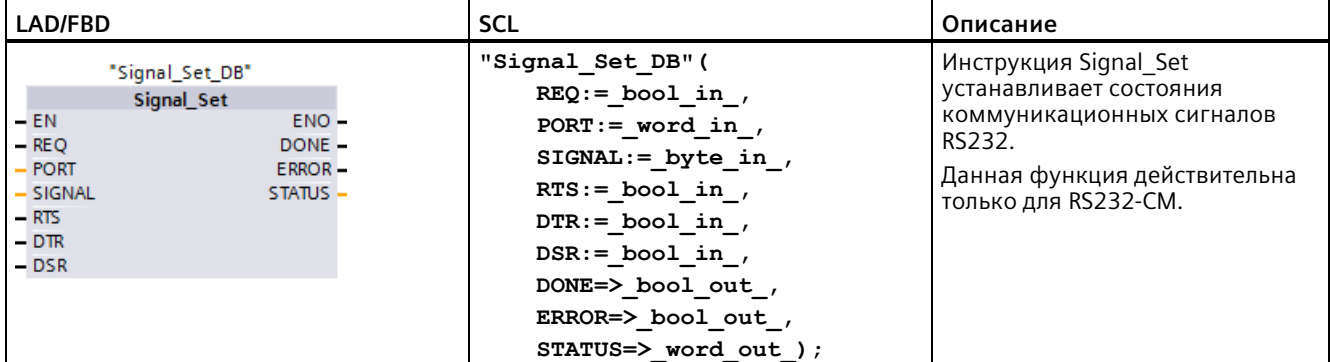

| Параметр и тип данных |     | Тип данных  | Описание                                                                                                    |
|-----------------------|-----|-------------|----------------------------------------------------------------------------------------------------|
| <b>REQ</b>            | IN  | Bool        | Инструкция для установки сигналов RS232 запускается при<br>положительном фронте этого входа (значение по умолчанию: False)                                                                                                    |
| <b>PORT</b>           | IN  | <b>PORT</b> | После установки и конфигурирования СМ или СВ, идентификатор<br>порта появляется в выпадающем списке параметра на соединении<br>блока PORT. Назначенное значение порта СМ или СР является<br>свойством "Аппаратный идентификатор" конфигурации устройства.<br>Символьное имя порта назначается во вкладке "Системные<br>константы" таблицы переменных PLC. (значение по умолчанию: 0) |
| SIGNAL                | IN  | Byte        | Выбирает сигналы для установки: (возможно несколько). Значение<br>по умолчанию: 0                                                                                                    |
|                       |     |             | $01H = RTS$                                                                                                    |
|                       |     |             | $0.2H = DTR$                                                                                                    |
|                       |     |             | $04H = DSR$                                                                                                    |
| <b>RTS</b>            | IN  | Bool        | Запрос на передачу, модуль готов отправить значение для<br>установки (true или false), значение по умолчанию: FALSE                                                                                                    |
| <b>DTR</b>            | IN  | Bool        | Терминал данных готов, модуль готов отправить значение для<br>установки (true или false). Значение по умолчанию: FALSE                                                                                                    |
| <b>DSR</b>            | IN  | Bool        | Набор данных готов (действительно только для типа интерфейса<br>DCE), не используется.                                                                                                    |
| <b>DONE</b>           | OUT | Bool        | Для целого цикла выполнения TRUE, после того как последний<br>запрос был выполнен без ошибок.                                                                                                    |
| <b>ERROR</b>          | OUT | Bool        | Для целого цикла выполнения TRUE, после того как последний<br>запрос был выполнен с ошибками.                                                                                                    |
| <b>STATUS</b>         | OUT | Word        | Условие выполнения (значение по умолчанию: 0)                                                                                                    |

Таблица 13- 35 Типы данных для параметров

Таблица 13- 36 Коды условий

| <b>STATUS (W#16#)</b> | Описание                                                                                    |
|-----------------------|---------------------------------------------------------------------------------------------|
| 81F0                  | СМ или СВ - это RS485 и никакие сигналы не могут быть установлены                           |
| 81F1                  | Сигналы не могут быть установлены из-за аппаратного управления потоком                      |
| 81F2                  | Нельзя установить DSR, так как модуль - DTE-устройство                                      |
| 81F3                  | Нельзя установить DTR, так как модуль - DTE-устройство                                      |
| 81F4                  | Ошибка в заголовке блока (например, неправильный тип блока или неправильная<br>длина блока) |
| 8280                  | Отрицательное подтверждение при чтении из модуля                                            |
| 8281                  | Отрицательное подтверждение при записи в модуль                                             |
| 8282                  | Ведомое устройство DP или модуль недоступны                                                 |

#### 13.3.5.11 **Get\_Features**

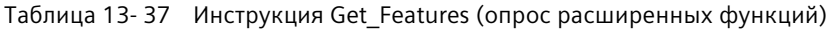

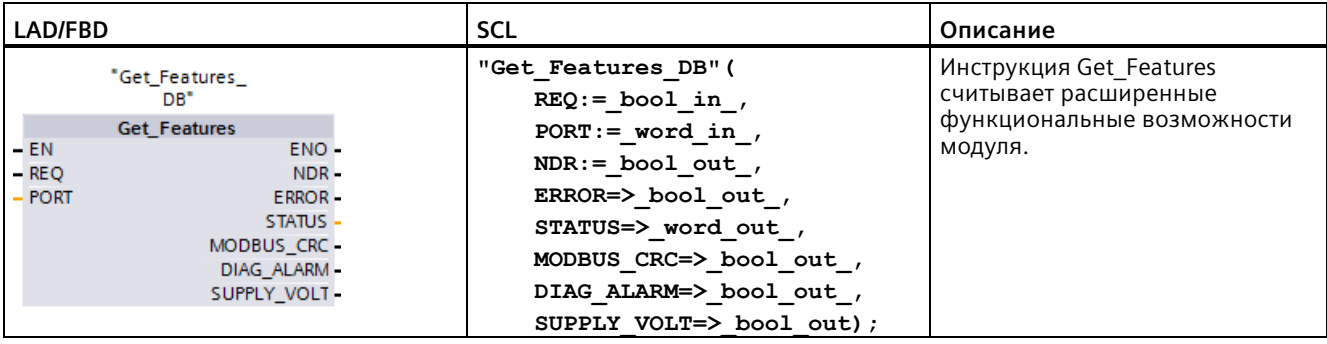

<sup>1</sup> При добавлении инструкции, STEP 7 автоматически создает DB.

Таблица 13-38 Типы данных для параметров

| Параметр и тип данных |            | Тип данных  | Описание                                                                                                    |
|-----------------------|------------|-------------|----------------------------------------------------------------------------------------------------|
| <b>REQ</b>            | IN         | <b>Bool</b> | Активирует изменение в конфигурации при положительном<br>фронте на данном входе. (значение по умолчанию: False)                                                                                                    |
| <b>PORT</b>           | IN         | <b>PORT</b> | После установки и конфигурирования СМ или СВ,<br>идентификатор порта появляется в выпадающем списке<br>параметра на соединении блока PORT. Назначенное значение<br>порта СМ или СР является свойством "Аппаратный<br>идентификатор" конфигурации устройства. Символьное имя<br>порта назначается во вкладке "Системные константы" таблицы<br>переменных PLC. (значение по умолчанию: 0) |
| NDR.                  | <b>OUT</b> | <b>Bool</b> | Показывает, что новые данные готовы.                                                                                                    |
| <b>ERROR</b>          | <b>OUT</b> | <b>Bool</b> | TRUE в течение одного цикла, после того как последний запрос<br>был выполнен с ошибками.                                                                                                    |
| <b>STATUS</b>         | OUT        | Word        | Условие выполнения (значение по умолчанию: 0)                                                                                                    |
| MODBUS CRC*           | <b>OUT</b> | <b>Bool</b> | Генерация и проверка MODBUS CRC                                                                                                    |
| DIAG ALARM*           | <b>OUT</b> | <b>Bool</b> | Создание диагностической тревоги                                                                                                    |
| SUPPLY VOLT*          | <b>OUT</b> | <b>Bool</b> | Диагностика для отсутствующего напряжения питания L +<br>доступна                                                                                                    |

\*Get\_Features возвращает TRUE (1), если функция доступна и FALSE (0), если функция недоступна

#### Set\_Features 13.3.5.12

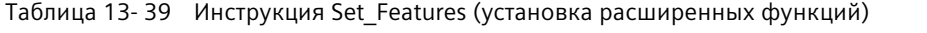

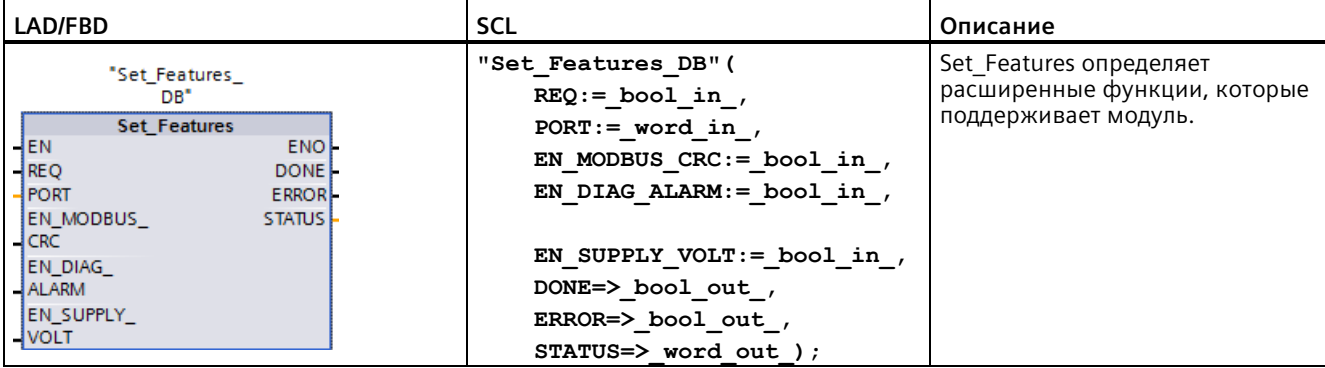

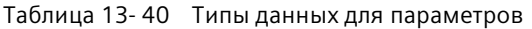

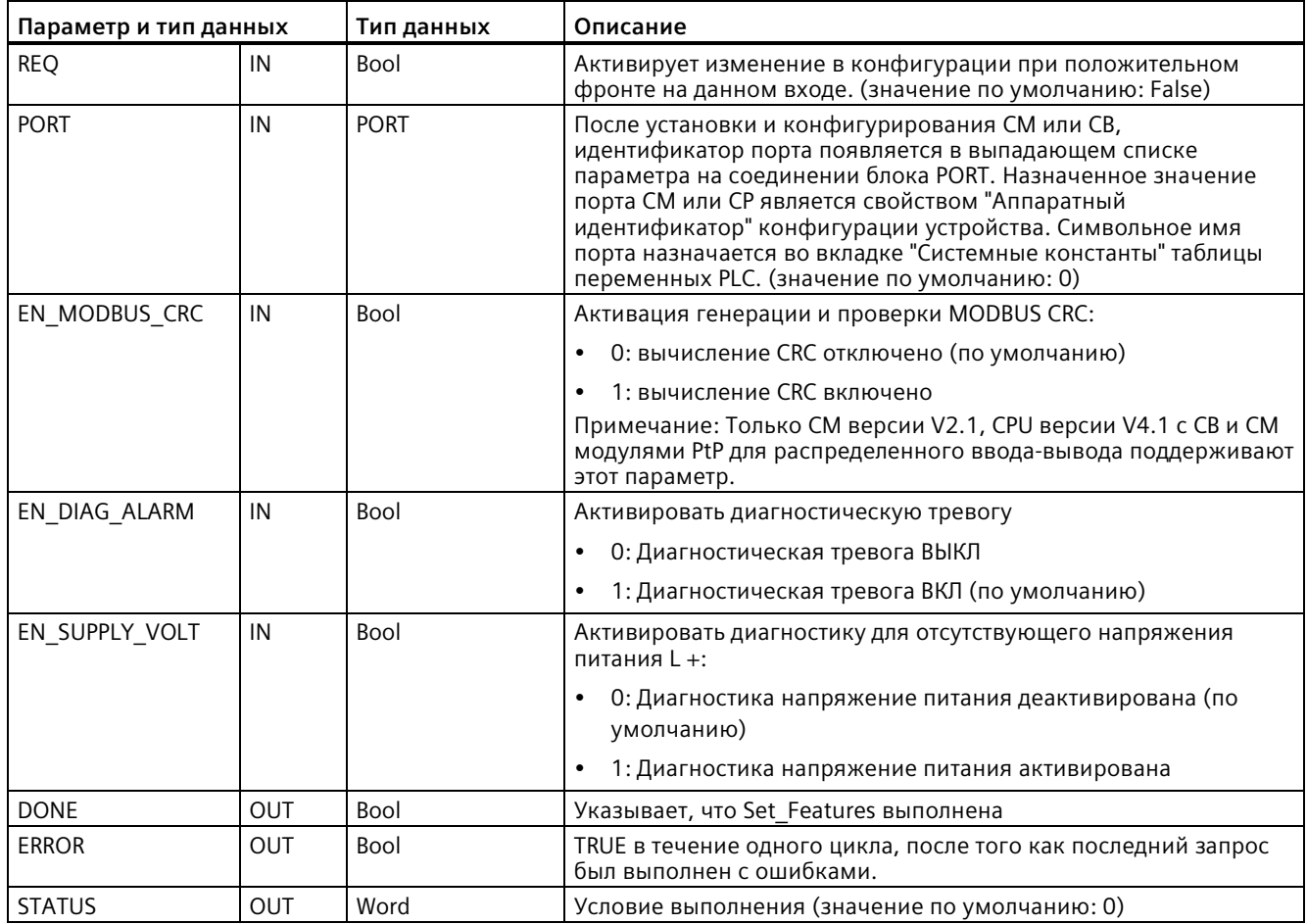

# **13.3.6 Программирование PtP-коммуникации**

STEP 7 предлагает расширенные инструкции, при помощи которых программа пользователя может выполнять коммуникацию "точка-точка" посредством протокола, разработанного и заданного в программе. Такие инструкции делятся на две категории:

- Инструкции конфигурирования
- Коммуникационные инструкции

## **Инструкции конфигурирования**

Прежде чем программа пользователя сможет запустить коммуникацию PtP, необходимо выполнить конфигурирование коммуникационного интерфейса и параметров для передачи и приема данных.

Настройку интерфейса и сообщений для каждого CM или CB можно выполнить в конфигурации устройства или при помощи следующих инструкций программы пользователя:

- Port Config (Страница [1047](#page-1046-0))
- Send Config (Страница [1050](#page-1049-0))
- Receive Config (Страница [1052](#page-1051-0))

## **Коммуникационные инструкции**

При помощи инструкций для коммуникации "точка-точка" программа пользователя может отправлять сообщения на коммуникационные интерфейсы и получать сообщения от них. Дополнительную информация о передаче данных с помощью этих инструкций можно найти в разделе с информацией о целостности данных (Страница [200](#page-199-0)).

Все инструкции PtP работают асинхронно. При помощи архитектуры опроса программа пользователя может установить состояние передачи и приема. Send\_P2P и Receive\_P2P могут выполняться одновременно. В случае необходимости коммуникационные модули сохраняют в буфере переданные и полученные сообщения до достижения буфером максимального размера в 1024 байт.

CM и CB отправляют и принимают сообщения от участников обмена данными. Протокол сообщения находится в буфере, который определенный коммуникационный интерфейс отправляет или получает. Буфер и порт являются параметрами инструкций передачи и приема:

- Send P2P (Страница [1061](#page-1060-0))
- Receive P2P (Страница [1065](#page-1064-0))

При помощи дополнительных инструкций можно выполнить сброс принимающего буфера и опросить или установить специальные сигналы RS232:

- Receive Reset (Страница [1068](#page-1067-0))
- Signal Get (Страница [1069](#page-1068-0))
- Signal Set (Страница [1070](#page-1069-0))

# **13.3.6.1 Архитектура опроса**

Программа пользователя STEP 7 должна вызывать инструкции точка-точка S7-1200 циклически/периодически, чтобы выполнить проверку на принятые сообщения. Опрос отправления извещает программу пользователя о завершении передачи.

## **Архитектура опроса Ведущее устройство**

Типичная последовательность для ведущего устройства:

- 1. Инструкция Send\_P2P (Страница [1061](#page-1060-0)) инициирует передачу на CM или CB.
- 2. Инструкция Send\_P2P выполняется циклами, следующими друг за другом, чтобы выполнить опрос состояния процесса передачи.
- 3. Если инструкция Send\_P2P сообщает, что передача данных завершена, код пользователя может подготовить получение ответа.
- 4. Инструкция Receive-P2P (Страница [1065](#page-1064-0)) выполняется повторно, чтобы опросить ответ. После того как CM или CB получили ответное сообщение, инструкция Receive\_P2P копирует ответ в CPU и сообщает, что были получены новые данные.
- 5. Программа пользователя может обработать ответ.
- 6. Затем выполняется возврат к шагу 1 и повтор цикла.

### **Архитектура опроса: Ведомое устройство**

Типичная последовательность для ведомого устройства:

- 1. Программа пользователя выполняет инструкцию Receive\_P2P в каждом цикле.
- 2. Если CM или CB получили запрос, инструкция Receive\_P2P сообщает, что новые данные готовы и запрос копируется на CPU.
- 3. Программа пользователя обрабатывает запрос и создает ответ.
- 4. При помощи инструкции Send\_P2P ответ отправляется обратно ведущему устройству.
- 5. Повторить Send\_P2P , чтобы наверняка обеспечить процесс передачи.
- 6. Затем выполняется возврат к шагу 1 и повтор цикла.

Ведомое устройство должно обеспечить соответствующее количество вызовов Receive\_P2P , чтобы получить передаваемые данные от ведущего устройства, прежде чем при ожидании ответа оно прервет процесс из-за превышения времени. Для выполнения этой задачи программа пользователя может вызывать RCV\_PTP из OB цикла, время цикла которого достаточно длинное, чтобы получить передаваемые данные от ведущего устройства до истечения тайм-аута. Если время цикла для OB настроено таким образом, что в течение настроенного тайм-аута ведущего устройства возможно двукратное выполнение, программа пользователя может получить все передаваемые данные без потерь.

# **13.3.7 Пример: Коммуникации точка-точка**

В этом примере S7-1200 CPU выполняет обмен данными с PC с эмулятором терминала через CM 1241 модуль RS232. Конфигурация точка-точка и программа STEP 7 в этом примере иллюстрируют, как CPU может получать сообщение от ПК и передавать его обратно на PC.

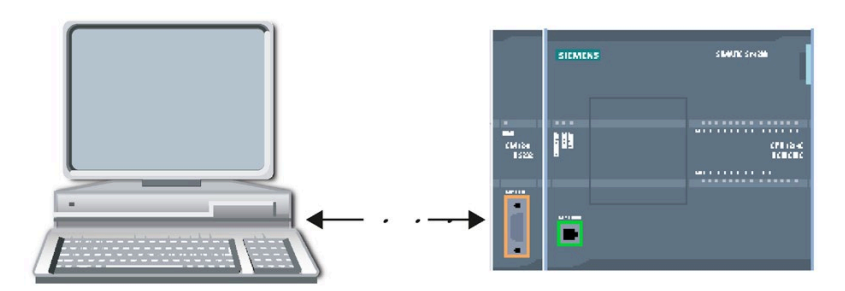

Необходимо подключить коммуникационный интерфейс CM 1241 модуля RS232 к интерфейсу RS232 компьютера. Обычно это COM1. Поскольку оба эти порта относятся к оконечному оборудованию данных (DTE), при соединении двух портов необходимо переключить контакты приема и передачи (2 и 3). Это может быть выполнено одним из следующих способов:

- Использовать нуль-модемный адаптер, чтобы поменять местами контакты 2 и 3, вместе со стандартным кабелем RS232.
- Использовать нуль-модемный кабель, у которого уже перекинуты контакты 2 и 3. На концах нуль-модемного кабеля обычно располагаются два 9-штырьковых гнездовых D-соединителя.

## **13.3.7.1 Конфигурирование коммуникационного модуля**

Можно сконфигурировать CM 1241 в конфигурации устройства в STEP 7 или с помощью инструкций в программе пользователя. Данный пример использует метод с конфигурацией устройства.

• Конфигурирование интерфейса: Кликнуть по коммуникационному порту модуля CM в конфигурации устройства и сконфигурировать порт как показано:

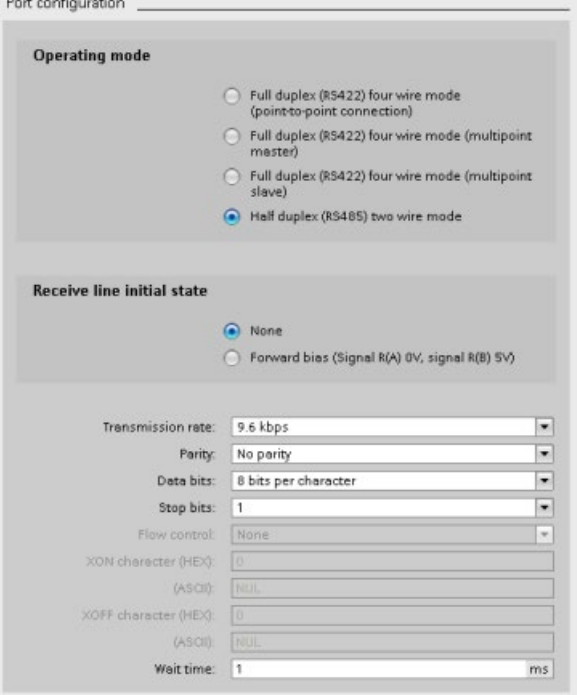

### **Примечание**

Настройки конфигурации для "Рабочего режима" и "Начального состояния линии приема" относятся только к модулю CM 1241 (RS422/RS485). У других модулей CM 1241 нет этих параметров конфигурации порта. Дополнительную информацию можно найти здесь: Конфигурирование RS422 и RS485 (Страница [1080](#page-1079-0)).

• Конфигурация передачи сообщения: Применить установку по умолчанию для конфигурации отправки сообщений. Пауза в начале сообщения не передается.

• Конфигурация начала приема сообщения: Сконфигурировать CM 1241 так, чтобы прием сообщения начинался тогда, когда линия связи будет неактивной в течение по крайней мере 50 битовых интервалов (приблизительно 5 миллисекунд при 9600 бодах = 50 \* 1/9600):

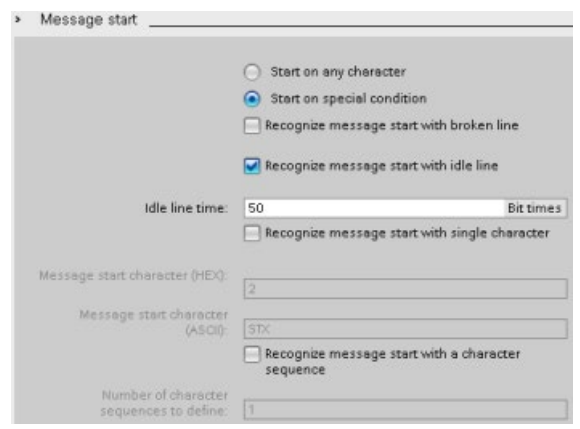

• Конфигурация завершения приема сообщения: Сконфигурировать CM 1241 так, чтобы прием сообщения завершился после получения максимум 100 байтов или символа перевода строки (10 дес. или a шестн.). В качестве символьной последовательности завершения допускается до пяти конечных символов в последовательности. Пятый символ в последовательности является символом перевода строки. Предшествующие четыре конечных символа последовательности "игнорируются" или не выбираются. CM 1241 не анализирует "игнорируемые" символы, но ожидает символ перевода строки, которому предшествует 0, или больше "игнорируемых" символов, чтобы указать на завершение сообщения.

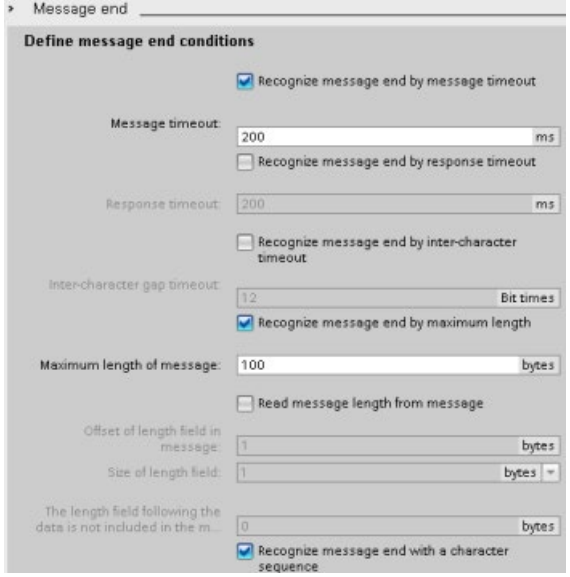

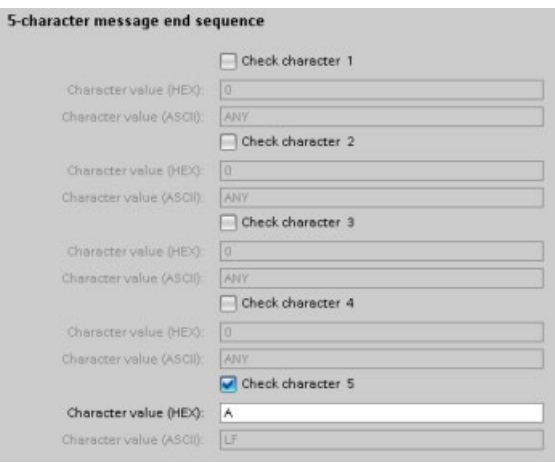

# <span id="page-1079-0"></span>**13.3.7.2 Рабочие режимы RS422 и RS485**

## **Конфигурирование RS422**

Режим RS422, в зависимости от конфигурации сети, подразделяется на три рабочих режима. Следует выбрать один из этих рабочих режимов в зависимости от устройств в сети. Различные варианты выбора для начального состояние приемной линии относятся к представленным ниже случаям.

- Дуплексный режим (RS422), четырехпроводный режим (соединение точка-точка): Выбрать этот вариант, если сеть состоит из двух устройств. Для "Начального состояния линии приема":
	- Выбрать вариант "Без", если задаются смещение и завершение (случай 3).
	- Выбрать "Прямое смещение", чтобы использовать системные смещение и завершение (случай 2).
	- Выбрать "Обратное смещение", чтобы использовать системные смещение и завершение и включить обнаружение обрыва кабеля для обоих устройств (случай 1).
- Дуплексный режим (RS422), четырехпроводный режим (многоточечное ведущее устройство): Выбрать этот вариант, если сеть состоит из одного ведущего и нескольких ведомых устройств. Для "Начального состояния линии приема":
	- Выбрать вариант "Без", если задаются смещение и завершение (случай 3).
	- Выбрать "Прямое смещение", чтобы использовать системные смещение и завершение (случай 2).
	- Обнаружение обрыва кабеля в этом рабочем режиме невозможно.
- Дуплексный режим (RS422), четырехпроводный режим (многоточечное ведомое устройство): Выбрать этот вариант для всех ведомых устройств, если сеть состоит из одного ведущего и нескольких ведомых устройств. Для "Начального состояния линии приема":
	- Выбрать вариант "Без", если задаются смещение и завершение (случай 3).
	- Выбрать "Прямое смещение", чтобы использовать системные смещение и завершение (случай 2).
	- Выбрать "Обратное смещение", чтобы использовать системные смещение и завершение и включить обнаружение обрыва кабеля для ведомых устройств (случай 1).
#### **Случай 1: RS422 с обнаружением обрыва кабеля**

- Режим работы: RS422
- Начальное состояние приемной линии: Обратное смещение (смещение с R(A) > R(B)  $> 0 B$
- Обрыв кабеля: Обнаружение обрыва кабеля активировано (передатчик всегда активен)

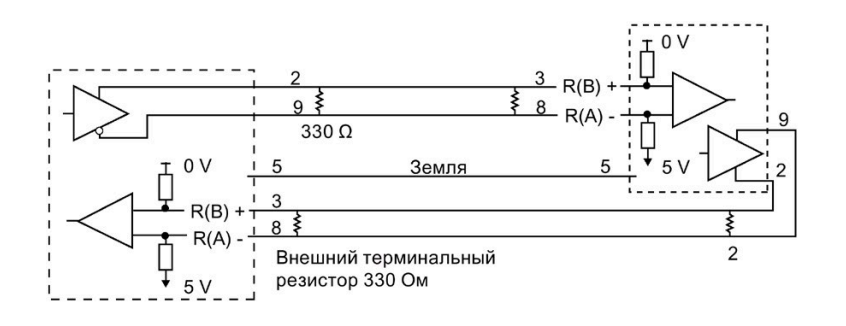

#### **Случай 2: RS422 без обнаружения обрыва кабеля, прямое смещение**

- Режим работы: RS422
- Начальное состояние приемной линии: Прямое смещение (смещение с R(B) > R(A) > 0 В)
- Обрыв кабеля: Без обнаружения обрыва кабеля (передатчик активируется только при передаче)

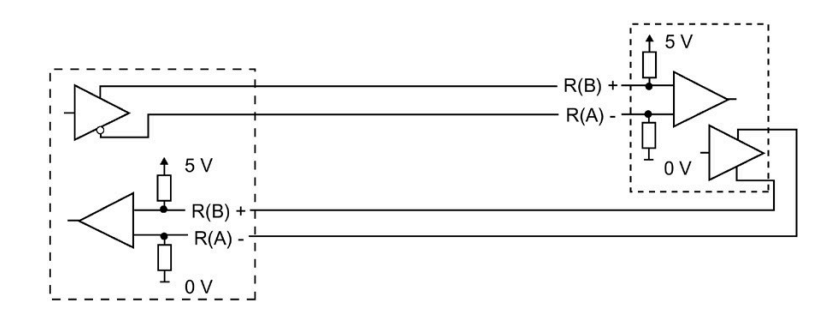

### **Случай 3: RS422: без обнаружения обрыва кабеля, без смещения**

- Режим работы: RS422
- Начальное состояние приемной линии: Нет смещения
- Обрыв кабеля: Без обнаружения обрыва кабеля (передатчик активируется только при передаче)

Смещение и завершение добавляются пользователем в конечных узлах сети.

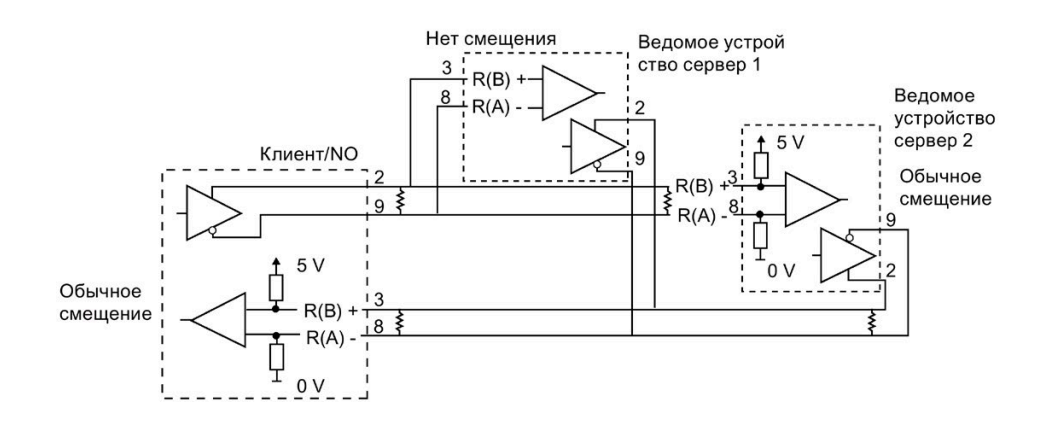

#### **Конфигурирование RS485**

Для режима RS485 есть только один рабочий режим. Различные варианты выбора для начального состояние приемной линии относятся к представленным ниже случаям.

- Полудуплексный режим (RS485), двухпроводный режим. Для "Начального состояния линии приема":
	- Выбрать вариант "Без", если задаются смещение и завершение (случай 5).
	- Выбрать "Прямое смещение", чтобы использовать системные смещение и завершение (случай 4).

#### **Случай 4: RS485: прямое смещение**

- Режим работы: RS485
- Начальное состояние приемной линии: Прямое смещение (смещение с R(B) > R(A) > 0 В)

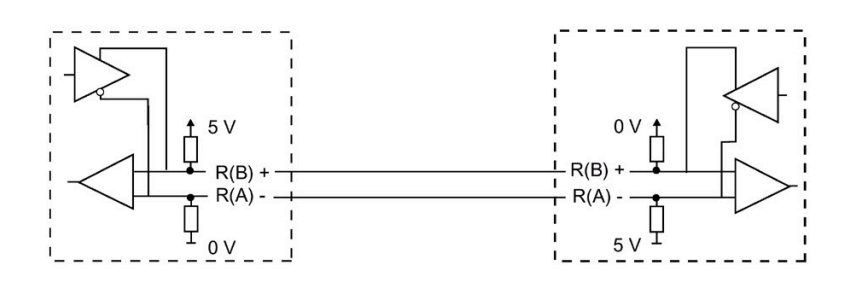

#### Случай 5: RS485: нет смещения (внешнее смещение)

- Режим работы: RS485
- Начальное состояние приемной линии: Нет смещения (требуется внешнее смещение)

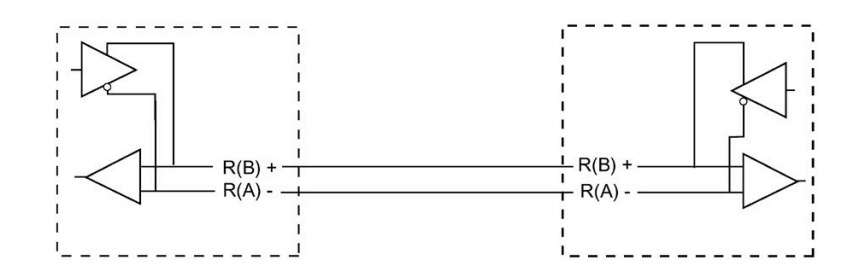

#### $13.3.7.3$ Создание программы STEP 7

Программа-пример использует глобальный блок данных для коммуникационного буфера, инструкцию RCV РТР (Страница 1227), чтобы получить данные от эмулятора терминала, и инструкцию SEND PTP (Страница 1224), чтобы переслать эхо-буфер назад в эмулятор терминала. Чтобы запрограммировать пример, вставить конфигурацию блока данных и основной программный блок ОВ 1, как описано ниже.

Глобальный блок данных "Comm Buffer": Создать глобальный блок данных (DB) и назвать его "Comm Buffer". Создать один элемент в блоке данных с названием "buffer" с типом данных "Array [0 .. 99] of byte".

Сегмент 1: Активировать инструкцию RCV PTP каждый раз, когда SEND PTP не активна. Тад 8 в MW20.0 указывает в сегменте 4 на то, что передача завершена, и коммуникационный модуль готов принять сообщение.

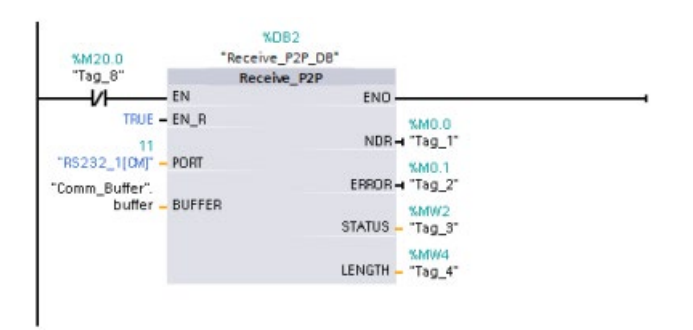

Сегмент 2: Создать с помощью установленного инструкцией RCV PTP значения NDR (Тад 1 в М0.0) копию количества принятых байт и установить флаг (Тад 8 в М20.0) для запуска инструкции SEND PTP.

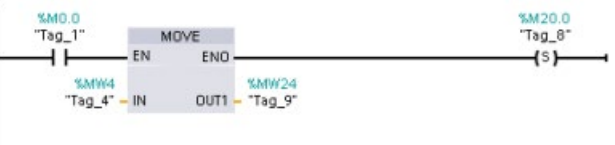

**Сегмент 3:** Активировать инструкцию SEND\_PTP, если флаг M20.0 установлен. С помощью этого флага вход REQ устанавливается на TRUE на один цикл. Вход REQ сообщает инструкции SEND\_PTP, что должен быть передан новый запрос. Вход REQ только в течение одного выполнения SEND\_PTP может быть установлен на TRUE. Инструкция SEND\_PTP выполняется в каждом цикле до завершения передачи. Передача завершена, когда последний байт сообщения был передан из CM 1241. Если передача завершена, то выход DONE (Tag\_5 в M10.0) в течение одного выполнения SEND\_PTP устанавливается на TRUE.

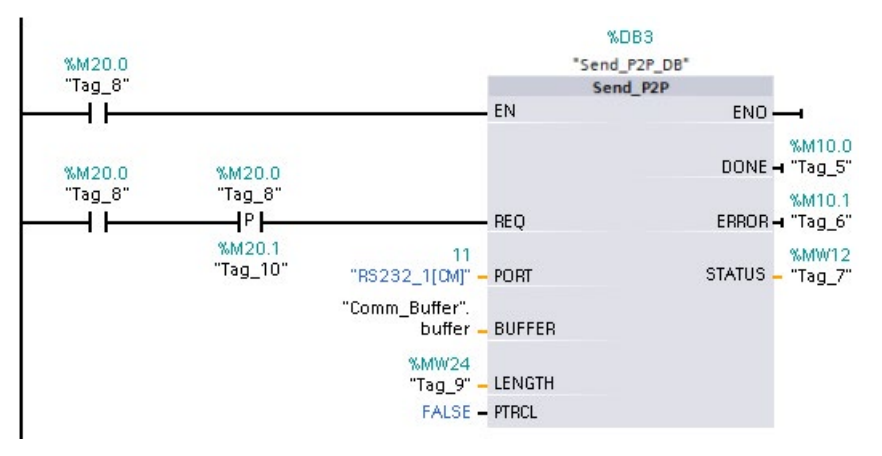

**Сегмент 4:** Контролировать выход DONE в SEND\_PTP и сбросить флаг передачи (Tag\_8 в M20.0) после завершения процесса передачи. После сброса флага передачи, активируется инструкция RCV\_PTP в сегменте 1, чтобы принять следующее сообщение.

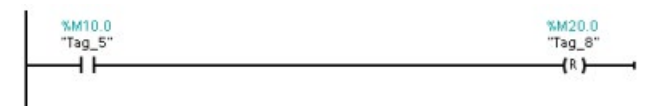

#### **13.3.7.4 Конфигурирование эмулятора терминала**

Необходимо настроить эмулятор терминала для выполнения программы-примера. Можно использовать большую часть существующих эмуляторов терминала на своем PC, напр., HyperTerminal. Следует убедиться, что эмулятор терминала отключен прежде, чем редактировать настройки следующим образом:

- 1. Настроить эмулятор терминала для использования порта RS232 на PC (обычно COM1).
- 2. Сконфигурировать порт на 9600 бод, 8 битов данных, отсутствие контроля по четности, 1 стоповый бит и отсутствие управления потоком.
- 3. Изменить настройки эмулятора терминала, чтобы эмулировать терминал ANSI.
- 4. Сконфигурировать установку ASCII эмулятора терминала, чтобы посылать перевод строки после каждой строки (после того, как пользователь нажмет клавишу Enter).
- 5. Отображайте символы локально так, чтобы эмулятор терминала вывел на экран то, что введено.

#### **13.3.7.5 Выполнение программы-примера**

Для выполнения программы-примера действовать следующим образом:

- 1. Загрузить STEP 7 программу в CPU и убедиться, что он находится в режиме RUN.
- 2. Нажать кнопку для соединения в эмуляторе терминала, чтобы применить изменения конфигурации и открыть сеанс работы на терминале для CM 1241.
- 3. Ввести символы на CPU и нажать кнопку ввода.

Эмулятор терминала передает символы на CM 1241 и на CPU. Программа CPU возвращает эхо символов на эмулятор терминала.

# **13.4 Коммуникация через универсальный последовательный интерфейс (USS)**

Инструкции USS управляют работой электроприводов, которые поддерживают протокол универсального последовательного интерфейса (USS). Можно использовать USS-инструкции, чтобы связаться с несколькими приводами через RS485-соединения с коммуникационными модулями CM 1241 RS485 или коммуникационной платой CB 1241 RS485. До трех модулей CM 1241 RS422/RS485 и одна плата CB 1241 RS485 могут быть установлены в S7-1200 CPU. Каждый порт RS485 может работать макс. с 16 приводами.

Протокол USS использует сеть ведущее устройство - ведомое устройство для коммуникации по последовательной шине. Ведущее устройство использует один параметр адреса, чтобы отправлять сообщение выбранному ведомому устройству. Ведомое устройство никогда не может выполнять отправку, если оно предварительно не получило соответствующий запрос. Прямой обмен сообщениями между отдельными ведомыми устройствами невозможен. Коммуникация USS работает в полудуплексном режиме. На изображении ниже показан сетевой график для примера приложения с приводом.

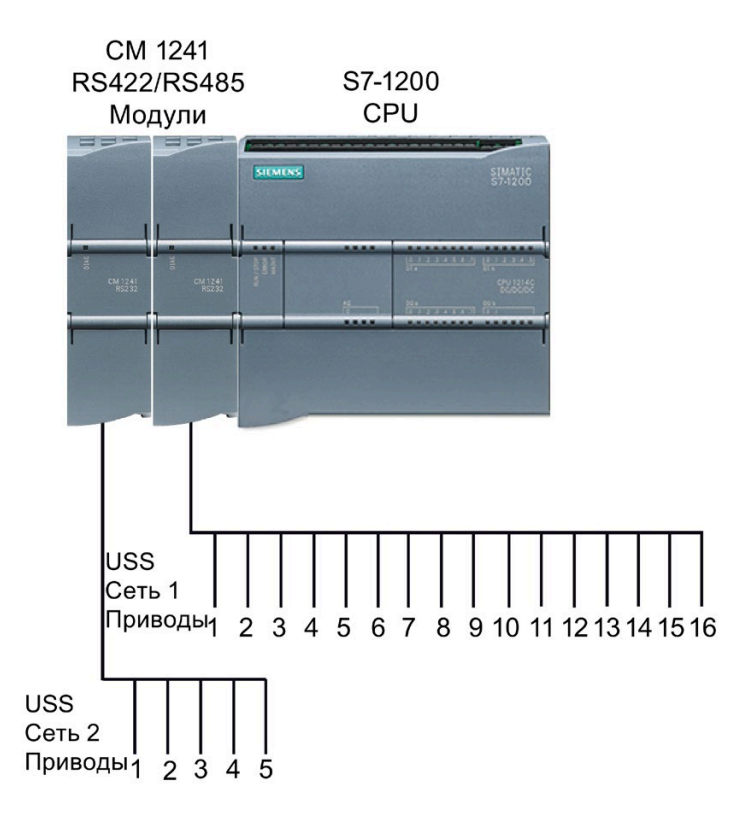

#### **USS-коммуникации по PROFIBUS или PROFINET**

От версии V4.1 S7-1200 CPU в комбинации с STEP 7 V13 SP1 расширяет возможности USS для CPU для использования стойки распределенного ввода-вывода PROFINET или PROFIBUS для связи с различными устройствами (RFID-считыватели, устройство GPS и другие):

- PROFINET (Страница [646](#page-645-0)): Интерфейс Ethernet S7-1200 CPU подключается к интерфейсному модулю PROFINET. Коммуникационные модули PtP в стойке с интерфейсным модулем могут в этом случае обеспечить последовательную коммуникацию с PtP-устройствами.
- PROFIBUS (Страница [847](#page-846-0)): Коммуникационный модуль PROFIBUS устанавливается на левой стороне стойки с S7-1200 CPU. Коммуникационный модуль PROFIBUS соединяется со стойкой, содержащей интерфейсный модуль PROFIBUS. Коммуникационные модули PtP в стойке с интерфейсным модулем могут в этом случае обеспечить последовательную коммуникацию с PtP-устройствами.

Поэтому S7-1200 поддерживает два набора PtP-инструкций:

• Старые инструкции USS (Страница [1236](#page-1235-0)): Эти USS инструкции использовались до версии V4.0 S7-1200 и обеспечивают последовательную коммуникацию только с использованием коммуникационного модуля CM 1241 или коммуникационной платы CB 1241.

 $\bullet$ Инструкции USS (Страница 1092): Эти USS инструкции обеспечивают всю функциональность старых инструкций плюс возможность подключения к распределенному вводу-выводу PROFINET и PROFIBUS. Эти USS инструкции позволяют конфигурировать связи между PtP коммуникационными модулями в стойке с распределенным вводом-выводом и PtP-устройствами. Для использования этих USS инструкций S7-1200 модулям СМ 1241 потребуется как минимум прошивка версии V2.1.

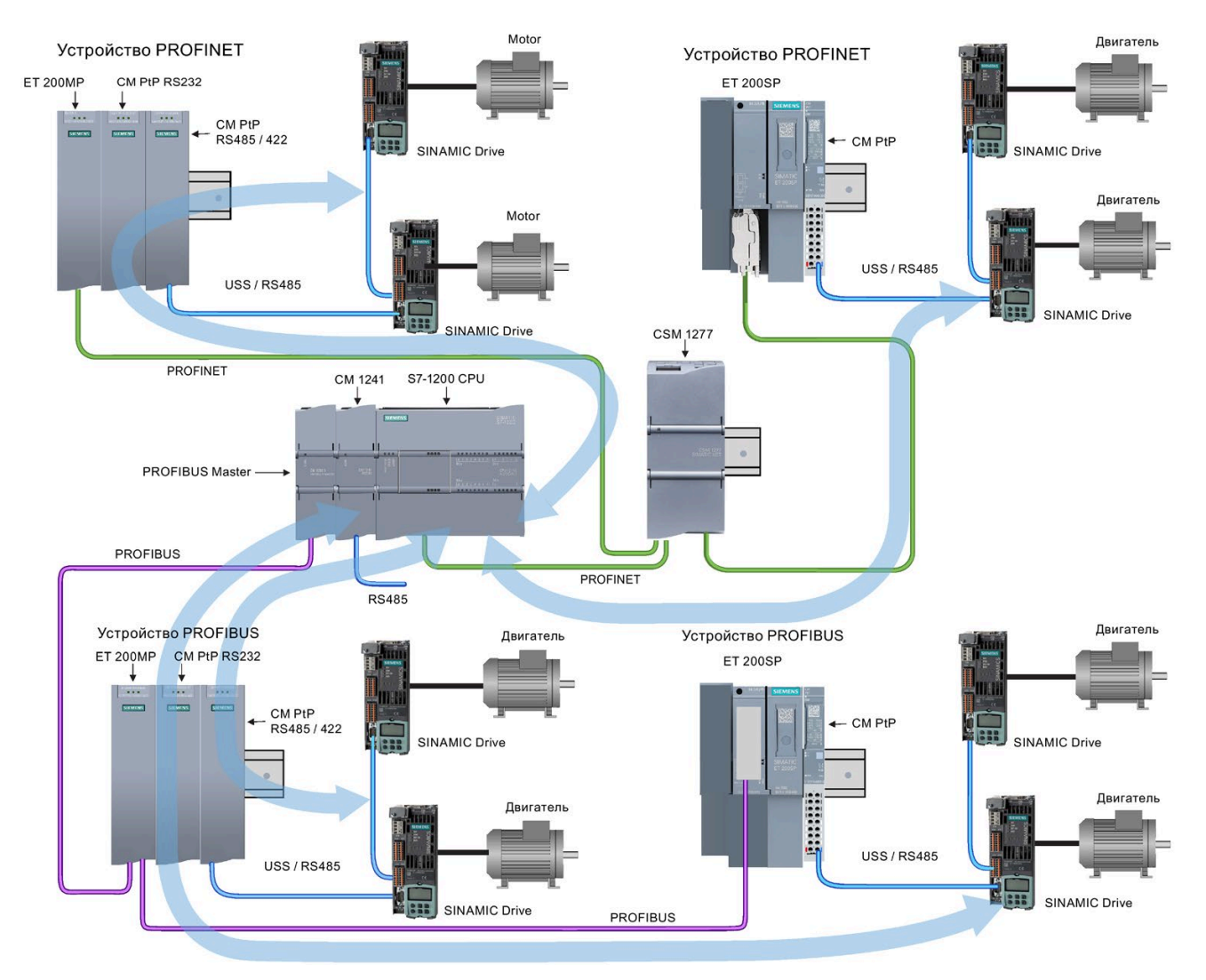

Синяя стрелка обозначает двунаправленный поток данных между устройствами.

#### Примечание

От версии V4.1 S7-1200 инструкции PtP могут использоваться для любых типов коммуникации "точка-точка": последовательной, последовательной по PROFINET и последовательной по PROFIBUS. STEP 7 предлагает старые PtP инструкции только для поддержания имеющихся программ. Но старые инструкции работают на всех S7-1200 СРU. Преобразование старых программ под новые инструкции не требуется.

## **13.4.1 Выбор версии USS-инструкций**

Существует две версии инструкций USS в STEP 7:

- Версия 2.0 (старые инструкции) изначально была доступна в STEP 7 Basic/Professional V13.
- Версия 2.1 и выше доступна в STEP 7 Basic/Professional V13 SP1 и более поздних версий.

Учитывая совместимость и для упрощения миграции можно выбирать, какая версия инструкций будет вставлена в программу пользователя.

Нельзя использовать обе версии инструкций для одного модуля, но два различных модуля могут использовать различные версии инструкций.

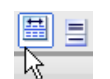

Кликнуть по символу в окне задач с деревом инструкций, чтобы активировать заголовки и столбцы в дереве инструкций.

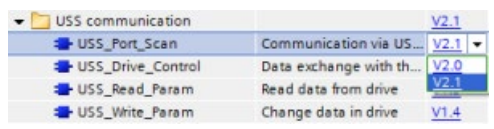

Для изменения версии USS инструкции, выбрать соответствующую версию в раскрывающемся списке. Можно выбрать группу или отдельные инструкции.

Если инструкция USS размещается через дерево инструкций в программе, то, в зависимости от выбранной инструкции USS, в дереве проекта создается новый экземпляр FB или FC. Для просмотра нового экземпляра FB или FC открыть в дереве проекта PLC\_x > Программные блоки > Системные блоки > Программные ресурсы.

Чтобы узнать версию инструкции USS в программе, следует вызвать свойства в дереве проекта, а не свойства блочного элемента на экране в редакторе текстов программ. Выбрать в дереве проекта экземпляр FB или FC инструкции USS, кликнуть правой кнопкой мыши, выбрать "Свойства" и после страницу "Информация", чтобы отобразить номер версии инструкции USS.

## **13.4.2 Необходимые условия для использования протокола USS**

Четыре USS-инструкции используют два функциональных блока (FB) и две функции (FC) для поддержки USS-протокола. Для каждой сети USS используется блок данных экземпляра USS\_Port\_Scan. Экземплярный блок данных USS\_Port\_Scan содержит временное хранилище и буферы для всех приводов в USS-сети. Инструкции USS имеют общий доступ к информации в этом блоке данных.

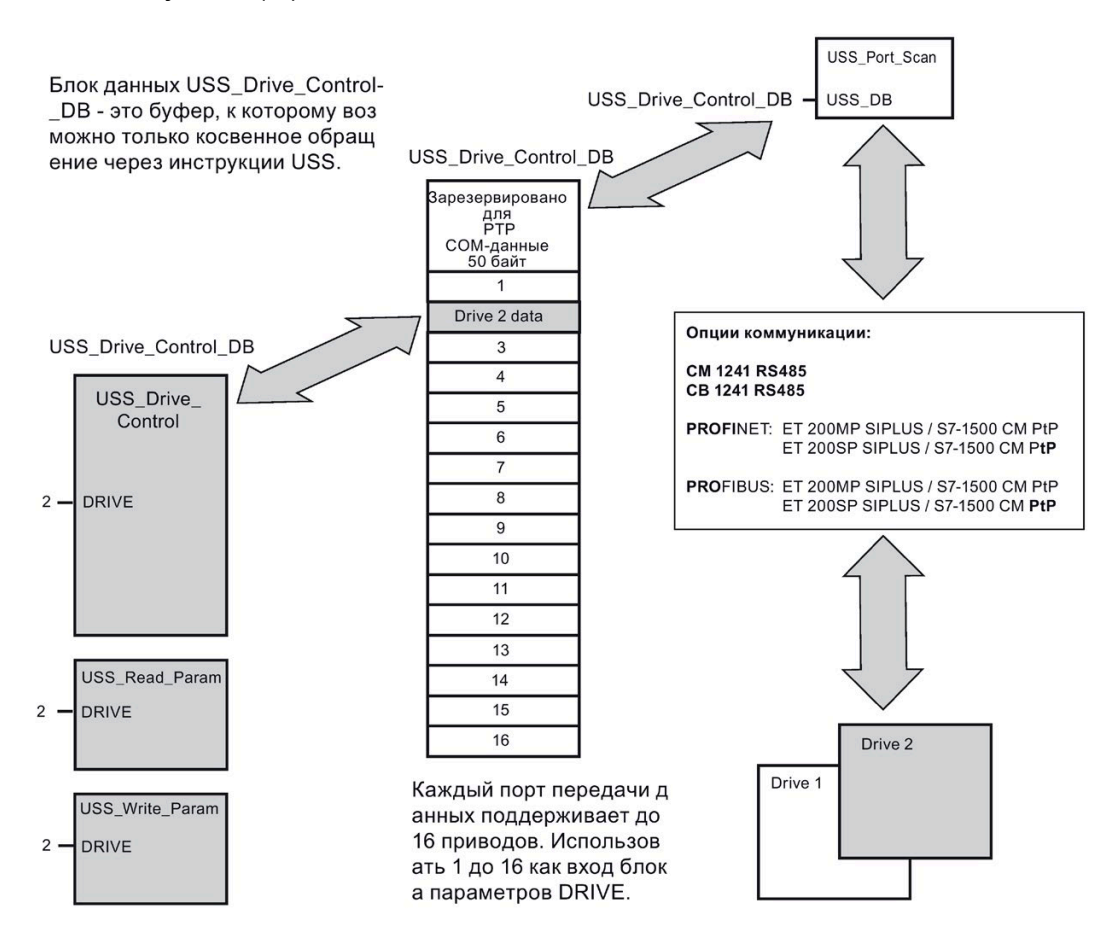

Все приводы (макс. 16), подключенные к одному порту RS485, являются частью одной сети USS. Все приводы, подключенные к другому порту RS485, являются частью другой сети USS. Каждая сеть USS управляется при помощи уникального блока данных. Все инструкции, относящиеся одной сети USS, должны совместно использовать этот блок данных. Он включает все инструкции USS\_Drive\_Control, USS\_Port\_Scan, USS Read Param и USS Write Param для управления всеми приводами в сети USS.

Инструкция USS\_Drive\_Control является функциональным блоком (FB). Если добавить инструкцию USS Drive Control в редактор текстов программ, в диалоговом окне "Опции вызова" придется для этого FB присвоить DB. Если речь идет о первой инструкции USS\_Drive\_Control в этой программе для этой сети USS, можно применить стандартную инструкцию блока данных (или при необходимости изменить имя), и новый блок данных будет готов. Если же это не первая инструкция USS\_Drive\_Control для этого канала, в диалоговом окне "Опции вызова" в выпадающем списке необходимо выбрать блок данных, который уже был назначен сети USS.

Инструкция USS\_Port\_Scan является функциональным блоком (FB) и обрабатывает фактический обмен между CPU и приводами через коммуникационный порт RS485 "точка-точка" (PtP). При каждом вызове этого FB обрабатывается коммуникация с одним приводом. В программе этот FB должен вызываться достаточно быстро для того, чтобы приводы не сообщали о превышении времени. Этот FB может быть вызван из OB цикла основной программы или из любого ОВ прерываний.

Обе инструкции USS\_Read\_Param и USS\_Write\_Param являются функциями (FC). Если вставлять эти функции в редакторе, DB не присваивается. Вместо этого входу USS\_DB этих инструкций необходимо назначить соответствующий DB. Выполнить двойной клик по полю параметра и затем кликнуть по символу, чтобы отобразить доступные блоки данных.

Как правило, вызывается FB USS\_Port\_Scan из OB циклического прерывания. Время цикла для OB циклического прерывания должно быть установлено приблизительно на половину минимального интервала вызова (например, обмен данными на скорости 1200 бод должен использовать время цикла в 350 мс или меньше).

Функциональный блок USS\_Drive\_Control предоставляет программе доступ к указанному приводу в сети USS. Его входы и выходы соответствуют состояниям и функциям управления привода. Если в сети имеется 16 приводов, в программе необходимо вызвать USS\_Drive\_Control не менее 16 раз, т. е. один раз для каждого привода. Скорость вызова этих блоков зависит от необходимой скорости для управления функциями приводов.

FB USS Drive Control можно вызывать только из OB цикла главной программы.

# **ОСТОРОЖНО**

#### **Вызов инструкций USS из OB**

Вызывать USS\_Drive\_Control, USS\_Read\_Param и USS\_Write\_Param только из OB цикла главной программы. FB USS\_Port\_Scan можно вызывать из любого OB, обычно он вызывается из OB циклического прерывания.

Не использовать инструкции USS\_Drive\_Control, USS\_Read\_Param и USS\_Write\_Param в OB с более высоким приоритетом, чем соответствующая инструкция USS Port Scan. Не следует вставлять, например USS\_Port\_Scan в OB главной программы, а USS\_Read\_Param в OB циклического прерывания. Отказ предотвратить прерывание обработки USS\_Port\_Scan может привести к неожиданным ошибкам, которые в свою очередь могут стать причиной телесных повреждений.

С помощью функций USS\_Read\_Param и USS\_Write\_Param считываются и записываются рабочие параметры удаленного привода. Эти параметры управляют внутренним принципом действия привода. Определение этих параметров см. в руководстве по эксплуатации привода. В программе может быть любое количество этих функций, но для одного привода всегда должен быть активен только один запрос считывания или записи. FC USS\_Read\_Param и USS\_Write\_Param можно вызывать только из OB цикла главной программы.

#### Расчет времени для коммуникации с приводом

Коммуникация с приводом выполняется асинхронно по отношению к циклу S71200. S7-1200 обычно проходит несколько циклов, прежде чем будет завершена коммуникация с приводом.

Промежуток USS Port Scan является временем, необходимым для одной транзакции привода. В следующей таблице показаны минимальные интервалы для USS Port Scan для каждой скорости передачи данных. Если вызывать FB USS Port Scan чаще, чем предписывает интервал USS Port Scan, количество транзакций не увеличивается. Интервал тайм-аута привода - это промежуток времени, который доступен для транзакции, если для ее завершения из-за ошибок коммуникации требуется 3 попытки. По умолчанию библиотека USS протокола автоматически делает до 2 повторений на каждой транзакции.

| Скорость<br>передачи | Рассчитанный минимальный интервал<br>для вызова USS Port Scan<br>(мс) | Тайм-аут интервала для<br>сообщения на каждый привод<br>(мс) |
|----------------------|-----------------------------------------------------------------------|--------------------------------------------------------------|
| 1200                 | 790                                                                   | 2370                                                         |
| 2400                 | 405                                                                   | 1215                                                         |
| 4800                 | 212.5                                                                 | 638                                                          |
| 9600                 | 116.3                                                                 | 349                                                          |
| 19200                | 68.2                                                                  | 205                                                          |
| 38400                | 44.1                                                                  | 133                                                          |
| 57600                | 36.1                                                                  | 109                                                          |
| 115200               | 28.1                                                                  | 85                                                           |

Таблица 13-41 Расчет необходимого времени

#### <span id="page-1091-0"></span> $13.4.3$ Инструкции USS

#### $13.4.3.1$ USS\_Port\_Scan (обработка коммуникации через сеть USS)

Таблица 13-42 Инструкция USS\_Port\_Scan

| LAD/FBD                                                                                                    | <b>SCL</b>                                                                                                    | Описание                                                           |
|----------------------------------------------------------------------------------------------------|----------------------------------------------------------------------------------------------------|--------------------------------------------------------------------|
| E 802<br>"USS_Port<br>Scan DB"<br>USS_Port_Scan<br>ENO-<br>$-\mathsf{EN}$<br>$H$ PORT<br>ERROR-<br><b>BAUD</b><br>STATUS<br>$\frac{1}{\sqrt{2}}$ USS_DB | USS Port Scan (<br>$PORT := unit in$ ,<br>BAUD:= dint in,<br>ERROR=> bool out,<br>STATUS=> word out,<br>USS $DB :=$ fbtref inout ); | Инструкция USS_Port_Scan обрабатывает<br>коммуникацию по сети USS. |

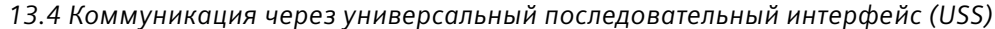

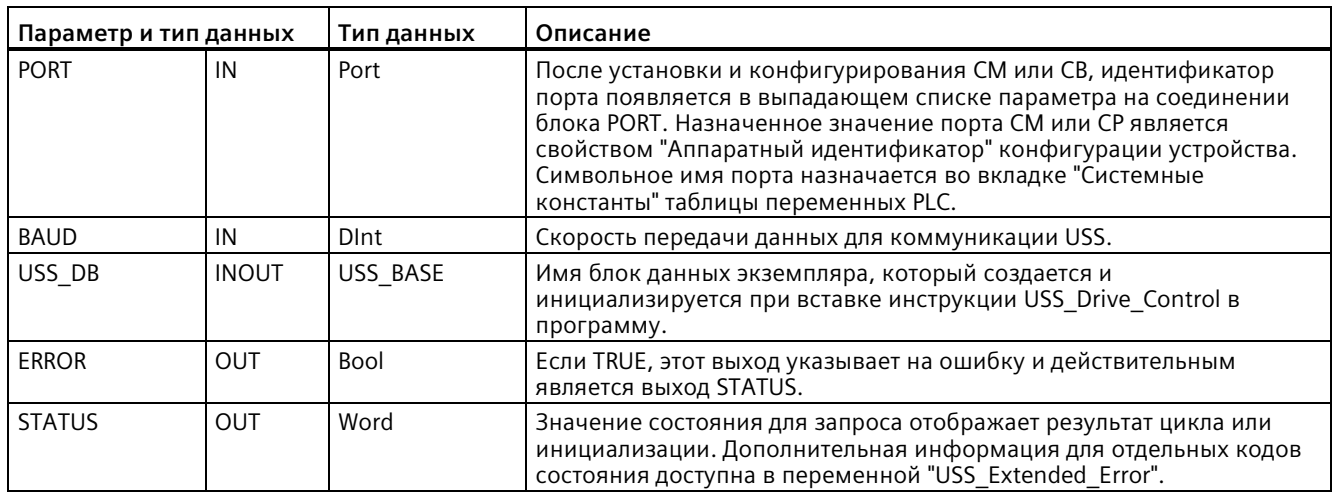

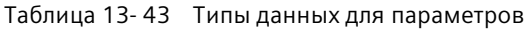

Обычно в программе для каждого коммуникационного порта PtP существует по одной инструкции USS Port Scan, и каждый вызов этого функционального блока (FB) управляет передачей данных на один привод этой сети или из него. Все функции USS, назначенные сети USS и коммуникационному порту PtP, должны использовать одинаковый экземплярный блок данных.

Программа должна выполнять инструкцию USS\_Port\_Scan достаточно часто, чтобы предотвратить превышение времени в приводе. USS Port Scan обычно вызывают из ОВ циклического прерывания, чтобы предотвратить превышение времени приводов и сохранить последние обновления USS-данных доступными для вызовов USS Drive Control.

#### Примечание

При использовании библиотеки для протокола USS и инструкции USS Port Scan с CB 1241, для переменной блока данных LINE\_PRE должно быть установлено значение "0 (не исходное состояние). Значение по умолчанию 2 для переменной блока данных LINE\_PRE приводит к возврату значения ошибки 16#81AB инструкцией USS\_Port\_Scan. Переменную блока данных LINE PRE можно найти в блоке данных инструкции USS Port Scan (как правило, под именем USS Port Scan DB).

Проследить, чтобы начальное значение LINE PRE было изменено на 0 (ноль).

#### 13.4.3.2 Инструкция USS\_Drive\_Control (обмен данными с приводом)

| <b>LAD/FBD</b>                                                                                                    | <b>SCL</b>                                                                                                    | Описание                                                                                                    |
|----------------------------------------------------------------------------------------------------|----------------------------------------------------------------------------------------------------|----------------------------------------------------------------------------------------------------|
| SDB4<br>"USS_Drive<br>Control_DB*<br>USS_Drive_Control<br>$+EN$<br>ENO <sub>1</sub><br>RUN<br>NDR<br>$-$ OFF <sub>2</sub><br>ERROR<br>$-$ OFF3<br><b>STATUS</b><br>$-F$ <sub><math>ACK</math></sub><br>RUN EN<br>$\neg$ <sub>DIR</sub><br>D_DIR<br>DRIVE<br><b>INHIBIT</b><br>PZD_LEN<br><b>FAULT</b><br>SPEED SP<br>SPEED<br>CTRL3<br>STATUS <sub>1</sub><br>CTRL4<br>STATUS3<br><b>CTRL5</b><br>STATUS4<br>CTRL6<br><b>STATUS5</b><br>CTRL7<br>STATUS6<br>CTRL8<br>STATUS7<br><b>STATUS8</b> | "USS Drive Control DB" (<br>$RUN := bool in$ ,<br>OFF2:= bool in,<br>OFF3:= bool in,<br>$F$ ACK:= bool in,<br>DIR:= bool in,<br>DRIVE:= usint in $,$<br>PZD LEN:= usint in $,$<br>SPEED $SP := real in$ ,<br>CTRL3:= word in,<br>CTRL4:= word in,<br>CTRL $5 :=$ word in,<br>$CTRL6 := word in$ ,<br>CTRL7:= word in,<br>CTRL8:= word in,<br>$NDR = >$ bool out,<br>ERROR= $>$ bool out,<br>STATUS=> word out,<br>RUN EN=> bool out,<br>D DIR=> bool out,<br>INHIBIT=> bool out,<br>$FAULT-> bool out,$<br>SPEED= $>$ real out,<br>STATUS1= $>$ word out,<br>STATUS3=> word out,<br>STATUS4=> word out,<br>STATUS5=> word out,<br>STATUS6=>_word_out_,<br>STATUS7= $>$ word out,<br>$STATUS8 = > word out);$ | Инструкция USS Drive Control обменивается<br>данными с приводом, создавая сообщения запроса<br>и анализируя ответные сообщения привода. Для<br>каждого привода необходимо использовать свой<br>функциональный блок, но все функции USS,<br>назначенные сети USS и коммуникационному порту<br>PtP, должны использовать один экземплярный блок<br>данных. При добавлении первой инструкции<br>USS Drive Control необходимо ввести имя блока<br>данных. Затем указать ссылку на этот блок данных,<br>который был создан при вставке первой<br>инструкции.<br>При вставке инструкции STEP 7 автоматически<br>создает DB. |

Таблица 13-44 Инструкция USS\_Drive\_Control

<sup>1</sup> LAD и FBD: Развернуть блок, чтобы просмотреть все параметры. Для этого кликнуть мышью по нижней области блока. Соединители параметров, отображенные серым цветом, являются опциональными, как и их параметрирование.

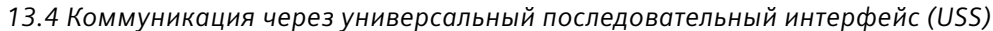

| Параметр и тип данных |            | Тип данных   | Описание                                                                                                    |  |
|-----------------------|------------|--------------|----------------------------------------------------------------------------------------------------|--|
| <b>RUN</b>            | IN         | Bool         | Стартовый бит привода: Если этот параметр TRUE, этот вход<br>позволяет приводу работать с предустановленной скоростью. Если<br>во время работы привода RUN меняется на false, двигатель<br>выполняет выбег до остановки. Такое поведение отличается от<br>отключения питания (OFF2) и от торможения двигателя (OFF3). |  |
| OFF <sub>2</sub>      | IN         | Bool         | Бит "Выбег до останова": Если этот параметр FALSE, этот бит<br>допускает инерционный выбег привода без торможения.                                                                                                    |  |
| OFF3                  | IN         | Bool         | Быстрый стоповый бит: Если этот параметр FALSE, этот бит<br>вызывает быстрый останов с помощью торможения привода.                                                                                                    |  |
| F_ACK                 | IN         | Bool         | Бит квитирования ошибки: С помощью этого бита сбрасывается<br>бит ошибки привода. Бит устанавливается после удаления ошибки,<br>и таким образом привод распознает, что о предыдущей ошибке<br>больше сообщать не надо.                                                                                                |  |
| <b>DIR</b>            | IN         | Bool         | Управление направлением привода: Этот бит устанавливается,<br>если привод должен вращаться вперед (при положит. SPEED SP).                                                                                                    |  |
| <b>DRIVE</b>          | IN         | <b>USInt</b> | Адрес привода: Этот вход является адресом привода USS.<br>Действительный диапазон находится между приводом 1 и<br>приводом 16.                                                                                                    |  |
| PZD_LEN               | IN         | <b>USInt</b> | Длина в словах: Указывает на количество слов данных PZD.<br>Действительными значениями являются 2, 4, 6 или 8 слов.<br>Стандартное значение равно 2.                                                                                                    |  |
| SPEED SP              | IN         | Real         | Заданное значение скорости: Это скорость привода как процент<br>заданной частоты. Положительное значение говорит о том, что<br>привод вращается вперед (при истинном DIR). Действительный<br>диапазон составляет от 200,00 до -200,00.                                                                                |  |
| CTRL3                 | IN         | Word         | Управляющее слово 3: Значение, которое записывается в<br>конфигурируемый пользователем параметр привода.<br>Конфигурация выполняется в приводе (опциональный параметр).                                                                                                    |  |
| CTRL4                 | IN         | Word         | Управляющее слово 4: Значение, которое записывается в<br>конфигурируемый пользователем параметр привода.<br>Конфигурация выполняется в приводе (опциональный параметр).                                                                                                    |  |
| CTRL5                 | IN         | Word         | Управляющее слово 5: Значение, которое записывается в<br>конфигурируемый пользователем параметр привода.<br>Конфигурация выполняется в приводе (опциональный параметр).                                                                                                    |  |
| CTRL6                 | IN         | Word         | Управляющее слово 6: Значение, которое записывается в<br>конфигурируемый пользователем параметр привода.<br>Конфигурация выполняется в приводе (опциональный параметр).                                                                                                    |  |
| CTRL7                 | IN         | Word         | Управляющее слово 7: Значение, которое записывается в<br>конфигурируемый пользователем параметр привода.<br>Конфигурация выполняется в приводе (опциональный параметр).                                                                                                    |  |
| CTRL8                 | IN         | Word         | Управляющее слово 8: Значение, которое записывается в<br>конфигурируемый пользователем параметр привода.<br>Конфигурация выполняется в приводе (опциональный параметр).                                                                                                    |  |
| <b>NDR</b>            | OUT        | Bool         | Новые данные готовы: При истинном значении этого параметра<br>бит сообщает, что на выходе готовы данные нового запроса<br>коммуникации.                                                                                                    |  |
| <b>ERROR</b>          | <b>OUT</b> | Bool         | Возникла ошибка: Если TRUE, это указывает на ошибку, и<br>действительным является выход STATUS. Все остальные выходы<br>при возникновении ошибки устанавливаются на ноль. Об ошибках<br>коммуникации сообщается только на выходах ERROR и STATUS<br>инструкции USS_Port_Scan.                                         |  |
| <b>STATUS</b>         | <b>OUT</b> | Word         | Значение состояния запроса отображает результат цикла. Это не<br>слово состояния, возвращаемое приводом.                                                                                                    |  |
| RUN EN                | OUT        | Bool         | Работа разрешена: Этот бит сообщает о работе привода.                                                                                                    |  |

Таблица 13-45 Типы данных для параметров

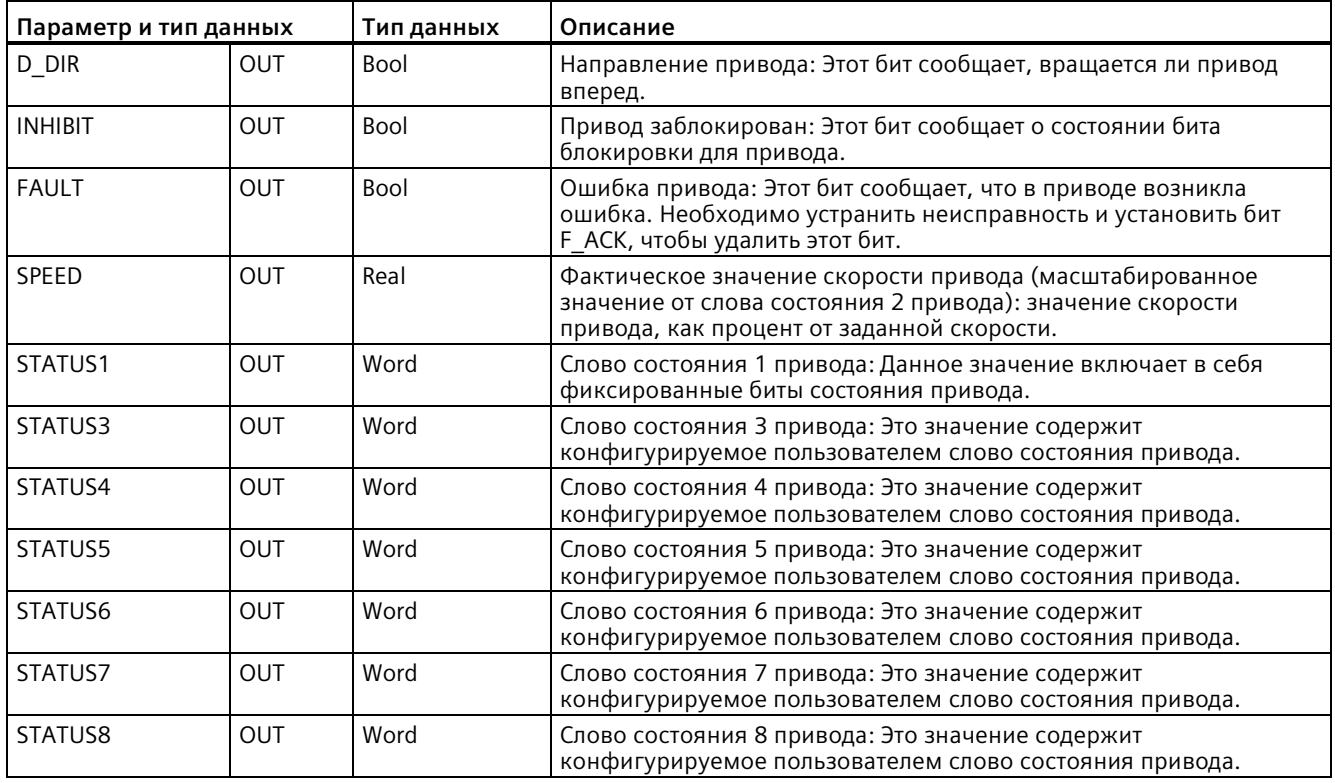

При первом выполнении инструкции USS\_Drive\_Control, инициализируется указанный по адресу USS (параметр DRIVE) привод в экземплярном блоке данных. После инициализации последующие инструкции USS\_Port\_Scan могут начинать коммуникацию с приводом по этому номеру привода.

Если изменить номер привода, CPU сначала необходимо перевести в состояние STOP и затем обратно в RUN, чтобы инициализировать экземплярный блок данных. Входные параметры конфигурируются в передающем буфере USS, а выходы, если имеются, считываются из "предыдущего" действительного буфера ответа. Во время выполнения инструкции USS\_Drive\_Control передача данных не выполняется. После выполнения USS\_Port\_Scan приводы выполняют обмен данными. USS\_Drive\_Control конфигурирует только отправляемые сообщения и анализирует данные, которые возможно были получены в предыдущем запросе.

Направлением вращения привода можно управлять с помощью входа DIR (Bool) или с помощью знака (плюс или минус) на входе SPEED\_SP (Real). В следующей таблице дается пояснение того, как взаимодействуют входы, чтобы задавать направление вращения привода, при условии, что двигатель вращается вперед.

| <b>SPEED SP</b> | DIR | Направление вращения привода |
|-----------------|-----|------------------------------|
| Значение $> 0$  |     | Назад                        |
| Значение $> 0$  |     | Вперед                       |
| Значение $< 0$  |     | Вперед                       |
| Значение $<$ 0  |     | Назад                        |

Таблица 13- 46 Взаимодействие параметров SPEED\_SP и DIR

# **13.4.3.3 Инструкция USS\_Read\_Param (считывание параметров из привода)**

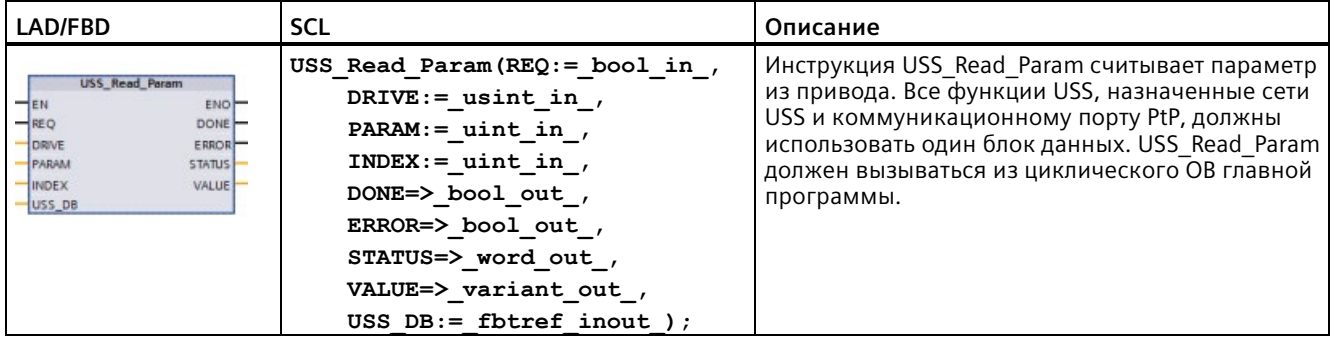

Таблица 13- 47 Инструкция USS\_Read\_Param

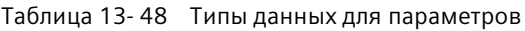

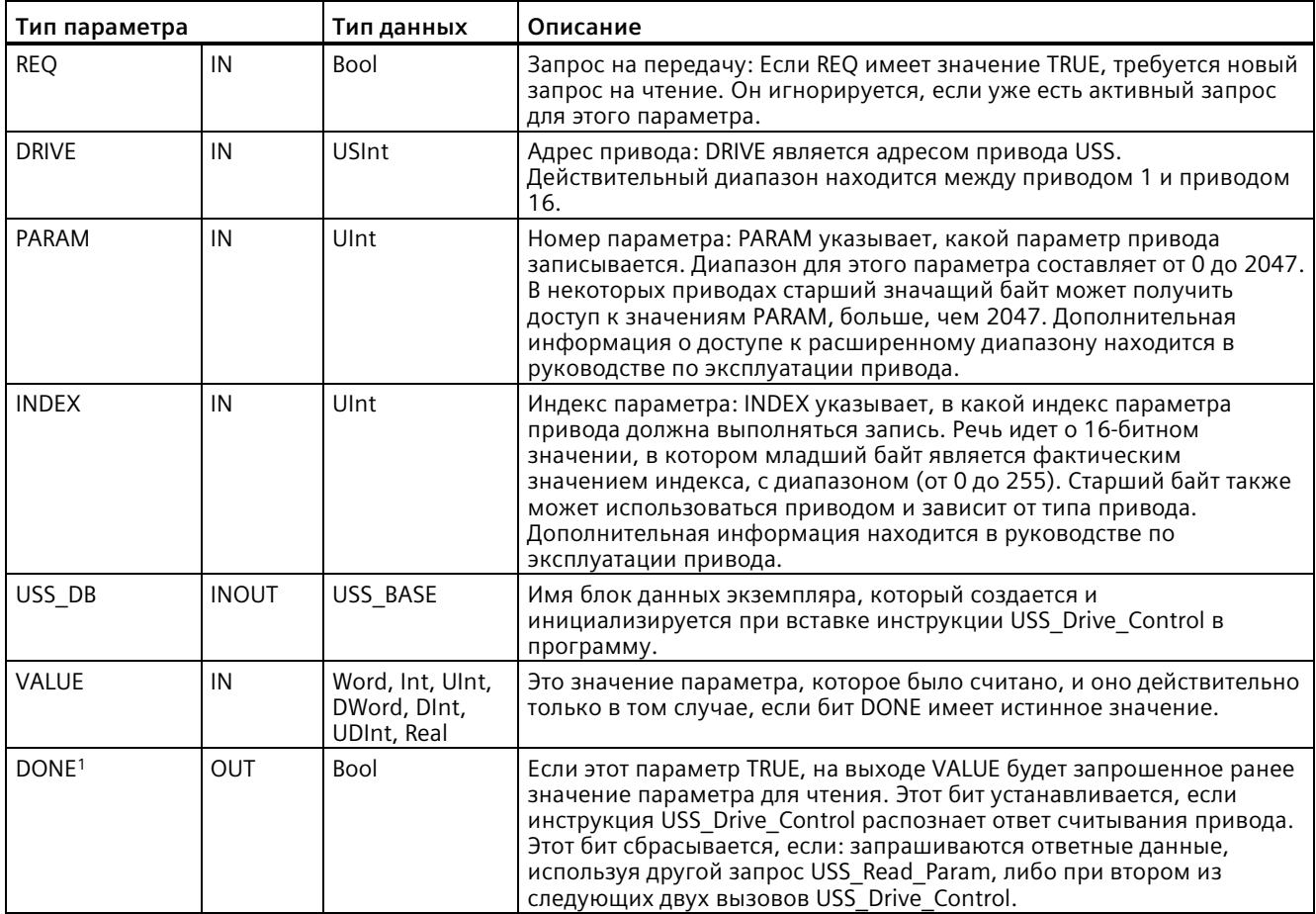

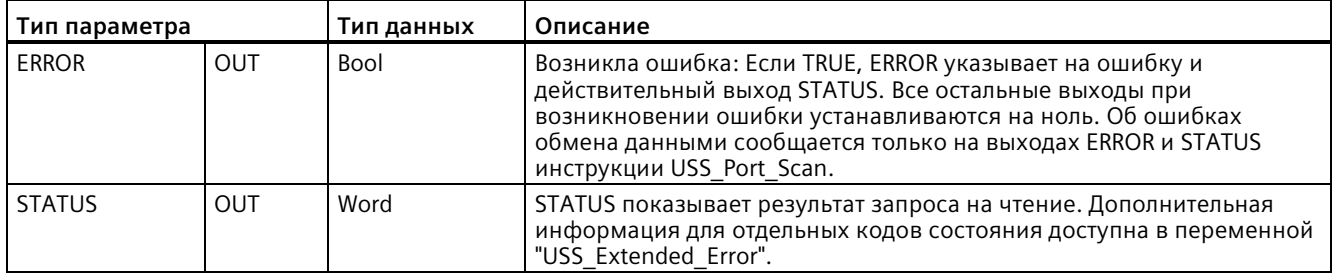

Бит DONE указывает на то, что действительные данные были считаны из адресованного электропривода и  $\mathbf{1}$ отправлены CPU. Он не указывает на то, что библиотека USS в состоянии немедленно считать следующий параметр. На электропривод необходимо отправить пустой запрос РКW и квитировать его инструкцией, прежде чем канал параметров освободится для использования соответствующим приводом. Немедленный вызов FC USS\_Read\_Param или USS\_Write\_Param для специального привода двигателя приведет к ошибке 0x818A.

#### 13.4.3.4 Инструкция USS\_Write\_Param (изменить параметры в приводе)

#### Примечание

#### EEPROM инструкции записи (для EEPROM в приводе USS)

Не использовать большое количество операций записи в ЕЕРКОМ. Количество операций записи в EEPROM должно быть минимальным, чтобы продлить срок службы EEPROM.

Таблица 13-49 Инструкция USS Write Param

| <b>LAD/FBD</b>                                                                                                    | <b>SCL</b>                                                                                                    | Описание                                                                                                    |
|----------------------------------------------------------------------------------------------------|----------------------------------------------------------------------------------------------------|----------------------------------------------------------------------------------------------------|
| USS Write Param<br>$-$ EN<br>ENO-<br>$H$ REQ<br>DONE-<br>DRIVE<br>ERROR <sup>-</sup><br>PARAM<br>STATUS-<br>INDEX<br>EEPROM<br>VALUE<br>USS_DB | USS Write Param (REQ:= bool in<br>—'<br>DRIVE:= usint in $,$<br>PARAM:= $uint in$ ,<br>$INDEX := unit_in$ ,<br>EEPROM:= $bool$ in,<br>VALUE:= $variant$ in,<br>$DONE = > bool out$ ,<br>ERROR=> bool out ,<br>STATUS=> word out,<br>USS $DB :=$ fbtref inout ); | Инструкция USS Write Param изменяет параметр в<br>приводе. Все функции USS, присвоенные сети USS и<br>коммуникационному порту PtP, должны<br>использовать один блок данных.<br>USS Write Param должна вызываться из ОВ цикла<br>главной программы. |

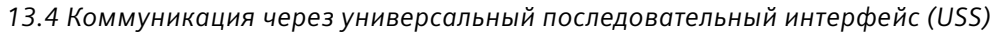

| Параметр и тип данных |              | Тип данных                                      | Описание                                                                                                    |
|-----------------------|--------------|-------------------------------------------------|----------------------------------------------------------------------------------------------------|
| <b>REQ</b>            | IN           | Bool                                            | Запрос на передачу: Если REQ имеет значение TRUE, требуется новый<br>запрос на запись. Он игнорируется, если уже есть активный запрос<br>для этого параметра.                                                                                                    |
| <b>DRIVE</b>          | IN           | <b>USInt</b>                                    | Адрес привода: DRIVE является адресом привода USS.<br>Действительный диапазон находится между приводом 1 и приводом<br>16.                                                                                                    |
| PARAM                 | IN           | Ulnt                                            | Номер параметра: PARAM указывает, какой параметр привода<br>записывается. Диапазон для этого параметра составляет от 0 до 2047.<br>В некоторых приводах старший значащий байт может получить<br>доступ к значениям PARAM, больше, чем 2047. Дополнительная<br>информация о доступе к расширенному диапазону находится в<br>руководстве по эксплуатации привода.                                    |
| <b>INDEX</b>          | IN           | Ulnt                                            | Индекс параметра: INDEX указывает, в какой индекс параметра<br>привода должна выполняться запись. Речь идет о 16-битном<br>значении, в котором младший байт является фактическим<br>значением индекса, с диапазоном (от 0 до 255). Старший байт также<br>может использоваться приводом и зависит от типа привода.<br>Дополнительная информация находится в руководстве по<br>эксплуатации привода. |
| <b>EEPROM</b>         | IN           | Bool                                            | Сохранение в EEPROM привода: Если TRUE, транзакция параметра для<br>записи сохраняется в привод в EEPROM привода. Если FALSE,<br>записанное значение сохраняется временно и утрачивается при<br>следующем включении привода.                                                                                                    |
| <b>VALUE</b>          | IN           | Word, Int, Ulnt,<br>DWord, DInt,<br>UDInt, Real | Значение параметра, в который будет выполняться запись. Оно<br>должно быть действительным при смене состояния REQ.                                                                                                    |
| USS DB                | <b>INOUT</b> | USS BASE                                        | Имя блок данных экземпляра, который создается и<br>инициализируется при вставке инструкции USS Drive Control в<br>программу.                                                                                                    |
| DONE <sup>1</sup>     | <b>OUT</b>   | Bool                                            | Если TRUE, DONE указывает на то, что вход VALUE был записан в<br>привод. Этот бит устанавливается, если инструкция USS_Drive_Control<br>распознает ответ записи привода. Этот бит сбрасывается, когда<br>запрашиваются ответные данные, используя другой запрос<br>USS Drive Control, либо при втором из следующих двух вызовов<br>USS Drive Control.                                              |
| <b>ERROR</b>          | <b>OUT</b>   | Bool                                            | Если TRUE, ERROR указывает на ошибку и действительный выход<br>STATUS. Все остальные выходы при возникновении ошибки<br>устанавливаются на ноль. Об ошибках обмена данными сообщается<br>только на выходах ERROR и STATUS инструкции USS Port Scan.                                                                                                    |
| <b>STATUS</b>         | <b>OUT</b>   | Word                                            | STATUS показывает результат запроса записи. Дополнительная<br>информация для отдельных кодов состояния доступна в переменной<br>"USS Extended Error".                                                                                                    |

Таблица 13- 50 Типы данных для параметров

<sup>1</sup> Бит DONE указывает на то, что действительные данные были считаны из адресованного электропривода и отправлены CPU. Он не указывает на то, что библиотека USS в состоянии немедленно считать следующий параметр. На электропривод необходимо отправить пустой запрос PKW и квитировать его инструкцией, прежде чем канал параметров освободится для использования соответствующим приводом. Немедленный вызов FC USS\_Read\_Param или USS\_Write\_Param для специального привода двигателя приведет к ошибке 0x818A.

# **13.4.4 Коды состояния USS**

Коды состояния USS-инструкций возвращаются на выходе STATUS для функций USS.

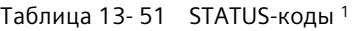

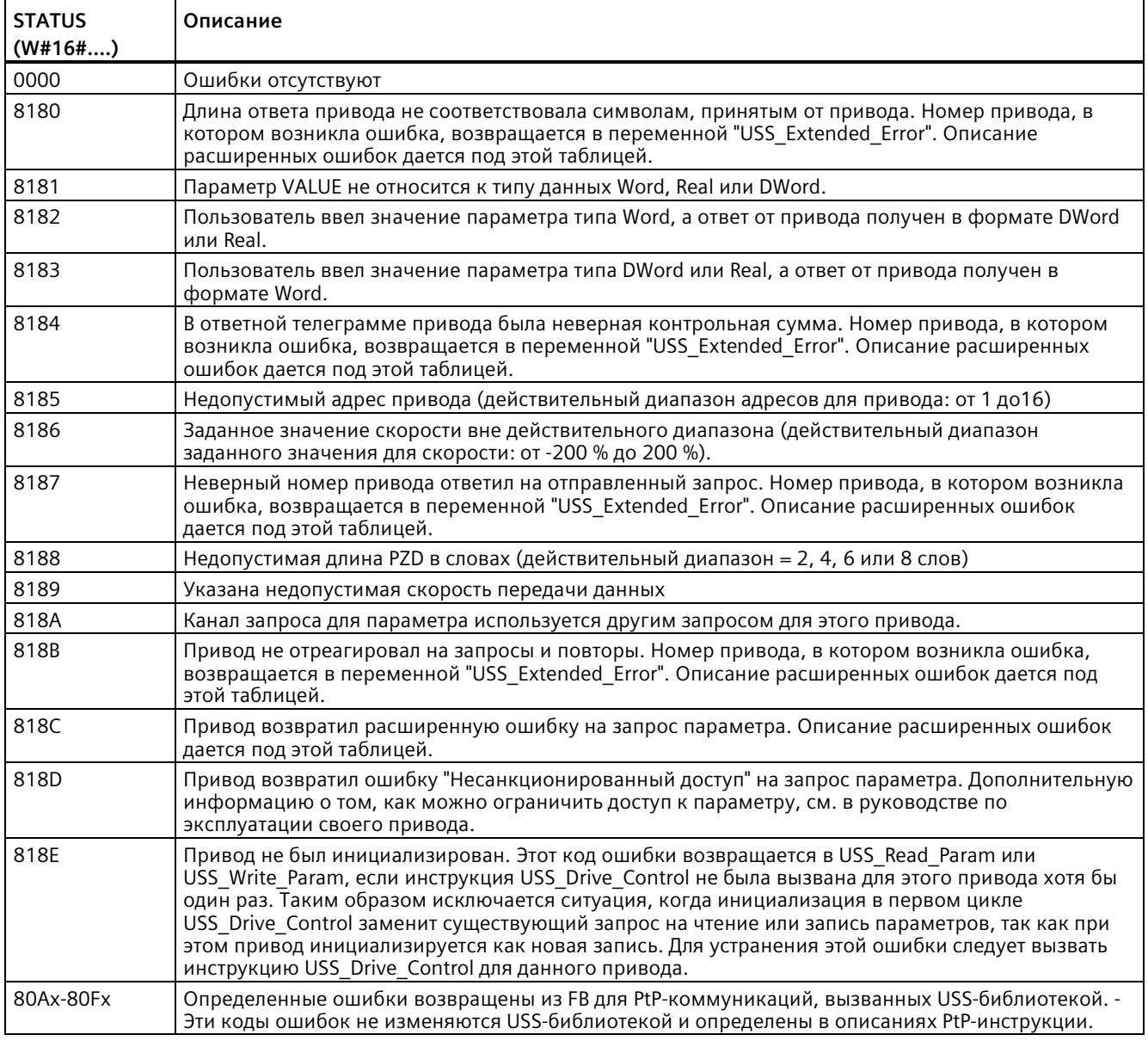

<sup>1</sup> Наряду с перечисленными выше ошибками USS инструкций, базовые PtP коммуникационные инструкции (Страница [1044](#page-1043-0)) также могут возвращать ошибки.

Для различных кодов STATUS дополнительная информация предоставляется в переменной "USS\_Extended\_Error" экземплярного блока данных USS\_Drive\_Control. Для шестн. кодов параметра STATUS 8180, 8184, 8187 и 818B, переменнаяUSS\_Extended\_Error содержит номер привода, на котором возникла

ошибка обмена данными. Для шестн. кода параметра STATUS 818C, переменная

USS\_Extended\_Error содержит код ошибки привода, возвращаемый приводом при использовании инструкции USS\_Read\_Param или USS\_Write\_Param.

#### **Пример: Оповещение об ошибках коммуникации**

Об ошибках коммуникации (STATUS = 16#818B) сообщает только инструкция USS\_Port\_Scan, но не инструкция USS\_Drive\_Control. Пример: Если сегмент должным образом не завершен, то привод может перейти в RUN, но инструкция USS\_Drive\_Control покажет "0" для всех выходных параметров. В этом случае ошибку коммуникации можно обнаружить только с помощью инструкции USS\_Port\_Scan. Так как эта ошибка отображается только один цикл, необходимо будет добавить соответствующую логику захвата. Процесс показа в примере ниже. В этом примере, если бит ошибки инструкции USS\_Port\_Scan имеет значение TRUE, то значения STATUS и USS\_Extended\_Error помещаются в М область памяти. Номер привода помещается в переменную USS\_Extended\_Error, если значение кода STATUSравно шестнадцатеричным 8180, 8184, 8187 или 818B.

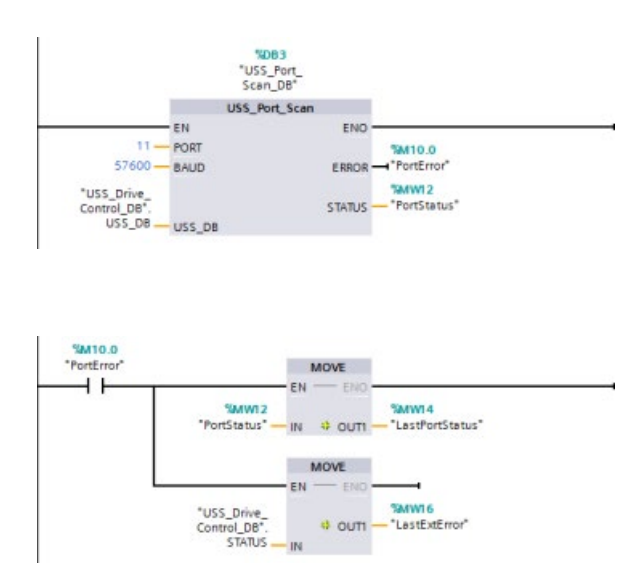

**Сегмент 1** Состояние порта "PortStatus" и расширенные значения кодов ошибок "USS\_Drive\_Control\_DB".USS\_Extende d\_Error действительны только в течение одного цикла программы. Значения должны быть зарегистрированы для дальнейшей обработки.

**Сегмент 2** Контакт "PortError" запускает сохранение значения "PortStatus" в "LastPortStatus" и значения "USS\_Drive\_Control\_DB".USS\_Extende d\_Error в "LastExtError".

#### **Доступ для чтения и записи к внутренним параметрам привода**

Приводы USS поддерживают доступ по чтению и записи к своим внутренним параметрам. Эта функция позволяет выполнять удаленное управление и конфигурирование привода. Операции доступа к параметрам привода могут перестать работать из-за ошибок, таких как выход значения из диапазона или недопустимых запросов в текущем режиме работы привода. Привод генерирует код ошибки, который возвращается в переменной "USS\_Extended\_Error". Этот код ошибки действует только для последнего выполнения инструкции USS\_Read\_Param или USS\_Write\_Param. Код ошибки привода сохраняется в переменной "USS\_Extended\_Error", если шестн. значение STATUS code равно 818C. Значение кода ошибки USS\_Extended\_Error зависит от модели привода. Описание расширенных кодов ошибок для функций чтения и записи для параметров см. в руководстве по эксплуатации привода.

## **13.4.5 Общие требования USS по настройке привода**

Общие требования USS по настройке привода состоят из следующих пунктов:

- Для приводов должно быть настроено использование четырех слов PKW.
- Приводы могут конфигурироваться для 2, 4, 6 или 8 слов PZD.
- Количество слов PZD в приводе должно соответствовать входу PZD LEN инструкции USS Drive Control привода.
- Скорость передачи всех приводов должна соответствовать входу BAUD инструкции USS\_Port\_Scan.
- Привод должен быть настроен для дистанционного управления.
- Привод должен быть настроен для уставки частоты по USS на COM канале.
- Адрес привода должен быть установлен в диапазоне 1 16. Этот адрес должен соответствовать входу DRIVE на блоке USS\_Drive\_Control привода.
- Для управления направлением привода необходимо настроить использование полярности заданного значения привода.
- Оконечная нагрузка сети RS485 должна быть включена надлежащим образом.

# **13.4.6 Пример: Общее USS-подключение и настройка привода**

#### **Подключение привода MicroMaster**

Информация о приводах SIEMENS MicroMaster используется в качестве примера. Инструкцию по настройке других приводов можно найти в руководстве на привод.

Для подключения привода MicroMaster серии 4 (ММ4), вставить концы кабеля RS485 в оба безвинтовых зажима для режима USS. Стандартный кабель PROFIBUS и соединители могут использоваться для подключения S7-1200 к приводу MicroMaster.

# **ОСТОРОЖНО**

**Взаимосвязанное оборудование с различными опорными потенциалами может стать причиной протекания нежелательных токов через соединительный кабель**

Эти нежелательные токи могут стать причиной ошибок обмена данными или повредить устройства. Следует убедиться, что все компоненты оборудования, которые соединяются друг с другом коммуникационным кабелем, либо имеют общий нулевой провод в цепи тока, либо выполнены с электрической изоляцией для предотвращения нежелательных электрических токов. Экран должен быть присоединен к корпусной земле или контакту 1 на 9-контактном соединителе. Рекомендуется подключить клемму 2-0 В на приводе MicroMaster к корпусной земле.

Два провода на противоположном конце кабеля RS485 должны быть вставлены в терминальный блок привода MM4. Чтобы выполнить кабельное соединение на приводе MM4, снять крышку(-и) привода, чтобы получить доступ к терминальным

блокам. См. руководство пользователя MM4 для получения дополнительной информации о том, как снять крышку(-и) конкретного привода.

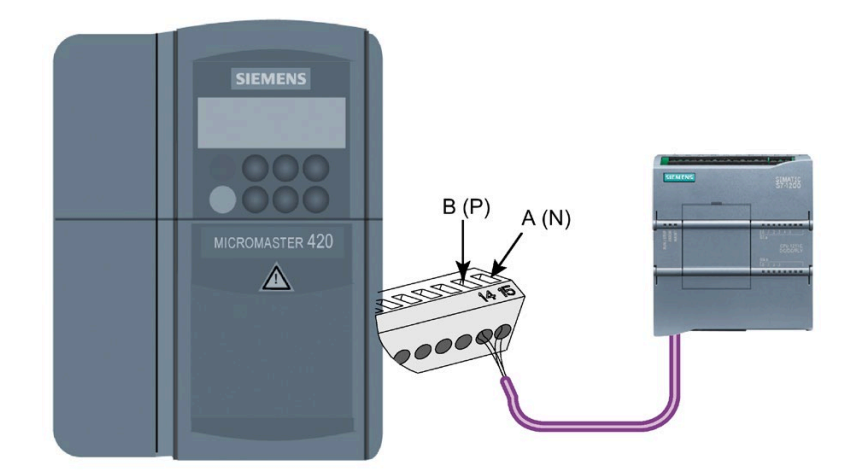

Соединения на терминальном блоке имеют цифровую маркировку. Используя соединитель PROFIBUS на стороне S7-1200, подключить клемму A кабеля к клемме 15 привода (для MM420) или клемме 30 привода (для MM440). Подключить клемму B (P) A (N) кабельного соединителя к клемме 14 привода (для MM420) или клемме 29 привода (для MM440).

Если S7-1200 является оконечным узлом в сети, или для соединения "точка-точка", необходимо использовать клеммы A1 и B1 (не A2 и B2) соединителя, так как они позволяют установить оконечную нагрузку (например, с использованием DPсоединителя типа 6ES7972-0BA40-0X40).

# **ОСТОРОЖНО**

#### **Установить крышки привода должным образом перед подачей питания**

Убедиться, что крышки привода установлены должным образом, перед подачей питания на устройство.

Если привод сконфигурирован как оконечный узел в сети, то концевые сопротивления также должны также быть присоединены к соответствующим клеммам. На этом изображении показаны примеры подключения привода MM4 в роли последнего узла сети.

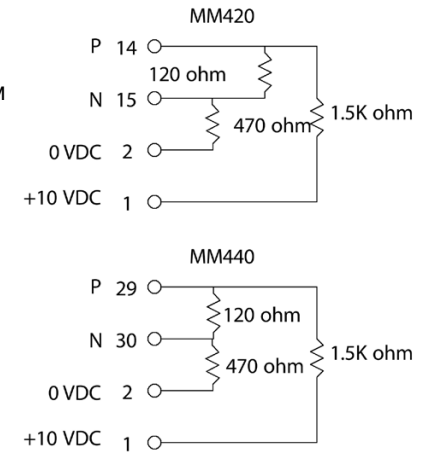

### **Настройка привода MM4**

Перед подключением привода к S7-1200, необходимо убедиться в наличии на приводе следующих системных параметров. Настройка параметров осуществляется через клавиатуру привода:

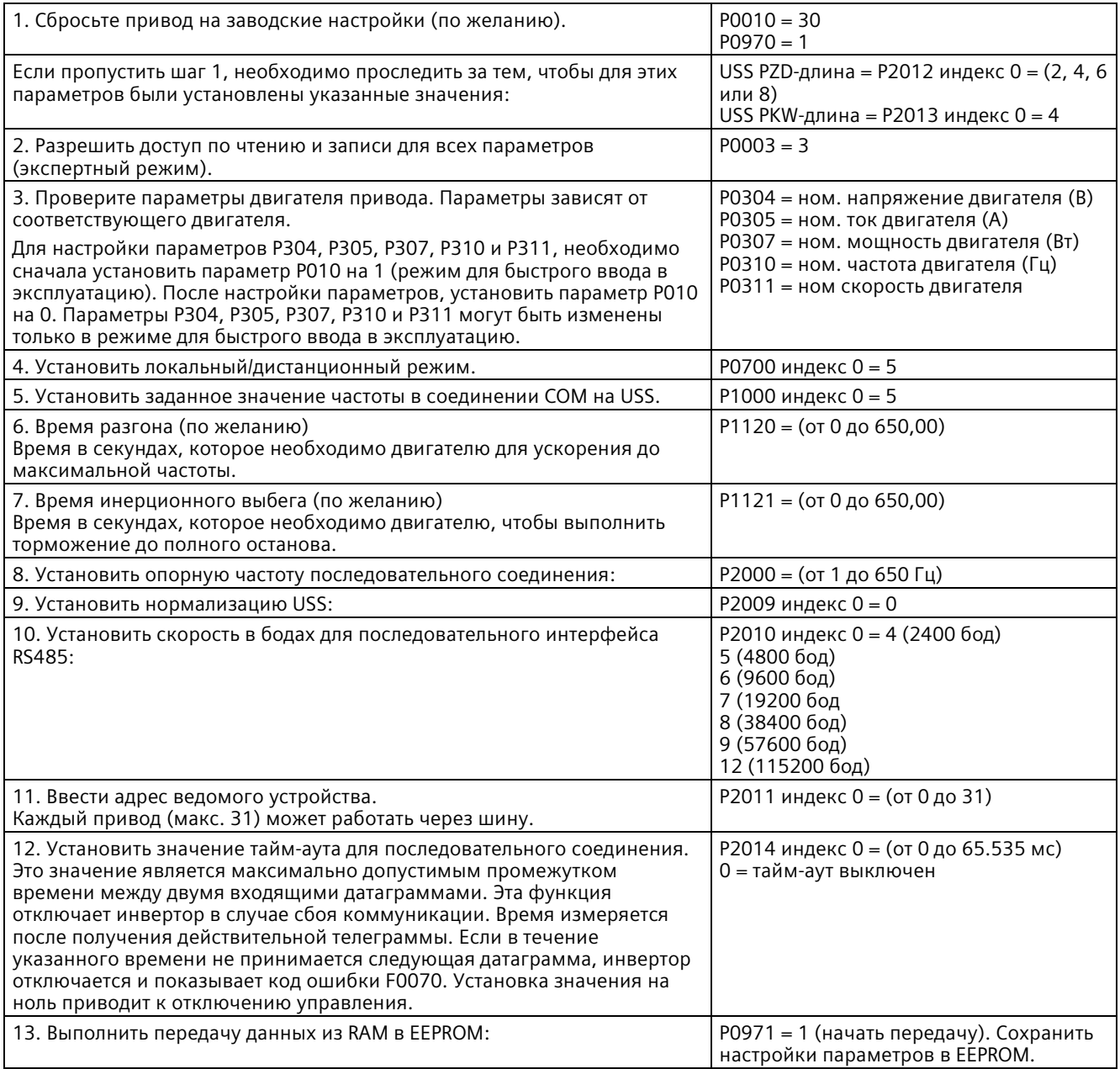

*13.5 Коммуникация Modbus*

# **13.5 Коммуникация Modbus**

# **13.5.1 Обзор коммуникация с помощью MODBUS RTU и MODBUS TCP**

#### **Функциональные коды Modbus**

- CPU, работающий в качестве ведущего устройства Modbus RTU (или клиента Modbus TCP), может читать/записывать как данные, так и состояния ввода-вывода в удаленном ведомом устройстве Modbus RTU (или на сервере Modbus TCP). Удаленные данные могут быть считаны и затем обработаны в программной логике.
- CPU, работающий в качестве ведомого устройства Modbus RTU (или сервера Modbus TCP), позволяет устройству верхнего уровня читать/записывать как данные, так и состояния ввода-вывода в памяти CPU. Ведущее устройство RTU (или клиент Modbus TCP) может записывать новые значения в память CPU ведомого устройства/сервера, которая доступна для программной логики.

# **ПРЕДУПРЕЖДЕНИЕ**

#### **Предотвращение угроз безопасности от физических сетевых атак**

Если злоумышленник сможет получить физический доступ к сетям пользователя, то он сможет читать и записывать данные.

Некоторые другие формы коммуникации (обмен I/O данным через PROFIBUS, PROFINET, AS-i или другую шину ввода-вывода, GET / PUT, T-Block и коммуникационные модули (CM)) не имеют функций обеспечения безопасности. Эти типы коммуникации должны быть защищены путем ограничения физического доступа. Если злоумышленник сможет получить физический доступ к сетям через эти типы коммуникации, то он сможет при необходимости читать и записывать данные.

Отсутствие защиты для таких типов коммуникации может привести к летальному исходу или серьезным травмам.

Для получения информации и рекомендаций по обеспечению безопасности см. Operational Guidelines for Industrial Security на сайте поддержки Siemens.

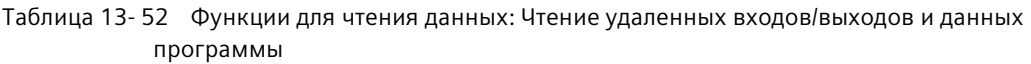

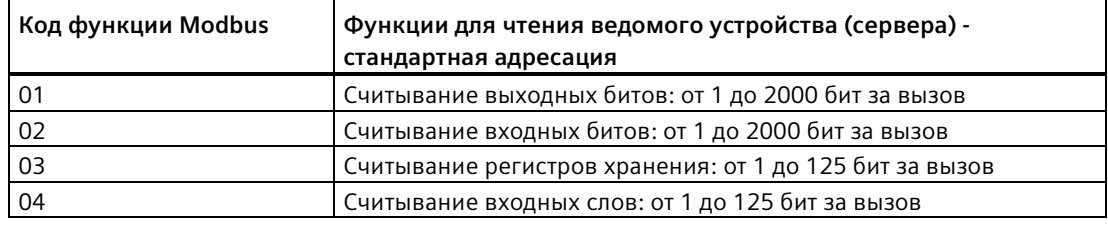

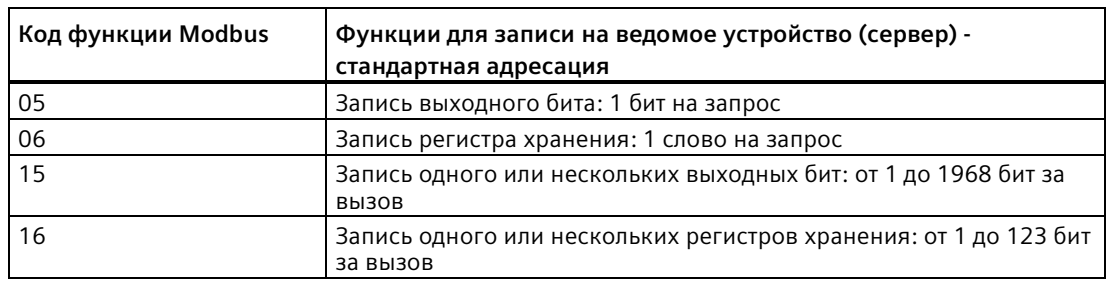

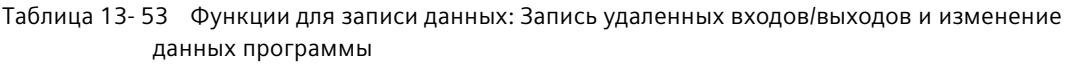

- Коды функций Modbus 08 и 11 предоставляют диагностическую информацию о коммуникации ведомого устройства.
- Код Modbus функции 0 рассылает сообщение всем ведомым устройствам (без ответа ведомого устройства). Функция широковещательной передачи недоступна для Modbus TCP, так как коммуникация основана на установлении соединения.
- Код Modbus функции 23 позволяет выполнить запись и чтение одного или нескольких регистров хранения: От 1 до 121/125 (запись/чтение) слов на запрос. Этот код функции доступен только для Modbus TCP.

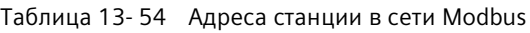

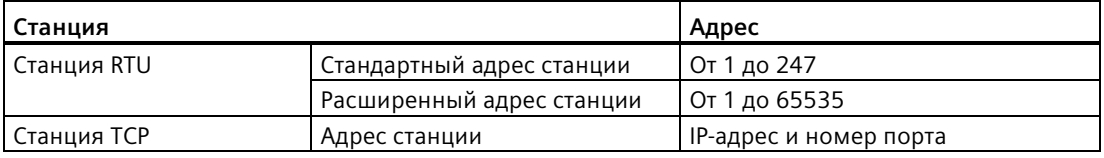

#### **Адреса памяти Modbus**

Фактическое количество доступных адресов памяти Modbus зависит от модели CPU, объема рабочей памяти и процента использования памяти CPU другими программными данными. Таблица ниже приводит номинальное значение диапазона адресов.

Таблица 13- 55 Адреса памяти Modbus

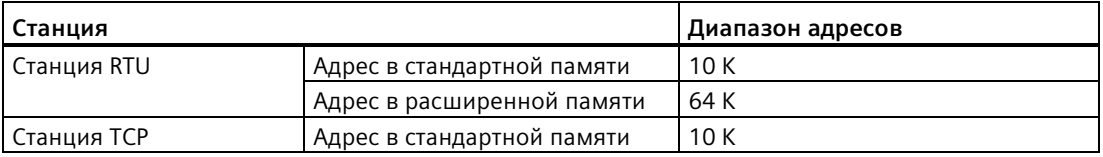

*13.5 Коммуникация Modbus*

### **Коммуникация Modbus RTU**

Modbus RTU (Remote Terminal Unit, удаленный протокол) представляет собой стандартный протокол для коммуникации в сети и использует электрические соединения RS232 или RS485 для последовательной передачи данных между устройствами Modbus в сети. Можно добавлять PtP сетевые порты (точка-точка) в CPU с помощью RS232 или RS485 CM или RS485 CB.

Modbus RTU использует сеть ведущий/ведомый, где вся коммуникация инициируется одним единственным ведущим устройством, а ведомые устройства могут только реагировать на запросы ведущего устройства. Ведущее устройство отправляет запрос на адрес ведомого устройства, и только этот адрес ведомого устройства отвечает на команду.

### **Коммуникация Modbus TCP**

Modbus TCP (Transmission Control Protocol, протокол управления передачей) является стандартным протоколом сетевых коммуникаций, который использует соединитель PROFINET в CPU для TCP/IP коммуникаций. Никакой дополнительный коммуникационный аппаратный модуль не требуется.

Modbus TCP использует открытые коммуникационные соединения пользователя (OUC) в качестве канала связи Modbus. Несколько соединений клиент-сервер могут существовать, в дополнение к соединению между STEP 7 и CPU. Смешанные соединения клиента и сервера поддерживаются до максимального количества соединений, допустимых для данной модели CPU (Страница [643](#page-642-0)).

Каждое соединение MB\_SERVER должно использовать уникальный экземплярный DB и номер IP порта. Для каждого IP порта поддерживается только одно соединение. Каждый MB\_SERVER (с его уникальным экземплярным DB и IP портом) должен быть выполнен индивидуально для каждого соединения.

Клиент Modbus TCP (ведущее устройство) должен управлять соединением клиентсервер с помощью параметра DISCONNECT. Базовые операции Modbus клиента показаны ниже.

- 1. Установить соединение с определенным сервером (ведомое устройство) по IP-адресу и номеру IP-порта
- 2. Запустить клиентскую передачу Modbus сообщений и получить ответы от сервера
- 3. При необходимости инициировать разъединение клиента и сервера, чтобы выполнить соединение с другим сервером

### **Инструкции Modbus RTU в программе**

- Modbus\_Comm\_Load: Выполнение инструкции Modbus\_Comm\_Load необходимо для настройки таких параметров PtP, как скорость передачи данных, четность и контроль потока. После того как была выполнена конфигурация порта CPU для протокола Modbus RTU, он может быть использован инструкцией Modbus\_Master или инструкцией Modbus Slave.
- Modbus\_Master: При помощи инструкции Modbus\_Master CPU может использоваться в качестве ведущего устройства Modbus-RTU для коммуникации с одним или несколькими ведомыми устройствами Modbus.
- Modbus Slave: При помощи инструкции Modbus Slave CPU может использоваться в качестве ведомого устройства Modbus-RTU для коммуникации с ведущим устройством Modbus.

#### **Инструкции Modbus TCP в программе**

- MB\_CLIENT: Выполняет TCP соединение клиент-сервер, отправляет сообщение с командой, принимает ответ и управляет разъединением с сервером.
- MB\_SERVER: Соединяет с Modbus TCP клиентом по запросу, получает Modbus сообщение и отправляет ответ.

#### **См. также**

Интернет-сайт сервиса и поддержки Siemens [\(http://www.industry.siemens.com/topics/global/en/in](http://www.industry.siemens.com/topics/global/en/industrial-security/Documents/operational_guidelines_industrial_security_en.pdf)dustrialsecurity/Documents/operational\_quidelines\_industrial\_security\_en.pdf) *13.5 Коммуникация Modbus*

# **13.5.2 Modbus TCP**

### **13.5.2.1 Обзор**

От версии V4.1 модуля S7-1200 CPU в комбинации со STEP 7 V13 SP1 расширяются возможности Modbus TCP в части использования Т-блок инструкций.

Поэтому S7-1200 поддерживает два набора PtP-инструкций:

- Старые инструкции Modbus TCP (Страница [1248](#page-1247-0)): Эти Modbus TCP инструкции существовали до версии V4.0 для S7-1200.
- Инструкции Modbus TCP (Страница [1111](#page-1110-0)): Эти инструкции Modbus TCP обеспечивают всю функциональность старых инструкций.

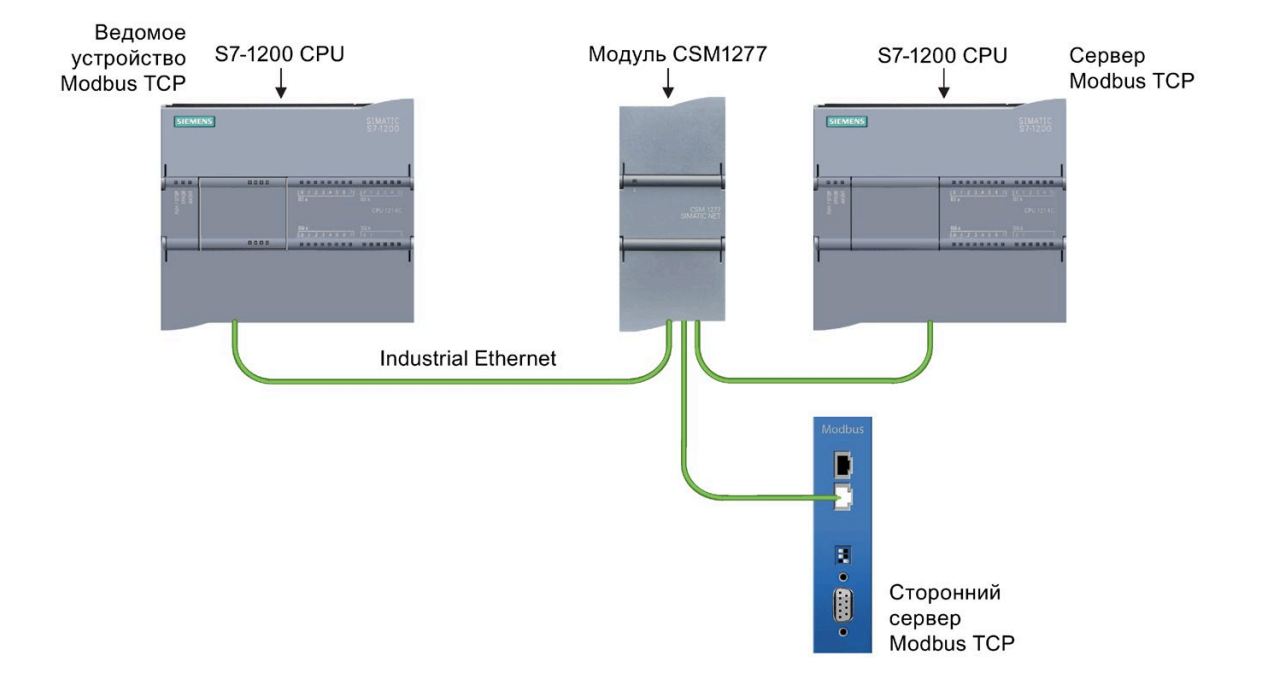

## **13.5.2.2 Выбор версии Modbus TCP инструкций**

Следующие версии инструкций Modbus TCP доступны в STEP 7:

- Старая версия 2.1: совместима со всеми моделями CPU и CM
- Старая версия 3.1: совместима со всеми моделями CPU и CM
- Версия 4.2: совместима с CPU от версии V4.0 и CM от версии V2.1
- Версия 5.1: совместима с CPU от версии V4.2 и CM от версии V2.1
- Версия 6.0: совместима с CPU от версии V4.2 и CM от версии V2.1

Учитывая совместимость и для упрощения миграции можно выбирать, какая версия инструкций будет вставлена в программу пользователя.

Вызвать на карте задач "Инструкция" инструкции MODBUS TCP в группе Коммуникационный процессор в пункте "Другие".

Для изменения версии инструкции Modbus TCP, выбрать соответствующую версию в раскрывающемся списке. Можно выбрать группу или отдельные инструкции.

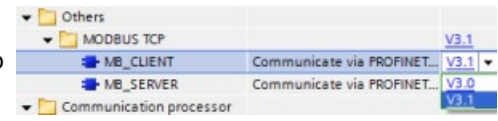

Если инструкция Modbus TCP размещается через дерево инструкций в программе, то в дереве проекта создается новый экземпляр FB. Для просмотра нового экземпляра FB открыть в дереве проекта PLC x > Программные блоки > Системные блоки > Программные ресурсы.

Чтобы узнать версию инструкции Modbus TCP в программе, следует вызвать свойства в дереве проекта, а не свойства блочного элемента на экране в редакторе текстов программ. Выбрать в дереве проекта экземпляр FB инструкции Modbus TCP, кликнуть правой кнопкой мыши, выбрать "Свойства" и после страницу "Информация", чтобы отобразить номер версии инструкции Modbus TCP.

#### <span id="page-1110-0"></span> $13.5.2.3$ Инструкции Modbus TCP

#### Инструкция MB CLIENT (обмен данными с использованием PROFINET в качестве клиента **Modbus TCP)**

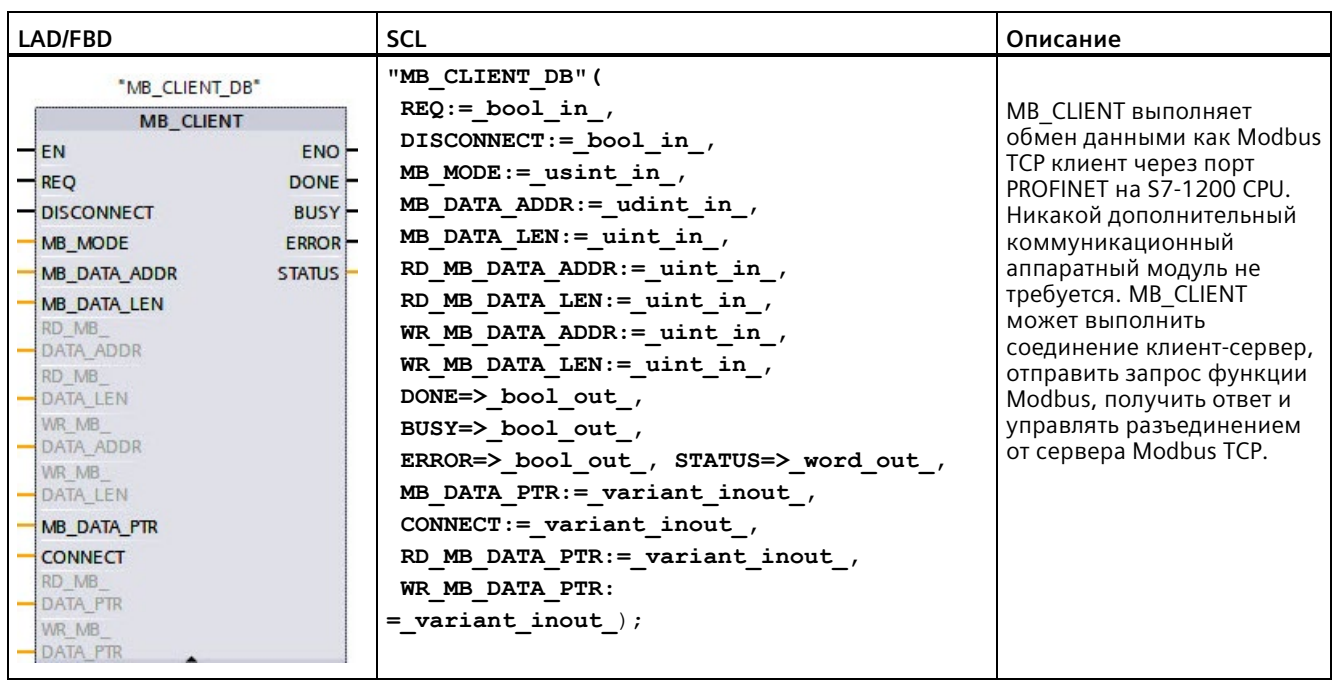

Таблица 13-56 Инструкция MB CLIENT

*13.5 Коммуникация Modbus*

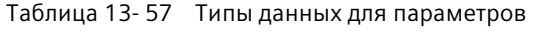

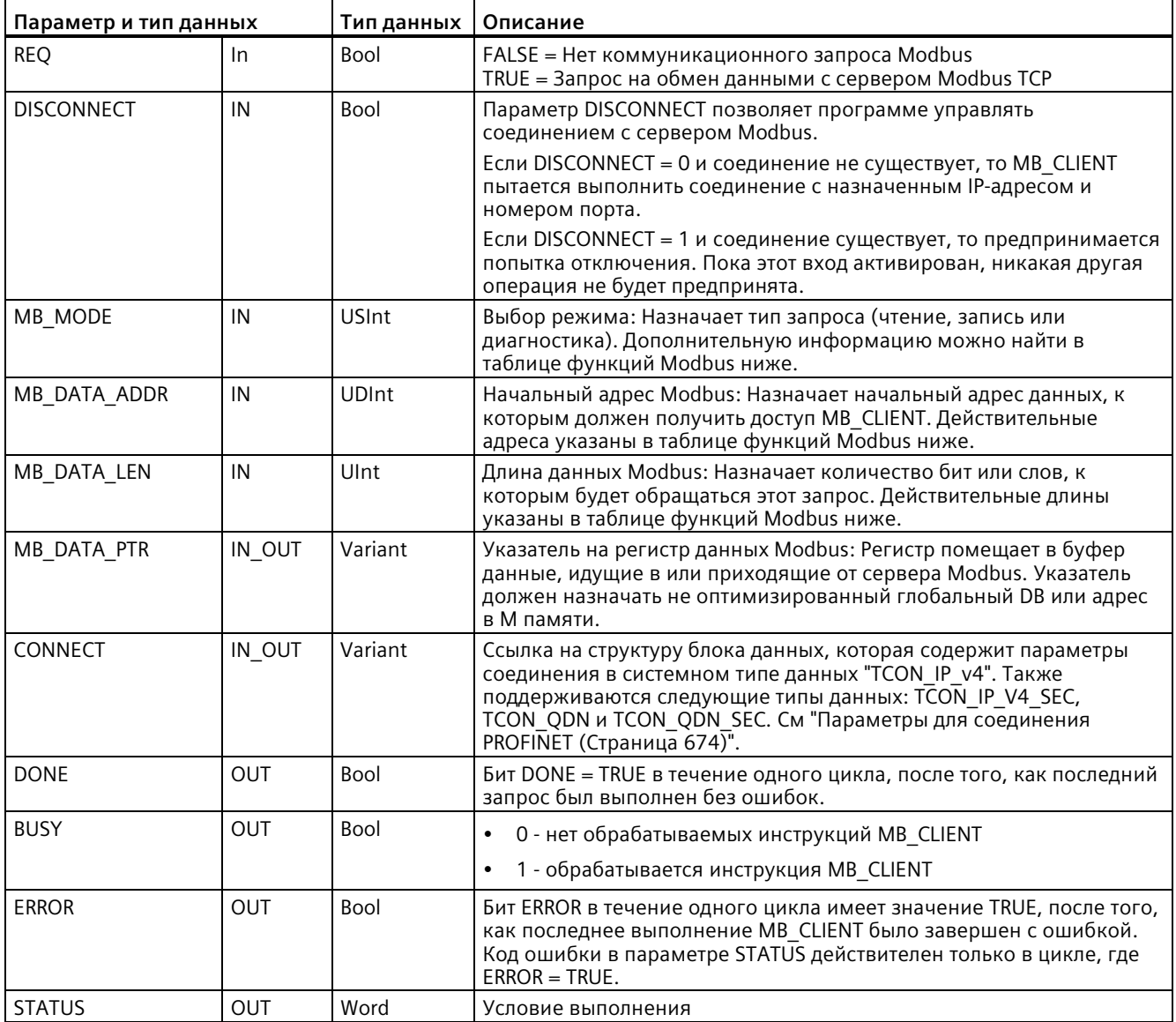

### **Modbus функция 23**

#### **Описание**

Modbus функция 23 позволяет реализовать в задании следующие операции:

- 1. Передача данных из CPU на сервер Modbus и их запись в один или несколько регистров хранения.
- 2. Считывание данных из одного или нескольких регистров хранения на сервере Modbus и их передача в CPU.

Инструкция "MB\_CLIENT" поддерживает Modbus функцию 23 как инструкция версии 6.0.

#### **Параметры**

При использовании Modbus функции 23 параметры MB\_MODE должен иметь значение 123.

Параметры MB\_DATA\_ADDR, MB\_DATA\_LEN и MB\_DATA\_PTR не используются и должны оставаться на своих стандартных настройках в качестве значения.

При использовании Modbus функции 23 добавляется шесть новых параметров, описываемых в следующей таблице. Каждый из этих параметров начинается с "RD\_" или "WR\_" для указания, относится ли он к задаче чтения (RD\_) или записи (WR\_). По умолчанию эти параметры скрыты. Использование Modbus функции 23 предполагает использование и всех этих шести параметров. При использовании другой функции Modbus эти шесть параметров должны иметь значение 0 или оставаться пустыми. В ином случае возвращается значение STATUS 16#818D.

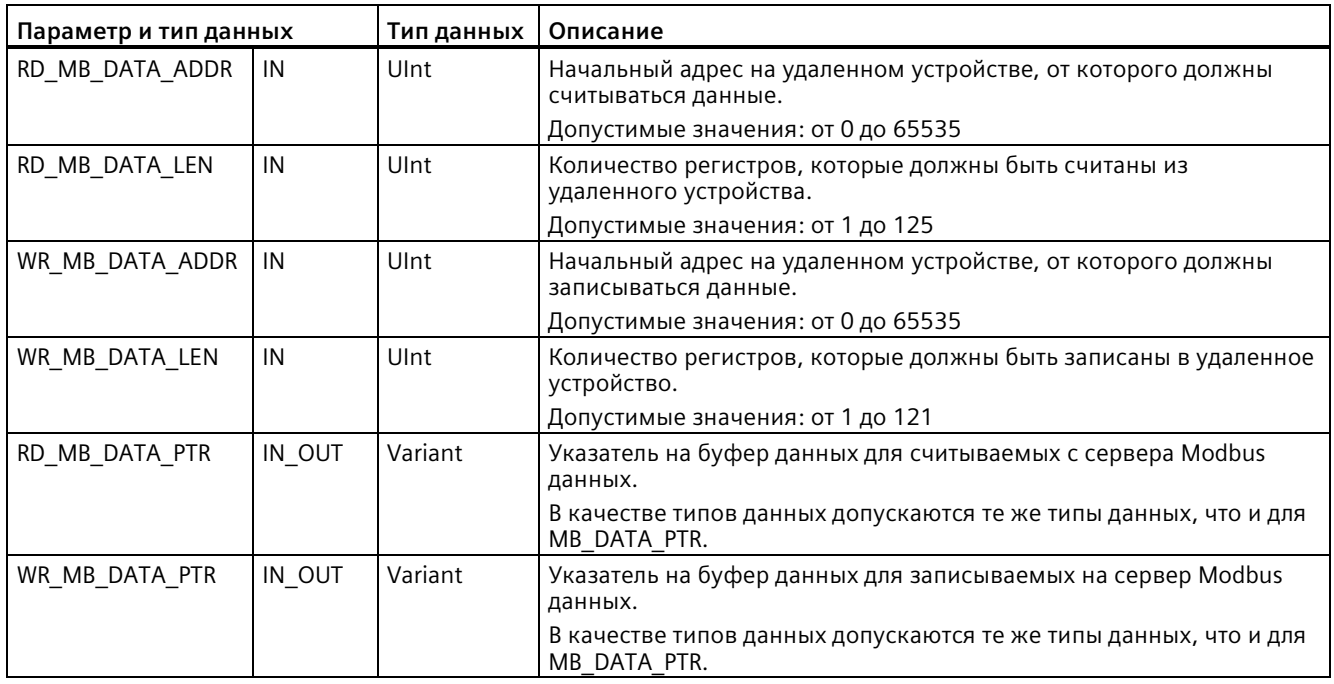

Таблица 13- 58 Типы данных для параметров

*13.5 Коммуникация Modbus*

#### **Параметр STATUS**

Значение STATUS значений 16#8383, 8189, 818A, 818B было расширено. Добавляется STATUS значение 16#818D.

#### **Обновить проект, обновить инструкцию**

При обновлении существующего проекта (напр., созданного с помощью TIA Portal V16) с инструкциями MB\_CLIENT (напр., версия инструкции 5.2), программа не использует автоматически новую версию инструкции. Для использования Modbus функции 23 следует обновить версию инструкции вручную.

### **Параметр REQ**

FALSE = Нет коммуникационного запроса Modbus TRUE = Запрос на обмен данными с сервером Modbus TCP

Если никакой из экземпляров MB\_CLIENT не активен и параметр DISCONNECT=0, то при REQ=1 запускается новый запрос Modbus. Если соединение еще не установлено, то устанавливается новое соединение.

Если тот же экземпляр MB\_CLIENT будет выполняться снова с DISCONNECT=0 и REQ=1 перед завершением текущего запроса, то последующая передача Modbus не будет выполнена. Однако, как только текущий запрос завершен, новый запрос может быть обработан, если MB\_CLIENT выполняется с REQ=1.

Если текущий коммуникационный запрос MB\_CLIENT завершен, бит DONE устанавливается в TRUE на один цикл. Бит DONE может использоваться в качестве временного окна для упорядочения множественных запросов MB\_CLIENT.

#### **Примечание**

#### **Согласованность входных данных во время обработки MB\_CLIENT**

Как только Modbus клиент инициирует Modbus операцию, все входные состояния сохраняются в системе и затем сравниваются при каждом последующем вызове. Сравнение используется, чтобы определить, был ли этот определенный вызов инициатором активного клиентского запроса. Можно выполнить несколько вызовов MB\_CLIENT , используя общий экземплярный блок данных.

Важно, чтобы входы не были изменены в течение промежутка времени, когда операция MB\_CLIENT активно обрабатывается. Если это правило не соблюдается, то MB\_CLIENT не может определить активный экземпляр.

### **Параметры MB\_MODE и MB\_DATA\_ADDR выбирают коммуникационные функции Modbus**

Инструкция MB\_CLIENT использует вход MB\_MODE вместо входа кода функции. MB\_DATA\_ADDR назначает стартовый адрес удаленных данных Modbus.

Комбинация из MB\_MODE и MB\_DATA\_ADDR определяет код функции, используемый в собственной телеграмме Modbus. В нижеследующей таблице показана взаимосвязь между параметром MB\_MODE, MB\_DATA\_ADDR и функцией Modbus.

| MB MODE        | Функция Modbus | Длина<br>данных | Операция и данные                                                             | <b>MB DATA ADDR</b>                                |
|----------------|----------------|-----------------|-------------------------------------------------------------------------------|----------------------------------------------------|
| 0              | 01             | От 1 до 2000    | Чтение выходных битов:<br>От 1 до 2000 бит за запрос                          | От 1 до 9999                                       |
| 101            | 01             | От 1 до 2000    | Чтение выходных битов:<br>От 1 до 2000 бит за запрос                          | От 00000 до<br>65535                               |
| 0              | 02             | От 1 до 2000    | Чтение входных битов:<br>От 1 до 2000 бит за запрос                           | От 10001 до<br>19999                               |
| 102            | 02             | От 1 до 2000    | Чтение входных битов:<br>От 1 до 2000 бит за запрос                           | От 00000 до<br>65535                               |
| 0              | 03             | От 1 до 125     | Чтение регистра хранения:<br>От 1 до 125 слов за запрос                       | От 40001 до<br>49999 или<br>от 400001 до<br>465535 |
| 103            | 03             | От 1 до 125     | Чтение регистра хранения:<br>От 1 до 125 слов за запрос                       | От 00000 до<br>65535                               |
| 0              | 04             | От 1 до 125     | Чтение входных слов:<br>От 1 до 125 слов за запрос                            | От 30001 до<br>39999                               |
| 104            | 04             | От 1 до 125     | Чтение входных слов:<br>От 1 до 125 слов за запрос                            | От 00000 до<br>65535                               |
| 1              | 0 <sub>5</sub> | $\mathbf{1}$    | Запись выходного бита:<br>Один бит на запрос                                  | От 1 до 9999                                       |
| 105            | 05             | $\mathbf{1}$    | Запись выходного бита:<br>Один бит на запрос                                  | От 00000 до<br>65535                               |
| 1              | 06             | $\mathbf{1}$    | Запись регистра хранения:<br>1 слово на запрос                                | От 40001 до<br>49999 или<br>от 400001 до<br>465535 |
| 106            | 06             | $\mathbf{1}$    | Запись регистра хранения:<br>1 слово на запрос                                | От 00000 до<br>65535                               |
| 1              | 15             | От 2 до 1968    | Запись нескольких выходных битов:<br>От 2 до 1968 бит за запрос               | От 1 до 9999                                       |
| 1              | 16             | От 2 до 123     | Запись нескольких регистров хранения:<br>От 2 до 123 слов за запрос           | От 40001 до<br>49999 или<br>от 400001 до<br>465535 |
| $\overline{2}$ | 15             | От 1 до 1968    | Запись одного или нескольких выходных<br>битов:<br>От 1 до 1968 бит за запрос | От 1 до 9999                                       |
| 115            | 15             | От 1 до 1968    | Запись одного или нескольких выходных<br>битов:<br>От 1 до 1968 бит за запрос | От 00000 до<br>65535                               |

Таблица 13- 59 Функции Modbus

*13.5 Коммуникация Modbus*

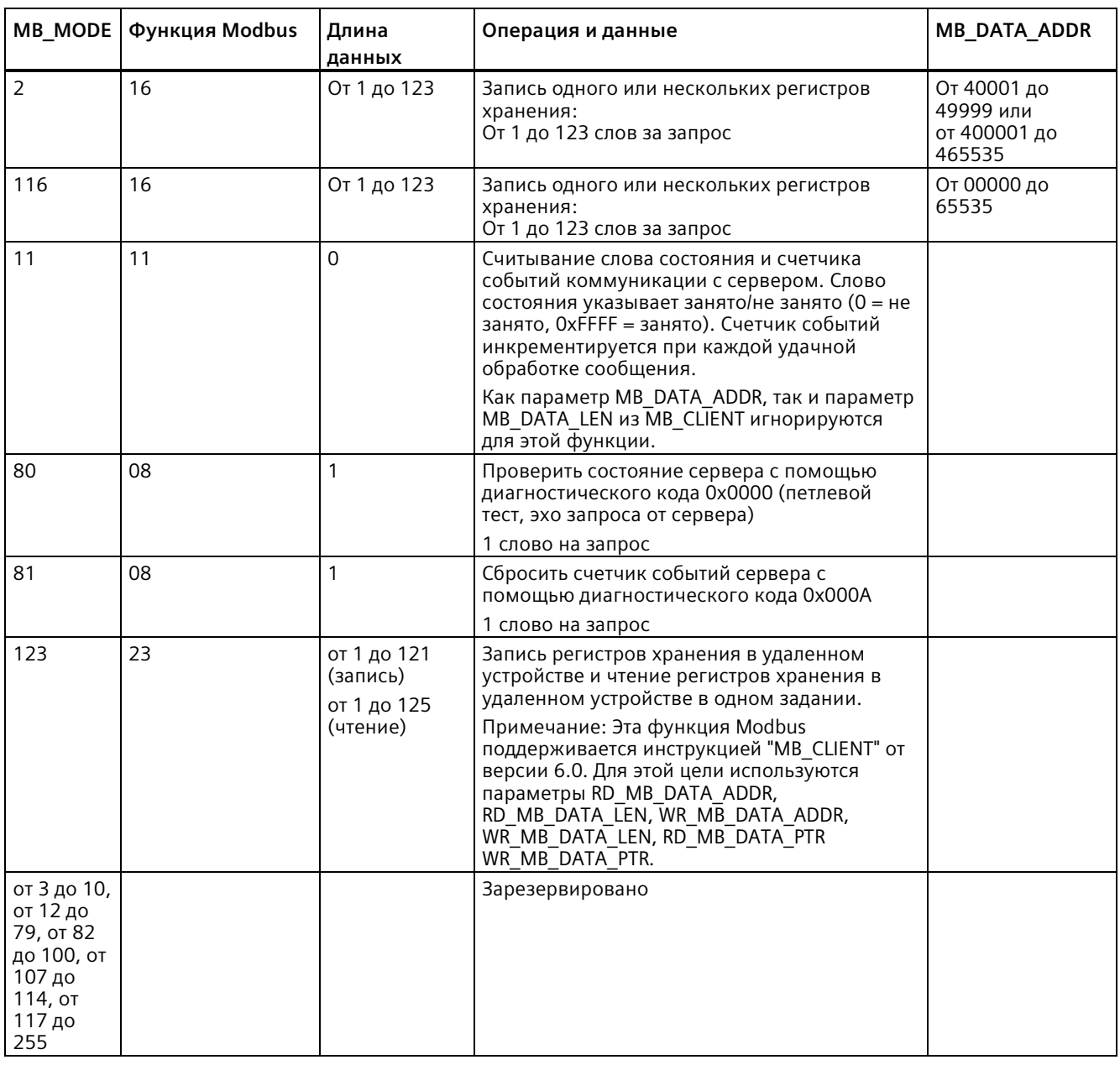

#### **Примечание**

#### **MB\_DATA\_PTR назначает буфер для хранения данных чтения/записи в Modbus TCP сервер**

Буфер данных может быть расположен в не оптимизированном глобальном DB или M области памяти.

Для буфера в M памяти следует использовать формат указателя Any. Это формат P# "Адрес бита" "Тип данных" "Длина". Пример: P#M1000.0 WORD 500.
## Параметр MB DATA PTR назначает коммуникационный буфер

- Функции коммуникации MB CLIENT:
	- Читать и записывать 1-битовые данные из адресов сервера Modbus (от 00001 до 09999)
	- Читать и записывать 1-битовые данные из адресов сервера Modbus (от 10001 до 19999)
	- $-$  Читать 16-разрядные данные слов из адресов сервера Modbus (от 30001 до 39999) и (от 40001 до 49999)
	- Записывать 16-разрядные данные слов в адреса сервера Modbus (от 40001 до 49999)
- Данные размерностью слово или бит передаются в/из DB или M буфера памяти, назначенного MB DATA PTR.
- Если DB назначен, как буфер MB DATA PTR, то необходимо присвоить типы данных всем элементам данных DB.
	- 1-битовый тип данных Bool представляет один Modbus адрес бита
	- 16-битовые типы данных отдельного слова такие как WORD, Ulnt и Int представляют один Modbus адрес слова
	- 32-разрядные типы данных двойного слова такие как DWORD, Dlnt и Real представляют два Modbus адреса слова
- MB DATA PTR могут быть назначены сложные элементы DB, такие как
	- Массивы
	- Именованные структуры, где каждый элемент уникален.
	- Именованные сложные структуры, где каждый элемент имеет уникальное имя и 16-или 32-битный типа данных.
- Не требуется, чтобы области данных MB DATA PTR были в том же глобальном блоке данных (или М области памяти). Можно назначить один блок данных для чтения по Modbus, другой блок данных для записи по Modbus или один блок данных для каждого MB CLIENT.

## **Параметр CONNECT назначает данные для создания соединения PROFINET**

Необходимо использовать глобальный блок данных и сохранить требуемые данные соединения, прежде чем можно будет сослаться на этот DB в параметре CONNECT.

- 1. Создать новый глобальный DB или использовать существующий глобальный DB, чтобы сохранить данные CONNECT. Можно использовать один DB, чтобы сохранить несколько структур данных TCON\_IP\_v4. Каждое подключение клиента или сервера Modbus TCP использует структуру данных TCON\_IP\_v4. В параметре CONNECT адресуются данные соединения.
- 2. Присвоить смысловое имя DB и статической переменной. Например, назвать блок данных "Соединения Modbus", а статическую переменную "TCPactive\_1" (для Modbus TCP подключения клиента 1)
- 3. В редакторе DB назначить статической переменной примера "TCPactive\_1" системный тип данных "TCON\_IP\_v4" в столбце "Тип данных".
- 4. Развернув структуру TCON IP v4, можно изменить параметры соединения, как показано на следующем изображении.
- 5. Изменить данные в структуре TCON IP v4 для соединения MB\_CLIENT.
- 6. Ввести ссылку на структуру из DB для параметра CONNECT в MB\_CLIENT. Имя ссылки в этом примере "Modbus соединения".TCPaktiv\_1.

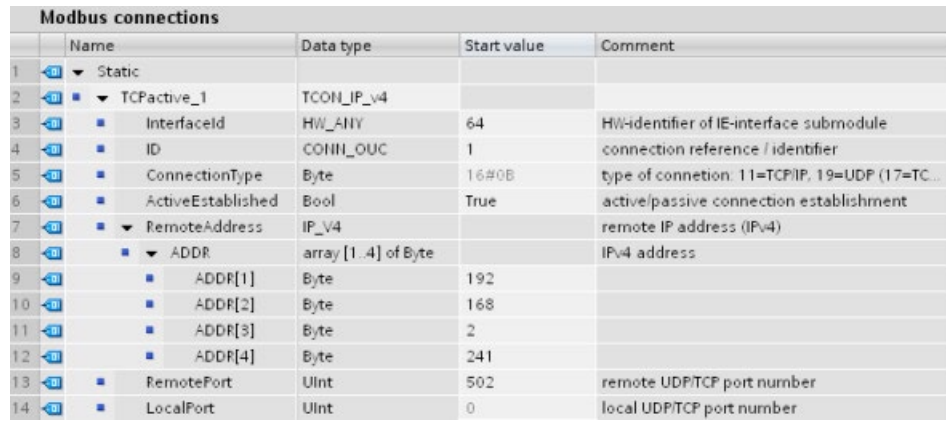

### **Изменение данных TCP\_IP\_v4 DB для каждого соединения MB\_CLIENT**

- **InterfaceID**: Кликнуть в окне конфигурации устройства по изображению PROFINET порта CPU. После кликнуть мышью по вкладке "Общие" и использовать предложенный там аппаратный идентификатор.
- **ID**: Ввести ID соединения в диапазоне от 1 до 4095. Для коммуникации Modbus TCP используются базовые инструкции TCON, TDISCON, TSEND и TRCV для открытых коммуникационных соединений пользователя (Open user communication).
- **ConnectionType**: Для TCP/IP следует использовать по умолчанию 16#0B (десятичное  $= 11$ ).
- **ActiveEstablished**: Это значение должно равняться 1 или TRUE. Соединение активно, поскольку MB\_CLIENT инициирует коммуникацию Modbus.
- **RemoteAddress**: Ввести IP-адрес целевого сервера Modbus TCP в четыре элемента массива ADDR. Например, ввести 192.168.2.241, как на изображении выше.
- **RemotePort**: Значение по умолчанию равно 502. Это число представляет номер IP порта для сервера Modbus, к которому MB\_CLIENT пытается подключиться для коммуникации. Некоторые серверы Modbus сторонних производителей требуют, чтобы использовался другой номер порта.
- **LocalPort**: Это значение для соединения MB\_CLIENT должно быть 0.

### **Подключение нескольких клиентов**

Клиент Modbus TCP может поддерживать параллельные соединения вплоть до максимального количества соединений для открытых коммуникационных соединений пользователя (Open user communication), разрешенных для устройства PLC. Общее количество соединений для устройства PLC, включая клиентов и сервер Modbus TCP, не должно превышать максимальное количество поддерживаемых открытых коммуникационных соединений пользователя.

Отдельные параллельные клиентские соединения должны следовать данным правилам:

- Каждое соединение MB\_CLIENT должно использовать уникальный DB экземпляра.
- Каждое соединение MB\_CLIENT должно назначать уникальный IP-адрес сервера.
- Каждое соединение MB\_CLIENT должно назначать уникальный ID соединения.
- Уникальные номера портов IP могут потребоваться в зависимости от конфигурации сервера.

Различные ID соединения должны использоваться с каждым экземплярным DB. Таким образом, экземплярный DB и ID соединения составляют пару и должны быть уникальными для каждого соединения.

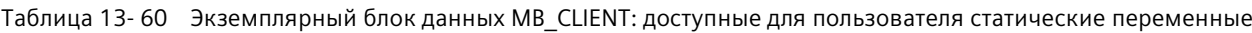

| Переменная               | Тип<br>данных | Πo<br>умолчан<br>ию | Описание                                                                                                    |
|--------------------------|---------------|---------------------|----------------------------------------------------------------------------------------------------|
| Blocked_Proc_Timeo<br>ut | Real          | 3.0                 | Время (в секундах), в течение которого ожидается заблокированный<br>экземпляр клиента Modbus, прежде чем этот экземпляр будет удален<br>со статусом ACTIVE. Это может произойти, например, когда был<br>выставлен клиентский запрос и впоследствии приложение<br>прекращает выполнять клиентскую функцию до полного<br>завершения запроса. Максимальный предел для S7-1200 составляет<br>55 секунд.                                                                                                    |
| MB Unit ID               | Word          | 255                 | Идентификатор устройства Modbus:<br>Сервер Modbus TCP адресуется с помощью своего IP-адреса. Поэтому<br>параметр MB_UNIT_ID не используется при адресации Modbus TCP.<br>Параметр MB UNIT ID соответствует полю адреса ведомого<br>устройства в протоколе Modbus RTU. Если сервер Modbus TCP<br>используется в качестве шлюза к протоколу Modbus RTU, MB_UNIT_ID<br>может использоваться для идентификации ведомого устройства,<br>подключенного к последовательной сети. Параметр MB UNIT ID мог<br>бы использоваться для передачи запроса по корректному адресу<br>ведомого устройства Modbus RTU.<br>Некоторые устройства Modbus TCP могут потребовать, чтобы<br>параметр MB UNIT ID был в ограниченном диапазоне. |
| RCV TIMEOUT              | Real          | 2,0                 | Время в секундах, в течение которого MB_CLIENT ожидает сервер,<br>чтобы ответить на запрос.                                                                                                    |
| Connected                | Bool          | $\Omega$            | Указывает на установление соединения с назначенным сервером: 1<br>$=$ соединение установлено, 0 = соединение не установлено                                                                                                    |

Таблица 13- 61 Ошибка протокола MB\_CLIENT

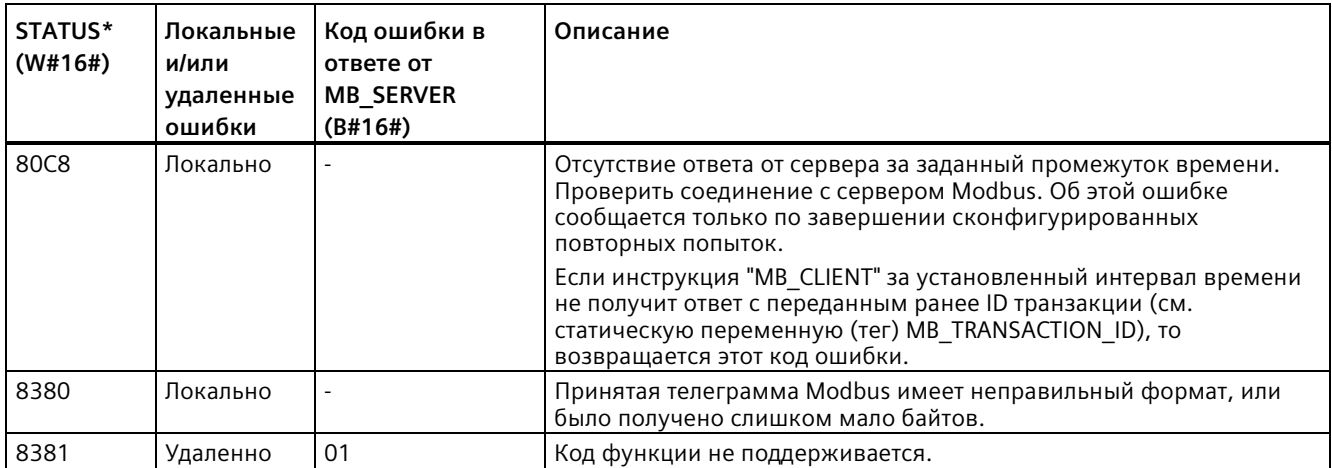

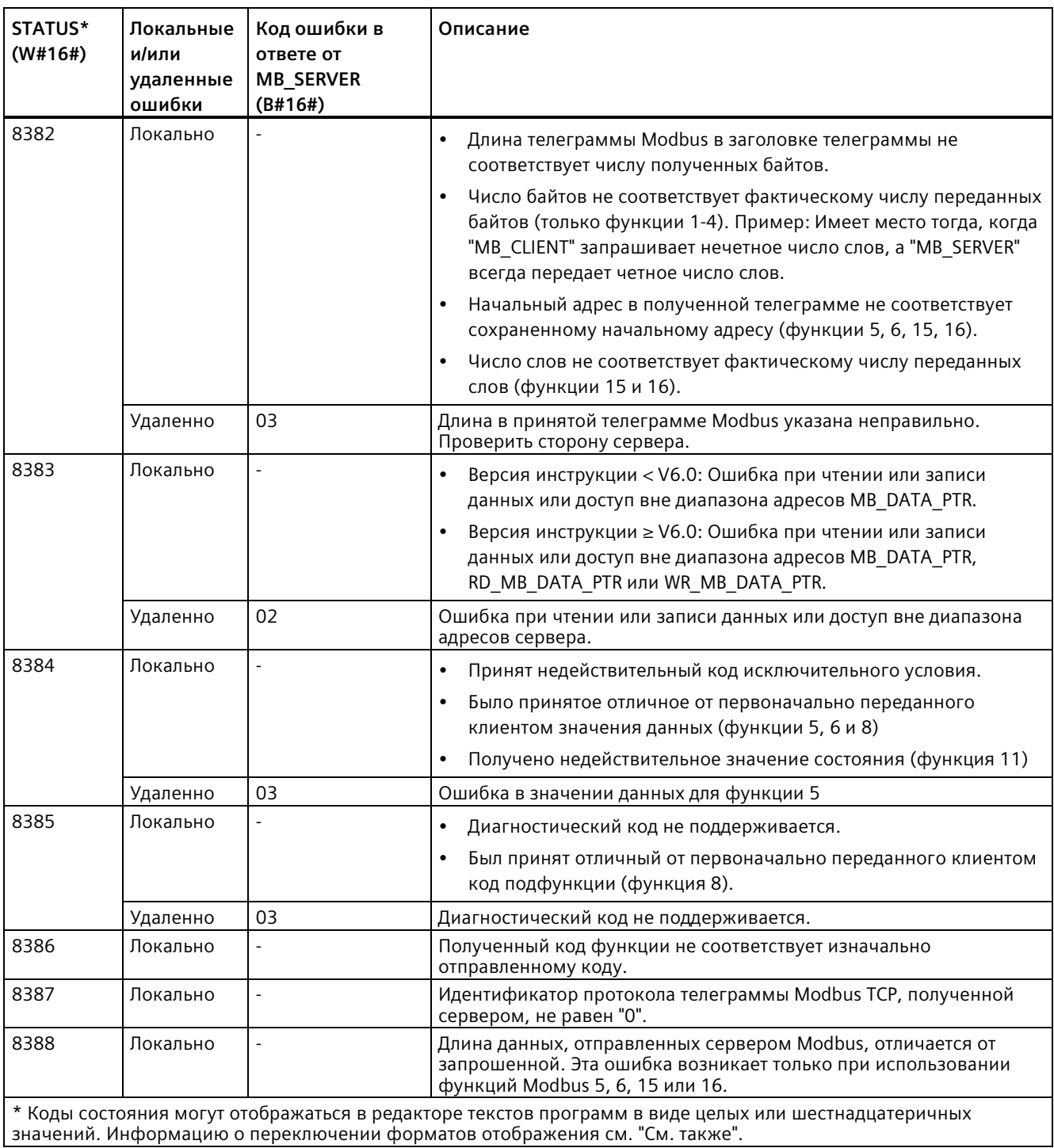

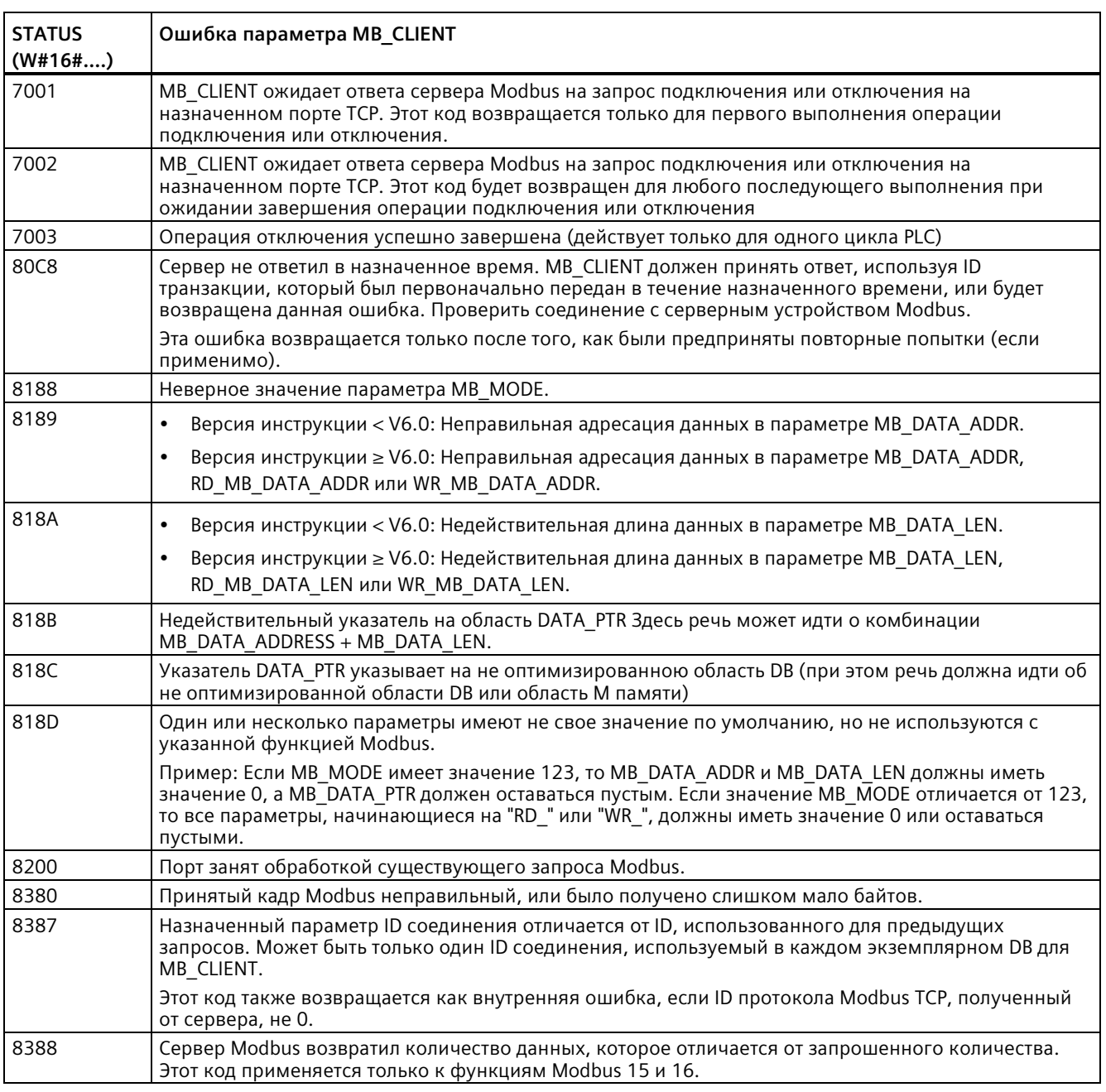

### Таблица 13- 62 Коды состояния выполнения MB\_CLIENT <sup>1</sup>

<sup>1</sup>В дополнение к упомянутым выше ошибкам MB\_CLIENT, ошибки могут быть возвращены из базовых коммуникационных инструкций T блока (TCON, TDISCON, TSEND и TRCV).

## **См. также**

Асинхронные коммуникационные соединения (Страница [643](#page-642-0))

## **Инструкция MB\_SERVER (обмен данными с использованием PROFINET в качестве сервера Modbus TCP)**

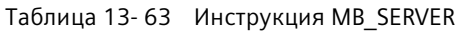

| LAD/FBD                                                                                                    | <b>SCL</b>                                                                                                    | Описание                                                                                                    |
|----------------------------------------------------------------------------------------------------|----------------------------------------------------------------------------------------------------|----------------------------------------------------------------------------------------------------|
| "MB_SERVER_DB"<br>MB SERVER<br>ENO-<br>$\rightarrow$ EN<br>NDR-<br>— DISCONNECT<br>DR-<br>CONNECT<br>MB_HOLD_REG<br>$ERROR$ $-$<br>STATUS <sup>}</sup> | "MB SERVER DB" (<br>$\texttt{DISCONNECT} \colon = \texttt{bool in} \quad,$<br>CONNECT:= $variant$ in,<br>$NDR =>$ bool out,<br>DR= $>$ bool out,<br>ERROR=> bool out,<br>STATUS=> word out , | MB SERVER выполняет обмен данными<br>как Modbus TCP сервер через порт<br>PROFINET на S7-1200 CPU. Никакой<br>дополнительный коммуникационный<br>аппаратный модуль не требуется.<br>MB SERVER может принять запрос на<br>соединение с клиентом Modbus TCP,<br>получить запрос функции Modbus и<br>отправить ответное сообщение. |
|                                                                                                    | MB HOLD REG:= $variant$ inout );                                                                                                    |                                                                                                    |

Таблица 13- 64 Типы данных для параметров

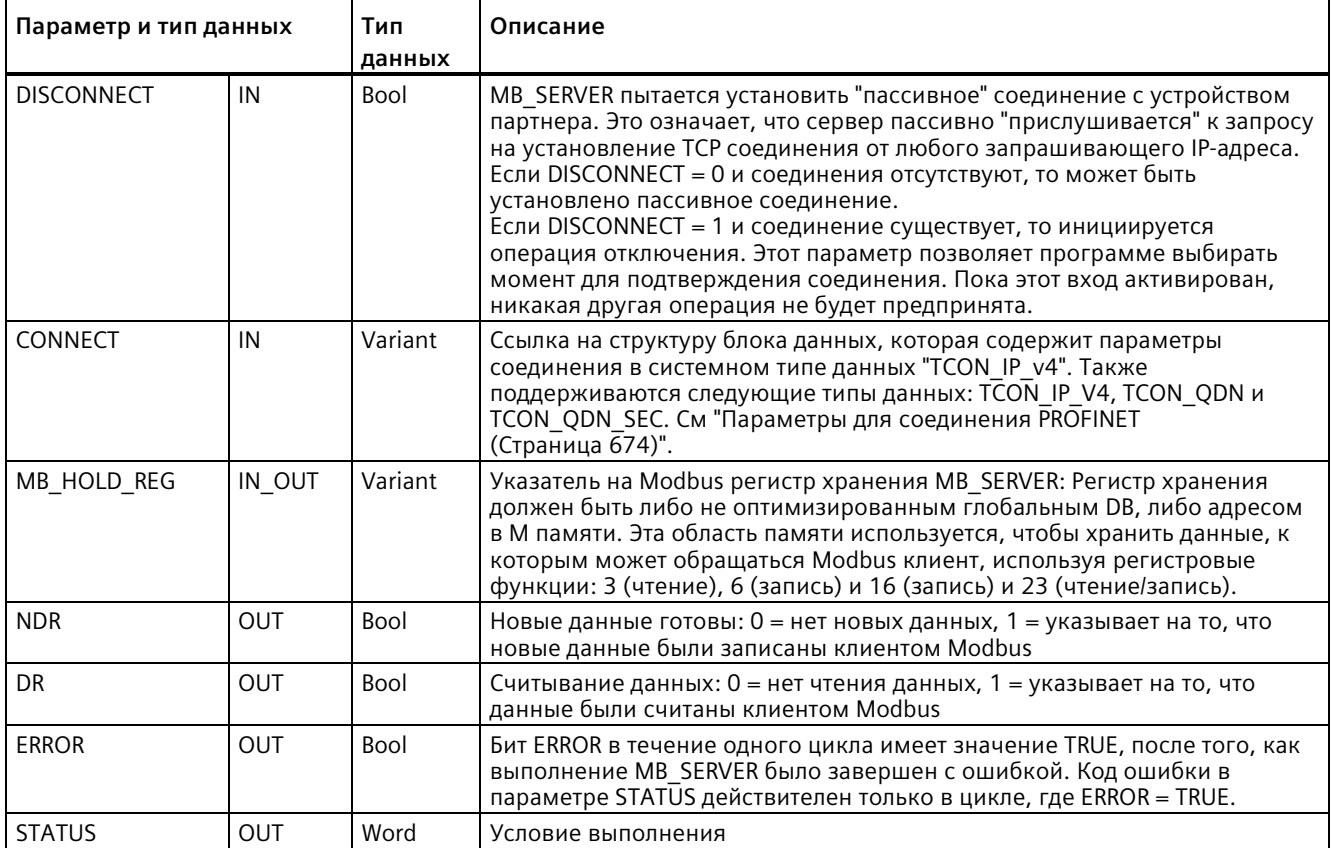

#### Примечание

#### **Требования к версии прошивки CPU**

Инструкции Modbus TCP, описанные в этом разделе руководства, требуют прошивки версии V4.1 или выше.

### Параметр CONNECT назначает данные для создания соединения PROFINET

Необходимо использовать глобальный блок данных и сохранить требуемые данные соединения, прежде чем можно будет сослаться на этот DB в параметре CONNECT.

- 1. Создать новый глобальный DB или использовать существующий глобальный DB, чтобы сохранить данные CONNECT. Можно использовать один DB, чтобы сохранить несколько структур данных TCON IP v4. Каждое подключение клиента или сервера Modbus TCP использует структуру данных TCON IP v4. В параметре CONNECT адресуются данные соединения.
- 2. Присвоить смысловое имя DB и статической переменной. Например, назвать блок данных "Соединения Modbus", а статическую переменную "TCPactive 1" (для Modbus ТСР подключения клиента 1)
- 3. В редакторе DB назначить статической переменной примера "TCPactive 1" системный тип данных "TCON IP v4" в столбце "Тип данных".
- 4. Развернув структуру TCON IP v4, можно изменить параметры соединения, как показано на следующем изображении.
- 5. Изменить данные в структуре TCON IP v4 для соединения MB SERVER.
- 6. Ввести ссылку на структуру из DB для параметра CONNECT в MB SERVER. Имя ссылки в этом примере "Modbus соединения".TCPpassiv 1.

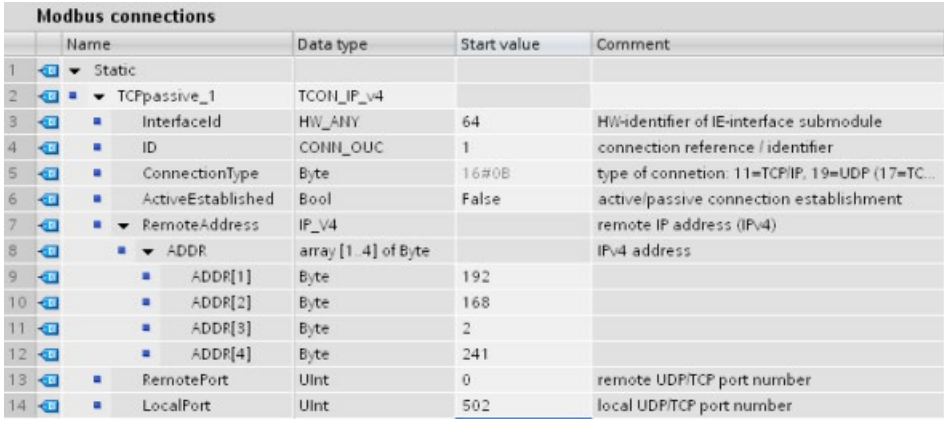

## **Изменение данных TCP\_IP\_v4 DB для каждого соединения MB\_SERVER**

- **InterfaceID**: Кликнуть в окне конфигурации устройства по изображению PROFINET порта CPU. После кликнуть мышью по вкладке "Общие" и использовать предложенный там аппаратный идентификатор.
- **ID**: Ввести однозначное для этого соединения число в диапазоне от 1 до 4095. Для коммуникации Modbus TCP используются базовые инструкции TCON, TDISCON, TSEND и TRCV для открытых коммуникационных соединений пользователя (Open user communication). Допускается до восьми одновременных открытых коммуникационных соединений пользователя.
- **ConnectionType**: Для TCP/IP следует использовать по умолчанию 16#0B (десятичное значение  $= 11$ ).
- **ActiveEstablished**: Это значение должно равняться 0 или FALSE. В этом случае соединение пассивно и MB\_SERVER ожидает коммуникационного запроса от клиента Modbus.
- **RemoteAddress**: Существует два варианта.
	- Использовать 0.0.0.0 и MB\_CLIENT ответит на запрос по Modbus от любого TCP клиента
	- Если ввести IP-адрес целевого клиента Modbus TCP, то MB\_CLIENT отвечает на запрос, приходящий только от IP-адреса этого клиента. Например, ввести 192.168.2.241, как на изображении выше.
- **RemotePort**: Это значение для соединения MB\_SERVER должно быть 0.
- **LocalPort**: Значение по умолчанию равно 502. Это число представляет номер IP порта для клиента Modbus, к которому MB\_SERVER пытается подключиться для коммуникации. Некоторые клиенты Modbus сторонних производителей требуют другого номера порта.

## **Адреса Modbus и образа процесса**

MB SERVER позволяет входящим кодам функций Modbus (1, 2, 4, 5 и 15) читать/записывать биты/слова непосредственно в образе процесса ввода/вывода. Для кодов функций передачи данных (3, 6 и 16), параметр MB\_HOLD\_REG должен быть определен как тип данных, длиннее, чем байт. Следующая таблица показывает согласование адресов Modbus для образа процесса в CPU.

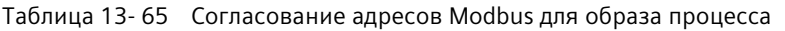

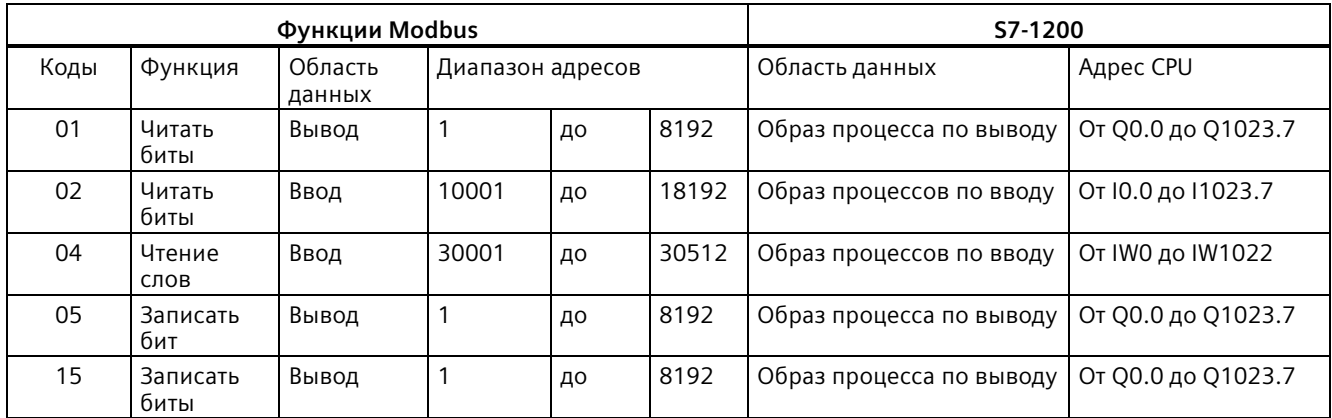

Коды функций входящих сообщений Modbus (3, 6, и 16) читают/записывают слова в регистре хранения Modbus, который может быть M памятью или блоком данных. Тип регистра хранения определяется параметром MB\_HOLD\_REG.

### **Примечание**

### **Назначение параметра MB\_HOLD\_REG**

Регистры хранения, определенные как arrays of word, integer (16 bit), wide character, unsigned integer (16 bit), byte, short integer, unsigned short integer, character, double word, double integer (32 bit), unsigned double integer (32 bit) или real, могут находиться в любой области памяти.

Регистры хранения, определенные как структуры, должны находиться в не оптимизированных DB.

Для регистра хранения Modbus в M памяти следует использовать формат указателя Any. Это формат P# "Адрес бита" "Тип данных" "Длина". Пример: P#M1000.0 WORD 500. Следующая таблица показывает примеры согласования адресов Modbus с регистрами хранения, используемые для кодов функций Modbus 03 (чтение слов), 06 (запись слов) и 16 (запись слов). Фактический верхний предел адресов DB определен максимальным объемом рабочей памяти и объемом M памяти для каждой из моделей CPU.

**Адрес Modbus Примеры для параметра MB\_HOLD\_REG P#M100.0 Word 5 P#DB10.DBx0.0 Word 5 "Recipe".ingredient** 40001 MW100 DB10.DBW0 "Recipe".ingredient[1] 40002 MW102 DB10.DBW2 "Recipe".ingredient[2] 40003 MW104 DB10.DBW4 "Recipe".ingredient[3] 40004 MW106 DB10.DBW6 "Recipe".ingredient[4] 40005 MW108 DB10.DBW8 "Recipe".ingredient[5]

Таблица 13- 66 Примеры для согласования адресов Modbus с адресами в памяти CPU

### **Заголовок прикладного протокола Modbus**

Заголовок прикладного протокола Modbus включает в себя первые семь байт любого сообщения Modbus TCP. Этот заголовок содержит идентификатор транзакции, идентификатор протокола, длину и идентификатор устройства. Ответное сообщение инструкции MB\_SERVER содержит те же значения для идентификатора транзакции, идентификатора протокола и идентификатора устройства, которые были получены в сообщении запроса Modbus. Поле длины рассчитывается инструкцией MB\_SERVER.

### **Подключение нескольких серверов**

Может быть создано несколько подключений серверов. Одиночный PLC может установить параллельные соединения с несколькими клиентами Modbus TCP.

Сервер Modbus TCP может поддерживать параллельные соединения вплоть до максимального количества соединений для открытых коммуникационных соединений пользователя (Open user communication), разрешенных для устройства PLC. Общее количество соединений для устройства PLC, включая клиентов и сервер Modbus TCP, не должно превышать максимальное количество поддерживаемых открытых коммуникационных соединений пользователя (Страница [643](#page-642-0)). Соединения Modbus TCP могут совместно использоваться подключениям типа клиента и сервера.

Отдельные параллельные серверные соединения должны следовать данным правилам:

- Каждое соединение MB\_SERVER должно использовать уникальный DB экземпляра.
- Каждое соединение MB\_SERVER должно назначать уникальный номер IP-порта сервера. Для каждого порта поддерживается только одно соединение.
- Каждое соединение MB\_SERVER должно назначать уникальный ID соединения.
- MB\_SERVER должен вызываться индивидуально для каждого соединения (с соответствующим экземплярным DB).

ID соединения должен быть уникальным для каждого отдельного соединения. Для каждого отдельного DB экземпляра должен использоваться один ID соединения. DB экземпляра и ID соединения составляют пару и должны быть уникальными для каждого соединения.

Таблица 13- 67 Коды диагностических функций Modbus

|      | Функции диагностики Modbus для MB SERVER |                                                                                                    |  |  |  |
|------|------------------------------------------|----------------------------------------------------------------------------------------------------|--|--|--|
| Коды | Подфункция                               | Описание                                                                                                    |  |  |  |
| 08   | 0x0000                                   | Вывод данных запроса эхо-контроля: Инструкция MB_SERVER возвращает Modbus клиенту<br>эхо полученного слова данных.                                                                                                    |  |  |  |
| 08   | 0x000A                                   | Очистка счетчика событий коммуникации: Инструкция MB_SERVER очищает счетчик<br>событий коммуникации, который используется для Modbus функции 11.                                                                                                    |  |  |  |
| 11   |                                          | Вызов счетчика событий коммуникации: Инструкция MB_SERVER использует внутренний<br>счетчик событий коммуникации для регистрации количества выполненных запросов<br>чтения и записи Modbus, которые отправляются на сервер Modbus. Значение счетчика не<br>увеличивается при выполнении функций 8, функции 11 и запросов, приведших к ошибке<br>обмена данными.<br>Функция широковещательной передачи недоступна для Modbus TCP, так как в любой |  |  |  |
|      |                                          | момент имеется только одно соединение клиент-сервер.                                                                                                    |  |  |  |

## **Переменные в блоке данных (DB) инструкции MB\_SERVER**

В таблице ниже приведены общедоступные статические переменные в экземплярном блоке данных MB\_SERVER, которые могут быть использованы в программе.

| Переменная                              | Тип<br>данных | По<br>умолчан<br>ию                                                                                                    | Описание                                                                                                    |
|-----------------------------------------|---------------|----------------------------------------------------------------------------------------------------|----------------------------------------------------------------------------------------------------|
| HR Start Offset                         | Word          | $\Omega$                                                                                                    | Задает начальный адрес регистра хранения Modbus                                                                                                    |
| Request Count                           | Word          | 0                                                                                                    | Количество всех полученных этим сервером запросов                                                                                                    |
| Server Message Count                    | Word          | $\overline{0}$                                                                                                    | Количество запросов, полученных для этого определенного<br>сервера                                                                                                    |
| $\overline{0}$<br>Xmt Rcv Count<br>Word |               | Количество операций по передаче или приему данных, в которых<br>произошли ошибки. Кроме того, увеличивается на единицу, если<br>принято сообщение, которое является недопустимым сообщением<br>Modbus.                                                                |                                                                                                    |
| Exception Count                         | Word          | $\mathbf 0$                                                                                                    | Ошибки Modbus, требующие возвращенного исключения                                                                                                    |
| Success Count                           | Word          | $\Omega$                                                                                                    | Количество запросов, полученных для этого определенного<br>сервера без ошибок протокола.                                                                                                    |
| Connected                               | Bool          | $\mathbf 0$                                                                                                    | Указывает, существует ли или нет соединение с назначенным<br>клиентом. 1 = соединение установлено, 0 = соединение не<br>установлено                                                                                                    |
| QB_Start                                | <b>U</b> lnt  | $\Omega$                                                                                                    | Начальный адрес выходных байт, в которые может выполнять<br>запись CPU (от AB0 до AB65535)                                                                                                    |
| QB Count                                | <b>U</b> lnt  | 65535                                                                                                    | Количество байт, в которые может выполнять запись удаленное<br>устройство. Если QB Count = 0, то удаленное устройство не может<br>записывать на выходы.<br>Пример: Если запись должна быть возможна только в AB10 - AB17,<br>то установка QB_Start = 10 и QB_Count = 8.       |
| QB_Read_Start                           | Ulnt          | $\Omega$                                                                                                    | Начальный адрес выходных байт, из которых может выполнять<br>чтение CPU (от AB0 до AB65535)                                                                                                    |
| QB Read Count                           | <b>U</b> lnt  | 65535                                                                                                    | Количество выходных байт, из которых может считывать<br>удаленное устройство. Если QB Count = 0, то удаленное устройство<br>не может читать из выходов. Пример: Если чтение должно быть<br>возможным только для AB10 - AB17, то установка QB Start = 10 и<br>QB Count = $8$ . |
| IB Read Start                           | Ulnt          | $\Omega$                                                                                                    | Начальный адрес входных байт, из которых может выполнять<br>чтение CPU (от EB0 до EB65535)                                                                                                    |
| 65535<br>IB Read Count<br>Ulnt          |               | Количество входных байт, из которых может считывать удаленное<br>устройство. Если IB_Count = 0, то удаленное устройство не может<br>читать из входов. Пример: Если чтение должно быть возможным<br>только для EB10 - EB17, то установка IB Start = 10 и IB Count = 8. |                                                                                                    |
| NDR_immediate                           | Bool          | <b>FALSE</b>                                                                                                    | Значение идентично параметру NDR (новые данные готовы).<br>MB SERVER обновляет "NDR immediate" в том же вызове, в котором<br>обрабатывается запрос на запись Modbus TCP.                                                                                                    |
| DR_immediate                            | Bool          | <b>FALSE</b>                                                                                                    | Значение идентично параметру DR (чтение данных). MB_SERVER<br>обновляет "DR immediate" в том же вызове, в котором<br>обрабатывается запрос на запись Modbus TCP.                                                                                                    |

Таблица 13- 68 Общедоступные статические переменные MB\_SERVER

Программа может записывать данные в операции управления сервера Modbus и следующие переменные:

- HR\_Start\_Offset
- QB\_Start
- QB\_Count
- QB\_Read\_Start
- QB Read Count
- QB\_Read\_Start
- QB\_Read\_Count

Для доступности переменных в блоке данных (DB) инструкции MB\_SERVER существуют следующие требования к версиям

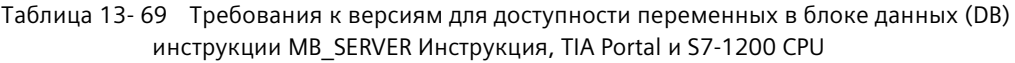

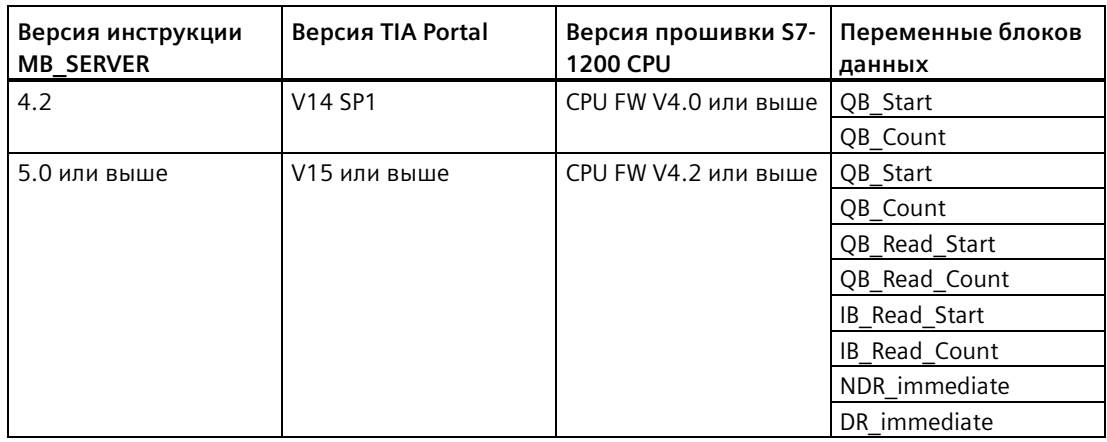

## **HR\_Start\_Offset**

Адреса регистра хранения Modbus начинаются с 40001. Эти адреса соответствуют начальному адресу регистра хранения в памяти целевой системы. Однако можно использовать переменную HR\_Start\_Offset, чтобы сконфигурировать другой начальный адрес для регистра хранения Modbus, отличный от 40001.

Можно, например, сконфигурировать регистр хранения с началом в MW100 и длиной в 100 слов. При помощи смещения 20 можно задать начальный адрес регистра хранения 40021 вместо 40001. Любой адрес меньше 40021 и больше 40119 приводит к ошибке адресации.

| <b>HR Start Offset</b> | Адрес               | Минимум | Максимум |
|------------------------|---------------------|---------|----------|
|                        | Aдрес Modbus (Word) | 40001   | 40099    |
|                        | Адрес S7-1200       | MW100   | MW298    |
| 20                     | Aдрес Modbus (Word) | 40021   | 40119    |
|                        | Адрес S7-1200       | MW100   | MW298    |

Таблица 13- 70 Примеры для адресации регистра хранения Modbus:

HR\_Start\_Offset - это данные Word в блоке данных экземпляра MB-SERVER, назначающие начальный адрес для регистра хранения Modbus. Эти общедоступные статические переменные можно выбрать из выпадающего списка параметров, после того как в программу была вставлена инструкция MB\_SERVER.

Например, после вставки MB\_SERVER в сегмент LAD, можно перейти в предыдущий сегмент и назначить HR\_Start\_Offset. Начальный адрес необходимо назначить до исполнения MB\_SERVER.

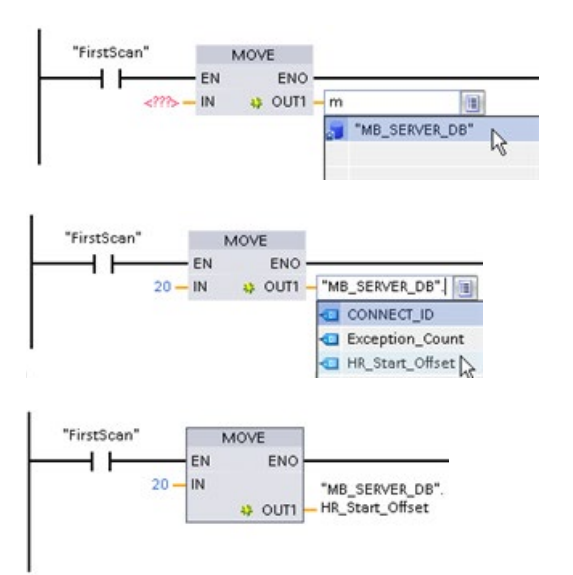

Ввод переменной для сервера Modbus через имя DB по умолчанию:

- 1. Установить курсор в поле параметра и ввести символ m.
- 2. В выпадающем списке имен DB выбрать "MB\_SERVER\_DB".
- 3. В выпадающем списке переменных DB выбрать "MB\_SERVER\_DB.HR\_Start\_Offset".

## **Обращение к областям данных в блоках данных (DB) вместо прямого доступа к адресам Modbus**

От версии V5.0 инструкции MB\_SERVER и версии V4.2 прошивки S7-1200 CPU возможно обращение к областям данных в DB, вместо прямого обращения к образам процесса и регистрам хранения. Для этого на странице свойств "Атрибуты" глобального DB необходимо снять флажки "Помещать только в загружаемую память" и "Оптимизированный доступ к блоку".

Если поступает запрос Modbus и область данных для типа данных Modbus соответствующего кода функции не была определена, то инструкция MB\_SERVER обрабатывает запрос согласно процедуре в прежних версиях инструкции: Можно обращаться напрямую к образам процесса и регистрам хранения.

Если область данных для типа данных Modbus кода функции была определена, то инструкция MB\_SERVER выполняет чтение из этой области данных и выполняет запись в эту область данных. Процесс чтение или записи зависит от типа задания.

### **Примечание**

Если область данных сконфигурирована, то инструкция MB\_SERVER игнорирует смещения и области, сконфигурированные статическими переменными в блоке данных экземпляра, который соответствует типу данных в области данных. Эти смещения и области действительны только для образа процесса или памяти, на которые ссылается MB\_HOLD\_REG. Параметры начала и длины области данных предлагают собственный способ для определения смещений и областей.

Для индивидуального запроса Modbus возможна запись только в одну область данных или чтение из нее. Например, если требуется чтение регистров хранения, занимающих несколько областей данных, то потребуется несколько запросов Modbus.

Для определения областей данных действуют следующие правила:

- Можно определить до восьми областей данных в различных DB, при этом каждый DB может содержать только одну область данных. Для одного запроса MODBUS возможна запись только в одну область данных или чтение из нее. Каждая область данных соответствует одному диапазону адресов MODBUS. Области данных устанавливаются в статической переменной "Data\_Area\_Array" экземплярного DB.
- Если необходимо использовать менее восьми областей данных, то следует разместить необходимые области данных одну за другой без пропусков. На первой пустой записи в областях данных поиск области данных во время обработки отменяется. Если, например, элементы поля 1, 2, 4 и 5 были определены как области данных, то "Data\_Area\_Array" распознает только элементы поля 1 и 2, поскольку элемент поля 3 пуст.
- После Data Area Array включает в себя восемь элементов: от Data Area Array[1] до Data Area  $\overline{A}$ rray[8]
- Каждый элемент поля Data Area Array[x],  $1 \le x \le 8$  это UDT типа MB DataArea со следующей структурой:

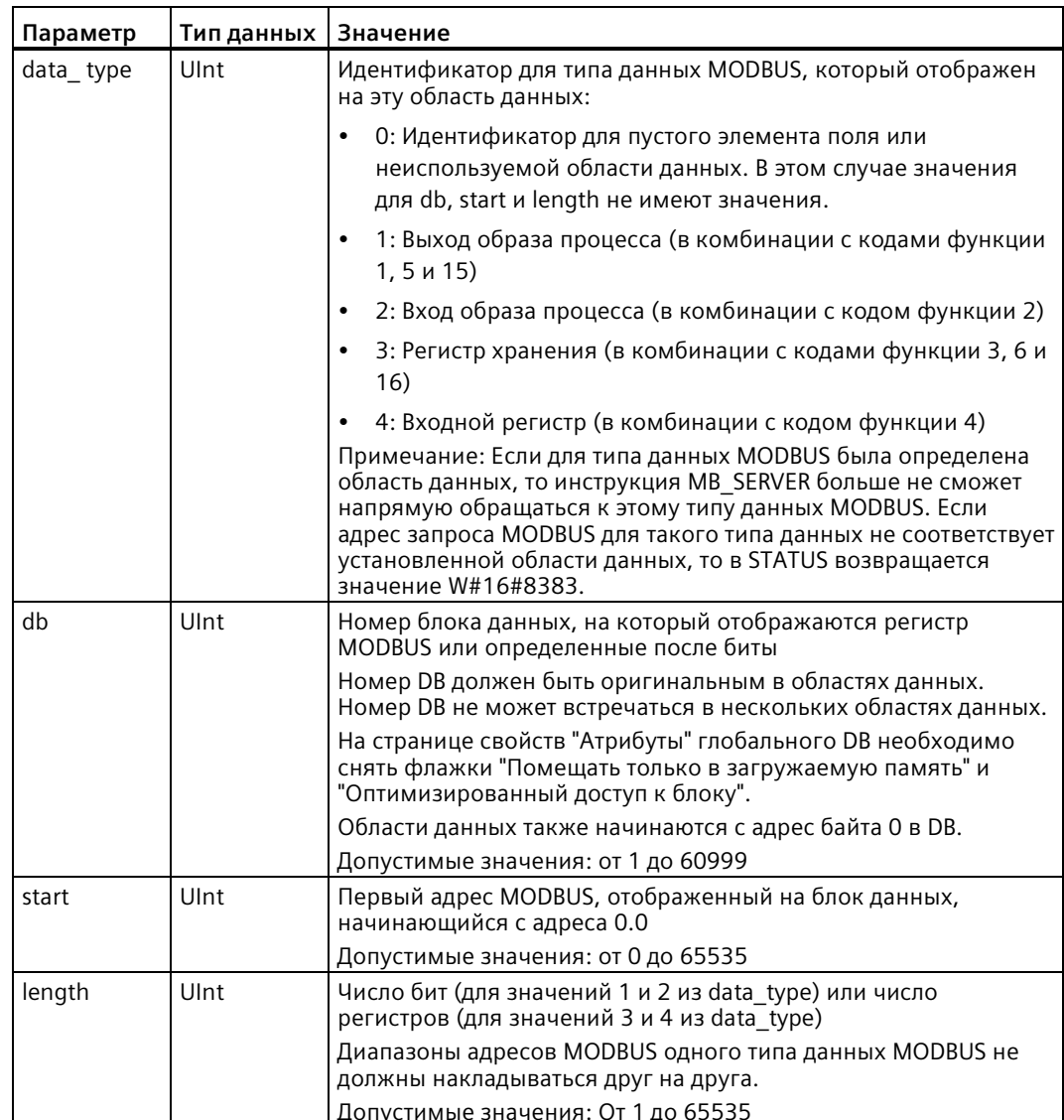

Примеры для определения областей данных:

• Первый пример: data type = 3, db = 1, start = 10, length = 6

CPU отображает регистры хранения (data type = 3) в блоке данных 1 (db = 1) и устанавливает Modbus адрес 10 (start = 10) на слово данных 0, а последний действительный Modbus адрес 15 (length = 6) на слово данных 5.

• Второй пример: data type = 2, db = 15, start = 1700, length = 112

CPU отображает входы (data\_type = 2) в блоке данных 15 (db = 15) и устанавливает Modbus адрес 1700 (start = 1700) на слово данных 0, а последний действительный Modbus адрес 1811 (length = 112) на слово данных 111.

## Коды условий

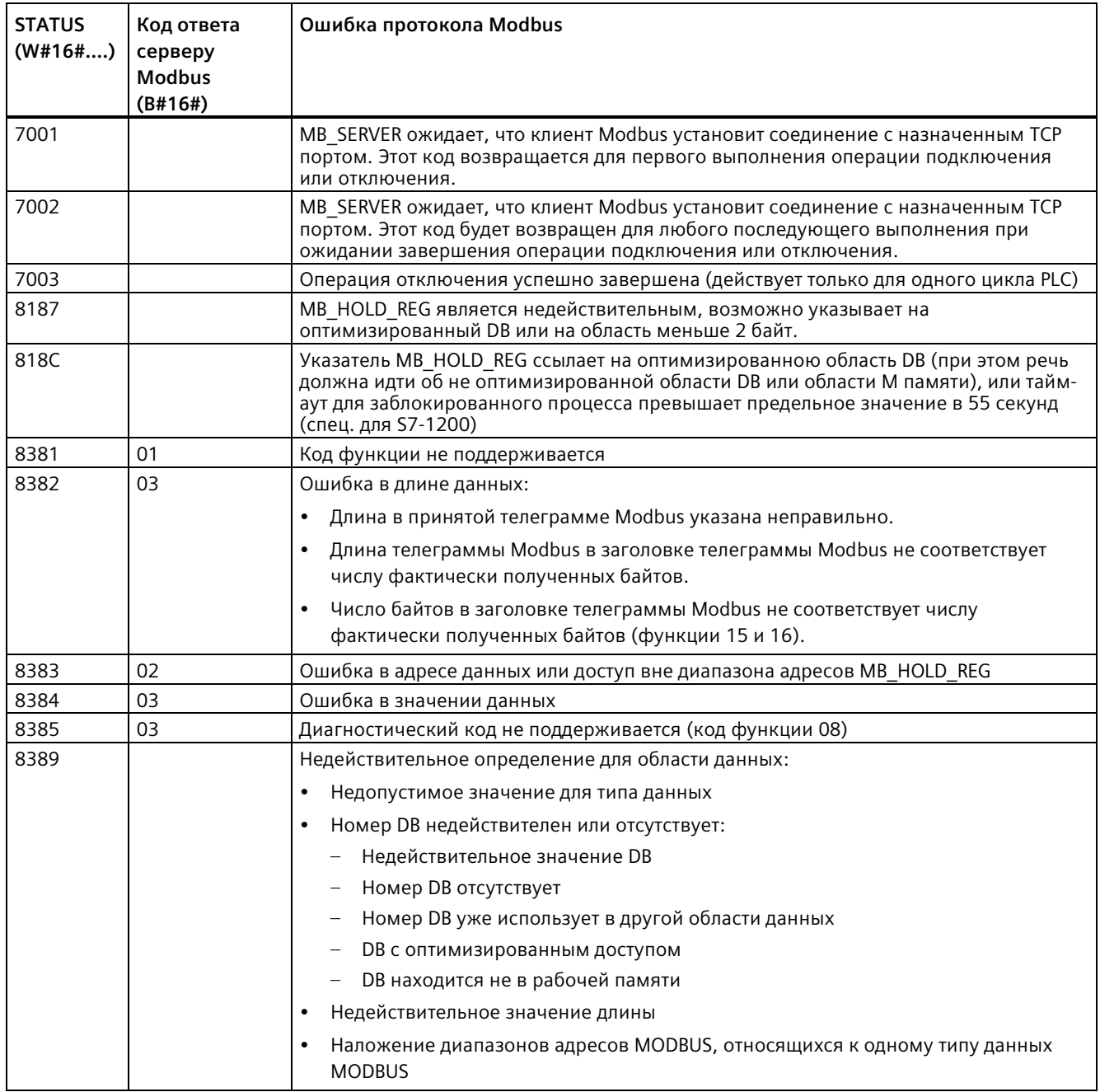

Таблица 13-71 Коды состояния выполнения MB\_SERVER<sup>1</sup>

<sup>1</sup> Наряду с упомянутыми выше ошибкам MB\_SERVER, ошибки могут сигнализироваться и из базовых коммуникационных инструкций Т блока (TCON, TDISCON, TSEND и TRCV).

## MB\_RED\_CLIENT (резервируемая коммуникация через PROFINET в качестве клиента Modbus TCP)

Можно использовать эту инструкцию для создания соединения между S7-1200 CPU и устройством с поддержкой протокола MODBUS TCP.

Таблица 13-72 Инструкция MB RED CLIENT

| LAD/FBD                                                                                                    | <b>SCL</b>                                                                                                    | Описание                                                                                                    |
|----------------------------------------------------------------------------------------------------|----------------------------------------------------------------------------------------------------|----------------------------------------------------------------------------------------------------|
| %DB4<br>"MB RED<br>CLIENT_DB_1"<br>MB_RED_CLIENT<br>$-$ EN<br>$ENO$ –<br>$-$ REG KEY<br>$LICENSED$ $-$<br>- USE_ALL_CONN<br>IDENT_CODE -<br>$-$ REQ<br>$DONE -$<br>- DISCONNECT<br>$BUSY -$<br>MB MODE<br>$ERROR$ –<br>MB_DATA_ADDR<br>STATUS_0A -<br>MB_DATA_LEN<br>$STATUS_1A -$<br>MB_DATA_PTR<br>STATUS_0B -<br>STATUS_1B-<br>RED_ERR_S7 -<br>RED_ERR_DEV -<br>TOT_COM_ERR - | "MB RED CLIENT DB" (<br>REG $KEY :=$ string in,<br>USE ALL CONN:= bool in<br>$REQ := bool in$ ,<br>$DISCONNECT := \underline{bool\_in},$<br>$MB MODE := usint in$ ,<br>$MB$ DATA ADDR:=_udint_in_,<br>MB DATA LEN: = $uint in$ ,<br>LICENSED=> bool out<br>IDENT_CODE=>_string_out_<br>$DONE = > bool out$ ,<br>$BUSY = >$ bool out,<br>ERROR= $>$ bool out,<br>STATUS 0A=> word out,<br>STATUS 1A=> word out,<br>STATUS 0B=> word out,<br>STATUS 1B=> word out,<br>RED ERR S7=> bool out,<br>RED ERR DEV=> bool out,<br>TOT COM ERR=> bool out,<br>MB DATA PTR:= variant inout $);$ | Инструкция MB_RED_CLIENT<br>выполняет обмен данными в<br>качестве клиента Modbus TCP через<br>соединение PROFINET.<br>С помощью инструкции<br>MB RED CLIENT можно установить<br>резервируемое соединение между<br>клиентом и сервером, отправлять<br>запросы Modbus, получать ответы и<br>управлять завершением<br>соединения через клиента Modbus<br>TCP. |

| Параметр и тип данных   |            | Тип данных   | Описание                                                                                                    |
|-------------------------|------------|--------------|----------------------------------------------------------------------------------------------------|
| REG KEY <sup>1</sup>    | IN         | STRING[17]   | Регистрационный код для лицензирования                                                                                                    |
|                         |            |              | Инструкция MB_RED_CLIENT должна лицензироваться<br>индивидуально на каждом CPU.                                                                                                    |
| USE ALL CONN            | IN         | Bool         | Указать число сконфигурированных соединений, через которые<br>должна передаваться телеграмма:                                                                                                    |
|                         |            |              | 0: Всегда передавать телеграмму по одному единственному<br>соединению, переключаться на следующее соединение только<br>при ошибке                                                                                                    |
|                         |            |              | 1: Передавать телеграмму по всем сконфигурированным<br>соединениям                                                                                                    |
| <b>REQ</b>              | IN         | Bool         | Запрос Modbus на сервер Modbus TCP                                                                                                    |
|                         |            |              | Параметр REQ управляется по уровню. Т.е. пока вход установлен<br>(REQ = TRUE), инструкция отправляет запросы связи. Если<br>соединение еще не установлено, оно устанавливается сейчас, и<br>телеграмма Modbus отправляется сразу после этого. |
|                         |            |              | Изменения входных параметров не вступят в силу до тех пор, пока<br>сервер не ответит или не будет возвращено сообщение об ошибке.                                                                                                    |
|                         |            |              | Если параметр REQ устанавливается снова во время текущего<br>запроса Modbus, дополнительная передача не выполняется.                                                                                                    |
| <b>DISCONNECT</b>       | IN         | Bool         | Это параметр управляет созданием и завершением соединения с<br>сервером Modbus:                                                                                                    |
|                         |            |              | 0: Создание коммуникационного соединения с партнером,<br>٠<br>сконфигурированным в параметре CONNECT (см. параметр<br>CONNECT).                                                                                                    |
|                         |            |              | 1: Разрыв коммуникационного соединения. Во время разрыва<br>соединения не выполняются никакие другие функции. После<br>успешного разрыва соединения в параметре STATUS_x<br>возвращается значение 0003.                                       |
| MB_MODE <sup>2</sup>    | IN         | <b>USInt</b> | Выбирает режим запроса Modbus (считывание, запись или<br>диагностика) или прямой выбор функции Modbus                                                                                                    |
| MB DATA ADDR 2          | IN         | <b>UDInt</b> | Agpec Modbus в зависимости от MB MODE                                                                                                    |
| MB_DATA_LEN             | IN         | Ulnt         | Длина данных: количество бит или регистров для доступа к данным                                                                                                    |
| MB DATA PTR 2           | IN_OUT     | Variant      | Указатель на буфер данных для принятых от сервера Modbus<br>данных или передаваемых на сервер Modbus данных.                                                                                                    |
| LICENSED <sup>1</sup>   | <b>OUT</b> | <b>Bool</b>  | 0: Инструкция не лицензирована                                                                                                    |
|                         |            |              | 1: Инструкция лицензирована                                                                                                    |
| IDENT CODE <sup>1</sup> | <b>OUT</b> | STRING[18]   | Идентификация для лицензирования. Использовать следующую<br>строку для запроса регистрационного кода REG KEY.                                                                                                    |
| <b>DONE</b>             | OUT        | Bool         | Бит в выходном параметре DONE устанавливается на "1", если<br>активное задание Modbus было выполнено без ошибок как<br>минимум на одном соединении.                                                                                           |
| <b>BUSY</b>             | OUT        | Bool         | 0: Нет обрабатываемых запросов Modbus                                                                                                    |
|                         |            |              | 1: Запрос Modbus обрабатывается<br>٠                                                                                                    |
|                         |            |              | Выходной параметр BUSY не установлен при создании и разрыве<br>соединения.                                                                                                    |

Таблица 13- 73 Типы данных для параметров

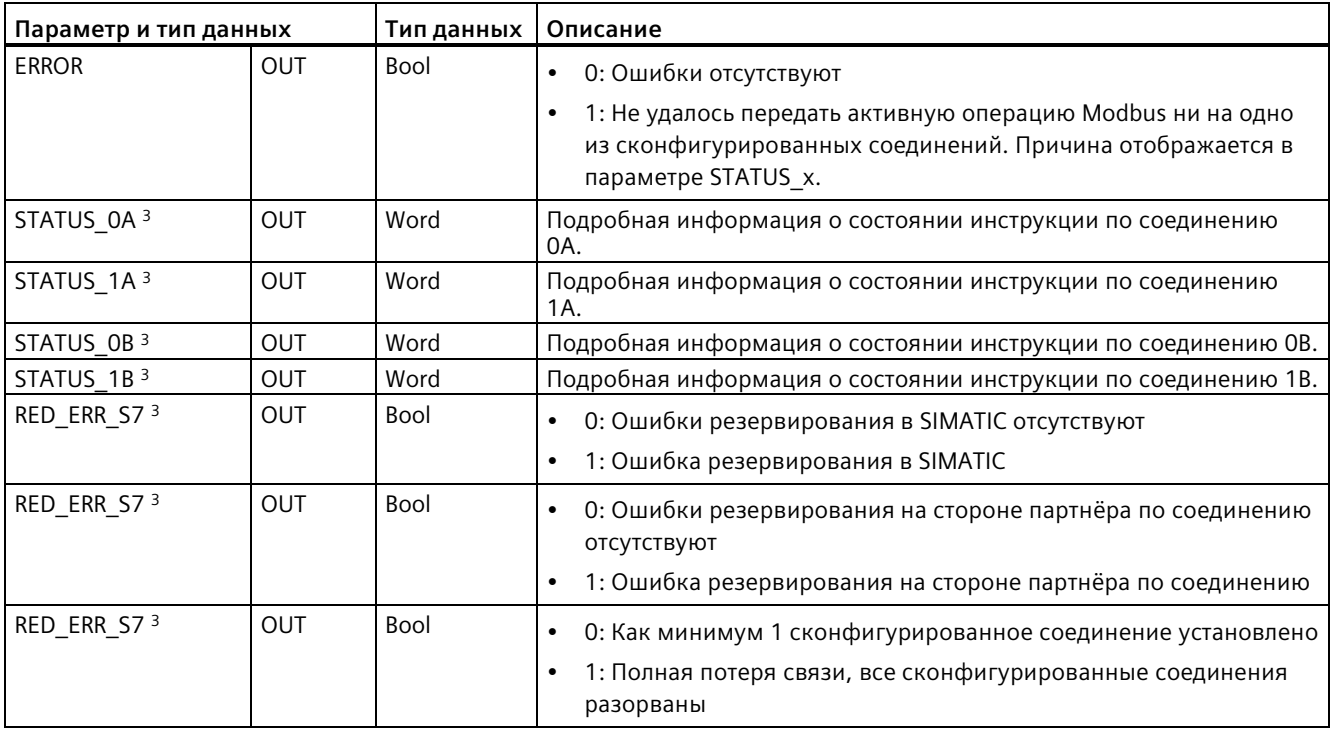

<sup>1</sup> Более подробная информация содержится в следующем разделе "Лицензирование".

- <sup>2</sup> Более подробная информация содержится в следующем разделе "Входные параметры:MB\_MODE, MB\_DATA\_ADDR, MB\_DATA\_LEN и MB\_DATA\_PTR".
- <sup>3</sup> Более подробная информация содержится в следующем разделе "Выходные параметры: STATUS x, RED\_ERR\_S7, RED\_ERR\_DEV и TOT\_COM\_ERR".

### **Примечание**

#### **Согласованные входные данные при вызове MB\_RED\_CLIENT**

При вызове клиентской инструкции Modbus, значения входных параметров сохраняются в системе. При обработке телеграммы значения не должны изменяться.

#### **Примечание**

#### **Требования к версии прошивки CPU**

Инструкции Modbus TCP, описанные в этом разделе руководства, требуют прошивки версии V4.2 или выше.

Для использования инструкции дополнительный аппаратный модуль не требуется.

### **Подключение нескольких клиентов**

CPU могут обрабатывать клиентских соединений Modbus TCP. Макс. число соединений зависит от используемого CPU и указано в его технических параметрах. Общее количество соединений CPU, включая клиентов и серверы Modbus TCP, не должно превышать максимальное количество поддерживаемых соединений.

Для отдельных клиентских соединений следует придерживаться следующих правил:

- Каждое соединение "MB\_RED\_CLIENT " должно использовать уникальный DB экземпляра.
- Для каждого соединения MB\_RED\_CLIENT должен быть указан уникальный IP-адрес сервера.
- Каждому соединению "MB\_RED\_CLIENT " требуется уникальный ID соединения. Соединение должен быть уникальным для всего CPU.

## **Эксплуатация и резервирование**

Участники обмена данными могут быть выполнены как автономные или резервируемые узлы. Если один из партнеров является автономным, то речь идет об одностороннем резервировании. Если оба партнера являются резервируемыми, то речь идет о двустороннем резервировании:

- Одностороннее резервирование:
	- Описание: Для каждого соединения между партнерами должна быть сконфигурирована отдельная линия. Точки подсоединения **SIMATIC S7** обозначаются как **0** и **1**. Точки подсоединения **партнеров** обозначаются как **A** и **B**. R-CPU или H-CPU 1 относится к точке подсоединения 0, R-CPU или H-CPU 2 относится к точке подсоединения 1.
	- Конфигурация: В резервируемой конфигурации S7 создается соединение S7 точки подсоединения 0 с узловой точкой A партнёра по соединению (подключение S7 точки подсоединения **0** к партнеру/узлу **A** => соединение **0A**), и создается соединение S7 точки подсоединения 1 с узловой точкой A партнёра по соединению (подключение S7 точки подсоединения **1** к партнеру/узлу **A** => соединение **1A**). На рисунке показаны обозначения соединения.

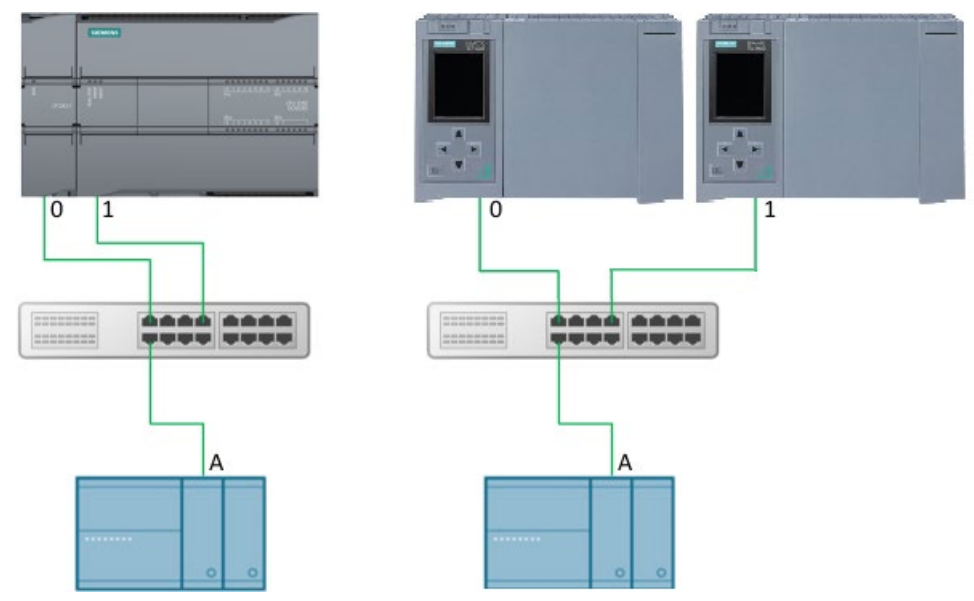

Рисунок 13-1 Одностороннее резервирование S7

– Если S7 является автономным, а партнёр по соединению резервируемым, то создается соединение S7 точки подсоединения 0 с узловой точкой A партнёра по соединению (подключение S7 точки подсоединения **0** к партнеру/узлу **A** => соединение **0A**), и создается соединение S7 точки подсоединения 0 с узловой точкой B партнёра по соединению (подключение S7 точки подсоединения **0** к партнеру/узлу **B** => соединение **0B**). На рисунке показаны обозначения соединения.

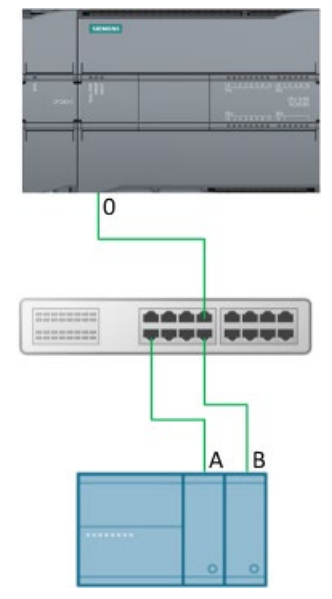

Рисунок 13-2 Одностороннее резервирование, партнер

- Двухстороннее резервирование:
	- Описание: Для каждого соединения между партнерами должна быть сконфигурирована отдельная линия. Точки подсоединения **SIMATIC S7** обозначаются как 0 и **1**. Точки подсоединения **партнеров** обозначаются как **A** и **B**.

R-CPU или H-CPU 1 относится к точке подсоединения 0, R-CPU или H-CPU 2 относится к точке подсоединения 1.

– Конфигурация: При двухстороннем резервировании создается два подключения с началом в точке подсоединения 0 (подключение S7 точки подсоединения **0** к парнеру/узлу **A** => соединение **0A** и подключение S7 точки подсоединения**0** к парнеру/узлу **B** => соединение **0B**), а также создается два подключения с началом в S7 точке подсоединения 1 к узловым точкам A и B партнёра по соединению (подключение S7 точки подсоединения **1** к парнеру/узлу **A** => соединение **1A** и подключение S7 точки подсоединения **1** к парнеру/узлу **B** => соединение **1B**). На рисунке показаны обозначения соединения.

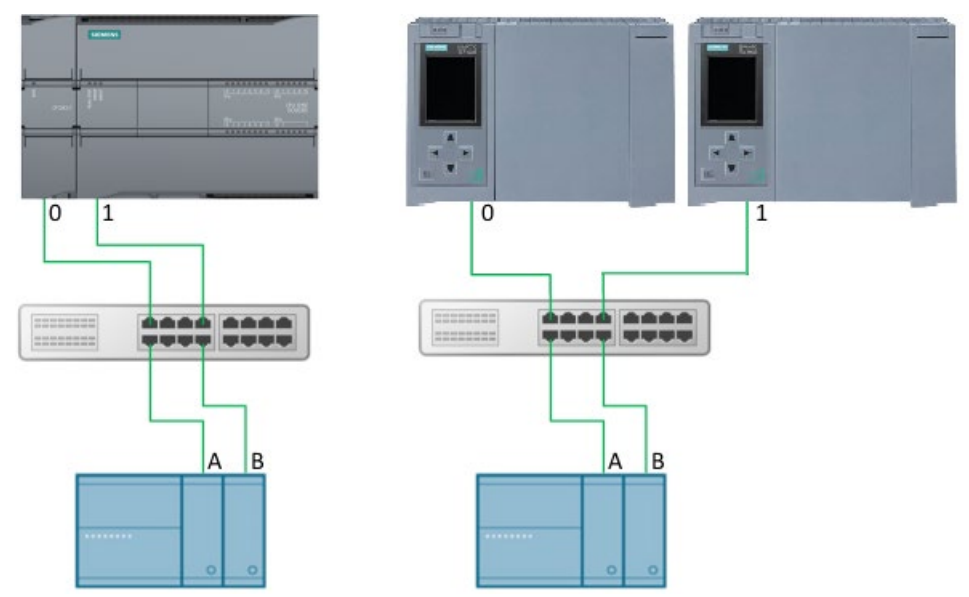

Рисунок 13-3 Двухстороннее резервирование:

- Обработка телеграмм: Телеграммы могут передавать по одному или по всем сконфигурированным соединениям:
	- Передача телеграмм по одному соединению: Телеграмма MODBUS с установкой USE\_ALL\_CONN = FALSE передается по одному - активному в настоящий момент соединению. При превышении времени (нет ответа от сервера) или при ошибке соединения предпринимается попытка отправить телеграмму по другим (максимум 4) сконфигурированным соединениям. Последовательность в этом случае 0A, 1A, 0B и 1B. Если телеграмма была успешно передана через одно из соединений, это соединение помечается как "активное", и дальнейший обмен телеграммами выполняется через это соединение. В случае ошибки активного соединения снова предпринимается попытка отправить телеграмму через все настроенные соединения. Если все попытки отправки терпят неудачу, то ERROR и STATUS х устанавливаются соответственно.

После получения ответной телеграммы выполняется проверка достоверности. Если эта проверка пройдена успешно, то необходимые действия выполняются, и задание считается выполненным без ошибок. Выход DONE устанавливается. Если во время проверки обнаружены ошибки, то задание завершается с ошибками, устанавливается бит ERROR, и номер ошибки отображается в STATUS\_x. В этом случае больше не предпринимается попыток отправить телеграмму по следующему настроенному соединению. Переключение на другие настроенные соединения выполняется только в том случае, если обнаружена ошибка соединения или не получен ответ.

– Передача телеграмм по всем соединениям: Телеграмма MODBUS с установкой USE\_ALL\_CONN = TRUE передается по всем сконфигурированным, установленным соединениям. Проверка достоверности выполняется после того, как ответная телеграмма была получена по одному из соединений. Если эта проверка успешна, выполняются необходимые действия. Если правильная ответная телеграмма была получена хотя бы на одном соединении, то устанавливается выход DONE.

• Выходы резервирования RED\_ERR\_S7, RED\_ERR\_DEV и TOT\_COM\_ERR:

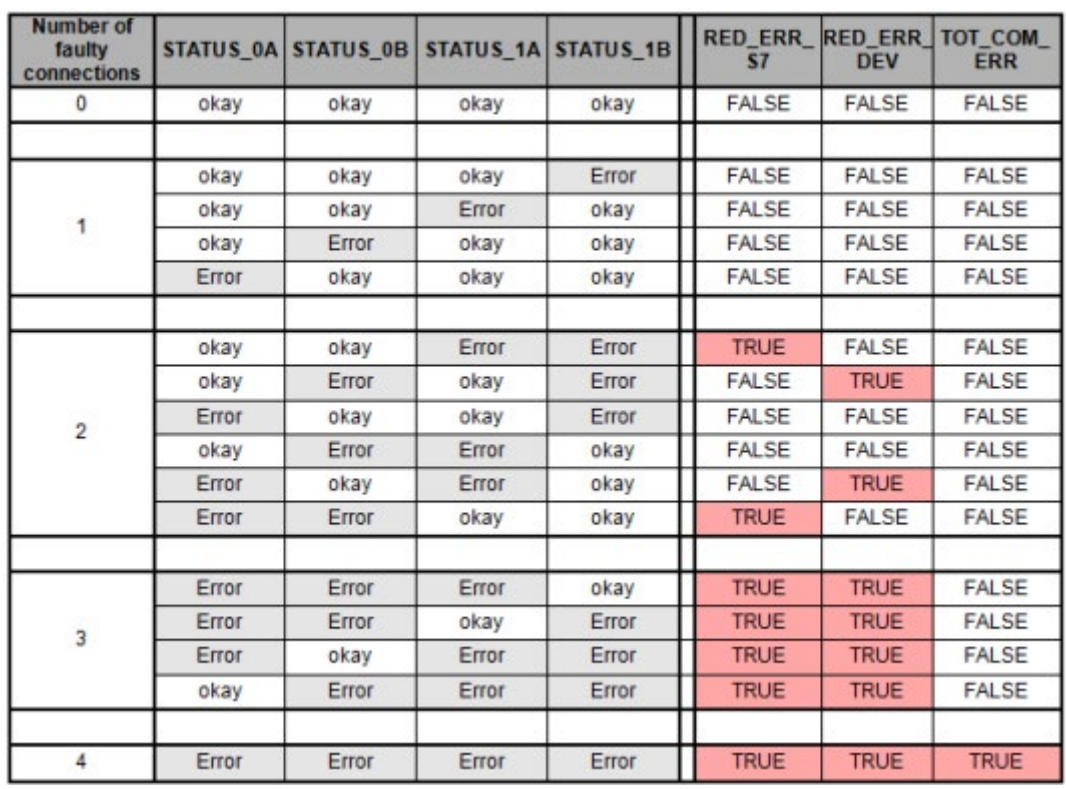

– Биты резервирования RED\_ERR\_S7, RED\_ERR\_DEV и TOT\_COM\_ERR устанавливаются в зависимости от статуса выходов состояния:

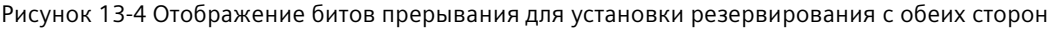

| Number of<br>faulty<br>connections |       |      |       | STATUS_0A STATUS_0B STATUS_1A STATUS_1B | <b>RED ERR RED ERR TOT COM</b> | <b>DEV</b>   | <b>ERR</b>   |
|------------------------------------|-------|------|-------|-----------------------------------------|--------------------------------|--------------|--------------|
|                                    | okay  | 0AFF | okay  | 0AFF                                    | <b>FALSE</b>                   | <b>FALSE</b> | <b>FALSE</b> |
|                                    |       |      |       |                                         |                                |              |              |
|                                    | okay  | 0AFF | Error | 0AFF                                    | <b>TRUE</b>                    | <b>TRUE</b>  | <b>FALSE</b> |
|                                    | Error | 0AFF | okay  | 0AFF                                    | <b>TRUE</b>                    | <b>TRUE</b>  | <b>FALSE</b> |
|                                    |       |      |       |                                         |                                |              |              |
| $\overline{2}$                     | Error | 0AFF | Error | 0AFF                                    | <b>TRUE</b>                    | <b>TRUE</b>  | <b>TRUE</b>  |

Рисунок 13-5 Отображение битов прерывания для установки резервирования с одной сторон

## **Примечание**

## **Номера портов для клиента и сервера**

Modbus клиент используется номер порта, начинающий на 2000. Для обращения к Modbus серверу обычно используется порт с номером 502.

## **Параметрирование**

Для S7-1200 можно использовать инструкцию MB\_RED\_CLIENT **V1.0** и **V1.1**. CPU реализует соединения через локальный интерфейс CPU или CM/CP. Через структуру TCON IP V4 соединения конфигурируются CPU и устанавливаются.

Конфигурация MB\_RED\_CLIENT: Следующие установки выполняются в диалоговом окне конфигурирования для инструкции MB\_RED\_CLIENT:

- Параметры для соединений 0A, 1A, 0B и 1B (дополнительную информацию о конфигурации резервирования можно найти в разделе "Эксплуатация и резервирование" выше)
- Внутренние параметры (необязательно)

Для открытия диалогового окна конфигурирования можно использовать инструкцию MB\_RED\_CLIENT или технологические объекты:

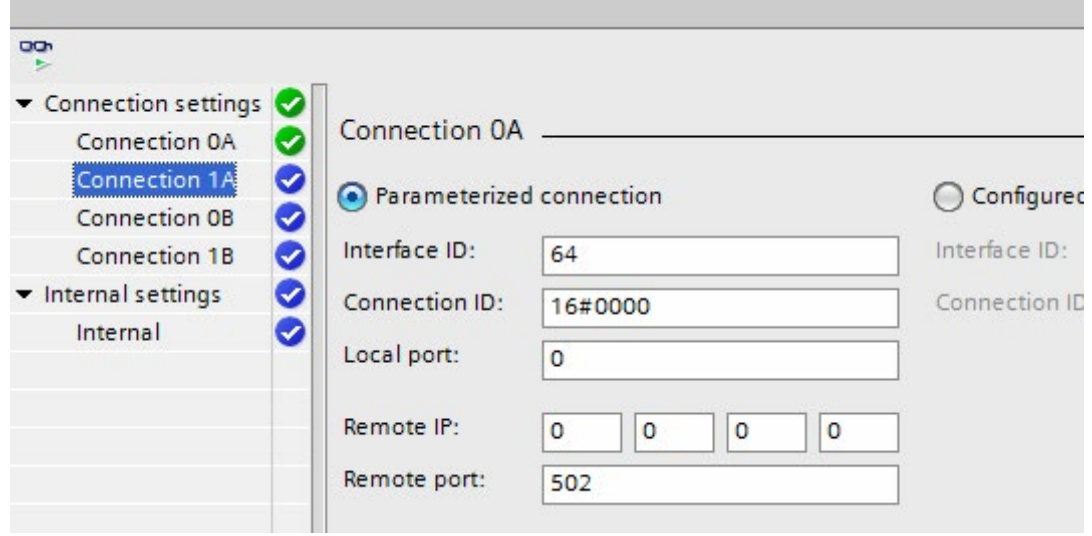

Рисунок 13-6 Настроенное клиентское соединение

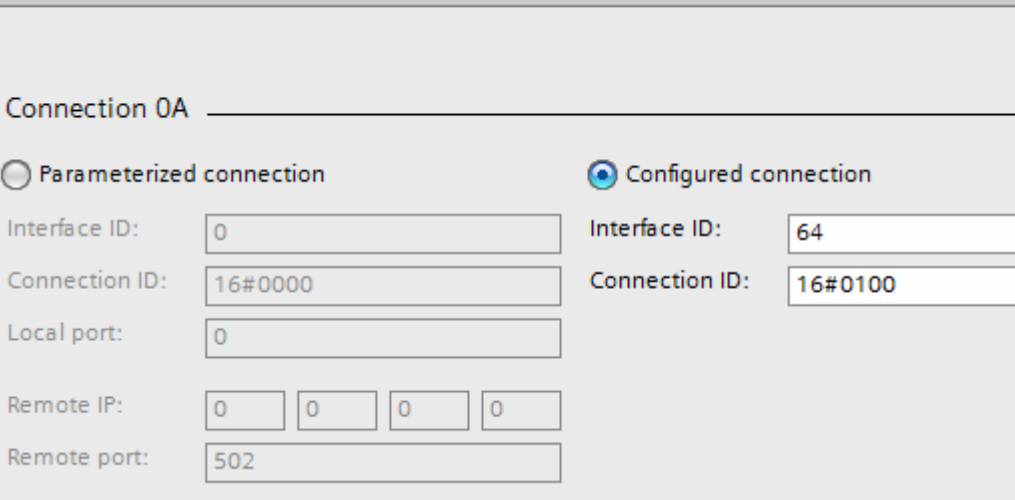

Рисунок 13-7 Сконфигурированное клиентское соединение

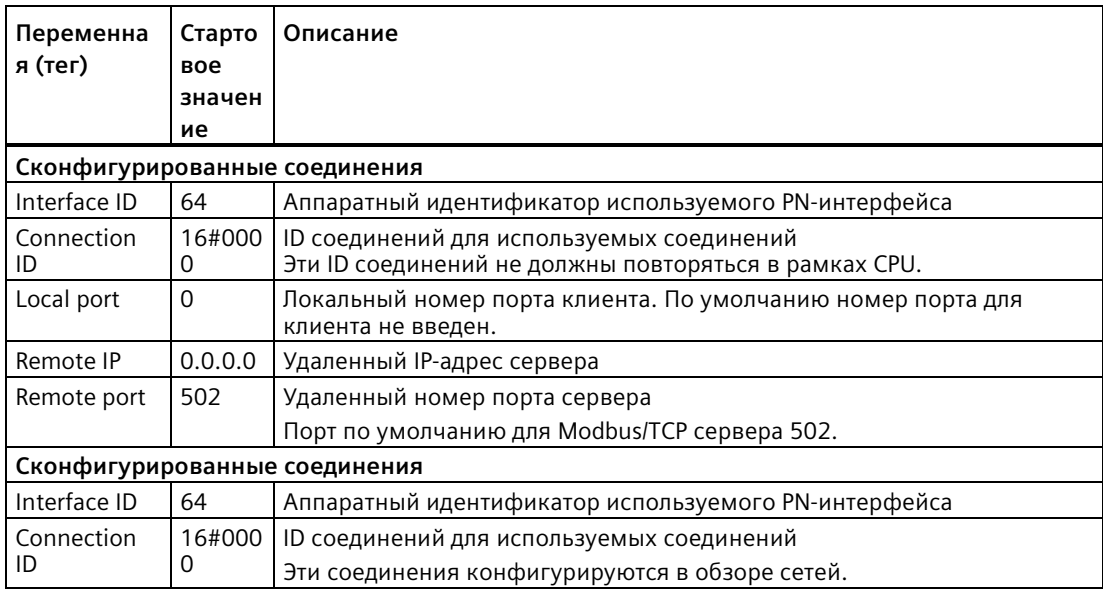

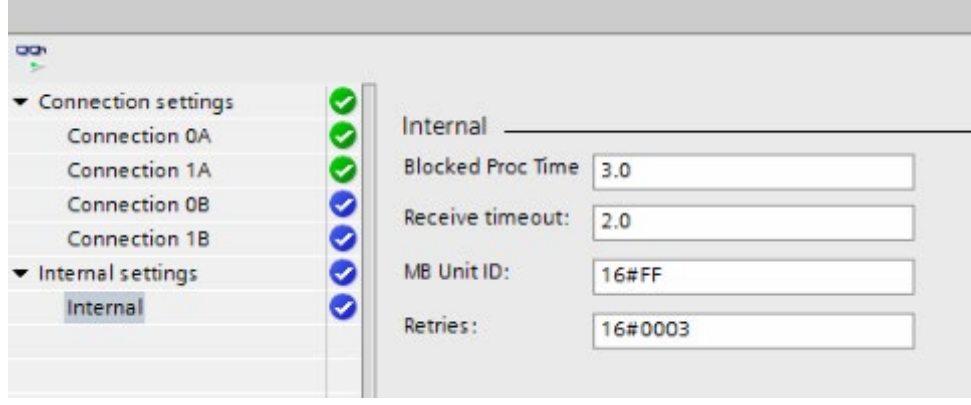

Рисунок 13-8 Внутренние параметры (необязательно)

| Перемен<br>ная (тег)        | Тип<br>данных | Стар<br><b>TOBO</b><br>e<br>зна<br>чен<br>ие | Описание                                                                                                    |
|-----------------------------|---------------|----------------------------------------------|----------------------------------------------------------------------------------------------------|
| <b>Blocked</b><br>Proc Time | <b>REAL</b>   | 3.0                                          | Время ожидания в секундах, прежде чем при блокируемом<br>экземпляре Modbus будет сброшена статическая переменная<br>ACTIVE. Это может, например, произойти, если выводится<br>клиентский запрос и выполнение клиентской функции<br>прерывается до того, как запрос был полностью выполнен. Время<br>ожидания должно составлять от 0,5 до 55 сек.                                                                                                    |
| Receive<br>timeout          | <b>REAL</b>   | 2.0                                          | Интервал времени в секундах, в течение которого инструкция<br>"MB RED CLIENT" ожидает ответа сервера. Интервал должен<br>составлять от 0,5 до 55 сек.                                                                                                    |
| MB Unit I<br>D              | <b>BYTE</b>   | 255                                          | Идентификатор оборудования Modbus:<br>Сервер Modbus TCP адресуется с помощью своего IP-адреса.<br>Поэтому параметр MB UNIT ID не используется при адресации<br>Modbus TCP.<br>Параметр MB_UNIT_ID соответствует полю адреса ведомого<br>устройства в протоколе Modbus RTU. Если сервер Modbus/TCP<br>сервер используется в качестве шлюза к протоколу Modbus RTU,<br>MB UNIT ID может использоваться для идентификации ведомого<br>устройства, подключенного к последовательной сети. Параметр<br>MB UNIT ID в этом случае передает запрос по корректному адресу<br>ведомого устройства Modbus RTU.<br>Следует помнить, что некоторым Modbus/TCP устройствам для<br>инициализации в рамках ограниченного диапазона значений<br>может потребоваться параметр MB UNIT ID. |
| Retries                     | <b>WORD</b>   | 3                                            | Число попыток передачи инструкции MB RED CLIENT до возврата<br>ошибки W#16#80C8.                                                                                                    |

#### **Примечание**

### **Переменная (тег) MB\_Transaction\_ID**

Если ID транзакции в ответе сервере Modbus TCP не совпадает с ID транзакции в задании MB\_RED\_CLIENT, то инструкция MB\_RED\_CLIENT запускает время ожидания RCV\_TIMEOUT \* RETRIES для ответа от сервера Modbus TCP с правильным ID транзакции. Как только это время истекает, возвращается ошибка W#16#80C8.

### **Лицензирование**

Инструкция MB\_RED\_CLIENT является платной и подлежит лицензированию для каждого CPU по отдельности. Лицензирование выполняется за два этапа:

- Отображение IDENT CODE лицензии
- Ввод регистрационного ключа REG\_KEY: Необходимо ввести регистрационный ключ REG\_KEY для каждой инструкции MB\_RED\_CLIENT. Сохранить REG\_KEY в глобальный блок данных, из которого все инструкции MB\_RED\_CLIENT получают требуемый регистрационный ключ.

Порядок действий для отображения IDENT\_CODE лицензии:

- 1. Задать параметры инструкции MB\_RED\_CLIENT в соответствии с требованиями в циклическом OB. Загрузить программу в CPU и перевести CPU в RUN.
- 2. Открыть DB экземпляра Modbus инструкции и нажать кнопку "Показать все".
- 3. Экземплярный блок данных показывает на выходе IDENT\_CODE 18-значную последовательность символов.

|    |                | Name              | Data type    | Start value | Monitor value         |
|----|----------------|-------------------|--------------|-------------|-----------------------|
|    | ☜              | Input             |              |             |                       |
|    | -⊡ =           | REG_KEY           | String[17]   | 11          | $\mathbf{H}$          |
| 3  | $\frac{1}{2}$  | USE ALL CONN      | Bool         | false       | <b>FALSE</b>          |
|    | $-11$          | <b>REQ</b>        | Bool         | false       | <b>FALSE</b>          |
| 5  | $\blacksquare$ | <b>DISCONNECT</b> | Bool         | false       | <b>FALSE</b>          |
| 6  | $\blacksquare$ | MB_MODE           | <b>USInt</b> | Ũ           | 0                     |
|    | ੶              | MB_DATA_ADDR      | <b>UDInt</b> | $\alpha$    | $\bf{0}$              |
| 8  | <b>o</b> ∎     | MB_DATA_LEN       | Ulnt         | $\mathbf 0$ | $\bf{0}$              |
| g  | $\blacksquare$ | Output            |              |             |                       |
| 10 | $-1$           | LICENSED          | Bool         | false       | <b>FALSE</b>          |
| 11 | $-1$           | IDENT_CODE        | String[18]   | 11          | "RTPCFIGD CDIIHJHAH4" |
| 12 | $-1$           | DONE              | Bool         | false       | <b>FALSE</b>          |
| 13 | <b>Kill #</b>  | <b>BUSY</b>       | Bool         | false       | <b>FALSE</b>          |
|    | $14 - 1$       | <b>FRROR</b>      | <b>Bool</b>  | false       | <b>FALSE</b>          |

Рисунок 13-9 Лицензия

- 4. Скопировать эту последовательность символов с помощью функции Копировать/вставить из блока данных и вставить ее в форму (которая была получена после заказа продукта по электронной почте или находилась на CD).
- 5. Отправить форму через запрос на обслуживание на Клиентская поддержка [\(https://support.industry.siemens.com/my/ww/en/requests/#createRequest\)](https://support.industry.siemens.com/my/ww/en/requests/#createRequest). В ответе придет регистрационный ключ для CPU.

Порядок действий для ввода регистрационного ключа REG\_KEY:

- 1. Вставить через "Добавить новый блок…" новый глобальный блок данных с однозначным символьным именем, напр., "Лицензионный DB".
- 2. Создать в этом блоке параметр REG\_KEY с типом данных STRING[17].

| <b>LICENSE DB</b> |  |                     |                 |        |             |  |  |
|-------------------|--|---------------------|-----------------|--------|-------------|--|--|
|                   |  | Name                | Data type       | Offset | Start value |  |  |
|                   |  | $\sqrt{u}$ v Static |                 |        |             |  |  |
| $\blacksquare$    |  | <b>REG_KEY</b>      | String[17] 30.0 |        | $\bullet$   |  |  |

Рисунок 13-10 REG KEY

- 3. Скопировать полученный 17-значный регистрационный ключ с помощью функции Копировать/вставить в столбец "Стартовое значение".
- 4. Ввести в циклическом OB в параметре REG\_KEY инструкции MB\_RED\_CLIENT имя лицензионного DB и имя последовательности символов (напр., License\_DB.REG\_KEY).
- 5. Загрузить измененные блоки в CPU. Регистрационный ключ может быть введен при работе. Перевод CPU из STOP в RUN не требуется.
- 6. Теперь Modbus/TCP коммуникация через инструкцию MB\_RED\_CLIENT лицензирована для этого CPU, выходной бит LICENSED теперь TRUE.

Порядок действий для исправления отсутствующего или неправильного лицензирования:

• Если ввести неправильный регистрационный ключ или не вводить регистрационный ключ, то начинает мигать ERROR LED на CPU. Кроме этого, S7-1200 CPU выполняет циклическую запись в буфер диагностики с информацией об отсутствии лицензии.

| Diagnostics buffer |                 |                                             |                                                                                                    |
|--------------------|-----------------|---------------------------------------------|----------------------------------------------------------------------------------------------------|
| Events             |                 | Display CPU Time Stamps in PG/PC local time |                                                                                                    |
|                    | No.             | Date and time                               | Event                                                                                               |
|                    | 1               |                                             | 12/20/2018 12:29:51.410  Area length error in FB 1086 - Processing will continue (no OB processing) |
|                    | $\overline{2}$  |                                             | 12/20/2018 12:29:51.409  No valid license key for functional package                                |
|                    | $\overline{3}$  |                                             | 12/20/2018 12:29:45.404  Area length error in FB 1086 - Processing will continue (no OB processing) |
|                    | $\overline{4}$  |                                             | 12/20/2018 12:29:45.404  No valid license key for functional package                                |
|                    | 5               |                                             | 12/20/2018 12:29:39.397  Area length error in FB 1086 - Processing will continue (no OB processing) |
|                    | 6               |                                             | 12/20/2018 12:29:39.397  No valid license key for functional package                                |
|                    | $7\overline{ }$ |                                             | 12/20/2018 12:29:33.391  Area length error in FB 1086 - Processing will continue (no OB processing) |
|                    | 8               |                                             | 12/20/2018 12:29:33.391  No valid license key for functional package                                |
|                    | 9               |                                             | 12/20/2018 12:29:27.384  Area length error in FB 1086 - Processing will continue (no OB processing) |
|                    |                 | Freeze display                              |                                                                                                    |

Рисунок 13-11 Буфер диагностики

• В случае отсутствующего или неправильного регистрационного ключа CPU продолжает обрабатывать коммуникацию Modbus TCP. Но на выходе STATUS х непрерывно отображается "W#16#0A90" (нет действующего лицензионного ключа для пакета функций). Выходной бит LICENSED = FALSE.

## Входные параметры: MB\_MODE, MB\_DATA\_ADDR, MB\_DATA\_LEN и MB\_DATA\_PTR

Комбинация из MB MODE, MB DATA ADDR и MB DATA LEN определяет код функции, используемый в текущем сообщении Modbus:

• MB MODE содержит информацию, должно ли выполняться чтение или запись:

Чтение: MB MODE = 0, 101, 102, 103 и 104 Запись: МВ МОDE = 1, 2, 105, 106, 115 и 116 (Примечание: При МВ МОDE = 2, нет различия между Modbus функциями 15 и 05 или между Modbus функциями 16 и  $06.$ 

- MB\_DATA\_ADDR содержит информацию, какая информация должна быть считана или записана, а также информацию об адресах, на основе которой инструкция MB RED CLIENT вычисляет удаленный адрес.
- Параметр MB\_DATA\_LEN содержит количество считываемых/записываемых символов.

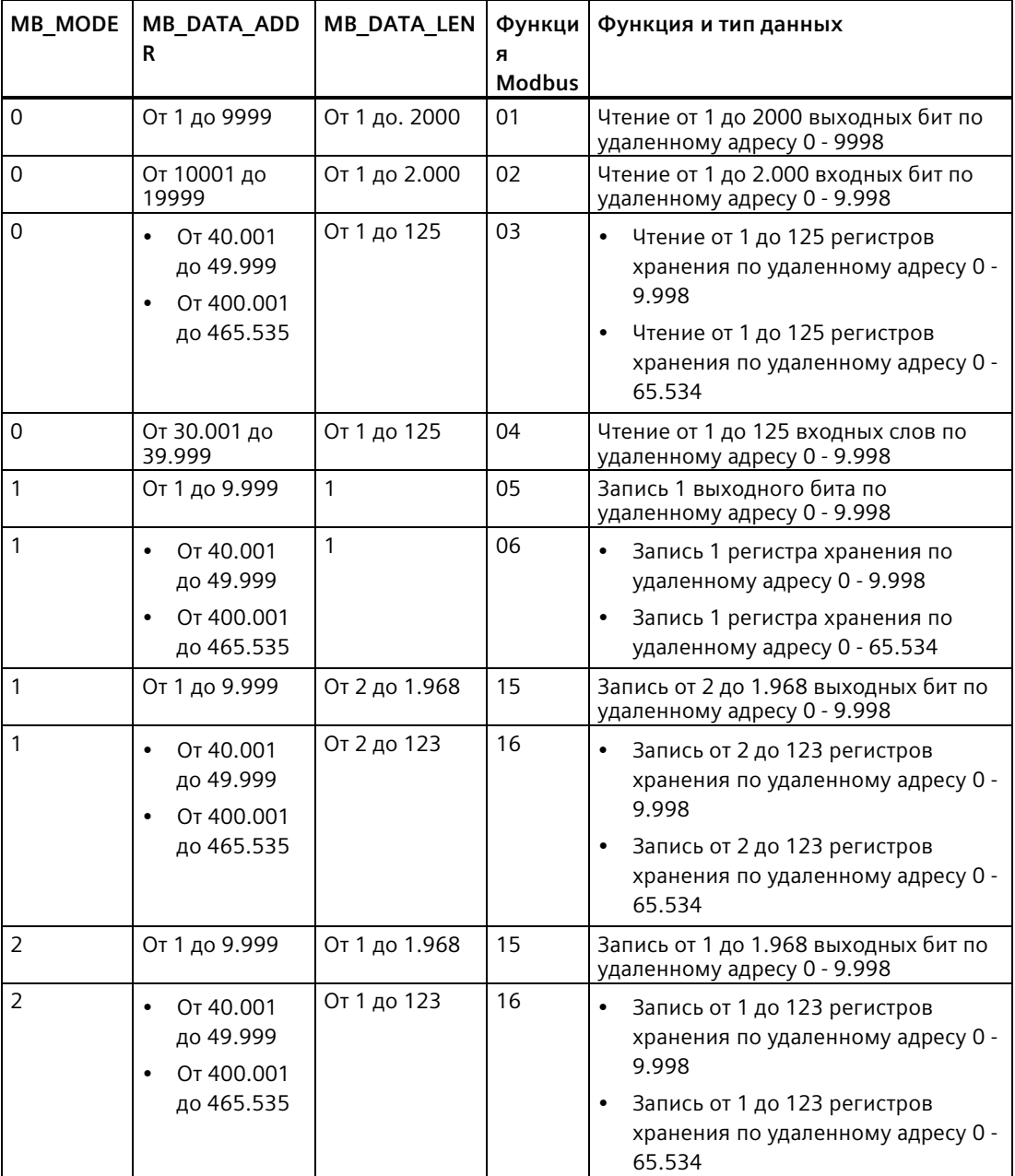

В следующей таблице представлены отношения между входными параметрами MB\_MODE, MB\_DATA\_ADDR, MB\_DATA\_LEN инструкции MB\_RED\_CLIENT и функцией Modbus:

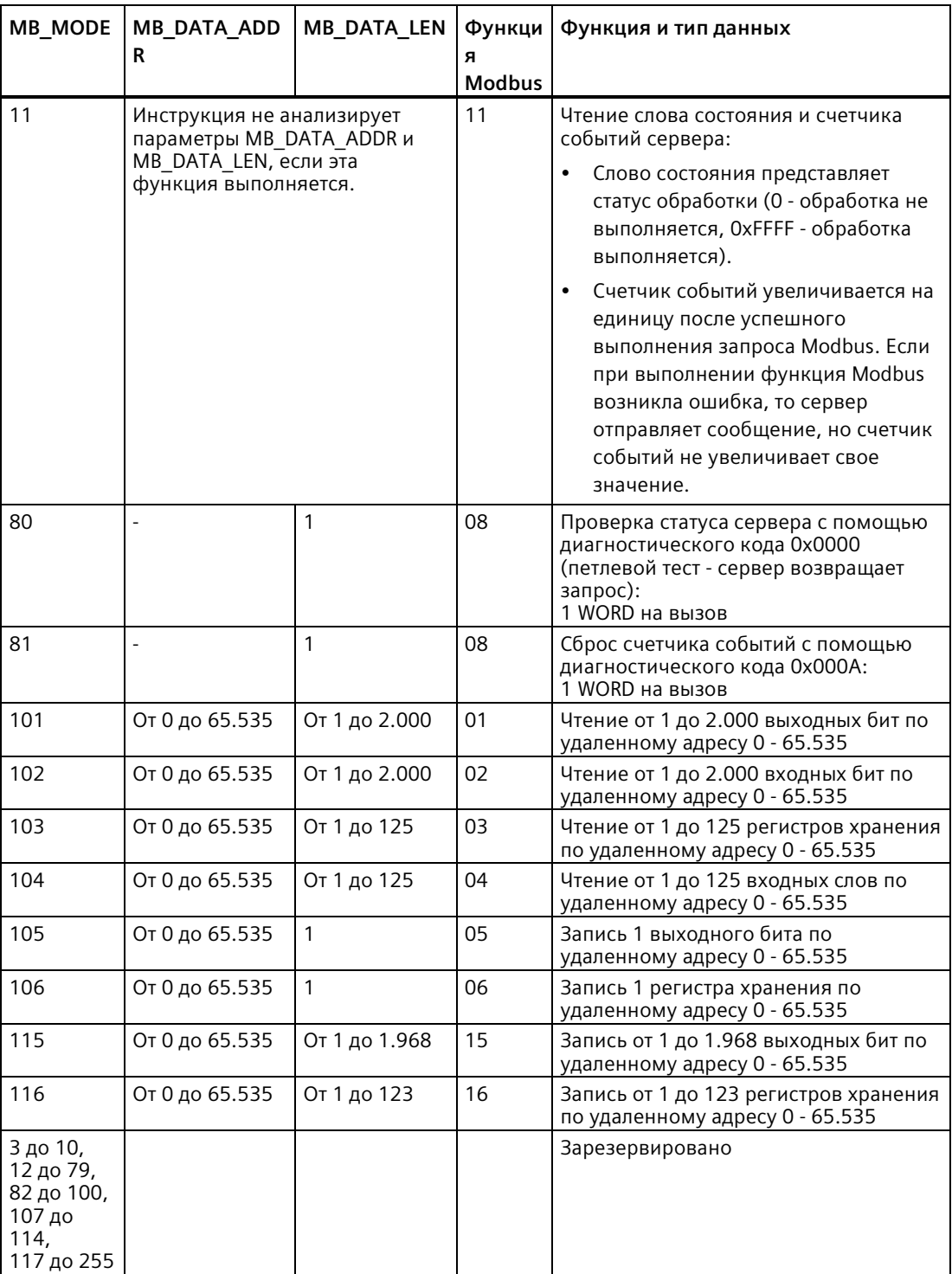
Пример:

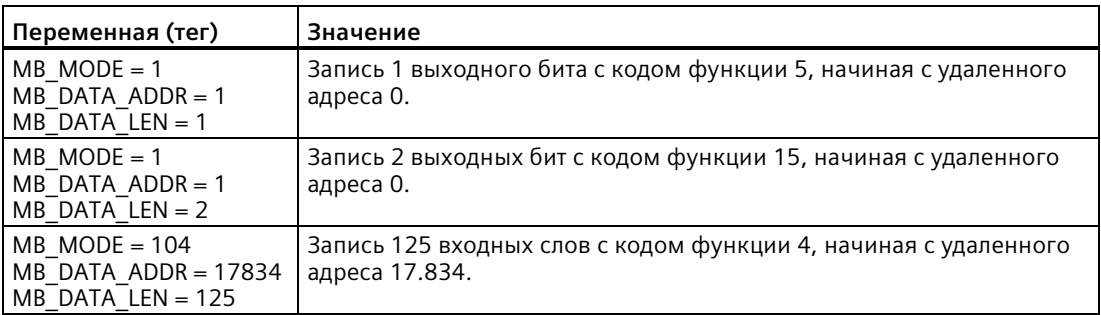

### **MB DATA PTR:**

Параметр MB DATA PTR - это указатель на буфер данных для принимаемых от сервера Modbus данных или передаваемых на сервер Modbus данных. Можно использовать глобальный блок данных или область М памяти как буфер данных.

Следует использовать для буфера в области М памяти указатель в формате ANY следующим образом: "P#Bitadresse" "Тип данных" "Длина" (пример: P#M1000.0 WORD  $500)$ 

В зависимости от области памяти, в которой находится буфер данных, MB DATA PTR может ссылаться на различные структуры данных:

• Если используется глобальный DB с оптимизированным доступом, то MB DATA PTR может ссылаться на переменную (тег) с элементарным типом данных или на массив из элементарных типов данных. Поддерживаются следующие типы данных:

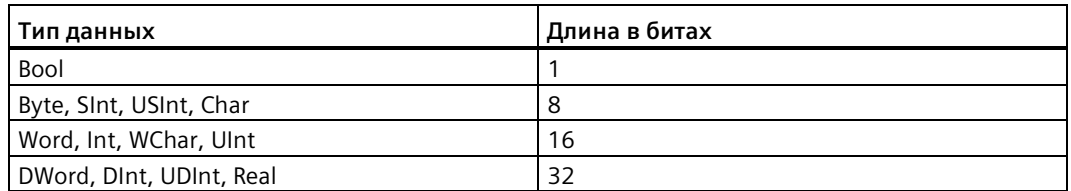

Можно использовать все поддерживаемые типы данных для всех функций Modbus. Пример: MB RED CLIENT также может записывать полученный бит в переменной (теге) типа Byte на указанный адрес без изменения других битов в этом байте. Следовательно, необязательно иметь массив битов для выполнения биториентированных функций.

Если область адресов битовой памяти или глобальный DB со стандартным доступом используются в качестве области памяти, то это снимает все ограничения на элементарные типы данных для MB DATA PTR; в этом случае MB DATA PTR может ссылаться и на сложные структуры данных, такие как типы данных PLC (UDT) и системные типы данных (SDT).

### Примечание

### Использование области адресов битовой памяти в качестве буфера данных

Если для MB DATA PTR используется область адресов битовой памяти в качестве буфера данных, то следует учитывать эту переменную. У S7-1200 CPU это 8 кБ.

# **Выходные параметры: STATUS\_x, RED\_ERR\_S7, RED\_ERR\_DEV и TOT\_COM\_ERR**

CPU отображает сообщения об ошибках на статусных выходах инструкции MB\_RED\_CLIENT :

### **Примечание**

\*Коды ошибок могут отображаться в редакторе текстов программ в виде целочисленных значений или шестнадцатеричных значений.

- 1. Открыть требуемый блок в редакторе текстов программ.
- 2. Для включения состояние программирования нажать кнопку "Вкл/выкл мониторинг". (Если онлайн-соединение отсутствует, откроется диалоговое окно "Установить онлайн-соединение". В этом диалоговом окне можно установить онлайн-соединение.)
- 3. Выбрать переменную (тег) для мониторинга, и выбрать в контекстном меню в пункте "Формат отображения" требуемый формат индикации.

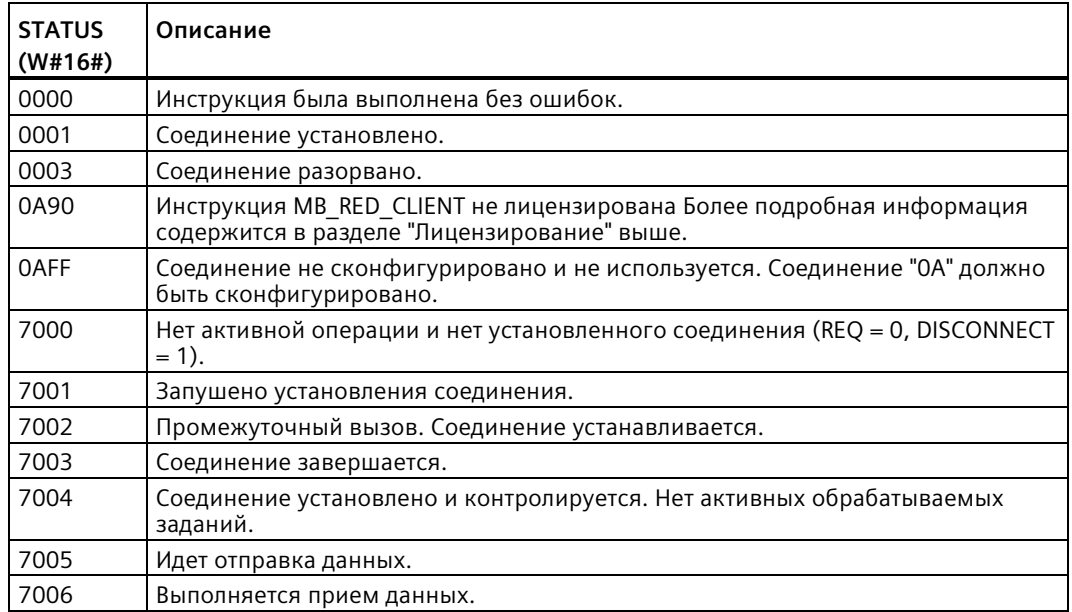

• Параметр STATUS х (общая информация о состоянии):

• Параметр STATUS\_х (ошибка протокола)

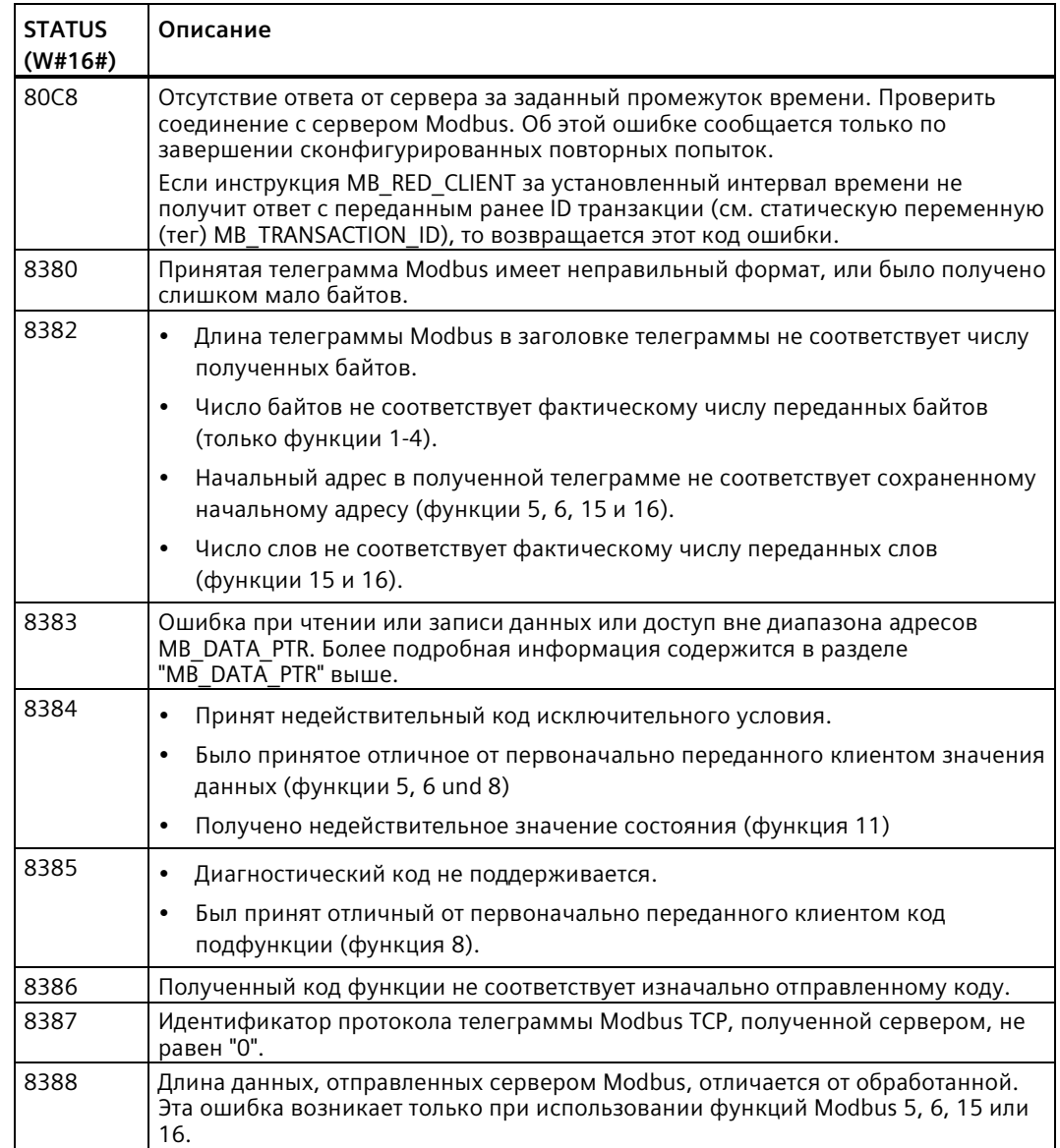

• Параметр STATUS х (ошибка параметра)

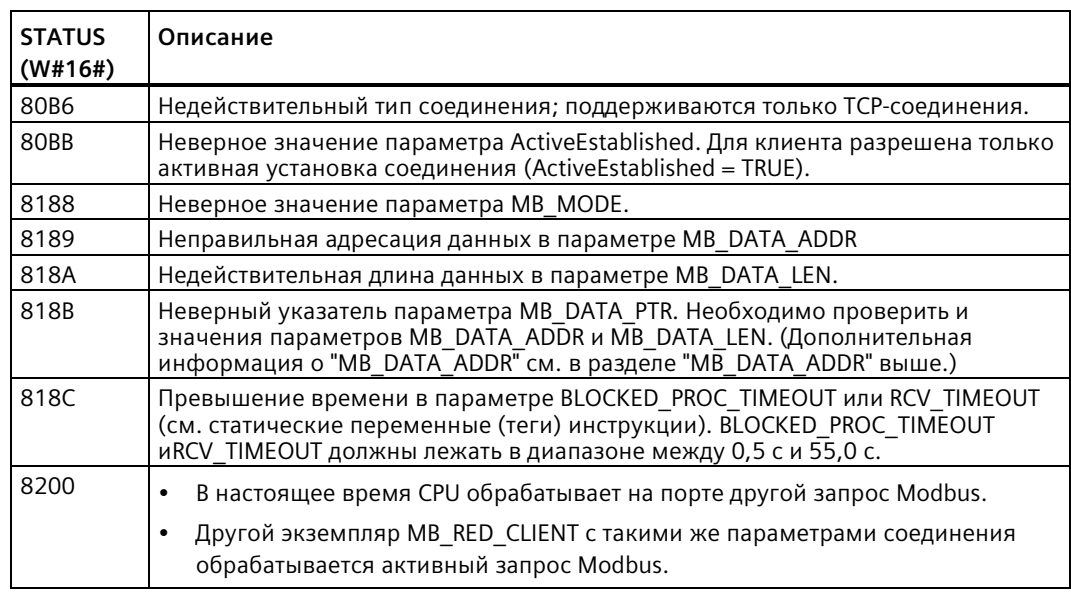

### **Примечание**

### **Коды ошибок используемых системой коммуникационных инструкций**

С инструкцией MB\_RED\_CLIENT в дополнение к ошибкам, перечисленным в таблицах, могут возникать ошибки, вызванные коммуникационными инструкциями (TCON, TDISCON, TSEND, TRCV, T\_DIAG и TRESET), используемыми инструкцией.

CPU назначает коды ошибок через блок данных экземпляра инструкции MB\_RED\_CLIENT. CPU отображает коды ошибок для соответствующей инструкции в разделе "Static" в STATUS.

Значение кодов ошибок доступно в документации для соответствующей коммуникационной инструкции.

### **Примечание**

#### **Ошибки коммуникации при передаче или приеме данных**

Если при передаче или приеме данных возникает ошибка коммуникации (80C4 (Временная ошибка коммуникации. Указанное соединение временно прервано.), 80C5 (Удаленный партнер активно разорвал соединение.) или 80A1 (Указанное соединение было разорвано или еще не установлено.)), то CPU разрывает существующее соединение.

Это означает, что можно видеть все возвращенные значения STATUS, когда соединение разрывается, и что код STATUS, который вызвал отмену соединение, выводится только тогда, когда соединение разрывается.

Пример: Если при получении данных возникает временная ошибка коммуникации, то сначала выводится STATUS 7003 (ERROR = false), а затем 80C4 (ERROR = true).

# **MB\_RED\_SERVER (коммуникация через PROFINET в качестве сервера Modbus TCP)**

Можно использовать эту инструкцию для создания соединения между S7-1200 CPU и устройством с поддержкой протокола MODBUS TCP.

Таблица 13- 74 Инструкция MB\_RED\_SERVER

| LAD/FBD                                                                                                    | <b>SCL</b>                                                                                                    | Описание                                                                                                    |
|----------------------------------------------------------------------------------------------------|----------------------------------------------------------------------------------------------------|----------------------------------------------------------------------------------------------------|
| %DB5<br>"MB RED<br>SERVER_DB"<br>MB RED SERVER<br>≏<br>$ENO$ –<br>$-$ EN<br>$LICENSED$ $-$<br>REG KEY<br>$-$ disconnect.<br>IDENT_CODE —<br>MB_HOLD_REG<br>DR_NDR_0A -<br>$ERROR_0A =$<br>STATUS_0A -<br>$DR_NDR_1A$ –<br>$ERROR_1A$ –<br>STATUS_1A <sup>-</sup><br>DR_NDR_0B -<br>$ERROR_0B$ –<br>STATUS_0B -<br>DR_NDR_1B -<br>$ERROR_1B$ –<br>$STATUS_1B$ –<br>RED_ERR_S7 -<br>RED_ERR_DEV -<br>TOT_COM_ERR - | "MB RED SERVER DB" (<br>DISCONNECT:= bool in,<br>LICENSED=> bool out<br>IDENT CODE=> string out<br>DR NDR 0A=> bool out,<br>ERROR 0A=> bool out,<br>STATUS 0A=> word out,<br>DR NDR 1A=> bool out,<br>ERROR 1A=> bool out,<br>STATUS 1A=> word out,<br>DR NDR 0B=> bool out,<br>ERROR 0B=> bool out,<br>STATUS 0B=> word out,<br>DR NDR 1B=> bool out,<br>ERROR 1B=> bool out,<br>STATUS 1B=> word out,<br>RED ERR S7=> bool out,<br>RED ERR DEV=> bool out,<br>TOT COM ERR=> bool out,<br>$MB$ HOLD_REG:=_variant_inout_); | Инструкция MB_RED_SERVER<br>выполняет обмен данными в<br>качестве сервера Modbus TCP через<br>соединение PROFINET.<br>Инструкция MB_RED_SERVER<br>обрабатывает запросы на<br>соединение от клиентов Modbus<br>ТСР, принимает и обрабатывает<br>запросы Modbus и передает ответы. |

| Параметр и тип данных      |            | Тип данных | Описание                                                                                                    |
|----------------------------|------------|------------|----------------------------------------------------------------------------------------------------|
| REG_KEY <sup>1</sup><br>IN |            | STRING[17] | Регистрационный код для лицензирования                                                                                                    |
|                            |            |            | Инструкция MB_RED_SERVER должна лицензироваться<br>индивидуально на каждом CPU.                                                                                                    |
| <b>DISCONNECT</b>          | IN         | Bool       | С помощью инструкции MB_RED_SERVER выполняется вход в<br>пассивное соединение с партнерским модулем. Сервер реагирует<br>на запрос соединения с IP-адресов, указанных в описаниях<br>соединений как специфицированные или не специфицированные.<br>С помощью этого параметра выбирается, когда будет принят запрос<br>на соединение: |
|                            |            |            | $\bullet$<br>0: CPU устанавливает пассивное соединение, если<br>коммуникационное соединение отсутствует.                                                                                                    |
|                            |            |            | 1: Инициализация разрыва соединения. Если вход установлен, то<br>CPU не обрабатывает дополнительные клиентские запросы и<br>запускается разрыв соединения. После успешного разрыва<br>соединения в параметре STATUS_х возвращается значение<br>"0003".                                                                               |
| MB HOLD REG <sup>2</sup>   | IN_OUT     | Variant    | Указатель на регистр хранения Modbus инструкции MB_RED_SERVER<br>MB_HOLD_REG всегда должен указывать на область памяти с<br>размером больше двух байт.                                                                                                    |
|                            |            |            | Регистр хранения содержит значения, к которым клиент Modbus<br>может обращаться с помощью функций Modbus 3 (чтение), 6<br>(запись), 16 (многократная запись) и 23 (чтение и запись в одном<br>задании).                                                                                                    |
| LICENSED <sup>1</sup>      | <b>OUT</b> | Bool       | 0: Инструкция не лицензирована<br>$\bullet$<br>1: Инструкция лицензирована                                                                                                    |
| IDENT_CODE <sup>1</sup>    | OUT        | STRING[18] | Идентификация для лицензирования. Использовать следующую<br>строку для запроса регистрационного кода REG_KEY.                                                                                                    |
| DR_NDR_0A                  | <b>OUT</b> | Bool       | "Data Read" или "New Data Ready" для соединения ОА:<br>0: Новых данных нет<br>$\bullet$                                                                                                    |
|                            |            |            | 1: Новые данные, прочитанные или записанные клиентом<br>Modbus                                                                                                    |
| ERROR_0A                   | <b>OUT</b> | Bool       | Если при вызове инструкции MB_RED_SERVER для соединения ОА<br>возникает ошибка, то выход параметра ERROR_0A устанавливается<br>на "1". Подробная информация о причине ошибки содержится в<br>параметре STATUS_0A.                                                                                                    |
| STATUS_0A <sup>3</sup>     | OUT        | Word       | Подробная информация о состоянии инструкции по соединению<br>0A.                                                                                                    |
| DR_NDR_1A                  | OUT        | Bool       | "Data Read" или "New Data Ready" для соединения 1А:<br>0: Новых данных нет<br>$\bullet$<br>1: Новые данные, прочитанные или записанные клиентом<br>Modbus                                                                                                    |
| ERROR_1A                   | OUT        | Bool       | Если при вызове инструкции MB_RED_SERVER для соединения 1А<br>возникает ошибка, то выход параметра ERROR 1А устанавливается<br>на "1". Подробная информация о причине ошибки содержится в<br>параметре STATUS 1A.                                                                                                    |
| STATUS_1A <sup>3</sup>     | OUT        | Word       | Подробная информация о состоянии инструкции по соединению<br>1A.                                                                                                    |

Таблица 13- 75 Типы данных для параметров

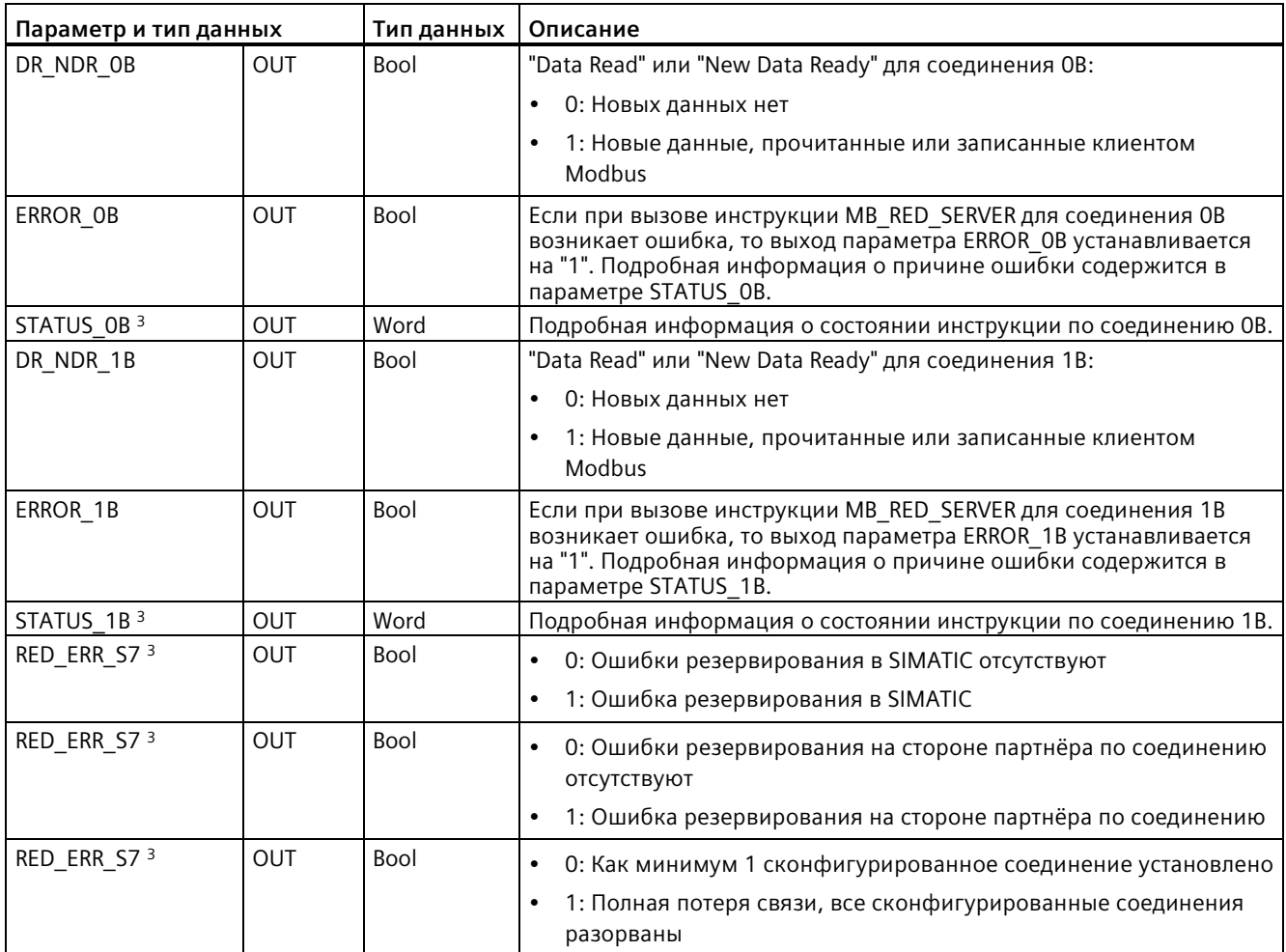

<sup>1</sup> Более подробная информация содержится в следующем разделе "Лицензирование".

<sup>2</sup> Более подробная информация содержится в разделе "Входной параметр MB\_HOLD\_REG" ниже.

<sup>3</sup> Более подробная информация содержится в следующем разделе "Выходные параметры:ERROR\_x, RED\_ERR\_S7, RED\_ERR\_DEV и TOT\_COM\_ERR".

### **Примечание**

### **Указания по безопасности**

Каждый клиент в сети имеет доступ на чтение и запись к входам и выходам образа процесса, а также к области блоков данных и битовой памяти, которые определены в регистре хранения Modbus. Эта опция должна ограничить доступ к IP-адресу для предотвращения несанкционированных операций чтения и записи. Однако следует обратить внимание на то, что общий адрес может быть использован и для несанкционированного доступа.

### Примечание

#### **Требования к версии прошивки CPU**

Инструкции Modbus TCP, описанные в этом разделе руководства, требуют прошивки версии V4.2 или выше.

Для использования инструкции дополнительный аппаратный модуль не требуется.

### Подключения нескольких серверов

CPU могут:

- Обрабатывать подключения нескольких серверов
- Принимать несколько подключений от разных клиентов одновременно на одном порту сервера

Макс. число соединений зависит от используемого CPU и указано в его технических параметрах. Общее количество соединений CPU, включая клиентов и серверы Modbus ТСР, не должно превышать максимальное количество поддерживаемых соединений.

Для серверных соединений необходимо учитывать следующие правила:

- Каждое соединение MB RED SERVER должно использовать уникальный DB экземпляра.
- Для каждого клиента, который хочет подключиться к порту сервера, требуется уникальное соединение/идентификатор соединения.
- Идентификаторы соединений также должны быть однозначными в пределах ЦПУ.

### Согласование адресов Modbus для образа процесса

Инструкция MB RED SERVER позволяет входящим функциям Modbus (1, 2, 4, 5 и 15) напрямую выполнять чтение и запись на входы и выходы образа процесса CPU (использование типов данных BOOL и WORD).

Для S7-1200 CPU адресное пространство для образа процесса входов и образа процесса выходов составляет 1 кБ.

В следующей таблице показано адресное пространство перечисленных выше функций Modbus:

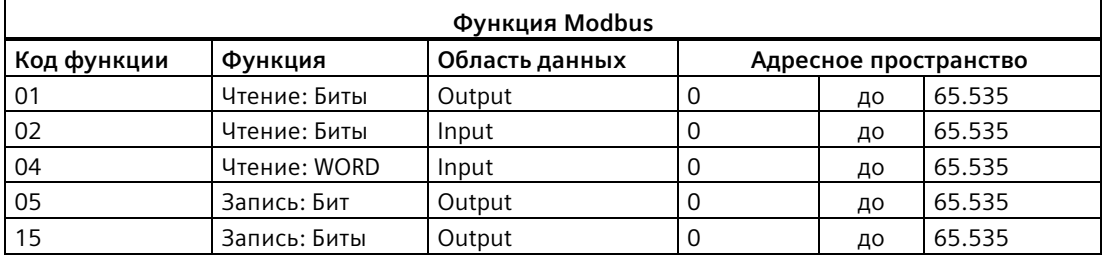

Входящие запросы Modbus к кодами функций 3, 6, 16 и 23 записывают или считывают регистр хранения Modbus (регистр хранения определяется с помощью параметра MB HOLD REG или через Data Area Array).

## **Функции Modbus**

В таблице ниже перечислены все функции Modbus, поддерживаемые инструкцией MB\_RED\_SERVER:

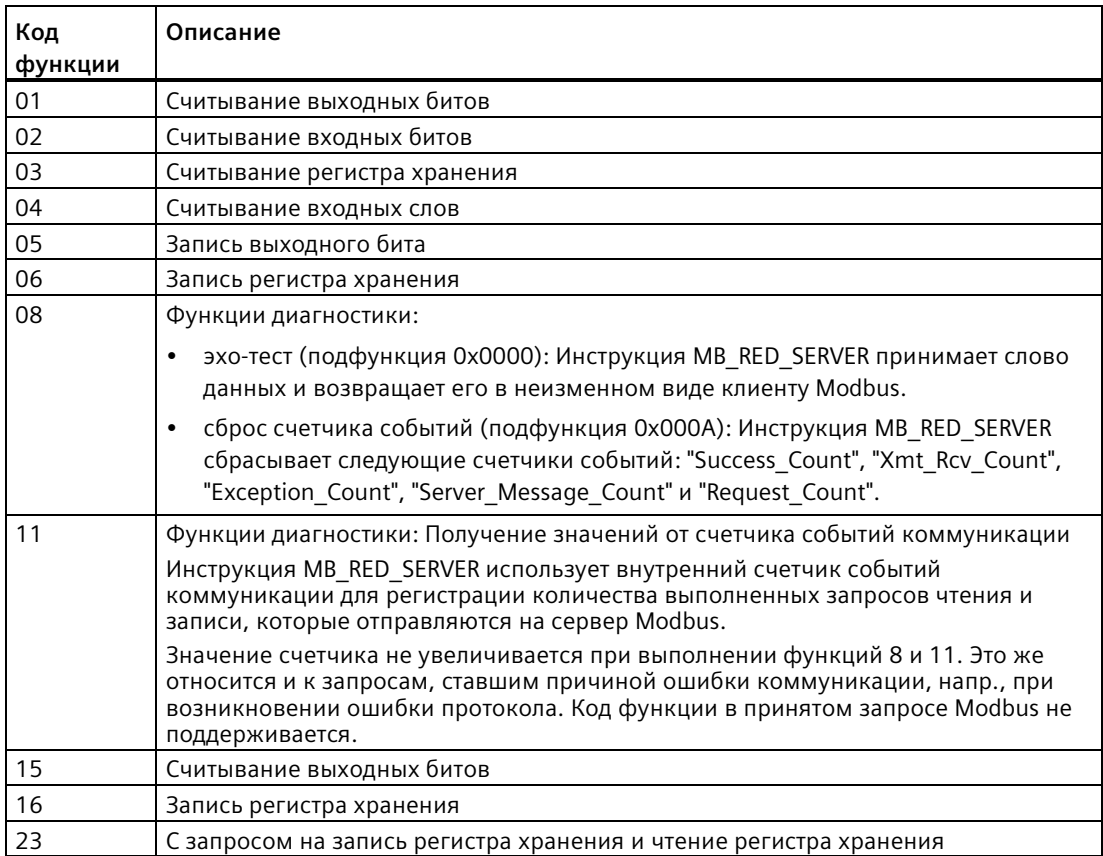

### **Эксплуатация и резервирование**

Участники обмена данными могут быть выполнены как автономные или резервируемые узлы. Если один из партнеров является автономным, то речь идет об одностороннем резервировании. Если оба партнера являются резервируемыми, то речь идет о двустороннем резервировании:

- Одностороннее резервирование:
	- Для каждого соединения между партнерами должна быть сконфигурирована отдельная линия. Точки подсоединения **SIMATIC S7** обозначаются как **0** и **1**. Точки подсоединения **партнеров** обозначаются как **A** и **B**.

R-CPU или H-CPU 1 относится к точке подсоединения 0, R-CPU или H-CPU 2 относится к точке подсоединения 1.

– Конфигурация: В резервируемой конфигурации S7 создается соединение S7 точки подсоединения 0 с узловой точкой A партнёра по соединению (подключение S7 точки подсоединения **0** к партнеру/узлу **A** => соединение **0A**), и создается соединение S7 точки подсоединения 1 с узловой точкой A партнёра по

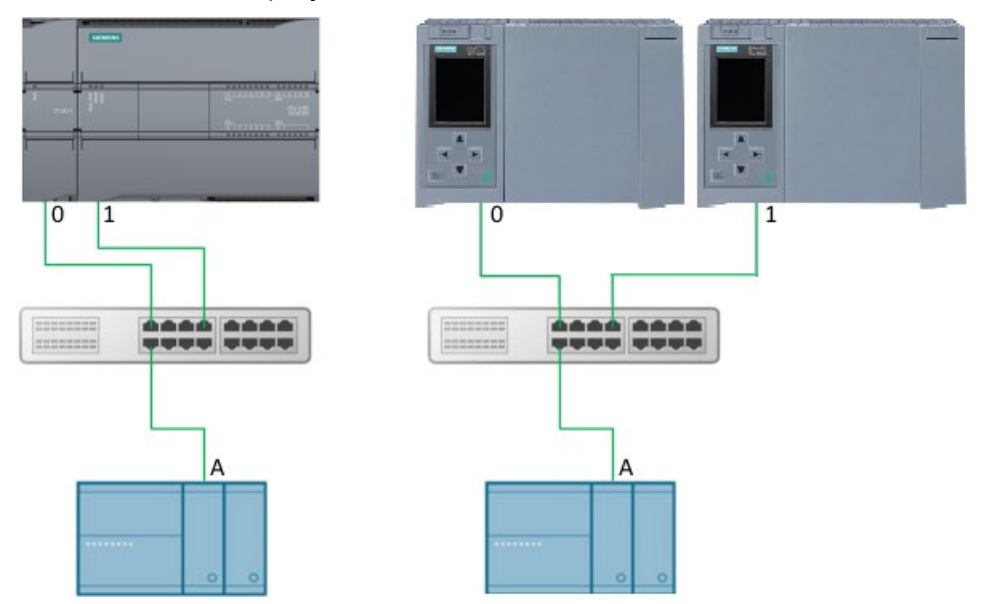

соединению (подключение S7 точки подсоединения **1** к партнеру/узлу **A** => соединение **1A**). На рисунке показаны обозначения соединения.

Рисунок 13-12 Одностороннее резервирование S7

– Если S7 является автономным, а партнёр по соединению резервируемым, то создается соединение S7 точки подсоединения 0 с узловой точкой A партнёра по соединению (подключение S7 точки подсоединения **0** к партнеру/узлу **A** => соединение **0A**), и создается соединение S7 точки подсоединения 0 с узловой точкой B партнёра по соединению (подключение S7 точки подсоединения **0** к партнеру/узлу **B** => соединение **0B**). На рисунке показаны обозначения соединения.

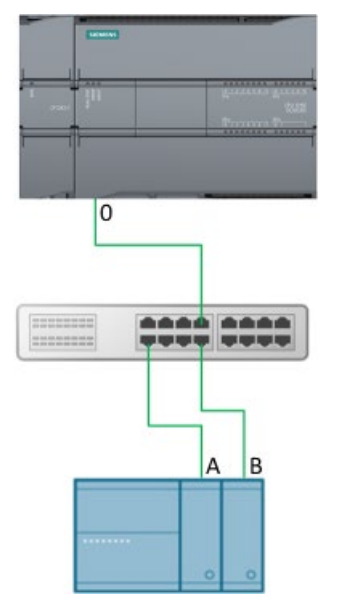

Рисунок 13-13 Одностороннее резервирование, партнер

- Двухстороннее резервирование:
	- Описание: Для каждого соединения между партнерами должна быть сконфигурирована отдельная линия. Точки подсоединения **SIMATIC S7** обозначаются как 0 и **1**. Точки подсоединения **партнеров** обозначаются как **A** и **B**.

R-CPU или H-CPU 1 относится к точке подсоединения 0, R-CPU или H-CPU 2 относится к точке подсоединения 1.

– Конфигурация: При двухстороннем резервировании создается два подключения с началом в точке подсоединения 0 (подключение S7 точки подсоединения **0** к парнеру/узлу **A** => соединение **0A** и подключение S7 точки подсоединения**0** к парнеру/узлу **B** => соединение **0B**), а также создается два подключения с началом в S7 точке подсоединения 1 к узловым точкам A и B партнёра по соединению (подключение S7 точки подсоединения **1** к парнеру/узлу **A** => соединение **1A** и подключение S7 точки подсоединения **1** к парнеру/узлу **B** => соединение **1B**). На рисунке показаны обозначения соединения.

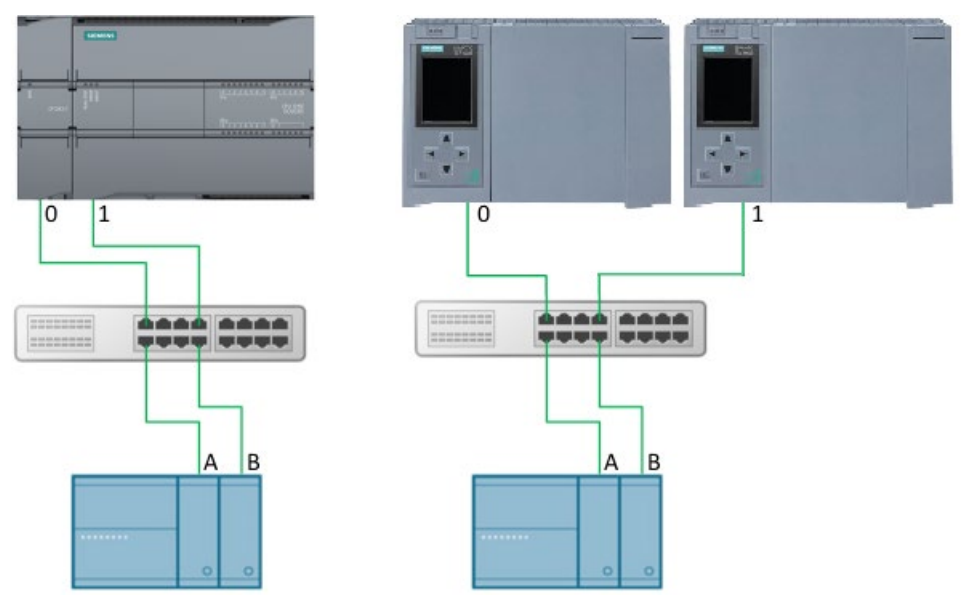

Рисунок 13-14 Двухстороннее резервирование:

- Обработка телеграмм: Телеграммы могут приниматься по всем сконфигурированным соединениям. Клиент может отправлять телеграммы по одному или по всем соединениям. После поступления телеграммы на соединение, CPU показывает состояние на соответствующем выходе DR\_NDR\_x или ERROR\_x. Каждое соединение является автономным и не влияет на отображение других соединений.
- Выходы резервирования RED\_ERR\_S7, RED\_ERR\_DEV и TOT\_COM\_ERR:
	- Биты резервирования RED\_ERR\_S7, RED\_ERR\_DEV и TOT\_COM\_ERR устанавливаются в зависимости от статуса выходов состояния:

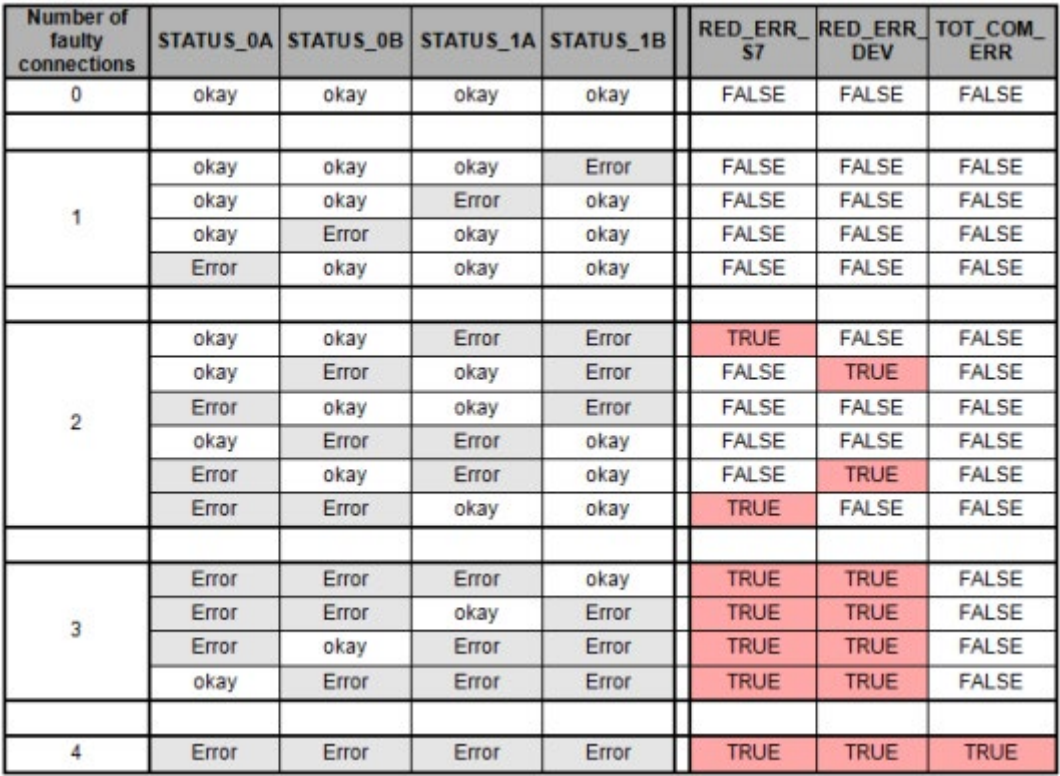

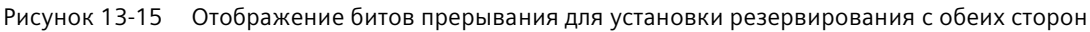

| Number of<br>faulty<br>connections |       |      |       | STATUS_0A STATUS_0B STATUS_1A STATUS_1B | <b>RED_ERR</b> | <b>RED ERR TOT COM</b><br><b>DEV</b> | <b>ERR</b>   |
|------------------------------------|-------|------|-------|-----------------------------------------|----------------|--------------------------------------|--------------|
|                                    | okay  | 0AFF | okay  | 0AFF                                    | <b>FALSE</b>   | <b>FALSE</b>                         | <b>FALSE</b> |
|                                    |       |      |       |                                         |                |                                      |              |
|                                    | okay  | 0AFF | Error | 0AFF                                    | <b>TRUE</b>    | <b>TRUE</b>                          | <b>FALSE</b> |
|                                    | Error | 0AFF | okay  | 0AFF                                    | <b>TRUE</b>    | <b>TRUE</b>                          | <b>FALSE</b> |
|                                    |       |      |       |                                         |                |                                      |              |
| $\overline{2}$                     | Error | 0AFF | Error | 0AFF                                    | <b>TRUE</b>    | <b>TRUE</b>                          | <b>TRUE</b>  |

Рисунок 13-16 Отображение битов прерывания для установки резервирования с одной сторон

#### **Примечание**

#### **Номера портов для клиента и сервера**

Modbus клиент используется номер порта, начинающий на 2000. Для обращения к Modbus серверу обычно используется порт с номером 502. В зависимости от CPU, можно сконфигурировать порт 502 для нескольких соединений (мультипорт). Если локальный порт 502 был сконфигурирован для двух или более соединений, обращающиеся клиенты в случайном порядке распределяются по существующим серверным соединениям, если таковые не определены. Первому клиенту, пожелавшему установить соединение с инструкцией "MB\_RED\_SERVER", соединение 0A не присваивается автоматически. После назначения клиентских запросов серверным соединениям, назначение сохраняется на время обмена телеграммами до завершения соединения.

### **Параметрирование**

Для S7-1200 можно использовать инструкцию MB\_RED\_SERVER **V1.0** и **V1.1**. CPU реализует соединения через локальный интерфейс CPU или CM/CP. Через структуру TCON IP V4 соединения конфигурируются CPU и устанавливаются.

Конфигурация MB\_RED\_SERVER: Следующие установки выполняются в диалоговом окне конфигурирования для инструкции MB\_RED\_SERVER:

- Параметры для соединений 0A, 1A, 0B и 1B (дополнительную информацию о конфигурации резервирования можно найти в разделе "Эксплуатация и резервирование" выше)
- Внутренние параметры (необязательно)

Для открытия диалогового окна конфигурирования можно использовать инструкцию MB\_RED\_SERVER или технологические объекты:

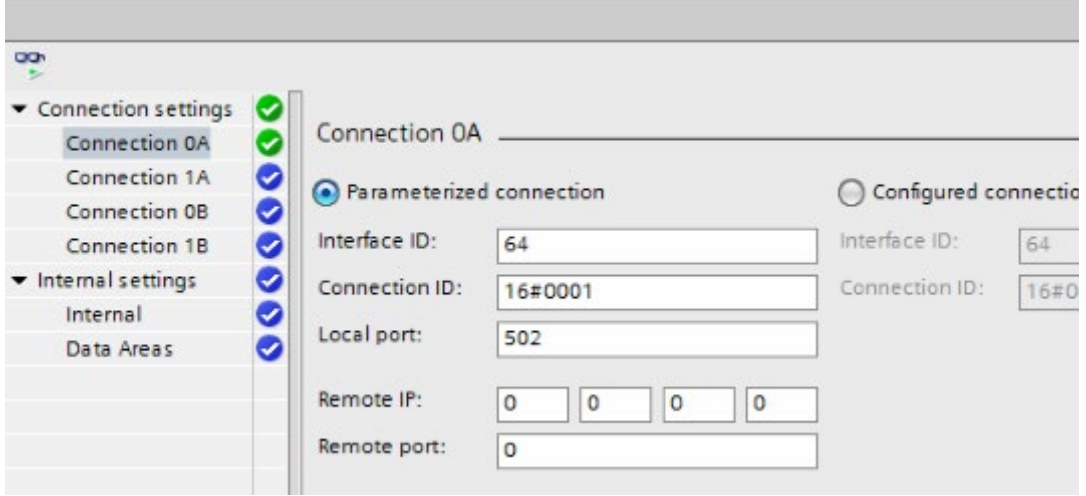

Рисунок 13-17 Настроенные серверные соединения

п

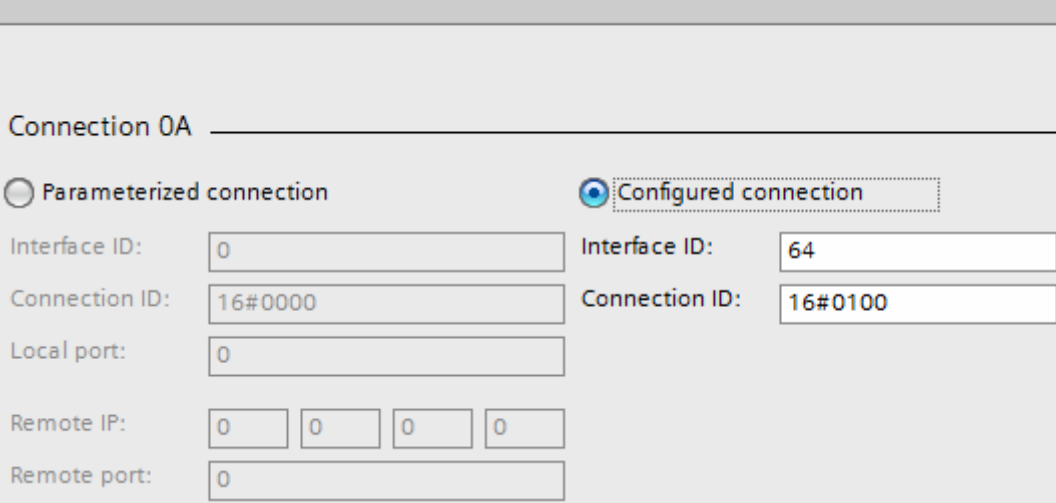

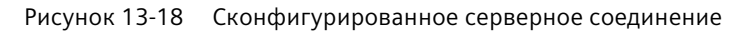

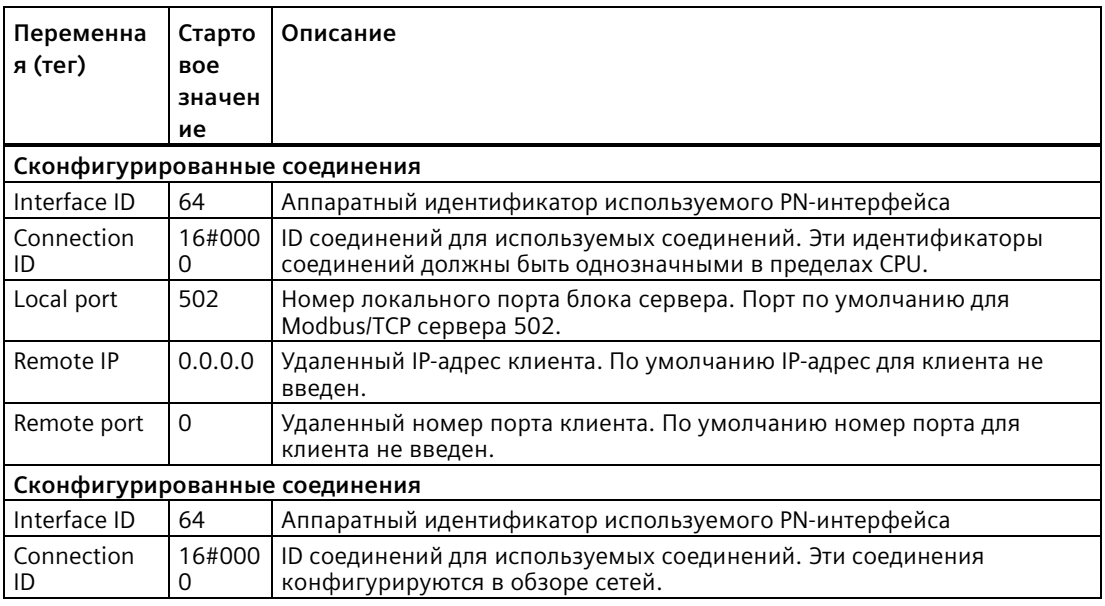

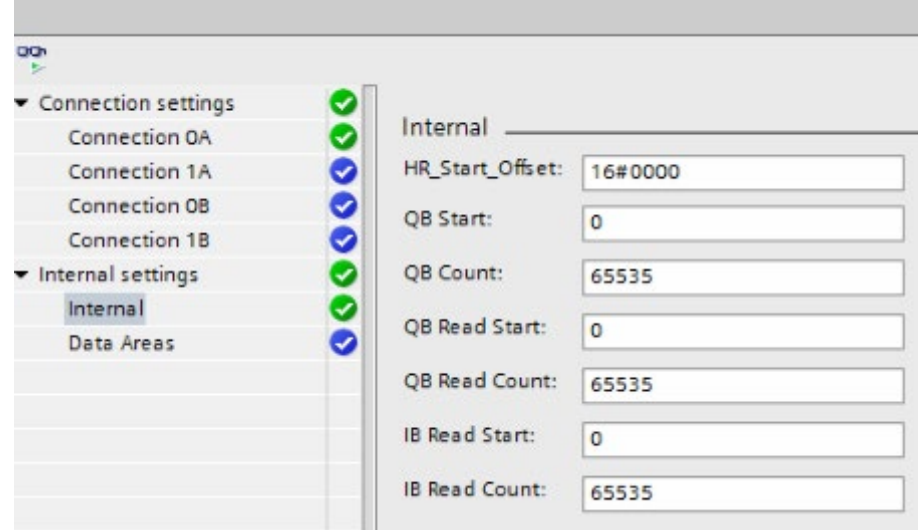

Рисунок 13-19 Внутренние параметры (необязательно)

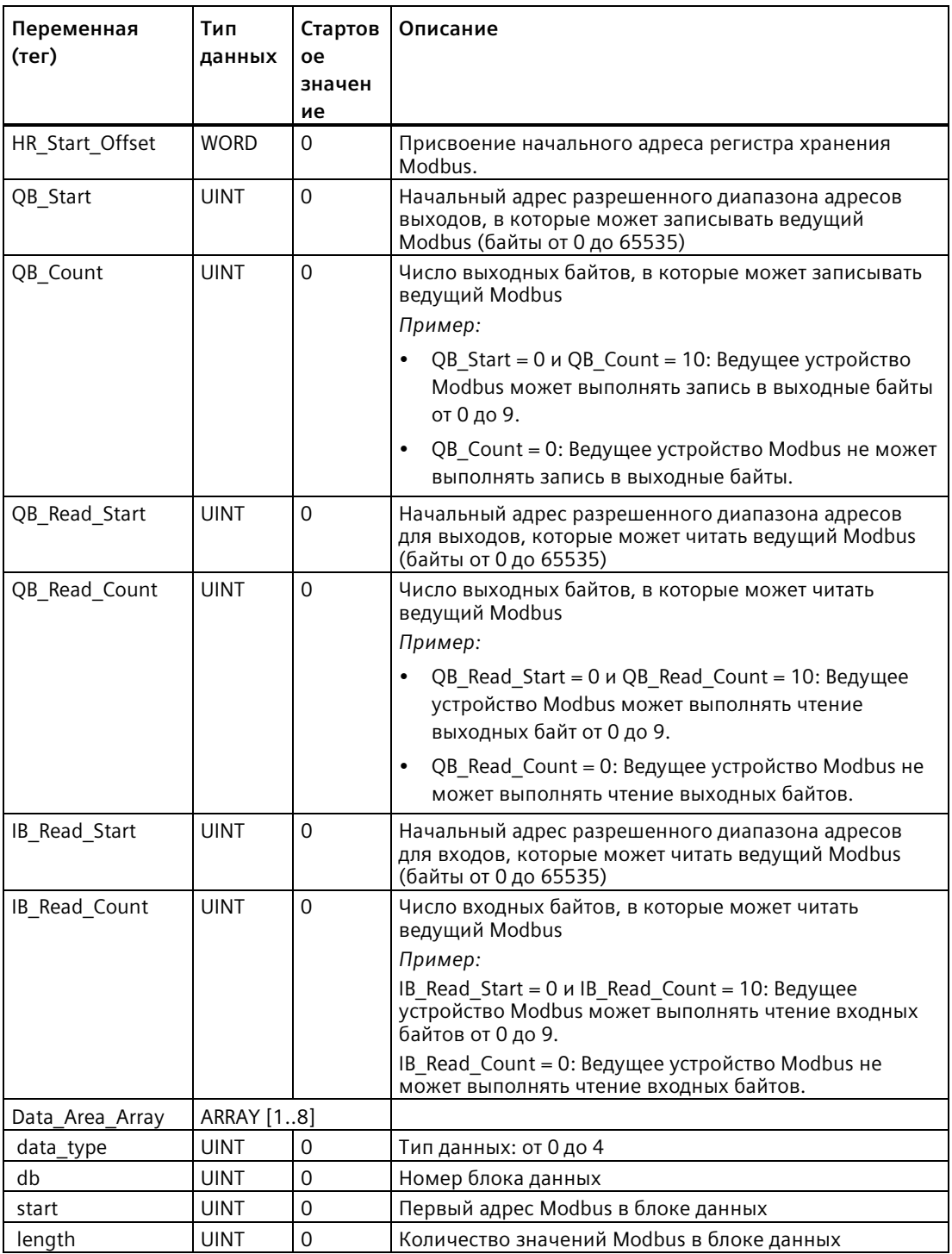

## **Адресация с помощью статической переменной HR\_Start\_Offset**

Адреса регистра хранения Modbus начинаются с 0.

*Пример:* Регистр хранения начинается в MW100 и имеет длину в 100 слов.

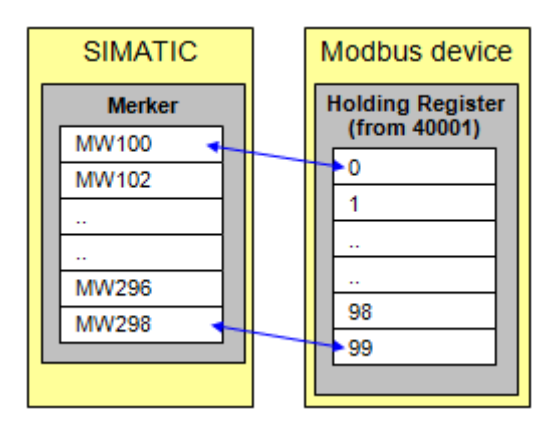

Рисунок 13-20 HR\_Start\_Offset\_0

Переменную (тег) HR\_Start\_Offset можно задать и таким образом, чтобы регистр хранения Modbus получил начальный адрес, отличный от 0.

*Пример:* Значение 20 для смещения в параметре HR\_Start\_Offset означает, что начальный адрес регистра хранения смещается с 0 на 20. Это вызывает ошибку всякий раз при обращении регистру хранения ниже адреса 20 и выше адреса 119.

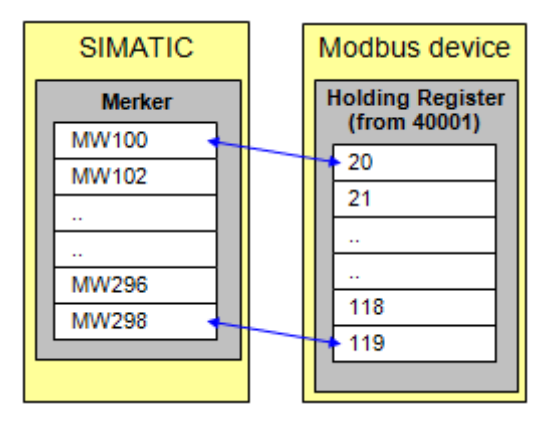

Рисунок 13-21 HR Start Offset 20

### **Data\_Area\_Array [1..8]**

Для согласования адресов MODBUS в памяти SIMATIC S7 доступно восемь областей данных. Если область данных определяется с типом данных "Регистр хранения", параметр MB\_HOLD\_REG не обрабатывается. Вместо этого ведущее устройство Modbus записывает или считывает регистр Modbus и биты в блоках данных в зависимости от типа задания. CPU может дополнительно обрабатывать эти значения при последующем выполнении программы.

| <b>PD</b>                |                                               |                  |                      |               |          |           |  |  |
|--------------------------|-----------------------------------------------|------------------|----------------------|---------------|----------|-----------|--|--|
| Connection settings<br>o |                                               |                  |                      |               |          |           |  |  |
| 0<br>Connection 0A       |                                               | Data Areas       |                      |               |          |           |  |  |
| Connection 1A            |                                               | Modbus data type |                      | start address | length   | DB number |  |  |
| 800<br>Connection OB     | 1                                             | Holding Register |                      | 100           | 200      | 12        |  |  |
| Connection 1B            |                                               |                  |                      |               |          |           |  |  |
| • Internal settings      | $\bullet$<br>$\overline{2}$<br>$\overline{3}$ | Unused           | $\cdot$              | $\circ$       | 0        | $\circ$   |  |  |
| Internal                 |                                               | Unused           | ٠                    | $\circ$       | 0        | $\circ$   |  |  |
| 0<br>Data Areas          | 4                                             | Unused           | ۰                    | 0             | 0        | $\circ$   |  |  |
|                          | 5                                             | Unused           | ٠                    | $\circ$       | $\bf{0}$ | $\circ$   |  |  |
|                          | 6                                             | Unused           | ۰                    | 0             | 0        | 0         |  |  |
|                          | 7                                             | Unused           | ۰                    | $\circ$       | 0        | $\circ$   |  |  |
|                          | 8                                             | Unused           | $\blacktriangledown$ | 0             | 0        | $\circ$   |  |  |

Рисунок 13-22 Области данных сервера

Одно задание позволяет читать только из одного DB или записывать в один DB. Доступ к регистрам или значениям битов, которые находятся в разных DB, даже если номера расположены последовательно и без пробелов, должен быть разделен на две операции. Это следует учитывать при конфигурировании. Можно согласовать больше областей Modbus (регистров или битовых значений) в одном блоке данных, чем ведущее устройство Modbus может обработать в одной телеграмме.

## **data\_type**

Параметр data\_type определяет, какие типы данных MODBUS ведущее устройство Modbus согласует в этом блоке данных. Если в data\_type вводится значение "0", то ведущее устройство Modbus не использует соответствующую область данных. Если ведущее устройство Modbus должен использовать несколько Data\_Area, то они должны быть определены один за другим. Ведущее устройство Modbus не обрабатывает никаких записей послеdata  $type = 0.$ .

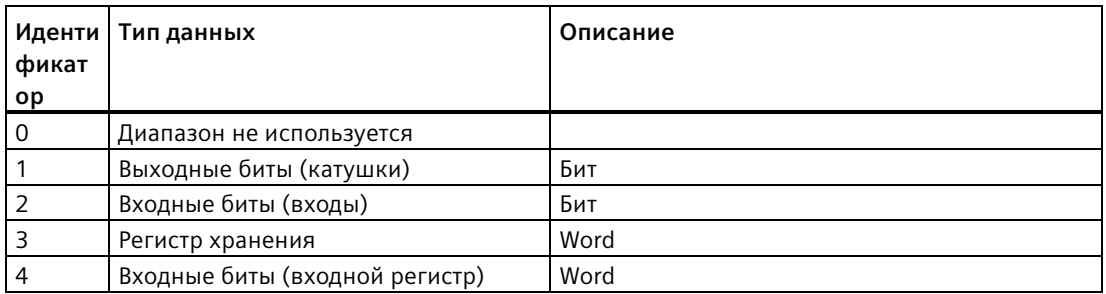

### **db**

Параметр db определяет блок данных, который согласует регистры MODBUS или битовые значения, определенные ниже. CPU не разрешает DB номер 0, потому что он зарезервирован для системы.

### **start, length**

Параметр start определяет первый адрес Modbus, который ведущий Modbus согласует в слове данных 0 блока данных DB. Параметр length определяет длину, т.е. число адресов MODBUS, которые ведущее устройство Modbus согласует в блоке данных. Определенные области данных не должны перекрываться. Параметр length не должен быть 0.

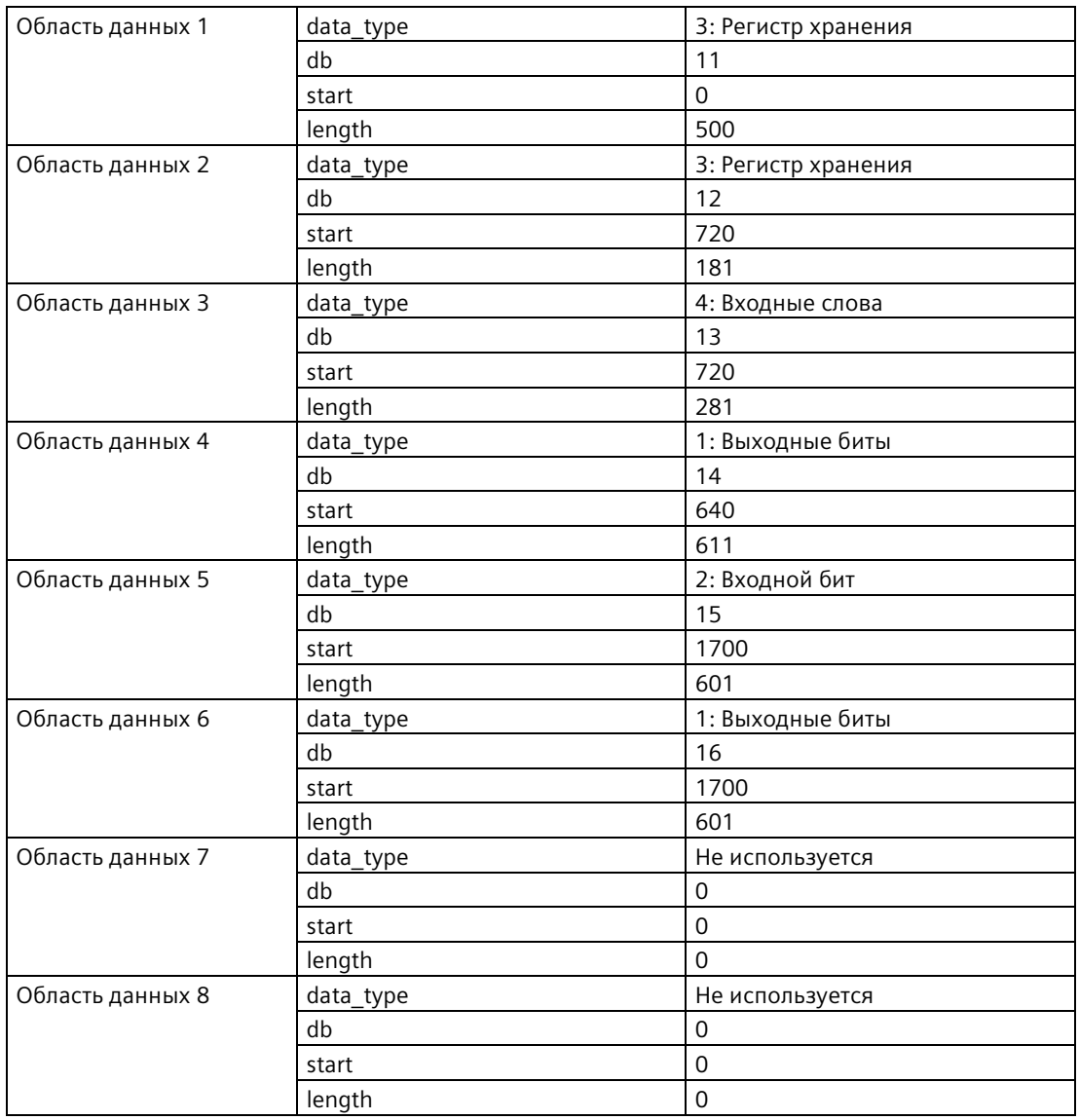

# **Пример: Назначение адресов с Data\_Area\_Array**

| <b>SIMATIC</b>                                                                                                    |                           |                         | <b>Modbus device</b>  |                       |
|----------------------------------------------------------------------------------------------------|---------------------------|-------------------------|-----------------------|-----------------------|
| Area 1 for Coils<br>Name:                                                                                                    | Daten Offset              |                         | Coils<br>(from 00001) |                       |
| Static                                                                                                    |                           |                         |                       |                       |
| Coils<br>2<br>٠<br>Coils [640]<br>з<br>٠                                                                                                    | Amsy[ 0.0<br>Bool 400     |                         | 0                     | 00001                 |
| Coils[641]<br>٠                                                                                                    | Bool 0.1                  |                         | 1.11                  |                       |
| Colls[1250]<br>613 43<br>٠                                                                                                    | Bool 76.2                 |                         | 640                   | 00641                 |
| 614 43 *<br>reserved Word 78.0                                                                                                    |                           |                         |                       |                       |
|                                                                                                    |                           |                         | 641                   | 00642                 |
|                                                                                                    |                           |                         | $\cdots$              |                       |
| Area 2 for Coils                                                                                                    |                           |                         | 1250                  | 01251                 |
| Name<br>$-2 + 5$ tatic                                                                                                    | Datentyp Offset           |                         |                       |                       |
| $-$ Colu<br>ă<br>Ð                                                                                                    | Amay[1 0.0                |                         | in.                   |                       |
| 3<br>Coils[1700]<br>Colls[1701]<br>4                                                                                                    | Bool 4-6-0<br>Bool<br>0.1 |                         | 1700                  | 01701                 |
| ٠                                                                                                    |                           |                         |                       |                       |
| 603<br>ka<br>Coils[2300]<br>٠                                                                                                    | Bool 4-25.0               |                         |                       |                       |
| 604<br>reserved                                                                                                    | Word<br>76.0              |                         | 2300                  | 02301                 |
|                                                                                                    |                           | <b>Inputs</b>           | 2301                  | 02302                 |
|                                                                                                    |                           | (from 10001)            |                       |                       |
| Area 1 for Inputs                                                                                                    |                           | 10001<br>0              |                       |                       |
| <b>Name</b><br>Y.<br>Static                                                                                                    | Datentyp Offset           |                         |                       |                       |
| z<br>$-$ inputs                                                                                                    | Array[1 0.0               |                         |                       |                       |
| inputs[1700]<br>٠<br>٠                                                                                                    | Bool 400<br>Bool 0.1      | 11701<br>1700           |                       | <b>Input Register</b> |
| Imputs[1701]                                                                                                    |                           |                         |                       | (from 30001)          |
| 603 43<br>Imputs[2300]<br>٠                                                                                                    | Bool =75.0                | 11702<br>1701           |                       |                       |
| 604 CJ = reserved Word 76.0-                                                                                                    |                           | esis.                   | 0                     | 30001                 |
|                                                                                                    |                           | 12301<br>2300           | 1                     | 30002                 |
|                                                                                                    |                           |                         |                       |                       |
| Area 1 for Input Register                                                                                                    |                           | 12302<br>2301           |                       |                       |
| <b>Name</b><br>CI = Static                                                                                                    | Date Offset               |                         | 720                   | 30721                 |
| <a ==""> input_Register</a>                                                                                                    | Array 0.0                 |                         | 721                   | 30722                 |
| . input Register[720] Word &<br>Input_Register[721]<br>٠o                                                                                                    | Word 2.0                  |                         |                       |                       |
| ٠                                                                                                    |                           |                         | een.                  |                       |
| . input Register(1000) Word Code<br>$101 - G$<br>284-Q = reserved = Word 562.0                                                                                                    |                           |                         | 1000                  | 31001                 |
|                                                                                                    |                           |                         | 1001                  | 31002                 |
|                                                                                                    |                           | <b>Holding Register</b> |                       |                       |
|                                                                                                    |                           | (from 40001)            |                       |                       |
| Area 1 Holding Register<br><b>Name</b>                                                                                                    | Date Offset               | $\overline{0}$<br>40001 |                       |                       |
| $1 - \Box = 5$ and $\Box$                                                                                                    |                           | 1<br>40002              |                       |                       |
| 2 <2 . v Holding Register<br>45 . Holoud pediciation to a 49                                                                                                    | Arrey., 0.0               |                         |                       |                       |
| 4 Q . Holding Register[1] Word 2.0<br>$\frac{1}{2} \left( \frac{1}{2} \frac{1}{2} \right) = \frac{1}{2} \left( \frac{1}{2} \right) = \frac{1}{2} \left( \frac{1}{2} \right) = \frac{1}{2} \left( \frac{1}{2} \right) = \frac{1}{2} \left( \frac{1}{2} \right) = \frac{1}{2} \left( \frac{1}{2} \right) = \frac{1}{2} \left( \frac{1}{2} \right) = \frac{1}{2} \left( \frac{1}{2} \right) = \frac{1}{2} \left( \frac{1}{2} \right) = \frac{1}{2} \left( \frac{1}{2} \right) = \frac{$ |                           | ene.                    |                       |                       |
| 103 Q . Holding Register[499] Word 4964-                                                                                                    |                           | 499<br>40500            |                       |                       |
| 503 Q = reserved Word 1000.0                                                                                                    |                           | 500<br>40501            |                       |                       |
|                                                                                                    |                           |                         |                       |                       |
|                                                                                                    |                           | 501<br>40502            |                       |                       |
|                                                                                                    |                           | <b>Allen</b>            |                       |                       |
| Area 2 for Holding Register<br>Name Date Office                                                                                                    |                           | 40721<br>720            |                       |                       |
| $1$ $Q$ $\bullet$ Static<br>2 <3 * + Holding Register May., 0.0                                                                                                    |                           |                         |                       |                       |
| 1 Q . Holding Register[720] Word 6.0                                                                                                    |                           |                         |                       |                       |
| A C . Holding Register[721] Word 2.0<br>$\begin{array}{ccccccccccccc} \cdots & \cdots & \cdots & \cdots & \cdots & \cdots \end{array}$                                                                                                    |                           | 900<br>40901            |                       |                       |
| 183 Q . Holding_Register(900) Word 44017<br>184 Q * mierved Word 362.0                                                                                                    |                           | 40902<br>901            |                       |                       |
|                                                                                                    |                           |                         |                       |                       |
|                                                                                                    |                           |                         |                       |                       |

Рисунок 13-23 Структура адреса

### **Лицензирование**

Инструкция MB\_RED\_SERVER является платной и подлежит лицензированию для каждого CPU по отдельности. Лицензирование выполняется за два этапа:

- Отображение IDENT CODE лицензии
- Ввод регистрационного ключа REG\_KEY: Необходимо ввести регистрационный ключ REG\_KEY для каждой инструкции MB\_RED\_SERVER. Сохранить REG\_KEY в глобальный блок данных, из которого все инструкции MB\_RED\_SERVER получают требуемый регистрационный ключ.

Порядок действий для отображения IDENT\_CODE лицензии:

- 1. Задать параметры инструкции MB\_RED\_SERVER в соответствии с требованиями в циклическом OB. Загрузить программу в CPU и перевести CPU в RUN.
- 2. Открыть DB экземпляра Modbus инструкции и нажать кнопку "Показать все".
- 3. Экземплярный блок данных показывает на выходе IDENT\_CODE 18-значную последовательность символов.

|    |                | Name |                          | Data type    | Start value    | Monitor value        |
|----|----------------|------|--------------------------|--------------|----------------|----------------------|
|    |                |      | Input                    |              |                |                      |
|    | 4日 日           |      | REG_KEY                  | String[17]   | 11.            | $\blacksquare$       |
| з  | $\blacksquare$ |      | USE ALL CONN             | Bool         | false          | <b>FALSE</b>         |
|    | …              |      | <b>REQ</b>               | Bool         | false          | <b>FALSE</b>         |
| 5  | ੶              |      | <b>DISCONNECT</b>        | Bool         | false          | <b>FALSE</b>         |
| 6  | <b>GT 8</b>    |      | MB MODE                  | <b>USInt</b> | Ũ              | 0                    |
|    | …              |      | MB_DATA_ADDR             | <b>UDInt</b> | 0              | $\bf{0}$             |
| 8  | ੶              |      | MB_DATA_LEN              | Ulnt         | $\overline{0}$ | $\bf{0}$             |
| 9  |                |      | <b><i>I</i></b> ▼ Output |              |                |                      |
| 10 | $\blacksquare$ |      | <b>LICENSED</b>          | Bool         | false          | <b>FALSE</b>         |
| 11 | $-1$           |      | IDENT_CODE               | String[18]   | 11             | "RTPCFIGDCDIIHJHAH4" |
| 12 | $-1$           |      | DONE                     | Bool         | false          | <b>FALSE</b>         |
| 13 | $-60$          |      | <b>BUSY</b>              | Bool         | false          | <b>FALSE</b>         |
|    | $14 - 1$       |      | <b>FRROR</b>             | <b>Bool</b>  | false          | <b>FALSE</b>         |

Рисунок 13-24 Лицензия

- 4. Скопировать эту последовательность символов с помощью функции Копировать/вставить из блока данных и вставить ее в форму (которая была получена после заказа продукта по электронной почте или находилась на CD).
- 5. Отправить форму через запрос на обслуживание на Служба поддержки клиентов (h[ttps://support.industry.siemens.com/my/ww/en/requests/#createRequest\)](https://support.industry.siemens.com/my/ww/en/requests/#createRequest). В ответе придет регистрационный ключ для CPU.

Порядок действий для ввода регистрационного ключа REG KEY:

- 1. Вставить через "Добавить новый блок..." новый глобальный блок данных с однозначным символьным именем, напр., "Лицензионный DB".
- 2. Создать в этом блоке параметр REG KEY с типом данных STRING[17].

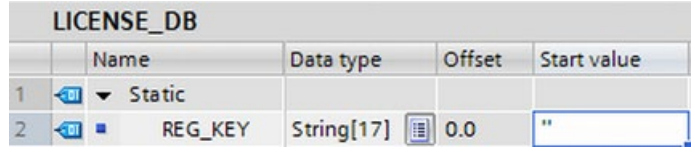

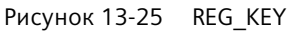

- 3. Скопировать полученный 17-значный регистрационный ключ с помощью функции Копировать/вставить в столбец "Стартовое значение".
- 4. Ввести в циклическом OB в параметре REG KEY инструкции MB RED SERVER имя лицензионного DB и имя последовательности символов (напр., License DB.REG KEY).
- 5. Загрузить измененные блоки в CPU. Регистрационный ключ может быть введен при работе. Перевод CPU из STOP в RUN не требуется.
- 6. Теперь Modbus/TCP коммуникация через инструкцию MB RED SERVER лицензирована для этого CPU, выходной бит LICENSED теперь TRUE.

Порядок действий для исправления отсутствующего или неправильного лицензирования:

• Если ввести неправильный регистрационный ключ или не вводить регистрационный ключ, то начинает мигать ERROR LED на CPU. Кроме этого, S7-1200 CPU выполняет циклическую запись в буфер диагностики с информацией об отсутствии лицензии.

| Diagnostics buffer |                |                                             |                                                                                                    |
|--------------------|----------------|---------------------------------------------|----------------------------------------------------------------------------------------------------|
| Events             |                | Display CPU Time Stamps in PG/PC local time |                                                                                                    |
|                    | No.            | Date and time                               | Event                                                                                               |
|                    |                |                                             | 12/20/2018 12:29:51.410  Area length error in FB 1086 - Processing will continue (no OB processing) |
|                    | $\overline{2}$ |                                             | 12/20/2018 12:29:51.409  No valid license key for functional package                                |
|                    | 3              |                                             | 12/20/2018 12:29:45.404  Area length error in FB 1086 - Processing will continue (no OB processing) |
|                    | $\overline{4}$ |                                             | 12/20/2018 12:29:45.404  No valid license key for functional package                                |
|                    | 5              |                                             | 12/20/2018 12:29:39.397  Area length error in FB 1086 - Processing will continue (no OB processing) |
|                    | 6              |                                             | 12/20/2018 12:29:39.397  No valid license key for functional package                                |
|                    | $\overline{7}$ |                                             | 12/20/2018 12:29:33.391  Area length error in FB 1086 - Processing will continue (no OB processing) |
|                    | 8              |                                             | 12/20/2018 12:29:33.391  No valid license key for functional package                                |
|                    | 9              |                                             | 12/20/2018 12:29:27.384  Area length error in FB 1086 - Processing will continue (no OB processing) |
|                    |                | Freeze display                              |                                                                                                    |

Рисунок 13-26 Буфер диагностики

• В случае отсутствующего или неправильного регистрационного ключа CPU продолжает обрабатывать коммуникацию Modbus TCP. Но на выходе STATUS х непрерывно отображается "W#16#0А90" (нет действующего лицензионного ключа для пакета функций). Выходной бит LICENSED = FALSE.

# Входной параметр MB HOLD REG

Параметр MB HOLD REG - это указатель на буфер данных для хранения данных, к которым клиент Modbus имеет доступ для чтения или записи. В качестве области памяти можно использовать глобальный блок данных (D) или битовую память (M):

- Верхний предел количества адресов в блоке данных (D) определяется максимальным размером DB в CPU.
- Верхний предел количества битовых запоминающих элементов (М) определяется максимальной областью битовой памяти в CPU.

На следующих рисунках показаны некоторые примеры согласования адресов Modbus для регистра хранения для функций Modbus 3 (чтение нескольких WORD), 6 (запись одного WORD), 16 (запись нескольких WORD) и 23 (запись и чтение нескольких WORD).

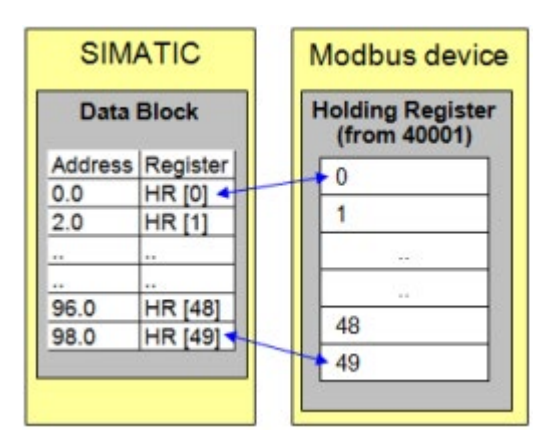

Рисунок 13-27 MB HOLD REG: Блок данных со смещением 0

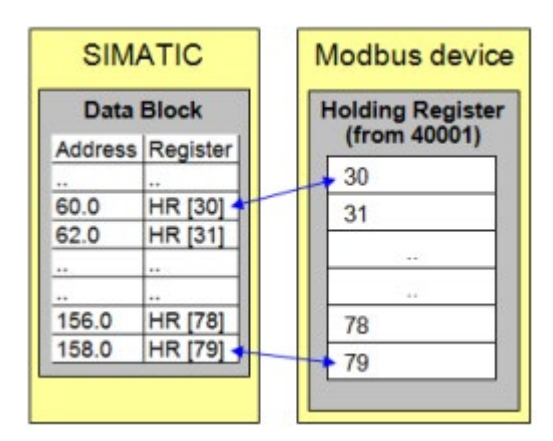

Рисунок 13-28 MB\_HOLD\_REG: Блок данных со смещением 60

Data\_Area\_Array [1..8]: Информацию об использовании опциональных параметров Data Area Array [1..8], можно найти в разделе "Параметрирование" выше.

# **Выходные параметры: ERROR\_x, STATUS\_x, RED\_ERR\_S7, RED\_ERR\_DEV и TOT\_COM\_ERR**

CPU отображает сообщения об ошибках на статусных выходах инструкции MB\_RED\_SERVER:

### **Примечание**

\*Коды ошибок могут отображаться в редакторе текстов программ в виде целочисленных значений или шестнадцатеричных значений.

- 1. Открыть требуемый блок в редакторе текстов программ.
- 2. Для включения состояние программирования нажать кнопку "Вкл/выкл мониторинг". (Если онлайн-соединение отсутствует, откроется диалоговое окно "Установить онлайн-соединение". В этом диалоговом окне можно установить онлайн-соединение.)
- 3. Выбрать переменную (тег) для мониторинга, и выбрать в контекстном меню в пункте "Формат отображения" требуемый формат индикации.

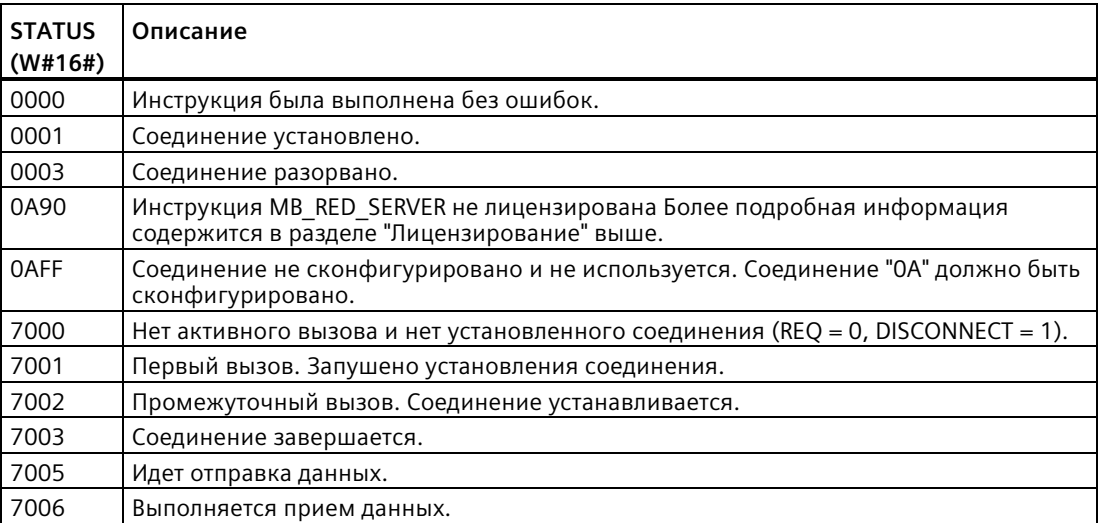

Параметр STATUS\_x (общая информация о состоянии):

# Параметр STATUS\_x (ошибка протокола)

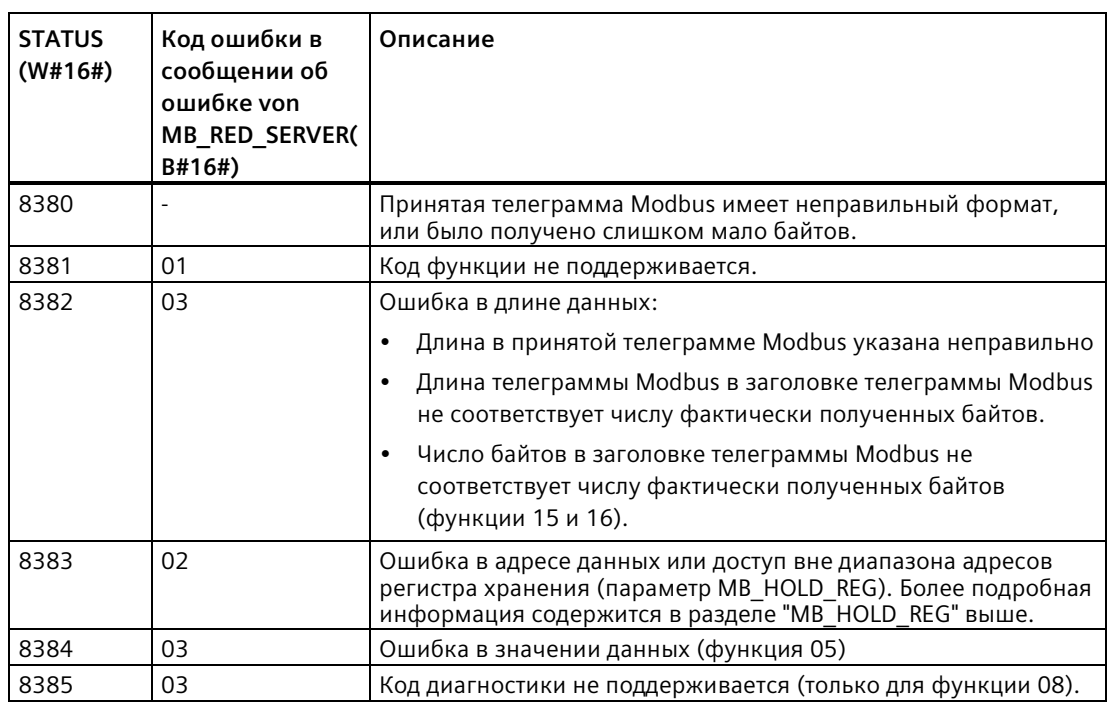

Параметр STATUS\_x (ошибка параметра)

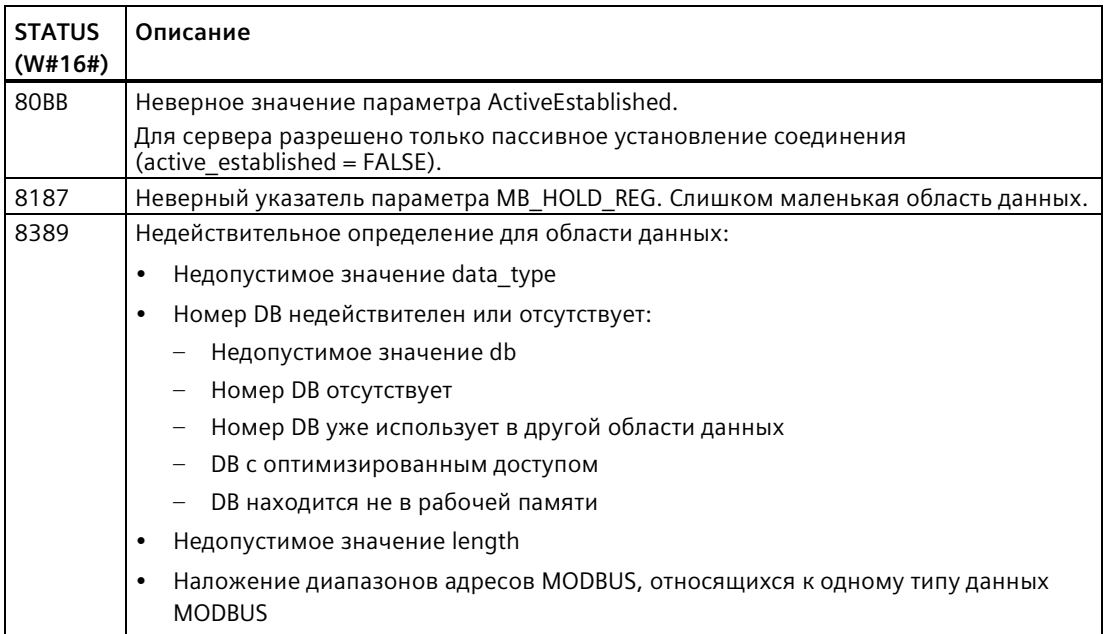

#### **Примечание**

#### **Коды ошибок используемых системой коммуникационных инструкций**

С инструкцией MB\_RED\_SERVER в дополнение к ошибкам, перечисленным в таблицах, могут возникать ошибки, вызванные коммуникационными инструкциями ("TCON", "TDISCON", "TSEND", "TRCV", "T\_DIAG" и "T\_RESET"), используемыми инструкцией.

Коды ошибок назначаются через блок данных экземпляра инструкции MB\_RED\_SERVER. Коды ошибок отображаются для соответствующей инструкции в разделе "Static" отдельных экземпляров в STATUS.

Значение кодов ошибок доступно в документации для соответствующей коммуникационной инструкции.

#### **Примечание**

#### **Ошибки коммуникации при передаче или приеме данных**

Если при передаче или приеме данных возникает ошибка коммуникации (80C4 (Временная ошибка коммуникации. Указанное соединение временно прервано.), 80C5 (Удаленный партнер активно разорвал соединение.), 80A1 (Указанное соединение было разорвано или еще не установлено.)), то CPU разрывает существующее соединение.

Это означает также, что можно видеть все возвращенные значения STATUS, когда соединение разрывается, и что код STATUS, который вызвал отмену соединение, выводится только тогда, когда соединение разрывается.

Пример: Если при получении данных возникает временная ошибка коммуникации, то сначала выводится STATUS 7003 (ERROR = false), а затем 80C4 (ERROR = true).

### **13.5.2.4 Примеры для Modbus TCP**

### **Пример: MB\_SERVER для нескольких соединений TCP**

Возможно несколько соединений с сервером Modbus TCP. Для этого MB\_SERVER должен выполняться независимо для каждого соединения. Каждое соединение должно использовать независимые экземплярный DB, ID соединения и IP порт. S7-1200 позволяет только одно соединение на IP-порт.

Для лучшей производительности MB\_SERVER должен выполняться в каждом программном цикле для каждого соединения.

Параметр CONNECT использует системный тип данных TCP\_IP\_v4. Для примера эти структуры данных находятся в DB с именем "Соединения Modbus". DB "Соединения Modbus" содержит две структуры TCP\_IP\_v4: "TCPpassive\_1" (для соединения 1) и "TCP\_passive\_2" (для соединения 2). Свойства соединения ID и LocalPort, описанные в комментариях к сегменту, являются элементами данных, сохраненными в структуре данных CONNECT.

Данные TCP IP v4 CONNECT также содержат IP-адрес в массиве RemoteAddress ADDR. Назначения IP-адреса в TCPpassive 1 и TCP passive 2 не влияют на установление соединений TCP сервера, но определяют, каким клиентам Modbus TCP разрешено

связаться с каждым MB\_SERVER. MB\_SERVER пассивно контролирует Modbus на наличие сообщений клиента и сравнивает IP-адрес входящего сообщения с IP-адресом, сохраненным в соответствующем массиве RemoteAddress ADDR.

Три варианта IP-адреса возможны для двух инструкций MB\_SERVER:

• **IP-адрес = 0.0.0.0**

Каждая инструкция MB\_SERVER ответит всем клиентам Modbus TCP, использующим любой IP-адрес.

- **IP-адрес = Один и тот же IP-адрес в TCPpassiv\_1 и TCPpassiv\_2** Оба соединения MB\_SERVER отвечают только клиентам Modbus, обращающимся из этого IP-адреса.
- **IP-адрес = Разные IP-адреса в TCPpassiv\_1 и TCPpassiv\_2** Каждая инструкция MB\_SERVER отвечает только клиентам Modbus, которые обращаются из IP-адреса, сохраненного в их данных TCP\_IP\_v4.

**Сегмент 1:** Соединение 1, DB экземпляра = "MB\_SERVER\_DB", в "Modbus connections.TCPpassiv  $1"$  (ID = 1 и LocalPort = 502)

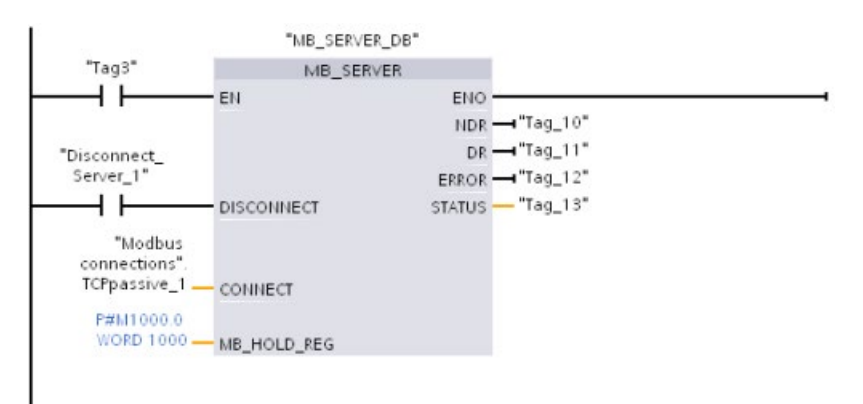

**Сегмент 2:** Соединение 2, DB экземпляра = "MB\_SERVER\_DB\_1", в "Modbus connections.TCPpassiv  $2''$  (ID = 2 и LocalPort = 503)

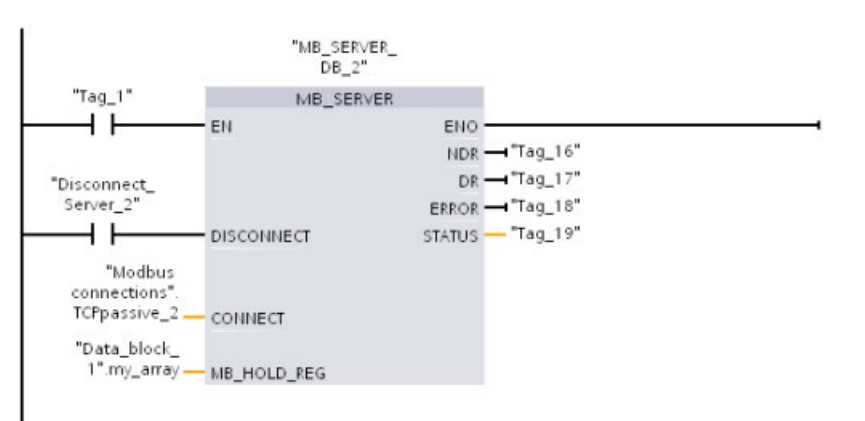

# **Пример: MB\_CLIENT 1: Несколько запросов с общим TCP соединением**

Несколько клиентских запросов Modbus могут быть отправлены по одному соединению. Для этого следует использовать тот же экземплярный DB , ID соединения и номер порта.

Поскольку оба блока MB\_CLIENT используют ту же структуру данных TCON\_IP\_v4 в параметре CONNECT ("Modbus\_connections".TCPactive\_1), ID соединения, номер порта и IP-адрес совпадают. Данные IP-адреса CONNECT назначают IP-адрес целевого сервера Modbus TCP.

Только одна инструкция MB\_CLIENT может быть активной в любой момент времени. Как только клиент завершает выполнение, следующий клиент может начать выполнение. Программная логика отвечает за последовательность выполнения. Пример демонстрирует обоих клиентов, считывающих удаленные данные из единственного клиента Modbus и передающих данные CPU клиента Modbus (M память, начиная с M1000.0). Возвращенная ошибка регистрируется, что является необязательным

**Сегмент 1:** Modbus функция 1 - считать 16 выходных битов из сервера Modbus TCP с IPадресом, назначенным в "Modbus connections".TCPactive\_1.

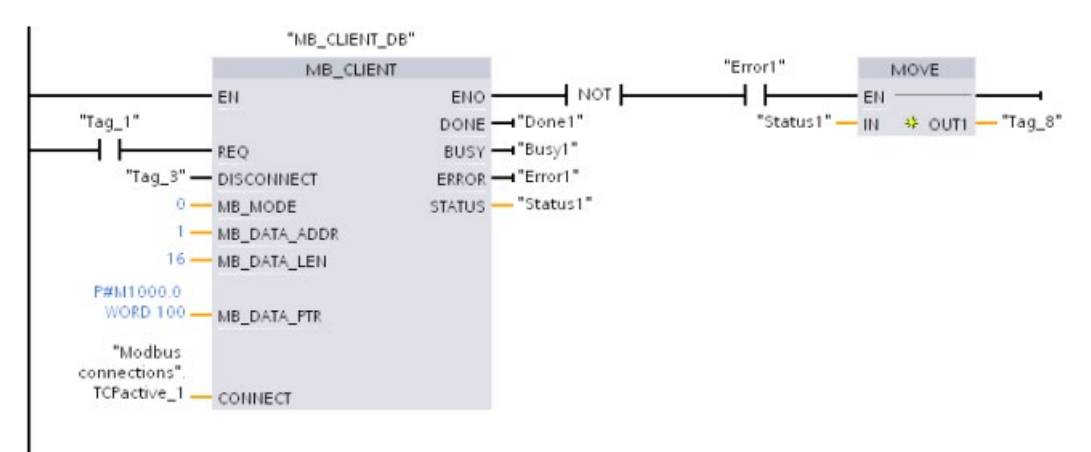

**Сегмент 2:** Modbus функция 2 - считать 32 входных бита из сервера Modbus TCP с IPадресом, назначенным в "Modbus connections".TCPactive\_1.

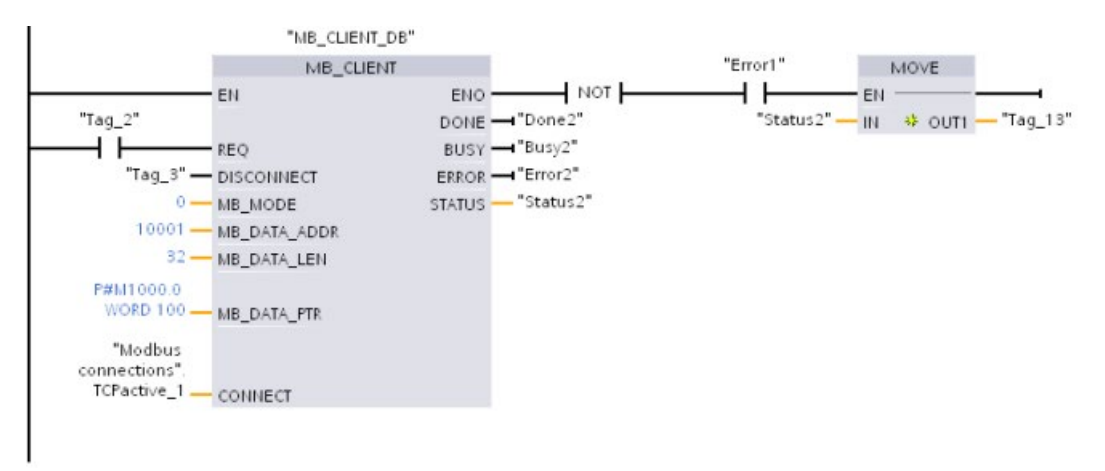

# **Пример: MB\_CLIENT 2: Несколько запросов с различными TCP соединениями**

Несколько клиентских запросов Modbus TCP могут быть отправлены по различным соединениям. Для этого должны использоваться различные экземплярные DB и ID соединения.

Номер RemotePort (IP-порт) должен отличаться, если соединения устанавливаются с тем же сервером Modbus. Если соединения находятся на различных серверах, нет никаких ограничений на номер IP-порта.

Пример демонстрирует двух клиентов Modbus TCP, передающих удаленные данные от двух различных серверов Modbus TCP в одну локальную область памяти CPU, начиная с адреса M1000.0. Кроме того, возвращенная ошибка регистрируется, что является необязательным.

**Сегмент 1:** Modbus функция 4 - Считать слова из образа процесса входов из сервера Modbus-TCP

Параметр CONNECT = "Modbus connections".TCPaktiv\_1: **ID** соединения = 1, **RemoteAddress** = 192.168.2.241, **RemotePort** = 502

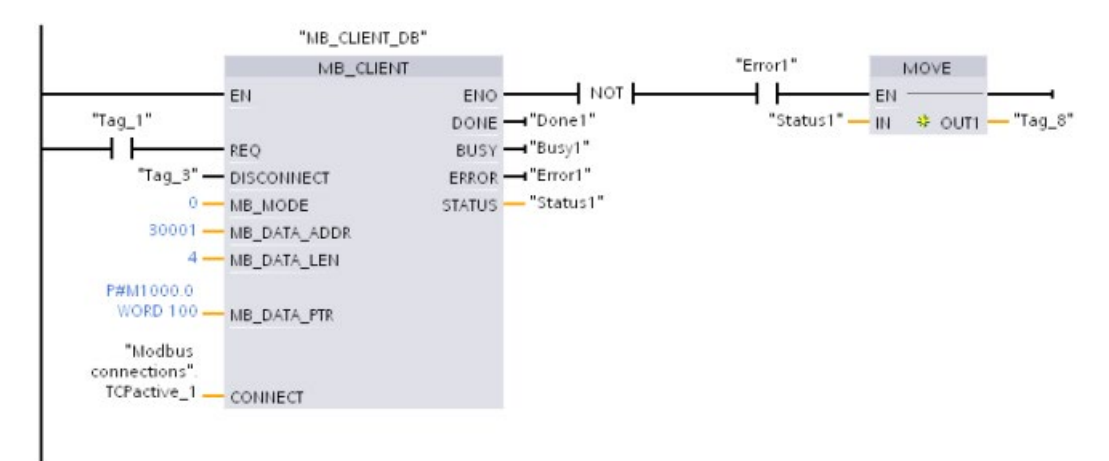

**Сегмент 2:** Modbus функция 3 - Считать слова из регистра хранения сервера Modbus-TCP

Параметр CONNECT = "Modbus connections".TCPaktiv\_2: **ID** соединения = 2, **RemoteAddress** = 192.168.2.242, **RemotePort** = 502

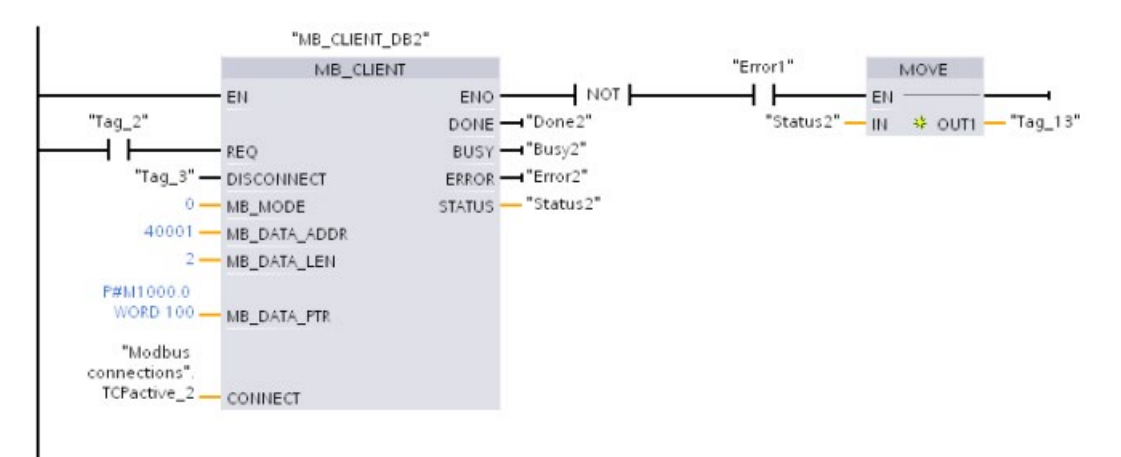

# **Пример: MB\_CLIENT 3: Запрос записи для образа процесса выходов**

Этот пример показывает запрос клиента Modbus, который передает битовые данные из локальной памяти CPU (начиная с M1000.0) на удаленный сервер Modbus TCP.

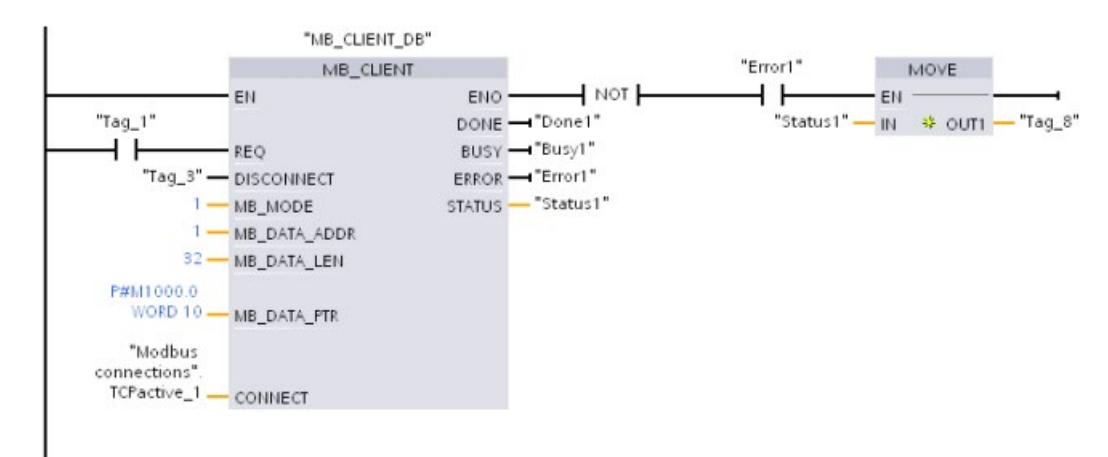

**Сегмент 1:** Modbus функция 15 - Записать выходные биты на сервер Modbus

# **Пример: MB\_CLIENT 4: Координация нескольких запросов**

Необходимо обеспечить, чтобы выполнение каждого отдельного запроса Modbus TCP было бы завершено. Последовательностью выполнения должна управлять программная логика. Приведенный ниже пример демонстрирует, как выходы первого и второго клиентских запросов могут управлять последовательностью выполнения.

Пример показывает обоих клиентов, использующих те же данные соединения CONNECT (в различные моменты времени). Клиенты передают данные регистра хранения из того же удаленного сервера Modbus TCP по тому же адресу в M памяти локального CPU. Кроме того, возвращенная ошибка регистрируется, что является необязательным.

**Сегмент 1:** Modbus функция 3 – Считать слова регистра хранения на сервере Modbus TCP

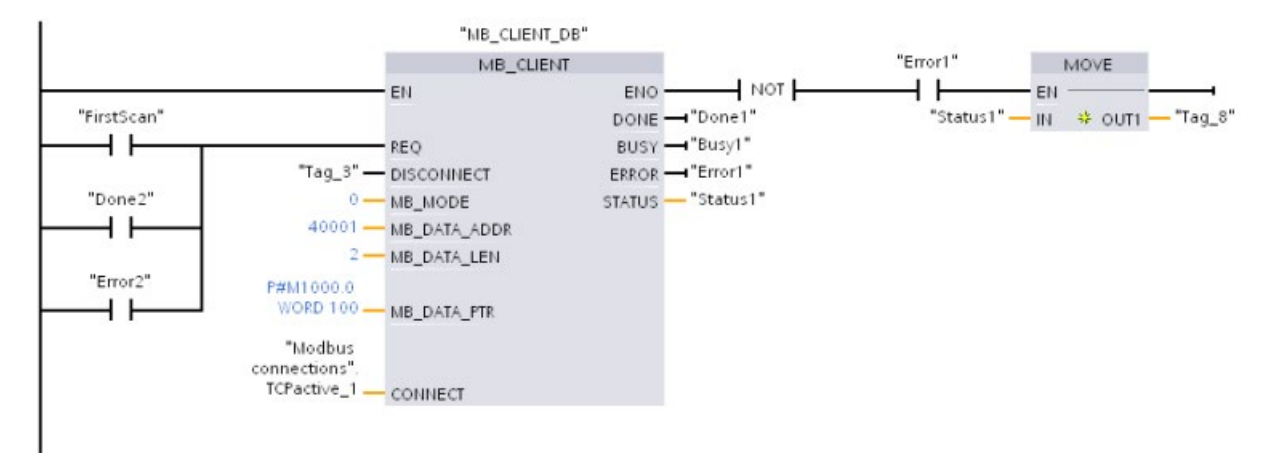

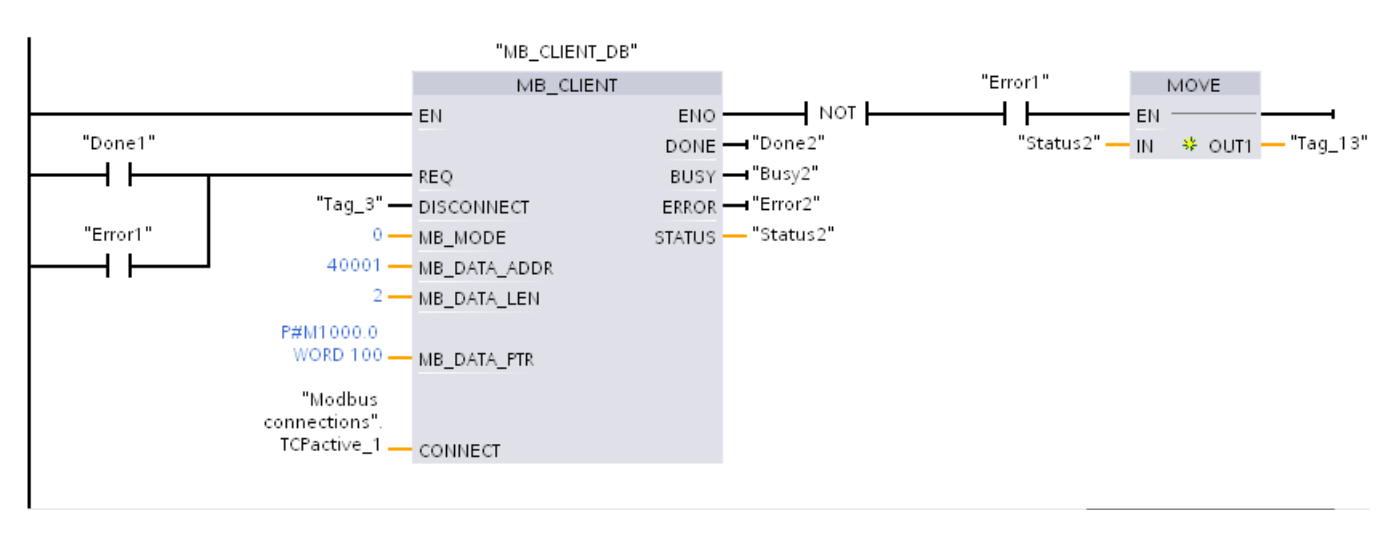

**Сегмент 2:** Modbus функция 3 – Считать слова регистра хранения на сервере Modbus TCP

# **13.5.3 Modbus RTU**

### **13.5.3.1 Обзор**

От версии V4.1 S7-1200 CPU в комбинации с STEP 7 V13 SP1 расширяет возможности Modbus RTU для CPU для использования стойки распределенного ввода-вывода PROFINET или PROFIBUS для связи с различными устройствами (RFID-считыватели, устройство GPS и другие):

- PROFINET (Страница [646](#page-645-0)): Интерфейс Ethernet S7-1200 CPU подключается к интерфейсному модулю PROFINET. Коммуникационные модули PtP в стойке с интерфейсным модулем могут в этом случае обеспечить последовательную коммуникацию с PtP-устройствами.
- PROFIBUS (Страница [847](#page-846-0)): Коммуникационный модуль PROFIBUS устанавливается на левой стороне стойки с S7-1200 CPU. Коммуникационный модуль PROFIBUS соединяется со стойкой, содержащей интерфейсный модуль PROFIBUS. Коммуникационные модули PtP в стойке с интерфейсным модулем могут в этом случае обеспечить последовательную коммуникацию с PtP-устройствами.

Поэтому S7-1200 поддерживает два набора PtP-инструкций:

• Старые инструкции Modbus RTU (Страница [1267](#page-1266-0)): Эти Modbus RTU инструкции использовались до версии V4.0 S7-1200 и обеспечивают последовательную коммуникацию только с использованием коммуникационного модуля CM 1241 или коммуникационной платы CB 1241.

• Инструкции Modbus RTU (Страница [1187](#page-1186-0)): Эти Modbus RTU инструкции обеспечивают всю функциональность старых инструкций плюс возможность подключения к распределенному вводу-выводу PROFINET и PROFIBUS. Эти Modbus RTU инструкции позволяют конфигурировать связи между PtP коммуникационными модулями в стойке с распределенным вводом-выводом и PtP-устройствами. Для использования этих Modbus RTU инструкций S7-1200 модулям CM 1241 потребуется как минимум прошивка версии V2.1.

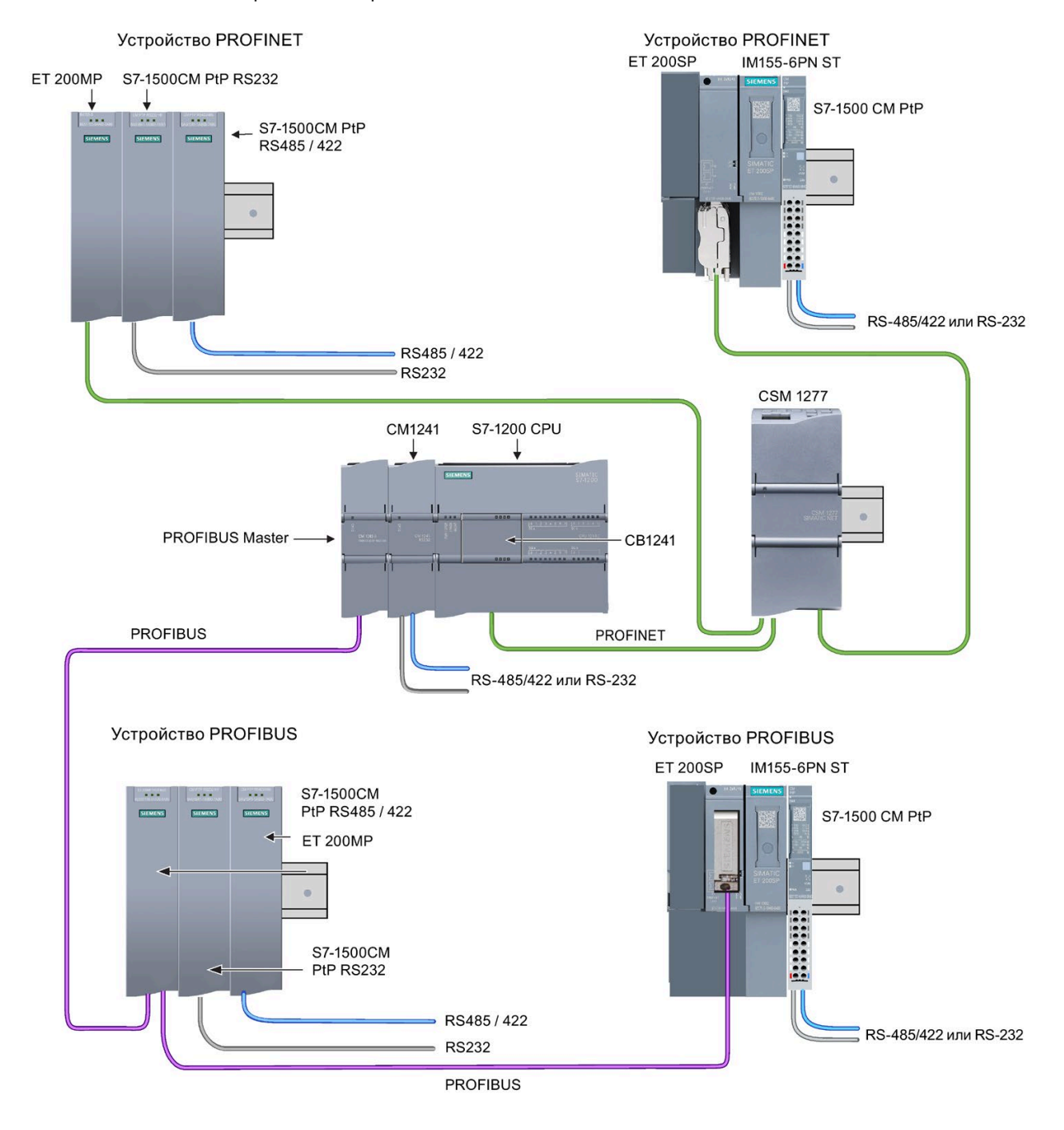

#### **Примечание**

От версии V4.1 S7-1200 инструкции PtP могут использоваться для любых типов коммуникации "точка-точка": последовательной, последовательной по PROFINET и последовательной по PROFIBUS. STEP 7 предлагает старые PtP инструкции только для поддержания имеющихся программ. Но старые инструкции работают и с CPU версии V4.1, а также с CPU версии 4.0 и более ранних версий. Преобразование старых программ под новые инструкции не требуется.

# **13.5.3.2 Выбор версии инструкций Modbus RTU**

Следующие версии инструкций Modbus RTU доступны в STEP 7:

- Версия 3.4: совместима с CPU от версии V4.0 и CM от версии V2.1
- От версии 4.3: совместима с CPU от версии V4.2 и CM от версии V2.1

Учитывая совместимость и для упрощения миграции можно выбирать, какая версия инструкций будет вставлена в программу пользователя. Дополнительно S7-1200 CPU продолжает поддерживать старые версии инструкций Modbus RTU (Страница [1267](#page-1266-0)).

Нельзя использовать обе версии инструкций для одного модуля, но два различных модуля могут использовать различные версии инструкций.

Вызвать на карте задач "Инструкция" инструкции MODBUS (RTU) в группе Коммуникационный процессор.

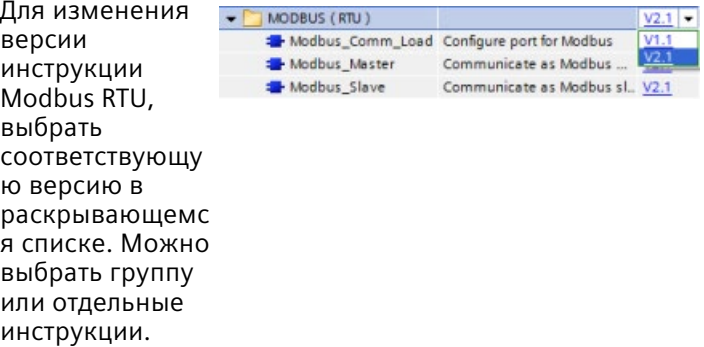

Если инструкция Modbus RTU размещается через дерево инструкций в программе, то в дереве проекта создается новый экземпляр FB. Для просмотра нового экземпляра FB открыть в дереве проекта PLC\_x > Программные блоки > Системные блоки > Программные ресурсы.

Чтобы узнать версию инструкции Modbus RTU в программе, следует вызвать свойства в дереве проекта, а не свойства блочного элемента на экране в редакторе текстов программ. Выбрать в дереве проекта экземпляр Modbus RTU FB, кликнуть правой кнопкой мыши, выбрать "Свойства" и после страницу "Информация", чтобы отобразить номер версии инструкции Modbus RTU.

#### 13.5.3.3 Максимальное число поддерживаемых ведомых устройств Modbus

Адресация Modbus поддерживает максимум 247 ведомых устройств (номера ведомых устройств от 1 до 247). Каждый сегмент в сети Modbus может иметь до 32 устройств, в зависимости от возможностей загрузки и управления интерфейса RS485. По достижении ограничения в 32 устройства, следует использовать повторитель, чтобы перейти к следующему сегменту. Потребуется семь повторителей для поддержки 247 ведомых устройств, подключенных к одному ведущему устройству для RS485.

Повторители Siemens работают только с PROFIBUS. Их функция заключается в контроле прохождения токена PROFIBUS. Нельзя использовать повторители Siemens с другими протоколами. Поэтому для Modbus потребуются сторонние повторители.

Тайм-ауты Modbus по умолчанию длинные. Поэтому использование повторителей не создает проблем с задержкой. Работа ведущего устройства Modbus не зависит от того, медленно ли реагирует ведомое устройство, или задерживают ли несколько ретрансляторов ответ.

#### <span id="page-1186-0"></span>13.5.3.4 Инструкции Modbus RTU

# Инструкция Modbus Comm Load (конфигурирование SIPLUS I/О или порта на PtP модуле для Modbus RTU)

| LAD/FBD                                                                                                    | <b>SCL</b>                                                                                                    | Описание                                                                                                    |  |
|----------------------------------------------------------------------------------------------------|----------------------------------------------------------------------------------------------------|----------------------------------------------------------------------------------------------------|--|
| NOB6<br>"Modbus<br>Comm Load<br>Modbus_Comm_Load<br>ENO-<br>$-\mathsf{EN}$<br>$-$ REQ<br>DONE<br>$-$ <b>PORT</b><br>ERROR-<br>$-BAUD$<br>STATUS-<br>PARITY<br>- FLOW_CTRL<br>RTS_ON_DLY<br>RTS_OFF_DLY<br>RESPTO<br>$NB$ DB | "Modbus Comm Load DB" (<br>$REQ := bool in,$<br>$PORT := unit in$ ,<br>BAUD:= $udint in$ ,<br>PARITY:= $uint in$ ,<br>FLOW CTRL:= $uint in$ ,<br>RTS ON $DLY :=$ uint in,<br>RTS OFF $DLY :=$ uint in,<br>RESP $TO :=$ uint in,<br>DONE=> bool out,<br>ERROR=> bool out ,<br>STATUS=> word out,<br>$MB$ $DB :=$ $fbtref$ inout ); | Инструкция Modbus_Comm_Load выполняет<br>конфигурацию SIPLUS I/O или PtP-порта для<br>коммуникации посредством протокола<br>Modbus-RTU.<br>Аппаратные опции порта Modbus RTU:<br>Установка до трех СМ (RS485 или RS232) плюс<br>одна СВ (R4845).<br>Опции для Modbus RTU SIPLUS I/O: Установка<br>ЕТ 200MP S7-1500CM PtP (RS485 / 422 или<br>RS232) или ET 200SP S7-1500 CM PtP (RS485 /<br>422 или RS232)<br>При добавлении инструкции<br>Modbus_Comm_Load в программу,<br>автоматически назначается экземплярный<br>блок данных. |  |

Таблица 13-76 Инструкция Modbus Comm Load

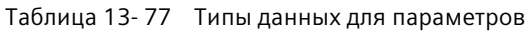

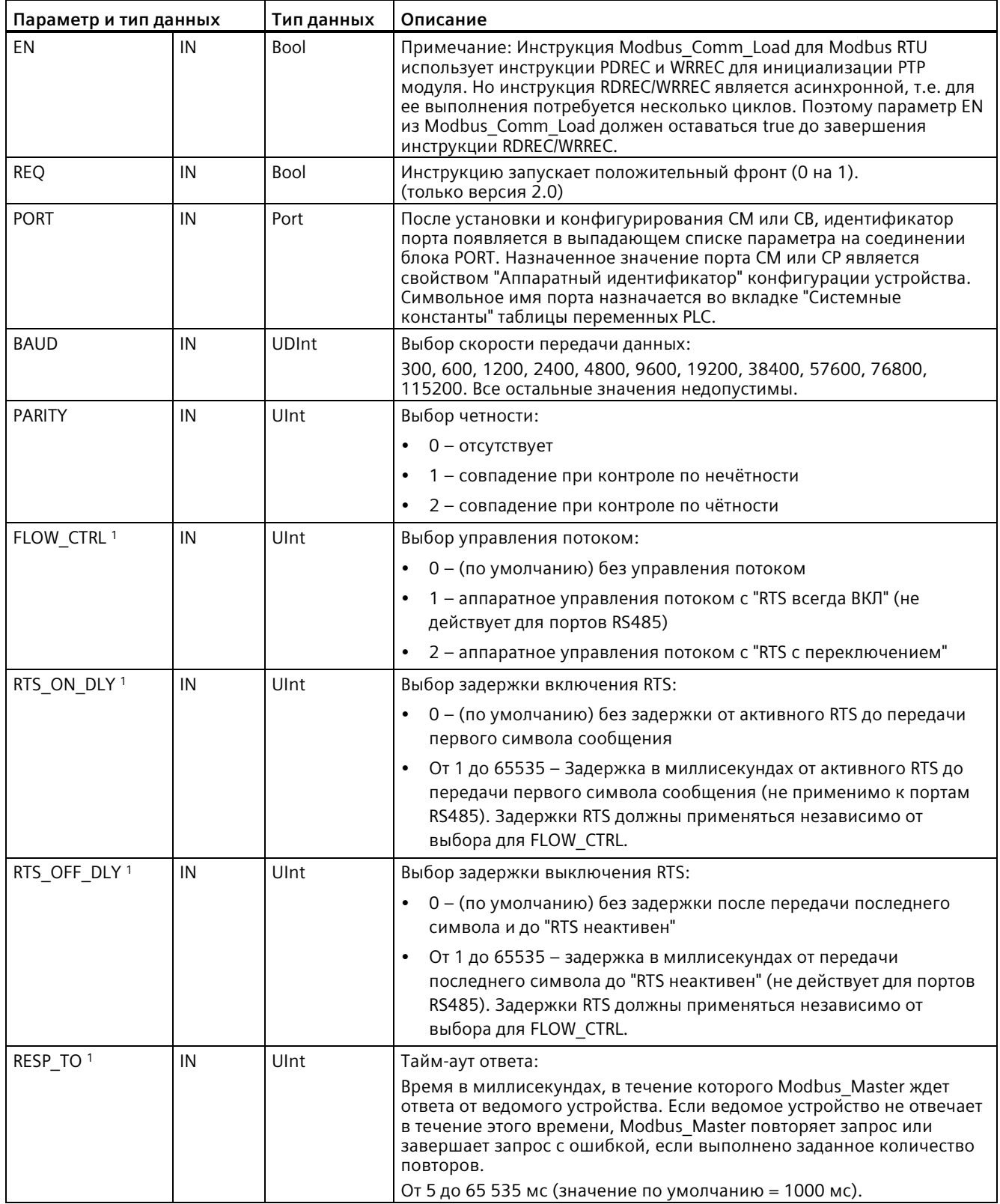
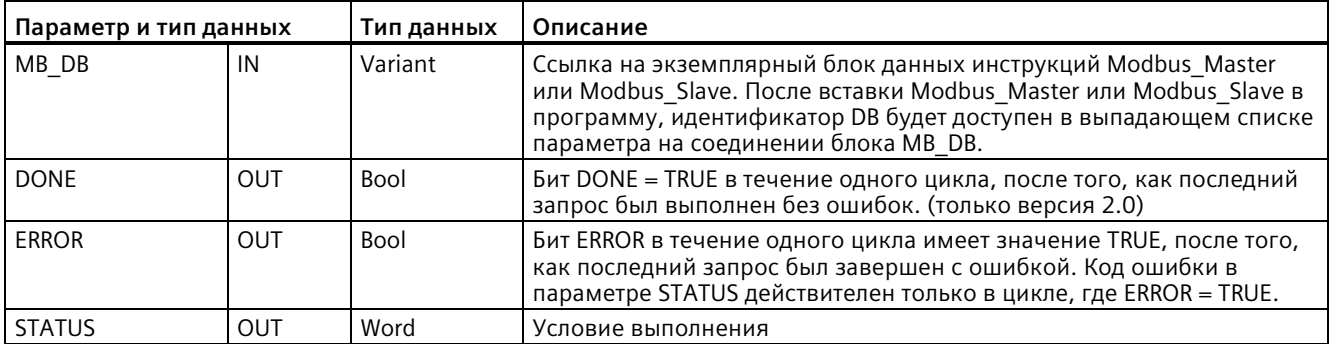

<sup>1</sup> Опциональные параметры дляModbus Comm Load (V 2.x или выше). Кликнуть по стрелке у основания блока LAD/FBD, чтобы развернуть его и отобразить эти параметры.

> Modbus Comm Load выполняется, чтобы выполнить конфигурацию порта для протокола Modbus-RTU. После того как была выполнена конфигурация порта для протокола Modbus RTU, он может быть использован инструкциями Modbus\_Master или Modbus Slave.

> Для конфигурации каждого коммуникационного порта, который используется для коммуникации Modbus, необходимо исполнить Modbus\_Comm\_Load. Каждому используемому порту необходимо присвоить уникальный экземплярный блок данных Modbus\_Comm\_Load. Можно установить до трех коммуникационных модулей (RS232 или RS485) и одну коммуникационную плату (RS485) в CPU. Можно вызвать Modbus\_Comm\_Load из пускового OB и выполнить ее однократно или можно использовать системный флаг первого цикла (Страница [95](#page-94-0)), чтобы инициировать однократное выполнение. Повторное выполнение Modbus\_Comm\_Load требуется только тогда, если необходимо изменить параметры передачи данных, например скорость передачи данных или четность.

Если используется библиотека Modbus с модулем в распределенной стойке, инструкция Modbus\_Comm\_Load должна быть выполнена в процедуре циклического прерывания (например, один раз в секунду или один раз в 10 секунд). В случае прерывания питания распределенной стойки или извлечения модуля, после восстановления его работы только набор параметров HWConfig передается на PtP модуль. Все запросы, инициированные тайм-аутомModbus\_Master, заканчиваются, и Modbus\_Slave переходит в режим молчания (отсутствие ответа на любое сообщение). Циклическое выполнение инструкции Modbus\_Comm\_Load решает эти вопросы.

При добавлении Modbus\_Master или Modbus\_Slave в программу, инструкции назначается экземплярный блок данных. На этот экземплярный блок данных делается ссылка при указании параметра MB\_DB в инструкции Modbus\_Comm\_Load.

## **Переменные (теги) блока данных экземпляра (DB) Modbus\_Comm\_Load**

В таблице ниже приведены общедоступные статические переменные (теги) в экземплярном блоке данных Modbus\_Comm\_Load, которые могут быть использованы в программе.

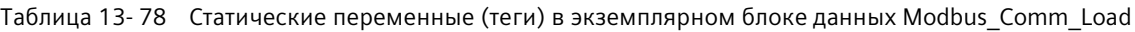

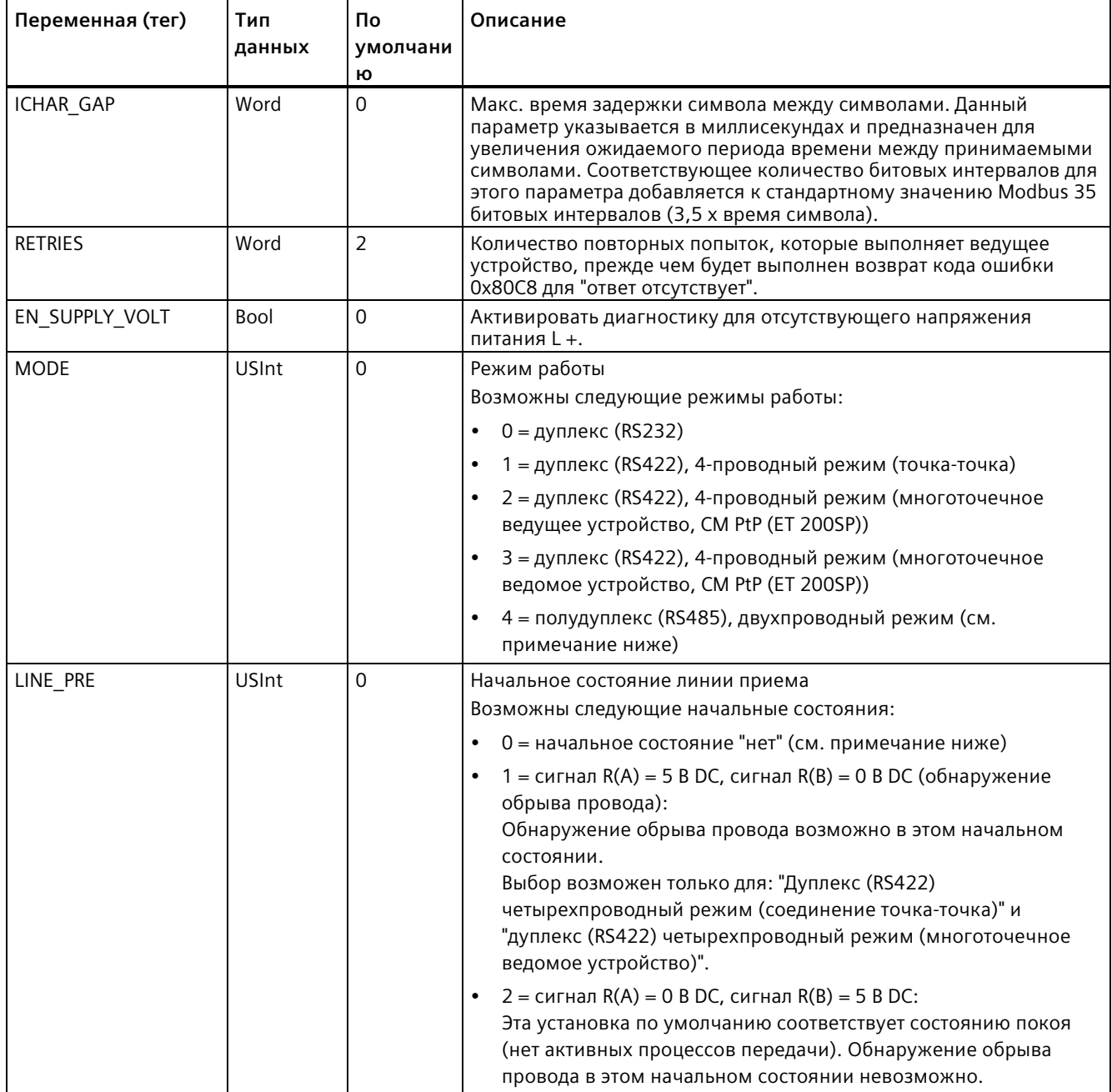

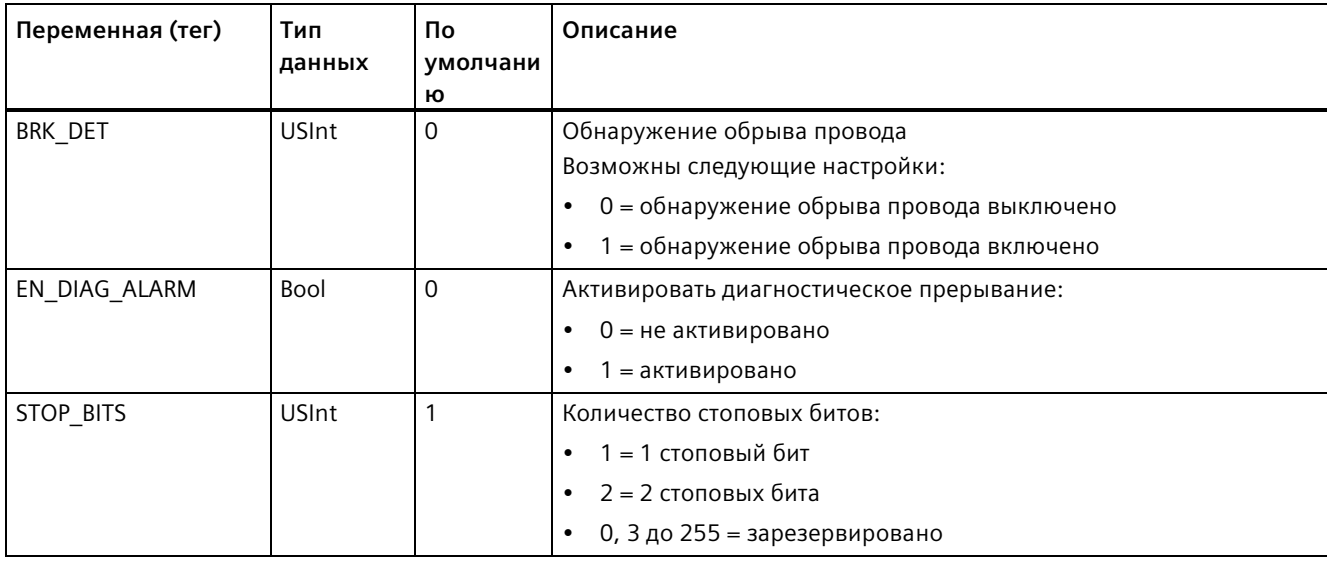

### Примечание

Необходимая установка для использования кабелей PROFIBUS с СМ 1241 для RS485

Таблица 13-79 Коды состояния выполнения Modbus\_Comm\_Load<sup>1</sup>

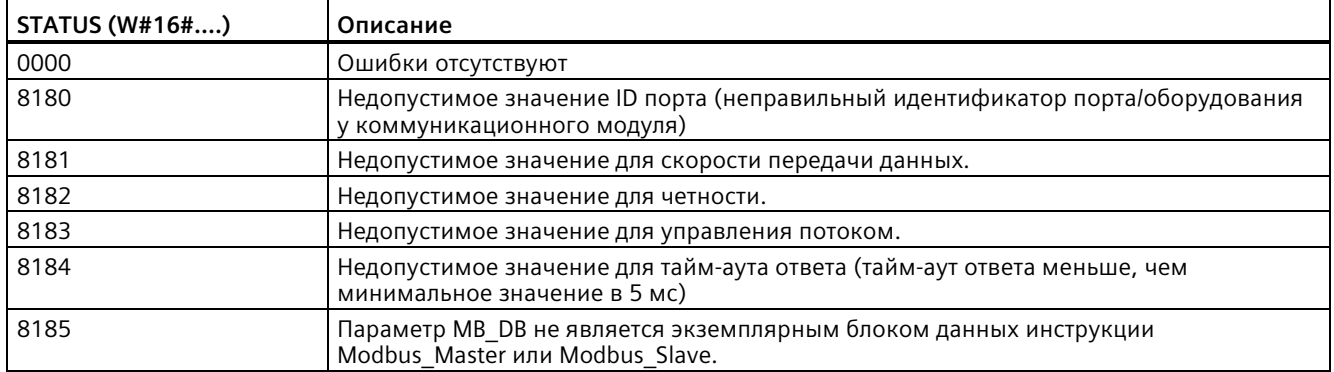

<sup>1</sup> Наряду с перечисленными выше ошибками инструкций Modbus\_Comm\_Load, базовые PtP коммуникационные инструкции также могут возвращать ошибки.

## **Инструкция Modbus\_Master (обмен данными через SIPLUS I/O или PtP-порт в качестве ведущего устройства Modbus RTU)**

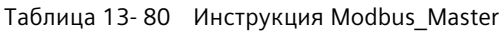

| LAD/FBD                                                                                                    | <b>SCL</b>                                                                                                    | Описание                                                                                                    |
|----------------------------------------------------------------------------------------------------|----------------------------------------------------------------------------------------------------|----------------------------------------------------------------------------------------------------|
| <b>NOB6</b><br>"Modbus<br>Master DB"<br>Modbus Master<br>ENO-<br>-EN<br>REO<br>DONE-<br>MB_ADDR<br>BUSY-<br>-MODE<br>ERROR-<br>DATA ADOR<br>STATUS<br>OATA_LEN<br>DATA_PTR | "Modbus Master DB" (<br>$REQ := bool in$ ,<br>$MB$ ADDR:= uint in,<br>$MODE := usint in$ ,<br>DATA ADDR:= $udint in$ ,<br>DATA LEN: = $uint in$ ,<br>$DONE = > bool out$ ,<br>BUSY=>_bool_out_,<br>ERROR=> bool out,<br>STATUS=> word out,<br>DATA PTR:= $variant$ inout ); | Инструкция Modbus Master выполняет<br>коммуникацию как ведущее устройство Modbus<br>через порт, конфигурация которого была при<br>прошлом вызове инструкции<br>Modbus Comm Load. При добавлении<br>инструкции Modbus Master в программу,<br>автоматически назначается экземплярный блок<br>данных. Этот экземплярный блок данных<br>Modbus Master используется при указании<br>параметра MB_DB в инструкции<br>Modbus Comm Load. |

Таблица 13- 81 Типы данных для параметров

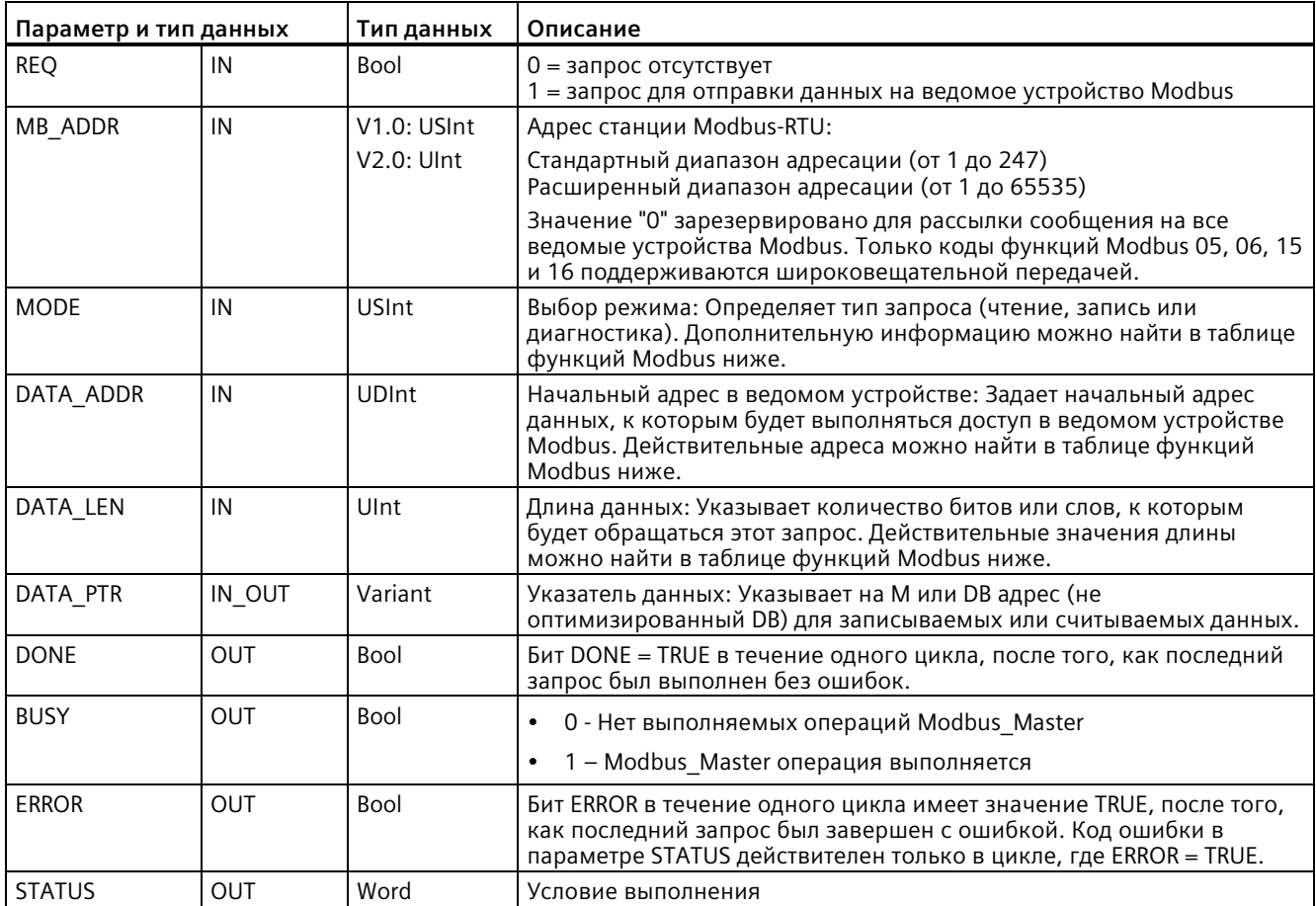

## **Правила для коммуникации Modbus\_Master**

- Modbus Comm Load должна выполняться для конфигурирования порта, чтобы инструкция Modbus\_Master могла связываться с этим портом.
- Если порт должен использоваться, чтобы инициировать запросы ведущего устройства Modbus, то порт не должен использоваться Modbus\_Slave. Один или несколько экземпляров Modbus\_Master могут использоваться с этим портом, но любое выполнение Modbus\_Master должно использовать один и тот же экземплярный DB Modbus Master для этого порта.
- Инструкции Modbus не используют коммуникационные прерывающие события для управления процессом коммуникации. Программа должна опрашивать инструкцию Modbus Master на наличие завершенных процессов отправки и получения.
- Следует вызывать любое выполнение Modbus\_Master для данного порта из OB программного цикла. Инструкции Modbus\_Master могут выполняться только в одном из программных циклов или циклических/с временной задержкой уровнях выполнения. Они не должны выполняться на обоих уровнях приоритета выполнения. Приоритетное прерывание инструкции Modbus\_Master другой инструкцией Modbus Master на более высоком уровне приоритета выполнения приведет к нештатной работе. Инструкции Modbus\_Master не должны обрабатываться на уровнях выполнения, связанных с запуском, диагностикой или ошибкой времени выполнения.
- Как только инструкция Modbus Master инициирует передачу, этот экземпляр должен постоянно выполняться с активным входом EN, до возврата состояния DONE=1 или ERROR=1 . Определенный экземпляр Modbus\_Master считают активным, пока не наступает одно из этих двух событий. В то время как исходный экземпляр активен, любой вызов другого экземпляра с активным входом REQ приведет к ошибке. Если непрерывное выполнение исходного экземпляра останавливается, состояние запроса остается активным на время, определенное статической переменной "Blocked\_Proc\_Timeout". Как только этот время истекает, следующая вызванная инструкция Modbus\_Master с активным входом REQ станет активным экземпляром. Это препятствует тому, чтобы единственный экземпляр Modbus Master монополизировал или заблокировал доступ к порту. Если исходный активный экземпляр не будет активирован в течение времени, определенного статической переменной "Blocked\_Proc\_Timeout", то следующее выполнение этого экземпляра (без установленного входа REQ) сбросит активное состояние. Если REQ установлен, то это выполнение инициирует новый запрос Modbus\_Master, как будто никакой другой экземпляр не был активен.

## **Параметр REQ**

 $0 =$ запрос отсутствует1 = запрос для отправки данных на ведомое устройство Modbus

Можно управлять этим входом с помощью активируемого уровнем или фронтом контакта. Каждый раз, когда этот вход активирован, запускается конечный автомат, чтобы гарантировать, что другая инструкция Modbus\_Master, использующий тот же экземплярный DB, не выставить запрос, пока текущий запрос не завершен. Состояния всех других входов регистрируются и сохраняются в системе для текущего запроса, пока не будет получен ответ или не будет обнаружена ошибка.

Если тот же экземпляр Modbus Master будет выполняться снова с входом REQ =1 до завершения текущего запроса, то последующие передачи не будут выполнены. Однако, когда запрос завершен, новый запрос выставляется каждый раз, когда Modbus Master выполняется вновь с входом REQ = 1.

## **Через параметры DATA\_ADDR и MODE выбирается тип функции Modbus.**

DATA\_ADDR (начальный адрес Modbus в ведомом устройстве): Задает начальный адрес данных, к которым будет выполняться доступ в ведомом устройстве Modbus.

Инструкция Modbus\_Master использует вместо входа кода функции вход MODE. Комбинация из MODE и адреса Modbus определяет код функции, используемый в собственном сообщении Modbus. В нижеследующей таблице показано отношение между параметром MODE, кодом функции Modbus и диапазоном адресов Modbus.

| <b>MODE</b> | Функци<br>я<br><b>Modbus</b> | Длина<br>данных              | Операция и данные                                                             | Адрес<br><b>Modbus</b>                          |  |
|-------------|------------------------------|------------------------------|-------------------------------------------------------------------------------|-------------------------------------------------|--|
| 0           | 01                           | От 1 до 2000<br>От 1 до 1992 | Чтение выходных битов:<br>От 1 до (1992 или 2000) бит за запрос               | От 1 до 9999                                    |  |
| $\Omega$    | 02                           | От 1 до 2000<br>От 1 до 1992 | Чтение входных битов:<br>От 1 до (1992 или 2000) бит за запрос                | От 10001 до 19999                               |  |
| 0           | 03                           | От 1 до 125<br>От 1 до 124 1 | Чтение регистра хранения:<br>От 1 до (124 или 125) слов за запрос             | От 40001 до 49999<br>или<br>от 400001 до 465535 |  |
| 0           | 04                           | От 1 до 125<br>От 1 до 124 1 | Чтение входных слов:<br>От 1 до (124 или 125) слов за запрос                  | От 30001 до 39999                               |  |
| 104         | 04                           | От 1 до 125<br>От 1 до 124 1 | Чтение входных слов:<br>От 1 до (124 или 125) слов за запрос                  | От 00000 до 65535                               |  |
|             | 05                           |                              | Запись выходного бита:<br>Один бит на запрос                                  | От 1 до 9999                                    |  |
| 1           | 06                           | 1                            | Запись регистра хранения:<br>1 слово на запрос                                | От 40001 до 49999<br>или<br>от 400001 до 465535 |  |
| 1           | 15                           | От 2 до 1968<br>От 2 до 1960 | Запись нескольких выходных битов:<br>От 2 до (1960 или 1968) бит за запрос    | От 1 до 9999                                    |  |
|             | 16                           | От 2 до 123<br>От 2 до 122 1 | Запись нескольких регистров хранения:<br>От 2 до (122 или 123) слов за запрос | От 40001 до 49999<br>или<br>от 400001 до 465535 |  |

Таблица 13- 82 Функции Modbus

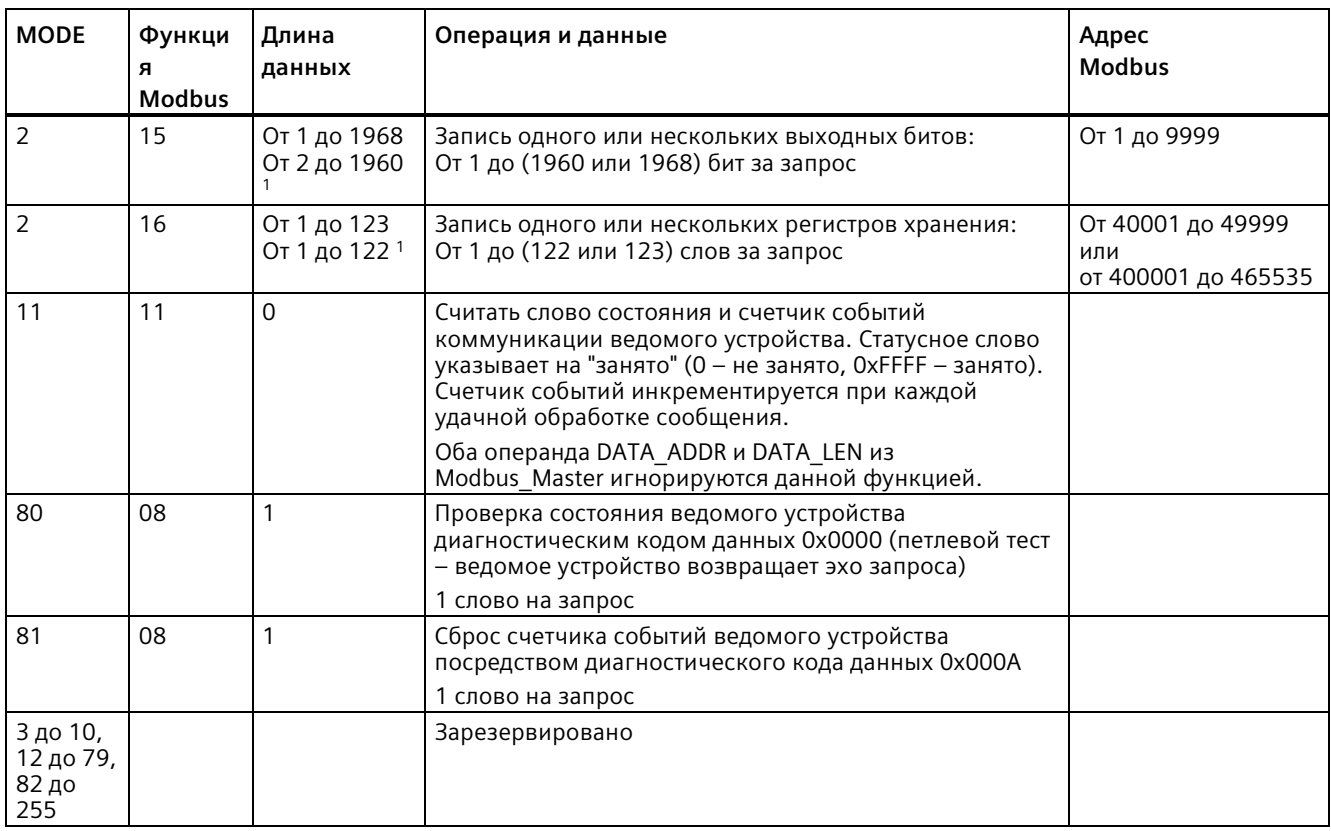

<sup>1</sup>При расширенной адресации максимальная длина данных, в зависимости от типа данных функции, меньше на 1 байт или 1 слово.

## **Параметр DATA\_PTR**

Параметр DATA\_PTR указывает на адрес в DB или M области, в который выполняется записи или из которого выполняется чтение. При использовании блока данных необходимо создать глобальный блок данных, который предоставит память данных для операций чтения и записи на ведомые устройства Modbus.

#### **Примечание**

#### **Блок данных DATA\_PTR должен допускать прямую адресацию.**

Блок данных должен допускать прямую (абсолютную) и символьную адресацию. При создании блока данных следует выбрать атрибут доступа "Стандарт".

Начиная с версии 4.0 инструкции Modbus\_Master, можно активировать атрибут блока данных "Оптимизированный доступ к блоку". Можно использовать только один элемент или массив элементов в оптимизированной памяти со следующими типами данных: Bool, Byte, Char, Word, Int, DWord, Dint, Real, USInt, UInt, UDInt, SInt или WChar.

## **Структуры блока данных для параметра DATA\_PTR**

- Эти типы данных действуют для **считывания слов** адресов Modbus от 30001 до 39999, от 40001 до 49999 и от 400001 до 465536, а также для **записи слов** в адреса Modbus от 40001 до 49999 и от 400001 до 465536.
	- Стандартный массив типов данных WORD, UINT или INT.
	- Именованная структура типа WORD, UINT или INT, где каждый элемент имеет уникальное имя и 16-битный тип данных.
	- Именованная сложная структура, где каждый элемент имеет уникальное имя и 16- или 32-битный тип данных.
- Для **чтения** и записи битов для адресов Modbus с 00001 по 09999 и для чтения битов с 10001 по 19999.
	- Стандартный массив булевых типов данных.
	- Именованная булева структура уникально именованных булевых переменных.
- Наличие отдельной области памяти для каждой инструкции Modbus Master не обязательно, но рекомендуется. Причина этой рекомендации кроется в том, что есть большая вероятность повреждения данных, если несколько инструкций Modbus\_Master читают и пишут в ту же самую область памяти.
- Не обязательно, чтобы области данных для DATA\_PTR находились в одном и том же глобальном блоке данных. Можно создать один блок данных с несколькими областями для процессов считывания Modbus, один блок данных для процессов записи Modbus или один блок данных для каждой станции ведомого устройства.

## **Переменные в блоке данных (DB) инструкции Modbus\_Master**

В таблице ниже приведены общедоступные статические переменные (теги) в экземплярном блоке данных Modbus\_Master, которые могут быть использованы в программе.

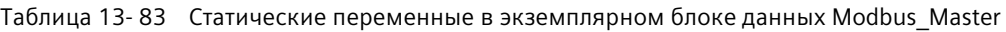

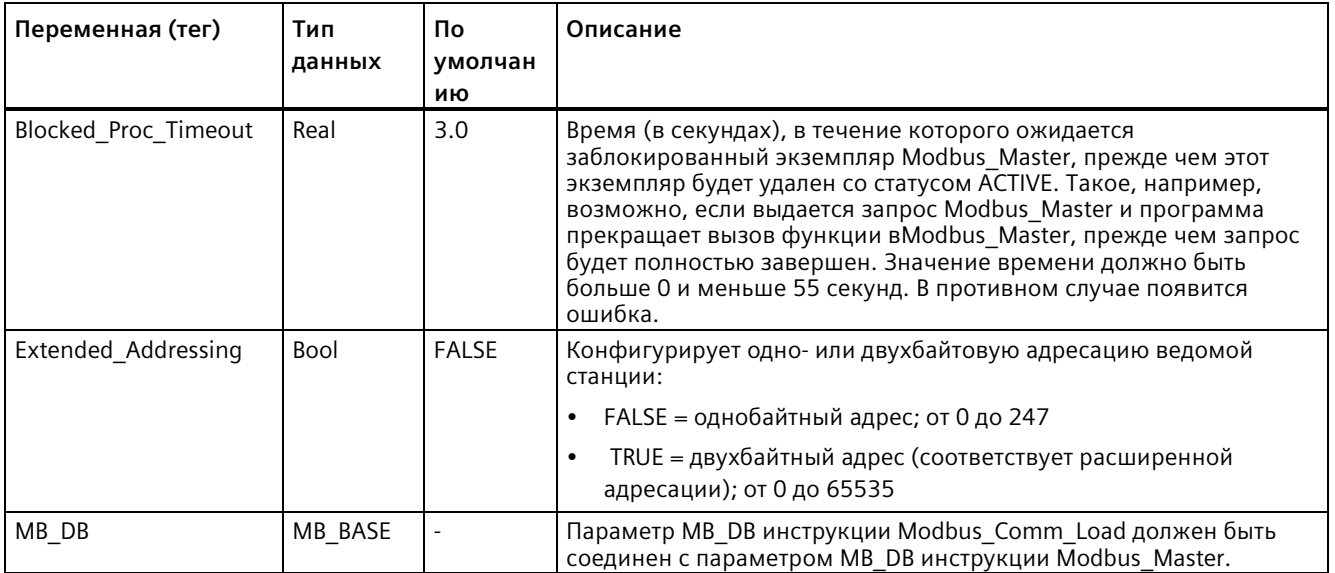

Программа может записывать значения в переменные Blocked\_Proc\_Timeout и Extended Addressing , чтобы управлять операциями Modbus Master. В разделе Modbus\_Slave в описании HR\_Start\_Offset (Страница [1200](#page-1199-0)) и Extended\_Addressing (Страница [1200](#page-1199-0)) можно найти пример того, как использовать эти переменные в редакторе текстов программ, а также другая подробная информация о расширенной адресации Modbus.

## **Коды условий**

Таблица 13- 84 Коды условий для выполнения Modbus\_Master (ошибки коммуникации и конфигурации) <sup>1</sup>

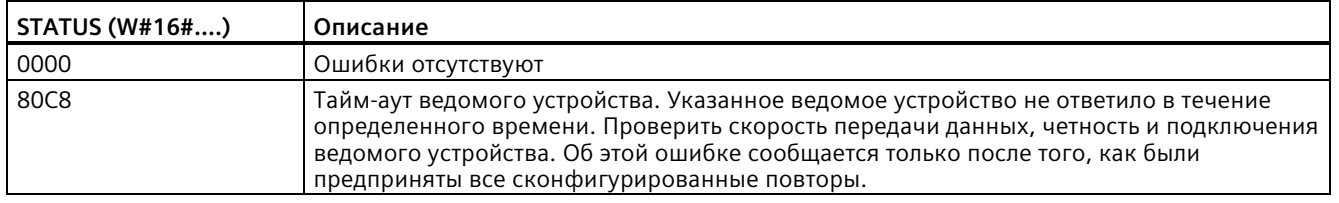

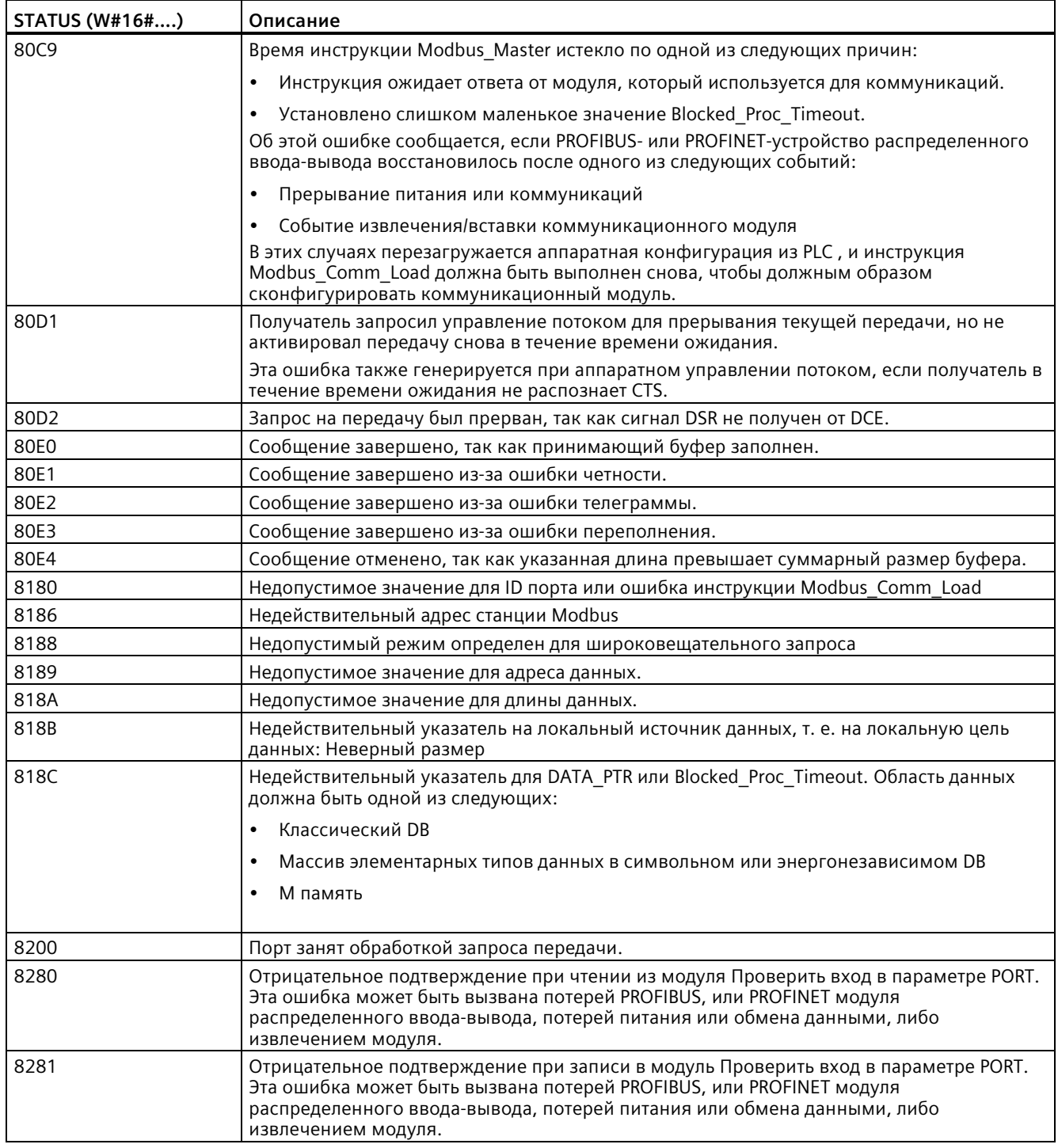

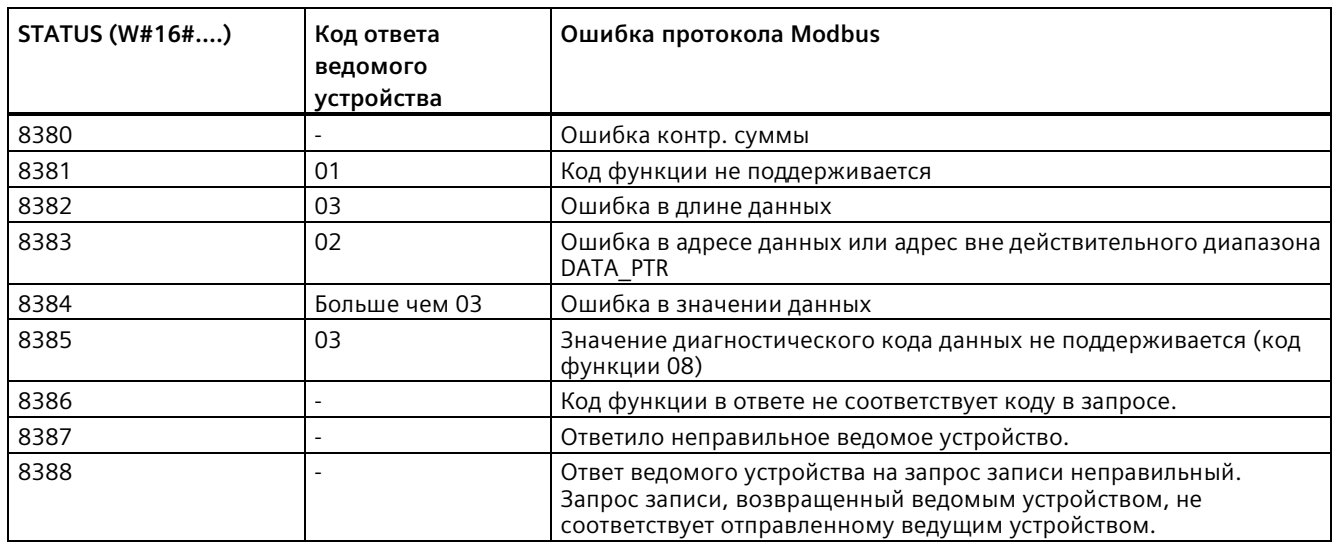

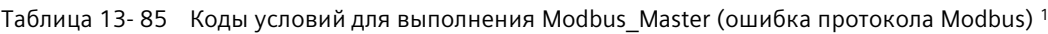

<sup>1</sup> Наряду с перечисленными выше ошибками инструкций Modbus\_Master, базовые PtP коммуникационные инструкции также могут возвращать ошибки.

### **Примечание**

#### **Установка макс. длины записи для коммуникации Profibus**

Если коммуникационный модуль CM1243-5 выступает в роли ведущего устройства Profibus для управления Profibus устройством ET200SP или ET200MP, которое в свою очередь используется модуль точка-точка RS232, RS422 или RS485, переменная (тег) блока данных "max\_record\_len" должна быть явно установлена на значение 240 следующим образом:

Установить после выполнения Modbus\_Comm\_Load параметр max\_record\_len в разделе Send P2P DB экземпляра (напр., "Modbus Master DB".Send P2P.max record len) на 240.

Явное присвоение значения для max\_record\_len необходимо только для Profibus соединений. Для Profinet соединений для max\_record\_len уже используется правильное значение.

## <span id="page-1199-0"></span>**Инструкция Modbus\_Slave (обмен данными через SIPLUS I/O или PtP-порт в качестве ведомого устройства Modbus RTU)**

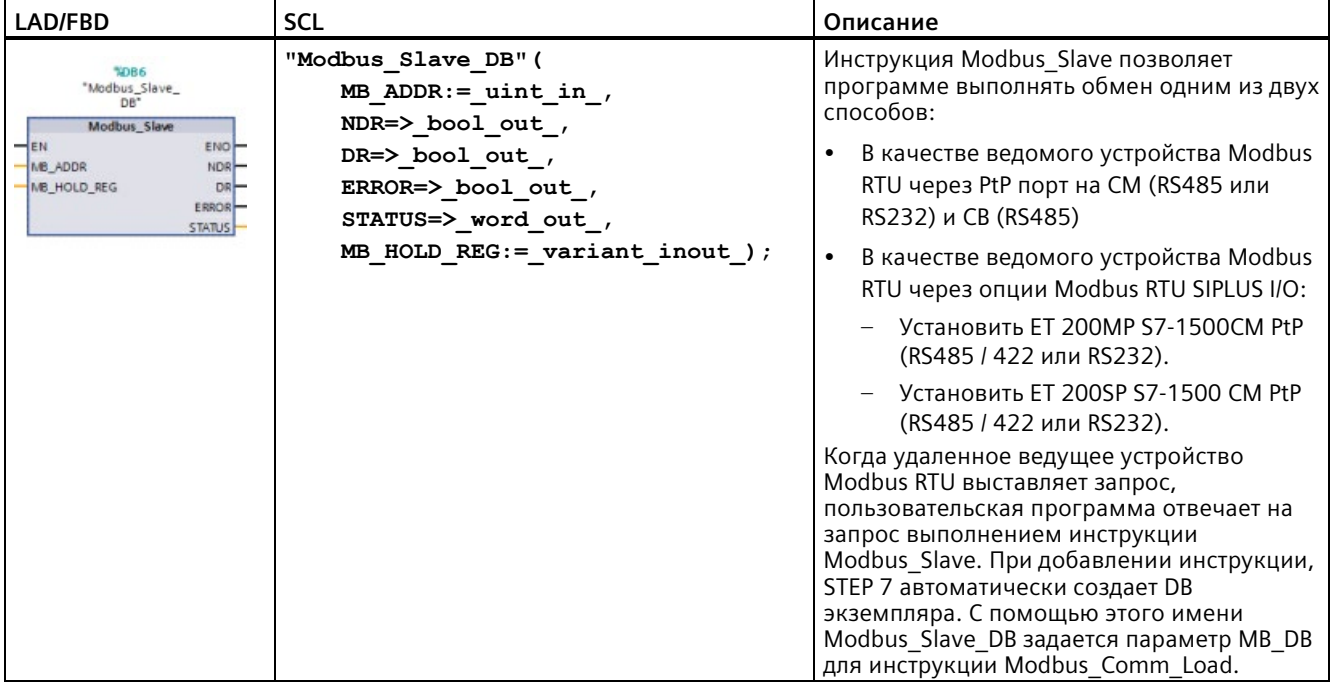

Таблица 13- 86 Инструкция Modbus\_Slave

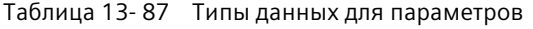

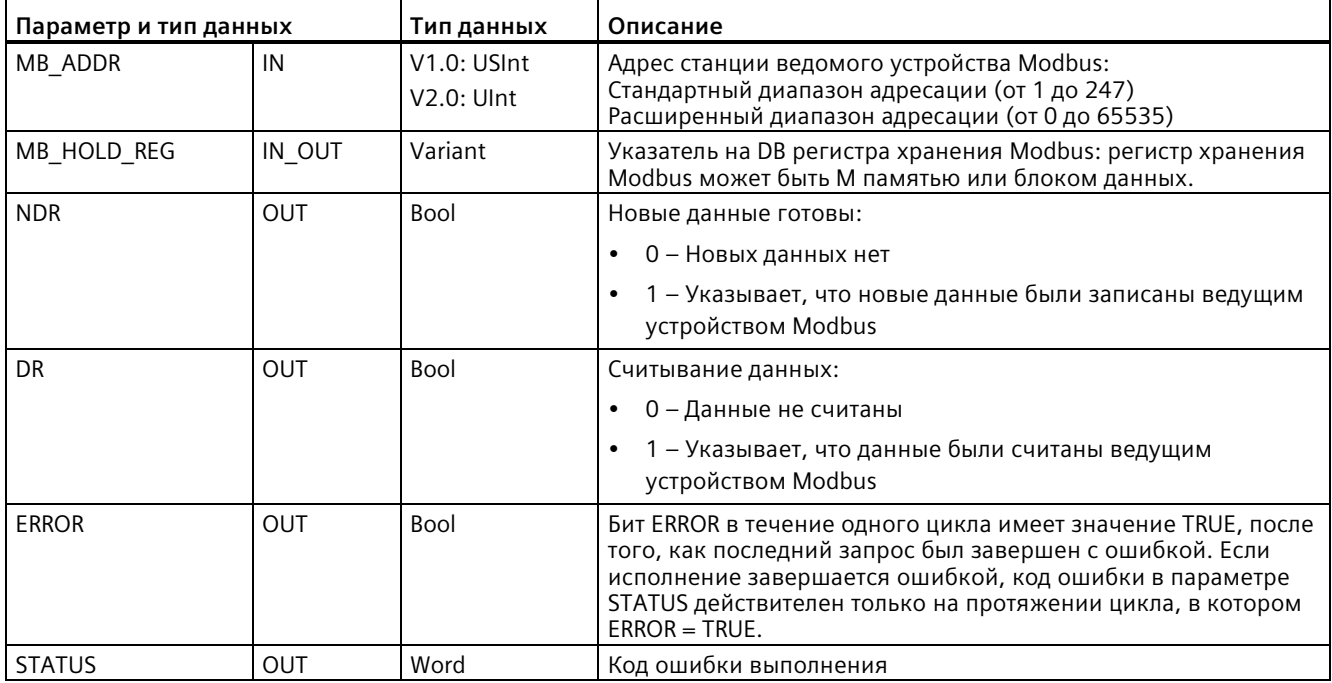

Коды функций коммуникации Modbus (1, 2, 4, 5 и 15) могут считывать и записывать биты и слова непосредственно в образе процессов входов и в образе процессов выходов CPU. Для этих функциональных кодов параметр MB\_HOLD\_REG в качестве типа данных должен быть больше байта. Следующая таблица отражает примерное присвоение адресов Modbus для образа процесса в CPU.

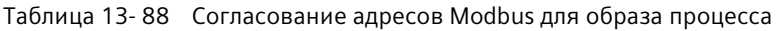

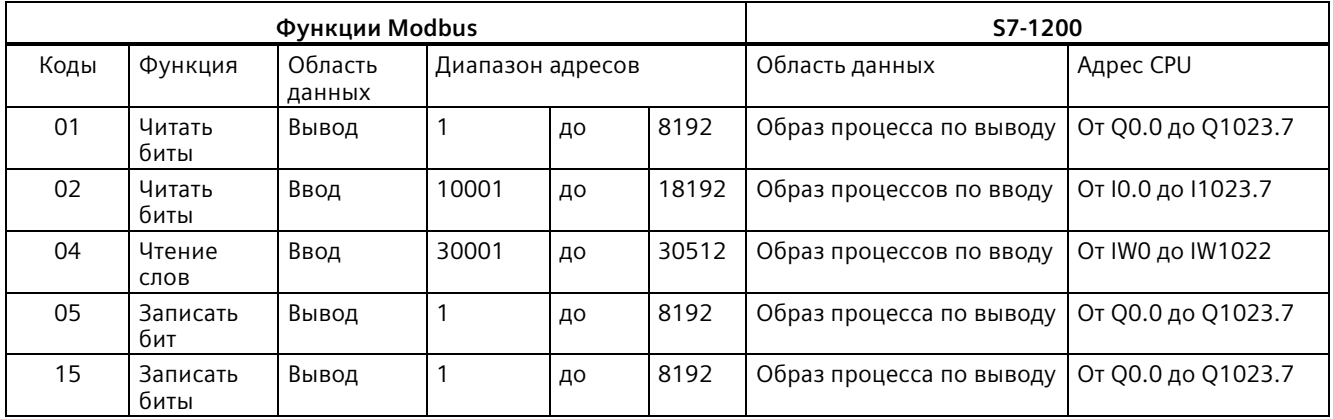

Функциональные коды коммуникации Modbus (3, 6, 16) используют регистр хранения, под которым может подразумеваться диапазон адресов в М памяти или блок данных. Тип регистра хранения указывает параметр MB\_HOLD\_REG инструкции Modbus\_Slave.

#### **Примечание**

#### **Тип блока данных MB\_HOLD\_REG**

Блок данных с регистром хранения Modbus должен разрешать прямую (абсолютную) и символьную адресацию. При создании блока данных следует выбрать атрибут доступа "Стандарт".

Начиная с версии 4.0 инструкции Modbus\_Slave, можно активировать атрибут блока данных "Оптимизированный доступ к блоку". Можно использовать только один элемент или массив элементов в оптимизированной памяти со следующими типами данных: Bool, Byte, Char, Word, Int, DWord, Dint, Real, USInt, UInt, UDInt, SInt или WChar.

Следующая таблица показывает примеры согласования адресов Modbus с регистрами хранения, используемые для кодов функций Modbus 03 (чтение слов), 06 (запись слов) и 16 (запись слов). Фактический верхний предел адресов DB определен максимальным объемом рабочей памяти и объемом M памяти для каждой из моделей CPU.

### *Коммуникационный процессор и Modbus TCP*

## *13.5 Коммуникация Modbus*

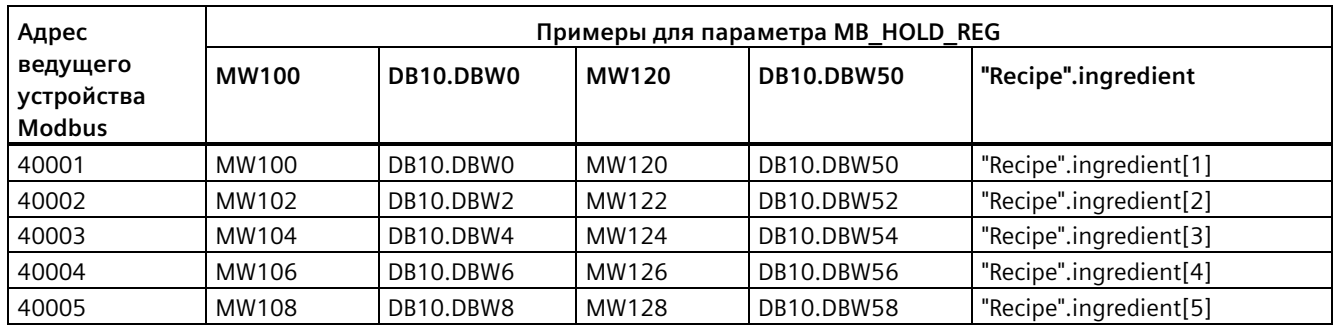

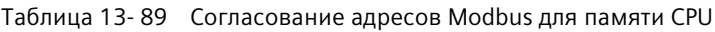

#### Таблица 13- 90 Функции диагностики

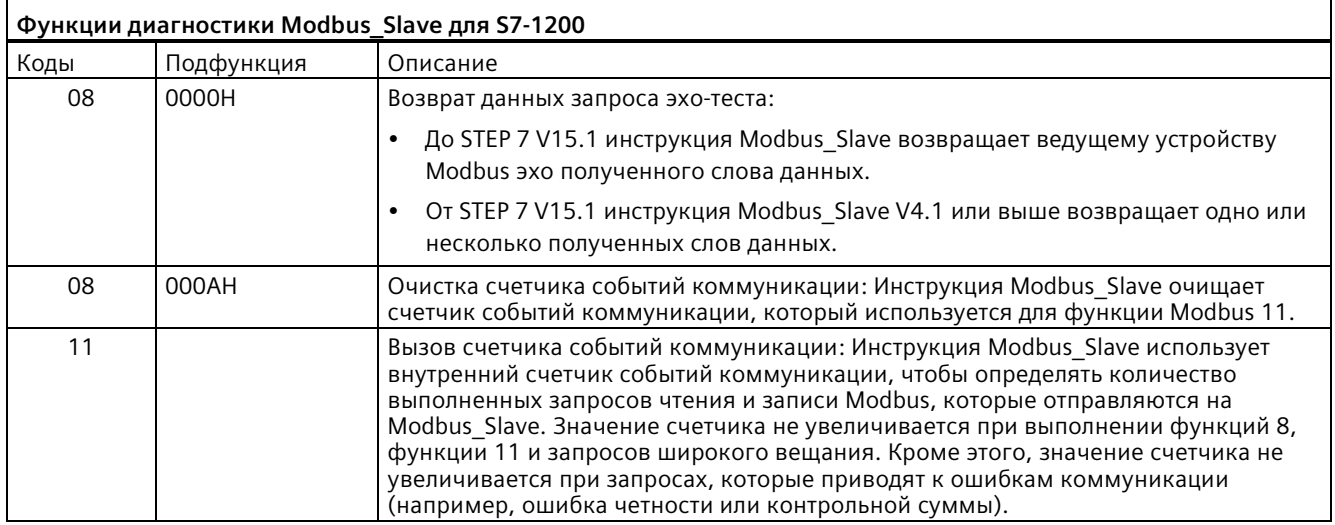

Инструкция Modbus\_Slave поддерживает широковещательные запросы записи от любого ведущего устройства Modbus, если запрос использует допустимые адреса. Modbus\_Slave создает код ошибки "0x8188" для кодов функций, не поддерживаемых в широковещательной передаче.

## **Правила для коммуникации Modbus\_Slave**

- Modbus\_Comm\_Load должна выполняться для конфигурирования порта, чтобы инструкция Modbus\_Slave могла выполнить коммуникацию через этот порт.
- Если порт должен реагировать на Modbus\_Master как ведомое устройство, программирование этого порта при помощи инструкции Modbus\_Master запрещено.
- С определенным портом может использоваться только один экземпляр Modbus Slave, в противном случае возможно неожиданное поведение.
- Инструкции Modbus не используют коммуникационные прерывающие события для управления процессом коммуникации. Программа должна считывать коммуникационный процесс путем опроса инструкции Modbus\_Slave на наличие завершенных процессов отправки и получения.
- Инструкция Modbus\_Slave должна выполняться регулярно с частотой, которая позволяет давать в указанное время ответ на входящие запросы Modbus\_Master. Рекомендуется выполнять Modbus\_Slave в каждом цикле из OB программного цикла. Modbus\_Slave может выполняться из OB циклических прерываний, однако это не рекомендуется, так как из-за слишком больших задержек по времени в прерывающей программе, выполнение других программ прерывания может быть временно заблокировано.

### **Временная диаграмма сигнала Modbus**

Modbus Slave должна выполняться регулярно, чтобы принимать каждый запрос Modbus Master и отвечать на него соответствующим образом. Частота выполнения Modbus Slave зависит от значения тайм-аута ответа, заданного Modbus Master. Это показано на следующем рисунке.

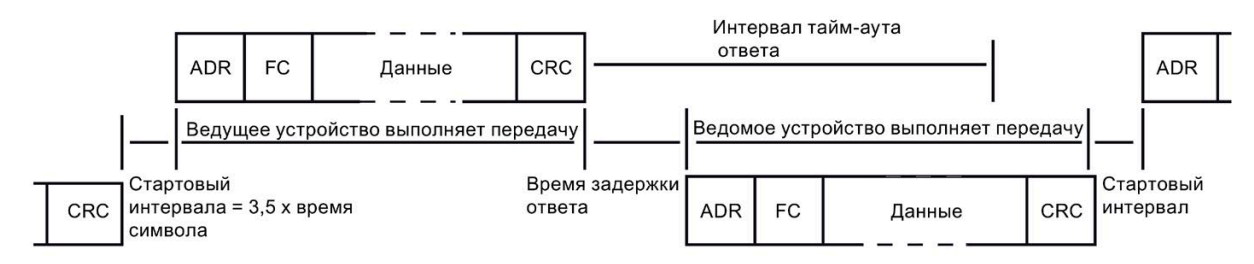

Период тайм-аута для ответа RESP\_TO это промежуток времени, в течение которой Modbus\_Master ожидает начала ответа от Modbus\_Slave. Этот период времени определяется не протоколом Modbus, а параметром соответствующего Modbus\_Master. Периодичность выполнения (время между текущим и последующим выполнениями) Modbus Slave должна базироваться на определенных параметрах Modbus Master. Инструкцию Modbus Slave необходимо выполнять как минимум два раза во время периода тайм-аута для ответа Modbus\_Master.

## **Переменные в блоке данных (DB) инструкции Modbus\_Slave**

В таблице ниже приведены общедоступные статические переменные (теги) в экземплярном блоке данных Modbus\_Slave, которые могут быть использованы в программе.

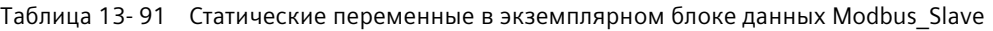

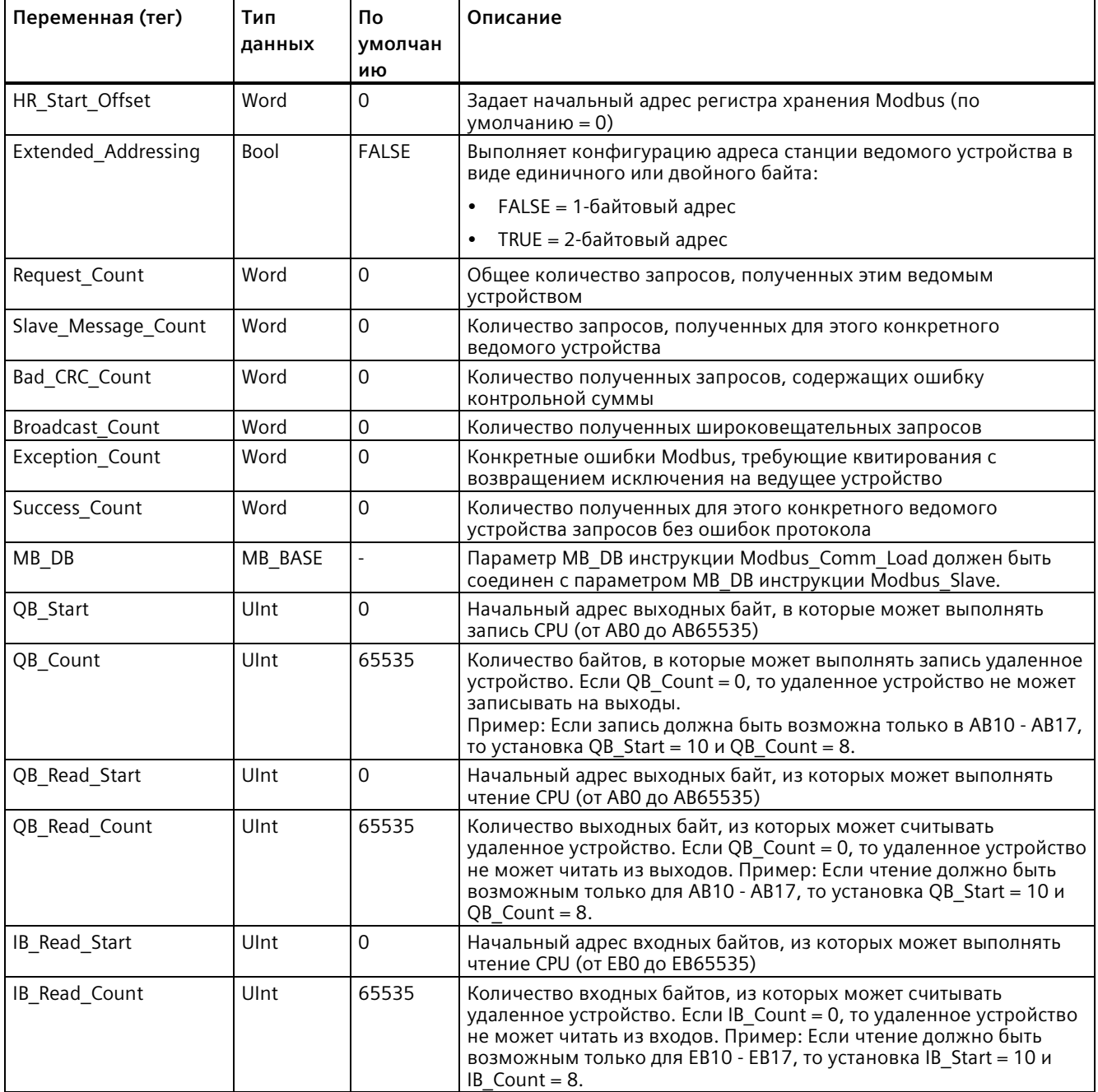

Программа может записывать данные в операции управления сервера Modbus и следующие переменные:

- HR\_Start\_Offset
- Extended\_Addressing
- QB\_Start
- QB\_Count
- QB\_Read\_Start
- QB Read Count
- IB\_Read\_Start
- IB Read Count

Для доступности переменных в блоке данных (DB) инструкции Modbus\_Slave существуют следующие требования к версиям

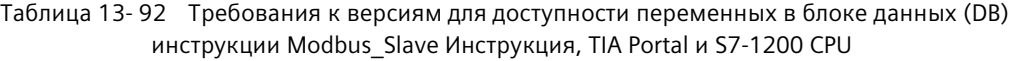

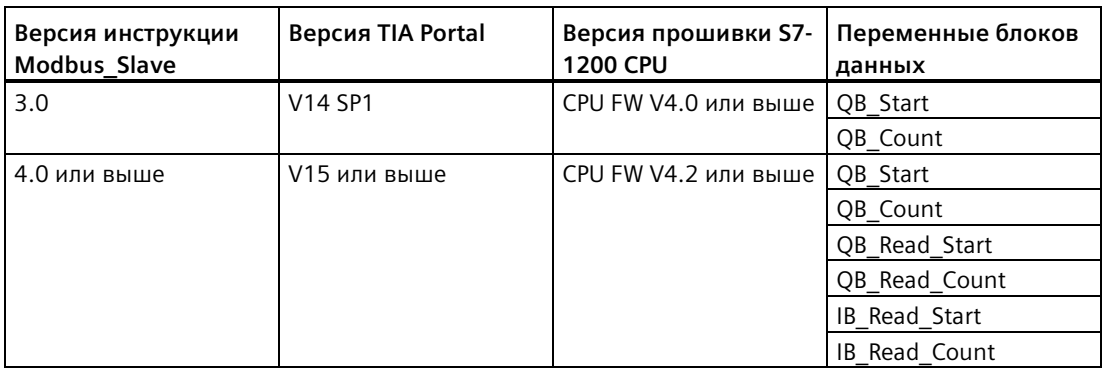

## **HR\_Start\_Offset**

Адреса регистра хранения Modbus начинаются с 40001 или 400001. Эти адреса соответствуют начальному адресу регистра хранения в памяти целевой системы. Однако можно использовать переменную HR\_Start\_Offset, чтобы сконфигурировать начальный адрес для регистра хранения Modbus, отличный от 40001 или 400001.

Можно, например, сконфигурировать регистр хранения с началом в MW100 и длиной в 100 слов. При помощи смещения 20 можно задать начальный адрес регистра хранения 40021 вместо 40001. Любой адрес меньше 40021 и больше 400119 приводит к ошибке адресации.

| <b>HR Start Offset</b> | Адрес               | Минимум | Максимум |
|------------------------|---------------------|---------|----------|
|                        | Aдрес Modbus (Word) | 40001   | 40099    |
|                        | Адрес S7-1200       | MW100   | MW298    |
| 20                     | Aдрес Modbus (Word) | 40021   | 40119    |
|                        | Адрес S7-1200       | MW100   | MW298    |

Таблица 13- 93 Примеры для адресации регистра хранения Modbus

HR\_Start\_Offset - значение типа word, которое определяет начальный адрес регистра хранения Modbus и сохраняется в экземплярном блоке данных Modbus\_Slave. Эти общедоступные статические переменные можно выбрать из выпадающего списка параметров, после того как в программу была вставлена инструкция Modbus\_Slave.

Если, например, после вставки Modbus\_Slave в сегмент LAD, можно перейти в предыдущий сегмент и назначить значение HR\_Start\_Offset. Значение необходимо назначить до исполнения Modbus\_Slave.

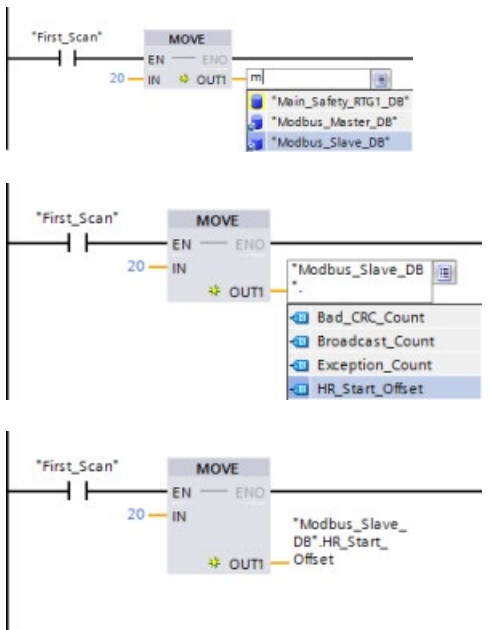

Ввод переменной ведомого устройства Modbus через имя блока данных по умолчанию:

- 1. Установить курсор в поле параметра и ввести символ m.
- 2. В выпадающем списке выбрать "Modbus Slave DB".
- 3. Установить курсор справа от имени блока данных (после кавычек) и ввести точку.
- 4. В выпадающем списке выбрать "Modbus\_Slave\_DB.HR\_Start\_Offset".

## **Extended\_Addressing**

Доступ к переменной Extended\_Addressing осуществляется аналогичным способом, как и к представленной выше ссылке HR\_Start\_Offset, за исключением того случая, когда переменная Extended\_Addressing является булевым значением. Булева переменная должна быть записана с помощью выходной катушки, а не блока перемещения.

Адресация ведомого устройства Modbus может быть сконфигурирована либо как однобайтовая (что является стандартом Modbus), либо, как двухбайтовая. Расширенная адресация используется для адресации более 247 устройств в одной сети. Выбор расширенной адресации позволяет адресовать максимум 64.000 адресов. В дальнейшем в качестве примера будет рассмотрена телеграмма функции 1 Modbus.

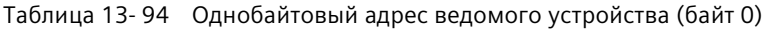

| Функция 1                | Байт 0                          | Байт 1         | Байт 2     | Байт З          | Байт 4 | Байт 5        |  |
|--------------------------|---------------------------------|----------------|------------|-----------------|--------|---------------|--|
| Запрос                   | Адрес<br>ведомого<br>устройства | Код<br>функции |            | Начальный адрес |        | Длина катушек |  |
| Действительны<br>й ответ | Адрес<br>ведомого<br>устройства | Код<br>функции | Длина      | Данные катушек  |        |               |  |
| Ответ с<br>ошибкой       | Адрес<br>ведомого<br>устройства | 0x81           | Код ошибки |                 |        |               |  |

Таблица 13- 95 Двухбайтовый адрес ведомого устройства (байты 0 и 1)

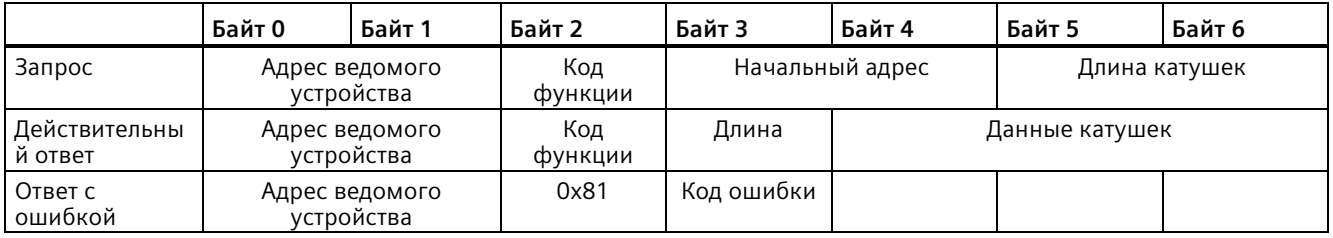

## **Обращение к областям данных в блоках данных (DB) вместо прямого доступа к адресам Modbus**

От версии V4.0 инструкции Modbus\_Slave и версии V4.2 прошивки S7-1200 CPU возможно обращение к областям данных в DB, вместо прямого обращения к образам процесса и регистрам хранения. Для этого на странице свойств "Атрибуты" глобального DB необходимо снять флажки "Помещать только в загружаемую память" и "Оптимизированный доступ к блоку".

Если поступает запрос Modbus и область данных для типа данных Modbus соответствующего кода функции не была определена, то инструкция Modbus\_Slave обрабатывает запрос согласно процедуре в прежних версиях инструкции: Можно обращаться напрямую к образам процесса и регистрам хранения.

Если область данных для типа данных Modbus кода функции была определена, то инструкция Modbus\_Slave выполняет чтение из этой области данных и выполняет запись в эту область данных. Процесс чтение или записи зависит от типа задания.

#### **Примечание**

Если область данных сконфигурирована, то инструкция Modbus\_Slave игнорирует смещения и области, сконфигурированные статическими переменными в блоке данных экземпляра, который соответствует типу данных в области данных. Эти смещения и области действительны только для образа процесса или памяти, на которые ссылается MB\_HOLD\_REG. Параметры начала и длины области данных предлагают собственный способ для определения смещений и областей.

Для индивидуального запроса Modbus возможна запись только в одну область данных или чтение из нее. Например, если требуется чтение регистров хранения, занимающих несколько областей данных, то потребуется несколько запросов Modbus.

Для определения областей данных действуют следующие правила:

- Можно определить до восьми областей данных в различных DB, при этом каждый DB может содержать только одну область данных. Для одного запроса Modbus возможна запись только в одну область данных или чтение из нее. Каждая область данных соответствует одному диапазону адресов MODBUS. Области данных устанавливаются в статической переменной "Data\_Area\_Array" экземплярного DB.
- Если необходимо использовать менее восьми областей данных, то следует разместить необходимые области данных одну за другой без пропусков. На первой пустой записи в областях данных поиск области данных во время обработки отменяется. Если, например, элементы поля 1, 2, 4 и 5 были определены как области данных, то "Data\_Area\_Array" распознает только элементы поля 1 и 2, поскольку элемент поля 3 пуст.
- После Data Area Array включает в себя восемь элементов: от Data Area Array[1] до Data Area Array[8]
- Каждый элемент поля Data Area Array[x],  $1 \le x \le 8$  это UDT типа MB DataArea co следующей структурой:

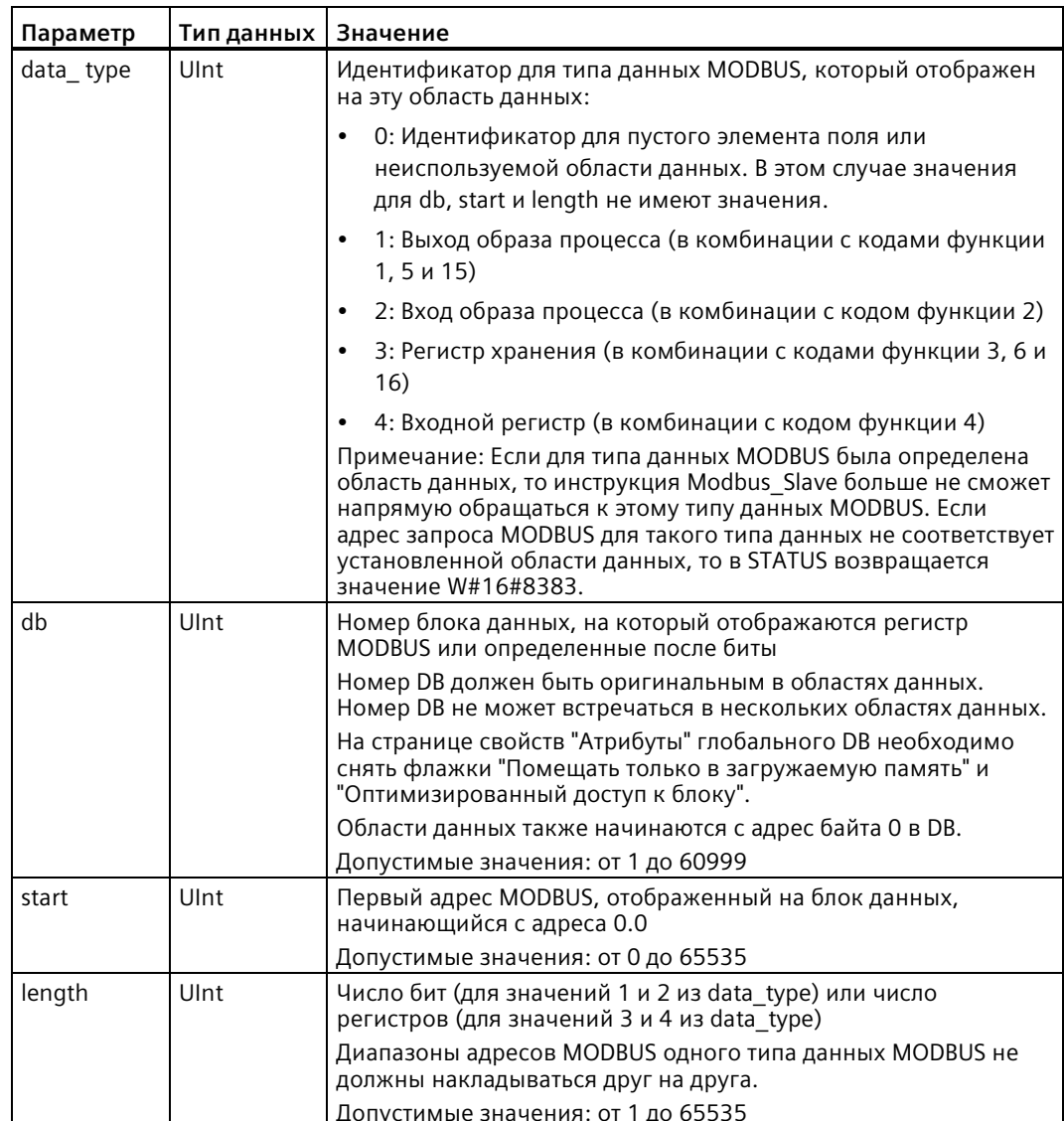

Примеры для определения областей данных:

• Первый пример: data type = 3, db = 1, start = 10, length = 6

CPU отображает регистры хранения (data type = 3) в блоке данных 1 (db = 1) и устанавливает Modbus адрес 10 (start = 10) на слово данных 0, а последний действительный Modbus agpec 15 (length = 6) на слово данных 5.

• Второй пример: data type = 2, db = 15, start = 1700, length = 112

CPU отображает входы (data type = 2) в блоке данных 15 (db = 15) и устанавливает Modbus адрес 1700 (start = 1700) на слово данных 0, а последний действительный Modbus адрес 1811 (length = 112) на слово данных 111.

## Коды условий

 $\Gamma$ 

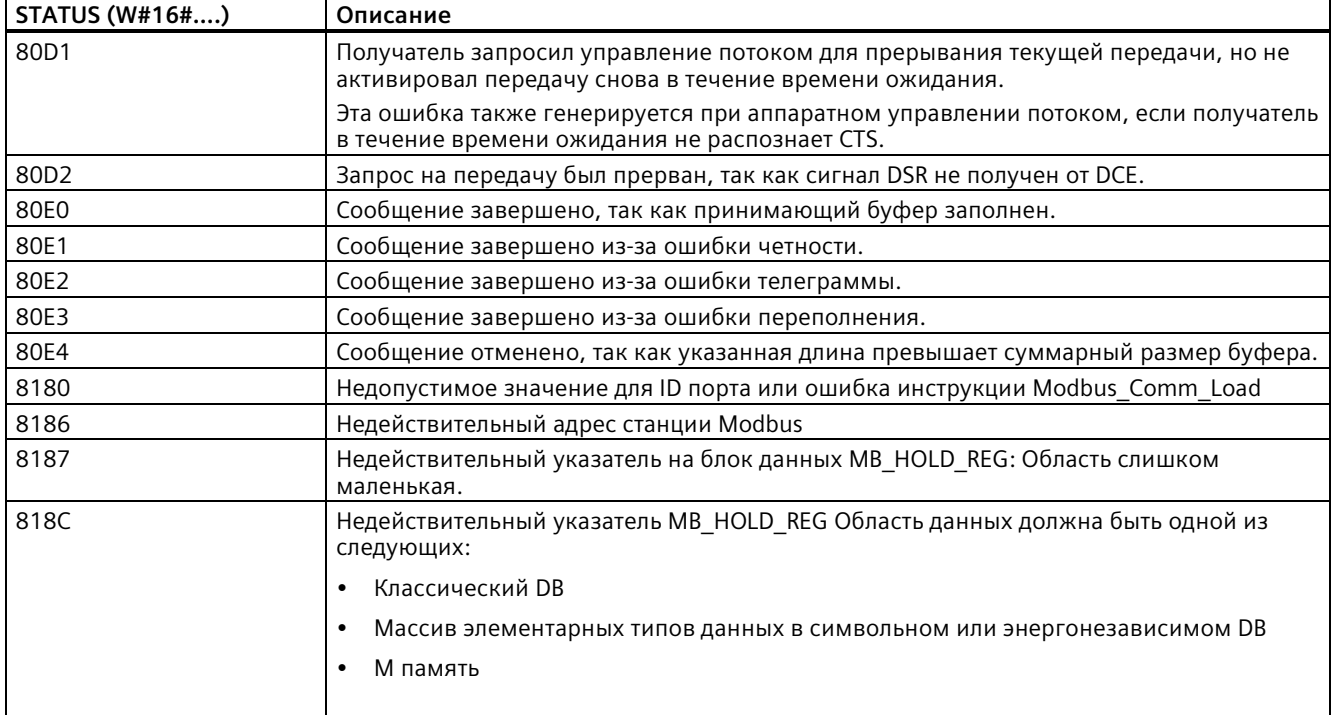

Таблица 13-96 Коды условий для выполнения Modbus\_Slave (ошибки коммуникации и конфигурации)<sup>1</sup>

| <b>STATUS (W#16#)</b> | Код ответа ведомого<br>устройства | Ошибка протокола Modbus                                                             |  |
|-----------------------|-----------------------------------|-------------------------------------------------------------------------------------|--|
| 8380                  | Нет ответа                        | Ошибка контр. суммы                                                                 |  |
| 8381                  | 01                                | Код функции не поддерживается или не поддерживается в<br>широковещательной рассылке |  |
| 8382                  | 03                                | Ошибка в длине данных                                                               |  |
| 8383                  | 02                                | Ошибка в адресе данных или адрес вне действительного<br>диапазона DATA PTR          |  |
| 8384                  | 03                                | Ошибка в значении данных                                                            |  |
| 8385                  | 03                                | Значение диагностического кода данных не<br>поддерживается (код функции 08)         |  |
| 8389                  |                                   | Недействительное определение для области данных:                                    |  |
|                       |                                   | Недопустимое значение для типа данных                                               |  |
|                       |                                   | Номер DB недействителен или отсутствует:                                            |  |
|                       |                                   | Недействительное значение DB                                                        |  |
|                       |                                   | Номер DB отсутствует                                                                |  |
|                       |                                   | Номер DB уже использует в другой области данных                                     |  |
|                       |                                   | DB с оптимизированным доступом                                                      |  |
|                       |                                   | DB находится не в рабочей памяти                                                    |  |
|                       |                                   | Недействительное значение длины                                                     |  |
|                       |                                   | Наложение диапазонов адресов MODBUS, относящихся к<br>одному типу данных MODBUS     |  |

Таблица 13-97 Коды условий для выполнения Modbus Slave (ошибка протокола Modbus)<sup>1</sup>

Наряду с перечисленными выше ошибками инструкций Modbus\_Slave, базовые PtP коммуникационные инструкции также могут возвращать ошибки.

#### Примечание

#### Установка макс. длины записи для коммуникации PROFIBUS

Если коммуникационный модуль СМ1243-5 выступает в роли ведущего устройства PROFIBUS для управления PROFIBUS устройством ET200SP или ET200MP, которое в свою очередь используется модуль точка-точка RS232, RS422 или RS485, переменная (тег) блока данных "max\_record\_len" должна быть явно установлена на значение 240 следующим образом:

Установить после выполнения Modbus Comm Load параметр max record len в разделе Send P2P DB экземпляра (напр., "Modbus Slave DB".Send P2P.max record len) на 240.

Явное присвоение значения для max record len необходимо только для PROFIBUS соединений. Для PROFINET соединений для max record len уже используется правильное значение.

## **13.5.3.5 Примеры Modbus RTU**

### **Пример: Пример программы для ведущего устройства Modbus RTU**

Modbus\_Comm\_Load инициализируется во время запуска при помощи флага первого цикла. Обработка Modbus\_Comm\_Load подобным образом должна выполняться только тогда, когда конфигурация последовательного порта не изменяется во время работы.

**Сегмент 1**: Конфигурировать/инициализировать коммуникационный порт RS485 модуля только один раз во время первого цикла.

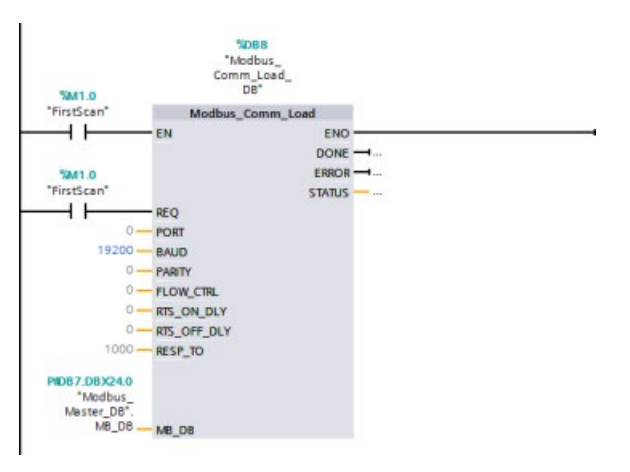

Одна инструкция Modbus\_Master используется в OB программного цикла для обмена данными с ведомым устройством. Другие инструкции Modbus\_Master могут использоваться в OB программного цикла, чтобы выполнить обмен данными с другими ведомыми устройствами, или один FB Modbus\_Master может быть повторно использован, чтобы выполнить коммуникацию с другими ведомыми устройствами.

**Сегмент 2**: Выгрузить 100 слов данных регистра хранения по адресу 400001 на ведомом устройстве № 2 на адрес MW500-MW698.

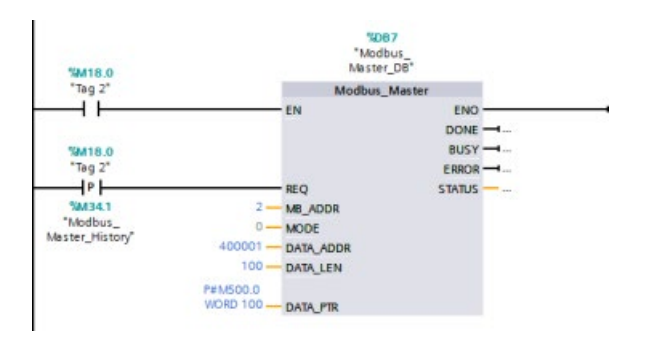

**Сегмент 3**: Переместить первые 3 слова данных регистра хранения, которые были выгружены на другой адрес, и установить бит истории DONE. Этот сегмент также устанавливает бит истории ERROR и сохраняет слово STATUS по другому адресу в случае ошибки.

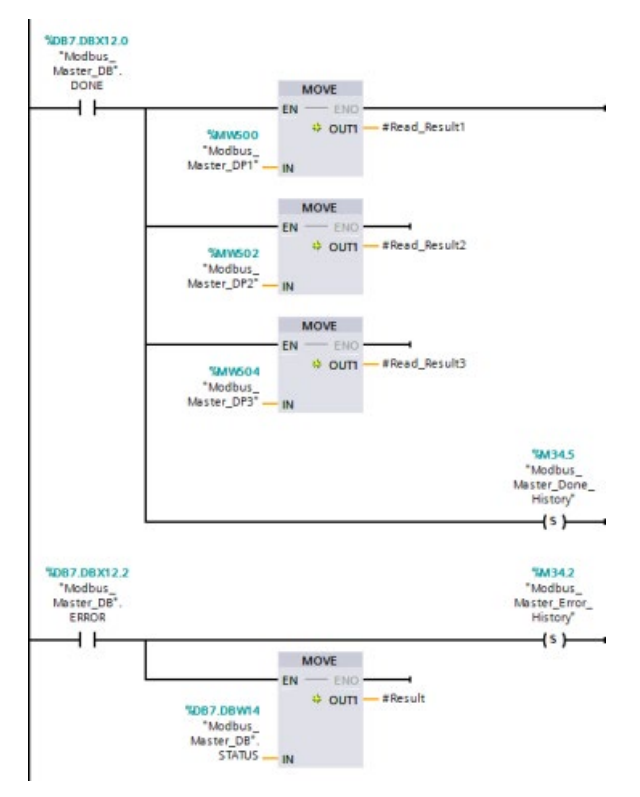

**Сегмент 4**: Записать 64 бита данных из MW600-MW607 по адресам выходных битов с 00017 по 00081 на ведомом устройстве № 2.

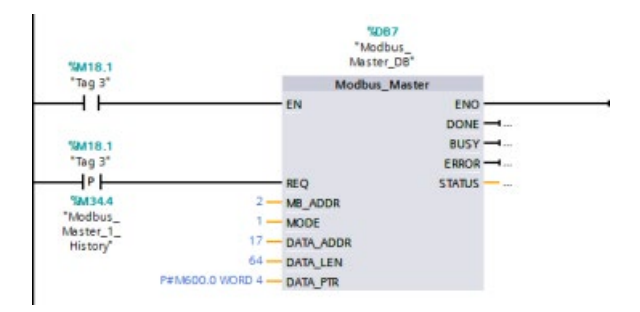

**Сегмент 5**: Установить бит истории DONE после завершения операции записи. При возникновении ошибки программа устанавливает бит истории ERROR и сохраняет код STATUS.

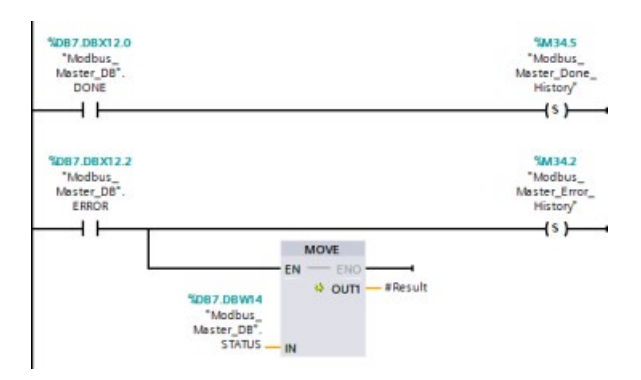

#### **Пример: Пример программы для ведомого устройства Modbus**

Инструкция MB\_COMM\_LOAD, показанная ниже, инициализируется каждый раз при активации "Tag\_1".

Обработка MB\_COMM\_LOAD подобным образом должна выполняться только тогда, когда конфигурация последовательного порта изменяется во время работы в результате конфигурирования устройства HMI.

**Сегмент 1**: Инициализировать параметры модуля RS485 каждый раз, когда они изменяются устройством HMI.

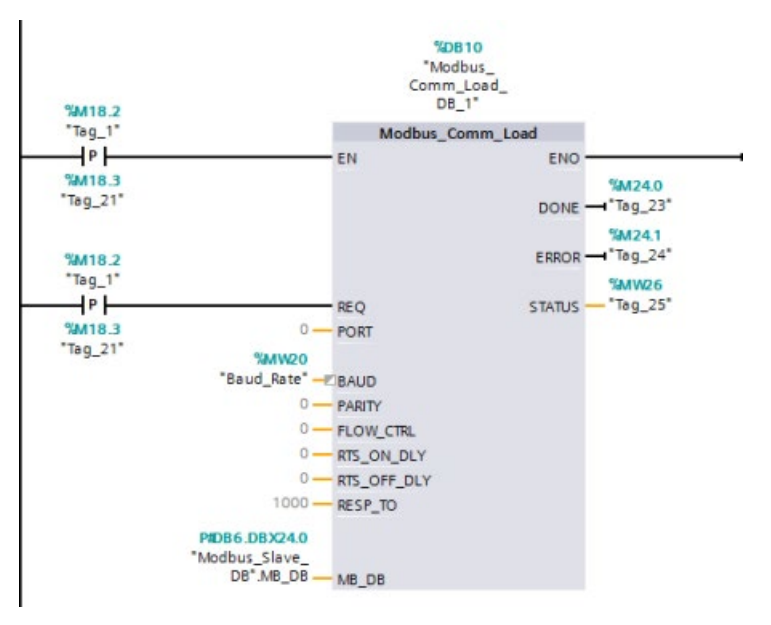

Инструкция MB\_SLAVE, показанная ниже, находится в циклическом OB, который выполняется каждые 10 мс. Хотя это и не обеспечивает абсолютно быстрый ответ от ведомого устройства, но гарантирует хорошую производительность при 9600 бодах для коротких сообщений (до 20 байтов в запросе)

**Сегмент 2**: В каждом цикле проверять наличие запросов от ведущего устройства Modbus. Для регистра хранения Modbus сконфигурировано 100 слов с началом в MW1000.

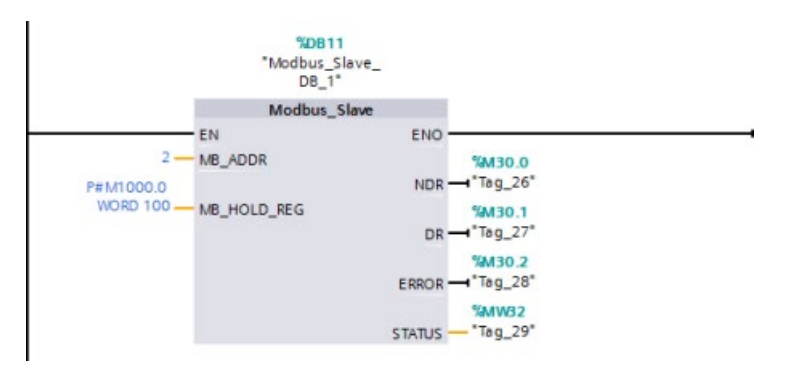

# **13.6 PtP коммуникация в старых системах (только CM/CB 1241)**

До STEP 7 версии V13 SP1 и CPU S7-1200 версии V4.1, коммуникационные инструкции "точка-точка" имели другие имена, и в некоторых случаях, несколько иные интерфейсы. Общие принципы для коммуникаций "точка-точка" (Страница [1024](#page-1023-0)), а также конфигурирования порта (Страница [1027](#page-1026-0)) и параметров (Страница [1044](#page-1043-0)) применимы к обоим наборам инструкций. Обратиться к отдельным описаниям старых инструкций "точка-точка" для получения сведений о программировании.

Таблица 13- 98 Общие классы ошибок

| Описание класса           | Классы ошибок | Описание                                                       |
|---------------------------|---------------|----------------------------------------------------------------|
| Конфигурация порта        | 80Ax          | Для описания частых ошибок в конфигурации интерфейса           |
| Конфигурация передачи     | 80Bx          | Для описания частых ошибок в конфигурации передачи             |
| Конфигурация приема       | 80Cx          | Для описания частых ошибок в конфигурации приема               |
| Время выполнения передачи | 80Dx          | Для описания частых ошибок в процессе передачи                 |
| Время выполнения приема   | 80Ex          | Для описания частых ошибок в процессе приема                   |
| Обработка сигнала         | 80Fx          | Для описания частых ошибок, связанных с обработкой<br>сигналов |

#### 13.6.1 Старые инструкции точка-точка

#### 13.6.1.1 PORT CFG (динамическое конфигурирование коммуникационных параметров)

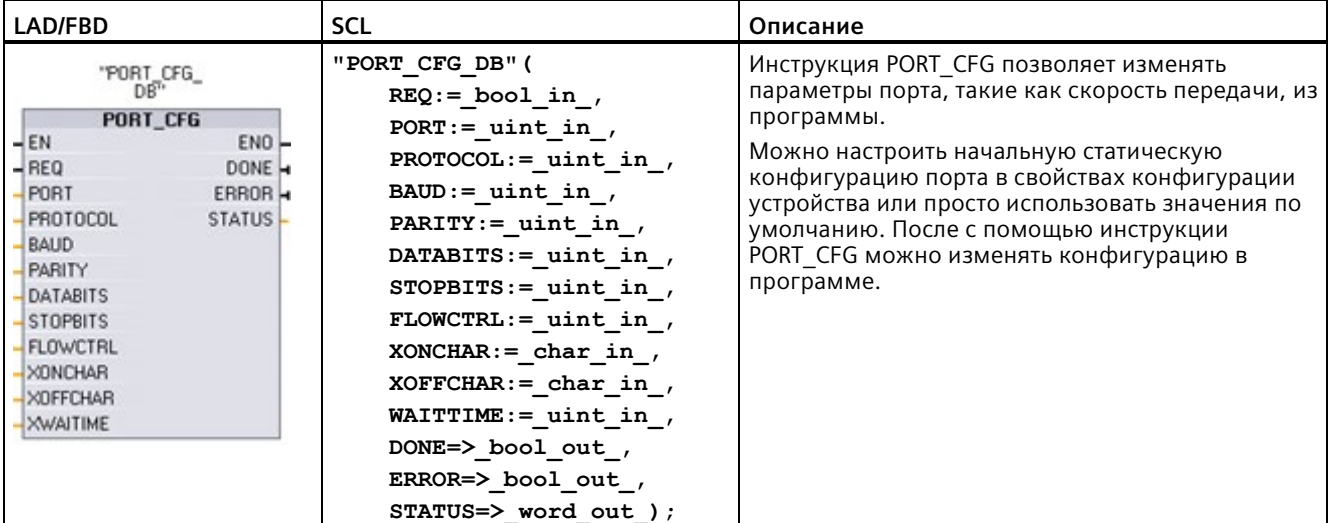

Таблица 13-99 Инструкция PORT CFG (конфигурирование порта)

 $\mathbf{1}$ При добавлении инструкции, STEP 7 автоматически создает DB.

> Изменения конфигурации с помощью PORT\_CFG не сохраняются в CPU на постоянной основе. Параметры, сохраненные в конфигурации устройства, восстанавливаются при переходе CPU из RUN в STOP или при повторном включении. Дополнительную информацию можно найти здесь: Конфигурирование коммуникационных портов (Страница 1027) и Организация управления потоком (Страница 1029).

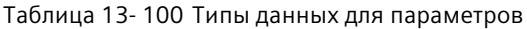

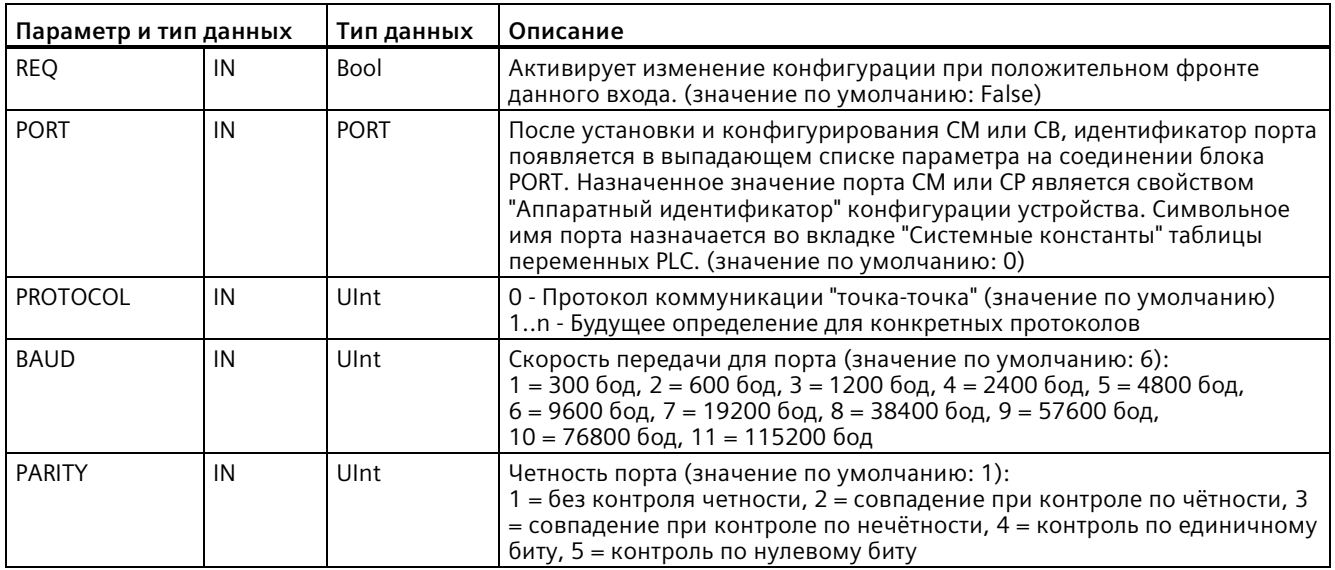

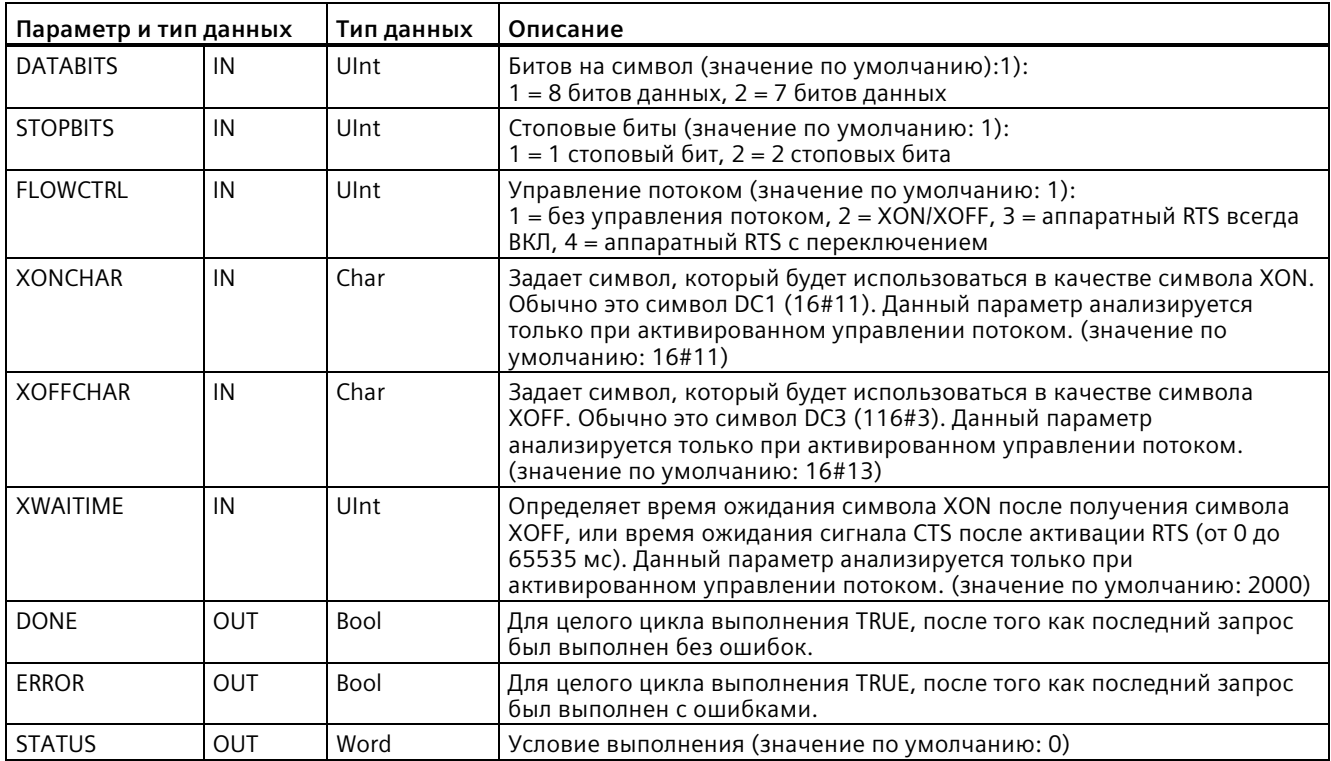

### Таблица 13-101 Коды условий

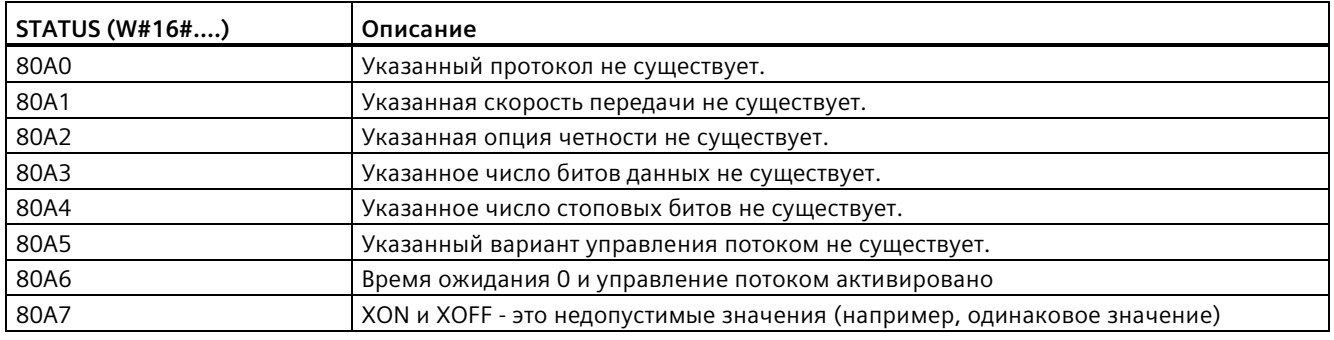

#### $13.6.1.2$ SEND CFG (конфигурация передачи)

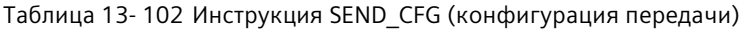

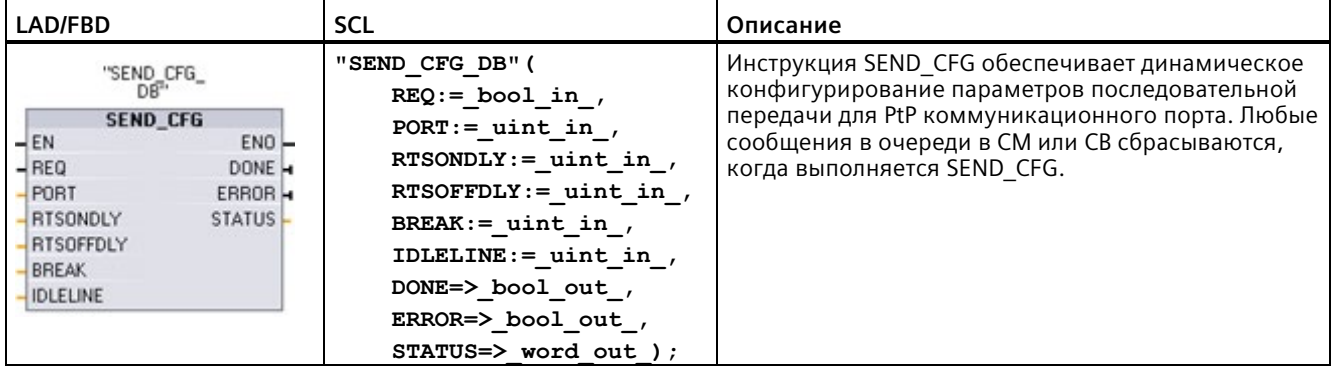

 $\mathbf{1}$ При добавлении инструкции, STEP 7 автоматически создает DB.

> Можно настроить начальную статическую конфигурацию порта в свойствах конфигурации устройства или просто использовать значения по умолчанию. После с помощью инструкции SEND CFG можно изменять конфигурацию в программе.

Изменения конфигурации с помощью SEND CFG не сохраняются в CPU на постоянной основе. Параметры, сохраненные в конфигурации устройства, восстанавливаются при переходе CPU из RUN в STOP или при повторном включении. См. Конфигурирование параметров передачи

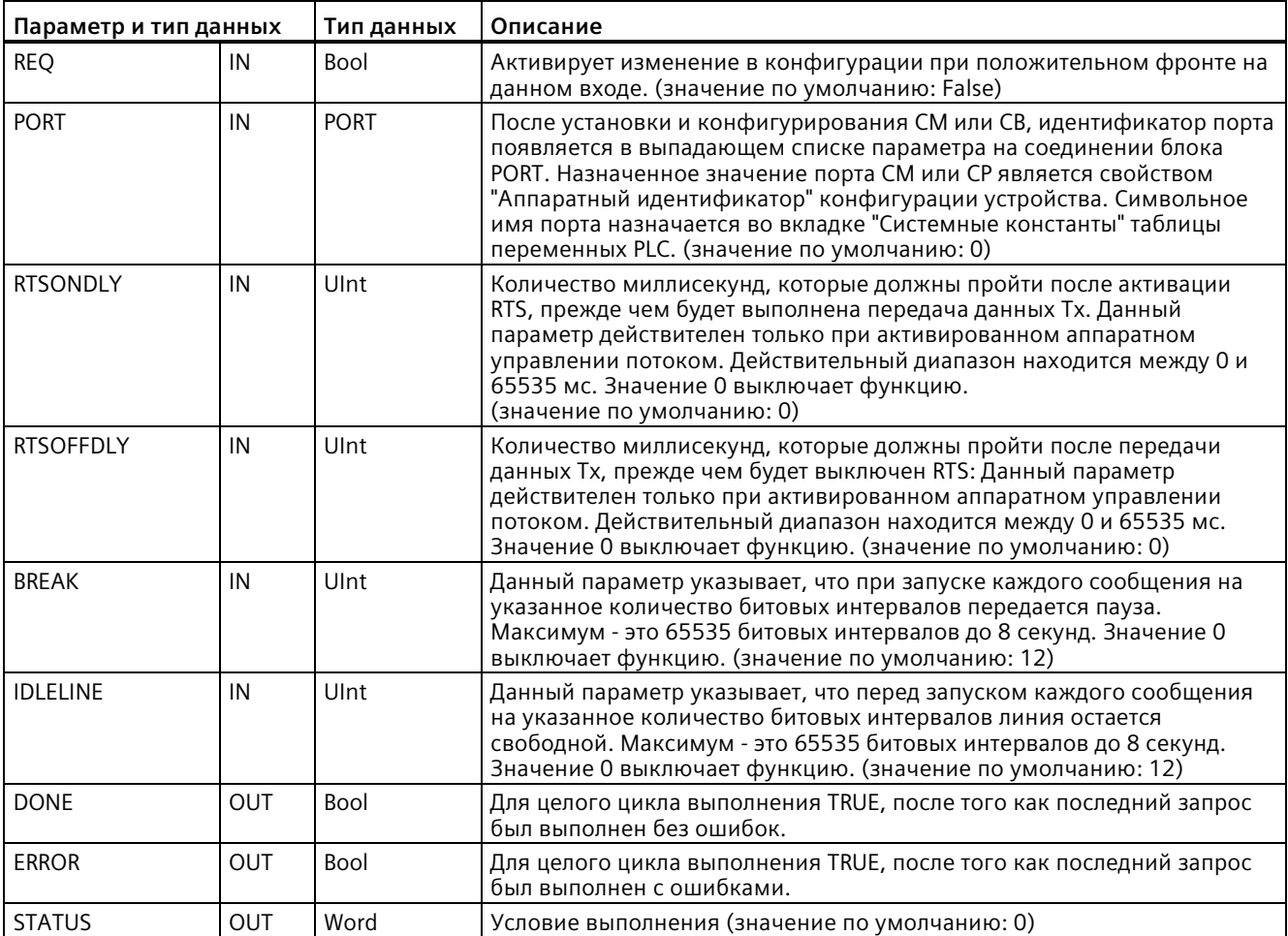

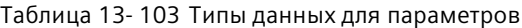

Таблица 13-104 Коды условий

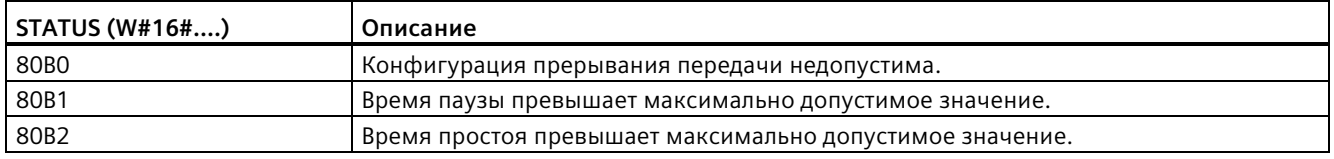

#### 13.6.1.3 RCV CFG (конфигурация приема)

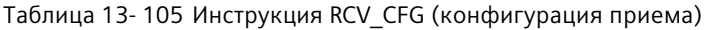

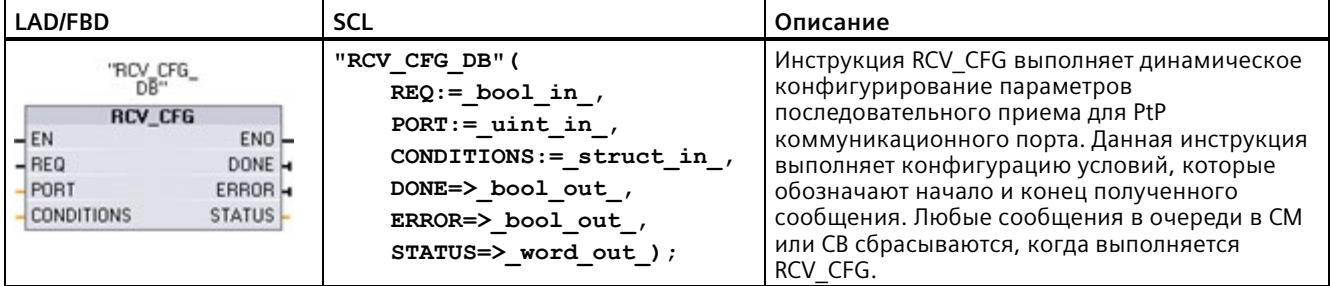

 $\overline{1}$ При добавлении инструкции, STEP 7 автоматически создает DB.

> Можно настроить начальную статическую конфигурацию коммуникационного соединения в свойствах конфигурации устройства или просто использовать значения по умолчанию. После с помощью инструкции RCV CFG можно изменять конфигурацию в программе.

> Изменения конфигурации с помощью RCV CFG не сохраняются в CPU на постоянной основе. Параметры, сохраненные в конфигурации устройства, восстанавливаются при переходе CPU из RUN в STOP или при повторном включении. Дополнительную информацию см. в Конфигурирование параметров приема (Страница 1032).

Таблица 13-106 Типы данных для параметров

| Параметр и тип данных |            | Тип данных        | Описание                                                                                                    |
|-----------------------|------------|-------------------|----------------------------------------------------------------------------------------------------|
| <b>REO</b>            | IN         | <b>Bool</b>       | Активирует изменение в конфигурации при положительном<br>фронте на данном входе. (значение по умолчанию: False)                                                                                                    |
| <b>PORT</b>           | IN         | <b>PORT</b>       | После установки и конфигурирования СМ или СВ,<br>идентификатор порта появляется в выпадающем списке<br>параметра на соединении блока PORT. Назначенное значение<br>порта СМ или СР является свойством "Аппаратный<br>идентификатор" конфигурации устройства. Символьное имя<br>порта назначается во вкладке "Системные константы" таблицы<br>переменных PLC. (значение по умолчанию: 0) |
| <b>CONDITIONS</b>     | IN         | <b>CONDITIONS</b> | Структура данных CONDITIONS определяет условия начала и<br>окончания сообщения, как описано ниже.                                                                                                    |
| <b>DONE</b>           | OUT        | Bool              | TRUE в течение одного цикла, после того, как последний запрос<br>был выполнен без ошибок.                                                                                                    |
| <b>ERROR</b>          | OUT        | <b>Bool</b>       | TRUE в течение одного цикла, после того как последний запрос<br>был выполнен с ошибками.                                                                                                    |
| <b>STATUS</b>         | <b>OUT</b> | Word              | Условие выполнения (значение по умолчанию: 0)                                                                                                    |

## Условия начала для инструкции RCV\_PTP

Инструкция RCV PTP использует конфигурацию, заданную инструкцией RCV CFG, чтобы определить начало и конец сообщений коммуникации "точка-точка". Начало сообщения определяется условиями начала. Начало сообщения определяется на основании одного или нескольких условий начала. Если указаны несколько условий начала, для запуска сообщения все условия должны быть соблюдены.

Описание условий для начала сообщения можно найти в "Конфигурирование параметров приема (Страница 1032)".

## Структура типа данных параметра CONDITIONS, часть 1 (условия начала)

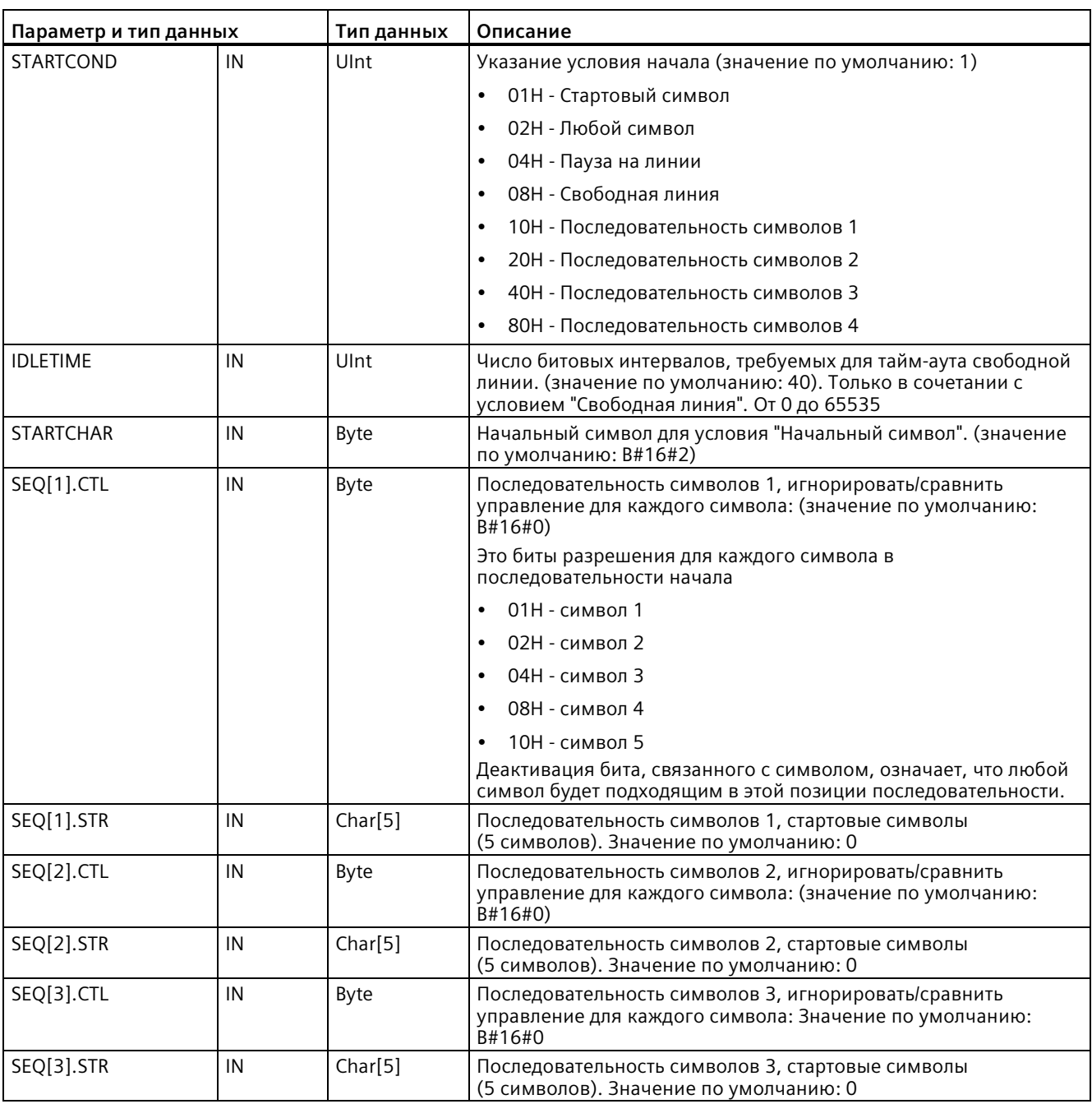

Таблица 13-107 Структура CONDITIONS для условий START

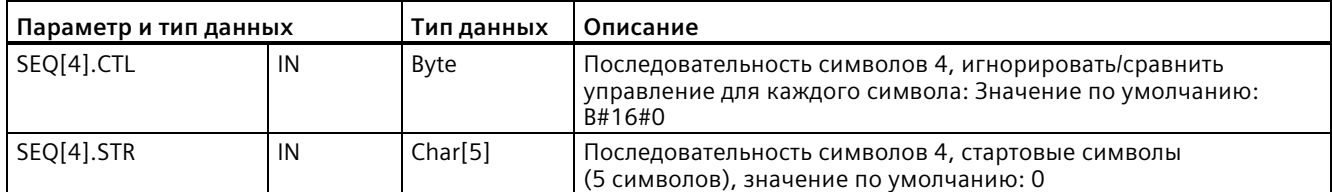

### Пример

Рассмотрим следующее принятое шестнадцатерично-кодированное сообщение: "68 10 аа 68 bb 10 аа 16". Сконфигурированные последовательности начала показаны в таблице ниже. Последовательности начала анализируются, когда первый 68Н символ успешно получен. После получения четвертого символа (второй 68Н) условие начала 1 считается выполненным. После выполнения условий начала выполняется анализ условий завершения.

Обработка последовательности начала может быть завершена в результате различных ошибок четности, синхронизации кадров или интервалов между символами. Эти ошибки приводят к тому, что сообщение не будет принято, так как условие начала не было выполнено.

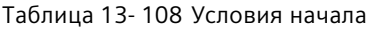

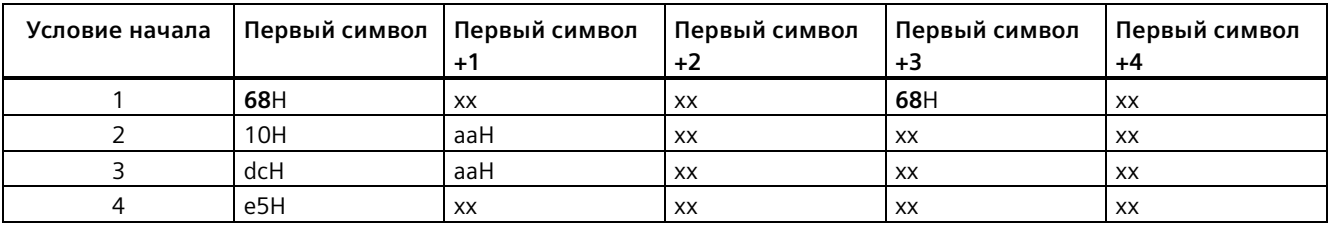

#### Условия завершения для инструкции RCV\_PTP

Конец сообщения определяется указанными условиями завершения. Конец сообщения определяется первым появлением одного или нескольких сконфигурированных условий завершения. В разделе "Условия для начала сообщения" в пункте "Конфигурирование параметров приема (Страница 1032)" описываются условия окончания, которые могут быть сконфигурированы для инструкции RCV CFG.

Выполнить конфигурацию условий завершения можно либо в свойствах коммуникационного интерфейса в конфигурации устройства, либо при помощи инструкции RCV CFG. Каждый раз при переходе CPU из STOP в RUN параметры приема (условия начала и завершения) снова переключаются на настройки конфигурации устройства. При выполнении программой пользователя STEP 7 инструкции RCV CFG, параметры устанавливаются на условия из RCV CFG.

# Структура типа данных параметра CONDITIONS, часть 2 (условия завершения)

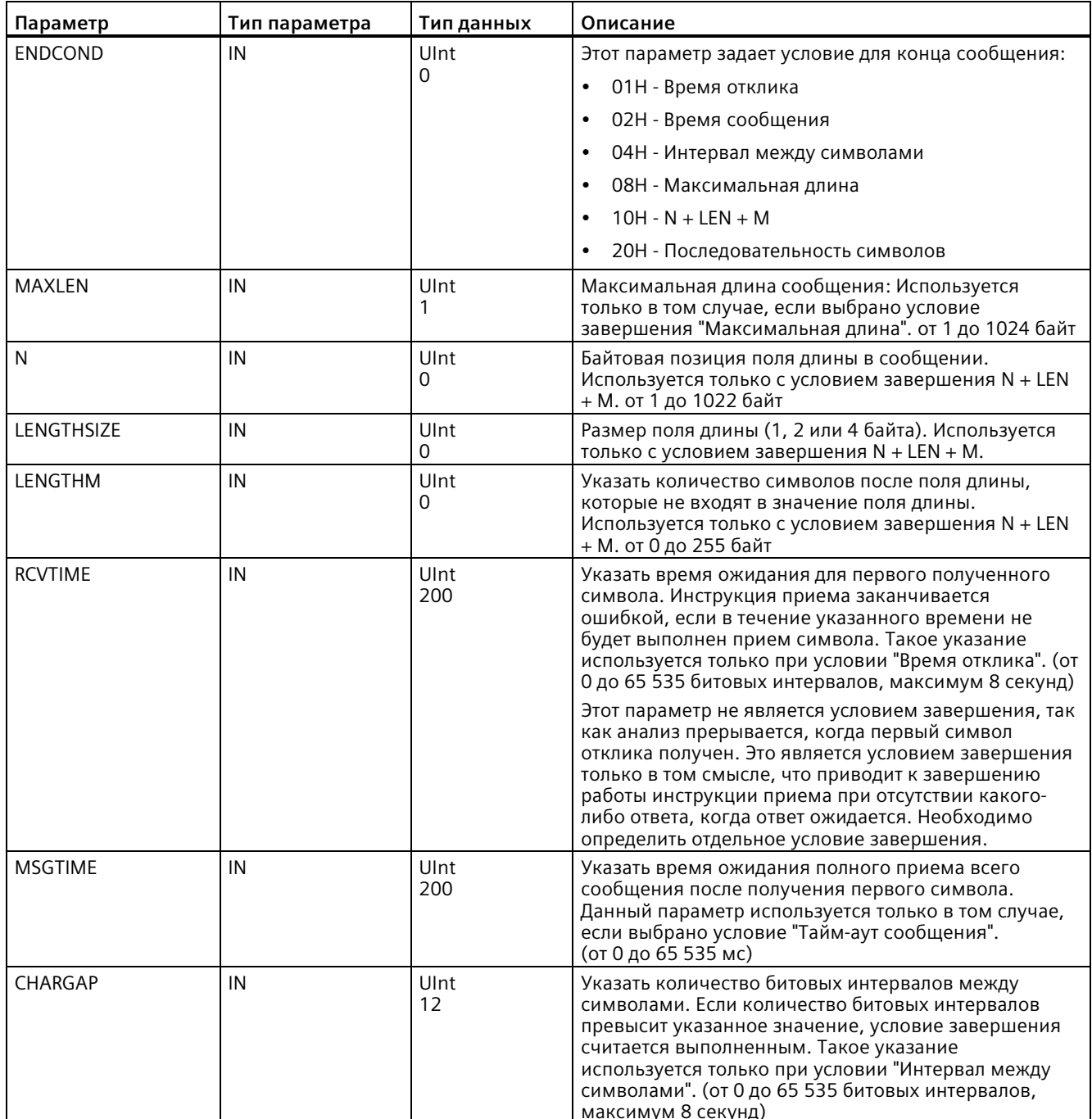

Таблица 13-109 Структура CONDITIONS для условий END

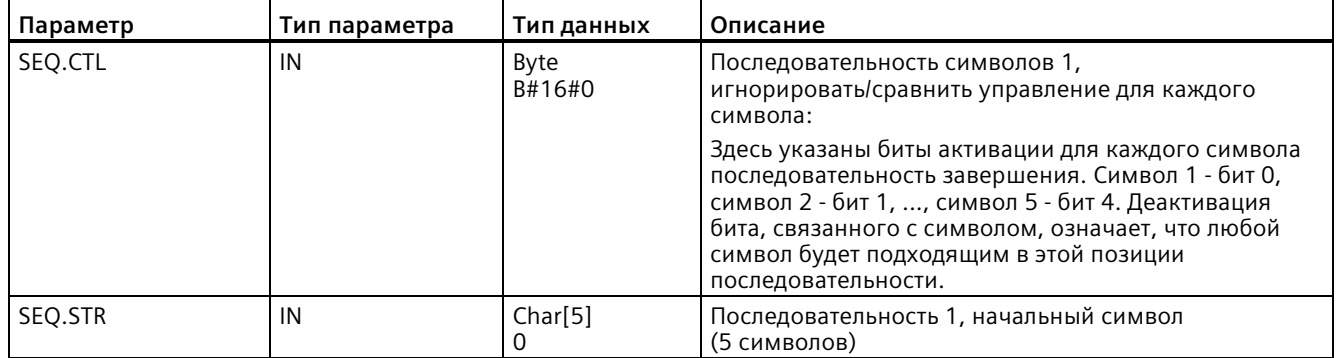

#### Таблица 13-110 Коды условий

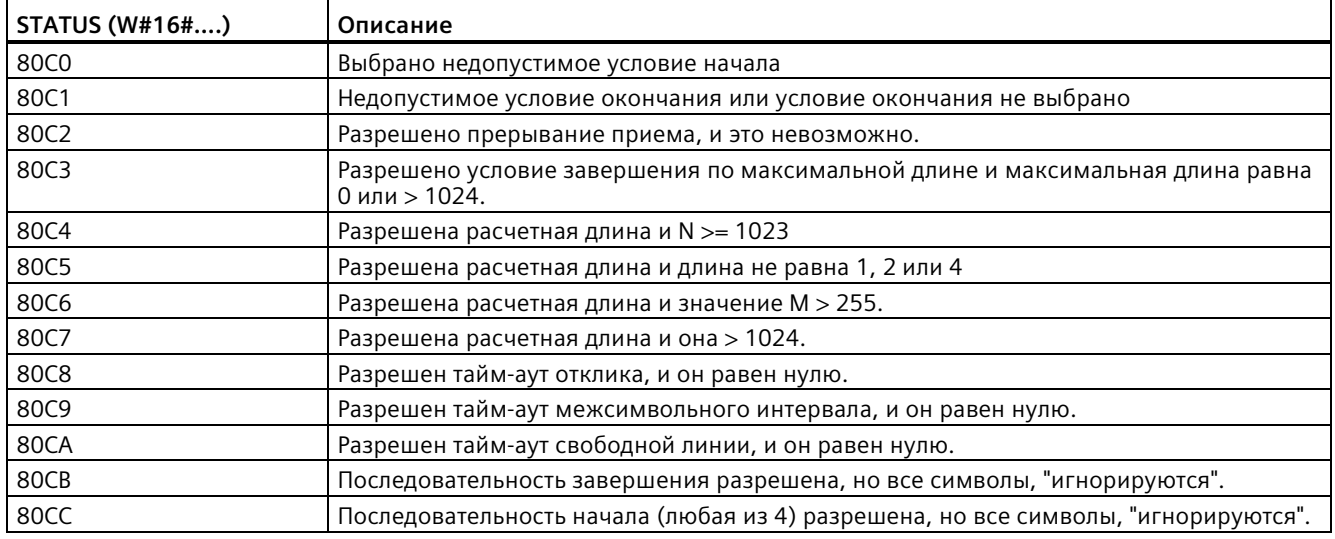

#### SEND\_PTP (отправить данные из передающего буфера) 13.6.1.4

Таблица 13-111 Инструкция SEND\_PTP (передача данных точка-точка)

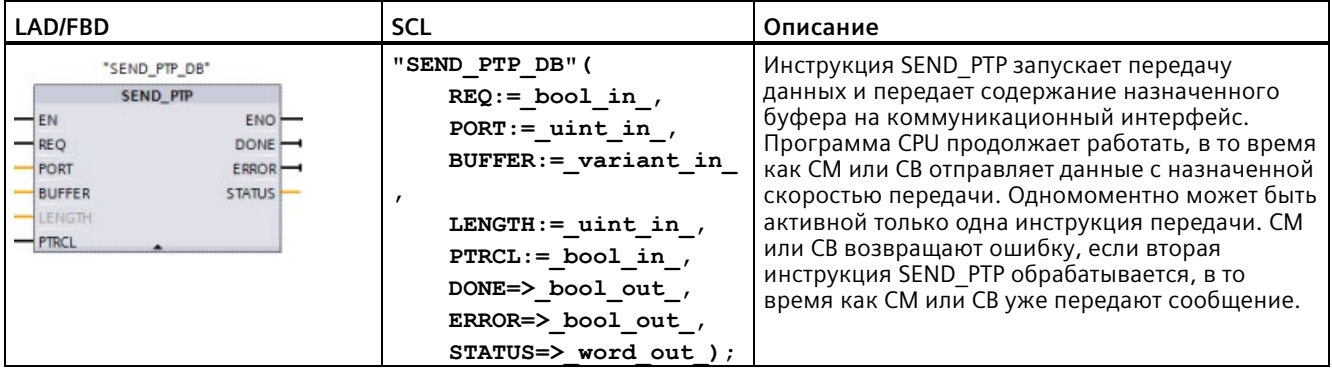

<sup>1</sup> При добавлении инструкции, STEP 7 автоматически создает DB.
| Параметр и тип данных |            | Тип данных  | Описание                                                                                                    |  |
|-----------------------|------------|-------------|----------------------------------------------------------------------------------------------------|--|
| <b>REQ</b>            | IN         | Bool        | Разрешение на запрошенную передачу при положительном фронте этого<br>разрешающего входа. Таким образом, содержание буфера передается на<br>соответствующий коммуникационный интерфейс "точка-точка".<br>(значение по умолчанию: False)                                                                                                    |  |
| <b>PORT</b>           | IN         | <b>PORT</b> | После установки и конфигурирования СМ или СВ, идентификатор порта<br>появляется в выпадающем списке параметра на соединении блока PORT.<br>Назначенное значение порта СМ или СР является свойством "Аппаратный<br>идентификатор" конфигурации устройства. Символьное имя порта<br>назначается во вкладке "Системные константы" таблицы переменных PLC.<br>(значение по умолчанию: 0) |  |
| <b>BUFFER</b>         | IN         | Variant     | Этот параметр указывает на начальный адрес передающего буфера.<br>(значение по умолчанию: 0)                                                                                                    |  |
|                       |            |             | Примечание: Логические данные или логические поля не<br>поддерживаются.                                                                                                    |  |
| LENGTH <sup>1</sup>   | IN         | Ulnt        | Длина переданного кадра в байтах (значение по умолчанию: 0)<br>При передаче сложной структуры всегда следует использовать длину 0.                                                                                                    |  |
| <b>PTRCL</b>          | IN         | <b>Bool</b> | Зарезервировано для будущего использования                                                                                                    |  |
| <b>DONE</b>           | <b>OUT</b> | Bool        | TRUE в течение одного цикла, после того, как последний запрос был<br>выполнен без ошибок.                                                                                                    |  |
| <b>ERROR</b>          | <b>OUT</b> | Bool        | TRUE в течение одного цикла, после того как последний запрос был<br>выполнен с ошибками.                                                                                                    |  |
| <b>STATUS</b>         | <b>OUT</b> | Word        | Условие выполнения (значение по умолчанию: 0)                                                                                                    |  |

Таблица 13- 112 Типы данных для параметров

<sup>1</sup>Опциональный параметр: Кликнуть по стрелке у основания блока LAD/FBD, чтобы развернуть его и отобразить этот параметр.

> При обработке инструкции передачи, выходы DONE и ERROR находятся в состоянии FALSE. После окончания инструкции передачи один из выходов DONE или ERROR устанавливается на TRUE, чтобы сообщить о состояние инструкции передачи. Когда DONE или ERROR находятся в TRUE, выход STATUS допустим.

> Инструкция возвращает состояние 16#7001, если коммуникационный интерфейс принимает переданные данные. Последующие выполнения SEND\_PTP возвращают значение 16#7002, если CM или CB все еще заняты передачей. Когда передача завершена, CM или CB возвращают состояние процесса передачи как 16#0000 (при отсутствии ошибок). Последующее выполнение SEND\_PTP с REQ = 0 возвращает состояние 16#7000 (не занято).

Следующая диаграмма показывает отношение выходных значений к REQ. Это предполагает, что инструкция вызывается периодически, чтобы проверить состояние процесса передачи. На диаграмме ниже предполагается, что инструкция вызывается в каждом цикле (представлено значениями STATUS).

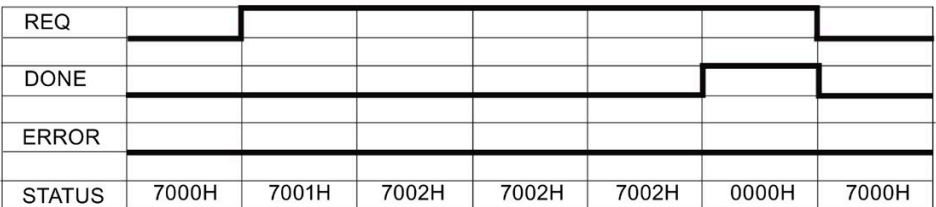

Следующая диаграмма показывает, что параметры DONE и STATUS действительны только для одного цикла, если на линию REQ подается импульс (в течение одного цикла), чтобы инициировать процесс передачи.

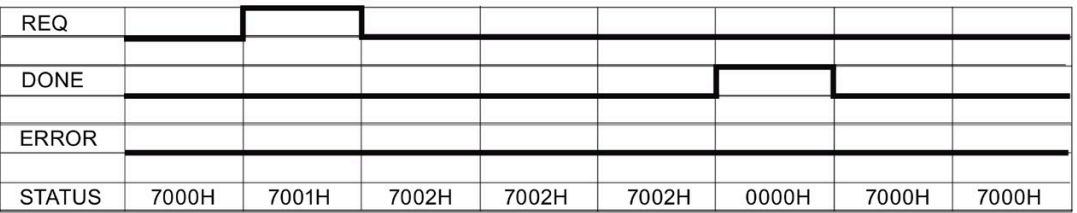

Следующая диаграмма показывает отношение параметров DONE, ERROR и STATUS при ошибке.

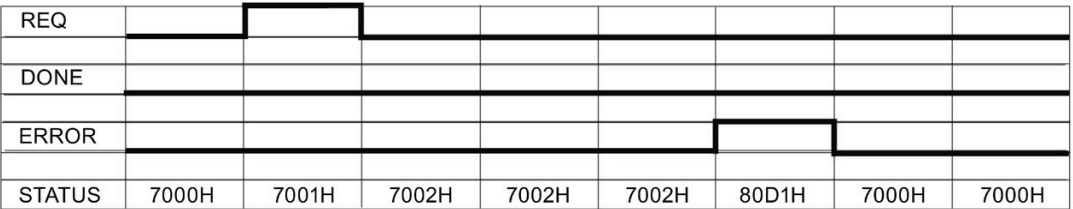

Значения DONE, ERROR и STATUS допустимы, пока SEND PTP выполняется снова с тем же экземплярным DB.

#### Таблица 13-113 Коды условий

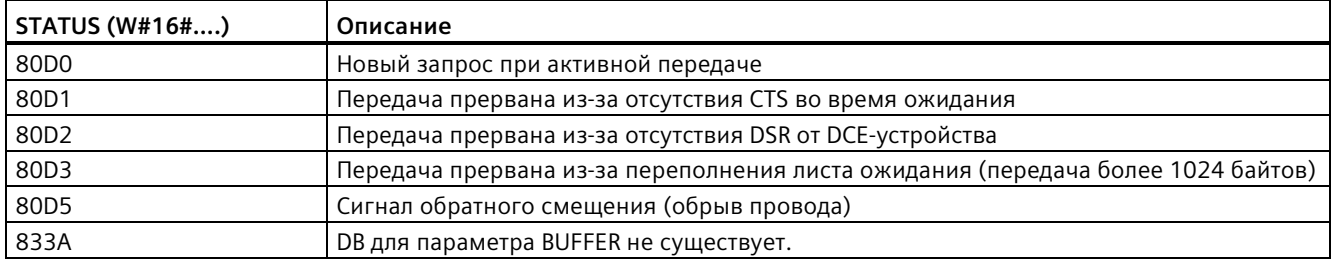

#### 13.6.1.5 **RCV PTP (разрешить прием сообщений)**

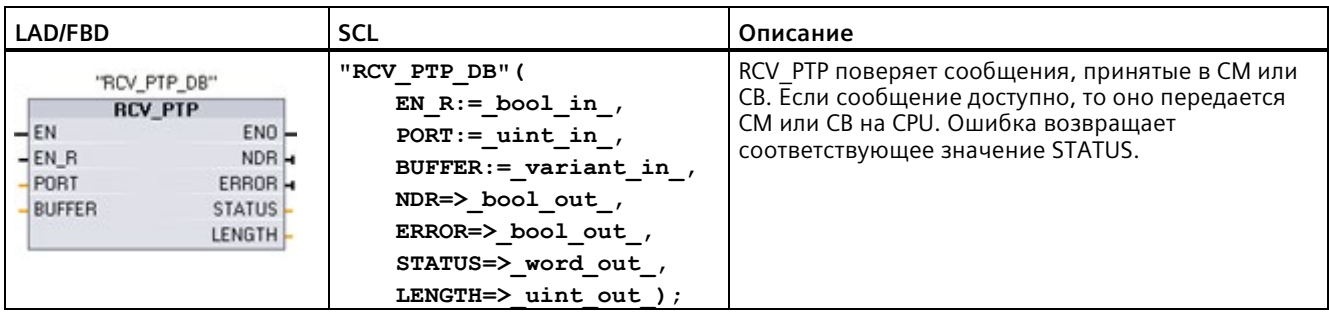

Таблица 13-114 Инструкция RCV\_PTP (прием данных точка-точка)

<sup>1</sup> При добавлении инструкции, STEP 7 автоматически создает DB.

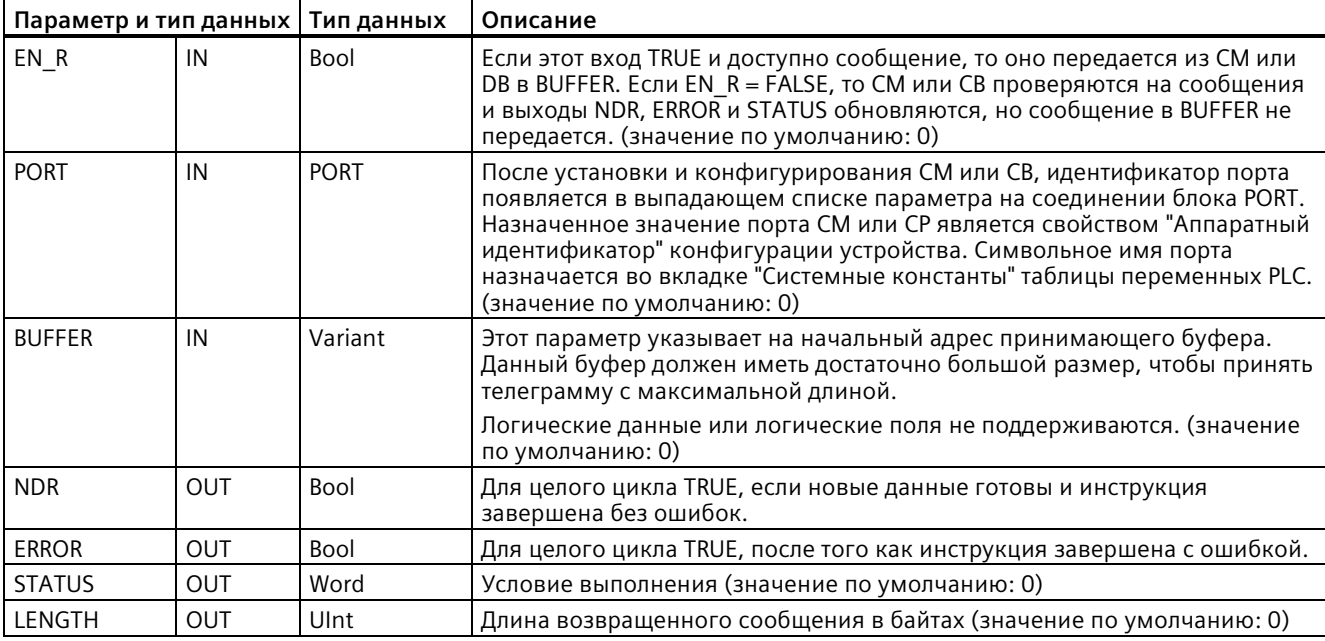

Таблица 13-115 Типы данных для параметров

Необходимо учитывать следующую связь между входом EN R и буфером сообщений инструкции RCV PTP:

Вход EN R управляет копией полеченного сообщения в BUFFER.

Если вход EN\_R = TRUE и доступно сообщение, то CPU передает сообщение от СМ или СВ в BUFFER и обновляет выходы NDR, ERROR, STATUS, и LENGTH.

Если EN R = FALSE, то CPU проверяет СМ или СВ на сообщения и обновляет выходы NDR, ERROR, и STATUS, но не передает сообщение в BUFFER. (Следует помнить, что значение по умолчанию EN R = FALSE.)

Рекомендуется установить EN R на TRUE и использовать для управления выполнением инструкции RCV PTP вход EN.

Значение STATUS является действительным, если NDR или ERROR в состоянии TRUE. Значение STATUS описывает причину завершения операции приема в СМ или СВ. Обычно это положительное значение, указывающее на то, что операция приема была успешна и что процесс приема завершен обычным образом. Если значение STATUS отрицательное (устанавливается старший бит шестнадцатеричного значения), операция приема была завершена из-за ошибки, например ошибки четности, синхронизации кадров или переполнения.

Каждый PtP коммуникационный интерфейс может поместить в буфер максимум 1024 байта. Это может быть одним большим сообшением или несколькими маленькими сообщениями. Если больше чем одно сообщение доступно в СМ или СВ, инструкция RCV PTP возвращает самое старое доступное сообщение. Последующее выполнение инструкции RCV PTP возвращает следующее самое старое доступное сообщение.

### Таблица 13-116 Коды условий

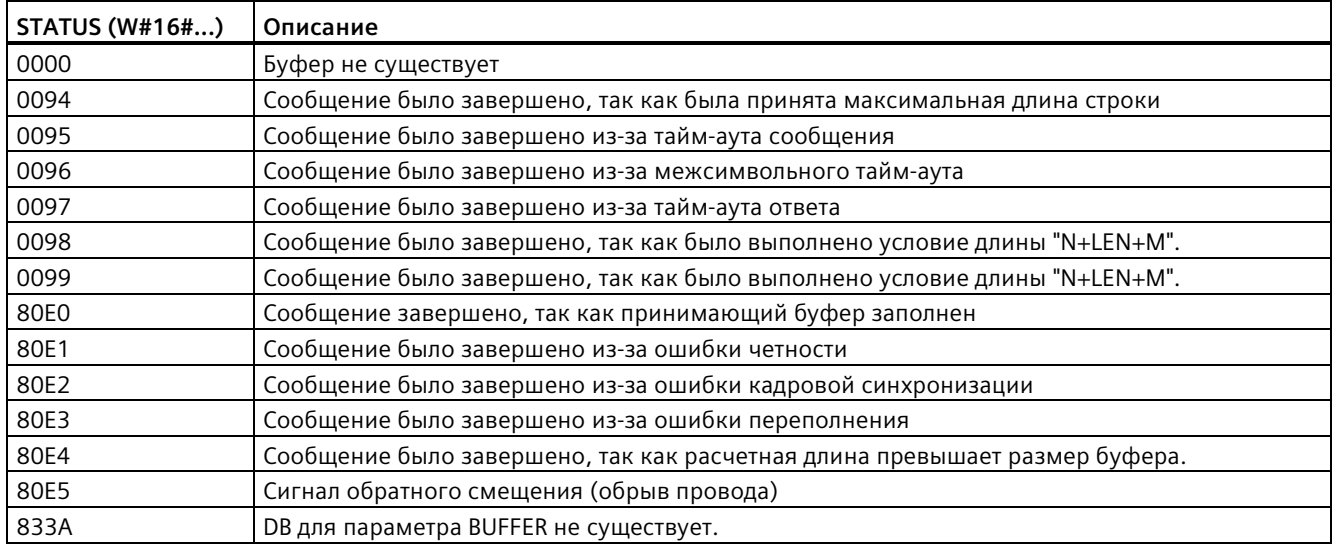

#### 13.6.1.6 RCV RST (удалить данные в принимающем буфере)

Таблица 13-117 Инструкция RCV\_RST (сброс принимающего устройства)

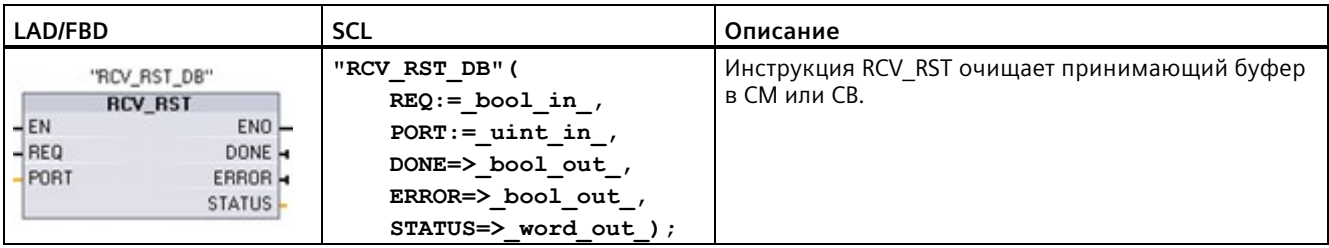

<sup>1</sup> При добавлении инструкции, STEP 7 автоматически создает DB.

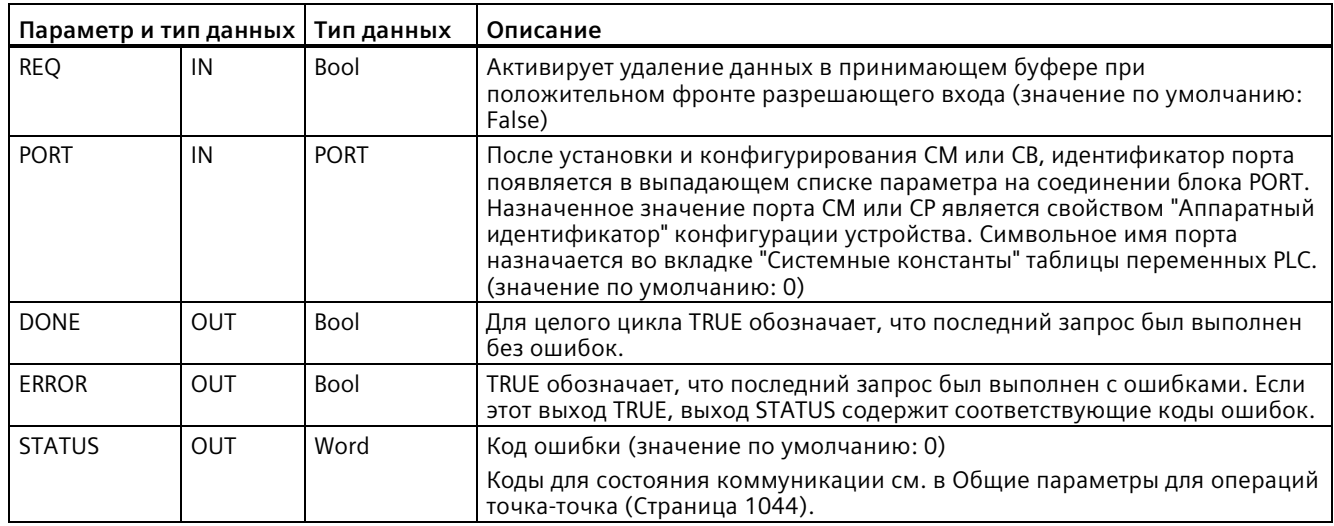

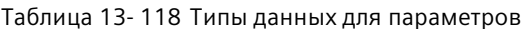

### Примечание

С помощью инструкции RCV\_RST можно убедиться, что буферы сообщений очищены после ошибки коммуникации или после изменения какого-либо параметра коммуникации, напр., скорости передачи. Выполнение RCV\_RST очищает все внутренние буферы сообщений модуля. После очистки буферов сообщений можно быть уверенным, что программа при выполнении следующей инструкцию приема возвратит только новые сообщения, а не старые сообщения, относящиеся к времени до вызова RCV RST.

#### 13.6.1.7 **SGN\_GET (запросить сигналы RS232)**

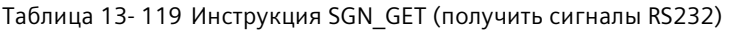

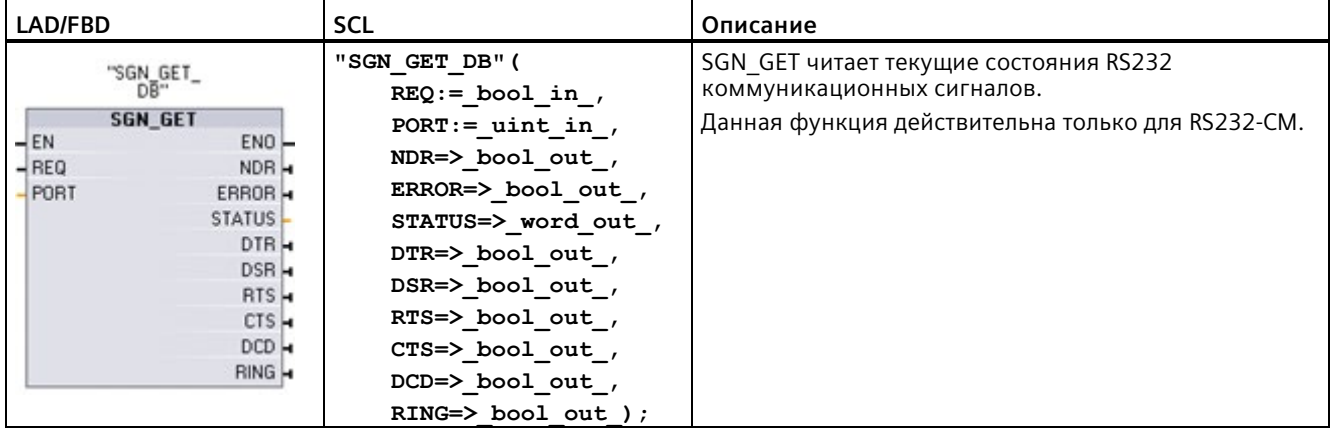

 $\mathbf{1}$ При добавлении инструкции, STEP 7 автоматически создает DB.

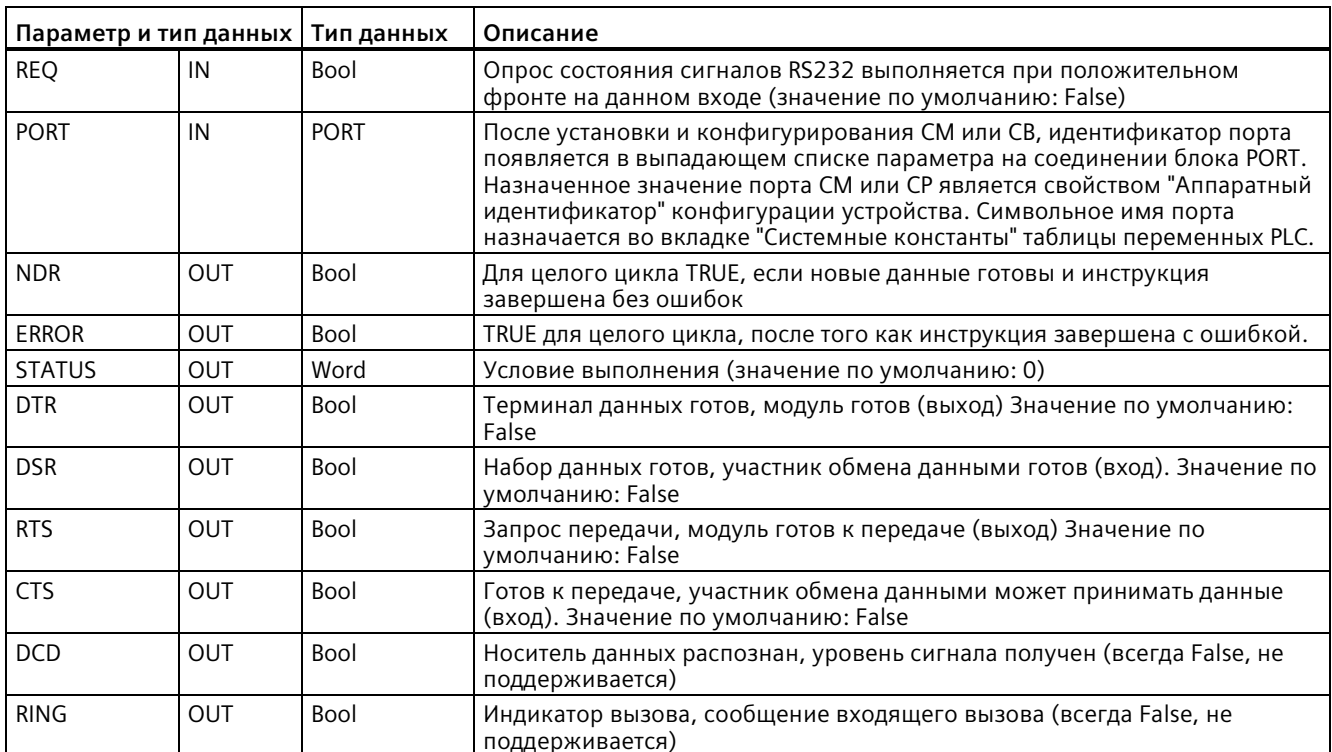

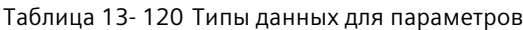

Таблица 13-121 Коды условий

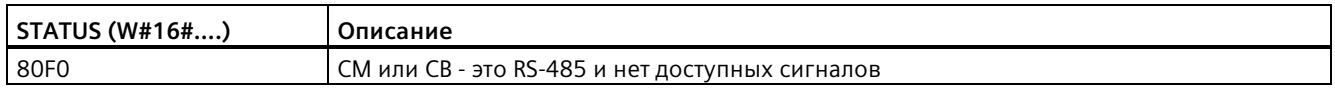

#### 13.6.1.8 **SGN\_SET (установить сигналы RS-232)**

Таблица 13-122 Инструкция SGN\_SET (установить сигналы RS-232)

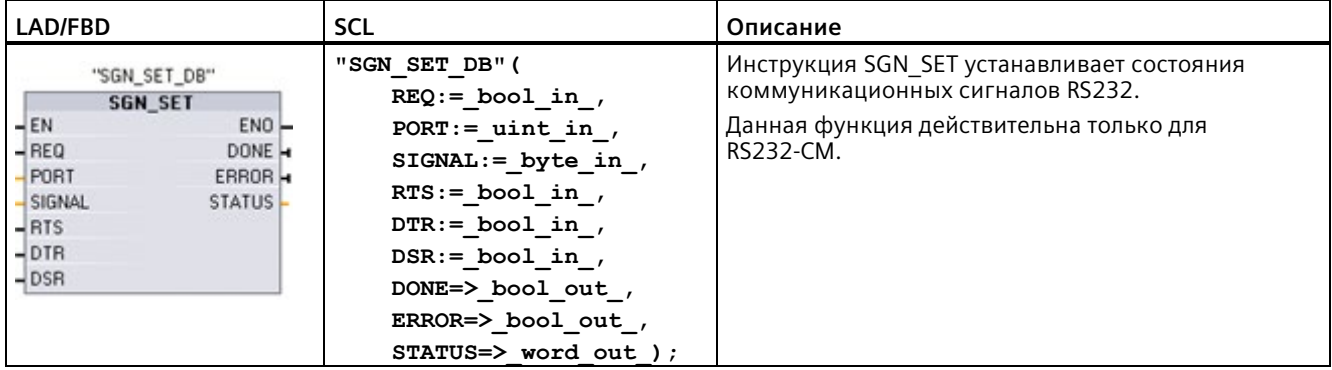

<sup>1</sup> При добавлении инструкции, STEP 7 автоматически создает DB.

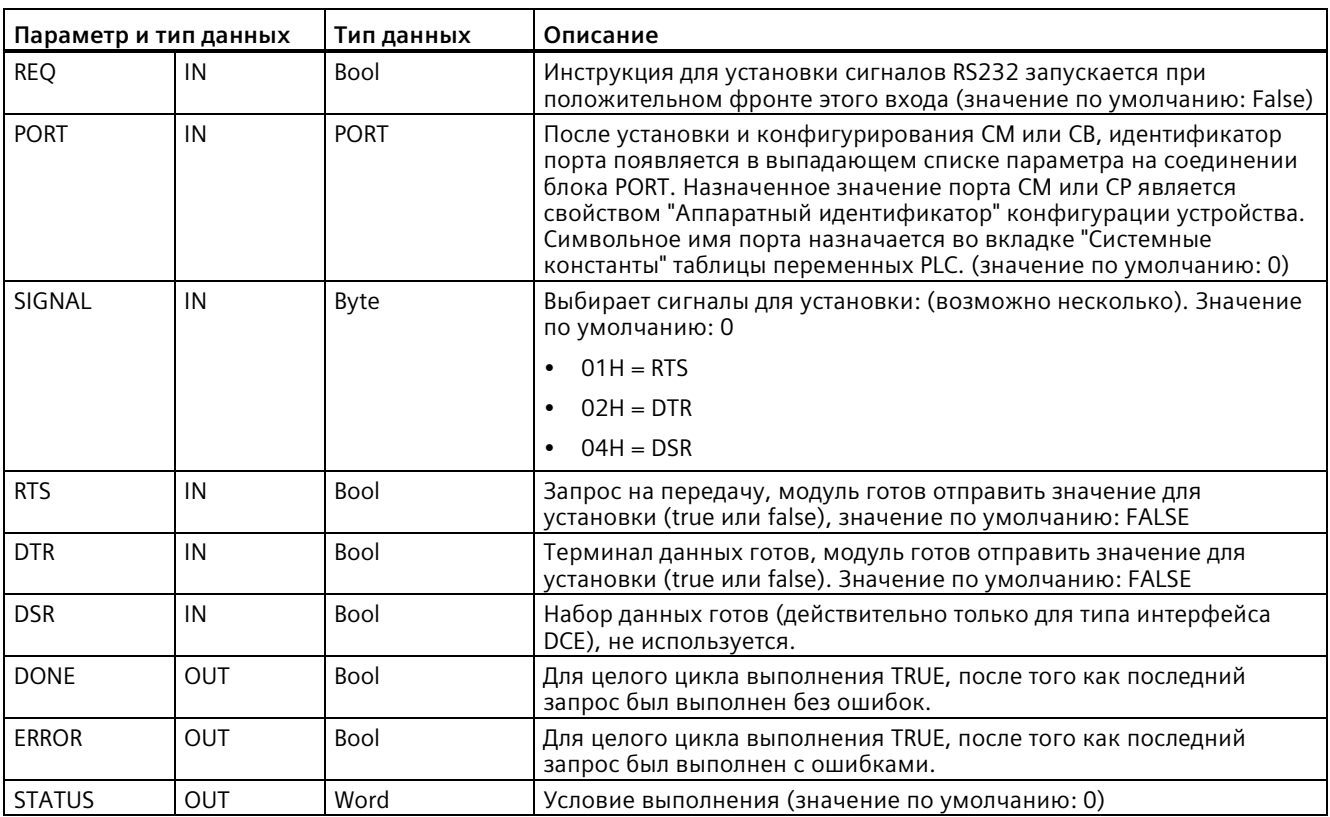

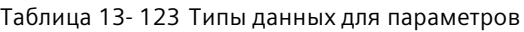

Таблица 13- 124 Коды условий

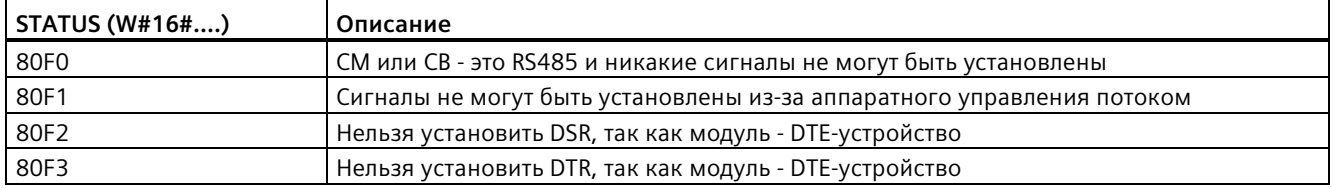

# **13.7 USS коммуникация в старых системах (только CM/CB 1241)**

Инструкции USS управляют работой электроприводов, которые поддерживают протокол универсального последовательного интерфейса (USS). Можно использовать USS-инструкции, чтобы связаться с несколькими приводами через RS485-соединения с коммуникационными модулями CM 1241 RS485 или коммуникационной платой CB 1241 RS485. До трех модулей CM 1241 RS422/RS485 и одна плата CB 1241 RS485 могут быть установлены в S7-1200 CPU. Каждый порт RS485 может работать макс. с 16 приводами.

Протокол USS использует сеть ведущее устройство - ведомое устройство для коммуникации по последовательной шине. Ведущее устройство использует один параметр адреса, чтобы отправлять сообщение выбранному ведомому устройству. Ведомое устройство никогда не может выполнять отправку, если оно предварительно не получило соответствующий запрос. Прямой обмен сообщениями между отдельными ведомыми устройствами невозможен. Коммуникация USS работает в полудуплексном режиме. На изображении ниже показан сетевой график для примера приложения с приводом.

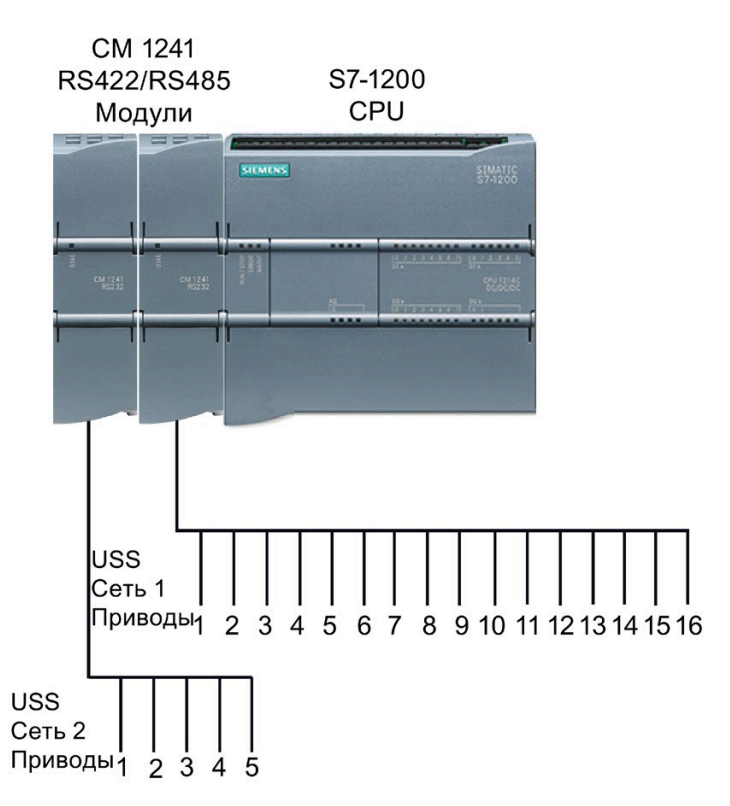

До STEP 7 версии V13 SP1 и CPU S7-1200 версии V4.1, USS коммуникационные инструкции имели другие имена, и в некоторых случаях, несколько иные интерфейсы. Общие концепции применимы к обоим типам инструкций. См. описания отдельные USS инструкций для получения информации о программировании.

## **13.7.1 Выбор версии USS-инструкций**

Существует две версии инструкций USS в STEP 7:

- Версия 2.0 изначально была доступна в STEP 7 Basic/Professional V13.
- Версия 2.1 и выше доступна в STEP 7 Basic/Professional V13 SP1 и более поздних версий.

Учитывая совместимость и для упрощения миграции можно выбирать, какая версия инструкций будет вставлена в программу пользователя.

Нельзя использовать обе версии инструкций для одного модуля, но два различных модуля могут использовать различные версии инструкций.

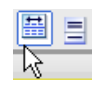

Кликнуть по символу в окне задач с деревом инструкций, чтобы активировать заголовки и столбцы в дереве инструкций.

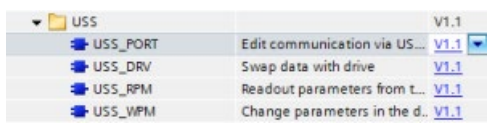

Для изменения версии USS инструкции, выбрать соответствующую версию в раскрывающемся списке. Можно выбрать группу или отдельные инструкции.

Если инструкция USS размещается через дерево инструкций в программе, то, в зависимости от выбранной инструкции USS, в дереве проекта создается новый экземпляр FB или FC. Для просмотра нового экземпляра FB или FC открыть в дереве проекта PLC\_x > Программные блоки > Системные блоки > Программные ресурсы.

Чтобы узнать версию инструкции USS в программе, следует вызвать свойства в дереве проекта, а не свойства блочного элемента на экране в редакторе текстов программ. Выбрать в дереве проекта экземпляр FB или FC инструкции USS, кликнуть правой кнопкой мыши, выбрать "Свойства" и после страницу "Информация", чтобы отобразить номер версии инструкции USS.

## **13.7.2 Необходимые условия для использования протокола USS**

Четыре инструкции USS используют 1 FB и 3 FC для поддержки протокола USS. Для каждой сети USS используется один блок данных экземпляра (DB) USS\_PORT. Экземплярный блок данных USS\_PORT содержит временное хранилище и буферы для всех приводов в USS-сети. Инструкции USS имеют общий доступ к информации в этом блоке данных.

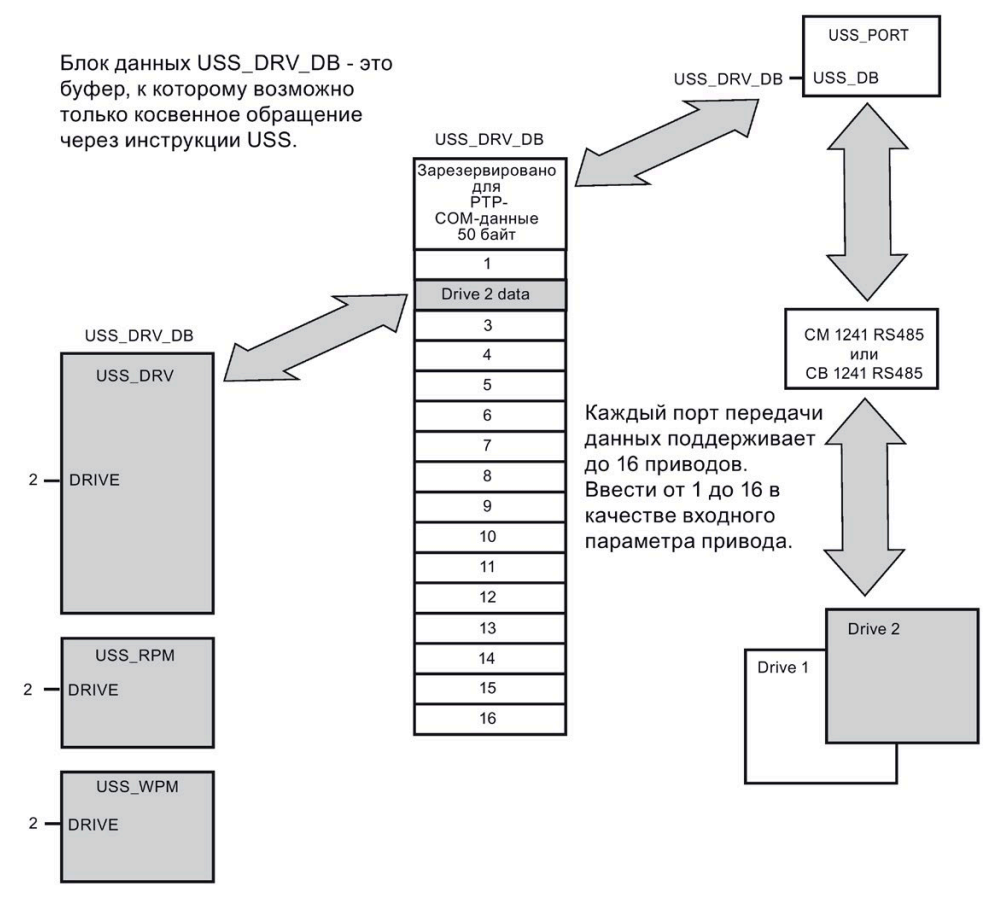

Все приводы (макс. 16), подключенные к одному порту RS485, являются частью одной сети USS. Все приводы, подключенные к другому порту RS485, являются частью другой сети USS. Каждая сеть USS управляется при помощи уникального блока данных. Все инструкции, относящиеся одной сети USS, должны совместно использовать этот блок данных. Он включает все инструкции "USS\_DRV", "USS\_PORT", "USS\_RPM" и "USS\_WPM" для управления всеми приводами в одной сети USS.

Инструкция USS\_DRV является функциональным блоком (FB). Если добавить инструкцию USS\_DRV в редактор текстов программ, в диалоговом окне "Опции вызова" придется для этого FB присвоить DB. Если речь идет о первой инструкции USS\_DRV в этой программе для этой сети USS, можно принять стандартную инструкцию блока данных (или при необходимости изменить имя), и новый блок данных будет готов. Если же это не первая инструкция USS\_DRV для этого канала, в диалоговом окне "Опции вызова" в выпадающем списке необходимо выбрать блок данных, который уже был назначен сети USS.

Во всех инструкциях USS\_PORT, USS\_RPM и USS\_WPM речь идет о функциях (FC). Если вставлять эти функции в редакторе, DB не присваивается. Вместо этого входу USS\_DB этих инструкций необходимо назначить соответствующий DB. Выполнить двойной клик по полю параметра и затем кликнуть по символу, чтобы отобразить доступные блоки данных.

Функция USS\_PORT управляет коммуникацией между CPU и приводами посредством коммуникационного порта "точка-точка" (PtP) RS485. При каждом вызове этой функции обрабатывается коммуникация с одним приводом. В программе эта инструкция должна вызываться достаточно быстро для того, чтобы приводы не сообщали о превышении времени. Эта функция может быть вызвана из OB цикла основной программы или из любого ОВ прерываний.

Как правило, функция USS\_PORT вызывается из OB циклического прерывания. Время цикла для OB циклического прерывания должно быть установлено приблизительно на половину минимального интервала вызова (например, обмен данными на скорости 1200 бод должен использовать время цикла в 350 мс или меньше).

Функциональный блок USS\_DRV предоставляет вашей программе доступ к указанному приводу в сети USS. Его входы и выходы соответствуют состояниям и функциям управления привода. Если в сети имеется 16 приводов, в программе необходимо вызвать USS\_DRV не менее 16 раз, т. е. один раз для каждого привода. Скорость вызова этих блоков зависит от необходимой скорости для управления функциями приводов.

Функциональный блок USS\_DRV можно вызывать только из OB цикла главной программы.

# **ОСТОРОЖНО**

## **Вызов инструкций USS из OB**

Вызывать USS\_DRV, USS\_RPM и USS\_WPM только из циклического OB главной программы. Функцию USS\_PORT можно вызывать из любого OB, обычно она вызывается из OB циклического прерывания.

Не использовать инструкции USS\_DRV, USS\_RPM и USS\_WPM в OB с более высоким приоритетом, чем соответствующая инструкция USS\_PORT. Не следует, к примеру, вставлять USS\_PORT в главную программу, а USS\_RPM в OB циклического прерывания. Отказ предотвратить прерывание обработки USS\_PORT может привести к неожиданным ошибкам, которые в свою очередь могут стать причиной телесных повреждений.

С помощью функций USS\_RPM и USS\_WPM считываются и записываются рабочие параметры удаленного привода. Эти параметры управляют внутренним принципом действия привода. Определение этих параметров см. в руководстве по эксплуатации привода. В программе может быть любое количество этих функций, но для одного привода всегда должен быть активен только один запрос считывания или записи. Функции USS\_RPM и USS\_WPM можно вызывать только из циклического OB главной программы.

## Расчет времени для коммуникации с приводом

Коммуникация с приводом выполняется асинхронно по отношению к циклу S71200. S7-1200 обычно проходит несколько циклов, прежде чем будет завершена коммуникация с приводом.

Промежуток USS PORT является временем, необходимым для одной транзакции привода. В следующей таблице показаны минимальные интервалы для USS PORT для каждой скорости передачи данных. Если вызывать функцию USS PORT чаще, чем предписывает интервал USS PORT, количество транзакций не увеличивается. Интервал тайм-аута привода - это промежуток времени, который доступен для транзакции, если для ее завершения из-за ошибок коммуникации требуется 3 попытки. По умолчанию библиотека USS протокола автоматически делает до 2 повторений на каждой транзакции.

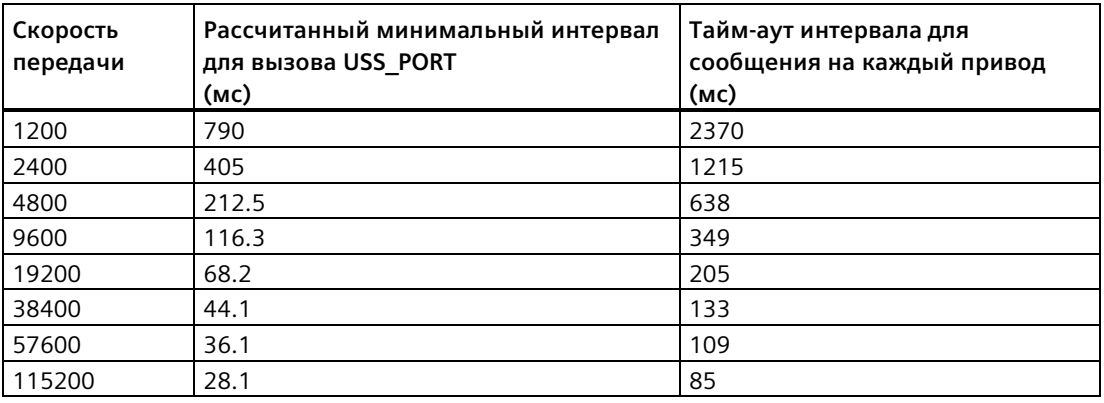

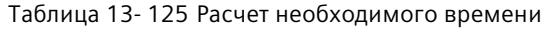

#### $13.7.3$ Старые инструкции USS

#### $13.7.3.1$ USS\_PORT (обработка коммуникации через сеть USS)

#### Таблица 13-126 Инструкция USS\_PORT

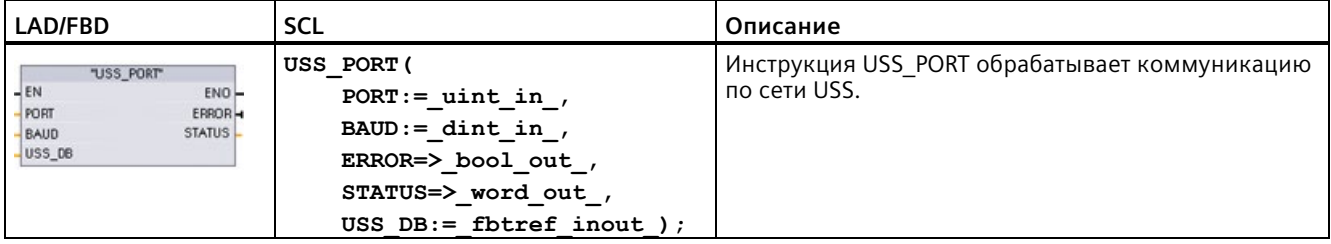

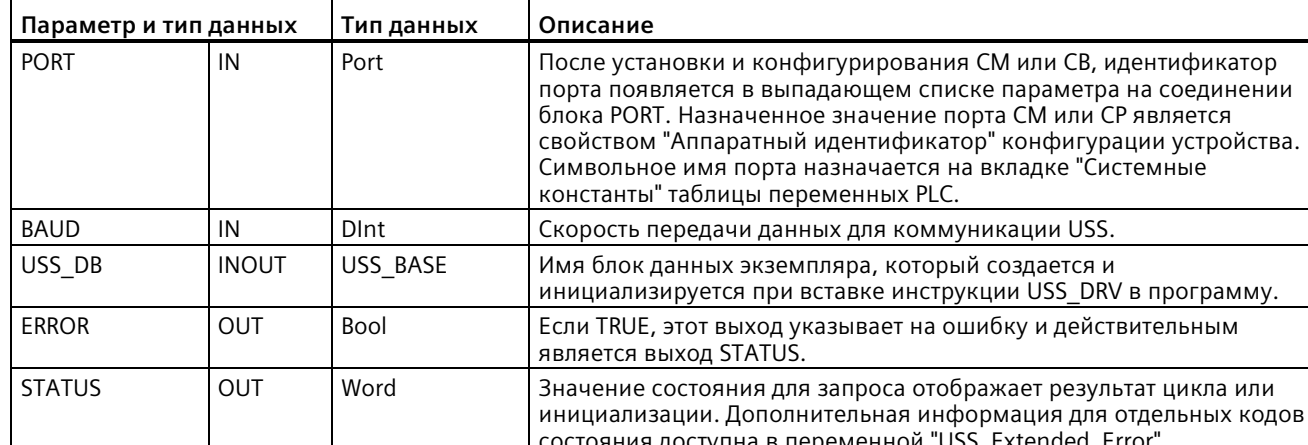

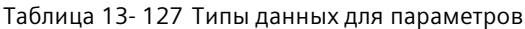

Обычно в программе для каждого коммуникационного порта PtP существует по одной инструкции USS PORT, и каждый вызов этой инструкции управляет передачей данных на один привод этой сети или из него. Все функции USS, назначенные сети USS и коммуникационному порту PtP, должны использовать одинаковый экземплярный блок данных.

В программе инструкция USS PORT должна выполняться достаточно часто, чтобы исключить тайм-аут привода. Обычно инструкция USS\_PORT вызывается из ОВ циклического прерывания, чтобы предотвратить тайм-аут привода и сделать доступными последние обновления данных USS для вызовов USS DRV.

#### $13.7.3.2$ Инструкция USS\_DRV (обмен данными с приводом)

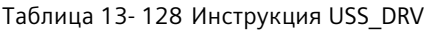

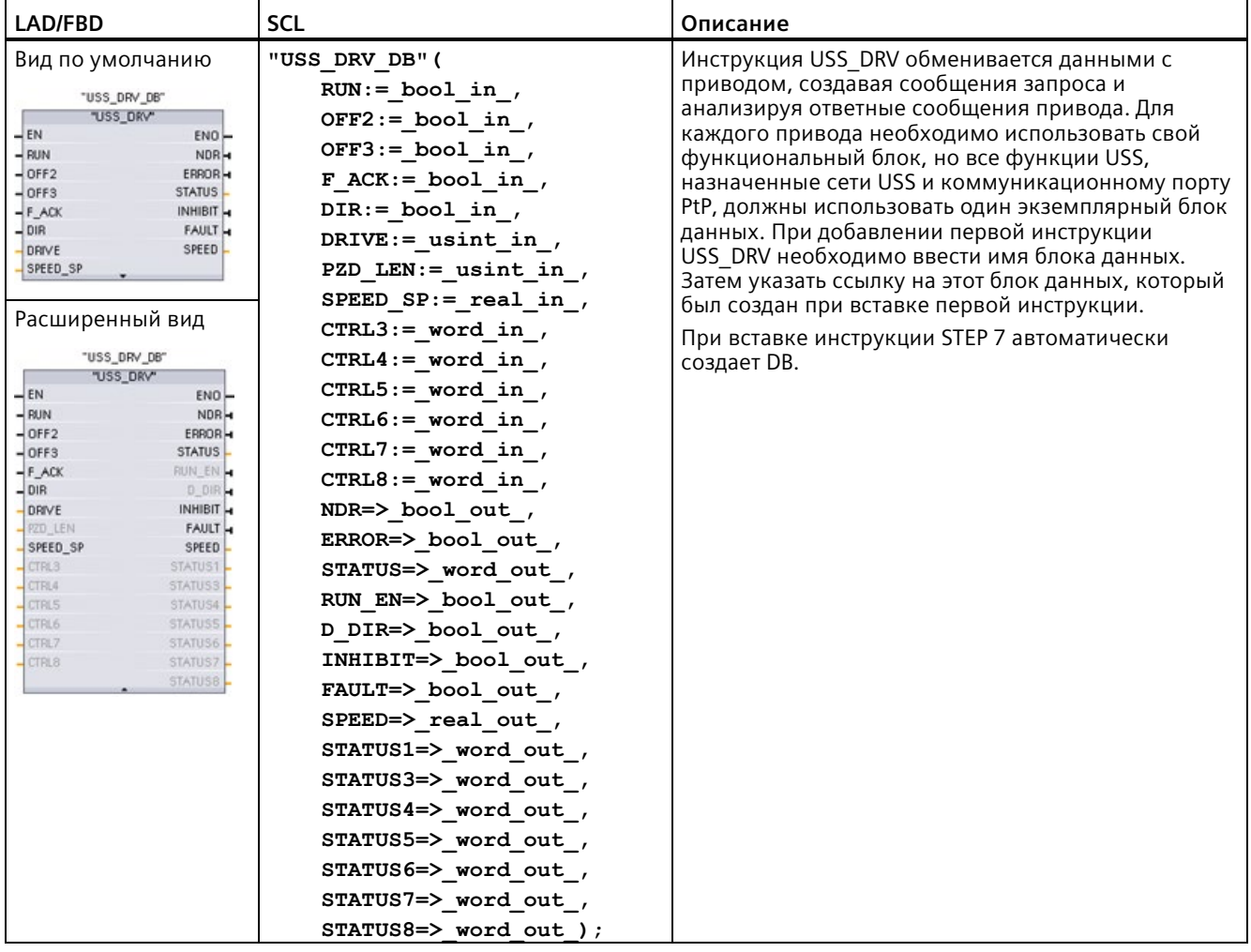

<sup>1</sup> LAD и FBD: Развернуть блок, чтобы просмотреть все параметры. Для этого кликнуть мышью по нижней области блока. Соединители параметров, отображенные серым цветом, являются опциональными, как и их параметрирование.

| Параметр и тип данных |    | Тип данных  | Описание                                                                                                    |  |
|-----------------------|----|-------------|----------------------------------------------------------------------------------------------------|--|
| <b>RUN</b>            | IN | <b>Bool</b> | Cтартовый бит привода: Если этот параметр TRUE, этот вход<br>позволяет приводу работать с предустановленной скоростью. Если<br>во время работы привода RUN меняется на false, двигатель<br>выполняет выбег до остановки. Такое поведение отличается от<br>отключения питания (OFF2) и от торможения двигателя (OFF3). |  |
| OFF <sub>2</sub>      | IN | <b>Bool</b> | Бит "Выбег до останова": Если этот параметр FALSE, этот бит<br>допускает инерционный выбег привода без торможения.                                                                                                    |  |

Таблица 13-129 Типы данных для параметров

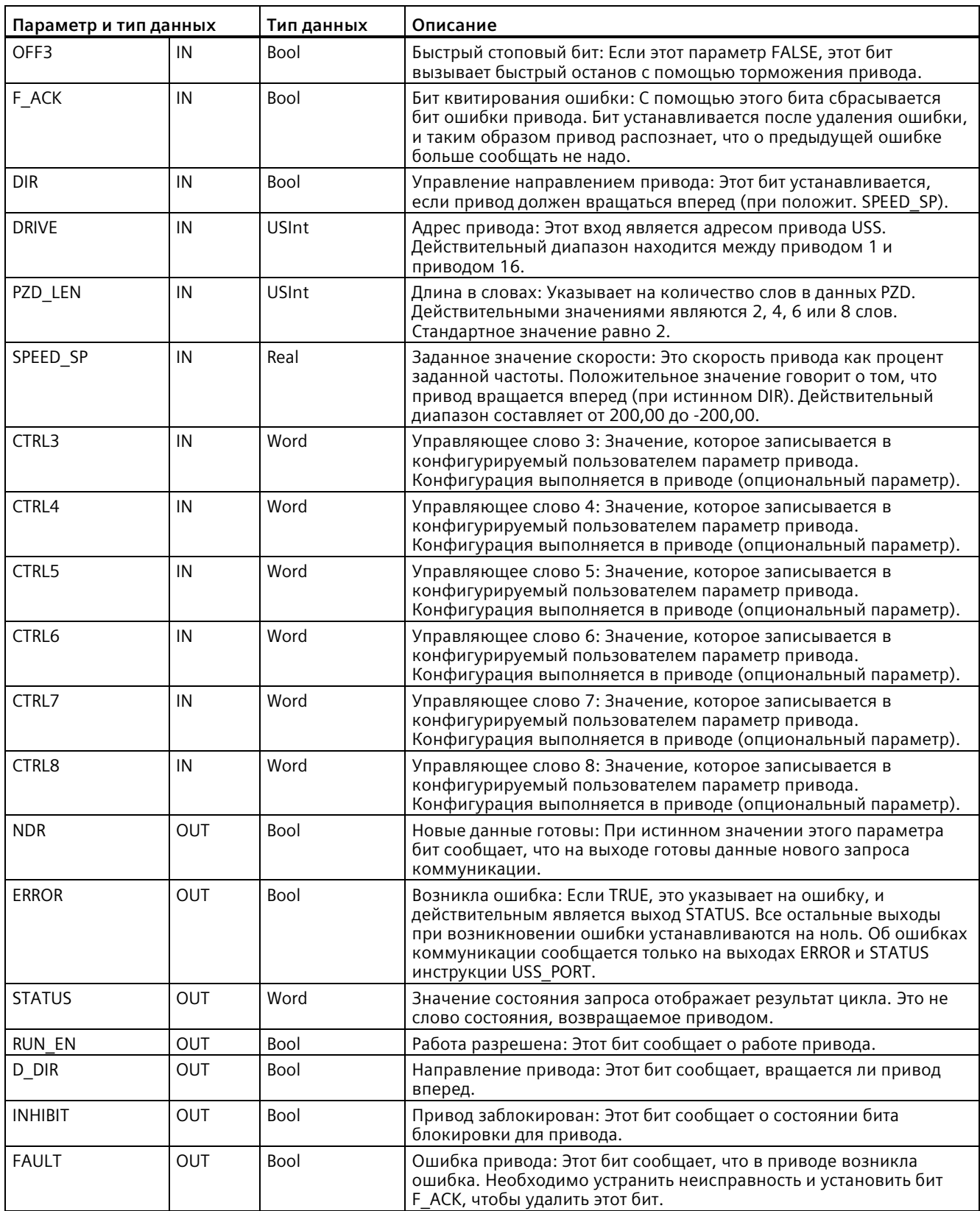

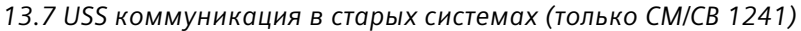

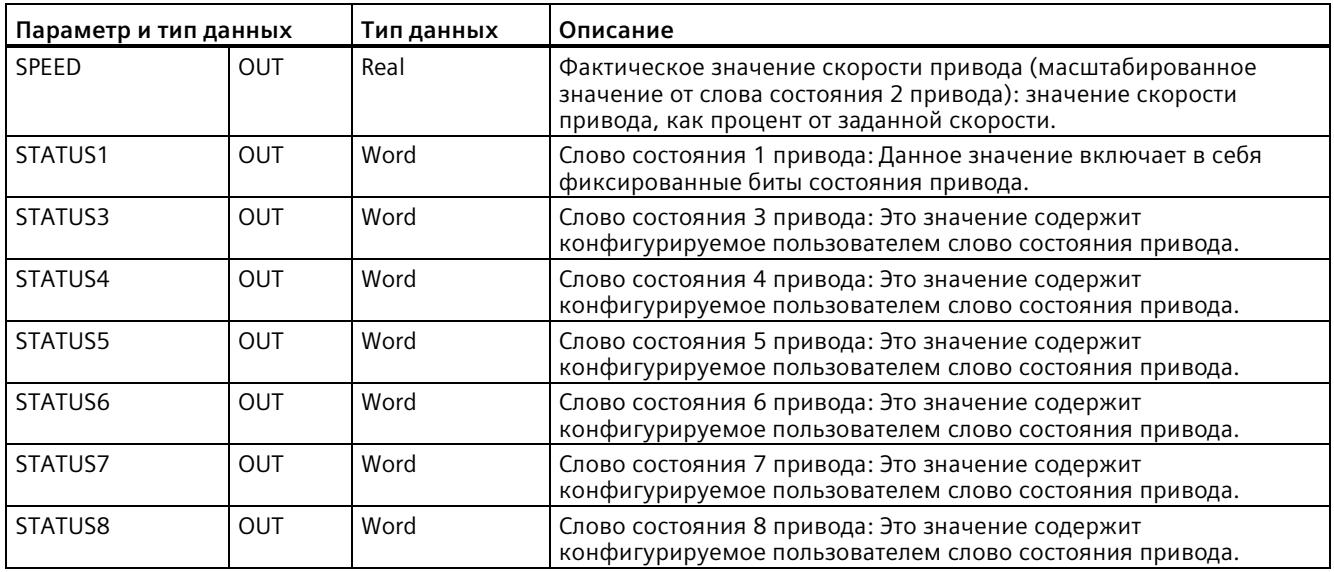

При первом выполнении инструкции USS DRV, инициализируется указанный по адресу USS (параметр DRIVE) привод в экземплярном блоке данных. После инициализации последующие инструкции USS PORT могут начинать коммуникацию с приводом по этому номеру привода.

Если изменить номер привода, CPU сначала необходимо перевести в состояние STOP и затем обратно в RUN, чтобы инициализировать экземплярный блок данных. Входные параметры конфигурируются в передающем буфере USS, а выходы, если имеются, считываются из "предыдущего" действительного буфера ответа. Во время выполнения инструкции USS DRV передача данных не выполняется. После выполнения USS PORT приводы выполняют обмен данными. USS DRV конфигурирует только отправляемые сообщения и анализирует данные, которые возможно были получены в предыдущем запросе.

Haправлением вращения привода можно управлять с помощью входа DIR (Bool) или с помощью знака (плюс или минус) на входе SPEED SP (Real). В следующей таблице дается пояснение того, как взаимодействуют входы, чтобы задавать направление вращения привода, при условии, что двигатель вращается вперед.

| <b>SPEED SP</b> | <b>DIR</b> | Направление вращения привода |
|-----------------|------------|------------------------------|
| Значение > 0    |            | Назад                        |
| Значение $> 0$  |            | Вперед                       |
| Значение $<$ 0  |            | Вперед                       |
| Значение $< 0$  |            | Назад                        |

Таблица 13-130 Взаимодействие параметров SPEED\_SP и DIR

## **13.7.3.3 Инструкция USS\_RPM (считывание параметров из привода)**

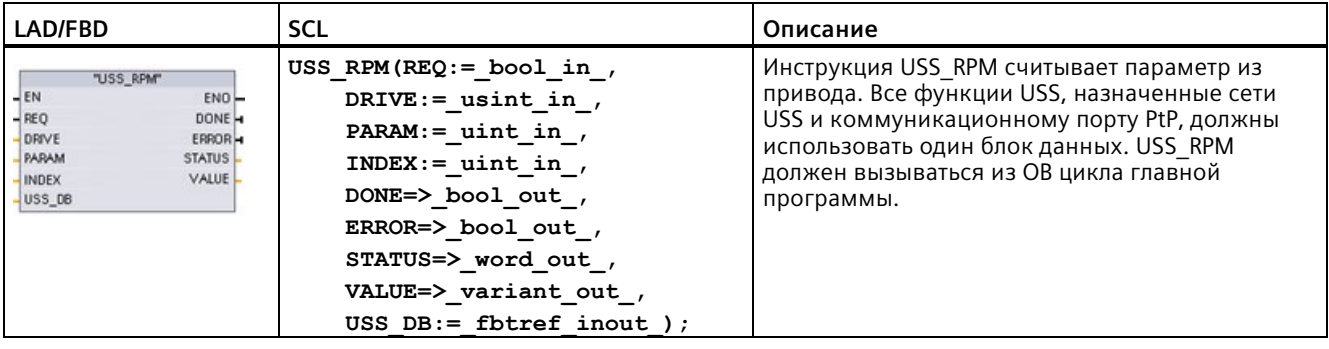

Таблица 13- 131 Инструкция USS\_RPM

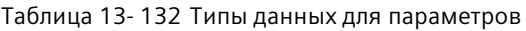

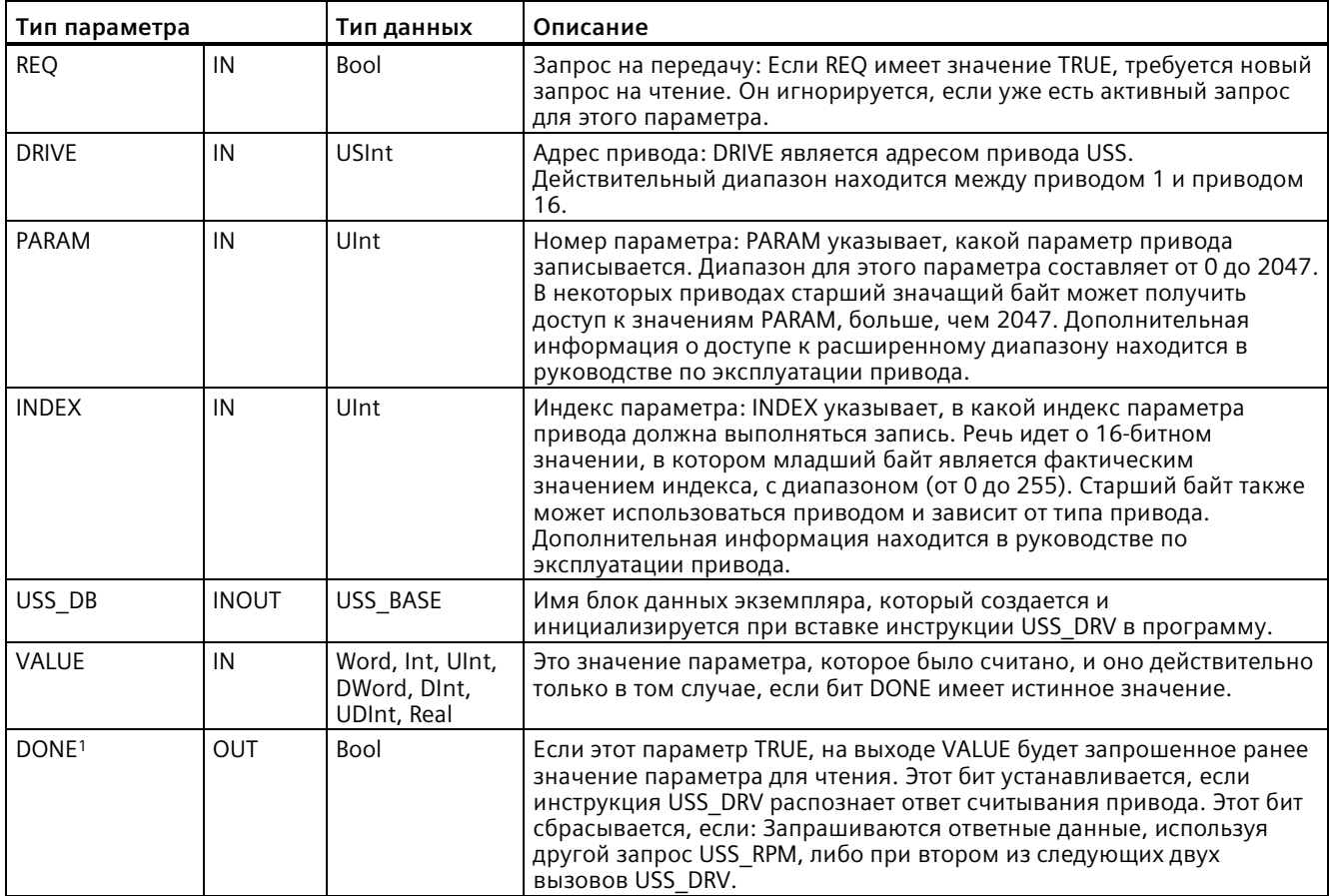

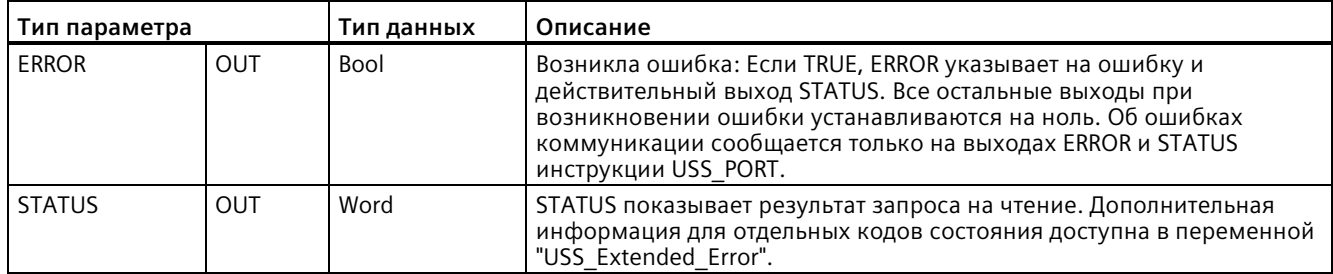

Бит DONE указывает на то, что действительные данные были считаны из адресованного электропривода и  $\mathbf{1}$ отправлены CPU. Он не указывает на то, что библиотека USS в состоянии немедленно считать следующий параметр. На электропривод необходимо отправить пустой запрос РКW и квитировать его инструкцией, прежде чем канал параметров освободится для использования соответствующим приводом. Незамедлительный вызов функции USS\_RPM или USS\_WPM для конкретного электропривода приведет к ошибке "0x818A"

#### 13.7.3.4 Инструкция USS\_WPM (изменение параметров в приводе)

#### Примечание

## EEPROM инструкции записи (для EEPROM в приводе USS)

Не использовать большое количество операций записи в ЕЕРКОМ. Количество операций записи в EEPROM должно быть минимальным, чтобы продлить срок службы EEPROM.

Таблица 13-133 Инструкция USS WPM

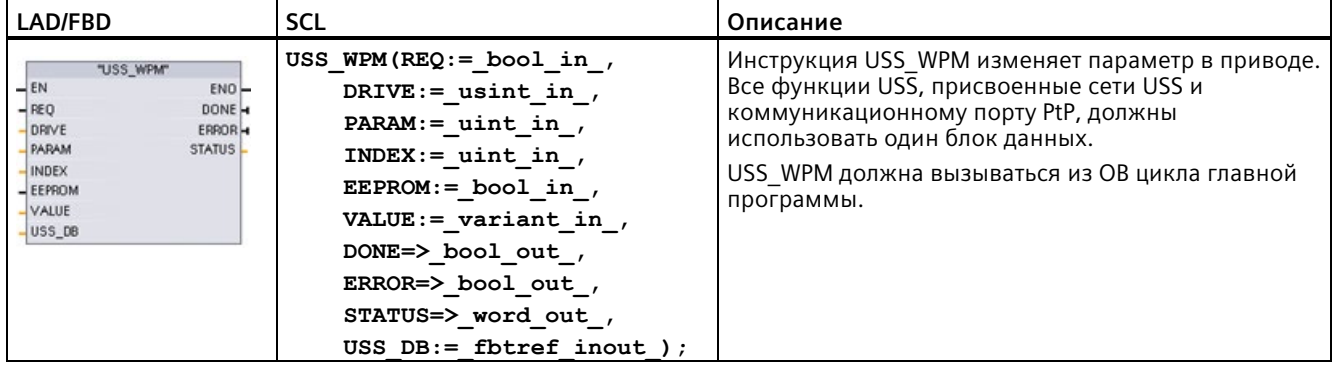

| Параметр и тип данных |              | Тип данных                                      | Описание                                                                                                    |
|-----------------------|--------------|-------------------------------------------------|----------------------------------------------------------------------------------------------------|
| <b>REQ</b>            | IN           | Bool                                            | Запрос на передачу: Если REQ имеет значение TRUE, требуется новый<br>запрос на запись. Он игнорируется, если уже есть активный запрос<br>для этого параметра.                                                                                                    |
| <b>DRIVE</b>          | IN           | USInt                                           | Адрес привода: DRIVE является адресом привода USS.<br>Действительный диапазон находится между приводом 1 и приводом<br>16.                                                                                                    |
| PARAM                 | IN           | Ulnt                                            | Номер параметра: РАRАМ указывает, какой параметр привода<br>записывается. Диапазон для этого параметра составляет от 0 до 2047.<br>В некоторых приводах старший значащий байт может получить<br>доступ к значениям PARAM, больше, чем 2047. Дополнительная<br>информация о доступе к расширенному диапазону находится в<br>руководстве по эксплуатации привода.                                    |
| <b>INDEX</b>          | IN           | Ulnt                                            | Индекс параметра: INDEX указывает, в какой индекс параметра<br>привода должна выполняться запись. Речь идет о 16-битном<br>значении, в котором младший байт является фактическим<br>значением индекса, с диапазоном (от 0 до 255). Старший байт также<br>может использоваться приводом и зависит от типа привода.<br>Дополнительная информация находится в руководстве по<br>эксплуатации привода. |
| <b>EEPROM</b>         | IN           | Bool                                            | Сохранение в EEPROM привода: Если TRUE, транзакция параметра для<br>записи сохраняется в привод в EEPROM привода. Если FALSE,<br>записанное значение сохраняется временно и утрачивается при<br>следующем включении привода.                                                                                                    |
| <b>VALUE</b>          | IN           | Word, Int, Ulnt,<br>DWord, DInt,<br>UDInt, Real | Значение параметра, в который будет выполняться запись. Оно<br>должно быть действительным при смене состояния REQ.                                                                                                    |
| USS DB                | <b>INOUT</b> | USS BASE                                        | Имя блок данных экземпляра, который создается и<br>инициализируется при вставке инструкции USS_DRV в программу.                                                                                                    |
| DONE <sup>1</sup>     | <b>OUT</b>   | Bool                                            | Если TRUE, DONE указывает на то, что вход VALUE был записан в<br>привод. Этот бит устанавливается, если инструкция USS DRV<br>распознает ответ записи привода. Этот бит сбрасывается, когда<br>запрашиваются ответные данные, используя другой запрос<br>USS_WPM, либо при втором из следующих двух вызовов USS_DRV.                                                                               |
| <b>ERROR</b>          | <b>OUT</b>   | Bool                                            | Если TRUE, ERROR указывает на ошибку и действительный выход<br>STATUS. Все остальные выходы при возникновении ошибки<br>устанавливаются на ноль. Об ошибках коммуникации сообщается<br>только на выходах ERROR и STATUS инструкции USS PORT.                                                                                                    |
| <b>STATUS</b>         | <b>OUT</b>   | Word                                            | STATUS показывает результат запроса записи. Дополнительная<br>информация для отдельных кодов состояния доступна в переменной<br>"USS Extended Error".                                                                                                    |

Таблица 13- 134 Типы данных для параметров

<sup>1</sup> Бит DONE указывает на то, что действительные данные были считаны из адресованного электропривода и отправлены CPU. Он не указывает на то, что библиотека USS в состоянии немедленно считать следующий параметр. На электропривод необходимо отправить пустой запрос PKW и квитировать его инструкцией, прежде чем канал параметров освободится для использования соответствующим приводом. Незамедлительный вызов функции USS\_RPM или USS\_WPM для конкретного электропривода приведет к ошибке "0x818A"

## **13.7.4 Старые коды состояния USS**

Коды состояния USS-инструкций возвращаются на выходе STATUS для функций USS.

Таблица 13- 135 STATUS-коды <sup>1</sup>

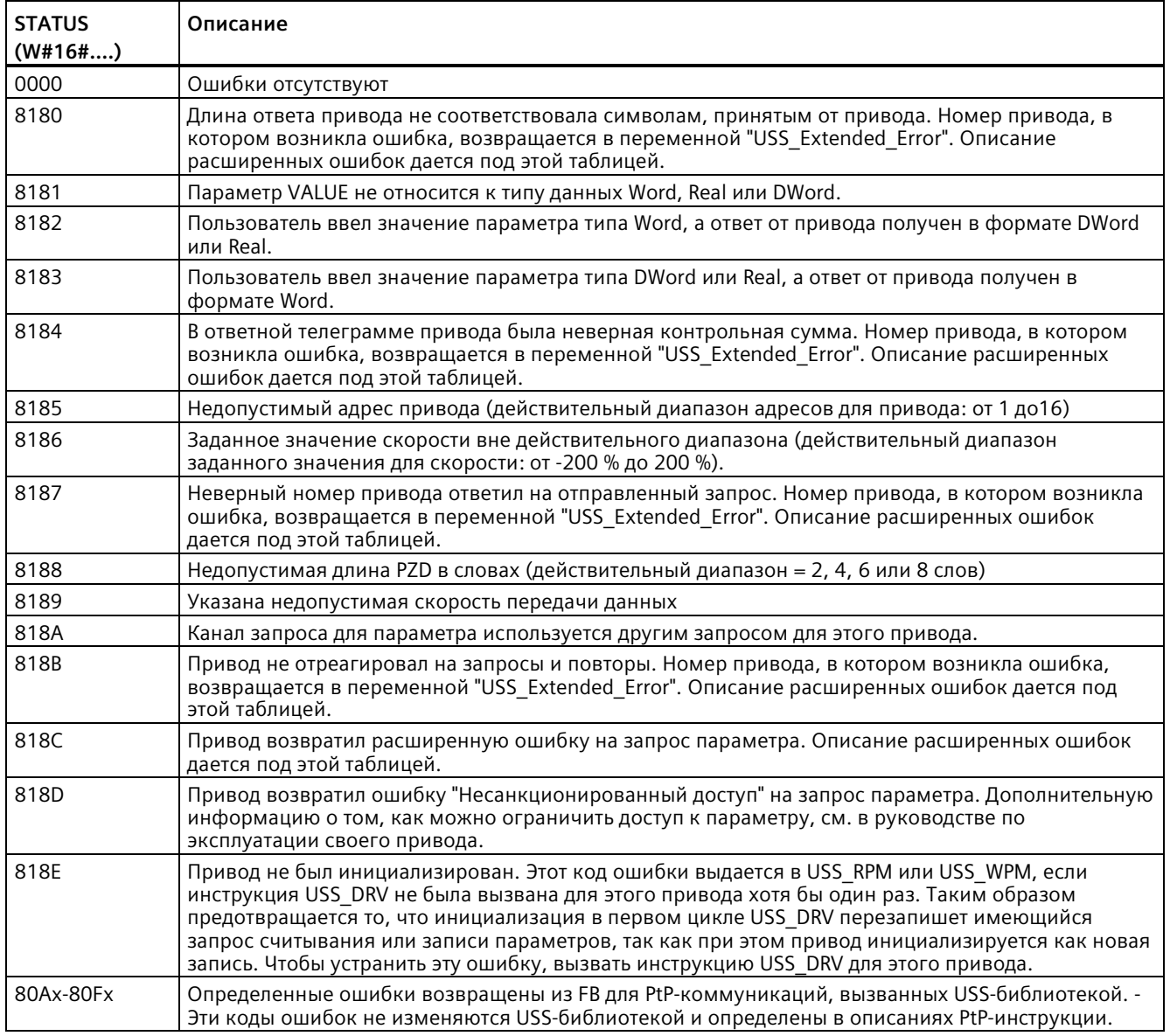

<sup>1</sup> Наряду с перечисленными выше ошибками USS инструкций, базовые PtP коммуникационные инструкции также могут возвращать ошибки.

Для различных кодов STATUS дополнительная информация предоставляется в переменной "USS\_Extended\_Error" экземплярного блока данных USS\_DRV. Для шестн. кодов параметра STATUS 8180, 8184, 8187 и 818B, переменнаяUSS\_Extended\_Error содержит номер привода, на котором возникла ошибка обмена данными. Для шестн. кодов STATUS параметра 818C, переменная USS\_Extended\_Error содержит код ошибки привода, возвращаемый приводом при использовании инструкции USS\_RPM или USS\_WPM.

## **Пример: Оповещение об ошибках коммуникации**

Об ошибках коммуникации (STATUS = 16#818B) сообщает только инструкция USS\_PORT, но не инструкция USS\_DRV. Пример: Если сегмент должным образом не завершен, то привод может перейти в RUN, но инструкция USS\_DRV покажет "0" для всех выходных параметров. В этом случае ошибку коммуникации можно обнаружить только с помощью инструкции USS\_PORT. Так как эта ошибка отображается только один цикл, необходимо будет добавить соответствующую логику захвата. Процесс показа в примере ниже. В этом примере, если бит ошибки инструкции USS\_PORT имеет значение TRUE, то значения STATUS и USS\_Extended\_Error помещаются в М область памяти. Номер привода помещается в переменную USS\_Extended\_Error, если значение кода STATUSравно шестнадцатеричным 8180, 8184, 8187 или 818B.

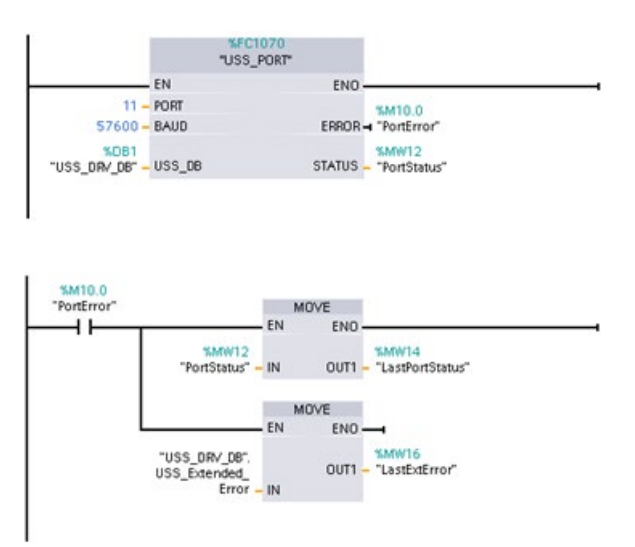

**Сегмент 1** Состояние порта "PortStatus" и расширенные значения кодов ошибок "USS\_DRV\_DB".USS\_Extended\_Error действительны только в течение одного цикла программы. Значения должны быть зарегистрированы для дальнейшей обработки.

**Сегмент 2** Контакт "PortError" запускает сохранение значения "PortStatus" в "LastPortStatus" и значения "USS\_DRV\_DB".USS\_Extended\_Error в "LastExtError".

## **Доступ для чтения и записи к внутренним параметрам привода**

Приводы USS поддерживают доступ по чтению и записи к своим внутренним параметрам. Эта функция позволяет выполнять удаленное управление и конфигурирование привода. Операции доступа к параметрам привода могут перестать работать из-за ошибок, таких как выход значения из диапазона или недопустимых запросов в текущем режиме работы привода. Привод генерирует код ошибки, который возвращается в переменной "USS\_Extended\_Error". Этот код ошибки действует только для последнего выполнения инструкции USS\_RPM или USS\_WPM. Код ошибки привода сохраняется в переменной "USS\_Extended\_Error", если шестн. значение STATUS code равно 818C. Код ошибки "USS\_Extended\_Error" зависит от варианта привода. Описание расширенных кодов ошибок для функций чтения и записи для параметров см. в руководстве по эксплуатации привода.

## **13.7.5 Общие требования при настройке привода с использованием старой инструкции USS**

При настройке привода с использованием старой инструкции USS действуют следующие общие требования:

- Для приводов должно быть настроено использование четырех слов PKW.
- Приводы могут конфигурироваться для 2, 4, 6 или 8 слов PZD.
- Количество слов PZD в приводе должно соответствовать входу PZD LEN инструкции USS\_DRV привода.
- Скорость передачи всех приводов должна соответствовать входу BAUD инструкции USS\_PORT .
- Привод должен быть настроен для дистанционного управления.
- Привод должен быть настроен для уставки частоты по USS на COM канале.
- Адрес привода должен быть установлен в диапазоне 1 16. Этот адрес должен соответствовать входу DRIVE на блоке USS\_DRV привода.
- Для управления направлением привода необходимо настроить использование полярности заданного значения привода.
- Оконечная нагрузка сети RS485 должна быть включена надлежащим образом.

Общее USS-подключение и настройка привода являются одинаковыми для USS инструкций (V4.1) и старых USS-инструкций (V4.0 и ранее). Дополнительную информацию см. в Пример: Общее USS-подключение и настройка привода (Страница [1102](#page-1101-0)).

# **13.8 Modbus TCP коммуникация в старых системах**

## **13.8.1 Обзор**

До STEP 7 версии V13 SP1 и CPU S7-1200 версии V4.1, Modbus TCP коммуникационные инструкции имели другие имена, и в некоторых случаях, несколько иные интерфейсы. Общие концепции применимы к обоим типам инструкций. См. описания отдельных Modbus TCP инструкций для получения информации о программировании.

## **13.8.2 Выбор версии Modbus TCP инструкций**

Следующие версии инструкций Modbus TCP доступны в STEP 7:

- Старая версия 2.1: совместима со всеми моделями CPU и CM
- Старая версия 3.1: совместима со всеми моделями CPU и CM
- Версия 4.2: совместима с CPU от версии V4.0 и CM от версии V2.1
- Версия 5.1: совместима с CPU от версии V4.2 и CM от версии V2.1
- Версия 6.0: совместима с CPU от версии V4.2 и CM от версии V2.1

Учитывая совместимость и для упрощения миграции можно выбирать, какая версия инструкций будет вставлена в программу пользователя.

Вызвать на карте задач "Инструкция" инструкции MODBUS TCP в группе Коммуникационный процессор в пункте "Другие".

Для изменения версии инструкции Modbus TCP, выбрать соответствующую версию в раскрывающемся списке. Можно выбрать группу или отдельные инструкции.

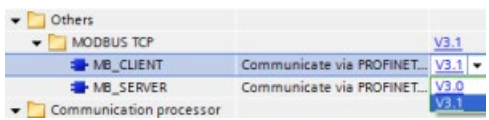

Если инструкция Modbus TCP размещается через дерево инструкций в программе, то в дереве проекта создается новый экземпляр FB. Для просмотра нового экземпляра FB открыть в дереве проекта PLC\_x > Программные блоки > Системные блоки > Программные ресурсы.

Чтобы узнать версию инструкции Modbus TCP в программе, следует вызвать свойства в дереве проекта, а не свойства блочного элемента на экране в редакторе текстов программ. Выбрать в дереве проекта экземпляр FB инструкции Modbus TCP, кликнуть правой кнопкой мыши, выбрать "Свойства" и после страницу "Информация", чтобы отобразить номер версии инструкции Modbus TCP.

#### Старые инструкции Modbus TCP 13.8.3

#### 13.8.3.1 MB\_CLIENT (обмен данными с использованием PROFINET в качестве клиента **Modbus TCP)**

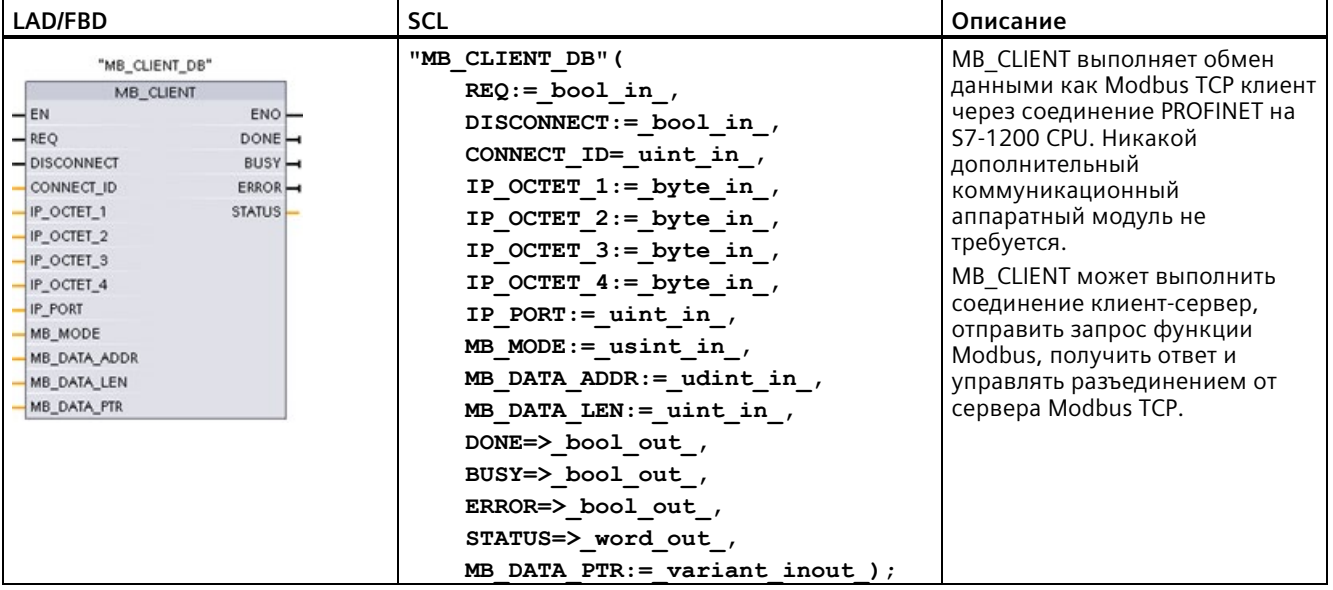

Таблица 13-136 Инструкция MB CLIENT

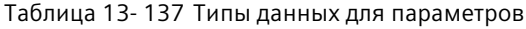

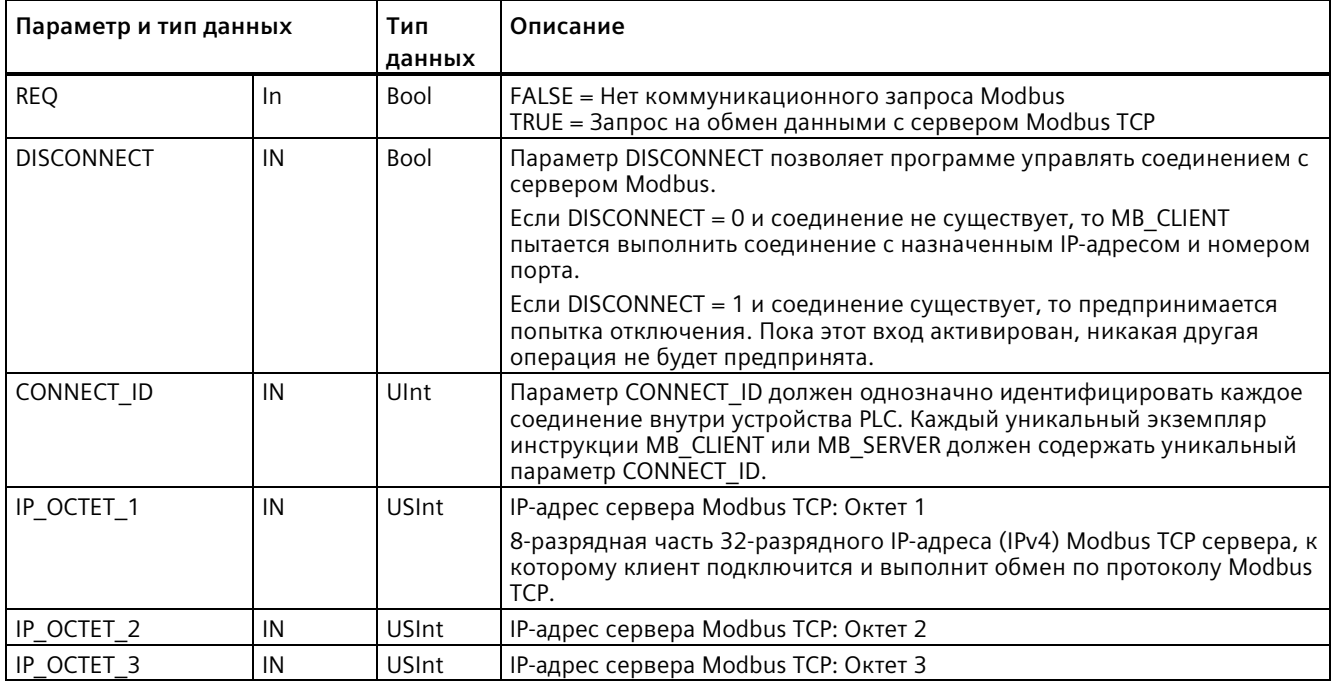

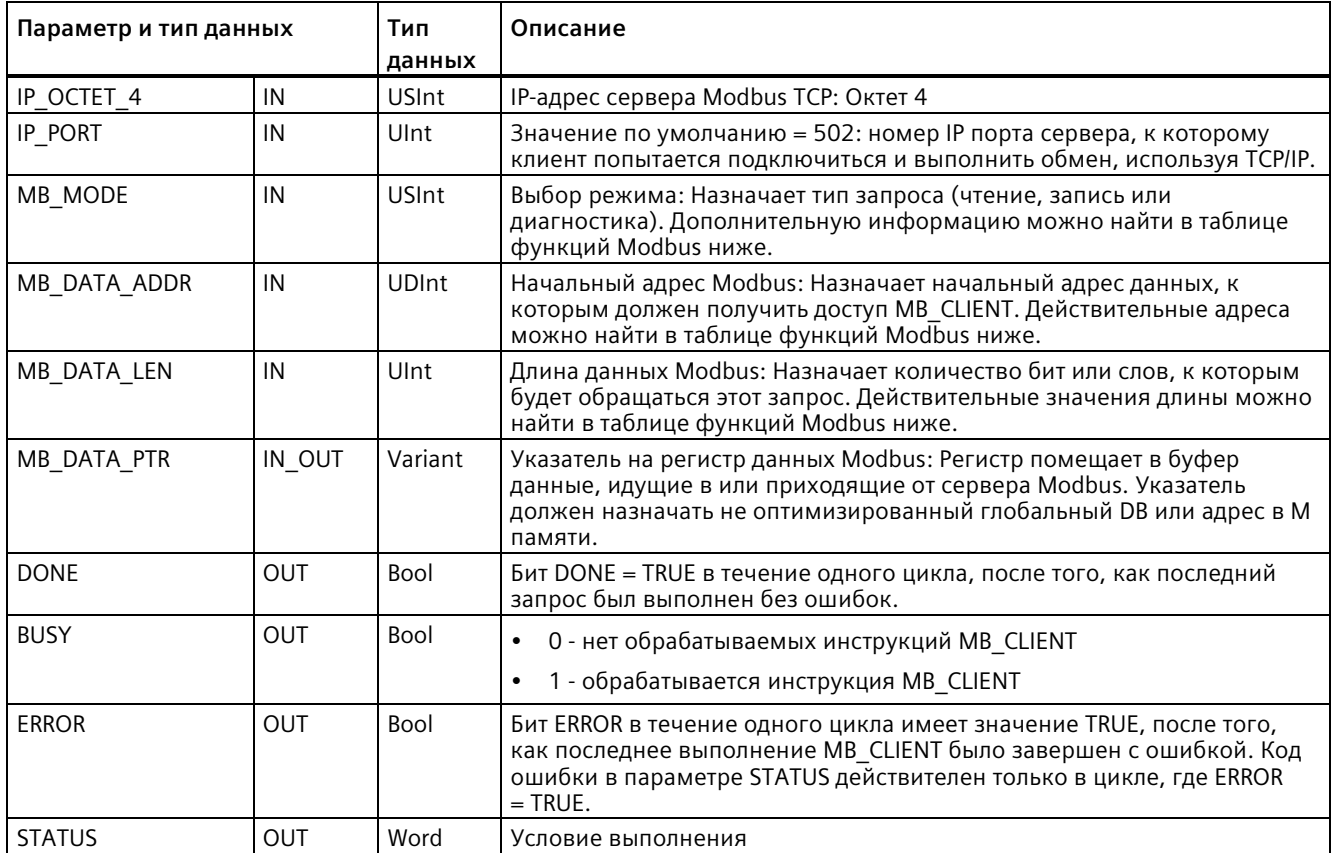

## **Параметр REQ**

FALSE = Нет коммуникационного запроса Modbus TRUE = Запрос на обмен данными с сервером Modbus TCP

Если никакой из экземпляров MB\_CLIENT не активен и параметр DISCONNECT=0, то при REQ=1 запускается новый запрос Modbus. Если соединение еще не установлено, то выполняется новое соединение.

Если тот же экземпляр MB\_CLIENT будет выполняться снова с DISCONNECT=0 и REQ=1 перед завершением текущего запроса, то последующая передача Modbus не будет выполнена. Однако, как только текущий запрос завершен, новый запрос может быть обработан, если MB\_CLIENT выполняется с REQ=1.

Если текущий коммуникационный запрос MB CLIENT завершен, бит DONE устанавливается в TRUE на один цикл. Бит DONE может использоваться в качестве временного окна для упорядочения множественных запросов MB CLIENT.

## Примечание

## Согласованность входных данных во время обработки MB CLIENT

Как только Modbus клиент инициирует Modbus операцию, все входные состояния сохраняются в системе и затем сравниваются при каждом последующем вызове. Сравнение используется, чтобы определить, был ли этот определенный вызов инициатором активного клиентского запроса. Можно выполнить несколько вызовов MB CLIENT, используя общий экземплярный блок данных.

Важно, чтобы входы не были изменены в течение промежутка времени, когда операция MB CLIENT активно обрабатывается. Если это правило не соблюдается, то MB CLIENT не может определить активный экземпляр.

## Параметры MB\_MODE и MB\_DATA\_ADDR выбирают коммуникационные функции Modbus

Инструкция MB DATA ADDR назначает начальный адрес Modbus для обращения. Инструкция MB CLIENT использует вместо входа кода функции вход MB MODE.

Комбинация из значений MB MODE и MB DATA ADDR определяет код функции, используемый в собственной телеграмме Modbus. В нижеследующей таблице показано отношение между параметром MB MODE, функцией Modbus и диапазоном адресов Modbus.

| <b>MB_MODE</b> | Функци<br>я<br><b>Modbus</b> | Длина<br>данных | Операция и данные                                                             | <b>MB_DATA_ADDR</b>                          |
|----------------|------------------------------|-----------------|-------------------------------------------------------------------------------|----------------------------------------------|
| $\Omega$       | 01                           | От 1 до 2000    | Чтение выходных битов:<br>От 1 до 2000 бит за запрос                          | От 1 до 9999                                 |
| 0              | 02                           | От 1 до 2000    | Чтение входных битов:<br>От 1 до 2000 бит за запрос                           | От 10001 до 19999                            |
| 0              | 03                           | От 1 до 125     | Чтение регистра хранения:<br>От 1 до 125 слов за запрос                       | От 40001 до 49999 или<br>от 400001 до 465535 |
| $\Omega$       | 04                           | От 1 до 125     | Чтение входных слов:<br>От 1 до 125 слов за запрос                            | От 30001 до 39999                            |
|                | 05                           |                 | Запись выходного бита:<br>Один бит на запрос                                  | От 1 до 9999                                 |
|                | 06                           |                 | Запись регистра хранения:<br>1 слово на запрос                                | От 40001 до 49999 или<br>от 400001 до 465535 |
|                | 15                           | От 2 до 1968    | Запись нескольких выходных битов:<br>От 2 до 1968 бит за запрос               | От 1 до 9999                                 |
|                | 16                           | От 2 до 123     | Запись нескольких регистров хранения:<br>От 2 до 123 слов за запрос           | От 40001 до 49999 или<br>от 400001 до 465535 |
| 2              | 15                           | От 1 до 1968    | Запись одного или нескольких выходных<br>битов:<br>От 1 до 1968 бит за запрос | От 1 до 9999                                 |

Таблица 13-138 Функции Modbus

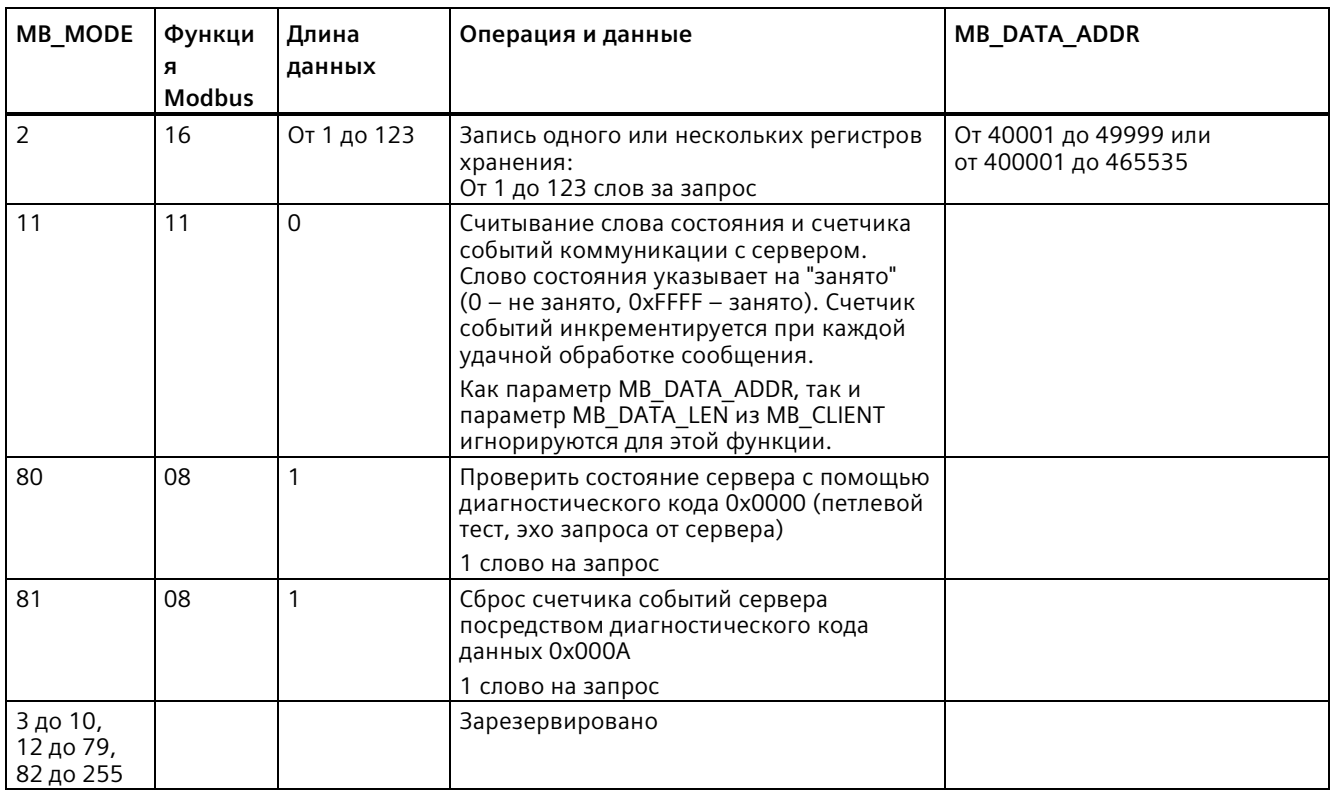

## Примечание

## MB\_DATA\_PTR назначает буфер для хранения данных чтения/записи в Modbus TCP сервер

Буфер данных может быть расположен в не оптимизированном глобальном DB или М области памяти.

Для буфера в М памяти следует использовать стандартный формат указателя Апу. Это формат Р# "Адрес бита" "Тип данных" "Длина". Пример: Р#М1000.0 WORD 500.

## Параметр МВ DATA PTR назначает коммуникационный буфер

- Функции коммуникации MB CLIENT:
	- Читать и записывать 1-битовые данные из адресов сервера Modbus (от 00001 до 09999)
	- Читать и записывать 1-битовые данные из адресов сервера Modbus (от 10001 до 19999)
	- $-$  Читать 16-разрядные данные слов из адресов сервера Modbus (от 30001 до 39999) и (от 40001 до 49999)
	- Записывать 16-разрядные данные слов в адреса сервера Modbus (от 40001 до 49999)
- Данные размерностью слово или бит передаются в/из DB или M буфера памяти, назначенного MB DATA PTR.
- Если DB назначен, как буфер MB DATA PTR, то необходимо присвоить типы данных всем элементам данных DB.
	- 1-битовый тип данных Bool представляет один Modbus адрес бита
	- 16-битовые типы данных отдельного слова, такие как WORD, Ulnt и Int представляют один Modbus адрес слова
	- 32-разрядные типы данных двойного слова, такие как DWORD, Dlnt и Real представляют два Modbus адреса слова
- MB DATA PTR могут быть назначены сложные элементы DB, такие как
	- Стандартные массивы
	- Именованные структуры, где каждый элемент уникален.
	- Именованные сложные структуры, где каждый элемент имеет уникальное имя и 16-или 32-битный типа данных.
- Не требуется, чтобы области данных MB DATA PTR были в том же глобальном блоке данных (или М области памяти). Можно назначить один блок данных для чтения по Modbus, другой блок данных для записи по Modbus или один блок данных для каждой станции MB CLIENT.

## Подключение нескольких клиентов

Клиент Modbus TCP может поддерживать параллельные соединения вплоть до максимального количества соединений для открытых коммуникационных соединений пользователя (Open user communication), разрешенных для устройства PLC. Общее количество соединений для устройства PLC, включая клиентов и сервер Modbus TCP, не должно превышать максимальное количество поддерживаемых открытых коммуникационных соединений пользователя (Страница 643), Соединения Modbus TCP могут совместно использоваться подключениям типа клиента и/или сервера.

Отдельные клиентские соединения должны следовать данным правилам:

- Каждое соединение MB CLIENT должно использовать свой DB экземпляра.
- Каждое соединение MB CLIENT должно назначать уникальный IP-адрес сервера.
- Каждое соединение MB CLIENT должно назначать уникальный ID соединения.
- Уникальные номера портов IP могут потребоваться в зависимости от конфигурации сервера.

ID соединения должен быть уникальным для каждого отдельного соединения. Это означает, что отдельный, уникальный ID соединения может использоваться только с каждым отдельным экземплярным DB. Таким образом, экземплярный DB и ID соединения составляют пару и должны быть уникальными для каждого соединения.

| Переменная           | Тип<br>данных | Πo<br>умолчан<br>ию | Описание                                                                                                    |
|----------------------|---------------|---------------------|----------------------------------------------------------------------------------------------------|
| Blocked Proc Timeout | Real          | 3.0                 | Время (в секундах), в течение которого ожидается<br>заблокированный экземпляр клиента Modbus, прежде чем этот<br>экземпляр будет удален со статусом ACTIVE. Это может произойти,<br>например, когда был выставлен клиентский запрос и впоследствии<br>приложение прекращает выполнять клиентскую функцию до<br>полного завершения запроса. Максимальный предел для S7-1200<br>составляет 55 секунд.                         |
| MB_Unit_ID           | Word          | 255                 | Идентификатор устройства Modbus:<br>Сервер Modbus TCP адресуется с помощью своего IP-адреса.<br>Поэтому параметр MB UNIT ID не используется при адресации<br>Modbus TCP.                                                                                                    |
|                      |               |                     | Параметр MB_UNIT_ID соответствует полю адреса ведомого<br>устройства в протоколе Modbus RTU. Если сервер Modbus TCP<br>используется в качестве шлюза к протоколу Modbus RTU,<br>MB_UNIT_ID может использоваться для идентификации ведомого<br>устройства, подключенного к последовательной сети. Параметр<br>MB_UNIT_ID мог бы использоваться для передачи запроса по<br>корректному адресу ведомого устройства Modbus RTU. |
|                      |               |                     | Некоторые устройства Modbus TCP могут потребовать, чтобы<br>параметр MB UNIT ID для инициализации находился в<br>ограниченном диапазоне значений.                                                                                                    |
| RCV TIMEOUT          | Real          | 2,0                 | Время в секундах, в течение которого MB_CLIENT ожидает сервер,<br>чтобы ответить на запрос.                                                                                                    |
| Connected            | Bool          | $\Omega$            | Указывает на установление соединения с назначенным сервером:<br>1 = соединение установлено, 0 = соединение не установлено                                                                                                    |

Таблица 13-139 Доступные для пользователя статические переменные блока данных экземпляра MB CLIENT

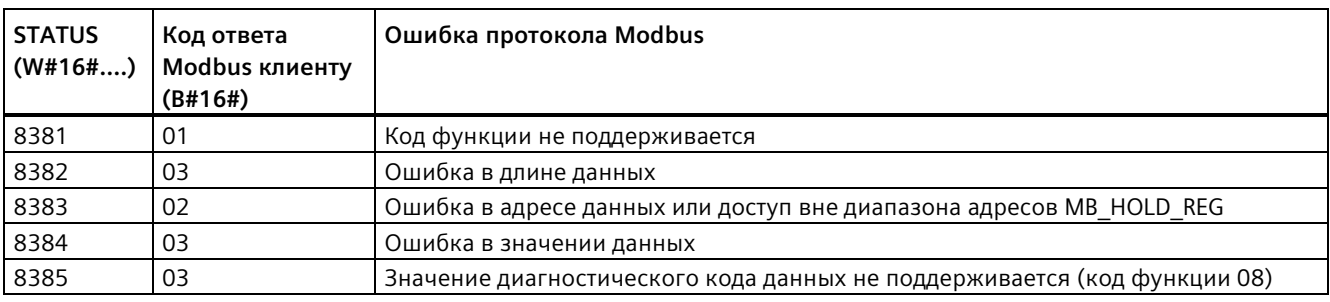

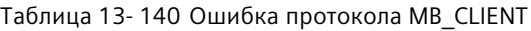

Таблица 13- 141 Коды состояния выполнения MB\_CLIENT <sup>1</sup>

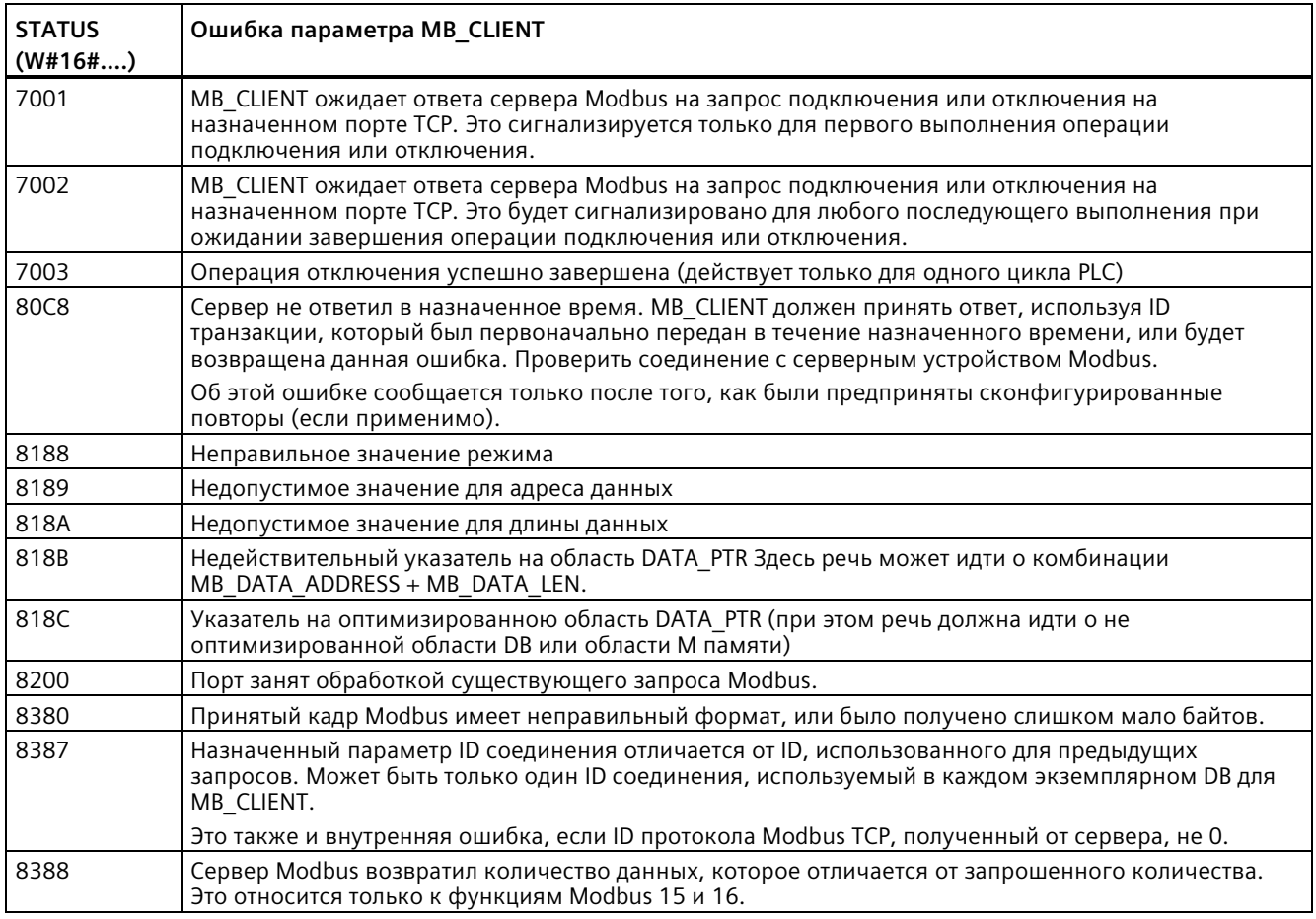

<sup>1</sup>В дополнение к упомянутым выше ошибкам MB\_CLIENT, ошибки могут быть возвращены из базовых коммуникационных инструкций T блока (TCON, TDISCON, TSEND и TRCV (Страница [711](#page-710-0))).

#### 13.8.3.2 MB SERVER (обмен данными с использованием PROFINET в качестве сервера **Modbus TCP)**

Инструкция MB SERVER выполняет обмен данными как сервер Modbus TCP через порт PROFINET на CPU S7-1200. Инструкция MB SERVER обрабатывает запросы на установление соединения клиента Modbus TCP, получает и обрабатывает запросы Modbus и отправляет ответы.

Для использования инструкции дополнительный аппаратный модуль не требуется.

## **ВНИМАНИЕ**

## Указания по безопасности

Каждый клиент в сети имеет доступ на чтение и запись к входам и выходам образа процесса, а также к области блоков данных и битовой памяти, которые определены в регистре хранения Modbus.

Эта опция должна ограничить доступ к IP-адресу для предотвращения несанкционированных операций чтения и записи. Однако следует обратить внимание на то, что общий адрес может быть использован и для несанкционированного доступа.

Таблица 13-142 Инструкция MB SERVER

| LAD/FBD                                                                                                    |                                                            | <b>SCL</b>                                                                                                    | Описание                                                                                                    |  |
|----------------------------------------------------------------------------------------------------|------------------------------------------------------------|----------------------------------------------------------------------------------------------------|----------------------------------------------------------------------------------------------------|--|
| "MB_SERVER_DB"<br>MB SERVER<br>$-\text{EN}$<br>$-$ DISCONNECT<br>$-$ CONNECT_ID<br>$-$ IP_PORT<br>-MB_HOLD_REG | ENO<br>$NDR \rightarrow$<br>$DR -$<br>$ERROR -$<br>STATUS- | "MB SERVER DB" (<br>DISCONNECT:= $bool_in$ ,<br>CONNECT $ID := unit in$ ,<br>IP PORT:= $uint in$ ,<br>NDR=> bool out ,<br>$DR = >$ bool_out_, | MB SERVER выполняет обмен данными<br>как Modbus TCP сервер через<br>соединение PROFINET на S7-1200 CPU.<br>Никакой дополнительный<br>коммуникационный аппаратный<br>модуль не требуется. |  |
|                                                                                                    |                                                            | ERROR=> bool out,<br>STATUS=> word out ,<br>MB HOLD REG:= variant inout $);$                                                                  | MB SERVER может принять запрос на<br>соединение с клиентом Modbus TCP,<br>получить запрос функции Modbus и<br>отправить ответное сообщение.                                              |  |

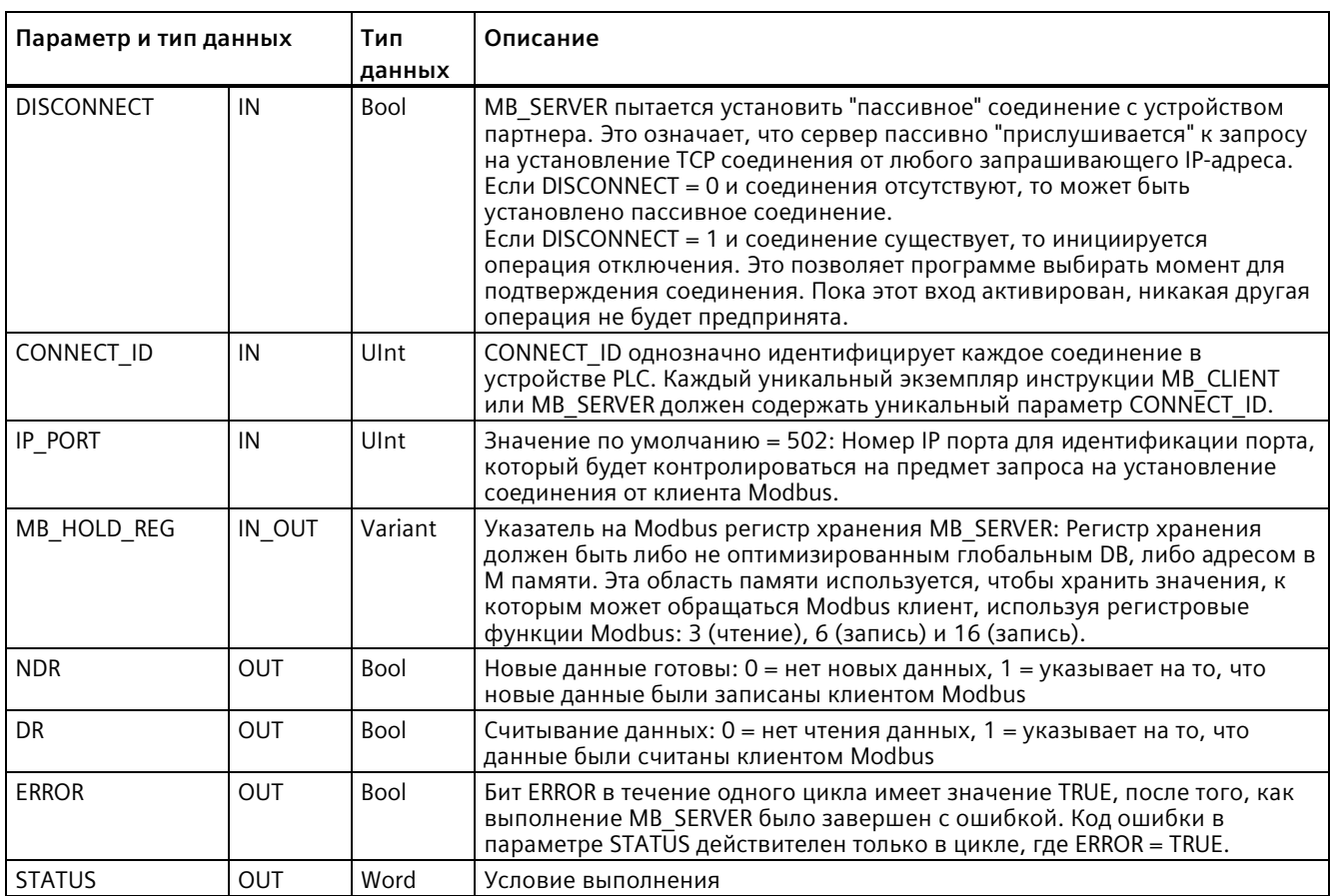

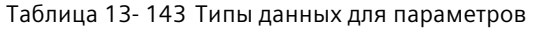

MB\_SERVER позволяет входящим кодам функций Modbus (1, 2, 4, 5 и 15) читать/записывать биты/слова непосредственно в образах процесса ввода/вывода S7-1200 CPU. Для кодов функций передачи данных (3, 6 и 16), параметр MB HOLD REG должен быть определен как тип данных, длиннее, чем байт. Следующая таблица показывает согласование адресов Modbus для образа процесса в CPU.

Таблица 13-144 Согласование адресов Modbus для образа процесса

| Функции Modbus |                  |                   |                  |    | S7-1200 |                          |                    |
|----------------|------------------|-------------------|------------------|----|---------|--------------------------|--------------------|
| Коды           | Функция          | Область<br>данных | Диапазон адресов |    |         | Область данных           | Адрес CPU          |
| 01             | Читать<br>биты   | Вывод             |                  | до | 8192    | Образ процесса по выводу | От Q0.0 до Q1023.7 |
| 02             | Читать<br>биты   | Ввод              | 10001            | до | 18192   | Образ процесса по вводу  | От 10.0 до 11023.7 |
| 04             | Чтение<br>слов   | Ввод              | 30001            | до | 30512   | Образ процесса по вводу  | От IW0 до IW1022   |
| 05             | Записать<br>бит  | Вывод             |                  | до | 8192    | Образ процесса по выводу | От Q0.0 до Q1023.7 |
| 15             | Записать<br>биты | Вывод             |                  | до | 8192    | Образ процесса по выводу | От Q0.0 до Q1023.7 |

Коды функций входящих сообщений Modbus (3, 6, и 16) читают/записывают слова в регистре хранения Modbus, который может быть адресной область в M памяти или блоком данных. Тип регистра хранения определяется параметром MB\_HOLD\_REG.

### **Примечание**

## **Назначение параметра MB\_HOLD\_REG**

Регистр хранения Modbus может быть либо не оптимизированным глобальным DB, либо адресом в M памяти.

Для регистра хранения Modbus в M памяти следует использовать стандартный формат указателя Any. Это формат P# "Адрес бита" "Тип данных" "Длина". Пример: P#M1000.0 WORD 500.

Следующая таблица показывает примеры согласования адресов Modbus с регистрами хранения, используемые для кодов функций Modbus 03 (чтение слов), 06 (запись слов) и 16 (запись слов). Фактический верхний предел адресов DB определен максимальным объемом рабочей памяти и объемом M памяти для каждой из моделей CPU.

Таблица 13- 145 Примеры для согласования адресов Modbus с адресами в памяти CPU

| <b>Agpec Modbus</b> | Примеры для параметра MB_HOLD REG |                      |                        |
|---------------------|-----------------------------------|----------------------|------------------------|
|                     | P#M100.0 Word 5                   | P#DB10.DBx0.0 Word 5 | "Recipe".ingredient    |
| 40001               | MW100                             | DB10.DBW0            | "Recipe".ingredient[1] |
| 40002               | MW102                             | DB10.DBW2            | "Recipe".ingredient[2] |
| 40003               | MW104                             | DB10.DBW4            | "Recipe".ingredient[3] |
| 40004               | MW106                             | DB10.DBW6            | "Recipe".ingredient[4] |
| 40005               | <b>MW108</b>                      | DB10.DBW8            | "Recipe".ingredient[5] |

## **Подключения нескольких серверов**

Может быть создано несколько подключений серверов. Это позволяет одиночному PLC устанавливать параллельные соединения с несколькими клиентами Modbus TCP.

Сервер Modbus TCP может поддерживать параллельные соединения вплоть до максимального количества соединений для открытых коммуникационных соединений пользователя (Open user communication), разрешенных для устройства PLC. Общее количество соединений для устройства PLC, включая клиентов и сервер Modbus TCP, не должно превышать максимальное количество поддерживаемых открытых коммуникационных соединений пользователя (Страница [643](#page-642-0)). Соединения Modbus TCP могут совместно использоваться подключениям типа клиента и/или сервера.

Отдельные серверные соединения должны следовать данным правилам:

- Каждое соединение MB\_SERVER должно использовать свой DB экземпляра.
- Каждое соединение MB\_SERVER должно быть установлено с уникальным номером IP-порта. Для каждого порта поддерживается только одно соединение.
- Каждое соединение MB\_SERVER должно использовать уникальный ID соединения.
- MB\_SERVER должен вызываться индивидуально для каждого соединения (с соответствующим экземплярным DB).

ID соединения должен быть уникальным для каждого отдельного соединения. Это означает, что отдельный, уникальный ID соединения может использоваться только с каждым отдельным уникальным экземплярным DB. Таким образом, экземплярный DB и ID соединения составляют пару и должны быть уникальными для каждого соединения.

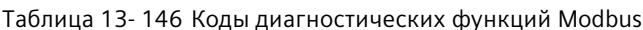

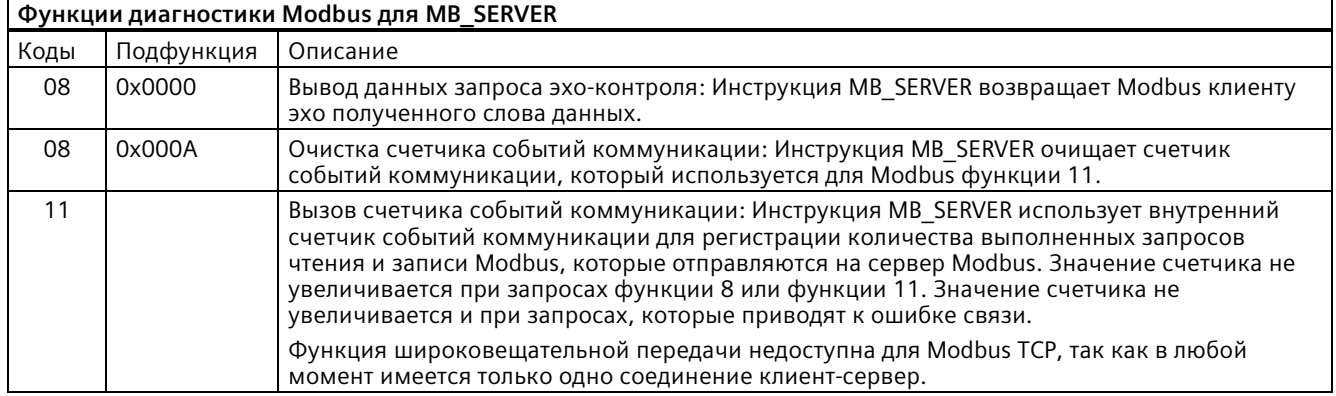

## Переменные MB\_SERVER

В таблице ниже приведены общедоступные статические переменные в экземплярном блоке данных MB SERVER, которые могут быть использованы в программе.

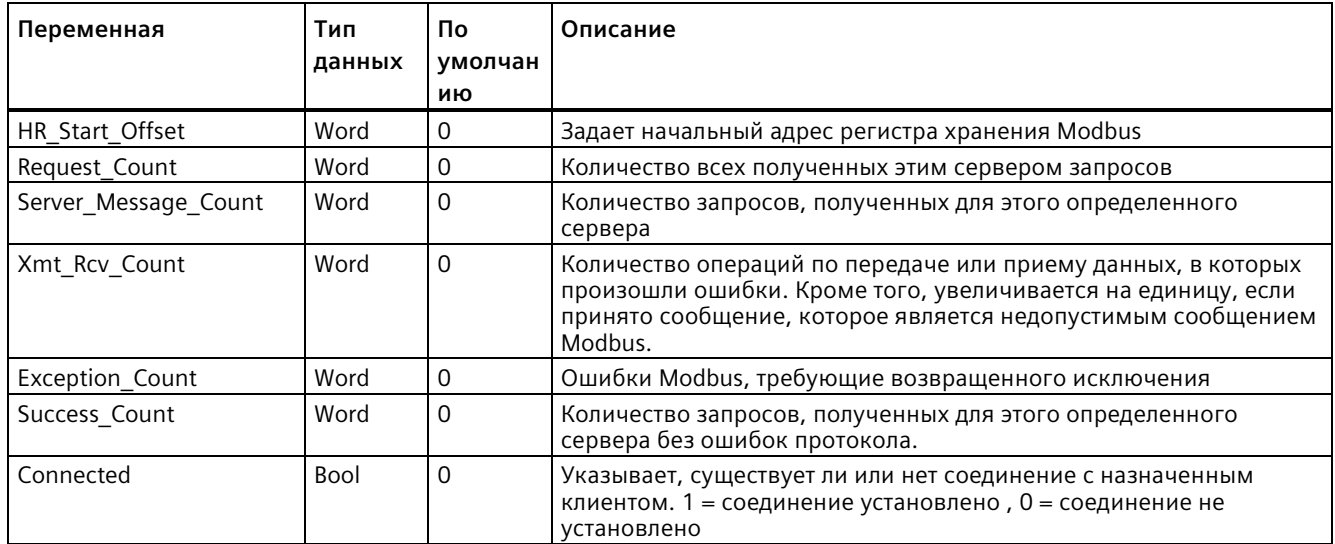

Таблица 13-147 Общедоступные статические переменные MB SERVER

Программа может записывать значения в HR Start Offset и управлять операциями сервера Modbus. Другие переменные могут считываться для контроля состояния Modbus.

## **HR\_Start\_Offset**

Адреса регистра хранения Modbus начинаются с 40001. Эти адреса соответствуют начальному адресу регистра хранения в памяти целевой системы. Однако можно использовать переменную HR\_Start\_Offset, чтобы сконфигурировать начальный адрес для регистра хранения Modbus, отличный от 40001.

Можно, например, сконфигурировать регистр хранения с началом в MW100 и длиной в 100 слов. При помощи смещения 20 можно задать начальный адрес регистра хранения 40021 вместо 40001. Любой адрес меньше 40021 и больше 40119 приводит к ошибке адресации.

Таблица 13- 148 Примеры для адресации регистра хранения Modbus

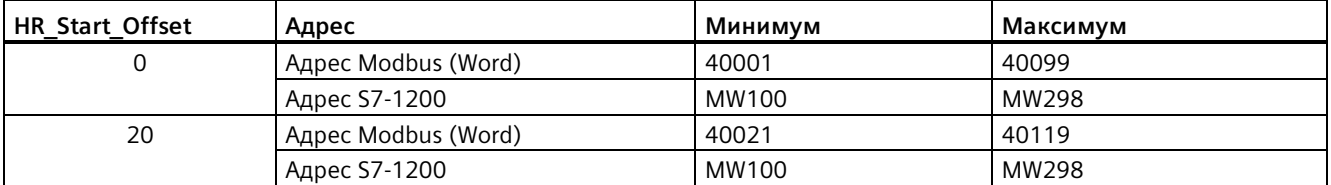

HR\_Start\_Offset - значение типа word, которое определяет начальный адрес регистра хранения Modbus и сохраняется в экземплярном блоке данных MB\_SERVER. Эти общедоступные статические переменные можно выбрать из выпадающего списка параметров, после того как в программу была вставлена инструкция MB\_SERVER.

Например, после вставки MB\_SERVER в сегмент LAD, можно перейти в предыдущий сегмент и назначить значение HR\_Start\_Offset. Значение необходимо назначить до исполнения MB\_SERVER.

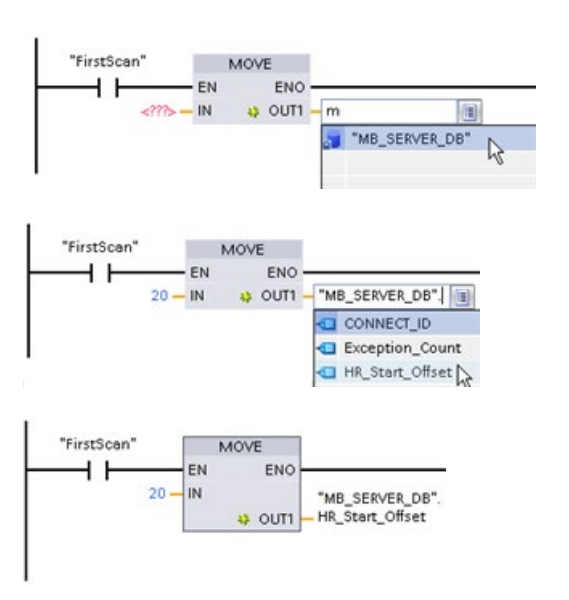

Ввод переменной для сервера Modbus через имя DB по умолчанию:

- 1. Установить курсор в поле параметра и ввести символ m.
- 2. В выпадающем списке имен DB выбрать "MB\_SERVER\_DB".
- 3. В выпадающем списке переменных DB выбрать "MB\_SERVER\_DB.HR\_Start\_Offset".

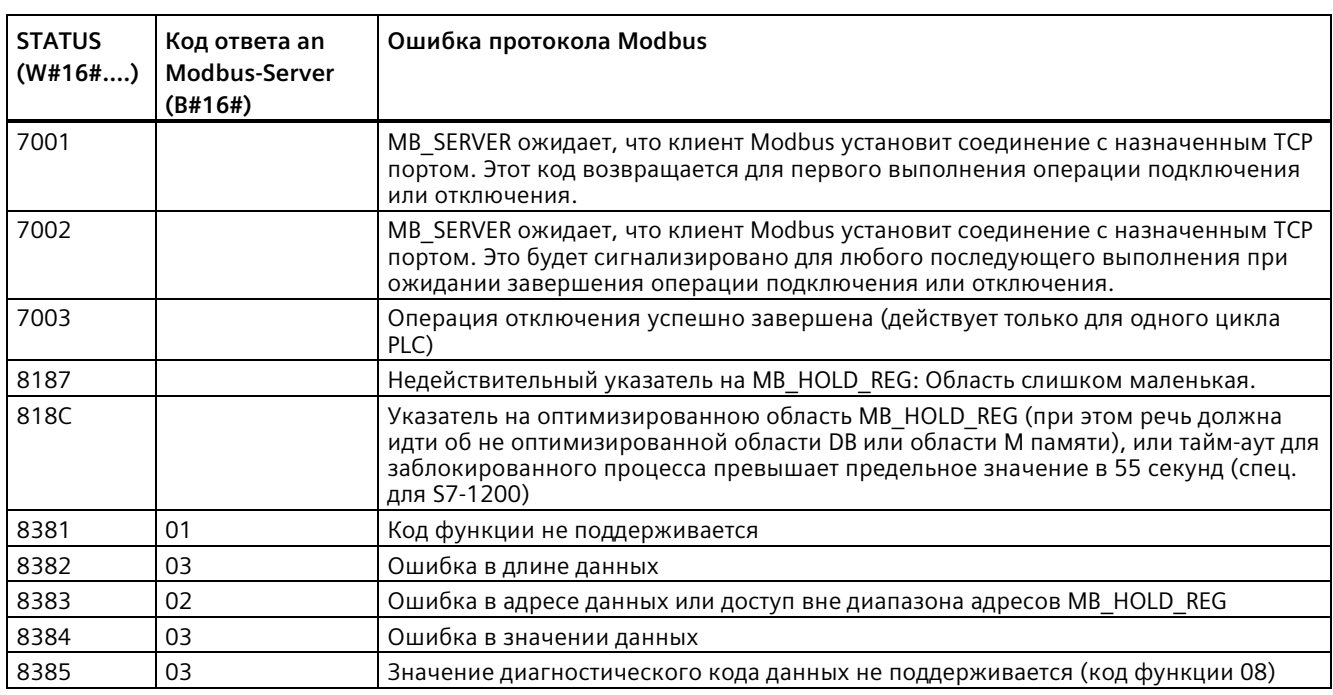

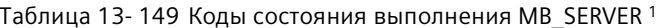

<sup>1</sup> В дополнение к упомянутым выше ошибкам MB\_SERVER, ошибки могут быть возвращены из базовых коммуникационных инструкций Т блока (TCON, TDISCON, TSEND и TRCV (Страница 711)).
### **13.8.4 Старые примеры Modbus TCP**

#### **13.8.4.1 Пример: MB\_SERVER для нескольких соединений TCP в старых системах**

Возможно несколько соединений с сервером Modbus TCP. Для этого MB\_SERVER должен выполняться независимо для каждого соединения. Каждое соединение должно использовать независимые экземплярный DB, ID соединения и IP порт. S7-1200 позволяет только одно соединение на IP-порт.

Для лучшей производительности MB\_SERVER должен выполняться в каждом программном цикле для каждого соединения.

**Сегмент 1:** Соединение № 1 с независимыми IP\_PORT, ID соединения и экземплярным DB

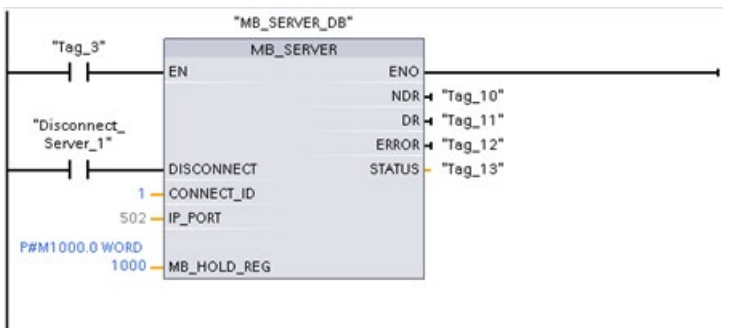

**Сегмент 2:** Соединение № 2 с независимыми IP\_PORT, ID соединения и экземплярным DB

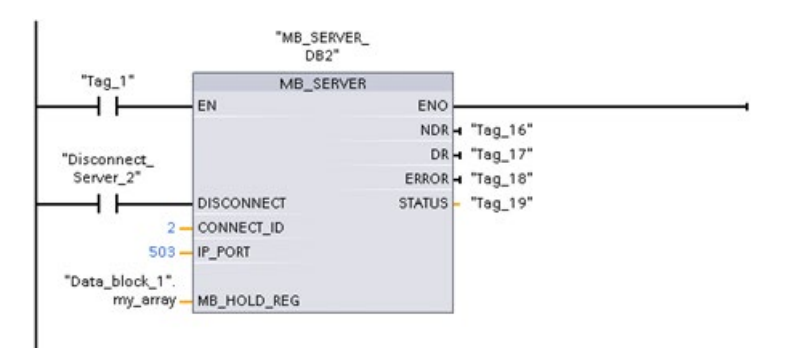

### **13.8.4.2 Пример: MB\_CLIENT 1 в старых системах: Несколько запросов с общим TCP соединением**

Несколько клиентских запросов Modbus могут быть отправлены по одному соединению. Для этого следует использовать тот же экземплярный DB , ID соединения и номер порта.

Только 1 клиент может быть активным в любой момент времени. Как только клиент завершает выполнение, следующий клиент может начать выполнение. Программа отвечает за последовательность выполнения.

Пример демонстрирует обоих клиентов, выполняющих запись в одну область памяти. Кроме того, возвращенная ошибка регистрируется, что является необязательным.

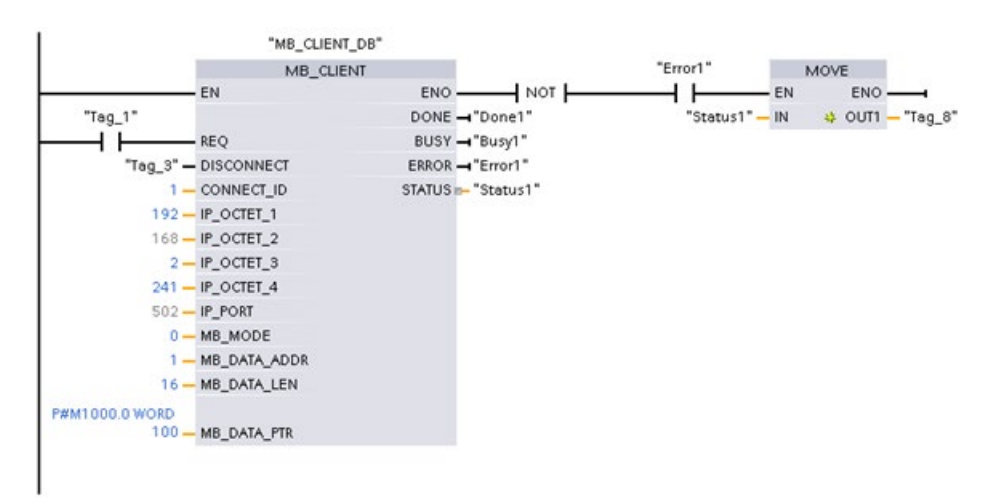

**Сегмент 1:** Modbus функция 1 - Читать 16 выходных битов образа процесса

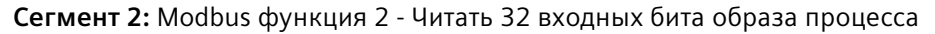

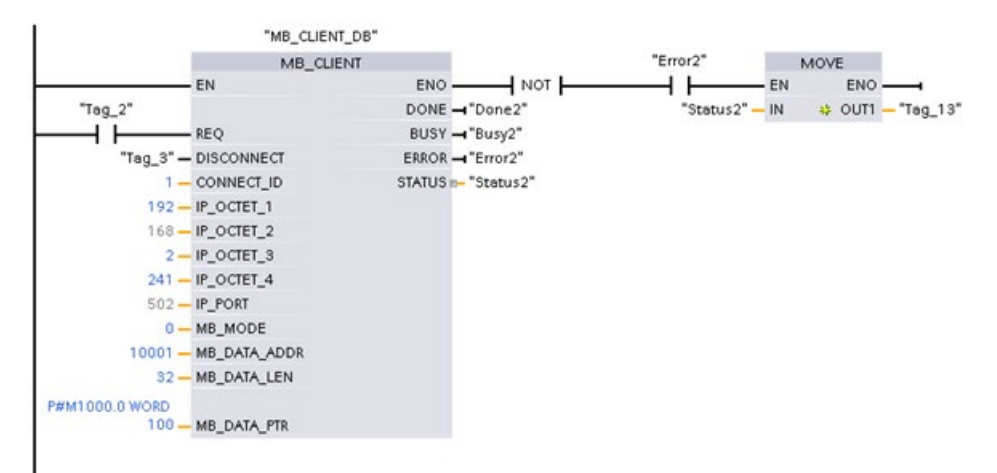

### **13.8.4.3 Пример: MB\_CLIENT 2 в старых системах: Несколько запросов с различными TCP соединениями**

Несколько клиентских запросов Modbus могут быть отправлены через различные соединения. Для этого должны использоваться различные экземплярные DB, ID-адреса и ID соединения.

Номер порта должен отличаться, если соединения устанавливаются с тем же сервером Modbus. Если соединения находятся на различных серверах, нет никаких ограничений на номер порта.

Пример демонстрирует обоих клиентов, выполняющих запись в одну область памяти. Кроме того, возвращенная ошибка регистрируется, что является необязательным.

#### **Сегмент 1:**

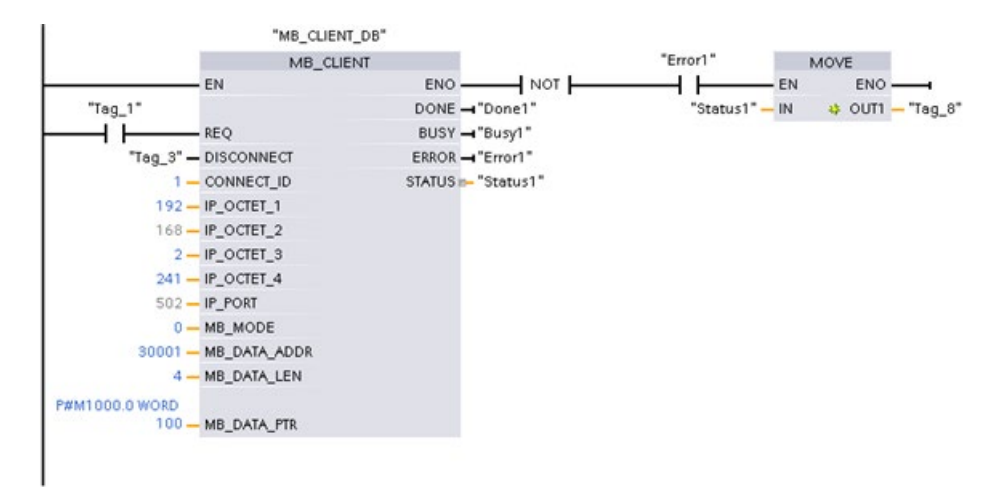

Функция Modbus 4 - Считывание входных слов (в памяти S7-1200)

**Сегмент 2:** Modbus функция 3 – Считывание слов в регистре хранения на сервере Modbus TCP

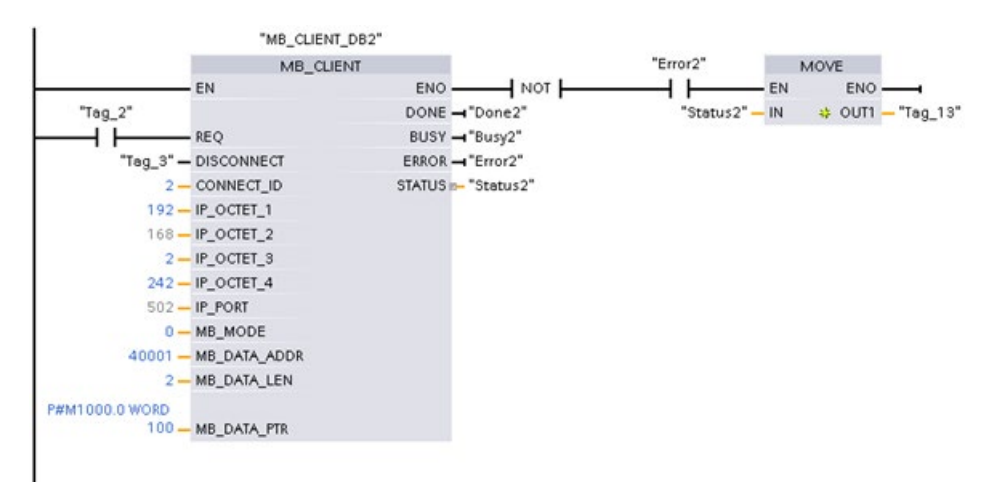

### **13.8.4.4 Пример: MB\_CLIENT 3 в старых системах: Запрос записи для образа процесса выходов**

Этот пример показывает запрос клиента Modbus на запись в образ по выводу для S7-1200.

**Сегмент 1:** Modbus функция 15 – Записать биты в образ по выводу для S7-1200.

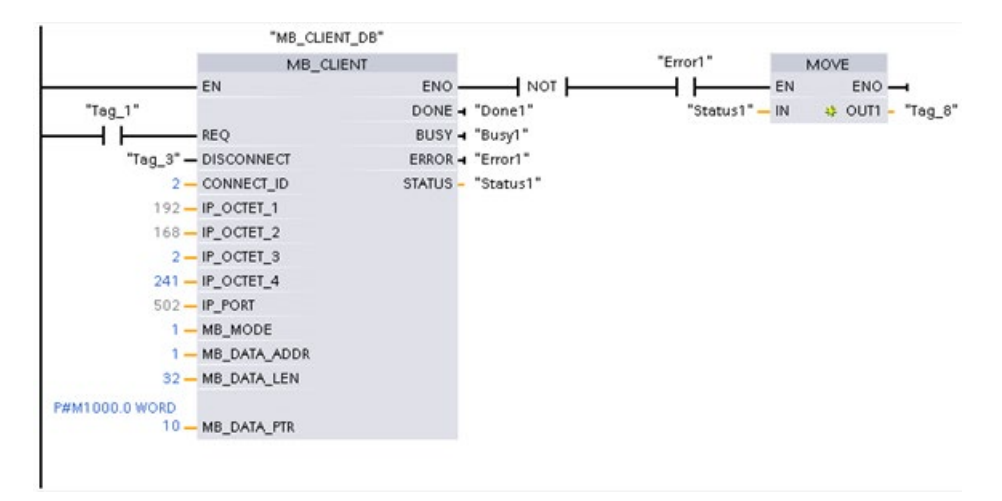

### **13.8.4.5 Пример: MB\_CLIENT 4 в старых системах: Координация нескольких запросов**

Необходимо обеспечить, чтобы выполнение каждого отдельного запроса Modbus TCP было бы завершено. Эту координацию должна выполнять программа. Приведенный ниже пример демонстрирует, как выходы первого и второго клиентских запросов могут координировать последовательностью выполнения.

Пример демонстрирует обоих клиентов, выполняющих запись в одну область памяти. Кроме того, возвращенная ошибка регистрируется, что является необязательным.

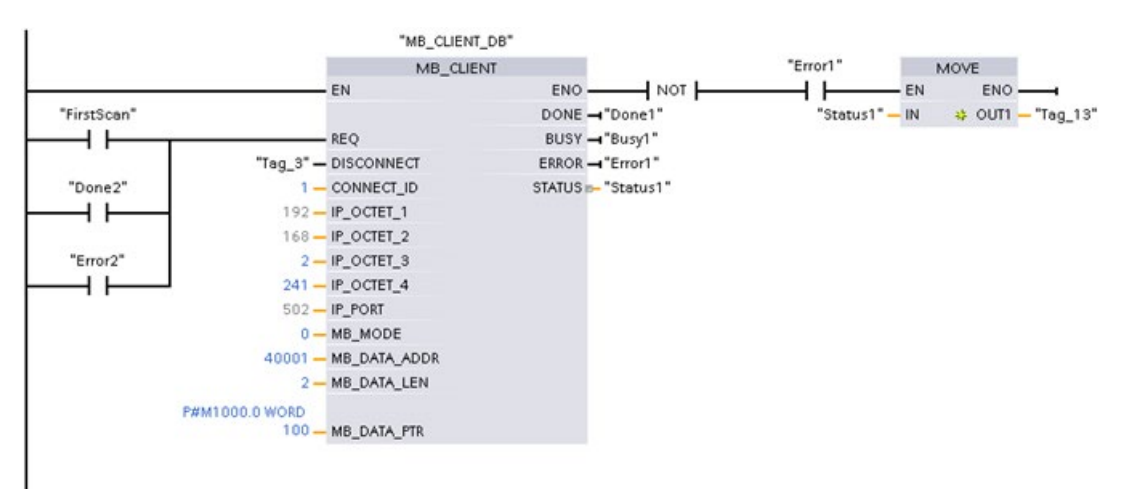

**Сегмент 1:** Modbus функция 3 – Считывание слов в регистре хранения

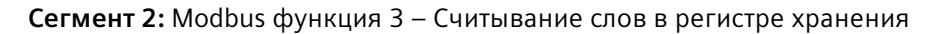

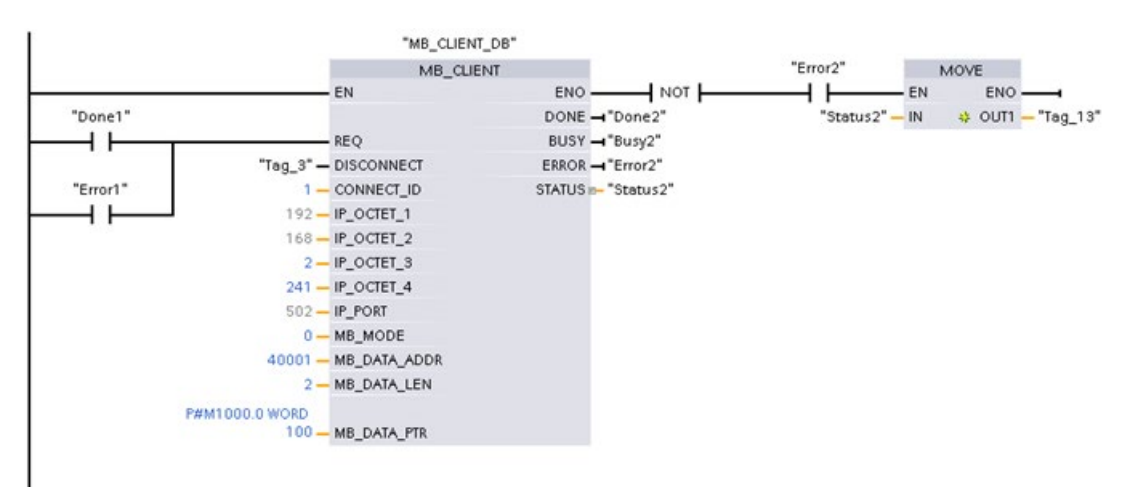

*13.9 Modbus RTU коммуникация в старых системах (только CM/CB 1241)*

# **13.9 Modbus RTU коммуникация в старых системах (только CM/CB 1241)**

### **13.9.1 Обзор**

До STEP 7 версии V13 SP1 и CPU S7-1200 версии V4.1, Modbus RTU коммуникационные инструкции имели другие имена, и в некоторых случаях, несколько иные интерфейсы. Общие концепции применимы к обоим типам инструкций. См. описания отдельных Modbus RTU инструкций для получения информации о программировании.

### **13.9.2 Выбор версии инструкций Modbus RTU**

Существует две версии старых инструкций Modbus RTU в STEP 7:

- Старая версия 1.3: Совместима со всеми моделями CPU и CP
- Старая версия 2.2: Совместима со всеми моделями CPU и CP

(Примечание: Версия 2.2 добавляет в MB\_COMM\_LOAD дополнительные параметры REQ и DONE. Теперь в V2.2 параметр MB\_ADDR для MB\_MASTER и MB\_SLAVE разрешает UInt значение для расширенной адресации.)

Учитывая совместимость и для упрощения миграции можно выбирать, какая версия инструкций будет вставлена в программу пользователя.

Вызвать на карте задач "Инструкция" инструкции MODBUS в группе Коммуникационный процессор.

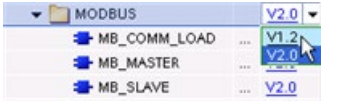

Для изменения версии Modbus инструкции, выбрать соответствующую версию в раскрывающемся списке. Можно выбрать группу или отдельные инструкции.

Если инструкция Modbus размещается через дерево инструкций в программе, то в дереве проекта создается новый экземпляр FB. Для просмотра нового экземпляра FB открыть в дереве проекта PLC\_x > Программные блоки > Системные блоки > Программные ресурсы.

Чтобы узнать версию инструкции Modbus в программе, следует вызвать свойства в дереве проекта, а не свойства блочного элемента на экране в редакторе текстов программ. Выбрать в дереве проекта экземпляр Modbus FB, кликнуть правой кнопкой мыши, выбрать "Свойства" и после страницу "Информация", чтобы отобразить номер версии инструкции Modbus.

#### *(только CM/CB 1241)*

### *13.9 Modbus RTU коммуникация в старых системах*

## **13.9.3 Старые инструкции Modbus RTU**

# **13.9.3.1 MB\_COMM\_LOAD (конфигурирование порта на PtP модуле для Modbus RTU)**

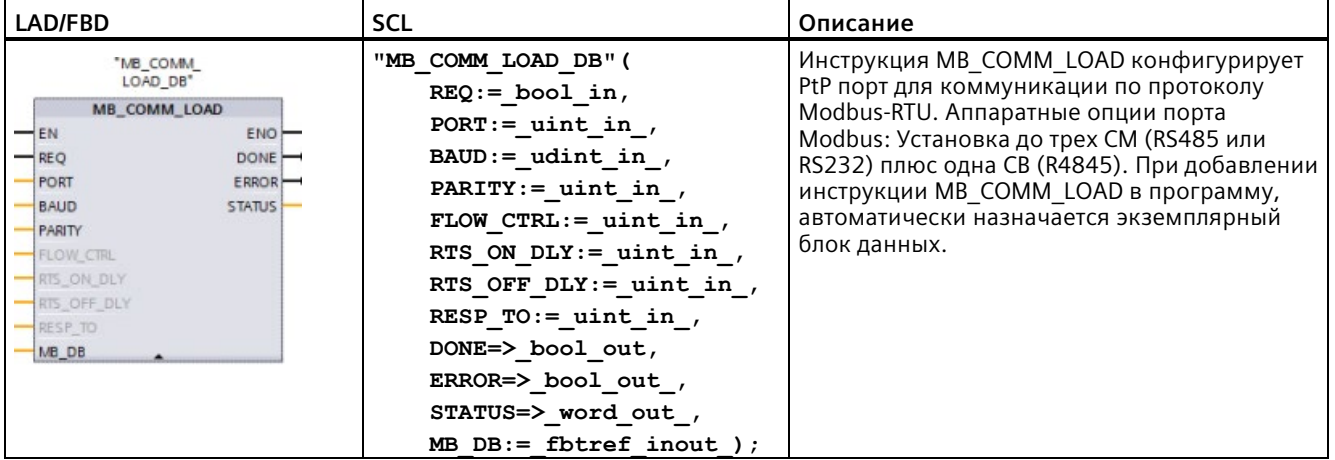

Таблица 13- 150 Инструкция MB\_COMM\_LOAD

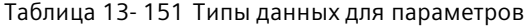

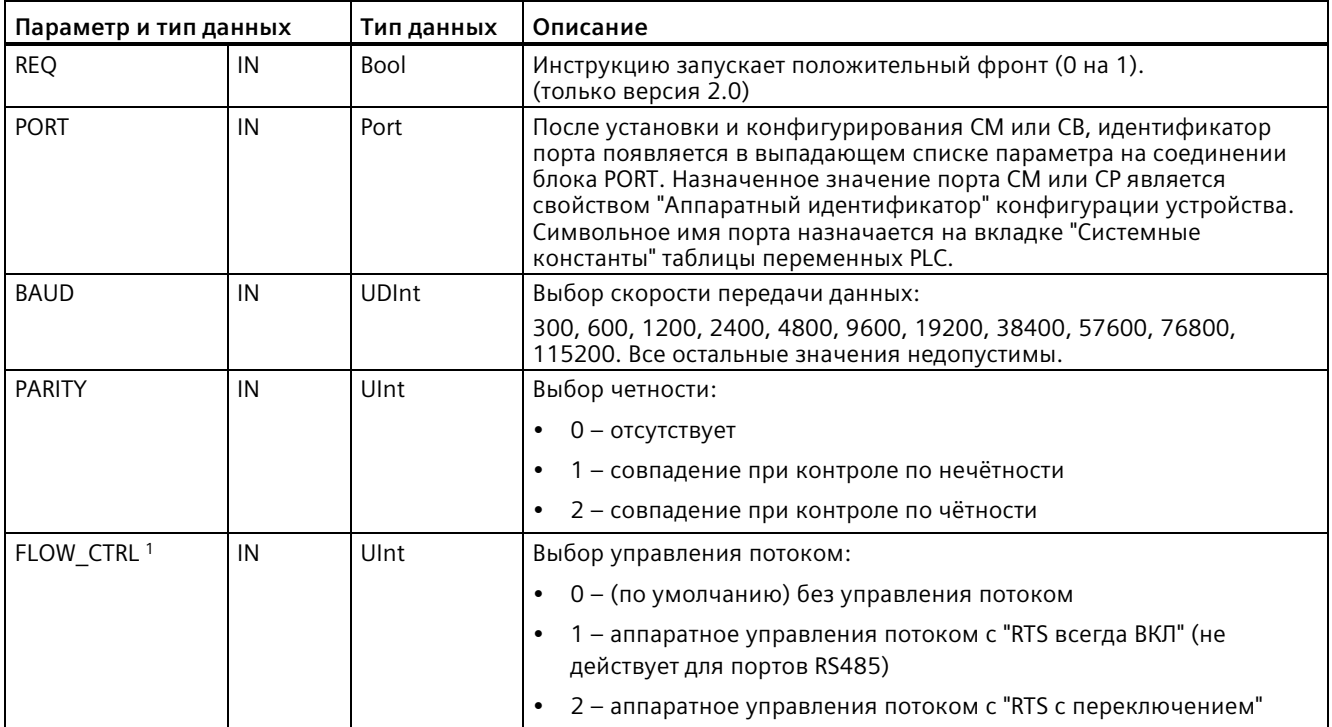

*13.9 Modbus RTU коммуникация в старых системах (только CM/CB 1241)*

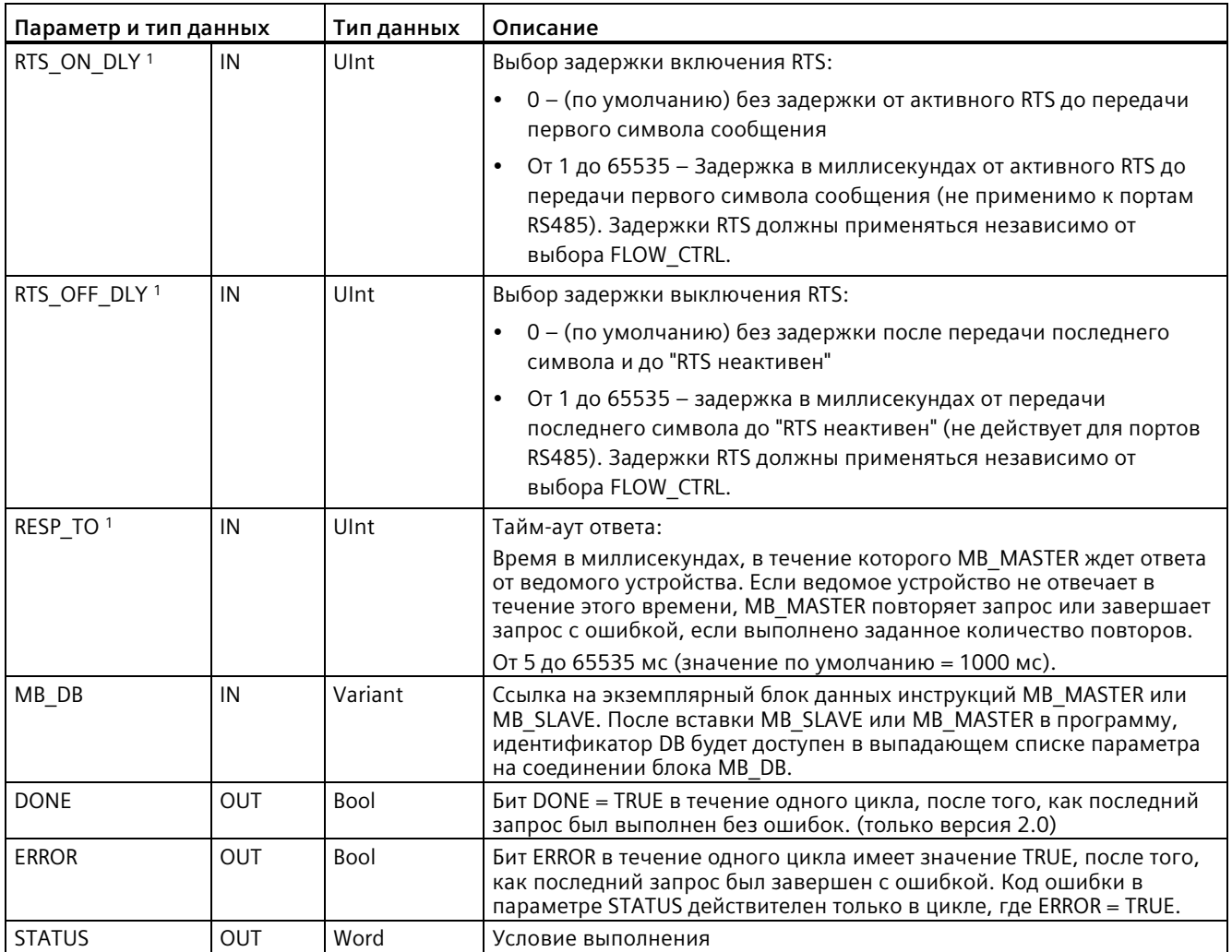

<sup>1</sup> Опциональные параметры для MB\_COMM\_LOAD (V 2.x или выше). Кликнуть по стрелке у основания блока LAD/FBD, чтобы развернуть его и отобразить эти параметры.

> MB\_COMM\_LOAD выполняется, чтобы выполнить конфигурацию порта для протокола Modbus-RTU. После того как была выполнена конфигурация порта для протокола Modbus RTU, он может быть использован инструкциями MB\_MASTER или MB\_SLAVE.

Для конфигурации каждого коммуникационного порта, который используется для коммуникации Modbus, необходимо исполнить MB\_COMM\_LOAD. Каждому используемому порту необходимо присвоить уникальный экземплярный блок данных MB\_COMM\_LOAD. Можно установить до трех коммуникационных модулей (RS232 или RS485) и одну коммуникационную плату (RS485) в CPU. Можно вызвать MB\_COMM\_LOAD из пускового OB и выполнить ее однократно или можно использовать системный флаг первого цикла (Страница [95](#page-94-0)), чтобы инициировать однократное выполнение. Повторное выполнение MB\_COMM\_LOAD требуется только тогда, если необходимо изменить параметры передачи данных, например скорость передачи данных или четность.

#### *(только CM/CB 1241)*

*13.9 Modbus RTU коммуникация в старых системах* 

При добавлении MB\_MASTER или MB\_SLAVE в программу, инструкции назначается экземплярный блок данных. На этот экземплярный блок данных делается ссылка при указании параметра MB\_DB в инструкции MB\_COMM\_LOAD.

### **Переменные блока данных MB\_COMM\_LOAD**

В таблице ниже приведены общедоступные статические переменные в экземплярном блоке данных MB\_COMM\_LOAD, которые могут быть использованы в программе.

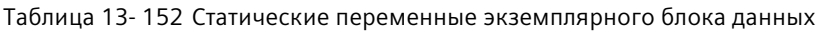

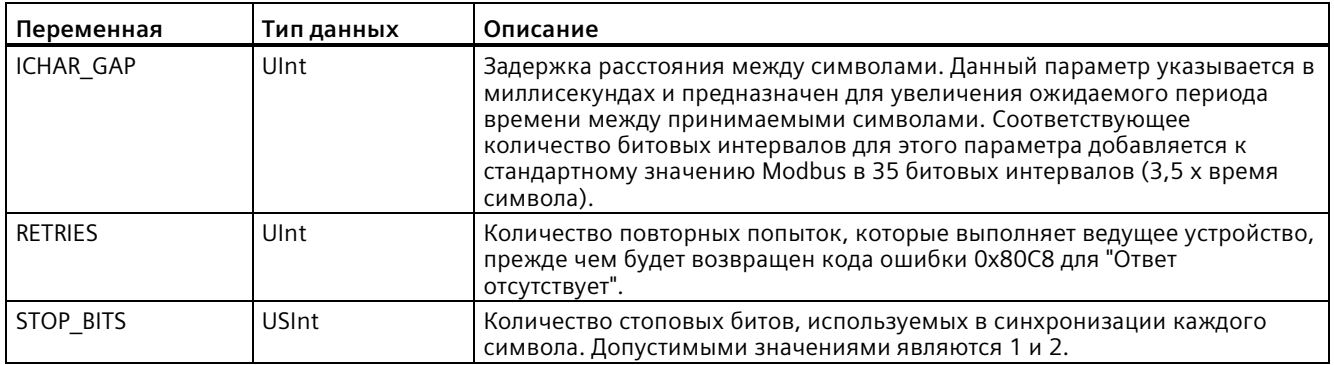

Таблица 13- 153 Коды состояния выполнения MB\_COMM\_LOAD <sup>1</sup>

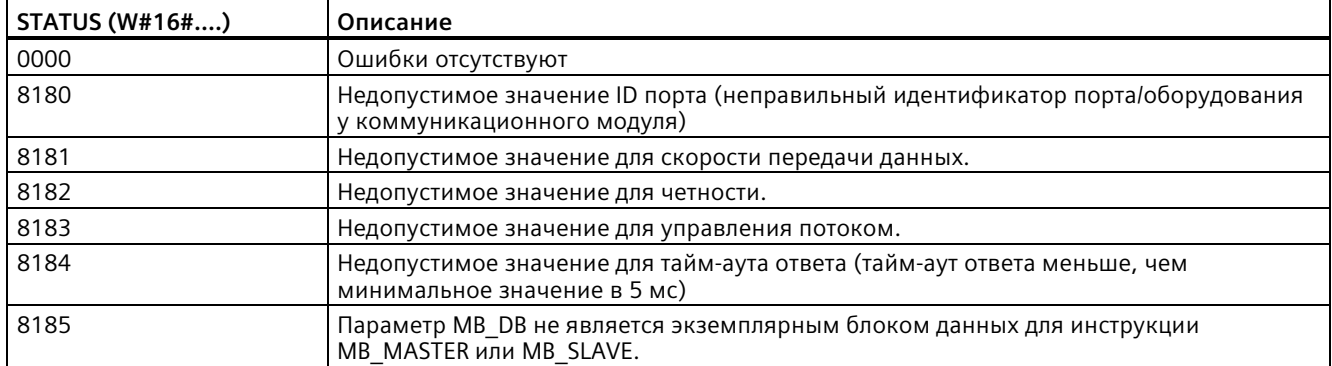

<sup>1</sup> Наряду с перечисленными выше ошибками инструкций MB\_COMM\_LOAD, базовые PtP коммуникационные инструкции также могут возвращать ошибки.

13.9 Modbus RTU коммуникация в старых системах (только СМ/СВ 1241)

#### 13.9.3.2 MB\_MASTER (обмен данными через PtP-порт в качестве ведущего устройства Modbus RTU)

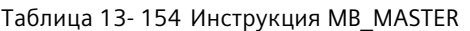

| LAD/FBD                                                                                                    | <b>SCL</b>                                                                                                    | Описание                                                                                                    |
|----------------------------------------------------------------------------------------------------|----------------------------------------------------------------------------------------------------|----------------------------------------------------------------------------------------------------|
| "MB_MASTER<br>DB <sup>-1</sup><br>"MB MASTER"<br>$-\text{EN}$<br>$ENO$ -<br>DONE -<br>BUSY <sub>H</sub><br>$-$ REO<br>ERROR-<br>MB_ADDR<br>STATUS <sub>-</sub><br>MODE<br>DATA ADDR<br>DATA_LEN<br>DATA_PTR | "MB MASTER DB" (<br>$REQ := bool in$ ,<br>$MB$ ADDR:= uint in,<br>$MODE := usint in$ ,<br>DATA ADDR:=_udint_in_,<br>DATA LEN: = $uint in$ ,<br>$DONE = > bool out$ ,<br>$BUSY \Rightarrow$ bool out,<br>ERROR= $>$ bool out,<br>STATUS=> word out,<br>DATA PTR:= $variant$ inout ); | Инструкция MB_MASTER выполняет<br>коммуникацию как ведущее устройство Modbus<br>через порт, конфигурация которого была при<br>прошлом вызове инструкции MB COMM LOAD.<br>При добавлении инструкции МВ MASTER в<br>программу, автоматически назначается<br>экземплярный блок данных. Этот экземплярный  <br>блок данных MB_MASTER используется при<br>указании параметра MB_DB в инструкции<br>MB COMM LOAD. |

Таблица 13-155 Типы данных для параметров

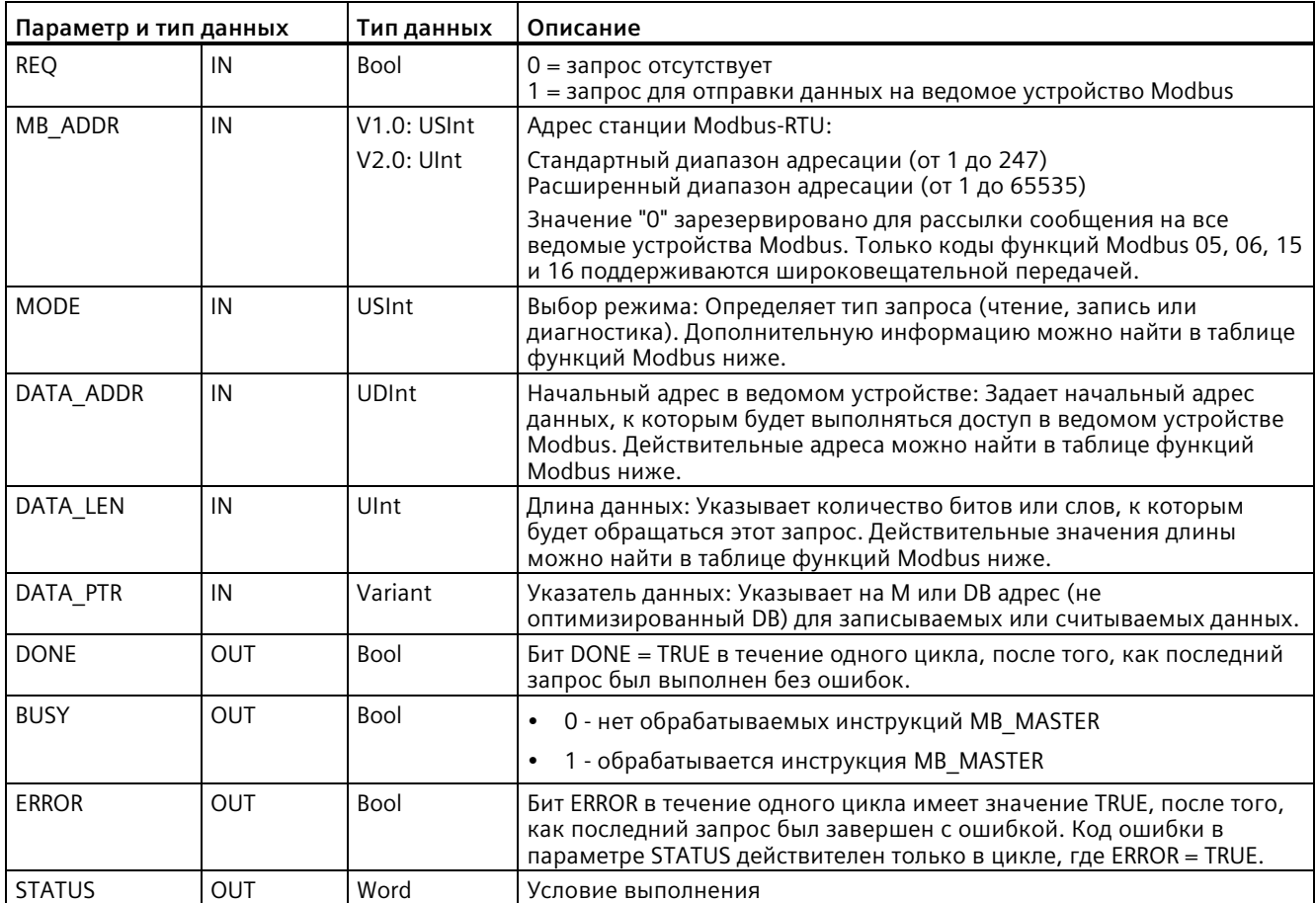

*(только CM/CB 1241)*

#### **Правила для коммуникации ведущего устройства Modbus**

- MB\_COMM\_LOAD должна выполняться для конфигурирования порта, чтобы инструкция MB\_MASTER могла связываться с этим портом.
- Если порт должен использоваться, чтобы инициировать запросы ведущего устройства Modbus, то порт не должен использоваться MB\_SLAVE. Один или несколько экземпляров MB\_MASTER могут использоваться с этим портом. Однако для исполнения всех MB\_MASTER необходимо использовать одинаковый экземплярный блок данных MB\_MASTER для порта.
- Инструкции Modbus не используют коммуникационные прерывающие события для управления процессом коммуникации. Программа должна опрашивать инструкцию MB\_MASTER на наличие завершенных процессов отправки и получения.
- Рекомендуется вызывать MB\_MASTER для всех исполнений для определенного порта из OB цикла программы. Инструкции ведущего устройства Modbus могут выполняться только в одном цикле программы соответственно или на циклических/с временной задержкой уровнях выполнения. Они не должны выполняться на обоих уровнях приоритета выполнения. Прерывание по приоритету инструкции ведущего устройства Modbus другой инструкцией ведущего устройства Modbus на уровне выполнения с более высоким приоритетом приводит к нештатной работе. Инструкции ведущего устройства Modbus не должны обрабатываться на уровнях выполнения, связанных с запуском, диагностикой или ошибкой времени выполнения.
- Как только инструкция ведущего устройства инициирует передачу, этот экземпляр должен постоянно выполняться с активным входом EN, до возврата состояния DONE  $=1$  или ERROR  $=1$ . Определенный экземпляр MB\_MASTER считают активным, пока не наступает одно из этих двух событий. В то время как исходный экземпляр активен, любой вызов другого экземпляра с активным входом REQ приведет к ошибке. Если непрерывное выполнение исходного экземпляра останавливается, состояние запроса остается активным на время, определенное статической переменной Blocked\_Proc\_Timeout. Как только этот время истекает, следующая вызванная инструкция ведущего устройства с активным входом REQ станет активным экземпляром. Это препятствует тому, чтобы единственная инструкция ведущего устройства Modbus монополизировала или заблокировал доступ к порту. Если исходный активный экземпляр не будет активирован в течение времени, определенного статической переменной "Blocked\_Proc\_Timeout", то следующее выполнение этого экземпляра (без установленного входа REQ) сбросит активное состояние. Если установлен, то это выполнение инициирует новый запрос ведущего устройства, как будто никакой другой экземпляр не был активен.

*13.9 Modbus RTU коммуникация в старых системах (только CM/CB 1241)*

### **Параметр REQ**

0 = запрос отсутствует; 1 = запрос для отправки данных на ведомое устройство Modbus

Можно управлять этим входом с помощью активируемого уровнем или фронтом контакта. Каждый раз, когда этот вход активирован, запускается конечный автомат, чтобы гарантировать, что другая инструкция MB\_MASTER, использующий тот же экземплярный DB, не выставить запрос, пока текущий запрос не завершен. Состояния всех других входов регистрируются и сохраняются в системе для текущего запроса, пока не будет получен ответ или не будет обнаружена ошибка.

Если тот же экземпляр MB\_MASTER будет выполняться снова с входом REQ =1 до завершения текущего запроса, то последующие передачи не будут выполнены. Однако, когда запрос завершен, новый запрос выставляется каждый раз, когда MB MASTER выполняется вновь с входом REQ = 1.

### **Через параметры DATA\_ADDR и MODE выбирается тип функции Modbus.**

DATA\_ADDR (начальный адрес Modbus в ведомом устройстве): Задает начальный адрес данных, к которым будет выполняться доступ в ведомом устройстве Modbus.

Инструкция MB\_MASTER использует вместо входа кода функции вход MODE. Комбинация из MODE и адреса Modbus определяет код функции, используемый в собственном сообщении Modbus. В нижеследующей таблице показано отношение между параметром MODE, кодом функции Modbus и диапазоном адресов Modbus.

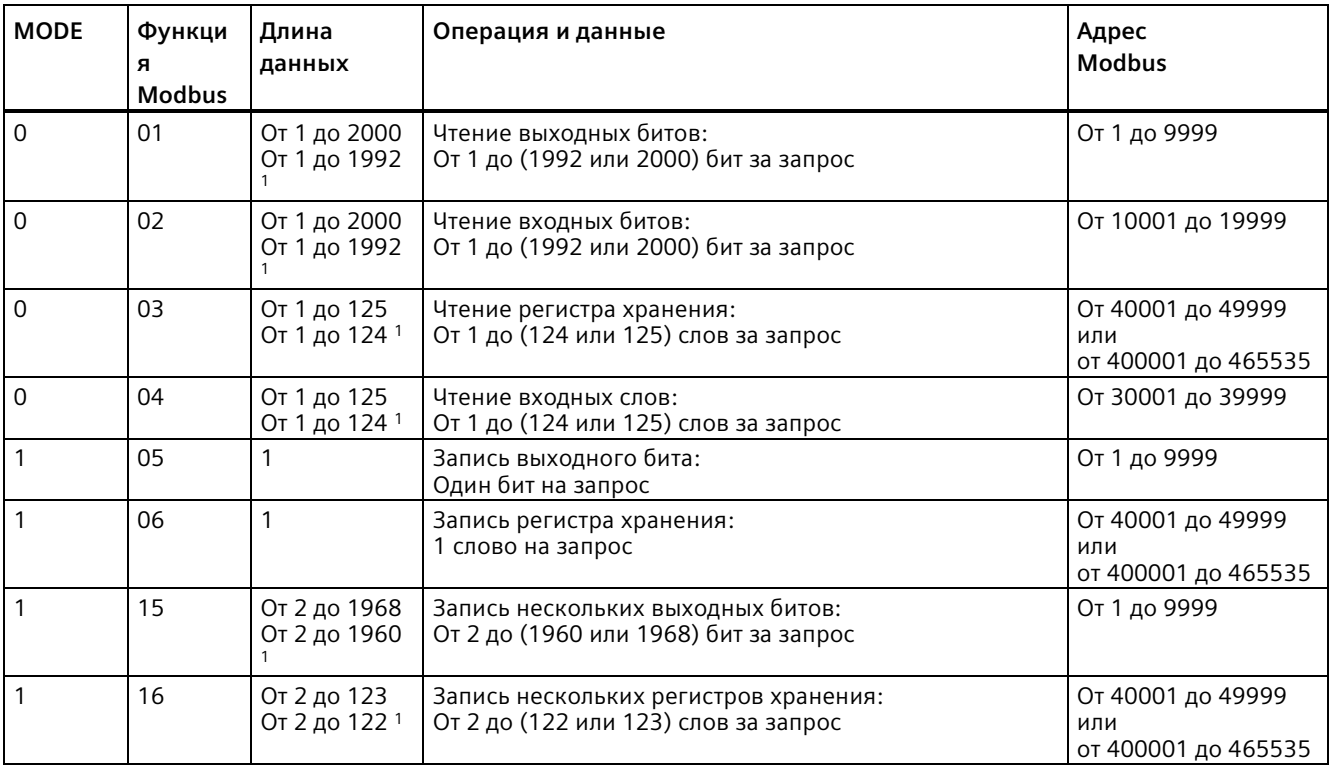

#### Таблица 13- 156 Функции Modbus

#### *(только CM/CB 1241)*

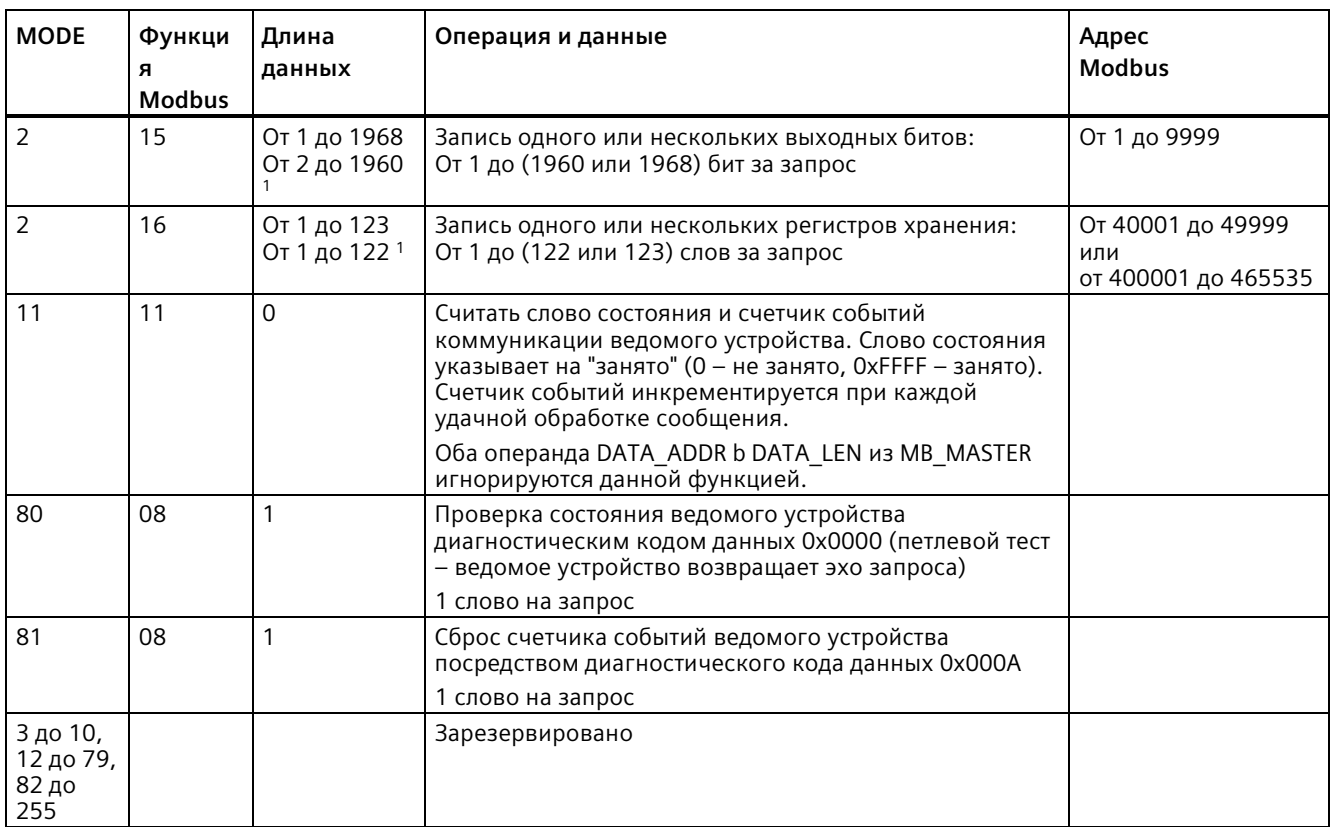

 $1$  При расширенной адресации максимальная длина данных, в зависимости от типа данных функции, меньше на 1 байт или 1 слово.

### **Параметр DATA\_PTR**

Параметр DATA\_PTR указывает на адрес в DB или M области, в который выполняется записи или из которого выполняется чтение. При использовании блока данных необходимо создать глобальный блок данных, который предоставит память данных для операций чтения и записи на ведомые устройства Modbus.

#### **Примечание**

**Блок данных DATA\_PTR должен допускать прямую адресацию.**

Блок данных должен допускать прямую (абсолютную) и символьную адресацию. При создании блока данных следует выбрать атрибут доступа "Стандарт".

13.9 Modbus RTU коммуникация в старых системах (только СМ/СВ 1241)

### Структуры блока данных для параметра DATA PTR

- Эти типы данных действуют для считывания слов адресов Modbus от 30001 до 39999, от 40001 до 49999 и от 400001 до 465536, а также для записи слов в адреса Modbus от 40001 до 49999 и от 400001 до 465536.
	- Стандартный массив типов данных WORD, UINT или INT.
	- Именованная структура типа WORD, UINT или INT, где каждый элемент имеет уникальное имя и 16-битный тип данных.
	- Именованная сложная структура, где каждый элемент имеет уникальное имя и 16-или 32-битный тип данных.
- Для чтения и записи битов для адресов Modbus с 00001 по 09999 и для чтения битов с 10001 по 19999.
	- Стандартный массив булевых типов данных.
	- Именованная булева структура уникально именованных булевых переменных.
- Наличие отдельной области памяти для каждой инструкции MB MASTER не обязательно, но рекомендуется. Причина этой рекомендации кроется в том, что есть большая вероятность повреждения данных, если несколько инструкций MB MASTER читают и пишут в ту же самую область памяти.
- Не обязательно, чтобы области данных для DATA PTR находились в одном и том же глобальном блоке данных. Можно создать один блок данных с несколькими областями для процессов считывания Modbus, один блок данных для процессов записи Modbus или один блок данных для каждой станции ведомого устройства.

### Переменные в блоке данных ведущего устройства Modbus

В таблице ниже приведены общедоступные статические переменные в экземплярном блоке данных MB MASTER, которые могут быть использованы в программе.

| Переменная               | Тип<br>данных | Начальное<br>значение | Описание                                                                                                    |
|--------------------------|---------------|-----------------------|----------------------------------------------------------------------------------------------------|
| Blocked Proc Ti<br>meout | Real          | 3.0                   | Время (в секундах), в течение которого ожидается заблокированный<br>экземпляр ведущего устройства Modbus, прежде чем этот экземпляр<br>будет удален со статусом ACTIVE. Такое, например, возможно, если<br>выдается запрос ведущего устройства и программа прекращает вызов<br>функции ведущего устройства, прежде чем запрос будет полностью<br>завершен. Значение времени должно быть больше 0 и меньше 55<br>секунд. В противном случае появится ошибка. Значение по умолчанию<br>составляет 0,5 секунд. |
| Extended Addre<br>ssing  | <b>Bool</b>   | <b>FALSE</b>          | Конфигурирует одно- или двухбайтовую адресацию ведомой станции.<br>Стандартное значение равно 0.<br>(0 = однобайтовый адрес, 1 = двухбайтовый адрес)                                                                                                    |

Таблица 13-157 Статические переменные экземплярного блока данных

Программа может записывать значения в переменные Blocked Proc Timeout и Extended\_Addressing, чтобы управлять операциями ведущего устройства Modbus. В разделе, относящемся к инструкции MB\_SLAVE, в описании переменных HR\_Start\_Offset и Extended\_Addressing можно найти пример того, как использовать эти переменные в редакторе текстов программ, а также другая подробная информация о расширенной адресации Modbus (Страница 1276).

#### *(только CM/CB 1241)*

*13.9 Modbus RTU коммуникация в старых системах* 

### **Коды условий**

Таблица 13- 158 Коды условий для выполнения MB\_MASTER (ошибки коммуникации и конфигурации) <sup>1</sup>

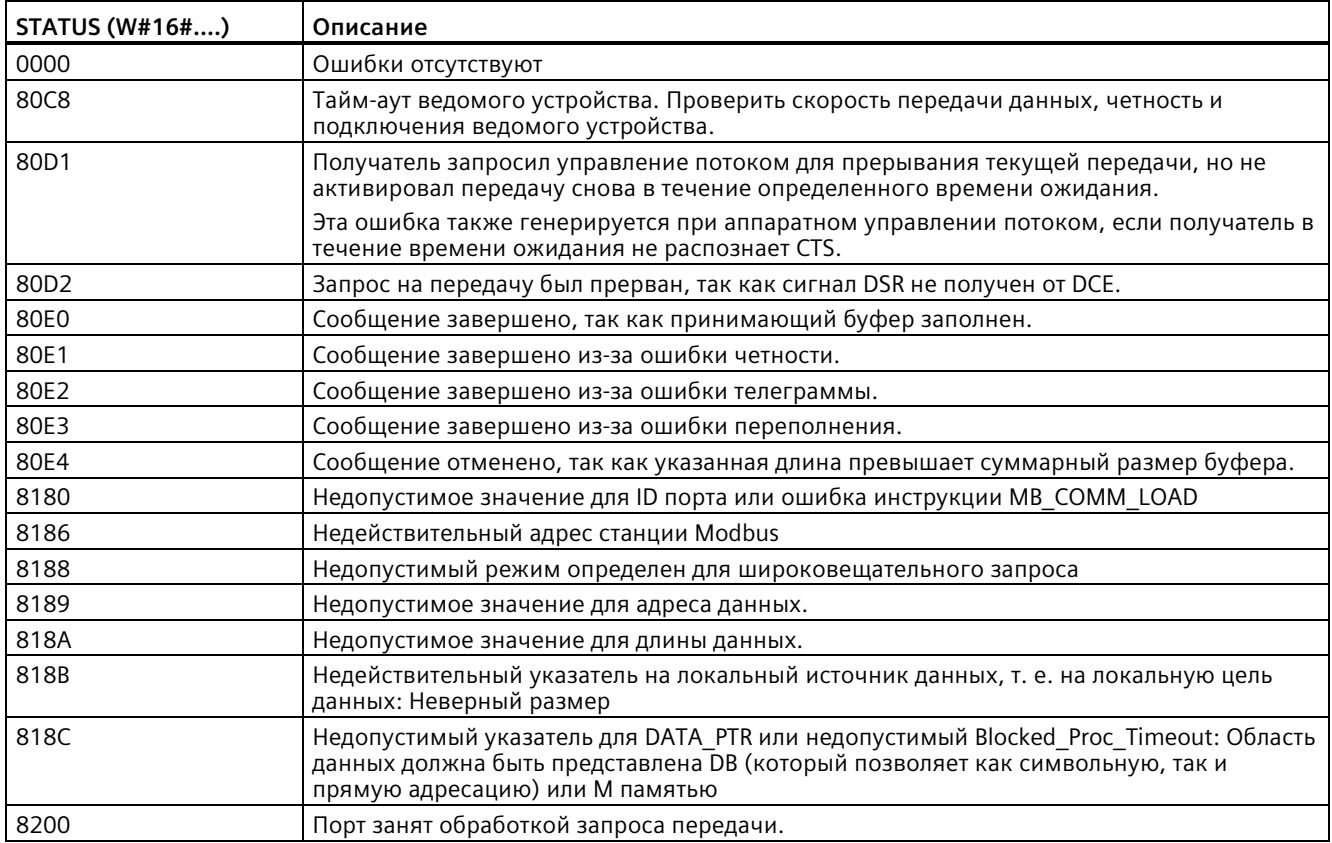

13.9 Modbus RTU коммуникация в старых системах (только СМ/СВ 1241)

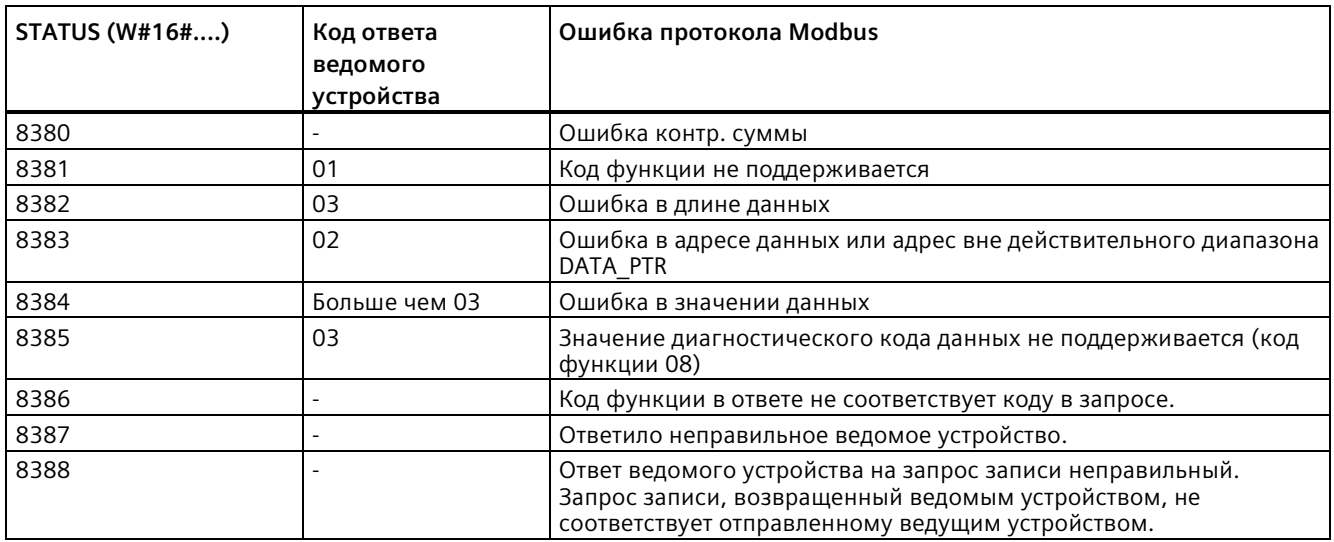

Таблица 13-159 Коды условий для выполнения MB MASTER (ошибка протокола Modbus)<sup>1</sup>

<span id="page-1275-0"></span><sup>1</sup> Наряду с перечисленными выше ошибками инструкции MB\_MASTER, базовые PtP коммуникационные инструкции также могут возвращать ошибки.

#### MB\_SLAVE (обмен данными через PtP-порт в качестве ведомого устройства 13.9.3.3 Modbus RTU)

Таблица 13-160 Инструкция MB\_SLAVE

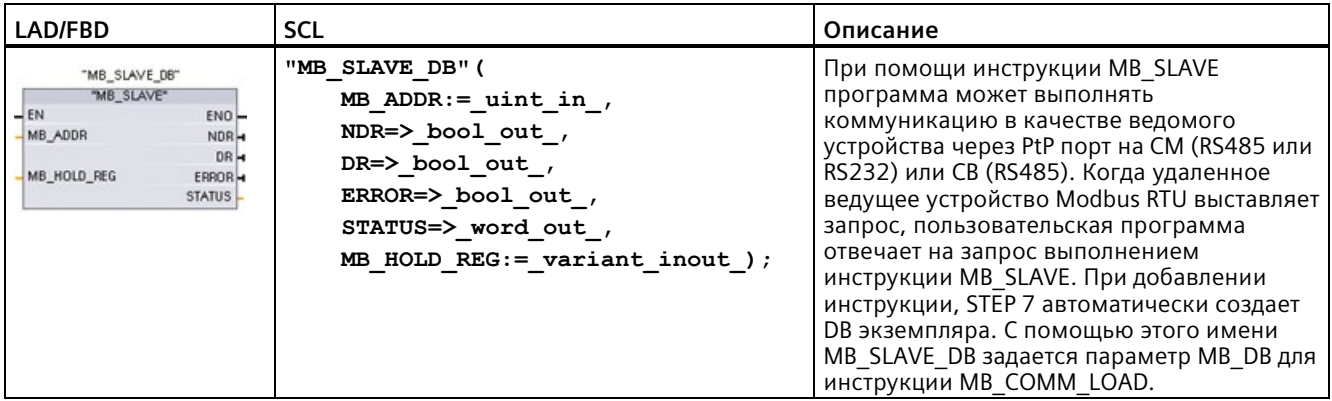

#### (только СМ/СВ 1241)

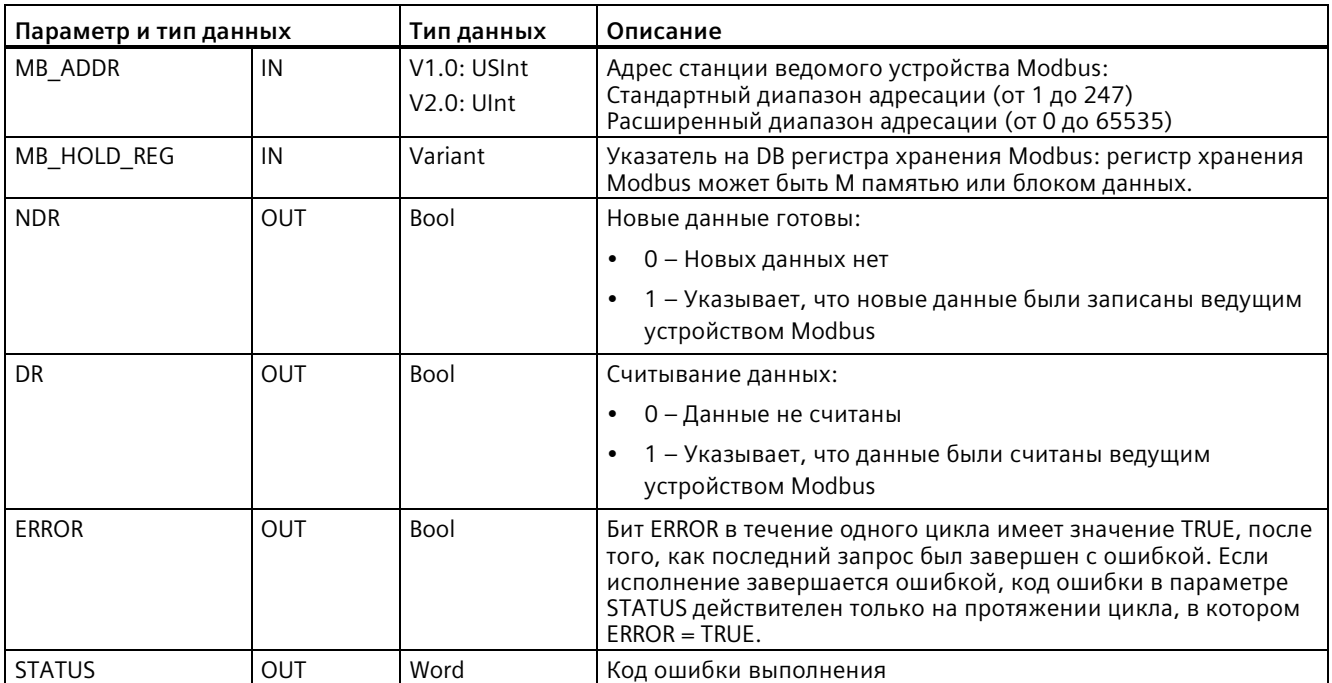

Таблица 13-161 Типы данных для параметров

Коды функций коммуникации Modbus (1, 2, 4, 5 и 15) могут считывать и записывать биты и слова непосредственно в образе процессов входов и в образе процессов выходов CPU. Для этих функциональных кодов параметр MB HOLD REG в качестве типа данных должен быть больше байта. Следующая таблица отражает примерное присвоение адресов Modbus для образа процесса в CPU.

Таблица 13-162 Согласование адресов Modbus для образа процесса

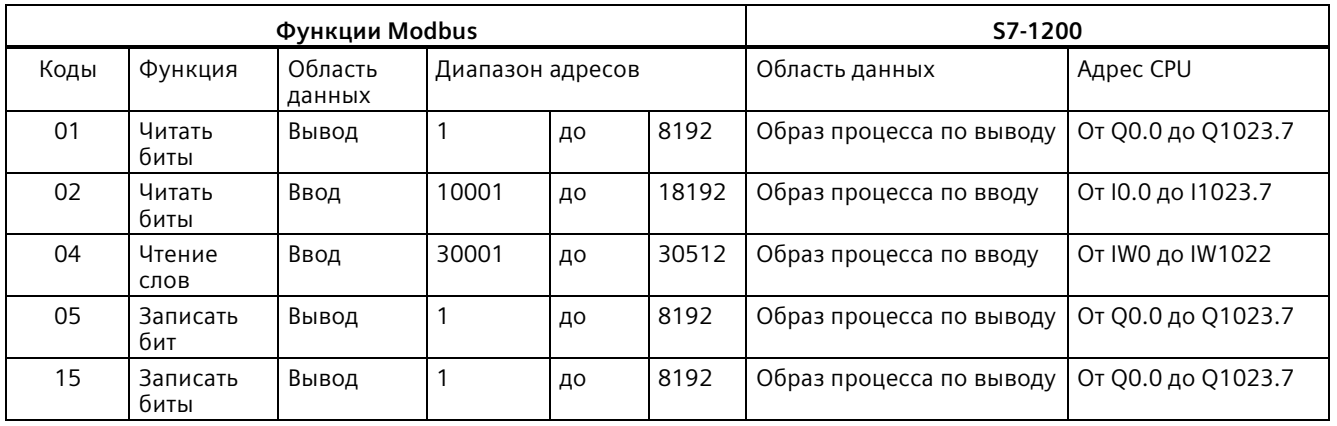

*13.9 Modbus RTU коммуникация в старых системах (только CM/CB 1241)*

> Функциональные коды коммуникации Modbus (3, 6, 16) используют регистр хранения, под которым может подразумеваться диапазон адресов в М памяти или блок данных. Тип регистра хранения указывает параметр MB\_HOLD\_REG инструкции MB\_SLAVE.

#### **Примечание**

#### **Тип блока данных MB\_HOLD\_REG**

Блок данных с регистром хранения Modbus должен разрешать прямую (абсолютную) и символьную адресацию. При создании блока данных следует выбрать атрибут доступа "Стандарт".

Следующая таблица показывает примеры согласования адресов Modbus с регистрами хранения, используемые для кодов функций Modbus 03 (чтение слов), 06 (запись слов) и 16 (запись слов). Фактический верхний предел адресов DB определен максимальным объемом рабочей памяти и объемом M памяти для каждой из моделей CPU.

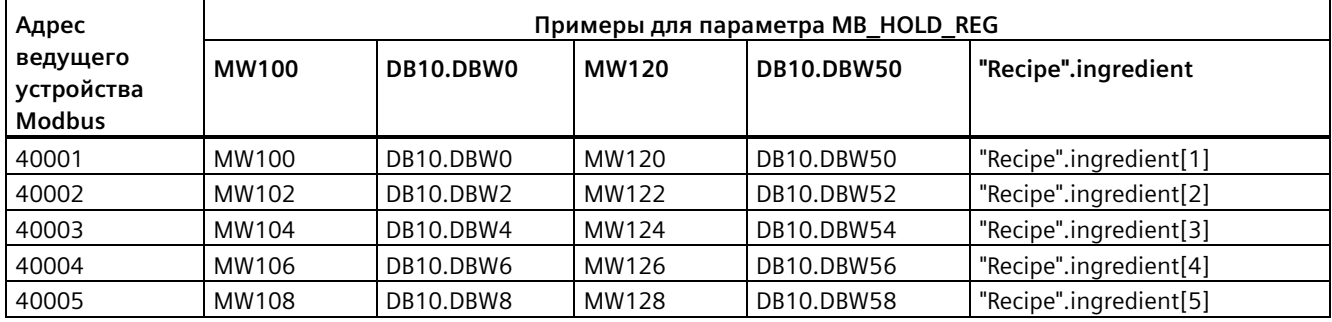

Таблица 13- 163 Согласование адресов Modbus для памяти CPU

Таблица 13- 164 Функции диагностики

| Функции диагностики MB SLAVE для S7-1200 |            |                                                                                                    |  |
|------------------------------------------|------------|----------------------------------------------------------------------------------------------------|--|
| Коды                                     | Подфункция | Описание                                                                                                    |  |
| 08                                       | 0000H      | Вывод данных запроса эхо-контроля: Инструкция MB_SLAVE возвращает ведущему<br>устройству Modbus эхо полученного слова данных.                                                                                                    |  |
| 08                                       | 000AH      | Очистка счетчика событий коммуникации: Инструкция MB_SLAVE очищает счетчик<br>событий коммуникации, который используется для функции Modbus 11.                                                                                                    |  |
| 11                                       |            | Вызов счетчика событий коммуникации: Инструкция MB_SLAVE использует<br>внутренний счетчик событий коммуникации, чтобы определять количество<br>выполненных запросов чтения и записи Modbus, которые отправляются на<br>ведомое устройство Modbus. Значение счетчика не увеличивается при<br>выполнении функций 8, функции 11 и запросов широкого вещания. Кроме этого,<br>значение счетчика не увеличивается при запросах, которые приводят к ошибкам<br>коммуникации (например, ошибка четности или контрольной суммы). |  |

Инструкция MB\_SLAVE поддерживает широковещательные запросы записи от любого ведущего устройства Modbus, если запрос использует допустимые адреса. MB\_SLAVE cоздает код ошибки "0x8188" для кодов функций, не поддерживаемых в широковещательной передаче.

*(только CM/CB 1241)*

*13.9 Modbus RTU коммуникация в старых системах* 

#### **Правила для коммуникации ведомого устройства Modbus**

- MB\_COMM\_LOAD должна выполняться для конфигурирования порта, чтобы инструкция MB\_SLAVE могла выполнить коммуникацию через этот порт.
- Если порт должен реагировать на ведущее устройство Modbus как ведомое устройство, программирование этого порта при помощи инструкции MB\_MASTER запрещено.
- С определенным портом может использоваться только один экземпляр MB\_SLAVE, в противном случае возможно неожиданное поведение.
- Инструкции Modbus не используют коммуникационные прерывающие события для управления процессом коммуникации. Программа должна считывать коммуникационный процесс путем опроса инструкции MB\_SLAVE на наличие завершенных процессов отправки и получения.
- Инструкция MB\_SLAVE должна выполняться регулярно с частотой, которая позволяет давать в указанное время ответ на входящие запросы ведущего устройства Modbus. Рекомендуется выполнять MB\_SLAVE в каждом цикле из OB цикла программы. MB\_SLAVE может выполняться из OB циклического прерывания. Однако это не рекомендуется, так как из-за слишком больших задержек по времени в прерывающей программе выполнение других программ прерывания может быть временно блокировано.

#### **Временная диаграмма сигнала Modbus**

MB\_SLAVE должна выполняться регулярно, чтобы принимать каждый запрос ведущего устройства Modbus и отвечать на него соответствующим образом. Частота выполнения MB\_SLAVE зависит от значения тайм-аута ответа, заданного ведущим устройством Modbus. Это показано на следующем рисунке.

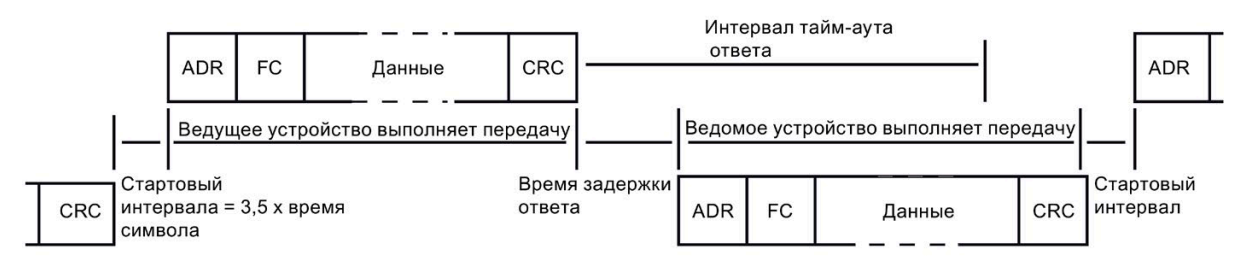

Период тайм-аута для ответа RESP\_TO - это промежуток времени, в течение которой ведущее устройство Modbus ожидает начала ответа от ведомого устройства Modbus. Этот период задается не протоколом Modbus, а параметром соответствующего ведущего устройства Modbus. Частота выполнения (время между выполнением и следующим выполнением) инструкции MB\_SLAVE задается в зависимости от параметров ведущего устройства Modbus. Инструкцию MB\_SLAVE необходимо выполнять как минимум два раза во время периода тайм-аута для ответа ведущего устройства Modbus.

*13.9 Modbus RTU коммуникация в старых системах (только CM/CB 1241)*

### **Переменные ведомого устройства Modbus**

В таблице ниже приведены общедоступные статические переменные в экземплярном блоке данных MB\_SLAVE, которые могут быть использованы в программе.

| Переменная          | Тип данных  | Описание                                                                                                    |  |
|---------------------|-------------|----------------------------------------------------------------------------------------------------|--|
| Request_Count       | Word        | Общее количество запросов, полученных этим ведомым устройством                                                                                       |  |
| Slave_Message_Count | Word        | Количество запросов, полученных для этого конкретного ведомого<br>устройства                                                                         |  |
| Bad CRC Count       | Word        | Количество полученных запросов, содержащих ошибку контрольной<br>суммы                                                                               |  |
| Broadcast_Count     | Word        | Количество полученных широковещательных запросов                                                                                                    |  |
| Exception Count     | Word        | Конкретные ошибки Modbus, требующие возвращенного исключения                                                                                         |  |
| Success Count       | Word        | Количество полученных для этого конкретного ведомого устройства<br>запросов без ошибок протокола                                                     |  |
| HR Start Offset     | Word        | Задает начальный адрес регистра хранения Modbus (по умолчанию = 0)                                                                                   |  |
| Extended Addressing | <b>Bool</b> | Конфигурирует одно- или двухбайтовую адресацию ведомого устройства<br>(0 = однобайтовый адрес, 1 = двухбайтовый адрес, значение по<br>умолчанию = 0) |  |

Таблица 13- 165 Переменные ведомого устройства Modbus

Программа может записывать значения в переменные HR\_Start\_Offset и Extended\_Addressing и управлять операциями ведомого устройства Modbus. Другие переменные могут считываться для контроля состояния Modbus.

### **HR\_Start\_Offset**

Адреса регистра хранения Modbus начинаются с 40001 или 400001. Эти адреса соответствуют начальному адресу регистра хранения в памяти целевой системы. Однако можно использовать переменную HR\_Start\_Offset, чтобы сконфигурировать начальный адрес для регистра хранения Modbus, отличный от 40001 или 400001.

Можно, например, сконфигурировать регистр хранения с началом в MW100 и длиной в 100 слов. При помощи смещения 20 можно задать начальный адрес регистра хранения 40021 вместо 40001. Любой адрес меньше 40021 и больше 400119 приводит к ошибке адресации.

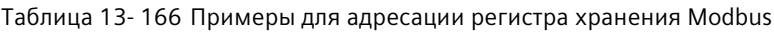

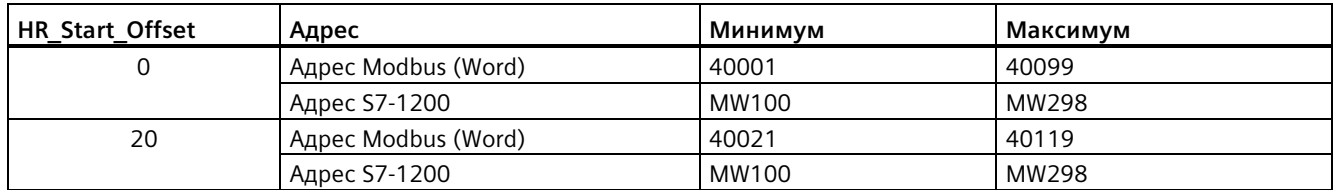

HR Start Offset - значение типа word, которое определяет начальный адрес регистра хранения Modbus и сохраняется в экземплярном блоке данных MB\_SLAVE. Эти общедоступные статические переменные можно выбрать из выпадающего списка параметров, после того как в программу была вставлена инструкция MB\_SLAVE.

#### (только СМ/СВ 1241)

Например, после вставки MB SLAVE в сегмент LAD, можно перейти в предыдущий сегмент и назначить значение HR Start Offset. Значение необходимо назначить до исполнения MB SLAVE.

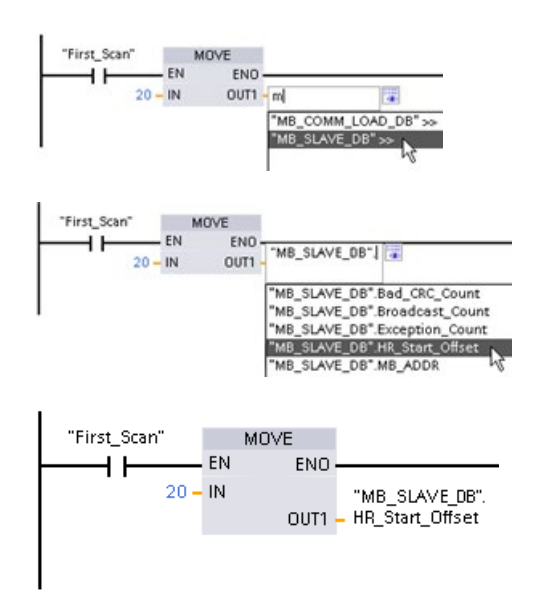

Ввод переменной ведомого устройства Modbus через имя блока данных по умолчанию:

- 1. Установить курсор в поле параметра и ввести символ т.
- 2. В выпадающем списке выбрать "MB SLAVE DB".
- 3. Установить курсор справа от имени блока данных (после кавычек) и ввести точку.
- 4. В выпадающем списке выбрать "MB SLAVE DB.HR Start Offset".

### **Extended Addressing**

Доступ к переменной Extended Addressing осуществляется аналогичным способом, как и к представленной выше ссылке HR Start Offset, за исключением того случая, когда переменная Extended Addressing является булевым значением. Булева переменная должна быть записана с помощью выходной катушки, а не блока перемещения.

Адресация ведомого устройства Modbus может быть сконфигурирована либо как однобайтовая (что является стандартом Modbus), либо, как двухбайтовая. Расширенная адресация используется для адресации более 247 устройств в одной сети. Выбор расширенной адресации позволяет адресовать максимум 64.000 адресов. В дальнейшем в качестве примера будет рассмотрена телеграмма функции 1 Modbus.

Таблица 13-167 Однобайтовый адрес ведомого устройства (байт 0)

| Функция 1                | Байт 0                          | Байт 1         | Байт 2     | Байт З          | Байт 4 | Байт 5        |  |
|--------------------------|---------------------------------|----------------|------------|-----------------|--------|---------------|--|
| Запрос                   | Адрес<br>ведомого<br>устройства | Код<br>функции |            | Начальный адрес |        | Длина катушек |  |
| Действительны<br>й ответ | Адрес<br>ведомого<br>устройства | Код<br>функции | Длина      | Данные катушек  |        |               |  |
| Ответ с<br>ошибкой       | Адрес<br>ведомого<br>устройства | 0x81           | Код ошибки |                 |        |               |  |

13.9 Modbus RTU коммуникация в старых системах (только СМ/СВ 1241)

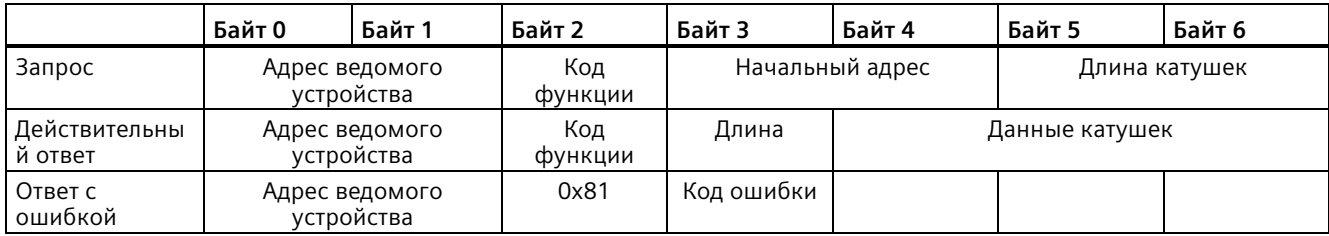

Таблица 13-168 Двухбайтовый адрес ведомого устройства (байты 0 и 1)

### Коды условий

Таблица 13-169 Коды условий для выполнения MB\_SLAVE (ошибки коммуникации и конфигурации)<sup>1</sup>

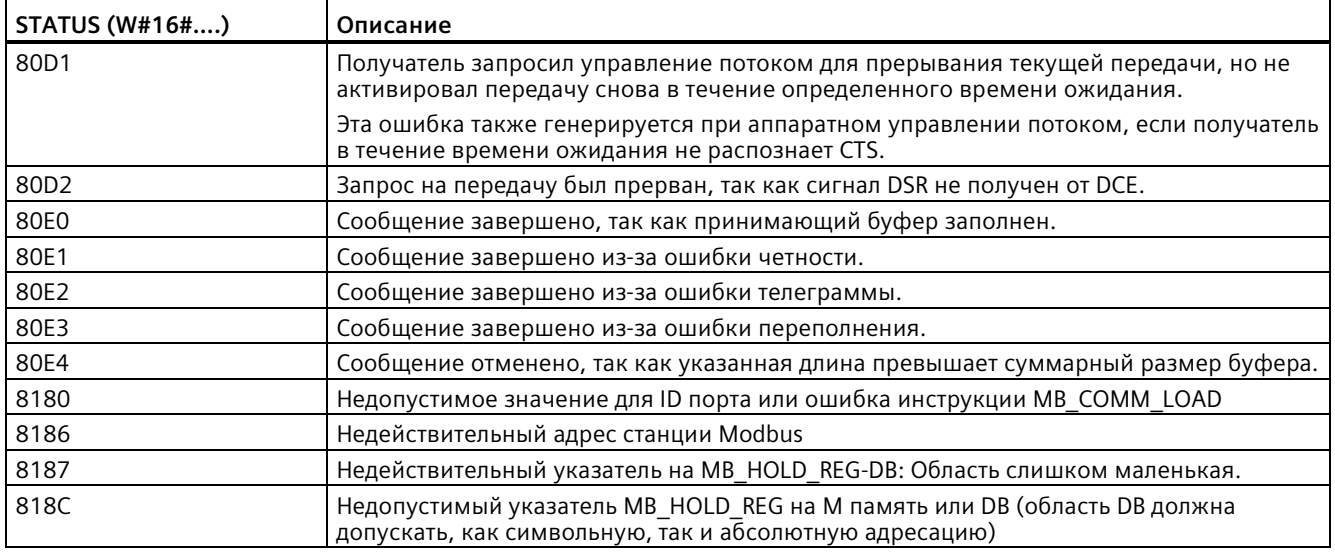

Таблица 13-170 Коды условий для выполнения MB\_SLAVE (ошибка протокола Modbus)<sup>1</sup>

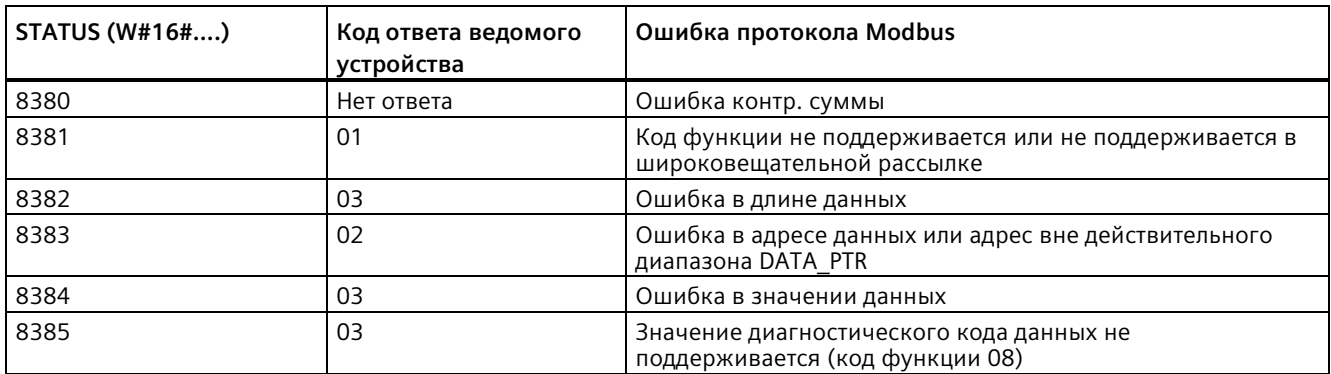

<sup>1</sup> Наряду с перечисленными выше ошибками инструкций MB\_SLAVE, базовые PtP коммуникационные инструкции также могут возвращать ошибки.

*(только CM/CB 1241)*

*13.9 Modbus RTU коммуникация в старых системах* 

### **13.9.4 Пример для Modbus RTU в старых системах**

### **13.9.4.1 Пример: Пример программы для ведущего устройства Modbus RTU в старых системах**

MB\_COMM\_LOAD инициализируется во время запуска при помощи флага первого цикла. Обработка MB\_COMM\_LOAD подобным образом должна выполняться только тогда, когда конфигурация последовательного порта не изменяется во время работы.

**Сегмент 1**: Конфигурировать/инициализировать коммуникационный порт RS485 модуля только один раз во время первого цикла.

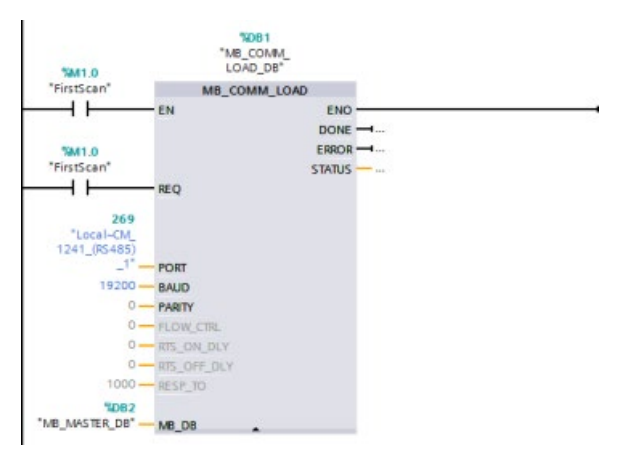

Одна инструкция MB\_MASTER используется в OB программного цикла для обмена данными с ведомым устройством. Другие инструкции MB\_MASTER могут использоваться в OB программного цикла, чтобы выполнить обмен данными с другими ведомыми устройствами, или один FB MB\_MASTER может быть повторно использован, чтобы выполнить коммуникацию с другими ведомыми устройствами.

**Сегмент 2**: Выгрузить 100 слов данных регистра хранения по адресу 400001 на ведомом устройстве № 2 на адрес MW500-MW698.

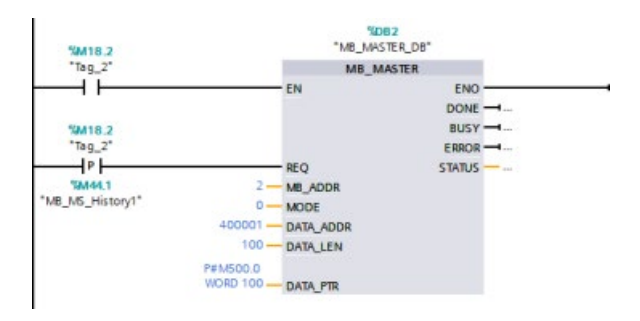

*13.9 Modbus RTU коммуникация в старых системах (только CM/CB 1241)*

> **Сегмент 3**: Переместить первые 3 слова данных регистра хранения, которые были выгружены на другой адрес, и установить бит истории DONE. Этот сегмент также устанавливает бит истории ERROR и сохраняет слово STATUS по другому адресу в случае ошибки.

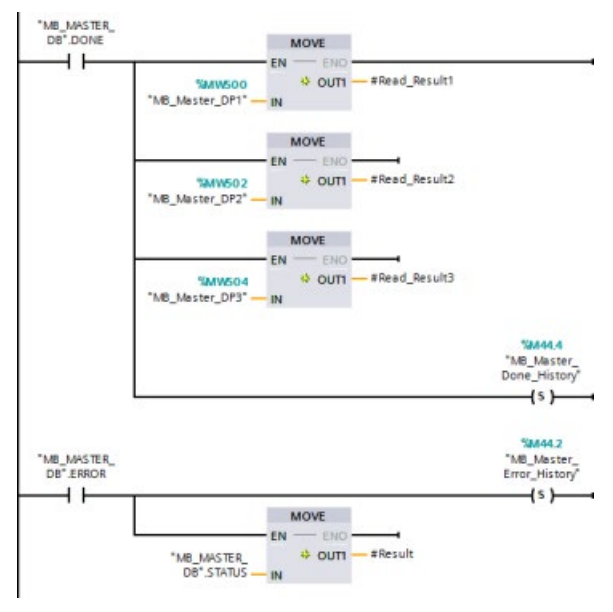

**Сегмент 4**: Записать 64 бита данных из MW600-MW607 по адресам выходных битов с 00017 по 00081 на ведомом устройстве № 2.

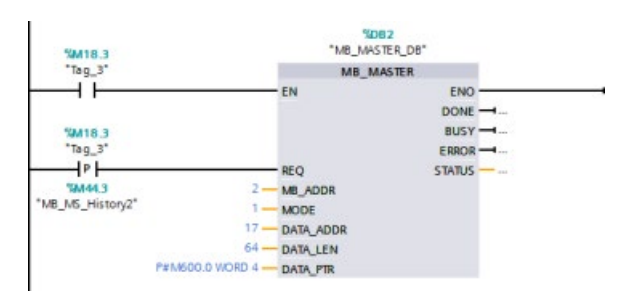

**Сегмент 5**: Установить бит истории DONE после завершения операции записи. При возникновении ошибки программа устанавливает бит истории ERROR и сохраняет код STATUS.

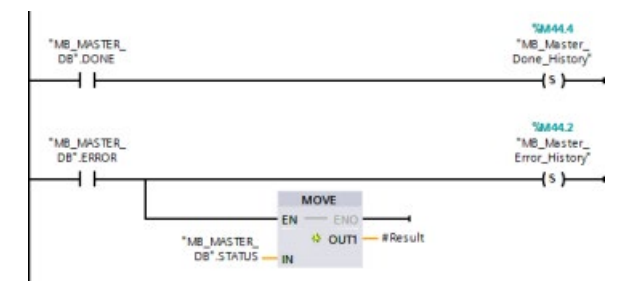

*(только CM/CB 1241)*

*13.9 Modbus RTU коммуникация в старых системах* 

### **13.9.4.2 Пример: Пример программы для ведомого устройства Modbus RTU в старых системах**

Инструкция MB\_COMM\_LOAD, показанная ниже, инициализируется каждый раз при активации "Tag\_1".

Обработка MB\_COMM\_LOAD подобным образом должна выполняться только тогда, когда конфигурация последовательного порта изменяется во время работы в результате конфигурирования устройства HMI.

**Сегмент 1**: Инициализировать параметры модуля RS485 каждый раз, когда они изменяются устройством HMI.

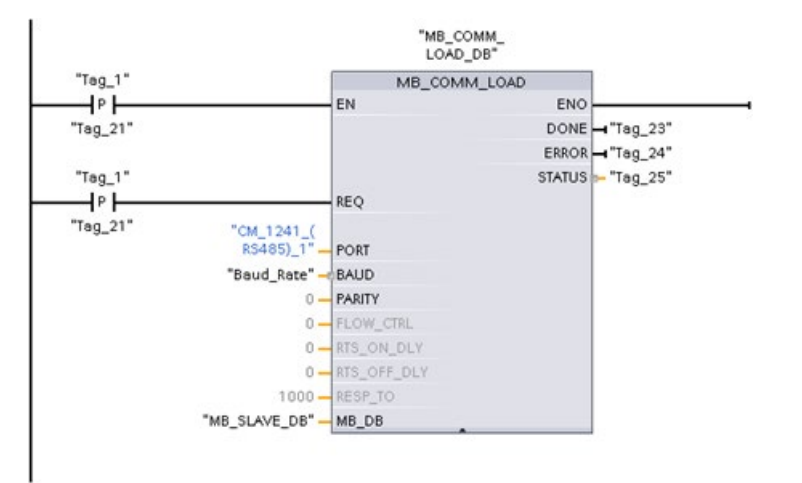

Инструкция MB\_SLAVE, показанная ниже, находится в циклическом OB, который выполняется каждые 10 мс. Хотя это и не обеспечивает абсолютно быстрый ответ от ведомого устройства, но гарантирует хорошую производительность при 9600 бодах для коротких сообщений (до 20 байтов в запросе)

**Сегмент 2**: В каждом цикле проверять наличие запросов от ведущего устройства Modbus. Для регистра хранения Modbus сконфигурировано 100 слов с началом в MW1000.

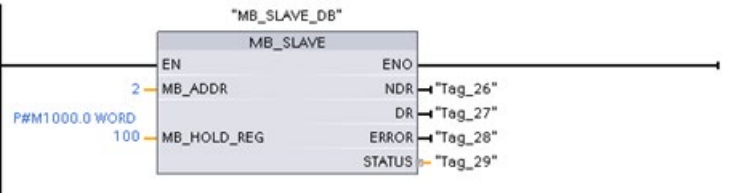

*13.10 Удаленная передача данных в промышленности (Industrial Remote Communication, IRC)*

# **13.10 Удаленная передача данных в промышленности (Industrial Remote Communication, IRC)**

### **13.10.1 Обзор коммуникационных процессоров для телеуправления**

Удаленная передача данных в промышленности предлагает безопасный и рентабельный доступ к удаленным машинам, установкам и приложениям различных конфигураций. Удаленная передача данных в промышленности включает в себя следующие типы коммуникации с использованием CP модулей:

- TeleControl: Телеуправление это подключение технологических станций (удаленных терминальных блоков, Remote Terminal Unit/ RTU), географически удаленных на значительные расстояния друг от друга, к одной или нескольким центральным системам управления процессом с целью оперативного управления и мониторинга. Различные компоненты передачи в линейке продуктов для удаленных сетей обеспечивают удаленный обмен данными через общедоступные и частные сети. Специальные протоколы телеуправления выполняют событийноориентированный или циклический обмен данными процесса для его эффективной организации.
- TeleService: Дистанционное обслуживание (телесервис) включает в себя обмен данными с удаленными техническими системами (машинами, установками, компьютерами и т. д.) с целью обнаружения ошибок, диагностики, технического обслуживания, ремонта или оптимизации.
- Дополнительные приложения для удаленной коммуникации, например, идентификации, приложения для "умных сетей" и мониторинга технического состояния.

*(Industrial Remote Communication, IRC)*

#### **Коммуникационные процессоры для телеуправления S7-1200**

Для приложений TeleControl предлагаются следующие коммуникационные процессоры, многие из которых также обеспечивают доступ к S7-1200 веб-серверу (Страница [932](#page-931-0)):

- **CP 1243-1:**
	- Заказной номер: 6GK7 243-1BX30-0XE0
	- Коммуникационный процессор для подключения SIMATIC S7-1200 через общедоступную инфраструктуру (например, DSL) к центру управления с TeleControl Server Basic (TCSB версии V3).
	- С помощью технологии VPN и брандмауэра, CP обеспечивает защищенный доступ к S7-1200.
	- CP может использоваться в качестве дополнительного Ethernet-интерфейса CPU для S7 коммуникаций.
	- Обмен между CP и CPU осуществляется через конфигурируемые точки данных, которые имеют доступ к переменным (тегам) PLC.
- **CP 1243-1 DNP3:**
	- Заказной номер: 6GK7 243-1JX30-0XE0
	- Коммуникационный процессор для подключения SIMATIC S7-1200 к центрам управления по протоколу DNP3.
	- Обмен между CP и CPU осуществляется через конфигурируемые точки данных, которые имеют доступ к переменным (тегам) PLC.
- **CP 1243-1 IEC:**
	- Заказной номер: 6GK7 243-1PX30-0XE0
	- Коммуникационный процессор для подключения SIMATIC S7-1200 к центрам управления по протоколу IEC 60870-5.
	- Обмен между CP и CPU осуществляется через конфигурируемые точки данных, которые имеют доступ к переменным (тегам) PLC.
- **CP 1243-1 PCC:**
	- Заказной номер: 6GK7 243-1HX30-0XE0
	- Коммуникационный процессор для подключения SIMATIC S7-1200 к центрам управления с помощью Plant Cloud Communication (обмен данными с облаком центра управления, PCC).
	- Обмен между CP и CPU осуществляется через конфигурируемые точки данных, которые имеют доступ к переменным (тегам) PLC.
- **CP 1242-7:**
	- Заказной номер: 6GK7 242-7KX31-0XE0
	- Коммуникационный процессор для подключения SIMATIC S7-1200 через сети сотовой связи (GPRS) и общедоступную инфраструктуру (например, DSL) к центру управления с TeleControl Server Basic.

*13.10 Удаленная передача данных в промышленности (Industrial Remote Communication, IRC)*

#### • **CP 1242-7 GPRS V2:**

- Заказной номер: 6GK7 242-7KX31-0XE0
- Коммуникационный процессор для подключения SIMATIC S7-1200 через сети сотовой связи (GPRS) и общедоступную инфраструктуру (например, DSL) к центру управления с TeleControl Server Basic (TCSB версии V3).
- С помощью технологии VPN и брандмауэра, CP обеспечивает защищенный доступ к S7-1200.
- CP может использоваться в качестве дополнительного Ethernet-интерфейса CPU для S7 коммуникаций.
- Обмен между CP и CPU осуществляется через конфигурируемые точки данных, которые имеют доступ к переменным (тегам) PLC.
- **CP 1243-7 LTE-xx:**
	- Коммуникационный процессор для подключения SIMATIC S7-1200 через сети сотовой связи (GPRS) и общедоступную инфраструктуру (например, DSL) к центру управления с TeleControl Server Basic (TCSB версии V3).
	- Поддержка следующих спецификаций сотовой связи: GSM/GPRS, UMTS (G3), LTE
	- Для использования в странах с различными спецификациями сотовой связи, CP доступен в двух вариантах:
		- CP 1243-7 LTE-US:
		- Североамериканский стандарт

Заказной номер: 6GK7 243-7SX30-0XE0

- CP 1243-7 LTE-EU:
- Западноевропейский стандарт
- Заказной номер: 6GK7 243-7KX30-0XE0
- С помощью технологии VPN и брандмауэра, CP обеспечивает защищенный доступ к S7-1200.
- CP может использоваться в качестве дополнительного Ethernet-интерфейса CPU для S7 коммуникаций.
- Обмен между CP и CPU осуществляется через конфигурируемые точки данных, которые имеют доступ к переменным (тегам) PLC.
- **CP 1243-8 IRC:**
	- Заказной номер: 6GK7 242-8RX30-0XE0
	- Коммуникационный процессор для подключения SIMATIC S7-1200 к сети ST7, конфигурируемой точке данных и VPN.

#### **Примечание**

Для приложений TeleControl с CP, отличными от CP 1243-1, потребуется программное обеспечение TeleControl Server Basic.

*(Industrial Remote Communication, IRC)*

*13.10 Удаленная передача данных в промышленности* 

#### **Связь по защищённым сетям**

Надежный протокол SINAUT ST7 или стандартизированный протокол DNP3 или IEC 60870-5 обеспечивают защиту для Industrial Remote Communication [\(http://w3app.siemens.com/mcms/infocenter/dokumentencenter/sc/ic/InfocenterLanguage](http://w3app.siemens.com/mcms/infocenter/dokumentencenter/sc/ic/InfocenterLanguagePacks/Netzwerksicherheit/6ZB5530-1AP02-0BA4_BR_Network_Security_en_112015.pdf)Pa cks/Netzwerksicherheit/6ZB5530-1AP02-[0BA4\\_BR\\_Network\\_Security\\_en\\_112015.pdf\)](http://w3app.siemens.com/mcms/infocenter/dokumentencenter/sc/ic/InfocenterLanguagePacks/Netzwerksicherheit/6ZB5530-1AP02-0BA4_BR_Network_Security_en_112015.pdf). Решение TeleControlпредоставляет весь необходимый инструментарий для предотвращения фальсификации и потери данных. Каждый модуль передачи имеет большую память на несколько тысяч кадров данных, что позволяет перекрывать перебои на линии связи. Выделенные VPN решения защищают специальные IP-сети.

Коммуникационный процессор CP 1243-1 обеспечивает защищенное подключение контроллера SIMATIC S7-1200 с сетями Ethernet. Благодаря встроенному межсетевому экрану (Stateful Inspection) и протоколу VPN (IPsec) коммуникационный процессор помогает защитить станции S7-1200 и сети нижнего уровня от неправомерного доступа и защищает передачу данных от несанкционированных изменений и шпионажа с помощью шифрования. Кроме этого, CP может использоваться для интеграции станции S7-1200 в программное обеспечение центра управления TeleControl Server Basic с использованием удаленных сетей на базе IP.

### **13.10.2 Подключение к сети GSM**

#### **WAN коммуникация на базе IP через GPRS**

С помощью коммуникационного процессора CP 1242-7, контроллер S7-1200 может быть подключен к сетям GSM. CP 1242-7 обеспечивает WAN-коммуникацию из удаленных станций с центром управления и межстанционные коммуникации.

Межстанционная коммуникация возможна только через сеть GSM. Для связи между удаленной станцией и центральной диспетчерской, в центре управления должен быть компьютер с доступом к Интернету.

CP 1242-7 поддерживает следующие службы для коммуникации через сеть GSM:

• GPRS (General Packet Radio Service)

Пакетно-ориентированная служба для передачи данных "GPRS" через сеть GSM.

• Служба коротких сообщений (SMS, Short Message Service)

CP 1242-7 может получать и отправлять SMS-сообщения. Партнер может быть мобильным телефоном или S7-1200.

CP 1242-7 может использоваться в любых отраслях производства по всему миру и поддерживает следующие диапазоны частот:

- 850 МГц
- 900 МГц
- 1.800 МГц
- 1.900 МГц

*13.10 Удаленная передача данных в промышленности (Industrial Remote Communication, IRC)*

#### **Необходимые условия**

Оборудование, используемое на станциях или в центре управления, зависит от конкретного приложения.

- Для коммуникаций с центральной диспетчерской или через нее, центру управления необходим компьютер с доступом к Интернету.
- Кроме оборудования станции, удаленная станция S7-1200 с CP 1242-7 должна удовлетворять следующим требованиям, чтобы выполнять коммуникации через сеть GSM:
	- Контракт с подходящим поставщиком услуг сети GSM
		- Если используется GPRS, контракт должен разрешать использование службы GPRS.
		- При прямой коммуникации между станциями только через GSM-сеть, поставщик услуг GSM-сети должен присвоить постоянный IP-адрес коммуникационным процессорам. В этом случае обмен данными между станциями выполняется не через центр управления.
	- SIM-карта, прописанная в контракте.

SIM-карта вставляется в CP 1242-7.

– Локальная доступность GSM-сети в месте расположения станции

### *(Industrial Remote Communication, IRC)*

*13.10 Удаленная передача данных в промышленности* 

### **13.10.3 Приложения для CP 1242-7**

CP 1242-7 может использоваться в следующих приложениях:

#### **Приложения для телеуправления**

• Передача сообщений с помощью SMS

Через CP 1242-7, CPU удаленной станции S7-1200 получает SMS-сообщения от GSM-сети или передает SMS-сообщения на сконфигурированный мобильный телефон или S7-1200.

• Коммуникации с центром управления

Удаленные станции S7-1200 выполняют обмен данными через GSM-сеть и Интернет с сервером телеуправления на центральной станции. Для передачи данных с использованием GPRS, приложение "TELECONTROL SERVER BASIC" устанавливается на сервере телеуправления на центральной станции. Сервер телеуправления связывается с центральной системой управления более высокого уровня, используя интегрированную функцию OPC-сервера.

• Коммуникации между станциями S7-1200 через GSM-сеть

Коммуникация между удаленными станциями с CP 1242-7 может осуществляться двумя различными способами:

– Межстанционная коммуникация через центр управления

В этой конфигурации постоянное защищенное соединение между станциями S7-1200, которые связываются друг с другом и сервером телеуправления, устанавливается на центральной станции. Коммуникации между станциями осуществляются через сервер телеуправления. CP 1242-7 работает в режиме "Telecontrol".

– Прямая коммуникация между станциями

Для прямого обмена данными между станциями без обхода через центральную станцию используются SIM-карты с постоянным IP-адресом, которые позволяют станциям обращаться друг другу напрямую. Возможные коммуникационные службы и функции безопасности (например, VPN) зависят при этом от оператора сети. CP 1242-7 работает в режиме "GPRS direct".

### **TeleService через GPRS**

Соединение TeleService через GSM-сеть и Интернет может быть установлено между инженерной станцией со STEP 7 и удаленной станцией S7-1200 с CP 1242-7. Соединение работает с инженерной станции через сервер телеуправления или шлюз TeleService, которые выступают в качестве посредников, передавая телеграммы и выполняя авторизацию. Эти PC используют функции приложения TELECONTROL SERVER BASIC.

Соединение TeleService может использоваться в следующих целях:

- Загрузка данных конфигурации или программы из проекта STEP 7 на станцию
- Запрос данных диагностики на станции

*13.10 Удаленная передача данных в промышленности (Industrial Remote Communication, IRC)*

## **13.10.4 Другие возможности CP 1242-7**

### **Другие службы и функции CP 1242-7**

• Синхронизация времени CP через Интернет.

Время на CP может быть установлено следующим образом:

- В режиме "Telecontrol" время передается сервером телеуправления. CP использует его, чтобы установить свое время.
- В режиме "GPRS direct" CP может запросить время, используя SNTP.

Для синхронизации времени CPU, можно считать текущее время из CP, используя блок.

- Временная буферизация отправляемых телеграмм в случае проблем со связью
- Повышенная эксплуатационная готовность благодаря возможности подключения к резервному серверу телеуправления
- Регистрация объема данных

Объемы переданных данных регистрируются и могут анализироваться.

### **13.10.5 Дополнительная информация**

Подробные сведения можно найти в руководствах/справочниках по коммуникационным процессорам, в соответствующей документации и информации о продуктах:

- CP 1242-7 [\(http://support.automation.siemens.com/WW/view/en/456058](http://support.automation.siemens.com/WW/view/en/45605894)94)
- CP 1243-7 LTE [\(https://support.industry.siemens.com/cs/ww/en/ps/15924\)](https://support.industry.siemens.com/cs/ww/en/ps/15924)
- CP 1243-1 DNP3 [\(https://support.industry.siemens.com/cs/ww/en/ps/15938\)](https://support.industry.siemens.com/cs/ww/en/ps/15938)
- CP 1243-8 IRC [\(https://support.industry.siemens.com/cs/ww/en/ps/21162\)](https://support.industry.siemens.com/cs/ww/en/ps/21162)
- CP 1243-1 IEC [\(https://support.industry.siemens.com/cs/ww/en/ps/15942\)](https://support.industry.siemens.com/cs/ww/en/ps/15942)
- Обновления прошивки по мере выпуска [\(https://support.industry.siemens.com/cs/ww/en/view/109482530\)](https://support.industry.siemens.com/cs/ww/en/view/109482530)

*13.10 Удаленная передача данных в промышленности* 

*(Industrial Remote Communication, IRC)*

### **13.10.6 Аксессуары**

#### **GSM/GPRS антенна ANT794-4MR**

Следующие антенны доступны для использования в сетях GSM/GPRS и могут устанавливаться как в помещениях, так и на открытых площадках:

• Четырехдиапазонная антенна ANT794-4MR [\(http://support.automation.siemens.com/WW/view/en/23119005\)](http://support.automation.siemens.com/WW/view/en/23119005)

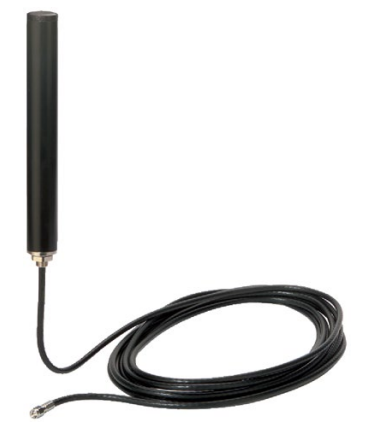

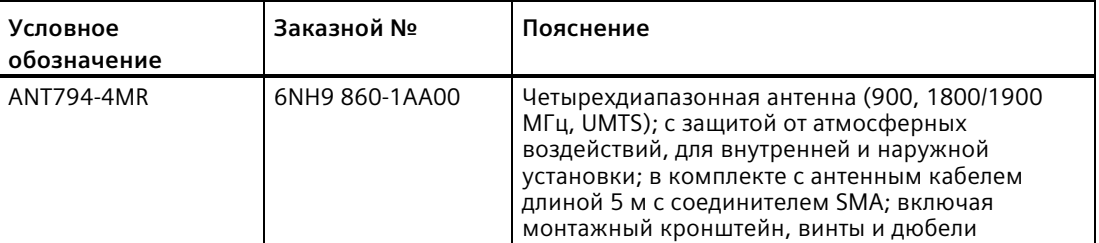

• Плоская антенна ANT794-3M

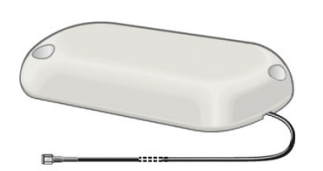

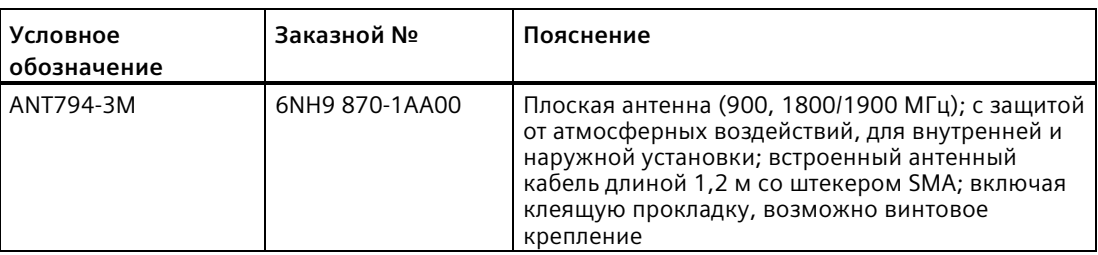

Антенны заказываются отдельно.

*13.10 Удаленная передача данных в промышленности (Industrial Remote Communication, IRC)*

## **13.10.7 Примеры конфигурации для телеуправления**

Ниже представлено несколько примеров конфигурации для станций с CP 1242-7.

### **Передача сообщений с помощью SMS**

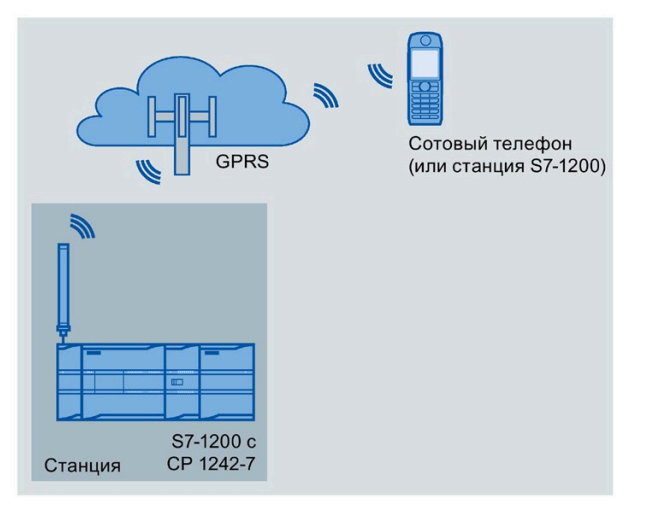

SIMATIC S7-1200 с CP 1242-7 может отправлять SMS-сообщения на мобильный телефон или сконфигурированную станцию S7-1200.

### *(Industrial Remote Communication, IRC)*

*13.10 Удаленная передача данных в промышленности* 

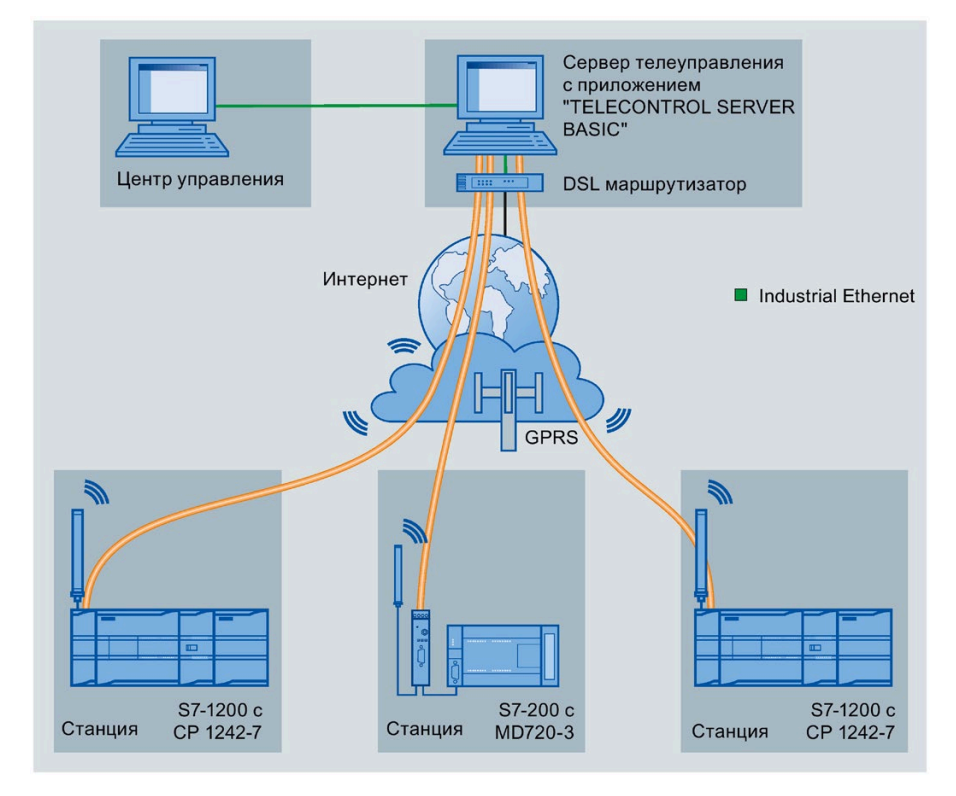

### **Телеуправление через центр управления**

Рисунок 13-29 Коммуникации между станциями S7-1200 и центром управления

*13.10 Удаленная передача данных в промышленности (Industrial Remote Communication, IRC)*

> В приложениях телеуправления станции SIMATIC S7-1200 с CP 1242-7 выполняют обмен данными с центром управления через GSM-сеть и Интернет. Приложение "TELECONTROL SERVER BASIC" (TCSB), устанавливается на сервере телеуправления на центральной станции. Это открывает следующие возможности:

• Коммуникационный обмен данными в системах телеуправления между станцией и центром управления

Вс этом случае данные передаются от удаленных станций через GSM-сеть и Интернет на расположенный на центральной станции сервер телеуправления. Сервер телеуправления контролирует удаленные станции.

• Коммуникации между станцией и диспетчерской с OPC-клиентом

Как и в первом случае, станции выполняют обмен данным с сервером телеуправления. Сервер телеуправления использует встроенный OPC-сервер для обмена данными с OPC-клиентом диспетчерской.

OPC-клиент и сервер телеуправления могут быть расположены на одном компьютере, к примеру, если TCSB устанавливается на компьютере центра управления с WinCC.

• Межстанционная коммуникация через центр управления

Возможен обмен данными с S7 станциями, также оснащенными CP 1242-7.

Для коммуникации между станциями, сервер телеуправления перенаправляет телеграммы от передающей станции на принимающую станцию.

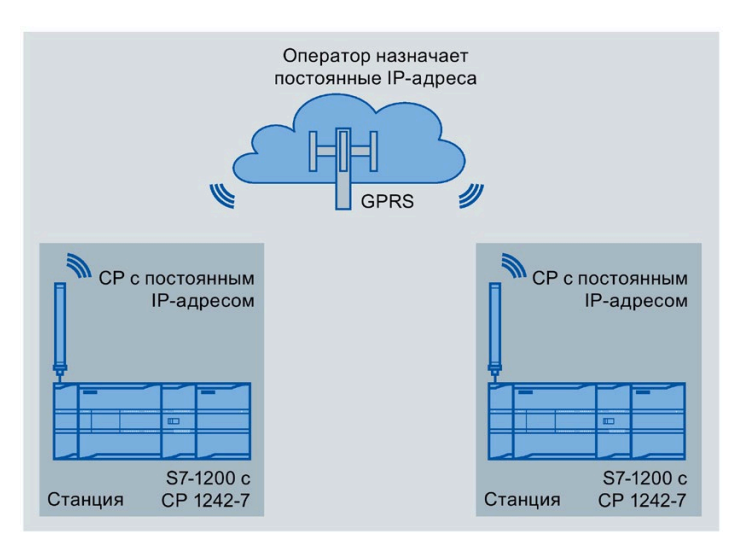

### **Прямая коммуникация между станциями**

Рисунок 13-30 Прямая коммуникация между двумя станциями S7-1200

В этой конфигурации две станции SIMATIC S7-1200 выполняют прямой обмен данными друг с другом, используя CP 1242-7, через GSM-сеть. У каждого CP 1242-7 есть постоянный IP-адрес. Соответствующая служба поставщика сетевых услуг GSM должна организовать процесс.
#### *(Industrial Remote Communication, IRC)*

*13.10 Удаленная передача данных в промышленности* 

#### **TeleService через GPRS**

В TeleService через GPRS инженерная станция, на которой установлен STEP 7, обменивается данными по GSM-сети и Интернет со станцией SIMATIC S7-1200 с CP 1242-7.

Так как брандмауэр обычно блокирует внешние запросы на установление соединения, то необходима коммутационная станция между удаленной станцией и инженерной станцией. Эта коммутационная станция может быть сервером телеуправления или, если в конфигурации нет сервера телеуправления, шлюзом TeleService.

#### **TeleService с сервером телеуправления**

Соединение работает через сервер телеуправления.

- Инженерная станция и сервер телеуправления соединены друг с другом через Интранет (LAN) или Интернет.
- Сервер телеуправления и удаленная станция соединены друг с другом через Интернет и GSM-сеть.

Инженерная станция и сервер телеуправления могут быть одним и тем же компьютером; другими словами, STEP 7 и TCSB устанавливаются на одном и том же компьютере.

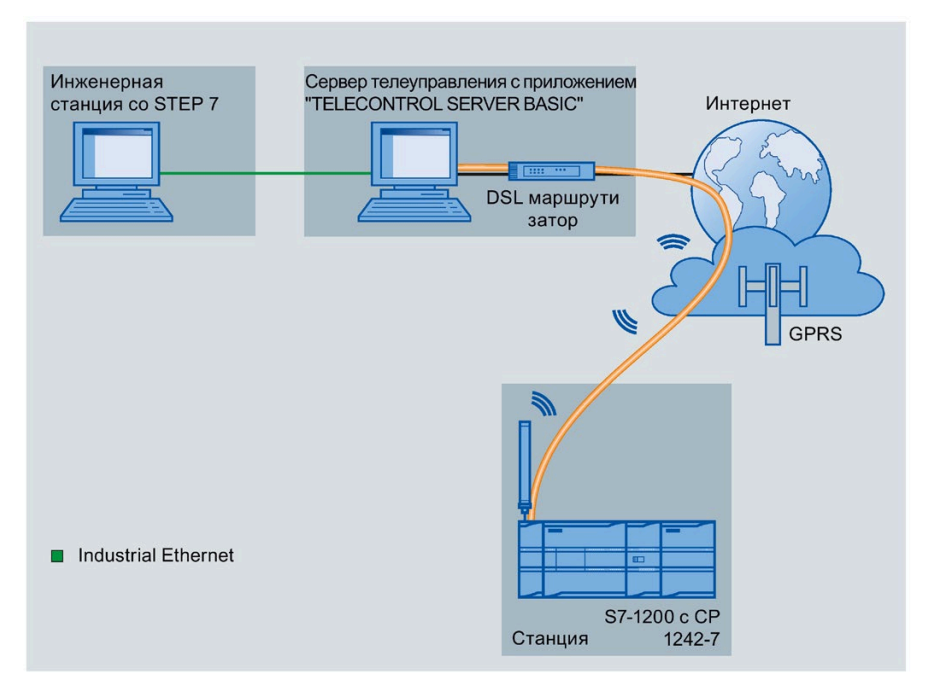

Рисунок 13-31 TeleService через GPRS в конфигурации с сервером телеуправления

*13.10 Удаленная передача данных в промышленности (Industrial Remote Communication, IRC)*

#### **TeleService без сервера телеуправления**

Соединение работает через шлюз TeleService.

Соединение между инженерной станцией и шлюзом TeleService может быть локальным через LAN или через Интернет.

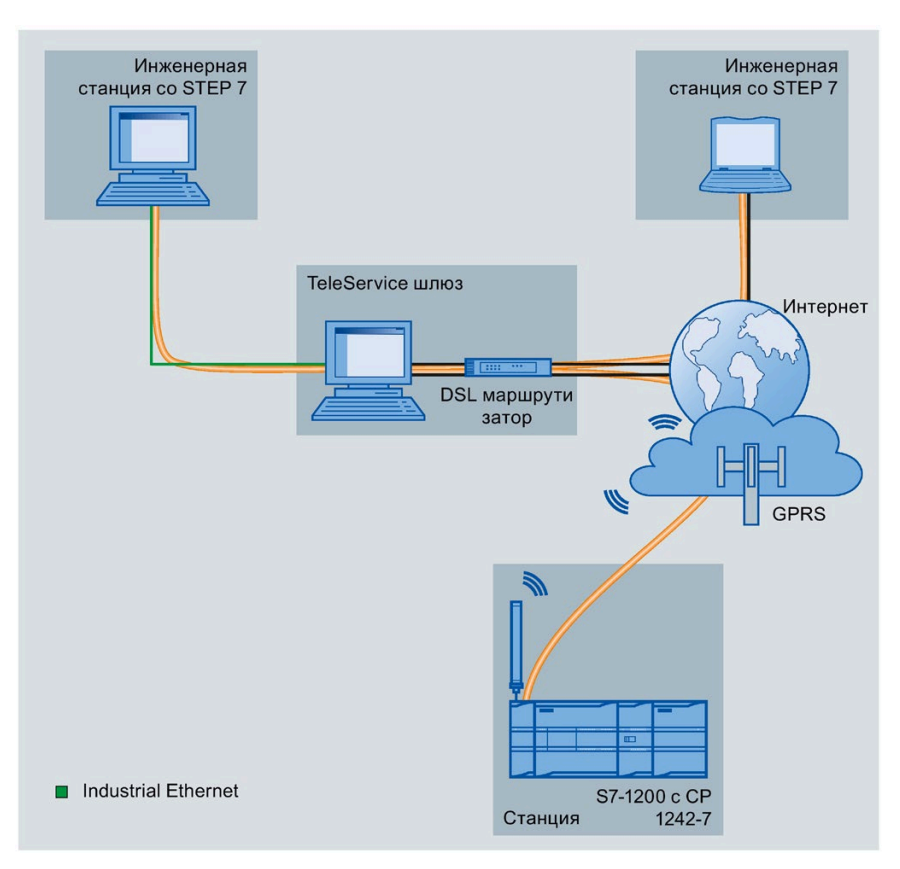

Рисунок 13-32 TeleService через GPRS в конфигурации со шлюзом TeleService

# **Коммуникации TeleService (SMTP email) 14**

# **14.1 Инструкция TM\_Mail (передача электронного сообщения)**

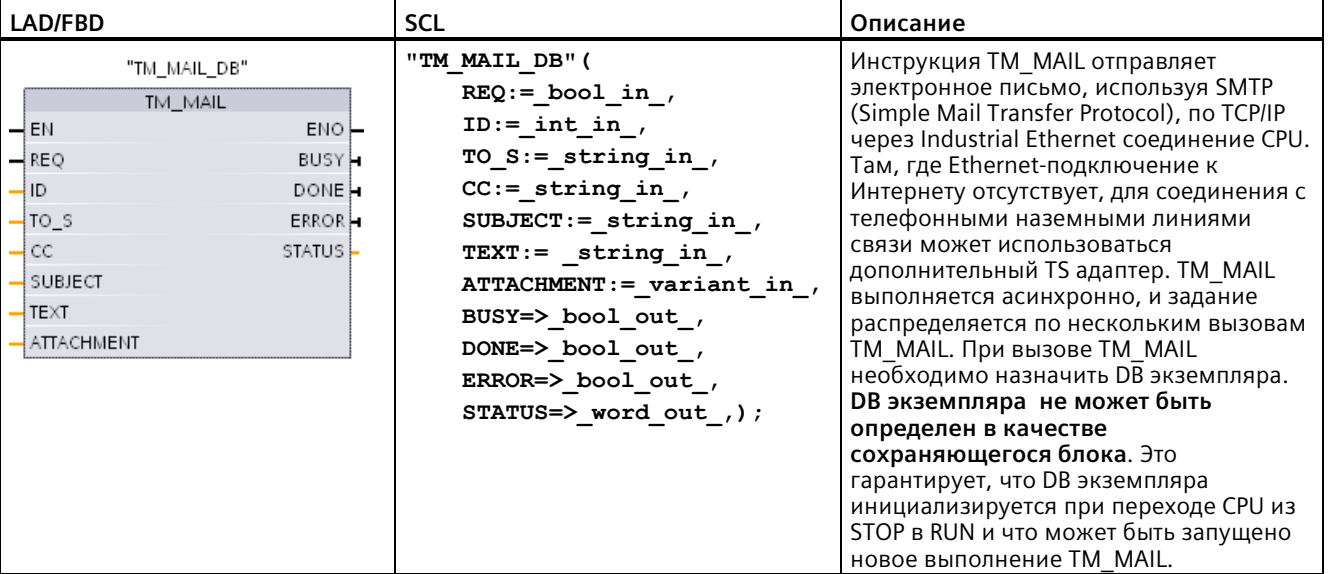

Таблица 14- 1 Инструкция TM\_MAIL

<sup>1</sup> При добавлении инструкции, STEP 7 автоматически создает блок данных экземпляра.

Операция отправки электронного письма запускается по положительному фронту 0 на 1 на входном параметре REQ. В следующей таблице представлены отношения между BUSY, DONE и ERROR. Можно контролировать прогресс выполнения TM\_MAIL и отследить завершение, проанализировав эти параметры в последовательных вызовах.

Выходные параметры, DONE, ERROR, STATUS, и SFC\_STATUS действительны только для одного цикла, когда состояние выходного параметра BUSY изменяется из 1 в 0. Программная логика должна сохранить временные значения состояния выхода, чтобы можно было обнаружить изменения состояния в последующих циклах выполнения программы.

#### **Примечание**

TM\_MAIL отправляет почтовое сообщение по TCP/IP с использованием Ethernet интерфейса CPU. Чтобы отправить почтовое сообщение по CP интерфейсу (с или без SSL), следует использовать инструкцию Инструкция TMAIL C (передача Email через Ethernet интерфейс CPU) (Страница [748](#page-747-0)).

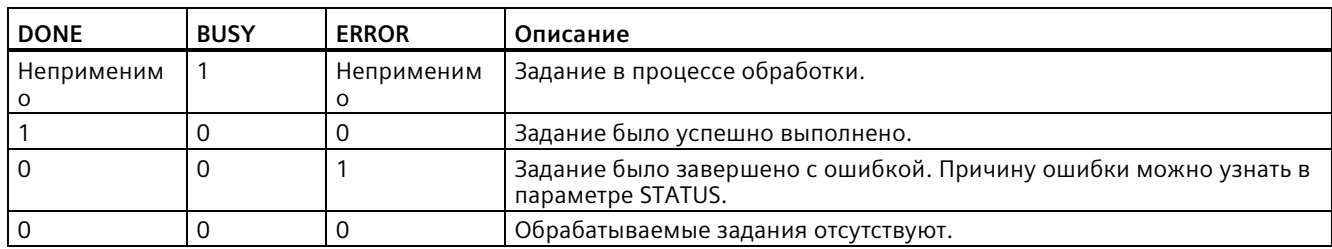

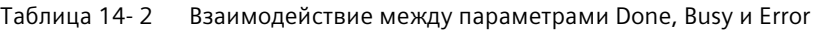

Если CPU при выполнении TM\_MAIL переходит в режим STOP, то коммуникационное соединение с почтовым сервером прерывается. Коммуникационное соединение с почтовым сервером также теряется, если возникают проблемы в коммуникациях CPU на шине Industrial Ethernet. В этих случаях процесс отправки прерывается, и электронная почта не доходит до получателя.

#### **ВНИМАНИЕ**

#### **Изменение программ пользователя**

Удаление и замена программных блоков, вызовов TM\_MAIL или вызовов DB экземпляра TM\_MAIL могут нарушить связь между программными блоками. Без сохранения связанных программных блоков, коммуникационные функции TPC/IP могут перейти в неопределенное состояние и как следствие привести к материальному ущербу. После передачи измененного программного блока необходимо выполнить перезапуск CPU (горячий пуск) или холодный запуск.

Для того, чтобы не прерывать связи между программными блоками, следует изменять части программы пользователя, которые непосредственно влияют на вызовы TM\_MAIL, только в следующих случаях:

- CPU находится в состояние STOP
- Отправка почты не выполняется (REQ и BUSY = 0)

#### **Целостность данных**

Входной параметр ADDR\_MAIL\_SERVER считывается при запуске операции. Новое значение не вступает в силу, пока текущая операция не завершена, и инициирована новая операция TM\_MAIL.

Напротив, параметры WATCH\_DOG\_TIME, TO\_S, CC, FROM, SUBJECT, TEXT, ATTACHMENT, USERNAME и PASSWORD считываются во время выполнения TM\_MAIL и могут быть изменены только после завершения задания (BUSY = 0).

### **Коммутируемое соединение: конфигурирование IE параметров TS адаптера**

Необходимо сконфигурировать IE параметры TS адаптера для исходящих вызовов, чтобы соединиться с коммутируемым сервером Интернет-провайдера. Если установить атрибут для вызова по требованию, то соединение устанавливается только при отправке электронного письма. При использовании аналогового модема требуется больше времени для установления соединения (приблизительно на минуту дольше). Следует учесть это дополнительное время в значении WATCH\_DOG\_TIME.

| Параметр и тип данных |            | Типы<br>данных | Описание                                                                                                    |
|-----------------------|------------|----------------|----------------------------------------------------------------------------------------------------|
| <b>REQ</b>            | IN         | Bool           | Инструкцию запускает положительный фронт (0 на 1).                                                                                                    |
| ID                    | IN         | Int            | Идентификатор соединения: См. параметр ID инструкций<br>TCON, TDISCON, TSEND и TRCV.                                                                                                    |
|                       |            |                | Должно использоваться число, которое не используется<br>для других экземпляров этой инструкции в<br>пользовательской программе.                                                                |
| TO S                  | IN         | String         | Адреса получателей: данные STRING с максимальной<br>длиной в 240 символов.                                                                                                    |
| CC                    | IN         | String         | Адреса получателей для СС-копии (опция): данные<br>STRING с максимальной длиной в 240 символов.                                                                                                |
| <b>SUBJECT</b>        | IN         | String         | Тема сообщения электронной почты: данные STRING с<br>максимальной длиной в 240 символов.                                                                                                    |
| <b>TEXT</b>           | IN         | String         | Текст сообщения электронной почты (опция): данные<br>STRING с максимальной длиной в 240 символов.                                                                                              |
|                       |            |                | Если этот параметры содержит пустую строку, то<br>электронное письмо посылается без текстового<br>сообщения.                                                                                   |
| <b>ATTACHMENT</b>     | IN         | Variant        | Указатель на вложение: Byte, Word или DWord данные с<br>максимальной длиной в 65534 байтов.                                                                                                    |
|                       |            |                | Если значение не присвоено, письмо будет отправлено<br>без вложения.                                                                                                    |
| <b>DONE</b>           | <b>OUT</b> | <b>Bool</b>    | 0 - Задание еще не запущено или еще выполняется.<br>$\bullet$                                                                                                    |
|                       |            |                | 1 - Задание выполнено без ошибок.<br>$\bullet$                                                                                                    |
| <b>BUSY</b>           | OUT        | <b>Bool</b>    | 0 - Нет выполняемых операций<br>٠                                                                                                    |
|                       |            |                | 1 - Операция выполняется<br>$\bullet$                                                                                                    |
| <b>ERROR</b>          | <b>OUT</b> | <b>Bool</b>    | Бит ERROR в течение одного цикла имеет значение = 1,<br>после того, как последний запрос был завершен с<br>ошибкой. Код ошибки на выходе STATUS действителен<br>только в цикле, где ERROR = 1. |
| <b>STATUS</b>         | <b>OUT</b> | Word           | Возвращаемое значение или информация об ошибке<br>инструкции TM Mail.                                                                                                    |

Таблица 14- 3 Типы данных для параметров

#### *Коммуникации TeleService (SMTP email)*

*14.1 Инструкция TM\_Mail (передача электронного сообщения)*

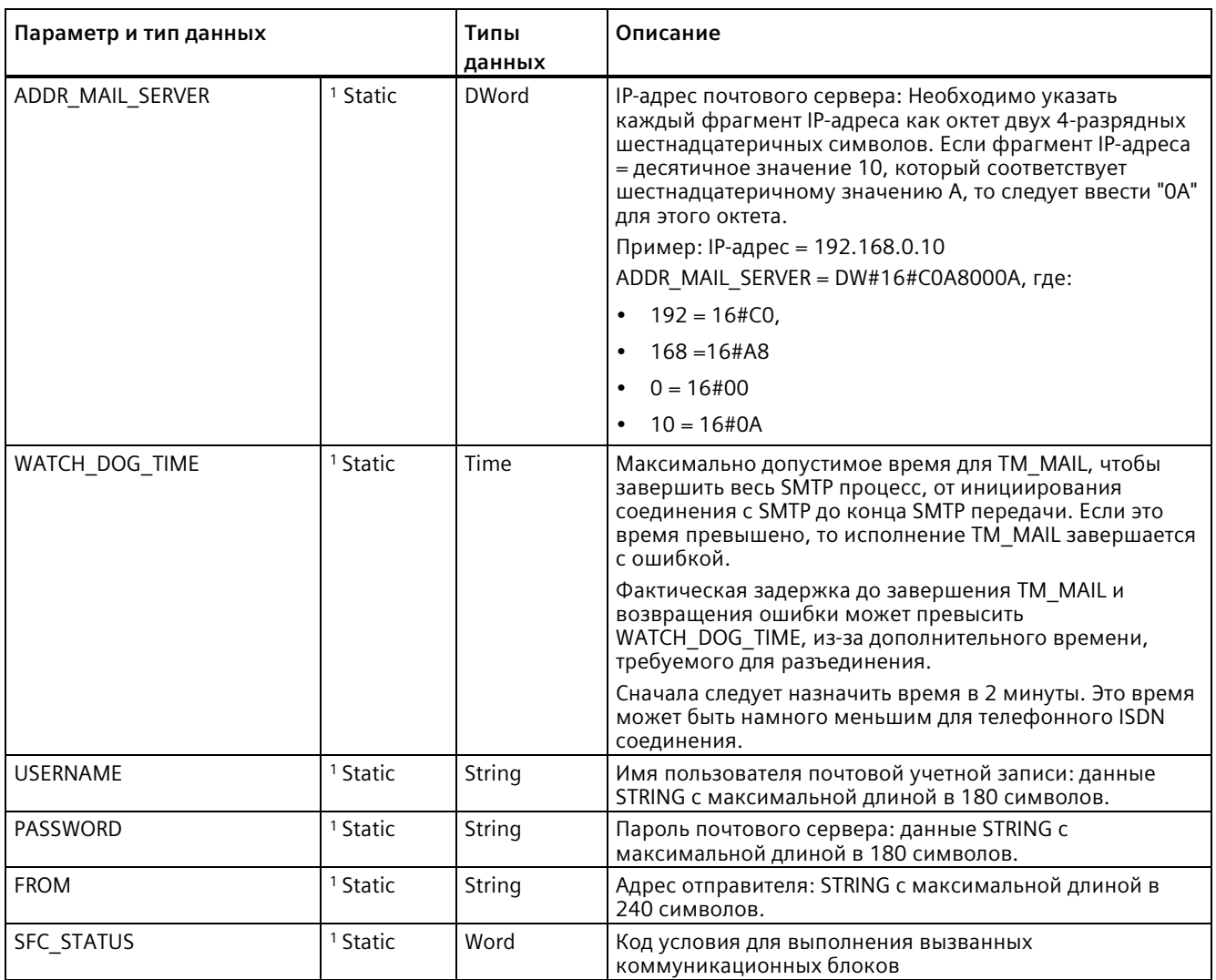

<sup>1</sup> Значения параметров изменяются не при каждом вызове инструкции TM\_Mail. Значения назначаются в блоке данных экземпляра TM\_MAIL, и к ним происходит обращение только один раз при первом вызове TM\_MAIL.

#### **SMTP аутентификация**

TM\_MAIL поддерживает метод аутентификации SMTP AUTH LOGIN. Для получения информации о данном методе аутентификации, см. инструкцию к почтовому серверу или веб-сайт Интернет-провайдера.

Метод аутентификация AUTH LOGIN использует параметры USERNAME и PASSWORD инструкции TM\_MAIL , чтобы соединиться с почтовым сервером. Имя пользователя и пароль должны быть заранее настроены в почтовом ящике на почтовом сервере.

Если никакое значение не присвоено параметру USERNAME, то метод аутентификации AUTH LOGIN не используется, и электронное письмо посылается без аутентификации.

## **TO\_S:, CC: и FROM: параметры**

Параметры TO\_S:, CC: и FROM: являются строками, как показано в следующих примерах:

TO: <wenna@mydomain.com>, <ruby@mydomain.com>,

CC: <admin@mydomain.com>, <judy@mydomain.com>,

FROM: <admin@mydomain.com>

При вводе этих строк должны соблюдаться следующие правила:

● Должны быть введены символы "TO:", "CC:" и "FROM:", включая двоеточие.

● Перед каждым адресом должны быть введены пробел и открывающая угловая скобка "<". Например, должен быть пробел между "TO:" и <адресом электронной почты>.

● Закрывающая угловая скобка ">" должна быть введена после каждого адреса.

● После каждого адреса в ТО S: и СС: должна вводиться запятая ",". Например, запятая после единственного адреса электронной почты требуется в "TO: <email address>,".

● Только один адрес электронной почты может использоваться для записи FROM:, без запятой в конце.

Из-за режима выполнения и использования памяти, проверка синтаксиса данных TO\_S:, CC: и FROM: инструкции TM\_Mail не выполняется. Если правила формата, приведенные выше, не соблюдаются точно, то транзакция через SMTP почтовый сервер отклоняется.

## **Параметры STATUS и SFC\_STATUS**

Коды условия выполнения, возвращаемые TM\_MAIL, могут быть классифицированы следующим образом:

- W#16#0000: Выполнение TM\_MAIL было успешно завершено.
- W#16#7xxx: Состояние выполнения TM\_MAIL.
- W#16#8xxx: Ошибка во внутреннем вызове коммуникационного устройства или почтового сервера

В таблице ниже предоставлены коды условий для выполнения TM\_MAIL, за исключением кодов условий, вызываемых системой коммуникационных модулей.

#### **Примечание**

#### **Требования к почтовому серверу**

TM\_MAIL может соединяться с почтовым сервером, используя SMTP только через порт 25. Назначенный номер порта не может быть изменен.

Большинство IT отделов и внешние почтовые серверы сейчас блокируют порт 25, чтобы не допустить превращения зараженного вирусом PC в опасный генератор электронных сообщений.

Можно соединиться с внутренним почтовым сервером через SMTP и позволить внутреннему серверу управлять текущими средствами обеспечения безопасности, которые необходимы для передачи электронной почты через Интернет на внешний почтовый сервер.

#### **Пример: Конфигурация внутреннего почтового сервера**

При использовании Microsoft Exchange в качестве внутреннего почтового сервера, можно сконфигурировать сервер таким образом, чтобы предоставить SMTP доступ с IP-адреса, назначенного целевой системе S7-1200. Сконфигурировать консоль управления Exchange: Server configuration > Hub transport > Receive connectors > IP relay. На вкладке Network есть поле с именем "Receive mail from remote servers that have these IP addresses". Здесь следует ввести IP-адрес устройства PLC, которое выполняет инструкцию TM\_MAIL. Аутентификация для этого типа соединения с внутренним сервером Microsoft Exchange не требуется.

#### **Конфигурация почтового сервера**

TM\_MAIL может использовать только почтовый сервер, который разрешает коммуникацию через порт 25, SMTP и как опция аутентификацию AUTH LOGIN.

Настроить совместимую учетную запись на почтовом сервере с удаленным SMTP входом в систему. Затем отредактировать DB экземпляра для TM\_MAIL и ввести строки TM\_MAILUSERNAME и PASSWORD , которые используются для аутентификации соединения с почтовым ящиком.

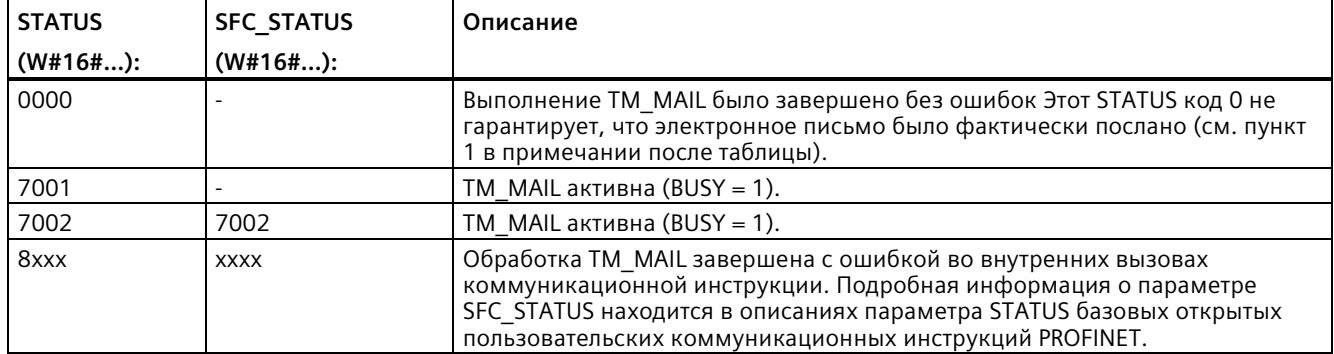

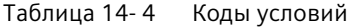

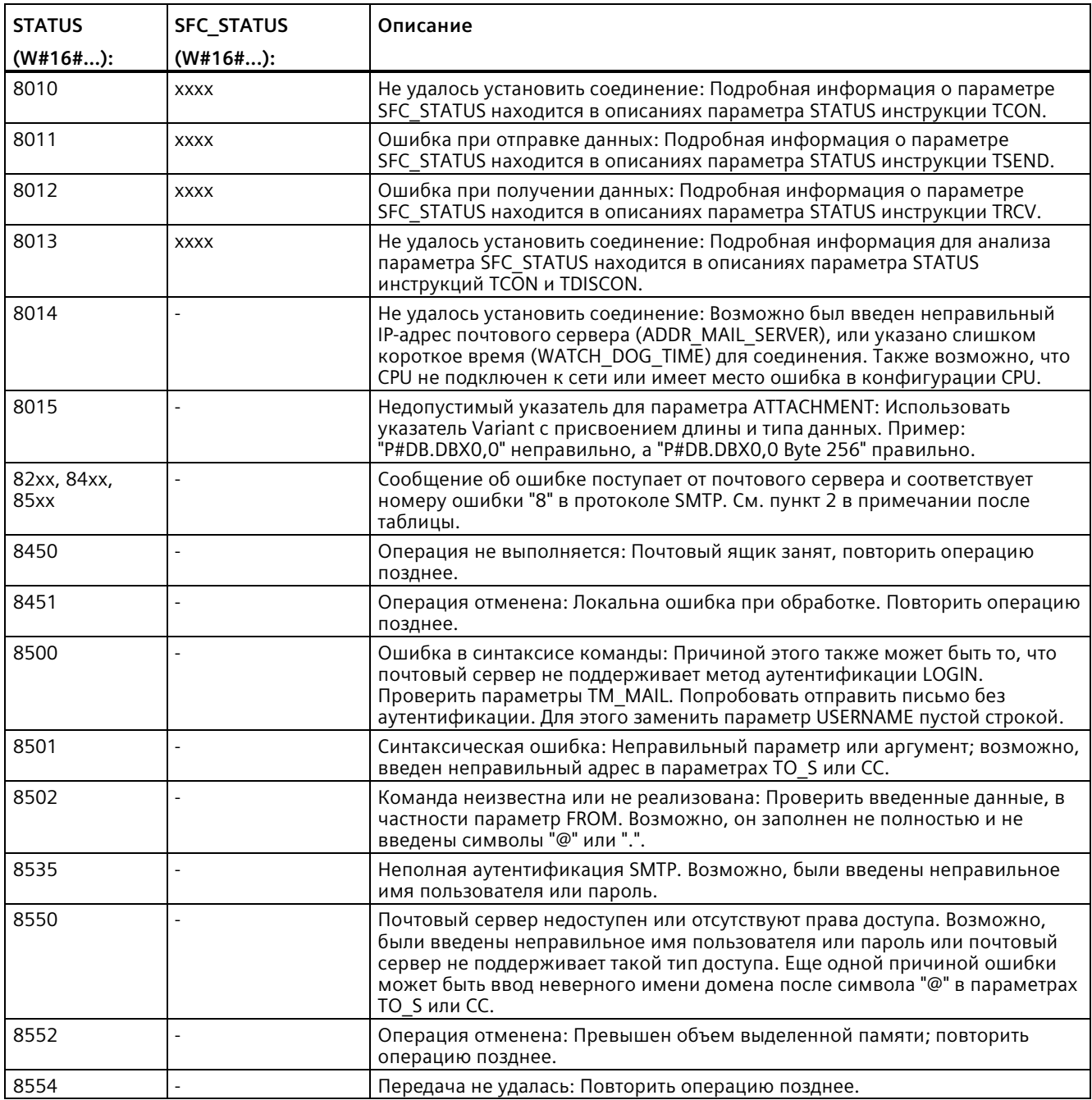

#### **Примечание**

#### **Возможные не выводимые ошибки передачи электронных сообщений**

- Неправильное указание адреса получателя не генерирует ошибку STATUS для TM\_MAIL. В этом случае нет никакой гарантии, что дополнительные получатели (с корректными адресами электронной почты), получат электронное письмо.
- Дополнительную информацию о кодах ошибок SMTP можно найти в сети Интернет или в документации по ошибкам для почтового сервера. Также можно прочесть последнее созданное почтовым сервером сообщение об ошибке. Сообщение об ошибке сохраняется в параметре buffer1 des DB экземпляра для TM\_MAIL.

# **Онлайн инструменты и диагностика 15**

## **15.1 Светодиодные индикаторы состояния**

CPU и модули ввода/вывода используют светодиоды, чтобы предоставить информацию о рабочем состояния модуля или о вводе/выводе.

#### **Светодиодные индикаторы состояния на CPU**

CPU предлагает следующие индикаторы состояния:

- STOP/RUN
	- Постоянный желтый свет показывает рабочее состояние STOP
	- Постоянный зеленый свет показывает рабочее состояние RUN
	- Мигающий свет (чередование зеленого и желтого) указывает на то, что CPU находится в режиме STARTUP
- ERROR
	- Мигающий красный светодиод указывает на ошибку, такую как внутренняя ошибка CPU, ошибка карты памяти или ошибка конфигурации (неподходящие модули).
	- Мигающий красный свет в течение трех секунд указывает на более не актуальную ошибку. Например, сброс часов реального времени (RTC) на настройку по умолчанию при отключении питания.
	- Неисправное состояние:
		- Постоянный красный свет указывает на аппаратную неисправность
		- Все светодиоды мигают при обнаружении ошибки прошивкой
- При вставке карты памяти, мигает светодиод MAINT (техобслуживание). Выключить и снова включить CPU. После этого CPU переходит в рабочее состояние STOP. После того, как CPU перешел в режим STOP, выполнить одну из следующих функций, чтобы начать анализ карты памяти:
	- Перевести CPU в режим RUN
	- Выполнить восстановление исходного состояния памяти (MRES)
	- Выключить и снова включить CPU

#### *15.1 Светодиодные индикаторы состояния*

Состояние светодиодов также можно определить с помощью инструкции LED (Страница [465](#page-464-0)).

| Описание                                                                                                    | <b>STOP/RUN</b><br>Желтый/зеленый       | <b>ERROR</b><br>Красный | <b>MAINT</b><br>Желтый |
|----------------------------------------------------------------------------------------------------|-----------------------------------------|-------------------------|------------------------|
| Нет питания                                                                                                    | Выкл                                    | Выкл                    | Выкл                   |
| Запуск, самодиагностика<br>или обновление прошивки                                                                                             | Мигание<br>(попеременно желтый/зеленый) |                         | Выкл                   |
| Рабочее состояние STOP                                                                                                    | Вкл (желтый)                            |                         |                        |
| Рабочее состояние RUN                                                                                                    | Вкл (зеленый)                           |                         |                        |
| Извлечь карту памяти                                                                                                    | Вкл (желтый)                            |                         | Мигает                 |
| Ошибка                                                                                                    | Вкл (желтый или зеленый)                | Мигает                  |                        |
| Требуется техобслуживание<br>Форсированный<br>ввод/вывод<br>Требуется замена<br>$\bullet$<br>батареи (если<br>установлена батарейная<br>плата) | Вкл (желтый или зеленый)                |                         | Вкл                    |
| Аппаратная неисправность                                                                                                    | Вкл (желтый)                            | Вкл                     | Выкл                   |
| Тест светодиодных<br>индикаторов или<br>неисправность прошивки<br>CPU                                                                          | Мигание<br>(попеременно желтый/зеленый) | Мигает                  | Мигает                 |
| Неизвестная или<br>несовместимая версия<br>конфигурации CPU                                                                                    | Вкл (желтый)                            | Мигает                  | Мигает                 |

Таблица 15- 1 Светодиодные индикаторы состояния для CPU

CPU также имеет два светодиода, которые отображают состояние коммуникаций PROFINET. Открыть нижнюю крышку клеммной колодки, чтобы увидеть светодиоды PROFINET.

- Link (зеленый) включается, чтобы показать успешное соединение
- Rx/Tx (желтый) включается, чтобы показать активную передачу

CPU и каждый цифровой сигнальный модуль (SM) имеют светодиод I/O Channel для каждого из цифровых входных и выходных каналов. I/O Channel (зеленый) включается или выключается, указывая на состояние отдельного входа или выхода.

#### **Ошибка "Неизвестная или несовместимая версия конфигурации CPU"**

Буфер диагностики может сигнализировать ошибку "Неизвестная или несовместимая версия конфигурации CPU" в следующих ситуациях:

- При попытке загрузить программу S7-1200 V3.0 в S7-1200 V4.х
- При попытке загрузить проект с разной Защитой конфиденциальных конфигурационных данных PLC (Страница [170](#page-169-0)) в CPU и проекте

Если это состояние возникло при использовании трансферной карты (Страница [129](#page-128-0)) с неправильной версией программы, то действовать следующим образом для устранения ошибки:

- 1. Извлечь трансферную карту.
- 2. Выполнить переключение из STOP в RUN.
- 3. Выполнить восстановление исходного состояния памяти (MRES) или выключить и снова включить устройство.

Если причиной этого состояния стала загрузка неправильной программы, сбросить CPU на заводские установки (Страница [1318](#page-1317-0)).

Если это состояние является следствием несоответствия между CPU и проектом в части защиты конфиденциальных данных конфигурации PLC, то следует использовать инструменты онлайн и диагностики (Страница [1317](#page-1316-0)), чтобы установить пароль Онлайн-CPU для защиты конфиденциальных данных конфигурации PLC на пароль в проекте, или удалить пароль из Онлайн-CPU.

После того, как CPU будет выведен из состояния ошибки, можно загрузить правильную программу.

#### **Поведение S7-1200 после критической ошибки**

Если прошивка CPU обнаруживает критическую ошибку, она предпринимает попытку перезапуска в режиме ошибки, и, в случае успеха, сигнализирует о режиме ошибки непрерывным миганием светодиодов STOP/RUN, ERROR и MAINT. Пользовательская программа и аппаратная конфигурация не загружаются после перезапуска в режиме ошибки.

Если CPU успешно выполняет перезапуск в режиме ошибки, то CPU выполняет следующие действия:

- Установка выходов CPU и сигнальных плат в 0
- Установка выходов сигнальных модулей в центральной стойке и на распределенной периферии согласно выбору для "Реакция на CPU STOP" в конфигурации устройства для цифровых выходов модуля.

Если перезапуск в режиме ошибки не удается, (например, из-за аппаратного отказа), то светодиоды STOP и ERROR включены, а светодиод MAINT выключен.

## **ПРЕДУПРЕЖДЕНИЕ**

#### **Нельзя гарантировать безопасную работу в неисправном состоянии**

Устройства управления могут выходить из строя в небезопасных рабочих состояниях, вызывая тем самым непредсказуемое поведение управляемого оборудования. Такое неожиданное рабочее состояние системы автоматизации может стать причиной смертельных или тяжких травм и/или материального ущерба.

Поэтому следует позаботиться о функции АВАРИЙНОГО ОСТАНОВА, электромеханических или других резервируемых устройствах обеспечения безопасности, не зависящих от PLC.

*15.1 Светодиодные индикаторы состояния*

#### **Светодиодные индикаторы состояния на сигнальном модуле (SM)**

Дополнительно, каждый цифровой SM имеет светодиод DIAG, который показывает состояние модуля:

- Зеленый цвет сообщает о работоспособном состоянии модуля
- Красный цвет, сообщает, что модуль неисправный или неработоспособный

Каждый аналоговый SM имеет светодиод I/O Channel для каждого аналогового входа или выхода.

- Зеленый цвет сообщает, что канал был сконфигурирован и является активным
- Красный цвет, сообщает о состоянии ошибки отдельного аналогового входа или выхода

Дополнительно, каждый аналоговый SM имеет светодиод DIAG, который показывает состояние модуля:

- Зеленый цвет сообщает о работоспособном состоянии модуля
- Красный цвет, сообщает, что модуль неисправный или неработоспособный

SM обнаруживает наличие или отсутствие питания модуля (напряжение со стороны поля, если требуется).

| Описание                                                 | <b>DIAG</b>       | <b>I/O Channel</b> |
|----------------------------------------------------------|-------------------|--------------------|
|                                                          | (Красный/зеленый) | (Красный/зеленый)  |
| Напряжение со стороны поля выключено*                    | Мигающий красный  | Мигающий красный   |
| Не сконфигурирован или выполняется<br>обновление         | Мигающий зеленый  | Выкл               |
| Модуль сконфигурирован без ошибок                        | Вкл (зеленый)     | Вкл (зеленый)      |
| Состояние ошибки                                         | Мигающий красный  |                    |
| Ошибка ввода/вывода (с активированной<br>диагностикой)   |                   | Мигающий красный   |
| Ошибка ввода/вывода (с деактивированной<br>диагностикой) |                   | Вкл (зеленый)      |

Таблица 15- 2 Светодиодные индикаторы состояния для сигнального модуля (SM)

\* Состояние поддерживается только для аналоговых сигнальных модулей.

#### *15.1 Светодиодные индикаторы состояния*

#### **Диагностики аналогового модуля**

Аналоговые модули выводят несколько диагностических сообщений в зависимости от типа модуля и канала. Можно включать или отключать эти диагностические сообщения по отдельности для каждого модуля и канала в TIA Portal в конфигурации устройств проекта или в общих свойствах модуля.

#### **Ошибка модуля**

Ошибки питания сигнализируются следующим образом:

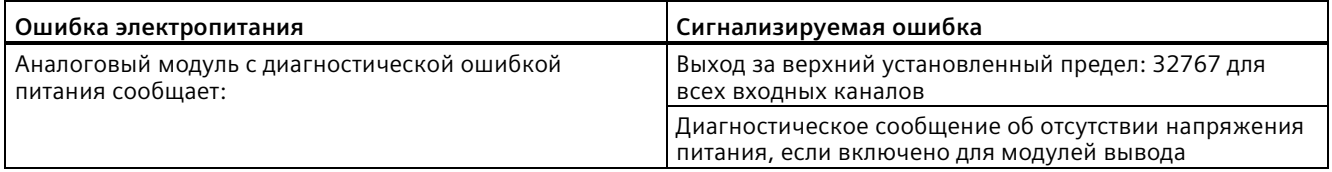

#### **Ошибка типа канала**

Можно включить диагностику по отдельности для каждого канала и каждого типа канала (см. таблицу ниже).

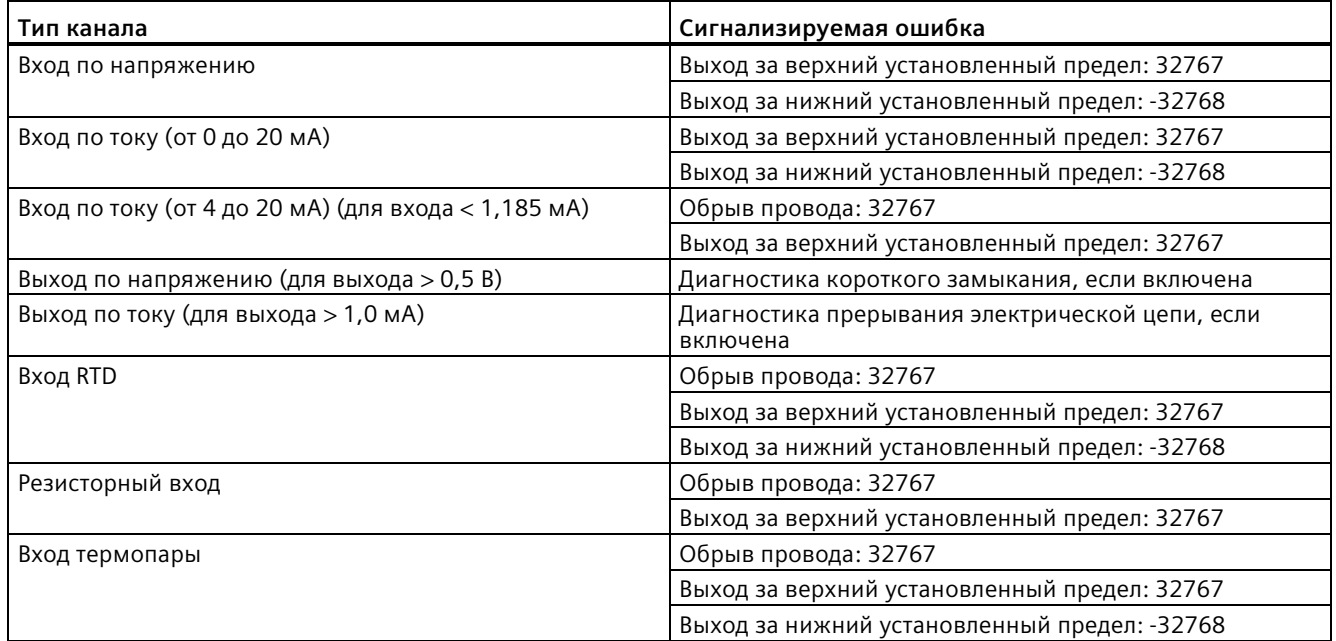

Модуль ввода аналоговых сигналов с диагностической ошибкой в любом канале сигнализирует 32767 или -32768 в канале, даже если диагностика не включена. Каналы ввода аналоговых сигналов сигнализируют 32767, если выключены.

Модули ввода аналоговых сигналов могут иметь диагностические ошибки одновременно в нескольких каналах (несколько ошибок). В такой ситуации на CPU сигнализируется только первая ошибка. После сигнализации первой ошибки другие ошибки не сигнализируются, пока в модуле не будет устранена причина первой ошибки. После устранения первой ошибки сигнализируется вторая ошибка, если состояние ошибки все еще сохраняется.

*15.2 Установление онлайн-соединения с CPU*

#### **Светодиодные индикаторы состояния на сигнальной плате (SB)**

Каждая аналоговая SB имеет светодиод I/O Channel для каждого аналогового входа или выхода.

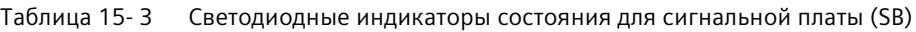

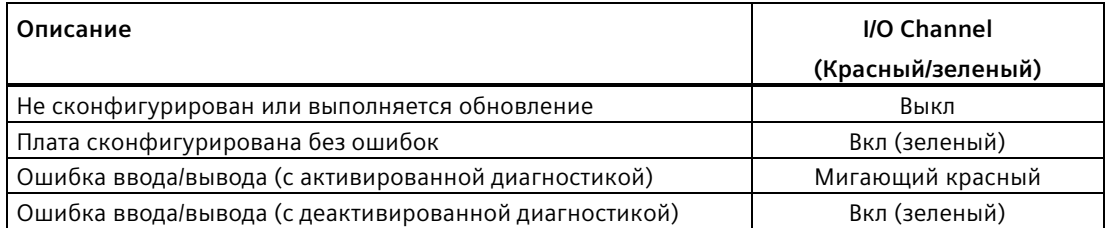

# <span id="page-1311-0"></span>**15.2 Установление онлайн-соединения с CPU**

Необходимо установить онлайн соединение между программатором и CPU для загрузки программ и данных проекта, а также для таких действий, как:

- Тестирование программ пользователя
- Отображение и изменение рабочего состояния CPU (Страница [1322](#page-1321-0))
- Отображение и установка даты и времени CPU (Страница [1315](#page-1314-0))
- Отображение информации о модуле
- Сравнение и синхронизация (Страница [1325](#page-1324-0)) офлайн и онлайн программных блоков
- Выгрузка и загрузка программных блоков
- Отображение диагностики и буфера диагностики (Страница [1324](#page-1323-0))
- Использование таблицы текущего контроля (Страница [1331](#page-1330-0)) для тестирования пользовательской программы посредством мониторинга и изменения значений
- Использование таблицы принудительно задаваемых значений для принудительной установки значений в CPU (Страница [1334](#page-1333-0))
- Сброс модулей CPU на заводские настройки (Страница [1318](#page-1317-0))

*15.3 Присвоение имени устройству PROFINET IO в режиме онлайн*

Чтобы установить онлайн-соединение со сконфигурированным CPU, кликнуть по CPU в дереве проекта и нажать кнопку "Установить онлайн-соединение" в проектном представлении: S Go online

Если это, первый переход в онлайн с этим CPU, то необходимо выбрать тип PG/PC интерфейса и конкретный PG/PC интерфейс в диалоговом окне "Установить онлайнсоединение" до установки онлайн соединения с CPU на этом интерфейсе.

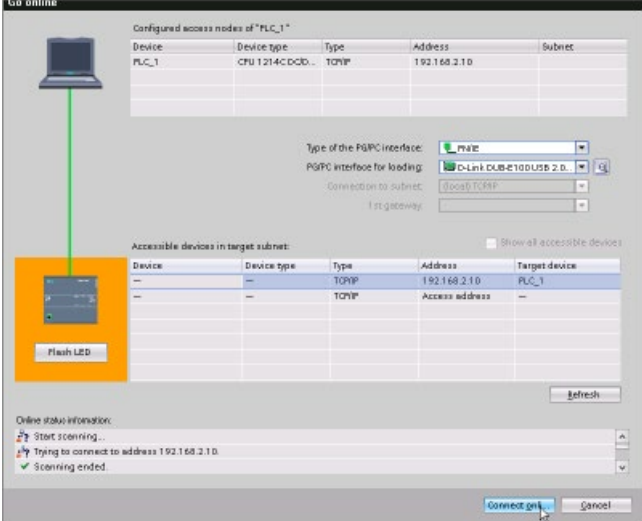

Если у CPU есть Защита конфиденциальных конфигурационных данных PLC, то может поступить запрос на подтверждение доверительного статуса CPU. Можно отобразить/проверить сертификат CPU и решить, доверять ли Онлайн-соединению с CPU или следует отменить подключение.

После подключения рамки оранжевого цвета указывают на наличие онлайнсоединения. Теперь можно использовать инструменты "Онлайн и диагностика" в дереве проекта и карту задач "Онлайн-инструменты".

#### **См. также**

Защита конфиденциальных конфигурационных данных PLC (Страница [170](#page-169-0))

# **15.3 Присвоение имени устройству PROFINET IO в режиме онлайн**

Устройствам в PROFINET-сети должно быть назначено имя, чтобы они могли подключаться к CPU. В редакторе "Устройства и сети" устройствам PROFINET присваиваются имена, если у устройств еще нет имен или если имя устройства должно быть изменено.

#### *15.3 Присвоение имени устройству PROFINET IO в режиме онлайн*

Имя PROFINET IO-устройства должно быть присвоено как в проекте STEP 7, так и с помощью инструмента "Онлайн и диагностика" в памяти конфигурации устройства PROFINET IO (например, в памяти конфигурации интерфейсного модуля ET200 S). При отсутствии имени или несовпадении имен в обоих местах хранения, режим для обмена данными PROFINET IO не будет работать.

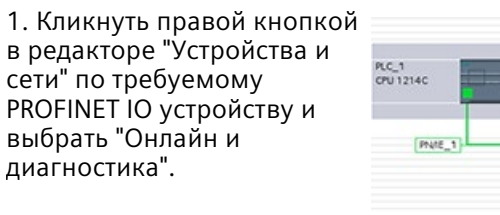

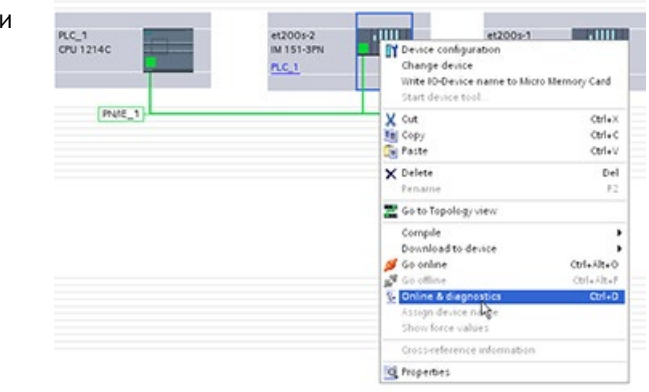

2. Выбрать в диалоговом окне "Онлайн и диагностика" следующие команды меню:

- "Функции":
- "Присвоить имя устройства PROFINET"

Нажать кнопку "Обновить список", чтобы отобразить все PROFINET IO устройства в сети.

3. В показанном списке кликнуть по требуемому PROFINET IO устройству и после нажать кнопку "Присвоить имя", чтобы записать имя в память конфигурации PROFINET IO устройства.

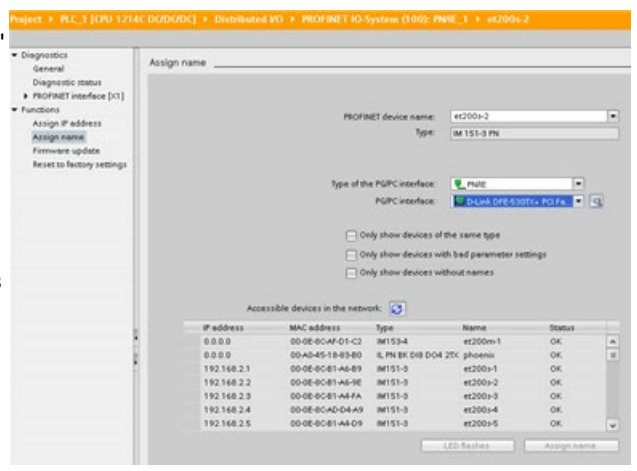

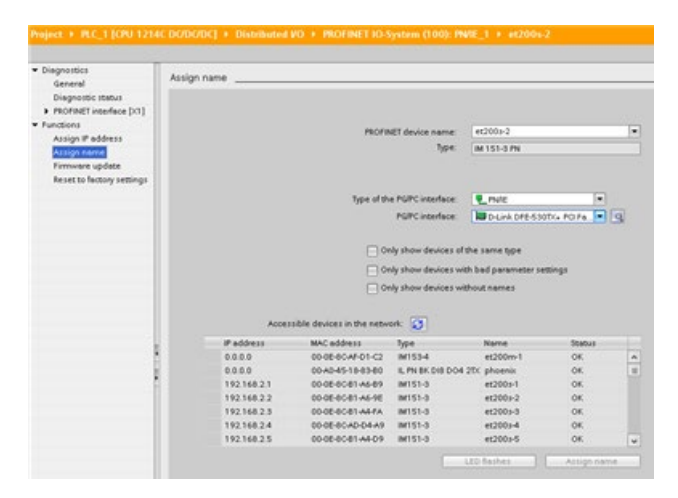

# <span id="page-1314-0"></span>**15.4 Установка IP адреса и времени суток**

Можно установить IP-адрес (Страница [655](#page-654-0)) и время для Онлайн-CPU. После обращения через "Онлайн и диагностика" в деревне проекта Онлайн-CPU, можно показать или изменить IP-адрес. Также можно отобразить или установить параметры времени и даты в Онлайн-CPU.

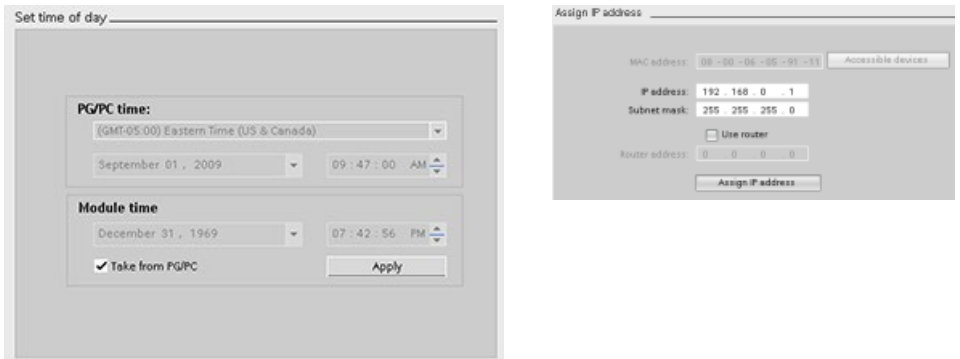

#### **Примечание**

Эта функция доступна только для CPU, у которого есть только MAC-адрес (еще не был назначен IP-адрес), или который был сброшен на заводские настройки.

# **15.5 Обновление прошивки**

Можно обновить прошивку у подключенного CPU из STEP 7 с помощью инструментов онлайн и диагностики одним из следующих способов:

- Обновление через CPU в проекте
- Обновление через доступные устройства в дереве проекта

*15.5 Обновление прошивки*

#### **Обновление прошивки CPU в проекте**

Для обновления прошивки выполнить следующие действия:

- 1. Открыть CPU в дереве проекта, соответствующем подключенному CPU.
- 2. Открыть просмотр онлайн и диагностики для подключенного CPU.
- 3. Выбрать в папке "Функции" элемент "Обновление прошивки".
- 4. В области "Загрузчик прошивки" нажать кнопку "Просмотр", чтобы перейти к файлу обновления прошивки. Он может находиться на жестком диске в месте, куда обновление прошивки S7-1200 [\(http://support.automation.siemens.com/WW/view/en/34612486/133100\)](http://support.automation.siemens.com/WW/view/en/34612486/133100) было скачано с веб-сайта онлайн-поддержки для промышленности Siemens (http://support.i[ndustry.siemens.com](http://support.industry.siemens.com/)) и сохранено.
- 5. Выбрать подходящий для используемого модуля файл. В таблице отображаются совместимые модули для выбранного файла.
- 6. Нажать на кнопку "Выполнить обновление". При необходимости придерживаться указаний в диалоговых окнах, чтобы изменить рабочий режим CPU.

При загрузке обновления прошивки, STEP 7 показывает прогресс этой операции. После завершения загрузки предлагается запустить модуль с новой прошивкой.

#### **Примечание**

Если не запустить модуль с новой прошивкой, то предыдущая прошивка остается активной до сброса модуля, например, через выключение и включение питания. Только после сброса модуля новая прошивка начинает работать.

#### **Обновление прошивки через доступные устройства**

Для обновления прошивки одного или нескольких доступных устройств выполнить следующие действия:

- 1. Открыть "Онлайн-доступ" в дереве проекта.
- 2. Открыть коммуникационный интерфейс, к которому подключен CPU.
- 3. Двойной клик по "Обновить доступные устройства" и ожидать, пока STEP 7 не отобразит онлайн-устройства.
- 4. Развернуть CPU, который необходимо обновить, и выполнить двойной клик по "Онлайн и диагностика".
- 5. Раскрыть в папке "Функции" элемент "Обновление прошивки". Отображаются PLC и локальные модули для PLC. Через область "PLC" или область "Локальные модули" можно продолжить обновление прошивки согласно описанию выше в области "Загрузчик прошивки".

*15.6 Установка или удаление пароля для защиты конфиденциальных конфигурационных данных PLC*

Обновление прошивки может быть выполнено и одним из следующих способов:

- С помощью карты памяти SIMATIC (Страница [139](#page-138-0))
- Через стандартную веб-страницу "Информация о модулях" веб-сервера (Страница [948](#page-947-0))
- С помощью SIMATIC Automation Tool (ht[tps://support.industry.siemens.com/cs/ww/en/view/98161300\)](https://support.industry.siemens.com/cs/ww/en/view/98161300)

# <span id="page-1316-0"></span>**15.6 Установка или удаление пароля для защиты конфиденциальных конфигурационных данных PLC**

С помощью функции "Защита конфиденциальных конфигурационных данных PLC" возможна индивидуальная защита каждого CPU в проекте. В разделе Конфигурация устройств (Страница [170](#page-169-0)) можно включить такую защиту и установить пароль для "Защиты конфиденциальных конфигурационных данных PLC". Такие клиенты, как TIA Portal и SIMATIC Automation Tool, могут обращаться к конфиденциальным данным в PLC только после ввода пароля.

Также можно включить эту функцию в мастере безопасности (Страница [168](#page-167-0)) и установить пароль для "Защиты конфиденциальных конфигурационных данных PLC".

#### **Использование инструментов онлайн и диагностики**

Если пароль для защиты конфиденциальных конфигурационных данных PLC" в CPU не совпадает с таковым в проекте, то CPU не сможет перейти в рабочий режим RUN. Следует установить правильный пароль для защиты конфиденциальных конфигурационных данных PLC или удалить его, чтобы CPU могут бы перейти в рабочее состояние RUN.

Если CPU находится в режиме онлайн (Страница [1312](#page-1311-0)), то для установки или удаления пароля для Защиты конфиденциальных конфигурационных данных PLC в Онлайн-CPU можно действовать следующим образом:

- 1. Перевести CPU в режим STOP.
- 2. Открыть инструменты онлайн и диагностики для используемого CPU.
- 3. Выбрать в меню "Функции" опцию "Установить пароль для защиты конфиденциальных конфигурационных данных PLC".
- 4. Кликнуть по "Установить", чтобы установить пароль, или кликнуть по "Удалить", чтобы удалить существующий пароль для защиты конфиденциальных конфигурационных данных PLC в Онлайн-CPU. Если "Удаление" недоступно, значить в Онлайн-CPU нет пароля для защиты конфиденциальных конфигурационных данных PLC.

*15.7 Возврат к заводским настройкам*

# <span id="page-1317-0"></span>**15.7 Возврат к заводским настройкам**

Можно выполнить сброс S7-1200 к оригинальным заводским настройкам при следующих условиях:

- У СРИ есть онлайн-соединение.
- CPU находится в рабочем состоянии STOP.

#### **Примечание**

Если CPU находится в режиме RUN, и активируется процедура сброса, то можно перевести CPU в режим STOP после подтверждения запроса.

#### **Порядок действий**

Чтобы выполнить сброс параметров CPU на заводские значения, необходимо выполнить следующие действия:

- 1. Открыть представление "Онлайн и диагностика" для CPU.
- 2. Выбрать в папке "Функции" элемент "Возврат к заводским настройкам".
- 3. Установить флажок "Удалить IP-адрес", если IP-адрес необходимо удалить.
- 4. Установить флажок "Удалить пароль для защиты конфиденциальных конфигурационных данных PLC", если необходимо удалить пароль. Следует удалить пароль, к примеру, если в CPU загружается новый проект или при замене CPU на новое устройство (Страница [1601](#page-1600-0)).
- 5. Установить флажок "Форматировать карту памяти", чтобы форматировать вставленную в Онлайн-CPU карту памяти. Установить этот флажок, если программа CPU работает с карты памяти и необходимо выполнить форматирование программы.
- 6. Нажать кнопку "Сбросить PLC".
- 7. Подтвердить запрос с "Да" для сброса модуля со своими установками.

#### **Результат**

Модуль при необходимости переводится в режим STOP и выполняется сброс параметров на заводские значения: Онлайн-CPU выполняет следующие действия:

- Рабочая память и сохраняющиеся области данных очищаются
- Загружаемая память очищается, если речь идет о внутренней загружаемой памяти; загружаемая память на карте памяти SIMATIC очищается ТОЛЬКО в том случае, если дополнительно было выбрано "Форматировать карту памяти"
- Все параметры и области операндов устанавливаются на свои сконфигурированные значения
- Удаляется информация из буфера диагностики
- Выполняется сброс часов
- Данные идентификации и обслуживания (I&M) удаляются (за исключением I&M0)
- Производится сброс счетчиков часов работы

*15.8 Проверка модуля на предмет наличия неисправностей (сохранение сервисных данных)*

- IP-адрес сохраняется или удаляется согласно сделанному выбору (MAC-адрес является постоянным и никогда не изменяется) Если не был выбран вариант "Удалить IP-адрес", то CPU сохраняет IP-адрес, маску подсети и адрес маршрутизатора (если используется) из параметров аппаратной конфигурации, если эти значения не были изменены из пользовательской программы или с помощью другого инструмента. В этом случае CPU снова восстанавливает измененные значения.
- Набор управляющих данных (Страница [149](#page-148-0)) удаляется, если он существует
- Пароль для защиты конфиденциальных конфигурационных данных PLC удаляется или сохраняется, в зависимости от выбора пользователя
- Карта памяти форматируется, если она вставлена в Онлайн-CPU и была выбрана опция для форматирования карты памяти

# **15.8 Проверка модуля на предмет наличия неисправностей (сохранение сервисных данных)**

#### **Сохранение сервисных данных**

S7-1200 CPU V4.5 позволяет сохранять сервисные данные модуля.

В случае сервисного обслуживания службе поддержки клиентов компании SIEMENS может потребоваться информация о состоянии конкретных модулей в системе для диагностики. В такой ситуации, служба поддержки может попросить сохранить сервисные данные модуля и отправить полученный файл им.

#### **Процесс сохранения сервисных данных модуля**

Сохранение сервисных данных модуля в окнах онлайн или диагностики возможно в следующих местах:

В папке "Функции" группы "Сохранение сервисных данных" группа "Сохранение сервисных данных" состоит из следующих областей:

- Онлайн-данные
- Сохранение сервисных данных

*15.8 Проверка модуля на предмет наличия неисправностей (сохранение сервисных данных)*

#### **"Онлайн-данные"**

В области "Онлайн-данные" отображаются следующие данные модуля:

- Заказной номер
- Версия прошивки
- Имя модуля (было выбрано при настройке оборудования)
- Монтажная стойка
- Слот

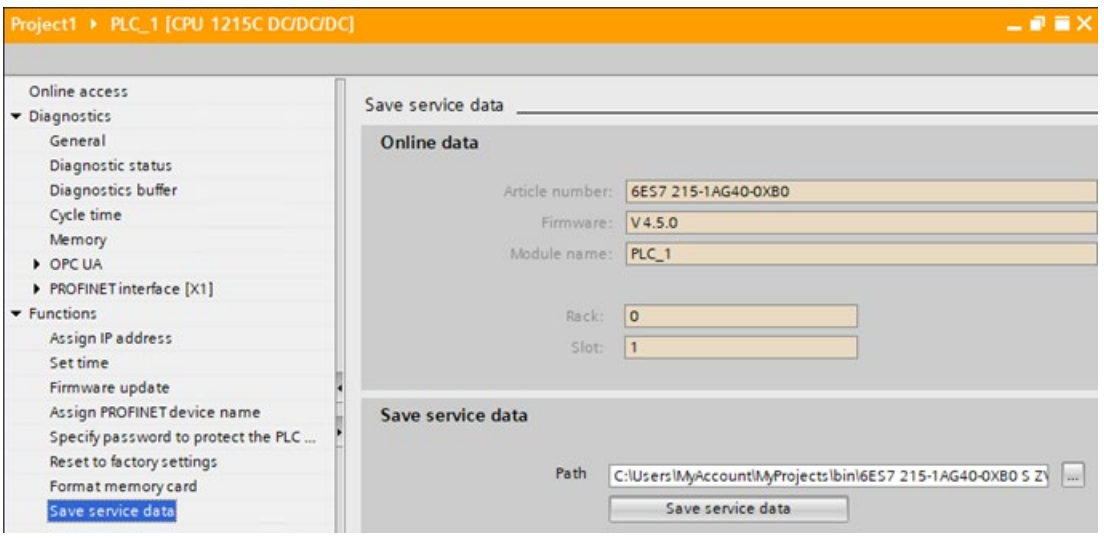

#### **"Сохранение сервисных данных"**

Выполнить следующие действия, чтобы создать и сохранить файл со специальными сервисными данными:

- 1. Выбрать место в файловой системе, где будет сохранен файл:
	- Использовать путь, предварительно установленный в поле "Путь".
	- Нажать кнопку с тремя точками (browse). В открывшемся диалоговом окне указать нужный путь и ввести имя файла.
- 2. Нажать кнопку "Сохранить данные".
- 3. Отображается индикатор состояния по считыванию сервисных данных. После успешного извлечения сервисных данных появляется сообщение "Сохранение сервисных данных завершено".

Примечания:

- Сервисные данные могут быть извлечены из S7-1200 в режиме RUN или STOP. Они не могут быть считаны в состоянии "Неисправность/фатальная ошибка".
- Если в CPU был запрограммирован уровень парольной защиты, то перед извлечением сервисных данных потребуется ввод пароля. Парольная аутентификация требуется для всех уровней защиты, поскольку процесс извлечения включает запись сервисных данных.
- TIA Portal поддерживает сохранение одного файла сервисных данных.
- Элементы сервисных данных S7-1200 в файле сервисных данных зашифрованы.

## **15.9 Форматирование карты памяти SIMATIC через STEP 7**

Можно отформатировать карту памяти в подключенном CPU с помощью инструментов онлайн и диагностики в STEP 7. Выполнить следующие действия:

- 1. Убедиться, что CPU находится в состояние STOP. Если CPU находится в рабочем состоянии RUN и запускается процесс форматирования, то появляется запрос от STEP 7 на подтверждение перевода CPU в STOP с помощью STEP 7.
- 2. Вставить карту памяти в подключенный CPU.
- 3. Открыть для подключенного CPU опцию Онлайн и диагностика через CPU в проекте или через доступные устройства в пункте Онлайн-доступ в дереве проекта.
- 4. Если CPU не в режиме онлайн, выбрать для подключенного CPU команду "Установить онлайн-соединение".
- 5. Выбрать в меню "Функции" опцию "Форматировать карту памяти".
- 6. Кликнуть по "Форматировать".
- 7. Подтвердить сообщение с "Да".

После STEP 7 форматирует карту памяти и отображает по завершении процесса сообщение в окне информации. CPU после завершения процесса форматирования находится в рабочем состоянии STOP и светодиоды STOP и MAINT мигают. В это время переход в рабочее состояние RUN невозможен. Возможны следующие действия:

- Извлечение карты памяти и перезапуск CPU: Если внутренняя загружаемая память CPU содержит программу, то CPU запускается с этой программой.
- Перезапуск CPU без извлечения карты памяти: Если внутренняя загружаемая память CPU содержит программу, то CPU копирует эту программу на карту памяти и запускается с этой программой. Если во внутренней загружаемой памяти нет программы, то CPU изменяет тип карты памяти на программную карту (Страница [132](#page-131-0)) и ожидает загрузку.

*15.10 Панель оператора для Онлайн-CPU*

#### **Риски при прекращении эксплуатации оборудования**

Центральные процессоры S7-1200 не поддерживают функцию безопасного удаления данных с карты памяти и из внутренней флеш-памяти. Поэтому в случае прекращения эксплуатации следует безопасно утилизировать CPU и карту памяти, чтобы предотвратить потерю проприетарной и конфиденциальной информации.

#### **Примечание**

Форматирование карты памяти не сказывается на содержимом внутренней загружаемой памяти.

Если на момент вставки карты памяти CPU использует внутреннюю загружаемую память и в промежутке времени между вставкой карты памяти и выполнением форматирования не выполнялась перезагрузка CPU, то CPU продолжает сохранять содержимое внутренней загружаемой памяти.

# <span id="page-1321-0"></span>**15.10 Панель оператора для Онлайн-CPU**

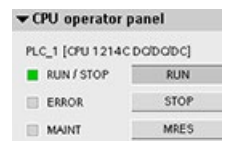

На панели оператора CPU отображается рабочее состояние (STOP или RUN) для Онлайн-CPU. Также отображается наличие ошибок в CPU и принудительное присваивание значений.

На панели оператора CPU карты задач "Онлайн-инструменты" можно изменять рабочее состояние Онлайн-CPU. Карта задач "Онлайн-инструменты" доступна при нахождении CPU в режиме онлайн.

# **15.11 Мониторинг времени цикла и использования ресурсов памяти**

Можно контролировать время цикла и использование ресурсов памяти для Онлайн-CPU.

После соединения с Онлайн-CPU открыть карту задач "Онлайнинструменты", чтобы отобразить следующие измеренные значения:

- Время цикла
- Использование памяти

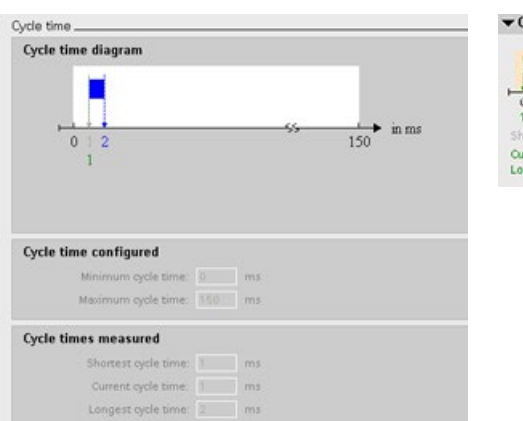

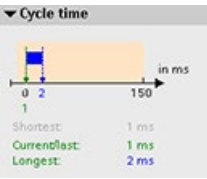

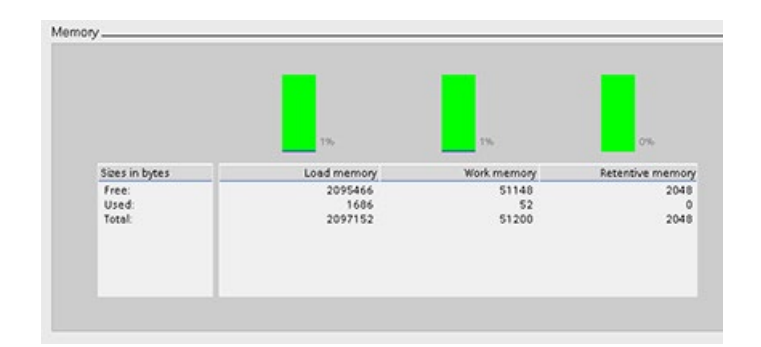

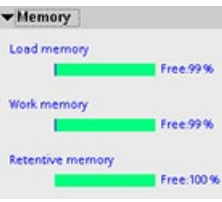

*15.12 Отображение диагностических событий в CPU*

# <span id="page-1323-0"></span>**15.12 Отображение диагностических событий в CPU**

Используя буфер диагностики, можно просмотреть последние события в CPU. Буфер диагностики доступен в дереве проекта через "Онлайн и диагностика" для Онлайн-CPU. Он содержит следующие элементы:

- Диагностические события
- Изменения в рабочем состоянии CPU (переключение между STOP и RUN)

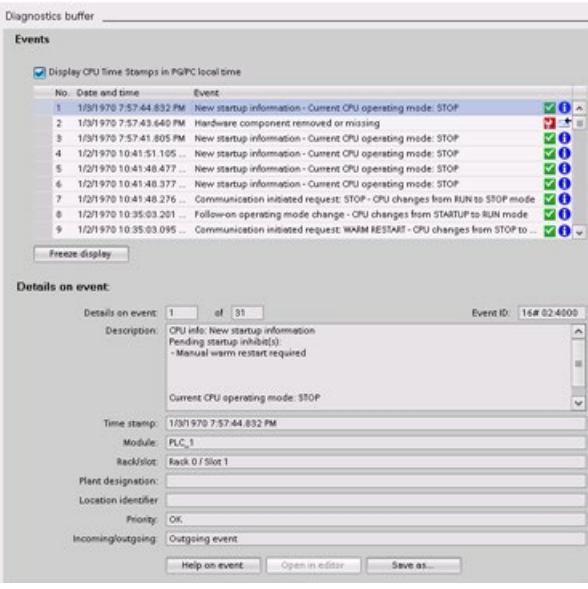

Первый элемент соответствует последнему событию. Каждый элемент содержит дату и время, когда событие было зарегистрировано, и описание.

Возможное количество элементов зависит от CPU. Поддерживается до 50 элементов.

Только последние 10 событий в буфере диагностики сохраняются энергонезависимо. При сбросе CPU на заводские настройки, элементы в буфере диагностики удаляются.

Для сбора диагностической информации можно использовать и инструкцию GET\_DIAG (Страница [495](#page-494-0)).

# <span id="page-1324-0"></span>**15.13 Сравнение офлайн и онлайн CPU**

Можно сравнивать блоки кода в Онлайн-CPU с блоками кода в проекте. Если блоки кода в проекте не соответствуют блокам кода в Онлайн-CPU, то редактор "Сравнение" позволяет синхронизировать проект с Онлайн-CPU. Для этого можно либо загружать блоки кода из проекта в CPU, либо удалять из проекта блоки, отсутствующие в Онлайн-CPU.

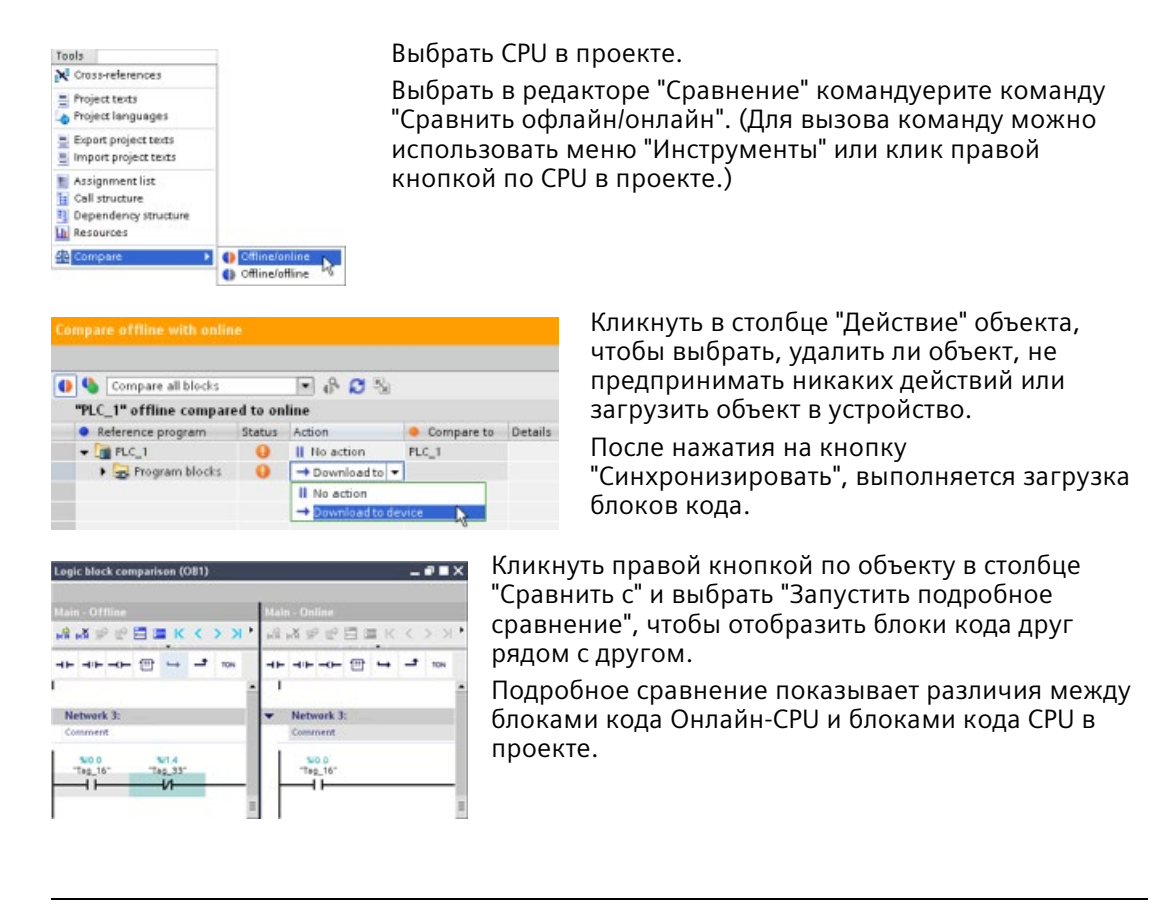

#### **Примечание**

#### **Доступ по чтению к защищенному CPU является необходимым условием для сравнения офлайн/онлайн**

Для STEP 7 V14 или выше уровня безопасности "Доступ через HMI" недостаточно для сравнения офлайн/онлайн. Для сравнения офлайн/онлайн потребуется "Доступ по чтению" или "Полный доступ".

**См. также** Защита от несанкционированного доступа для CPU (Страница [172](#page-171-0))

*15.14 Сравнение топологии онлайн/офлайн*

# **15.14 Сравнение топологии онлайн/офлайн**

В обзоре топологий в STEP 7 можно сравнить сконфигурированную офлайн-топологию с фактической онлайн-топологией.

#### **Порядок действий**

Для определения различий между сконфигурированной и фактической топологией, выполните следующие действия:

- 1. Вызвать таблицу обзора топологий в представлении топологий.
- 2. Нажать на панели инструментов в обзоре топологий на кнопку "Сравнение офлайн/онлайн":

#### **Результат**

STEP 7 удаляет столбцы "Удаленная станция", "Удаленный интерфейс" и "Данные кабеля" в обзорной таблице топологий и вставляет столбы для сравнения для "Состояние" и "Действие". Статус сравнения отображается для каждого устройства или каждого порта в обзоре топологий следующим образом:

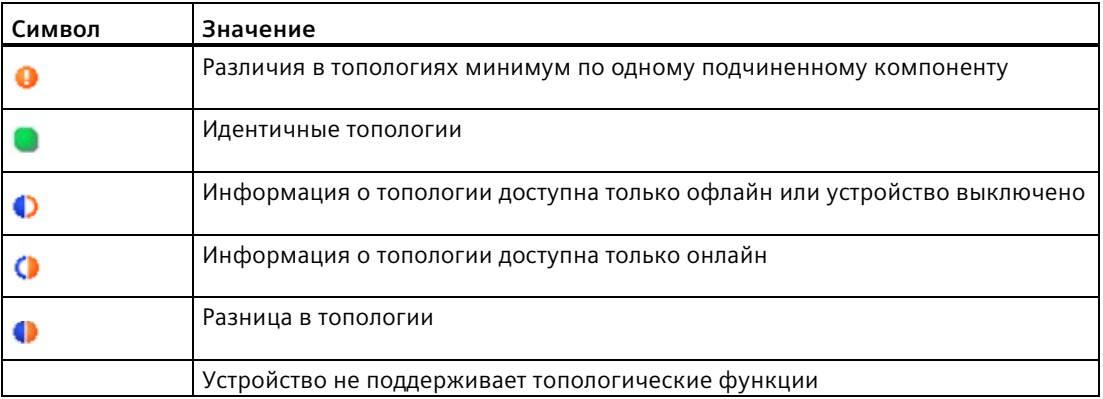

Столбец действия предлагает для каждого сравненного порта или каждого сравненного устройства следующие опции:

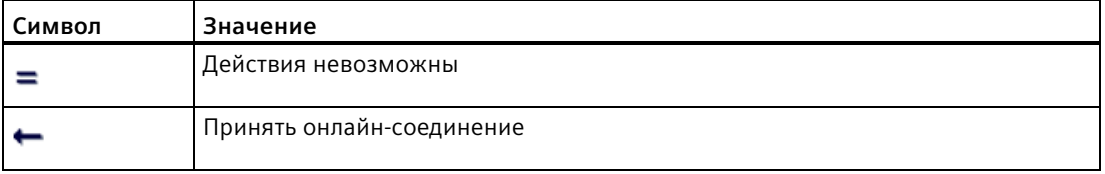

Для повторения сравнения нажать на панели инструментов в обзоре топологий на кнопку  $\mathbf C$ .

Дополнительная информация о представлении топологий и сравнении топологий онлайн/офлайн находится в информационной системе STEP 7. В справочнике PROFINET со STEP 7 V13 [\(https://support.industry.siemens.com/cs/ww/en/view/49948856\)](https://support.industry.siemens.com/cs/ww/en/view/49948856) также можно найти дополнительную информацию".

# **15.15 Мониторинг и изменение значений в CPU**

STEP 7 предлагает онлайн-функции для мониторинга CPU:

- Можно отобразить или отслеживать текущие значения переменных (тегов). Функция мониторинга не вмешивается в выполнение программы. Она предоставляет информацию о выполнении программы и данных программы в CPU.
- Можно также использовать и другие функции, чтобы управлять последовательностью и данными пользовательской программы:
	- Можно изменять значение для переменных (тегов) в Онлайн-CPU, чтобы увидеть реакцию пользовательской программы.
	- Можно принудительно устанавливать периферийный выход (к примеру, Q0.1:P или "Start":P) на определенное значение.
	- Можно разрешить выходы в режиме STOP.

#### **Примечание**

Следует всегда проявлять осторожность при использовании функций управления. Эти функции могут серьезно повлиять на выполнение пользовательской/системной программы.

| Редактор                                        | Мониторинг | Изменение | Принудительное<br>присваивание<br>значений |
|-------------------------------------------------|------------|-----------|--------------------------------------------|
| Таблица текущего<br>контроля                    | Да         | Да        | Нет                                        |
| Таблица<br>принудительно<br>задаваемых значений | Да         | Нет       | Да                                         |
| Редактор текстов<br>программ                    | Да         | Да        | Нет                                        |
| Таблица переменных<br>(тегов)                   | Да         | Нет       | Нет                                        |
| Редактор блоков<br>данных                       | Да         | Нет       | Нет                                        |

Таблица 15- 4 Онлайн-функции редакторов STEP 7

## **15.15.1 Переход в онлайн для наблюдения за значениями в CPU**

Мониторинг переменных (тегов) предполагает наличие онлайн-соединения с CPU. На панели инструментов нажать кнопку "Установить онлайн-соединение".

Go online

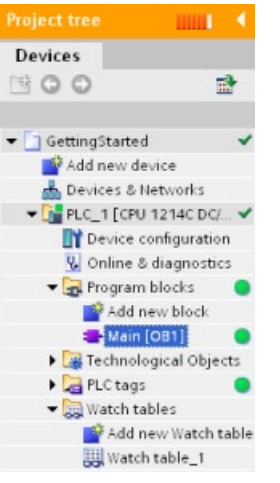

После соединения с CPU, STEP 7 выделяет заголовки рабочих областей оранжевым цветом.

Дерево проекта отображает сравнение офлайн проекта и онлайн CPU. Зеленый кружок означает, что CPU и проект синхронизированы, т.е., что они имеют ту же конфигурацию и пользовательскую программу.

Таблицы переменных (тегов) содержат переменные (теги). Таблицы текущего контроля также могут отображать переменные (теги), как и прямые адреса.

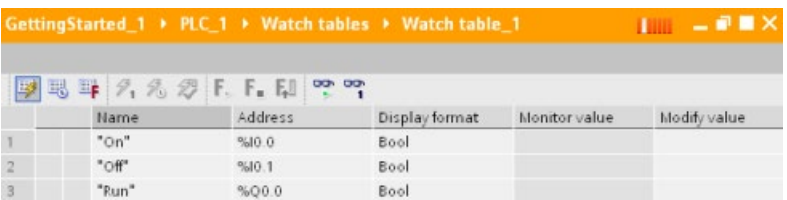

**pp** 

Чтобы наблюдать выполнение пользовательской программы и отобразить значения переменных (тегов), нажать на кнопку "Контролировать все" на панели инструментов.

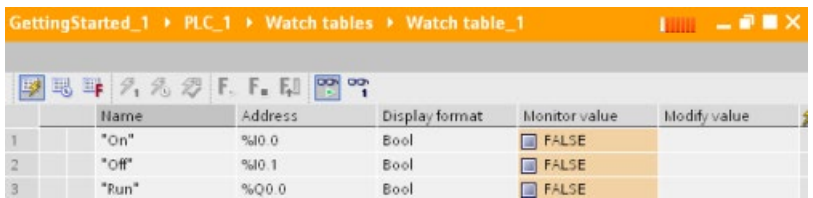

В поле "Контролируемое значение" для каждой переменной (тега) отображается значение.

## **15.15.2 Отображение состояния в редакторе текстов программ**

Можно наблюдать за состоянием до 50 переменных (тегов) в и редакторе текстов программ LAD и FBD. Использовать панель редакторов, чтобы вывести на экран редактор LAD. Панель редакторов позволяет переключаться между открытыми редакторами без необходимости открывать или закрывать редакторы.

Нажать в редакторе текстов программы на панели инструментов на кнопку "Вкл/выкл мониторинг", чтобы отобразить состояние для программы пользователя.

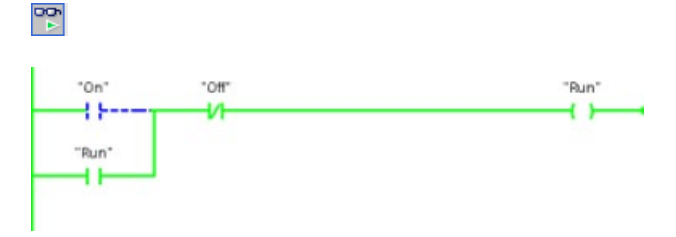

В сегменте в редакторе текстов программы поток сигналов отображается зеленой линией.

Можно кликнуть правой кнопкой по инструкции или параметру, чтобы изменить значение для инструкции.

## **15.15.3 Регистрация мгновенных онлайн-значений DB для восстановления значений**

Можно сделать мгновенный снимок фактических значений для переменных (тегов) блока данных в Онлайн-CPU для использования этих значений в будущем.

Действуют следующие ограничения:

- Требуется онлайн-соединение с CPU.
- DB должен быть открыт в STEP 7.

#### **Создание мгновенного снимка**

Для создания мгновенного снимка выполнить следующие действия:

- 1. Нажать в редакторе DB на кнопку "Контролировать все переменные (теги)". Столбец "Контролируемое значение" показывает фактические значения данных.
- 2. Нажать на кнопку  $\mathbf{J}$ , чтобы сделать мгновенный снимок фактических значений и отобразить его в столбце "Мгновенный снимок".

Этот мгновенный снимок можно использовать в будущем для обновления фактических значений или для замены стартовых значений.

#### **Копирование значений мгновенного снимка в CPU**

Для копирования значений мгновенного снимка в фактические значения переменных (тегов) блоков в CPU, нажать следующую кнопку:

Онлайн-CPU загружает значения мгновенного снимка в фактические значения. Столбец "Контролируемое значение" показывает фактические значения в CPU. Позднее цикл может изменить значения в CPU, но на момент копирования CPU загружает значения мгновенного снимка в рамках согласованного процесса.

#### **Примечание**

Если моментный снимок содержит информацию о состоянии, значения времени или вычисленную информацию, то CPU восстанавливает эти значения такими, какими они были на момент создания снимка.

#### **Копирование значений мгновенного снимка в стартовые значения**

Для копирования значений мгновенного снимка в стартовые значения переменных (тегов) блоков данных в CPU, нажать следующую кнопку:

После компиляции DB и загрузки его в CPU, DB использует новые стартовые значения при переходе CPU в рабочее состояние RUN.

#### **Копирование отдельных значений мгновенного снимка или контролируемых значений в стартовые значения**

В редакторе блока данных можно копировать и отдельные значения с последующей их вставкой в стартовые зачения. Кликнуть правой кнопкой мыши по значению в любом столбце и выбрать "Копировать", чтобы поместить значение в буфер. После можно кликнуть правой кнопкой по любому стартовому значению и выбрать "Вставить", чтобы заменить его значение на значение из буфера.

После компиляции DB и загрузки его в CPU, DB использует новые стартовые значения при переходе CPU в рабочее состояние RUN.

## <span id="page-1330-0"></span>**15.15.4 Мониторинг и изменение значений в CPU через таблицу текущего контроля**

Таблица текущего контроля позволяет выполнять функции мониторинга и управления в точках данных, при обработке CPU программы. Эти точки данных могут быть образом процесса (I или Q), M, DB или физическими входами (I\_:P), в зависимости от функции мониторинга или управления. Нельзя строго контролировать физические выходы (Q\_:P), потому что функция мониторинга может отобразить только последнее значение, записанное из Q памяти, и не читает фактическое значение из физических выходов.

Функция мониторинга не вмешивается в выполнение программы. Она предоставляет информацию о выполнении программы и данных программы в CPU.

Функции управления позволяют пользователю управлять ходом и данными программы. Следует всегда проявлять осторожность при использовании функций управления. Эти функции могут серьезно повлиять на выполнение пользовательской/системной программы. В случае этих трех функций управления речь идет об изменении, принудительном присваивании значений и разрешении выходов в STOP.

Таблица текущего контроля позволяет выполнять следующие онлайн-функции:

- Мониторинг состояния переменных (тегов)
- Редактирование значений отдельных переменных (тегов)

Можно выбирать, когда необходимо выполнять мониторинг или редактирование переменной (тега):

- Начало цикла: Значение считывается или записывается в начале цикла
- Конец цикла: Значение считывается или записывается в конце цикла
- Переключить на Стоп

 $\sqrt{1}$  PLC 1 [CPU 1214C DC/DC/DC]

- Device configuration
- **V.** Online & diagnostics
- Program blocks
- Fechnological objects
- **External source files**
- PLC tags
- ▶ FLC data types
- $\blacktriangleright$   $\frac{1}{\sqrt{2}}$  Watch and force tables Add new watch table Force table

Создание таблицы текущего контроля:

- 1. Открытие двойным кликом по "Добавить новую таблицу текущего контроля" новую таблицу текущего контроля.
- 2. Ввести имя переменной (тега), чтобы добавить переменную (тег) в таблицу текущего контроля.

Для мониторинга переменных (тегов) доступны следующие возможности:

- Контролировать все Эта команда запускает мониторинг видимых переменных (тегов) в активной таблице текущего контроля.
- Контролировать сейчас: Эта команда запускает мониторинг видимых переменных (тегов) в активной таблице текущего контроля. Таблица текущего контроля начинает мониторинг переменных (тегов) сразу же и однократно.

Для редактирования переменных (тегов) доступны следующие возможности:

- "Изменить на 0" устанавливает значение выбранного адреса на "0".
- "Изменить на 1" устанавливает значение выбранного адреса на "1".
- "Изменить сейчас" изменяет значение выбранного адреса сразу же и только на один цикл.
- "Изменить с триггером" изменяет значения выбранных адресов.

Эта функция не создает подтверждения для изменения выбранных адресов. Если требуется подтверждение, то следует использовать функцию "Изменить сейчас".

• Функция "Включить периферийные выходы" отключает команду на блокировку выходов и доступна только для CPU в рабочем состоянии STOP.

Но такой мониторинг переменных (тегов) предполагает наличие онлайн-соединения с CPU.

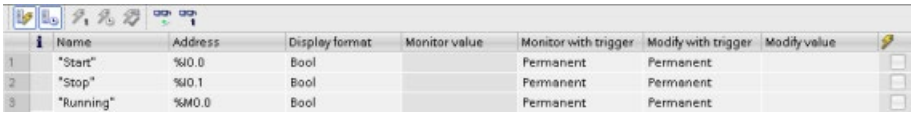

С помощью кнопок над таблицей текущего контроля можно выбирать различные функции.

Ввести имя переменной (тега) для мониторинга и выбрать формат отображения из выпадающего списка. При наличии онлайн соединения с CPU нажать кнопку "Контролировать", чтобы отобразить фактическое значение точки данных в поле "Контролируемое значение".

## **15.15.4.1 Использование триггера при мониторинге или изменении переменных (тегов) PLC**

Запуск по триггеру определяет, в какой точке цикла будет контролироваться или изменяться выбранный адрес.

| Триггер                       | Описание                                                                                                    |
|-------------------------------|----------------------------------------------------------------------------------------------------|
| Постоянно                     | Данные регистрируются непрерывно                                                                                   |
| В начале цикла                | Постоянно: Данные регистрируются в постоянном режиме в начале<br>цикла, после того, как CPU выполнил чтение входов |
|                               | Однократно: Данные регистрируются в начале цикла, после того, как CPU<br>выполнил чтение входов                    |
| В конце цикла                 | Постоянно: Данные регистрируются в постоянном режиме в конце цикла,<br>до того, как CPU выполнит запись на выходы  |
|                               | Однократно: Данные регистрируются в конце цикла, до того, как CPU<br>выполнит запись на выходы                     |
| При переходе в<br><b>STOP</b> | Постоянно: Данные регистрируются постоянно при переходе CPU в STOP                                                 |
|                               | Однократно: Данные регистрируются однократно после перехода CPU в<br><b>STOP</b>                                   |

Таблица 15- 5 Типы триггеров
Для изменения PLC переменной (тега) с заданным триггером, выбрать начало или конец цикла.

Изменение выхода: Наилучшим моментом для изменения выхода является конец цикла, непосредственно перед записью CPU на выходы.

Наблюдать за значением выходов в начале цикла, чтобы определить какое значение записывается на физические выходы. Кроме того, наблюдать за выходами, прежде чем CPU запишет значения на физические выходы, чтобы проверить логику программы и сравнить с поведением фактического вводавывода.

Изменение входа: Наилучшим моментом для изменения входа является начало цикла, сразу после того, как CPU прочтет входы и до того, как пользовательская программа будет использовать входные значения.

Если есть подозрение, что значения изменяются во время цикла, то имеет смысл наблюдать значение входов в конце цикла, чтобы гарантировать, что значения не изменились за цикл. Если есть различие в значениях, то пользовательская программа, возможно, ошибочно записывает не на тот вход.

Чтобы определить возможную причину перехода CPU в STOP, следует использовать триггер "Переход в STOP", чтобы зарегистрировать последние значения процесса.

#### 15.15.4.2 Разрешение выходов в режиме STOP

Таблица текущего контроля позволяет выполнять запись на выходы, когда CPU находится в режиме STOP. Эта функциональность позволяет проверить проводные соединения выходов и убедиться, что провод, соединенный с выходным контактом, передает сигнал 1 или 0 на клемму устройства, с которым он соединен.

# **ПРЕДУПРЕЖДЕНИЕ**

# Риски, связанные с записью на физические выходы в режиме STOP

Даже при условии, что CPU находится в режиме STOP, разрешение физического выхода может активировать точку процесса, к которой этот выход подключен, вызвав непредсказуемую работу оборудования. Это может привести к смерти или тяжелым телесным повреждениям.

Прежде, чем выполнить запись на выход в таблице текущего контроля, следует убедиться, что изменение значения физического выхода не приведет к непредсказуемой работе оборудования. Всегда необходимо соблюдать технику безопасности для технологического оборудования.

Можно изменить состояние выходов в режиме STOP, когда выходы активированы. Если выходы деактивированы, нельзя изменять выходы в режиме STOP. Чтобы разрешить изменение выходов в режиме STOP из таблицы текущего контроля, выполнить следующие шаги:

- 1. В меню "Онлайн" выбрать команду "Расширенный режим".
- 2. Выбрать в меню "Онлайн" команду "Изменить" и после опцию "Включить периферийные выходы" или кликнуть в контекстном меню правой кнопкой мыши по соответствующей строке в таблице текущего контроля.

*15.15 Мониторинг и изменение значений в CPU*

Если была сконфигурирована распределенная периферия, то нельзя активировать выходы в рабочем режиме STOP. При попытке появляется сообщение об ошибке.

При переводе CPU в режим RUN опция "Включить периферийные выходы" отключается.

Если для входов или выходов принудительно назначены значения, то CPU в рабочем состоянии STOP не может активировать выходы. Сначала необходимо завершить функцию для принудительного назначения значений.

# **15.15.5 Принудительная установка значений в CPU**

# **15.15.5.1 Работа с таблицей принудительно задаваемых значений**

Таблица принудительно задаваемых значений предлагает функцию "принудительной установки", которая устанавливает значение для входа или выхода на значение для адреса периферийного входа или выхода. Принудительное присваивание значений выполняется в образе процесса входов до выполнения пользовательской программы и в образе процесса выходов, прежде чем выходы будут записаны в модули.

#### **Примечание**

Принудительно задаваемые значения сохраняются в CPU, а не в таблице принудительно задаваемых значений.

Нельзя принудительно присвоить значение входу (адрес "I") или выходу (адрес "Q"). Но можно принудительно присвоить значение периферийному входу или выходу. Таблица принудительно задаваемых значений автоматический прикрепляет ":P" к адресу (пример: "On":P или "Run":P).

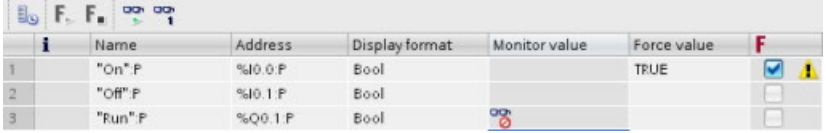

Ввести значение для принудительно задаваемого входа или выхода в строке "Принудительное значение". После можно установить флажок в столбце "Принудительное присваивание значений", чтобы активировать принудительную установку значений входа или выхода.

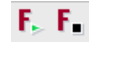

Нажать на кнопку "Запустить или заменить принудительное присваивание значений", чтобы установить принудительные значения для переменных (тегов) в таблице принудительно задаваемых значений. Нажать на кнопку "Завершить принудительное присваивание значений", чтобы сбросить значения для переменных (тегов).

После в таблице принудительно задаваемых значений можно отслеживать состояние принудительно установленного значения для входа. Но мониторинг принудительно установленного значения для выхода невозможен.

*15.15 Мониторинг и изменение значений в CPU*

Можно отображать принудительно установленные значения и в редакторе текстов программы.

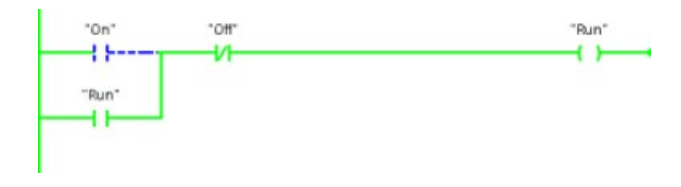

#### **Примечание**

Когда вход или выход принудительно прописывается в таблице принудительно задаваемых значений, операции принудительной установки становятся частью конфигурации проекта. После закрытия STEP 7, принудительно установленные элементы остаются активными в программе CPU, пока они не будут сброшены. Чтобы сбросить эти принудительные элементы, следует использовать STEP 7 для подключения к Онлайн-CPU, а затем таблицу принудительно задаваемых значений для выключения или остановки функции принудительной установки для этих элементов.

# **15.15.5.2 Принцип работы функции принудительной установки**

CPU позволяет принудительно устанавливать входы и выходы, указывая физический адрес входа или выхода (I : P или Q : P) в таблице принудительно задаваемых значений и запуская после функцию принудительной установки.

В программе считанные значения физических входов заменяются принудительным значением. Программа использует принудительное значение при обработке. Когда программа пишет на физический выход, выходное значение заменяется принудительным значением. Принудительное значение появляется на физическом выходе и используется процессом.

Когда вход или выход принудительно прописывается в таблице принудительно задаваемых значений, операции принудительной установки становятся частью программы пользователя. Даже при условии, что среда программирования была закрыта, принудительные значения остаются активными в работающей программе CPU, пока они не будут сброшены при переходе онлайн с помощью среды программирования, путем остановки функции принудительной установки. Программы с принудительно установленными входами и выходами, после загрузки в другой CPU из карты памяти, будут продолжать принудительно устанавливать выбранные в программе входы и выходы.

# 15.15 Мониторинг и изменение значений в CPU

Если СРU выполняет пользовательскую программу с карты памяти, защищенной от записи, нельзя запустить или изменить принудительную установку ввода-вывода из таблицы текущего контроля, потому что нельзя переопределить значения в пользовательской программе, защищенной от записи. Любая попытка принудительной установки значений, защищенных от записи, генерирует ошибку. При использовании карты памяти для переноса пользовательской программы, любые принудительно установленные элементы на этой карте памяти будут переданы в CPU.

#### Примечание

# Принудительная активация назначенных HSC, PWM и РТО цифровых I/O невозможна

Используемые высокоскоростными счётчиками (HSC), широтно-импульсной модуляцией (PWM) и выводом последовательности импульсов (PTO) цифровые I/O назначаются при конфигурировании устройства. Если этим функциям назначаются цифровые I/O, то значения адресов назначенных I/O не могут быть изменены с помощью функции принудительной установки значений в таблице принудительно задаваемых значений.

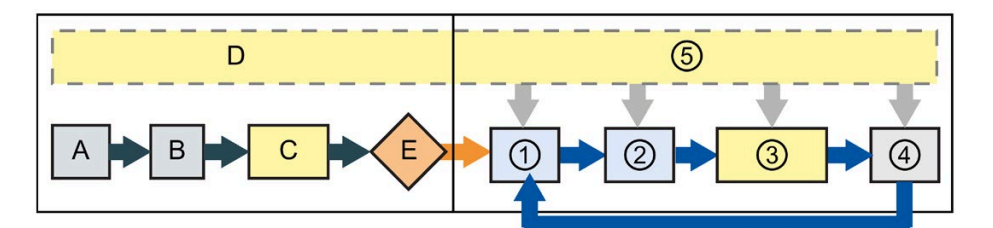

#### Пуск

- $\overline{A}$ Очистка I области памяти не затрагивается функцией принудительной установки.
- $\mathsf{R}$ Инициализация выходных значений не затрагивается функцией принудительной установки.
- $\mathsf{C}$ В процессе выполнения пускового OB, CPU применяет принудительное значение, когда программа пользователя обращается к физическому входу.
- D Сохранение событий прерывания в листе ожидания не затрагивается.
- $F$ Разрешение записи в выходы не затрагивается.

#### **RUN**

- $(1)$ При записи Q памяти на физические выходы CPU применяет принудительные значения при обновлении выходов.
- $(2)$ При чтении физических входов CPU применяет принудительные значения как раз перед копированием входов в І память.
- $\circled{3}$ В процессе выполнения программы пользователя (ОВ программного цикла), СРU применяет принудительное значение, когда программа пользователя обращается к физическому входу или выполняет запись на физический выход.
- $\circ$ Обработка коммуникационных запросов и самодиагностика не затрагиваются функцией принудительной установки.
- Обработка прерываний во время любого  $(5)$ этапа цикла не затрагивается.

#### 15.16 Загрузка в рабочем состоянии RUN

СРU поддерживает "Загрузку в рабочем состоянии RUN". Эта функция позволяет вносить небольшие изменения в пользовательскую программу без воздействия на процесс, управляемый этой программой. Но использование этой функции позволяет вносить и серьезные изменения в программу, что может стать дезорганизующим или даже опасным для процесса.

# **ПРЕДУПРЕЖДЕНИЕ**

# Риски при загрузке в рабочем состоянии RUN

При загрузке изменения в CPU в режиме RUN, они сразу влияют на работу процесса. Изменение программы в режиме RUN может привести к непредсказуемой работе системы, что в свою очередь может стать причиной смерти или серьезных травм персонала и/или повреждения оборудования.

Только уполномоченный лица, которые осознают последствия от внесения изменений в режиме RUN на работу системы, могут выполнить загрузку в режиме RUN.

Функция "Загрузка в рабочем состоянии RUN" позволяет вносить изменения в программу и загружать их в CPU, не переключаясь в режим STOP.

- Можно внести незначительные изменения в свой работающий процесс, не останавливая его (например, изменить значение параметра).
- Кроме этого, с помощью этой функцией можно выполнить отладку программы быстрее (например, инвертировать логику для NO- или NC-контакта).

Можно вносить следующие изменения в программные блоки и переменные (теги) с загрузкой их в режиме RUN:

- Создание, перезапись и удаление функций (FC), функциональных блоков (FB) и таблиц переменных (тегов).
- Создание, удаление и перезапись блоков данных (DB) и экземплярных блоков данных для функциональных блоков (FB). Можно добавить элементы в структуры DB и загрузить их в режиме RUN. CPU может сохранить значения существующих переменных (тегов) блока и инициализировать новые переменные (теги) блока данных согласно начальным значениям, или CPU может установить все переменные (теги) блока данных на начальные значения, в зависимости от настроек конфигурации (Страница 1342). Нельзя загрузить DB веб-сервера (управление или фрагмент) в режиме RUN.
- Перезапись организационных блоков (ОВ); однако, нельзя создать или удалить ОВ.

Можно загрузить максимум двадцать блоков в режиме RUN за один раз. Если необходимо загрузить больше двадцати блоков, то следует перевести CPU в режим STOP.

15.16 Загрузка в рабочем состоянии RUN

При загрузке изменений в реальный процесс (в противоположность моделируемому процессу, что можно делать в ходе отладки программы), крайне важно продумать с точки зрения безопасности возможные последствия для машин и их операторов, прежде чем выполнить загрузку.

### Примечание

Если CPU находится в режиме RUN, и в программу были внесены изменения, STEP 7 всегда пытается вначале загрузить изменения в RUN. Если это не нужно, то следует перевести CPU в состояние STOP.

Если внесенные изменения не поддерживаются функцией "Загрузка в рабочем состоянии RUN", STEP 7 предлагает пользователю перевести CPU в STOP.

#### <span id="page-1337-0"></span>15.16.1 Условия для "Загрузки в рабочем состоянии RUN"

Возможность для загрузки программных изменений в СРU, который находится в режиме RUN, предполагает наличие следующих условий:

• СРИ должен иметь версию V3.0 или выше

#### Примечание

Версия СРU должна быть не ниже V4.0, чтобы изменить расширенный интерфейс блока в режиме RUN (Страница 1342).

- Программа должна быть успешно скомпилирована.
- Необходимо наличие успешно установленного соединения между программатором, на котором работает STEP 7, и CPU.

# **15.16.2 Редактирование программы в рабочем состоянии RUN**

Чтобы изменить программу в режиме RUN, вначале следует убедиться, что CPU и программа удовлетворяют необходимым условиям (Страница [1338](#page-1337-0)), и затем выполнить следующие действия:

- 1. Чтобы загрузить программу в режиме RUN, действуйте согласно одному из следующих методов:
	- Выбрать команду "Загрузка в устройство" из меню "Онлайн".
	- Нажать кнопку "Загрузка в устройство" на панели инструментов.
	- В "дереве проекта" кликнуть правой кнопкой по "Программные блоки" и выбрать команду "Загрузка в устройство > ПО".

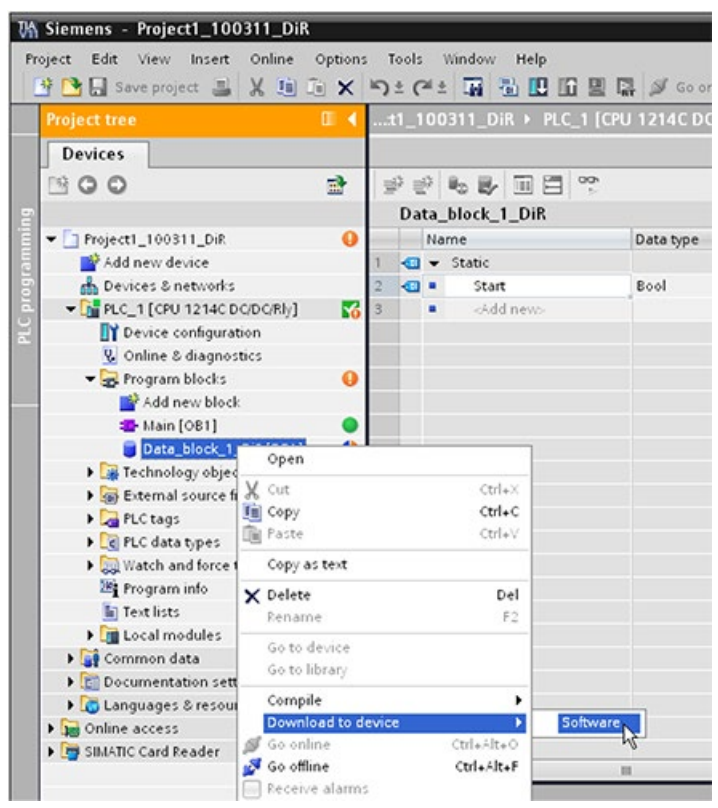

Если программа компилируется успешно, то STEP 7 начинает загружать программу в CPU.

2. Когда STEP 7 предложит загрузить программу или отменить операцию, нажать "Загрузить", чтобы загрузить программу в CPU.

*15.16 Загрузка в рабочем состоянии RUN*

# **15.16.3 Загрузка выбранных блоков**

Из папки "Программные блоки" можно выбрать отдельный блок или несколько блоков для загрузки.

Если выбирается отдельный блок для загрузки, то единственной опцией в столбце "Действие" является "Согласованная загрузка". Можно развернуть строку категории, чтобы проверить, какие блоки должны быть загружены. В данном примере были внесены незначительные изменения в офлайн блоке, и никакие другие блоки не должны быть загружены.

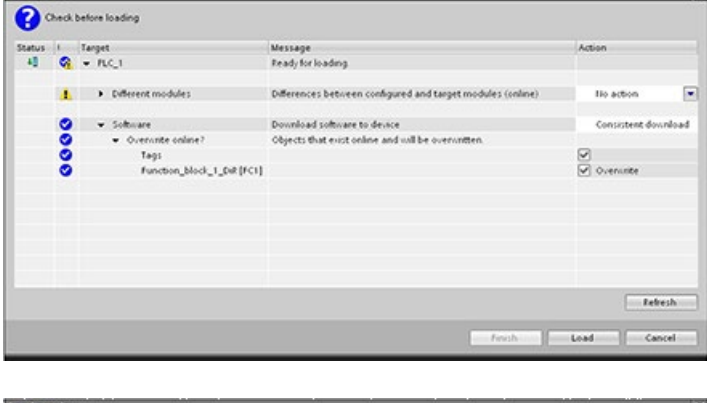

В данном примере необходима загрузка нескольких блоков.

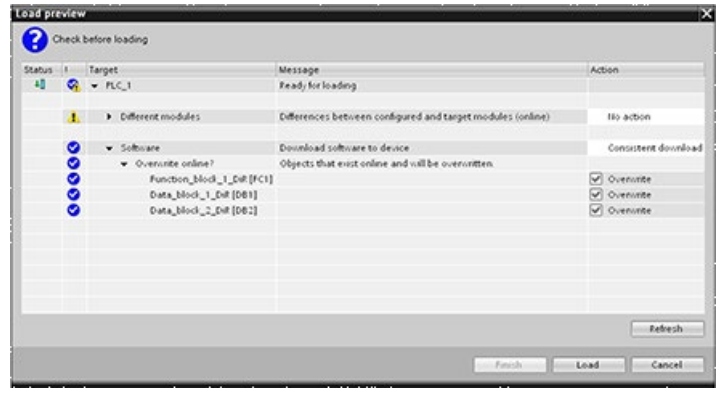

# **Примечание**

Можно загрузить максимум двадцать блоков в режиме RUN за один раз. Если необходимо загрузить больше двадцати блоков, то следует перевести CPU в режим STOP.

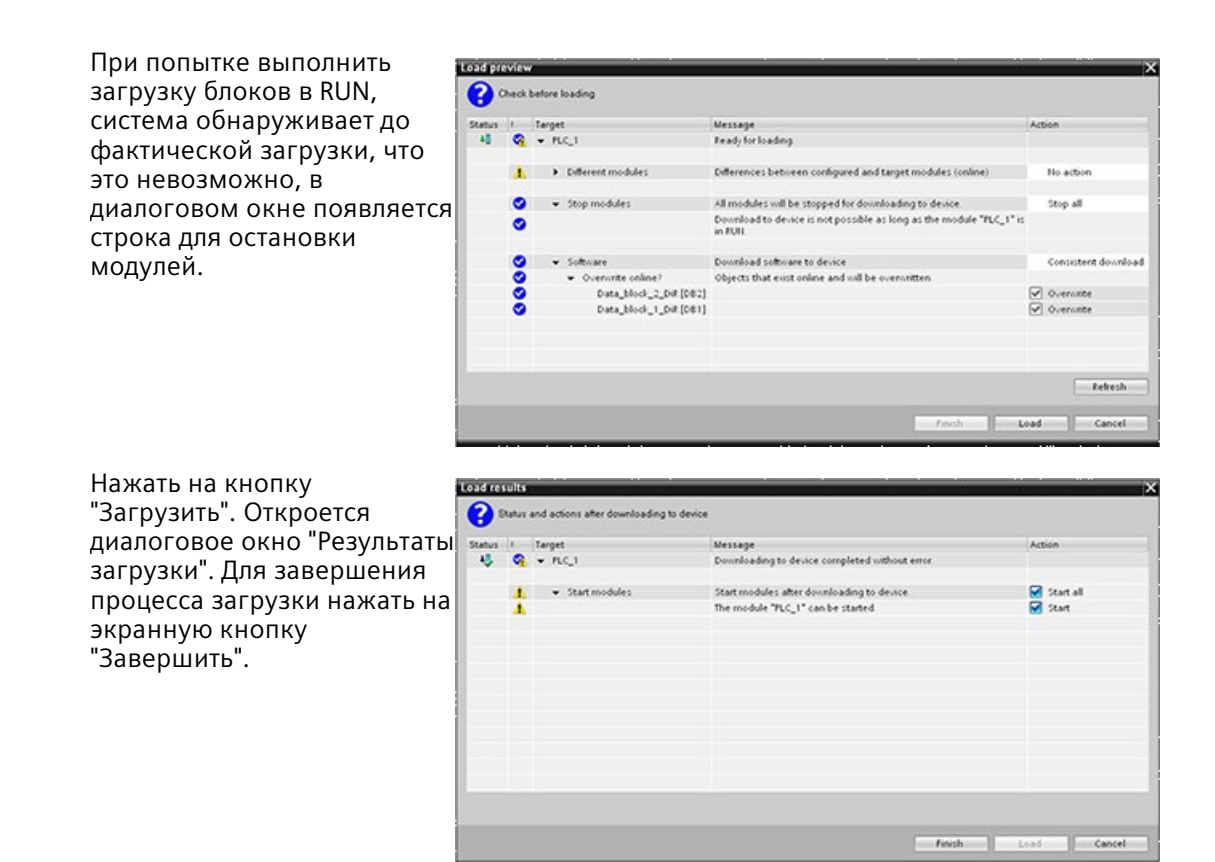

# **15.16.4 Загрузка одиночного выбранного блока с ошибкой компиляции в другом блоке**

Если попытаться выполнить согласованную загрузку с ошибкой компиляции в другом блоке, то диалоговое окно указывает на ошибку, и кнопка загрузки неактивна.

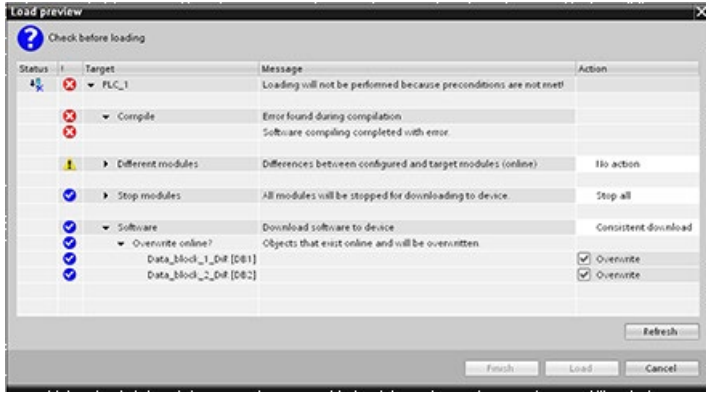

*15.16 Загрузка в рабочем состоянии RUN*

Сначала необходимо исправить ошибку компиляции в другом блоке. После этого кнопка "Загрузить" становится активной.

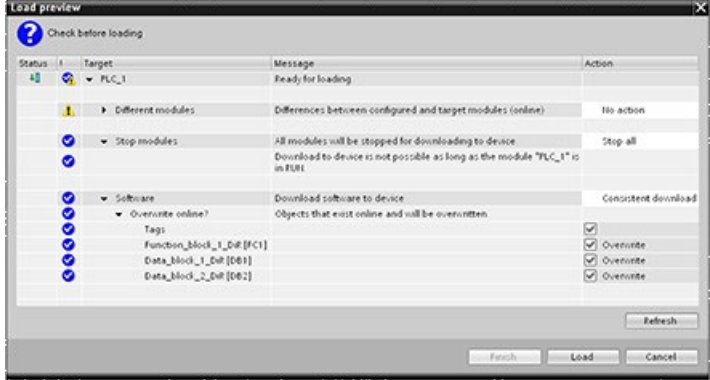

# <span id="page-1341-0"></span>**15.16.5 Изменение и загрузка существующих блоков в целевую систему в рабочем состоянии RUN**

Функция для загрузки в рабочем состоянии RUN позволяет добавлять и изменять переменные (теги) в блоках данных и функциональных блоках и затем загружать измененный блок в CPU в рабочем состоянии RUN.

# **Загрузка без повторной инициализации**

У каждого DB и FB есть резервный объем памяти, которую можно использовать для добавления переменных (тегов) в блок, который впоследствии можно загрузить в режиме RUN. По умолчанию начальный размер резерва памяти составляет 100 байтов. Можно добавлять дополнительные переменные (теги) к данным с размером не более, чем резерв памяти, и загружать расширенный блок в CPU в режиме RUN. Также можно увеличить резерв, если требуется больше памяти для дополнительных переменных (тегов) в блоке. Если добавляется больше переменных (тегов), чем выделенный объем памяти, то нельзя загрузить расширенный блок в CPU в режиме RUN.

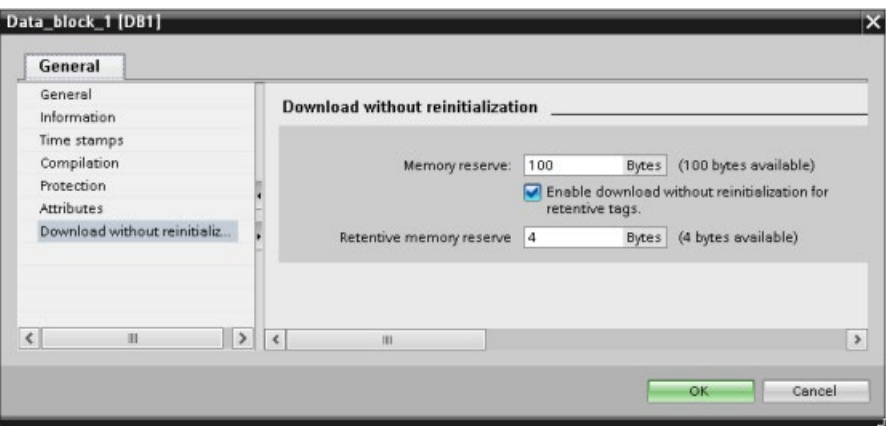

Функция "Загрузка без повторной инициализации" позволяет расширять блок данных, добавляя больше переменных (тегов) блока данных и загружать расширенный блок данных в режиме RUN в CPU. В этом случае можно добавить переменные (теги) в блок данных и загрузить его, не выполняя повторную инициализацию в программе. CPU сохраняет значения существующих переменных (тегов) блока данных и инициализирует вновь добавленные переменные (теги) согласно их стартовым значениям.

Чтобы разрешить эту функцию для онлайн проекта с CPU в режиме RUN, выполнить следующие шаги:

- 1. Открыть блок в папке программных блоков в дереве проекта STEP 7.
- 2. Нажать на кнопку "Загрузка без повторной инициализации" в редакторе блоков, чтобы разрешить функцию. (Значок в активном состоянии выделен рамкой: [3])
- 3. Подтвердить выбор, нажав "ОК".
- 4. Добавить переменные (теги) в интерфейс блока и загрузить блок в режиме RUN. Можно добавить и загрузить столько новых переменных (тегов), сколько позволяет резерв памяти.

Если было добавлено больше байтов к блоку, чем было сконфигурировано для резерва памяти, STEP 7 показывает ошибку, как только будет предпринята попытка загрузить блок в режиме RUN. Необходимо отредактировать свойства блока и увеличить резерв памяти. Не следует удалять существующие записи или изменять резерв памяти блока, пока включена функция "Загрузка без повторной инициализации". Чтобы отключить "Загрузку без повторной инициализации" функция, выполнить следующие шаги:

- 1. Нажать на кнопку "Загрузка без повторной инициализации" в редакторе блоков, чтобы выключить функцию. (Значок в не активном состоянии не выделен рамкой:  $\lambda$
- 2. Подтвердить выбор, нажав "ОК".
- 3. Загрузить блок в CPU. В диалоговом окне загрузки следует выбрать "Повторная инициализация", чтобы загрузить расширенный блок.

Загрузка в этом случае повторно инициализирует все существующие и новые переменные (теги) блока согласно их стартовым значениям.

*15.16 Загрузка в рабочем состоянии RUN*

# **Загрузка сохраняемых переменных (тегов) блока**

Загрузка сохраняемых переменных (тегов) блока в режиме RUN требует выделения резерва сохраняемой памяти. Чтобы сконфигурировать этот резерв сохраняемой памяти, выполнить следующие действия:

- 1. В папке программных блоков в дереве проекта STEP 7 кликнуть правой кнопкой по блоку и выбрать "Свойства" из контекстного меню.
- 2. Выбрать свойство "Загрузка без повторной инициализации".
- 3. Установить флажок для "Разрешить загрузку без повторной инициализации для сохраняемых переменных (тегов)".
- 4. Сконфигурировать число байтов, доступных для резерва сохраняемой памяти.
- 5. Подтвердить изменения, нажав "ОК".
- 6. Добавить сохраняемые переменные (теги) в блок данных и загрузить блок данных в режиме RUN. Можно добавить и загрузить столько новых сохраняемых переменных (тегов) блока данных, сколько позволяет резерв сохраняющей памяти.

Если было добавлено больше сохраняемых байтов к блоку данных, чем было сконфигурировано для резерва памяти, STEP 7 показывает ошибку, как только будет предпринята попытка загрузить блок в режиме RUN. Можно добавить сохраняемые переменные (теги) блока объемом не более резерва сохраняющей памяти, чтобы позволить их загрузку в режиме RUN.

При загрузке дополнительные сохраняемых переменных (тегов) блока, переменные (теги) содержат свои текущие значения.

# **Конфигурирование размера резерва памяти для новых блоков**

Объем резерва памяти по умолчанию для новых блоков данных составляет 100 байтов. При создании нового блока, он имеет в наличии 100 резервных байтов. Если необходимо, чтобы размер резерва памяти для новых блоков был другим, можно изменить установки в настройках программирования PLC:

- 1. Выбрать в STEP 7 команду меню **Опции > Настройки**.
- 2. В диалоговом окне "Настройки" развернуть область "Программирование PLC" и выбрать "Общее".
- 3. В разделе "Загрузка без повторной инициализации" ввести число байтов для резерва памяти.

При создании новых блоков STEP 7 будет использовать резерв памяти, сконфигурированный для новых блоков.

# Ограничения

Следующие ограничения действуют для редактирования и загрузки блоков в режиме  $RUN:$ 

- Расширение интерфейса блока, добавление новых переменных (тегов) и загрузка в режиме RUN доступны только для оптимизированных блоков (Страница 194).
- Нельзя изменить структуру блока и загрузить измененный блок в режиме RUN без повторной инициализации. Добавление новых элементов в переменную (тег) с типом Struct (Страница 120), изменение имен переменных (тегов), размеров массивов, типов данных или сохраняемого состояния требуют, чтобы блок был повторно инициализирован при загрузке его в режиме RUN. Единственными изменениями существующих переменных (тегов) блока, которые можно выполнить, и загрузить блок в режиме RUN без повторной инициализации, являются изменения стартовых значений (блоки данных), значений по умолчанию (функциональные блоки) или комментарии.
- Нельзя загрузить больше новых переменных (тегов) блока в режиме RUN, чем позволяет разместить резерв памяти.
- Нельзя загрузить больше новых сохраняемых переменных (тегов) блока в режиме RUN, чем позволяет разместить резерв сохраняющей памяти.

#### 15.16.6 Реакция системы на неудачный процесс загрузки

Во время первой загрузки в режиме RUN, если происходит сбой сетевого соединения, STEP 7 выводит на экран следующее диалоговое окно "Предпросмотр загрузки":

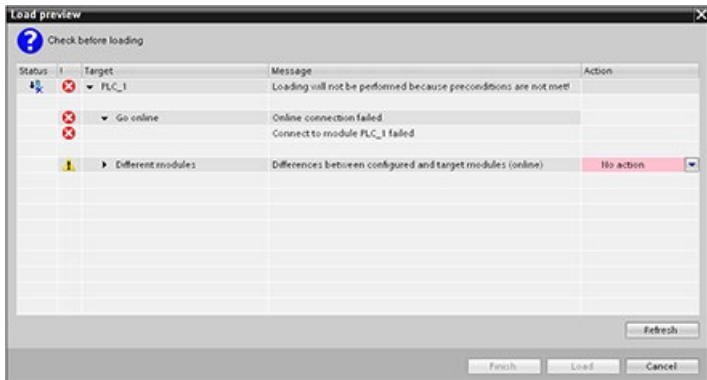

*15.16 Загрузка в рабочем состоянии RUN*

# **15.16.7 Критерии безопасности при загрузке в рабочем состоянии RUN**

Прежде, чем загрузить программу в рабочем состоянии RUN, следует оценить влияние изменений в режиме RUN на работу CPU для следующих ситуаций:

- Если удалить управляющую логику для выхода, CPU сохраняет последнее состояние выхода до следующего цикла включения и выключения питания или перехода в режим STOP.
- Если удалить высокоскоростной счетчик или импульсный выход, которые работали, то они продолжают работать до следующего цикла включения и выключения питания или перехода в режим STOP.
- Логика, которая активируется меркером первого цикла, не будет выполняться до следующего цикла включения и выключения питания или перехода из STOP в RUN. Меркер первого цикла устанавливается только при переходе в режим RUN и загрузка в режиме RUN не оказывает на него никакого воздействия.
- Текущие значения блоков данных (DB) и/или переменных (тегов) могут быть перезаписаны.

#### **Примечание**

Для загрузки программы в рабочем состоянии RUN, CPU должен поддерживать загрузку в режиме RUN. Программа должна быть скомпилироваться без ошибок, и соединение между STEP 7 и CPU должно быть устойчивым.

Можно вносить следующие изменения в программные блоки и переменные (теги) с загрузкой их в режиме RUN:

- Создание, перезапись и удаление функций (FC), функциональных блоков (FB) и таблиц переменных (тегов).
- Создание и удаление блоков данных (DB); однако, изменения структуры DB не могут быть перезаписаны. Могут быть перезаписаны начальные значения DB. Нельзя загрузить DB веб-сервера (управление или фрагмент) в режиме RUN.
- Перезапись организационных блоков (OB); однако, нельзя создать или удалить OB.

Можно загрузить максимум двадцать блоков в режиме RUN за один раз. Если необходимо загрузить больше двадцати блоков, то следует перевести CPU в режим STOP.

После запуска загрузки, другие задачи в STEP 7 не могут выполняться, пока загрузка не завершится.

# Инструкции, которые могут перестать работать при "Загрузке в рабочем состоянии RUN"

Следующие инструкции могли бы столкнуться с нерегулярной ошибкой, когда в CPU активируются изменения после загрузки в режиме RUN. Ошибка происходит, когда инструкция вызывается, в то время как CPU готовится активировать загруженные изменения. В течение этого времени CPU приостанавливает дальнейший доступ пользовательской программы к загружаемой памяти, пока он завершает активный доступ пользовательской программы к загружаемой памяти. Это делается для того, чтобы загруженные изменения могли быть активированы согласованно.

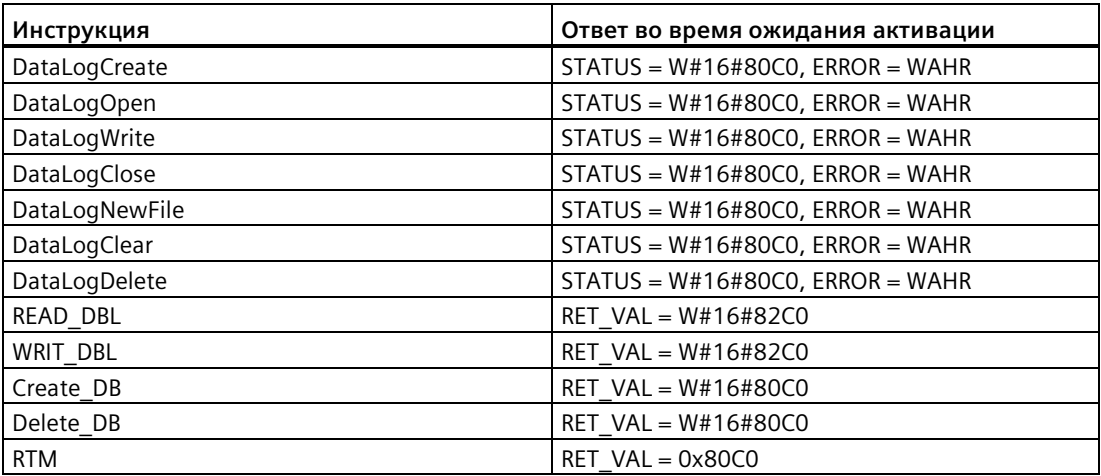

Во всех случаях RLO инструкции будет иметь значение false, когда происходит ошибка. Ошибка является временной. Если это происходит, инструкция должна быть повторена позже.

#### Примечание

Не следует повторять инструкцию в текущем исполнении ОВ.

#### 15.17 Трассировка и запись данных CPU по условиям запуска

STEP 7 предлагает функции трассировки и анализатора логики, с помощью которых можно сконфигурировать переменные для отслеживания и записи со стороны PLC. После можно загрузить записанные данные измерений в программатор и использовать инструменты STEP 7, чтобы анализировать, обрабатывать и представлять данные в виде графиков. В папке "Трассировки" в дереве проекта STEP 7 можно создавать и управлять трассировками.

#### Примечание

Данные трассировок доступны только в проекте STEP 7 и недоступны для обработки другими инструментами.

# *15.17 Трассировка и запись данных CPU по условиям запуска*

На изображении ниже показан ход процесса функции трассировки:

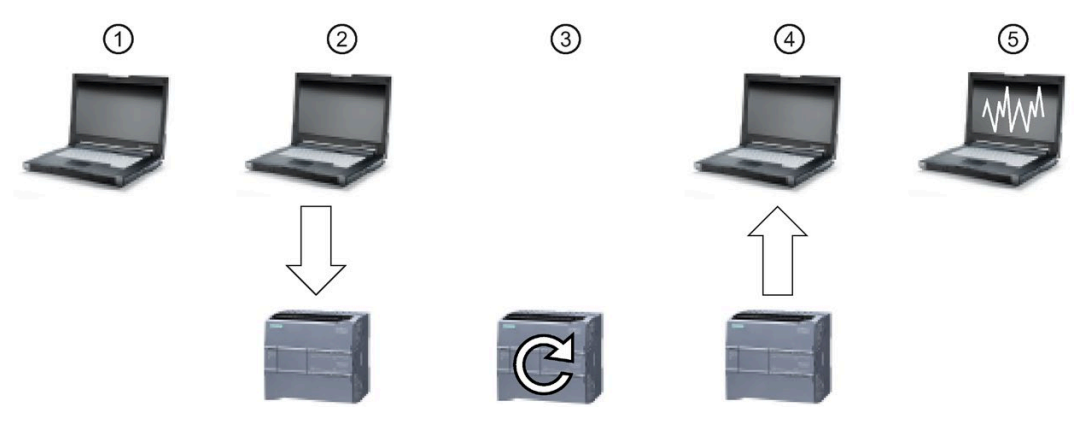

- ① Сконфигурировать функцию трассировки в редакторе трассировки STEP 7. Можно определить следующие опции:
	- Значения данных для записи
	- Продолжительность записи
	- Интервал записи
	- Условие запуска
- ② Передать конфигурацию трассировки из STEP 7 в PLC.
- ③ PLC выполняет программу, и когда выполняется условие запуска, начинает записывать данные трассировки.
- ④ Передать записанные значения из PLC в STEP 7.
- ⑤ Используя инструменты в STEP 7, проанализировать данные, представить их графически и сохранить.

S7-1200 поддерживает две операции трассировки максимум с 16 регистрируемыми переменными на событие трассировки. Каждая операция трассировки занимает 524288 байтов оперативной памяти для записи значений трассировки и связанных служебных данных, например, адресов переменных и отметок времени.

### 15.17 Трассировка и запись данных CPU по условиям запуска

# Сохранение результатов измерений на карту памяти

S7-1200 CPU может сохранять результаты измерений только на карту памяти SIMATIC. Если в CPU нет карты памяти, то CPU выполнят запись в буфер диагностики при попытке со стороны программы сохранить результаты измерений. СРИ ограничивает пространство, выделенное для результатов трассировки, так что всегда должен быть доступен 1 МБ внешней загружаемой памяти. Если для результатов трассировки потребуется больше памяти, чем максимальное допустимое значение, СРИ не сохранит измерение и внесет запись в буфер диагностики.

Кроме того, если выбрать "Заменять самую старую запись" в STEP 7, непрерывная запись может сократить срок службы загружаемой памяти. При выборе "Заменять самую старую запись", CPU заменяет самое старое измерение самым последним измерением после сохранения сконфигурированного числа результатов измерений. После следующие результаты измерения записываются и сохраняются. Перезапись самых старых измерений полезна при диагностике единичных проблем.

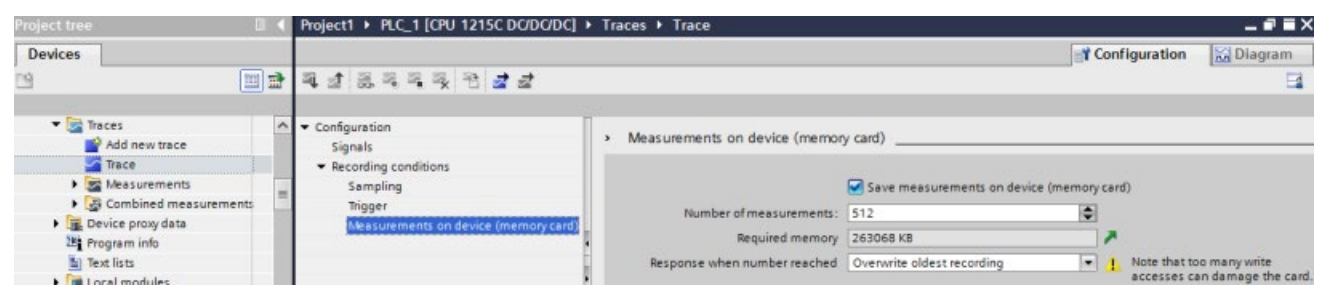

СРU поддерживает максимум 999 результатов измерений. Во время сохранения результатов трассировки во внешнюю загружаемую память, CPU не проверяет условие запуска для операции трассировки. Как только CPU завершит сохранение результатов измерений, он возобновляет проверку условий запуска.

# Доступ к примерам

В информационной системе STEP 7 можно найти дополнительную информацию о том, как программировать трассировку, как загрузить конфигурацию, загрузить данные трассировки и отобразить данные в анализаторе логики. Подробные примеры в главе "Использование онлайн- и диагностических функций > Использование функции трассировки и анализатора логики".

Кроме этого полезной помощью является онлайн руководство "Промышленная Автоматизация SINAMICS/SIMATIC. Использование функции трассировки и анализатора логики" (https://support.industry.siemens.com/cs/ww/en/view/64897128)

15.18 Определение типа обрыва провода с помошью модуля SM 1231

#### 15.18 Определение типа обрыва провода с помощью модуля **SM 1231**

Как описано в Диапазоны измерений аналоговых входов для напряжения и тока (SB и SM) (Страница 1488), модуль SM 1231 возвращает аналоговое входное значение 32767 (16 # 7FFF) как при обрыве провода, так и при переполнении. Если необходимо определить, какое из этих двух условий имело место, то можно включить логику для определения в программу STEP 7. Метод определения состояния состоит из следующих задач:

- Создать ОВ диагностического прерывания, который вызывается при наличии наступающего или уходящего события диагностики.
- Вставить вызов инструкции RALRM.
- Установить массив из байт для параметра AINFO, который содержит информацию о состоянии.
- Проанализировать байты 32 и 33 структуры AINFO из RALRM DB, когда CPU запустит ОВ диагностического прерывания.

# Создание ОВ диагностического прерывания

Чтобы определить, когда происходит обрыв провода, необходимо создать ОВ диагностического прерывания. CPU будет вызывать этот ОВ всякий раз при наличии наступающего или уходящего события диагностики.

Когда CPU вызывает ОВ диагностического прерывания, входной параметр LADDR содержит аппаратный идентификатор модуля с ошибкой. Аппаратный идентификатор для модуля SM 1231 находится в конфигурации устройства STEP 7 модуля SM 1231.

# Вызов инструкции RALRM

Для программирования вызова инструкции RALRM выполнить следующие действия:

- 1. Вставить вызов RALRM в программу STEP 7.
- 2. Установить для входного параметра F ID аппаратный идентификатора параметра LADDR для ОВ диагностического прерывания.
- 3. Использовать массив из байт для входных параметров TINFO и AINFO. Использовать массив с размером не менее 34 байт.

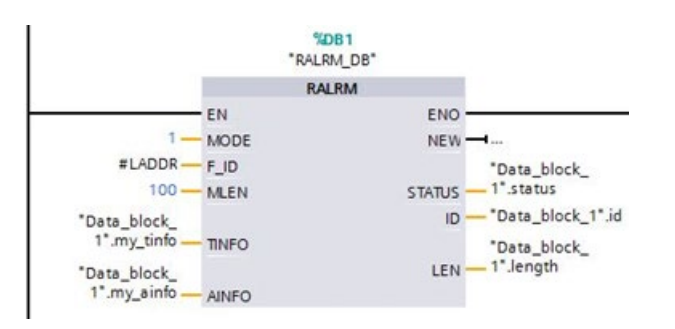

### SM 1231

### Анализ AINFO после возникновения диагностического прерывания

После выполнения ОВ диагностического прерывания, байтовый массив AINFO содержит информацию о диагностике модуля.

Байт от 0 до 25 - это информация заголовка. Следующие байты относятся к диагностике модуля:

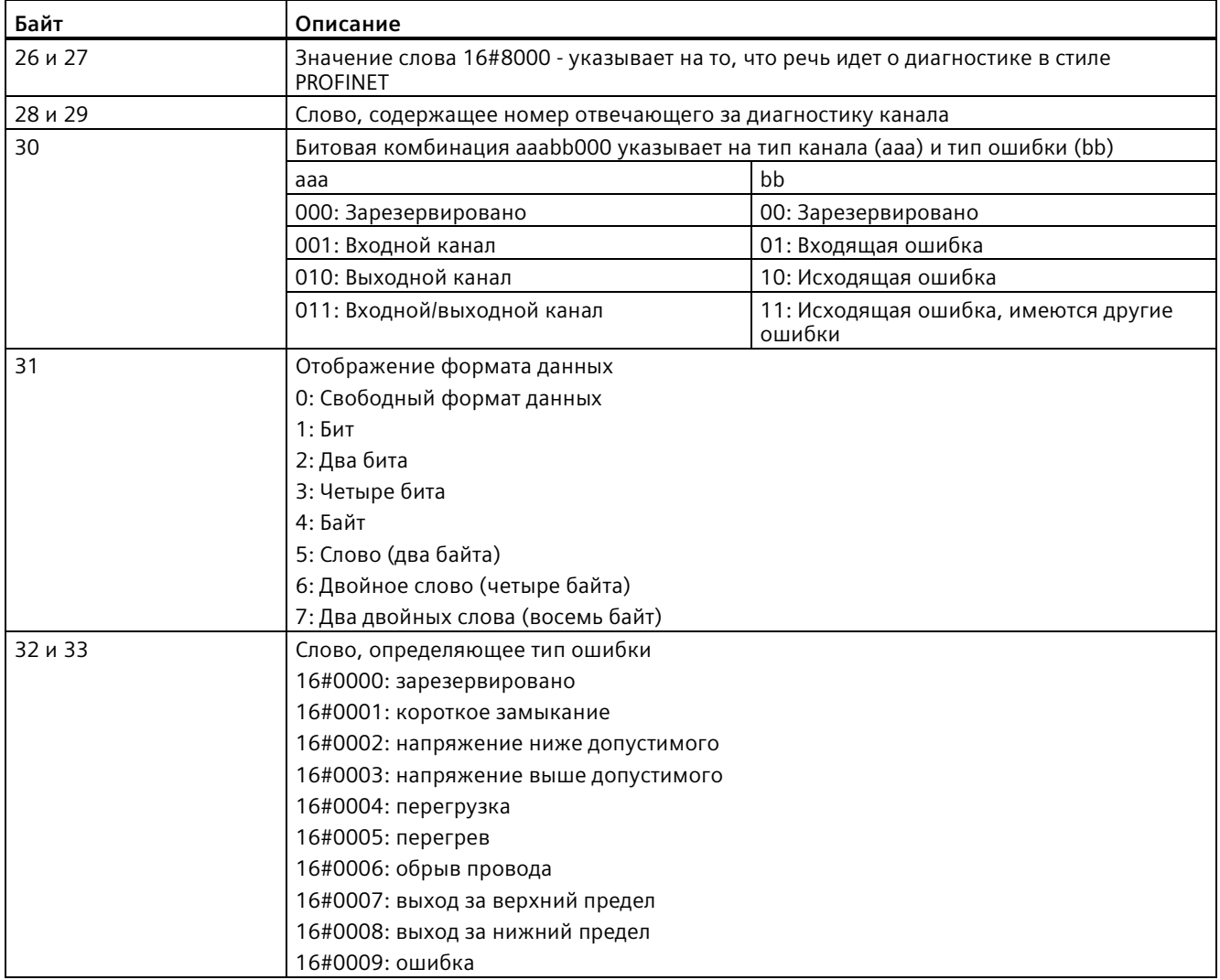

К примеру, рассмотрим байты от 26 до 33 этой структуры AINFO:

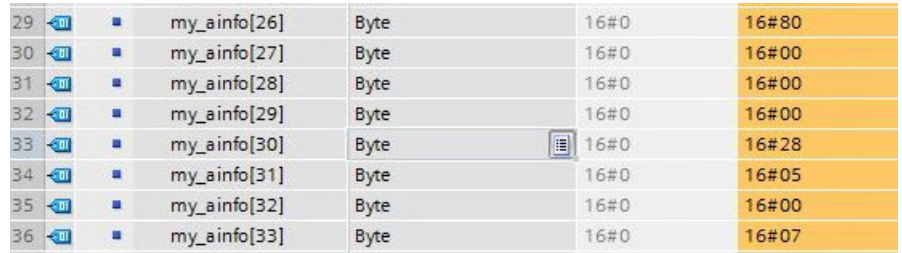

- Слово 16#8000 в байтах 26 и 27 указывает на то, что речь идет о диагностике в стиле PROFINFT.
- Слово в байтах 28 и 29 показывает, что это диагностика для канала 0 или модуля.
- Байт 30 =16#28, который интерпретируется при анализе как битовая комбинация aaa bb 00 = 001 01 000. Значение указывает на то, что эта диагностика относится к входному каналу и что речь идет о входящей ошибке.
- Байт 31 = 5, что указывает на значение типа слово.
- Значение слова в байтах 32 и 33 = 16#0007, что указывается на выход за верхний предел.

Путем сбора информации AINFO из события диагностического прерывания, можно определить причину диагностического события.

#### 15.19 Резервное копирование и восстановление CPU

#### 15.19.1 Опции для резервного копирования и восстановления

С течением времени в систему автоматизации вносятся изменения, например, добавляются новые устройства, заменяются существующие устройства или редактируется пользовательская программа. Если такие изменения приводят к нежелательному поведению, можно восстановить систему автоматизации в более ранней версии, если для нее была создана резервная копия. STEP 7 и S7-1200 CPU предлагают различные опции для резервного копирования и восстановления конфигурации оборудования и программного обеспечения.

# **Опции для резервного копирования**

В следующей таблице представлен обзор опций для резервного копирования и восстановления S7-CPU:

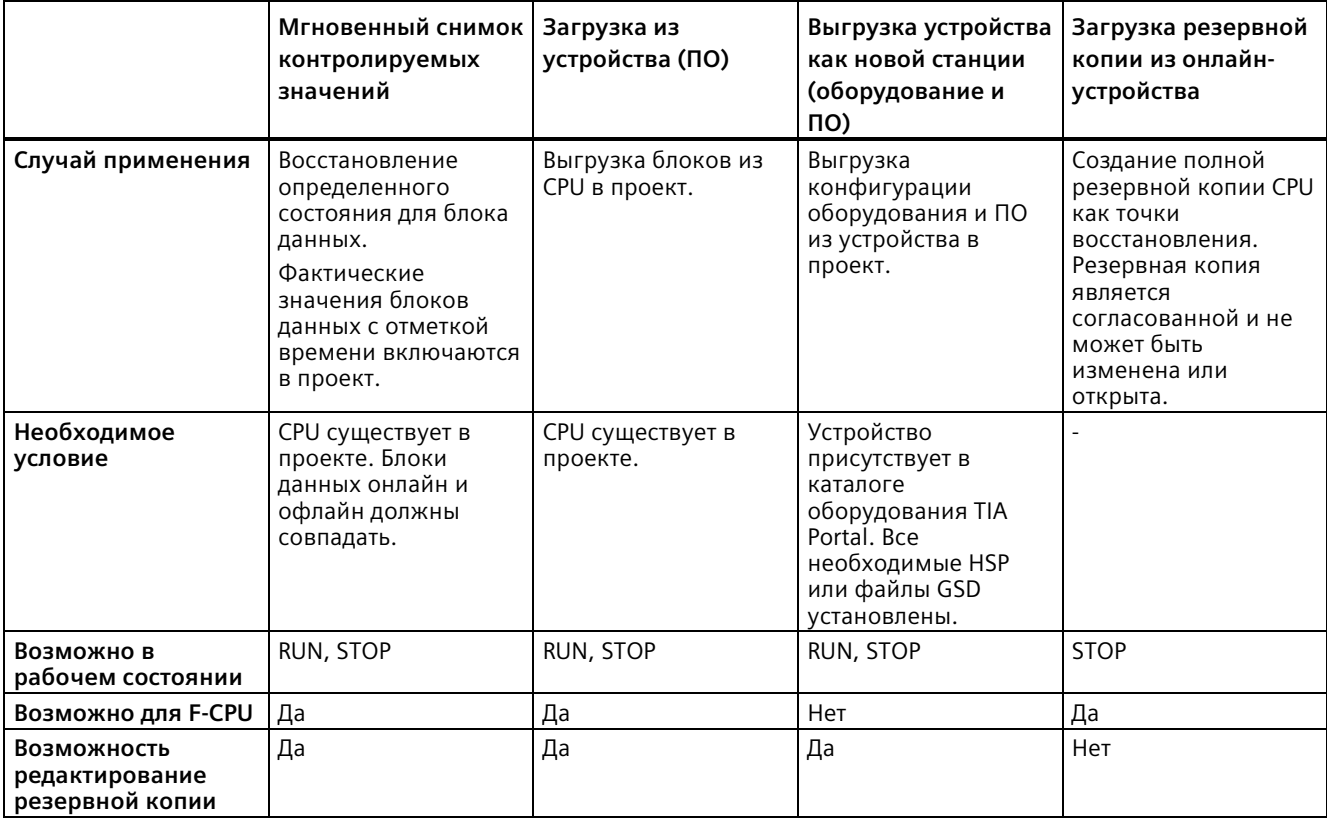

# **Содержимое резервной копии**

В следующей таблице показано, какие данные могут быть загружены для создания резервных копий и какие опции для этого потребуются:

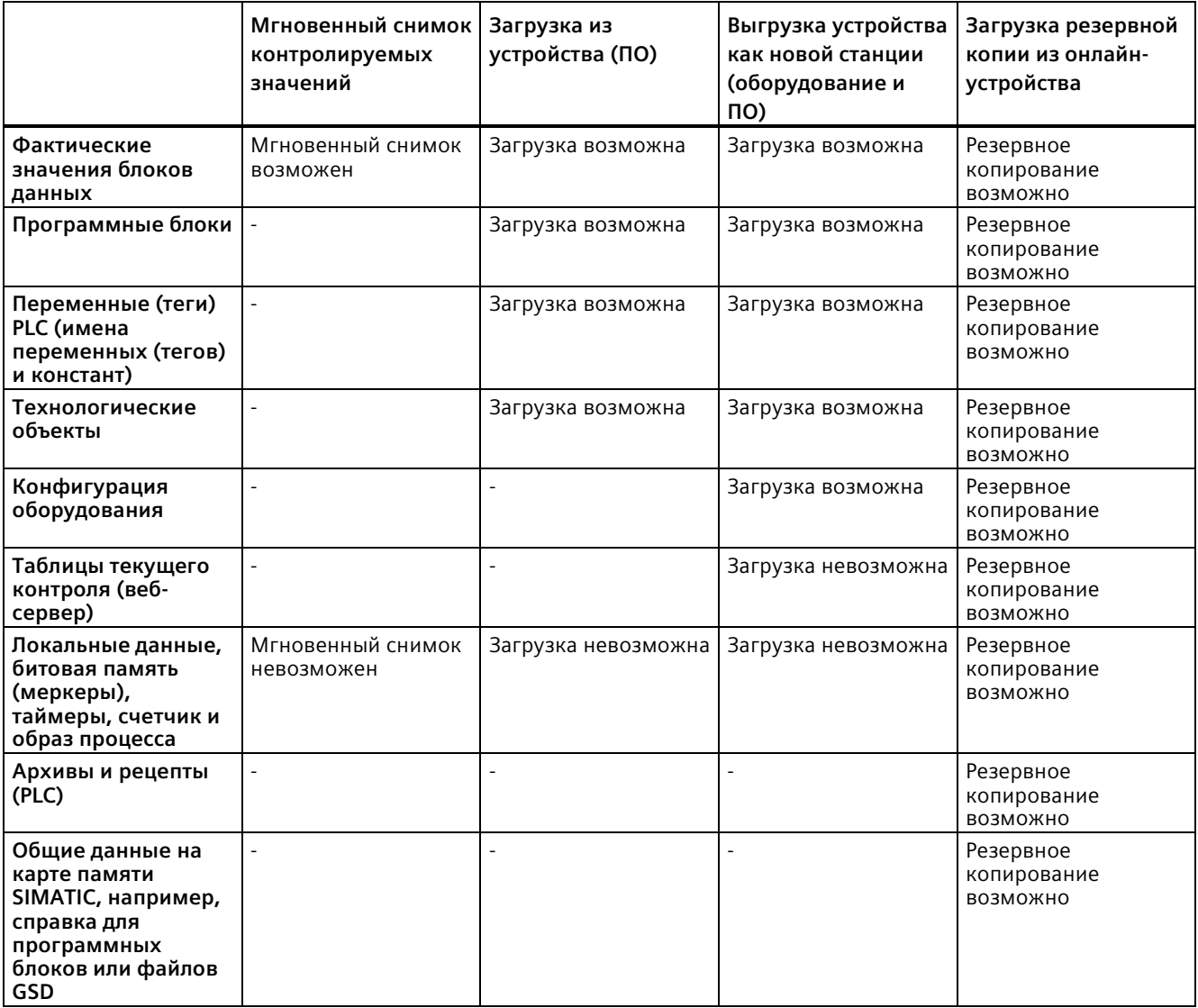

# **Особенности резервного копирования для фактических значений**

Тип резервной копии "Загрузка резервной копии из онлайн-устройства" содержит фактические значений переменных (тегов), которые определены как сохраняющиеся. Для обеспечения непротиворечивости сохраняющихся данных, следует отключить все обращения по записи к сохраняющимся данным во время резервного копирования.

Переход из режима STOP в режим RUN устанавливает фактические значения не сохраняющихся данных на их стартовые значения. Резервная копия CPU содержит только стартовые значения не сохраняющихся данных.

# **15.19.2 Резервное копирование Онлайн-CPU**

Создание резервной копии текущей конфигурации имеет смысл, если в будущем планируется возврат к определенной конфигурации. В этом случае можно будет восстановить текущую конфигурацию.

# **Необходимое условие**

Можно создать любое число резервных копий, храня различные конфигурации для CPU. Для создания резервной копии должны быть выполнены следующие условия:

- CPU в проекте STEP 7 уже создан.
- CPU подключен через PROFINET интерфейс напрямую к программатору/PC. Операции резервного копирования и восстановления не поддерживают PROFIBUS интерфейсов на CM.
- CPU находится в режиме online. (При отсутствии Online-соединения, процесс резервного копирования создает Online-соединение.)
- CPU находится в рабочем состоянии STOP. (Если CPU не находится в рабочем состоянии STOP, то процесс резервного копирования просит подтвердить, что CPU может быть переведен в режим STOP.)

# **Порядок действий**

Для создания резервной копии из текущей конфигурации CPU действовать следующим образом:

- 1. Выбрать CPU в дереве проекта.
- 2. Выбрать в меню "Онлайн" команду "Загрузка резервной копии из онлайн-устройства".

Может потребоваться ввод пароля для доступа по чтению к CPU и подтверждение, что CPU должен перейти в рабочее состояние STOP.

# **Результат**

Присвоение имени для резервной копии производится по имени CPU, а также времени и дате резервного копирования. Резервная копия содержи все данные, необходимые для восстановления определенной конфигурации CPU. CPU включает в резервную копию следующие данные:

- Содержимое карты памяти, при наличии
- Сохраняющие области памяти блоков данных, счетчиков и меркеров
- Другое сохраняющееся содержимое памяти, напр., параметры IP-адреса

Резервная копия содержит фактические значения CPU, но не буфер диагностики.

Резервная копия не содержит пароль для защиты конфиденциальных конфигурационных данных PLC.

Резервные копии можно найти в дереве проекта в разделе CPU в папке "Резервные онлайн-копии". На следующем рисунке показан S7-1200 CPU, для которого были созданы две резервные копии:

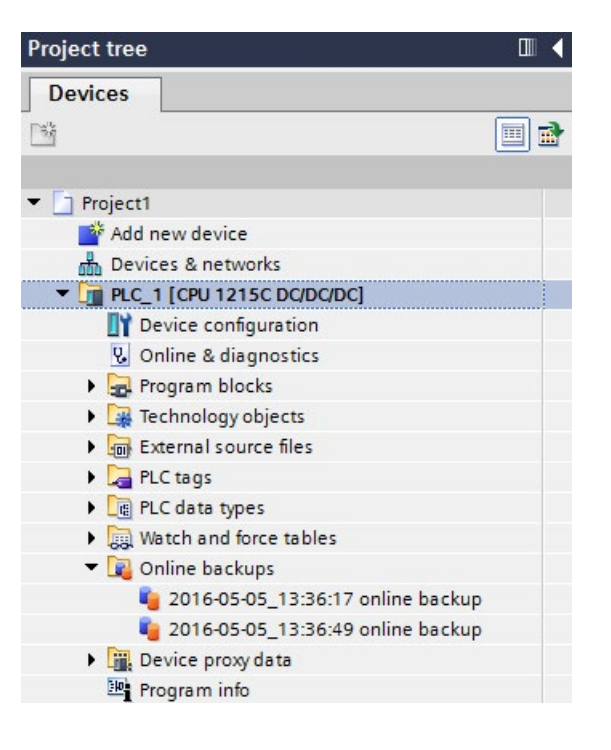

#### **Примечание**

Обратить внимание, что также можно создать резервную копию Онлайн-CPU с помощью SIMATIC Automation Tool (SAT) или стандартной веб-страницы "Резервное онлайн-копирование" веб-сервера (Страница [960](#page-959-0)).

При резервном копировании файлов через STEP 7 они сохраняются STEP 7 в проект STEP 7. При резервном копировании файлов через веб-сервер, PC или устройство сохраняет резервные файлы в стандартную парку для загрузки. Нельзя восстановить резервные файлы STEP 7 через веб-сервер, как нельзя восстановить и резервные файлы веб-сервера через STEP 7. Но можно сохранить резервные файлы STEP 7 напрямую в папку загрузки PC или устройства. Если действовать таким образом, то файлы смогут быть восстановлены через веб-сервер.

# **Сохранение резервных файлов на PC или устройстве**

Для сохранения резервного файла на своем PC или устройстве необходимо выполнить следующее:

- 1. В дереве проекта кликнуть правой кнопкой мыши по файлу в папке Резервные онлайн-копии.
- 2. Выбрать в контекстном меню "Сохранить как".
- 3. Перейти к папке, в которую необходимо сохранить файл, напр., к стандартной папке для загрузок на PC или устройстве.
- 4. Кликнуть по "Сохранить".

# **15.19.3 Восстановление CPU**

Если резервная копия конфигурации CPU была создана ранее, то ее можно снова перенести на CPU. При восстановлении из резервной копии CPU переходит в рабочее состояние STOP. Если для CPU сконфигурирован уровень доступа, то необходимо ввести пароль для доступа к CPU по чтению.

Резервная копия не содержит пароль для защиты конфиденциальных конфигурационных данных PLC.

# **ПРЕДУПРЕЖДЕНИЕ**

#### **Восстановление резервных копий с неизвестными содержимым**

Восстановление резервной копии с неизвестным содержимым может нанести серьезный материальный ущерб или вред здоровью в случае неисправностей или программных ошибок.

Следует убедиться, что в резервную копию включена конфигурация с известным содержимым.

# **Восстановление резервной копии на CPU с защитой конфиденциальных конфигурационных данных PLC**

Если на CPU используется защита конфиденциальных конфигурационных данных PLC (Страница [170](#page-169-0)), то следует убедиться, что настроенный пароль в резервном файле для защиты конфиденциальных конфигурационных данных PLC совпадает с паролем в CPU.

Если пароли не совпадают, то CPU не сможет перейти в режим RUN.

При попытке восстановить файл резервной копии, который имеет другой пароль для защиты конфиденциальных конфигурационных данных PLC, чем установленный CPU, то восстановление не будет выполнено. Но CPU перезапустится в состоянии ошибки, поскольку защита конфиденциальных конфигурационных данных PLC в CPU не соответствует защите проекта, восстановленной в CPU.

В этом случае необходимо установить защиту конфиденциальных конфигурационных данных PLC в CPU в соответствии с восстановленным проектом. Для установки или удаления пароля для защиты конфиденциальных конфигурационных данных PLC в CPU можно воспользоваться одним из этих инструментов:

- SIMATIC Automation Tool от V4.0 SP3
- TIA Portal от V17, Онлайн и диагностика (Страница [1317](#page-1316-0))
- Карта памяти SIMATIC (Страница [136](#page-135-0))

# **Необходимое условие**

Для восстановления резервной копии должны быть выполнены следующие условия:

- В проекте STEP 7 есть конфигурация для CPU и созданная ранее резервная копия.
- CPU подключен через PROFINET интерфейс CPU напрямую к программатору.
- CPU находится в рабочем состоянии STOP.
- Если сконфигурирован уровень доступа (Страница [172](#page-171-0)), то необходимо знать пароль для полного доступа к CPU.

# **Порядок действий**

Для восстановления резервной копии выполнить следующие действия:

- 1. Открыть CPU в дереве проекта, чтобы показать подчиненные объекты.
- 2. Выбрать в папке "Резервные онлайн-копии" резервную копию, которую необходимо восстановить.
- 3. Выбрать команду "Загрузка в устройство" из меню "Онлайн".
	- Если прежде уже было установлено онлайн-соединение (Страница [1312](#page-1311-0)), то отображается диалоговое окно "Предпросмотр загрузки". В этом диалоговом окне отображаются предупреждения и рекомендуемые действия для процесса загрузки.
	- Если онлайн-соединение еще не было установлено, откроется диалоговое окно "Расширенная загрузка в устройство" и сначала необходимо будет выбрать интерфейс, через который следует установить онлайн-соединение с CPU.
- 4. Проверить предупреждения в диалоговом окне "Предпросмотр загрузки" и при необходимости выбрать действия в столбце "Действие".
- 5. Нажать на кнопку "Загрузить". (Когда загрузка будет возможной, кнопка "Загрузка" станет активной.)
- 6. STEP 7 восстанавливает резервную копию в CPU. В диалоговом окне "Результаты процесса загрузки" можно проверить, насколько успешной была загрузка, и при необходимости выбрать дальнейшие действия.
- 7. После проверки в диалоговом окне "Результаты процесса загрузки" нажать на кнопку "Завершить".

Может потребоваться ввод пароля для полного доступа к CPU и подтверждение, что CPU должен перейти в рабочее состояние STOP.

STEP 7 восстанавливает содержимое резервной копии в CPU и перезапускает CPU.

#### **Примечание**

Обратить внимание, что можно восстановить резервную копию и с помощью стандартной веб-страницы "Резервное онлайн-копирование" веб-сервера (Страница [960](#page-959-0)).

# **Технические данные**

# **A.1 Веб-сайт Siemens для онлайн-поддержки**

Техническую информацию об этих продуктах можно найти на веб-сайтеонлайнподдержки для промышленности Siemens [\(https://support.industry.siemens.com/cs/us/en/\)](https://support.industry.siemens.com/cs/us/en/).

# **A.2 Общие технические данные**

# **Соответствие стандартам**

Система автоматизации S7-1200 соответствует следующим нормам/стандартам и техническим условия испытаний. Критерии проверки для системы автоматизации S7-1200 основаны на этих стандартах/нормах и технических условиях испытаний.

Следует учитывать, что возможно не все варианты S7-1200 будут сертифицированы согласно этим стандартам, и состояние сертификации может изменяться без уведомления. Пользователь самостоятельно должен определить применимые сертификации на основе маркировки продуктов. При необходимости можно обратиться в представительство Siemens для получения списка действующих разрешений для отдельных заказных номеров.

# **Маркировка CE**

C F

Система автоматизации S7-1200 удовлетворяет требованиям и целям обеспечения безопасности перечисленных ниже директив EC и соответствует согласованным Европейским стандартам (EN) для программируемых контроллеров, опубликованным в официальных бюллетенях Европейского сообщества.

- Директива ЕС 2006/95/EC (Директива по низкому напряжению) "Электрическое оборудование, спроектированное для использования в определенных границах напряжения"
	- EN 61131-2 Программируемые контроллеры Требования к оборудованию и испытания
- Директива ЕС 2004/108/EC (Директива по ЭМС) "Электромагнитная совместимость"
	- Генерируемые помехи EN 61000-6:+A1: Промышленная среда
	- Подавление радиопомех EN 61000-6-2: Промышленная среда
- Директива ЕС 94/9/EG (ATEX) "Оборудование и защитные системы для использования по прямому назначению во взрывоопасных зонах"
	- EN 60079-0:+A11
	- EN 60079-15: вид взрывозащиты 'n':

Декларация соответствия требованиям ЕС хранится для предоставления всем компетентным органам власти по адресу:

Siemens AG

Digital Industries

Factory Automation

DI FA AS SYS

Postfach 1963

D-92209 Amberg

Германия

# **Сертификация по cULus**

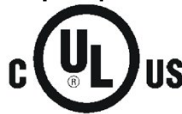

Underwriters Laboratories, Inc. соответствует:

- Underwriters Laboratories, Inc.: UL 508 Listed (промышленные устройства управления)
- Canadian Standards Association: CSA C22.2 Nummer 142 (оборудование для управления процессами)

#### **Примечание**

Серия SIMATIC S7-1200 удовлетворяет стандарту CSA.

Маркировка cULus указывает на то, что S7-1200 был проверен и сертифицирован Underwriters Laboratories (UL) в соответствии со стандартами UL 508 и CSA 22.2 No. 142.

# **Сертификация по FM**

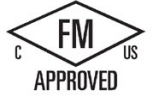

Сертификация по FM Стандартный класс допуска к эксплуатации 3600 и 3611 (ANSI/UL 121201), 3810 (ANSI/UL 61010-1), CSA стандарт C22.2 No. 0-10, C22.2 No. 213, C22.2 No. 61010-1 Допущено для использования в: Class I, Division 2, Gas Group A, B, C, D, Temperature Class T3C Ta =  $60^{\circ}$ C [CA, US] Class I, Zone 2, Group IIC, Temperature Class T3 Ta =  $60^{\circ}$ C [US] Canadian Class I, Zone 2 Installation В CEC 18-150 [CA]

ВАЖНОЕ ИСКЛЮЧЕНИЕ: См. Технические данные для количества входов и выходов, активированных одновременно. Для некоторых моделей норма снижается для Ta = 60  $^{\circ}C.$ 

# **ПРЕДУПРЕЖДЕНИЕ**

**Замена компонентов может негативно повлиять на пригодность для Class I, Division 2 и Zone 2.**

Ремонт устройств должно выполняться только авторизованным сервисным центром Siemens.

# **Сертификация по IECEx**

IEC 60079-0: Взрывоопасные среды – общие требования

IEC 60079-15: Электрический прибор для потенциально взрывоопасных сред; вид взрывозащиты 'nA' IEC FMG 14.0012X Ex nA IIC T3 Gc

IECEx маркировка может появиться на продукте вместе с маркировкой FM для опасных зон.

Разрешены только изделия, имеющие маркировку IECEx. При необходимости можно обратиться в представительство Siemens для получения списка действующих разрешений для отдельных заказных номеров.

Релейные модели не сертифицированы по IECEx.

Использовать маркировку конкретного продукта для оценки температуры.

Монтировать модули в подходящем корпусе, обеспечивающем минимальную степень защиты IP54 согласно IEC 60079-15.

# **Сертификация по ATEX**

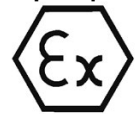

ATEX допуск применим только к вариантам для постоянного тока. Сертификация по ATEX не применима к релейным вариантам и вариантам с переменным током.

EN 60079-0: Взрывоопасные среды – общие требования

EN 60079-15: Электрический прибор для потенциально взрывоопасных сред; вид взрывозащиты 'nA' II 3 G Ex nA IIC T4 или T3 Gc

Специальные требования для безопасного использования:

Устанавливать модули в подходящем корпусе, обеспечивающем минимальную степень защиты IP54 согласно EN 60529 в месте, обеспечивающем эквивалентную степень защиты.

Присоединенные кабели и проводники должны быть классифицированы для фактической температуры, измеренной в расчетных условиях.

Должны быть приняты меры для исключения превышения для номинального напряжения на клеммах источника питания при переходных помехах более 119 В.

# **Сертификация по CCCEx**

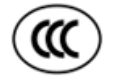

Согласно GB 3836.8 (Взрывоопасные среды – Часть 8: Защита оборудования по виду взрывозащиты "n")

GB 3836.1 (Взрывоопасные среды – Часть 1: Оборудование – Общие требования)

Ex nA IIC T3 Gc

Специальные условия для безопасного использования:

- Оборудование может использоваться только в зонах со степенью загрязнения не более 2 согласно GB/T 17935.1-2008.
- Оборудование должно быть установлено в корпусе, обеспечивающем степень защиты не ниже IP54 в соответствии с GB 3836.8-2014.
- Должна быть предусмотрена защита от пиковых напряжений с уровнем, не превышающим 140 % от максимального расчетного значения напряжения на клеммах питания оборудования.
- Настроенные на максимальную нагрузку модули, отмеченные звездочкой (\*), имеют пониженную до 55 °C при горизонтальном монтаже и до 45 °C при вертикальном монтаже температуру, при этом не должны быть включены соседние каналы. Информацию о снижении номинальных значений параметров можно найти в руководстве пользователя.
- Для получения дополнительной информации см. инструкцию.

# **Австралия и Новая Зеландия - RCM Mark (Regulatory Compliance Mark)**

Система автоматизации S7-1200 удовлетворяет требованиям стандартов/норм В AS/NZS 61000.6.4 и IEC 610000-6-4 (класс A).

# **Сертификация в Корее**

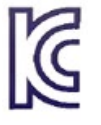

Система автоматизации S7-1200 удовлетворяет требованиям корейской сертификации (КC маркировка). Она определена как оборудование класса A, предназначена для промышленного применения и не рассматривается для бытового применения.

# **Разрешение для Евразийского Таможенного Союза (Белоруссия, Казахстан, Российская Федерация)**

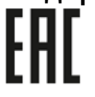

EAC (Евразийское соответствие): Декларация о соответствии техническому регламенту Таможенного Союза (Technical Regulation of Customs Union, TR CU).

### **Морские сертификаты**

Изделия S7-1200 регулярно предоставляются специальным агентствам для получения одобрений, связанных с определенными рынками и приложениями. При необходимости можно обратиться в представительство Siemens для получения списка действующих разрешений для отдельных заказных номеров.

Классификационные общества:

- ABS (American Bureau of Shipping) США
- Bureau Veritas (BV): Франция
- Det Norske Veritas (DNV): Норвегия
- Germanischer Lloyd (GL): Германия
- Lloyds Register of Shipping (LRS): Англия
- Nippon Kaiji Kyokai (ClassNK): Япония
- Korean Register of Shipping: Корея
- China Classification Society (CSS): Китай

### **Промышленная среда**

Система автоматизации S7-1200 разработана для использования в промышленной среде.

Таблица A- 1 Промышленная среда

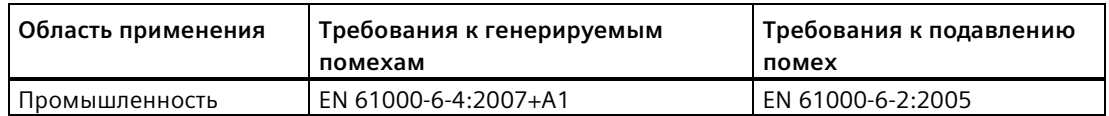

# **Электромагнитная совместимость (ЭМС)**

Электромагнитная совместимость (ЭMC) - это способность электрического устройства работать по назначению в электромагнитной среде и не излучать электромагнитные помехи, которые могут негативно повлиять на другие электрические устройства поблизости.

Таблица A- 2 Стойкость к воздействию помех EN 61000-6-2

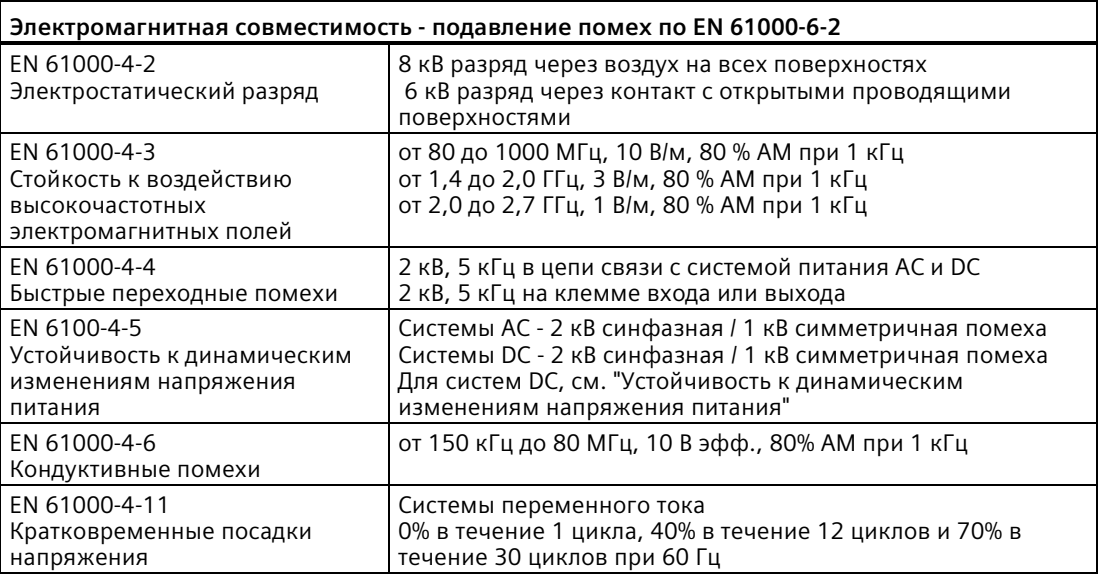

Таблица A- 3 Кондуктивные и излучаемые помехи по EN 61000-6-4

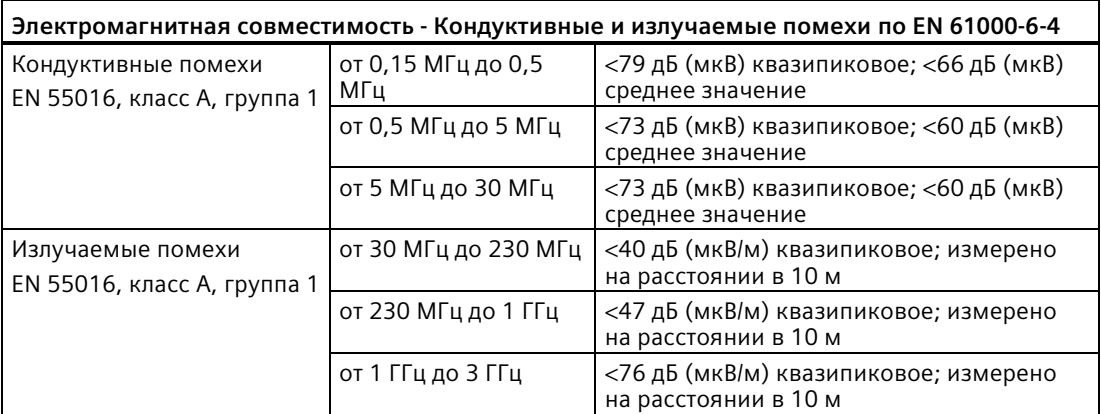

### **Устойчивость к динамическим изменениям напряжения питания**

Системы проводки, подверженные импульсным перегрузкам от удара молнии, должны быть оснащены внешней защитой. Спецификацию для оценки защиты от грозовых перенапряжений можно найти в EN 61000-4-5. Границы устойчивой работы перечислены в EN 61000-6-2. Если S7-1200 CPU и сигнальные модули постоянного тока согласно этому стандарту классифицируются как подверженные импульсным напряжениям, то для обеспечения устойчивой работы потребуется внешняя защита.

Ниже перечислены некоторые устройства, которые обеспечивают необходимую устойчивость к динамическим изменениям напряжения питания. Эти устройства обеспечивают защиту только в том случае, если они правильно установлены в соответствии с рекомендациями изготовителя. Устройства других марок с идентичными или улучшенными техническими данными также могут использоваться:

Таблица A- 4 Устройства, обеспечивающие устойчивость к динамическим изменениям напряжения питания

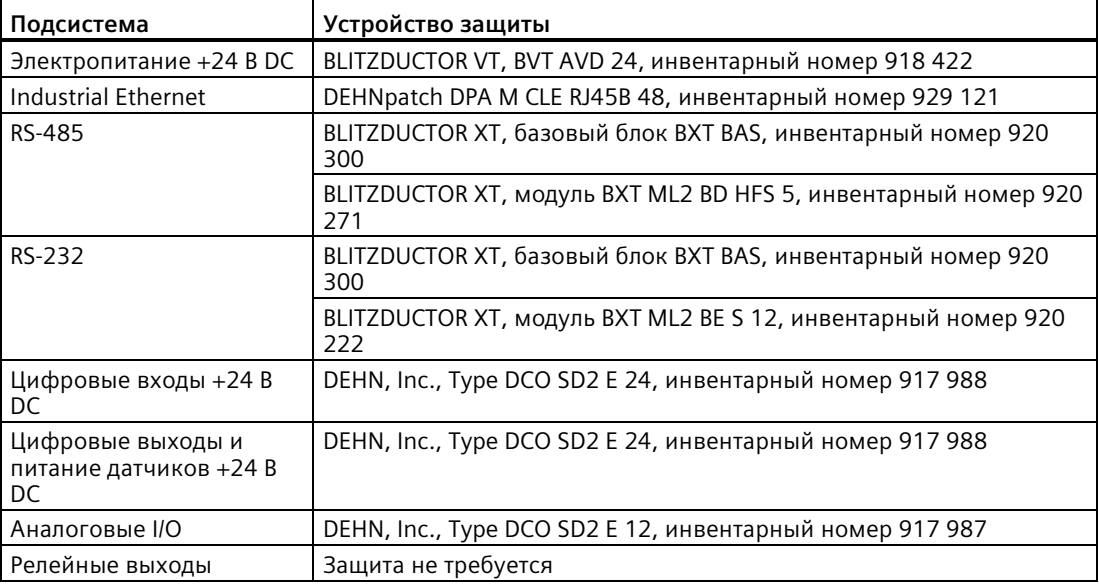

# **Условия окружающей среды**

Таблица A- 5 Транспортировка и хранение

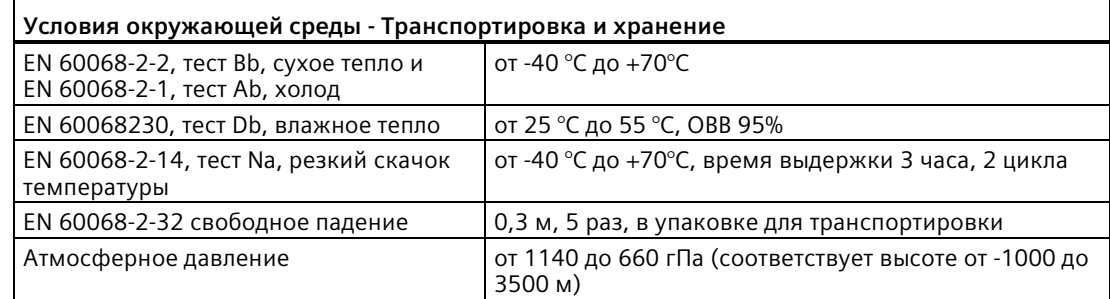

Таблица A- 6 Климатические условия окружающей среды

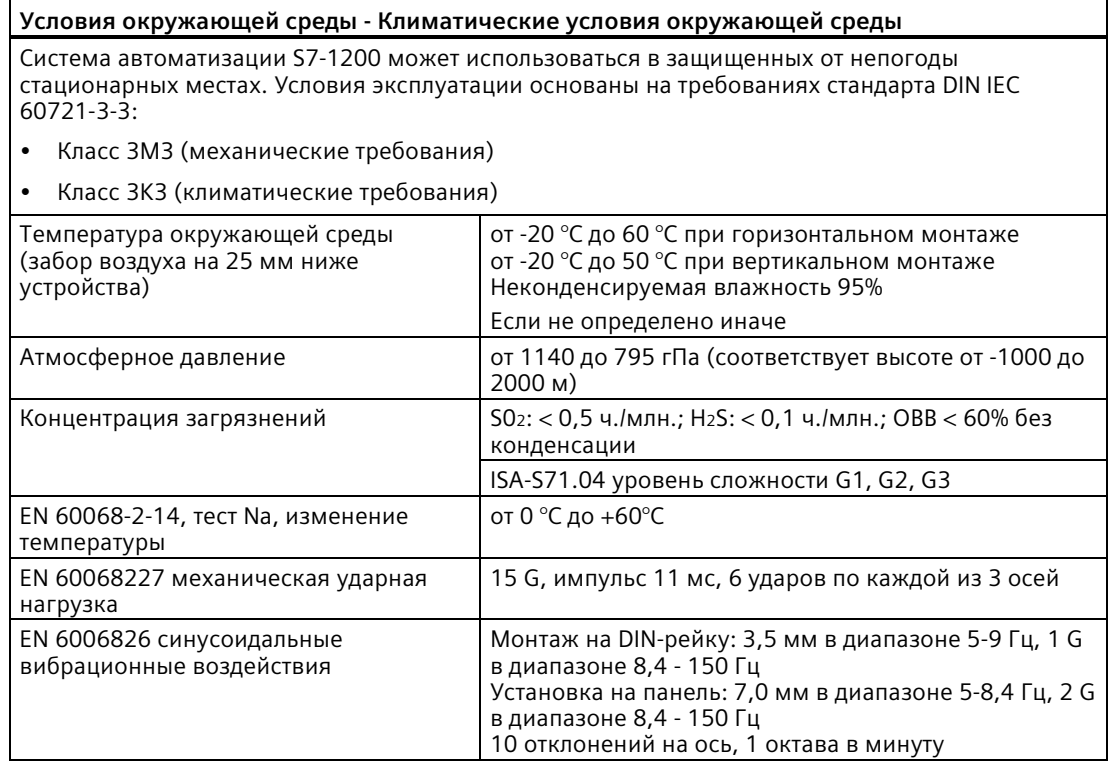

# **Степень загрязнения и категория перенапряжения по IEC 61131-2**

- Степень загрязнения 2
- Категория перенапряжения: II

# **Вид защиты**

• Класс защиты II В EN 61131-2 (защитный проводник не требуется)

### **Степень защиты**

- IP20 механическая защита, EN 60529
- Защита от прямого контакта с высоким напряжением, как например, при тестировании стандартным пробником. Необходима внешняя защита от пыли, грязи, воды и посторонних предметов диаметром < 12,5 мм.
### **Расчетные напряжения**

Таблица A- 7 Расчетные напряжения

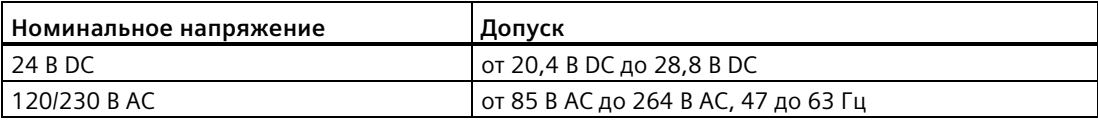

### **Примечание**

Если механический контакт включает выходное напряжение на S7-1200 CPU или цифровой модуль расширения, то в течение приблизительно 50 мкс сигнал "1" подается на цифровые выходы. Это может вызвать непредсказуемое поведение оборудования и, как следствие, привести к тяжким телесным повреждениям и/или материальному ущербу. Следует учитывать эту особенность, в первую очередь при работе с устройствами, реагирующими на короткие импульсы.

### **Защита от неправильной полярности**

Защитой от неправильной полярности оснащается каждая из пар клемм питания +24 В DC или внешнего входного питания для CPU, сигнальных модулей (SM) и сигнальных плат (SB). Однако существует вероятность повреждения системы при соединении различных пар клемм с противоположной полярностью.

Некоторые входные порты 24 В DC системы S7-1200 соединены друг с другом, при этом общий логический нулевой провод соединяет между собой несколько М клемм. Например, следующие цепи тока соединены друг с другом, если в технических данных они обозначены как "не изолированные": источник питания 24 В DC для CPU, питание датчика CPU, вход питания для катушки реле в SM, а также источник питания для неизолированного аналогового входа. Все не изолированные M клеммы должны быть подсоединены к одному и тому же внешнему опорному потенциалу.

# **ПРЕДУПРЕЖДЕНИЕ**

**Подключение не изолированных M клемм к различным опорным потенциалам вызовет появление непредусмотренных токов, которые могут привести к повреждению или к непредсказуемому поведению целевой системы и подключенного оборудования.**

Несоблюдение этих рекомендаций может причинить вред или вызвать непредсказуемое поведение и, как следствие, может привести к тяжким телесным повреждениям и/или материальному ущербу.

Все не изолированные M клеммы в системе S7-1200 всегда должны подключаться к одному и тому же опорному потенциалу.

### *A.2 Общие технические данные*

### **Выходы постоянного тока**

Выходы постоянного тока на CPU, сигнальных модулях (SM) и сигнальных платах (SB) не оснащены схемой защиты цепи от короткого замыкания.

### **Срок службы реле**

Типовые характеристики, сделанные на основании выборочных испытаний, приведены ниже. Фактические данные могут варьироваться в зависимости от приложения. Внешняя цепь защиты, согласованная с нагрузкой, увеличивает срок службы контактов. У NC-контактов типовой ресурс составляет приблизительно одну треть от ресурса NO-контактов при индуктивных или ламповых нагрузках.

Внешняя цепь защиты увеличивает срок службы контактов.

Таблица A- 8 Типовые характеристики

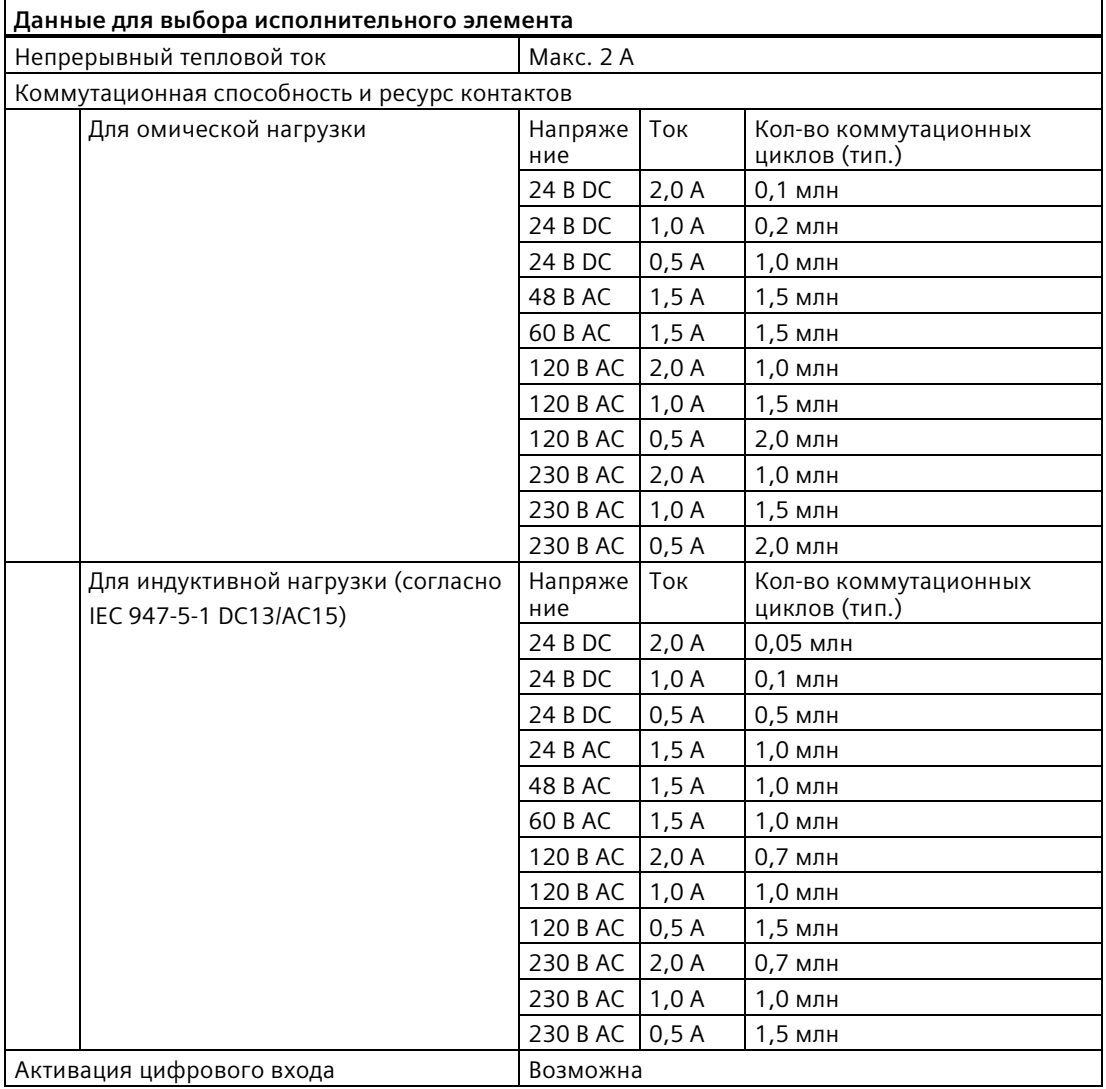

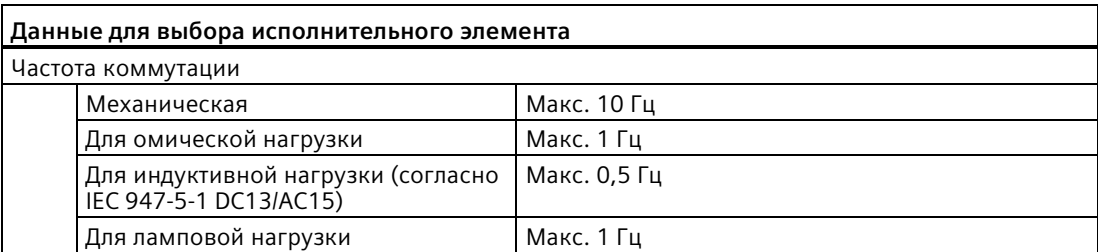

### Сохранение во внутренней памяти CPU

- Время поддержания сохраняющихся данных и данных архивов: 10 лет
- Сохраняющиеся данные при отключении питания, циклы записи: 2 млн циклов
- Данные архивов данных: циклы записи: 500 млн записей архива данных

#### Примечание

#### Влияние архивов данных на внутреннюю память CPU

Каждый процесс записи архива данных использует как минимум 2 кБ памяти. Если программа выполняет частые записи небольшого количества данных, то каждая из записей будет занимать не менее 2 кБ памяти. Лучше собирать небольшие объемы данных в блоках данных (DB), а затем блоки данных записывать в архив данных с менее частыми интервалами.

Если программа выполняет множество записей в архив данных, то необходимо рассмотреть вопрос об использовании сменной карты памяти SD.

*A.3 Разводка контактов PROFINET интерфейсный порт X1*

# **A.3 Разводка контактов PROFINET интерфейсный порт X1**

S7-1200 CPU подключается к сети PROFINET с помощью стандартного гнездового разъема RJ45. Разводка контактов зависит от типа CPU.

## **Однопортовые CPU**

Однопортовые CPU (CPU 1211C, CPU 1212C и CPU 1214C) имеют следующую стандартную Ethernet-MDI разводку контактов:

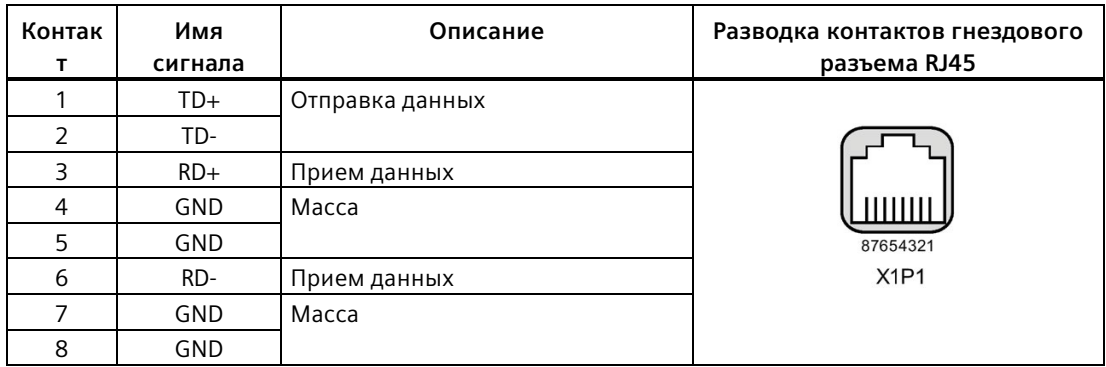

# **Двухпортовые CPU**

Двухпортовые CPU (CPU 1215C и CPU1217C) имеют следующую стандартную Ethernet-MDI-X разводку контактов:

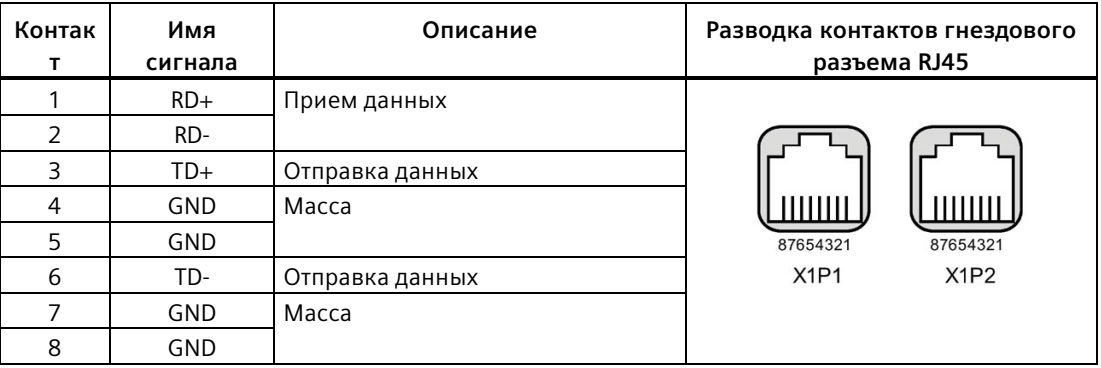

# **Примечание**

### **Двухпортовый CPU**

Число под контактом указывает на то, что двухпортовые CPU не имеют перекрестных соединений между контактами. В устройствах имеется внутренний коммутатор Ethernet: пары TD +/- и RD +/- не имеют внутренних перекрестных соединений.

### **Автоопределение**

Если конфигурация порта поддерживает автоопределение, S7-1200 CPU автоматически определяет тип кабеля и при необходимости меняет местами линии приема / передачи. Если конфигурация порта отключает автоопределение, CPU также отключает автоматическую перестановку. Параметры автоопределения для порта конфигурируются в диалоговом окне настроек для порта в TIA Portal. Это расширенная опция для порта для интерфейса PROFINET (X1) в свойствах CPU. См. "Конфигурирование порта PROFINET" в разделе 11.2.3.4: "Конфигурирование IP-адреса для CPU в проекте" (Страница [657](#page-656-0)) для получения дополнительной информации.

# **A.4 CPU 1211C**

# **A.4.1 Общие технические данные и характеристики**

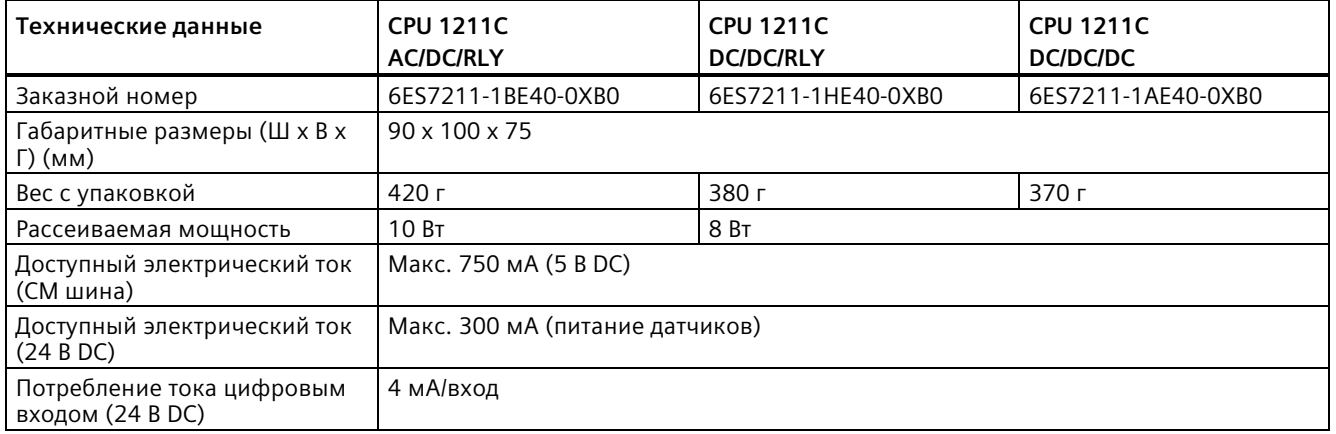

Таблица A- 9 Общие технические данные

# *A.4 CPU 1211C*

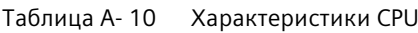

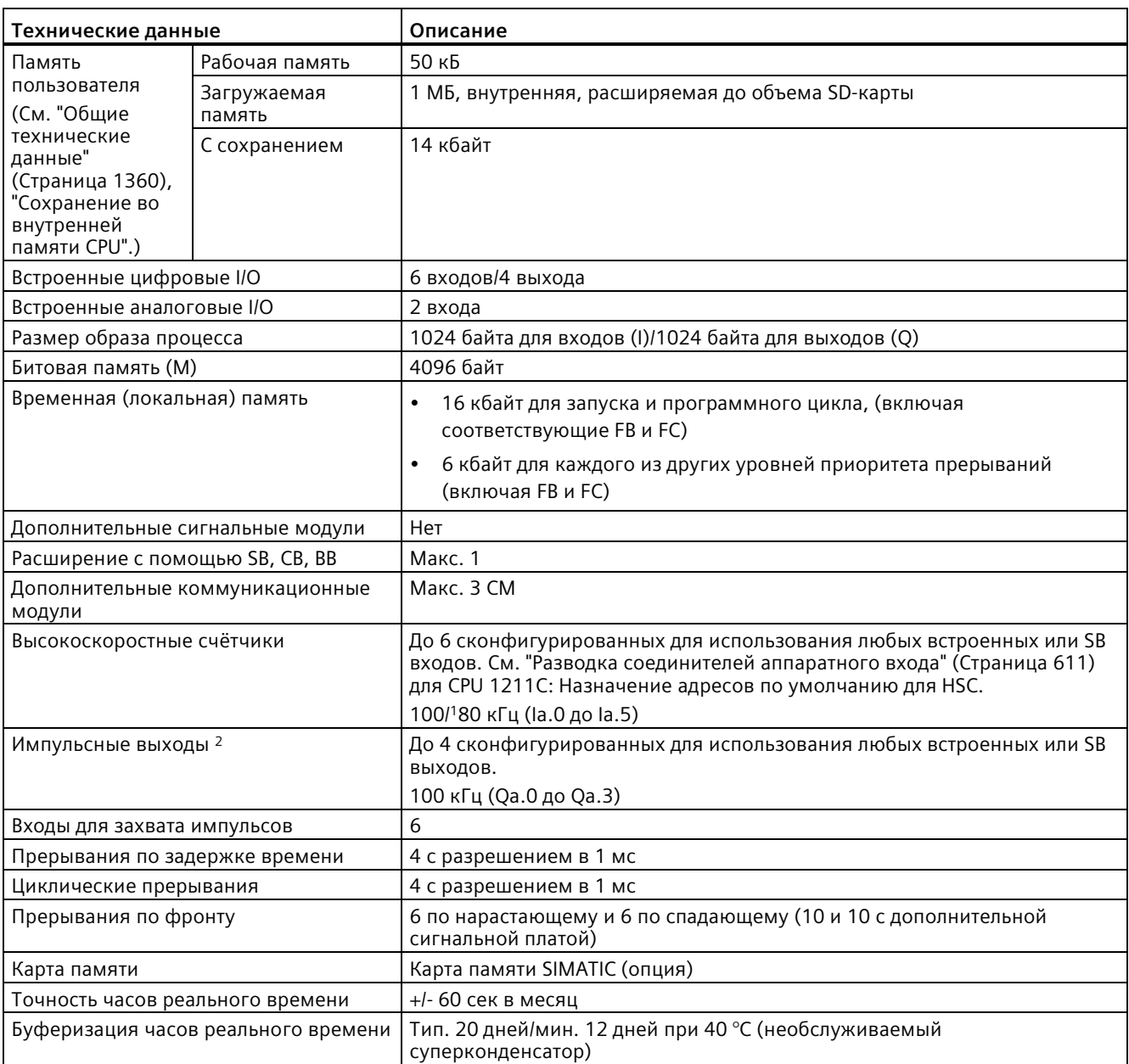

<sup>1</sup> Более медленная скорость, если высокоскоростной счетчик сконфигурирован для квадратурного A/B режима работы.

<sup>2</sup> Для вариантов CPU с релейными выходами для использования импульсных выходов должна быть установлена цифровая сигнальная плата (SB).

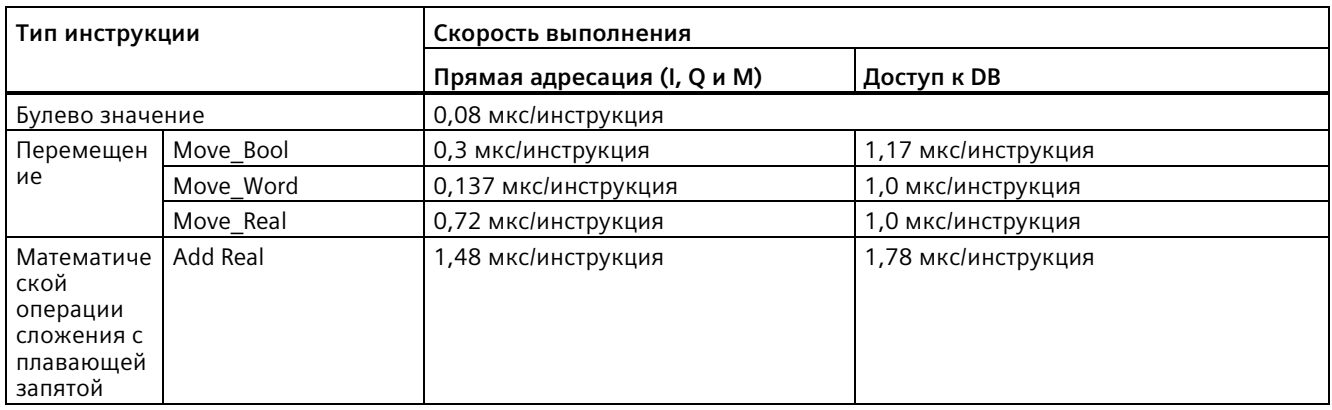

### Таблица A- 11 Производительность

### **Примечание**

Измеренное время зависит от множества факторов. Приведенные выше показатели производительности относятся к самым быстрым инструкциям в этой категории и к безошибочным программам.

#### $A.4.2$ Поддерживаемые CPU 1211С таймеры, счётчики и блоки кода

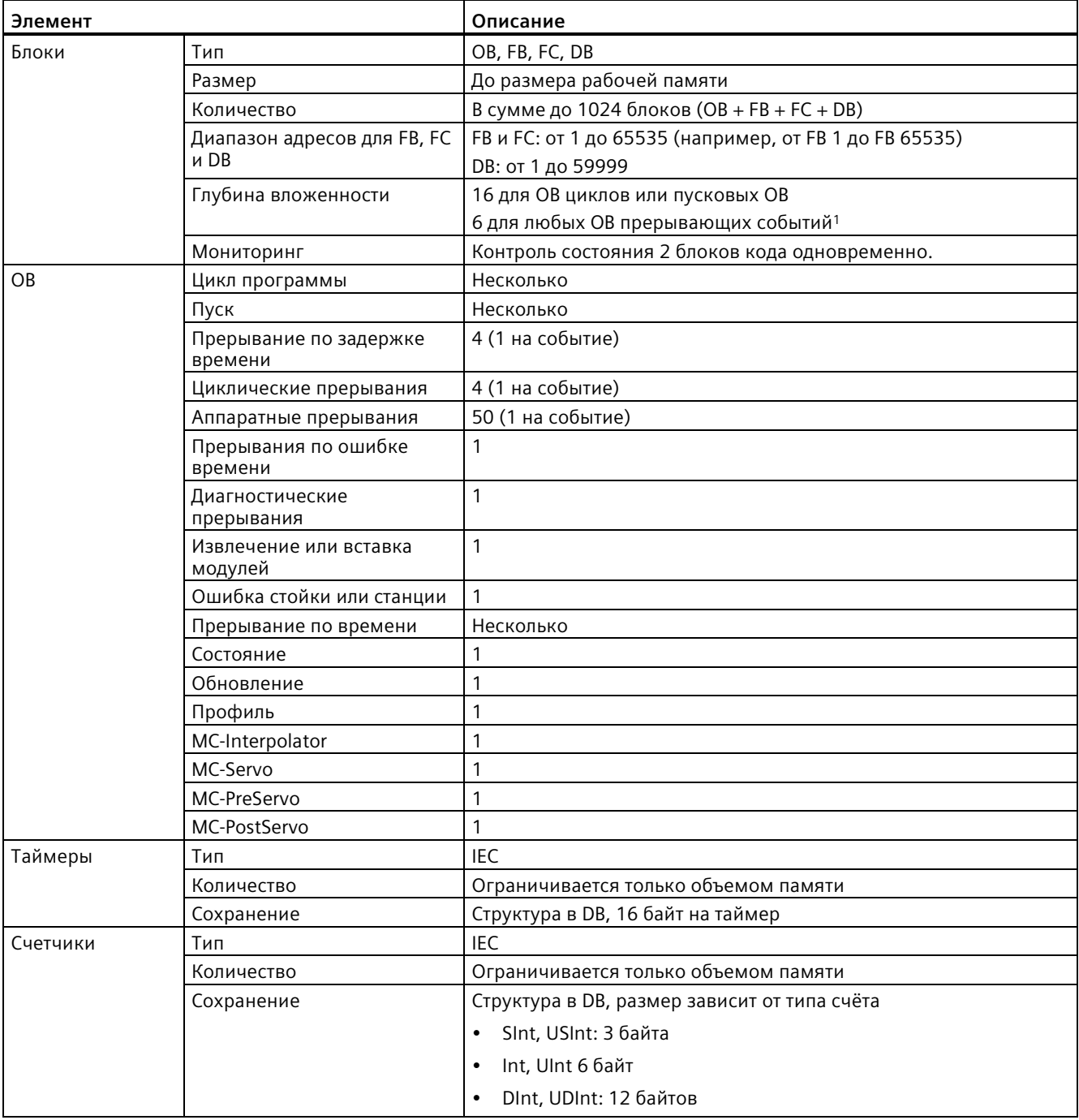

Поддерживаемые CPU 1211С блоки, таймеры и счётчики Таблица А-12

 $\mathbf 1$ Программы обеспечения безопасности используют два уровня вложенности. Таким образом, программа пользователя имеет в программах обеспечения безопасности четыре уровня вложенности.

Таблица А-13 Коммуникация

| Технические данные                                             | Описание                                                                                                    |
|----------------------------------------------------------------|----------------------------------------------------------------------------------------------------|
| Интерфейсы                                                     | 1                                                                                                    |
| Тип                                                            | Ethernet                                                                                                    |
| Устройство HMI                                                 | 4                                                                                                    |
| Программатор (PG)                                              | $\mathbf{1}$                                                                                                    |
| Соединения                                                     | 8 открытых коммуникационных соединений пользователя<br>$\bullet$<br>(активных или пассивных): TSEND_C, TRCV_C, TCON, TDISCON,<br>TSEND и TRCV |
|                                                                | 8 соединений CPU/CPU (клиент или сервер) для данных<br><b>GET/PUT</b>                                                                         |
|                                                                | 6 соединений для динамического распределения на GET/PUT<br>или открытых коммуникационных соединений пользователя                              |
|                                                                | До 64 соединений для сертификатов безопасности                                                                                                |
| Скорость передачи данных                                       | 10/100 Мбит/с                                                                                                    |
| Электрическое разделение (между внешним<br>сигналом и логикой) | Изолирующий трансформатор, 1500 В АС (типовое испытание) <sup>1</sup>                                                                         |
| Тип кабеля                                                     | САТ5е экранированный                                                                                                    |
| Интерфейсы                                                     |                                                                                                    |
| Число интерфейсов PROFINET                                     | 1                                                                                                    |
| Число интерфейсов PROFIBUS                                     | 0                                                                                                    |
| Интерфейс                                                      |                                                                                                    |
| Оборудование для интерфейса                                    |                                                                                                    |
| Число портов                                                   | $\mathbf{1}$                                                                                                    |
| Встроенный коммутатор                                          | Нет                                                                                                    |
| RJ-45 (Ethernet)                                               | Да; Х1                                                                                                    |
| Протоколы                                                      |                                                                                                    |
| PROFINET IO контроллер                                         | Да                                                                                                    |
| PROFINET IO устройство                                         | Да                                                                                                    |
| Коммуникация SIMATIC                                           | Да                                                                                                    |
| Открытый обмен данными через IE                                | Да                                                                                                    |
| Веб-сервер                                                     | Да                                                                                                    |
| Резервирование среды                                           | Нет                                                                                                    |
| PROFINET IO контроллер                                         |                                                                                                    |
| Службы                                                         |                                                                                                    |
| Коммуникация PG/OP                                             | Да                                                                                                    |
| S7-маршрутизация                                               | Да                                                                                                    |
| Изохронный режим                                               | Нет                                                                                                    |
| Открытый обмен данными через IE                                | Да                                                                                                    |
| <b>IRT</b>                                                     | Нет                                                                                                    |
| <b>MRP</b>                                                     | Нет                                                                                                    |
| PROFlenergy                                                    | Да. S7-1200 CPU поддерживает только объект PROFlenergy (с<br>функциональностью І-устройства).                                                 |
| Пуск по приоритету                                             | Да (до 16 устройств PROFINET)                                                                                                    |
| Макс. число подключаемых IO-устройств                          | 16                                                                                                    |
| Макс. число подключаемых IO-устройств для RT                   | 16                                                                                                    |

### Технические данные

A.4 CPU 1211C

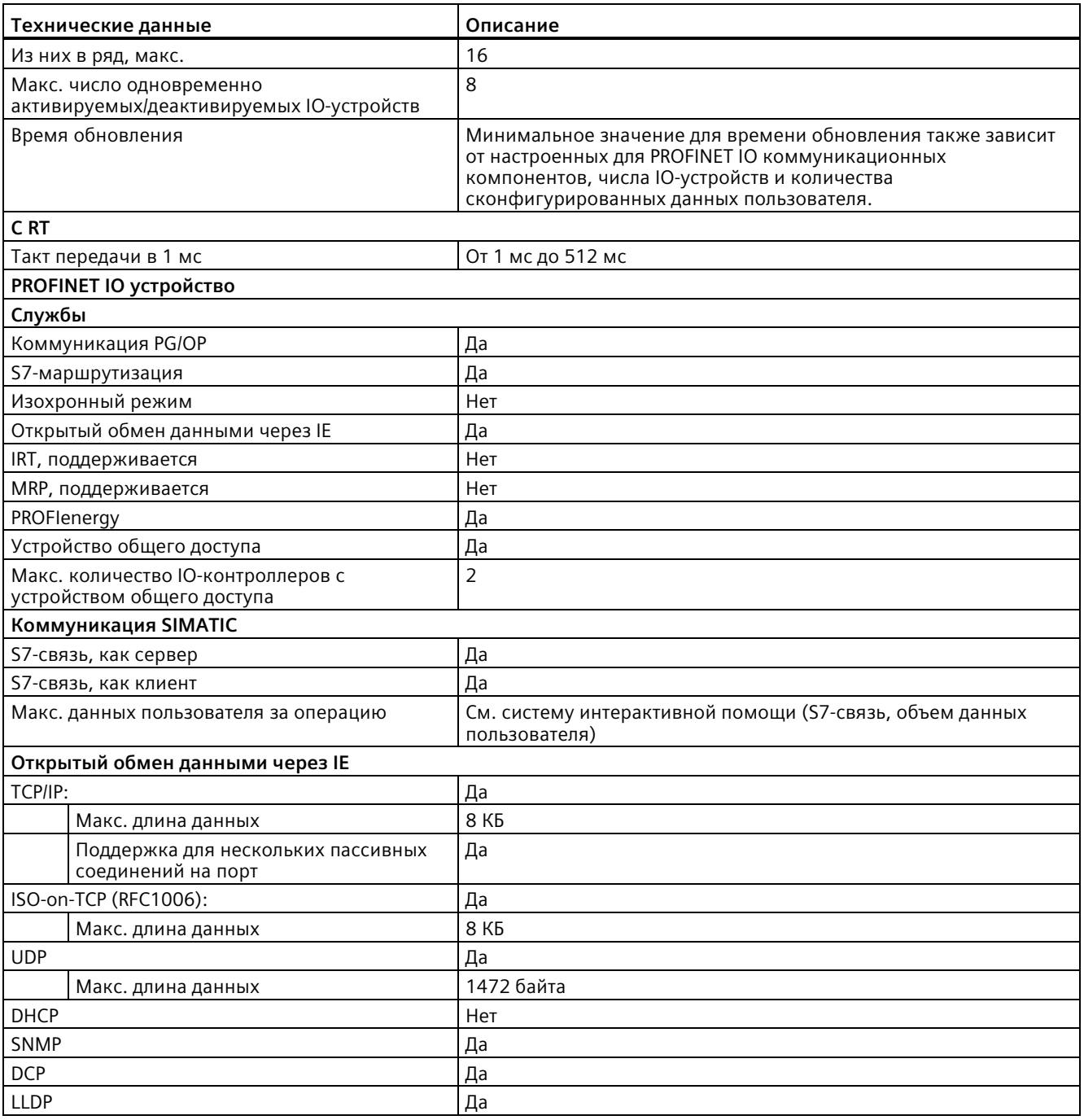

<sup>1</sup> Изоляция порта Ethernet предназначена для снижение рисков из-за опасных напряжений при кратковременных сбоях сети. Она не соответствует требованиям безопасности для обычных развязок по напряжению в сетях переменного тока.

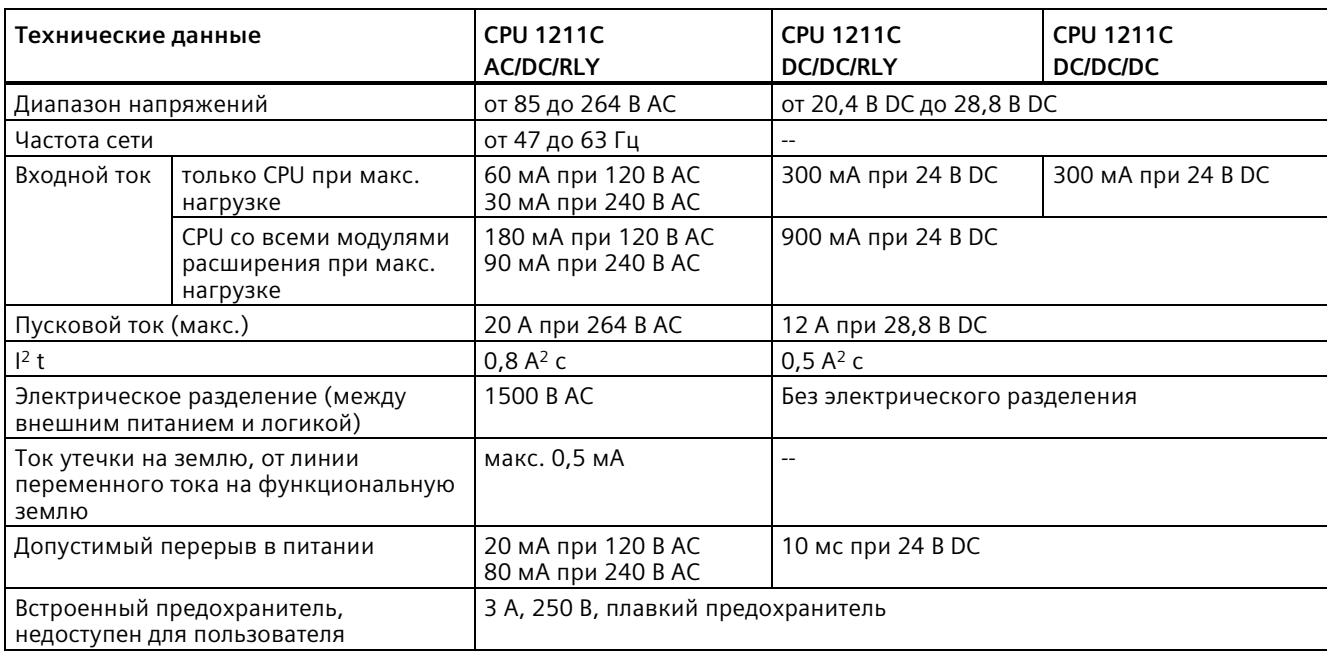

### Таблица A- 14 Электропитание

# Таблица A- 15 Электропитание датчиков

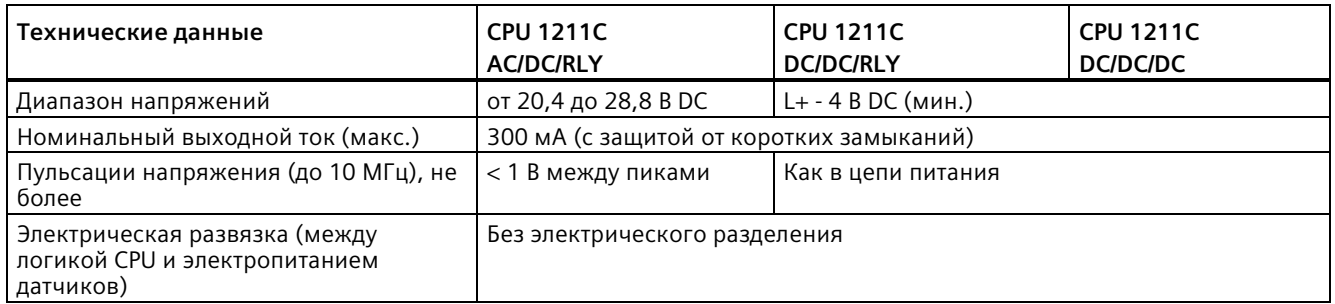

# **A.4.3 Цифровые входы и выходы**

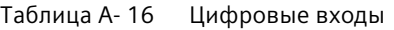

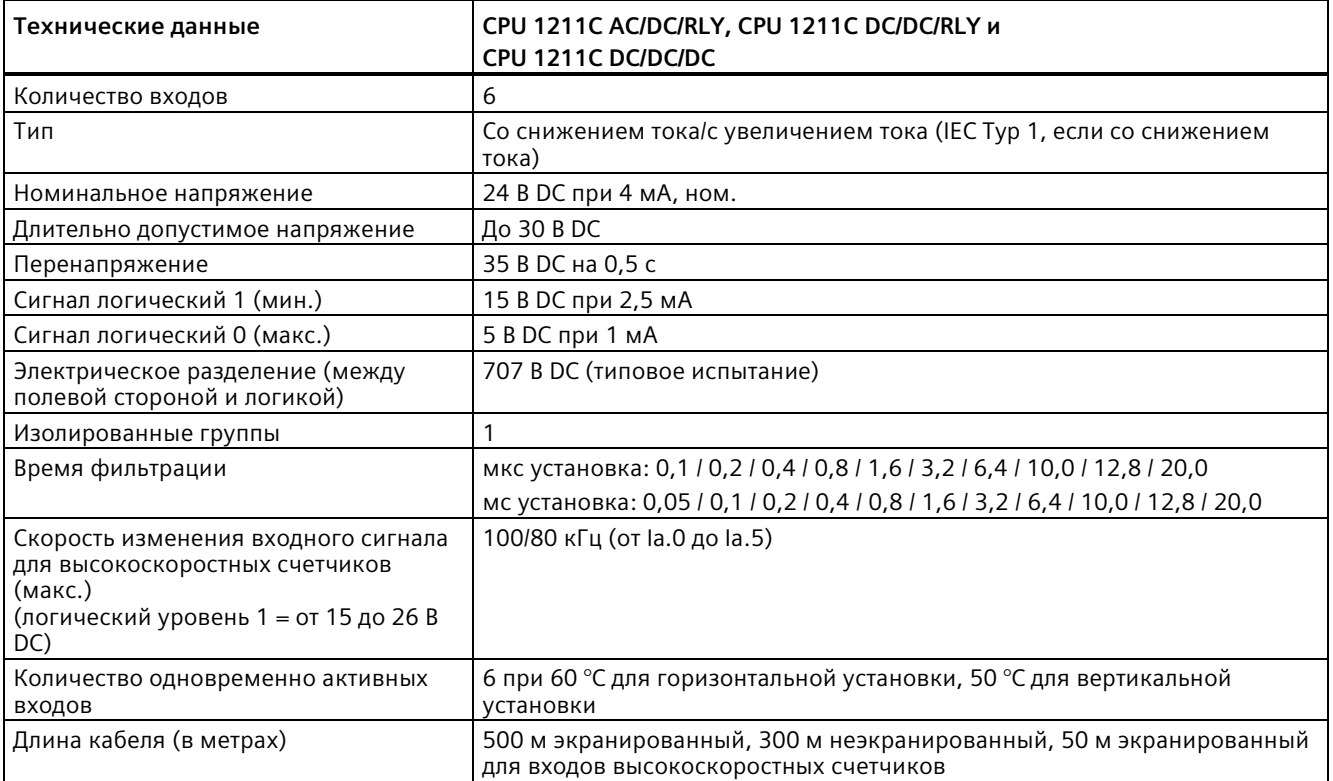

Таблица A- 17 Цифровые выходы

| Технические данные                                             | CPU 1211C AC/DC/RLY и<br>CPU 1211C DC/DC/RLY                                  | CPU 1211C DC/DC/DC                                     |
|----------------------------------------------------------------|-------------------------------------------------------------------------------|--------------------------------------------------------|
| Выходы                                                         | $\overline{\mathcal{L}}$                                                      |                                                        |
| Тип                                                            | Замыкающие контакты реле                                                      | Транзисторные ключи MOSFET                             |
| Диапазон напряжений                                            | от 5 до 30 В DC или от 5 до 250 В AC                                          | от 20,4 до 28,8 В DC                                   |
| Сигнал логический 1 при макс. токе                             | $\overline{a}$                                                                | Мин. 20 В DC                                           |
| Сигнал логический 0 при нагрузке 10<br>кОм                     | $\overline{a}$                                                                | Макс. 0,1 В DC                                         |
| Ток (макс.)                                                    | 2,0A                                                                          | 0,5A                                                   |
| Ламповая нагрузка                                              | 30 BT DC/200 BT AC                                                            | 5BT                                                    |
| Сопротивление в активном состоянии                             | Макс. 0,2 Ом для нового модуля                                                | Макс. 0,6 Ом                                           |
| Ток утечки на выход                                            |                                                                               | До 10 мкА                                              |
| Импульсный ток выхода, не более                                | 7 А через замкнутый контакт                                                   | 8 А макс. в течение 100 мс                             |
| Защита от перегрузки                                           | Нет                                                                           |                                                        |
| Электрическое разделение (между<br>полевой стороной и логикой) | 1500 B AC<br>(катушка - контакт)<br>Нет (катушка - логика)                    | 707 В DC (типовое испытание)                           |
| Изолированные группы                                           | 1                                                                             |                                                        |
| Индуктивное фиксирующее<br>напряжение                          | $\overline{a}$                                                                | L+ - 48 В DC, 1 Вт рассеиваемая<br>мощность            |
| Макс. частота коммутации реле                                  | 1 <sub>µ</sub>                                                                |                                                        |
| Задержка переключения (от Qa.0 до<br>Qa.3)                     | До 10 мс                                                                      | До 1,0 мкс из Выкл на Вкл<br>До 3,0 мкс из Вкл на Выкл |
| Частота следования импульсов                                   | Не рекомендуется 1                                                            | 100 кГц (Qa.0 до Qa.3) <sup>2</sup> , мин. 2 Гц        |
| Механический срок службы (без<br>нагрузки)                     | 10.000.000 циклов переключения                                                | $\overline{a}$                                         |
| Срок службы контактов при<br>номинальной нагрузке              | 100.000 циклов переключения                                                   | $\sim$                                                 |
| Поведение при переходе из RUN в STOP                           | Последнее значение или замещающее значение (по умолчанию 0)                   |                                                        |
| Управление цифровым входом                                     | Да                                                                            |                                                        |
| Параллельные выходы для резервного<br>управления нагрузкой     | Да (с тем же нулевым проводом)                                                |                                                        |
| Параллельные выходы для<br>повышенной нагрузки                 | Нет                                                                           |                                                        |
| Количество одновременно активных<br>выходов                    | 4 при 60 °С для горизонтальной установки, 50 °С для вертикальной<br>установки |                                                        |
| Длина кабеля (в метрах)                                        | 500 м экранированный,<br>150 м неэкранированный                               |                                                        |

<sup>1</sup> Для вариантов CPU с релейными выходами при использования импульсных выходов должна быть установлена цифровая сигнальная плата (SB).

<sup>2</sup> В зависимости от используемого приемника импульсов и кабеля, дополнительный нагрузочный резистор (по крайней мере 10% от номинального тока) может улучшить качество импульсных сигналов и стойкость к воздействию помех.

*A.4 CPU 1211C*

# **A.4.4 Аналоговые входы**

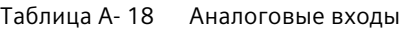

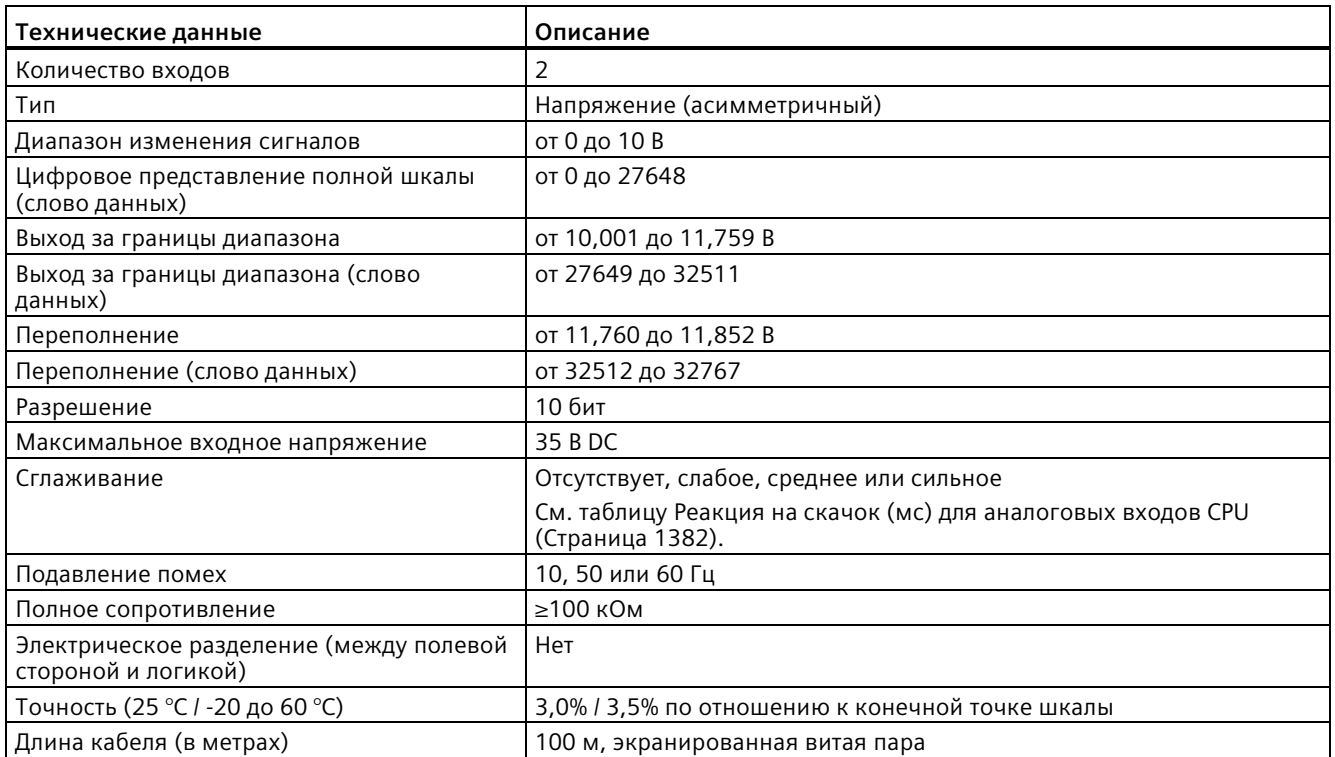

# <span id="page-1381-0"></span>**A.4.4.1 Реакция на скачок встроенных аналоговых входов CPU**

Таблица A- 19 Реакция на скачок (мс), от 0 до 10 В измеренная при 95%

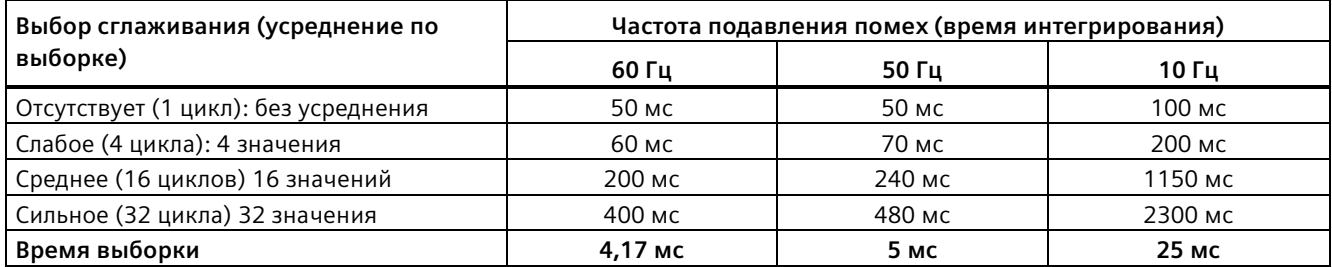

# **A.4.4.2 Время выборки для встроенных аналоговых портов CPU**

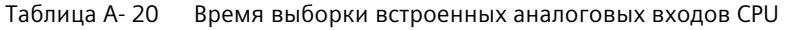

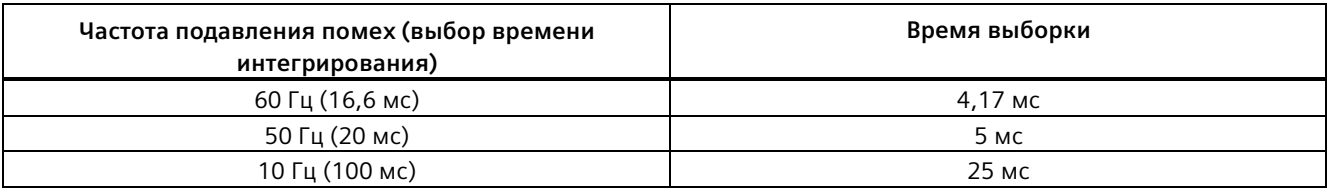

# **A.4.4.3 Диапазоны измерений для аналоговых входов напряжения (CPU)**

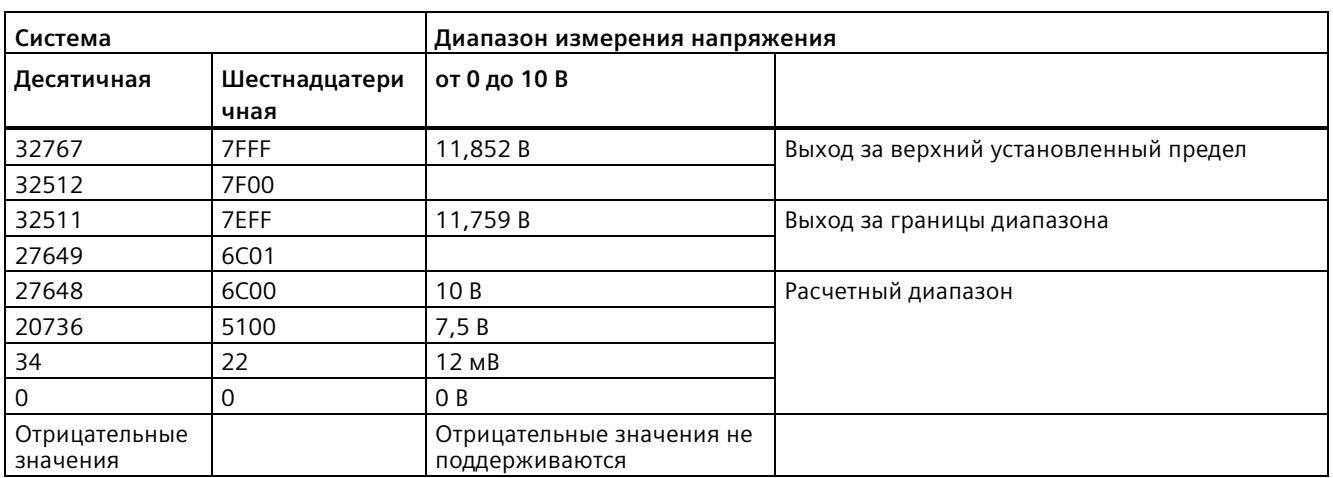

Таблица A- 21 Представление аналогового входа для напряжения (CPU)

# **A.4.5 Схемы электрических соединений CPU 1211C**

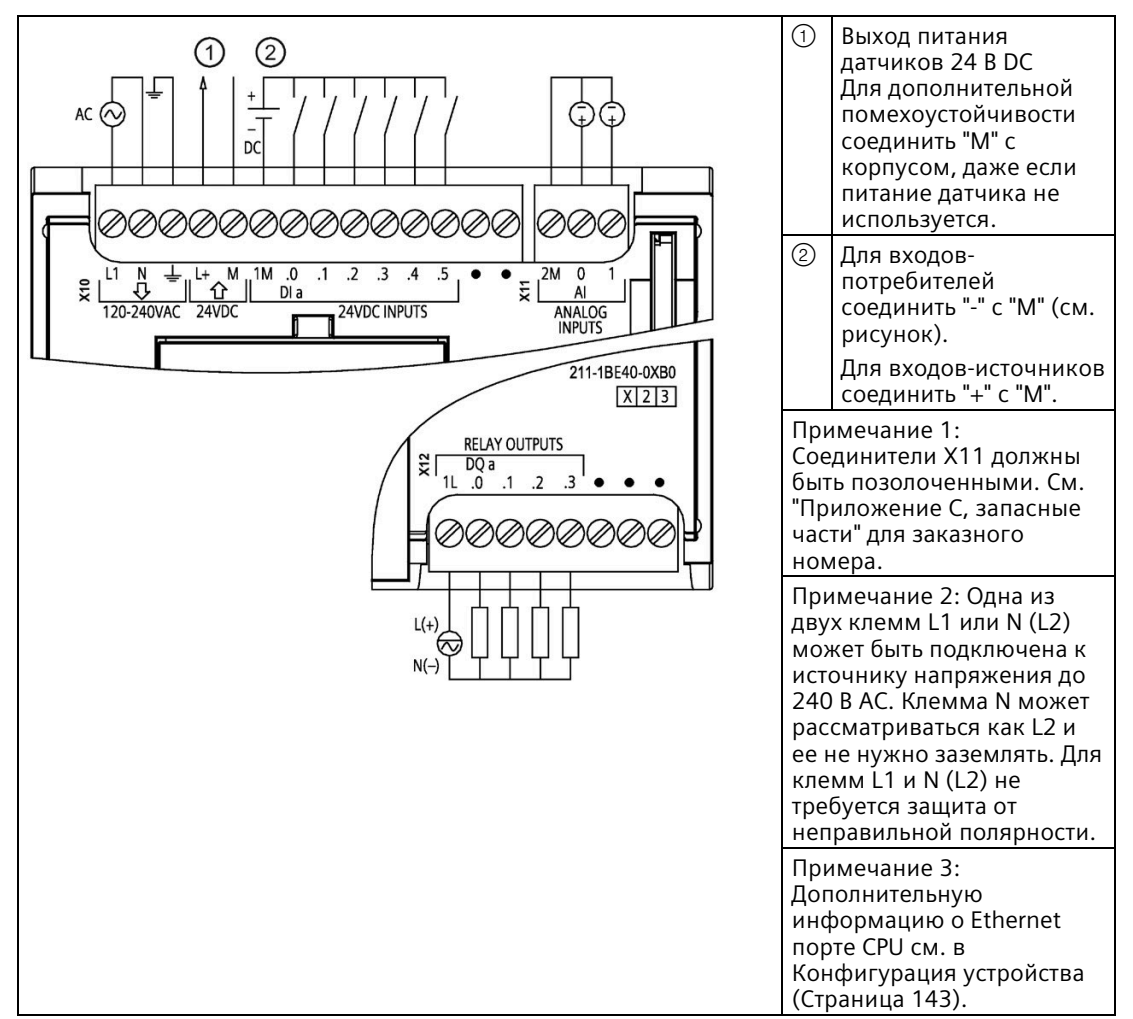

Таблица A- 22 CPU 1211C AC/DC/RLY (6ES7211-1BE40-0XB0)

| Контакт | X10                              | X11 (позолоченный) | <b>X12</b>     |
|---------|----------------------------------|--------------------|----------------|
| 1       | L1 / 120-240 B AC                | 2 M                | 1 <sub>L</sub> |
| 2       | N / 120-240 B AC                 | AI <sub>0</sub>    | DQ a.0         |
| 3       | Функциональное<br>заземление     | AI <sub>1</sub>    | DQ a.1         |
| 4       | L+ / питание датчиков<br>24 B DC | $-$                | DQ a.2         |
| 5       | М / питание датчиков<br>24 B DC  | --                 | DQ a.3         |
| 6       | 1M                               | $-$                | Не подключено  |
| 7       | $DI$ a.0                         | --                 | Не подключено  |
| 8       | DIa.1                            | --                 | Не подключено  |
| 9       | DIa.2                            | $- -$              |                |
| 10      | DIa.3                            | $- -$              | $-$            |
| 11      | $DI$ a.4                         | $-$                | $-$            |
| 12      | DIa.5                            | $-$                | $-$            |
| 13      | Не подключено                    | $-$                |                |
| 14      | Не подключено                    | --                 |                |

Таблица A- 23 Разводка контактов для CPU 1211C AC/DC/RLY (6ES7211-1BE40-0XB0)

Таблица A- 24 CPU 1211C DC/DC/RLY (6ES7211-1HE40-0XB0)

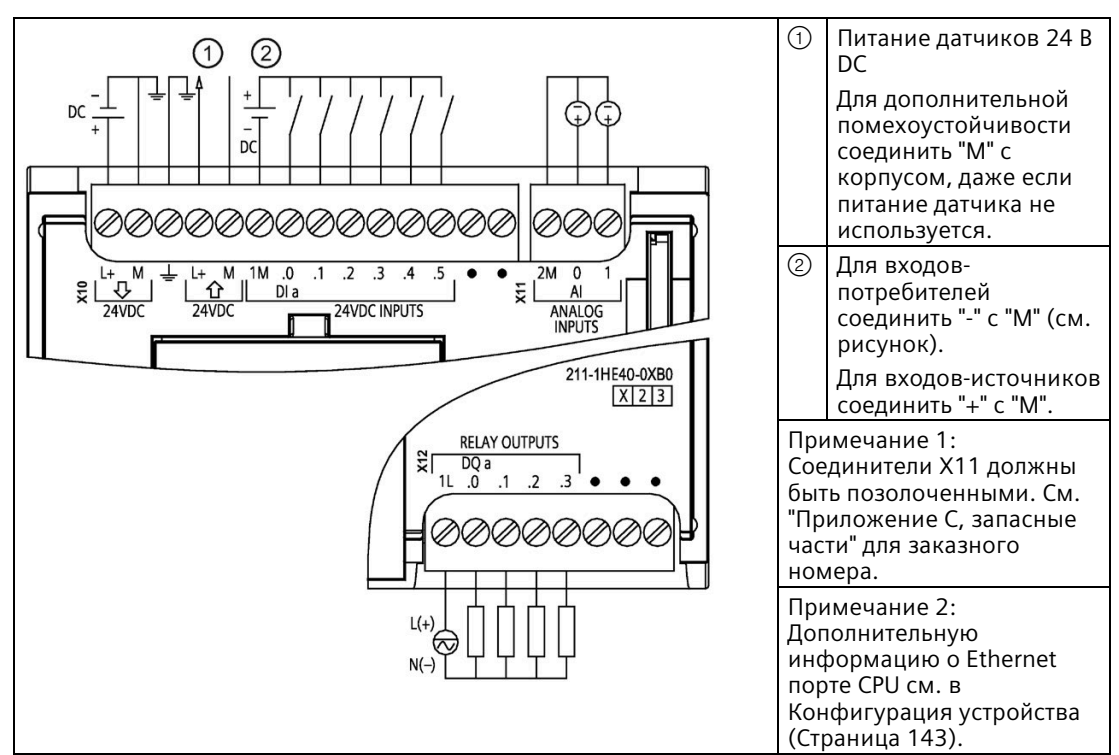

| Контакт        | <b>X10</b>                       | Х11 (позолоченный) | <b>X12</b>    |
|----------------|----------------------------------|--------------------|---------------|
|                | $L+$ / 24 B DC                   | 2 M                | 1L            |
| $\overline{2}$ | M / 24 B DC                      | AI <sub>0</sub>    | DQ a.0        |
| 3              | Функциональное<br>заземление     | AI <sub>1</sub>    | DQ a.1        |
| 4              | L+ / питание датчиков<br>24 B DC | $-$                | DQ a.2        |
| 5              | М / питание датчиков<br>24 B DC  | --                 | DQ a.3        |
| 6              | 1M                               | --                 | Не подключено |
| 7              | $DI$ a.0                         | --                 | Не подключено |
| 8              | DIa.1                            | --                 | Не подключено |
| 9              | DIa.2                            | --                 | --            |
| 10             | DIa.3                            | --                 | $-$           |
| 11             | $DI$ a.4                         | --                 | $-$           |
| 12             | DIa.5                            | $-$                | $-$           |
| 13             | Не подключено                    | $-$                | --            |
| 14             | Не подключено                    | --                 | $-$           |

Таблица A- 25 Разводка контактов для CPU 1211C DC/DC/RLY (6ES7211-1HE40-0XB0)

Таблица A- 26 CPU 1211C DC/DC/DC (6ES7211-1AE40-0XB0)

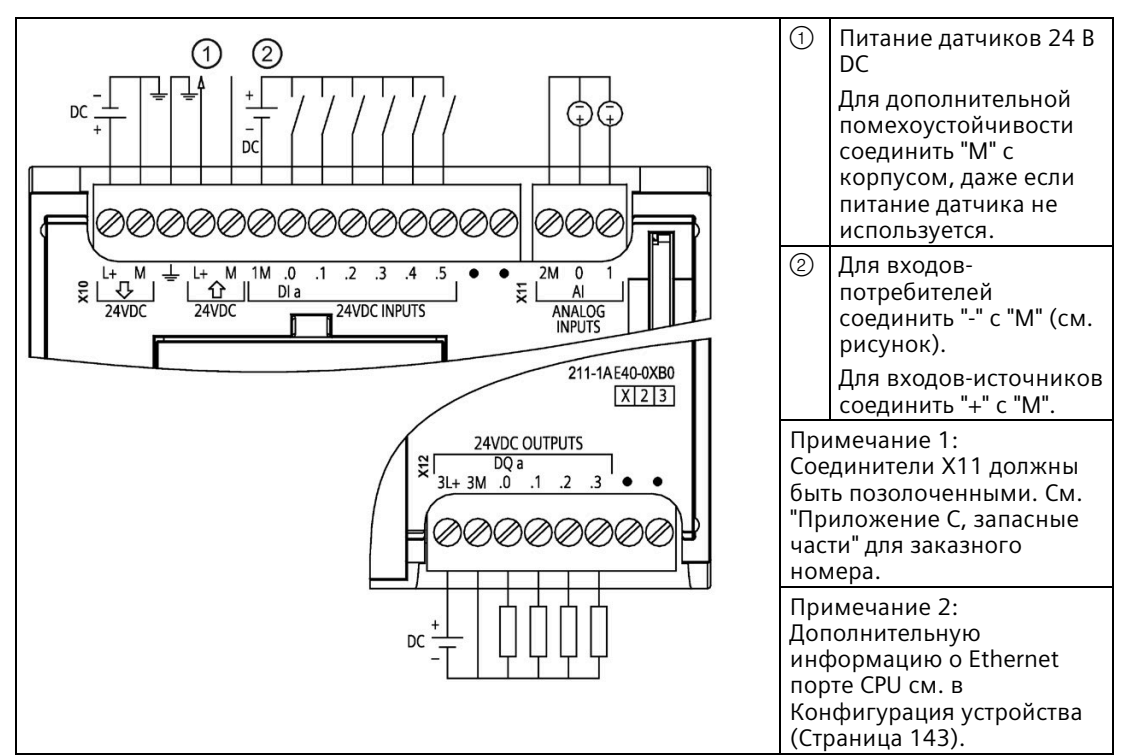

| Контакт        | <b>X10</b>                       | Х11 (позолоченный) | <b>X12</b>    |
|----------------|----------------------------------|--------------------|---------------|
| 1              | $L+$ / 24 B DC                   | 2 M                | $3L+$         |
| $\overline{2}$ | M / 24 B DC                      | AI 0               | 3M            |
| 3              | Функциональное<br>заземление     | AI <sub>1</sub>    | DQ a.0        |
| 4              | L+ / питание датчиков<br>24 B DC | --                 | DQ a.1        |
| 5              | М / питание датчиков<br>24 B DC  | --                 | DQ a.2        |
| 6              | 1M                               | --                 | DQ a.3        |
| 7              | $DI$ a.0                         | $-$                | Не подключено |
| 8              | DIa.1                            | --                 | Не подключено |
| 9              | DIa.2                            | --                 |               |
| 10             | DIa.3                            | $-$                |               |
| 11             | DIa.4                            | --                 |               |
| 12             | DIa.5                            | --                 | $-$           |
| 13             | Не подключено                    | $- -$              | $-$           |
| 14             | Не подключено                    | --                 | $-$           |

Таблица A- 27 Разводка контактов для CPU 1211C DC/DC/DC (6ES7211-1AE40-0XB0)

### **Примечание**

Неиспользуемые аналоговые входы должны быть закорочены.

# **A.5 CPU 1212C**

# **A.5.1 Общие технические данные и характеристики**

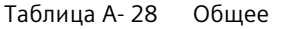

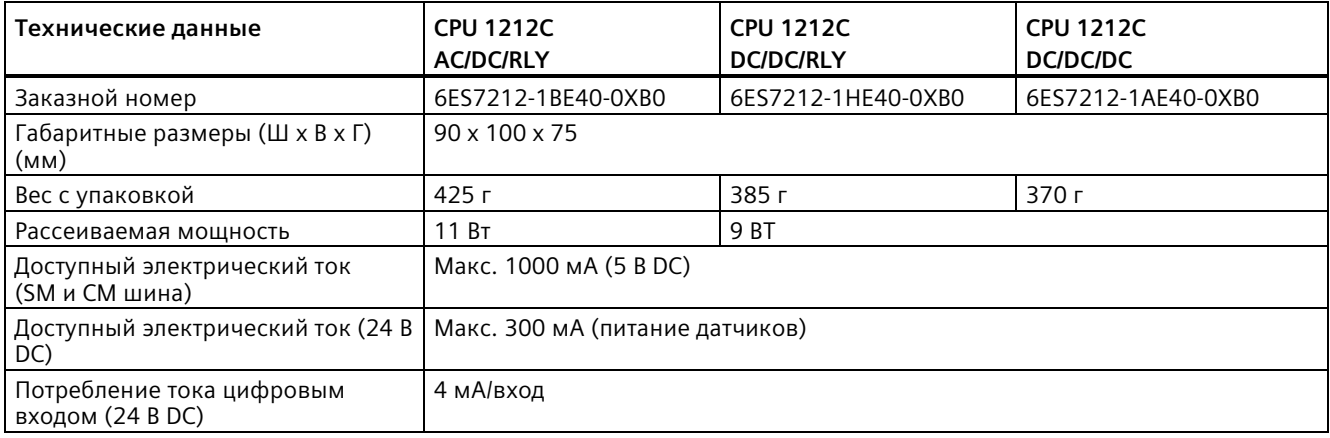

Таблица A- 29 Характеристики CPU

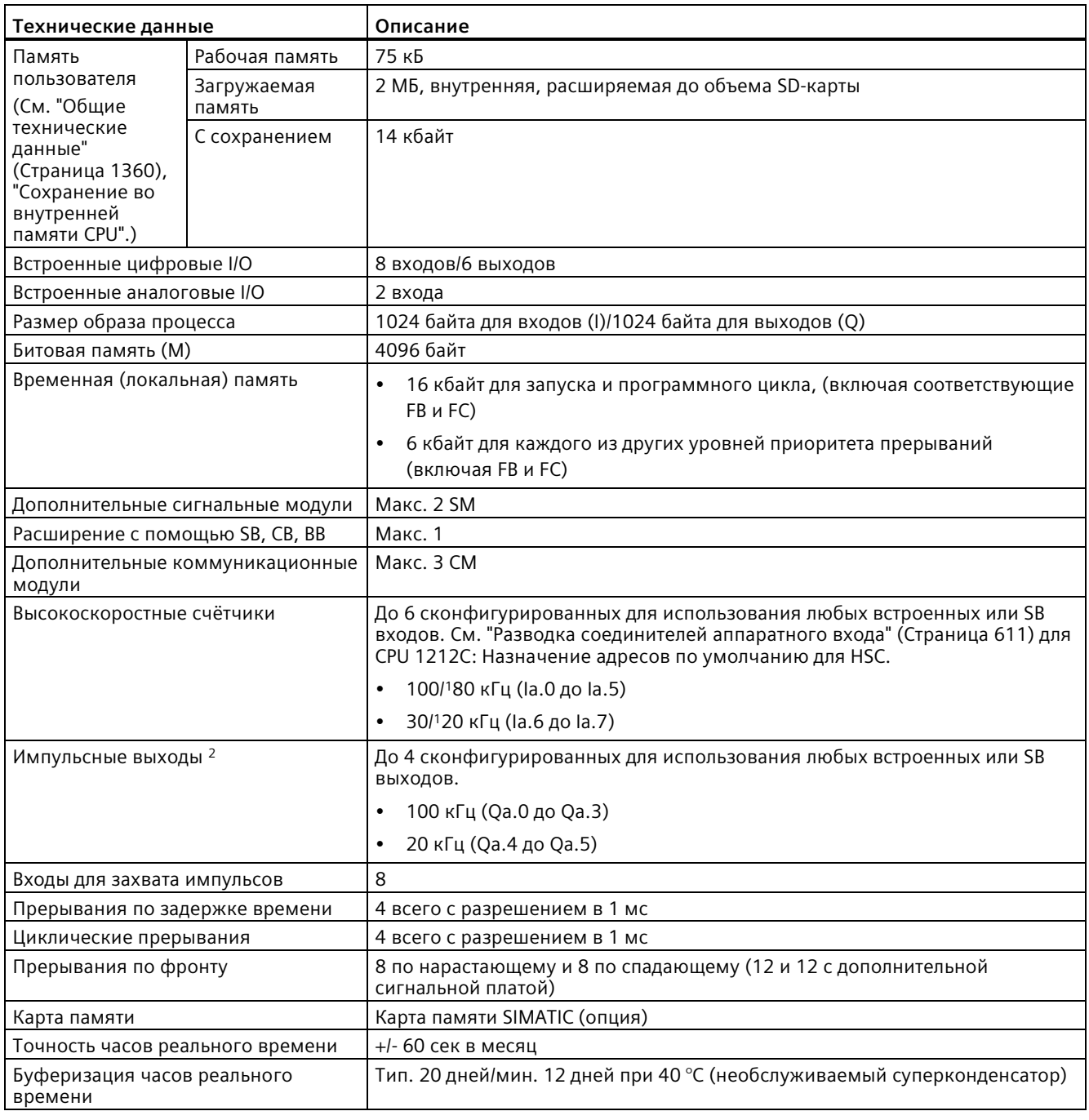

<sup>1</sup> Более медленная скорость, если высокоскоростной счетчик сконфигурирован для квадратурного A/B режима работы.

<sup>2</sup> Для вариантов CPU с релейными выходами для использования импульсных выходов должна быть установлена цифровая сигнальная плата (SB).

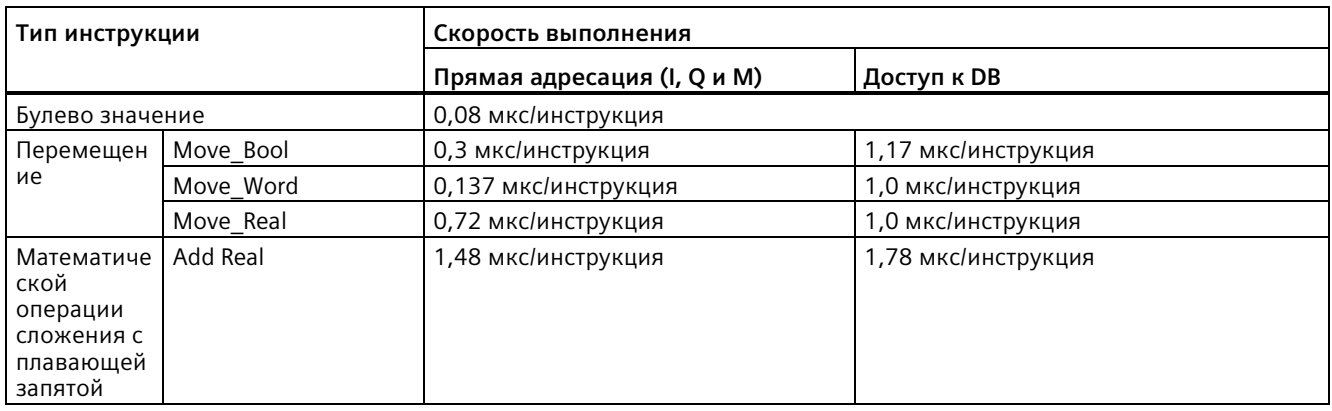

### Таблица A- 30 Производительность

### **Примечание**

Измеренное время зависит от множества факторов. Приведенные выше показатели производительности относятся к самым быстрым инструкциям в этой категории и к безошибочным программам.

#### $A.5.2$ Поддерживаемые CPU 1212С таймеры, счётчики и блоки кода

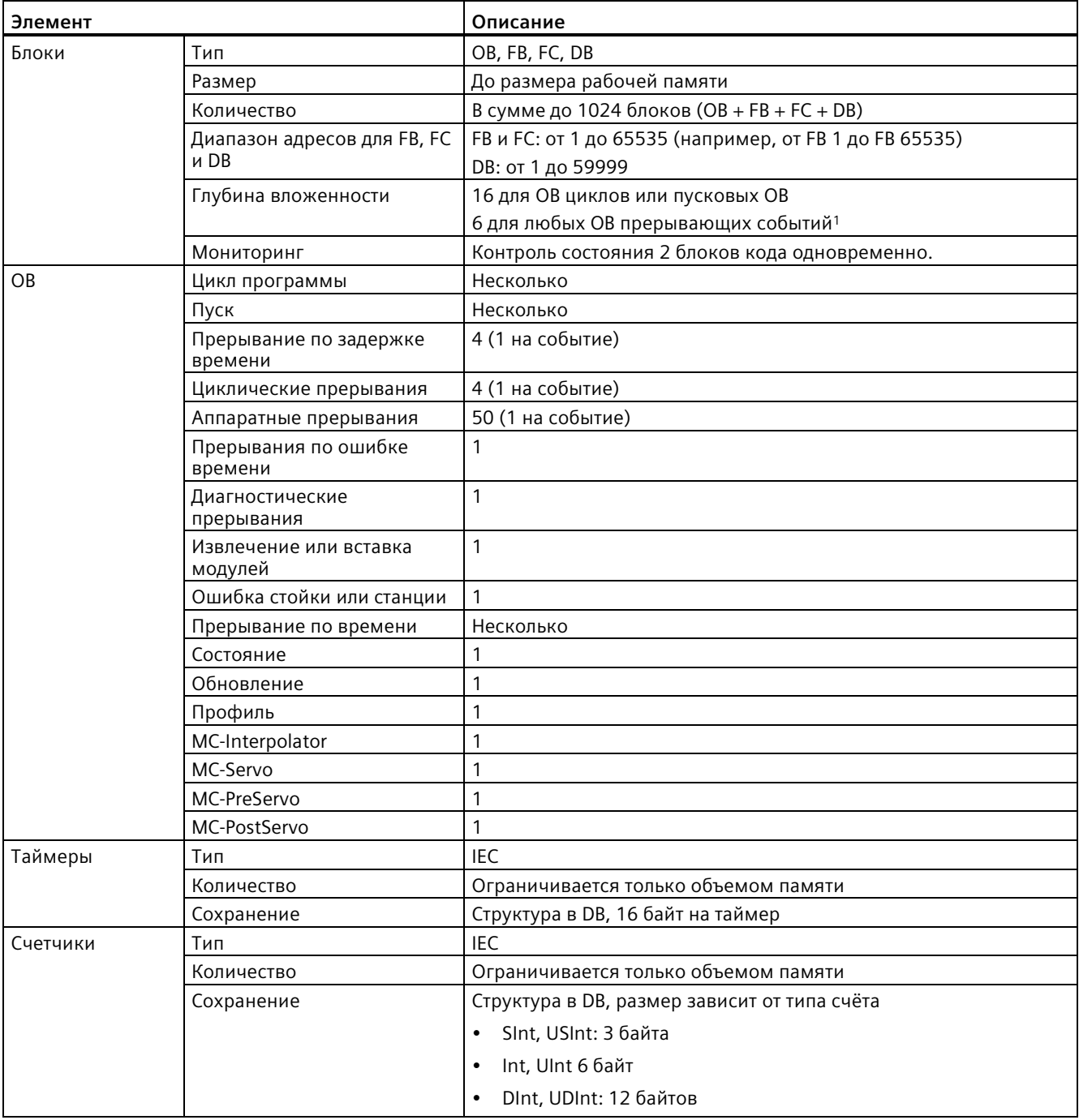

Поддерживаемые CPU 1212С блоки, таймеры и счётчики Таблица А-31

Программы обеспечения безопасности используют два уровня вложенности. Таким образом, программа  $\mathbf 1$ пользователя имеет в программах обеспечения безопасности четыре уровня вложенности.

Таблица А-32 Коммуникация

| Технические данные                                             | Описание                                                                                                    |
|----------------------------------------------------------------|----------------------------------------------------------------------------------------------------|
| Интерфейсы                                                     | 1                                                                                                    |
| Тип                                                            | Ethernet                                                                                                    |
| Устройство HMI                                                 | 4                                                                                                    |
| Программатор (PG)                                              | $\mathbf{1}$                                                                                                    |
| Соединения                                                     | 8 открытых коммуникационных соединений пользователя<br>$\bullet$<br>(активных или пассивных): TSEND_C, TRCV_C, TCON, TDISCON,<br>TSEND и TRCV |
|                                                                | 8 соединений CPU/CPU (клиент или сервер) для данных<br><b>GET/PUT</b>                                                                         |
|                                                                | 6 соединений для динамического распределения на GET/PUT<br>или открытых коммуникационных соединений пользователя                              |
|                                                                | До 64 соединений для сертификатов безопасности                                                                                                |
| Скорость передачи данных                                       | 10/100 Мбит/с                                                                                                    |
| Электрическое разделение (между внешним<br>сигналом и логикой) | Изолирующий трансформатор, 1500 В АС (типовое испытание) <sup>1</sup>                                                                         |
| Тип кабеля                                                     | САТ5е экранированный                                                                                                    |
| Интерфейсы                                                     |                                                                                                    |
| Число интерфейсов PROFINET                                     | 1                                                                                                    |
| Число интерфейсов PROFIBUS                                     | 0                                                                                                    |
| Интерфейс                                                      |                                                                                                    |
| Оборудование для интерфейса                                    |                                                                                                    |
| Число портов                                                   | $\mathbf{1}$                                                                                                    |
| Встроенный коммутатор                                          | Нет                                                                                                    |
| RJ-45 (Ethernet)                                               | Да; Х1                                                                                                    |
| Протоколы                                                      |                                                                                                    |
| PROFINET IO контроллер                                         | Да                                                                                                    |
| PROFINET IO устройство                                         | Да                                                                                                    |
| Коммуникация SIMATIC                                           | Да                                                                                                    |
| Открытый обмен данными через IE                                | Да                                                                                                    |
| Веб-сервер                                                     | Да                                                                                                    |
| Резервирование среды                                           | Нет                                                                                                    |
| PROFINET IO контроллер                                         |                                                                                                    |
| Службы                                                         |                                                                                                    |
| Коммуникация PG/OP                                             | Да                                                                                                    |
| S7-маршрутизация                                               | Да                                                                                                    |
| Изохронный режим                                               | Нет                                                                                                    |
| Открытый обмен данными через IE                                | Да                                                                                                    |
| <b>IRT</b>                                                     | Нет                                                                                                    |
| <b>MRP</b>                                                     | Нет                                                                                                    |
| PROFlenergy                                                    | Да. S7-1200 CPU поддерживает только объект PROFlenergy (с<br>функциональностью І-устройства).                                                 |
| Пуск по приоритету                                             | Да (до 16 устройств PROFINET)                                                                                                    |
| Макс. число подключаемых IO-устройств                          | 16                                                                                                    |
| Макс. число подключаемых IO-устройств для RT                   | 16                                                                                                    |

### Технические данные

A.5 CPU 1212C

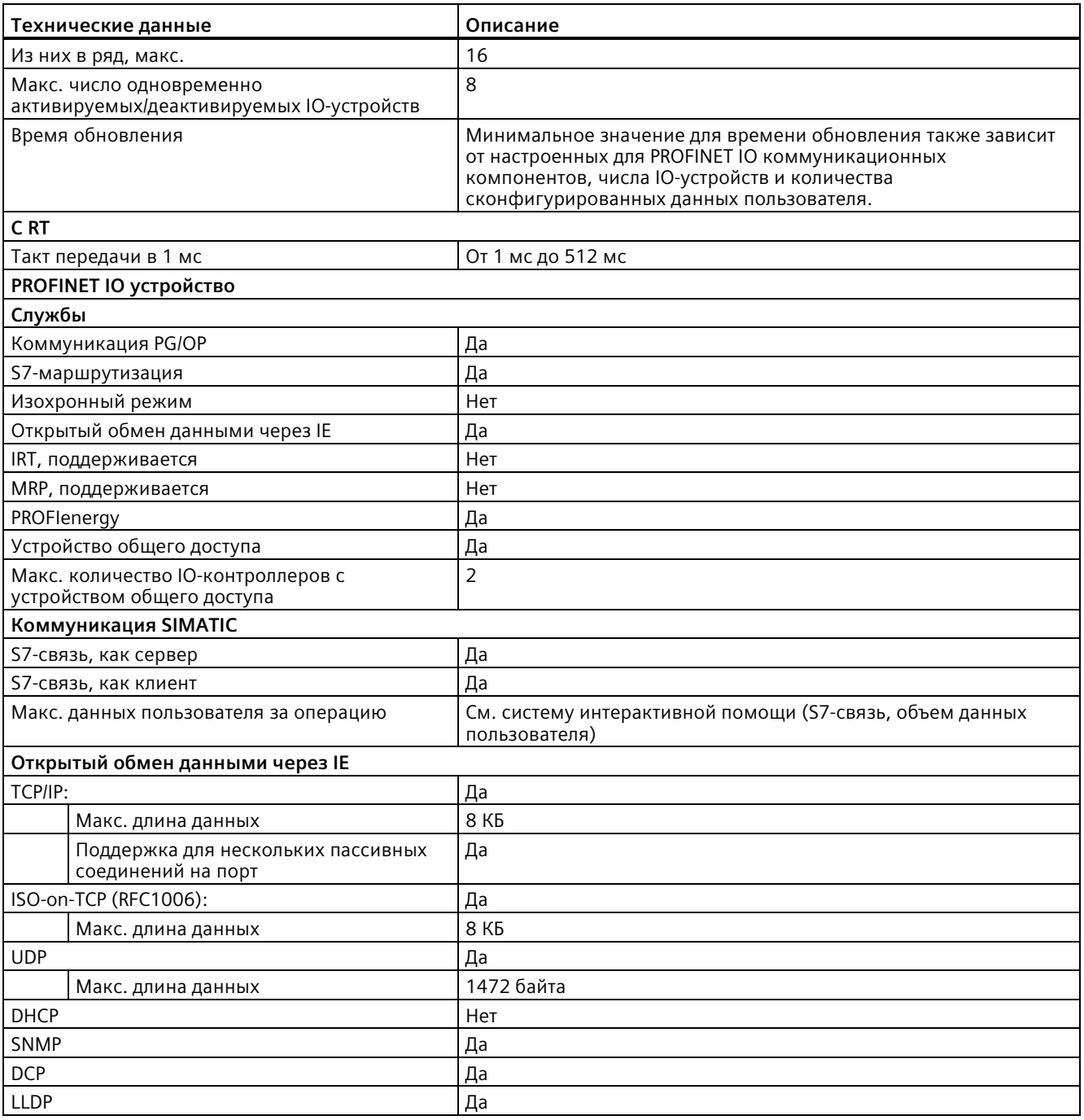

<sup>1</sup> Изоляция порта Ethernet предназначена для снижение рисков из-за опасных напряжений при кратковременных сбоях сети. Она не соответствует требованиям безопасности для обычных развязок по напряжению в сетях переменного тока.

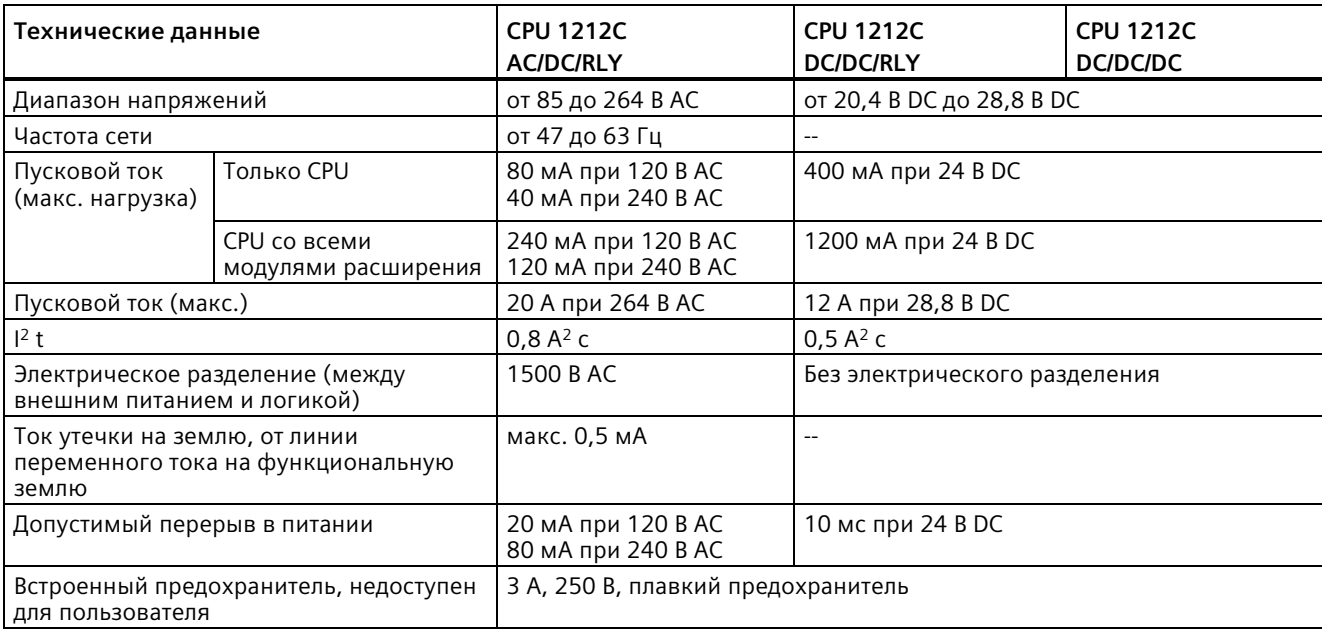

### Таблица A- 33 Электропитание

## Таблица A- 34 Электропитание датчиков

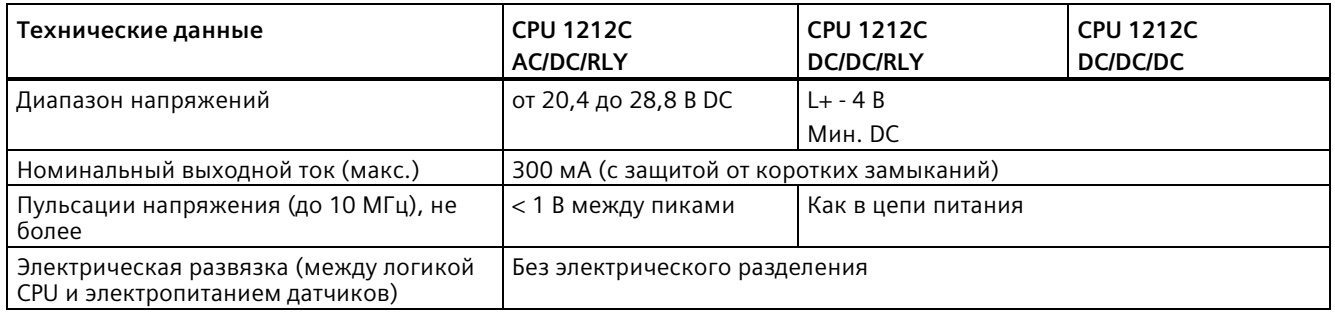

# **A.5.3 Цифровые входы и выходы**

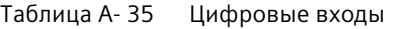

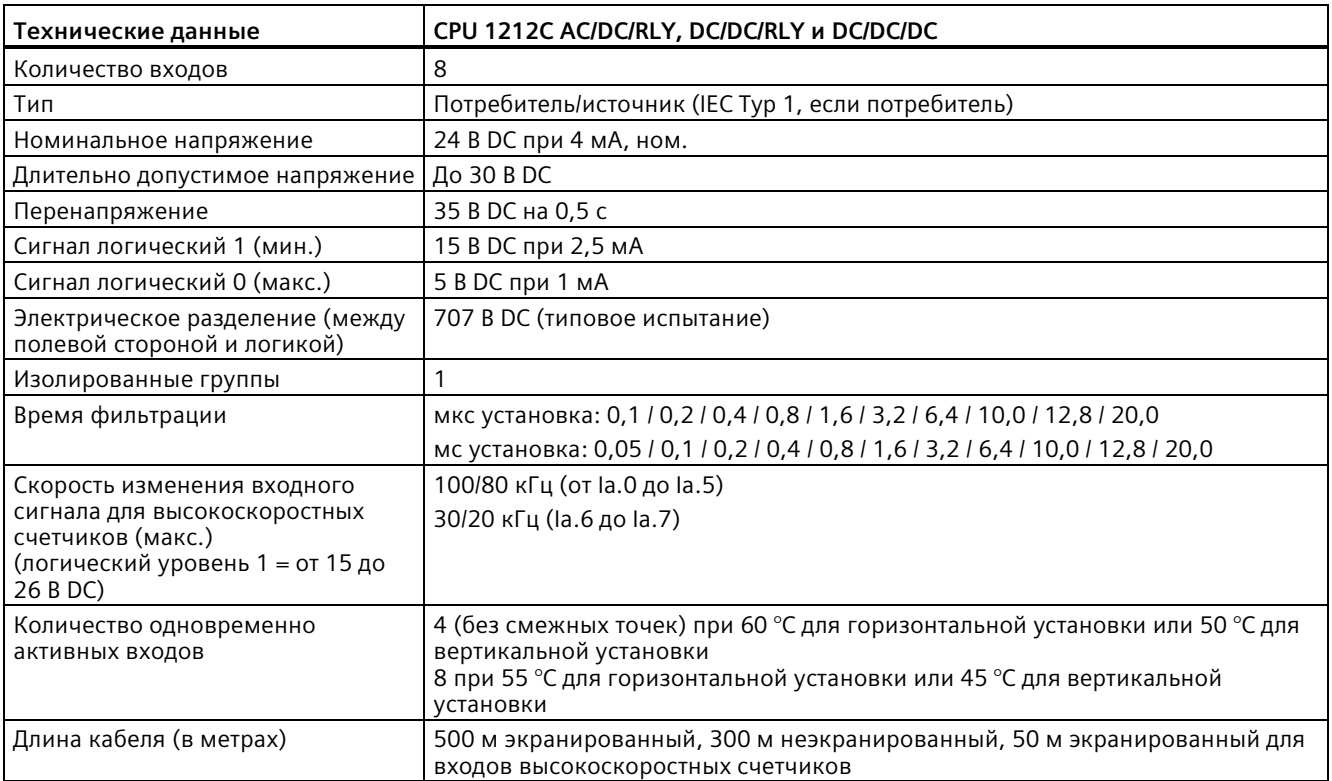

# Таблица A- 36 Цифровые выходы

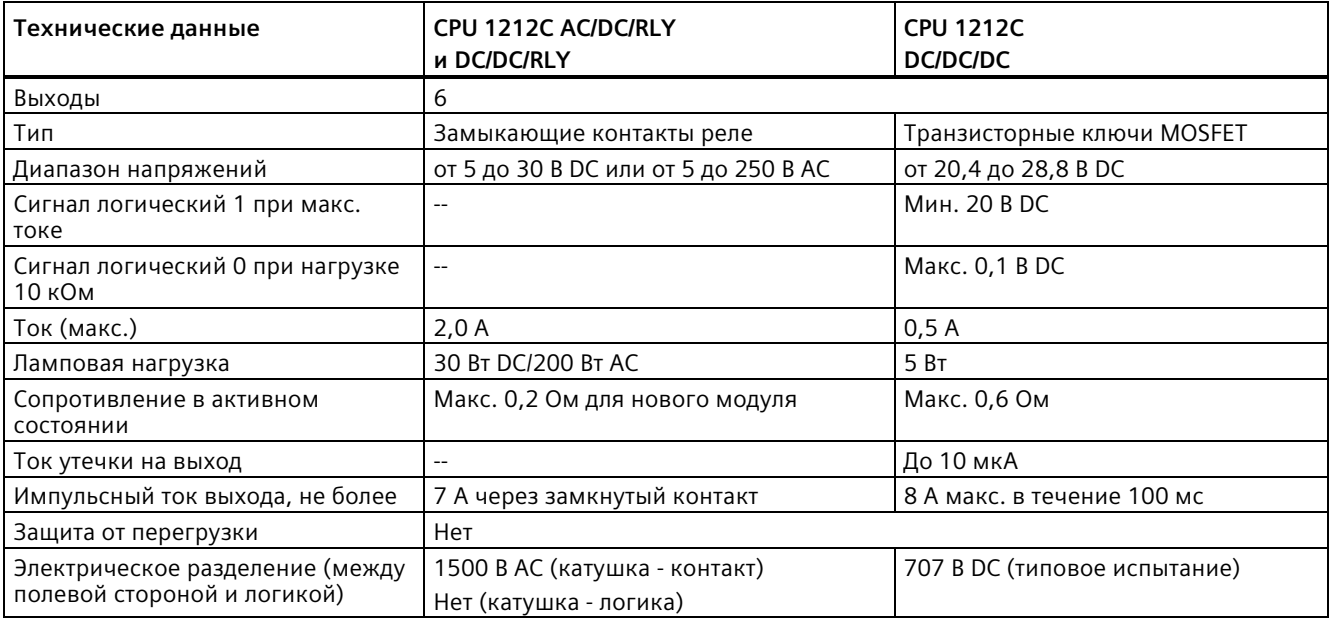

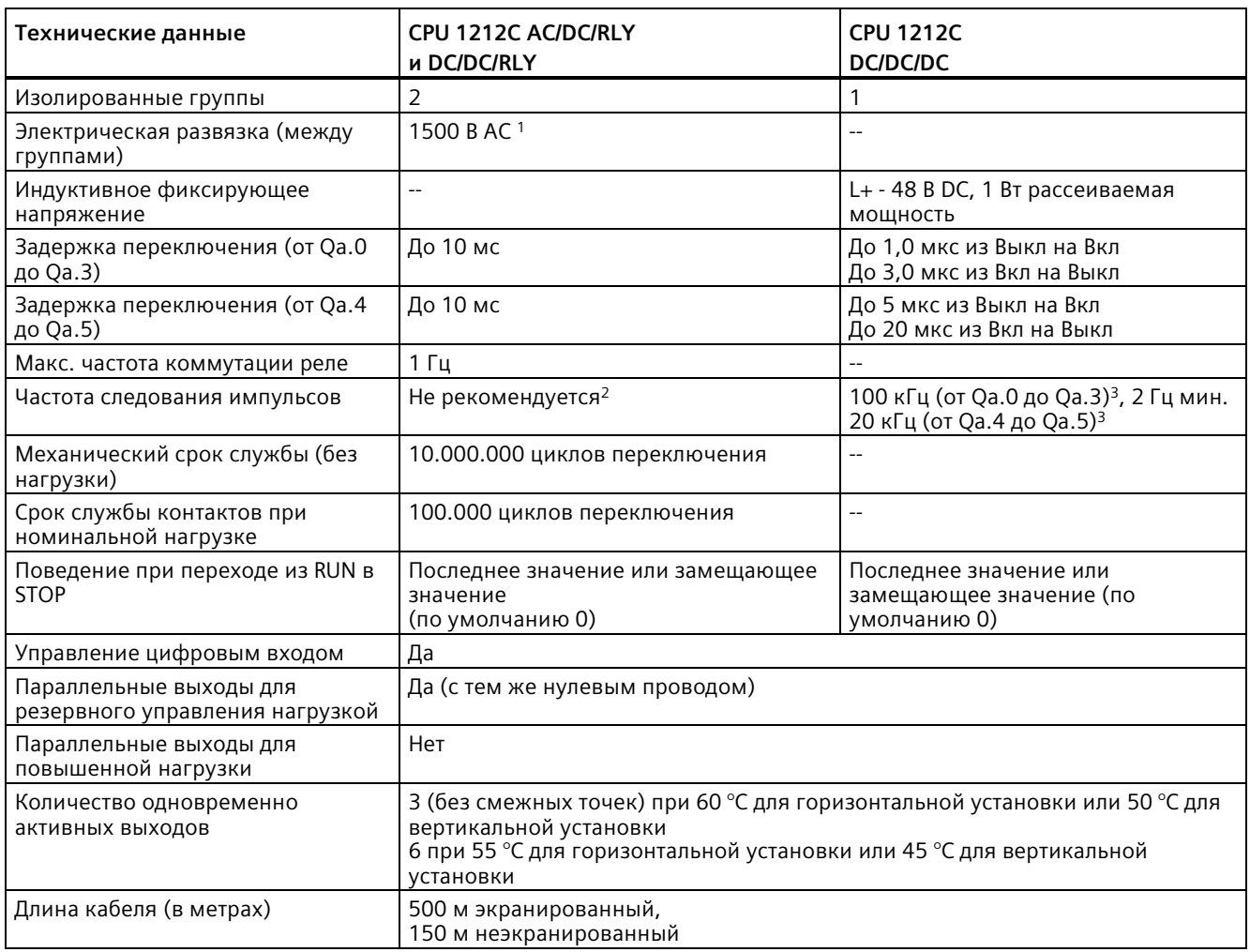

<sup>1</sup> Электрическое разделение между группами RLY развязывает сетевое напряжение и SELV/PELV, а также различные фазы до 250 В AC и линию заземления.

<sup>2</sup> Для вариантов CPU с релейными выходами для использования импульсных выходов должна быть установлена цифровая сигнальная плата (SB).

<sup>3</sup> В зависимости от используемого приемника импульсов и кабеля, дополнительный нагрузочный резистор (по крайней мере 10% от номинального тока) может улучшить качество импульсных сигналов и стойкость к воздействию помех.

*A.5 CPU 1212C*

# **A.5.4 Аналоговые входы**

Таблица A- 37 Аналоговые входы

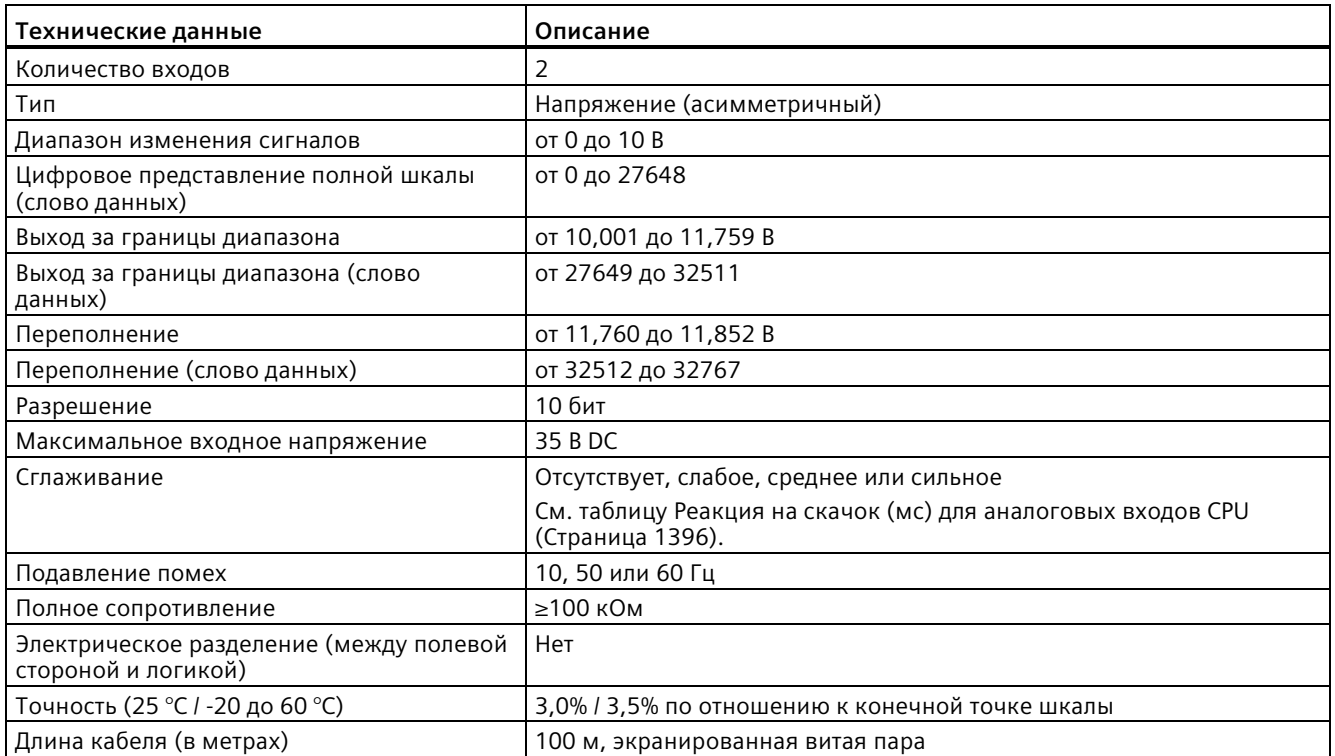

# <span id="page-1395-0"></span>**A.5.4.1 Реакция на скачок встроенных аналоговых входов CPU**

Таблица A- 38 Реакция на скачок (мс), от 0 до 10 В измеренная при 95%

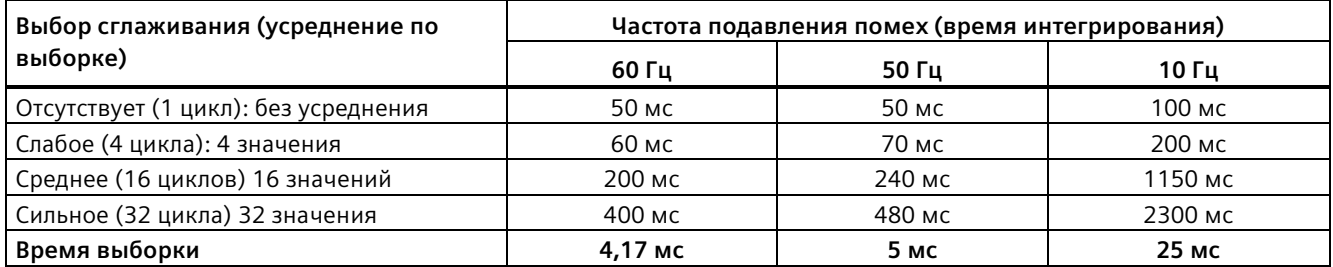

# **A.5.4.2 Время выборки для встроенных аналоговых портов CPU**

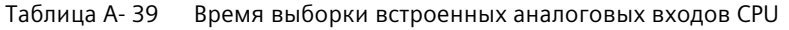

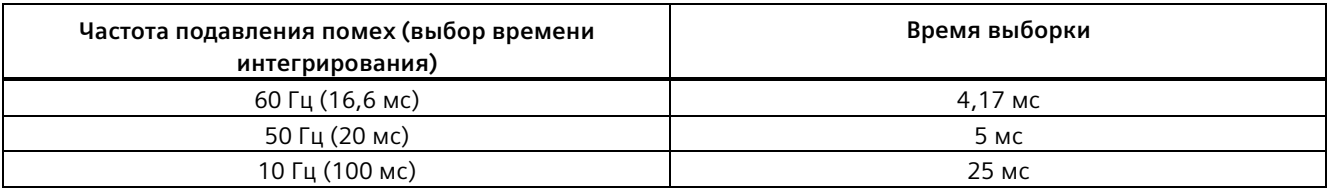

# **A.5.4.3 Диапазоны измерений для аналоговых входов напряжения (CPU)**

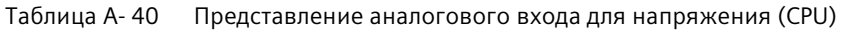

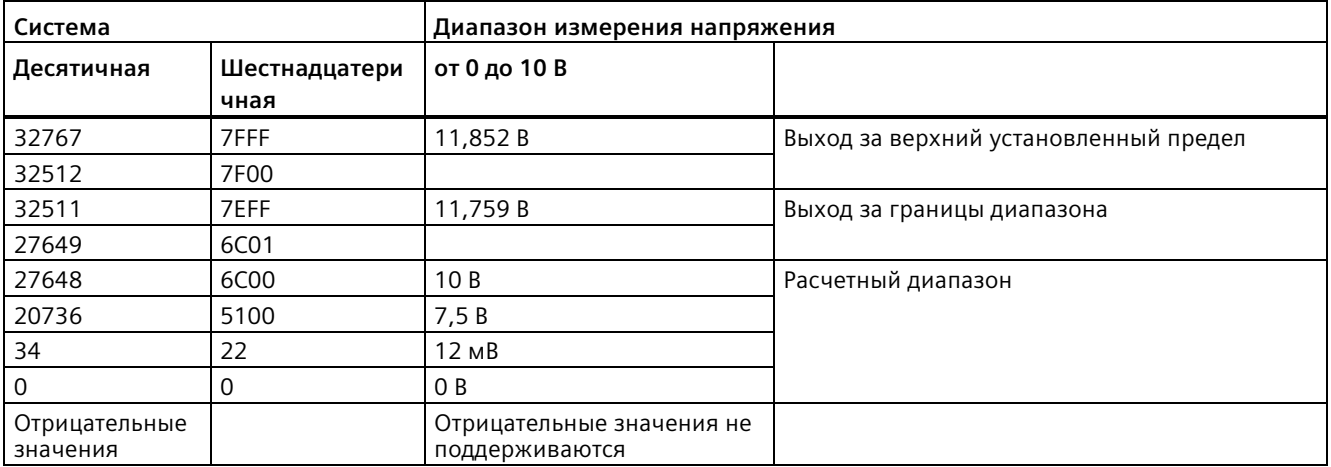

# **A.5.5 Схемы электрических соединений CPU 1212C**

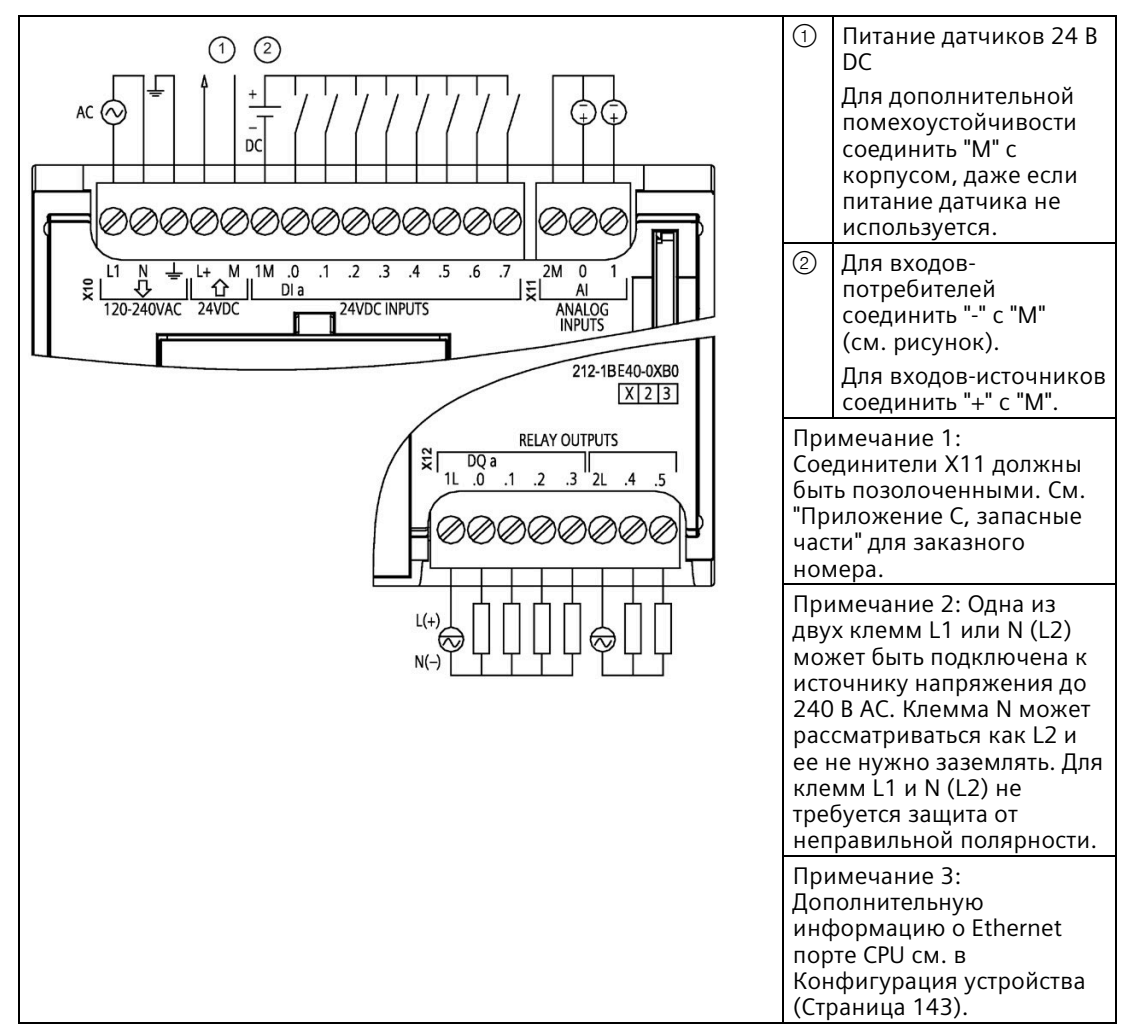

Таблица A- 41 CPU 1212C AC/DC/RLY (6ES7212-1BE40-0XB0)

| Контакт        | <b>X10</b>                       | X11 (позолоченный) | X12            |
|----------------|----------------------------------|--------------------|----------------|
| 1              | L1 / 120-240 B AC                | 2 M                | 1 <sub>L</sub> |
| 2              | N / 120-240 B AC                 | AI <sub>0</sub>    | DQ a.0         |
| 3              | Функциональное<br>заземление     | AI <sub>1</sub>    | DQ a.1         |
| $\overline{4}$ | L+ / питание датчиков<br>24 B DC | $-$                | DQ a.2         |
| 5              | М / питание датчиков<br>24 B DC  | $\overline{a}$     | DQ a.3         |
| 6              | 1 M                              | --                 | 2L             |
| 7              | $DI$ a.0                         | --                 | DQ a.4         |
| 8              | DIa.1                            | $-$                | DQ a.5         |
| 9              | DIa.2                            | $-$                | --             |
| 10             | DIa.3                            | --                 | $-$            |
| 11             | DIa.4                            | $-$                | $-$            |
| 12             | DIa.5                            | $-$                | $-$            |
| 13             | DIa.6                            | $-$                | $-$            |
| 14             | DIa.7                            | --                 | $-$            |

Таблица A- 42 Разводка контактов для CPU 1212C AC/DC/RLY (6ES7212-1BE40-0XB0)

Таблица A- 43 CPU 1212C DC/DC/RLY (6ES7212-1HE40-0XB0)

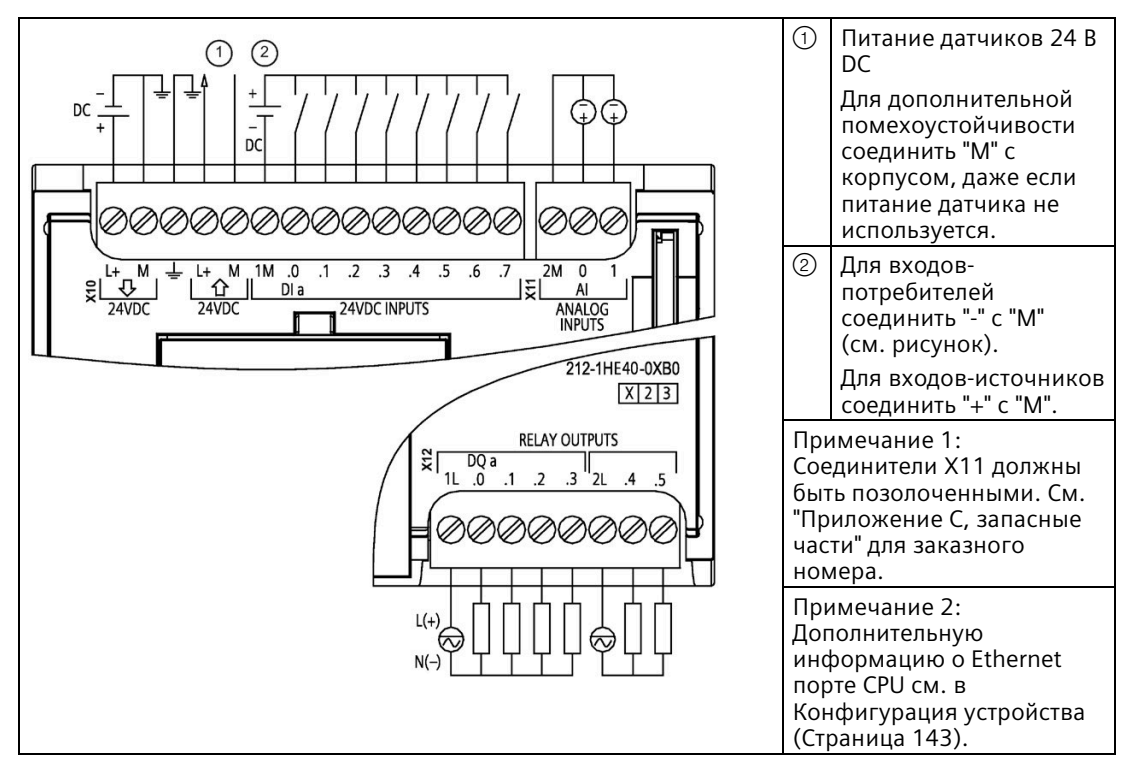

*A.5 CPU 1212C*

| Контакт | <b>X10</b>                       | Х11 (позолоченный) | X12            |
|---------|----------------------------------|--------------------|----------------|
| 1       | $L+$ / 24 B DC                   | 2 M                | 1 <sub>L</sub> |
| 2       | M / 24 B DC                      | AI <sub>0</sub>    | DQ a.0         |
| 3       | Функциональное<br>заземление     | AI 1               | DQ a.1         |
| 4       | L+ / питание датчиков<br>24 B DC | $-$                | DQ a.2         |
| 5       | М / питание датчиков<br>24 B DC  | $-$                | DQ a.3         |
| 6       | 1M                               | $-$                | 2L             |
| 7       | $DI$ a.0                         | $-$                | DQ a.4         |
| 8       | DIa.1                            | --                 | DQ a.5         |
| 9       | $DI$ a.2                         | $-$                | $-$            |
| 10      | DIa.3                            | $-$                | $-$            |
| 11      | $DI$ a.4                         | $-$                | $-$            |
| 12      | DIa.5                            | $-$                | $-$            |
| 13      | $DI$ a.6                         | $-$                |                |
| 14      | DIa.7<br>$-$<br>$-$              |                    |                |

Таблица A- 44 Разводка контактов для CPU 1212C DC/DC/RLY (6ES7212-1HE40-0XB0)

Таблица A- 45 CPU 1212C DC/DC/DC (6ES7212-1AE40-0XB0)

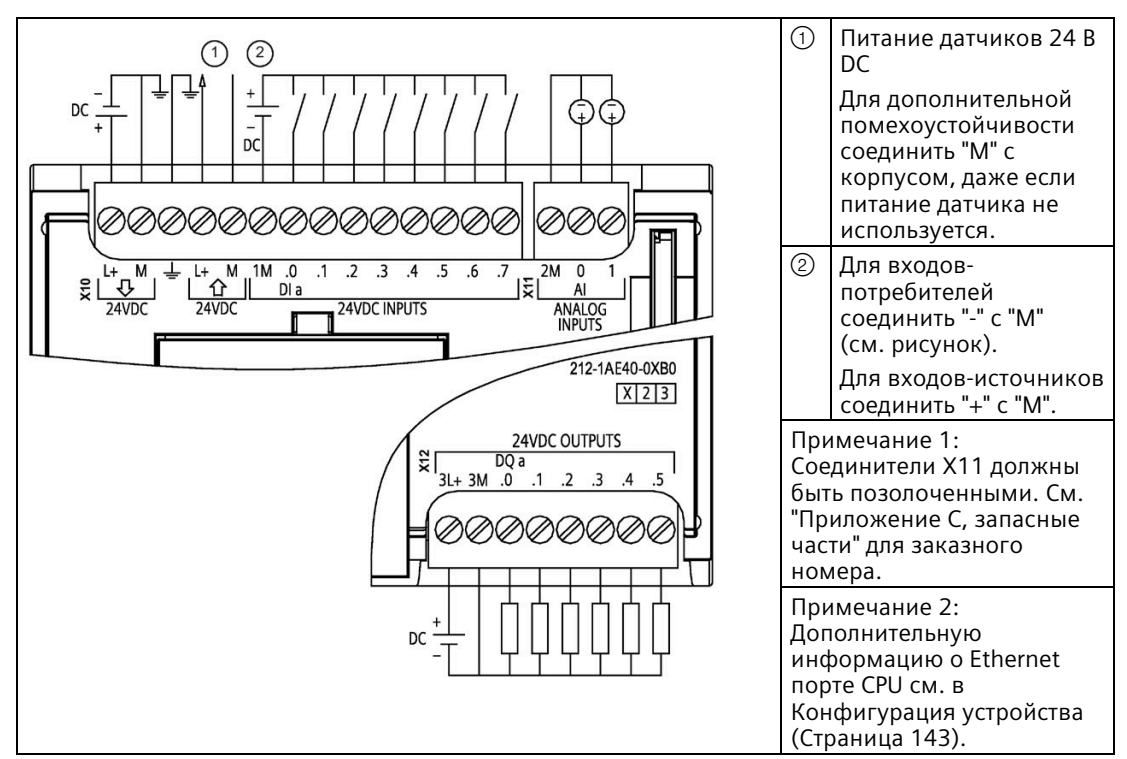

| Контакт | <b>X10</b>                                        | X11 (позолоченный) | <b>X12</b> |
|---------|---------------------------------------------------|--------------------|------------|
| 1       | $L+124$ B DC                                      | 2 M                | $3L+$      |
| 2       | M / 24 B DC                                       | AI <sub>0</sub>    | 3M         |
| 3       | Функциональное<br>заземление                      | AI <sub>1</sub>    | DQ a.0     |
| 4       | DQ a.1<br>L+ / питание датчиков<br>$-$<br>24 B DC |                    |            |
| 5       | DQ a.2<br>М / питание датчиков<br>$-$<br>24 B DC  |                    |            |
| 6       | 1M                                                | $-$                | DQ a.3     |
| 7       | DI a.0                                            | --                 | DQ a.4     |
| 8       | DIa.1                                             | $-$                | DQ a.5     |
| 9       | DIa.2                                             | --                 |            |
| 10      | DIa.3                                             | $-$                | $-$        |
| 11      | DIa.4                                             | $-$                | $-$        |
| 12      | DI a.5<br>--<br>--                                |                    |            |
| 13      | DIa.6<br>$-$<br>$-$                               |                    |            |
| 14      | DI a.7<br>$-$<br>$-$                              |                    |            |

Таблица А-46 Разводка контактов для CPU 1212C DC/DC/DC (6ES7212-1AE40-0XB0)

## Примечание

Неиспользуемые аналоговые входы должны быть закорочены.

# **A.6 CPU 1214C**

# **A.6.1 Общие технические данные и характеристики**

Таблица A- 47 Общее

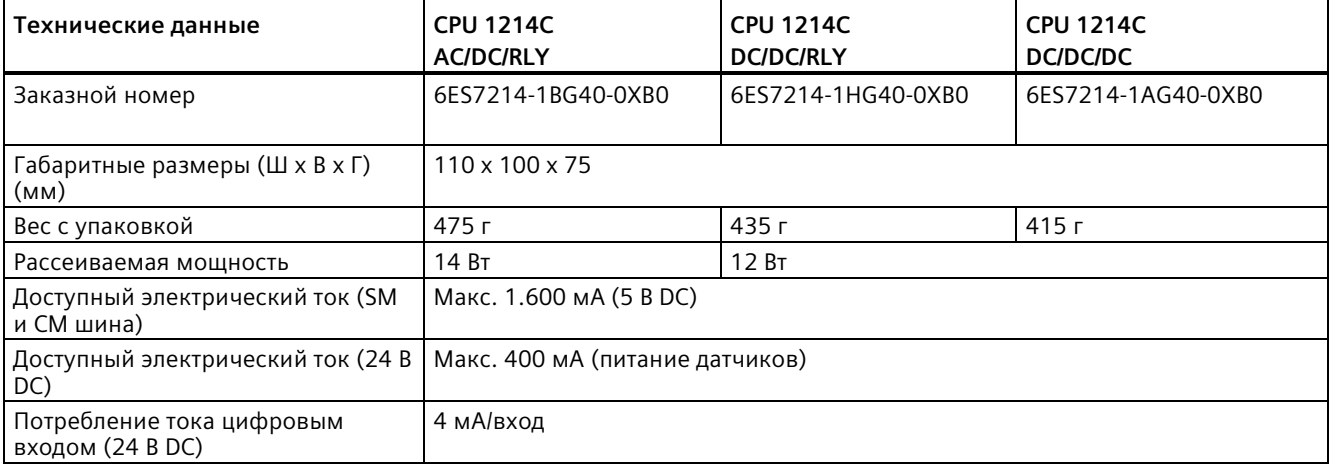

Таблица A- 48 Характеристики CPU

| Технические данные                                                                          |                       | Описание                                                                                                    |
|---------------------------------------------------------------------------------------------|-----------------------|----------------------------------------------------------------------------------------------------|
| Память                                                                                      | Рабочая память        | $100 \text{ K}$                                                                                                    |
| пользователя<br>(См. "Общие                                                                 | Загружаемая<br>память | 4 МБ, внутренняя, расширяемая до объема SD-карты                                                                                                    |
| технические<br>данные"<br>(Страница 1360),<br>"Сохранение во<br>внутренней<br>памяти CPU".) | С сохранением         | 14 кбайт                                                                                                    |
| Встроенные цифровые I/O                                                                     |                       | 14 входов/10 выходов                                                                                                    |
| Встроенные аналоговые I/O                                                                   |                       | 2 входа                                                                                                    |
| Размер образа процесса                                                                      |                       | 1024 байта для входов (I)/1024 байта для выходов (Q)                                                                                                    |
| Битовая память (М)                                                                          |                       | 8192 байта                                                                                                    |
| Временная (локальная) память                                                                |                       | $\bullet$<br>16 кбайт для запуска и программного цикла, (включая соответствующие<br>FB и FC)                                                                                                    |
|                                                                                             |                       | 6 кбайт для каждого из других уровней приоритета прерываний<br>(включая FB и FC)                                                                                                    |
| Дополнительные сигнальные модули                                                            |                       | Макс. 8 SM                                                                                                    |
| Расширение с помощью SB, CB, BB                                                             |                       | Макс. 1                                                                                                    |
| Дополнительные коммуникационные<br>модули                                                   |                       | Макс. 3 СМ                                                                                                    |
| Высокоскоростные счётчики                                                                   |                       | До 6 сконфигурированных для использования любых встроенных или SB<br>входов. См. "Разводка соединителей аппаратного входа" (Страница 611) для<br>CPU 1214С: Назначение адресов по умолчанию для HSC. |
|                                                                                             |                       | 100/180 кГц (la.0 до la.5)                                                                                                    |
|                                                                                             |                       | 30/120 кГц (la.6 до lb.5)<br>$\bullet$                                                                                                    |
| Импульсные выходы 2                                                                         |                       | До 4 сконфигурированных для использования любых встроенных или SB<br>выходов.                                                                                                    |
|                                                                                             |                       | 100 кГц (Qa.0 до Qa.3)<br>$\bullet$                                                                                                    |
|                                                                                             |                       | 20 кГц (Qa.4 до Qb.1)<br>$\bullet$                                                                                                    |
| Входы для захвата импульсов                                                                 |                       | 14                                                                                                    |
| Прерывания по задержке времени                                                              |                       | 4 с разрешением в 1 мс                                                                                                    |
| Циклические прерывания                                                                      |                       | 4 с разрешением в 1 мс                                                                                                    |
| Прерывания по фронту                                                                        |                       | 12 по нарастающему и 12 по спадающему (16 и 16 с дополнительной<br>сигнальной платой)                                                                                                    |
| Карта памяти                                                                                |                       | Карта памяти SIMATIC (опция)                                                                                                    |
| Точность часов реального времени                                                            |                       | +/- 60 сек в месяц                                                                                                    |
| Буферизация часов реального<br>времени                                                      |                       | Тип. 20 дней/мин. 12 дней при 40 °С (необслуживаемый суперконденсатор)                                                                                                    |

<sup>1</sup>Более медленная скорость, если высокоскоростной счетчик сконфигурирован для квадратурного A/B режима работы.

<sup>2</sup> Для вариантов CPU с релейными выходами для использования импульсных выходов должна быть установлена цифровая сигнальная плата (SB).

# *Технические данные*

*A.6 CPU 1214C*

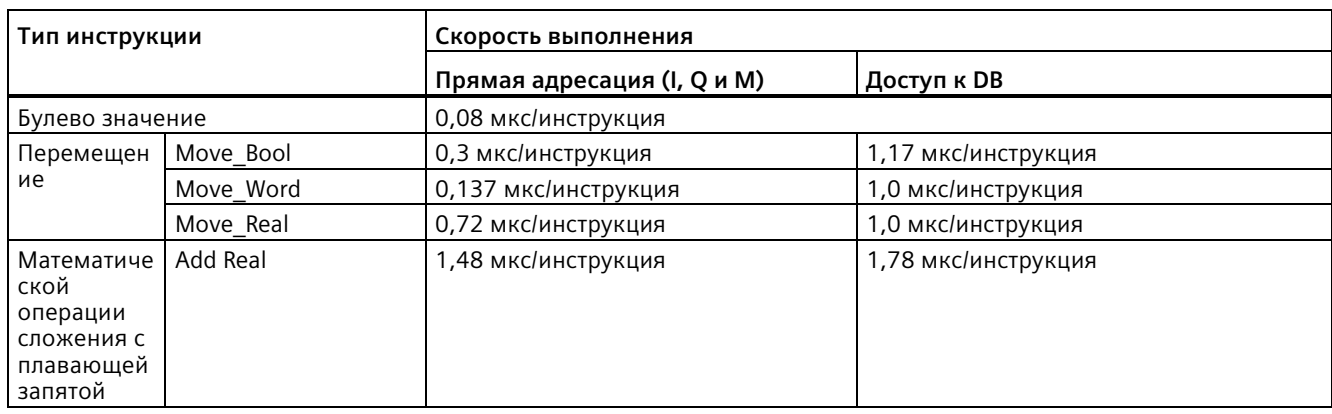

### Таблица A- 49 Производительность

### **Примечание**

Измеренное время зависит от множества факторов. Приведенные выше показатели производительности относятся к самым быстрым инструкциям в этой категории и к безошибочным программам.
# **A.6.2 Поддерживаемые CPU 1214C таймеры, счётчики и блоки кода**

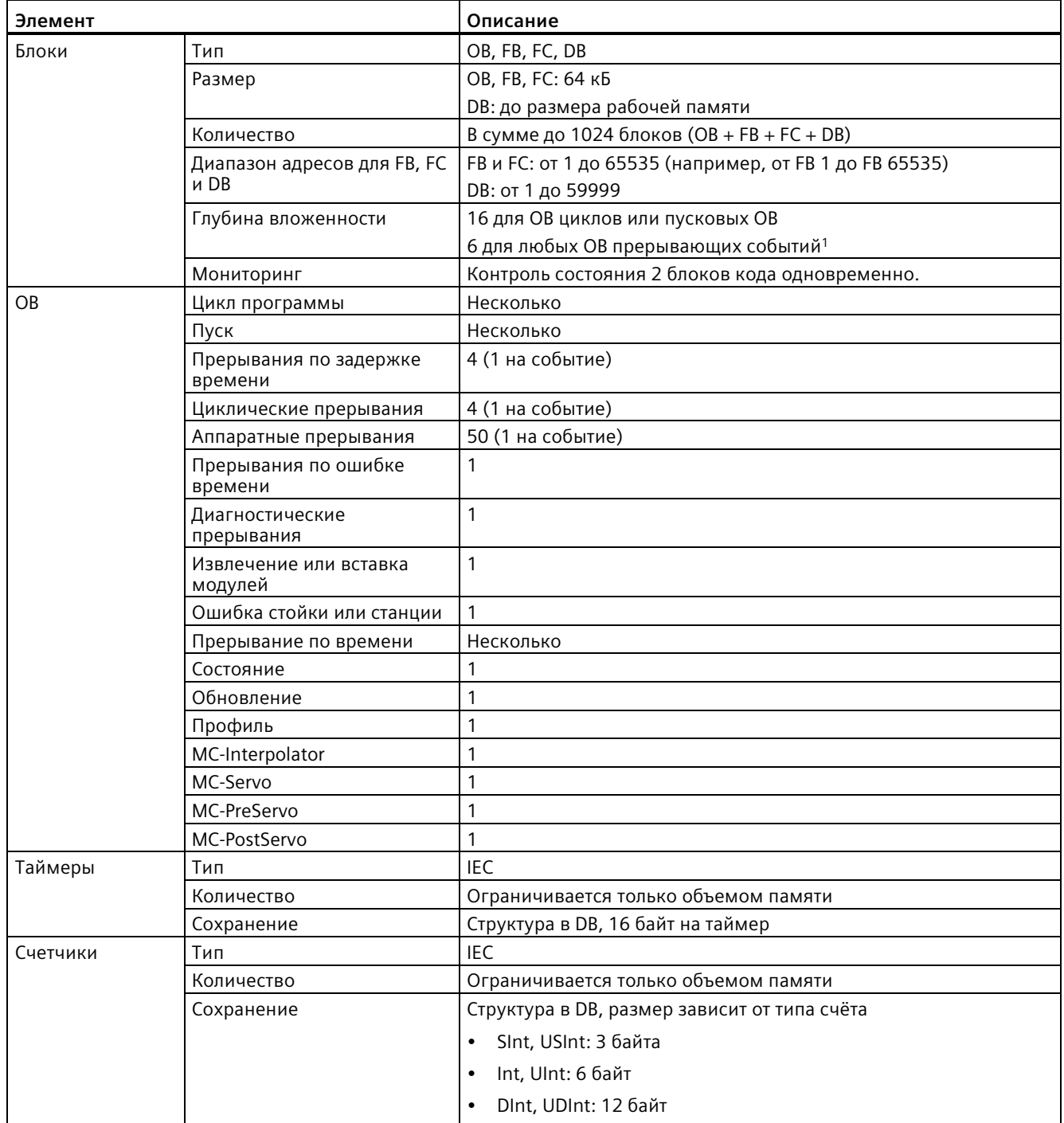

Таблица A- 50 Поддерживаемые CPU 1214C блоки, таймеры и счётчики

<sup>1</sup> Программы обеспечения безопасности используют два уровня вложенности. Таким образом, программа пользователя имеет в программах обеспечения безопасности четыре уровня вложенности.

### Таблица А-51 Коммуникация

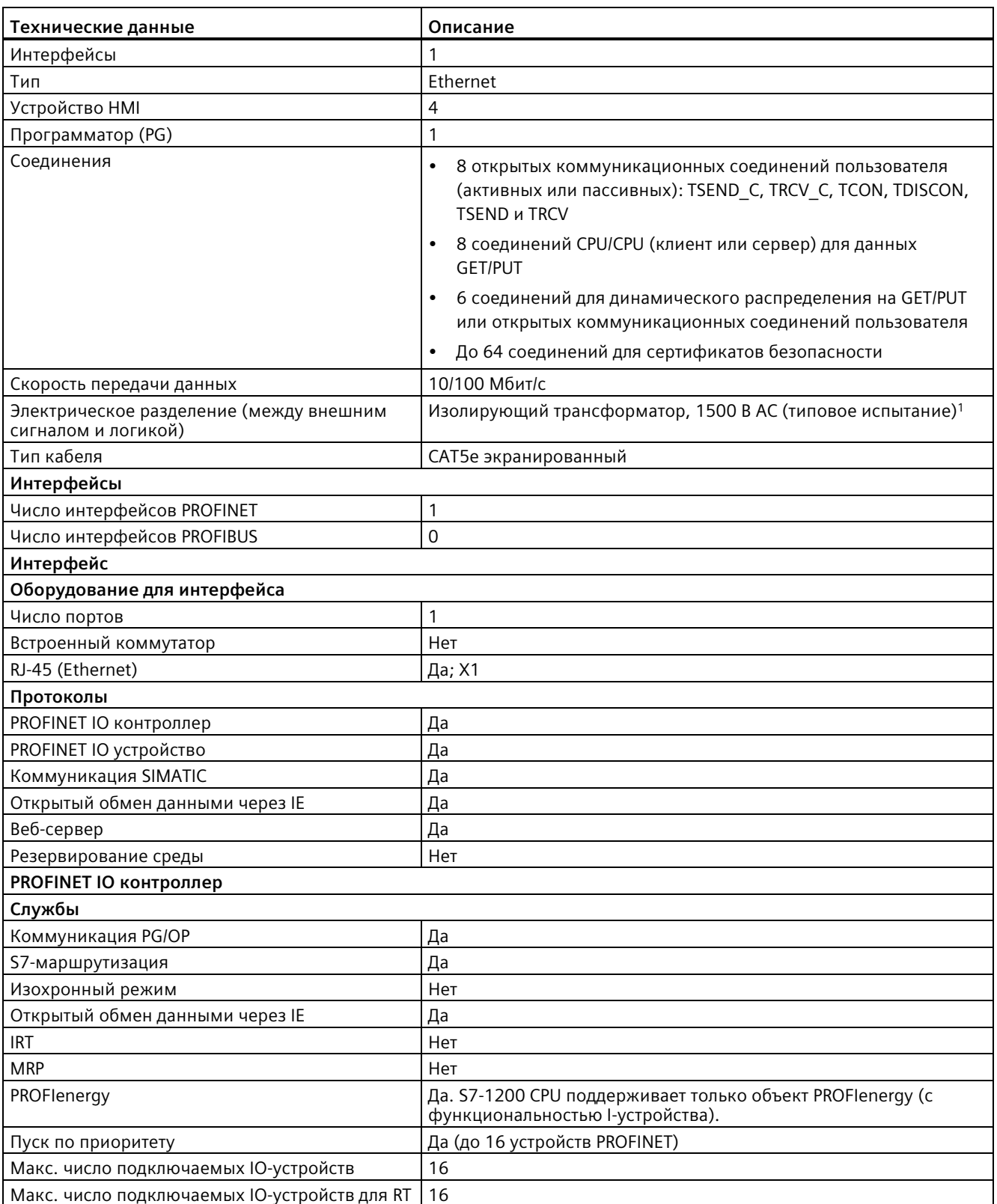

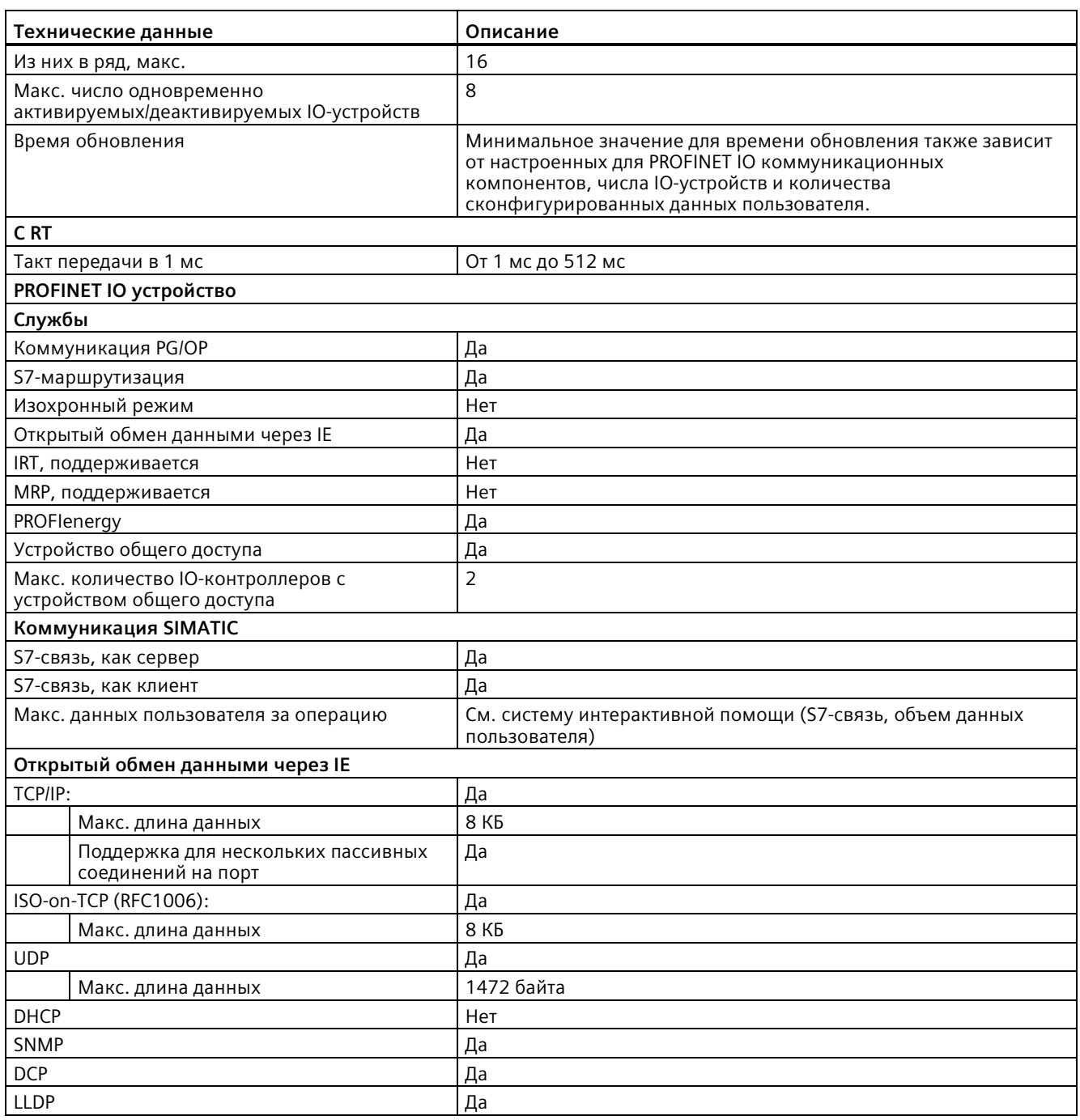

<sup>1</sup> Изоляция порта Ethernet предназначена для снижение рисков из-за опасных напряжений при кратковременных сбоях сети. Она не соответствует требованиям безопасности для обычных развязок по напряжению в сетях переменного тока.

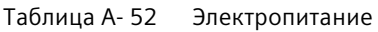

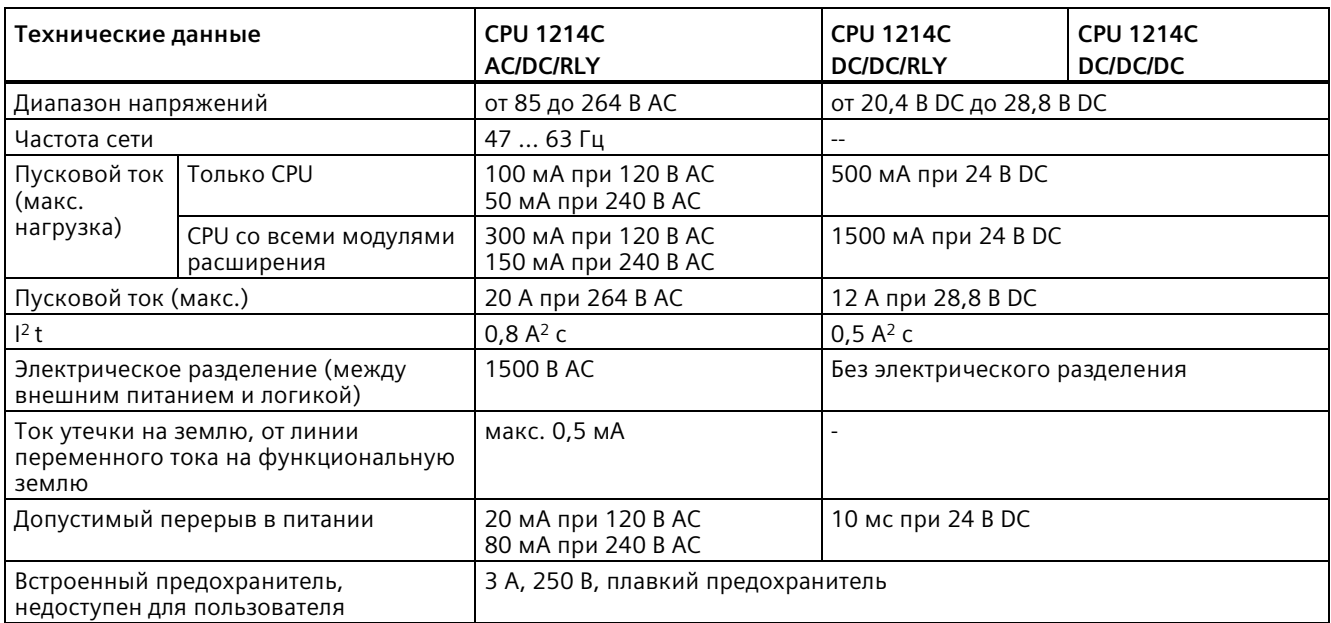

# Таблица A- 53 Электропитание датчиков

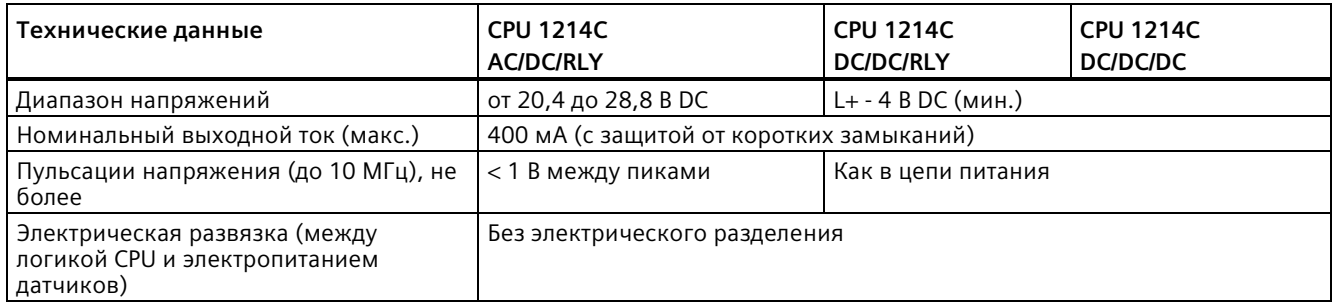

# **A.6.3 Цифровые входы и выходы**

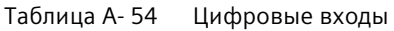

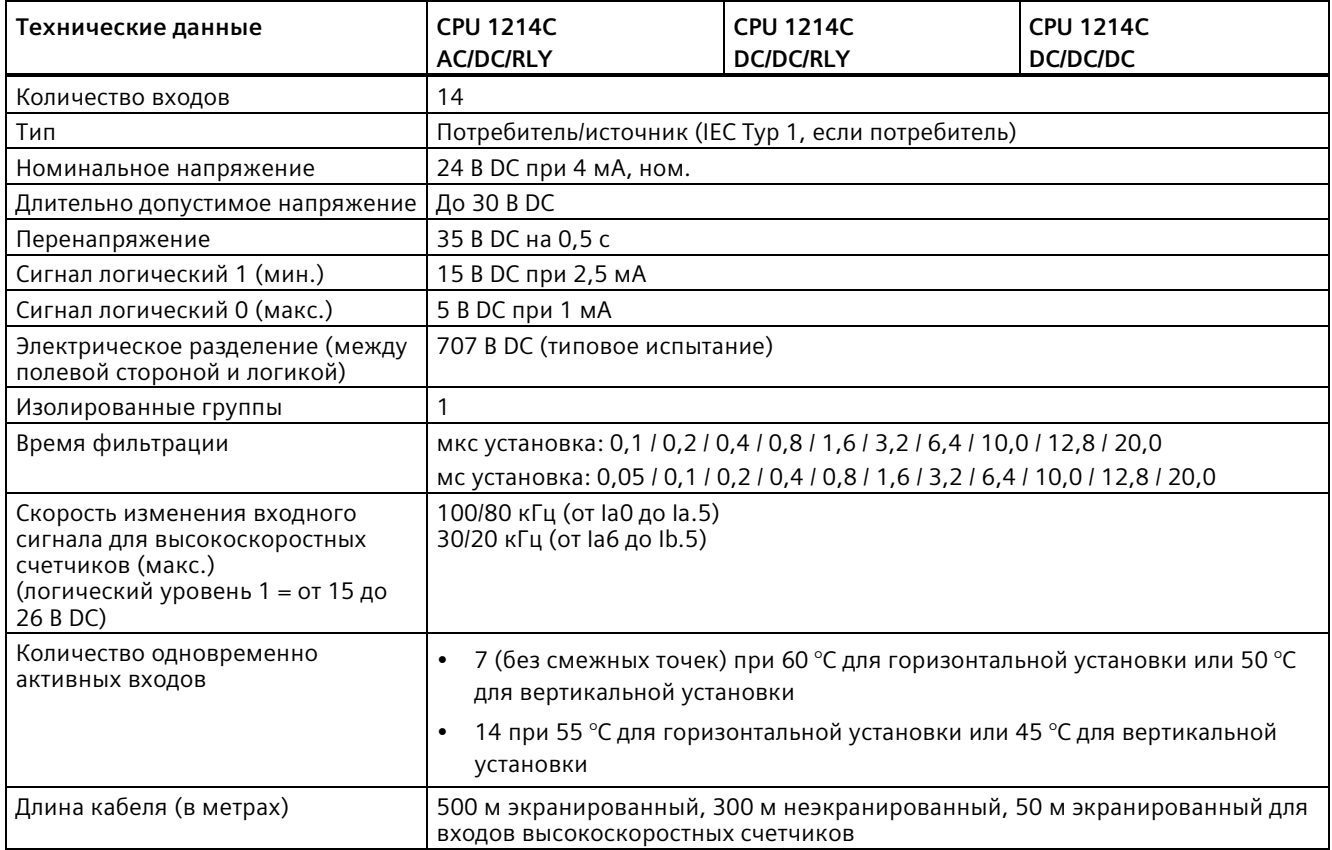

## Таблица A- 55 Цифровые выходы

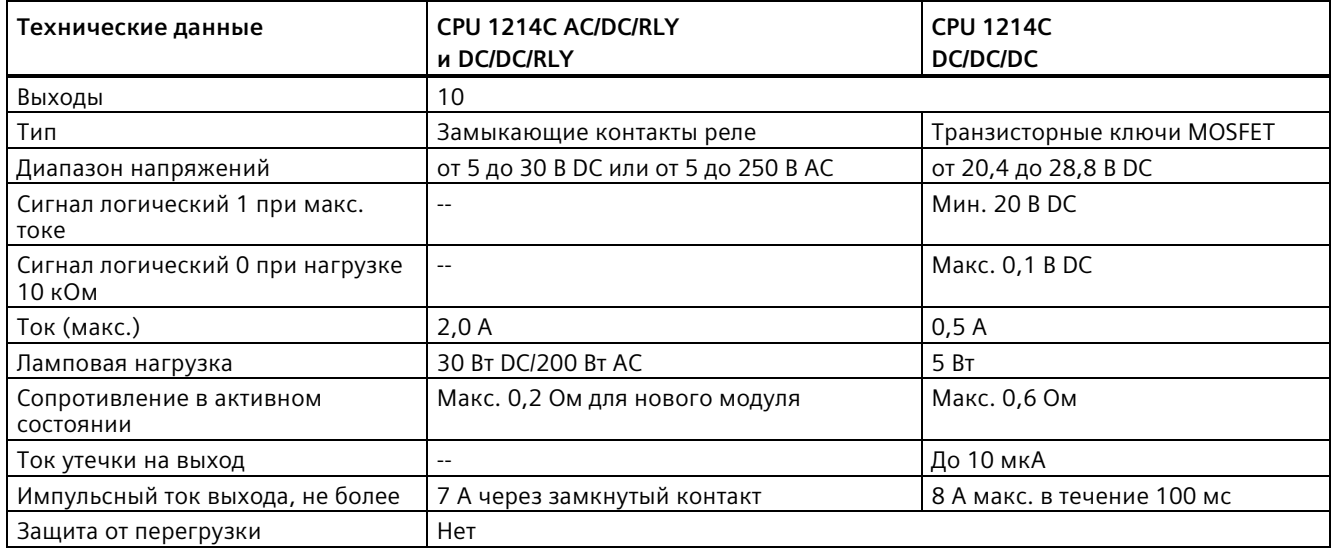

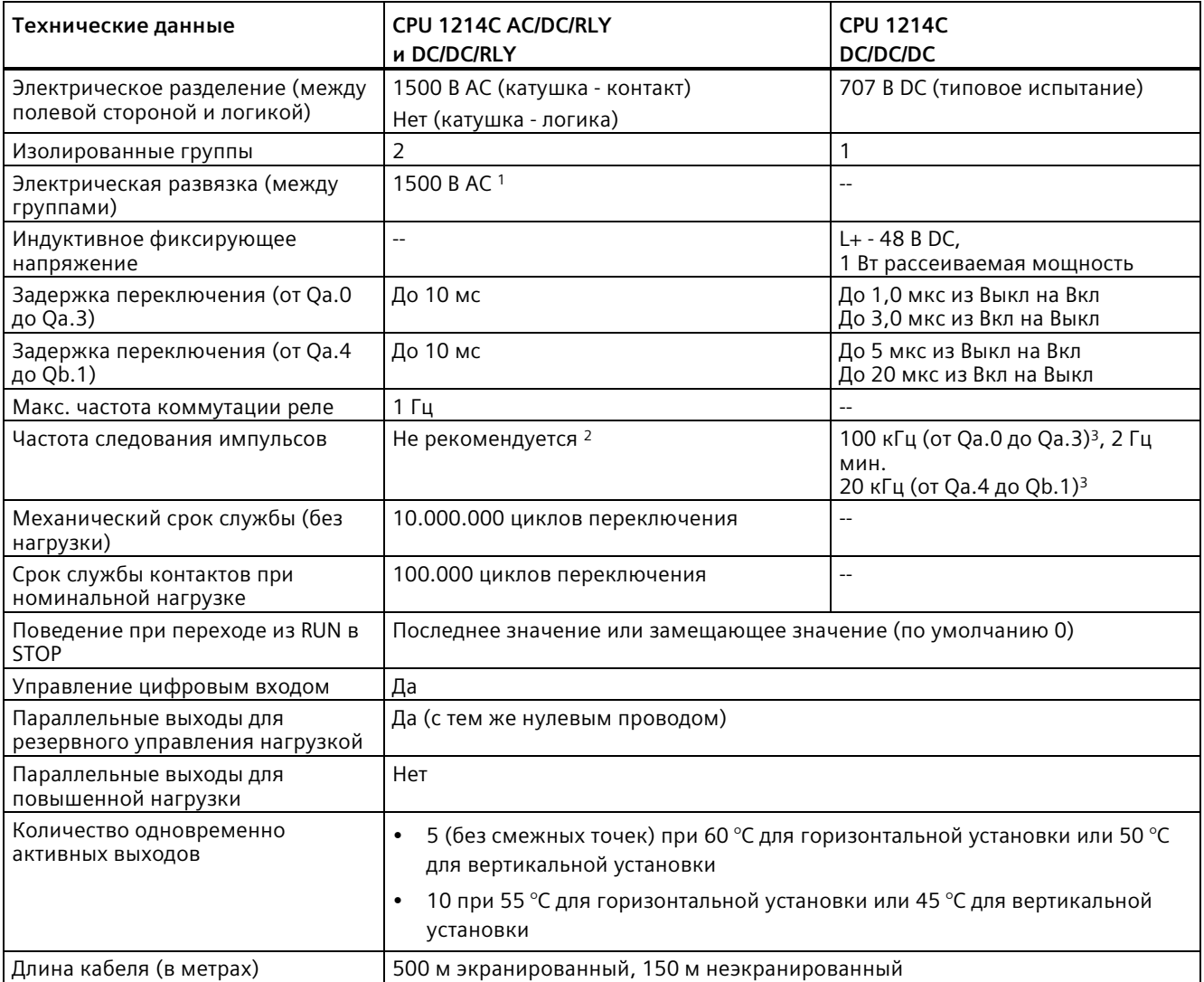

<sup>1</sup> Электрическое разделение между группами RLY развязывает сетевое напряжение и SELV/PELV, а также различные фазы до 250 В AC и линию заземления.

<sup>2</sup> Для вариантов CPU с релейными выходами для использования импульсных выходов должна быть установлена цифровая сигнальная плата (SB).

<sup>3</sup> В зависимости от используемого приемника импульсов и кабеля, дополнительный нагрузочный резистор (по крайней мере 10% от номинального тока) может улучшить качество импульсных сигналов и стойкость к воздействию помех.

# **A.6.4 Аналоговые входы**

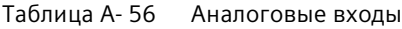

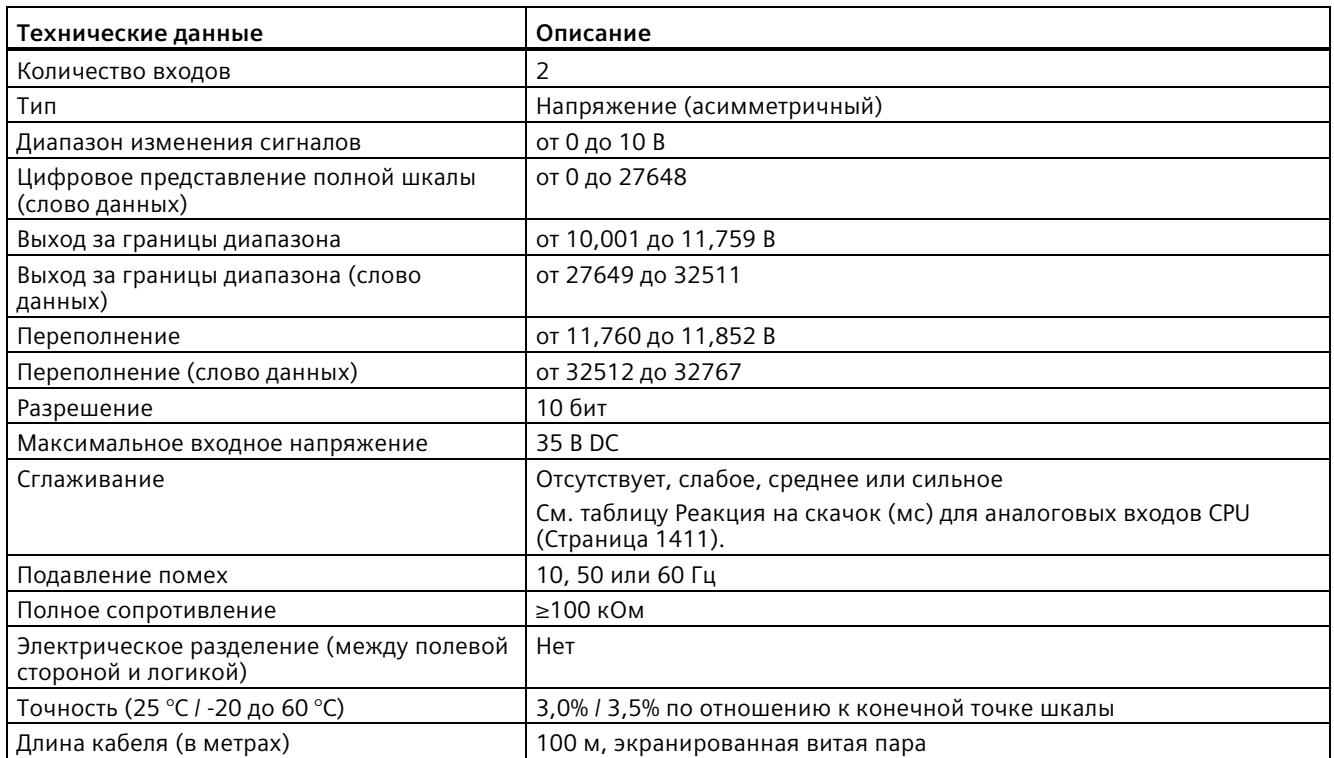

# <span id="page-1410-0"></span>**A.6.4.1 Реакция на скачок встроенных аналоговых входов CPU**

Таблица A- 57 Реакция на скачок (мс), от 0 до 10 В измеренная при 95%

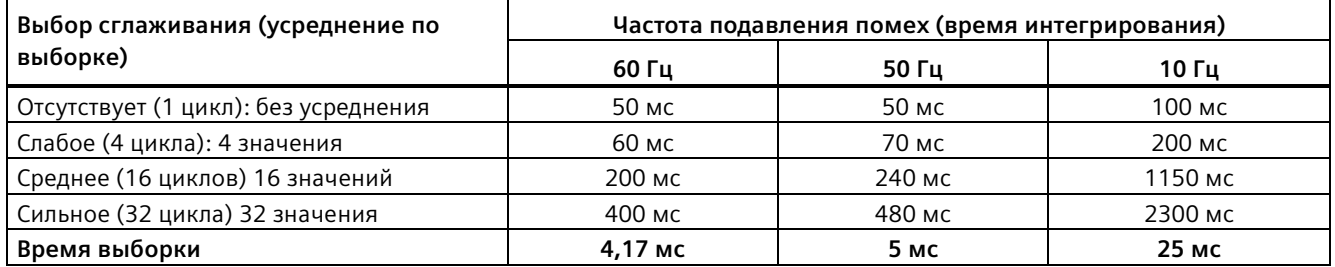

# **A.6.4.2 Время выборки для встроенных аналоговых портов CPU**

Таблица A- 58 Время выборки встроенных аналоговых входов CPU

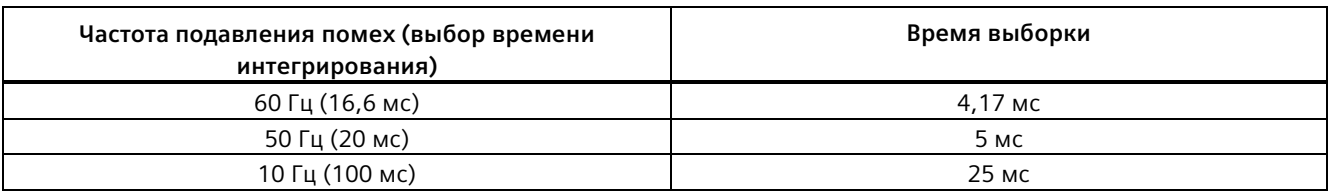

### **A.6.4.3 Диапазоны измерений для аналоговых входов напряжения (CPU)**

Таблица A- 59 Представление аналогового входа для напряжения (CPU)

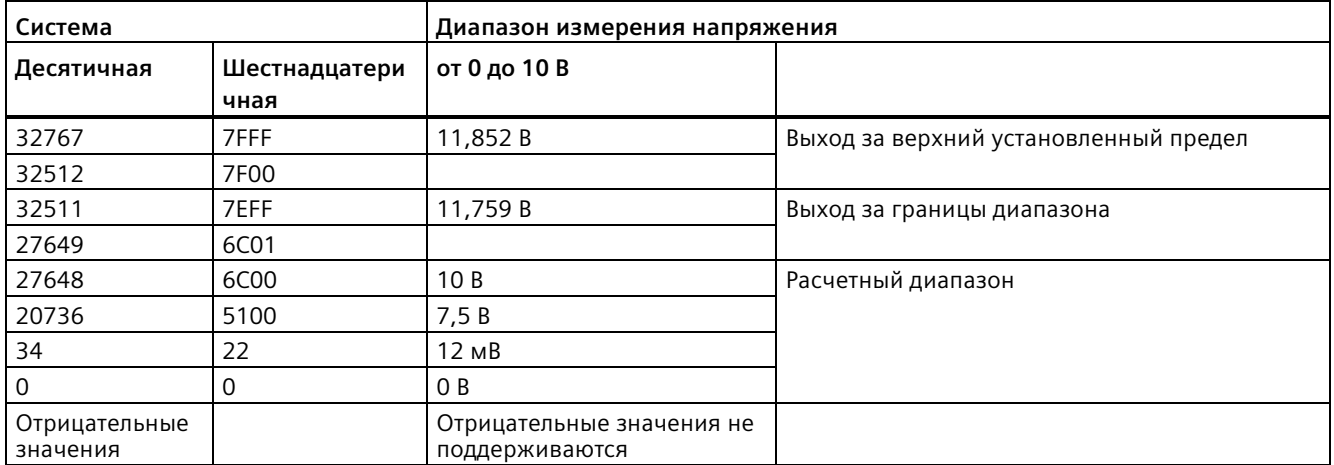

# **A.6.5 Схемы электрических соединений CPU 1214C**

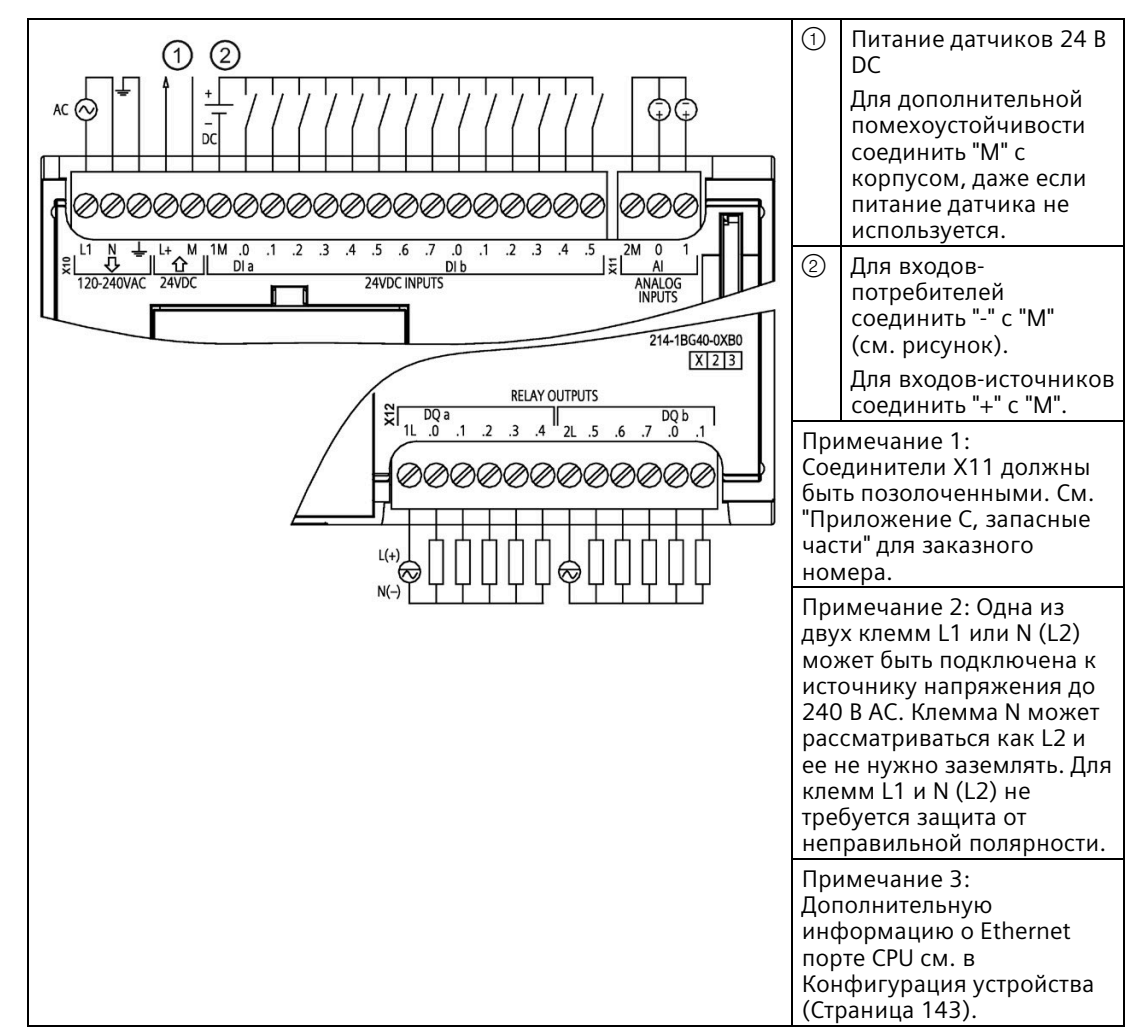

Таблица A- 60 CPU 1214C AC/DC/RLY (6ES7214-1BG40-0XB0)

| Контакт        | X10                                    | Х11 (позолоченный)       | X12                      |
|----------------|----------------------------------------|--------------------------|--------------------------|
| 1              | L1 / 120-240 B AC                      | 2 M                      | 1L                       |
| $\overline{2}$ | N / 120-240 B AC                       | AI <sub>0</sub>          | DQ a.0                   |
| $\overline{3}$ | Функциональное<br>заземление           | AI <sub>1</sub>          | DQ a.1                   |
| $\overline{4}$ | L+ / питание датчиков 24<br><b>BDC</b> | $\overline{a}$           | DQ a.2                   |
| 5              | М / питание датчиков 24<br><b>BDC</b>  | $\overline{\phantom{a}}$ | DQ a.3                   |
| 6              | 1M                                     | $\overline{\phantom{0}}$ | DQ a.4                   |
| $\overline{7}$ | $DI$ a.0                               | $-$                      | 2L                       |
| 8              | DIa.1                                  | $-$                      | DQ a.5                   |
| 9              | DIa.2                                  | $-$                      | DQ a.6                   |
| 10             | DIa.3                                  | $-$                      | DQ a.7                   |
| 11             | $DI$ a.4                               | $-$                      | DQ b.0                   |
| 12             | DI a.5                                 | $-$                      | DQ b.1                   |
| 13             | $DI$ a.6                               | $-$                      | --                       |
| 14             | DI a.7                                 | $-$                      | $\overline{a}$           |
| 15             | DI b.0                                 | $-$                      | $-$                      |
| 16             | DI b.1                                 | $-$                      | $\overline{a}$           |
| 17             | DI b.2                                 | $\overline{a}$           | --                       |
| 18             | DI b.3                                 | $-$                      | $-$                      |
| 19             | DI b.4                                 | $-$                      | $-$                      |
| 20             | DI b.5                                 | $- -$                    | $\overline{\phantom{a}}$ |

Таблица A- 61 Разводка контактов для CPU 1214C AC/DC/RLY (6ES7214-1BG40-0XB0)

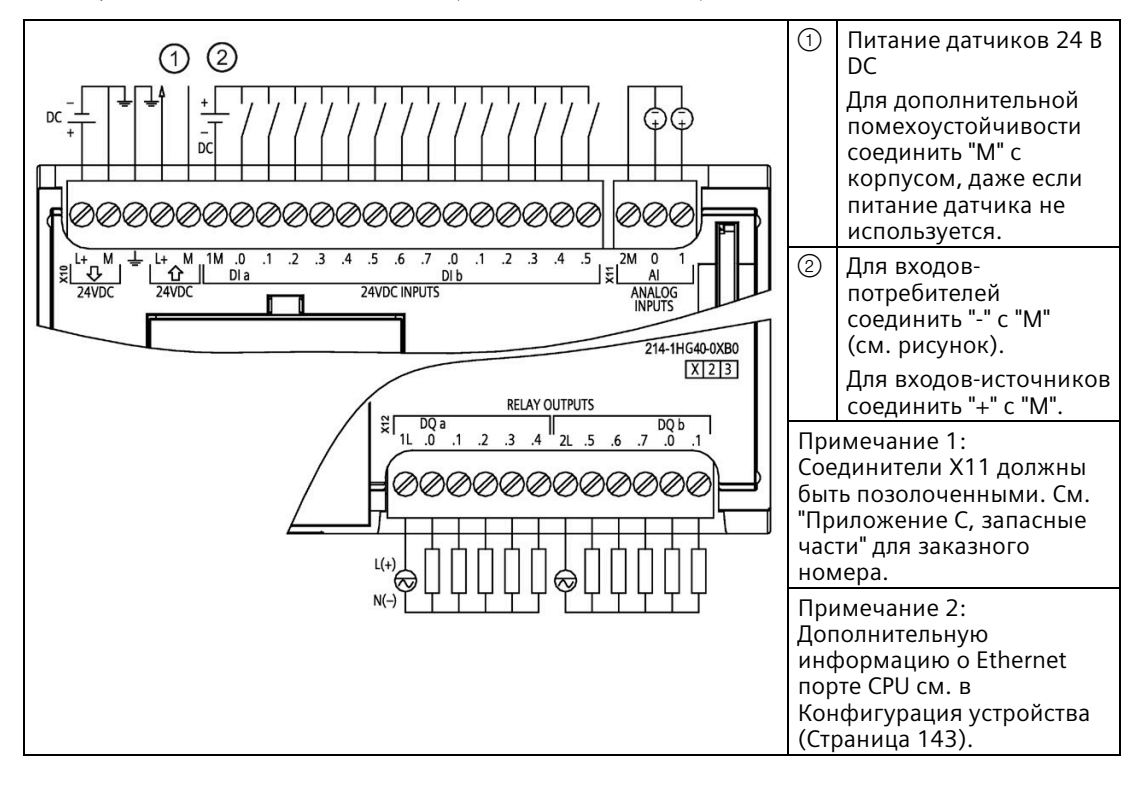

Таблица A- 62 CPU 1214C DC/DC/RLY (6ES7214-1HG40-0XB0)

| Контакт        | <b>X10</b>                                  | Х11 (позолоченный)       | X12            |
|----------------|---------------------------------------------|--------------------------|----------------|
| 1              | $L+$ / 24 B DC                              | 2 M                      | 1L             |
| $\overline{2}$ | M / 24 B DC                                 | AI <sub>0</sub>          | DQ a.0         |
| $\overline{3}$ | Функциональное<br>заземление                | AI <sub>1</sub>          | DQ a.1         |
| $\overline{4}$ | L+ / питание датчиков 24<br>B <sub>DC</sub> | $\overline{a}$           | DQ a.2         |
| 5              | М / питание датчиков 24<br>B <sub>DC</sub>  | $\overline{\phantom{a}}$ | DQ a.3         |
| 6              | 1M                                          | $\overline{\phantom{0}}$ | DQ a.4         |
| $\overline{7}$ | $DI$ a.0                                    | $-$                      | 2L             |
| 8              | DIa.1                                       | $-$                      | DQ a.5         |
| 9              | DIa.2                                       | $-$                      | DQ a.6         |
| 10             | DIa.3                                       | $-$                      | DQ a.7         |
| 11             | $DI$ a.4                                    | $-$                      | DQ b.0         |
| 12             | DIa.5                                       | $\overline{\phantom{a}}$ | DQ b.1         |
| 13             | DI a.6                                      | $-$                      | $\overline{a}$ |
| 14             | DI a.7                                      | $-$                      | $\overline{a}$ |
| 15             | DI b.0                                      | $\overline{a}$           | --             |
| 16             | DI b.1                                      | $\overline{a}$           | --             |
| 17             | DI b.2                                      | $\overline{a}$           | --             |
| 18             | DI b.3                                      | $-$                      | $\overline{a}$ |
| 19             | DI b.4                                      | $-$                      | $-$            |
| 20             | DI b.5                                      | $- -$                    | $- -$          |

Таблица A- 63 Разводка контактов для CPU 1214C DC/DC/RLY (6ES7214-1HG40-0XB0)

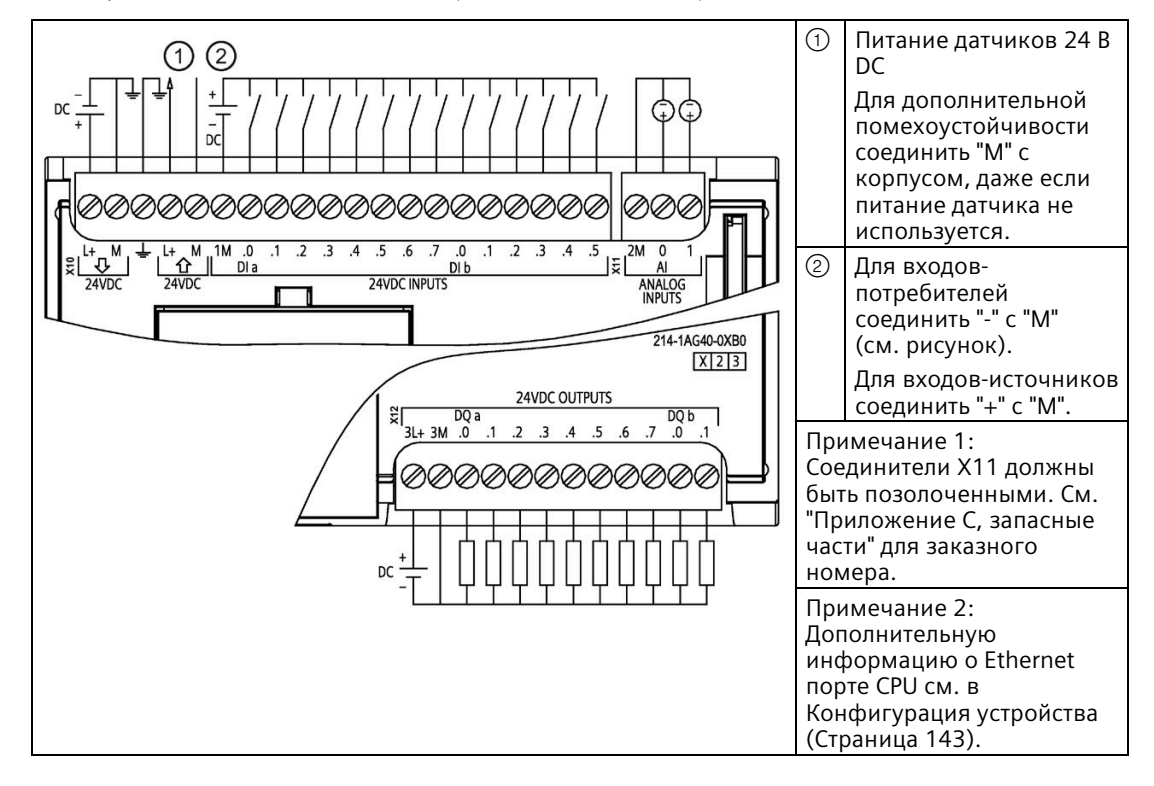

Таблица A- 64 CPU 1214C DC/DC/DC (6ES7214-1AG40-0XB0)

| Контакт        | X10                                         | X11 (позолоченный)       | <b>X12</b>               |
|----------------|---------------------------------------------|--------------------------|--------------------------|
| 1              | $L+$ / 24 B DC                              | 2 M                      | $3L+$                    |
| $\overline{2}$ | M / 24 B DC                                 | AI <sub>0</sub>          | 3M                       |
| $\overline{3}$ | Функциональное<br>заземление                | AI <sub>1</sub>          | DQ a.0                   |
| $\overline{4}$ | L+ / питание датчиков 24<br>B <sub>DC</sub> | $\overline{\phantom{a}}$ | DQ a.1                   |
| 5              | М / питание датчиков 24<br><b>BDC</b>       | $\overline{\phantom{a}}$ | DQ a.2                   |
| 6              | 1M                                          | $-$                      | DQ a.3                   |
| 7              | $DI$ a.0                                    | $-$                      | DQ a.4                   |
| 8              | DIa.1                                       | $-$                      | DQ a.5                   |
| 9              | DIa.2                                       | $-$                      | DQ a.6                   |
| 10             | DIa.3                                       | $-$                      | DQ a.7                   |
| 11             | DIa.4                                       | --                       | DQ b.0                   |
| 12             | DI a.5                                      | $-$                      | DQ b.1                   |
| 13             | DIa.6                                       | --                       | $\overline{a}$           |
| 14             | DIa.7                                       | --                       | $\overline{a}$           |
| 15             | DI b.0                                      | $-$                      | $\overline{\phantom{a}}$ |
| 16             | DI b.1                                      | $\overline{a}$           | $-$                      |
| 17             | DI b.2                                      | $-$                      | $-$                      |
| 18             | DI b.3                                      | $-$                      | --                       |
| 19             | DI b.4                                      | $-$                      | $\overline{a}$           |
| 20             | DI b.5                                      | --                       | $\overline{a}$           |

Таблица A- 65 Разводка контактов для CPU 1214C DC/DC/DC (6ES7214-1AG40-0XB0)

### **Примечание**

Неиспользуемые аналоговые входы должны быть закорочены.

# **A.7.1 Общие технические данные и характеристики**

Таблица A- 66 Общее

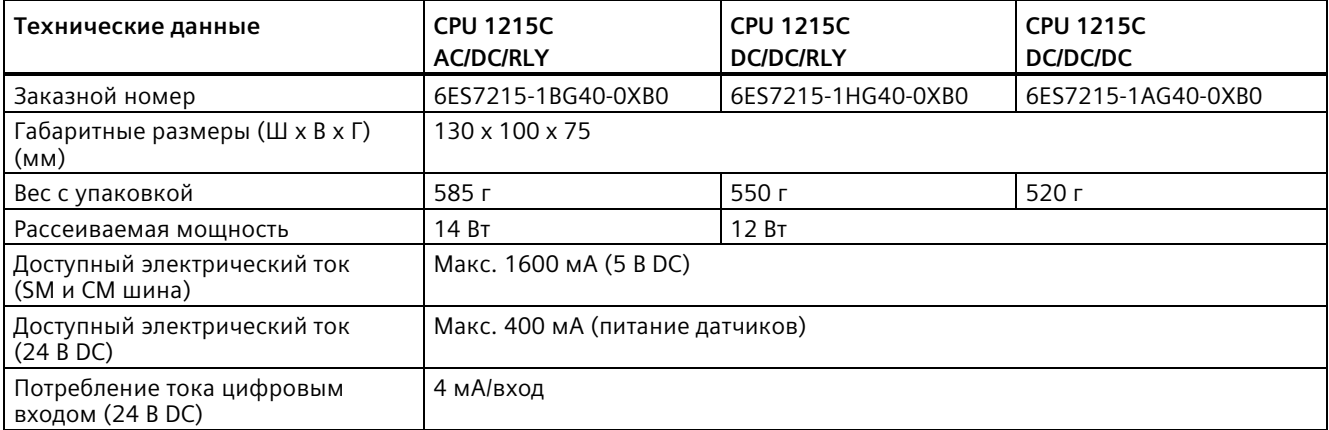

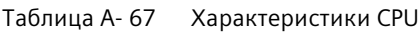

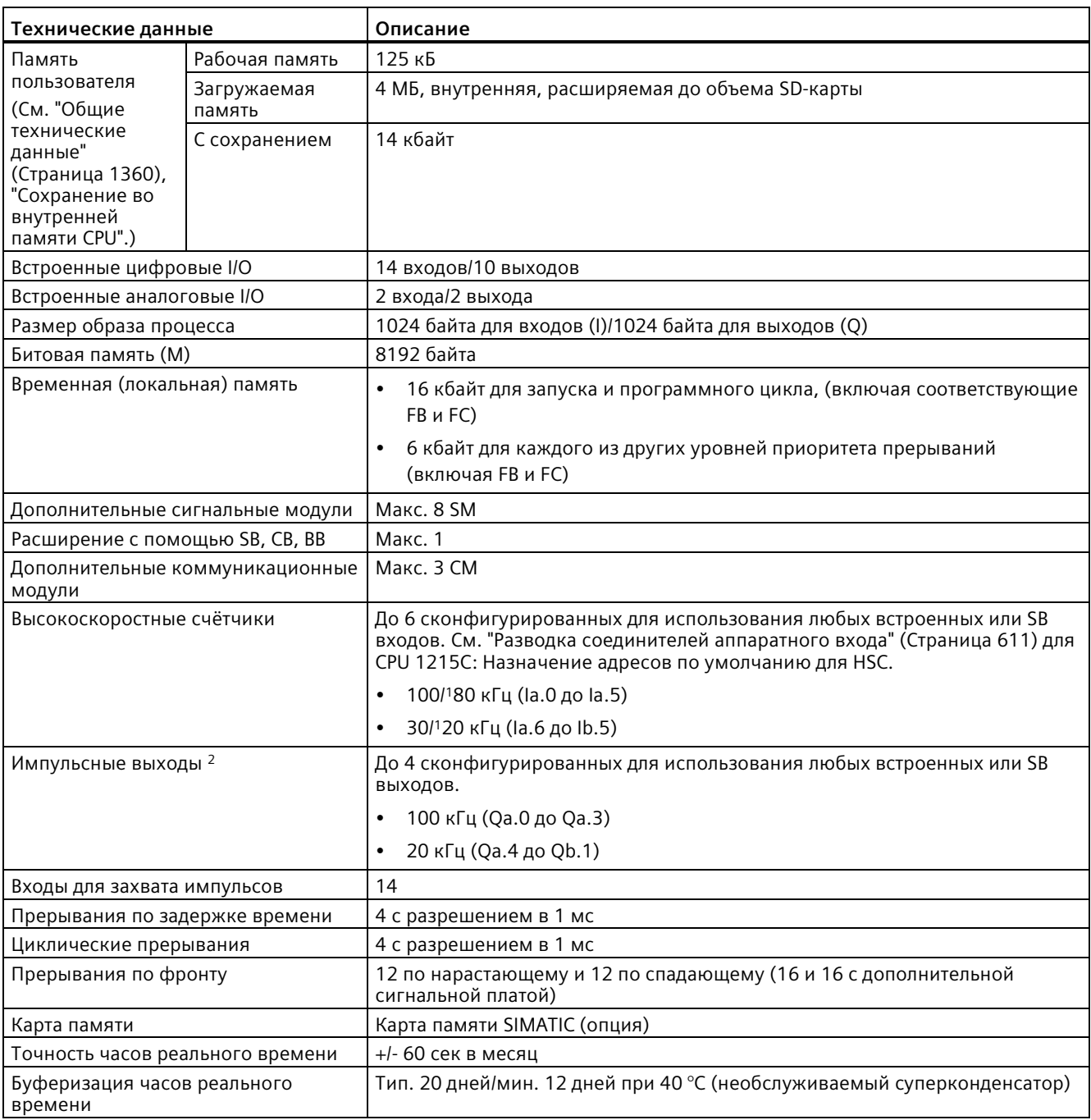

<sup>1</sup> Более медленная скорость, если высокоскоростной счетчик сконфигурирован для квадратурного A/B режима работы.

<sup>2</sup> Для вариантов CPU с релейными выходами для использования импульсных выходов должна быть установлена цифровая сигнальная плата (SB).

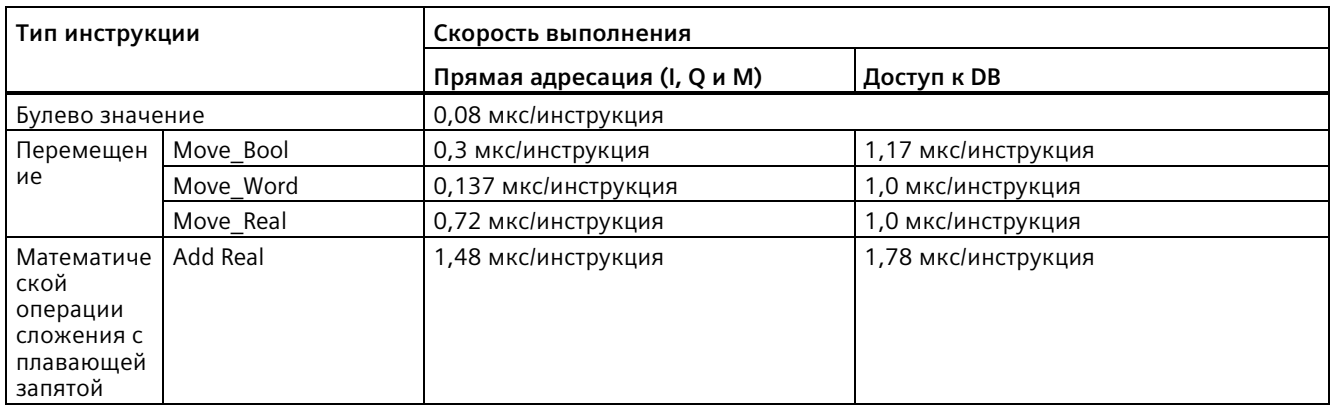

### Таблица A- 68 Производительность

### **Примечание**

Измеренное время зависит от множества факторов. Приведенные выше показатели производительности относятся к самым быстрым инструкциям в этой категории и к безошибочным программам.

#### $A.7.2$ Поддерживаемые CPU 1215С таймеры, счётчики и блоки кода

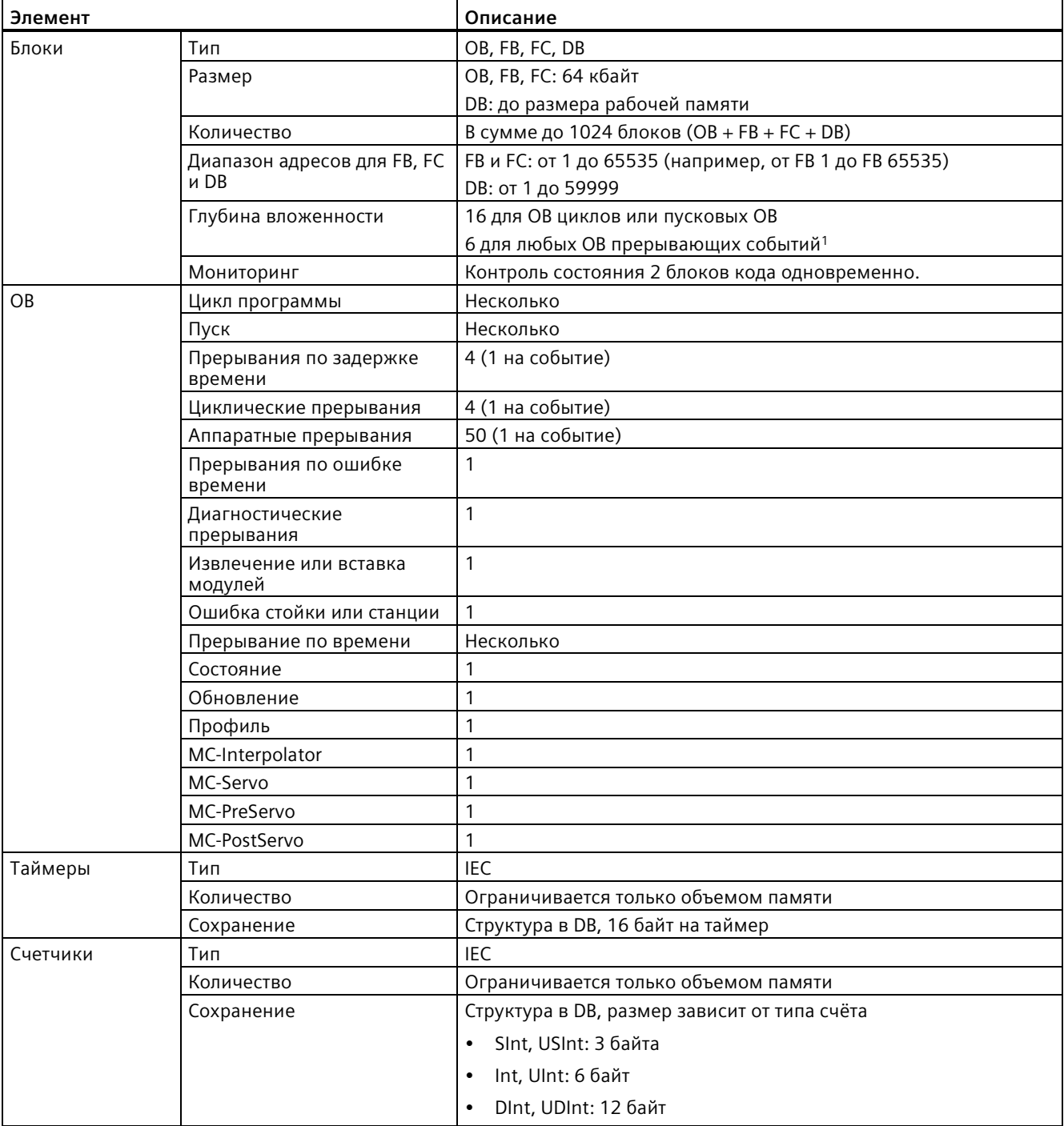

Таблица А- 69 Поддерживаемые CPU 1215С блоки, таймеры и счётчики

 $\mathbf 1$ Программы обеспечения безопасности используют два уровня вложенности. Таким образом, программа пользователя имеет в программах обеспечения безопасности четыре уровня вложенности.

Таблица А-70 Коммуникация

| Технические данные                                             | Описание                                                                                                    |
|----------------------------------------------------------------|----------------------------------------------------------------------------------------------------|
| Интерфейсы                                                     | 2                                                                                                    |
| Тип                                                            | Ethernet                                                                                                    |
| Устройство HMI                                                 | 4                                                                                                    |
| Программатор (PG)                                              | 1                                                                                                    |
| Соединения                                                     | 8 открытых коммуникационных соединений пользователя<br>$\bullet$<br>(активных или пассивных): TSEND_C, TRCV_C, TCON, TDISCON,<br>TSEND и TRCV |
|                                                                | 8 CPU/CPU соединений (клиент или сервер) для GET/PUT данных                                                                                   |
|                                                                | 6 соединений для динамического распределения на GET/PUT<br>$\bullet$<br>или открытых коммуникационных соединений пользователя                 |
|                                                                | До 64 соединений для сертификатов безопасности                                                                                                |
| Скорость передачи данных                                       | 10/100 Мбит/с                                                                                                    |
| Электрическое разделение (между внешним<br>сигналом и логикой) | Изолирующий трансформатор, 1500 В АС (типовое испытание) <sup>1</sup>                                                                         |
| Тип кабеля                                                     | САТ5е экранированный                                                                                                    |
| Интерфейсы                                                     |                                                                                                    |
| Число интерфейсов PROFINET                                     | 1                                                                                                    |
| Число интерфейсов PROFIBUS                                     | $\mathbf 0$                                                                                                    |
| Интерфейс                                                      |                                                                                                    |
| Оборудование для интерфейса                                    |                                                                                                    |
| Число портов                                                   | 2                                                                                                    |
| Встроенный коммутатор                                          | Да                                                                                                    |
| RJ-45 (Ethernet)                                               | Да; Х1                                                                                                    |
| Протоколы                                                      |                                                                                                    |
| PROFINET IO контроллер                                         | Да                                                                                                    |
| PROFINET IO устройство                                         | Да                                                                                                    |
| Коммуникация SIMATIC                                           | Да                                                                                                    |
| Открытый обмен данными через IE                                | Да                                                                                                    |
| Веб-сервер                                                     | Да                                                                                                    |
| Резервирование среды                                           | Да                                                                                                    |
| PROFINET IO контроллер                                         |                                                                                                    |
| Службы                                                         |                                                                                                    |
| Коммуникация PG/OP                                             | Да                                                                                                    |
| S7-маршрутизация                                               | Да                                                                                                    |
| Изохронный режим                                               | Нет                                                                                                    |
| Открытый обмен данными через IE                                | Да                                                                                                    |
| <b>IRT</b>                                                     | Нет                                                                                                    |
| <b>MRP</b>                                                     | Да; как MRP-клиент                                                                                                    |
| PROFlenergy                                                    | Да. S7-1200 CPU поддерживает только объект PROFlenergy (с<br>функциональностью І-устройства).                                                 |
| Пуск по приоритету                                             | Да (до 16 устройств PROFINET)                                                                                                    |
| Макс. число подключаемых IO-устройств                          | 16                                                                                                    |
| Макс. число подключаемых IO-устройств для<br>RT                | 16                                                                                                    |
| Из них в ряд, макс.                                            | 16                                                                                                    |

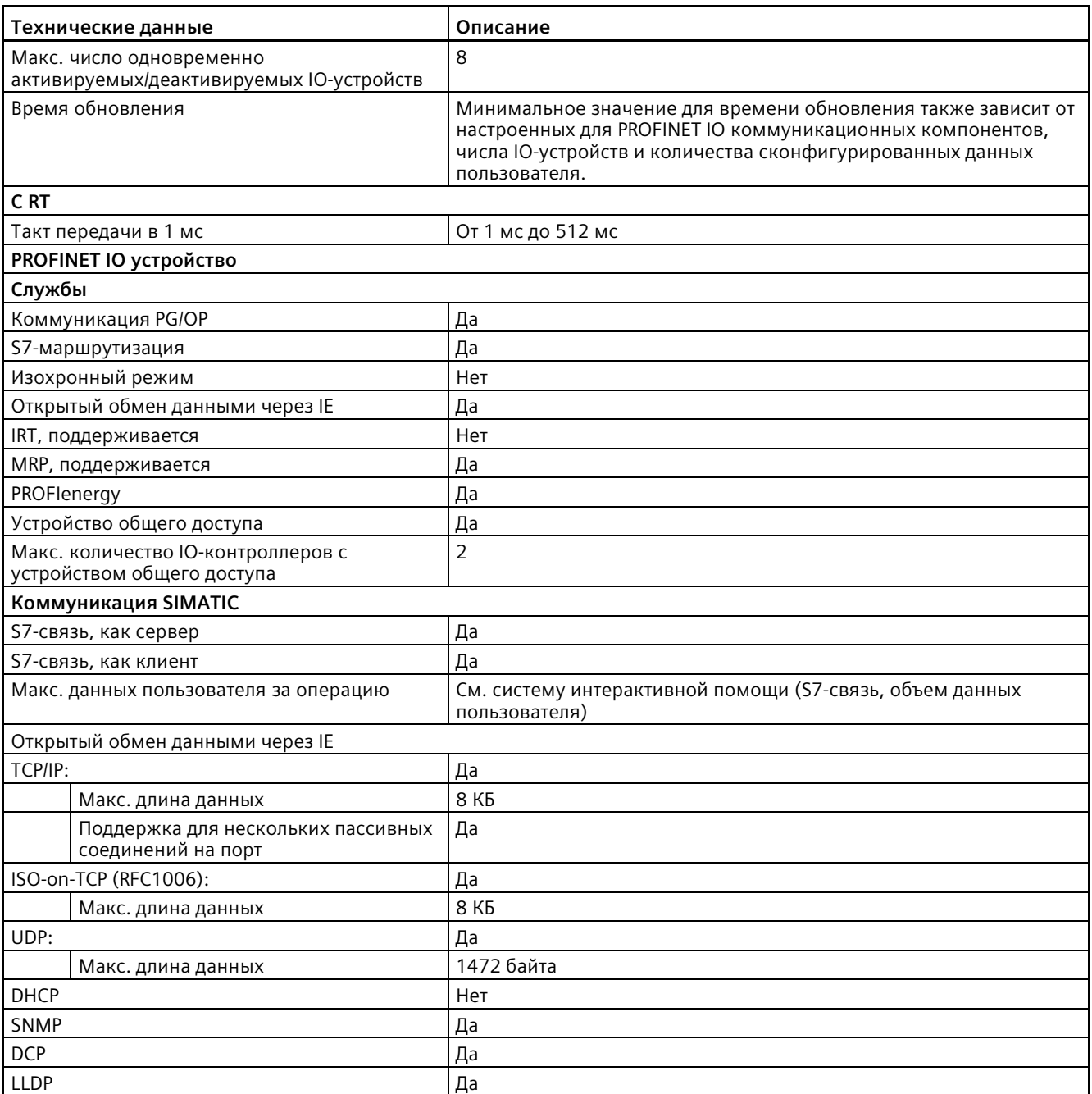

<sup>1</sup> Изоляция порта Ethernet предназначена для снижение рисков из-за опасных напряжений при кратковременных сбоях сети. Она не соответствует требованиям безопасности для обычных развязок по напряжению в сетях переменного тока.

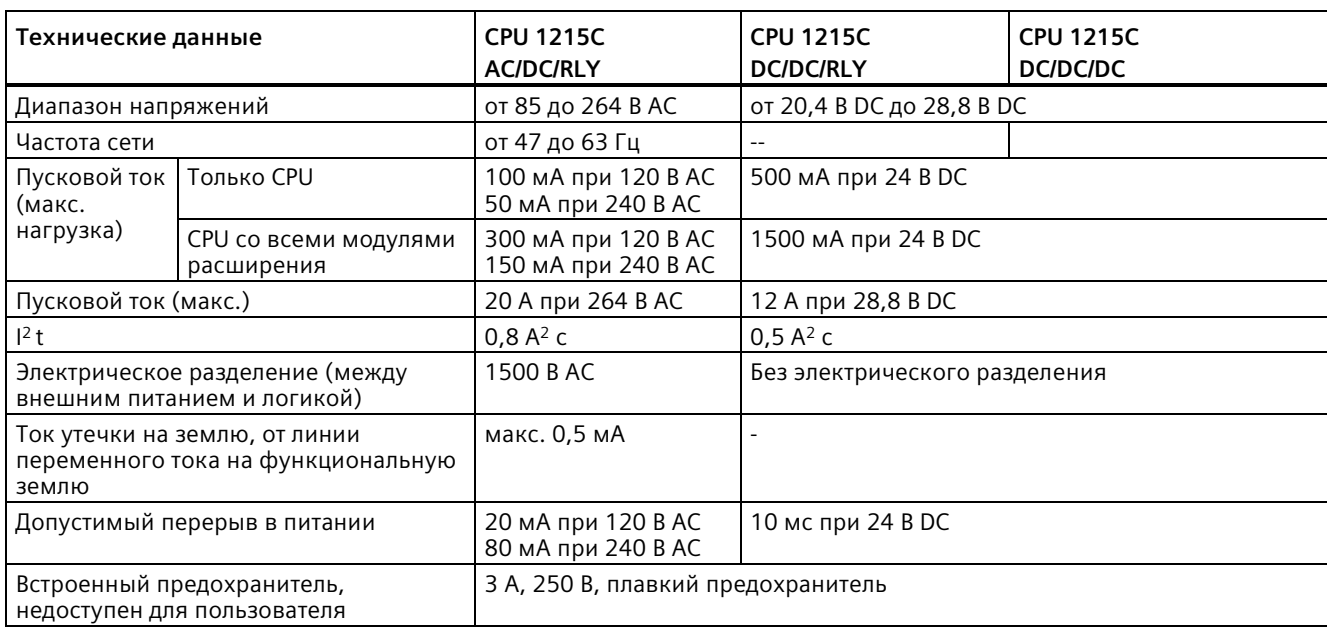

### Таблица A- 71 Электропитание

### Таблица A- 72 Электропитание датчиков

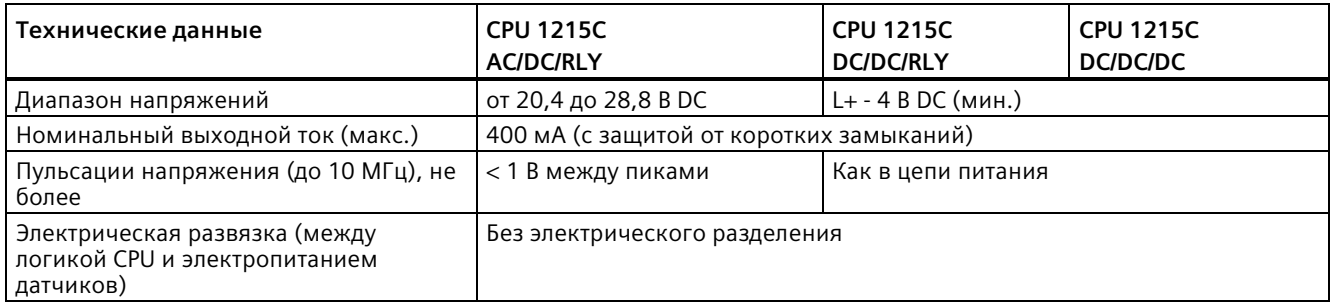

# **A.7.3 Цифровые входы и выходы**

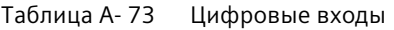

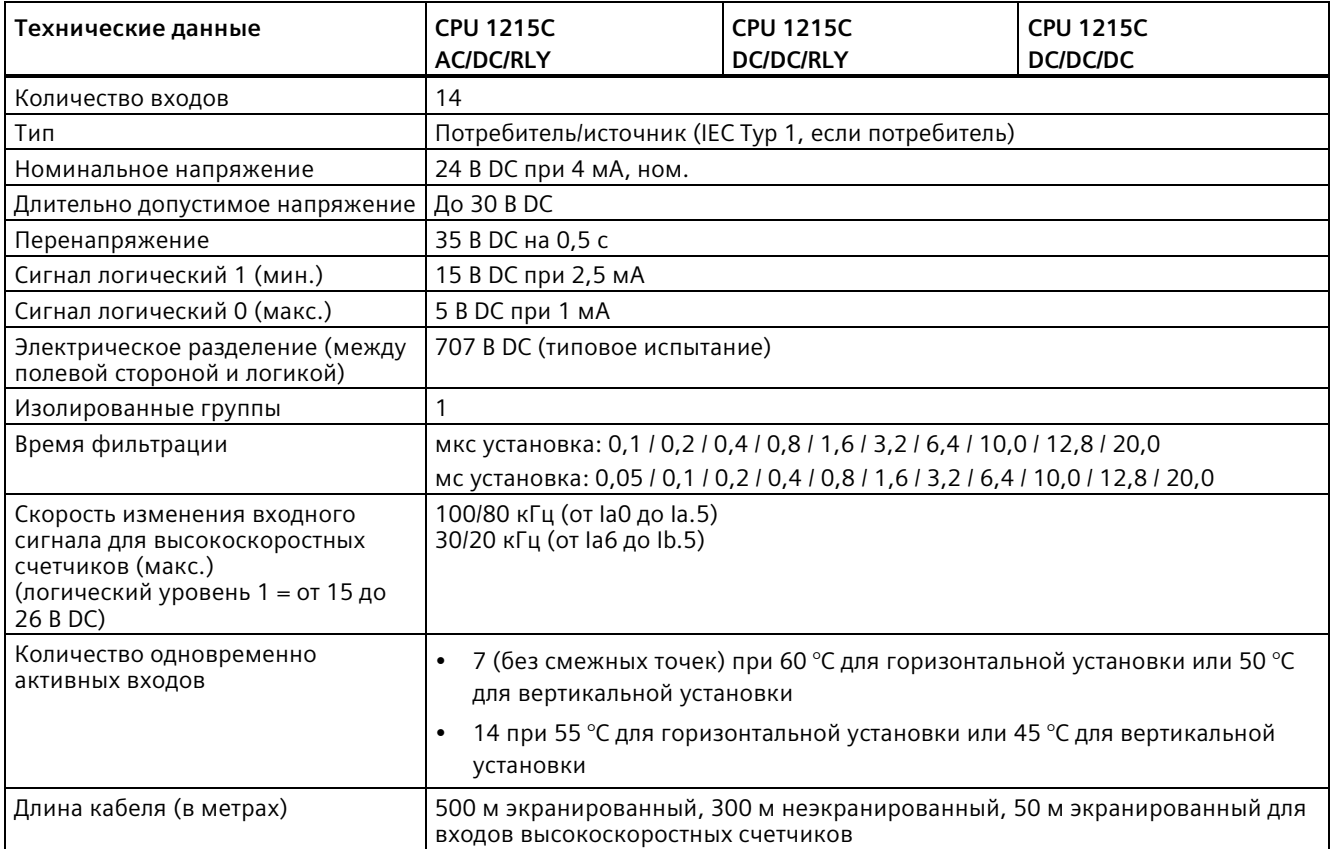

### Таблица A- 74 Цифровые выходы

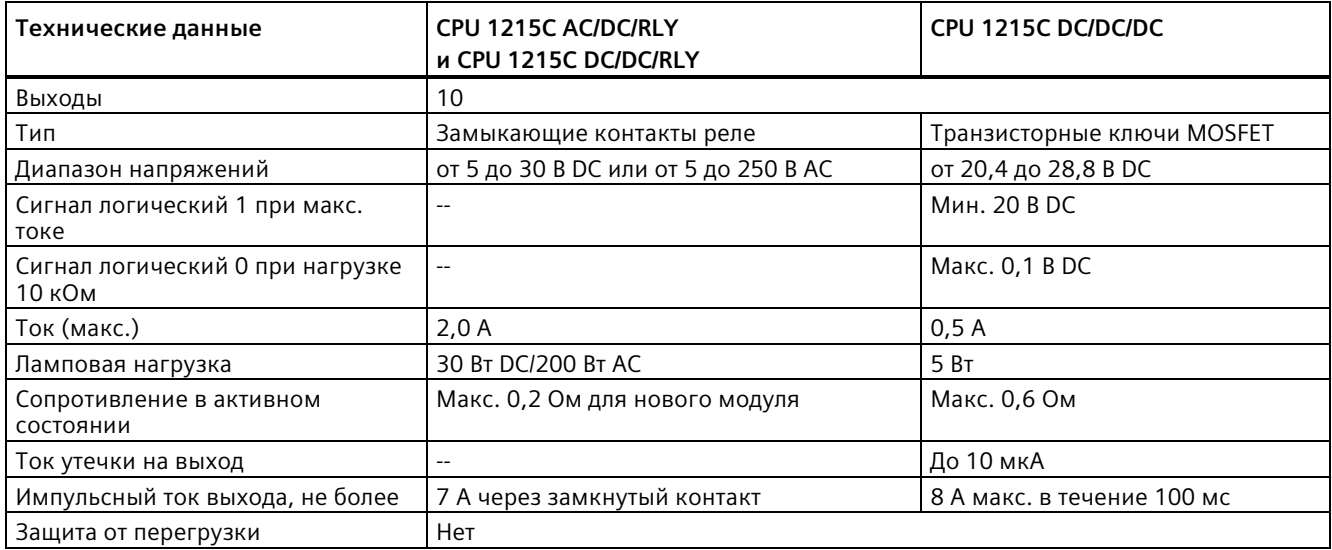

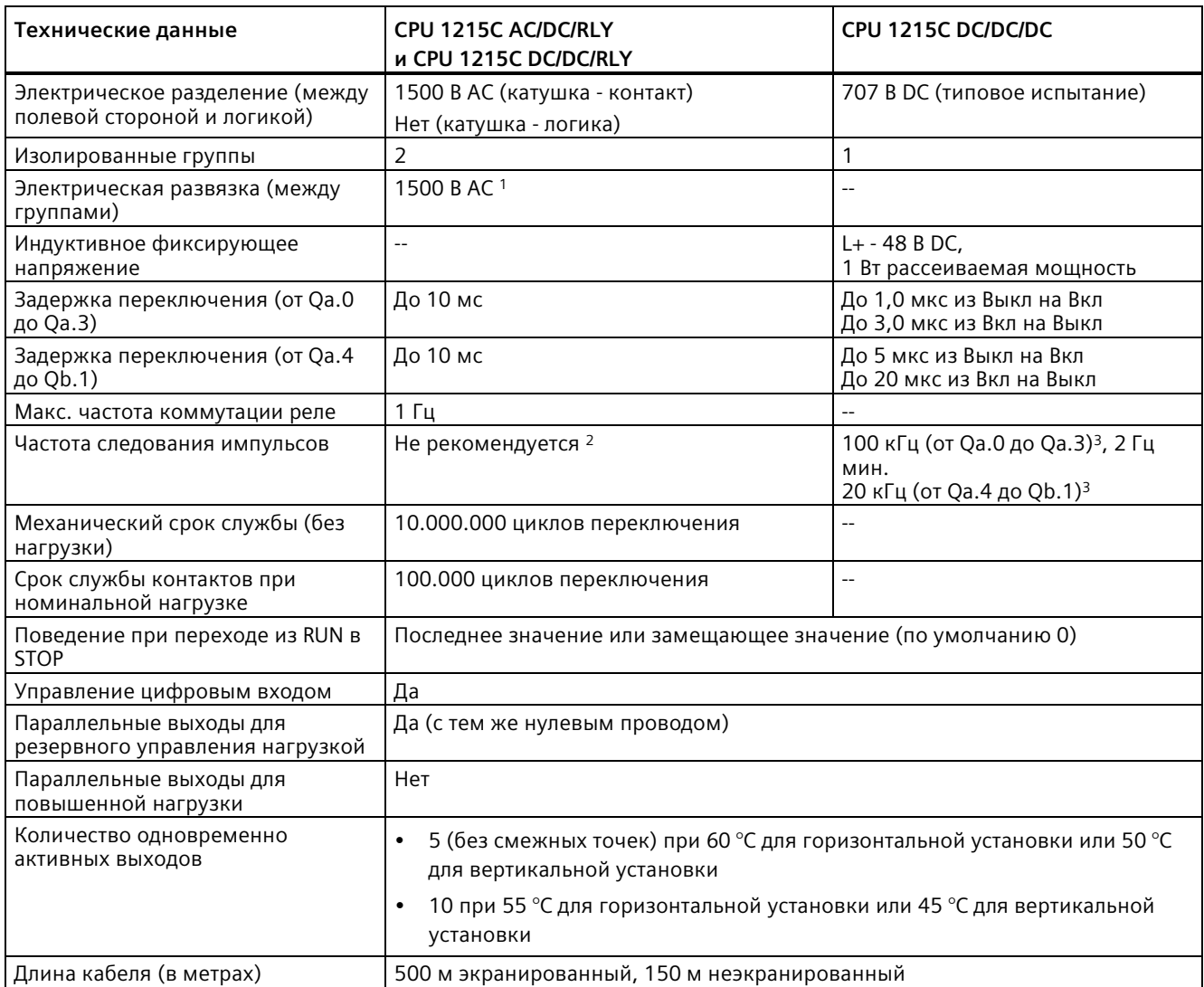

<sup>1</sup> Электрическое разделение между группами RLY развязывает сетевое напряжение и SELV/PELV, а также различные фазы до 250 В AC и линию заземления.

<sup>2</sup> Для вариантов CPU с релейными выходами для использования импульсных выходов должна быть установлена цифровая сигнальная плата (SB).

<sup>3</sup> В зависимости от используемого приемника импульсов и кабеля, дополнительный нагрузочный резистор (по крайней мере 10% от номинального тока) может улучшить качество импульсных сигналов и стойкость к воздействию помех.

# **A.7.4 Аналоговые входы и выходы**

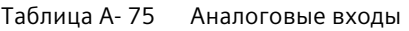

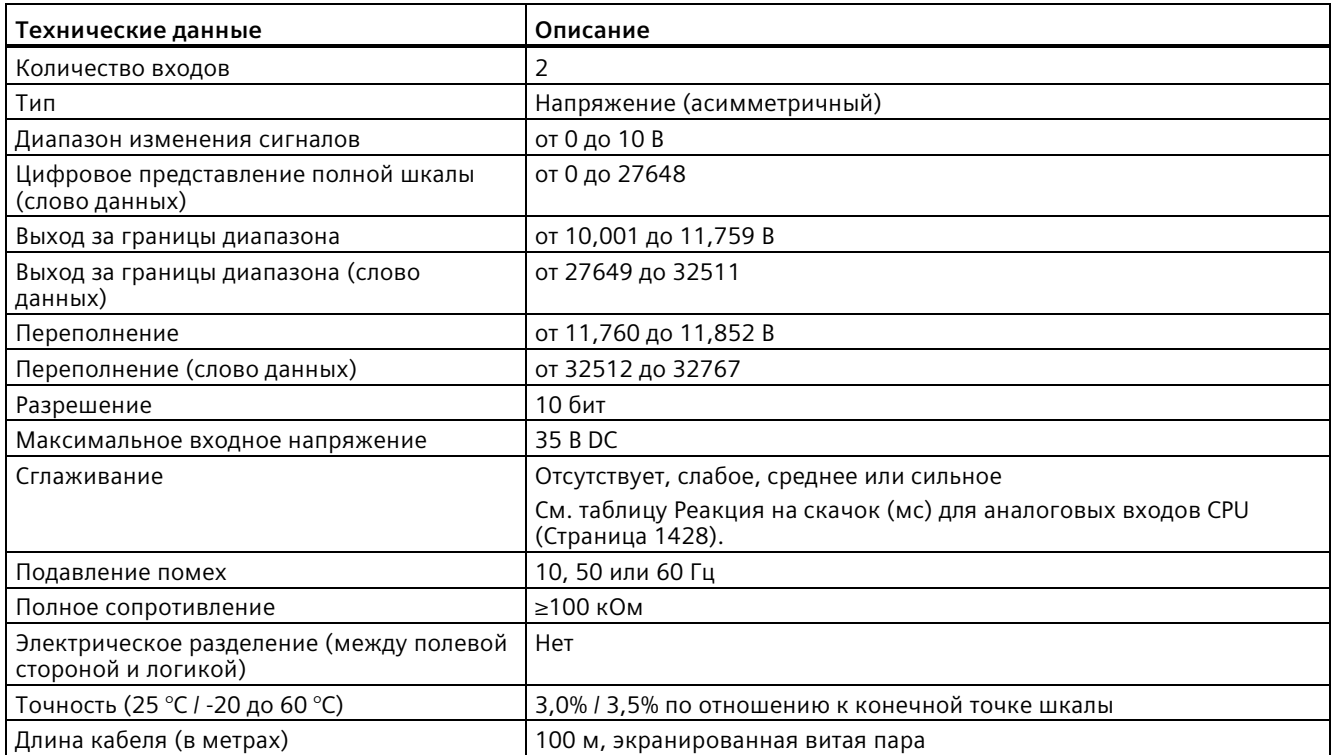

### <span id="page-1427-0"></span>**A.7.4.1 Реакция на скачок встроенных аналоговых входов CPU**

Таблица A- 76 Реакция на скачок (мс), от 0 до 10 В измеренная при 95%

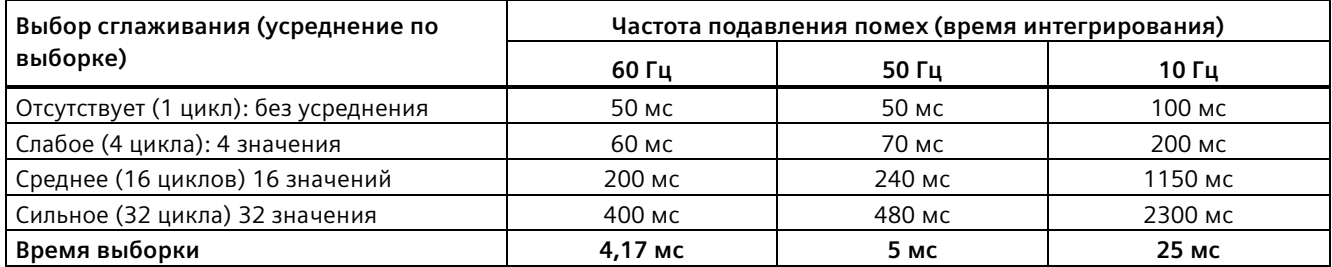

# **A.7.4.2 Время выборки для встроенных аналоговых портов CPU**

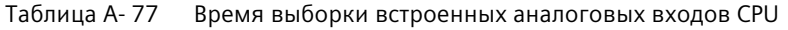

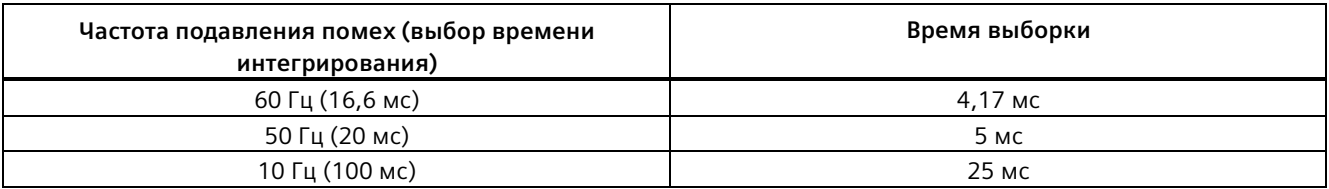

# **A.7.4.3 Диапазоны измерений для аналоговых входов напряжения (CPU)**

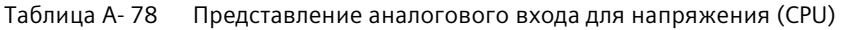

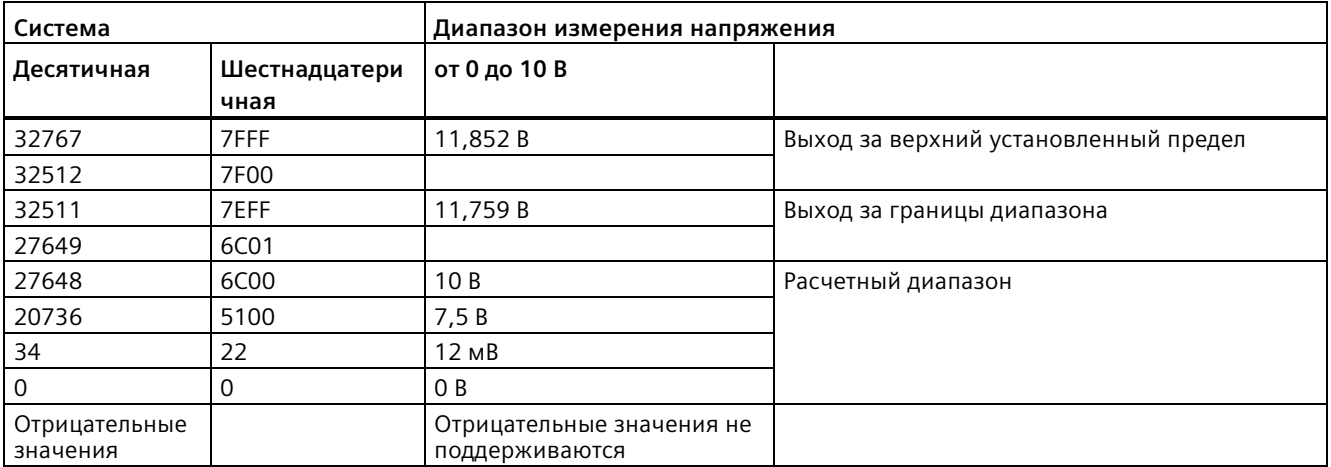

## **A.7.4.4 Технические данные аналоговых выходов**

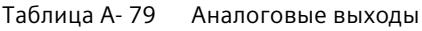

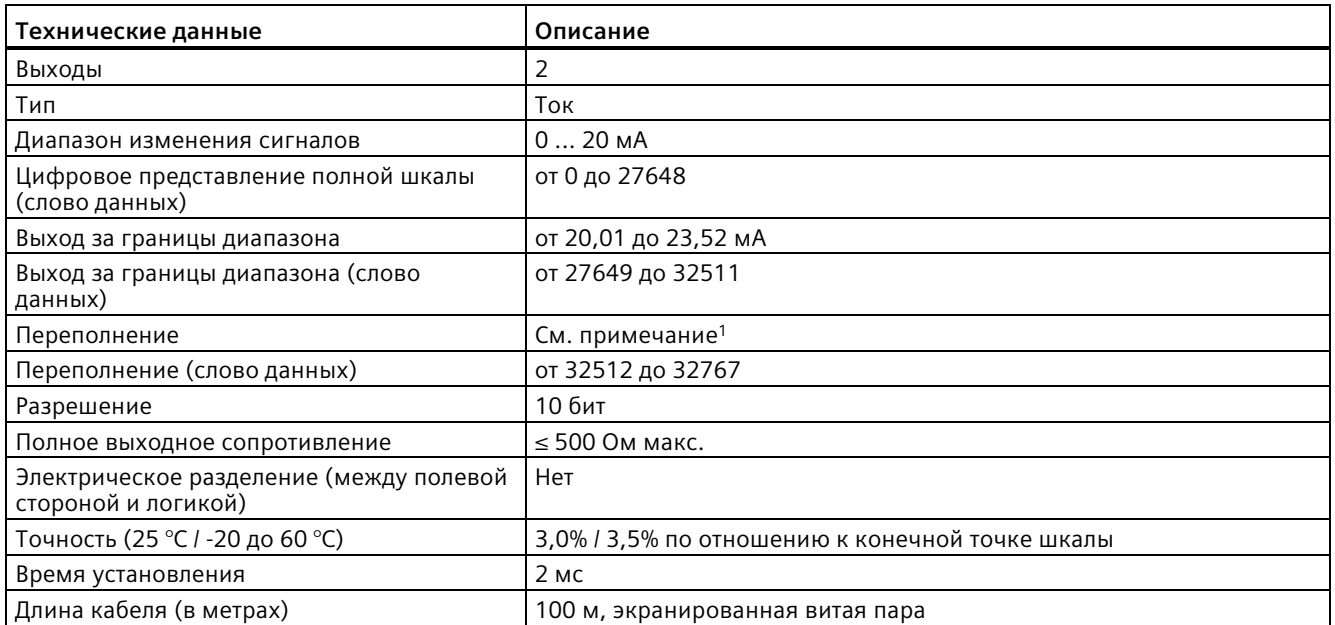

<sup>1</sup> При выходе за верхний установленный предел поведение аналоговых выходов соответствует характеристикам в конфигурации устройства. Выбрать для параметра "Реакция на CPU-STOP": "Подключить замещающее значение" или "Удерживать последнее значение".

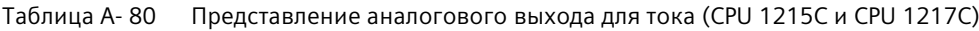

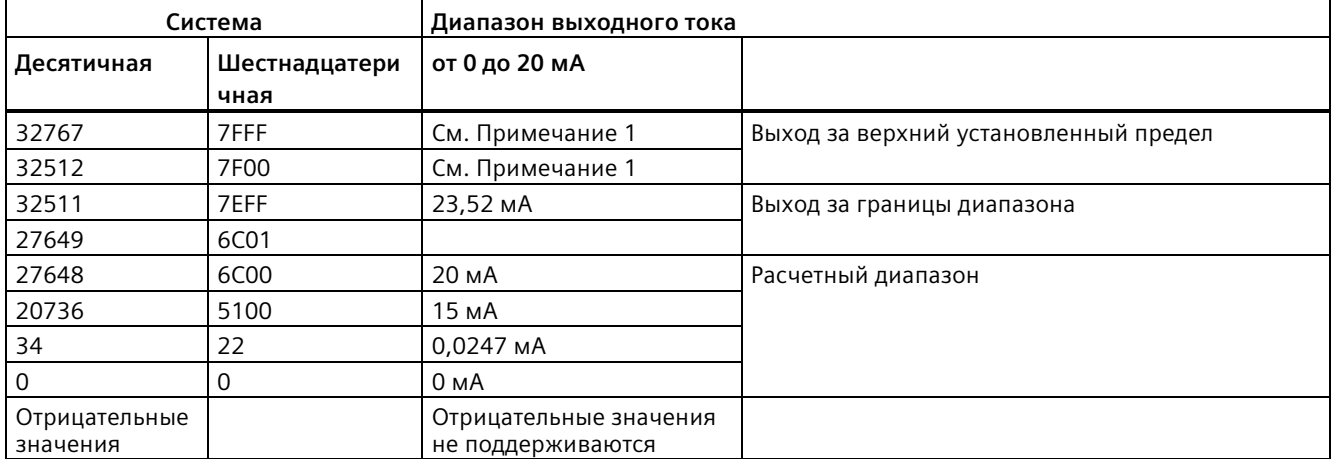

<sup>1</sup>При выходе за верхний установленный предел поведение аналоговых выходов соответствует установленным характеристикам в конфигурации устройства. Выбрать для параметра "Реакция на CPU-STOP": "Подключить замещающее значение" или "Удерживать последнее значение".

# **A.7.5 Схемы электрических соединений CPU 1215C**

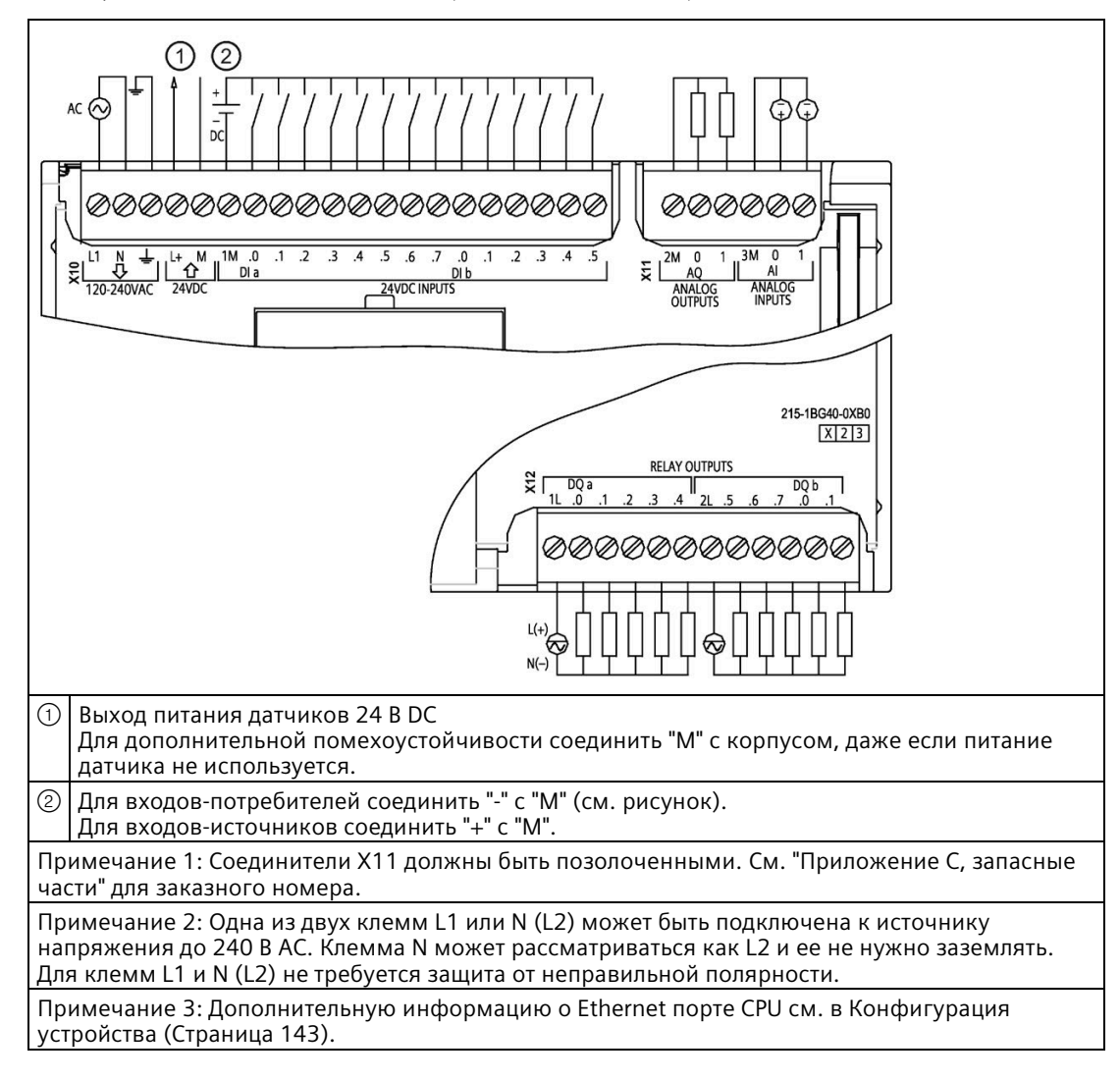

Таблица A- 81 CPU 1215C AC/DC/RLY (6ES7215-1BG40-0XB0)

| Контакт        | X10                           | X11<br>(позолоченный)    | X12                      |
|----------------|-------------------------------|--------------------------|--------------------------|
| 1              | L1 / 120-240 B AC             | 2 M                      | 1 <sub>L</sub>           |
| $\overline{2}$ | N / 120 - 240 B AC            | AQ <sub>0</sub>          | DQ a.0                   |
| 3              | Функциональное заземление     | AQ 1                     | DQ a.1                   |
| $\overline{4}$ | L+ / питание датчиков 24 В DC | 3M                       | DQ a.2                   |
| 5              | М / питание датчиков 24 В DC  | AI <sub>0</sub>          | DQ a.3                   |
| 6              | 1M                            | AI <sub>1</sub>          | DQ a.4                   |
| $\overline{7}$ | $DI$ a.0                      | $\overline{\phantom{a}}$ | 2L                       |
| 8              | DIa.1                         | $\overline{\phantom{a}}$ | DQ a.5                   |
| 9              | DIa.2                         | --                       | DQ a.6                   |
| 10             | DIa.3                         | $\overline{\phantom{a}}$ | DQ a.7                   |
| 11             | $DI$ a.4                      | $\qquad \qquad -$        | DQ b.0                   |
| 12             | DI a.5                        | $-$                      | DQ b.1                   |
| 13             | DI a.6                        | $\overline{\phantom{a}}$ | $\overline{\phantom{a}}$ |
| 14             | DIa.7                         | $\overline{\phantom{a}}$ | $-$                      |
| 15             | DI b.0                        | $-$                      |                          |
| 16             | DI b.1                        | $\qquad \qquad -$        | $\overline{\phantom{m}}$ |
| 17             | DI b.2                        | $\overline{\phantom{a}}$ | $\qquad \qquad -$        |
| 18             | DI b.3                        |                          |                          |
| 19             | DI b.4                        | $\overline{\phantom{m}}$ | $-$                      |
| 20             | DI b.5                        | $\hspace{0.05cm} \ldots$ | $\overline{\phantom{a}}$ |

Таблица A- 82 Разводка контактов для CPU 1215C AC/DC/RLY (6ES7215-1BG40-0XB0)

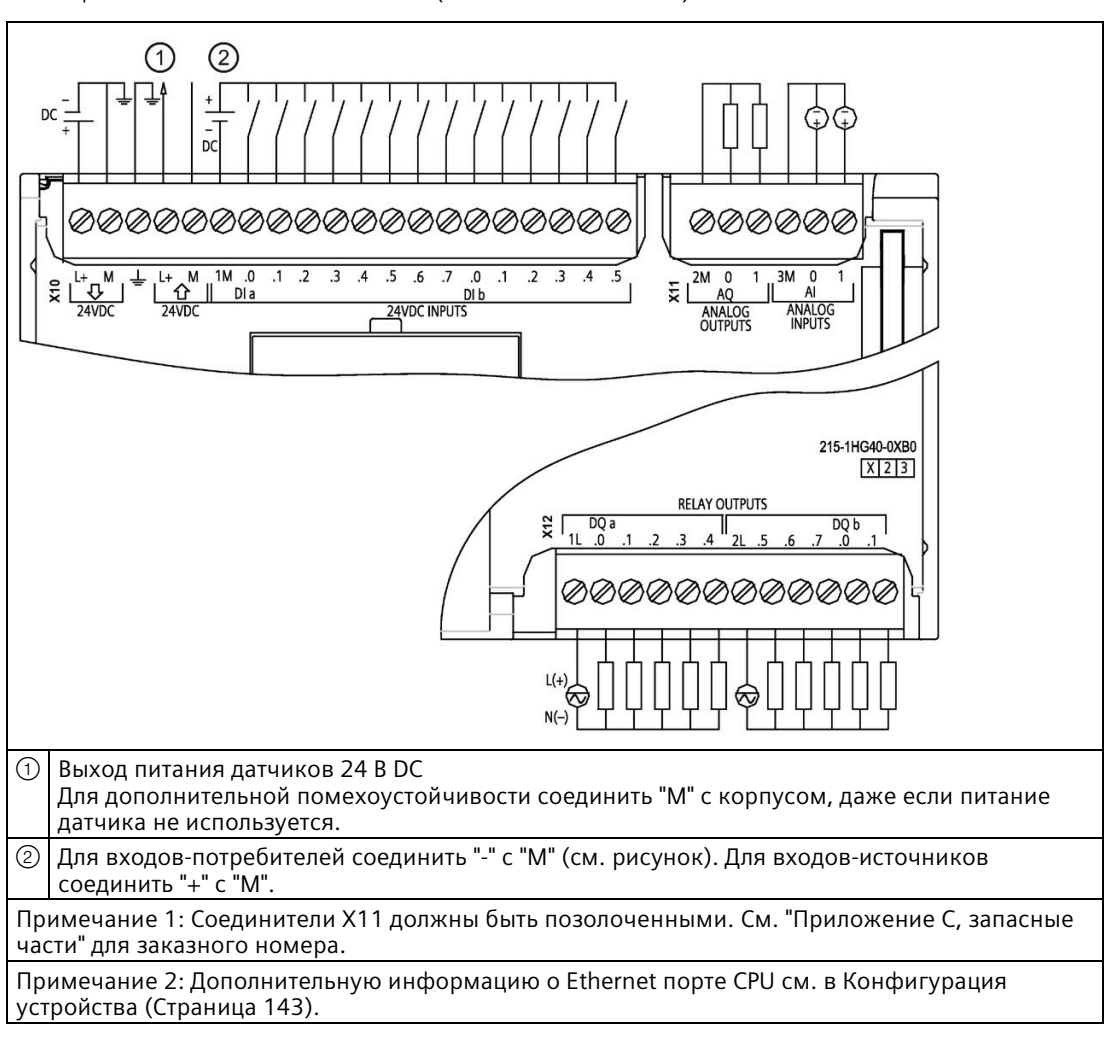

Таблица A- 83 CPU 1215C DC/DC/RLY (6ES7215-1HG40-0XB0)

| Контакт        | X10                           | X11<br>(позолоченный)    | X12                      |
|----------------|-------------------------------|--------------------------|--------------------------|
| 1              | $L+$ / 24 B DC                | 2 M                      | 1L                       |
| $\overline{2}$ | M / 24 B DC                   | AQ <sub>0</sub>          | DQ a.0                   |
| 3              | Функциональное заземление     | AQ 1                     | DQ a.1                   |
| 4              | L+ / питание датчиков 24 В DC | 3M                       | DQ a.2                   |
| 5              | М / питание датчиков 24 В DC  | AI <sub>0</sub>          | DQ a.3                   |
| 6              | 1M                            | AI <sub>1</sub>          | DQ a.4                   |
| $\overline{7}$ | $DI$ a.0                      | $\overline{\phantom{a}}$ | 2L                       |
| 8              | DIa.1                         | $\overline{\phantom{a}}$ | DQ a.5                   |
| 9              | DIa.2                         | --                       | DQ a.6                   |
| 10             | DIa.3                         | $\overline{\phantom{a}}$ | DQ a.7                   |
| 11             | $DI$ a.4                      | $-$                      | DQ b.0                   |
| 12             | DI a.5                        | --                       | DQ b.1                   |
| 13             | DI a.6                        | $\overline{\phantom{a}}$ | $\qquad \qquad -$        |
| 14             | DI a.7                        | $\overline{\phantom{a}}$ | $\overline{\phantom{a}}$ |
| 15             | DI b.0                        | $\overline{a}$           | $-$                      |
| 16             | DI b.1                        | $\qquad \qquad -$        | $\qquad \qquad -$        |
| 17             | DI b.2                        | $\overline{\phantom{a}}$ | $\sim$                   |
| 18             | DI b.3                        | $-$                      |                          |
| 19             | DI b.4                        | $\overline{\phantom{m}}$ | $-$                      |
| 20             | DI b.5                        | $\overline{\phantom{a}}$ | $\overline{\phantom{a}}$ |

Таблица A- 84 Разводка контактов для CPU 1215C DC/DC/RLY (6ES7215-1HG40-0XB0)

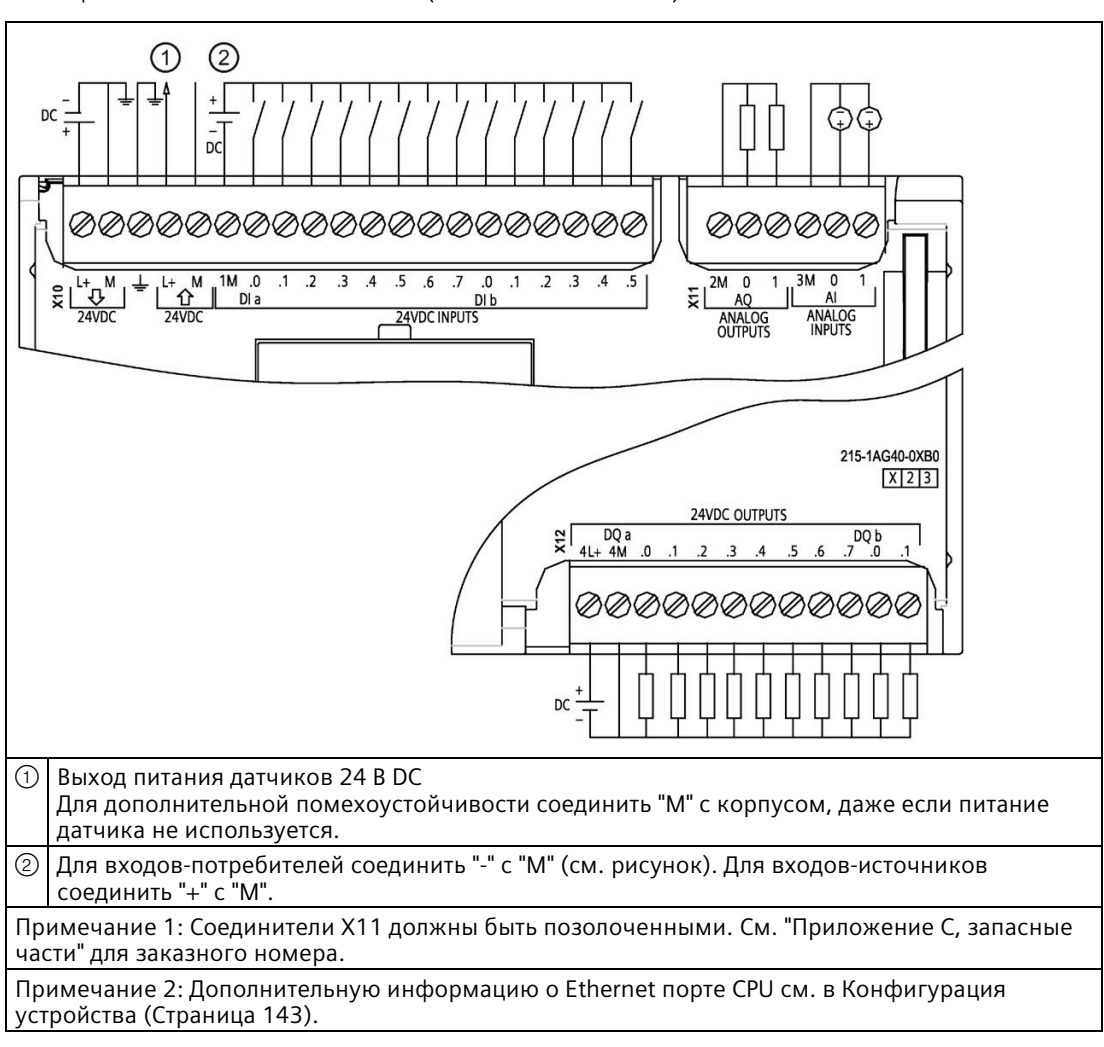

Таблица A- 85 CPU 1215C DC/DC/DC (6ES7215-1AG40-0XB0)

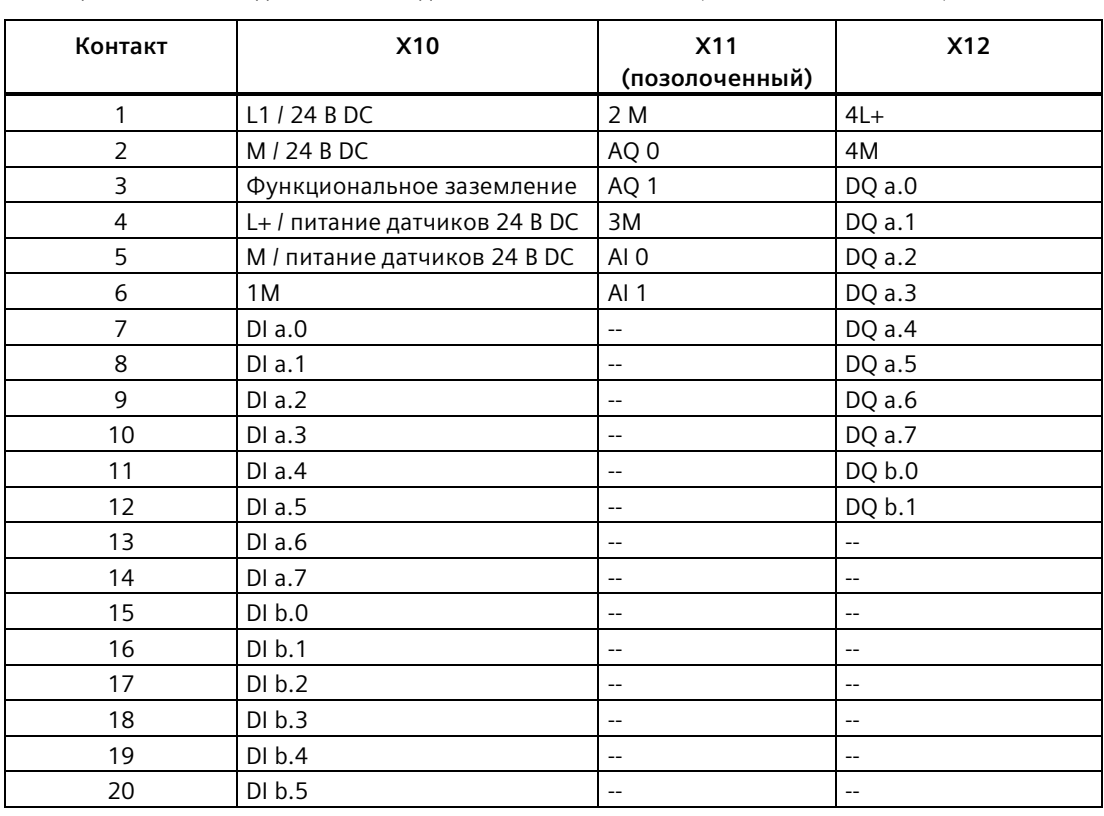

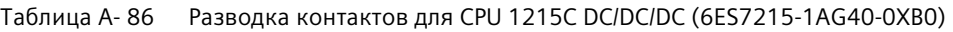

### **Примечание**

Неиспользуемые аналоговые входы должны быть закорочены.

# **A.8 CPU 1217C**

# **A.8.1 Общие технические данные и характеристики**

Таблица A- 87 Общее

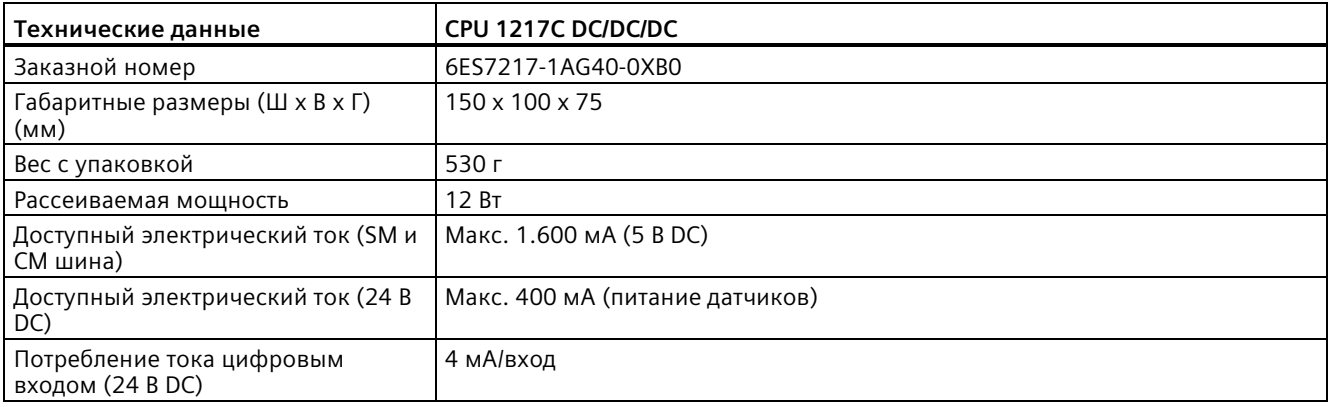

### Таблица A- 88 Характеристики CPU

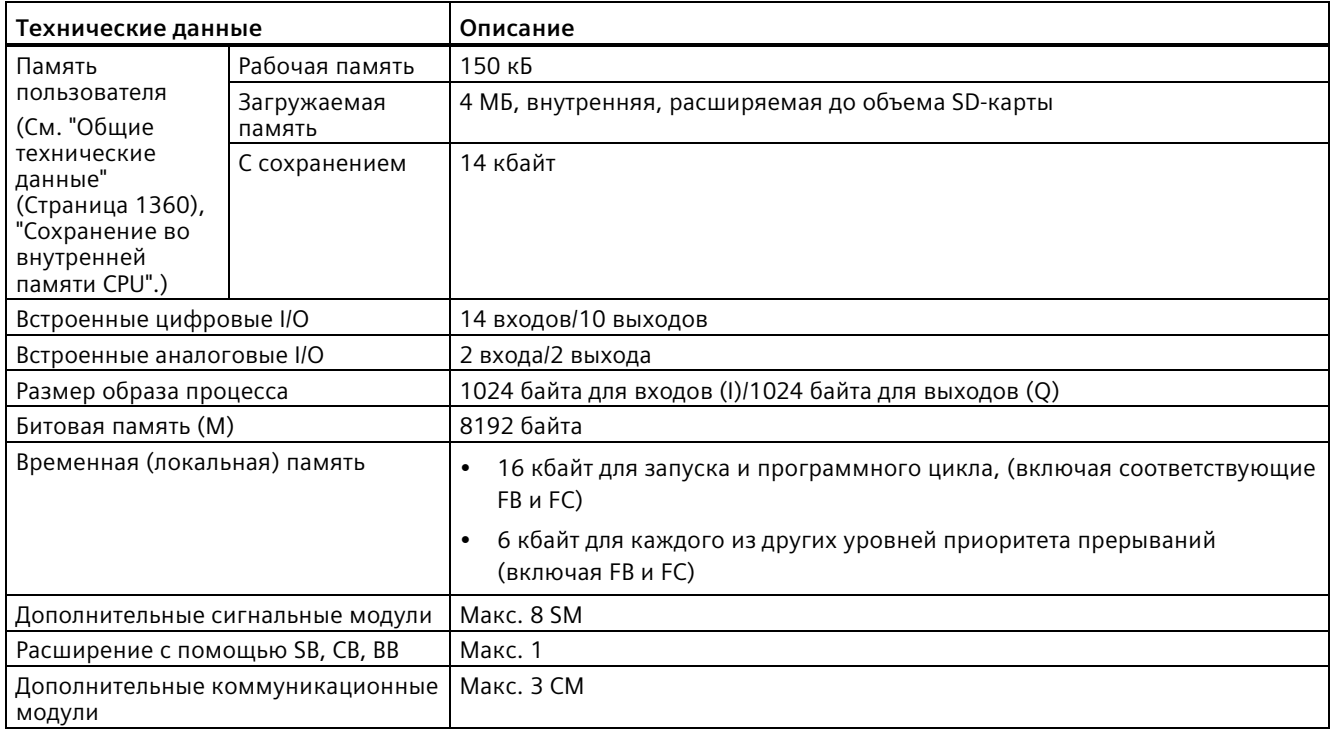

*A.8 CPU 1217C*

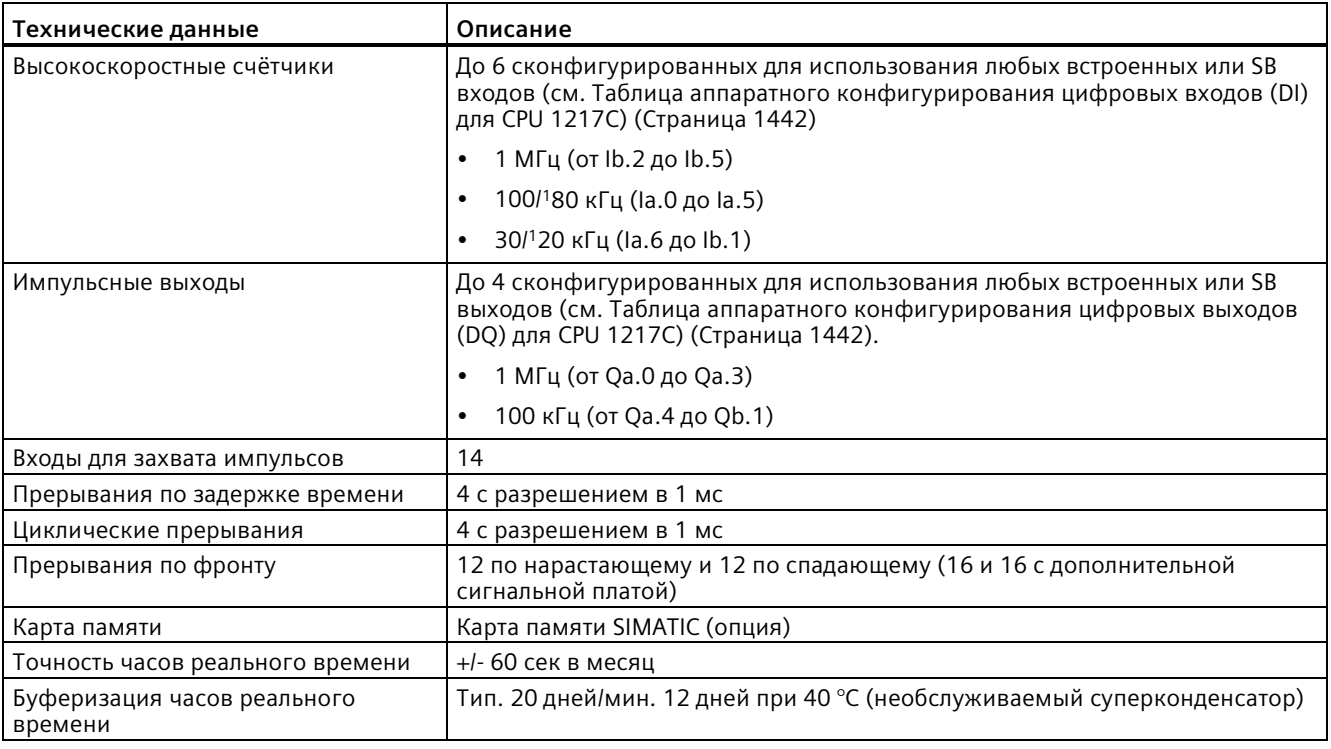

<sup>1</sup> Более медленная скорость, если высокоскоростной счетчик сконфигурирован для квадратурного A/B режима работы.

#### Таблица A- 89 Производительность

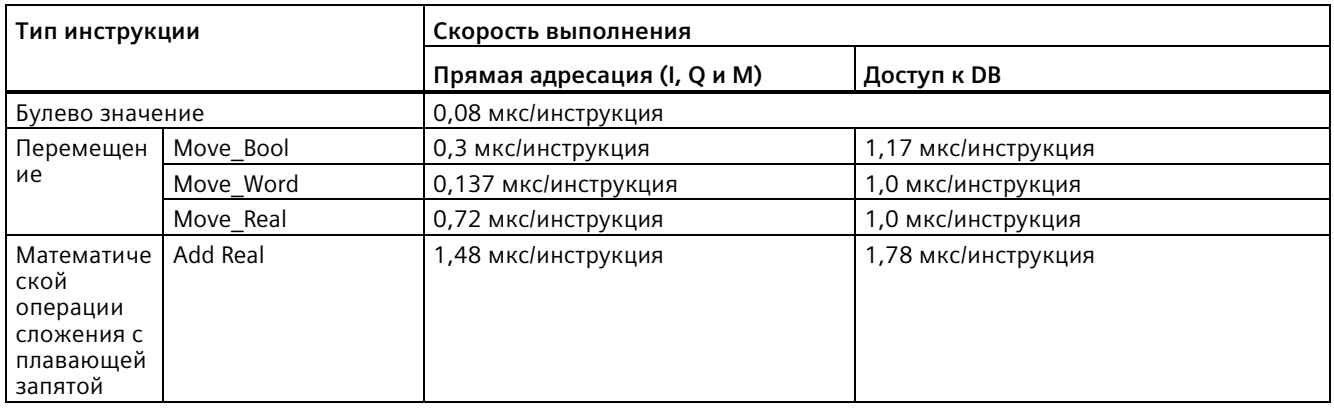

### **Примечание**

Измеренное время зависит от множества факторов. Приведенные выше показатели производительности относятся к самым быстрым инструкциям в этой категории и к безошибочным программам.

#### $A.8.2$ Поддерживаемые CPU 1217С таймеры, счётчики и блоки кода

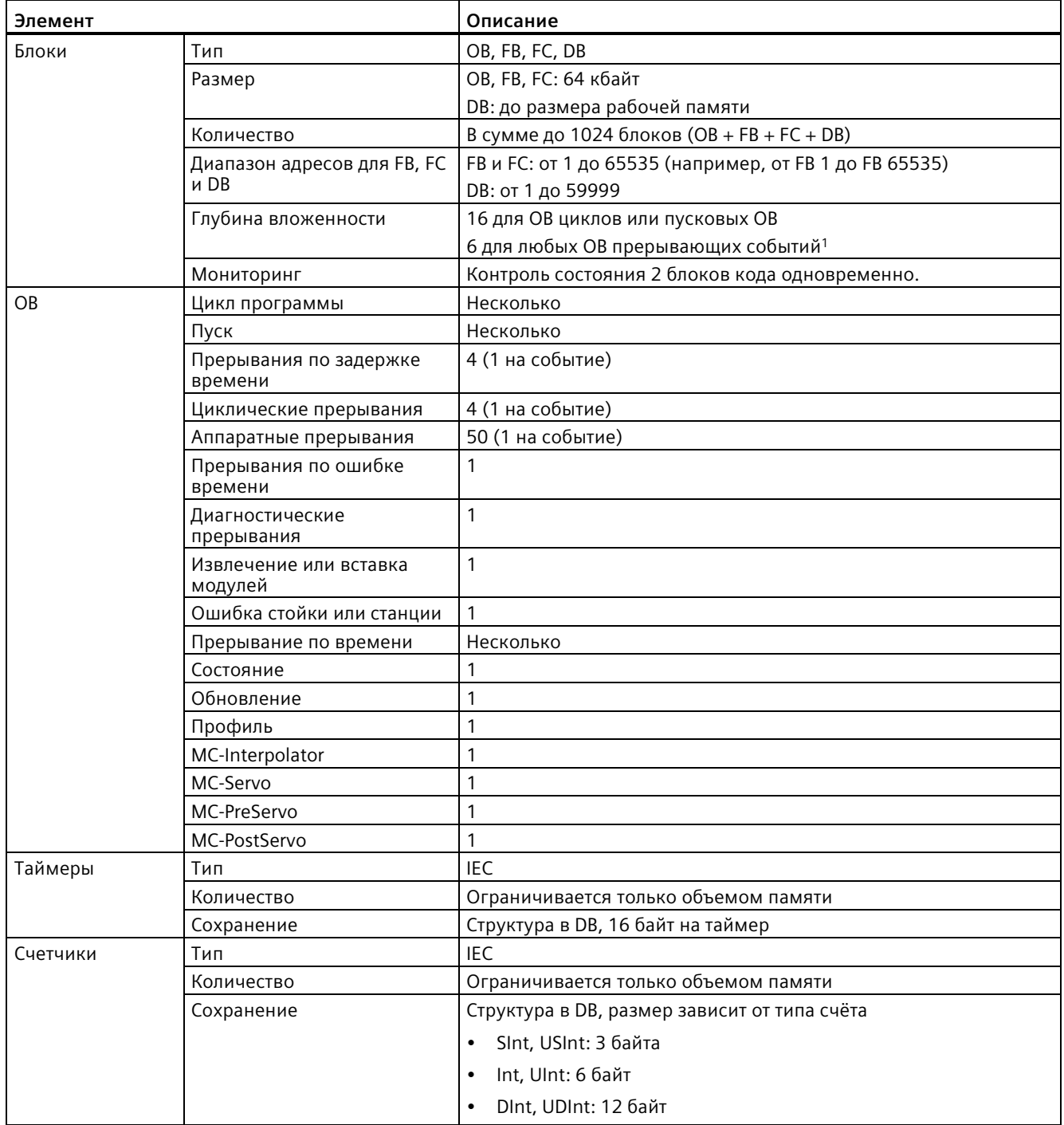

Таблица А-90 Поддерживаемые CPU 1217С блоки, таймеры и счётчики

1 Программы обеспечения безопасности используют два уровня вложенности. Таким образом, программа пользователя имеет в программах обеспечения безопасности четыре уровня вложенности.

A.8 CPU 1217C

#### Таблица А-91 Коммуникация

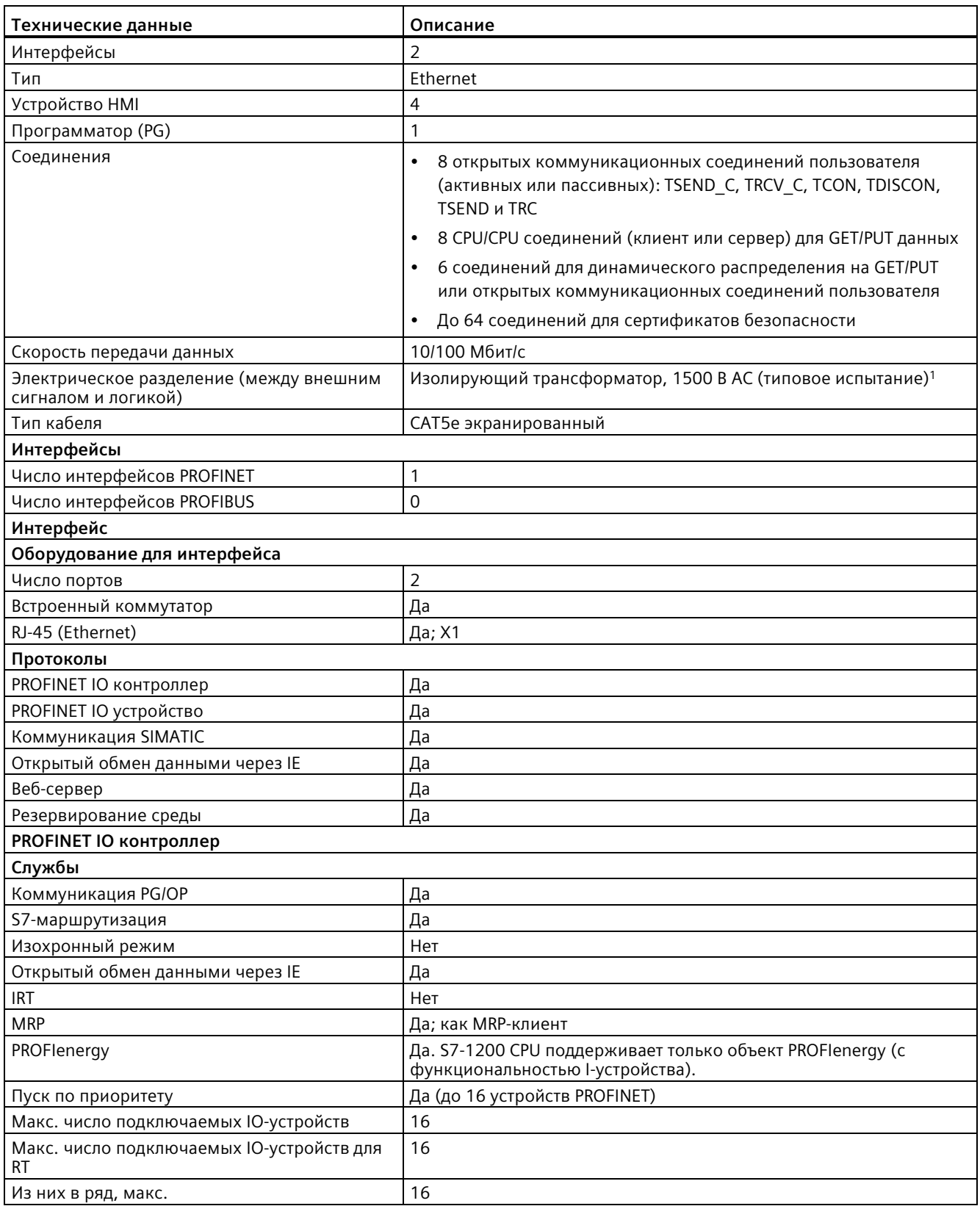
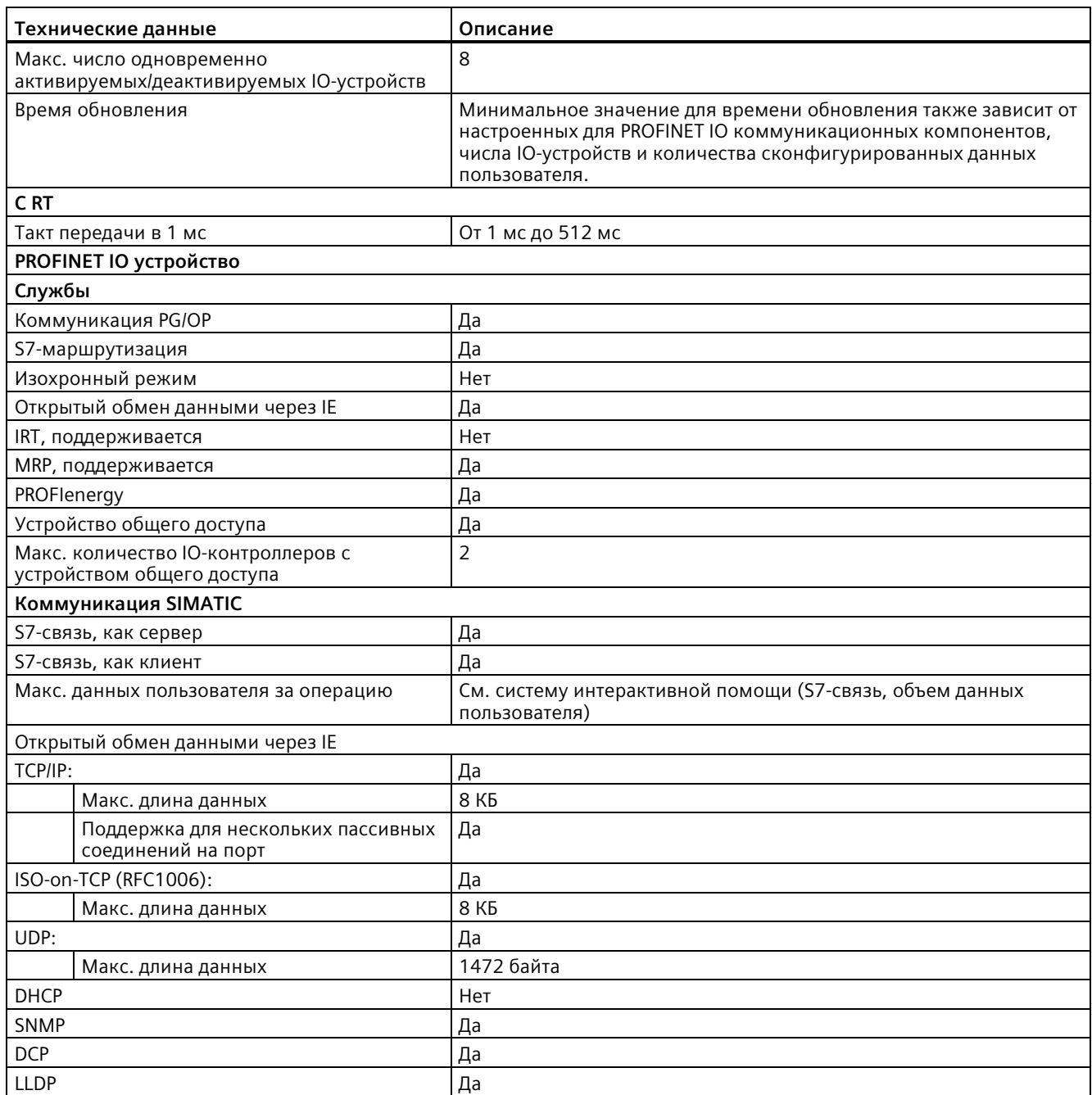

<sup>1</sup> Изоляция порта Ethernet предназначена для снижение рисков из-за опасных напряжений при кратковременных сбоях сети. Она не соответствует требованиям безопасности для обычных развязок по напряжению в сетях переменного тока.

*A.8 CPU 1217C*

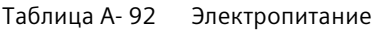

| Технические данные                                             |                                        | CPU 1217C DC/DC/DC                 |  |
|----------------------------------------------------------------|----------------------------------------|------------------------------------|--|
| Диапазон напряжений                                            |                                        | от 20,4 В DC до 28,8 В DC          |  |
| Частота сети                                                   |                                        | $-$                                |  |
| Входной ток (макс.                                             | Только CPU                             | 600 мА при 24 В DC                 |  |
| нагрузка)                                                      | CPU со всеми<br>модулями<br>расширения | 1600 мА при 24 В DC                |  |
| Пусковой ток (макс.)                                           |                                        | 12 А при 28,8 В DC                 |  |
| $l^2$ t                                                        |                                        | 0.5 A <sup>2</sup> c               |  |
| Электрическое разделение (между<br>внешним питанием и логикой) |                                        | Без электрического разделения      |  |
| Допустимый перерыв в питании                                   |                                        | 10 мс при 24 В DC                  |  |
| Встроенный предохранитель,<br>недоступен для пользователя      |                                        | З А, 250 В, плавкий предохранитель |  |

Таблица A- 93 Электропитание датчиков

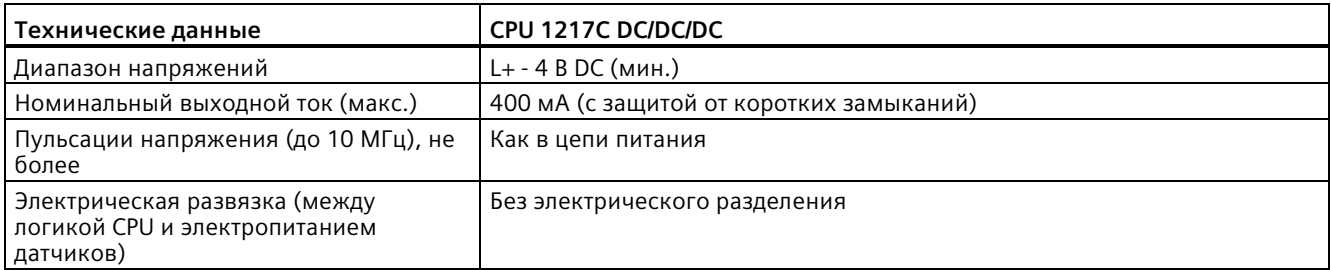

# **A.8.3 Цифровые входы и выходы**

Таблица A- 94 Цифровые входы

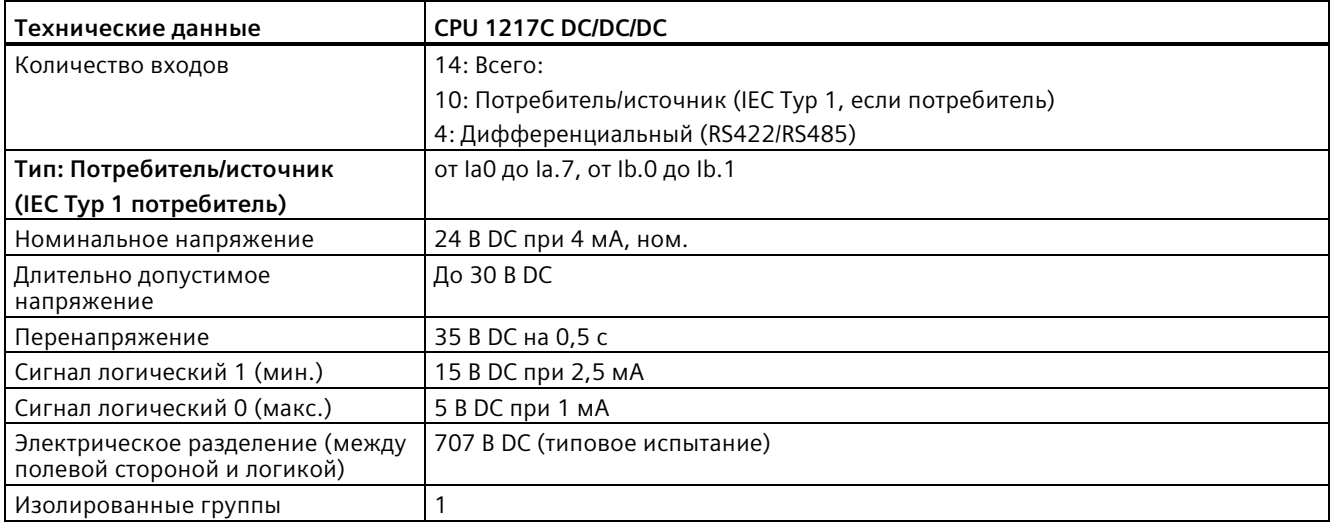

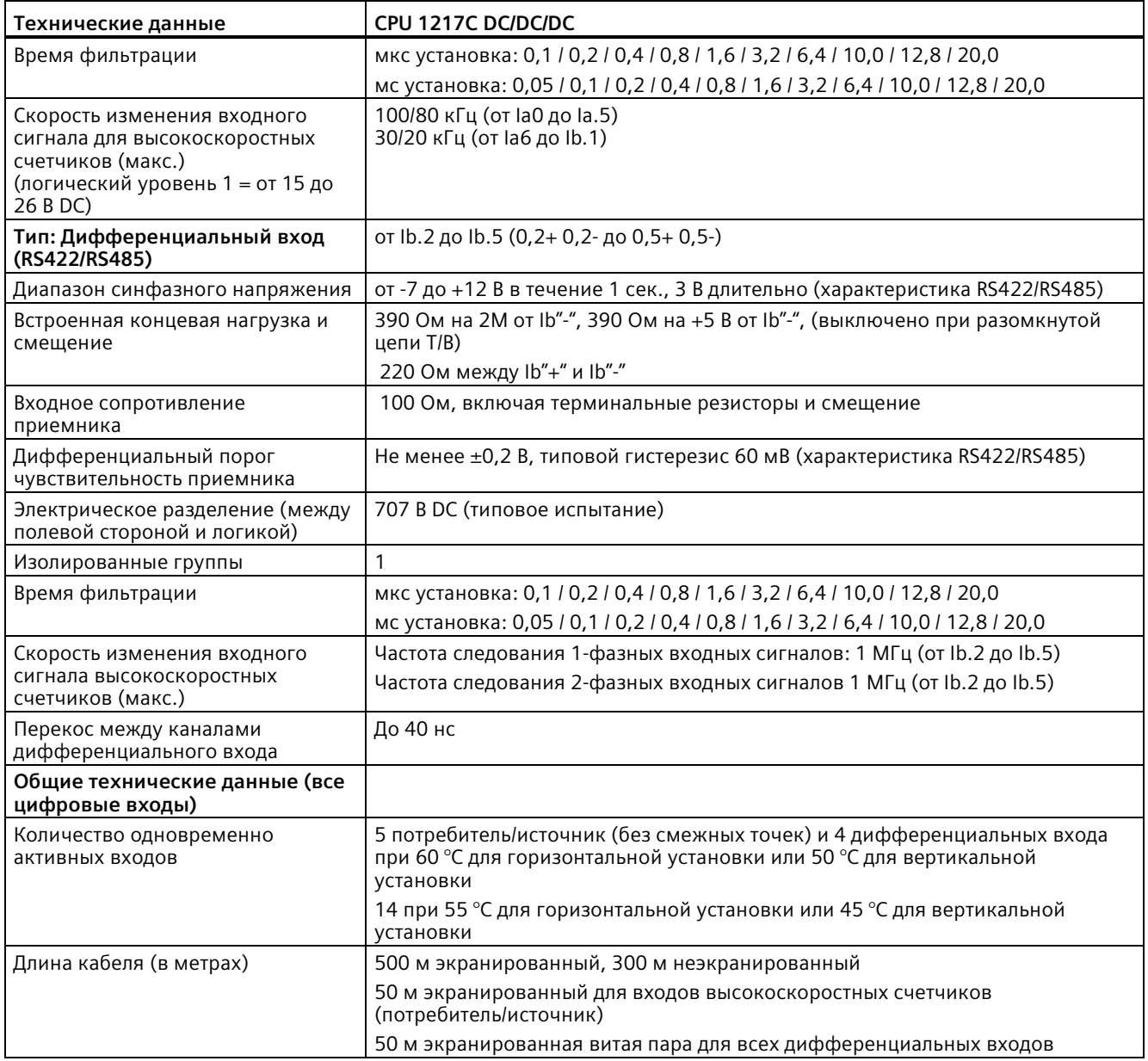

#### *Технические данные*

*A.8 CPU 1217C*

| Вход         | Тип и скорость                                     |
|--------------|----------------------------------------------------|
| Dla.0        | Тип: 24 В, вход потребитель-источник тип 1         |
|              | Скорость изменения входного сигнала: макс. 100 кГц |
| Dla.1        | Тип: 24 В, вход потребитель-источник тип 1         |
|              | Скорость изменения входного сигнала: макс. 100 кГц |
| Dla.2        | Тип: 24 В, вход потребитель-источник тип 1         |
|              | Скорость изменения входного сигнала: макс. 100 кГц |
| Dla.3        | Тип: 24 В, вход потребитель-источник тип 1         |
|              | Скорость изменения входного сигнала: макс. 100 кГц |
| Dla.4        | Тип: 24 В, вход потребитель-источник тип 1         |
|              | Скорость изменения входного сигнала: макс. 100 кГц |
| Dla.5        | Тип: 24 В, вход потребитель-источник тип 1         |
|              | Скорость изменения входного сигнала: макс. 100 кГц |
| Dla.6        | Тип: 24 В, вход потребитель-источник тип 1         |
|              | Скорость изменения входного сигнала: макс. 30 кГц  |
| Dla.7        | Тип: 24 В, вход потребитель-источник тип 1         |
|              | Скорость изменения входного сигнала: макс. 30 кГц  |
| Dlb.0        | Тип: 24 В, вход потребитель-источник тип 1         |
|              | Скорость изменения входного сигнала: макс. 30 кГц  |
| DIb.1        | Тип: 24 В, вход потребитель-источник тип 1         |
|              | Скорость изменения входного сигнала: макс. 30 кГц  |
| $Dlb.2+ .2-$ | Тип: RS422/RS485 дифференциальных вход             |
|              | Скорость изменения входного сигнала: макс. 1 МГц   |
| $Dlb.3+ .3-$ | Тип: RS422/RS485 дифференциальных вход             |
|              | Скорость изменения входного сигнала: макс. 1 МГц   |
| $D1b.4+ .4-$ | Тип: RS422/RS485 дифференциальных вход             |
|              | Скорость изменения входного сигнала: макс. 1 МГц   |
| $Dlb.5+ .5-$ | Тип: RS422/RS485 дифференциальных вход             |
|              | Скорость изменения входного сигнала: макс. 1 МГц   |

Таблица A- 95 Таблица аппаратного конфигурирования цифровых входов (DI) для CPU 1217C

#### Таблица A- 96 Цифровые выходы

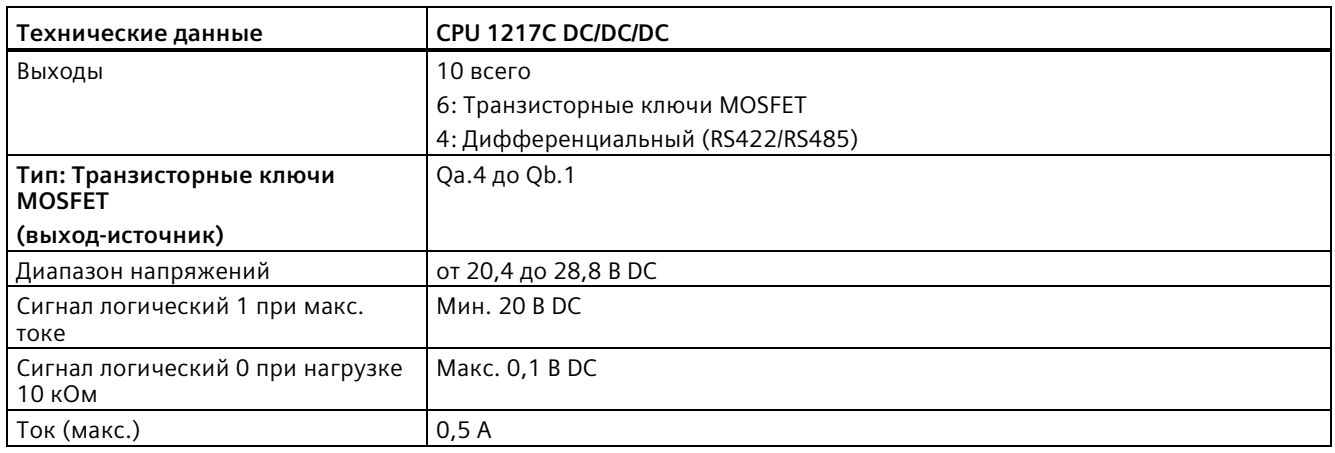

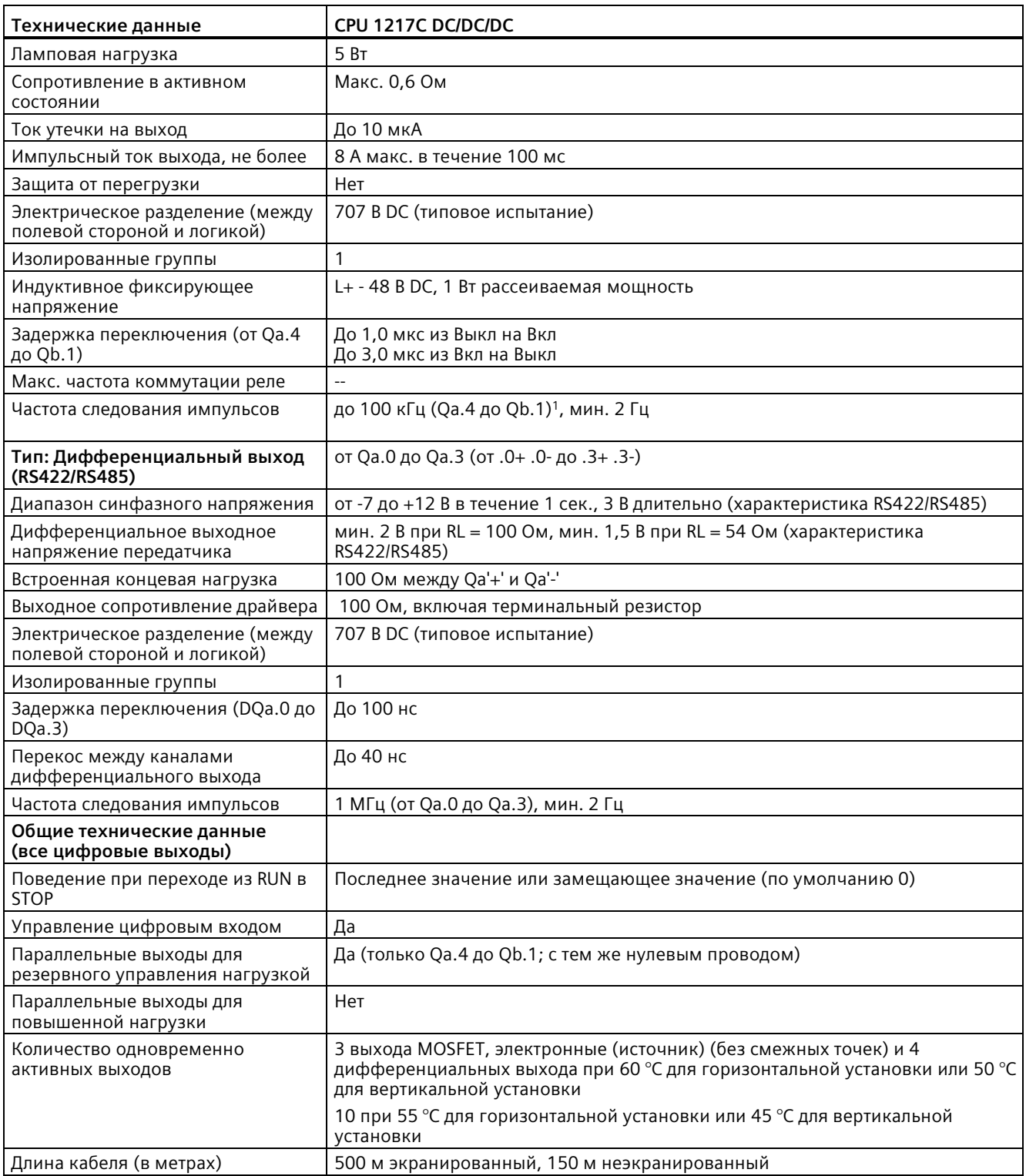

<sup>1</sup> В зависимости от используемого приемника импульсов и кабеля, дополнительный нагрузочный резистор (по крайней мере 10% от номинального тока) может улучшить качество импульсных сигналов и стойкость к воздействию помех.

#### *Технические данные A.8 CPU 1217C*

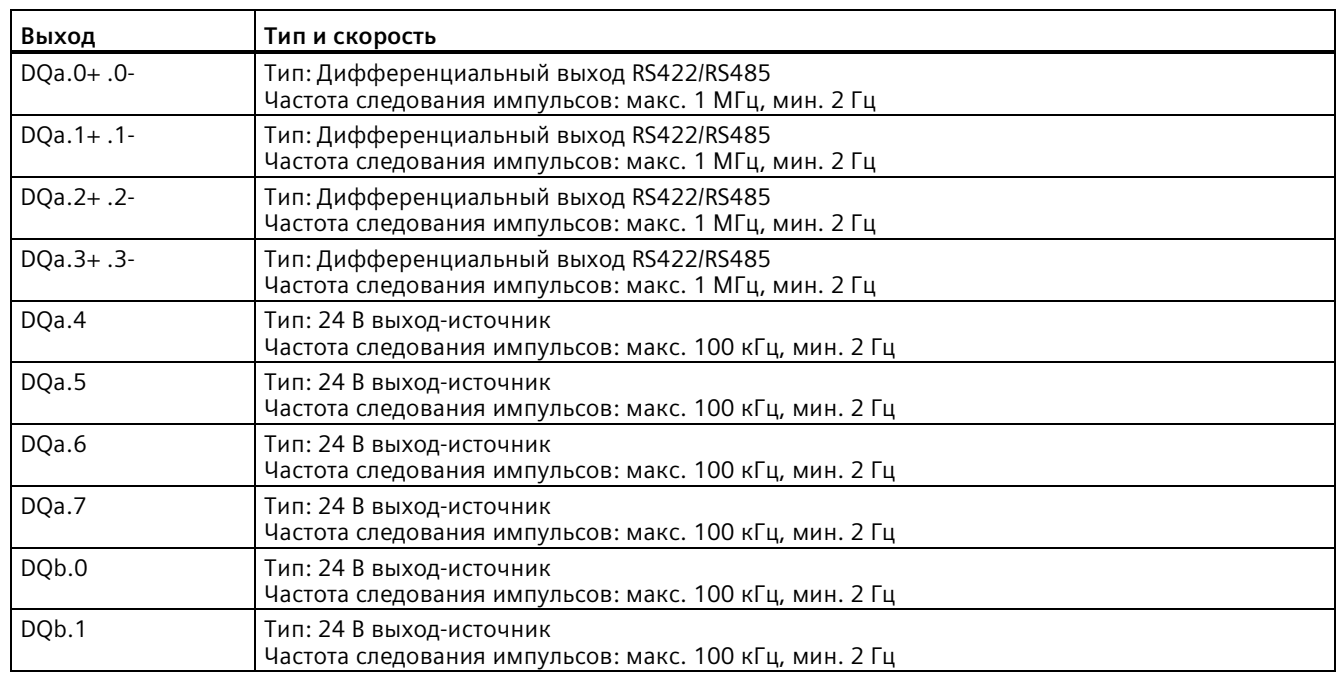

#### Таблица A- 97 Таблица аппаратного конфигурирования цифровых выходов (DQ) для CPU 1217C

### **A.8.4 Аналоговые входы и выходы**

### **A.8.4.1 Технические данные аналоговых входов**

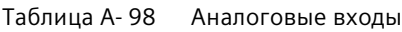

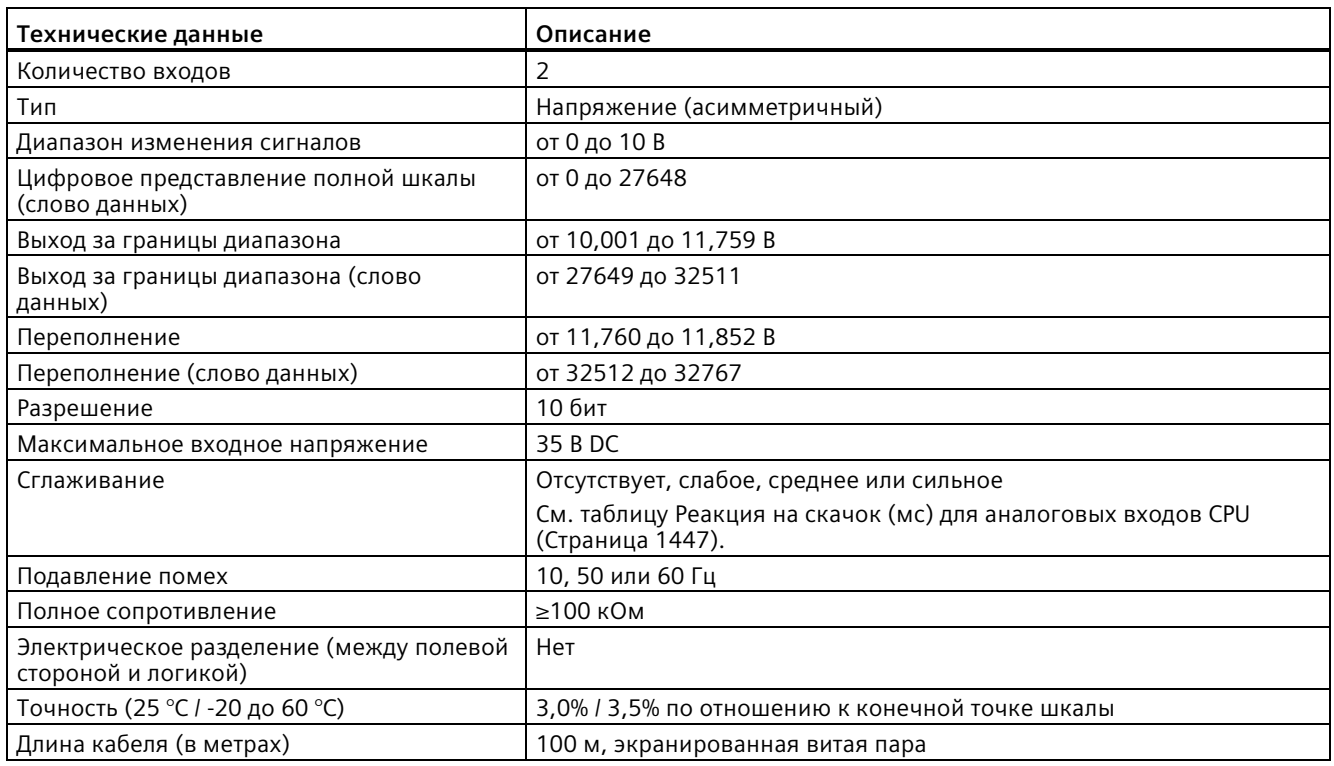

#### <span id="page-1446-0"></span>**A.8.4.2 Реакция на скачок встроенных аналоговых входов CPU**

Таблица A- 99 Реакция на скачок (мс), от 0 до 10 В измеренная при 95%

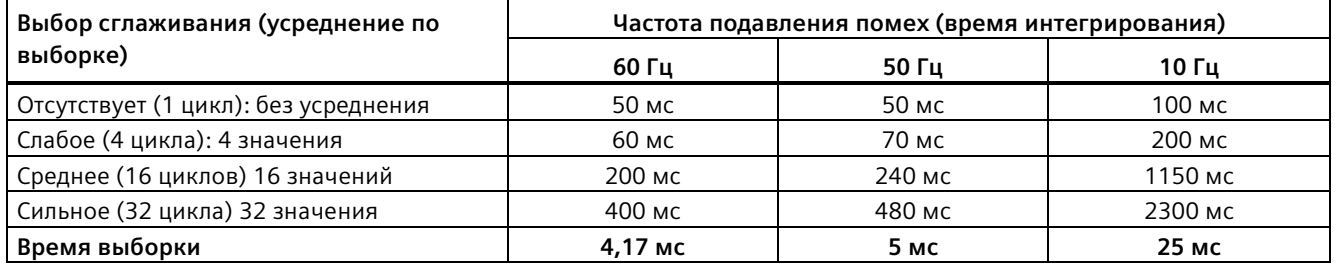

### **A.8.4.3 Время выборки для встроенных аналоговых портов CPU**

Таблица A- 100 Время выборки встроенных аналоговых входов CPU

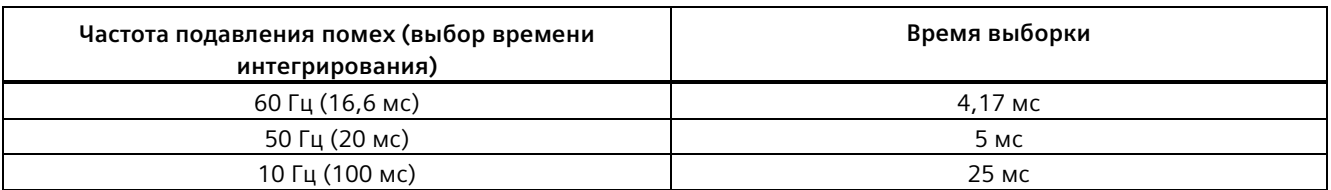

#### **A.8.4.4 Диапазоны измерений для аналоговых входов напряжения (CPU)**

Таблица A- 101 Представление аналогового входа для напряжения (CPU)

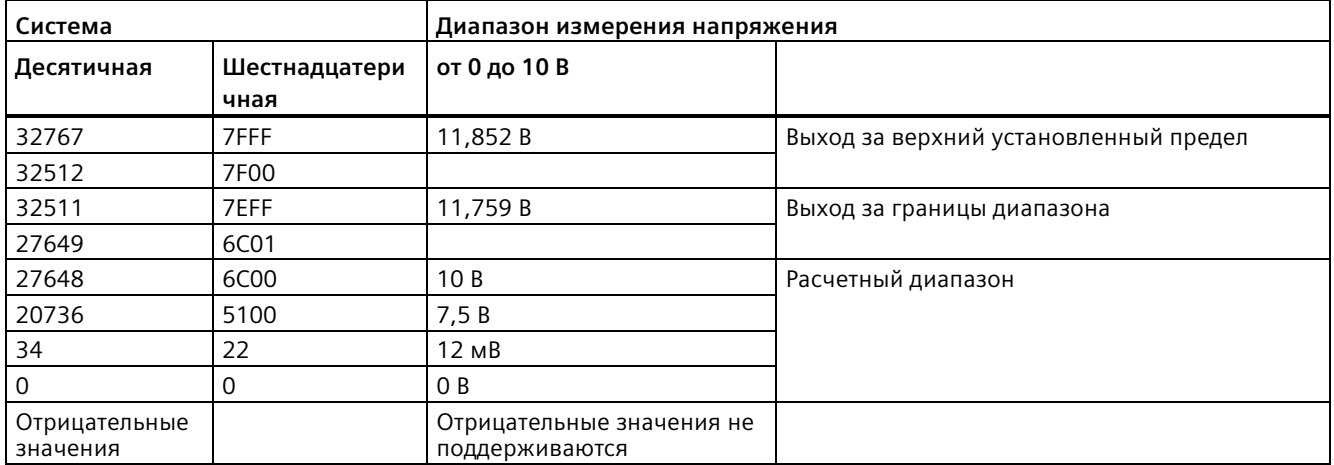

#### **A.8.4.5 Технические данные аналоговых выходов**

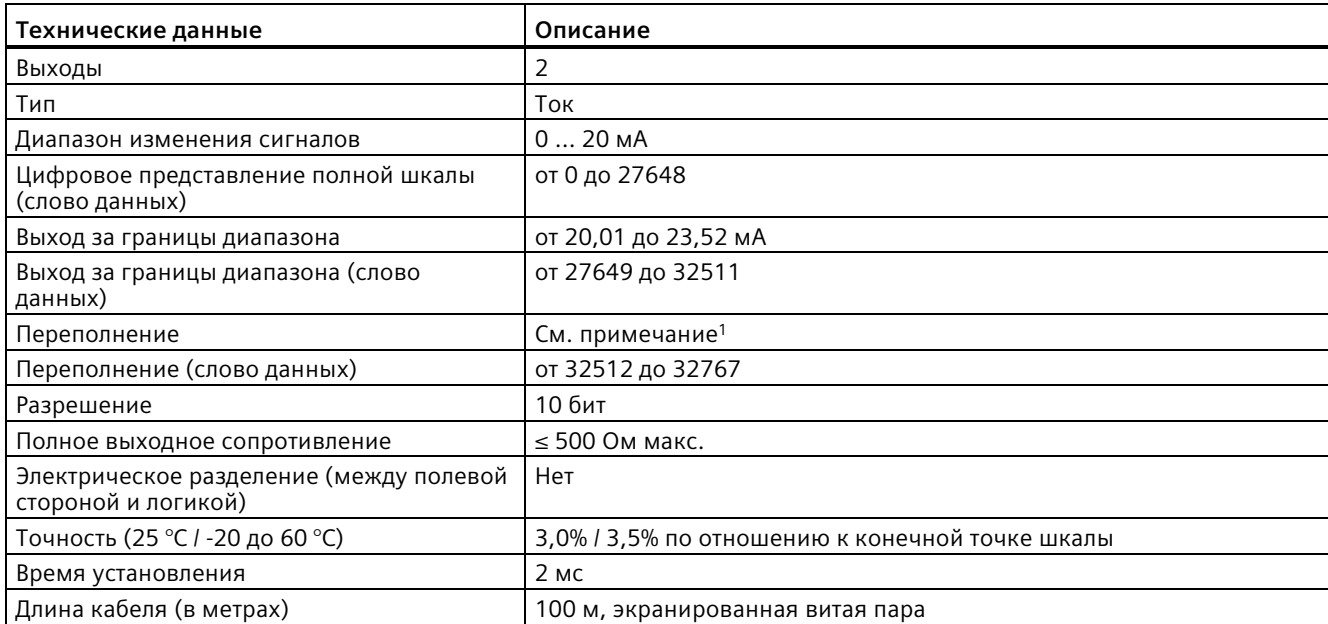

Таблица A- 102 Аналоговые выходы

<sup>1</sup> При выходе за верхний установленный предел поведение аналоговых выходов соответствует характеристикам в конфигурации устройства. Выбрать для параметра "Реакция на CPU-STOP": "Подключить замещающее значение" или "Удерживать последнее значение".

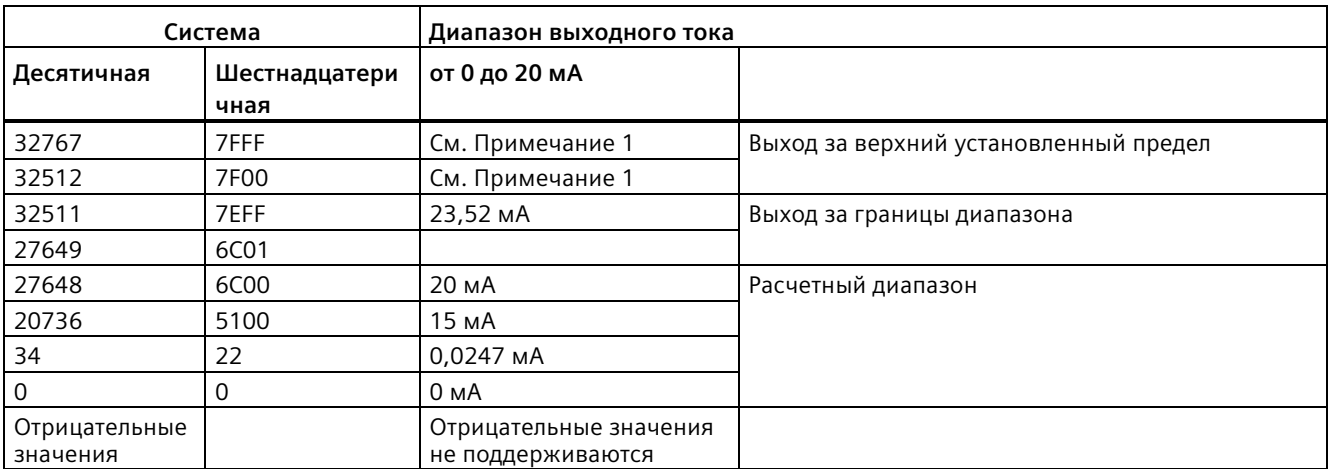

Таблица A- 103 Представление аналогового выхода для тока (CPU 1215C и CPU 1217C)

<sup>1</sup>При выходе за верхний установленный предел поведение аналоговых выходов соответствует установленным характеристикам в конфигурации устройства. Выбрать для параметра "Реакция на CPU-STOP": "Подключить замещающее значение" или "Удерживать последнее значение".

### **A.8.5 Схемы электрических соединений CPU 1217C**

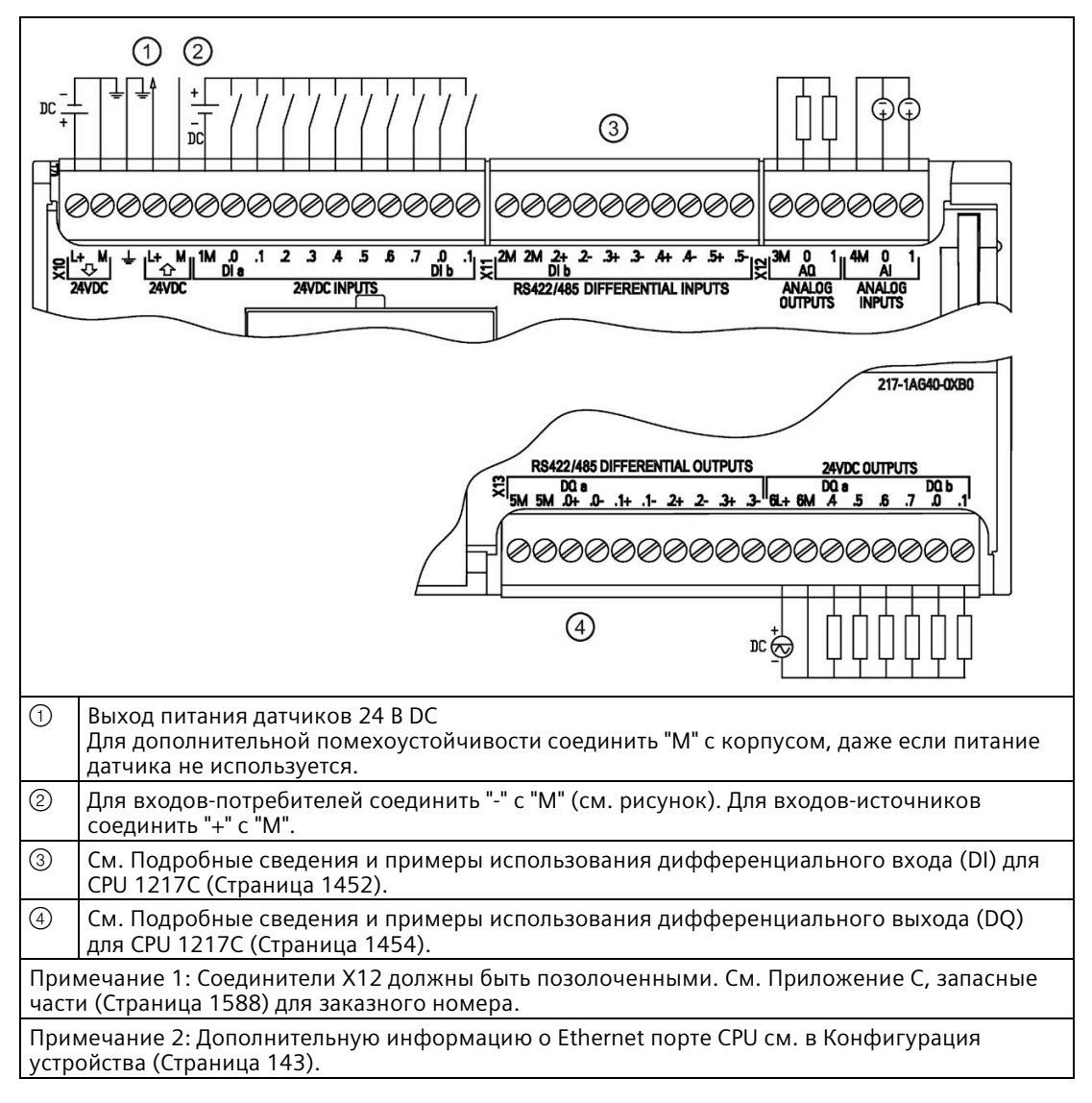

Таблица A- 104 CPU 1217C DC/DC/DC (6ES7217-1AG40-0XB0)

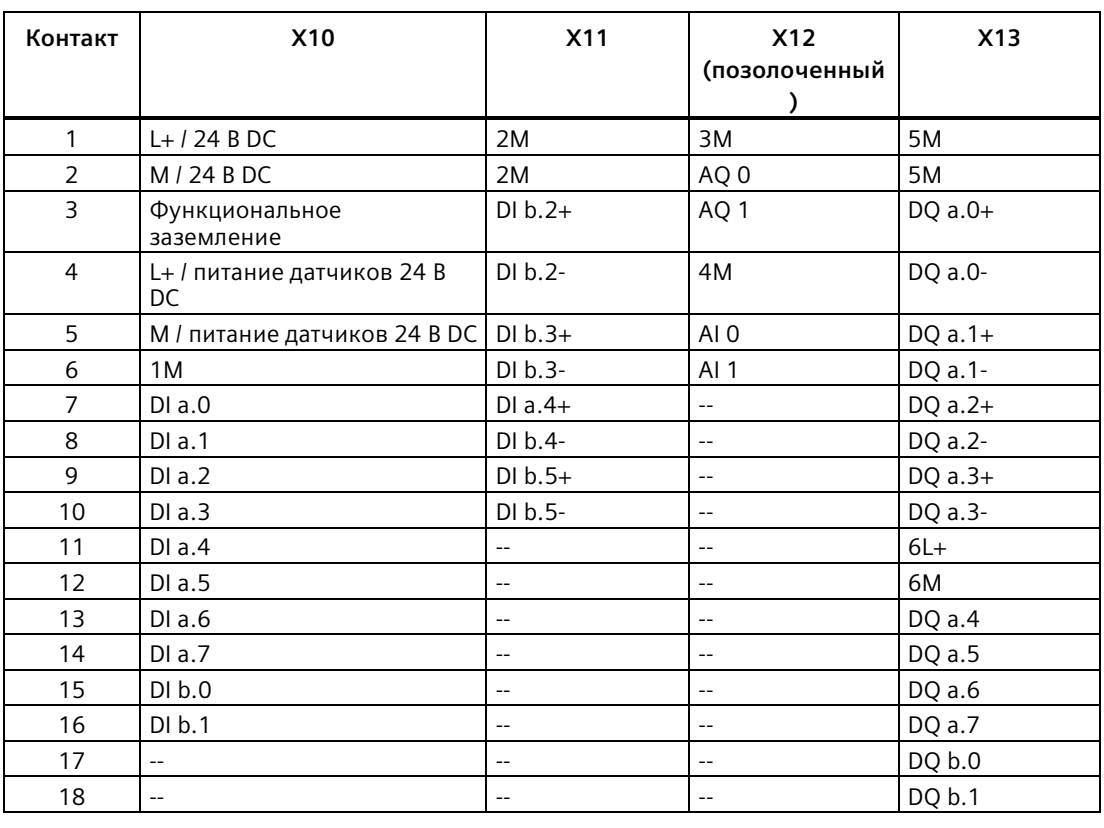

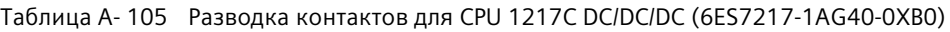

#### **Примечание**

Неиспользуемые аналоговые входы должны быть закорочены.

### <span id="page-1451-0"></span>**A.8.6 Подробные сведения и примеры использования дифференциального входа (DI) для CPU 1217C**

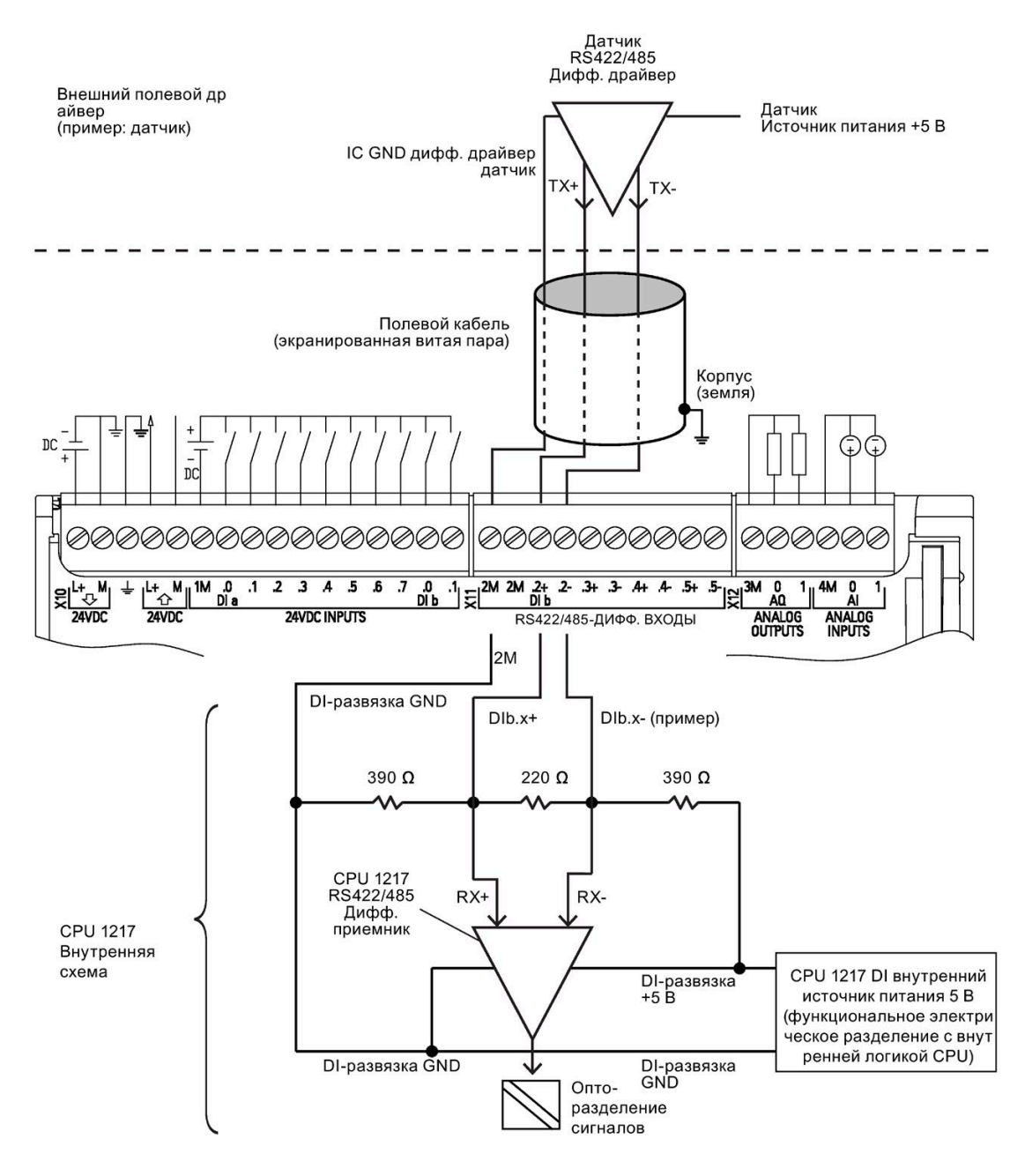

#### Прим

я

- ечани Каждый дифференциальный цифровой вход смещен в состояние "ВЫКЛ.", когда винтовые зажимы на клеммной колодке разомкнуты.
	- Встроенные оконечная нагрузка и смещение DI имеют эквивалентный импеданс 100 Ом.
	- Диапазон синфазного напряжения ограничивается встроенным DI терминальным резистором и резисторами в цепи смещения. Подробную информацию можно найти в Технических данных.

## <span id="page-1453-0"></span>**A.8.7 Подробные сведения и примеры использования дифференциального выхода (DQ) для CPU 1217C**

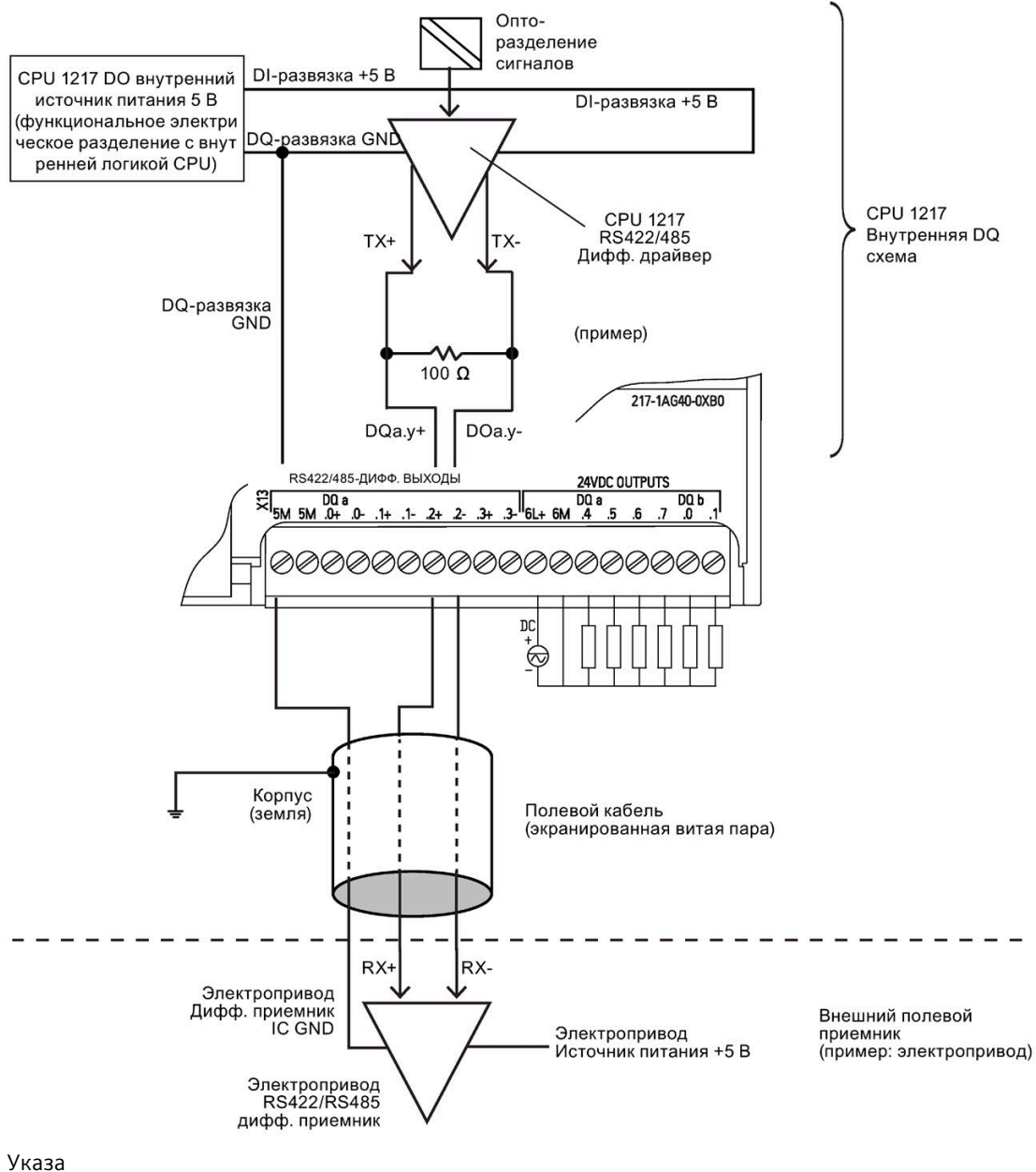

ние

• Диапазон синфазного напряжения ограничивается встроенным DI терминальным резистором. Подробную информацию можно найти в Технических данных.

## **A.9.1 Технические данные для модуля цифрового ввода SM 1221**

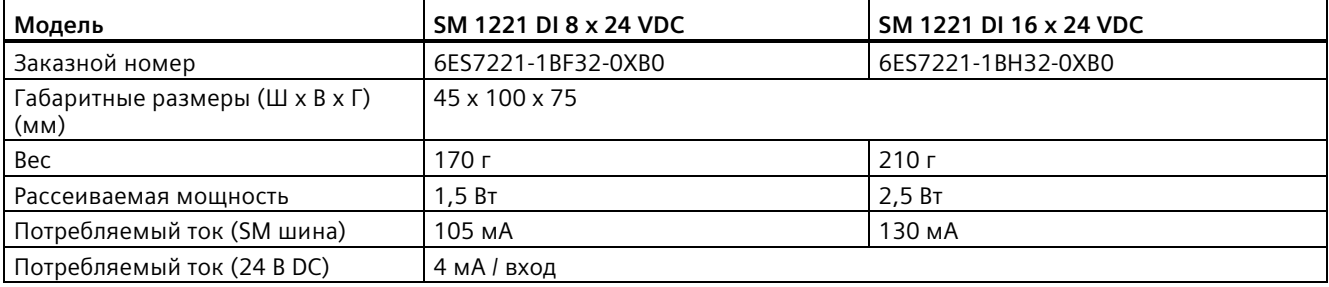

Таблица A- 106 Общие технические данные

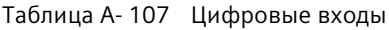

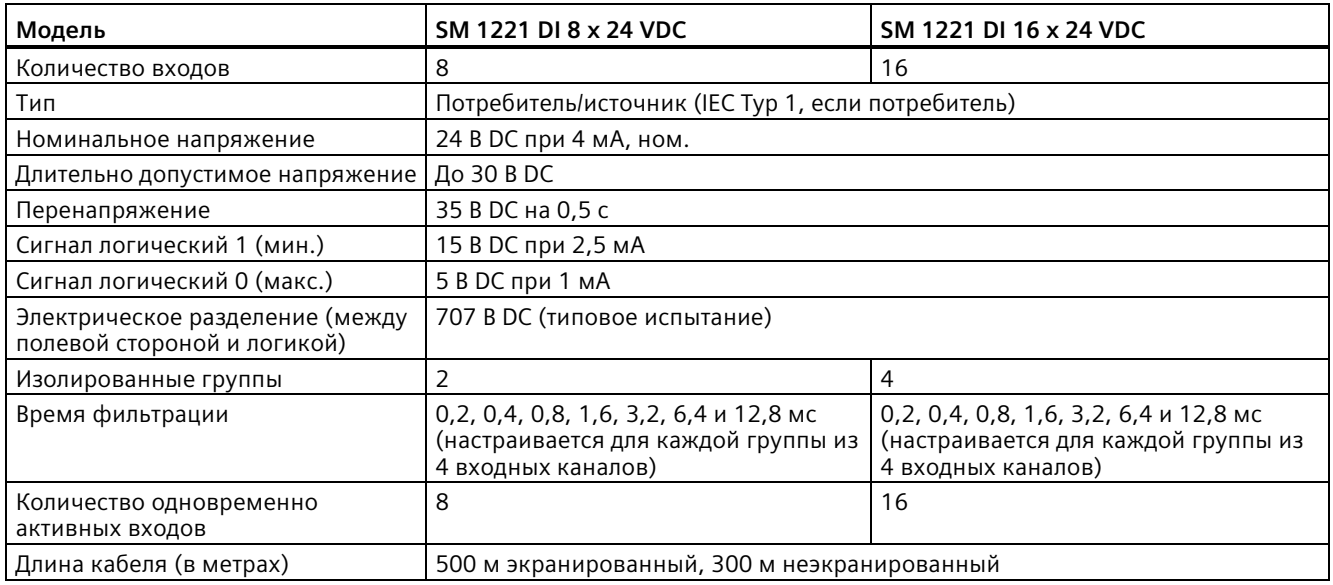

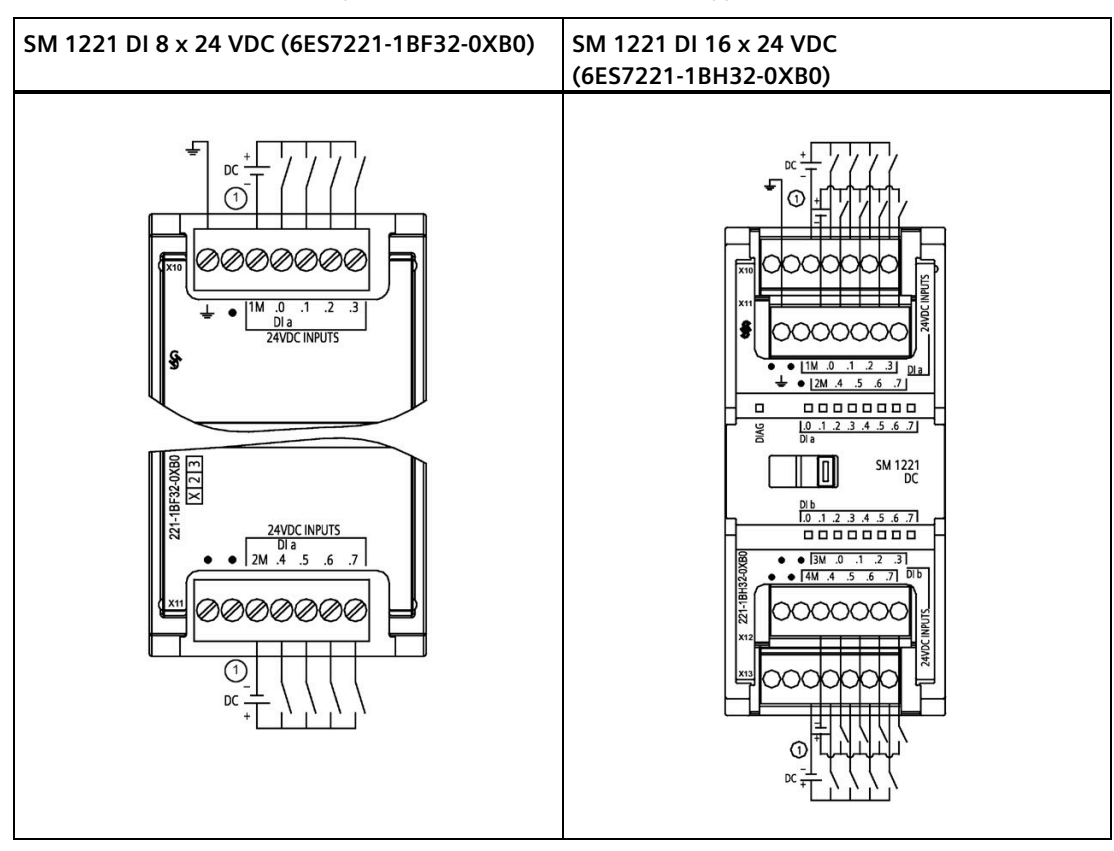

Таблица A- 108 Схемы электрических соединений для SM цифрового ввода

① Для входов-потребителей соединить "-" с "M" (см. рисунок). Для входов-источников соединить "+" с "M".

Таблица A- 109 Разводка контактов для SM 1221 DI 8 x 24 VDC (6ES7221-1BF32-0XB0)

| Контакт | <b>X10</b>                | <b>X11</b>    |
|---------|---------------------------|---------------|
|         | Функциональное заземление | Не подключено |
|         | Не подключено             | Не подключено |
|         | 1M                        | 2M            |
|         | $DI$ a.0                  | DIa.4         |
|         | DIa.1                     | DI a.5        |
|         | DIa.2                     | DIa.6         |
|         | DIa.3                     | DIa.7         |

| Контакт | <b>X10</b>    | X11                          | <b>X12</b>    | X <sub>13</sub> |
|---------|---------------|------------------------------|---------------|-----------------|
|         | Не подключено | Функциональное<br>заземление | Не подключено | Не подключено   |
| 2       | Не подключено | Не подключено                | Не подключено | Не подключено   |
| 3       | 1 M           | 2M                           | 3 M           | 4 M             |
| 4       | DIa.0         | $DI$ a.4                     | DI b.0        | DI b.4          |
| 5       | DIa.1         | DIa.5                        | DI b.1        | DI b.5          |
| 6       | DIa.2         | $DI$ a.6                     | DI b.2        | DI b.6          |
|         | DIa.3         | DIa.7                        | DI b.3        | DI b.7          |

Таблица A- 110 Разводка контактов для SM 1221 DI 16 x 24 VDC (6ES7221-1BH32-0XB0)

### **A.9.2 Технические данные для модуля цифрового вывода SM 1222 с 8 выходами**

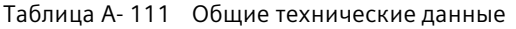

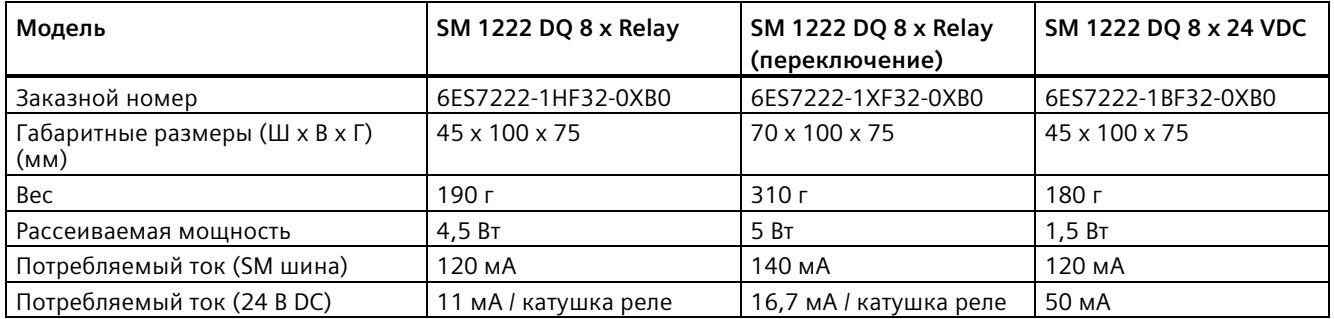

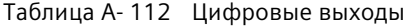

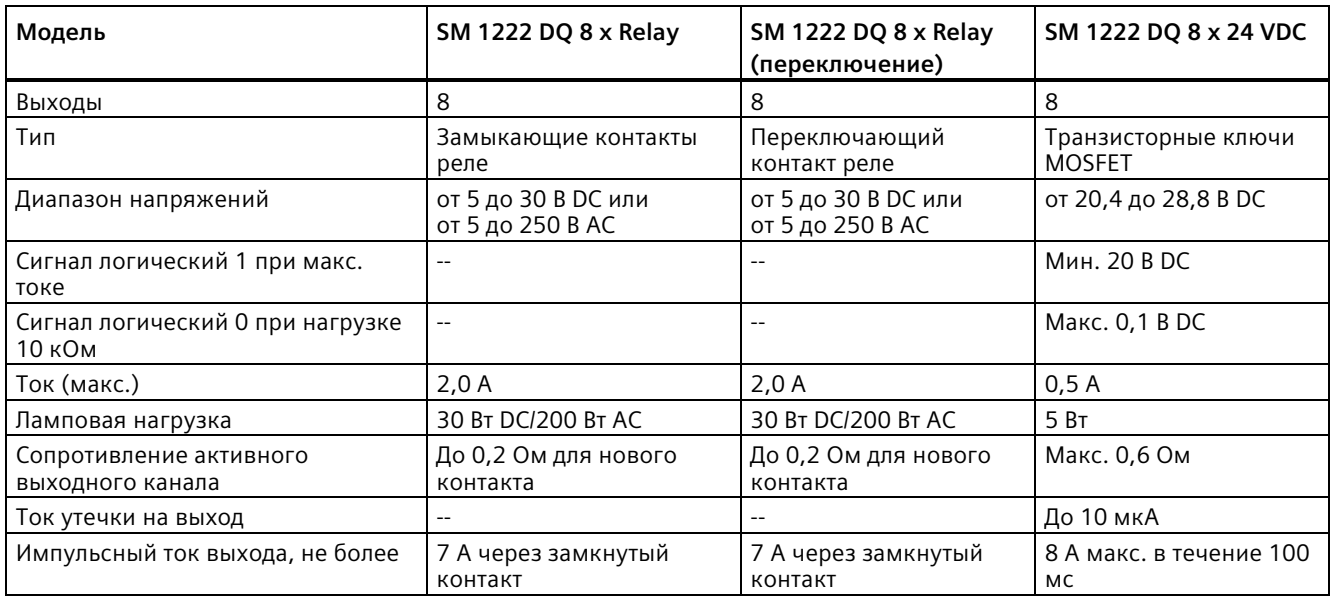

#### *Технические данные*

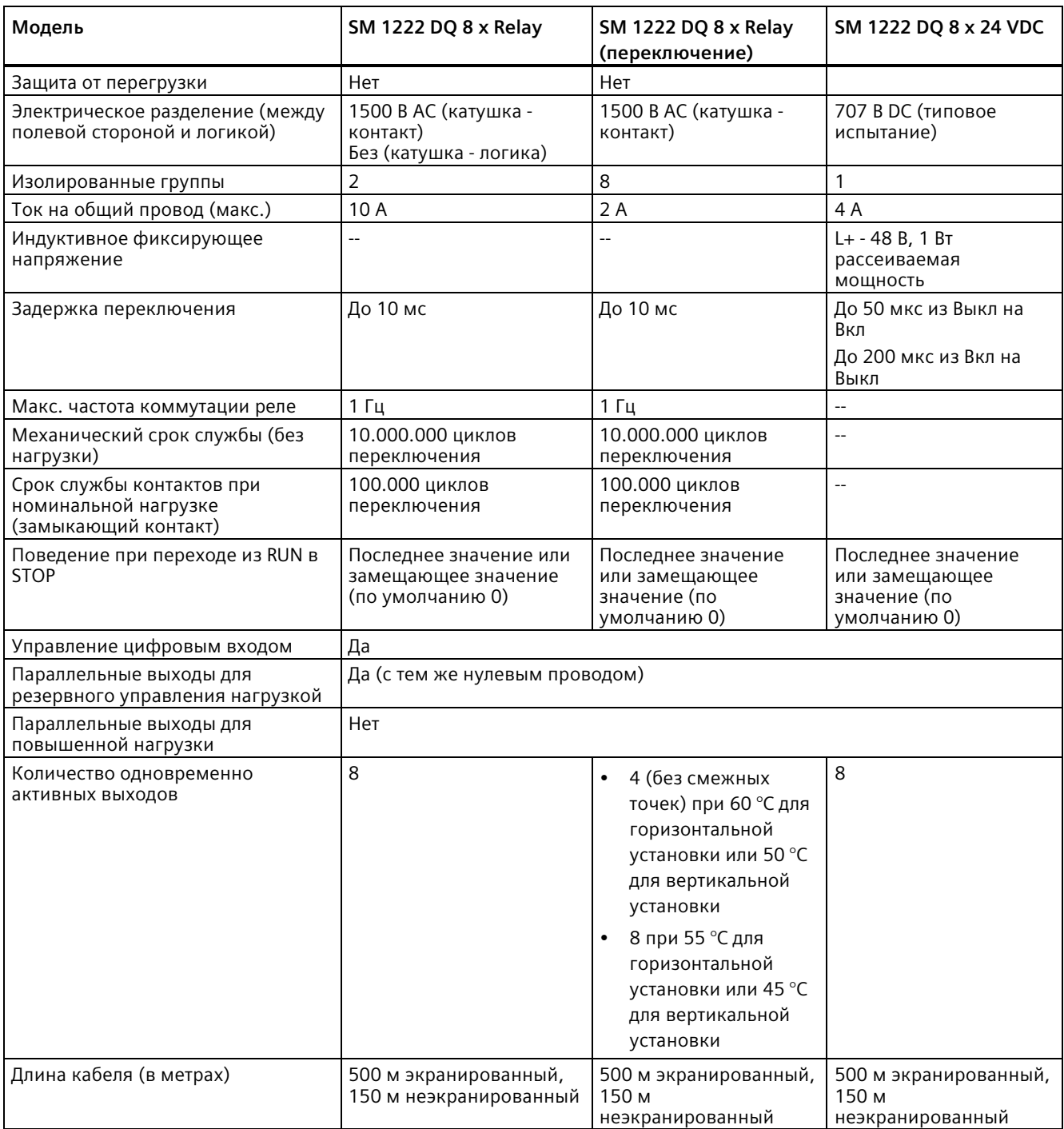

## **A.9.3 Технические данные для модуля цифрового вывода SM 1222 с 16 выходами**

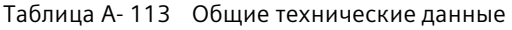

| Модель                                 | SM 1222 DQ 16 x Relay | SM 1222 DQ 16 x 24 VDC | SM 1222 DQ 16 x 24<br>VDC потребитель |
|----------------------------------------|-----------------------|------------------------|---------------------------------------|
| Заказной номер                         | 6ES7222-1HH32-0XB0    | 6ES7222-1BH32-0XB0     | 6ES7222-1BH32-1XB0                    |
| Габаритные размеры (Ш х В х Г)<br>(мм) | 45 x 100 x 75         | 45 x 100 x 75          | 45 x 100 x 75                         |
| Bec                                    | 260r                  | 220r                   | 220r                                  |
| Рассеиваемая мощность                  | 8.5 BT                | 2,5B                   | 2,5B                                  |
| Потребляемый ток (SM шина)             | 135 MA                | 140 MA                 | 140 MA                                |
| Потребляемый ток (24 В DC)             | 11 мА / катушка реле  | 100 MA                 | 40 MA                                 |

Таблица A- 114 Цифровые выходы

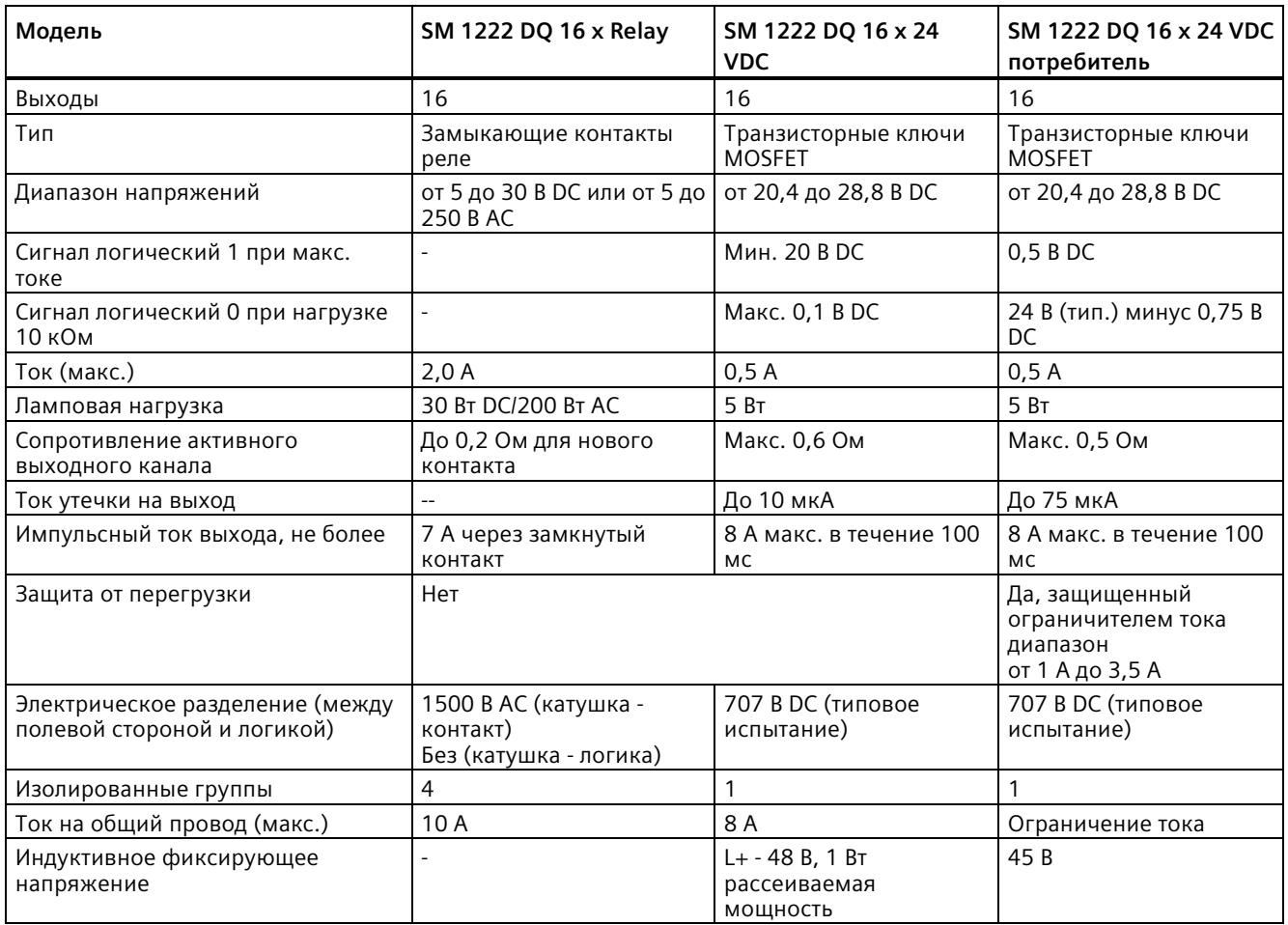

#### *Технические данные*

*A.9 Цифровые сигнальные модули (SM)*

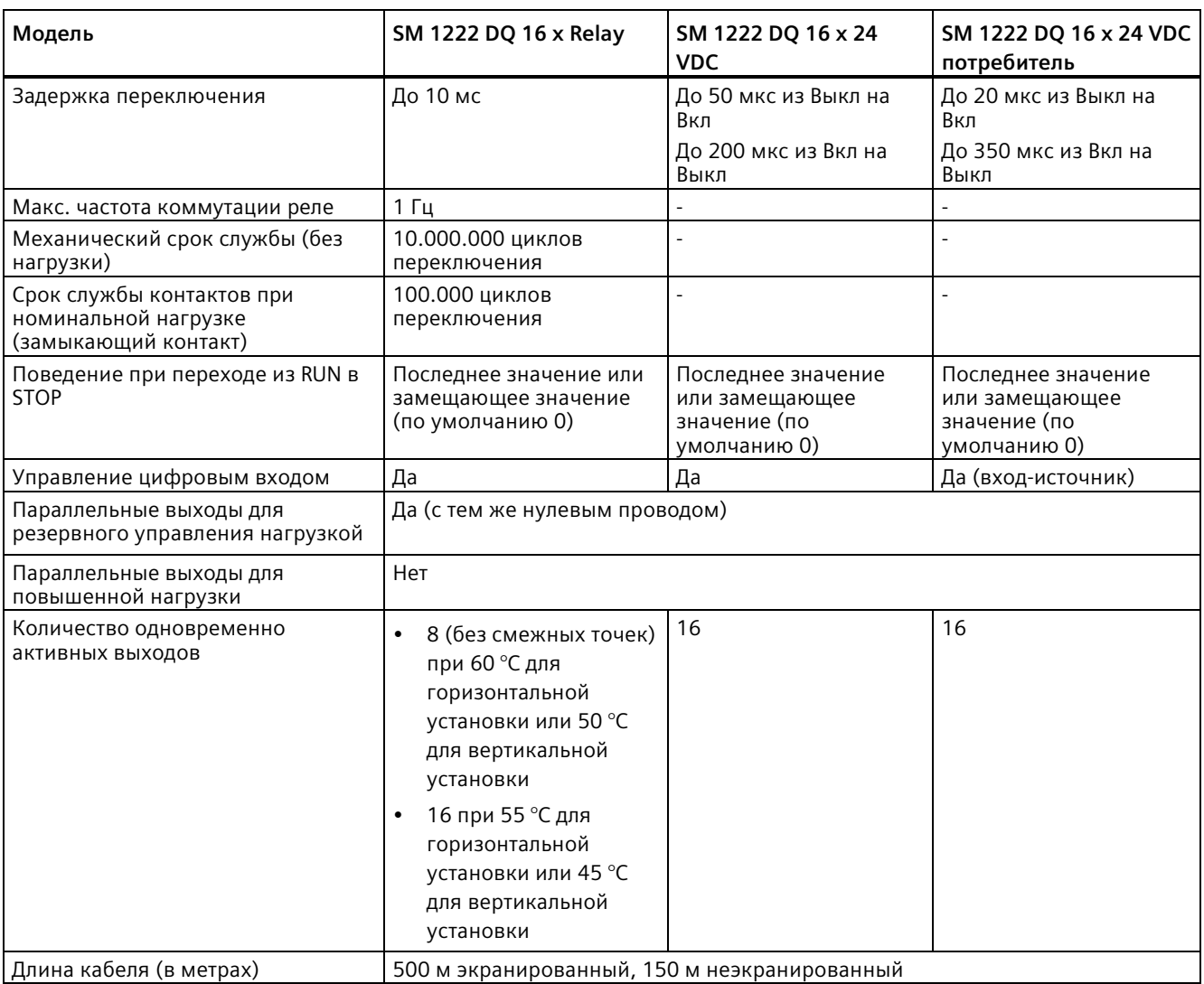

#### **См. также**

Новые функции (Страница [34](#page-33-0))

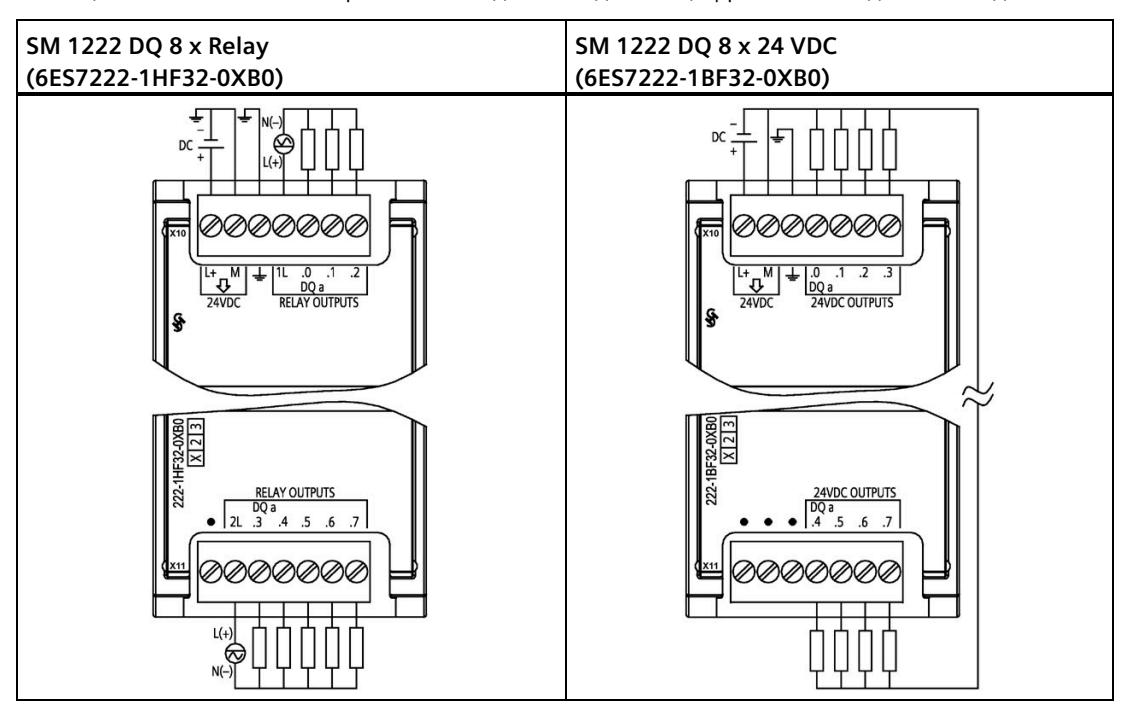

Таблица A- 115 Схемы электрических соединений для SM цифрового вывода с 8 выходами

Таблица A- 116 Разводка контактов для SM 1222 DQ 8 x Relay (6ES7222-1HF32-0XB0)

| Контакт | <b>X10</b>                | <b>X11</b>    |
|---------|---------------------------|---------------|
|         | $L+$ / 24 B DC            | Не подключено |
|         | M / 24 B DC               | 2L            |
|         | Функциональное заземление | DQ a.3        |
|         | 1 L                       | DQ a.4        |
|         | DQ a.0                    | DQ a.5        |
|         | DQ a.1                    | DQ a.6        |
|         | DQ a.2                    | DQ a.7        |

Таблица A- 117 Разводка контактов для SM 1222 DQ 8 x 24 VDC (6ES7222-1BF32-0XB0)

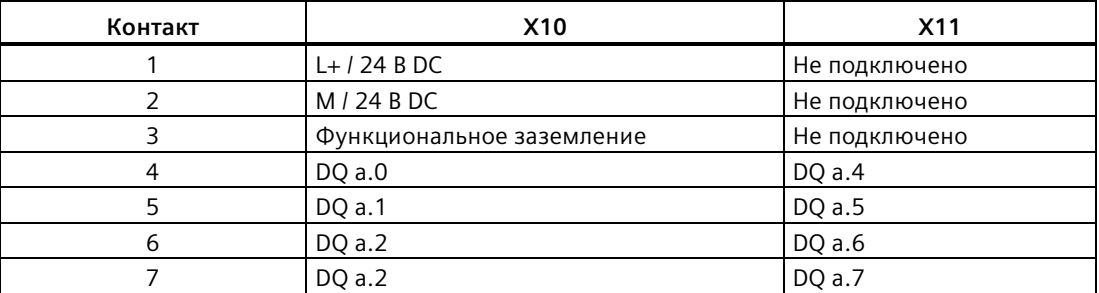

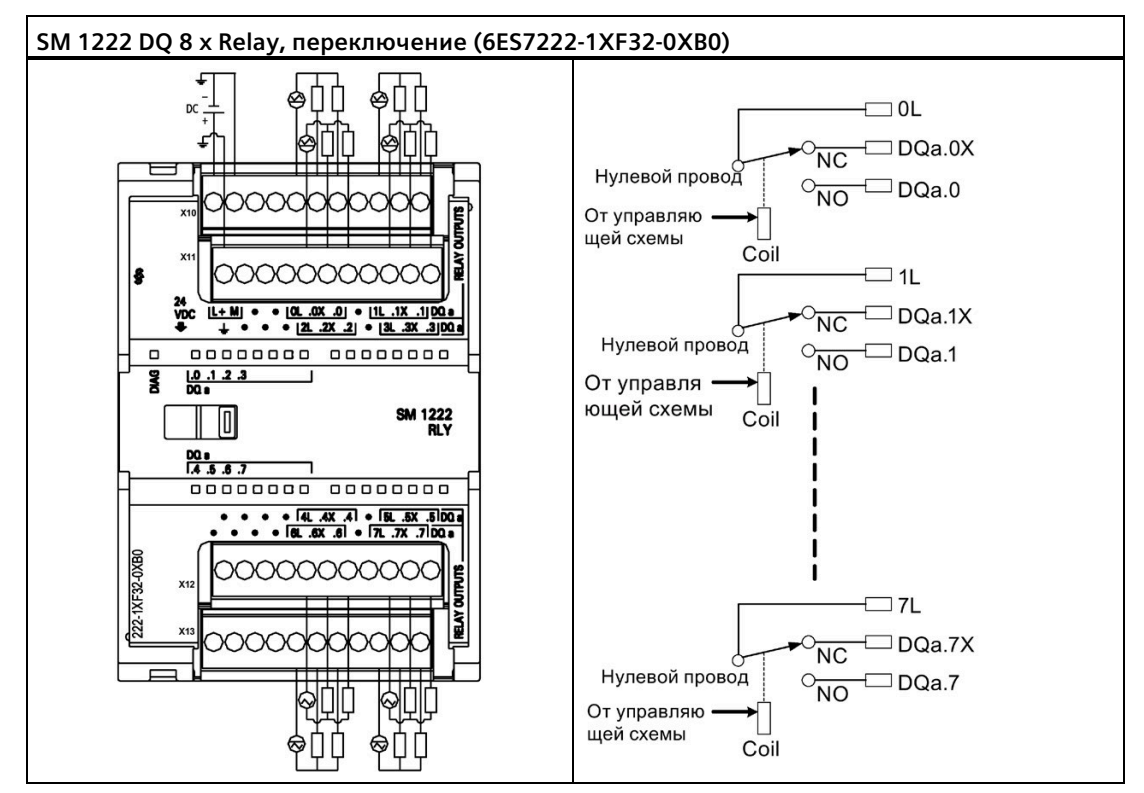

Таблица A- 118 Схема электрических соединений для SM цифрового вывода с 8 релейными выходами с переключающим контактом

Переключающий релейный выход управляет двумя цепями с помощью соединения с общим проводом: одного нормально замкнутого и одного нормально разомкнутого контакта. Например, с помощью выхода "0", в состоянии OFF, общий провод (0L) соединяется с нормально замкнутым контактом (.0X) и отключается от нормально разомкнутого контакта (.0). В состоянии выхода ON общий провод (0L) отключается нормально замкнутого контакта (.0X) и соединяется с нормально разомкнутым контактом (.0).

| Контакт       | <b>X10</b>     | <b>X11</b>                   | <b>X12</b>    | X <sub>13</sub> |
|---------------|----------------|------------------------------|---------------|-----------------|
|               | $L+$ / 24 B DC | Функциональное<br>заземление | Не подключено | Не подключено   |
| $\mathcal{P}$ | M / 24 B DC    | Не подключено                | Не подключено | Не подключено   |
| 3             | Не подключено  | Не подключено                | Не подключено | Не подключено   |
| 4             | Не подключено  | Не подключено                | Не подключено | Не подключено   |
| 5             | 0L             | 2L                           | 4L            | 6L              |
| 6             | DO a.0X        | DO a.2X                      | DO a.4X       | DO a.6X         |
| 7             | DO a.0         | DQ a.2                       | DQ a.4        | DQ a.6          |
| 8             | Не подключено  | Не подключено                | Не подключено | Не подключено   |
| 9             | 1L             | 3L                           | 5L            | 7L              |
| 10            | DO $a.1X$      | DQ a.3X                      | DO a.5X       | DO a.7X         |
| 11            | DQ a.1         | DQ a.3                       | DQ a.5        | DQ a.7          |

Таблица A- 119 Разводка контактов для SM 1222 DQ 8 x Relay, переключение (6ES7222-1XF32-0XB0)

| SM 1222 DQ 16 x Relay                                                                                                    | SM 1222 DQ 16 x 24 VDC                                                                                                    |  |
|----------------------------------------------------------------------------------------------------|----------------------------------------------------------------------------------------------------|--|
| (6ES7222-1HH32-0XB0)                                                                                                    | (6ES7222-1BH32-0XB0)                                                                                                    |  |
| 4(-)<br>✍<br>DC<br>X10<br>RELAY OUTPUTS<br>X11<br>ş<br>0000<br>$24$<br>VDC<br>M ∥ 1L<br>$.3 \mid$<br>IL+<br>.0<br>$\cdot$ .2<br>$\cdot$ 1<br>DQ a<br>л<br>• $ 2L .4 .5$<br>.6<br>.7 | DC<br>t<br>$\overline{\mathscr{C}}$<br>$\sqrt{\frac{1}{10}}$<br>24VDC OUTPUTS<br>X <sub>11</sub><br>s<br>◎◎◎<br>$24$<br>VDC<br>.3<br>м<br>$\cdot$<br>Ŀ+<br>.0<br>DQ a<br>.6<br>.5<br>$\mathcal{A}$<br>λ |  |
| 3L<br>$\Omega$<br>DQ P<br>$\overline{J}$<br>$.5-.6$<br>.4<br>222-1HH<br>ゆののの<br><b>RELAY OUTPUTS</b><br>$x_{12}$<br>X13<br>うのののし<br>$L(+)$<br>ឃ<br>$N(-)$                           | $\overline{3}$<br>$\cdot$<br>32-0XB<br>X1213<br>DQb<br>$7 \overline{7}$<br>$.5\,$<br>.6<br>4<br>222-1BH<br>ののののの<br>24VDC OUTPUTS.<br>X12<br>X13<br>かのの                                                 |  |

Таблица A- 120 Схемы электрических соединений для SM цифрового вывода с 16 выходами

Таблица A- 121 Разводка контактов для SM 1222 DQ 16 x Relay (6ES7222-1HH32-0XB0)

| Контакт       | <b>X10</b>     | X11                          | <b>X12</b>    | X <sub>13</sub> |
|---------------|----------------|------------------------------|---------------|-----------------|
|               | $L+$ / 24 B DC | Функциональное<br>заземление | Не подключено | 4L              |
| $\mathcal{P}$ | $M/24$ B DC    | Не подключено                | Не подключено | DQ b.2          |
| 3             | 1L             | 2L                           | Не подключено | DQ b.3          |
| 4             | DO a.0         | DO a.4                       | Не подключено | DQ b.4          |
| 5.            | DQ a.1         | DQ a.5                       | 3L            | DQ b.5          |
| 6             | DO a.2         | DO a.6                       | DO $b.0$      | DQ b.6          |
|               | DQ a.3         | DQ a.7                       | DQ b.1        | DQ b.7          |

| Контакт | <b>X10</b>    | X11                          | <b>X12</b>    | X <sub>13</sub> |
|---------|---------------|------------------------------|---------------|-----------------|
|         | $L+124$ B DC  | Функциональное<br>заземление | Не подключено | Не подключено   |
| 2       | $M/24$ B DC   | Не подключено                | Не подключено | Не подключено   |
| 3       | Не подключено | Не подключено                | Не подключено | Не подключено   |
| 4       | DQ a.0        | DO a.4                       | DQ b.0        | DQ b.4          |
| 5.      | DQ a.1        | DQ a.5                       | DQ b.1        | DQ b.5          |
| 6       | DQ a.2        | DQ a.6                       | DQ b.2        | DQ b.6          |
|         | DQ a.3        | DQ a.7                       | DQ b.3        | DQ b.7          |

Таблица A- 122 Разводка контактов для SM 1222 DQ 16 x 24 VDC (6ES7222-1BH32-0XB0)

Таблица A- 123 Схема электрических соединений для SM цифрового вывода с 16 выходами, 24 В DC потребитель

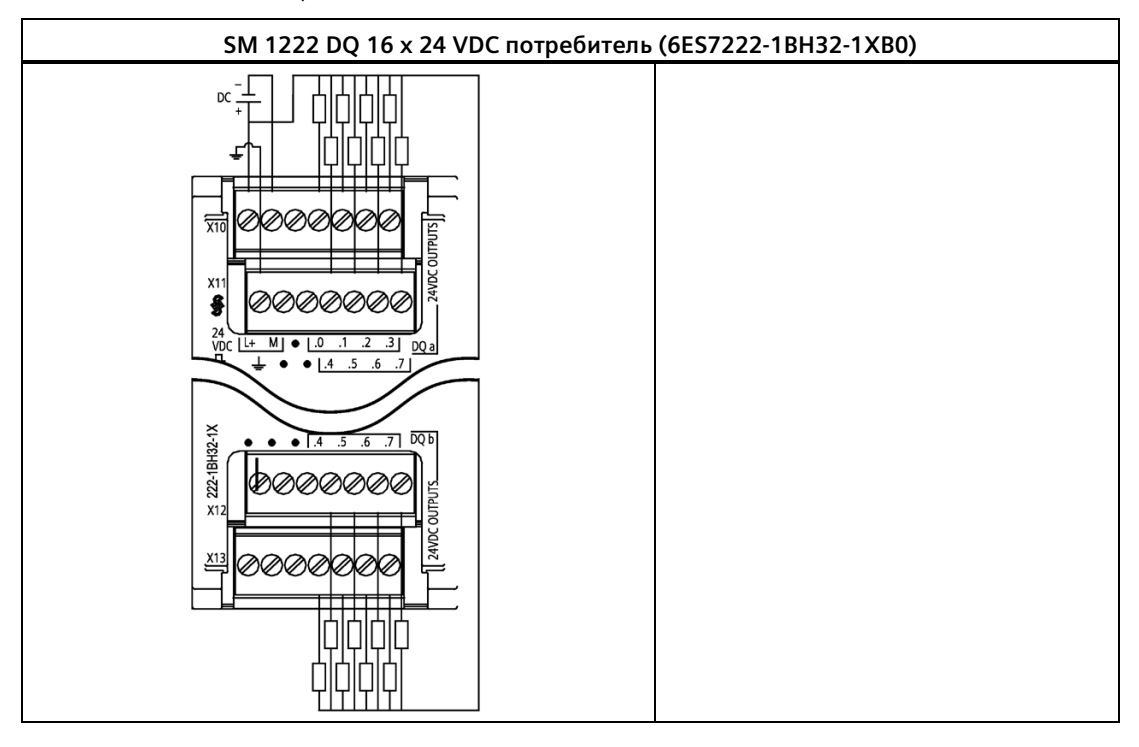

| Контакт | <b>X10</b>    | X <sub>11</sub>              | <b>X12</b>    | X <sub>13</sub> |
|---------|---------------|------------------------------|---------------|-----------------|
|         | $L+124BDC$    | Функциональное<br>заземление | Не подключено | Не подключено   |
| 2       | $M/24$ B DC   | Не подключено                | Не подключено | Не подключено   |
| 3       | Не подключено | Не подключено                | Не подключено | Не подключено   |
| 4       | DO a.0        | DQ a.4                       | DQ b.0        | DQ b.4          |
| 5.      | DQ a.1        | DQ a.5                       | DQ b.1        | DQ b.5          |
| 6       | DO a.2        | DQ a.6                       | DQ b.2        | DQ b.6          |
| 7       | DQ a.3        | DQ a.7                       | DQ b.3        | DQ b.7          |

Таблица A- 124 Разводка контактов для SM 1222 DQ 16 x 24 VDC потребитель (6ES7222-1BH32-1XB0)

### **A.9.4 Технические данные для модуля цифрового ввода/вывода постоянного тока SM 1223**

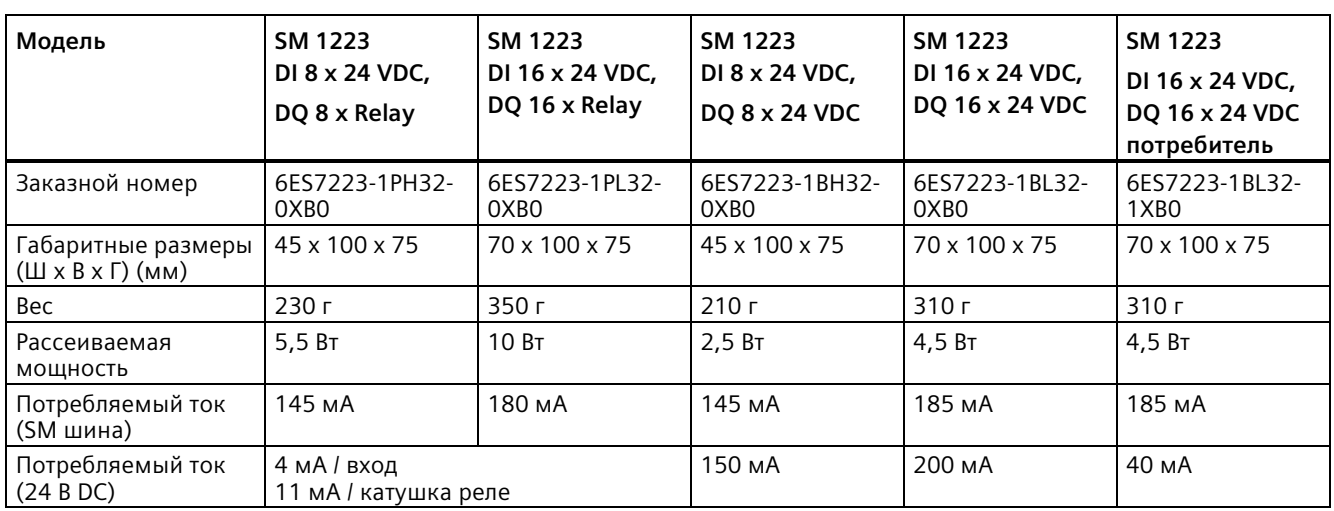

Таблица A- 125 Общие технические данные

Таблица A- 126 Цифровые входы

| Модель                    | SM 1223<br>DI 8 x 24 VDC,<br>DQ 8 x Relay | SM 1223<br>DI 16 x 24 VDC,<br>DQ 16 x Relay | SM 1223<br>DI 8 x 24 VDC,<br>DQ 8 x 24 VDC | <b>SM 1223</b><br>DI 16 x 24 VDC,<br>DQ 16 x 24 VDC | SM 1223 DI 16 x<br>24 VDC, DQ 16 x<br><b>24 VDC</b><br>потребитель |
|---------------------------|-------------------------------------------|---------------------------------------------|--------------------------------------------|-----------------------------------------------------|--------------------------------------------------------------------|
| Количество входов         | 8                                         | 16                                          | 8                                          | 16                                                  | 16                                                                 |
| Тип                       | Потребитель/ист<br><b>ОЧНИК</b>           | Потребитель/ист<br><b>ОЧНИК</b>             | Потребитель/ист<br>ОЧНИК                   | Потребитель/ист<br><b>ОЧНИК</b>                     | Потребитель/ист<br><b>ОЧНИК</b>                                    |
|                           | (IEC Typ 1<br>потребитель)                | (IEC Typ 1)<br>потребитель)                 | (IEC Typ 1)<br>потребитель)                | (IEC Typ 1<br>потребитель)                          | (IEC Typ 1<br>потребитель)                                         |
| Номинальное<br>напряжение | 24 В DC при 4<br>мA,<br>HOM.              | 24 В DC при 4<br>мА, ном.                   | 24 В DC при 4<br>мА, ном.                  | 24 В DC при 4<br>мА, ном.                           | 24 В DC при 4<br>мА, ном.                                          |

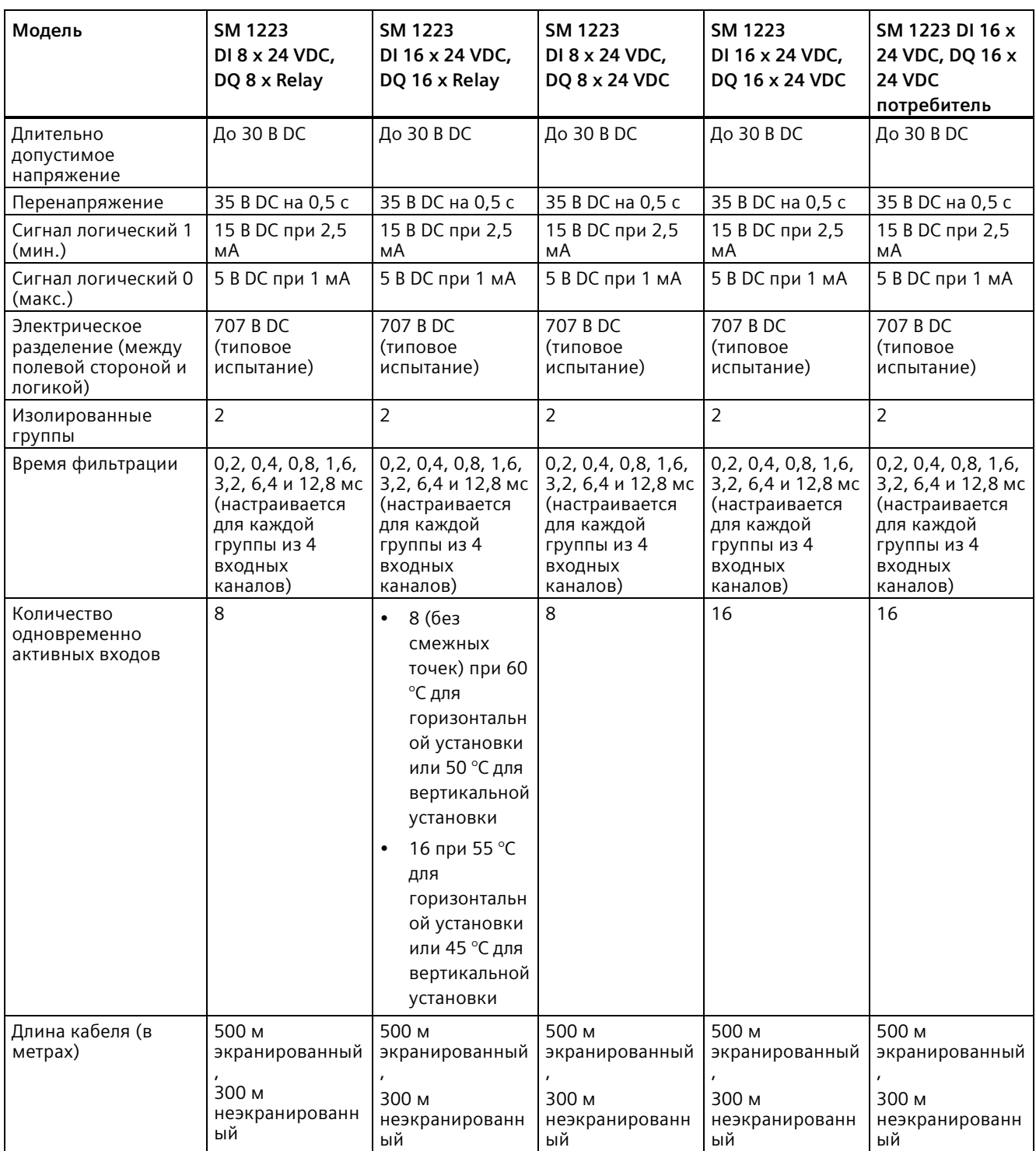

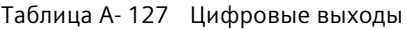

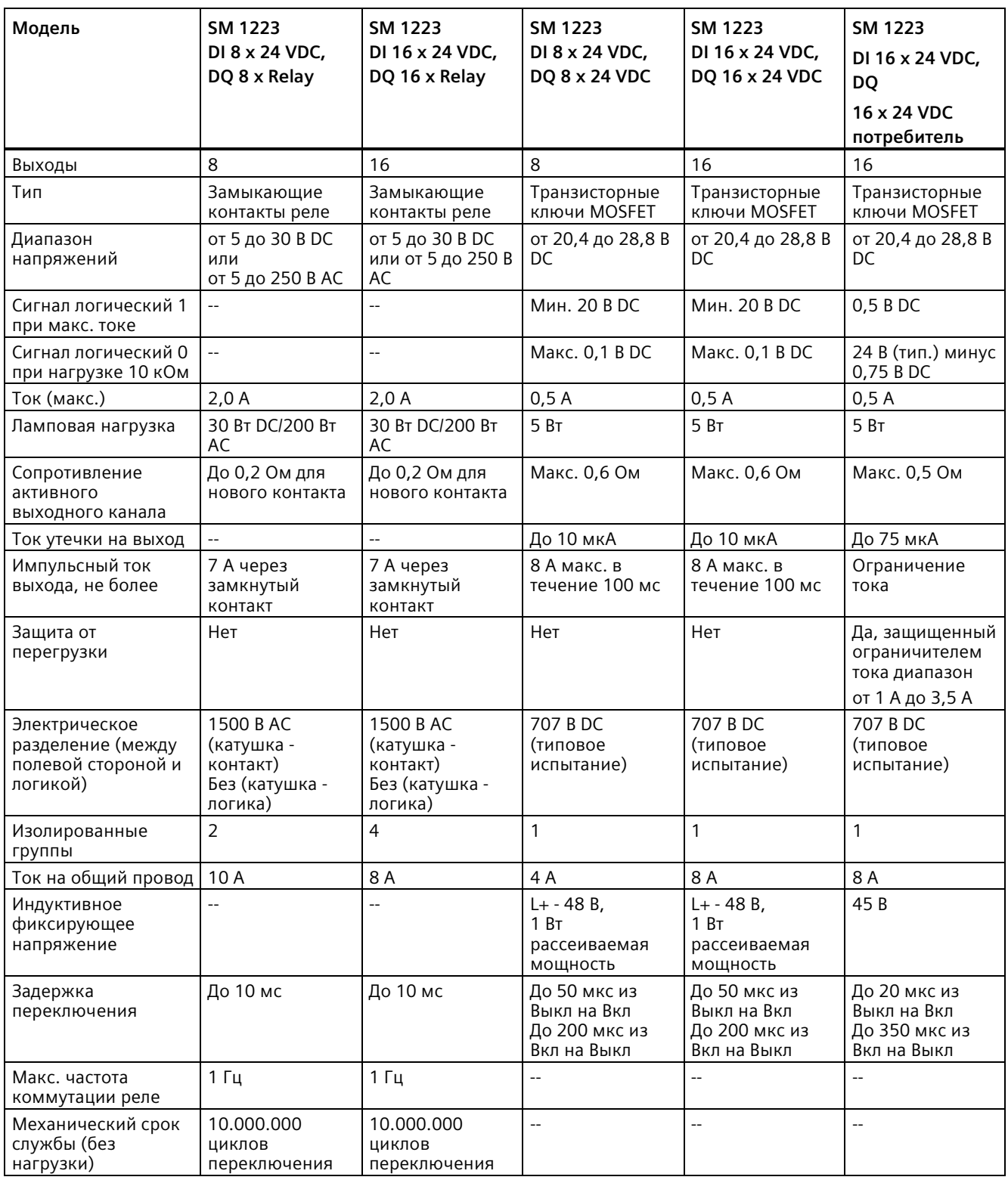

#### *Технические данные*

### *A.9 Цифровые сигнальные модули (SM)*

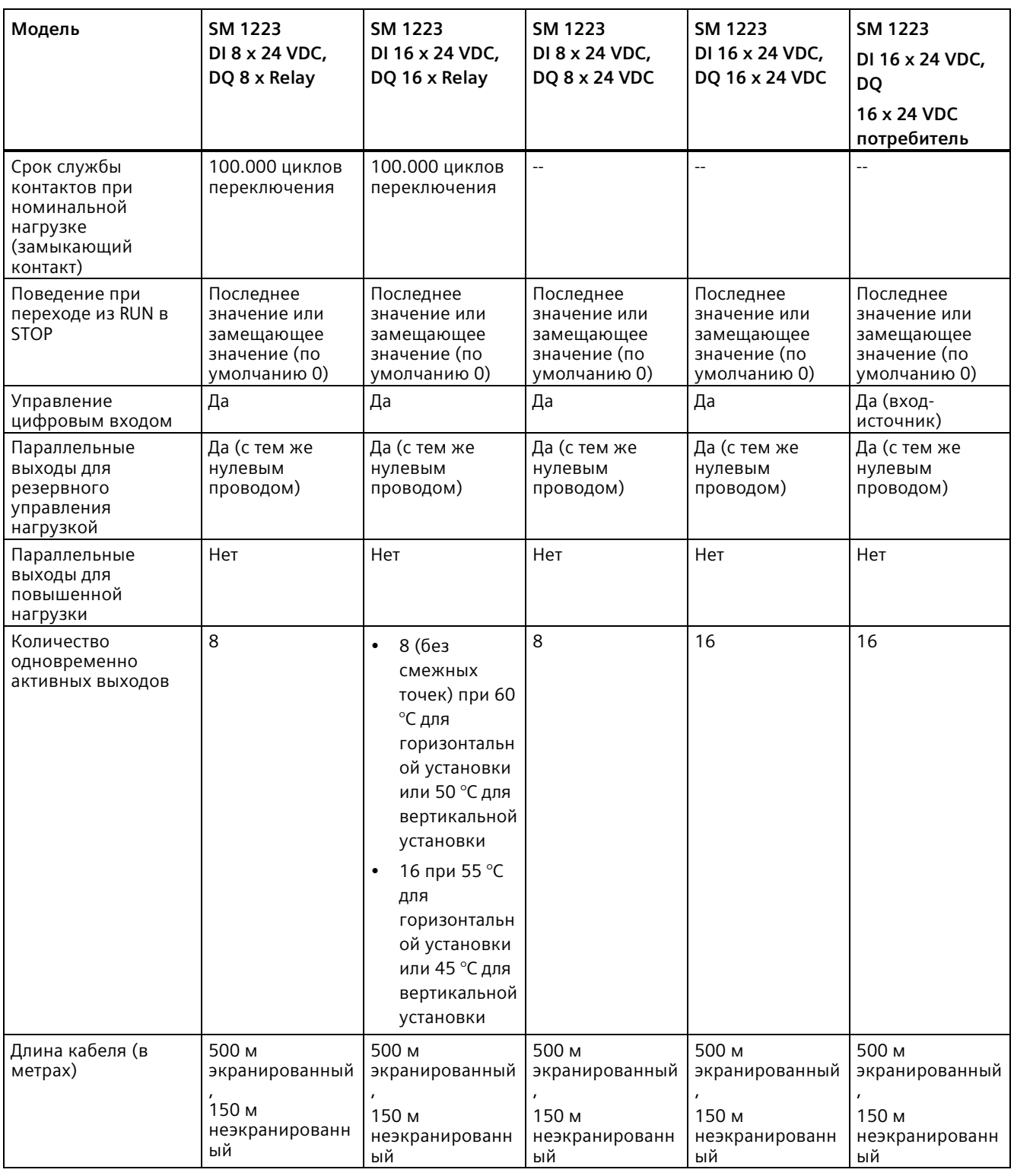

#### **См. также**

Новые функции (Страница [34](#page-33-0))

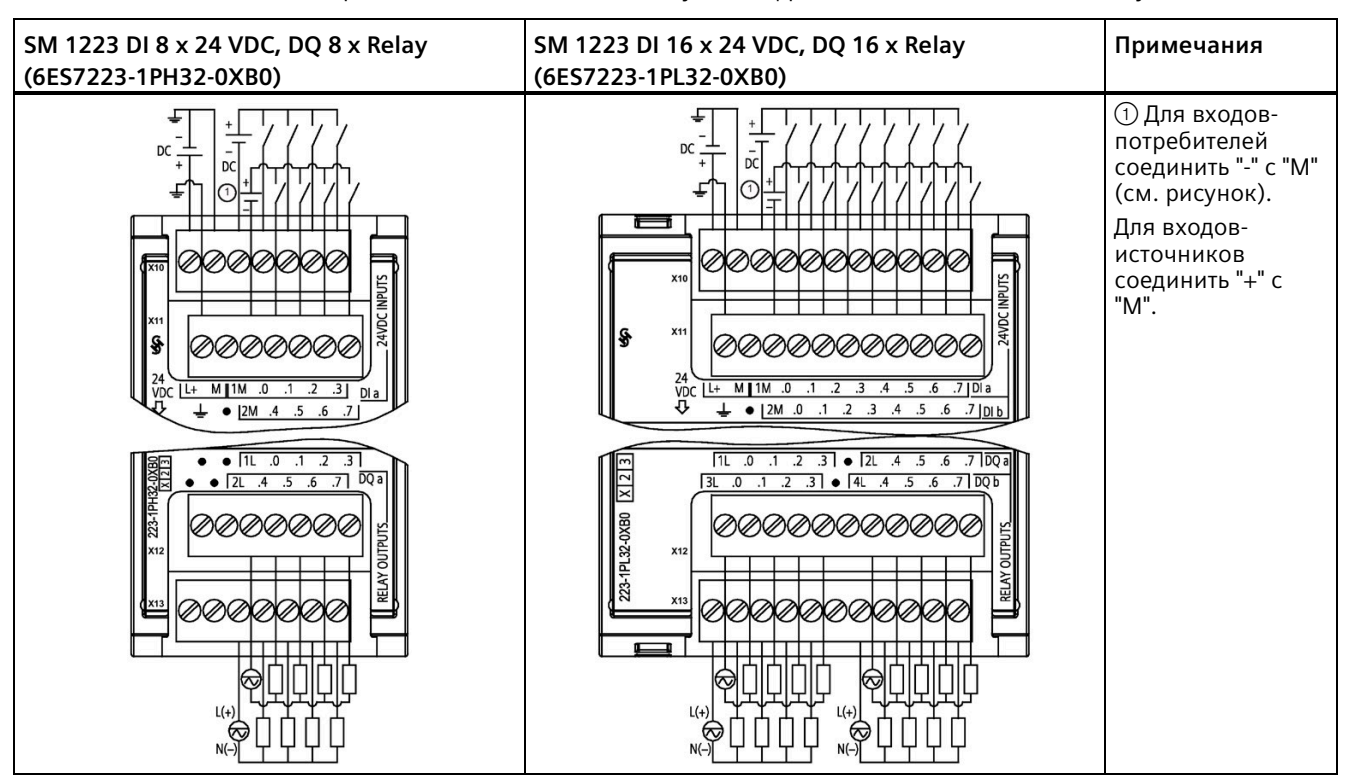

Таблица A- 128 Схемы электрических соединений для модулей цифрового ввода/вывода (VDC/Relay)

Таблица A- 129 Разводка контактов для SM 1223 DI 8 x 24 VDC, DQ 8 x Relay (6ES7223-1PH32-0XB0)

| Контакт       | <b>X10</b>   | X11                          | X12            | X <sub>13</sub> |
|---------------|--------------|------------------------------|----------------|-----------------|
|               | $L+124$ B DC | Функциональное<br>заземление | Не подключено  | Не подключено   |
| $\mathcal{P}$ | $M/24$ B DC  | Не подключено                | Не подключено  | Не подключено   |
| 3             | 1 M          | 2M                           | 1 <sub>L</sub> | 2L              |
| 4             | $DI$ a.0     | $DI$ a.4                     | DQ a.0         | DQ a.4          |
| 5             | DIa.1        | DIa.5                        | DQ a.1         | DQ a.5          |
| 6             | DIa.2        | $DI$ a.6                     | DQ a.2         | DQ a.6          |
|               | DIa.3        | DIa.7                        | DQ a.3         | DQ a.7          |

| Контакт        | <b>X10</b>     | <b>X11</b>                   | X12           | X <sub>13</sub> |
|----------------|----------------|------------------------------|---------------|-----------------|
| 1.             | $L+$ / 24 B DC | Функциональное<br>заземление | 1L            | 3L              |
| 2              | M / 24 B DC    | Не подключено                | DQ a.0        | DQ b.0          |
| 3              | 1M             | 2M                           | DQ a.1        | DQ b.1          |
| 4              | $DI$ a.0       | DI b.0                       | DQ a.2        | DQ b.2          |
| 5              | DIa.1          | DI b.1                       | DQ a.3        | DQ b.3          |
| 6              | DIa.2          | DI b.2                       | Не подключено | Не подключено   |
| $\overline{7}$ | DIa.3          | DI b.3                       | 2L            | 4L              |
| 8              | DIa.4          | DI b.4                       | DQ a.4        | DQ b.4          |
| 9              | DIa.5          | DI b.5                       | DQ a.5        | DQ b.5          |
| 10             | DIa.6          | DI b.6                       | DQ a.6        | DQ b.6          |
| 11             | DIa.7          | DI b.7                       | DQ a.7        | DQ b.7          |

Таблица A- 130 Разводка контактов для SM 1223 DI 16 x 24 VDC, DQ 16 x Relay (6ES7223-1PL32-0XB0)

Таблица A- 131 Схемы электрических соединений для модулей цифрового ввода/вывода постоянного тока

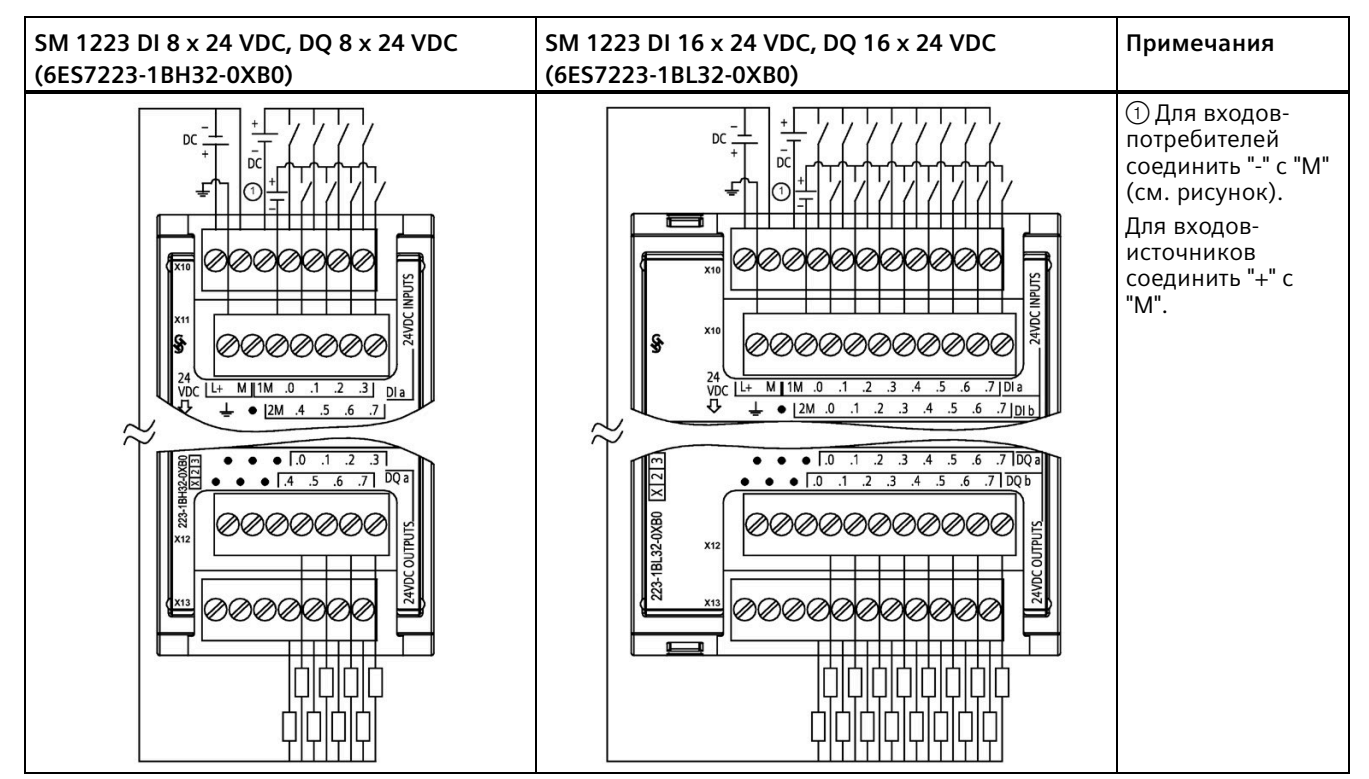

| Контакт       | <b>X10</b>  | X11                          | X <sub>12</sub> | X <sub>13</sub> |
|---------------|-------------|------------------------------|-----------------|-----------------|
|               | $L+124BDC$  | Функциональное<br>заземление | Не подключено   | Не подключено   |
| $\mathcal{P}$ | $M/24$ B DC | Не подключено                | Не подключено   | Не подключено   |
| 3             | 1M          | 2M                           | Не подключено   | Не подключено   |
| 4             | DIa.0       | $DI$ a.4                     | DO a.0          | DQ a.4          |
| 5             | DIa.1       | DIa.5                        | DQ a.1          | DQ a.5          |
| 6             | DIa.2       | $DI$ a.6                     | DO a.2          | DQ a.6          |
|               | DIa.3       | DIa.7                        | DQ a.3          | DQ a.7          |

Таблица A- 132 Разводка контактов для SM 1223 DI 8 x 24 VDC, DQ 8 x 24 VDC (6ES7223-1BH32-0XB0)

Таблица A- 133 Разводка контактов для SM 1223 DI 16 x 24 VDC, DQ 16 x 24 VDC (6ES7223-1BL32-0XB0)

| Контакт        | <b>X10</b>   | <b>X11</b>                   | X <sub>12</sub> | X13           |
|----------------|--------------|------------------------------|-----------------|---------------|
| 1              | $L+124$ B DC | Функциональное<br>заземление | Не подключено   | Не подключено |
| $\overline{2}$ | M / 24 B DC  | Не подключено                | Не подключено   | Не подключено |
| 3              | 1M           | 2M                           | Не подключено   | Не подключено |
| 4              | DIa.0        | DI b.0                       | DQ a.0          | DQ b.0        |
| 5.             | DIa.1        | DI b.1                       | DQ a.1          | DQ b.1        |
| 6              | DIa.2        | DI b.2                       | DQ a.2          | DQ b.2        |
| 7              | DIa.3        | DI b.3                       | DQ a.3          | DQ b.3        |
| 8              | DIa.4        | DI b.4                       | DQ a.4          | DQ b.4        |
| 9              | DIa.5        | DI b.5                       | DQ a.5          | DQ b.5        |
| 10             | DIa.6        | DI b.6                       | DO a.6          | DQ b.6        |
| 11             | DIa.7        | DI b.7                       | DQ a.7          | DQ b.7        |

| SM 1223 DI 16 x 24 VDC, DQ 16 x 24 VDC потребитель (6ES7223-1BL32-1XB0)                                                                                                    | Примечания                                                                                                    |
|----------------------------------------------------------------------------------------------------|----------------------------------------------------------------------------------------------------|
| DC<br>DC<br><b>X10</b><br>♣<br><b>24VDC INPUTS</b><br>X11<br><i>©©©©©©©©©©©</i><br>24 <del>LL</del><br>VDC L <sup>L</sup> + M    1M .0 .1 .2 .3 .4 .5 .6 .7   DI a<br><del>U</del> ↓ ●   2M .0 .1 .2 .3 .4 .5 .6 .7   DI<br>$\bullet$   2M .0 .1 .2 .3 .4 .5 .6 .7   DIb<br>┶ | <b>1 Для входов-</b><br>потребителей<br>соединить "-" с "М"<br>(см. рисунок).<br>Для входов-<br>ИСТОЧНИКОВ<br>соединить "+" с "М". |
| 223-1BL32-1XB0<br>$7$ DQ a<br>$\overline{0}$<br>$\overline{.2}$<br>$\overline{3}$<br>$-4$<br>$\overline{.5}$<br>$\overline{6}$<br>$\cdot$ 1<br>.1 .2 .3 .4 .5 .6 .7 DQb<br>$\bullet \Box$<br>\@@@@@@@@@@@<br>1 24VDC OUTPUTS<br>$x_{12}$<br>X13<br><i>©©©</i>                 |                                                                                                    |

Таблица A- 134 Схема электрических соединений для сигнальных модулей цифрового ввода/вывода постоянного тока

Таблица A- 135 Разводка контактов для SM 1223 DI 16 x 24 VDC, DQ 16 x 24 VDC потребитель (6ES7223-1BL32-1XB0)

| Контакт | <b>X10</b>     | <b>X11</b>                   | <b>X12</b>    | X <sub>13</sub> |
|---------|----------------|------------------------------|---------------|-----------------|
|         | $L+$ / 24 B DC | Функциональное<br>заземление | Не подключено | Не подключено   |
| 2       | M / 24 B DC    | Не подключено                | Не подключено | Не подключено   |
| 3       | 1M             | 2M                           | Не подключено | Не подключено   |
| 4       | DIa.0          | DI b.0                       | DQ a.0        | DQ b.0          |
| 5.      | DIa.1          | DI b.1                       | $DQ$ a.1      | DQ b.1          |
| 6       | DIa.2          | DI b.2                       | DQ a.2        | DQ b.2          |
| 7       | DIa.3          | DI b.3                       | DQ a.3        | DQ b.3          |
| 8       | DIa.4          | DI b.4                       | DQ a.4        | DQ b.4          |
| 9       | DIa.5          | DI b.5                       | DQ a.5        | DQ b.5          |
| 10      | DIa.6          | DI b.6                       | DO a.6        | DQ b.6          |
| 11      | DIa.7          | DI b.7                       | DQ a.7        | DQ b.7          |

# **A.9.5 Технические данные для модуля цифрового ввода/вывода переменного тока SM 1223**

Таблица A- 136 Общие технические данные

| Модель                              | SM 1223 DI 8 x120/230 VAC / DQ 8 x Relay |
|-------------------------------------|------------------------------------------|
| Заказной номер                      | 6ES7223-1OH32-0XB0                       |
| Габаритные размеры (Ш х В х Г) (мм) | 45 x 100 x 75                            |
| Bec                                 | 190 г                                    |
| Рассеиваемая мощность               | 7.5 B <sub>T</sub>                       |
| Потребляемый ток (SM шина)          | 120 MA                                   |
| Потребляемый ток (24 В DC)          | 11 мА на активный выход                  |

Таблица A- 137 Цифровые входы

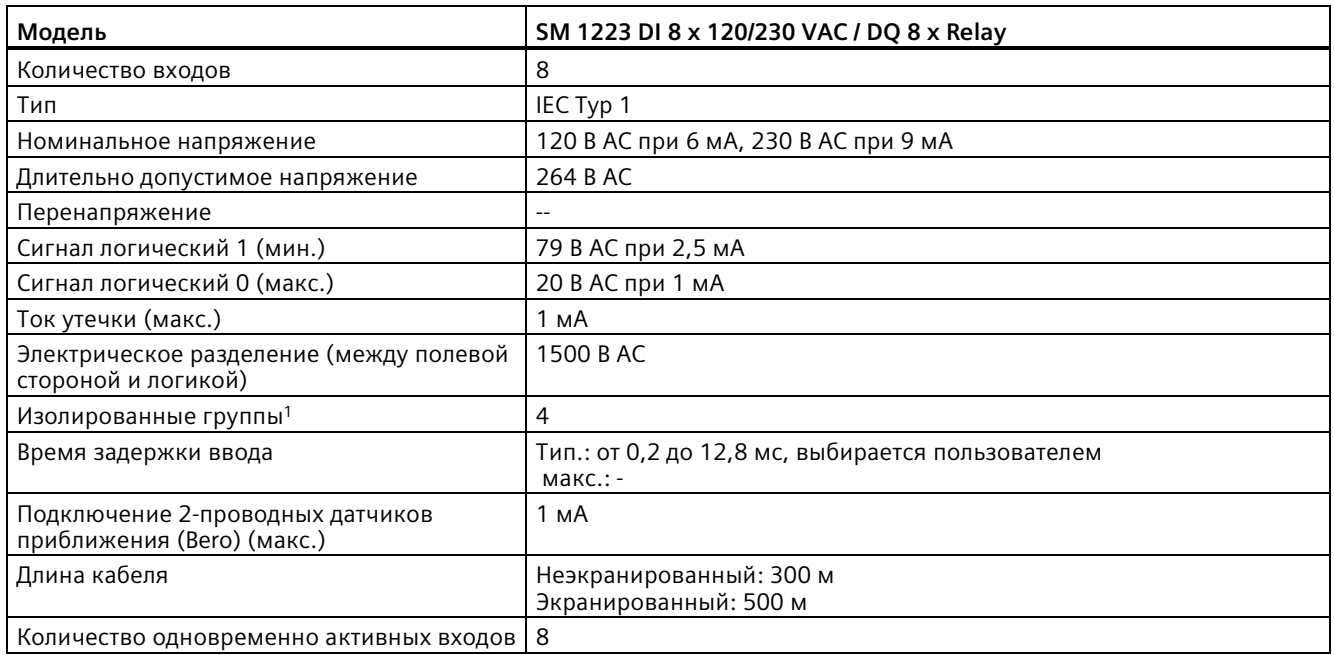

<sup>1</sup> Каналы из одной группы должны подключаться к одной фазе.

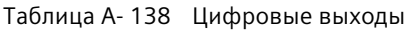

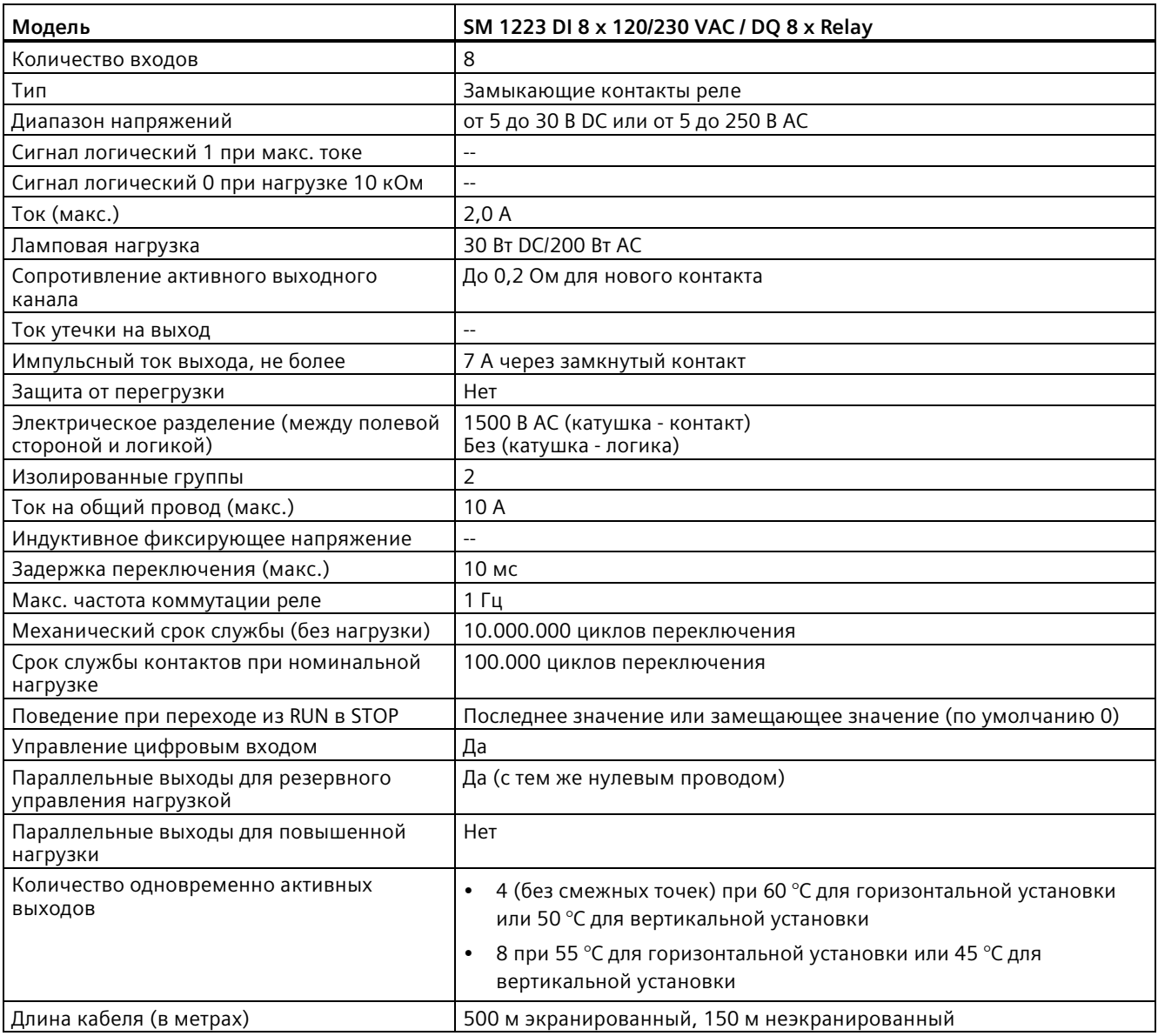

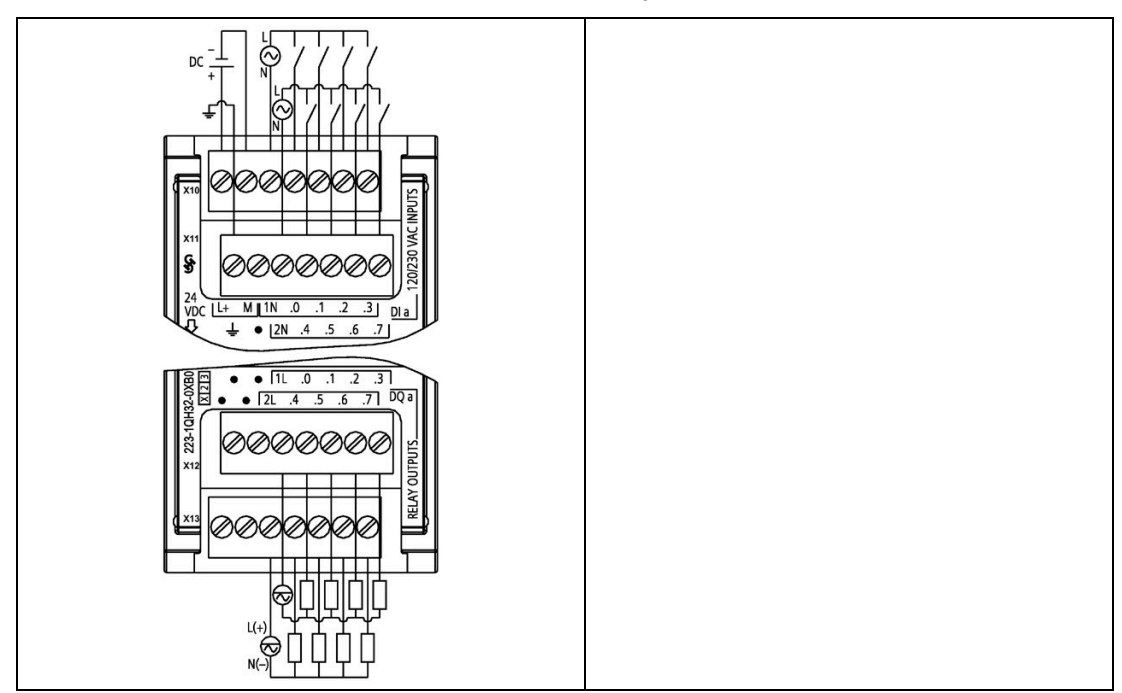

Таблица A- 139 SM 1223 DI 8 x 120/230 VAC, DQ 8 x Relay (6ES7223-1QH32-0XB0)

Таблица A- 140 Разводка контактов для SM 1223 DI 8 x 120/240 VAC, DQ 8 x Relay (6ES7223-1QH32-0XB0)

| Контакт | <b>X10</b>   | <b>X11</b>                   | <b>X12</b>    | X13           |
|---------|--------------|------------------------------|---------------|---------------|
|         | $L+124$ B DC | Функциональное<br>заземление | Не подключено | Не подключено |
| 2       | $M/24$ B DC  | Не подключено                | Не подключено | Не подключено |
| 3       | 1 N          | 2N                           | 1 L           | 2L            |
| 4       | $DI$ a.0     | $DI$ a.4                     | DQ a.0        | DQ a.4        |
| 5       | DIa.1        | DIa.5                        | DO a.1        | DQ a.5        |
| 6       | DIa.2        | $DI$ a.6                     | DQ a.2        | DQ a.6        |
|         | DIa.3        | DIa.7                        | DQ a.3        | DQ a.7        |

*A.10 Аналоговые сигнальные модули (SM)*

# **A.10 Аналоговые сигнальные модули (SM)**

### **A.10.1 Технические данные модуля аналогового ввода SM 1231**

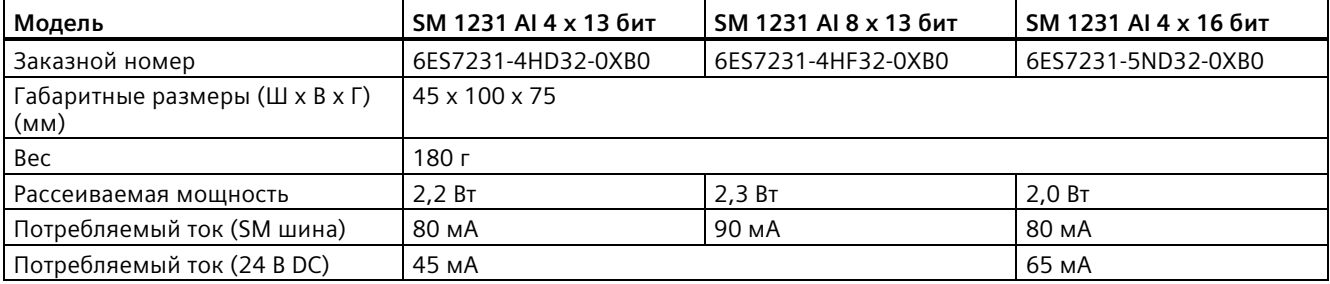

Таблица A- 141 Общие технические данные

#### Таблица A- 142 Аналоговые входы

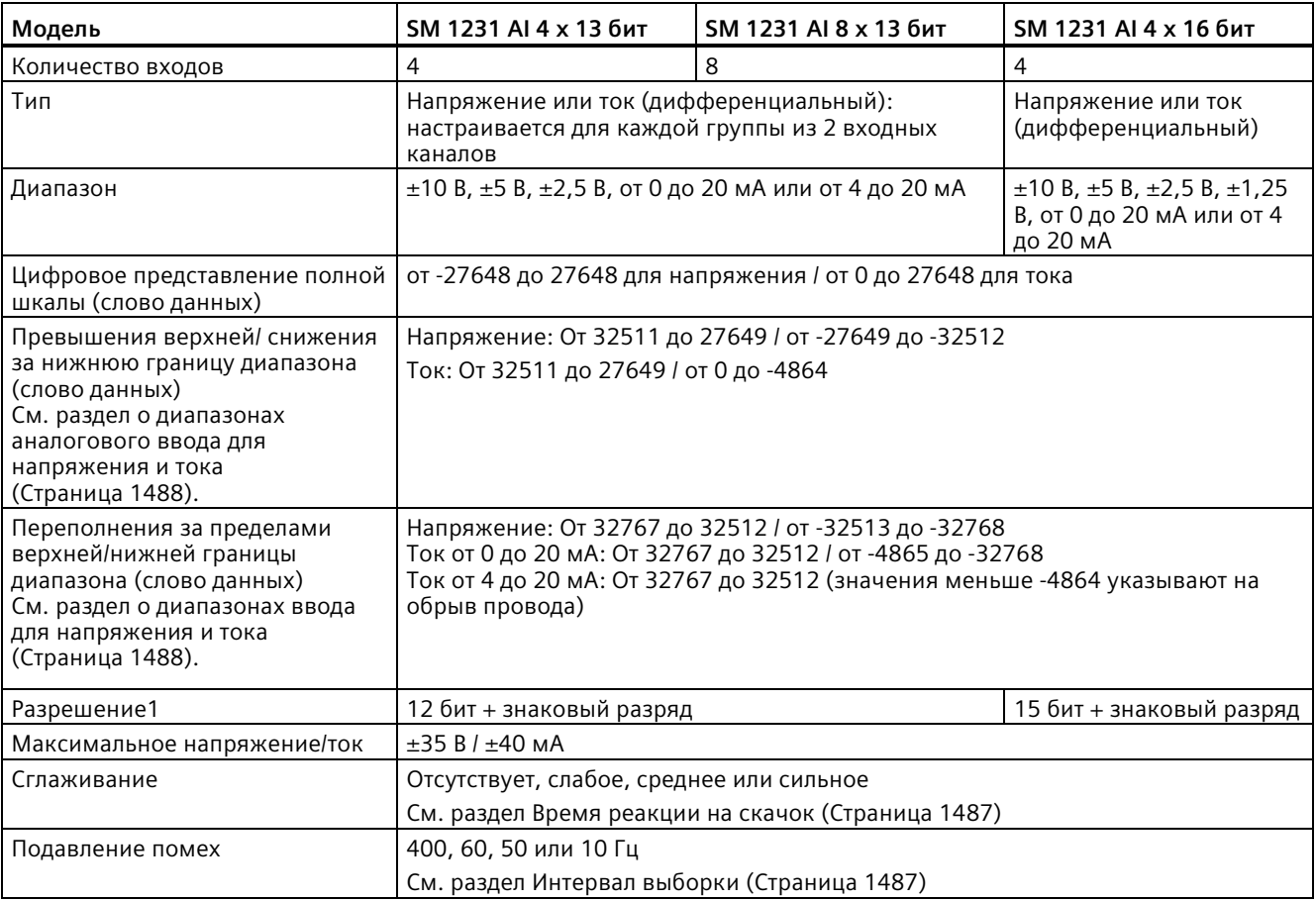
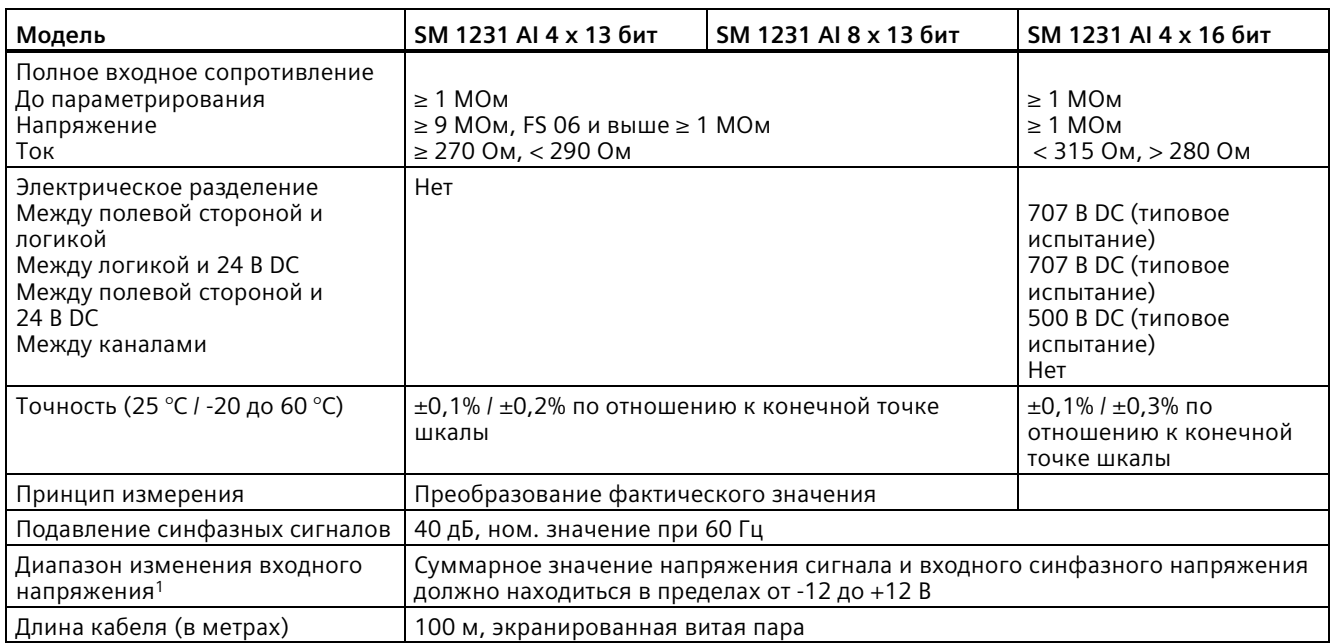

<sup>1</sup> Напряжения вне диапазона, подаваемые в одном канале, могут вызывать помехи в других каналах.

Таблица A- 143 Диагностика

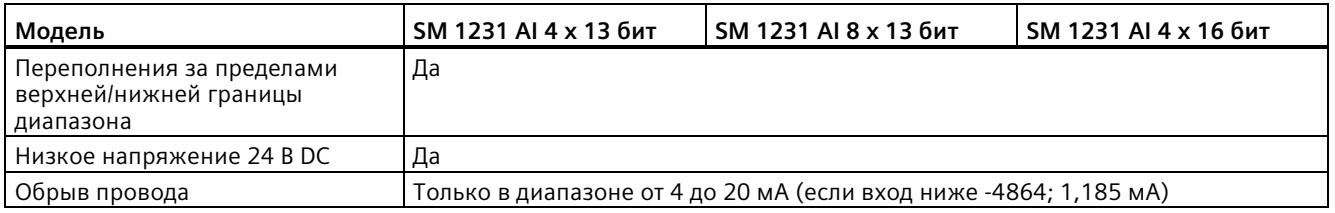

## **Измерение тока SM 1231**

Для измерения тока можно использовать 2- или 4-проводный измерительный преобразователи с подключением, представленным на следующем рисунке:

2-проводные соединения 4-проводные соединения

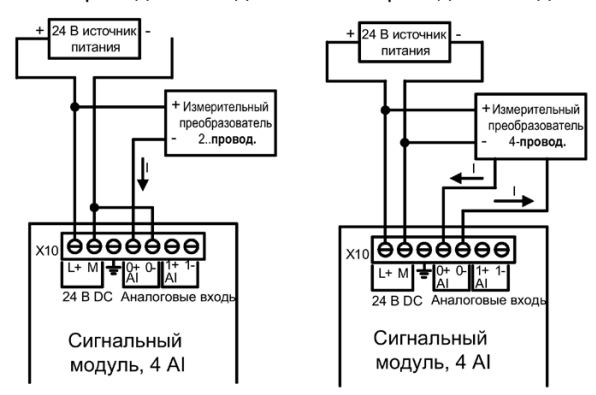

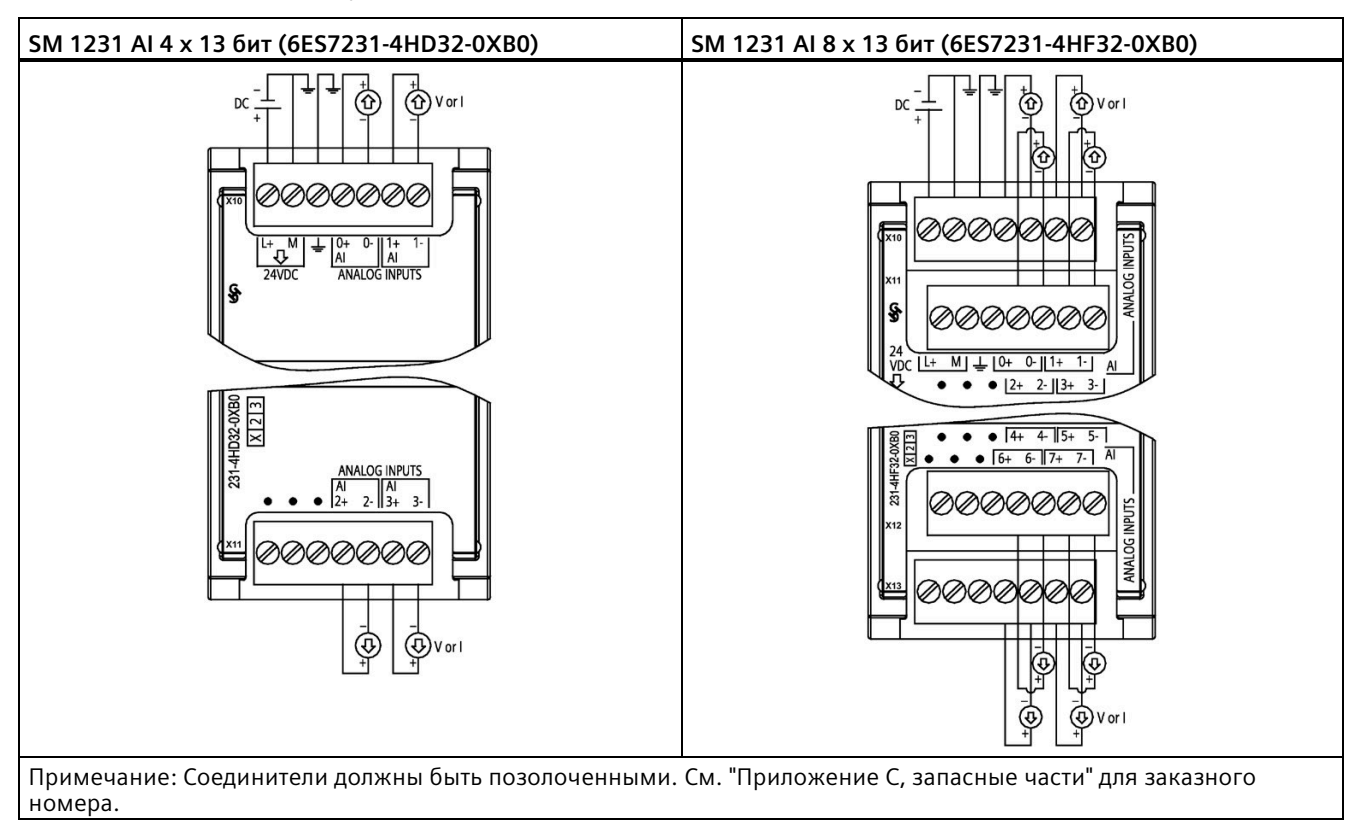

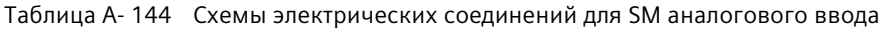

Таблица A- 145 Разводка контактов для SM 1231 AI 4 x 13 бит (6ES7231-4HD32-0XB0)

| Контакт       | Х10 (позолоченный)        | Х11 (позолоченный) |
|---------------|---------------------------|--------------------|
|               | $L+$ / 24 B DC            | Не подключено      |
| $\mathcal{P}$ | $M/24$ B DC               | Не подключено      |
| 3             | Функциональное заземление | Не подключено      |
| 4             | AI $0+$                   | Al $2+$            |
| 5             | $AI$ 0-                   | AI $2-$            |
| 6             | Al $1+$                   | Al $3+$            |
|               | AI 1-                     | $AI$ 3-            |

| Контакт | <b>X10</b><br>(позолоченный) | <b>X11</b><br>X <sub>12</sub><br>(позолоченный)<br>(позолоченный) |               | X <sub>13</sub><br>(позолоченный) |
|---------|------------------------------|-------------------------------------------------------------------|---------------|-----------------------------------|
|         | $L+$ / 24 B DC               | Не подключено                                                     | Не подключено | Не подключено                     |
| 2       | M / 24 B DC                  | Не подключено                                                     | Не подключено | Не подключено                     |
| 3       | Функциональное<br>заземление | Не подключено                                                     | Не подключено | Не подключено                     |
| 4       | AI $0+$                      | Al $2+$                                                           | AI $4+$       | AI $6+$                           |
| 5       | $AI$ 0-                      | AI $2-$                                                           | AI 4-         | AI $6-$                           |
| 6       | Al $1+$                      | Al $3+$                                                           | AI $5+$       | AI $7+$                           |
| 7       | Al $1-$                      | $AI$ 3-                                                           | AI 5-         | AI 7-                             |

Таблица A- 146 Разводка контактов для SM 1231 AI 8 x 13 бит (6ES7231-4HF32-0XB0)

Таблица A- 147 Схема электрических соединений для SM аналогового ввода

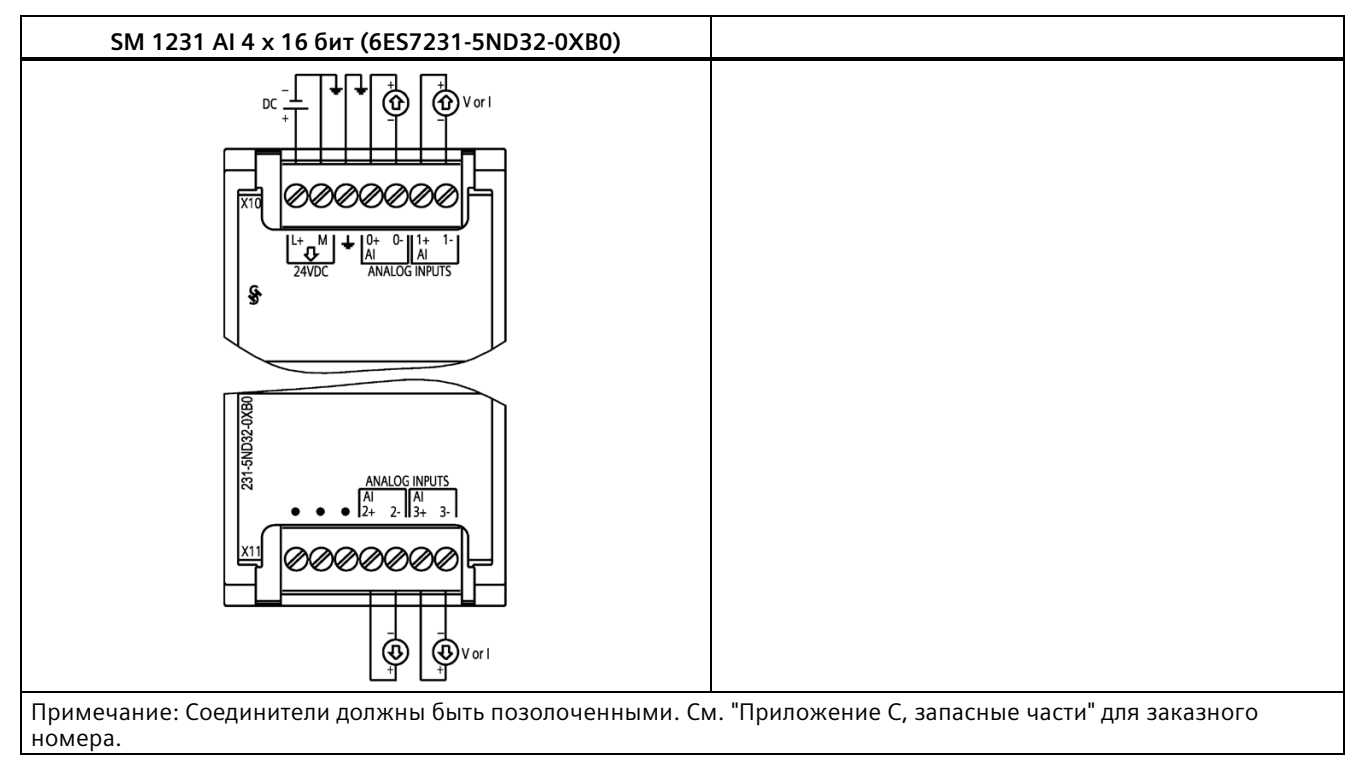

| Контакт | Х10 (позолоченный)        | Х11 (позолоченный) |
|---------|---------------------------|--------------------|
|         | $L+$ / 24 B DC            | Не подключено      |
|         | M / 24 B DC               | Не подключено      |
| 3       | Функциональное заземление | Не подключено      |
| 4       | AI $0+$                   | Al $2+$            |
| 5       | $AI$ 0-                   | AI $2-$            |
| 6       | Al $1+$                   | Al $3+$            |
|         | AI 1-                     | $AI$ 3-            |

Таблица A- 148 Разводка контактов для SM 1231 AI 4 x 16 бит (6ES7231-5ND32-0XB0)

#### **Примечание**

Неиспользуемые входы по напряжению должны быть закорочены.

Неиспользуемые входы по току должны быть установлены на диапазон от 0 до 20 мА, и/или следует отключить сигнализацию для обрыва провода.

Входы, сконфигурированные для измерения тока, не генерируют ток в контуре, пока модуль не будет запитан и сконфигурирован.

Входы по току не будут работать, пока внешнее питание не будет подано на преобразователь.

# **A.10.2 Технические данные модуля аналогового вывода SM 1232**

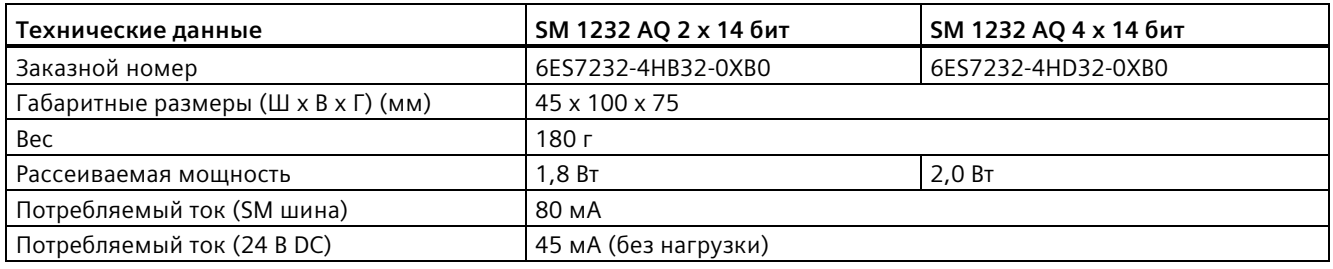

Таблица A- 149 Общие технические данные

## Таблица A- 150 Аналоговые выходы

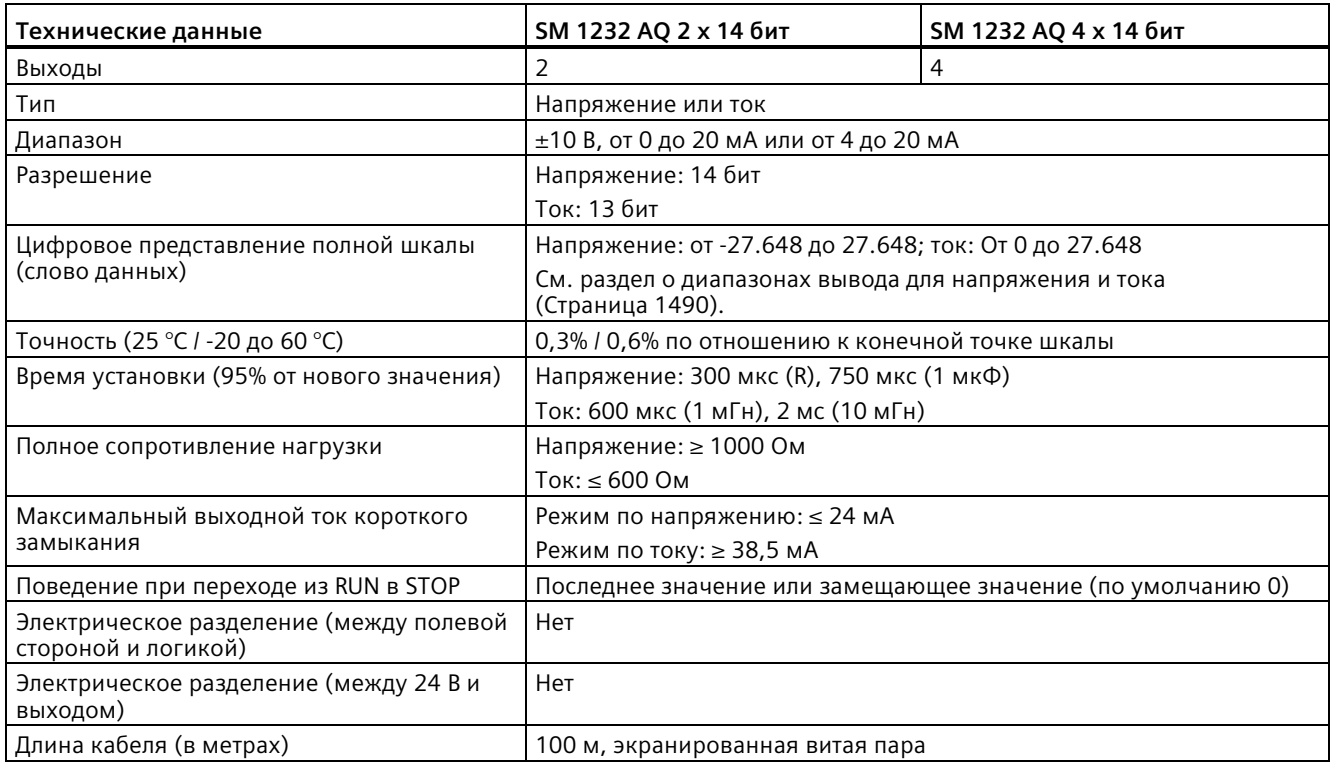

## Таблица A- 151 Диагностика

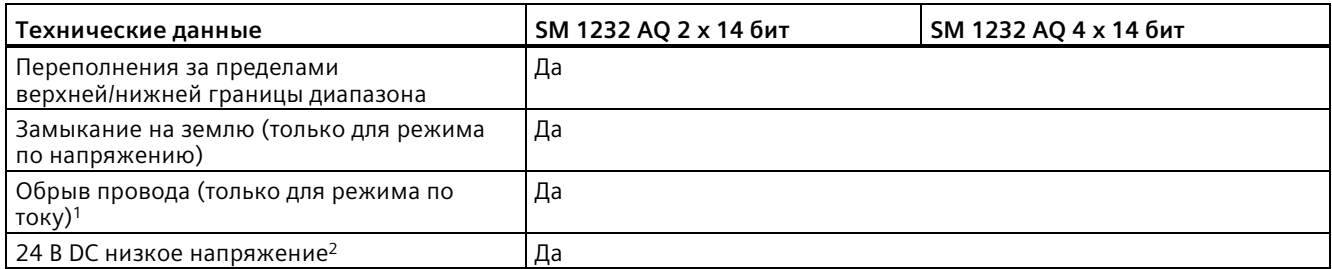

<sup>1</sup> Обнаружение короткого замыкания возможно, только при выходном напряжении ниже -0,5 В или выше +0,5 В.

<sup>2</sup> Обнаружение обрыва провода возможно, только если выходной ток выше 1 мА.

Таблица A- 152 Схемы электрических соединений для SM аналогового вывода

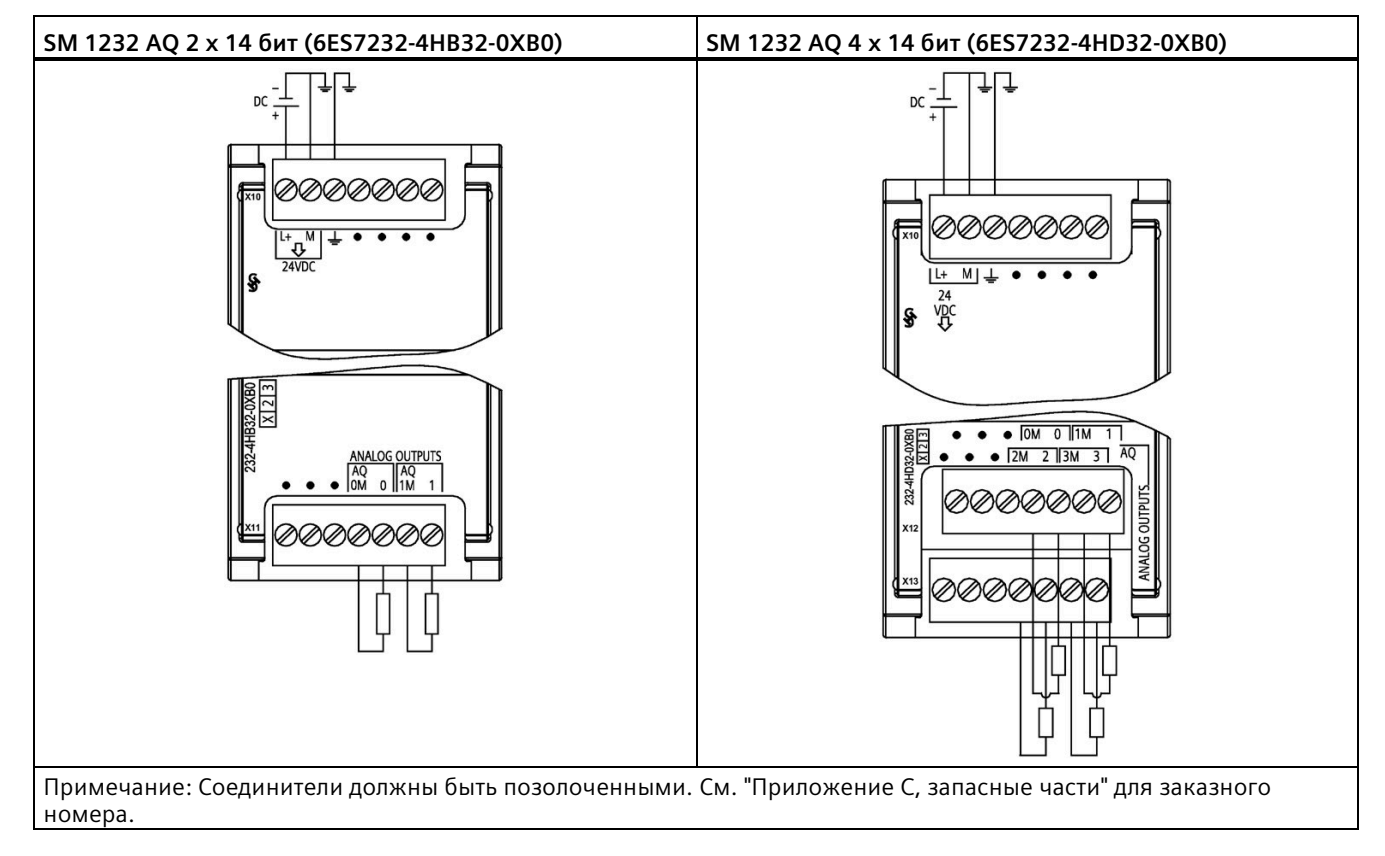

| Контакт | Х10 (позолоченный)        | Х11 (позолоченный) |  |
|---------|---------------------------|--------------------|--|
|         | $L+$ / 24 B DC            | Не подключено      |  |
|         | $M/24$ B DC               | Не подключено      |  |
|         | Функциональное заземление | Не подключено      |  |
| 4       | Не подключено             | AQ 0M              |  |
|         | Не подключено             | AO <sub>0</sub>    |  |
| 6       | Не подключено             | AO 1M              |  |
|         | Не подключено             | AQ 1               |  |

Таблица A- 153 Разводка контактов для SM 1232 AQ 2 x 14 бит (6ES7232-4HB32-0XB0)

Таблица A- 154 Разводка контактов для SM 1232 AQ 4 x 14 бит (6ES7232-4HD32-0XB0)

| Контакт       | Х10 (позолоченный)           | Х12 (позолоченный) | Х13 (позолоченный) |
|---------------|------------------------------|--------------------|--------------------|
|               | $L+124$ B DC                 | Не подключено      | Не подключено      |
| $\mathcal{L}$ | $M/24$ B DC                  | Не подключено      | Не подключено      |
| 3             | Функциональное<br>заземление | Не подключено      | Не подключено      |
| 4             | Не подключено                | AO 0M              | AQ 2M              |
| 5             | Не подключено                | AQ 0               | AQ <sub>2</sub>    |
| 6             | Не подключено                | AO 1M              | AO 3M              |
|               | Не подключено                | AQ 1               | AIQ <sub>3</sub>   |

# **A.10.3 Технические данные модуля аналогового ввода/вывода SM 1234**

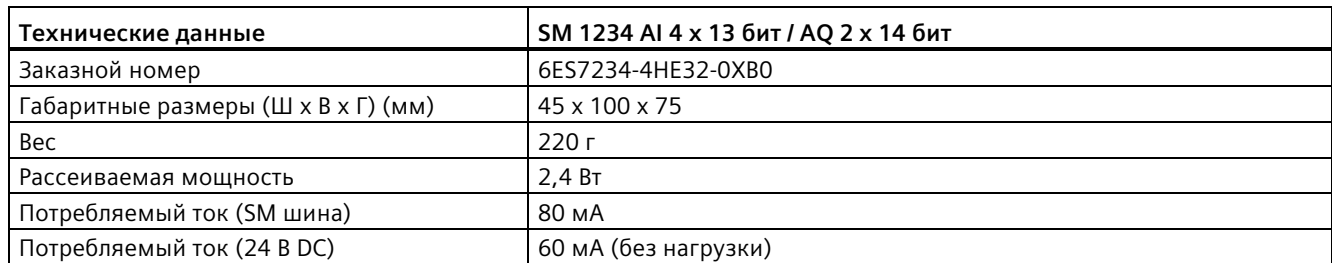

Таблица A- 155 Общие технические данные

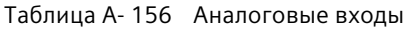

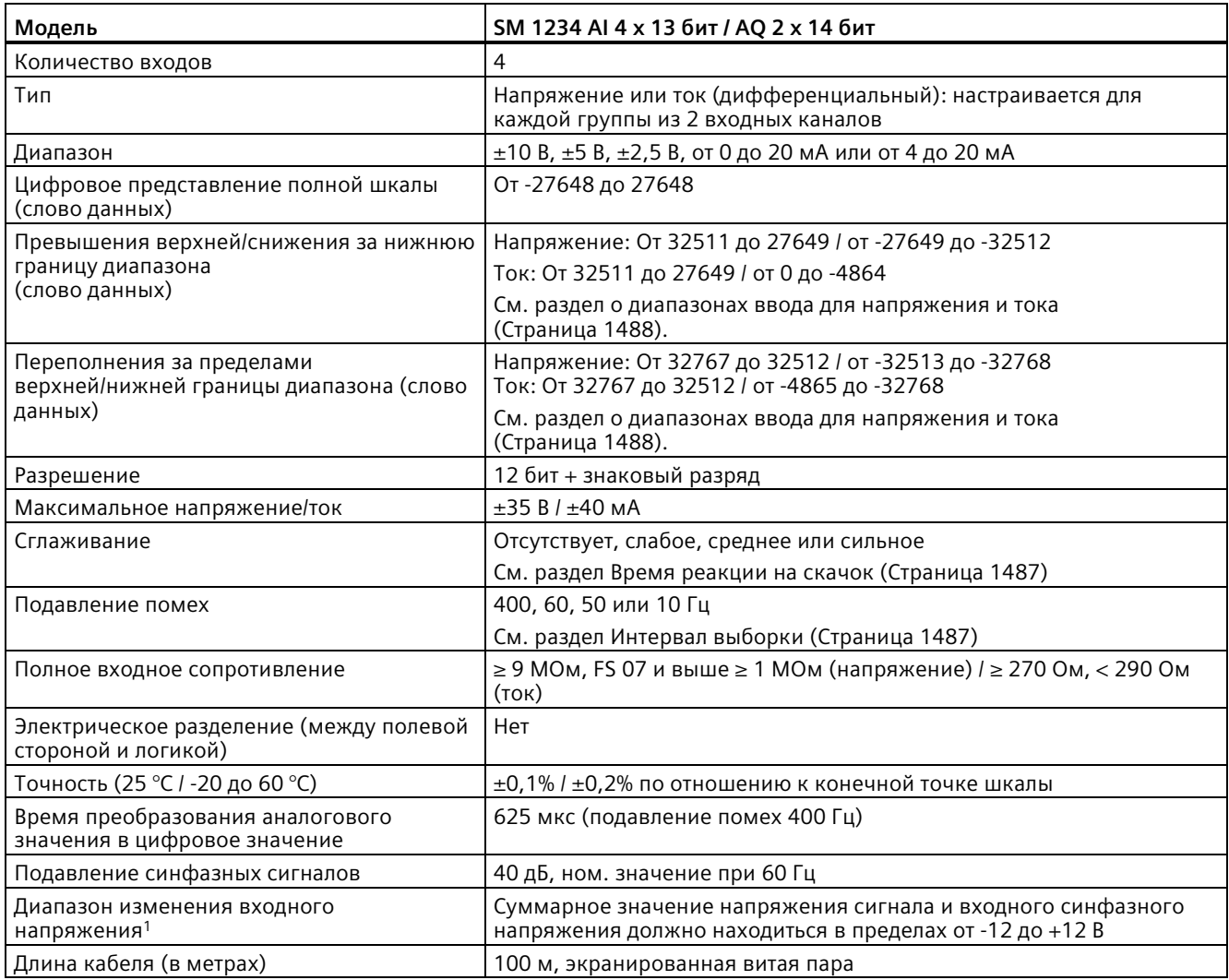

<sup>1</sup> Напряжения вне диапазона, подаваемые в одном канале, могут вызывать помехи в других каналах.

| Технические данные                                             | SM 1234 AI 4 х 13 бит / AQ 2 х 14 бит                                    |  |  |
|----------------------------------------------------------------|--------------------------------------------------------------------------|--|--|
| Выходы                                                         | 2                                                                        |  |  |
| Тип                                                            | Напряжение или ток                                                       |  |  |
| Диапазон                                                       | $\pm$ 10 В или от 0 до 20 мА или от 4 до 20 мА                           |  |  |
| Разрешение                                                     | Напряжение: 14 битов, ток: 13 бит                                        |  |  |
| Цифровое представление полной шкалы                            | Напряжение: от -27.648 до 27.648; ток: от 0 до 27648                     |  |  |
| (слово данных)                                                 | См. раздел о диапазонах вывода для напряжения и тока<br>(Страница 1490). |  |  |
| Точность (25 °С / -20 до 60 °С)                                | 0,3% / 0,6% по отношению к конечной точке шкалы                          |  |  |
| Время установки (95% от нового значения)                       | Напряжение: 300 мкс (R), 750 мкс (1 мкФ)                                 |  |  |
|                                                                | Ток: 600 мкс (1 мГн), 2 мс (10 мГн)                                      |  |  |
| Полное сопротивление нагрузки                                  | Напряжение: ≥ 1000 Ом                                                    |  |  |
|                                                                | Ток: ≤ 600 Ом                                                            |  |  |
| Максимальный выходной ток короткого                            | Режим по напряжению: ≤ 24 мА                                             |  |  |
| замыкания                                                      | Режим по току: ≥ 38,5 мА                                                 |  |  |
| Поведение при переходе из RUN в STOP                           | Последнее значение или замещающее значение (по умолчанию 0)              |  |  |
| Электрическое разделение (между полевой<br>стороной и логикой) | Нет                                                                      |  |  |
| Электрическое разделение (между 24 В и<br>выходом)             | Нет                                                                      |  |  |
| Длина кабеля (в метрах)                                        | 100 м, экранированная витая пара                                         |  |  |

Таблица A- 157 Аналоговые выходы

#### Таблица A- 158 Диагностика

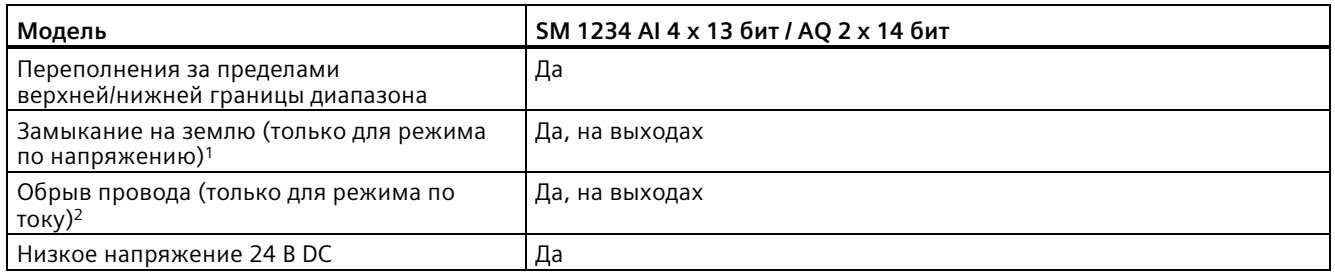

<sup>1</sup> Обнаружение короткого замыкания возможно, только при выходном напряжении ниже -0,5 В или выше +0,5 В.

<sup>2</sup> Обнаружение обрыва провода возможно, только если выходной ток выше 1 мА.

## **Измерение тока SM 1234**

Для измерения тока можно использовать 2- или 4-проводный измерительный преобразователи с подключением, представленным на следующем рисунке:

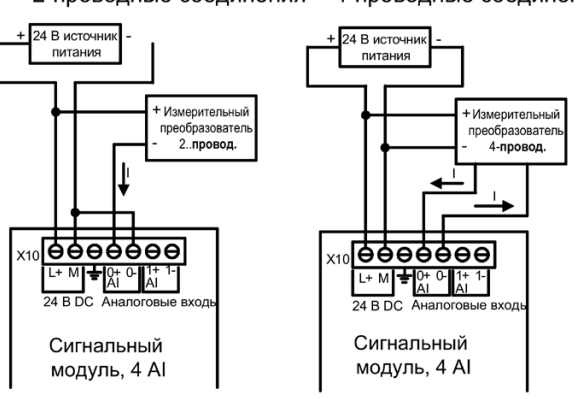

2-проводные соединения 4-проводные соединения

Таблица A- 159 Схемы электрических соединений SM аналогового ввода/вывода

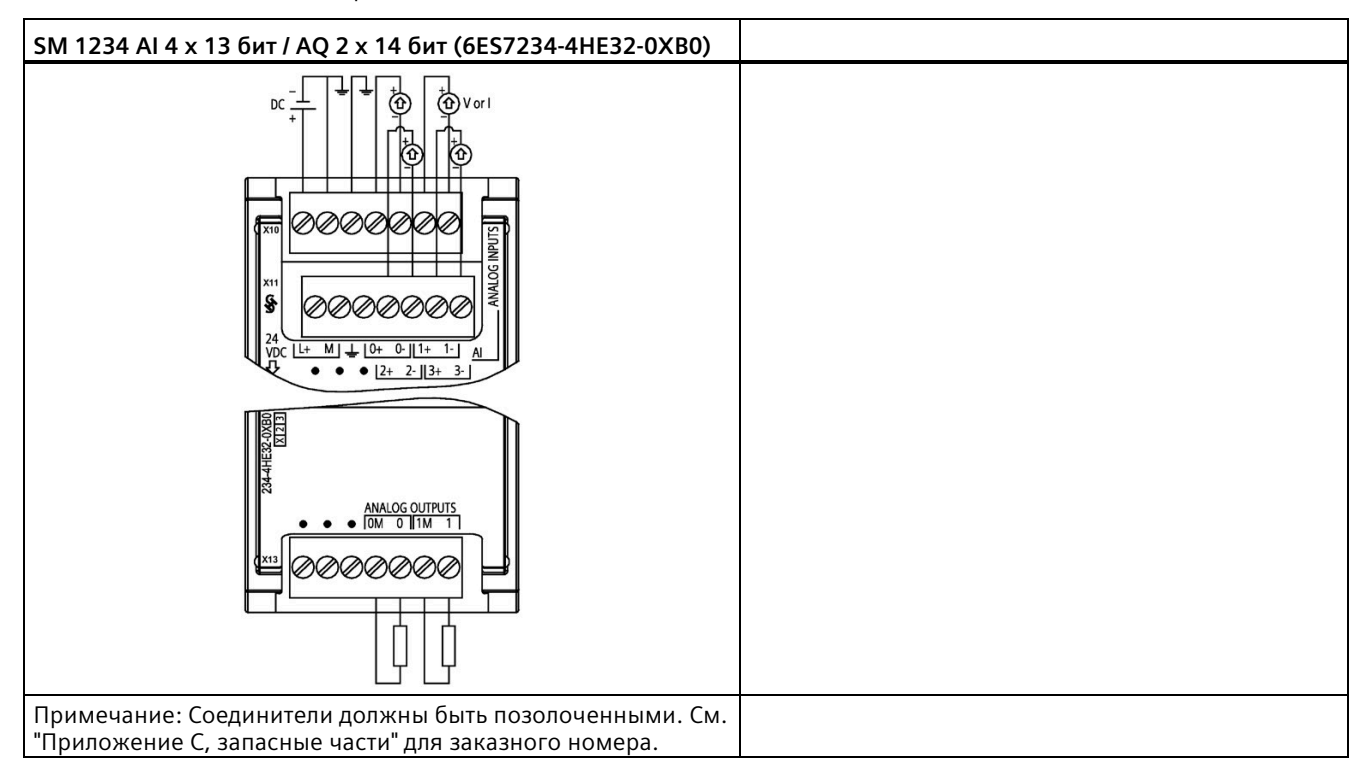

| Контакт       | Х10 (позолоченный)           | Х11 (позолоченный) | Х13 (позолоченный) |
|---------------|------------------------------|--------------------|--------------------|
|               | $L+124$ B DC                 | Не подключено      | Не подключено      |
| $\mathcal{L}$ | $M/24$ B DC                  | Не подключено      | Не подключено      |
| 3             | Функциональное<br>заземление | Не подключено      | Не подключено      |
| 4             | AI $0+$                      | Al $2+$            | AO 0M              |
| 5             | $AI$ 0-                      | AI $2-$            | AQ 0               |
| 6             | Al $1+$                      | Al $3+$            | AO 1M              |
|               | Al $1-$                      | $AI$ 3-            | AQ <sub>1</sub>    |

Таблица A- 160 Разводка контактов для SM 1234 AI 4 x 13 бит / AQ 2 x 14 бит (6ES7234-4HE32-0XB0)

### **Примечание**

Неиспользуемые входы по напряжению должны быть закорочены.

Неиспользуемые входы по току должны быть установлены на диапазон от 0 до 20 мА, и/или следует отключить сигнализацию для обрыва провода.

Входы, сконфигурированные для измерения тока, не генерируют ток в контуре, пока модуль не будет запитан и сконфигурирован.

Входы по току не будут работать, пока внешнее питание не будет подано на преобразователь.

# <span id="page-1486-0"></span>**A.10.4 Реакция на скачок аналоговых входов**

Таблица A- 161 Реакция на скачок (мс), от 0 до границы диапазона, измеренная при 95%

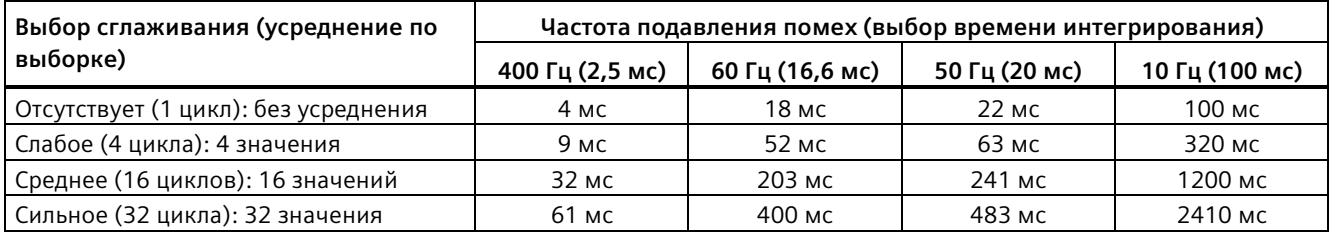

# **A.10.5 Время выборки и время обновления для аналоговых входов**

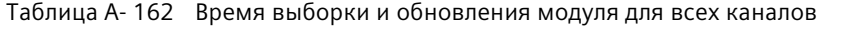

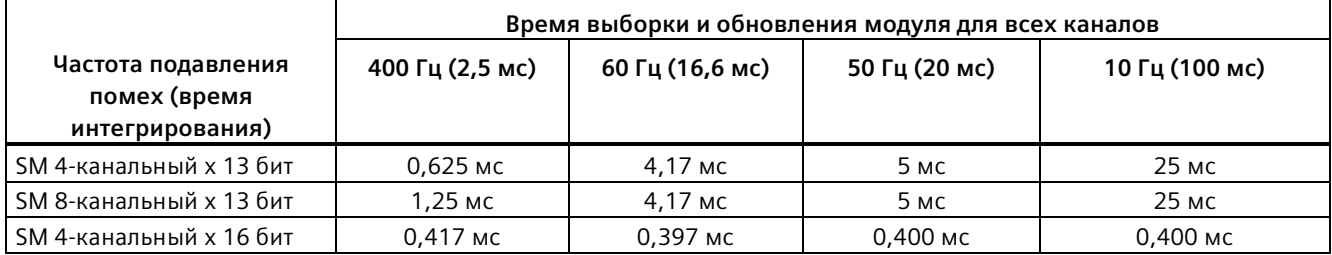

# <span id="page-1487-0"></span>**A.10.6 Диапазоны измерений аналоговых входов для напряжения и тока (SB и SM)**

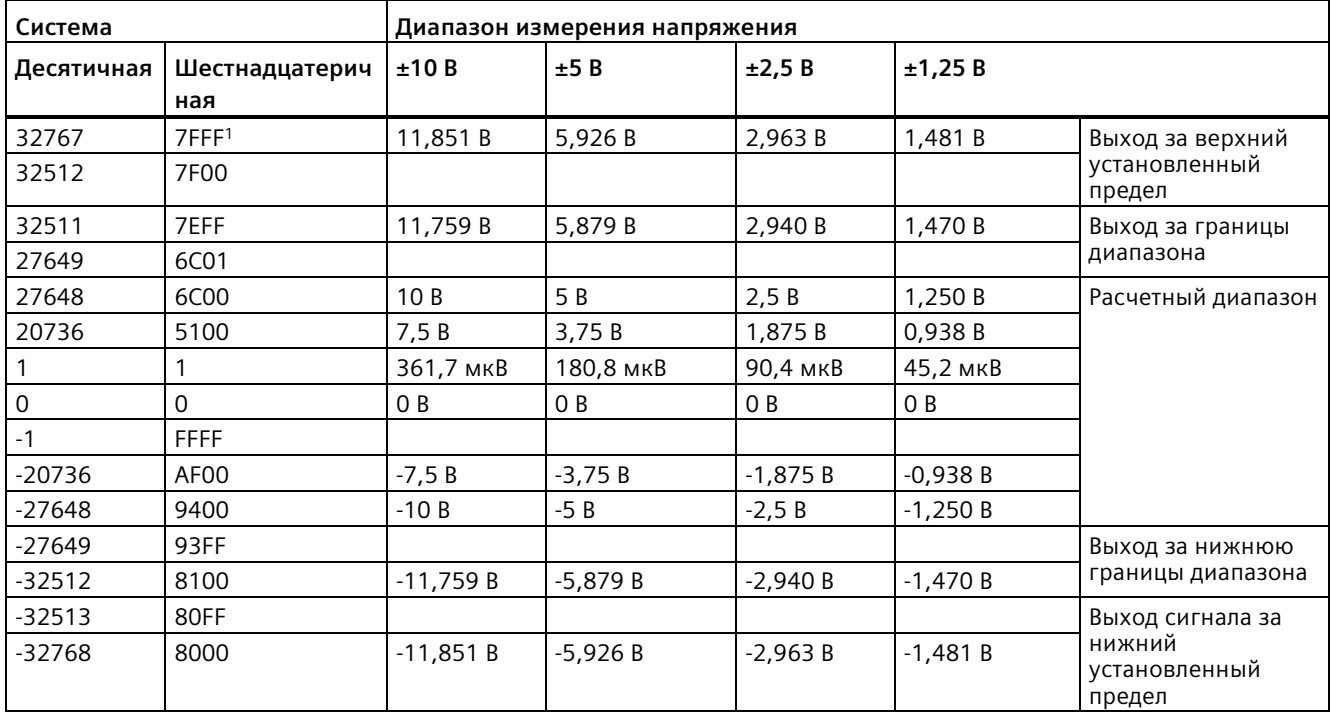

Таблица A- 163 Представление аналогового входа для напряжения (SB и SM)

<sup>1</sup> Возврат 7FFF возможен по одной из следующих причин: Выход за верхний установленный предел (см. таблицу), до получения правильных значений (например, сразу же при запуске) или при обнаружении обрыва провода.

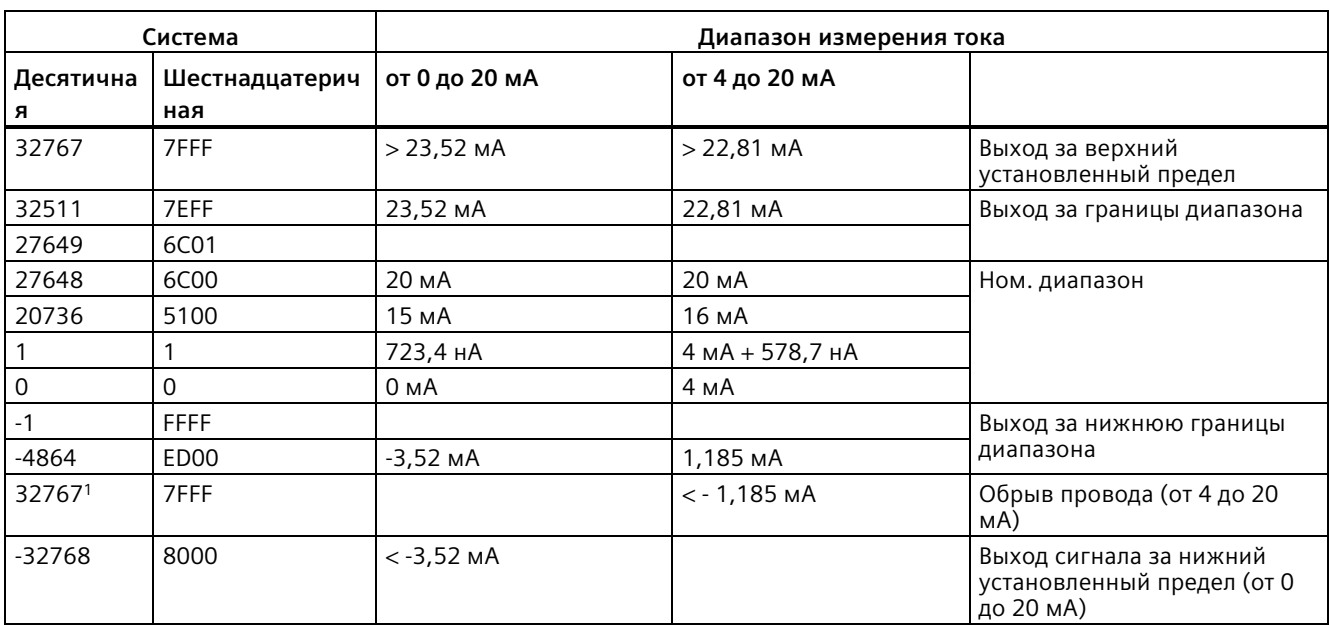

Таблица A- 164 Представление аналогового входа для тока (SB и SM)

<sup>1</sup> Значение обрыва провода 32767 (16#7FFF) возвращается всегда, независимо от состояния предупреждения об обрыве провода.

# **См. также**

Определение типа обрыва провода с помощью модуля SM 1231 (Страница [1350](#page-1349-0))

# <span id="page-1489-0"></span>**A.10.7 Диапазоны измерений аналоговых выходов для напряжения и тока (SB и SM)**

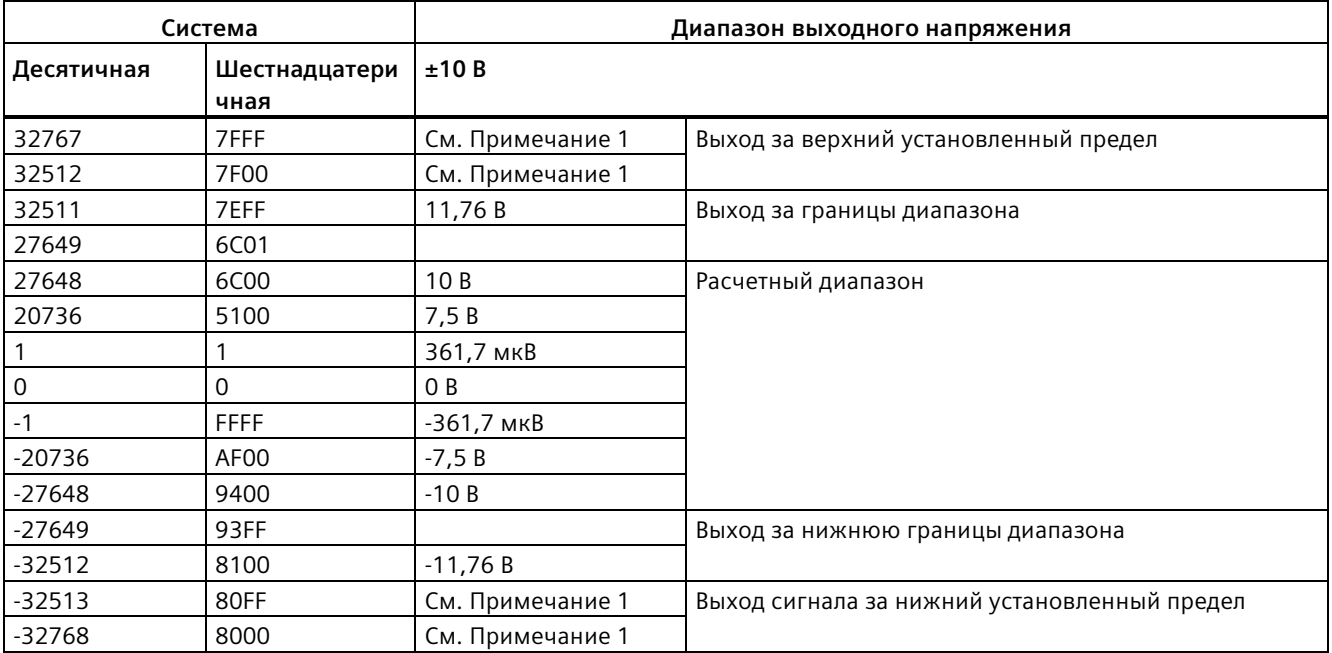

Таблица A- 165 Представление аналогового выхода для напряжения (SB и SM)

<sup>1</sup>При выходе за верхний или нижний установленный предел, аналоговые выходы используют замещающее значение для рабочего состояния STOP.

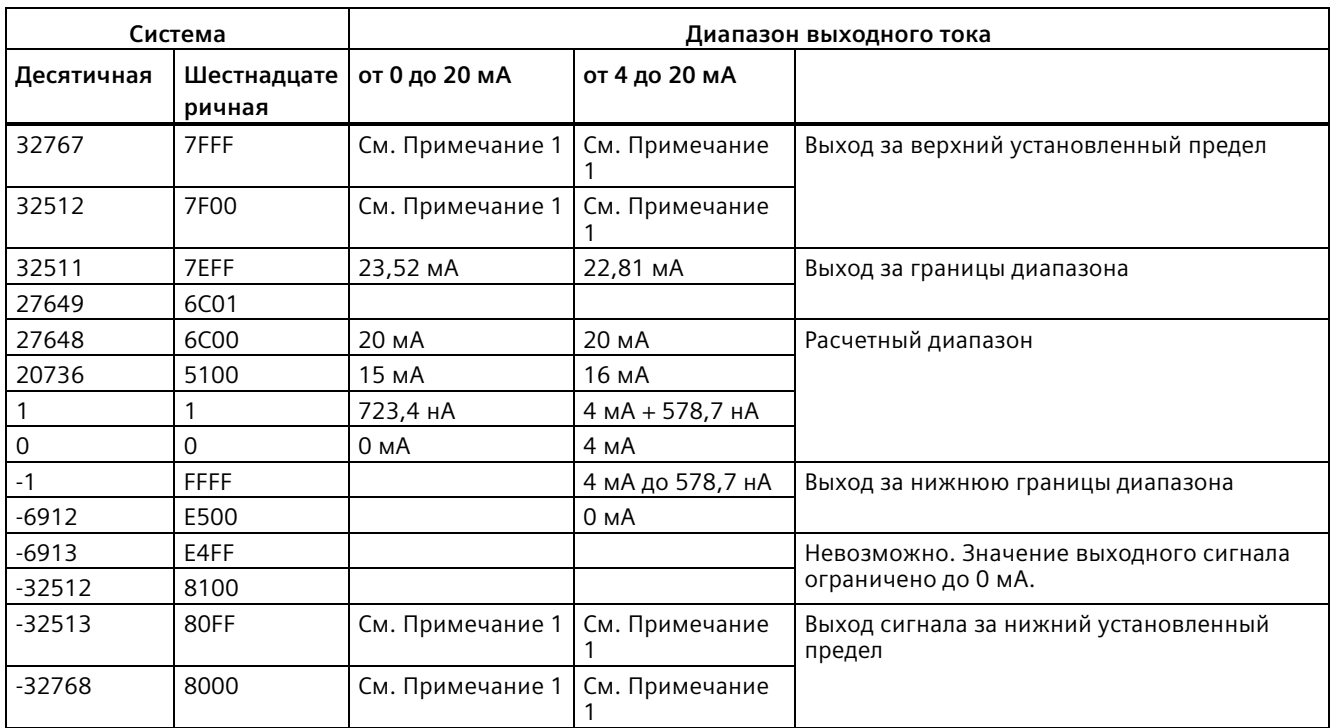

Таблица A- 166 Представление аналогового выхода для тока (SB и SM)

<sup>1</sup>При выходе за верхний или нижний установленный предел, аналоговые выходы используют замещающее значение для рабочего состояния STOP.

# **A.11 Сигнальные модули для термопар и термосопротивлений (SM)**

# **A.11.1 SM 1231 Thermocouple (TC)**

Таблица A- 167 Общие технические данные

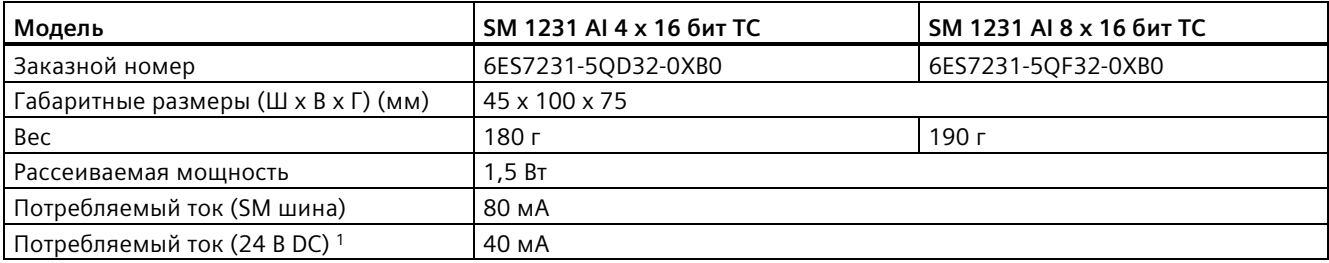

<sup>1</sup> От 20,4 до 28,8 В DC (класс 2, ограниченное питание или питание датчиков от PLC)

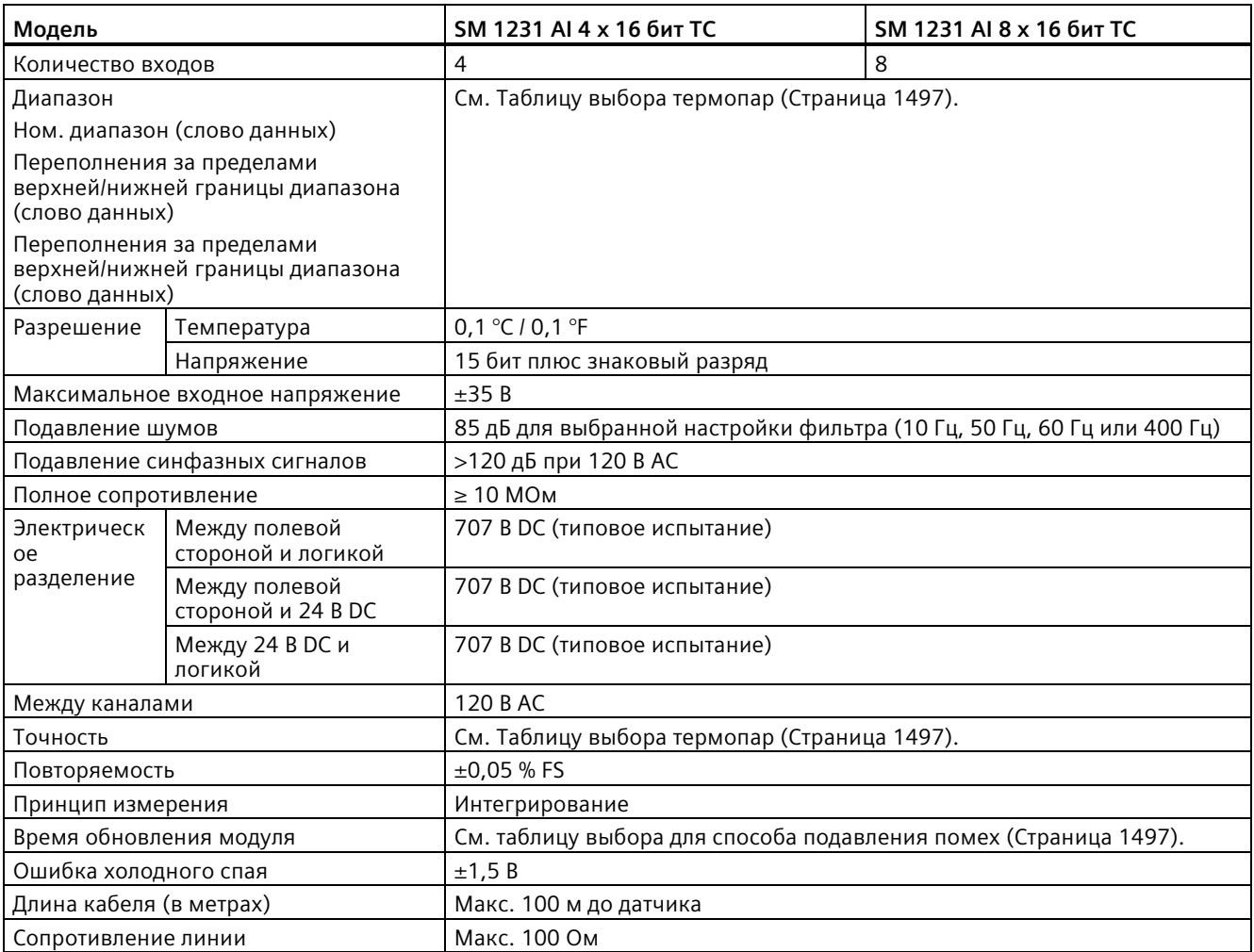

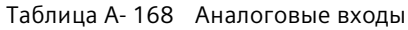

## Таблица A- 169 Диагностика

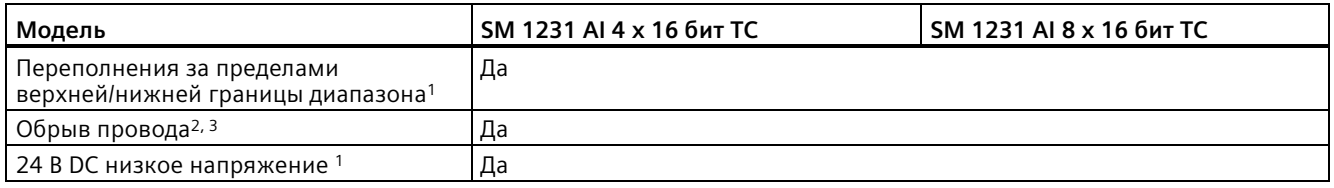

<sup>1</sup> Диагностическая информация о переполнении и низком напряжении будет передана в аналоговых значениях, даже если тревоги будут отключены в конфигурации модуля.

- <sup>2</sup>Если тревога обрыва провода отключена, и имеет место обрыв в проводке датчика, модуль может возвращать случайные значения.
- <sup>3</sup> Модуль выполняет контроль обрыва провода каждые 6 секунд, из-за чего время обновления каждые 6 секунд увеличивается на 9 мс для каждого активированного канала.

Аналоговый сигнальный модуль SM 1231 Thermocouple (TC) измеряет значение напряжения, поданного на входы модуля. Типом измерения температуры может быть "Термопара" или "Напряжение".

● "Термопара": Измеренное значение будет передано в градусах, умноженных на десять (например: 25,3 градуса будет представлено как десятичное число 253).

● "Напряжение": Номинальным предельным значением диапазона измерения будет десятичное 27648.

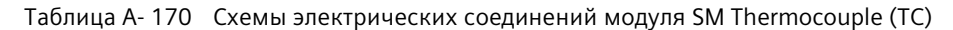

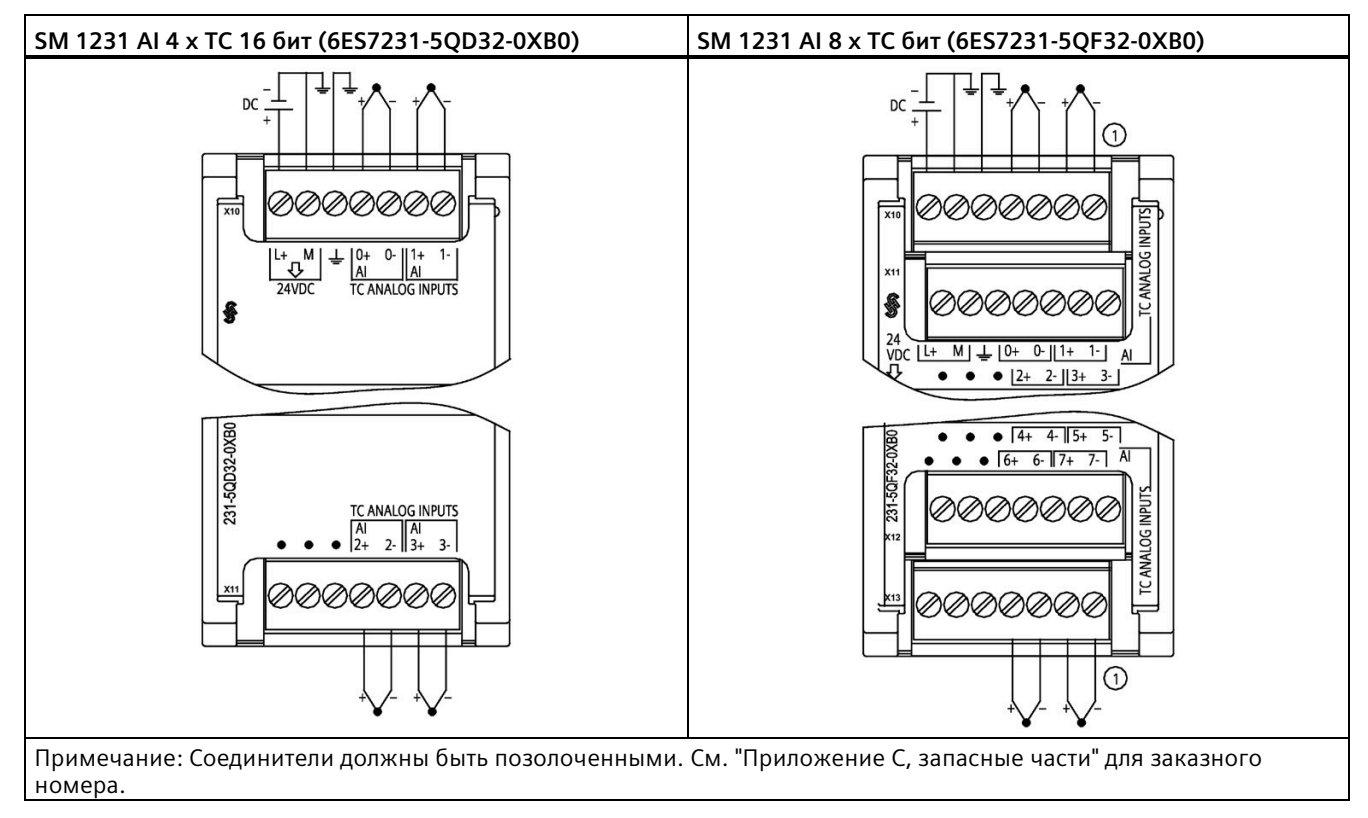

① Соединения TC 2, 3, 4 и 5 не показаны для лучшей наглядности.

| Контакт | Х10 (позолоченный)        | Х11 (позолоченный) |  |
|---------|---------------------------|--------------------|--|
|         | $L+124$ B DC              | Не подключено      |  |
|         | $M/24$ B DC               | Не подключено      |  |
| 3       | Функциональное заземление | Не подключено      |  |
| 4       | AI $0+$ /TC               | AI $2+$ /TC        |  |
| 5       | AI 0- /TC                 | AI 2- /TC          |  |
| 6       | AI $1+$ /TC               | AI $3+$ /TC        |  |
|         | AI 1- /TC                 | AI 3- /TC          |  |

Таблица A- 171 Разводка контактов для SM 1231 AI 4 x TC 16 бит (6ES7231-5QD32-0XB0)

| Контакт       | <b>X10</b><br>(позолоченный) | <b>X12</b><br><b>X11</b><br>(позолоченный)<br>(позолоченный) |               | X <sub>13</sub><br>(позолоченный) |
|---------------|------------------------------|--------------------------------------------------------------|---------------|-----------------------------------|
|               | $L+$ / 24 B DC               | Не подключено                                                | Не подключено | Не подключено                     |
| $\mathcal{P}$ | M / 24 B DC                  | Не подключено                                                | Не подключено | Не подключено                     |
| 3             | Функциональное<br>заземление | Не подключено                                                | Не подключено | Не подключено                     |
| 4             | AI $0+$ /TC                  | AI $2+$ /TC                                                  | AI $4+$ /TC   | AI $6+$ /TC                       |
| 5.            | AI 0- /TC                    | AI 2- /TC                                                    | AI 4- /TC     | AI 6- /TC                         |
| 6             | AI $1+$ /TC                  | AI $3+$ /TC                                                  | AI $5+$ /TC   | AI $7+$ /TC                       |
|               | AI 1- /TC                    | AI 3- /TC                                                    | AI 5- /TC     | AI 7- /TC                         |

Таблица A- 172 Разводка контактов для SM 1231 AI 8 x TC бит (6ES7231-5QF32-0XB0)

#### **Примечание**

Неиспользуемые аналоговые входы должны быть закорочены.

Неиспользуемые каналы для термопары могут быть отключены. Отключение неиспользуемых каналов не приводит к ошибкам.

# **A.11.1.1 Принцип работы термопары**

Термопары образуются, когда два разнородных металла электрически соединяются друг с другом. При соединении вырабатывается напряжение, которое пропорционально температуре в месте спая. Это напряжение является очень низким. Один микровольт может соответствовать нескольким градусам. Измерение напряжения термопары, компенсация дополнительных спаев и последующая линеаризация результатов являются основанием для измерения температуры с помощью термопар.

При подключении термопары к модулю SM 1231 Thermocouple, оба разнородных металлических провода подключаются к сигнальному соединению модуля. Место, где два разнородных провода соединены друг с другом, образует термопару датчика.

Еще две термопары образуются, когда два разнородных провода подключаются к сигнальному соединителю. Температура соединителя создает напряжение, которое добавляется к напряжению от термопары датчика. Если это напряжение не скорректировано, то передаваемая температура, будет отличаться от температуры датчика.

Компенсация холодного спая используется для корректировки влияния термопары соединителя. Таблицы для термопар основаны на опорной температуре соединения, обычно это нуль градусов по Цельсию. Компенсация холодного спая дает корректировку соединителю на ноль градусов по Цельсию. Компенсация холодного спая исправляет напряжение, измененное термопарой соединителя. Температура модуля измеряется внутри, и затем преобразуется в значение, которое будет добавлено к значению от датчика. Затем исправленное значение датчика линеаризуется, используя таблицы термопар.

Для оптимальной работы компенсации холодного спая модуль термопары должен быть расположен в среде со стабильной температурой. Медленное изменение (менее чем 0,1 °C/мин) температуры в месте нахождения модуля правильно компенсируется согласно техническим требованиям модуля. Движение воздуха через модуль также приводит к ошибкам компенсации холодного спая.

Для наилучшей компенсации ошибки холодного спая, можно использовать внешнюю изотермическую клеммную колодку. Модуль термопары поддерживает использование клеммной колодки с эталонной температурой 0 °C или 50 °C.

# <span id="page-1496-0"></span>**A.11.1.2 Таблицы выбора для SM 1231 Thermocouple (TC)**

Диапазоны и точность для различных типов термопар, поддерживаемых сигнальным модулем SM 1231 Thermocouple, представлены в таблице ниже.

| Тип            | Минимальная  <br>нижняя<br>граница<br>температуры <sup>1</sup> | Номинальная<br>нижняя<br>граница<br>температуры | Номинальная<br>верхняя<br>граница<br>температуры | Максималь<br>ная<br>верхняя<br>граница<br>температур<br>bl <sup>2</sup> | Погрешность<br>преобразования<br>3,4 при 25 °С | Погрешность<br>преобразования<br>$1, 2, 6$ при -<br>20 °C  60 °C |
|----------------|----------------------------------------------------------------|-------------------------------------------------|--------------------------------------------------|-------------------------------------------------------------------------|------------------------------------------------|------------------------------------------------------------------|
| J              | $-210,0 °C$                                                    | $-150,0$ °C                                     | 1200,0 °C                                        | 1450,0 °C                                                               | $\pm$ 0,3 °C                                   | $\pm 0,6$ °C                                                     |
|                | $-346,0 °F$                                                    | $-238,0$ °F                                     | 2192,0 °F                                        | 2642,0 °F                                                               | $±0,5$ °F                                      | ±1,1 °F                                                          |
| K              | $-270,0$ °C                                                    | -200,0 $^{\circ}$ C                             | 1372,0 °C                                        | 1622,0 °C                                                               | $\pm$ 0,4 °C                                   | $±1,0$ °C                                                        |
|                | $-454,0 °F$                                                    | $-328,0 °F$                                     | 2501,6 °F                                        | 2951,6 °F                                                               | $\pm$ 0,7 °F                                   | ±1,8 °F                                                          |
| $\mathsf{T}$   | $-270,0$ °C                                                    | $-200,0$ °C                                     | 400,0 °C                                         | 540,0 °C                                                                | $\pm$ 0,5 °C                                   | $±1,0$ °C                                                        |
|                | $-454,0 °F$                                                    | -328,0 °F                                       | 752,0 °F                                         | 1004,0 °F                                                               | $\pm 0.9$ °F                                   | ±1,8 °F                                                          |
| E              | $-270,0$ °C                                                    | $-200,0 °C$                                     | 1000,0 °C                                        | 1200,0 °C                                                               | $\pm 0.3$ °C                                   | $\pm$ 0,6 °C                                                     |
|                | $-454,0 °F$                                                    | $-328,0 °F$                                     | 1832,0 °F                                        | 2192,0 °F                                                               | $\pm$ 0,5°F                                    | ±1,1 °F                                                          |
| <b>R&amp;S</b> | $-50,0$ °C                                                     | 100,0 °C                                        | 1768,0 °C                                        | 2019,0 °C                                                               | $±1,0$ °C                                      | $\pm 2.5$ °C                                                     |
|                | $-58,0$ °C                                                     | 212,0 °F                                        | 3214,4 °F                                        | 3276,6 °F 5                                                             | ±1,8 °F                                        | ±4,5 °F                                                          |
| B              | $0,0\degree C$                                                 | 200,0 °C                                        | 800,0 °C                                         | $\overline{\phantom{a}}$                                                | $\pm 2,0$ °C                                   | $\pm 2.5$ °C                                                     |
|                | 32,0 °F                                                        | 392,0 °F                                        | 1472,0 °F                                        | $-$                                                                     | ±3,6 °F                                        | ±4,5 °F                                                          |
|                | $\overline{\phantom{a}}$                                       | 800,0 °C                                        | 1820,0 °C                                        | 1820,0 °C                                                               | $±1,0$ °C                                      | $\pm 2.3$ °C                                                     |
|                |                                                                | 1472,0 °F                                       | 3276,6 °F 5                                      | 3276,6 °F 5                                                             | ±1,8 °F                                        | ±4,1 °F                                                          |
| ${\sf N}$      | $-270,0$ °C                                                    | -200,0 $°C$                                     | 1300,0 °C                                        | 1550,0 °C                                                               | $±1,0$ °C                                      | $±1,6$ °C                                                        |
|                | $-454,0 °F$                                                    | -328,0 °F                                       | 2372,0 °F                                        | 2822,0 °F                                                               | ±1,8 °F                                        | $\pm 2.9$ °F                                                     |
| $\mathsf{C}$   | $0,0$ °C                                                       | 100,0 °C                                        | 2315,0 °C                                        | 2500,0 °C                                                               | $±0,7$ °C                                      | $\pm 2.7$ °C                                                     |
|                | 32,0 °F                                                        | 212,0 °F                                        | 3276,6 °F 5                                      | 3276,6 °F 5                                                             | ±1,3 °F                                        | ±4,9 °F                                                          |
| TXK/XK(L)      | $-200,0$ °C                                                    | $-150,0 °C$                                     | 800,0 °C                                         | 1050,0 °C                                                               | $\pm 0,6$ °C                                   | $±1,2$ °C                                                        |
|                | -328,0 °F                                                      | 302,0 °F                                        | 1472,0 °F                                        | 1922,0 °F                                                               | $±1,1$ °F                                      | $\pm 2.2$ °F                                                     |
| Напряже<br>ние | $-32512$                                                       | $-27648$<br>-80 мВ                              | 27648<br>80 MB                                   | 32511                                                                   | ±0,05%                                         | ±0,1%                                                            |

Таблица A- 173 Таблицу выбора термопар

<sup>1</sup> Значения от термопары ниже минимальной нижней границы температуры возвращаются как -32768.

<sup>2</sup> Значения от термопары выше максимальной верхней границы температуры возвращаются как 32767.

<sup>3</sup> Погрешность внутренней температурной компенсации холодного спая составляет ±1,5% для всех диапазонов измерения температуры. Эта погрешность добавляется к приведенным в таблице погрешностям. Для выхода на эти показатели модуль должен отработать не менее 30 минут. При температуре окружающей среды ниже -10 °C погрешность внутренней температурной компенсации холодного спая может превышать 1,5 °C.

<sup>4</sup> При наличии помех в диапазоне частот от 970 до 990 МГц точность преобразования SM 1231 AI 4 x 16 бит TC может снижаться.

<sup>5</sup> Нижнее предельное значение 3276,6 с информацией в °F

<sup>6</sup>Погрешность температурной компенсации холодного спая для температуры окружающей среды ниже 0 °C не определена и может превышать указанное значение.

#### **Примечание**

#### **Канал для подключения термопары**

Каждый из каналов на сигнальном модуле Thermocouple может конфигурироваться для различных типов термопар (можно выбрать в программном обеспечении во время конфигурации модуля).

Таблица A- 174 Подавление помех и время обновления для SM 1231 Thermocouple (TC)

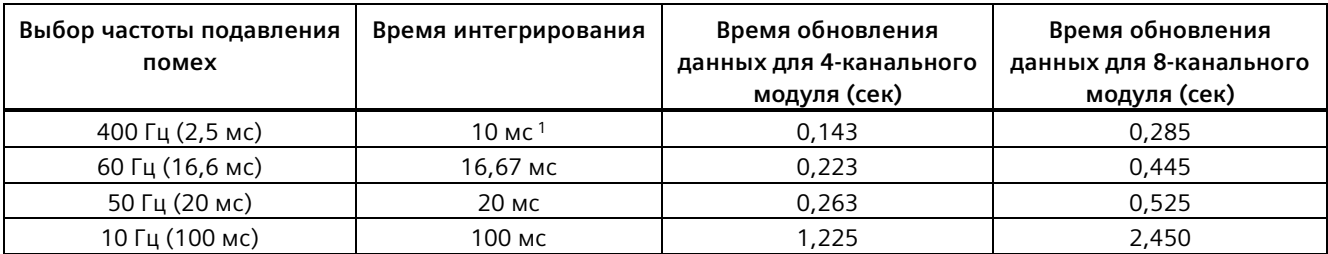

<sup>1</sup> Для того, чтобы достичь заявленной точности и разрешения для модуля при фильтре 400 Гц, время интегрирования составляет 10 мс. Этот фильтр также отсекает помехи частот 100 Гц и 200 Гц.

> Для измерительных термопар рекомендуется использовать время интегрирования в 100 мс. Использование более низких значений времени интегрирования увеличивает погрешность повторяемости при измерении температуры.

## **Примечание**

После включения модуль выполняет внутреннюю калибровку аналого-цифрового преобразователя. В течение этого времени модуль возвращает значение 32767 в каждом канале, пока действительные данные не станут доступны на этом канале. При необходимости следует учесть это время инициализации в программе пользователя. Поскольку конфигурация модуля может изменить продолжительность времени инициализации, следует проверить поведение модуля в конкретной конфигурации. При необходимости можно включать логику в свою программу пользователя, чтобы подстроиться под время инициализации модуля.

Можно реализовать эту логику с помощью опросного чтения в "Пусковом OB", при этом работа блокируется до завершения инициализации. Опросное чтение должно быть реализовано с немедленным доступом. Если значение опросного чтения термопары равно 32767, то чтение должно повторяться до тех пор, пока значение не изменится. Для каждого модуля этот опрос должен выполняться только для входа с наибольшим номером модуля (входы модуля инициализируются по порядку от 0 до 7).

## **Представление аналоговых значений для термопары типа J**

Аналоговые значения для термопары типа J представлены в таблице ниже.

| Тип J в °С |                | Единицы               | Тип J в °F | Единицы        |                       |                                                             |
|------------|----------------|-----------------------|------------|----------------|-----------------------|-------------------------------------------------------------|
|            | Десятичн<br>ые | Шестнадцате<br>ричные |            | Десятичн<br>ые | Шестнадцате<br>ричные | Диапазон                                                    |
| >1450,0    | 32767          | 7FFF                  | > 2642.0   | 32767          | 7FFF                  | Выход за<br>верхний<br>установленн<br>ый предел             |
| 1450,0     | 14500          | 38A4                  | 2642,0     | 26420          | 6734                  | Превышени                                                   |
|            |                |                       |            |                |                       | e                                                           |
| 1200,1     | 12001          | 2EE1                  | 2192,2     | 21922          | 55A2                  |                                                             |
| 1200,0     | 12000          | 2EE0                  | 2192,0     | 21920          | 55A0                  | Расчетный                                                   |
|            |                |                       |            |                |                       | диапазон                                                    |
| $-150$     | 1500           | <b>FA24</b>           | $-238,0$   | $-2380$        | F6B4                  |                                                             |
| $-150,1$   | $-1501$        | <b>FA23</b>           | $-238,1$   | $-2381$        | F6B3                  | Недостижен                                                  |
|            |                |                       |            |                | $\ddot{\cdot}$        | ие                                                          |
| $-210$     | $-2100$        | F7CC                  | $-346,0$   | -3460          | <b>F27C</b>           |                                                             |
| $< -210,0$ | $-32768$       | 8000                  | $< -346.0$ | $-32768$       | 8000                  | Выход за<br>нижний<br>установленн<br>ый предел <sup>1</sup> |

Таблица A- 175 Представление аналоговых значений для термопар типа J

<sup>1</sup> Неправильное подключение (к примеру, обратная полярность или разомкнутые входы) или ошибка датчика в диапазоне отрицательных температур (к примеру, неверный тип термопары) может стать причиной выхода за нижний установленный предел в сигнальном модуле для подключения термопар.

# **A.11.2 SM 1231 RTD**

## **Технические данные SM 1231 RTD**

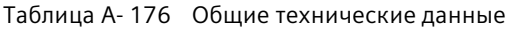

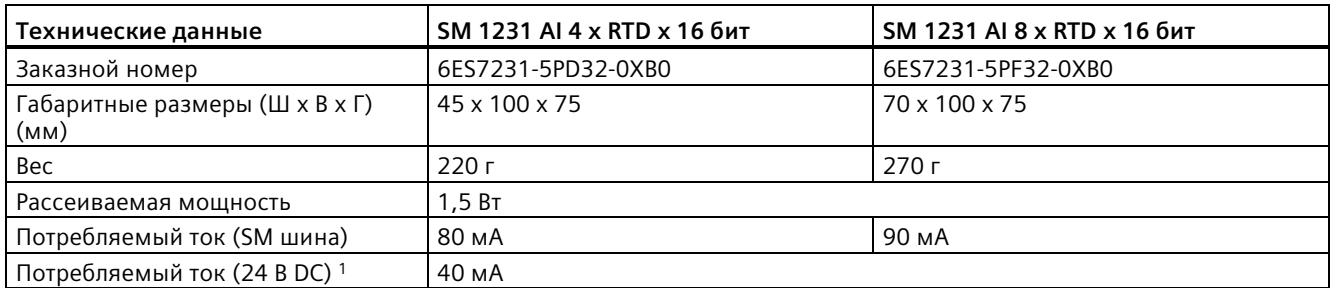

<sup>1</sup> От 20,4 до 28,8 В DC (класс 2, ограниченное питание или питание датчиков от CPU)

## *Технические данные*

*A.11 Сигнальные модули для термопар и термосопротивлений (SM)*

## Таблица A- 177 Аналоговые входы

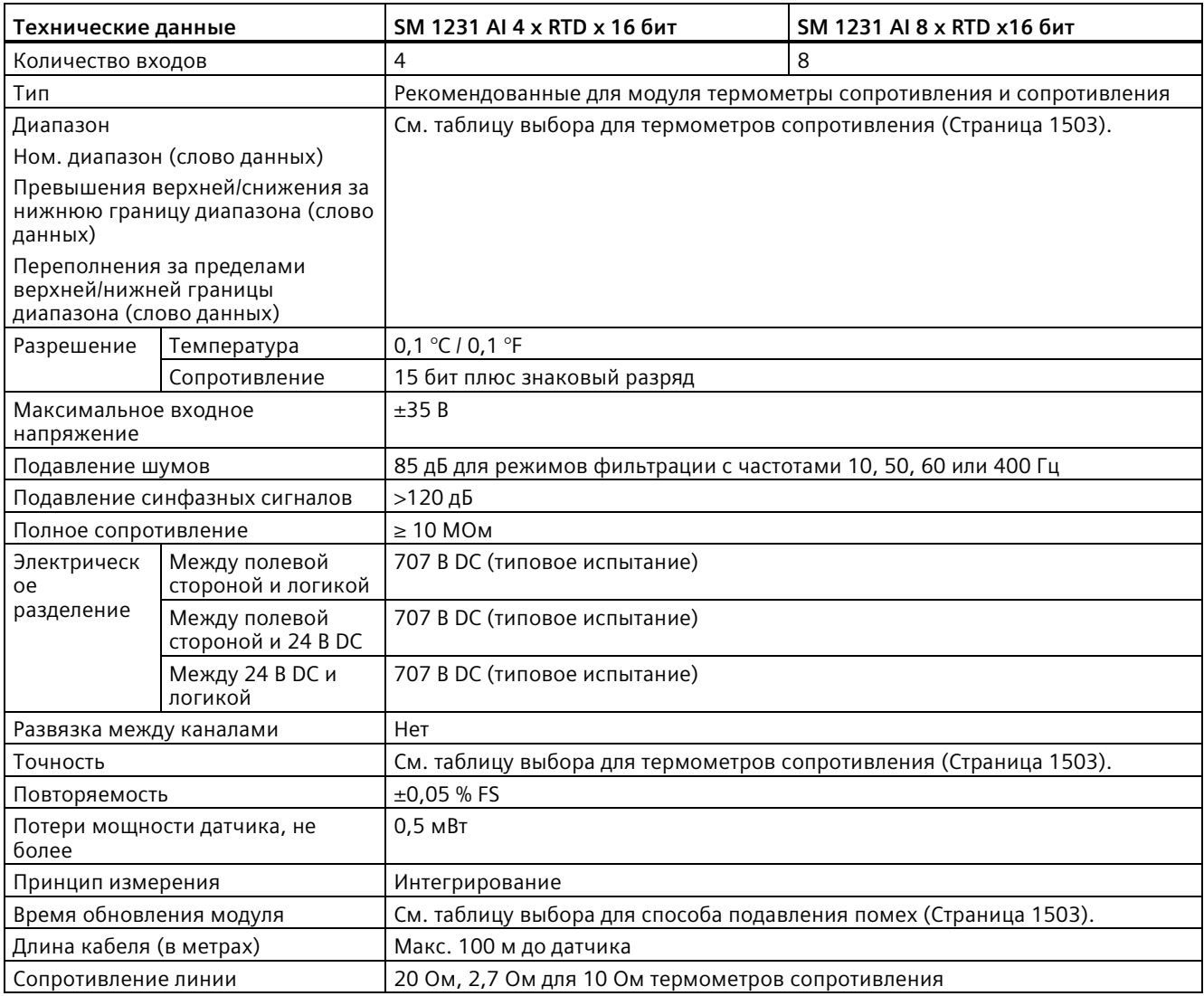

#### Таблица A- 178 Диагностика

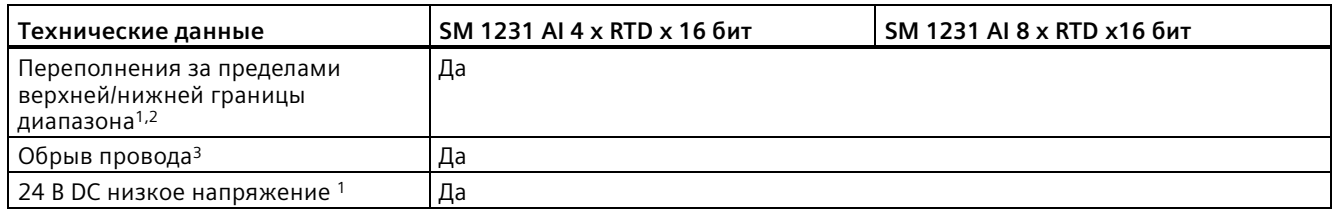

<sup>1</sup> Диагностическая информация о переполнении и низком напряжении будет передана в аналоговых значениях, даже если тревоги будут отключены в конфигурации модуля.

- <sup>2</sup> Для диапазонов измерения сопротивления проверка на переполнения за пределами нижней границы диапазона никогда не активируется.
- <sup>3</sup>Если тревога обрыва провода отключена, и имеет место обрыв в проводке датчика, модуль может возвращать случайные значения.

Аналоговый сигнальный модуль SM 1231 RTD измеряет значение сопротивления, подключенного ко входам модуля. В качестве тип измерения можно выбрать "Сопротивление" или "Тепловое сопротивление".

- "Сопротивление": Номинальным предельным значением диапазона измерения будет десятичное 27648.
- "Тепловое сопротивление": Измеренное значение будет передано в градусах, умноженных на десять (например: 25,3 градуса будет представлено как десятичное число 253). Значения климатического диапазона будут переданы в градусах, умноженных на сто (например: 25,34 градуса будет представлено как десятичное число 2534).

Сигнальный модуль SM 1231 RTD поддерживает измерения с помощью 2-проводного, 3-проводного и 4-проводного подключения датчика.

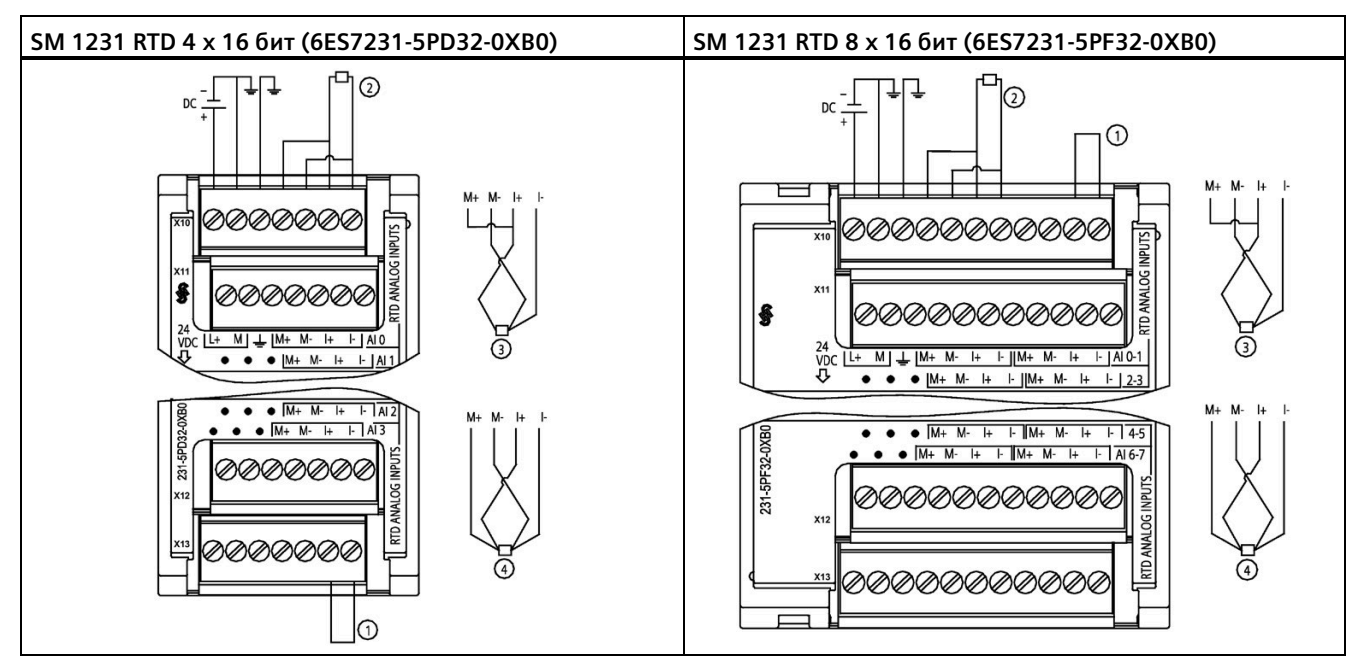

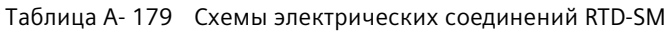

① Закольцевать не занятые входы RTD

② 2-проводный RTD ③ 3-проводный RTD ④ 4-проводный RTD

ПРИМЕЧАНИЕ: Соединители должны быть позолоченными. См. "Приложение C, запасные части" для заказного номера.

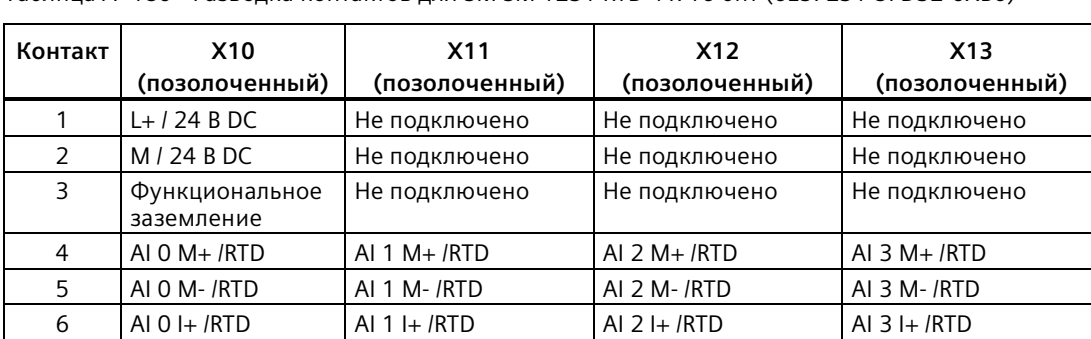

7 AI 0 I- /RTD AI 1 I- /RTD AI 2 I- /RTD AI 3 I- /RTD

Таблица A- 180 Разводка контактов для SM SM 1231 RTD 4 x 16 бит (6ES7231-5PD32-0XB0)

| Контакт       | <b>X10</b><br>(позолоченный) | <b>X11</b><br><b>X12</b><br>(позолоченный)<br>(позолоченный) |                 | X <sub>13</sub><br>(позолоченный) |
|---------------|------------------------------|--------------------------------------------------------------|-----------------|-----------------------------------|
|               | $L+124BDC$                   | Не подключено                                                | Не подключено   | Не подключено                     |
| $\mathcal{P}$ | M / 24 B DC                  | Не подключено                                                | Не подключено   | Не подключено                     |
| 3             | Функциональное<br>заземление | Не подключено                                                | Не подключено   | Не подключено                     |
| 4             | AI $0 M+$ /RTD               | AI $2 M+$ /RTD                                               | AI 4 $M+$ /RTD  | AI 6 M + $/$ RTD                  |
| 5             | AI 0 M- /RTD                 | AI 2 M- /RTD                                                 | AI 4 M- /RTD    | AI 6 M- / RTD                     |
| 6             | AI $0 +$ /RTD                | AI $2$ I+ $/RTD$                                             | AI 4 I+ $/$ RTD | AI 6 I+ $/$ RTD                   |
| 7             | AI 0 I- /RTD                 | AI 2 I- / RTD                                                | AI 4 I- /RTD    | AI 6 I- / RTD                     |
| 8             | AI $1 M + / RTD$             | AI $3 M + / RTD$                                             | AI 5 $M+$ /RTD  | $AYM+/RTD$                        |
| 9             | AI 1 M- /RTD                 | AI 3 M- /RTD                                                 | AI 5 M- /RTD    | AI 7 M- / RTD                     |
| 10            | AI $1 + IRTD$                | AI $3 +$ /RTD                                                | AI 5 I+ $/$ RTD | AI $7 +$ /RTD                     |
| 11            | AI 1 I- / RTD                | AI 3 I- /RTD                                                 | AI 5 I- /RTD    | AI 7 I- / RTD                     |

Таблица A- 181 Разводка контактов для SM 1231 RTD 8 x 16 бит (6ES7231-5PF32-0XB0)

#### **Примечание**

Неиспользуемые каналы для RTD могут быть отключены. Отключение неиспользуемых каналов не приводит к ошибкам.

Модуль RTD должен иметь непрерывную токовую петлю, чтобы устранить дополнительное время стабилизации, которое автоматически добавляется к неиспользованному каналу, который не деактивирован. Для стабильности у модуля RTD должно быть подключенное сопротивление (напр., 2-проводное подключение RTD).

# <span id="page-1502-0"></span>**A.11.2.1 Таблицы выбора для SM 1231 RTD**

Таблица A- 182 Диапазоны и точность для различных датчиков, поддерживаемых модулем RTD

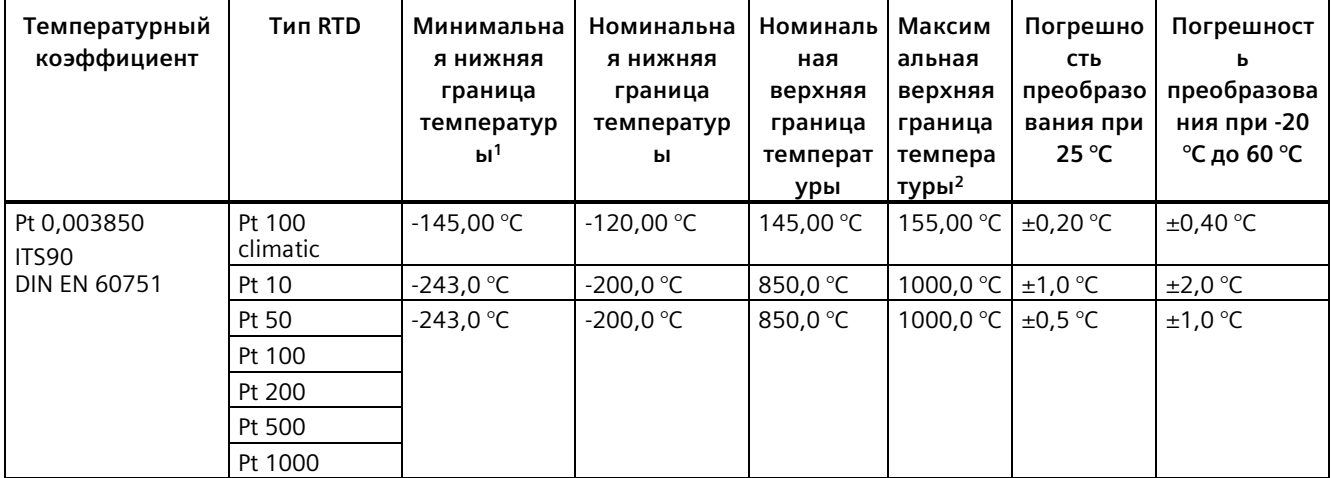

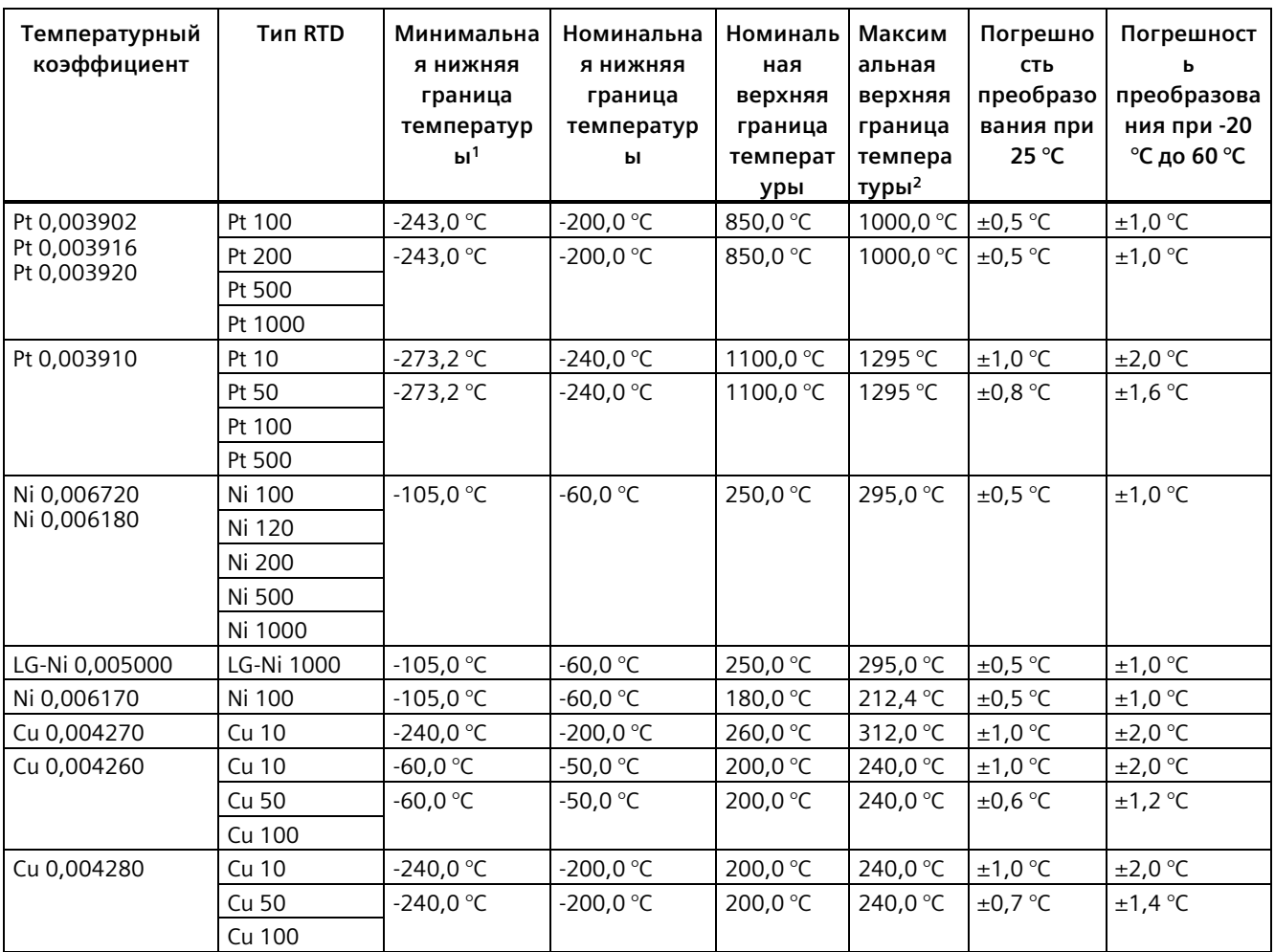

<sup>1</sup> Значения от RTD ниже минимальной нижней границы температуры возвращаются как -32768.

<sup>2</sup> Значения от RTD выше максимальной верхней границы температуры возвращаются как +32767.

Таблица A- 183 Сопротивление

| Диапазон | Минимальная<br><b>НИЖНЯЯ</b><br>граница<br>сопротивления | Номинальная<br><b>НИЖНЯЯ</b><br>граница<br>сопротивления | Номинальная<br>верхняя<br>граница<br>сопротивлени<br>я | Максима<br>льная<br>верхняя<br>граница<br>сопротив<br>ления <sup>1</sup> | Погрешность<br>преобразован<br>ия при 25 °С | Погрешность<br>преобразования<br>при -20 °С до 60 °С |
|----------|----------------------------------------------------------|----------------------------------------------------------|--------------------------------------------------------|--------------------------------------------------------------------------|---------------------------------------------|------------------------------------------------------|
| 150 Ом   | Неприменимо                                              | 0(0OM)                                                   | 27648 (150 Om)                                         | 176.383<br>Oм                                                            | ±0.05%                                      | ±0.1%                                                |
| 300 Ом   | Неприменимо                                              | 0(0OM)                                                   | 27648 (300 Ом)                                         | 352.767<br>Oм                                                            | ±0.05%                                      | ±0.1%                                                |
| 600 Ом   | Неприменимо                                              | 0(0OM)                                                   | 27648 (600 Ом)                                         | 705.534<br>Oм                                                            | ±0.05%                                      | ±0.1%                                                |

<sup>1</sup> Значения сопротивления выше максимальной верхней границы сопротивления возвращаются как +32767.

#### **Примечание**

Модуль возвращает 32767 для любого активированного канала без подключенного датчика. Если также разрешено обнаружение обрыва провода, модуль активирует соответствующие красные светодиоды.

Если используются RTD диапазоны 500 и 1000 Ом с другими сопротивлениями меньшей величины, ошибка может увеличиться вдвое от указанного значения ошибки.

Для 10 Ом диапазонов тепловых сопротивлений оптимальная точность будет достигнута при использовании 4-проводного подключения.

Сопротивление соединительных проводов при 2-проводном подключении вызовет ошибку интерпретации показаний датчика. В этом случае точность измерения не гарантируется.

Таблица A- 184 Подавление помех и время обновления для модулей RTD

| Выбор частоты    | Время интегрирования | Время обновления (сек)                                  |                                                         |  |  |
|------------------|----------------------|---------------------------------------------------------|---------------------------------------------------------|--|--|
| подавления помех |                      | 4-канальный модуль                                      | 8-канальный модуль                                      |  |  |
| 400 Гц (2,5 мс)  | $10 \text{ m}$ C $1$ | 4-/2-проводная схема: 0,142<br>3-проводная схема: 0,285 | 4-/2-проводная схема: 0,285<br>3-проводная схема: 0,525 |  |  |
| 60 Гц (16,6 мс)  | 16,67 мс             | 4-/2-проводная схема: 0,222<br>3-проводная схема: 0,445 | 4-/2-проводная схема: 0,445<br>3-проводная схема: 0,845 |  |  |
| 50 Гц (20 мс)    | 20 MC                | 4-/2-проводная схема: 0,262<br>3-проводная схема: 0,505 | 4-/2-проводная схема: 0,524<br>3-проводная схема: 1,015 |  |  |
| 10 Гц (100 мс)   | 100 мс               | 4-/2-проводная схема: 1,222<br>3-проводная схема: 2,445 | 4-/2-проводная схема: 2,425<br>3-проводная схема: 4,845 |  |  |

<sup>1</sup> Для того, чтобы достичь заявленной точности и разрешения для модуля при использовании выбранного фильтра 400 Гц, время интегрирования составляет 10 мс. Этот фильтр также отсекает помехи частот 100 Гц и 200 Гц.

#### **Примечание**

После включения модуль выполняет внутреннюю калибровку аналого-цифрового преобразователя. В течение этого времени модуль возвращает значение 32767 в каждом канале, пока действительные данные не станут доступны на этом канале. При необходимости следует учесть это время инициализации в программе пользователя. Поскольку конфигурация модуля может изменить продолжительность времени инициализации, следует проверить поведение модуля в конкретной конфигурации. При необходимости можно включать логику в свою программу пользователя, чтобы подстроиться под время инициализации модуля.

Можно реализовать эту логику с помощью опросного чтения в "Пусковом OB", при этом работа блокируется до завершения инициализации. Опросное чтение должно быть реализовано с немедленным доступом. Если значение опросного чтения термометра сопротивления равно 32767, то чтение должно повторяться до тех пор, пока значение не изменится. Для каждого модуля этот опрос должен выполняться только для входа с наибольшим номером модуля (входы модуля инициализируются по порядку от 0 до 7).

## **Представление аналоговых значений для RTD**

В таблице ниже представлено оцифрованное измеренное значение для датчиков со стандартным диапазоном температур RTD.

| Pt $x00$                                                         | Единицы        |                       | Pt $x00$                                          | Единицы        |                       |                                                           |
|------------------------------------------------------------------|----------------|-----------------------|---------------------------------------------------|----------------|-----------------------|-----------------------------------------------------------|
| стандарт в<br>$\degree$ С (1 цифра<br>$= 0,1 \text{ }^{\circ}C)$ | Десятичн<br>ые | Шестнадцате<br>ричные | стандарт в<br>$\degree$ F (1 цифра<br>$= 0.1$ °F) | Десятичн<br>ые | Шестнадцате<br>ричные | Диапазон                                                  |
| >1000.0                                                          | 32767          | 7FFF                  | >1832.0                                           | 32767          | 7FFF                  | Выход за<br>верхний<br>установленн<br>ый предел           |
| 1000.0                                                           | 10000          | 2710                  | 1832.0                                            | 18320          | 4790                  | Выше                                                      |
|                                                                  |                |                       |                                                   |                | $\ddot{\cdot}$        | диапазона                                                 |
| 850.1                                                            | 8501           | 2135                  | 1562.1                                            | 15621          | 3D05                  |                                                           |
| 850.0                                                            | 8500           | 2134                  | 1562.0                                            | 15620          | 3D04                  | Расчетный                                                 |
|                                                                  |                |                       |                                                   |                | $\ddot{\cdot}$        | диапазон                                                  |
| $-200.0$                                                         | $-2000$        | F830                  | $-328.0$                                          | $-3280$        | F330                  |                                                           |
| $-200.1$                                                         | $-2001$        | <b>F82F</b>           | $-328.1$                                          | $-3281$        | F32F                  | Ниже                                                      |
|                                                                  |                |                       |                                                   |                |                       | диапазона                                                 |
| $-243.0$                                                         | $-2430$        | F682                  | $-405.4$                                          | -4054          | F <sub>02</sub> A     |                                                           |
| $< -243.0$                                                       | $-32768$       | 8000                  | $< -405.4$                                        | $-32768$       | 8000                  | Выход<br>сигнала за<br>нижний<br>установленн<br>ый предел |

Таблица A- 185 Представление аналоговых значений для термометров сопротивлений PT 100, 200, 500, 1000 и PT 10, 50, 100, 500 GOST (0,003850) стандарт

# **A.12 Технологические модули**

# **A.12.1 SM 1278 4xIO-Link-Master SM**

Таблица A- 186 Общие технические данные

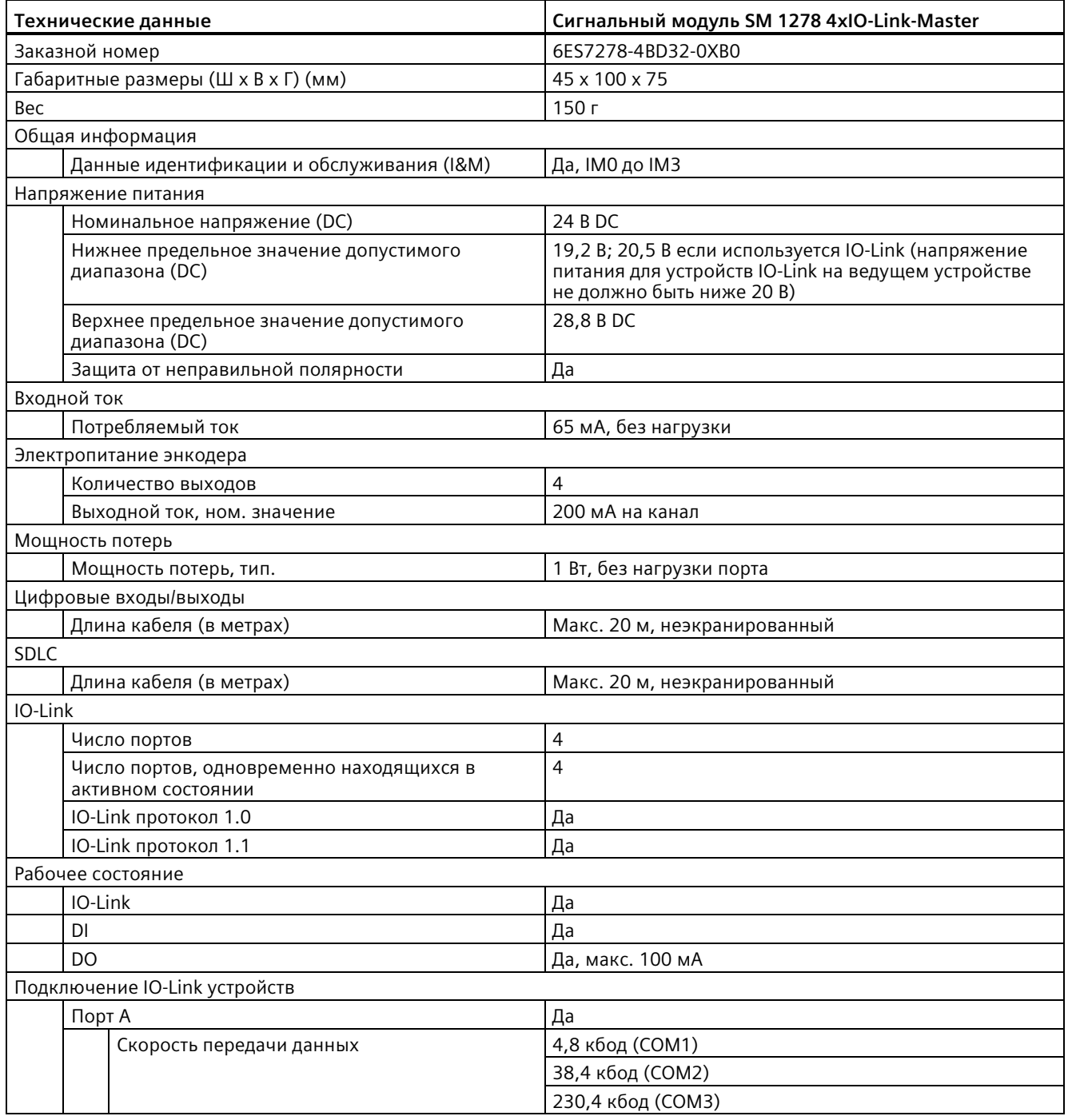

# *A.12 Технологические модули*

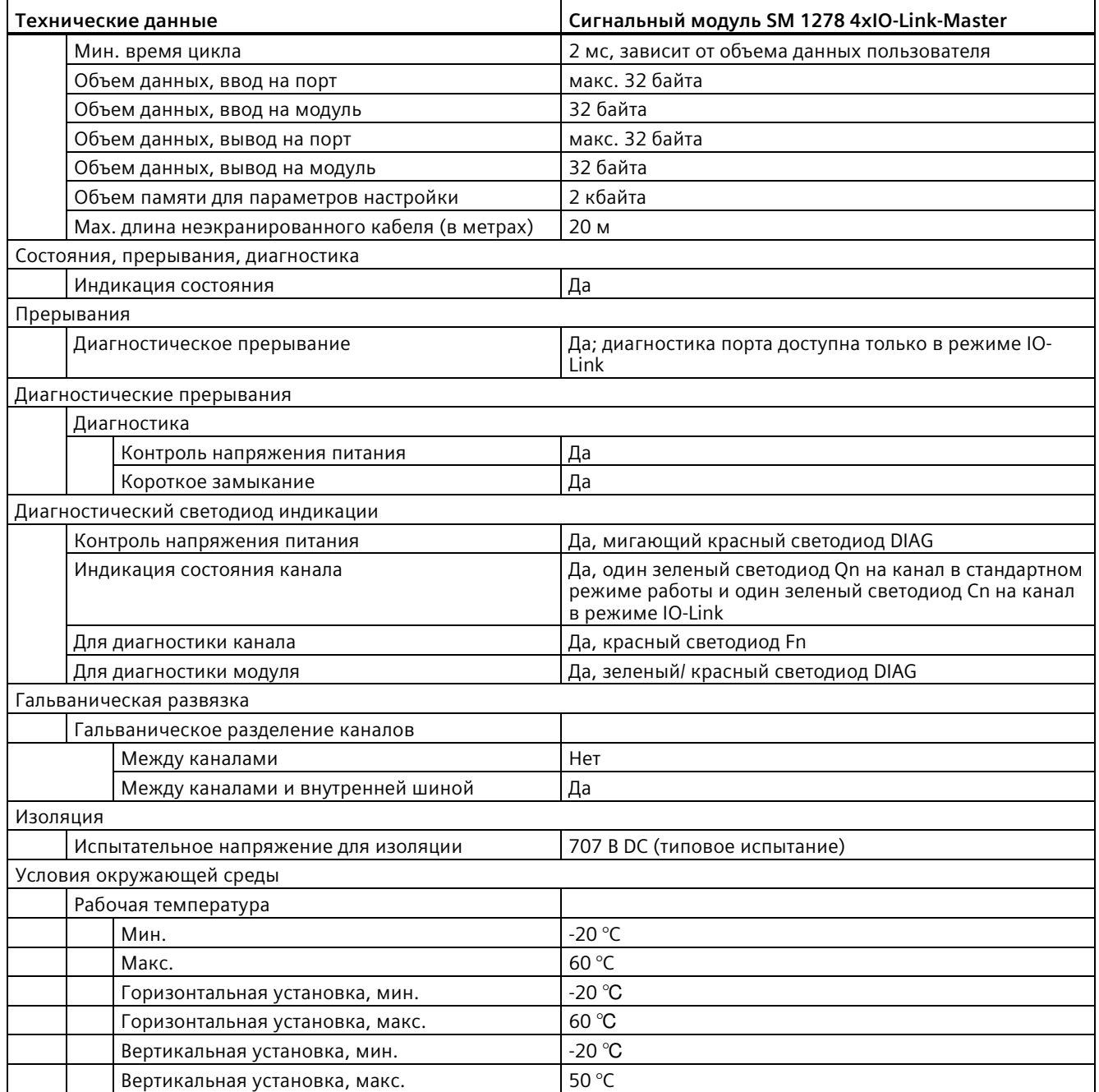

# **Обзор времени отклика**

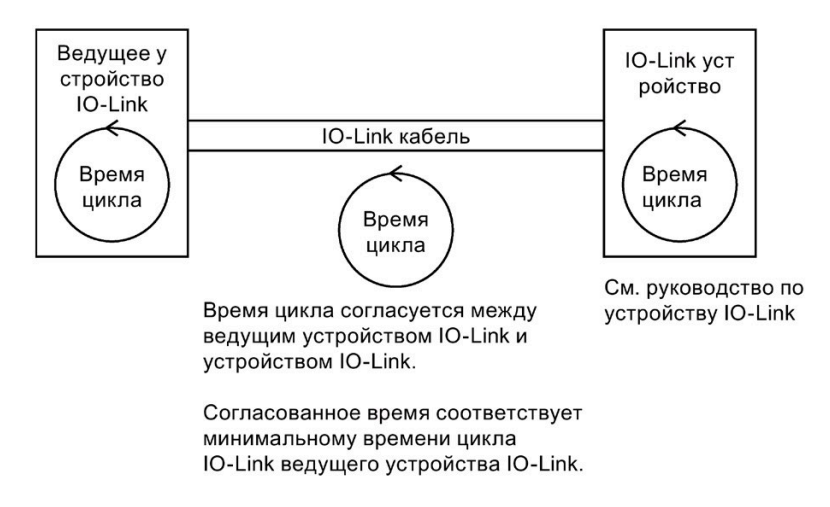

Таблица A- 187 Схема электрических соединений для SM 1278 IO-Link-Master

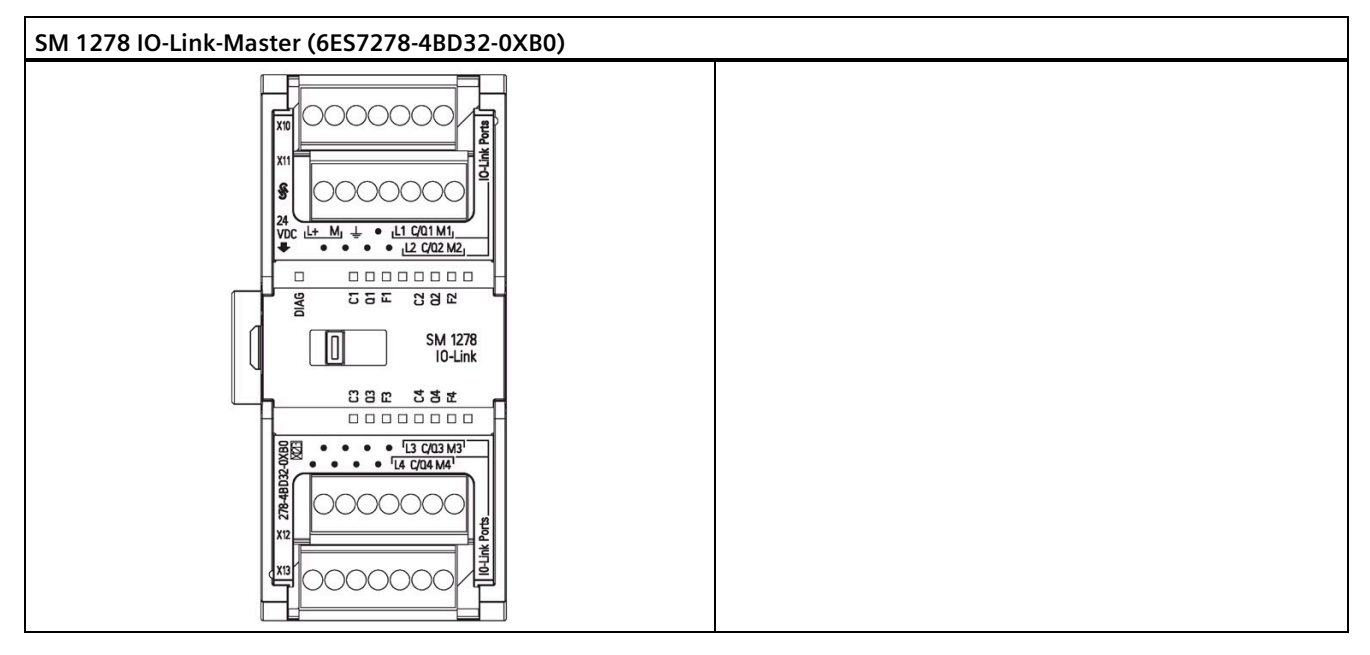

## *A.12 Технологические модули*

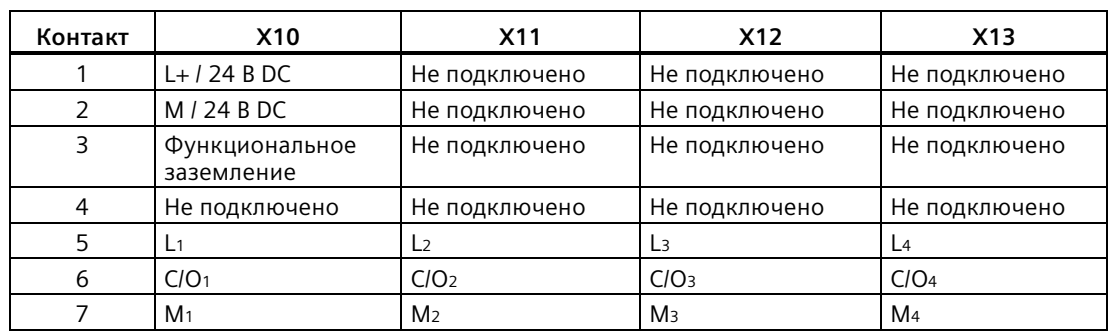

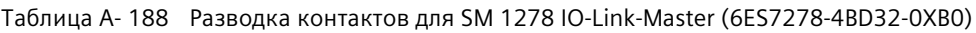

# **A.12.1.1 Обзор модуля SM 1278 4xIO-Link-Master**

SM 1278 4xIO-Link-Master - это модуль с 4 портами, который работает и как сигнальный модуль, и как коммуникационный модуль. Каждый порт может работать в IO-Link режиме, как одиночный цифровой вход 24 В DC или как цифровой выход на 24 В DC.

Ведущее устройство IO-Link программирует ациклический обмен данными с устройством IO-Link с помощью функционального блока (FB) IO\_LINK\_DEVICE в программе STEP 7 контроллера S7-1200. FB IO\_LINK\_DEVICE указывает, какое ведущее устройство IO-Link использует в программе, и какие порты ведущее устройство использует для обмена данными

На веб-сайте Онлайн-поддержки для промышленности Siemens [\(http://support.industry.siemens.com\)](http://support.industry.siemens.com/) можно найти подробную информацию о работе с библиотекой IO-Link . Ввести "IO-Link" в поисковой строке веб-сайта, чтобы получить доступ к информации о продуктах IO-Link и их использовании.

Вид модуля

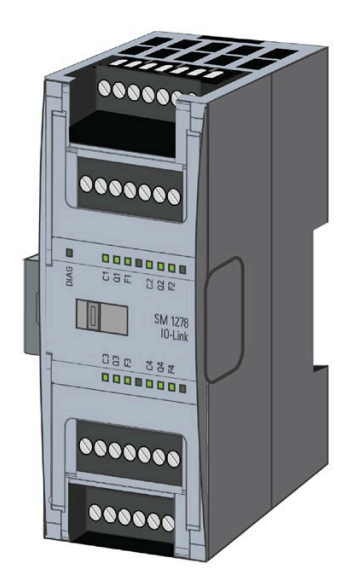

# **Свойства**

#### **Технические характеристики**

- Ведущее устройство IO-Link согласно спецификации IO-Link V1.1 (см веб-сайт объединения IO-Link (http://io-[link.com/en/index.php\)](http://io-link.com/en/index.php) для дополнительной информации)
- Последовательный коммуникационный модуль с четырьмя портами (каналами)
- Скорость передачи данных COM1 (4.8 kbaud), COM2 (38.4 kbaud), COM3 (230.4 kbaud)
- SIO режим (стандартный режим ввода-вывода)
- Подключение до четырех устройств IO-Link (3-проводное соединение) или четырех стандартных исполнительных устройств или стандартных энкодеров
- Программируемая функция диагностики для каждого порта

## **Поддерживаемые функции**

- Идентификационные данные для I&M (идентификация и обслуживание)
- Обновление прошивки
- Параметрирование IO-Link с помощью инструмента конфигурации портов S7-PCT, STEP 7 Professional и S7-1200 V4.0 или выше CPU. . STEP 7 Professional V15 поддерживает параметрирование IO-Link (с помощью V2.1 HSP или выше) в TIA Portal с ограниченным объемом функций.
- Биты PQI (Port Qualifier Information)
- Резервное копирование и восстановление FB библиотеки IO-Link

IO-Link это соединение точка-точка между ведущим и ведомым устройством. Как обычные, так и интеллектуальные датчики/исполнительные механизмы, могут использоваться в качестве устройств на IO-Link через неэкранированные стандартные кабели, используя проверенную 3-проводную технологию. IO-Link обратно совместима с обычными цифровыми датчиками и исполнительными элементами. Структура схемы и канал данных разработаны согласно испытанной технологии 24 V DC.

Для получения дополнительной информации относительно технологии SIMATIC-IO-Link можно обратиться к "Справочнику по системе "IO-Link" на веб-сайте Онлайн-поддержки для промышленности Siemens [\(http://support.automation.siemens.com\)](http://support.automation.siemens.com/)

#### **Примечание**

#### **Данные параметров IO-Link**

При замене модуля SM 4xIO-Link Master, данные параметров не назначаются ему автоматически.

#### *A.12 Технологические модули*

# **ОСТОРОЖНО**

#### **Извлечение и вставка**

Если модуль SM 4xIO-Link Master вставляется при включенной нагрузке, это может привести к возникновению опасных состояний на установке.

Возможно повреждение системы автоматизации S7-1200.

Извлечение и вставка модуля SM 4xIO-Link Master должно выполняться только при отключенной нагрузке.

## **Эффект сброса на заводские установки**

Функция "Сброс на заводские установки" используется для восстановления параметров, назначенных с помощью S7-PCT, к состоянию при поставке.

После" Сброса на заводские установки " параметры модуля SM 1278 4xIO-Linkбудут установлены следующим образом:

- Порты находятся в режиме DI
- Порты привязаны к относительным адресам от 0.0 до 0.3
- PortQualifier отменен
- Данные обслуживания с 1 до 3 удалены

#### **Примечание**

При сбросе на заводские установки, параметры устройства удаляются, и состояние при поставке восстанавливается.

Перед удалением сигнального модуля SM 1278 4xIO-Link, следует выполнить сброс на заводские установки прежде, чем поместить его на хранение.

## **Порядок действий**

Для "сброса на заводские установки" использовать описание в интерактивной справке для S7-PCT на вкладке Конфигурация ведущего устройства > вкладка 'Команды'.
## **A.12.1.2 Подключение**

Подробную информацию о разводке контактов можно найти в таблице разводки контактов для SM 1278 I/O-Link-Master (6ES 278-4BD32-0XB0). (Страница [1507](#page-1506-0))

В следующей таблице показана разводка контактов для SM 1278 4xIO-Link-Master:

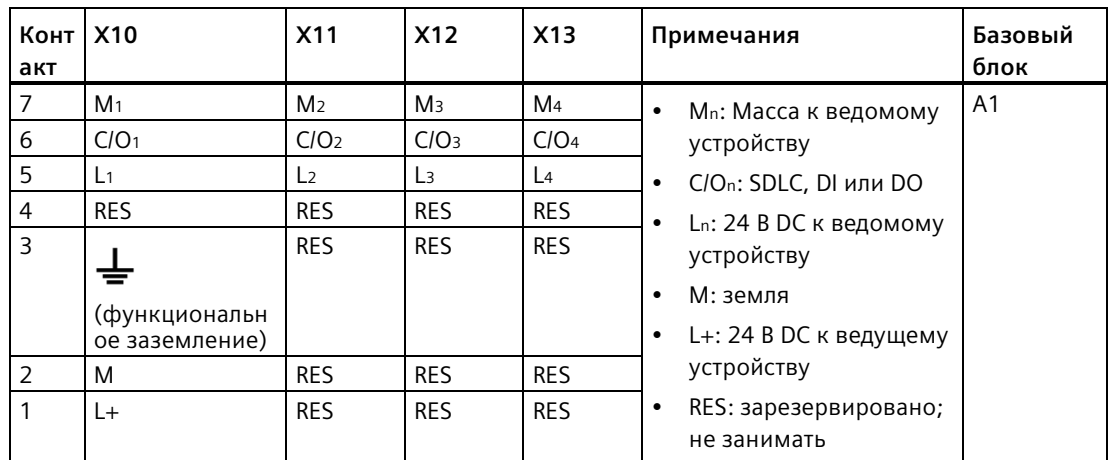

В приведенной ниже таблице показаны примеры подключения, n = номер порта.

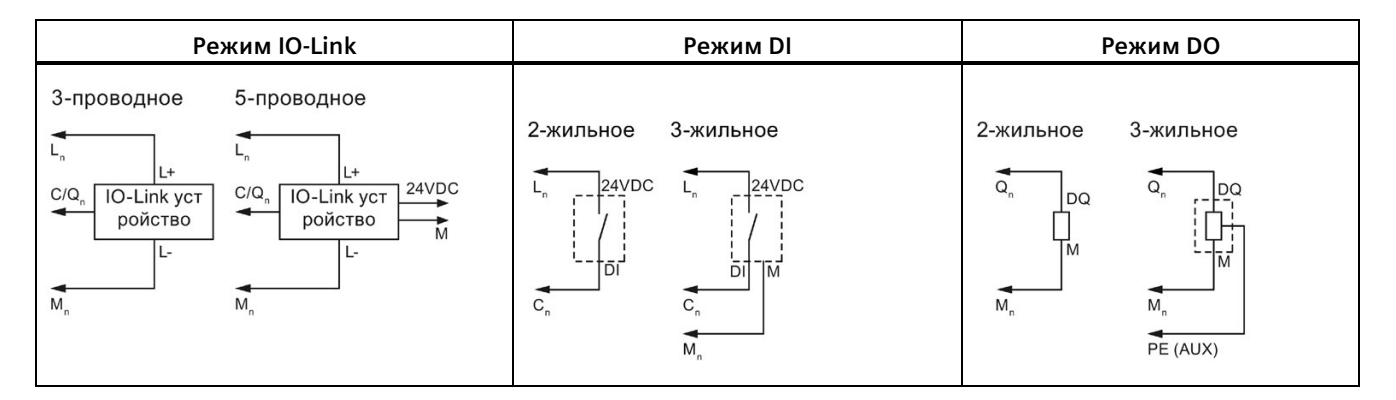

### **Примечание**

Подключенные датчики должны использовать источник питания посредством соединения L<sup>n</sup> с ведущим модулем.

### *A.12 Технологические модули*

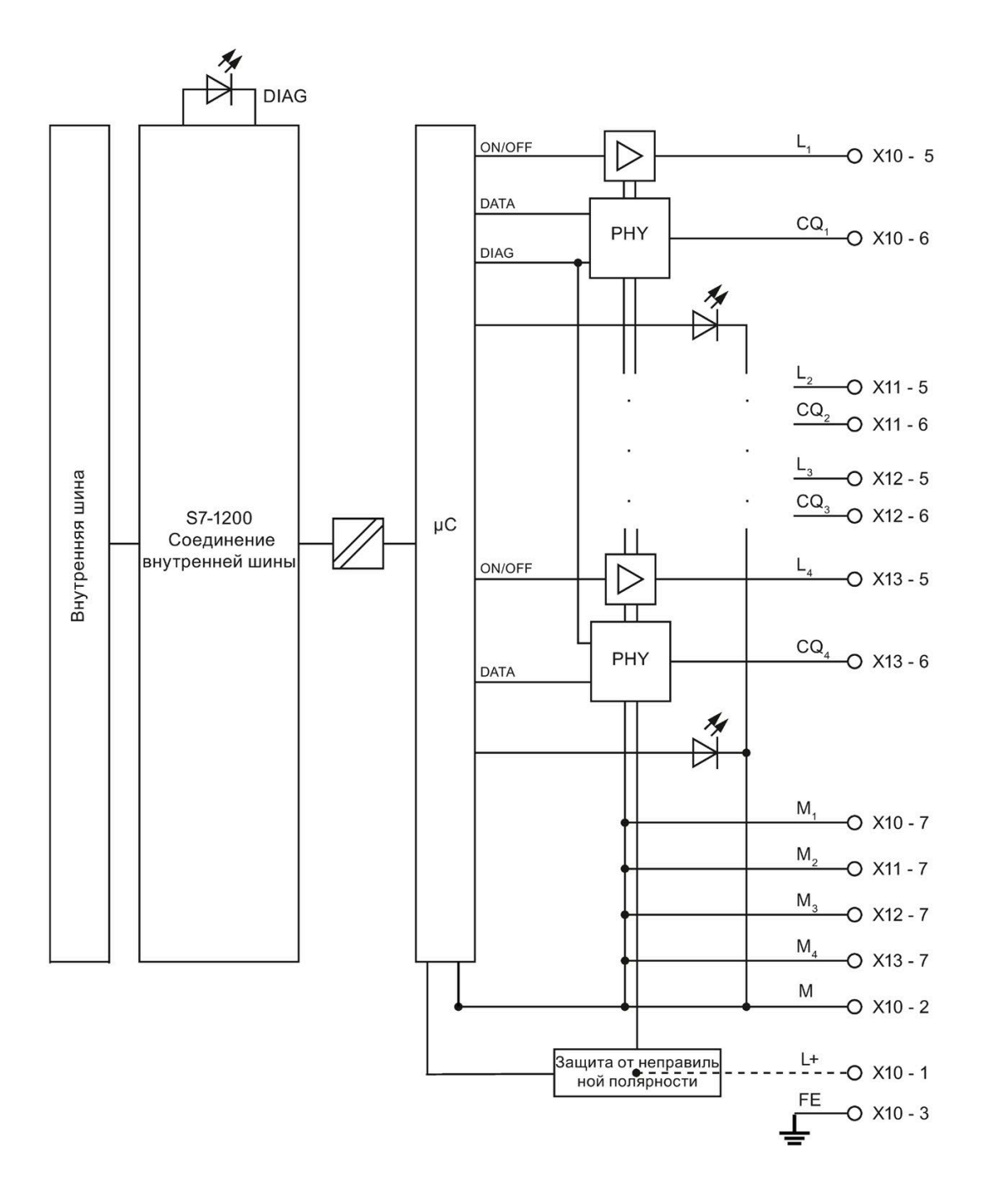

## **A.12.1.3 Параметры/адресное пространство**

## **Конфигурирование модуля SM 1278 4xIO-Link Master**

Для интеграции модуля параметрирования и ввода в эксплантацию потребуется STEP 7 V13 или выше. Для выполнения определенных функций также потребуется S7-PCT (Port Configuration Tool).

В приведенной ниже таблице показан, когда нужен инструмент S7-PCT:

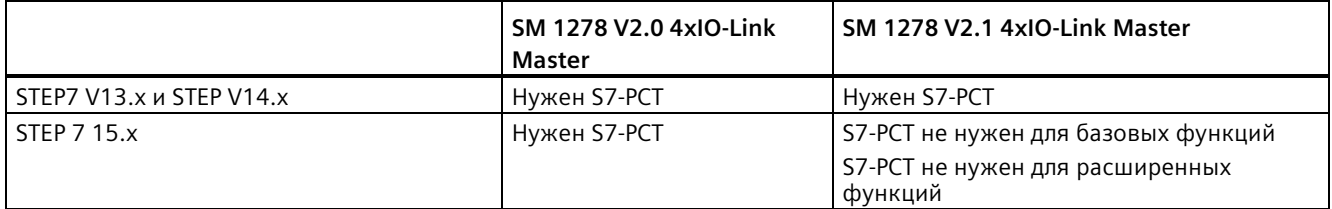

Дополнительная информация находится в справочнике по системе SIMATIC IO-Link [\(https://support.industry.siemens.com/cs/ww/en/view/65949252\)](https://support.industry.siemens.com/cs/ww/en/view/65949252).

В следующей таблице показаны параметры для SM 1278 4xIO-Link-Master:

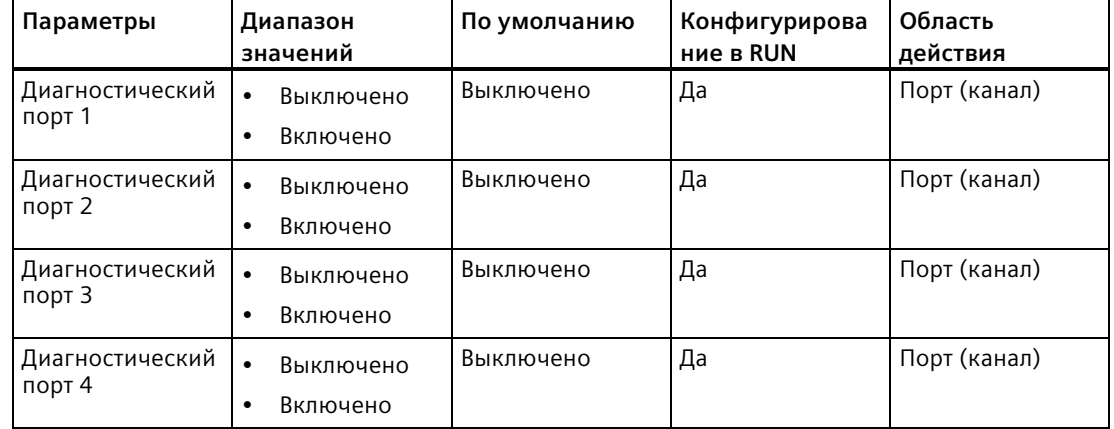

### **Параметр для разрешения диагностики портов с 1 по 4**

Этот параметр позволяет включить диагностику для конкретных портов из имеющихся четырех портов IO-Link.

Назначения портов следующие:

- Порт 1 → Канал 1
- Порт 2 → Канал 2
- Порт 3 → Канал 3
- Порт 4 → Канал 4

#### *A.12 Технологические модули*

Максимальный размер адресов ввода и вывода модуля SM 4xIO-Link Master составляет 32 байта в каждом случае. Для назначения диапазонов адресов можно использовать инструмент конфигурации для портов S7-PCT или, начиная с версии V15 V2.1 HSP или выше, конфигурацию оборудования в TIA Portal.

### **Набор параметров**

#### **Параметрирование в программе пользователя**

Можно конфигурировать устройство во времени работы.

#### **Изменение параметров во время работы**

Параметры модуля включены в набор данных 128. Можно передать редактируемые параметры в модуль с помощью инструкции WRREC.

После сброса (выключить и включить) CPU, CPU заменяет параметры, которые были переданы при параметрировании с помощью инструкции WRREC в модуль.

#### **Инструкция для параметрирования**

Для параметрирования модуля ввода-вывода в программе пользователя предлагается следующая инструкция:

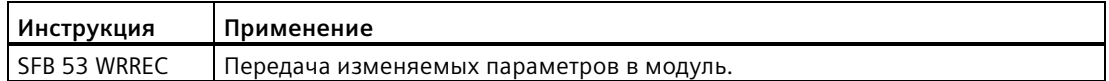

### **Сообщение об ошибке**

Следующее возвращаемое значение передается в сообщении об ошибке:

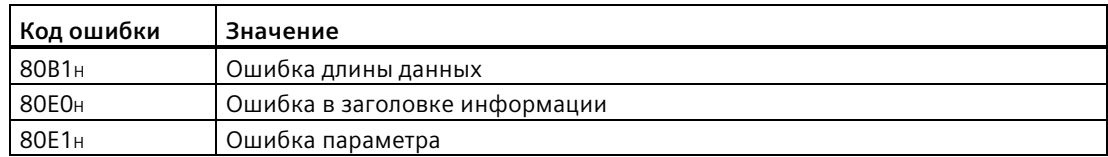

## **Структура набора данных**

В приведенной ниже таблице показаны параметры IO-Link:

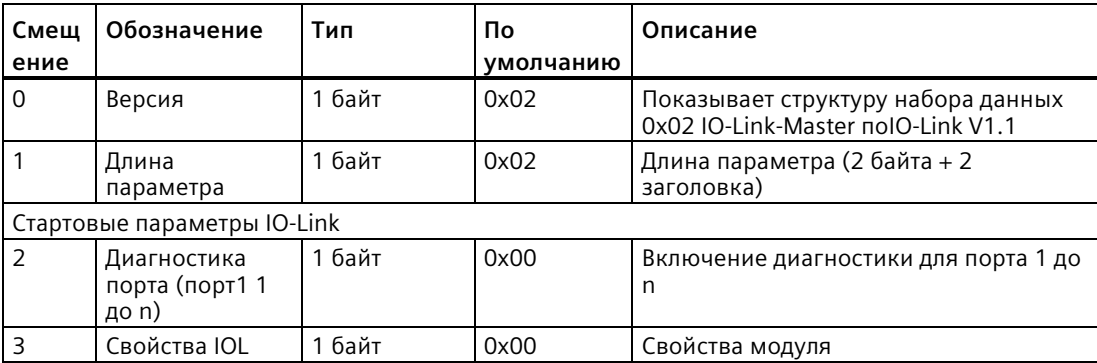

В следующей таблице показана версия набора данных:

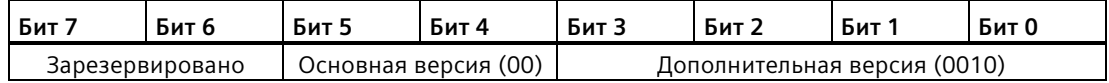

В следующей таблице показан набор данных для диагностики порта:

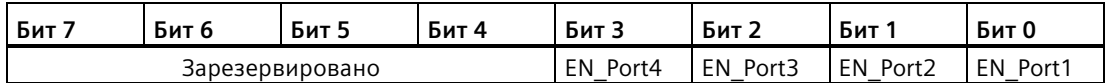

EN\_Portx:

0 = диагностика деактивирована

1 = диагностика активирована

В следующей таблице показан набор данных со свойствами IOL:

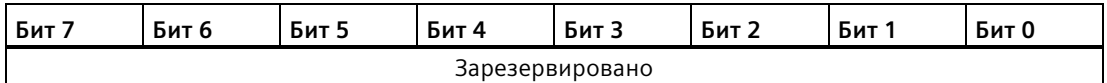

*A.12 Технологические модули*

## **A.12.1.4 Прерывания, сообщения об ошибках и системные события**

## **Светодиодный индикатор**

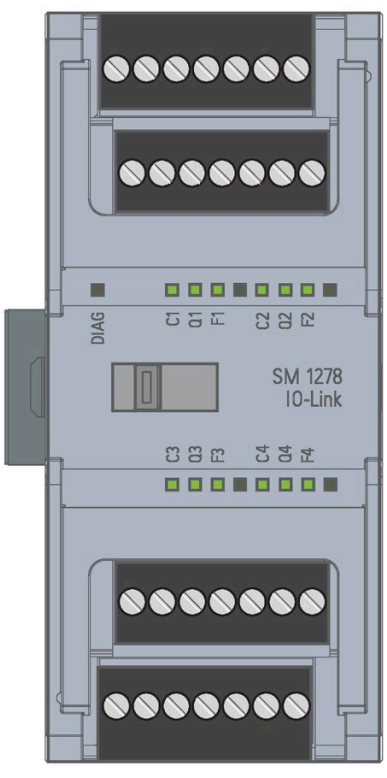

### **Значение светодиодных индикаторов**

Следующая таблица поясняет значение индикаторов ошибок и состояния. Методы по устранению для диагностических тревог можно найти в разделе "Диагностические тревоги".

## **Светодиод DIAG**

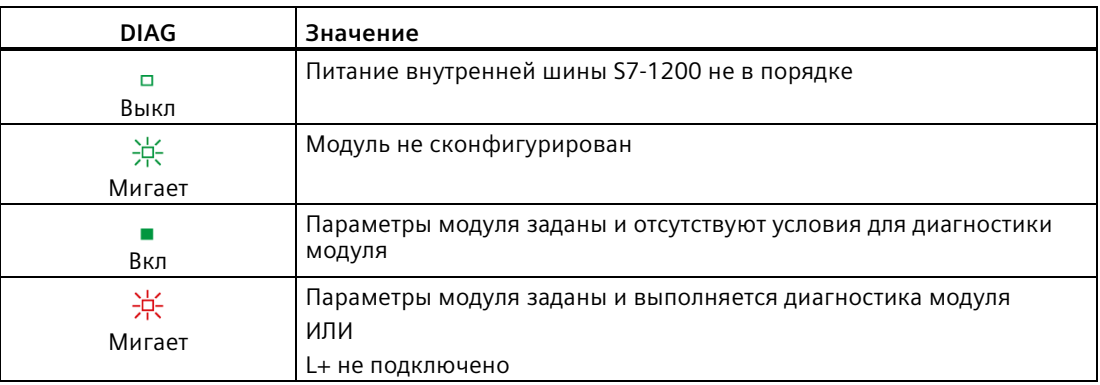

## **Светодиод состояния порта**

Для IO-Link порта в режиме IO-Link.

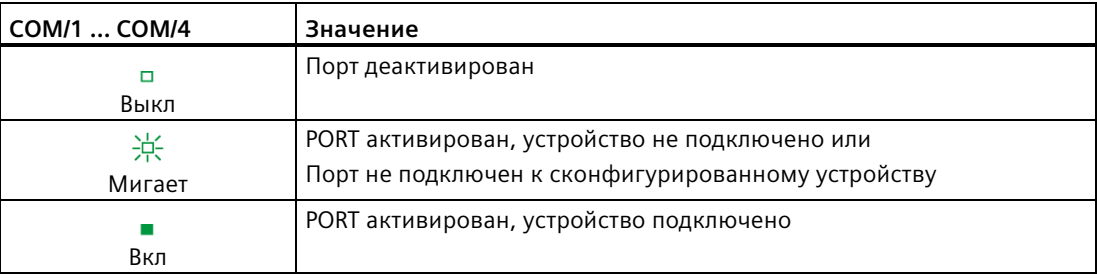

## **Светодиод состояния канала**

Для IO-Link порта в DI/Q-модуле.

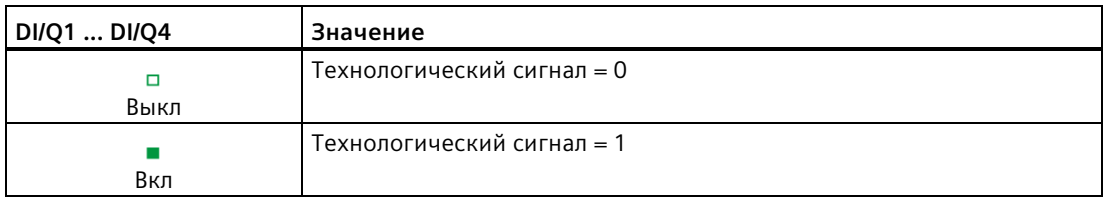

## **Светодиод ошибки порта**

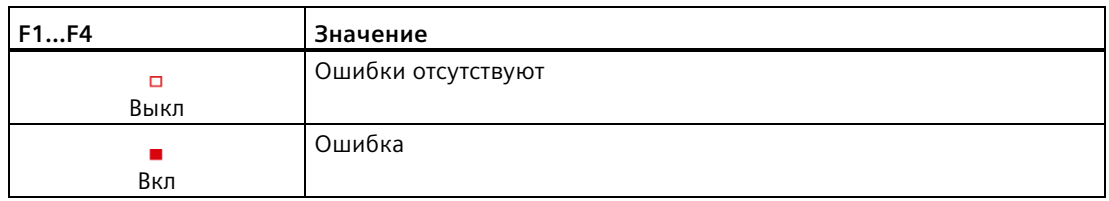

Ошибки модуля индицируются как диагностика (состояние модуля) только IO-Link режиме.

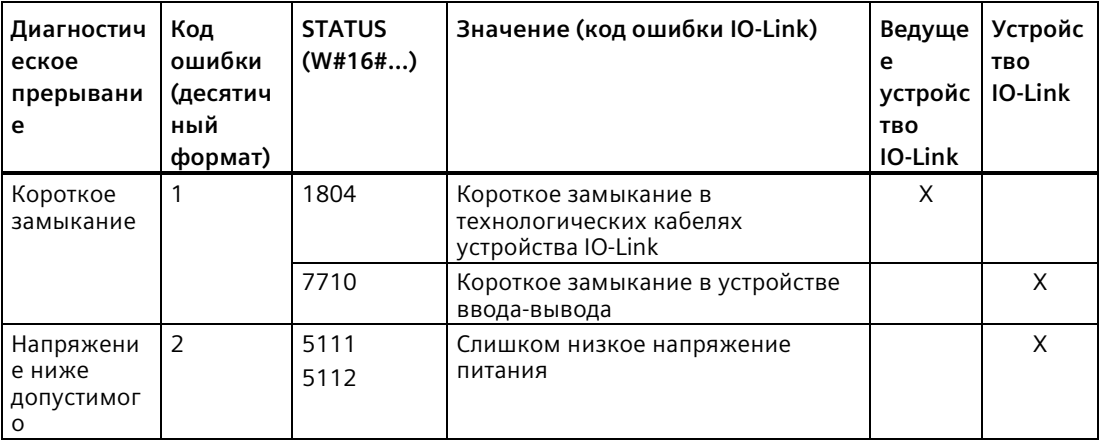

## *Технические данные*

## *A.12 Технологические модули*

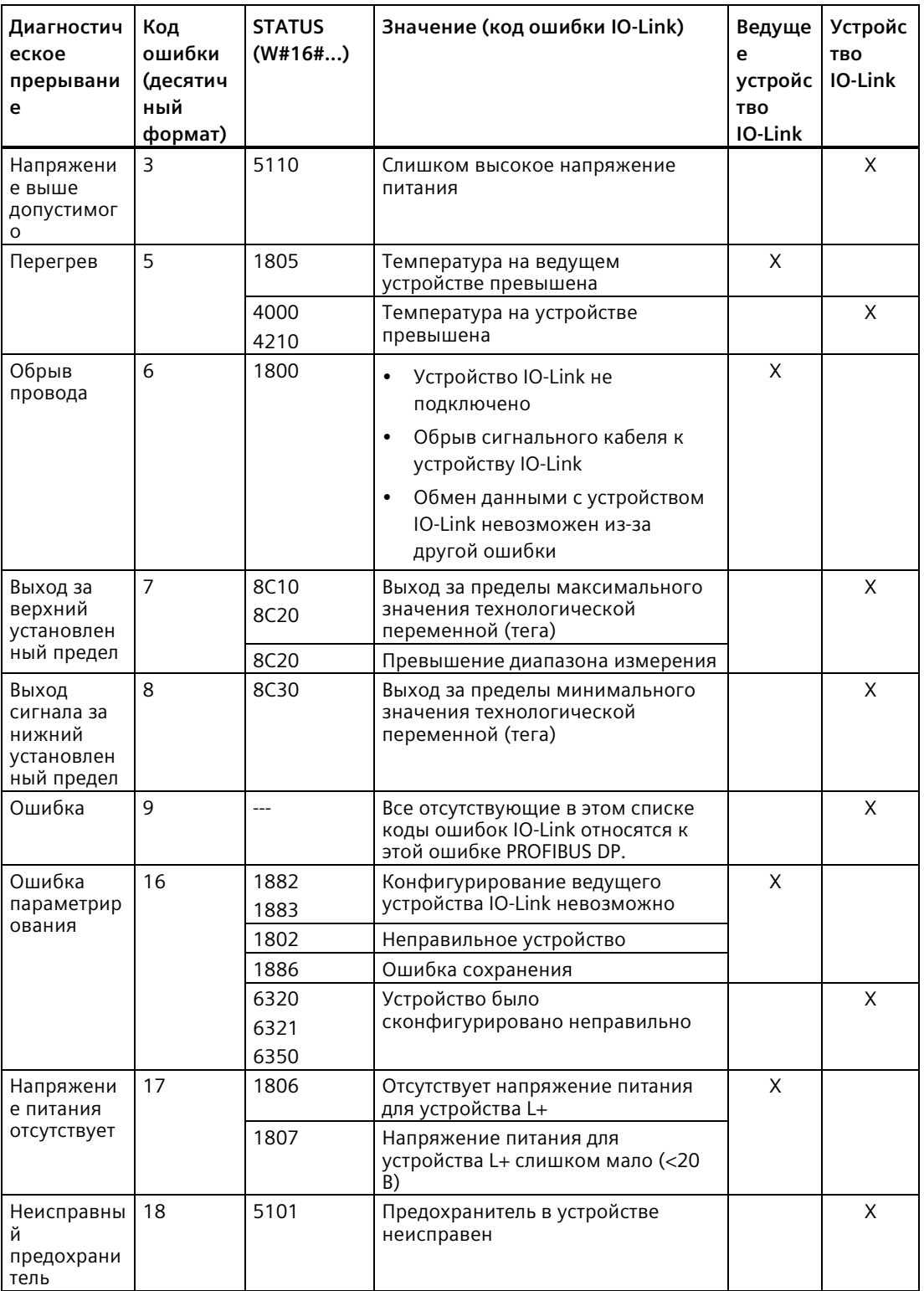

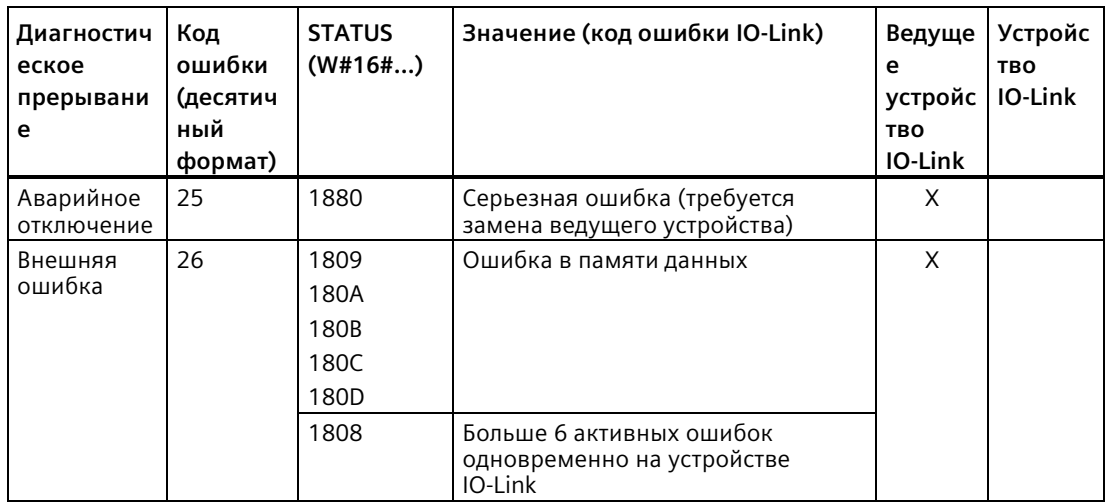

# **A.13 Цифровые сигнальные платы (SB)**

## **A.13.1 Технические данные сигнальной платы цифрового ввода SB 1221 200 кГц**

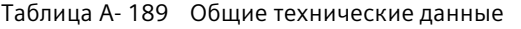

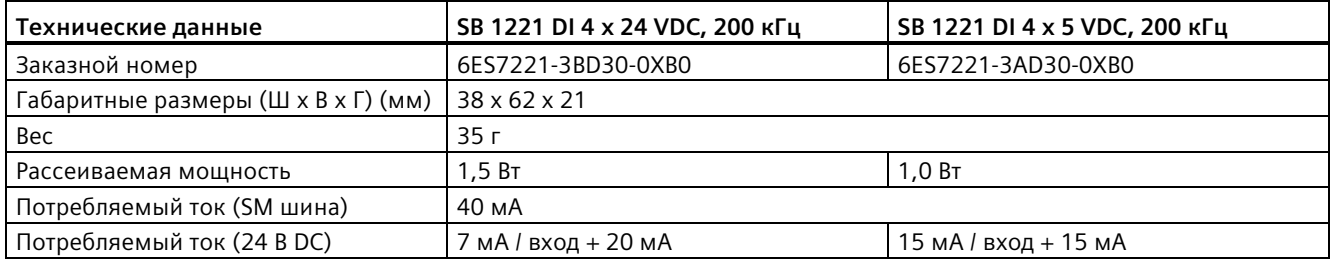

#### Таблица A- 190 Цифровые входы

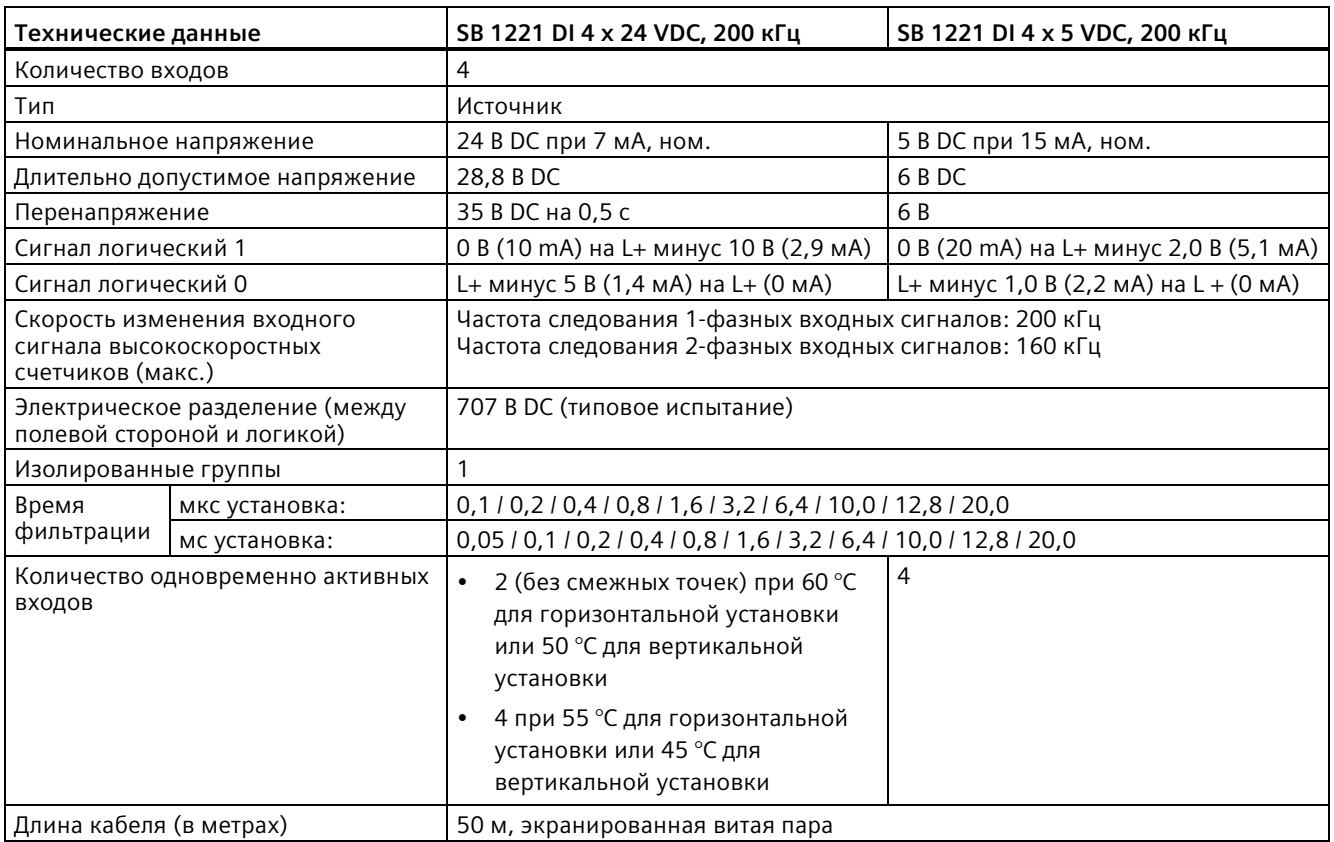

### **Примечание**

При значении частоты переключения выше 20 кГц, важно, чтобы цифровые входы принимали прямоугольный сигнал. Рассмотрим следующие варианты улучшения качества сигнала на входах:

- Минимизировать длину кабеля.
- Сменить тип драйвера с потребляющего ток на потребляющего/отдающего ток.
- Выбрать кабель лучшего качества.
- Перейти от схемы/компонентов 24 В на 5 В.
- Подключить внешнюю нагрузку на входе.

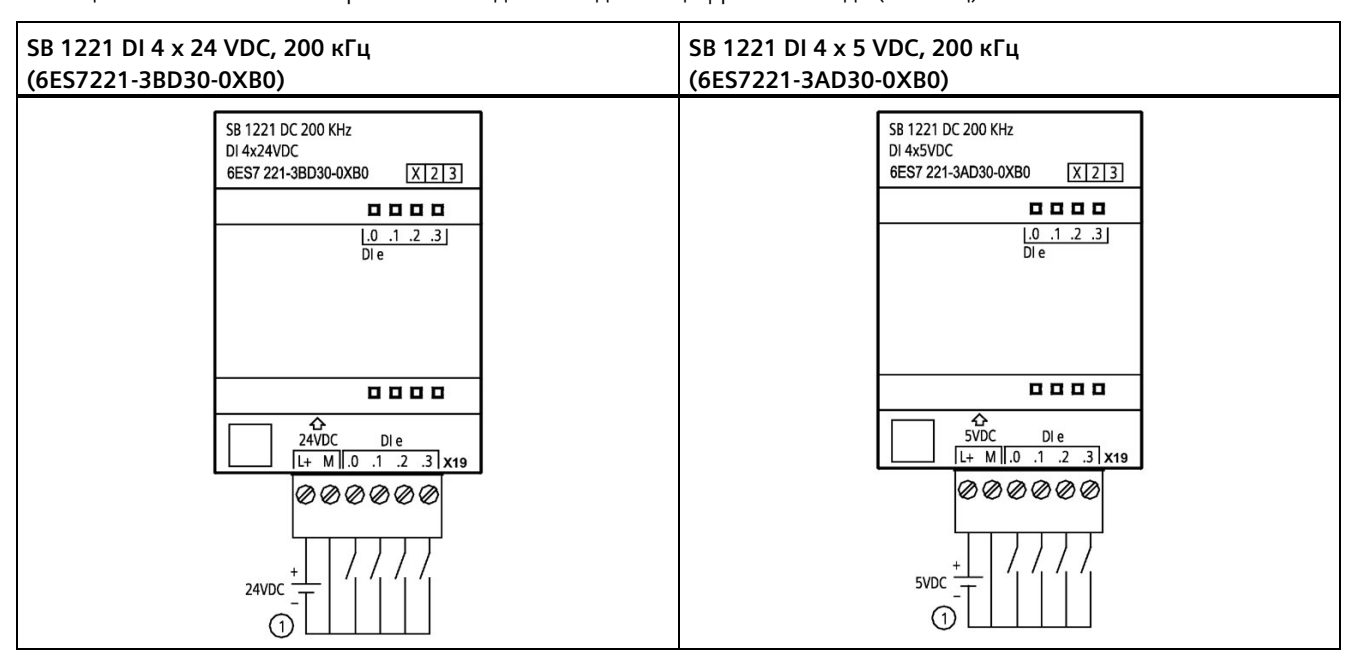

Таблица A- 191 Схемы электрических соединений для SB цифрового ввода (200 кГц)

① Поддерживает только входы-источники

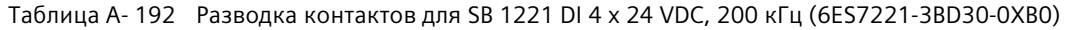

| Контакт | X19            |
|---------|----------------|
|         | $L+$ / 24 B DC |
| ำ       | M / 24 B DC    |
| ₹       | DI e.0         |
| 4       | DI e.1         |
| 5       | DIe.2          |
| 6       | DIe.3          |

Таблица A- 193 Разводка контактов для SB 1221 DI 4 x 5 VDC, 200 кГц (6ES7221-3AD30-0XB0)

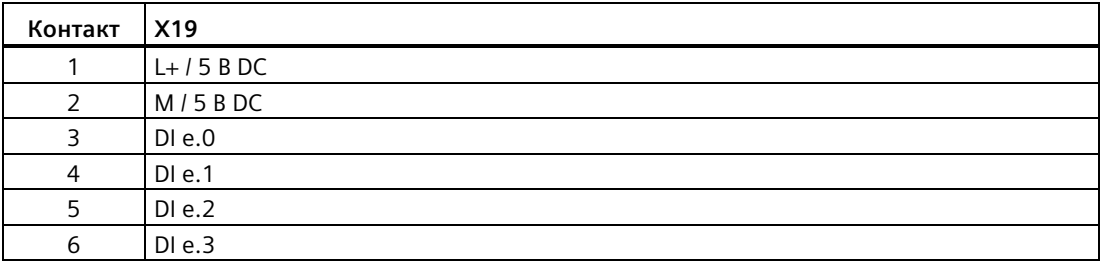

## **A.13.2 Технические данные сигнальной платы цифрового вывода SB 1222 200 кГц**

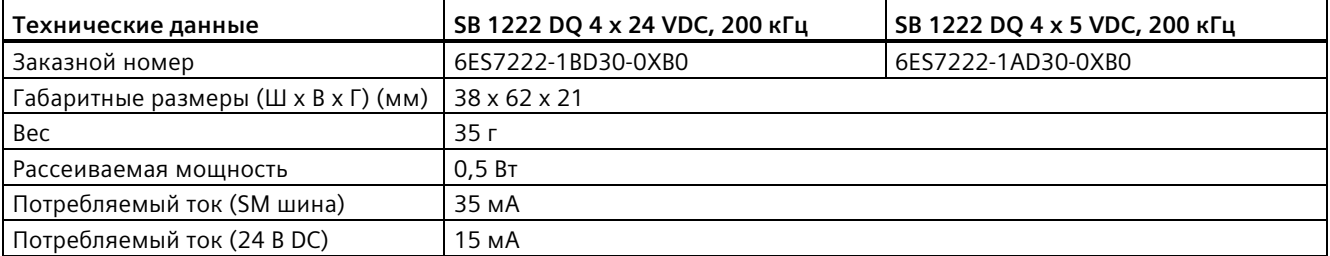

Таблица A- 194 Общие технические данные

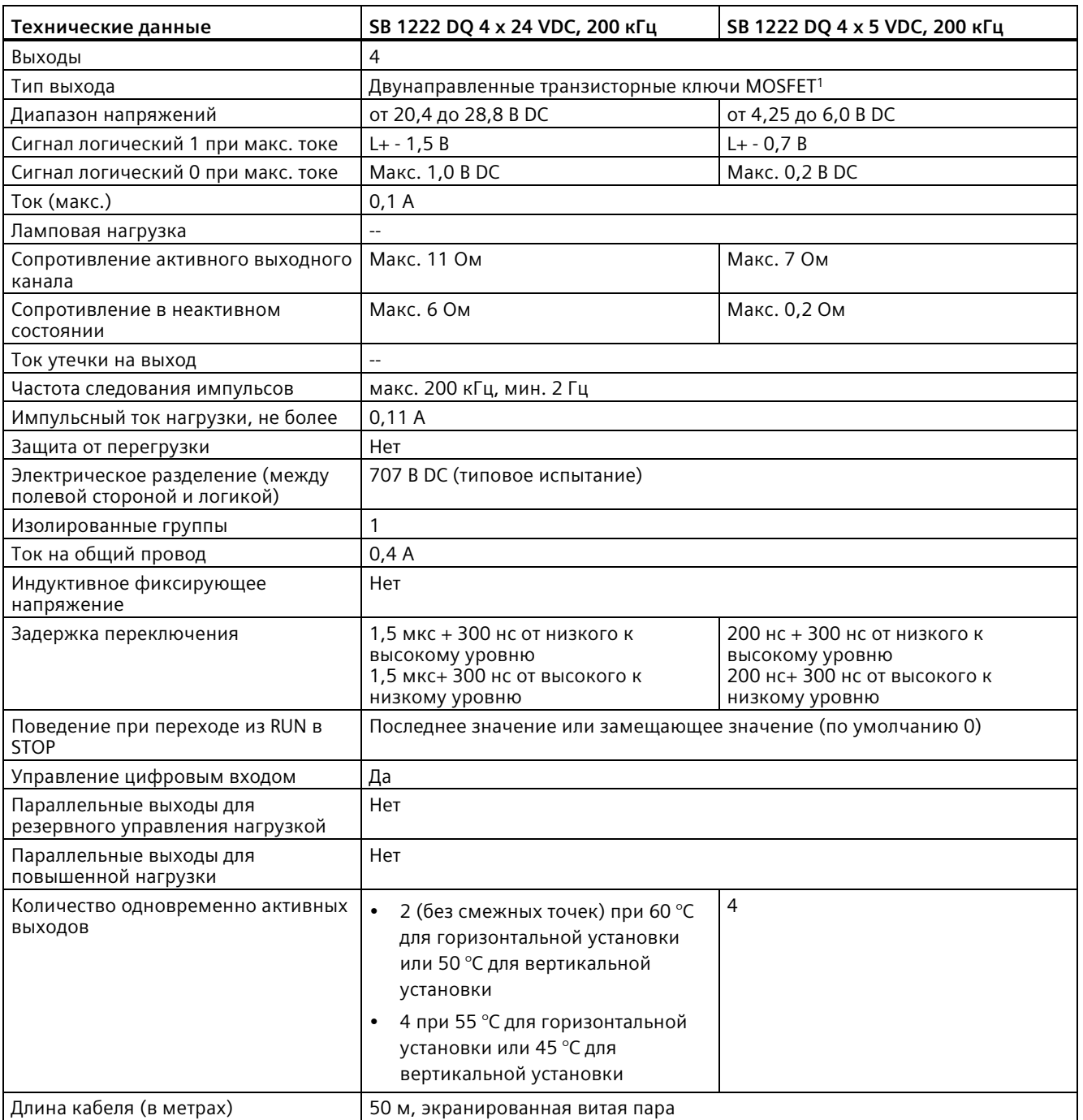

Таблица A- 195 Цифровые выходы

<sup>1</sup> Поскольку как потребляющие, так и отдающие ток конфигурации поддерживаются той же самой схемой, активное состояние отдающей ток нагрузки противоположно активному состоянию потребляющей нагрузки. Отдающий ток выход проявляет положительную логику (Q бит и светодиод активны, когда течет ток в нагрузке), в то время как потребляющий ток выход проявляет отрицательную логику (Q бит и светодиод неактивны, когда есть ток в нагрузке). Если модуль вставлен без пользовательской программы, на выходе модуля по умолчанию будет 0 В, то есть потребляющая ток нагрузка будет включена.

### **Примечание**

При значении частоты переключения выше 20 кГц, важно, чтобы цифровые входы принимали прямоугольный сигнал. Рассмотрим следующие варианты улучшения качества сигнала на входах:

- Минимизировать длину кабеля.
- Сменить тип драйвера с потребляющего ток на потребляющего/отдающего ток.
- Выбрать кабель лучшего качества.
- Перейти от схемы/компонентов 24 В на 5 В.
- Подключить внешнюю нагрузку на входе.

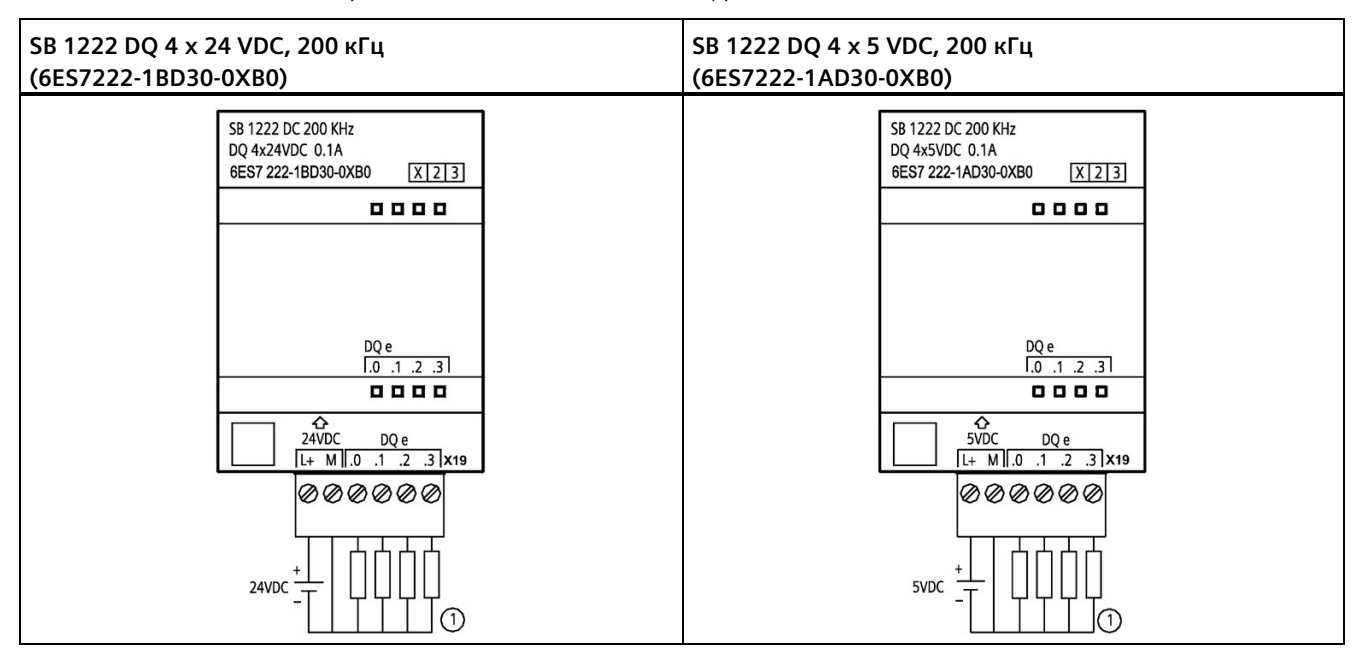

Таблица A- 196 Схемы электрических соединений для SB цифрового вывода (200 кГц)

① Для отдающих ток выходов подключить "Нагрузку" к "-" (показано на рис.). Для потребляющих ток выходов подключить "Нагрузку" к "+". Поскольку как потребляющие, так и отдающие ток конфигурации поддерживаются той же самой схемой, активное состояние отдающей ток нагрузки противоположно активному состоянию потребляющей нагрузки. Отдающий ток выход проявляет положительную логику (Q бит и светодиод активны, когда течет ток в нагрузке), в то время как потребляющий ток выход проявляет отрицательную логику (Q бит и светодиод неактивны, когда есть ток в нагрузке). Если модуль вставлен без пользовательской программы, на выходе модуля по умолчанию будет 0 В, то есть потребляющая ток нагрузка будет включена.

#### **Примечание**

Проследить, чтобы провод соединения с корпусом был правильно заземлен. Потеря соединения с землей для высокоскоростных сигнальных плат цифрового вывода может вызвать ток утечки в объеме, достаточном для активации нагрузки постоянного тока. Если выходы используются для важных нагрузок постоянного тока, следует соблюдать особую осторожность, используя резервный заземляющий провод к SB.

Таблица A- 197 Разводка контактов для SB 1222 DQ 4 x 24 VDC, 200 кГц (6ES7222-1BD30-0XB0)

| Контакт | X19            |
|---------|----------------|
|         | $L+$ / 24 B DC |
| 2       | M / 24 B DC    |
| 3       | DQ e.0         |
| 4       | DQ e.1         |
| 5       | DQ e.2         |
| 6       | DQ e.3         |

Таблица A- 198 Разводка контактов для SB 1222 DQ 4 x 5 VDC, 200 кГц (6ES7222-1AD30-0XB0)

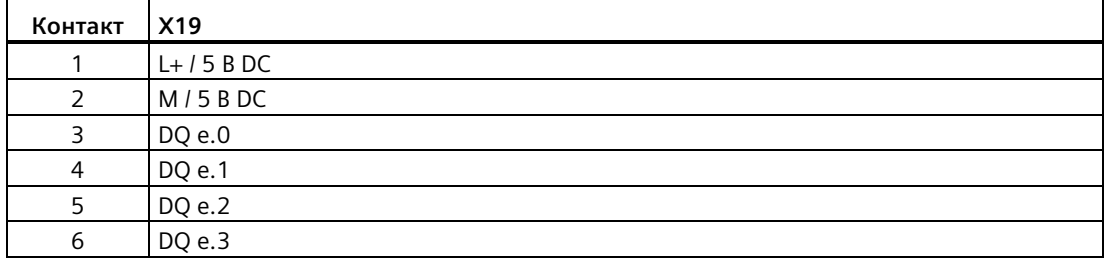

## **A.13.3 Технические данные сигнальной платы цифрового ввода/вывода SB 1223 200 кГц**

Таблица A- 199 Общие технические данные

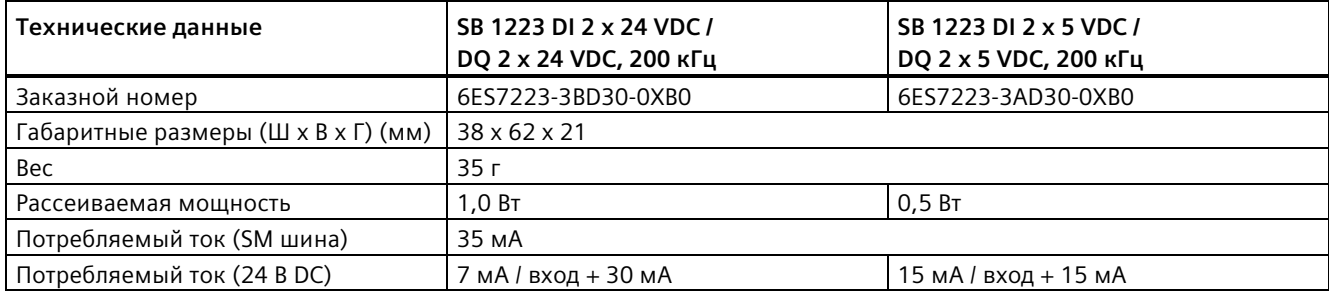

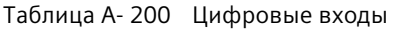

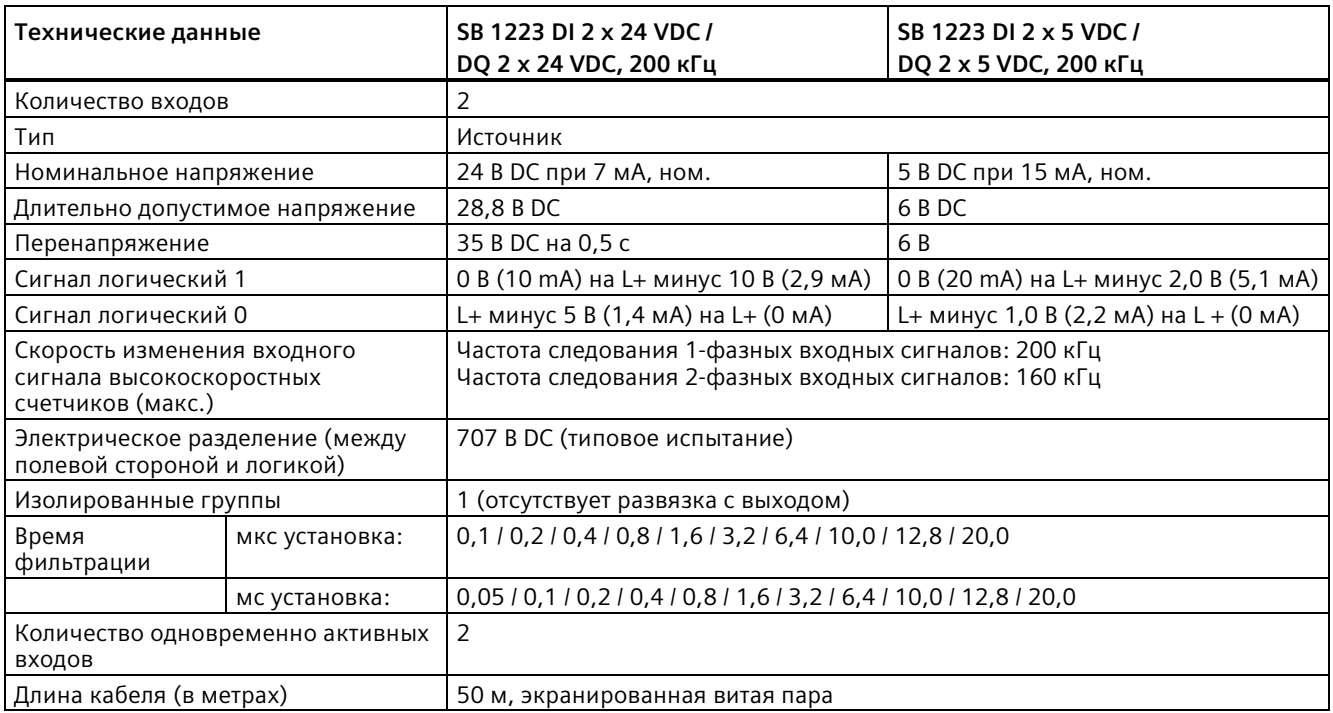

## Таблица A- 201 Цифровые выходы

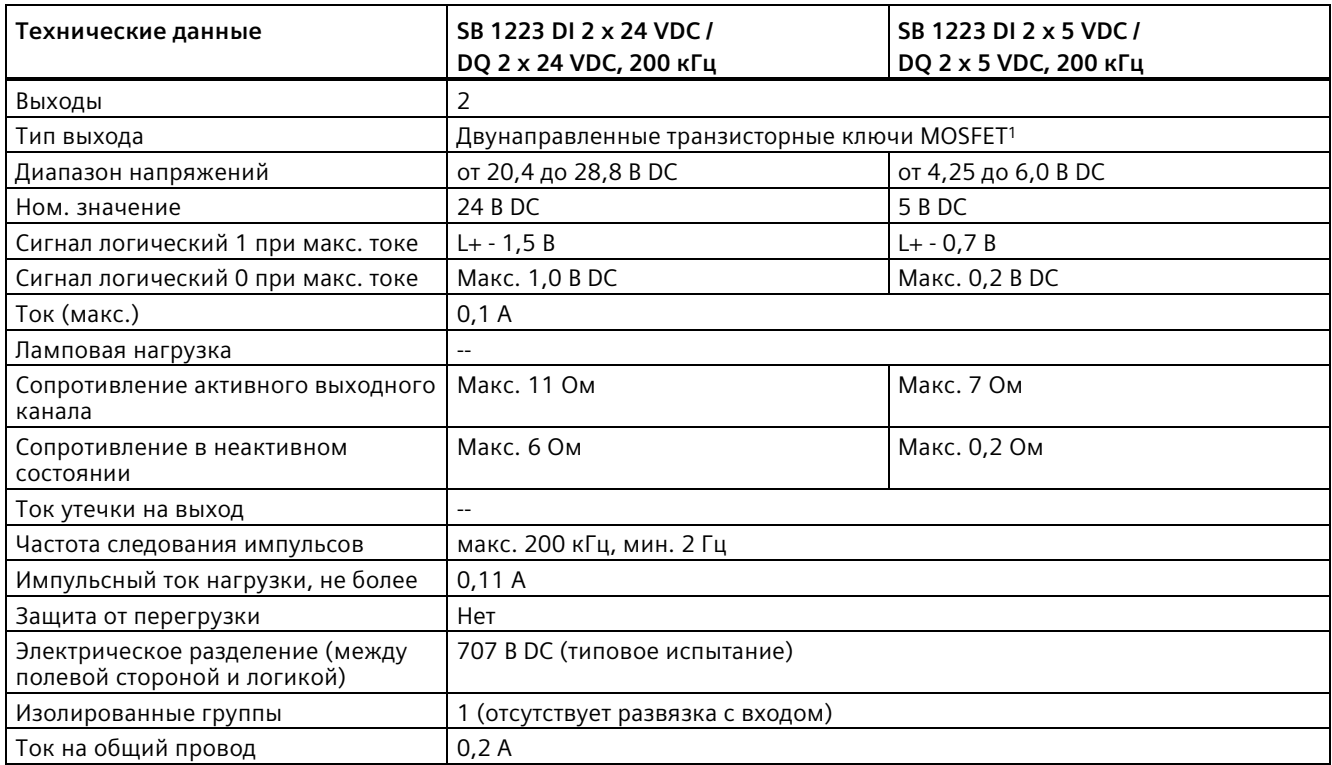

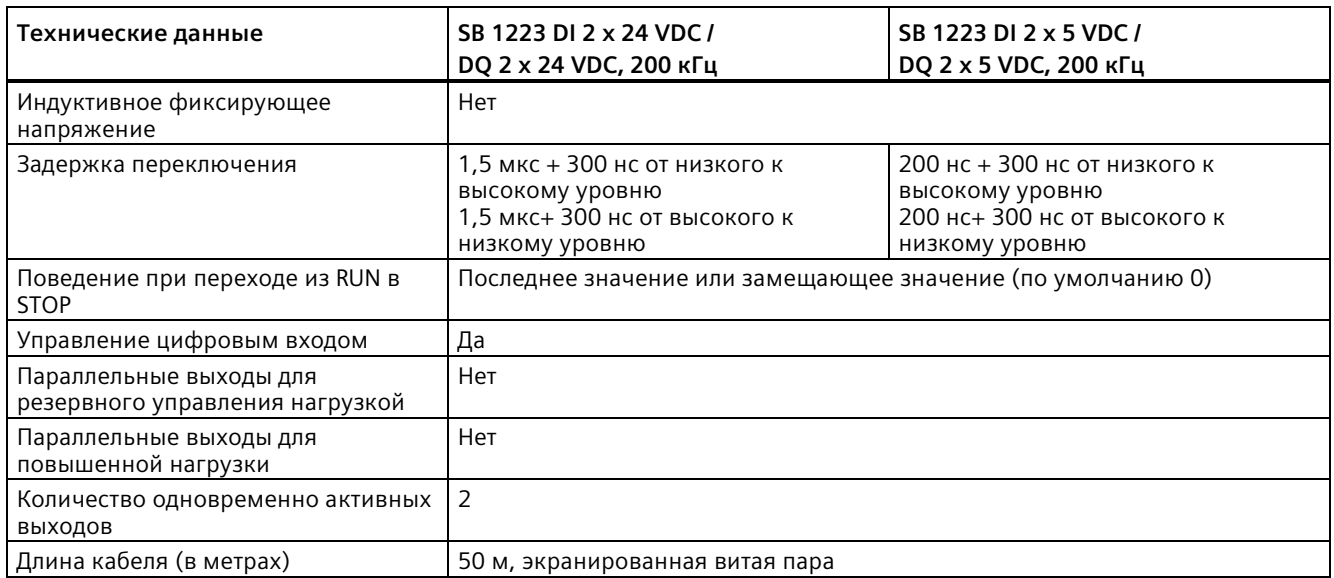

<sup>1</sup> Поскольку как потребляющие, так и отдающие ток конфигурации поддерживаются той же самой схемой, активное состояние отдающей ток нагрузки противоположно активному состоянию потребляющей нагрузки. Отдающий ток выход проявляет положительную логику (Q бит и светодиод активны, когда течет ток в нагрузке), в то время как потребляющий ток выход проявляет отрицательную логику (Q бит и светодиод неактивны, когда есть ток в нагрузке). Если модуль вставлен без пользовательской программы, на выходе модуля по умолчанию будет 0 В, то есть потребляющая ток нагрузка будет включена.

#### **Примечание**

При значении частоты переключения выше 20 кГц, важно, чтобы цифровые входы принимали прямоугольный сигнал. Рассмотрим следующие варианты улучшения качества сигнала на входах:

- Минимизировать длину кабеля.
- Сменить тип драйвера с потребляющего ток на потребляющего/отдающего ток.
- Выбрать кабель лучшего качества.
- Перейти от схемы/компонентов 24 В на 5 В.
- Подключить внешнюю нагрузку на входе.

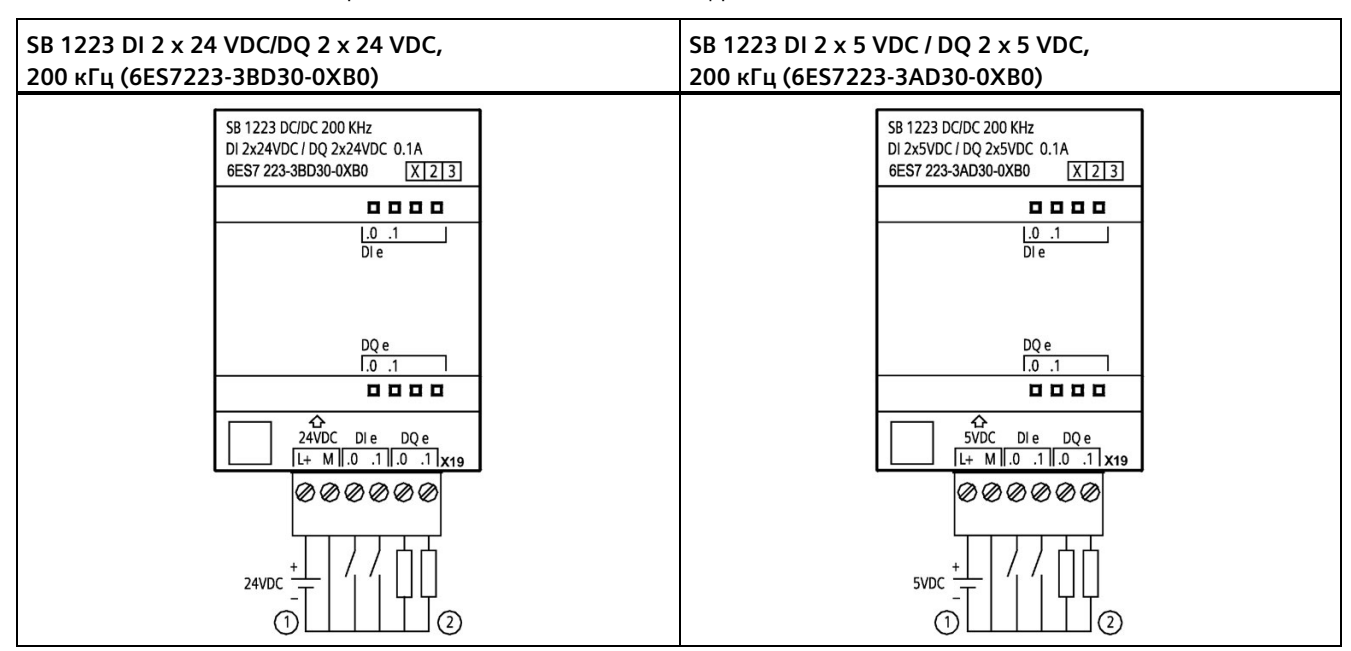

Таблица A- 202 Схемы электрических соединений для SB цифрового ввода/вывода (200 кГц)

① Поддерживает только входы-источники

② Для отдающих ток выходов подключить "Нагрузку" к "-" (показано на рис.). Для потребляющих ток выходов подключить "Нагрузку" к "+". <sup>1</sup> Поскольку как потребляющие, так и отдающие ток конфигурации поддерживаются той же самой схемой, активное состояние отдающей ток нагрузки противоположно активному состоянию потребляющей нагрузки. Отдающий ток выход проявляет положительную логику (Q бит и светодиод активны, когда течет ток в нагрузке), в то время как потребляющий ток выход проявляет отрицательную логику (Q бит и светодиод неактивны, когда есть ток в нагрузке). Если модуль вставлен без пользовательской программы, на выходе модуля по умолчанию будет 0 В, то есть потребляющая ток нагрузка будет включена.

### **Примечание**

Проследить, чтобы провод соединения с корпусом был правильно заземлен. Потеря соединения с землей для высокоскоростных сигнальных плат цифрового вывода может вызвать ток утечки в объеме, достаточном для активации нагрузки постоянного тока. Если выходы используются для важных нагрузок постоянного тока, следует соблюдать особую осторожность, используя резервный заземляющий провод к SB.

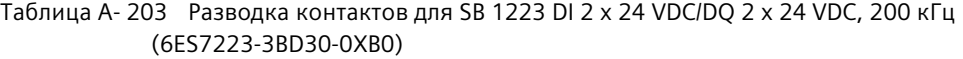

| Контакт       | X19            |
|---------------|----------------|
|               | $L+$ / 24 B DC |
| $\mathcal{P}$ | M / 24 B DC    |
| З             | DI e.0         |
| 4             | DI e.1         |
| 5             | DQ e.0         |
| 6             | DQ e.1         |

Таблица A- 204 Разводка контактов для SB 1223 DI 2 x 5 VDC / DQ 2 x 5 VDC, 200 кГц (6ES7223-3AD30-0XB0)

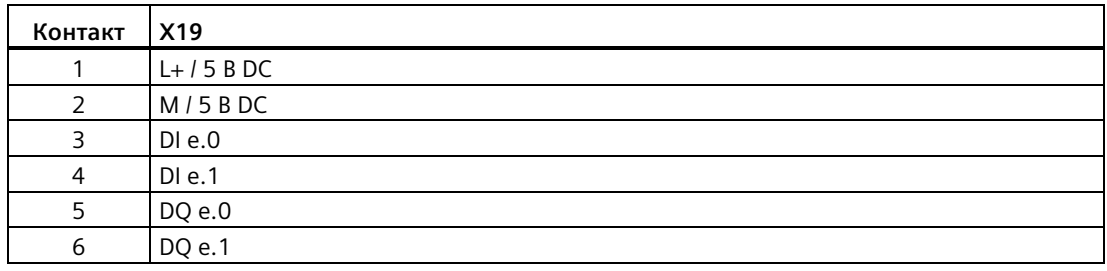

## **A.13.4 Технические данные для SB 1223 с 2 x 24 В DC вход / 2 x 24 В DC выход**

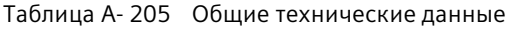

| Технические данные                  | SB 1223 DI 2 x 24 VDC, DQ 2 x 24 VDC |
|-------------------------------------|--------------------------------------|
| Заказной номер                      | 6ES7223-0BD30-0XB0                   |
| Габаритные размеры (Ш х В х Г) (мм) | $38 \times 62 \times 21$             |
| Bec                                 | 40 г                                 |
| Рассеиваемая мощность               | 1.0 B <sub>T</sub>                   |
| Потребляемый ток (SM шина)          | 50 MA                                |
| Потребляемый ток (24 В DC)          | 4 мА / вход                          |

Таблица A- 206 Цифровые входы

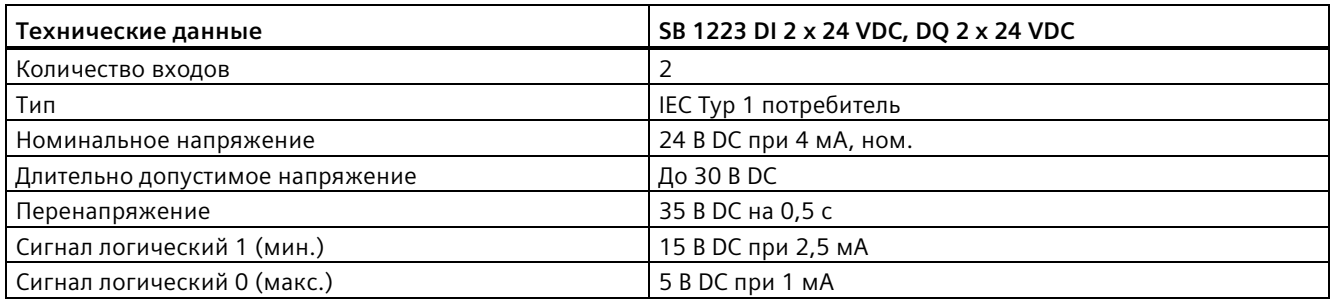

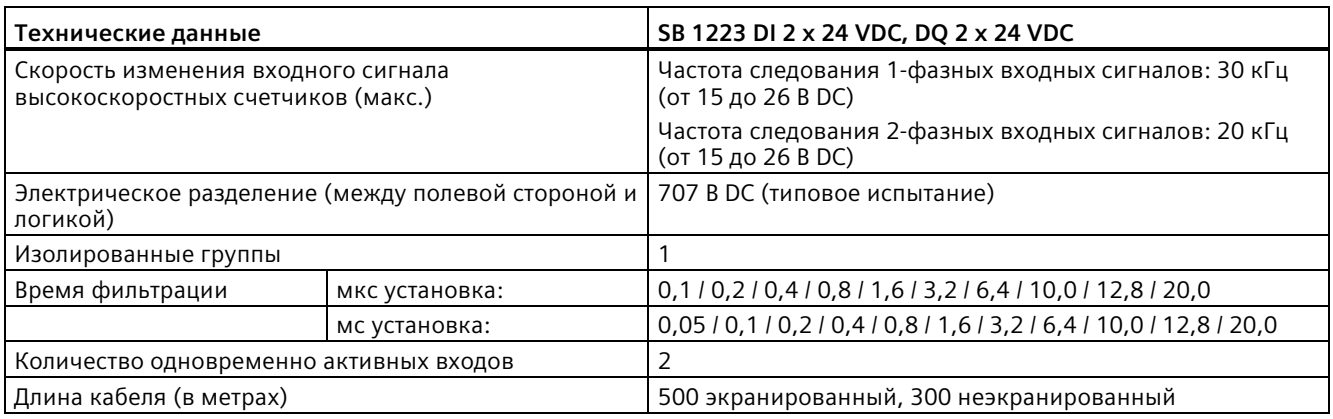

## Таблица A- 207 Цифровые выходы

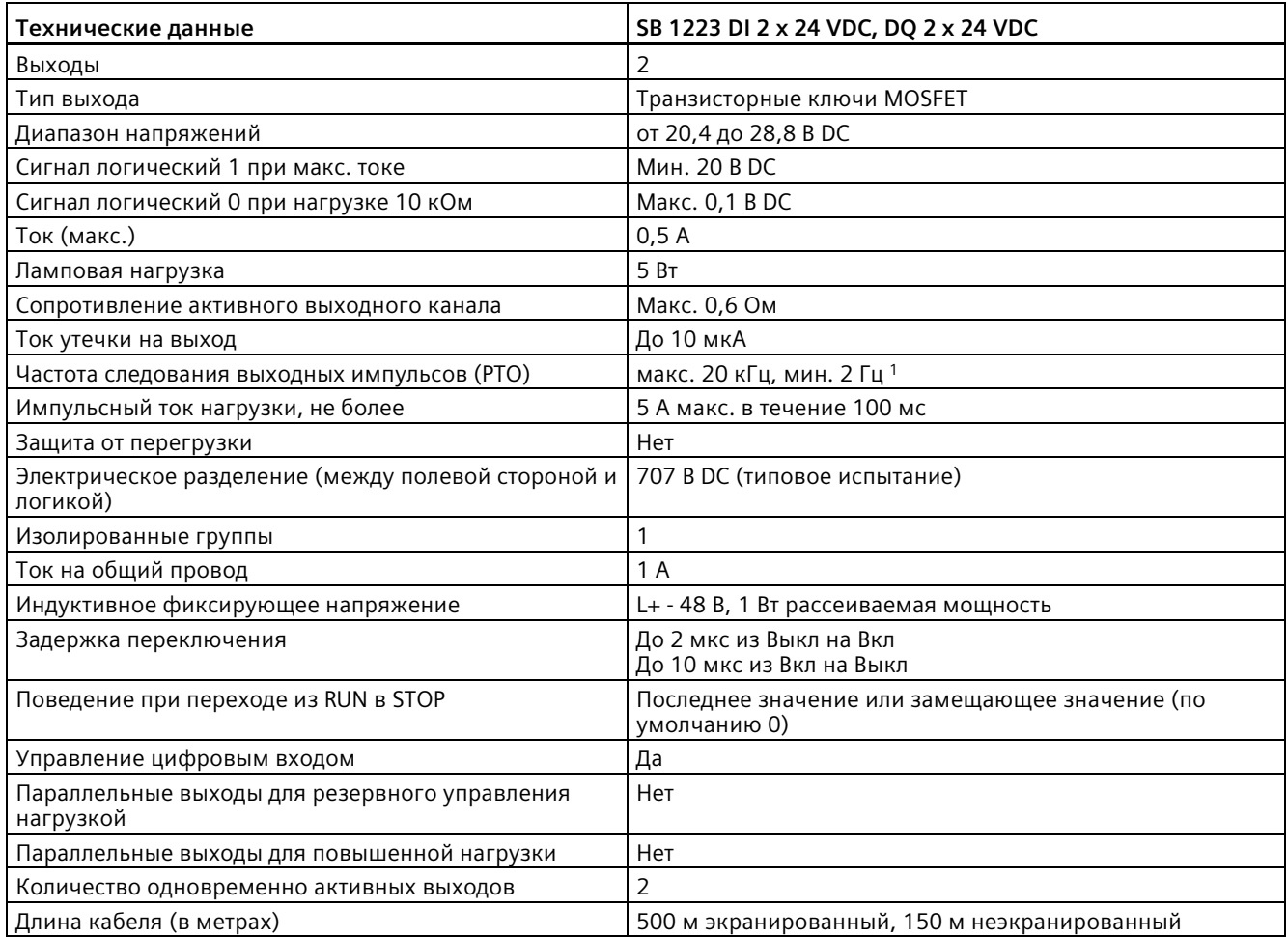

<sup>1</sup> В зависимости от используемого приемника импульсов и кабеля, дополнительный нагрузочный резистор (по крайней мере 10% от номинального тока) может улучшить качество импульсных сигналов и стойкость к воздействию помех.

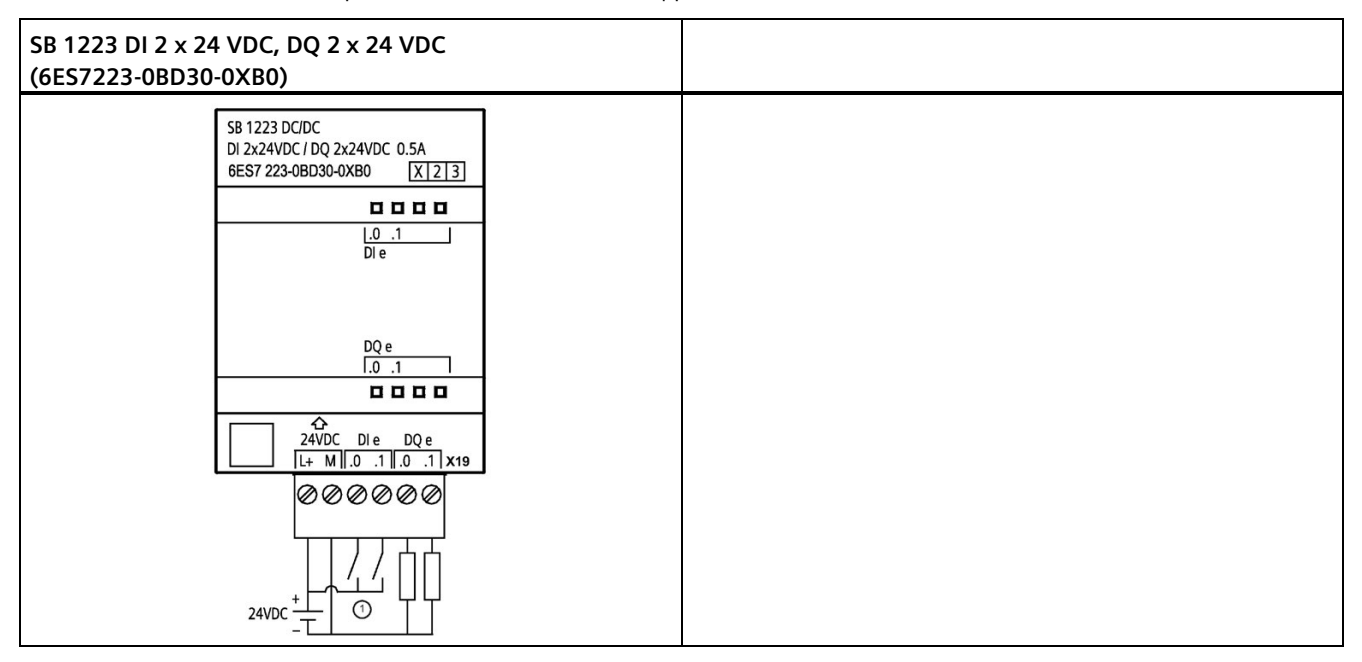

Таблица A- 208 Схема электрических соединений SB цифрового ввода/вывода

① Поддерживает только входы-потребители

Таблица A- 209 Разводка контактов для SB 1223 DI с 2 x 24 В DC вход / 2 x 24 В DC выход (6ES7223-0BD30-0XB0)

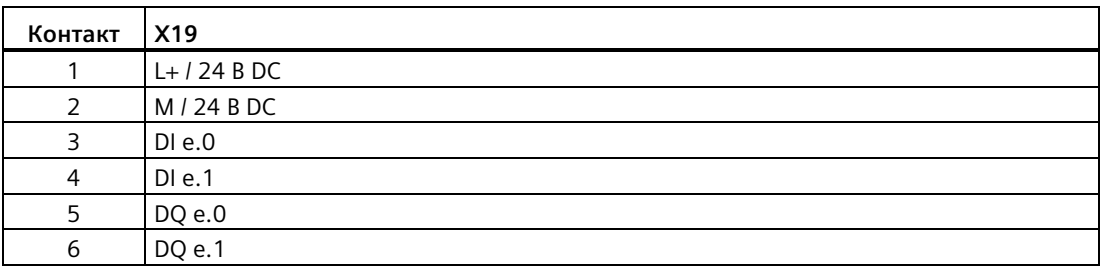

## **A.14 Аналоговые сигнальные платы (SB)**

## **A.14.1 Технические данные сигнальной платы SB 1231 с 1 аналоговым входом**

### **Примечание**

Для использования этой сигнальной платы потребуется CPU с прошивкой от версии V2.0.

Таблица A- 210 Общие технические данные

| Технические данные                  | SB 1231 AI 1 х 12 бит    |
|-------------------------------------|--------------------------|
| Заказной номер                      | 6ES7231-4HA30-0XB0       |
| Габаритные размеры (Ш х В х Г) (мм) | $38 \times 62 \times 21$ |
| <b>Bec</b>                          | 35 г                     |
| Рассеиваемая мощность               | 0.4 B <sub>T</sub>       |
| Потребляемый ток (SM шина)          | 55 MA                    |
| Потребляемый ток (24 В DC)          | Нет                      |

Таблица A- 211 Аналоговые входы

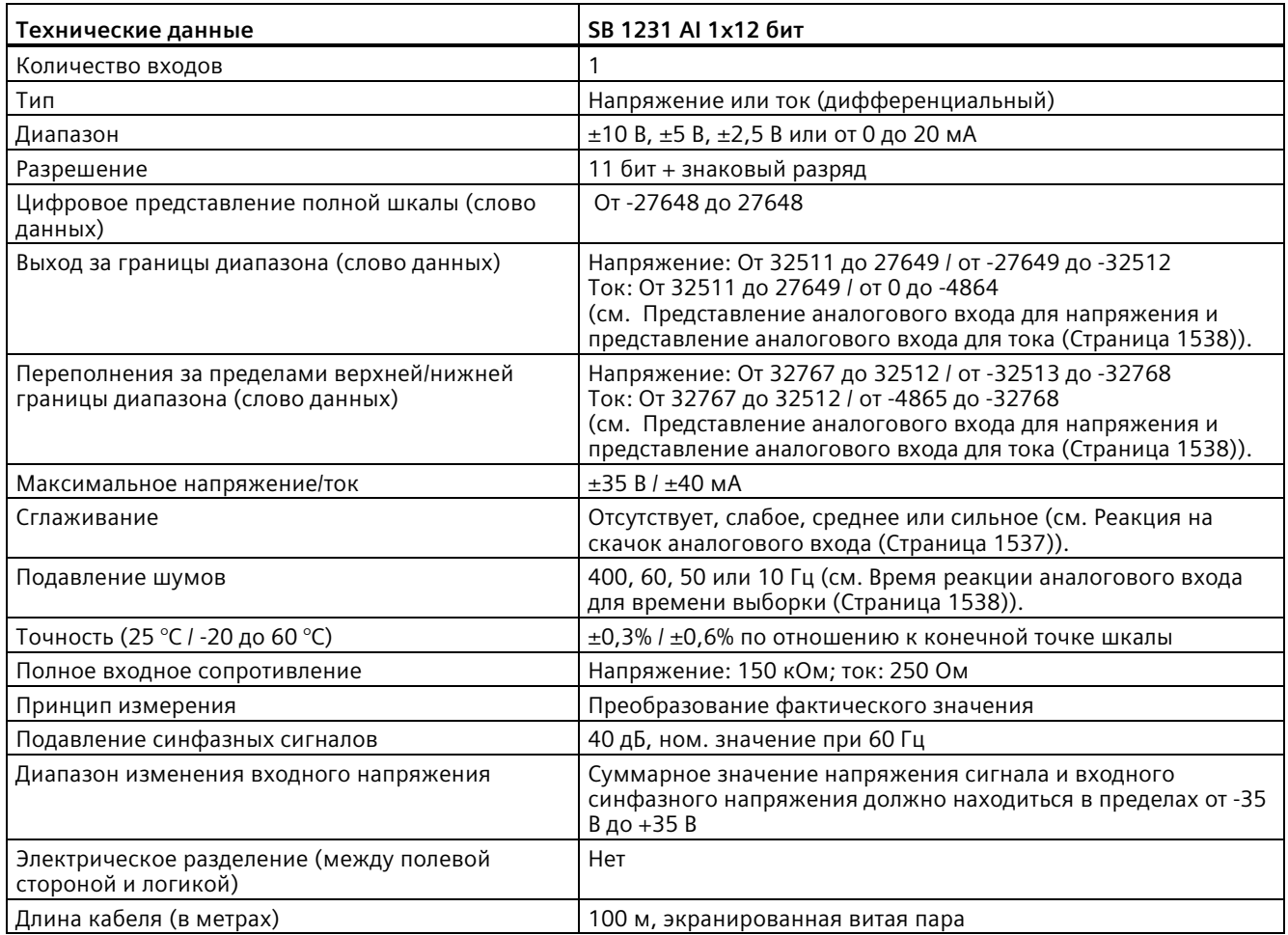

### Таблица A- 212 Диагностика

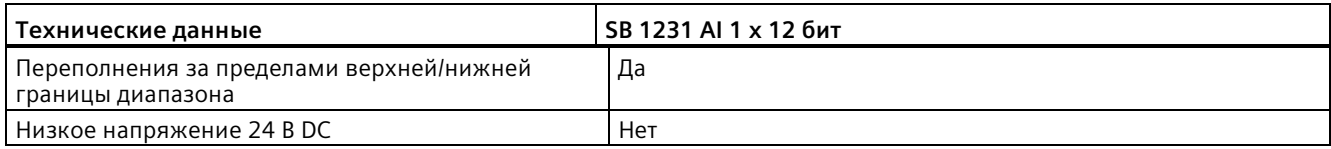

## **Измерительный преобразователь для SB 1231**

Измерительные преобразователи доступны в 2-х и 4-х проводном исполнении, как показано ниже.

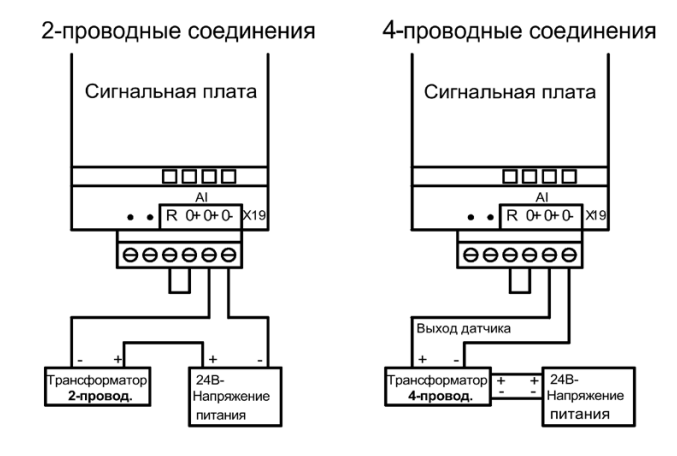

Таблица A- 213 Схема электрических соединений для SB аналогового ввода

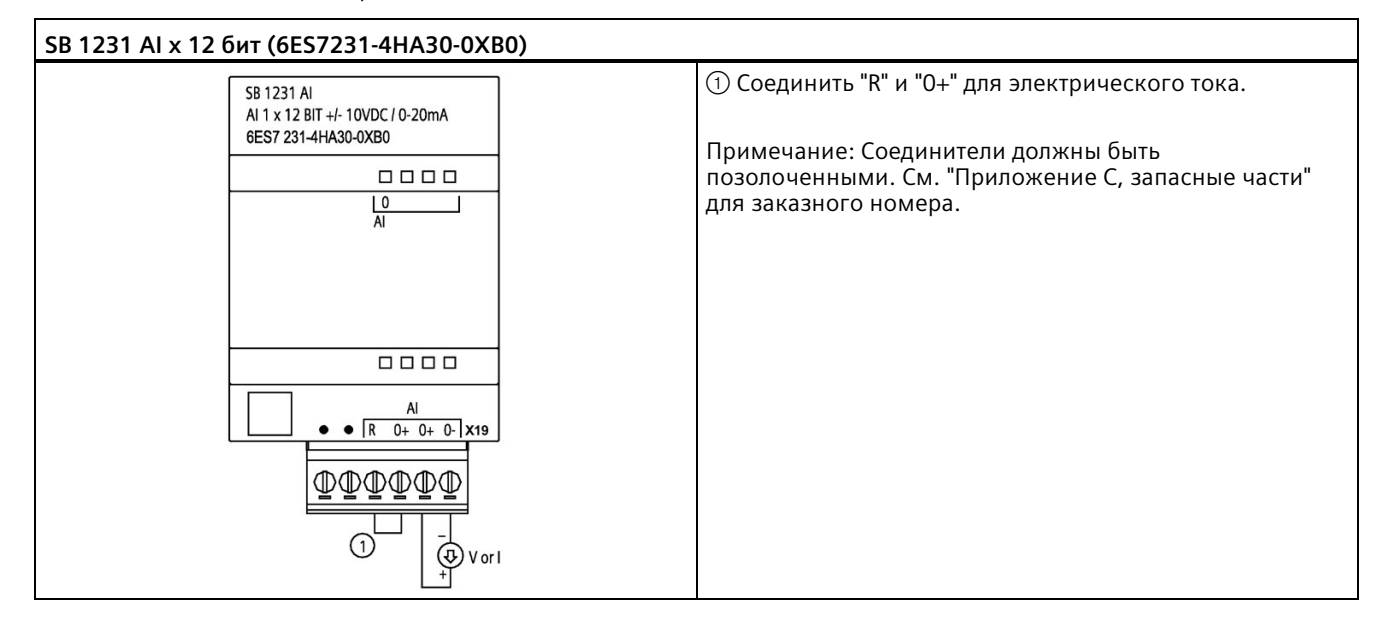

Таблица A- 214 Разводка контактов для SB 1231 AI x 12 бит (6ES7231-4HA30-0XB0)

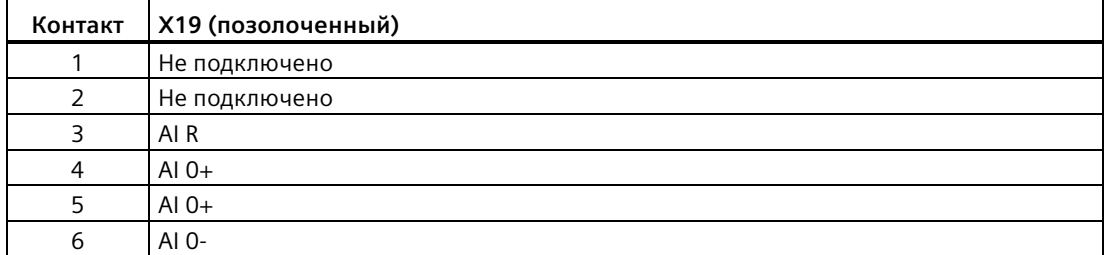

## **A.14.2 Технические данные сигнальной платы SB 1232 с 1 аналоговым выходом**

### Таблица A- 215 Общие технические данные

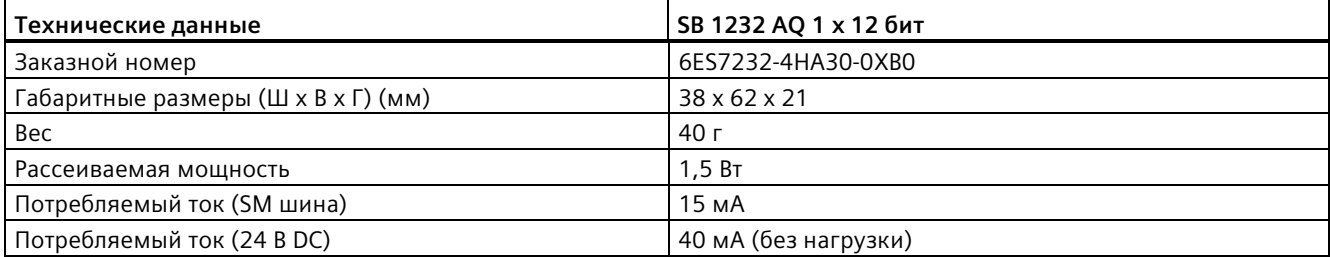

### Таблица A- 216 Аналоговые выходы

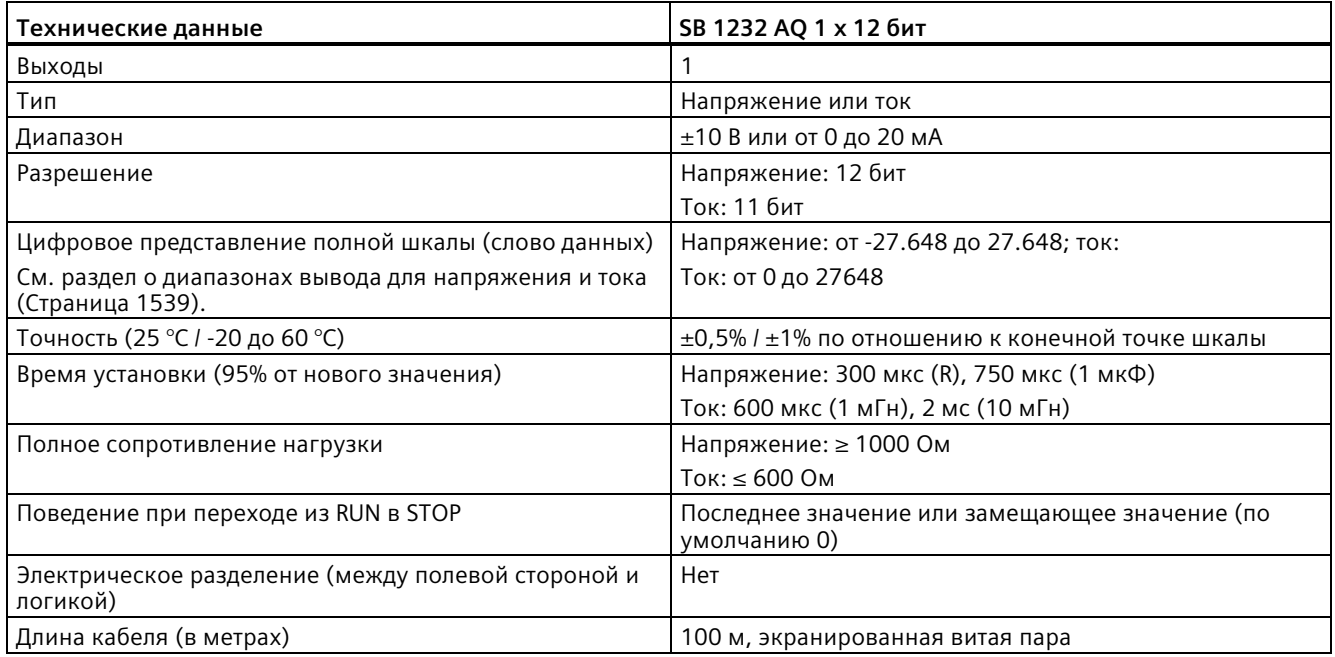

### Таблица A- 217 Диагностика

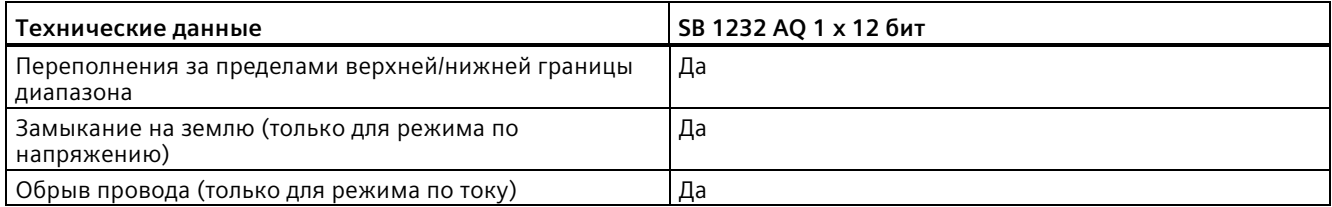

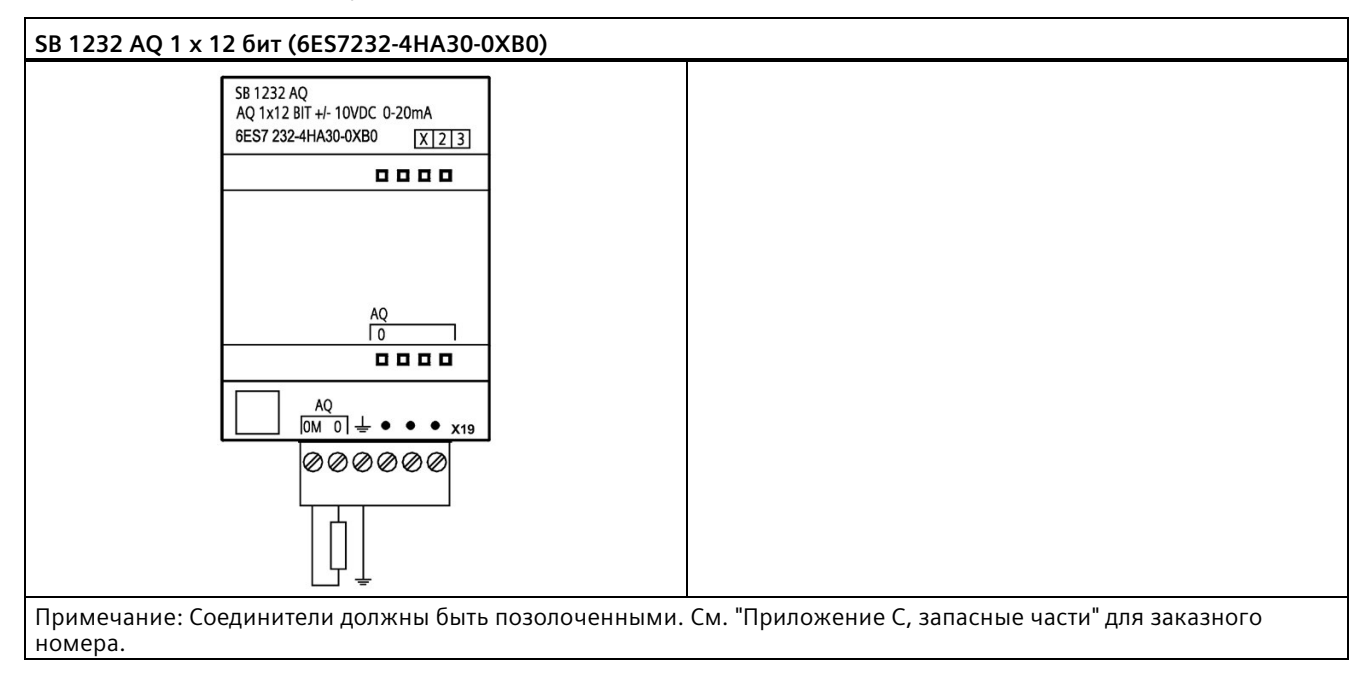

Таблица A- 218 Схема электрических соединений для SB 1232 AO 1 x 12 бит

Таблица A- 219 Разводка контактов для SB 1232 AQ 1 x 12 бит (6ES7232-4HA30-0XB0)

| Контакт | X19 (позолоченный)        |  |  |
|---------|---------------------------|--|--|
|         | AO 0M                     |  |  |
|         | AQ 0                      |  |  |
|         | Функциональное заземление |  |  |
|         | Не подключено             |  |  |
|         | Не подключено             |  |  |
| 6       | Не подключено             |  |  |

## <span id="page-1536-0"></span>**A.14.3 Диапазоны измерения аналоговых входов и выходов**

## **A.14.3.1 Реакция на скачок аналоговых входов**

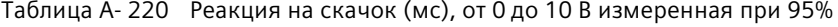

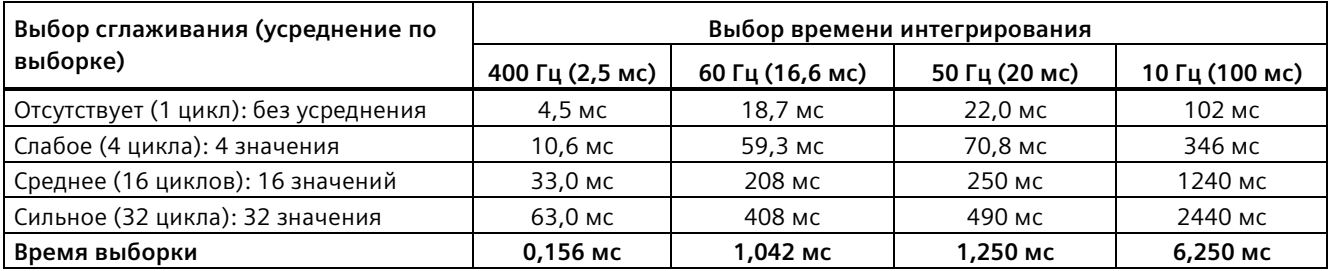

## <span id="page-1537-1"></span>**A.14.3.2 Время выборки и время обновления для аналоговых входов**

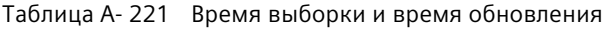

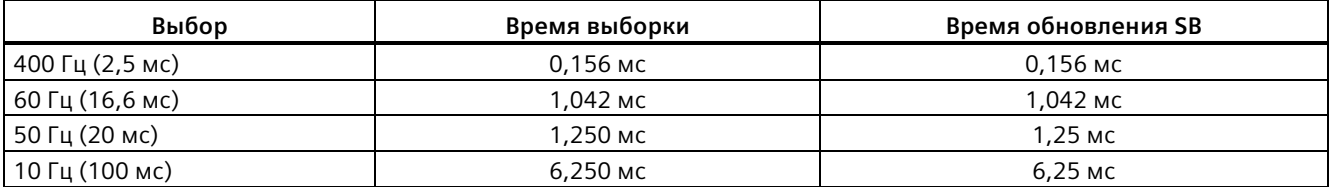

## <span id="page-1537-0"></span>**A.14.3.3 Диапазоны измерений аналоговых входов для напряжения и тока (SB и SM)**

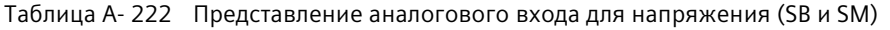

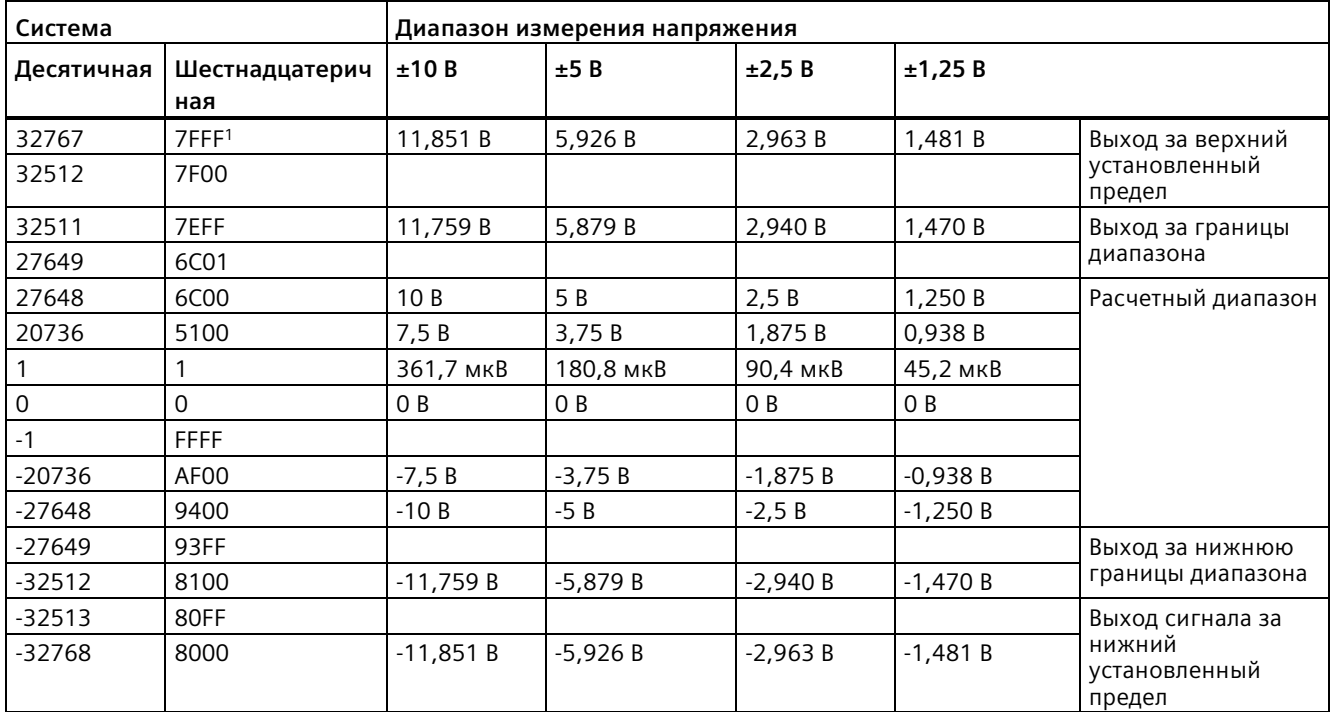

<sup>1</sup> Возврат 7FFF возможен по одной из следующих причин: Выход за верхний установленный предел (см. таблицу), до получения правильных значений (например, сразу же при запуске) или при обнаружении обрыва провода.

| Система        |                       | Диапазон измерения тока |                   |                                                                    |  |
|----------------|-----------------------|-------------------------|-------------------|--------------------------------------------------------------------|--|
| Десятична<br>я | Шестнадцатерич<br>ная | от 0 до 20 мА           | от 4 до 20 мА     |                                                                    |  |
| 32767          | 7FFF                  | $>$ 23,52 MA            | $>$ 22,81 MA      | Выход за верхний<br>установленный предел                           |  |
| 32511          | 7EFF                  | 23,52 MA                | 22,81 MA          | Выход за границы диапазона                                         |  |
| 27649          | 6C01                  |                         |                   |                                                                    |  |
| 27648          | 6C00                  | 20 MA                   | 20 MA             | Ном. диапазон                                                      |  |
| 20736          | 5100                  | 15 MA                   | 16 MA             |                                                                    |  |
|                |                       | 723,4 HA                | $4 MA + 578.7 HA$ |                                                                    |  |
| 0              | $\Omega$              | 0 <sub>M</sub> A        | 4 мА              |                                                                    |  |
| $-1$           | <b>FFFF</b>           |                         |                   | Выход за нижнюю границы                                            |  |
| -4864          | ED <sub>00</sub>      | -3,52 MA                | 1,185 MA          | диапазона                                                          |  |
| 327671         | 7FFF                  |                         | $<$ - 1,185 $MA$  | Обрыв провода (от 4 до 20<br>MA)                                   |  |
| $-32768$       | 8000                  | $< -3.52$ MA            |                   | Выход сигнала за нижний<br>установленный предел (от 0<br>до 20 мА) |  |

Таблица A- 223 Представление аналогового входа для тока (SB и SM)

<span id="page-1538-0"></span><sup>1</sup> Значение обрыва провода 32767 (16#7FFF) возвращается всегда, независимо от состояния предупреждения об обрыве провода.

## **A.14.3.4 Диапазоны измерений аналоговых выходов для напряжения и тока (SB и SM)**

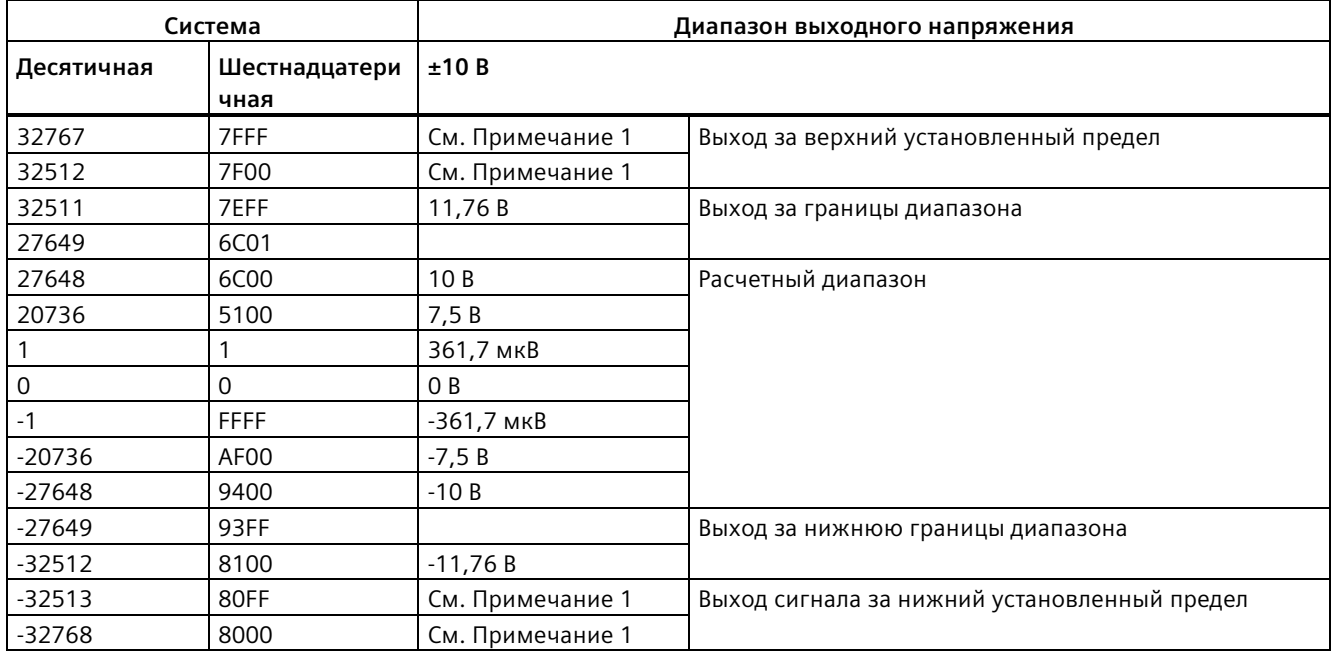

Таблица A- 224 Представление аналогового выхода для напряжения (SB и SM)

<sup>1</sup>При выходе за верхний или нижний установленный предел, аналоговые выходы используют замещающее значение для рабочего состояния STOP.

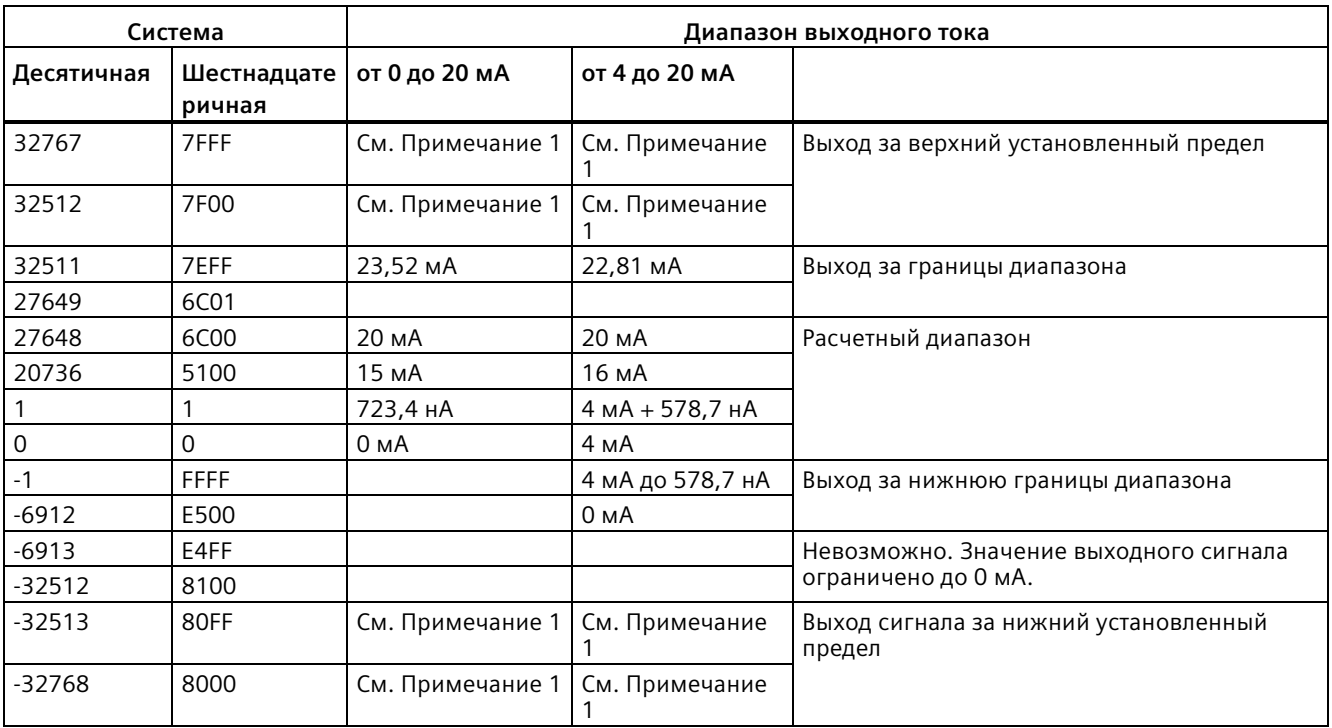

Таблица A- 225 Представление аналогового выхода для тока (SB и SM)

<sup>1</sup>При выходе за верхний или нижний установленный предел, аналоговые выходы используют замещающее значение для рабочего состояния STOP.

## **A.14.4 Сигнальные платы для термопар (SB)**

## **A.14.4.1 Технические данные сигнальной платы SB 1231 с 1 аналоговым входом для термопары**

### **Примечание**

Для использования этой сигнальной платы потребуется CPU с прошивкой от версии V2.0.

Таблица A- 226 Общие технические данные

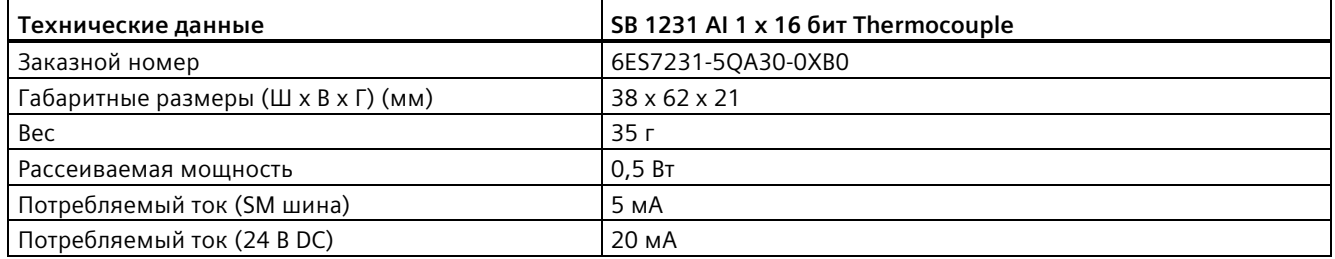

Таблица A- 227 Аналоговые входы

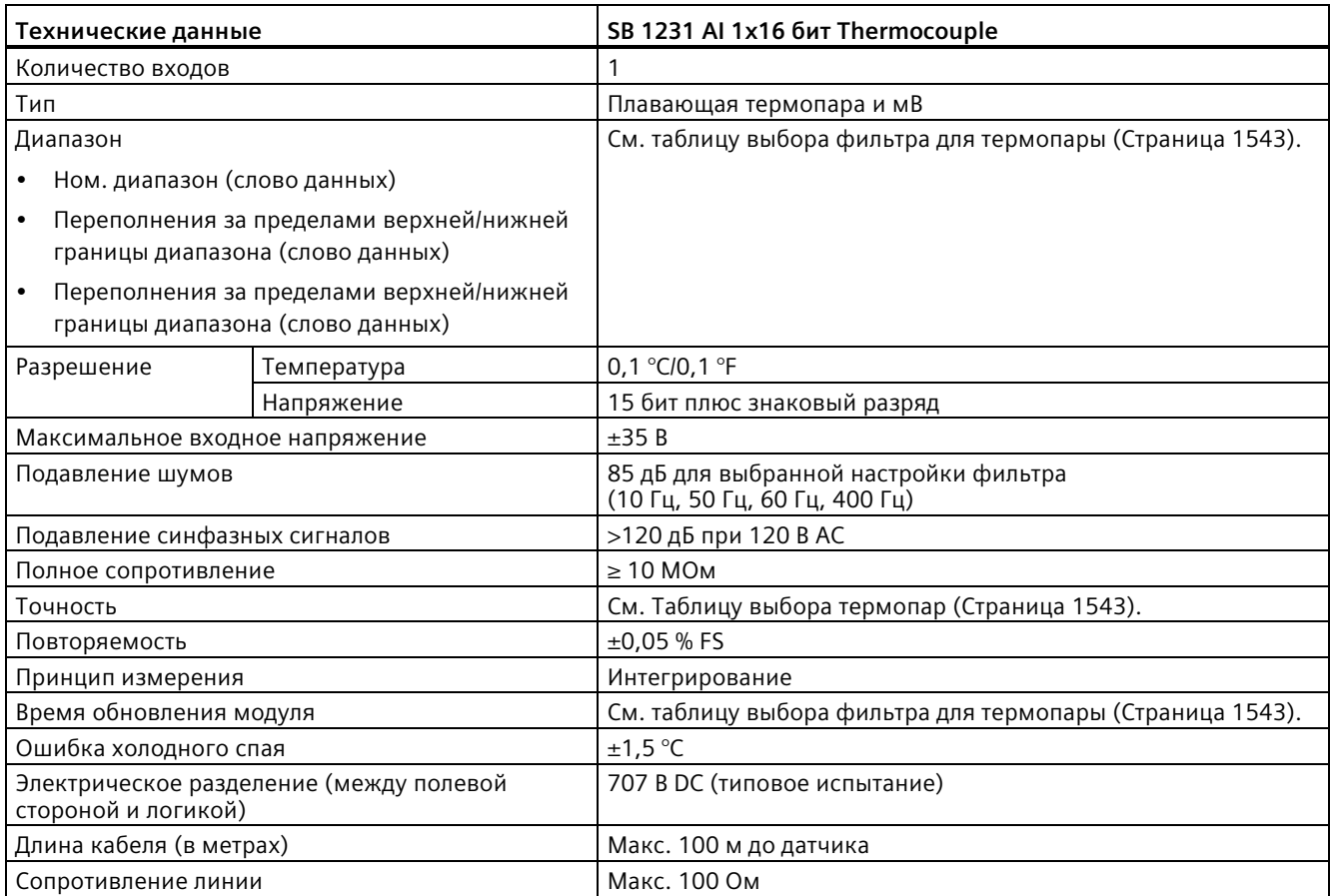

### Таблица A- 228 Диагностика

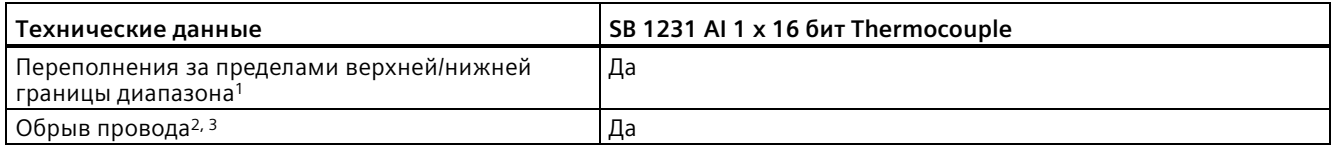

<sup>1</sup> Диагностическая информация о переполнении будет передана в аналоговых значениях, даже если тревоги будут отключены в конфигурации модуля.

<sup>2</sup>Если тревога обрыва провода отключена, и имеет место обрыв в проводке датчика, модуль может возвращать случайные значения.

<sup>3</sup> Модуль выполняет контроль обрыва провода каждые 6 секунд, из-за чего время обновления каждые 6 секунд увеличивается на 9 мс для каждого активированного канала.

Аналоговый сигнальный модуль SM 1231 Thermocouple (TC) измеряет значение напряжения, поданного на входы модуля.

Аналоговая сигнальная плата SB 1231 Thermocouple (TC) измеряет значение напряжения, поданного на входы платы. Типом измерения температуры может быть "Термопара" или "Напряжение".

- "Термопара": Измеренное значение будет передано в градусах, умноженных на десять (например: 25,3 градуса будет представлено как десятичное число 253).
- "Напряжение": Номинальным предельным значением диапазона измерения будет десятичное 27648.

### <span id="page-1542-0"></span>**A.14.4.2 Принцип работы термопары**

Термопары образуются, когда два разнородных металла электрически соединяются друг с другом. При соединении вырабатывается напряжение, которое пропорционально температуре в месте спая. Это напряжение является очень низким. Один микровольт может соответствовать нескольким градусам. Измерение напряжения термопары, компенсация дополнительных спаев и последующая линеаризация результатов являются основанием для измерения температуры с помощью термопар.

При подключении термопары к модулю SM 1231 Thermocouple, оба разнородных металлических провода подключаются к сигнальному соединению модуля. Место, где два разнородных провода соединены друг с другом, образует термопару датчика.

Еще две термопары образуются, когда два разнородных провода подключаются к сигнальному соединителю. Температура соединителя создает напряжение, которое добавляется к напряжению от термопары датчика. Если это напряжение не скорректировано, то передаваемая температура, будет отличаться от температуры датчика.

Компенсация холодного спая используется для корректировки влияния термопары соединителя. Таблицы для термопар основаны на опорной температуре соединения, обычно это нуль градусов по Цельсию. Компенсация холодного спая дает корректировку соединителю на ноль градусов по Цельсию. Компенсация холодного спая исправляет напряжение, измененное термопарой соединителя. Температура модуля измеряется внутри, и затем преобразуется в значение, которое будет добавлено к значению от датчика. Затем исправленное значение датчика линеаризуется, используя таблицы термопар.

Для оптимальной работы компенсации холодного спая модуль термопары должен быть расположен в среде со стабильной температурой. Медленное изменение (менее чем 0,1 °C/мин) температуры в месте нахождения модуля правильно компенсируется согласно техническим требованиям модуля. Движение воздуха через модуль также приводит к ошибкам компенсации холодного спая.

Для наилучшей компенсации ошибки холодного спая, можно использовать внешнюю изотермическую клеммную колодку. Модуль термопары поддерживает использование клеммной колодки с эталонной температурой 0 °C или 50 °C.

## **Таблицы выбора для SB 1231 Thermocouple (TC)**

Диапазоны и точность для различных типов термопар, поддерживаемых сигнальной платой SB 1231 Thermocouple, представлены в таблице ниже.

| Тип            | Минималь<br>ная<br>нижняя<br>граница<br>температу<br>pbI <sup>1</sup> | Номинальн<br>ая нижняя<br>граница<br>температур<br>ы | Номинальн<br>ая верхняя<br>граница<br>температур<br>ы | Максим<br>альная<br>верхняя<br>граница<br>темпера<br>туры <sup>2</sup> | Погрешность<br>преобразова<br>ния 3, 4 при 25<br>°C | Погрешность<br>преобразова<br>ния 1, 2, 6 при -<br>20 °C  60 °C |
|----------------|-----------------------------------------------------------------------|------------------------------------------------------|-------------------------------------------------------|------------------------------------------------------------------------|-----------------------------------------------------|-----------------------------------------------------------------|
| $\mathsf J$    | $-210,0 °C$                                                           | $-150,0 °C$                                          | 1200,0 °C                                             | 1450,0<br>$\circ$ C                                                    | $\pm 0.3$ °C                                        | $\pm$ 0,6 °C                                                    |
|                | $-346,0 °F$                                                           | $-238,0 °F$                                          | 2192,0 °F                                             | 2642,0 °F                                                              | $±0,5$ °F                                           | $±1,1$ °F                                                       |
| К              | $-270,0 °C$                                                           | $-200,0$ °C                                          | 1372,0 °C                                             | 1622,0<br>$\circ$ C                                                    | $\pm$ 0,4 °C                                        | $±1,0$ °C                                                       |
|                | $-454,0 °F$                                                           | $-328,0 °F$                                          | 2501,6 °F                                             | 2951,6 °F                                                              | $\pm$ 0,7 °F                                        | ±1,8 °F                                                         |
| $\mathsf{T}$   | $-270,0$ °C                                                           | $-200,0 °C$                                          | 400,0 °C                                              | 540,0 °C                                                               | $\pm 0.5$ °C                                        | $±1,0$ °C                                                       |
|                | $-454,0 °F$                                                           | $-328,0 °F$                                          | 752,0 °F                                              | 1004,0 °F                                                              | $±0,9$ °F                                           | ±1,8 °F                                                         |
| $\mathsf E$    | $-270,0$ °C                                                           | -200,0 $°C$                                          | 1000,0 °C                                             | 1200,0<br>°C                                                           | $\pm$ 0,3 °C                                        | $\pm$ 0,6 °C                                                    |
|                | -454,0 °F                                                             | $-328,0 °F$                                          | 1832,0 °F                                             | 2192,0 °F                                                              | $\pm$ 0,5°F                                         | ±1,1 °F                                                         |
| <b>R&amp;S</b> | -50,0 $°C$                                                            | 100,0 °C                                             | 1768,0 °C                                             | 2019,0<br>°C                                                           | $±1,0$ °C                                           | $\pm 2.5$ °C                                                    |
|                | -58,0 $°C$                                                            | 212,0 °F                                             | 3214,4 °F                                             | 3276,6 °F                                                              | ±1,8 °F                                             | ±4,5 °F                                                         |
| $\sf B$        | $0,0$ °C                                                              | 200,0 °C                                             | 800,0 °C                                              | Щ,                                                                     | $\pm 2.0$ °C                                        | $\pm 2.5$ °C                                                    |
|                | 32,0 °F                                                               | 392,0 °F                                             | 1472,0 °F                                             | --                                                                     | ±3,6 °F                                             | ±4,5 °F                                                         |
|                | --                                                                    | 800,0 °C                                             | 1820,0 °C                                             | 1820,0<br>°C                                                           | $±1,0$ °C                                           | $\pm 2,3$ °C                                                    |
|                | $\overline{\phantom{a}}$                                              | 1472,0 °F                                            | 3276,6 °F 5                                           | 3276,6 °F                                                              | ±1,8 °F                                             | ±4,1 °F                                                         |
| $\mathsf{N}$   | $-270,0$ °C                                                           | $-200,0 °C$                                          | 1300,0 °C                                             | 1550,0<br>°C                                                           | $±1,0$ °C                                           | ±1,6 °C                                                         |
|                | $-454,0 °F$                                                           | $-328,0 °F$                                          | 2372,0 °F                                             | 2822,0 °F                                                              | ±1,8 °F                                             | $\pm 2.9$ °F                                                    |
| $\mathsf C$    | $0,0$ °C                                                              | 100,0 °C                                             | 2315,0 °C                                             | 2500,0<br>$\circ$ C                                                    | $\pm$ 0,7 °C                                        | $\pm 2.7$ °C                                                    |
|                | 32,0 °F                                                               | 212,0 °F                                             | 3276,6 °F 5                                           | 3276,6 °F                                                              | ±1,3 °F                                             | ±4,9 °F                                                         |
| TXK/XK(L)      | $-200,0 °C$                                                           | $-150,0 °C$                                          | 800,0 °C                                              | 1050,0<br>℃                                                            | $\pm 0.6$ °C                                        | $±1,2$ °C                                                       |
|                | -328,0 °F                                                             | 302,0 °F                                             | 1472,0 °F                                             | 1922,0 °F   ±1,1 °F                                                    |                                                     | $\pm 2.2$ °F                                                    |

Таблица A- 229 Таблицу выбора термопар

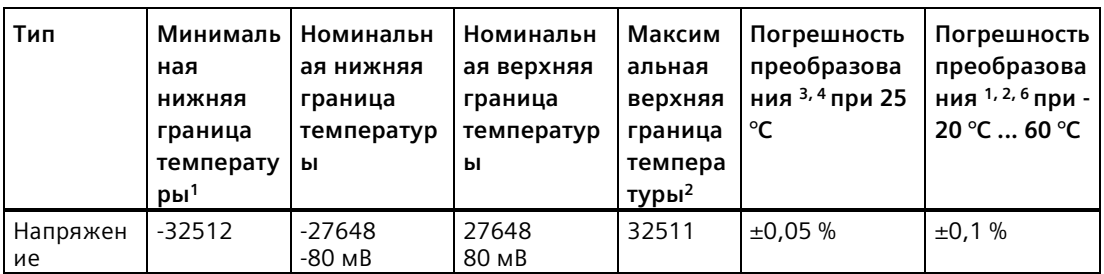

- <sup>1</sup> Значения от термопары ниже минимальной нижней границы температуры возвращаются как -32768.
- <sup>2</sup> Значения от термопары выше максимальной верхней границы температуры возвращаются как 32767.
- <sup>3</sup> Погрешность внутренней температурной компенсации холодного спая составляет ±1,5% для всех диапазонов измерения температуры. Эта погрешность добавляется к приведенным в таблице погрешностям. Для перехода в штатный режим модуль должен отработать не менее 30 минут.
- <sup>4</sup> При наличии помех в диапазоне частот от 970 до 990 МГц точность преобразования SM 1231 AI 4 x 16 бит TC может снижаться.
- <sup>5</sup> Нижнее предельное значение 3276,6 с информацией в °F
- $6$  Погрешность температурной компенсации холодного спая для температуры окружающей среды ниже 0 °C не определена и может превышать указанное значение.

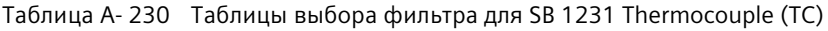

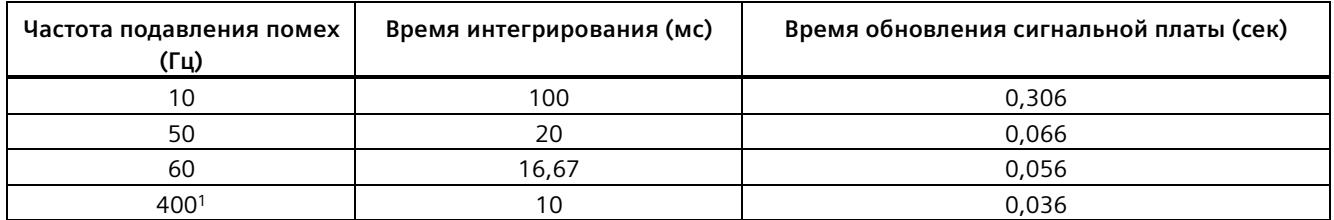

<sup>1</sup> Для того, чтобы достичь заявленной точности и разрешения для модуля при фильтре 400 Гц, время интегрирования составляет 10 мс. Этот фильтр также отсекает помехи частот 100 Гц и 200 Гц.

Для измерительных термопар рекомендуется использовать время интегрирования в 100 мс. Использование более низких значений времени интегрирования увеличивает погрешность повторяемости при измерении температуры.

### **Примечание**

После включения модуль выполняет внутреннюю калибровку аналого-цифрового преобразователя. В течение этого времени модуль возвращает значение 32767 в каждом канале, пока действительные данные не станут доступны на этом канале. При необходимости следует учесть это время инициализации в программе пользователя. Поскольку конфигурация модуля может изменить продолжительность времени инициализации, следует проверить поведение модуля в конкретной конфигурации. При необходимости можно включать логику в свою программу пользователя, чтобы подстроиться под время инициализации модуля.

Можно реализовать эту логику с помощью опросного чтения в "Пусковом OB", при этом работа блокируется до завершения инициализации. Опросное чтение должно быть реализовано с немедленным доступом. Если значение опросного чтения термопары равно 32767, то чтение должно повторяться до тех пор, пока значение не изменится. Для каждого модуля этот опрос должен выполняться только для входа с наибольшим номером модуля (входы модуля инициализируются по порядку от 0 до 7).

Таблица A- 231 Схема электрических соединений SB 1231 AI 1 x 16 Thermocouple

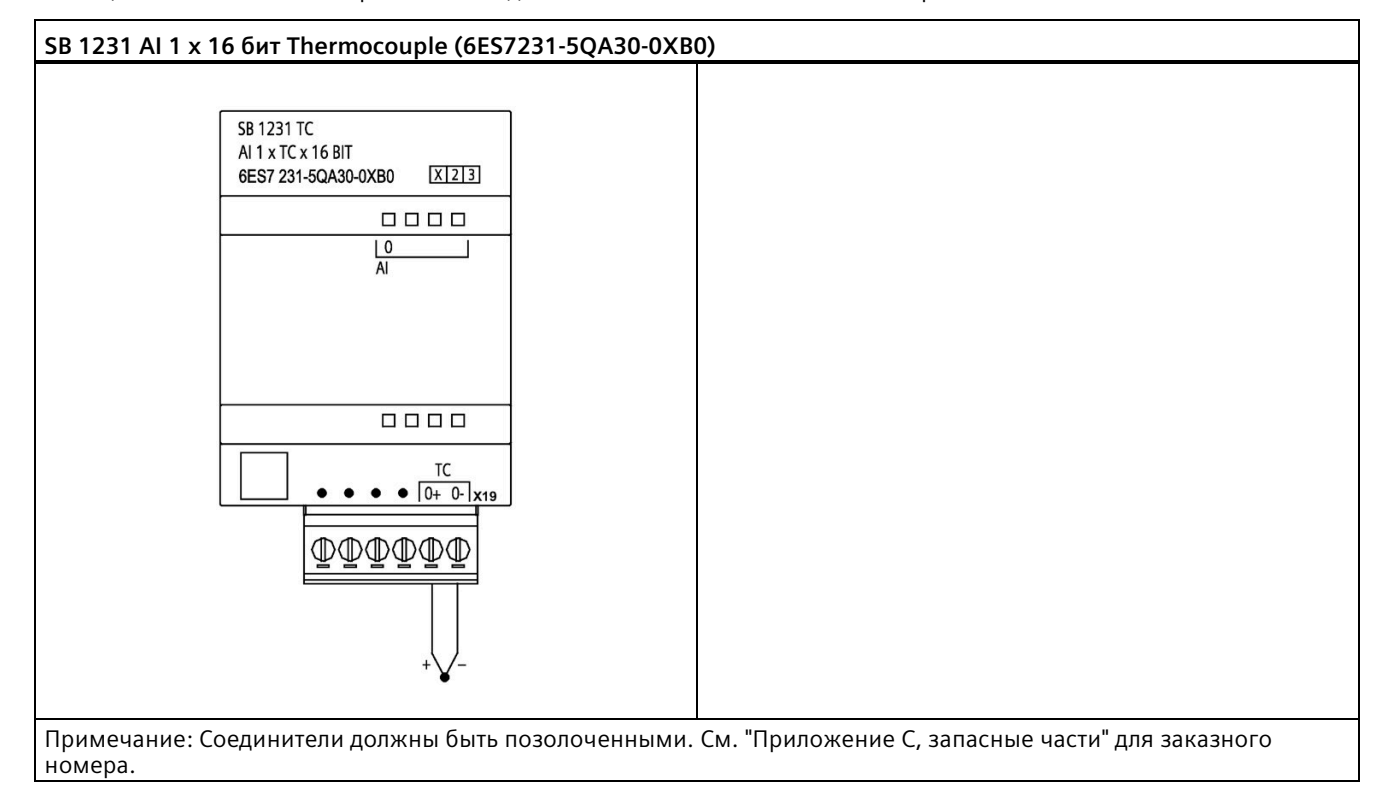

### Таблица A- 232 Разводка контактов для SB 1231 AI 1 x 16 бит Thermocouple (6ES7231-5QA30-0XB0)

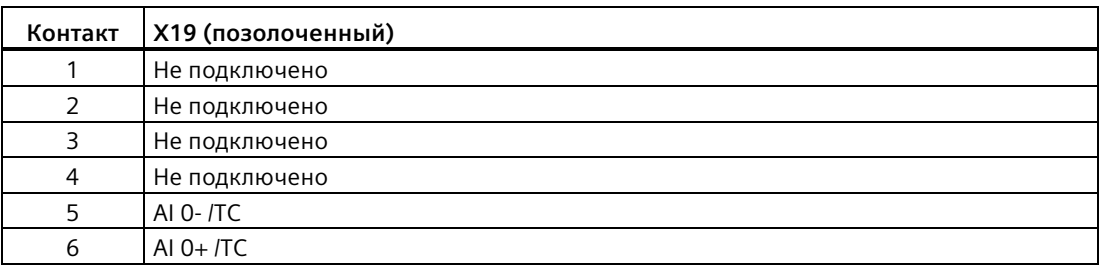

## **A.14.5 Сигнальные платы RTD (SB)**

## **A.14.5.1 Технические данные сигнальной платы SB 1231 с 1 аналоговым входом RTD**

### **Примечание**

Для использования этой сигнальной платы потребуется CPU с прошивкой от версии V2.0.

Таблица A- 233 Общие технические данные

| Технические данные                  | SB 1231 AI 1 x 16 бит RTD |
|-------------------------------------|---------------------------|
| Заказной номер                      | 6ES7231-5PA30-0XB0        |
| Габаритные размеры (Ш х В х Г) (мм) | $38 \times 62 \times 2$   |
| <b>Bec</b>                          | 35r                       |
| Рассеиваемая мощность               | 0.7B                      |
| Потребляемый ток (SM шина)          | 5 мА                      |
| Потребляемый ток (24 В DC)          | 25 MA                     |

Таблица A- 234 Аналоговые входы

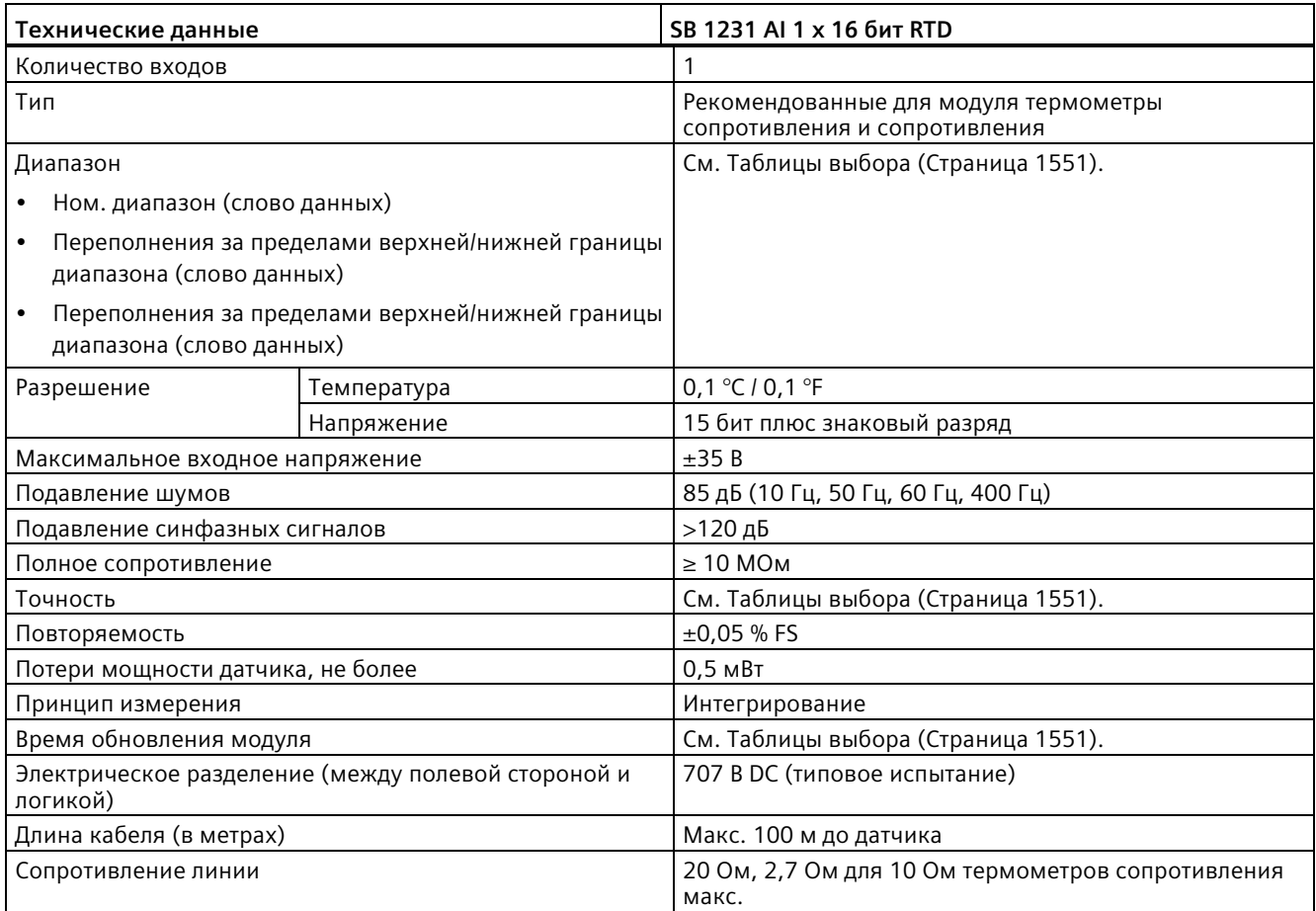

### Таблица A- 235 Диагностика

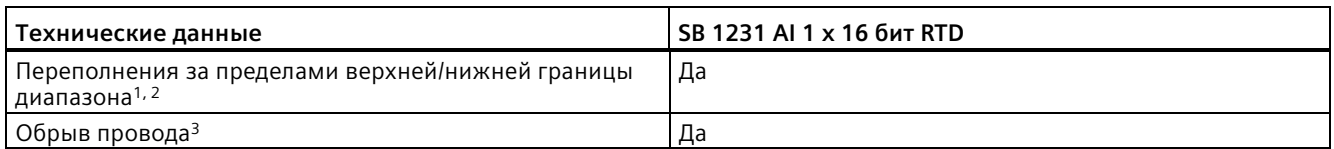

<sup>1</sup> Диагностическая информация о переполнении будет передана в аналоговых значениях, даже если тревоги будут отключены в конфигурации модуля.

<sup>2</sup> Для диапазонов измерения сопротивления проверка на переполнения за пределами нижней границы диапазона никогда не активируется.

<sup>3</sup>Если тревога обрыва провода отключена, и имеет место обрыв в проводке датчика, модуль может возвращать случайные значения.
Аналоговая сигнальная плата SB 1231 Thermocouple RTD измеряет значение сопротивления, подключенного ко входам платы. В качестве тип измерения можно выбрать "Сопротивление" или "Тепловое сопротивление".

- "Сопротивление": Номинальным предельным значением диапазона измерения будет десятичное 27648.
- "Тепловое сопротивление": Измеренное значение будет передано в градусах, умноженных на десять (например: 25,3 градуса будет представлено как десятичное число 253). Значения климатического диапазона будут переданы в градусах, умноженных на сто (например: 25,34 градуса будет представлено как десятичное число 2534).

Сигнальная плата SB 1231 RTD поддерживает измерения с помощью 2-проводного, 3 проводного и 4-проводного подключения датчика.

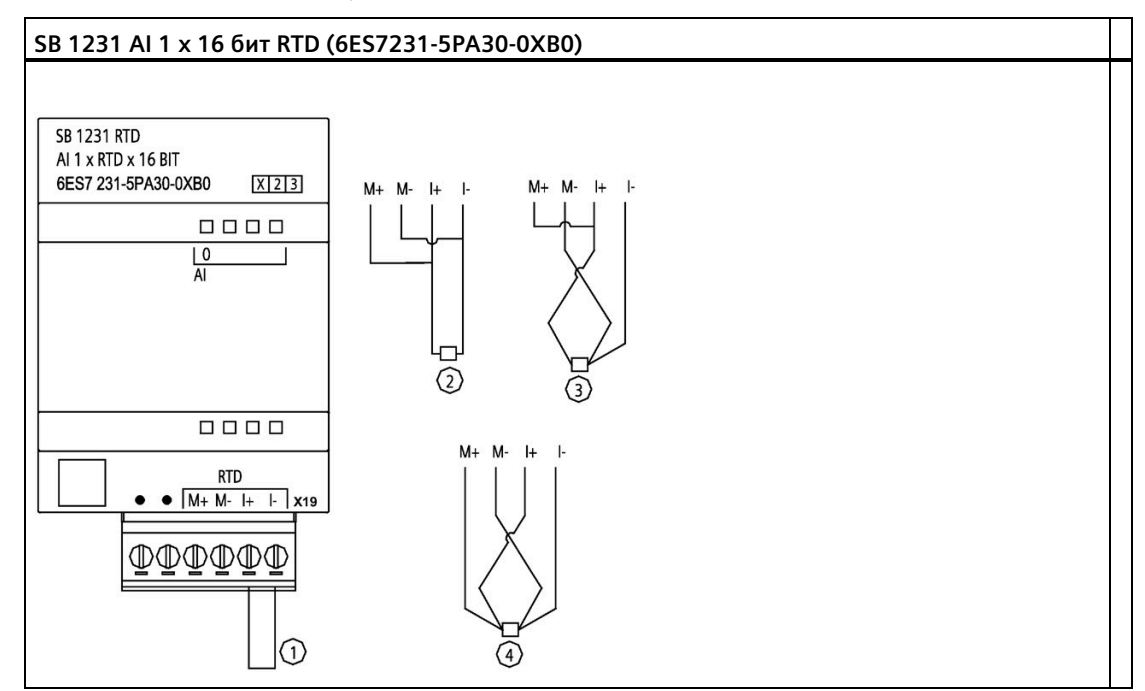

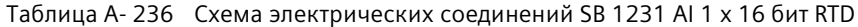

- ① Закольцевать не занятые входы RTD
- ② 2проводный RTD
- ③ 3проводный RTD
- ④ 4проводный RTD
- Примечание: Соединители должны быть позолоченными. См. "Приложение C, запасные части" для заказного номера.

*A.14 Аналоговые сигнальные платы (SB)*

| Контакт       | X19 (позолоченный) |
|---------------|--------------------|
|               | Не подключено      |
| $\mathcal{L}$ | Не подключено      |
|               | AI $0 M+$ /RTD     |
| 4             | AI 0 M- /RTD       |
| 5             | AI $0$ I+ /RTD     |
| 6             | AI 0 I- /RTD       |

Таблица A- 237 Разводка контактов для SB 1231 AI 1 x 16 бит RTD (6ES7231-5PA30-0XB0)

*A.14 Аналоговые сигнальные платы (SB)*

# **A.14.5.2 Таблицы выбора для SB 1231 RTD**

| Температурный<br>коэффициент | <b>Тип RTD</b>  | Минимальна<br>Я НИЖНЯЯ<br>граница<br>температур<br>bl <sup>1</sup> | Номинальна<br>я нижняя<br>граница<br>температур<br>ы | Номиналь<br>ная<br>верхняя<br>граница<br>температу<br>ры | Максимал<br>ьная<br>верхняя<br>граница<br>температу<br>pb1 <sup>2</sup> | Погрешно<br>СТЬ<br>преобразо<br>вания при<br>25 °C | Погрешно<br>СТЬ<br>преобразо<br>вания при<br>-20 °С до<br>60 °C |
|------------------------------|-----------------|--------------------------------------------------------------------|------------------------------------------------------|----------------------------------------------------------|-------------------------------------------------------------------------|----------------------------------------------------|-----------------------------------------------------------------|
| Pt 0,003850                  | Pt 100 climatic | $-145,00$ °C                                                       | $-120,00^{\circ}$ C                                  | $-145,00^{\circ}$ C                                      | $-155,00$ °C                                                            | ±0,20 °C                                           | $\pm 0,40$ °C                                                   |
| ITS90                        | Pt 10           | $-243,0 °C$                                                        | $-200,0$ °C                                          | 850,0 °C                                                 | 1000,0 °C                                                               | $±1,0$ °C                                          | $\pm 2,0$ °C                                                    |
| <b>DIN EN 60751</b>          | Pt 50           | $-243,0$ °C                                                        | $-200,0$ °C                                          | 850,0 °C                                                 | 1000,0 °C                                                               | $\pm$ 0,5 °C                                       | ±1,0 °C                                                         |
|                              | Pt 100          |                                                                    |                                                      |                                                          |                                                                         |                                                    |                                                                 |
|                              | Pt 200          |                                                                    |                                                      |                                                          |                                                                         |                                                    |                                                                 |
|                              | Pt 500          |                                                                    |                                                      |                                                          |                                                                         |                                                    |                                                                 |
|                              | Pt 1000         |                                                                    |                                                      |                                                          |                                                                         |                                                    |                                                                 |
| Pt 0,003902                  | Pt 100          | $-243,0 °C$                                                        | $-200,0$ °C                                          | 850,0 °C                                                 | 1000,0 °C                                                               | $\pm$ 0,5 °C                                       | $±1,0$ °C                                                       |
| Pt 0,003916                  | Pt 200          |                                                                    |                                                      |                                                          |                                                                         |                                                    |                                                                 |
| Pt 0,003920                  | Pt 500          |                                                                    |                                                      |                                                          |                                                                         |                                                    |                                                                 |
|                              | Pt 1000         |                                                                    |                                                      |                                                          |                                                                         |                                                    |                                                                 |
| Pt 0,003910                  | Pt 10           | $-273,2$ °C                                                        | $-240,0 °C$                                          | 1100,0 °C                                                | 1295 °C                                                                 | ±1,0 °C                                            | $\pm 2.0$ °C                                                    |
|                              | Pt 50           | $-273,2$ °C                                                        | $-240,0 °C$                                          | 1100,0 °C                                                | 1295 °C                                                                 | $\pm 0.8$ °C                                       | $±1,6$ °C                                                       |
|                              | Pt 100          |                                                                    |                                                      |                                                          |                                                                         |                                                    |                                                                 |
|                              | Pt 500          |                                                                    |                                                      |                                                          |                                                                         |                                                    |                                                                 |
| Ni 0,006720                  | Ni 100          | $-105,0 °C$                                                        | $-60,0 °C$                                           | 250,0 °C                                                 | 295,0 °C                                                                | $\pm$ 0,5 °C                                       | $±1,0$ °C                                                       |
| Ni 0,006180                  | Ni 120          |                                                                    |                                                      |                                                          |                                                                         |                                                    |                                                                 |
|                              | Ni 200          |                                                                    |                                                      |                                                          |                                                                         |                                                    |                                                                 |
|                              | Ni 500          |                                                                    |                                                      |                                                          |                                                                         |                                                    |                                                                 |
|                              | Ni 1000         |                                                                    |                                                      |                                                          |                                                                         |                                                    |                                                                 |
| LG-Ni 0,005000               | LG-Ni 1000      | $-105,0$ °C                                                        | -60,0 $\degree$ C                                    | 250,0 °C                                                 | 295,0 °C                                                                | $\pm$ 0,5 °C                                       | $±1,0$ °C                                                       |
| Ni 0,006170                  | Ni 100          | $-105,0$ °C                                                        | $-60,0$ °C                                           | 180,0 °C                                                 | 212,4 °C                                                                | $\pm$ 0,5 °C                                       | $±1,0$ °C                                                       |
| Cu 0,004270                  | Cu 10           | $-240,0 °C$                                                        | $-200,0$ °C                                          | 260,0 °C                                                 | 312,0 °C                                                                | $±1,0$ °C                                          | $\pm 2.0$ °C                                                    |
| Cu 0,004260                  | Cu 10           | -60,0 $\degree$ C                                                  | -50,0 °C                                             | 200,0 °C                                                 | 240,0 °C                                                                | $±1,0$ °C                                          | $\pm 2,0$ °C                                                    |
|                              | Cu 50           | $-60,0$ °C                                                         | -50,0 $\degree$ C                                    | 200,0 °C                                                 | 240,0 °C                                                                | $\pm$ 0,6 °C                                       | $±1,2$ °C                                                       |
|                              | Cu 100          |                                                                    |                                                      |                                                          |                                                                         |                                                    |                                                                 |
| Cu 0,004280                  | Cu 10           | $-240,0 °C$                                                        | $-200,0 °C$                                          | 200,0 °C                                                 | 240,0 °C                                                                | $±1,0$ °C                                          | $\pm 2,0$ °C                                                    |
|                              | Cu 50           | $-240,0 °C$                                                        | $-200,0$ °C                                          | 200,0 °C                                                 | 240,0 °C                                                                | $\pm$ 0,7 °C                                       | $±1,4$ °C                                                       |
|                              | Cu 100          |                                                                    |                                                      |                                                          |                                                                         |                                                    |                                                                 |

Таблица A- 238 Диапазоны и точность для различных датчиков, поддерживаемых модулем RTD

<sup>1</sup> Значения от RTD ниже минимальной нижней границы температуры возвращаются как -32768.

<sup>2</sup> Значения от RTD выше максимальной верхней границы температуры возвращаются как +32768.

*A.14 Аналоговые сигнальные платы (SB)*

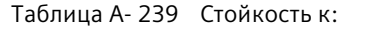

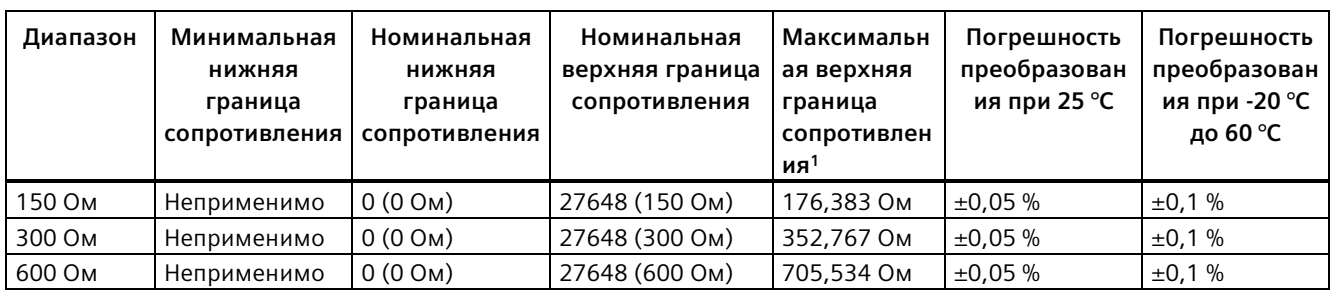

<sup>1</sup> Значения сопротивления выше максимальной верхней границы сопротивления возвращаются как 32767.

#### **Примечание**

Модуль возвращает 32767 для любого активированного канала без подключенного датчика. Если также разрешено обнаружение обрыва провода, модуль активирует соответствующие красные светодиоды.

Для 10 Ом диапазонов тепловых сопротивлений оптимальная точность будет достигнута при использовании 4-проводного подключения.

Сопротивление соединительных проводов при 2-проводном подключении вызовет ошибку интерпретации показаний датчика. В этом случае точность измерения не гарантируется.

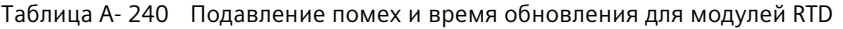

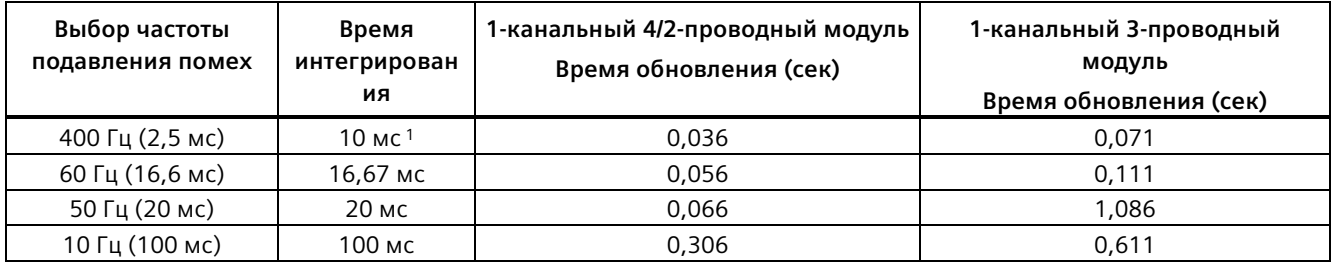

<sup>1</sup> Для того, чтобы достичь заявленной точности и разрешения для модуля при использовании выбранного фильтра 400 Гц, время интегрирования составляет 10 мс. Этот фильтр также отсекает помехи частот 100 Гц и 200 Гц.

#### **Примечание**

После включения модуль выполняет внутреннюю калибровку аналого-цифрового преобразователя. В течение этого времени модуль возвращает значение 32767 в каждом канале, пока действительные данные не станут доступны на этом канале. При необходимости следует учесть это время инициализации в программе пользователя. Поскольку конфигурация модуля может изменить продолжительность времени инициализации, следует проверить поведение модуля в конкретной конфигурации. При необходимости можно включать логику в свою программу пользователя, чтобы подстроиться под время инициализации модуля.

Можно реализовать эту логику с помощью опросного чтения в "Пусковом OB", при этом работа блокируется до завершения инициализации. Опросное чтение должно быть реализовано с немедленным доступом. Если значение опросного чтения термометра сопротивления равно 32767, то чтение должно повторяться до тех пор, пока значение не изменится. Для каждого модуля этот опрос должен выполняться только для входа с наибольшим номером модуля (входы модуля инициализируются по порядку от 0 до 7).

# **A.15 Плата буферной батареи BB 1297**

#### **Плата буферной батареи BB 1297**

Плата буферной батареи S7-1200 BB 1297 (батарейная плата) служит для долговременной буферизации часов реального времени. Она может быть установлена в слот для сигнальных плат S7-1200 CPU (от версии прошивки 3.0). Необходимо включить BB 1297 в конфигурацию устройства и загрузить конфигурацию оборудования в CPU, чтобы батарейная плата выполняла свои функции.

Батарея (тип CR1025) не входит в комплект поставки BB 1297 и должна приобретаться отдельно.

#### **Примечание**

Механическая конструкция BB 1297 разработана для использования с CPU с версией прошивки 3.0 и выше.

Не использовать BB 1297 с более ранними версиями CPU, поскольку соединитель BB 1297 не подходит к CPU.

#### *A.15 Плата буферной батареи BB 1297*

#### **ПРЕДУПРЕЖДЕНИЕ** 'n

**Установка не специфицированной батареи в плату BB 1297, или подключение не специфицированной батареи к цепи любым другим способом могут привести к возгоранию или повреждению компонентов, а также непредсказуемой работе оборудования.**

Такое непредсказуемое поведение может стать причиной летального исхода, тяжких травм персонала и/или материального ущерба.

Для буферизации часов реального времени следует использовать только специфицированную батарею CR1025.

#### Таблица A- 241 Общие технические данные

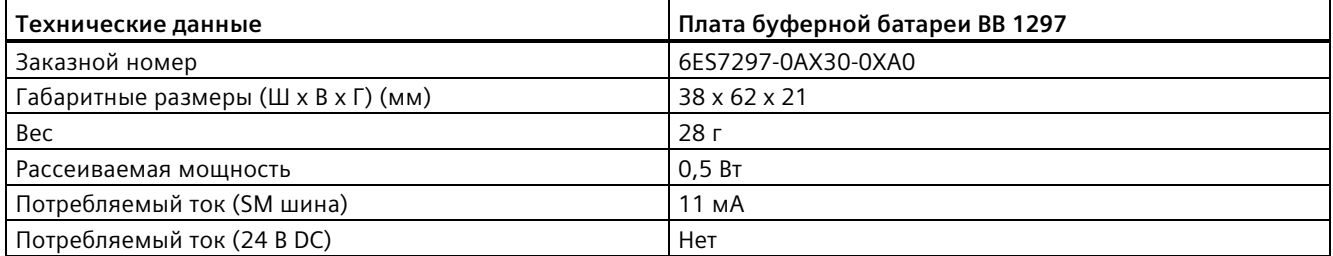

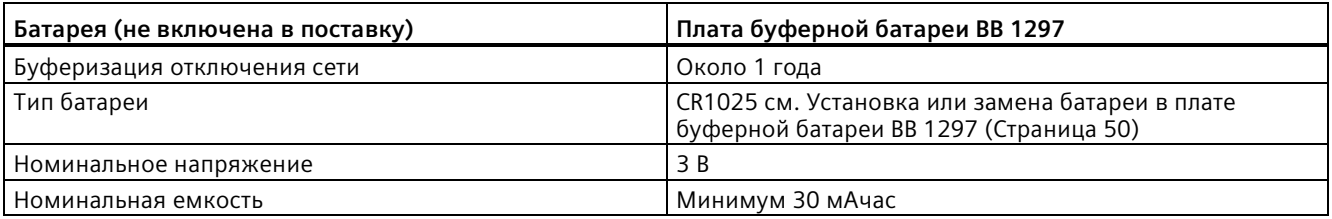

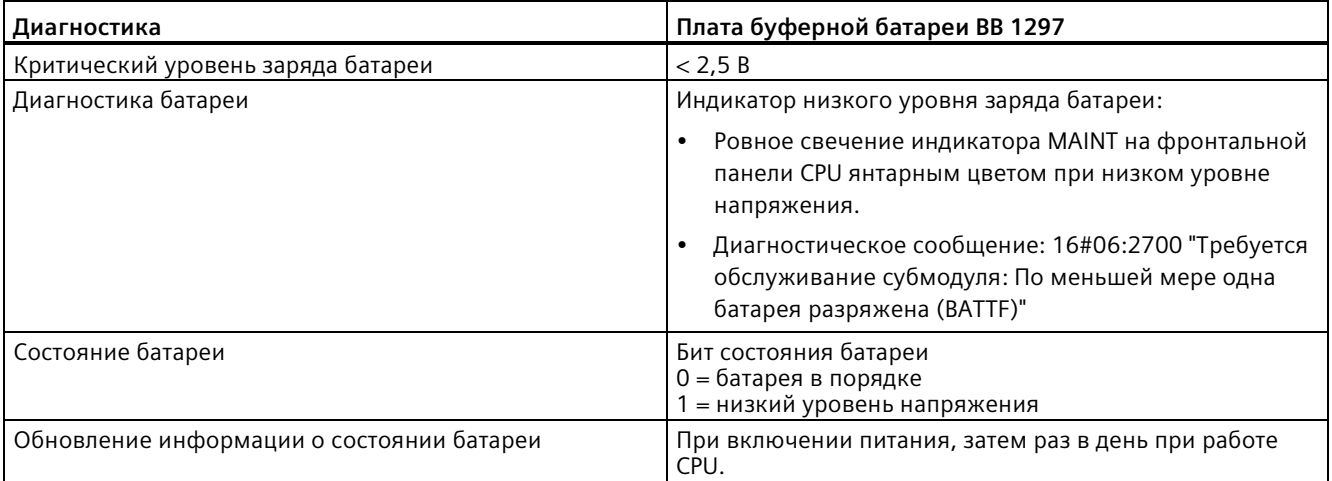

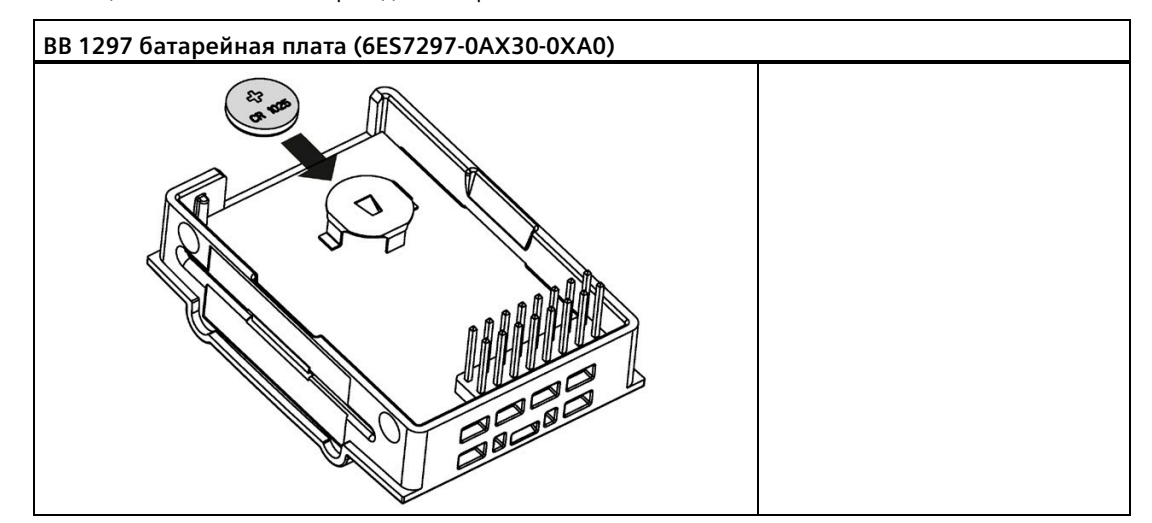

Таблица A- 242 Схема сборки для батарейной платы BB 1297

# **A.16 Коммуникационные интерфейсы**

## **A.16.1 PROFIBUS**

# **A.16.1.1 CM 1242-5 ВЕДОМОЕ УСТРОЙСТВО PROFIBUS DP**

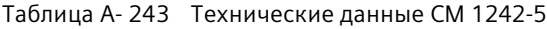

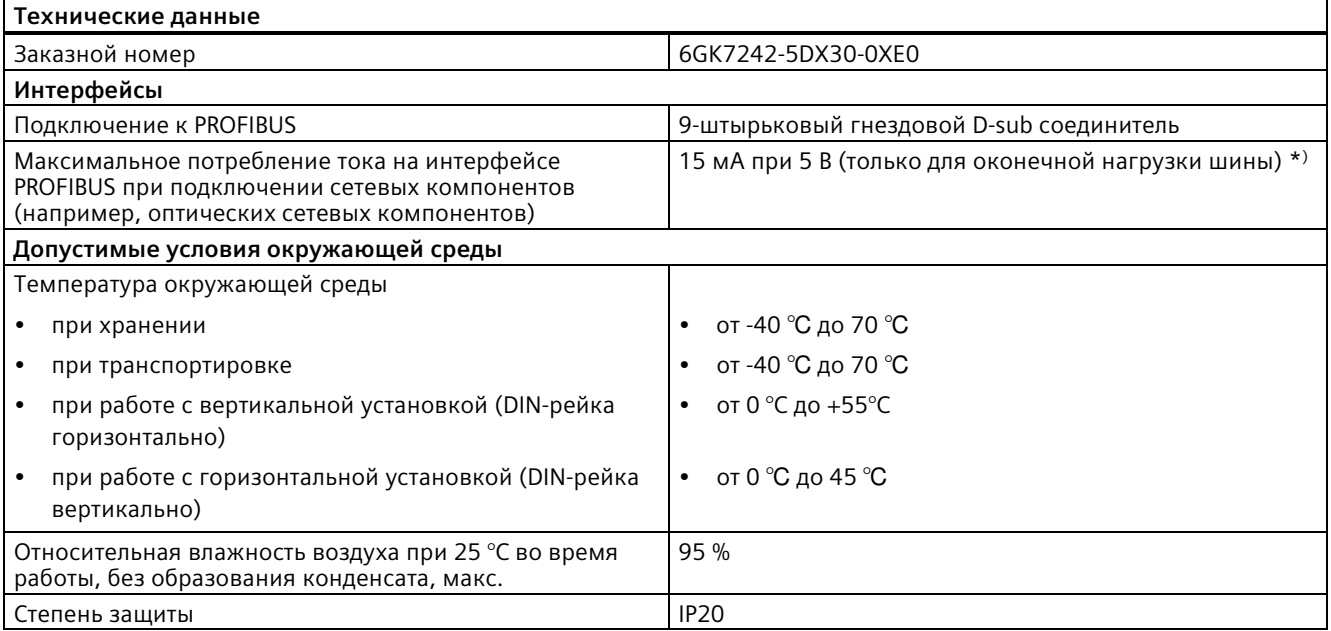

#### *Технические данные*

*A.16 Коммуникационные интерфейсы*

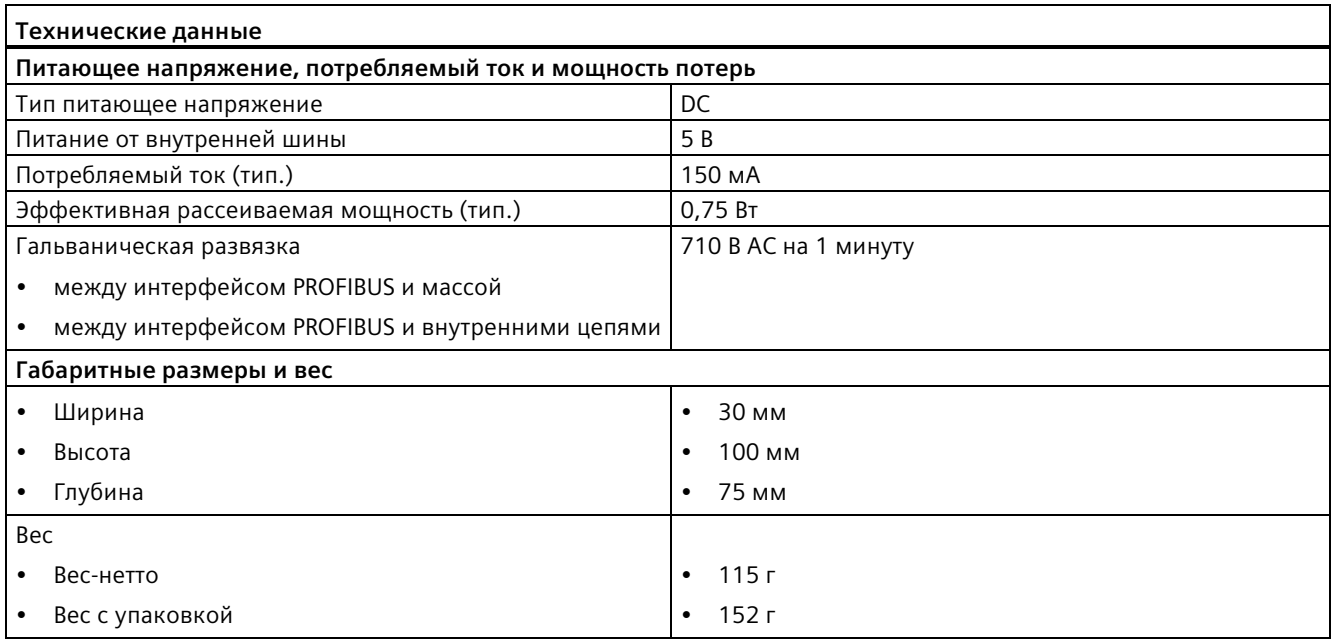

\*) Токовая нагрузка от внешнего потребителя, подключенного между VP (контакт 6) и DGND (контакт 5), не должна превышать максимум 15 мА (защита от короткого замыкания) для оконечной нагрузки шины.

# **A.16.1.2 Разводка контактов для соединителя D-sub модуля CM 1242-5**

## **Интерфейс PROFIBUS**

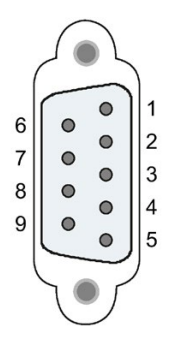

Таблица A- 244 Разводка контактов для соединителя D-sub

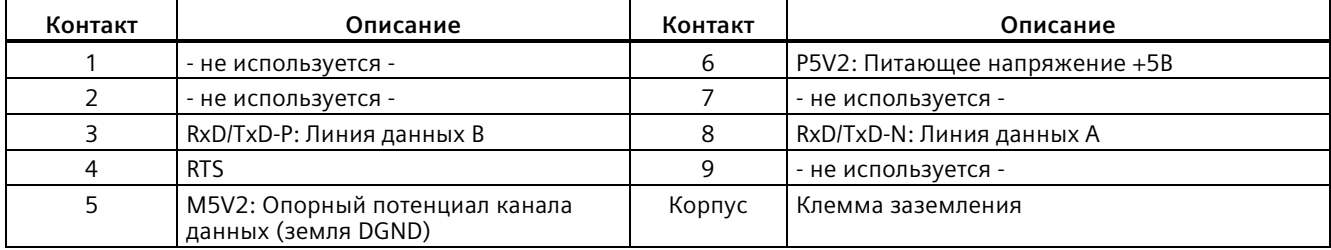

# **A.16.1.3 CM 1243-5 ВЕДУЩЕЕ УСТРОЙСТВО PROFIBUS DP**

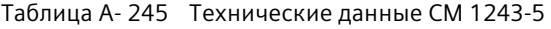

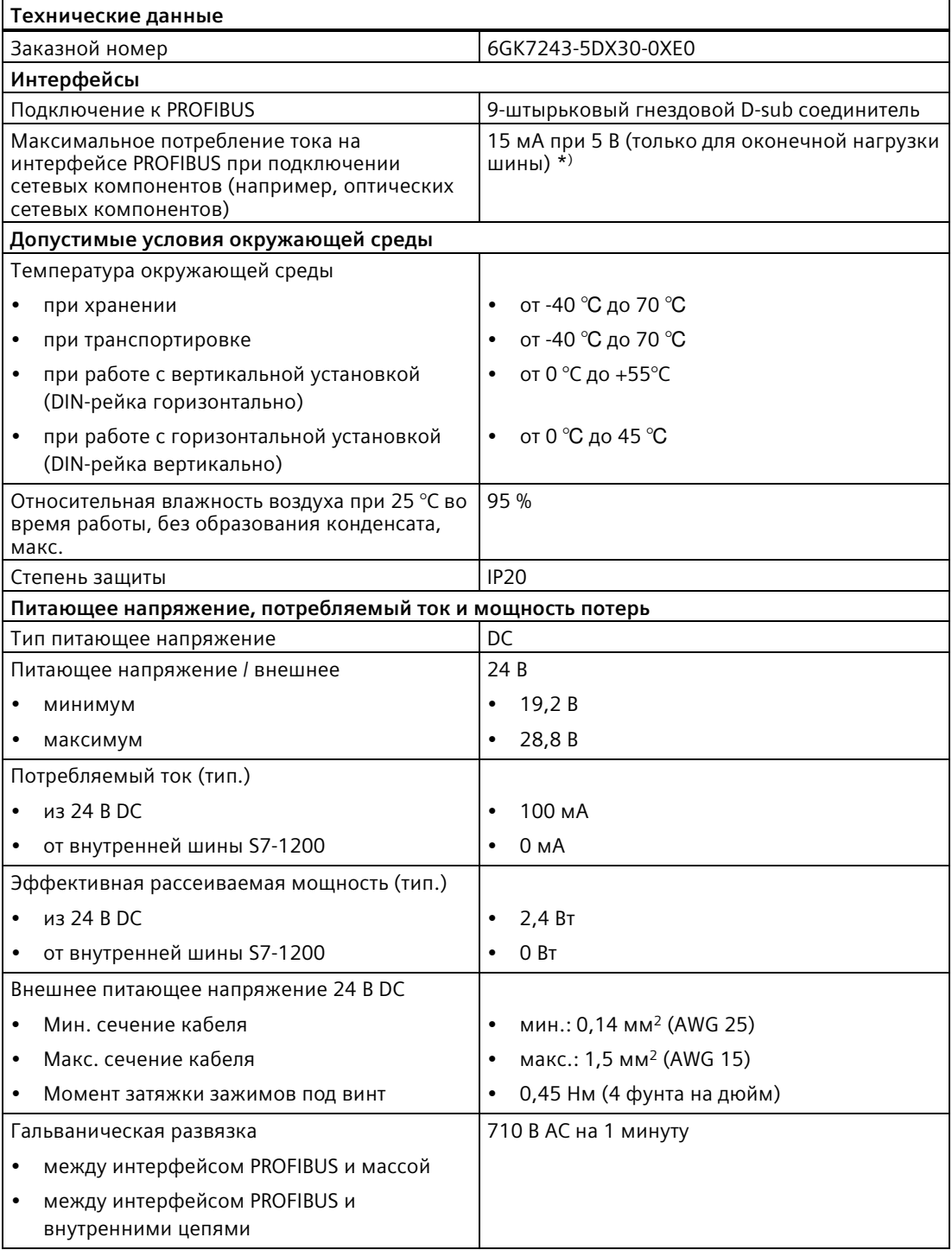

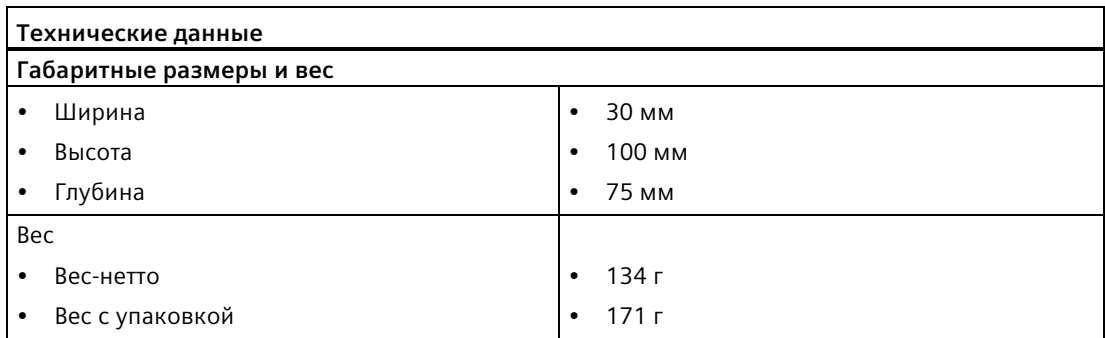

\*) Токовая нагрузка от внешнего потребителя, подключенного между VP (контакт 6) и DGND (контакт 5), не должна превышать максимум 15 мА (защита от короткого замыкания) для оконечной нагрузки шины.

#### **Примечание**

CM 1243-5 (модуль ведущего устройства PROFIBUS) должен получать питание от источника 24 В DC для питания датчиков CPU.

## **A.16.1.4 Разводка контактов для соединителя D-sub модуля CM 1243-5**

## **Интерфейс PROFIBUS**

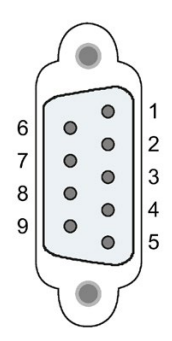

Таблица A- 246 Разводка контактов для соединителя D-sub

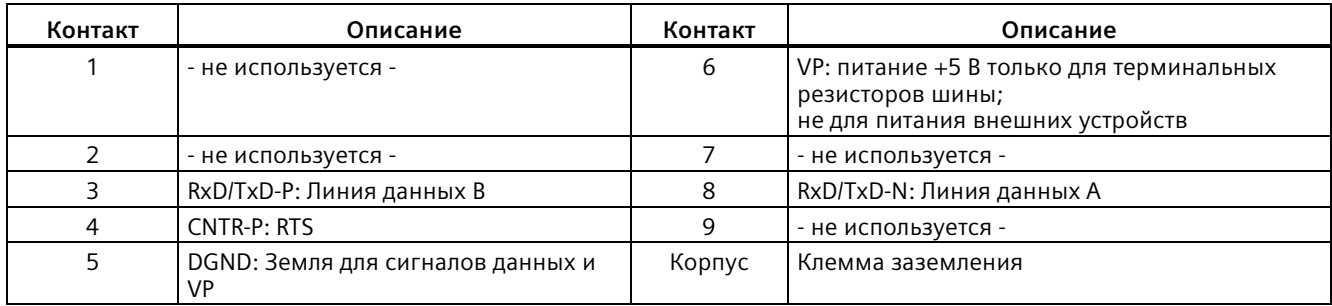

## **Кабель PROFIBUS**

#### **Примечание**

#### **Заземление экрана кабеля PROFIBUS**

Экран кабеля PROFIBUS должен быть заземлен.

Для этого зачистить изоляцию на одном из концов кабеля PROFIBUS и соединить экран с функциональным заземлением.

## **A.16.2 CP 1242-7**

# **Примечание**

#### **Модуль CP 1242-7 GPRS не имеет морского сертификата**

У модуля CP 1242-7 GPRS нет морского сертификата.

#### **Примечание**

Для использования этих модулей потребуется CPU с прошивкой от версии V2.0.

# **A.16.2.1 CP 1242-7 GPRS**

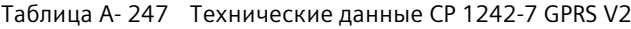

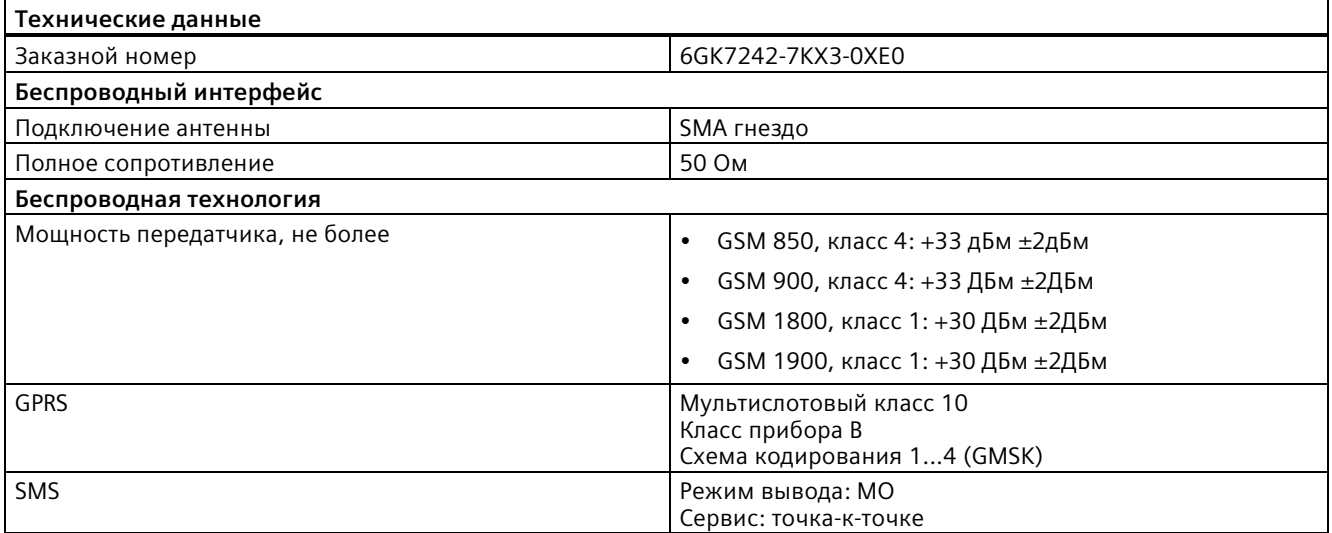

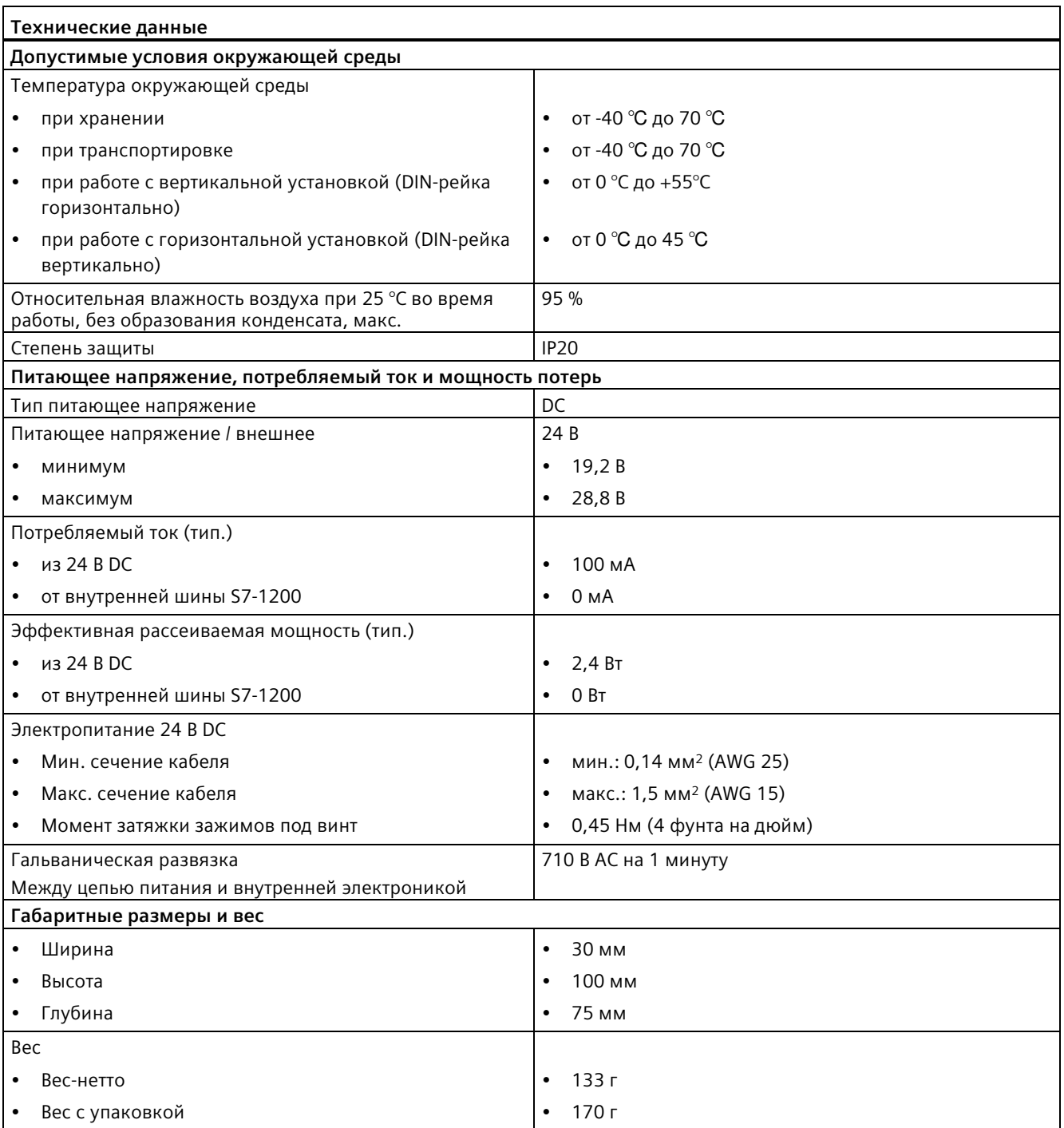

#### **Примечание**

#### **Предотвращение нарушений в работе CPU из-за антенны**

Возможны нарушения в работе CPU, если антенна расположена слишком близко или если была выбрана не рекомендуемая антенна. Рекомендуемые антенны можно найти в кратком руководстве по эксплуатации для антенны ANT794-4MR для LTE / UMTS / GSM [\(https://support.industry.siemens.com/cs/ww/en/view/23119005\)](https://support.industry.siemens.com/cs/ww/en/view/23119005) (доступно только на английском и немецком языках).

# **A.16.2.2 GSM/GPRS антенна ANT794-4MR**

#### **Технические данные GSM/GPRS антенны ANT794-4MR**

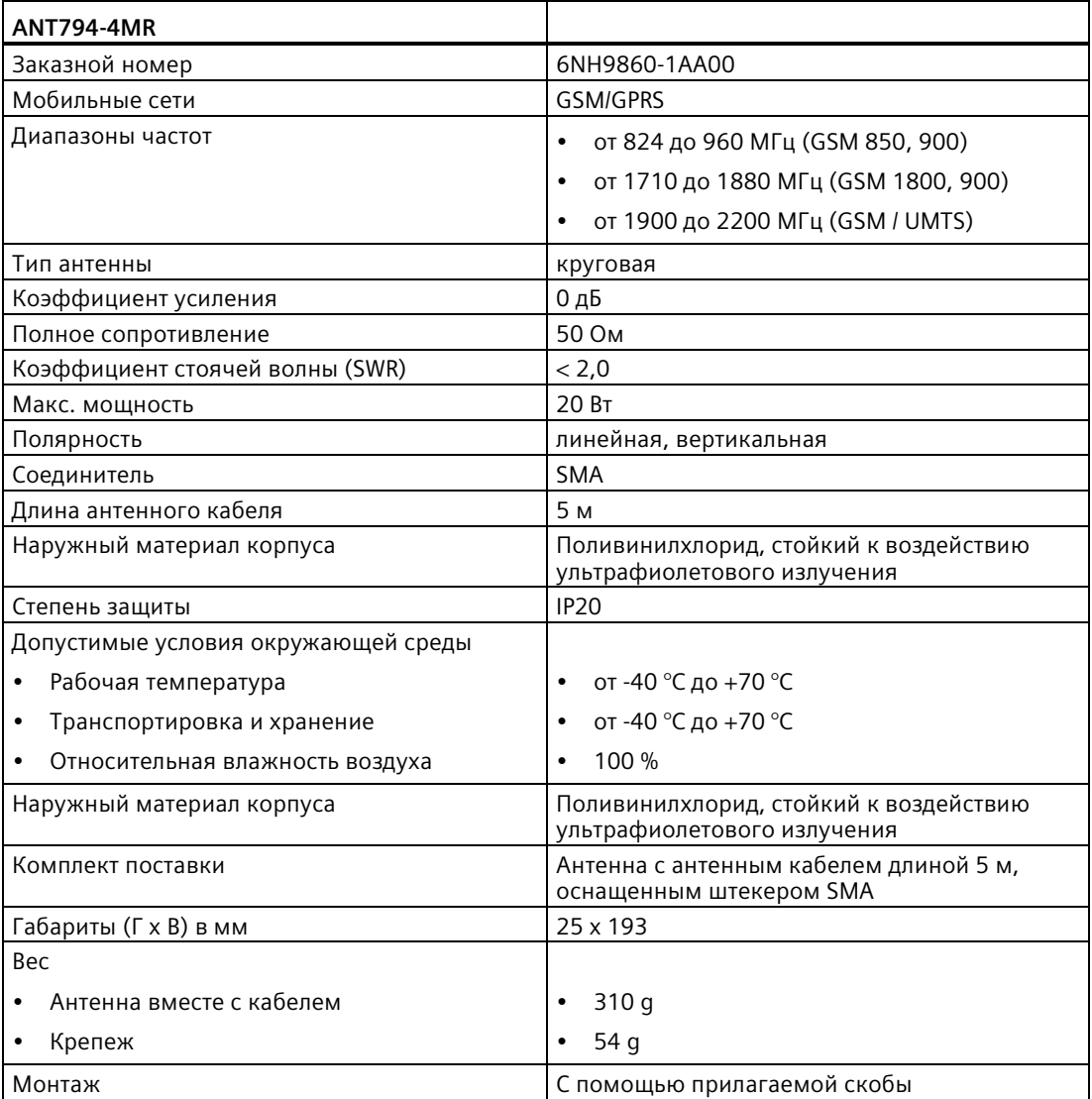

# **A.16.2.3 Плоская антенна ANT794-3M**

# **Технические данные плоской антенны ANT794-3M**

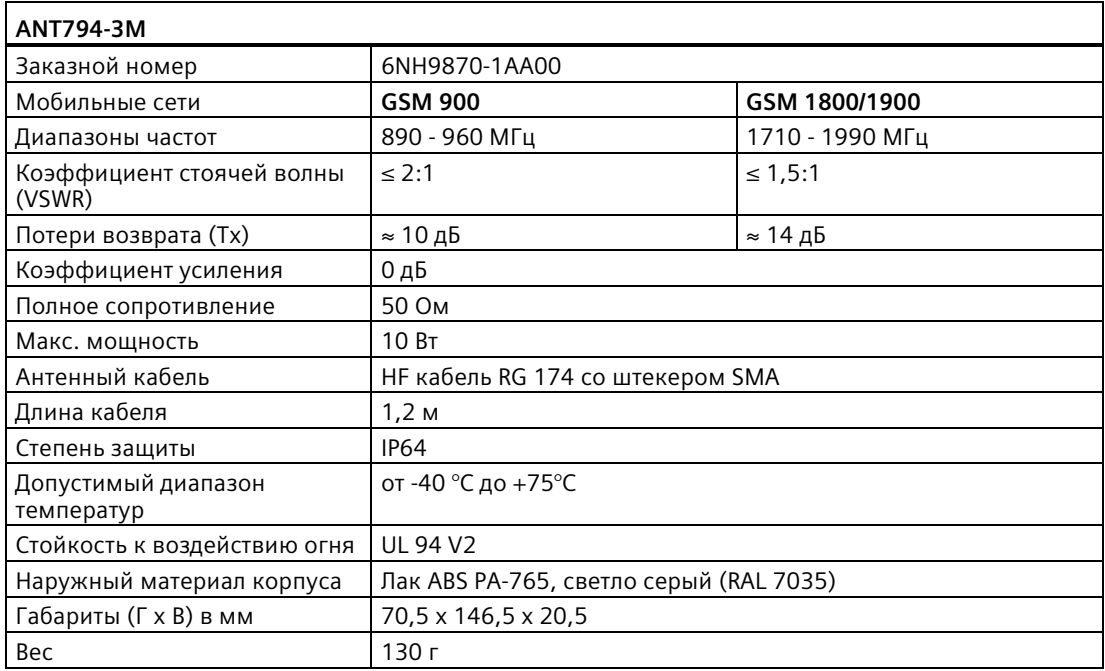

# **A.16.3 Коммуникационный модуль ведущего устройства AS‐Interface CM 1243‐2**

# **A.16.3.1 Технические данные ведущего AS-i устройства CM 1243-2**

Таблица A- 248 Технические данные ведущего AS-i устройства CM 1243-2

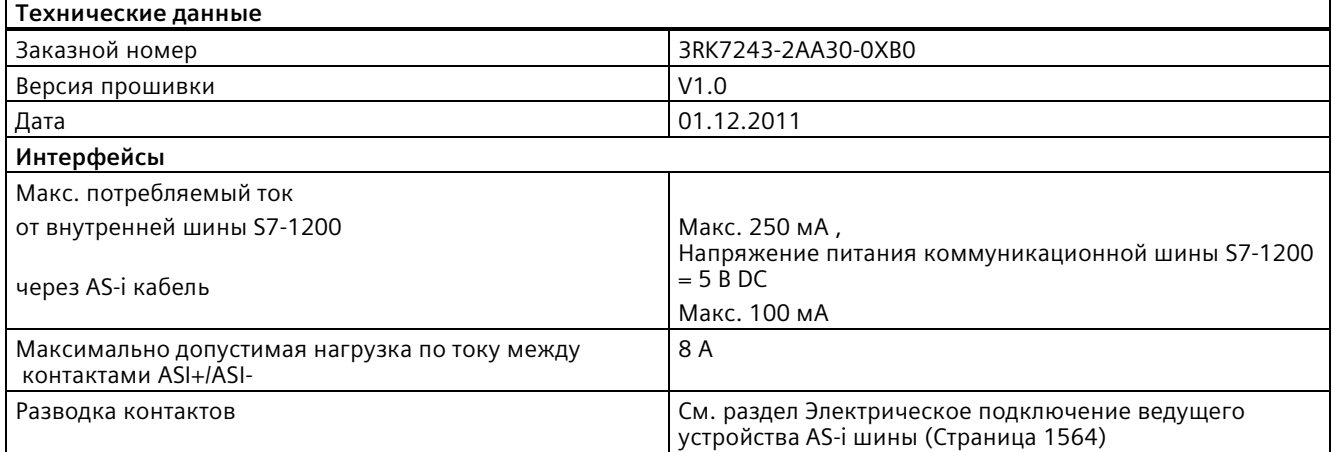

٦

 $\Gamma$ 

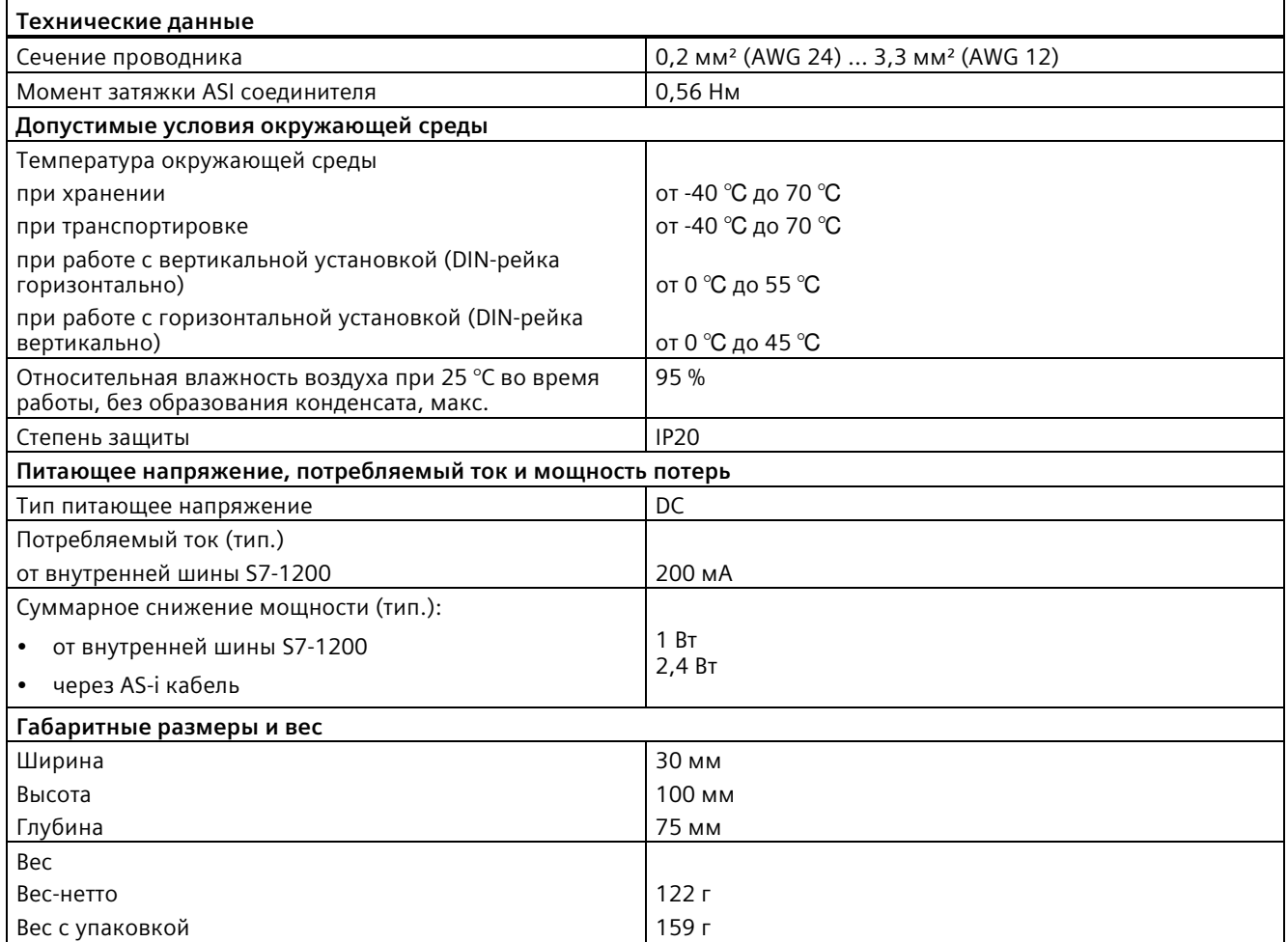

# <span id="page-1563-0"></span>**A.16.3.2 Электрическое подключение ведущего устройства AS-i шины**

#### **Источник питания ведущего устройства AS-i шины CM 1243-2**

Ведущее устройство AS-i шины CM 1243-2 получает питание от коммуникационной шины S7-1200. Это означает, что диагностическое сообщение может быть послано в S7-1200 и после сбоя напряжения питания AS-i шины. Соединение с коммуникационной шиной находится на ведущем устройстве AS-i шины CM 1243-2 справа.

#### **Терминальный блок AS-Interface**

Съемный терминальный блок для подключения AS-i кабеля расположен за нижней крышкой на передней стороне ведущего устройства AS-i шины CM 1243-2.

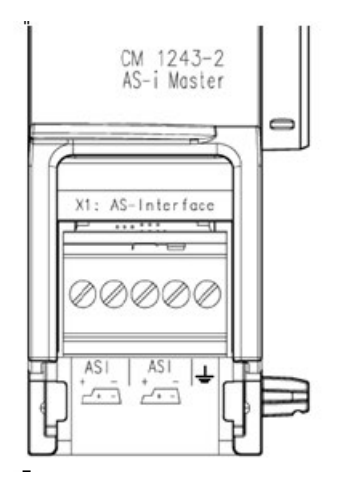

Если используется AS-i профилированный кабель, то можно узнать правильную полярность с помощью символа

 $\sqrt{1}$ 

Информацию о том, как демонтировать и повторно установить терминальный блок, можно найти в главе "Монтаж" (Страница [56](#page-55-0)).

#### **Примечание**

#### **Максимальная нагрузка на контакты**

Максимальная нагрузка соединительных контактов составляет максимум 8 А. Если эта значение превышено в AS-i кабеле, то ведущее устройство AS-i шины CM 1243-2 не должно быть "закольцовано" через AS-i кабель, а должно подключаться через ответвление (только одна соединительная пара, подведенная к ведущему устройству AS-i шины CM 1243-2).

Кроме этого следует убедиться, что используемые кабели пригодны для рабочих температур не менее 75°C, если ток проводится через ведущее устройство AS-i шины и присутствуют токи выше 4 ампер.

Дополнительную информацию о подключении AS-i кабеля можно найти в разделе "Монтаж, подключение и ввод в эксплуатацию модулей" в руководстве "Ведущее устройство AS-i шины CM 1243-2 и разделительный модуль DCM 1271 для SIMATIC S7- 1200".

#### **Разводка контактов**

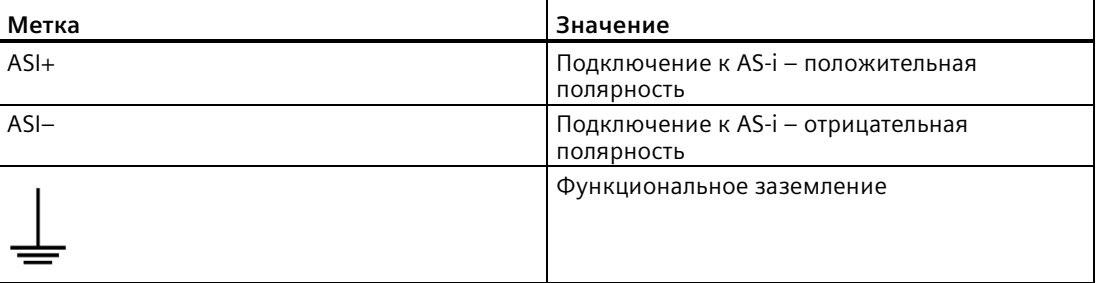

# **A.16.4 RS232, RS422 и RS485**

## **A.16.4.1 Технические данные платы CB 1241 RS485**

#### **Примечание**

Для использования этой платы потребуется CPU с прошивкой от версии V2.0.

#### Таблица A- 249 Общие технические данные

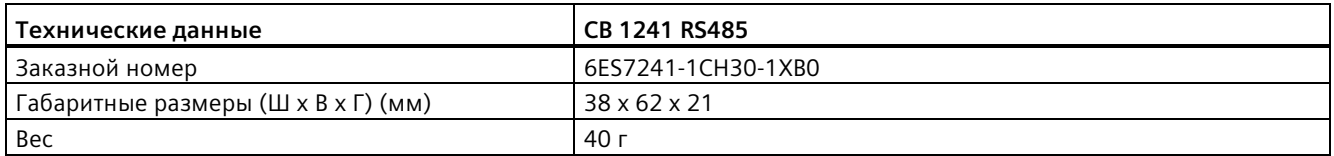

#### Таблица A- 250 Передатчик и приемник

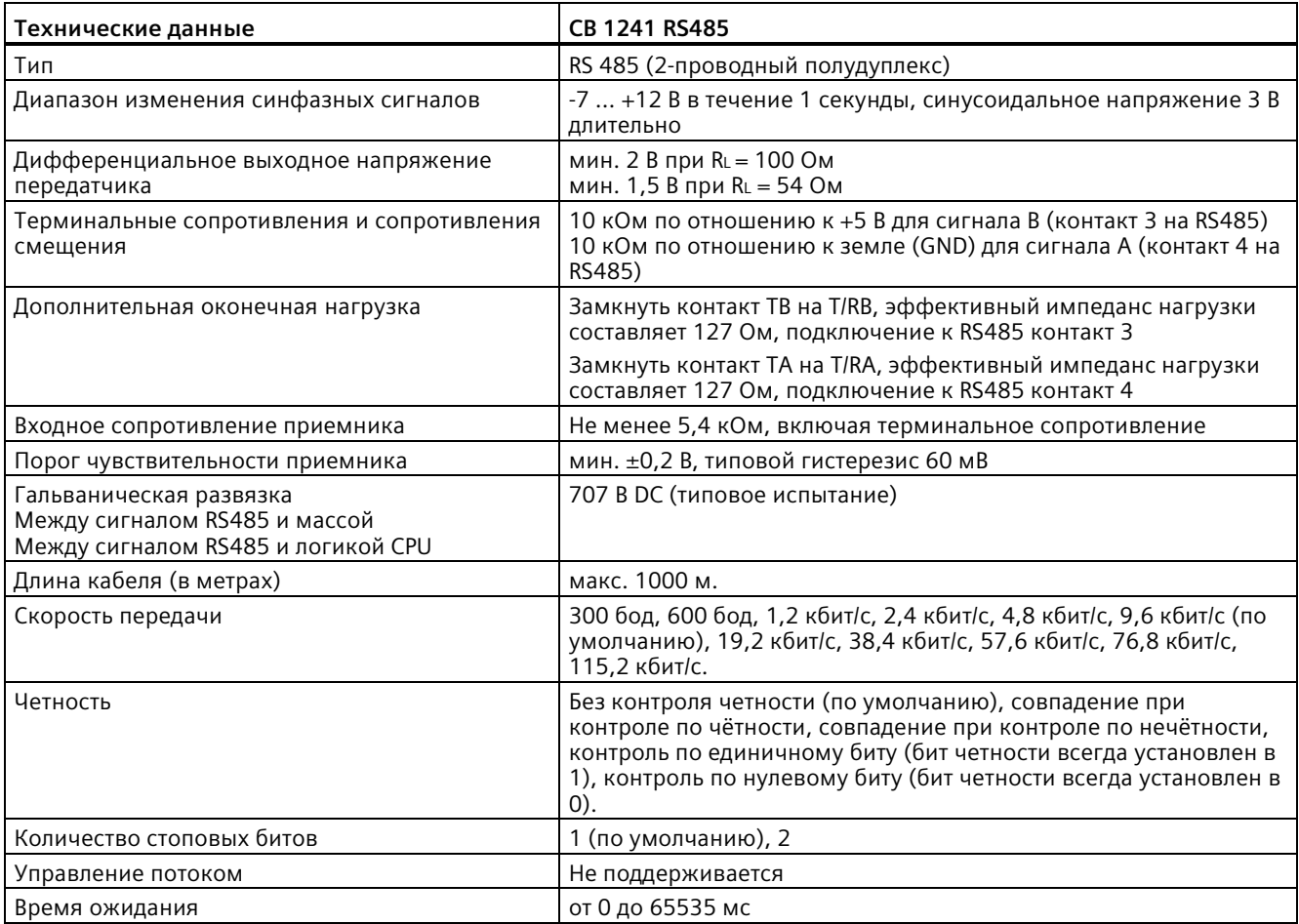

#### Таблица A- 251 Электропитание

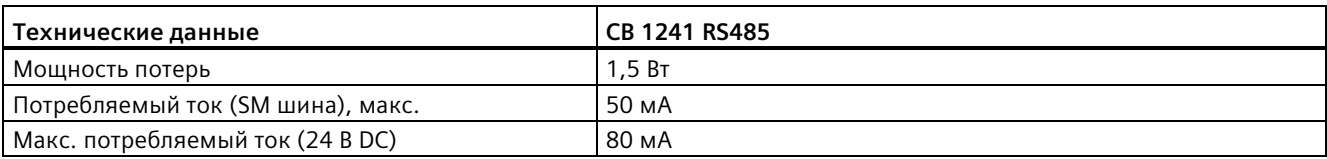

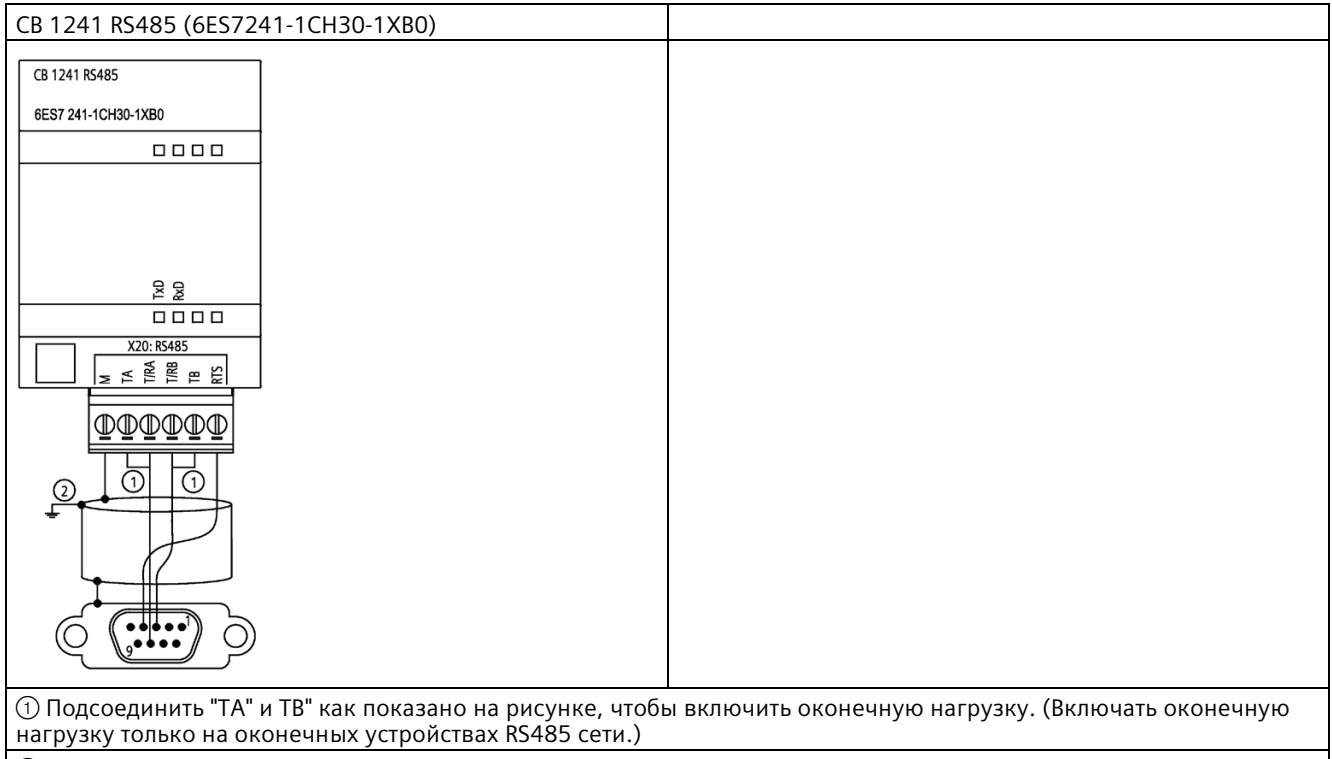

② Использовать экранированную витую пару и соединить экран кабеля с корпусом.

Оконечная нагрузка включается только для двух концов сети RS485. Оконечная нагрузка не включается для устройств между обоими оконечными устройствами. Дополнительную информацию можно найти здесь "Включение оконечной нагрузки в шинном разъеме RS485" (Страница [1022](#page-1021-0)).

| Конта<br><b>KT</b> | 9-контактный разъем      | <b>X20</b> |
|--------------------|--------------------------|------------|
| 1                  | RS485 / логическая земля |            |
| $\mathcal{P}$      | RS485 / не используется  |            |
| 3                  | RS485 / TxD+             | $4 - T/RB$ |
| 4                  | <b>RS485 / RTS</b>       | $6 - RTS$  |
| 5                  | RS485 / логическая земля |            |
| 6                  | RS485 / питание 5 В      |            |
| $\overline{7}$     | RS485 / не используется  |            |
| 8                  | RS485 / TxD-             | $3 - T/RA$ |
| 9                  | RS485 / не используется  | --         |
| Корпу<br>C         |                          | $1 - M$    |

Таблица A- 252 Разводка контактов для CB 1241 RS485 (6ES7241-1CH30-1XB0)

## **A.16.4.2 Технические данные модуля CM 1241 RS232**

Таблица A- 253 Общие технические данные

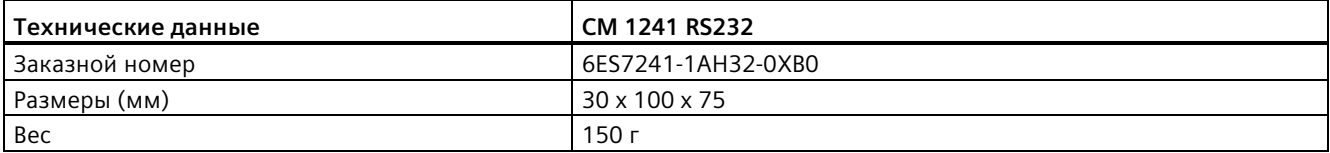

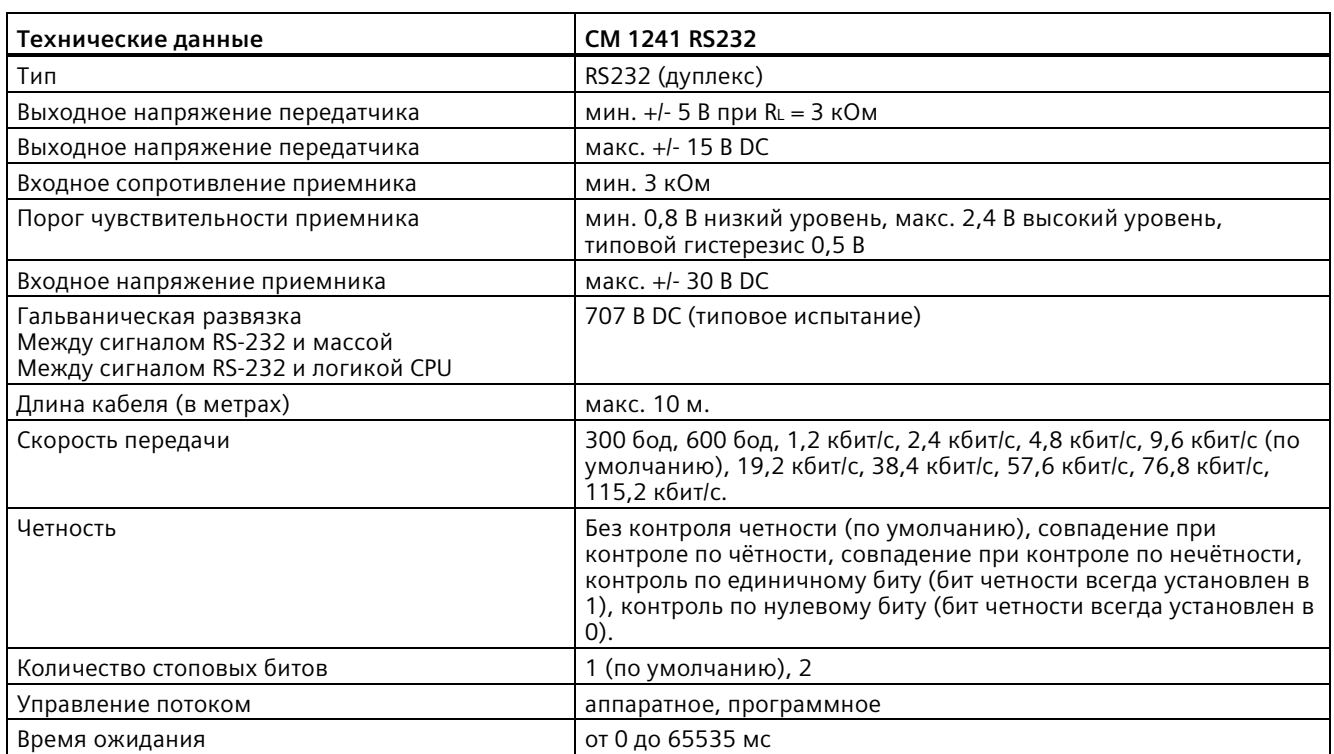

Таблица A- 254 Передатчик и приемник

#### Таблица A- 255 Электропитание

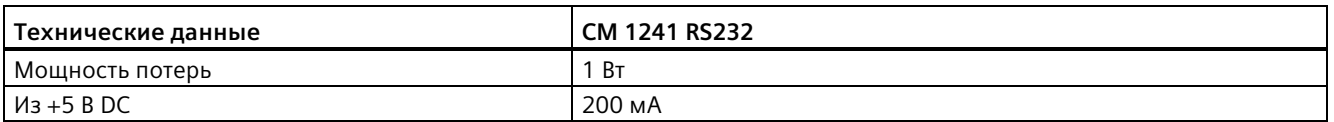

Таблица A- 256 RS232 соединитель (штекер)

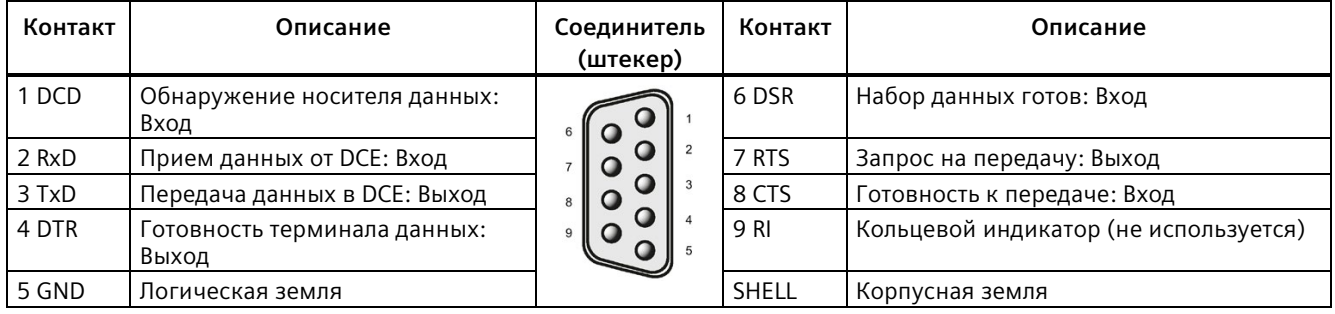

# **A.16.4.3 Технические данные модуля CM 1241 RS422/485**

# **Технические данные модуля CM 1241 RS422/485**

Таблица A- 257 Общие технические данные

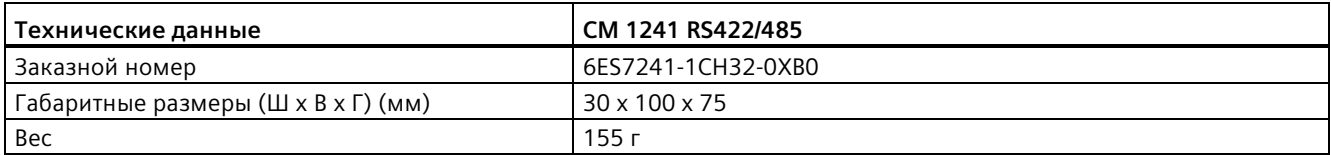

#### Таблица A- 258 Передатчик и приемник

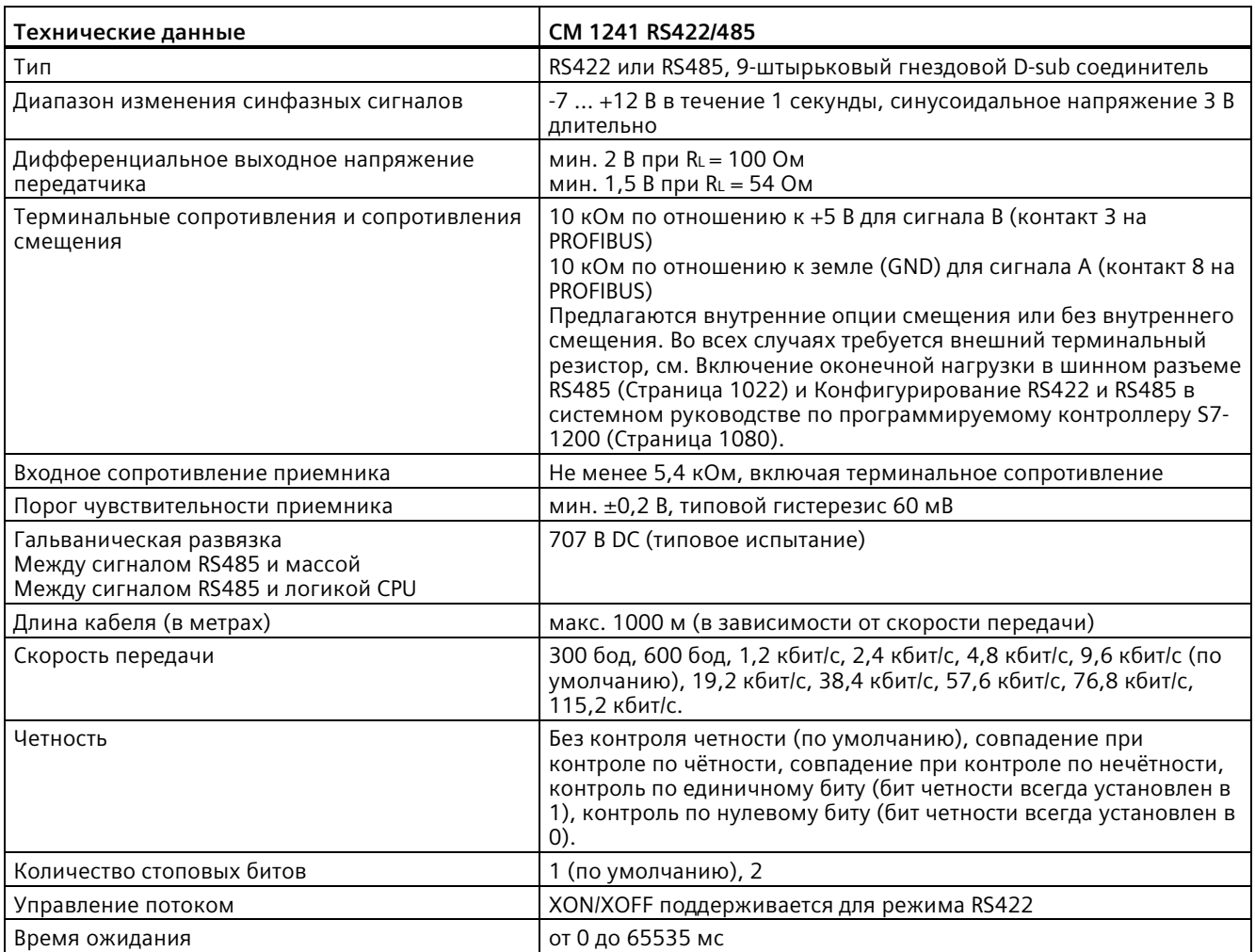

## *A.17 Телесервис (TS адаптер и модульный TS адаптер)*

Таблица A- 259 Электропитание

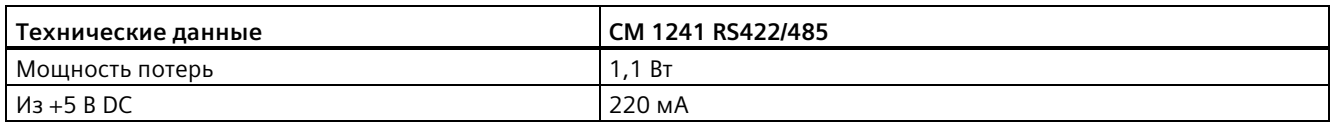

Таблица A- 260 RS485 или RS422 соединитель (гнездо)

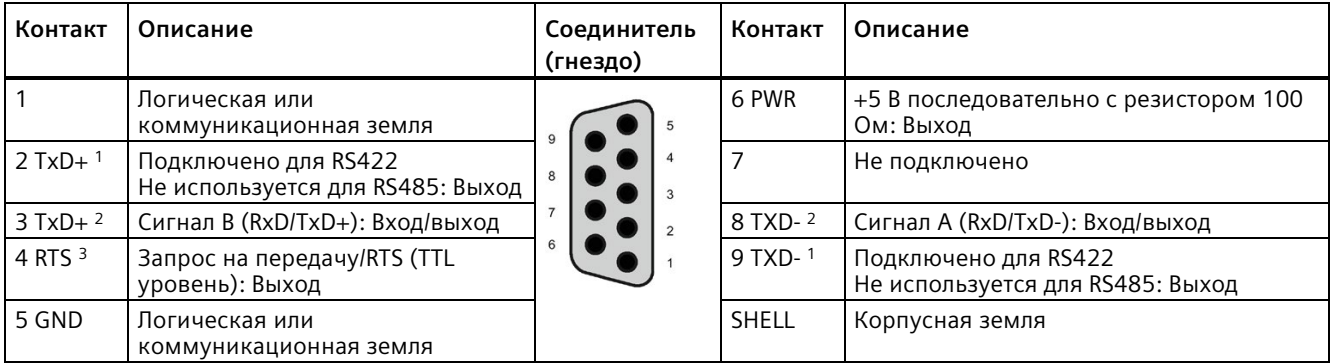

<sup>1</sup> Контакт 2 (TxD+) и контакт 9 (TxD-) - это сигналы передачи RS422.

- <sup>2</sup> Контакт 3 (RxD/Tx+) и контакт 8 (RxD/TxD-) это сигналы передачи и приема RS485. Для RS422 контакт 3 соответствует сигналу RxD+, а контакт 8 - сигналу RxD-.
- <sup>3</sup> RTS это сигнал TTL уровня для управления другими полудуплексными приборами, поддерживающими этот сигнал. Находится в активном состоянии при обмене данными и в пассивном состоянии во всех остальных случаях.

# **A.17 Телесервис (TS адаптер и модульный TS адаптер)**

Следующие руководства/справочники содержат технические характеристики TS адаптера IE Basic и модульного TS адаптера:

- Промышленные инструменты программирования Модульный TS адаптер
- Промышленные инструменты программирования TS адаптер IE Basic

Для получения дополнительной информации и документации по продукту, обратиться к веб-сайту каталога продукции для TS адаптера [\(https://eb.automation.siemens.com/mall/en/de/Catalog/Search?searchTerm=TS%20Adapter%](https://eb.automation.siemens.com/mall/en/de/Catalog/Search?searchTerm=TS%20Adapter%20IE%20basic&tab=) [20IE%20basic&tab=\)](https://eb.automation.siemens.com/mall/en/de/Catalog/Search?searchTerm=TS%20Adapter%20IE%20basic&tab=).

# **A.18 Карты памяти SIMATIC**

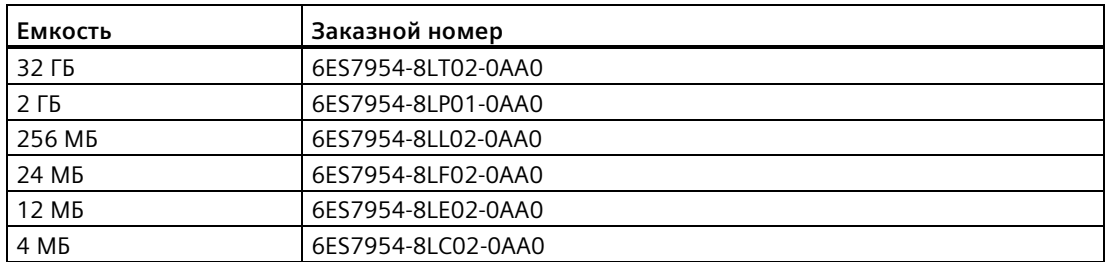

# **A.19 Имитаторы входных сигналов**

Таблица A- 261 Общие технические данные

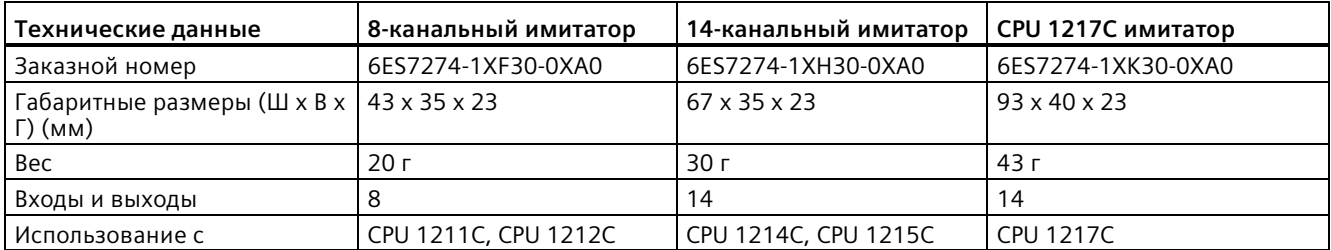

#### **ПРЕДУПРЕЖДЕНИЕ** Ţ

## **Безопасное использование имитаторов входных сигналов**

Эти имитаторы входных сигналов не одобрены для использования во взрывоопасных производственных помещениях класса I, раздела 2, и класса I, зоны 2. Переключатели представляют потенциальную опасность возникновения искры / взрыва, если используются в помещениях класса I, раздела 2 или класса I, зоны 2. Несанкционированное использование может привести к смерти или тяжелым травмам персонала и/или повреждению оборудования.

Следует использовать эти имитаторы входных сигналов только в безопасных помещениях. Не использовать их в помещениях класса I, раздела 2, и класса I, зоны 2.

*A.19 Имитаторы входных сигналов*

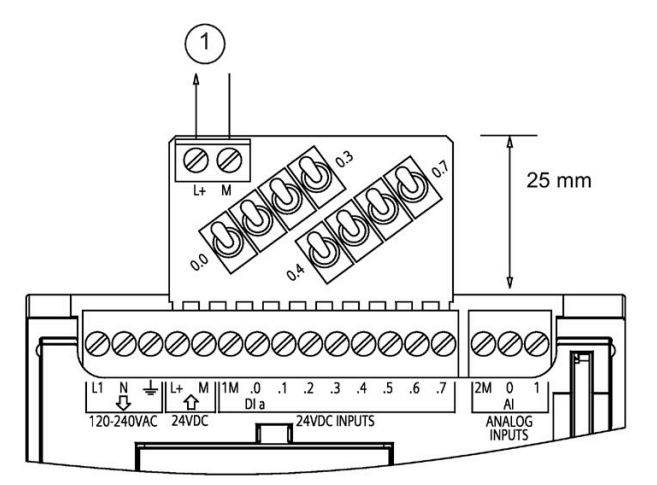

8-канальный имитатор (6ES7274-1XF30-0XA0)

① Питание датчиков 24 В DC

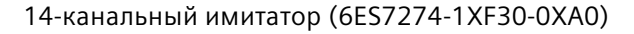

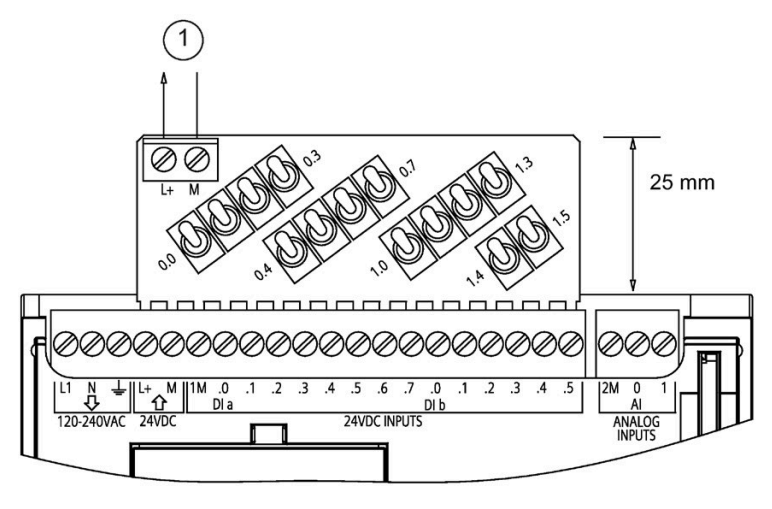

① Питание датчиков 24 В DC

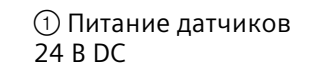

 $25 \text{ mm}$ ∩ <u>AAAAAAAAAAAAAAAAAAAAAAA</u> 0000000000000000 0000000000 000000 2M 2M 2H 2-3+3-4+4-5+3  $.123450$ 24VDC INPUT

CPU 1217C имитатор (6ES7274-1XK30-0XA0)

*A.20 Модуль потенциометров для S7-1200*

# **A.20 Модуль потенциометров для S7-1200**

Модуль потенциометров S7-1200 является дополнительным аксессуаром для S7-1200 CPU. Каждый потенциометр создает выходное напряжение, пропорциональное положению потенциометра, чтобы управлять каждым из двух аналоговых входов CPU с 0 до 10 В DC. Для установки потенциометра:

- 1. Вставить 'пальцы' печатной платы в любой терминальный блок аналогового входа S7-1200 CPU и подключить внешний источник питания постоянного тока к 2-позиционному соединителю на модуле потенциометров.
- 2. Использовать небольшую отвертку для настройки потенциометров: повернуть потенциометр по часовой стрелке (вправо), чтобы увеличить выходное напряжение, и против часовой стрелки (влево), чтобы уменьшить выходное напряжение.

#### **Примечание**

Придерживаться мер по защите элементов, подверженных опасности разрушения в результате электростатического заряда, при обращении с модулем потенциометров S7-1200.

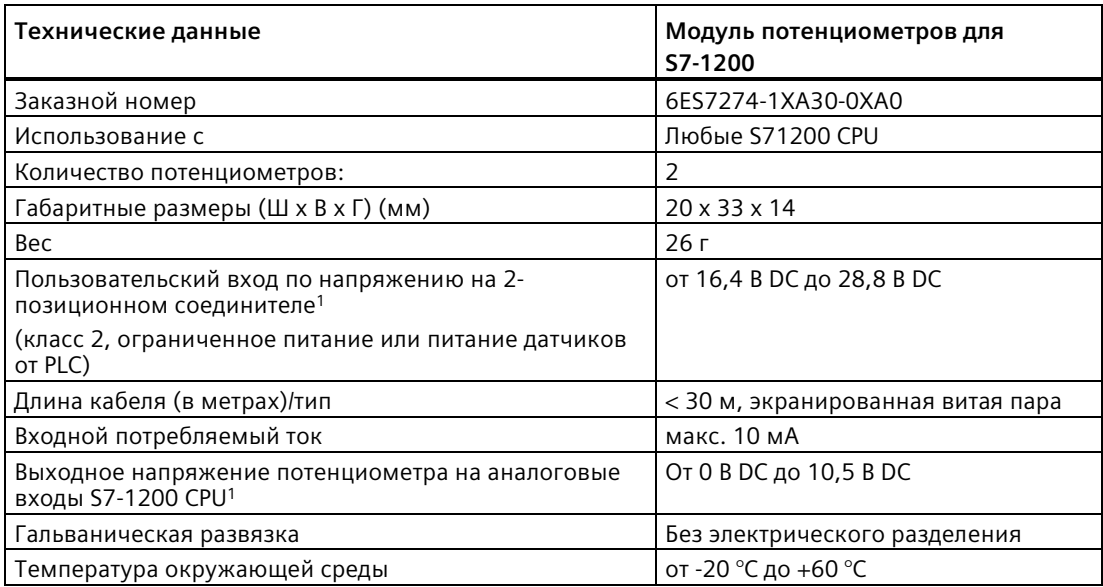

<sup>1</sup> Стабильность выходного напряжения модуля потенциометров зависит от качества подаваемого пользователем на 2-позиционный соединитель входного напряжения - следует рассматривать его как напряжение аналогового входа.

*A.21 Кабель для модулей расширения*

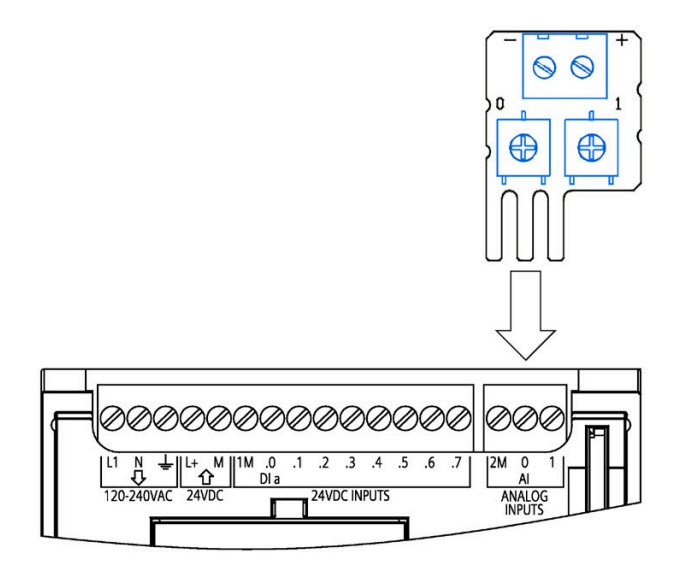

# **A.21 Кабель для модулей расширения**

Таблица A- 262 Расширительный кабель

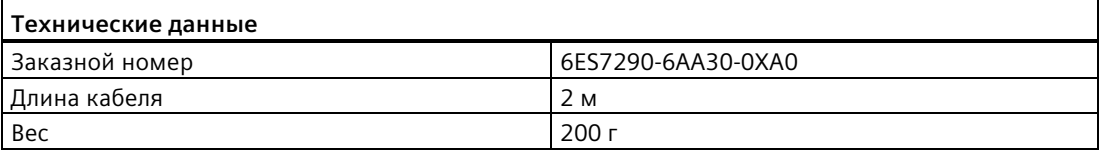

Дополнительную информацию о монтаже и демонтаже расширительного кабеля S7-1200 можно найти в разделе "Монтаж" (Страница [57](#page-56-0)).

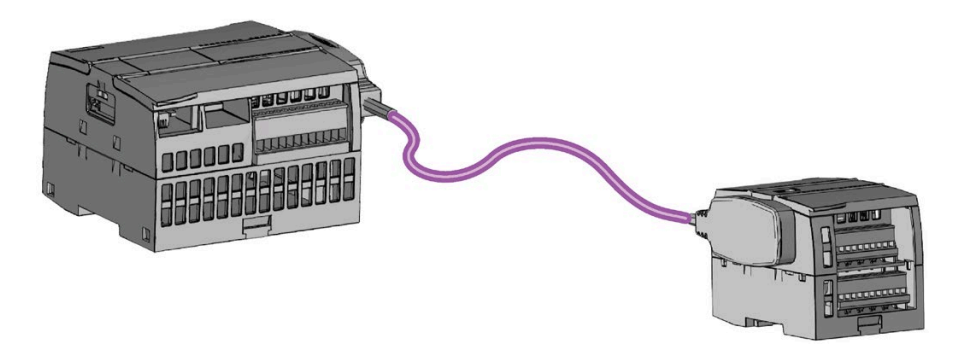

# **A.22 Сопутствующие продукты**

# **A.22.1 Блок питания PM 1207**

PM 1207 - это блок питания для SIMATIC S7-1200. Блок имеет следующие характеристики:

• Вход 120/230 В AC, выход 24 В DC/2,5 A

Для получения дополнительной информации и документации по продукту, обратиться к веб-сайту каталога продукции для PM 1207 [\(https://mall.industry.siemens.com/mall/en/de/Catalog/Product/6EP1332](https://mall.industry.siemens.com/mall/en/de/Catalog/Product/6EP1332-1SH71)-1SH71).

# **A.22.2 Компактный коммутационный модуль CSM 1277**

Модуль CSM1277 - это коммутатор Industrial Ethernet. С его помощью можно увеличить число интерфейсов Ethernet для организации одновременного обмена данными между S7-1200 и программатором, приборами и системами человеко-машинного интерфейса, другими системами автоматизации. Блок имеет следующие характеристики:

- 4 гнезда RJ45 для подключения к Industrial Ethernet
- съемный 3-полюсный терминальный блок с контактами под винт для подключения цепи питания 24 В DC сверху
- Светодиоды индикации состояний и диагностики коммуникационных портов Industrial Ethernet
- Заказной номер 6GK7277-1AA00-0AA0

Для получения дополнительной информации и документации по продукту, обратиться к веб-сайту каталога продукции для CSM 1277 [\(https://eb.automation.siemens.com/mall/en/de/Catalog/Search?searchTerm=csm%201277&t](https://eb.automation.siemens.com/mall/en/de/Catalog/Search?searchTerm=csm%201277&tab=)  $ab=$ ).

# **A.22.3 Коммуникационный модуль CM CANopen**

Коммуникационный модуль CM CANopen является сменным модулем между SIMATIC S7-1200 PLC и любым устройством, использующим CANopen. Коммуникационный модуль CM CANopen может быть сконфигурирован как ведущее или как ведомое устройство. Существует два коммуникационных модуля CM CANopen modules: модуль CANopen (заказной номер 021620-B) и модуль для повышенной нагрузки CANopen (Ruggedized) (заказной номер 021730-B).

Модуль CANopen имеет следующие характеристики:

- Возможность подключения до 3 модулей на CPU
- Подключение до 16 ведомых узлов CANopen
- Передача 256 байт входных и 256 байт выходных данных для каждого модуля
- З диагностических светодиода для индикации состояний модуля, сети и каналов ввода-вывода
- Возможность сохранения конфигурации сети CANopen в PLC
- Модуль интегрируется в каталог оборудования конфигурационных средств TIA Portal
- Конфигурирование CANopen посредством CANopen Configuration Studio (в комплекте) или через любой другой внешний инструмент конфигурирования CANopen
- Соответствует профилям соединения CANopen CiA 301 ревизии 4.2 и CiA 302 ревизии 4.1.
- Поддержка прозрачной передачи данных CAN 2.0A для реализации нестандартных протоколов обмена данными
- Наличие готовых функциональных блоков для программирования контроллера в TIA Portal
- В объем поставки модулей CM CANopen включены: разъём D-sub с клеммами под винт для подсетей, CM CANopen Configuration Studio CD и конфигурационный USBкабель.

Для получения дополнительной информации и документации по продукту, обратиться к веб-сайту каталога продукции для CM CANopen.

# **A.22.4 Коммуникационный модуль RF120C**

Коммуникационный модуль RF120C обеспечивает прямое и простое подключение предлагаемых Siemens считывателей данных систем идентификации RFID и систем считывания кодов к S7-1200. Считыватель подключается к RF120C посредством соединения "точка-точка". До трех коммуникационных модулей могут быть подключены к S7-1200 слева от CPU. Коммуникационный модуль RF120C конфигурируется через TIA Portal. Заказной номер для коммуникационного модуля RF120C - 6GT2002-0LA00.

Для получения дополнительной информации и документации по продукту, обратиться к веб-сайту каталога продукции для RF120C.

# **A.22.5 SM 1238 Energy Meter**

Модуль измерения параметров электроэнергии SM 1238 Energy Meter 480 В AC предназначен для использования в системе S7-1200. Он регистрирует свыше 200 различных параметров сети переменного тока. Это обеспечивает учет требовании к энергии для отдельных компонентов производственного оборудования уже на уровне производственных машин. Используя измеренные значения, предоставленные энергометром SM 1238, можно определить энергопотребление и рассчитать потребность в энергии.

Для получения дополнительной информации и документации по продукту и технических данных, обратиться к веб-сайту каталога продукции для SM 1238 Energy Meter [\(https://support.industry.siemens.com/cs/ww/en/view/109483435\)](https://support.industry.siemens.com/cs/ww/en/view/109483435).

# **A.22.6 Электронные системы взвешивания SIWAREX**

## **SIWAREX WP231, WP241 и WP251**

В S7-1200 могут использоваться электронные системы взвешивания SIWAREX WP231, WP241 и WP251. Эти модули поддерживают все функции современной системы автоматизации, как то встроенная коммуникация, оперативное управление и мониторинг, диагностика, а также инструментарий конфигурирования в TIA Portal.

- Модуль взвешивания SIWAREX WP231 [\(https://support.industry.siemens.com/cs/us/en/view/90229056\)](https://support.industry.siemens.com/cs/us/en/view/90229056) с калибровкой (1 канал) для тензометрических весовых ячеек (1-4 МВ/В) для SIMATIC S7-1200, интерфейс RS-485 и Ethernet, встроенные I/O: 4 DI / 4 DQ, 1 AQ (0/4...20 MA)
- Модуль взвешивания SIWAREX WP241 [\(https://support.industry.siemens.com/cs/ww/en/view/90229063\)](https://support.industry.siemens.com/cs/ww/en/view/90229063) для использования с SIMATIC S7-1200 на движущихся ленточных конвейерах (1 канал) для тензометрических весовых ячеек (1-4 МВ/В), интерфейс RS-485 и Ethernet, встроенные I/O: 4 DI / 4 DQ, 1 AQ (0/4...20 MA)
- Модуль взвешивания SIWAREX WP251 для автоматизации процессов дозирования и наполнения (1 канал) для тензометрических весовых ячеек (1-4 МВ/В) с SIMATIC S7- 1200, интерфейс RS-485 и Ethernet, встроенные I/O: 4 DI / 4 DQ, 1 AQ (0/4...20 MA)

#### **См. также**

SIWAREX WP251 [\(https://support.industry.siemens.com/cs/ww/en/view/109481751\)](https://support.industry.siemens.com/cs/ww/en/view/109481751)

# **Расчет баланса мощностей B**

В CPU имеется внутренний источник питания, который, наряду с CPU, обеспечивает энергией модули расширения и другие нагрузки 24 В DC.

Существует четыре типа модулей расширения:

- Сигнальные модули (SM) подключаются с правой стороны от CPU. Каждый CPU позволяет подключить определенное максимальное количество сигнальных модулей безотносительно к балансу мощности.
	- К CPU 1214C, CPU 1215C и CPU 1217C может быть подключено 8 сигнальных модулей.
	- К CPU 1212C может быть подключено 2 сигнальных модуля.
	- К CPU 1211C не могут быть подключены сигнальные модули.
- Коммуникационные модули (CM) подключаются с левой стороны от CPU. К каждому CPU может быть подключено до 3 коммуникационных модулей, независимо от баланса мощностей.
- Сигнальные платы (SB), коммуникационные платы (CB) и платы буферной батареи (BB) подключаются сверху на CPU. К каждому CPU может быть подключена 1 сигнальная плата, коммуникационная плата ии плата буферной батареи.

С помощью следующей информации можно рассчитать, какую мощность модуль CPU может предоставить для конкретной конфигурации.

Каждый CPU предоставляет постоянное напряжение 5 В и 24 В:

- 5 В постоянного тока для возможно подключенных модулей расширения. Если модули расширения потребляют больше постоянного напряжения 5 В, чем может предоставить внутренний источник питания, следует отказаться от модулей расширения, пока баланс мощностей CPU снова не восстановится.
- У каждого CPU есть питание датчиков 24 В DC для подачи напряжения постоянного тока 24 В на встроенные входы и релейные катушки модулей расширения. Если CPU потребляют больше постоянного напряжения 24 В, чем может предоставить внутренний источник питания, то можно подключить дополнительный внешний источник питания 24 В для модулей расширения. Источник питания 24 В подключается вручную к входам и релейным катушкам.

# **ПРЕДУПРЕЖДЕНИЕ**

**Подключение внешнего источника питания 24 В DC параллельно источнику питания датчиков 24 В DC может привести к конфликту между двумя источниками, так как каждый из них стремится установить свой собственный уровень выходного напряжения.**

Результатом этого конфликта может быть сокращение срока службы или немедленный выход из строя одного или обоих источников питания. Непредсказуемое поведение системы может привести к тяжким телесным повреждениям и/или материальному ущербу.

Блок питания датчиков постоянного тока в CPU и внешний источник питания должны подключаться к различным нагрузкам. При этом разрешается только одно соединение между обоими источниками напряжения.

Некоторые входные порты 24 В системы PLC соединены друг с другом, при этом общий логический нулевой провод соединяет между собой несколько М клемм. Вход источника питания 24 В DC на CPU, вход питания катушек на SM и не имеющий потенциальной развязки вход питания аналогового модуля являются примерами цепей, которые соединяются друг с другом, если в технических данных они обозначены, как не имеющие потенциальной развязки. Все не изолированные M клеммы должны быть подсоединены к одному и тому же внешнему опорному потенциалу.

# **ПРЕДУПРЕЖДЕНИЕ**

**Подключение не изолированных клемм M к различным опорным потенциалам вызовет появление непредусмотренных токов, которые могут привести к повреждению или к непредсказуемому поведению целевой системы и подключенного оборудования.**

Такое повреждение или непредсказуемое поведение системы в свою очередь может стать причиной тяжких телесных повреждений и/или материального ущерба.

Все не изолированные M клеммы в системе PLC всегда должны подключаться к одному и тому же опорному потенциалу.

Информация о балансах мощности CPU и потребляемой мощности сигнальных модулей представлена в технических данных (Страница [1360](#page-1359-0)).

#### **Примечание**

Превышение баланса мощности CPU может привести к невозможности подключения, максимального количества модулей, допустимого для конкретного CPU.

#### **Пример для баланса мощности**

В следующем примере показан пример расчета баланса мощности для конфигурации с одним CPU 1214C AC/DC/RLY, одной SB 1223 с 2 входами 24 В DC и 2 выходами 24 В DC, одним CM 1241, тремя SM 1223 с 8 DC входами / 8 релейными выходами и одним 8 канальным входным SM 1221 постоянного тока. В этом примере представлено в общей сложности 48 входов и 36 выходов.

#### **Примечание**

CPU уже выделил необходимую для внутренних катушек реле мощность. Потребляемая внутренними катушками реле мощность может не включаться в расчет баланса мощности.

В этом примере CPU предоставляет достаточно напряжения 5 В DC для сигнальных модулей, но напряжения питание датчиков 24 В DC недостаточно для всех входов и дополнительных реле. Входам и выходам требуется 456 мА, а CPU предоставляет только 400 мА. Для питания всех входов и выходов 24 В DC в этой конфигурации не хватает как минимум 56 мА.

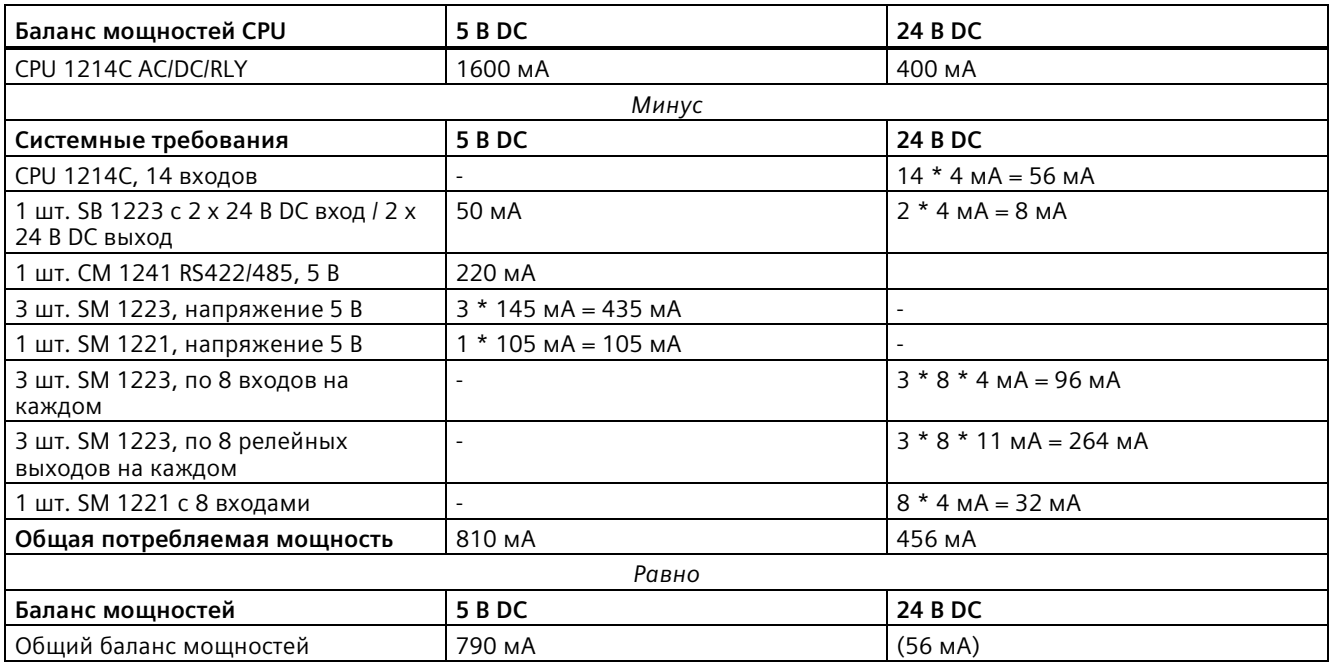

Таблица B- 1 Пример для баланса мощности

#### **Форма для вычисления баланса мощности**

С помощью этой таблицы можно рассчитать, какую мощность S7-1200 CPU может предоставить для конкретной конфигурации. В технических данных (Страница [1360](#page-1359-0)) можно найти информацию о доступной мощности для отдельных моделей CPU и о потребляемой мощности используемых сигнальных модулей.

Таблица B- 2 Расчет баланса мощностей

| Баланс мощностей CPU        | 5 B DC | <b>24 B DC</b> |  |  |  |  |  |
|-----------------------------|--------|----------------|--|--|--|--|--|
|                             |        |                |  |  |  |  |  |
| Минус                       |        |                |  |  |  |  |  |
| Системные требования        | 5 B DC | <b>24 B DC</b> |  |  |  |  |  |
|                             |        |                |  |  |  |  |  |
|                             |        |                |  |  |  |  |  |
|                             |        |                |  |  |  |  |  |
|                             |        |                |  |  |  |  |  |
|                             |        |                |  |  |  |  |  |
|                             |        |                |  |  |  |  |  |
| Общая потребляемая мощность |        |                |  |  |  |  |  |
| Равно                       |        |                |  |  |  |  |  |
| Баланс мощностей            | 5 B DC | <b>24 B DC</b> |  |  |  |  |  |
| Общий баланс мощностей      |        |                |  |  |  |  |  |

# **Информация для оформления заказа C**

# **C.1 Модули CPU**

Таблица C- 1 S71200 CPU

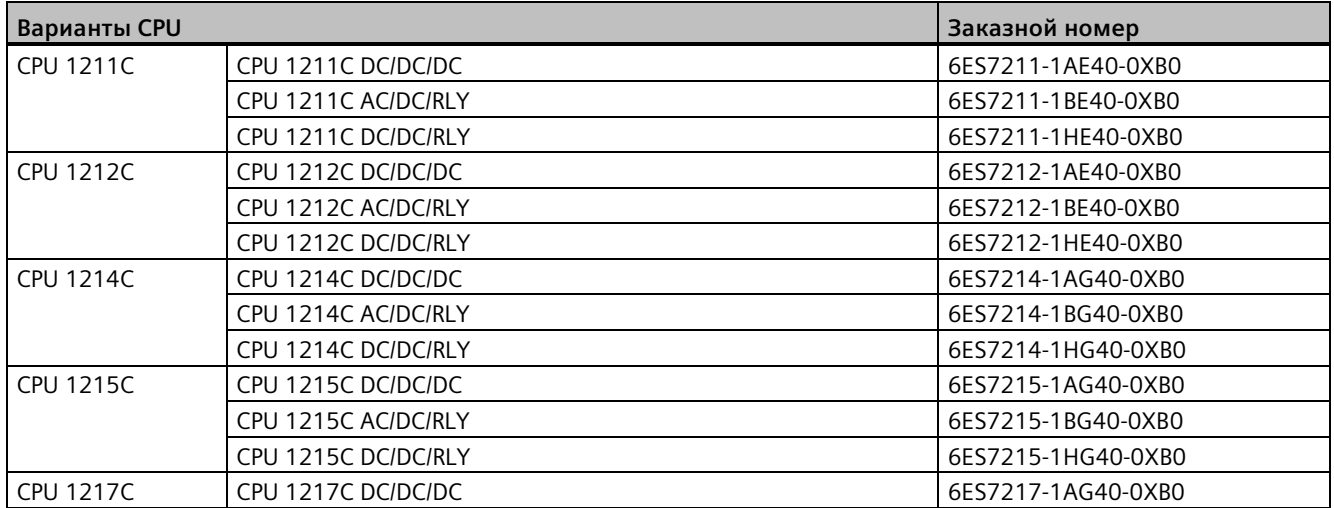

# **C.2 Сигнальные модули (SM), сигнальные платы (SB) и батарейные платы (BB)**

Таблица C- 2 Сигнальные модули (SM)

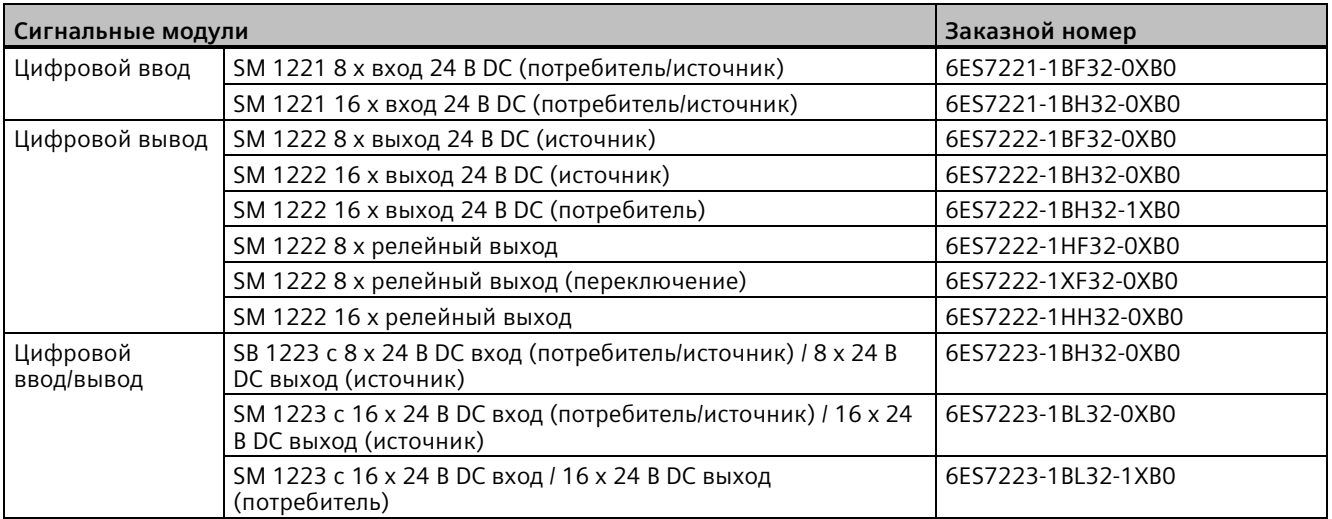

# *C.2 Сигнальные модули (SM), сигнальные платы (SB) и батарейные платы (BB)*

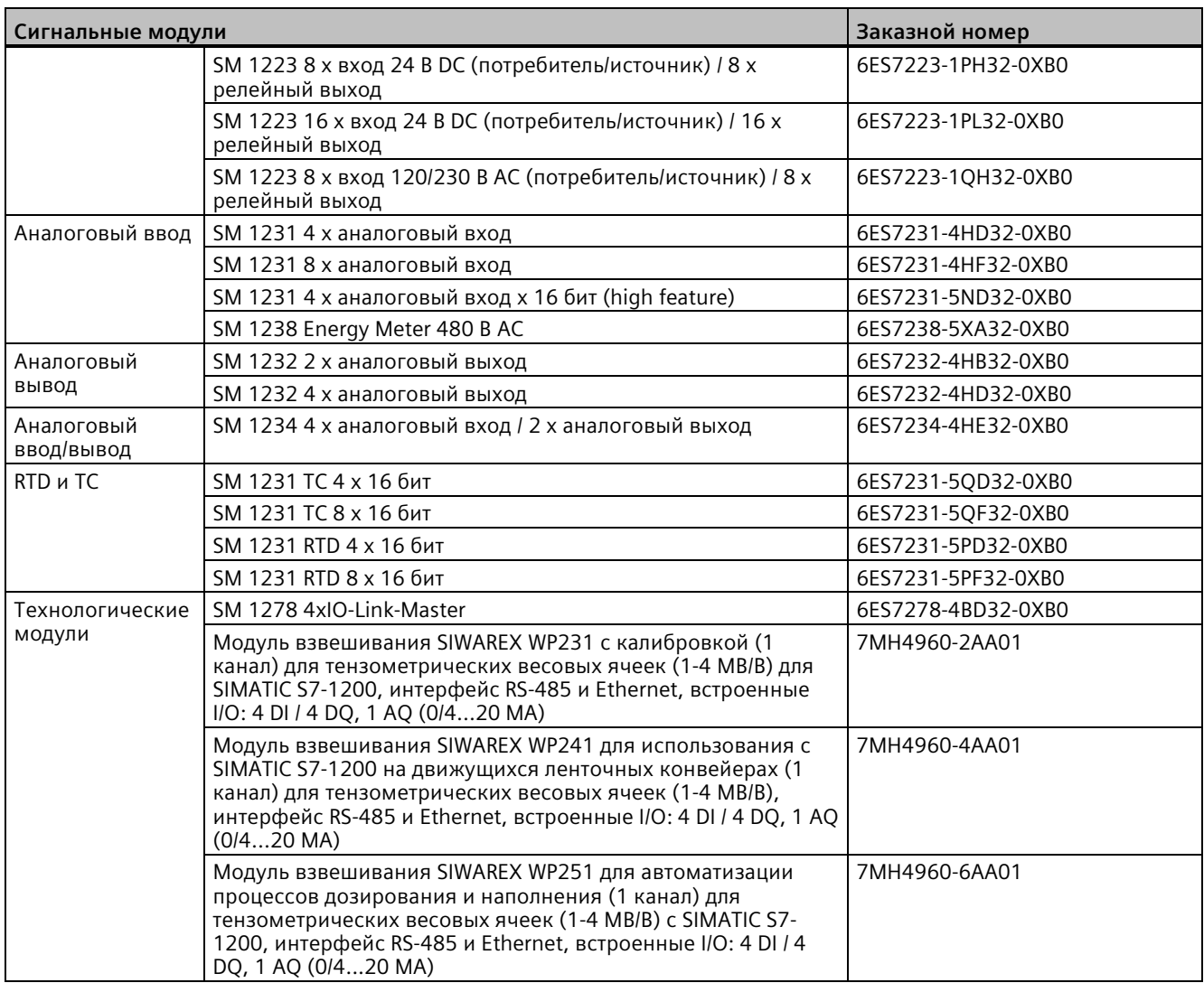
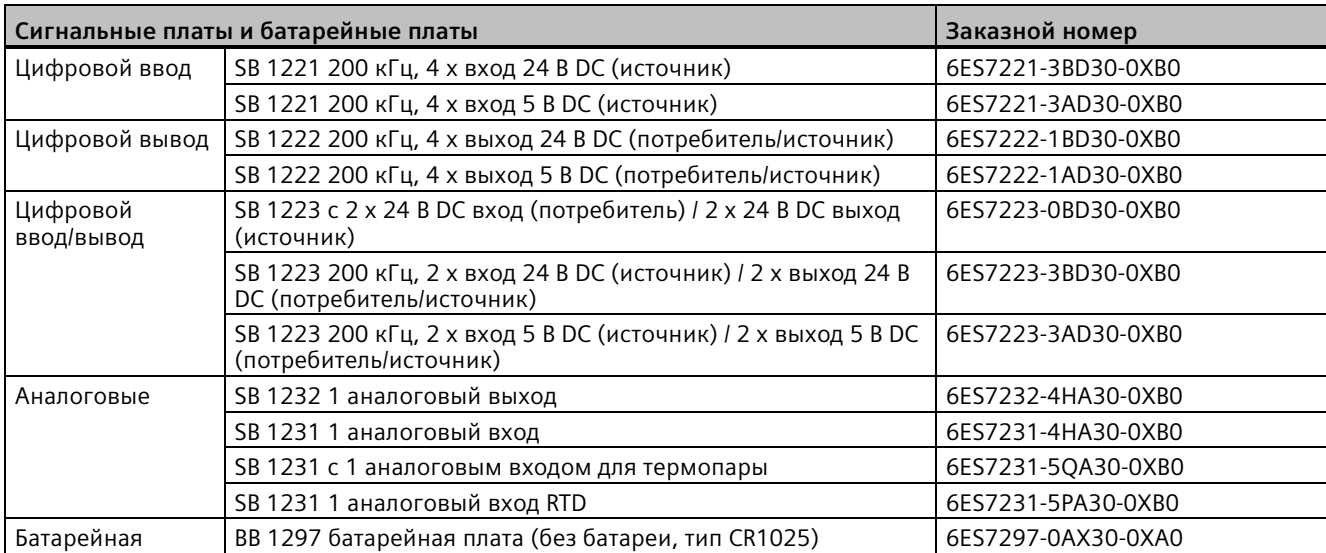

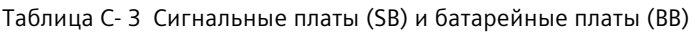

# **C.3 Коммуникация**

Таблица C- 4 Коммуникационный модуль (CM)

| Коммуникационный модуль (СМ)       |                   |                              | Заказной номер     |
|------------------------------------|-------------------|------------------------------|--------------------|
| RS232, RS422 и<br><b>RS485</b>     | CM 1241 RS232     | <b>RS232</b>                 | 6ES7241-1AH32-0XB0 |
|                                    | CM 1241 RS422/485 | RS422/485                    | 6ES7241-1CH32-0XB0 |
| <b>PROFIBUS</b>                    | CM 1243-5         | Ведущее устройство PROFIBUS  | 6GK7243-5DX30-0XE0 |
|                                    | CM 1242-5         | Ведомое устройство PROFIBUS  | 6GK7242-5DX30-0XE0 |
| Ведущее<br>устройство AS-i<br>шины | CM 1243-2         | Ведущее устройство AS-i шины | 3RK7243-2AA30-0XB0 |

Таблица C- 5 Коммуникационная плата (CB)

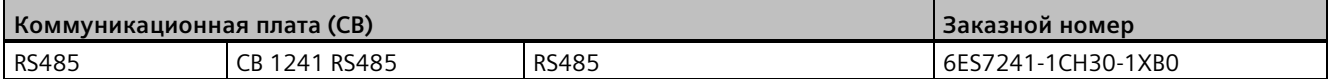

Таблица C- 6 Коммуникационный процессор (CP)

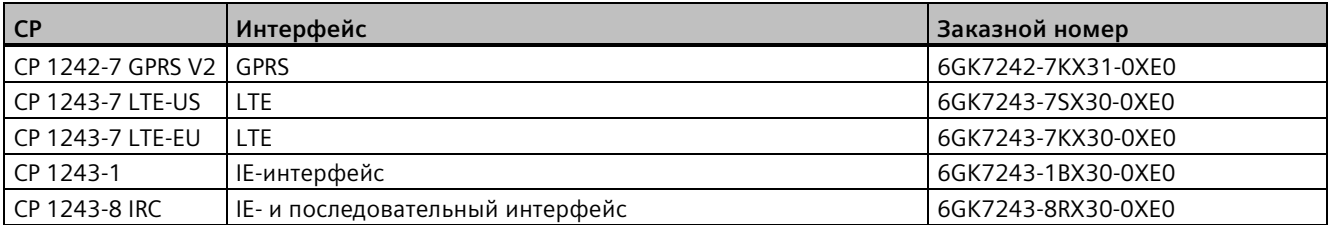

*C.4 Оказобезопасные CPU и сигнальные модули*

#### Таблица C- 7 Телесервис

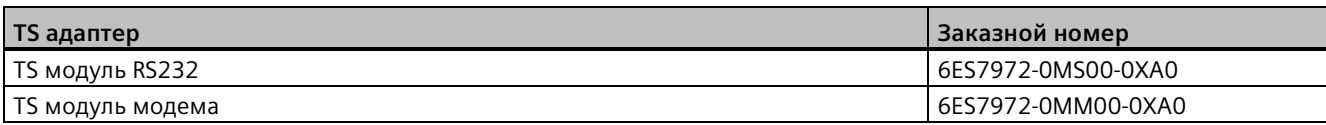

Таблица C- 8 Аксессуары

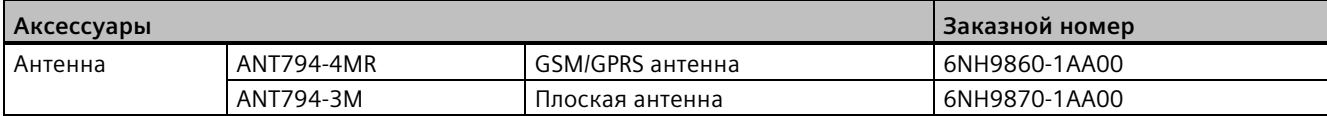

#### Таблица C- 9 Соединители

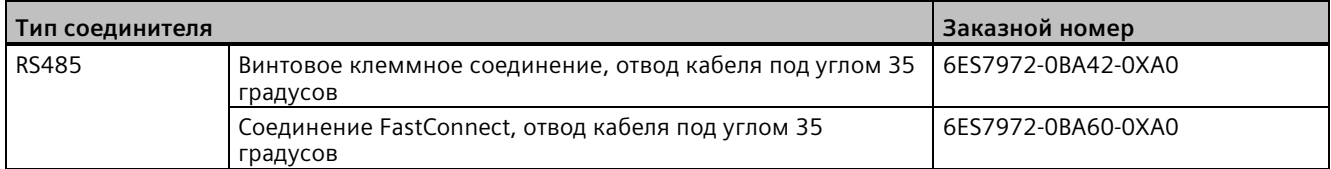

# **C.4 Оказобезопасные CPU и сигнальные модули**

Таблица C- 10 F-CPU

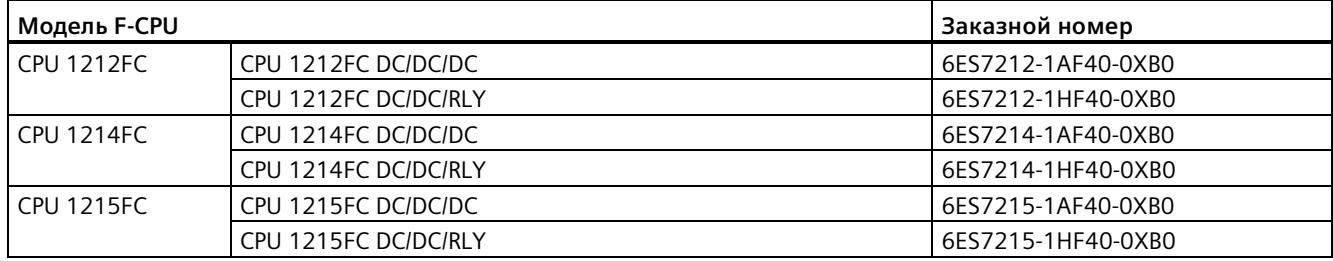

Таблица C- 11 Отказобезопасные сигнальные модули

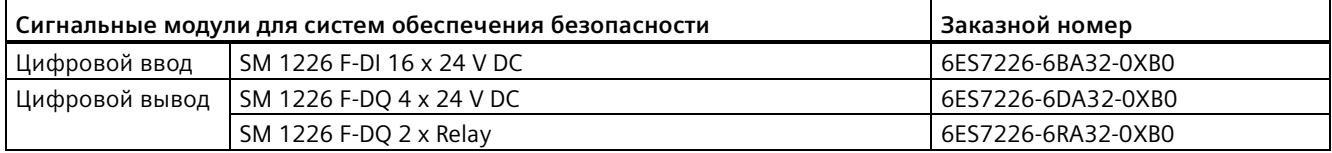

# **C.5 Прочие модули**

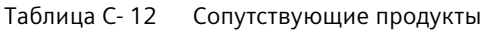

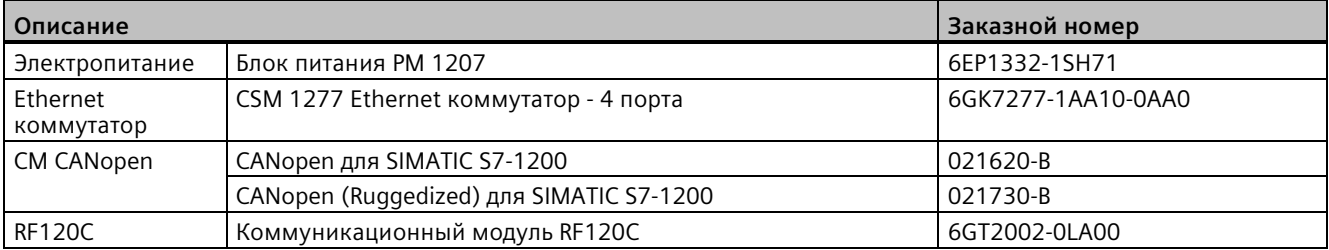

# **C.6 Карты памяти**

Таблица C- 13 Карты памяти

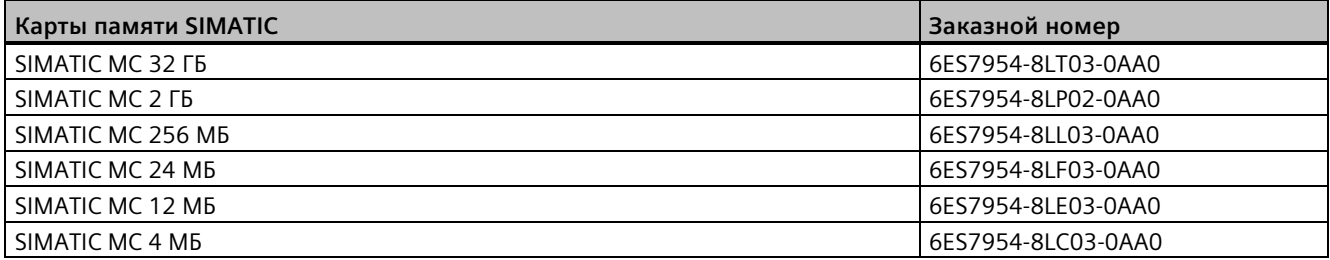

# **C.7 Базовые устройства HMI**

Таблица C- 14 Устройства HMI

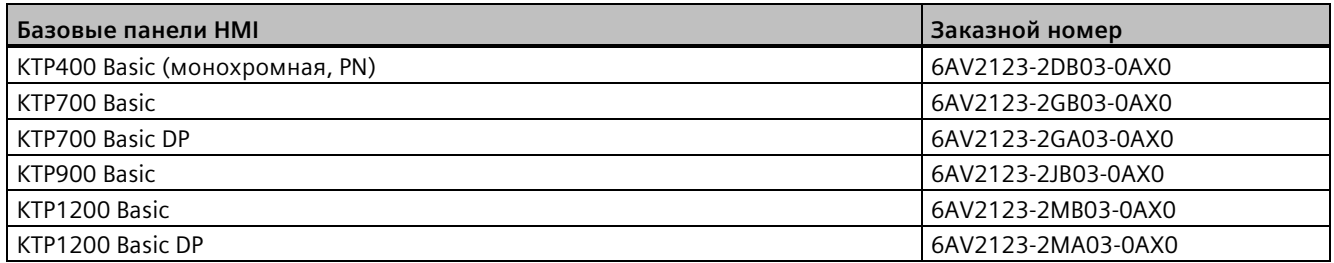

# **C.8 Запасные части и другое оборудование**

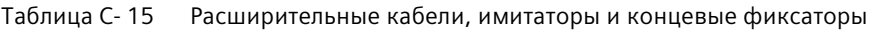

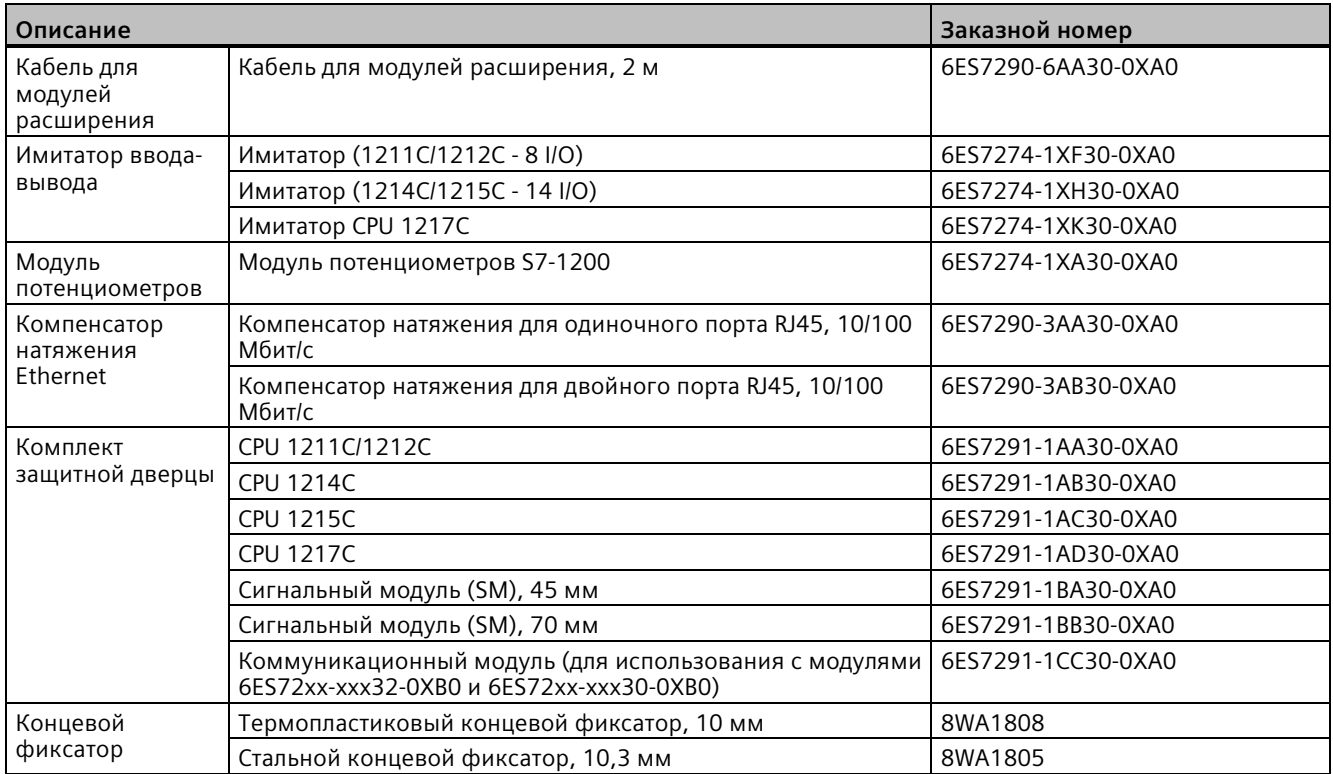

#### **Замена терминального блока**

Важно, чтобы для модуля использовался правильный терминальный блок. Для выбора правильного терминального блока следует использовать таблицы ниже и технические данные используемого модуля.

#### **Примечание**

#### **Съемные терминальные блоки с устройством механического кодирования**

Правильное подключение PLC является важным условием для безопасной и надежной работы.

При замене терминального блока в CPU или на SM важно, чтобы были выбраны правильный терминальный блок и правильный источник подключения.

Кодирование помогает предотвратить случайную установку подключенного к высокому напряжению терминального блока в низковольтный модуль или установку подключенного к особому напряжению терминального блока в модуль с обычным напряжением. Устройство механического кодирования располагается слева, справа или в центре терминальных блоков.

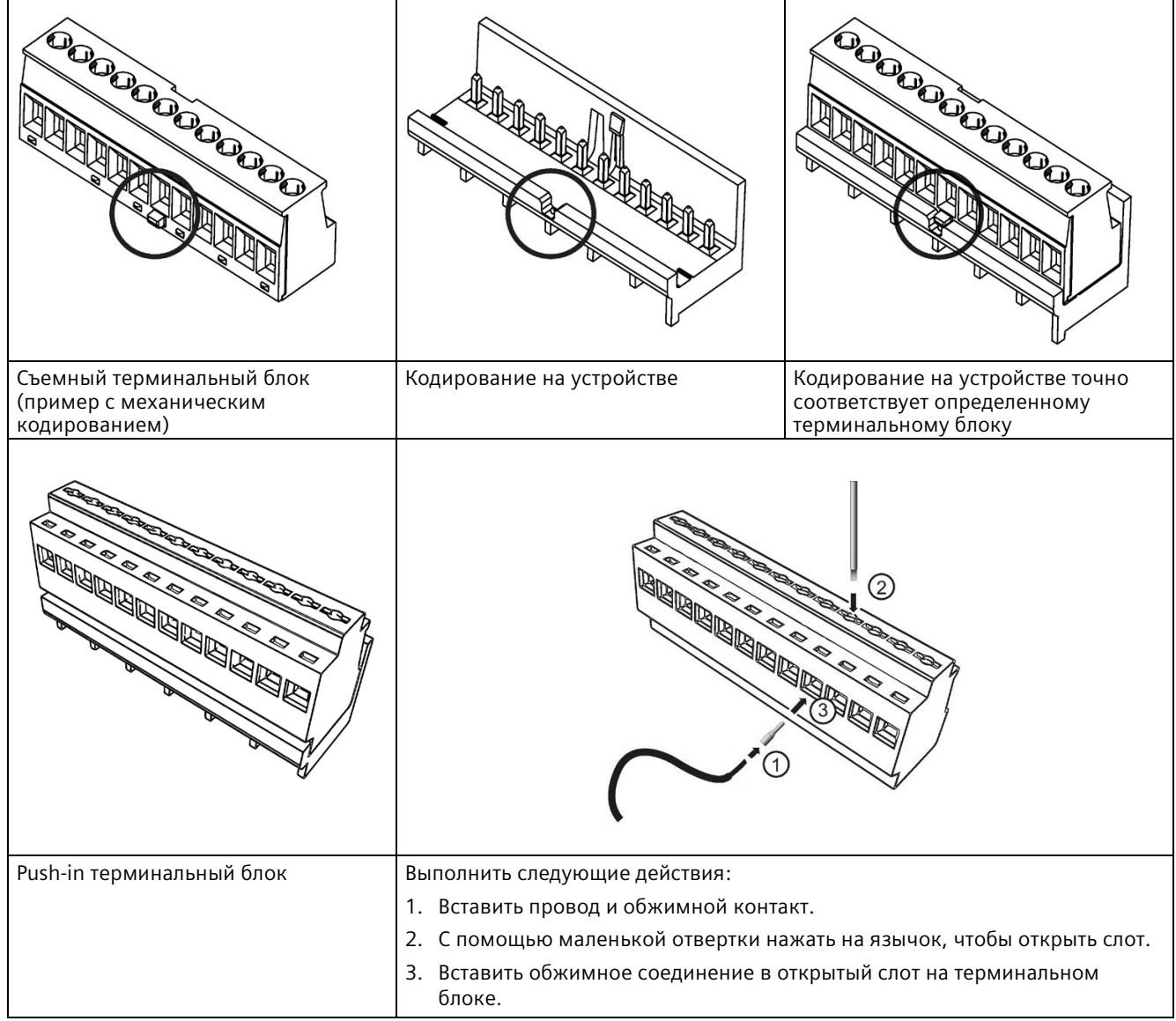

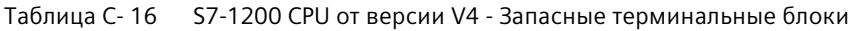

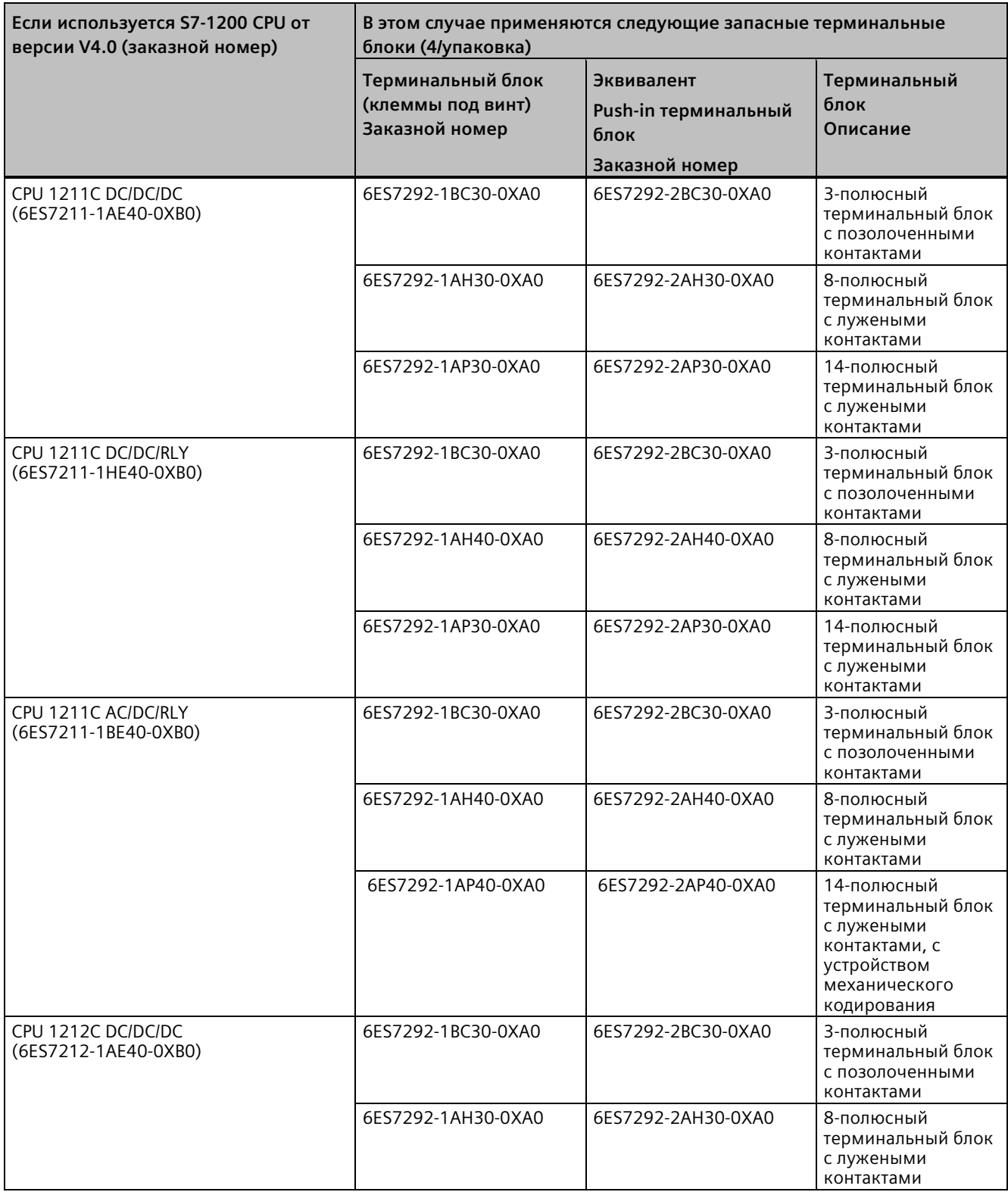

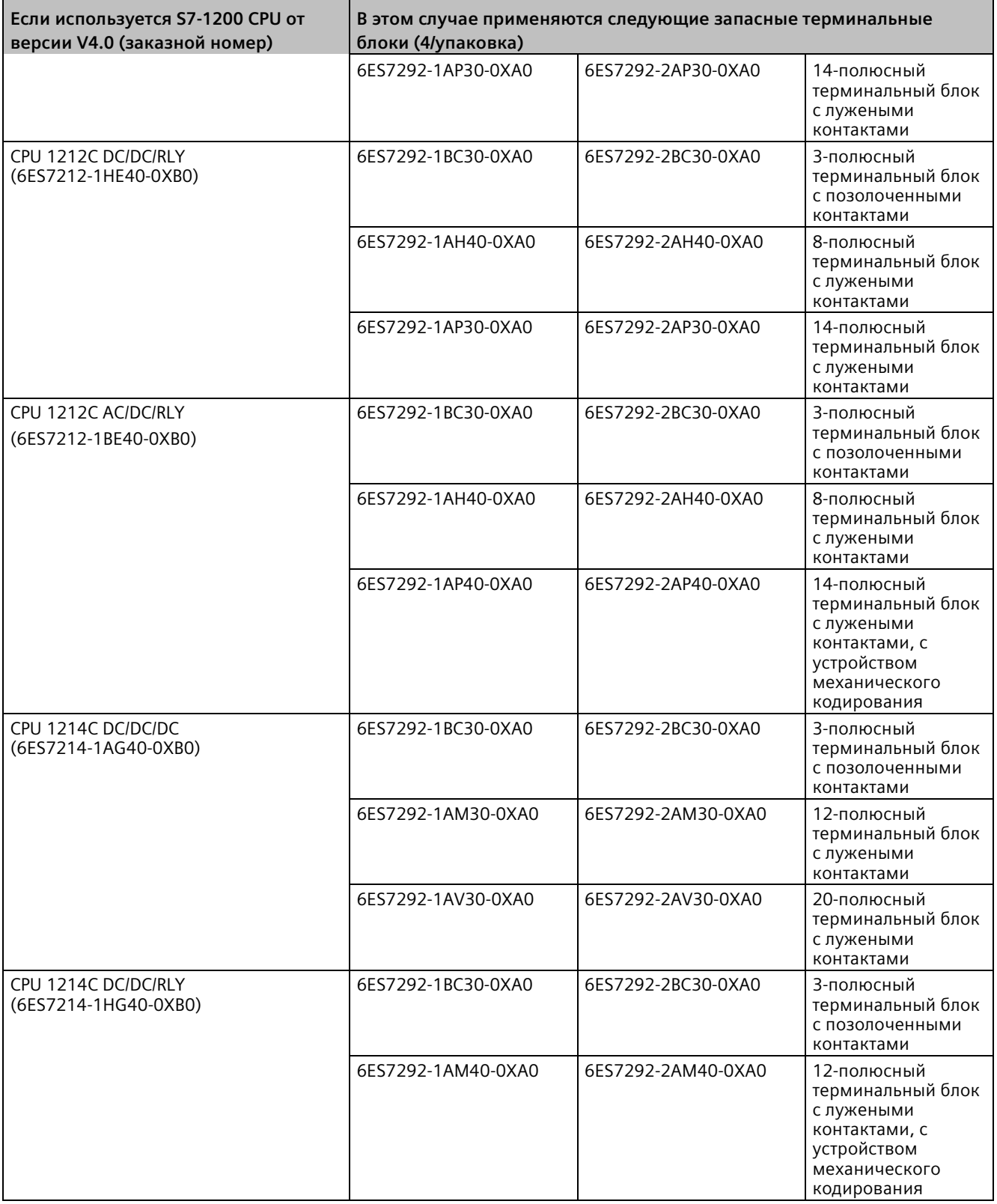

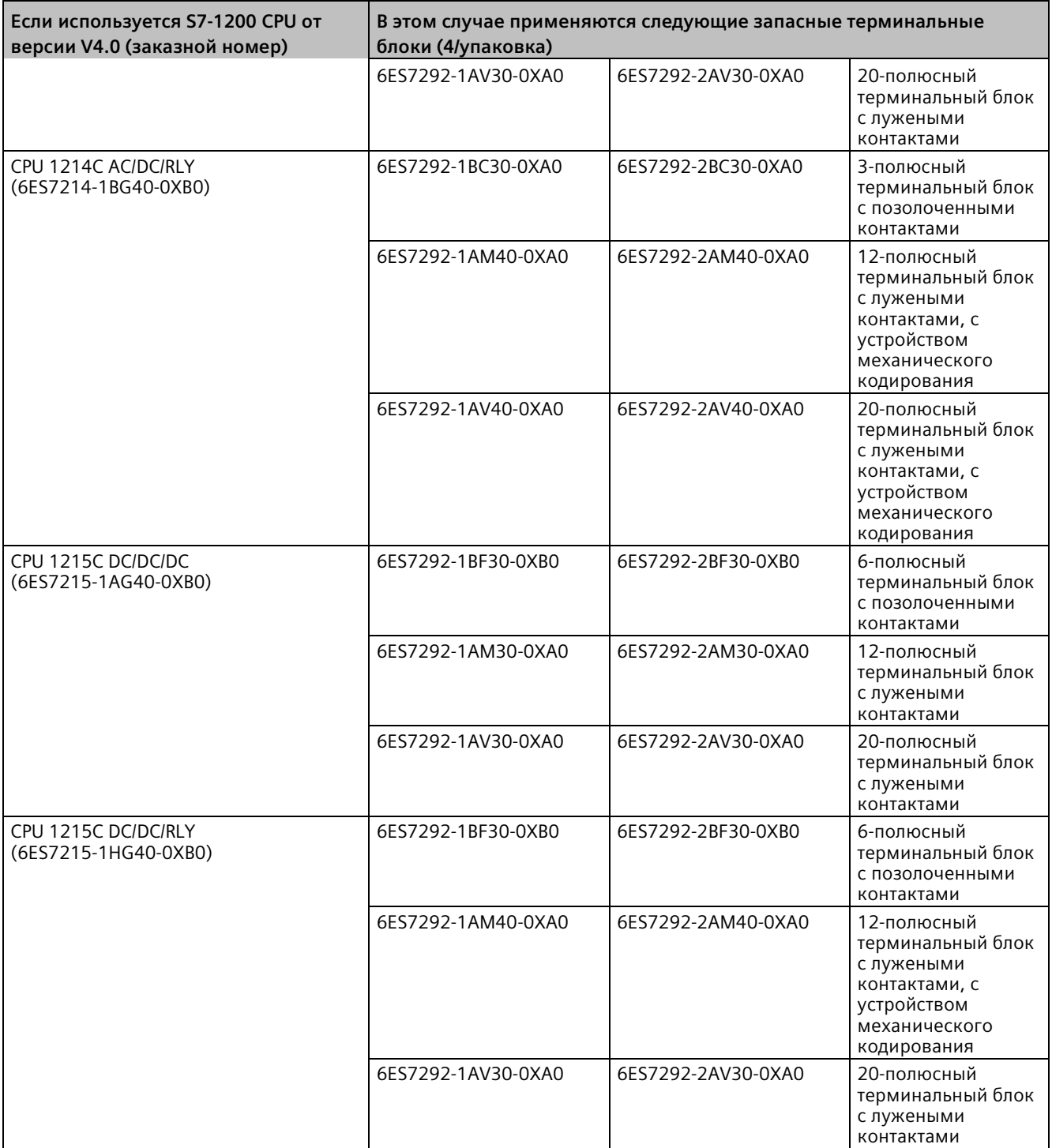

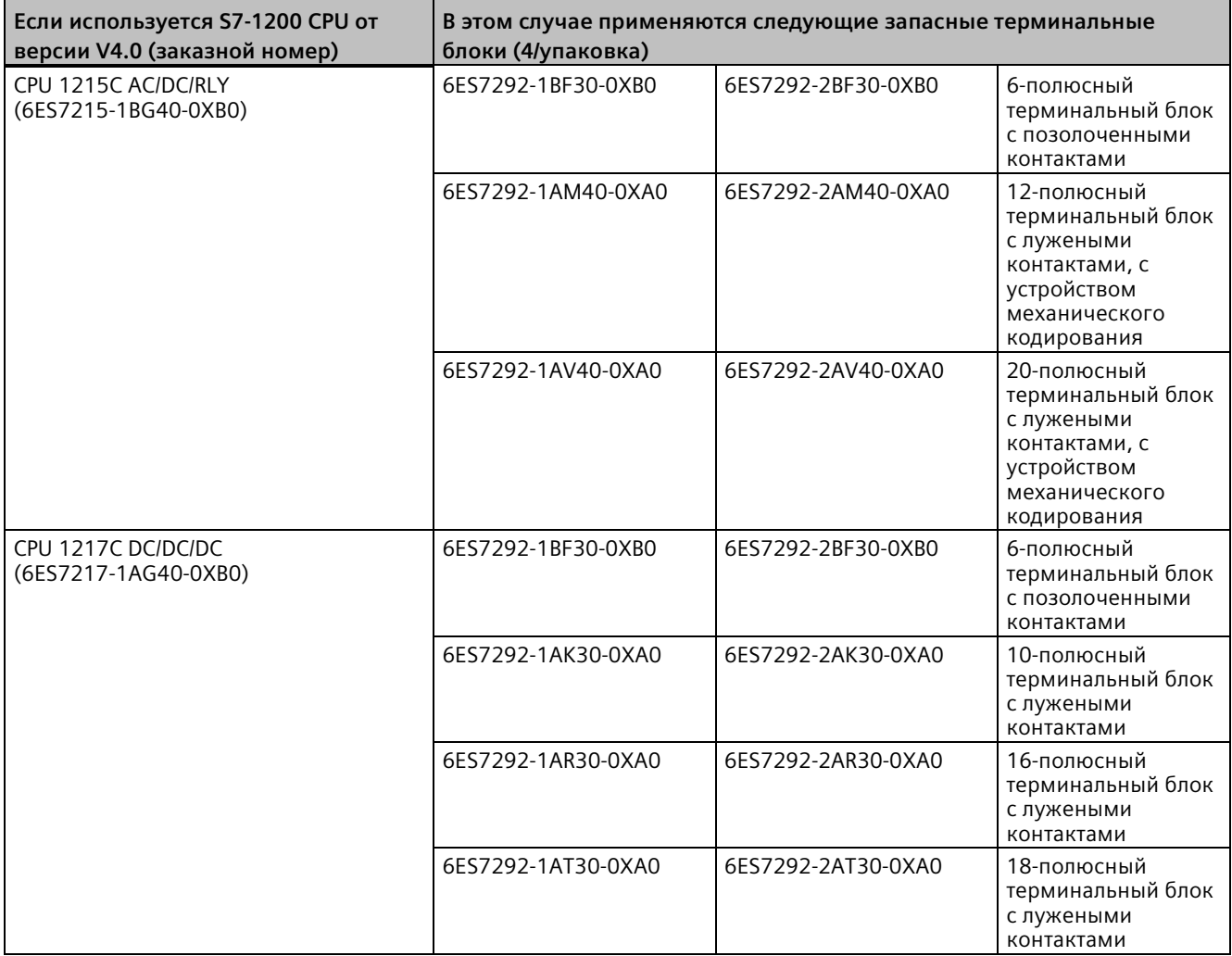

#### Таблица C- 17 S7-1200 SM от версии V3.2 - Запасные терминальные блоки

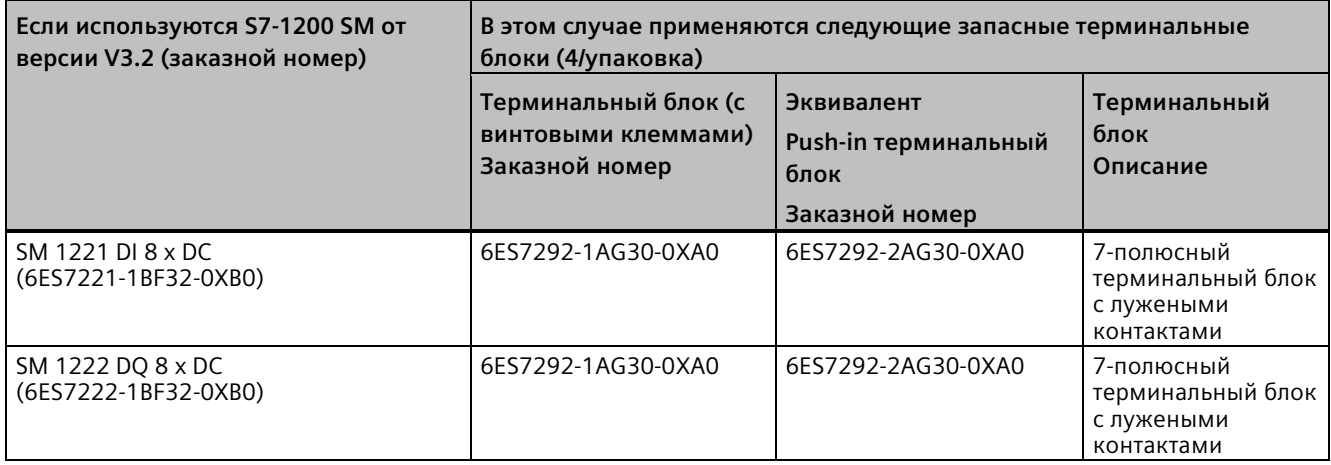

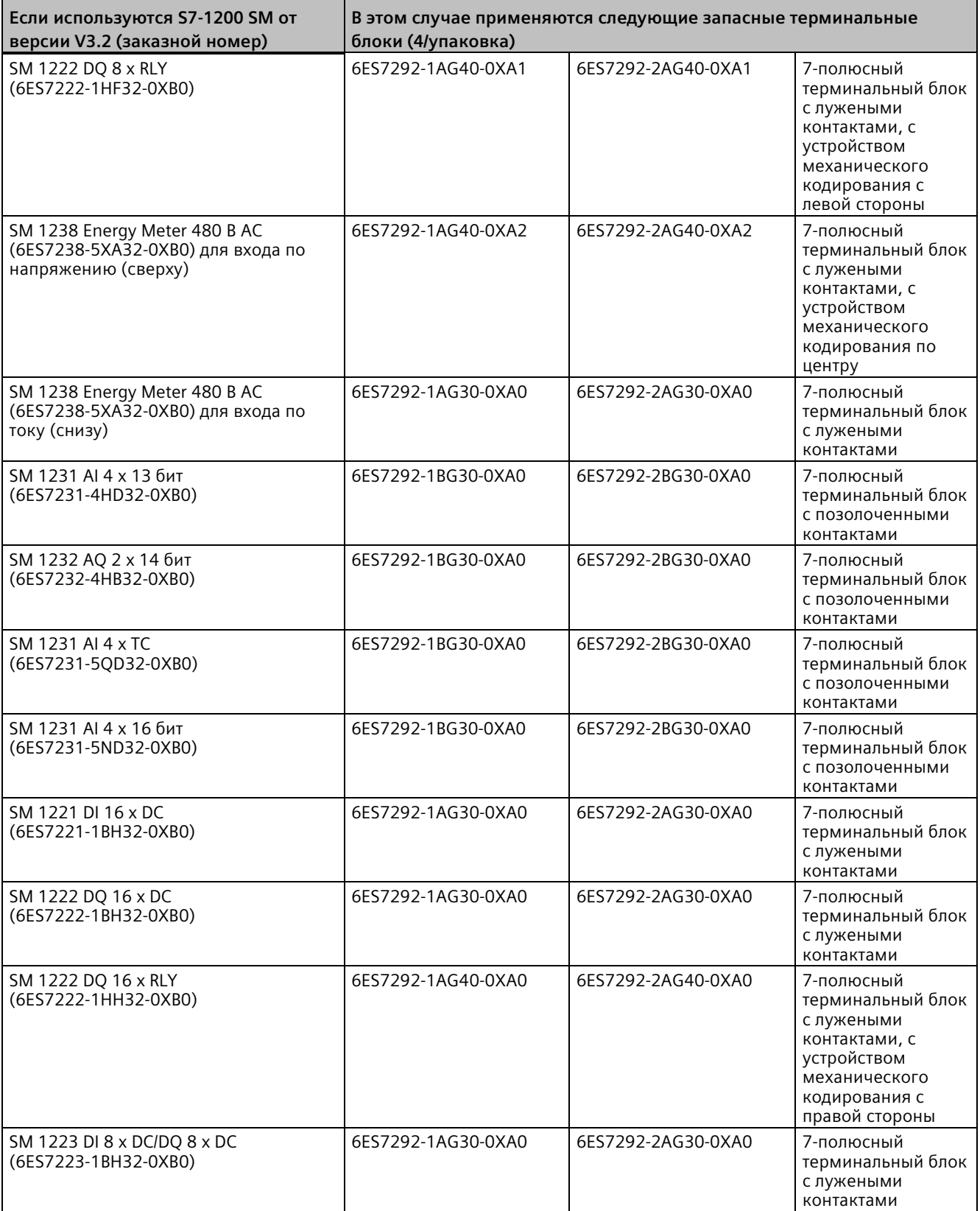

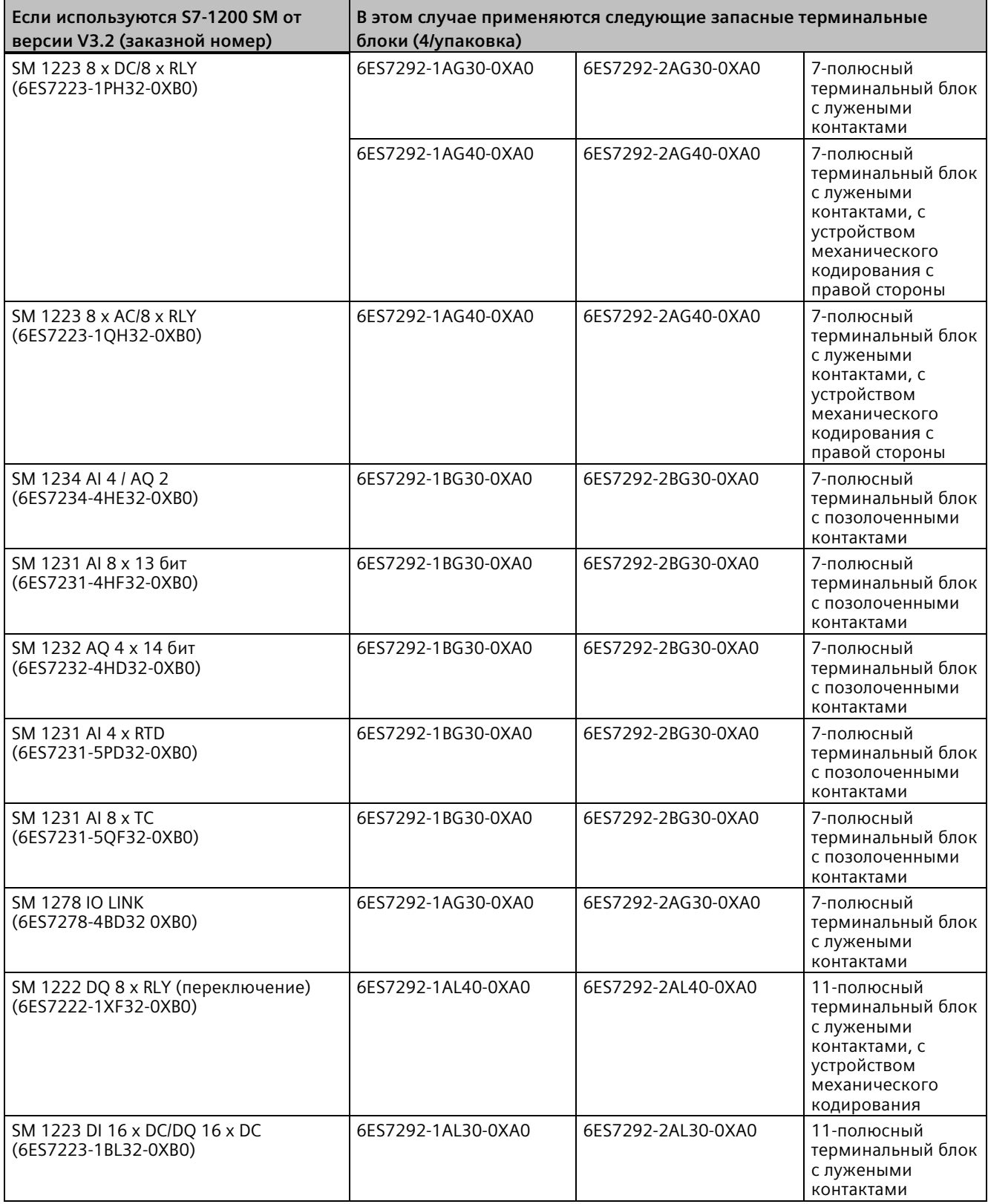

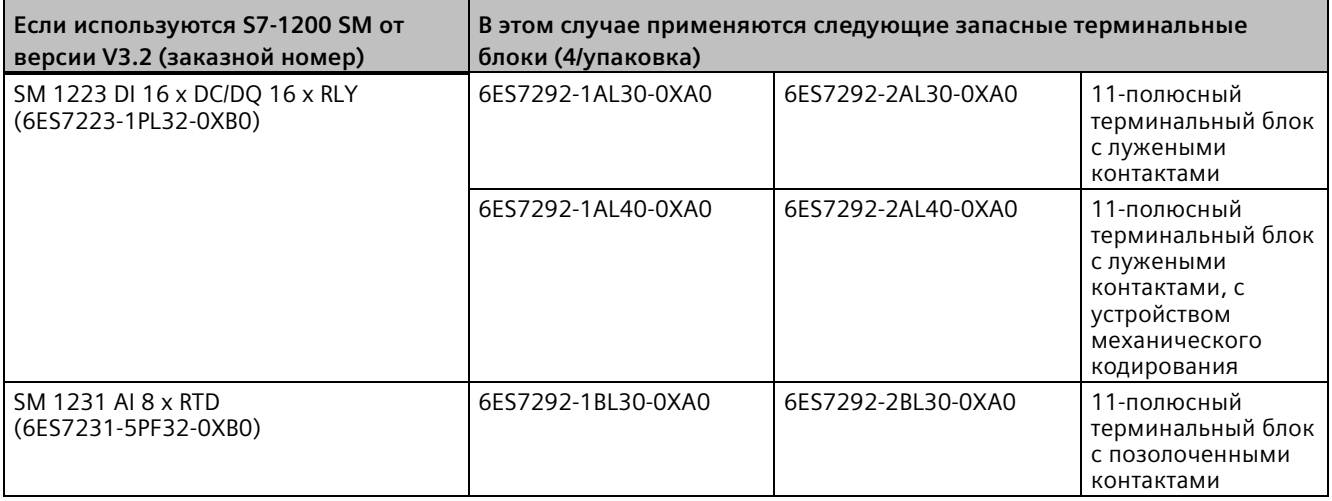

Таблица C- 18 S7-1200 SB, CB и BB - Запасные терминальные блоки

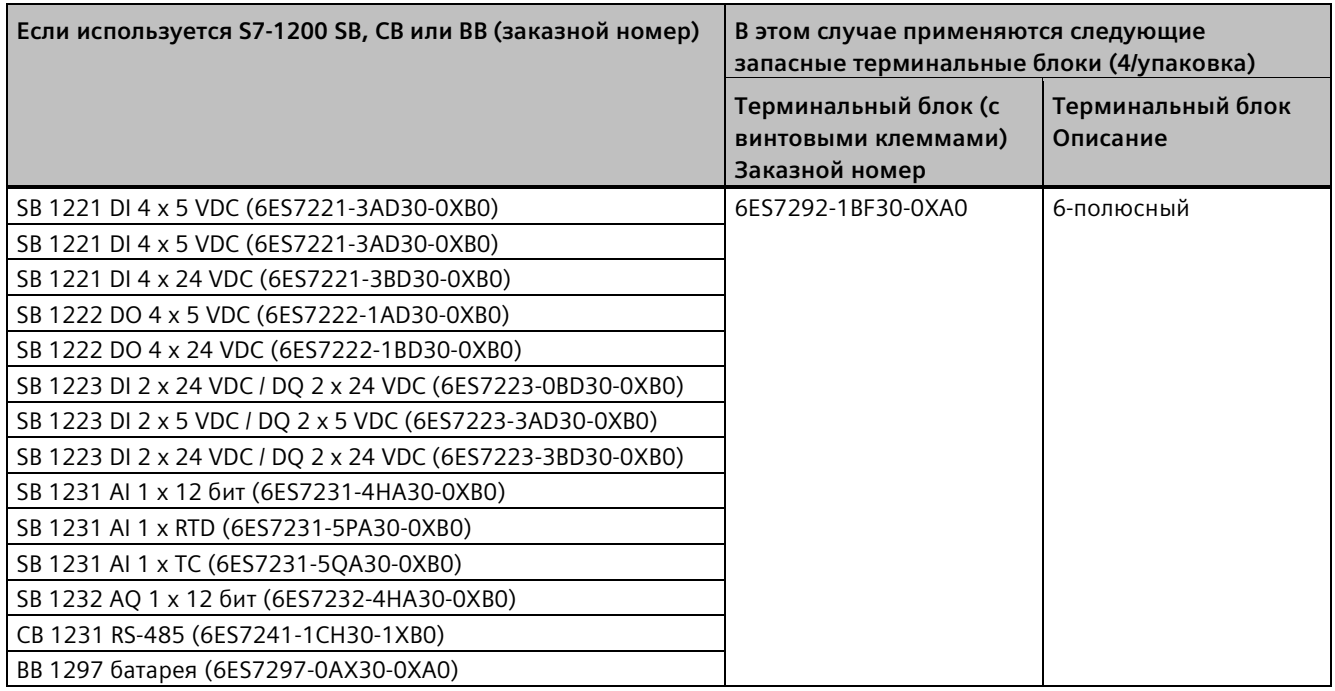

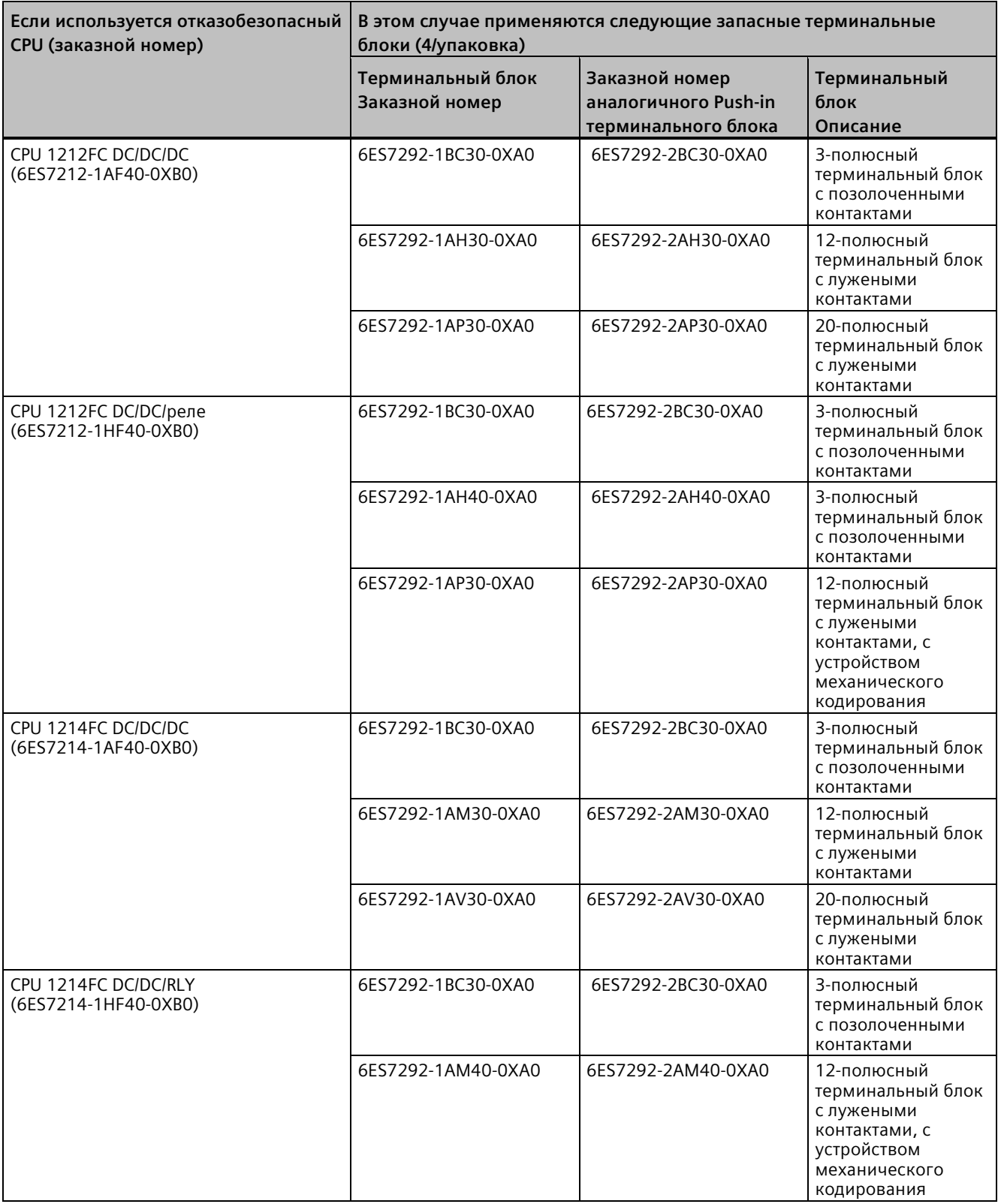

Таблица C- 19 Отказобезопасные CPU - Запасные терминальные блоки

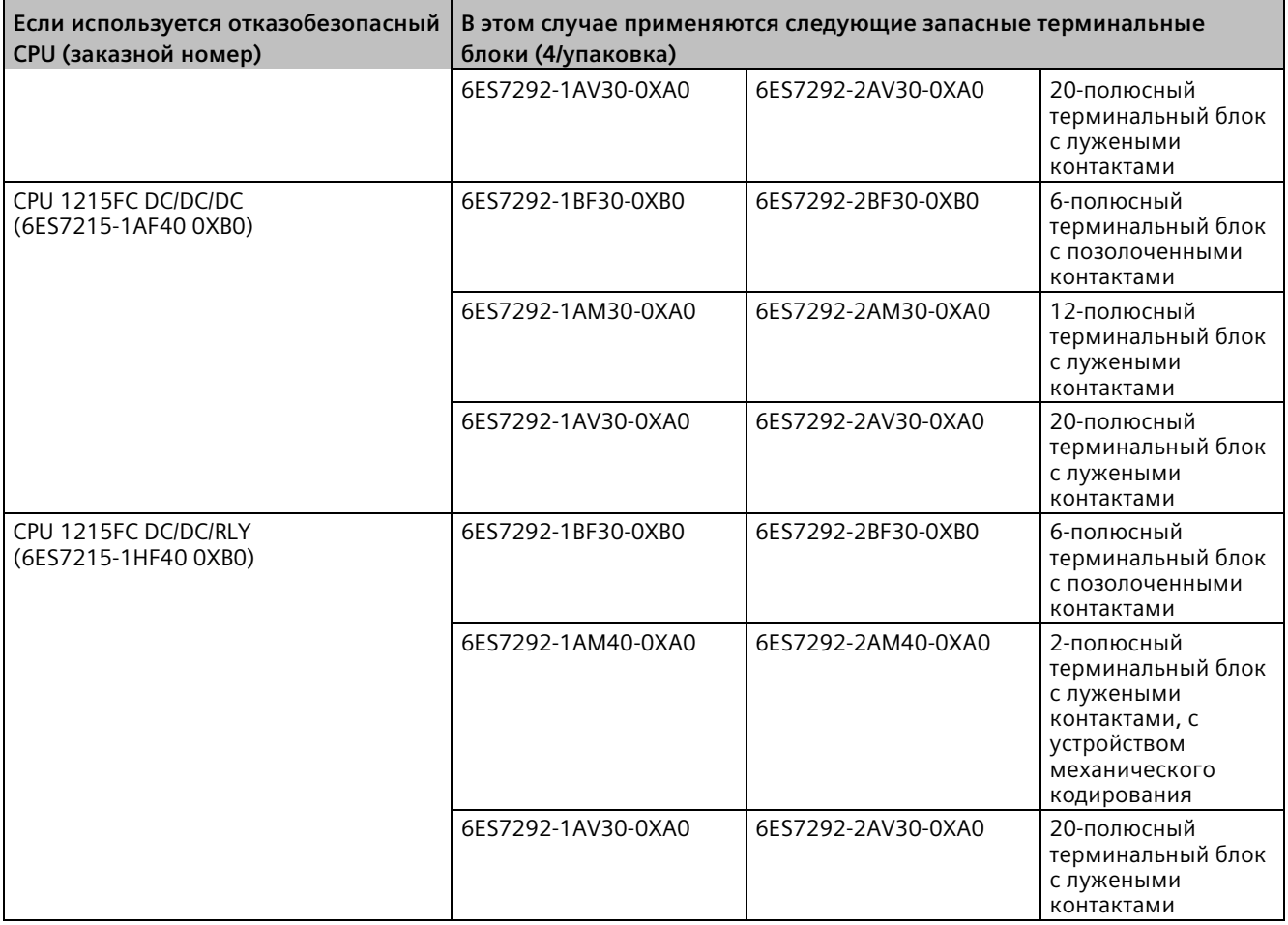

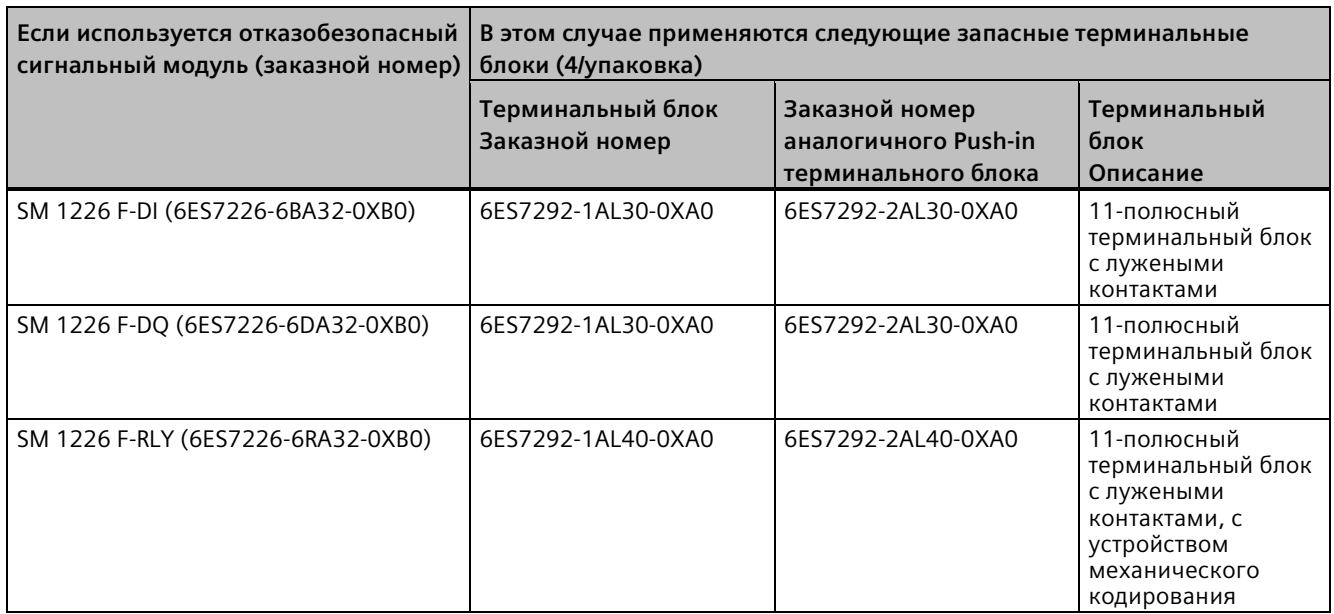

#### Таблица C- 20 Отказобезопасные сигнальные модули - Запасные терминальные блоки

# **C.9 ПО для программирования**

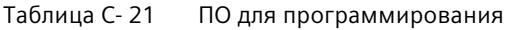

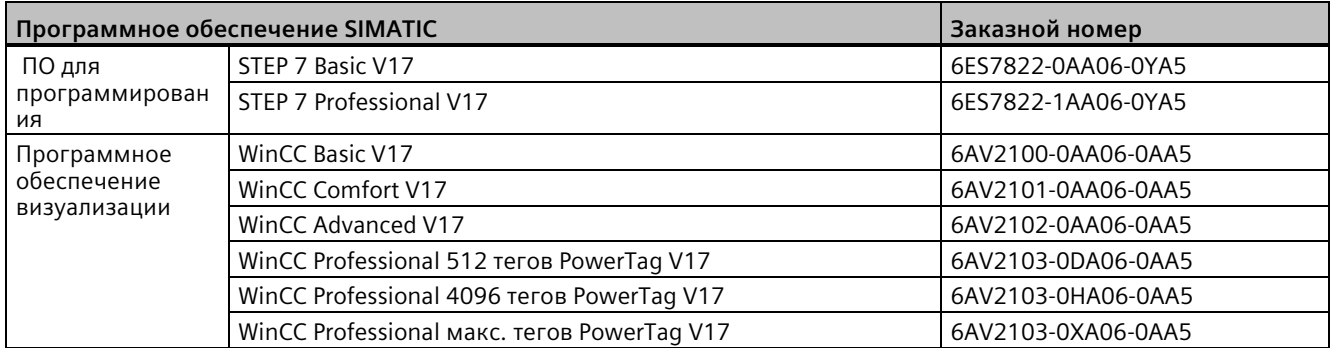

# **C.10 Лицензии OPC UA**

Таблица C- 22 Лицензии OPC UA для S7-1200

| Пицензии ОРС UA |                                                       | Заказной номер     |
|-----------------|-------------------------------------------------------|--------------------|
|                 | I Лицензии SIMATIC I SIMATIC OPC UA S7-1200 Basic DVD | 6ES7823-0BA00-2BA0 |
|                 | SIMATIC OPC UA S7-1200 Basic DL                       | 6ES7823-0BE00-2BA0 |

# **Замена устройств и совместимость по запасным частям D**

# **D.1 Замена CPU с защитой конфиденциальных конфигурационных данных PLC**

Назначение паролей для защиты конфиденциальных конфигурационных данных PLC влияет и на замену компонентов.

#### **Правила для замены компонентов**

При замене компонентов следует придерживаться следующих правил:

#### **Конфигурирование запасного CPU в TIA Portal**

- Если возможно, то в качестве запасного CPU следует использовать устройство без сконфигурированного проекта и установленного пароля для защиты конфиденциальных конфигурационных данных PLC. Преимущество: Загрузка проекта в запасной CPU без дополнительной подготовки.
- Если запасной CPU уже сконфигурирован, то необходимо сбросить CPU на заводские параметры (Страница [1318](#page-1317-0)) и выбрать следующие опции:
	- Удаление пароля для защиты конфиденциальных конфигурационных данных PLC
	- Форматирование карты памяти, если в CPU есть карта памяти

#### **Замена CPU с данными конфигурации на карте памяти SIMATIC**

- Если CPU в проекте **не** был назначен пароль для защиты конфиденциальных конфигурационных данных PLC, то можно вставить карту памяти из заменяемого CPU в новый, еще не использованный CPU без каких-либо дополнительных действий.
- Если запасной CPU уже сконфигурирован с паролем, то сначала необходимо сбросить этот CPU на заводские параметры (Страница [1318](#page-1317-0)) и при этом выбрать опцию "Удаление пароля для защиты конфиденциальных конфигурационных данных PLC".
- Если один и тот же пароль для защиты конфиденциальных конфигурационных данных PLC используется для нескольких CPU, то можно назначить групповой пароль для запасного CPU и в конфигурации устройств (Страница [170](#page-169-0)) в TIA Portal. В этом случае можно, например, вставить в CPU карту памяти с текущим проектом и ввести его в эксплуатацию без дополнительной обработки пароля.
- Если для каждого CPU в проекте были назначены разные пароли, то перейти в онлайн (Страница [1312](#page-1311-0)) и установить пароль для защиты конфиденциальных данных для запасного CPU с помощью инструментов онлайн и диагностики. Выбрать в разделе онлайн-функций опцию "Установить пароль для защиты конфиденциальных конфигурационных данных PLC". (Страница [1317](#page-1316-0))

# **D.2 Замена CPU V3.0 на CPU V4.x**

Для модернизации CPU версии V3.0 до CPU версии V4.x необходимо заменить аппаратное обеспечение CPU. Обновления прошивки недостаточно, чтобы выполнить апгрейд CPU V3.0 до CPU V4.x.

После в проекте STEP 7 можно заменить используемый CPU V3.0 на CPU V4.x (Страница [160](#page-159-0)) и использовать свой существующий, разработанный для CPU V3.0 проект STEP 7.

При замене CPU V3.0 на CPU V4.x, можно одновременно выполнить поиск обновления прошивки (Страница [139](#page-138-0)) для сигнальных и коммуникационных модулей и установить его.

#### **Примечание**

#### **Замена устройства в STEP 7 из версии V4.x на V3.0 невозможна**

Можно заменить CPU V3.0 на CPU V4.x, но после загрузки конфигурации нельзя заменить CPU V4.x на CPU V3.0. Для отображения или иного использования существующего проекта STEP 7 V3.0, перед заменой устройства необходимо создать архив проекта STEP 7 V3.0.

Если конфигурация с заменой устройства еще не была загружена, то возможна отмена. После загрузки уже нельзя отменить замену V3.0 на V4.x.

Необходимо учитывать различия в конфигурации и эксплуатационных характеристиках между этими версиями CPU:

#### **Обновление проекта STEP 7**

Нельзя сразу обновить проекты STEP 7 версии V11 или V12 до версии STEP 7 V15. Сначала следует обновить эти проекты до STEP 7 V13 SP1 или STEP 7 V13 SP2. После можно использовать такой проект в качестве базы для апгрейда до STEP 7 V15.

## **ПРЕДУПРЕЖДЕНИЕ**

#### **Риски при копировании и вставке логики программы из старых версий STEP 7**

Копирование логики программы из старой версии STEP 7, напр., STEP 7 V12 в STEP 7 V15, может стать причиной непредсказуемого поведения при выполнении программы или ошибок при компиляции. В разных версиях STEP 7 элементы программы реализуются по разному. При компиляции различия обнаруживаются не всегда, если изменения были внесены путем вставки из старой версии в STEP 7 V15. Выполнение непредсказуемой логики программы может стать причиной тяжких или опасных для жизни телесных повреждений, если программа не будет исправлена.

При использовании логики программы из версии STEP 7 до версии STEP 7 V15 всегда следует обновлять весь проект до версии STEP 7 V15. При необходимости можно копировать, вырезать, вставлять и редактировать логику программы. В STEP 7 V15 можно открыть проект из STEP 7 V13 SP1 или выше. После STEP 7 выполняет необходимые для обеспечения совместимости преобразования и правильно обновляет программу. Такие преобразования и исправления в комбинации с обновлением необходимы для правильной компиляции и выполнения программы. Если проект старше, чем STEP 7 V13 SP1, то следует пошагово обновить проект до STEP 7 V15.

#### **Организационные блоки**

Можно настроить выполнение OB как прерываемое или непрерываемое (Страница [88](#page-87-0)). В проектах CPU версии V3.0 программа STEP 7 по умолчанию устанавливает для всех OB непрерываемое выполнение.

STEP 7 устанавливает для всех приоритетов OB (Страница [88](#page-87-0)) значения из STEP 7 проекта V3.0-CPU.

В дальнейшем при необходимости можно изменить настройки для прерываемости и приоритетов.

Стартовая информация OB диагностического прерывания (Страница [81](#page-80-0)) относится к субмодулю в целом, если нет активного диагностического события

#### **Защита CPU паролем**

STEP 7 устанавливает для CPU V4.x тот жеуровень парольной защиты (Страница [172](#page-171-0)), который был установлен в CPU V3.0, и назначает пароль от версии 3.0 в качестве пароля для "Полного доступа (защита отсутствует)" для CPU V4.x:

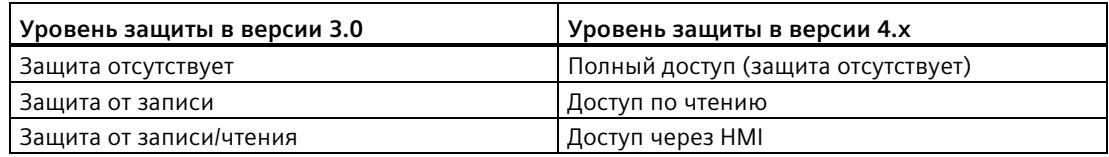

Необходимо учитывать, что уровня доступа в V4.x типа "Доступ отсутствует (полная защита)" нет в версии 3.0.

#### **Веб-сервер**

При использовании в проекте V3.0 пользовательских веб-страниц, следует сохранить их в папке установки проекта в подпапке "UserFiles\Webserver" перед запуском апгрейда проекта. Если пользовательские страницы находятся в этой папке, то при сохранении проекта STEP 7 будут сохранены и пользовательские страницы.

При замене CPU V3.0 на CPU V4.x, настройки проекта веб-сервера (Страница [924](#page-923-0)) для активации веб-сервера и установок HTTPS совпадают с таковыми в версии 3.0. После можно изменить пользователей, права, пароли (Страница [926](#page-925-0)) и языки (Страница [924](#page-923-0)) для работы с веб-сервером. При конфигурировании пользователей без дополнительных прав, права просмотра ограничиваются информацией на стандартных веб-страницах (Страница [936](#page-935-0)). S7-1200 CPU V4.x не поддерживает ранее сконфигурированного пользователя "admin" и соответствующий пароль.

Страница веб-сервера для архива данных S7-1200 V3.0 ранее предлагала функцию "Загрузка и очистка". Страница браузера файлов (Страница [971](#page-970-0)) веб-сервера версии 4.x, через которую выполняется доступ к архивам данных, больше не предлагает эту функцию. Вместо этого веб-сервер позволяет загружать, переименовывать и удалять файлы архивов данных.

#### **Несовместимость трансферных карт**

Нельзя использовать трансферную карту (Страница [125](#page-124-0)) версии V3.0, чтобы перенести программу V3.0 в CPU V4.х. Необходимо открыть проект V3.0 в STEP 7, изменить устройство на CPU V4.х (Страница [160](#page-159-0)) и после загрузить проект STEP 7 в CPU V4.х. После изменения проекта на проект V4.х, можно сделать трансферную карту V4.х для последующих переносов программы.

#### **Коммуникация GET/PUT**

По умолчанию у S7-1200 V3.0-CPU коммуникация через GET/PUT активирована. При замене CPU V3.0 на CPU V4.x (Страница [160](#page-159-0)), в области информации о совместимости появляется сообщение, что GET/PUT активированы.

#### **Поддержка управления перемещением**

S7-1200 CPU V4.x не поддерживают библиотеки управления перемещением V1.0 и V2.0. Если выполняется замена устройства для проекта STEP 7 с библиотеками управления перемещением V1.0 или V2.0, то в ходе этого процесса они заменяются инструкциями управления перемещением V3.0, совместимыми на момент компиляции.

Если выполняется замена устройства CPU V3.0 на CPU V4.x для проекта STEP 7 с двумя различными версиями инструкций управления перемещением (V3.0 и V5.0), то в ходе этого процесса они заменяются инструкциями управления перемещением версии 5.0, совместимыми на момент компиляции.

При замене устройства CPU V3.0 на CPU V4.x, версия технологического объекта (TO) для управления перемещением не изменяется автоматически с V3.0 на V5.0. Если необходимо выполнить обновление до более поздних версий, то следует перейти к дереву инструкций и выбрать требуемую версию управления перемещением S7-1200 для проекта. Это показано в таблице ниже:

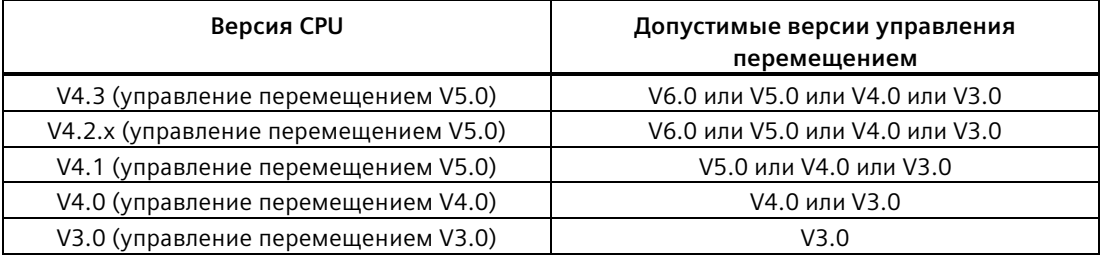

Существуют различия в структуре для TO управления перемещением версий V3.0 и V5.0. Все связанные блоки также изменяются. Интерфейсы блоков, таблицы текущего контроля и трассировки обновляются согласно новой структуре V5.0 для управления перемещением. Отличия между параметрами управления перемещением для оси между CPU V3.0 и CPU V4.х представлены в следующих двух таблицах:

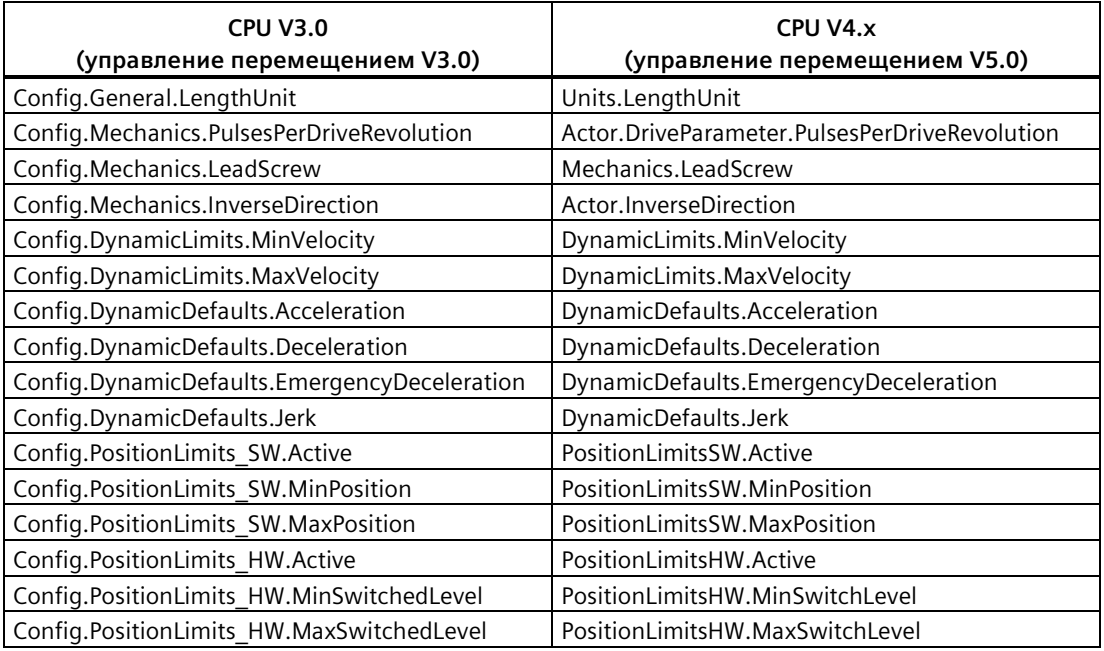

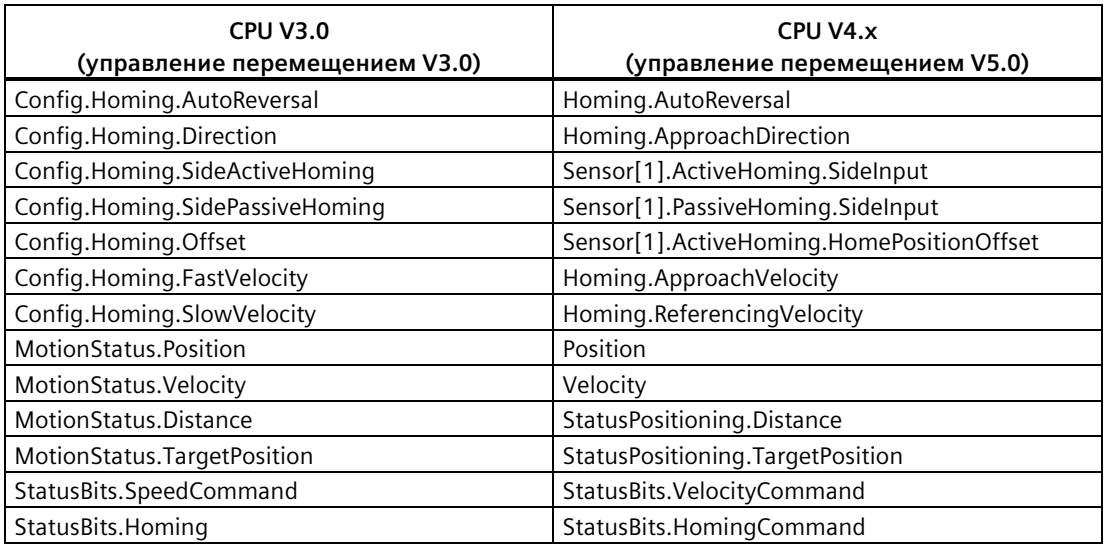

Единственный параметр "commandtable", который переименован, является массивом с командами:

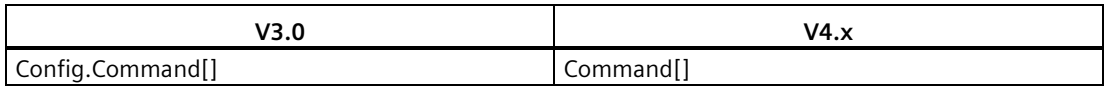

Примечание: Массив "Command[]" представляет собой UDT с типом

"TO\_CmdTab\_Config\_Command" в V3.0 и "TO\_Struct\_Command" в V4.х.

#### **Измененные инструкции**

Следующие инструкции имеют изменения в параметрах или поведении:

- RDREC и WRREC (Страница [401](#page-400-0))
- CONV (Страница [306](#page-305-0))

#### **Коммуникация с HMI панелью**

Если одна или несколько HMI панелей (Страница [33](#page-32-0)) были подключены к S7-1200 CPU версии 3.0, то обмен данными с S7-1200 CPU версии 4.x зависит от используемого типа коммуникации и от версии прошивки панели HMI. Перекомпилировать проект и загрузить его в CPU и HMI и/или обновить прошивку HMI.

#### **Необходимые условия для перекомпиляции программных блоков**

После замены CPU V3.0 на CPU V4.х необходимо перекомпилировать все программные блоки, прежде чем можно будет загрузить их в CPU V4.х. Кроме этого, если у какоголибо из блоков есть защита ноу-хау (Страница [177](#page-176-0)) или защита от копирования, привязанная к серийному номеру PLC (Страница [178](#page-177-0)), необходимо снять защиту, прежде чем компилировать и загружать блоки. (Можно не деактивировать защиту от копирования, связанную с картой памяти.) После успешной компиляции можно снова сконфигурировать защиту ноу-хау и/или защиту от копирования с привязкой к серийному номеру PLC. Следует помнить, что если в проекте есть какие-либо блоки с защитой ноу-хау, предоставленные OEM (производитель оборудования), необходимо связаться с OEM относительно возможности получения версии V4.х для этих блоков.

Как правило, Siemens рекомендует выполнить перекомпилирование конфигурации оборудования и программного обеспечения в STEP 7 и их загрузку во все устройства в проекте после замены устройства. Исправить все ошибки, которые обнаруживаются при компиляции проекта, и повторить компиляцию до их полного устранения. После можно загрузить проект в CPU версии 4.х.

#### **Проекты S7-1200 V3.0 не поддерживаются в S7-1200 CPU V4.x.**

S7-1200 от V4.0 добавил резервную область в 100 байтов в каждый DB, чтобы поддержать загрузку без повторной инициализации.

Можно удалить 100-байтовую резервную область из DB до попытки загрузки проекта V3.0 в CPU V4.х.

Чтобы удалить 100-байтовую резервную область, выполнить следующие шаги перед заменой устройства:

- 1. Выбрать в главном меню в TIA-Portal команду меню "Опции" > "Настройки".
- 2. Открыть в дереве проекта узел "Программирование PLC" > "Общее".
- 3. Задать в области "Загрузка без повторной инициализации" резерв памяти в 0 байт.

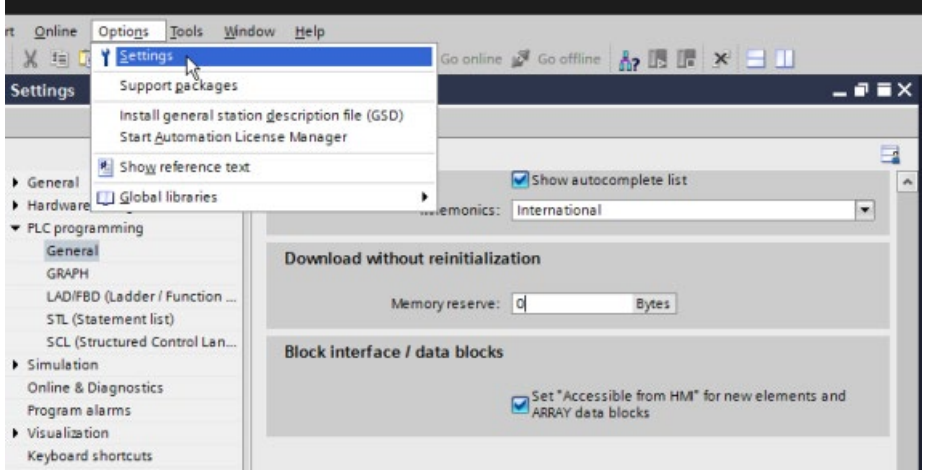

Если замена устройства уже выполнена, то придется удалять 100-байтовый резерв в каждом блоке по отдельности:

- 1. В папке программных блоков в дереве проекта кликнуть правой кнопкой по блоку и выбрать "Свойства" из контекстного меню.
- 2. Выбрать в диалоговом окне свойств блока данных узел "Загрузка без повторной инициализации".
- 3. Задать резерв памяти в 0 байт.
- 4. Повторить этот процесс для каждого блока данных в проекте.

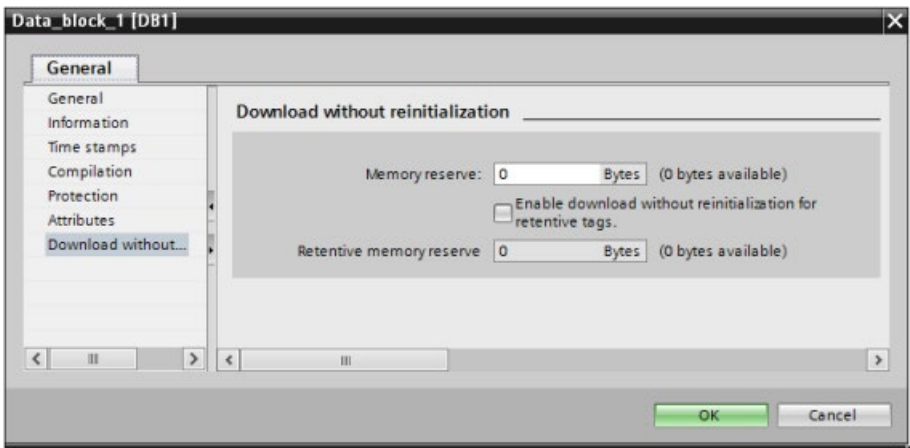

*D.3 S7-1200 до V3.0 - Запасные терминальные блоки*

# **D.3 S7-1200 до V3.0 - Запасные терминальные блоки**

Таблица D- 1 S7-1200 CPU до V3.0 - Запасные терминальные блоки

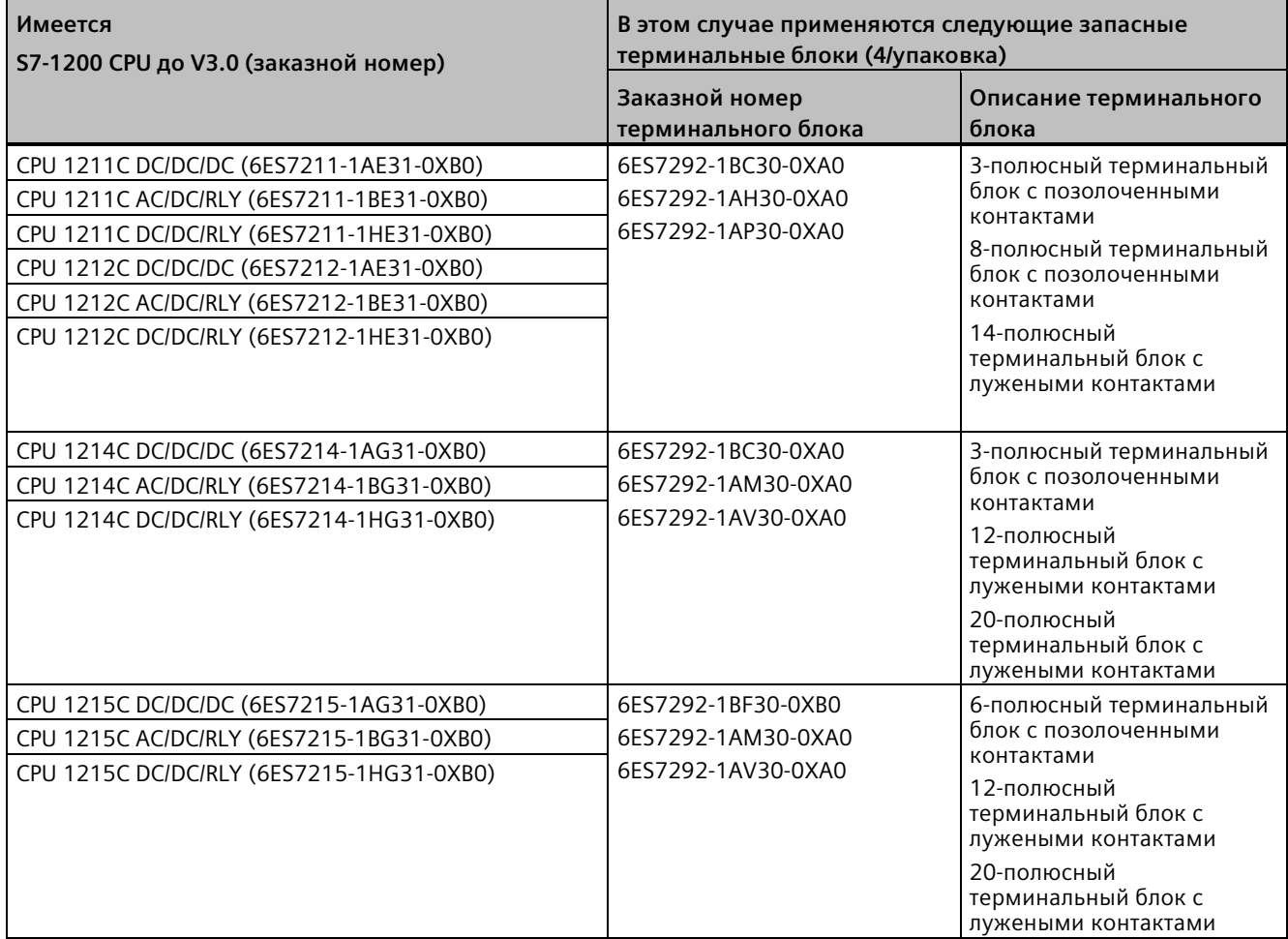

# *D.3 S7-1200 до V3.0 - Запасные терминальные блоки*

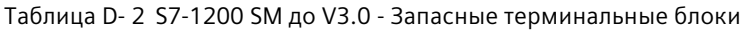

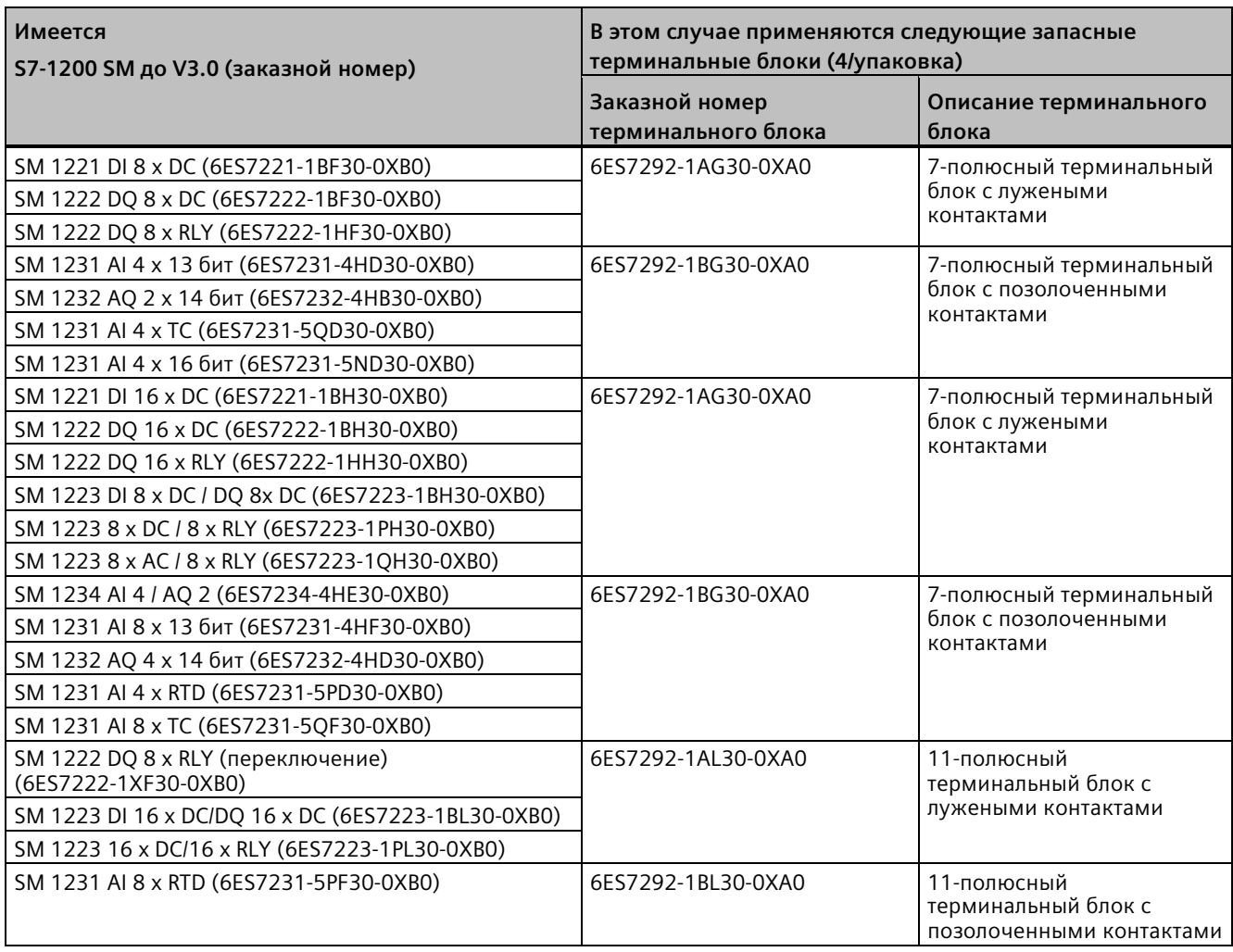

# **Указатель**

## **&**

&-блок (логическая операция AND в FBD), [224](#page-223-0)

# **(**

-(RESET\_BF) (сброс битового поля), [227](#page-226-0)

# **/**

/=-блок (отрицание назначения в FBD), [225](#page-224-0)

#### **=**

=-блок (назначение FBD), [225](#page-224-1)

### **>**

>=1-блок (логическая операция OR в FBD), [224](#page-223-1)

# **A**

ABS (создание абсолютного значения), [257](#page-256-0) AC Заземление, [61](#page-60-0) Правила электромонтажа, [59](#page-58-0), [61](#page-60-1) Руководство по изоляции, [60](#page-59-0) ACOS (определение значения арккосинуса), [260](#page-259-0) ACT\_TINT (активация прерывания по времени), [445](#page-444-0) Ad hoc режим, TCP и ISO-on-TCP, [671](#page-670-0) ADD (сложение), [253](#page-252-0) ASi RDREC (чтение набора данных) WRREC (запись набора данных) Адрес Ведущее устройство AS-i CM 1243-2 Добавление ведомого AS-i устройства Добавление модуля ведущего AS-i устройства CM1243-2 Конфигурирование ведомого устройства без STEP 7 Конфигурирование ведомого устройства с помощью STEP 7

Назначение адресов ведомых устройств системой Назначение системой Передача аналоговых значений Передача цифровых значений Сетевое соединение AS-i Инструкции для распределенной периферии, [399](#page-398-0) ASIN (определение значения арксинуса), [260](#page-259-0) AT наложение для переменной (тега), [123](#page-122-0) ATH (преобразование строки символов ASCII в шестнадцатеричное число), [374](#page-373-0) ATTACH (назначить OB прерывающему событию), [435](#page-434-0) ATTR\_DB (чтение атрибутов блока данных), [565](#page-564-0) AWP\_Enum\_Def, [984](#page-983-0) AWP\_Import\_Fragment, [987](#page-986-0) AWP\_In\_Variable, [978](#page-977-0), [981](#page-980-0) AWP\_Out\_Variable, [980](#page-979-0) AWP\_Start\_Fragment, [986](#page-985-0) AWP-команды, [975](#page-974-0) Адресация типа перечисления, [984](#page-983-1) Запись переменных, [978](#page-977-0) Запись специальных переменных, [981](#page-980-0) Импорт фрагментов, [987](#page-986-0) Использование псевдонимов, [983](#page-982-0) Объединение определений, [988](#page-987-0) Определение типа перечисления, [984](#page-983-0) Создание фрагментов, [986](#page-985-0) Чтение специальных переменных, [980](#page-979-0)

# **B**

BB 1297, [1554](#page-1553-0)

# **C**

CALCULATE (вычисление), [252](#page-251-0) CAN\_DINT (отмена прерывания по задержке времени), [447](#page-446-0) CAN\_TINT (удаление прерывания по времени), [444](#page-443-0) CB 1241 Оконечная нагрузка, [1023](#page-1022-0) CB 1241 RS485, [1567](#page-1566-0)

CEIL (округление числа с плавающей запятой до следующего целого числа в сторону увеличения), [311](#page-310-0) Char (тип данных Character), [117](#page-116-0) Chars\_TO\_Strg (преобразование массива из CHAR в строку символов), [372](#page-371-0) CONCAT (объединение строк символов), [377](#page-376-0) CONTINUE, SCL, [340](#page-339-0) CONV (преобразование значения), [306](#page-305-1) COS (определение значения косинуса), [260](#page-259-0) CountOfElements (запрос количества элементов массива ARRAY), [282](#page-281-0) CPU ASi CPU 1211C AC/DC/RLY, [1373](#page-1372-0) CPU 1211C DC/DC/DC, [1373](#page-1372-1) CPU 1211C DC/DC/RLY, [1373](#page-1372-2) CPU 1212C AC/DC/RLY, [1387](#page-1386-0) CPU 1212C DC/DC/DC, [1387](#page-1386-1) CPU 1212C DC/DC/RLY, [1387](#page-1386-2) CPU 1214C AC/DC/RLY, [1402](#page-1401-0) CPU 1214C DC/DC/DC, [1402](#page-1401-1) CPU 1214C DC/DC/RLY, [1402](#page-1401-2) CPU 1215C AC/DC/RLY, [1419](#page-1418-0) CPU 1215C DC/DC/DC, [1419](#page-1418-1) CPU 1215C DC/DC/RLY, [1419](#page-1418-2) CPU 1217C DC/DC/DC, [1437](#page-1436-0) Ethernet порт, [657](#page-656-0) IP-адрес, [657](#page-656-0) MAC-адрес, [657](#page-656-0), [657](#page-656-0), [663](#page-662-0) PROFINET, [657](#page-656-0) PROFINET IO, [797](#page-796-0) RTM (счетчик часов работы), [359](#page-358-0) Адрес AS-i, [858](#page-857-0) Адрес PROFIBUS, [852](#page-851-0) Баланс мощности, [43](#page-42-0) Восстановление резервной копии, [1359](#page-1358-0) Время реакции на скачок, [1382](#page-1381-0), [1396](#page-1395-0), [1411](#page-1410-0), [1428](#page-1427-0), [1447](#page-1446-0) Выполнение программы, [67](#page-66-0) Выход в онлайн, [1312](#page-1311-1) Добавление модулей, [148](#page-147-0) Добавление нового устройства, [145](#page-144-0), [145](#page-144-0) Загрузка в CPU, [213](#page-212-0) Загрузка в устройство, [663](#page-662-1) Заземление, [61](#page-60-0) Защита ноу-хау, [177](#page-176-1) Защита от несанкционированного доступа с помощью паролей, [172](#page-171-1) Импульсные выходы, [511](#page-510-0) Индуктивные нагрузки, [64](#page-63-0)

Количество коммуникационных соединений, [644](#page-643-0) Коммуникационная нагрузка, [94](#page-93-0) Коммуникационные платы (CB), [31](#page-30-0) Коммуникация, [646](#page-645-0) Конфигурация HSC, [602](#page-601-0) Конфигурация устройства, [143](#page-142-0), [143](#page-142-0) Конфигурирование времени цикла, [94](#page-93-0) Копирование блоков из Онлайн-CPU, [218](#page-217-0) Ламповые нагрузки, [63](#page-62-0) Мониторинг онлайн, [1328](#page-1327-0) Монтаж, [47](#page-46-0), [48](#page-47-0) Назначение IP-адресов для CPU в режиме онлайн, [655](#page-654-0) Не специфицированный CPU, [146](#page-145-0) Обзор, [27](#page-26-0) Обработка OB, [190](#page-189-0) Обработка при запуске, [74](#page-73-0) Онлайн, [1315](#page-1314-0) Панель управления (Онлайн-CPU), [1322](#page-1321-0) Параметры запуска, [129](#page-128-0) Поведение при перегрузке, [90](#page-89-0) Порт AS-i, [856](#page-855-0) Порядок действий при утерянном пароле, [142](#page-141-0) Потребляемая мощность, [1579](#page-1578-0) Правила электромонтажа, [59](#page-58-0), [61](#page-60-1) Принудительное присваивание значений, [1334](#page-1333-0), [1335](#page-1334-0) Просмотр MAC- и IP-адресов, [663](#page-662-1) Пустая трансферная карта, [142](#page-141-0) Рабочие состояния, [71](#page-70-0) Разрешение выходов в режиме STOP, [1333](#page-1332-0) Расширительный кабель, [57](#page-56-0) Регистрация и сброс значений DB, [1329](#page-1328-0) Режимы работы RUN/STOP, [1322](#page-1321-0) Резервное копирование, [1355](#page-1354-0) Руководство по изоляции, [60](#page-59-0) Сброс на заводские настройки, [1318](#page-1317-1) Светодиодная индикация, [1307](#page-1306-0) Свойство синхронизации времени, [666](#page-665-0) Сетевое соединение, [648](#page-647-0) Сигнальные платы (SB), [31](#page-30-1) Совместимость версий, [39](#page-38-0) Сравнение и синхронизация блоков, [1325](#page-1324-0) Сравнительная таблица, [28](#page-27-0) Таблица текущего контроля, [1331](#page-1330-0) Тепловая зона, [43](#page-42-1), [46](#page-45-0) Терминальный блок, [56](#page-55-0) Типы коммуникации, [636](#page-635-0) Уровни защиты, [172](#page-171-1) Утерянный пароль, [142](#page-141-0)

CP-модуль Доступ к веб-серверу, [932](#page-931-0) Начальная страница веб-сервера, [943](#page-942-0) CREATE\_DB (создание блока данных), [558](#page-557-0) CTD (обратный счёт), [240](#page-239-0) CTRL\_HSC (управление высокоскоростным счетчиком), [615](#page-614-0) CTRL\_HSC\_EXT (управление высокоскоростным счетчиком (расширенное)), [586](#page-585-0) CTS (аппаратное управление потоком, PtP), [1029](#page-1028-0) CTU (прямой счёт), [240](#page-239-0) CTUD (прямой и обратный счёт), [240](#page-239-0)

# **D**

D\_ACT\_DP, [413](#page-412-0) DataLogClear, [541](#page-540-0) DataLogDelete, [543](#page-542-0) Date DTL (тип данных Date and Time long), [116](#page-115-0) Тип данных Date, [115](#page-114-0) DB (блок данных), (???? ??????) DB\_ANY\_TO\_VARIANT (преобразование DB\_Any в VARIANT), [316](#page-315-0) DC Выходы, [1370](#page-1369-0) Заземление, [61](#page-60-0) Индуктивные нагрузки, [64](#page-63-0) Правила электромонтажа, [59](#page-58-0), [61](#page-60-1) Руководство по изоляции, [60](#page-59-0) DEC (уменьшение на 1), [256](#page-255-0) DECO (декодирование), [344](#page-343-0) DELETE (удаление символов из строки символов), [380](#page-379-0) DELETE\_DB (удаление блока данных), [567](#page-566-0) DEMUX (демультиплексирование), [347](#page-346-0) DETACH (отменить назначение OB прерывающему событию), [435](#page-434-0) DeviceStates, пример, [485](#page-484-0) DIV (деление), [253](#page-252-0) DPNRM\_DG, [431](#page-430-0) DPRD\_DAT (чтение непротиворечивых данных стандартного ведомого устройства DP), [423](#page-422-0) DPWR\_DAT (запись непротиворечивых данных стандартного ведомого устройства DP), [423](#page-422-0)

## **E**

E-Mail, отправка с помощью TMAIL\_C, [748](#page-747-0) EN и ENO (поток сигналов), [211](#page-210-0)

EN\_AIRT (активация выполнения прерываний с более высоким приоритетом и асинхронных ошибок), [449](#page-448-0), [449](#page-448-0) ENCO (кодирование), [344](#page-343-1) ENDIS PW (ограничение и восстановление действия пароля), [323](#page-322-0) EQ\_ElemType (сравнить тип данных элемента МАССИВА на предмет НЕСОВПАДЕНИЯ с типом данных переменной (тега)), [250](#page-249-0) EQ\_ElemType (сравнить тип данных элемента МАССИВА на предмет СОВПАДЕНИЯ с типом данных переменной (тега)), [250](#page-249-1) EQ\_Type (сравнить тип данных на предмет СОВПАДЕНИЯ с типом данных переменной (тега)), [250](#page-249-2) Ethernet Ad hoc режим, [671](#page-670-0) DPNRM\_DG (чтение диагностических данных ведомого устройства DP), [431](#page-430-0) DPRD\_DAT (чтение непротиворечивых данных стандартного ведомого устройства DP), [423](#page-422-0) DPWR\_DAT (запись непротиворечивых данных стандартного ведомого устройства DP), [423](#page-422-0) GET (считывание данных из удаленного CPU), [866](#page-865-0) IP-адрес, [657](#page-656-0) MAC-адрес, [657](#page-656-0) PRVREC (предоставление набора данных), [429](#page-428-0) PUT (запись данных в удаленный CPU), [866](#page-865-0) RCVREC (получение набора данных), [426](#page-425-0) RDREC (чтение набора данных), [401](#page-400-1) T\_CONFIG (настройка интерфейса), [775](#page-774-0) TCON, [712](#page-711-0) TDISCON, [712](#page-711-0) TRCV, [712](#page-711-0) TRCV\_C, [690](#page-689-0) TSEND, [712](#page-711-0) TSEND\_C, [690](#page-689-0) TURCV (получение данных через Ethernet (UDP)), [770](#page-769-0) TUSEND (передача данных через Ethernet (UDP)), [770](#page-769-0) WRREC (запись набора данных), [401](#page-400-1) Идентификаторы соединений, [671](#page-670-1) Инструкция RALRM (получение прерывания), [409](#page-408-0) Количество коммуникационных соединений, [644](#page-643-0) Компактный коммутационный модуль CSM 1277, [1576](#page-1575-0) Обзор, [668](#page-667-0) Сетевое соединение, [648](#page-647-0)

Старая инструкция TRCV\_C (получение данных через Ethernet (TCP)), [703](#page-702-0) Старая инструкция TSEND\_C (передача данных через Ethernet (TCP)), [703](#page-702-0) Старые инструкции TCON, TDISCON, TSEND и TRCV, [731](#page-730-0) Типы коммуникации, [636](#page-635-0) Ethernet протоколы, [668](#page-667-0) Соединения с несколькими узлами, [871](#page-870-0) EXIT, SCL, [341](#page-340-0) EXP (определение экспоненциального значения), [260](#page-259-0) EXPT (возведение в степень), [260](#page-259-0)

# **F**

F\_TRIG (установка переменной (тега) по отрицательному фронту сигнала), [230](#page-229-0) FB (функциональный блок) Обзор, [67](#page-66-1) FBD (функциональная блок-схема), [202](#page-201-0) FC (функция), [67](#page-66-1), [192](#page-191-0) FieldRead (чтение поля), [284](#page-283-0) FieldWrite (запись поля), [284](#page-283-1) FileDelete, [583](#page-582-0) FileReadC, [576](#page-575-0) FileWriteC, [580](#page-579-0) FILL\_BLK (заполнить блок), [271](#page-270-0) FIND (поиск символов в строке символов), [383](#page-382-0) FLOOR (округление числа с плавающей запятой до следующего целого числа в сторону уменьшения), [311](#page-310-1) FOR, SCL, [337](#page-336-0) FRAC (определение количества разрядов после запятой), [260](#page-259-0)

# **G**

Gen\_UsrMsg (создание диагностических сообщений пользователя), [450](#page-449-0) GEOADDR, [574](#page-573-0) GET (считывание данных из удаленного CPU), [866](#page-865-0) Конфигурирование соединения, [650](#page-649-0) GET\_DIAG (чтение информации системы диагностики), [495](#page-494-0) GET\_ERROR (локальное получение ошибки), [328](#page-327-0) GET\_ERROR\_ID (локальное получение ID ошибки), [329](#page-328-0) GetBlockName (считывание имени блока), [397](#page-396-0) GetInstanceName (считывание имени экземпляра блока), [391](#page-390-0)

GETIO, [404](#page-403-0) GETIO\_PART, [406](#page-405-0) GETSMCInfo, [501](#page-500-0) GetSMCInfo (считывание информации о карте памяти), [501](#page-500-1) GetStationInfo, [474](#page-473-0) GetSymbolName (считывание имени переменной во входном параметре), [384](#page-383-0) GetSymbolPath (запрос составного глобального имени входного параметра), [388](#page-387-0) GetSymbolPath (запрос составного глобального имени экземпляра блока), [394](#page-393-0) GOTO, SCL, [342](#page-341-0)

## **H**

HSC (высокоскоростные счетчики) Конфигурация, [602](#page-601-0) Рабочая фаза, [605](#page-604-0) Типы счета, [604](#page-603-0) HTA (преобразование шестнадцатеричного числа в строку символов ASCII), [374](#page-373-0) HTML-страницы Определяемые пользователем, [973](#page-972-0) Список, пример для пользовательских вебстраниц, [1003](#page-1002-0) HTML-страницы, пользовательские Доступ к данным S7-1200, [975](#page-974-0) Места хранения для языков, [1011](#page-1010-0) Обновление, [975](#page-974-1) Организация страниц, [991](#page-990-0) Разработка, [974](#page-973-0) HTTP-соединения, веб-сервер, [1018](#page-1017-0)

#### **I**  $I/O$

Адресация, [108](#page-107-0) Аналоговая индикация состояния, [1310](#page-1309-0), [1312](#page-1311-2) Время реакции на скачок (CPU), [1382](#page-1381-0), [1396](#page-1395-0), [1411](#page-1410-0), [1428](#page-1427-0), [1447](#page-1446-0) Время реакции на скачок (SB), [1537](#page-1536-0) Время реакции на скачок (SM), [1487](#page-1486-0) Индуктивные нагрузки, [64](#page-63-0) Мониторинг в таблице текущего контроля, [1331](#page-1330-0) Мониторинг состояния в LAD, [1329](#page-1328-1) Представление аналогового входа (напряжение), [1488](#page-1487-0), [1538](#page-1537-0) Представление аналогового входа (ток), [1489](#page-1488-0), [1539](#page-1538-0)

Представление аналогового выхода (напряжение), [1490](#page-1489-0), [1539](#page-1538-1) Представление аналогового выхода (ток), [1491](#page-1490-0), [1540](#page-1539-0) Функция принудительной установки, [1335](#page-1334-0) Цифровая индикация состояния, [1308](#page-1307-0) IF-THEN, SCL, [335](#page-334-0) IN\_Range (значение в диапазоне), [248](#page-247-0) INC (увеличение на 1), [256](#page-255-1) INSERT (вставка символов в строку символов), [381](#page-380-0) INV (создание дополнения до единицы), [344](#page-343-2) IO2MOD (определение аппаратного идентификатора по адресу ввода/вывода), [572](#page-571-0) IO-Link Возврат к заводским настройкам, [1512](#page-1511-0) Диагностика, [1519](#page-1518-0) Диаграмма, [1514](#page-1513-0) Диапазон адресов, [1516](#page-1515-0) Замена, [1511](#page-1510-0) Изменение параметров во время работы, [1516](#page-1515-1) Конфигурирование, [1515](#page-1514-0) Набор данных, [1517](#page-1516-0) Параметры, [1515](#page-1514-1) Профиль устройства, [1510](#page-1509-0) Разводка контактов, [1513](#page-1512-0) Светодиодный индикатор, [1518](#page-1517-0) Сообщения об ошибках, [1516](#page-1515-2), [1518](#page-1517-0), [1519](#page-1518-0) Функции, [1511](#page-1510-1) Хранение устройства, [1512](#page-1511-1) IO-Link-Master сигнальный модуль, [1507](#page-1506-0) IP-адрес, [657](#page-656-1), [658](#page-657-0) MAC-адрес, [657](#page-656-0) Конфигурация устройства, [161](#page-160-0) Конфигурирование, [657](#page-656-0) Конфигурирование CPU онлайн, [1315](#page-1314-0) Назначение, [652](#page-651-0), [662](#page-661-0) Присвоение в режиме онлайн, [655](#page-654-0) IP-адрес маршрутизатора, [658](#page-657-0) IP-адрес, аварийный адрес (временный), [880](#page-879-0) IP-маршрутизатор, [657](#page-656-0) IS\_ARRAY (проверка на МАССИВ), [251](#page-250-0) IS NULL (запрос на РАВЕНСТВО указателя НУЛЮ), [251](#page-250-1) ISO on TCP Ad hoc режим, [671](#page-670-0) ISO-on-TCP Идентификаторы соединений, [671](#page-670-1) Конфигурация соединения, [649](#page-648-0) Параметр, [674](#page-673-0)

I-устройство (интеллектуальное IO устройство) Конфигурирование, [808](#page-807-0) Конфигурирование с помощью файла GSD, [810](#page-809-0) общего доступа, [820](#page-819-0) I-устройство (интеллектуальное устройство вводавывода) низкоуровневая PN IO-система, [803](#page-802-0) Свойства, [802](#page-801-0) I-устройство общего доступа, конфигурация, [820](#page-819-0)

## **J**

JavaScript, стандартные веб-страницы, [1018](#page-1017-1) JMP (переход при RLO = 1), [318](#page-317-0) JMP\_LIST (определение списка переходов), [319](#page-318-0) JMPN (переход при RLO = 0), [318](#page-317-1)

# **L**

Label (метка перехода), [318](#page-317-2) LAD (релейно−контактная схема) Мониторинг, [1329](#page-1328-1) Обзор, [201](#page-200-0) Редактор текстов программы, [1329](#page-1328-1) Состояние, [1329](#page-1328-1), [1334](#page-1333-0) Состояние или значение мониторинга, [1328](#page-1327-0) LED (чтение состояния светодиода), [465](#page-464-0) LEFT (считывание левых символов в строке символов), [379](#page-378-0) LEN (определение длины строки символов), [377](#page-376-1) LIMIT (установка предельного значения), [259](#page-258-0) LN (определение натурального логарифма), [260](#page-259-0) LOG2GEO (определение слота по аппаратному идентификатору), [570](#page-569-0) LOWER\_BOUND (считывание нижней границы массива ARRAY), [274](#page-273-0)

## **M**

MAC-адрес, [657](#page-656-0), [663](#page-662-0) MAX (вычислить максимум), [258](#page-257-0) MAX\_LEN (максимальная длина строки символов), [376](#page-375-0) MB\_CLIENT, [1111](#page-1110-0) MB\_CLIENT (обмен данными с использованием PROFINET в качестве клиента Modbus TCP), устаревшая, [1248](#page-1247-0) MB\_COMM\_LOAD (конфигурирование порта на PtP модуле для Modbus RTU), устаревшая, [1267](#page-1266-0)

MB\_MASTER (обмен данными через PtP-порт в качестве ведущего устройства Modbus), устаревшая, [1270](#page-1269-0) MB\_RED\_CLIENT, [1136](#page-1135-0) MB\_RED\_SERVER, [1157](#page-1156-0) MB\_SERVER, [1123](#page-1122-0) MB\_SERVER (обмен данными с использованием PROFINET в качестве сервера Modbus TCP), устаревшая, [1255](#page-1254-0) MB\_SLAVE (обмен данными через PtP-порт в качестве ведомого устройства Modbus), устаревшая, [1276](#page-1275-0) MC CommandTable, [627](#page-626-0) MC\_MoveAbsolute (абсолютное позиционирование оси), [625](#page-624-0) MID (считывание средних символов в строке символов), [379](#page-378-1) MIN (вычислить минимум), [258](#page-257-1) MOD (остаток от деления), [254](#page-253-0) Modbus MB\_CLIENT (обмен данными с использованием PROFINET в качестве клиента Modbus TCP), устаревшая, [1248](#page-1247-0) MB\_COMM\_LOAD (конфигурирование порта на PtP модуле для Modbus RTU), устаревшая, [1267](#page-1266-0) MB\_MASTER (обмен данными через PtP-порт в качестве ведущего устройства Modbus), устаревшая, [1270](#page-1269-0) MB\_SERVER (обмен данными с использованием PROFINET в качестве сервера Modbus TCP), устаревшая, [1255](#page-1254-0) MB\_SLAVE (обмен данными через PtP-порт в качестве ведомого устройства Modbus), устаревшая, [1276](#page-1275-0) Modbus\_Master (обмен данными через SIPLUS I/O или PtP-порт в качестве ведущего устройства Modbus RTU), [1192](#page-1191-0) Modbus\_Slave (обмен данными через SIPLUS I/O или PtP-порт в качестве ведомого устройства Modbus RTU), [1200](#page-1199-0) RTU коммуникация, [1108](#page-1107-0) Адреса в памяти, [1107](#page-1106-0) Адреса станции в сети, [1107](#page-1106-1) Версии, [1089](#page-1088-0), [1186](#page-1185-0), [1233](#page-1232-0), [1266](#page-1265-0) Инструкция Modbus\_Comm\_Load (конфигурирование SIPLUS I/O или порта на PtP модуле для Modbus RTU), [1187](#page-1186-0) Функциональные коды, [1106](#page-1105-0) MODBUS MB\_CLIENT, [1111](#page-1110-0) MB\_RED\_CLIENT, [1136](#page-1135-0) MB\_RED\_SERVER, [1157](#page-1156-0)

MB\_SERVER, [1123](#page-1122-0) Modbus RTU Пример ведомого устройства, [1214](#page-1213-0) Программа для ведущего устройства, [1212](#page-1211-0) Modbus TCP Версии, [1110](#page-1109-0), [1247](#page-1246-0) Modbus\_Master (обмен данными через SIPLUS I/O или PtP-порт в качестве ведущего устройства Modbus RTU), [1192](#page-1191-0) Modbus\_Slave (обмен данными через SIPLUS I/O или PtP-порт в качестве ведомого устройства Modbus RTU), [1200](#page-1199-0) ModuleStates, [489](#page-488-0) ModuleStates пример, [491](#page-490-0) MOVE (копирование значения), [262](#page-261-0) MOVE\_BLK (копирование области), [262](#page-261-0) MUL (умножение), [253](#page-252-0) MUX (мультиплексирование), [346](#page-345-0)

### **N**

N (опрос операнда на отрицательный фронт сигнала), [228](#page-227-0) N\_TRIG (опрос RLO на отрицательный фронт сигнала), [229](#page-228-0) N=-блок и N-катушка (установка операнда при отрицательном фронте сигнала), [229](#page-228-1) NE\_Type (сравнить тип данных на предмет НЕСОВПАДЕНИЯ с типом данных переменной (тега)), [250](#page-249-3) NEG (создать двоичное дополнение), [255](#page-254-0) Network Time Protocol (NTP), [665](#page-664-0) NO-/NC-катушка, [225](#page-224-1) NO-/NC-контакт, [223](#page-222-0) NORM\_X (нормализация), [312](#page-311-0) NOT (НЕ) (инверсия RLO), [225](#page-224-2) NOT\_NULL ( запрос на ОТЛИЧИЕ указателя от НУЛЯ), [251](#page-250-2) NOT\_OK (проверить на недостоверность), [249](#page-248-0)

## **O**

OB, (??????????????? ????) OB "Удаление или вставка модулей", [83](#page-82-0) OB MC-PostServo, [88](#page-87-1) OB MC-PreServo, [87](#page-86-0) OB аппаратных прерываний, [79](#page-78-0) OB диагностического прерывания, [81](#page-80-1) OB ошибки стойки или станции ("Rack or station failure OB"), [84](#page-83-0) OB прерывания по времени, [85](#page-84-0)

OB прерывания по задержке времени, [77](#page-76-0) OB прерывания по обновлению, [86](#page-85-0) OB прерывания по профилю, [86](#page-85-1) OB программного цикла, [76](#page-75-0) OB состояния, [85](#page-84-1) OK (проверить на достоверность), [249](#page-248-0) OPC UA Вызовы методов, [915](#page-914-0)

OPC, конфигурирование, [1296](#page-1295-0) OUT\_Range (значение вне диапазона), [248](#page-247-0)

## **P**

P (опрос операнда на положительный фронт сигнала), [228](#page-227-1) P\_TRIG (опрос RLO на положительный фронт сигнала), [229](#page-228-2) P=-блок и P-катушка (установка операнда при положительном фронте сигнала), [229](#page-228-3) P3964\_Config (конфигурирование протокола 3964(R)), [1058](#page-1057-0) Error, [1060](#page-1059-0) PEEK, PEEK\_WORD, PEEK\_BOOL, PEEK\_DWORD, PEEK\_BLK, [209](#page-208-0), [277](#page-276-0) PLC RTM (счетчик часов работы), [359](#page-358-0) Баланс мощности, [43](#page-42-0) Время цикла, [93](#page-92-0), [94](#page-93-0) Время цикла Добавление модулей, [148](#page-147-0) Загрузка в CPU, [213](#page-212-0) Защита ноу-хау, [177](#page-176-1) Коммуникационная нагрузка, [94](#page-93-0) Конфигурация HSC, [602](#page-601-0) Конфигурация устройства, [143](#page-142-0) Копирование блоков из Онлайн-CPU, [218](#page-217-0) Мониторинг, [1328](#page-1327-0) Монтаж, [47](#page-46-0), [48](#page-47-0) Назначение IP-адресов для CPU в режиме онлайн, [655](#page-654-0) Обзор CPU, [27](#page-26-0) Обработка при запуске, [74](#page-73-0) Переменные (теги), [102](#page-101-0) Принудительное присваивание значений, [1334](#page-1333-0) Рабочие состояния, [71](#page-70-0) Разработка решения автоматизации, [186](#page-185-0) Расширительный кабель, [57](#page-56-0) Свойство синхронизации времени, [666](#page-665-0) Сравнение и синхронизация, [1325](#page-1324-0) Таблица текущего контроля, [1331](#page-1330-0) Терминальный блок, [56](#page-55-0) Функция принудительной установки, [1335](#page-1334-0)

POKE, POKE\_BOOL, POKE\_BLK, [209](#page-208-0), [277](#page-276-0) PORT CFG (динамическое конфигурирование коммуникационных параметров), устаревшая, [1216](#page-1215-0) Port Config (конфигурирование порта), [1047](#page-1046-0) PROFIBUS CM 1242-5 (ведомое устройство DP), [847](#page-846-0) CM 1243-5 (ведущее устройство DP), [847](#page-846-1) DPNRM\_DG (чтение диагностических данных ведомого устройства DP), [431](#page-430-0) DPRD\_DAT (чтение непротиворечивых данных стандартного ведомого устройства DP), [423](#page-422-0) DPWR\_DAT (запись непротиворечивых данных стандартного ведомого устройства DP), [423](#page-422-0) GET (считывание данных из удаленного CPU), [866](#page-865-0) PUT (запись данных в удаленный CPU), [866](#page-865-0) RDREC (чтение набора данных), [401](#page-400-1) S7-соединение, [871](#page-870-0) WRREC (запись набора данных), [401](#page-400-1) Адрес, [852](#page-851-0) Ведомое устройство, [847](#page-846-2) Ведущее устройство, [847](#page-846-2) Добавление CM 1243-5 (ведущее устройство DP), [850](#page-849-0) Добавление ведомого устройства DP, [850](#page-849-1) Инструкции для распределенной периферии, [399](#page-398-0) Инструкция RALRM (получение прерывания), [409](#page-408-0) Количество коммуникационных соединений, [644](#page-643-0) Конфигурирование адреса, [852](#page-851-0) Сетевое соединение, [648](#page-647-0), [851](#page-850-0) PROFIBUS и PROFINET ModuleStates пример, [491](#page-490-0) Пример DeviceStates, [485](#page-484-0) PROFIenergy, [434](#page-433-0) PROFINET Ad hoc режим, [671](#page-670-0) DPRD\_DAT (чтение непротиворечивых данных стандартного ведомого устройства DP), [423](#page-422-0) DPWR\_DAT (запись непротиворечивых данных стандартного ведомого устройства DP), [423](#page-422-0) GET (считывание данных из удаленного CPU), [866](#page-865-0) IP-адрес, [657](#page-656-0) MAC-адрес, [657](#page-656-0) PRVREC (предоставление набора данных), [429](#page-428-0) PUT (запись данных в удаленный CPU), [866](#page-865-0) RCVREC (получение набора данных), [426](#page-425-0) RDREC (чтение набора данных), [401](#page-400-1) S7-соединение, [871](#page-870-0) WRREC (запись набора данных), [401](#page-400-1)

Идентификаторы соединений, [671](#page-670-1) Имена устройств и адресация, [667](#page-666-0) Инструкции для распределенной периферии, [399](#page-398-0) Инструкция RALRM (получение прерывания), [409](#page-408-0) Количество коммуникационных соединений, [644](#page-643-0) Коммуникация PLC/PLC, [793](#page-792-0) Конфигурирование IP-адреса, [161](#page-160-0) Конфигурирование коммуникации между CPU и устройством HMI, [791](#page-790-0) Межпроцессорная коммуникация, [793](#page-792-0) Назначение IP-адреса, [667](#page-666-1) Начальное время системы, [667](#page-666-2) Обзор, [668](#page-667-0) Разорвать и после восстановить существующее соединение, [741](#page-740-0) Свойства Ethernet-адреса, [658](#page-657-0) Свойство синхронизации времени, [666](#page-665-0) Сетевое соединение, [648](#page-647-0), [792](#page-791-0), [794](#page-793-0), [797](#page-796-0) Синхронизация времени, [161](#page-160-0) Тестирование сети, [662](#page-661-0) Типы коммуникации, [636](#page-635-0) PROFINET IO Добавление устройства, [797](#page-796-0) Имена устройств, [799](#page-798-0) Назначение CPU, [799](#page-798-1) Онлайн имена устройств, [1313](#page-1312-0) Присвоение имен устройствам, [799](#page-798-0) Присвоение имен устройствам онлайн, [1313](#page-1312-0) Устройства, [797](#page-796-0) PROFINET RT, [668](#page-667-0) PROFINET порт Автоопределение, [660](#page-659-0) PRVREC (предоставление набора данных), [429](#page-428-0) PTO (вывод последовательности импульсов) CTRL\_PTO (вывод последовательности импульсов), [508](#page-507-0) CTRL\_PWM (широтно-импульсная модуляция), [506](#page-505-0) Конфигурирование импульсных каналов, [513](#page-512-0) Принудительная установка значений не может быть выполнена, [1336](#page-1335-0) Принцип работы, [511](#page-510-0) PtP-коммуникация, [1024](#page-1023-0) Конфигурирование параметров, [1031](#page-1030-0) Конфигурирование портов, [1027](#page-1026-0) Конфигурирование программы-примера, [1077](#page-1076-0) Пример программы, [1076](#page-1075-0) Программа-пример, выполнение, [1085](#page-1084-0) Программа-пример, программирование STEP 7, [1083](#page-1082-0)

Программирование, [1074](#page-1073-0) Эмулятор терминала для программыпримера, [1084](#page-1083-0) PtP-коммуникация, 3964(R) Конфигурирование портов, [1041](#page-1040-0) Конфигурирование приоритета и параметров протокола, [1042](#page-1041-0) PUT (запись данных в удаленный CPU), [866](#page-865-0) Конфигурирование соединения, [650](#page-649-0) PWM (широтно-импульсная модуляция) CTRL\_PTO (вывод последовательности импульсов), [508](#page-507-0) CTRL\_PWM (широтно-импульсная модуляция), [506](#page-505-0) Адреса ввода-вывода, [517](#page-516-0) Время цикла, [515](#page-514-0) Длительность импульса, [515](#page-514-0) Изменение времени цикла, [517](#page-516-0) Изменение длительности импульса, [517](#page-516-0) Конфигурирование импульсных каналов, [513](#page-512-0) Принудительная установка значений не может быть выполнена, [1336](#page-1335-0) Принцип работы, [511](#page-510-0)

# **Q**

QRY\_CINT (запрос параметров циклического прерывания), [440](#page-439-0) QRY\_DINT (запрос состояния прерывания по задержке времени), [447](#page-446-0) QRY\_TINT (запрос состояния прерывания по времени), [445](#page-444-1)

## **R**

R (сброс выхода), [226](#page-225-0) R\_TRIG (установка переменной (тега) по положительному фронту сигнала), [230](#page-229-1) RALRM (получение прерывания), [418](#page-417-0) RCV CFG (динамическое конфигурирование параметров последовательного приема), устаревшая, [1220](#page-1219-0) RCV\_PTP (разрешить прием сообщений), [1227](#page-1226-0) RCV\_RST (удалить данные в принимающем буфере), устаревшая, [1228](#page-1227-0) RCVREC (получение набора данных), [426](#page-425-0) RD\_ADDR (определение адреса ввода/вывода по аппаратному идентификатору), [573](#page-572-0) RD\_LOC\_T (считывание местного времени), [354](#page-353-0) RD\_SINFO (считывание начальной информации текущего блока OB), [455](#page-454-0)

RD\_SYS\_T (считывание реального времени), [354](#page-353-0) RDREC (чтение набора данных), [401](#page-400-1), [418](#page-417-0) RE\_TRIGR (перезапуск времени контроля цикла), [326](#page-325-0) READ BIG (чтение данных в формате Big-Endian), [279](#page-278-0) READ\_DBL (чтение из блока данных в загружаемой памяти), [562](#page-561-0) READ LITTLE (чтение данных в формате Little-Endian), [279](#page-278-0) Receive Config (конфигурация приема), [1052](#page-1051-0) Receive\_P2P (прием данных по коммуникации "точка-точка"), [1065](#page-1064-0) REPEAT, SCL, [340](#page-339-1) REPLACE (замена символов в строке символов), [382](#page-381-0) RET (возвращаемое значение), [322](#page-321-0) RETURN, SCL, [342](#page-341-1) RIGHT (считывание правых символов в строке символов), [379](#page-378-2) ROL (циклический сдвиг влево) и ROR (циклический сдвиг вправо), [350](#page-349-0) ROUND (округление числа), [310](#page-309-0) RS (триггер сброса/установки), [227](#page-226-1) RT (сброс таймера), [231](#page-230-0) RTS (аппаратное управление потоком, PtP), [1029](#page-1028-0) RUNTIME (измерение времени выполнения программы), [332](#page-331-0)

# **S**

S (установка выхода), [226](#page-225-1) S CONV (преобразование строки символов), [363](#page-362-0) S\_MOV (перемещение строки символов), [362](#page-361-0) S7-маршрутизация, [841](#page-840-0) SCALE\_X (масштабирование), [312](#page-311-1) SCL (Structured Control Language) EN и ENO (поток сигналов), [211](#page-210-0) Адресация, [205](#page-204-0) Битовая логика, [223](#page-222-0) Вызов FB или FC, [205](#page-204-0) Вызов блоков, [189](#page-188-0) Выражения, [205](#page-204-0) Инструкции преобразования, [307](#page-306-0) Обзор, [203](#page-202-0) Операторы, [205](#page-204-0) Приоритет операторов, [205](#page-204-0) Раздел Var, [204](#page-203-0) Редактор текстов программ, [204](#page-203-0) Сравнение значений, [247](#page-246-0) Таймеры, [231](#page-230-0) Управление программой, [334](#page-333-0) Управляющие операторы, [205](#page-204-0), [334](#page-333-0)

Условия, [205](#page-204-0) SEL (выбор), [346](#page-345-1) SEND CFG (динамическое конфигурирование параметров последовательной передачи), устаревшая, [1218](#page-1217-0) Send Config (конфигурация передачи), [1050](#page-1049-0) Send P2P (передача данных в рамках коммуникации "точка-точка"), [1061](#page-1060-0) Параметры LENGH и BUFFER, [1064](#page-1063-0) SEND PTP (отправить данные из передающего буфера), устаревшая, [1224](#page-1223-0) SET\_BF (установка битового поля), [227](#page-226-2) SET\_CINT (параметрирование циклического прерывания), [438](#page-437-0) Set Features (установка расширенных функций), [1073](#page-1072-0) SET\_TIMEZONE (установка часового пояса), [358](#page-357-0) SET\_TINTL (установка даты и времени для прерывания по времени), [442](#page-441-0) SETIO, [405](#page-404-0) SETIO\_PART, [408](#page-407-0) SGN\_GET (запросить сигналы RS232), устаревшая, [1229](#page-1228-0) SGN GET (получить сигналы RS232), [1069](#page-1068-0) SGN\_SET (установить сигналы RS-232), устаревшая, [1230](#page-1229-0) SHL (сдвиг влево) и SHR (сдвиг вправо), [349](#page-348-0) Signal\_Set (установка сигналов RS232), [1070](#page-1069-0) SIN (определение значения синуса), [260](#page-259-0) SM 1231 RTD Таблицы выбора, [1503](#page-1502-0), [1551](#page-1550-0) SM и SB Конфигурация устройства, [143](#page-142-0), [143](#page-142-0) Сравнительная таблица, [31](#page-30-2) SMS, [1294](#page-1293-0) SQR (определение квадрата), [260](#page-259-0) SQRT (определение квадратного корня), [260](#page-259-0) SR (триггер сброса/установки), [227](#page-226-3) SRT DINT (запуск прерывания по задержке времени), [447](#page-446-0) STARTUP, рабочее состояние Функция принудительной установки, [1335](#page-1334-0) STEP 7 ASi Ethernet порт, [657](#page-656-0) PROFIBUS, [851](#page-850-1) PROFINET, [657](#page-656-0) RTM (счетчик часов работы), [359](#page-358-0) Блок данных (DB), [67](#page-66-1) Блок данных экземпляра (DB), [192](#page-191-1) Время цикла, [93](#page-92-0), [94](#page-93-0) Время цикла

Вызов блоков кода в программе пользователя, [189](#page-188-0) Вызовы блоков, [67](#page-66-1) Добавление PROFINET IO-устройства, [797](#page-796-0) Добавление модулей, [148](#page-147-0) Добавление нового устройства, [145](#page-144-0) Загрузка в CPU, [213](#page-212-0) Защита паролем, [177](#page-176-1) Класс приоритетов (OB), [76](#page-75-1) Количество блоков кода, [67](#page-66-1) Коммуникационная нагрузка, [94](#page-93-0) Конфигурация HSC, [602](#page-601-0) Конфигурация устройства, [143](#page-142-0) Конфигурирование CPU, [161](#page-160-0) Конфигурирование модулей, [180](#page-179-0) Копирование блоков из Онлайн-CPU, [218](#page-217-0) Линейные и структурированные программы, [187](#page-186-0) Мониторинг, [1328](#page-1327-0), [1329](#page-1328-1) Назначение IP-адресов для CPU в режиме онлайн, [655](#page-654-0) Начальное значение FB, [192](#page-191-1) Обработка при запуске, [74](#page-73-0) Порт AS-i, [856](#page-855-0) Портальное представление и проектное представление, [38](#page-37-0) Правильные номера FC, FB и DB, [67](#page-66-1) Принудительное присваивание значений, [1334](#page-1333-0) Принцип работы, [1331](#page-1330-0) Программная карта, [125](#page-124-1) Рабочие состояния, [71](#page-70-0) Свойство синхронизации времени (PROFINET), [666](#page-665-0) Сетевое соединение, [648](#page-647-0) Совместимость версий, [39](#page-38-0) Сравнение и синхронизация, [1325](#page-1324-0) Функциональный блок (FB), [67](#page-66-1), [192](#page-191-1) Функция (FC), [192](#page-191-0) Функция принудительной установки, [1335](#page-1334-0) STP (завершение программы), [327](#page-326-0) Strg\_TO\_Chars (преобразование строки символов в массив из CHAR), [372](#page-371-0) STRG VAL (преобразование строки символов в числовое значение), [363](#page-362-0) String S\_MOV (перемещение строки символов), [362](#page-361-0) Обзор строковых операций, [376](#page-375-1) Тип данных STRING, [117](#page-116-1) Тип данных String (строка), [361](#page-360-0) SUB (вычитание), [253](#page-252-0) SWAP (поменять месторасположение), [273](#page-272-0) SWITCH (распределение переходов), [320](#page-319-0)

## **T**

T\_ADD (суммирование времени), [352](#page-351-0) T\_COMBINE (объединение времени), [353](#page-352-0) T\_CONFIG (настройка интерфейса), [775](#page-774-0) T\_CONV (преобразование и извлечение значений времени), [351](#page-350-0) T\_DIAG, [743](#page-742-0) T\_DIFF (разность времен), [353](#page-352-1) T\_RESET, [741](#page-740-0) T\_SUB (вычитание времени), [352](#page-351-1) TAN (определение значения тангенса), [260](#page-259-0) TCON, [712](#page-711-0) Идентификаторы соединений, [671](#page-670-1) Конфигурация, [649](#page-648-0) Параметры соединения, [674](#page-673-0) TCON, TDISCON, TSEND и TRCV Версии, [710](#page-709-0), [730](#page-729-0) TCON\_Param, [674](#page-673-0) **TCP** Ad hoc режим, [671](#page-670-0) Идентификаторы соединений, [671](#page-670-1) Конфигурация соединения, [649](#page-648-0), [649](#page-648-0) Параметр, [674](#page-673-0) Протоколы, [668](#page-667-0) TDISCON, [712](#page-711-0) TeleService через GPRS, [1291](#page-1290-0) TIA Portal, портальное представление и проектное представление, [38](#page-37-0) Time DTL (тип данных Date and Time long), [116](#page-115-0) TOD (тип данных Time of Day), [115](#page-114-1) Тип данных Time, [115](#page-114-2) TimeTransformationRule для летнего времени, [357](#page-356-0) TM\_Mail (передача электронного сообщения), [1299](#page-1298-0) TMAIL\_C, [748](#page-747-0) TRCV, [712](#page-711-0) Идентификаторы соединений, [671](#page-670-1) TRCV (получение данных через Ethernet (TCP)) Ad hoc режим, [671](#page-670-0) Конфигурация параметров, [797](#page-796-1) TRCV\_C Ad hoc режим, [671](#page-670-0) TRCV\_C (получение данных через Ethernet (TCP)), [690](#page-689-0) Идентификаторы соединений, [671](#page-670-1) Параметры соединения, [674](#page-673-0) TRCV C (получение данных через Ethernet (TCP)) Конфигурация, [649](#page-648-0) TRUNC (округление до целого числа), [310](#page-309-1)
TSAP (Transportation Service Access Point), [651](#page-650-0) Запрещенные TSAP и номера портов, [788](#page-787-0) Инструкции для назначения устройствам, [668](#page-667-0) Конфигурирование общих параметров, [794](#page-793-0), [872](#page-871-0) Определение, [669](#page-668-0) TSEND, [712](#page-711-0) Идентификаторы соединений, [671](#page-670-0) TSEND\_C (передача данных через Ethernet (TCP)), [690](#page-689-0) Идентификаторы соединений, [671](#page-670-0) Конфигурация, [649](#page-648-0) Конфигурация инструкции, [796](#page-795-0)

Параметры соединения, [674](#page-673-0) TSEND\_C и TRCV\_C Версии, [689](#page-688-0) Старые версии, [702](#page-701-0) TURCV (получение данных через Ethernet (UDP)), [770](#page-769-0) Конфигурация, [649](#page-648-0) Параметры соединения, [674](#page-673-0) TUSEND (передача данных через Ethernet (UDP)), [770](#page-769-0) Конфигурация, [649](#page-648-0) Параметр, [674](#page-673-0)

### **U**

UDP Конфигурация соединения, [649](#page-648-0) Параметр, [674](#page-673-0) UFILL\_BLK (заполнить блок без прерываний), [271](#page-270-0) UMOVE\_BLK (непрерывное копирование области), [262](#page-261-0) UPPER\_BOUND (считывание верхней границы массива ARRAY), [275](#page-274-0)

# **V**

VAL STRG (преобразование числового значения в строку символов), [363](#page-362-0) VARIANT TO DB ANY (преобразование из VARIANT в DB\_ANY), [315](#page-314-0) VariantGet (чтение значения переменной (тега) VARIANT), [280](#page-279-0) VariantPut (запись значения переменной (тега) VARIANT), [281](#page-280-0)

# **W**

WChar (тип данных Word Character), [117](#page-116-0) WHILE, SCL, [339](#page-338-0)

WR\_LOC\_T (установка местного времени), [354](#page-353-0) WR SYS T (установка реального времени), [354](#page-353-0) WRIT\_DBL (запись в блок данных в загружаемой памяти), [562](#page-561-0) WRITE\_BIG (запись данных в формате Big-Endian), [279](#page-278-0) WRITE\_LITTLE (запись данных в формате Little-Endian), [279](#page-278-0) WRREC (запись набора данных), [401](#page-400-0), [418](#page-417-0) WString (тип данных Word String), [117](#page-116-1) WWW (синхронизация пользовательских вебстраниц), [993](#page-992-0)

# **X**

XON / XOFF, [1031](#page-1030-0) XOR (ИСКЛЮЧАЮЩЕЕ ИЛИ) (логическая операция), [343](#page-342-0) x-блок (логическая операция XOR в FBD), [224](#page-223-0)

# **А**

Австралия и Новая Зеландия - апробация RCM Mark, [1364](#page-1363-0) Автоопределение, [660](#page-659-0) Адаптер TS-Adapter, [31](#page-30-0) Адреса Чтение MAC-адреса с помощью GetStationInfo, [474](#page-473-0) Чтение адреса устройства с помощью GetStationInfo, [474](#page-473-0) Адреса в памяти, [102](#page-101-0), [104](#page-103-0) Адресация Логические значения или битовые значения, [104](#page-103-1) Области памяти, [103](#page-102-0) Образ процесса, [103](#page-102-0) Отдельные входы (I) или выходы (Q), [104](#page-103-1) Активная/пассивная коммуникация Идентификаторы соединений, [671](#page-670-0), [671](#page-670-0) Конфигурирование участников, [649](#page-648-0), [649](#page-648-0), [873](#page-872-0) Параметр, [674](#page-673-0), [674](#page-673-0) Активное/пассивное соединение, [649](#page-648-1) Аналоговые I/O Время реакции на скачок (CPU), [1382](#page-1381-0), [1396](#page-1395-0), [1411](#page-1410-0), [1428](#page-1427-0), [1447](#page-1446-0) Время реакции на скачок (SB), [1537](#page-1536-0) Время реакции на скачок (SM), [1487](#page-1486-0) Индикация состояния, [1310](#page-1309-0), [1312](#page-1311-0) Конфигурация, [180](#page-179-0) Представление входа (напряжение), [1488](#page-1487-0), [1538](#page-1537-0)

Представление входа (ток), [1489](#page-1488-0), [1539](#page-1538-0) Представление выхода (напряжение), [1490](#page-1489-0), [1539](#page-1538-1) Представление выхода (ток), [1491](#page-1490-0), [1540](#page-1539-0) Преобразование в физические единицы, [109](#page-108-0), [314](#page-313-0) Аналоговые сигнальные модули SM 1231, [1476](#page-1475-0) SM 1231 RTD, [1499](#page-1498-0) SM 1231 Thermocouple (TC), [1492](#page-1491-0) SM 1232, [1481](#page-1480-0) SM 1234, [1483](#page-1482-0) Аналоговые сигнальные платы SB 1231, [1534](#page-1533-0) SB 1231 RTD, [1547](#page-1546-0) SB 1231 Thermocouple, [1541](#page-1540-0) SB 1232, [1536](#page-1535-0) Аппаратное управление потоком, [1029](#page-1028-0) Арифметика, [252](#page-251-0), [253](#page-252-0) Архив данных DataLogClose (закрытие архива данных), [542](#page-541-0) DataLogCreate (создание архива данных), [532](#page-531-0) DataLogNewFile (архив данных в новом файле), [545](#page-544-0) DataLogOpen (открыть архив данных), [537](#page-536-0) DataLogWrite (запись архива данных), [539](#page-538-0) Обзор архивов данных, [530](#page-529-0) Ограничение и расчет размера, [549](#page-548-0) Очистить с помощью DataLogClear, [541](#page-540-0) Пример программы, [553](#page-552-0) Просмотр архивов данных, [548](#page-547-0) Структура набора данных, [531](#page-530-0) Удалить с помощью DataLogDelete, [543](#page-542-0) Архитектура опроса, [1075](#page-1074-0) Архитектура опроса ведомого устройства, [1075](#page-1074-1) Архитектура опроса ведущего устройства, [1075](#page-1074-2)

### **Б**

Базовые панели (HMI), [33](#page-32-0) Байт системной памяти, [98](#page-97-0) Байт тактовой памяти, [99](#page-98-0) Баланс мощностей Обзор, [1579](#page-1578-0) Пример, [1581](#page-1580-0) Форма для вычисления, [1582](#page-1581-0) Баланс мощности, [43](#page-42-0) Батарейная плата (BB) BB 1297, [1554](#page-1553-0) Установка батареи, [1555](#page-1554-0) Без перезапуска, [71](#page-70-0) Безопасная коммуникация, [640](#page-639-0)

Безопасность Защита от копирования, [178](#page-177-0) Привязка к CPU, карте памяти или паролю, [178](#page-177-0) Утерянный пароль, [142](#page-141-0) Библиотека для протокола USS USS Port Scan (обработка коммуникации через сеть USS), [1092](#page-1091-0) USS Read Param (считывание параметров из привода), [1097](#page-1096-0) Инструкция USS\_Drive\_Control (обмен данными с приводом), [1094](#page-1093-0) Инструкция USS\_Write\_Param (изменить параметры в приводе), [1098](#page-1097-0) Коды состояния, [1100](#page-1099-0) Необходимое условие для использования, [1090](#page-1089-0) Обзор, [1086](#page-1085-0) Библиотека для старого протокола USS USS\_DRV (обмен данными с приводом), [1238](#page-1237-0) USS\_PORT (обработка коммуникации через сеть USS), [1236](#page-1235-0) USS\_RPM (считывание параметров из привода), [1241](#page-1240-0) USS\_WPM (изменение параметров в приводе), [1242](#page-1241-0) Коды состояния, [1244](#page-1243-0) Необходимое условие для использования, [1234](#page-1233-0) Обзор, [1232](#page-1231-0) Битовая логика Нормально разомкнутые (NO) и нормально замкнутые катушки (NС), [225](#page-224-0) Нормально разомкнутые (NO) и нормально замкнутые контакты (NС), [223](#page-222-0) Операции AND (И), OR (ИЛИ) и XOR (ИСКЛЮЧАЮЩЕЕ ИЛИ), [224](#page-223-1) Операции по положительному и отрицательному фронту, [229](#page-228-0) Операции установки и сброса, [226](#page-225-0) Операция NOT (НЕ) (инверсия RLO), [225](#page-224-1) Биты захвата импульсов, конфигурация цифровых входов, [165](#page-164-0) Блок данных CONF\_DATA, [779](#page-778-0) READ\_DBL (чтение из блока данных в загружаемой памяти), [562](#page-561-1) WRIT\_DBL (запись в блок данных в загружаемой памяти), [562](#page-561-0) Блок данных экземпляра, [102](#page-101-1) Глобальный блок данных, [102](#page-101-1), [194](#page-193-0) Импорт фрагментов на пользовательские вебстраницы, [987](#page-986-0) Обзор, [67](#page-66-0), [194](#page-193-0) Одиночный FB с мультиэкземплярными DB, [193](#page-192-0)

Оптимизированный доступ, [194](#page-193-1) Организационные блоки (OB), [190](#page-189-0) Регистрация и сброс значений, [1329](#page-1328-0) Создать с CREATE\_DB, [558](#page-557-0) Стандартный доступ, [194](#page-193-1) Структура, [67](#page-66-0) Удалить с помощью DELETE\_DB, [567](#page-566-0) Чтение атрибутов с помощью ATTR\_DB, [565](#page-564-0) Блок данных Синхронизация стартовых значений Онлайн- и Офлайн-CPU, [216](#page-215-0) Блок данных экземпляра, [102](#page-101-1) Блок кода DB (блок данных), [67](#page-66-0), [194](#page-193-0) FB (функциональный блок), [67](#page-66-0), [192](#page-191-0) FC (функция), [67](#page-66-0), [192](#page-191-1) Блок данных экземпляра (DB), [192](#page-191-0) Вызов блоков кода в программе пользователя, [189](#page-188-0) Вызовы блоков, [67](#page-66-0) Глубина вложенности, [30](#page-29-0), [1376](#page-1375-0), [1390](#page-1389-0), [1405](#page-1404-0), [1422](#page-1421-0), [1439](#page-1438-0) Защита ноу-хау, [177](#page-176-0) Защита от копирования, [178](#page-177-0) Количество блоков кода, [30](#page-29-1), [67](#page-66-0), [1376](#page-1375-1), [1390](#page-1389-1), [1405](#page-1404-1), [1422](#page-1421-1), [1439](#page-1438-1) Количество ОВ, [30](#page-29-2), [1376](#page-1375-2), [1390](#page-1389-2), [1405](#page-1404-2), [1422](#page-1421-2), [1439](#page-1438-2) Контроль, [30](#page-29-3) Линейные и структурированные программы, [187](#page-186-0) Мониторинг, [1376](#page-1375-3), [1390](#page-1389-3), [1405](#page-1404-3), [1422](#page-1421-3), [1439](#page-1438-3) Начальное значение FB, [192](#page-191-0) Организационные блоки (OB), [30](#page-29-2), [190](#page-189-0), [1376](#page-1375-2), [1390](#page-1389-2), [1405](#page-1404-2), [1422](#page-1421-2), [1439](#page-1438-2) Правильные номера FC, FB и DB, [67](#page-66-0) Прерывания, [30](#page-29-2), [1376](#page-1375-2), [1390](#page-1389-2), [1405](#page-1404-2), [1422](#page-1421-2), [1439](#page-1438-2) Привязка к CPU, карте памяти или паролю, [178](#page-177-0) Размер программы пользователя, [30](#page-29-4), [1376](#page-1375-4), [1390](#page-1389-4), [1405](#page-1404-4), [1422](#page-1421-4), [1439](#page-1438-4) Счётчики (количество и требуемая память), [30](#page-29-5), [1376](#page-1375-5), [1390](#page-1389-5), [1405](#page-1404-5), [1422](#page-1421-5), [1439](#page-1438-5) Таймеры (количество и требуемая память), [30](#page-29-6), [1376](#page-1375-6), [1390](#page-1389-6), [1405](#page-1404-6), [1422](#page-1421-6), [1439](#page-1438-6) Блок передачи (T-блок), [794](#page-793-1) Блок питания PM1207, [1576](#page-1575-0) Блок питания PM 1207, [1576](#page-1575-0) Блоки Блок данных (DB), [67](#page-66-0) Блок данных экземпляра (DB), [192](#page-191-0) Вызов FB или FC с SCL, [205](#page-204-0) Вызовы блоков, [67](#page-66-0)

Глубина вложенности, [30](#page-29-0), [67](#page-66-1), [1376](#page-1375-0), [1390](#page-1389-0), [1405](#page-1404-0), [1422](#page-1421-0), [14](#page-1438-0) [39](#page-1438-0) Загрузка, [213](#page-212-0) Защита паролем, [177](#page-176-0) Количество блоков кода, [30](#page-29-1), [67](#page-66-0), [1376](#page-1375-1), [1390](#page-1389-1), [1405](#page-1404-1), [1422](#page-1421-1), [1439](#page-1438-1) Количество ОВ, [30](#page-29-2), [88](#page-87-0), [1376](#page-1375-2), [1390](#page-1389-2), [1405](#page-1404-2), [1422](#page-1421-2), [1439](#page-1438-2) Копирование блоков из Онлайн-CPU, [218](#page-217-0) Линейные и структурированные программы, [187](#page-186-0) Мониторинг, [30](#page-29-3), [1376](#page-1375-3), [1390](#page-1389-3), [1405](#page-1404-3), [1422](#page-1421-3), [1439](#page-1438-3) Начальное значение FB, [192](#page-191-0) Организационные блоки (OB), [30](#page-29-2), [67](#page-66-0), [76](#page-75-0), [88](#page-87-0), [1376](#page-1375-2), [1390](#page-1389-2), [1405](#page-1404-2), [1422](#page-1421-2), [1439](#page-1438-2) Правильные номера FC, FB и DB, [67](#page-66-0) Прерывания, [30](#page-29-2), [88](#page-87-0), [1376](#page-1375-2), [1390](#page-1389-2), [1405](#page-1404-2), [1422](#page-1421-2), [143](#page-1438-2) [9](#page-1438-2) Проверка непротиворечивости, [222](#page-221-0) Пусковые OB, [88](#page-87-0) Размер программы пользователя, [30](#page-29-4), [67](#page-66-1), [1376](#page-1375-4), [1390](#page-1389-4), [1405](#page-1404-4), [1422](#page-1421-4), [14](#page-1438-4) [39](#page-1438-4) События, [88](#page-87-0) Счётчики (количество и требуемая память), [30](#page-29-5), [1376](#page-1375-5), [1390](#page-1389-5), [1405](#page-1404-5), [1422](#page-1421-5), [1439](#page-1438-5) Таймеры (количество и требуемая память), [30](#page-29-6), [1376](#page-1375-6), [1390](#page-1389-6), [1405](#page-1404-6), [1422](#page-1421-6), [1439](#page-1438-6) Типы, [67](#page-66-1) Функциональный блок (FB), [67](#page-66-0), [192](#page-191-0) Функция (FC), [67](#page-66-0), [192](#page-191-1) Экземплярный или мультиэкземплярный DB, [192](#page-191-2) Блоки обработки данных (DHB), [194](#page-193-0) Блоки схемной защиты для индуктивных нагрузок, [64](#page-63-0)

#### **В**

Веб-сервер Активация, [924](#page-923-0) Доступ мобильного устройства, [931](#page-930-0) Доступ через CP модуль, [932](#page-931-0) Конфигурирование пользователей, [926](#page-925-0) максимальное количество HTTP соединений, [1018](#page-1017-0) Ограничения, [1017](#page-1016-0) Поддерживаемые браузеры, [922](#page-921-0) Пользовательские веб-страницы, [973](#page-972-0) Правила для кавычек, [988](#page-987-0) Представление на мобильном устройстве, [937](#page-936-0) Скорость обновления, [924](#page-923-0) Стандартные веб-страницы, [929](#page-928-0)

Веб-страница "Состояние переменных (тегов)", [956](#page-955-0) Веб-страницы Сервис, поддержка и документация по STEP 7, [4](#page-3-0) Веб-страницы STEP 7, [4](#page-3-0) Ведомое устройство PN Активация и деактивация с помощью D\_ACT\_DP, [413](#page-412-0) Версии инструкций, [689](#page-688-0), [702](#page-701-0), [710](#page-709-0), [730](#page-729-0), [1089](#page-1088-0), [1110](#page-1109-0), [1186](#page-1185-0), [1](#page-1232-0) [233](#page-1232-0), [1247](#page-1246-0), [1266](#page-1265-0) Вид защиты, [1368](#page-1367-0) Визуализация, устройства HMI, [33](#page-32-0) Возвращаемые значения Инструкции PtP, [1044](#page-1043-0) Инструкции для открытых коммуникационных соединений пользователя, [788](#page-787-1) Возвращаемые значения инструкций для открытых коммуникационных соединений пользователя, [788](#page-787-1) Возвращаемые значения, время выполнения приема, [1065](#page-1064-0), [1227](#page-1226-0) Восстановление резервной копии, [1359](#page-1358-0) Временная память Использование блоками, [107](#page-106-0) Максимум на каждый уровень приоритета OB, [107](#page-106-1) Время RD\_LOC\_T (считывание местного времени), [354](#page-353-0) RD\_SYS\_T (считывание реального времени), [354](#page-353-0) SET\_TIMEZONE (установка часового пояса), [358](#page-357-0) T\_ADD (суммирование времени), [352](#page-351-0) T\_COMBINE (объединение времени), [353](#page-352-0) T\_CONV (преобразование и извлечение значений времени), [351](#page-350-0) T\_DIFF (разность времен), [353](#page-352-1) T\_SUB (вычитание времени), [352](#page-351-1) WR LOC T (установка местного времени), [354](#page-353-0) WR SYS T (установка реального времени), [354](#page-353-0) Время ожидания, [1029](#page-1028-1) Время суток Конфигурирование CPU онлайн, [1315](#page-1314-0) Время фильтра, [163](#page-162-0) Время фильтра для входа, [163](#page-162-0) Время фильтра для цифрового входа, [163](#page-162-0) Время цикла Конфигурация, [94](#page-93-0) Мониторинг, [1323](#page-1322-0) Обзор, [93](#page-92-0) Вставка карты памяти в CPU, [126](#page-125-0) Вставка устройства Не специфицированный CPU, [146](#page-145-0) Входы Биты захвата импульсов, [165](#page-164-0)

Входы в систему/выход из системы, стандартные веб-страницы, [939](#page-938-0) Входы и выходы Мониторинг, [1328](#page-1327-0) Выгрузка из CPU Копирование блоков из Онлайн-CPU, [218](#page-217-0) Программа пользователя, [218](#page-217-0) Вызов блоков кода в программе пользователя, [189](#page-188-0) Вызовы методов OPC UA, [915](#page-914-0) Выполнение команд управления осью как последовательности движений (MC\_CommandTable), [627](#page-626-0) Выполнение программы, [67](#page-66-1) Высокоскоростной счетчик, [615](#page-614-0) Принудительная установка значений не может быть выполнена, [1336](#page-1335-0) Высокоскоростные счетчики, [586](#page-585-0) Конфигурация, [602](#page-601-0) Рабочая фаза, [605](#page-604-0) Типы счета, [604](#page-603-0) Выходные параметры, [192](#page-191-2) Импульсные выходы, [511](#page-510-0) Конфигурирование импульсных каналов, [513](#page-512-0)

#### **Г**

Генерация DB для пользовательских вебстраниц, [992](#page-991-0) Гибкое оборудование (управление конфигурацией), [149](#page-148-0) Главная запись, [918](#page-917-0) Глобальная библиотека Обзор протокола USS, [1086](#page-1085-0) Обзор старого протокола USS, [1232](#page-1231-0) Глобальный блок данных, [102](#page-101-1), [194](#page-193-0) Глубина вложенности, [67](#page-66-1) Горячая линия, [3](#page-2-0) Горячий пуск, [71](#page-70-0)

### **Д**

#### Дата SET TIMEZONE (установка часового пояса), [358](#page-357-0) T\_ADD (суммирование времени), [352](#page-351-0) T\_COMBINE (объединение времени), [353](#page-352-0) T\_CONV (преобразование и извлечение значений времени), [351](#page-350-0) T\_DIFF (разность времен), [353](#page-352-1) T\_SUB (вычитание времени), [352](#page-351-1) Десериализация, [265](#page-264-0)

Диагностика GET\_DIAG (чтение информации системы диагностики), [495](#page-494-0) LED (чтение состояния светодиода), [465](#page-464-0) Буфер, [99](#page-98-1) Буфер диагностики, [1324](#page-1323-0) Время цикла, [1323](#page-1322-0) Индикация состояния, [98](#page-97-0) Инструкция DeviceStates (считывание состояния для модуля системы ввода/вывода), [483](#page-482-0) Инструкция Get IM Data (чтение данных идентификации и обслуживания), [466](#page-465-0) Инструкция ModuleStates (чтение информации о состоянии модуля), [489](#page-488-0) Использование памяти, [1323](#page-1322-0) Светодиодная индикация, [1307](#page-1306-0) Таблица текущего контроля, [1331](#page-1330-0) Диагностика, сокращение событий безопасности, [99](#page-98-2) Динамическая привязка, [178](#page-177-0) Длина PtP-сообщения, [1039](#page-1038-0) Добавление нового устройства CPU, [145](#page-144-0) Идентификация имеющегося оборудования, [146](#page-145-0) Не специфицированный CPU, [146](#page-145-0) Документация, [4](#page-3-0) Доступ Пользовательские веб-страницы, [995](#page-994-0) Доступные устройства Форматирование карты памяти, [1321](#page-1320-0) Доступные устройства, обновление прошивки, [1316](#page-1315-0)

## **З**

```
Загружаемая память, 28
  CPU 1211C, 1373
  CPU 1212C, 1387
  CPU 1214C, 1402
  CPU 1215C, 1419
  CPU 1217C, 1437
  Пользовательские веб-страницы, 996
Загрузка
  Обновление прошивки, 139
  Сертификат безопасности Siemens на PC, 942
Загрузка в CPU
  DB для пользовательских веб-страниц, 995
  Программа пользователя, 213
  Проект, 213
  Просмотр MAC- и IP-адресов, 663
```
Загрузка в рабочем состоянии RUN Глобальные установки для резерва памяти, [1344](#page-1343-0) Загрузка без повторной инициализации, [1342](#page-1341-0) Загрузка выбранных блоков, [1340](#page-1339-0) Загрузка не удалась, [1345](#page-1344-0) из STEP 7, [1339](#page-1338-0) Критерии безопасности, [1346](#page-1345-0) Необходимые условия, [1338](#page-1337-0) Обзор, [1337](#page-1336-0) Ограничения, [1345](#page-1344-1) Ошибка компиляции, [1341](#page-1340-0) Расширенный интерфейс блока, [1342](#page-1341-1) Резерв памяти и постоянный резерв памяти, [1342](#page-1341-0) Задержка, [88](#page-87-0) Задержка включения (TON), [231](#page-230-0) Задержка включения/выключения RTS, [1032](#page-1031-0) Задержка выключения (TOF), [231](#page-230-0) Заказные номера CPU, [1583](#page-1582-0) CPU 1214FC, CPU 1215FC, [1586](#page-1585-0) CSM 1277 Ethernet коммутатор, [1587](#page-1586-0) FS сигнальные модули, [1586](#page-1585-1) STEP 7, [1599](#page-1598-0) WinCC, [1599](#page-1598-1) Базовые панели HMI, [1587](#page-1586-1) Блок питания PM 1207, [1587](#page-1586-0) Имитаторы, [1588](#page-1587-0) Карты памяти, [1587](#page-1586-2) Коммуникационные интерфейсы (CM, CB und CP), [1585](#page-1584-0) Концевой фиксатор, [1588](#page-1587-0) ПО для программирования, [1599](#page-1598-0) Программное обеспечение визуализации, [1599](#page-1598-1) Расширительный кабель, [1588](#page-1587-0) Сигнальные модули, [1583](#page-1582-1) Сигнальные платы (SB) и батарейные платы (BB), [1585](#page-1584-1) Соединители и клеммные соединения, [1586](#page-1585-2) Терминальные блоки, [1588](#page-1587-0) Замена CPU V3.0 на CPU V4.x, [1602](#page-1601-0) Замена устройства Замена CPU V3.0 на CPU V4.x, [1602](#page-1601-0) Порядок действий, [160](#page-159-0) Запись в DB, I/O или память, [209](#page-208-0), [277](#page-276-0) Запрещенные TSAP и номера портов, [788](#page-787-0) Запуск Значения в таблице текущего контроля, [1332](#page-1331-0) Трассировка, [1347](#page-1346-0) Захват импульсов, [165](#page-164-0), [180](#page-179-1)

Защита CPU защита от несанкционированного доступа, [172](#page-171-0) Защита ноу-хау для блока кода, [177](#page-176-0) Защита конфиденциальных конфигурационных данных PLC, [136](#page-135-0), [168](#page-167-0) Защита ноу-хау Защита паролем, [177](#page-176-0) Защита ноу-хау, отображение с веб-сервером, [944](#page-943-0) Защита от копирования Привязка к CPU, карте памяти или паролю, [178](#page-177-0) Защита от неправильной полярности, [1369](#page-1368-0) Защита от несанкционированного доступа, CPU, [172](#page-171-0) Защита паролем ENDIS PW (ограничение и восстановление действия пароля), [323](#page-322-0) Блок кода, [177](#page-176-0) Доступ к CPU, [172](#page-171-0) Защита от копирования, [178](#page-177-0) Привязка к CPU, карте памяти или паролю, [178](#page-177-0) Пустая трансферная карта, [142](#page-141-0) Утерянный пароль, [142](#page-141-0)

# **И**

И (логическая операция), [343](#page-342-0) Идентификация CPU, отображение с вебсервером, [944](#page-943-0) Идентификация для выгрузки онлайн-CPU, [146](#page-145-0) Изменить Zustand im Programmiereditor, [1329](#page-1328-1) Переменные через веб-сервер, [956](#page-955-0) Таблица текущего контроля, [1331](#page-1330-0) Изменить устройство, [160](#page-159-0) Измерения, операции трассировки, [1349](#page-1348-0) ИЛИ (логическая операция), [343](#page-342-0) Имитаторы, [1572](#page-1571-0) Имитаторы входных сигналов, [1572](#page-1571-0) Импульс (TP), [231](#page-230-0) Импульсные выходы, [511](#page-510-0) Индекс из переменных для массива, [285](#page-284-0) Индексация массива с помощью переменных, [285](#page-284-0) Индикатор первого цикла, [98](#page-97-0) Индуктивные нагрузки, [64](#page-63-0) Инструкции &-блок (логическая операция AND в FBD), [224](#page-223-2) -( )- (NO-катушка), [225](#page-224-2) -(/)- (NC-катушка), [225](#page-224-3) -(N)- (установка операнда при отрицательном фронте сигнала), [229](#page-228-1) -(P)- (установка операнда при положительном фронте сигнала), [229](#page-228-0)

-(RESET\_BF) (сброс битового поля), [227](#page-226-0) -(SET\_BF) (установка битового поля), [227](#page-226-1) /=-блок (отрицание назначения в FBD), [225](#page-224-3) -|/|- (NC-контакт), [223](#page-222-1), [286](#page-285-0), [290](#page-289-0), [296](#page-295-0), [300](#page-299-0) -||- (NO-контакт) -|N|- (опрос операнда на отрицательный фронт сигнала), [228](#page-227-0) -|P|- (опрос операнда на положительный фронт сигнала), [228](#page-227-1) =-блок (назначение FBD), [225](#page-224-2) >=1-блок (логическая операция OR в FBD), [224](#page-223-3) ABS (создание абсолютного значения), [257](#page-256-0) ACOS (определение значения арккосинуса), [260](#page-259-0) ACT\_TINT (активация прерывания по времени), [445](#page-444-0) ADD (сложение), [253](#page-252-0) ASIN (определение значения арксинуса), [260](#page-259-0) ATAN (определение значения арктангенса), [260](#page-259-0) ATH (преобразование строки символов ASCII в шестнадцатеричное число), [374](#page-373-0) ATTACH (назначить OB прерывающему событию), [435](#page-434-0) ATTR\_DB (чтение атрибутов блока данных), [565](#page-564-0) CALCULATE (вычисление), [252](#page-251-0) CAN\_DINT (отмена прерывания по задержке времени), [447](#page-446-0) CAN\_TINT (удаление прерывания по времени), [444](#page-443-0) CASE (SCL), [336](#page-335-0) CEIL (округление числа с плавающей запятой до следующего целого числа в сторону увеличения), [311](#page-310-0) Chars\_TO\_Strg (преобразование массива из CHAR в строку символов), [372](#page-371-0) CONCAT (объединение строк символов), [377](#page-376-0) CONTINUE (SCL), [340](#page-339-0) CONV (преобразование значения), [306](#page-305-0) COS (определение значения косинуса), [260](#page-259-0) CountOfElements (запрос количества элементов массива ARRAY), [282](#page-281-0) CREATE\_DB (создание блока данных), [558](#page-557-0) CTD (обратный счёт), [240](#page-239-0) CTRL\_HSC (управление высокоскоростным счетчиком), [615](#page-614-0) CTRL\_HSC\_EXT (управление высокоскоростным счетчиком (расширенное)), [586](#page-585-0) CTRL\_PTO (вывод последовательности импульсов), [508](#page-507-0) CTRL\_PWM (широтно-импульсная модуляция), [506](#page-505-0) CTU (прямой счёт), [240](#page-239-0) CTUD (прямой и обратный счёт), [240](#page-239-0)

DataLogClose (закрытие архива данных), [542](#page-541-0) DataLogCreate (создание архива данных), [532](#page-531-0) DataLogNewFile (архив данных в новом файле), [545](#page-544-0) DataLogOpen (открыть архив данных), [537](#page-536-0) DataLogWrite (запись архива данных), [539](#page-538-0) DB\_ANY\_TO\_VARIANT (преобразование DB\_Any в VARIANT), [316](#page-315-0) DEC (уменьшение на 1), [256](#page-255-0) DECO (декодирование), [344](#page-343-0) DELETE (удаление символов из строки символов), [380](#page-379-0) DELETE\_DB (удаление блока данных), [567](#page-566-0) DEMUX (демультиплексирование), [347](#page-346-0) DETACH (отменить назначение OB прерывающему событию), [435](#page-434-0) DIV (деление), [253](#page-252-0) DPNRM\_DG (чтение диагностических данных ведомого устройства DP), [431](#page-430-0) DPRD\_DAT (чтение непротиворечивых данных стандартного ведомого устройства DP), [423](#page-422-0) DPWR\_DAT (запись непротиворечивых данных стандартного ведомого устройства DP), [423](#page-422-0) EN\_AIRT (активация выполнения прерываний с более высоким приоритетом и асинхронных ошибок), [449](#page-448-0), [449](#page-448-0) ENCO (кодирование), [344](#page-343-1) ENDIS PW (ограничение и восстановление действия пароля), [323](#page-322-0) EQ\_ElemType (сравнить тип данных элемента МАССИВА на предмет НЕСОВПАДЕНИЯ с типом данных переменной (тега)), [250](#page-249-0) EQ\_ElemType (сравнить тип данных элемента МАССИВА на предмет СОВПАДЕНИЯ с типом данных переменной (тега)), [250](#page-249-1) EQ\_Type (сравнить тип данных на предмет СОВПАДЕНИЯ с типом данных переменной (тега)), [250](#page-249-2) EXIT (SCL), [341](#page-340-0) EXP (определение экспоненциального значения), [260](#page-259-0) EXPT (возведение в степень), [260](#page-259-0) F\_TRIG (установка переменной (тега) по отрицательному фронту сигнала), [230](#page-229-0) FieldRead (чтение поля), [284](#page-283-0) FieldWrite (запись поля), [284](#page-283-1) FileDelete, [583](#page-582-0) FileReadC, [576](#page-575-0) FileWriteC, [580](#page-579-0) FILL\_BLK (заполнить блок), [271](#page-270-1) FIND (поиск символов в строке символов), [383](#page-382-0)

FLOOR (округление числа с плавающей запятой до следующего целого числа в сторону уменьшения), [311](#page-310-1) FOR (SCL), [337](#page-336-0) FRAC (определение количества разрядов после запятой), [260](#page-259-0) Gen\_UsrMsg (создание диагностических сообщений пользователя), [450](#page-449-0) GET (считывание данных из удаленного CPU), [866](#page-865-0) GET\_DIAG (чтение информации системы диагностики), [495](#page-494-0) GET\_ERROR (локальное получение ошибки), [328](#page-327-0) GET\_ERROR\_ID (локальное получение ID ошибки), [329](#page-328-0) GetBlockName (считывание имени блока), [397](#page-396-0) GetInstanceName (считывание имени экземпляра блока), [391](#page-390-0) GETSMCInfo, [501](#page-500-0) GetSMCInfo (считывание информации о карте памяти), [501](#page-500-1) GetSymbolName (считывание имени переменной во входном параметре), [384](#page-383-0) GetSymbolPath (запрос составного глобального имени входного параметра), [388](#page-387-0) GetSymbolPath (запрос составного глобального имени экземпляра блока), [394](#page-393-0) GOTO (SCL), [342](#page-341-0) HTA (преобразование шестнадцатеричного числа в строку символов ASCII), [374](#page-373-0) IF-THEN (SCL), [335](#page-334-0) IN\_Range (значение в диапазоне), [248](#page-247-0) INC (увеличение на 1), [256](#page-255-1) INSERT (вставка символов в строку символов), [381](#page-380-0) INV (создание дополнения до единицы), [344](#page-343-2) IO2MOD (определение аппаратного идентификатора по адресу ввода/вывода), [572](#page-571-0) IS\_ARRAY (проверка на МАССИВ), [251](#page-250-0) IS NULL (запрос на РАВЕНСТВО указателя НУЛЮ), [251](#page-250-1) JMP (переход при RLO = 1), [318](#page-317-0) JMP\_LIST (определение списка переходов), [319](#page-318-0) JMPN (переход при RLO = 0), [318](#page-317-1) Label (метка перехода), [318](#page-317-2) LED (чтение состояния светодиода), [465](#page-464-0) LEFT (считывание левых символов в строке символов), [379](#page-378-0) LEN (определение длины строки символов), [377](#page-376-1) LIMIT (установка предельного значения), [259](#page-258-0) LN (определение натурального логарифма), [260](#page-259-0)

LOG2GEO (определение слота по аппаратному идентификатору), [570](#page-569-0) LOWER\_BOUND (считывание нижней границы массива ARRAY), [274](#page-273-0) MAX (вычислить максимум), [258](#page-257-0) MAX\_LEN (максимальная длина строки символов), [376](#page-375-0) MB\_CLIENT, [1111](#page-1110-0) MB\_RED\_CLIENT, [1136](#page-1135-0) MB\_RED\_SERVER, [1157](#page-1156-0) MC\_ChangeDynamic, [629](#page-628-0) MC\_CommandTable, [627](#page-626-0) MC\_MoveAbsolute (абсолютное позиционирование оси), [625](#page-624-0) MID (считывание средних символов в строке символов), [379](#page-378-1) MIN (вычислить минимум), [258](#page-257-1) MOD (остаток от деления), [254](#page-253-0) Modbus\_Master (обмен данными через SIPLUS I/O или PtP-порт в качестве ведущего устройства Modbus RTU), [1192](#page-1191-0) Modbus\_Slave (обмен данными через SIPLUS I/O или PtP-порт в качестве ведомого устройства Modbus RTU), [1200](#page-1199-0) MOVE (копирование значения), [262](#page-261-0) MOVE\_BLK (копирование области), [262](#page-261-0) MUL (умножение), [253](#page-252-0) MUX (мультиплексирование), [346](#page-345-0) N (опрос операнда на отрицательный фронт сигнала), [228](#page-227-0) N\_TRIG (опрос RLO на отрицательный фронт сигнала), [229](#page-228-2) N=-блок и N-катушка (установка операнда при отрицательном фронте сигнала), [229](#page-228-1) NE\_Type (сравнить тип данных на предмет НЕСОВПАДЕНИЯ с типом данных переменной (тега)), [250](#page-249-3) NEG (создать двоичное дополнение), [255](#page-254-0) NORM\_X (нормализация), [312](#page-311-0) NOT (НЕ) (инверсия RLO), [225](#page-224-4) NOT\_NULL ( запрос на ОТЛИЧИЕ указателя от НУЛЯ), [251](#page-250-2) NOT\_OK (проверить на недостоверность), [249](#page-248-0) OK (проверить на достоверность), [249](#page-248-0) OUT\_Range (значение вне диапазона), [248](#page-247-0) P (опрос операнда на положительный фронт сигнала), [228](#page-227-1) P\_TRIG (опрос RLO на положительный фронт сигнала), [229](#page-228-3) P=-блок и P-катушка (установка операнда при положительном фронте сигнала), [229](#page-228-0)

P3964\_Config (конфигурирование протокола 3964(R)), [1058](#page-1057-0) PID\_Compact (универсальный ПИД-регулятор со встроенной настройкой), [632](#page-631-0) PID Temp (универсальный ПИД-регулятор для регулирования температуры), [634](#page-633-0) Port Config (конфигурирование порта), [1047](#page-1046-0) PRVREC (предоставление набора данных), [429](#page-428-0) PUT (запись данных в удаленный CPU), [866](#page-865-0) QRY\_CINT (запрос параметров циклического прерывания), [440](#page-439-0) QRY\_DINT (запрос состояния прерывания по задержке времени), [447](#page-446-0) QRY\_TINT (запрос состояния прерывания по времени), [445](#page-444-1) R (сброс выхода), [226](#page-225-1) R\_TRIG (установка переменной (тега) по положительному фронту сигнала), [230](#page-229-1) RCVREC (получение набора данных), [426](#page-425-0) RD\_ADDR (определение адреса ввода/вывода по аппаратному идентификатору), [573](#page-572-0) RD\_LOC\_T (считывание местного времени), [354](#page-353-0) RD\_SYS\_T (считывание реального времени), [354](#page-353-0) RDREC (чтение набора данных), [401](#page-400-0) RE\_TRIGR, [93](#page-92-0) RE\_TRIGR (перезапуск времени контроля цикла), [326](#page-325-0) READ BIG (чтение данных в формате Big-Endian), [279](#page-278-0) READ\_DBL (чтение из блока данных в загружаемой памяти), [562](#page-561-1) READ\_LITTLE (чтение данных в формате Little-Endian), [279](#page-278-0) Receive Config (конфигурация приема), [1052](#page-1051-0) Receive\_P2P (прием данных по коммуникации "точка-точка"), [1065](#page-1064-0) RecipeExport (экспорт рецептуры), [524](#page-523-0) RecipeImport (импорт рецептур), [526](#page-525-0) REPEAT (SCL), [340](#page-339-1) REPLACE (замена символов в строке символов), [382](#page-381-0) RESET\_BF (сброс битового поля), [227](#page-226-0) RET (возвращаемое значение), [322](#page-321-0) RETURN (SCL), [342](#page-341-1) RIGHT (считывание правых символов в строке символов), [379](#page-378-2) ROL (циклический сдвиг влево) и ROR (циклический сдвиг вправо), [350](#page-349-0) ROUND (округление числа), [310](#page-309-0) RS (триггер сброса/установки), [227](#page-226-2) RT (сброс таймера), [231](#page-230-0) RTM (счетчик часов работы), [359](#page-358-0)

RUNTIME (измерение времени выполнения программы), [332](#page-331-0) S (установка выхода), [226](#page-225-2) S CONV (преобразование строки символов), [363](#page-362-0) S\_MOV (перемещение строки символов), [362](#page-361-0) SCALE\_X (масштабирование), [312](#page-311-1) SEL (выбор), [346](#page-345-1) Send Config (конфигурация передачи), [1050](#page-1049-0) Send\_P2P (передача данных в рамках коммуникации "точка-точка"), [1061](#page-1060-0) SET\_BF (установка битового поля), [227](#page-226-1) SET\_CINT (параметрирование циклического прерывания), [438](#page-437-0) Set Features (установка расширенных функций), [1073](#page-1072-0) SET\_TIMEZONE (установка часового пояса), [358](#page-357-0) SET\_TINTL (установка даты и времени для прерывания по времени), [442](#page-441-0) SGN GET (получить сигналы RS232), [1069](#page-1068-0) SHL (сдвиг влево) и SHR (сдвиг вправо), [349](#page-348-0) Signal\_Set (установка сигналов RS232), [1070](#page-1069-0) SIN (определение значения синуса), [260](#page-259-0) SQR (определение квадрата), [260](#page-259-0) SQRT (определение квадратного корня), [260](#page-259-0) SR (триггер сброса/установки), [227](#page-226-3) SRT DINT (запуск прерывания по задержке времени), [447](#page-446-0) STP (завершение программы), [327](#page-326-0) Strq TO Chars (преобразование строки символов в массив из CHAR), [372](#page-371-0) STRG VAL (преобразование строки символов в числовое значение), [363](#page-362-0) SUB (вычитание), [253](#page-252-0) SWAP (поменять месторасположение), [273](#page-272-0) SWITCH (распределение переходов), [320](#page-319-0) T\_ADD (суммирование времени), [352](#page-351-0) T\_COMBINE (объединение времени), [353](#page-352-0) T\_CONFIG (настройка интерфейса), [775](#page-774-0) T\_CONV (преобразование и извлечение значений времени), [351](#page-350-0) T\_DIAG, [743](#page-742-0) T\_DIFF (разность времен), [353](#page-352-1) T\_RESET, [741](#page-740-0) T\_SUB (вычитание времени), [352](#page-351-1) TAN (определение значения тангенса), [260](#page-259-0) TCON, [712](#page-711-0) TDISCON, [712](#page-711-0) TM\_Mail (передача электронного сообщения), [1299](#page-1298-0) TOF (задержка выключения), [231](#page-230-0) TON (задержка включения), [231](#page-230-0)

TONR (задержка включения с запоминанием), [231](#page-230-0) TP (импульс), [231](#page-230-0) TRCV, [712](#page-711-0) TRCV\_C, [690](#page-689-0), [796](#page-795-1) TRUNC (округление до целого числа), [310](#page-309-1) TSEND, [712](#page-711-0) TSEND\_C, [690](#page-689-0), [795](#page-794-0) TURCV (получение данных через Ethernet (UDP)), [770](#page-769-0) TUSEND (передача данных через Ethernet (UDP)), [770](#page-769-0) UFILL\_BLK (заполнить блок без прерываний), [271](#page-270-0) UMOVE\_BLK (непрерывное копирование области), [262](#page-261-0) UPPER\_BOUND (считывание верхней границы массива ARRAY), [275](#page-274-0) USS Port Scan (обработка коммуникации через сеть USS), [1092](#page-1091-0) USS\_Read\_Param (считывание параметров из привода), [1097](#page-1096-0) VAL\_STRG (преобразование числового значения в строку символов), [363](#page-362-0) VARIANT TO DB ANY (преобразование из VARIANT в DB\_ANY), [315](#page-314-0) VariantGet (чтение значения переменной (тега) VARIANT), [280](#page-279-0) VariantPut (запись значения переменной (тега) VARIANT), [281](#page-280-0) WHILE (SCL), [339](#page-338-0) WR LOC T (установка местного времени), [354](#page-353-0) WR\_SYS\_T (установка реального времени), [354](#page-353-0) WRIT\_DBL (запись в блок данных в загружаемой памяти), [562](#page-561-0) WRITE\_BIG (запись данных в формате Big-Endian), [279](#page-278-0) WRITE\_LITTLE (запись данных в формате Little-Endian), [279](#page-278-0) WRREC (запись набора данных), [401](#page-400-0) WWW (синхронизация пользовательских вебстраниц), [993](#page-992-0) XOR (ИСКЛЮЧАЮЩЕЕ ИЛИ) (логическая операция), [343](#page-342-0) x-блок (логическая операция XOR в FBD), [224](#page-223-0) Варианты PEEK и POKE, [209](#page-208-0), [277](#page-276-0) Версии инструкций, [689](#page-688-0), [702](#page-701-0), [710](#page-709-0), [730](#page-729-0), [1089](#page-1088-0), [1110](#page-1109-0), [1186](#page-1185-0) , [1233](#page-1232-0), [1247](#page-1246-0), [1266](#page-1265-0) Время, [351](#page-350-1) Дата, [351](#page-350-1) Десериализация, [265](#page-264-0) И (логическая операция), [343](#page-342-0)

ИЛИ (логическая операция), [343](#page-342-0) Инструкции преобразования в SCL, [307](#page-306-0) Инструкция (опрос расширенных функций), [1072](#page-1071-0) Инструкция DeviceStates (считывание состояния для модуля системы ввода/вывода), [483](#page-482-0) Инструкция GEO2LOG (определение аппаратного идентификатора через слот), [569](#page-568-0) Инструкция Get IM Data (чтение данных идентификации и обслуживания), [466](#page-465-0) Инструкция MC\_Halt (приостановка оси), [624](#page-623-0) Инструкция MC\_Home (выполнение движения оси к референтной точке), [624](#page-623-1) Инструкция MC\_MoveJog (перемещение оси в толчковом режиме), [626](#page-625-0) Инструкция MC\_MoveRelative (относительное позиционирование оси), [625](#page-624-1) Инструкция MC\_MoveVelocity (перемещение оси с заданной скоростью), [626](#page-625-1) Инструкция MC\_Power (деблокировка/блокировка оси), [622](#page-621-0) Инструкция MC\_ReadParam (чтение параметров технологического объекта), [628](#page-627-0) Инструкция MC\_Reset (подтвердить ошибку), [623](#page-622-0) Инструкция MC\_WriteParam (запись параметров технологического объекта), [627](#page-626-1) Инструкция Modbus\_Comm\_Load (конфигурирование SIPLUS I/O или порта на PtP модуле для Modbus RTU), [1187](#page-1186-0) Инструкция ModuleStates (чтение информации о состоянии модуля), [489](#page-488-0) Инструкция RALRM (получение прерывания), [409](#page-408-0) Инструкция Receive\_Reset (удалить данные в принимающем буфере), [1068](#page-1067-0) Инструкция USS\_Drive\_Control (обмен данными с приводом), [1094](#page-1093-0) Инструкция USS\_Write\_Param (изменить параметры в приводе), [1098](#page-1097-0) Календарь, [351](#page-350-1) Коды состояния USS, [1100](#page-1099-0) Мониторинг, [1329](#page-1328-1) Общие параметры, [787](#page-786-0) Распределенная периферия AS-i, [399](#page-398-0) Распределенная периферия PROFIBUS, [399](#page-398-0) Распределенная периферия PROFINET, [399](#page-398-0) Сброс выхода, [226](#page-225-1) Сериализация, [268](#page-267-0) Состояние, [1329](#page-1328-1) Состояние или значение мониторинга, [1328](#page-1327-0) Сравнение значений, [247](#page-246-0) Старая инструкция TRCV\_C (получение данных через Ethernet (TCP)), [703](#page-702-0)

Старая инструкция TSEND\_C (передача данных через Ethernet (TCP)), [703](#page-702-0) Старые инструкции TCON, TDISCON, TSEND и TRCV, [731](#page-730-0) Старые коды состояния USS, [1244](#page-1243-0) Столбцы и заголовки, [689](#page-688-0), [702](#page-701-0), [710](#page-709-0), [730](#page-729-0), [1089](#page-1088-0), [1110](#page-1109-0), [1186](#page-1185-0), [1233](#page-1232-0), [1247](#page-1246-0), [1266](#page-1265-0) Таймер, [231](#page-230-0) Управление перемещением, [620](#page-619-0) Управления программой (SCL), [334](#page-333-0) Установка выхода, [226](#page-225-2) Функция принудительной установки, [1335](#page-1334-0) Часы, [354](#page-353-0) Инструкции PROFINET T\_CONFIG (настройка интерфейса), [775](#page-774-0) T\_DIAG, [743](#page-742-0) T\_RESET, [741](#page-740-0) TCON, [712](#page-711-0) TDISCON, [712](#page-711-0) TRCV, [712](#page-711-0) TRCV\_C, [690](#page-689-0), [796](#page-795-1) TSEND, [712](#page-711-0) TSEND\_C, [690](#page-689-0) TURCV (получение данных через Ethernet (UDP)), [770](#page-769-0) TUSEND (передача данных через Ethernet (UDP)), [770](#page-769-0) Старая инструкция TRCV\_C (получение данных через Ethernet (TCP)), [703](#page-702-0) Старая инструкция TSEND\_C (передача данных через Ethernet (TCP)), [703](#page-702-0) Старые инструкции TCON, TDISCON, TSEND и TRCV, [731](#page-730-0) Инструкции PtP, возвращаемые значения, [1044](#page-1043-0) Инструкции управления перемещением, [620](#page-619-0) Инструкции, скорость выполнения, [1375](#page-1374-0), [1389](#page-1388-0), [1404](#page-1403-0), [1421](#page-1420-0), [1438](#page-1437-0) Инструкции, устаревшие MB\_CLIENT (обмен данными с использованием PROFINET в качестве клиента Modbus TCP), [1248](#page-1247-0) MB\_COMM\_LOAD (конфигурирование порта на PtP модуле для Modbus RTU), [1267](#page-1266-0) MB\_MASTER (обмен данными через PtP-порт в качестве ведущего устройства Modbus), устаревшая, [1270](#page-1269-0) MB\_SERVER (обмен данными с использованием PROFINET в качестве сервера Modbus TCP), [1255](#page-1254-0) MB\_SLAVE (обмен данными через PtP-порт в качестве ведомого устройства Modbus), устаревшая, [1276](#page-1275-0)

PORT CFG (динамическое конфигурирование коммуникационных параметров), [1216](#page-1215-0) RCV CFG (динамическое конфигурирование параметров последовательного приема), [1220](#page-1219-0) RCV\_PTP (разрешить прием сообщений), [1227](#page-1226-0) RCV\_RST (удалить данные в принимающем буфере), [1228](#page-1227-0) SEND CFG (динамическое конфигурирование параметров последовательной передачи), [1218](#page-1217-0) SEND PTP (отправить данные из передающего буфера), [1224](#page-1223-0) SGN\_GET (запросить сигналы RS232), [1229](#page-1228-0) SGN SET (определить сигналы RS232), [1230](#page-1229-0) USS\_DRV (обмен данными с приводом), [1238](#page-1237-0) USS\_PORT (обработка коммуникации через сеть USS), [1236](#page-1235-0) USS\_RPM (считывание параметров из привода), [1241](#page-1240-0) USS\_WPM (изменение параметров в приводе), [1242](#page-1241-0) Инструкция (опрос расширенных функций), [1072](#page-1071-0) Инструкция DeviceStates (считывание состояния для модуля системы ввода/вывода), [483](#page-482-0) Инструкция GEO2LOG (определение аппаратного идентификатора через слот), [569](#page-568-0) Инструкция Get\_IM\_Data (чтение данных идентификации и обслуживания), [466](#page-465-0) Инструкция MC\_ChangeDynamic (изменение динамических настроек оси), [629](#page-628-0) Инструкция MC\_Halt (приостановка оси), [624](#page-623-0) Инструкция MC\_Home (выполнение движения оси к референтной точке), [624](#page-623-1) Инструкция MC\_MoveJog (перемещение оси в толчковом режиме), [626](#page-625-0) Инструкция MC\_MoveRelative (относительное позиционирование оси), [625](#page-624-1) Инструкция MC\_MoveVelocity (перемещение оси с заданной скоростью), [626](#page-625-1) Инструкция MC\_Power (деблокировка/блокировка оси), [622](#page-621-0) Инструкция MC\_ReadParam (чтение параметров технологического объекта), [628](#page-627-0) Инструкция MC\_Reset (подтвердить ошибку), [623](#page-622-0) Инструкция MC\_WriteParam (запись параметров технологического объекта), [627](#page-626-1) Инструкция Modbus\_Comm\_Load (конфигурирование SIPLUS I/O или порта на PtP модуле для Modbus RTU), [1187](#page-1186-0) Инструкция RALRM (получение прерывания), [409](#page-408-0) Инструкция Receive\_Reset (удалить данные в принимающем буфере), [1068](#page-1067-0)

Интеллектуальное IO устройство (Intelligent IO Device) Функциональность, [801](#page-800-0) Интервал между символами, [1038](#page-1037-0) Интерфейс пользователя STEP 7 проектное и портальное представление, [38](#page-37-0) Источники информации, [4](#page-3-0)

#### **К**

Кабель Расширение, [1575](#page-1574-0) Сетевая коммуникация, [1022](#page-1021-0) Календарь, [351](#page-350-1) Карта памяти, [1572](#page-1571-1) Вставить в CPU, [126](#page-125-0) Защита конфиденциальных конфигурационных данных PLC, [136](#page-135-0) Конфигурирование параметров запуска, [129](#page-128-0) Обзор, [125](#page-124-0) Обновление прошивки, [139](#page-138-0) Ошибка из-за несовместимости, [1309](#page-1308-0) Программная карта, [133](#page-132-0) Пустая трансферная карта для утерянного пароля, [142](#page-141-0) Трансферная карта, [130](#page-129-0) Утерянный пароль, [142](#page-141-0) Чтение информации, [501](#page-500-1) Карта памяти CPU Вставить, [126](#page-125-0) Программная карта, [133](#page-132-0) Трансферная карта, [130](#page-129-0) Карты задач Столбцы и заголовки, [1089](#page-1088-0), [1110](#page-1109-0), [1186](#page-1185-0), [1233](#page-1232-0), [1247](#page-1246-0), [1266](#page-1265-0) Каталоги, языки для пользовательских вебстраниц, [1008](#page-1007-0) Категория перенапряжения, [1368](#page-1367-1) Катушки, [223](#page-222-2) Классы ошибок PtP, [1046](#page-1045-0), [1215](#page-1214-0) Клиентская поддержка, [3](#page-2-0) Кольцевая топология, [833](#page-832-0) Кольцевой порт, [840](#page-839-0) Коммуникации точка-точка, [1024](#page-1023-0) Коммуникационная плата (CB) CB 1241 RS485, [1567](#page-1566-0) RS485, [1021](#page-1020-0) Демонтаж, [50](#page-49-0) Добавление модулей, [148](#page-147-0) Конфигурация параметров, [180](#page-179-2) Конфигурация устройства, [143](#page-142-0)

Монтаж, [50](#page-49-0) Обзор, [31](#page-30-1) Программирование, [1074](#page-1073-0) Светодиодная индикация, [1021](#page-1020-1), [1307](#page-1306-0) Сравнительная таблица, [31](#page-30-0) Коммуникационные интерфейсы CB 1241 RS485, [1567](#page-1566-0) CM 1241 RS232, [1568](#page-1567-0) RS232 и RS485, [1021](#page-1020-0) Добавление модулей, [148](#page-147-0) Конфигурация, [1028](#page-1027-0) Конфигурация устройства, [143](#page-142-0) Программирование, [1074](#page-1073-0) Светодиодная индикация, [1307](#page-1306-0) Сравнительная таблица модулей, [31](#page-30-0) Коммуникационные интерфейсы, 3964(R), [1041](#page-1040-0) Коммуникационные модули RS232 и RS485, [1021](#page-1020-0) Коммуникационный модуль (CM) CM 1241 RS232, [1568](#page-1567-0) CM 1241 RS422/RS485, [1570](#page-1569-0) RS232 и RS485, [1021](#page-1020-0) Демонтаж, [55](#page-54-0) Добавление CM 1243-5 (ведущее устройство DP), [850](#page-849-0) Добавление модулей, [148](#page-147-0) Добавление модуля ведущего AS-i устройства CM1243-2, [855](#page-854-0) Конфигурация параметров, [180](#page-179-2) Конфигурация устройства, [143](#page-142-0) Конфигурирование PtP программыпримера, [1077](#page-1076-0) Монтаж, [55](#page-54-0) Обзор, [32](#page-31-0) Потребляемая мощность, [1579](#page-1578-0) Прием данных, [1065](#page-1064-0), [1227](#page-1226-0) Программирование, [1074](#page-1073-0) Светодиодная индикация, [1021](#page-1020-1), [1307](#page-1306-0) Сравнительная таблица, [31](#page-30-0) Коммуникационный процессор (CP) Добавление модулей, [148](#page-147-0) Конфигурация параметров, [180](#page-179-2) Конфигурация устройства, [143](#page-142-0) Обзор, [32](#page-31-0) Сравнительная таблица, [31](#page-30-0) Коммуникация IP-адрес, [657](#page-656-0) MAC-адрес, [657](#page-656-0) PROFINET и PROFIBUS, [636](#page-635-0) TCON\_Param, [674](#page-673-0) Адрес AS-i, [858](#page-857-0) Адрес PROFIBUS, [852](#page-851-0) Активная/пассивная, [649](#page-648-0), [674](#page-673-0), [873](#page-872-0)

Аппаратное подключение, [789](#page-788-0) Архитектура опроса, [1075](#page-1074-0) Время цикла, [94](#page-93-0) Идентификаторы соединений, [671](#page-670-0) Количество соединений (PROFINET/PROFIBUS), [644](#page-643-0) Коммуникационная нагрузка, [94](#page-93-0) Конфигурация, [649](#page-648-0), [674](#page-673-0), [873](#page-872-0) Параметры передачи и приема, [1031](#page-1030-1) Потеря, удаление или вставка модулей, [83](#page-82-0) Протоколы, [670](#page-669-0) Свойство синхронизации времени (PROFINET), [666](#page-665-0) Сетевое соединение, [648](#page-647-0) Сеть, [789](#page-788-1) Управление потоком, [1029](#page-1028-2) коммуникация S7 Конфигурирование соединения, [650](#page-649-0) Коммуникация TCP/IP, [668](#page-667-0) Коммуникация Teleservice TM\_Mail (передача электронного сообщения), [1299](#page-1298-0) Компактный коммутационный модуль CSM 1277, [1576](#page-1575-1) Компактный коммутационный модуль, CSM 1277, [1576](#page-1575-1) Компенсация холодного спая, термопара, [1496](#page-1495-0), [1543](#page-1542-0) Контактная информация, [3](#page-2-0), [160](#page-159-0) Контакты, [223](#page-222-2) Максимальная нагрузка, [1565](#page-1564-0) Контроль времени цикла (инструкция RE\_TRIGR), [326](#page-325-0) Контроль и изменение переменных через вебсервер, [956](#page-955-0) Контроль переменных через веб-сервер, [956](#page-955-0) Конфигурация ASi Ethernet порт, [657](#page-656-0) HSC (высокоскоростные счетчики), [602](#page-601-0) IP-адрес, [657](#page-656-0) MAC-адрес, [657](#page-656-0) PROFIBUS, [851](#page-850-0) PROFINET порт, [657](#page-656-0) RS422, рабочие режимы, [1080](#page-1079-0) RS485, рабочие режимы, [1082](#page-1081-0) Адрес PROFIBUS, [852](#page-851-0) Время цикла, [93](#page-92-0) Добавление модулей, [148](#page-147-0) Загрузка в CPU, [213](#page-212-0) Идентификация, [146](#page-145-0) Интерфейсы, [1028](#page-1027-0)

Коммуникационная нагрузка, [94](#page-93-0) Коммуникационные интерфейсы, [1028](#page-1027-0) Коммуникация PLC/PLC, [793](#page-792-0) Модули, [180](#page-179-2) Параметры CPU, [161](#page-160-0) Параметры запуска, [129](#page-128-0) Порт AS-i, [856](#page-855-0) Принять сообщение, [1032](#page-1031-1) Свойство синхронизации времени (PROFINET), [666](#page-665-0) Сетевое соединение, [648](#page-647-0) Конфигурация CPU Импульсные каналы, [513](#page-512-0) Коммуникация с HMI, [791](#page-790-0) Контроль времени цикла, [93](#page-92-0) Несколько CPU, [793](#page-792-0) Рабочие параметры, [161](#page-160-0) Свойства модуля, [180](#page-179-2) Конфигурация оборудования, [143](#page-142-0) ASi Ethernet порт, [657](#page-656-0) PROFIBUS, [851](#page-850-0) PROFINET, [657](#page-656-0) Добавление модулей, [148](#page-147-0) Добавление нового устройства, [145](#page-144-0) Загрузка в CPU, [213](#page-212-0) Идентификация, [146](#page-145-0) Конфигурирование CPU, [161](#page-160-0) Конфигурирование модулей, [180](#page-179-2) Порт AS-i, [857](#page-856-0) Сетевое соединение, [648](#page-647-0) Конфигурация отправленного сообщения, [1031](#page-1030-2) Конфигурация параметров LENGH и BUFFER для Send\_P2P, [1064](#page-1063-0) Передача, [796](#page-795-0) Прием, [797](#page-796-0) Конфигурация передачи сообщения, [1031](#page-1030-2) PtP устройство, конфигурация, [1031](#page-1030-2) Пример программы PtP, [1077](#page-1076-1) Конфигурация порта, [1028](#page-1027-0) Error, [1049](#page-1048-0), [1217](#page-1216-0) Пример программы PtP, [1077](#page-1076-2) Конфигурация портов, 3964(R), [1041](#page-1040-0) Конфигурация приема сообщения PtP устройство, конфигурация, [1032](#page-1031-1) Пример программы PtP, [1078](#page-1077-0) Конфигурация сообщения Передача, [1031](#page-1030-2) Прием, [1032](#page-1031-1)

Конфигурация устройства, [143](#page-142-0), [790](#page-789-0) ASi Ethernet порт, [657](#page-656-0) PROFIBUS, [851](#page-850-0) PROFINET, [657](#page-656-0) Добавление модулей, [148](#page-147-0) Добавление нового устройства, [145](#page-144-0) Загрузка в CPU, [213](#page-212-0) Идентификация, [146](#page-145-0) Изменение типа устройства, [160](#page-159-0) Конфигурирование CPU, [161](#page-160-0) Конфигурирование модулей, [180](#page-179-2) Порт AS-i, [857](#page-856-0) Свойство синхронизации времени (PROFINET), [666](#page-665-0) Сетевое соединение, [648](#page-647-0) Конфигурация, 3964(R) Интерфейсы, [1041](#page-1040-0) Коммуникационные интерфейсы, [1041](#page-1040-0) Приоритет и параметры протокола, [1042](#page-1041-0) Конфигурирование интерфейса Инструкции, [1074](#page-1073-1) Конфигурирование параметров передачи, [649](#page-648-0), [796](#page-795-0), [873](#page-872-0) Конфигурирование параметров приема, [797](#page-796-0) Конфигурирование пользователей, веб-сервер, [926](#page-925-0) Конфигурирование сообщений Инструкции, [1074](#page-1073-1) Копирование блоков из Онлайн-CPU, [218](#page-217-0) Копирование, вырезание и вставка в STEP 7, [39](#page-38-0) Куки, siemens\_automation\_language, [1009](#page-1008-0), [1009](#page-1008-0)

## **Л**

Ламповые нагрузки, [63](#page-62-0) Летнее время TimeTransformationRule, [357](#page-356-0) Линейное программирование, [187](#page-186-0) Линия на паузе, [1032](#page-1031-2) Лист ожидания, [88](#page-87-0) Лицензии OPC UA, [1600](#page-1599-0) Лицензии, OPC UA, [1600](#page-1599-0) Логические значения или битовые значения, [104](#page-103-1) Логический анализатор, [1347](#page-1346-0) Локальные данные Использование блоками, [107](#page-106-0) Максимум на каждый уровень приоритета OB, [107](#page-106-1)

#### **М**

Максимальная длина сообщения, [1038](#page-1037-1)

Максимальное количество соединений с вебсервером, [1018](#page-1017-0) Маркировка CE, [1361](#page-1360-0) Маска подсети, [657](#page-656-1) Массивы, доступ к элементам, [285](#page-284-0) Мастер безопасности, [168](#page-167-0) Масштабирование аналоговых значений, [314](#page-313-0) Мгновенный снимок значений DB, [1329](#page-1328-0) Местное время RD\_LOC\_T (считывание местного времени), [354](#page-353-0) WR\_LOC\_T (установка местного времени), [354](#page-353-0) Мобильное устройство, доступ к веб-серверу, [931](#page-930-0) Мобильные устройства Структура веб-страницы, [937](#page-936-0) Модернизация CPU версии V3.0 до версии V4.x, [1602](#page-1601-0) Модули Коммуникационные платы (CB), [31](#page-30-1) Коммуникационный модуль (CM), [32](#page-31-0) Коммуникационный процессор (CP), [32](#page-31-0) Конфигурирование параметров, [180](#page-179-2) Сигнальная плата (SB), [31](#page-30-2) Сигнальные модули (SM), [32](#page-31-1) Сравнительная таблица, [31](#page-30-0) Тепловая зона, [43](#page-42-1), [46](#page-45-0) Модули CANopen 021620-B, 021630-B, [1577](#page-1576-0) Модуль потенциометров Технические данные, [1574](#page-1573-0) Мониторинг Время цикла, [1323](#page-1322-0) Использование памяти, [1323](#page-1322-0) Регистрация и сброс значений DB, [1329](#page-1328-0) Состояние LAD, [1329](#page-1328-1) Состояние LAD и использование таблицы текущего контроля, [1328](#page-1327-0) Таблица принудительно задаваемых значений, [1334](#page-1333-0) Таблица текущего контроля, [1331](#page-1330-0) Функция принудительной установки, [1335](#page-1334-0) Мониторинг программы, [220](#page-219-0) Монтаж CPU, [48](#page-47-0), [48](#page-47-0) Заземление, [61](#page-60-0), [61](#page-60-0) Индуктивные нагрузки, [64](#page-63-0), [64](#page-63-0) Коммуникационная плата (CB), [50](#page-49-0), [50](#page-49-0) Коммуникационный модуль (CM), [55](#page-54-0), [55](#page-54-0) Ламповые нагрузки, [63](#page-62-0), [63](#page-62-0) Монтажные размеры, [46](#page-45-0) Необходимые условия, [37](#page-36-0) Обзор, [41](#page-40-0), [47](#page-46-0), [47](#page-46-0) Охлаждение, [43](#page-42-1), [43](#page-42-1)

Поток воздуха, [43](#page-42-1), [43](#page-42-1) Правила электромонтажа, [59](#page-58-0), [59](#page-58-0), [61](#page-60-1), [61](#page-60-1) Развязка, [60](#page-59-0) Размеры, [46](#page-45-0) Расстояние, [43](#page-42-1), [43](#page-42-1) Расширительный кабель, [57](#page-56-0), [57](#page-56-0) Руководства, [41](#page-40-0), [41](#page-40-0) Руководство по изоляции, [60](#page-59-0) Сигнальная плата (SB), [50](#page-49-0), [50](#page-49-0) Сигнальные модули (SM), [32](#page-31-1) Сигнальный модуль (SM), [53](#page-52-0), [53](#page-52-0) Тепловая зона, [43](#page-42-1), [43](#page-42-1), [46](#page-45-0), [46](#page-45-0) Терминальный блок, [56](#page-55-0), [56](#page-55-0) Морские сертификаты, [1365](#page-1364-0)

#### **Н**

Назначение типов перечисления, пользовательские веб-страницы, [984](#page-983-0) Накопитель времени (TONR), [231](#page-230-0) Не специфицированный CPU, [146](#page-145-0) Необходимые условия, PC, [37](#page-36-0) Необходимые условия, установка, [37](#page-36-0) Несколько AWP определений переменной, [988](#page-987-1) Новые функции, [34](#page-33-0) Номера портов запрещенные, [788](#page-787-0) Назначение участникам коммуникации, [668](#page-667-0) Нормализация аналоговых значений, [314](#page-313-0)

#### **О**

Области памяти Адресация логических значений или битовых значении, [104](#page-103-1) Образ процесса, [103](#page-102-0) Прямой доступ, [103](#page-102-0) Области памяти, отображение с веб-сервером, [944](#page-943-0) Область памяти A Импульсные выходы, [511](#page-510-0) Конфигурирование импульсных каналов, [513](#page-512-0) Область памяти I Адреса периферийных входов (таблица принудительно задаваемых значений), [1334](#page-1333-0) Мониторинг, [1328](#page-1327-0) Мониторинг LAD, [1329](#page-1328-1) Принудительное присваивание значений, [1334](#page-1333-0) Таблица принудительно задаваемых значений, [1334](#page-1333-0) Таблица текущего контроля, [1328](#page-1327-0) Функция принудительной установки, [1335](#page-1334-0), [1335](#page-1334-0) Обмен данными между системами вводавывода, [805](#page-804-0) Обновление пользовательских вебстраниц, [975](#page-974-0), [975](#page-974-0) Обновление прошивки из STEP 7, [1316](#page-1315-1), [1316](#page-1315-1) с помощью карты памяти, [139](#page-138-0), [139](#page-138-0) через веб-сервер, [950](#page-949-0), [950](#page-949-0) Обработка события и лист ожидания, [88](#page-87-0) Образ процесса Запись выходов с SETIO, [405](#page-404-0) Мониторинг, [1329](#page-1328-1) Передача области образа процесса с SETIO PART, [408](#page-407-0) Принудительное присваивание значений, [1334](#page-1333-0) Состояние, [1329](#page-1328-1), [1334](#page-1333-0) Состояние или значение мониторинга, [1328](#page-1327-0) Считывание входов с помощью GETIO, [404](#page-403-0) Функция принудительной установки, [1335](#page-1334-0) Чтение области образа процесса с GETIO\_PART, [406](#page-405-0) ОВ прерывания по ошибке времени, [80](#page-79-0) ОВ циклических прерываний, [78](#page-77-0) Ограничения Веб-сервер, [1017](#page-1016-0) Пользовательские веб-страницы, [996](#page-995-0) Ограничения для куки, стандартные вебстраницы, [1019](#page-1018-0) Окна задач Столбцы и заголовки, [689](#page-688-0), [702](#page-701-0), [710](#page-709-0), [730](#page-729-0) Онлайн IP-адрес, [1315](#page-1314-0) Буфер диагностики, [1324](#page-1323-0) Время суток, [1315](#page-1314-0) Время цикла, [1323](#page-1322-0) Выход в онлайн, [1312](#page-1311-1) Инструменты, [1327](#page-1326-0) Использование памяти, [1323](#page-1322-0) Назначение IP-адреса, [655](#page-654-0) Панель оператора, [1322](#page-1321-0) Принудительное присваивание значений, [1334](#page-1333-0) Регистрация и сброс значений DB, [1329](#page-1328-0) Состояние, [1329](#page-1328-1) Состояние или значение мониторинга, [1328](#page-1327-0) Сравнение и синхронизация, [1325](#page-1324-0) Таблица текущего контроля, [1328](#page-1327-0), [1329](#page-1328-1), [1331](#page-1330-0) Функция принудительной установки, [1335](#page-1334-0) Онлайн имена устройств PROFINET IO, [1313](#page-1312-0) Онлайн инструменты и диагностика Загрузка в рабочем состоянии RUN, [1337](#page-1336-0)

Операции по фронту, положительному и отрицательному, [228](#page-227-2) Определение типов перечисления, пользовательские веб-страницы, [984](#page-983-1), [984](#page-983-0) Оптимизированные блоки данных, [194](#page-193-1) Организационный блок Вызов, [76](#page-75-0) Вызов блоков кода в программе пользователя, [189](#page-188-0) Защита ноу-хау, [177](#page-176-0) Классы приоритетов, [76](#page-75-0) Конфигурирование принципа работы, [191](#page-190-0) Линейное и структурное программирование, [187](#page-186-0) Несколько OB цикла, [191](#page-190-1) Обзор, [67](#page-66-0) Обработка, [190](#page-189-0), [190](#page-189-0) Обработка при запуске, [74](#page-73-0) Согласование с временной памятью, [107](#page-106-1) Создание, [191](#page-190-2) Функция, [76](#page-75-0) Циклическое прерывание, [78](#page-77-0) Организационный блок (OB) Чтение начальной информации с RD\_SINFO, [455](#page-454-0) Открытые коммуникационные соединения пользователя Создание соединения и передача данных с помощью TSEND\_C, [690](#page-689-0) Создание соединения и передача данных с помощью старой инструкции TSEND\_C, [703](#page-702-0) Создание соединения и считывание данных с помощью TRCV\_C, [690](#page-689-0) Создание соединения и считывание данных с помощью старой инструкции TRCV\_C, [703](#page-702-0) Отступ, вентиляция и охлаждения, [43](#page-42-1) Охлаждение, [43](#page-42-1) Ошибка Диагностическая ошибка, [81](#page-80-0) Ошибка по времени, [80](#page-79-1) Часто встречающиеся в расширенных инструкциях ошибки, [576](#page-575-1) Ошибка из-за неизвестной версии CPU, [1309](#page-1308-0) Ошибка из-за несовместимой версии CPU, [1309](#page-1308-0) Ошибка обработки сигнала, [1070](#page-1069-1), [1071](#page-1070-0), [1230](#page-1229-1), [1231](#page-1230-0) Ошибки выполнения программы при передаче, [1063](#page-1062-0), [1226](#page-1225-0) Ошибки конфигурации передачи, [1052](#page-1051-1), [1219](#page-1218-0) Ошибки конфигурации приема, [1057](#page-1056-0), [1224](#page-1223-1)

## **П**

Память I (образ процесса входов), [104](#page-103-2) L (память локальных данных), [102](#page-101-2) M (битовая память, меркеры), [106](#page-105-0) Q (образ процесса выходов), [105](#page-104-0) Адреса периферийных входов (таблица принудительно задаваемых значений), [1334](#page-1333-0) Временная память, [107](#page-106-1) Загружаемая память, [95](#page-94-0) Мониторинг использования памяти, [1323](#page-1322-0) Рабочая память, [95](#page-94-1) Системная память, [97](#page-96-0) Сохраняющая память, [95](#page-94-2) Тактовая память, [97](#page-96-0) Панели (HMI), [33](#page-32-0) Панель оператора, [33](#page-32-0) Папки, языки для пользовательских вебстраниц, [1008](#page-1007-0) Параметр BUFFER, Send\_P2P, [1064](#page-1063-0) Параметр LENGTH, Send\_P2P, [1064](#page-1063-0) Параметрирование, [192](#page-191-2) Параметры запуска, [129](#page-128-0) Пассивная/активная коммуникация Конфигурирование участников, [873](#page-872-0) Пауза, [1032](#page-1031-3), [1033](#page-1032-0) Передача данных, запустить, [1061](#page-1060-0), [1224](#page-1223-0) Переключение языков, пользовательские вебстраницы, [1008](#page-1007-1) Перекрестная ссылка для отображения использования, [221](#page-220-0) Переменная (тег) Наложение, [123](#page-122-0) Состояние или значение мониторинга, [1328](#page-1327-0) Срез, [121](#page-120-0) Функция принудительной установки, [1335](#page-1334-0) Переход от режима RUN в STOP, [101](#page-100-0) ПИД PID\_3STEP (ПИД-регулятор с настройкой для вентилей), [633](#page-632-0) PID\_Compact (универсальный ПИД-регулятор со встроенной настройкой), [632](#page-631-0) PID\_Temp (универсальный ПИД-регулятор для регулирования температуры), [634](#page-633-0) ПИД настройка вентилей, [633](#page-632-0) Планшет, доступ к веб-серверу, [931](#page-930-0) Поддерживаемые для веб-сервера браузеры, [922](#page-921-0) Поддержка, [3](#page-2-0) Подключения Ethernet протоколы, [871](#page-870-0) S7-соединение, [871](#page-870-0) Веб-сервер, [1018](#page-1017-0)

Идентификаторы соединений, [671](#page-670-0) Конфигурация, [674](#page-673-0) Типы коммуникации, [636](#page-635-0) Типы, соединения с несколькими узлами, [871](#page-870-0) Участник, [649](#page-648-0), [873](#page-872-0) Позиция символа, длина сообщения, [1039](#page-1038-0) Пользовательские веб-страницы, [922](#page-921-1), [973](#page-972-0) AWP-команды для доступа к данным S7- 1200, [975](#page-974-1) HTML-список, [1003](#page-1002-0) Активация и деактивация через управляющий DB, [1012](#page-1011-0) Активация с помощью WWW инструкции, [993](#page-992-0) Генерация программных блоков, [992](#page-991-0) Доступ через PC, [995](#page-994-0) Загрузка соответствующих DB в CPU, [995](#page-994-1) Запись переменных, [978](#page-977-0) Запись специальных переменных, [981](#page-980-0) Импорт фрагментов, [987](#page-986-0) Конфигурация STEP 7, [991](#page-990-0) Конфигурация для нескольких языков, [1011](#page-1010-0) Конфигурирование, [991](#page-990-0) несколько языков, [1008](#page-1007-1) Обновление, [975](#page-974-0) Обработка специальных символов, [988](#page-987-0) Ограничения для загружаемой памяти, [996](#page-995-0) Пример, [997](#page-996-0) Программирование в STEP 7, [993](#page-992-0) Ручное управление фрагментным DB, [1012](#page-1011-0) Создание с помощью HTML редактора, [974](#page-973-0) Создание фрагментов, [986](#page-985-0) Удаление программных блоков, [992](#page-991-1) Установка нескольких языков, [1011](#page-1010-0) Чтение переменных, [977](#page-976-0) Чтение специальных переменных, [980](#page-979-0) Портальное представление, [38](#page-37-0) Последовательная коммуникация, [1024](#page-1023-0) Последовательность движений (MC\_CommandTable), [627](#page-626-0) Последовательность символов Конец сообщения, [1038](#page-1037-2) Начало сообщения, [1034](#page-1033-0) Потеря связи с CPU на модулях, [83](#page-82-0) Поток воздуха, [43](#page-42-1) Потребляемый ток, [43](#page-42-0), [1579](#page-1578-0) Правила для кавычек, веб-сервер, [988](#page-987-0) Правила электромонтажа, [61](#page-60-1) Заземление, [61](#page-60-0) Необходимые условия, [59](#page-58-0) Отступ для вентиляции и охлаждения, [43](#page-42-1) Преобразование (инструкции SCL), [307](#page-306-0)

Прерывания ATTACH (назначить OB прерывающему событию), [435](#page-434-0) CAN\_DINT (отмена прерывания по задержке времени), [447](#page-446-0) DETACH (отменить назначение OB прерывающему событию), [435](#page-434-0) QRY\_DINT (запрос состояния прерывания по задержке времени), [447](#page-446-0) SRT\_DINT (запуск прерывания по задержке времени), [447](#page-446-0) Задержка прерывания, [88](#page-87-0) Обзор, [76](#page-75-0) Прерывания по задержке времени, [447](#page-446-0) Привод MicroMaster, подключение, [1102](#page-1101-0) Приводы, настройка привода MM4, [1105](#page-1104-0) Привязка к CPU, карте памяти или паролю, [178](#page-177-0) Примеры, Modbus MB\_CLIENT для нескольких запросов с общим TCP соединением, [1181](#page-1180-0) MB\_CLIENT для нескольких запросов с различными TCP соединениями, [1182](#page-1181-0) MB\_SERVER для нескольких соединений TCP, [1179](#page-1178-0) Modbus TCP MB\_CLIENT для координации нескольких запросов, [1183](#page-1182-0) Modbus TCP MB\_CLIENT запрос записи для образа процесса выходов, [1183](#page-1182-1) Modbus TCP, MB\_CLIENT-параметры соединения, [1118](#page-1117-0) Modbus TCP, MB\_SERVER-параметры соединения, [1124](#page-1123-0) Modbus TCP, адрес регистра хранения, [1131](#page-1130-0) Modbus TCP, примеры для параметра MB\_HOLD\_REG, [1127](#page-1126-0) Пример программы для ведомого устройства Modbus, [1214](#page-1213-0) Пример программы для ведущего устройства Modbus RTU, [1212](#page-1211-0) Примеры, Modbus CP в старых системах Параметр MB\_HOLD\_REG, [1257](#page-1256-0) Примеры, Modbus RTU в старых системах Программа ведомого устройства, [1285](#page-1284-0) Программа для ведущего устройства, [1283](#page-1282-0) Примеры, Modbus TCP в старых системах MB\_CLIENT для координации нескольких запросов Modbus TCP, [1265](#page-1264-0) MB\_CLIENT для нескольких запросов с различными TCP соединениями, [1263](#page-1262-0) MB\_CLIENT запрос записи для образа процесса выходов, [1264](#page-1263-0)

MB\_CLIENT: несколько запросов с общим Modbus TCP соединением, [1262](#page-1261-0) MB\_SERVER для нескольких соединений TCP, [1261](#page-1260-0) Адресация регистра хранения, [1259](#page-1258-0) Примеры, Modbus в старых системах Modbus RTU, адресация регистра хранения в старых системах, [1280](#page-1279-0) Примеры для Modbus RTU, параметр MB\_HOLD\_REG в старых системах, [1278](#page-1277-0) Примеры, PtP коммуникация PtP коммуникация в старых системах, RCV\_CFG, [1222](#page-1221-0) Receive\_Config, [1055](#page-1054-0) Выполнение примера для эмулятора терминала, [1085](#page-1084-0) Длина сообщения в сообщении, [1039](#page-1038-0) Конфигурация, [1077](#page-1076-0) Программирование STEP 7, [1083](#page-1082-0) Условия для конца сообщения, [1039](#page-1038-1) Условия для начала сообщения, [1034](#page-1033-1) Эмулятор терминала, [1076](#page-1075-0), [1084](#page-1083-0) Примеры, веб-сервер Доступ через мобильное устройство, [932](#page-931-1) Запись переменных, [979](#page-978-0), [1001](#page-1000-0) Запись специальных переменных, [982](#page-981-0), [1002](#page-1001-0) Объединение определений AWP, [988](#page-987-2) пользовательская веб-страница, [997](#page-996-0), [1003](#page-1002-0) пользовательская веб-страница для настройки языка, [1009](#page-1008-1) Программа STEP 7 для проверки на фрагменты, [1015](#page-1014-0) Псевдонимы, [977](#page-976-1), [983](#page-982-0) Специальные символы в AWP командах, [989](#page-988-0) Типы перечисления, [984](#page-983-2), [985](#page-984-0), [1000](#page-999-0) Фрагментный DB, [988](#page-987-3) Чтение переменных, [977](#page-976-1), [1000](#page-999-1) Чтение специальных переменных, [981](#page-980-1) Примеры, инструкции ATH (преобразование строки символов ASCII в шестнадцатеричное число), [375](#page-374-0) CONTINUE, SCL, [341](#page-340-1) CTRL\_PWM, [516](#page-515-0) DECO (декодирование), [345](#page-344-0) DeviceStates, PROFIBUS и PROFINET, [485](#page-484-0) EXIT, SCL, [341](#page-340-2) GET\_DIAG и режимы, [500](#page-499-0) GOTO (SCL), [342](#page-341-2) HTA (преобразование шестнадцатеричного числа в строку символов ASCII), [375](#page-374-1) LIMIT (установка предельного значения), [259](#page-258-1) ModuleStates, PROFIBUS и PROFINET, [491](#page-490-0)

RETURN, SCL, [342](#page-341-3) ROR (циклический сдвиг вправо), SCL, [350](#page-349-1) RUNTIME (измерение времени выполнения программы), [333](#page-332-0) S CONV (преобразование строки символов), [370](#page-369-0) SET\_CINT выполнение циклического прерывания и параметры времени, [439](#page-438-0) SHL (сдвиг влево), SCL, [349](#page-348-1) STRG\_VAL (преобразование строки символов в числовое значение), [371](#page-370-0) SWAP (поменять месторасположение), [273](#page-272-1) TM\_MAIL, [1304](#page-1303-0) VAL\_STRG (преобразование числового значения в строку символов), [372](#page-371-1) Варианты PEEK и POKE, [209](#page-208-0), [277](#page-276-0) Десериализация, [267](#page-266-0) Катушки таймера, [234](#page-233-0) Сериализация, [270](#page-269-0) Примеры, коммуникация I-устройство в качестве IO устройства и IO контроллера, [805](#page-804-1) I-устройство общего доступа, [820](#page-819-0) T\_CONFIG, изменение IP параметров der NTPсервера, [785](#page-784-0) T\_CONFIG, изменение IP-параметров и имен устройств PROFINET IO, [784](#page-783-0) T\_CONFIG, изменить IP-параметр, [783](#page-782-0) Адресация ведомого устройства ASi Коммуникация между CPU через соединения TSEND\_C и TRCV\_C, [673](#page-672-0) Коммуникация между CPU, которые используют два отдельных соединения для отправки и получения данных., [672](#page-671-0) Коммуникация между CPU, которые используют одно общее соединение для отправки и получения данных., [672](#page-671-1) Конфигурирование S7-соединение PROFINET, [876](#page-875-0) Конфигурирование S7-соединения PROFIBUS, [878](#page-877-0) Протокол коммуникации PROFINET, [668](#page-667-1) Телеуправление, [1294](#page-1293-0) Устройство общего доступа, [814](#page-813-0) Примеры, коммуникация USS Оповещение об ошибках USS коммуникации, [1101](#page-1100-0) Оповещение об ошибках USS коммуникации в старых системах, [1245](#page-1244-0)

Примеры, разные AT наложение для переменной (тега), [123](#page-122-1) CPU 1217C дифференциальный вход и использование, [1453](#page-1452-0) CPU 1217C дифференциальный выход и использование, [1454](#page-1453-0) вложенные операторы CASE, SCL, [337](#page-336-1) Доступ к элементам массива, [285](#page-284-0) Загрузка выбранных блоков в рабочем состоянии RUN, [1340](#page-1339-1) Обработка ENO в SCL, [212](#page-211-0) Обработка аналоговых значений, [109](#page-108-1), [314](#page-313-0) Подключение S7-1200 IO-Link-Master, [1513](#page-1512-0) Программа архивации данных, [553](#page-552-0) Расчет баланса мощностей, [1581](#page-1580-0) Рецептура, [520](#page-519-0), [528](#page-527-0) Срез тегированного типа данных, [122](#page-121-0) Управление конфигурацией (управление опциями), [157](#page-156-0) Функция трассировки и логического анализатора, [1349](#page-1348-1) Примеры, строковые инструкции при выполнении GetBlockName, [399](#page-398-1) GetInstanceName, [392](#page-391-0) GetInstancePath, [395](#page-394-0) GetSymbolName, [386](#page-385-0) GetSymbolPath, [390](#page-389-0) Принудительное присваивание значений, [1334](#page-1333-0) Входы и выходы, [1335](#page-1334-0) Входы периферии, [1334](#page-1333-0), [1335](#page-1334-0) Область памяти I, [1334](#page-1333-0), [1335](#page-1334-0) Таблица текущего контроля, [1331](#page-1330-0) Цикл, [1335](#page-1334-0) Приоритет Классы приоритетов, [76](#page-75-0) Приоритет при обработке, [88](#page-87-0) Проверка непротиворечивости, [222](#page-221-0) Проверка соединения, [743](#page-742-0) Программа Вызов блоков кода в программе пользователя, [189](#page-188-0) Загрузка в CPU, [213](#page-212-0) Защита паролем, [177](#page-176-0) Карта памяти, [125](#page-124-0) Классы приоритетов, [76](#page-75-0) Копирование блоков из Онлайн-CPU, [218](#page-217-0) Линейные и структурированные программы, [187](#page-186-0) Организационные блоки (OB), [190](#page-189-0) Привязка к CPU, карте памяти или паролю, [178](#page-177-0) Программа для работы с рецептурами, пример, [528](#page-527-0)

Программа пользователя Вызов блоков кода в программе пользователя, [189](#page-188-0) Загрузка в CPU, [213](#page-212-0) Защита паролем, [177](#page-176-0) Карта памяти, [125](#page-124-0) Копирование блоков из Онлайн-CPU, [218](#page-217-0) Линейные и структурированные программы, [187](#page-186-0) Проект Организационные блоки (OB), [190](#page-189-0) Привязка к CPU, карте памяти или паролю, [178](#page-177-0) Программная карта, [125](#page-124-0) Трансферная карта, [125](#page-124-0) Программирование FBD (функциональная блок-схема), [202](#page-201-0) LAD (релейно−контактная схема), [201](#page-200-0) PID\_3STEP (ПИД-регулятор с настройкой для вентилей), [633](#page-632-0) PID\_Compact (универсальный ПИД-регулятор со встроенной настройкой), [632](#page-631-0) PID\_Temp (универсальный ПИД-регулятор для регулирования температуры), [634](#page-633-0) RTM (счетчик часов работы), [359](#page-358-0) SCL (Structured Control Language), [203](#page-202-0), [204](#page-203-0), [205](#page-204-0) Блок данных (DB), [67](#page-66-0) Блок данных экземпляра (DB), [192](#page-191-0) Вызов блоков кода в программе пользователя, [189](#page-188-0) Вызовы блоков, [67](#page-66-0) Инструкции PtP, [1074](#page-1073-0) Классы приоритетов, [76](#page-75-0) Количество блоков кода, [67](#page-66-0) Линейная программа, [187](#page-186-0) Начальное значение FB, [192](#page-191-0) Не специфицированный CPU, [146](#page-145-0) Поток сигналов (EN и ENO), [211](#page-210-0) Правильные номера FC, FB и DB, [67](#page-66-0) Привязка к CPU, карте памяти или паролю, [178](#page-177-0) Рабочие состояния CPU, [71](#page-70-0) Системное время, [354](#page-353-0) Сравнение и синхронизация блоков кода, [1325](#page-1324-0) Структурированная программа, [187](#page-186-0) Функциональный блок (FB), [67](#page-66-0), [192](#page-191-0) Функция (FC), [192](#page-191-1) Программирование "точка-точка", [1074](#page-1073-0) Программирование STEP 7 Пользовательские веб-страницы, [993](#page-992-0) Пример программы PtP, [1083](#page-1082-0) Программирование переключателя языка для пользовательских веб-страниц, [1009](#page-1008-0)

Программная карта Вставить в CPU, [126](#page-125-0) Конфигурирование параметров запуска, [129](#page-128-0) Обзор, [125](#page-124-0) Создание, [133](#page-132-0) Программная структура, [189](#page-188-1) Программное управление потоком, [1031](#page-1030-0) Загрузка в CPU, [213](#page-212-0) Защита блока кода, [177](#page-176-0) Парольная защита от несанкционированного доступа, [172](#page-171-0) Привязка к CPU, карте памяти или паролю, [178](#page-177-0) Программная карта, [133](#page-132-0) Пустая трансферная карта, [142](#page-141-0) Сравнение и синхронизация, [1325](#page-1324-0) Трансферная карта, [130](#page-129-0) Утерянный пароль, [142](#page-141-0) Проектное представление, [38](#page-37-0), [39](#page-38-1) Проекты для серийного оборудования (управление конфигурацией), [149](#page-148-0) Промышленная среда Разрешения, [1365](#page-1364-1) Просмотр MAC- и IP-адресов, [663](#page-662-0) Просмотр топологии, [38](#page-37-1) Простой линии, [1033](#page-1032-1) Протокол ISO on TCP, [668](#page-667-0) Modbus, [1024](#page-1023-0) PROFINET RT, [668](#page-667-0) TCP, [668](#page-667-0) UDP, [668](#page-667-0) USS, [1024](#page-1023-0) Коммуникация, [1024](#page-1023-0) Свободно программируемая коммуникация, [1024](#page-1023-0) Протокол ISO-on-TCP, [668](#page-667-0) Протокол UDP, [668](#page-667-0) Протокол свободно программируемой коммуникации, [1024](#page-1023-0) Протоколы, коммуникация, [670](#page-669-0) Псевдонимы на пользовательских вебстраницах, [983](#page-982-1) Пуск после СЕТЬ ВКЛ, [71](#page-70-0) Обработка при запуске, [74](#page-73-0) Пусковой OB, [77](#page-76-0)

### **Р**

Рабочая память, [28](#page-27-0) CPU 1211C, [1373](#page-1372-0) CPU 1212C, [1387](#page-1386-0) CPU 1214C, [1402](#page-1401-0) CPU 1215C, [1419](#page-1418-0) CPU 1217C, [1437](#page-1436-0) Рабочая фаза HSC (высокоскоростные счетчики), [605](#page-604-0) Рабочее состояние Переключение STOP/RUN, [1322](#page-1321-0) Рабочие состояния CPU, [71](#page-70-0) Рабочее состояние RUN, [71](#page-70-0), [75](#page-74-0), [1322](#page-1321-0) Функция принудительной установки, [1335](#page-1334-0) Рабочее состояние STOP, [71](#page-70-0), [1322](#page-1321-0) Разрешение выходов в режиме STOP, [1333](#page-1332-0) Функция принудительной установки, [1335](#page-1334-0) Радиосвязь с веб-сервером, [931](#page-930-0) Различия в инструкциях Modbus RTU, [1184](#page-1183-0) в инструкциях Modbus TCP, [1110](#page-1109-1) в инструкциях PtP, [1025](#page-1024-0) в инструкциях TCON, TDISCON, TSEND и TRCV, [710](#page-709-1) в инструкциях TSEND\_C и TRCV\_C, [689](#page-688-1) в инструкциях USS, [1087](#page-1086-0) Различные ошибки параметров PtP, [1046](#page-1045-1) Разработка решения автоматизации с устройством PLC, [186](#page-185-0), [187](#page-186-0) Разрешение, сертификация в Корее, [1364](#page-1363-1) Разрешения ATEX, [1363](#page-1362-0) CE, [1361](#page-1360-0) cULus, [1362](#page-1361-0) FM, [1362](#page-1361-1) Австралия и Новая Зеландия - RCM Mark, [1364](#page-1363-0) Морские допуски, [1365](#page-1364-0) Сертификация в Корее, [1364](#page-1363-1) Сертификация по CCCEx, [1364](#page-1363-2) Разъем RS485 Оконечная нагрузка, [1023](#page-1022-0) Расчетные напряжения, [1369](#page-1368-1), [1369](#page-1368-2) Расширение возможностей S7-1200, [31](#page-30-0) Расширенный интерфейс блока Загрузка в рабочем состоянии RUN, [1342](#page-1341-1) Расширительный кабель, [1575](#page-1574-0) Демонтаж, [57](#page-56-0) Монтаж, [57](#page-56-0) Регистрация значений Онлайн-DB, [1329](#page-1328-0) Редактирование в рабочем состоянии RUN, (???????? ? ??????? ????????? RUN)

Редактор текстов программы Мониторинг, [1329](#page-1328-1) Состояние, [1329](#page-1328-1) Режим работы для коммуникации PG/PC и HMI, [168](#page-167-0) Резервирование Домены резервирования, [835](#page-834-0) Клиенты резервирования, [833](#page-832-0) Резервирование среды Конфигурирование, [838](#page-837-0) Принцип работы в кольцевой топологии, [834](#page-833-0) Резервное копирование CPU, [1355](#page-1354-0) Рецептура RecipeExport (экспорт рецептуры), [524](#page-523-0) RecipeImport (импорт рецептур), [526](#page-525-0) Обзор, [519](#page-518-0) Пример программы, [528](#page-527-1) Структура DB, [520](#page-519-0) Руководства Заземление, [61](#page-60-0) Индуктивные нагрузки, [64](#page-63-0) Ламповые нагрузки, [63](#page-62-0) Монтаж CPU, [48](#page-47-0) Порядок действий при монтаже, [47](#page-46-0) Правила электромонтажа, [59](#page-58-0), [61](#page-60-1) Развязка, [60](#page-59-0) Установка, [41](#page-40-0) Руководство по изоляции, [60](#page-59-0) Ручное управление фрагментным DB, [1012](#page-1011-0)

## **С**

Сброс значений DB, [1329](#page-1328-0) Сброс на заводские настройки, [1318](#page-1317-0), [1318](#page-1317-0) Сброс таймера (RT), [231](#page-230-0) Сведения о программе В структуре вызовов, [222](#page-221-0) Светодиодная индикация Коммуникационный интерфейс, [1021](#page-1020-1), [1307](#page-1306-0) Состояние CPU, [1307](#page-1306-0) Свойства CPU, пользовательские веб-страницы Конфигурация STEP 7, [991](#page-990-0) Установка нескольких языков, [1011](#page-1010-0) Свойство синхронизации времени, [666](#page-665-0) Сглаживающие блоки схемной защиты для индуктивных нагрузок, [64](#page-63-0) Сервер OPC UA Активация, [882](#page-881-0) Аутентификация пользователя, [892](#page-891-0) Доверенные клиенты, [892](#page-891-1) Интерфейсы, [897](#page-896-0) Настройки конфигурации, [885](#page-884-0) Обзор вопросов безопасности, [889](#page-888-0)

Определение интерфейса сервера, [894](#page-893-0) Поддерживаемые правила безопасности, [889](#page-888-1) Поддерживаемые типы данных, [894](#page-893-1) Поддерживаемые типы узлов, [895](#page-894-0) Спецификация компаньона, [897](#page-896-0) Узлы PLC, [895](#page-894-1) Сервисная и техническая поддержка, [3](#page-2-0) Сериализация, [268](#page-267-0) Сертификат безопасности Siemens, вебстраницы, [942](#page-941-0) Сертификация по ATEX, [1363](#page-1362-0) Сертификация по cULus, [1362](#page-1361-0) Сертификация по FM, [1362](#page-1361-1) Сетевая коммуникация, [789](#page-788-1) Концевое сопротивление, [1022](#page-1021-0) Сетевое соединение Несколько CPU, [792](#page-791-0), [794](#page-793-2), [797](#page-796-1), [851](#page-850-1), [856](#page-855-1) Соединение устройств, [648](#page-647-0) Сигнальные модули SM 1222 DQ 16 x 24 VDC потребитель, [1459](#page-1458-0) Сигнальные модули (SM) SM 1221 DI 16 x 24 VDC, [1455](#page-1454-0) SM 1221 DI 8 x 24 VDC, [1455](#page-1454-1) SM 1222 DQ 16 x 24 VDC, [1459](#page-1458-1) SM 1222 DQ 16 x Relay, [1459](#page-1458-2) SM 1222 DQ 8 x 24 VDC, [1457](#page-1456-0) SM 1222 DQ 8 x Relay, [1457](#page-1456-1) SM 1222 DQ 8 x Relay (переключение), [1457](#page-1456-2) SM 1223 DI 16 x 24 VDC, DQ 16 x 24 VDC, [1465](#page-1464-0) SM 1223 DI 16 x 24 VDC, DQ 16 x 24 VDC потребитель, [1465](#page-1464-1) SM 1223 DI 16 x 24 VDC, DQ 16 x Relay, [1465](#page-1464-2) SM 1223 DI 8 x 120/230 VAC/DQ 8 x Relay, [1473](#page-1472-0) SM 1223 DI 8 x 24 VDC, DQ 8 x 24 VDC, [1465](#page-1464-3) SM 1223 DI 8 x 24 VDC, DQ 8 x Relay, [1465](#page-1464-4) SM 1231 AI 4 x 13 бит, [1476](#page-1475-1) SM 1231 AI 4 x 16 бит, [1476](#page-1475-2) SM 1231 AI 4 x 16 бит TC, [1492](#page-1491-1) SM 1231 AI 4 x RTD x 16 бит, [1499](#page-1498-1) SM 1231 AI 8 x 13 бит, [1476](#page-1475-3) SM 1231 AI 8 x 16 бит TC, [1492](#page-1491-2) SM 1231 AI 8 x RTD x 16 бит, [1499](#page-1498-2) SM 1232 AQ 2 x 14 бит, [1481](#page-1480-1) SM 1232 AQ 4 x 14 бит, [1481](#page-1480-2) SM 1234 AI 4 x 13 бит / AQ 2 x 14 бит, [1483](#page-1482-1) SM 1278 4xIO-Link-Master, [1507](#page-1506-0) Время реакции на скачок, [1487](#page-1486-0) Демонтаж, [54](#page-53-0) Добавление модулей, [148](#page-147-0) Конфигурация параметров, [180](#page-179-2) Монтаж, [53](#page-52-0) Обзор, [32](#page-31-1)

Потребляемая мощность, [1579](#page-1578-0) Представление аналогового входа (напряжение), [1488](#page-1487-0), [1538](#page-1537-0) Представление аналогового входа (ток), [1489](#page-1488-0), [1539](#page-1538-0) Представление аналогового выхода (напряжение), [1490](#page-1489-0), [1539](#page-1538-1) Представление аналогового выхода (ток), [1491](#page-1490-0), [1540](#page-1539-0) Расширительный кабель, [57](#page-56-0) Сигнальные платы (SB) SB 1221 DI 4 x 24 VDC, 200 кГц, [1521](#page-1520-0) SB 1221 DI 4 x 5 VDC, 200 кГц, [1521](#page-1520-1) SB 1222 DQ 4 x 24 VDC, 200 кГц, [1524](#page-1523-0) SB 1222 DQ 4 x 5 VDC, 200 кГц, [1524](#page-1523-1) SB 1223 DI 2 x 24 VDC, DQ 2 x 24 VDC, [1531](#page-1530-0) SB 1223 DI 2 x 24 VDC/DQ 2 x 24 VDC, 200 кГц, [1527](#page-1526-0) SB 1223 DI 2 x 5 VDC/DQ 2 x 5 VDC, 200 кГц, [1527](#page-1526-1) SB 1231 AI 1 x 12 бит, [1534](#page-1533-0) SB 1231 AI 1 x 16 бит RTD, [1547](#page-1546-1) SB 1231 AI 1 x 16 бит Thermocouple, [1541](#page-1540-1) SB 1232 AQ 1 x 12 бит, [1536](#page-1535-1) Демонтаж, [50](#page-49-0) Добавление модулей, [148](#page-147-0) Конфигурация параметров, [180](#page-179-2) Монтаж, [50](#page-49-0) Обзор, [31](#page-30-2) Потребляемая мощность, [1579](#page-1578-0) Представление аналогового выхода (напряжение), [1490](#page-1489-0), [1539](#page-1538-1) Представление аналогового выхода (ток), [1491](#page-1490-0), [1540](#page-1539-0) Представление входа (напряжение), [1488](#page-1487-0), [1538](#page-1537-0) Представление входа (ток), [1489](#page-1488-0), [1539](#page-1538-0) Символ для конца сообщения, [1038](#page-1037-3) Символ для начала сообщения, [1034](#page-1033-2) Синхронизация Свойство синхронизации времени (PROFINET), [666](#page-665-0) Синхронизация времени, [184](#page-183-0) Синхронизация стартовых значений блоков данных, [216](#page-215-0) Система ввода-вывода, обмен данными, [805](#page-804-0) Системные требования, [37](#page-36-0) Системные часы RD\_SYS\_T (считывание реального времени), [354](#page-353-0) WR LOC T (установка местного времени), [354](#page-353-0) WR\_SYS\_T (установка реального времени), [354](#page-353-0) Скорость выполнения, [1375](#page-1374-0), [1389](#page-1388-0), [1404](#page-1403-0), [1421](#page-1420-0), [1438](#page-1437-0) Скорость выполнения инструкций, [1375](#page-1374-0), [1389](#page-1388-0), [1404](#page-1403-0), [1421](#page-1420-0), [1438](#page-1437-0)

Скорость передачи, [1029](#page-1028-3) Смартфон, доступ к веб-серверу, [931](#page-930-0) События безопасности в буфере диагностики, [99](#page-98-2) Совместимость, [39](#page-38-0) Согласование локальных данных в структуре вызова, [107](#page-106-0) Соединение между локальным и партнерским CPU, [649](#page-648-1) Соединения Количество соединений (PROFINET/PROFIBUS), [644](#page-643-0) Соединения с несколькими узлами Ethernet протоколы, [871](#page-870-0) Типы соединений, [871](#page-870-0) Создание DB для пользовательских вебстраниц, [992](#page-991-0) Создание пользовательских веб-страниц, [974](#page-973-0) Создание сетевого соединения Между устройствами PLC, [648](#page-647-0) Сообщение Длина, [1038](#page-1037-1) Конец, [1036](#page-1035-0) Пуск, [1033](#page-1032-2) Состояние Светодиодная индикация, [1307](#page-1306-0) Светодиодные индикаторы (коммуникационные интерфейсы), [1021](#page-1020-1) Сохранение резервных файлов, [1357](#page-1356-0) Сохраняемые переменные (теги) блока Загрузка в рабочем состоянии RUN, [1344](#page-1343-1) Сохраняющая память, [28](#page-27-0), [95](#page-94-2) CPU 1211C, [1373](#page-1372-0) CPU 1212C, [1387](#page-1386-0) CPU 1214C, [1402](#page-1401-0) CPU 1215C, [1419](#page-1418-0) CPU 1217C, [1437](#page-1436-0) Специальные символы Пользовательские веб-страницы, [988](#page-987-0) Справочники/руководства, [4](#page-3-0) Сравнение значений, [247](#page-246-0) Сравнение и синхронизация онлайн и офлайн CPU, [1325](#page-1324-0) Сравнительная таблица Варианты CPU, [28](#page-27-1) Модули, [31](#page-30-0) Устройства HMI, [33](#page-32-0) Срез (тегированного типа данных), [121](#page-120-0) Срок службы карты памяти, [135](#page-134-0) Срок службы реле, [1370](#page-1369-0) Стандартная DIN-рейка, [47](#page-46-0) Стандартная вводная веб-страница, [942](#page-941-1) Стандартная веб-страница "Диагностика", [944](#page-943-0), [946](#page-945-0)

Стандартная веб-страница "Информация о модулях", [948](#page-947-0) Стандартная веб-страница "Коммуникация", [952](#page-951-0) Стандартная веб-страница "Начальная страница", [943](#page-942-0) Стандартная веб-страница "Состояние переменных (тегов)", [956](#page-955-0) Стандартные блоки данных, [194](#page-193-1) Стандартные веб-страницы, [921](#page-920-0) JavaScript, [1018](#page-1017-1) Вводная страница, [942](#page-941-1) Входы в систему и выход из системы, [939](#page-938-0) Диагностика, [944](#page-943-0), [946](#page-945-0) Доступ через PC, [929](#page-928-0) Защищенный доступ, [930](#page-929-0) Изменение рабочего состояния, [943](#page-942-0) Информация о модулях, [948](#page-947-0) Коммуникация, [952](#page-951-0) Начальная страница, [943](#page-942-0) Ограничения для куки, [1019](#page-1018-0) Состояние переменных (тегов), [956](#page-955-0) Структура, [936](#page-935-0) Стандартные ведомые устройства DP Запись всех выходов с SETIO, [405](#page-404-0) Запись части выходов с помощью SETIO\_PART, [408](#page-407-0) Считывание всех входов с помощью GETIO, [404](#page-403-0) Считывание части входов с помощью GETIO\_PART, [406](#page-405-0) Станция Чтение информации с помощью GetStationInfo, [474](#page-473-0) Старая инструкция TRCV\_C (получение данных через Ethernet (TCP)), [703](#page-702-0) Старая инструкция TSEND\_C (передача данных через Ethernet (TCP)), [703](#page-702-0) Старые инструкции TCON, TDISCON, TSEND и TRCV, [731](#page-730-0) Степень загрязнения, [1368](#page-1367-2) Степень загрязнения/категория перенапряжени, [1368](#page-1367-1) Степень защиты, [1368](#page-1367-3) Утерянный пароль, [142](#page-141-0) Стоповые биты, [1029](#page-1028-4) Структура вызовов, [222](#page-221-0) Структурное программирование, [187](#page-186-0) Схемы электрических соединений CB 1241 RS 485, [1567](#page-1566-1) CPU 1211C, [1384](#page-1383-0) CPU 1212C, [1398](#page-1397-0) CPU 1214C, [1413](#page-1412-0) CPU 1215C, [1431](#page-1430-0)

CPU 1217C, [1450](#page-1449-0) SB 1221, [1523](#page-1522-0) SB 1222, [1526](#page-1525-0) SB 1223, [1530](#page-1529-0), [1533](#page-1532-0) SB 1231, [1535](#page-1534-0) SB 1231 RTD, [1549](#page-1548-0) SB 1231 Thermocouple, [1546](#page-1545-0) SB 1232, [1537](#page-1536-1) SM 1221, [1456](#page-1455-0) SM 1222, [1461](#page-1460-0) SM 1223, [1469](#page-1468-0), [1475](#page-1474-0) SM 1231, [1478](#page-1477-0) SM 1231 RTD, [1502](#page-1501-0) SM 1231 Thermocouple (TC), [1494](#page-1493-0) SM 1232, [1482](#page-1481-0) SM 1234, [1486](#page-1485-0) SM 1278 IO-Link-Master, [1509](#page-1508-0) Счетчик CTD (обратный счёт), [240](#page-239-0) CTRL\_HSC (управление высокоскоростным счетчиком), [615](#page-614-0) CTRL\_HSC\_EXT (управление высокоскоростным счетчиком (расширенное)), [586](#page-585-0) CTU (прямой счёт), [240](#page-239-0) CTUD (прямой и обратный счёт), [240](#page-239-0) Количество, [30](#page-29-5) Конфигурация HSC, [602](#page-601-0) Операция (стандартный счетчик), [242](#page-241-0) Размер, [30](#page-29-7) Счетчик часов работы (RTM), [359](#page-358-0) Счетчики Количество, [1376](#page-1375-5), [1390](#page-1389-5), [1405](#page-1404-5), [1422](#page-1421-5), [1439](#page-1438-5) Размер, [1376](#page-1375-7), [1390](#page-1389-7), [1405](#page-1404-7), [1422](#page-1421-7), [1439](#page-1438-7)

### **Т**

Таблица принудительно задаваемых значений Обращение к входам периферии, [1334](#page-1333-0) Принудительное присваивание значений, [1334](#page-1333-0) Функция принудительной установки, [1335](#page-1334-0) Таблица текущего контроля Запуск значений, [1332](#page-1331-0) Мониторинг, [1328](#page-1327-0) Принудительное присваивание значений, [220](#page-219-0) Принцип работы, [1331](#page-1330-0) Разрешение выходов в режиме STOP, [1333](#page-1332-0) Таймеры RT (сброс таймера), [231](#page-230-0) TOF (задержка выключения), [231](#page-230-0) TON (задержка включения), [231](#page-230-0) TONR (накопитель времени), [231](#page-230-0) TP (импульс), [231](#page-230-0)

Количество, [30](#page-29-6), [1376](#page-1375-6), [1390](#page-1389-6), [1405](#page-1404-6), [1422](#page-1421-6), [1439](#page-1438-6) Принцип работы, [235](#page-234-0) Размер, [30](#page-29-8), [1376](#page-1375-8), [1390](#page-1389-8), [1405](#page-1404-8), [1422](#page-1421-8), [1439](#page-1438-8) Телеуправление, [1291](#page-1290-0) Коммуникационные процессоры, [1287](#page-1286-0) Тепловая зона, [43](#page-42-1), [46](#page-45-0) Терминальный блок, [56](#page-55-0), [1588](#page-1587-1) Терминальный блок, монтаж и демонтаж, [56](#page-55-0) Термопара SB 1231 AI 1 x 16 бит, [1541](#page-1540-1) Компенсация холодного спая, [1496](#page-1495-0), [1543](#page-1542-0) Общий принцип работы, [1496](#page-1495-0), [1543](#page-1542-0) Таблица выбора термопары для SM 1231, [1497](#page-1496-0) Таблица выбора фильтра SM 1231 Thermocouple (TC), [1497](#page-1496-0) Таблица выбора фильтра для SB 1231, [1545](#page-1544-0) Таблицы выбора фильтра для SB 1231 Thermocouple (TC), [1544](#page-1543-0) Тестирование в рабочем состоянии RUN, [1337](#page-1336-0), [1346](#page-1345-0) Тестирование программы, [220](#page-219-0) Техническая поддержка, [3](#page-2-0) Техническая поддержка Siemens, [3](#page-2-0) Технические данные, [1360](#page-1359-0) BB 1297, [1554](#page-1553-0) CB 1241 RS485, [1567](#page-1566-0) CM 1241 RS232, [1568](#page-1567-0) CM 1241 RS422/485, [1570](#page-1569-1) CPU 1211C AC/DC/RLY, [1373](#page-1372-1) CPU 1211C DC/DC/DC, [1373](#page-1372-2) CPU 1211C DC/DC/RLY, [1373](#page-1372-3) CPU 1212C AC/DC/RLY, [1387](#page-1386-1) CPU 1212C DC/DC/DC, [1387](#page-1386-2) CPU 1212C DC/DC/RLY, [1387](#page-1386-3) CPU 1214C AC/DC/RLY, [1402](#page-1401-1) CPU 1214C DC/DC/DC, [1402](#page-1401-2) CPU 1214C DC/DC/RLY, [1402](#page-1401-3) CPU 1215C AC/DC/RLY, [1419](#page-1418-1) CPU 1215C DC/DC/DC, [1419](#page-1418-2) CPU 1215C DC/DC/RLY, [1419](#page-1418-3) CPU 1217C DC/DC/DC, [1437](#page-1436-1) SB 1221 DI 4 x 24 VDC, 200 кГц, [1521](#page-1520-0) SB 1221 DI 4 x 5 VDC, 200 кГц, [1521](#page-1520-1) SB 1222 DQ 4 x 24 VDC, 200 кГц, [1524](#page-1523-0) SB 1222 DQ 4 x 5 VDC, 200 кГц, [1524](#page-1523-1) SB 1223 DI 2 x 24 VDC, DQ 2 x 24 VDC, [1531](#page-1530-0) SB 1223 DI 2 x 24 VDC/DQ 2 x 24 VDC, 200 кГц, [1527](#page-1526-0) SB 1223 DI 2 x 5 VDC/DQ 2 x 5 VDC, 200 кГц, [1527](#page-1526-1) SB 1231 AI 1 x 12 бит, [1534](#page-1533-0) SB 1231 AI 1 x 16 бит RTD, [1547](#page-1546-1) SB 1231 AI 1 x 16 бит Thermocouple, [1541](#page-1540-1) SB 1232 AQ 1 x 12 бит, [1536](#page-1535-1)

SM 1221 DI 16 x 24 VDC, [1455](#page-1454-0) SM 1221 DI 8 x 24 VDC, [1455](#page-1454-1) SM 1222 DQ 16 x 24 VDC, [1459](#page-1458-1) SM 1222 DQ 16 x 24 VDC потребитель, [1459](#page-1458-0) SM 1222 DQ 16 x Relay, [1459](#page-1458-2) SM 1222 DQ 8 x 24 VDC, [1457](#page-1456-0) SM 1222 DQ 8 x Relay, [1457](#page-1456-1) SM 1222 DQ 8 x Relay (переключение), [1457](#page-1456-2) SM 1223 DI 16 x 24 VDC, DQ 16 x 24 VDC, [1465](#page-1464-0) SM 1223 DI 16 x 24 VDC, DQ 16 x Relay, [1465](#page-1464-2) SM 1223 DI 8 24 VDC, DQ 8 x Relay, [1465](#page-1464-4) SM 1223 DI 8 x 120/230 VAC/DQ 8 x Relay, [1473](#page-1472-0) SM 1223 DI 8 x 24 VDC, DQ 8 x 24 VDC, [1465](#page-1464-3) SM 1231 AI 4 x 13 бит, [1476](#page-1475-1) SM 1231 AI 4 x 16 бит, [1476](#page-1475-2) SM 1231 AI 4 x 16 бит TC, [1492](#page-1491-1) SM 1231 AI 8 x 13 бит, [1476](#page-1475-3) SM 1231 AI 8 x 16 бит TC, [1492](#page-1491-2) SM 1232 AQ 2 x 14 бит, [1481](#page-1480-1) SM 1232 AQ 4 x 14 бит, [1481](#page-1480-2) SM 1234 AI 4 x 13 бит / AQ 2 x 14 бит, [1483](#page-1482-1) SM 1278 4xIO-Link-Master, [1507](#page-1506-0) Время реакции на скачок (CPU), [1382](#page-1381-0), [1396](#page-1395-0), [1411](#page-1410-0), [1428](#page-1427-0), [1447](#page-1446-0) Время реакции на скачок (SB), [1537](#page-1536-0) Время реакции на скачок (SM), [1487](#page-1486-0) Имитаторы входных сигналов, [1572](#page-1571-0) Карты памяти, [1572](#page-1571-1) Модуль потенциометров, [1574](#page-1573-0) Общие технические данные, [1360](#page-1359-0) Представление аналогового входа (напряжение), [1488](#page-1487-0), [1538](#page-1537-0) Представление аналогового входа (ток), [1489](#page-1488-0), [1539](#page-1538-0) Представление аналогового выхода (напряжение), [1490](#page-1489-0), [1539](#page-1538-1) Представление аналогового выхода (ток), [1491](#page-1490-0), [1540](#page-1539-0) Промышленная среда, [1365](#page-1364-1) Разрешения, [1361](#page-1360-0) Расчетные напряжения, [1369](#page-1368-2) Сигнальный модуль SM 1231 AI 4 x RTD x 16 бит, [1499](#page-1498-1) Сигнальный модуль SM 1231 AI 8 x RTD x 16 бит, [1499](#page-1498-2) Условия окружающей среды, [1367](#page-1366-0) Электромагнитная совместимость (ЭМС), [1366](#page-1365-0) Технологические инструкции, [586](#page-585-0), [615](#page-614-0) Технологический модуль, SM 1278 4xIO-Link-Master, [1507](#page-1506-0)

Типы данных, [111](#page-110-0) Bool, Byte, Wort и Doppelwort, [113](#page-112-0) Real, LReal (плавающая запятая), [114](#page-113-0) Struc, [120](#page-119-0) Time, Date, TOD (время), DTL (Date and Time long), [115](#page-114-0) USInt, SInt, UInt, Int, UDInt, Dint (целое число), [114](#page-113-1) Variant (указатель), [121](#page-120-1) Массивы, [119](#page-118-0) Редактор типов данных PLC, [120](#page-119-1) Символы и строки, [117](#page-116-0) Типы перечисления на пользовательских вебстраницах, [984](#page-983-1), [984](#page-983-0) Типы счета Высокоскоростные счетчики, [604](#page-603-0) Топология Кольцо, [833](#page-832-0) Трансферная карта, [130](#page-129-0) Вставить в CPU, [126](#page-125-0) Конфигурирование параметров запуска, [129](#page-128-0) Обзор, [125](#page-124-0) Пустая трансферная карта для утерянного пароля, [142](#page-141-0) Утерянный пароль, [142](#page-141-0) Трансферная карта (программная карта), [1572](#page-1571-1) Тригонометрические инструкции, [260](#page-259-0)

#### **У**

Указатель Тип данных Variant, [121](#page-120-1) Управление конфигурацией (управление опциями), [149](#page-148-1) Набор управляющих данных, [154](#page-153-0) Пример, [157](#page-156-0) Управление опциями (управление конфигурацией), [149](#page-148-1) Управление перемещением MC CommandTable, [627](#page-626-0) Инструкция MC\_Home (выполнение движения оси к референтной точке), [624](#page-623-1) Инструкция MC\_MoveJog (перемещение оси в толчковом режиме), [626](#page-625-0) Инструкция MC\_MoveVelocity (перемещение оси с заданной скоростью), [626](#page-625-1) Инструкция MC\_Power (деблокировка/блокировка оси), [622](#page-621-0) Инструкция MC\_ReadParam (чтение параметров технологического объекта), [628](#page-627-0) Инструкция MC\_WriteParam (запись параметров технологического объекта), [627](#page-626-1)

Обзор, [618](#page-617-0) Управление перемещением Инструкция MC\_Reset (подтвердить ошибку), [623](#page-622-0) Управление перемещением Инструкция MC\_Halt (приостановка оси), [624](#page-623-0) Управление перемещением MC\_MoveAbsolute (абсолютное позиционирование оси), [625](#page-624-0) Управление перемещением Инструкция MC\_MoveRelative (относительное позиционирование оси), [625](#page-624-1) Управление потоком, [1029](#page-1028-5) Конфигурация, [1029](#page-1028-5) Управлять, [1029](#page-1028-2) Управления программой (SCL), [334](#page-333-0) CASE, [336](#page-335-0) CONTINUE, [340](#page-339-0) EXIT, [341](#page-340-0) FOR, [337](#page-336-0) GO TO, [342](#page-341-0) IF-THEN, [335](#page-334-0) REPEAT, [340](#page-339-1) RETURN, [342](#page-341-1) WHILE, [339](#page-338-0) Управляющий DB для пользовательских вебстраниц Глобальные команды, [1012](#page-1011-0) Команды и состояния запроса, [1012](#page-1011-0) Параметры WWW инструкции, [993](#page-992-0) Уровень защиты CPU, [172](#page-171-0) Блок кода, [177](#page-176-0) Привязка к CPU, карте памяти или паролю, [178](#page-177-0) Условия начала, [1033](#page-1032-2) Условия окончания, [1036](#page-1035-0) Условия окружающей среды Транспортировка и хранение, [1367](#page-1366-0) Условия эксплуатации, [1367](#page-1366-0) Установка Баланс мощности, [43](#page-42-0) Установление онлайн-соединения, [1312](#page-1311-1) Устойчивость к динамическим изменениям напряжения питания, [1367](#page-1366-1) Устранение ошибок Буфер диагностики, [1324](#page-1323-0) Светодиодная индикация, [1307](#page-1306-0) Устройства HMI Конфигурирование коммуникации PROFINET, [791](#page-790-0) Обзор, [33](#page-32-0) Сетевое соединение, [648](#page-647-0)

Устройства PROFINET IO Запись всех выходов с SETIO, [405](#page-404-0) Запись части выходов с помощью SETIO\_PART, [408](#page-407-0) Считывание части входов с помощью GETIO\_PART, [406](#page-405-0) Устройство PROFINET IO, [797](#page-796-1) Имя PROFINET IO-устройства, [799](#page-798-0) общего доступа, [814](#page-813-0) Устройство PLC Использование блоков, [187](#page-186-0) Устройство общего доступа Конфигурация, [814](#page-813-0) Концепция, [811](#page-810-0) Утерянный пароль, [142](#page-141-0)

#### **Ф**

Фазовый сдвиг, ОВ циклических прерываний, [78](#page-77-0) Файл GSD, [810](#page-809-0) Фиксированная длина, [1038](#page-1037-4) Форматирование карты памяти, [1321](#page-1320-0) Фрагментный DB (пользовательские веб-страницы) Генерация, [992](#page-991-0) Импорт с помощью AWP-команды, [987](#page-986-0) Создание с помощью AWP-команд, [986](#page-985-0) Функции, новые, [34](#page-33-0) Функциональность, I устройство, [801](#page-800-0) Функциональный блок (FB) Блок данных экземпляра, [192](#page-191-0) Вызов блоков кода в программе пользователя, [189](#page-188-0) Выходные параметры, [192](#page-191-2) Защита ноу-хау, [177](#page-176-0) Линейные и структурированные программы, [187](#page-186-0) Начальное значение, [192](#page-191-0) Обзор, [67](#page-66-0), [192](#page-191-0) Одиночный FB с мультиэкземплярными DB, [193](#page-192-0) Правильные номера FB, [67](#page-66-0) Функция (FC) Вызов блоков кода в программе пользователя, [189](#page-188-0) Защита ноу-хау, [177](#page-176-0) Линейные и структурированные программы, [187](#page-186-0) Обзор, [67](#page-66-0), [192](#page-191-1) Правильные номера FC, [67](#page-66-0) Функция трассировки, [1347](#page-1346-0)

# **Ц**

Цикл Обзор, [93](#page-92-0) Функция принудительной установки, [1335](#page-1334-0), [1335](#page-1334-0) Цифровые I/O Захват импульсов, [180](#page-179-1) Индикация состояния, [1308](#page-1307-0) Конфигурация, [180](#page-179-1) Цифровые сигнальные модули SM 1221, [1455](#page-1454-2) SM 1222, [1457](#page-1456-3), [1459](#page-1458-3) SM 1223, [1465](#page-1464-5), [1473](#page-1472-1) Цифровые сигнальные платы SB 1221, [1521](#page-1520-2) SB 1222, [1524](#page-1523-2) SB 1223, [1527](#page-1526-2), [1531](#page-1530-0)

### **Ч**

Часто задаваемые вопросы, [4](#page-3-0) Частота, тактовые биты, [99](#page-98-0) Часы RD\_LOC\_T (считывание местного времени), [354](#page-353-0) RD\_SYS\_T (считывание реального времени), [354](#page-353-0) WR\_LOC\_T (установка местного времени), [354](#page-353-0) WR SYS T (установка реального времени), [354](#page-353-0) Часы реального времени, [100](#page-99-0) Четность, [1029](#page-1028-6) Числа Real, [114](#page-113-0) Двоичные, [113](#page-112-0) Целое число, [114](#page-113-1) Чтение из DB, I/O или памяти, [209](#page-208-0), [277](#page-276-0) Чтение переменных HTTP, [980](#page-979-0)

#### **Ш**

Шинный соединитель, [32](#page-31-1)

## **Э**

Электромагнитная совместимость (ЭМС), [1366](#page-1365-0), [1366](#page-1365-1) Эмулятор терминала в примере программы PtP, [1084](#page-1083-0)

#### **Я**

Языки, пользовательские веб-страницы, [1008](#page-1007-1)